# **Phased Array System Toolbox**™ Reference

# MATLAB&SIMULINK®

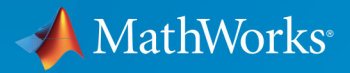

R

**R**2018**a**

#### **How to Contact MathWorks**

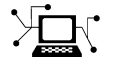

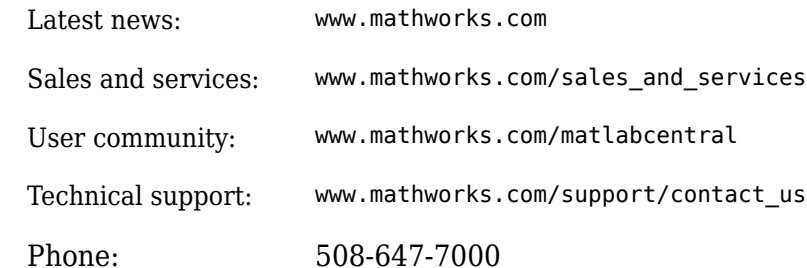

 $\mathbb{R}$  The MathWorks, Inc. 3 Apple Hill Drive Natick, MA 01760-2098

*Phased Array System Toolbox*™ *Reference*

© COPYRIGHT 2011–2018 by The MathWorks, Inc.

The software described in this document is furnished under a license agreement. The software may be used or copied only under the terms of the license agreement. No part of this manual may be photocopied or reproduced in any form without prior written consent from The MathWorks, Inc.

FEDERAL ACQUISITION: This provision applies to all acquisitions of the Program and Documentation by, for, or through the federal government of the United States. By accepting delivery of the Program or Documentation, the government hereby agrees that this software or documentation qualifies as commercial computer software or commercial computer software documentation as such terms are used or defined in FAR 12.212, DFARS Part 227.72, and DFARS 252.227-7014. Accordingly, the terms and conditions of this Agreement and only those rights specified in this Agreement, shall pertain to and govern the use, modification, reproduction, release, performance, display, and disclosure of the Program and Documentation by the federal government (or other entity acquiring for or through the federal government) and shall supersede any conflicting contractual terms or conditions. If this License fails to meet the government's needs or is inconsistent in any respect with federal procurement law, the government agrees to return the Program and Documentation, unused, to The MathWorks, Inc.

#### **Trademarks**

MATLAB and Simulink are registered trademarks of The MathWorks, Inc. See [www.mathworks.com/trademarks](https://www.mathworks.com/trademarks) for a list of additional trademarks. Other product or brand names may be trademarks or registered trademarks of their respective holders.

#### **Patents**

MathWorks products are protected by one or more U.S. patents. Please see [www.mathworks.com/patents](https://www.mathworks.com/patents) for more information.

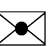

#### **Revision History**

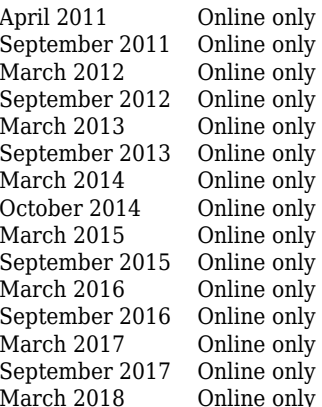

April 2011 Online only Revised for version 1.0 (Release 2011a) Revised for Version 1.1 (R2011b) Revised for Version 1.2 (R2012a) Revised for Version 1.3 (R2012b) Revised for Version 2.0 (R2013a) Revised for Version 2.1 (R2013b) Revised for Version 2.2 (R2014a) Revised for Version 2.3 (R2014b) Revised for Version 3.0 (R2015a) Revised for Version 3.1 (R2015b) Revised for Version 3.2 (R2016a) Revised for Version 3.3 (R2016b) Revised for Version 3.4 (R2017a) Revised for Version 3.5 (R2017b) ly Revised for Version 3.6 (R2018a)

# **Contents**

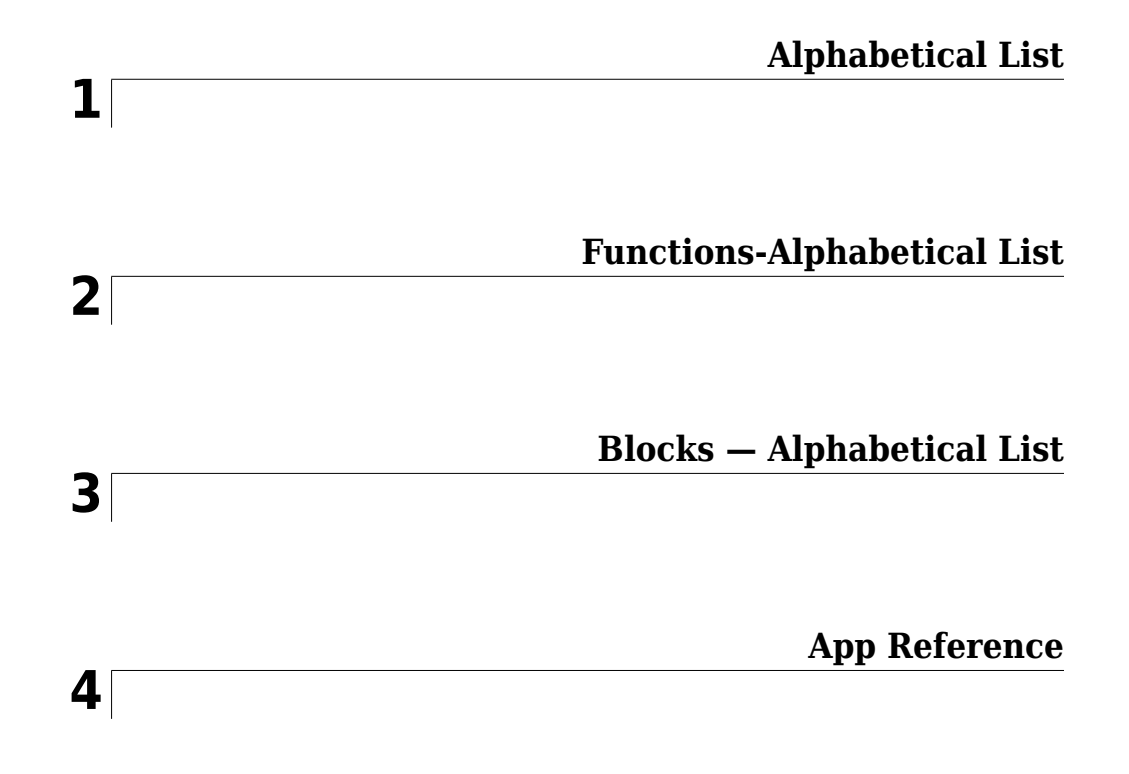

# <span id="page-6-0"></span>**Alphabetical List**

**1**

### <span id="page-7-0"></span>**phased.ADPCACanceller System object**

**Package:** phased

Adaptive DPCA (ADPCA) pulse canceller

### **Description**

The ADPCACanceller object implements an adaptive displaced phase center array pulse canceller for a uniform linear array (ULA).

To compute the output signal of the space time pulse canceller:

- **1** Define and set up your ADPCA pulse canceller. See "Construction" on page 1-2.
- **2** Call [step](#page-15-0) to execute the ADPCA algorithm according to the properties of phased.ADPCACanceller. The behavior of step is specific to each object in the toolbox.

**Note** Starting in R2016b, instead of using the step method to perform the operation defined by the System object™, you can call the object with arguments, as if it were a function. For example,  $y = step(obj, x)$  and  $y = obj(x)$  perform equivalent operations.

### **Construction**

H = phased.ADPCACanceller creates an adaptive displaced phase center array (ADPCA) canceller System object, H. This object performs two-pulse ADPCA processing on the input data.

H = phased.ADPCACanceller(Name,Value) creates an ADPCA object, H, with each specified property Name set to the specified Value. You can specify additional name-value pair arguments in any order as (Name1,Value1,...,NameN,ValueN). See ["Properties" on](#page-8-0) [page 1-3](#page-8-0) for the list of available property names.

### <span id="page-8-0"></span>**Properties**

#### **SensorArray**

Uniform linear array

Uniform linear array, specified as a phased. ULA System object.

**Default:** [phased.ULA](#page-2218-0) with default property values

#### **PropagationSpeed**

Signal propagation speed

Specify the propagation speed of the signal, in meters per second, as a positive scalar.

**Default:** Speed of light

#### **OperatingFrequency**

System operating frequency

Specify the operating frequency of the system in hertz as a positive scalar. The default value corresponds to 300 MHz.

#### **Default:** 3e8

#### **PRFSource**

Source of pulse repetition frequency

Source of the PRF values for the STAP processor, specified as 'Property' or 'Input port'. When you set this property to 'Property'', the PRF is determined by the value of the PRF property. When you set this property to 'Input port', the PRF is determined by an input argument to the step method at execution time.

**Default:** 'Property'

#### **PRF**

Pulse repetition frequency

Pulse repetition frequency (PRF) of the received signal, specified as a positive scalar. Units are in Hertz.

#### **Dependencies**

To enable this property, set the PRFSource property to 'Property'.

#### **Default:** 1

#### **DirectionSource**

Source of receiving mainlobe direction

Specify whether the targeting direction for the STAP processor comes from the Direction property of this object or from an input argument in [step](#page-15-0). Values of this property are:

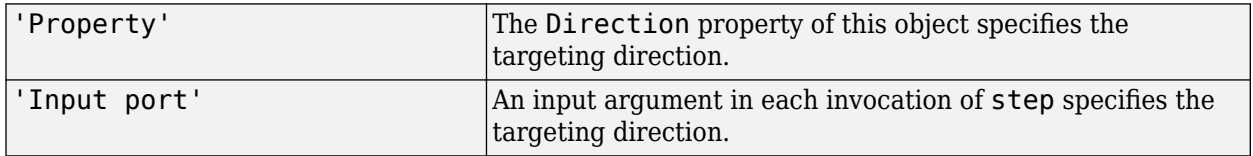

#### **Default:** 'Property'

#### **Direction**

Receiving mainlobe direction (degrees)

Specify the receiving mainlobe direction of the receiving sensor array as a column vector of length 2. The direction is specified in the format of [AzimuthAngle; ElevationAngle] (in degrees). Azimuth angle should be between –180 and 180. Elevation angle should be between –90 and 90. This property applies when you set the DirectionSource property to 'Property'.

**Default:** [0; 0]

#### **NumPhaseShifterBits**

Number of phase shifter quantization bits

The number of bits used to quantize the phase shift component of beamformer or steering vector weights. Specify the number of bits as a non-negative integer. A value of zero indicates that no quantization is performed.

#### **Default:** 0

#### **DopplerSource**

Source of targeting Doppler

Specify whether the targeting Doppler for the STAP processor comes from the Doppler property of this object or from an input argument in [step](#page-15-0). Values of this property are:

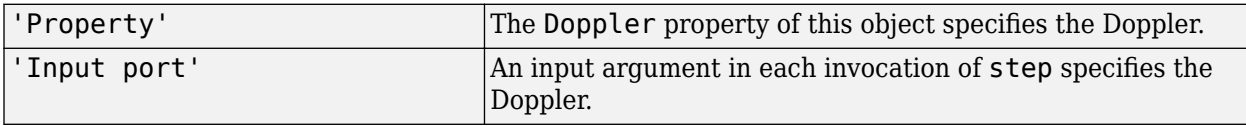

#### **Default:** 'Property'

#### **Doppler**

Targeting Doppler frequency (Hz)

Specify the targeting Doppler of the STAP processor as a scalar. This property applies when you set the DopplerSource property to 'Property'.

#### **Default:** 0

#### **WeightsOutputPort**

Output processing weights

To obtain the weights used in the STAP processor, set this property to true and use the corresponding output argument when invoking [step](#page-15-0). If you do not want to obtain the weights, set this property to false.

#### **Default:** false

#### **PreDopplerOutput**

Output pre-Doppler result

Set this property to true to output the processing result before applying the Doppler filtering. Set this property to false to output the processing result after the Doppler filtering.

#### **Default:** false

#### **NumGuardCells**

Number of guard cells

Specify the number of guard cells used in the training as an even integer. This property specifies the total number of cells on both sides of the cell under test.

**Default:** 2, indicating that there is one guard cell at both the front and back of the cell under test

#### **NumTrainingCells**

Number of training cells

Specify the number of training cells used in the training as an even integer. Whenever possible, the training cells are equally divided before and after the cell under test.

**Default:** 2, indicating that there is one training cell at both the front and back of the cell under test

### **Methods**

[step](#page-15-0) Perform ADPCA processing on input data

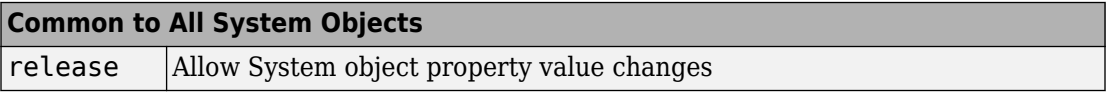

### **Examples**

#### **Process radar data cube using ADPCA processor.**

Process a radar data cube using an ADPCA processor. Weights are calculated for the 71st cell of the data cube. Set the look direction to (0,0) degrees and the Doppler shift to 12.980 kHz.

#### **Load radar data file and compute weights**

```
load STAPExampleData;
Hs = phased.ADPCACanceller('SensorArray',STAPEx_HArray,...
```

```
 'PRF',STAPEx_PRF,...
    'PropagationSpeed', STAPEx PropagationSpeed,...
     'OperatingFrequency',STAPEx_OperatingFrequency,...
     'NumTrainingCells',100,...
    'WeightsOutputPort', true, ...
     'DirectionSource','Input port',...
     'DopplerSource','Input port');
[y,w] = step(Hs,STAPEx_ReceivePulse,71,[0; 0],12.980e3);
```
#### **Create AnglerDoppler System object and plot response**

```
sAngeDop = phased.AngleDopplerResponse(...
     'SensorArray',Hs.SensorArray,...
     'OperatingFrequency',Hs.OperatingFrequency,...
     'PRF',Hs.PRF,...
     'PropagationSpeed',Hs.PropagationSpeed);
plotResponse(sAngeDop,w)
```
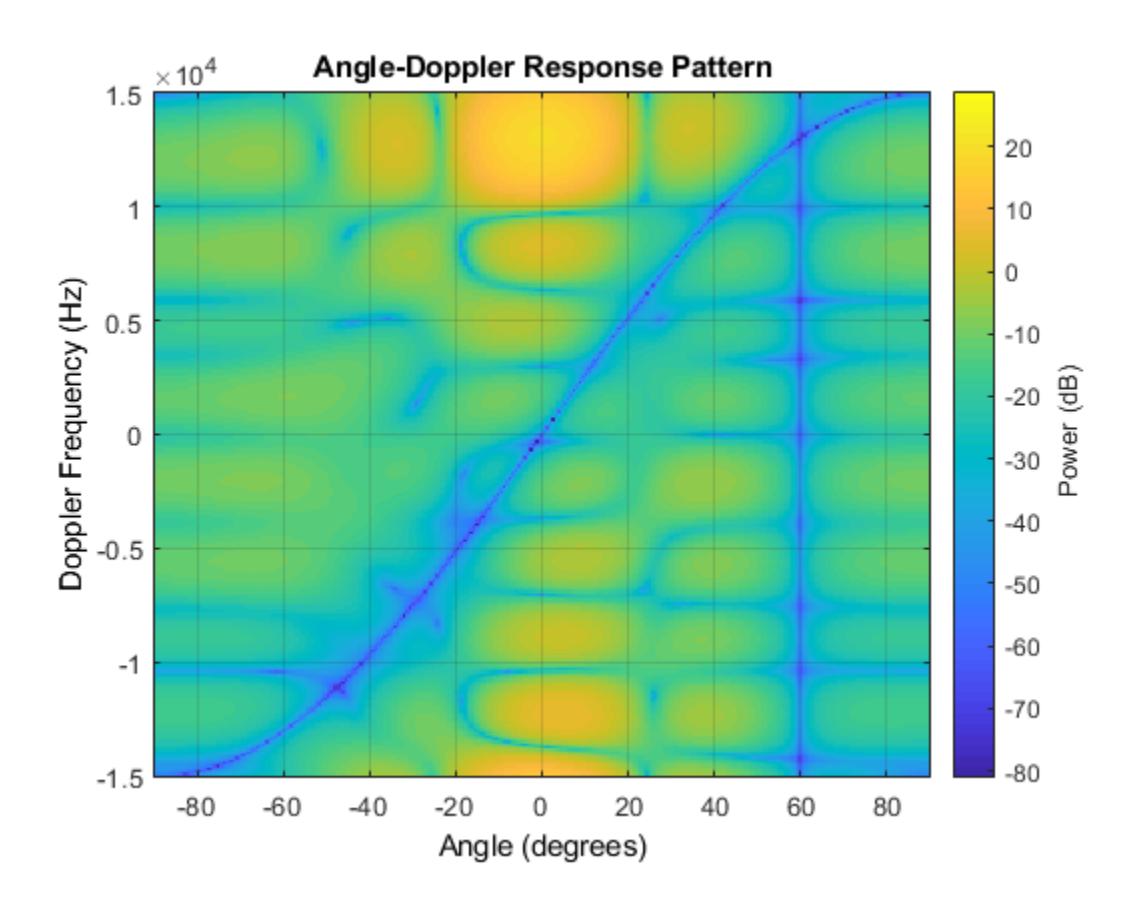

### **References**

[1] Guerci, J. R. *Space-Time Adaptive Processing for Radar*. Boston: Artech House, 2003.

[2] Ward, J. "Space-Time Adaptive Processing for Airborne Radar Data Systems," *Technical Report 1015*, MIT Lincoln Laboratory, December, 1994.

### **Extended Capabilities**

### **C/C++ Code Generation**

Generate C and C++ code using MATLAB® Coder™.

Usage notes and limitations:

See "System Objects in MATLAB Code Generation" (MATLAB Coder).

### **See Also**

[phased.AngleDopplerResponse](#page-20-0) | [phased.DPCACanceller](#page-560-0) | [phased.STAPSMIBeamformer](#page-1854-0) | [phitheta2azel](#page-2904-0) | [uv2azel](#page-3241-0)

#### **Introduced in R2012a**

### <span id="page-15-0"></span>**step**

**System object:** phased.ADPCACanceller **Package:** phased

Perform ADPCA processing on input data

### **Syntax**

 $Y = step(H, X, CUTIDX)$  $Y = step(H, X, CUTIDX, ANG)$  $Y = step(H, X, CUTIDX, DOP)$  $Y = step(H,X,CUTIDX,PRF)$  $[Y, W] = step($ 

### **Description**

**Note** Starting in R2016b, instead of using the step method to perform the operation defined by the System object, you can call the object with arguments, as if it were a function. For example,  $y = step(obj, x)$  and  $y = obj(x)$  perform equivalent operations.

 $Y = step(H, X, CUTIDX)$  applies the ADPCA pulse cancellation algorithm to the input data X. The algorithm calculates the processing weights according to the range cell specified by CUTIDX. This syntax is available when the DirectionSource property is 'Property' and the DopplerSource property is 'Property'. The receiving mainlobe direction is the Direction property value. The output Y contains the result of pulse cancellation either before or after Doppler filtering, depending on the PreDopplerOutput property value.

 $Y = step(H, X, CUTIDX, ANG)$  uses ANG as the receiving main lobe direction. This syntax is available when the DirectionSource property is 'Input port' and the DopplerSource property is 'Property'.

 $Y = step(H, X, CUTDX, DOP)$  uses DOP as the targeting Doppler frequency. This syntax is available when the DopplerSource property is 'Input port'.

Y = step(H,X,CUTIDX,PRF) uses PRF as the pulse repetition frequency. This syntax is available when the PRFSource property is 'Input port'.

 $[Y, W] = step($   $)$  also returns the processing weights, W. This syntax is available when the WeightsOutputPort property is true.

**Note** The object performs an initialization the first time the step method is executed. This initialization locks nontunable properties (MATLAB) and input specifications, such as dimensions, complexity, and data type of the input data. If you change a nontunable property or an input specification, the System object issues an error. To change nontunable properties or inputs, you must first call the release method to unlock the object.

### **Input Arguments**

#### **H**

Pulse canceller object.

#### **X**

Input data. X must be a 3-dimensional M-by-N-by-P numeric array whose dimensions are (range, channels, pulses).

The size of the first dimension of this input matrix can vary to simulate a changing signal length. This size change occurs, for example, in the case of a pulse waveform with variable pulse repetition frequency.

#### **CUTIDX**

Range cell.

#### **PRF**

Pulse repetition frequency specified as a positive scalar. To enable this argument, set the PRFSource property to 'Input port'. Units are in Hertz.

#### **ANG**

Receiving main lobe direction. ANG must be a 2-by-1 vector in the form [AzimuthAngle; ElevationAngle], in degrees. The azimuth angle must be between –180 and 180. The elevation angle must be between –90 and 90.

**Default:** Direction property of H

**DOP**

Targeting Doppler frequency in hertz. DOP must be a scalar.

**Default:** Doppler property of H

### **Output Arguments**

#### **Y**

Result of applying pulse cancelling to the input data. The meaning and dimensions of Y depend on the PreDopplerOutput property of H:

- If PreDopplerOutput is true, Y contains the pre-Doppler data. Y is an M-by- $(P-1)$ matrix. Each column in Y represents the result obtained by cancelling the two successive pulses.
- If PreDopplerOutput is false, Y contains the result of applying an FFT-based Doppler filter to the pre-Doppler data. The targeting Doppler is the Doppler property value. Y is a column vector of length M.

**W**

Processing weights the pulse canceller used to obtain the pre-Doppler data. The dimensions of W depend on the PreDopplerOutput property of H:

- If PreDopplerOutput is true, W is a 2N-by-(P-1) matrix. The columns in W correspond to successive pulses in X.
- If PreDopplerOutput is false, W is a column vector of length (N\*P).

### **Examples**

#### **Plot Response of ADPCA Processor with Quantized Weights**

Process a radar data cube using an ADPCA processor. Weights are calculated for the 71st cell of the data cube. Load the data cube from STAPExampleData.mat. Quantize the weights to 4 bits. Set the look direction to (0,0) degrees and the Doppler shift to 12.980 kHz.

```
load STAPExampleData;
sADPCA = phased.ADPCACanceller('SensorArray',STAPEx_HArray,...
    'PRF', STAPEx_PRF, ...
     'PropagationSpeed',STAPEx_PropagationSpeed,...
     'OperatingFrequency',STAPEx_OperatingFrequency,...
     'NumTrainingCells',100,...
    'WeightsOutputPort', true, ...
     'DirectionSource','Input port',...
     'DopplerSource','Input port',...
     'NumPhaseShifterBits',4);
[y,w] = step(sADPCA, STATEX ReceivePulse,71,[0; 0],12.980e3);
sAngDop = phased.AngleDopplerResponse(...
    'SensorArray',sADPCA.SensorArray,...
     'OperatingFrequency',sADPCA.OperatingFrequency,...
     'PRF',sADPCA.PRF,...
     'PropagationSpeed',sADPCA.PropagationSpeed);
plotResponse(sAngDop,w);
```
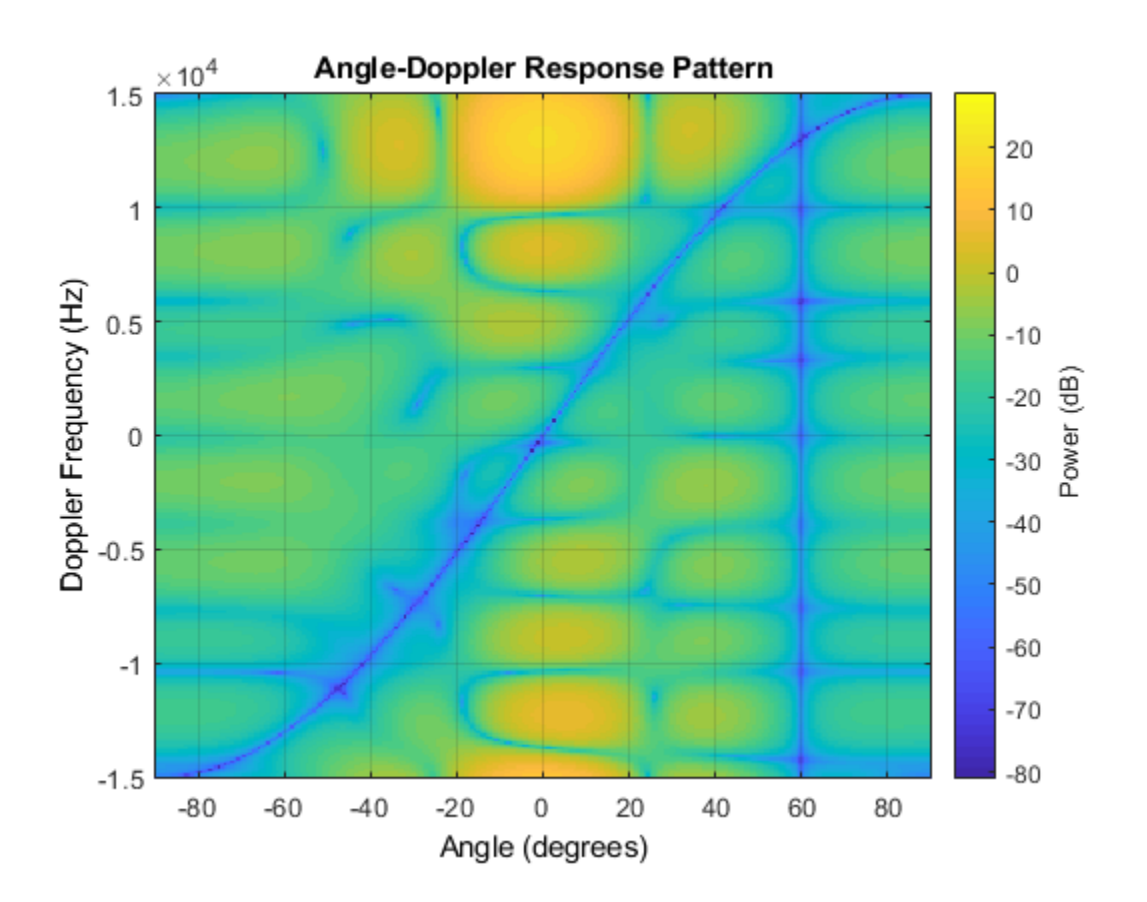

**See Also** [phitheta2azel](#page-2904-0) | [uv2azel](#page-3241-0)

### <span id="page-20-0"></span>**phased.AngleDopplerResponse System object**

**Package:** phased

Angle-Doppler response

### **Description**

The AngleDopplerResponse object calculates the angle-Doppler response of input data.

To compute the angle-Doppler response:

- **1** Define and set up your angle-Doppler response calculator. See "Construction" on page 1-15.
- **2** Call [step](#page-30-0) to compute the angle-Doppler response of the input signal according to the properties of phased.AngleDopplerResponse. The behavior of step is specific to each object in the toolbox.

**Note** Starting in R2016b, instead of using the step method to perform the operation defined by the System object, you can call the object with arguments, as if it were a function. For example,  $y = step(obj, x)$  and  $y = obj(x)$  perform equivalent operations.

### **Construction**

H = phased.AngleDopplerResponse creates an angle-Doppler response System object, H. This object calculates the angle-Doppler response of the input data.

H = phased.AngleDopplerResponse(Name,Value) creates angle-Doppler object, H, with each specified property Name set to the specified Value. You can specify additional name-value pair arguments in any order as (Name1,Value1,...,NameN,ValueN).

### **Properties**

#### **SensorArray**

Sensor array

Sensor array specified as an array System object belonging to the phased package. A sensor array can contain subarrays.

**Default:** [phased.ULA](#page-2218-0) with default property values

#### **PropagationSpeed**

Signal propagation speed

Specify the propagation speed of the signal, in meters per second, as a positive scalar.

**Default:** Speed of light

#### **OperatingFrequency**

System operating frequency

Specify the operating frequency of the system in hertz as a positive scalar. The default value corresponds to 300 MHz.

#### **Default:** 3e8

#### **PRFSource — Source of PRF values**

'Property' (default) | 'Input port'

Source of the PRF values for the STAP processor, specified as 'Property' or 'Input port'. When you set this property to 'Property', the PRF is determined by the value of the PRF property. When you set this property to 'Input port', the PRF is determined by an input argument to the step method at execution time.

Data Types: char

#### **PRF**

Pulse repetition frequency

Specify the pulse repetition frequency (PRF) in hertz of the input signal as a positive scalar. This property applies when you set the PRFSource property to 'Property'.

#### **Default:** 1

#### **ElevationAngleSource**

Source of elevation angle

Specify whether the elevation angle comes from the ElevationAngle property of this object or from an input argument in [step](#page-30-0). Values of this property are:

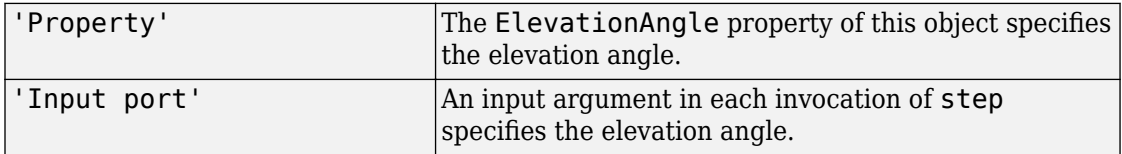

#### **Default:** 'Property'

#### **ElevationAngle**

Elevation angle

Specify the elevation angle in degrees used to calculate the angle-Doppler response as a scalar. The angle must be between –90 and 90. This property applies when you set the ElevationAngleSource property to 'Property'.

#### **Default:** 0

#### **NumAngleSamples**

Number of samples in angular domain

Specify the number of samples in the angular domain used to calculate the angle-Doppler response as a positive integer. This value must be greater than 2.

#### **Default:** 256

#### **NumDopplerSamples**

Number of samples in Doppler domain

Specify the number of samples in the Doppler domain used to calculate the angle-Doppler response as a positive integer. This value must be greater than 2.

**Default:** 256

### **Methods**

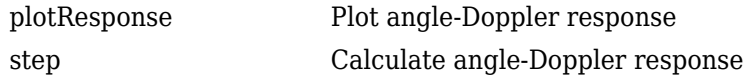

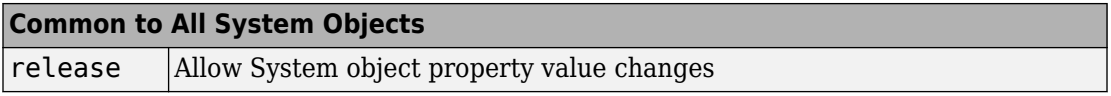

### **Examples**

#### **Calculate Angle-Doppler Response**

Calculate the angle-Doppler response of the 190th cell of a collected data cube.

Load data cube and construct a phased.AngleDopplerResponse System object™.

```
load STAPExampleData;
x = shiftdim(STAPEx\_ReceivePulse(190, :, :));response = phased.AngleDopplerResponse(...
     'SensorArray',STAPEx_HArray,...
    'OperatingFrequency', STAPEx_OperatingFrequency,...
     'PropagationSpeed',STAPEx_PropagationSpeed,...
     'PRF',STAPEx_PRF);
```
Plot angle-Doppler response.

```
[resp, ang_grid, dop_grid] = response(x);contour(ang_grid,dop_grid,abs(resp))
xlabel('Angle')
ylabel('Doppler')
```
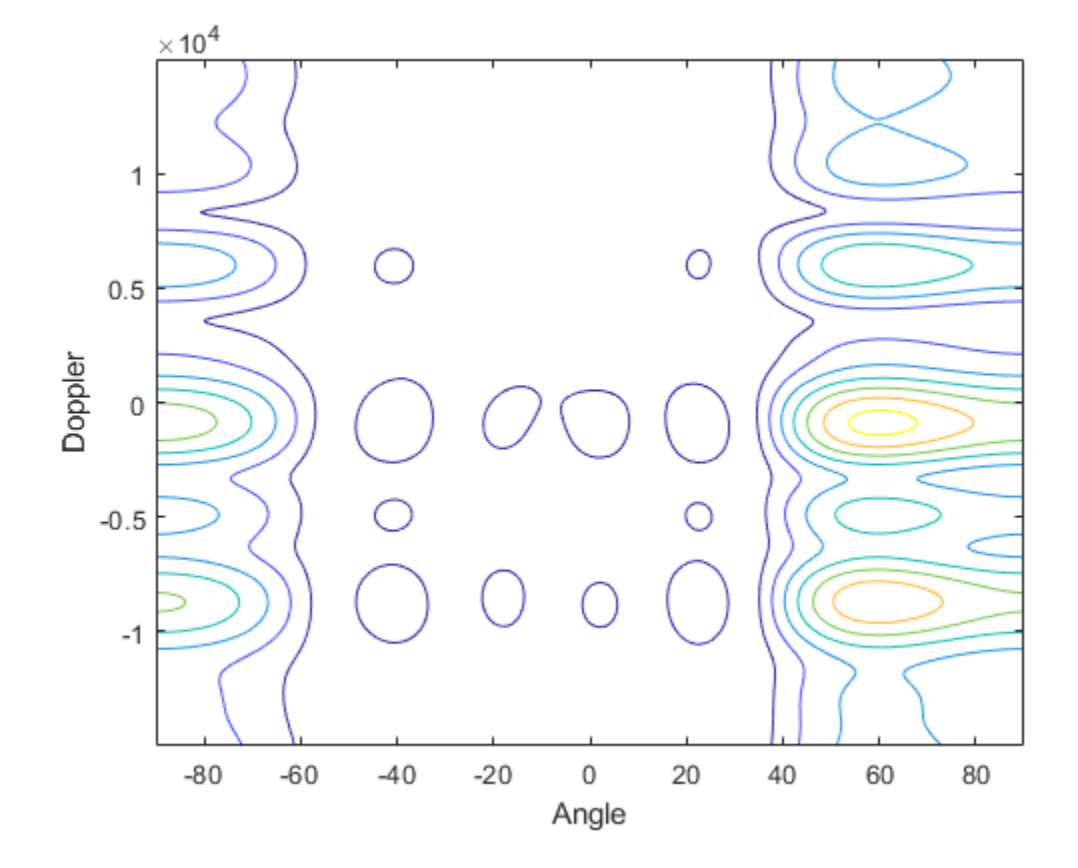

### **Algorithms**

phased.AngleDopplerResponse generates the response using a conventional beamformer and an FFT-based Doppler filter. For further details, see [1].

### **References**

[1] Guerci, J. R. *Space-Time Adaptive Processing for Radar*. Boston: Artech House, 2003.

### **Extended Capabilities**

### **C/C++ Code Generation**

Generate C and C++ code using MATLAB® Coder™.

Usage notes and limitations:

See "System Objects in MATLAB Code Generation" (MATLAB Coder).

### **See Also**

[phased.ADPCACanceller](#page-7-0) | [phased.DPCACanceller](#page-560-0) | [phased.STAPSMIBeamformer](#page-1854-0) | [phitheta2azel](#page-2904-0) | [uv2azel](#page-3241-0)

#### **Introduced in R2012a**

### <span id="page-26-0"></span>**plotResponse**

**System object:** phased.AngleDopplerResponse **Package:** phased

Plot angle-Doppler response

### **Syntax**

```
plotResponse(H,X)
plotResponse(H,X,ELANG)
plotResponse(H,X,PRF)
plotResponse( ___ ,Name,Value)
hPlot = plotResponse( )
```
### **Description**

plotResponse(H,X) plots the angle-Doppler response of the data in X in decibels. This syntax is available when the ElevationAngleSource property is 'Property'.

The size of the first dimension of this input matrix can vary to simulate a changing signal length. This size change occurs, for example, in the case of a pulse waveform with variable pulse repetition frequency.

plotResponse(H,X,ELANG) plots the angle-Doppler response calculated using the specified elevation angle ELANG. This syntax is available when the ElevationAngleSource property is 'Input port'.

plotResponse(H,X,PRF) plots the angle-Doppler response calculated using the specified pulse repetition frequency PRF. This syntax is available when the PRFSource property is 'Input port'.

plotResponse( \_\_\_ ,Name,Value) plots the angle-Doppler response with additional options specified by one or more Name, Value pair arguments.

hPlot = plotResponse( \_\_\_ ) returns the handle of the image in the figure window, using any of the input arguments in the previous syntaxes.

### **Input Arguments**

**H**

Angle-Doppler response object.

**X**

Input data.

#### **ELANG**

Elevation angle in degrees.

**Default:** Value of Elevation property of H

#### **PRF**

Pulse repetition frequency specified as a positive scalar. To enable this argument, set the PRFSource property to 'Input port'. Units are in Hertz.

#### **Name-Value Pair Arguments**

Specify optional comma-separated pairs of Name, Value arguments. Name is the argument name and Value is the corresponding value. Name must appear inside single quotes (' '). You can specify several name and value pair arguments in any order as Name1,Value1,...,NameN,ValueN.

#### **NormalizeDoppler**

Set this value to true to normalize the Doppler frequency. Set this value to false to plot the angle-Doppler response without normalizing the Doppler frequency.

#### **Default:** false

**Unit**

The unit of the plot. Valid values are 'db', 'mag', and 'pow'.

**Default:** 'db'

### **Examples**

#### **Plot Angle-Doppler Response**

Plot the angle-Doppler response of the 190th cell of a collected data cube.

```
load STAPExampleData;
x = shiftdim(STAPEx\_ReceivePulse(190, :,:));hadresp = phased.AngleDopplerResponse(...
    'SensorArray', STAPEx_HArray, ...
     'OperatingFrequency',STAPEx_OperatingFrequency,...
     'PropagationSpeed',STAPEx_PropagationSpeed,...
     'PRF',STAPEx_PRF);
plotResponse(hadresp,x,'NormalizeDoppler',true);
```
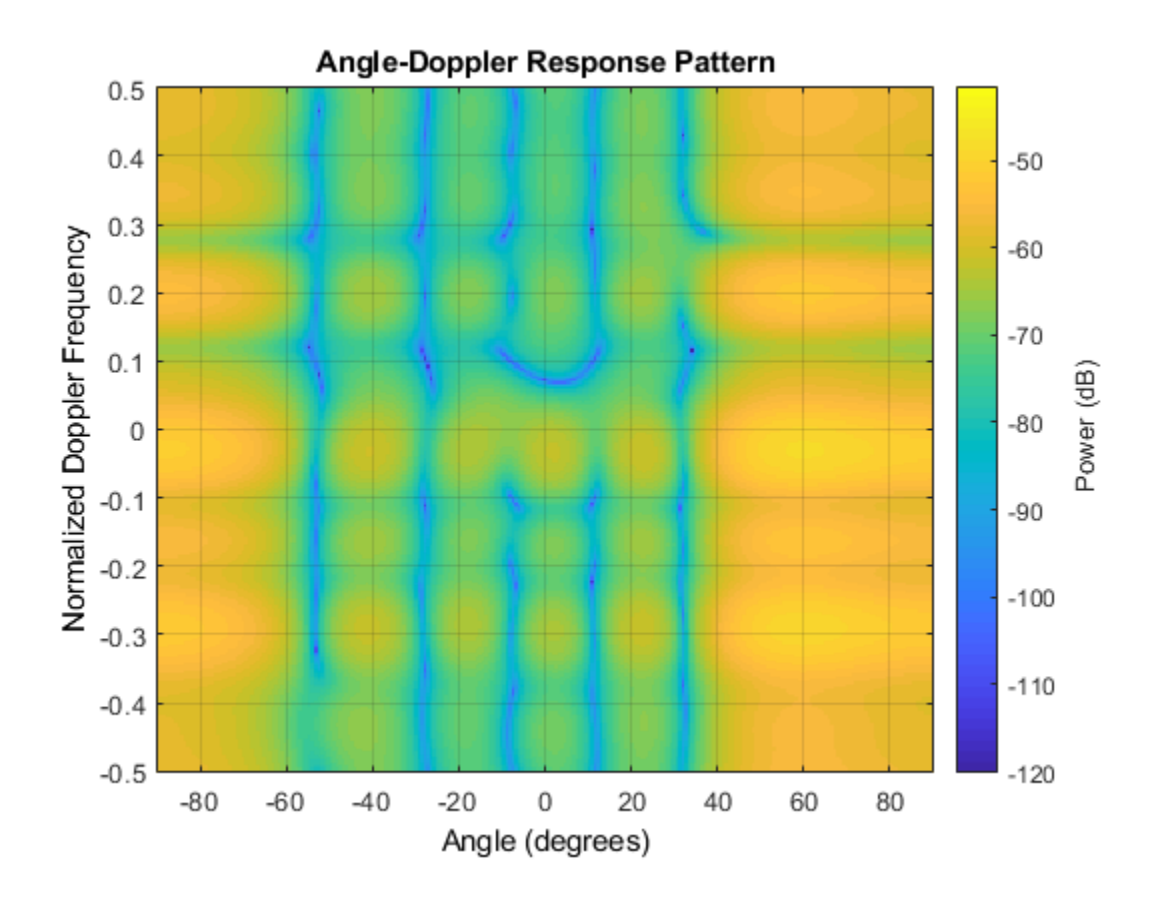

**See Also** [phitheta2azel](#page-2904-0) | [uv2azel](#page-3241-0)

### <span id="page-30-0"></span>**step**

**System object:** phased.AngleDopplerResponse **Package:** phased

Calculate angle-Doppler response

### **Syntax**

 $[RESP, ANG \text{ GRID}, DOP \text{ GRID}] = step(H,X)$  $[RESP, ANG \text{ GRID}, DOP \text{ GRID}] = step(H,X,ELANG)$  $RESP$ ,ANG GRID,DOP GRID = step(H,X,PRF)

### **Description**

**Note** Starting in R2016b, instead of using the step method to perform the operation defined by the System object, you can call the object with arguments, as if it were a function. For example,  $y = step(obj, x)$  and  $y = obj(x)$  perform equivalent operations.

 $[RESP, ANG:GRID,DOP:GRID] = step(H,X)$  calculates the angle-Doppler response of the data X. RESP is the complex angle-Doppler response. ANG\_GRID and DOP\_GRID provide the angle samples and Doppler samples, respectively, at which the angle-Doppler response is evaluated. This syntax is available when the ElevationAngleSource property is 'Property'.

The size of the first dimension of this input matrix can vary to simulate a changing signal length. This size change occurs, for example, in the case of a pulse waveform with variable pulse repetition frequency.

 $[RESP, ANG:GRID,DOP:GRID] = step(H,X,ELANG)$  calculates the angle-Doppler response using the specified elevation angle ELANG. This syntax is available when the ElevationAngleSource property is 'Input port'.

RESP,ANG\_GRID,DOP\_GRID = step(H,X,PRF) uses PRF as the pulse repetition frequency. This syntax is available when the PRFSource property is 'Input port'.

**Note** The object performs an initialization the first time the step method is executed. This initialization locks nontunable properties (MATLAB) and input specifications, such as dimensions, complexity, and data type of the input data. If you change a nontunable property or an input specification, the System object issues an error. To change nontunable properties or inputs, you must first call the release method to unlock the object.

### **Input Arguments**

#### **H**

Angle-Doppler response object.

#### **X**

Input data as a matrix or column vector.

If X is a matrix, the number of rows in the matrix must equal the number of elements of the array specified in the SensorArray property of H.

If X is a vector, the number of rows must be an integer multiple of the number of elements of the array specified in the SensorArray property of H. In addition, the multiple must be at least 2.

#### **ELANG**

Elevation angle in degrees.

**Default:** Value of Elevation property of H

#### **PRF**

Pulse repetition frequency specified as a positive scalar. To enable this argument, set the PRFSource property to 'Input port'. Units are in Hertz.

### **Output Arguments**

#### **RESP**

Complex angle-Doppler response of X. RESP is a P-by-Q matrix. P is determined by the NumDopplerSamples property of H and Q is determined by the NumAngleSamples property.

#### **ANG\_GRID**

Angle samples at which the angle-Doppler response is evaluated. ANG\_GRID is a column vector of length Q.

#### **DOP\_GRID**

Doppler samples at which the angle-Doppler response is evaluated. DOP GRID is a column vector of length P.

### **Examples**

#### **Calculate Angle-Doppler Response**

Calculate the angle-Doppler response of the 190th cell of a collected data cube.

Load data cube and construct a phased.AngleDopplerResponse System object™.

```
load STAPExampleData;
x = shiftdim(STAPEx\_ReceivePulse(190, :, :));response = phased.AngleDopplerResponse(...
     'SensorArray',STAPEx_HArray,...
    'OperatingFrequency', STAPEx OperatingFrequency,...
     'PropagationSpeed',STAPEx_PropagationSpeed,...
     'PRF',STAPEx_PRF);
```
Plot angle-Doppler response.

```
[resp, ang_grid, dop_grid] = response(x);contour(ang_grid,dop_grid,abs(resp))
xlabel('Angle')
ylabel('Doppler')
```
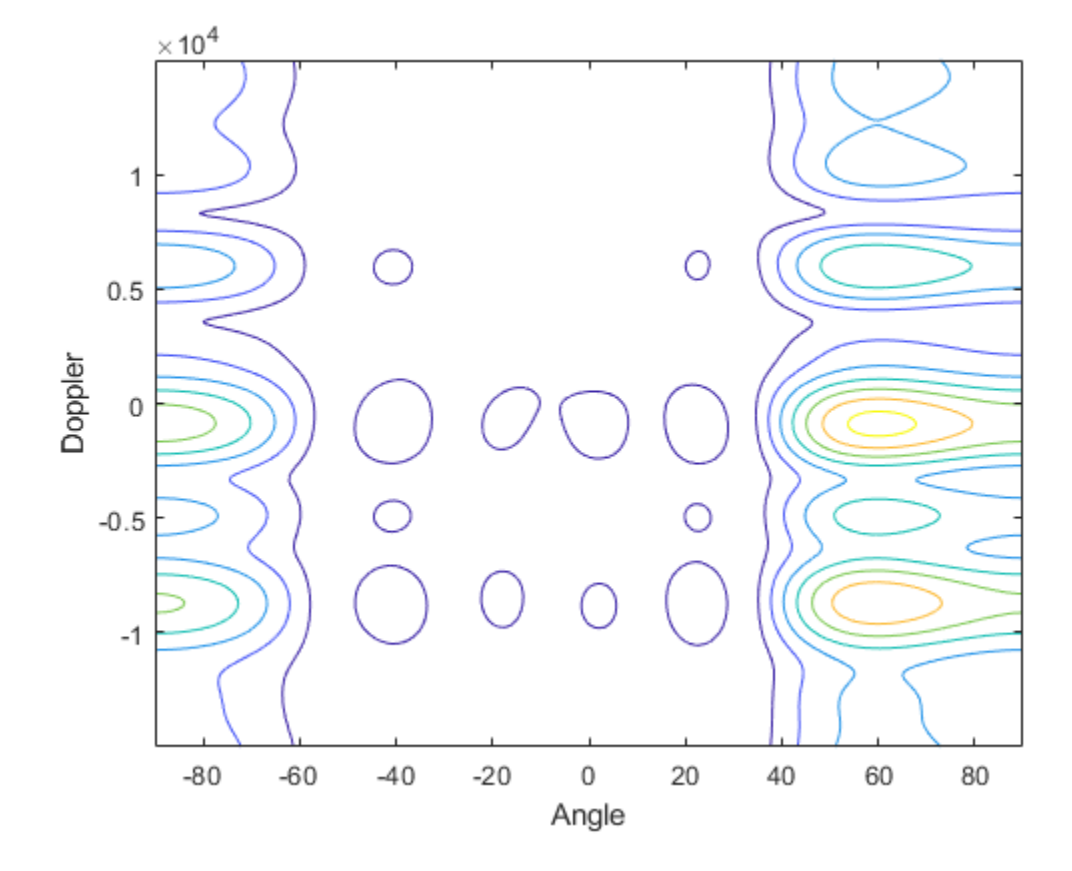

### **Algorithms**

phased.AngleDopplerResponse generates the response using a conventional beamformer and an FFT-based Doppler filter. For further details, see [1].

### **References**

[1] Guerci, J. R. *Space-Time Adaptive Processing for Radar*. Boston: Artech House, 2003.

### **See Also**

[azel2phitheta](#page-2688-0) | [azel2uv](#page-2702-0) | [phitheta2azel](#page-2904-0) | [uv2azel](#page-3241-0)

### **phased.ArrayGain System object**

**Package:** phased

Sensor array gain

### **Description**

The ArrayGain object calculates the array gain for a sensor array. The [array gain on](#page-37-0) [page 1-32](#page-37-0) is defined as the signal to noise ratio (SNR) improvement between the array output and the individual channel input, assuming the noise is spatially white. It is related to the array response but is not the same.

To compute the SNR gain of the antenna for specified directions:

- **1** Define and set up your array gain calculator. See "Construction" on page 1-30.
- **2** Call [step](#page-39-0) to estimate the gain according to the properties of phased.ArrayGain. The behavior of step is specific to each object in the toolbox.

**Note** Starting in R2016b, instead of using the step method to perform the operation defined by the System object, you can call the object with arguments, as if it were a function. For example,  $y = step(obj, x)$  and  $y = obj(x)$  perform equivalent operations.

### **Construction**

H = phased.ArrayGain creates an array gain System object, H. This object calculates the array gain of a 2-element uniform linear array for specified directions.

H = phased.ArrayGain(Name,Value) creates and array-gain object, H, with the specified property Name set to the specified Value. You can specify additional name-value pair arguments in any order as (Name1,Value1,...,NameN,ValueN).
# **Properties**

## **SensorArray**

Sensor array

Sensor array specified as an array System object belonging to the phased package. A sensor array can contain subarrays.

**Default:** [phased.ULA](#page-2218-0) with default property values

## **PropagationSpeed**

Signal propagation speed

Specify the propagation speed of the signal, in meters per second, as a positive scalar.

**Default:** Speed of light

## **WeightsInputPort**

Add input to specify weights

To specify weights, set this property to true and use the corresponding input argument when you invoke [step](#page-39-0). If you do not want to specify weights, set this property to false.

**Default:** false

# **Methods**

[step](#page-39-0) Calculate array gain of sensor array

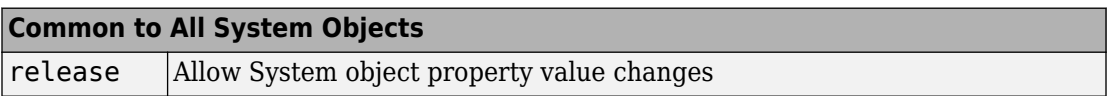

# **Examples**

### **Array Gain of 4-Element ULA**

Calculate the array gain for a 4-element uniform linear array (ULA) in the direction 30° azimuth and 20° elevation. The array operating frequency is 300 MHz.

```
fc = 300e6;array = phased.ULA(4);gain = phased.ArrayGain('SensorArray',array);
q = qain(fc, [30; 20])q = -17.1783
```
# **Definitions**

## **Array Gain**

The array gain is defined as the signal to noise ratio (SNR) improvement between the array output and the individual channel input, assuming the noise is spatially white. You can express the array gain as follows:

$$
\frac{SNR_{\text{out}}}{SNR_{\text{in}}} = \frac{\left(\frac{w^Hvsv^Hw}{w^H\,Nw}\right)}{\left(\frac{s}{N}\right)} = \frac{w^Hvv^Hw}{w^Hw}
$$

In this equation:

- *w* is the vector of weights applied on the sensor array. When you use phased.ArrayGain, you can optionally specify weights by setting the WeightsInputPort property to true and specifying the W argument in the step method syntax.
- *v* is the steering vector representing the array response toward a given direction. When you call the step method, the ANG argument specifies the direction.
- *s* is the input signal power.
- *N* is the noise power.
- *H* denotes the complex conjugate transpose.

For example, if a rectangular taper is used in the array, the array gain is the square of the array response normalized by the number of elements in the array.

# **References**

- [1] Guerci, J. R. *Space-Time Adaptive Processing for Radar*. Boston: Artech House, 2003.
- [2] Van Trees, H. *Optimum Array Processing*. New York: Wiley-Interscience, 2002.

# **Extended Capabilities**

# **C/C++ Code Generation**

Generate C and C++ code using MATLAB® Coder™.

Usage notes and limitations:

- Does not support arrays containing polarized antenna elements, that is, the phased.ShortDipoleAntennaElement or phased.CrossedDipoleAntennaElement antennas.
- See "System Objects in MATLAB Code Generation" (MATLAB Coder).

# **See Also**

[phased.ArrayResponse](#page-45-0) | [phased.ElementDelay](#page-572-0) | [phased.SteeringVector](#page-1951-0)

**Introduced in R2012a**

# <span id="page-39-0"></span>**step**

**System object:** phased.ArrayGain **Package:** phased

Calculate array gain of sensor array

# **Syntax**

- $G = step(H, FREG, ANG)$
- $G = step(H, FREG, ANG, WEIGHTS)$
- G = step(H,FREQ,ANG,STEERANGLE)
- G = step(H,FREQ,ANG,WEIGHTS,STEERANGLE)
- $G = step(H, FREG, ANG, WS)$

# **Description**

**Note** Starting in R2016b, instead of using the step method to perform the operation defined by the System object, you can call the object with arguments, as if it were a function. For example,  $y = step(obj, x)$  and  $y = obj(x)$  perform equivalent operations.

 $G = step(H, FREG, ANG)$  returns the [array gain on page 1-38](#page-43-0) G of the array for the operating frequencies specified in FREQ and directions specified in ANG.

G = step(H,FREQ,ANG,WEIGHTS) applies weights WEIGHTS on the sensor array. This syntax is available when you set the WeightsInputPort property to true.

G = step(H,FREQ,ANG,STEERANGLE) uses STEERANGLE as the subarray steering angle. This syntax is available when you configure H so that H.Sensor is an array that contains subarrays, and H.Sensor.SubarraySteering is either 'Phase' or 'Time'.

G = step(H,FREQ,ANG,WEIGHTS,STEERANGLE) combines all input arguments. This syntax is available when you configure H so that H.WeightsInputPort is true, H.Sensor is an array that contains subarrays, and H.Sensor.SubarraySteering is either 'Phase' or 'Time'.

 $G = step(H, FREG, ANG, WS)$  uses WS as weights applied to each element within each subarray. To use this syntax, set the SensorArray property to an array that supports subarrays and set the SubarraySteering property of the array to 'Custom'.

**Note** The object performs an initialization the first time the step method is executed. This initialization locks nontunable properties (MATLAB) and input specifications, such as dimensions, complexity, and data type of the input data. If you change a nontunable property or an input specification, the System object issues an error. To change nontunable properties or inputs, you must first call the release method to unlock the object.

# **Input Arguments**

**H**

Array gain object.

## **FREQ**

Operating frequencies of array in hertz. FREQ is a row vector of length L. Typical values are within the range specified by a property of the sensor element. The element is H.SensorArray.Element, H.SensorArray.Array.Element, or H.SensorArray.Subarray.Element, depending on the type of array. The frequency range property is named FrequencyRange or FrequencyVector, depending on the type of element in the array. The element has zero response at frequencies outside that range.

## **ANG**

Directions in degrees. ANG can be either a 2-by-M matrix or a row vector of length M.

If ANG is a 2-by-M matrix, each column of the matrix specifies the direction in the form [azimuth; elevation]. The azimuth angle must be between –180 and 180 degrees, inclusive. The elevation angle must be between –90 and 90 degrees, inclusive.

If ANG is a row vector of length M, each element specifies a direction's azimuth angle. In this case, the corresponding elevation angle is assumed to be 0.

### **WEIGHTS**

Weights on the sensor array. WEIGHTS can be either an N-by-L matrix or a column vector of length N. N is the number of subarrays if H.SensorArray contains subarrays, or the number of elements otherwise. L is the number of frequencies specified in FREQ.

If WEIGHTS is a matrix, each column of the matrix represents the weights at the corresponding frequency in FREQ.

If WEIGHTS is a vector, the weights apply at all frequencies in FREQ.

### **STEERANGLE**

Subarray steering angle in degrees. STEERANGLE can be a length-2 column vector or a scalar.

If STEERANGLE is a length-2 vector, it has the form [azimuth; elevation]. The azimuth angle must be between –180 and 180 degrees, and the elevation angle must be between – 90 and 90 degrees.

If STEERANGLE is a scalar, it represents the azimuth angle. In this case, the elevation angle is assumed to be 0.

### **WS**

Subarray element weights

Subarray element weights, specified as complex-valued  $N_{SF}$ -by-*N* matrix or 1-by-*N* cell array where *N* is the number of subarrays. These weights are applied to the individual elements within a subarray.

### **Subarray element weights**

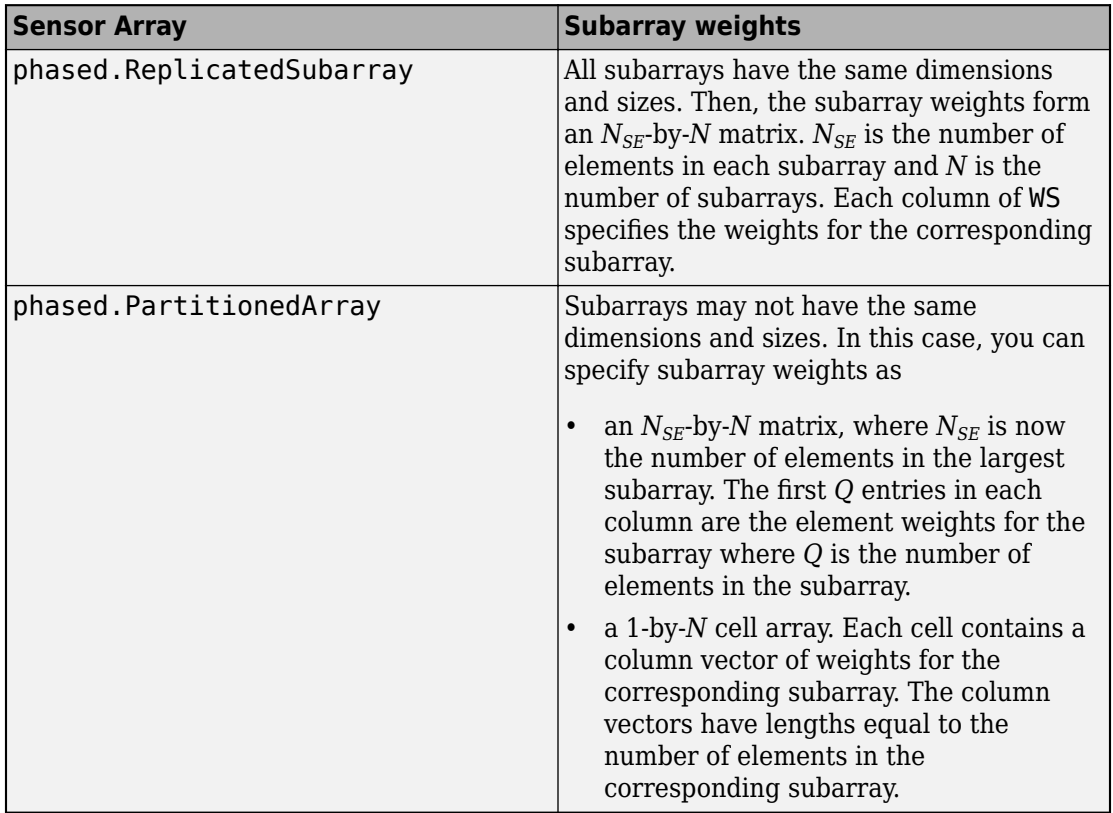

### **Dependencies**

To enable this argument, set the SensorArray property to an array that contains subarrays and set the SubarraySteering property of the array to 'Custom'.

Example:

# **Output Arguments**

## **G**

Gain of sensor array, in decibels. G is an M-by-L matrix. G contains the gain at the M angles specified in ANG and the L frequencies specified in FREQ.

# <span id="page-43-0"></span>**Examples**

### **Array Gain of 6-Element ULA**

Construct a uniform linear array (ULA) having six elements and operating at 1 GHz. The array elements are spaced at one-half the operating wavelength. Find the array gain in dB in the direction 45° azimuth and 10° elevation.

Create the phased.ArrayGain System object™.

```
fc = 1e9lambda = physconst('LightSpeed')/fc;
array = phased.ULA('NumElements',6,'ElementSpacing',lambda/2);
gain = phased.ArrayGain('SensorArray',array);
```
Determine array gain at the specified operating frequency and angle.

 $arraygain = gain(fc,[45;10])$  $arrayqain = -17.9275$ 

# **Definitions**

## **Array Gain**

The array gain is defined as the signal to noise ratio (SNR) improvement between the array output and the individual channel input, assuming the noise is spatially white. You can express the array gain as follows:

$$
\frac{SNR_{\text{out}}}{SNR_{\text{in}}} = \frac{\left(\frac{w^Hvsv^Hw}{w^H\,Nw}\right)}{\left(\frac{s}{N}\right)} = \frac{w^Hvv^Hw}{w^Hw}
$$

In this equation:

• *w* is the vector of weights applied on the sensor array. When you use phased.ArrayGain, you can optionally specify weights by setting the WeightsInputPort property to true and specifying the W argument in the step method syntax.

- *v* is the steering vector representing the array response toward a given direction. When you call the step method, the ANG argument specifies the direction.
- *s* is the input signal power.
- *N* is the noise power.
- *H* denotes the complex conjugate transpose.

For example, if a rectangular taper is used in the array, the array gain is the square of the array response normalized by the number of elements in the array.

## **See Also** [phitheta2azel](#page-2904-0) | [uv2azel](#page-3241-0)

# <span id="page-45-0"></span>**phased.ArrayResponse System object**

**Package:** phased

Sensor array response

# **Description**

The ArrayResponse object calculates the complex-valued response of a sensor array.

To compute the response of the array for specified directions:

- **1** Define and set up your array response calculator. See "Construction" on page 1-40.
- **2** Call [step](#page-50-0) to estimate the response according to the properties of phased.ArrayResponse. The behavior of step is specific to each object in the toolbox.

**Note** Starting in R2016b, instead of using the step method to perform the operation defined by the System object, you can call the object with arguments, as if it were a function. For example,  $y = step(obj, x)$  and  $y = obj(x)$  perform equivalent operations.

# **Construction**

H = phased.ArrayResponse creates an array response System object, H. This object calculates the response of a sensor array for the specified directions. By default, a 2 element uniform linear array (ULA) is used.

H = phased.ArrayResponse(Name,Value) creates object, H, with each specified property Name set to the specified Value. You can specify additional name-value pair arguments in any order as (Name1,Value1,...,NameN,ValueN).

# **Properties**

## **SensorArray**

Handle to sensor array used to calculate response

Specify the sensor array as a handle. The sensor array must be an array object in the phased package. The array can contain subarrays.

**Default:** [phased.ULA](#page-2218-0) with default property values

## **PropagationSpeed**

Signal propagation speed

Specify the propagation speed of the signal, in meters per second, as a positive scalar.

**Default:** Speed of light

## **WeightsInputPort**

Add input to specify weights

To specify weights, set this property to true and use the corresponding input argument when you invoke [step](#page-50-0). If you do not want to specify weights, set this property to false.

## **Default:** false

## **EnablePolarization**

Enable polarization simulation

Set this property to true to let the array response simulate polarization. Set this property to false to ignore polarization. This property applies only when the array specified in the SensorArray property is capable of simulating polarization.

## **Default:** false

## **Methods**

[step](#page-50-0) Calculate array response of sensor array

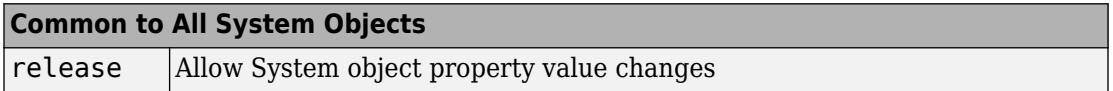

# **Examples**

#### **Plot Array Response**

Calculate array response for a 4-element uniform linear array (ULA) in the direction of 30 degrees azimuth and 20 degrees elevation. Assume the array's operating frequency is 300 MHz.

#### **Construct ULA and ArrayResponse System objects**

```
fc = 300e6;c = physconst('LightSpeed');
array = phased.ULA(4);response = phased.ArrayResponse('SensorArray',array);
resp = response(fc, [30;20])
```
 $resp = 0.2768$ 

#### **Plot the array response in dB**

Plot the normalized power in db as an azimuth cut at 0 degrees elevation.

pattern(array,fc,[-180:180],0,'PropagationSpeed',c,'CoordinateSystem','rectangular','T

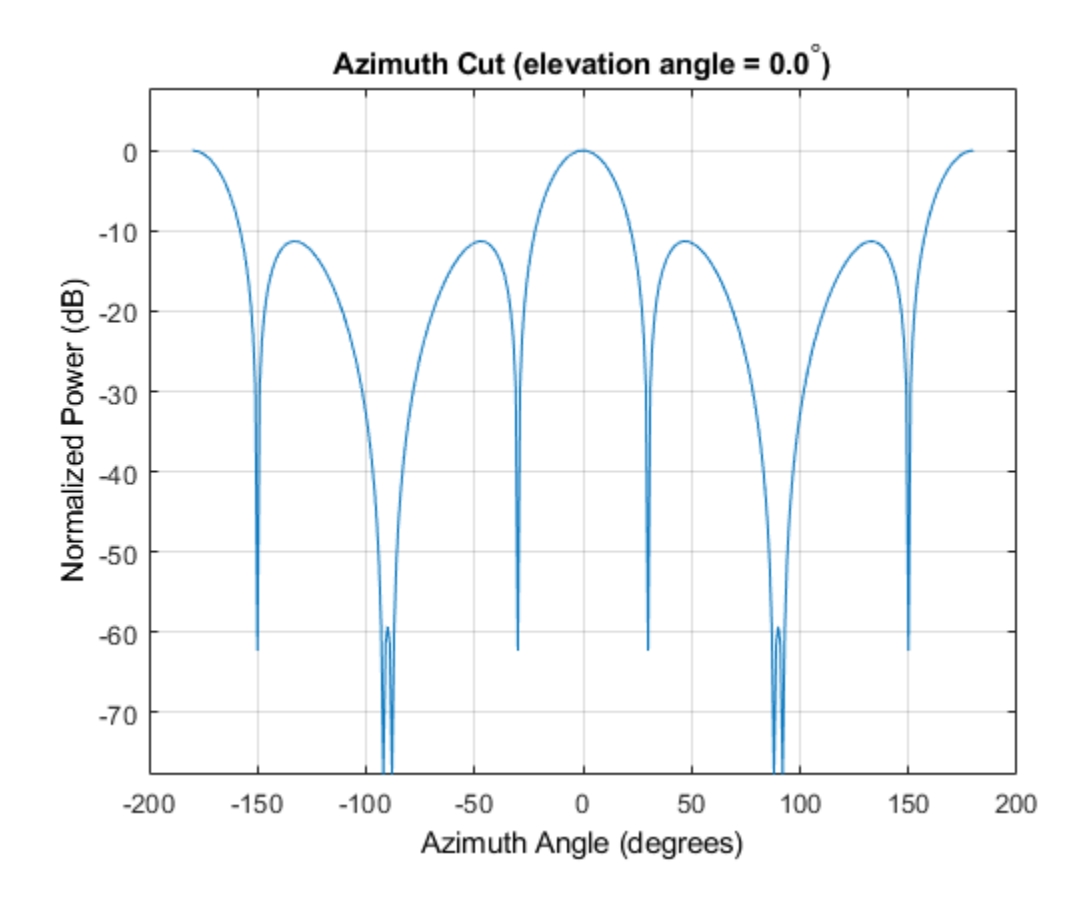

# **References**

[1] Van Trees, H. *Optimum Array Processing*. New York: Wiley-Interscience, 2002.

# **Extended Capabilities**

## **C/C++ Code Generation** Generate C and C++ code using MATLAB® Coder™.

Usage notes and limitations:

See "System Objects in MATLAB Code Generation" (MATLAB Coder).

## **See Also**

[phased.ArrayGain](#page-35-0) | [phased.ConformalArray/plotResponse](#page-275-0) | [phased.ElementDelay](#page-572-0) | [phased.SteeringVector](#page-1951-0) | [phased.ULA/plotResponse](#page-2249-0) | [phased.URA/plotResponse](#page-2390-0)

#### **Introduced in R2012a**

# <span id="page-50-0"></span>**step**

**System object:** phased.ArrayResponse **Package:** phased

Calculate array response of sensor array

# **Syntax**

```
RESP = step(H,FREQ,ANG)
RESP = step(H,FREQ,ANG,WEIGHTS)
RESP = step(H,FREQ,ANG,STEERANGLE)
RESP = step(H,FREQ,ANG,WEIGHTS,STEERANGLE)
RESP = step(H,FREQ,ANG,WS)
```
# **Description**

**Note** Starting in R2016b, instead of using the step method to perform the operation defined by the System object, you can call the object with arguments, as if it were a function. For example,  $y = step(obj, x)$  and  $y = obj(x)$  perform equivalent operations.

RESP = step(H, FREQ, ANG) returns the array response RESP at operating frequencies specified in FREQ and directions specified in ANG.

RESP = step(H,FREQ,ANG,WEIGHTS) applies weights WEIGHTS on the sensor array. This syntax is available when you set the WeightsInputPort property to true.

RESP = step(H, FREQ, ANG, STEERANGLE) uses STEERANGLE as the subarray steering angle. This syntax is available when you configure H so that H.Sensor is an array that contains subarrays, and H.Sensor.SubarraySteering is either 'Phase' or 'Time'.

RESP = step(H, FREQ, ANG, WEIGHTS, STEERANGLE) combines all input arguments. This syntax is available when you configure H so that H.WeightsInputPort is true, H.Sensor is an array that contains subarrays, and H.Sensor.SubarraySteering is either 'Phase' or 'Time'.

RESP = step(H, FREQ, ANG, WS) uses WS as weights applied to each element within each subarray. To use this syntax, set the SensorArray property to an array that supports subarrays and set the SubarraySteering property of the array to 'Custom'.

**Note** The object performs an initialization the first time the step method is executed. This initialization locks nontunable properties (MATLAB) and input specifications, such as dimensions, complexity, and data type of the input data. If you change a nontunable property or an input specification, the System object issues an error. To change nontunable properties or inputs, you must first call the release method to unlock the object.

## **Input Arguments**

**H**

Array response object.

### **FREQ**

Operating frequencies of array in hertz. FREQ is a row vector of length L. Typical values are within the range specified by a property of the sensor element. The element is H.SensorArray.Element, H.SensorArray.Array.Element, or H.SensorArray.Subarray.Element, depending on the type of array. The frequency range property is named FrequencyRange or FrequencyVector, depending on the type of element in the array. The element has zero response at frequencies outside that range. The element has zero response at frequencies outside that range.

### **ANG**

Directions in degrees. ANG can be either a 2-by-M matrix or a row vector of length M.

If ANG is a 2-by-M matrix, each column of the matrix specifies the direction in the form [azimuth; elevation]. The azimuth angle must be between –180 and 180 degrees, inclusive. The elevation angle must be between –90 and 90 degrees, inclusive.

If ANG is a row vector of length M, each element specifies a direction's azimuth angle. In this case, the corresponding elevation angle is assumed to be 0.

#### **WEIGHTS**

Weights on the sensor array. WEIGHTS can be either an N-by-L matrix or a column vector of length N. N is the number of subarrays if H.SensorArray contains subarrays, or the number of elements otherwise. L is the number of frequencies specified in FREQ.

If WEIGHTS is a matrix, each column of the matrix represents the weights at the corresponding frequency in FREQ.

If WEIGHTS is a vector, the weights apply at all frequencies in FREQ.

#### **STEERANGLE**

Subarray steering angle in degrees. STEERANGLE can be a length-2 column vector or a scalar.

If STEERANGLE is a length-2 vector, it has the form [azimuth; elevation]. The azimuth angle must be between –180 and 180 degrees, and the elevation angle must be between – 90 and 90 degrees.

If STEERANGLE is a scalar, it represents the azimuth angle. In this case, the elevation angle is assumed to be 0.

#### **WS**

Subarray element weights

Subarray element weights, specified as complex-valued  $N_{SF}$ -by-*N* matrix or 1-by-*N* cell array where *N* is the number of subarrays. These weights are applied to the individual elements within a subarray.

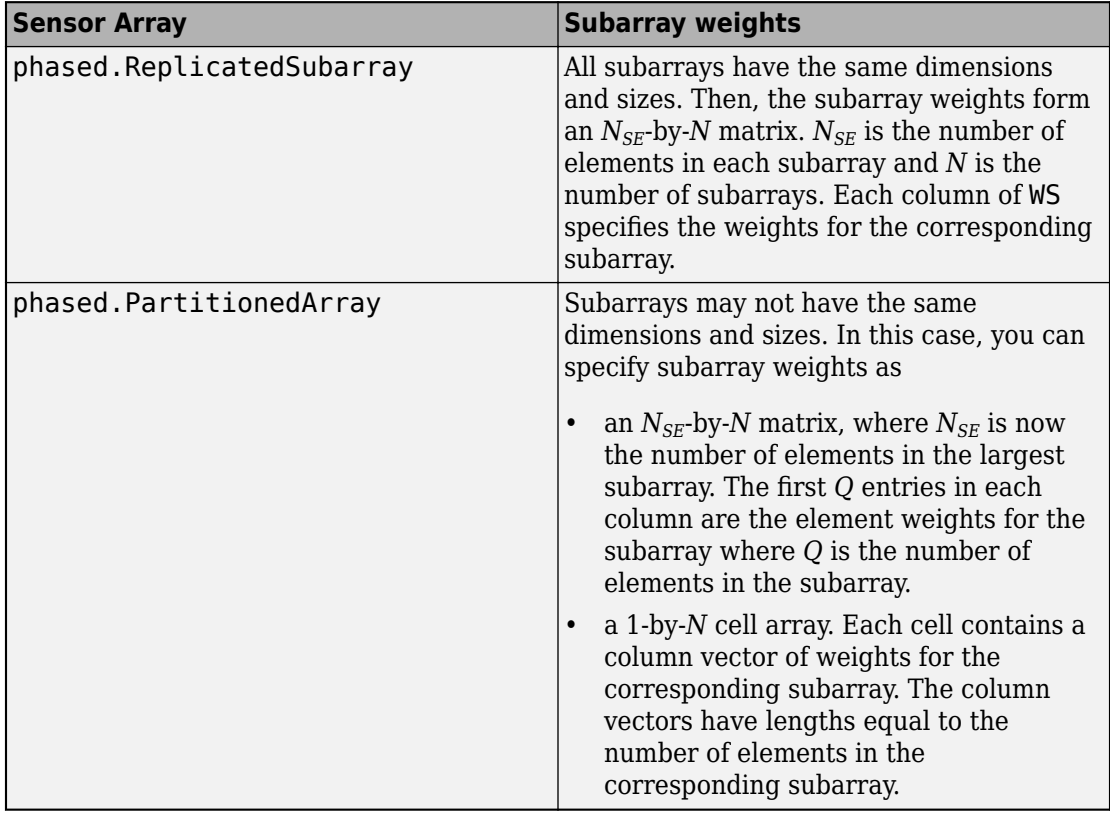

## **Subarray element weights**

#### **Dependencies**

To enable this argument, set the SensorArray property to an array that contains subarrays and set the SubarraySteering property of the array to 'Custom'.

Example:

# **Output Arguments**

## **RESP**

Voltage response of the sensor array. The response depends on whether the EnablePolarization property is set to true or false.

- If the EnablePolarization property is set to false, the voltage response, RESP, has the dimensions *M*-by-*L*. *M* represents the number of angles specified in the input argument ANG while *L* represents the number of frequencies specified in FREQ.
- If the EnablePolarization property is set to true, the voltage response, RESP, is a MATLAB® struct containing two fields, RESP.H and RESP.V. The RESP.H field represents the array's horizontal polarization response, while RESP.V represents the array's vertical polarization response. Each field has the dimensions *M*-by-*L*. *M* represents the number of angles specified in the input argument, ANG, while *L* represents the number of frequencies specified in FREQ.

## **Examples**

### **Array Response of ULA**

Find the response of a 6-element uniform linear array operating at 1 GHz. The array elements are spaced one-half wavelength apart. The incident signal direction is 45° azimuth and 10° elevation. Obtain the response at this direction.

```
fc = 1e9;
lambda = physconst('LightSpeed')/fc;
```
Create the ULA array.

```
array = phased.ULA('NumElements',6,'ElementSpacing',lambda/2);
```
Create the array response System object™.

```
response = phased.ArrayResponse('SensorArray',array);
resp = response(fc, [45;10]);
```
# **See Also**

[phitheta2azel](#page-2904-0) | [uv2azel](#page-3241-0)

# **phased.BackscatterRadarTarget System object**

**Package:** phased

Backscatter radar target

## **Description**

The phased.BackscatterRadarTarget System object models the backscattering of a signal from a target. Backscattering is a special case of radar target scattering when the incident and reflected angles are the same. This type of scattering applies to monostatic radar configurations. The radar cross-section determines the backscattering response of a target to an incoming signal. This System object lets you specify an angle-dependent radar cross-section model that covers a range of incident angles.

The phased.BackscatterRadarTarget System object creates a backscattered signal for polarized and nonpolarized signals. While electromagnetic radar signals are polarized, you can often ignore polarization in your simulation and process the signals as scalar signals. To ignore polarization, specify the EnablePolarization property as false. To employ polarization, specify the EnablePolarization property as true.

For nonpolarized signals, you specify the radar cross section as an array of radar crosssection (RCS) values at discrete azimuth and elevation points. The System object interpolates values for incident angles between array points. For polarized signals, you specify the *radar scattering matrix* using three arrays defined at discrete azimuth and elevation points. These three arrays correspond to the *HH*, *HV*, and *VV* polarization components. The *VH* component is computed from the conjugate symmetry of the *HV* component.

For both nonpolarized and polarized signal cases, you can employ one of four Swerling models to generate random fluctuations in the RCS or radar scattering matrix. Choose the model using the Model property. Then, use the SeedSource and Seed properties to control the fluctuations.

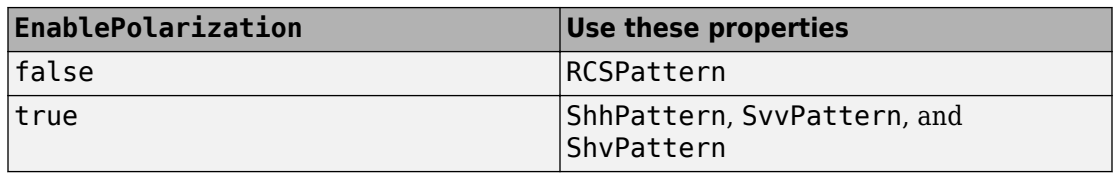

To model a backscattered radar signal:

- **1** Define and set up your radar target. You can set phased.BackscatterRadarTarget System object properties at construction time or leave them to their default values. See "Construction" on page 1-51. Some properties that you set at construction time can be changed later. These properties are *tunable*.
- **2** To compute the reflected signal, call the step method of phased.BackscatterRadarTarget. The output of the method depends on the properties of the phased.BackscatterRadarTarget System object. You can change tunable properties at any time.

**Note** Starting in R2016b, instead of using the step method to perform the operation defined by the System object, you can call the object with arguments, as if it were a function. For example,  $y = step(obj, x)$  and  $y = obj(x)$  perform equivalent operations.

## **Construction**

target = phased.BackscatterRadarTarget creates a backscatter radar target System object, target.

target = phased.BackscatterRadarTarget(Name,Value) creates a backscatter radar target System object, target, with each specified property Name set to the specified Value. You can specify additional name and value pair arguments in any order as (Name1, Value1,...,NameN, ValueN).

# **Properties**

**EnablePolarization — Enable polarized signals** false (default) | true

Option to enable processing of polarized signals, specified as false or true. Set this property to true to allow the target to simulate the reflection of polarized radiation. Set this property to false to ignore polarization.

Example: true

Data Types: logical

#### **AzimuthAngles — Azimuth angles**

[-180:180] (default) | 1-by-*P* real-valued row vector | *P*-by-1 real-valued column vector

Azimuth angles used to define the angular coordinates of each column of the matrices specified by the RCSPattern, ShhPattern, ShvPattern, or SvvPattern properties. Specify the azimuth angles as a length *P* vector. *P* must be greater than two. Angle units are in degrees.

Example: [-45:0.1:45]

Data Types: double

#### **ElevationAngles — Elevation angles**

[-90:90] (default) | 1-by-*Q* real-valued row vector | *Q*-by-1 real-valued column vector

Elevation angles used to define the angular coordinates of each row of the matrices specified by the RCSPattern, ShhPattern, ShvPattern, or SvvPattern properties. Specify the elevation angles as a length *Q* vector. *Q* must be greater than two. Angle units are in degrees.

Example: [-30:0.1:30]

Data Types: double

#### **RCSPattern — Radar cross-section pattern**

ones(181,361) (default) | *Q*-by-*P* real-valued matrix | *Q*-by-*P*-by-*M* real-valued array | 1 by-*P* real-valued vector | *M*-by-*P* real-valued matrix

Radar cross-section (RCS) pattern, specified as a *Q*-by-*P* real-valued matrix or a *Q*-by-*P*by-*M* real-valued array. *Q* is the length of the vector in the ElevationAngles property. *P* is the length of the vector in the AzimuthAngles property. *M* is the number of target patterns. The number of patterns corresponds to the number of signals passed into the [step](#page-72-0) method. You can, however, use a single pattern to model multiple signals reflecting from a single target. Pattern units are square-meters.

You can also specify the pattern as a function only of azimuth for a single elevation. In this case, specify the pattern as either a 1-by-*P* vector or an *M*-by-*P* matrix. Each row is a separate pattern.

This property applies when the EnablePolarization property is false.

Example: [1,.5;.5,1]

Data Types: double

#### **ShhPattern — Radar-scattering matrix HH polarization component**

ones(181,361) (default) | *Q*-by-*P* complex-valued matrix | *Q*-by-*P*-by-*M* complex-valued array | 1-by-*P* complex-valued vector | *M*-by-*P* complex-valued matrix

Radar scattering matrix *HH* polarization component, specified as a *Q*-by-*P* complex-valued matrix or a *Q*-by-*P*-by-*M* complex-valued array. *Q* is the length of the vector in the ElevationAngles property. *P* is the length of the vector in the AzimuthAngles property. *M* is the number of target patterns. The number of patterns corresponds to the number of signals passed into the [step](#page-72-0) method. You can, however, use a single pattern to model multiple signals reflecting from a single target. Scattering matrix units are meters.

You can also specify the pattern as a function only of azimuth for a single elevation. Then, specify the pattern as either a 1-by-*P* vector or an *M*-by-*P* matrix. Each row is a separate pattern.

This property applies when the EnablePolarization property is true.

Example: [1,1;1i,1i]

Data Types: double Complex Number Support: Yes

### **SvvPattern — Radar scattering matrix VV polarization component**

ones(181,361) (default) | *Q*-by-*P* complex-valued matrix | *Q*-by-*P*-by-*M* complex-valued array | 1-by-*P* complex-valued vector | *M*-by-*P* complex-valued matrix

Radar scattering matrix *VV* polarization component, specified as a *Q*-by-*P* complex-valued matrix or a *Q*-by-*P*-by-*M* complex-valued array. *Q* is the length of the vector in the ElevationAngles property. *P* is the length of the vector in the AzimuthAngles property. *M* is the number of target patterns. The number of patterns corresponds to the number of signals passed into the [step](#page-72-0) method. You can, however, use a single pattern to model multiple signals reflecting from a single target. Scattering matrix units are meters.

You can also specify the pattern as a function only of azimuth for a single elevation. In this case, specify the pattern as either a 1-by-*P* vector or an *M*-by-*P* matrix. Each row is a separate pattern.

This property applies when the EnablePolarization property is true.

Example: [1,1;1i,1i] Data Types: double Complex Number Support: Yes

#### **ShvPattern — Radar scattering matrix HV polarization component**

ones(181,361) (default) | *Q*-by-*P* complex-valued matrix | *Q*-by-*P*-by-*M* complex-valued array | 1-by-*P* complex-valued vector | *M*-by-*P* complex-valued matrix

Radar scattering matrix *HV* polarization component, specified as a *Q*-by-*P* complex-valued matrix or a *Q*-by-*P*-by-*M* complex-valued array. *Q* is the length of the vector in the ElevationAngles property. *P* is the length of the vector in the AzimuthAngles property. *M* is the number of target patterns. The number of patterns corresponds to the number of signals passed into the [step](#page-72-0) method. You can, however, use a single pattern to model multiple signals reflecting from a single target. Scattering matrix units are meters.

You can also specify the pattern as a function only of azimuth for a single elevation. In this case, specify the pattern as either a 1-by-*P* vector or an *M*-by-*P* matrix. Each row is a separate pattern.

This property applies when the EnablePolarization property is true.

Example: [1,1;1i,1i]

Data Types: double Complex Number Support: Yes

#### **Model — Target fluctuation model**

```
'Nonfluctuating' (default) | 'Swerling1' | 'Swerling2' | 'Swerling3' |
'Swerling4'
```
Target fluctuation model, specified as 'Nonfluctuating', 'Swerling1', 'Swerling2', 'Swerling3', or 'Swerling4'. If you set this property to a value other than 'Nonfluctuating', use the update input argument when calling [phased.BackscatterRadarTarget.step](#page-72-0).

Example: 'Swerling3' Data Types: char

#### **PropagationSpeed — Signal propagation speed**

physconst('LightSpeed') (default) | real-valued positive scalar

Signal propagation speed, specified as a real-valued positive scalar. Units are in meters per second. The default propagation speed is the value returned by physconst('LightSpeed').

Example: 3e8

Data Types: double

#### **OperatingFrequency — Operating frequency**

300e6 (default) | positive scalar

Operating frequency, specified as a positive scalar. Units are in Hz.

Example: 1e9

Data Types: double

#### **SeedSource — Seed source of random number generator for RCS fluctuation model**

'Auto' (default) | 'Property'

Seed source of random number generator for RCS fluctuation model, specified as 'Auto' or 'Property'. When you set this property to 'Auto', the System object generates random numbers using the default MATLAB random number generator. When you set this property to 'Property', you specify the random number generator seed using the Seed property. This property applies when you set the Model property to'Swerling1', 'Swerling2', 'Swerling3', or 'Swerling4'. When you use this object with Parallel Computing Toolbox™ software, you set this property to 'Auto'.

Example: 'Property'

Data Types: char

#### **Seed — Random number generator seed**

 $\theta$  (default) | nonnegative integer less than  $2^{32}$ 

Random number generator seed, specified as a nonnegative integer less than  $2^{32}$ . This property applies when the SeedSource property is set to 'Property'.

Example: 32301

Data Types: double

## **Methods**

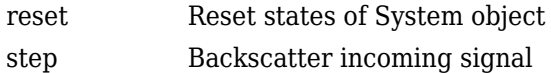

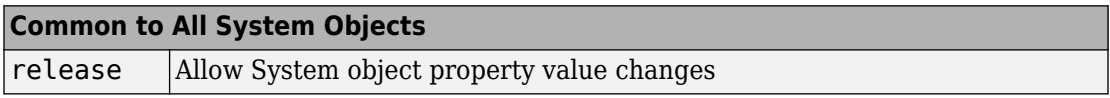

## **Examples**

### **Backscatter Nonpolarized Signal**

Calculate the reflected radar signal from a nonfluctuating point target with a peak RCS of 10.0  $m^2$ . Use a simplified expression of an RCS pattern of a target for illustrative purposes. Real RCS patterns are more complicated. The RCS pattern covers a range of angles from 10°–30° in azimuth and 5°–15° in elevation. The RCS peaks at 20° azimuth and 10° elevation. Assume that the radar operating frequency is 1 GHz and that the signal is a sinusoid at 1 MHz.

**Note:** This example runs only in R2016b or later. If you are using an earlier release, replace each call to the function with the equivalent step syntax. For example, replace myObject(x) with step(myObject,x).

Create and plot the RCS pattern.

```
azmax = 20.0:
elmax = 10.0;azpatangs = [10.0:0.1:30.0];
elpatangs = [5.0:0.1:15.0];rcspattern = 10.0*cosd(4*(elpatangs - elmax))'*cosd(4*(azpatangs - azmax));
imagesc(azpatangs,elpatangs,rcspattern)
axis image
axis tight
title('RCS')
xlabel('Azimuth (deg)')
ylabel('Elevation (deg)')
```
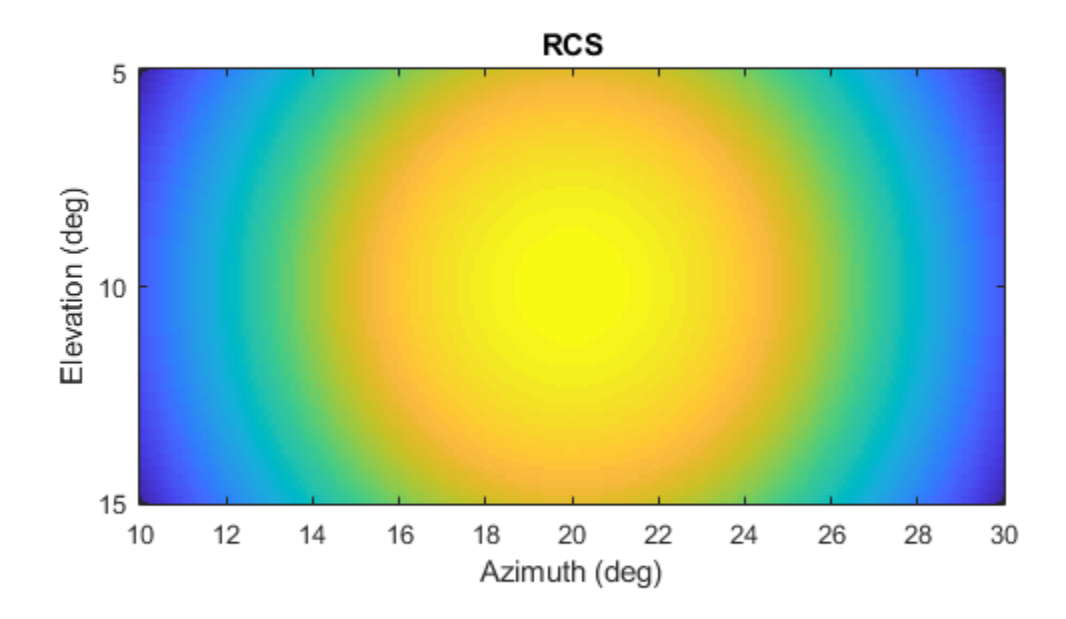

Generate and plot 50 samples of the radar signal.

```
foper = 1.0e9;freq = 1.0e6;fs = 10*freq;nsamp = 50;t = [0:(nsamp-1)]'/fs;sig = sin(2*pi*freq*t);plot(t*1e6,sig)
xlabel('Time (\mu seconds)')
ylabel('Signal Amplitude')
grid
```
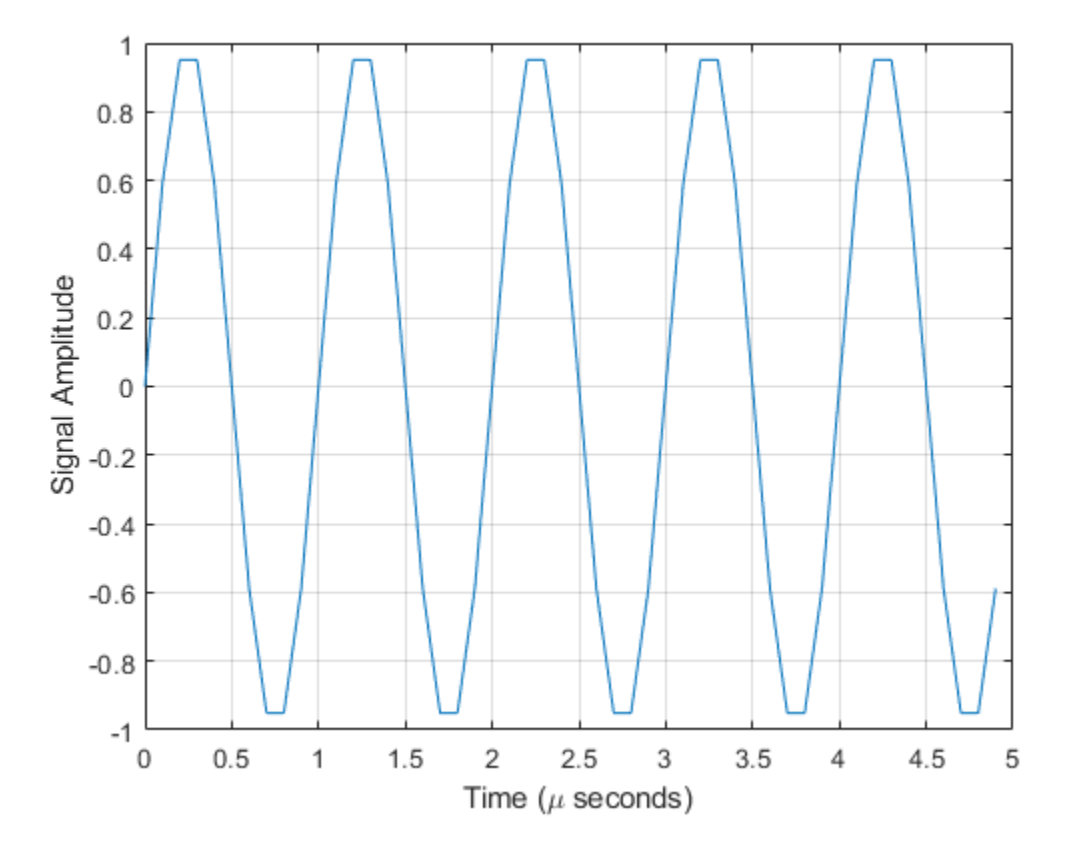

Create the phased.BackscatterRadarTarget System object™.

```
target = phased.BackscatterRadarTarget('Model','Nonfluctuating',...
    'AzimuthAngles',azpatangs,'ElevationAngles',elpatangs,...
    'RCSPattern', rcspattern, 'OperatingFrequency', foper);
```
For a sequence of incident angles at constant elevation angle, find and plot the scattered signal amplitude.

```
az0 = 13.0;el = 10.0;naz = 20;az = az0 + [0:2:20];naz = length(az);
```

```
ss = zeros(1, naz);
for k = 1:nazy = target(sig,[az(k);el]);ss(k) = max(abs(y));end
plot(az,ss,'.')
xlabel('Azimuth (deg)')
ylabel('Scattered Signal Amplitude')
grid
```
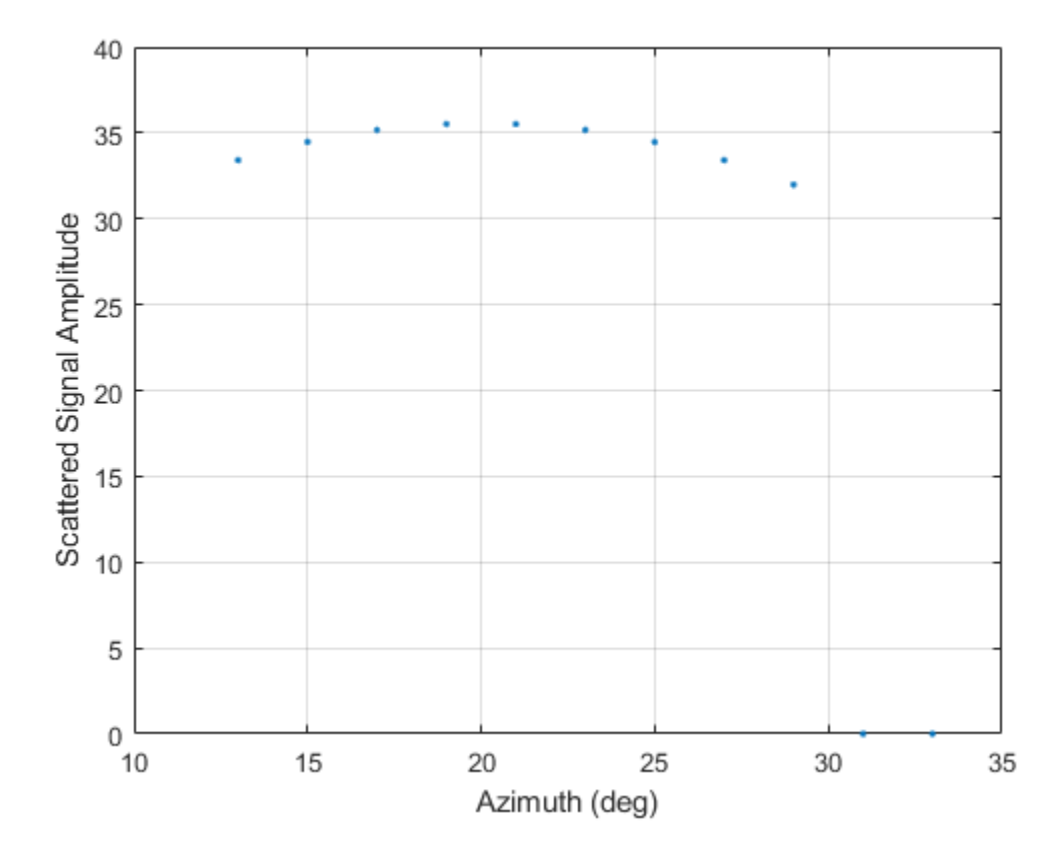

### **Backscatter Polarized Signal**

Calculate the polarized radar signal scattered from a Swerling1 fluctuating point target. Assume the target axis is rotated from the global coordinate system. Use simple expressions for the scattering patterns for illustration. Real scattering patterns are more complicated. For polarized signals, you need to specify the *HH*, *HV*, and *VV* components of the scattering matrix for a range of incident angles. In this example, the patterns cover the range 10°–30° in azimuth and 5°–15° in elevation. Angles are with respect to the target local coordinate system. Assume that the radar operating frequency is 1 GHz and that the signal is a sinusoid with a frequency of 1 MHz. The incident angle is 13.0° azimuth and 14.0° elevation with respect to the target orientation.

**Note:** This example runs only in R2016b or later. If you are using an earlier release, replace each call to the function with the equivalent step syntax. For example, replace  $myObject(x)$  with step( $myObject,x$ ).

Create and plot the scattering matrix patterns.

```
azmax = 20.0;elmax = 10.0;azpatang = [10.0:0.1:35.0];elpatangs = [5.0:0.1:15.0];shhpat = cosd(4*(elpatangs - elmax))'*cosd(4*(azpatangs - azmax)))shvpat = 1i* \cos d(4*(elpatangs - elmax))'* \sin d(4*(azpatangs - azmax));svvpat = sind(4*(elpatang - elmax))'*sind(4*(azpatang - azmax));
subplot(1,3,1)imagesc(azpatangs,elpatangs,abs(shhpat))
axis image
axis tight
title('HH')
xlabel('Azimuth (deg)')
ylabel('Elevation (deg)')
subplot(1,3,2)imagesc(azpatangs,elpatangs,abs(shvpat))
axis image
axis tight
title('HV')
xlabel('Azimuth (deg)')
subplot(1,3,3)
imagesc(azpatangs,elpatangs,abs(svvpat))
axis image
axis tight
title('VV')
xlabel('Azimuth (deg)')
```
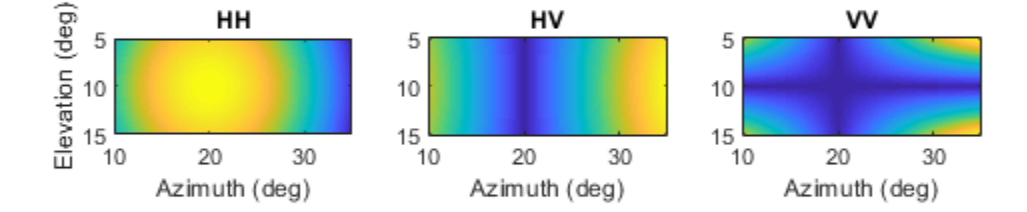

Create the phased.BackscatterRadarTarget System object™.

```
target = phased.BackscatterRadarTarget('EnablePolarization',true,...
     'Model','Swerling1','AzimuthAngles',azpatangs,...
     'ElevationAngles',elpatangs,'ShhPattern',shhpat,'ShvPattern',shvpat,...
     'SvvPattern',svvpat);
```
Generate 50 samples of a polarized radar signal.

```
foper = 1.0e9;freq = 1.0e6;fs = 10*freq;nsamp = 50;t = [0:(nsamp-1)]'/fs;
```

```
signal.X = exp(1i*2*pi*freq*t);
signal.Y = exp(1i*2*pi*freq*t + pi/3);
signal.Z = zeros(size(signal.X));tgtaxes = azelaxes(60, 10);ang = [13.0; 14.0];
```
Reflect the signal from the target and plot its components.

```
refl_signal = target(signal,ang,tgtaxes,true);
figure
plot(t*1e6,real(refl_signal.X))
hold on
plot(t*1e6,real(refl_signal.Y))
plot(t*1e6,real(refl_signal.Z))
hold off
xlabel('Time \mu seconds')
ylabel('Amplitude')
grid
```
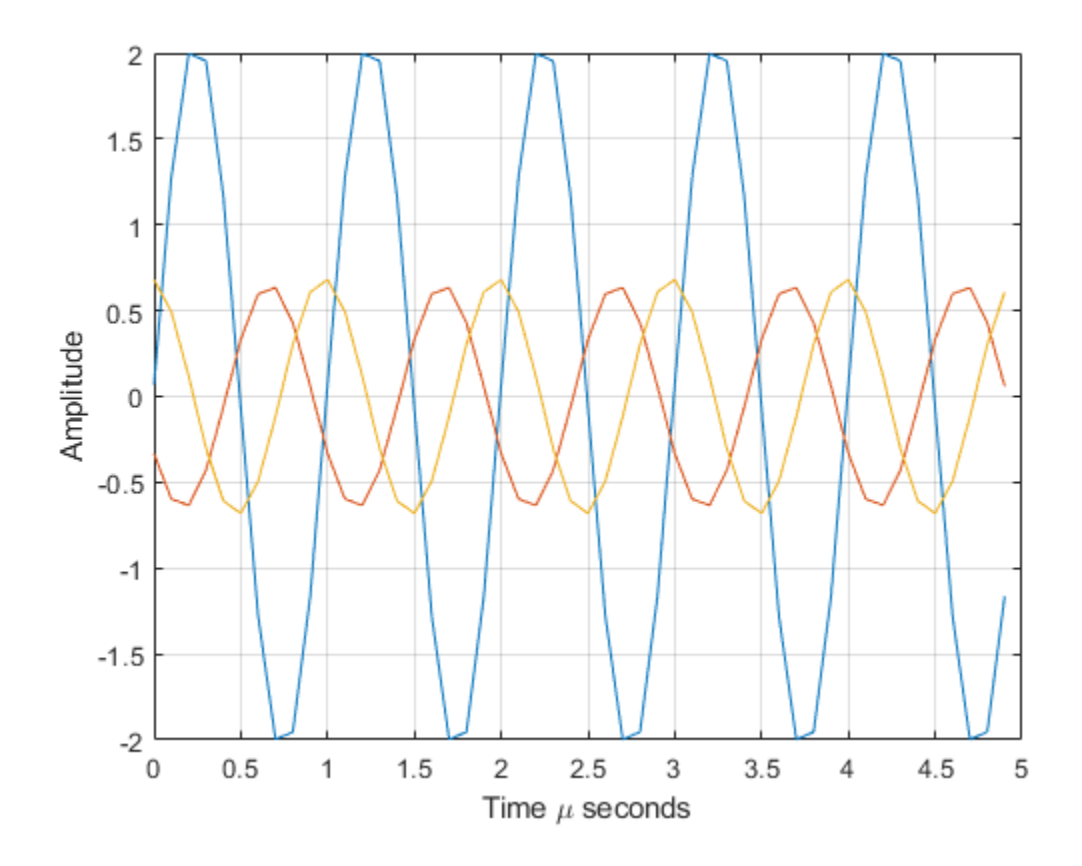

- "Modeling Target Radar Cross Section"
- "Designing a Basic Monostatic Pulse Radar"

# **Definitions**

## **Backscattered Radiation**

For a narrowband nonpolarized signal, the reflected signal, *Y*, is

$$
Y=\sqrt{G}\cdot X,
$$

where:

- *X* is the incoming signal.
- *G* is the target gain factor, a dimensionless quantity given by

$$
G=\frac{4\pi\sigma}{\lambda^2}.
$$

- σ is the mean radar cross-section (RCS) of the target.
- $\bullet$   $\lambda$  is the wavelength of the incoming signal.

The incident signal on the target is scaled by the square root of the gain factor.

For narrowband polarized waves, the single scalar signal, *X*, is replaced by a vector signal, *(EH, EV)*, with horizontal and vertical components. The scattering matrix, *S*, replaces the scalar cross-section, σ. Through the scattering matrix, the incident horizontal and vertical polarized signals are converted into the reflected horizontal and vertical polarized signals.

$$
\begin{bmatrix} E_H^{(scat)} \\ E_V^{(scat)} \end{bmatrix} = \sqrt{\frac{4\pi}{\lambda^2}} \begin{bmatrix} S_{HH} & S_{VH} \\ S_{HV} & S_{VV} \end{bmatrix} \begin{bmatrix} E_H^{(inc)} \\ E_V^{(inc)} \end{bmatrix} = \sqrt{\frac{4\pi}{\lambda^2}} \begin{bmatrix} S \end{bmatrix} \begin{bmatrix} E_H^{(inc)} \\ E_V^{(inc)} \end{bmatrix}
$$

For further details, see [1] or [2].

## **References**

- [1] Mott, H. *Antennas for Radar and Communications*. New York: John Wiley & Sons, 1992.
- [2] Richards, M. A. *Fundamentals of Radar Signal Processing*. New York: McGraw-Hill, 2005.
- [3] Skolnik, M. *Introduction to Radar Systems*, 3rd Ed. New York: McGraw-Hill, 2001.

# **Extended Capabilities**

# **C/C++ Code Generation**

Generate C and C++ code using MATLAB® Coder™.

Usage notes and limitations:

See "System Objects in MATLAB Code Generation" (MATLAB Coder).

# **See Also**

[phased.RadarTarget](#page-1572-0) | [phased.WidebandBackscatterRadarTarget](#page-2418-0)

## **Topics**

"Modeling Target Radar Cross Section" "Designing a Basic Monostatic Pulse Radar" "Swerling Target Models"

**Introduced in R2016a**

## <span id="page-71-0"></span>**reset**

**System object:** phased.BackscatterRadarTarget **Package:** phased

Reset states of System object

# **Syntax**

reset(sBSTgt)

# **Description**

reset(sBSTgt) resets the internal state of the phased.BackscatterRadarTarget object, sBSTgt. This method resets the random number generator state if SeedSource is a property of this System object and has the value 'Property'.

# **Input Arguments**

**sBSTgt — Backscatter radar target**

System object

Backscatter radar target, specified as a System object.

Example: phased.BackscatterRadarTarget

**Introduced in R2016a**
# <span id="page-72-0"></span>**step**

**System object:** phased.BackscatterRadarTarget **Package:** phased

Backscatter incoming signal

# **Syntax**

```
refl_sig = step(target,sig,ang)
refl_sig = step(target,sig,ang,update)
refl_sig = step(target,sig,ang,laxes)
refl_sig = step(target,sig,ang,laxes,update)
```
# **Description**

**Note** Starting in R2016b, instead of using the step method to perform the operation defined by the System object, you can call the object with arguments, as if it were a function. For example,  $y = step(obj, x)$  and  $y = obj(x)$  perform equivalent operations.

refl  $sig = step(target, sig,ang)$  returns the reflected signal, refl  $sig, of an$ incident nonpolarized signal, sig, arriving at the target from the angle, ang. This syntax applies when you set the EnablePolarization property to false and the Model property to 'Nonfluctuating'. In this case, the values specified in the RCSPattern property are used to compute the RCS values for the incident and reflected directions, ang.

```
refl_sig = step(target,sig,ang,update) uses update to control whether to
update the RCS values. This syntax applies when you set the EnablePolarization
property to false and the Model property to one of the fluctuating RCS models:
'Swerling1', 'Swerling2', 'Swerling3', or 'Swerling4'. If update is true, a
new RCS value is generated. If update is false, the previous RCS value is used.
```
refl  $sig = step(target, sig, ang, laws)$  returns the reflected signal, refl sig, of an incident polarized signal, sig. The matrix, laxes, specifies the local target coordinate system. This syntax applies when you set EnablePolarization to true and the Model property to 'Nonfluctuating'. The values specified in the ShhPattern, SvvPattern, and ShvPattern properties are used to compute the scattering matrices for the incident and reflected directions, ang.

 $refl\_sig = step(target, sig, ang, laxes, update)$  uses the update argument to control whether to update the scattering matrix values. This syntax applies when you set the EnablePolarization property to true and the Model property to one of the fluctuating RCS models: 'Swerling1', 'Swerling2', 'Swerling3', or 'Swerling4'. If update is true, a new RCS value is generated. If update is false, the previous RCS value is used.

**Note** The object performs an initialization the first time the step method is executed. This initialization locks nontunable properties (MATLAB) and input specifications, such as dimensions, complexity, and data type of the input data. If you change a nontunable property or an input specification, the System object issues an error. To change nontunable properties or inputs, you must first call the release method to unlock the object.

### **Input Arguments**

#### **target — Backscatter target**

System object

Backscatter target, specified as a System object.

Example: phased.BackscatterRadarTarget

#### **sig — Narrowband signal**

*N*-by-*M* complex-valued matrix | *1*-by-*M* struct array containing complex-valued fields

• Narrowband nonpolarized signal, specified as an *N*-by-*M* complex-valued matrix. The quantity *N* is the number of signal samples and *M* is the number of signals reflecting off the target. Each column corresponds to an independent signal incident at a different reflecting angle.

The size of the first dimension of this input matrix can vary to simulate a changing signal length. This size change occurs, for example, in the case of a pulse waveform with variable pulse repetition frequency.

• Narrowband polarized signal, specified as a 1-by-*M* struct array containing complexvalued fields. Each struct element contains three *N*-by-1 column vectors of electromagnetic field components (sig.X,sig.Y,sig.Z) representing the polarized signal that reflects from the target.

For polarized fields, the struct element contains three *N*-by-1 complex-valued column vectors, sig.X, sig.Y, and sig.Z. These vectors represent the *x*, *y*, and *z* Cartesian components of the polarized signal.

The size of the first dimension of the matrix fields within the struct can vary to simulate a changing signal length such as a pulse waveform with variable pulse repetition frequency.

Example: [1, 1; j, 1; 0.5, 0]

Data Types: double Complex Number Support: Yes

#### **ang — Incident signal direction**

*2*-by-*1* positive real-valued column vector | *2*-by-*M* positive real-valued column matrix

Incident signal direction, specified as a *2*-by-*1* positive real-valued column vector or a *2* by-*M* positive real-valued column matrix. Each column of ang specifies the incident direction of the corresponding signal in the form of an

[AzimuthAngle;ElevationAngle] pair. Units are degrees. The number of columns in ang must match the number of independent signals in sig.

Example: [30;45] Data Types: double

#### **update — Update RCS**

false (default) | true

Allow the RCS values for fluctuation models to update, specified as false or true. When update is true, a new RCS value is generated with each call to the step method. If update is false, the RCS remains unchanged with each call to step.

Example: true

Data Types: logical

#### **laxes — Local coordinate matrix**

eye(3,3) (default) | 3-by-3 real-valued orthonormal matrix | 3-by-3-by-*M* real-valued array

Local coordinate system matrix, specified as a 3-by-3 real-valued orthonormal matrix or a 3-by-3-by-*M* real-valued array. The matrix columns specify the local coordinate system orthonormal *x*-axis, *y*-axis, and *z*-axis, respectively. Each axis is a vector of the form *(x;y;z)* with respect to the global coordinate system. When sig has only one signal, laxes is a 3 by-3 matrix. When sig has multiple signals, you can use a single 3-by-3 matrix for multiple signals in sig. In this case, all targets have the same local coordinate systems. When you specify laxes as a 3-by-3-by-*M* MATLAB array, each page (third index) defines a 3-by-3 local coordinate matrix for the corresponding target.

Example: [1,0,0;0,0.7071,-0.7071;0,0.7071,0.7071]

Data Types: double

### **Output Arguments**

#### **refl\_sig — Narrowband reflected signal**

*N*-by-*M* complex-valued matrix | *1*-by-*M* struct array containing complex-valued fields

• Narrowband nonpolarized signal, specified as an *N*-by-*M* complex-valued matrix. Each column contains an independent signal reflected from the target.

The quantity *N* is the number of signal samples and *M* is the number of signals reflecting off the target. Each column corresponds to a reflecting angle.

• Narrowband polarized signal, specified as a 1-by-*M* struct array containing complexvalued fields. Each struct element contains three *N*-by-1 column vectors of electromagnetic field components (sig.X,sig.Y,sig.Z) representing the polarized signal that reflects from the target.

For polarized fields, the struct element contains three *N*-by-1 complex-valued column vectors, sig.X, sig.Y, and sig.Z. These vectors represent the *x*, *y*, and *z* Cartesian components of the polarized signal.

The output refl\_sig contains signal samples arriving at the signal destination within the current input time frame. When the propagation time from source to destination exceeds the current time frame duration, the output will not contain all contributions from the input of the current time frame. The remaining output appears in the next call to step.

### **Examples**

#### **Backscatter Nonpolarized Signal**

Calculate the reflected radar signal from a nonfluctuating point target with a peak RCS of

10.0  $m^2$ . Use a simplified expression of an RCS pattern of a target for illustrative purposes. Real RCS patterns are more complicated. The RCS pattern covers a range of angles from 10°–30° in azimuth and 5°–15° in elevation. The RCS peaks at 20° azimuth and 10° elevation. Assume that the radar operating frequency is 1 GHz and that the signal is a sinusoid at 1 MHz.

**Note:** This example runs only in R2016b or later. If you are using an earlier release, replace each call to the function with the equivalent step syntax. For example, replace  $myObject(x)$  with step(myObject,x).

Create and plot the RCS pattern.

```
azmax = 20.0;elmax = 10.0;azpatangs = [10.0:0.1:30.0];
elpatangs = [5.0:0.1:15.0];rcspattern = 10.0*cosd(4*(elpatangs - elmax))'*cosd(4*(azpatangs - azmax));
imagesc(azpatangs,elpatangs,rcspattern)
axis image
axis tight
title('RCS')
xlabel('Azimuth (deg)')
ylabel('Elevation (deg)')
```
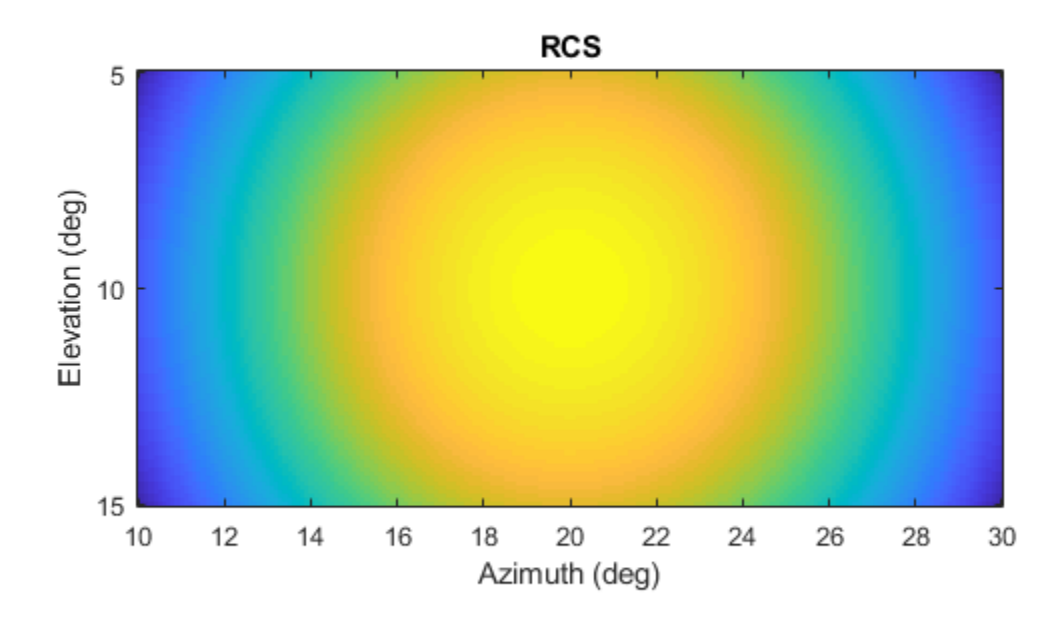

Generate and plot 50 samples of the radar signal.

```
foper = 1.0e9;freq = 1.0e6;fs = 10*freq;nsamp = 50;t = [0:(nsamp-1)]'/fs;sig = sin(2*pi*freq*t);plot(t*1e6,sig)
xlabel('Time (\mu seconds)')
ylabel('Signal Amplitude')
grid
```
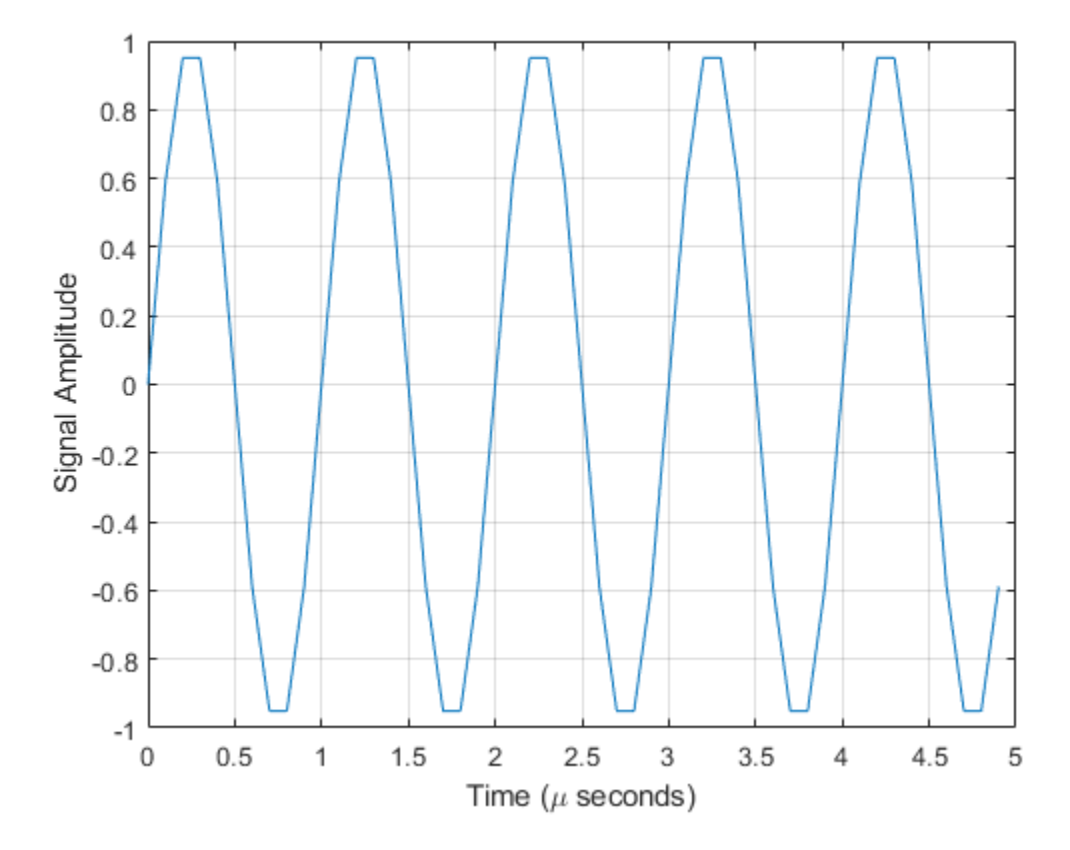

Create the phased.BackscatterRadarTarget System object™.

```
target = phased.BackscatterRadarTarget('Model','Nonfluctuating',...
    'AzimuthAngles',azpatangs,'ElevationAngles',elpatangs,...
    'RCSPattern', rcspattern, 'OperatingFrequency', foper);
```
For a sequence of incident angles at constant elevation angle, find and plot the scattered signal amplitude.

```
az0 = 13.0;el = 10.0;naz = 20;az = az0 + [0:2:20];naz = length(az);
```
**1-73**

```
ss = zeros(1, naz);for k = 1:nazy = target(sig, [az(k);el]);
ss(k) = max(abs(y));end
plot(az,ss,'.')
xlabel('Azimuth (deg)')
ylabel('Scattered Signal Amplitude')
grid
```
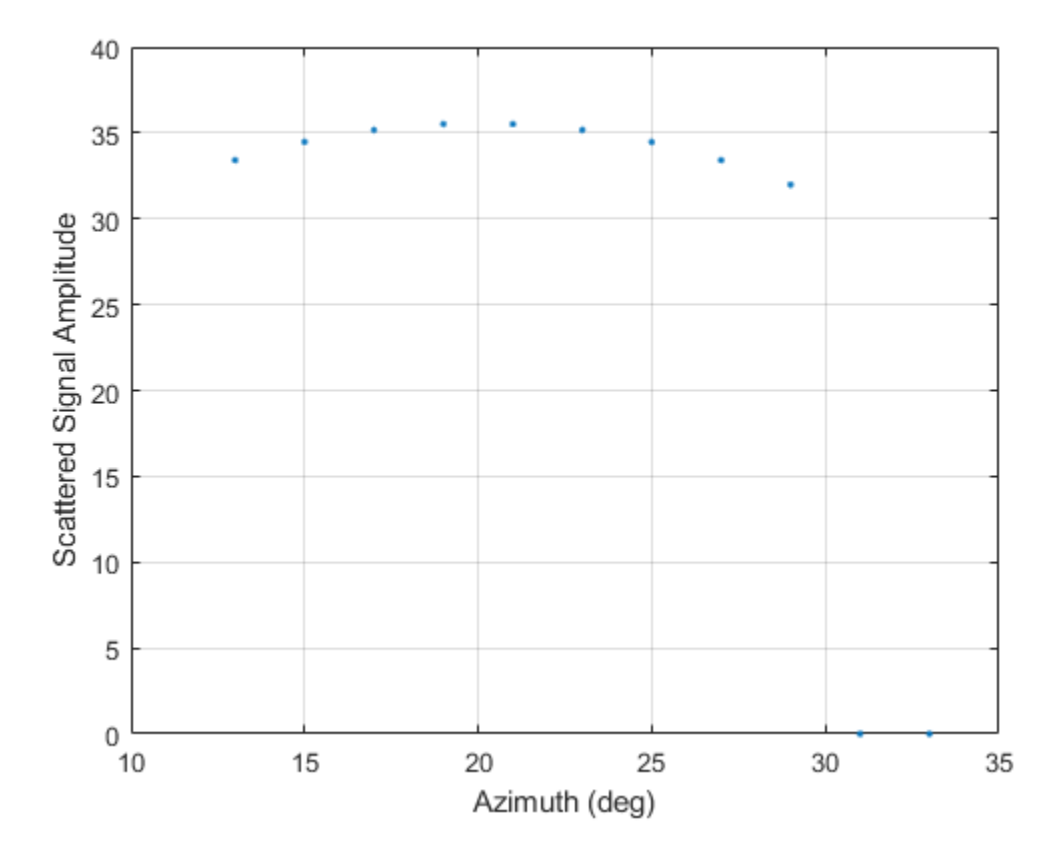

#### **Backscatter Polarized Signal**

Calculate the polarized radar signal scattered from a Swerling1 fluctuating point target. Assume the target axis is rotated from the global coordinate system. Use simple expressions for the scattering patterns for illustration. Real scattering patterns are more complicated. For polarized signals, you need to specify the *HH*, *HV*, and *VV* components of the scattering matrix for a range of incident angles. In this example, the patterns cover the range 10°–30° in azimuth and 5°–15° in elevation. Angles are with respect to the target local coordinate system. Assume that the radar operating frequency is 1 GHz and that the signal is a sinusoid with a frequency of 1 MHz. The incident angle is 13.0° azimuth and 14.0° elevation with respect to the target orientation.

**Note:** This example runs only in R2016b or later. If you are using an earlier release, replace each call to the function with the equivalent step syntax. For example, replace  $myObject(x)$  with step(myObject,x).

Create and plot the scattering matrix patterns.

```
azmax = 20.0;elmax = 10.0;azpatang = [10.0:0.1:35.0];elpatangs = [5.0:0.1:15.0];
shhpat = cosd(4*(elpatangs - elmax))'*cosd(4*(azpatangs - azmax)))shvpat = 1i* \cos d(4*(elpatangs - elmax))'* \sin d(4*(azpatangs - azmax));svvpat = sind(4*(elpatang - elmax))'*sind(4*(azpatang - azmax));
subplot(1,3,1)imagesc(azpatangs,elpatangs,abs(shhpat))
axis image
axis tight
title('HH')
xlabel('Azimuth (deg)')
ylabel('Elevation (deg)')
subplot(1,3,2)imagesc(azpatangs,elpatangs,abs(shvpat))
axis image
axis tight
title('HV')
xlabel('Azimuth (deg)')
subplot(1,3,3)
imagesc(azpatangs,elpatangs,abs(svvpat))
axis image
axis tight
title('VV')
xlabel('Azimuth (deg)')
```
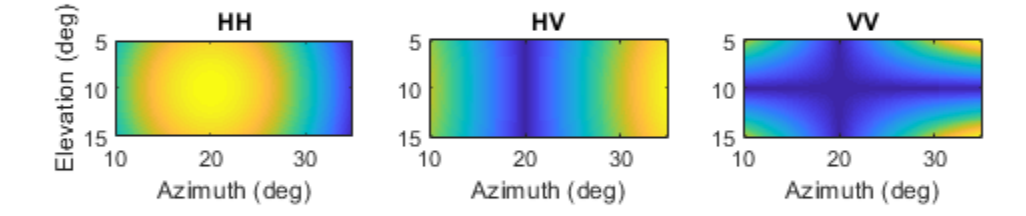

Create the phased.BackscatterRadarTarget System object™.

```
target = phased.BackscatterRadarTarget('EnablePolarization',true,...
     'Model','Swerling1','AzimuthAngles',azpatangs,...
     'ElevationAngles',elpatangs,'ShhPattern',shhpat,'ShvPattern',shvpat,...
     'SvvPattern',svvpat);
```
Generate 50 samples of a polarized radar signal.

```
foper = 1.0e9;freq = 1.0e6;fs = 10*freq;nsamp = 50;t = [0:(nsamp-1)]'/fs;
```

```
signal.X = exp(1i*2*pi*freq*t);
signal.Y = exp(1i*2*pi*freq*t + pi/3);
signal.Z = zeros(size(signal.X));tgtaxes = azelaxes(60, 10);ang = [13.0; 14.0];
```
Reflect the signal from the target and plot its components.

```
refl_signal = target(signal,ang,tgtaxes,true);
figure
plot(t*1e6,real(refl_signal.X))
hold on
plot(t*1e6,real(refl_signal.Y))
plot(t*1e6,real(refl_signal.Z))
hold off
xlabel('Time \mu seconds')
ylabel('Amplitude')
grid
```
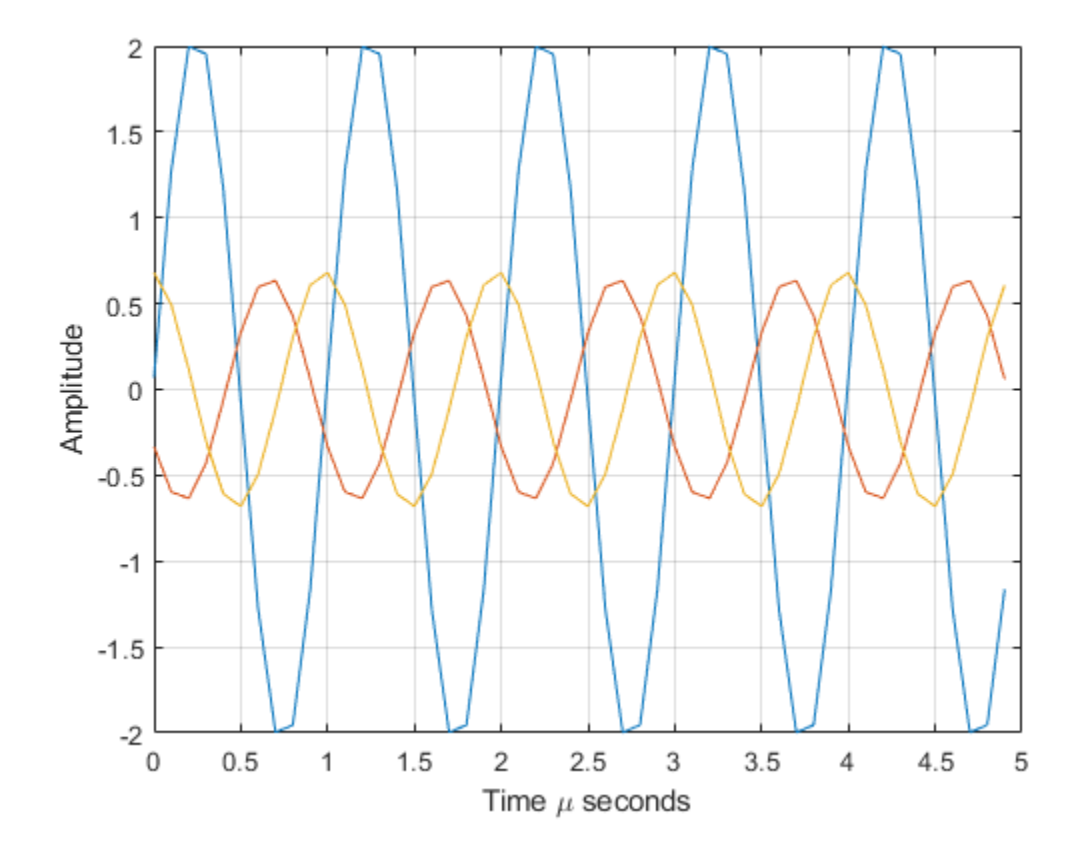

### **See Also**

[phased.RadarTarget.step](#page-1581-0) | [phased.WidebandBackscatterRadarTarget.step](#page-2439-0)

#### **Introduced in R2016a**

# **phased.BackscatterSonarTarget System object**

**Package:** phased

Sonar target backscatter

# **Description**

The phased.BackscatterSonarTarget System object models the backscattering of a signal from an underwater or surface target. Backscattering is a special case of sonar target scattering when the incident and reflected angles are the same. This type of scattering applies to monostatic sonar configurations. The sonar target strength (TS) determines the backscattering response of a target to an incoming signal. This object lets you specify an angle-dependent sonar target strength model that covers a range of incident angles.

The object lets you specify the target strength as an array of values at discrete azimuth and elevation points. The object interpolates values for incident angles between array points.

You can employ one of four Swerling models to generate random fluctuations in the target strength. Choose the fluctuation model using the Model property. Then, use the SeedSource and Seed properties to control the fluctuations.

To model a backscattered reflected sonar signal:

- **1** Define and set up your sonar target. You can set phased.BackscatterSonarTarget System object properties at construction time or leave them to their default values. See ["Construction" on page 1-80](#page-85-0). Some properties that you set at construction time can be changed later. These properties are *tunable*.
- **2** To compute the reflected signal, call the step method of phased.BackscatterSonarTarget. The output of the method depends on the properties of the phased.BackscatterSonarTarget System object. You can change tunable properties at any time.

<span id="page-85-0"></span>**Note** Instead of using the step method to perform the operation defined by the System object, you can call the object with arguments, as if it were a function. For example,  $y =$ step(obj, x) and  $y = obj(x)$  perform equivalent operations.

### **Construction**

target = phased.BackscatterSonarTarget creates a backscatter sonar target System object, target.

target = phased.BackscatterSonarTarget(Name,Value) creates a backscatter sonar target System object, target, with each specified property Name set to the specified Value. You can specify additional name and value pair arguments in any order as (Name1, Value1,...,NameN, ValueN).

### **Properties**

#### **AzimuthAngles — Target strength azimuth angles**

[-180:180] (default) | real-valued 1-by-*P* row vector | real-valued *P*-by-1 column vector

Target strength azimuth angles, specified as a real-valued 1-by-*P* row vector or *P*-by-1 column vector. These angles define the azimuth coordinates of each column of the matrix specified by the TSPattern property. *P* must be greater than two. Angle units are in degrees.

```
Example: [-45:0.1:45]
```
Data Types: double

#### **ElevationAngles — Elevation angles**

[-90:90] (default) | real-valued 1-by-*Q* row vector | real-valued *Q*-by-1 column vector

Target strength elevation angles, specified as a real-valued 1-by-*Q* row vector or *Q*-by-1 column vector. These angles define the elevation coordinates of each row of the matrix specified by the TSPattern property. *Q* must be greater than two. Angle units are in degrees.

```
Example: [-30:0.1:30]
Data Types: double
```
#### **TSPattern — Sonar target strength pattern**

zeros(181,361) (default) | *Q*-by-*P* real-valued matrix | *Q*-by-*P*-by-*M* real-valued array | 1-by-*P* real-valued vector | *M*-by-*P* real-valued matrix

Sonar target strength (TS) pattern, specified as a real-valued *Q*-by-*P* matrix or *Q*-by-*P*-by-*M* array. *Q* is the length of the vector in the ElevationAngles property. *P* is the length of the vector in the AzimuthAngles property. *M* is the number of target patterns. The number of patterns corresponds to the number of signals passed into the [step](#page-72-0) method. You can, however, use a single pattern to model multiple signals reflecting from a single target. Pattern units are dB.

You can also specify the pattern as a function only of azimuth for a single elevation. In this case, specify the pattern as either a 1-by-*P* vector or an *M*-by-*P* matrix. Each row is a separate pattern.

Example: [1,2;3,4]

Data Types: double

#### **Model — Target fluctuation model**

```
'Nonfluctuating' (default) | 'Swerling1' | 'Swerling2' | 'Swerling3' |
'Swerling4'
```
Target fluctuation model, specified as 'Nonfluctuating', 'Swerling1',

'Swerling2', 'Swerling3', or 'Swerling4'. If you set this property to a value other than 'Nonfluctuating', use the update input argument when calling the step method.

```
Example: 'Swerling3'
```
Data Types: char

#### **SeedSource — Seed source of random number generator for TS fluctuation model**

'Auto' (default) | 'Property'

Seed source of random number generator for TS fluctuation model, specified as 'Auto' or 'Property'. When you set this property to 'Auto', the System object generates random numbers using the default MATLAB random number generator. When you set this property to 'Property', you specify the random number generator seed using the Seed property. This property applies when you set the Model property to 'Swerling1', 'Swerling2', 'Swerling3', or 'Swerling4'. When you use this object with Parallel Computing Toolbox software, you set this property to 'Auto'.

Example: 'Property' Data Types: char

#### **Seed — Random number generator seed**

0 (default) | nonnegative integer less than  $2^{32}$ 

Random number generator seed, specified as a nonnegative integer less than  $2^{32}$ .

Example: 32301

#### **Dependencies**

To enable this property, set the SeedSource property to 'Property'.

Data Types: double

### **Methods**

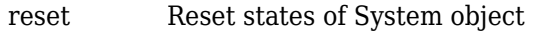

[step](#page-98-0) Backscatter incoming sonar signal

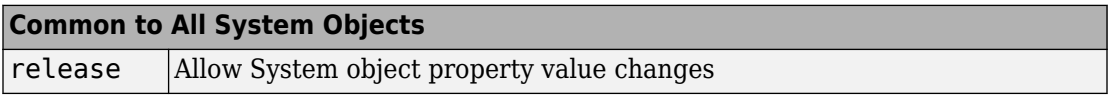

### **Examples**

#### **Backscatter Sonar Signal from Nonfluctuating Target**

Calculate the reflected sonar signal from a nonfluctuating point target with a peak target strength (TS) of 10.0 db. For illustrative purposes, use a simplified expression for the TS pattern of a target. Real TS patterns are more complicated. The TS pattern covers a range of angles from 10° to 30° in azimuth and from 5° to 15° in elevation. The TS peaks at 20° azimuth and 10° elevation. Assume that the sonar operating frequency is 10 kHz and that the signal is a sinusoid at 9500 kHz.

Create and plot the TS pattern.

```
azmax = 20.0;elmax = 10.0;azpatangs = [10.0:0.1:35.0];
elpatangs = [5.0:0.1:15.0];
tspattern = 10.0* \cos(4*(\text{elpatangs - elmax}))'*cosd(4*(azpatangs - azmax));
tspatterndb = 10*log10(tspattern);
imagesc(azpatangs,elpatangs,tspatterndb)
colorbar
axis image
axis tight
title('TS')
xlabel('Azimuth (deg)')
ylabel('Elevation (deg)')
```
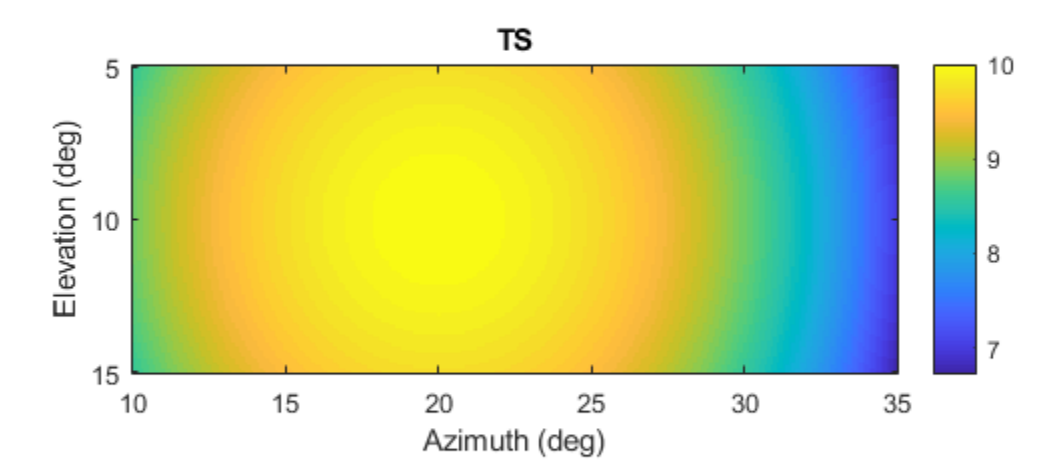

Generate and plot 50 samples of the sonar signal.

```
freq = 9.5e3;fs = 100*freq;nsamp = 500;t = [0:(nsamp-1)]'/fs;sig = sin(2*pi*freq*t);plot(t*1e6,sig)
xlabel('Time (\mu seconds)')
ylabel('Signal Amplitude')
grid
```
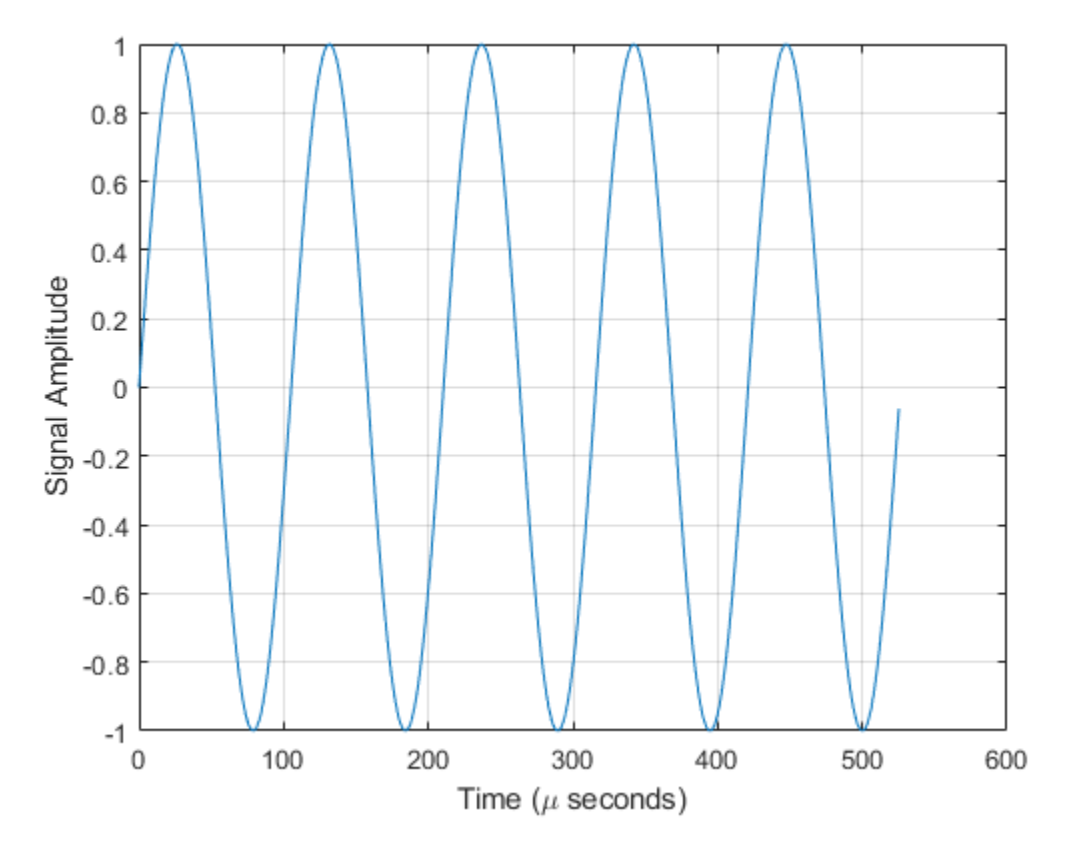

Create the phased.BackscatterSonarTarget System object™.

```
target = phased.BackscatterSonarTarget('Model','Nonfluctuating', ...
    'AzimuthAngles',azpatangs,'ElevationAngles',elpatangs, ...
     'TSPattern',tspattern);
```
For a sequence of different azimuth incident angles (at constant elevation angle), plot the maximum scattered signal amplitude.

```
az0 = 13.0;el = 10.0;naz = 20;az = az0 + [0:1:20];naz = length(az);ss = zeros(1, naz);
for k = 1:nazy = target(sign, [az(k);el]);ss(k) = max(abs(y));end
plot(az,ss,'o')
xlabel('Azimuth (deg)')
ylabel('Backscattered Signal Amplitude')
grid
```
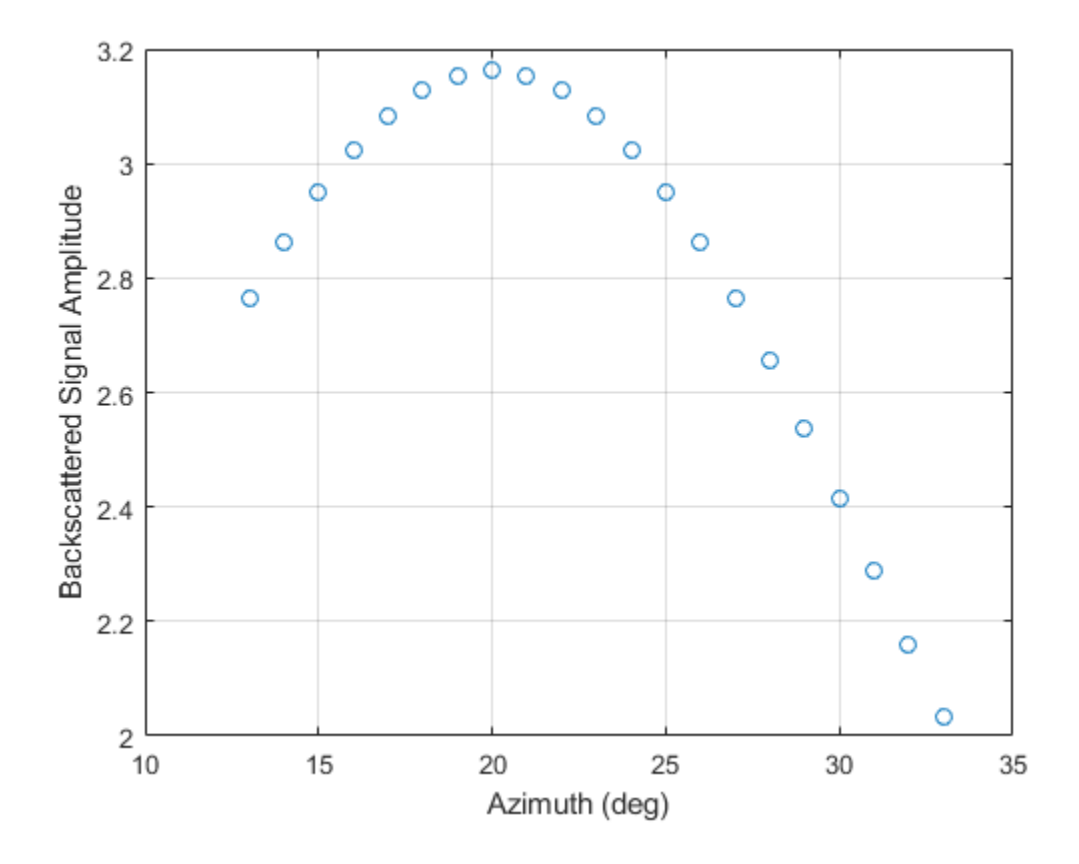

#### **Backscatter Sonar Signal from Fluctuating Target**

Calculate the reflected sonar signal from a Swerling2 fluctuating point target with a peak target strength (TS) of 10.0 db. For illustrative purposes, use a simplified expression for the TS pattern of a target. Real TS patterns are more complicated. The TS pattern covers a range of angles from 10°to 30° in azimuth and from 5° ro 15° in elevation. The TS peaks at 20° azimuth and 10° elevation. Assume that the sonar operating frequency is 10 kHz and that the signal is a sinusoid at 9500 kHz.

Create and plot the TS pattern.

```
azmax = 20.0;
elmax = 10.0;azpatangs = [10.0:0.1:35.0];
elpatangs = [5.0:0.1:15.0];
tspattern = 10.0* \cos(4*(\text{elpatangs - elmax}))'*cosd(4*(azpatangs - azmax));
tspatterndb = 10*log10(tspattern);
imagesc(azpatangs,elpatangs,tspatterndb)
colorbar
axis image
axis tight
title('TS')
xlabel('Azimuth (deg)')
ylabel('Elevation (deg)')
```
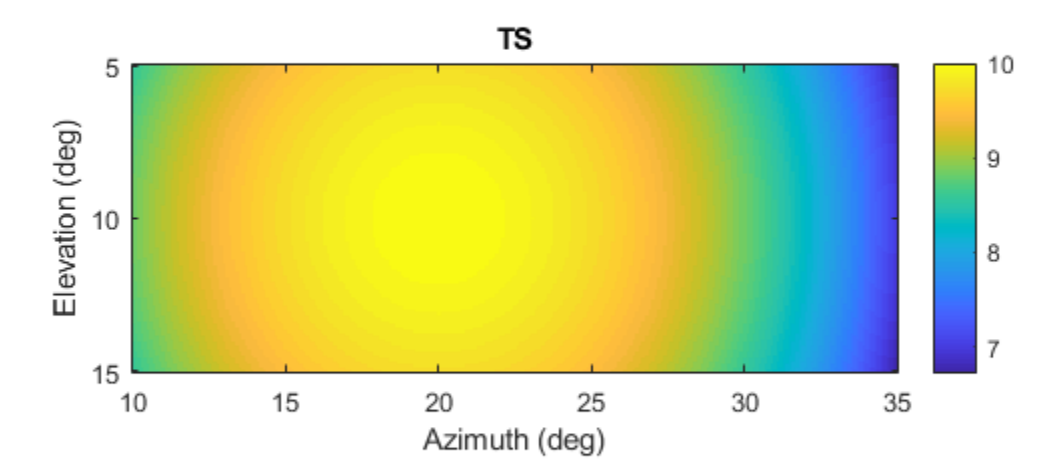

Generate the sonar signal.

```
freq = 9.5e3;fs = 10*freq;nsamp = 50;t = [0:(nsamp-1)]'/fs;sig = sin(2*pi*freq*t);
```
Create the phased.BackscatterSonarTarget System object™.

```
target = phased.BackscatterSonarTarget('Model','Nonfluctuating',...
    'AzimuthAngles',azpatangs,'ElevationAngles',elpatangs,...
     'TSPattern',tspattern,'Model','Swerling2');
```
Compute and plot the fluctuating signal amplitude for 20 time steps.

```
az = 20.0;el = 10.0;nsteps = 20;ss = zeros(1, nsteps);
for k = 1: nsteps
    y = target(sign, [az;el], true);ss(k) = max(abs(y));end
plot([0:(nsteps-1)]*1000/fs,ss,'o')
xlabel('Time (msec)')
ylabel('Backscattered Signal Amplitude')
grid
```
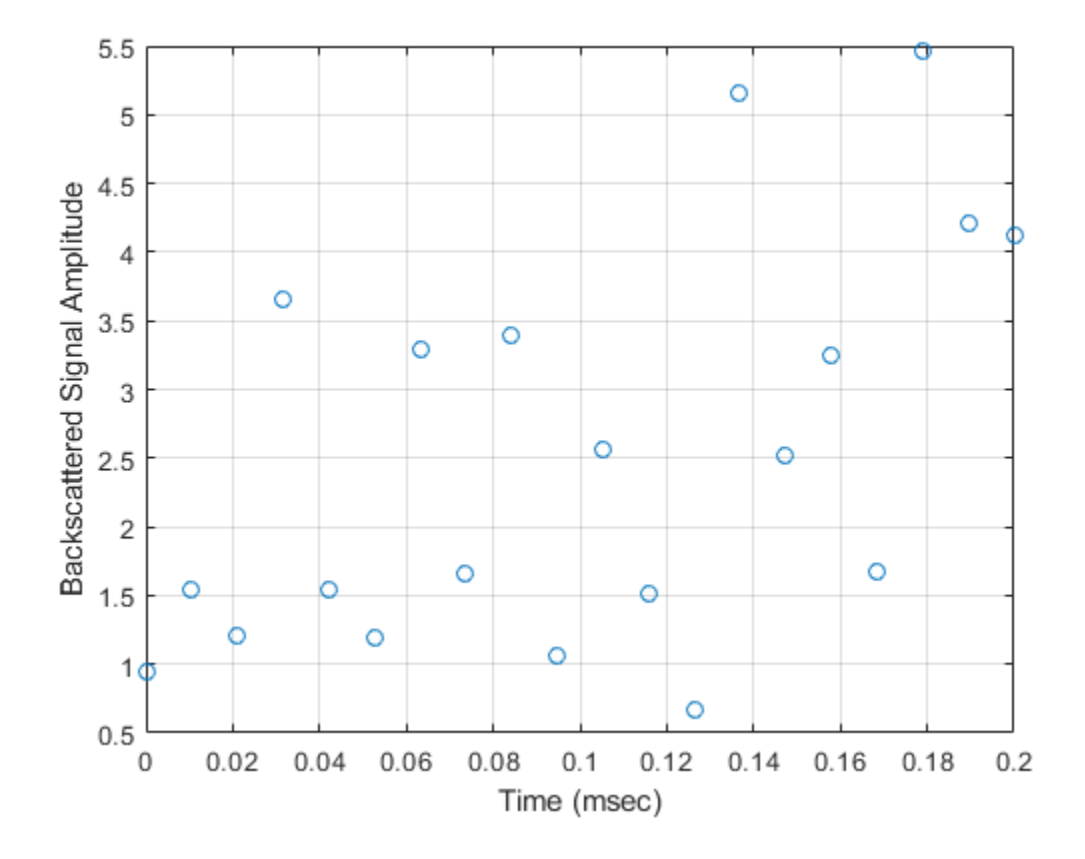

- "Underwater Target Detection with an Active Sonar System"
- "Locating an Acoustic Beacon with a Passive Sonar System"

# **Definitions**

### **Backscattered Sound Radiation**

For narrowband acoustic signals, the reflected signal, *Y*, is given by

$$
Y=\sqrt{G}\cdot X,
$$

where

- *X* is the incoming signal.
- *G* is the target gain factor given by *10TS/10* where *TS* is the target strength in dB. Specify target strength using the TSPattern property.

For a more detailed explanation of target strength, see "[1] [2]" on page 1-90.

### **References**

- [1] Urick, R.J. *Principles of Underwater Sound, 3rd Edition*. New York: Peninsula Publishing, 1996.
- [2] Sherman, C.S. and J.Butler *Transducers and Arrays for Underwater Sound*. New York: Springer, 2007.

# **Extended Capabilities**

## **C/C++ Code Generation**

Generate C and C++ code using MATLAB® Coder™.

Usage notes and limitations:

See "System Objects in MATLAB Code Generation" (MATLAB Coder).

## **See Also**

**System Objects** [phased.BackscatterRadarTarget](#page-55-0) | [phased.IsoSpeedUnderwaterPaths](#page-977-0)

### **Topics**

"Underwater Target Detection with an Active Sonar System" "Locating an Acoustic Beacon with a Passive Sonar System" "Swerling Target Models"

**Introduced in R2017a**

### <span id="page-97-0"></span>**reset**

**System object:** phased.BackscatterSonarTarget **Package:** phased

Reset states of System object

## **Syntax**

reset(target)

## **Description**

reset(target) resets the internal state of the phased.BackscatterSonarTarget object, target. This method resets the random number generator state if SeedSource is a property of this System object and has the value 'Property'.

## **Input Arguments**

#### **target — Backscatter sonar target**

phased.BackscatterSonarTarget System object

Backscatter sonar target, specified as a phased.BackscatterSonarTarget System object.

Example: phased.BackscatterSonarTarget

**Introduced in R2017a**

# <span id="page-98-0"></span>**step**

**System object:** phased.BackscatterSonarTarget **Package:** phased

Backscatter incoming sonar signal

# **Syntax**

refl  $sig = step(target, sig,ang)$ refl  $sig = step(target, sig,ang, update)$ 

## **Description**

**Note** Instead of using the step method to perform the operation defined by the System object, you can call the object with arguments, as if it were a function. For example,  $y =$ step(obj, x) and  $y = obj(x)$  perform equivalent operations.

refl sig = step(target,sig,ang) returns the reflected signal, refl sig, of an incident sonar signal, sig, arriving at the target from the angle, ang.

refl\_sig = step(target,sig,ang,update) uses update to control whether to update the target strength (TS) values. This syntax applies when you set the Model property to one of the fluctuating TS models: 'Swerling1', 'Swerling2', 'Swerling3', or 'Swerling4'. If update is true, a new TS value is generated. If update is false, the previous TS value is used.

**Note** The object performs an initialization the first time the step method is executed. This initialization locks nontunable properties (MATLAB) and input specifications, such as dimensions, complexity, and data type of the input data. If you change a nontunable property or an input specification, the System object issues an error. To change nontunable properties or inputs, you must first call the release method to unlock the object.

### **Input Arguments**

#### **target — Backscatter sonar target**

phased.BackscatterSonarTarget System object

Backscatter sonar target, specified as a phased.BackscatterSonarTarget System object.

#### **sig — Sonar signal**

*N*-by-*M* complex-valued matrix

Sonar signal, specified as an *N*-by-*M* complex-valued matrix. The quantity *N* is the number of signal samples and *M* is the number of signals reflecting off the target. Each column corresponds to an independent signal incident at a different reflecting angle.

When you specify the TSPattern property as a *Q*-by-*P*-by-*M*, a separate pattern is used for each signal. When you specify TSPattern as a *Q*-by-*P*matrix, the same pattern is used for every signal.

The size of the first dimension of this input matrix can vary to simulate a changing signal length. This size change occurs, for example, in the case of a pulse waveform with variable pulse repetition frequency.

```
Example: [1, 1; j, 1; 0.5, 0]
```
Data Types: double Complex Number Support: Yes

#### **ang — Incident signal direction**

*2*-by-*1* positive real-valued column vector | *2*-by-*M* positive real-valued column matrix

Incident signal direction, specified as a *2*-by-*1* positive real-valued column vector or a *2* by-*M* positive real-valued column matrix. Each column of ang specifies the incident direction of the corresponding signal in the form of an

[AzimuthAngle;ElevationAngle] pair. Units are degrees. The number of columns in ang must match the number of independent signals in sig.

Example: [30;45]

Data Types: double

#### **update — Update target strength**

false (default) | true

Allow the TS values for fluctuation models to update, specified as false or true. When update is true, a new TS value is generated with each call to the step method. If update is false, TS remains unchanged with each call to step.

Example: true Data Types: logical

# **Output Arguments**

#### **refl\_sig — Narrowband reflected sonar signal**

*N*-by-*M* complex-valued matrix

Narrowband reflected sonar signal, specified as an *N*-by-*M* complex-valued matrix. Each column contains an independent signal reflected from the target.

The quantity *N* is the number of signal samples and *M* is the number of signals reflecting off the target. Each column corresponds to a reflecting angle.

The output refl\_sig contains signal samples arriving at the signal destination within the current input time frame. When the propagation time from source to destination exceeds the current time frame duration, the output will not contain all contributions from the input of the current time frame. The remaining output appears in the next call to step.

# **Examples**

#### **Backscatter Sonar Signal from Nonfluctuating Target**

Calculate the reflected sonar signal from a nonfluctuating point target with a peak target strength (TS) of 10.0 db. For illustrative purposes, use a simplified expression for the TS pattern of a target. Real TS patterns are more complicated. The TS pattern covers a range of angles from 10° to 30° in azimuth and from 5° to 15° in elevation. The TS peaks at 20° azimuth and 10° elevation. Assume that the sonar operating frequency is 10 kHz and that the signal is a sinusoid at 9500 kHz.

Create and plot the TS pattern.

 $a$ zmax = 20.0;  $elmax = 10.0;$ 

```
azpatangs = [10.0:0.1:35.0];
elpatangs = [5.0:0.1:15.0];
tspattern = 10.0*cosd(4*(elpatangs - elmax))'*cosd(4*(azpatangs - azmax));
tspatterndb = 10*log10(tspattern);
imagesc(azpatangs,elpatangs,tspatterndb)
colorbar
axis image
axis tight
title('TS')
xlabel('Azimuth (deg)')
ylabel('Elevation (deg)')
```
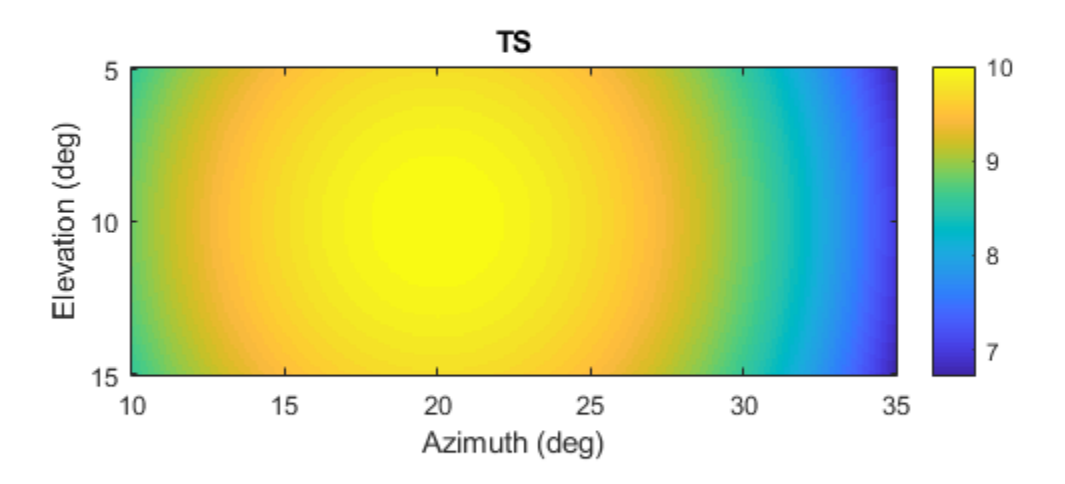

Generate and plot 50 samples of the sonar signal.

```
freq = 9.5e3;
fs = 100*freq;nsamp = 500;t = [0:(nsamp-1)]'/fs;sig = sin(2*pi*freq*t);plot(t*1e6,sig)
xlabel('Time (\mu seconds)')
ylabel('Signal Amplitude')
grid
```
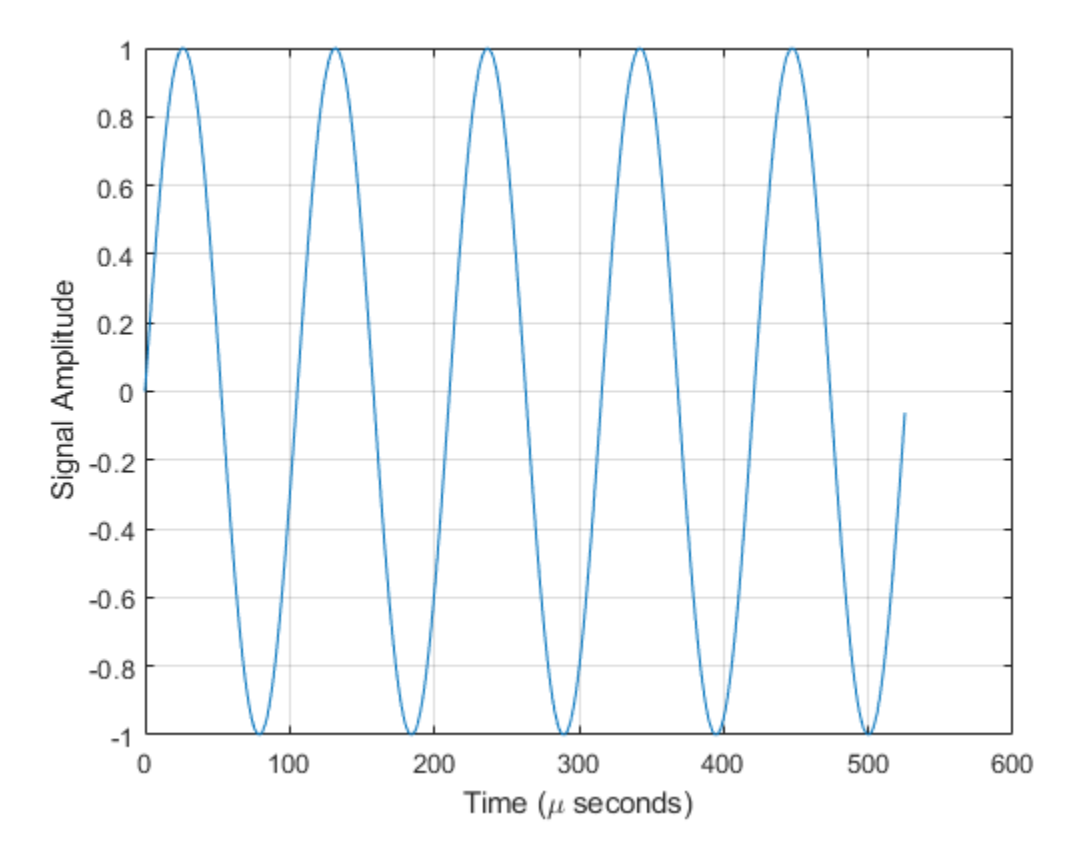

Create the phased.BackscatterSonarTarget System object™.

```
target = phased.BackscatterSonarTarget('Model','Nonfluctuating', ...
    'AzimuthAngles',azpatangs,'ElevationAngles',elpatangs, ...
    'TSPattern', tspattern);
```
For a sequence of different azimuth incident angles (at constant elevation angle), plot the maximum scattered signal amplitude.

```
az0 = 13.0;el = 10.0;naz = 20;az = az0 + [0:1:20];naz = length(az);ss = zeros(1, naz);for k = 1:nazy = target(sign, [az(k);el]);ss(k) = max(abs(y));end
plot(az,ss,'o')
xlabel('Azimuth (deg)')
ylabel('Backscattered Signal Amplitude')
grid
```
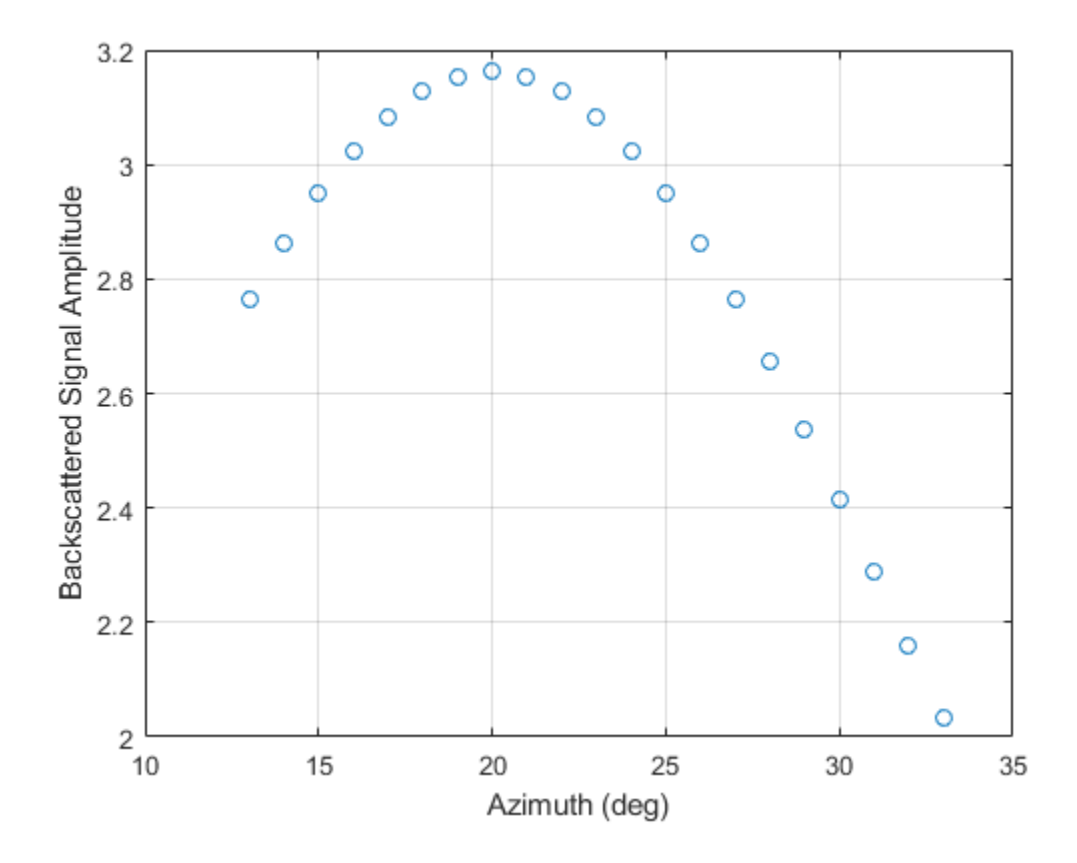

#### **Backscatter Sonar Signal from Fluctuating Target**

Calculate the reflected sonar signal from a Swerling2 fluctuating point target with a peak target strength (TS) of 10.0 db. For illustrative purposes, use a simplified expression for the TS pattern of a target. Real TS patterns are more complicated. The TS pattern covers a range of angles from 10°to 30° in azimuth and from 5° ro 15° in elevation. The TS peaks at 20° azimuth and 10° elevation. Assume that the sonar operating frequency is 10 kHz and that the signal is a sinusoid at 9500 kHz.

Create and plot the TS pattern.

```
azmax = 20.0;
elmax = 10.0;azpatangs = [10.0:0.1:35.0];
elpatangs = [5.0:0.1:15.0];
tspattern = 10.0* \cos(4*(\text{elpatangs - elmax}))'*cosd(4*(azpatangs - azmax));
tspatterndb = 10*log10(tspattern);
imagesc(azpatangs,elpatangs,tspatterndb)
colorbar
axis image
axis tight
title('TS')
xlabel('Azimuth (deg)')
ylabel('Elevation (deg)')
```
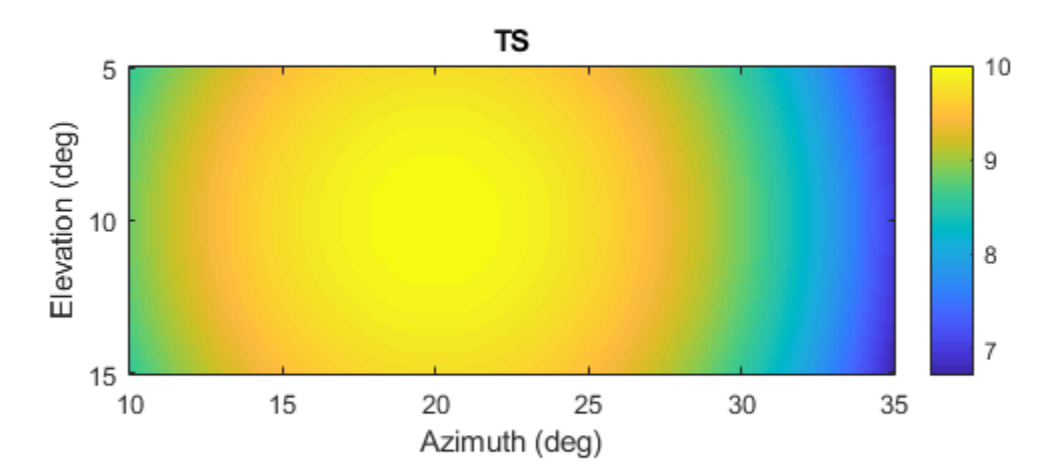

Generate the sonar signal.

```
freq = 9.5e3;fs = 10*freq;nsamp = 50;t = [0:(nsamp-1)]'/fs;sig = sin(2*pi*freq*t);
```
Create the phased.BackscatterSonarTarget System object™.

```
target = phased.BackscatterSonarTarget('Model','Nonfluctuating',...
    'AzimuthAngles',azpatangs,'ElevationAngles',elpatangs,...
     'TSPattern',tspattern,'Model','Swerling2');
```
Compute and plot the fluctuating signal amplitude for 20 time steps.

```
az = 20.0;el = 10.0;nsteps = 20;ss = zeros(1, nsteps);for k = 1: nsteps
   y = target(sign, [az;el], true);ss(k) = max(abs(y));end
plot([0:(nsteps-1)]*1000/fs,ss,'o')
xlabel('Time (msec)')
ylabel('Backscattered Signal Amplitude')
grid
```
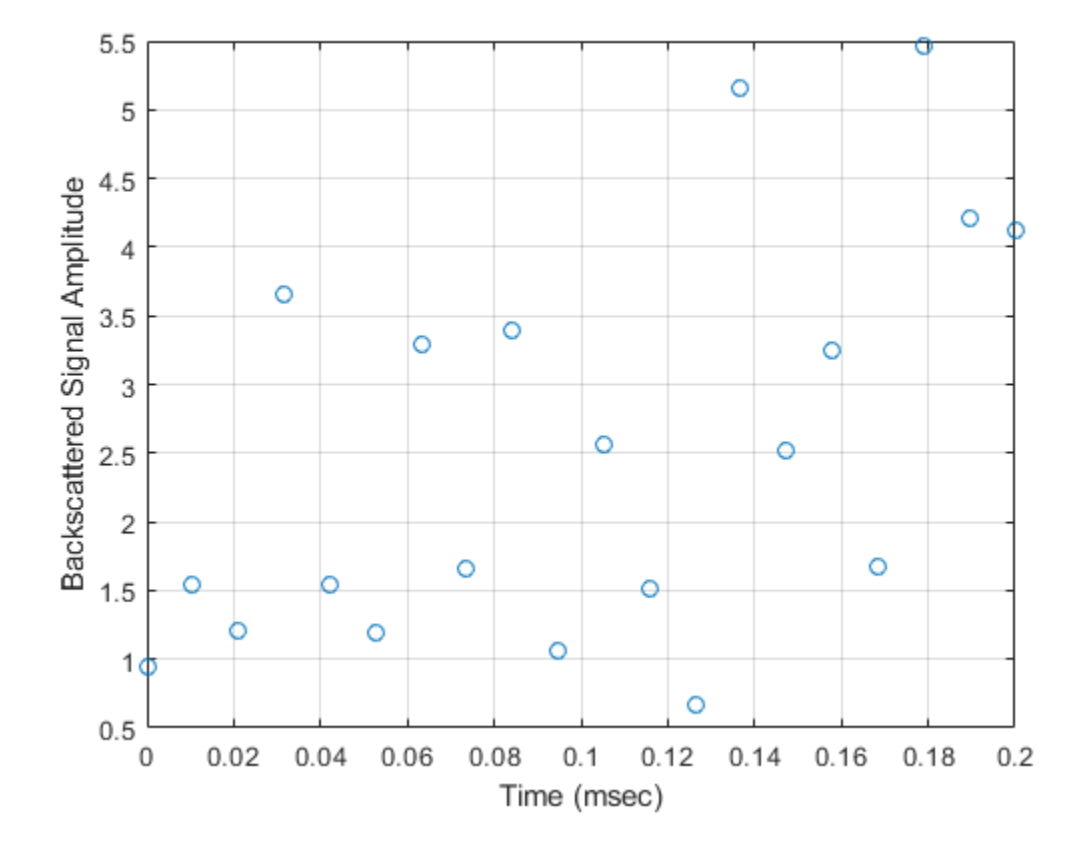

**Introduced in R2017a**
# **phased.BarrageJammer System object**

**Package:** phased

Barrage jammer

### **Description**

The BarrageJammer object implements a white Gaussian noise jammer.

To obtain the jamming signal:

- **1** Define and set up your barrage jammer. See "Construction" on page 1-103.
- **2** Call [step](#page-114-0) to compute the jammer output according to the properties of phased.BarrageJammer. The behavior of step is specific to each object in the toolbox.

**Note** Starting in R2016b, instead of using the step method to perform the operation defined by the System object, you can call the object with arguments, as if it were a function. For example,  $y = step(obj, x)$  and  $y = obj(x)$  perform equivalent operations.

## **Construction**

H = phased.BarrageJammer creates a barrage jammer System object, H. This object generates a complex white Gaussian noise jamming signal.

H = phased.BarrageJammer(Name,Value) creates object, H, with each specified property Name set to the specified Value. You can specify additional name-value pair arguments in any order as (Name1,Value1,...,NameN,ValueN).

H = phased.BarrageJammer(E,Name,Value) creates a barrage jammer object, H, with the ERP property set to E and other specified property Names set to the specified Values.

### **Properties**

#### **ERP**

Effective radiated power

Specify the effective radiated power (ERP) (in watts) of the jamming signal as a positive scalar.

#### **Default:** 5000

#### **SamplesPerFrameSource**

Source of number of samples per frame

Specify whether the number of samples of the jamming signal comes from the SamplesPerFrame property of this object or from an input argument in [step](#page-114-0). Values of this property are:

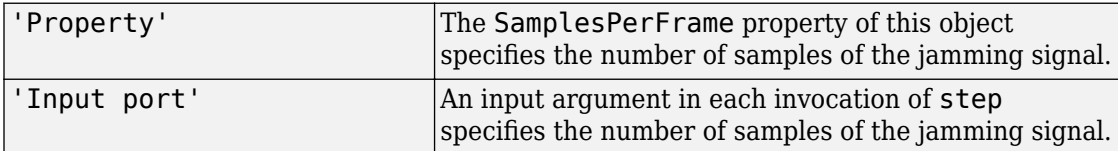

#### **Default:** 'Property'

#### **SamplesPerFrame**

Number of samples per frame

Specify the number of samples in the output jamming signal as a positive integer. This property applies when you set the SamplesPerFrameSource property to 'Property'.

#### **Default:** 100

#### **SeedSource**

Source of seed for random number generator

Specify how the object generates random numbers. Values of this property are:

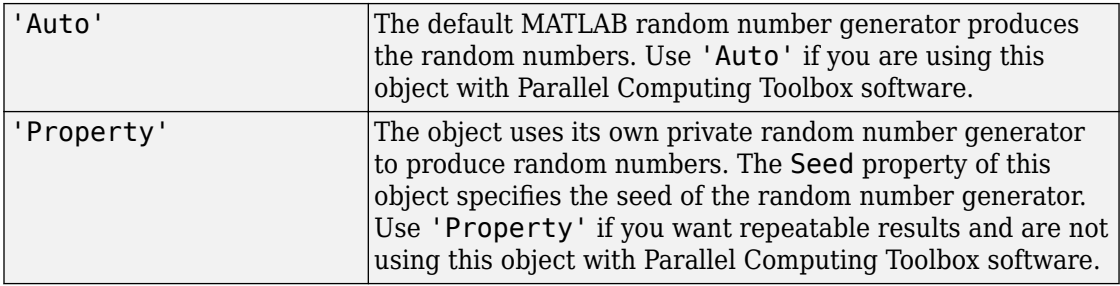

#### **Default:** 'Auto'

#### **Seed**

Seed for random number generator

Specify the seed for the random number generator as a scalar integer between 0 and 2<sup>32</sup>– 1. This property applies when you set the SeedSource property to 'Property'.

#### **Default:** 0

### **Methods**

- [reset](#page-113-0) Reset random number generator for noise generation
- [step](#page-114-0) Generate noise jamming signal

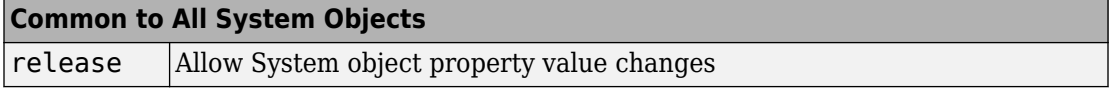

### **Examples**

#### **Plot Barrage Jammer Output**

Create a barrage jammer with an effective radiated power of 1000W. Then plot the magnitude of the jammer output. Your plot might vary because of random numbers.

```
Hjammer = phased.BarrageJammer('ERP',1000);
x = step(Hjammer);
plot(abs(x)); xlabel('Samples'); ylabel('Magnitude');
```
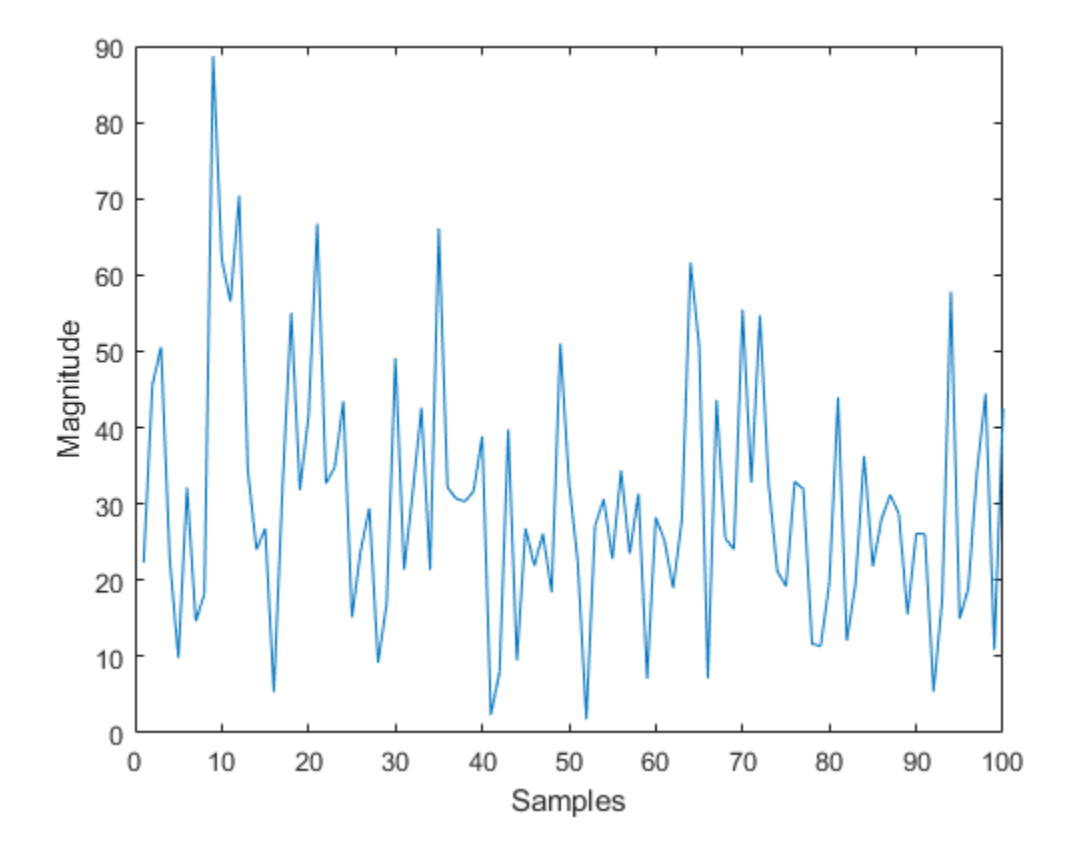

### **References**

[1] Ward, J. "Space-Time Adaptive Processing for Airborne Radar Data Systems," *Technical Report 1015*, MIT Lincoln Laboratory, December, 1994.

# **Extended Capabilities**

### **C/C++ Code Generation**

Generate C and C++ code using MATLAB® Coder™.

Usage notes and limitations:

See "System Objects in MATLAB Code Generation" (MATLAB Coder).

### **See Also**

[phased.Platform](#page-1517-0) | [phased.RadarTarget](#page-1572-0)

**Introduced in R2012a**

### <span id="page-113-0"></span>**reset**

**System object:** phased.BarrageJammer **Package:** phased

Reset random number generator for noise generation

### **Syntax**

reset(H)

## **Description**

reset(H) resets the states of the BarrageJammer object, H. This method resets the random number generator state if the SeedSource property is set to 'Property'.

### <span id="page-114-0"></span>**step**

**System object:** phased.BarrageJammer **Package:** phased

Generate noise jamming signal

### **Syntax**

 $Y = step(H)$  $Y = step(H, N)$ 

### **Description**

**Note** Starting in R2016b, instead of using the step method to perform the operation defined by the System object, you can call the object with arguments, as if it were a function. For example,  $y = step(obj, x)$  and  $y = obj(x)$  perform equivalent operations.

 $Y = step(H)$  returns a column vector, Y, that is a complex white Gaussian noise jamming signal. The power of the jamming signal is specified by the ERP property. The length of the jamming signal is specified by the SamplesPerFrame property. This syntax is available when the SamplesPerFrameSource property is 'Property'.

 $Y = step(H, N)$  returns the jamming signal with length N. This syntax is available when the SamplesPerFrameSource property is 'Input port'.

**Note** The object performs an initialization the first time the step method is executed. This initialization locks nontunable properties (MATLAB) and input specifications, such as dimensions, complexity, and data type of the input data. If you change a nontunable property or an input specification, the System object issues an error. To change nontunable properties or inputs, you must first call the release method to unlock the object.

### **Examples**

#### **Plot Barrage Jammer Output**

Create a barrage jammer with an effective radiated power of 1000W. Then plot the magnitude of the jammer output. Your plot might vary because of random numbers.

```
Hjammer = phased.BarrageJammer('ERP',1000);
x = step(Hjammer);
plot(abs(x)); xlabel('Samples'); ylabel('Magnitude');
```
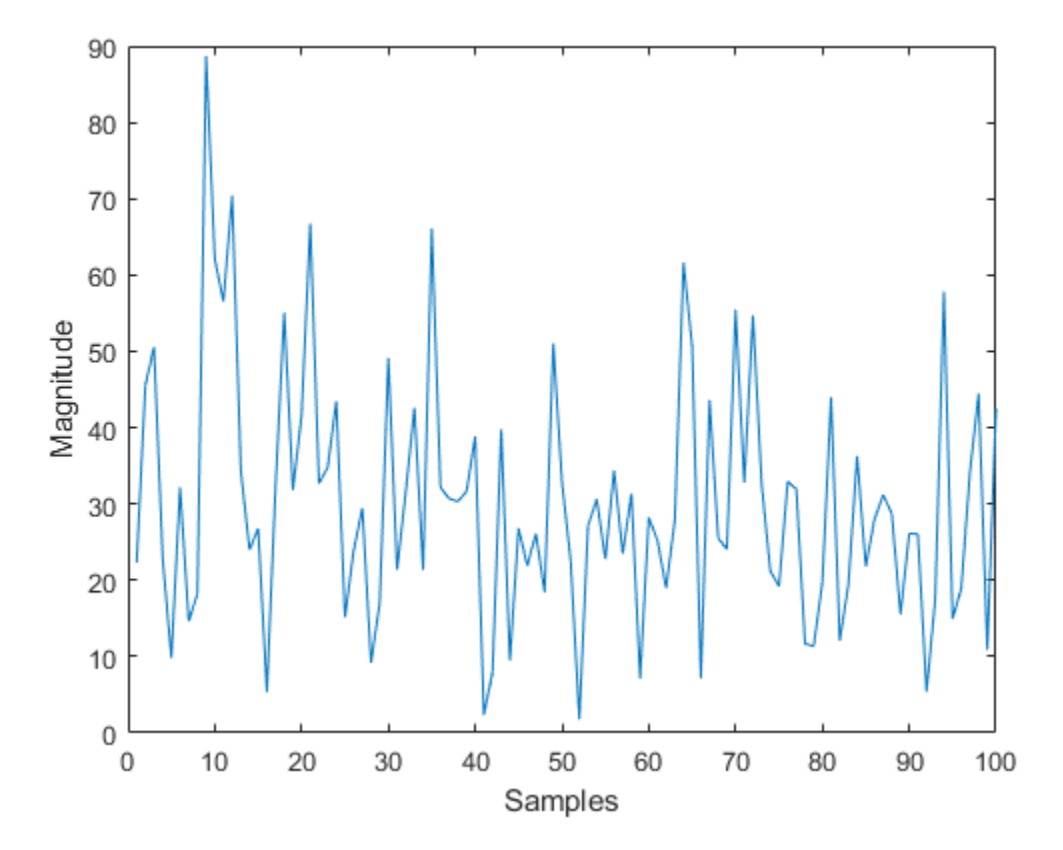

## <span id="page-116-0"></span>**phased.BeamscanEstimator System object**

**Package:** phased

Beamscan spatial spectrum estimator for ULA

### **Description**

The BeamscanEstimator object calculates a beamscan spatial spectrum estimate for a uniform linear array.

To estimate the spatial spectrum:

- **1** Define and set up your beamscan spatial spectrum estimator. See "Construction" on page 1-111.
- **2** Call [step](#page-126-0) to estimate the spatial spectrum according to the properties of phased.BeamscanEstimator. The behavior of step is specific to each object in the toolbox.

**Note** Starting in R2016b, instead of using the step method to perform the operation defined by the System object, you can call the object with arguments, as if it were a function. For example,  $y = step(obj, x)$  and  $y = obj(x)$  perform equivalent operations.

### **Construction**

H = phased.BeamscanEstimator creates a beamscan spatial spectrum estimator System object, H. The object estimates the incoming signal's spatial spectrum using a narrowband conventional beamformer for a uniform linear array (ULA).

H = phased.BeamscanEstimator(Name,Value) creates object, H, with each specified property Name set to the specified Value. You can specify additional name-value pair arguments in any order as (Name1,Value1,...,NameN,ValueN).

### **Properties**

#### **SensorArray**

Handle to sensor array

Specify the sensor array as a handle. The sensor array must be a phased.ULA object.

**Default:** [phased.ULA](#page-2218-0) with default property values

#### **PropagationSpeed**

Signal propagation speed

Specify the propagation speed of the signal, in meters per second, as a positive scalar.

**Default:** Speed of light

#### **OperatingFrequency**

System operating frequency

Specify the operating frequency of the system in hertz as a positive scalar. The default value corresponds to 300 MHz.

#### **Default:** 3e8

#### **NumPhaseShifterBits**

Number of phase shifter quantization bits

The number of bits used to quantize the phase shift component of beamformer or steering vector weights. Specify the number of bits as a non-negative integer. A value of zero indicates that no quantization is performed.

#### **Default:** 0

#### **ForwardBackwardAveraging**

Perform forward-backward averaging

Set this property to true to use forward-backward averaging to estimate the covariance matrix for sensor arrays with conjugate symmetric array manifold.

#### **Default:** false

#### **SpatialSmoothing**

Spatial smoothing

Specify the number of averaging used by spatial smoothing to estimate the covariance matrix as a nonnegative integer. Each additional smoothing handles one extra coherent source, but reduces the effective number of elements by 1. The maximum value of this property is M–2, where M is the number of sensors.

**Default:** 0, indicating no spatial smoothing

#### **ScanAngles**

Scan angles

Specify the scan angles (in degrees) as a real vector. The angles are broadside angles and must be between –90 and 90, inclusive. You must specify the angles in ascending order.

**Default:** -90:90

#### **DOAOutputPort**

Enable DOA output

To obtain the signal's direction of arrival (DOA), set this property to true and use the corresponding output argument when invoking [step](#page-126-0). If you do not want to obtain the DOA, set this property to false.

#### **Default:** false

#### **NumSignals**

Number of signals

Specify the number of signals for DOA estimation as a positive scalar integer. This property applies when you set the DOAOutputPort property to true.

#### **Default:** 1

### **Methods**

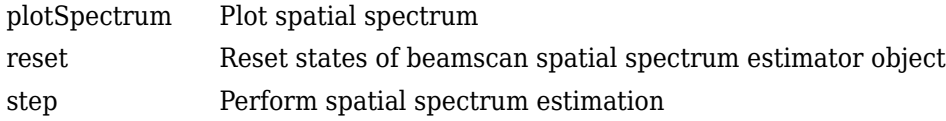

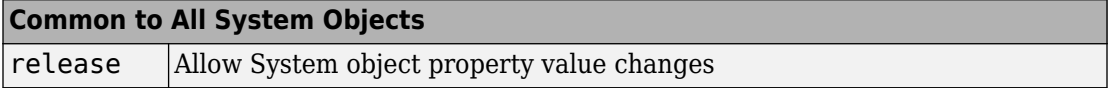

### **Examples**

#### **Estimate Directions of Arrival of Two Signals**

Estimate the DOA's of two signals received by a 10-element ULA with element spacing of 1 meter. The antenna operating frequency is 150 MHz. The actual direction of the first signal is 10° in azimuth and 20° in elevation. The direction of the second signal is 60° in azimuth and -5° in elevation.

Create the signals and array.

```
fs = 8000;t = (0:1/fs:1).';
x1 = \cos(2*pi*t*300);
x2 = cos(2*pi*t*400);
array = phased.ULA('NumElements',10,'ElementSpacing',1);
array.Element.FrequencyRange = [100e6 300e6];
fc = 150e6;x = collectPlaneWave(array, [x1 x2], [10 20;60 -5], fc);
noise = 0.1*(randn(size(x)) + li*randn(size(x)));
```
Solve for the DOAs.

```
estimator = phased.BeamscanEstimator('SensorArray',array, ...
     'OperatingFrequency',fc,...
     'DOAOutputPort',true,'NumSignals',2);
[y, doas] = estimator(x + noise);
doas = broadside2az(sort(doas),[20 -5])
```
doas = *1×2* 9.5829 60.3813

#### **Plot the beamscan spectrum**

plotSpectrum(estimator);

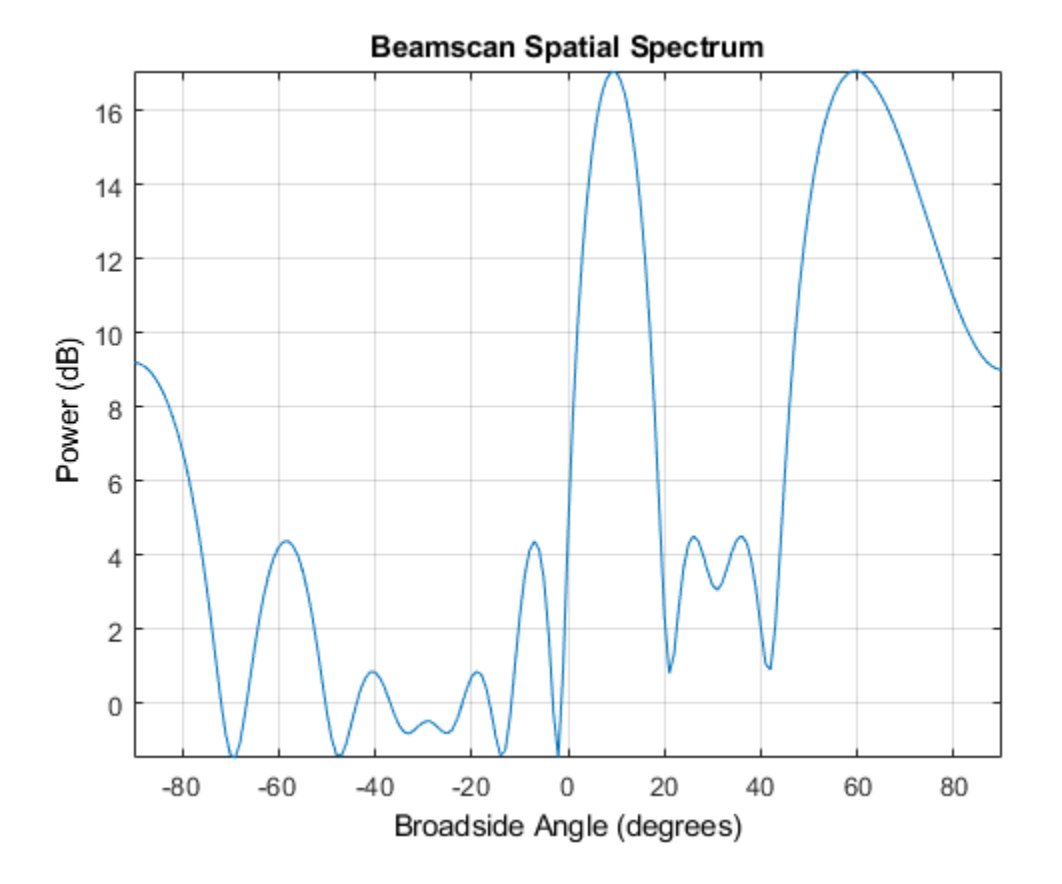

### **References**

<sup>[1]</sup> Van Trees, H. *Optimum Array Processing*. New York: Wiley-Interscience, 2002, pp. 1142–1143.

# **Extended Capabilities**

### **C/C++ Code Generation**

Generate C and C++ code using MATLAB® Coder™.

Usage notes and limitations:

See "System Objects in MATLAB Code Generation" (MATLAB Coder).

### **See Also**

[broadside2az](#page-2738-0) | [phased.BeamscanEstimator2D](#page-129-0)

**Introduced in R2012a**

# <span id="page-122-0"></span>**plotSpectrum**

**System object:** phased.BeamscanEstimator **Package:** phased

Plot spatial spectrum

### **Syntax**

```
plotSpectrum(H)
plotSpectrum(H,Name,Value)
h = plotSpectrum()
```
### **Description**

plotSpectrum(H) plots the spatial spectrum resulting from the last call of the step method.

plotSpectrum(H,Name,Value) plots the spatial spectrum with additional options specified by one or more Name, Value pair arguments.

 $h = plotSpectrum($  ) returns the line handle in the figure.

## **Input Arguments**

**H**

Spatial spectrum estimator object.

### **Name-Value Pair Arguments**

Specify optional comma-separated pairs of Name,Value arguments. Name is the argument name and Value is the corresponding value. Name must appear inside single quotes (' '). You can specify several name and value pair arguments in any order as Name1,Value1,...,NameN,ValueN.

#### **NormalizeResponse**

Set this value to true to plot the normalized spectrum. Setting this value to false plots the spectrum without normalization.

**Default:** false

**Title**

Character vector to use as figure title.

**Default:** ''

#### **Unit**

Plot units, specified as 'db', 'mag', or 'pow'.

**Default:** 'db'

### **Examples**

#### **Estimate Directions of Arrival of Two Signals**

Estimate the DOA's of two signals received by a 10-element ULA with element spacing of 1 meter. The antenna operating frequency is 150 MHz. The actual direction of the first signal is 10° in azimuth and 20° in elevation. The direction of the second signal is 60° in azimuth and -5° in elevation.

Create the signals and array.

```
fs = 8000;t = (0:1/fs:1).';
x1 = \cos(2*pi*t*300);
x2 = \cos(2*pi*t*400);
array = phased.ULA('NumElements',10,'ElementSpacing',1);
array.Element.FrequencyRange = [100e6 300e6];
fc = 150e6;x = collectPlaneWave (array, [x1 x2], [10 20;60 -5]', fc);noise = 0.1*(randn(size(x)) + 1i*randn(size(x)));
```
Solve for the DOAs.

```
estimator = phased.BeamscanEstimator('SensorArray', array, ...
     'OperatingFrequency',fc,...
     'DOAOutputPort',true,'NumSignals',2);
[y, doas] = estimator(x + noise);
doas = broadside2az(sort(doas),[20 -5])doas = 1×2
     9.5829 60.3813
```
#### **Plot the beamscan spectrum**

```
plotSpectrum(estimator);
```
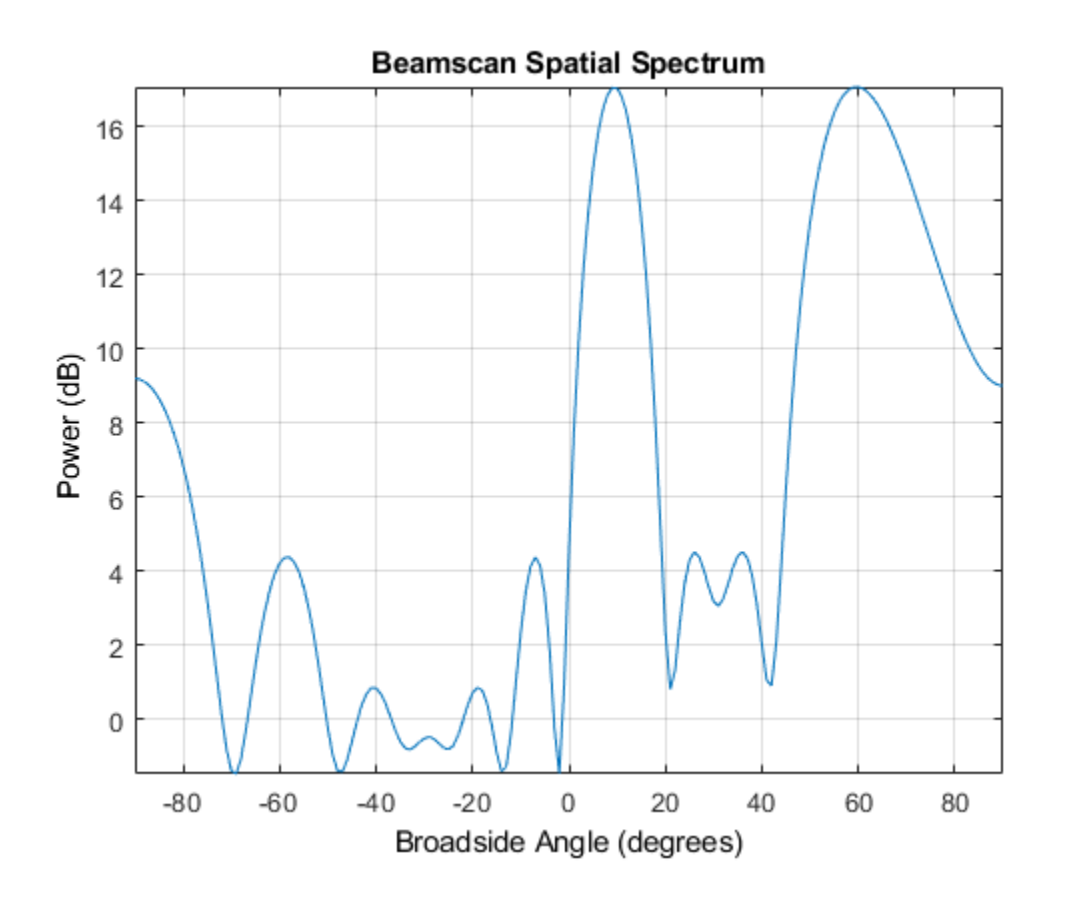

### <span id="page-125-0"></span>**reset**

**System object:** phased.BeamscanEstimator **Package:** phased

Reset states of beamscan spatial spectrum estimator object

### **Syntax**

reset(H)

### **Description**

reset(H) resets the states of the BeamscanEstimator object, H.

### <span id="page-126-0"></span>**step**

**System object:** phased.BeamscanEstimator **Package:** phased

Perform spatial spectrum estimation

### **Syntax**

 $Y = step(H, X)$  $[Y, ANG] = step(H, X)$ 

### **Description**

**Note** Starting in R2016b, instead of using the step method to perform the operation defined by the System object, you can call the object with arguments, as if it were a function. For example,  $y = step(obj, x)$  and  $y = obj(x)$  perform equivalent operations.

Y = step(H,X) estimates the spatial spectrum from X using the estimator, H. X is a matrix whose columns correspond to channels. Y is a column vector representing the magnitude of the estimated spatial spectrum.

The size of the first dimension of this input matrix can vary to simulate a changing signal length. This size change occurs, for example, in the case of a pulse waveform with variable pulse repetition frequency.

[Y,ANG] = step(H,X) returns additional output ANG as the signal's direction of arrival (DOA) when the DOAOutputPort property is true. ANG is a row vector of the estimated broadside angles (in degrees).

**Note** The object performs an initialization the first time the step method is executed. This initialization locks nontunable properties (MATLAB) and input specifications, such as dimensions, complexity, and data type of the input data. If you change a nontunable

property or an input specification, the System object issues an error. To change nontunable properties or inputs, you must first call the release method to unlock the object.

### **Examples**

#### **Estimate Directions of Arrival of Two Signals**

Estimate the DOA's of two signals received by a 10-element ULA with element spacing of 1 meter. The antenna operating frequency is 150 MHz. The actual direction of the first signal is 10° in azimuth and 20° in elevation. The direction of the second signal is 60° in azimuth and -5° in elevation.

Create the signals and array.

```
fs = 8000;t = (0:1/fs:1).';
x1 = \cos(2*pi*t*300);
x2 = \cos(2 * \pi i * t * 400);
array = phased.ULA('NumElements',10,'ElementSpacing',1);
array.Element.FrequencyRange = [100e6 300e6];
fc = 150e6;x = collectPlaneWave(array, [x1 x2], [10 20;60 -5], fc);
noise = 0.1*(randn(size(x)) + 1i*randn(size(x)));
```
Solve for the DOAs.

```
estimator = phased.BeamscanEstimator('SensorArray',array, ...
     'OperatingFrequency',fc,...
     'DOAOutputPort',true,'NumSignals',2);
[y, doas] = estimator(x + noise);
doas = broadside2az(sort(doas),[20 -5])
doas = 1×2
```
9.5829 60.3813

#### **Plot the beamscan spectrum**

```
plotSpectrum(estimator);
```
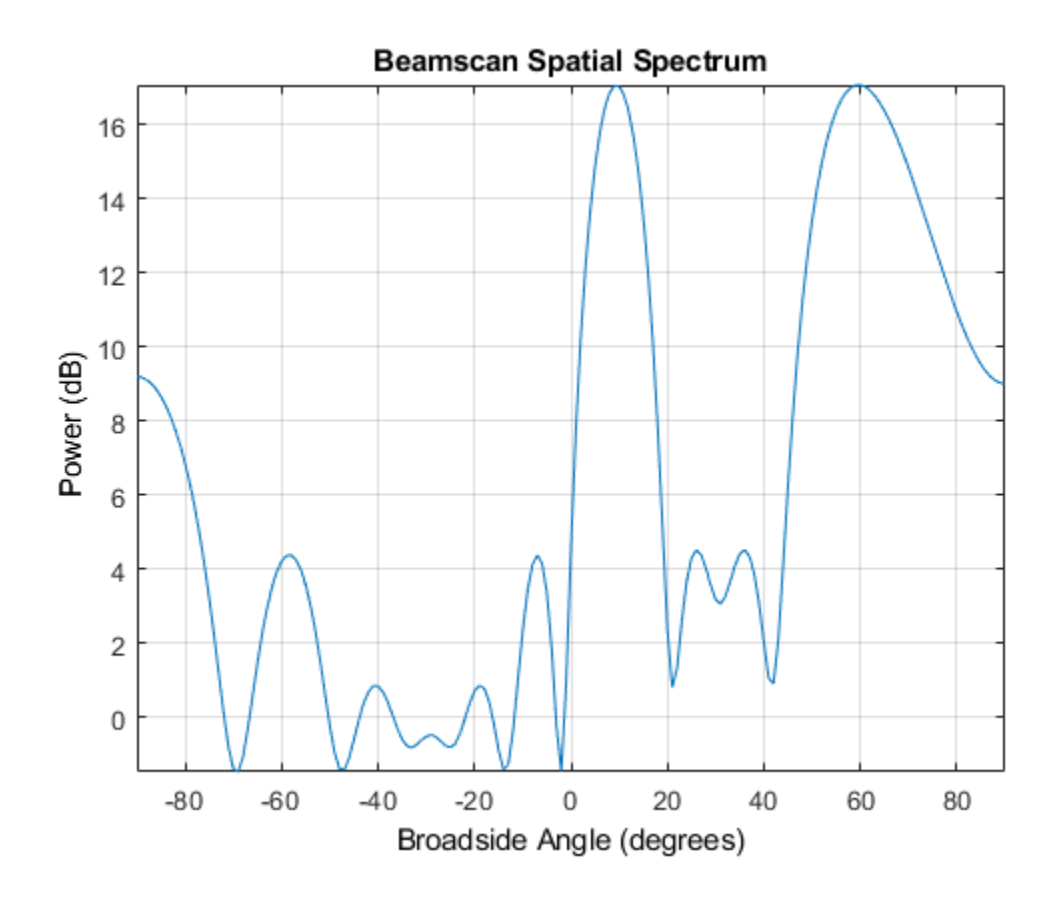

**See Also** [azel2phitheta](#page-2688-0) | [azel2uv](#page-2702-0)

# <span id="page-129-0"></span>**phased.BeamscanEstimator2D System object**

#### **Package:** phased

2-D beamscan spatial spectrum estimator

### **Description**

The BeamscanEstimator2D object calculates a 2-D beamscan spatial spectrum estimate.

To estimate the spatial spectrum:

- **1** Define and set up your 2-D beamscan spatial spectrum estimator. See "Construction" on page 1-124.
- **2** Call [step](#page-139-0) to estimate the spatial spectrum according to the properties of phased.BeamscanEstimator2D. The behavior of step is specific to each object in the toolbox.

**Note** Starting in R2016b, instead of using the step method to perform the operation defined by the System object, you can call the object with arguments, as if it were a function. For example,  $y = step(obj, x)$  and  $y = obj(x)$  perform equivalent operations.

### **Construction**

H = phased.BeamscanEstimator2D creates a 2-D beamscan spatial spectrum estimator System object, H. The object estimates the signal's spatial spectrum using a narrowband conventional beamformer.

 $H =$  phased. Beamscan Estimator 2D (Name, Value) creates object, H, with each specified property Name set to the specified Value. You can specify additional name-value pair arguments in any order as (Name1,Value1,...,NameN,ValueN).

### **Properties**

#### **SensorArray**

Handle to sensor array

Specify the sensor array as a handle. The sensor array must be an array object in the phased package. The array cannot contain subarrays.

**Default:** [phased.ULA](#page-2218-0) with default property values

#### **PropagationSpeed**

Signal propagation speed

Specify the propagation speed of the signal, in meters per second, as a positive scalar.

**Default:** Speed of light

#### **OperatingFrequency**

System operating frequency

Specify the operating frequency of the system in hertz as a positive scalar. The default value corresponds to 300 MHz.

#### **Default:** 3e8

#### **NumPhaseShifterBits**

Number of phase shifter quantization bits

The number of bits used to quantize the phase shift component of beamformer or steering vector weights. Specify the number of bits as a non-negative integer. A value of zero indicates that no quantization is performed.

#### **Default:** 0

#### **ForwardBackwardAveraging**

Perform forward-backward averaging

Set this property to true to use forward-backward averaging to estimate the covariance matrix for sensor arrays with conjugate symmetric array manifold.

#### **Default:** false

#### **AzimuthScanAngles**

Azimuth scan angles

Specify the azimuth scan angles (in degrees) as a real vector. The angles must be between –180 and 180, inclusive. You must specify the angles in ascending order.

#### **Default:** -90:90

#### **ElevationScanAngles**

Elevation scan angles

Specify the elevation scan angles (in degrees) as a real vector or scalar. The angles must be within [–90 90]. You must specify the angles in an ascending order.

#### **Default:** 0

#### **DOAOutputPort**

Enable DOA output

To obtain the signal's direction of arrival (DOA), set this property to true and use the corresponding output argument when invoking [step](#page-139-0). If you do not want to obtain the DOA, set this property to false.

**Default:** false

#### **NumSignals**

Number of signals

Specify the number of signals for DOA estimation as a positive scalar integer. This property applies when you set the DOAOutputPort property to true.

#### **Default:** 1

### **Methods**

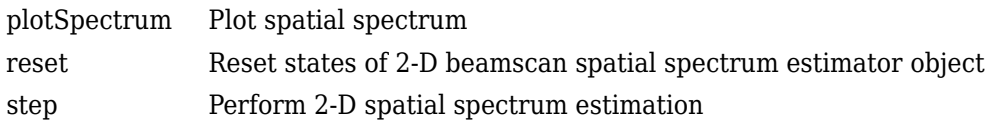

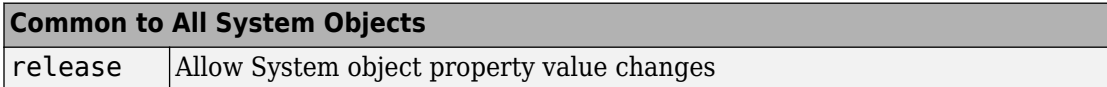

### **Examples**

#### **Estimate the DOAs of Two Signals**

#### **Create the signals and solve for the DOA's**

Estimate the DOAs of two signals received by a 50-element URA with a rectangular lattice. The antenna operating frequency is 150 MHz. The actual direction of the first signal is  $-37^\circ$  in azimuth and  $0^\circ$  in elevation. The direction of the second signal is  $17^\circ$  in azimuth and 20° in elevation.

```
ha = phased.URA('Size', [5\ 10], 'ElementSpacing', [1\ 0.6]);
ha.Element.FrequencyRange = [100e6 300e6];
fc = 150e6:
lambda = physconst('LightSpeed')/fc;
ang1 = [-37; 0]; ang2 = [17; 20];x = sensorsig(getElementPosition(ha)/lambda,8000,[ang1 ang2],0.2);
estimator = phased.BeamscanEstimator2D('SensorArray', ha,...
     'OperatingFrequency',fc,...
     'DOAOutputPort',true,'NumSignals',2,...
     'AzimuthScanAngles',-50:50,...
     'ElevationScanAngles',-30:30);
[-, doas] = estimator(x)
doas = 2×2
    -37 17
      0 20
```
#### **Plot the beamscan spatial spectrum**

plotSpectrum(estimator);

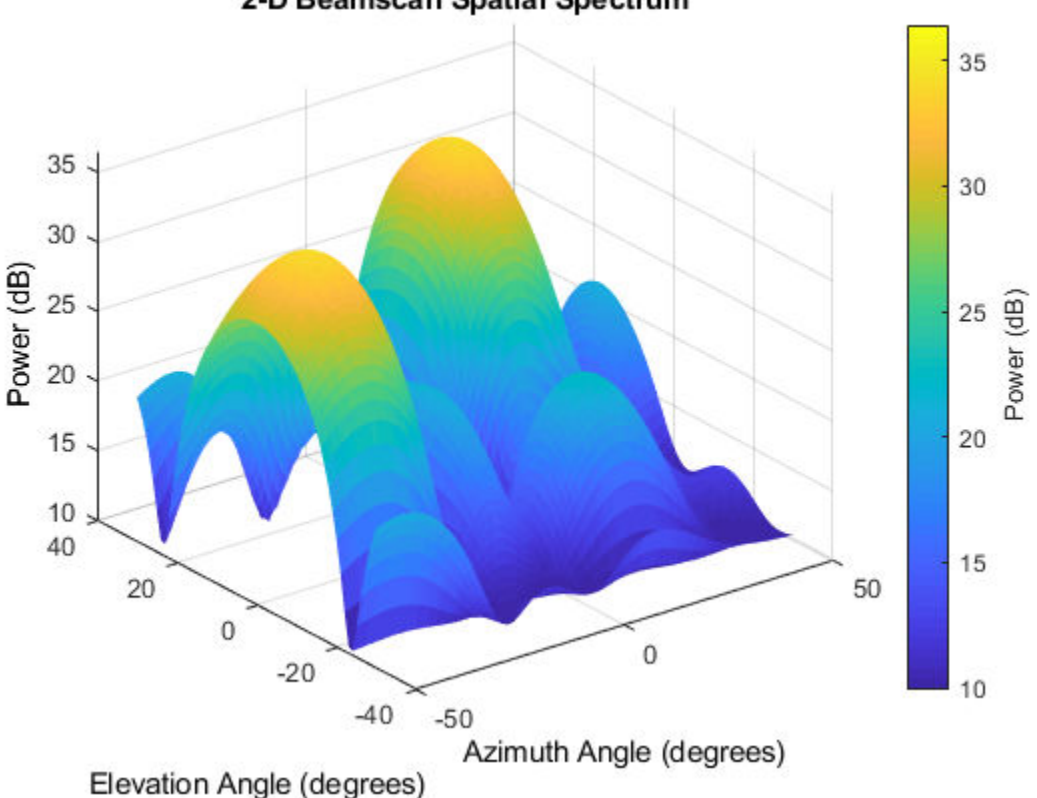

2-D Beamscan Spatial Spectrum

## **References**

[1] Van Trees, H. *Optimum Array Processing*. New York: Wiley-Interscience, 2002.

# **Extended Capabilities**

### **C/C++ Code Generation**

Generate C and C++ code using MATLAB® Coder™.

Usage notes and limitations:

See "System Objects in MATLAB Code Generation" (MATLAB Coder).

### **See Also**

[phased.BeamscanEstimator](#page-116-0) | [phitheta2azel](#page-2904-0) | [uv2azel](#page-3241-0)

**Introduced in R2012a**

# <span id="page-135-0"></span>**plotSpectrum**

**System object:** phased.BeamscanEstimator2D **Package:** phased

Plot spatial spectrum

### **Syntax**

```
plotSpectrum(H)
plotSpectrum(H,Name,Value)
h = plotSpectrum(\_\_)
```
### **Description**

plotSpectrum(H) plots the spatial spectrum resulting from the last call of the step method.

plotSpectrum(H,Name,Value) plots the spatial spectrum with additional options specified by one or more Name, Value pair arguments.

 $h = plotSpectrum($  ) returns the line handle in the figure.

### **Input Arguments**

**H**

Spatial spectrum estimator object.

### **Name-Value Pair Arguments**

Specify optional comma-separated pairs of Name,Value arguments. Name is the argument name and Value is the corresponding value. Name must appear inside single quotes (' '). You can specify several name and value pair arguments in any order as Name1,Value1,...,NameN,ValueN.

#### **NormalizeResponse**

Set this value to true to plot the normalized spectrum. Setting this value to false plots the spectrum without normalization.

**Default:** false

**Title**

Character vector to use as figure title.

**Default:** ''

**Unit**

Plot units, specified as 'db', 'mag', or 'pow'.

**Default:** 'db'

### **Examples**

#### **Estimate the DOAs of Two Signals**

#### **Create the signals and solve for the DOA's**

Estimate the DOAs of two signals received by a 50-element URA with a rectangular lattice. The antenna operating frequency is 150 MHz. The actual direction of the first signal is -37° in azimuth and 0° in elevation. The direction of the second signal is 17° in azimuth and 20° in elevation.

```
ha = phased.URA('Size',[5 10],'ElementSpacing',[1 0.6]);
ha.Element.FrequencyRange = [100e6 300e6];
fc = 150e6;lambda = physconst('LightSpeed')/fc;
ang1 = [-37; 0]; ang2 = [17; 20];
x = sensorsig(getElementPosition(ha)/lambda,8000,[ang1 ang2],0.2);
estimator = phased.BeamscanEstimator2D('SensorArray',ha,...
     'OperatingFrequency',fc,...
     'DOAOutputPort',true,'NumSignals',2,...
    'AzimuthScanAngles', -50:50, ...
     'ElevationScanAngles',-30:30);
[-, doas] = estimator(x)
```
doas = *2×2*  $-37$  17<br>0 20  $\overline{20}$ 

#### **Plot the beamscan spatial spectrum**

```
plotSpectrum(estimator);
```
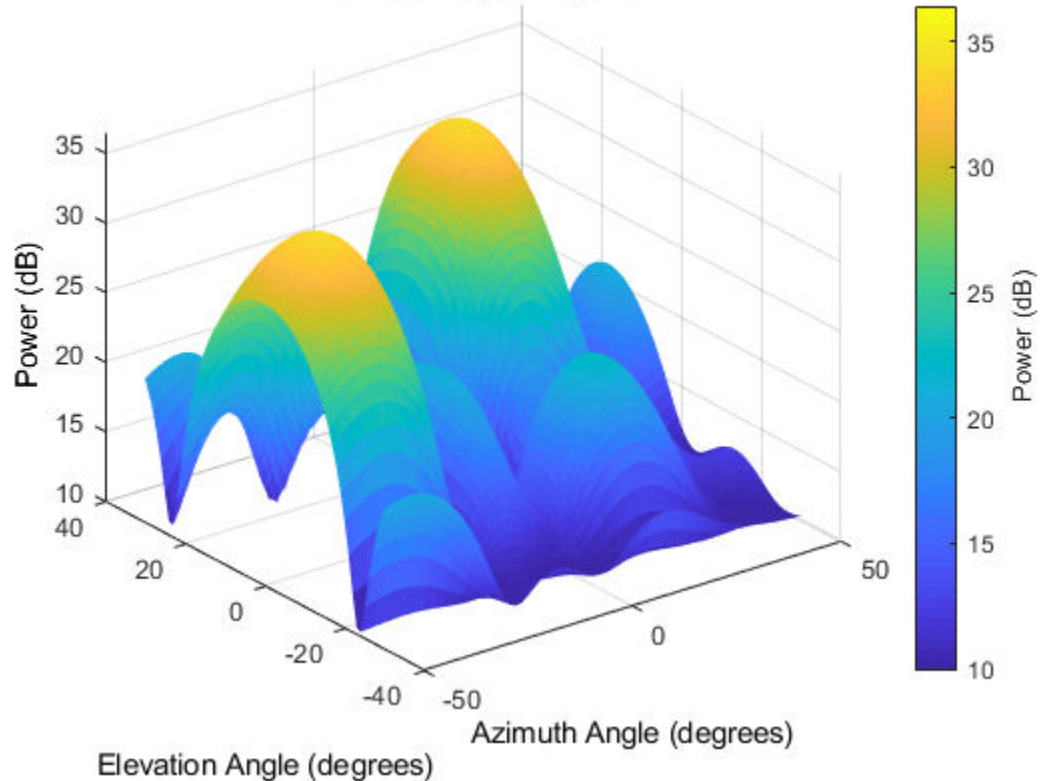

### 2-D Beamscan Spatial Spectrum

### <span id="page-138-0"></span>**reset**

**System object:** phased.BeamscanEstimator2D **Package:** phased

Reset states of 2-D beamscan spatial spectrum estimator object

### **Syntax**

reset(H)

# **Description**

reset(H) resets the states of the BeamscanEstimator2D object, H.

### <span id="page-139-0"></span>**step**

**System object:** phased.BeamscanEstimator2D **Package:** phased

Perform 2-D spatial spectrum estimation

### **Syntax**

 $Y = step(H, X)$  $[Y, ANG] = step(H, X)$ 

### **Description**

**Note** Starting in R2016b, instead of using the step method to perform the operation defined by the System object, you can call the object with arguments, as if it were a function. For example,  $y = step(obj, x)$  and  $y = obj(x)$  perform equivalent operations.

 $Y = step(H, X)$  estimates the spatial spectrum from X using the estimator H. X is a matrix whose columns correspond to channels. Y is a matrix representing the magnitude of the estimated 2-D spatial spectrum. Y has a row dimension equal to the number of elevation angles specified in ElevationScanAngles and a column dimension equal to the number of azimuth angles specified in AzimuthScanAngles.

[Y,ANG] = step(H,X) returns additional output ANG as the signal's direction of arrival (DOA) when the DOAOutputPort property is true. ANG is a two row matrix where the first row represents the estimated azimuth and the second row represents the estimated elevation (in degrees).

The size of the first dimension of this input matrix can vary to simulate a changing signal length. This size change occurs, for example, in the case of a pulse waveform with variable pulse repetition frequency.

**Note** The object performs an initialization the first time the step method is executed. This initialization locks nontunable properties (MATLAB) and input specifications, such as dimensions, complexity, and data type of the input data. If you change a nontunable property or an input specification, the System object issues an error. To change nontunable properties or inputs, you must first call the release method to unlock the object.

### **Examples**

#### **Estimate DOAs of Two Sinusoidal Signals**

Estimate the DOAs of two sinusoidal signals received by a 50-element URA with a rectangular lattice. The antenna operating frequency is 150 MHz. The actual direction of the first signal is -37° in azimuth and 0° in elevation. The direction of the second signal is 17° in azimuth and 20° in elevation.

Create the signals and solve for the DOA's.

```
fs = 8000:
t = (0:1/fs:1).';
x1 = cos(2*pi*t*300);
x2 = \cos(2 \cdot \pi) + \sin(2 \cdot \pi);
array = phased.URA('Size', [5 10], 'ElementSpacing', [1 0.6]);array.Element.FrequencyRange = [100e6 300e6];
fc = 150e6;x = collectPlaneWave (array, [x1 x2], [-37 0; 17 20], fc);
noise = 0.1*(randn(size(x)) + 1i*randn(size(x)));estimator = phased.BeamscanEstimator2D('SensorArray', array, ...
     'OperatingFrequency',fc, ...
     'DOAOutputPort',true,'NumSignals',2, ...
     'AzimuthScanAngles',-50:50, ...
     'ElevationScanAngles',-30:30);
[-, doas] = estimator(x + noise)
doas = 2×2
    -37 17
      0 20
```
Plot the spatial spectrum.

plotSpectrum(estimator)

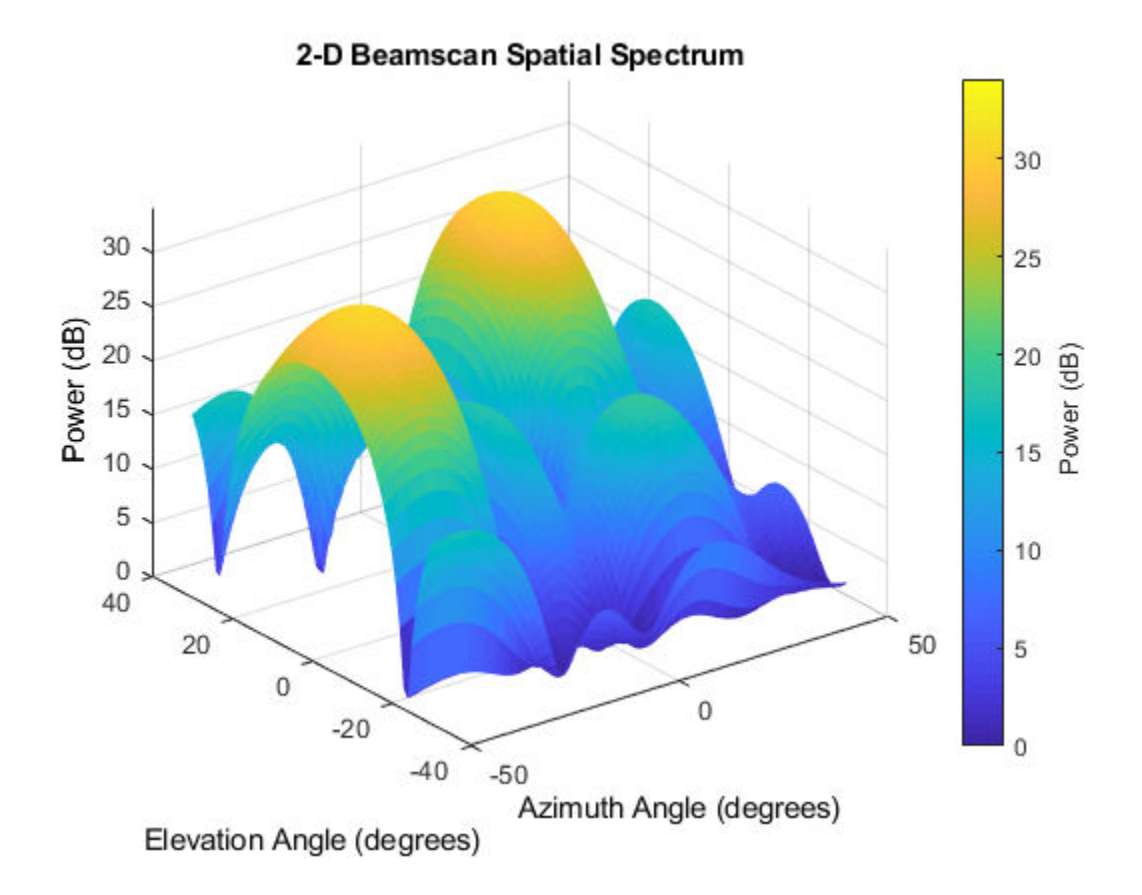

**See Also**

[azel2phitheta](#page-2688-0) | [azel2uv](#page-2702-0)

# **phased.BeamspaceESPRITEstimator System object**

**Package:** phased

Beamspace ESPRIT direction of arrival (DOA) estimator for ULA

### **Description**

The BeamspaceESPRITEstimator object computes a DOA estimate for a uniform linear array. The computation uses the estimation of signal parameters via rotational invariance techniques (ESPRIT) algorithm in beamspace.

To estimate the direction of arrival (DOA):

- **1** Define and set up your DOA estimator. See "Construction" on page 1-137.
- **2** Call [step](#page-148-0) to estimate the DOA according to the properties of phased.BeamspaceESPRITEstimator. The behavior of step is specific to each object in the toolbox.

**Note** Starting in R2016b, instead of using the step method to perform the operation defined by the System object, you can call the object with arguments, as if it were a function. For example,  $y = step(obj, x)$  and  $y = obj(x)$  perform equivalent operations.

### **Construction**

H = phased.BeamspaceESPRITEstimator creates a beamspace ESPRIT DOA estimator System object, H. The object estimates the signal's direction of arrival using the beamspace ESPRIT algorithm with a uniform linear array (ULA).

H = phased.BeamspaceESPRITEstimator(Name,Value) creates object, H, with each specified property Name set to the specified Value. You can specify additional name-value pair arguments in any order as (Name1,Value1,...,NameN,ValueN).

### **Properties**

#### **SensorArray**

Handle to sensor array

Specify the sensor array as a handle. The sensor array must be a phased.ULA object.

**Default:** [phased.ULA](#page-2218-0) with default property values

#### **PropagationSpeed**

Signal propagation speed

Specify the propagation speed of the signal, in meters per second, as a positive scalar.

**Default:** Speed of light

#### **OperatingFrequency**

System operating frequency

Specify the operating frequency of the system in hertz as a positive scalar. The default value corresponds to 300 MHz.

#### **Default:** 3e8

#### **SpatialSmoothing**

Spatial smoothing

Specify the number of averaging used by spatial smoothing to estimate the covariance matrix as a nonnegative integer. Each additional smoothing handles one extra coherent source, but reduces the effective number of element by 1. The maximum value of this property is M–2, where M is the number of sensors.

**Default:** 0, indicating no spatial smoothing

#### **NumSignalsSource**

Source of number of signals
Specify the source of the number of signals as one of 'Auto' or 'Property'. If you set this property to 'Auto', the number of signals is estimated by the method specified by the NumSignalsMethod property.

**Default:** 'Auto'

### **NumSignalsMethod**

Method to estimate number of signals

Specify the method to estimate the number of signals as one of 'AIC' or 'MDL'. 'AIC' uses the Akaike Information Criterion and 'MDL' uses Minimum Description Length Criterion. This property applies when you set the NumSignalsSource property to 'Auto'.

**Default:** 'AIC'

### **NumSignals**

Number of signals

Specify the number of signals as a positive integer scalar. This property applies when you set the NumSignalsSource property to 'Property'.

### **Default:** 1

### **Method**

Type of least square method

Specify the least squares method used for ESPRIT as one of 'TLS' or 'LS'. 'TLS' refers to total least squares and 'LS' refers to least squares.

**Default:** 'TLS'

### **BeamFanCenter**

Beam fan center direction (in degrees)

Specify the direction of the center of the beam fan (in degrees) as a real scalar value between –90 and 90. This property is tunable.

### **Default:** 0

### **NumBeamsSource**

Source of number of beams

Specify the source of the number of beams as one of 'Auto' or 'Property'. If you set this property to 'Auto', the number of beams equals N–L, where N is the number of array elements and L is the value of the SpatialSmoothing property.

**Default:** 'Auto'

#### **NumBeams**

Number of beams

Specify the number of beams as a positive scalar integer. The lower the number of beams, the greater the reduction in computational cost. This property applies when you set the NumBeamsSource to 'Property'.

**Default:** 2

## **Methods**

[step](#page-148-0) Perform DOA estimation

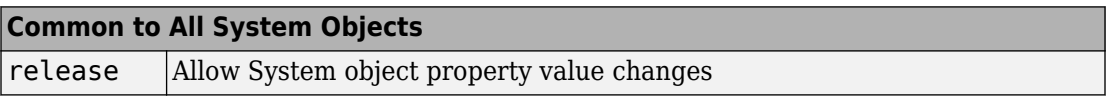

# **Examples**

### **Estimate DOA of Two Signals Using Beamspace ESPRIT**

Estimate the directions of arrival (DOA) of two signals received by a standard 10-element ULA with element spacing 1 meter. The antenna operating frequency is 150 MHz. The actual direction of the first signal is 10° in azimuth and 20° in elevation. The direction of the second signal is 45° in azimuth and 60° in elevation.

Create the two signals arriving at the array.

```
fs = 8000;t = (0:1/fs:1).';
x1 = \cos(2*pi*t*300);
x2 = cos(2*pi*t*400);
array = phased.ULA('NumElements',10,'ElementSpacing',1);
array.Element.FrequencyRange = [100e6 300e6];
fc = 150e6;x = \text{collectPlaneWave}(array, [x1 x2], [10 20; 45 60]', fc);noise = 0.1/sqrt(2)*(randn(size(x)) + 1i*randn(size(x)));
```
Set up the beamspace ESPRIT estimator and solve for the DOAs.

```
estimator = phased.BeamspaceESPRITEstimator('SensorArray', array, ...
     'OperatingFrequency',fc,'NumSignalsSource','Property','NumSignals',2);
doas = estimator(x + noise);az = broadside2az(sort(doas),[20 60])az = 1×2
    9.9972 45.0061
```
## **References**

[1] Van Trees, H. *Optimum Array Processing*. New York: Wiley-Interscience, 2002.

# **Extended Capabilities**

## **C/C++ Code Generation**

Generate C and C++ code using MATLAB® Coder™.

Usage notes and limitations:

See "System Objects in MATLAB Code Generation" (MATLAB Coder).

# **See Also**

[broadside2az](#page-2738-0) | [phased.ESPRITEstimator](#page-578-0)

**Introduced in R2012a**

# <span id="page-148-0"></span>**step**

**System object:** phased.BeamspaceESPRITEstimator **Package:** phased

Perform DOA estimation

# **Syntax**

 $ANG = step(H, X)$ 

# **Description**

**Note** Starting in R2016b, instead of using the step method to perform the operation defined by the System object, you can call the object with arguments, as if it were a function. For example,  $y = step(obj, x)$  and  $y = obj(x)$  perform equivalent operations.

ANG  $=$  step(H,X) estimates the DOAs from X using the DOA estimator H. X is a matrix whose columns correspond to channels. ANG is a row vector of the estimated broadside angles (in degrees).

The size of the first dimension of this input matrix can vary to simulate a changing signal length. This size change occurs, for example, in the case of a pulse waveform with variable pulse repetition frequency.

**Note** The object performs an initialization the first time the step method is executed. This initialization locks nontunable properties (MATLAB) and input specifications, such as dimensions, complexity, and data type of the input data. If you change a nontunable property or an input specification, the System object issues an error. To change nontunable properties or inputs, you must first call the release method to unlock the object.

# **Examples**

### **Estimate DOA of Two Signals Using Beamspace ESPRIT**

Estimate the directions of arrival (DOA) of two signals received by a standard 10-element ULA with element spacing 1 meter. The antenna operating frequency is 150 MHz. The actual direction of the first signal is 10° in azimuth and 20° in elevation. The direction of the second signal is 45° in azimuth and 60° in elevation.

Create the two signals arriving at the array.

```
fs = 8000;t = (0:1/fs:1).';
x1 = \cos(2*pi*t*300);
x2 = cos(2*pi*t*400);
array = phased.ULA('NumElements',10,'ElementSpacing',1);
array.Element.FrequencyRange = [100e6 300e6];
fc = 150e6;x = \text{collectPlaneWave}(\text{array}, [x1 \ x2], [10 \ 20; 45 \ 60], fc);
noise = 0.1/sqrt(2)*(randn(size(x)) + 1i*randn(size(x)));
```
Set up the beamspace ESPRIT estimator and solve for the DOAs.

```
estimator = phased.BeamspaceESPRITEstimator('SensorArray',array, ...
     'OperatingFrequency',fc,'NumSignalsSource','Property','NumSignals',2);
doas = estimator(x + noise);az = broadside2az(sort(doas),[20 60])
```
az = *1×2*

9.9972 45.0061

# <span id="page-150-0"></span>**phased.CFARDetector System object**

### **Package:** phased

Constant false alarm rate (CFAR) detector

# **Description**

The CFARDetector object implements a one-dimensional constant false-alarm rate (CFAR) detector. Detection processing is performed on selected elements (called cells) of the input data. A detection is declared when an image cell value exceeds a threshold. To maintain a constant false alarm-rate, the threshold is set to a multiple of the image noise power. The detector estimates noise power for a cell-under-test (CUT) from surrounding cells using one of three cell averaging methods, or an order statistics method. The cellaveraging methods are cell averaging (CA), greatest-of cell averaging (GOCA), or smallest-of cell averaging (SOCA).

For each test cell, the detector:

- **1** estimates the noise statistic from the cell values in the training band surrounding the CUT cell.
- **2** computes the threshold by multiplying the noise estimate by the threshold factor.
- **3** compares the CUT cell value to the threshold to determine whether a target is present or absent. If the value is greater than the threshold, a target is present.

To run the detector

- **1** Define and set up your CFAR detector. See ["Construction" on page 1-146.](#page-151-0)
- **2** Call [step](#page-157-0) to perform CFAR detection according to the properties of phased.CFARDetector. The behavior of step is specific to each object in the toolbox.

**Note** Starting in R2016b, instead of using the step method to perform the operation defined by the System object, you can call the object with arguments, as if it were a function. For example,  $y = step(obj, x)$  and  $y = obj(x)$  perform equivalent operations.

# <span id="page-151-0"></span>**Construction**

H = phased.CFARDetector creates a CFAR detector System object, H. The object performs CFAR detection on input data.

H = phased.CFARDetector(Name,Value) creates the object, H, with each specified property Name set to the specified Value. You can specify additional name-value pair arguments in any order as (Name1,Value1,...,NameN,ValueN).

# **Properties**

### **Method**

CFAR algorithm

Specify the CFAR detector algorithm as one of

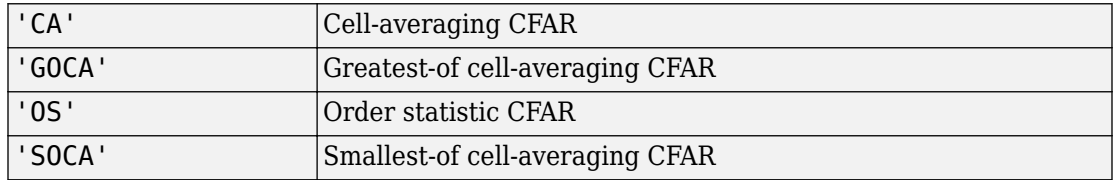

### **Default:** 'CA'

### **Rank**

Rank of order statistic

Specify the rank of the order statistic as a positive integer scalar. The value must be less than or equal to the value of the NumTrainingCells property. This property applies only when you set the Method property to 'OS'.

### **Default:** 1

### **NumGuardCells**

Number of guard cells

Specify the number of guard cells used in training as an even integer. This property specifies the total number of cells on both sides of the cell under test.

**Default:** 2, indicating that there is one guard cell at both the front and back of the cell under test

### **NumTrainingCells**

Number of training cells

Specify the number of training cells used in training as an even integer. Whenever possible, the training cells are equally divided before and after the cell under test.

**Default:** 2, indicating that there is one training cell at both the front and back of the cell under test

### **ThresholdFactor**

Methods of obtaining threshold factor

Specify whether the threshold factor comes from an automatic calculation, the CustomThresholdFactor property of this object, or an input argument in [step](#page-157-0). Values of this property are:

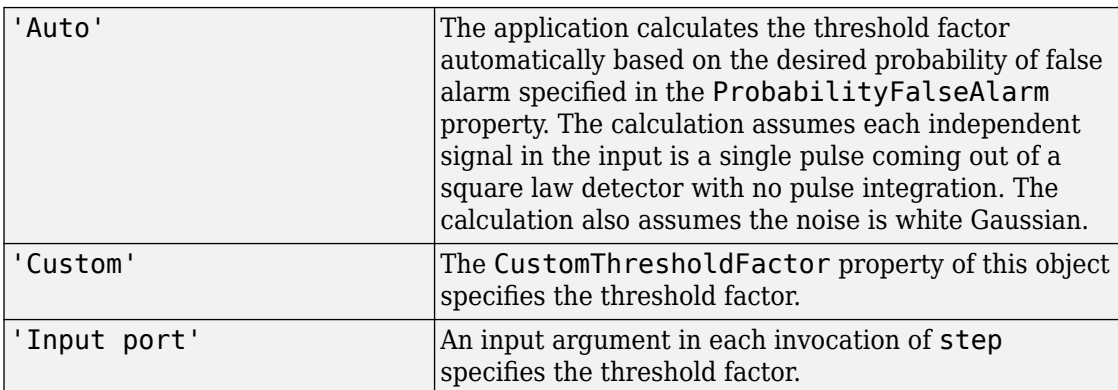

### **Default:** 'Auto'

### **ProbabilityFalseAlarm**

Desired probability of false alarm

Specify the desired probability of false alarm as a scalar between 0 and 1 (not inclusive). This property applies only when you set the ThresholdFactor property to 'Auto'.

### **Default:** 0.1

### **CustomThresholdFactor**

Custom threshold factor

Specify the custom threshold factor as a positive scalar. This property applies only when you set the ThresholdFactor property to 'Custom'. This property is tunable.

### **Default:** 1

### **OutputFormat**

Format of detection results

Format of detection results returned by the [step](#page-157-0) method, specified as 'CUT result' or 'Detection index'.

- When set to 'CUT result', the results are logical detection values  $(1 \text{ or } 0)$  for each tested cell. 1 indicates that the value of the tested cell exceeds a detection threshold.
- When set to 'Detection index', the results form a vector or matrix containing the indices of tested cells which exceed a detection threshold. You can use this format as input to the [phased.RangeEstimator](#page-1635-0) and [phased.DopplerEstimator](#page-536-0) System objects.

### **Default:** 'CUT result'

### **ThresholdOutputPort**

Output detection threshold

To obtain the detection threshold, set this property to true and use the corresponding output argument when invoking [step](#page-157-0). If you do not want to obtain the detection threshold, set this property to false.

### **Default:** false

### **NoiseOutputPort**

Output estimated noise

To obtain the estimated noise, set this property to true and use the corresponding output argument when invoking [step](#page-157-0). If you do not want to obtain the estimated noise, set this property to false.

**Default:** false

## **Methods**

[step](#page-157-0) Perform CFAR detection

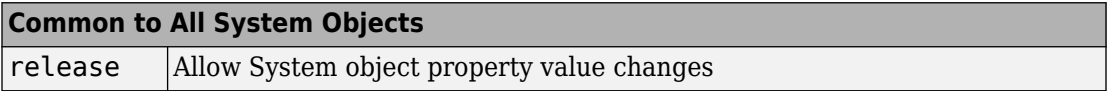

# **Examples**

### **Compute PFA Using CFAR Detector On Noise**

Perform cell-averaging CFAR detection on a given Gaussian noise vector with a desired probability of false alarm (pfa) of 0.1. Assume that the data comes from a square law detector and no pulse integration is performed. Use 50 cells to estimate the noise level and 1 cell to separate the test cell and training cells. Perform the detection on all cells of the input.

```
detector = phased.CFARDetector('NumTrainingCells',50,...
     'NumGuardCells',2,'ProbabilityFalseAlarm',0.1);
N = 1000:
x = 1/sqrt(2)*(randn(N,1) + 1i*randn(N,1));dets = detector(abs(x).^2, 1:N);pfa = sum(dets)/Npfa = 0.1140
```
### **Compute CFAR Detection Indices**

Perform cell-averaging CFAR detection on a given Gaussian noise vector with a desired probability of false alarm (pfa) of 0.005. Assume that the data comes from a square law detector and no pulse integration is performed. Perform the detection on all cells of the input. Use 50 cells to estimate the noise level and 1 cell to separate the test cell and training cells. Display the detection indices.

```
rng default;
detector = phased.CFARDetector('NumTrainingCells',50,'NumGuardCells',2, ...
    'ProbabilityFalseAlarm',0.005,'OutputFormat','Detection index');
N = 1000;x1 = 1/sqrt(2)*(randn(N,1) + 1i*randn(N,1));x2 = 1/sqrt(2)*(randn(N,1) + 1i*randn(N,1));x = [x1, x2];cutidx = 1:N;dets = detector(abs(x).^2, cutidx)dets = 2×11
 339 537 538 734 786 827 979 136 418 539 874
     1 1 1 1 1 1 1 2 2 2 2
```
# **Algorithms**

phased.CFARDetector uses cell averaging in three steps:

**1** Identify the training cells from the input, and form the noise estimate. The next table indicates how the detector forms the noise estimate, depending on the Method property value.

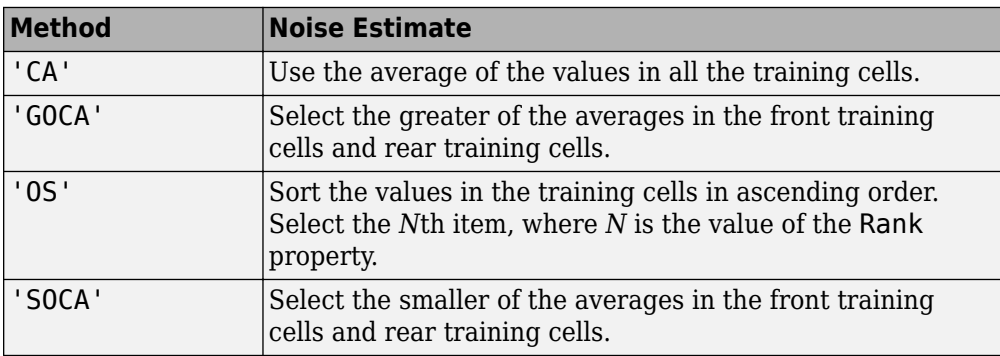

**2** Multiply the noise estimate by the threshold factor to form the threshold.

**3** Compare the value in the test cell against the threshold to determine whether the target is present or absent. If the value is greater than the threshold, the target is present.

For further details, see [1].

## **References**

[1] Richards, M. A. *Fundamentals of Radar Signal Processing*. New York: McGraw-Hill, 2005.

# **Extended Capabilities**

## **C/C++ Code Generation**

Generate C and C++ code using MATLAB® Coder™.

Usage notes and limitations:

See "System Objects in MATLAB Code Generation" (MATLAB Coder).

## **See Also**

[npwgnthresh](#page-2876-0) | [phased.MatchedFilter](#page-1193-0) | [phased.TimeVaryingGain](#page-2089-0)

**Introduced in R2012a**

# <span id="page-157-0"></span>**step**

**System object:** phased.CFARDetector **Package:** phased

Perform CFAR detection

# **Syntax**

```
Y = step(H, X, cutidx)[Y, th] = step([Y, \text{noise}] = \text{step}( )
Y = step(H, X, cutidx, thfac)[Y, TH,N] = step(H,X,cutidx,thfac)
```
# **Description**

**Note** Starting in R2016b, instead of using the step method to perform the operation defined by the System object, you can call the object with arguments, as if it were a function. For example,  $y = step(obj, x)$  and  $y = obj(x)$  perform equivalent operations.

 $Y = step(H, X, cutidx)$  performs CFAR detection on specified elements of the input data, X. X can either be a real-valued *M*-by-1 column vector or a real-valued *M*-by-*N* matrix. cutidx is a length-*D* vector of indices specifying the input elements or cells under test (CUT) on which to perform detection processing. When X is a vector, cutidx specifies the element. When X is a matrix, cutidx specifies the row of the element. The same index applies to all columns of the matrix. Detection is performed independently along each column of X for the indices specified in cutidx.

The output argument Y contains detection results. The format of Y depends on the OutputFormat property

• When OutputFormat is 'Cut result', Y is a *D*-by-1 vector or a *D*-by-*N* matrix containing logical detection results. *D* is the length of cutidx and *N* is the number of columns of X. The rows of Y correspond to the rows in cutidx. For each row, Y contains 1 in a column if there is a detection in the corresponding column of X. Otherwise, Y contains a 0.

• When OutputFormat is 'Detection report', Y is a *1*-by-*L* vector or a 2-by-*L* matrix containing detections indices. *L* is the number of detections found in the input data. When X is a column vector, Y contains the index for each detection in X. When X is a matrix, Y contains the row and column indices of each detection in X. Each column of Y has the form [detrow;detcol]. When the NumDetectionsSource property is set to 'Property', *L* equals the value of the NumDetections property. If the number of actual detections is less than this value, columns without detections are set to NaN.

The size of the first dimension of this input matrix can vary to simulate a changing signal length. This size change occurs, for example, in the case of a pulse waveform with variable pulse repetition frequency.

 $[Y, th] = step($  also returns the detection threshold, th, applied to detected cells under test.

- When OutputFormat is 'CUT result', th returns the detection threshold whenever an element of Y is 1 and NaN whenever an element of Y is 0. th has the same size as Y.
- When OutputFormat is 'Detection index', th returns a detection threshold for each corresponding detection in Y. When the NumDetectionsSource property is set to 'Property', *L* equals the value of the NumDetections property. If the number of actual detections is less than this value, columns without detections are set to NaN.

To enable this syntax, set the ThresholdOutputPort property to true.

 $[Y, \text{noise}] = \text{step}$  also returns the estimated noise power, noise, for each detected cell under test in X.

- When OutputFormat is 'CUT result', noise returns a noise power estimate when Y is 1 and NaN whenever Y is zero. noise has the same size as Y.
- When OutputFormat is 'Detection index', noise returns a noise power estimate for each corresponding detection in Y. When the NumDetectionsSource property is set to 'Property', *L* equals the value of the NumDetections property. If the number of actual detections is less than this value, columns without detections are set to NaN.

To enable this syntax, set the NoisePowerOutputPort property to true.

 $Y = step(H, X, cutidx, thfac)$ , in addition, specifies the state threshold factor used to calculate the detection threshold. thfac must be a positive scalar. To enable this syntax, set the ThresholdFactor property to 'Input port'.

You can combine optional input and output arguments when their enabling properties are set. Optional inputs and outputs must be listed in the same order as the order of the enabling properties. For example,  $[Y, TH, N] = step(H, X, cutidx, thrfac)$ .

**Note** The object performs an initialization the first time the step method is executed. This initialization locks nontunable properties (MATLAB) and input specifications, such as dimensions, complexity, and data type of the input data. If you change a nontunable property or an input specification, the System object issues an error. To change nontunable properties or inputs, you must first call the release method to unlock the object.

# **Examples**

### **Compute PFA Using CFAR Detector On Noise**

Perform cell-averaging CFAR detection on a given Gaussian noise vector with a desired probability of false alarm (pfa) of 0.1. Assume that the data comes from a square law detector and no pulse integration is performed. Use 50 cells to estimate the noise level and 1 cell to separate the test cell and training cells. Perform the detection on all cells of the input.

```
detector = phased.CFARDetector('NumTrainingCells',50,...
     'NumGuardCells',2,'ProbabilityFalseAlarm',0.1);
N = 1000;x = 1/sqrt(2)*(randn(N,1) + 1i*randn(N,1));dets = detector(abs(x).^2, 1:N);pfa = sum(dets)/Npfa = 0.1140
```
### **Compute CFAR Detection Indices**

Perform cell-averaging CFAR detection on a given Gaussian noise vector with a desired probability of false alarm (pfa) of 0.005. Assume that the data comes from a square law detector and no pulse integration is performed. Perform the detection on all cells of the input. Use 50 cells to estimate the noise level and 1 cell to separate the test cell and training cells. Display the detection indices.

```
rng default;
detector = phased.CFARDetector('NumTrainingCells',50,'NumGuardCells',2, ...
    'ProbabilityFalseAlarm',0.005,'OutputFormat','Detection index');
N = 1000;x1 = 1/sqrt(2)*(randn(N,1) + 1i*randn(N,1));x2 = 1/sqrt(2)*(randn(N,1) + 1i*randn(N,1));x = [x1, x2];cutidx = 1:N;dets = detector(abs(x).^2, cutidx)dets = 2×11
 339 537 538 734 786 827 979 136 418 539 874
     1 1 1 1 1 1 1 2 2 2 2
```
# **Algorithms**

phased.CFARDetector uses cell averaging in three steps:

**1** Identify the training cells from the input, and form the noise estimate. The next table indicates how the detector forms the noise estimate, depending on the Method property value.

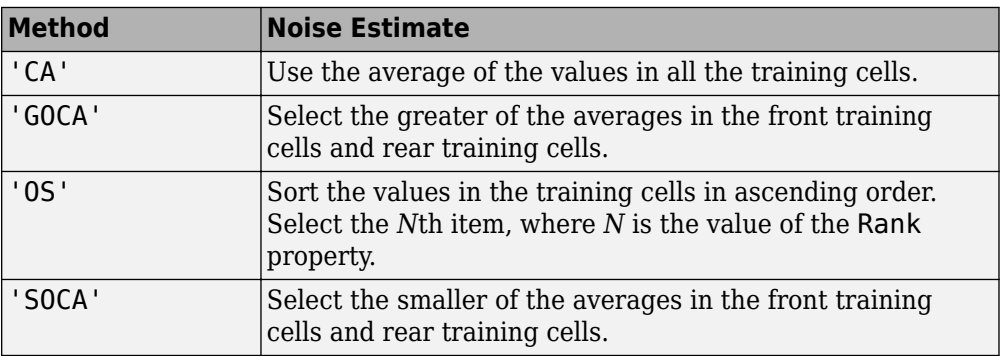

**2** Multiply the noise estimate by the threshold factor to form the threshold.

**3** Compare the value in the test cell against the threshold to determine whether the target is present or absent. If the value is greater than the threshold, the target is present.

For details, see [1].

# **References**

[1] Richards, M. A. *Fundamentals of Radar Signal Processing*. New York: McGraw-Hill, 2005.

# <span id="page-162-0"></span>**phased.CFARDetector2D System object**

### **Package:** phased

Two-dimensional CFAR detector

# **Description**

The phased.CFARDetector2D System object implements a constant false-alarm rate detector (CFAR) for selected elements (called cells) of two-dimensional image data. A detection is declared when an image cell value exceeds a threshold. To maintain a constant false alarm-rate, the threshold is set to a multiple of the image noise power. The detector estimates noise power for a cell-under-test (CUT) from surrounding cells using one of three cell averaging methods, or an order statistics method. The cell-averaging methods are cell averaging (CA), greatest-of cell averaging (GOCA), or smallest-of cell averaging (SOCA).

For each test cell, the detector:

- **1** estimates the noise statistic from the cell values in the training band surrounding the CUT cell.
- **2** computes the threshold by multiplying the noise estimate by the threshold factor.
- **3** compares the CUT cell value to the threshold to determine whether a target is present or absent. If the value is greater than the threshold, a target is present.

To run the detector

- **1** Define and set up your 2-D CFAR detector. You can set the phased.CFARDetector2D System object properties when you create the object, or leave them set to their default values. See ["Construction" on page 1-158.](#page-163-0) Some properties that you set at construction time can be changed later. These properties are *tunable*.
- **2** Find the detections by calling the [step](#page-180-0) method. The output of this method depends on the properties of the phased.CFARDetector2D System object.

<span id="page-163-0"></span>**Note** Alternatively, instead of using the step method to perform the operation defined by the System object, you can call the object with arguments, as if it were a function. For example,  $y = step(obj, x)$  and  $y = obj(x)$  perform equivalent operations.

# **Construction**

detector = phased.CFARDetector2D creates a 2-D CFAR detector System object, detector.

detector = phased.CFARDetector2D(Name,Value) creates a 2-D CFAR System object, detector, with each specified property Name set to the specified Value. You can specify additional name-value pair arguments in any order as (Name1,Value1,...,NameN,ValueN).

# **Properties**

### **Method — Two-dimensional CFAR averaging method**

'CA' (default) | 'GOCA' | 'SOCA' | 'OS'

Two-dimensional CFAR averaging method, specified as 'CA', 'GOCA', 'SOCA', or 'OS'. For 'CA', 'GOCA', 'SOCA', the noise power is the sample mean derived from the training band. For 'OS', the noise power is the *k*th cell value obtained from numerically ordering all training cell values. Set *k* using the Rank property.

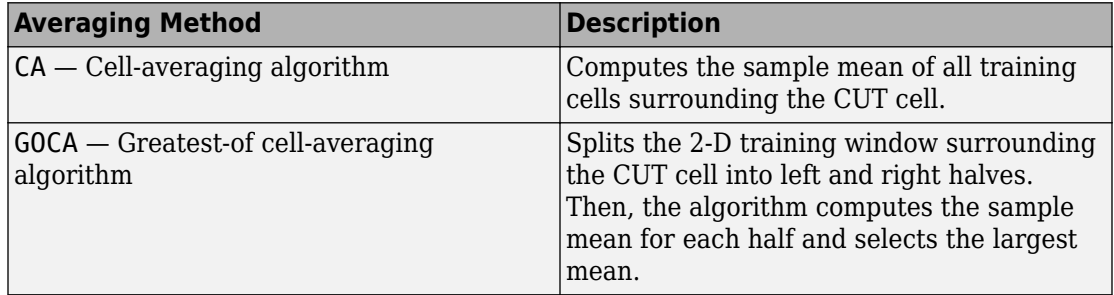

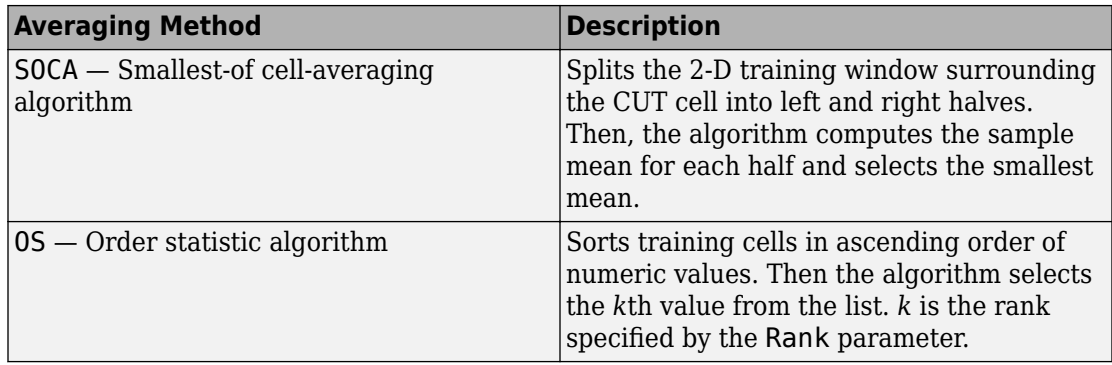

Example: 'OS'

Data Types: char

### **GuardBandSize — Widths of guard band**

[1 1] (default) | nonnegative integer | 2-element vector of nonnegative integers

The number of rows and columns of the guard band cells on each side of the CUT cell, specified as nonnegative integers. The first element specifies the guard band size along the row dimension. The second element specifies the guard band size along the column dimension. Specifying this property as a single integer is equivalent to specifying a guard band with the same value for both dimensions. For example, a value of [1 1], indicates that there is a one guard-cell-wide region surrounding each CUT cell. A value of zero indicates there are no guard cells.

Example: [2 3]

Data Types: double

### **TrainingBandSize — Widths of training band**

[1 1] (default) | positive integer | 2-element vector of positive integers

The number of rows and columns of the training band cells on each side of the CUT cell, specified as a positive integer or a 1-by-2 matrix of positive integers. The first element specifies the training band size along the row dimension. The second element specifies the training band size along the column dimension. Specifying this property as a scalar is equivalent to specifying a training band with the same value for both dimensions. For example, a value of [1 1] indicates a 1 training-cell-wide region surrounding the CUT cell.

Example: [-30:0.1:30]

Data Types: double

### **Rank — Rank of order statistic**

1 (default) | positive integer

Rank of the order statistic used in the 2-D CFAR algorithm, specified as a positive integer. The value of this property must lie between 1 and  $N_{train}$ , where  $N_{train}$  is the number of training cells. A value of 1 selects the smallest value in the training region.

Example: 5

#### **Dependencies**

To enable this property, set the Method property to 'OS'.

Data Types: double

### **ThresholdFactor — Threshold factor method**

'Auto' (default) | 'Input port' | 'Custom'

Threshold factor method, specified as 'Auto', 'Input port', or 'Custom'.

When you set the ThresholdFactor property to 'Auto', the threshold factor is calculated from the desired probability of false alarm set in the ProbabilityFalseAlarm property. The calculation assumes that each independent signal in the input is a single pulse coming out of a square law detector with no pulse integration. In addition, the noise is assumed to be white Gaussian.

When you set the ThresholdFactor property to 'Input port', the threshold factor is obtained from an input argument of the step method.

When you set the ThresholdFactor property to 'Custom', the threshold factor is obtained from the value of the CustomThresholdFactor property.

Example: 'Custom'

Data Types: char

### **ProbabilityFalseAlarm — Required probability of false alarm**

0.1 (default) | positive scalar between 0 and 1

Required probability of false alarm, specified as a real positive scalar between 0 and 1. The algorithm calculates the threshold factor from the required probability of false alarm.

Example: 0.001

### **Dependencies**

To enable this property, set the ThresholdFactor property to 'Auto'.

Data Types: double

### **CustomThresholdFactor — Custom threshold factor**

1 (default) | positive scalar

Custom threshold factor, specified as a real positive scalar. This property is tunable.

### **Dependencies**

To enable this property, set the ThresholdFactor property to 'Custom'.

Data Types: double

### **OutputFormat — Format of detection results**

'CUT result' (default) | 'Detection index'

Format of detection results returned by the [step](#page-180-0) method, specified as 'CUT result' or 'Detection index'.

- When set to 'CUT result', the results are logical detection values  $(1 \text{ or } 0)$  for each tested cell.
- When set to 'Detection index', the results form a vector or matrix containing the indices of tested cells that exceed a detection threshold. You can use this format as input to the [phased.RangeEstimator](#page-1635-0) and [phased.DopplerEstimator](#page-536-0) System objects.

Data Types: char

### **ThresholdOutputPort — Enable detection threshold output**

false (default) | true

Option to enable detection threshold output, specified as false or true. Setting this property to true returns the detection threshold via an output argument, th, of the step method.

Data Types: logical

### **NoisePowerOutputPort — Enable noise power output**

false (default) | true

Option to enable output of noise power, specified as false or true. Setting this property to true returns the noise power via the output argument, noise, of the step method.

Data Types: logical

## **Methods**

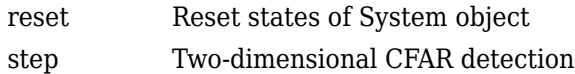

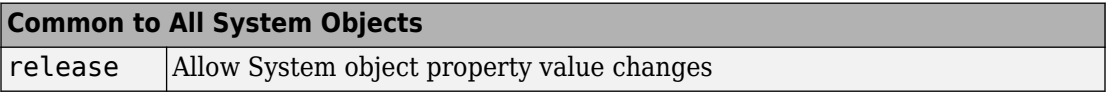

## **Examples**

### **Set 2-D CFAR Threshold for Noise-Only Data**

This example shows how to set a 2-D CFAR threshold based upon a required probability of false alarm (pfa).

**Note:** You can replace each call to the function with the equivalent step syntax. For example, replace  $myObject(x)$  with step( $myObject, x$ ).

Perform cell-averaging CFAR detection on a 41-by-41 matrix of cells containing Gaussian noise. Estimate the empirical pfa and compare it to the required pfa. To get a good estimate, perform this simulation on 1000 similar matrices. First, set a threshold using the required pfa. In this case, there are no targets and the pfa can be estimated from the number of cells that exceed the threshold. Assume that the data is processed through a square-law detector and that no pulse integration is performed. Use a training-cell band of 3 cells in width and 4 cells in height. Use a guard band of 3 cells in width and 2 cells in height to separate the cells under test (CUT) from the training cells. Specify a required pfa of 5.0e-4.

```
p = 5e-4;rs = RandStream.create('mt19937ar','Seed',5);
N = 41;
ntrials = 1000;
```

```
detector = phased.CFARDetector2D('TrainingBandSize',[4,3], ...
     'ThresholdFactor','Auto','GuardBandSize',[2,3], ...
     'ProbabilityFalseAlarm',p,'Method','SOCA','ThresholdOutputPort',true);
```
Create a 41-by-41 image containing random complex data. Then, square the data to simulate a square-law detector.

```
x = 2/sqrt(2)*(randn(rs,N,N,ntrials) + 1i*randn(rs,N,N,ntrials));x2 = abs(x).^2;
```
Process all the cells in each image. To do this, find the row and column of each CUT cell whose training region falls entirely within each image.

```
Ngc = detector.GuardBandSize(2);
Ngr = detector.GuardBandSize(1);
Ntc = detector.TrainingBandSize(2);
Ntr = detector.TrainingBandSize(1);
cutidx = [];
colstart = Ntc + Nqc + 1;\text{colend} = N - ( \text{Ntc} + \text{Ngc});rowstart = Ntr + Ngr + 1;
rowend = N - (Ntr + Ngr);
for m = colstart:colend
    for n = rowstart: rowend
        cutidx = [cutidx, [n;m]]; end
end
ncutedls = size(cutidx, 2);Display the CUT cells.
cutimage = zeros(N,N);for k = 1: ncutcells
    cutimage(cutidx(1,k),cutidx(2,k)) = 1;end
imagesc(cutimage)
axis equal
```
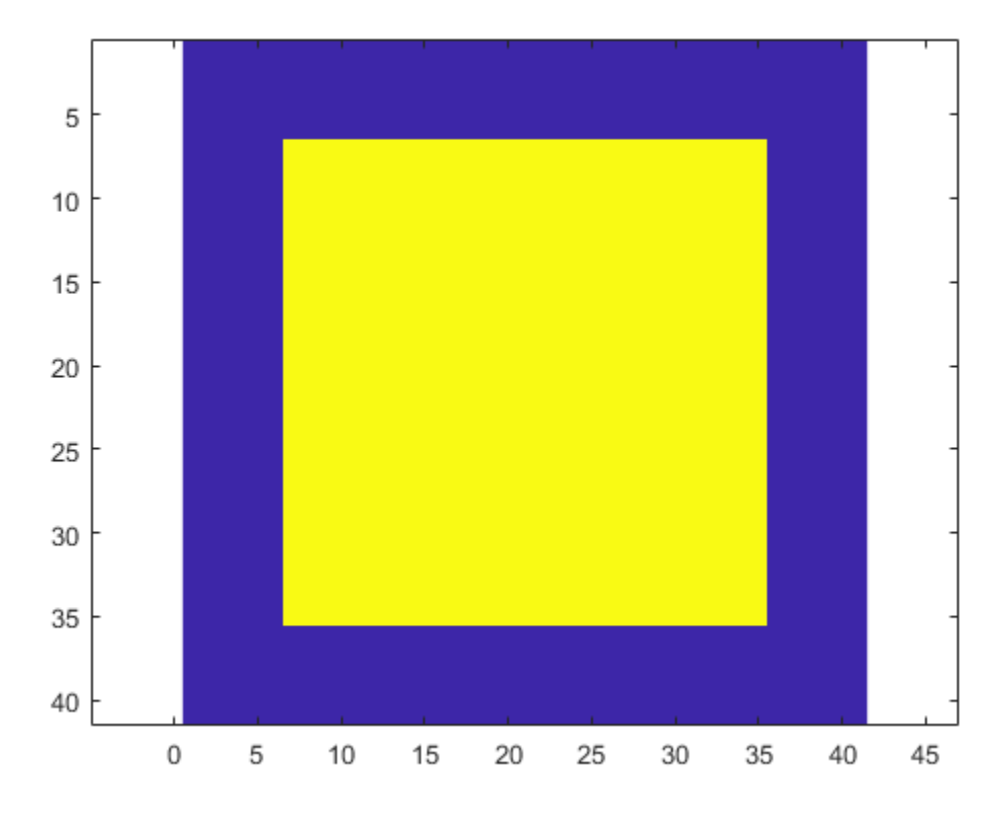

Perform the detection on all CUT cells. Return the detection classification and the threshold used to classify the cell.

 $[{\text{dets}, \text{th}}] = {\text{detection}}(x2, {\text{cutidx}});$ 

Find and display an image with a false alarm for illustration.

```
di = [];
for k = 1:ntrials
    d = dets(:,k);if (\text{any}(\text{d}) > 0)di = [di, k]; end
end
```

```
idx = di(1);detimg = zeros(N,N);for k = 1: ncutcells
     \text{detimg}(\text{cutidx}(1,k),\text{cutidx}(2,k)) = \text{dets}(k,\text{idx});end
imagesc(detimg)
axis equal
```
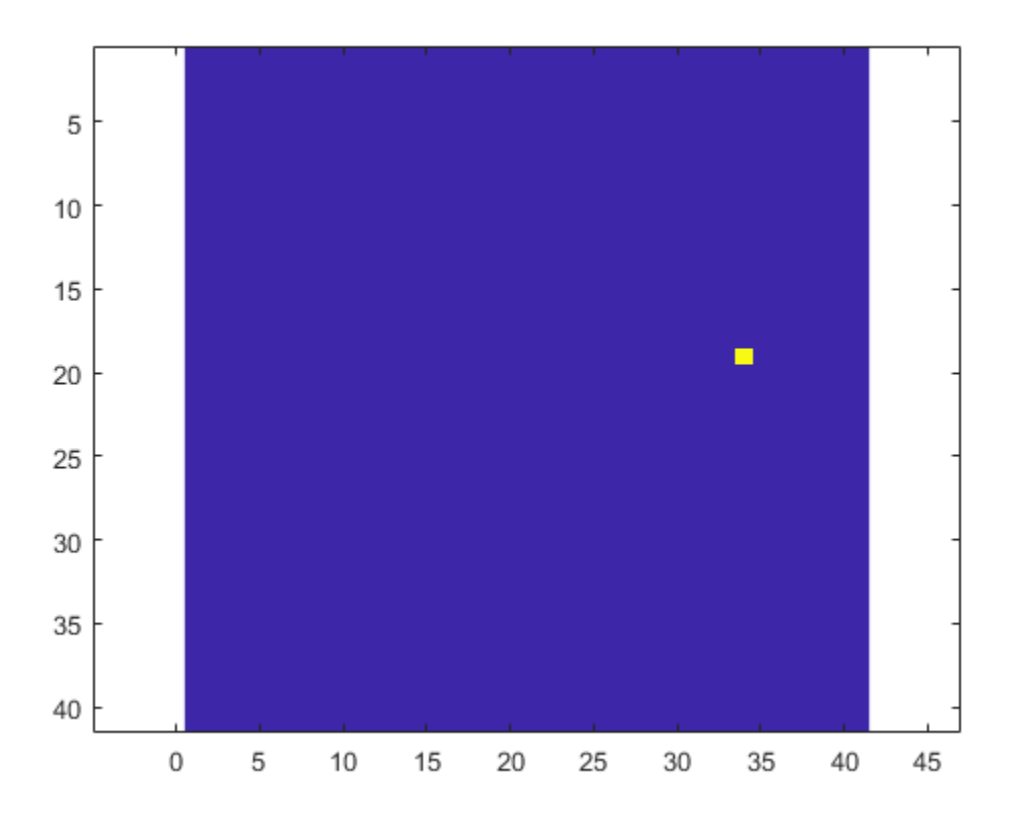

Compute the empirical pfa.

pfa = sum(dets(:))/ntrials/ncutcells

$$
pfa = 4.5898e-04
$$

The empirical and specified pfa agree.

Display the average empirical threshold value over all images.

```
mean(th(:))ans = 31.7139
```
Compute the theoretical threshold factor for the required pfa.

```
threshfactor = npwgnthresh(p, 1, 'noncoherent');
threshfactor = 10^{\circ}(threshfactor/10);
disp(threshfactor)
```
7.6009

The theoretical threshold factor multiplied by the noise variance should agree with the measured threshold.

```
noisevar = mean(x2(:));disp(threshfactor*noisevar);
```

```
 30.4118
```
The theoretical threshold and empirical threshold agree to within an acceptable difference.

### **Detect Targets in Background Noise**

Perform cell-averaging CFAR detection on a 41-by-41 matrix of cells containing five closely-spaced targets in Gaussian noise. Perform this detection on a simulation of 1000 images. Use two detectors with different guard band regions. Set the thresholds manually using the Custom threshold factor. Assume that the data is processed through a square law-detector and that no pulse integration is performed. Use a training cell band of 2 cells in width and 2 cells in height. For the first detector, use a guard band of 1 cell all around to separate the CUT cells from the training cells. For the second detector, use a guard band of 8 cells all around.

**Note:** This example runs only in R2016b or later. If you are using an earlier release, replace each call to the function with the equivalent step syntax. For example, replace myObject(x) with step(myObject,x).

```
p = 5e-4;rs = RandStream.create('mt19937ar','Seed',5);
```
 $N = 41;$ ntrials  $= 1000$ ;

Create 1000 41-by-41 images of complex random noise with standard deviation of 1.

 $s = 1$ ;  $x = s/sqrt(2)*(randn(rs,N,N,ntrials) + 1i*randn(rs,N,N,ntrials));$ 

Set the target cells values to 1.5. Then, square the cell values.

 $A = 1.5;$  $x(23,20,:) = A;$  $x(23, 18, :) = A;$  $x(23,23,:) = A;$  $x(20, 22, :) = A;$  $x(21, 18, :) = A;$  $x2 = abs(x).^2;$ 

Display the target cells.

 $xtgt = zeros(N,N);$  $xtgt(23,20,:) = A;$  $xtgt(23,18,:) = A;$  $xtqt(23,23,:) = A;$  $xtgt(20, 22, :) = A;$  $xtgt(21,18,:) = A;$ imagesc(xtgt) axis equal axis tight

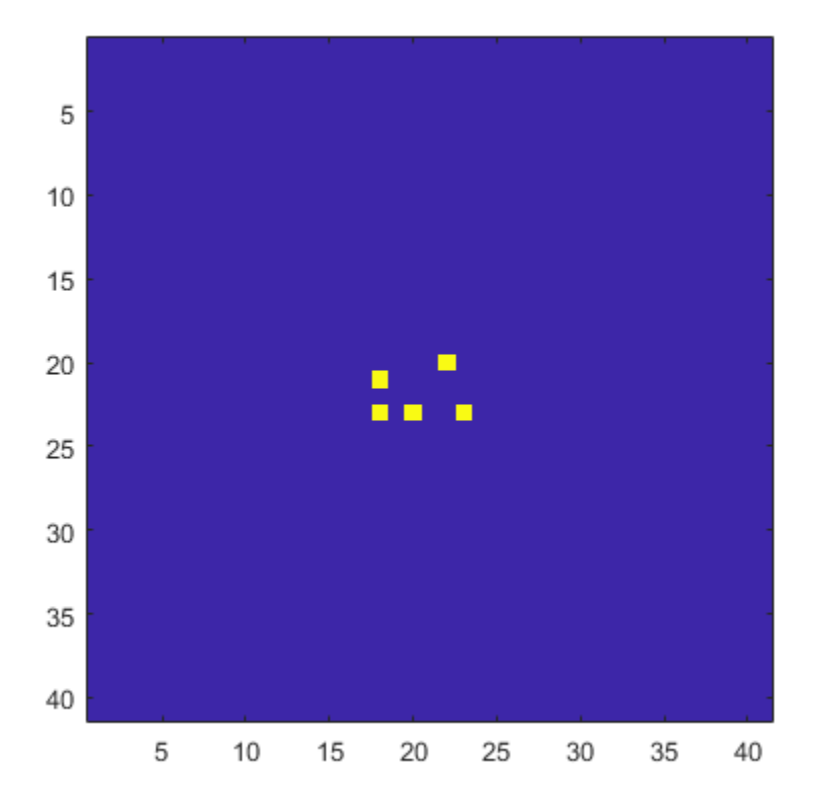

Set the CUT cells to be the target cells.

 $cutidx(1,1) = 23;$  $cutidx(2,1) = 20;$  $cutidx(1,2) = 23;$  $cutidx(2,2) = 18;$  $cutidx(1,3) = 23;$  $cutidx(2,3) = 23;$  $cutidx(1, 4) = 20;$  $cutidx(2, 4) = 22;$  $cutidx(1,5) = 21;$  $cutidx(2,5) = 18;$ 

Perform the detection on all CUT cells using two CFAR 2-D detectors. The first detector has a small guard band region. The training region can include neighboring targets which can affect the computation of the noise power. The second detector has a larger guard band region, which precludes target cells from being used in the noise computation.

Create the two CFAR detectors.

```
detector1 = phased.CFARDetector2D('TrainingBandSize',[2,2], ...
     'GuardBandSize',[1,1],'ThresholdFactor','Custom','Method','CA', ...
     'CustomThresholdFactor',2,'ThresholdOutputPort',true);
detector2 = phased.CFARDetector2D('TrainingBandSize',[2,2], ...
     'GuardBandSize',[8,8],'ThresholdFactor','Custom','Method','CA', ...
     'CustomThresholdFactor',2,'ThresholdOutputPort',true);
```
Return the detection classifications and the thresholds used to classify the cells. Then, compute the probabilities of detection.

```
[dests1, th1] = detector1(x2, cutidx);ndets = numel(dets1(:));pd1 = sum(dets1(:))/ndetspd1 = 0.6416[{\text{dets2},\text{th2}}] = {\text{detector2}}(x2,\text{cutidx});pd2 = sum(dets2(:))/ndetspd2 = 0.9396
```
The detector with the larger guard-band region has a higher pfa because the noise is more accurately estimated.

- "Modeling Target Radar Cross Section"
- "Designing a Basic Monostatic Pulse Radar"

# **Definitions**

### **Training Cells**

CFAR 2-D requires an estimate of the noise power. Noise power is computed from cells that are assumed not to contain any target signal. These cells are the training cells. Training cells form a band around the cell-under-test (CUT) cell but may be separated

from the CUT cell by a guard band. The detection threshold is computed by multiplying the noise power by the threshold factor.

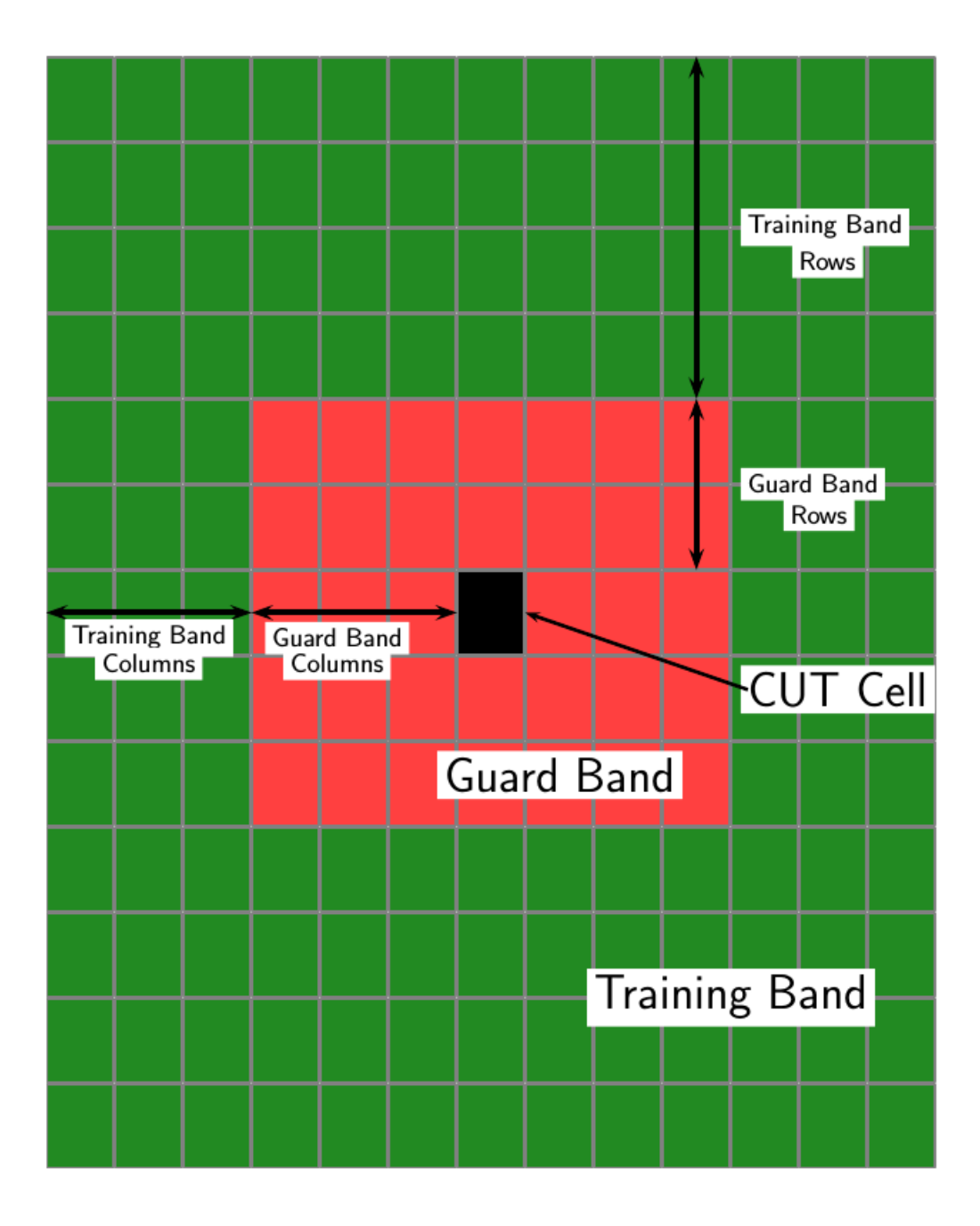

For GOCA and SOCA averaging, the noise power is derived from the mean value of one of the left or right halves of the training cell region.

Because the number of columns in the training region is odd, the cells in the middle column are assigned equally to either the left or right half.

When using the order-statistic method, the rank cannot be larger than the number of cells in the training cell region, *Ntrain*. You can compute *Ntrain*.

- $N_{TC}$  is the number of training band columns.
- $N_{TR}$  is the number of training band rows.
- $N_{GC}$  is the number of guard band columns.
- *N<sub>GR</sub>* is the number of guard band rows.

The total number of cells in the combined training region, guard region, and CUT cell is  $N_{total} = (2N_{TC} + 2N_{GC} + 1)(2N_{TR} + 2N_{GR} + 1).$ 

The total number of cells in the combined guard region and CUT cell is  $N_{quard} = (2N_{GC})$  $+ 1(2N_{GR} + 1).$ 

The number of training cells is  $N_{train} = N_{total} - N_{quard}$ .

By construction, the number of training cells is always even. Therefore, to implement a median filter, you can choose a rank of *Ntrain/2* or *Ntrain/2 + 1*.

# **References**

- [1] Mott, H. *Antennas for Radar and Communications*. New York: John Wiley & Sons, 1992.
- [2] Richards, M. A. *Fundamentals of Radar Signal Processing*. New York: McGraw-Hill, 2005.
- [3] Skolnik, M. *Introduction to Radar Systems*, 3rd Ed. New York: McGraw-Hill, 2001.

# **Extended Capabilities**

# **C/C++ Code Generation**

Generate C and C++ code using MATLAB® Coder™.

Usage notes and limitations:

See "System Objects in MATLAB Code Generation" (MATLAB Coder).

# **See Also**

**Functions** [npwgnthresh](#page-2876-0) | [rocpfa](#page-3082-0)

**System Objects** [phased.CFARDetector](#page-150-0)

**Blocks** [2-D CFAR Detector](#page-3343-0) | [CFAR Detector](#page-3338-0)

### **Topics**

"Modeling Target Radar Cross Section" "Designing a Basic Monostatic Pulse Radar"

### **Introduced in R2016b**

# <span id="page-179-0"></span>**reset**

**System object:** phased.CFARDetector2D **Package:** phased

Reset states of System object

# **Syntax**

reset(detector)

# **Description**

reset(detector) resets the internal state of the phased.CFARDetector2Dobject, detector.

# **Input Arguments**

**detector — Two-dimensional CFAR detector** phased.CFARDetector2D System object

Two-dimensional CFAR detector, specified as a [phased.CFARDetector2D](#page-162-0) System object.

### **Introduced in R2016b**
# **step**

**System object:** phased.CFARDetector2D **Package:** phased

Two-dimensional CFAR detection

# **Syntax**

```
Y = step(detector,X,cutidx)
Y = step(detector, X, cutidx, K)[Y, th] = step(\_\_)[Y, \text{noise}] = \text{step}\overline{(\_\_\_)}
```
# **Description**

**Note** Alternatively, instead of using the step method to perform the operation defined by the System object, you can call the object with arguments, as if it were a function. For example,  $y = step(obj, x)$  and  $y = obj(x)$  perform equivalent operations.

 $Y = step(detector, X, cutidx)$  performs 2-D CFAR detection on input image data, X, for the image cells under test (CUT) specified by cutidx. Y contains the detection results for the CUT cells.

Y = step(detector,X,cutidx,K) also specifies a threshold factor, K, for setting the detection threshold. This syntax applies when the ThresholdFactor property of the detector is set to 'Input port'.

 $[Y, th] = step( )$  also returns the detection threshold, th, applied to detected cells under test. To enable this syntax, set the ThresholdOutputPort property to true.

[Y,noise] = step( \_\_\_ ) also returns the estimated noise power, noise, applied to detected cells under test. To enable this syntax, set the NoisePowerOutputPort property to true.

**Note** The object performs an initialization the first time the step method is executed. This initialization locks nontunable properties (MATLAB) and input specifications, such as dimensions, complexity, and data type of the input data. If you change a nontunable property or an input specification, the System object issues an error. To change nontunable properties or inputs, you must first call the release method to unlock the object.

## **Input Arguments**

#### **detector — Two-dimensional CFAR detector**

phased.CFARDetector2D System object

Two-dimensional CFAR detector, specified as a [phased.CFARDetector2D](#page-162-0) System object.

#### **X — Input image**

real *M*-by-*N* matrix | real *M*-by-*N*-by-*P* array

Input image, specified as a real *M*-by-*N* matrix or a real *M*-by-*N*-by-*P* array. *M* and *N* represent the rows and columns of a matrix. Each page is an independent 2-D signal.

The size of the first dimension of this input matrix can vary to simulate a changing signal length. This size change occurs, for example, in the case of a pulse waveform with variable pulse repetition frequency.

Example: [1,1;2.5,1;0.5,0.1]

Data Types: double

#### **cutidx — Test cells**

*2*-by-*D* matrix of positive integers

Test cells, specified as a *2*-by-*D* matrix of positive integers, where *D* is the number of test cells. Each column of cutidx specifies the row and column indices of a CUT cell. The same indices apply to all pages in the input array. You must restrict the locations of CUT cells so that their training regions lie completely within the input images.

Example: [10,15;11,15;12,15]

Data Types: double

#### **K — Detection threshold factor**

positive scalar

Threshold factor used to calculate the detection threshold, specified as a positive scalar.

#### **Dependencies**

To enable this input argument, set the ThresholdFactor property of the detector object to 'Input port'

Data Types: double

# **Output Arguments**

### **Y — Detection results**

*L*-by-*P* logical matrix

Detection results, whose format depends on the OutputFormat property

- When OutputFormat is 'Cut result', Y is a *D*-by-*P* matrix containing logical detection results for cells under test. *D* is the length of cutidx and *P* is the number of pages of X. The rows of Y correspond to the rows of cutidx. For each row, Y contains 1 in a column if there is a detection in the corresponding cell in X. Otherwise, Y contains a 0.
- When OutputFormat is 'Detection report', Y is a *K*-by-*L* matrix containing detections indices. *K* is the number of dimensions of X. *L* is the number of detections found in the input data. When X is a matrix, Y contains the row and column indices of each detection in X in the form [detrow;detcol]. When X is an array, Y contains the row, column, and page indices of each detection in X in the form [detrow;detcol;detpage]. When the NumDetectionsSource property is set to 'Property', *L* equals the value of the NumDetections property. If the number of actual detections is less than this value, columns without detections are set to NaN.

Data Types: double

#### **th — Computed detection threshold**

real-valued matrix

Computed detection threshold for each detected cell, returned as a real-valued matrix. Th has the same dimensions as Y.

• When OutputFormat is 'CUT result', Th returns the detection threshold whenever an element of Y is 1 and NaN whenever an element of Y is 0.

• When OutputFormat is 'Detection index', th returns a detection threshold for each corresponding detection in Y. When the NumDetectionsSource property is set to 'Property', *L* equals the value of the NumDetections property. If the number of actual detections is less than this value, columns without detections are set to NaN.

#### **Dependencies**

To enable this output argument, set the ThresholdOutputPort to true.

Data Types: double

#### **noise — Estimated noise power**

real-valued matrix

Estimated noise power for each detected cell, returned as a real-valued matrix. noise has the same dimensions as Y.

- When OutputFormat is 'CUT result', noise returns the noise power whenever an element of Y is 1 and NaN whenever an element of Y is 0.
- When OutputFormat is 'Detection index', noise returns a noise power for each corresponding detection in Y. When the NumDetectionsSource property is set to 'Property', *L* equals the value of the NumDetections property. If the number of actual detections is less than this value, columns without detections are set to NaN.

#### **Dependencies**

To enable this output argument, set the NoisePowerOutputPort to true.

Data Types: double

### **Examples**

#### **Set 2-D CFAR Threshold for Noise-Only Data**

This example shows how to set a 2-D CFAR threshold based upon a required probability of false alarm (pfa).

**Note:** You can replace each call to the function with the equivalent step syntax. For example, replace  $myObject(x)$  with step( $myObject, x$ ).

Perform cell-averaging CFAR detection on a 41-by-41 matrix of cells containing Gaussian noise. Estimate the empirical pfa and compare it to the required pfa. To get a good

estimate, perform this simulation on 1000 similar matrices. First, set a threshold using the required pfa. In this case, there are no targets and the pfa can be estimated from the number of cells that exceed the threshold. Assume that the data is processed through a square-law detector and that no pulse integration is performed. Use a training-cell band of 3 cells in width and 4 cells in height. Use a guard band of 3 cells in width and 2 cells in height to separate the cells under test (CUT) from the training cells. Specify a required pfa of 5.0e-4.

```
p = 5e-4;rs = RandStream.create('mt19937ar','Seed',5);
N = 41:
ntrials = 1000;
detector = phased.CFARDetector2D('TrainingBandSize',[4,3], ...
     'ThresholdFactor','Auto','GuardBandSize',[2,3], ...
     'ProbabilityFalseAlarm',p,'Method','SOCA','ThresholdOutputPort',true);
```
Create a 41-by-41 image containing random complex data. Then, square the data to simulate a square-law detector.

```
x = 2/sqrt(2)*(randn(rs,N,N,ntrials) + li*randn(rs,N,N,ntrials));x2 = abs(x).^2;
```
Process all the cells in each image. To do this, find the row and column of each CUT cell whose training region falls entirely within each image.

```
Nqc = detector.GuardBandSize(2);Ngr = detector.GuardBandSize(1);
Ntc = detector. TrainingBandSize(2);
Ntr = detector.TrainingBandSize(1);cutidx = [];
colstart = Ntc + Nqc + 1;
\text{colend} = N - ( \text{Ntc} + \text{Nqc});rowstart = Ntr + Ngr + 1;
rowend = N - (Ntr + Ngr);
for m = colstart:colend
    for n = rowstart:rowendcutidx = [cutidx, [n;m];
     end
end
ncutedls = size(cutidx, 2);Display the CUT cells.
```

```
cutimage = zeros(N,N);for k = 1: ncutcells
```

```
cutimage(cutidx(1,k),cutidx(2,k)) = 1;end
imagesc(cutimage)
axis equal
```
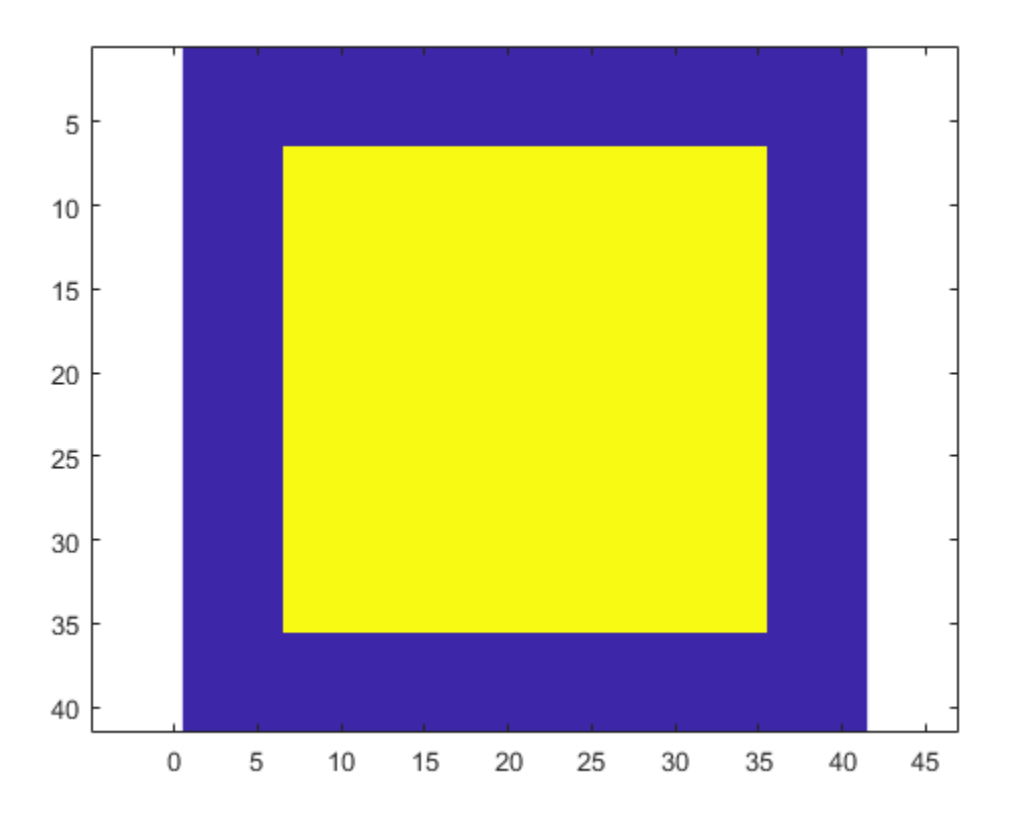

Perform the detection on all CUT cells. Return the detection classification and the threshold used to classify the cell.

 $[{\text{dets}}, {\text{th}}] = {\text{detection}}(x2, {\text{cutidx}})$ ;

Find and display an image with a false alarm for illustration.

 $di = []$ ; for  $k = 1$ :ntrials

```
d = dets(:,k);if (\text{any}(\text{d}) > 0)di = [di, k]; end
end
idx = di(1);detimg = zeros(N,N);for k = 1: ncutcells
     \text{detimg}(\text{cutidx}(1,k),\text{cutidx}(2,k)) = \text{dets}(k,\text{idx});end
imagesc(detimg)
axis equal
```
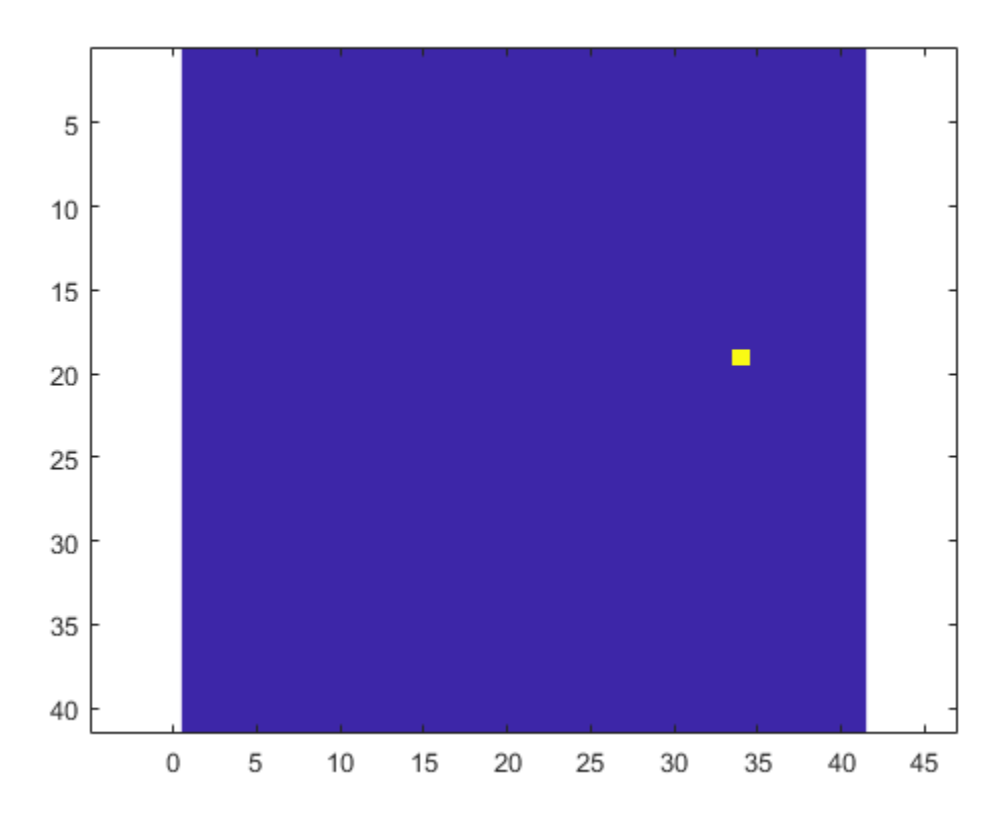

Compute the empirical pfa.

pfa = sum(dets(:))/ntrials/ncutcells

 $pfa = 4.5898e-04$ 

The empirical and specified pfa agree.

Display the average empirical threshold value over all images.

 $mean(th(:))$ 

 $ans = 31.7139$ 

Compute the theoretical threshold factor for the required pfa.

```
threshold = npwgnthresh(p,1,'noncoherent');threshfactor = 10^{\circ}(threshfactor/10);
disp(threshfactor)
```
7.6009

The theoretical threshold factor multiplied by the noise variance should agree with the measured threshold.

```
noisevar = mean(x2(:));disp(threshfactor*noisevar);
```
30.4118

The theoretical threshold and empirical threshold agree to within an acceptable difference.

#### **Detect Targets in Background Noise**

Perform cell-averaging CFAR detection on a 41-by-41 matrix of cells containing five closely-spaced targets in Gaussian noise. Perform this detection on a simulation of 1000 images. Use two detectors with different guard band regions. Set the thresholds manually using the Custom threshold factor. Assume that the data is processed through a square law-detector and that no pulse integration is performed. Use a training cell band of 2 cells in width and 2 cells in height. For the first detector, use a guard band of 1 cell all around to separate the CUT cells from the training cells. For the second detector, use a guard band of 8 cells all around.

**Note:** This example runs only in R2016b or later. If you are using an earlier release, replace each call to the function with the equivalent step syntax. For example, replace  $myObject(x)$  with step(myObject, x).

```
p = 5e-4;rs = RandStream.create('mt19937ar','Seed',5);
N = 41;ntrials = 1000;
```
Create 1000 41-by-41 images of complex random noise with standard deviation of 1.

 $s = 1$ ;  $x = s/sqrt(2)*(randn(rs,N,N,ntrials) + 1i*randn(rs,N,N,ntrials));$ 

Set the target cells values to 1.5. Then, square the cell values.

 $A = 1.5;$  $x(23, 20, :) = A;$  $x(23, 18, :) = A;$  $x(23, 23, :) = A;$  $x(20, 22, :) = A;$  $x(21, 18, :) = A;$  $x2 = abs(x).^2;$ 

Display the target cells.

```
xtgt = zeros(N,N);xtgt(23,20,:) = A;xtgt(23,18,:) = A;xtgt(23,23,:) = A;xtqt(20,22,:) = A;xtgt(21,18,:) = A;imagesc(xtgt)
axis equal
axis tight
```
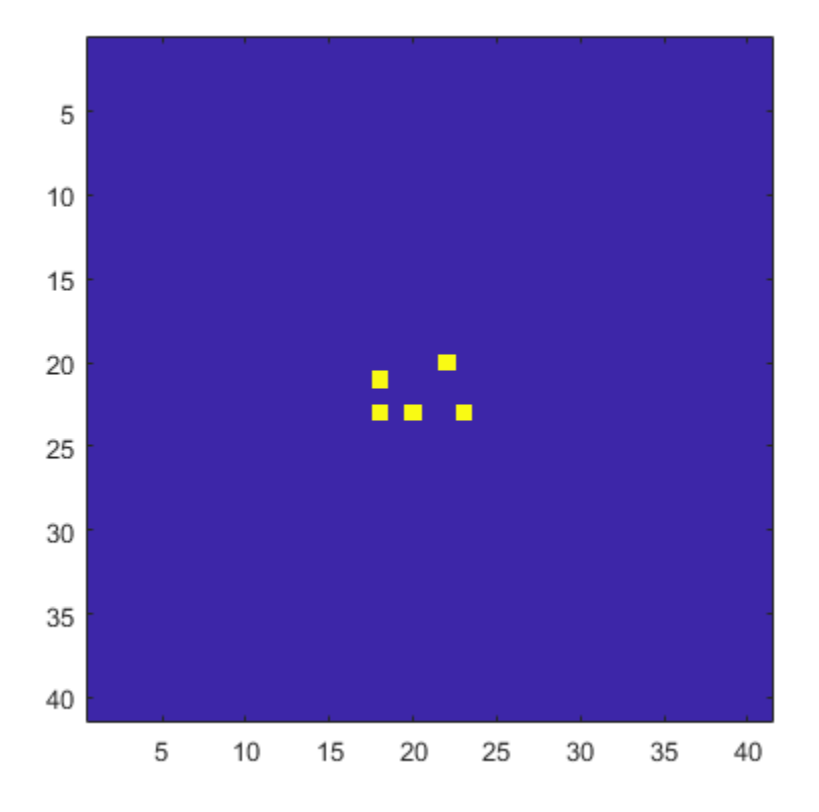

Set the CUT cells to be the target cells.

 $cutidx(1,1) = 23;$  $cutidx(2,1) = 20;$  $cutidx(1,2) = 23;$  $cutidx(2,2) = 18;$  $cutidx(1,3) = 23;$  $cutidx(2,3) = 23;$  $cutidx(1, 4) = 20;$  $cutidx(2, 4) = 22;$  $cutidx(1,5) = 21;$  $cutidx(2,5) = 18;$  Perform the detection on all CUT cells using two CFAR 2-D detectors. The first detector has a small guard band region. The training region can include neighboring targets which can affect the computation of the noise power. The second detector has a larger guard band region, which precludes target cells from being used in the noise computation.

Create the two CFAR detectors.

```
detector1 = phased.CFARDetector2D('TrainingBandSize',[2,2], ...
     'GuardBandSize',[1,1],'ThresholdFactor','Custom','Method','CA', ...
     'CustomThresholdFactor',2,'ThresholdOutputPort',true);
detector2 = phased.CFARDetector2D('TrainingBandSize', [2,2], ...
     'GuardBandSize',[8,8],'ThresholdFactor','Custom','Method','CA', ...
     'CustomThresholdFactor',2,'ThresholdOutputPort',true);
```
Return the detection classifications and the thresholds used to classify the cells. Then, compute the probabilities of detection.

```
[dests1, th1] = detector1(x2, cutidx);ndets = numel(dets1(:));pd1 = sum(dets1(:))/ndetspd1 = 0.6416[{\text{dets2},\text{th2}}] = {\text{detector2}}(x2,\text{cutidx});pd2 = sum(dets2(:))/ndetspd2 = 0.9396
```
The detector with the larger guard-band region has a higher pfa because the noise is more accurately estimated.

### **See Also**

[phased.CFARDetector.step](#page-157-0)

**Introduced in R2016b**

# **phased.Collector System object**

**Package:** phased

Narrowband signal collector

# **Description**

The phased.Collector System object implements a narrowband signal collector. A collector converts incident narrowband wave fields arriving from specified directions into signals to be further processed. Wave fields are incident on antenna and microphone elements, sensor arrays, or subarrays. The object collects signals in one of two ways controlled by the Wavefront property.

- If the Wavefront property is set to 'Plane', the collected signals at each element or subarray are formed from the coherent sum of all incident plane wave fields sampled at each array element or subarray.
- If the Wavefront property is set to 'Unspecified', the collected signals are formed from an independent field incident on each individual sensor element.

You can use this object to

- model arriving signals as polarized or nonpolarized fields depending upon whether the element or array supports polarization and the value of the Polarization property. Using polarization, you can receive a signal as a polarized electromagnetic field, or receive two independent signals using dual (i.e. orthogonal) polarization directions.
- model incoming acoustic fields by using nonpolarized microphone and sonar transducer array elements and by setting the "Polarization" on page 1-0 to 'None'. You must also set the PropagationSpeed to a value appropriate for the medium.
- collect fields at subarrays created by the [phased.ReplicatedSubarray](#page-1723-0) and [phased.PartitionedArray](#page-1390-0) objects. You can steer all subarrays in the same direction using the steering angle argument, STEERANG, or steer each subarray in a different direction using the subarray element weights argument, WS. You cannot set the Wavefront property to 'Unspecified' for subarrays.

To collect arriving signals at the elements or arrays:

- **1** Create the phased.Collector object and set its properties.
- **2** Call the object with arguments, as if it were a function.

To learn more about how System objects work, see What Are System Objects? (MATLAB).

## **Creation**

# **Syntax**

```
collector = phased.Collector
collector = phased.Collector(Name,Value)
```
### **Description**

collector = phased.Collector creates a narrowband signal collector object, collector, with default property values.

collector = phased.Collector(Name,Value) creates a narrowband signal collector with each property Name set to a specified Value. You can specify additional name-value pair arguments in any order as (Name1,Value1,...,NameN,ValueN). Enclose each property name in single quotes.

```
Example: collector =
phased.collector('Sensor',phased.URA,'OperatingFrequency',300e6) sets
the sensor array to a uniform rectangular array (URA) with default URA property values.
The beamformer has an operating frequency of 300 MHz.
```
## **Properties**

Unless otherwise indicated, properties are *nontunable*, which means you cannot change their values after calling the object. Objects lock when you call them, and the release function unlocks them.

If a property is *tunable*, you can change its value at any time.

For more information on changing property values, see System Design in MATLAB Using System Objects (MATLAB).

#### **Sensor — Sensor element or sensor array**

phased.ULA array with default property values (default) | Phased Array System Toolbox sensor or array

Sensor element or sensor array, specified as a System object belonging to Phased Array System Toolbox. A sensor array can contain subarrays.

Example: phased.URA

#### **PropagationSpeed — Signal propagation speed**

physconst('LightSpeed') (default) | real-valued positive scalar

Signal propagation speed, specified as a real-valued positive scalar. Units are in meters per second. The default propagation speed is the value returned by physconst('LightSpeed').

Example: 3e8

Data Types: double

#### **OperatingFrequency — Operating frequency**

300e6 (default) | positive scalar

Operating frequency, specified as a positive scalar. Units are in Hz.

Example: 1e9

Data Types: double

#### **Wavefront — Type of incoming wavefront**

'Plane' (default) | 'Unspecified'

The type of incoming wavefront, specified as 'Plane' or 'Unspecified':

- 'Plane' input signals are multiple plane waves impinging on the entire array. Each plane wave is received by all collecting elements.
- 'Unspecified' collected signals are independent fields incident on individual sensor elements. If the Sensor property is an array that contains subarrays, you cannot set the Wavefront property to 'Unspecified'.

Data Types: char

#### **SensorGainMeasure — Specify sensor gain**

'dB' (default) | 'dBi'

Sensor gain measure, specified as 'dB' or 'dBi'.

- When you set this property to 'dB', the input signal power is scaled by the sensor power pattern (in dB) at the corresponding direction and then combined.
- When you set this property to 'dBi', the input signal power is scaled by the directivity pattern (in dBi) at the corresponding direction and then combined. This option is useful when you want to compare results with the values predicted by the radar equation that uses dBi to specify the antenna gain. The computation using the 'dBi' option is expensive as it requires an integration over all directions to compute the total radiated power of the sensor.

#### **Dependencies**

To enable this property, set the Wavefront property to 'Plane'.

Data Types: char

#### **Polarization — Polarization configuration**

'None' (default) | 'Combined' | 'Dual'

Polarization configuration, specified as 'None', 'Combined', or 'Dual'. When you set this property to 'None', the incident fields are considered scalar fields. When you set this property to 'Combined', the incident fields are polarized and represent a single arriving signal whose polarization reflects the sensor's inherent polarization. When you set this property to 'Dual', the *H* and *V* polarization components of the fields are independent signals.

```
Example: 'Dual'
```
Data Types: char

#### **WeightsInputPort — Enable weights input**

false (default) | true

Enable weights input, specified as false or true. When true, use the object input argument W to specify weights. Weights are applied to individual array elements (or at the subarray level when subarrays are supported).

Data Types: logical

## **Usage**

**Note** For versions earlier than R2016b, use the step function to run the System object™ algorithm. The arguments to step are the object you created, followed by the arguments shown in this section.

For example,  $y = step(obj, x)$  and  $y = obj(x)$  perform equivalent operations.

### **Syntax**

```
Y = collectron(X, ANG)Y = collectron(X, ANG, LAXES)[YH,YV] = collector(X,ANG,LAXES)
[\underline{\hspace{1cm}},\underline{\hspace{1cm}}] = \text{collector}(\underline{\hspace{1cm}},\underline{\hspace{1cm}},\underline{\hspace{1cm}})[\underline{\hspace{1cm}}] = \text{collector}(\underline{\hspace{1cm}}], STEERANG)
[\underline{\hspace{1cm}}] = \text{collector}(\underline{\hspace{1cm}},\text{WS})
```
### **Description**

 $Y = collectron(X, ANG)$  collects the signals, X, arriving from the directions specified by ANG. Y contains the collected signals.

 $Y = collectron(X, ANG, LAXES)$  also specifies LAXES as the local coordinate system axes directions. To use this syntax, set the Polarization property to 'Combined'.

[YH,YV] = collector(X,ANG,LAXES) returns an H-polarization component of the field, YH, and a V-polarization component, YV. To use this syntax, set the Polarization property to 'Dual'.

[ \_\_\_ ] = collector( \_\_\_ ,W) also specifies W as array element or subarray weights. To use this syntax, set the WeightsInputPort property to true.

[ \_\_\_ ] = collector( \_\_\_ , STEERANG) also specifies STEERANG as the subarray steering angle. To use this syntax, set the Sensor property to an array that supports subarrays and set the SubarraySteering property of that array to either 'Phase' or 'Time'.

[ \_\_\_ ] = collector( \_\_\_ ,WS) also specifies WS as the weights applied to each element within each subarray. To use this syntax, set the Sensor property to an array that supports subarrays and set the SubarraySteering of that array to 'Custom'.

### **Input Arguments**

#### **X — Arriving signals**

complex-valued *M*-by-*L* matrix | complex-valued 1-by-*L* cell array of structures

Arriving signals, specified as a complex-valued *M*-by-*L* matrix or complex-valued 1-by-*L* cell array of structures. *M* is the number of signal samples and *L* is the number of arrival angles. This argument represents the arriving fields.

- If the Polarization property value is set to 'None', X is an *M*-by-*L* matrix.
- If the Polarization property value is set to 'Combined' or 'Dual', X is a 1-by-*L* cell array of structures. Each cell corresponds to a separate arriving signal. Each struct contains three column vectors containing the *X*, *Y*, and *Z* components of the polarized fields defined with respect to the global coordinate system.

The size of the first dimension of this input matrix can vary to simulate a changing signal length. This size change occurs, for example, in the case of a pulse waveform with variable pulse repetition frequency.

#### **Dependencies**

To enable this argument, set the Polarization property to 'None' or 'Combined'.

Data Types: double Complex Number Support: Yes

#### **ANG — Arrival directions of signals**

real-valued 2-by-*L* matrix

Arrival directions of signals, specified as a real-valued 2-by-*L* matrix. Each column specifies an arrival direction in the form [AzimuthAngle;ElevationAngle]. The azimuth angle must lie between –180° and 180°, inclusive. The elevation angle must lie between –90° and 90°, inclusive. When the Wavefront property is false, the number of angles must equal the number of array elements, *N*. Units are in degrees.

```
Example: [30,20;45,0]
Data Types: double
```
#### **LAXES — Local coordinate system**

real-valued 3-by-3 orthogonal matrix

Local coordinate system, specified as a real-valued 3-by-3 orthogonal matrix. The matrix columns specify the local coordinate system's orthonormal *x*, *y*, and *z* axes with respect to the global coordinate system.

Example: rotx(30)

#### **Dependencies**

To enable this argument, set the Polarization property to 'Combined' or 'Dual'.

Data Types: double

#### **W — Element or subarray weights**

*N*-by-1 column vector

Element or subarray weights, specified as a complex-valued *N*-by-1 column vector where *N* is the number of array elements (or subarrays when the array supports subarrays).

#### **Dependencies**

To enable this argument, set the WeightsInputPort property to true.

Data Types: double Complex Number Support: Yes

#### **WS — Subarray element weights**

complex-valued  $N_{\text{SE}}$ -by-*N* matrix | 1-by-*N* cell array

Subarray element weights, specified as complex-valued  $N_{\rm SF}$ -by-*N* matrix or 1-by-*N* cell array where *N* is the number of subarrays. These weights are applied to the individual elements within a subarray.

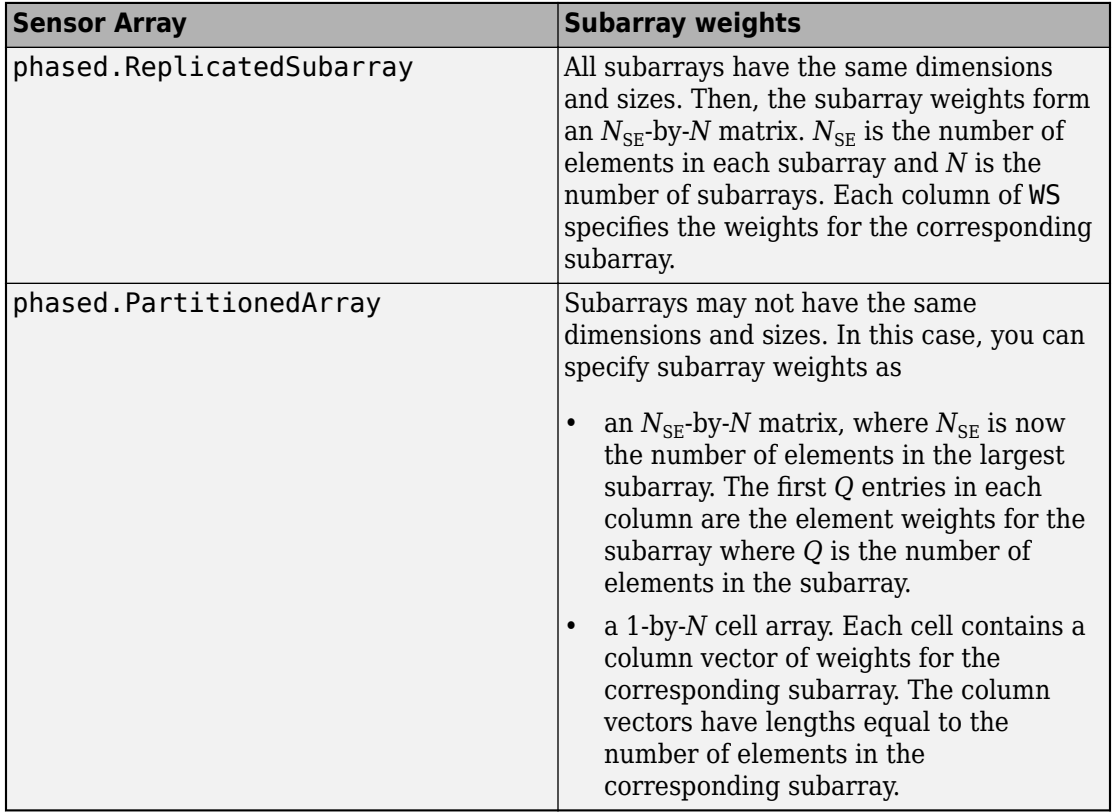

#### **Subarray element weights**

#### **Dependencies**

To enable this argument, set the Sensor property to an array that contains subarrays and set the SubarraySteering property of the array to 'Custom'.

Data Types: double Complex Number Support: Yes

#### **STEERANG — Subarray steering angle**

real-valued 2-by-1 vector

Subarray steering angle, specified as a length-2 column vector. The vector has the form [azimuthAngle;elevationAngle]. The azimuth angle must be between –180° and

180°, inclusive. The elevation angle must be between –90° and 90°, inclusive. Units are in degrees.

Example: [20;15]

#### **Dependencies**

To enable this argument, set the Sensor property to an array that supports subarrays and set the SubarraySteering property of that array to either 'Phase' or 'Time'

Data Types: double

### **Output Arguments**

#### **Y — Collected signal**

complex-valued *M*-by-*N* matrix

Collected signal, returned as a complex-valued *M*-by-*N* matrix. *M* is the length of the input signal. *N* is the number of array elements (or subarrays when subarrays are supported). Each column corresponds to the signal collected by the corresponding array element (or corresponding subarrays when subarrays are supported).

#### **Dependencies**

To enable this argument, set the Polarization property to 'None' or 'Combined'.

Data Types: double

#### **YH — Collected horizontal polarization signal**

complex-valued *M*-by-*N* matrix

Collected horizontal polarization signal, returned as a complex-valued *M*-by-*N* matrix. *M* is the length of the input signal. *N* is the number of array elements (or subarrays when subarrays are supported). Each column corresponds to the signal collected by the corresponding array element (or corresponding subarrays when subarrays are supported).

#### **Dependencies**

To enable this argument, set the Polarization property to 'Dual'.

Data Types: double

**YV — Collected vertical polarization signal**

complex-valued *M*-by-*N* matrix

Collected horizontal polarization signal, returned as a complex-valued *M*-by-*N* matrix. *M* is the length of the input signal. *N* is the number of array elements (or subarrays when subarrays are supported). Each column corresponds to the signal collected by the corresponding array element (or corresponding subarrays when subarrays are supported).

#### **Dependencies**

To enable this argument, set the Polarization property to 'Dual'.

Data Types: double

# **Object Functions**

To use an object function, specify the System object as the first input argument. For example, to release system resources of a System object named obj, use this syntax:

```
release(obj)
```
### **Common to All System Objects**

step Run System object algorithm release Release resources and allow changes to System object property values and input characteristics reset Reset internal states of System object

## **Examples**

#### **Collect Wideband Signal at Single Antenna**

Use the phased.Collector System object™ to construct a signal arriving at a single isotropic antenna from 10° azimuth and 30° elevation.

```
antenna = phased.IsotropicAntennaElement;
collector = phased.Collector('Sensor',antenna);
x = [1; 0; -1];incidentAngle = [10;30];y = collectron(x, incidentAngle)y = 3×1
```
 1  $\Theta$ -1

#### **Collect Signal at Uniform Linear Array**

Collect a far-field signal arriving at a 3-element uniform linear array (ULA) of isotropic antenna elements.

```
antenna = phased.ULA('NumElements',3);
collector = phased.Collector('Sensor',antenna,'OperatingFrequency', le9);
x = [1; 0; -1];incidentAngle = [10 30]';
y = collectron(x, incidentAngle)y = 3×3 complex
   -0.0051 - 1.0000i 1.0000 + 0.0000i -0.0051 + 1.0000i
    0.0000 + 0.0000i 0.0000 + 0.0000i 0.0000 + 0.0000i
    0.0051 + 1.0000i -1.0000 + 0.0000i 0.0051 - 1.0000i
```
#### **Collect Different Signals at Array Elements**

Collect different signals at a three-element array. Each input signal comes from a different direction.

```
array = phased.ULA('NumElements',3);
collector = phased.Collector('Sensor',array,'OperatingFrequency', le9,...
     'Wavefront','Unspecified');
```
Each column is a signal for one element

```
x = \text{rand}(10, 3)x = 10×3
     0.8147 0.1576 0.6557
     0.9058 0.9706 0.0357
```
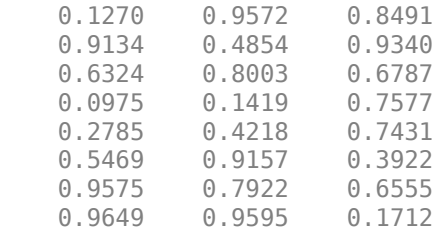

Specify three incident angles.

incidentAngles = [10 0; 20 5; 45 2]'; y = collector(x,incidentAngles)

y = *10×3*

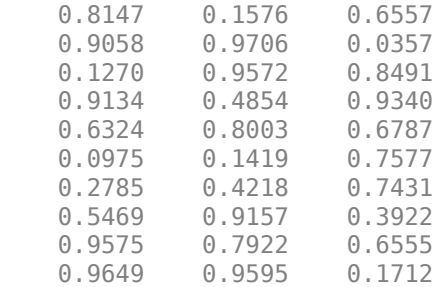

#### **Collect Plane Wave at ULA**

Construct a 4-element uniform linear array (ULA). The array operating frequency is 1 GHz. The array element spacing is one half the corresponding wavelength. Model the collection of a 200 Hz sinusoid from the far field incident on the array at 45° azimuth and 10° elevation.

Create the array.

```
fc = 1e9:
lambda = physconst('LightSpeed')/fc;
array = phased.ULA('NumElements',4,'ElementSpacing',lambda/2);
```
Create the sinusoid signal.

 $t =$  linspace(0,1,1e3);  $x = \cos(2 * \pi i * 200 * t)$ ;

Construct the collector object and obtain the received signal.

```
collector = phased.Collector('Sensor',array, ...
     'PropagationSpeed',physconst('LightSpeed'),'Wavefront','Plane', ...
     'OperatingFrequency',fc);
incidentangle = [45;10];
received = collector(x, incidentangle);
```
#### **Measure Target Scattering Matrix Using Dual Polarization**

Use a dual-polarization system to obtain target scattering information. Simulate a transmitter and receiver where the vertical and horizontal components are transmitted successively using the input ports of the transmitter. The signals from the two polarization output ports of the receiver is then used to determine the target scattering matrix.

```
scmat = [0 1i; 1i 2];radiator = phased.Radiator('Sensor', ...
     phased.CustomAntennaElement('SpecifyPolarizationPattern',true), ...
     'Polarization','Dual');
target = phased.RadarTarget('EnablePolarization',true,'ScatteringMatrix', ...
     scmat);
collector = phased.Collector('Sensor', ...
     phased.CustomAntennaElement('SpecifyPolarizationPattern',true), ...
     'Polarization','Dual');
xh = 1;
xv = 1:
```
Transmit a horizontal component and display the reflected Shh and Svh polarization components.

```
x = radiator(xh, 0, [0, 0], eye(3));
xrefl = target(x, [0;0], eye(3));[Shh, Svh] = collectron(xrefl, [0;0], eye(3))Shh = 0Svh = 0.0000 + 3.5474i
```
Transmit a vertical component and display the reflected Shv and Svv polarization components.

```
x = radiator(0, xv, [0, 0], eye(3));
xrefl = target(x, [0;0], eye(3));[Shv,Svv] = collectron(xrefl,[0;0],eye(3))Shv = 0.0000 + 3.5474iSvv = 7.0947
```
# **Algorithms**

If the Wavefront property value is 'Plane', phased.Collector collects each plane wave signal using the phase approximation of the time delays across collecting elements in the far field.

If the Wavefront property value is 'Unspecified', phased.Collector collects each channel independently.

For further details, see [1].

### **References**

[1] Van Trees, H. *Optimum Array Processing*. New York: Wiley-Interscience, 2002.

# **Extended Capabilities**

### **C/C++ Code Generation**

Generate C and C++ code using MATLAB® Coder™.

Usage notes and limitations:

See "System Objects in MATLAB Code Generation" (MATLAB Coder).

### **See Also**

[phased.Radiator](#page-1587-0) | [phased.WidebandCollector](#page-2452-0) | [phased.WidebandRadiator](#page-2513-0)

**Introduced in R2012a**

### **step**

**System object:** phased.Collector **Package:** phased

Collect signals

# **Syntax**

- $Y = step(H, X, ANG)$
- $Y = step(H, X, ANG, LAXES)$
- $Y = step(H,X, ANG, WEIGHTS)$
- $Y = step(H, X, ANG, STEERANGLE)$
- $Y = step(H, X, ANG, LAXES, WEIGHTS, STEERANGLE)$

# **Description**

**Note** Starting in R2016b, instead of using the step method to perform the operation defined by the System object, you can call the object with arguments, as if it were a function. For example,  $y = step(obj, x)$  and  $y = obj(x)$  perform equivalent operations.

Y = step(H,X,ANG) collects signals X arriving from directions ANG. The collection process depends on the Wavefront property of H, as follows:

- If Wavefront has the value 'Plane', each collecting element collects all the far field signals in X. Each column of Y contains the output of the corresponding element in response to all the signals in X.
- If Wavefront has the value 'Unspecified', each collecting element collects only one impinging signal from X. Each column of Y contains the output of the corresponding element in response to the corresponding column of X. The 'Unspecified' option is available when the Sensor property of H does not contain subarrays.

 $Y = step(H, X, ANG, LAXES)$  uses LAXES as the local coordinate system axes directions. This syntax is available when you set the EnablePolarization property to true.

 $Y = step(H, X, ANG, WEIGHTS)$  uses WEIGHTS as the weight vector. This syntax is available when you set the WeightsInputPort property to true.

 $Y = step(H, X, ANG, STEERANGLE)$  uses STEERANGLE as the subarray steering angle. This syntax is available when you configure H so that H.Sensor is an array that contains subarrays and H.Sensor.SubarraySteering is either 'Phase' or 'Time'.

 $Y = step(H, X, ANG, LAXES, WEIGHTS, STEERANGE)$  combines all input arguments. This syntax is available when you configure H so that H.WeightsInputPort is true, H.Sensor is an array that contains subarrays, and H.Sensor.SubarraySteering is either 'Phase' or 'Time'.

**Note** The object performs an initialization the first time the step method is executed. This initialization locks nontunable properties (MATLAB) and input specifications, such as dimensions, complexity, and data type of the input data. If you change a nontunable property or an input specification, the System object issues an error. To change nontunable properties or inputs, you must first call the release method to unlock the object.

# **Input Arguments**

**H**

Collector object.

#### **X**

Arriving signals. Each column of X represents a separate signal. The specific interpretation of X depends on the Wavefront property of H.

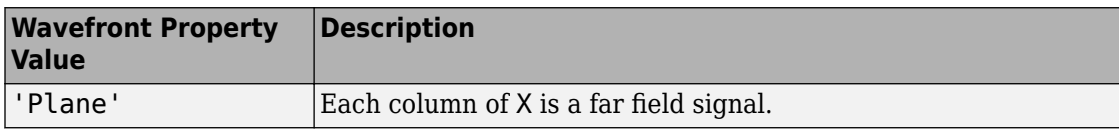

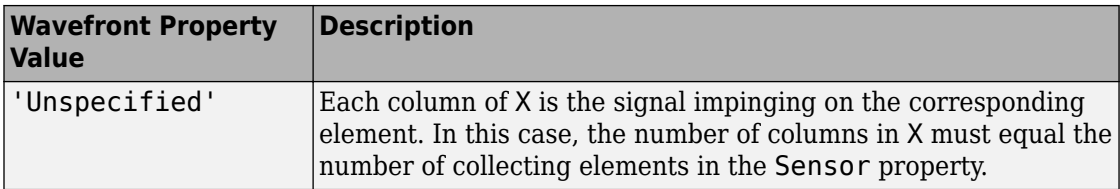

• If the EnablePolarization property value is set to false, X is a matrix. The number of columns of the matrix equals the number of separate signals.

The size of the first dimension of this input matrix can vary to simulate a changing signal length. This size change occurs, for example, in the case of a pulse waveform with variable pulse repetition frequency.

• If the EnablePolarization property value is set to true, X is a row vector of MATLAB struct type. The dimension of the struct array equals the number of separate signals. Each struct member contains three column-vector fields, X, Y, and Z, representing the *x*, *y*, and *z* components of the polarized wave vector signals in the global coordinate system.

The size of the first dimension of the matrix fields within the struct can vary to simulate a changing signal length such as a pulse waveform with variable pulse repetition frequency.

#### **ANG**

Incident directions of signals, specified as a two-row matrix. Each column specifies the incident direction of the corresponding column of X. Each column of ANG has the form [azimuth; elevation], in degrees. The azimuth angle must be between –180 and 180 degrees, inclusive. The elevation angle must be between –90 and 90 degrees, inclusive.

#### **LAXES**

Local coordinate system. LAXES is a 3-by-3 matrix whose columns specify the local coordinate system's orthonormal *x*, *y*, and *z* axes, respectively. Each axis is specified in terms of  $[x; y; z]$  with respect to the global coordinate system. This argument is only used when the EnablePolarization property is set to true.

#### **WEIGHTS**

Vector of weights. WEIGHTS is a column vector of length M, where M is the number of collecting elements.

**Default:** ones(M,1)

#### **STEERANGLE**

Subarray steering angle, specified as a length-2 column vector. The vector has the form [azimuth; elevation], in degrees. The azimuth angle must be between –180 and 180 degrees, inclusive. The elevation angle must be between –90 and 90 degrees, inclusive.

### **Output Arguments**

**Y**

Collected signals. Each column of Y contains the output of the corresponding element. The output is the response to all the signals in X, or one signal in X, depending on the Wavefront property of H.

### **Examples**

#### **Collect Plane Wave at ULA**

Construct a 4-element uniform linear array (ULA). The array operating frequency is 1 GHz. The array element spacing is one half the corresponding wavelength. Model the collection of a 200 Hz sinusoid from the far field incident on the array at 45° azimuth and 10° elevation.

Create the array.

```
fc = 1e9:
lambda = physconst('LightSpeed')/fc;
array = phased.ULA('NumElements',4,'ElementSpacing',lambda/2);
```
Create the sinusoid signal.

 $t =$  linspace(0,1,1e3);  $x = \cos(2 \cdot \pi) \cdot 200 \cdot t$ ;

Construct the collector object and obtain the received signal.

```
collector = phased.Collector('Sensor',array, ...
     'PropagationSpeed',physconst('LightSpeed'),'Wavefront','Plane', ...
```

```
 'OperatingFrequency',fc);
incidentangle = [45;10];
received sig = collector(x, incidentangle);
```
# **Algorithms**

If the Wavefront property value is 'Plane', phased.Collector collects each plane wave signal using the phase approximation of the time delays across collecting elements in the far field.

If the Wavefront property value is 'Unspecified', phased.Collector collects each channel independently.

For further details, see [1].

# **References**

[1] Van Trees, H. *Optimum Array Processing*. New York: Wiley-Interscience, 2002.

# **See Also**

[phitheta2azel](#page-2904-0) | [uv2azel](#page-3241-0)

# **phased.ConformalArray System object**

**Package:** phased

Conformal array

# **Description**

The ConformalArray object constructs a conformal array. A conformal array can have elements in any position pointing in any direction.

To compute the response for each element in the array for specified directions:

- **1** Define and set up your conformal array. See "Construction" on page 1-206.
- **2** Call [step](#page-284-0) to compute the response according to the properties of phased.ConformalArray. The behavior of step is specific to each object in the toolbox.

**Note** Starting in R2016b, instead of using the step method to perform the operation defined by the System object, you can call the object with arguments, as if it were a function. For example,  $y = step(obj, x)$  and  $y = obj(x)$  perform equivalent operations.

### **Construction**

H = phased.ConformalArray creates a conformal array System object, H. The object models a conformal array formed with identical sensor elements.

H = phased.ConformalArray(Name,Value) creates object, H, with each specified property Name set to the specified Value. You can specify additional name-value pair arguments in any order as (Name1,Value1,...,NameN,ValueN).

H = phased.ConformalArray(POS,NV,Name,Value) creates a conformal array object, H, with the ElementPosition property set to POS, the ElementNormal property set to NV, and other specified property Names set to the specified Values. POS and NV are

value-only arguments. When specifying a value-only argument, specify all preceding value-only arguments. You can specify name-value arguments in any order.

# **Properties**

#### **Element**

Element of array

Specify the element of the sensor array as a handle. The element must be an element object in the phased package.

**Default:** Isotropic antenna element with default properties

#### **ElementPosition**

Element positions

ElementPosition specifies the positions of the elements in the conformal array. ElementPosition must be a 3-by-N matrix, where N indicates the number of elements in the conformal array. Each column of ElementPosition represents the position, in the form  $[x; y; z]$  (in meters), of a single element in the local coordinate system of the array. The local coordinate system has its origin at an arbitrary point. The default value of this property represents a single element at the origin of the local coordinate system.

**Default:** [0; 0; 0]

#### **ElementNormal**

Element normal directions

ElementNormal specifies the normal directions of the elements in the conformal array. Angle units are degrees. The value assigned to ElementNormal must be either a 2-by-*N* matrix or a 2-by-1 column vector. The variable *N* indicates the number of elements in the array. If the value of ElementNormal is a matrix, each column specifies the normal direction of the corresponding element in the form [azimuth;elevation] with respect to the local coordinate system. The local coordinate system aligns the positive *x*-axis with the direction normal to the conformal array. If the value of ElementNormal is a 2-by-1 column vector, it specifies the same pointing direction for all elements in the array.

You can use the ElementPosition and ElementNormal properties to represent any arrangement in which pairs of elements differ by certain transformations. The

transformations can combine translation, azimuth rotation, and elevation rotation. However, you cannot use transformations that require rotation about the normal.

**Default:** [0; 0]

#### **Taper**

Element taper or weighting

Element tapering or weighting, specified as a complex-valued scalar, 1-by-*N* row vector, or *N*-by-1 column vector. Weights are applied to each element in the sensor array. *N* is the number of elements along in the array as determined by the size of the ElementPosition property. If the Taper parameter is a scalar, the same taper value is applied to all elements. If the value of Taper is a vector, each taper values is applied to the corresponding element.

#### **Default:** 1

### **Methods**

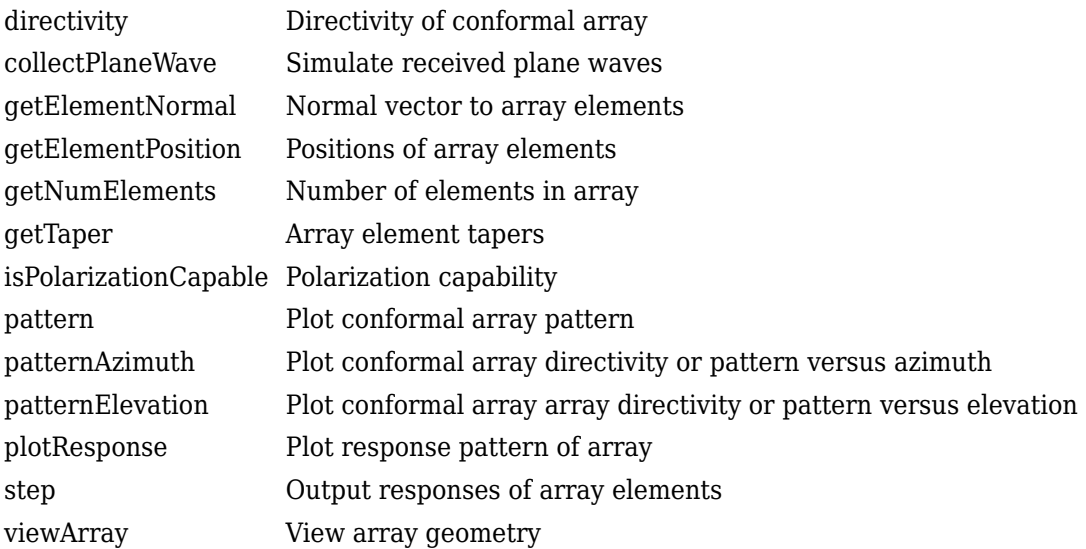

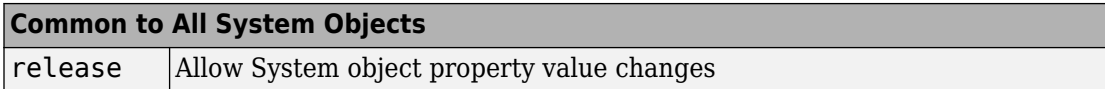

### **Examples**

#### **Plot Power Pattern of 8-Element Uniform Circular Array**

Using the ConformalArray System object, construct an 8-element uniform circular array (UCA) of isotropic antenna elements. Plot a normalized azimuth power pattern at 0 degrees elevation. Assume the operating frequency is 1 GHz and the wave propagation speed is the speed of light.

```
N = 8;
azang = (0:N-1)*360/N-180;sCA = phased.ConformalArray(...
    'ElementPosition', [cosd(azang);sind(azang);zeros(1,N)],...
     'ElementNormal',[azang;zeros(1,N)]);
fc = 1e9;c = physconst('LightSpeed');
pattern(sCA,fc,[-180:180],0,...
     'PropagationSpeed',c,'Type','powerdb',...
     'CoordinateSystem','polar')
```
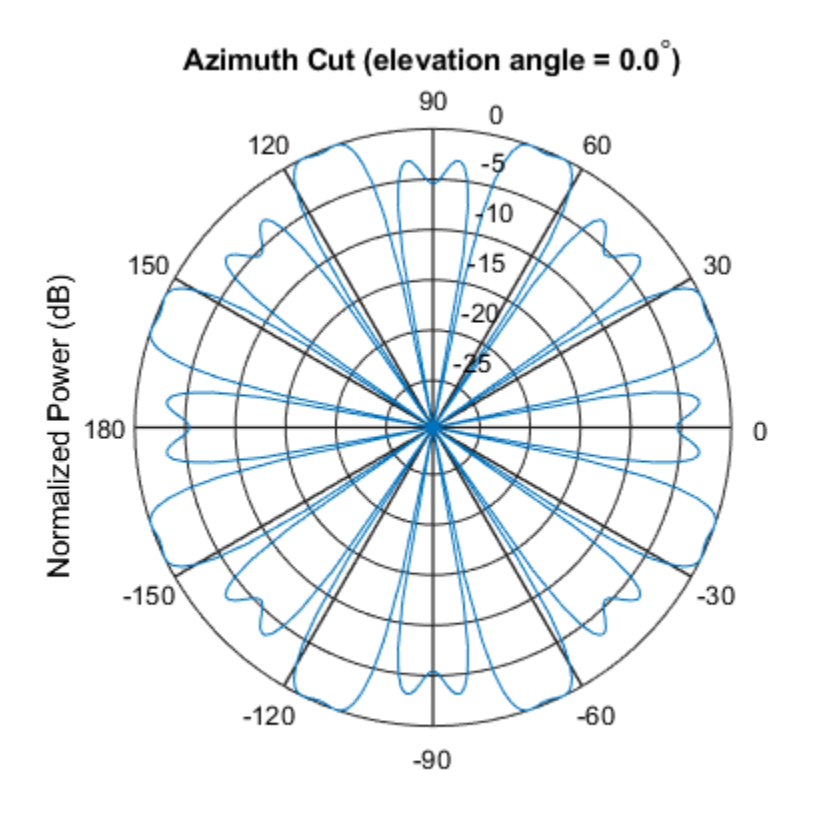

Normalized Power (dB), Broadside at 0.00 degrees

#### **Plot Pattern of 31-Element Uniform Circular Sonar Array**

Construct a 31-element acoustic uniform circular sonar array (UCA) using the ConformalArray System object. Assume the array is one meter in diameter. Using the ElevationAngles parameter, restrict the display to +/-40 degrees in 0.1 degree increments. Assume the operating frequency is 4 kHz. A typical value for the speed of sound in seawater is 1500.0 m/s.
#### **Construct the array**

```
N = 31;theta = (0:N-1)*360/N-180;Radius = 0.5;
sMic = phased.OmnidirectionalMicrophoneElement(...
     'FrequencyRange',[0,10000],'BackBaffled',true);
sArray = phased.ConformalArray('Element', sMic,...
    'ElementPosition',Radius*[zeros(1,N);cosd(theta);sind(theta)],...
     'ElementNormal',[ones(1,N);zeros(1,N)]);
```
### **Plot the magnitude pattern**

```
fc = 4000;c = 1500.0;pattern(sArray,fc,0,[-40:0.1:40],...
     'PropagationSpeed',c,...
     'CoordinateSystem','polar',...
     'Type','efield')
```
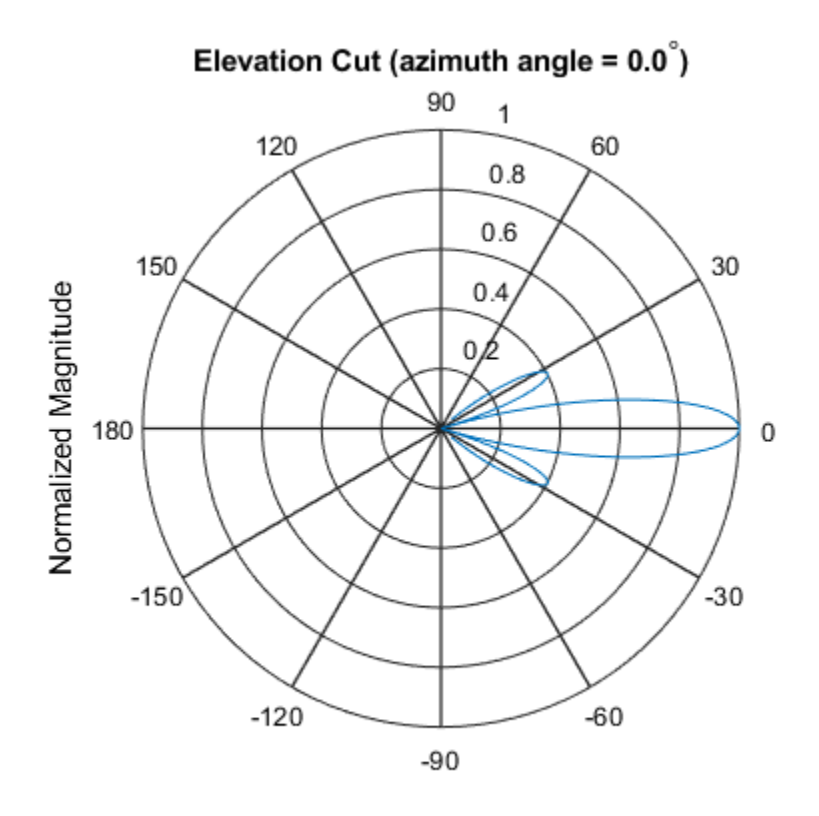

Normalized Magnitude, Broadside at 0.00 degrees

#### **Plot the directivity pattern**

```
pattern(sArray,fc,0,[-40:0.1:40],...
     'PropagationSpeed',c,...
 'CoordinateSystem','polar',...
 'Type','directivity')
```
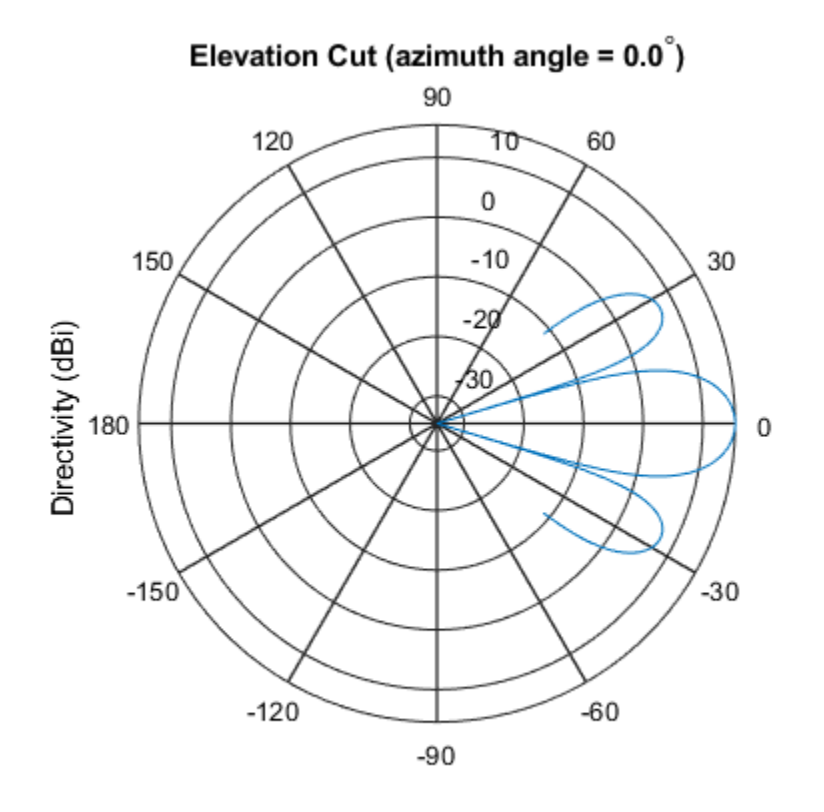

Directivity (dBi), Broadside at 0.00 degrees

Phased Array Gallery

### **References**

- [1] Josefsson, L. and P. Persson. *Conformal Array Antenna Theory and Design*. Piscataway, NJ: IEEE Press, 2006.
- [2] Van Trees, H. *Optimum Array Processing*. New York: Wiley-Interscience, 2002.

# **Extended Capabilities**

## **C/C++ Code Generation**

Generate C and C++ code using MATLAB® Coder™.

Usage notes and limitations:

- pattern, patternAzimuth, patternElevation, plotResponse, and viewArray methods are not supported.
- See "System Objects in MATLAB Code Generation" (MATLAB Coder).

## **See Also**

[phased.CosineAntennaElement](#page-316-0) | [phased.CustomAntennaElement](#page-415-0) | [phased.IsotropicAntennaElement](#page-997-0) | [phased.PartitionedArray](#page-1390-0) | [phased.ReplicatedSubarray](#page-1723-0) | [phased.UCA](#page-2151-0) | [phased.ULA](#page-2218-0) | [phased.URA](#page-2325-0) | [phitheta2azel](#page-2904-0) | [uv2azel](#page-3241-0)

### **Topics**

Phased Array Gallery

### **Introduced in R2012a**

# **directivity**

**System object:** phased.ConformalArray **Package:** phased

Directivity of conformal array

# **Syntax**

 $D =$  directivity(H, FREQ, ANGLE)  $D =$  directivity(H, FREQ, ANGLE, Name, Value)

# **Description**

D = directivity(H,FREQ,ANGLE) computes the ["Directivity" on page 1-219](#page-224-0) of a conformal array of antenna or microphone elements, H, at frequencies specified by the FREQ and in angles of direction specified by the ANGLE.

 $D =$  directivity(H, FREQ, ANGLE, Name, Value) computes the directivity with additional options specified by one or more Name, Value pair arguments.

## **Input Arguments**

**H — Conformal array** System object

Conformal array specified as a [phased.ConformalArray](#page-211-0) System object.

Example:  $H = phased$ . ConformalArray;

### **FREQ — Frequency for computing directivity and patterns**

positive scalar | 1-by-*L* real-valued row vector

Frequencies for computing directivity and patterns, specified as a positive scalar or 1-by-*L* real-valued row vector. Frequency units are in hertz.

- For an antenna, microphone, or sonar hydrophone or projector element, FREQ must lie within the range of values specified by the FrequencyRange or FrequencyVector property of the element. Otherwise, the element produces no response and the directivity is returned as –Inf. Most elements use the FrequencyRange property except for phased. CustomAntennaElement and [phased.CustomMicrophoneElement](#page-480-0), which use the FrequencyVector property.
- For an array of elements, FREQ must lie within the frequency range of the elements that make up the array. Otherwise, the array produces no response and the directivity is returned as –Inf.

Example: [1e8 2e6]

Data Types: double

#### **ANGLE — Angles for computing directivity**

1-by-*M* real-valued row vector | 2-by-*M* real-valued matrix

Angles for computing directivity, specified as a 1-by-*M* real-valued row vector or a 2-by-*M* real-valued matrix, where *M* is the number of angular directions. Angle units are in degrees. If ANGLE is a 2-by-*M* matrix, then each column specifies a direction in azimuth and elevation, [az;el]. The azimuth angle must lie between –180° and 180°. The elevation angle must lie between –90° and 90°.

If ANGLE is a 1-by-*M* vector, then each entry represents an azimuth angle, with the elevation angle assumed to be zero.

The azimuth angle is the angle between the *x*-axis and the projection of the direction vector onto the *xy* plane. This angle is positive when measured from the *x*-axis toward the *y*-axis. The elevation angle is the angle between the direction vector and *xy* plane. This angle is positive when measured towards the *z*-axis.

Example: [45 60; 0 10] Data Types: double

### **Name-Value Pair Arguments**

Specify optional comma-separated pairs of Name,Value arguments. Name is the argument name and Value is the corresponding value. Name must appear inside single quotes (' '). You can specify several name and value pair arguments in any order as Name1,Value1,...,NameN,ValueN.

### **PropagationSpeed — Signal propagation speed**

speed of light (default) | positive scalar

Signal propagation speed, specified as the comma-separated pair consisting of 'PropagationSpeed' and a positive scalar in meters per second.

Example: 'PropagationSpeed',physconst('LightSpeed')

Data Types: double

### **Weights — Array weights**

1 (default) | *N*-by-1 complex-valued column vector | *N*-by-*L* complex-valued matrix

Array weights, specified as the comma-separated pair consisting of 'Weights' and an *N*by-1 complex-valued column vector or *N*-by-*L* complex-valued matrix. Array weights are applied to the elements of the array to produce array steering, tapering, or both. The dimension *N* is the number of elements in the array. The dimension *L* is the number of frequencies specified by FREQ.

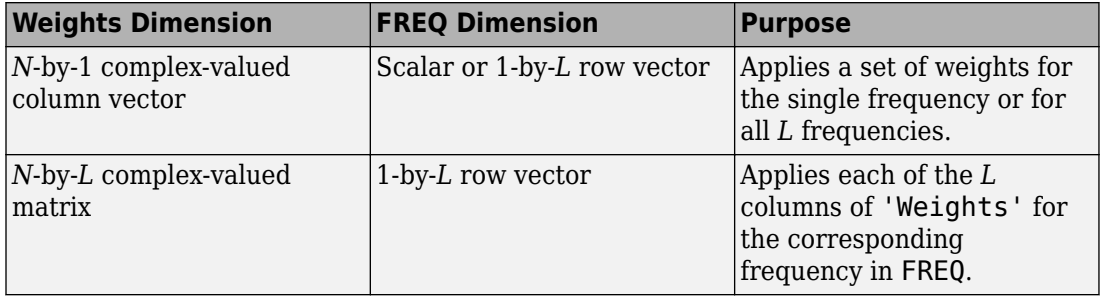

**Note** Use complex weights to steer the array response toward different directions. You can create weights using the [phased.SteeringVector](#page-1951-0) System object or you can compute your own weights. In general, you apply Hermitian conjugation before using weights in any Phased Array System Toolbox function or System object such as [phased.Radiator](#page-1587-0) or [phased.Collector](#page-191-0). However, for the directivity, pattern, patternAzimuth, and patternElevation methods of any array System object use the steering vector without conjugation.

Example: 'Weights',ones(N,M)

Data Types: double Complex Number Support: Yes

### **Output Arguments**

### **D — Directivity**

*M*-by-*L* matrix

Directivity, returned as an *M*-by-*L* matrix whose columns contain the directivities at the *M* angles specified by ANGLE. Each column corresponds to one of the *L* frequency values specified in FREQ. Directivity units are in dBi.

### **Examples**

### **Directivity of Conformal Array**

Compute the directivity of a circular array constructed using a conformal array System object™.

Construct a 21-element uniform circular sonar array (UCA) of backbaffled omnidirectional microphones. The array is one meter in diameter. Set the operating frequency to 4 kHz. A typical value for the speed of sound in seawater is 1500.0 m/s.

```
N = 21:
theta = (0:N-1)*360/N-180;Radius = 0.5;myMic = phased.OmnidirectionalMicrophoneElement;
myMicroFrequencyRange = [0,5000];myMic.BackBaffled = true;
myArray = phased.ConformalArray;
myArray.Element = myMic;myArray.ElementPosition = Radius*[zeros(1,N);cos(dtheta);sin(dtheta)];myArray.ElementNormal = [ones(1,N);zeros(1,N)];c = 1500.0;
fc = 4000;
```
Steer the array to 30 degrees in azimuth and compute the directivity in the steering direction.

```
lambda = c/fc:
ang = [30; 0];w = steervec(getElementPosition(myArray)/lambda,ang);
d = directivity (my Array, fc, ang, ...
```

```
 'PropagationSpeed',c,...
     'Weights',w)
d = 15.1633
```
## **Definitions**

### **Directivity**

Directivity describes the directionality of the radiation pattern of a sensor element or array of sensor elements. Higher directivity is desired when you want to transmit more radiation in a specific direction. Directivity is the ratio of the transmitted radiant intensity in a specified direction to the radiant intensity transmitted by an isotropic radiator with the same total transmitted power

$$
D = 4\pi \frac{U_{\text{rad}}\left(\theta, \varphi\right)}{P_{\text{total}}}
$$

where  $U_{\text{rad}}(\theta,\varphi)$  is the radiant intensity of a transmitter in the direction  $(\theta,\varphi)$  and  $P_{\text{total}}$  is the total power transmitted by an isotropic radiator. For a receiving element or array, directivity measures the sensitivity toward radiation arriving from a specific direction. The principle of reciprocity shows that the directivity of an element or array used for reception equals the directivity of the same element or array used for transmission. When converted to decibels, the directivity is denoted as *dBi*. For information on directivity, read the notes on "Element directivity" and "Array directivity".

Computing directivity requires integrating the far-field transmitted radiant intensity over all directions in space to obtain the total transmitted power. There is a difference between how that integration is performed when Antenna Toolbox™ antennas are used in a phased array and when Phased Array System Toolbox antennas are used. When an array contains Antenna Toolbox antennas, the directivity computation is performed using a triangular mesh created from 500 regularly spaced points over a sphere. For Phased Array System Toolbox antennas, the integration uses a uniform rectangular mesh of points spaced 1° apart in azimuth and elevation over a sphere. There may be significant differences in computed directivity, especially for large arrays.

## **See Also**

[phased.ConformalArray.pattern](#page-240-0) | [phased.ConformalArray.patternAzimuth](#page-257-0) | [phased.ConformalArray.patternElevation](#page-266-0)

## **collectPlaneWave**

**System object:** phased.ConformalArray **Package:** phased

Simulate received plane waves

### **Syntax**

 $Y = collectPlaneWave(H,X, ANG)$  $Y = collectPlaneWave(H,X,ANG, FREQ)$  $Y = collectPlaneWave(H,X,ANG, FREQ,C)$ 

## **Description**

 $Y = collectPlaneWave(H, X, ANG)$  returns the received signals at the sensor array, H, when the input signals indicated by X arrive at the array from the directions specified in ANG.

 $Y = collectPlaneWave(H, X, ANG, FREG)$ , in addition, specifies the incoming signal carrier frequency in FREQ.

 $Y = collectPlaneWave(H,X, ANG, FREQ, C)$ , in addition, specifies the signal propagation speed in C.

### **Input Arguments**

**H**

Array object.

**X**

Incoming signals, specified as an M-column matrix. Each column of X represents an individual incoming signal.

### **ANG**

Directions from which incoming signals arrive, in degrees. ANG can be either a 2-by-M matrix or a row vector of length M.

If ANG is a 2-by-M matrix, each column specifies the direction of arrival of the corresponding signal in X. Each column of ANG is in the form [azimuth; elevation]. The azimuth angle must be between –180° and 180°, inclusive. The elevation angle must be between –90° and 90°, inclusive.

If ANG is a row vector of length M, each entry in ANG specifies the azimuth angle. In this case, the corresponding elevation angle is assumed to be 0°.

### **FREQ**

Carrier frequency of signal in hertz. FREQ must be a scalar.

### **Default:** 3e8

**C**

Propagation speed of signal in meters per second.

**Default:** Speed of light

### **Output Arguments**

#### **Y**

Received signals. Y is an N-column matrix, where N is the number of elements in the array H. Each column of Y is the received signal at the corresponding array element, with all incoming signals combined.

## **Examples**

### **Simulate Received Signals at Conformal Array**

Simulate two received signals at an 8-element uniform circular array. The signals arrive from 10° and 30° azimuth, respectively. Both signals have an elevation angle of 0°.

Assume the propagation speed is the speed of light and the carrier frequency of the signal is 100 MHz.

```
N = 8;azang = (0:N-1)*360/N-180;array = phased.ConformalArray('ElementPosition', ...
    [cosd(azang);sind(azang);zeros(1,N)],'ElementNormal',[azang;zeros(1,N)]);
y = collectPlaneWave (array, randn(4,2), [10 30], 100e6);
```
## **Algorithms**

collectPlaneWave modulates the input signal with a phase corresponding to the delay caused by the direction of arrival. The method does not account for the response of individual elements in the array.

For further details, see [1].

### **References**

[1] Van Trees, H. *Optimum Array Processing*. New York: Wiley-Interscience, 2002.

### **See Also**

[phitheta2azel](#page-2904-0) | [uv2azel](#page-3241-0)

## **getElementNormal**

**System object:** phased.ConformalArray **Package:** phased

Normal vector to array elements

### **Syntax**

```
normvec = getElementNormal(sConfArray)
normvec = getElementNormal(sConfArray,elemidx)
```
### **Description**

normvec = getElementNormal(sConfArray) returns the normal vectors of the array elements of the phased.sConfArray System object, sConfArray. The output argument normvec is a 2-by-*N* matrix, where *N* is the number of elements in array, sConfArray. Each column of normvec defines the normal direction of an element in the local coordinate system in the form[az;el]. Units are degrees. The origin of the local coordinate system is defined by the phase center of the array.

normvec = getElementNormal(sConfArray,elemidx) returns only the normal vectors of the elements specified in the element index vector, elemidx. This syntax can use any of the input arguments in the previous syntax.

### **Input Arguments**

### **sConfArray — Conformal array**

phased.ConformalArray System object

Conformal array, specified as a phased.ConformalArray System object.

Example: phased.ConformalArray

#### **elemidx — Element indices**

all array elements (default) | integer-valued 1-by-*M* row vector | integer-valued *M*-by-1 column vector

Element indices , specified as a 1-by-*M* or *M*-by-1 vector. Index values lie in the range 1 to *N* where *N* is the number of elements of the array. When elemidx is specified, getElementNormal returns the normal vectors of the elements contained in elemidx.

Example: [1,5,4]

### **Output Arguments**

#### **normvec — Element normal vectors**

2-by-*P* real-valued vector

Element normal vectors, specified as a 2-by-*P* real-valued vector. Each column of normvec takes the form [az,el]. When elemidx is not specified, *P* equals the array dimension. When elemidx is specified, *P* equals the length of elemidx, *M*.

### **Examples**

#### **Conformal Array Element Normals**

Construct a 5-element acoustic cross array (UCA) using the ConformalArray System object. Assume the operating frequency is 4 kHz. A typical value for the speed of sound in seawater is 1500.0 m/s. Display the array normal vectors.

```
N = 5:
fc = 4000;c = 1500.0;
lam = c/fc;x = zeros(1,N);y = [-1, 0, 1, 0, 0]*lam/2;
z = [0, 0, 0, -1, 1] * lam/2;
sMic = phased.OmnidirectionalMicrophoneElement(...
     'FrequencyRange',[0,10000],'BackBaffled',true);
sConformArray = phased.ConformalArray('Element',sMic,...
     'ElementPosition',[x;y;z],...
    'ElementNormal', [45*ones(1,N);zeros(1,N)];
pos = getElementPosition(sConformArray)
```
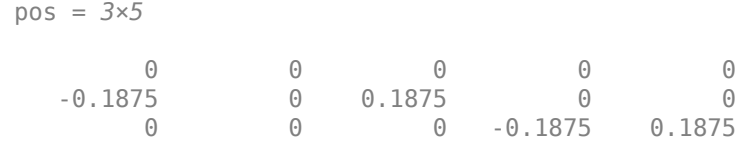

### normvec = getElementNormal(sConformArray)

normvec =  $2 \times 5$ 

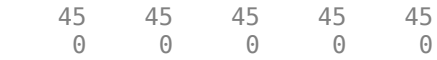

### **Introduced in R2016a**

## **getElementPosition**

**System object:** phased.ConformalArray **Package:** phased

Positions of array elements

### **Syntax**

```
POS = getElementPosition(H)
POS = getElementPosition(H,ELEIDX)
```
## **Description**

POS = getElementPosition(H) returns the element positions of the conformal array H. POS is an 3xN matrix where N is the number of elements in H. Each column of POS defines the position of an element in the local coordinate system, in meters, using the form  $[x; y; z]$ .

For details regarding the local coordinate system of the conformal array, enter phased.ConformalArray.coordinateSystemInfo.

POS = getElementPosition(H,ELEIDX) returns the positions of the elements that are specified in the element index vector ELEIDX.

## **Examples**

#### **Element Positions of Conformal Array**

Construct a three-element conformal array and obtain the element positions.

```
array = phased.ConformalArray('ElementPosition',[-1,0,1;0,0,0;0,0,0]);
pos = getElementPosition(array)
```
pos = *3×3*

 -1 0 1 0 0 0 0 0 0

## **getNumElements**

**System object:** phased.ConformalArray **Package:** phased

Number of elements in array

## **Syntax**

N = getNumElements(H)

## **Description**

 $N = getNumElements(H)$  returns the number of elements, N, in the conformal array object H.

### **Examples**

### **Number of Elements of Conformal Array**

Construct a three-element conformal array and obtain the number of elements.

```
array = phased.ConformalArray('ElementPosition', [-1, 0, 1; 0, 0, 0, 0, 0, 0]);N = getNumElements(array)
```
 $N = 3$ 

# **getTaper**

**System object:** phased.ConformalArray **Package:** phased

Array element tapers

## **Syntax**

 $wts = getTaper(h)$ 

## **Description**

wts = getTaper(h) returns the tapers applied to each element of a conformal array, h. Tapers are often referred to as weights.

## **Input Arguments**

**h — Conformal array** phased.ConformalArray System object

Conformal array specified as a [phased.ConformalArray](#page-211-0) System object.

## **Output Arguments**

### **wts — Array element tapers**

*N*-by-1 complex-valued vector

Array element tapers returned as an *N*-by-1, complex-valued vector, where *N* is the number of elements in the array.

## **Examples**

### **Create and View a Tapered Array**

#### **Create a two-ring tapered disk array**

Create a two-ring disk array and set the taper values on the outer ring to be smaller than those on the inner ring.

```
elemAngles = ([0:5]*360/6);
element = 0.5 * [zeros(size(elemAngles)); ...] cosd(elemAngles);...
     sind(elemAngles)];
elemPosOuter = [zeros(size(elemAngles));...
     cosd(elemAngles);...
     sind(elemAngles)];
elemNorms = report([0;0],1,12);
taper = [ones(size(elemAngles)),0.3*ones(size(elemAngles))];
ha = phased.GonformalArray(... [elemPosInner,elemPosOuter],elemNorms,'Taper',taper);
```
### **Display the taper values**

```
w = getTaper(ha)w = 12×1
     1.0000
     1.0000
     1.0000
     1.0000
     1.0000
     1.0000
     0.3000
     0.3000
     0.3000
     0.3000
        ⋮
```
#### **View the array**

viewArray(ha,'ShowTaper',true,'ShowIndex','all');

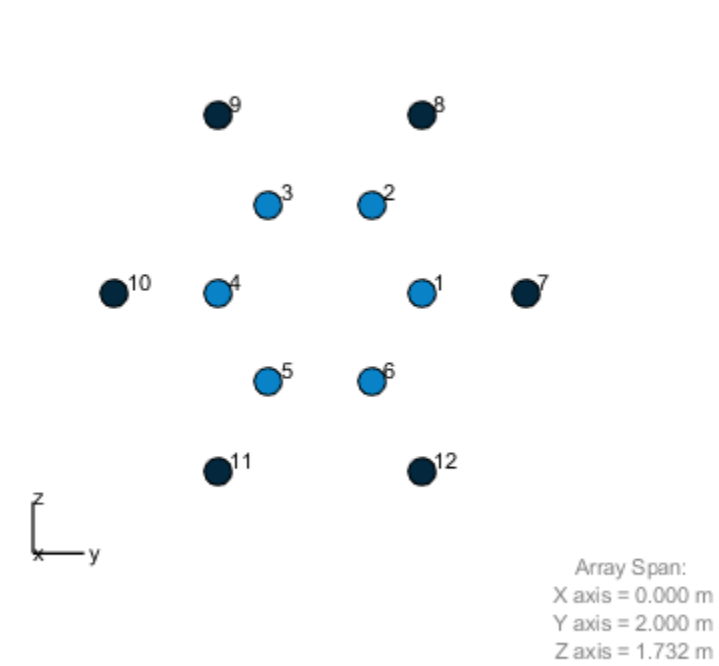

Array Geometry

# **isPolarizationCapable**

**System object:** phased.ConformalArray **Package:** phased

Polarization capability

## **Syntax**

flag = isPolarizationCapable(h)

## **Description**

flag = isPolarizationCapable(h) returns a Boolean value, flag, indicating whether the array supports polarization. An array supports polarization if all of its constituent sensor elements support polarization.

## **Input Arguments**

### **h — Conformal array**

Conformal array specified as a [phased.ConformalArray](#page-211-0) System object.

## **Output Arguments**

### **flag — Polarization-capability flag**

Polarization-capability returned as a Boolean value true if the array supports polarization or false if it does not.

## **Examples**

#### **Conformal Array of Short-Dipole Antennas Supports Polarization**

Show that a circular conformal array of phased.ShortDipoleAntennaElement antenna elements supports polarization.

```
N = 8;azang = (0:N-1)*360/N-180;antenna = phased.ShortDipoleAntennaElement;
array = phased.ConformalArray(...
    'Element',antenna,'ElementPosition',[cosd(azang);sind(azang);zeros(1,N)],...
     'ElementNormal',[azang;zeros(1,N)]);
isPolarizationCapable(array)
ans = logical
    1
```
The returned value 1 shows that this array supports polarization.

## <span id="page-240-0"></span>**pattern**

**System object:** phased.ConformalArray **Package:** phased

Plot conformal array pattern

## **Syntax**

```
pattern(sArray,FREQ)
pattern(sArray,FREQ,AZ)
pattern(sArray,FREQ,AZ,EL)
pattern( ,Name,Value)
[PATH, AZ, ANG, EL, ANG] = pattern( )
```
## **Description**

pattern(sArray,FREQ) plots the 3-D array directivity pattern (in dBi) for the array specified in sArray. The operating frequency is specified in FREQ.

pattern(sArray,FREQ,AZ) plots the array directivity pattern at the specified azimuth angle.

pattern(sArray,FREQ,AZ,EL) plots the array directivity pattern at specified azimuth and elevation angles.

pattern( \_\_\_ ,Name,Value) plots the array pattern with additional options specified by one or more Name, Value pair arguments.

[PAT,AZ\_ANG,EL\_ANG] = pattern( \_\_\_ ) returns the array pattern in PAT. The AZ\_ANG output contains the coordinate values corresponding to the rows of PAT. The EL\_ANG output contains the coordinate values corresponding to the columns of PAT. If the 'CoordinateSystem' parameter is set to 'uv', then AZ\_ANG contains the *U* coordinates of the pattern and EL\_ANG contains the *V* coordinates of the pattern. Otherwise, they are in angular units in degrees. *UV* units are dimensionless.

**Note** This method replaces the plotResponse method. See ["Convert plotResponse to](#page-251-0) [pattern" on page 1-246](#page-251-0) for guidelines on how to use pattern in place of plotResponse.

### **Input Arguments**

#### **sArray — Conformal array**

System object

Conformal array, specified as a [phased.ConformalArray](#page-211-0) System object.

Example: sArray= phased.ConformalArray;

#### **FREQ — Frequency for computing directivity and patterns**

positive scalar | 1-by-*L* real-valued row vector

Frequencies for computing directivity and patterns, specified as a positive scalar or 1-by-*L* real-valued row vector. Frequency units are in hertz.

- For an antenna, microphone, or sonar hydrophone or projector element, FREQ must lie within the range of values specified by the FrequencyRange or FrequencyVector property of the element. Otherwise, the element produces no response and the directivity is returned as –Inf. Most elements use the FrequencyRange property except for [phased.CustomAntennaElement](#page-415-0) and [phased.CustomMicrophoneElement](#page-480-0), which use the FrequencyVector property.
- For an array of elements, FREQ must lie within the frequency range of the elements that make up the array. Otherwise, the array produces no response and the directivity is returned as –Inf.

Example: [1e8 2e6]

Data Types: double

### **AZ — Azimuth angles**

[-180:180] (default) | 1-by-*M* real-valued row vector

Azimuth angles for computing directivity and pattern, specified as a 1-by-*M* real-valued row vector where *M* is the number of azimuth angles. Angle units are in degrees. Azimuth angles must lie between –180° and 180°.

The azimuth angle is the angle between the *x*-axis and the projection of the direction vector onto the *xy* plane. When measured from the *x*-axis toward the *y*-axis, this angle is positive.

```
Example: [-45:2:45]
Data Types: double
```
#### **EL — Elevation angles**

[-90:90] (default) | 1-by-*N* real-valued row vector

Elevation angles for computing directivity and pattern, specified as a 1-by-*N* real-valued row vector where *N* is the number of desired elevation directions. Angle units are in degrees. The elevation angle must lie between –90° and 90°.

The elevation angle is the angle between the direction vector and *xy*-plane. When measured towards the *z*-axis, this angle is positive.

Example: [-75:1:70] Data Types: double

### **Name-Value Pair Arguments**

Specify optional comma-separated pairs of Name,Value arguments. Name is the argument name and Value is the corresponding value. Name must appear inside single quotes (' '). You can specify several name and value pair arguments in any order as Name1,Value1,...,NameN,ValueN.

#### **CoordinateSystem — Plotting coordinate system**

```
'polar' (default) | 'rectangular' | 'uv'
```
Plotting coordinate system of the pattern, specified as the comma-separated pair consisting of 'CoordinateSystem' and one of 'polar', 'rectangular', or 'uv'. When 'CoordinateSystem' is set to 'polar' or 'rectangular', the AZ and EL arguments specify the pattern azimuth and elevation, respectively. AZ values must lie between –180° and 180°. EL values must lie between –90° and 90°. If 'CoordinateSystem' is set to 'uv', AZ and EL then specify *U* and *V* coordinates,

respectively. AZ and EL must lie between -1 and 1.

Example: 'uv'

Data Types: char

### **Type — Displayed pattern type**

'directivity' (default) | 'efield' | 'power' | 'powerdb'

Displayed pattern type, specified as the comma-separated pair consisting of 'Type' and one of

- 'directivity' directivity pattern measured in dBi.
- 'efield' field pattern of the sensor or array. For acoustic sensors, the displayed pattern is for the scalar sound field.
- 'power' power pattern of the sensor or array defined as the square of the field pattern.
- 'powerdb' power pattern converted to dB.

Example: 'powerdb'

Data Types: char

#### **Normalize — Display normalize pattern**

true (default) | false

Display normalized pattern, specified as the comma-separated pair consisting of 'Normalize' and a Boolean. Set this parameter to true to display a normalized pattern. When you set 'Type' to 'directivity', this parameter does not apply. Directivity patterns are already normalized.

Data Types: logical

### **PlotStyle — Plotting style**

'overlay' (default) | 'waterfall'

Plotting style, specified as the comma-separated pair consisting of 'Plotstyle' and either 'overlay' or 'waterfall'. This parameter applies when you specify multiple frequencies in FREQ in 2-D plots. You can draw 2-D plots by setting one of the arguments AZ or EL to a scalar.

Example:

Data Types: char

### **Polarization — Polarized field component**

'combined' (default) | 'H' | 'V'

Polarized field component to display, specified as the comma-separated pair consisting of 'Polarization' and 'combined', 'H', or 'V'. This parameter applies only when the

sensors are polarization-capable and when the 'Type' parameter is not set to 'directivity'. This table shows the meaning of the display options.

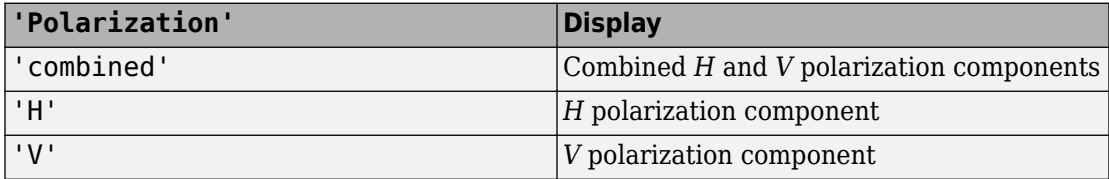

Example: 'V'

Data Types: char

### **PropagationSpeed — Signal propagation speed**

speed of light (default) | positive scalar

Signal propagation speed, specified as the comma-separated pair consisting of 'PropagationSpeed' and a positive scalar in meters per second.

Example: 'PropagationSpeed',physconst('LightSpeed')

Data Types: double

#### **Weights — Array weights**

1 (default) | *N*-by-1 complex-valued column vector | *N*-by-*L* complex-valued matrix

Array weights, specified as the comma-separated pair consisting of 'Weights' and an *N*by-1 complex-valued column vector or *N*-by-*L* complex-valued matrix. Array weights are applied to the elements of the array to produce array steering, tapering, or both. The dimension *N* is the number of elements in the array. The dimension *L* is the number of frequencies specified by FREQ.

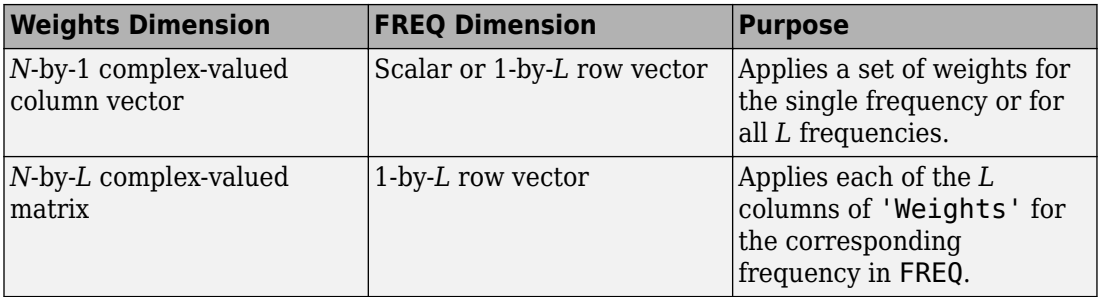

**Note** Use complex weights to steer the array response toward different directions. You can create weights using the [phased.SteeringVector](#page-1951-0) System object or you can compute your own weights. In general, you apply Hermitian conjugation before using weights in any Phased Array System Toolbox function or System object such as [phased.Radiator](#page-1587-0) or [phased.Collector](#page-191-0). However, for the directivity, pattern, patternAzimuth, and patternElevation methods of any array System object use the steering vector without conjugation.

Example: 'Weights',ones(N,M)

Data Types: double Complex Number Support: Yes

### **Output Arguments**

**PAT — Array pattern**

*M*-by-*N* real-valued matrix

Array pattern, returned as an *M*-by-*N* real-valued matrix. The dimensions of PAT correspond to the dimensions of the output arguments AZ\_ANG and EL\_ANG.

### **AZ\_ANG — Azimuth angles**

scalar | 1-by-*M* real-valued row vector

Azimuth angles for displaying directivity or response pattern, returned as a scalar or 1-by-*M* real-valued row vector corresponding to the dimension set in AZ. The rows of PAT correspond to the values in AZ\_ANG.

#### **EL\_ANG — Elevation angles**

scalar | 1-by-*N* real-valued row vector

Elevation angles for displaying directivity or response, returned as a scalar or 1-by-*N* realvalued row vector corresponding to the dimension set in EL. The columns of PAT correspond to the values in EL\_ANG.

### **Examples**

#### **Plot Power Pattern of 8-Element Uniform Circular Array**

Using the ConformalArray System object, construct an 8-element uniform circular array (UCA) of isotropic antenna elements. Plot a normalized azimuth power pattern at 0 degrees elevation. Assume the operating frequency is 1 GHz and the wave propagation speed is the speed of light.

```
N = 8;azang = (0:N-1)*360/N-180;sCA = phased.ConformalArray(...
     'ElementPosition',[cosd(azang);sind(azang);zeros(1,N)],...
     'ElementNormal',[azang;zeros(1,N)]);
fc = 1e9;
c = physconst('LightSpeed');
pattern(sCA,fc,[-180:180],0,...
     'PropagationSpeed',c,'Type','powerdb',...
     'CoordinateSystem','polar')
```
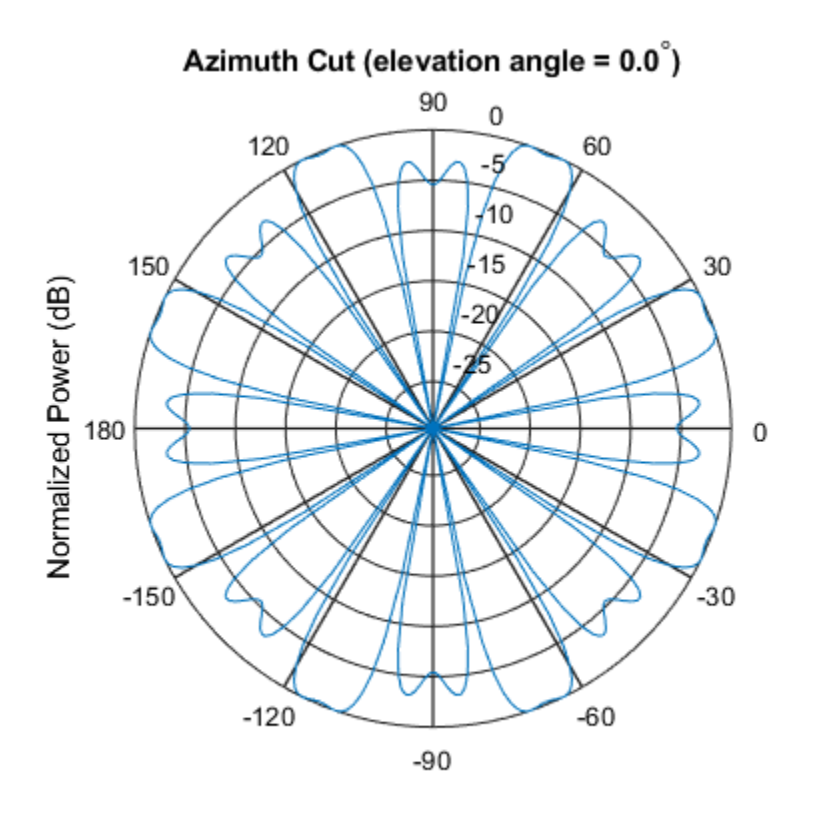

Normalized Power (dB), Broadside at 0.00 degrees

#### **Plot Pattern of 31-Element Uniform Circular Sonar Array**

Construct a 31-element acoustic uniform circular sonar array (UCA) using the ConformalArray System object. Assume the array is one meter in diameter. Using the ElevationAngles parameter, restrict the display to +/-40 degrees in 0.1 degree increments. Assume the operating frequency is 4 kHz. A typical value for the speed of sound in seawater is 1500.0 m/s.

#### **Construct the array**

```
N = 31;theta = (0:N-1)*360/N-180;Radius = 0.5;
sMic = phased.OmnidirectionalMicrophoneElement(...
     'FrequencyRange',[0,10000],'BackBaffled',true);
sArray = phased.ConformalArray('Element', sMic,...
     'ElementPosition',Radius*[zeros(1,N);cosd(theta);sind(theta)],...
     'ElementNormal',[ones(1,N);zeros(1,N)]);
```
### **Plot the magnitude pattern**

```
fc = 4000;c = 1500.0;pattern(sArray,fc,0,[-40:0.1:40],...
     'PropagationSpeed',c,...
     'CoordinateSystem','polar',...
     'Type','efield')
```
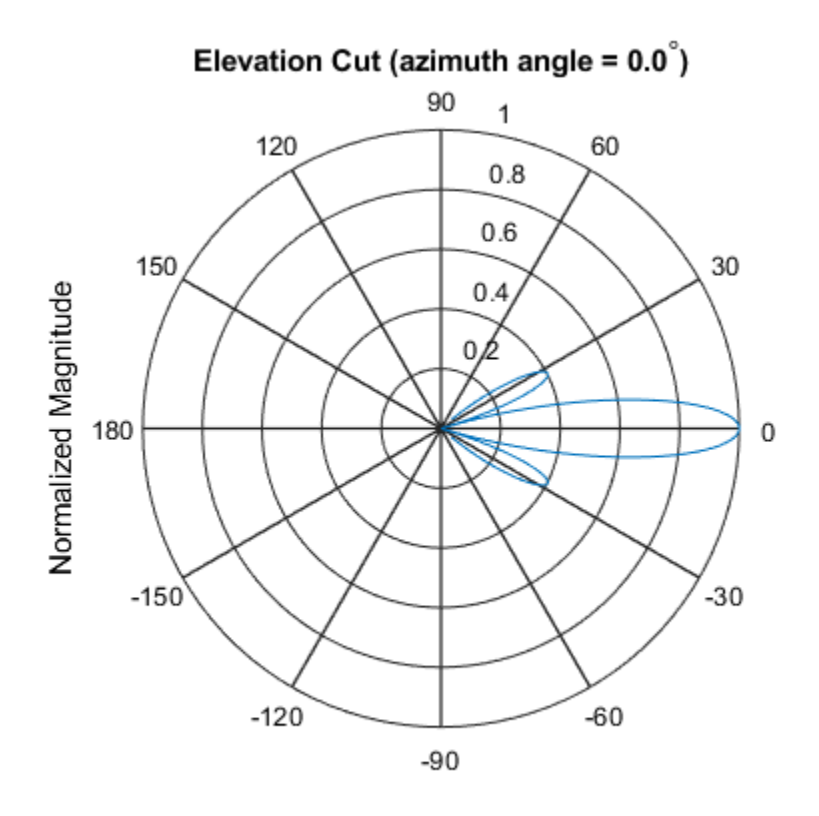

Normalized Magnitude, Broadside at 0.00 degrees

#### **Plot the directivity pattern**

```
pattern(sArray,fc,0,[-40:0.1:40],...
     'PropagationSpeed',c,...
 'CoordinateSystem','polar',...
 'Type','directivity')
```
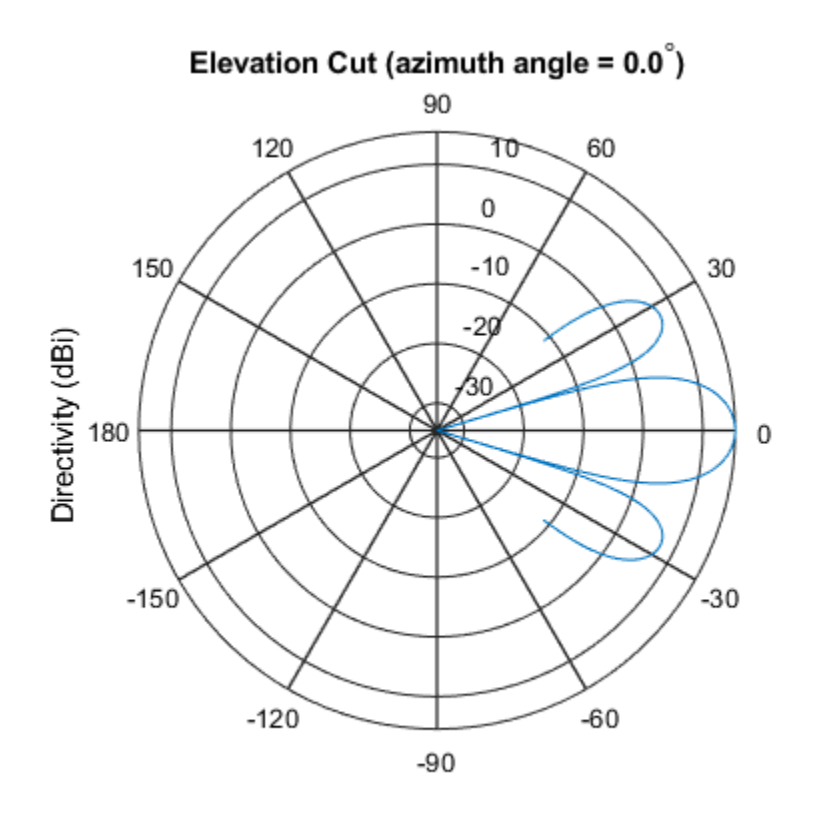

Directivity (dBi), Broadside at 0.00 degrees

## **More About**

### **Directivity**

Directivity describes the directionality of the radiation pattern of a sensor element or array of sensor elements. Higher directivity is desired when you want to transmit more radiation in a specific direction. Directivity is the ratio of the transmitted radiant intensity in a specified direction to the radiant intensity transmitted by an isotropic radiator with the same total transmitted power

<span id="page-251-0"></span>
$$
D=4\pi\frac{U_{\rm rad}\left(\theta,\varphi\right)}{P_{\rm total}}
$$

where  $U_{\text{rad}}(\theta,\varphi)$  is the radiant intensity of a transmitter in the direction  $(\theta,\varphi)$  and  $P_{\text{total}}$  is the total power transmitted by an isotropic radiator. For a receiving element or array, directivity measures the sensitivity toward radiation arriving from a specific direction. The principle of reciprocity shows that the directivity of an element or array used for reception equals the directivity of the same element or array used for transmission. When converted to decibels, the directivity is denoted as *dBi*. For information on directivity, read the notes on "Element directivity" and "Array directivity".

Computing directivity requires integrating the far-field transmitted radiant intensity over all directions in space to obtain the total transmitted power. There is a difference between how that integration is performed when Antenna Toolbox antennas are used in a phased array and when Phased Array System Toolbox antennas are used. When an array contains Antenna Toolbox antennas, the directivity computation is performed using a triangular mesh created from 500 regularly spaced points over a sphere. For Phased Array System Toolbox antennas, the integration uses a uniform rectangular mesh of points spaced 1° apart in azimuth and elevation over a sphere. There may be significant differences in computed directivity, especially for large arrays.

### **Convert plotResponse to pattern**

For antenna, microphone, and array System objects, the pattern method replaces the plotResponse method. In addition, two new simplified methods exist just to draw 2-D azimuth and elevation pattern plots. These methods are azimuthPattern and elevationPattern.

The following table is a guide for converting your code from using plotResponse to pattern. Notice that some of the inputs have changed from *input arguments* to *Name-Value* pairs and conversely. The general pattern method syntax is

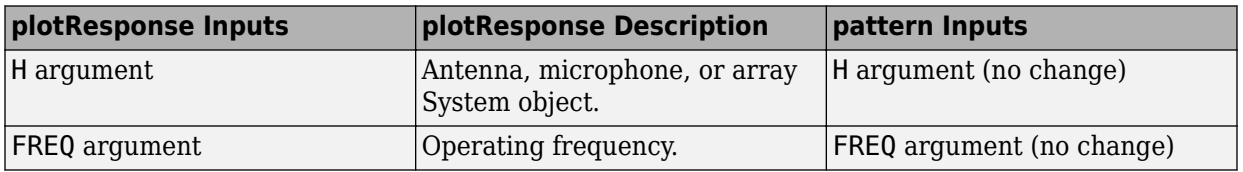

pattern(H,FREQ,AZ,EL,'Name1','Value1',...,'NameN','ValueN')
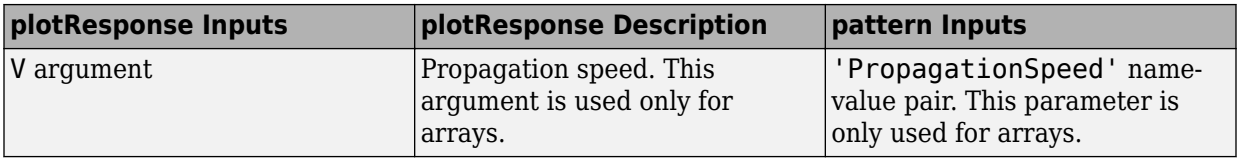

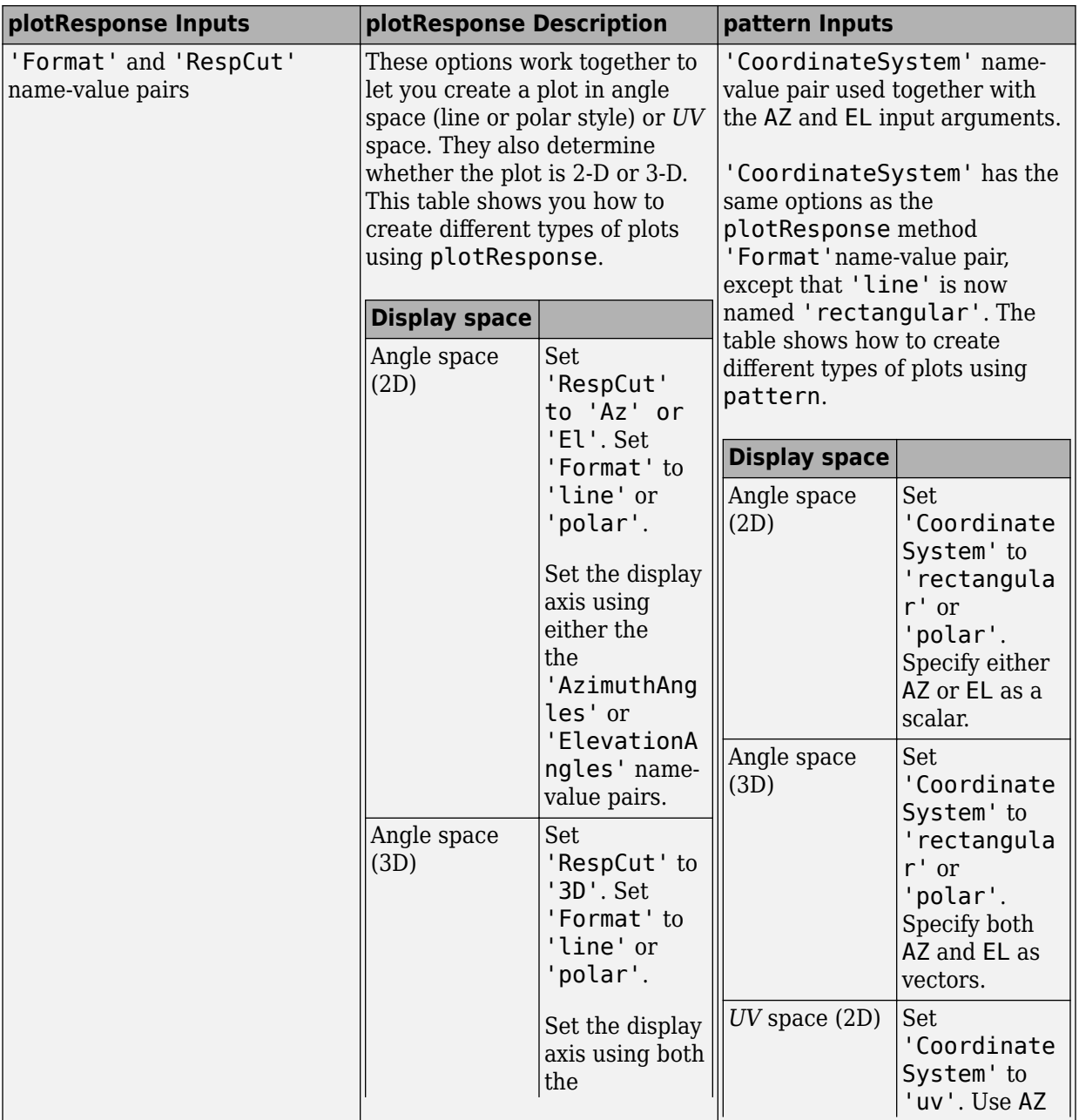

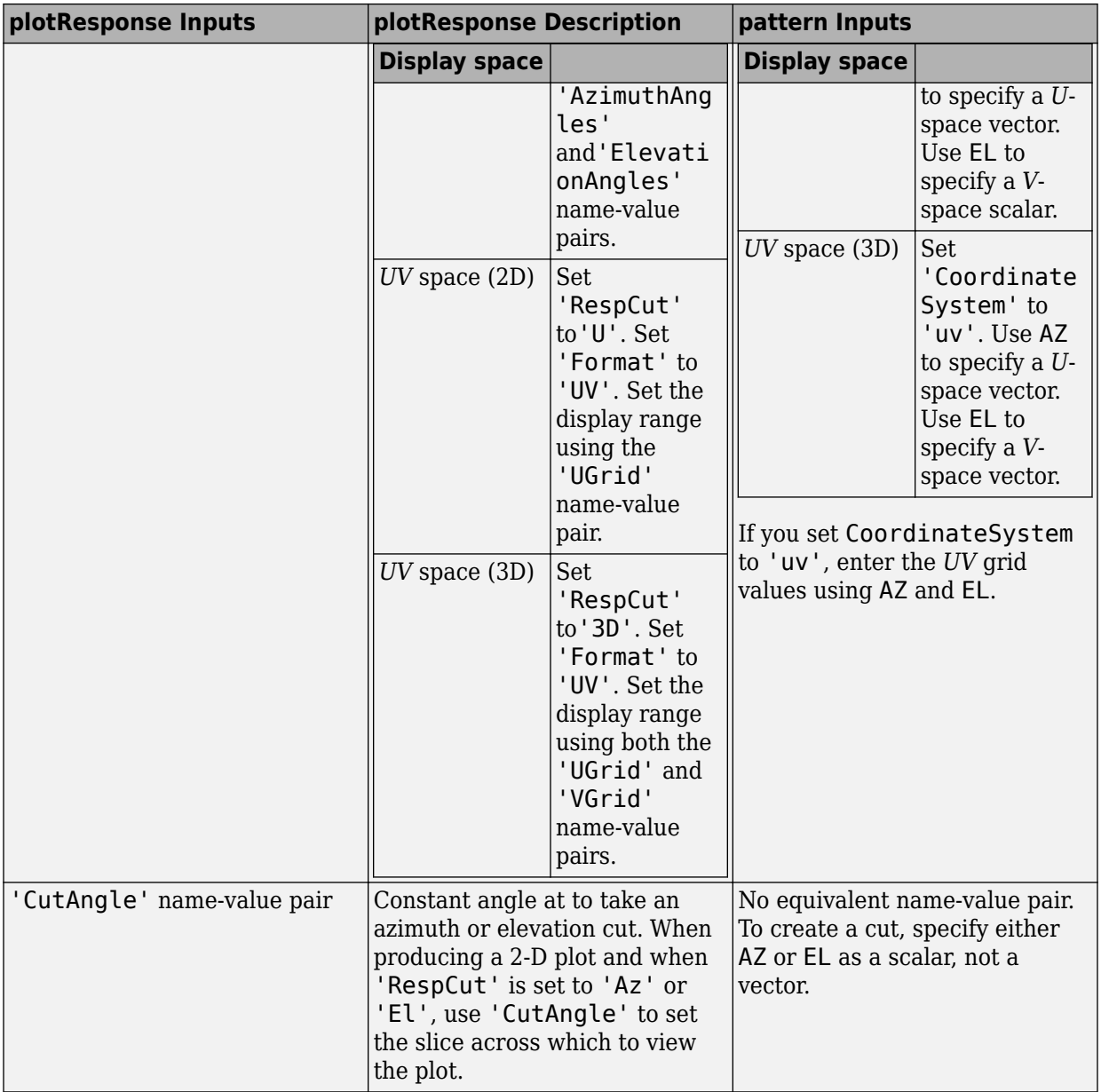

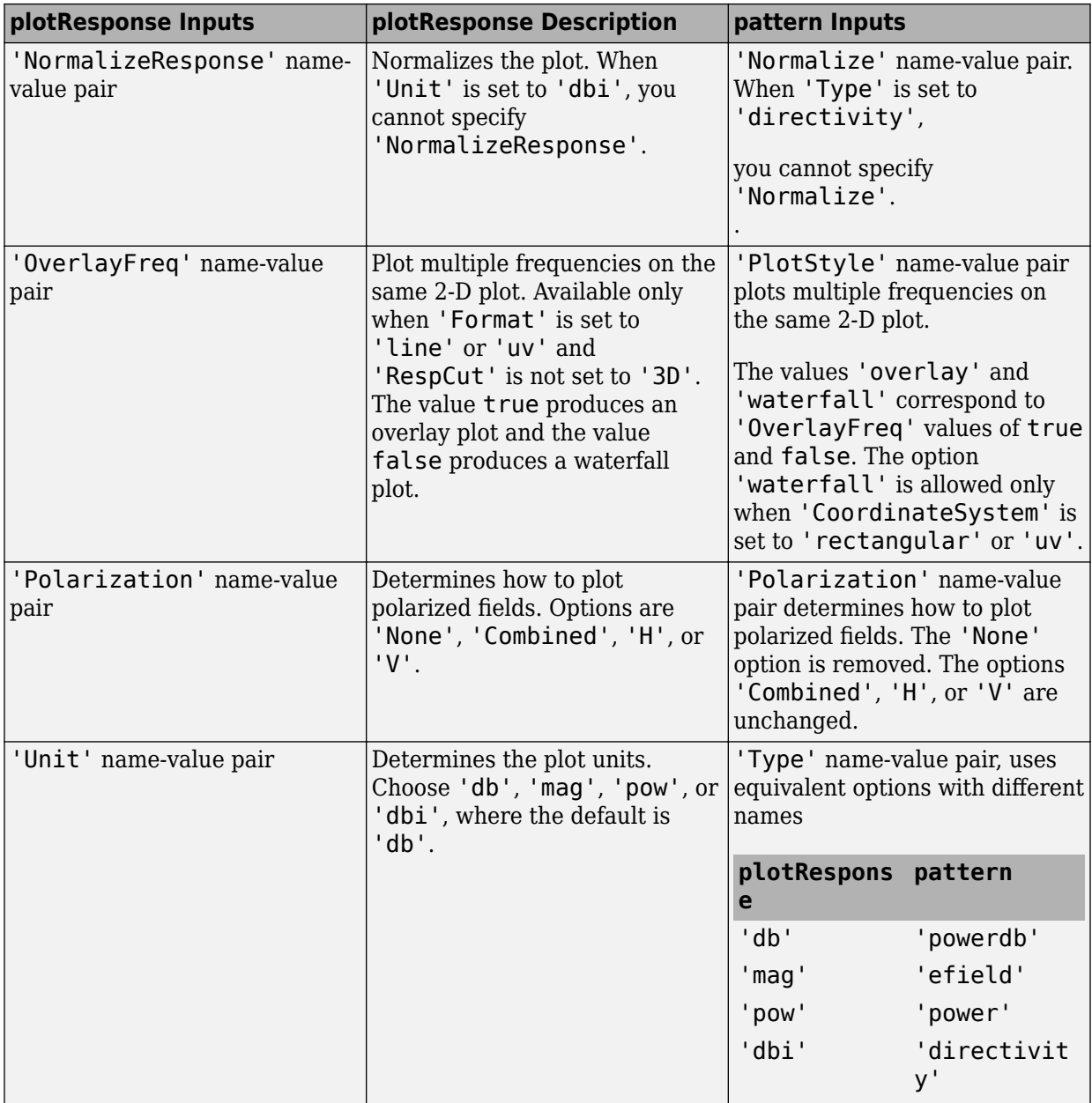

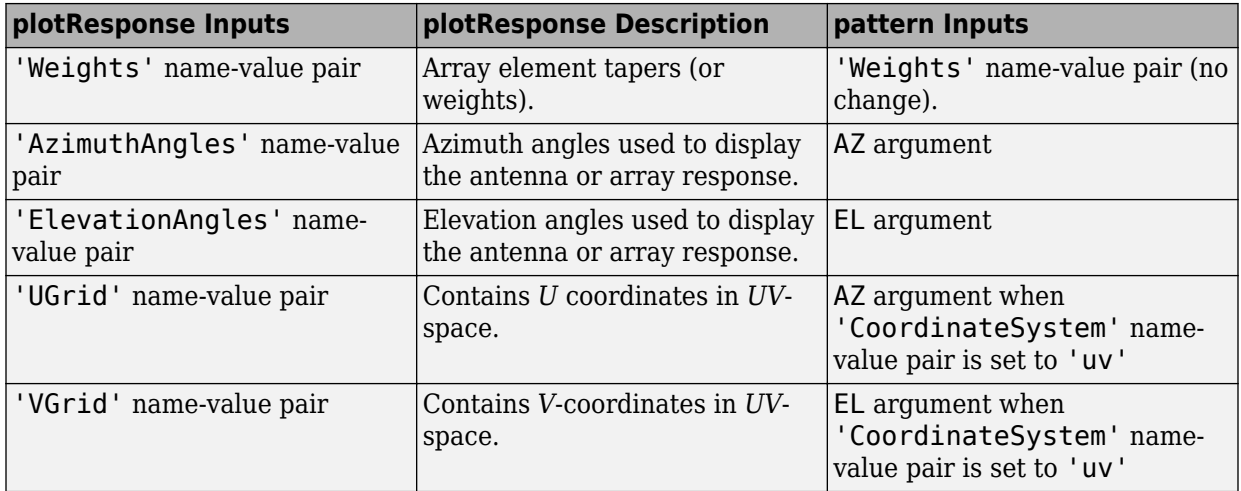

## **See Also**

[phased.ConformalArray.patternAzimuth](#page-257-0) | [phased.ConformalArray.patternElevation](#page-266-0)

**Introduced in R2015a**

## <span id="page-257-0"></span>**patternAzimuth**

**System object:** phased.ConformalArray **Package:** phased

Plot conformal array directivity or pattern versus azimuth

## **Syntax**

```
patternAzimuth(sArray,FREQ)
patternAzimuth(sArray,FREQ,EL)
patternAzimuth(sArray,FREQ,EL,Name,Value)
PAT = patternAzimuth(
)
```
# **Description**

patternAzimuth(sArray,FREQ) plots the 2-D array directivity pattern versus azimuth (in dBi) for the array sArray at zero degrees elevation angle. The argument FREQ specifies the operating frequency.

patternAzimuth(sArray,FREQ,EL), in addition, plots the 2-D array directivity pattern versus azimuth (in dBi) for the array sArray at the elevation angle specified by EL. When EL is a vector, multiple overlaid plots are created.

patternAzimuth(sArray,FREQ,EL,Name,Value) plots the array pattern with additional options specified by one or more Name, Value pair arguments.

PAT = patternAzimuth(  $\qquad$ ) returns the array pattern. PAT is a matrix whose entries represent the pattern at corresponding sampling points specified by the 'Azimuth' parameter and the EL input argument.

# **Input Arguments**

**sArray — Conformal array** System object

Conformal array, specified as a [phased.ConformalArray](#page-211-0) System object.

Example: sArray= phased.ConformalArray;

### **FREQ — Frequency for computing directivity and pattern**

positive scalar

Frequency for computing directivity and pattern, specified as a positive scalar. Frequency units are in hertz.

- For an antenna or microphone element, FREQ must lie within the range of values specified by the FrequencyRange or the FrequencyVector property of the element. Otherwise, the element produces no response and the directivity is returned as –Inf. Most elements use the FrequencyRange property except for [phased.CustomAntennaElement](#page-415-0) and [phased.CustomMicrophoneElement](#page-480-0), which use the FrequencyVector property.
- For an array of elements, FREQ must lie within the frequency range of the elements that make up the array. Otherwise, the array produces no response and the directivity is returned as –Inf.

Example: 1e8

Data Types: double

### **EL — Elevation angles**

1-by-*N* real-valued row vector

Elevation angles for computing sensor or array directivities and patterns, specified as a 1 by-*N* real-valued row vector. The quantity *N* is the number of requested elevation directions. Angle units are in degrees. The elevation angle must lie between –90° and 90°.

The elevation angle is the angle between the direction vector and the *xy* plane. When measured toward the *z*-axis, this angle is positive.

Example: [0,10,20] Data Types: double

## **Name-Value Pair Arguments**

Specify optional comma-separated pairs of Name,Value arguments. Name is the argument name and Value is the corresponding value. Name must appear inside single

quotes (' '). You can specify several name and value pair arguments in any order as Name1,Value1,...,NameN,ValueN.

### **Type — Displayed pattern type**

'directivity' (default) | 'efield' | 'power' | 'powerdb'

Displayed pattern type, specified as the comma-separated pair consisting of 'Type' and one of

- 'directivity' directivity pattern measured in dBi.
- 'efield' field pattern of the sensor or array. For acoustic sensors, the displayed pattern is for the scalar sound field.
- 'power' power pattern of the sensor or array defined as the square of the field pattern.
- 'powerdb' power pattern converted to dB.

Example: 'powerdb'

Data Types: char

### **PropagationSpeed — Signal propagation speed**

speed of light (default) | positive scalar

Signal propagation speed, specified as the comma-separated pair consisting of 'PropagationSpeed' and a positive scalar in meters per second.

Example: 'PropagationSpeed',physconst('LightSpeed')

Data Types: double

### **Weights — Array weights**

*M*-by-1 complex-valued column vector

Array weights, specified as the comma-separated pair consisting of 'Weights' and an *M*by-1 complex-valued column vector. Array weights are applied to the elements of the array to produce array steering, tapering, or both. The dimension *M* is the number of elements in the array.

**Note** Use complex weights to steer the array response toward different directions. You can create weights using the [phased.SteeringVector](#page-1951-0) System object or you can compute your own weights. In general, you apply Hermitian conjugation before using

weights in any Phased Array System Toolbox function or System object such as [phased.Radiator](#page-1587-0) or [phased.Collector](#page-191-0). However, for the directivity, pattern, patternAzimuth, and patternElevation methods of any array System object use the steering vector without conjugation.

Example: 'Weights',ones(10,1)

Data Types: double Complex Number Support: Yes

### **Azimuth — Azimuth angles**

[-180:180] (default) | 1-by-*P* real-valued row vector

Azimuth angles, specified as the comma-separated pair consisting of 'Azimuth' and a 1 by-*P* real-valued row vector. Azimuth angles define where the array pattern is calculated.

Example: 'Azimuth',[-90:2:90]

Data Types: double

## **Output Arguments**

### **PAT — Array directivity or pattern**

*L*-by-*N* real-valued matrix

Array directivity or pattern, returned as an *L*-by-*N* real-valued matrix. The dimension *L* is the number of azimuth values determined by the 'Azimuth' name-value pair argument. The dimension *N* is the number of elevation angles, as determined by the EL input argument.

## **Examples**

### **Plot Azimuth Pattern of 5-Element Cross Sonar Array**

Construct a 5-element acoustic cross array (UCA) using the ConformalArray System object. Assume the operating frequency is 4 kHz. A typical value for the speed of sound in seawater is 1500.0 m/s. Plot the array patterns at two different elevation angles.

### **Construct and view array**

```
N = 5;fc = 4000;c = 1500.0;lam = c/fc;x = zeros(1,N);y = [-1, 0, 1, 0, 0]*lam/2;
z = [0, 0, 0, -1, 1] * lam/2;
sMic = phased.OmnidirectionalMicrophoneElement(...
     'FrequencyRange',[0,10000],'BackBaffled',true);
sArray = phased.ConformalArray('Element', sMic,...
     'ElementPosition',[x;y;z],...
     'ElementNormal',[zeros(1,N);zeros(1,N)]);
viewArray(sArray)
```
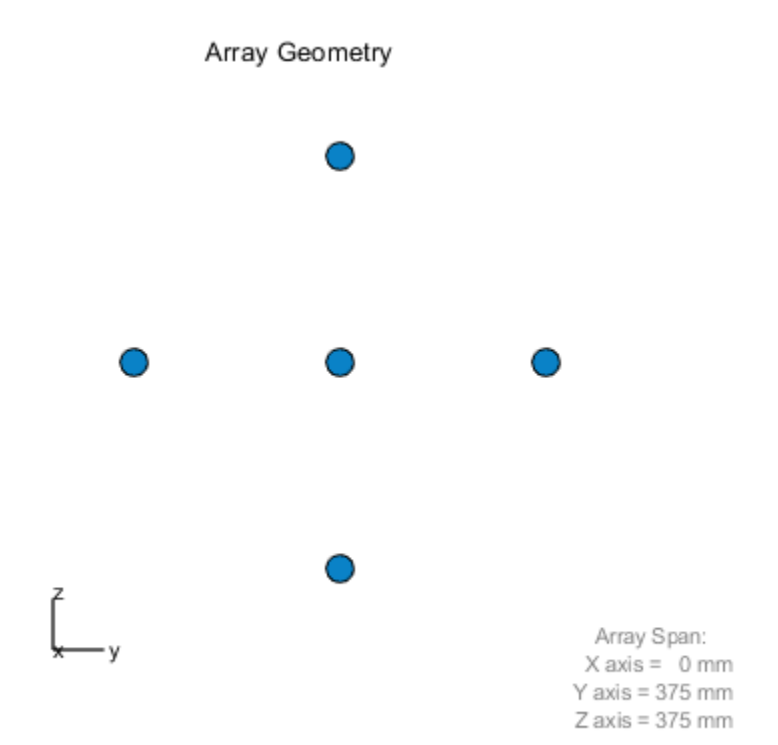

## **Plot azimuth pattern for magnitude**

```
fc = 4000;c = 1500.0;patternAzimuth(sArray,fc,[0,20],...
     'PropagationSpeed',c,...
     'Type','efield')
```
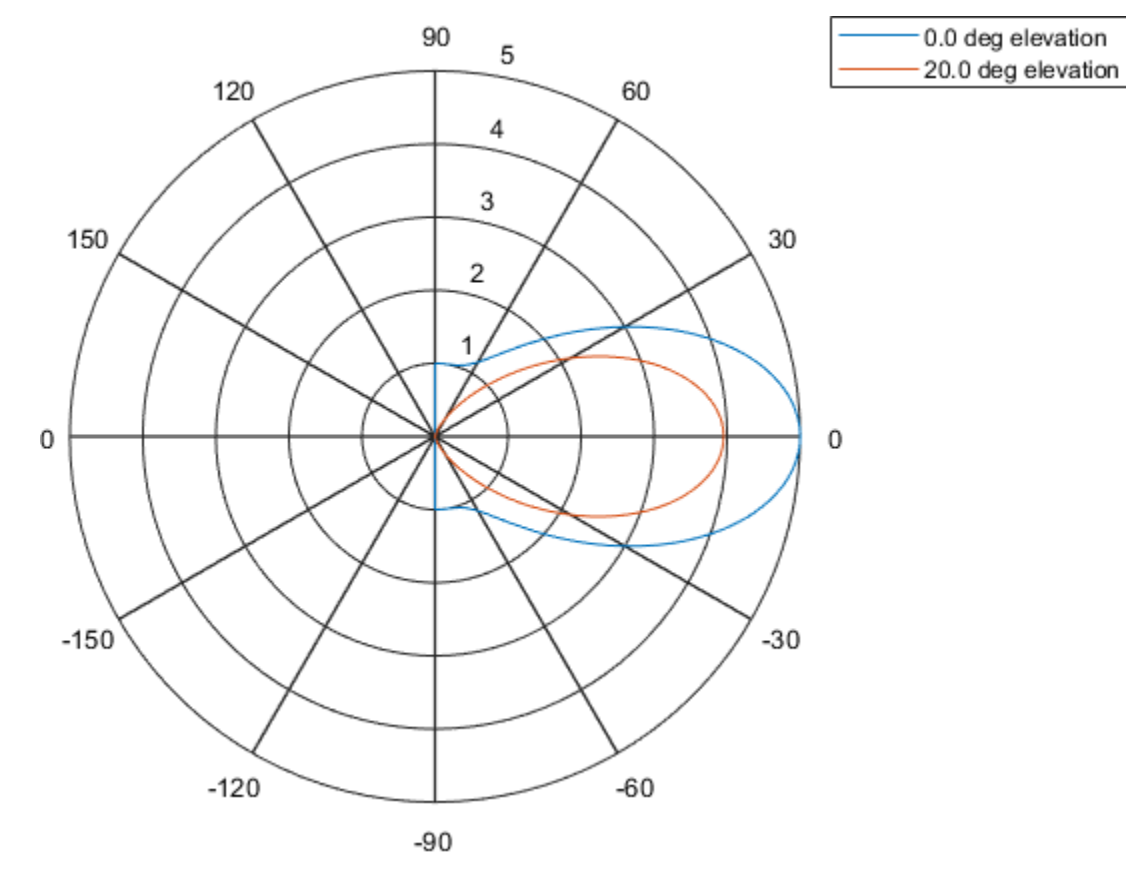

## **Plot azimuth pattern for directivity**

patternAzimuth(sArray,fc,[0,20],... 'PropagationSpeed',c,... 'Type','directivity')

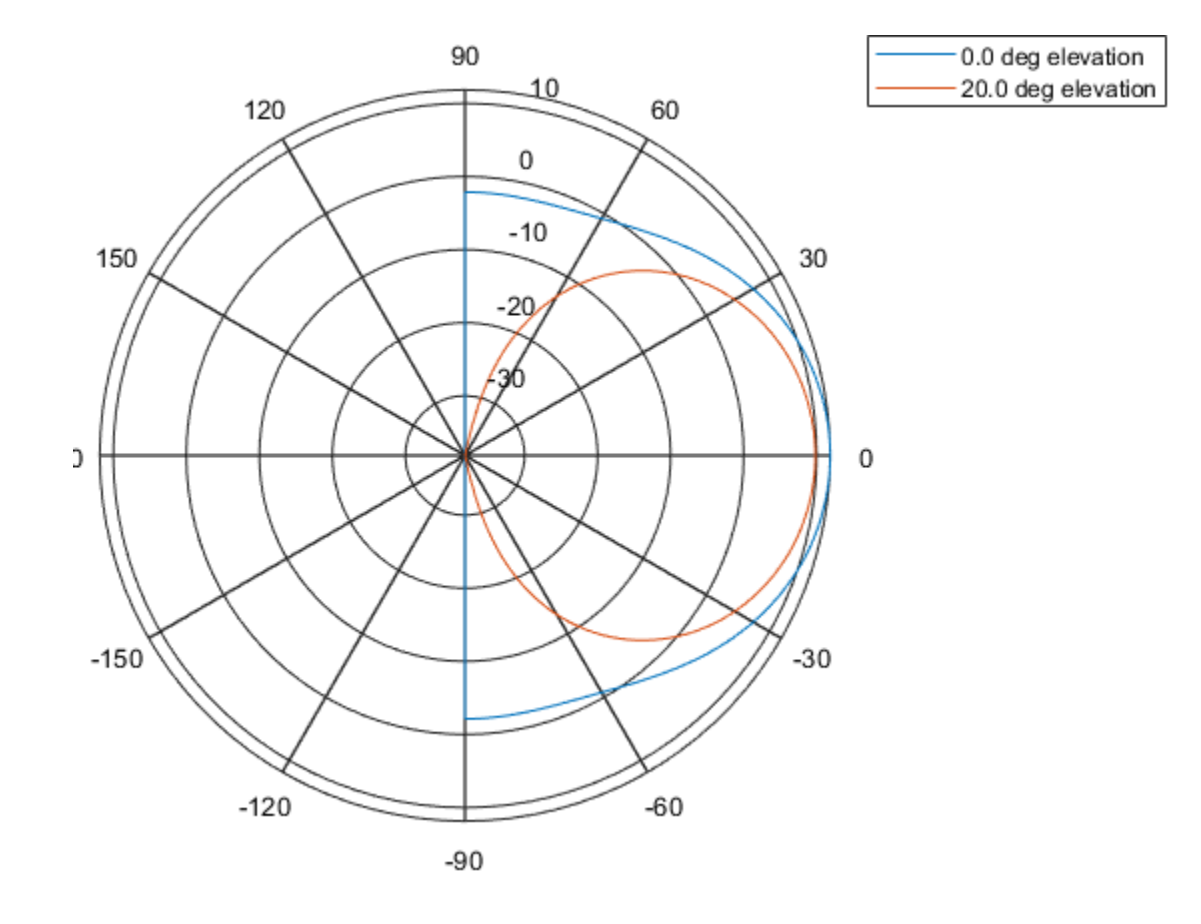

# **Definitions**

## **Directivity**

Directivity describes the directionality of the radiation pattern of a sensor element or array of sensor elements. Higher directivity is desired when you want to transmit more radiation in a specific direction. Directivity is the ratio of the transmitted radiant intensity in a specified direction to the radiant intensity transmitted by an isotropic radiator with the same total transmitted power

$$
D=4\pi\frac{U_{\rm rad}\left(\theta,\varphi\right)}{P_{\rm total}}
$$

where  $U_{\text{rad}}(\theta,\varphi)$  is the radiant intensity of a transmitter in the direction  $(\theta,\varphi)$  and  $P_{\text{total}}$  is the total power transmitted by an isotropic radiator. For a receiving element or array, directivity measures the sensitivity toward radiation arriving from a specific direction. The principle of reciprocity shows that the directivity of an element or array used for reception equals the directivity of the same element or array used for transmission. When converted to decibels, the directivity is denoted as *dBi*. For information on directivity, read the notes on "Element directivity" and "Array directivity".

Computing directivity requires integrating the far-field transmitted radiant intensity over all directions in space to obtain the total transmitted power. There is a difference between how that integration is performed when Antenna Toolbox antennas are used in a phased array and when Phased Array System Toolbox antennas are used. When an array contains Antenna Toolbox antennas, the directivity computation is performed using a triangular mesh created from 500 regularly spaced points over a sphere. For Phased Array System Toolbox antennas, the integration uses a uniform rectangular mesh of points spaced 1° apart in azimuth and elevation over a sphere. There may be significant differences in computed directivity, especially for large arrays.

## **See Also**

[phased.UCA.pattern](#page-2185-0) | [phased.UCA.patternElevation](#page-2203-0)

## **Introduced in R2015a**

# <span id="page-266-0"></span>**patternElevation**

**System object:** phased.ConformalArray **Package:** phased

Plot conformal array array directivity or pattern versus elevation

## **Syntax**

```
patternElevation(sArray,FREQ)
patternElevation(sArray,FREQ,AZ)
patternElevation(sArray,FREQ,AZ,Name,Value)
PATH = patternElevation( )
```
# **Description**

patternElevation(sArray,FREQ) plots the 2-D array directivity pattern versus elevation (in dBi) for the array sArray at zero degrees azimuth angle. When AZ is a vector, multiple overlaid plots are created. The argument FREQ specifies the operating frequency.

patternElevation(sArray,FREQ,AZ), in addition, plots the 2-D element directivity pattern versus elevation (in dBi) at the azimuth angle specified by AZ. When AZ is a vector, multiple overlaid plots are created.

patternElevation(sArray,FREQ,AZ,Name,Value) plots the array pattern with additional options specified by one or more Name, Value pair arguments.

PAT = patternElevation( ) returns the array pattern. PAT is a matrix whose entries represent the pattern at corresponding sampling points specified by the 'Elevation' parameter and the AZ input argument.

## **Input Arguments**

**sArray — Conformal array** System object

Conformal array, specified as a [phased.ConformalArray](#page-211-0) System object.

Example: sArray= phased.ConformalArray;

### **FREQ — Frequency for computing directivity and pattern**

positive scalar

Frequency for computing directivity and pattern, specified as a positive scalar. Frequency units are in hertz.

- For an antenna or microphone element, FREQ must lie within the range of values specified by the FrequencyRange or the FrequencyVector property of the element. Otherwise, the element produces no response and the directivity is returned as –Inf. Most elements use the FrequencyRange property except for [phased.CustomAntennaElement](#page-415-0) and [phased.CustomMicrophoneElement](#page-480-0), which use the FrequencyVector property.
- For an array of elements, FREQ must lie within the frequency range of the elements that make up the array. Otherwise, the array produces no response and the directivity is returned as –Inf.

Example: 1e8

Data Types: double

### **AZ — Azimuth angles for computing directivity and pattern**

1-by-*N* real-valued row vector

Azimuth angles for computing sensor or array directivities and patterns, specified as a 1 by-*M* real-valued row vector where *N* is the number of desired azimuth directions. Angle units are in degrees. The azimuth angle must lie between –180° and 180°.

The azimuth angle is the angle between the *x*-axis and the projection of the direction vector onto the *xy* plane. This angle is positive when measured from the *x*-axis toward the *y*-axis.

```
Example: [0,10,20]
```
Data Types: double

## **Name-Value Pair Arguments**

Specify optional comma-separated pairs of Name,Value arguments. Name is the argument name and Value is the corresponding value. Name must appear inside single

quotes (' '). You can specify several name and value pair arguments in any order as Name1,Value1,...,NameN,ValueN.

### **Type — Displayed pattern type**

'directivity' (default) | 'efield' | 'power' | 'powerdb'

Displayed pattern type, specified as the comma-separated pair consisting of 'Type' and one of

- 'directivity' directivity pattern measured in dBi.
- 'efield' field pattern of the sensor or array. For acoustic sensors, the displayed pattern is for the scalar sound field.
- 'power' power pattern of the sensor or array defined as the square of the field pattern.
- 'powerdb' power pattern converted to dB.

Example: 'powerdb'

Data Types: char

### **PropagationSpeed — Signal propagation speed**

speed of light (default) | positive scalar

Signal propagation speed, specified as the comma-separated pair consisting of 'PropagationSpeed' and a positive scalar in meters per second.

Example: 'PropagationSpeed',physconst('LightSpeed')

Data Types: double

### **Weights — Array weights**

*M*-by-1 complex-valued column vector

Array weights, specified as the comma-separated pair consisting of 'Weights' and an *M*by-1 complex-valued column vector. Array weights are applied to the elements of the array to produce array steering, tapering, or both. The dimension *M* is the number of elements in the array.

**Note** Use complex weights to steer the array response toward different directions. You can create weights using the [phased.SteeringVector](#page-1951-0) System object or you can compute your own weights. In general, you apply Hermitian conjugation before using

weights in any Phased Array System Toolbox function or System object such as [phased.Radiator](#page-1587-0) or [phased.Collector](#page-191-0). However, for the directivity, pattern, patternAzimuth, and patternElevation methods of any array System object use the steering vector without conjugation.

Example: 'Weights',ones(10,1)

Data Types: double Complex Number Support: Yes

### **Elevation — Elevation angles**

[-90:90] (default) | 1-by-*P* real-valued row vector

Elevation angles, specified as the comma-separated pair consisting of 'Elevation' and a 1-by-*P* real-valued row vector. Elevation angles define where the array pattern is calculated.

Example: 'Elevation',[-90:2:90]

Data Types: double

## **Output Arguments**

### **PAT — Array directivity or pattern**

*L*-by-*N* real-valued matrix

Array directivity or pattern, returned as an *L*-by-*N* real-valued matrix. The dimension *L* is the number of elevation angles determined by the 'Elevation' name-value pair argument. The dimension *N* is the number of azimuth angles determined by the AZ argument.

## **Examples**

### **Plot Elevation Pattern of 5-Element Cross Sonar Array**

Construct a 5-element acoustic cross array (UCA) using the ConformalArray System object. Assume the operating frequency is 4 kHz. A typical value for the speed of sound in seawater is 1500.0 m/s. Plot the array patterns at two different azimuth angles.

### **Construct and view array**

```
N = 5;fc = 4000;c = 1500.0;lam = c/fc;x = zeros(1,N);y = [-1, 0, 1, 0, 0]*lam/2;
z = [0, 0, 0, -1, 1] * lam/2;
sMic = phased.OmnidirectionalMicrophoneElement(...
     'FrequencyRange',[0,10000],'BackBaffled',true);
sArray = phased.ConformalArray('Element', sMic,...
     'ElementPosition',[x;y;z],...
    'ElementNormal', [zeros(1,N);zeros(1,N)]);
viewArray(sArray)
```
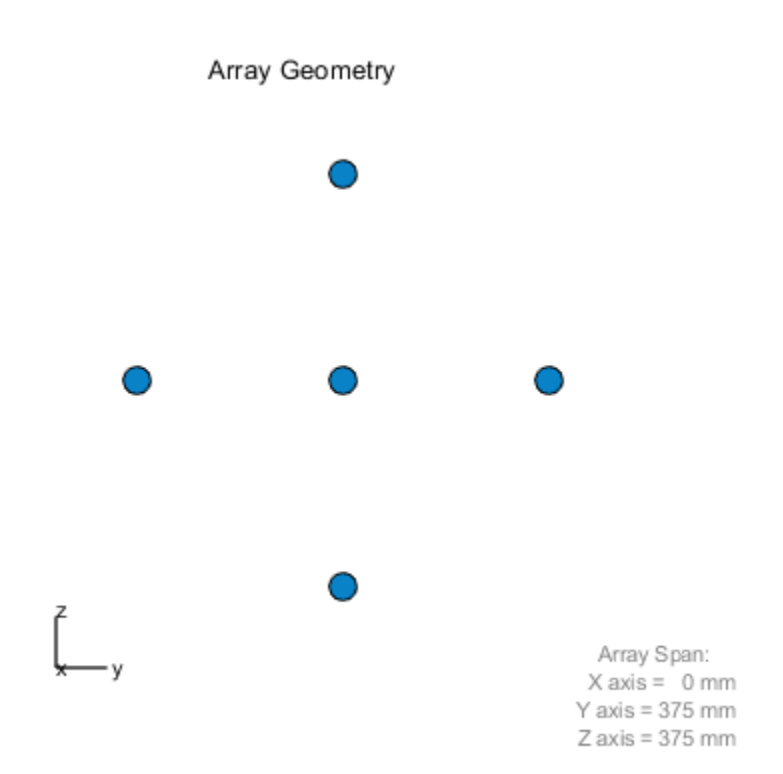

### **Plot magnitude elevation pattern**

```
fc = 4000;c = 1500.0;patternElevation(sArray,fc,[0,90],...
     'PropagationSpeed',c,...
     'Type','efield')
```
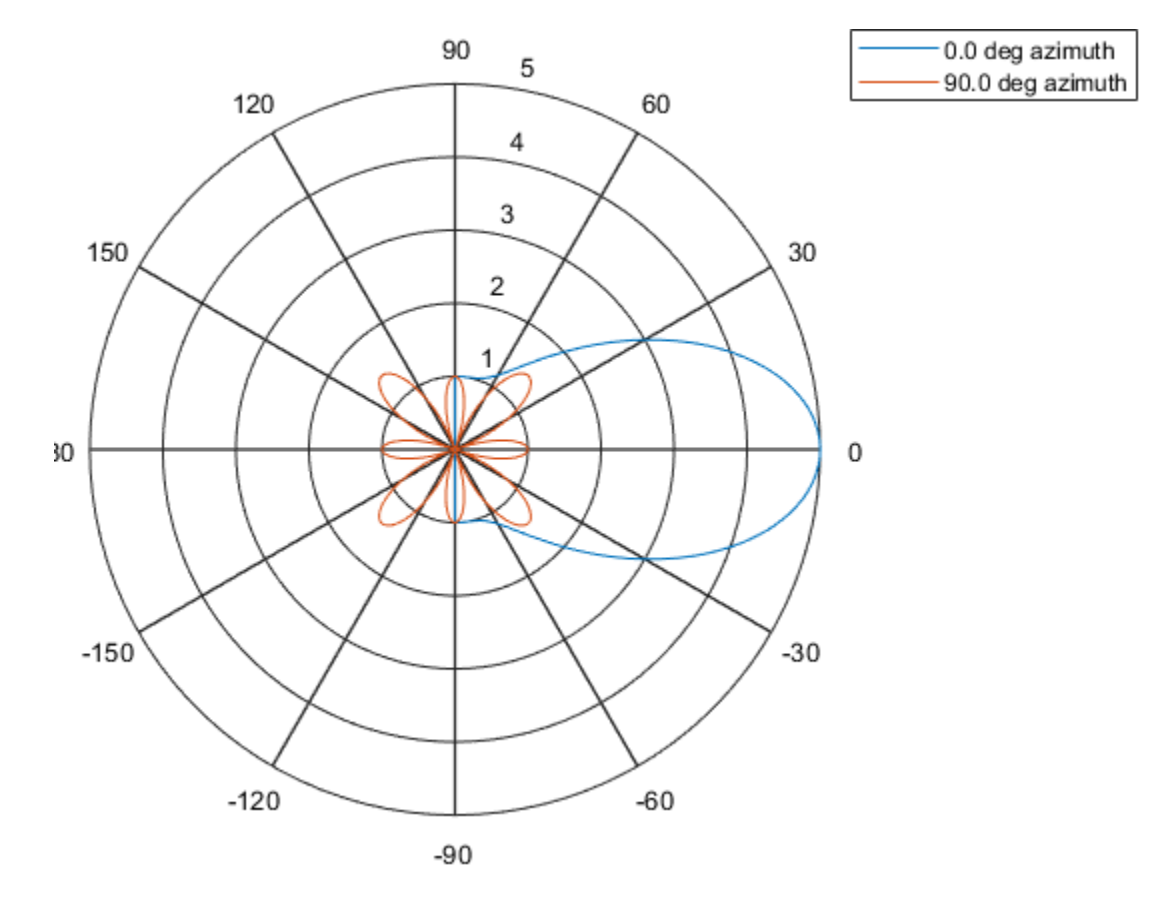

## **Plot directivity elevation pattern**

Plot the pattern for elevation angles between -60 and 6- degrees at 0.1 degree resolution.

```
patternElevation(sArray,fc,[0,90],...
     'PropagationSpeed',c,...
     'Type','directivity',...
     'Elevation',[-60:0.1:60])
```
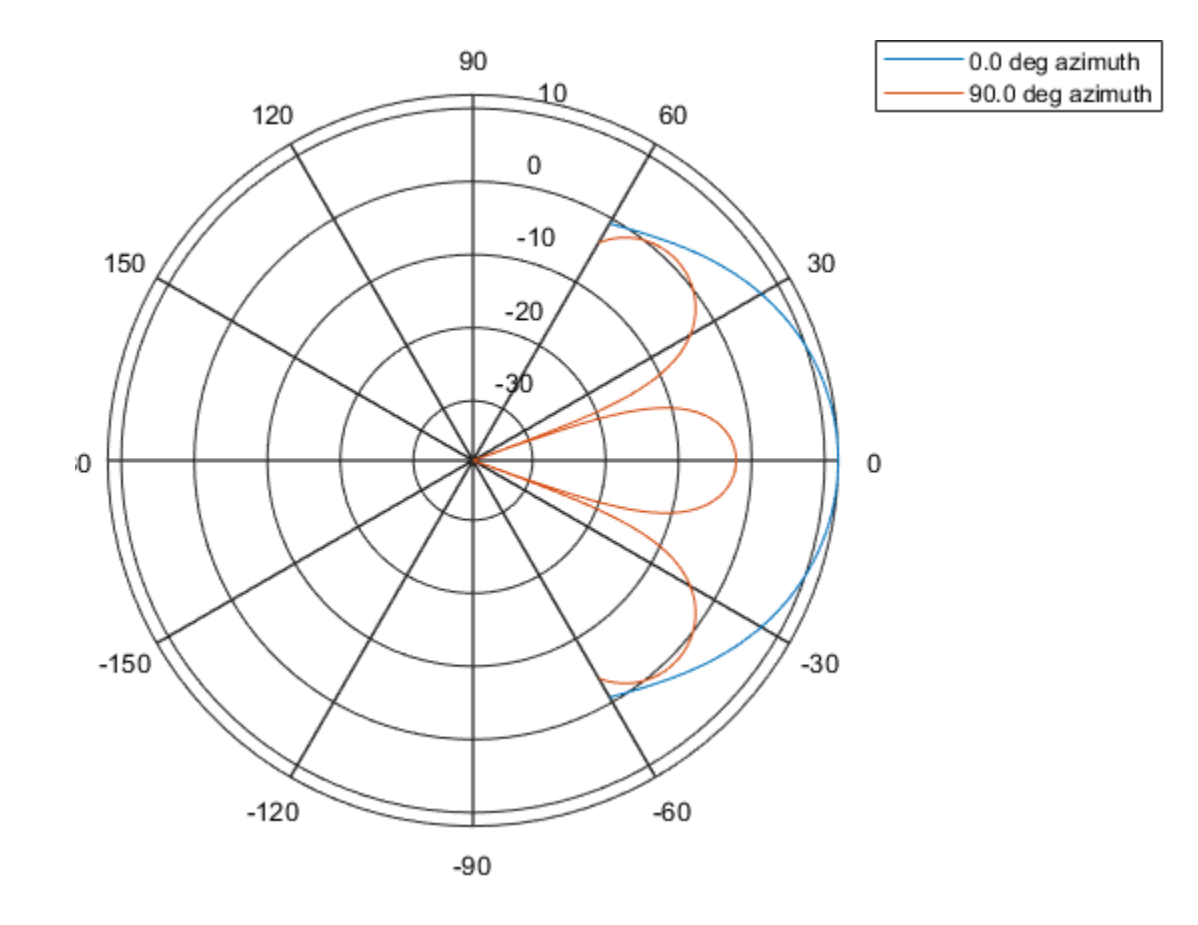

# **Definitions**

## **Directivity**

Directivity describes the directionality of the radiation pattern of a sensor element or array of sensor elements. Higher directivity is desired when you want to transmit more radiation in a specific direction. Directivity is the ratio of the transmitted radiant intensity in a specified direction to the radiant intensity transmitted by an isotropic radiator with the same total transmitted power

$$
D=4\pi\frac{U_{\rm rad}\left(\theta,\varphi\right)}{P_{\rm total}}
$$

where  $U_{\text{rad}}(\theta,\varphi)$  is the radiant intensity of a transmitter in the direction  $(\theta,\varphi)$  and  $P_{\text{total}}$  is the total power transmitted by an isotropic radiator. For a receiving element or array, directivity measures the sensitivity toward radiation arriving from a specific direction. The principle of reciprocity shows that the directivity of an element or array used for reception equals the directivity of the same element or array used for transmission. When converted to decibels, the directivity is denoted as *dBi*. For information on directivity, read the notes on "Element directivity" and "Array directivity".

Computing directivity requires integrating the far-field transmitted radiant intensity over all directions in space to obtain the total transmitted power. There is a difference between how that integration is performed when Antenna Toolbox antennas are used in a phased array and when Phased Array System Toolbox antennas are used. When an array contains Antenna Toolbox antennas, the directivity computation is performed using a triangular mesh created from 500 regularly spaced points over a sphere. For Phased Array System Toolbox antennas, the integration uses a uniform rectangular mesh of points spaced 1° apart in azimuth and elevation over a sphere. There may be significant differences in computed directivity, especially for large arrays.

## **See Also**

[phased.UCA.pattern](#page-2185-0) | [phased.UCA.patternAzimuth](#page-2196-0)

**Introduced in R2015a**

# **plotResponse**

**System object:** phased.ConformalArray **Package:** phased

Plot response pattern of array

## **Syntax**

```
plotResponse(H,FREQ,V)
plotResponse(H,FREQ,V,Name,Value)
hPlot = plotResponse( )
```
## **Description**

plotResponse(H,FREQ,V) plots the array response pattern along the azimuth cut, where the elevation angle is 0. The operating frequency is specified in FREQ. The propagation speed is specified in V.

plotResponse(H,FREQ,V,Name,Value) plots the array response with additional options specified by one or more Name, Value pair arguments.

hPlot = plotResponse( \_\_\_ ) returns handles of the lines or surface in the figure window, using any of the input arguments in the previous syntaxes.

## **Input Arguments**

**H**

Array object

## **FREQ**

Operating frequency in Hertz specified as a scalar or 1-by-*K* row vector. Values must lie within the range specified by a property of H. That property is named FrequencyRange or FrequencyVector, depending on the type of element in the array. The element has no response at frequencies outside that range. If you set the 'RespCut' property of H to '3D', FREQ must be a scalar. When FREQ is a row vector, plotResponse draws multiple frequency responses on the same axes.

**V**

Propagation speed in meters per second.

## **Name-Value Pair Arguments**

Specify optional comma-separated pairs of Name, Value arguments. Name is the argument name and Value is the corresponding value. Name must appear inside single quotes (' '). You can specify several name and value pair arguments in any order as Name1,Value1,...,NameN,ValueN.

### **CutAngle**

Cut angle as a scalar. This argument is applicable only when RespCut is 'Az' or 'El'. If RespCut is 'Az', CutAngle must be between –90 and 90. If RespCut is 'El', CutAngle must be between –180 and 180.

### **Default:** 0

### **Format**

Format of the plot, using one of 'Line', 'Polar', or 'UV'. If you set Format to 'UV', FREQ must be a scalar.

### **Default:** 'Line'

### **NormalizeResponse**

Set this value to true to normalize the response pattern. Set this value to false to plot the response pattern without normalizing it. This parameter is not applicable when you set the Unit parameter value to 'dbi'.

### **Default:** true

## **OverlayFreq**

Set this value to true to overlay pattern cuts in a 2-D line plot. Set this value to false to plot pattern cuts against frequency in a 3-D waterfall plot. If this value is false, FREQ must be a vector with at least two entries.

This parameter applies only when Format is not 'Polar' and RespCut is not '3D'.

**Default:** true

## **Polarization**

Specify the polarization options for plotting the array response pattern. The allowable values are |'None' | 'Combined' | 'H' | 'V' | where

- 'None' specifies plotting a nonpolarized response pattern
- 'Combined' specifies plotting a combined polarization response pattern
- 'H' specifies plotting the horizontal polarization response pattern
- 'V' specifies plotting the vertical polarization response pattern

For arrays that do not support polarization, the only allowed value is 'None'. This parameter is not applicable when you set the Unit parameter value to 'dbi'.

### **Default:** 'None'

## **RespCut**

Cut of the response. Valid values depend on Format, as follows:

- If Format is 'Line' or 'Polar', the valid values of RespCut are 'Az', 'El', and '3D'. The default is 'Az'.
- If Format is 'UV', the valid values of RespCut are 'U' and '3D'. The default is 'U'.

If you set RespCut to '3D', FREQ must be a scalar.

## **Unit**

The unit of the plot. Valid values are 'db', 'mag', 'pow', or 'dbi'. This parameter determines the type of plot that is produced.

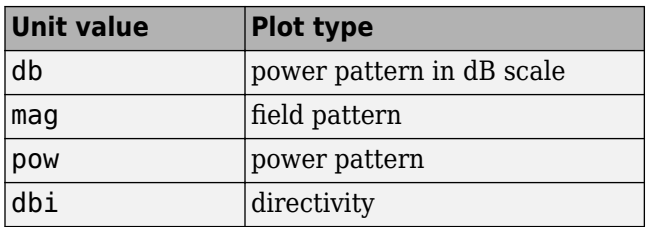

### **Default:** 'db'

### **Weights**

Weight values applied to the array, specified as a length-*N* column vector or *N*-by-*M* matrix. The dimension *N* is the number of elements in the array. The interpretation of *M* depends upon whether the input argument FREQ is a scalar or row vector.

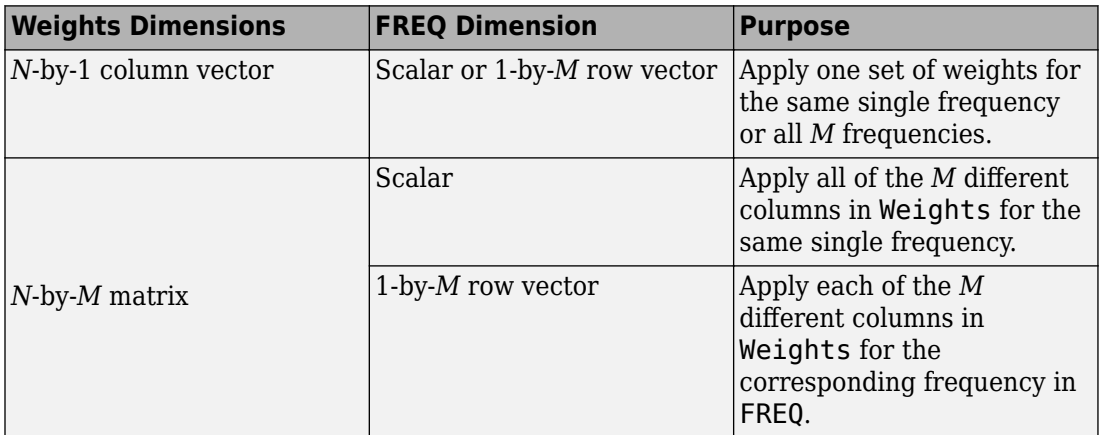

## **AzimuthAngles**

Azimuth angles for plotting array response, specified as a row vector. The AzimuthAngles parameter sets the display range and resolution of azimuth angles for visualizing the radiation pattern. This parameter is allowed only when the RespCut parameter is set to 'Az' or '3D' and the Format parameter is set to 'Line' or 'Polar'. The values of azimuth angles should lie between –180° and 180° and must be in nondecreasing order. When you set the RespCut parameter to '3D', you can set the AzimuthAngles and ElevationAngles parameters simultaneously.

**Default:** [-180:180]

## **ElevationAngles**

Elevation angles for plotting array response, specified as a row vector. The ElevationAngles parameter sets the display range and resolution of elevation angles for visualizing the radiation pattern. This parameter is allowed only when the RespCut parameter is set to 'El' or '3D' and the Format parameter is set to 'Line' or 'Polar'. The values of elevation angles should lie between –90° and 90° and must be in nondecreasing order. When yous set the RespCut parameter to '3D', you can set the ElevationAngles and AzimuthAngles parameters simultaneously.

**Default:** [-90:90]

## **UGrid**

*U* coordinate values for plotting array response, specified as a row vector. The UGrid parameter sets the display range and resolution of the *U* coordinates for visualizing the radiation pattern in *U/V* space. This parameter is allowed only when the Format parameter is set to 'UV' and the RespCut parameter is set to 'U' or '3D'. The values of UGrid should be between –1 and 1 and should be specified in nondecreasing order. You can set the UGrid and VGrid parameters simultaneously.

**Default:** [-1:0.01:1]

## **VGrid**

*V* coordinate values for plotting array response, specified as a row vector. The VGrid parameter sets the display range and resolution of the *V* coordinates for visualizing the radiation pattern in *U/V* space. This parameter is allowed only when the Format parameter is set to 'UV' and the RespCut parameter is set to '3D'. The values of VGrid should be between –1 and 1 and should be specified in nondecreasing order. You can set VGrid and UGrid parameters simultaneously.

**Default:** [-1:0.01:1]

## **Examples**

## **Plot Power Pattern of 8-Element Uniform Circular Array**

Using the ConformalArray System object, construct an 8-element uniform circular array (UCA) of isotropic antenna elements. Plot a normalized azimuth power pattern at 0

degrees elevation. Assume the operating frequency is 1 GHz and the wave propagation speed is the speed of light.

```
N = 8;
azang = (0:N-1)*360/N-180;sCA = phased.ConformalArray(...
    'ElementPosition', [cosd(azang);sind(azang);zeros(1,N)],...
     'ElementNormal',[azang;zeros(1,N)]);
fc = 1e9;c = physconst('LightSpeed');
pattern(sCA,fc,[-180:180],0,...
     'PropagationSpeed',c,'Type','powerdb',...
     'CoordinateSystem','polar')
```
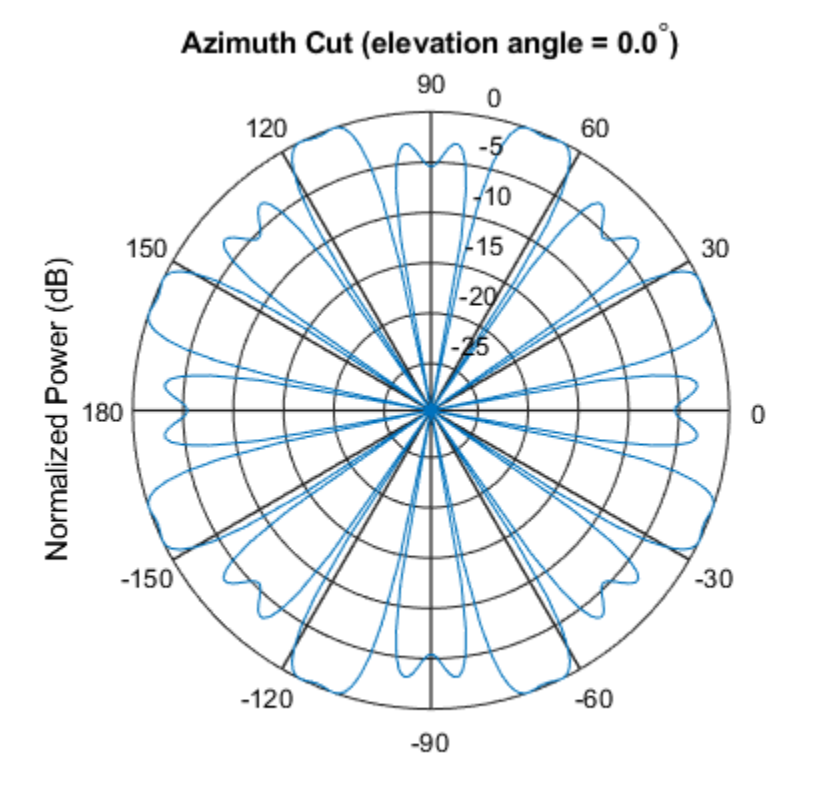

Normalized Power (dB), Broadside at 0.00 degrees

### **Plot Pattern of 31-Element Uniform Circular Sonar Array**

Construct a 31-element acoustic uniform circular sonar array (UCA) using the ConformalArray System object. Assume the array is one meter in diameter. Using the ElevationAngles parameter, restrict the display to  $+/40$  degrees in 0.1 degree increments. Assume the operating frequency is 4 kHz. A typical value for the speed of sound in seawater is 1500.0 m/s.

### **Construct the array**

```
N = 31:
theta = (0:N-1)*360/N-180;
Radius = 0.5;
sMic = phased.OmnidirectionalMicrophoneElement(...
     'FrequencyRange',[0,10000],'BackBaffled',true);
sArray = phased.ConformalArray('Element', sMic,...
     'ElementPosition',Radius*[zeros(1,N);cosd(theta);sind(theta)],...
    'ElementNormal',[ones(1,N);zeros(1,N)];
```
### **Plot the magnitude pattern**

```
fc = 4000;c = 1500.0;
pattern(sArray,fc,0,[-40:0.1:40],...
     'PropagationSpeed',c,...
     'CoordinateSystem','polar',...
     'Type','efield')
```
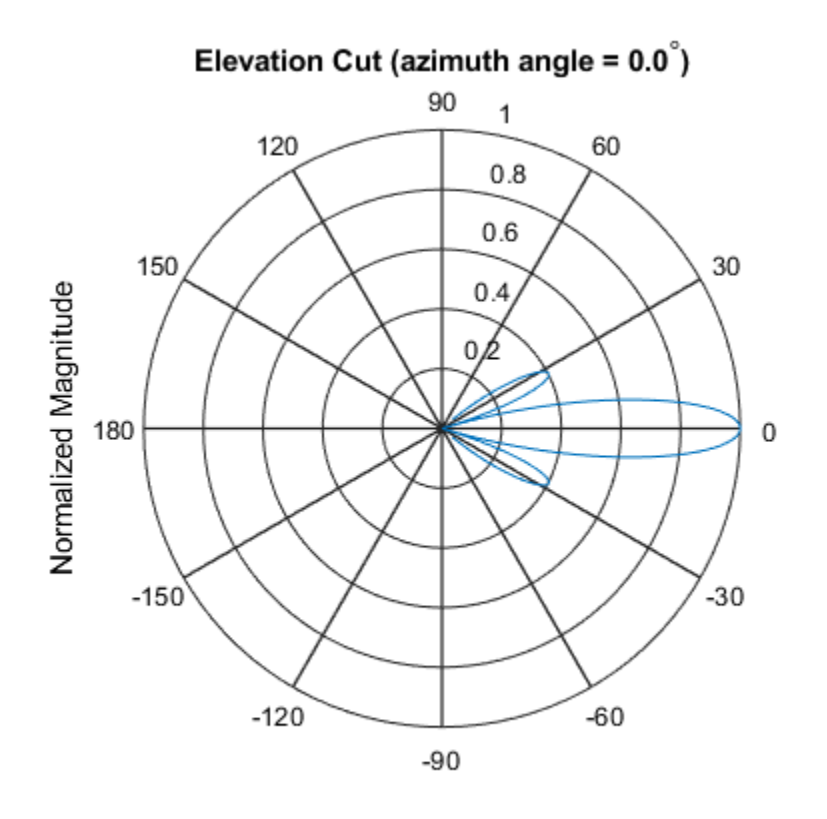

Normalized Magnitude, Broadside at 0.00 degrees

## **Plot the directivity pattern**

```
pattern(sArray,fc,0,[-40:0.1:40],...
     'PropagationSpeed',c,...
 'CoordinateSystem','polar',...
 'Type','directivity')
```
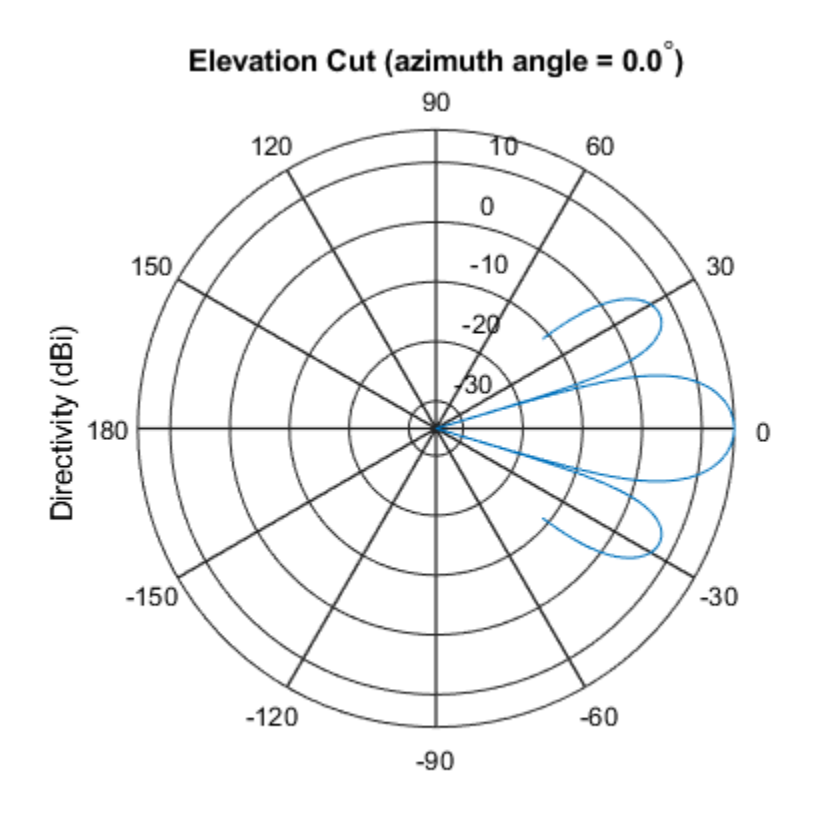

Directivity (dBi), Broadside at 0.00 degrees

# **See Also**

[azel2uv](#page-2702-0) | [uv2azel](#page-3241-0)

# **step**

**System object:** phased.ConformalArray **Package:** phased

Output responses of array elements

# **Syntax**

 $RESP = step(H, FREQ, ANG)$ 

# **Description**

**Note** Starting in R2016b, instead of using the step method to perform the operation defined by the System object, you can call the object with arguments, as if it were a function. For example,  $y = step(obj, x)$  and  $y = obj(x)$  perform equivalent operations.

RESP = step(H,FREQ,ANG) returns the response of the array elements, RESP, at operating frequencies specified in FREQ and directions specified in ANG.

**Note** The object performs an initialization the first time the step method is executed. This initialization locks nontunable properties (MATLAB) and input specifications, such as dimensions, complexity, and data type of the input data. If you change a nontunable property or an input specification, the System object issues an error. To change nontunable properties or inputs, you must first call the release method to unlock the object.

# **Input Arguments**

## **H**

Array object

## **FREQ**

Operating frequencies of array in hertz. FREQ is a row vector of length *L*. Typical values are within the range specified by a property of H.Element. That property is named FrequencyRange or FrequencyVector, depending on the type of element in the array. The element has zero response at frequencies outside that range.

## **ANG**

Directions in degrees. ANG is either a 2-by-*M* matrix or a row vector of length *M*.

If ANG is a 2-by-*M* matrix, each column of the matrix specifies the direction in the form [azimuth; elevation]. The azimuth angle must lie between –180° and 180°, inclusive. The elevation angle must lie between –90° and 90°, inclusive.

If ANG is a row vector of length *M*, each element specifies the azimuth angle of the direction. In this case, the corresponding elevation angle is assumed to be 0°.

## **Output Arguments**

## **RESP**

Voltage responses of the phased array. The output depends on whether the array supports polarization or not.

- If the array is not capable of supporting polarization, the voltage response, RESP, has the dimensions *N*-by-*M*-by-*L*. *N* is the number of elements in the array. The dimension *M* is the number of angles specified in ANG. *L* is the number of frequencies specified in FREQ. For any element, the columns of RESP contain the responses of the array elements for the corresponding direction specified in ANG. Each of the *L* pages of RESP contains the responses of the array elements for the corresponding frequency specified in FREQ.
- If the array is capable of supporting polarization, the voltage response, RESP, is a MATLAB struct containing two fields, RESP.H and RESP.V. The field, RESP.H, represents the array's horizontal polarization response, while RESP.V represents the array's vertical polarization response. Each field has the dimensions *N*-by-*M*-by-*L*. *N* is the number of elements in the array, and *M* is the number of angles specified in ANG. *L* is the number of frequencies specified in FREQ. Each column of RESP contains the responses of the array elements for the corresponding direction specified in ANG. Each

of the *L* pages of RESP contains the responses of the array elements for the corresponding frequency specified in FREQ.

## **Examples**

## **Response of 8-Element Uniform Circular Array**

Using the ConformalArray System object, construct an 8-element uniform circular array (UCA) of isotropic antenna elements. The radius of the array is one meter. Assume the operating frequency is 1 GHz and the wave propagation speed is the speed of light.

```
N = 8;
azang = (0:N-1)*360/N-180;sCA = phased.ConformalArray(...
     'ElementPosition',[cosd(azang);sind(azang);zeros(1,N)],...
     'ElementNormal',[azang;zeros(1,N)]);
```
Get the element response at 35 degrees azimuth and 5 degrees elevation.

```
fc = 1e9;ang = [30;5];
resp = step(sCA, fc,ang)resp = 8×1
       1
       1
       1
       1
       1
       1
       1
       1
```
# **See Also**

[phitheta2azel](#page-2904-0) | [uv2azel](#page-3241-0)

# **viewArray**

**System object:** phased.ConformalArray **Package:** phased

View array geometry

## **Syntax**

```
viewArray(H)
viewArray(H,Name,Value)
hPlot = viewArray(\_\_)
```
## **Description**

viewArray(H) plots the geometry of the array specified in H.

viewArray(H,Name,Value) plots the geometry of the array, with additional options specified by one or more Name, Value pair arguments.

 $hPlot = viewArray($  ) returns the handle of the array elements in the figure window. All input arguments described for the previous syntaxes also apply here.

## **Input Arguments**

**H**

Array object.

## **Name-Value Pair Arguments**

Specify optional comma-separated pairs of Name,Value arguments. Name is the argument name and Value is the corresponding value. Name must appear inside single quotes (' '). You can specify several name and value pair arguments in any order as Name1,Value1,...,NameN,ValueN.
#### **ShowIndex**

Vector specifying the element indices to show in the figure. Each number in the vector must be an integer between 1 and the number of elements. You can also specify the value 'All' to show the indices of all elements of the array or 'None' to suppress indices.

**Default:** 'None'

#### **ShowNormals**

Set this value to true to show the normal directions of all elements of the array. Set this value to false to plot the elements without showing normal directions.

#### **Default:** false

#### **ShowTaper**

Set this value to true to specify whether to change the element color brightness in proportion to the element taper magnitude. When this value is set to false, all elements are drawn with the same color.

#### **Default:** false

#### **Title**

Character vector specifying the title of the plot.

**Default:** 'Array Geometry'

### **Output Arguments**

#### **hPlot**

Handle of array elements in figure window.

### **Examples**

#### **View Uniform Circular Array**

Display the element positions and normal directions of all elements of an 8-element uniform circular array.

#### **Create the uniform circular array**

```
N = 8;azang = (0:N-1)*360/N - 180;ha = phased.ConformalArray(...
    'ElementPosition', [cosd(azang);sind(azang);zeros(1,N)],...
     'ElementNormal',[azang;zeros(1,N)]);
```
#### **Display the positions and normal directions of the elements**

```
viewArray(ha,'ShowNormals',true);
```
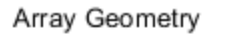

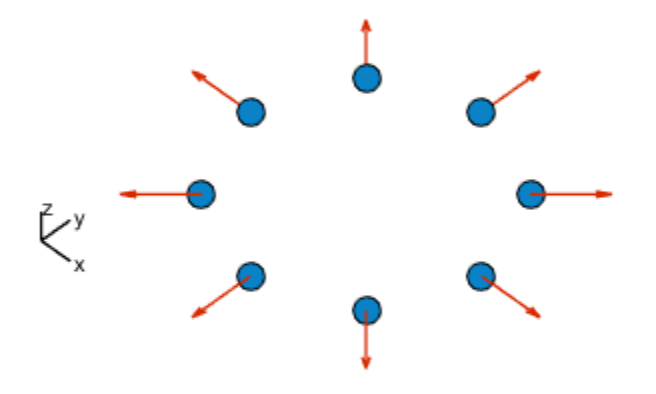

Array Span:  $X axis = 2 m$  $Y axis = 2 m$  $Z$  axis = 0 m

• Phased Array Gallery

### **See Also**

[phased.ArrayResponse](#page-45-0)

### **Topics**

Phased Array Gallery

## **phased.ConstantGammaClutter System object**

**Package:** phased

Constant gamma clutter simulation

### **Description**

The ConstantGammaClutter object simulates clutter.

To compute the clutter return:

- **1** Define and set up your clutter simulator. See ["Construction" on page 1-287.](#page-292-0)
- **2** Call [step](#page-307-0) to simulate the clutter return for your system according to the properties of phased.ConstantGammaClutter. The behavior of step is specific to each object in the toolbox.

The clutter simulation that ConstantGammaClutter provides is based on these assumptions:

- The radar system is monostatic.
- The propagation is in free space.
- The terrain is homogeneous.
- The clutter patch is stationary during the coherence time. Coherence time indicates how frequently the software changes the set of random numbers in the clutter simulation.
- Because the signal is narrowband, the spatial response and Doppler shift can be approximated by phase shifts.
- The radar system maintains a constant height during simulation.
- The radar system maintains a constant speed during simulation.

**Note** Starting in R2016b, instead of using the step method to perform the operation defined by the System object, you can call the object with arguments, as if it were a

<span id="page-292-0"></span>function. For example,  $y = step(obj, x)$  and  $y = obj(x)$  perform equivalent operations.

## **Construction**

H = phased.ConstantGammaClutter creates a constant gamma clutter simulation System object, H. This object simulates the clutter return of a monostatic radar system using the constant gamma model.

H = phased.ConstantGammaClutter(Name,Value) creates a constant gamma clutter simulation object, H, with additional options specified by one or more Name, Value pair arguments. Name is a property name on page 1-287, and Value is the corresponding value. Name must appear inside single quotes (''). You can specify several name-value pair arguments in any order as Name1, Value1, ..., NameN, ValueN.

## **Properties**

#### **Sensor**

Handle of sensor

Specify the sensor as an antenna element object or as an array object whose Element property value is an antenna element object. If the sensor is an array, it can contain subarrays.

**Default:** phased. ULA with default property values

#### **PropagationSpeed**

Signal propagation speed

Specify the propagation speed of the signal, in meters per second, as a positive scalar.

**Default:** Speed of light

#### **OperatingFrequency**

System operating frequency

Specify the operating frequency of the system in hertz as a positive scalar. The default value corresponds to 300 MHz.

#### **Default:** 3e8

#### **SampleRate**

Sample rate

Specify the sample rate, in hertz, as a positive scalar. The default value corresponds to 1 MHz.

#### **Default:** 1e6

#### **PRF**

Pulse repetition frequency

Pulse repetition frequency, *PRF*, specified as a scalar or a row vector. Units are in Hz. The pulse repetition interval, *PRI*, is the inverse of the pulse repetition frequency, *PRF*. The*PRF* must satisfy these restrictions:

- The product of *PRF* and *PulseWidth* must be less than or equal to one. This condition expresses the requirement that the pulse width is less than one pulse repetition interval. For the phase-coded waveform, the pulse width is the product of the chip width and number of chips.
- The ratio of sample rate to any element of PRF must be an integer. This condition expresses the requirement that the number of samples in one pulse repetition interval is an integer.

You can select the value of *PRF* using property settings alone or using property settings in conjunction with the prfidx input argument of the step method.

- When PRFSelectionInputPort is false, you set the *PRF* using properties only. You can
	- implement a constant *PRF* by specifying PRF as a positive real-valued scalar.
	- implement a staggered *PRF* by specifying PRF as a row vector with positive realvalued entries. Then, each call to the step method uses successive elements of this vector for the *PRF*. If the last element of the vector is reached, the process continues cyclically with the first element of the vector.

• When PRFSelectionInputPort is true, you can implement a selectable *PRF* by specifying PRF as a row vector with positive real-valued entries. But this time, when you execute the step method, select a *PRF* by passing an argument specifying an index into the *PRF* vector.

In all cases, the number of output samples is fixed when you set the OutputFormat property to 'Samples'. When you use a varying *PRF* and set the OutputFormat property to 'Pulses', the number of samples can vary.

#### **Default:** 10e3

#### **PRFSelectionInputPort**

Enable PRF selection input

Enable the PRF selection input, specified as true or false. When you set this property to false, the step method uses the values set in the PRF property. When you set this property to true, you pass an index argument into the step method to select a value from the PRF vector.

#### **Default:** false

#### **Gamma**

Terrain gamma value

Specify the  $\gamma$  value used in the constant  $\gamma$  clutter model, as a scalar in decibels. The  $\gamma$ value depends on both terrain type and the operating frequency.

#### **Default:** 0

#### **EarthModel**

Earth model

Specify the earth model used in clutter simulation as one of | 'Flat' | 'Curved' |. When you set this property to 'Flat', the earth is assumed to be a flat plane. When you set this property to 'Curved', the earth is assumed to be a sphere.

**Default:** 'Flat'

#### **PlatformHeight**

Radar platform height from surface

Specify the radar platform height (in meters) measured upward from the surface as a nonnegative scalar.

#### **Default:** 300

#### **PlatformSpeed**

Radar platform speed

Specify the radar platform's speed as a nonnegative scalar in meters per second.

#### **Default:** 300

#### **PlatformDirection**

Direction of radar platform motion

Specify the direction of radar platform motion as a 2-by-1 vector in the form [AzimuthAngle; ElevationAngle] in degrees. The default value of this property indicates that the platform moves perpendicular to the radar antenna array's broadside.

Both azimuth and elevation angle are measured in the local coordinate system of the radar antenna or antenna array. Azimuth angle must be between –180 and 180 degrees. Elevation angle must be between –90 and 90 degrees.

#### **Default:** [90;0]

#### **BroadsideDepressionAngle**

Depression angle of array broadside

Specify the depression angle in degrees of the broadside of the radar antenna array. This value is a scalar. The broadside is defined as zero degrees azimuth and zero degrees elevation. The depression angle is measured downward from horizontal.

#### **Default:** 0

#### **MaximumRange**

Maximum range for clutter simulation

Specify the maximum range in meters for the clutter simulation as a positive scalar. The maximum range must be greater than the value specified in the PlatformHeight property.

#### **Default:** 5000

#### **AzimuthCoverage**

Azimuth coverage for clutter simulation

Specify the azimuth coverage in degrees as a positive scalar. The clutter simulation covers a region having the specified azimuth span, symmetric to 0 degrees azimuth. Typically, all clutter patches have their azimuth centers within the region, but the PatchAzimuthWidth value can cause some patches to extend beyond the region.

#### **Default:** 60

#### **PatchAzimuthWidth**

Azimuth span of each clutter patch

Specify the azimuth span of each clutter patch in degrees as a positive scalar.

#### **Default:** 1

#### **TransmitSignalInputPort**

Add input to specify transmit signal

Set this property to true to add input to specify the transmit signal in the step syntax. Set this property to false omit the transmit signal in the step syntax. The false option is less computationally expensive; to use this option, you must also specify the TransmitERP property.

#### **Default:** false

#### **TransmitERP**

Effective transmitted power

Specify the transmitted effective radiated power (ERP) of the radar system in watts as a positive scalar. This property applies only when you set the TransmitSignalInputPort property to false.

#### **Default:** 5000

#### **CoherenceTime**

Clutter coherence time

Specify the coherence time in seconds for the clutter simulation as a positive scalar. After the coherence time elapses, the step method updates the random numbers it uses for the clutter simulation at the next pulse. A value of inf means the random numbers are never updated.

#### **Default:** inf

#### **OutputFormat**

Output signal format

Specify the format of the output signal as one of | 'Pulses' | 'Samples' |. When you set the OutputFormat property to 'Pulses', the output of the step method is in the form of multiple pulses. In this case, the number of pulses is the value of the NumPulses property.

When you set the OutputFormat property to 'Samples', the output of the step method is in the form of multiple samples. In this case, the number of samples is the value of the NumSamples property. In staggered PRF applications, you might find the 'Samples' option more convenient because the step output always has the same matrix size.

#### **Default:** 'Pulses'

#### **NumPulses**

Number of pulses in output

Specify the number of pulses in the output of the step method as a positive integer. This property applies only when you set the OutputFormat property to 'Pulses'.

#### **Default:** 1

#### **NumSamples**

Number of samples in output

Specify the number of samples in the output of the step method as a positive integer. Typically, you use the number of samples in one pulse. This property applies only when you set the OutputFormat property to 'Samples'.

#### **Default:** 100

#### **SeedSource**

Source of seed for random number generator

Specify how the object generates random numbers. Values of this property are:

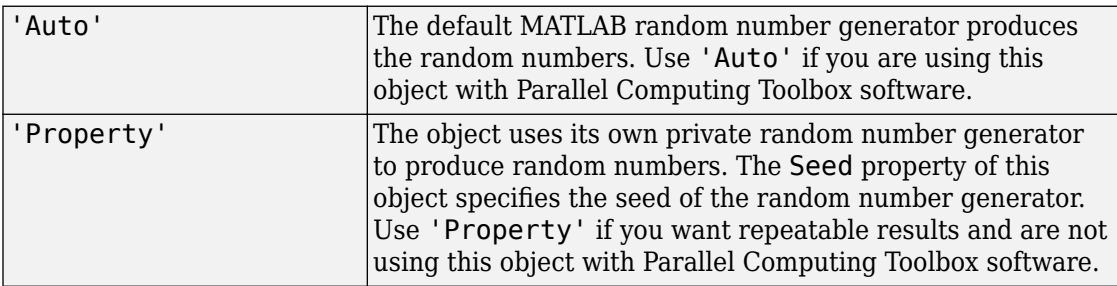

#### **Default:** 'Auto'

#### **Seed**

Seed for random number generator

Specify the seed for the random number generator as a scalar integer between 0 and 2<sup>32</sup>– 1. This property applies when you set the SeedSource property to 'Property'.

#### **Default:** 0

### **Methods**

- [reset](#page-306-0) Reset random numbers and time count for clutter simulation
- [step](#page-307-0) Simulate clutter using constant gamma model

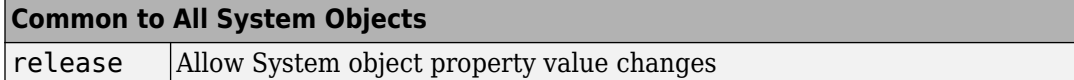

### **Examples**

#### **Simulate Clutter for System with Known Power**

Simulate the clutter return from terrain with a gamma value of 0 dB. The effective transmitted power of the radar system is 5 kW.

**Note:** This example runs only in R2016b or later. If you are using an earlier release, replace each call to the function with the equivalent step syntax. For example, replace  $myObject(x)$  with step(myObject,x).

Set up the characteristics of the radar system. This system uses a 4-element uniform linear array (ULA). The sample rate is 1 MHz, and the PRF is 10 kHz. The propagation speed is the speed of light, and the operating frequency is 300 MHz. The radar platform is flying 1 km above the ground with a path parallel to the ground along the array axis. The platform speed is 2 km/s. The mainlobe has a depression angle of 30°.

```
Nele = 4:
c = physconst('Lightspeed');
fc = 300.0e6;lambda = c/fc;
array = phased.ULA('NumElements',Nele,'ElementSpacing',lambda/2);
fs = 1.0e6;prf = 10.0e3;height = 1000.0;direction = [90;0];speed = 2.0e3;depang = 30.0;
```
Create the clutter simulation object. The configuration assumes the earth is flat. The maximum clutter range of interest is 5 km, and the maximum azimuth coverage is ±60°.

```
Rmax = 5000.0;
Azcov = 120.0;
tergamma = 0.0;
tpower = 5000.0;
clutter = phased.ConstantGammaClutter('Sensor',array,...
```

```
 'PropagationSpeed',c,'OperatingFrequency',fc,'PRF',prf,...
 'SampleRate',fs,'Gamma',tergamma,'EarthModel','Flat',...
 'TransmitERP',tpower,'PlatformHeight',height,...
'PlatformSpeed',speed,'PlatformDirection',direction,...
 'BroadsideDepressionAngle',depang,'MaximumRange',Rmax,...
 'AzimuthCoverage',Azcov,'SeedSource','Property',...
 'Seed',40547);
```
Simulate the clutter return for 10 pulses.

```
Nsamp = fs/prf;
Npulse = 10;sig = zeros(Nsamp, Nele, Npulse);
for m = 1: Npulse
    sig(:,:,m) = clutter();end
```
Plot the angle-Doppler response of the clutter at the 20th range bin.

```
response = phased.AngleDopplerResponse('SensorArray',array,...
     'OperatingFrequency',fc,'PropagationSpeed',c,'PRF',prf);
plotResponse(response,shiftdim(sig(20,:,:)),'NormalizeDoppler',true)
```
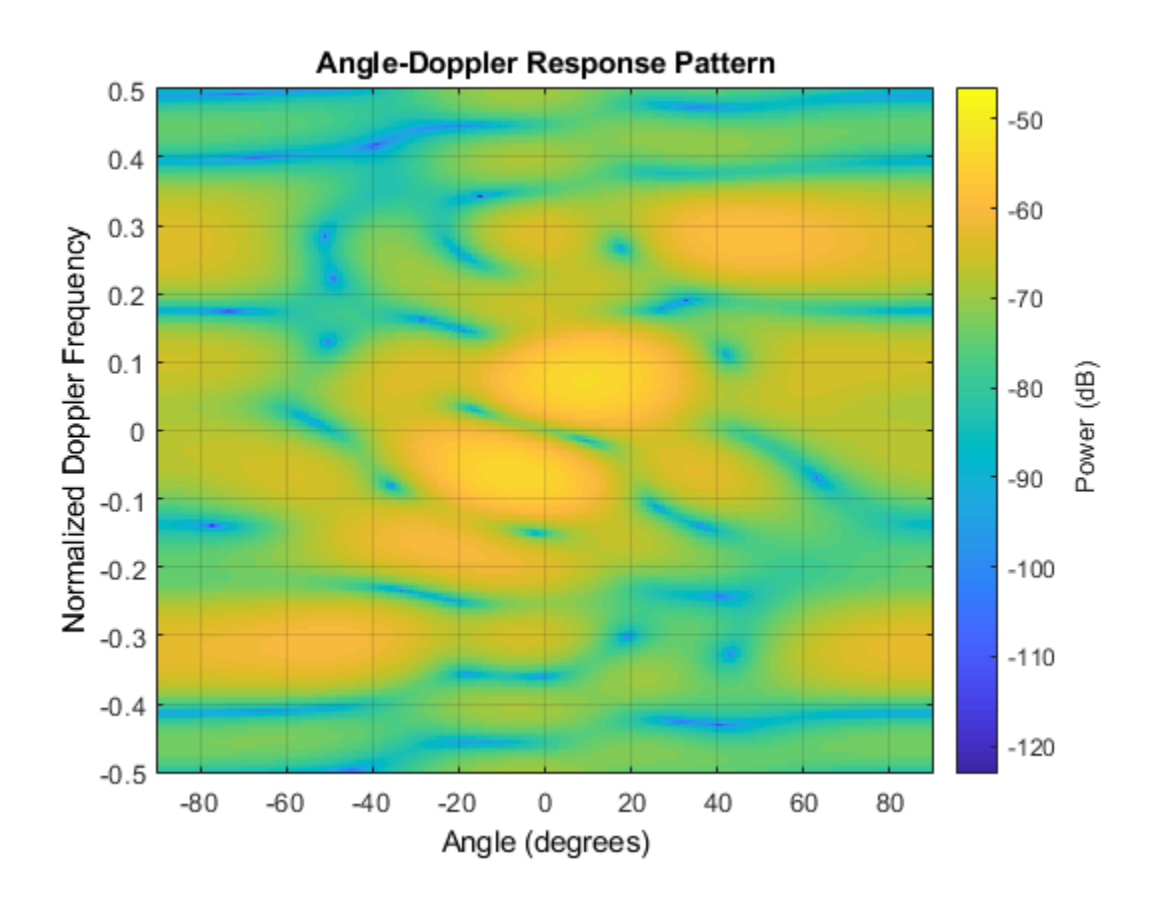

#### **Simulate Clutter Using Known Transmit Signal**

Simulate the clutter return from terrain with a gamma value of 0 dB. You input the transmit signal of the radar system when creating clutter. In this case, you do not use the TransmitERP property.

**Note:** This example runs only in R2016b or later. If you are using an earlier release, replace each call to the function with the equivalent step syntax. For example, replace myObject(x) with step(myObject,x).

Set up the characteristics of the radar system. This system has a 4-element uniform linear array (ULA). The sample rate is 1 MHz, and the PRF is 10 kHz. The propagation speed is the speed of light, and the operating frequency is 300 MHz. The radar platform is flying 1 km above the ground with a path parallel to the ground along the array axis. The platform speed is 2 km/s. The mainlobe has a depression angle of 30°.

```
Nele = 4:
c = physconst('Lightspeed');
fc = 300.0e6;lambda = c/fc;ula = phased.ULA('NumElements',Nele,'ElementSpacing',lambda/2);
fs = 1.0e6;prf = 10.0e3;height = 1.0e3;
direction = [90;0];speed = 2.0e3;depang = 30;
```
Create the clutter simulation object and configure it to accept an transmit signal as an input argument. The configuration assumes the earth is flat. The maximum clutter range of interest is 5 km, and the maximum azimuth coverage is  $\pm 60^{\circ}$ .

```
Rmax = 5000.0;
Azcov = 120.0:
tergamma = 0.0;
clutter = phased.ConstantGammaClutter('Sensor',ula,...
     'PropagationSpeed',c,'OperatingFrequency',fc,'PRF',prf,...
     'SampleRate',fs,'Gamma',tergamma,'EarthModel','Flat',...
     'TransmitSignalInputPort',true,'PlatformHeight',height,...
    'PlatformSpeed',speed,'PlatformDirection',direction,...
     'BroadsideDepressionAngle',depang,'MaximumRange',Rmax,...
     'AzimuthCoverage',Azcov,'SeedSource','Property',...
     'Seed',40547);
```
Simulate the clutter return for 10 pulses. At each step, pass the transmit signal as an input argument. The software computes the effective transmitted power of the signal. The transmit signal is a rectangular waveform with a pulse width of 2 μs.

```
\tt{tpower = 5.0e3;}pw = 2.0e-6;X = tpower*ones(floor(pw*fs),1);
Nsamp = fs/prf;
Npulse = 10;
sig = zeros(Nsamp, Nele, Npulse);
```
for  $m = 1:Npulse$  $sig(:,:,m) = step(clutter,X);$ end

Plot the angle-Doppler response of the clutter at the 20th range bin.

```
response = phased.AngleDopplerResponse('SensorArray',ula,...
     'OperatingFrequency',fc,'PropagationSpeed',c,'PRF',prf);
plotResponse(response,shiftdim(sig(20,:,:)),'NormalizeDoppler',true)
```
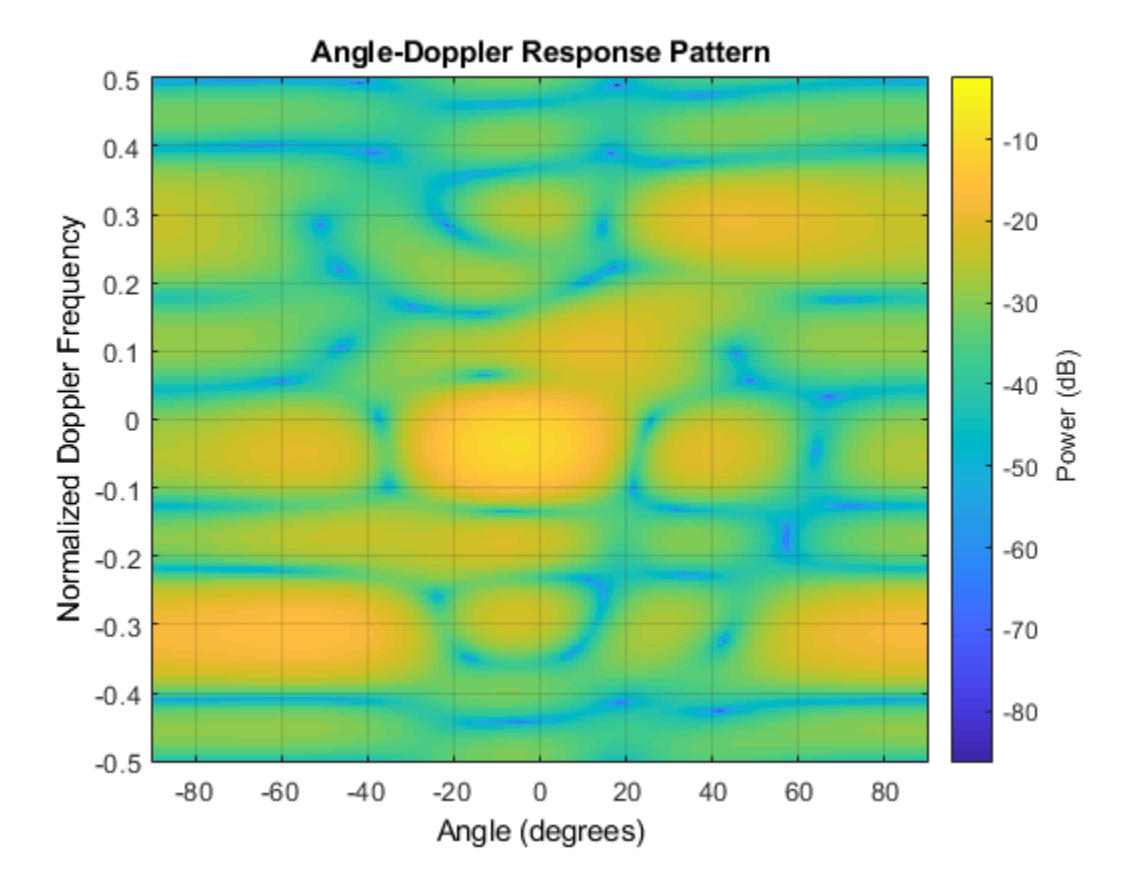

- Ground Clutter Mitigation with Moving Target Indication (MTI) Radar
- "DPCA Pulse Canceller to Reject Clutter"

### **References**

- [1] Barton, David. "Land Clutter Models for Radar Design and Analysis," *Proceedings of the IEEE*. Vol. 73, Number 2, February, 1985, pp. 198–204.
- [2] Long, Maurice W. *Radar Reflectivity of Land and Sea*, 3rd Ed. Boston: Artech House, 2001.
- [3] Nathanson, Fred E., J. Patrick Reilly, and Marvin N. Cohen. *Radar Design Principles*, 2nd Ed. Mendham, NJ: SciTech Publishing, 1999.
- [4] Ward, J. "Space-Time Adaptive Processing for Airborne Radar Data Systems," *Technical Report 1015*, MIT Lincoln Laboratory, December, 1994.

# **Extended Capabilities**

### **C/C++ Code Generation**

Generate C and C++ code using MATLAB® Coder™.

Usage notes and limitations:

See "System Objects in MATLAB Code Generation" (MATLAB Coder).

### **Parallel Computing**

Solve computationally and data-intensive problems using Parallel Computing Toolbox™.

You can use this System object to perform Monte Carlo simulations with Parallel Computing Toolbox constructs, such as parfor. In this situation, set the SeedSource property to 'Auto' to ensure correct, automatic handling of random number streams on the workers.

Do not use this System object in a parallel construct whose iterations represent data from consecutive pulses. Because such iterations are not independent of each other, they must run sequentially.

To perform computations on a GPU instead of a CPU, use [phased.gpu.ConstantGammaClutter](#page-639-0) instead of phased.ConstantGammaClutter.

### **See Also**

[phased.BarrageJammer](#page-108-0) | [phased.gpu.ConstantGammaClutter](#page-639-0) | [phitheta2azel](#page-2904-0) | [surfacegamma](#page-3208-0) | [uv2azel](#page-3241-0)

### **Topics**

Ground Clutter Mitigation with Moving Target Indication (MTI) Radar "DPCA Pulse Canceller to Reject Clutter" "Clutter Modeling"

#### **Introduced in R2012a**

### <span id="page-306-0"></span>**reset**

**System object:** phased.ConstantGammaClutter **Package:** phased

Reset random numbers and time count for clutter simulation

## **Syntax**

reset(H)

## **Description**

reset(H) resets the states of the ConstantGammaClutter object, H. This method resets the random number generator state if the SeedSource property is set to 'Property'. This method resets the elapsed coherence time. Also, if the PRF property is a vector, the next call to step uses the first PRF value in the vector.

## <span id="page-307-0"></span>**step**

**System object:** phased.ConstantGammaClutter **Package:** phased

Simulate clutter using constant gamma model

### **Syntax**

 $Y = step(H)$  $Y = step(H, X)$  $Y = step(H, STEERANGLE)$  $Y = step(H, X, WS)$  $Y = step(H, PRFIDX)$  $Y = step(H,X, STEERANGLE)$ 

### **Description**

**Note** Starting in R2016b, instead of using the step method to perform the operation defined by the System object, you can call the object with arguments, as if it were a function. For example,  $y = step(obj, x)$  and  $y = obj(x)$  perform equivalent operations.

 $Y = step(H)$  computes the collected clutter return at each sensor. This syntax is available when you set the TransmitSignalInputPort property to false.

 $Y = step(H, X)$  specifies the transmit signal in X. Transmit signal refers to the output of the transmitter while it is on during a given pulse. This syntax is available when you set the TransmitSignalInputPort property to true.

Y = step(H, STEERANGLE) uses STEERANGLE as the subarray steering angle. This syntax is available when you configure H so that H.Sensor is an array that contains subarrays and H.Sensor.SubarraySteering is either 'Phase' or 'Time'.

 $Y = step(H, X, WS)$  uses WS as weights applied to each element within each subarray. To use this syntax, set the Sensor property to an array that supports subarrays and set the SubarraySteering property of the array to 'Custom'.

 $Y = step(H, PRFIDX)$  uses the index, PRFIDX, to select the PRF from a predetermined list of PRFs specified by the PRF property. To enable this syntax, set the PRFSelectionInputPort to true.

 $Y = step(H, X, STEERANGLE)$  combines all input arguments. This syntax is available when you configure H so that H. TransmitSignalInputPort is true, H. Sensor is an array that contains subarrays, and H.Sensor.SubarraySteering is either 'Phase' or 'Time'.

### **Input Arguments**

#### **H**

Constant gamma clutter object.

#### **X**

Transmit signal, specified as a column vector.

#### **STEERANGLE**

Subarray steering angle in degrees. STEERANGLE can be a length-2 column vector or a scalar.

If STEERANGLE is a length-2 vector, it has the form [azimuth; elevation]. The azimuth angle must be between –180 degrees and 180 degrees, and the elevation angle must be between –90 degrees and 90 degrees.

If STEERANGLE is a scalar, it represents the azimuth angle. In this case, the elevation angle is assumed to be 0.

#### **WS**

Subarray element weights

Subarray element weights, specified as complex-valued  $N_{SE}$ -by-*N* matrix or 1-by-*N* cell array where *N* is the number of subarrays. These weights are applied to the individual elements within a subarray.

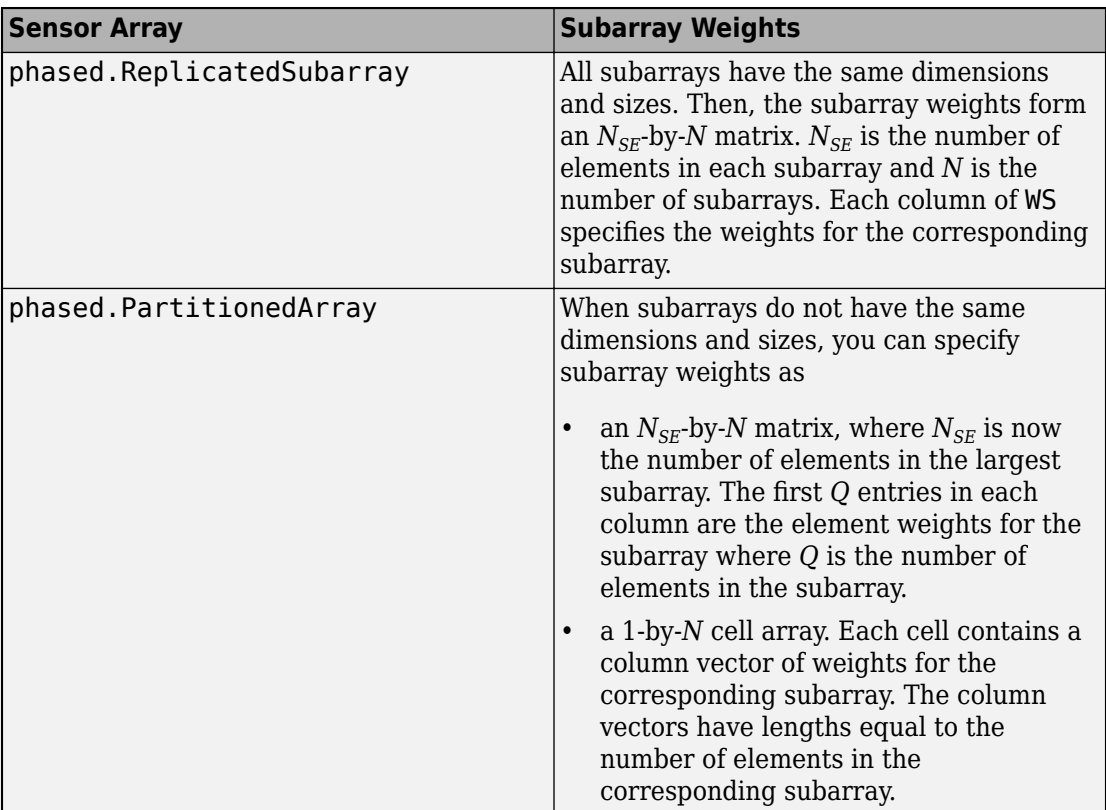

#### **Subarray Element Weights**

#### **Dependencies**

To enable this argument, set the Sensor property to an array that contains subarrays and set the SubarraySteering property of the array to 'Custom'.

#### **PRFIDX**

Index of pulse repetition frequency, specified as a positive integer. The index selects one of the entries specified in the PRF property as the PRF for the next transmission.

Example: 3

#### **Dependencies**

To enable this argument, set the PRFSelectionInputPort to true.

### **Output Arguments**

#### **Y**

Collected clutter return at each sensor. Y has dimensions *N*-by-*M* matrix. If H.Sensor contains subarrays, *M* is the number of subarrays in the radar system. Otherwise it is the number of sensors. When you set the OutputFormat property to 'Samples', *N* is specified by the NumSamples property. When you set the OutputFormat property to 'Pulses', *N* is the total number of samples in the next *L* pulses. In this case, *L* is specified in the NumPulses property.

### **Examples**

#### **Simulate Clutter for System with Known Power**

Simulate the clutter return from terrain with a gamma value of 0 dB. The effective transmitted power of the radar system is 5 kW.

**Note:** This example runs only in R2016b or later. If you are using an earlier release, replace each call to the function with the equivalent step syntax. For example, replace myObject(x) with step(myObject,x).

Set up the characteristics of the radar system. This system uses a 4-element uniform linear array (ULA). The sample rate is 1 MHz, and the PRF is 10 kHz. The propagation speed is the speed of light, and the operating frequency is 300 MHz. The radar platform is flying 1 km above the ground with a path parallel to the ground along the array axis. The platform speed is 2 km/s. The mainlobe has a depression angle of 30°.

```
Nele = 4;c = physconst('Lightspeed');
fc = 300.0e6:
lambda = c/fc;
array = phased.ULA('NumElements',Nele,'ElementSpacing',lambda/2);
```

```
fs = 1.0e6;prf = 10.0e3;
height = 1000.0;direction = [90;0];speed = 2.0e3;depang = 30.0;
```
Create the clutter simulation object. The configuration assumes the earth is flat. The maximum clutter range of interest is 5 km, and the maximum azimuth coverage is  $\pm 60^{\circ}$ .

```
Rmax = 5000.0;
Azcov = 120.0;tergamma = 0.0;
\tt{tpower = 5000.0;}clutter = phased.ConstantGammaClutter('Sensor',array,...
     'PropagationSpeed',c,'OperatingFrequency',fc,'PRF',prf,...
     'SampleRate',fs,'Gamma',tergamma,'EarthModel','Flat',...
     'TransmitERP',tpower,'PlatformHeight',height,...
    'PlatformSpeed',speed,'PlatformDirection',direction,...
     'BroadsideDepressionAngle',depang,'MaximumRange',Rmax,...
     'AzimuthCoverage',Azcov,'SeedSource','Property',...
     'Seed',40547);
```
Simulate the clutter return for 10 pulses.

```
Nsamp = fs/prf;
Npulse = 10;
sig = zeros(Nsamp, Nele, Npulse);
for m = 1: Npulse
    sig(:,:,m) = clutter();end
```
Plot the angle-Doppler response of the clutter at the 20th range bin.

```
response = phased.AngleDopplerResponse('SensorArray',array,...
     'OperatingFrequency',fc,'PropagationSpeed',c,'PRF',prf);
plotResponse(response,shiftdim(sig(20,:,:)),'NormalizeDoppler',true)
```
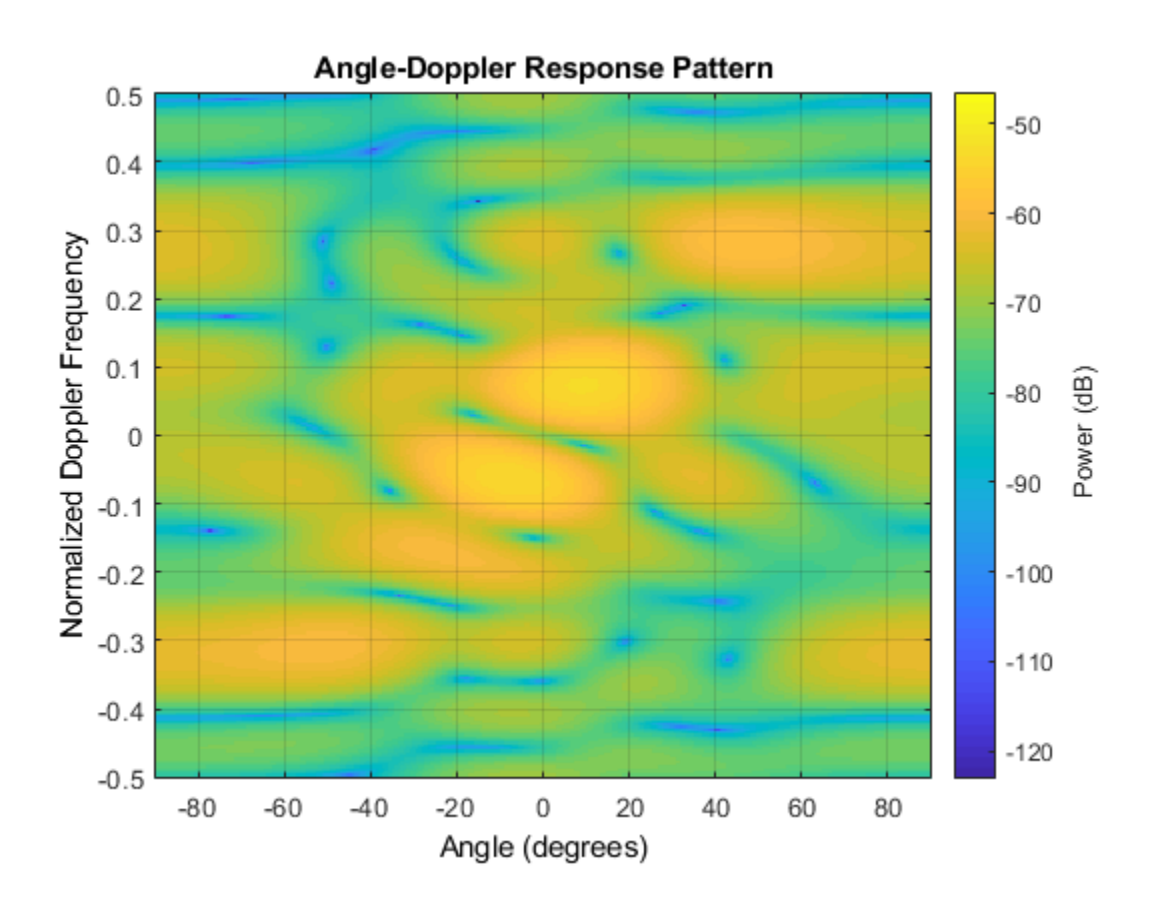

#### **Simulate Clutter Using Known Transmit Signal**

Simulate the clutter return from terrain with a gamma value of 0 dB. You input the transmit signal of the radar system when creating clutter. In this case, you do not use the TransmitERP property.

**Note:** This example runs only in R2016b or later. If you are using an earlier release, replace each call to the function with the equivalent step syntax. For example, replace myObject(x) with step(myObject,x).

Set up the characteristics of the radar system. This system has a 4-element uniform linear array (ULA). The sample rate is 1 MHz, and the PRF is 10 kHz. The propagation speed is the speed of light, and the operating frequency is 300 MHz. The radar platform is flying 1 km above the ground with a path parallel to the ground along the array axis. The platform speed is 2 km/s. The mainlobe has a depression angle of 30°.

```
Nele = 4;c = physconst('Lightspeed');
fc = 300.0e6;lambda = c/fc;ula = phased.ULA('NumElements',Nele,'ElementSpacing',lambda/2);
fs = 1.0e6;prf = 10.0e3;height = 1.0e3;
\text{direction} = [90;0];speed = 2.0e3;depang = 30;
```
Create the clutter simulation object and configure it to accept an transmit signal as an input argument. The configuration assumes the earth is flat. The maximum clutter range of interest is 5 km, and the maximum azimuth coverage is  $\pm 60^{\circ}$ .

```
Rmax = 5000.0;
Azcov = 120.0;tergamma = 0.0;
clutter = phased.ConstantGammaClutter('Sensor',ula,...
     'PropagationSpeed',c,'OperatingFrequency',fc,'PRF',prf,...
     'SampleRate',fs,'Gamma',tergamma,'EarthModel','Flat',...
     'TransmitSignalInputPort',true,'PlatformHeight',height,...
    'PlatformSpeed',speed,'PlatformDirection',direction,...
     'BroadsideDepressionAngle',depang,'MaximumRange',Rmax,...
     'AzimuthCoverage',Azcov,'SeedSource','Property',...
     'Seed',40547);
```
Simulate the clutter return for 10 pulses. At each step, pass the transmit signal as an input argument. The software computes the effective transmitted power of the signal. The transmit signal is a rectangular waveform with a pulse width of 2 μs.

```
\tt{tpower = 5.0e3;}pw = 2.0e-6;
X = tpower*ones(floor(pw*fs),1);
Nsamp = fs/prf;
Npulse = 10;
sig = zeros(Nsamp,Nele,Npulse);
```

```
for m = 1:Npulsesig(:,:,m) = step(clutter,X);end
```
Plot the angle-Doppler response of the clutter at the 20th range bin.

```
response = phased.AngleDopplerResponse('SensorArray',ula,...
     'OperatingFrequency',fc,'PropagationSpeed',c,'PRF',prf);
plotResponse(response,shiftdim(sig(20,:,:)),'NormalizeDoppler',true)
```
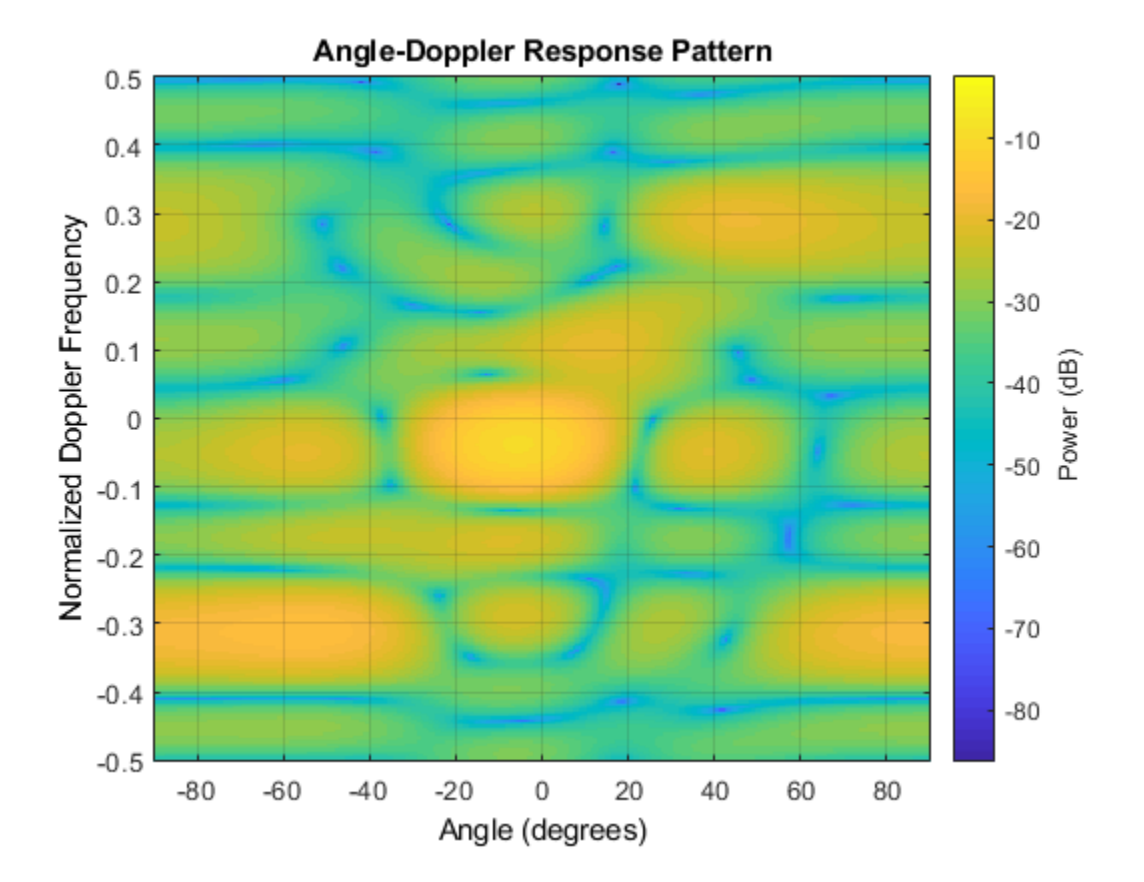

- Ground Clutter Mitigation with Moving Target Indication (MTI) Radar
- "DPCA Pulse Canceller to Reject Clutter"

# **Tips**

The clutter simulation that ConstantGammaClutter provides is based on these assumptions:

- The radar system is monostatic.
- The propagation is in free space.
- The terrain is homogeneous.
- The clutter patch is stationary during the coherence time. Coherence time indicates how frequently the software changes the set of random numbers in the clutter simulation.
- Because the signal is narrowband, the spatial response and Doppler shift can be approximated by phase shifts.
- The radar system maintains a constant height during simulation.
- The radar system maintains a constant speed during simulation.

### **See Also**

### **Topics**

Ground Clutter Mitigation with Moving Target Indication (MTI) Radar "DPCA Pulse Canceller to Reject Clutter" "Clutter Modeling"

# <span id="page-316-0"></span>**phased.CosineAntennaElement System object**

**Package:** phased

Cosine antenna element

## **Description**

The CosineAntennaElement object models an antenna with a [cosine response on page](#page-320-0) [1-315](#page-320-0) in both azimuth and elevation. The main response axis (MRA) points to  $0^{\circ}$  azimuth and 0° elevation in the antenna coordinate system. When placed in a linear array, the MRA is normal to the array axis (see, for example, [phased.ULA](#page-2218-0)). When placed in a planar array, the MRA points along the array normal (see, for example, [phased.URA](#page-2325-0)).

To compute the response of the antenna element for specified directions:

- **1** Define and set up your cosine antenna element. See "Construction" on page 1-311.
- **2** Call [step](#page-362-0) to compute the antenna response according to the properties of phased.CosineAntennaElement. The behavior of step is specific to each object in the toolbox.

This antenna element is not capable of supporting polarization.

**Note** Starting in R2016b, instead of using the step method to perform the operation defined by the System object, you can call the object with arguments, as if it were a function. For example,  $y = step(obj, x)$  and  $y = obj(x)$  perform equivalent operations.

### **Construction**

H = phased.CosineAntennaElement creates a cosine antenna system object, H, that models an antenna element whose response is cosine raised to a specified power greater than or equal to one in both the azimuth and elevation directions.

H = phased.CosineAntennaElement(Name,Value) creates a cosine antenna object, H, with each specified property set to the specified value. You can specify additional name-value pair arguments in any order as (Name1,Value1,...,NameN,ValueN).

### **Properties**

#### **FrequencyRange**

Operating frequency range

Specify the operating frequency range (in Hz) of the antenna element as a 1-by-2 row vector in the form [LowerBound HigherBound]. The antenna element has no response outside the specified frequency range.

**Default:** [0 1e20]

#### **CosinePower**

Exponent of cosine pattern

Specify the exponents of the cosine pattern as a scalar or a 1-by-2 vector. Exponent values must be real numbers greater than or equal to zero. When you set CosinePower to a scalar, both the azimuth direction cosine pattern and the elevation direction cosine pattern are raised to the specified value. When you set CosinePower to a 1-by-2 vector, the first element is the exponent for the azimuth direction cosine pattern and the second element is the exponent for the elevation direction cosine pattern.

**Default:** [1.5 1.5]

### **Methods**

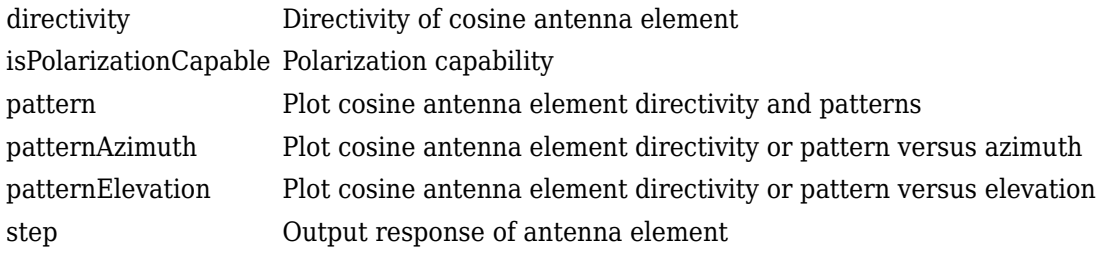

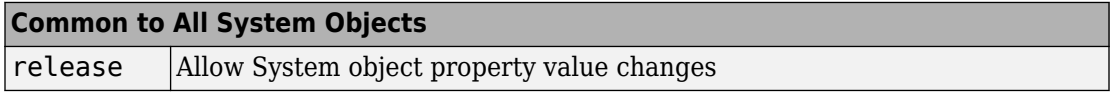

### **Examples**

#### **Calculate Response of Cosine Antenna**

Construct a cosine pattern antenna and calculate its response at boresight (0 degrees azimuth and 0 degrees elevation). Then, plot the antenna pattern. Assume the antenna works between 800 MHz and 1.2 GHz and its operating frequency is 1 GHz.

**Note:** This example runs only in R2016b or later. If you are using an earlier release, replace each call to the function with the equivalent step syntax. For example, replace  $myObject(x)$  with step(myObject, x).

Set the azimuth exponent to 1.5 and elevation exponent to 2.5.

```
antenna = phased.CosineAntennaElement('FrequencyRange',[800e6 1.2e9],...
     'CosinePower',[1.5 2.5]);
fc = 1e9;resp = antenna(fc,[0;0]);
pattern(antenna,fc,0,[-90:90],'Type','powerdb','CoordinateSystem','polar')
```
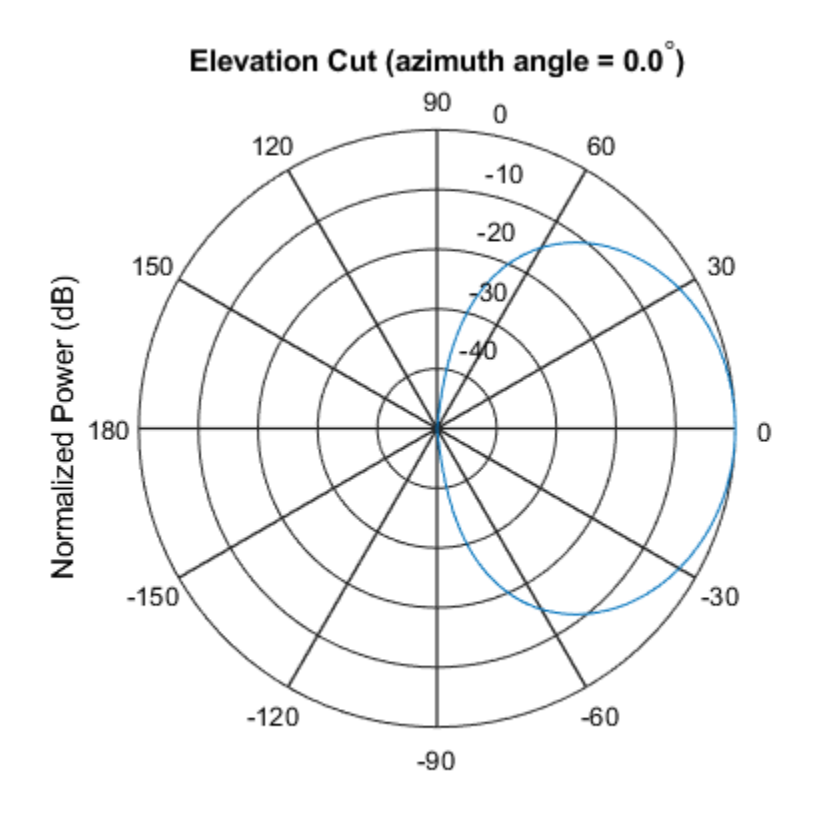

Normalized Power (dB), Broadside at 0.00 degrees

pattern(antenna,fc,[-180:180],0,'Type','powerdb','CoordinateSystem','polar')

<span id="page-320-0"></span>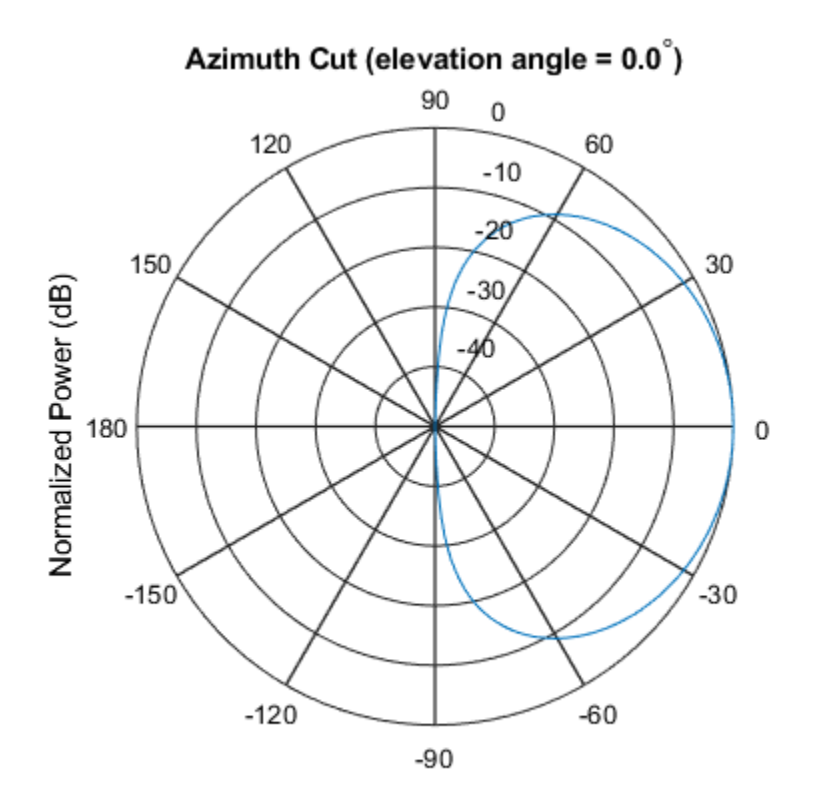

Normalized Power (dB), Broadside at 0.00 degrees

## **Definitions**

### **Cosine Response**

The [step](#page-362-0) method returns the field response (or field pattern)

 $f(az, el) = \cos^m(az) \cos^n(el)$ 

of the cosine antenna element.

In this expression

- *az* is the azimuth angle.
- *el* is the elevation angle.
- The exponents *m* and *n* are real numbers greater than or equal to zero.

The response is defined for azimuth and elevation angles between –90° and 90°, inclusive, and is always positive. There is no response at the backside of a cosine antenna. The cosine response pattern achieves a maximum value of 1 at 0° azimuth and 0° elevation. Larger exponent values narrow the response pattern of the element and increase the directivity.

The power response (or power pattern) is the squared value of the field response.

 $P(az, el) = \cos^{2m}(az) \cos^{2n}(el)$ 

# **Extended Capabilities**

### **C/C++ Code Generation**

Generate C and C++ code using MATLAB® Coder™.

Usage notes and limitations:

- pattern, patternAzimuth, patternElevation, and plotResponse methods are not supported.
- See "System Objects in MATLAB Code Generation" (MATLAB Coder).

### **See Also**

[phased.ConformalArray](#page-211-0) | [phased.CrossedDipoleAntennaElement](#page-365-0) | [phased.CustomAntennaElement](#page-415-0) | [phased.IsotropicAntennaElement](#page-997-0) | [phased.ShortDipoleAntennaElement](#page-1866-0) | [phased.UCA](#page-2151-0) | [phased.ULA](#page-2218-0) | [phased.URA](#page-2325-0)

#### **Introduced in R2012a**

# <span id="page-322-0"></span>**directivity**

**System object:** phased.CosineAntennaElement **Package:** phased

Directivity of cosine antenna element

## **Syntax**

 $D =$  directivity(H, FREQ, ANGLE)

## **Description**

D = directivity(H,FREQ,ANGLE) returns the ["Directivity \(dBi\)" on page 1-320](#page-325-0) of a cosine antenna element, H, at frequencies specified by FREQ and in direction angles specified by ANGLE.

## **Input Arguments**

#### **H — Cosine antenna element**

System object

Cosine antenna element specified as a [phased.CosineAntennaElement](#page-316-0) System object.

Example: H = phased.CosineAntennaElement;

#### **FREQ — Frequency for computing directivity and patterns**

positive scalar | 1-by-*L* real-valued row vector

Frequencies for computing directivity and patterns, specified as a positive scalar or 1-by-*L* real-valued row vector. Frequency units are in hertz.

• For an antenna, microphone, or sonar hydrophone or projector element, FREQ must lie within the range of values specified by the FrequencyRange or FrequencyVector property of the element. Otherwise, the element produces no response and the directivity is returned as –Inf. Most elements use the FrequencyRange property

except for phased. CustomAntennaElement and [phased.CustomMicrophoneElement](#page-480-0), which use the FrequencyVector property.

• For an array of elements, FREQ must lie within the frequency range of the elements that make up the array. Otherwise, the array produces no response and the directivity is returned as –Inf.

Example: [1e8 2e6]

Data Types: double

#### **ANGLE — Angles for computing directivity**

1-by-*M* real-valued row vector | 2-by-*M* real-valued matrix

Angles for computing directivity, specified as a 1-by-*M* real-valued row vector or a 2-by-*M* real-valued matrix, where *M* is the number of angular directions. Angle units are in degrees. If ANGLE is a 2-by-*M* matrix, then each column specifies a direction in azimuth and elevation, [az;el]. The azimuth angle must lie between –180° and 180°. The elevation angle must lie between –90° and 90°.

If ANGLE is a 1-by-*M* vector, then each entry represents an azimuth angle, with the elevation angle assumed to be zero.

The azimuth angle is the angle between the *x*-axis and the projection of the direction vector onto the *xy* plane. This angle is positive when measured from the *x*-axis toward the *y*-axis. The elevation angle is the angle between the direction vector and *xy* plane. This angle is positive when measured towards the *z*-axis.

Example: [45 60; 0 10] Data Types: double

### **Output Arguments**

**D — Directivity** *M*-by-*L* matrix

Directivity, returned as an *M*-by-*L* matrix whose columns contain the directivities at the *M* angles specified by ANGLE. Each column corresponds to one of the *L* frequency values specified in FREQ. Directivity units are in dBi.
# **Examples**

### **Directivity of Cosine Antenna Element**

Compute the directivity of a cosine antenna element for a set of seven azimuth directions centered around boresight (zero degrees azimuth and zero degrees elevation). All elevation angles are set to zero degrees.

Create a cosine antenna element system object with the CosinePower exponents set to 1.8.

```
myAnt = phased.CosineAntennaElement('CosinePower',[1.8,1.8]);
```
Set the directivity angles so that the elevation angles are zero. Set the frequency to 1 GHz.

ang = [-30,-20,-10,0,10,20,30; 0,0,0,0,0,0,0]; freq =  $1e9$ ;

Compute the directivity

d = directivity(myAnt,freq,ang)

d = *7×1*

 7.3890 8.6654 9.3985 9.6379 9.3985 8.6654 7.3890

The maximum directivity is at boresight.

# **Definitions**

### **Directivity (dBi)**

Directivity describes the directionality of the radiation pattern of a sensor element or array of sensor elements. Higher directivity is desired when you want to transmit more radiation in a specific direction. Directivity is the ratio of the transmitted radiant intensity in a specified direction to the radiant intensity transmitted by an isotropic radiator with the same total transmitted power

$$
D=4\pi\frac{U_{\rm rad}\left(\theta,\varphi\right)}{P_{\rm total}}
$$

where  $U_{\text{rad}}(\theta,\varphi)$  is the radiant intensity of a transmitter in the direction  $(\theta,\varphi)$  and  $P_{\text{total}}$  is the total power transmitted by an isotropic radiator. For a receiving element or array, directivity measures the sensitivity toward radiation arriving from a specific direction. The principle of reciprocity shows that the directivity of an element or array used for reception equals the directivity of the same element or array used for transmission. When converted to decibels, the directivity is denoted as *dBi*. For information on directivity, read the notes on "Element directivity" and "Array directivity".

Computing directivity requires integrating the far-field transmitted radiant intensity over all directions in space to obtain the total transmitted power. There is a difference between how that integration is performed when Antenna Toolbox antennas are used in a phased array and when Phased Array System Toolbox antennas are used. When an array contains Antenna Toolbox antennas, the directivity computation is performed using a triangular mesh created from 500 regularly spaced points over a sphere. For Phased Array System Toolbox antennas, the integration uses a uniform rectangular mesh of points spaced 1° apart in azimuth and elevation over a sphere. There may be significant differences in computed directivity, especially for large arrays.

# **See Also**

[phased.CosineAntennaElement.pattern](#page-328-0)

# **isPolarizationCapable**

**System object:** phased.CosineAntennaElement **Package:** phased

Polarization capability

# **Syntax**

flag = isPolarizationCapable(h)

# **Description**

flag = isPolarizationCapable(h) returns a Boolean value, flag, indicating whether the phased. CosineAntennaElement System object supports polarization. An antenna element supports polarization if it can create or respond to polarized fields. This object does not support polarization.

# **Input Arguments**

### **h — Cosine antenna element**

Cosine antenna element specified as a [phased.CosineAntennaElement](#page-316-0) System object.

## **Output Arguments**

### **flag — Polarization-capability flag**

Polarization-capability flag returned as a Boolean value true if the antenna element supports polarization or false if it does not. Because the [phased.CosineAntennaElement](#page-316-0) object does not support polarization, flag is always returned as false.

# **Examples**

#### **Cosine Antenna Does Not Support Polarization**

Create a cosine antenna element using the phased.CosineAntennaElement System object™ and show that it does not support polarization.

```
antenna = phased.CosineAntennaElement('FrequencyRange',[1.0,10]*1e9);
isPolarizationCapable(antenna)
```

```
ans = logical
    \Theta
```
The returned value 0 shows that the antenna element does not support polarization.

# <span id="page-328-0"></span>**pattern**

**System object:** phased.CosineAntennaElement **Package:** phased

Plot cosine antenna element directivity and patterns

# **Syntax**

```
pattern(sElem,FREQ)
pattern(sElem,FREQ,AZ)
pattern(sElem,FREQ,AZ,EL)
pattern( ___ ,Name,Value)
[PATH, AZ, ANG, EL, ANG] = pattern( )
```
# **Description**

pattern(sElem,FREQ) plots the 3-D array directivity pattern (in dBi) for the element specified in sElem. The operating frequency is specified in FREQ.

pattern(sElem,FREQ,AZ) plots the element directivity pattern at the specified azimuth angle.

pattern(sElem,FREQ,AZ,EL) plots the element directivity pattern at specified azimuth and elevation angles.

pattern( \_\_\_ ,Name,Value) plots the element pattern with additional options specified by one or more Name, Value pair arguments.

[PAT,AZ\_ANG,EL\_ANG] = pattern( \_\_\_ ) returns the element pattern in PAT. The AZ\_ANG output contains the coordinate values corresponding to the rows of PAT. The EL\_ANG output contains the coordinate values corresponding to the columns of PAT. If the 'CoordinateSystem' parameter is set to 'uv', then AZ\_ANG contains the *U* coordinates of the pattern and EL\_ANG contains the *V* coordinates of the pattern. Otherwise, they are in angular units in degrees. *UV* units are dimensionless.

**Note** This method replaces the plotResponse method. See ["Convert plotResponse to](#page-336-0) [pattern" on page 1-331](#page-336-0) for guidelines on how to use pattern in place of plotResponse.

### **Input Arguments**

#### **sElem — Cosine antenna element**

System object

Cosine antenna element, specified as a [phased.CosineAntennaElement](#page-316-0) System object.

Example: sElem = phased.CosineAntennaElement;

#### **FREQ — Frequency for computing directivity and patterns**

positive scalar | 1-by-*L* real-valued row vector

Frequencies for computing directivity and patterns, specified as a positive scalar or 1-by-*L* real-valued row vector. Frequency units are in hertz.

- For an antenna, microphone, or sonar hydrophone or projector element, FREQ must lie within the range of values specified by the FrequencyRange or FrequencyVector property of the element. Otherwise, the element produces no response and the directivity is returned as –Inf. Most elements use the FrequencyRange property except for [phased.CustomAntennaElement](#page-415-0) and [phased.CustomMicrophoneElement](#page-480-0), which use the FrequencyVector property.
- For an array of elements, FREQ must lie within the frequency range of the elements that make up the array. Otherwise, the array produces no response and the directivity is returned as –Inf.

Example: [1e8 2e6]

Data Types: double

#### **AZ — Azimuth angles**

[-180:180] (default) | 1-by-*M* real-valued row vector

Azimuth angles for computing directivity and pattern, specified as a 1-by-*M* real-valued row vector where *M* is the number of azimuth angles. Angle units are in degrees. Azimuth angles must lie between –180° and 180°.

The azimuth angle is the angle between the *x*-axis and the projection of the direction vector onto the *xy* plane. When measured from the *x*-axis toward the *y*-axis, this angle is positive.

```
Example: [-45:2:45]
Data Types: double
```
#### **EL — Elevation angles**

[-90:90] (default) | 1-by-*N* real-valued row vector

Elevation angles for computing directivity and pattern, specified as a 1-by-*N* real-valued row vector where *N* is the number of desired elevation directions. Angle units are in degrees. The elevation angle must lie between –90° and 90°.

The elevation angle is the angle between the direction vector and *xy*-plane. When measured towards the *z*-axis, this angle is positive.

Example: [-75:1:70] Data Types: double

### **Name-Value Pair Arguments**

Specify optional comma-separated pairs of Name,Value arguments. Name is the argument name and Value is the corresponding value. Name must appear inside single quotes (' '). You can specify several name and value pair arguments in any order as Name1,Value1,...,NameN,ValueN.

#### **CoordinateSystem — Plotting coordinate system**

```
'polar' (default) | 'rectangular' | 'uv'
```
Plotting coordinate system of the pattern, specified as the comma-separated pair consisting of 'CoordinateSystem' and one of 'polar', 'rectangular', or 'uv'. When 'CoordinateSystem' is set to 'polar' or 'rectangular', the AZ and EL arguments specify the pattern azimuth and elevation, respectively. AZ values must lie between –180° and 180°. EL values must lie between –90° and 90°. If 'CoordinateSystem' is set to 'uv', AZ and EL then specify *U* and *V* coordinates,

respectively. AZ and EL must lie between -1 and 1.

Example: 'uv'

Data Types: char

### **Type — Displayed pattern type**

'directivity' (default) | 'efield' | 'power' | 'powerdb'

Displayed pattern type, specified as the comma-separated pair consisting of 'Type' and one of

- 'directivity' directivity pattern measured in dBi.
- 'efield' field pattern of the sensor or array. For acoustic sensors, the displayed pattern is for the scalar sound field.
- 'power' power pattern of the sensor or array defined as the square of the field pattern.
- 'powerdb' power pattern converted to dB.

Example: 'powerdb'

Data Types: char

#### **Normalize — Display normalize pattern**

true (default) | false

Display normalized pattern, specified as the comma-separated pair consisting of 'Normalize' and a Boolean. Set this parameter to true to display a normalized pattern. When you set 'Type' to 'directivity', this parameter does not apply. Directivity patterns are already normalized.

Data Types: logical

#### **PlotStyle — Plotting style**

'overlay' (default) | 'waterfall'

Plotting style, specified as the comma-separated pair consisting of 'Plotstyle' and either 'overlay' or 'waterfall'. This parameter applies when you specify multiple frequencies in FREQ in 2-D plots. You can draw 2-D plots by setting one of the arguments AZ or EL to a scalar.

Example:

Data Types: char

### **Output Arguments**

### **PAT — Element pattern**

*M*-by-*N* real-valued matrix

Element pattern, returned as an *M*-by-*N* real-valued matrix. The dimensions of PAT correspond to the dimensions of the output arguments AZ\_ANG and EL\_ANG.

#### **AZ\_ANG — Azimuth angles**

scalar | 1-by-*M* real-valued row vector

Azimuth angles for displaying directivity or response pattern, returned as a scalar or 1-by-*M* real-valued row vector corresponding to the dimension set in AZ. The rows of PAT correspond to the values in AZ\_ANG.

### **EL\_ANG — Elevation angles**

scalar | 1-by-*N* real-valued row vector

Elevation angles for displaying directivity or response, returned as a scalar or 1-by-*N* realvalued row vector corresponding to the dimension set in EL. The columns of PAT correspond to the values in EL\_ANG.

## **Examples**

### **Plot 3-D Polar Pattern of Cosine Antenna**

Construct a cosine antenna element using default parameters. Then, plot the 3-D polar power pattern. Assume the antenna operating frequency is 1 GHz. Then, plot the antenna's response in 3-D polar format.

```
sCos = phased.CosineAntennaElement;
fc = 1e9;pattern(sCos,fc,[-180:180],[-90:90],...
     'Type','powerdb',...
     'CoordinateSystem','polar')
```
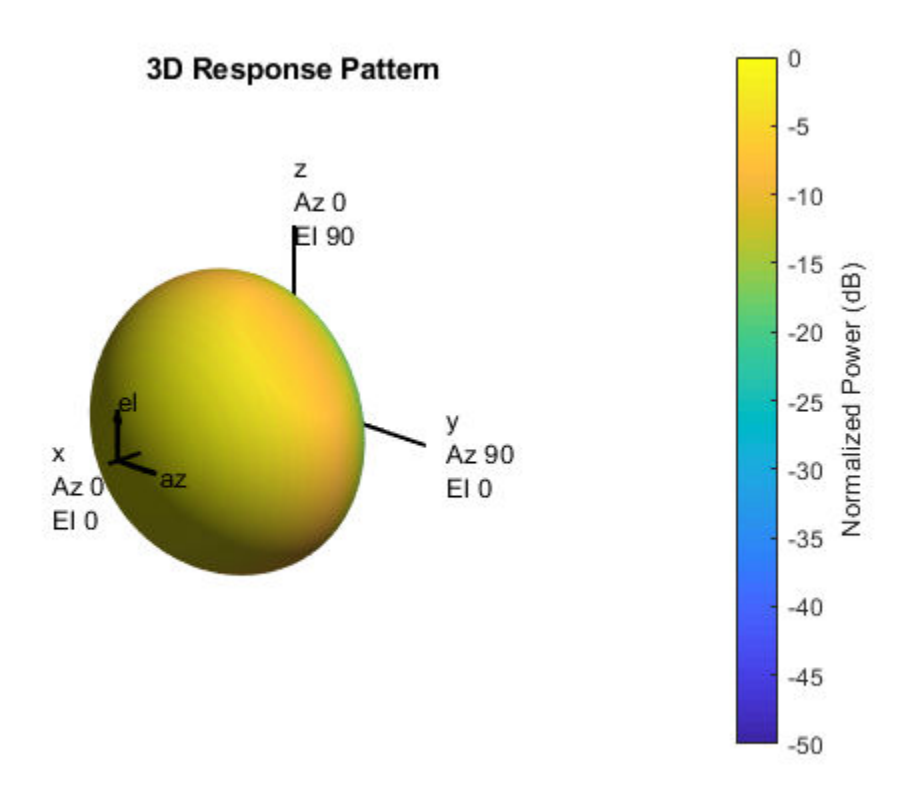

### **Plot Azimuth-Cut of Cosine Antenna Response**

Construct a cosine antenna element using default parameters. Then, plot the pattern of field magnitude. Assume the antenna operating frequency is 1 GHz. Restrict the response to the range of azimuth angles from -30 to 30 degrees in 0.1 degree increments. The default elevation angle is 0 degrees.

```
sCos = phased.CosineAntennaElement;
fc = 1e9;pattern(sCos,fc,[-30:0.1:30],0,...
```

```
 'Type','efield',...
 'CoordinateSystem','polar')
```
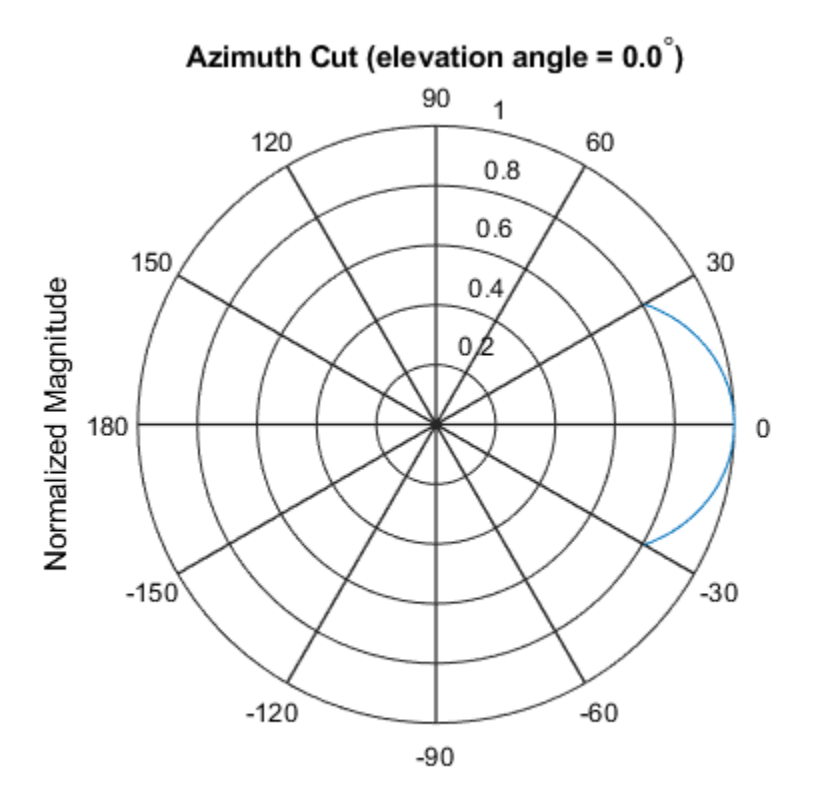

Normalized Magnitude, Broadside at 0.00 degrees

#### **Directivity of Cosine Antenna**

Construct a cosine-pattern antenna. Assume the antenna works between 1 and 2 GHz and its operating frequency is 1.5 GHz. Set the azimuth angle cosine power to 2.5 and the elevation angle cosine power to 3.5. Then, plot an elevation cut of its directivity.

```
sCos = phased.CosineAntennaElement('FrequencyRange',...
     [1e9 2e9],'CosinePower',[2.5,3.5]);
```
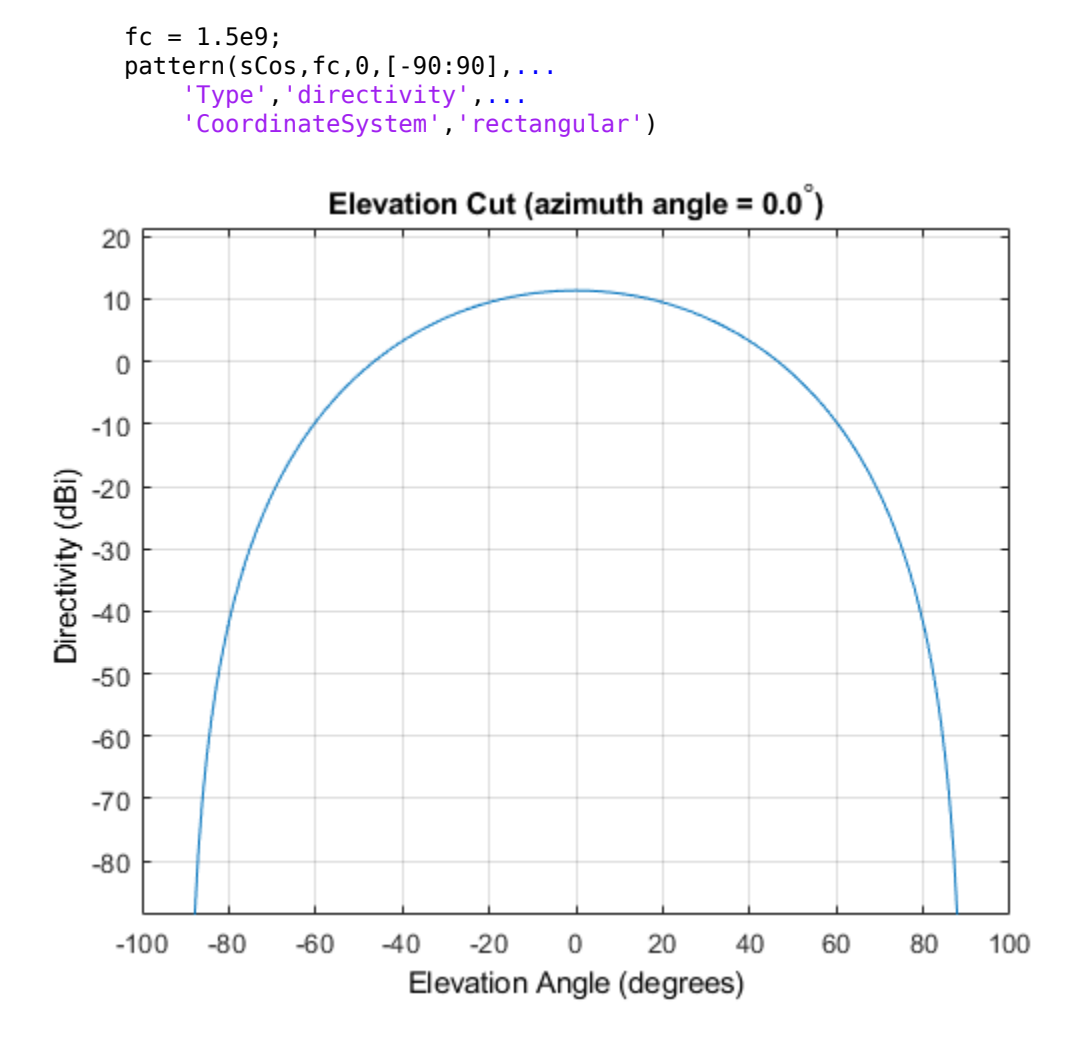

The directivity is maximum at 0 degrees elevation and attains a value of approximately 12 dB.

### <span id="page-336-0"></span>**More About**

### **Directivity**

Directivity describes the directionality of the radiation pattern of a sensor element or array of sensor elements. Higher directivity is desired when you want to transmit more radiation in a specific direction. Directivity is the ratio of the transmitted radiant intensity in a specified direction to the radiant intensity transmitted by an isotropic radiator with the same total transmitted power

$$
D=4\pi\frac{U_{\rm rad}\left(\theta,\varphi\right)}{P_{\rm total}}
$$

where  $U_{\text{rad}}(\theta,\varphi)$  is the radiant intensity of a transmitter in the direction  $(\theta,\varphi)$  and  $P_{\text{total}}$  is the total power transmitted by an isotropic radiator. For a receiving element or array, directivity measures the sensitivity toward radiation arriving from a specific direction. The principle of reciprocity shows that the directivity of an element or array used for reception equals the directivity of the same element or array used for transmission. When converted to decibels, the directivity is denoted as *dBi*. For information on directivity, read the notes on "Element directivity" and "Array directivity".

Computing directivity requires integrating the far-field transmitted radiant intensity over all directions in space to obtain the total transmitted power. There is a difference between how that integration is performed when Antenna Toolbox antennas are used in a phased array and when Phased Array System Toolbox antennas are used. When an array contains Antenna Toolbox antennas, the directivity computation is performed using a triangular mesh created from 500 regularly spaced points over a sphere. For Phased Array System Toolbox antennas, the integration uses a uniform rectangular mesh of points spaced 1° apart in azimuth and elevation over a sphere. There may be significant differences in computed directivity, especially for large arrays.

### **Convert plotResponse to pattern**

For antenna, microphone, and array System objects, the pattern method replaces the plotResponse method. In addition, two new simplified methods exist just to draw 2-D azimuth and elevation pattern plots. These methods are azimuthPattern and elevationPattern.

The following table is a guide for converting your code from using plotResponse to pattern. Notice that some of the inputs have changed from *input arguments* to *Name-Value* pairs and conversely. The general pattern method syntax is

pattern(H,FREQ,AZ,EL,'Name1','Value1',...,'NameN','ValueN')

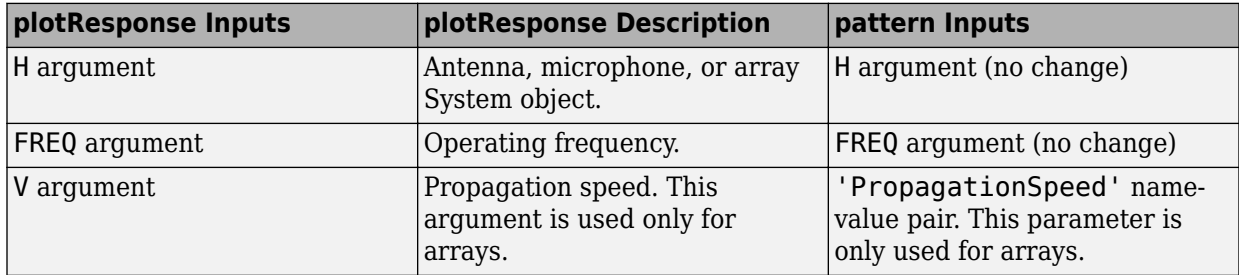

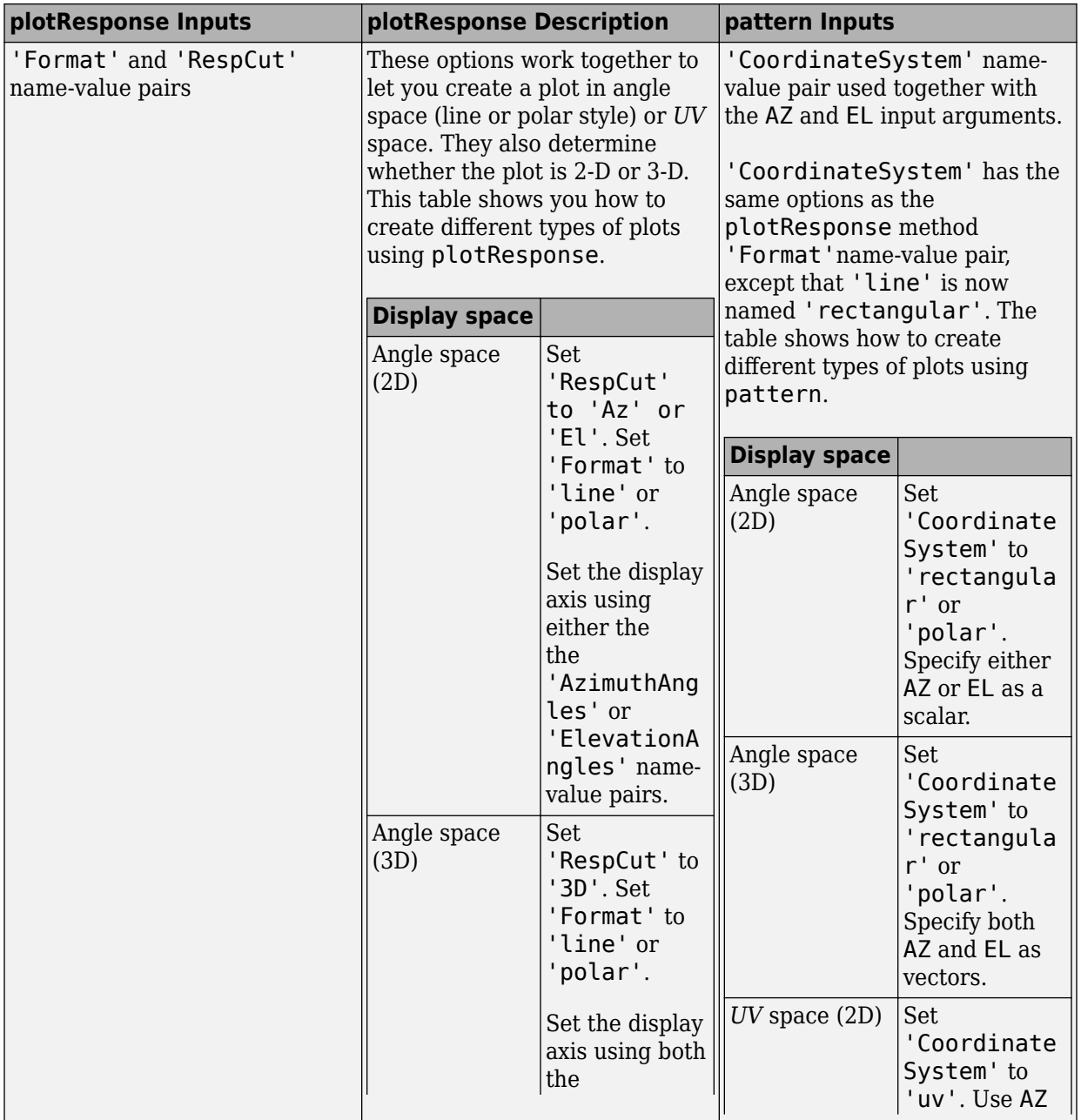

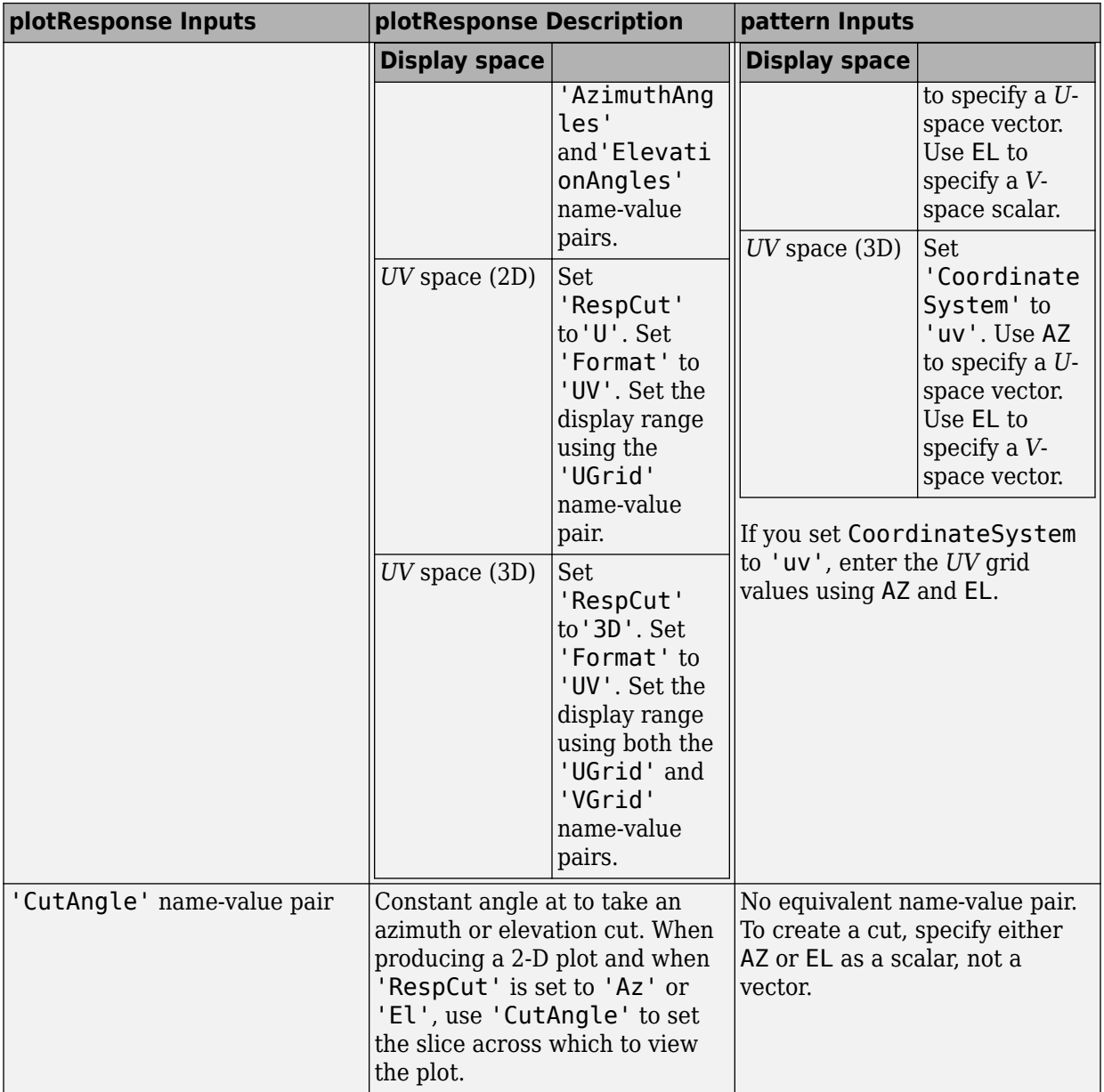

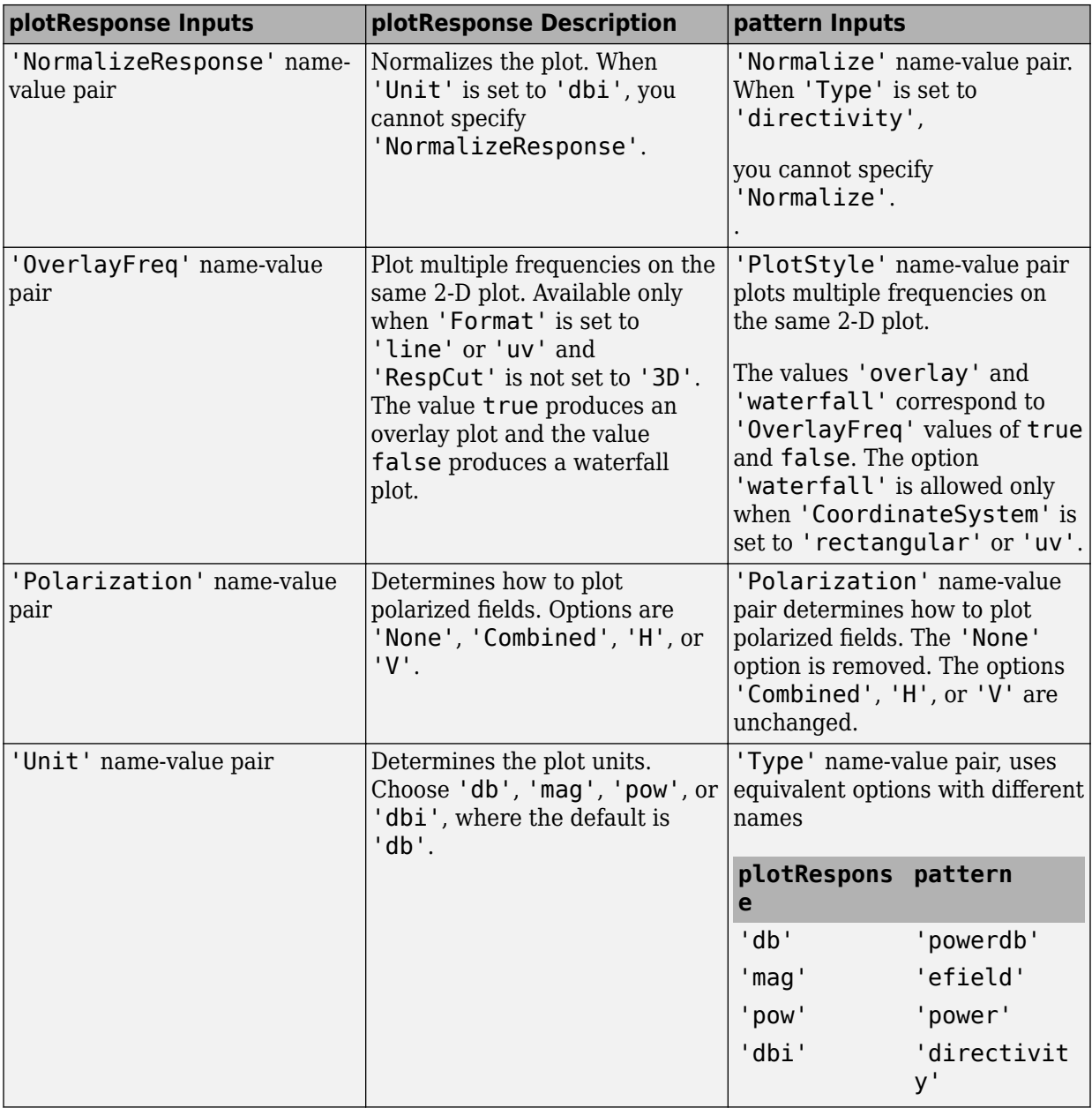

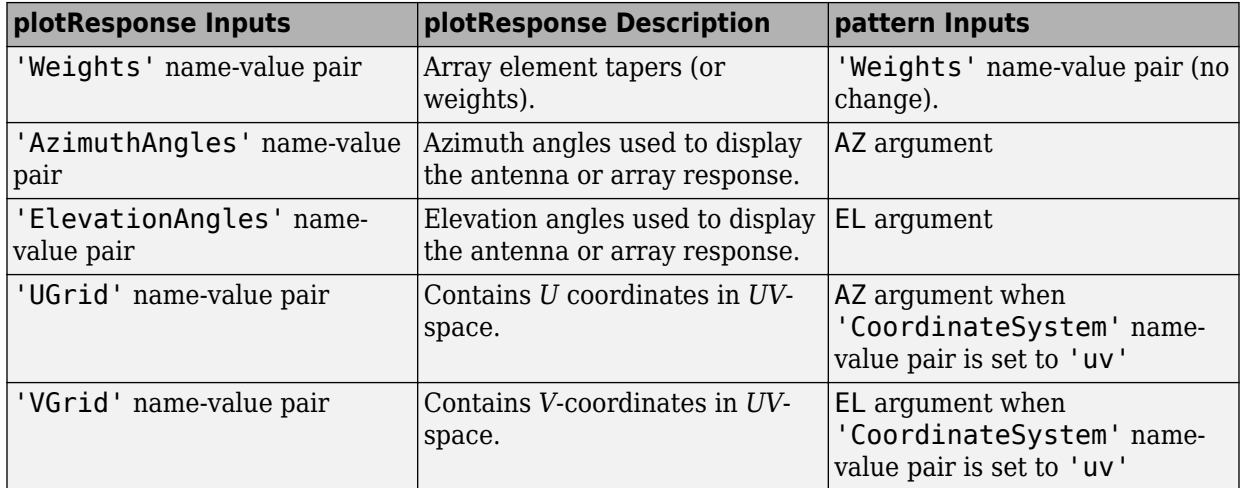

# **See Also**

### **System Objects**

[phased.CosineAntennaElement.patternAzimuth](#page-342-0) | [phased.CosineAntennaElement.patternElevation](#page-348-0) | [phased.CosineAntennaElement.plotResponse](#page-354-0)

### **Introduced in R2015a**

# <span id="page-342-0"></span>**patternAzimuth**

**System object:** phased.CosineAntennaElement **Package:** phased

Plot cosine antenna element directivity or pattern versus azimuth

# **Syntax**

```
patternAzimuth(sElem,FREQ)
patternAzimuth(sElem,FREQ,EL)
patternAzimuth(sElem,FREQ,EL,Name,Value)
PAT = patternAzimuth(
)
```
# **Description**

patternAzimuth(sElem,FREQ) plots the 2-D element directivity pattern versus azimuth (in dBi) for the element sElem at zero degrees elevation angle. The argument FREQ specifies the operating frequency.

patternAzimuth(sElem,FREQ,EL), in addition, plots the 2-D element directivity pattern versus azimuth (in dBi) at the elevation angle specified by EL. When EL is a vector, multiple overlaid plots are created.

patternAzimuth(sElem,FREQ,EL,Name,Value) plots the element pattern with additional options specified by one or more Name,Value pair arguments.

PAT = patternAzimuth(  $\sum$ ) returns the element pattern. PAT is a matrix whose entries represent the pattern at corresponding sampling points specified by the 'Azimuth' parameter and the EL input argument.

# **Input Arguments**

**sElem — Cosine antenna element** System object

Cosine antenna element, specified as a [phased.CosineAntennaElement](#page-316-0) System object.

Example: sElem = phased. CosineAntennaElement;

#### **FREQ — Frequency for computing directivity and pattern**

positive scalar

Frequency for computing directivity and pattern, specified as a positive scalar. Frequency units are in hertz.

- For an antenna or microphone element, FREQ must lie within the range of values specified by the FrequencyRange or the FrequencyVector property of the element. Otherwise, the element produces no response and the directivity is returned as –Inf. Most elements use the FrequencyRange property except for [phased.CustomAntennaElement](#page-415-0) and [phased.CustomMicrophoneElement](#page-480-0), which use the FrequencyVector property.
- For an array of elements, FREQ must lie within the frequency range of the elements that make up the array. Otherwise, the array produces no response and the directivity is returned as –Inf.

Example: 1e8

Data Types: double

### **EL — Elevation angles**

1-by-*N* real-valued row vector

Elevation angles for computing sensor or array directivities and patterns, specified as a 1 by-*N* real-valued row vector. The quantity *N* is the number of requested elevation directions. Angle units are in degrees. The elevation angle must lie between –90° and 90°.

The elevation angle is the angle between the direction vector and the *xy* plane. When measured toward the *z*-axis, this angle is positive.

Example: [0,10,20] Data Types: double

### **Name-Value Pair Arguments**

Specify optional comma-separated pairs of Name,Value arguments. Name is the argument name and Value is the corresponding value. Name must appear inside single

quotes (' '). You can specify several name and value pair arguments in any order as Name1,Value1,...,NameN,ValueN.

#### **Type — Displayed pattern type**

'directivity' (default) | 'efield' | 'power' | 'powerdb'

Displayed pattern type, specified as the comma-separated pair consisting of 'Type' and one of

- 'directivity' directivity pattern measured in dBi.
- 'efield' field pattern of the sensor or array. For acoustic sensors, the displayed pattern is for the scalar sound field.
- 'power' power pattern of the sensor or array defined as the square of the field pattern.
- 'powerdb' power pattern converted to dB.

Example: 'powerdb'

Data Types: char

#### **Azimuth — Azimuth angles**

[-180:180] (default) | 1-by-*P* real-valued row vector

Azimuth angles, specified as the comma-separated pair consisting of 'Azimuth' and a 1 by-*P* real-valued row vector. Azimuth angles define where the array pattern is calculated.

```
Example: 'Azimuth',[-90:2:90]
```
Data Types: double

### **Output Arguments**

#### **PAT — Element directivity or pattern**

*L*-by-*N* real-valued matrix

Element directivity or pattern, returned as an *L*-by-*N* real-valued matrix. The dimension *L* is the number of azimuth values determined by the 'Azimuth' name-value pair argument. The dimension *N* is the number of elevation angles, as determined by the EL input argument.

## **Examples**

#### **Reduced Azimuth Pattern of Cosine Antenna Element**

Plot an azimuth cut of directivity of a cosine antenna element at 0 and 10 degrees elevation. Assume the operating frequency is 500 MHz.

Create the Antenna Element

```
fc = 500e6;sCos = phased.CosineAntennaElement('FrequencyRange',[100,900]*1e6,...
     'CosinePower',[3,2]);
patternAzimuth(sCos,fc,[0 30])
```
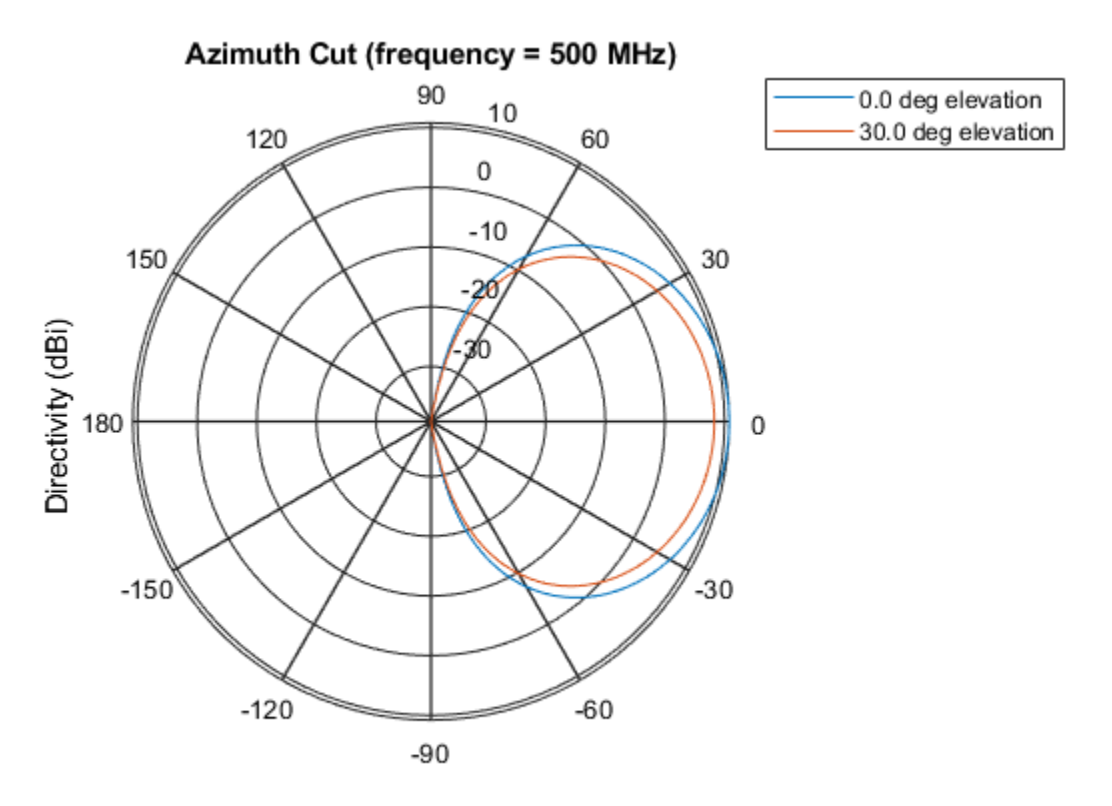

Directivity (dBi), Broadside at 0.00 degrees

Plot a reduced range of azimuth angles using the Azimuth parameter. Notice the change in scale.

patternAzimuth(sCos,fc,[0 30],'Azimuth',[-20:20])

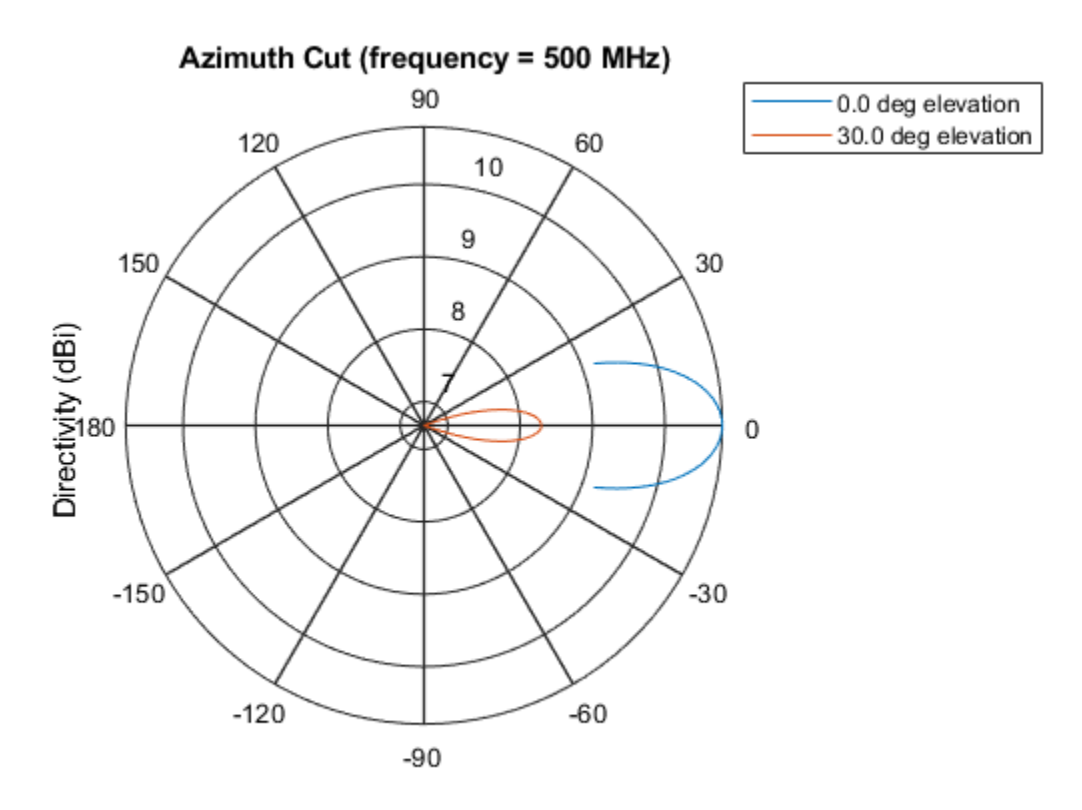

Directivity (dBi), Broadside at 0.00 degrees

# **Definitions**

### **Directivity**

Directivity describes the directionality of the radiation pattern of a sensor element or array of sensor elements. Higher directivity is desired when you want to transmit more radiation in a specific direction. Directivity is the ratio of the transmitted radiant intensity in a specified direction to the radiant intensity transmitted by an isotropic radiator with the same total transmitted power

$$
D=4\pi\frac{U_{\rm rad}\left(\theta,\varphi\right)}{P_{\rm total}}
$$

where  $U_{\text{rad}}(\theta,\varphi)$  is the radiant intensity of a transmitter in the direction  $(\theta,\varphi)$  and  $P_{\text{total}}$  is the total power transmitted by an isotropic radiator. For a receiving element or array, directivity measures the sensitivity toward radiation arriving from a specific direction. The principle of reciprocity shows that the directivity of an element or array used for reception equals the directivity of the same element or array used for transmission. When converted to decibels, the directivity is denoted as *dBi*. For information on directivity, read the notes on "Element directivity" and "Array directivity".

Computing directivity requires integrating the far-field transmitted radiant intensity over all directions in space to obtain the total transmitted power. There is a difference between how that integration is performed when Antenna Toolbox antennas are used in a phased array and when Phased Array System Toolbox antennas are used. When an array contains Antenna Toolbox antennas, the directivity computation is performed using a triangular mesh created from 500 regularly spaced points over a sphere. For Phased Array System Toolbox antennas, the integration uses a uniform rectangular mesh of points spaced 1° apart in azimuth and elevation over a sphere. There may be significant differences in computed directivity, especially for large arrays.

## **See Also**

[phased.CosineAntennaElement.pattern](#page-328-0) | [phased.CosineAntennaElement.patternElevation](#page-348-0)

**Introduced in R2015a**

# <span id="page-348-0"></span>**patternElevation**

**System object:** phased.CosineAntennaElement **Package:** phased

Plot cosine antenna element directivity or pattern versus elevation

# **Syntax**

```
patternElevation(sElem,FREQ)
patternElevation(sElem,FREQ,AZ)
patternElevation(sElem,FREQ,AZ,Name,Value)
PAT = patternElevation( ___ )
```
# **Description**

patternElevation(sElem,FREQ) plots the 2-D element directivity pattern versus elevation (in dBi) for the element sElem at zero degrees azimuth angle. The argument FREQ specifies the operating frequency.

patternElevation(sElem,FREQ,AZ), in addition, plots the 2-D element directivity pattern versus elevation (in dBi) at the azimuth angle specified by AZ. When AZ is a vector, multiple overlaid plots are created.

patternElevation(sElem,FREQ,AZ,Name,Value) plots the element pattern with additional options specified by one or more Name,Value pair arguments.

PAT = patternElevation( \_\_\_ ) returns the element pattern. PAT is a matrix whose entries represent the pattern at corresponding sampling points specified by the 'Elevation' parameter and the AZ input argument.

# **Input Arguments**

**sElem — Cosine antenna element** System object

Cosine antenna element, specified as a [phased.CosineAntennaElement](#page-316-0) System object.

Example: sElem = phased. CosineAntennaElement;

#### **FREQ — Frequency for computing directivity and pattern**

positive scalar

Frequency for computing directivity and pattern, specified as a positive scalar. Frequency units are in hertz.

- For an antenna or microphone element, FREQ must lie within the range of values specified by the FrequencyRange or the FrequencyVector property of the element. Otherwise, the element produces no response and the directivity is returned as –Inf. Most elements use the FrequencyRange property except for [phased.CustomAntennaElement](#page-415-0) and [phased.CustomMicrophoneElement](#page-480-0), which use the FrequencyVector property.
- For an array of elements, FREQ must lie within the frequency range of the elements that make up the array. Otherwise, the array produces no response and the directivity is returned as –Inf.

Example: 1e8

Data Types: double

#### **AZ — Azimuth angles for computing directivity and pattern**

1-by-*N* real-valued row vector

Azimuth angles for computing sensor or array directivities and patterns, specified as a 1 by-*M* real-valued row vector where *N* is the number of desired azimuth directions. Angle units are in degrees. The azimuth angle must lie between –180° and 180°.

The azimuth angle is the angle between the *x*-axis and the projection of the direction vector onto the *xy* plane. This angle is positive when measured from the *x*-axis toward the *y*-axis.

Example: [0,10,20]

Data Types: double

### **Name-Value Pair Arguments**

Specify optional comma-separated pairs of Name,Value arguments. Name is the argument name and Value is the corresponding value. Name must appear inside single

quotes (' '). You can specify several name and value pair arguments in any order as Name1,Value1,...,NameN,ValueN.

#### **Type — Displayed pattern type**

'directivity' (default) | 'efield' | 'power' | 'powerdb'

Displayed pattern type, specified as the comma-separated pair consisting of 'Type' and one of

- 'directivity' directivity pattern measured in dBi.
- 'efield' field pattern of the sensor or array. For acoustic sensors, the displayed pattern is for the scalar sound field.
- 'power' power pattern of the sensor or array defined as the square of the field pattern.
- 'powerdb' power pattern converted to dB.

Example: 'powerdb'

Data Types: char

#### **Elevation — Elevation angles**

[-90:90] (default) | 1-by-*P* real-valued row vector

Elevation angles, specified as the comma-separated pair consisting of 'Elevation' and a 1-by-*P* real-valued row vector. Elevation angles define where the array pattern is calculated.

```
Example: 'Elevation',[-90:2:90]
```
Data Types: double

## **Output Arguments**

#### **PAT — Element directivity or pattern**

*L*-by-*N* real-valued matrix

Element directivity or pattern, returned as an *L*-by-*N* real-valued matrix. The dimension *L* is the number of elevation angles determined by the 'Elevation' name-value pair argument. The dimension *N* is the number of azimuth angles determined by the AZ argument.

## **Examples**

#### **Reduced Elevation Pattern of Cosine Antenna Element**

Plot an elevation cut of directivity of a cosine antenna element at 45 and 55 degrees azimuth. Assume the operating frequency is 500 MHz.

Create the Antenna Element

```
fc = 500e6;sCos = phased.CosineAntennaElement('FrequencyRange',[100,900]*1e6,...
     'CosinePower',[3,2]);
patternElevation(sCos,fc,[45 55])
```
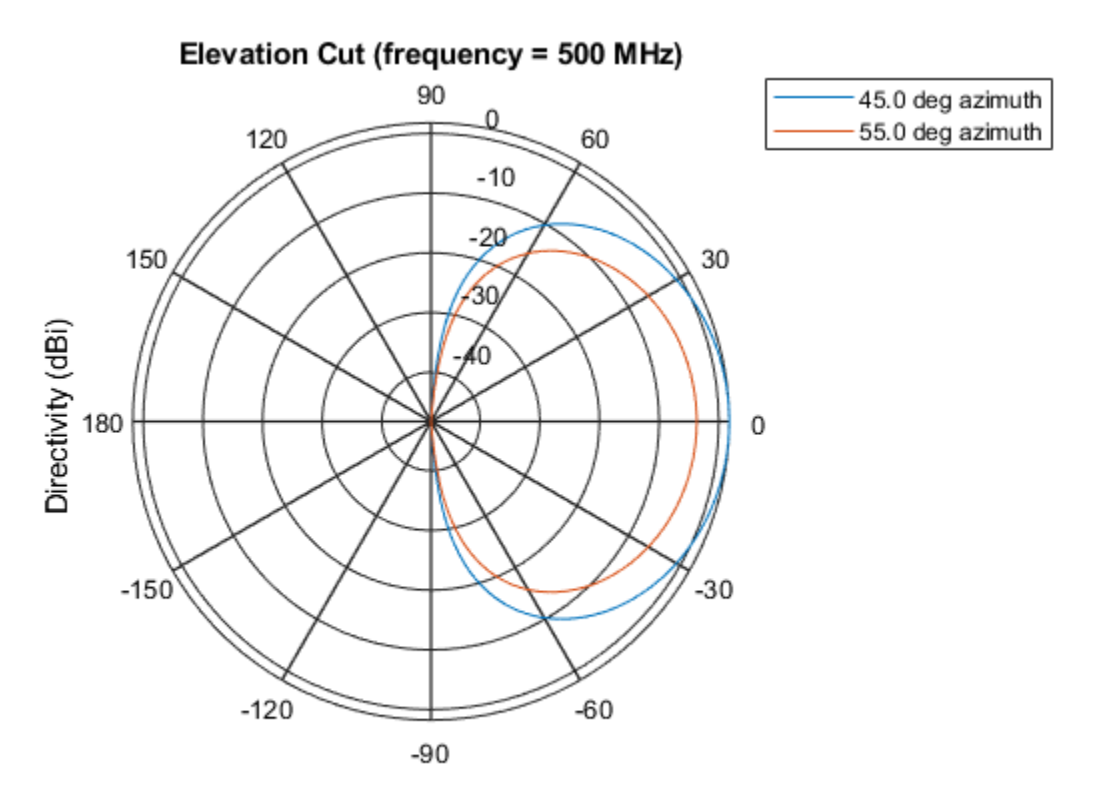

Directivity (dBi), Broadside at 0.00 degrees

Plot a reduced range of azimuth angles using the Azimuth parameter. Notice the change in scale.

patternElevation(sCos,fc,[45 55],'Elevation',[-20:20])

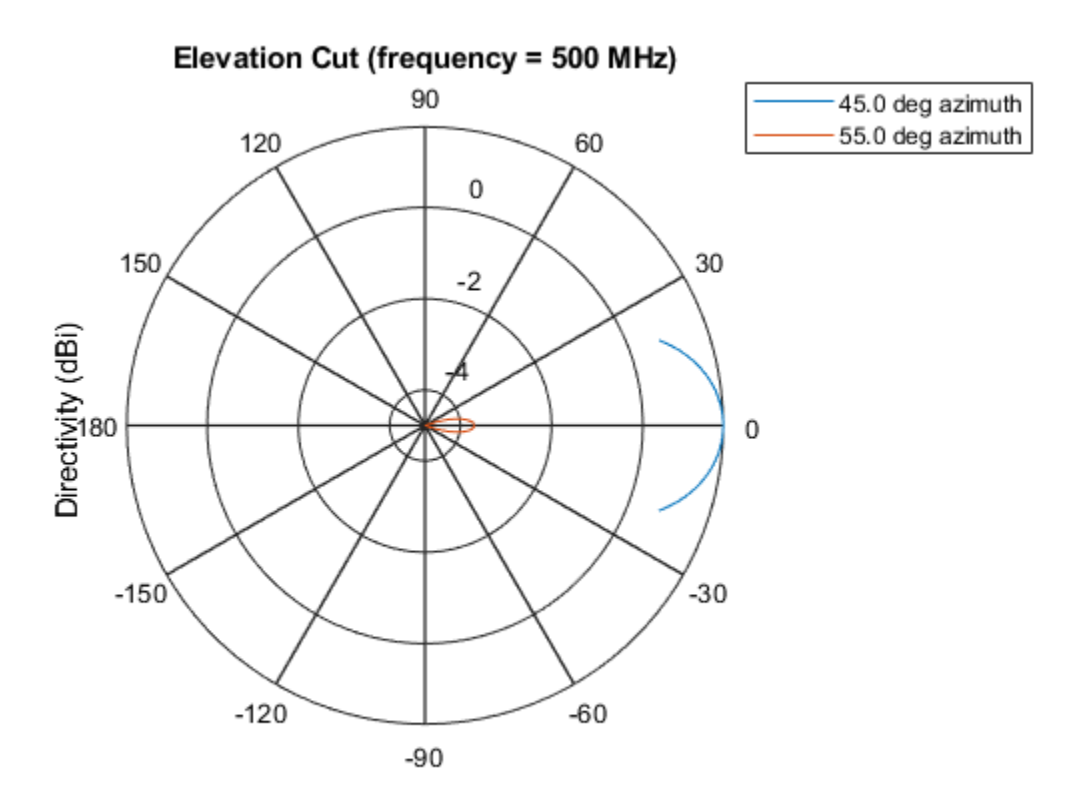

Directivity (dBi), Broadside at 0.00 degrees

## **Definitions**

### **Directivity**

Directivity describes the directionality of the radiation pattern of a sensor element or array of sensor elements. Higher directivity is desired when you want to transmit more radiation in a specific direction. Directivity is the ratio of the transmitted radiant intensity in a specified direction to the radiant intensity transmitted by an isotropic radiator with the same total transmitted power

$$
D=4\pi\frac{U_{\rm rad}\left(\theta,\varphi\right)}{P_{\rm total}}
$$

where  $U_{\text{rad}}(\theta,\varphi)$  is the radiant intensity of a transmitter in the direction  $(\theta,\varphi)$  and  $P_{\text{total}}$  is the total power transmitted by an isotropic radiator. For a receiving element or array, directivity measures the sensitivity toward radiation arriving from a specific direction. The principle of reciprocity shows that the directivity of an element or array used for reception equals the directivity of the same element or array used for transmission. When converted to decibels, the directivity is denoted as *dBi*. For information on directivity, read the notes on "Element directivity" and "Array directivity".

Computing directivity requires integrating the far-field transmitted radiant intensity over all directions in space to obtain the total transmitted power. There is a difference between how that integration is performed when Antenna Toolbox antennas are used in a phased array and when Phased Array System Toolbox antennas are used. When an array contains Antenna Toolbox antennas, the directivity computation is performed using a triangular mesh created from 500 regularly spaced points over a sphere. For Phased Array System Toolbox antennas, the integration uses a uniform rectangular mesh of points spaced 1° apart in azimuth and elevation over a sphere. There may be significant differences in computed directivity, especially for large arrays.

## **See Also**

[phased.CosineAntennaElement.pattern](#page-328-0) | [phased.CosineAntennaElement.patternAzimuth](#page-342-0)

**Introduced in R2015a**

# <span id="page-354-0"></span>**plotResponse**

**System object:** phased.CosineAntennaElement **Package:** phased

Plot response pattern of antenna

# **Syntax**

```
plotResponse(H,FREQ)
plotResponse(H,FREQ,Name,Value)
hPlot = plotResponse( ___ )
```
# **Description**

plotResponse(H,FREQ) plots the element response pattern along the azimuth cut, where the elevation angle is 0. The operating frequency is specified in FREQ.

plotResponse(H, FREQ, Name, Value) plots the element response with additional options specified by one or more Name,Value pair arguments.

hPlot = plotResponse( \_\_\_ ) returns handles of the lines or surface in the figure window, using any of the input arguments in the previous syntaxes.

# **Input Arguments**

### **H**

Element System object

### **FREQ**

Operating frequency in Hertz specified as a scalar or 1–by-*K* row vector. FREQ must lie within the range specified by the FrequencyVector property of H. If you set the 'RespCut' property of H to '3D', FREQ must be a scalar. When FREQ is a row vector, plotResponse draws multiple frequency responses on the same axes.

### **Name-Value Pair Arguments**

Specify optional comma-separated pairs of Name, Value arguments. Name is the argument name and Value is the corresponding value. Name must appear inside single quotes (' '). You can specify several name and value pair arguments in any order as Name1,Value1,...,NameN,ValueN.

### **CutAngle**

Cut angle specified as a scalar. This argument is applicable only when RespCut is 'Az' or 'El'. If RespCut is 'Az', CutAngle must be between –90 and 90. If RespCut is 'El', CutAngle must be between –180 and 180.

#### **Default:** 0

#### **Format**

Format of the plot, using one of 'Line', 'Polar', or 'UV'. If you set Format to 'UV', FREQ must be a scalar.

#### **Default:** 'Line'

#### **NormalizeResponse**

Set this value to true to normalize the response pattern. Set this value to false to plot the response pattern without normalizing it. This parameter is not applicable when you set the Unit parameter value to 'dbi'.

#### **Default:** true

#### **OverlayFreq**

Set this value to true to overlay pattern cuts in a 2-D line plot. Set this value to false to plot pattern cuts against frequency in a 3-D waterfall plot. If this value is false, FREQ must be a vector with at least two entries.

This parameter applies only when Format is not 'Polar' and RespCut is not '3D'.

#### **Default:** true

### **Polarization**

Specify the polarization options for plotting the antenna response pattern. The allowable values are |'None' | 'Combined' | 'H' | 'V' | where

- 'None' specifies plotting a nonpolarized response pattern
- 'Combined' specifies plotting a combined polarization response pattern
- 'H' specifies plotting the horizontal polarization response pattern
- 'V' specifies plotting the vertical polarization response pattern

For antennas that do not support polarization, the only allowed value is 'None'. This parameter is not applicable when you set the Unit parameter value to 'dbi'.

#### **Default:** 'None'

#### **RespCut**

Cut of the response. Valid values depend on Format, as follows:

- If Format is 'Line' or 'Polar', the valid values of RespCut are 'Az', 'El', and '3D'. The default is 'Az'.
- If Format is 'UV', the valid values of RespCut are 'U' and '3D'. The default is 'U'.

If you set RespCut to '3D', FREQ must be a scalar.

### **Unit**

The unit of the plot. Valid values are 'db', 'mag', 'pow', or 'dbi'. This parameter determines the type of plot that is produced.

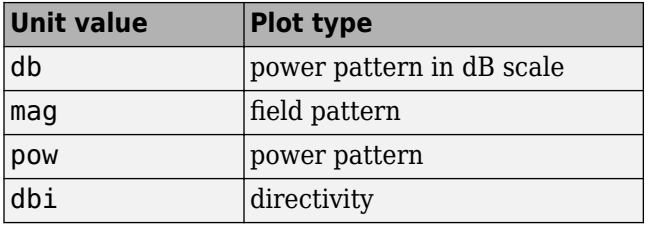

**Default:** 'db'

### **AzimuthAngles**

Azimuth angles for plotting element response, specified as a row vector. The AzimuthAngles parameter sets the display range and resolution of azimuth angles for visualizing the radiation pattern. This parameter is allowed only when the RespCut parameter is set to 'Az' or '3D' and the Format parameter is set to 'Line' or 'Polar'. The values of azimuth angles should lie between –180° and 180° and must be in nondecreasing order. When you set the RespCut parameter to '3D', you can set the AzimuthAngles and ElevationAngles parameters simultaneously.

**Default:** [-180:180]

### **ElevationAngles**

Elevation angles for plotting element response, specified as a row vector. The ElevationAngles parameter sets the display range and resolution of elevation angles for visualizing the radiation pattern. This parameter is allowed only when the RespCut parameter is set to 'El' or '3D' and the Format parameter is set to 'Line' or 'Polar'. The values of elevation angles should lie between –90° and 90° and must be in nondecreasing order. When you set the RespCut parameter to '3D', you can set the ElevationAngles and AzimuthAngles parameters simultaneously.

**Default:** [-90:90]

### **UGrid**

*U* coordinate values for plotting element response, specified as a row vector. The UGrid parameter sets the display range and resolution of the *U* coordinates for visualizing the radiation pattern in *U/V* space. This parameter is allowed only when the Format parameter is set to 'UV' and the RespCut parameter is set to 'U' or '3D'. The values of UGrid should be between –1 and 1 and should be specified in nondecreasing order. You can set the UGrid and VGrid parameters simultaneously.

**Default:** [-1:0.01:1]

### **VGrid**

*V* coordinate values for plotting element response, specified as a row vector. The VGrid parameter sets the display range and resolution of the *V* coordinates for visualizing the radiation pattern in *U/V* space. This parameter is allowed only when the Format parameter is set to 'UV' and the RespCut parameter is set to '3D'. The values of VGrid should be between –1 and 1 and should be specified in nondecreasing order. You can set the VGrid and UGrid parameters simultaneously.

**Default:** [-1:0.01:1]

### **Examples**

#### **Plot 3-D Polar Response of Cosine Antenna**

This example shows how to plot the 3-D polar response of a cosine antenna element. Construct a cosine antenna element using default parameters. Assume the antenna operating frequency is 1 GHz. Then, plot the antenna's response in 3-D polar format.

```
hcos = phased.CosineAntennaElement;
plotResponse(hcos,1e9,'Format','Polar','RespCut','3D');
```
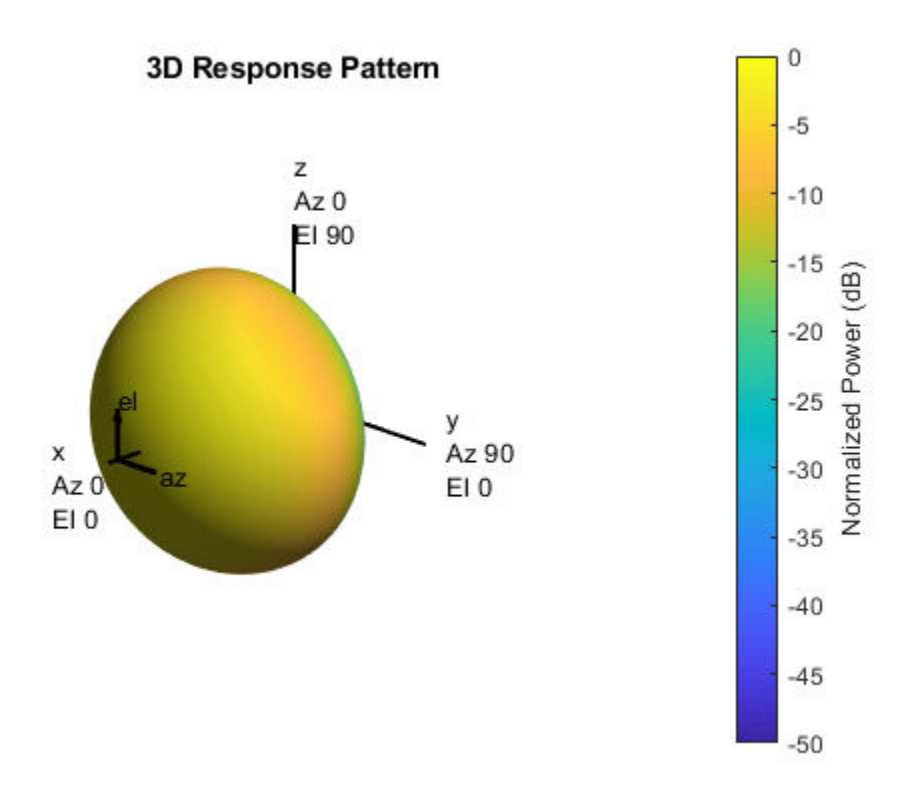

#### **Plot Azimuth-Cut of Cosine Antenna Response**

This example shows how to plot an azimuth-cut of the cosine antenna response. Construct a cosine antenna element using default parameters. Assume the antenna operating frequency is 1 GHz. Restrict the response to the range of azimuth angles from -30 to 30 degrees in 0.1 degree increments. The default elevation angle is 0 degrees.

```
hcos = phased.CosineAntennaElement;
plotResponse(hcos,1e9,'Format','Polar','RespCut','Az',...
     'AzimuthAngles',[-30:0.1:30],'Unit','mag');
```
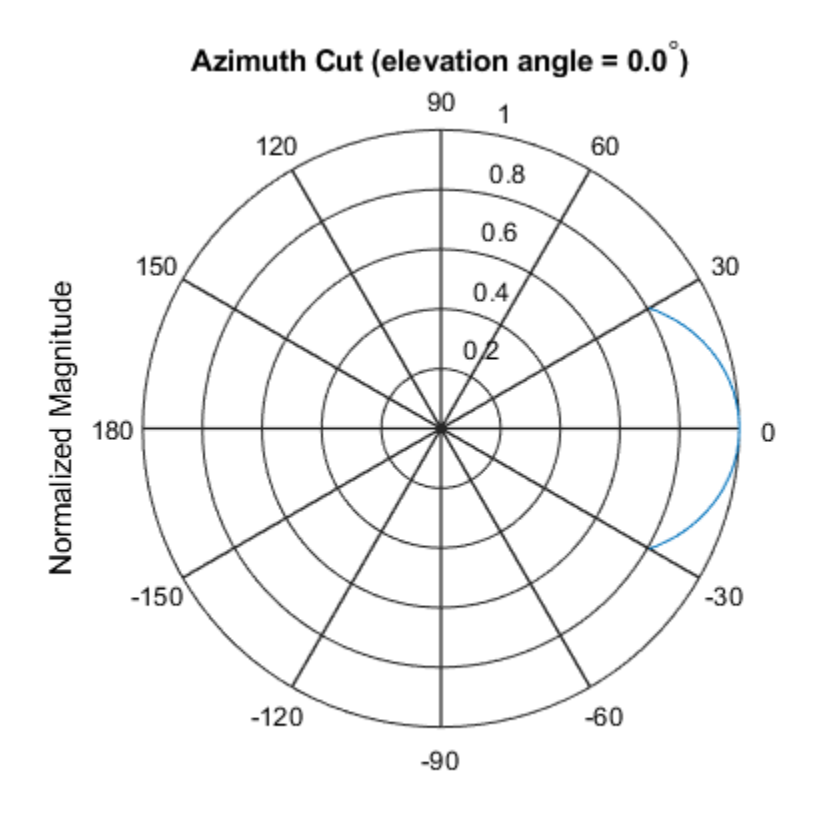

Normalized Magnitude, Broadside at 0.00 degrees

#### **Plot Directivity of Cosine Antenna**

This example shows how to construct a cosine-pattern antenna and plot an elevation cut of its directivity. Assume the antenna works between 1 and 2 GHz and its operating frequency is 1.5 GHz. Set the azimuth angle cosine power to 2.5 and the elevation angle cosine power to 3.5.

```
sCos = phased.CosineAntennaElement('FrequencyRange',...
     [1e9 2e9],'CosinePower',[2.5,3.5]);
plotResponse(sCos,1.5e9,'RespCut','El','Unit','dbi');
```
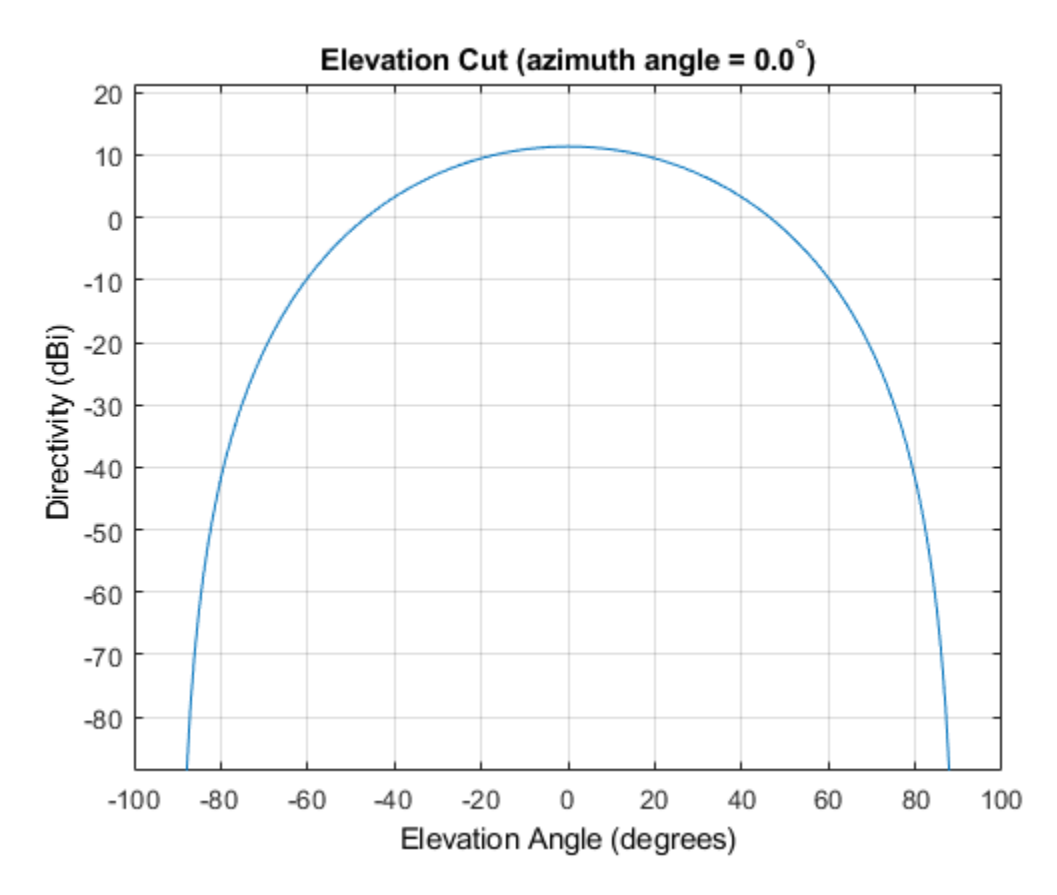

The directivity is maximum at 0 degrees elevation and attains a value of approximately 12 dB.

# **See Also**

[azel2uv](#page-2702-0) | [uv2azel](#page-3241-0)

### <span id="page-362-0"></span>**step**

**System object:** phased.CosineAntennaElement **Package:** phased

Output response of antenna element

## **Syntax**

 $RESP = step(H, FREQ, ANG)$ 

# **Description**

**Note** Starting in R2016b, instead of using the step method to perform the operation defined by the System object, you can call the object with arguments, as if it were a function. For example,  $y = step(obj, x)$  and  $y = obj(x)$  perform equivalent operations.

RESP = step(H,FREQ,ANG) returns the antenna's voltage response RESP at operating frequencies specified in FREQ and directions specified in ANG.

**Note** The object performs an initialization the first time the step method is executed. This initialization locks nontunable properties (MATLAB) and input specifications, such as dimensions, complexity, and data type of the input data. If you change a nontunable property or an input specification, the System object issues an error. To change nontunable properties or inputs, you must first call the release method to unlock the object.

# **Input Arguments**

### **H**

Antenna element object.

#### **FREQ**

Operating frequencies of antenna in hertz. FREQ is a row vector of length L.

#### **ANG**

Directions in degrees. ANG can be either a 2-by-M matrix or a row vector of length M.

If ANG is a 2-by-M matrix, each column of the matrix specifies the direction in the form [azimuth; elevation]. The azimuth angle must be between –180 and 180 degrees, inclusive. The elevation angle must be between –90 and 90 degrees, inclusive.

If ANG is a row vector of length M, each element specifies a direction's azimuth angle. In this case, the corresponding elevation angle is assumed to be 0.

### **Output Arguments**

#### **RESP**

Voltage response of antenna element specified as an *M*-by-*L*, complex-valued matrix. In this matrix, *M* represents the number of angles specified in ANG while *L* represents the number of frequencies specified in FREQ.

### **Examples**

#### **Cosine Antenna Response**

Construct a cosine antenna element. The cosine response is raised to a power of 1.5 in both azimuth and elevation. The antenna frequency range lies in the X band (from 8 to 12 GHz) at 10 GHz. Obtain the antenna's response for an incident angle of 30° azimuth and 5° elevation.

```
antenna = phased.CosineAntennaElement('FrequencyRange',[8e9 12e9], ...
     'CosinePower',1.5);
fc = 10.0e9:
ang = [30; 5];resp = antenna(fc,ang)resp = 0.8013
```
### **Definitions**

### **Cosine Response**

The [step](#page-362-0) method returns the field response (or field pattern)

 $f(az, el) = \cos^m(az) \cos^n(el)$ 

of the cosine antenna element.

In this expression

- *az* is the azimuth angle.
- *el* is the elevation angle.
- The exponents *m* and *n* are real numbers greater than or equal to zero.

The response is defined for azimuth and elevation angles between –90° and 90°, inclusive, and is always positive. There is no response at the backside of a cosine antenna. The cosine response pattern achieves a maximum value of 1 at 0° azimuth and 0° elevation. Larger exponent values narrow the response pattern of the element and increase the directivity.

The power response (or power pattern) is the squared value of the field response.

 $P(az,el) = \cos^{2m}(az)\cos^{2n}(el)$ 

**See Also** [phitheta2azel](#page-2904-0) | [uv2azel](#page-3241-0)

# <span id="page-365-0"></span>**phased.CrossedDipoleAntennaElement System object**

**Package:** phased

Crossed-dipole antenna element

### **Description**

The phased.CrossedDipoleAntennaElement System object models a crossed-dipole antenna element. A crossed-dipole antenna is often used for generating circularly polarized fields. A crossed-dipole antenna is formed from two orthogonal short-dipole antennas, one along y-axis and the other along the z-axis in the antenna's local coordinate system. This antenna object generates right-handed circularly polarized fields along the *x*axis (defined by 0° azimuth and 0° elevation angles).

To compute the response of the antenna element for specified directions:

- **1** Define and set up your crossed-dipole antenna element. See "Construction" on page 1-360.
- **2** Call [step](#page-412-0) to compute the antenna response according to the properties of phased.CrossedDipoleAntennaElement. The behavior of step is specific to each object in the toolbox.

**Note** Starting in R2016b, instead of using the step method to perform the operation defined by the System object, you can call the object with arguments, as if it were a function. For example,  $y = step(obj, x)$  and  $y = obj(x)$  perform equivalent operations.

### **Construction**

h = phased.CrossedDipoleAntennaElement creates the system object, h, to model a crossed-dipole antenna element.

h = phased.CrossedDipoleAntennaElement(Name,Value) creates the system object, h, with each specified property Name set to the specified Value. You can specify additional name-value pair arguments in any order as (Name1,Value1,...,NameN,ValueN).

### **Properties**

#### **FrequencyRange**

Antenna operating frequency range

Antenna operating frequency range specified as a 1-by-2 row vector in the form of [LowerBound HigherBound]. This defines the frequency range over which the antenna has a response. The antenna element has no response outside the specified frequency range.

**Default:** [0 1e20]

### **Methods**

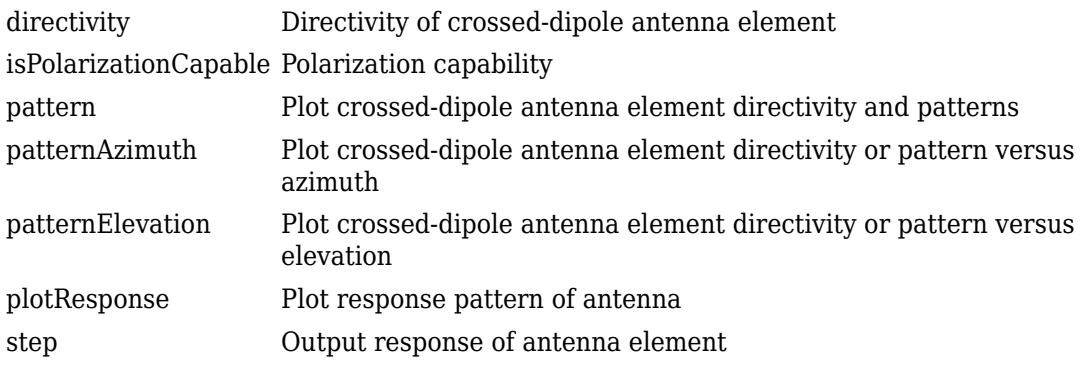

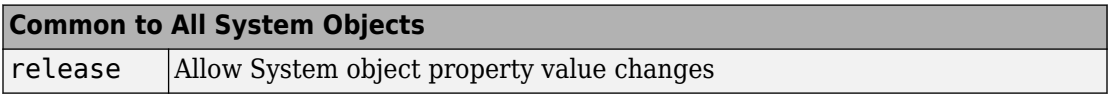

### **Examples**

#### **Plot Response of a Crossed-Dipole Antenna**

Examine the response patterns of a crossed-dipole antenna used in an L-band radar with a frequency range between 1-2 GHz.

First, set up the radar parameters, and obtain the vertical and horizontal polarization responses at five different directions: elevation angles -30, -15, 0, 15 and 30 degrees, all at 0 degrees azimuth angle. The responses are computed at an operating frequency of 1.5 GHz.

```
sCD = phased.CrossedDipoleAntennaElement(...
     'FrequencyRange',[1,2]*1e9);
fc = 1.5e9;resp = step(sCD,fc,[0,0,0,0,0;-30,-15,0,15,30]);
[resp.V, resp.H]
ans = 5×2 complex
   -1.0607 + 0.0000i 0.0000 - 1.2247i
   -1.1830 + 0.0000i 0.0000 - 1.2247i
   -1.2247 + 0.0000i 0.0000 - 1.2247i
   -1.1830 + 0.0000i 0.0000 - 1.2247i
   -1.0607 + 0.0000i 0.0000 - 1.2247i
```
Next, draw a 3-D plot of the combined polarization response.

```
pattern(sCD,fc,[-180:180],[-90:90],...
     'CoordinateSystem','polar',...
     'Type','powerdb',...
     'Polarization','combined')
```
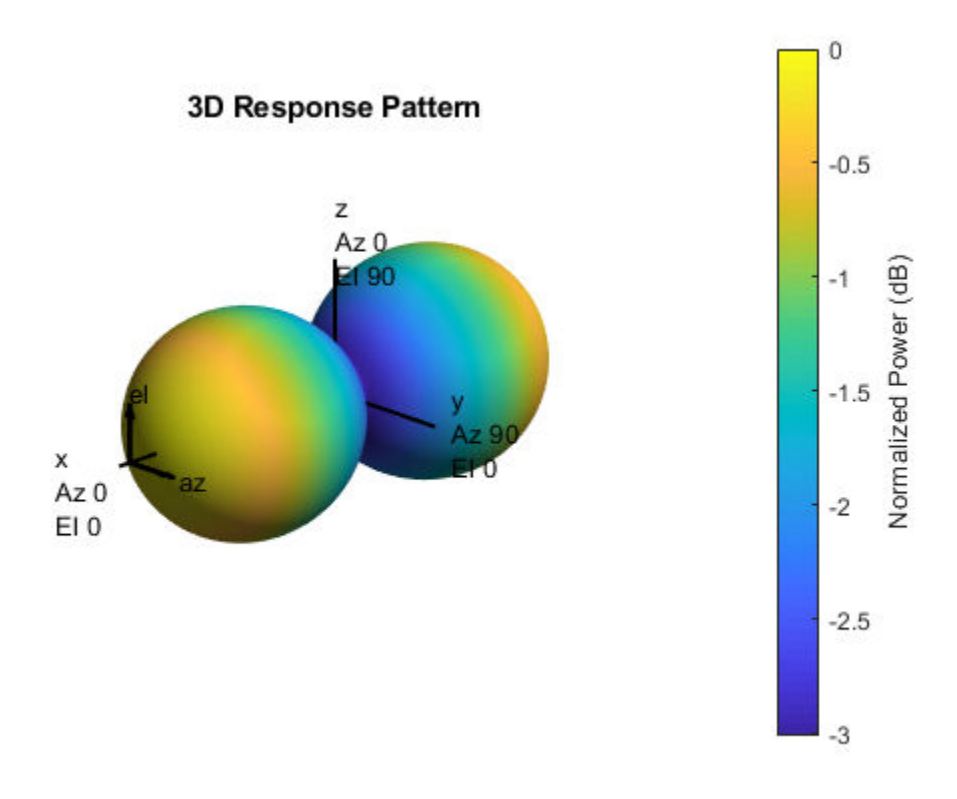

### **Algorithms**

The total response of a crossed-dipole antenna element is a combination of its frequency response and spatial response. phased.CrossedDipoleAntennaElement calculates both responses using nearest neighbor interpolation, and then multiplies the responses to form the total response.

### **References**

[1] Mott, H., *Antennas for Radar and Communications*, John Wiley & Sons, 1992.

# **Extended Capabilities**

### **C/C++ Code Generation**

Generate C and C++ code using MATLAB® Coder™.

Usage notes and limitations:

- pattern, patternAzimuth, patternElevation, and plotResponse methods are not supported.
- See "System Objects in MATLAB Code Generation" (MATLAB Coder).

### **See Also**

[phased.ConformalArray](#page-211-0) | [phased.CosineAntennaElement](#page-316-0) | [phased.CustomAntennaElement](#page-415-0) | [phased.IsotropicAntennaElement](#page-997-0) | [phased.ShortDipoleAntennaElement](#page-1866-0) | [phased.UCA](#page-2151-0) | [phased.ULA](#page-2218-0) | [phased.URA](#page-2325-0) | [phitheta2azel](#page-2904-0) | [phitheta2azelpat](#page-2908-0) | [uv2azel](#page-3241-0) | [uv2azelpat](#page-3247-0)

**Introduced in R2013a**

# <span id="page-370-0"></span>**directivity**

**System object:** phased.CrossedDipoleAntennaElement **Package:** phased

Directivity of crossed-dipole antenna element

## **Syntax**

 $D =$  directivity(H, FREQ, ANGLE)

## **Description**

D = directivity(H,FREQ,ANGLE) returns the ["Directivity" on page 1-367](#page-372-0) of a crossed-dipole antenna element, H, at frequencies specified by FREQ and in direction angles specified by ANGLE.

### **Input Arguments**

#### **H — Crossed-dipole antenna element**

System object

Crossed-dipole antenna element specified as a [phased.CrossedDipoleAntennaElement](#page-365-0) System object.

Example: H = phased. CrossedDipoleAntennaElement;

#### **FREQ — Frequency for computing directivity and patterns** positive scalar | 1-by-*L* real-valued row vector

Frequencies for computing directivity and patterns, specified as a positive scalar or 1-by-*L* real-valued row vector. Frequency units are in hertz.

• For an antenna, microphone, or sonar hydrophone or projector element, FREQ must lie within the range of values specified by the FrequencyRange or FrequencyVector property of the element. Otherwise, the element produces no response and the

directivity is returned as –Inf. Most elements use the FrequencyRange property except for phased. CustomAntennaElement and [phased.CustomMicrophoneElement](#page-480-0), which use the FrequencyVector property.

• For an array of elements, FREQ must lie within the frequency range of the elements that make up the array. Otherwise, the array produces no response and the directivity is returned as –Inf.

Example: [1e8 2e6] Data Types: double

#### **ANGLE — Angles for computing directivity**

1-by-*M* real-valued row vector | 2-by-*M* real-valued matrix

Angles for computing directivity, specified as a 1-by-*M* real-valued row vector or a 2-by-*M* real-valued matrix, where *M* is the number of angular directions. Angle units are in degrees. If ANGLE is a 2-by-*M* matrix, then each column specifies a direction in azimuth and elevation, [az;el]. The azimuth angle must lie between –180° and 180°. The elevation angle must lie between –90° and 90°.

If ANGLE is a 1-by-*M* vector, then each entry represents an azimuth angle, with the elevation angle assumed to be zero.

The azimuth angle is the angle between the *x*-axis and the projection of the direction vector onto the *xy* plane. This angle is positive when measured from the *x*-axis toward the *y*-axis. The elevation angle is the angle between the direction vector and *xy* plane. This angle is positive when measured towards the *z*-axis.

Example: [45 60; 0 10] Data Types: double

### **Output Arguments**

### **D — Directivity**

*M*-by-*L* matrix

Directivity, returned as an *M*-by-*L* matrix whose columns contain the directivities at the *M* angles specified by ANGLE. Each column corresponds to one of the *L* frequency values specified in FREQ. Directivity units are in dBi.

### <span id="page-372-0"></span>**Examples**

#### **Directivity of Crossed-Dipole Antenna Element**

Compute the directivity of a crossed-dipole antenna element in several different directions.

Create a crossed-dipole antenna element system object.

```
myAnt = phased.CrossedDipoleAntennaElement;
```
Set the angles of interest to be at zero-degrees constant elevation angle. The seven azimuth angles are centered around boresight (zero degrees azimuth and zero degrees elevation). Set the desired frequency to 1 GHz.

ang = [-30,-20,-10,0,10,20,30; 0,0,0,0,0,0,0]; freq  $= 1e9$ ;

Compute the directivity along the constant elevation cut.

```
d = directivity(myAnt, freq, ang)
d = 7×1
     1.1811
     1.4992
```
 1.6950 1.7610

1.6950

 1.4992 1.1811

# **Definitions**

### **Directivity**

Directivity describes the directionality of the radiation pattern of a sensor element or array of sensor elements. Higher directivity is desired when you want to transmit more radiation in a specific direction. Directivity is the ratio of the transmitted radiant intensity in a specified direction to the radiant intensity transmitted by an isotropic radiator with the same total transmitted power

$$
D=4\pi\frac{U_{\rm rad}\left(\theta,\varphi\right)}{P_{\rm total}}
$$

where  $U_{\text{rad}}(\theta,\varphi)$  is the radiant intensity of a transmitter in the direction  $(\theta,\varphi)$  and  $P_{\text{total}}$  is the total power transmitted by an isotropic radiator. For a receiving element or array, directivity measures the sensitivity toward radiation arriving from a specific direction. The principle of reciprocity shows that the directivity of an element or array used for reception equals the directivity of the same element or array used for transmission. When converted to decibels, the directivity is denoted as *dBi*. For information on directivity, read the notes on "Element directivity" and "Array directivity".

Computing directivity requires integrating the far-field transmitted radiant intensity over all directions in space to obtain the total transmitted power. There is a difference between how that integration is performed when Antenna Toolbox antennas are used in a phased array and when Phased Array System Toolbox antennas are used. When an array contains Antenna Toolbox antennas, the directivity computation is performed using a triangular mesh created from 500 regularly spaced points over a sphere. For Phased Array System Toolbox antennas, the integration uses a uniform rectangular mesh of points spaced 1° apart in azimuth and elevation over a sphere. There may be significant differences in computed directivity, especially for large arrays.

### **See Also**

[phased.CrossedDipoleAntennaElement.pattern](#page-376-0)

# <span id="page-374-0"></span>**isPolarizationCapable**

**System object:** phased.CrossedDipoleAntennaElement **Package:** phased

Polarization capability

## **Syntax**

flag = isPolarizationCapable(h)

### **Description**

flag = isPolarizationCapable(h) returns a Boolean value, flag, indicating whether the [phased.CrossedDipoleAntennaElement](#page-365-0) System object supports polarization. An antenna element supports polarization if it can create or respond to polarized fields. This object supports only polarized fields.

### **Input Arguments**

**h — Crossed-dipole antenna element** phased.CrossedDipoleAntennaElementSystem object

Crossed-dipole antenna element specified as a [phased.CrossedDipoleAntennaElement](#page-365-0)System object.

# **Output Arguments**

### **flag — Polarization-capability flag**

Polarization-capability returned as a Boolean value true if the antenna element supports polarization or false if it does not. Because the

[phased.CrossedDipoleAntennaElement](#page-365-0) antenna element supports polarization, the returned value is always true.

### **Examples**

#### **Crossed-Dipole Antenna Supports Polarization**

Show that the phased.CrossedDipoleAntennaElement antenna element supports polarization.

```
antenna = phased.CrossedDipoleAntennaElement;
isPolarizationCapable(antenna)
```

```
ans = logical
    1
```
The returned value of 1 shows that the crossed-dipole antenna element supports polarization.

## <span id="page-376-0"></span>**pattern**

**System object:** phased.CrossedDipoleAntennaElement **Package:** phased

Plot crossed-dipole antenna element directivity and patterns

### **Syntax**

```
pattern(sElem,FREQ)
pattern(sElem,FREQ,AZ)
pattern(sElem,FREQ,AZ,EL)
pattern( ___ ,Name,Value)
[PATH, AZ, ANG, EL, ANG] = pattern( )
```
### **Description**

pattern(sElem,FREQ) plots the 3-D array directivity pattern (in dBi) for the element specified in sElem. The operating frequency is specified in FREQ.

pattern(sElem,FREQ,AZ) plots the element directivity pattern at the specified azimuth angle.

pattern(sElem,FREQ,AZ,EL) plots the element directivity pattern at specified azimuth and elevation angles.

pattern( \_\_\_ ,Name,Value) plots the element pattern with additional options specified by one or more Name, Value pair arguments.

[PAT,AZ\_ANG,EL\_ANG] = pattern( \_\_\_ ) returns the element pattern in PAT. The AZ\_ANG output contains the coordinate values corresponding to the rows of PAT. The EL\_ANG output contains the coordinate values corresponding to the columns of PAT. If the 'CoordinateSystem' parameter is set to 'uv', then AZ\_ANG contains the *U* coordinates of the pattern and EL\_ANG contains the *V* coordinates of the pattern. Otherwise, they are in angular units in degrees. *UV* units are dimensionless.

**Note** This method replaces the plotResponse method. See ["Convert plotResponse to](#page-385-0) [pattern" on page 1-380](#page-385-0) for guidelines on how to use pattern in place of plotResponse.

### **Input Arguments**

#### **sElem — Crossed-dipole antenna element**

System object

Crossed-dipole antenna element, specified as a [phased.CrossedDipoleAntennaElement](#page-365-0) System object.

Example: sElem = phased.CrossedDipoleAntennaElement;

#### **FREQ — Frequency for computing directivity and patterns**

positive scalar | 1-by-*L* real-valued row vector

Frequencies for computing directivity and patterns, specified as a positive scalar or 1-by-*L* real-valued row vector. Frequency units are in hertz.

- For an antenna, microphone, or sonar hydrophone or projector element, FREQ must lie within the range of values specified by the FrequencyRange or FrequencyVector property of the element. Otherwise, the element produces no response and the directivity is returned as –Inf. Most elements use the FrequencyRange property except for [phased.CustomAntennaElement](#page-415-0) and [phased.CustomMicrophoneElement](#page-480-0), which use the FrequencyVector property.
- For an array of elements, FREQ must lie within the frequency range of the elements that make up the array. Otherwise, the array produces no response and the directivity is returned as –Inf.

Example: [1e8 2e6]

Data Types: double

#### **AZ — Azimuth angles**

[-180:180] (default) | 1-by-*M* real-valued row vector

Azimuth angles for computing directivity and pattern, specified as a 1-by-*M* real-valued row vector where *M* is the number of azimuth angles. Angle units are in degrees. Azimuth angles must lie between –180° and 180°.

The azimuth angle is the angle between the *x*-axis and the projection of the direction vector onto the *xy* plane. When measured from the *x*-axis toward the *y*-axis, this angle is positive.

```
Example: [-45:2:45]
Data Types: double
```
#### **EL — Elevation angles**

[-90:90] (default) | 1-by-*N* real-valued row vector

Elevation angles for computing directivity and pattern, specified as a 1-by-*N* real-valued row vector where *N* is the number of desired elevation directions. Angle units are in degrees. The elevation angle must lie between –90° and 90°.

The elevation angle is the angle between the direction vector and *xy*-plane. When measured towards the *z*-axis, this angle is positive.

Example: [-75:1:70] Data Types: double

### **Name-Value Pair Arguments**

Specify optional comma-separated pairs of Name,Value arguments. Name is the argument name and Value is the corresponding value. Name must appear inside single quotes (' '). You can specify several name and value pair arguments in any order as Name1,Value1,...,NameN,ValueN.

#### **CoordinateSystem — Plotting coordinate system**

```
'polar' (default) | 'rectangular' | 'uv'
```
Plotting coordinate system of the pattern, specified as the comma-separated pair consisting of 'CoordinateSystem' and one of 'polar', 'rectangular', or 'uv'. When 'CoordinateSystem' is set to 'polar' or 'rectangular', the AZ and EL arguments specify the pattern azimuth and elevation, respectively. AZ values must lie between –180° and 180°. EL values must lie between –90° and 90°. If 'CoordinateSystem' is set to 'uv', AZ and EL then specify *U* and *V* coordinates,

respectively. AZ and EL must lie between -1 and 1.

Example: 'uv'

Data Types: char

#### **Type — Displayed pattern type**

'directivity' (default) | 'efield' | 'power' | 'powerdb'

Displayed pattern type, specified as the comma-separated pair consisting of 'Type' and one of

- 'directivity' directivity pattern measured in dBi.
- 'efield' field pattern of the sensor or array. For acoustic sensors, the displayed pattern is for the scalar sound field.
- 'power' power pattern of the sensor or array defined as the square of the field pattern.
- 'powerdb' power pattern converted to dB.

Example: 'powerdb'

Data Types: char

#### **Normalize — Display normalize pattern**

true (default) | false

Display normalized pattern, specified as the comma-separated pair consisting of 'Normalize' and a Boolean. Set this parameter to true to display a normalized pattern. When you set 'Type' to 'directivity', this parameter does not apply. Directivity patterns are already normalized.

Data Types: logical

#### **PlotStyle — Plotting style**

'overlay' (default) | 'waterfall'

Plotting style, specified as the comma-separated pair consisting of 'Plotstyle' and either 'overlay' or 'waterfall'. This parameter applies when you specify multiple frequencies in FREQ in 2-D plots. You can draw 2-D plots by setting one of the arguments AZ or EL to a scalar.

Example:

Data Types: char

#### **Polarization — Polarized field component**

'combined' (default) | 'H' | 'V'

Polarized field component to display, specified as the comma-separated pair consisting of 'Polarization' and 'combined', 'H', or 'V'. This parameter applies only when the

sensors are polarization-capable and when the 'Type' parameter is not set to 'directivity'. This table shows the meaning of the display options.

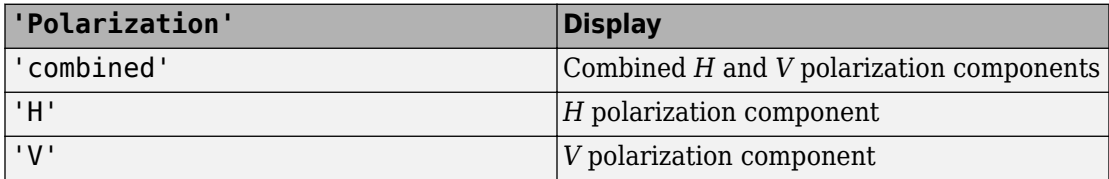

Example: 'V'

Data Types: char

### **Output Arguments**

#### **PAT — Element pattern**

*M*-by-*N* real-valued matrix

Element pattern, returned as an *M*-by-*N* real-valued matrix. The dimensions of PAT correspond to the dimensions of the output arguments AZ\_ANG and EL\_ANG.

#### **AZ\_ANG — Azimuth angles**

scalar | 1-by-*M* real-valued row vector

Azimuth angles for displaying directivity or response pattern, returned as a scalar or 1-by-*M* real-valued row vector corresponding to the dimension set in AZ. The rows of PAT correspond to the values in AZ\_ANG.

#### **EL\_ANG — Elevation angles**

scalar | 1-by-*N* real-valued row vector

Elevation angles for displaying directivity or response, returned as a scalar or 1-by-*N* realvalued row vector corresponding to the dimension set in EL. The columns of PAT correspond to the values in EL\_ANG.

### **Examples**

#### **Plot 3-D Polar Patterns of Crossed-Dipole Antenna**

Construct a crossed-dipole antenna element that operates in the frequency range from 100 MHz to 1.5 GHz. Then, plot the 3-D polar power pattern for the horizontal polarization component. Assume the antenna operating operates at 1 GHz.

```
sCD = phased.CrossedDipoleAntennaElement('FrequencyRange',[100 1500]*1e6);
fc = 1e9;pattern(sCD,fc,[-180:180],[-90:90],...
     'Type','powerdb',...
     'CoordinateSystem','polar',...
     'Polarization','H')
```
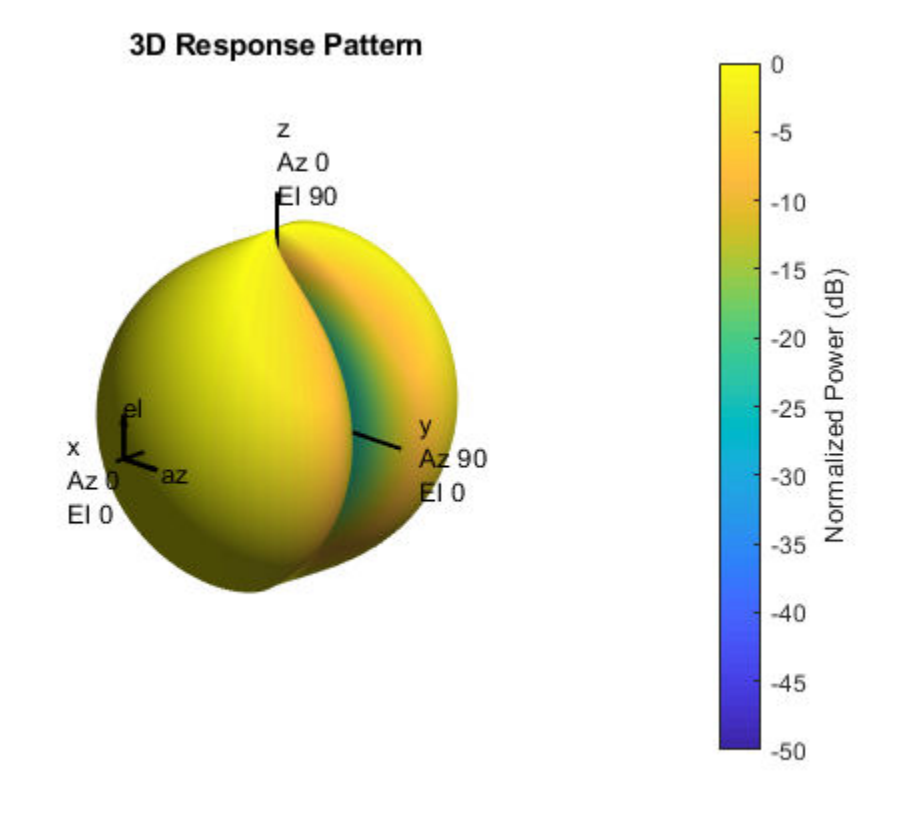

Next, plot the vertical polarization component.

```
pattern(sCD,fc,[-180:180],[-90:90],...
     'Type','powerdb',...
     'CoordinateSystem','polar',...
     'Polarization','V')
```
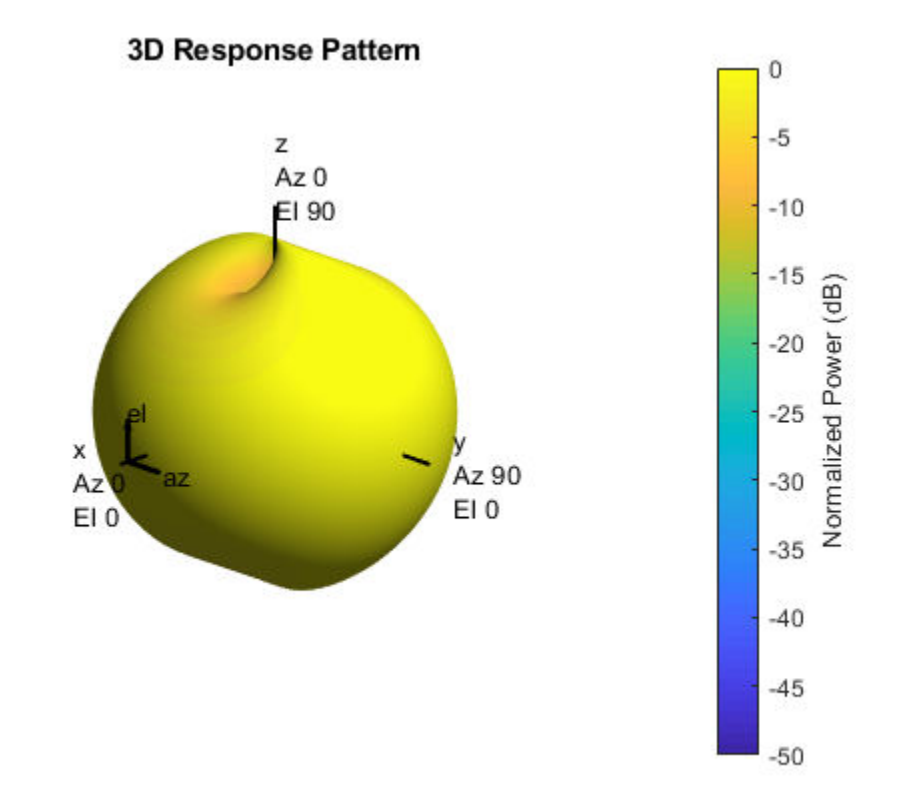

#### **Azimuth-Cut of Crossed-Dipole Antenna Pattern**

Construct a crossed-dipole antenna element. Then, plot the pattern of the horizontal component of the field magnitude. Assume the antenna operating frequency is 1 GHz. Restrict the response to the range of azimuth angles from -70 to 70 degrees in 0.1 degree increments. Set the elevation angle to 0 degrees.

```
sCD = phased.CrossedDipoleAntennaElement('FrequencyRange',[0.5 1.5]*1e9);
fc = 1e9;pattern(sCD,fc,[-70:0.1:70],0,...
     'Type','efield',...
     'CoordinateSystem','polar',...
     'Polarization','combined')
```
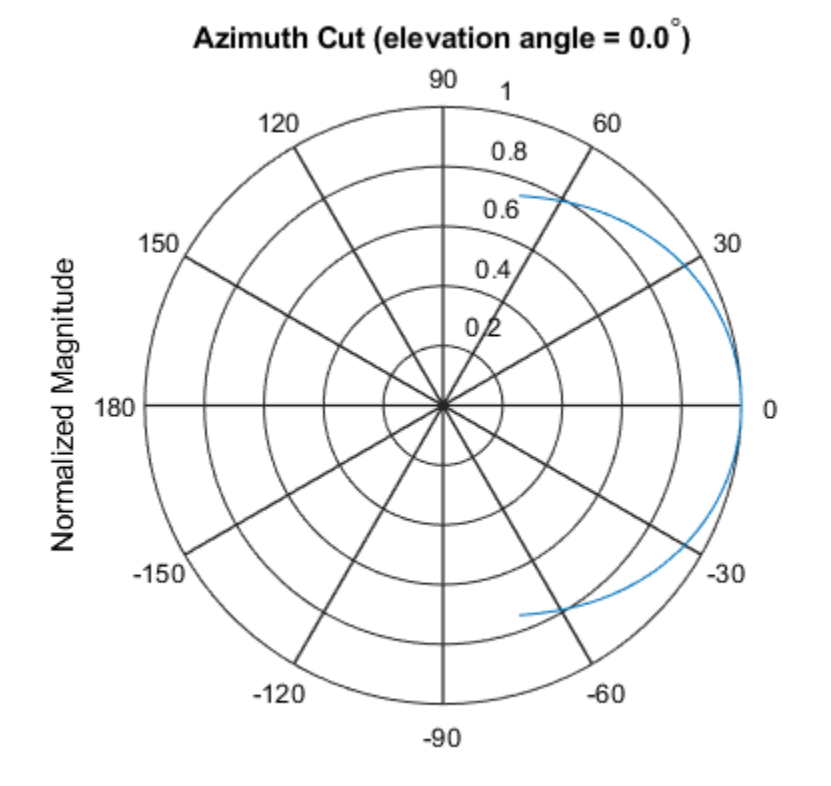

Normalized Magnitude, Broadside at 0.00 degrees

#### **Directivity of Crossed-Dipole Antenna**

Create a crossed-dipole antenna. Assume the antenna works between 1 and 2 GHz and its operating frequency is 1.5 GHz. Then, plot an elevation cut of its directivity.

```
sCD = phased.CrossedDipoleAntennaElement('FrequencyRange',[1e9 2e9]);
fc = 1.5e9;pattern(sCD,fc,0,[-90:90],...
     'Type','directivity',...
     'CoordinateSystem','rectangular')
```
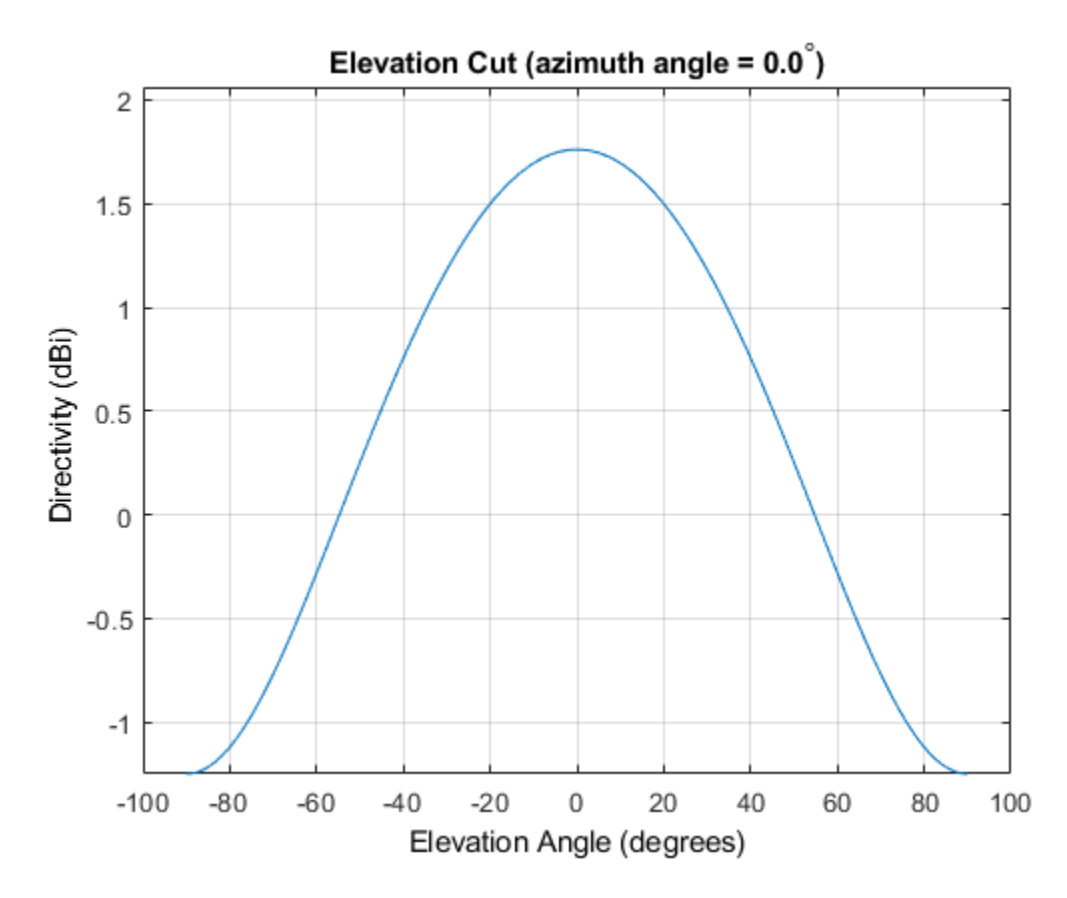

The directivity is maximum at 0 degrees elevation and attains a value of approximately 1.75 dB.

### <span id="page-385-0"></span>**More About**

### **Directivity**

Directivity describes the directionality of the radiation pattern of a sensor element or array of sensor elements. Higher directivity is desired when you want to transmit more radiation in a specific direction. Directivity is the ratio of the transmitted radiant intensity in a specified direction to the radiant intensity transmitted by an isotropic radiator with the same total transmitted power

$$
D = 4\pi \frac{U_{\text{rad}}\left(\theta, \varphi\right)}{P_{\text{total}}}
$$

where  $U_{\text{rad}}(\theta,\varphi)$  is the radiant intensity of a transmitter in the direction  $(\theta,\varphi)$  and  $P_{\text{total}}$  is the total power transmitted by an isotropic radiator. For a receiving element or array, directivity measures the sensitivity toward radiation arriving from a specific direction. The principle of reciprocity shows that the directivity of an element or array used for reception equals the directivity of the same element or array used for transmission. When converted to decibels, the directivity is denoted as *dBi*. For information on directivity, read the notes on "Element directivity" and "Array directivity".

Computing directivity requires integrating the far-field transmitted radiant intensity over all directions in space to obtain the total transmitted power. There is a difference between how that integration is performed when Antenna Toolbox antennas are used in a phased array and when Phased Array System Toolbox antennas are used. When an array contains Antenna Toolbox antennas, the directivity computation is performed using a triangular mesh created from 500 regularly spaced points over a sphere. For Phased Array System Toolbox antennas, the integration uses a uniform rectangular mesh of points spaced 1° apart in azimuth and elevation over a sphere. There may be significant differences in computed directivity, especially for large arrays.

### **Convert plotResponse to pattern**

For antenna, microphone, and array System objects, the pattern method replaces the plotResponse method. In addition, two new simplified methods exist just to draw 2-D azimuth and elevation pattern plots. These methods are azimuthPattern and elevationPattern.

The following table is a guide for converting your code from using plotResponse to pattern. Notice that some of the inputs have changed from *input arguments* to *Name-Value* pairs and conversely. The general pattern method syntax is

pattern(H,FREQ,AZ,EL,'Name1','Value1',...,'NameN','ValueN')

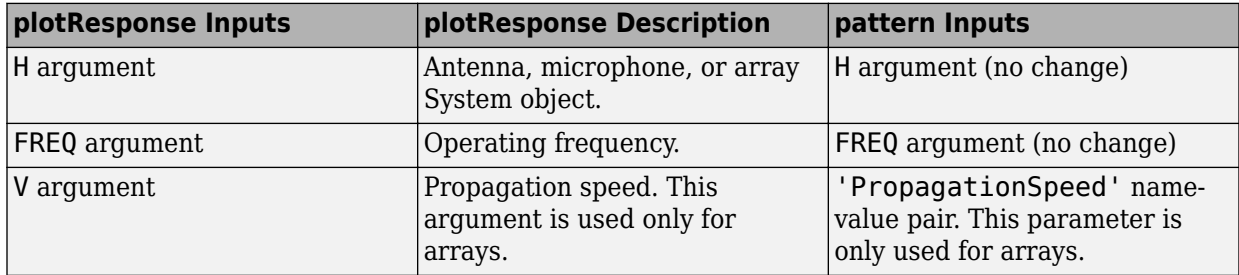

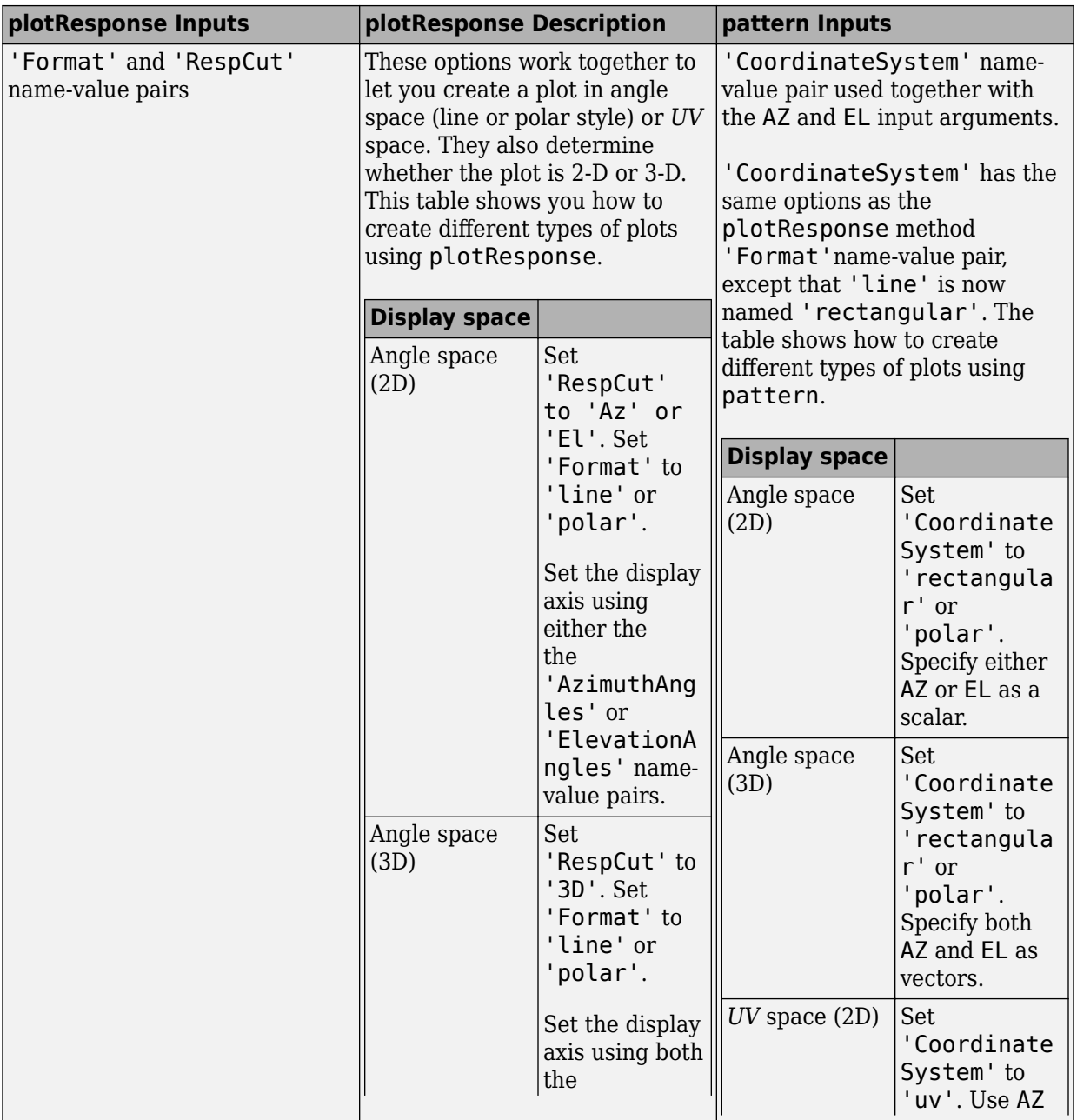

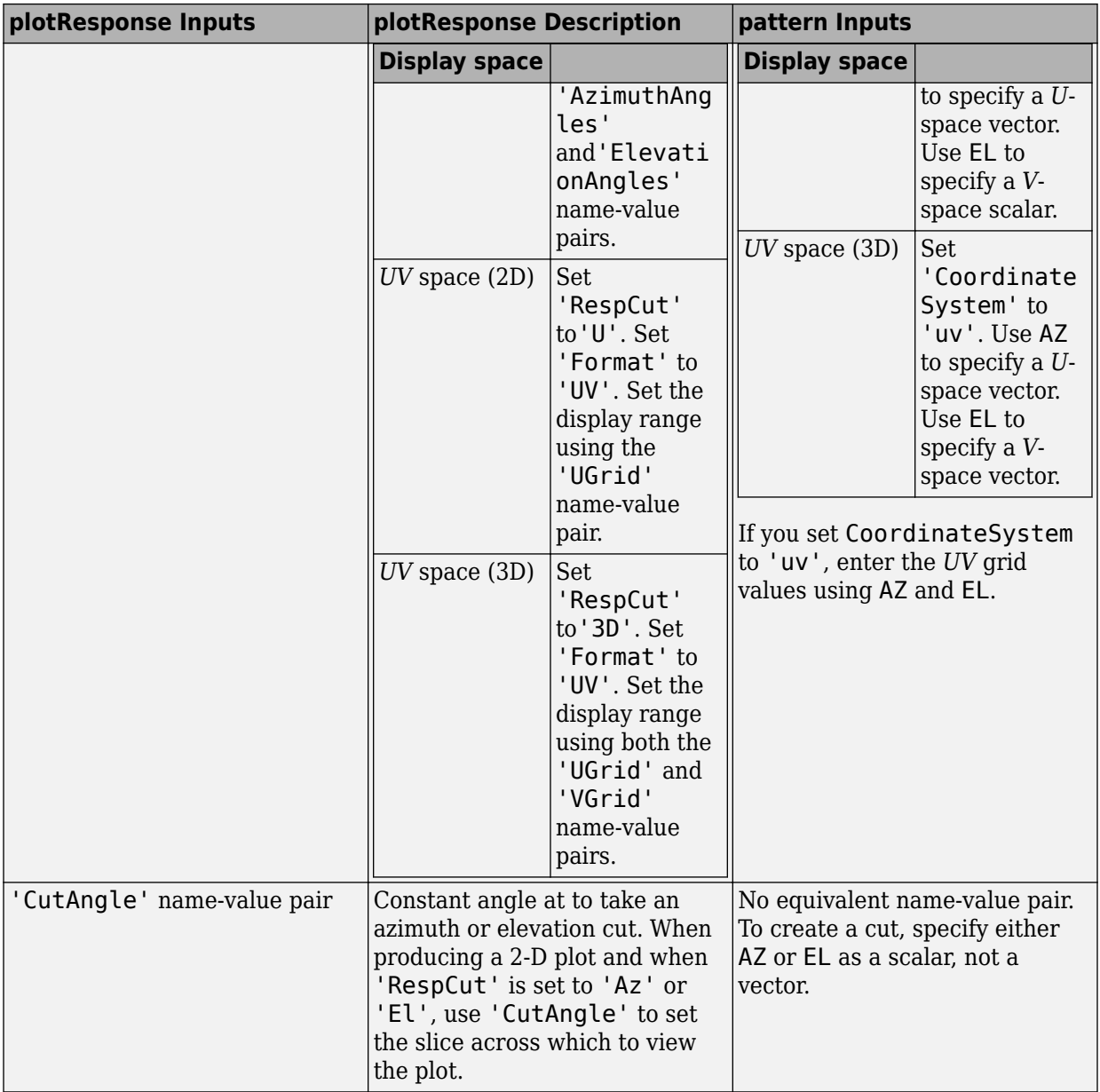

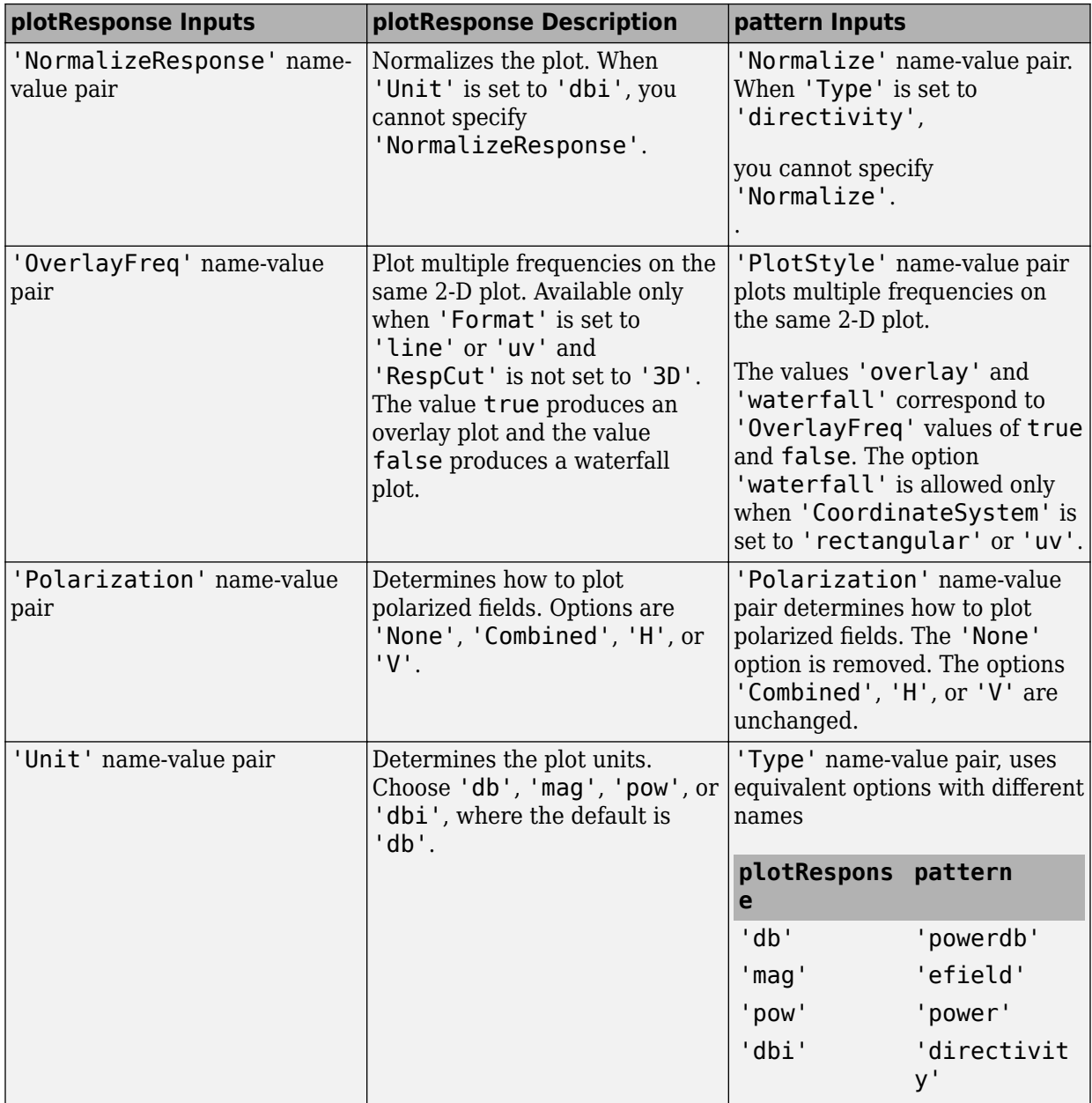

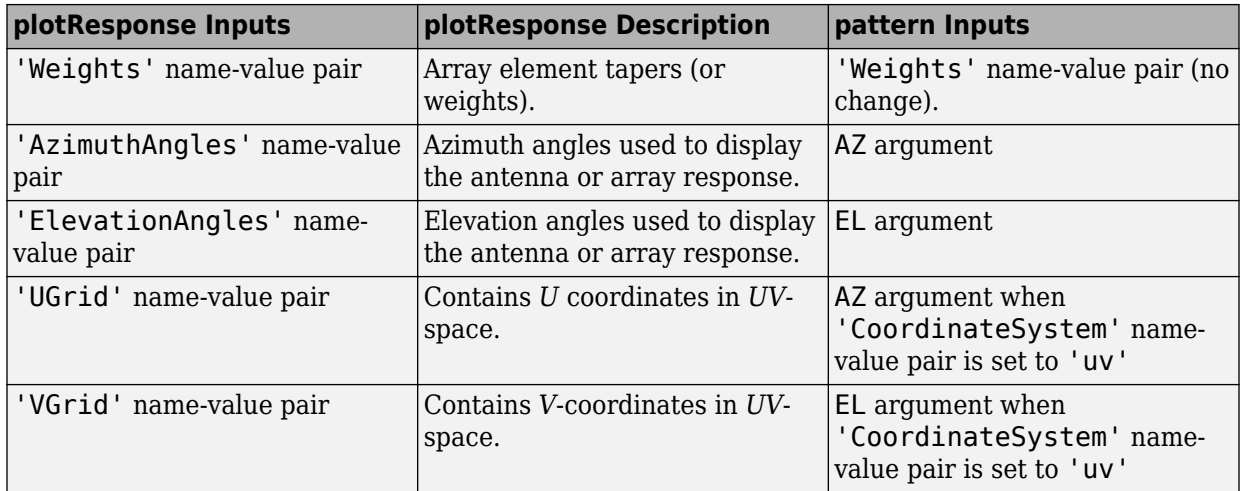

### **See Also**

[phased.CrossedDipoleAntennaElement.patternAzimuth](#page-391-0) | [phased.CrossedDipoleAntennaElement.patternElevation](#page-397-0)

**Introduced in R2015a**

### <span id="page-391-0"></span>**patternAzimuth**

**System object:** phased.CrossedDipoleAntennaElement **Package:** phased

Plot crossed-dipole antenna element directivity or pattern versus azimuth

### **Syntax**

```
patternAzimuth(sElem,FREQ)
patternAzimuth(sElem,FREQ,EL)
patternAzimuth(sElem,FREQ,EL,Name,Value)
PAT = patternAzimuth(
)
```
### **Description**

patternAzimuth(sElem,FREQ) plots the 2-D element directivity pattern versus azimuth (in dBi) for the element sElem at zero degrees elevation angle. The argument FREQ specifies the operating frequency.

patternAzimuth(sElem,FREQ,EL), in addition, plots the 2-D element directivity pattern versus azimuth (in dBi) at the elevation angle specified by EL. When EL is a vector, multiple overlaid plots are created.

patternAzimuth(sElem,FREQ,EL,Name,Value) plots the element pattern with additional options specified by one or more Name,Value pair arguments.

PAT = patternAzimuth(  $\sum$ ) returns the element pattern. PAT is a matrix whose entries represent the pattern at corresponding sampling points specified by the 'Azimuth' parameter and the EL input argument.

### **Input Arguments**

**sElem — Crossed-dipole antenna element** System object

Crossed-dipole antenna element, specified as a [phased.CrossedDipoleAntennaElement](#page-365-0) System object.

Example: sElem = phased.CrossedDipoleAntennaElement;

#### **FREQ — Frequency for computing directivity and pattern**

positive scalar

Frequency for computing directivity and pattern, specified as a positive scalar. Frequency units are in hertz.

- For an antenna or microphone element, FREQ must lie within the range of values specified by the FrequencyRange or the FrequencyVector property of the element. Otherwise, the element produces no response and the directivity is returned as –Inf. Most elements use the FrequencyRange property except for [phased.CustomAntennaElement](#page-415-0) and [phased.CustomMicrophoneElement](#page-480-0), which use the FrequencyVector property.
- For an array of elements, FREQ must lie within the frequency range of the elements that make up the array. Otherwise, the array produces no response and the directivity is returned as –Inf.

Example: 1e8

Data Types: double

#### **EL — Elevation angles**

1-by-*N* real-valued row vector

Elevation angles for computing sensor or array directivities and patterns, specified as a 1 by-*N* real-valued row vector. The quantity *N* is the number of requested elevation directions. Angle units are in degrees. The elevation angle must lie between –90° and 90°.

The elevation angle is the angle between the direction vector and the *xy* plane. When measured toward the *z*-axis, this angle is positive.

Example: [0,10,20] Data Types: double

### **Name-Value Pair Arguments**

Specify optional comma-separated pairs of Name,Value arguments. Name is the argument name and Value is the corresponding value. Name must appear inside single

quotes (' '). You can specify several name and value pair arguments in any order as Name1,Value1,...,NameN,ValueN.

#### **Type — Displayed pattern type**

'directivity' (default) | 'efield' | 'power' | 'powerdb'

Displayed pattern type, specified as the comma-separated pair consisting of 'Type' and one of

- 'directivity' directivity pattern measured in dBi.
- 'efield' field pattern of the sensor or array. For acoustic sensors, the displayed pattern is for the scalar sound field.
- 'power' power pattern of the sensor or array defined as the square of the field pattern.
- 'powerdb' power pattern converted to dB.

Example: 'powerdb'

Data Types: char

#### **Azimuth — Azimuth angles**

[-180:180] (default) | 1-by-*P* real-valued row vector

Azimuth angles, specified as the comma-separated pair consisting of 'Azimuth' and a 1 by-*P* real-valued row vector. Azimuth angles define where the array pattern is calculated.

```
Example: 'Azimuth',[-90:2:90]
```
Data Types: double

### **Output Arguments**

#### **PAT — Element directivity or pattern**

*L*-by-*N* real-valued matrix

Element directivity or pattern, returned as an *L*-by-*N* real-valued matrix. The dimension *L* is the number of azimuth values determined by the 'Azimuth' name-value pair argument. The dimension *N* is the number of elevation angles, as determined by the EL input argument.

### **Examples**

#### **Reduced Azimuth Pattern of Crossed-Dipole Antenna Element**

Plot an azimuth cut of the directivity of a crossed-dipole antenna element at 0 and 30 degrees elevation. Assume the operating frequency is 500 MHz.

Create the antenna element.

 $fc = 500e6;$ sCD = phased.CrossedDipoleAntennaElement('FrequencyRange',[100,900]\*1e6); patternAzimuth(sCD,fc,[0 30])

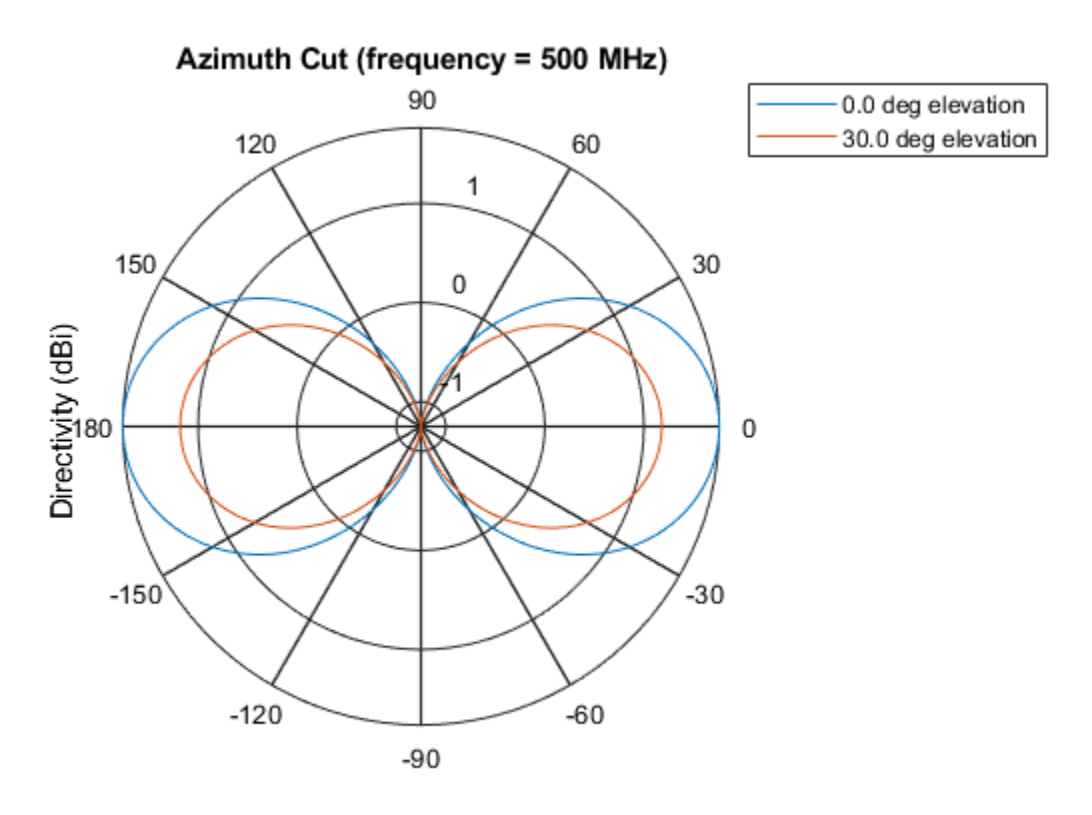

Directivity (dBi), Broadside at 0.00 degrees

Plot a reduced range of azimuth angles using the Azimuth parameter. Notice the change in scale.

patternAzimuth(sCD,fc,[0 30],'Azimuth',[-20:20])

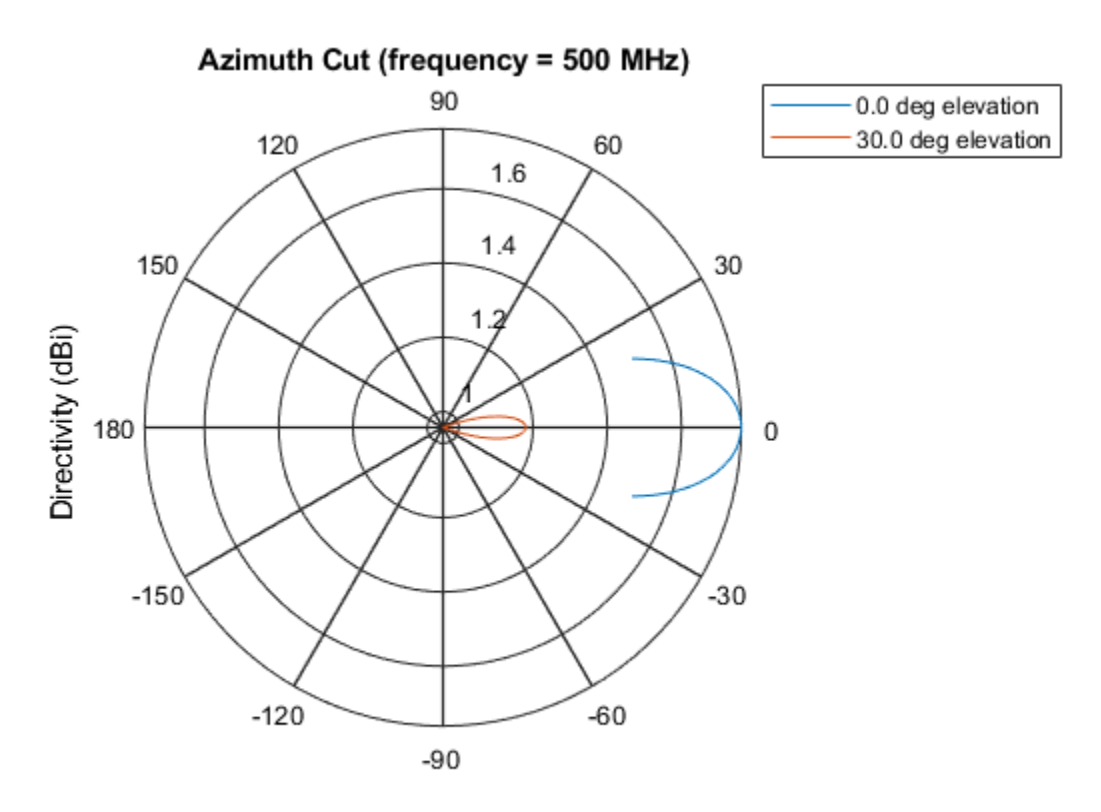

Directivity (dBi), Broadside at 0.00 degrees

### **Definitions**

### **Directivity**

Directivity describes the directionality of the radiation pattern of a sensor element or array of sensor elements. Higher directivity is desired when you want to transmit more
radiation in a specific direction. Directivity is the ratio of the transmitted radiant intensity in a specified direction to the radiant intensity transmitted by an isotropic radiator with the same total transmitted power

$$
D=4\pi\frac{U_{\rm rad}\left(\theta,\varphi\right)}{P_{\rm total}}
$$

where  $U_{\text{rad}}(\theta,\varphi)$  is the radiant intensity of a transmitter in the direction  $(\theta,\varphi)$  and  $P_{\text{total}}$  is the total power transmitted by an isotropic radiator. For a receiving element or array, directivity measures the sensitivity toward radiation arriving from a specific direction. The principle of reciprocity shows that the directivity of an element or array used for reception equals the directivity of the same element or array used for transmission. When converted to decibels, the directivity is denoted as *dBi*. For information on directivity, read the notes on "Element directivity" and "Array directivity".

Computing directivity requires integrating the far-field transmitted radiant intensity over all directions in space to obtain the total transmitted power. There is a difference between how that integration is performed when Antenna Toolbox antennas are used in a phased array and when Phased Array System Toolbox antennas are used. When an array contains Antenna Toolbox antennas, the directivity computation is performed using a triangular mesh created from 500 regularly spaced points over a sphere. For Phased Array System Toolbox antennas, the integration uses a uniform rectangular mesh of points spaced 1° apart in azimuth and elevation over a sphere. There may be significant differences in computed directivity, especially for large arrays.

### **See Also**

[phased.CrossedDipoleAntennaElement.pattern](#page-376-0) | [phased.CrossedDipoleAntennaElement.patternElevation](#page-397-0)

**Introduced in R2015a**

## <span id="page-397-0"></span>**patternElevation**

**System object:** phased.CrossedDipoleAntennaElement **Package:** phased

Plot crossed-dipole antenna element directivity or pattern versus elevation

### **Syntax**

```
patternElevation(sElem,FREQ)
patternElevation(sElem,FREQ,AZ)
patternElevation(sElem,FREQ,AZ,Name,Value)
PAT = patternElevation( ___ )
```
### **Description**

patternElevation(sElem,FREQ) plots the 2-D element directivity pattern versus elevation (in dBi) for the element sElem at zero degrees azimuth angle. The argument FREQ specifies the operating frequency.

patternElevation(sElem,FREQ,AZ), in addition, plots the 2-D element directivity pattern versus elevation (in dBi) at the azimuth angle specified by AZ. When AZ is a vector, multiple overlaid plots are created.

patternElevation(sElem,FREQ,AZ,Name,Value) plots the element pattern with additional options specified by one or more Name,Value pair arguments.

PAT = patternElevation( \_\_\_ ) returns the element pattern. PAT is a matrix whose entries represent the pattern at corresponding sampling points specified by the 'Elevation' parameter and the AZ input argument.

## **Input Arguments**

**sElem — Crossed-dipole antenna element** System object

Crossed-dipole antenna element, specified as a [phased.CrossedDipoleAntennaElement](#page-365-0) System object.

Example: sElem = phased.CrossedDipoleAntennaElement;

#### **FREQ — Frequency for computing directivity and pattern**

positive scalar

Frequency for computing directivity and pattern, specified as a positive scalar. Frequency units are in hertz.

- For an antenna or microphone element, FREQ must lie within the range of values specified by the FrequencyRange or the FrequencyVector property of the element. Otherwise, the element produces no response and the directivity is returned as –Inf. Most elements use the FrequencyRange property except for [phased.CustomAntennaElement](#page-415-0) and [phased.CustomMicrophoneElement](#page-480-0), which use the FrequencyVector property.
- For an array of elements, FREQ must lie within the frequency range of the elements that make up the array. Otherwise, the array produces no response and the directivity is returned as –Inf.

Example: 1e8

Data Types: double

#### **AZ — Azimuth angles for computing directivity and pattern**

1-by-*N* real-valued row vector

Azimuth angles for computing sensor or array directivities and patterns, specified as a 1 by-*M* real-valued row vector where *N* is the number of desired azimuth directions. Angle units are in degrees. The azimuth angle must lie between –180° and 180°.

The azimuth angle is the angle between the *x*-axis and the projection of the direction vector onto the *xy* plane. This angle is positive when measured from the *x*-axis toward the *y*-axis.

Example: [0,10,20]

Data Types: double

### **Name-Value Pair Arguments**

Specify optional comma-separated pairs of Name,Value arguments. Name is the argument name and Value is the corresponding value. Name must appear inside single

quotes (' '). You can specify several name and value pair arguments in any order as Name1,Value1,...,NameN,ValueN.

#### **Type — Displayed pattern type**

'directivity' (default) | 'efield' | 'power' | 'powerdb'

Displayed pattern type, specified as the comma-separated pair consisting of 'Type' and one of

- 'directivity' directivity pattern measured in dBi.
- 'efield' field pattern of the sensor or array. For acoustic sensors, the displayed pattern is for the scalar sound field.
- 'power' power pattern of the sensor or array defined as the square of the field pattern.
- 'powerdb' power pattern converted to dB.

Example: 'powerdb'

Data Types: char

#### **Elevation — Elevation angles**

[-90:90] (default) | 1-by-*P* real-valued row vector

Elevation angles, specified as the comma-separated pair consisting of 'Elevation' and a 1-by-*P* real-valued row vector. Elevation angles define where the array pattern is calculated.

```
Example: 'Elevation',[-90:2:90]
```
Data Types: double

### **Output Arguments**

#### **PAT — Element directivity or pattern**

*L*-by-*N* real-valued matrix

Element directivity or pattern, returned as an *L*-by-*N* real-valued matrix. The dimension *L* is the number of elevation angles determined by the 'Elevation' name-value pair argument. The dimension *N* is the number of azimuth angles determined by the AZ argument.

### **Examples**

### **Reduced Elevation Pattern of Crossed-Dipole Antenna Element**

Plot an elevation cut of directivity of a crossed dipole antenna element at 45 and 55 degrees azimuth. Assume the operating frequency is 500 MHz.

Create the antenna element

 $fc = 500e6;$ sCD = phased.CrossedDipoleAntennaElement('FrequencyRange',[100,900]\*1e6); patternElevation(sCD,fc,[45 55])

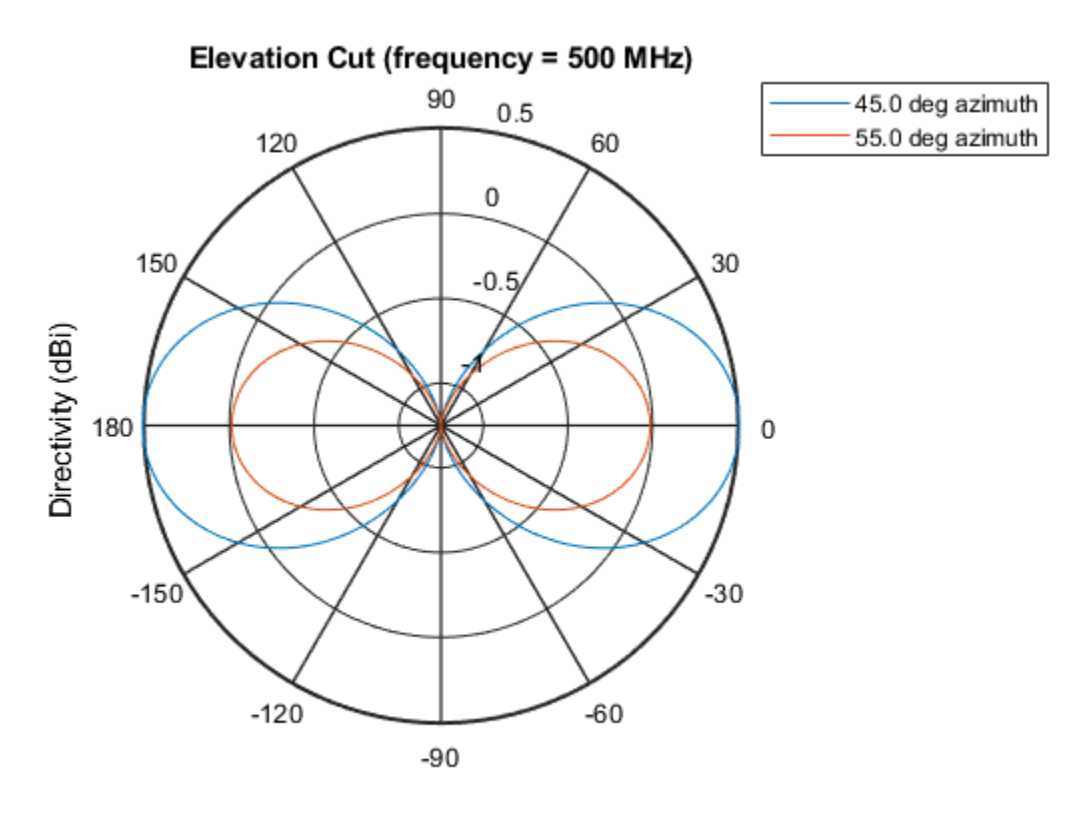

Directivity (dBi), Broadside at 0.00 degrees

Plot a reduced range of elevation angles using the Elevation parameter. Notice the change in scale.

patternElevation(sCD,fc,[45 55],'Elevation',[-20:20])

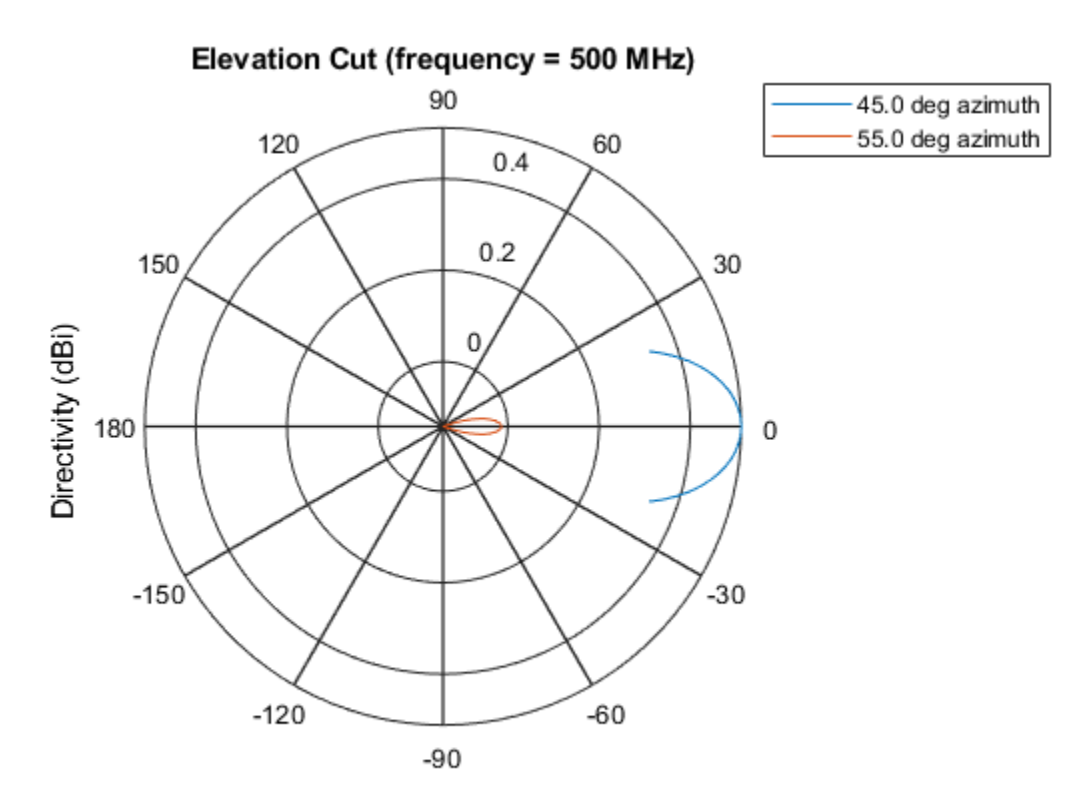

Directivity (dBi), Broadside at 0.00 degrees

## **Definitions**

### **Directivity**

Directivity describes the directionality of the radiation pattern of a sensor element or array of sensor elements. Higher directivity is desired when you want to transmit more radiation in a specific direction. Directivity is the ratio of the transmitted radiant intensity in a specified direction to the radiant intensity transmitted by an isotropic radiator with the same total transmitted power

$$
D=4\pi\frac{U_{\rm rad}\left(\theta,\varphi\right)}{P_{\rm total}}
$$

where  $U_{\text{rad}}(\theta,\varphi)$  is the radiant intensity of a transmitter in the direction  $(\theta,\varphi)$  and  $P_{\text{total}}$  is the total power transmitted by an isotropic radiator. For a receiving element or array, directivity measures the sensitivity toward radiation arriving from a specific direction. The principle of reciprocity shows that the directivity of an element or array used for reception equals the directivity of the same element or array used for transmission. When converted to decibels, the directivity is denoted as *dBi*. For information on directivity, read the notes on "Element directivity" and "Array directivity".

Computing directivity requires integrating the far-field transmitted radiant intensity over all directions in space to obtain the total transmitted power. There is a difference between how that integration is performed when Antenna Toolbox antennas are used in a phased array and when Phased Array System Toolbox antennas are used. When an array contains Antenna Toolbox antennas, the directivity computation is performed using a triangular mesh created from 500 regularly spaced points over a sphere. For Phased Array System Toolbox antennas, the integration uses a uniform rectangular mesh of points spaced 1° apart in azimuth and elevation over a sphere. There may be significant differences in computed directivity, especially for large arrays.

### **See Also**

[phased.CrossedDipoleAntennaElement.pattern](#page-376-0) | [phased.CrossedDipoleAntennaElement.patternAzimuth](#page-391-0)

**Introduced in R2015a**

## **plotResponse**

**System object:** phased.CrossedDipoleAntennaElement **Package:** phased

Plot response pattern of antenna

## **Syntax**

```
plotResponse(H,FREQ)
plotResponse(H,FREQ,Name,Value)
hPlot = plotResponse( ___ )
```
## **Description**

plotResponse(H,FREQ) plots the element response pattern along the azimuth cut, where the elevation angle is 0. The operating frequency is specified in FREQ.

plotResponse(H, FREQ, Name, Value) plots the element response with additional options specified by one or more Name,Value pair arguments.

hPlot = plotResponse( \_\_\_ ) returns handles of the lines or surface in the figure window, using any of the input arguments in the previous syntaxes.

## **Input Arguments**

### **H**

Element System object

### **FREQ**

Operating frequency in Hertz specified as a scalar or 1–by-*K* row vector. FREQ must lie within the range specified by the FrequencyVector property of H. If you set the 'RespCut' property of H to '3D', FREQ must be a scalar. When FREQ is a row vector, plotResponse draws multiple frequency responses on the same axes.

### **Name-Value Pair Arguments**

Specify optional comma-separated pairs of Name, Value arguments. Name is the argument name and Value is the corresponding value. Name must appear inside single quotes (' '). You can specify several name and value pair arguments in any order as Name1,Value1,...,NameN,ValueN.

### **CutAngle**

Cut angle specified as a scalar. This argument is applicable only when RespCut is 'Az' or 'El'. If RespCut is 'Az', CutAngle must be between –90 and 90. If RespCut is 'El', CutAngle must be between –180 and 180.

#### **Default:** 0

#### **Format**

Format of the plot, using one of 'Line', 'Polar', or 'UV'. If you set Format to 'UV', FREQ must be a scalar.

### **Default:** 'Line'

#### **NormalizeResponse**

Set this value to true to normalize the response pattern. Set this value to false to plot the response pattern without normalizing it. This parameter is not applicable when you set the Unit parameter value to 'dbi'.

### **Default:** true

### **OverlayFreq**

Set this value to true to overlay pattern cuts in a 2-D line plot. Set this value to false to plot pattern cuts against frequency in a 3-D waterfall plot. If this value is false, FREQ must be a vector with at least two entries.

This parameter applies only when Format is not 'Polar' and RespCut is not '3D'.

#### **Default:** true

### **Polarization**

Specify the polarization options for plotting the antenna response pattern. The allowable values are |'None' | 'Combined' | 'H' | 'V' | where

- 'None' specifies plotting a nonpolarized response pattern
- 'Combined' specifies plotting a combined polarization response pattern
- 'H' specifies plotting the horizontal polarization response pattern
- 'V' specifies plotting the vertical polarization response pattern

For antennas that do not support polarization, the only allowed value is 'None'. This parameter is not applicable when you set the Unit parameter value to 'dbi'.

#### **Default:** 'None'

#### **RespCut**

Cut of the response. Valid values depend on Format, as follows:

- If Format is 'Line' or 'Polar', the valid values of RespCut are 'Az', 'El', and '3D'. The default is 'Az'.
- If Format is 'UV', the valid values of RespCut are 'U' and '3D'. The default is 'U'.

If you set RespCut to '3D', FREQ must be a scalar.

### **Unit**

The unit of the plot. Valid values are 'db', 'mag', 'pow', or 'dbi'. This parameter determines the type of plot that is produced.

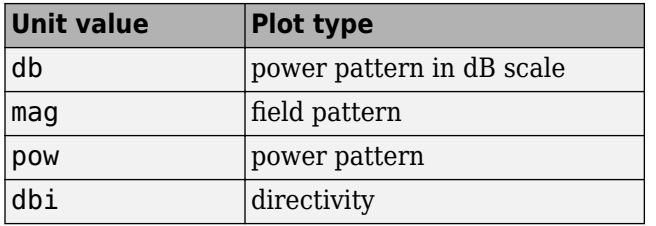

**Default:** 'db'

### **AzimuthAngles**

Azimuth angles for plotting element response, specified as a row vector. The AzimuthAngles parameter sets the display range and resolution of azimuth angles for visualizing the radiation pattern. This parameter is allowed only when the RespCut parameter is set to 'Az' or '3D' and the Format parameter is set to 'Line' or 'Polar'. The values of azimuth angles should lie between –180° and 180° and must be in nondecreasing order. When you set the RespCut parameter to '3D', you can set the AzimuthAngles and ElevationAngles parameters simultaneously.

**Default:** [-180:180]

### **ElevationAngles**

Elevation angles for plotting element response, specified as a row vector. The ElevationAngles parameter sets the display range and resolution of elevation angles for visualizing the radiation pattern. This parameter is allowed only when the RespCut parameter is set to 'El' or '3D' and the Format parameter is set to 'Line' or 'Polar'. The values of elevation angles should lie between –90° and 90° and must be in nondecreasing order. When you set the RespCut parameter to '3D', you can set the ElevationAngles and AzimuthAngles parameters simultaneously.

**Default:** [-90:90]

### **UGrid**

*U* coordinate values for plotting element response, specified as a row vector. The UGrid parameter sets the display range and resolution of the *U* coordinates for visualizing the radiation pattern in *U/V* space. This parameter is allowed only when the Format parameter is set to 'UV' and the RespCut parameter is set to 'U' or '3D'. The values of UGrid should be between –1 and 1 and should be specified in nondecreasing order. You can set the UGrid and VGrid parameters simultaneously.

**Default:** [-1:0.01:1]

### **VGrid**

*V* coordinate values for plotting element response, specified as a row vector. The VGrid parameter sets the display range and resolution of the *V* coordinates for visualizing the radiation pattern in *U/V* space. This parameter is allowed only when the Format parameter is set to 'UV' and the RespCut parameter is set to '3D'. The values of VGrid

should be between –1 and 1 and should be specified in nondecreasing order. You can set the VGrid and UGrid parameters simultaneously.

**Default:** [-1:0.01:1]

### **Examples**

#### **Vertical and Horizontal Responses of Crossed-Dipole Antenna**

This example shows how to create a crossed-dipole antenna operating between 100 and 900 MHz and then how to plot its vertical polarization response at 250 MHz in the form of a 3-D polar plot.

```
scd = phased.CrossedDipoleAntennaElement(...
     'FrequencyRange',[100 900]*1e6);
plotResponse(scd,250e6,'Format','Polar',...
     'RespCut','3D','Polarization','V');
```
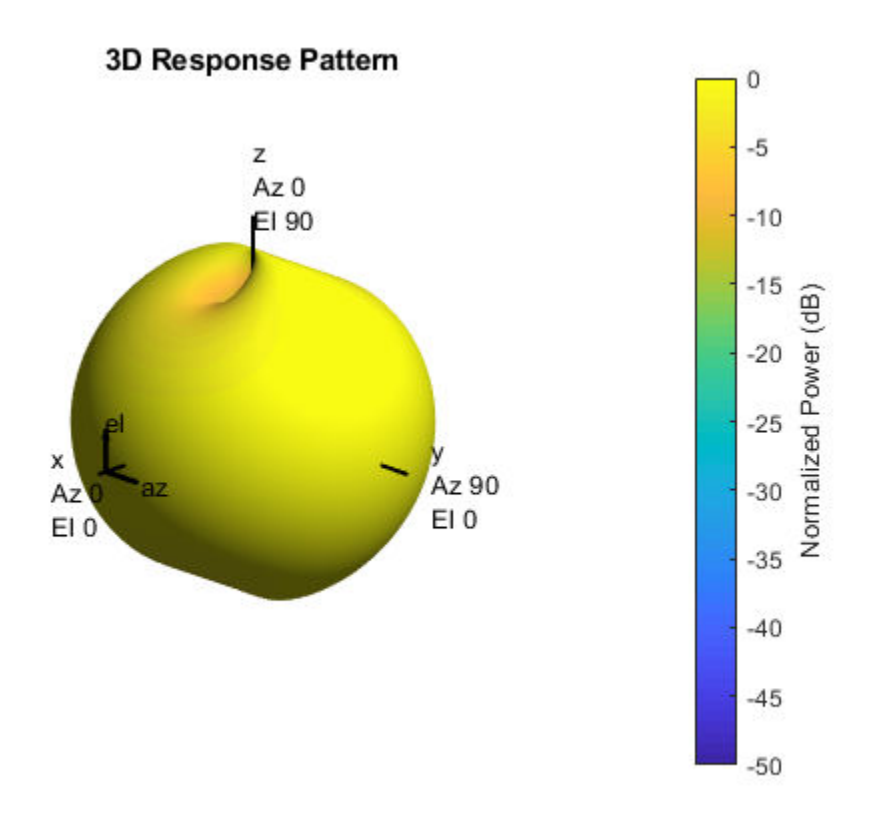

The antenna pattern of the vertical-polarization component is almost isotropic and has a maximum at  $\sigma$  elevation and  $\sigma$  azimuth, as shown in the figure above.

Plot the antenna's horizontal polarization response. The pattern of the horizontal polarization response also has a maximum at  $0^{\circ}$  elevation and  $0^{\circ}$  azimuth but no response at  $\pm 90^\circ$  azimuth.

```
scd = phased.CrossedDipoleAntennaElement(...
     'FrequencyRange',[100 900]*1e6);
plotResponse(scd,250e6,'Format','Polar',...
     'RespCut','3D','Polarization','H');
```
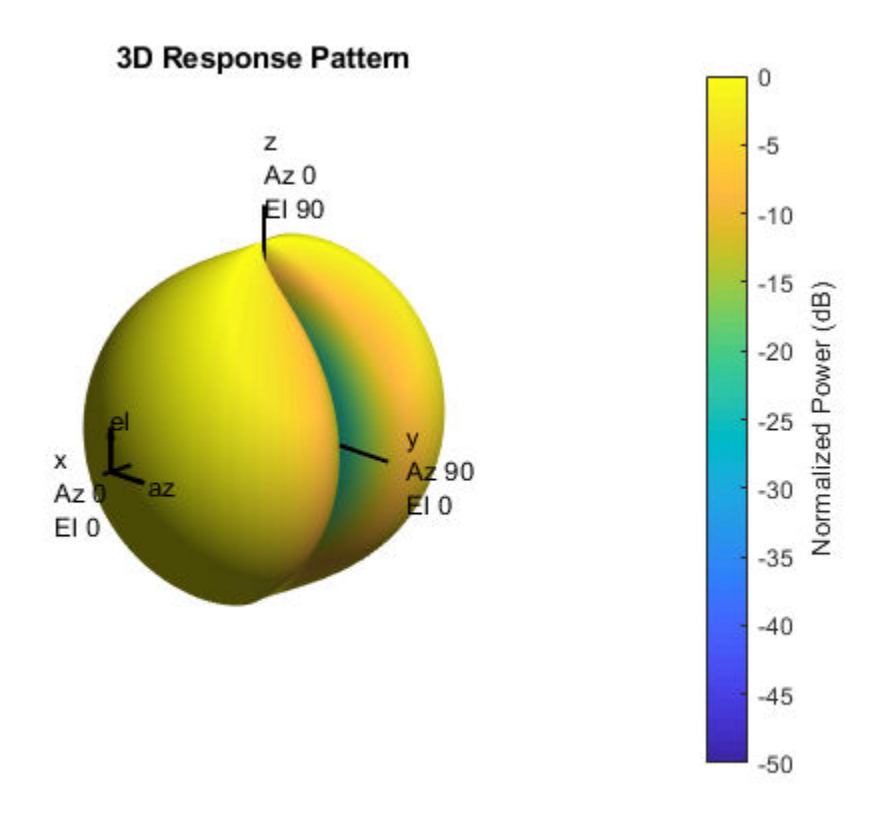

### **Response and Directivity of Crossed-Dipole Antenna As Elevation-Cut**

Create a crossed-dipole antenna operating between 100 and 900 MHz. Then, plot the antenna's vertical polarization response at 250 MHz as an elevation cut. Display the

response from  $-90^\circ$  to  $90^\circ$  elevation in  $0.1^\circ$  increments.

```
scd = phased.CrossedDipoleAntennaElement(...
     'FrequencyRange',[100 900]*1e6);
plotResponse(scd,250e6,'Format','Polar',...
     'RespCut','El','ElevationAngles',[-90:0.1:90],...
     'Polarization','V');
```
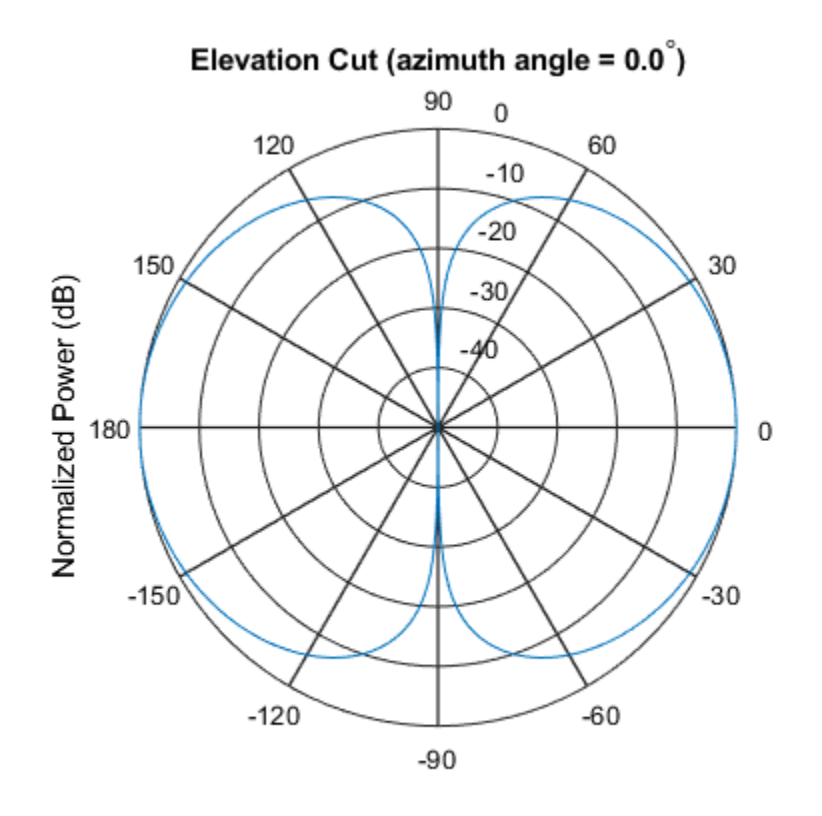

Normalized Power (dB), Broadside at 0.00 degrees

Plot the antenna's directivity at 250 MHz as an elevation cut.

plotResponse(scd,250e6,'Format','Polar','Unit','dbi',... 'RespCut','El','ElevationAngles',[-90:0.1:90]);

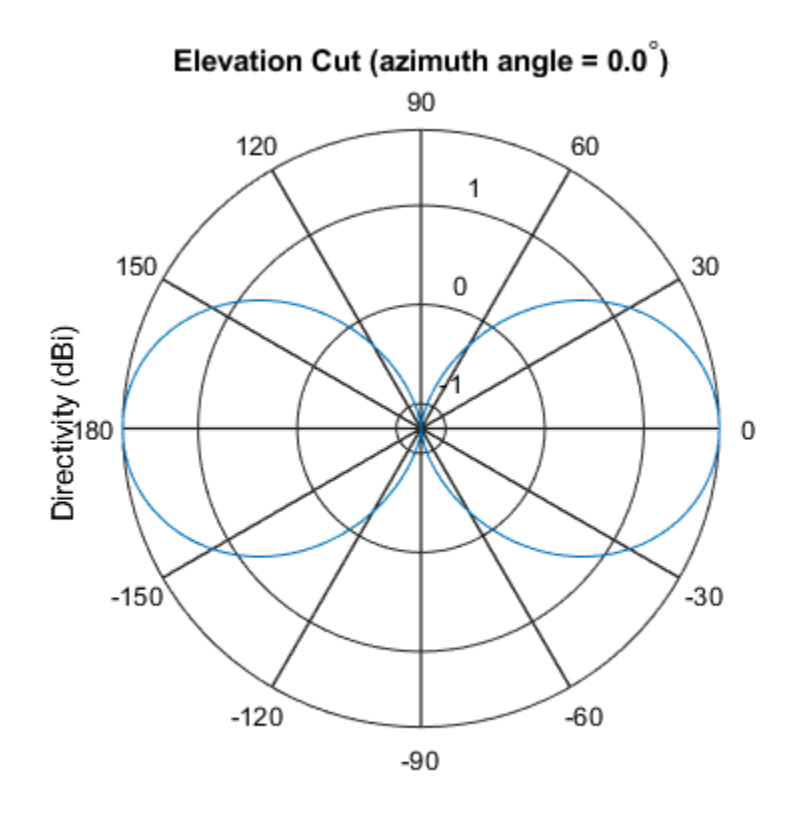

Directivity (dBi), Broadside at 0.00 degrees

# **See Also**

[azel2uv](#page-2702-0) | [uv2azel](#page-3241-0)

## **step**

**System object:** phased.CrossedDipoleAntennaElement **Package:** phased

Output response of antenna element

## **Syntax**

 $RESP = step(H, FREQ, ANG)$ 

## **Description**

**Note** Starting in R2016b, instead of using the step method to perform the operation defined by the System object, you can call the object with arguments, as if it were a function. For example,  $y = step(obj, x)$  and  $y = obj(x)$  perform equivalent operations.

RESP = step(H,FREQ,ANG) returns the antenna's voltage response, RESP, at the operating frequencies specified in FREQ and in the directions specified in ANG. For the crossed-dipole antenna element object, RESP is a MATLAB struct containing two fields, RESP.H and RESP.V, representing the horizontal and vertical polarization components of the antenna's response. Each field is an *M*-by-*L* matrix containing the antenna response at the *M* angles specified in ANG and at the *L* frequencies specified in FREQ.

**Note** The object performs an initialization the first time the step method is executed. This initialization locks nontunable properties (MATLAB) and input specifications, such as dimensions, complexity, and data type of the input data. If you change a nontunable property or an input specification, the System object issues an error. To change nontunable properties or inputs, you must first call the release method to unlock the object.

### **Input Arguments**

### **H**

Antenna element object.

### **FREQ**

Operating frequencies of antenna in hertz. FREQ is a row vector of length L.

#### **ANG**

Directions in degrees. ANG can be either a 2-by-M matrix or a row vector of length M.

If ANG is a 2-by-M matrix, each column of the matrix specifies the direction in the form [azimuth; elevation]. The azimuth angle must be between –180 and 180 degrees, inclusive. The elevation angle must be between –90 and 90 degrees, inclusive.

If ANG is a row vector of length M, each element specifies a direction's azimuth angle. In this case, the corresponding elevation angle is assumed to be 0.

### **Output Arguments**

### **RESP**

Voltage response of antenna element returned as a MATLAB struct with fields RESP.H and RESP.V. Both RESP.H and RESP.V contain responses for the horizontal and vertical polarization components of the antenna radiation pattern. Both RESP.H and RESP.V are *M*-by-*L* matrices. In these matrices, *M* represents the number of angles specified in ANG, and *L* represents the number of frequencies specified in FREQ.

## **Examples**

### **Compute Crossed-Dipole Antenna Response**

Find the response of a crossed-dipole antenna at boresight, 0° azimuth and 0° elevation, and off-boresight at 30° azimuth and 0° elevation. The antenna operates at 250 MHz.

```
antenna = phased.CrossedDipoleAntennaElement('FrequencyRange',[100 900]*1e6);
ang = [0, 30; 0, 0];
fc = 250e6;resp = antenna(fc,ang);disp(resp.H)
    0.0000 - 1.2247i
    0.0000 - 1.0607i
disp(resp.V)
    -1.2247
    -1.2247
```
# **Algorithms**

The total response of a crossed-dipole antenna element is a combination of its frequency response and spatial response. phased.CrossedDipoleAntennaElement calculates both responses using nearest neighbor interpolation, and then multiplies the responses to form the total response.

**See Also** [phitheta2azel](#page-2904-0) | [uv2azel](#page-3241-0)

# <span id="page-415-0"></span>**phased.CustomAntennaElement System object**

**Package:** phased

Custom antenna element

## **Description**

The phased.CustomAntennaElement object models an antenna element with a custom response pattern. The response pattern may be defined for polarized or non-polarized fields.

To compute the response of the antenna element for specified directions:

- **1** Define and set up your custom antenna element. See "Construction" on page 1-410.
- **2** Call [step](#page-475-0) to compute the antenna response according to the properties of phased.CustomAntennaElement. The behavior of step is specific to each object in the toolbox.

**Note** Starting in R2016b, instead of using the step method to perform the operation defined by the System object, you can call the object with arguments, as if it were a function. For example,  $y = step(obj, x)$  and  $y = obj(x)$  perform equivalent operations.

### **Construction**

H = phased.CustomAntennaElement creates a system object, H, to model an antenna element with a custom response pattern. How the response pattern is specified depends upon whether polarization is desired or not. The default pattern has an isotropic spatial response.

• To create a nonpolarized response pattern, set the SpecifyPolarizationPattern property to false (default). Then, use the MagnitudePattern property to set the response pattern.

• To create a polarized response pattern, set the SpecifyPolarizationPattern property to true. Then, use any or all of the HorizontalMagnitudePattern, HorizontalPhasePattern, VerticalMagnitudePattern, and VerticalPhasePattern properties to set the response pattern.

The output response of the [step](#page-475-0) method depends on whether polarization is set or not.

H = phased.CustomAntennaElement(Name,Value) creates a custom antenna object, H, with each specified property Name set to the specified Value. You can specify additional name-value pair arguments in any order as (Name1, Value1,..., NameN, ValueN).

## **Properties**

### **FrequencyVector**

Response and pattern frequency vector

Specify the frequencies (in Hz) at which the frequency response and antenna patterns are to be returned, as a 1-by-*L* row vector. The elements of the vector must be in increasing order. The antenna element has no response outside the frequency range specified by the minimum and maximum elements of the frequency vector.

**Default:** [0 1e20]

#### **AzimuthAngles**

Azimuth angles

Specify the azimuth angles (in degrees) as a length-*P* vector. These values are the azimuth angles where the custom radiation pattern is to be specified. *P* must be greater than 2. The azimuth angles should lie between –180 and 180 degrees and be in strictly increasing order.

**Default:** [-180:180]

### **ElevationAngles**

Elevation angles

Specify the elevation angles (in degrees) as a length-*Q* vector. These values are the elevation angles where the custom radiation pattern is to be specified. *Q* must be greater

than 2. The elevation angles should lie between –90 and 90 degrees and be in strictly increasing order.

**Default:** [-90:90]

#### **FrequencyResponse**

Frequency responses of antenna element

Specify the frequency responses in decibels measured at the frequencies defined in FrequencyVector property as a 1-by-*L* row vector where *L* must equal the length of the vector specified in the FrequencyVector property.

**Default:** [0 0]

#### **SpecifyPolarizationPattern**

Polarized array response

- When the SpecifyPolarizationPattern property is set to false, nonpolarized radiation is transmitted or received by the antenna element. In this case, use the MagnitudePattern property to set the antenna response pattern.
- When the SpecifyPolarizationPattern property is set to true, polarized radiation is transmitted or received by the antenna element. In this case, use the HorizontalMagnitudePattern and HorizontalPhasePattern properties to set the horizontal polarization response pattern and the VerticalMagnitudePattern and VerticalPhasePattern properties to set the vertical polarization response pattern.

### **Default:** false

#### **MagnitudePattern**

Magnitude of combined antenna radiation pattern

The magnitude of the combined polarization antenna radiation pattern specified as a *Q*by-*P* matrix or a *Q*-by-*P*-by-*L* array. This property is used only when the SpecifyPolarizationPattern property is set to false. Magnitude units are in dB.

• If the value of this property is a *Q*-by-*P* matrix, the same pattern is applied to *all* frequencies specified in the FrequencyVector property.

• If the value is a *Q*-by-*P*-by-*L* array, each *Q*-by-*P* page of the array specifies a pattern for the *corresponding* frequency specified in the FrequencyVector property.

If the pattern contains a NaN at any azimuth and elevation direction, it is converted to - Inf, indicating zero response in that direction. The custom antenna object uses interpolation to estimate the response of the antenna at a given direction. To avoid interpolation errors, the custom response pattern should contain azimuth angles in the range[–180,180] degrees. You should also set the range of elevation angles to [– 90,90] degrees.

**Default:** A 181-by-361 matrix with all elements equal to 0 dB

### **PhasePattern**

Phase of combined antenna radiation pattern

The phase of the combined polarization antenna radiation pattern specified as a *Q*-by-*P* matrix or a *Q*-by-*P*-by-*L* array. This property is used only when the SpecifyPolarizationPattern property is set to false. Phase units are in degrees.

- If the value of this property is a *Q*-by-*P* matrix, the same pattern is applied to *all* frequencies specified in the FrequencyVector property.
- If the value is a *Q*-by-*P*-by-*L* array, each *Q*-by-*P* page of the array specifies a pattern for the *corresponding* frequency specified in the FrequencyVector property.

The custom antenna object uses interpolation to estimate the response of the antenna at a given direction. To avoid interpolation errors, the custom response pattern should contain azimuth angles in the range *[–180°,180°]*. You should also set the range of elevation angles to *[–90°,90°]*.

**Default:** A 181-by-361 matrix with all elements equal to 0

### **HorizontalMagnitudePattern**

Magnitude of horizontal polarization component of antenna radiation pattern

The magnitude of the horizontal polarization component of the antenna radiation pattern specified as a *Q*-by-*P* matrix or a *Q*-by-*P*-by-*L* array. This property is used only when the SpecifyPolarizationPattern property is set to true. Magnitude units are in dB.

• If the value of this property is a *Q*-by-*P* matrix, the same pattern is applied to *all* frequencies specified in the FrequencyVector property.

• If the value is a *Q*-by-*P*-by-*L* array, each *Q*-by-*P* page of the array specifies a pattern for the *corresponding* frequency specified in the FrequencyVector property.

If the magnitude pattern contains a NaN at any azimuth and elevation direction, it is converted to -Inf, indicating zero response in that direction. The custom antenna object uses interpolation to estimate the response of the antenna at a given direction. To avoid interpolation errors, the custom response pattern should contain azimuth angles in the range  $[-180,180]$ <sup>o</sup> nd elevation angles in the range  $[-90,90]$ <sup>o</sup>.

**Default:** A 181-by-361 matrix with all elements equal to 0 dB

#### **HorizontalPhasePattern**

Phase of horizontal polarization component of antenna radiation pattern

The phase of the horizontal polarization component of the antenna radiation pattern specified as a *Q*-by-*P* matrix or a *Q*-by-*P*-by-*L* array. This property is used only when the SpecifyPolarizationPattern property is set to true. Phase units are in degrees.

- If the value of this property is a *Q*-by-*P* matrix, the same pattern is applied to *all* frequencies specified in the FrequencyVector property.
- If the value is a *Q*-by-*P*-by-*L* array, each *Q*-by-*P* page of the array specifies a pattern for the *corresponding* frequency specified in the FrequencyVector property.

The custom antenna object uses interpolation to estimate the response of the antenna at a given direction. To avoid interpolation errors, the custom response pattern should contain azimuth angles in the range[–180,180]° and elevation angles in the range [–90,90]°.

**Default:** A 181-by-361 matrix with all elements equal to 0°

### **VerticalMagnitudePattern**

Magnitude of vertical polarization component of antenna radiation pattern

The magnitude of the vertical polarization component of the antenna radiation pattern specified as a *Q*-by-*P* matrix or a *Q*-by-*P*-by-*L* array. This property is used only when the SpecifyPolarizationPattern property is set to true. Magnitude units are in dB.

- If the value of this property is a *Q*-by-*P* matrix, the same pattern is applied to *all* frequencies specified in the FrequencyVector property.
- If the value is a *Q*-by-*P*-by-*L* array, each *Q*-by-*P* page of the array specifies a pattern for the *corresponding* frequency specified in the FrequencyVector property.

If the pattern contains a NaN at any azimuth and elevation direction, it is converted to - Inf, indicating zero response in that direction. The custom antenna object uses interpolation to estimate the response of the antenna at a given direction. To avoid interpolation errors, the custom response pattern should contain azimuth angles in the range  $[-180,180]$ <sup>°</sup> and elevation angles in the range  $[-90,90]$ <sup>°</sup>.

**Default:** A 181-by-361 matrix with all elements equal to 0 dB

### **VerticalPhasePattern**

Phase of vertical polarization component of antenna radiation pattern

The phase of the vertical polarization component of the antenna radiation pattern specified as a *Q*-by-*P* matrix or a *Q*-by-*P*-by-*L* array. This property is used only when the SpecifyPolarizationPattern property is set to true. Phase units are in degrees.

- If the value of this property is a *Q*-by-*P* matrix, the same pattern is applied to *all* frequencies specified in the FrequencyVector property.
- If the value is a *Q*-by-*P*-by-*L* array, each *Q*-by-*P* page of the array specifies a pattern for the *corresponding* frequency specified in the FrequencyVector property.

The custom antenna object uses interpolation to estimate the response of the antenna at a given direction. To avoid interpolation errors, the custom response pattern should contain azimuth angles in the range  $[-180,180]$  ° and elevation angles in the range  $[-90,90]$  °.

**Default:** A 181-by-361 matrix with all elements equal to 0°

## **Methods**

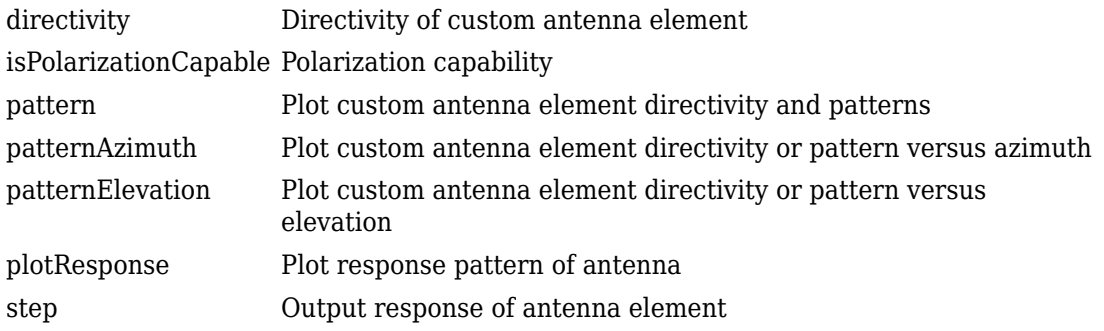

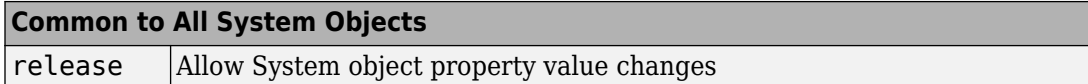

### **Examples**

#### **Response and Directivity of Custom Antenna**

Create a user-defined antenna with a cosine pattern. Then, plot an elevation cut of the antenna's power response.

The user-defined pattern is omnidirectional in the azimuth direction and has a cosine pattern in the elevation direction. Assume the antenna operates at 1 GHz. Obtain the response at 20° azimuth and 30° elevation.

```
fc = 1e9;
azang = [-180:180];elang = [-90:90];
magpattern = mag2db(repmat(cosd(elang)',1,numel(azang)));
phasepattern = zeros(size(magpattern));
antenna = phased.CustomAntennaElement('AzimuthAngles',azang, ...
    'ElevationAngles', elang, 'MagnitudePattern', magpattern, ...
     'PhasePattern',phasepattern);
resp = antenna(fc, [20;30])resp = 0.8660
```
Plot an elevation cut of the power response.

pattern(antenna,fc,20,[-90:90],'CoordinateSystem','polar','Type','powerdb')

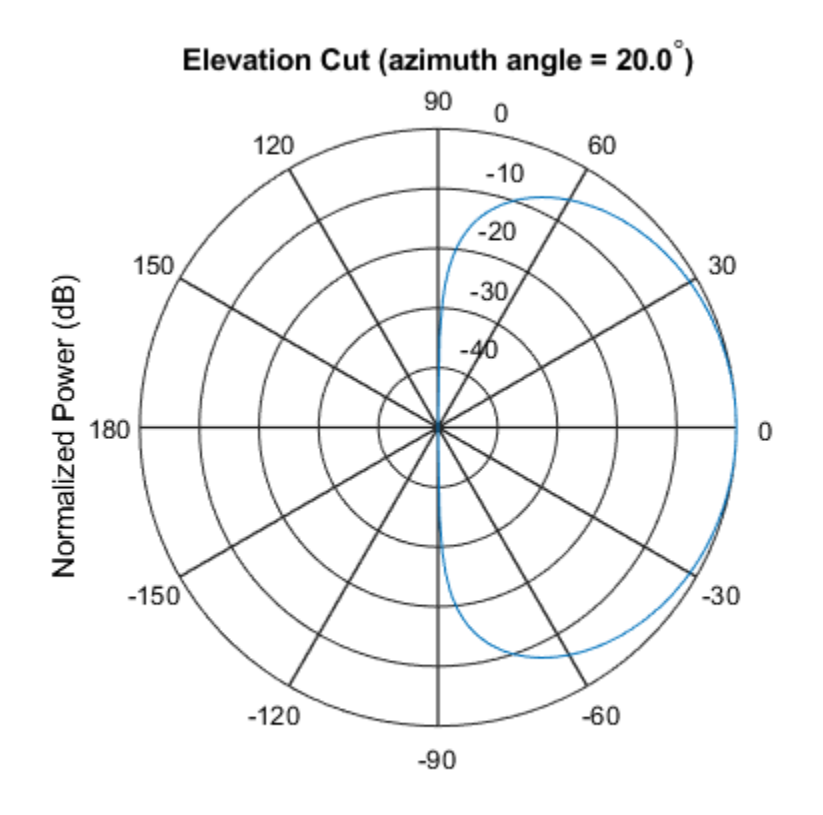

Normalized Power (dB), Broadside at 0.00 degrees

Plot an elevation cut of the directivity.

pattern(antenna,fc,20,[-90:90],'CoordinateSystem','polar','Type','directivity')

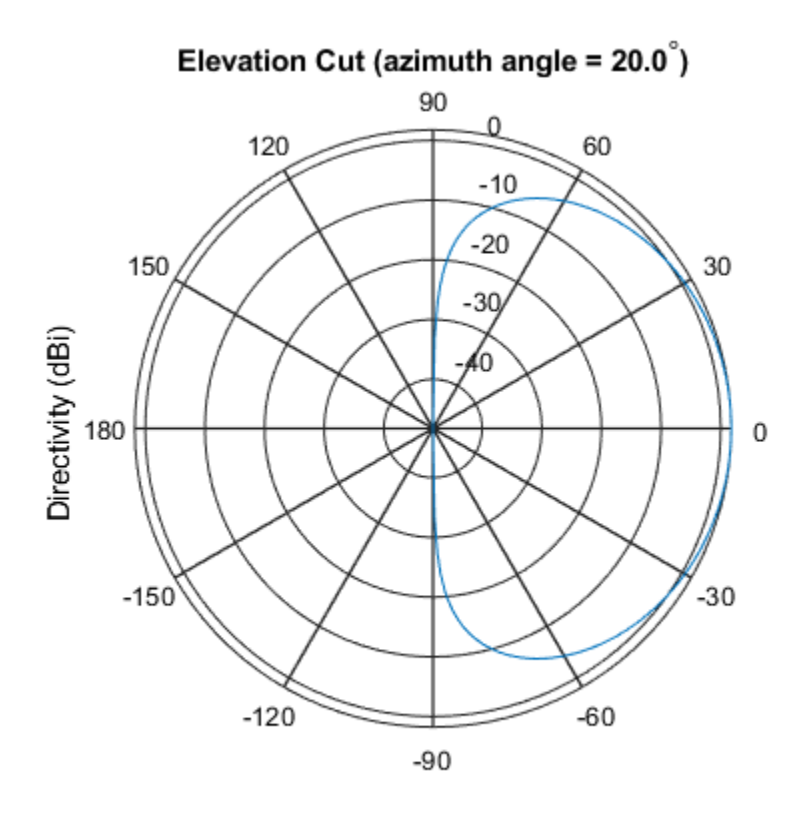

Directivity (dBi), Broadside at 0.00 degrees

#### **Antenna Radiation Pattern in U-V Coordinates**

Define a custom antenna in *u-v* space. Then, calculate and plot the response.

Define the radiation pattern (in dB) of an antenna in terms of *u* and *v* coordinates within the unit circle.

```
u = -1:0.01:1;v = -1:0.01:1;[u_grid,v_grid] = meshgrid(u,v);pat_uv = sqrt(1 - u_grid.^2 - v_grid.^2);
pat_{uv}(hypot(u_grid,v_grid) \geq 1) = 0;
```
Create an antenna with this radiation pattern. Convert *u-v* coordinates to azimuth and elevation coordinates.

```
[pat\_\,azel\,,az,el] = uv2azelpat(pat\_\,uv,u,v);array = phased.CustomAntennaElement('AzimuthAngles',az,'ElevationAngles',el, ...
     'MagnitudePattern',mag2db(pat_azel),'PhasePattern',45*ones(size(pat_azel)));
```
Calculate the response in the direction  $u = 0.5$ ,  $v = 0$ . Assume the antenna operates at 1 GHz. The output of the step method is in linear units.

```
dir uv = [0.5;0];
dir azel = uv2azel(dir uv);
fc = 1e9;resp = array(fc,dir_azel)
resp = 0.6124 + 0.6124i
```
Plot the 3D response in *u-v* coordinates.

pattern(array,fc,[-1:.01:1],[-1:.01:1],'CoordinateSystem','uv','Type','powerdb')

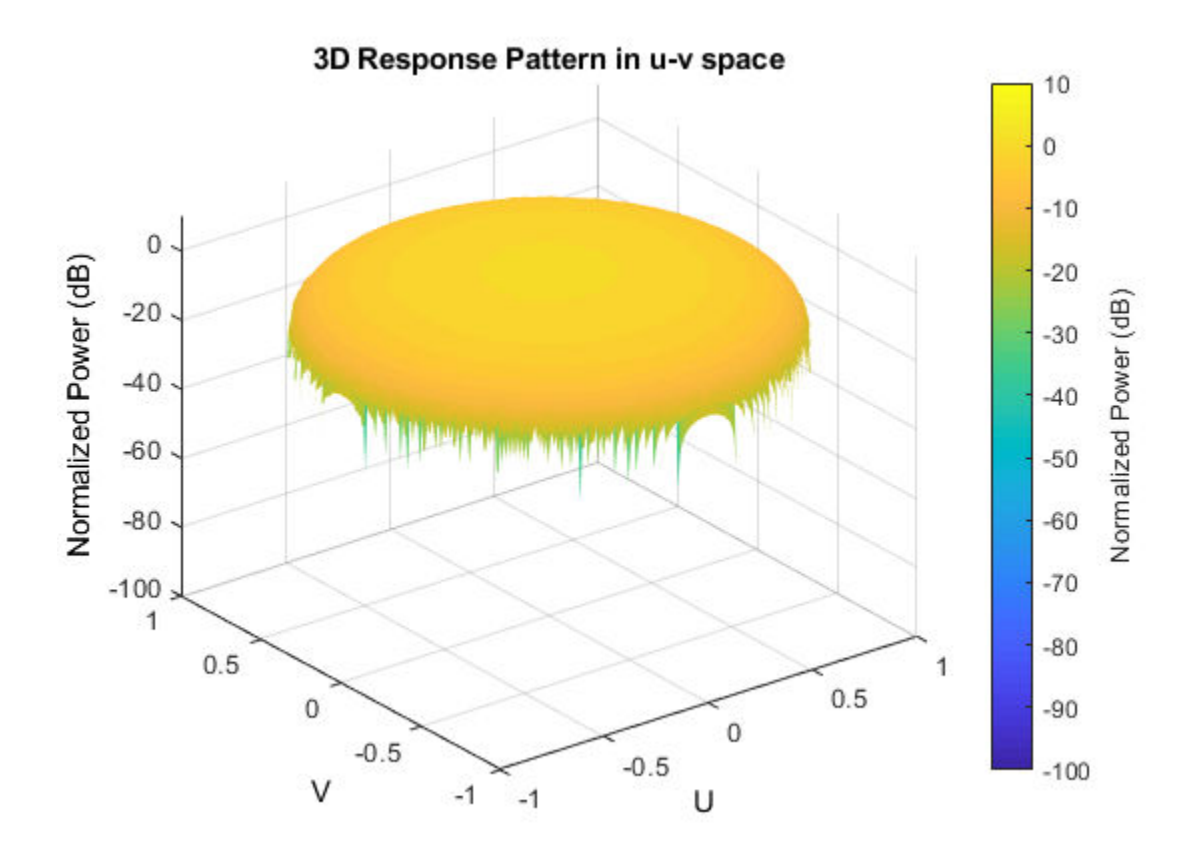

Display the antenna response as a line plot in *u-v* coordinates.

pattern(array,fc,[-1:.01:1],0,'CoordinateSystem','uv','Type','powerdb')

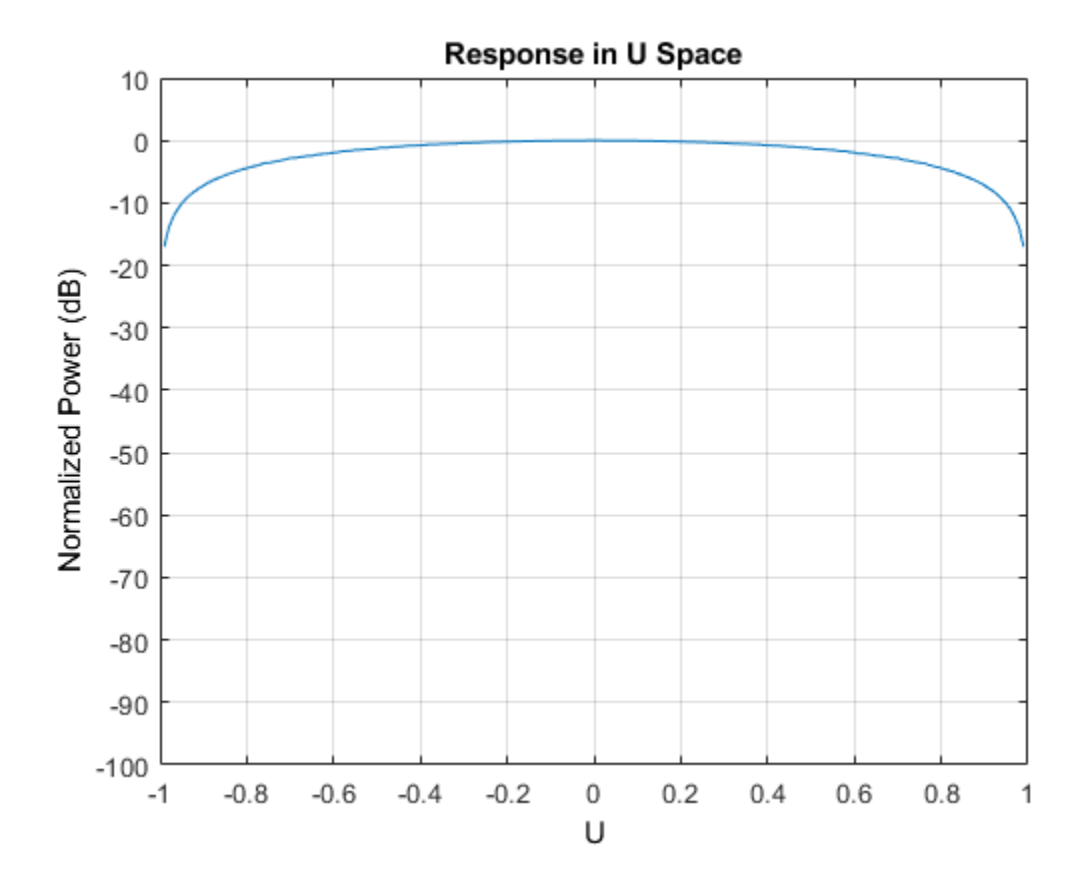

### **Polarized Antenna Radiation Patterns**

Model a short dipole antenna oriented along the  $x$ -axis of the local antenna coordinate system. For this type of antenna, the horizontal and vertical components of the electric

field are given by 
$$
E_H = \frac{j\omega\mu IL}{4\pi r} \sin(\text{az}) \frac{E_V = -\frac{j\omega\mu IL}{4\pi r} \sin(\text{el}) \cos(\text{az})}{4\pi r}.
$$

Specify a normalized radiation pattern of a short dipole antenna terms of azimuth,  $a z$ ,

and elevation,  $el$ , coordinates. The vertical and horizontal radiation patterns are normalized to a maximum of unity.

```
az = [-180:180];
el = [-90:90];
[az_grid,el_grid] = meshgrid(az,el);horz pat azel = \dotsmag2db(abs(sind(azgrid)));
vertpat_azel = \ldots mag2db(abs(sind(el_grid).*cosd(az_grid)));
```
Set up the antenna. Specify the SpecifyPolarizationPattern property to produce polarized radiation. In addition, use the HorizontalMagnitudePattern and VerticalMagnitudePattern properties to specify the pattern magnitude values. The HorizontalPhasePattern and VerticalPhasePattern properties take default values of zero.

```
sCust = phased.CustomAntennaElement(...
    'AzimuthAngles',az, 'ElevationAngles',el,...
     'SpecifyPolarizationPattern',true,...
     'HorizontalMagnitudePattern',horz_pat_azel,...
     'VerticalMagnitudePattern',vert_pat_azel);
```
Assume the antenna operates at 1 GHz.

 $fc = 1e9$ :

Display the vertical response pattern.

```
pattern(sCust,fc,[-180:180],[-90:90],...
     'CoordinateSystem','polar',...
     'Type','powerdb',...
     'Polarization','V')
```
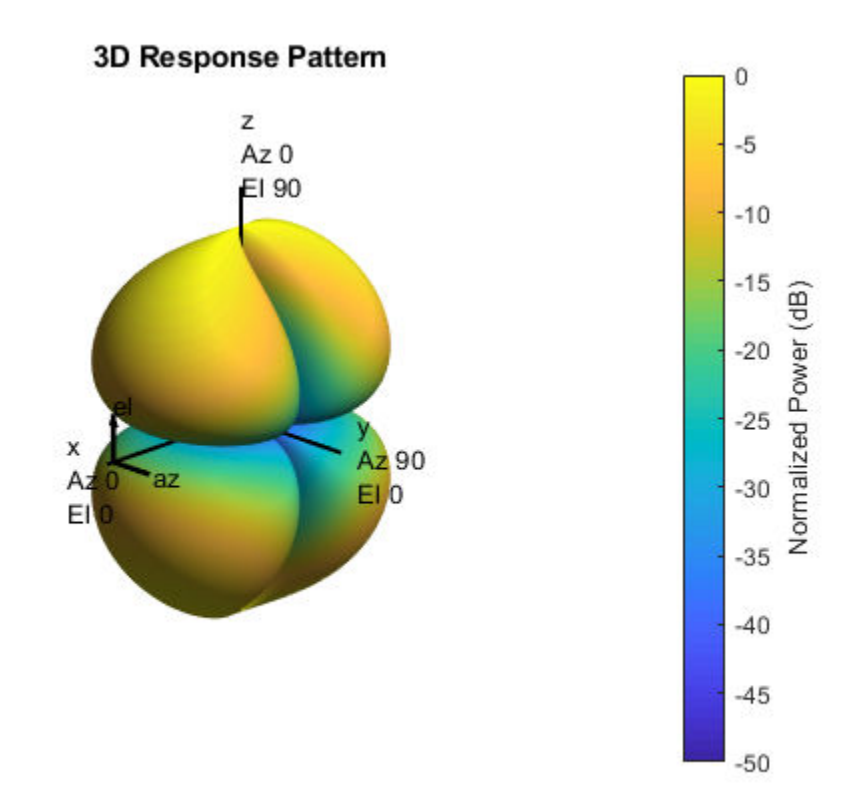

Display the horizontal response pattern.

```
pattern(sCust,fc,[-180:180],[-90:90],...
     'CoordinateSystem','polar',...
     'Type','powerdb',...
     'Polarization','H')
```
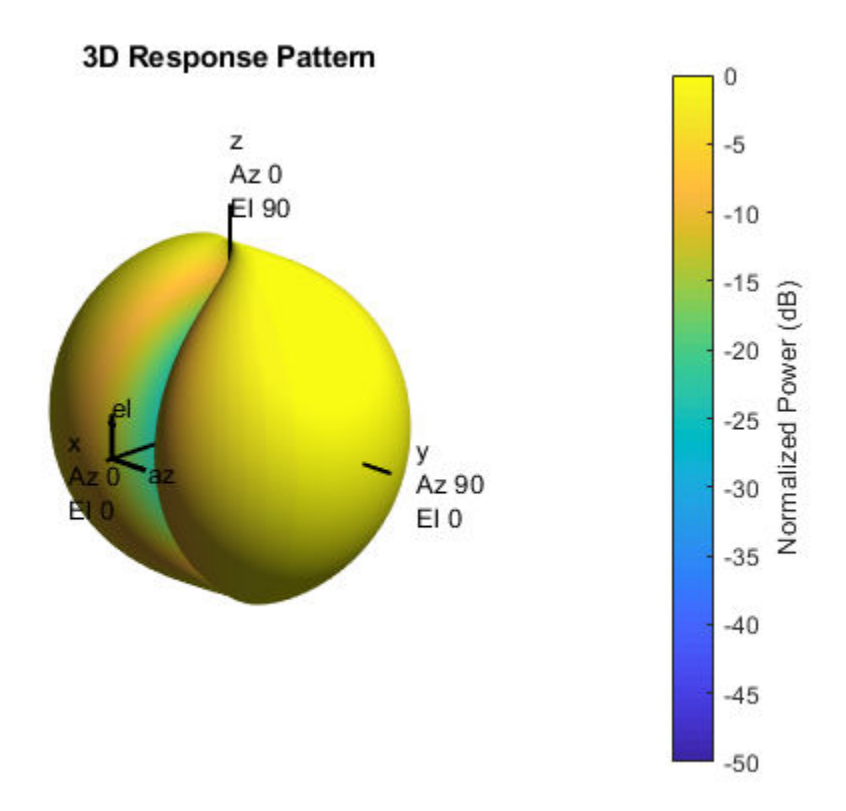

The combined polarization response, shown below, illustrates the  $\overline{x}$ -axis null of the dipole.

```
pattern(sCust,fc,[-180:180],[-90:90],...
     'CoordinateSystem','polar',...
 'Type','powerdb',...
 'Polarization','combined')
```
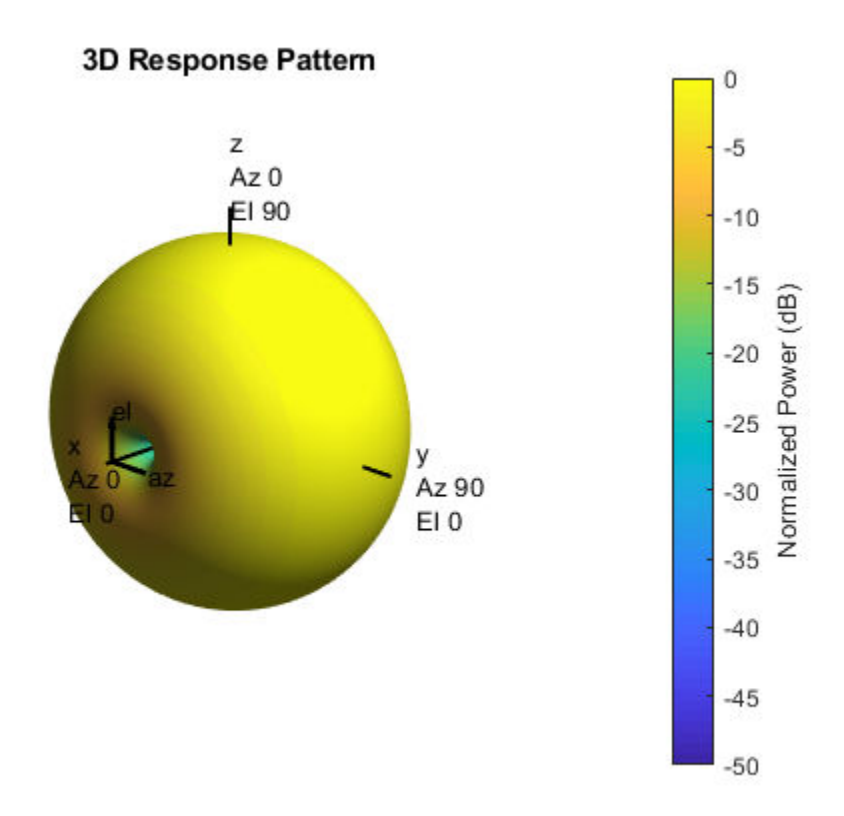

## **Algorithms**

The total response of a custom antenna element is a combination of its frequency response and spatial response. phased.CustomAntennaElement calculates both responses using nearest neighbor interpolation, and then multiplies the responses to form the total response.

# **Extended Capabilities**

### **C/C++ Code Generation**

Generate C and C++ code using MATLAB® Coder™.

Usage notes and limitations:

- pattern, patternAzimuth, patternElevation, and plotResponse methods are not supported.
- See "System Objects in MATLAB Code Generation" (MATLAB Coder).

## **See Also**

[phased.ConformalArray](#page-211-0) | [phased.CosineAntennaElement](#page-316-0) | [phased.CrossedDipoleAntennaElement](#page-365-0) | [phased.IsotropicAntennaElement](#page-997-0) | [phased.ShortDipoleAntennaElement](#page-1866-0) | [phased.ULA](#page-2218-0) | [phased.URA](#page-2325-0) | [phitheta2azel](#page-2904-0) | [phitheta2azelpat](#page-2908-0) | [uv2azel](#page-3241-0) | [uv2azelpat](#page-3247-0)

**Introduced in R2012a**
# **directivity**

**System object:** phased.CustomAntennaElement **Package:** phased

Directivity of custom antenna element

# **Syntax**

 $D =$  directivity(H, FREQ, ANGLE)

# **Description**

 $D =$  directivity(H, FREQ, ANGLE) returns the ["Directivity" on page 1-430](#page-435-0) of a custom antenna element, H, at frequencies specified by FREQ and in direction angles specified by ANGLE.

## **Input Arguments**

### **H — Custom antenna element**

System object

Custom antenna element specified as a [phased.CustomAntennaElement](#page-415-0) System object.

Example: H = phased. CustomAntennaElement;

### **FREQ — Frequency for computing directivity and patterns**

positive scalar | 1-by-*L* real-valued row vector

Frequencies for computing directivity and patterns, specified as a positive scalar or 1-by-*L* real-valued row vector. Frequency units are in hertz.

• For an antenna, microphone, or sonar hydrophone or projector element, FREQ must lie within the range of values specified by the FrequencyRange or FrequencyVector property of the element. Otherwise, the element produces no response and the

directivity is returned as –Inf. Most elements use the FrequencyRange property except for phased. CustomAntennaElement and [phased.CustomMicrophoneElement](#page-480-0), which use the FrequencyVector property.

• For an array of elements, FREQ must lie within the frequency range of the elements that make up the array. Otherwise, the array produces no response and the directivity is returned as –Inf.

Example: [1e8 2e6] Data Types: double

### **ANGLE — Angles for computing directivity**

1-by-*M* real-valued row vector | 2-by-*M* real-valued matrix

Angles for computing directivity, specified as a 1-by-*M* real-valued row vector or a 2-by-*M* real-valued matrix, where *M* is the number of angular directions. Angle units are in degrees. If ANGLE is a 2-by-*M* matrix, then each column specifies a direction in azimuth and elevation, [az;el]. The azimuth angle must lie between –180° and 180°. The elevation angle must lie between –90° and 90°.

If ANGLE is a 1-by-*M* vector, then each entry represents an azimuth angle, with the elevation angle assumed to be zero.

The azimuth angle is the angle between the *x*-axis and the projection of the direction vector onto the *xy* plane. This angle is positive when measured from the *x*-axis toward the *y*-axis. The elevation angle is the angle between the direction vector and *xy* plane. This angle is positive when measured towards the *z*-axis.

Example: [45 60; 0 10] Data Types: double

# **Output Arguments**

### **D — Directivity**

*M*-by-*L* matrix

Directivity, returned as an *M*-by-*L* matrix whose columns contain the directivities at the *M* angles specified by ANGLE. Each column corresponds to one of the *L* frequency values specified in FREQ. Directivity units are in dBi.

## **Examples**

### **Directivity of Custom Antenna Element**

Compute the directivity of a custom antenna element.

Define an antenna pattern for a custom antenna element in azimuth-elevation space. The pattern is omnidirectional in the azimuth direction and has a cosine pattern in the elevation direction. Assume the antenna operates at 1 GHz. Get the response at zero degrees azimuth and from -30 to 30 degrees elevation.

```
fc = 1e9;azang = [-180:180];elang = [-90:90];
magpattern = mag2db(repmat(cosd(elang)',1,numel(azang)));
phasepattern = zeros(size(magpattern));antenna = phased.CustomAntennaElement('AzimuthAngles', azang, ...
    'ElevationAngles', elang, 'MagnitudePattern',magpattern, ...
     'PhasePattern',phasepattern);
```
Calculate the directivities as a function of elevation for  $0^{\circ}$  azimuth angle.

```
angs = [0,0,0,0,0,0,0; -30, -20, -10, 0, 10, 20, 30];
freq = 1e9;
d = directivity (antenna, freq, angs)
d = 7×1
     0.5115
     1.2206
     1.6279
     1.7609
     1.6279
     1.2206
     0.5115
```
The directivity is maximum at  $\mathbb{O}^*$  elevation.

## <span id="page-435-0"></span>**Definitions**

### **Directivity**

Directivity describes the directionality of the radiation pattern of a sensor element or array of sensor elements. Higher directivity is desired when you want to transmit more radiation in a specific direction. Directivity is the ratio of the transmitted radiant intensity in a specified direction to the radiant intensity transmitted by an isotropic radiator with the same total transmitted power

$$
D=4\pi\frac{U_{\rm rad}\left(\theta,\varphi\right)}{P_{\rm total}}
$$

where  $U_{\text{rad}}(\theta,\varphi)$  is the radiant intensity of a transmitter in the direction  $(\theta,\varphi)$  and  $P_{\text{total}}$  is the total power transmitted by an isotropic radiator. For a receiving element or array, directivity measures the sensitivity toward radiation arriving from a specific direction. The principle of reciprocity shows that the directivity of an element or array used for reception equals the directivity of the same element or array used for transmission. When converted to decibels, the directivity is denoted as *dBi*. For information on directivity, read the notes on "Element directivity" and "Array directivity".

Computing directivity requires integrating the far-field transmitted radiant intensity over all directions in space to obtain the total transmitted power. There is a difference between how that integration is performed when Antenna Toolbox antennas are used in a phased array and when Phased Array System Toolbox antennas are used. When an array contains Antenna Toolbox antennas, the directivity computation is performed using a triangular mesh created from 500 regularly spaced points over a sphere. For Phased Array System Toolbox antennas, the integration uses a uniform rectangular mesh of points spaced 1° apart in azimuth and elevation over a sphere. There may be significant differences in computed directivity, especially for large arrays.

## **See Also**

[phased.CustomAntennaElement.pattern](#page-438-0)

# **isPolarizationCapable**

**System object:** phased.CustomAntennaElement **Package:** phased

Polarization capability

# **Syntax**

flag = isPolarizationCapable(antenna)

## **Description**

flag = isPolarizationCapable(antenna) returns a Boolean value, flag, indicating whether the [phased.CustomAntennaElement](#page-415-0) System object supports polarization. An antenna element supports polarization if it can create or respond to polarized fields. This antenna object supports both polarized and nonpolarized fields.

## **Input Arguments**

### **antenna — Custom antenna element**

phased.CustomAntennaElement System object

Custom antenna element, specified as a [phased.CustomAntennaElement](#page-415-0) System object.

## **Output Arguments**

### **flag — Polarization-capability flag**

Polarization-capability returned as a Boolean value true if the antenna element supports polarization or false if it does not. The returned value depends upon the value of the SpecifyPolarizationPattern property. If SpecifyPolarizationPattern is true, then flag is true. Otherwise it is false.

## **Examples**

### **Custom Antenna Element Supports Polarization**

Show that the CustomAntennaElement antenna element supports polarization when the SpecifyPolarizationPattern property is set to true.

```
antenna = phased.CustomAntennaElement('SpecifyPolarizationPattern',true);
isPolarizationCapable(antenna)
```

```
ans = logical
    1
```
The returned value 1 shows that this antenna element supports polarization.

## <span id="page-438-0"></span>**pattern**

**System object:** phased.CustomAntennaElement **Package:** phased

Plot custom antenna element directivity and patterns

## **Syntax**

```
pattern(sElem,FREQ)
pattern(sElem,FREQ,AZ)
pattern(sElem,FREQ,AZ,EL)
pattern(, ,Name,Value)
[PATH, AZ, ANG, EL, ANG] = pattern( )
```
## **Description**

pattern(sElem,FREQ) plots the 3-D array directivity pattern (in dBi) for the element specified in sElem. The operating frequency is specified in FREQ.

pattern(sElem,FREQ,AZ) plots the element directivity pattern at the specified azimuth angle.

pattern(sElem,FREQ,AZ,EL) plots the element directivity pattern at specified azimuth and elevation angles.

pattern( \_\_\_ ,Name,Value) plots the element pattern with additional options specified by one or more Name, Value pair arguments.

[PAT,AZ\_ANG,EL\_ANG] = pattern( \_\_\_ ) returns the element pattern in PAT. The AZ\_ANG output contains the coordinate values corresponding to the rows of PAT. The EL\_ANG output contains the coordinate values corresponding to the columns of PAT. If the 'CoordinateSystem' parameter is set to 'uv', then AZ\_ANG contains the *U* coordinates of the pattern and EL\_ANG contains the *V* coordinates of the pattern. Otherwise, they are in angular units in degrees. *UV* units are dimensionless.

**Note** This method replaces the plotResponse method. See ["Convert plotResponse to](#page-447-0) [pattern" on page 1-442](#page-447-0) for guidelines on how to use pattern in place of plotResponse.

## **Input Arguments**

#### **sElem — Custom antenna element**

System object

Custom antenna element, specified as a [phased.CustomAntennaElement](#page-415-0) System object.

Example: sElem = phased. CustomAntennaElement;

#### **FREQ — Frequency for computing directivity and patterns**

positive scalar | 1-by-*L* real-valued row vector

Frequencies for computing directivity and patterns, specified as a positive scalar or 1-by-*L* real-valued row vector. Frequency units are in hertz.

- For an antenna, microphone, or sonar hydrophone or projector element, FREQ must lie within the range of values specified by the FrequencyRange or FrequencyVector property of the element. Otherwise, the element produces no response and the directivity is returned as –Inf. Most elements use the FrequencyRange property except for [phased.CustomAntennaElement](#page-415-0) and [phased.CustomMicrophoneElement](#page-480-0), which use the FrequencyVector property.
- For an array of elements, FREQ must lie within the frequency range of the elements that make up the array. Otherwise, the array produces no response and the directivity is returned as –Inf.

Example: [1e8 2e6]

Data Types: double

### **AZ — Azimuth angles**

[-180:180] (default) | 1-by-*M* real-valued row vector

Azimuth angles for computing directivity and pattern, specified as a 1-by-*M* real-valued row vector where *M* is the number of azimuth angles. Angle units are in degrees. Azimuth angles must lie between –180° and 180°.

The azimuth angle is the angle between the *x*-axis and the projection of the direction vector onto the *xy* plane. When measured from the *x*-axis toward the *y*-axis, this angle is positive.

```
Example: [-45:2:45]
Data Types: double
```
#### **EL — Elevation angles**

[-90:90] (default) | 1-by-*N* real-valued row vector

Elevation angles for computing directivity and pattern, specified as a 1-by-*N* real-valued row vector where *N* is the number of desired elevation directions. Angle units are in degrees. The elevation angle must lie between –90° and 90°.

The elevation angle is the angle between the direction vector and *xy*-plane. When measured towards the *z*-axis, this angle is positive.

Example: [-75:1:70] Data Types: double

### **Name-Value Pair Arguments**

Specify optional comma-separated pairs of Name,Value arguments. Name is the argument name and Value is the corresponding value. Name must appear inside single quotes (' '). You can specify several name and value pair arguments in any order as Name1,Value1,...,NameN,ValueN.

#### **CoordinateSystem — Plotting coordinate system**

```
'polar' (default) | 'rectangular' | 'uv'
```
Plotting coordinate system of the pattern, specified as the comma-separated pair consisting of 'CoordinateSystem' and one of 'polar', 'rectangular', or 'uv'. When 'CoordinateSystem' is set to 'polar' or 'rectangular', the AZ and EL arguments specify the pattern azimuth and elevation, respectively. AZ values must lie between –180° and 180°. EL values must lie between –90° and 90°. If 'CoordinateSystem' is set to 'uv', AZ and EL then specify *U* and *V* coordinates, respectively. AZ and EL must lie between -1 and 1.

Example: 'uv'

Data Types: char

### **Type — Displayed pattern type**

'directivity' (default) | 'efield' | 'power' | 'powerdb'

Displayed pattern type, specified as the comma-separated pair consisting of 'Type' and one of

- 'directivity' directivity pattern measured in dBi.
- 'efield' field pattern of the sensor or array. For acoustic sensors, the displayed pattern is for the scalar sound field.
- 'power' power pattern of the sensor or array defined as the square of the field pattern.
- 'powerdb' power pattern converted to dB.

Example: 'powerdb'

Data Types: char

### **Normalize — Display normalize pattern**

true (default) | false

Display normalized pattern, specified as the comma-separated pair consisting of 'Normalize' and a Boolean. Set this parameter to true to display a normalized pattern. When you set 'Type' to 'directivity', this parameter does not apply. Directivity patterns are already normalized.

Data Types: logical

### **PlotStyle — Plotting style**

'overlay' (default) | 'waterfall'

Plotting style, specified as the comma-separated pair consisting of 'Plotstyle' and either 'overlay' or 'waterfall'. This parameter applies when you specify multiple frequencies in FREQ in 2-D plots. You can draw 2-D plots by setting one of the arguments AZ or EL to a scalar.

Example:

Data Types: char

### **Polarization — Polarized field component**

'combined' (default) | 'H' | 'V'

Polarized field component to display, specified as the comma-separated pair consisting of 'Polarization' and 'combined', 'H', or 'V'. This parameter applies only when the

sensors are polarization-capable and when the 'Type' parameter is not set to 'directivity'. This table shows the meaning of the display options.

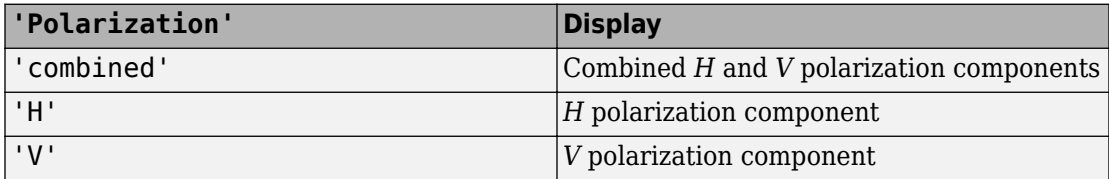

Example: 'V'

Data Types: char

## **Output Arguments**

### **PAT — Element pattern**

*M*-by-*N* real-valued matrix

Element pattern, returned as an *M*-by-*N* real-valued matrix. The dimensions of PAT correspond to the dimensions of the output arguments AZ\_ANG and EL\_ANG.

### **AZ\_ANG — Azimuth angles**

scalar | 1-by-*M* real-valued row vector

Azimuth angles for displaying directivity or response pattern, returned as a scalar or 1-by-*M* real-valued row vector corresponding to the dimension set in AZ. The rows of PAT correspond to the values in AZ\_ANG.

### **EL\_ANG — Elevation angles**

scalar | 1-by-*N* real-valued row vector

Elevation angles for displaying directivity or response, returned as a scalar or 1-by-*N* realvalued row vector corresponding to the dimension set in EL. The columns of PAT correspond to the values in EL\_ANG.

## **Examples**

### **Power and Directivity Patterns of Custom Antenna**

Create a custom antenna with a cosine pattern. Show the response at boresight. Then, plot the antenna's field and directivity patterns.

Create the antenna and calculate the response. The user-defined pattern is omnidirectional in the azimuth direction and has a cosine pattern in the elevation direction. Assume the antenna works at 1 GHz.

```
fc = 1e9:
antenna = phased.CustomAntennaElement;
antenna.AzimuthAngles = -180:180;
antenna.ElevationAngles = -90:90;
antenna.MagnitudePattern = mag2db(repmat(cosd(antenna.ElevationAngles)', ...
     1,numel(antenna.AzimuthAngles)));
resp = antenna(fc, [0;0])resp = 1
```
Plot an elevation cut of the magnitude response as a line plot.

```
pattern(antenna,fc,0,[-90:90],'CoordinateSystem','rectangular', ...
     'Type','efield')
```
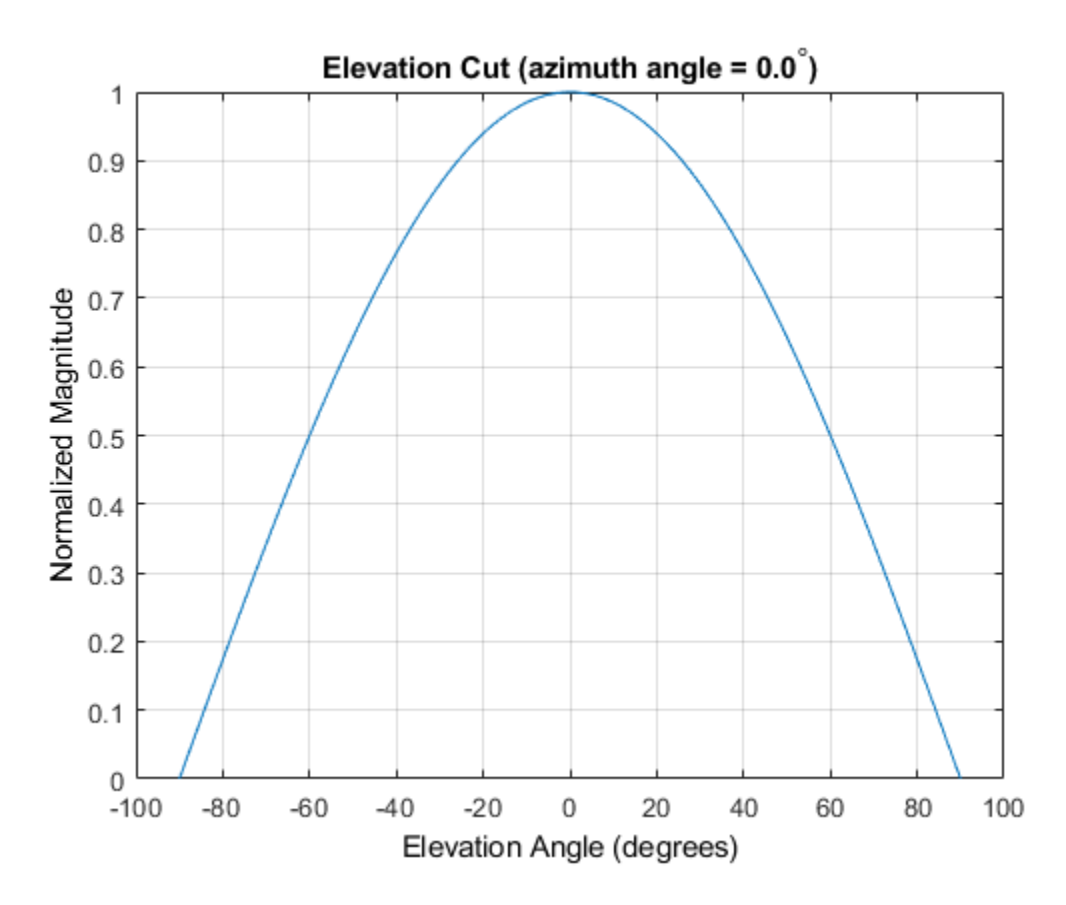

Plot an elevation cut of the directivity as a line plot, showing that the maximum directivity is approximately 2 dB.

pattern(antenna,fc,0,[-90:90],'CoordinateSystem','rectangular', ... 'Type','directivity')

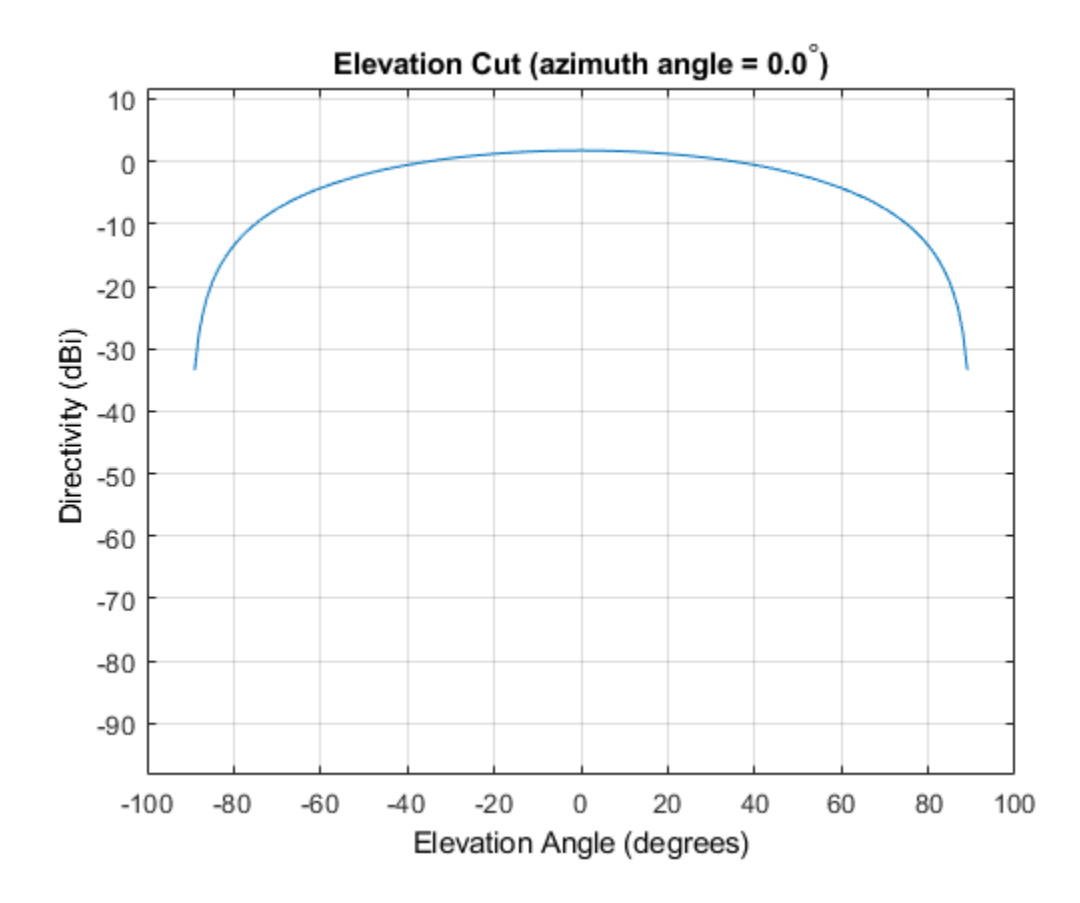

### **Pattern of Custom Antenna Over Selected Range of Angles**

Create an custom antenna System object. The user-defined pattern is omnidirectional in the azimuth direction and has a cosine pattern in the elevation direction. Assume the antenna operates at a frequency of 1 GHz. First show the response at boresight. Display the 3-D pattern for a 60 degree range of azimuth and elevation angles centered at 0 degrees azimuth and 0 degrees elevation in 0.1 degree increments.

```
fc = 1e9:
azang = -180:180;elang = -90:90;
```

```
magpattern = mag2db(repmat(cosd(elang)',1,numel(azang)));
antenna = phased.CustomAntennaElement('AzimuthAngles',azang, ...
     'ElevationAngles',elang,'MagnitudePattern',magpattern);
resp = antenna(fc, [0;0])
```
 $resp = 1$ 

Plot the power pattern for a range of angles.

```
pattern(antenna,fc,[-30:0.1:30],[-30:0.1:30],'CoordinateSystem','polar', ...
     'Type','power')
```
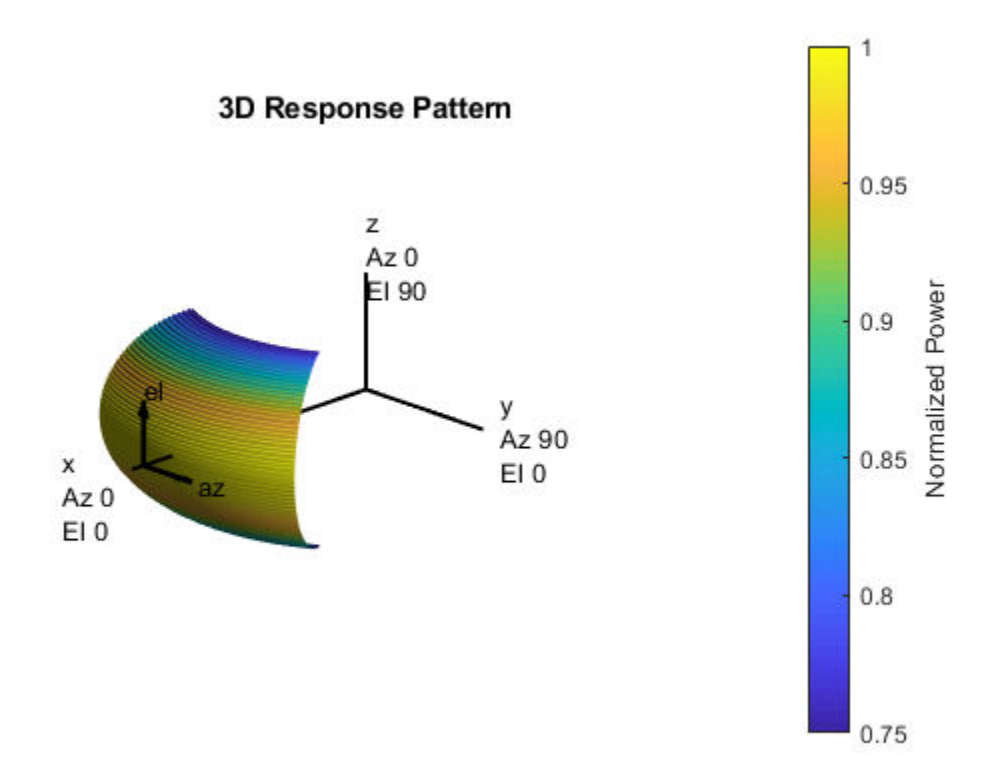

## <span id="page-447-0"></span>**More About**

### **Directivity**

Directivity describes the directionality of the radiation pattern of a sensor element or array of sensor elements. Higher directivity is desired when you want to transmit more radiation in a specific direction. Directivity is the ratio of the transmitted radiant intensity in a specified direction to the radiant intensity transmitted by an isotropic radiator with the same total transmitted power

$$
D = 4\pi \frac{U_{\text{rad}}\left(\theta, \varphi\right)}{P_{\text{total}}}
$$

where  $U_{\text{rad}}(\theta,\varphi)$  is the radiant intensity of a transmitter in the direction  $(\theta,\varphi)$  and  $P_{\text{total}}$  is the total power transmitted by an isotropic radiator. For a receiving element or array, directivity measures the sensitivity toward radiation arriving from a specific direction. The principle of reciprocity shows that the directivity of an element or array used for reception equals the directivity of the same element or array used for transmission. When converted to decibels, the directivity is denoted as *dBi*. For information on directivity, read the notes on "Element directivity" and "Array directivity".

Computing directivity requires integrating the far-field transmitted radiant intensity over all directions in space to obtain the total transmitted power. There is a difference between how that integration is performed when Antenna Toolbox antennas are used in a phased array and when Phased Array System Toolbox antennas are used. When an array contains Antenna Toolbox antennas, the directivity computation is performed using a triangular mesh created from 500 regularly spaced points over a sphere. For Phased Array System Toolbox antennas, the integration uses a uniform rectangular mesh of points spaced 1° apart in azimuth and elevation over a sphere. There may be significant differences in computed directivity, especially for large arrays.

### **Convert plotResponse to pattern**

For antenna, microphone, and array System objects, the pattern method replaces the plotResponse method. In addition, two new simplified methods exist just to draw 2-D azimuth and elevation pattern plots. These methods are azimuthPattern and elevationPattern.

The following table is a guide for converting your code from using plotResponse to pattern. Notice that some of the inputs have changed from *input arguments* to *Name-Value* pairs and conversely. The general pattern method syntax is

pattern(H,FREQ,AZ,EL,'Name1','Value1',...,'NameN','ValueN')

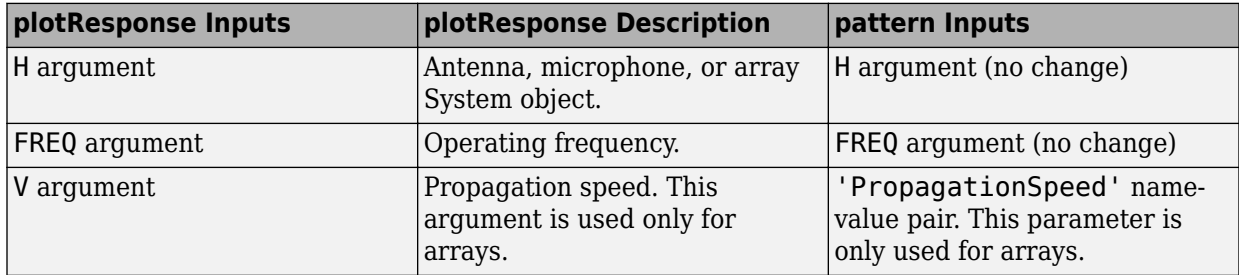

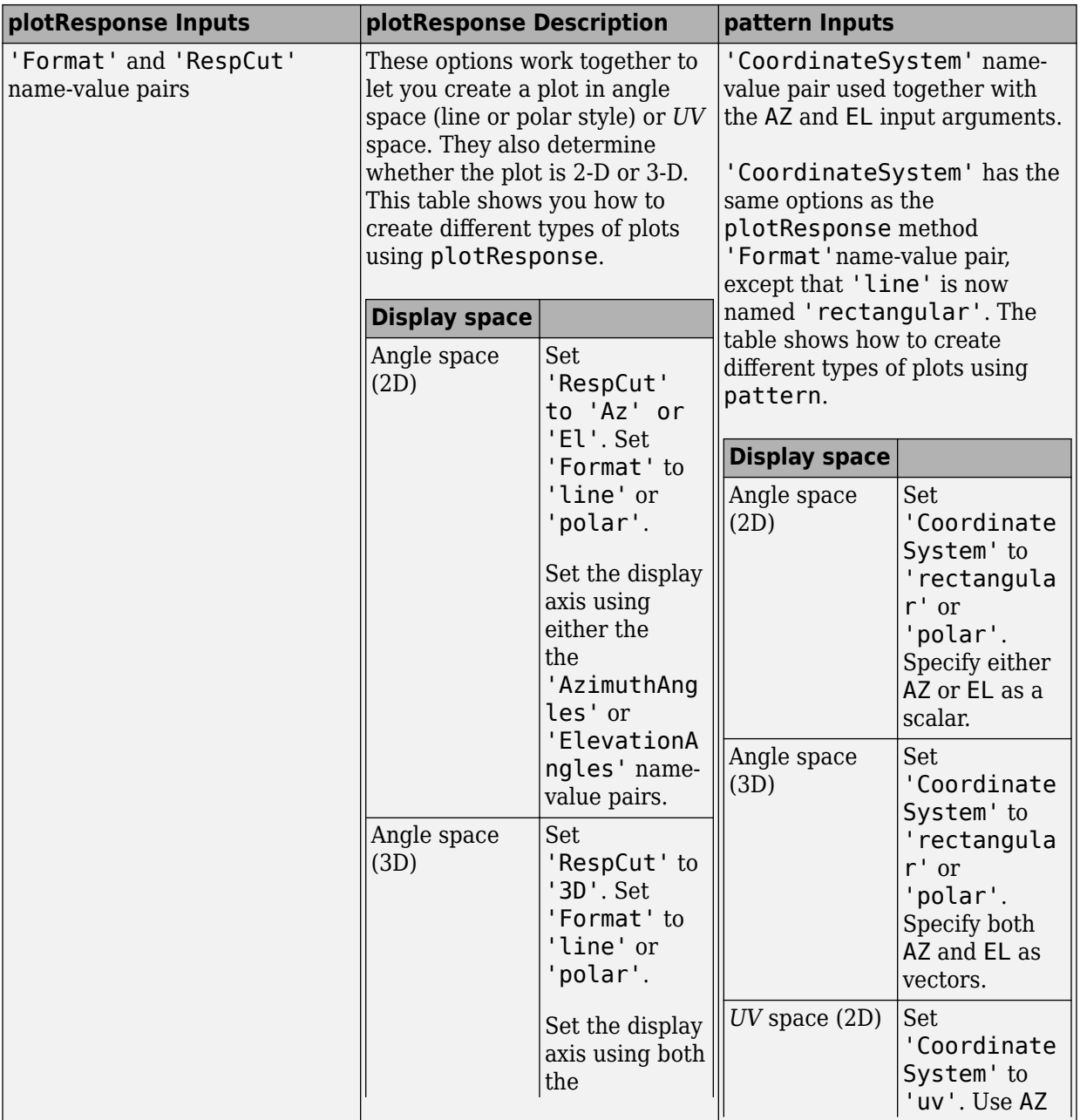

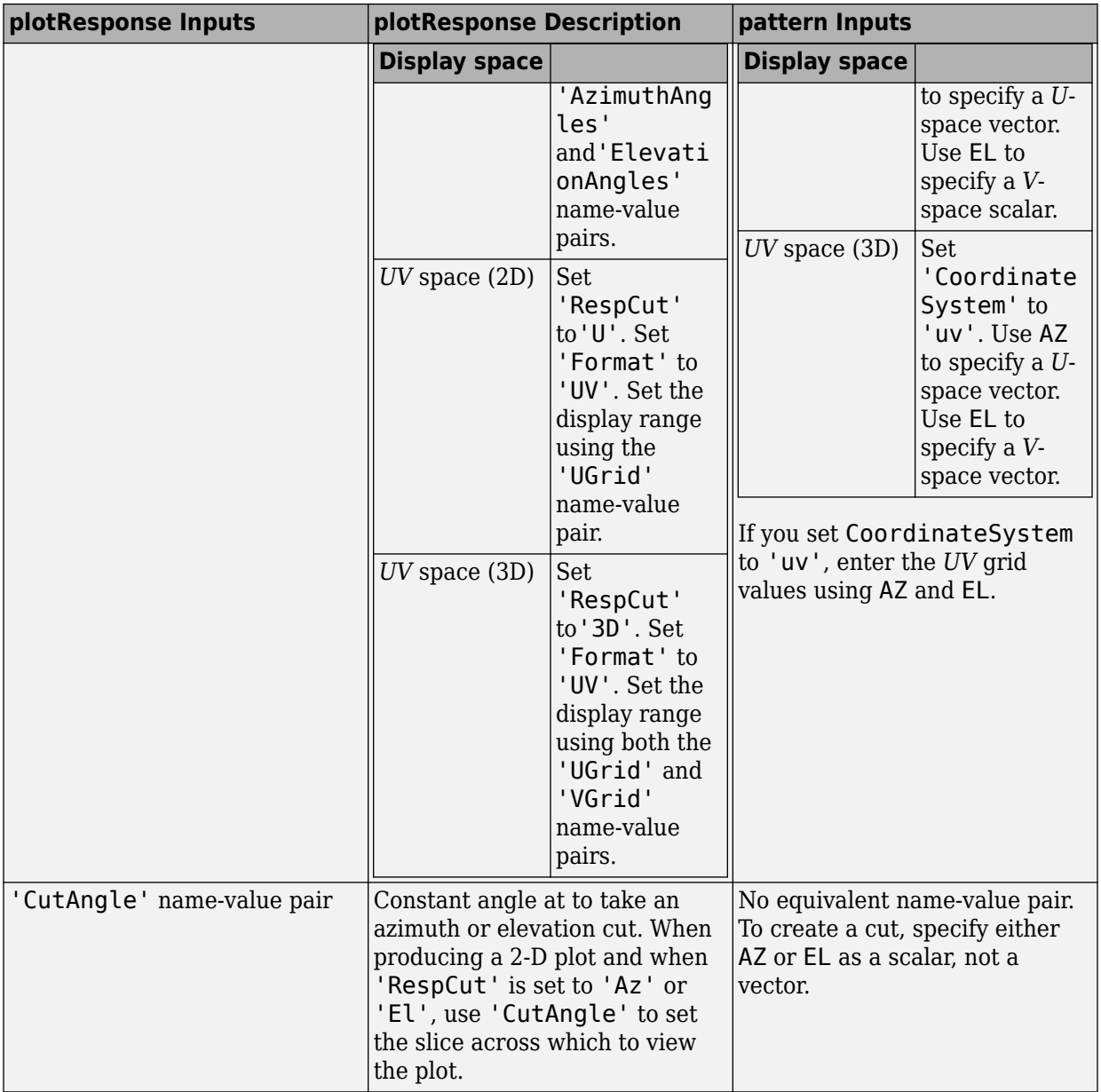

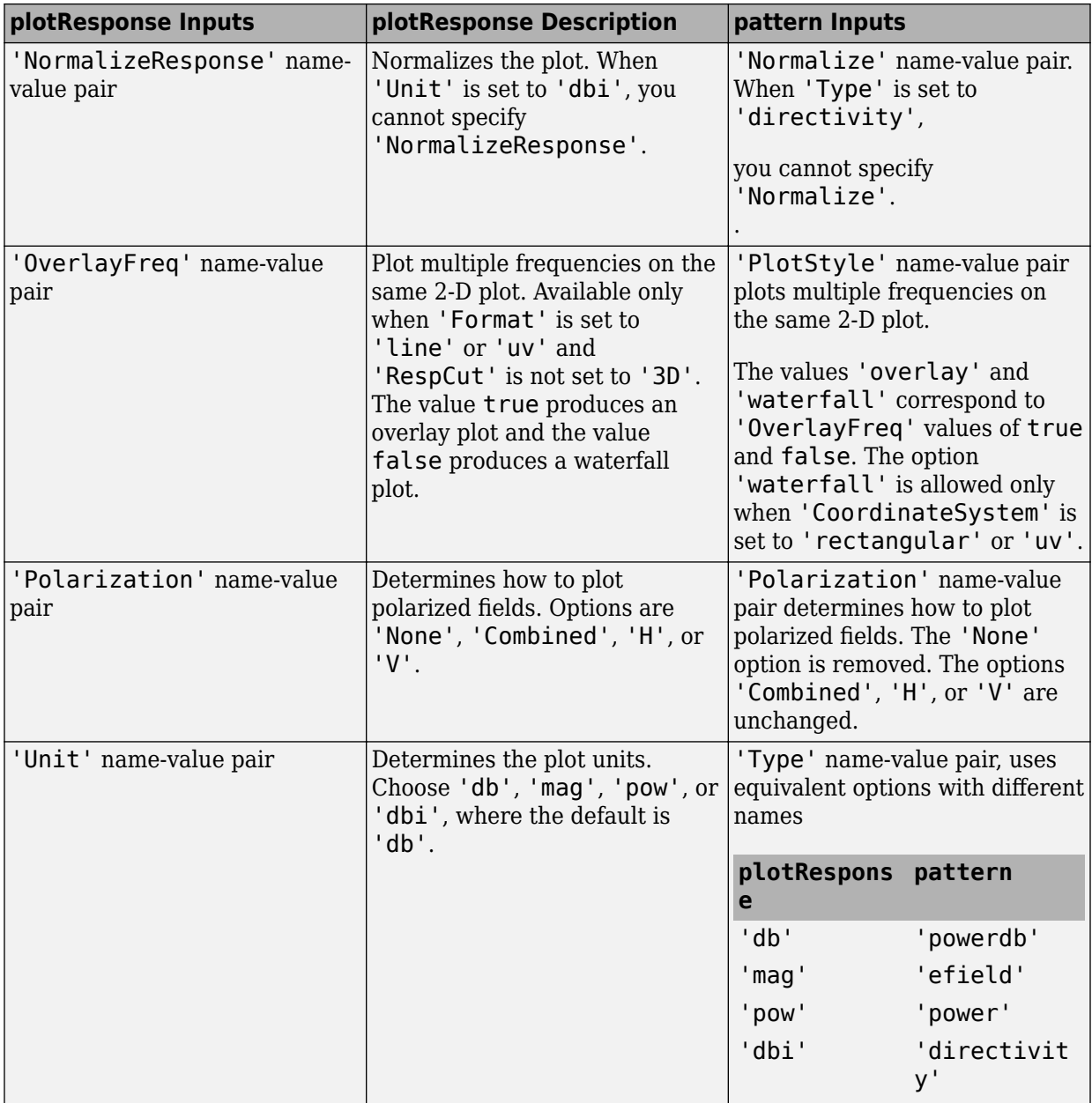

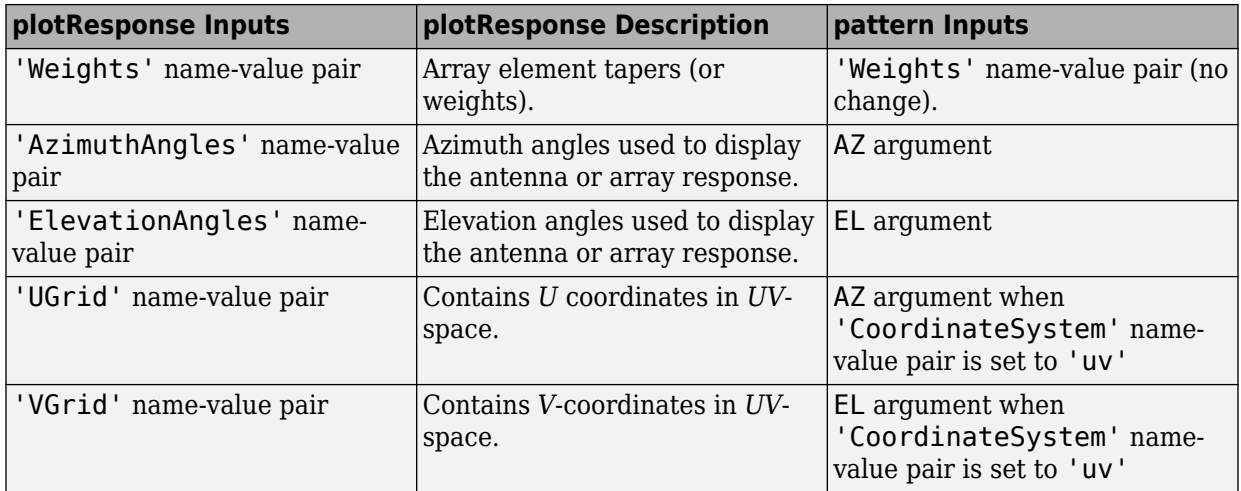

## **See Also**

[phased.CustomAntennaElement.patternAzimuth](#page-453-0) | [phased.CustomAntennaElement.patternElevation](#page-460-0)

**Introduced in R2015a**

## <span id="page-453-0"></span>**patternAzimuth**

**System object:** phased.CustomAntennaElement **Package:** phased

Plot custom antenna element directivity or pattern versus azimuth

## **Syntax**

```
patternAzimuth(sElem,FREQ)
patternAzimuth(sElem,FREQ,EL)
patternAzimuth(sElem,FREQ,EL,Name,Value)
PAT = patternAzimuth( ___ )
```
## **Description**

patternAzimuth(sElem,FREQ) plots the 2-D element directivity pattern versus azimuth (in dBi) for the element sElem at zero degrees elevation angle. The argument FREQ specifies the operating frequency.

patternAzimuth(sElem,FREQ,EL), in addition, plots the 2-D element directivity pattern versus azimuth (in dBi) at the elevation angle specified by EL. When EL is a vector, multiple overlaid plots are created.

patternAzimuth(sElem,FREQ,EL,Name,Value) plots the element pattern with additional options specified by one or more Name,Value pair arguments.

PAT = patternAzimuth(  $\sum$ ) returns the element pattern. PAT is a matrix whose entries represent the pattern at corresponding sampling points specified by the 'Azimuth' parameter and the EL input argument.

## **Input Arguments**

**sElem — Custom antenna element** System object

Custom antenna element, specified as a [phased.CustomAntennaElement](#page-415-0) System object.

Example: sElem = phased. CustomAntennaElement;

#### **FREQ — Frequency for computing directivity and pattern**

positive scalar

Frequency for computing directivity and pattern, specified as a positive scalar. Frequency units are in hertz.

- For an antenna or microphone element, FREQ must lie within the range of values specified by the FrequencyRange or the FrequencyVector property of the element. Otherwise, the element produces no response and the directivity is returned as –Inf. Most elements use the FrequencyRange property except for [phased.CustomAntennaElement](#page-415-0) and [phased.CustomMicrophoneElement](#page-480-0), which use the FrequencyVector property.
- For an array of elements, FREQ must lie within the frequency range of the elements that make up the array. Otherwise, the array produces no response and the directivity is returned as –Inf.

Example: 1e8

Data Types: double

### **EL — Elevation angles**

1-by-*N* real-valued row vector

Elevation angles for computing sensor or array directivities and patterns, specified as a 1 by-*N* real-valued row vector. The quantity *N* is the number of requested elevation directions. Angle units are in degrees. The elevation angle must lie between –90° and 90°.

The elevation angle is the angle between the direction vector and the *xy* plane. When measured toward the *z*-axis, this angle is positive.

Example: [0,10,20]

Data Types: double

### **Name-Value Pair Arguments**

Specify optional comma-separated pairs of Name,Value arguments. Name is the argument name and Value is the corresponding value. Name must appear inside single

quotes (' '). You can specify several name and value pair arguments in any order as Name1,Value1,...,NameN,ValueN.

#### **Type — Displayed pattern type**

'directivity' (default) | 'efield' | 'power' | 'powerdb'

Displayed pattern type, specified as the comma-separated pair consisting of 'Type' and one of

- 'directivity' directivity pattern measured in dBi.
- 'efield' field pattern of the sensor or array. For acoustic sensors, the displayed pattern is for the scalar sound field.
- 'power' power pattern of the sensor or array defined as the square of the field pattern.
- 'powerdb' power pattern converted to dB.

Example: 'powerdb'

Data Types: char

### **Azimuth — Azimuth angles**

[-180:180] (default) | 1-by-*P* real-valued row vector

Azimuth angles, specified as the comma-separated pair consisting of 'Azimuth' and a 1 by-*P* real-valued row vector. Azimuth angles define where the array pattern is calculated.

```
Example: 'Azimuth',[-90:2:90]
```
Data Types: double

## **Output Arguments**

### **PAT — Element directivity or pattern**

*L*-by-*N* real-valued matrix

Element directivity or pattern, returned as an *L*-by-*N* real-valued matrix. The dimension *L* is the number of azimuth values determined by the 'Azimuth' name-value pair argument. The dimension *N* is the number of elevation angles, as determined by the EL input argument.

## **Examples**

### **Reduced Azimuth Pattern of Custom Antenna Element**

Create an antenna with a custom response. The user-defined pattern has a sine pattern in the azimuth direction and a cosine pattern in the elevation direction. Assume the antenna operates at a frequency of 500 MHz. Plot an azimuth cut of the power pattern of the custom antenna element at 0 and 30 degrees elevation. Assume the operating frequency is 500 MHz.

Create the antenna element.

```
fc = 500e6;antenna = phased.CustomAntennaElement;
antenna.AzimuthAngles = -180:180;
antenna.ElevationAngles = -90:90;
antenna.MagnitudePattern = mag2db(abs(cosd(antenna.ElevationAngles)'*sind(antenna.Azim
patternAzimuth(antenna,fc,[0 30],'Type','powerdb')
```
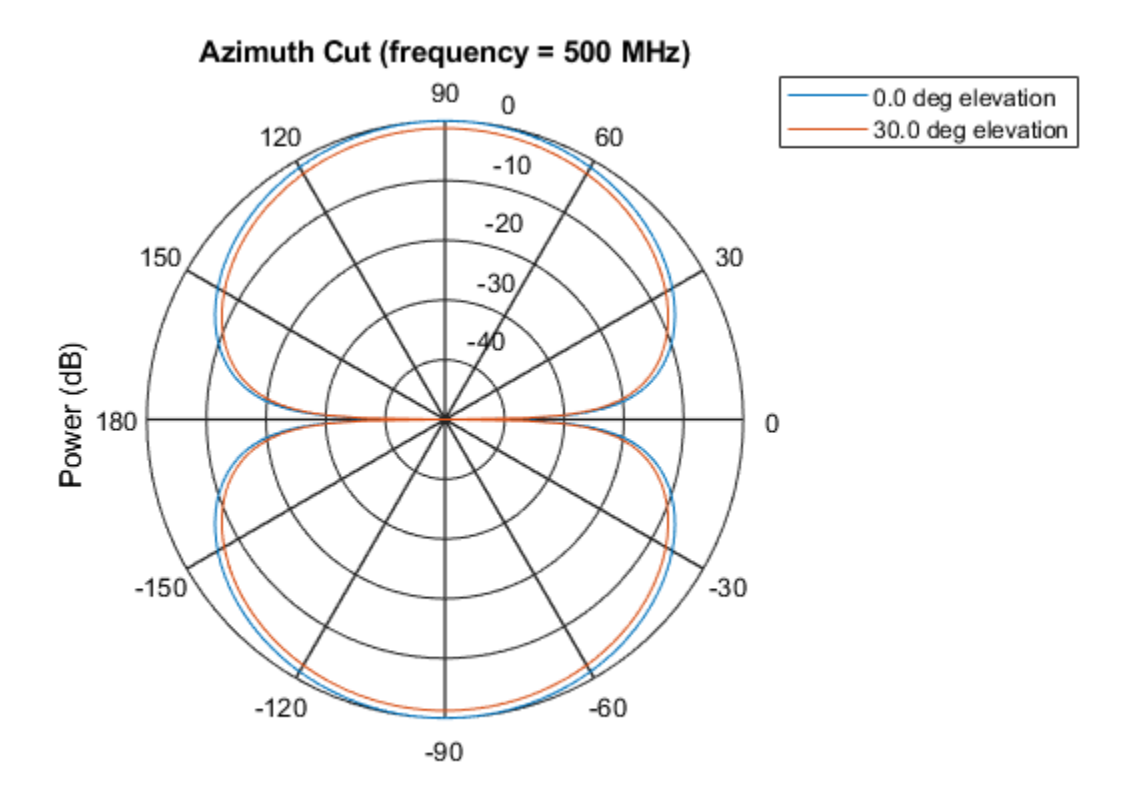

Power (dB), Broadside at 0.00 degrees

Plot a reduced range of azimuth angles using the Azimuth parameter.

patternAzimuth(antenna,fc,[0 30],'Azimuth',[-45:45],'Type','powerdb')

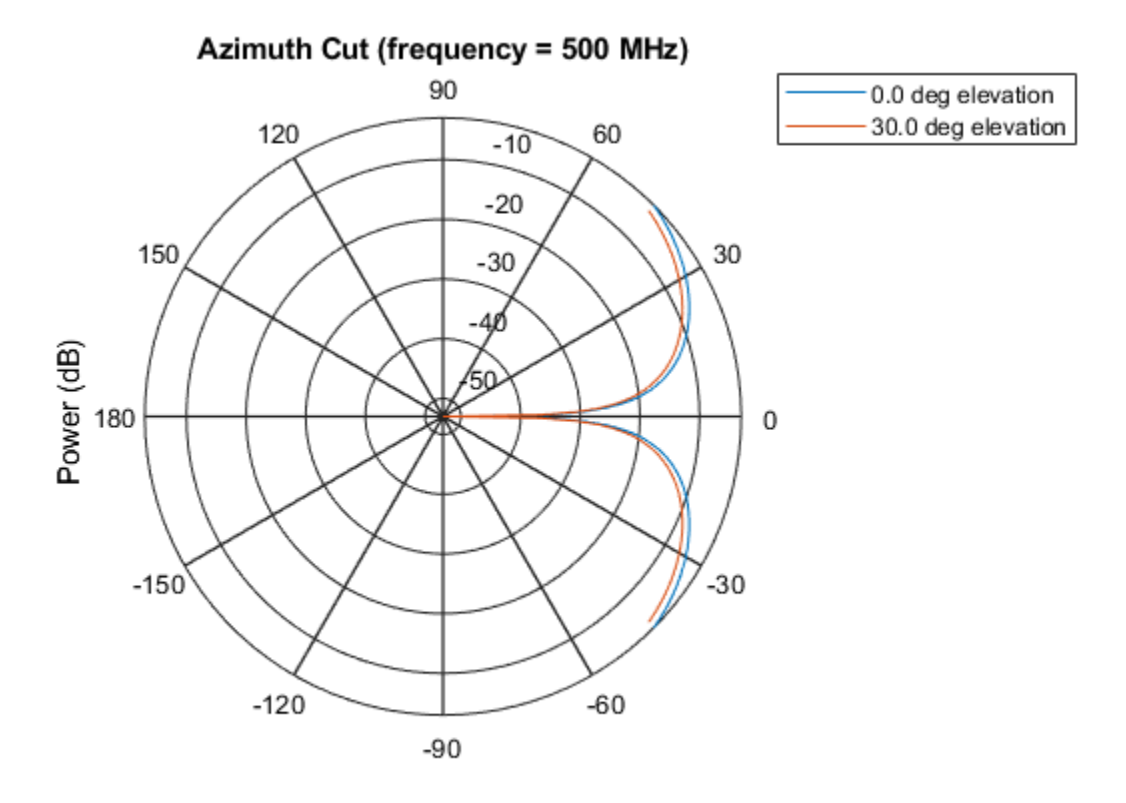

Power (dB), Broadside at 0.00 degrees

# **Definitions**

### **Directivity**

Directivity describes the directionality of the radiation pattern of a sensor element or array of sensor elements. Higher directivity is desired when you want to transmit more radiation in a specific direction. Directivity is the ratio of the transmitted radiant intensity in a specified direction to the radiant intensity transmitted by an isotropic radiator with the same total transmitted power

$$
D=4\pi\frac{U_{\rm rad}\left(\theta,\varphi\right)}{P_{\rm total}}
$$

where  $U_{\text{rad}}(\theta,\varphi)$  is the radiant intensity of a transmitter in the direction  $(\theta,\varphi)$  and  $P_{\text{total}}$  is the total power transmitted by an isotropic radiator. For a receiving element or array, directivity measures the sensitivity toward radiation arriving from a specific direction. The principle of reciprocity shows that the directivity of an element or array used for reception equals the directivity of the same element or array used for transmission. When converted to decibels, the directivity is denoted as *dBi*. For information on directivity, read the notes on "Element directivity" and "Array directivity".

Computing directivity requires integrating the far-field transmitted radiant intensity over all directions in space to obtain the total transmitted power. There is a difference between how that integration is performed when Antenna Toolbox antennas are used in a phased array and when Phased Array System Toolbox antennas are used. When an array contains Antenna Toolbox antennas, the directivity computation is performed using a triangular mesh created from 500 regularly spaced points over a sphere. For Phased Array System Toolbox antennas, the integration uses a uniform rectangular mesh of points spaced 1° apart in azimuth and elevation over a sphere. There may be significant differences in computed directivity, especially for large arrays.

## **See Also**

[phased.CustomAntennaElement.pattern](#page-438-0) | [phased.CustomAntennaElement.patternElevation](#page-460-0)

**Introduced in R2015a**

# <span id="page-460-0"></span>**patternElevation**

**System object:** phased.CustomAntennaElement **Package:** phased

Plot custom antenna element directivity or pattern versus elevation

## **Syntax**

```
patternElevation(sElem,FREQ)
patternElevation(sElem,FREQ,AZ)
patternElevation(sElem,FREQ,AZ,Name,Value)
PAT = patternElevation( ___ )
```
## **Description**

patternElevation(sElem,FREQ) plots the 2-D element directivity pattern versus elevation (in dBi) for the element sElem at zero degrees azimuth angle. The argument FREQ specifies the operating frequency.

patternElevation(sElem,FREQ,AZ), in addition, plots the 2-D element directivity pattern versus elevation (in dBi) at the azimuth angle specified by AZ. When AZ is a vector, multiple overlaid plots are created.

patternElevation(sElem,FREQ,AZ,Name,Value) plots the element pattern with additional options specified by one or more Name,Value pair arguments.

PAT = patternElevation( \_\_\_ ) returns the element pattern. PAT is a matrix whose entries represent the pattern at corresponding sampling points specified by the 'Elevation' parameter and the AZ input argument.

## **Input Arguments**

**sElem — Custom antenna element** System object

Custom antenna element, specified as a [phased.CustomAntennaElement](#page-415-0) System object.

Example: sElem = phased. CustomAntennaElement;

#### **FREQ — Frequency for computing directivity and pattern**

positive scalar

Frequency for computing directivity and pattern, specified as a positive scalar. Frequency units are in hertz.

- For an antenna or microphone element, FREQ must lie within the range of values specified by the FrequencyRange or the FrequencyVector property of the element. Otherwise, the element produces no response and the directivity is returned as –Inf. Most elements use the FrequencyRange property except for [phased.CustomAntennaElement](#page-415-0) and [phased.CustomMicrophoneElement](#page-480-0), which use the FrequencyVector property.
- For an array of elements, FREQ must lie within the frequency range of the elements that make up the array. Otherwise, the array produces no response and the directivity is returned as –Inf.

Example: 1e8

Data Types: double

#### **AZ — Azimuth angles for computing directivity and pattern**

1-by-*N* real-valued row vector

Azimuth angles for computing sensor or array directivities and patterns, specified as a 1 by-*M* real-valued row vector where *N* is the number of desired azimuth directions. Angle units are in degrees. The azimuth angle must lie between –180° and 180°.

The azimuth angle is the angle between the *x*-axis and the projection of the direction vector onto the *xy* plane. This angle is positive when measured from the *x*-axis toward the *y*-axis.

Example: [0,10,20]

Data Types: double

### **Name-Value Pair Arguments**

Specify optional comma-separated pairs of Name,Value arguments. Name is the argument name and Value is the corresponding value. Name must appear inside single

quotes (' '). You can specify several name and value pair arguments in any order as Name1,Value1,...,NameN,ValueN.

#### **Type — Displayed pattern type**

'directivity' (default) | 'efield' | 'power' | 'powerdb'

Displayed pattern type, specified as the comma-separated pair consisting of 'Type' and one of

- 'directivity' directivity pattern measured in dBi.
- 'efield' field pattern of the sensor or array. For acoustic sensors, the displayed pattern is for the scalar sound field.
- 'power' power pattern of the sensor or array defined as the square of the field pattern.
- 'powerdb' power pattern converted to dB.

Example: 'powerdb'

Data Types: char

### **Elevation — Elevation angles**

[-90:90] (default) | 1-by-*P* real-valued row vector

Elevation angles, specified as the comma-separated pair consisting of 'Elevation' and a 1-by-*P* real-valued row vector. Elevation angles define where the array pattern is calculated.

```
Example: 'Elevation',[-90:2:90]
```
Data Types: double

## **Output Arguments**

### **PAT — Element directivity or pattern**

*L*-by-*N* real-valued matrix

Element directivity or pattern, returned as an *L*-by-*N* real-valued matrix. The dimension *L* is the number of elevation angles determined by the 'Elevation' name-value pair argument. The dimension *N* is the number of azimuth angles determined by the AZ argument.

## **Examples**

### **Reduced Elevation Pattern of Custom Antenna Element**

Create an antenna with a custom response. The user-defined pattern has a sine pattern in the azimuth direction and a cosine pattern in the elevation direction. Assume the antenna operates at a frequency of 500 MHz. Plot an elevation cut of the power of the custom antenna element at 0 and 30 degrees elevation. Assume the operating frequency is 500 MHz.

Create the antenna element.

```
fc = 500e6;antenna = phased.CustomAntennaElement;
antenna.AzimuthAngles = -180:180;
antenna.ElevationAngles = -90:90;
antenna.MagnitudePattern = mag2db(abs(cosd(antenna.ElevationAngles)'*sind(antenna.Azim
patternElevation(antenna,fc,[0 30],'Type','powerdb')
```
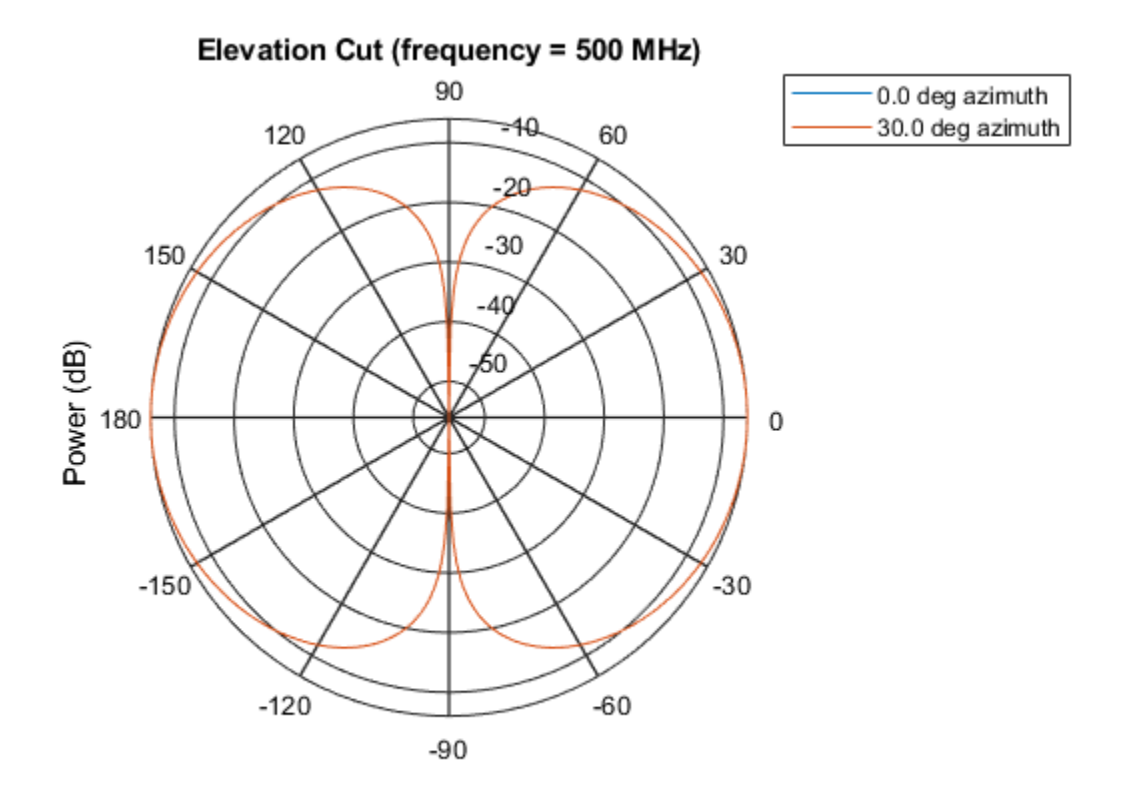

Power (dB), Broadside at 0.00 degrees

Plot a reduced range of elevation angles using the Azimuth parameter.

patternElevation(antenna,fc,[0 30],'Elevation',[-45:45],'Type','powerdb')

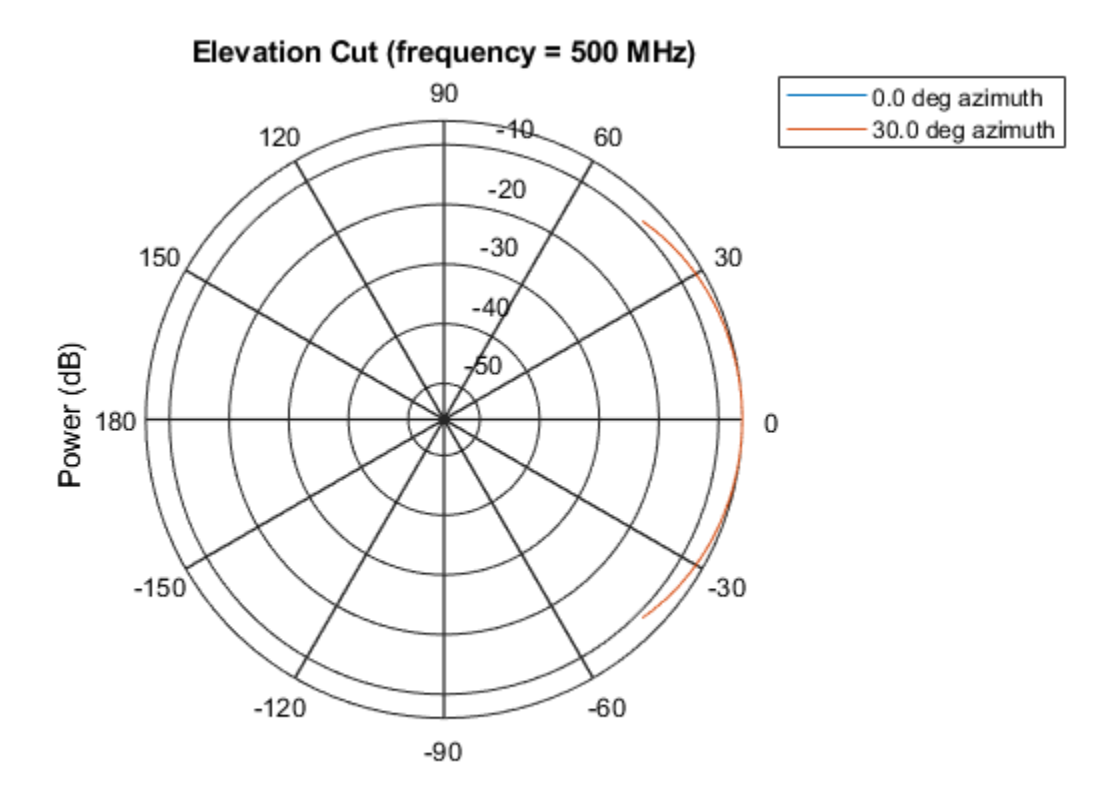

Power (dB), Broadside at 0.00 degrees

# **Definitions**

### **Directivity**

Directivity describes the directionality of the radiation pattern of a sensor element or array of sensor elements. Higher directivity is desired when you want to transmit more radiation in a specific direction. Directivity is the ratio of the transmitted radiant intensity in a specified direction to the radiant intensity transmitted by an isotropic radiator with the same total transmitted power

$$
D=4\pi\frac{U_{\rm rad}\left(\theta,\varphi\right)}{P_{\rm total}}
$$

where  $U_{\text{rad}}(\theta,\varphi)$  is the radiant intensity of a transmitter in the direction  $(\theta,\varphi)$  and  $P_{\text{total}}$  is the total power transmitted by an isotropic radiator. For a receiving element or array, directivity measures the sensitivity toward radiation arriving from a specific direction. The principle of reciprocity shows that the directivity of an element or array used for reception equals the directivity of the same element or array used for transmission. When converted to decibels, the directivity is denoted as *dBi*. For information on directivity, read the notes on "Element directivity" and "Array directivity".

Computing directivity requires integrating the far-field transmitted radiant intensity over all directions in space to obtain the total transmitted power. There is a difference between how that integration is performed when Antenna Toolbox antennas are used in a phased array and when Phased Array System Toolbox antennas are used. When an array contains Antenna Toolbox antennas, the directivity computation is performed using a triangular mesh created from 500 regularly spaced points over a sphere. For Phased Array System Toolbox antennas, the integration uses a uniform rectangular mesh of points spaced 1° apart in azimuth and elevation over a sphere. There may be significant differences in computed directivity, especially for large arrays.

### **See Also**

[phased.CustomAntennaElement.pattern](#page-438-0) | [phased.CustomAntennaElement.patternAzimuth](#page-453-0)

**Introduced in R2015a**

# **plotResponse**

**System object:** phased.CustomAntennaElement **Package:** phased

Plot response pattern of antenna

## **Syntax**

```
plotResponse(H,FREQ)
plotResponse(H,FREQ,Name,Value)
hPlot = plotResponse( ___ )
```
## **Description**

plotResponse(H,FREQ) plots the element response pattern along the azimuth cut, where the elevation angle is 0. The operating frequency is specified in FREQ.

plotResponse(H, FREQ, Name, Value) plots the element response with additional options specified by one or more Name,Value pair arguments.

hPlot = plotResponse( \_\_\_ ) returns handles of the lines or surface in the figure window, using any of the input arguments in the previous syntaxes.

## **Input Arguments**

### **H**

Element System object

### **FREQ**

Operating frequency in Hertz specified as a scalar or 1–by-*K* row vector. FREQ must lie within the range specified by the FrequencyVector property of H. If you set the 'RespCut' property of H to '3D', FREQ must be a scalar. When FREQ is a row vector, plotResponse draws multiple frequency responses on the same axes.
### **Name-Value Pair Arguments**

Specify optional comma-separated pairs of Name, Value arguments. Name is the argument name and Value is the corresponding value. Name must appear inside single quotes (' '). You can specify several name and value pair arguments in any order as Name1,Value1,...,NameN,ValueN.

### **CutAngle**

Cut angle specified as a scalar. This argument is applicable only when RespCut is 'Az' or 'El'. If RespCut is 'Az', CutAngle must be between –90 and 90. If RespCut is 'El', CutAngle must be between –180 and 180.

#### **Default:** 0

#### **Format**

Format of the plot, using one of 'Line', 'Polar', or 'UV'. If you set Format to 'UV', FREQ must be a scalar.

### **Default:** 'Line'

#### **NormalizeResponse**

Set this value to true to normalize the response pattern. Set this value to false to plot the response pattern without normalizing it. This parameter is not applicable when you set the Unit parameter value to 'dbi'.

### **Default:** true

### **OverlayFreq**

Set this value to true to overlay pattern cuts in a 2-D line plot. Set this value to false to plot pattern cuts against frequency in a 3-D waterfall plot. If this value is false, FREQ must be a vector with at least two entries.

This parameter applies only when Format is not 'Polar' and RespCut is not '3D'.

#### **Default:** true

### **Polarization**

Specify the polarization options for plotting the antenna response pattern. The allowable values are |'None' | 'Combined' | 'H' | 'V' | where

- 'None' specifies plotting a nonpolarized response pattern
- 'Combined' specifies plotting a combined polarization response pattern
- 'H' specifies plotting the horizontal polarization response pattern
- 'V' specifies plotting the vertical polarization response pattern

For antennas that do not support polarization, the only allowed value is 'None'. This parameter is not applicable when you set the Unit parameter value to 'dbi'.

### **Default:** 'None'

### **RespCut**

Cut of the response. Valid values depend on Format, as follows:

- If Format is 'Line' or 'Polar', the valid values of RespCut are 'Az', 'El', and '3D'. The default is 'Az'.
- If Format is 'UV', the valid values of RespCut are 'U' and '3D'. The default is 'U'.

If you set RespCut to '3D', FREQ must be a scalar.

### **Unit**

The unit of the plot. Valid values are 'db', 'mag', 'pow', or 'dbi'. This parameter determines the type of plot that is produced.

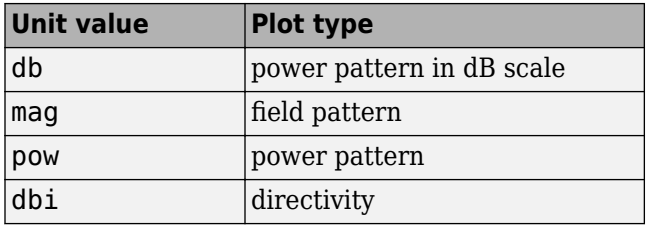

**Default:** 'db'

### **AzimuthAngles**

Azimuth angles for plotting element response, specified as a row vector. The AzimuthAngles parameter sets the display range and resolution of azimuth angles for visualizing the radiation pattern. This parameter is allowed only when the RespCut parameter is set to 'Az' or '3D' and the Format parameter is set to 'Line' or 'Polar'. The values of azimuth angles should lie between –180° and 180° and must be in nondecreasing order. When you set the RespCut parameter to '3D', you can set the AzimuthAngles and ElevationAngles parameters simultaneously.

**Default:** [-180:180]

### **ElevationAngles**

Elevation angles for plotting element response, specified as a row vector. The ElevationAngles parameter sets the display range and resolution of elevation angles for visualizing the radiation pattern. This parameter is allowed only when the RespCut parameter is set to 'El' or '3D' and the Format parameter is set to 'Line' or 'Polar'. The values of elevation angles should lie between –90° and 90° and must be in nondecreasing order. When you set the RespCut parameter to '3D', you can set the ElevationAngles and AzimuthAngles parameters simultaneously.

**Default:** [-90:90]

### **UGrid**

*U* coordinate values for plotting element response, specified as a row vector. The UGrid parameter sets the display range and resolution of the *U* coordinates for visualizing the radiation pattern in *U/V* space. This parameter is allowed only when the Format parameter is set to 'UV' and the RespCut parameter is set to 'U' or '3D'. The values of UGrid should be between –1 and 1 and should be specified in nondecreasing order. You can set the UGrid and VGrid parameters simultaneously.

**Default:** [-1:0.01:1]

### **VGrid**

*V* coordinate values for plotting element response, specified as a row vector. The VGrid parameter sets the display range and resolution of the *V* coordinates for visualizing the radiation pattern in *U/V* space. This parameter is allowed only when the Format parameter is set to 'UV' and the RespCut parameter is set to '3D'. The values of VGrid should be between –1 and 1 and should be specified in nondecreasing order. You can set the VGrid and UGrid parameters simultaneously.

**Default:** [-1:0.01:1]

### **Examples**

#### **Plot Response and Directivity of Custom Antenna**

Create a custom antenna with a cosine pattern. Then, plot the antenna's response.

Create the antenna and calculate the response. The user-defined pattern is omnidirectional in the azimuth direction and has a cosine pattern in the elevation direction. Assume the antenna works at 1 GHz.

```
fc = 1e9;azang = [-180:180];elang = [-90:90];
magpattern = mag2db(repmat(cosd(elang)',1,numel(azang)));
phasepattern = zeros(size(magpattern));
antenna = phased.CustomAntennaElement('AzimuthAngles', azang, ...
    'ElevationAngles', elang, 'MagnitudePattern', magpattern, ...
     'PhasePattern',phasepattern);
```
Plot an elevation cut of the magnitude response as a line plot.

```
plotResponse(antenna,fc,'RespCut','El','ElevationAngles',[-90:0.1:90],...
     'Format','Line','Unit','mag')
```
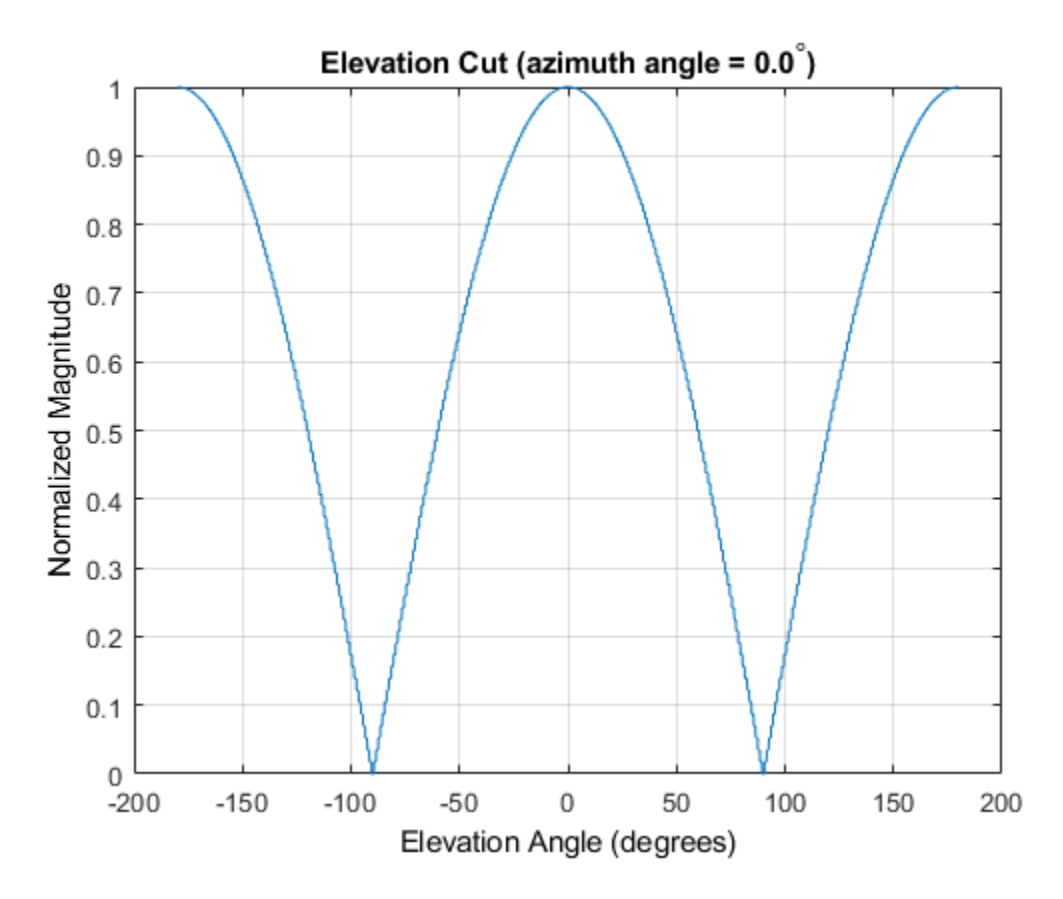

Plot an elevation cut of the directivity as a line plot, showing that the maximum directivity is approximately 2 dB.

plotResponse(antenna,fc,'RespCut','El','ElevationAngles',[-90:0.1:90],... 'Format','Line','Unit','dbi')

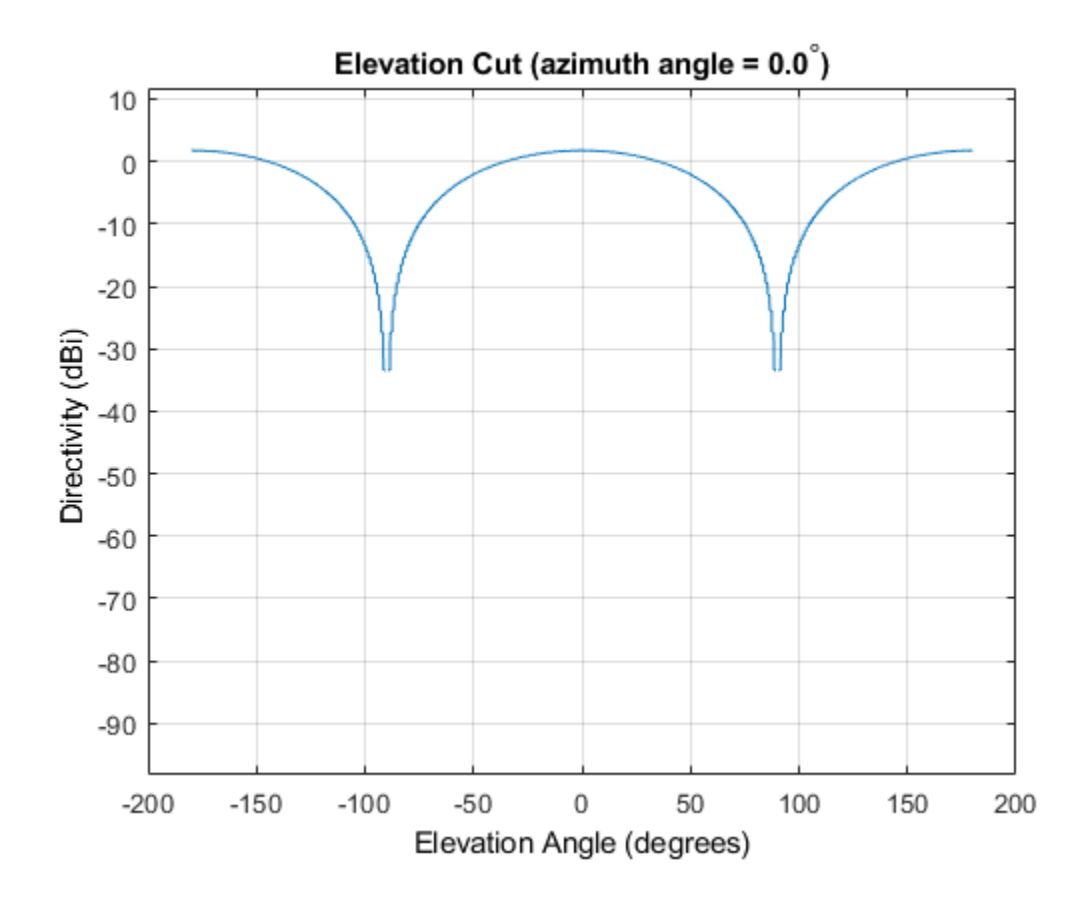

#### **Plot Response of Custom Antenna Over Selected Range of Angles**

Create an antenna with a custom response. The user-defined pattern is omnidirectional in the azimuth direction and has a cosine pattern in the elevation direction. Assume the antenna operates at a frequency of 1 GHz. Display the 3-D response for a 60 degree range of azimuth and elevation angles centered at 0 degrees azimuth and 0 degrees elevation in 0.1 degree increments.

```
fc = 1e9;azang = [-180:180];elang = [-90:90];
```

```
magpattern = mag2db(repmat(cosd(elang)',1,numel(azang)));
phasepattern = zeros(size(magpattern));antenna = phased.CustomAntennaElement('AzimuthAngles', azang, ...
     'ElevationAngles',elang,'MagnitudePattern',magpattern, ...
     'PhasePattern',phasepattern);
resp = antenna(fc, [0;0]);
plotResponse(antenna,fc,'RespCut','3D','AzimuthAngles',[-30:0.1:30],...
     'ElevationAngles',[-30:0.1:30],'Format','Polar','Unit','pow')
```
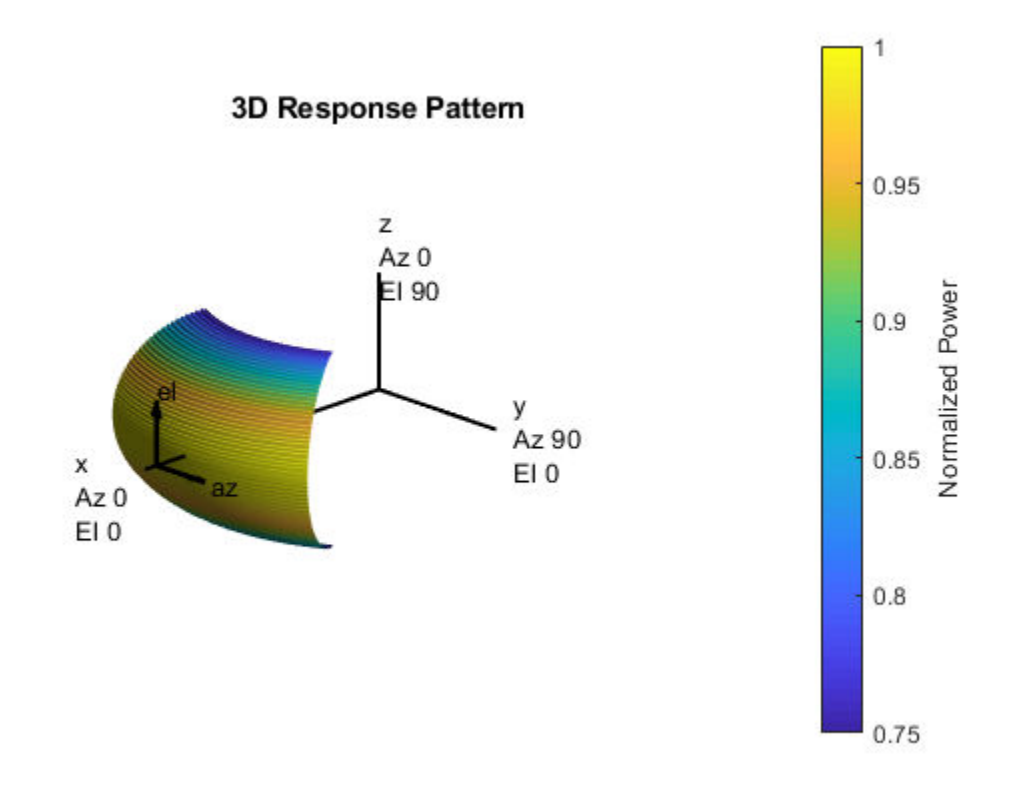

### **See Also** [azel2uv](#page-2702-0) | [uv2azel](#page-3241-0)

# **step**

**System object:** phased.CustomAntennaElement **Package:** phased

Output response of antenna element

# **Syntax**

 $RESP = step(H, FREQ, ANG)$ 

# **Description**

**Note** Starting in R2016b, instead of using the step method to perform the operation defined by the System object, you can call the object with arguments, as if it were a function. For example,  $y = step(obj, x)$  and  $y = obj(x)$  perform equivalent operations.

RESP = step(H,FREQ,ANG) returns the antenna's voltage response RESP at operating frequencies specified in FREQ and directions specified in ANG. The form of RESP depends upon whether the antenna element supports polarization as determined by the SpecifyPolarizationPattern property. If SpecifyPolarizationPattern is set to false, RESP is an *M*-by-*L* matrix containing the antenna response at the *M* angles specified in ANG and at the *L* frequencies specified in FREQ. If SpecifyPolarizationPattern is set to true, RESP is a MATLAB struct containing two fields, RESP.H and RESP.V, representing the antenna's response in horizontal and vertical polarization, respectively. Each field is an *M*-by-*L* matrix containing the antenna response at the *M* angles specified in ANG and at the *L* frequencies specified in FREQ.

**Note** The object performs an initialization the first time the step method is executed. This initialization locks nontunable properties (MATLAB) and input specifications, such as dimensions, complexity, and data type of the input data. If you change a nontunable property or an input specification, the System object issues an error. To change

nontunable properties or inputs, you must first call the release method to unlock the object.

## **Input Arguments**

### **H**

Antenna element object.

### **FREQ**

Operating frequencies of antenna in hertz. FREQ is a row vector of length L.

### **ANG**

Directions in degrees. ANG can be either a 2-by-M matrix or a row vector of length M.

If ANG is a 2-by-M matrix, each column of the matrix specifies the direction in the form [azimuth; elevation]. The azimuth angle must be between –180 and 180 degrees, inclusive. The elevation angle must be between –90 and 90 degrees, inclusive.

If ANG is a row vector of length M, each element specifies a direction's azimuth angle. In this case, the corresponding elevation angle is assumed to be 0.

# **Output Arguments**

### **RESP**

Voltage response of antenna element. The output depends on whether the antenna element supports polarization or not.

- If the antenna element does not support polarization, RESP is an *M*-by-*L* matrix. In this matrix, *M* represents the number of angles specified in ANG while *L* represents the number of frequencies specified in FREQ.
- If the antenna element supports polarization, RESP is a MATLAB struct with fields RESP.H and RESP.V containing responses for the horizontal and vertical polarization components of the antenna radiation pattern. RESP.H and RESP.V are *M*-by-*L* matrices. In these matrices, *M* represents the number of angles specified in ANG while *L* represents the number of frequencies specified in FREQ.

## **Examples**

#### **Custom Antenna Element Response at 30° Elevation**

Construct a user-defined antenna with an omnidirectional response in azimuth and a cosine pattern in elevation. The antenna operates at 1 GHz. Plot the response pattern. Then, find the antenna response at 30°

```
antenna = phased.CustomAntennaElement;
antenna.AzimuthAngles = -180:180;
antenna.ElevationAngles = -90:90;
antenna.MagnitudePattern = mag2db(repmat(cosd(antenna.ElevationAngles)',...
     1,numel(antenna.AzimuthAngles)));
```
Find the response at 30° elevation for an operating frequency of 1 GHz.

```
fc = 1.0e9;resp = antenna(fc, [0;30])resp = 0.8660
```
#### **Antenna with Custom Radiation Pattern**

Create a custom antenna element object. The radiation pattern has a cosine dependence on elevation angle but is independent of azimuth angle.

```
az = -180:90:180;el = -90:45:90:elresp = cosd(el);magpattern = mag2db(repmat(elresp',1,numel(az)));
phasepattern = zeros(size(magpattern));
antenna = phased.CustomAntennaElement('AzimuthAngles',az,...
     'ElevationAngles',el,'MagnitudePattern',magpattern, ...
     'PhasePattern',phasepattern);
```
Display the radiation pattern.

disp(antenna.MagnitudePattern)

 -Inf -Inf -Inf -Inf -Inf -3.0103 -3.0103 -3.0103 -3.0103 -3.0103

0 0 0 0 0 -3.0103 -3.0103 -3.0103 -3.0103 -3.0103 -Inf -Inf -Inf -Inf -Inf

Calculate the antenna response at the azimuth-elevation pairs *(-30,0)* and *(-45,0)* at 500 MHz.

```
ang = [-30 \ 0; -45 \ 0];resp = antenna(500.0e6,ang);disp(resp)
     0.7071
     1.0000
```
The following code illustrates how nearest-neighbor interpolation is used to find the antenna voltage response in the two directions. The total response is the product of the angular response and the frequency response.

```
g = interp2(deg2rad(antenna.AzimuthAngles),...
     deg2rad(antenna.ElevationAngles),...
     db2mag(antenna.MagnitudePattern),...
     deg2rad(ang(1,:))', deg2rad(ang(2,:))','nearest',0);
h = interp1(antenna.FrequencyVector,...
     db2mag(antenna.FrequencyResponse),500e6,'nearest',0);
antresp = h.*q;
```
Compare the value of antresp to the response of the antenna.

```
disp(mag2db(antresp))
```
 -3.0103  $\overline{0}$ 

# **Algorithms**

The total response of a custom antenna element is a combination of its frequency response and spatial response. phased.CustomAntennaElement calculates both responses using nearest neighbor interpolation, and then multiplies the responses to form the total response.

# **See Also**

[phitheta2azel](#page-2904-0) | [uv2azel](#page-3241-0)

# <span id="page-480-0"></span>**phased.CustomMicrophoneElement System object**

**Package:** phased

Custom microphone

# **Description**

The CustomMicrophoneElement object creates a custom microphone element.

To compute the response of the microphone element for specified directions:

- **1** Define and set up your custom microphone element. See "Construction" on page 1- 475.
- **2** Call [step](#page-533-0) to compute the response according to the properties of phased.CustomMicrophoneElement. The behavior of step is specific to each object in the toolbox.

**Note** Starting in R2016b, instead of using the step method to perform the operation defined by the System object, you can call the object with arguments, as if it were a function. For example,  $y = step(obj, x)$  and  $y = obj(x)$  perform equivalent operations.

# **Construction**

H = phased.CustomMicrophoneElement creates a custom microphone system object, H, that models a custom microphone element.

H = phased.CustomMicrophoneElement(Name,Value) creates a custom microphone object, H, with each specified property set to the specified value. You can specify additional name-value pair arguments in any order as (Name1,Value1,...,NameN,ValueN).

# **Properties**

### **FrequencyVector**

Operating frequency vector

Specify the frequencies in hertz where the frequency responses of element are measured as a vector. The elements of the vector must be increasing. The microphone element has no response outside the specified frequency range.

**Default:** [0 1e20]

#### **FrequencyResponse**

Frequency responses

Specify the frequency responses in decibels measured at the frequencies defined in the FrequencyVector property as a row vector. The length of the vector must equal the length of the frequency vector specified in the FrequencyVector property.

**Default:** [0 0]

### **PolarPatternFrequencies**

Polar pattern measuring frequencies

Specify the measuring frequencies in hertz of the polar patterns as a row vector of length M. The measuring frequencies must be within the frequency range specified in the FrequencyVector property.

### **Default:** 1e3

### **PolarPatternAngles**

Polar pattern measuring angles

Specify the measuring angles in degrees of the polar patterns as a row vector of length N. The angles are measured from the central pickup axis of the microphone, and must be between –180 and 180, inclusive.

**Default:** [-180:180]

### **PolarPattern**

### Polar pattern

Specify the polar patterns of the microphone element as an M-by-N matrix. M is the number of measuring frequencies specified in the PolarPatternFrequencies property. N is the number of measuring angles specified in the PolarPatternAngles property. Each row of the matrix represents the magnitude of the polar pattern (in decibels) measured at the corresponding frequency specified in the PolarPatternFrequencies property and corresponding angles specified in the PolarPatternAngles property. The pattern is assumed to be measured in the azimuth plane where the elevation angle is 0 and where the central pickup axis is assumed to be 0 degrees azimuth and 0 degrees elevation. The polar pattern is assumed to be symmetric around the central axis and therefore the microphone's response pattern in 3-D space can be constructed from the polar pattern.

**Default:** An omnidirectional pattern with 0 dB response everywhere

# **Methods**

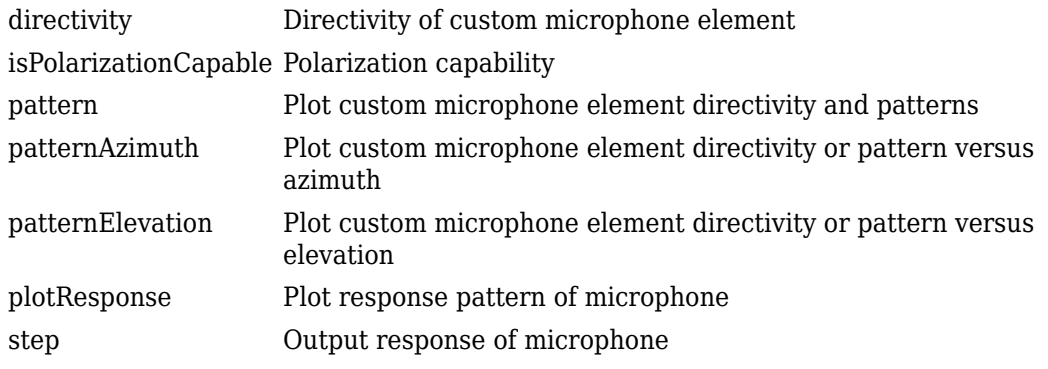

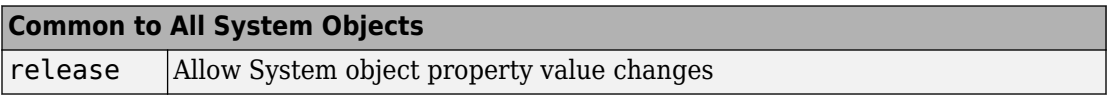

# **Examples**

#### **Custom Cardioid Microphone Response**

Create a custom cardioid microphone, and calculate the microphone response at 500, 1500, and 2000 Hz in two directions: *(0,0)* azimuth and elevation, and *(40,50)* azimuth and elevation.

```
sCustMic = phased.CustomMicrophoneElement;
sCustMic.PolarPatternFrequencies = [500 1000];
sCustMic.PolarPattern = maq2db([...]) 0.5+0.5*cosd(sCustMic.PolarPatternAngles);...
     0.6+0.4*cosd(sCustMic.PolarPatternAngles)]);
resp = step(sCustMic,[500 1500 2000],[0 0; 40 50]')
```
resp = *2×3*

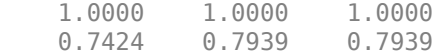

pattern(sCustMic,500,[-180:180],0,'Type','powerdb')

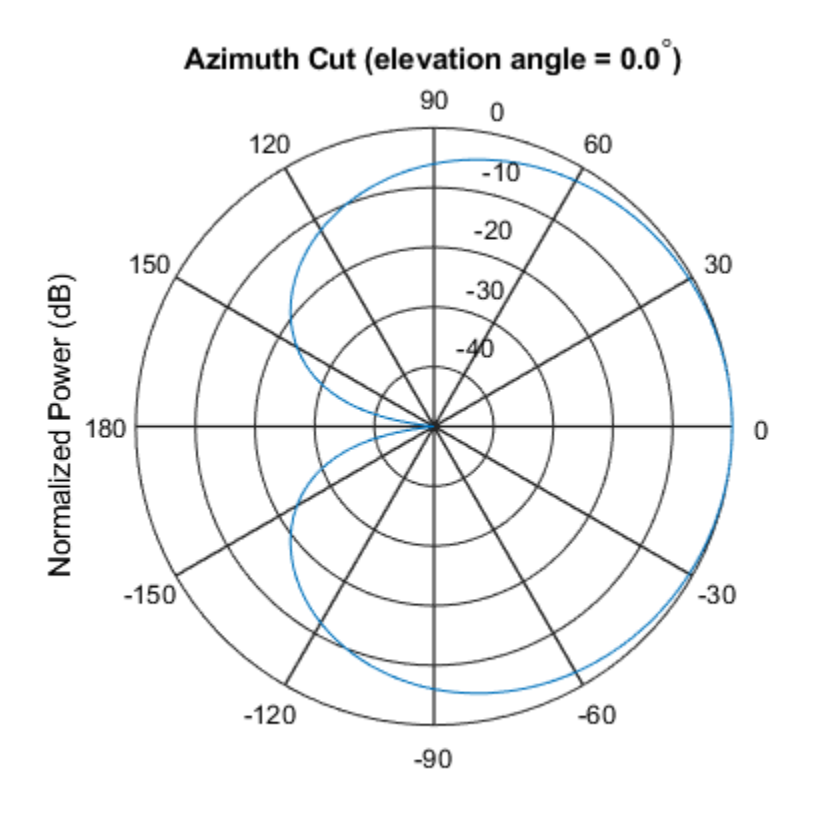

Normalized Power (dB), Broadside at 0.00 degrees

# **Algorithms**

The total response of a custom microphone element is a combination of its frequency response and spatial response. phased.CustomMicrophoneElement calculates both responses using nearest neighbor interpolation and then multiplies them to form the total response. When the PolarPatternFrequencies property value is nonscalar, the object specifies multiple polar patterns. In this case, the interpolation uses the polar pattern that is measured closest to the specified frequency.

# **Extended Capabilities**

## **C/C++ Code Generation**

Generate C and C++ code using MATLAB® Coder™.

Usage notes and limitations:

- pattern, patternAzimuth, patternElevation, and plotResponse methods are not supported.
- See "System Objects in MATLAB Code Generation" (MATLAB Coder).

## **See Also**

[phased.ConformalArray](#page-211-0) | [phased.OmnidirectionalMicrophoneElement](#page-1338-0) | [phased.ULA](#page-2218-0) | [phased.URA](#page-2325-0) | [phitheta2azel](#page-2904-0) | [uv2azel](#page-3241-0)

#### **Introduced in R2012a**

# <span id="page-486-0"></span>**directivity**

**System object:** phased.CustomMicrophoneElement **Package:** phased

Directivity of custom microphone element

# **Syntax**

 $D =$  directivity(H, FREQ, ANGLE)

# **Description**

 $D =$  directivity (H, FREQ, ANGLE) returns the ["Directivity \(dBi\)" on page 1-484](#page-489-0) of a custom microphone element, H, at frequencies specified by FREQ and in direction angles specified by ANGLE.

# **Input Arguments**

### **H — Custom microphone element**

System object

Custom microphone element specified as a [phased.CustomMicrophoneElement](#page-480-0) System object.

Example: H = phased. CustomMicrophoneElement;

### **FREQ — Frequency for computing directivity and patterns**

positive scalar | 1-by-*L* real-valued row vector

Frequencies for computing directivity and patterns, specified as a positive scalar or 1-by-*L* real-valued row vector. Frequency units are in hertz.

• For an antenna, microphone, or sonar hydrophone or projector element, FREQ must lie within the range of values specified by the FrequencyRange or FrequencyVector property of the element. Otherwise, the element produces no response and the

directivity is returned as –Inf. Most elements use the FrequencyRange property except for phased. CustomAntennaElement and [phased.CustomMicrophoneElement](#page-480-0), which use the FrequencyVector property.

• For an array of elements, FREQ must lie within the frequency range of the elements that make up the array. Otherwise, the array produces no response and the directivity is returned as –Inf.

Example: [1e8 2e6] Data Types: double

#### **ANGLE — Angles for computing directivity**

1-by-*M* real-valued row vector | 2-by-*M* real-valued matrix

Angles for computing directivity, specified as a 1-by-*M* real-valued row vector or a 2-by-*M* real-valued matrix, where *M* is the number of angular directions. Angle units are in degrees. If ANGLE is a 2-by-*M* matrix, then each column specifies a direction in azimuth and elevation, [az;el]. The azimuth angle must lie between –180° and 180°. The elevation angle must lie between –90° and 90°.

If ANGLE is a 1-by-*M* vector, then each entry represents an azimuth angle, with the elevation angle assumed to be zero.

The azimuth angle is the angle between the *x*-axis and the projection of the direction vector onto the *xy* plane. This angle is positive when measured from the *x*-axis toward the *y*-axis. The elevation angle is the angle between the direction vector and *xy* plane. This angle is positive when measured towards the *z*-axis.

Example: [45 60; 0 10] Data Types: double

# **Output Arguments**

### **D — Directivity**

*M*-by-*L* matrix

Directivity, returned as an *M*-by-*L* matrix whose columns contain the directivities at the *M* angles specified by ANGLE. Each column corresponds to one of the *L* frequency values specified in FREQ. Directivity units are in dBi.

## **Examples**

### **Directivity of Custom Microphone Element**

Compute the directivity of a custom microphone element. Create a custom cardioid microphone, and plot the microphone's response at 700 Hz for elevations between -90 and +90 degrees.

Define the pattern for the custom microphone element. The System object's PolarPatternAngles property has default value of [-180:180] degrees.

```
myAnt = phased.CustomMicrophoneElement;
myAnt.PolarPatternFrequencies = [500 1000];
myAnt.PolarPattern = mag2db([...]) 0.5+0.5*cosd(myAnt.PolarPatternAngles);...
     0.6+0.4*cosd(myAnt.PolarPatternAngles)]);
```
Calculate the directivity as a function of elevation at zero degrees azimuth.

```
elev = [-90:5:90];
azm = zeros(size(elev));
ang = [azm; elev];
freq = 700;
d = directivity(myAnt,freq,ang);
plot(elev,d)
xlabel('Elevation (deg)')
ylabel('Directivity (dBi)')
```
<span id="page-489-0"></span>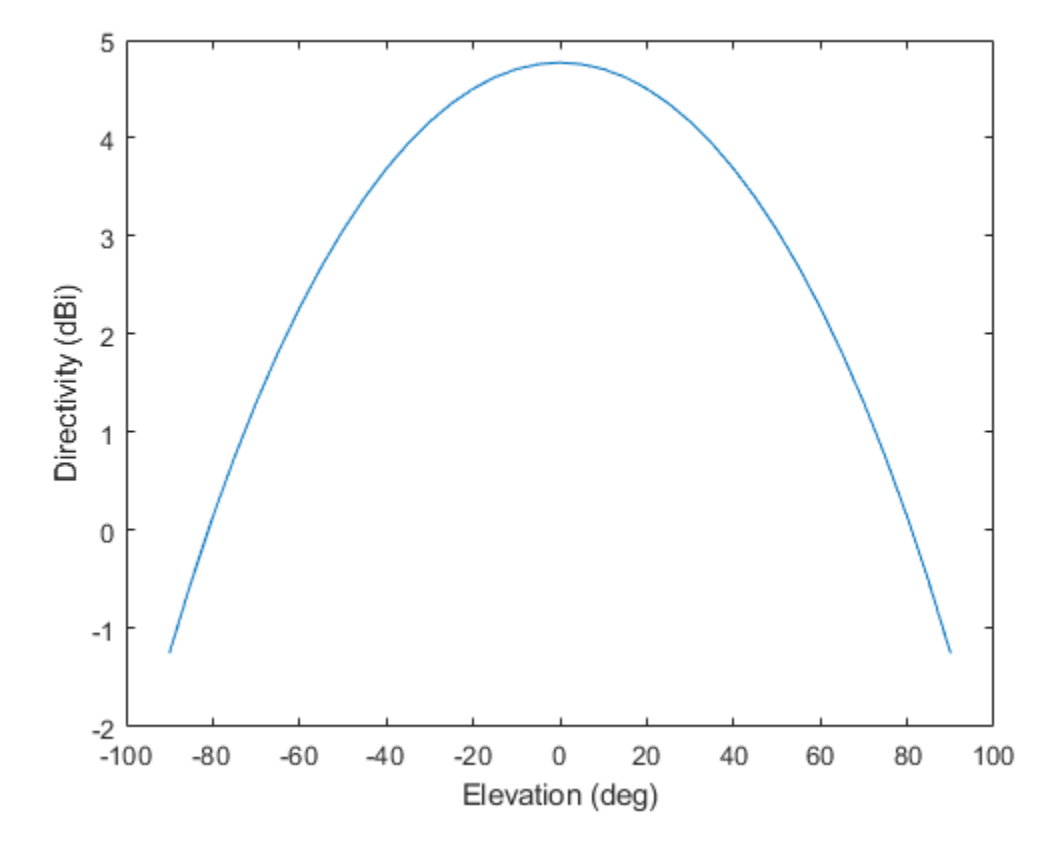

The directivity is maximum at  $0^{\circ}$  elevation.

# **Definitions**

### **Directivity (dBi)**

Directivity describes the directionality of the radiation pattern of a sensor element or array of sensor elements. Higher directivity is desired when you want to transmit more radiation in a specific direction. Directivity is the ratio of the transmitted radiant intensity in a specified direction to the radiant intensity transmitted by an isotropic radiator with the same total transmitted power

$$
D=4\pi\frac{U_{\rm rad}\left(\theta,\varphi\right)}{P_{\rm total}}
$$

where  $U_{\text{rad}}(\theta,\varphi)$  is the radiant intensity of a transmitter in the direction  $(\theta,\varphi)$  and  $P_{\text{total}}$  is the total power transmitted by an isotropic radiator. For a receiving element or array, directivity measures the sensitivity toward radiation arriving from a specific direction. The principle of reciprocity shows that the directivity of an element or array used for reception equals the directivity of the same element or array used for transmission. When converted to decibels, the directivity is denoted as *dBi*. For information on directivity, read the notes on "Element directivity" and "Array directivity".

Computing directivity requires integrating the far-field transmitted radiant intensity over all directions in space to obtain the total transmitted power. There is a difference between how that integration is performed when Antenna Toolbox antennas are used in a phased array and when Phased Array System Toolbox antennas are used. When an array contains Antenna Toolbox antennas, the directivity computation is performed using a triangular mesh created from 500 regularly spaced points over a sphere. For Phased Array System Toolbox antennas, the integration uses a uniform rectangular mesh of points spaced 1° apart in azimuth and elevation over a sphere. There may be significant differences in computed directivity, especially for large arrays.

# **See Also**

[phased.CustomAntennaElement.plotResponse](#page-467-0)

# <span id="page-491-0"></span>**isPolarizationCapable**

**System object:** phased.CustomMicrophoneElement **Package:** phased

Polarization capability

# **Syntax**

flag = isPolarizationCapable(h)

# **Description**

flag = isPolarizationCapable(h) returns a Boolean value, flag, indicating whether the phased. CustomMicrophoneElement supports polarization. An element supports polarization if it can create or respond to polarized fields. This microphone element, as with all microphone elements, does not support polarization.

## **Input Arguments**

### **h — Custom microphone element**

Custom microphone element specified as a [phased.CustomMicrophoneElement](#page-480-0) System object.

## **Output Arguments**

### **flag — Polarization-capability flag**

Polarization-capability returned as a Boolean value true if the microphone element supports polarization or false if it does not. Because the [phased.CustomMicrophoneElement](#page-480-0) object does not support polarization, flag is always returned as false.

# **Examples**

### **Custom Microphone Does Not Support Polarization**

Show that the phased.CustomMicrophoneElement microphone element does not support polarization.

```
microphone = phased.CustomMicrophoneElement;
isPolarizationCapable(microphone)
```

```
ans = logical
   \Theta
```
The returned value 0 shows that the custom microphone element does not support polarization.

# <span id="page-493-0"></span>**pattern**

**System object:** phased.CustomMicrophoneElement **Package:** phased

Plot custom microphone element directivity and patterns

## **Syntax**

```
pattern(sElem,FREQ)
pattern(sElem,FREQ,AZ)
pattern(sElem,FREQ,AZ,EL)
pattern( ___ ,Name,Value)
[PATH, AZ, ANG, EL, ANG] = pattern( )
```
# **Description**

pattern(sElem,FREQ) plots the 3-D array directivity pattern (in dBi) for the element specified in sElem. The operating frequency is specified in FREQ.

pattern(sElem,FREQ,AZ) plots the element directivity pattern at the specified azimuth angle.

pattern(sElem,FREQ,AZ,EL) plots the element directivity pattern at specified azimuth and elevation angles.

pattern( \_\_\_ ,Name,Value) plots the element pattern with additional options specified by one or more Name, Value pair arguments.

[PAT,AZ\_ANG,EL\_ANG] = pattern( \_\_\_ ) returns the element pattern in PAT. The AZ\_ANG output contains the coordinate values corresponding to the rows of PAT. The EL\_ANG output contains the coordinate values corresponding to the columns of PAT. If the 'CoordinateSystem' parameter is set to 'uv', then AZ\_ANG contains the *U* coordinates of the pattern and EL\_ANG contains the *V* coordinates of the pattern. Otherwise, they are in angular units in degrees. *UV* units are dimensionless.

**Note** This method replaces the plotResponse method. See ["Convert plotResponse to](#page-503-0) [pattern" on page 1-498](#page-503-0) for guidelines on how to use pattern in place of plotResponse.

### **Input Arguments**

#### **sElem — Custom microphone element**

System object

Custom microphone element, specified as a [phased.CustomMicrophoneElement](#page-480-0) System object.

Example: sElem = phased.CustomMicrophoneElement;

#### **FREQ — Frequency for computing directivity and patterns**

positive scalar | 1-by-*L* real-valued row vector

Frequencies for computing directivity and patterns, specified as a positive scalar or 1-by-*L* real-valued row vector. Frequency units are in hertz.

- For an antenna, microphone, or sonar hydrophone or projector element, FREQ must lie within the range of values specified by the FrequencyRange or FrequencyVector property of the element. Otherwise, the element produces no response and the directivity is returned as –Inf. Most elements use the FrequencyRange property except for [phased.CustomAntennaElement](#page-415-0) and [phased.CustomMicrophoneElement](#page-480-0), which use the FrequencyVector property.
- For an array of elements, FREQ must lie within the frequency range of the elements that make up the array. Otherwise, the array produces no response and the directivity is returned as –Inf.

Example: [1e8 2e6]

Data Types: double

#### **AZ — Azimuth angles**

[-180:180] (default) | 1-by-*M* real-valued row vector

Azimuth angles for computing directivity and pattern, specified as a 1-by-*M* real-valued row vector where *M* is the number of azimuth angles. Angle units are in degrees. Azimuth angles must lie between –180° and 180°.

The azimuth angle is the angle between the *x*-axis and the projection of the direction vector onto the *xy* plane. When measured from the *x*-axis toward the *y*-axis, this angle is positive.

```
Example: [-45:2:45]
```
Data Types: double

#### **EL — Elevation angles**

[-90:90] (default) | 1-by-*N* real-valued row vector

Elevation angles for computing directivity and pattern, specified as a 1-by-*N* real-valued row vector where *N* is the number of desired elevation directions. Angle units are in degrees. The elevation angle must lie between –90° and 90°.

The elevation angle is the angle between the direction vector and *xy*-plane. When measured towards the *z*-axis, this angle is positive.

Example: [-75:1:70] Data Types: double

### **Name-Value Pair Arguments**

Specify optional comma-separated pairs of Name,Value arguments. Name is the argument name and Value is the corresponding value. Name must appear inside single quotes (' '). You can specify several name and value pair arguments in any order as Name1,Value1,...,NameN,ValueN.

#### **CoordinateSystem — Plotting coordinate system**

```
'polar' (default) | 'rectangular' | 'uv'
```
Plotting coordinate system of the pattern, specified as the comma-separated pair consisting of 'CoordinateSystem' and one of 'polar', 'rectangular', or 'uv'. When 'CoordinateSystem' is set to 'polar' or 'rectangular', the AZ and EL arguments specify the pattern azimuth and elevation, respectively. AZ values must lie between –180° and 180°. EL values must lie between –90° and 90°. If 'CoordinateSystem' is set to 'uv', AZ and EL then specify *U* and *V* coordinates, respectively. AZ and EL must lie between -1 and 1.

```
Example: 'uv'
```
Data Types: char

### **Type — Displayed pattern type**

'directivity' (default) | 'efield' | 'power' | 'powerdb'

Displayed pattern type, specified as the comma-separated pair consisting of 'Type' and one of

- 'directivity' directivity pattern measured in dBi.
- 'efield' field pattern of the sensor or array. For acoustic sensors, the displayed pattern is for the scalar sound field.
- 'power' power pattern of the sensor or array defined as the square of the field pattern.
- 'powerdb' power pattern converted to dB.

Example: 'powerdb'

Data Types: char

#### **Normalize — Display normalize pattern**

true (default) | false

Display normalized pattern, specified as the comma-separated pair consisting of 'Normalize' and a Boolean. Set this parameter to true to display a normalized pattern. When you set 'Type' to 'directivity', this parameter does not apply. Directivity patterns are already normalized.

Data Types: logical

### **PlotStyle — Plotting style**

'overlay' (default) | 'waterfall'

Plotting style, specified as the comma-separated pair consisting of 'Plotstyle' and either 'overlay' or 'waterfall'. This parameter applies when you specify multiple frequencies in FREQ in 2-D plots. You can draw 2-D plots by setting one of the arguments AZ or EL to a scalar.

Example:

Data Types: char

### **Output Arguments**

### **PAT — Element pattern**

*M*-by-*N* real-valued matrix

Element pattern, returned as an *M*-by-*N* real-valued matrix. The dimensions of PAT correspond to the dimensions of the output arguments AZ\_ANG and EL\_ANG.

#### **AZ\_ANG — Azimuth angles**

scalar | 1-by-*M* real-valued row vector

Azimuth angles for displaying directivity or response pattern, returned as a scalar or 1-by-*M* real-valued row vector corresponding to the dimension set in AZ. The rows of PAT correspond to the values in AZ\_ANG.

#### **EL\_ANG — Elevation angles** scalar | 1-by-*N* real-valued row vector

Elevation angles for displaying directivity or response, returned as a scalar or 1-by-*N* realvalued row vector corresponding to the dimension set in EL. The columns of PAT correspond to the values in EL\_ANG.

## **Examples**

### **Azimuth Power Pattern and Directivity of Cardioid Microphone**

Design a cardioid microphone to operate in the frequency range between 500 and 1000 Hz.

```
sCustMike = phased.CustomMicrophoneElement;
sCustMike.PolarPatternFrequencies = [500 1000];
sCustMike.PolarPattern = mag2db([...
     0.5+0.5*cosd(sCustMike.PolarPatternAngles);...
    0.6+0.4*cosd(sCustMike.PolarPatternAngles)]);
```
Display a polar plot of an azimuth cut of the response at 500 Hz and 1000 Hz.

```
fc = 500;pattern(sCustMike,[fc 2*fc],[-180:180],0,...
```
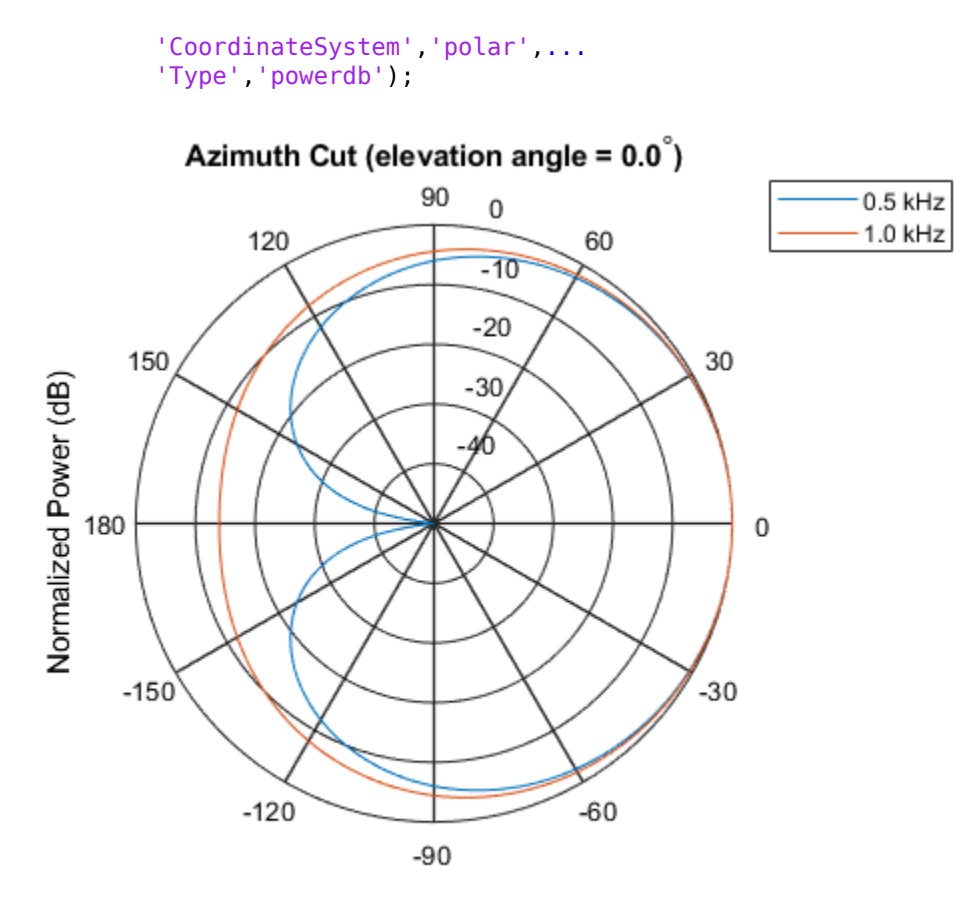

Normalized Power (dB), Broadside at 0.00 degrees

Plot the directivity as a line plot for the same two frequencies.

```
pattern(sCustMike,[fc 2*fc],[-180:180],0,...
     'CoordinateSystem','rectangular',...
     'Type','directivity');
```
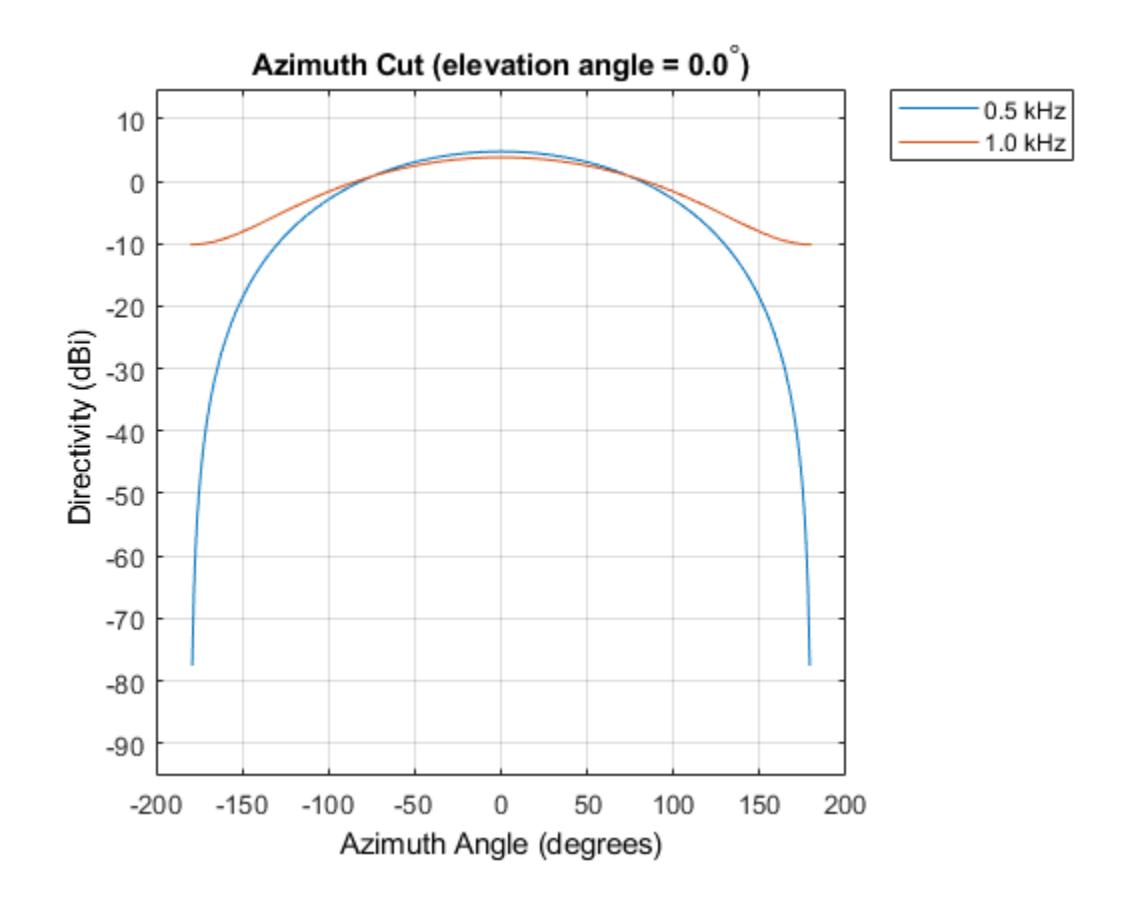

#### **Power Pattern of Cardioid Microphone in U/V Space**

Plot a  $\mu$ -cut of the power pattern of a custom cardioid microphone designed to operate in the frequency range 500-1000 Hz.

Create a cardioid microphone.

```
sCustMike = phased.CustomMicrophoneElement;
sCustMike.PolarPatternFrequencies = [500 1000];
sCustMike.PolarPattern = mag2db([...
```

```
 0.5+0.5*cosd(sCustMike.PolarPatternAngles);...
 0.6+0.4*cosd(sCustMike.PolarPatternAngles)]);
```
Plot the power pattern.

```
fc = 500;pattern(sCustMike,fc,[-1:.01:1],0,...
     'CoordinateSystem','uv',...
     'Type','powerdb');
```
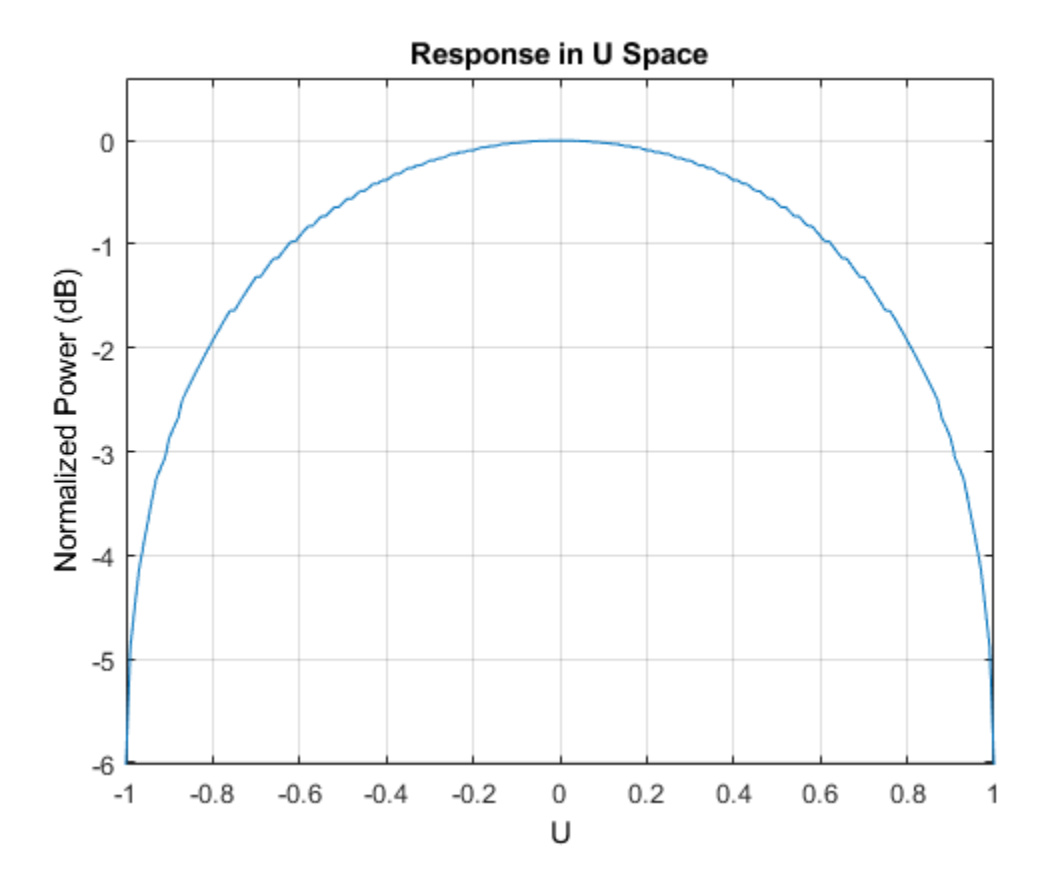

#### **3-D Pattern of Cardioid Microphone Over Restricted Range of Angles**

Plot the 3-D magnitude pattern of a custom cardioid microphone with both the azimuth and elevation angles restricted to the range -40 to 40 degrees in 0.1 degree increments.

Create a custom microphone element with a cardioid pattern.

```
sCustMike = phased.CustomMicrophoneElement;
sCustMike.PolarPatternFrequencies = [500 1000];
sCustMike.PolarPattern = mag2db([...
     0.5+0.5*cosd(sCustMike.PolarPatternAngles);...
     0.6+0.4*cosd(sCustMike.PolarPatternAngles)]);
```
Plot the 3-D magnitude pattern.

```
fc = 500;pattern(sCustMike,fc,[-40:0.1:40],[-40:0.1:40],...
     'CoordinateSystem','polar',...
     'Type','efield');
```
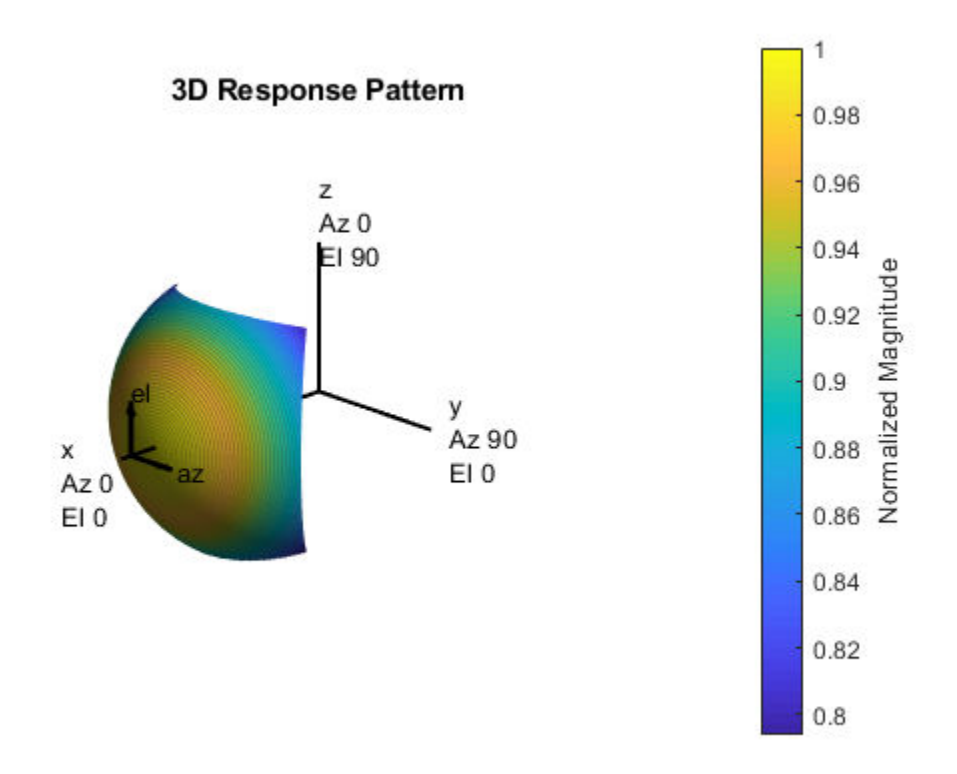

## **More About**

### **Directivity**

Directivity describes the directionality of the radiation pattern of a sensor element or array of sensor elements. Higher directivity is desired when you want to transmit more radiation in a specific direction. Directivity is the ratio of the transmitted radiant intensity in a specified direction to the radiant intensity transmitted by an isotropic radiator with the same total transmitted power

<span id="page-503-0"></span>
$$
D=4\pi\frac{U_{\rm rad}\left(\theta,\varphi\right)}{P_{\rm total}}
$$

where  $U_{\text{rad}}(\theta,\varphi)$  is the radiant intensity of a transmitter in the direction  $(\theta,\varphi)$  and  $P_{\text{total}}$  is the total power transmitted by an isotropic radiator. For a receiving element or array, directivity measures the sensitivity toward radiation arriving from a specific direction. The principle of reciprocity shows that the directivity of an element or array used for reception equals the directivity of the same element or array used for transmission. When converted to decibels, the directivity is denoted as *dBi*. For information on directivity, read the notes on "Element directivity" and "Array directivity".

Computing directivity requires integrating the far-field transmitted radiant intensity over all directions in space to obtain the total transmitted power. There is a difference between how that integration is performed when Antenna Toolbox antennas are used in a phased array and when Phased Array System Toolbox antennas are used. When an array contains Antenna Toolbox antennas, the directivity computation is performed using a triangular mesh created from 500 regularly spaced points over a sphere. For Phased Array System Toolbox antennas, the integration uses a uniform rectangular mesh of points spaced 1° apart in azimuth and elevation over a sphere. There may be significant differences in computed directivity, especially for large arrays.

### **Convert plotResponse to pattern**

For antenna, microphone, and array System objects, the pattern method replaces the plotResponse method. In addition, two new simplified methods exist just to draw 2-D azimuth and elevation pattern plots. These methods are azimuthPattern and elevationPattern.

The following table is a guide for converting your code from using plotResponse to pattern. Notice that some of the inputs have changed from *input arguments* to *Name-Value* pairs and conversely. The general pattern method syntax is

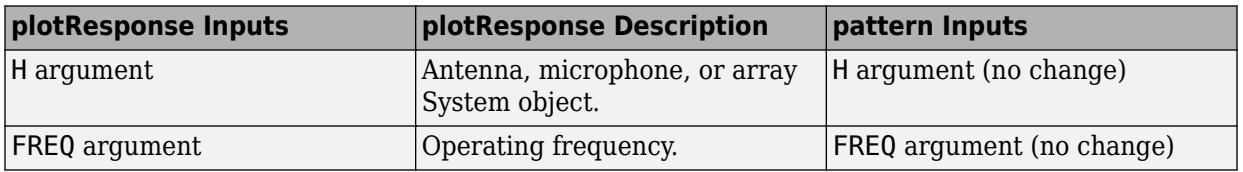

pattern(H,FREQ,AZ,EL,'Name1','Value1',...,'NameN','ValueN')
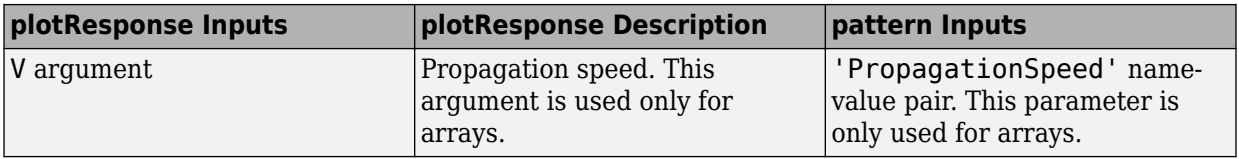

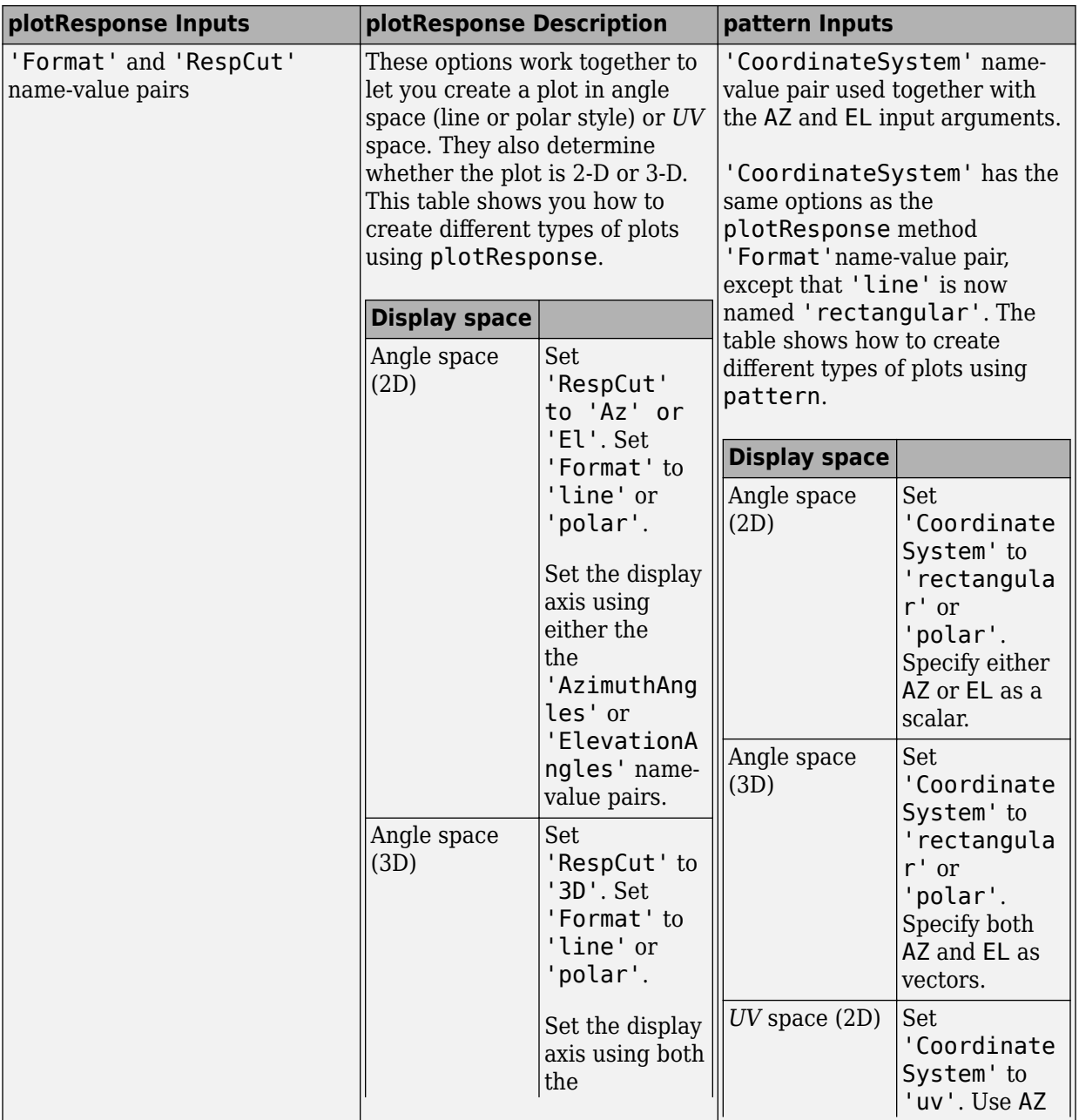

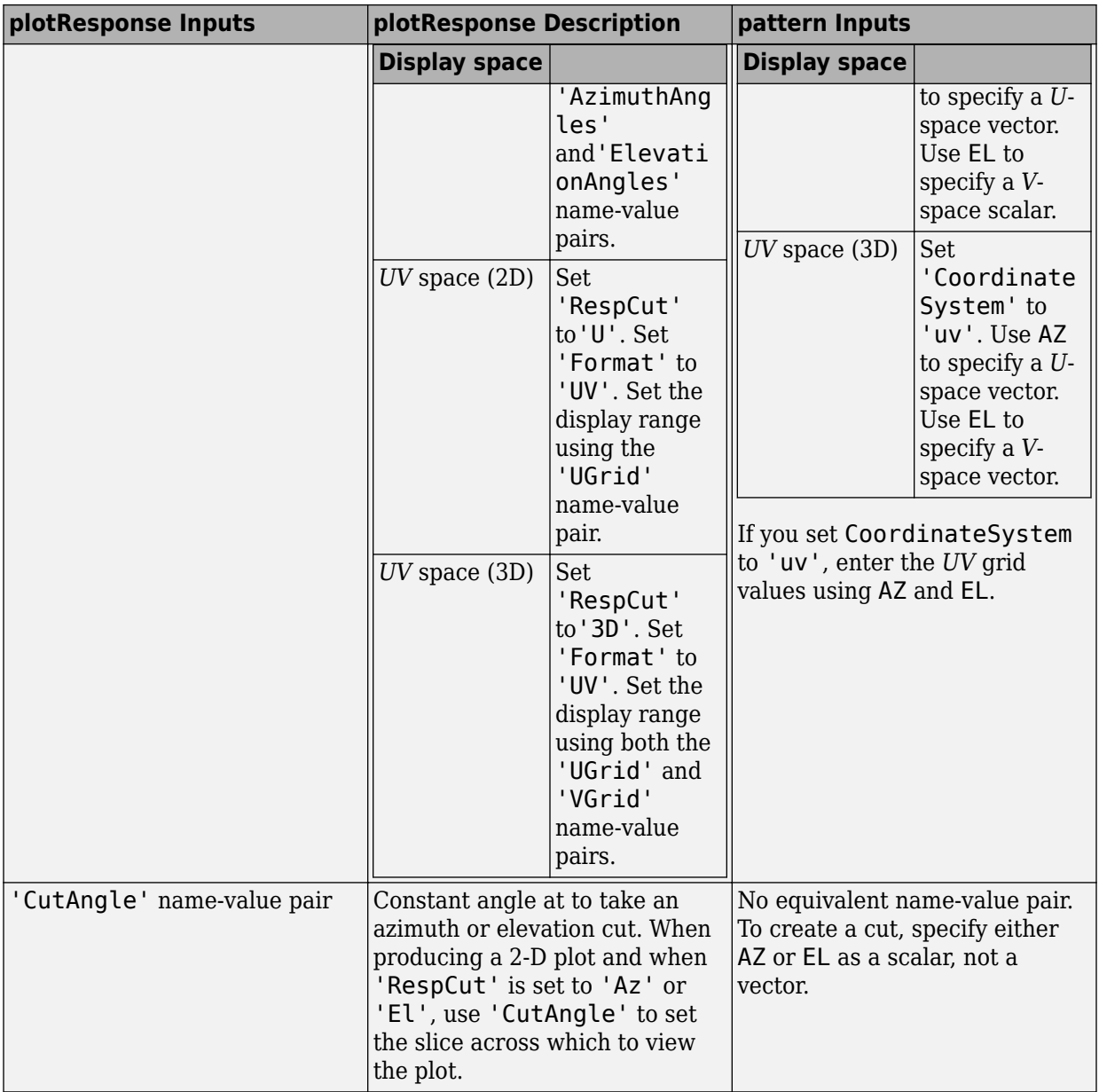

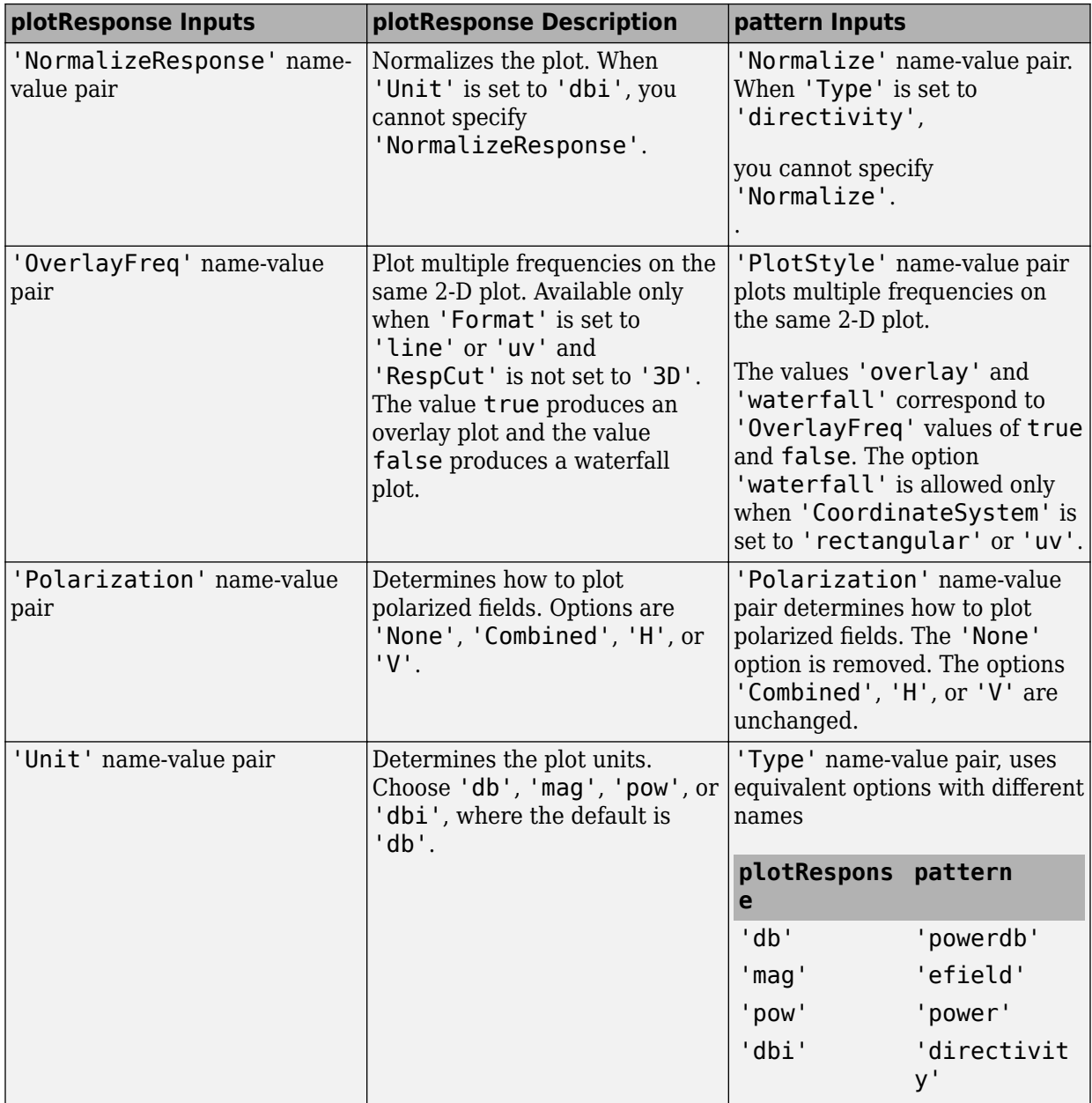

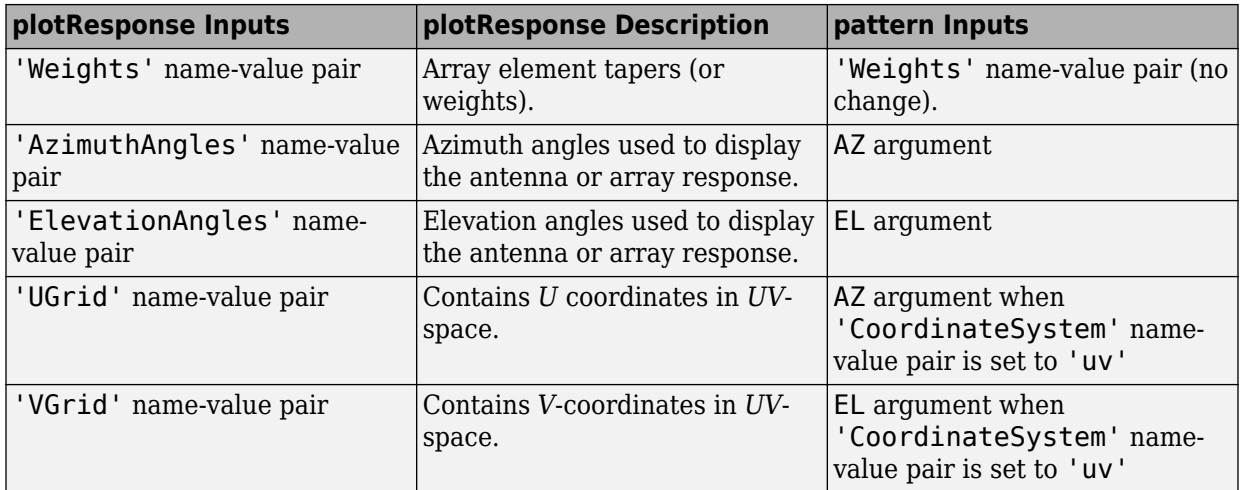

### **See Also**

[phased.CustomMicrophoneElement.patternAzimuth](#page-509-0) | [phased.CustomMicrophoneElement.patternElevation](#page-516-0)

**Introduced in R2015a**

# <span id="page-509-0"></span>**patternAzimuth**

**System object:** phased.CustomMicrophoneElement **Package:** phased

Plot custom microphone element directivity or pattern versus azimuth

# **Syntax**

```
patternAzimuth(sElem,FREQ)
patternAzimuth(sElem,FREQ,EL)
patternAzimuth(sElem,FREQ,EL,Name,Value)
PAT = patternAzimuth(
)
```
# **Description**

patternAzimuth(sElem,FREQ) plots the 2-D element directivity pattern versus azimuth (in dBi) for the element sElem at zero degrees elevation angle. The argument FREQ specifies the operating frequency.

patternAzimuth(sElem,FREQ,EL), in addition, plots the 2-D element directivity pattern versus azimuth (in dBi) at the elevation angle specified by EL. When EL is a vector, multiple overlaid plots are created.

patternAzimuth(sElem,FREQ,EL,Name,Value) plots the element pattern with additional options specified by one or more Name,Value pair arguments.

PAT = patternAzimuth(  $\sum$ ) returns the element pattern. PAT is a matrix whose entries represent the pattern at corresponding sampling points specified by the 'Azimuth' parameter and the EL input argument.

# **Input Arguments**

**sElem — Custom microphone element** System object

Custom microphone element, specified as a [phased.CustomMicrophoneElement](#page-480-0) System object.

Example: sElem = phased.CustomMicrophoneElement;

#### **FREQ — Frequency for computing directivity and pattern**

positive scalar

Frequency for computing directivity and pattern, specified as a positive scalar. Frequency units are in hertz.

- For an antenna or microphone element, FREQ must lie within the range of values specified by the FrequencyRange or the FrequencyVector property of the element. Otherwise, the element produces no response and the directivity is returned as –Inf. Most elements use the FrequencyRange property except for [phased.CustomAntennaElement](#page-415-0) and [phased.CustomMicrophoneElement](#page-480-0), which use the FrequencyVector property.
- For an array of elements, FREQ must lie within the frequency range of the elements that make up the array. Otherwise, the array produces no response and the directivity is returned as –Inf.

Example: 1e8

Data Types: double

#### **EL — Elevation angles**

1-by-*N* real-valued row vector

Elevation angles for computing sensor or array directivities and patterns, specified as a 1 by-*N* real-valued row vector. The quantity *N* is the number of requested elevation directions. Angle units are in degrees. The elevation angle must lie between –90° and 90°.

The elevation angle is the angle between the direction vector and the *xy* plane. When measured toward the *z*-axis, this angle is positive.

Example: [0,10,20]

Data Types: double

### **Name-Value Pair Arguments**

Specify optional comma-separated pairs of Name,Value arguments. Name is the argument name and Value is the corresponding value. Name must appear inside single

quotes (' '). You can specify several name and value pair arguments in any order as Name1,Value1,...,NameN,ValueN.

#### **Type — Displayed pattern type**

'directivity' (default) | 'efield' | 'power' | 'powerdb'

Displayed pattern type, specified as the comma-separated pair consisting of 'Type' and one of

- 'directivity' directivity pattern measured in dBi.
- 'efield' field pattern of the sensor or array. For acoustic sensors, the displayed pattern is for the scalar sound field.
- 'power' power pattern of the sensor or array defined as the square of the field pattern.
- 'powerdb' power pattern converted to dB.

Example: 'powerdb'

Data Types: char

#### **Azimuth — Azimuth angles**

[-180:180] (default) | 1-by-*P* real-valued row vector

Azimuth angles, specified as the comma-separated pair consisting of 'Azimuth' and a 1 by-*P* real-valued row vector. Azimuth angles define where the array pattern is calculated.

```
Example: 'Azimuth',[-90:2:90]
```
Data Types: double

### **Output Arguments**

#### **PAT — Element directivity or pattern**

*L*-by-*N* real-valued matrix

Element directivity or pattern, returned as an *L*-by-*N* real-valued matrix. The dimension *L* is the number of azimuth values determined by the 'Azimuth' name-value pair argument. The dimension *N* is the number of elevation angles, as determined by the EL input argument.

# **Examples**

### **Azimuth Pattern of Cardioid Microphone Over Reduced Angular Range**

Plot the azimuth directivity pattern of a custom cardioid microphone at both 0 and 30 degrees elevation.

Create a custom microphone element with a cardioid pattern.

```
sCustMike = phased.CustomMicrophoneElement;
sCustMike.PolarPatternFrequencies = [500 1000];
sCustMike.PolarPattern = mag2db([...
     0.5+0.5*cosd(sCustMike.PolarPatternAngles);...
     0.6+0.4*cosd(sCustMike.PolarPatternAngles)]);
```
Plot the directivity at 500 Hz.

```
fc = 500;patternAzimuth(sCustMike,fc,[0 30])
```
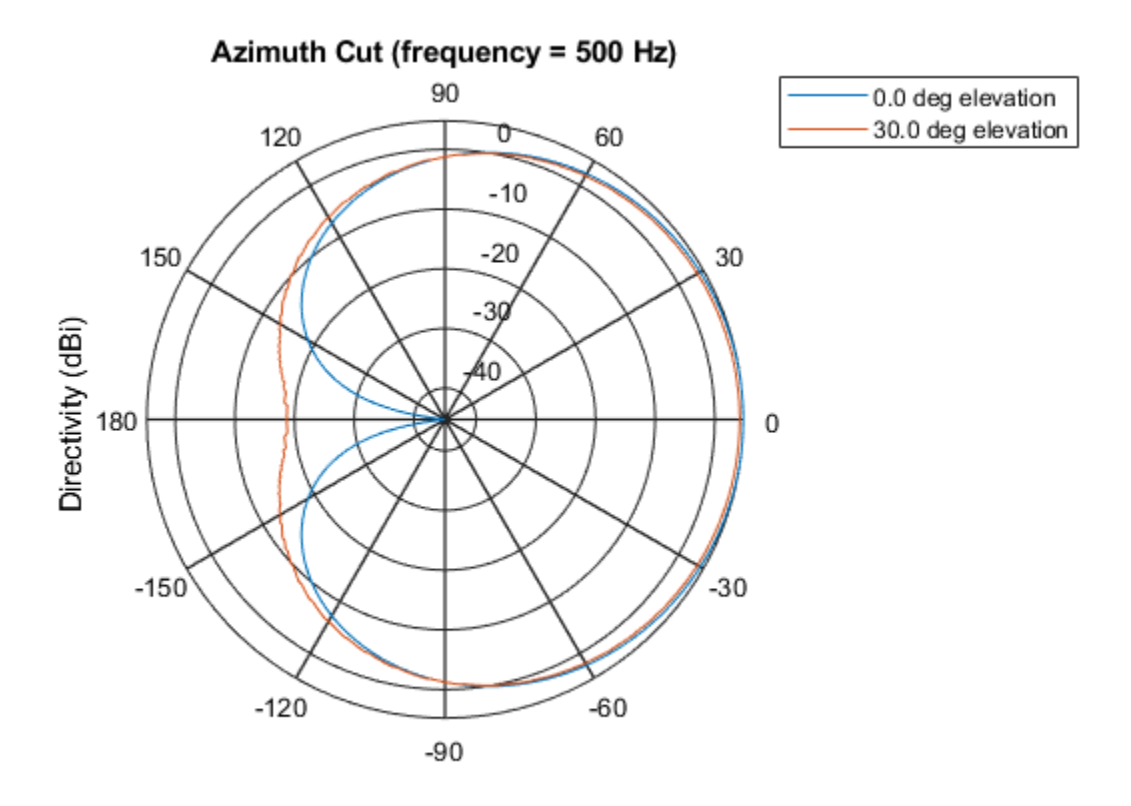

Directivity (dBi), Broadside at 0.00 degrees

Plot the directivity for a reduced range of azimuth angles using the Azimuth parameter. Notice the change in scale.

```
fc = 500;patternAzimuth(sCustMike,fc,[0 30],...
     'Azimuth',[-40:.1:40])
```
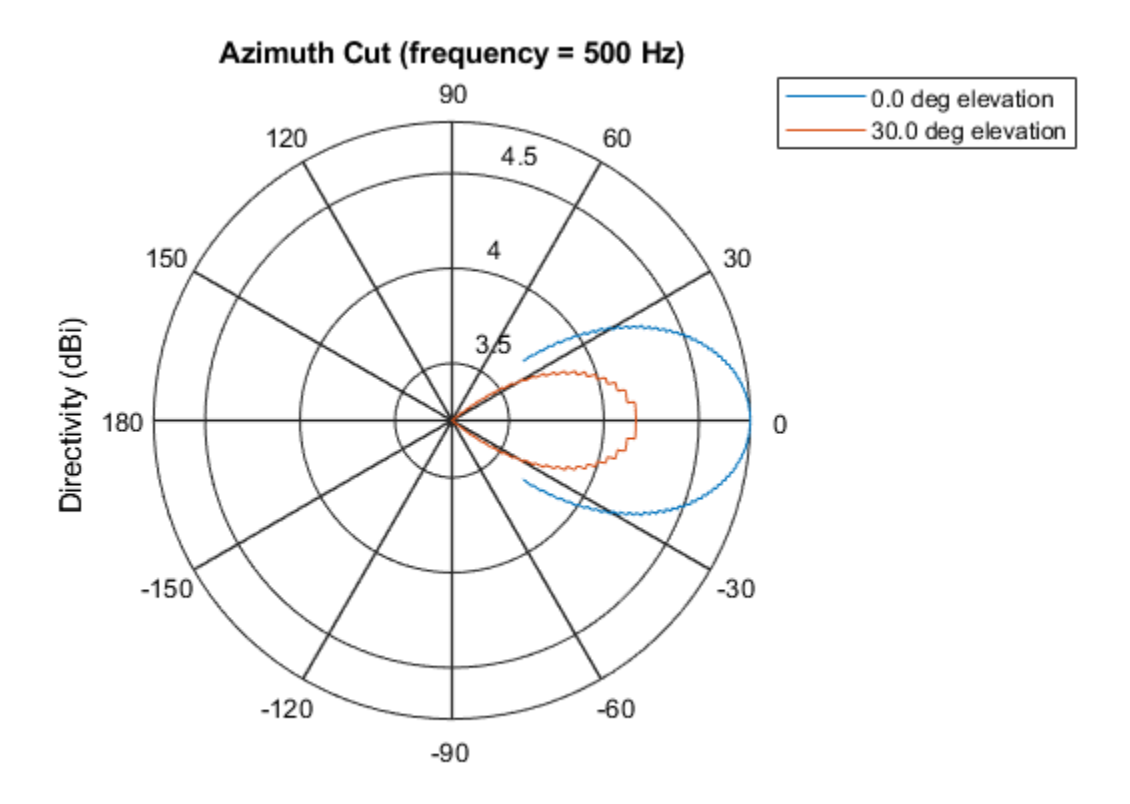

Directivity (dBi), Broadside at 0.00 degrees

# **Definitions**

### **Directivity**

Directivity describes the directionality of the radiation pattern of a sensor element or array of sensor elements. Higher directivity is desired when you want to transmit more radiation in a specific direction. Directivity is the ratio of the transmitted radiant intensity in a specified direction to the radiant intensity transmitted by an isotropic radiator with the same total transmitted power

$$
D=4\pi\frac{U_{\rm rad}\left(\theta,\varphi\right)}{P_{\rm total}}
$$

where  $U_{\text{rad}}(\theta,\varphi)$  is the radiant intensity of a transmitter in the direction  $(\theta,\varphi)$  and  $P_{\text{total}}$  is the total power transmitted by an isotropic radiator. For a receiving element or array, directivity measures the sensitivity toward radiation arriving from a specific direction. The principle of reciprocity shows that the directivity of an element or array used for reception equals the directivity of the same element or array used for transmission. When converted to decibels, the directivity is denoted as *dBi*. For information on directivity, read the notes on "Element directivity" and "Array directivity".

Computing directivity requires integrating the far-field transmitted radiant intensity over all directions in space to obtain the total transmitted power. There is a difference between how that integration is performed when Antenna Toolbox antennas are used in a phased array and when Phased Array System Toolbox antennas are used. When an array contains Antenna Toolbox antennas, the directivity computation is performed using a triangular mesh created from 500 regularly spaced points over a sphere. For Phased Array System Toolbox antennas, the integration uses a uniform rectangular mesh of points spaced 1° apart in azimuth and elevation over a sphere. There may be significant differences in computed directivity, especially for large arrays.

### **See Also**

[phased.CustomMicrophoneElement.pattern](#page-493-0) | [phased.CustomMicrophoneElement.patternElevation](#page-516-0)

**Introduced in R2015a**

# <span id="page-516-0"></span>**patternElevation**

**System object:** phased.CustomMicrophoneElement **Package:** phased

Plot custom microphone element directivity or pattern versus elevation

# **Syntax**

```
patternElevation(sElem,FREQ)
patternElevation(sElem,FREQ,AZ)
patternElevation(sElem,FREQ,AZ,Name,Value)
PAT = patternElevation( ___ )
```
# **Description**

patternElevation(sElem,FREQ) plots the 2-D element directivity pattern versus elevation (in dBi) for the element sElem at zero degrees azimuth angle. The argument FREQ specifies the operating frequency.

patternElevation(sElem,FREQ,AZ), in addition, plots the 2-D element directivity pattern versus elevation (in dBi) at the azimuth angle specified by AZ. When AZ is a vector, multiple overlaid plots are created.

patternElevation(sElem,FREQ,AZ,Name,Value) plots the element pattern with additional options specified by one or more Name,Value pair arguments.

PAT = patternElevation( \_\_\_ ) returns the element pattern. PAT is a matrix whose entries represent the pattern at corresponding sampling points specified by the 'Elevation' parameter and the AZ input argument.

# **Input Arguments**

**sElem — Custom microphone element** System object

Custom microphone element, specified as a [phased.CustomMicrophoneElement](#page-480-0) System object.

Example: sElem = phased. CustomMicrophoneElement;

#### **FREQ — Frequency for computing directivity and pattern**

positive scalar

Frequency for computing directivity and pattern, specified as a positive scalar. Frequency units are in hertz.

- For an antenna or microphone element, FREQ must lie within the range of values specified by the FrequencyRange or the FrequencyVector property of the element. Otherwise, the element produces no response and the directivity is returned as –Inf. Most elements use the FrequencyRange property except for [phased.CustomAntennaElement](#page-415-0) and [phased.CustomMicrophoneElement](#page-480-0), which use the FrequencyVector property.
- For an array of elements, FREQ must lie within the frequency range of the elements that make up the array. Otherwise, the array produces no response and the directivity is returned as –Inf.

Example: 1e8

Data Types: double

#### **AZ — Azimuth angles for computing directivity and pattern**

1-by-*N* real-valued row vector

Azimuth angles for computing sensor or array directivities and patterns, specified as a 1 by-*M* real-valued row vector where *N* is the number of desired azimuth directions. Angle units are in degrees. The azimuth angle must lie between –180° and 180°.

The azimuth angle is the angle between the *x*-axis and the projection of the direction vector onto the *xy* plane. This angle is positive when measured from the *x*-axis toward the *y*-axis.

Example: [0,10,20]

Data Types: double

### **Name-Value Pair Arguments**

Specify optional comma-separated pairs of Name,Value arguments. Name is the argument name and Value is the corresponding value. Name must appear inside single

quotes (' '). You can specify several name and value pair arguments in any order as Name1,Value1,...,NameN,ValueN.

#### **Type — Displayed pattern type**

'directivity' (default) | 'efield' | 'power' | 'powerdb'

Displayed pattern type, specified as the comma-separated pair consisting of 'Type' and one of

- 'directivity' directivity pattern measured in dBi.
- 'efield' field pattern of the sensor or array. For acoustic sensors, the displayed pattern is for the scalar sound field.
- 'power' power pattern of the sensor or array defined as the square of the field pattern.
- 'powerdb' power pattern converted to dB.

Example: 'powerdb'

Data Types: char

#### **Elevation — Elevation angles**

[-90:90] (default) | 1-by-*P* real-valued row vector

Elevation angles, specified as the comma-separated pair consisting of 'Elevation' and a 1-by-*P* real-valued row vector. Elevation angles define where the array pattern is calculated.

```
Example: 'Elevation',[-90:2:90]
```
Data Types: double

## **Output Arguments**

#### **PAT — Element directivity or pattern**

*L*-by-*N* real-valued matrix

Element directivity or pattern, returned as an *L*-by-*N* real-valued matrix. The dimension *L* is the number of elevation angles determined by the 'Elevation' name-value pair argument. The dimension *N* is the number of azimuth angles determined by the AZ argument.

# **Examples**

#### **Elevation Pattern of Cardioid Microphone Over Reduced Angular Range**

Plot the elevation directivity pattern of a custom cardioid microphone at both 0 and 45 degrees azimuth.

Create a custom microphone element with a cardioid pattern.

```
sCustMike = phased.CustomMicrophoneElement;
sCustMike.PolarPatternFrequencies = [500 1000];
sCustMike.PolarPattern = mag2db([...
     0.5+0.5*cosd(sCustMike.PolarPatternAngles);...
     0.6+0.4*cosd(sCustMike.PolarPatternAngles)]);
```
Plot the directivity at 500 Hz.

```
fc = 500;patternElevation(sCustMike,fc,[0 30])
```
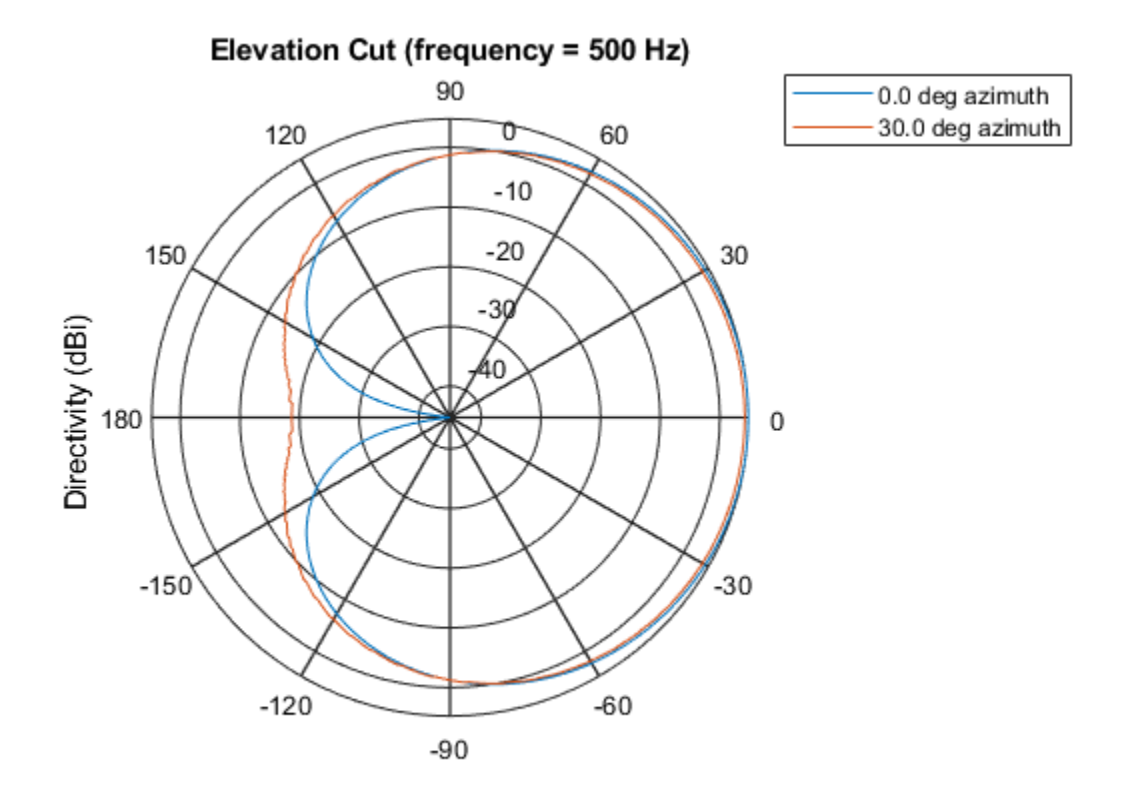

Directivity (dBi), Broadside at 0.00 degrees

Plot the directivity for a reduced range of azimuth angles using the Azimuth parameter. Notice the change in scale.

```
fc = 500;patternElevation(sCustMike,fc,[0 45],...
     'Elevation',[-40:.1:40])
```
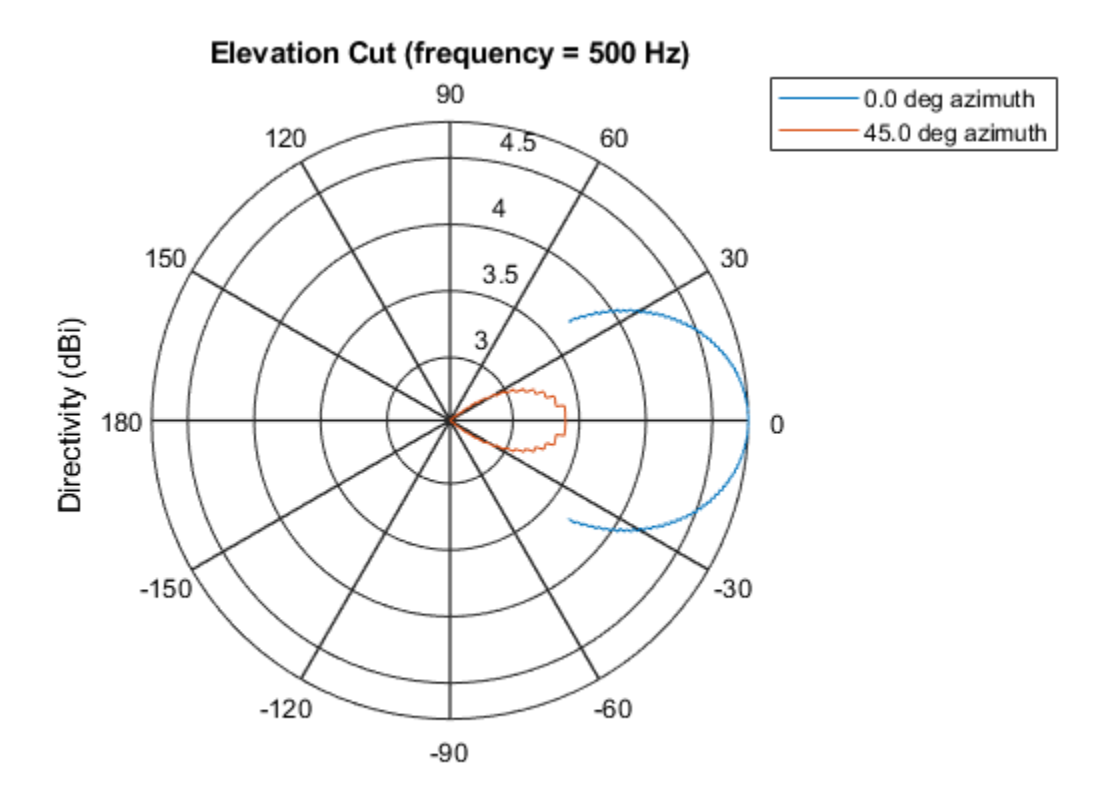

Directivity (dBi), Broadside at 0.00 degrees

# **Definitions**

### **Directivity**

Directivity describes the directionality of the radiation pattern of a sensor element or array of sensor elements. Higher directivity is desired when you want to transmit more radiation in a specific direction. Directivity is the ratio of the transmitted radiant intensity in a specified direction to the radiant intensity transmitted by an isotropic radiator with the same total transmitted power

$$
D=4\pi\frac{U_{\rm rad}\left(\theta,\varphi\right)}{P_{\rm total}}
$$

where  $U_{\text{rad}}(\theta,\varphi)$  is the radiant intensity of a transmitter in the direction  $(\theta,\varphi)$  and  $P_{\text{total}}$  is the total power transmitted by an isotropic radiator. For a receiving element or array, directivity measures the sensitivity toward radiation arriving from a specific direction. The principle of reciprocity shows that the directivity of an element or array used for reception equals the directivity of the same element or array used for transmission. When converted to decibels, the directivity is denoted as *dBi*. For information on directivity, read the notes on "Element directivity" and "Array directivity".

Computing directivity requires integrating the far-field transmitted radiant intensity over all directions in space to obtain the total transmitted power. There is a difference between how that integration is performed when Antenna Toolbox antennas are used in a phased array and when Phased Array System Toolbox antennas are used. When an array contains Antenna Toolbox antennas, the directivity computation is performed using a triangular mesh created from 500 regularly spaced points over a sphere. For Phased Array System Toolbox antennas, the integration uses a uniform rectangular mesh of points spaced 1° apart in azimuth and elevation over a sphere. There may be significant differences in computed directivity, especially for large arrays.

### **See Also**

[phased.CustomMicrophoneElement.pattern](#page-493-0) | [phased.CustomMicrophoneElement.patternAzimuth](#page-509-0)

**Introduced in R2015a**

# **plotResponse**

**System object:** phased.CustomMicrophoneElement **Package:** phased

Plot response pattern of microphone

# **Syntax**

```
plotResponse(H,FREQ)
plotResponse(H,FREQ,Name,Value)
hPlot = plotResponse( ___ )
```
# **Description**

plotResponse(H,FREQ) plots the element response pattern along the azimuth cut, where the elevation angle is 0. The operating frequency is specified in FREQ.

plotResponse(H, FREQ, Name, Value) plots the element response with additional options specified by one or more Name,Value pair arguments.

hPlot = plotResponse( \_\_\_ ) returns handles of the lines or surface in the figure window, using any of the input arguments in the previous syntaxes.

# **Input Arguments**

### **H**

Element System object

### **FREQ**

Operating frequency in Hertz specified as a scalar or 1–by-*K* row vector. FREQ must lie within the range specified by the FrequencyVector property of H. If you set the 'RespCut' property of H to '3D', FREQ must be a scalar. When FREQ is a row vector, plotResponse draws multiple frequency responses on the same axes.

### **Name-Value Pair Arguments**

Specify optional comma-separated pairs of Name, Value arguments. Name is the argument name and Value is the corresponding value. Name must appear inside single quotes (' '). You can specify several name and value pair arguments in any order as Name1,Value1,...,NameN,ValueN.

### **CutAngle**

Cut angle specified as a scalar. This argument is applicable only when RespCut is 'Az' or 'El'. If RespCut is 'Az', CutAngle must be between –90 and 90. If RespCut is 'El', CutAngle must be between –180 and 180.

#### **Default:** 0

#### **Format**

Format of the plot, using one of 'Line', 'Polar', or 'UV'. If you set Format to 'UV', FREQ must be a scalar.

### **Default:** 'Line'

#### **NormalizeResponse**

Set this value to true to normalize the response pattern. Set this value to false to plot the response pattern without normalizing it. This parameter is not applicable when you set the Unit parameter value to 'dbi'.

### **Default:** true

### **OverlayFreq**

Set this value to true to overlay pattern cuts in a 2-D line plot. Set this value to false to plot pattern cuts against frequency in a 3-D waterfall plot. If this value is false, FREQ must be a vector with at least two entries.

This parameter applies only when Format is not 'Polar' and RespCut is not '3D'.

#### **Default:** true

### **Polarization**

Specify the polarization options for plotting the antenna response pattern. The allowable values are |'None' | 'Combined' | 'H' | 'V' | where

- 'None' specifies plotting a nonpolarized response pattern
- 'Combined' specifies plotting a combined polarization response pattern
- 'H' specifies plotting the horizontal polarization response pattern
- 'V' specifies plotting the vertical polarization response pattern

For antennas that do not support polarization, the only allowed value is 'None'. This parameter is not applicable when you set the Unit parameter value to 'dbi'.

### **Default:** 'None'

### **RespCut**

Cut of the response. Valid values depend on Format, as follows:

- If Format is 'Line' or 'Polar', the valid values of RespCut are 'Az', 'El', and '3D'. The default is 'Az'.
- If Format is 'UV', the valid values of RespCut are 'U' and '3D'. The default is 'U'.

If you set RespCut to '3D', FREQ must be a scalar.

### **Unit**

The unit of the plot. Valid values are 'db', 'mag', 'pow', or 'dbi'. This parameter determines the type of plot that is produced.

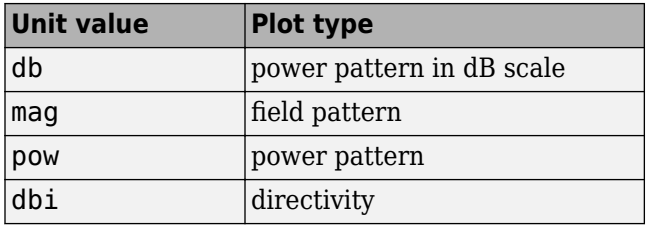

**Default:** 'db'

### **AzimuthAngles**

Azimuth angles for plotting element response, specified as a row vector. The AzimuthAngles parameter sets the display range and resolution of azimuth angles for visualizing the radiation pattern. This parameter is allowed only when the RespCut parameter is set to 'Az' or '3D' and the Format parameter is set to 'Line' or 'Polar'. The values of azimuth angles should lie between –180° and 180° and must be in nondecreasing order. When you set the RespCut parameter to '3D', you can set the AzimuthAngles and ElevationAngles parameters simultaneously.

**Default:** [-180:180]

### **ElevationAngles**

Elevation angles for plotting element response, specified as a row vector. The ElevationAngles parameter sets the display range and resolution of elevation angles for visualizing the radiation pattern. This parameter is allowed only when the RespCut parameter is set to 'El' or '3D' and the Format parameter is set to 'Line' or 'Polar'. The values of elevation angles should lie between –90° and 90° and must be in nondecreasing order. When you set the RespCut parameter to '3D', you can set the ElevationAngles and AzimuthAngles parameters simultaneously.

**Default:** [-90:90]

### **UGrid**

*U* coordinate values for plotting element response, specified as a row vector. The UGrid parameter sets the display range and resolution of the *U* coordinates for visualizing the radiation pattern in *U/V* space. This parameter is allowed only when the Format parameter is set to 'UV' and the RespCut parameter is set to 'U' or '3D'. The values of UGrid should be between –1 and 1 and should be specified in nondecreasing order. You can set the UGrid and VGrid parameters simultaneously.

**Default:** [-1:0.01:1]

### **VGrid**

*V* coordinate values for plotting element response, specified as a row vector. The VGrid parameter sets the display range and resolution of the *V* coordinates for visualizing the radiation pattern in *U/V* space. This parameter is allowed only when the Format parameter is set to 'UV' and the RespCut parameter is set to '3D'. The values of VGrid should be between –1 and 1 and should be specified in nondecreasing order. You can set the VGrid and UGrid parameters simultaneously.

**Default:** [-1:0.01:1]

## **Examples**

#### **Azimuth Response and Directivity of Cardioid Microphone**

Design a cardioid microphone to operate in the frequency range between 500 and 1000 Hz.

```
h = phased.CustomMicrophoneElement;
h.PolarPatternFrequencies = [500 1000];
h.PolarPattern = mag2db ([...] 0.5+0.5*cosd(h.PolarPatternAngles);...
     0.6+0.4*cosd(h.PolarPatternAngles)]);
```
Display a polar plot of an azimuth cut of the response at 500 Hz and 1000 Hz.

```
fc = 500;plotResponse(h,[fc 2*fc],'RespCut','Az','Format','Polar');
```
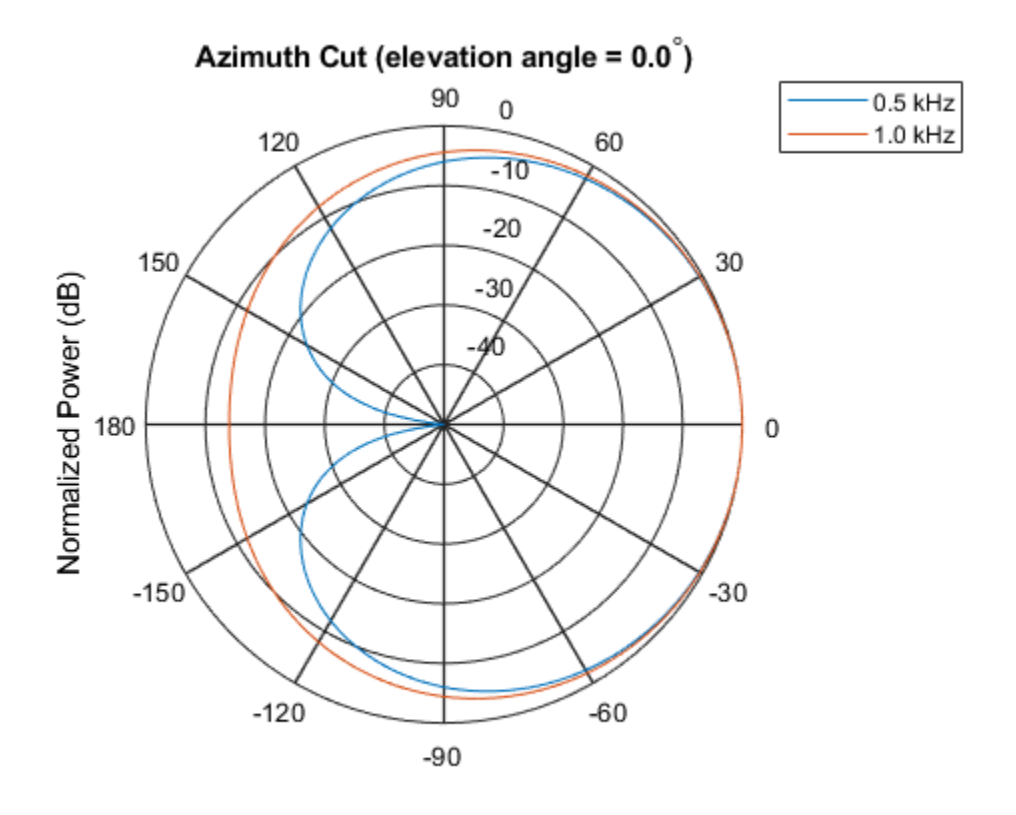

Normalized Power (dB), Broadside at 0.00 degrees

Plot the directivity as a line plot for the same two frequencies.

plotResponse(h,[fc 2\*fc],'RespCut','Az','Format','Line','Unit','dbi');

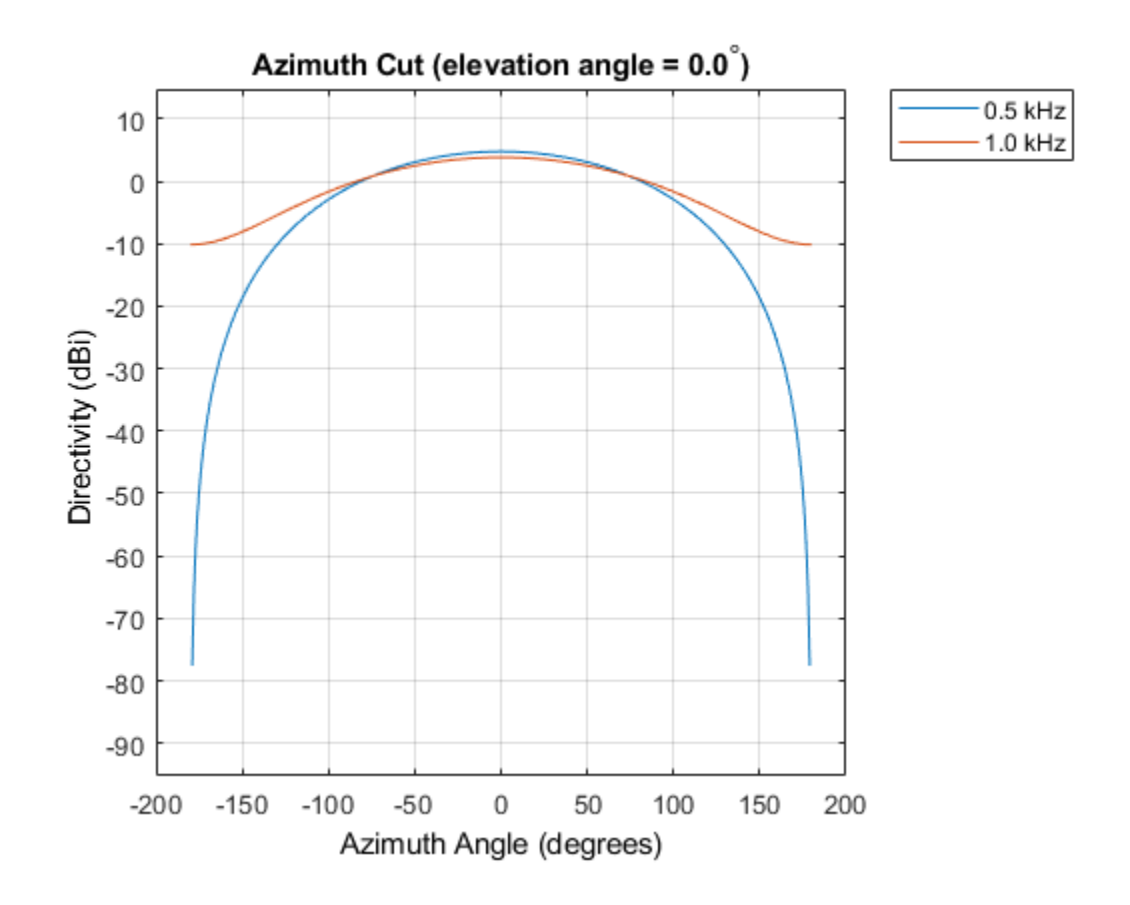

#### **Response of Cardioid Microphone in U/V Space**

Plot a  $\mu$ -cut of the response of a custom cardioid microphone that is designed to operate in the frequency range 500-1000 Hz.

Create a cardioid microphone.

```
h = phased.CustomMicrophoneElement;
h.PolarPatternFrequencies = [500 1000];
h.PolarPattern = mag2db([...
```
 0.5+0.5\*cosd(h.PolarPatternAngles);... 0.6+0.4\*cosd(h.PolarPatternAngles)]);

Plot the response.

 $fc = 500;$ plotResponse(h,fc,'Format','UV');

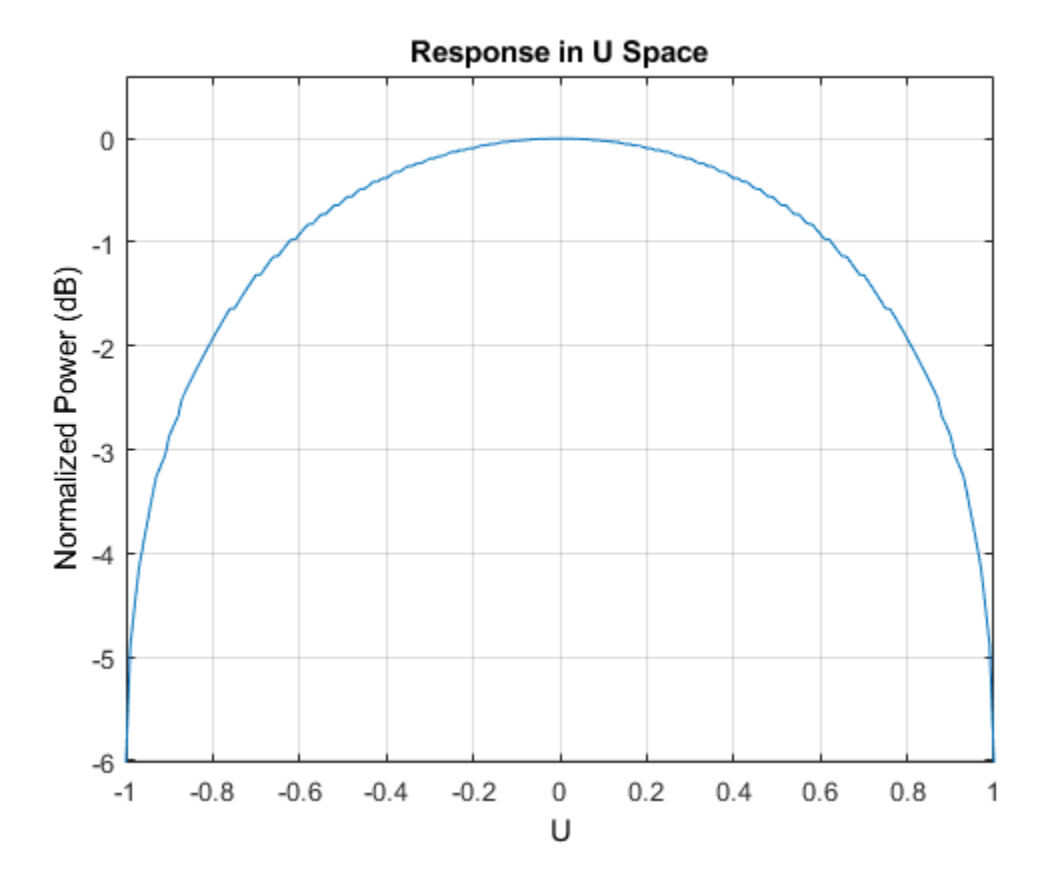

#### **3-D Response of Cardioid Microphone Over Restricted Range of Angles**

Plot the 3-D response of a custom cardioid microphone in space but with both the azimuth and elevation angles restricted to the range -40 to 40 degrees in 0.1 degree increments.

Create a custom microphone element with a cardioid pattern.

```
h = phased.CustomMicrophoneElement;
h.PolarPatternFrequencies = [500 1000];
h.PolarPattern = mag2db([...]) 0.5+0.5*cosd(h.PolarPatternAngles);...
     0.6+0.4*cosd(h.PolarPatternAngles)]);
```
Plot the 3-D response.

```
fc = 500;plotResponse(h,fc,'Format','polar','RespCut','3D',...
     'Unit','mag','AzimuthAngles',[-40:0.1:40],...
     'ElevationAngles',[-40:0.1:40]);
```
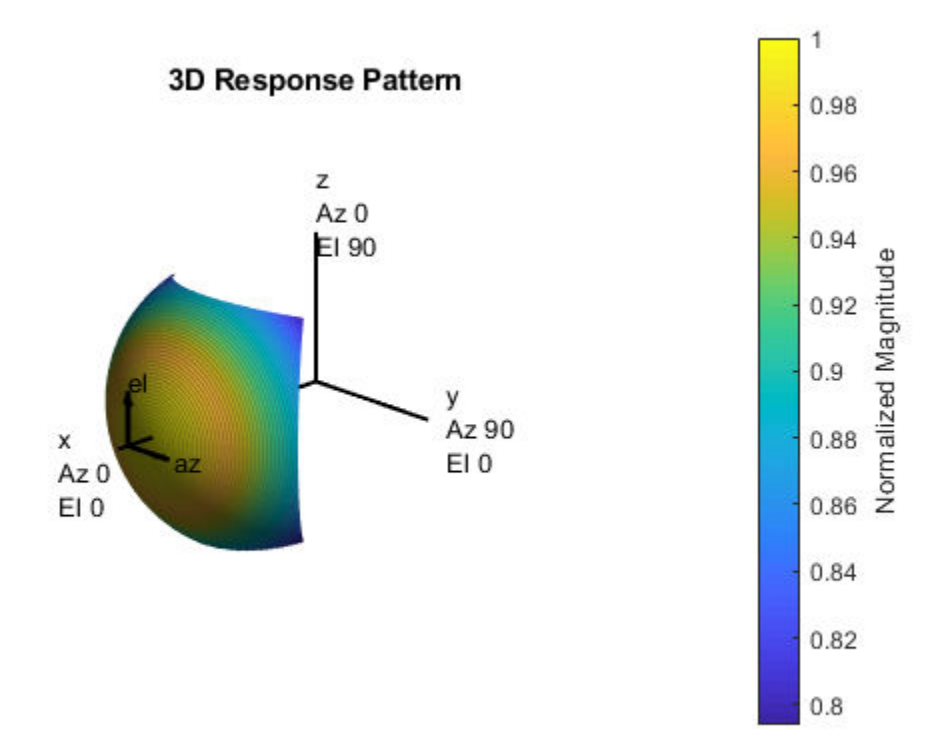

# **See Also**

[azel2uv](#page-2702-0) | [uv2azel](#page-3241-0)

# **step**

**System object:** phased.CustomMicrophoneElement **Package:** phased

Output response of microphone

# **Syntax**

 $RESP = step(H, FREQ, ANG)$ 

## **Description**

**Note** Starting in R2016b, instead of using the step method to perform the operation defined by the System object, you can call the object with arguments, as if it were a function. For example,  $y = step(obj, x)$  and  $y = obj(x)$  perform equivalent operations.

RESP = step(H,FREQ,ANG) returns the microphone's magnitude response, RESP, at frequencies specified in FREQ and directions specified in ANG.

**Note** The object performs an initialization the first time the step method is executed. This initialization locks nontunable properties (MATLAB) and input specifications, such as dimensions, complexity, and data type of the input data. If you change a nontunable property or an input specification, the System object issues an error. To change nontunable properties or inputs, you must first call the release method to unlock the object.

# **Input Arguments**

### **H**

Microphone object.

### **FREQ**

Frequencies in hertz. FREQ is a row vector of length L.

### **ANG**

Directions in degrees. ANG can be either a 2-by-M matrix or a row vector of length M.

If ANG is a 2-by-M matrix, each column of the matrix specifies the direction in the form [azimuth; elevation]. The azimuth angle must be between –180 and 180 degrees, inclusive. The elevation angle must be between –90 and 90 degrees, inclusive.

If ANG is a row vector of length M, each element specifies a direction's azimuth angle. In this case, the corresponding elevation angle is assumed to be 0.

# **Output Arguments**

### **RESP**

Response of microphone. RESP is an M-by-L matrix that contains the responses of the microphone element at the M angles specified in ANG and the L frequencies specified in FREQ.

# **Examples**

### **Custom Microphone Response**

Construct a custom cardioid microphone with an operating frequency of 500 Hz. Find the microphone response in the directions: *(0,0)* degrees azimuth and elevation and *(40,50)* degrees azimuth and elevation.

```
sCustMic = phased.CustomMicrophoneElement;
sCustMic.PolarPatternFrequencies = [500 1000];
sCustMic.PolarPattern = mag2db([...
     0.5+0.5*cosd(sCustMic.PolarPatternAngles);...
     0.6+0.4*cosd(sCustMic.PolarPatternAngles)]);
fc = 700;ang = [0 \ 0; \ 40 \ 50]';
resp = step(sCustMic,fc,ang)
```
resp = *2×1* 1.0000 0.7424

# **Algorithms**

The total response of a custom microphone element is a combination of its frequency response and spatial response. phased.CustomMicrophoneElement calculates both responses using nearest neighbor interpolation and then multiplies them to form the total response. When the PolarPatternFrequencies property value is nonscalar, the object specifies multiple polar patterns. In this case, the interpolation uses the polar pattern that is measured closest to the specified frequency.

### **See Also** [phitheta2azel](#page-2904-0) | [uv2azel](#page-3241-0)

# **phased.DopplerEstimator System object**

**Package:** phased

Doppler estimation

# **Description**

The phased.DopplerEstimator System object estimates Doppler frequencies of targets. Input to the estimator consists of detection locations output from a detector, and a range-Doppler response data cube. When detections are clustered, the Doppler frequencies are computed using cluster information. Clustering associates multiple detections into one extended detection.

To compute Doppler values for detections:

- **1** Define and set up your Doppler estimator using the "Construction" on page 1-531 procedure that follows.
- **2** Call the step method to compute the Doppler of detections, using the properties you specify for the phased. DopplerEstimator System object.

**Note** Instead of using the step method to perform the operation defined by the System object, you can call the object with arguments, as if it were a function. For example,  $y =$ step(obj, x) and  $y = obj(x)$  perform equivalent operations.

# **Construction**

estimator = phased.DopplerEstimator creates a Doppler estimator System object, estimator.

estimator = phased.DopplerEstimator(Name,Value) creates a System object, estimator, with each specified property Name set to the specified Value. You can specify additional name and value pair arguments in any order as (Name1, Value1,...,NameN, ValueN).

# **Properties**

**NumEstimatesSource — Source of requested number of Doppler estimates** 'Auto' (default) | 'Property'

Source of the number of requested Doppler estimates, specified as 'Auto' or 'Property'.

If you set this property to 'Auto', the number of estimates equals the number of columns in the detidx input argument of the step method. If cluster IDs are provided, the number of estimates equals the number of unique cluster IDs.

If you set this property to 'Property', the number of reported estimates is obtained from the value of the NumEstimates property.

Data Types: char

#### **NumEstimates — Maximum number of estimates**

1 (default) | positive integer

The maximum number of estimates to report, specified as a positive integer. When the number of requested estimates is greater than the number of columns in the detidx argument of the step method, the remainder is filled with NaN.

#### **Dependencies**

To enable this property, set the NumEstimatesSource property to 'Property'.

Data Types: double

### **ClusterInputPort — Accept clusterids as input**

false (default) | true

Option to accept clusterids as an input argument to the step method, specified as false or true. Setting this property to true enables the clusterid input argument of the step method.

Data Types: logical

### **VarianceOutputPort — Enable output of Doppler variance estimates**

false (default) | true

Option to enable output of Doppler variance estimate, specified as false or true. Doppler variances estimates are returned in the dopvar output argument of the step method.

Data Types: logical

### **NumPulses — Number of pulses in Doppler-processed waveform**

2 (default) | positive integer

The number of pulses in the Doppler processed data cube, specified as a positive integer.

#### **Dependencies**

To enable this property, set the VarianceOutputPort property to true.

Data Types: double

### **NoisePowerSource — Source of noise power values**

'Property' (default) | 'Input port'

Source of noise power values, specified as 'Property' or 'Input port'. Noise power is used to compute Doppler estimation variance and SNR. If you set this property to 'Property', the value of the NoisePower property represents the noise power at the detection locations. If you set this property to 'Input port', you can specify noise power using the noisepower input argument of the step method.

Data Types: char

### **NoisePower — Noise power**

1.0 (default) | positive scalar

Constant noise power value over the range-Doppler data cube, specified as a positive scalar. Noise power units are linear. The same noise power value is applied to all detections.

#### **Dependencies**

To enable this property, set the VarianceOutputPort property to true and set NoisePowerSource to 'Property'.

Data Types: double

### **Methods**

[step](#page-549-0) Estimate target Doppler

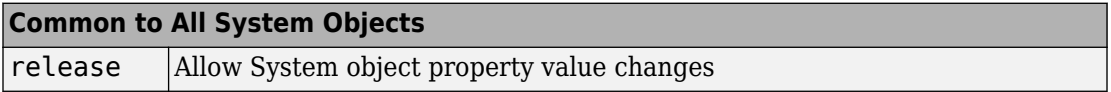

## **Examples**

#### **Estimate Range and Speed of Three Targets**

To estimate the range and speed of three targets, create a range-Doppler map using the phased.RangeDopplerResponse System object™. Then use the phased.RangeEstimator and phased.DopplerEstimator System objects to estimate range and speed. The transmitter and receiver are collocated isotropic antenna elements forming a monostatic radar system.

The transmitted signal is a linear FM waveform with a pulse repetition interval (PRI) of 7.0 μs and a duty cycle of 2%. The operating frequency is 77 GHz and the sample rate is 150 MHz.

```
fs = 150e6;c = physconst('LightSpeed');
fc = 77.0e9;pri = 7e-6;
prf = 1/pri;
```
Set up the scenario parameters. The transmitter and receiver are stationary and located at the origin. The targets are 500, 530, and 750 meters from the radar along the *x*-axis. The targets move along the *x*-axis at speeds of –60, 20, and 40 m/s. All three targets have a nonfluctuating radar cross-section (RCS) of 10 dB. Create the target and radar platforms.

```
Numtgts = 3;
tgtpos = zeros(Numtgts);
tqtpos(1,:) = [500 530 750];tgtvel = zeros(3,Numtgts);
\text{tgtvel}(1,:) = [-60\ 20\ 40];tgtrcs = db2pow(10)*[1 1 1];
```
```
tgtmotion = phased.Platform(tgtpos,tgtvel);
target = phased.RadarTarget('PropagationSpeed',c,'OperatingFrequency',fc, ...
    'MeanRCS', tgtrcs);
radarpos = [0,0,0];
radarvel = [0:0:0]:
radarmotion = phased.Platform(radarpos, radarvel);
```
Create the transmitter and receiver antennas.

```
txantenna = phased.IsotropicAntennaElement;
rxantenna = clone(txantenna);
```
Set up the transmitter-end signal processing. Create an upsweep linear FM signal with a bandwidth of one half the sample rate. Find the length of the PRI in samples and then estimate the rms bandwidth and range resolution.

```
bw = fs/2:
waveform = phased.LinearFMWaveform('SampleRate', fs, ...
     'PRF',prf,'OutputFormat','Pulses','NumPulses',1,'SweepBandwidth',fs/2, ...
     'DurationSpecification','Duty cycle','DutyCycle',0.02);
sig = waveform();
Nr = length(sig);bwrms = bandwidth(waveform)/sqrt(12);
rngrms = c/bwrms;
```
Set up the transmitter and radiator System object properties. The peak output power is 10 W and the transmitter gain is 36 dB.

```
peakpower = 10;txqain = 36.0;txaain = 36.0:
transmitter = phased.Transmitter( ...
    'PeakPower', peakpower, ...
     'Gain',txgain, ...
     'InUseOutputPort',true);
radiator = phased. Radiator( ...
    'Sensor', txantenna, ...
     'PropagationSpeed',c,...
     'OperatingFrequency',fc);
```
Set up the free-space channel in two-way propagation mode.

```
channel = phased.FreeSpace( ... 'SampleRate',fs, ... 
     'PropagationSpeed',c, ...
```

```
 'OperatingFrequency',fc, ...
 'TwoWayPropagation',true);
```
Set up the receiver-end processing. Set the receiver gain and noise figure.

```
collector = phased.Collector( ...
    'Sensor', rxantenna, ...
     'PropagationSpeed',c, ...
     'OperatingFrequency',fc);
rxgain = 42.0;
noisefig = 1;
receiver = phased.ReceiverPreamp( ...
     'SampleRate',fs, ...
     'Gain',rxgain, ...
     'NoiseFigure',noisefig);
```
Loop over the pulses to create a data cube of 128 pulses. For each step of the loop, move the target and propagate the signal. Then put the received signal into the data cube. The data cube contains the received signal per pulse. Ordinarily, a data cube has three dimensions where the last dimension corresponds to antennas or beams. Because only one sensor is used, the cube has only two dimensions.

The processing steps are:

- **1** Move the radar and targets.
- **2** Transmit a waveform.
- **3** Propagate the waveform signal to the target.
- **4** Reflect the signal from the target.
- **5** Propagate the waveform back to the radar. Two-way propagation enables enables you to combine the return propagation with the outbound propagation.
- **6** Receive the signal at the radar.
- **7** Load the signal into the data cube.

```
Np = 128;dt = pri;
cube = zeros(Nr, Np);for n = 1:Np[sensorpos, sensorvel] = radarmotion(dt);[tqtpos, tqtvel] = tqtmotion(dt);[tgtrng,tgtang] = rangeangle(tgtpos,sensorpos);
    sig = waveform();
    [txsig,txstatus] = transmitter(sig);
```

```
 txsig = radiator(txsig,tgtang);
txsig = channel(txsig, sensorpos, tgtpos, sensorvel, tgtvel);
tqtsiq = target(txsiq);rxcol = collectron(tgtsig, tgtang); rxsig = receiver(rxcol);
cube(:,n) = rxsig;
```
end

Display the data cube containing signals per pulse.

```
imagesc([0:(Np-1)]*pri*1e6,[0:(Nr-1)]/fs*1e6,abs(cube))
xlabel('Slow Time {\mu}s')
ylabel('Fast Time {\mu}s')
axis xy
```
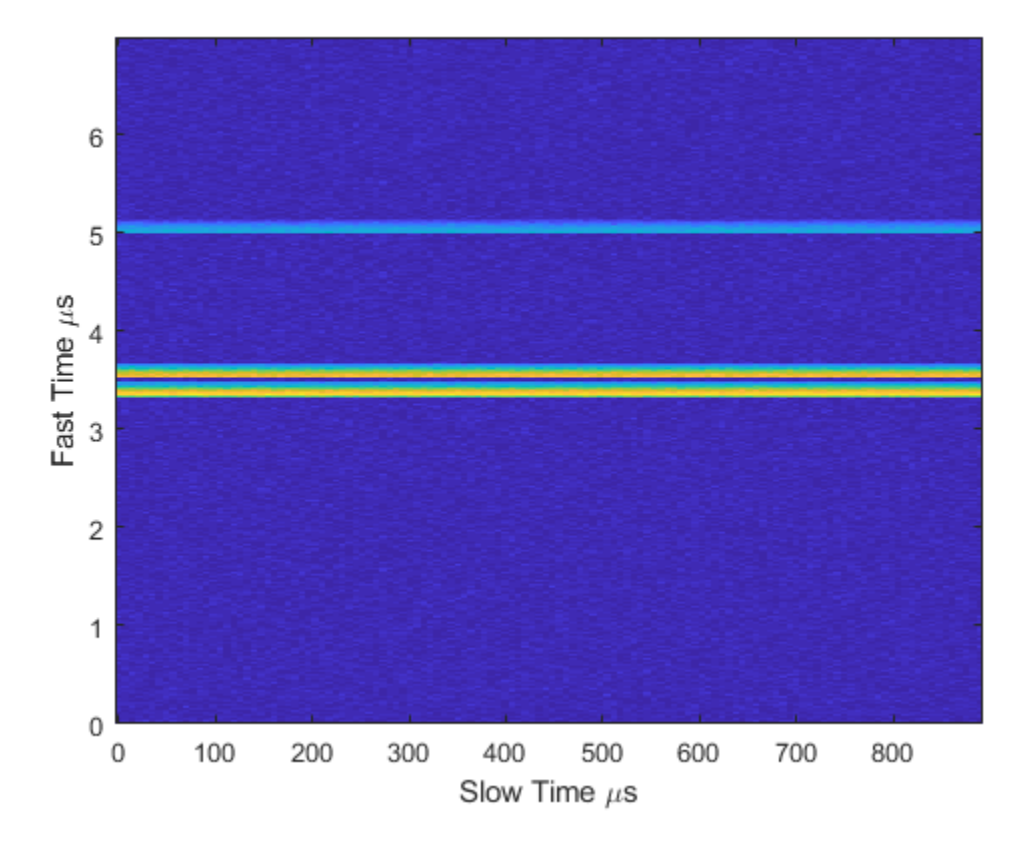

Create and display the range-Doppler image for 128 Doppler bins. The image shows range vertically and speed horizontally. Use the linear FM waveform for match filtering. The image is here is the range-Doppler map.

```
ndop = 128;rangedopresp = phased.RangeDopplerResponse('SampleRate',fs, ...
     'PropagationSpeed',c,'DopplerFFTLengthSource','Property', ...
    'DopplerFFTLength',ndop,'DopplerOutput','Speed', ...
     'OperatingFrequency',fc);
matchingcoeff = getMatchedFilter(waveform);[rngdopresp,rnggrid,dopgrid] = rangedopresp(cube,matchingcoeff);
imagesc(dopgrid,rnggrid,10*log10(abs(rngdopresp)))
xlabel('Closing Speed (m/s)')
ylabel('Range (m)')
axis xy
```
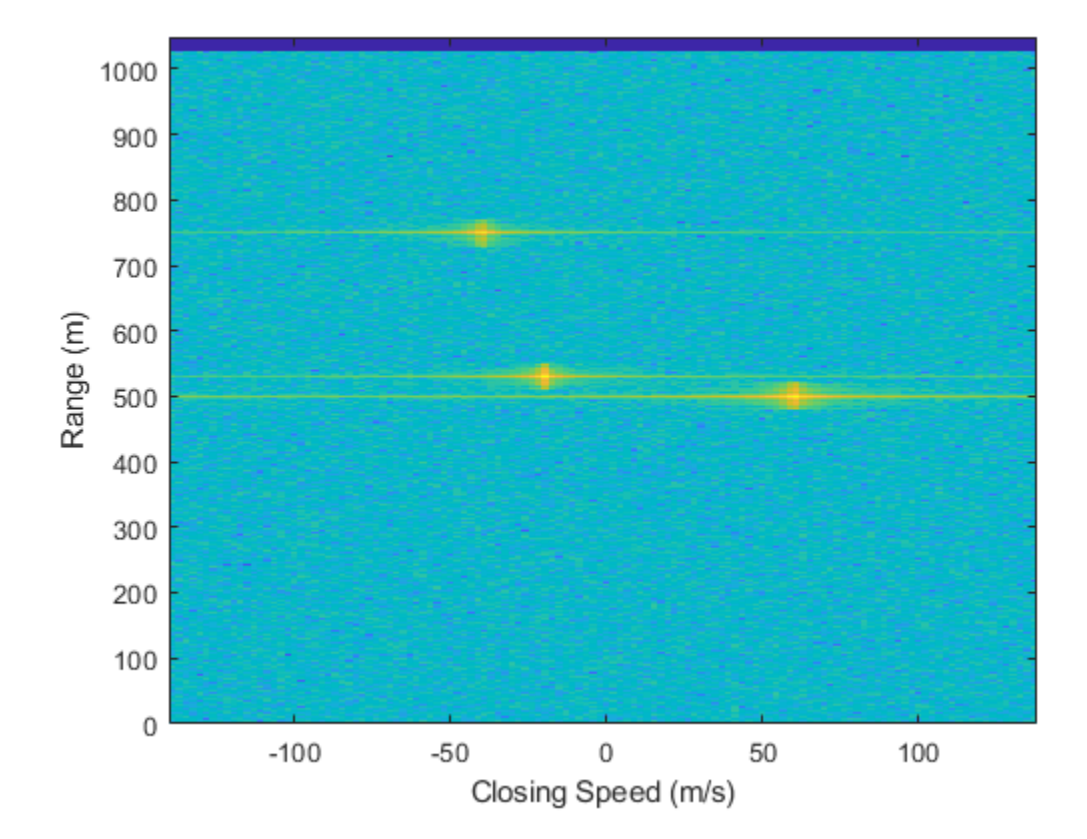

Because the targets lie along the positive *x*-axis, positive velocity in the global coordinate system corresponds to negative closing speed. Negative velocity in the global coordinate system corresponds to positive closing speed.

Estimate the noise power after matched filtering. Create a constant noise background image for simulation purposes.

```
mfgain = matchingcoeff'*matchingcoeff;
dopgain = Np;
noisebw = fs;noisepower = noisepow(noisebw,receiver.NoiseFigure,receiver.ReferenceTemperature);
noisepowerprc = mfgain*dopgain*noisepower;
noise = noisepowerprc*ones(size(rngdopresp));
```
Create the range and Doppler estimator objects.

```
rangeestimator = phased.RangeEstimator('NumEstimatesSource','Auto', ...
     'VarianceOutputPort',true,'NoisePowerSource','Input port', ...
    'RMSResolution', rngrms);
dopestimator = phased.DopplerEstimator('VarianceOutputPort',true, ...
     'NoisePowerSource','Input port','NumPulses',Np);
```
Locate the target indices in the range-Doppler image. Instead of using a CFAR detector, for simplicity, use the known locations and speeds of the targets to obtain the corresponding index in the range-Doppler image.

```
detidx = \text{NaN}(2, \text{Numbers});
tgtrng = rangeangle(tgtpos, radarpos);
tgtspd = radialspeed(tgtpos,tgtvel,radarpos,radarvel);
tgtdop = 2*speed2dop(tgtspd, c/fc);for m = 1: numel(tgtrng)
    [-, iMin] = min(abs(rnggrid-tgtrng(m)));
    detidx(1,m) = iMin;[-, iMin] = min(abs(dopgrid-tgtspd(m)));
    detidx(2,m) = iMin;end
```
Find the noise power at the detection locations.

```
ind = sub2ind(size(noise),detidx(1,:),detidx(2,:));
```
Estimate the range and range variance at the detection locations. The estimated ranges agree with the postulated ranges.

```
[rngest,rngvar] = rangeestimator(rngdopresp,rnggrid,detidx,noise(ind))
```

```
rngest = 3 \times 1 499.7911
   529.8380
   750.0983
rngvar = 3×1
10^{-4} \times 0.0273
      0.0276
      0.2094
```
Estimate the speed and speed variance at the detection locations. The estimated speeds agree with the predicted speeds.

```
[spdest,spdvar] = dopestimator(rngdopresp,dopgrid,detidx,noise(intd))
```

```
spdest = 3×1
    60.5241
   -19.6167
   -39.5838
spdvar = 3×1
10^{-5} \times 0.0806
      0.0816
      0.6188
```
# **Algorithms**

The phased.DopplerEstimator System object estimates the Doppler frequency of a detection by following these steps of the Doppler estimator are

- **1** Input a Doppler-processed response data cube obtained from the [phased.RangeDopplerResponse](#page-1608-0) System object. The first dimension of the cube represents the fast-time or equivalent range of the returned signal samples. The second dimension represents the spatial information, such as sensors or beams. The last dimension represents the response as a function of Doppler frequency. Only this dimension is used to estimate detection Doppler frequency. All others are ignored. See "Radar Data Cube".
- **2** Input the matrix of detection indices that specify the location of detections in the data cube. Each column denotes a separate detection. The row entries designate indices into the data cube. To return these detection indices as an output of the [phased.CFARDetector](#page-150-0) or [phased.CFARDetector2D](#page-162-0) detectors. To return these indices, set the detector OutputFormat property of either CFAR detector to 'Detection index'.
- **3** Optionally input a row vector of cluster IDs. This vector is equal in length to the number of detections. Each element of this vector assigns an ID to a corresponding

detection. To form clusters of detections, the same ID can be assigned to more than one detection. To enable this option, set the ClusterInputPort property to true.

**4** When ClusterInputPort is false, the object computes Doppler frequencies for each detection. The algorithm finds the response values at the detection index and at two adjacent indices in the cube along the Doppler dimension. Then, the algorithm fits a quadratic curve to the magnitudes of the Doppler response at these three indices. The peak of the curve indicates the detection location. When detections occur at the first or last sample in the Doppler dimension, the object estimates the detection location from a two-point centroid. The centroid is formed using the location of the detection index and the sample next to the detection index.

When the object computes Doppler frequencies for each cluster. The algorithm finds the indices of the largest response value in the cluster. Then, the algorithm fits a quadratic curve to that detection in the same way as for individual detections.

**5** The object converts the fractional index values to Doppler frequency or speed by using appropriate units from the dopgrid input argument of the step method. You can obtain values for dopgrid using the [phased.RangeDopplerResponse](#page-1608-0) System object.

### **References**

- [1] Richards, M. *Fundamentals of Radar Signal Processing.* 2nd ed. McGraw-Hill Professional Engineering, 2014.
- [2] Richards, M., J. Scheer, and W. Holm, *Principles of Modern Radar: Basic Principles*. SciTech Publishing, 2010.

# **Extended Capabilities**

### **C/C++ Code Generation**

Generate C and C++ code using MATLAB® Coder™.

Usage notes and limitations:

• See "System Objects in MATLAB Code Generation" (MATLAB Coder).

### **See Also**

#### **Functions**

[bw2range](#page-2741-0) | [dop2speed](#page-2784-0) | [range2bw](#page-3055-0) | [rangeangle](#page-3067-0) | [speed2dop](#page-3185-0)

#### **System Objects**

[phased.CFARDetector](#page-150-0) | [phased.CFARDetector2D](#page-162-0) | [phased.RangeDopplerResponse](#page-1608-0) | [phased.RangeEstimator](#page-1635-0)

### **Topics**

"Radar Data Cube"

#### **Introduced in R2017a**

## **step**

**System object:** phased.DopplerEstimator **Package:** phased

Estimate target Doppler

### **Syntax**

```
dopest = step(estimator, resp, dopgrid, detidx)[dopest,dopvar] = step(estimator,resp,dopgrid,detidx,noisepower)
[dopest,dopvar] = step(estimator,resp,dopgrid,detidx,clusterids)
[{\rm\,} dopest,dopvar] = step(estimator, resp,dopgrid,detidx,noisepower,
clusterids)
```
### **Description**

**Note** Instead of using the step method to perform the operation defined by the System object, you can call the object with arguments, as if it were a function. For example,  $y =$ step(obj, x) and  $y = obj(x)$  perform equivalent operations.

dopest =  $step(estimator,resp, dopgrid, detidx)$  estimates Doppler frequencies of detections derived from the range-Doppler response data, resp. Doppler estimates are computed for each detection position reported in detidx. The dopgrid argumen sets the units for the Doppler dimension of the response data cube.

[dopest,dopvar] = step(estimator,resp,dopgrid,detidx,noisepower) also specifies the noise power. This syntax applies when you set VarianceOutputPort property to true and NoisePowerSource property to 'Input port'.

[dopest,dopvar] = step(estimator,resp,dopgrid,detidx,clusterids) also specifies the clusterids for the detections. This syntax applies when you set the ClusterInputPort property to true.

You can combine optional input and output arguments when their enabling properties are set. Optional inputs and outputs must be listed in the same order as the order of the

```
enabling properties. For example, [dopest, dopvar] = step(estimator, resp,dopgrid,detidx,noisepower,clusterids).
```
**Note** The object performs an initialization the first time the step method is executed. This initialization locks nontunable properties (MATLAB) and input specifications, such as dimensions, complexity, and data type of the input data. If you change a nontunable property or an input specification, the System object issues an error. To change nontunable properties or inputs, you must first call the release method to unlock the object.

### **Input Arguments**

#### **estimator — Doppler estimator**

phased.DopplerEstimator System object

Doppler estimator, specified as a phased.DopplerEstimator System object.

Example: phased.DopplerEstimator

#### **resp — Doppler-processed response data cube**

complex-valued *P*-by-1 column vector | complex-valued *M*-by-*P* matrix | complex-valued *M*by-*N*-by-*P* array

Doppler-processed response data cube, specified as a complex-valued *P*-by-1 column vector, a complex-valued *M*-by-*P* matrix, or a complex-valued *M*-by-*N*-by-*P* array. *M* represents the number of fast-time or range samples. *N* is the number of spatial elements, such as sensor elements or beams. *P* is the number of Doppler bins.

The size of the first dimension of this input matrix can vary to simulate a changing signal length. This size change occurs, for example, in the case of a pulse waveform with variable pulse repetition frequency.

Data Types: double

#### **dopgrid — Doppler grid values along Doppler dimension**

real-valued *P*-by-1 column vector

Doppler grid values along the Doppler dimension of the resp argument, specified as a real-valued *P*-by-1 column vector. dopgrid defines the Doppler values corresponding to the Doppler dimension of the resp argument. Doppler values must be monotonically

increasing and equally spaced. You can specify the grid values to be velocity or frequency. Units are in hertz or meters/sec.

Example: [-0.3,-0.2,-0.1,0,0.1,0.2,0.3]

Data Types: double

#### **detidx — Detection indices**

real-valued *N<sup>d</sup>* -by-*Q* matrix

Detection indices, specified as a real-valued  $N_d$ -by- $Q$  matrix.  $Q$  is the number of detections and  $N_d$  is the number of dimensions of the response data cube,  $\,$  resp. Each column of  $\mathsf{detidx}$  contains the  $N_d$  indices of the detection in the response data cube.

To generate detection indices, you can use the [phased.CFARDetector](#page-150-0) or [phased.CFARDetector2D](#page-162-0) objects.

Data Types: double

#### **noisepower — Noise power at detection locations**

positive scalar | real-valued 1-by-*Q* row vector of positive values

Noise power at detection locations, specified as a positive scalar or real-valued 1-by-*Q* row vector of positive values. *Q* is the number of detections specified in detidx.

#### **Dependencies**

To enable this input argument, set the NoisePowerSource property to Input port.

Data Types: double

#### **clusterids — Cluster IDs**

real-valued 1-by-*Q* row vector of positive values

Cluster IDs, specified as a real-valued 1-by-*Q* row vector where *Q* is the number of detections specified in detidx. Each element of clusterids corresponds to a column in detidx. Detections with the same cluster ID belong to the same cluster.

#### **Dependencies**

To enable this input argument, set the ClusterInputPort property to true.

Data Types: double

### **Output Arguments**

#### **dopest — Doppler estimates**

real-valued *K*-by-1 column vector

Doppler estimates, returned as a real-valued *K*-by-1 column vector.

- When ClusterInputPort is false, Doppler estimates are computed for each detection location in the detidx argument. Then *K* equals the column dimension, *Q*, of detidx.
- When ClusterInputPort is true, Doppler estimates are computed for each cluster ID in the clusterids argument. Then *K* equals the number of unique cluster IDs, *Q*.

Data Types: double

#### **dopvar — Doppler estimation variance**

positive, real-valued *K*-by-1 column vector

Doppler estimation variance, returned as a positive, real-valued *K*-by-1 column vector, where *K* is the dimension of dopest. Each element of dopvar corresponds to an element of dopest. The estimator variance is computed using the Ziv-Zakai bound.

Data Types: double

## **Examples**

#### **Estimate Range and Speed of Three Targets**

To estimate the range and speed of three targets, create a range-Doppler map using the phased.RangeDopplerResponse System object™. Then use the phased.RangeEstimator and phased.DopplerEstimator System objects to estimate range and speed. The transmitter and receiver are collocated isotropic antenna elements forming a monostatic radar system.

The transmitted signal is a linear FM waveform with a pulse repetition interval (PRI) of 7.0 μs and a duty cycle of 2%. The operating frequency is 77 GHz and the sample rate is 150 MHz.

```
fs = 150e6;
c = physconst('LightSpeed');
```
 $fc = 77.0e9;$ pri = 7e-6;  $prf = 1/pri;$ 

Set up the scenario parameters. The transmitter and receiver are stationary and located at the origin. The targets are 500, 530, and 750 meters from the radar along the *x*-axis. The targets move along the *x*-axis at speeds of –60, 20, and 40 m/s. All three targets have a nonfluctuating radar cross-section (RCS) of 10 dB. Create the target and radar platforms.

```
Numtgts = 3;tgtpos = zeros(Numtgts);
tgtpos(1,:) = [500 530 750];tgtvel = zeros(3,Numtgts);
\text{tgtvel}(1,:) = [-60 20 40];tqtrcs = db2pow(10)*[1 1 1];
tgtmotion = phased.Platform(tgtpos,tgtvel);
target = phased.RadarTarget('PropagationSpeed',c,'OperatingFrequency',fc, ...
    'MeanRCS', tgtrcs);
radarpos = [0;0;0];radarvel = [0;0;0];
radarmotion = phased.Platform(radarpos, radarvel);
```
Create the transmitter and receiver antennas.

```
txantenna = phased.IsotropicAntennaElement;
rxantenna = clone(txantenna);
```
Set up the transmitter-end signal processing. Create an upsweep linear FM signal with a bandwidth of one half the sample rate. Find the length of the PRI in samples and then estimate the rms bandwidth and range resolution.

```
bw = fs/2:
waveform = phased.LinearFMWaveform('SampleRate',fs, ...
     'PRF',prf,'OutputFormat','Pulses','NumPulses',1,'SweepBandwidth',fs/2, ...
     'DurationSpecification','Duty cycle','DutyCycle',0.02);
sig = waveform();
Nr = length(sig);bwrms = bandwidth(waveform)/sqrt(12);
rngrms = c/bwrms;
```
Set up the transmitter and radiator System object properties. The peak output power is 10 W and the transmitter gain is 36 dB.

```
peakpower = 10;txgain = 36.0;
txgain = 36.0;transmitter = phased.Transmitter( ...'PeakPower', peakpower, ...
     'Gain',txgain, ...
     'InUseOutputPort',true);
radiator = phased.Radiator( ... 'Sensor',txantenna,...
     'PropagationSpeed',c,...
     'OperatingFrequency',fc);
```
Set up the free-space channel in two-way propagation mode.

```
channel = phased.FreeSpace( ...
     'SampleRate',fs, ... 
     'PropagationSpeed',c, ...
     'OperatingFrequency',fc, ...
     'TwoWayPropagation',true);
```
Set up the receiver-end processing. Set the receiver gain and noise figure.

```
collector = phased.Collector( ...
    'Sensor', rxantenna, ...
     'PropagationSpeed',c, ...
     'OperatingFrequency',fc);
rxgain = 42.0;
noisefig = 1;receiver = phased.ReceiverPreamp( ...
     'SampleRate',fs, ...
     'Gain',rxgain, ...
     'NoiseFigure',noisefig);
```
Loop over the pulses to create a data cube of 128 pulses. For each step of the loop, move the target and propagate the signal. Then put the received signal into the data cube. The data cube contains the received signal per pulse. Ordinarily, a data cube has three dimensions where the last dimension corresponds to antennas or beams. Because only one sensor is used, the cube has only two dimensions.

The processing steps are:

- **1** Move the radar and targets.
- **2** Transmit a waveform.
- **3** Propagate the waveform signal to the target.
- **4** Reflect the signal from the target.
- **5** Propagate the waveform back to the radar. Two-way propagation enables enables you to combine the return propagation with the outbound propagation.
- **6** Receive the signal at the radar.
- **7** Load the signal into the data cube.

```
Np = 128;dt = pri;
cube = zeros(Nr, Np);for n = 1:Np[sensorpos, sensorvel] = radarmotion(dt);[tgtpos, tytvel] = tytmotion(dt);[tgtrng,tgtang] = rangeangle(tgtpos,sensorpos);
    sig = waveform();
    [txsig, txstatus] = transmitter(sig); txsig = radiator(txsig,tgtang);
    txsig = channel(txsig, sensorpos, tgtpos, sensorvel, tgtvel);
    tqtsiq = target(txsiq);rxcol = collectron(tgtsig, tgtang); rxsig = receiver(rxcol);
    cube(:,n) = rxsig;end
```
Display the data cube containing signals per pulse.

```
imagesc([0:(Np-1)]*pri*1e6,[0:(Nr-1)]/fs*1e6,abs(cube))
xlabel('Slow Time {\mu}s')
ylabel('Fast Time {\mu}s')
axis xy
```
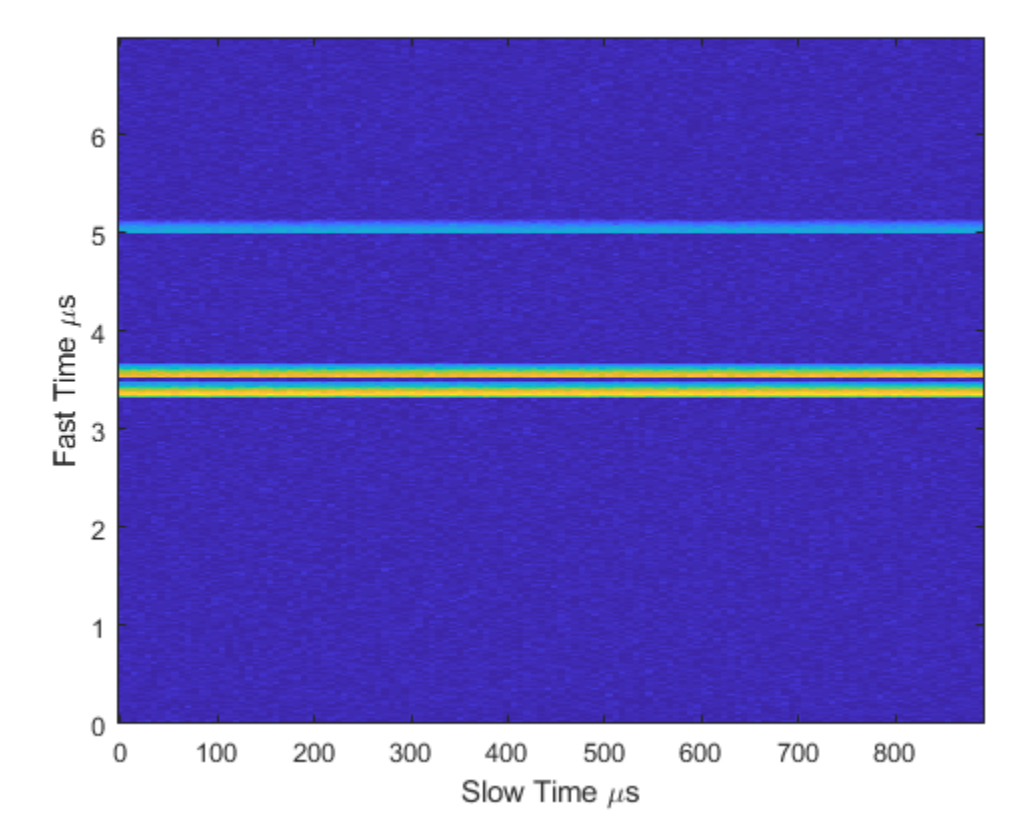

Create and display the range-Doppler image for 128 Doppler bins. The image shows range vertically and speed horizontally. Use the linear FM waveform for match filtering. The image is here is the range-Doppler map.

```
ndop = 128;rangedopresp = phased.RangeDopplerResponse('SampleRate',fs, ...
     'PropagationSpeed',c,'DopplerFFTLengthSource','Property', ...
     'DopplerFFTLength',ndop,'DopplerOutput','Speed', ...
     'OperatingFrequency',fc);
matchingcoeff = getMatchedFilter(waveform);[rngdopresp, rnggrid,dopgrid] = rangedopresp(cube, matchingcoeff);imagesc(dopgrid,rnggrid,10*log10(abs(rngdopresp)))
xlabel('Closing Speed (m/s)')
```
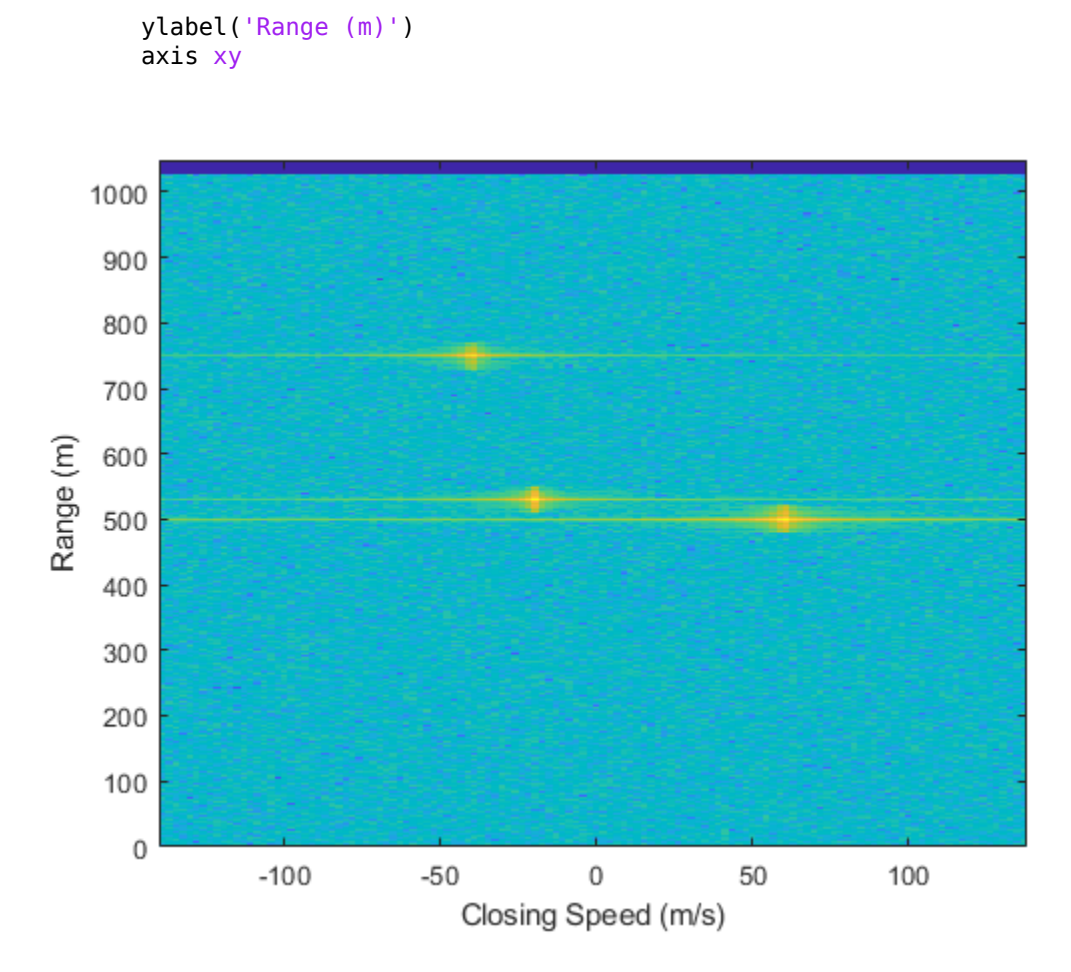

Because the targets lie along the positive *x*-axis, positive velocity in the global coordinate system corresponds to negative closing speed. Negative velocity in the global coordinate system corresponds to positive closing speed.

Estimate the noise power after matched filtering. Create a constant noise background image for simulation purposes.

```
mfgain = matchingcoeff'*matchingcoeff;
dopgain = Np;
noisebw = fs;noisepower = noisepow(noisebw,receiver.NoiseFigure,receiver.ReferenceTemperature);
```

```
noisepowerprc = mfgain*dopgain*noisepower;
noise = noisepowerprc*ones(size(rngdopresp));
```
Create the range and Doppler estimator objects.

```
rangeestimator = phased.RangeEstimator('NumEstimatesSource','Auto', ...
     'VarianceOutputPort',true,'NoisePowerSource','Input port', ...
    'RMSResolution', rngrms);
dopestimator = phased.DopplerEstimator('VarianceOutputPort',true, ...
     'NoisePowerSource','Input port','NumPulses',Np);
```
Locate the target indices in the range-Doppler image. Instead of using a CFAR detector, for simplicity, use the known locations and speeds of the targets to obtain the corresponding index in the range-Doppler image.

```
detidx = \text{NaN}(2,\text{Numbers});
tgtrng = rangeangle(tgtpos,radarpos);
tgtspd = radialspeed(tgtpos,tgtvel,radarpos,radarvel);
tdtop = 2 * speed2 dop(tqtspd, c/fc);for m = 1: numel(tqtrnq)
    [\sim, iMin] = min(abs(rnggrid-tgtrng(m)));
    detidx(1,m) = iMin;[-, iMin] = min(abs(dopgrid-tgtspd(m)));
    detidx(2,m) = iMin;end
```
Find the noise power at the detection locations.

```
ind = sub2ind(size(noise), detidx(1,:), detidx(2,:));
```
Estimate the range and range variance at the detection locations. The estimated ranges agree with the postulated ranges.

[rngest,rngvar] = rangeestimator(rngdopresp,rnggrid,detidx,noise(ind))

```
rngest = 3 \times 1 499.7911
    529.8380
    750.0983
rngvar = 3 \times 110^{-4} \times
```
 0.0273 0.0276 0.2094

Estimate the speed and speed variance at the detection locations. The estimated speeds agree with the predicted speeds.

[spdest,spdvar] = dopestimator(rngdopresp,dopgrid,detidx,noise(ind))

 $speedest = 3 \times 1$  60.5241 -19.6167 -39.5838 spdvar = *3×1*  $10^{-5}$   $\times$  0.0806 0.0816 0.6188

**Introduced in R2017a**

# **phased.DPCACanceller System object**

#### **Package:** phased

Displaced phase center array (DPCA) pulse canceller

## **Description**

The DPCACanceller object implements a displaced phase center array pulse canceller for a uniform linear array (ULA).

To compute the output signal of the space time pulse canceller:

- **1** Define and set up your DPCA pulse canceller. See "Construction" on page 1-555.
- **2** Call [step](#page-567-0) to execute the DPCA algorithm according to the properties of phased.DPCACanceller. The behavior of step is specific to each object in the toolbox.

**Note** Starting in R2016b, instead of using the step method to perform the operation defined by the System object, you can call the object with arguments, as if it were a function. For example,  $y = step(obj, x)$  and  $y = obj(x)$  perform equivalent operations.

### **Construction**

H = phased.DPCACanceller creates a displaced phase center array (DPCA) canceller System object, H. The object performs two-pulse DPCA processing on the input data.

H = phased.DPCACanceller(Name,Value) creates a DPCA object, H, with each specified property Name set to the specified Value. You can specify additional name-value pair arguments in any order as (Name1,Value1,...,NameN,ValueN).

### **Properties**

#### **SensorArray**

Uniform linear array

Uniform linear array, specified as a [phased.ULA](#page-2218-0) System object.

**Default:** [phased.ULA](#page-2218-0) with default property values

#### **PropagationSpeed**

Signal propagation speed

Specify the propagation speed of the signal, in meters per second, as a positive scalar.

**Default:** Speed of light

#### **OperatingFrequency**

System operating frequency

Specify the operating frequency of the system in hertz as a positive scalar. The default value corresponds to 300 MHz.

#### **Default:** 3e8

#### **PRFSource**

Source of pulse repetition frequency

Source of the PRF values for the STAP processor, specified as 'Property' or 'Input port'. When you set this property to 'Property', the PRF is determined by the value of the PRF property. When you set this property to 'Input port', the PRF is determined by an input argument to the step method at execution time.

**Default:** 'Property'

#### **PRF**

Pulse repetition frequency

Pulse repetition frequency (PRF) of the received signal, specified as a positive scalar. Units are in Hertz.

#### **Dependencies**

To enable this property, set the PRFSource property to 'Property'.

#### **Default:** 1

#### **DirectionSource**

Source of receiving mainlobe direction

Specify whether the targeting direction for the STAP processor comes from the Direction property of this object or from an input argument in [step](#page-567-0). Values of this property are:

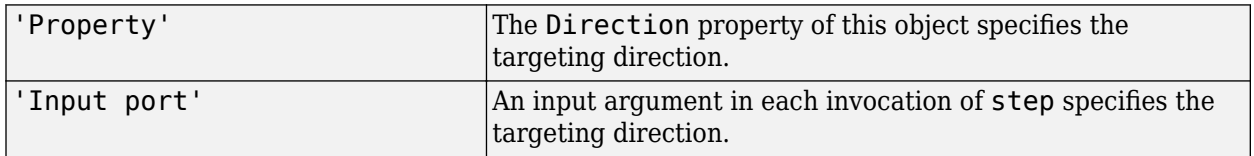

#### **Default:** 'Property'

#### **Direction**

Receiving mainlobe direction

Specify the receiving mainlobe direction of the receiving sensor array as a column vector of length 2. The direction is specified in the format of

[AzimuthAngle;ElevationAngle] (in degrees). The azimuth angle should be between –180° and 180°. The elevation angle should be between –90° and 90°. This property applies when you set the DirectionSource property to 'Property'.

**Default:** [0; 0]

#### **NumPhaseShifterBits**

Number of phase shifter quantization bits

The number of bits used to quantize the phase shift component of beamformer or steering vector weights. Specify the number of bits as a non-negative integer. A value of zero indicates that no quantization is performed.

#### **Default:** 0

#### **DopplerSource**

Source of targeting Doppler

Specify whether the targeting Doppler for the STAP processor comes from the Doppler property of this object or from an input argument in [step](#page-567-0). Values of this property are:

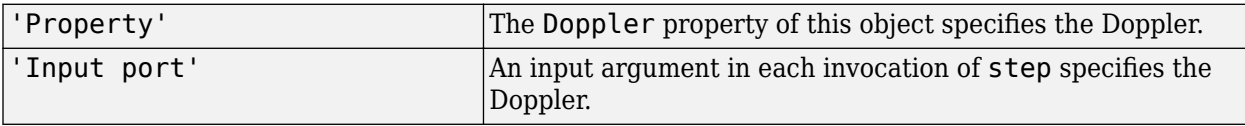

#### **Default:** 'Property'

#### **Doppler**

Targeting Doppler frequency (hertz)

Specify the targeting Doppler of the STAP processor as a scalar. This property applies when you set the DopplerSource property to 'Property'.

#### **Default:** 0

#### **WeightsOutputPort**

Output processing weights

To obtain the weights used in the STAP processor, set this property to true and use the corresponding output argument when invoking [step](#page-567-0). If you do not want to obtain the weights, set this property to false.

#### **Default:** false

#### **PreDopplerOutput**

Output pre-Doppler result

Set this property to true to output the processing result before applying the Doppler filtering. Set this property to false to output the processing result after the Doppler filtering.

#### **Default:** false

### **Methods**

[step](#page-567-0) Perform DPCA processing on input data

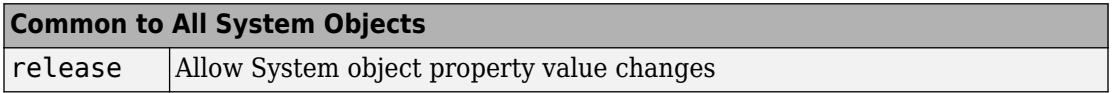

### **Examples**

#### **Process Data Cube Using DPCA**

Process a data cube using a DPCA processor. The weights are calculated for the 71st cell of the collected data cube. The look direction is *(0,0)* degrees and the Doppler shift is 12.980 kHz.

```
load STAPExampleData;
Hs = phased.DPCACanceller('SensorArray',STAPEx HArray,...
     'PRF',STAPEx_PRF,...
    'PropagationSpeed', STAPEx_PropagationSpeed,...
     'OperatingFrequency',STAPEx_OperatingFrequency,...
    'WeightsOutputPort', true, ...
     'DirectionSource','Input port',...
     'DopplerSource','Input port');
[y,w] = step(Hs,STAPEx_ReceivePulse,71,[0;0],12.980e3);
sAngDop = phased.AngleDopplerResponse(...
    'SensorArray', Hs. SensorArray, ...
     'OperatingFrequency',Hs.OperatingFrequency,...
     'PRF',Hs.PRF,...
     'PropagationSpeed',Hs.PropagationSpeed);
plotResponse(sAngDop,w)
```
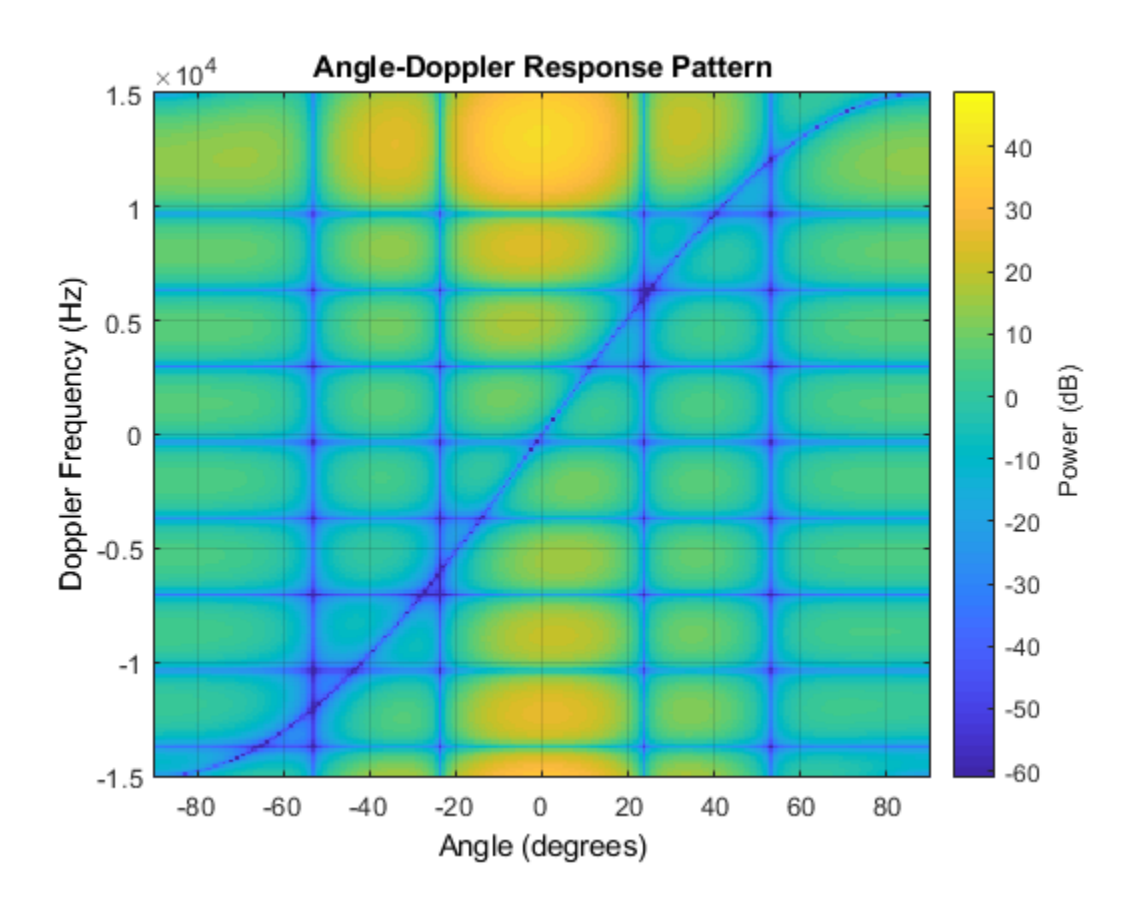

### **References**

- [1] Guerci, J. R. *Space-Time Adaptive Processing for Radar*. Boston: Artech House, 2003.
- [2] Ward, J. "Space-Time Adaptive Processing for Airborne Radar Data Systems," *Technical Report 1015*, MIT Lincoln Laboratory, December, 1994.

# **Extended Capabilities**

## **C/C++ Code Generation**

Generate C and C++ code using MATLAB® Coder™.

Usage notes and limitations:

See "System Objects in MATLAB Code Generation" (MATLAB Coder).

### **See Also**

[phased.ADPCACanceller](#page-7-0) | [phased.AngleDopplerResponse](#page-20-0) | [phased.STAPSMIBeamformer](#page-1854-0) | [phitheta2azel](#page-2904-0) | [uv2azel](#page-3241-0)

#### **Introduced in R2012a**

## <span id="page-567-0"></span>**step**

**System object:** phased.DPCACanceller **Package:** phased

Perform DPCA processing on input data

### **Syntax**

 $Y = step(H, X, CUTIDX)$  $Y = step(H, X, CUTIDX, ANG)$  $Y = step(H, X, CUTIDX, DOP)$  $Y = step(H,X,CUTIDX,PRF)$  $[Y, W] = step($ 

### **Description**

**Note** Starting in R2016b, instead of using the step method to perform the operation defined by the System object, you can call the object with arguments, as if it were a function. For example,  $y = step(obj, x)$  and  $y = obj(x)$  perform equivalent operations.

Y = step(H,X,CUTIDX) applies the DPCA pulse cancellation algorithm to the input data X. The algorithm calculates the processing weights according to the range cell specified by CUTIDX. This syntax is available when the DirectionSource property is 'Property' and the DopplerSource property is 'Property'. The receiving mainlobe direction is the Direction property value. The output Y contains the result of pulse cancellation either before or after Doppler filtering, depending on the PreDopplerOutput property value.

 $Y = step(H, X, CUTIDX, ANG)$  uses ANG as the receiving main lobe direction. This syntax is available when the DirectionSource property is 'Input port' and the DopplerSource property is 'Property'.

 $Y = step(H, X, CUTDX, DOP)$  uses DOP as the targeting Doppler frequency. This syntax is available when the DopplerSource property is 'Input port'.

Y = step(H,X,CUTIDX,PRF) uses PRF as the pulse repetition frequency. This syntax is available when the PRFSource property is 'Input port'.

 $[Y, W] = step($  also returns the processing weights, W. This syntax is available when the WeightsOutputPort property is true.

**Note** The object performs an initialization the first time the step method is executed. This initialization locks nontunable properties (MATLAB) and input specifications, such as dimensions, complexity, and data type of the input data. If you change a nontunable property or an input specification, the System object issues an error. To change nontunable properties or inputs, you must first call the release method to unlock the object.

## **Input Arguments**

#### **H**

Pulse canceller object.

#### **X**

Input data. X must be a 3-dimensional M-by-N-by-P numeric array whose dimensions are (range, channels, pulses).

The size of the first dimension of this input matrix can vary to simulate a changing signal length. This size change occurs, for example, in the case of a pulse waveform with variable pulse repetition frequency.

#### **CUTIDX**

Range cell.

#### **PRF**

Pulse repetition frequency specified as a positive scalar. To enable this argument, set the PRFSource property to 'Input port'. Units are in Hertz.

#### **ANG**

Receiving main lobe direction. ANG must be a 2-by-1 vector in the form [AzimuthAngle; ElevationAngle], in degrees. The azimuth angle must be between –180 and 180. The elevation angle must be between –90 and 90.

**Default:** Direction property of H

**DOP**

Targeting Doppler frequency in hertz. DOP must be a scalar.

**Default:** Doppler property of H

### **Output Arguments**

#### **Y**

Result of applying pulse cancelling to the input data. The meaning and dimensions of Y depend on the PreDopplerOutput property of H:

- If PreDopplerOutput is true, Y contains the pre-Doppler data. Y is an M-by- $(P-1)$ matrix. Each column in Y represents the result obtained by cancelling the two successive pulses.
- If PreDopplerOutput is false, Y contains the result of applying an FFT-based Doppler filter to the pre-Doppler data. The targeting Doppler is the Doppler property value. Y is a column vector of length M.

**W**

Processing weights the pulse canceller used to obtain the pre-Doppler data. The dimensions of W depend on the PreDopplerOutput property of H:

- If PreDopplerOutput is true, W is a 2N-by-(P-1) matrix. The columns in W correspond to successive pulses in X.
- If PreDopplerOutput is false, W is a column vector of length (N\*P).

### **Examples**

#### **Process Data Cube Using DPCA**

Process a data cube using a DPCA processor. The weights are calculated for the 71st cell of the collected data cube. The look direction is *(0,0)* degrees and the Doppler shift is 12.980 kHz.

```
load STAPExampleData;
Hs = phased.DPCACanceller('SensorArray',STAPEx_HArray,...
     'PRF',STAPEx_PRF,...
     'PropagationSpeed',STAPEx_PropagationSpeed,...
    'OperatingFrequency', STAPEx OperatingFrequency,...
     'WeightsOutputPort',true,...
     'DirectionSource','Input port',...
     'DopplerSource','Input port');
[y,w] = step(Hs,STAPEx_ReceivePulse,71,[0;0],12.980e3);
sAngDop = phased.AngleDopplerResponse(...
    'SensorArray', Hs. SensorArray, ...
     'OperatingFrequency',Hs.OperatingFrequency,...
     'PRF',Hs.PRF,...
     'PropagationSpeed',Hs.PropagationSpeed);
plotResponse(sAngDop,w)
```
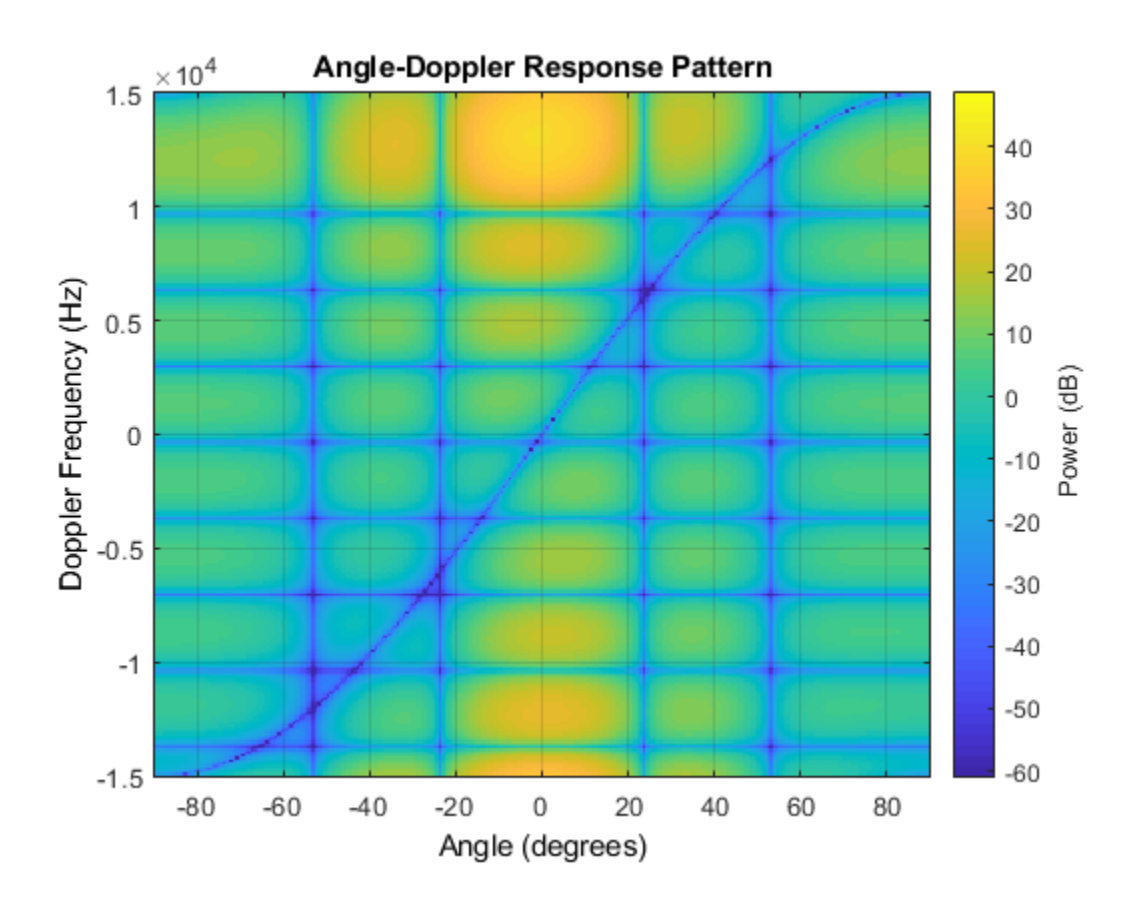

**See Also** [phitheta2azel](#page-2904-0) | [uv2azel](#page-3241-0)

# **phased.ElementDelay System object**

#### **Package:** phased

Sensor array element delay estimator

## **Description**

The ElementDelay object calculates the signal delay for elements in an array.

To compute the signal delay across the array elements:

- **1** Define and set up your element delay estimator. See "Construction" on page 1-567.
- **2** Call [step](#page-575-0) to estimate the delay according to the properties of phased.ElementDelay. The behavior of step is specific to each object in the toolbox.

**Note** Starting in R2016b, instead of using the step method to perform the operation defined by the System object, you can call the object with arguments, as if it were a function. For example,  $y = step(obj, x)$  and  $y = obj(x)$  perform equivalent operations.

### **Construction**

H = phased.ElementDelay creates an element delay estimator System object, H. The object calculates the signal delay for elements in an array when the signal arrives the array from specified directions. By default, a 2-element uniform linear array (ULA) is used.

H = phased.ElementDelay(Name,Value) creates object, H, with each specified property Name set to the specified Value. You can specify additional name-value pair arguments in any order as (Name1,Value1,...,NameN,ValueN).

## **Properties**

#### **SensorArray**

Handle to sensor array used to calculate the delay

Specify the sensor array as a handle. The sensor array must be an array object in the phased package. The array cannot contain subarrays.

**Default:** phased. ULA with default property values

#### **PropagationSpeed**

Signal propagation speed

Specify the propagation speed of the signal, in meters per second, as a positive scalar.

**Default:** Speed of light

### **Methods**

[step](#page-575-0) Calculate delay for elements

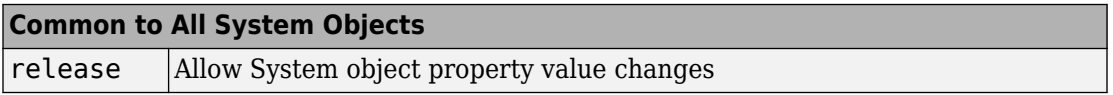

### **Examples**

#### **Element Delay for Uniform Linear Array**

Calculate the element delay for a uniform linear array when the input is impinging on the array from 30° azimuth and 20° elevation.

**Note:** This example runs only in R2016b or later. If you are using an earlier release, replace each call to the function with the equivalent step syntax. For example, replace myObject(x) with step(myObject,x).

```
array = phased.ULA('NumElements',4);
delay = phased.ElementDelay('SensorArray',array);
tau = delay([30; 20])tau = 4×1
10^{-8} \times 0.1175
     0.0392
    -0.0392
    -0.1175
```
### **References**

[1] Van Trees, H. *Optimum Array Processing*. New York: Wiley-Interscience, 2002.

# **Extended Capabilities**

### **C/C++ Code Generation**

Generate C and C++ code using MATLAB® Coder™.

Usage notes and limitations:

See "System Objects in MATLAB Code Generation" (MATLAB Coder).

**See Also** [phased.ArrayGain](#page-35-0) | [phased.ArrayResponse](#page-45-0) | [phased.SteeringVector](#page-1951-0)

**Introduced in R2012a**

## <span id="page-575-0"></span>**step**

**System object:** phased.ElementDelay **Package:** phased

Calculate delay for elements

### **Syntax**

 $TAU = step(H, ANG)$ 

### **Description**

**Note** Starting in R2016b, instead of using the step method to perform the operation defined by the System object, you can call the object with arguments, as if it were a function. For example,  $y = step(obj, x)$  and  $y = obj(x)$  perform equivalent operations.

TAU = step(H,ANG) returns the delay TAU of each element relative to the array's phase center for the signal incident directions specified by ANG.

**Note** The object performs an initialization the first time the step method is executed. This initialization locks nontunable properties (MATLAB) and input specifications, such as dimensions, complexity, and data type of the input data. If you change a nontunable property or an input specification, the System object issues an error. To change nontunable properties or inputs, you must first call the release method to unlock the object.

## **Input Arguments**

#### **H**

Element delay object.
#### **ANG**

Signal incident directions in degrees. ANG can be either a 2-by-M matrix or a row vector of length M.

If ANG is a 2-by-M matrix, each column of the matrix specifies the direction in the form [azimuth; elevation]. The azimuth angle must be between –180 and 180 degrees, inclusive. The elevation angle must be between –90 and 90 degrees, inclusive.

If ANG is a row vector of length M, each element specifies a direction's azimuth angle. In this case, the corresponding elevation angle is assumed to be 0.

## **Output Arguments**

### **TAU**

Delay in seconds.TAU is an N-by-M matrix, where N is the number of elements in the array. Each column of TAU contains the delays of the array elements for the corresponding direction specified in ANG.

## **Examples**

### **Element Delay for Uniform Linear Array**

Calculate the element delay for a uniform linear array when the input is impinging on the array from 30° azimuth and 20° elevation.

**Note:** This example runs only in R2016b or later. If you are using an earlier release, replace each call to the function with the equivalent step syntax. For example, replace myObject(x) with step(myObject,x).

```
array = phased.ULA('NumElements',4);
delay = phased.ElementDelay('SensorArray',array);
tau = delay([30; 20])tau = 4×1
10^{-8} \times 0.1175
```
 0.0392 -0.0392 -0.1175

# **See Also**

[phitheta2azel](#page-2904-0) | [uv2azel](#page-3241-0)

# **phased.ESPRITEstimator System object**

### **Package:** phased

ESPRIT direction of arrival (DOA) estimator for ULA

# **Description**

The phased.ESPRITEstimator System object estimate the direction of arrival of signals parameters via rotational invariance (ESPRIT) direction of arrival estimate.

To estimate the direction of arrival (DOA):

- **1** Define and set up your DOA estimator. See "Construction" on page 1-573.
- **2** Call [step](#page-584-0) to estimate the DOA according to the properties of phased.ESPRITEstimator. The behavior of step is specific to each object in the toolbox.

**Note** Starting in R2016b, instead of using the step method to perform the operation defined by the System object, you can call the object with arguments, as if it were a function. For example,  $y = step(obj, x)$  and  $y = obj(x)$  perform equivalent operations.

## **Construction**

H = phased.ESPRITEstimator creates an ESPRIT DOA estimator System object, H. The object estimates the signal's direction-of-arrival (DOA) using the ESPRIT algorithm with a uniform linear array (ULA).

H = phased.ESPRITEstimator(Name,Value) creates object, H, with each specified property Name set to the specified Value. You can specify additional name-value pair arguments in any order as (Name1,Value1,...,NameN,ValueN).

## **Properties**

### **SensorArray**

Handle to sensor array

Specify the sensor array as a handle. The sensor array must be a phased.ULA object.

**Default:** phased. ULA with default property values

### **PropagationSpeed**

Signal propagation speed

Specify the propagation speed of the signal, in meters per second, as a positive scalar.

**Default:** Speed of light

### **OperatingFrequency**

System operating frequency

Specify the operating frequency of the system in hertz as a positive scalar. The default value corresponds to 300 MHz.

### **Default:** 3e8

### **ForwardBackwardAveraging**

Perform forward-backward averaging

Set this property to true to use forward-backward averaging to estimate the covariance matrix for sensor arrays with conjugate symmetric array manifold.

### **Default:** false

### **SpatialSmoothing**

#### Spatial smoothing

Specify the number of averaging used by spatial smoothing to estimate the covariance matrix as a nonnegative integer. Each additional smoothing handles one extra coherent source, but reduces the effective number of element by 1. The maximum value of this property is M–2, where M is the number of sensors.

**Default:** 0, indicating no spatial smoothing

#### **NumSignalsSource**

Source of number of signals

Specify the source of the number of signals as one of 'Auto' or 'Property'. If you set this property to 'Auto', the number of signals is estimated by the method specified by the NumSignalsMethod property.

**Default:** 'Auto'

#### **NumSignalsMethod**

Method to estimate number of signals

Specify the method to estimate the number of signals as one of 'AIC' or 'MDL'. The 'AIC' uses the Akaike Information Criterion and the 'MDL' uses Minimum Description Length criterion. This property applies when you set the NumSignalsSource property to 'Auto'.

**Default:** 'AIC'

#### **NumSignals**

Number of signals

Specify the number of signals as a positive integer scalar. This property applies when you set the NumSignalsSource property to 'Property'. The number of signals, *Nsig*, must be smaller than the number of elements,  $N_{sub}$ , in the subarray derived from the array specified in the SensorArray property. See ["ESPRIT Subarrays" on page 1-577](#page-582-0).

#### **Default:** 1

#### **Method**

Type of least squares method

Specify the least squares method used for ESPRIT as one of 'TLS' or 'LS'. 'TLS' refers to total least squares and 'LS'refers to least squares.

**Default:** 'TLS'

### **RowWeighting**

Row weighting factor

Specify the row weighting factor for signal subspace eigenvectors as a positive integer scalar. This property controls the weights applied to the selection matrices. In most cases the higher value the better. However, it can never be greater than *(Nsub – 1)/2* where *Nsub* is the number of elements in the subarray derived from the array specified in the SensorArray property. See ["ESPRIT Subarrays" on page 1-577](#page-582-0).

**Default:** 1

### **Methods**

[step](#page-584-0) Perform DOA estimation

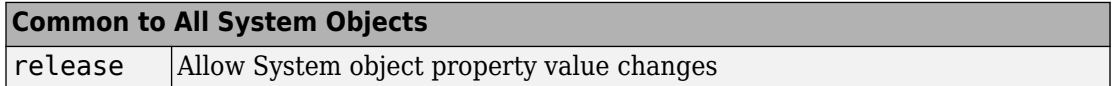

## **Examples**

### **Estimate DOAs of Two Signals**

Estimate the directions-of-arrival (DOA) of two signals received by a standard 10-element ULA with element spacing 1 m. The antenna operating frequency is 150 MHz. The actual direction of the first signal is 10° in azimuth and 20° in elevation. The direction of the second signal is 45° in azimuth and 60° in elevation.

Create the signals.

```
fs = 8.0e3;t = (0:1/fs:1).';
x1 = \cos(2*pi*t*300);
x2 = cos(2*pi*t*400);
array = phased.ULA('NumElements',10,'ElementSpacing',1);
```

```
array.Element.FrequencyRange = [100e6 300e6];
fc = 150e6;
```
Create the plane waves and add noise.

```
x = \text{collectPlaneWave}(\text{array}, [x1 \ x2], [10 \ 20; 45 \ 60], fc);
noise = 0.1/sqrt(2)*(randn(size(x)) + 1i*randn(size(x)));
```
Estimate the arrival angles.

```
estimator = phased.ESPRITEstimator('SensorArray',array,...
     'OperatingFrequency',fc);
doas = estimator(x + noise);az = broadside2az(sort(doas),[20 60])az = 1×2
    10.0000 45.0126
```
## **Algorithms**

The ESPRIT algorithm, as implemented in the phased.ESPRITEstimator System object, reorganizes the ULA elements into two overlapping subarrays. For an original Nelement array, the first subarray consist of elements *1,...,N - 1* of the original array. The second subarray consist of elements  $2,...,N$  of the original array. There are  $N_{sub} = N \cdot 1$ elements in each subarray.

## **References**

[1] Van Trees, H. *Optimum Array Processing*. New York: Wiley-Interscience, 2002.

# **Extended Capabilities**

## **C/C++ Code Generation**

Generate C and C++ code using MATLAB® Coder™.

Usage notes and limitations:

See "System Objects in MATLAB Code Generation" (MATLAB Coder).

# **See Also**

[broadside2az](#page-2738-0)

**Introduced in R2012a**

## <span id="page-584-0"></span>**step**

**System object:** phased.ESPRITEstimator **Package:** phased

Perform DOA estimation

# **Syntax**

 $ANG = step(H, X)$ 

# **Description**

**Note** Starting in R2016b, instead of using the step method to perform the operation defined by the System object, you can call the object with arguments, as if it were a function. For example,  $y = step(obj, x)$  and  $y = obj(x)$  perform equivalent operations.

 $ANG = step(H, X)$  estimates the DOAs from X using the DOA estimator, H. X is a matrix whose columns correspond to channels. ANG is a row vector of the estimated broadside angles (in degrees).

The size of the first dimension of this input matrix can vary to simulate a changing signal length. This size change occurs, for example, in the case of a pulse waveform with variable pulse repetition frequency.

**Note** The object performs an initialization the first time the step method is executed. This initialization locks nontunable properties (MATLAB) and input specifications, such as dimensions, complexity, and data type of the input data. If you change a nontunable property or an input specification, the System object issues an error. To change nontunable properties or inputs, you must first call the release method to unlock the object.

## **Examples**

#### **Estimate DOAs of Two Signals**

Estimate the directions-of-arrival (DOA) of two signals received by a standard 10-element ULA with element spacing 1 m. The antenna operating frequency is 150 MHz. The actual direction of the first signal is 10° in azimuth and 20° in elevation. The direction of the second signal is 45° in azimuth and 60° in elevation.

Create the signals.

```
fs = 8.0e3;t = (0:1/fs:1).x1 = \cos(2*pi*t*300);
x2 = cos(2*pi*t*400);
array = phased.ULA('NumElements',10,'ElementSpacing',1);
array.Element.FrequencyRange = [100e6 300e6];
fc = 150e6;
```
Create the plane waves and add noise.

```
x = collectPlaneWave (array, [x1 x2], [10 20; 45 60], fc);
noise = 0.1/sqrt(2)*(randn(size(x)) + 1i*randn(size(x)));
```
Estimate the arrival angles.

```
estimator = phased.ESPRITEstimator('SensorArray',array,...
     'OperatingFrequency',fc);
doas = estimator(x + noise);az = broadside2az(sort(doas),[20 60])az = 1×2
    10.0000 45.0126
```
# **phased.FMCWWaveform System object**

**Package:** phased

FMCW waveform

# **Description**

The FMCWWaveform object creates an FMCW (frequency modulated continuous wave) waveform.

To obtain waveform samples:

- **1** Define and set up your FMCW waveform. See "Construction" on page 1-581.
- **2** Call [step](#page-598-0) to generate the FMCW waveform samples according to the properties of phased.FMCWWaveform. The behavior of step is specific to each object in the toolbox.

**Note** Starting in R2016b, instead of using the step method to perform the operation defined by the System object, you can call the object with arguments, as if it were a function. For example,  $y = step(obj, x)$  and  $y = obj(x)$  perform equivalent operations. When the only argument to the step method is the System object itself, replace  $y = step(obj)$  by  $y = obj()$ .

# **Construction**

H = phased.FMCWWaveform creates an FMCW waveform System object, H. The object generates samples of an FMCW waveform.

H = phased.FMCWWaveform(Name,Value) creates an FMCW waveform object, H, with additional options specified by one or more Name, Value pair arguments. Name is a [property name on page 1-582](#page-587-0), and Value is the corresponding value. Name must appear inside single quotes (''). You can specify several name-value pair arguments in any order as Name1, Value1, ..., NameN, ValueN.

## <span id="page-587-0"></span>**Properties**

### **SampleRate**

Sample rate

Specify the same rate, in hertz, as a positive scalar. The default value of this property corresponds to 1 MHz.

The quantity (SampleRate .\* SweepTime) is a scalar or vector that must contain only integers.

#### **Default:** 1e6

#### **SweepTime**

Duration of each linear FM sweep

Specify the duration of the upsweep or downsweep, in seconds, as a row vector of positive, real numbers. The default value corresponds to 100 *μ*s.

If SweepDirection is 'Triangle', the sweep time is half the sweep period because each period consists of an upsweep and a downsweep. If SweepDirection is 'Up' or 'Down', the sweep time equals the sweep period.

The quantity (SampleRate .\* SweepTime) is a scalar or vector that must contain only integers.

To implement a varying sweep time, specify SweepTime as a nonscalar row vector. The waveform uses successive entries of the vector as the sweep time for successive periods of the waveform. If the last element of the vector is reached, the process continues cyclically with the first entry of the vector.

If SweepTime and SweepBandwidth are both nonscalar, they must have the same length.

#### **Default:** 1e-4

#### **SweepBandwidth**

FM sweep bandwidth

Specify the bandwidth of the linear FM sweeping, in hertz, as a row vector of positive, real numbers. The default value corresponds to 100 kHz.

To implement a varying bandwidth, specify SweepBandwidth as a nonscalar row vector. The waveform uses successive entries of the vector as the sweep bandwidth for successive periods of the waveform. If the last element of the SweepBandwidth vector is reached, the process continues cyclically with the first entry of the vector.

If SweepTime and SweepBandwidth are both nonscalar, they must have the same length.

**Default:** 1e5

#### **SweepDirection**

FM sweep direction

Specify the direction of the linear FM sweep as one of 'Up' | 'Down' | 'Triangle'.

**Default:** 'Up'

#### **SweepInterval**

Location of FM sweep interval

If you set this property value to 'Positive', the waveform sweeps in the interval between 0 and *B*, where *B* is the SweepBandwidth property value. If you set this property value to 'Symmetric', the waveform sweeps in the interval between –*B*/2 and *B*/2.

#### **Default:** 'Positive'

### **OutputFormat**

Output signal format

Specify the format of the output signal as one of 'Sweeps' or 'Samples'. When you set the OutputFormat property to 'Sweeps', the output of the step method is in the form of multiple sweeps. In this case, the number of sweeps is the value of the NumSweeps property. If the SweepDirection property is 'Triangle', each sweep is half a period.

When you set the OutputFormat property to 'Samples', the output of the step method is in the form of multiple samples. In this case, the number of samples is the value of the NumSamples property.

**Default:** 'Sweeps'

#### **NumSamples**

Number of samples in output

Specify the number of samples in the output of the step method as a positive integer. This property applies only when you set the OutputFormat property to 'Samples'.

**Default:** 100

#### **NumSweeps**

Number of sweeps in output

Specify the number of sweeps in the output of the step method as a positive integer. This property applies only when you set the OutputFormat property to 'Sweeps'.

**Default:** 1

## **Methods**

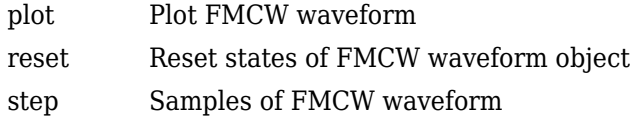

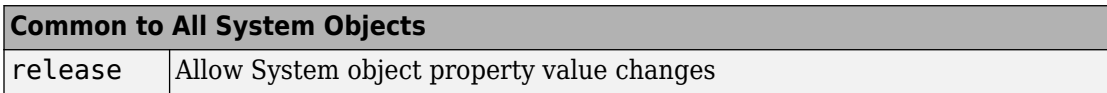

## **Examples**

### **Plot FMCW Waveform**

Create and plot an upsweep FMCW waveform.

```
waveform = phased.FMCWWaveform('SweepBandwidth',100.0e3,...
     'OutputFormat','Sweeps','NumSweeps',2);
plot(waveform)
```
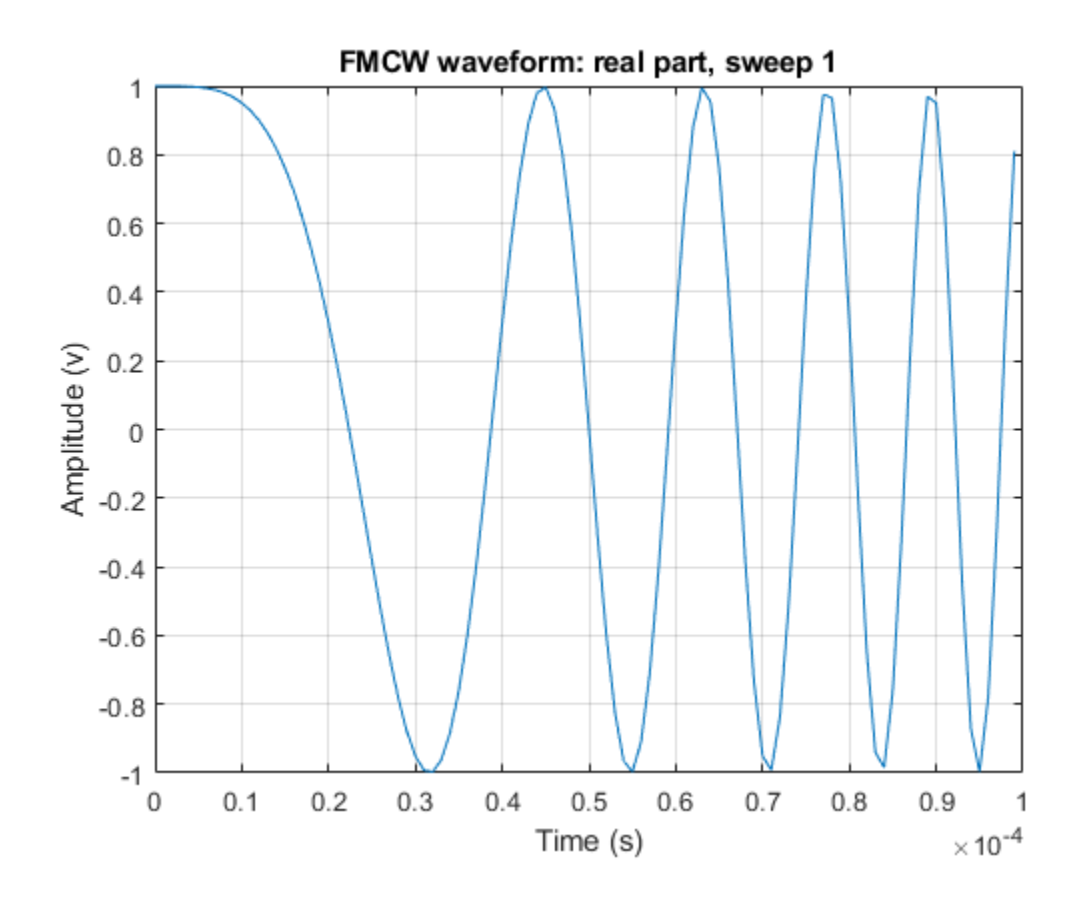

#### **Spectrogram of Triangle Sweep FMCW Waveform**

Generate samples of a triangle sweep FMCW Waveform. Then, plot the spectrogram of the sweep. The sweep has a 10 MHz bandwidth.

```
sFMCW = phased.FMCWWaveform('SweepBandwidth',10.0e6,...
    'SampleRate',20.0e6,'SweepDirection','Triangle',...
    'NumSweeps',2);
sig = step(sFMCW);
windowlength = 32;
noverlap = 16;
```
 $nfft = 32;$ spectrogram(sig,windowlength,noverlap,nfft,sFMCW.SampleRate,'yaxis')

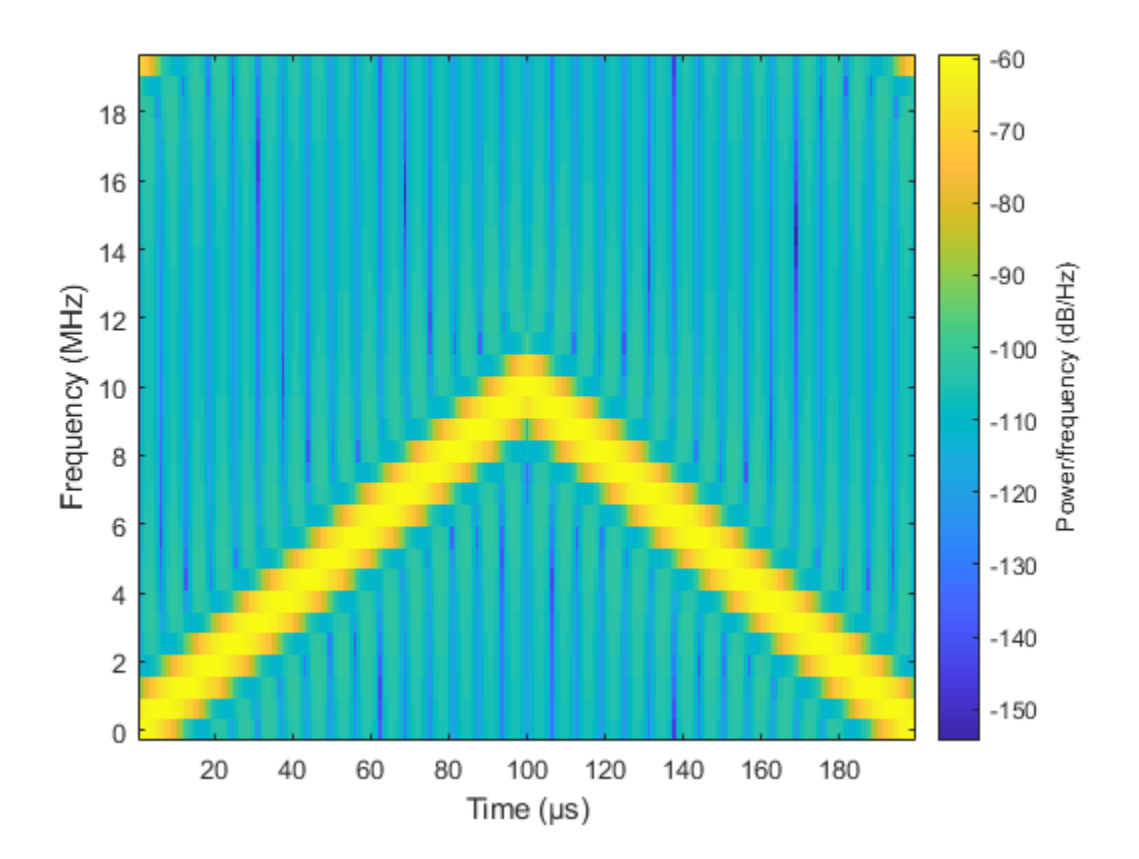

• Automotive Adaptive Cruise Control Using FMCW Technology

## **Definitions**

### **Triangle Sweep**

In each period of a triangle sweep, the waveform sweeps up with a slope of *B*/*T* and then down with a slope of –*B*/*T*. *B* is the sweep bandwidth, and *T* is the sweep time. The sweep period is 2*T*.

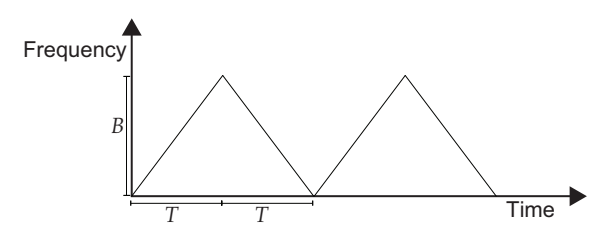

### **Upsweep**

In each period of an upsweep, the waveform sweeps with a slope of *B*/*T*. *B* is the sweep bandwidth, and *T* is the sweep time.

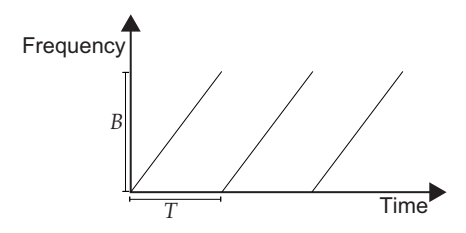

### **Downsweep**

In each period of a downsweep, the waveform sweeps with a slope of –*B*/*T*. *B* is the sweep bandwidth, and *T* is the sweep time.

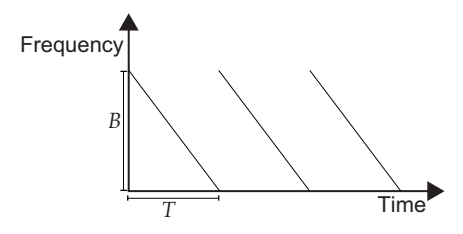

## **References**

- [1] Issakov, Vadim. *Microwave Circuits for 24 GHz Automotive Radar in Silicon-based Technologies*. Berlin: Springer, 2010.
- [2] Skolnik, M.I. *Introduction to Radar Systems*. New York: McGraw-Hill, 1980.

# **Extended Capabilities**

## **C/C++ Code Generation**

Generate C and C++ code using MATLAB® Coder™.

Usage notes and limitations:

- plot method is not supported.
- See "System Objects in MATLAB Code Generation" (MATLAB Coder).

### **See Also**

[phased.LinearFMWaveform](#page-1144-0) | [range2bw](#page-3055-0) | [range2time](#page-3058-0) | [time2range](#page-3236-0)

### **Topics**

Automotive Adaptive Cruise Control Using FMCW Technology

#### **Introduced in R2012b**

# <span id="page-594-0"></span>**plot**

**System object:** phased.FMCWWaveform **Package:** phased

Plot FMCW waveform

# **Syntax**

```
plot(Hwav)
plot(Hwav,Name,Value)
plot(Hwav,Name,Value,LineSpec)
h = plot( )
```
# **Description**

plot(Hwav) plots the real part of the waveform specified by Hwav.

plot(Hwav,Name,Value) plots the waveform with additional options specified by one or more Name, Value pair arguments.

plot(Hwav,Name,Value,LineSpec) specifies the same line color, line style, or marker options as are available in the MATLAB plot function.

 $h = plot($   $)$  returns the line handle in the figure.

# **Input Arguments**

**Hwav**

Waveform object. This variable must be a scalar that represents a single waveform object.

### **LineSpec**

Character vector to specifies the same line color, style, or marker options as are available in the MATLAB plot function. If you specify a PlotType value of 'complex', then LineSpec applies to both the real and imaginary subplots.

**Default:** 'b'

### **Name-Value Pair Arguments**

Specify optional comma-separated pairs of Name,Value arguments. Name is the argument name and Value is the corresponding value. Name must appear inside single quotes (' '). You can specify several name and value pair arguments in any order as Name1,Value1,...,NameN,ValueN.

### **PlotType**

Specifies whether the function plots the real part, imaginary part, or both parts of the waveform. Valid values are 'real', 'imag', and 'complex'.

**Default:** 'real'

### **SweepIdx**

Index of the sweep to plot. This value must be a positive integer scalar.

**Default:** 1

## **Output Arguments**

### **h**

Handle to the line or lines in the figure. For a PlotType value of 'complex', h is a column vector. The first and second elements of this vector are the handles to the lines in the real and imaginary subplots, respectively.

## **Examples**

#### **Plot FMCW Waveform**

Create and plot an upsweep FMCW waveform.

```
waveform = phased.FMCWWaveform('SweepBandwidth',100.0e3,...
 'OutputFormat','Sweeps','NumSweeps',2);
plot(waveform)
```
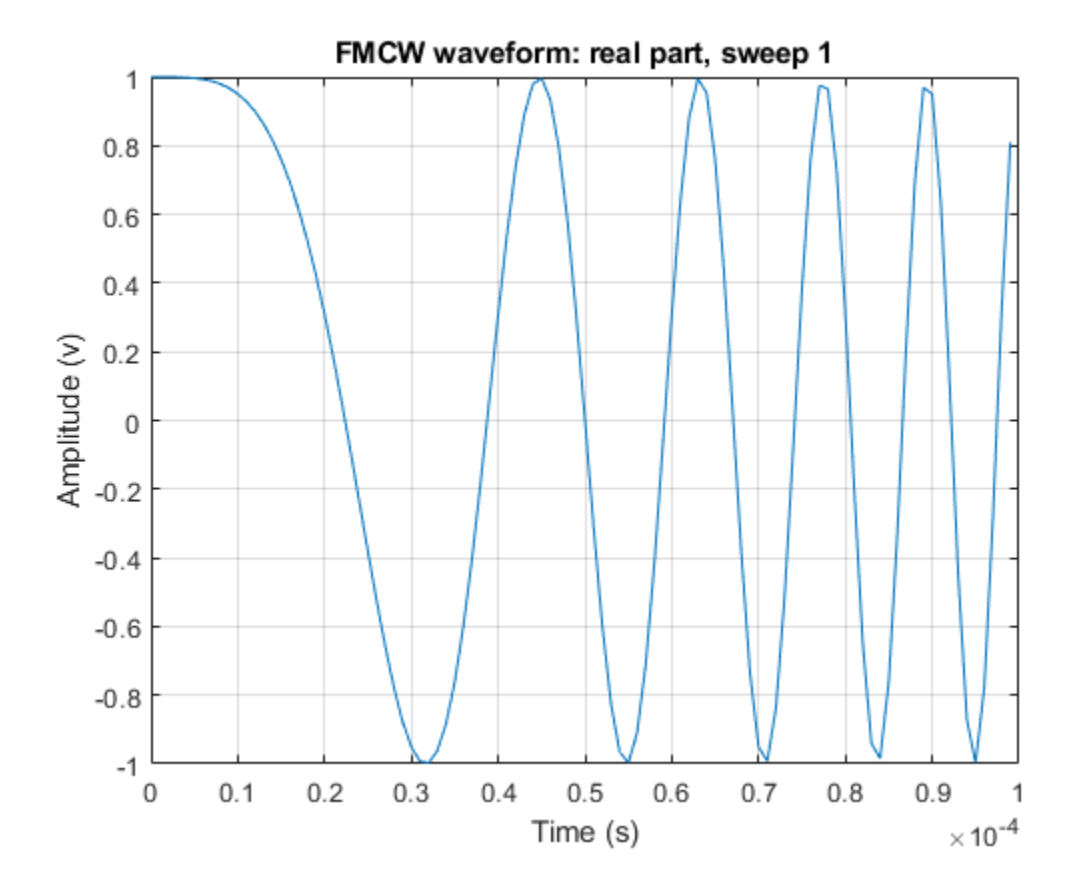

## <span id="page-597-0"></span>**reset**

**System object:** phased.FMCWWaveform **Package:** phased

Reset states of FMCW waveform object

# **Syntax**

reset(H)

# **Description**

reset(H) resets the states of the FMCWWaveform object, H. Afterward, the next call to step restarts the sweep of the waveform.

# <span id="page-598-0"></span>**step**

**System object:** phased.FMCWWaveform **Package:** phased

Samples of FMCW waveform

# **Syntax**

 $Y = step(H)$ 

# **Description**

**Note** Starting in R2016b, instead of using the step method to perform the operation defined by the System object, you can call the object with arguments, as if it were a function. For example,  $y = step(obj, x)$  and  $y = obj(x)$  perform equivalent operations. When the only argument to the step method is the System object itself, replace  $y = step(obj)$  by  $y = obj()$ .

 $Y = step(H)$  returns samples of the FMCW waveform in a column vector, Y.

**Note** The object performs an initialization the first time the step method is executed. This initialization locks nontunable properties (MATLAB) and input specifications, such as dimensions, complexity, and data type of the input data. If you change a nontunable property or an input specification, the System object issues an error. To change nontunable properties or inputs, you must first call the release method to unlock the object.

# **Input Arguments**

### **H**

FMCW waveform object.

## **Output Arguments**

**Y**

Column vector containing the waveform samples.

If H.OutputFormat is 'Samples', Y consists of H.NumSamples samples.

If H.OutputFormat is 'Sweeps', Y consists of H.NumSweeps sweeps. Also, if H.SweepDirection is 'Triangle', each sweep is half a period.

## **Examples**

### **Spectrogram of Triangle Sweep FMCW Waveform**

Generate samples of a triangle sweep FMCW Waveform. Then, plot the spectrogram of the sweep. The sweep has a 10 MHz bandwidth.

```
sFMCW = phased.FMCWWaveform('SweepBandwidth',10.0e6,...
    'SampleRate',20.0e6,'SweepDirection','Triangle',...
    'NumSweeps',2);
sig = step(sFMCW);
windowlength = 32;
noverlap = 16;nfft = 32;spectrogram(sig,windowlength,noverlap,nfft,sFMCW.SampleRate,'yaxis')
```
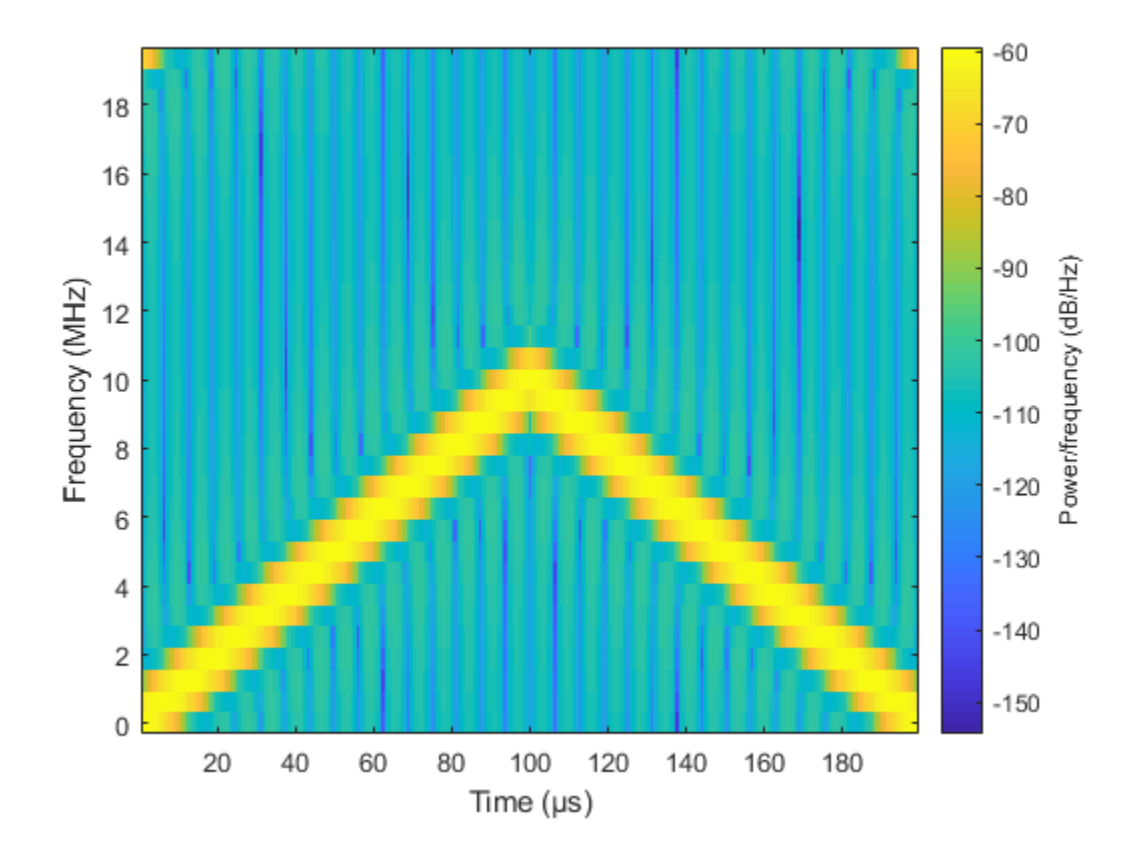

# **phased.FreeSpace System object**

**Package:** phased

Free space environment

# **Description**

The phased.FreeSpace System object models narrowband signal propagation from one point to another in a free-space environment. The object applies range-dependent time delay, gain and phase shift to the input signal. The object accounts for doppler shift when either the source or destination is moving. A free-space environment is a boundaryless medium with a speed of signal propagation independent of position and direction. The signal propagates along a straight line from source to destination. For example, you can use this object to model the propagation of a signal from a radar to a target and back to the radar.

For non-polarized signals, the FreeSpace System object lets you propagate signals from a single point to multiple points or from multiple points to a single point. Multiple-point to multiple-point propagation is not supported.

To compute the propagated signal in free space:

- **1** Define and set up your free space environment. See ["Construction" on page 1-597](#page-602-0).
- **2** Call [step](#page-610-0) to propagate the signal through a free space environment according to the properties of phased.FreeSpace. The behavior of step is specific to each object in the toolbox.

When propagating a round trip signal in free-space, you can either use one FreeSpace System object to compute the two-way propagation delay or two separate FreeSpace System objects to compute one-way propagation delays in each direction. Due to filter distortion, the total round trip delay when you employ two-way propagation can differ from the delay when you use two one-way phased.FreeSpace System objects. It is more accurate to use a single two-way phased.FreeSpace System object. This option is set by the TwoWayPropagation property.

**Note** Starting in R2016b, instead of using the step method to perform the operation defined by the System object, you can call the object with arguments, as if it were a

<span id="page-602-0"></span>function. For example,  $y = step(obj, x)$  and  $y = obj(x)$  perform equivalent operations.

# **Construction**

H = phased.FreeSpace creates a free space environment System object, H.

H = phased.FreeSpace(Name,Value) creates a free space environment object, H, with each specified property Name set to the specified Value. You can specify additional name-value pair arguments in any order as (Name1,Value1,...,NameN,ValueN).

## **Properties**

### **PropagationSpeed**

Signal propagation speed

Specify signal wave propagation speed in free space as a real positive scalar. Units are meters per second.

**Default:** Speed of light

### **OperatingFrequency**

Signal carrier frequency

A scalar containing the carrier frequency of the narrowband signal. Units are hertz.

### **Default:** 3e8

### **TwoWayPropagation**

Perform two-way propagation

Set this property to true to perform round-trip propagation between the origin and destination that you specify in the step command. Set this property to false to perform one-way propagation from the origin to the destination.

**Default:** false

### **SampleRate**

Sample rate

A scalar containing the sample rate. Units of sample rate are hertz. The algorithm uses this value to determine the propagation delay in number of samples.

### **Default:** 1e6

### **MaximumDistanceSource**

Source of maximum distance value

Source of maximum distance value, specified as 'Auto' or 'Property'. This choice selects how the maximum one-way propagation distance is determined. The maximum one-way propagation distance is used to allocate sufficient memory for delay computation. When you set this property to 'Auto, the System object automatically allocates memory. When you set this property to 'Property', you specify the maximum one-way propagation distance using the value of the MaximumDistance property.

**Default:** 'Auto'

### **MaximumDistance**

Maximum one-way propagation distance

Maximum one-way propagation distance, specified as a real-valued positive scalar. Units are meters. This property applies when you set the MaximumDistanceSource property to 'Property'. Any signal that propagates more than the maximum one-way distance is ignored. The maximum distance should be greater than or equal to the largest position-toposition distance.

### **Default:** 10000

### **MaximumNumInputSamplesSource**

Source of maximum number of samples

The source of the maximum number of samples of the input signal, specified as 'Auto' or 'Property'. When you set this property to 'Auto', the propagation model automatically allocates enough memory to buffer the input signal. When you set this property to 'Property', you specify the maximum number of samples in the input signal

using the MaximumNumInputSamples property. Any input signal longer than that value is truncated.

This property applies when you set the MaximumDistanceSource property to 'Property'.

When you use propagation models in MATLAB Function Block in Simulink® with variablesize signals, you must set the MaximumNumInputSamples parameter to 'Property' and set the MaximumNumInputSamples parameter accordingly.

**Default:** 'Auto'

#### **MaximumNumInputSamples**

Maximum number of input signal samples

Maximum number of samples in input signal, specified as a positive integer. This property limits the size of the input signal. Any input signal longer than this value is truncated. The input signal is the first argument to the step method. The number of samples is the number of rows in the input. This property applies only when you set the MaximumNumInputSamplesSource property to'Property'.

**Default:** 100

## **Methods**

[reset](#page-609-0) Reset internal states of propagation channel

[step](#page-610-0) Propagate signal from one location to another

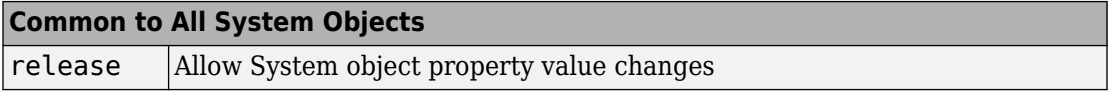

## **Examples**

#### **Signal Propagation from Stationary Radar to Stationary Target**

Calculate the amplitude of a signal propagating in free-space from a radar at (1000,0,0) to a target at (300,200,50). Assume both the radar and the target are stationary. The

sample rate is 8000 Hz while the operating frequency of the radar is 300 MHz. Transmit five samples of a unit amplitude signal. The signal propagation speed takes the default value of the speed of light. Examine the amplitude of the signal at the target.

```
fs = 8e3:
fop = 3e8;henv = phased.FreeSpace('SampleRate',fs,...
     'OperatingFrequency',fop);
pos1 = [1000;0;0];
pos2 = [300;200;50];
vel1 = [0;0;0];vel2 = [0;0;0];
```
Compute the received signal at the target.

```
x = ones(5,1);y = step(henv, x, \ldots)pos1, \ldotspos2, \ldots vel1,...
     vel2);
disp(y)
    1.0e-03 *
    0.0126 - 0.1061i
    0.0129 - 0.1082i
    0.0129 - 0.1082i
    0.0129 - 0.1082i
    0.0129 - 0.1082i
```
The first sample is zero because the signal has not yet reached the target.

Manually compute the loss using the formula

```
L = (4\pi R/\lambda)^2R = sqrt( (pos1-pos2)'*(pos1-pos2));
lambda = physconst('Lightspeed')/fop;
L = (4*pi*R/lambda)^2L = 8.4205e+07
```
Because the transmitted amplitude is unity, the square of the signal at the target equals the inverse of the loss.

 $disp(1/abs(y(2)))^2)$ 

8.4205e+07

### **Signal Propagation from Moving Radar to Moving Target**

Calculate the result of propagating a signal in free space from a radar at (1000,0,0) to a target at (300,200,50). Assume the radar moves at 10 m/s along the *x*-axis, while the target moves at 15 m/s along the *y*-axis. The sample rate is 8000 Hz while the operating frequency of the radar is 300 MHz. The signal propagation speed takes the default value of the speed of light. Transmit five samples of a unit amplitude signal and examine the amplitude of the signal at the target.

```
fs = 8000;fop = 3e8;
sProp = phased.FreeSpace('SampleRate',fs,...
      'OperatingFrequency',fop);
pos1 = [1000; 0; 0];pos2 = [300;200;50];
vel1 = [10;0;0];
vel2 = [0;15;0];y = step(sProp, ones(5,1), \ldotspos1, \ldots pos2,...
     vel1,...
     vel2);
disp(y)
    1.0e-03 *
    0.0126 - 0.1061i
    0.0117 - 0.1083i
    0.0105 - 0.1085i
    0.0094 - 0.1086i
    0.0082 - 0.1087i
```
Because the transmitted amplitude is unity, the square of the signal at the target equals the inverse of the loss.

disp( $1/abs(y(2))^2$ )

8.4206e+07

## **Definitions**

### **Freespace Time Delay and Path Loss**

When the origin and destination are stationary relative to each other, you can write the output signal of a free-space channel as  $Y(t) = x(t-\tau)/L_{fsp}$ . The quantity *τ* is the signal delay and *Lfsp* is the free-space path loss. The delay *τ* is given by *R/c*, where *R* is the propagation distance and *c* is the propagation speed. The free-space path loss is given by

$$
L_{fsp} = \frac{(4\pi R)^2}{\lambda^2},
$$

where  $\lambda$  is the signal wavelength.

This formula assumes that the target is in the far field of the transmitting element or array. In the near field, the free-space path loss formula is not valid and can result in a loss smaller than one, equivalent to a signal gain. Therefore, the loss is set to unity for range values, *R ≤ λ/4π*.

When the origin and destination have relative motion, the processing also introduces a Doppler frequency shift. The frequency shift is *v/λ* for one-way propagation and *2v/λ* for two-way propagation. The quantity *v* is the relative speed of the destination with respect to the origin.

For more details on free space channel propagation, see [2].

## **References**

[1] Proakis, J. *Digital Communications*. New York: McGraw-Hill, 2001.

[2] Skolnik, M. *Introduction to Radar Systems*, 3rd Ed. New York: McGraw-Hill, 2001.

# **Extended Capabilities**

## **C/C++ Code Generation**

Generate C and C++ code using MATLAB® Coder™.

Usage notes and limitations:

- Requires dynamic memory allocation. See "Limitations for System Objects that Require Dynamic Memory Allocation".
- See "System Objects in MATLAB Code Generation" (MATLAB Coder).

## **See Also**

[fspl](#page-2801-0) | [phased.RadarTarget](#page-1572-0)

**Introduced in R2012a**

## <span id="page-609-0"></span>**reset**

**System object:** phased.FreeSpace **Package:** phased

Reset internal states of propagation channel

## **Syntax**

reset(H)

# **Description**

reset(H) resets the states of the FreeSpace object, H.

# <span id="page-610-0"></span>**step**

**System object:** phased.FreeSpace **Package:** phased

Propagate signal from one location to another

# **Syntax**

Y = step(SFS,F,origin\_pos,dest\_pos,origin\_vel,dest\_vel)

# **Description**

**Note** Starting in R2016b, instead of using the step method to perform the operation defined by the System object, you can call the object with arguments, as if it were a function. For example,  $y = step(obj, x)$  and  $y = obj(x)$  perform equivalent operations.

Y = step(SFS,F,origin\_pos,dest\_pos,origin\_vel,dest\_vel) returns the resulting signal Y when the narrowband signal F propagates in free space from the position or positions specified in origin\_pos to the position or positions specified in dest\_pos. For non-polarized signals, either the origin\_pos or dest\_pos arguments can specify more than one point. Using both arguments to specify multiple points is not allowed. The velocity of the signal origin is specified in origin\_vel and the velocity of the signal destination is specified in dest\_vel. The dimensions of origin\_vel and dest\_vel must agree with the dimensions of origin\_pos and dest\_pos, respectively.

**Note** The object performs an initialization the first time the step method is executed. This initialization locks nontunable properties (MATLAB) and input specifications, such as dimensions, complexity, and data type of the input data. If you change a nontunable property or an input specification, the System object issues an error. To change nontunable properties or inputs, you must first call the release method to unlock the object.

## **Input Arguments**

### **SFS — Free-space propagator**

System object

Free-space propagator, specified as a System object.

#### **F — Narrowband signal**

*M*-element complex-valued column vector, *M*-by-*N* complex-valued matrix or structure containing complex-valued fields.

Narrowband signal, specified as an *M*-element complex-valued column vector, *M*-by-*N* complex-valued matrix or structure containing complex-valued fields.

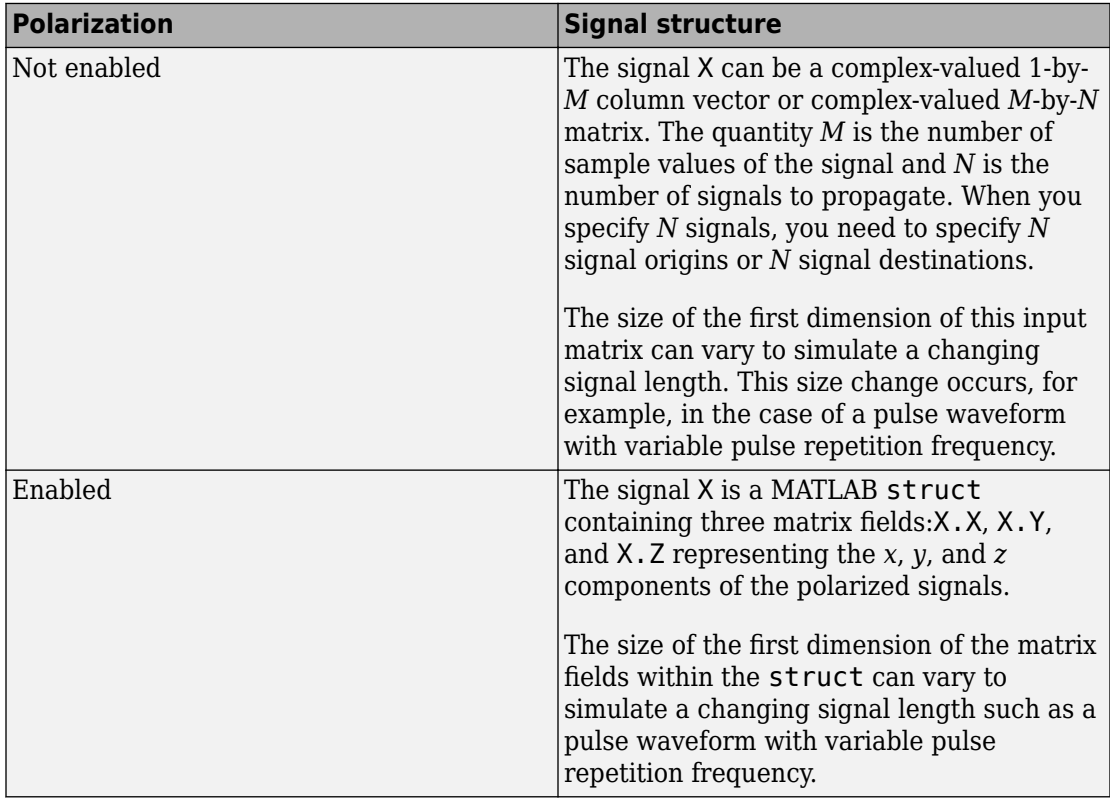
# **origin\_pos —**

Origin of the signal or signals, specified as a 3-by-1 real-valued column vector or 3-by-*N* real-valued matrix. Position units are meters. The quantity *N* is the number of signals arriving from *N* signal origins and matches the dimension specified in the signal X. If origin\_pos is a column vector, it takes the form  $[x; y; z]$ . If origin\_pos is a matrix, each column specifies a different signal origin and has the form [x; y; z]. origin\_pos and dest\_pos cannot both be specified as matrices — at least one must be a 3-by-1 column vector.

# **dest\_pos —**

Destination of the signal or signals, specified as a 3-by-1 column vector or 3-by-*N* matrix. Position units are meters. The quantity *N* is the number of signals arriving at *N* signal destinations and matches the dimension specified in the signal X. If dest pos is a column vector, it takes the form  $[x; y; z]$ . If dest pos is a matrix, each column specifies a different destination and has the form  $[x; y; z]$ . dest pos and origin pos cannot both be specified as matrices — at least one must be a 3-by-1 column vector.

# **origin\_vel —**

Velocity of signal origin, specified as a 3-by-1 column vector or 3-by-*N* matrix. Velocity units are meters/second. The dimensions of origin vel must match the dimensions of origin pos. If origin vel is a column vector, it takes the form  $[Vx; Vy; Vz]$ . If origin\_vel is a 3–by-*N* matrix, each column specifies a different origin velocity and has the form [Vx; Vy; Vz].

### **dest\_vel —**

Velocity of signal destinations, specified as a 3-by-1 column vector or 3–by-*N* matrix. Velocity units are meters/second. The dimensions of dest\_vel must match the dimensions of dest\_pos. If dest\_vel is a column vector, it takes the form [Vx; Vy; Vz]. If dest\_vel is a 3–by-*N* matrix, each column specifies a different destination velocity and has the form [Vx; Vy; Vz].

# **Output Arguments**

**Y**

Propagated signal, returned as a *M*-element complex-valued column vector, *M*-by-*N* complex-valued matrix or MATLAB structure containing complex-valued fields.

If X is a column vector or matrix, Y is also a column vector or matrix with the same dimensions.

If X is a struct, Y is also a struct with the same fields. Each field in Y contains the resulting signal of the corresponding field in X.

The output Y contains signal samples arriving at the signal destination within the current time frame. The current time frame is defined as the time spanned by the current input. Whenever it takes longer than the current time frame for the signal to propagate from the origin to the destination, the output contains no contribution from the input of the current time frame.

# **Examples**

### **Signal Propagation from Stationary Radar to Stationary Target**

Calculate the amplitude of a signal propagating in free-space from a radar at (1000,0,0) to a target at (300,200,50). Assume both the radar and the target are stationary. The sample rate is 8000 Hz while the operating frequency of the radar is 300 MHz. Transmit five samples of a unit amplitude signal. The signal propagation speed takes the default value of the speed of light. Examine the amplitude of the signal at the target.

```
fs = 8e3;fop = 3e8;
henv = phased.FreeSpace('SampleRate',fs,...
     'OperatingFrequency',fop);
pos1 = [1000; 0; 0];
pos2 = [300;200;50];
vel1 = [0;0;0];
vel2 = [0;0;0];
```
Compute the received signal at the target.

```
x = ones(5,1);y = step(henv, x, \ldots)pos1, \ldots pos2,...
     vel1,...
     vel2);
disp(y)
    1.0e-03 *
    0.0126 - 0.1061i
    0.0129 - 0.1082i
    0.0129 - 0.1082i
    0.0129 - 0.1082i
    0.0129 - 0.1082i
```
The first sample is zero because the signal has not yet reached the target.

Manually compute the loss using the formula

```
L = (4\pi R/\lambda)^2R = sqrt( (pos1-pos2)'*(pos1-pos2));
lambda = physconst('Lightspeed')/fop;
L = (4*pi*R/lambda)^2
```

```
L = 8.4205e+07
```
Because the transmitted amplitude is unity, the square of the signal at the target equals the inverse of the loss.

# disp( $1/abs(y(2))^2$ )

8.4205e+07

# **Signal Propagation from Moving Radar to Moving Target**

Calculate the result of propagating a signal in free space from a radar at (1000,0,0) to a target at (300,200,50). Assume the radar moves at 10 m/s along the *x*-axis, while the target moves at 15 m/s along the *y*-axis. The sample rate is 8000 Hz while the operating frequency of the radar is 300 MHz. The signal propagation speed takes the default value of the speed of light. Transmit five samples of a unit amplitude signal and examine the amplitude of the signal at the target.

```
fs = 8000:
fop = 3e8;
sProp = phased.FreeSpace('SampleRate',fs,...
      'OperatingFrequency',fop);
pos1 = [1000; 0; 0];
pos2 = [300;200;50];
vel1 = [10;0;0];
vel2 = [0;15;0];y = step(sProp, ones(5,1), \ldotspos1, \ldotspos2, \ldots vel1,...
     vel2);
disp(y)
    1.0e-03 *
    0.0126 - 0.1061i
    0.0117 - 0.1083i
    0.0105 - 0.1085i
    0.0094 - 0.1086i
    0.0082 - 0.1087i
```
Because the transmitted amplitude is unity, the square of the signal at the target equals the inverse of the loss.

disp( $1/abs(y(2))^2$ )

8.4206e+07

#### **Propagation of Polarized Field from Source to Target**

Create a uniform linear array (ULA) consisting of four short-dipole antenna elements that support polarization. Set the orientation of each dipole to the z-direction. Set the operating frequency to 300 MHz and the element spacing of the array to 0.4 meters. While the antenna element supports polarization, you must explicitly enable polarization in the Radiator System object.

Create the short-dipole antenna element, ULA array, and radiator System objects. Set the CombineRadiatedSignals property to true to coherently combine the radiated signals from all antennas and the Polarization property to 'Combined' to process polarized waves.

```
free = 300e6;nsensors = 4;
c = physconst('LightSpeed');
antenna = phased.ShortDipoleAntennaElement('FrequencyRange',[100e6 900e6],...
     'AxisDirection','Z');
array = phased.ULA('Element',antenna,...'NumElements',nsensors,...
     'ElementSpacing',0.4);
radiator = phased.Radiator('Sensor',array,...
     'PropagationSpeed',c,...
     'OperatingFrequency',freq,...
     'CombineRadiatedSignals',true,...
     'Polarization','Combined',...
     'WeightsInputPort',true);
```
Create a signal to be radiated. In this case, the signal consists of one cycle of a 4 kHz sinusoid. Set the signal amplitude to unity. Set the sampling frequency to 8 kHz. Choose a radiating angles of 0 degrees azimuth and 20 degrees elevation. polarization, you must set a local axes - in this case chosen to coincide with the global axes. Set uniform weights on the elements of the array.

```
f sig = 4000;fs = 8000;A = 1;
t = [0:0.01:2]/fs;signal = A*sin(2*pi*fsig*t');radiatingAngles = [0;20];
laxes = ones(3,3);y = radiator(signal, radiatingAngles, laws, [1,1,1,1].');
disp(y)
     X: [201x1 double]
     Y: [201x1 double]
     Z: [201x1 double]
```
The radiated signal is a struct containing the polarized field.

Use a FreeSpace System object to propagate the field from the origin to the destination.

```
propagator = phased.FreeSpace('PropagationSpeed',c,...
     'OperatingFrequency',freq,...
```

```
 'TwoWayPropagation',false,...
 'SampleRate',fs);
```
Set the signal origin, signal origin velocity, signal destination, and signal destination velocity.

```
origin pos = [0; 0; 0];
dest_pos = [500; 200; 50];
origin_vel = [10; 0; 0];
dest_vel = [0; 15; 0];
```
Call the FreeSpace object to propagate the signals.

 $yprop = propagator(y, origin\_pos, dest\_pos, ...$ origin\_vel,dest\_vel);

Plot the x-component of the propagated signals.

figure plot(1000\*t,real(yprop.X)) xlabel('Time (millisec)')

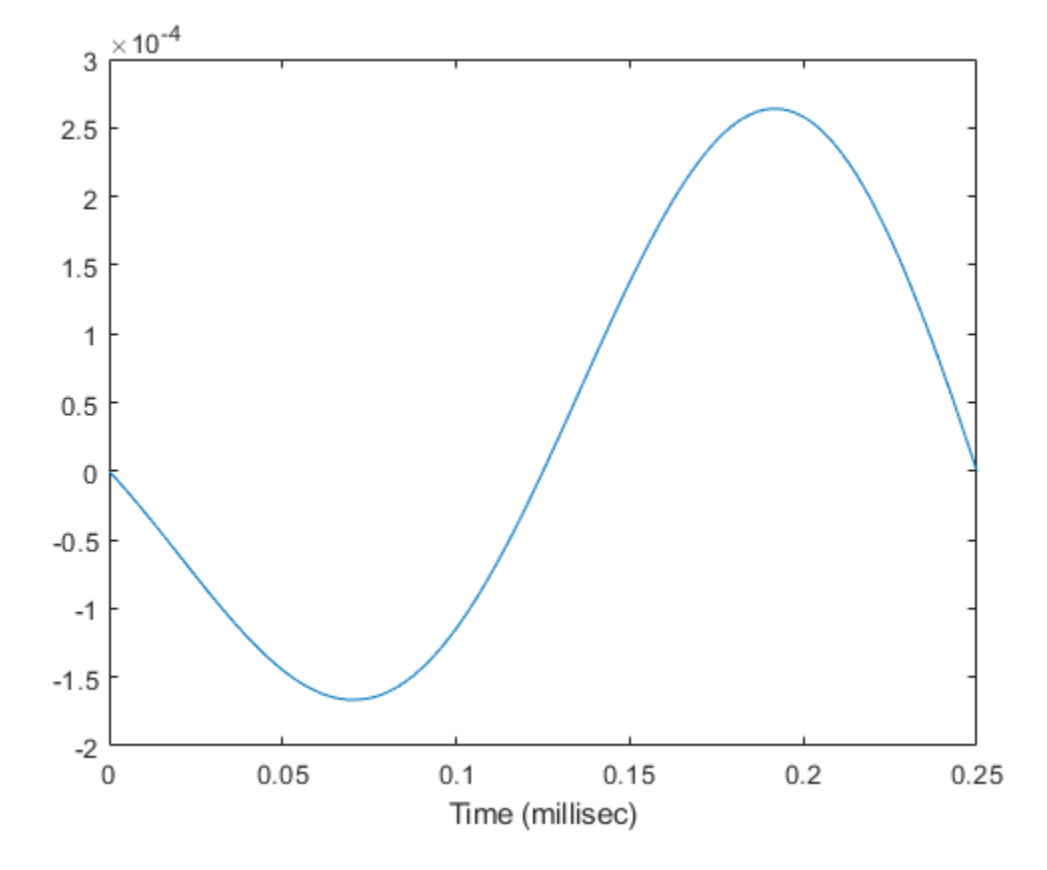

### **Propagate Signal to Multiple Destinations**

Create a FreeSpace System object to propagate a signal from one point to multiple points in space. Start by defining a signal origin and three destination points, all at different ranges.

Compute the propagation direction angles from the source to the destination locations. The source and destination are stationary.

```
pos1 = [0,0,0]';
vel1 = [0, 0, 0]';
```

```
pos2 = [[700;700;100],[1400;1400;200],2*[2100;2100;400]];
vel2 = zeros(size(pos2));[rngs,radiatingAngles] = rangeangle(pos2,pos1);
```
Create the cosine antenna element, ULA array, and Radiator System objects.

```
fs = 8000;freq = 300e6;nsensors = 4;
sAnt = phased. CosineAntennaElement;
sArray = phased.ULA('Element', sAnt, 'NumElements', nsensors);
sRad = phased.Radiator('Sensor', sArray,...
     'OperatingFrequency',freq,...
     'CombineRadiatedSignals',true,'WeightsInputPort',true);
```
Create a signal to be one cycle of a sinusoid of amplitude one and having a frequency of 4 kHz.

 $f$ siq = 4000;  $t = [0:0.01:2]'/fs;$  $signal = sin(2*pi*fsiq*t);$ 

Radiate the signals in the destination directions. Apply a uniform weighting to the array.

 $y = step(sRad, signal, radiation, and is defined as  $[1,1,1,1]$ .$ 

Propagate the signals to the destination points.

```
sFSp = phased.FreeSpace('OperatingFrequency',freq,'SampleRate',fs);
yprop = step(sFSp,y,pos1,pos2,vel1,vel2);
```
Plot the propagated signal magnitudes for each range.

```
figure
plot(1000*t,abs(yprop(:,1)),1000*t,abs(yprop(:,2)),1000*t,abs(yprop(:,3)))ylabel('Signal Magnitude')
xlabel('Time (millisec)')
```
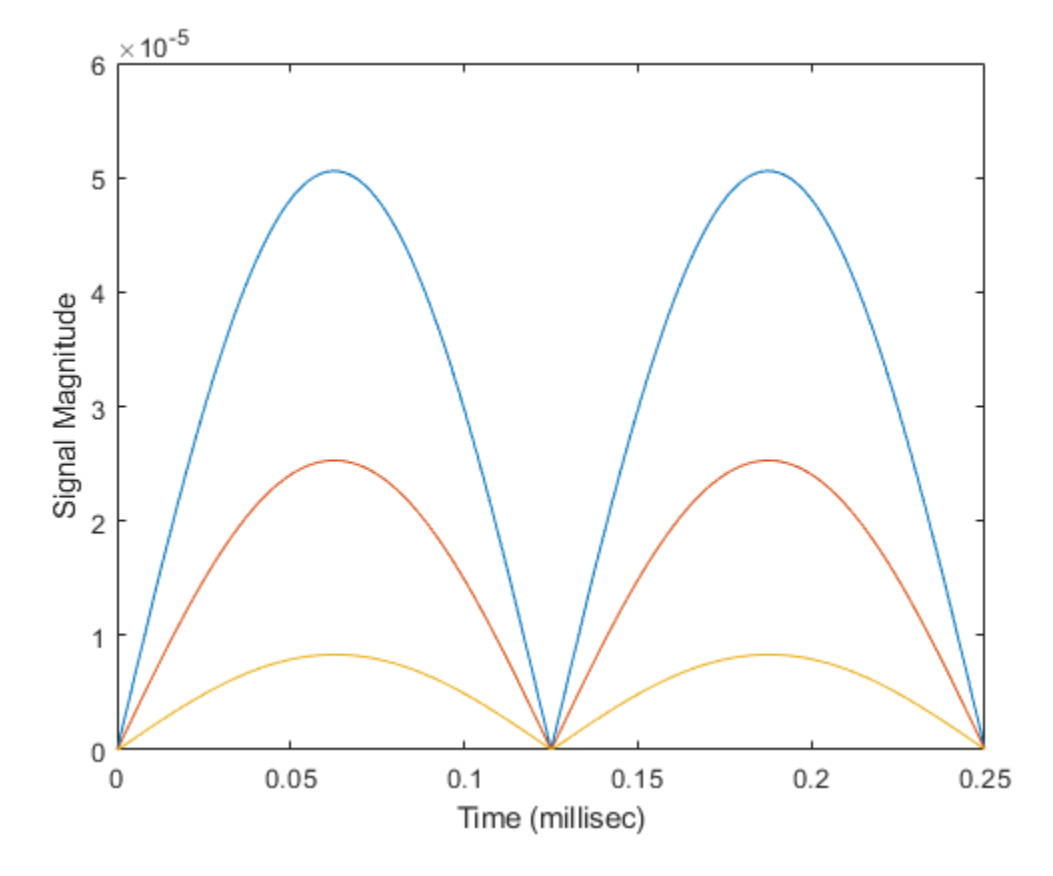

# **Algorithms**

When the origin and destination are stationary relative to each other, you can write the output signal of a free-space channel as  $Y(t) = x(t-\tau)/L_{fsp}$ . The quantity *τ* is the signal delay and  $L_{fsp}$  is the free-space path loss. The delay  $\tau$  is given by  $R/c$ , where  $R$  is the propagation distance and *c* is the propagation speed. The free-space path loss is given by

$$
L_{fsp} = \frac{(4\pi R)^2}{\lambda^2},
$$

where  $\lambda$  is the signal wavelength.

This formula assumes that the target is in the far field of the transmitting element or array. In the near field, the free-space path loss formula is not valid and can result in a loss smaller than one, equivalent to a signal gain. Therefore, the loss is set to unity for range values, *R ≤ λ/4π*.

When the origin and destination have relative motion, the processing also introduces a Doppler frequency shift. The frequency shift is *v/λ* for one-way propagation and *2v/λ* for two-way propagation. The quantity *v* is the relative speed of the destination with respect to the origin.

For further details, see [2].

# **References**

[1] Proakis, J. *Digital Communications*. New York: McGraw-Hill, 2001.

[2] Skolnik, M. *Introduction to Radar Systems*, 3rd Ed. New York: McGraw-Hill, 2001.

# **See Also**

[phased.TwoRayChannel.step](#page-2132-0)

# **phased.FrostBeamformer System object**

**Package:** phased

Frost beamformer

# **Description**

The phased.FrostBeamformer object implements a Frost beamformer. A Frost beamformer consists of a time-domain MVDR beamformer combined with a bank of FIR filters. The beamformer steers the beam towards a given direction while the FIR filters preserve the input signal power.

To compute the beamformed signal:

- **1** Create the phased.FrostBeamformer object and set its properties.
- **2** Call the object with arguments, as if it were a function.

To learn more about how System objects work, see What Are System Objects? (MATLAB).

# **Creation**

# **Syntax**

beamformer = phased.FrostBeamformer beamformer = phased.FrostBeamformer(Name,Value)

# **Description**

beamformer = phased.FrostBeamformer creates a Frost beamformer System object, beamformer, with default property values.

beamformer = phased.FrostBeamformer(Name,Value) creates a Frost beamformer object, beamformer, with each specified property Name set to the specified Value. You

can specify additional name-value pair arguments in any order as (Name1,Value1,...,NameN,ValueN). Enclose each property name in single quotes.

```
Example: beamformer =phased.FrostBeamformer('SensorArray',phased.ULA('NumElements',
20),'SampleRate',300e3) sets the sensor array to a uniform linear array (ULA) with
default ULA property values except for the number of elements. The beamformer has a
sample rate of 300 kHz.
```
# **Properties**

Unless otherwise indicated, properties are *nontunable*, which means you cannot change their values after calling the object. Objects lock when you call them, and the release function unlocks them.

If a property is *tunable*, you can change its value at any time.

For more information on changing property values, see System Design in MATLAB Using System Objects (MATLAB).

#### **SensorArray — Sensor array**

phased.ULA array with default array properties (default) | Phased Array System Toolbox array System object

Sensor array, specified as a Phased Array System Toolbox array System object. The array cannot contain subarrays.

Example: phased.URA

#### **PropagationSpeed — Signal propagation speed**

physconst('LightSpeed') (default) | real-valued positive scalar

Signal propagation speed, specified as a real-valued positive scalar. Units are in meters per second. The default propagation speed is the value returned by physconst('LightSpeed').

Example: 3e8

Data Types: double

#### **SampleRate — Sample rate of signal**

1e6 (default) | positive scalar

Sample rate of signal, specified as a positive scalar. Units are in Hz. The System object uses this quantity to calculate the propagation delay in units of samples.

Example: 1e6

Data Types: double

# **FilterLength — FIR filter length**

2 (default) | positive integer

Length of FIR filter for each sensor element, specified as a positive integer.

Example: 7

Data Types: double

# **DiagonalLoadingFactor — Diagonal loading factor**

0 (default) | nonnegative scalar

Diagonal loading factor, specified as a nonnegative scalar. Diagonal loading is a technique used to achieve robust beamforming performance, especially when the sample size is small. A small sample size can lead to an inaccurate estimate of the covariance matrix. Diagonal loading also provides robustness due to steering vector errors. The diagonal loading technique adds a positive scalar multiple of the identity matrix to the sample covariance matrix.

### **Tunable:** Yes

Data Types: double

### **TrainingInputPort — Enable training data input**

false (default) | true

Enable training data input, specified as false or true. When you set this property to true, use the training data input argument, XT, when running the object. Set this property to false to use the input data, X, as the training data.

Data Types: logical

# **DirectionSource — Source of beamforming direction**

'Property' (default) | 'Input port'

Source of beamforming direction, specified as 'Property' or 'Input port'. Specify whether the beamforming direction comes from the Direction property of this object or from the input argument, ANG. Values of this property are:

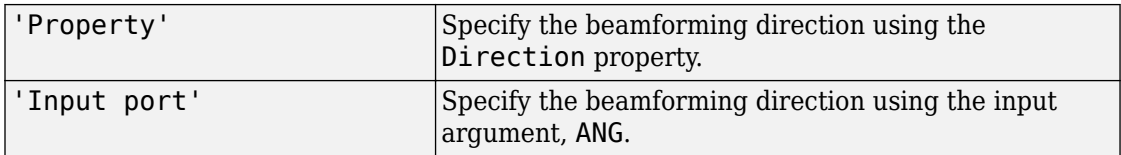

Data Types: char

### **Direction — Beamforming directions**

[0;0] (default) | real-valued 2-by-1 vector | real-valued 2-by-*L* matrix

Beamforming directions, specified as a real-valued 2-by-1 vector or a real-valued 2-by-*L* matrix. For a matrix, each column specifies a different beamforming direction. Each column has the form [AzimuthAngle;ElevationAngle]. Azimuth angles must lie between –180° and 180° and elevation angles must lie between –90° and 90°. All angles are defined with respect to the local coordinate system of the array. Units are in degrees.

Example: [40;30]

#### **Dependencies**

To enable this property, set the DirectionSource property to 'Property'.

Data Types: double

### **WeightsOutputPort — Enable beamforming weights output**

false (default) | true

Enable the output of beamforming weights, specified as false or true. To obtain the beamforming weights, set this property to true and use the corresponding output argument, W. If you do not want to obtain the weights, set this property to false.

Data Types: logical

# **Usage**

**Note** For versions earlier than R2016b, use the step function to run the System object™ algorithm. The arguments to step are the object you created, followed by the arguments shown in this section.

For example,  $y = step(obj, x)$  and  $y = obj(x)$  perform equivalent operations.

# **Syntax**

```
Y = beamformer(X)Y = beamformer(X, XT)Y = beamformer(X, ANG)Y = beamformer(X, XT, ANG)[Y, W] = beamformer( )
```
# **Description**

 $Y = \text{beamformer}(X)$  performs Frost beamforming on the input, X, and returns the beamformed output, Y. This syntax uses the input data, X, as training samples to calculate the beamforming weights.

 $Y =$  beamformer(X, XT) uses XT as training data to calculate the beamforming weights. To use this syntax, set the TrainingInputPort property to true.

 $Y = \text{beamformer}(X, \text{ANG})$  uses ANG as the beamforming direction. To use this syntax, set the DirectionSource property to 'Input port'.

 $Y = \text{beamformer}(X, XT, ANG)$  combines all input arguments. To use this syntax, set the TrainingInputPort property to true and set the DirectionSource property to 'Input port'.

 $[Y, W] = \text{beamformer}$  ) returns the beamforming weights, W. To use this syntax, set the WeightsOutputPort property to true.

# **Input Arguments**

#### **X — Input signal** complex-valued *M*-by-*N* matrix

Input signal, specified as a complex-valued *M*-by-*N* matrix. *M* is the signal length and *N* is the number of array elements specified in the SensorArray property. *M* must be larger than the length of the filter specified by the FilterLength property.

The size of the first dimension of this input matrix can vary to simulate a changing signal length. This size change occurs, for example, in the case of a pulse waveform with variable pulse repetition frequency.

Data Types: double

Complex Number Support: Yes

# **XT — Training data**

complex-valued *M*-by-*N* matrix

Training data, specified as a complex-valued *M*-by-*N* matrix. *M* and *N* are equal to the values for X.

The size of the first dimension of this input matrix can vary to simulate a changing signal length. This size change occurs, for example, in the case of a pulse waveform with variable pulse repetition frequency.

Example: [1 0.5 2.6; 2 -0.2 0; 3 -2 -1]

### **Dependencies**

To enable this argument, set the TrainingInputPort property to true.

Data Types: double Complex Number Support: Yes

# **ANG — Beamforming directions**

[0;0] (default) | real-valued 2-by-1 column vector | real-valued 2-by-*L* matrix

Beamforming directions, specified as a real-valued 2-by-1 column vector The vector has the form [AzimuthAngle;ElevationAngle]. Units are in degrees. The azimuth angle must lie between –180° and 180°, and the elevation angle must lie between –90° and 90°.

Example: [40;10]

#### **Dependencies**

To enable this argument, set the DirectionSource property to 'Input port'.

Data Types: double

# **Output Arguments**

### **Y — Beamformed output**

complex-valued 1-by-*M* vector

Beamformed output, returned as a complex-valued 1-by-*M*vector, where *M* is the number of rows of the input X.

Data Types: double

Complex Number Support: Yes

## **W — Beamforming weights**

complex-valued *L*-by-1 vector.

Beamforming weights, returned as a complex-valued *L*-by-1 vector where *L* is the number of degrees of freedom of the beamformer. The number of degrees of freedom is given by the product of the number of elements specified by the SensorArray property and the FIR filter length specified by FilterLength property.

#### **Dependencies**

To enable this output, set the WeightsOutputPort property to true.

Data Types: double Complex Number Support: Yes

# **Object Functions**

To use an object function, specify the System object as the first input argument. For example, to release system resources of a System object named obj, use this syntax:

release(obj)

# **Common to All System Objects**

step Run System object algorithm

release Release resources and allow changes to System object property values and input characteristics

reset Reset internal states of System object

# **Examples**

# **Apply Frost Beamforming to ULA**

Apply Frost beamforming to an 11-element acoustic ULA array. The incident angle of the incoming signal is -50 degrees in azimuth and 30 degrees in elevation. The speed of sound in air is assumed to be 340 m/sec. The signal has added gaussian white noise.

Simulate the signal.

```
array = phased.ULA('NumElements',11,'ElementSpacing',0.04);
array.Element.FrequencyRange = [20 20000];
fs = 8e3:
t = 0:1/fs:0.3;x = \text{chirp}(t, 0, 1, 500);
c = 340;collector = phased.WidebandCollector('Sensor',array,...
     'PropagationSpeed',c,'SampleRate',fs,...
     'ModulatedInput',false,'NumSubbands',8192);
incidentAngle = [-50;30];x = collector(x.',incidentAngle);
noise = 0.2*randn(size(x));rx = x + noise
```
Beamform the signal.

```
beamformer = phased.FrostBeamformer('SensorArray',array,...
     'PropagationSpeed',c,'SampleRate',fs,...
     'Direction',incidentAngle,'FilterLength',5);
y = beamformer(rx);
```
Plot the beamformed output.

```
plot(t,rx(:,6),'r:',t,y)
xlabel('Time')
ylabel('Amplitude')
legend('Original','Beamformed')
```
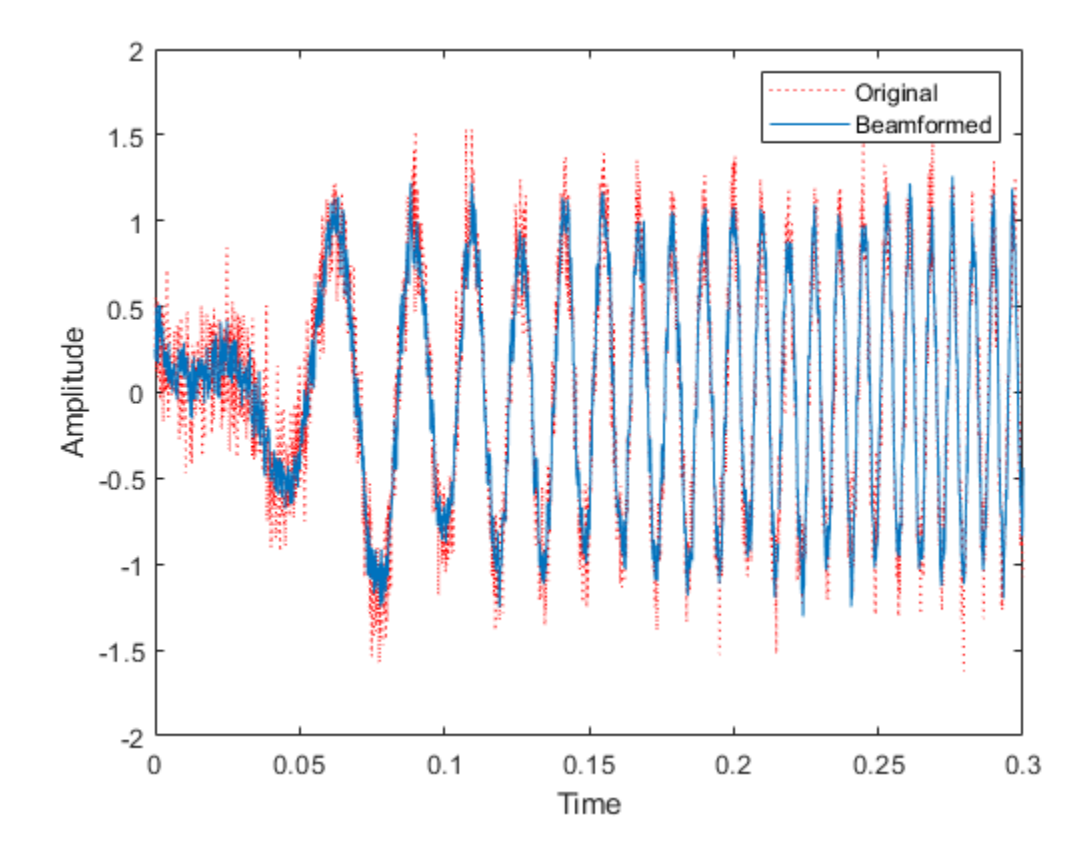

### **Find Frost Beamforming Weights**

Find the beamformer weights of a Frost beamforming applied to signals received at a 7 element acoustic ULA array. The incident angle of the incoming signal is  $-20^{\circ}$  in azimuth and  $30^\circ$  in elevation. The signal has added gaussian white noise. The speed of sound in air is assumed to be 340 m/s. Use a filter length of 15.

First, create the signal.

```
numelements = 7;
element = phased.OmnidirectionalMicrophoneElement('FrequencyRange',[50,10000]);
array = phased.ULA('Element',element,'NumElements',numelements,'ElementSpacing',0.04);
fs = 8e3;t = 0:1/fs:0.3;x = \text{chirp}(t, 0, 1, 500);
c = 340.0;collector = phased.WidebandCollector('Sensor',array,...
     'PropagationSpeed',c,'SampleRate',fs,...
     'ModulatedInput',false,'NumSubbands',8192);
incidentAngle = [-20;30];x = collectron(x.', incidentAngle);
noise = 0.2*randn(size(x));rx = x + noise;
```
Create a beamformer with a filter length of 15. Then, beamform the arriving signal and obtain the beamformer weights.

```
filterlength = 15;beamformer = phased.FrostBeamformer('SensorArray',array, ...
    'PropagationSpeed',c,'SampleRate',fs,'WeightsOutputPort',true, ...
     'Direction',incidentAngle,'FilterLength',filterlength);
[y, wt] = beamformer(rx);size(wt)
ans = 1×2
    105 1
```
There are  $7*15 = 105$  weights computed as expected.

Compare the beamformed output with the signal arriving at the middle element of the array.

```
plot(1000*t,rx(:,4),'r:',1000*t,y)
xlabel('time (msec)')
ylabel('Amplitude')
legend('Middle Element','Beamformed')
```
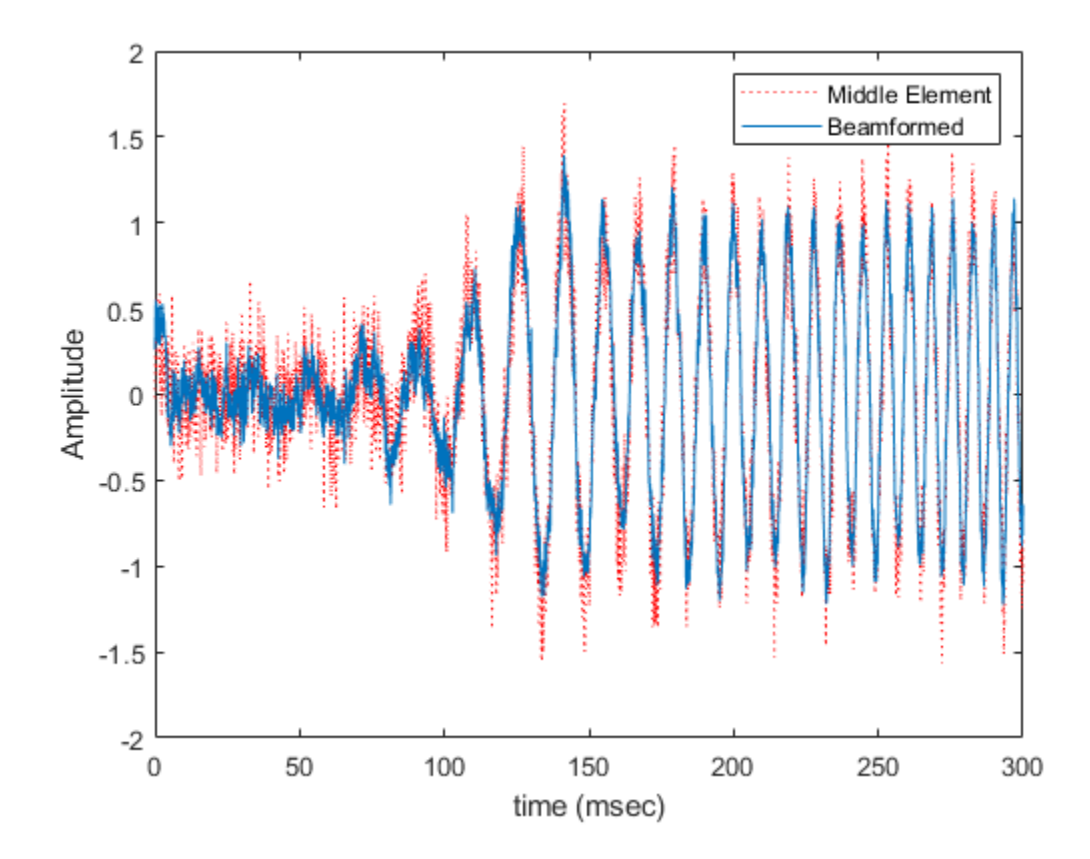

# **Algorithms**

phased.FrostBeamformer uses a beamforming algorithm proposed by Frost. It can be considered the time-domain counterpart of the minimum variance distortionless response (MVDR) beamformer. The algorithm does the following:

- **1** Steers the array to the beamforming direction.
- **2** Applies an FIR filter to the output of each sensor to achieve the distortionless response constraint. The filter is specific to each sensor.

For more information, see [1].

# **References**

- [1] Frost, O. "An Algorithm For Linearly Constrained Adaptive Array Processing", *Proceedings of the IEEE*. Vol. 60, Number 8, August, 1972, pp. 926–935.
- [2] Van Trees, H. *Optimum Array Processing*. New York: Wiley-Interscience, 2002.

# **Extended Capabilities**

# **C/C++ Code Generation**

Generate C and C++ code using MATLAB® Coder™.

Usage notes and limitations:

- Requires dynamic memory allocation. See "Limitations for System Objects that Require Dynamic Memory Allocation".
- See "System Objects in MATLAB Code Generation" (MATLAB Coder).

# **See Also**

[phased.PhaseShiftBeamformer](#page-1498-0) | [phased.SubbandPhaseShiftBeamformer](#page-2026-0) | [phased.TimeDelayBeamformer](#page-2067-0) | [phased.TimeDelayLCMVBeamformer](#page-2077-0)

### **Introduced in R2012a**

# **step**

**System object:** phased.FrostBeamformer **Package:** phased

Perform Frost beamforming

# **Syntax**

 $Y = step(H, X)$  $Y = step(H, X, XT)$  $Y = step(H, X, ANG)$  $Y = step(H, X, XT, ANG)$  $[Y,W] = step($ 

# **Description**

**Note** Starting in R2016b, instead of using the step method to perform the operation defined by the System object, you can call the object with arguments, as if it were a function. For example,  $y = step(obj, x)$  and  $y = obj(x)$  perform equivalent operations.

 $Y = step(H, X)$  performs Frost beamforming on the input, X, and returns the beamformed output in Y.

 $Y = step(H, X, XT)$  uses XT as the training samples to calculate the beamforming weights. This syntax is available when you set the TrainingInputPort property to true.

 $Y = step(H, X, ANG)$  uses ANG as the beamforming direction. This syntax is available when you set the DirectionSource property to 'Input port'.

Y = step(H,X,XT,ANG) combines all input arguments. This syntax is available when you set the TrainingInputPort property to true and set the DirectionSource property to 'Input port'.

 $[Y, W] = step($  ) returns the beamforming weights, W. This syntax is available when you set the WeightsOutputPort property to true.

**Note** The object performs an initialization the first time the step method is executed. This initialization locks nontunable properties (MATLAB) and input specifications, such as dimensions, complexity, and data type of the input data. If you change a nontunable property or an input specification, the System object issues an error. To change nontunable properties or inputs, you must first call the release method to unlock the object.

# **Input Arguments**

# **H**

Beamformer object.

### **X**

Input signal, specified as an *M*-by-*N* matrix. *M* must be larger than the FIR filter length specified in the FilterLength property. *N* is the number of elements in the sensor array.

The size of the first dimension of this input matrix can vary to simulate a changing signal length. This size change occurs, for example, in the case of a pulse waveform with variable pulse repetition frequency.

### **XT**

Training samples, specified as an *M*-by-*N* matrix. *M* and *N* have the same dimensions as X.

The size of the first dimension of this input matrix can vary to simulate a changing signal length. This size change occurs, for example, in the case of a pulse waveform with variable pulse repetition frequency.

### **ANG**

Beamforming directions, specified as a length-2 column vector. The vector has the form [AzimuthAngle; ElevationAngle], in degrees. The azimuth angle must be between – 180 and 180 degrees, and the elevation angle must be between –90 and 90 degrees.

# **Output Arguments**

**Y**

Beamformed output. Y is a column vector of length *M*, where *M* is the number of rows in X.

**W**

Beamforming weights. W is a column vector of length *L*, where *L* is the degrees of freedom of the beamformer. For a Frost beamformer, H, *L* is given by the product of the number of elements in the array and the FIR filter length.

# **Examples**

# **Apply Frost Beamforming to ULA**

Apply Frost beamforming to an 11-element acoustic ULA array. The incident angle of the incoming signal is -50 degrees in azimuth and 30 degrees in elevation. The speed of sound in air is assumed to be 340 m/sec. The signal has added gaussian white noise.

Simulate the signal.

```
array = phased.ULA('NumElements',11,'ElementSpacing',0.04);
array.Element.FrequencyRange = [20 20000];
fs = 8e3:
t = 0:1/fs:0.3;x = \text{chirp}(t, 0, 1, 500);
c = 340:
collector = phased.WidebandCollector('Sensor',array,...
     'PropagationSpeed',c,'SampleRate',fs,...
     'ModulatedInput',false,'NumSubbands',8192);
incidentAngle = [-50;30];x = collectron(x.', incidentAngle);
noise = 0.2*randn(size(x));rx = x + noise:
Beamform the signal.
```

```
beamformer = phased.FrostBeamformer('SensorArray',array,...
     'PropagationSpeed',c,'SampleRate',fs,...
```

```
 'Direction',incidentAngle,'FilterLength',5);
y = beamformer(rx);
```
Plot the beamformed output.

```
plot(t,rx(:,6),'r:',t,y)
xlabel('Time')
ylabel('Amplitude')
legend('Original','Beamformed')
```
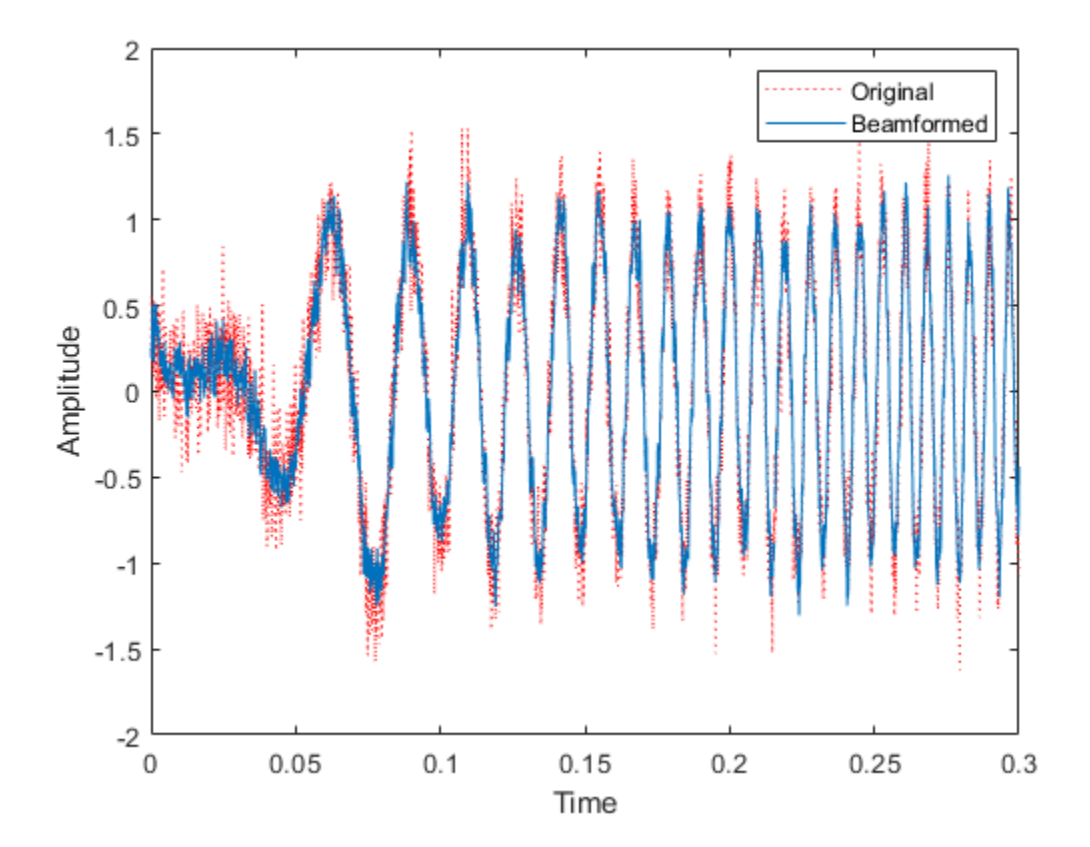

# **Algorithms**

phased.FrostBeamformer uses a beamforming algorithm proposed by Frost. It can be considered the time-domain counterpart of the minimum variance distortionless response (MVDR) beamformer. The algorithm does the following:

- **1** Steers the array to the beamforming direction.
- **2** Applies an FIR filter to the output of each sensor to achieve the distortionless response constraint. The filter is specific to each sensor.

For further details, see [1].

# **References**

- [1] Frost, O. "An Algorithm For Linearly Constrained Adaptive Array Processing", *Proceedings of the IEEE*. Vol. 60, Number 8, August, 1972, pp. 926–935.
- [2] Van Trees, H. *Optimum Array Processing*. New York: Wiley-Interscience, 2002.

# **See Also**

[phitheta2azel](#page-2904-0) | [uv2azel](#page-3241-0)

# **phased.gpu.ConstantGammaClutter System object**

**Package:** phased.gpu

Simulate constant-gamma clutter using GPU

# **Description**

The phased.gpu.ConstantGammaClutter object simulates clutter, performing the computations on a GPU.

**Note** To use this object, you must install a Parallel Computing Toolbox license and have access to an appropriate GPU. For more about GPUs, see "GPU Computing" (Parallel Computing Toolbox).

To compute the clutter return:

- **1** Define and set up your clutter simulator. See ["Construction" on page 1-635.](#page-640-0)
- **2** Call [step](#page-655-0) to simulate the clutter return for your system according to the properties of phased.gpu.ConstantGammaClutter. The behavior of step is specific to each object in the toolbox.

The clutter simulation that ConstantGammaClutter provides is based on these assumptions:

- The radar system is monostatic.
- The propagation is in free space.
- The terrain is homogeneous.
- The clutter patch is stationary during the coherence time. Coherence time indicates how frequently the software changes the set of random numbers in the clutter simulation.
- Because the signal is narrowband, the spatial response and Doppler shift can be approximated by phase shifts.
- <span id="page-640-0"></span>• The radar system maintains a constant height during simulation.
- The radar system maintains a constant speed during simulation.

**Note** Starting in R2016b, instead of using the step method to perform the operation defined by the System object, you can call the object with arguments, as if it were a function. For example,  $y = step(obj, x)$  and  $y = obj(x)$  perform equivalent operations.

# **Construction**

H = phased.gpu.ConstantGammaClutter creates a constant-gamma clutter simulation System object, H. This object simulates the clutter return of a monostatic radar system using the constant gamma model.

H = phased.gpu.ConstantGammaClutter(Name,Value) creates a constant gamma clutter simulation object, H, with additional options specified by one or more Name, Value pair arguments. Name is a property name on page 1-635, and Value is the corresponding value. Name must appear inside single quotes (''). You can specify several name-value pair arguments in any order as Name1, Value1, ..., NameN, ValueN.

# **Properties**

**Sensor**

Handle of sensor

Specify the sensor as an antenna element object or as an array object whose Element property value is an antenna element object. If the sensor is an array, it can contain subarrays.

**Default:** phased. ULA with default property values

### **PropagationSpeed**

Signal propagation speed

Specify the propagation speed of the signal, in meters per second, as a positive scalar.

## **Default:** Speed of light

#### **OperatingFrequency**

System operating frequency

Specify the operating frequency of the system in hertz as a positive scalar. The default value corresponds to 300 MHz.

#### **Default:** 3e8

#### **SampleRate**

#### Sample rate

Specify the sample rate, in hertz, as a positive scalar. The default value corresponds to 1 MHz.

### **Default:** 1e6

#### **PRF**

Pulse repetition frequency

Pulse repetition frequency, *PRF*, specified as a scalar or a row vector. Units are in Hz. The pulse repetition interval, *PRI*, is the inverse of the pulse repetition frequency, *PRF*. The*PRF* must satisfy these restrictions:

- The product of *PRF* and *PulseWidth* must be less than or equal to one. This condition expresses the requirement that the pulse width is less than one pulse repetition interval. For the phase-coded waveform, the pulse width is the product of the chip width and number of chips.
- The ratio of sample rate to any element of PRF must be an integer. This condition expresses the requirement that the number of samples in one pulse repetition interval is an integer.

You can select the value of *PRF* using property settings alone or using property settings in conjunction with the prfidx input argument of the step method.

• When PRFSelectionInputPort is false, you set the *PRF* using properties only. You can

- implement a constant *PRF* by specifying PRF as a positive real-valued scalar.
- implement a staggered *PRF* by specifying PRF as a row vector with positive realvalued entries. Then, each call to the step method uses successive elements of this vector for the *PRF*. If the last element of the vector is reached, the process continues cyclically with the first element of the vector.
- When PRFSelectionInputPort is true, you can implement a selectable *PRF* by specifying PRF as a row vector with positive real-valued entries. But this time, when you execute the step method, select a *PRF* by passing an argument specifying an index into the *PRF* vector.

In all cases, the number of output samples is fixed when you set the OutputFormat property to 'Samples'. When you use a varying *PRF* and set the OutputFormat property to 'Pulses', the number of samples can vary.

### **Default:** 10e3

#### **PRFSelectionInputPort**

Enable PRF selection input

Enable the PRF selection input, specified as true or false. When you set this property to false, the step method uses the values set in the PRF property. When you set this property to true, you pass an index argument into the step method to select a value from the PRF vector.

#### **Default:** false

#### **Gamma**

Terrain gamma value

Specify the  $\gamma$  value used in the constant  $\gamma$  clutter model, as a scalar in decibels. The  $\gamma$ value depends on both terrain type and the operating frequency.

#### **Default:** 0

### **EarthModel**

Earth model

Specify the earth model used in clutter simulation as one of | 'Flat' | 'Curved' |. When you set this property to 'Flat', the earth is assumed to be a flat plane. When you set this property to 'Curved', the earth is assumed to be a sphere.

**Default:** 'Flat'

### **PlatformHeight**

Radar platform height from surface

Specify the radar platform height (in meters) measured upward from the surface as a nonnegative scalar.

#### **Default:** 300

### **PlatformSpeed**

Radar platform speed

Specify the radar platform's speed as a nonnegative scalar in meters per second.

#### **Default:** 300

#### **PlatformDirection**

Direction of radar platform motion

Specify the direction of radar platform motion as a 2-by-1 vector in the form [AzimuthAngle; ElevationAngle] in degrees. The default value of this property indicates that the platform moves perpendicular to the radar antenna array's broadside.

Both azimuth and elevation angle are measured in the local coordinate system of the radar antenna or antenna array. Azimuth angle must be between –180 and 180 degrees. Elevation angle must be between –90 and 90 degrees.

**Default:** [90;0]

#### **BroadsideDepressionAngle**

Depression angle of array broadside

Specify the depression angle in degrees of the broadside of the radar antenna array. This value is a scalar. The broadside is defined as zero degrees azimuth and zero degrees elevation. The depression angle is measured downward from horizontal.

# **Default:** 0

## **MaximumRange**

Maximum range for clutter simulation

Specify the maximum range in meters for the clutter simulation as a positive scalar. The maximum range must be greater than the value specified in the PlatformHeight property.

# **Default:** 5000

# **AzimuthCoverage**

Azimuth coverage for clutter simulation

Specify the azimuth coverage in degrees as a positive scalar. The clutter simulation covers a region having the specified azimuth span, symmetric to 0 degrees azimuth. Typically, all clutter patches have their azimuth centers within the region, but the PatchAzimuthWidth value can cause some patches to extend beyond the region.

# **Default:** 60

# **PatchAzimuthWidth**

Azimuth span of each clutter patch

Specify the azimuth span of each clutter patch in degrees as a positive scalar.

# **Default:** 1

# **TransmitSignalInputPort**

Add input to specify transmit signal

Set this property to true to add input to specify the transmit signal in the step syntax. Set this property to false omit the transmit signal in the step syntax. The false option is less computationally expensive; to use this option, you must also specify the TransmitERP property.

# **Default:** false

## **TransmitERP**

Effective transmitted power

Specify the transmitted effective radiated power (ERP) of the radar system in watts as a positive scalar. This property applies only when you set the TransmitSignalInputPort property to false.

### **Default:** 5000

### **CoherenceTime**

Clutter coherence time

Specify the coherence time in seconds for the clutter simulation as a positive scalar. After the coherence time elapses, the step method updates the random numbers it uses for the clutter simulation at the next pulse. A value of inf means the random numbers are never updated.

### **Default:** inf

### **OutputFormat**

Output signal format

Specify the format of the output signal as one of | 'Pulses' | 'Samples' |. When you set the OutputFormat property to 'Pulses', the output of the step method is in the form of multiple pulses. In this case, the number of pulses is the value of the NumPulses property.

When you set the OutputFormat property to 'Samples', the output of the step method is in the form of multiple samples. In this case, the number of samples is the value of the NumSamples property. In staggered PRF applications, you might find the 'Samples' option more convenient because the step output always has the same matrix size.

### **Default:** 'Pulses'

### **NumPulses**

Number of pulses in output

Specify the number of pulses in the output of the step method as a positive integer. This property applies only when you set the OutputFormat property to 'Pulses'.

# **Default:** 1

### **NumSamples**

Number of output samples

Specify the number of output samples of the step method as a positive integer. Typically, you use the number of samples in one pulse. This property applies only when you set the OutputFormat property to 'Samples'.

### **Default:** 100

### **SeedSource**

Source of seed for random number generator

Specify how the object generates random numbers. Values of this property are:

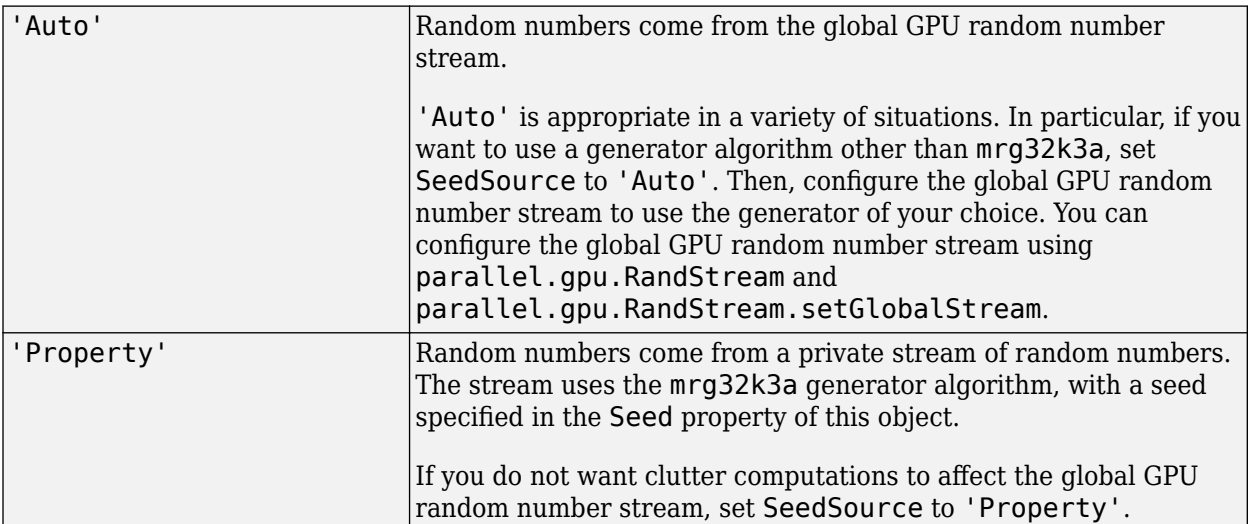

# **Default:** 'Auto'

#### **Seed**

Seed for random number generator

Specify the seed for the random number generator as a scalar integer between 0 and  $2^{32}$ -1. This property applies when you set the SeedSource property to 'Property'.

#### **Default:** 0

# **Methods**

[reset](#page-654-0) Reset random numbers and time count for clutter simulation

[step](#page-655-0) Simulate clutter using constant gamma model

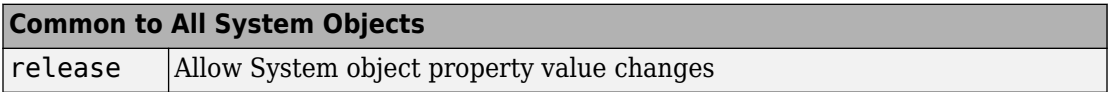

# **Examples**

#### **GPU Clutter Simulation of Radar System with Known Power**

Simulate the clutter return from terrain with a gamma value of 0 dB. The effective transmitted power of the radar system is 5 kW.

Set up the characteristics of the radar system. This system uses a 4-element uniform linear array (ULA). The sample rate is 1 MHz, and the PRF is 10 kHz. The propagation speed is the speed of light, and the operating frequency is 300 MHz. The radar platform is flying 1 km above the ground with a path parallel to the ground along the array axis. The platform speed is 2000 m/s. The mainlobe has a depression angle of 30°.

```
Nele = 4:
c = physconst('Lightspeed');
fc = 300e6;lambda = c/fc;array = phased.ULA('NumElements',Nele,'ElementSpacing',lambda/2);
fs = 1e6;
prf = 10e3;height = 1000.0;direction = [90;0];speed = 2.0e3;depang = 30.0;
```
Create the GPU clutter simulation object. The configuration assumes the earth is flat. The maximum clutter range of interest is 5 km, and the maximum azimuth coverage is  $\pm 60^{\circ}$ .

```
Rmax = 5000;Azcov = 120;
tergamma = 0:
tpower = 5000;
clutter = phased.gpu.ConstantGammaClutter('Sensor',array, ...
     'PropagationSpeed',c,'OperatingFrequency',fc,'PRF',prf, ...
     'SampleRate',fs,'Gamma',tergamma,'EarthModel','Flat' ,...
    'TransmitERP',tpower,'PlatformHeight',height,...
     'PlatformSpeed',speed,'PlatformDirection',direction, ...
     'BroadsideDepressionAngle',depang,'MaximumRange',Rmax, ...
     'AzimuthCoverage',Azcov,'SeedSource','Property', ...
     'Seed',40547);
```
Simulate the clutter return for 10 pulses.

```
Nsamp = fs/prf;
Npulse = 10;clsig = zeros(Nsamp,Nele,Npulse);
for m = 1: Npulse
    clsig(:,:,m) = clutter();end
```
Plot the angle-Doppler response of the clutter at the 20th range bin.

```
response = phased.AngleDopplerResponse('SensorArray',array, ...
     'OperatingFrequency',fc,'PropagationSpeed',c,'PRF',prf);
plotResponse(response,shiftdim(clsiq(20,:,:)),'NormalizeDoppler',true);
```
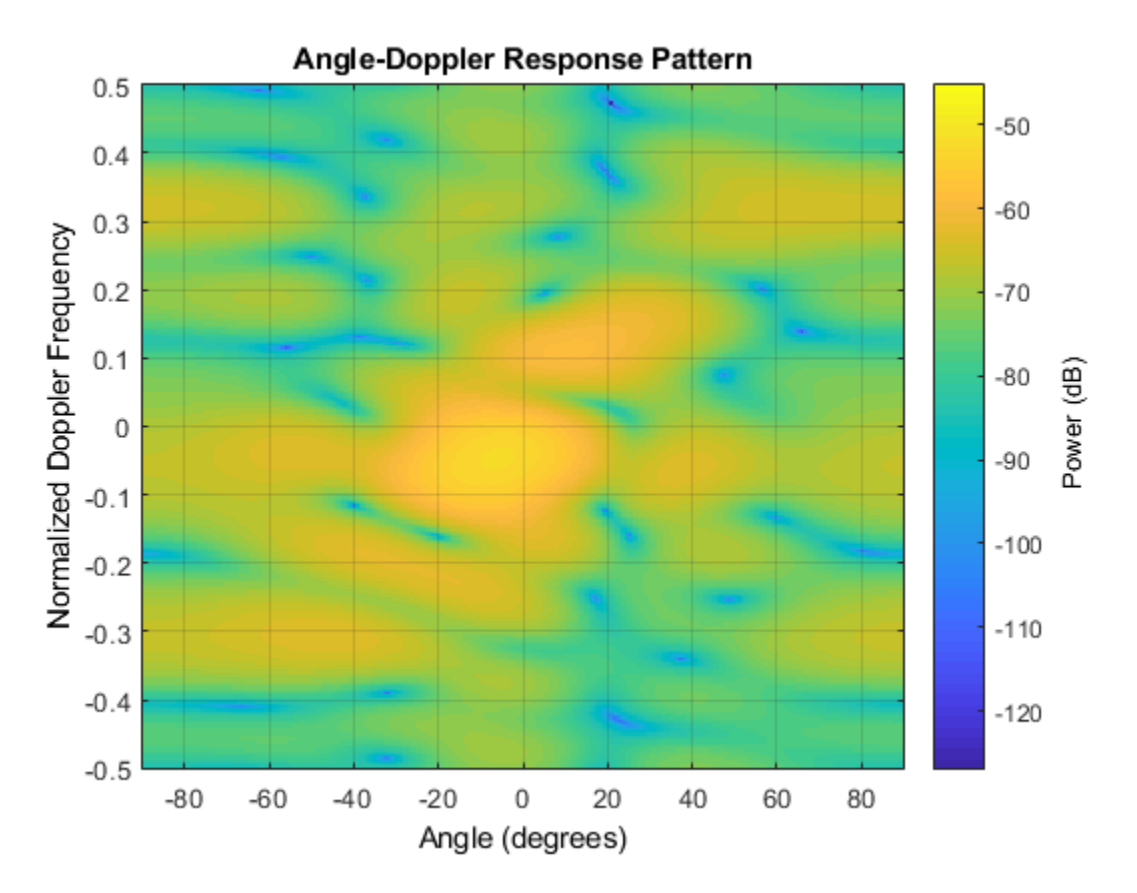

The results are not identical to the results obtained by using phased.ConstantGammaClutter because of differences between CPU and GPU computations.

### **GPU Clutter Simulation With Known Transmit Signal**

Simulate the clutter return from terrain with a gamma value of 0 dB. You input the transmit signal of the radar system when creating clutter. In this case, you do not specify the effective transmitted power of the signal in a property.

Set up the characteristics of the radar system. This system has a 4-element uniform linear array (ULA). The sample rate is 1 MHz, and the PRF is 10 kHz. The propagation speed is

the speed of light, and the operating frequency is 300 MHz. The radar platform is flying 1 km above the ground with a path parallel to the ground along the array axis. The platform speed is 2000 m/s. The mainlobe has a depression angle of 30°.

```
Nele = 4:
c = physconst('LightSpeed');
fc = 300e6:
lambda = c/fc:
ha = phased.ULA('NumElements',Nele,'ElementSpacing',lambda/2);
fs = 1e6prf = 10e3;height = 1000;
direction = [90;0];speed = 2000;
depang = 30;
```
Create the GPU clutter simulation object and configure it to take a transmitted signal as an input argument. The configuration assumes the earth is flat. The maximum clutter range of interest is 5 km, and the maximum azimuth coverage is  $\pm 60^{\circ}$ .

```
Rmax = 5000;Azcov = 120:
tergamma = 0;
clutter = phased.gpu.ConstantGammaClutter('Sensor',ha,...
     'PropagationSpeed',c,'OperatingFrequency',fc,'PRF',prf,...
     'SampleRate',fs,'Gamma',tergamma,'EarthModel','Flat',...
    'TransmitSignalInputPort',true,'PlatformHeight',height,...
    'PlatformSpeed',speed,'PlatformDirection',direction,...
     'BroadsideDepressionAngle',depang,'MaximumRange',Rmax,...
     'AzimuthCoverage',Azcov,'SeedSource','Property','Seed',40547);
```
Simulate the clutter return for 10 pulses. At each object call, pass the transmit signal as an input argument. The software automatically computes the effective transmitted power of the signal. The transmit signal is a rectangular waveform with a pulse width of 2 μs.

```
tpower = 5000;
pw = 2e-6;X = tpower*ones(floor(pw*fs),1);
Nsamp = fs/prf;
Npulse = 10;
clsig = zeros(Nsamp,Nele,Npulse);
for m = 1:Npulseclsig(:,:,m) = clutter(X);end
```
Plot the angle-Doppler response of the clutter at the 20th range bin.

```
response = phased.AngleDopplerResponse('SensorArray',ha,...
     'OperatingFrequency',fc,'PropagationSpeed',c,'PRF',prf);
plotResponse(response,shiftdim(clsig(20,:,:)),...
     'NormalizeDoppler',true);
```
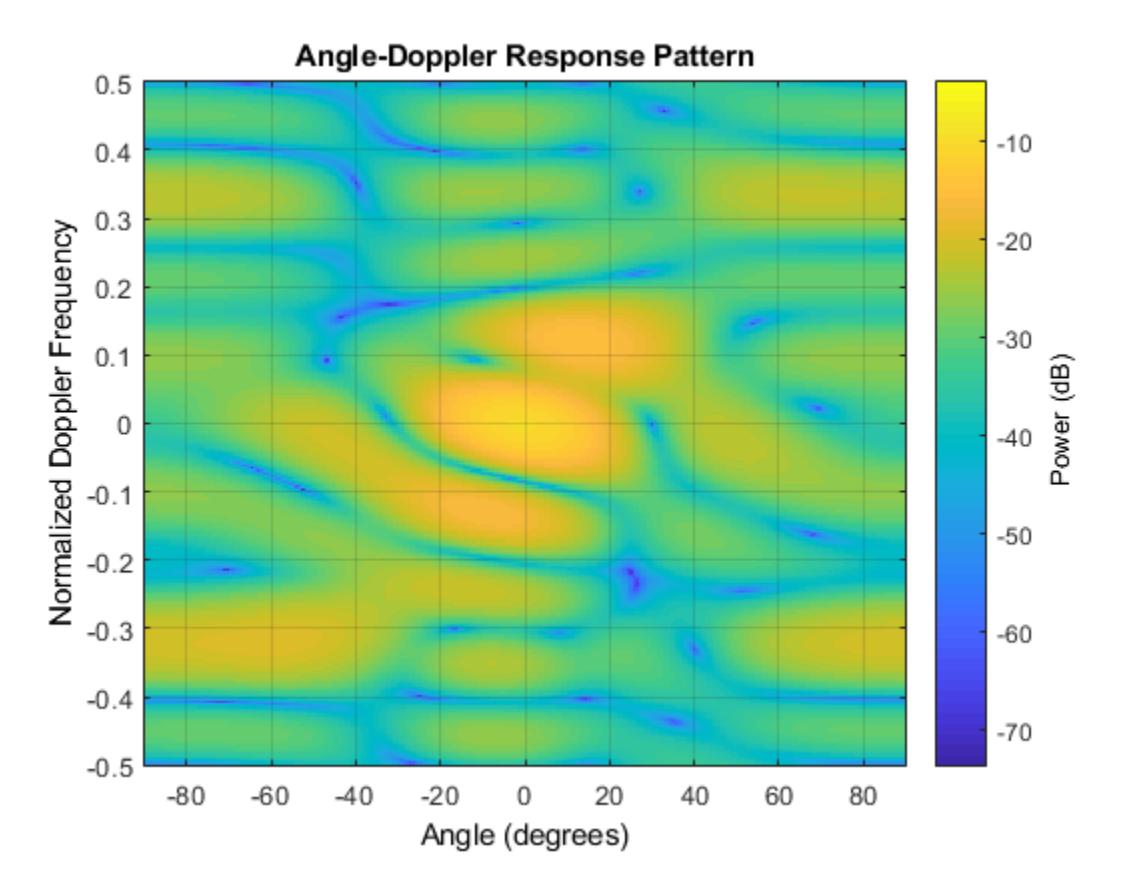

The results are not identical to the results obtained by using phased.ConstantGammaClutter because of differences between CPU and GPU computations.

#### **Random Number Comparison Between GPU and CPU**

In most cases, it does not matter that the GPU and CPU use different random numbers. Sometimes, you may need to reproduce the same stream on both GPU and CPU. In such cases, you can set up the two global streams so they produce identical random numbers. Both GPU and CPU support the combined multiple recursive generator (mrg32k3a) with the NormalTransform parameter set to 'Inversion'.

Define a seed value to use for both the GPU stream and the CPU stream.

 $seed = 7151;$ 

Create a CPU random number stream that uses the combined multiple recursive generator and the chosen seed value. Then, use this stream as the global stream for random number generation on the CPU.

```
stream cpu = RandStream('CombRecursive','Seed',seed, ...
     'NormalTransform','Inversion');
RandStream.setGlobalStream(stream_cpu);
```
Create a GPU random number stream that uses the combined multiple recursive generator and the same seed value. Then, use this stream as the global stream for random number generation on the GPU.

```
stream_gpu = parallel.gpu.RandStream('CombRecursive','Seed',seed, ...
     'NormalTransform','Inversion');
parallel.gpu.RandStream.setGlobalStream(stream_gpu);
```
Generate clutter on both the CPU and the GPU, using the global stream on each platform.

```
clutter_cpu = phased.ConstantGammaClutter('SeedSource','Auto');
clutter_gpu = phased.gpu.ConstantGammaClutter('SeedSource','Auto');
cl cpu = clutter cpu();
cl gpu = clutter gpu();
```
Check that the element-wise differences between the CPU and GPU results are negligible.

```
maxdiff = max(max(abs(clcpu - cl gpu)))eps
maxdiff = 4.6709e-18
```

```
ans = 2.2204e-16
```
- Acceleration of Clutter Simulation Using GPU and Code Generation
- Ground Clutter Mitigation with Moving Target Indication (MTI) Radar

### **References**

- [1] Barton, David. "Land Clutter Models for Radar Design and Analysis," *Proceedings of the IEEE*. Vol. 73, Number 2, February, 1985, pp. 198–204.
- [2] Long, Maurice W. *Radar Reflectivity of Land and Sea*, 3rd Ed. Boston: Artech House, 2001.
- [3] Nathanson, Fred E., J. Patrick Reilly, and Marvin N. Cohen. *Radar Design Principles*, 2nd Ed. Mendham, NJ: SciTech Publishing, 1999.
- [4] Ward, J. "Space-Time Adaptive Processing for Airborne Radar Data Systems," *Technical Report 1015*, MIT Lincoln Laboratory, December, 1994.

### **See Also**

[phased.BarrageJammer](#page-108-0) | [phased.ConstantGammaClutter](#page-291-0) | [phitheta2azel](#page-2904-0) | [surfacegamma](#page-3208-0) | [uv2azel](#page-3241-0)

### **Topics**

Acceleration of Clutter Simulation Using GPU and Code Generation Ground Clutter Mitigation with Moving Target Indication (MTI) Radar "Clutter Modeling" "GPU Computing" (Parallel Computing Toolbox)

### **Introduced in R2012b**

### **reset**

**System object:** phased.gpu.ConstantGammaClutter **Package:** phased.gpu

Reset random numbers and time count for clutter simulation

# **Syntax**

reset(H)

# **Description**

reset(H) resets the states of the ConstantGammaClutter object, H. This method resets the random number generator state if the SeedSource property is set to 'Property'. This method resets the elapsed coherence time. Also, if the PRF property is a vector, the next call to step uses the first PRF value in the vector.

# **step**

**System object:** phased.gpu.ConstantGammaClutter **Package:** phased.gpu

Simulate clutter using constant gamma model

## **Syntax**

 $Y = step(H)$  $Y = step(H, X)$  $Y = step(H, STEERANGLE)$  $Y = step(H, WS)$  $Y = step(H, PRFIDX)$  $Y = step(H,X, STEERANGLE)$ 

## **Description**

**Note** Starting in R2016b, instead of using the step method to perform the operation defined by the System object, you can call the object with arguments, as if it were a function. For example,  $y = step(obj, x)$  and  $y = obj(x)$  perform equivalent operations.

 $Y = step(H)$  computes the collected clutter return at each sensor. This syntax is available when you set the TransmitSignalInputPort property to false.

 $Y = step(H, X)$  specifies the transmit signal in X. Transmit signal refers to the output of the transmitter while it is on during a given pulse. This syntax is available when you set the TransmitSignalInputPort property to true.

Y = step(H, STEERANGLE) uses STEERANGLE as the subarray steering angle. This syntax is available when you configure H so that H.Sensor is an array that contains subarrays and H.Sensor.SubarraySteering is either 'Phase' or 'Time'.

 $Y = step(H, WS)$  uses WS as weights applied to each element within each subarray. To use this syntax, set the Sensor property to an array that supports subarrays and set the SubarraySteering property of the array to 'Custom'.

Y = step(H,PRFIDX) uses the index, PRFIDX, to select the PRF from a predetermined list of PRFs specified by the PRF property. To enable this syntax, set the PRFSelectionInputPort to true.

Y = step(H,X,STEERANGLE) combines all input arguments. This syntax is available when you configure H so that H. TransmitSignalInputPort is true, H. Sensor is an array that contains subarrays, and H.Sensor.SubarraySteering is either 'Phase' or 'Time'.

### **Input Arguments**

### **H**

Constant gamma clutter object.

### **X**

Transmit signal, specified as a column vector of data type double. The System object handles data transfer between the CPU and GPU.

### **STEERANGLE**

Subarray steering angle in degrees. STEERANGLE can be a length-2 column vector or a scalar.

If STEERANGLE is a length-2 vector, it has the form [azimuth; elevation]. The azimuth angle must be between –180 degrees and 180 degrees, and the elevation angle must be between –90 degrees and 90 degrees.

If STEERANGLE is a scalar, it represents the azimuth angle. In this case, the elevation angle is assumed to be 0.

#### **WS**

Subarray element weights

Subarray element weights, specified as complex-valued  $N_{SE}$ -by-*N* matrix or 1-by-*N* cell array where *N* is the number of subarrays. These weights are applied to the individual elements within a subarray.

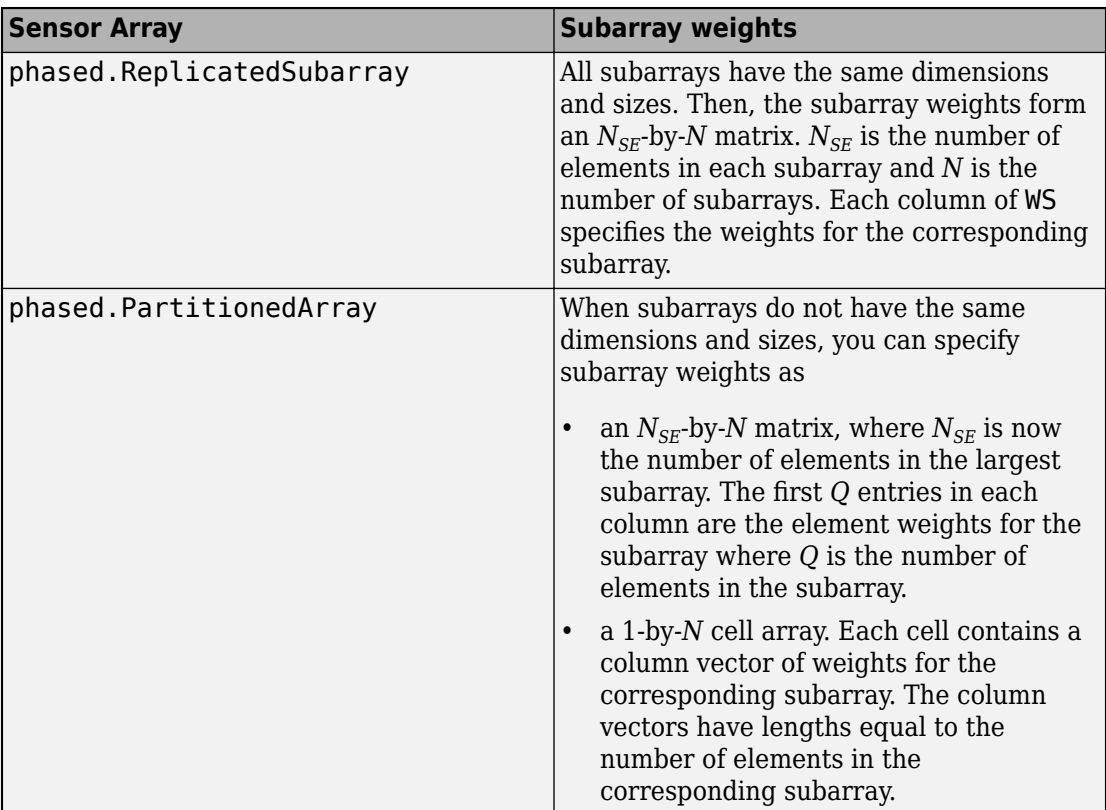

### **Subarray Element Weights**

#### **Dependencies**

To enable this argument, set the Sensor property to an array that contains subarrays and set the SubarraySteering property of the array to 'Custom'.

### **PRFIDX**

Index of pulse repetition frequency, specified as a positive integer. The index selects one of the entries specified in the PRF property as the PRF for the next transmission.

Example: 4

#### **Dependencies**

To enable this argument, set the PRFSelectionInputPort to true.

## **Output Arguments**

### **Y**

Collected clutter return at each sensor. Y has dimensions *N*-by-*M* matrix. If H.Sensor contains subarrays, *M* is the number of subarrays in the radar system. Otherwise it is the number of sensors. When you set the OutputFormat property to 'Samples', *N* is specified by the NumSamples property. When you set the OutputFormat property to 'Pulses', *N* is the total number of samples in the next *L* pulses. In this case, *L* is specified in the NumPulses property.

## **Examples**

### **GPU Clutter Simulation of Radar System with Known Power**

Simulate the clutter return from terrain with a gamma value of 0 dB. The effective transmitted power of the radar system is 5 kW.

Set up the characteristics of the radar system. This system uses a 4-element uniform linear array (ULA). The sample rate is 1 MHz, and the PRF is 10 kHz. The propagation speed is the speed of light, and the operating frequency is 300 MHz. The radar platform is flying 1 km above the ground with a path parallel to the ground along the array axis. The platform speed is 2000 m/s. The mainlobe has a depression angle of 30°.

```
Nele = 4:
c = physconst('Lightspeed');
fc = 300e6;
lambda = c/fc;
array = phased.ULA('NumElements',Nele,'ElementSpacing',lambda/2);
fs = 1e6;prf = 10e3;height = 1000.0;\text{direction} = [90;0];
```
 $speed = 2.0e3;$ depang  $= 30.0$ ;

Create the GPU clutter simulation object. The configuration assumes the earth is flat. The maximum clutter range of interest is 5 km, and the maximum azimuth coverage is  $\pm 60^{\circ}$ .

```
Rmax = 5000;
Azcov = 120;
tergamma = 0;
\tt power = 5000;clutter = phased.qpu.ConstantGammaClutter('Sensor',array, ... 'PropagationSpeed',c,'OperatingFrequency',fc,'PRF',prf, ...
     'SampleRate',fs,'Gamma',tergamma,'EarthModel','Flat' ,...
     'TransmitERP',tpower,'PlatformHeight',height,...
    'PlatformSpeed',speed,'PlatformDirection',direction, ...
     'BroadsideDepressionAngle',depang,'MaximumRange',Rmax, ...
    'AzimuthCoverage',Azcov,'SeedSource','Property', ...
     'Seed',40547);
```
Simulate the clutter return for 10 pulses.

```
Nsamp = fs/prf;
Npulse = 10;
clsig = zeros(Nsamp,Nele,Npulse);
for m = 1: Npulse
    clsig(:,:,m) = clutter();end
```
Plot the angle-Doppler response of the clutter at the 20th range bin.

```
response = phased.AngleDopplerResponse('SensorArray',array, ...
      'OperatingFrequency',fc,'PropagationSpeed',c,'PRF',prf);
plotResponse(response,shiftdim(clsig(20,:,:)),'NormalizeDoppler',true);
```
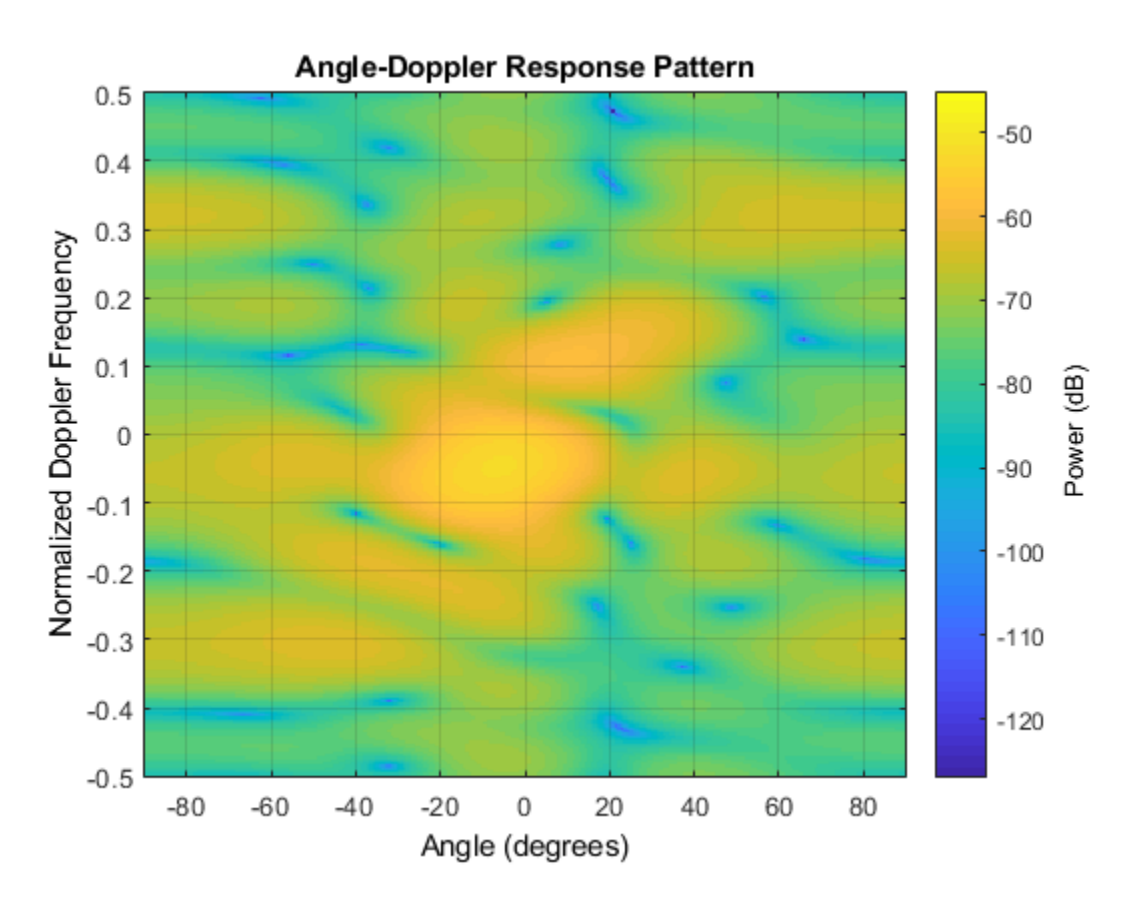

The results are not identical to the results obtained by using phased.ConstantGammaClutter because of differences between CPU and GPU computations.

#### **GPU Clutter Simulation With Known Transmit Signal**

Simulate the clutter return from terrain with a gamma value of 0 dB. You input the transmit signal of the radar system when creating clutter. In this case, you do not specify the effective transmitted power of the signal in a property.

Set up the characteristics of the radar system. This system has a 4-element uniform linear array (ULA). The sample rate is 1 MHz, and the PRF is 10 kHz. The propagation speed is

the speed of light, and the operating frequency is 300 MHz. The radar platform is flying 1 km above the ground with a path parallel to the ground along the array axis. The platform speed is 2000 m/s. The mainlobe has a depression angle of 30°.

```
Nele = 4:
c = physconst('LightSpeed');
fc = 300e6;lambda = c/fc;ha = phased.ULA('NumElements', Nele, 'ElementSpacing', lambda/2);
fs = 1e6;prf = 10e3;height = 1000;
direction = [90;0];speed = 2000;depang = 30;
```
Create the GPU clutter simulation object and configure it to take a transmitted signal as an input argument. The configuration assumes the earth is flat. The maximum clutter range of interest is 5 km, and the maximum azimuth coverage is  $\pm 60^{\circ}$ .

```
Rmax = 5000;Azcov = 120:
tergamma = 0;
clutter = phased.gpu.ConstantGammaClutter('Sensor',ha,...
     'PropagationSpeed',c,'OperatingFrequency',fc,'PRF',prf,...
     'SampleRate',fs,'Gamma',tergamma,'EarthModel','Flat',...
     'TransmitSignalInputPort',true,'PlatformHeight',height,...
    'PlatformSpeed',speed,'PlatformDirection',direction,...
     'BroadsideDepressionAngle',depang,'MaximumRange',Rmax,...
     'AzimuthCoverage',Azcov,'SeedSource','Property','Seed',40547);
```
Simulate the clutter return for 10 pulses. At each object call, pass the transmit signal as an input argument. The software automatically computes the effective transmitted power of the signal. The transmit signal is a rectangular waveform with a pulse width of 2 μs.

```
tpower = 5000;
pw = 2e-6;X = tpower*ones(floor(pw*fs),1);
Nsamp = fs/prf;
Npulse = 10;
clsig = zeros(Nsamp,Nele,Npulse);
for m = 1: Npulse
    clsig(:,:,m) = clutter(X);end
```
Plot the angle-Doppler response of the clutter at the 20th range bin.

```
response = phased.AngleDopplerResponse('SensorArray', ha, ...
     'OperatingFrequency',fc,'PropagationSpeed',c,'PRF',prf);
plotsResponse(response,shiftdim(clsig(20,:,:)),...
     'NormalizeDoppler',true);
```
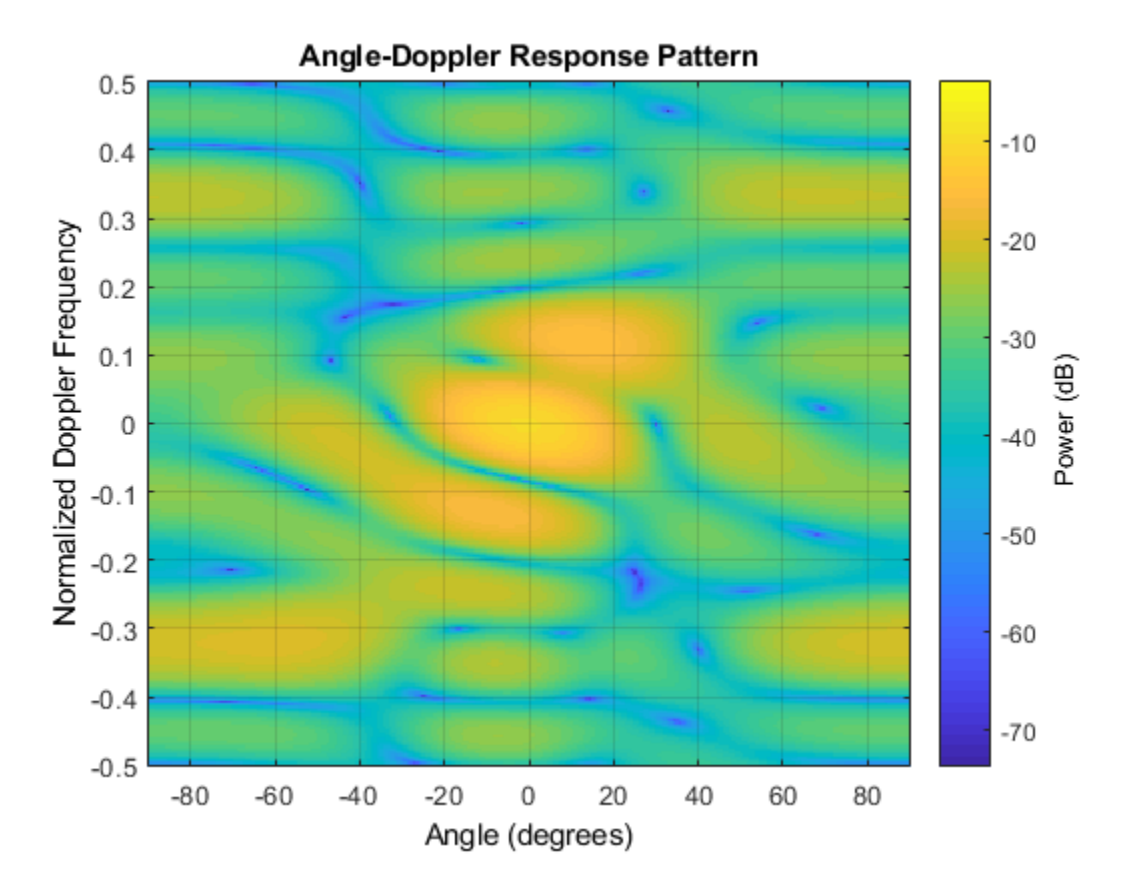

The results are not identical to the results obtained by using phased.ConstantGammaClutter because of differences between CPU and GPU computations.

- Acceleration of Clutter Simulation Using GPU and Code Generation
- Ground Clutter Mitigation with Moving Target Indication (MTI) Radar

# **Tips**

The clutter simulation that ConstantGammaClutter provides is based on these assumptions:

- The radar system is monostatic.
- The propagation is in free space.
- The terrain is homogeneous.
- The clutter patch is stationary during the coherence time. Coherence time indicates how frequently the software changes the set of random numbers in the clutter simulation.
- Because the signal is narrowband, the spatial response and Doppler shift can be approximated by phase shifts.
- The radar system maintains a constant height during simulation.
- The radar system maintains a constant speed during simulation.

### **See Also**

### **Topics**

Acceleration of Clutter Simulation Using GPU and Code Generation Ground Clutter Mitigation with Moving Target Indication (MTI) Radar "Clutter Modeling"

"GPU Computing" (Parallel Computing Toolbox)

# <span id="page-664-0"></span>**phased.GCCEstimator System object**

#### **Package:** phased

Wideband direction of arrival estimation

# **Description**

The phased.GCCEstimator System object creates a direction of arrival estimator for wideband signals. This System object estimates the direction of arrival or time of arrival among sensor array elements using the generalized cross-correlation with phase transform algorithm (GCC-PHAT). The algorithm assumes that all signals propagate from a single source lying in the array far field so the direction of arrival is the same for all sensors. The System object first estimates the correlations between all specified sensor pairs using GCC-PHAT and then finds the largest peak in each correlation. The peak identifies the delay between the signals arriving at each sensor pair. Finally, a leastsquares estimate is used to derive the direction of arrival from all estimated delays.

To compute the direction of arrival for pairs of element in the array:

- **1** Define and set up a GCC-PHAT estimator System object, phased.GCCEstimator, using the "Construction" on page 1-659 procedure.
- **2** Call step to compute the direction of arrival of a signal using the properties of the phased.GCCEstimator System object.

The behavior of step is specific to each object in the toolbox.

**Note** Starting in R2016b, instead of using the step method to perform the operation defined by the System object, you can call the object with arguments, as if it were a function. For example,  $y = step(obj, x)$  and  $y = obj(x)$  perform equivalent operations.

### **Construction**

sGCC = phased.GCCEstimator creates a GCC direction of arrival estimator System object, sGCC. This object estimates the direction of arrival or time of arrival between sensor array elements using the GCC-PHAT algorithm.

sGCC = phased.GCCEstimator(Name,Value) returns a GCC direction of arrival estimator object, sGCC, with the specified property Name set to the specified Value. Name must appear inside single quotes (''). You can specify several name-value pair arguments in any order as Name1, Value1, ..., NameN, ValueN.

## **Properties**

#### **SensorArray — Sensor array**

phased.ULA System object (default) | Phased Array System Toolbox sensor array

Sensor array, specified as a Phased Array System Toolbox System object. The array can also consist of subarrays. If you do not specify this property, the default sensor array is a [phased.ULA](#page-2218-0) System object with default array property values.

Example: phased.URA

#### **PropagationSpeed — Signal propagation speed**

speed of light (default) | positive real-valued scalar

Signal propagation speed, specified as a positive real-valued scalar. Units are in meters per second.

```
Example: physconst('LightSpeed')
```
Data Types: double

#### **SampleRate — Sample rate**

1e6 (default) | positive real-valued scalar

Sample rate, specified as a positive real-valued scalar. Units are in hertz.

Example: 1e6

Data Types: double

### **SensorPairSource — Source of sensor pairs**

'Auto' (default) | 'Property'

Source of sensor pairs, specified as either 'Auto' or 'Property'.

- 'Auto' choose this property value to compute correlations between the first sensor and all other sensors. The first sensor of the array is the reference channel.
- 'Property' choose this property value when you want to explicitly specify the sensor pairs to be used for computing correlations. Set the sensor pair indices using the SensorPair property. You can view the array indices using the viewArray method of any array System object.

Example: 'Auto'

Data Types: char

### **SensorPair — Sensor pairs**

[2;1] (default) | 2-by-*N* positive integer valued matrix

Sensor pairs used to compute correlations, specified as a 2-by-*N* positive integer-valued matrix. Each column of the matrix specifies a pair of sensors between which the correlation is computed. The second row specifies the reference sensors. Each entry in the matrix must be less than the number of array sensors or subarrays. To use the SensorPair property, you must also set the SensorPairSource value to 'Property'.

Example: [1,3,5;2,4,6] Data Types: double

### **DelayOutputPort — Option to enable delay output**

false (default) | true

Option to enable output of time delay values, specified as a Boolean. Set this property to true to output the delay values as an output argument of the step method. The delays correspond to the arrival angles of a signal between sensor pairs. Set this property to false to disable the output of delays.

Example: false

Data Types: logical

### **CorrelationOutputPort — Option to enable correlation output**

false (default) | true

Option to enable output of correlation values, specified as a Boolean. Set this property to true to output the correlations and lags between sensor pairs as output arguments of the step method. Set this property to false to disable output of correlations.

Example: false

Data Types: logical

### **Methods**

- [reset](#page-671-0) Reset states of phased.GCCEstimator System object
- [step](#page-672-0) Estimate direction of arrival using generalized cross-correlation

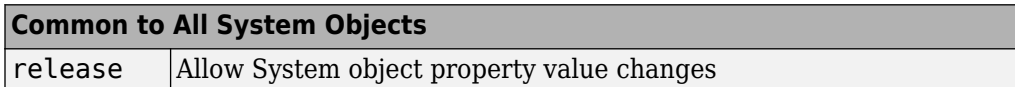

### **Examples**

### **GCC Estimate of Direction of Arrival at Microphone Array**

Estimate the direction of arrival of a signal using the GCC-PHAT algorithm. The receiving array is a 5-by-5-element URA microphone array with elements spaced 0.25 meters apart. The arriving signal is a sequence of wideband chirps. The signal arrives from  $17\bullet$ azimuth and  $0\bullet$  elevation. Assume the speed of sound in air is 340 m/s.

Load the chirp signal.

```
load chirp;
c = 340.0;Create the 5-by-5 microphone URA.
d = 0.25;N = 5:
mic = phased.OmnidirectionalMicrophoneElement;
array = phased.URA([N,N],[d,d], 'Element',mic);
```
Simulate the incoming signal using the WidebandCollector System object...

```
arrivalAng = [17; 0];collector = phased.WidebandCollector('Sensor',array,'PropagationSpeed',c,...
     'SampleRate',Fs,'ModulatedInput',false);
signal = collection(y,arrivalAng);
```
Estimate the direction of arrival.

```
estimator = phased.GCCEstimator('SensorArray',array,...
     'PropagationSpeed',c,'SampleRate',Fs);
ang = estimator(signal)
ang = 2×1
    16.4538
    -0.7145
```
# **Definitions**

### **GCC-PHAT Cross-Correlation Algorithm**

You can use generalized cross-correlation to estimate the time difference of arrival of a signal at two different sensors.

A model of a signal emitted by a source and received at two sensors is given by:

 $r_1(t) = s(t) + n_1(t)$  $r_2(t) = s(t-D) + n_2(t)$ 

where *D* is the time difference of arrival (*TDOA*), or time lag, of the signal at one sensor with respect to the arrival time at a second sensor. You can estimate the time delay by finding the time lag that maximizes the cross-correlation between the two signals.

From the TDOA, you can estimate the broadside arrival angle of the plane wave with respect to the line connecting the two sensors. For two sensors separated by distance *L*, the broadside arrival angle, "Broadside Angles", is related to the time lag by

$$
\sin \beta = \frac{c\tau}{L}
$$

where *c* is the propagation speed in the medium.

A common method of estimating time delay is to compute the cross-correlation between signals received at two sensors. To identify the time delay, locate the peak in the crosscorrelation. When the signal-to-noise ratio (SNR) is large, the correlation peak, *τ*, corresponds to the actual time delay *D*.

$$
R(\tau) = E\{r_1(t)r_2(t+\tau)\}
$$
  

$$
D = \arg \max_{\tau} R(\tau)
$$

When the correlation function is more sharply peaked, performance improves. You can sharpen a cross correlation peak using a weighting function that whitens the input signals. This technique is called generalized cross-correlation (GCC). One particular weighting function normalizes the signal spectral density by the spectrum magnitude, leading to the generalized cross-correlation phase transform method (*GCC-PHAT*).

$$
S(f) = \int_{-\infty}^{\infty} R(\tau)e^{-i2\pi f\tau}d\tau
$$

$$
\tilde{R}(\tau) = \int_{-\infty}^{\infty} \frac{S(f)}{|S(f)|}e^{+i2\pi f\tau}df
$$

$$
\tilde{D} = \underset{\tau}{\arg\max} \tilde{R}(\tau)
$$

If you use just two sensor pairs, you can only estimate the broadside angle of arrival. However, if you use multiple pairs of non-collinear sensors, for example, in a URA, you can estimate the arrival azimuth and elevation angles of the plane wave using leastsquare estimation. For *N* sensors, you can write the delay time *τkj* of a signal arriving at the *k th* sensor with respect to the *j th* sensor by

$$
c\tau_{kj} = -(\vec{x}_k - \vec{x}_j) \cdot \vec{u}
$$
  

$$
\vec{u} = \cos\alpha\sin\theta\vec{i} + \sin\alpha\sin\theta\vec{j} + \cos\theta\vec{k}
$$

where *u* is the unit propagation vector of the plane wave. The angles  $\alpha$  and  $\theta$  are the azimuth and elevation angles of the propagation vector. All angles and vectors are defined with respect to the local axes. You can solve the first equation using least-squares to yield the three components of the unit propagation vector. Then, you can solve the second equation for the azimuth and elevation angles.

## **References**

- [1] Knapp, C. H. and G.C. Carter, "The Generalized Correlation Method for Estimation of Time Delay." *IEEE Transactions on Acoustics, Speech and Signal Processing.* Vol. ASSP-24, No. 4, Aug 1976.
- [2] G. C. Carter, "Coherence and Time Delay Estimation." *Proceedings of the IEEE.* Vol. 75, No. 2, Feb 1987.

# **Extended Capabilities**

# **C/C++ Code Generation**

Generate C and C++ code using MATLAB® Coder™.

Usage notes and limitations:

See "System Objects in MATLAB Code Generation" (MATLAB Coder).

# **See Also**

[gccphat](#page-2817-0) | [phased.BeamScanEstimator](#page-116-0) | [phased.RootMUSICEstimator](#page-1806-0)

**Introduced in R2015b**

## <span id="page-671-0"></span>**reset**

**System object:** phased.GCCEstimator **Package:** phased

Reset states of phased.GCCEstimator System object

# **Syntax**

reset(S)

## **Description**

reset(S) resets the internal state of the phased.GCCEstimator object, S. This method resets the random number generator state if the SeedSource property is applicable and has the value 'Property'.

## **Input Arguments**

### **S — GCC-PHAT estimator**

phased.GCCEstimator System object

GCC-PHAT estimator, specified as a [phased.GCCEstimator](#page-664-0) System object.

Example: phased.GCCEstimator()

### **Introduced in R2015b**

# <span id="page-672-0"></span>**step**

**System object:** phased.GCCEstimator **Package:** phased

Estimate direction of arrival using generalized cross-correlation

# **Syntax**

```
ang = step(sGCC, sig)[ang, tau] = step(sGCC, sig)[ang,R,lag] = step(sGCC,sig)[ang, tau, R, lag] = step(sGCC, sig)
```
# **Description**

**Note** Starting in R2016b, instead of using the step method to perform the operation defined by the System object, you can call the object with arguments, as if it were a function. For example,  $y = step(obj, x)$  and  $y = obj(x)$  perform equivalent operations.

ang  $=$  step(sGCC, sig) returns the direction of arrival, ang, of an input signal sig. The argument sig is a matrix specifying the received signals at the elements of the array specified in the SensorArray property. Signals propagate from a single source. Each column in sig corresponds to the elements in the array (if an array is used) or the number of subarrays (if a subarray is used). Each row of sig represents a single time snapshot.

[ang,tau] = step(sGCC,sig) returns the time delays, tau, estimated from the correlations between pairs of sensors. To use this syntax, set the DelayOutputPort property to true. The argument tau is a *P*-element row vector, where *P* is the number of sensor pairs, and where  $P = N(N-1)$ .

[ang,R,lag] = step(sGCC,sig) returns the estimated correlations, R, between pairs of sensors, when you set the CorrelationOutputPort property to true. R is a matrix

with *P* columns where *P* is the number of sensor pairs. Each column in R contains the correlation for the corresponding pair of sensors. lag is a column vector containing the time lags corresponding to the rows of the correlation matrix. The time lags are the same for all sensor pairs.

You can combine optional input arguments when their enabling properties are set. Optional inputs must be listed in the same order as their enabling properties. For example, [ang, tau, R, lag] =  $step(sGCC, sig)$  is valid when you set both DelayOutputPort and CorrelationOutputPort to true.

**Note** The object performs an initialization the first time the step method is executed. This initialization locks nontunable properties (MATLAB) and input specifications, such as dimensions, complexity, and data type of the input data. If you change a nontunable property or an input specification, the System object issues an error. To change nontunable properties or inputs, you must first call the release method to unlock the object.

# **Input Arguments**

### **sGCC — GCC-PHAT estimator**

phased.GCCEstimator System object

GCC-PHAT estimator, specified as a [phased.GCCEstimator](#page-664-0) System object.

Example: phased.GCCEstimator

### **sig — Received signal**

*M*-by-*N* complex-valued matrix

Received signal, specified as an *M*-by-*N* complex-valued matrix. The quantity *M* is the number of sample values (snapshots) of the signal and *N* is the number of sensor elements in the array. For subarrays, *N* is the number of subarrays.

The size of the first dimension of this input matrix can vary to simulate a changing signal length. This size change occurs, for example, in the case of a pulse waveform with variable pulse repetition frequency.

Example: [[0;1;2;3;4;3;2;1;0],[1;2;3;4;3;2;1;0;0]] Data Types: double

Complex Number Support: Yes

## **Output Arguments**

### **ang — Direction of arrival**

2-by-1 real-valued column vector | scalar

Direction of arrival of a signal, returned as a 2-by-1 real-valued column vector in the form [azimuth; elevation]. If the array is a uniform linear array, ang is a scalar representing the broadside angle. Angle units are in degrees, defined with respect to the local coordinate system of the array.

### **tau — Time delays of arrival**

1-by-*P* real-valued row vector

Time delays of arrival, returned as 1-by-*P* real-valued row vector. *P* is the number of sensor pairs selected from the array.

- When SensorPairSource is set to 'Auto',  $P = N 1$ . N is the number of elements in the array.
- When SensorPairSource is set to 'Property', *P* is the number of sensor pairs specified by the SensorPair property.

Time units are seconds. This output is enabled when you set the DelayOutputPort property to true.

### **R — Estimated cross-correlation**

(2*M*+1)-by-*P* complex-valued matrix

Estimated cross-correlation between pairs of sensors, returned as a (2*M*+1)-by-*P* complex-valued matrix, where *P* is the number of sensor pairs selected from the array.

- When SensorPairSource is set to 'Auto',  $P = N 1$ . N is the number of elements in the array. The columns in R contain the correlations between the first sensor and all other sensors.
- When SensorPairSource is set to 'Property', *P* is the number of sensor pairs specified by the SensorPair property. Each column in R contains the correlation for the corresponding pair of sensors.

*M* is the number of time samples in the input signal. This output is enabled when you set the CorrelationOutputPort property to true.

#### **lag — Time lags** *M*-by-1 real-valued column vector

Time lags, returned as an (2*M*+1)-by-1 real-valued column vector. *M* is the number of time samples in the input signal. Each time lag applies to the corresponding row in the cross-correlation matrix.

### **Examples**

### **Plot Correlations from GCC Estimator**

Estimate the direction of arrival of a signal using GCC-PHAT. The receiving array is a 5 by-5-element URA microphone array with elements spaced 25 centimeters apart. Choose 10 element pairs to compute the arrival angle. Assume the speed of sound in air is 340 meters/second. The arriving signal is a sequence of wideband sounds. Assume the signal arrives from 54 degrees azimuth and five degrees elevation. Estimate the arrival angle, and then plot the correlation function versus lag for a pair of elements.

Load the signal and extract a small portion for computation.

```
load gong;
y1 = y(1:100);
```
Set up the receiving array.

```
N = 5;d = 0.25;sMic = phased.OmnidirectionalMicrophoneElement;
sURA = phased.URA([N,N],[d,d], 'Element', sMic);
```
Simulate the arriving plane wave using the WidebandCollector System object™.

```
c = 340.0;arrivalAng = [54;5];sWBC = phased.WidebandCollector('Sensor', sURA, ...
     'PropagationSpeed',c,...
     'SampleRate',Fs,...
     'ModulatedInput',false);
signal = step(sWBC, y1, arrivalAng);
```
Estimate direction of arrival. Choose 10 sensors to correlate with the first element of the URA.

```
sensorpairs = [[2,4,6,8,10,12,14,16,18,20];ones(1,10)];
sGCC = phased.GCCEstimator('SensorArray',sURA,...
     'PropagationSpeed',c,'SampleRate',Fs,...
     'SensorPairSource','Property',...
    'SensorPair', sensorpairs, ...
     'DelayOutputPort',true','CorrelationOutputPort',true);
[estimatedAng, taus, R, lags] = step(sGCC, signal);
```
The estimated angle is:

disp(estimatedAng)

 11.6720 4.2189

Plot the correlation between sensor 8 and sensor 1. This pair corresponds to the fourth column of the correlation matrix. The estimated value of tau (in milliseconds) for this pair is:

```
disp(1000*taus(4))
     0.0238
plot(1000*lags, real(R(:,4)))xlabel('Time lags (msec)')
ylabel('Correlation')
```
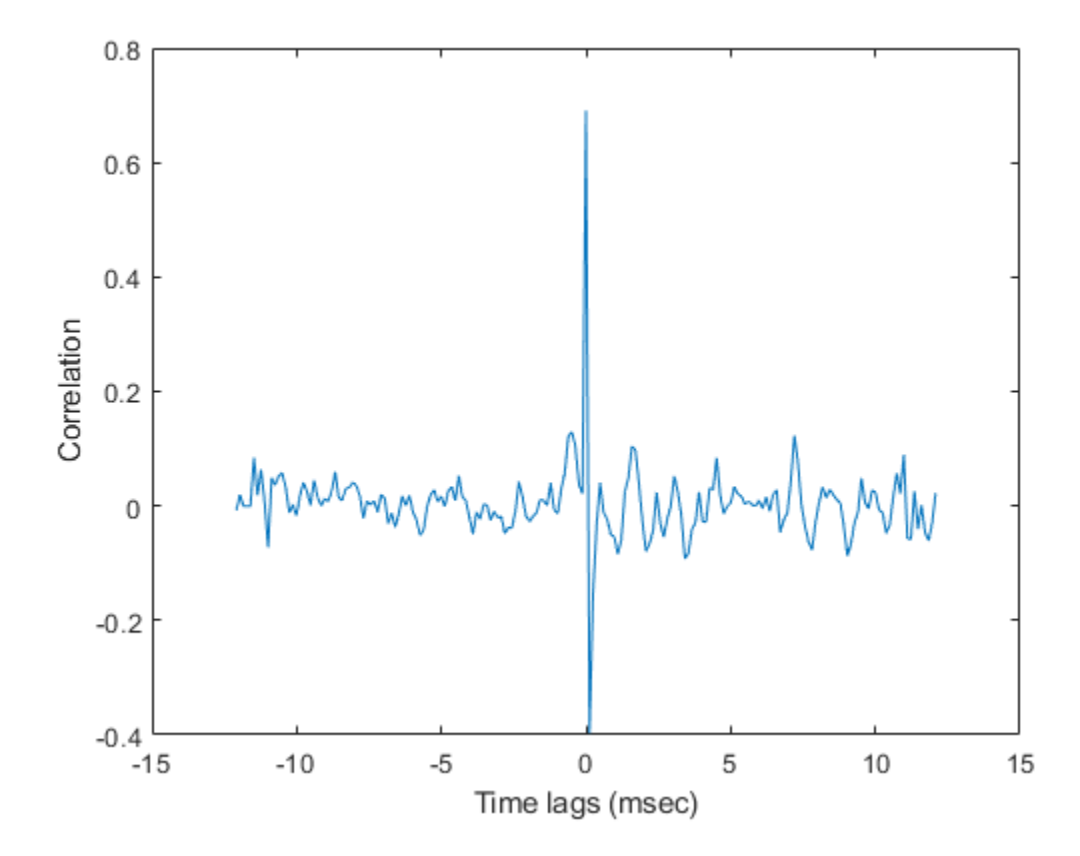

### **References**

- [1] Charles H. Knapp and Carter, G.C., *The Generalized Correlation Method for Estimation of Time Delay*, IEEE Transactions on Acoustics, Speech and Signal Processing, Vol, ASSP-24, No. 4. August 1976.
- [2] G. Clifford Carter *Coherence and Time Delay Estimation*, Proceedings of the IEEE, vol 75, No 2, Feb 1987.

### **See Also**

[phased.BeamScanEstimator.step](#page-126-0) | [phased.RootMUSICEstimator.step](#page-1811-0)

**Introduced in R2015b**

# **phased.GSCBeamformer System object**

#### **Package:** phased

Generalized sidelobe canceller beamformer

# **Description**

The phased.GSCBeamformer System object implements a generalized sidelobe cancellation (GSC) beamformer. A GSC beamformer splits the incoming signals into two and sends one through a conventional beamformer path and a the second into a sidelobe canceling path. The algorithm first presteers the array to the beamforming direction and then adaptively chooses filter weights to minimize power at the output of the sidelobe canceling path. The algorithm uses least mean squares (LMS) to compute the adaptive weights. The final beamformed signal is the difference between the outputs of the two paths.

To compute the beamformed signal:

- **1** Create the phased.GSCBeamformer object and set its properties.
- **2** Call the object with arguments, as if it were a function.

To learn more about how System objects work, see What Are System Objects? (MATLAB).

### **Creation**

### **Syntax**

beamformer = phased.GSCBeamformer beamformer = phased.GSCBeamformer(Name,Value)

### **Description**

beamformer = phased.GSCBeamformer creates a GSC beamformer System object, beamformer, with default property values.

beamformer = phased.GSCBeamformer(Name,Value) creates a GSC beamformer object, beamformer, with each specified property Name set to the specified Value. You can specify additional name-value pair arguments in any order as (Name1,Value1,...,NameN,ValueN). Enclose each property name in single quotes.

```
Example: beamformer =phased.GSCBeamformer('SensorArray',phased.ULA('NumElements',
20),'SampleRate',300e3) sets the sensor array to a uniform linear array (ULA) with
default ULA property values except for the number of elements. The beamformer has a
sample rate of 300 kHz.
```
### **Properties**

Unless otherwise indicated, properties are *nontunable*, which means you cannot change their values after calling the object. Objects lock when you call them, and the release function unlocks them.

If a property is *tunable*, you can change its value at any time.

For more information on changing property values, see System Design in MATLAB Using System Objects (MATLAB).

#### **SensorArray — Sensor array**

phased.ULA array with default array properties (default) | Phased Array System Toolbox array System object

Sensor array, specified as a Phased Array System Toolbox array System object. The array cannot contain subarrays.

Example: phased.URA

#### **PropagationSpeed — Signal propagation speed**

physconst('LightSpeed') (default) | real-valued positive scalar

Signal propagation speed, specified as a real-valued positive scalar. Units are in meters per second. The default propagation speed is the value returned by physconst('LightSpeed').

Example: 3e8

Data Types: double

#### **SampleRate — Sample rate of signal**

1e6 (default) | positive scalar

Sample rate of signal, specified as a positive scalar. Units are in Hz. The System object uses this quantity to calculate the propagation delay in units of samples.

Example: 1e6

Data Types: double

#### **FilterLength — FIR filter length**

1 (default) | positive integer

Length of the signal path FIR filters, specified as a positive integer. This property determines the adaptive filter size for the sidelobe cancelling path. The FIR filter for the conventional beamforming path is a delta function of the same length.

Example: 4

Data Types: double

#### **LMSStepSize — Adaptive filter step size factor**

0.1 (default) | positive real-valued scalar

The adaptive filter step size factor, specified as a positive real-valued scalar. This quantity, when divided by the total power in the sidelobe canceling path, sets the actual adaptive filter step size that is used in the LMS algorithm.

#### **DirectionSource — Source of beamforming direction**

'Property' (default) | 'Input port'

Source of beamforming direction, specified as 'Property' or 'Input port'. Specify whether the beamforming direction comes from the Direction property of this object or from the input argument, ANG. Values of this property are:

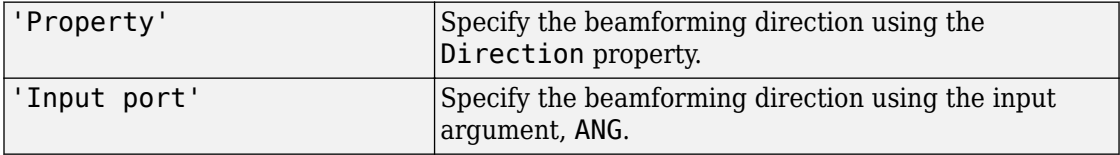

Data Types: char

### **Direction — Beamforming directions**

[0;0] (default) | real-valued 2-by-1 vector | real-valued 2-by-*L* matrix

Beamforming directions, specified as a real-valued 2-by-1 vector or a real-valued 2-by-*L* matrix. For a matrix, each column specifies a different beamforming direction. Each column has the form [AzimuthAngle;ElevationAngle]. Azimuth angles must lie between –180° and 180° and elevation angles must lie between –90° and 90°. All angles are defined with respect to the local coordinate system of the array. Units are in degrees.

Example: [40;30]

#### **Dependencies**

To enable this property, set the DirectionSource property to 'Property'.

Data Types: double

### **Usage**

**Note** For versions earlier than R2016b, use the step function to run the System object™ algorithm. The arguments to step are the object you created, followed by the arguments shown in this section.

For example,  $y = step(obj, x)$  and  $y = obj(x)$  perform equivalent operations.

### **Syntax**

 $Y = beamformer(X)$  $Y = beamformer(X, ANG)$ 

### **Description**

 $Y = \text{beamformer}(X)$  performs GSC beamforming on the input, X, and returns the beamformed output, Y.

 $Y = \text{beamformer}(X, \text{ANG})$  uses ANG as the beamforming direction. To use this syntax, set the DirectionSource property to 'Input port'.

### **Input Arguments**

**X — Input signal** complex-valued *M*-by-*N* matrix

Input signal, specified as a complex-valued *M*-by-*N* matrix. *M* is the signal length and *N* is the number of array elements specified in the SensorArray property. *M* must be larger than the length of the filter specified by the FilterLength property.

The size of the first dimension of this input matrix can vary to simulate a changing signal length. This size change occurs, for example, in the case of a pulse waveform with variable pulse repetition frequency.

Data Types: double Complex Number Support: Yes

#### **ANG — Beamforming directions**

[0;0] (default) | real-valued 2-by-1 column vector | real-valued 2-by-*L* matrix

Beamforming directions, specified as a real-valued 2-by-1 column vector The vector has the form [AzimuthAngle;ElevationAngle]. Units are in degrees. The azimuth angle must lie between –180° and 180°, and the elevation angle must lie between –90° and 90°.

Example: [40;10]

#### **Dependencies**

To enable this argument, set the DirectionSource property to 'Input port'.

Data Types: double

### **Output Arguments**

#### **Y — Beamformed output**

complex-valued 1-by-*M* vector

Beamformed output, returned as a complex-valued 1-by-*M*vector, where *M* is the number of rows of the input X.

Data Types: double Complex Number Support: Yes
# **Object Functions**

To use an object function, specify the System object as the first input argument. For example, to release system resources of a System object named obj, use this syntax:

```
release(obj)
```
### **Common to All System Objects**

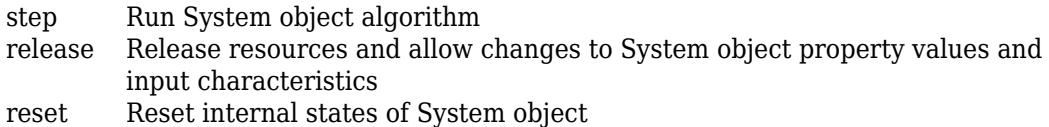

# **Examples**

### **Generalized Sidelobe Cancellation on Uniform Linear Array**

Create a GSC beamformer for a 11-element acoustic array in air. A chirp signal is incident

on the array at  $-50^{\circ}$  in azimuth and  $0^{\circ}$  in elevation. Compare the GSC beamformed signal to a Frost beamformed signal. The signal propagation speed is 340 m/s and the sample rate is 8 kHz.

Create the microphone and array System objects. The array element spacing is one-half wavelength. Set the signal frequency to the one-half the Nyquist frequency.

```
c = 340.0;fs = 8.0e3;fc = fs/2;
lam = c/fc;transducer = phased.OmnidirectionalMicrophoneElement('FrequencyRange',[20 20000]);
array = phased.ULA('Element',transducer,'NumElements',11,'ElementSpacing',lam/2);
```
Simulate a chirp signal with a 500 Hz bandwidth.

```
t = 0:1/fs: .5;signal = chirp(t, 0, 0.5, 500);
```
Create an incident wave arriving at the array. Add gaussian noise to the wave.

```
collector = phased.WidebandCollector('Sensor',array,'PropagationSpeed',c, ...
     'SampleRate',fs,'ModulatedInput',false,'NumSubbands',512);
incidentAngle = [-50;0];
signal = collector(signal.',incidentAngle);
noise = 0.5*randn(size(signal));recsignal = signal + noise;
```
Perform Frost beamforming at the actual incident angle.

```
frostbeamformer = phased.FrostBeamformer('SensorArray',array,'PropagationSpeed', ...
     c,'SampleRate',fs,'Direction',incidentAngle,'FilterLength',15);
yfrost = frostbeamformer(recsignal);
```
Perform GSC beamforming and plot the beamformer output against the Frost beamformer output. Also plot the nonbeamformed signal arriving at the middle element of the array.

```
gscbeamformer = phased.GSCBeamformer('SensorArray',array, ...
     'PropagationSpeed',c,'SampleRate',fs,'Direction',incidentAngle, ...
     'FilterLength',15);
ygsc = gscbeamformer(recsignal);
plot(t*1000,recsignal(:,6),t*1000,yfrost,t,ygsc)
xlabel('Time (ms)')
ylabel('Amplitude')
```
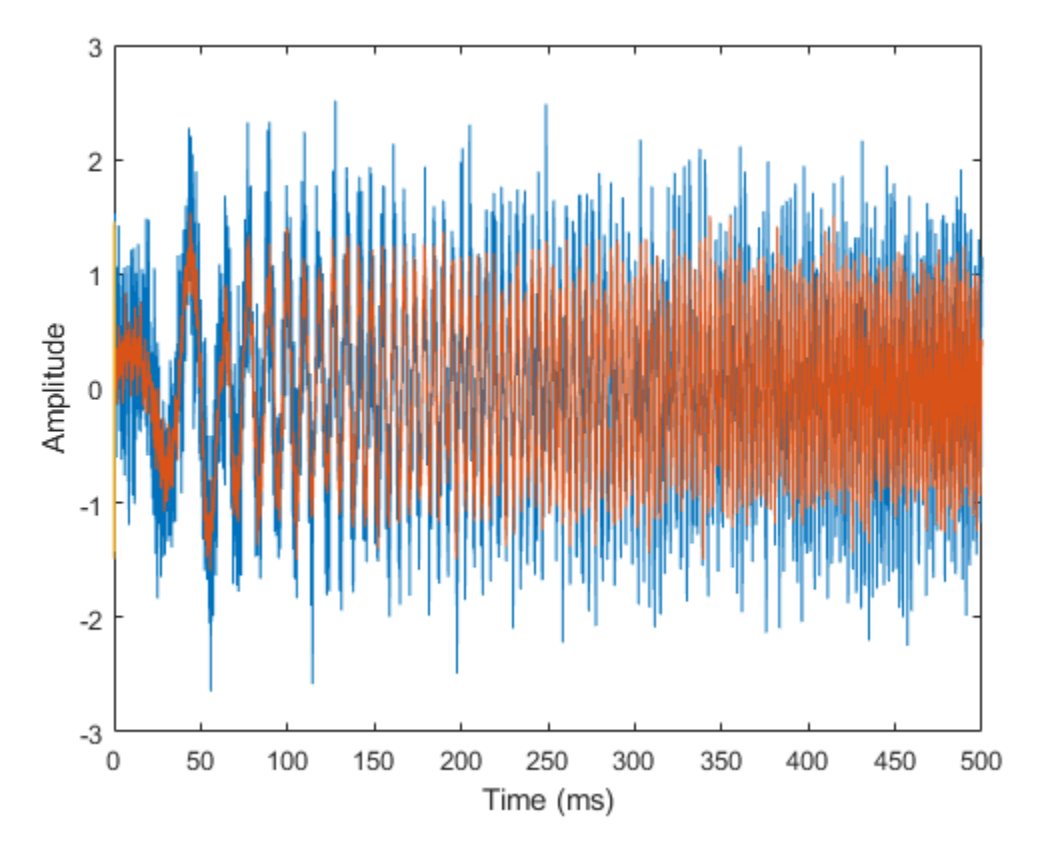

Zoom in on a small portion of the output.

```
idx = 1000:1300;plot(t(idx)*1000,recsignal(idx,6),t(idx)*1000,yfrost(idx),t(idx)*1000,ygsc(idx))
xlabel('Time (ms)')
legend('Received signal','Frost beamformed signal','GSC beamformed signal')
```
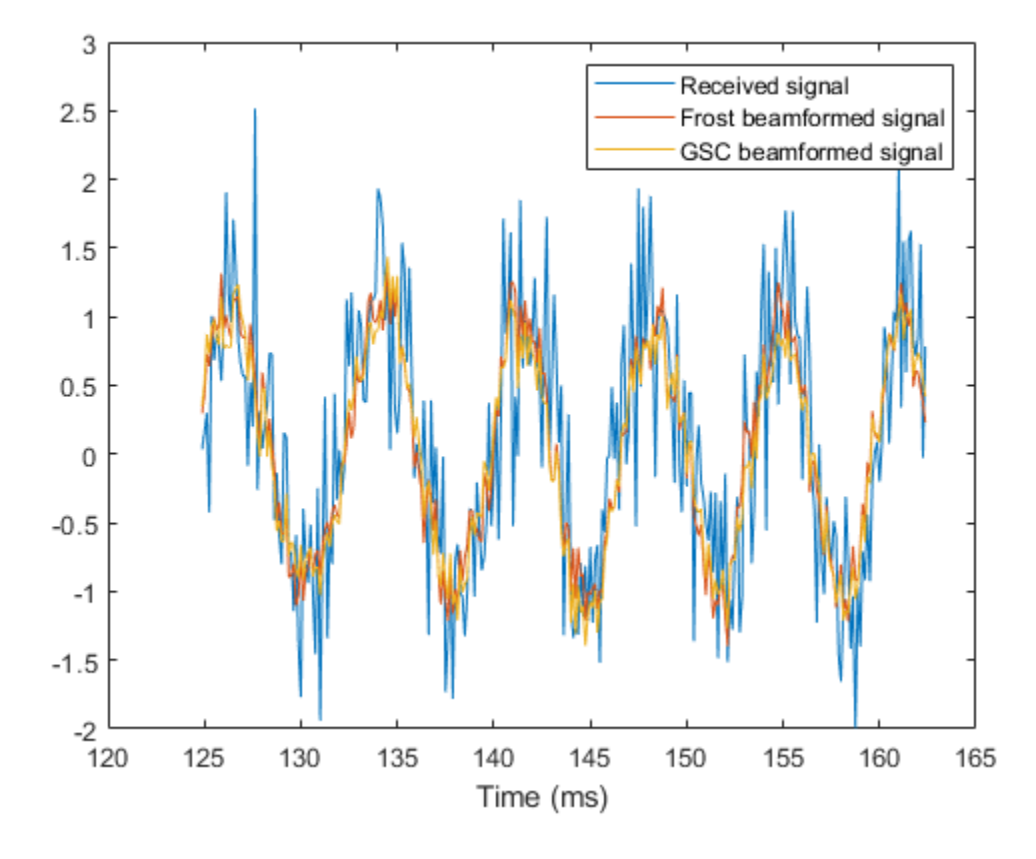

### **Generalized Sidelobe Cancellation in Two Directions**

Create a GSC beamformer for a 11-element acoustic array in air. A chirp signal is incident

on the array at  $-50^{\circ}$  in azimuth and  $0^{\circ}$  in elevation. Compute the beamformed signal in the direction of the incident wave and in another direction. Compare the two beamformed outputs. The signal propagation speed is 340 m/s and the sample rate is 8 kHz. Create the microphone and array System objects. The array element spacing is one-half wavelength. Set the signal frequency to the one-half the Nyquist frequency.

```
c = 340.0;fs = 8.0e3;fc = fs/2;
lam = c/fc;
transducer = phased.OmnidirectionalMicrophoneElement('FrequencyRange',[20 20000]);
array = phased.ULA('Element',transducer,'NumElements',11,'ElementSpacing',lam/2);
```
Simulate a chirp signal with a 500 Hz bandwidth.

 $t = 0:1/fs:0.5$ ;  $signal = chirp(t, 0, 0.5, 500)$ ;

Create an incident wavefield hitting the array.

```
collector = phased.WidebandCollector('Sensor',array,'PropagationSpeed',c, ...
     'SampleRate',fs,'ModulatedInput',false,'NumSubbands',512);
incidentAngle = [-50;0];
signal = collector(signal.',incidentAngle);
noise = 0.1*randn(size(signal));recsignal = signal + noise;
```
Perform GSC beamforming and plot the beamformer outputs. Also plot the nonbeamformed signal arriving at the middle element of the array.

```
qscbeamformer = phased.GSCBeamformer('SensorArray',array, ...
     'PropagationSpeed',c,'SampleRate',fs,'DirectionSource','Input port', ...
     'FilterLength',5);
ygsci = gscbeamformer(recsignal,incidentAngle);
ygsco = gscbeamformer(recsignal,[20;30]);
plot(t*1000,recsignal(:,6),t*1000,ygsci,t*1000,ygsco)
xlabel('Time (ms)')
ylabel('Amplitude')
legend('Received signal at element','GSC beamformed signal (incident direction)', ...
     'GSC beamformed signal (other direction)','Location','southeast')
```
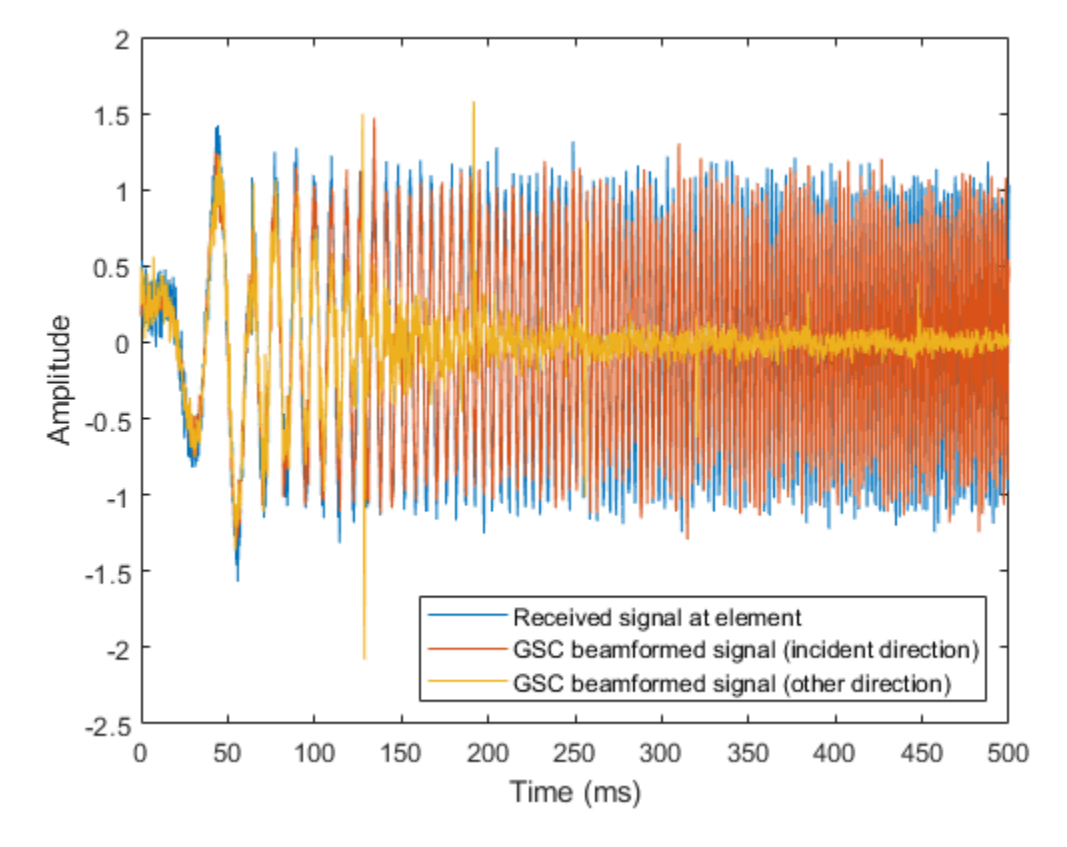

Zoom in on a small portion of the output.

```
idx = 1000:1300;plot(t(idx)*1000,recsignal(idx,6),t(idx)*1000,ygsci(idx),t(idx)*1000,ygsco(idx))
xlabel('Time (ms)')
legend('Received signal at element','GSC beamformed signal (incident direction)', ...
     'GSC beamformed signal (other direction)','Location','southeast')
```
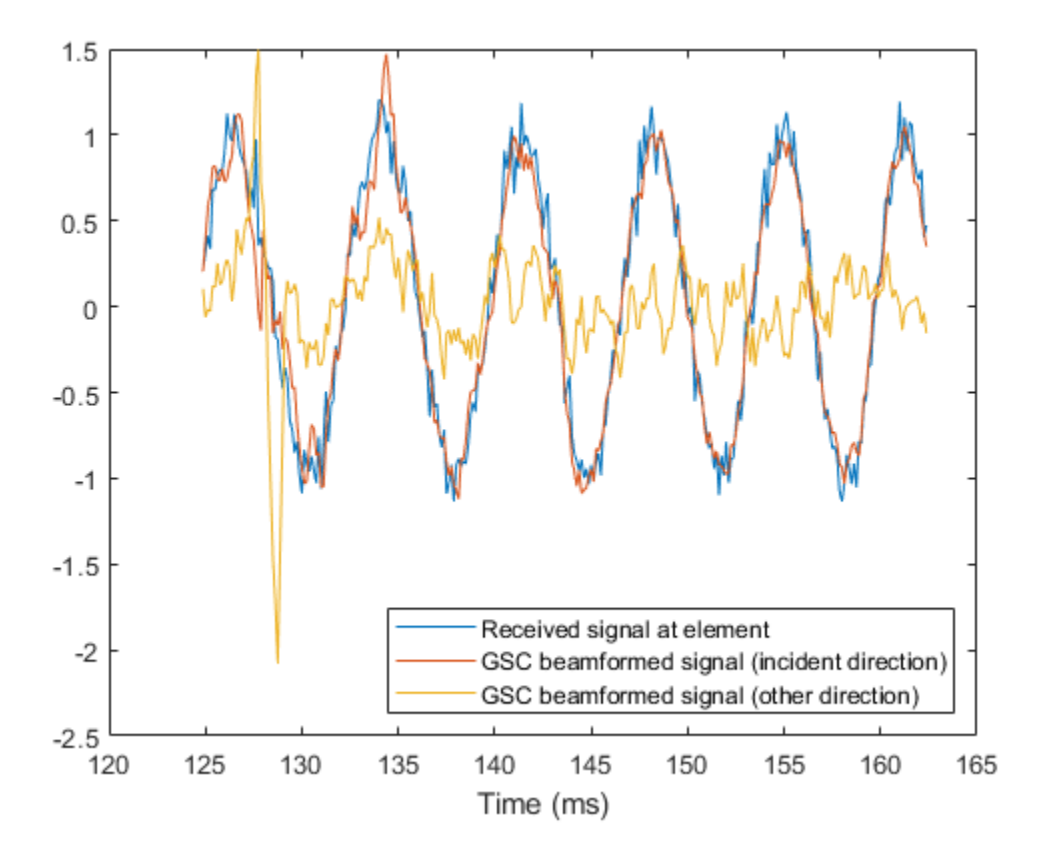

# **Algorithms**

### **Generalized Sidelobe Cancellation**

The generalized sidelobe canceller (GSC) is an efficient implementation of a linear constraint minimum variance (LCMV) beamformer. LCMV beamforming minimizes the output power of an array while preserving the power in one or more specified directions. This type of beamformer is called a *constrained beamformer*. You can compute exact weights for the constrained beamformer but the computation is costly when the number of elements is large. The computation requires the inversion of a large spatial covariance matrix. The GSC formulation converts the adaptive constrained optimization LCMV problem into an adaptive unconstrained problem, which simplifies the implementation.

In the GSC algorithm, incoming sensor data is split into two signal paths as shown in the block diagram. The upper path is a conventional beamformer. The lower path is an adaptive unconstrained beamformer whose purpose is to minimize the GSC output power. The GSC algorithm consists of these steps:

- **1** Presteer the element sensor data by time-shifting the incoming signals. Presteering time-aligns all sensor element signals. The time shifts depend on the arrival angle of the signal.
- **2** Pass the presteered signals through the upper path into a conventional beamformer with fixed weights, **w***conv*.
- **3** Also pass the presteered signals through the lower path into the blocking matrix, **B**. The blocking matrix is orthogonal to the signal and removes the signal from the lower path.
- **4** Filter the lower path signals through a bank of FIR filters. The FilterLength property sets the length of the filters. The filter coefficients are the adaptive filter weights, **w***ad*.
- **5** Compute the difference between the upper and lower signal paths. This difference is the beamformed GSC output.
- **6** Feed the beamformed output back into the filter. The filter adapts its weights using a least mean-square (LMS) algorithm. The actual adaptive LMS step size is equal to the value of the LMSStepSize property divided by the total signal power.

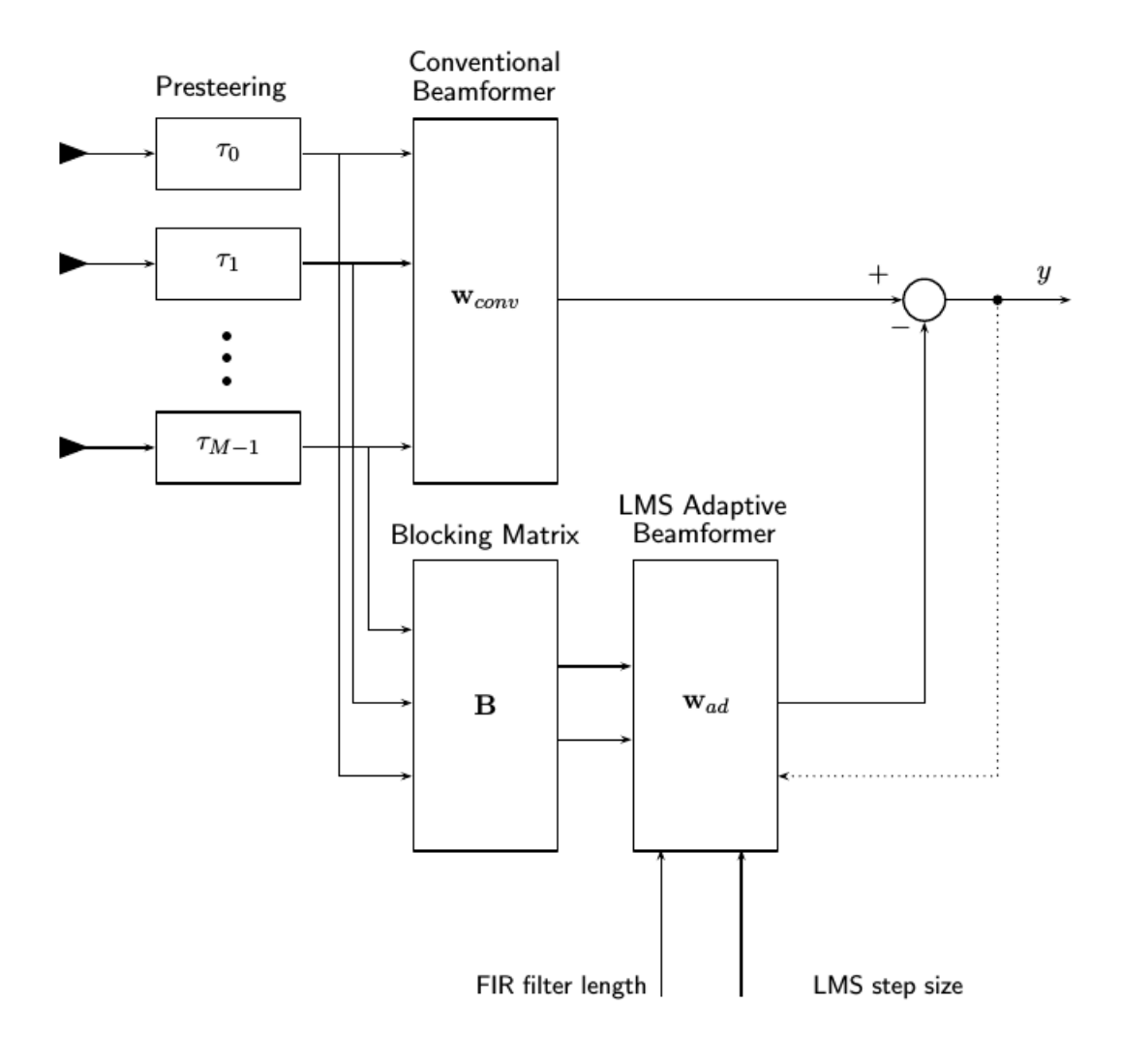

For more information, see .

### **References**

- [1] Griffiths, L. J., and Charles W. Jim. "An alternative approach to linearly constrained adaptive beamforming." *IEEE Transactions on Antennas and Propagation*, 30.1 (1982): 27-34.
- [2] Van Trees, H. *Optimum Array Processing*. New York: Wiley-Interscience, 2002.
- [3] Johnson, D.H., and Dan E. Dudgeon, *Array Signal Processing*, Englewood Cliffs Prentice-Hall, 1993.

# **Extended Capabilities**

# **C/C++ Code Generation**

Generate C and C++ code using MATLAB® Coder™.

Usage notes and limitations:

- Requires dynamic memory allocation. See "Limitations for System Objects that Require Dynamic Memory Allocation".
- See "System Objects in MATLAB Code Generation" (MATLAB Coder).

# **See Also**

[phased.FrostBeamformer](#page-622-0) | [phased.MVDRBeamformer](#page-1227-0) | [phased.PhaseShiftBeamformer](#page-1498-0) | [phased.SubbandPhaseShiftBeamformer](#page-2026-0) | [phased.TimeDelayBeamformer](#page-2067-0) | [phased.TimeDelayLCMVBeamformer](#page-2077-0)

### **Introduced in R2016b**

# <span id="page-694-0"></span>**phased.HeterogeneousConformalArray System object**

**Package:** phased

Heterogeneous conformal array

# **Description**

The HeterogeneousConformalArray object constructs a conformal array from a heterogeneous set of antenna elements. A heterogeneous array is an array which consists of different kinds of antenna elements or an array of different kinds of microphone elements. A conformal array can have elements in any position pointing in any direction.

To compute the response for each element in the array for specified directions:

- **1** Define and set up your conformal array. See "Construction" on page 1-689.
- **2** Call [step](#page-768-0) to compute the response according to the properties of phased.HeterogeneousConformalArray. The behavior of step is specific to each object in the toolbox.

**Note** Starting in R2016b, instead of using the step method to perform the operation defined by the System object, you can call the object with arguments, as if it were a function. For example,  $y = step(obj, x)$  and  $y = obj(x)$  perform equivalent operations.

# **Construction**

H = phased.HeterogeneousConformalArray creates a heterogeneous conformal array System object, H. This object models a heterogeneous conformal array formed with different kinds of sensor elements.

H = phased.HeterogeneousConformalArray(Name,Value) creates object, H, with each specified property Name set to the specified Value. You can specify additional namevalue pair arguments in any order as (Name1,Value1,...,NameN,ValueN).

# **Properties**

### **ElementSet**

Set of elements used in the array

Specify the set of different elements used in the sensor array as a row MATLAB cell array. Each member of the cell array contains an element object in the phased package. Elements specified in the ElementSet property must be either all antennas or all microphones. In addition, all specified antenna elements must have the same polarization capability. Specify the element of the sensor array as a handle. The element must be an element object in the phased package.

**Default:** One cell containing one isotropic antenna element

### **ElementIndices**

Elements location assignment

This property specifies the mapping of elements in the array. The property assigns elements to their locations in the array using the indices into the ElementSet property. The value of ElementIndices must be an length-*N* row vector. In this vector, *N* represents the number of elements in the array. The values in the vector specified by ElementIndices must be less than or equal to the number of entries in the ElementSet property.

**Default:** [1 2 2 1]

### **ElementPosition**

Element positions

ElementPosition specifies the positions of the elements in the conformal array. The value of the ElementPosition property must be a 3-by-*N* matrix, where *N* indicates the number of elements in the conformal array. Each column of ElementPosition represents the position, in the form  $[x; y; z]$  (in meters), of a single element in the local coordinate system of the array. The local coordinate system has its origin at an arbitrary point.

**Default:** [0; 0; 0]

### **ElementNormal**

Element normal directions

ElementNormal specifies the normal directions of the elements in the conformal array. Angle units are degrees. The value assigned to ElementNormal must be either a 2-by-*N* matrix or a 2-by-1 column vector. The variable *N* indicates the number of elements in the array. If the value of ElementNormal is a matrix, each column specifies the normal direction of the corresponding element in the form [azimuth;elevation] with respect to the local coordinate system. The local coordinate system aligns the positive *x*-axis with the direction normal to the conformal array. If the value of ElementNormal is a 2-by-1 column vector, it specifies the pointing direction of all elements in the array.

You can use the ElementPosition and ElementNormal properties to represent any arrangement in which pairs of elements differ by certain transformations. The transformations can combine translation, azimuth rotation, and elevation rotation. However, you cannot use transformations that require rotation about the normal.

### **Default:** [0; 0]

### **Taper**

Element taper or weighting

Element tapering or weighting, specified as a complex-valued scalar, 1-by-*N* row vector, or *N*-by-1 column vector. The quantity *N* is the number of elements in the array as determined by the size of the ElementIndices property. Tapers, also known as weights, are applied to each sensor element in the sensor array and modify both the amplitude and phase of the received data. If 'Taper' is a scalar, the same taper value is applied to all elements. If 'Taper' is a vector, each taper value is applied to the corresponding sensor element.

### **Default:** 1

# **Methods**

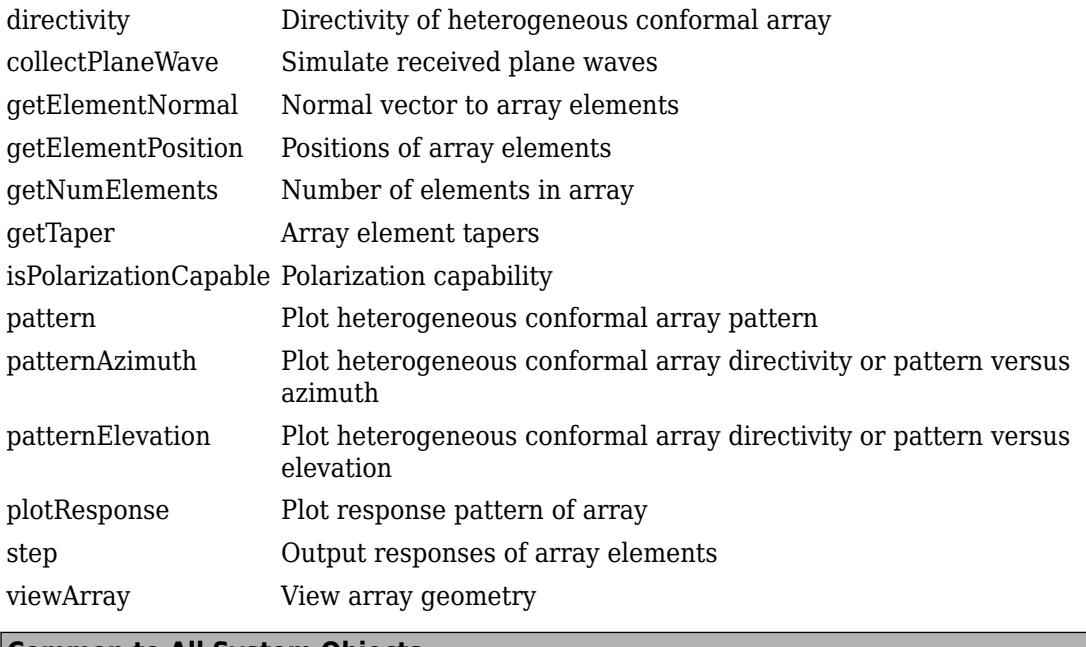

### **Common to All System Objects**

release Allow System object property value changes

# **Examples**

### **Heterogeneous Uniform Circular Array**

Construct an 8-element heterogeneous uniform circular array (UCA) using the ConformalArray System object. Four of the elements have a cosine pattern with a power of 1.6 while the remaining elements have a cosine pattern with a power of 2.0. Plot the 3- D power response. Assume a 1 GHz operating frequency. The wave propagation speed is the speed of light.

### **Construct the array**

```
sElement1 = phased.CosineAntennaElement('CosinePower',1.6);
sElement2 = phased.CosineAntennaElement('CosinePower',2.0);
```

```
N = 8;azang = (0:N-1)*360/N-180;sArray = phased.HeterogeneousConformalArray(...
     'ElementSet',{sElement1,sElement2},...
     'ElementIndices',[1 1 1 1 2 2 2 2],...
    'ElementPosition', [cosd(azang);sind(azang);zeros(1,N)],...
     'ElementNormal',[azang;zeros(1,N)]);
c = physconst('LightSpeed');
fc = 1e9;
```
### **Create the 3-D power pattern**

```
pattern(sArray,fc,[-180:180],[-90:90],...
     'CoordinateSystem','polar',...
     'Type','power')
```
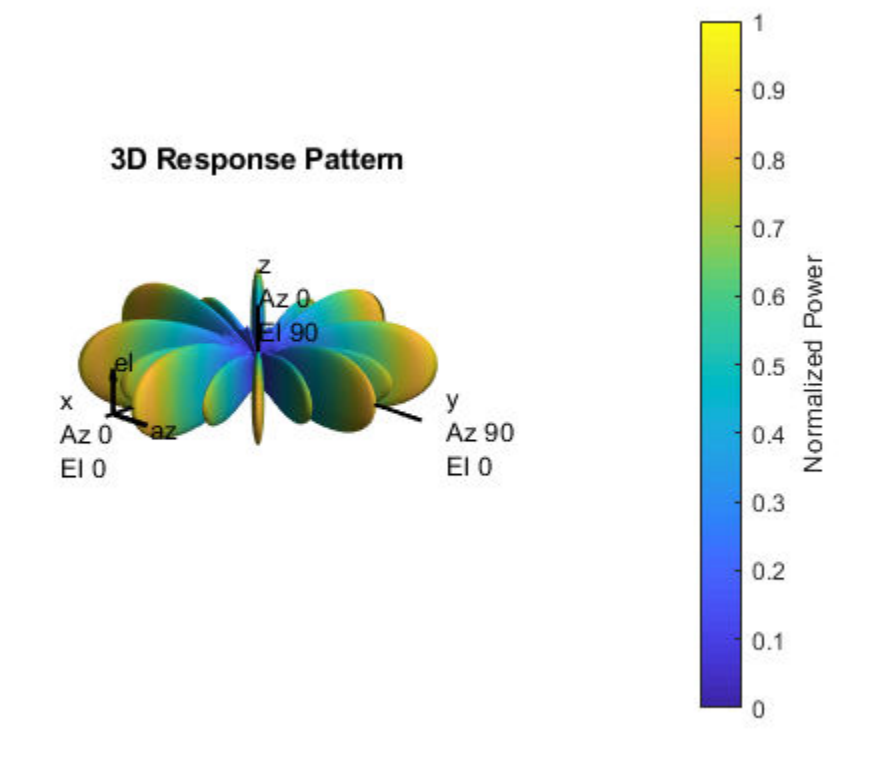

• Phased Array Gallery

## **References**

- [1] Josefsson, L. and P. Persson. *Conformal Array Antenna Theory and Design*. Piscataway, NJ: IEEE Press, 2006.
- [2] Van Trees, H. *Optimum Array Processing*. New York: Wiley-Interscience, 2002.

# **Extended Capabilities**

# **C/C++ Code Generation**

Generate C and C++ code using MATLAB® Coder™.

Usage notes and limitations:

- pattern, patternAzimuth, patternElevation, plotResponse, and viewArray methods are not supported.
- See "System Objects in MATLAB Code Generation" (MATLAB Coder).

# **See Also**

[phased.ConformalArray](#page-211-0) | [phased.CosineAntennaElement](#page-316-0) | [phased.CustomAntennaElement](#page-415-0) | [phased.HeterogeneousULA](#page-776-0) | [phased.HeterogeneousURA](#page-858-0) | [phased.IsotropicAntennaElement](#page-997-0) | [phased.PartitionedArray](#page-1390-0) | [phased.ReplicatedSubarray](#page-1723-0) | [phased.UCA](#page-2151-0) | [phased.ULA](#page-2218-0) | [phased.URA](#page-2325-0) | [phitheta2azel](#page-2904-0) | [uv2azel](#page-3241-0)

### **Topics**

Phased Array Gallery

### **Introduced in R2013a**

# <span id="page-701-0"></span>**directivity**

**System object:** phased.HeterogeneousConformalArray **Package:** phased

Directivity of heterogeneous conformal array

# **Syntax**

```
D = directivity(H, FREQ, ANGLE)
D = directivity(H,FREQ,ANGLE,Name,Value)
```
# **Description**

D = directivity(H,FREQ,ANGLE) computes the ["Directivity" on page 1-700](#page-705-0) of a heterogeneous conformal array of antenna or microphone elements, H, at frequencies specified by the FREQ and in angles of direction specified by the ANGLE.

 $D =$  directivity(H, FREQ, ANGLE, Name, Value) computes the directivity with additional options specified by one or more Name, Value pair arguments.

# **Input Arguments**

#### **H — Heterogeneous conformal array**

System object

Heterogeneous conformal array specified as a [phased.HeterogeneousConformalArray](#page-694-0) System object.

Example:  $H = phased$ . HeterogeneousConformalArray;

#### **FREQ — Frequency for computing directivity and patterns**

positive scalar | 1-by-*L* real-valued row vector

Frequencies for computing directivity and patterns, specified as a positive scalar or 1-by-*L* real-valued row vector. Frequency units are in hertz.

- For an antenna, microphone, or sonar hydrophone or projector element, FREQ must lie within the range of values specified by the FrequencyRange or FrequencyVector property of the element. Otherwise, the element produces no response and the directivity is returned as –Inf. Most elements use the FrequencyRange property except for phased. CustomAntennaElement and [phased.CustomMicrophoneElement](#page-480-0), which use the FrequencyVector property.
- For an array of elements, FREQ must lie within the frequency range of the elements that make up the array. Otherwise, the array produces no response and the directivity is returned as –Inf.

Example: [1e8 2e6]

Data Types: double

### **ANGLE — Angles for computing directivity**

1-by-*M* real-valued row vector | 2-by-*M* real-valued matrix

Angles for computing directivity, specified as a 1-by-*M* real-valued row vector or a 2-by-*M* real-valued matrix, where *M* is the number of angular directions. Angle units are in degrees. If ANGLE is a 2-by-*M* matrix, then each column specifies a direction in azimuth and elevation, [az;el]. The azimuth angle must lie between –180° and 180°. The elevation angle must lie between –90° and 90°.

If ANGLE is a 1-by-*M* vector, then each entry represents an azimuth angle, with the elevation angle assumed to be zero.

The azimuth angle is the angle between the *x*-axis and the projection of the direction vector onto the *xy* plane. This angle is positive when measured from the *x*-axis toward the *y*-axis. The elevation angle is the angle between the direction vector and *xy* plane. This angle is positive when measured towards the *z*-axis.

Example: [45 60; 0 10] Data Types: double

### **Name-Value Pair Arguments**

Specify optional comma-separated pairs of Name,Value arguments. Name is the argument name and Value is the corresponding value. Name must appear inside single quotes (' '). You can specify several name and value pair arguments in any order as Name1,Value1,...,NameN,ValueN.

### **PropagationSpeed — Signal propagation speed**

speed of light (default) | positive scalar

Signal propagation speed, specified as the comma-separated pair consisting of 'PropagationSpeed' and a positive scalar in meters per second.

Example: 'PropagationSpeed',physconst('LightSpeed')

Data Types: double

### **Weights — Array weights**

1 (default) | *N*-by-1 complex-valued column vector | *N*-by-*L* complex-valued matrix

Array weights, specified as the comma-separated pair consisting of 'Weights' and an *N*by-1 complex-valued column vector or *N*-by-*L* complex-valued matrix. Array weights are applied to the elements of the array to produce array steering, tapering, or both. The dimension *N* is the number of elements in the array. The dimension *L* is the number of frequencies specified by FREQ.

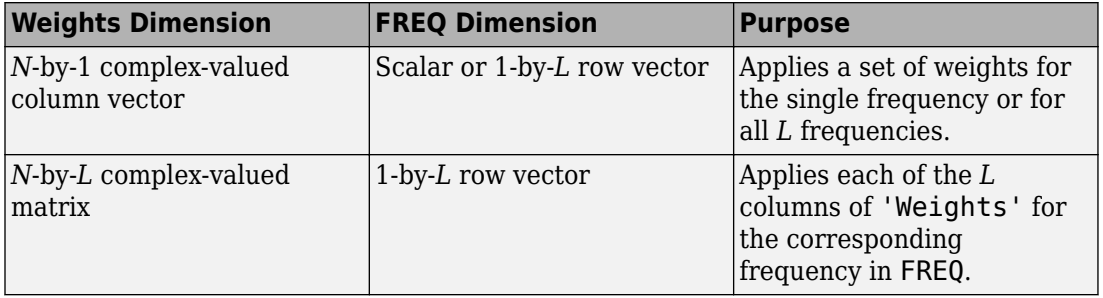

**Note** Use complex weights to steer the array response toward different directions. You can create weights using the [phased.SteeringVector](#page-1951-0) System object or you can compute your own weights. In general, you apply Hermitian conjugation before using weights in any Phased Array System Toolbox function or System object such as [phased.Radiator](#page-1587-0) or [phased.Collector](#page-191-0). However, for the directivity, pattern, patternAzimuth, and patternElevation methods of any array System object use the steering vector without conjugation.

Example: 'Weights',ones(N,M)

Data Types: double Complex Number Support: Yes

# **Output Arguments**

### **D — Directivity**

*M*-by-*L* matrix

Directivity, returned as an *M*-by-*L* matrix whose columns contain the directivities at the *M* angles specified by ANGLE. Each column corresponds to one of the *L* frequency values specified in FREQ. Directivity units are in dBi.

# **Examples**

### **Directivity of Heterogeneous Conformal Array**

Compute the directivity of a steered heterogeneous conformal array. Construct a 24 element heterogeneous disk array using elements having different antenna patterns and then show how to compute the array's directivity.

Set the signal speed to the speed of light and the signal frequency to 2GHz.

```
c = physconst('LightSpeed');
freq = 2e9;
```
Choose two different types of elements - both are cosine antenna elements with different powers.

```
myElement1 = phased.CosineAntennaElement('CosinePower',1.5);
myElement2 = phased.CosineAntennaElement('CosinePower',1.8);
```
Set up a three-ring disk array with 8 elements per ring. The inner ring has different elements from the outer rings.

```
N = 8:
azang = (0:N-1)*360/N-180;p0 = [zeros(1,N);cos(d(azang);sind(azang)];posn = [0.6*p0, 0.4*p0, 0.2*p0];myArray = phased.HeterogeneousConformalArray;
myArray.ElementPosition = posn;
myArray.ElementNormal = zeros(2,3*N);myArray.ElementSet = {myElement1, myElement2};myArray.ElementIndices = [1 1 1 1 1 1 1, \ldots]
```
<span id="page-705-0"></span> 1 1 1 1 1 1 1 1,... 2 2 2 2 2 2 2 2];

Set up the steering vector to point at 30 degrees azimuth and compute the directivity in that direction.

```
lambda = c/freq;ang = [30; 0];w = steervec(getElementPosition(myArray)/lambda,ang);
d = directivity(myArray,freq,ang,'PropagationSpeed',c,...
             'Weights',w)
d = 20.9519
```
# **Definitions**

### **Directivity**

Directivity describes the directionality of the radiation pattern of a sensor element or array of sensor elements. Higher directivity is desired when you want to transmit more radiation in a specific direction. Directivity is the ratio of the transmitted radiant intensity in a specified direction to the radiant intensity transmitted by an isotropic radiator with the same total transmitted power

$$
D = 4\pi \frac{U_{\text{rad}}\left(\theta, \varphi\right)}{P_{\text{total}}}
$$

where  $U_{\text{rad}}(\theta,\varphi)$  is the radiant intensity of a transmitter in the direction  $(\theta,\varphi)$  and  $P_{\text{total}}$  is the total power transmitted by an isotropic radiator. For a receiving element or array, directivity measures the sensitivity toward radiation arriving from a specific direction. The principle of reciprocity shows that the directivity of an element or array used for reception equals the directivity of the same element or array used for transmission. When converted to decibels, the directivity is denoted as *dBi*. For information on directivity, read the notes on "Element directivity" and "Array directivity".

Computing directivity requires integrating the far-field transmitted radiant intensity over all directions in space to obtain the total transmitted power. There is a difference between how that integration is performed when Antenna Toolbox antennas are used in a phased array and when Phased Array System Toolbox antennas are used. When an array contains

Antenna Toolbox antennas, the directivity computation is performed using a triangular mesh created from 500 regularly spaced points over a sphere. For Phased Array System Toolbox antennas, the integration uses a uniform rectangular mesh of points spaced 1° apart in azimuth and elevation over a sphere. There may be significant differences in computed directivity, especially for large arrays.

# **See Also**

[phased.HeterogeneousConformalArray.pattern](#page-723-0) | [phased.HeterogeneousConformalArray.patternAzimuth](#page-741-0) | [phased.HeterogeneousConformalArray.patternElevation](#page-749-0)

# <span id="page-707-0"></span>**collectPlaneWave**

**System object:** phased.HeterogeneousConformalArray **Package:** phased

Simulate received plane waves

# **Syntax**

 $Y = collectPlaneWave(H,X, ANG)$  $Y = collectPlaneWave(H,X,ANG, FREQ)$  $Y = collectPlaneWave(H,X,ANG, FREQ,C)$ 

# **Description**

Y = collectPlaneWave(H,X,ANG) returns the received signals at the sensor array, H, when the input signals indicated by X arrive at the array from the directions specified in ANG.

 $Y = collectPlaneWave(H, X, ANG, FREG)$ , in addition, specifies the incoming signal carrier frequency in FREQ.

 $Y = collectPlaneWave(H,X,ANG, FREQ,C)$ , in addition, specifies the signal propagation speed in C.

# **Input Arguments**

**H**

Array object.

### **X**

Incoming signals, specified as an M-column matrix. Each column of X represents an individual incoming signal.

### **ANG**

Directions from which incoming signals arrive, in degrees. ANG can be either a 2-by-M matrix or a row vector of length M.

If ANG is a 2-by-M matrix, each column specifies the direction of arrival of the corresponding signal in X. Each column of ANG is in the form [azimuth; elevation]. The azimuth angle must be between –180° and 180°, inclusive. The elevation angle must be between –90° and 90°, inclusive.

If ANG is a row vector of length M, each entry in ANG specifies the azimuth angle. In this case, the corresponding elevation angle is assumed to be 0°.

### **FREQ**

Carrier frequency of signal in hertz. FREQ must be a scalar.

### **Default:** 3e8

**C**

Propagation speed of signal in meters per second.

**Default:** Speed of light

## **Output Arguments**

#### **Y**

Received signals. Y is an N-column matrix, where N is the number of elements in the array H. Each column of Y is the received signal at the corresponding array element, with all incoming signals combined.

# **Examples**

### **Simulate Received Signal at Heterogeneous Conformal Array**

Simulate the received signal at an 8-element heterogeneous uniform circular array created using the phased.HeterogeneousConformalArray System object™. The signals arrive from 10° and 30° azimuth. Both signals have an elevation angle of 0°. Assume the propagation speed is the speed of light.

```
antenna1 = phased.CosineAntennaElement('CosinePower',1.5);
antenna2 = phased.CosineAntennaElement('CosinePower',1.8);
N = 8:
azanq = (0:N-1)*360/N-180;array = phased.HeterogeneousConformalArray('ElementPosition', ...
    [cosd(azang);sind(azang);zeros(1,N)],'ElementNormal',[azang;zeros(1,N)], ...
     'ElementSet',{antenna1,antenna2},'ElementIndices',[1 1 1 1 2 2 2 2]);
c = physconst('LightSpeed');
y = collectPlaneWave (array, randn(4,2), [10 30], c);disp(y(:,1:2))
    0.7476 + 0.2890i 0.5378 + 0.5554i
    0.9544 - 0.8005i -0.5059 + 1.3857i
   -2.5374 - 0.5387i -1.3746 - 2.1411i
    1.0865 + 0.3377i 0.6977 + 0.8549i
```
# **Algorithms**

collectPlaneWave modulates the input signal with a phase corresponding to the delay caused by the direction of arrival. The method does not account for the response of individual elements in the array.

For further details, see Van Trees [1].

### **References**

[1] Van Trees, H. *Optimum Array Processing*. New York: Wiley-Interscience, 2002.

### **See Also**

[phitheta2azel](#page-2904-0) | [uv2azel](#page-3241-0)

# <span id="page-710-0"></span>**getElementNormal**

**System object:** phased.HeterogeneousConformalArray **Package:** phased

Normal vector to array elements

# **Syntax**

```
normvec = getElementNormal(sConfArray)
normvec = getElementNormal(sConfArray,elemidx)
```
# **Description**

normvec = getElementNormal(sConfArray) returns the normal vectors of the array elements of the phased.sConfArray System object, sConfArray. The output argument normvec is a 2-by-*N* matrix, where *N* is the number of elements in array, sConfArray. Each column of normvec defines the normal direction of an element in the local coordinate system in the form[az;el]. Units are degrees. The origin of the local coordinate system is defined by the phase center of the array.

normvec = getElementNormal(sConfArray,elemidx) returns only the normal vectors of the elements specified in the element index vector, elemidx. This syntax can use any of the input arguments in the previous syntax.

# **Input Arguments**

#### **sConfArray — Heterogeneous conformal array** phased.HeterogeneousConformalArray System object

Heterogeneous conformal array, specified as a

phased.HeterogeneousConformalArray System object.

Example: phased.HeterogeneousConformalArray

### **elemidx — Element indices**

all array elements (default) | integer-valued 1-by-*M* row vector | integer-valued *M*-by-1 column vector

Element indices, specified as a 1-by-*M* or *M*-by-1 vector. Index values lie in the range 1 to *N* where *N* is the number of elements of the array. When elemidx is specified, getElementNormal returns the normal vectors of the elements contained in elemidx.

Example: [1,5,4]

# **Output Arguments**

#### **normvec — Element normal vectors**

2-by-*P* real-valued vector

Element normal vectors, specified as a 2-by-*P* real-valued vector. Each column of normvec takes the form [az,el]. When elemidx is not specified, *P* equals the array dimension. When elemidx is specified, *P* equals the length of elemidx, *M*.

# **Examples**

### **Display Heterogeneous Conformal Array Element Normals**

Construct a 5-element acoustic cross array (UCA) composed of two different types of cosine antenna elements. Use the Phased.HeterogeneousConformalArray System object. Assume the operating frequency is 4 kHz. A typical value for the speed of sound in seawater is 1500.0 m/s. Display the array normal vectors.

```
N = 5:
fc = 4000;c = 1500.0;lam = c/fc;x = zeros(1,N);y = [-1, 0, 1, 0, 0]*lam/2;
z = [0, 0, 0, -1, 1] *lam/2;
sCos1 = phased.CosineAntennaElement('CosinePower',1.5);
sCos2 = phased.CosineAntennaElement('CosinePower',1.8);
sHCA = phased.HeterogeneousConformalArray('ElementSet',{sCos1,sCos2},...
     'ElementIndices',[1,2,2,2,1],...
```

```
 'ElementPosition',[x;y;z],...
   'ElementNormal',[[-20,-10,0,10,20];zeros(1,N)]);
pos = getElementPosition(sHCA)
pos = 3×5
      0 0 0 0 0
   -0.1875 0 0.1875 0 0
       0 0 0 -0.1875 0.1875
```
### normvec = getElementNormal(sHCA)

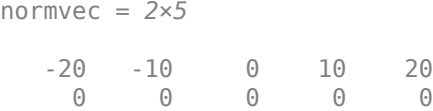

#### **Introduced in R2016a**

# <span id="page-713-0"></span>**getElementPosition**

**System object:** phased.HeterogeneousConformalArray **Package:** phased

Positions of array elements

# **Syntax**

```
pos = getElementPosition(sHCA)
pos = getElementPosition(sHCA,elemidx)
```
# **Description**

pos = getElementPosition(sHCA) returns the element positions of the HeterogeneousConformalArray System object, sHCA. POS is an 3-by-*N* matrix where *N* is the number of elements in H. Each column of pos defines the position of an element in the local coordinate system, in meters, in the form  $[x; y; z]$ .

For details regarding the local coordinate system of the conformal or heterogeneous conformal array, enter phased.ConformalArray.coordinateSystemInfo.

pos = getElementPosition(sHCA,elemidx) returns the positions of the elements that are specified in the element index vector elemidx.

# **Examples**

#### **Element Positions of Heterogeneous Conformal Array**

Construct an 8-element heterogeneous conformal array with oriented short-dipole antenna elements. Then, obtain the positions of the first four elements.

```
sElement1 = phased.ShortDipoleAntennaElement(...
     'FrequencyRange',[100e6 1e9],...
     'AxisDirection','Z');
```

```
sElement2 = phased.ShortDipoleAntennaElement(...
 'FrequencyRange',[100e6 1e9],...
 'AxisDirection','Y');
N = 8; azang = (0:N-1)*360/N-180;
sArray = phased.HeterogeneousConformalArray(...
     'ElementPosition',...
    [cosd(azang);sind(azang);zeros(1,N)],...
     'ElementNormal',[azang;zeros(1,N)],...
     'ElementSet',{sElement1,sElement2},...
     'ElementIndices',[1 1 1 1 2 2 2 2]);
pos = getElementPosition(sArray);
disp(pos(:,1:4));
```
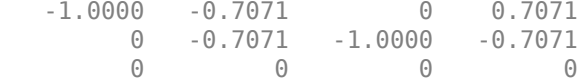

# <span id="page-715-0"></span>**getNumElements**

**System object:** phased.HeterogeneousConformalArray **Package:** phased

Number of elements in array

# **Syntax**

 $N = getNumElements(H)$ 

# **Description**

 $N = getNumElements(H)$  returns the number of elements, N, in the conformal array object H.

# **Examples**

### **Number of Elements in Heterogeneous Conformal Array**

Construct a heterogeneous 8-element circular array and use the getNumElements method to return the number of elements.

```
antenna1 = phased.ShortDipoleAntennaElement('FrequencyRange',[100e6 1e9], ...
     'AxisDirection','Z');
antenna2 = phased.ShortDipoleAntennaElement('FrequencyRange',[100e6 1e9], ...
     'AxisDirection','Y');
N = 8:
azang = (0:N-1)*360/N-180;array = phased.HeterogeneousConformalArray('ElementPosition', ...
    [cosd(azang);sind(azang);zeros(1,N)], ... 'ElementNormal',[azang;zeros(1,N)], ...
     'ElementSet',{antenna1,antenna2}, ...
     'ElementIndices',[1 1 1 1 2 2 2 2]);
N = getNumElements(array)
```
 $N = 8$ 

# <span id="page-717-0"></span>**getTaper**

**System object:** phased.HeterogeneousConformalArray **Package:** phased

Array element tapers

# **Syntax**

 $wts = getTaper(h)$ 

# **Description**

 $wts = getTaper(h)$  returns the tapers applied to each element of a conformal array, h. Tapers are often referred to as weights.

# **Input Arguments**

**h — Conformal array** phased.HeterogeneousConformalArray System object

Conformal array specified as a [phased.HeterogeneousConformalArray](#page-694-0) System object.

# **Output Arguments**

### **wts — Array element tapers**

*N*-by-1 complex-valued vector

Array element tapers returned as an *N*-by-1, complex-valued vector, where *N* is the number of elements in the array.

# **Examples**

### **Create Tapered Heterogeneous Conformal Disk Array**

Create a 12-element, 2-ring tapered disk array where the outer ring is more heavily tapered than the inner ring.

```
antenna1 = phased.ShortDipoleAntennaElement('FrequencyRange', [100e6 1e9], ...
     'AxisDirection','Z');
antenna2 = phased.ShortDipoleAntennaElement('FrequencyRange', [100e6 1e9], ...
     'AxisDirection','Y');
elemAngles = ([0:5]*360/6);
elemPosInner = 0.5*[zeros(size(elemAngles));cosd(elemAngles); ...
     sind(elemAngles)];
elemPosOuter = [zeros(size(elemAngles));cosd(elemAngles); ...
     sind(elemAngles)];
element([0;0], 1, 12);taper = [ones(size(elemAngles)),0.3*ones(size(elemAngles))];
array = phased.HeterogeneousConformalArray('ElementSet', {antenna1,antenna2}, ...
     ElementIndices', [1 1 1 1 1 1 2 2 2 2 2 2 ], ...
     'ElementPosition',[elemPosInner,elemPosOuter],'ElementNormal',elemNorms, ...
     'Taper',taper);
w = qetTaper(array)w = 12×1
     1.0000
     1.0000
     1.0000
     1.0000
     1.0000
     1.0000
     0.3000
     0.3000
     0.3000
     0.3000
       ⋮
```
Draw the array showing taper colors.

```
viewArray(array,'ShowTaper',true,'ShowIndex','all')
```
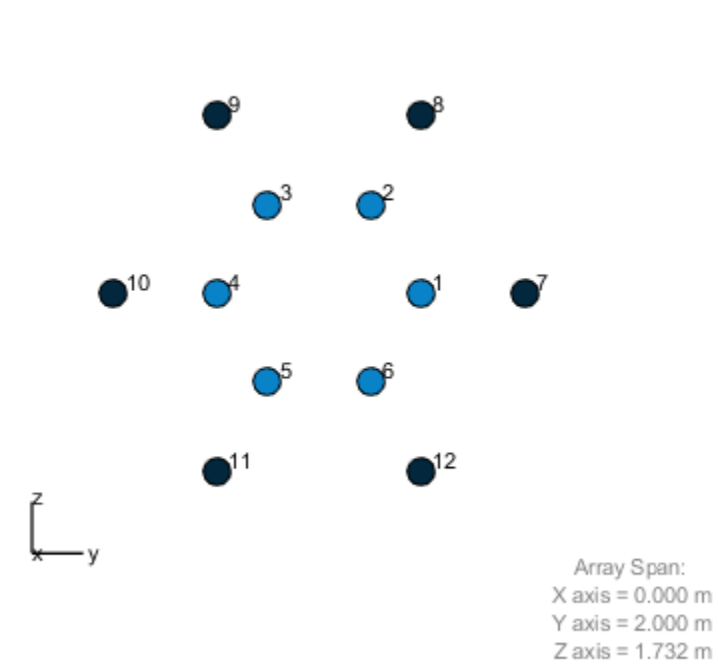

Array Geometry
# **isPolarizationCapable**

**System object:** phased.HeterogeneousConformalArray **Package:** phased

Polarization capability

## **Syntax**

flag = isPolarizationCapable(h)

# **Description**

flag = isPolarizationCapable(h) returns a Boolean value, flag, indicating whether the array supports polarization. An array supports polarization if all of its constituent sensor elements support polarization.

## **Input Arguments**

#### **h — Conformal array**

Conformal array specified as a [phased.HeterogeneousConformalArray](#page-694-0) System object.

## **Output Arguments**

### **flag — Polarization-capability flag**

Polarization-capability returned as a Boolean value true if the array supports polarization or false if it does not.

## **Examples**

#### **Conformal Heterogeneous Array Supports Polarization**

Show that a disk heterogeneous conformal array of short-dipole antennas supports polarization.

```
antenna1 = phased.ShortDipoleAntennaElement(...
     'FrequencyRange',[100e6 1e9],...
     'AxisDirection','Z');
antenna2 = phased.ShortDipoleAntennaElement(...
     'FrequencyRange',[100e6 1e9],...
     'AxisDirection','Y');
elemAngles = ([0:5]*360/6);
elemPosInner = 0.5*[zeros(size(elemAngles));...
     cosd(elemAngles); sind(elemAngles)];
elemPosOuter = [zeros(size(elemAngles));...
     cosd(elemAngles); sind(elemAngles)];
element([0;0], 1, 12);array = phased.HeterogeneousConformalArray(...
     'ElementSet',{antenna1,antenna2},...
     'ElementIndices',[1 1 1 1 1 1 2 2 2 2 2 2],...
     'ElementPosition',[elemPosInner,elemPosOuter],...
     'ElementNormal',elemNorms);
viewArray(array)
```
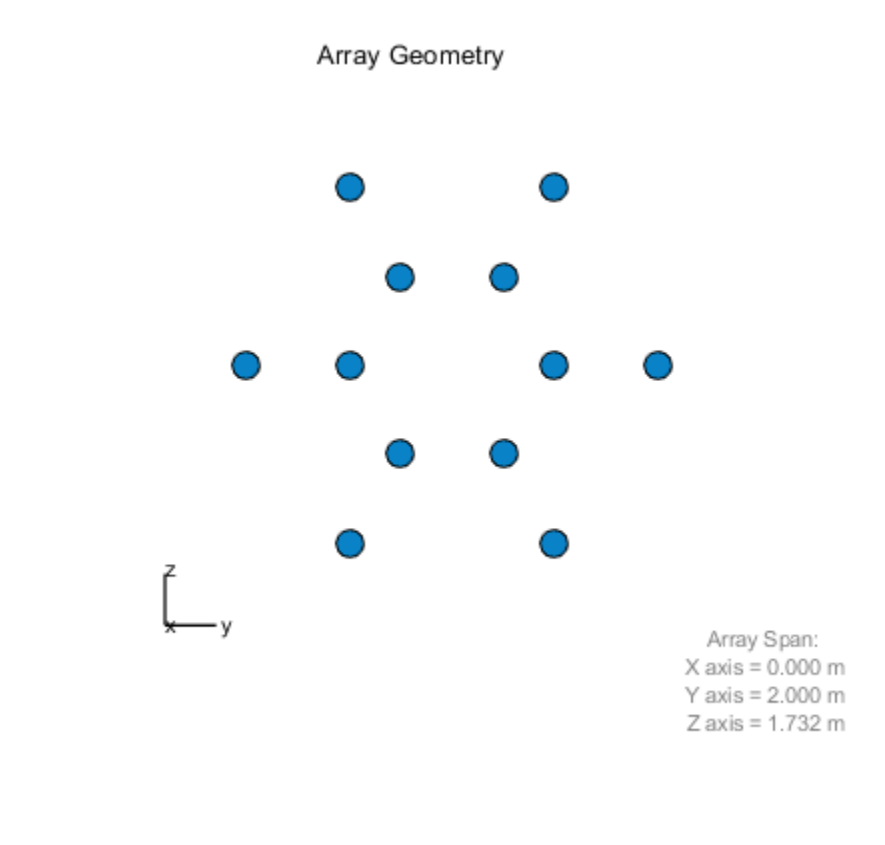

isPolarizationCapable(array)

ans = *logical* 1

The returned value of 1 shows that this array supports polarization when used with a polarized antenna.

# <span id="page-723-0"></span>**pattern**

**System object:** phased.HeterogeneousConformalArray **Package:** phased

Plot heterogeneous conformal array pattern

### **Syntax**

```
pattern(sArray,FREQ)
pattern(sArray,FREQ,AZ)
pattern(sArray,FREQ,AZ,EL)
pattern( ,Name,Value)
[PATH, AZ, ANG, EL, ANG] = pattern( )
```
## **Description**

pattern(sArray,FREQ) plots the 3-D array directivity pattern (in dBi) for the array specified in sArray. The operating frequency is specified in FREQ.

pattern(sArray,FREQ,AZ) plots the array directivity pattern at the specified azimuth angle.

pattern(sArray,FREQ,AZ,EL) plots the array directivity pattern at specified azimuth and elevation angles.

pattern( \_\_\_ ,Name,Value) plots the array pattern with additional options specified by one or more Name, Value pair arguments.

[PAT,AZ\_ANG,EL\_ANG] = pattern( \_\_\_ ) returns the array pattern in PAT. The AZ\_ANG output contains the coordinate values corresponding to the rows of PAT. The EL\_ANG output contains the coordinate values corresponding to the columns of PAT. If the 'CoordinateSystem' parameter is set to 'uv', then AZ\_ANG contains the *U* coordinates of the pattern and EL\_ANG contains the *V* coordinates of the pattern. Otherwise, they are in angular units in degrees. *UV* units are dimensionless.

**Note** This method replaces the plotResponse method. See ["Convert plotResponse to](#page-735-0) [pattern" on page 1-730](#page-735-0) for guidelines on how to use pattern in place of plotResponse.

## **Input Arguments**

#### **sArray — Heterogeneous conformal array**

System object

Heterogeneous conformal array, specified as a [phased.HeterogeneousConformalArray](#page-694-0) System object.

Example: sArray= phased.HeterogeneousConformalArray;

#### **FREQ — Frequency for computing directivity and patterns**

positive scalar | 1-by-*L* real-valued row vector

Frequencies for computing directivity and patterns, specified as a positive scalar or 1-by-*L* real-valued row vector. Frequency units are in hertz.

- For an antenna, microphone, or sonar hydrophone or projector element, FREQ must lie within the range of values specified by the FrequencyRange or FrequencyVector property of the element. Otherwise, the element produces no response and the directivity is returned as –Inf. Most elements use the FrequencyRange property except for [phased.CustomAntennaElement](#page-415-0) and [phased.CustomMicrophoneElement](#page-480-0), which use the FrequencyVector property.
- For an array of elements, FREQ must lie within the frequency range of the elements that make up the array. Otherwise, the array produces no response and the directivity is returned as –Inf.

Example: [1e8 2e6]

Data Types: double

#### **AZ — Azimuth angles**

[-180:180] (default) | 1-by-*M* real-valued row vector

Azimuth angles for computing directivity and pattern, specified as a 1-by-*M* real-valued row vector where *M* is the number of azimuth angles. Angle units are in degrees. Azimuth angles must lie between –180° and 180°.

The azimuth angle is the angle between the *x*-axis and the projection of the direction vector onto the *xy* plane. When measured from the *x*-axis toward the *y*-axis, this angle is positive.

```
Example: [-45:2:45]
```
Data Types: double

#### **EL — Elevation angles**

[-90:90] (default) | 1-by-*N* real-valued row vector

Elevation angles for computing directivity and pattern, specified as a 1-by-*N* real-valued row vector where *N* is the number of desired elevation directions. Angle units are in degrees. The elevation angle must lie between –90° and 90°.

The elevation angle is the angle between the direction vector and *xy*-plane. When measured towards the *z*-axis, this angle is positive.

Example: [-75:1:70] Data Types: double

### **Name-Value Pair Arguments**

Specify optional comma-separated pairs of Name,Value arguments. Name is the argument name and Value is the corresponding value. Name must appear inside single quotes (' '). You can specify several name and value pair arguments in any order as Name1,Value1,...,NameN,ValueN.

#### **CoordinateSystem — Plotting coordinate system**

```
'polar' (default) | 'rectangular' | 'uv'
```
Plotting coordinate system of the pattern, specified as the comma-separated pair consisting of 'CoordinateSystem' and one of 'polar', 'rectangular', or 'uv'. When 'CoordinateSystem' is set to 'polar' or 'rectangular', the AZ and EL arguments specify the pattern azimuth and elevation, respectively. AZ values must lie between –180° and 180°. EL values must lie between –90° and 90°. If 'CoordinateSystem' is set to 'uv', AZ and EL then specify *U* and *V* coordinates, respectively. AZ and EL must lie between -1 and 1.

```
Example: 'uv'
```
Data Types: char

#### **Type — Displayed pattern type**

'directivity' (default) | 'efield' | 'power' | 'powerdb'

Displayed pattern type, specified as the comma-separated pair consisting of 'Type' and one of

- 'directivity' directivity pattern measured in dBi.
- 'efield' field pattern of the sensor or array. For acoustic sensors, the displayed pattern is for the scalar sound field.
- 'power' power pattern of the sensor or array defined as the square of the field pattern.
- 'powerdb' power pattern converted to dB.

Example: 'powerdb'

Data Types: char

#### **Normalize — Display normalize pattern**

true (default) | false

Display normalized pattern, specified as the comma-separated pair consisting of 'Normalize' and a Boolean. Set this parameter to true to display a normalized pattern. When you set 'Type' to 'directivity', this parameter does not apply. Directivity patterns are already normalized.

Data Types: logical

#### **PlotStyle — Plotting style**

'overlay' (default) | 'waterfall'

Plotting style, specified as the comma-separated pair consisting of 'Plotstyle' and either 'overlay' or 'waterfall'. This parameter applies when you specify multiple frequencies in FREQ in 2-D plots. You can draw 2-D plots by setting one of the arguments AZ or EL to a scalar.

Example:

Data Types: char

#### **Polarization — Polarized field component**

'combined' (default) | 'H' | 'V'

Polarized field component to display, specified as the comma-separated pair consisting of 'Polarization' and 'combined', 'H', or 'V'. This parameter applies only when the

sensors are polarization-capable and when the 'Type' parameter is not set to 'directivity'. This table shows the meaning of the display options.

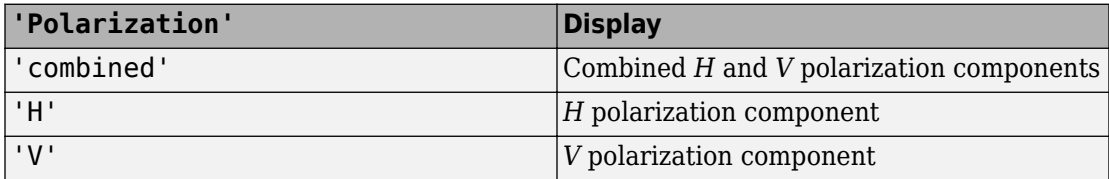

Example: 'V'

Data Types: char

#### **PropagationSpeed — Signal propagation speed**

speed of light (default) | positive scalar

Signal propagation speed, specified as the comma-separated pair consisting of 'PropagationSpeed' and a positive scalar in meters per second.

Example: 'PropagationSpeed',physconst('LightSpeed')

Data Types: double

#### **Weights — Array weights**

1 (default) | *N*-by-1 complex-valued column vector | *N*-by-*L* complex-valued matrix

Array weights, specified as the comma-separated pair consisting of 'Weights' and an *N*by-1 complex-valued column vector or *N*-by-*L* complex-valued matrix. Array weights are applied to the elements of the array to produce array steering, tapering, or both. The dimension *N* is the number of elements in the array. The dimension *L* is the number of frequencies specified by FREQ.

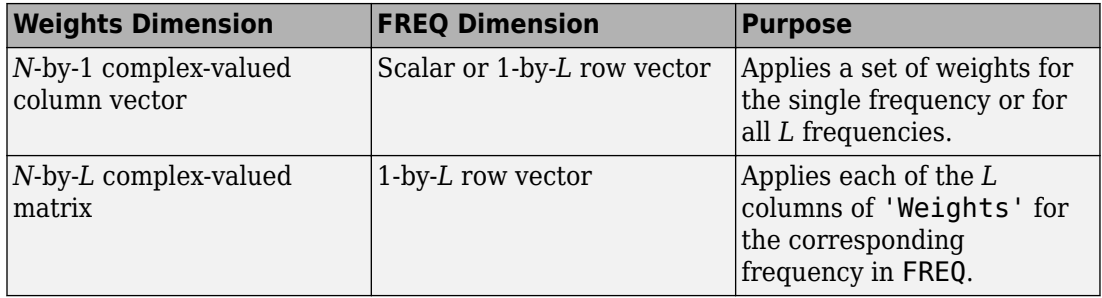

**Note** Use complex weights to steer the array response toward different directions. You can create weights using the [phased.SteeringVector](#page-1951-0) System object or you can compute your own weights. In general, you apply Hermitian conjugation before using weights in any Phased Array System Toolbox function or System object such as [phased.Radiator](#page-1587-0) or [phased.Collector](#page-191-0). However, for the directivity, pattern, patternAzimuth, and patternElevation methods of any array System object use the steering vector without conjugation.

Example: 'Weights',ones(N,M)

Data Types: double Complex Number Support: Yes

## **Output Arguments**

**PAT — Array pattern**

*M*-by-*N* real-valued matrix

Array pattern, returned as an *M*-by-*N* real-valued matrix. The dimensions of PAT correspond to the dimensions of the output arguments AZ\_ANG and EL\_ANG.

#### **AZ\_ANG — Azimuth angles**

scalar | 1-by-*M* real-valued row vector

Azimuth angles for displaying directivity or response pattern, returned as a scalar or 1-by-*M* real-valued row vector corresponding to the dimension set in AZ. The rows of PAT correspond to the values in AZ\_ANG.

#### **EL\_ANG — Elevation angles**

scalar | 1-by-*N* real-valued row vector

Elevation angles for displaying directivity or response, returned as a scalar or 1-by-*N* realvalued row vector corresponding to the dimension set in EL. The columns of PAT correspond to the values in EL\_ANG.

### **Examples**

#### **Plot Power Patterns of 8-Element Heterogeneous Uniform Circular Array**

Create an 8-element uniform circular array using the HeterogeneousConformalArray System object with two different types of short-dipole elements. Then, plot the 3-D and 2- D power patterns.

#### **Create the array**

```
sElement1 = phased.ShortDipoleAntennaElement('FrequencyRange', [1e9 5e9],...
     'AxisDirection','Z');
sElement2 = phased.ShortDipoleAntennaElement('FrequencyRange', [1e9 5e9],...
     'AxisDirection','Y');
N = 8;azang = (0:N-1)*360/N-180;sArray = phased.HeterogeneousConformalArray(...
     'ElementPosition',...
    0.4*[zeros(1,N);cosd(azang);sind(azang)],...
     'ElementNormal', zeros(2,N),...
     'ElementSet',{sElement1,sElement2},...
     'ElementIndices',[1 1 1 1 2 2 2 2]);
```
#### **Plot 3-D power pattern**

Assume the operating frequency is 1.5 GHz and the wave propagation speed is the speed of light.

```
c = physconst('LightSpeed');
fc = 1.5e9;pattern(sArray,fc,[-180:180],[-90:90],...
     'PropagationSpeed',c',...
     'CoordinateSystem','polar',...
     'Type','powerdb',...
     'Polarization','combined')
```
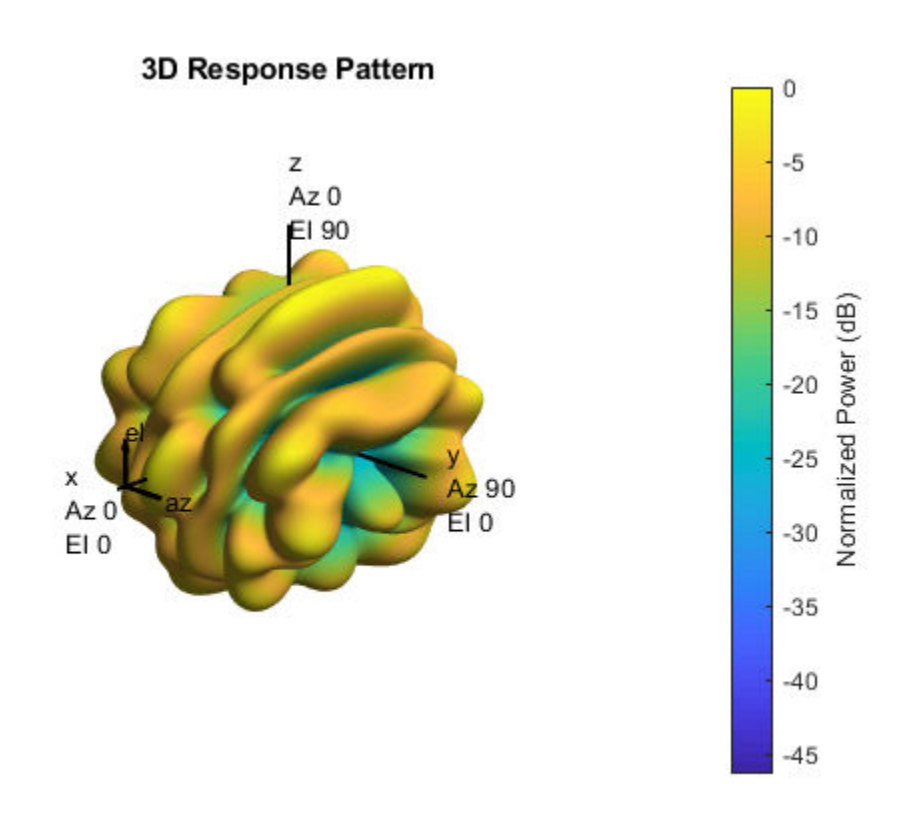

#### **Plot 2-D power pattern**

Take a cut of the 3-D power pattern at zero degrees elevation

```
pattern(sArray,fc,[-180:180],0,...
     'PropagationSpeed',c',...
     'CoordinateSystem','polar',...
     'Type','powerdb',...
     'Polarization','combined')
```
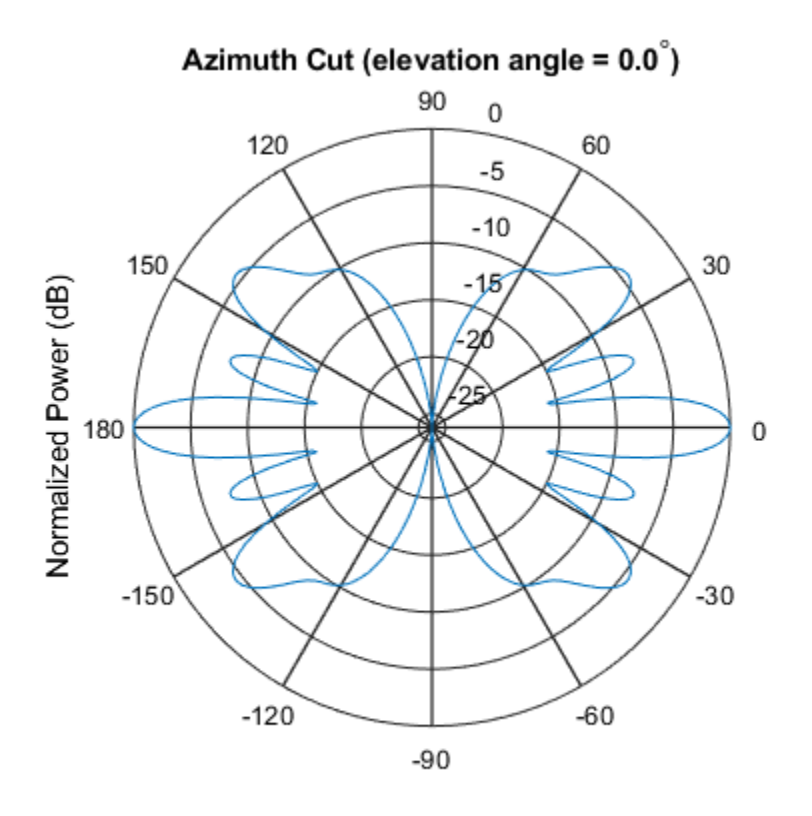

Normalized Power (dB), Broadside at 0.00 degrees

#### **Plot pattern of disk array**

Construct a 24-element disk array using elements with two different types of cosine antennas. Then, plot the array pattern.

#### **Create the array**

The array consists of cosine antenna elements with different power exponents.

```
sElement1 = phased.CosineAntennaElement('CosinePower',1.5);
sElement2 = phased.CosineAntennaElement('CosinePower',1.8);
N = 8;
```

```
azang = (0:N-1)*360/N-180;p0 = [zeros(1,N);cosd(azang);sind(azang)];posn = [0.6*p0, 0.4*p0, 0.2*p0];
sArray1 = phased. Heterogeneous ConformalArray(...
     'ElementPosition',posn,...
     'ElementNormal', zeros(2,3*N),...
     'ElementSet',{sElement1,sElement2},...
     'ElementIndices',[1 1 1 1 1 1 1 1,...
     1 1 1 1 1 1 1 1,...
     2 2 2 2 2 2 2 2]);
```
#### **View the disk array**

viewArray(sArray1)

Array Geometry

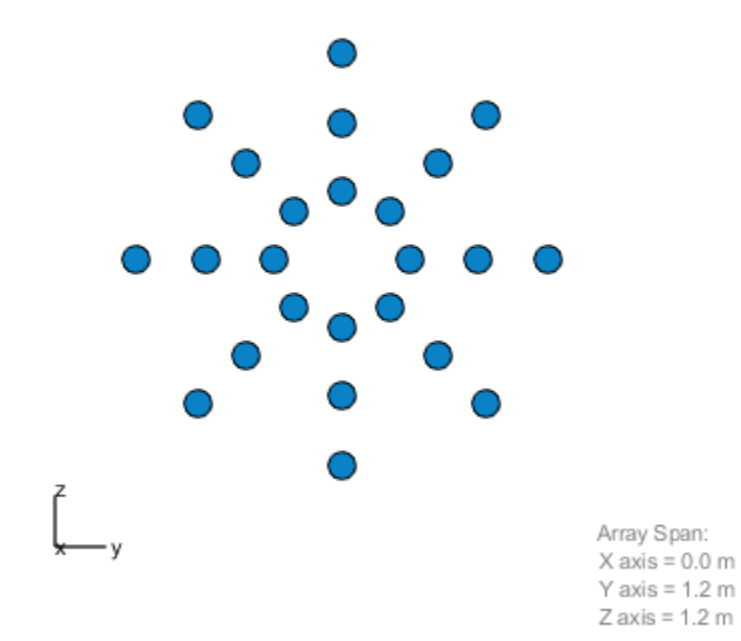

#### **Plot the power pattern**

Plot the elevation power pattern of this array two different sets of element weights. The first set is uniform weights on the elements. The second set is a tapered set of weights set by the Weights parameter. Restrict the plot of the response from -60 to 60 degrees in 0.1 degree increments. Assume the operating frequency is 1 GHz and the wave propagation speed is the speed of light.

```
c = physconst('LightSpeed');
fc = 1e9;wts1 = ones(3*N,1);wts1 = wts1/sum(abs(wts1));wts2 = [0.5*ones(N,1); 0.7*ones(N,1); 1*ones(N,1)];wts2 = wts2/sum(abs(wts2));pattern(sArray1,fc,0,[-60:0.1:60],'PropagationSpeed',c,...
     'CoordinateSystem','polar',...
     'Type','powerdb','Weights',[wts1,wts2])
```
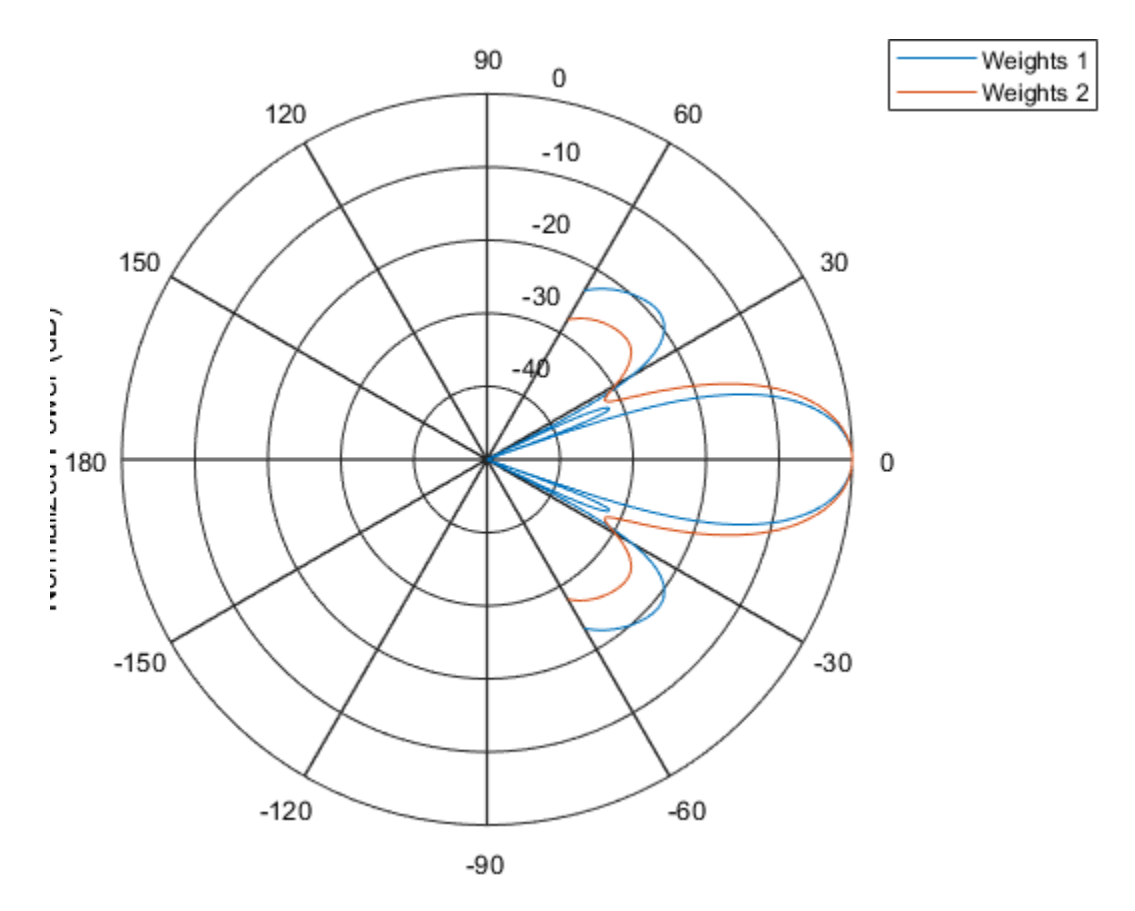

As expected, the tapered weights broaden the mainlobe and reduce the sidelobes.

# **More About**

### **Directivity**

Directivity describes the directionality of the radiation pattern of a sensor element or array of sensor elements. Higher directivity is desired when you want to transmit more radiation in a specific direction. Directivity is the ratio of the transmitted radiant intensity in a specified direction to the radiant intensity transmitted by an isotropic radiator with the same total transmitted power

<span id="page-735-0"></span>
$$
D=4\pi\frac{U_{\rm rad}\left(\theta,\varphi\right)}{P_{\rm total}}
$$

where  $U_{\text{rad}}(\theta,\varphi)$  is the radiant intensity of a transmitter in the direction  $(\theta,\varphi)$  and  $P_{\text{total}}$  is the total power transmitted by an isotropic radiator. For a receiving element or array, directivity measures the sensitivity toward radiation arriving from a specific direction. The principle of reciprocity shows that the directivity of an element or array used for reception equals the directivity of the same element or array used for transmission. When converted to decibels, the directivity is denoted as *dBi*. For information on directivity, read the notes on "Element directivity" and "Array directivity".

Computing directivity requires integrating the far-field transmitted radiant intensity over all directions in space to obtain the total transmitted power. There is a difference between how that integration is performed when Antenna Toolbox antennas are used in a phased array and when Phased Array System Toolbox antennas are used. When an array contains Antenna Toolbox antennas, the directivity computation is performed using a triangular mesh created from 500 regularly spaced points over a sphere. For Phased Array System Toolbox antennas, the integration uses a uniform rectangular mesh of points spaced 1° apart in azimuth and elevation over a sphere. There may be significant differences in computed directivity, especially for large arrays.

### **Convert plotResponse to pattern**

For antenna, microphone, and array System objects, the pattern method replaces the plotResponse method. In addition, two new simplified methods exist just to draw 2-D azimuth and elevation pattern plots. These methods are azimuthPattern and elevationPattern.

The following table is a guide for converting your code from using plotResponse to pattern. Notice that some of the inputs have changed from *input arguments* to *Name-Value* pairs and conversely. The general pattern method syntax is

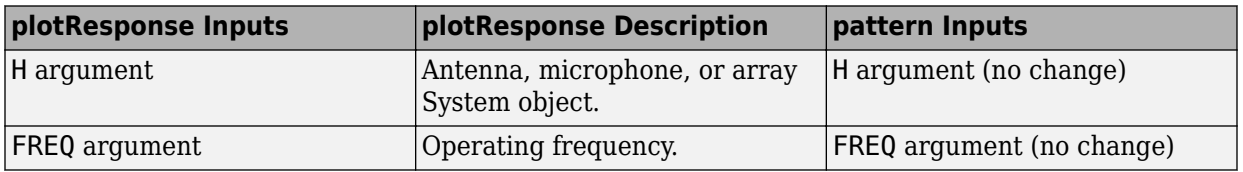

pattern(H,FREQ,AZ,EL,'Name1','Value1',...,'NameN','ValueN')

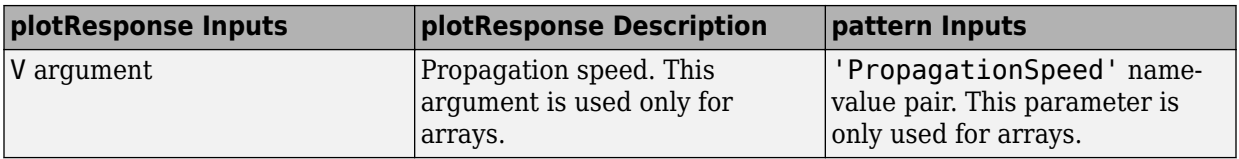

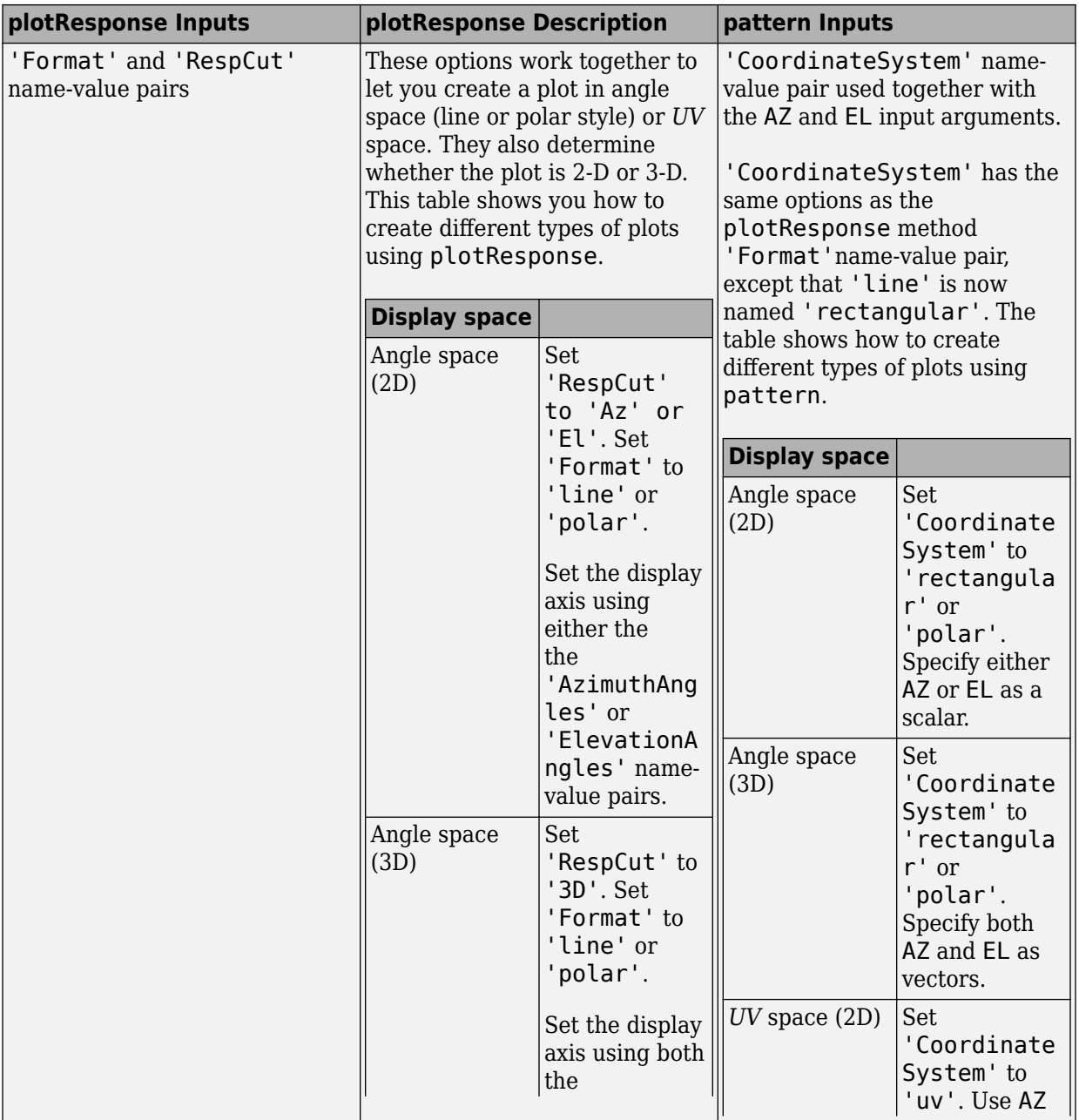

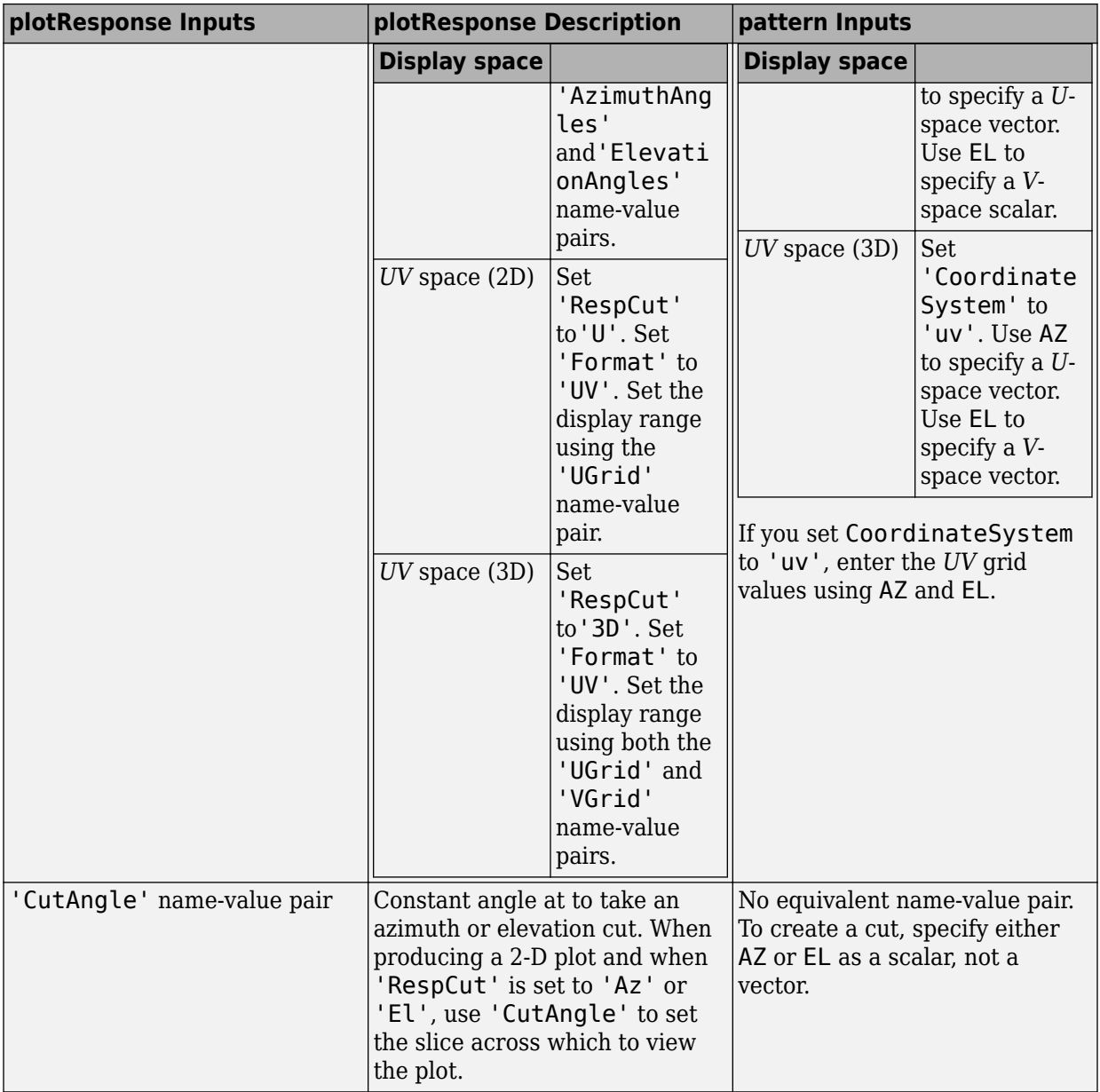

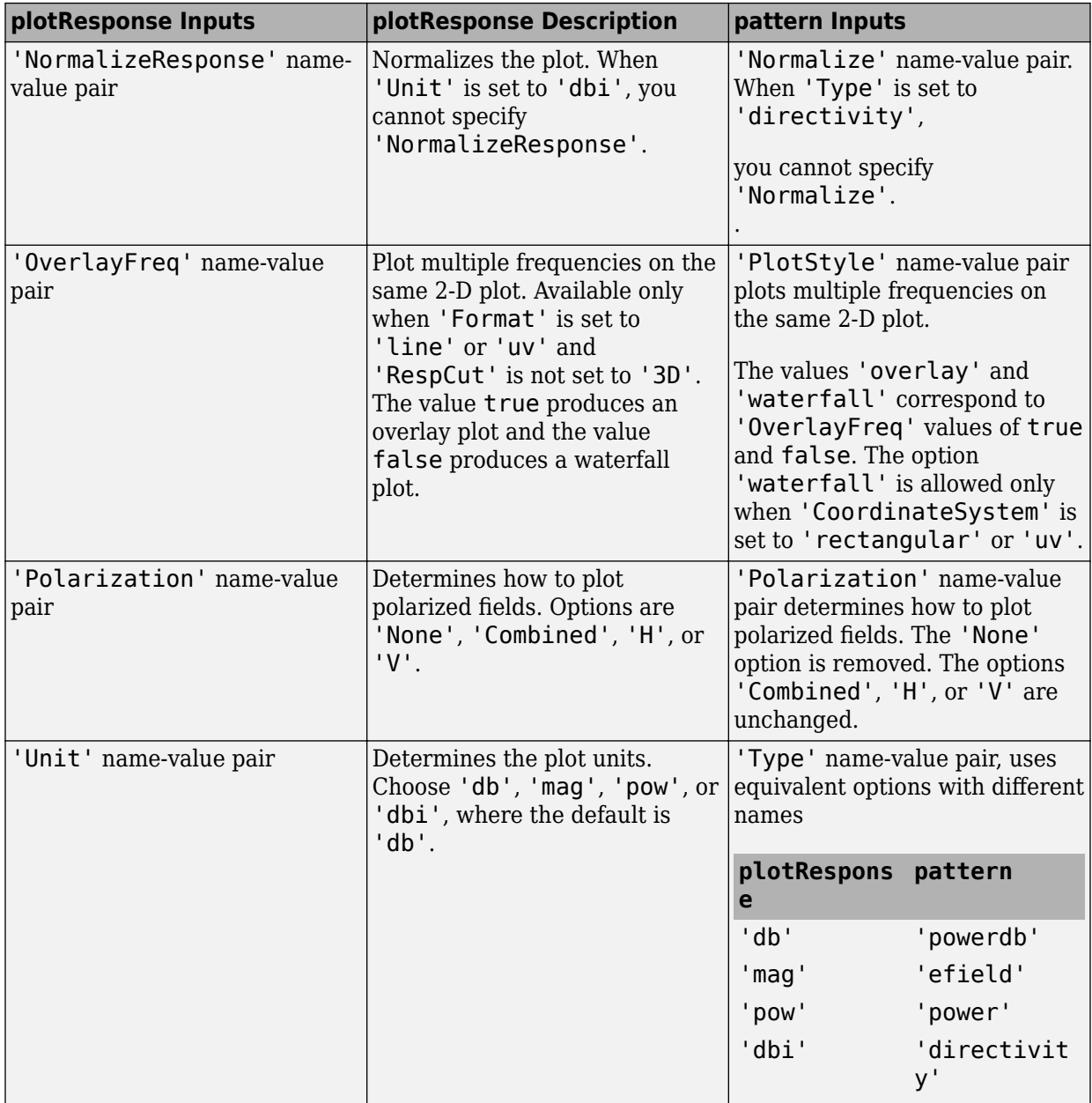

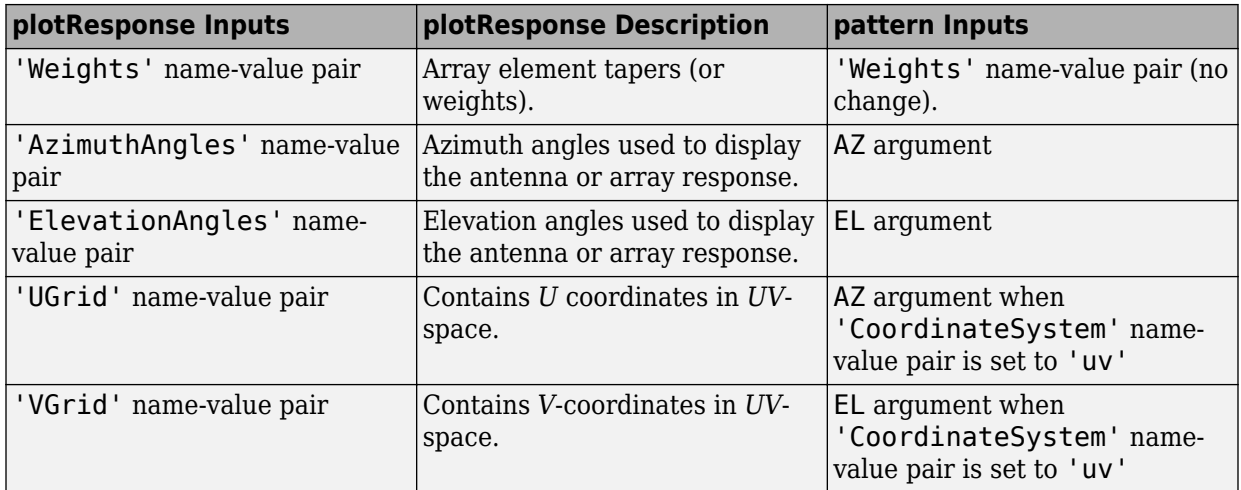

### **See Also**

[phased.HeterogeneousConformalArray.patternAzimuth](#page-741-0) | [phased.HeterogeneousConformalArray.patternElevation](#page-749-0)

**Introduced in R2015a**

# <span id="page-741-0"></span>**patternAzimuth**

**System object:** phased.HeterogeneousConformalArray **Package:** phased

Plot heterogeneous conformal array directivity or pattern versus azimuth

# **Syntax**

```
patternAzimuth(sArray,FREQ)
patternAzimuth(sArray,FREQ,EL)
patternAzimuth(sArray,FREQ,EL,Name,Value)
PAT = patternAzimuth(
)
```
# **Description**

patternAzimuth(sArray,FREQ) plots the 2-D array directivity pattern versus azimuth (in dBi) for the array sArray at zero degrees elevation angle. The argument FREQ specifies the operating frequency.

patternAzimuth(sArray,FREQ,EL), in addition, plots the 2-D array directivity pattern versus azimuth (in dBi) for the array sArray at the elevation angle specified by EL. When EL is a vector, multiple overlaid plots are created.

patternAzimuth(sArray, FREQ, EL, Name, Value) plots the array pattern with additional options specified by one or more Name, Value pair arguments.

PAT = patternAzimuth(  $\qquad$ ) returns the array pattern. PAT is a matrix whose entries represent the pattern at corresponding sampling points specified by the 'Azimuth' parameter and the EL input argument.

# **Input Arguments**

**sArray — Heterogeneous conformal array** System object

Heterogeneous conformal array, specified as a [phased.HeterogeneousConformalArray](#page-694-0) System object.

Example: sArray= phased.HeterogeneousConformalArray;

#### **FREQ — Frequency for computing directivity and pattern**

positive scalar

Frequency for computing directivity and pattern, specified as a positive scalar. Frequency units are in hertz.

- For an antenna or microphone element, FREQ must lie within the range of values specified by the FrequencyRange or the FrequencyVector property of the element. Otherwise, the element produces no response and the directivity is returned as –Inf. Most elements use the FrequencyRange property except for [phased.CustomAntennaElement](#page-415-0) and [phased.CustomMicrophoneElement](#page-480-0), which use the FrequencyVector property.
- For an array of elements, FREQ must lie within the frequency range of the elements that make up the array. Otherwise, the array produces no response and the directivity is returned as –Inf.

Example: 1e8

Data Types: double

#### **EL — Elevation angles**

1-by-*N* real-valued row vector

Elevation angles for computing sensor or array directivities and patterns, specified as a 1 by-*N* real-valued row vector. The quantity *N* is the number of requested elevation directions. Angle units are in degrees. The elevation angle must lie between –90° and 90°.

The elevation angle is the angle between the direction vector and the *xy* plane. When measured toward the *z*-axis, this angle is positive.

Example: [0,10,20]

Data Types: double

### **Name-Value Pair Arguments**

Specify optional comma-separated pairs of Name,Value arguments. Name is the argument name and Value is the corresponding value. Name must appear inside single quotes (' '). You can specify several name and value pair arguments in any order as Name1,Value1,...,NameN,ValueN.

#### **Type — Displayed pattern type**

'directivity' (default) | 'efield' | 'power' | 'powerdb'

Displayed pattern type, specified as the comma-separated pair consisting of 'Type' and one of

- 'directivity' directivity pattern measured in dBi.
- 'efield' field pattern of the sensor or array. For acoustic sensors, the displayed pattern is for the scalar sound field.
- 'power' power pattern of the sensor or array defined as the square of the field pattern.
- 'powerdb' power pattern converted to dB.

Example: 'powerdb'

Data Types: char

#### **PropagationSpeed — Signal propagation speed**

speed of light (default) | positive scalar

Signal propagation speed, specified as the comma-separated pair consisting of 'PropagationSpeed' and a positive scalar in meters per second.

Example: 'PropagationSpeed',physconst('LightSpeed')

Data Types: double

#### **Weights — Array weights**

*M*-by-1 complex-valued column vector

Array weights, specified as the comma-separated pair consisting of 'Weights' and an *M*by-1 complex-valued column vector. Array weights are applied to the elements of the array to produce array steering, tapering, or both. The dimension *M* is the number of elements in the array.

**Note** Use complex weights to steer the array response toward different directions. You can create weights using the [phased.SteeringVector](#page-1951-0) System object or you can

compute your own weights. In general, you apply Hermitian conjugation before using weights in any Phased Array System Toolbox function or System object such as [phased.Radiator](#page-1587-0) or [phased.Collector](#page-191-0). However, for the directivity, pattern, patternAzimuth, and patternElevation methods of any array System object use the steering vector without conjugation.

Example: 'Weights',ones(10,1)

Data Types: double Complex Number Support: Yes

#### **Azimuth — Azimuth angles**

[-180:180] (default) | 1-by-*P* real-valued row vector

Azimuth angles, specified as the comma-separated pair consisting of 'Azimuth' and a 1 by-*P* real-valued row vector. Azimuth angles define where the array pattern is calculated.

Example: 'Azimuth',[-90:2:90]

Data Types: double

### **Output Arguments**

#### **PAT — Array directivity or pattern**

*L*-by-*N* real-valued matrix

Array directivity or pattern, returned as an *L*-by-*N* real-valued matrix. The dimension *L* is the number of azimuth values determined by the 'Azimuth' name-value pair argument. The dimension *N* is the number of elevation angles, as determined by the EL input argument.

### **Examples**

#### **Plot azimuthal directivity pattern of disk array**

Construct a 24-element disk array using elements with two different types of cosine antennas. Then, plot the array azimuthal directivity pattern.

#### **Create the array**

The array consists of cosine antenna elements with different power exponents.

```
sElement1 = phased.CosineAntennaElement('CosinePower',1.5);
sElement2 = phased.CosineAntennaElement('CosinePower',1.8);
N = 8;
azang = (0:N-1)*360/N-180;p0 = [zeros(1,N);cosd(azang);sind(azang)];
posn = [0.6*p0, 0.4*p0, 0.2*p0];
sArray = phased.HeterogeneousConformalArray(...
     'ElementPosition',posn,...
     'ElementNormal', zeros(2,3*N),...
     'ElementSet',{sElement1,sElement2},...
    'ElementIndices', [1 1 1 1 1 1 1 1 1, ...
     1 1 1 1 1 1 1 1,...
     2 2 2 2 2 2 2 2]);
```
#### **View the disk array**

viewArray(sArray)

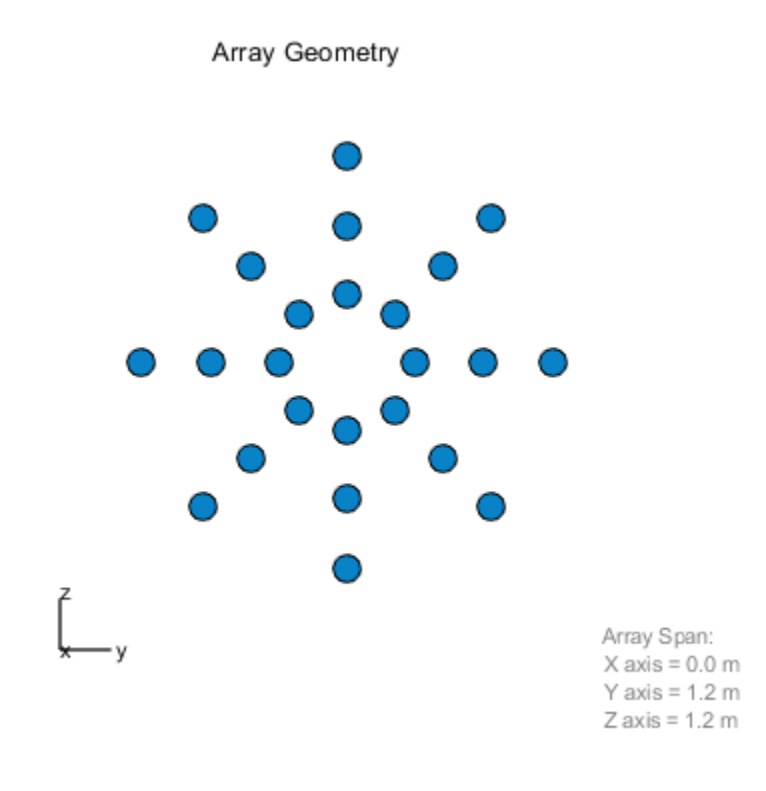

#### **Plot the power pattern**

Plot the azimuthal power pattern of this array for three different elevation angles: 0, 10 and 25 degrees. Apply radial tapering to the array. Assume the operating frequency is 1 GHz and the wave propagation speed is the speed of light.

```
c = physconst('LightSpeed');
fc = 1e9;wts = [0.5*ones(N,1); 0.7*ones(N,1); 1.0*ones(N,1)];wts = wts/sum(abs(wts));patternAzimuth(sArray,fc,[0,10,25],'PropagationSpeed',c,...
     'Type','directivity','Weights',wts)
```
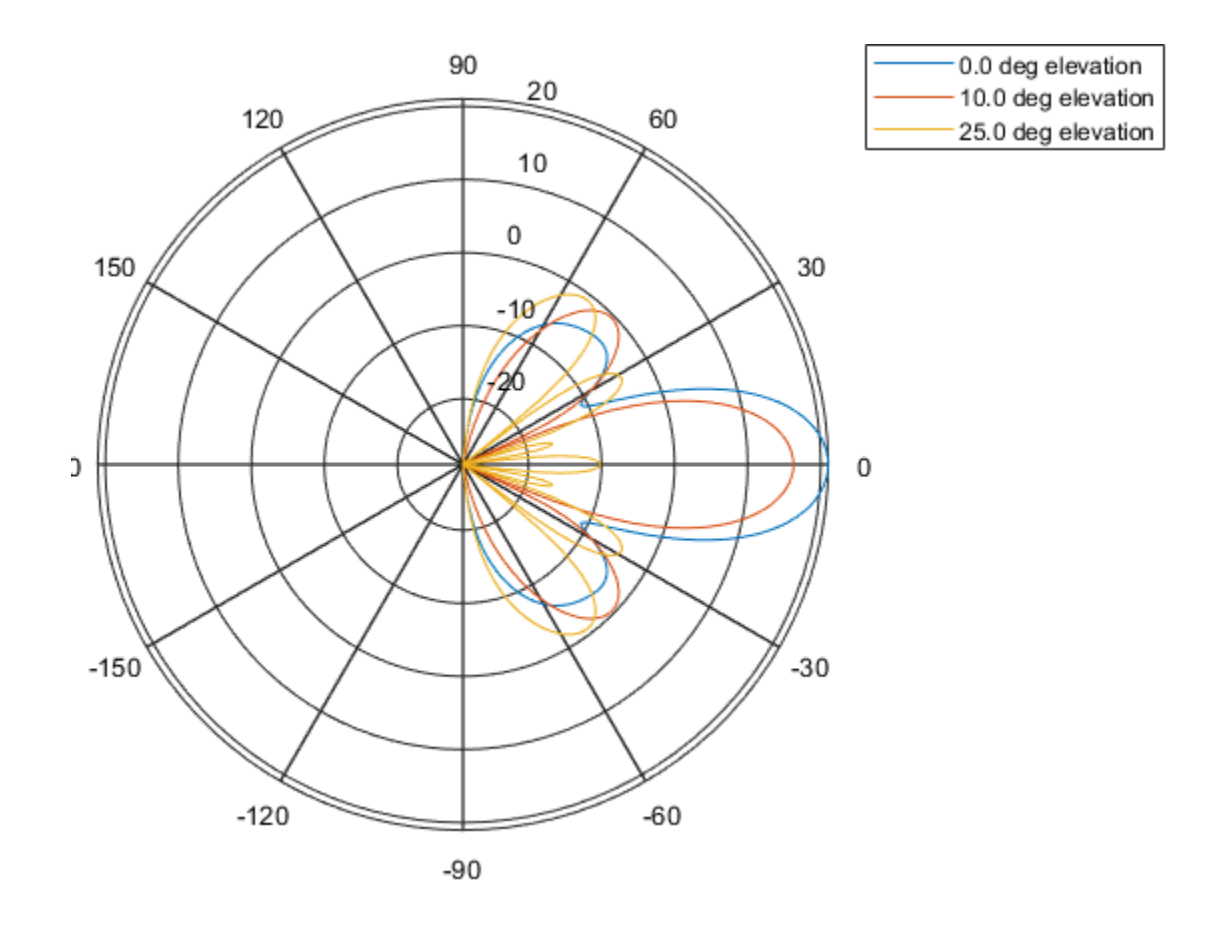

# **Definitions**

### **Directivity**

Directivity describes the directionality of the radiation pattern of a sensor element or array of sensor elements. Higher directivity is desired when you want to transmit more radiation in a specific direction. Directivity is the ratio of the transmitted radiant intensity in a specified direction to the radiant intensity transmitted by an isotropic radiator with the same total transmitted power

$$
D=4\pi\frac{U_{\rm rad}\left(\theta,\varphi\right)}{P_{\rm total}}
$$

where  $U_{\text{rad}}(\theta,\varphi)$  is the radiant intensity of a transmitter in the direction  $(\theta,\varphi)$  and  $P_{\text{total}}$  is the total power transmitted by an isotropic radiator. For a receiving element or array, directivity measures the sensitivity toward radiation arriving from a specific direction. The principle of reciprocity shows that the directivity of an element or array used for reception equals the directivity of the same element or array used for transmission. When converted to decibels, the directivity is denoted as *dBi*. For information on directivity, read the notes on "Element directivity" and "Array directivity".

Computing directivity requires integrating the far-field transmitted radiant intensity over all directions in space to obtain the total transmitted power. There is a difference between how that integration is performed when Antenna Toolbox antennas are used in a phased array and when Phased Array System Toolbox antennas are used. When an array contains Antenna Toolbox antennas, the directivity computation is performed using a triangular mesh created from 500 regularly spaced points over a sphere. For Phased Array System Toolbox antennas, the integration uses a uniform rectangular mesh of points spaced 1° apart in azimuth and elevation over a sphere. There may be significant differences in computed directivity, especially for large arrays.

### **See Also**

[phased.HeterogeneousConformalArray.pattern](#page-723-0) | [phased.HeterogeneousConformalArray.patternElevation](#page-749-0)

**Introduced in R2015a**

# <span id="page-749-0"></span>**patternElevation**

**System object:** phased.HeterogeneousConformalArray **Package:** phased

Plot heterogeneous conformal array directivity or pattern versus elevation

## **Syntax**

```
patternElevation(sArray,FREQ)
patternElevation(sArray,FREQ,AZ)
patternElevation(sArray,FREQ,AZ,Name,Value)
PAT = patternElevation( ___ )
```
# **Description**

patternElevation(sArray,FREQ) plots the 2-D array directivity pattern versus elevation (in dBi) for the array sArray at zero degrees azimuth angle. When AZ is a vector, multiple overlaid plots are created. The argument FREQ specifies the operating frequency.

patternElevation(sArray,FREQ,AZ), in addition, plots the 2-D element directivity pattern versus elevation (in dBi) at the azimuth angle specified by AZ. When AZ is a vector, multiple overlaid plots are created.

patternElevation(sArray,FREQ,AZ,Name,Value) plots the array pattern with additional options specified by one or more Name, Value pair arguments.

PAT = patternElevation( ) returns the array pattern. PAT is a matrix whose entries represent the pattern at corresponding sampling points specified by the 'Elevation' parameter and the AZ input argument.

## **Input Arguments**

**sArray — Heterogeneous conformal array** System object

Heterogeneous conformal array, specified as a [phased.HeterogeneousConformalArray](#page-694-0) System object.

Example: sArray= phased.HeterogeneousConformalArray;

#### **FREQ — Frequency for computing directivity and pattern**

positive scalar

Frequency for computing directivity and pattern, specified as a positive scalar. Frequency units are in hertz.

- For an antenna or microphone element, FREQ must lie within the range of values specified by the FrequencyRange or the FrequencyVector property of the element. Otherwise, the element produces no response and the directivity is returned as –Inf. Most elements use the FrequencyRange property except for [phased.CustomAntennaElement](#page-415-0) and [phased.CustomMicrophoneElement](#page-480-0), which use the FrequencyVector property.
- For an array of elements, FREQ must lie within the frequency range of the elements that make up the array. Otherwise, the array produces no response and the directivity is returned as –Inf.

Example: 1e8

Data Types: double

#### **AZ — Azimuth angles for computing directivity and pattern**

1-by-*N* real-valued row vector

Azimuth angles for computing sensor or array directivities and patterns, specified as a 1 by-*M* real-valued row vector where *N* is the number of desired azimuth directions. Angle units are in degrees. The azimuth angle must lie between –180° and 180°.

The azimuth angle is the angle between the *x*-axis and the projection of the direction vector onto the *xy* plane. This angle is positive when measured from the *x*-axis toward the *y*-axis.

Example: [0,10,20]

Data Types: double

### **Name-Value Pair Arguments**

Specify optional comma-separated pairs of Name,Value arguments. Name is the argument name and Value is the corresponding value. Name must appear inside single

quotes (' '). You can specify several name and value pair arguments in any order as Name1,Value1,...,NameN,ValueN.

#### **Type — Displayed pattern type**

'directivity' (default) | 'efield' | 'power' | 'powerdb'

Displayed pattern type, specified as the comma-separated pair consisting of 'Type' and one of

- 'directivity' directivity pattern measured in dBi.
- 'efield' field pattern of the sensor or array. For acoustic sensors, the displayed pattern is for the scalar sound field.
- 'power' power pattern of the sensor or array defined as the square of the field pattern.
- 'powerdb' power pattern converted to dB.

Example: 'powerdb'

Data Types: char

#### **PropagationSpeed — Signal propagation speed**

speed of light (default) | positive scalar

Signal propagation speed, specified as the comma-separated pair consisting of 'PropagationSpeed' and a positive scalar in meters per second.

Example: 'PropagationSpeed',physconst('LightSpeed')

Data Types: double

#### **Weights — Array weights**

*M*-by-1 complex-valued column vector

Array weights, specified as the comma-separated pair consisting of 'Weights' and an *M*by-1 complex-valued column vector. Array weights are applied to the elements of the array to produce array steering, tapering, or both. The dimension *M* is the number of elements in the array.

**Note** Use complex weights to steer the array response toward different directions. You can create weights using the [phased.SteeringVector](#page-1951-0) System object or you can compute your own weights. In general, you apply Hermitian conjugation before using

weights in any Phased Array System Toolbox function or System object such as [phased.Radiator](#page-1587-0) or [phased.Collector](#page-191-0). However, for the directivity, pattern, patternAzimuth, and patternElevation methods of any array System object use the steering vector without conjugation.

Example: 'Weights',ones(10,1)

Data Types: double Complex Number Support: Yes

#### **Elevation — Elevation angles**

[-90:90] (default) | 1-by-*P* real-valued row vector

Elevation angles, specified as the comma-separated pair consisting of 'Elevation' and a 1-by-*P* real-valued row vector. Elevation angles define where the array pattern is calculated.

Example: 'Elevation',[-90:2:90]

Data Types: double

### **Output Arguments**

#### **PAT — Array directivity or pattern**

*L*-by-*N* real-valued matrix

Array directivity or pattern, returned as an *L*-by-*N* real-valued matrix. The dimension *L* is the number of elevation angles determined by the 'Elevation' name-value pair argument. The dimension *N* is the number of azimuth angles determined by the AZ argument.

### **Examples**

#### **Plot elevation directivity pattern of disk array**

Construct a 24-element disk array using elements with two different types of cosine antennas. Then, plot the array elevation directivity pattern.

#### **Create the array**

The array consists of cosine antenna elements with different power exponents.

```
sElement1 = phased.CosineAntennaElement('CosinePower',1.5);
sElement2 = phased.CosineAntennaElement('CosinePower',1.8);
N = 8;
azang = (0:N-1)*360/N-180;p0 = [zeros(1,N);cosd(azang);sind(azang)];
posn = [0.6*p0, 0.4*p0, 0.2*p0];
sArray = phased.HeterogeneousConformalArray(...
     'ElementPosition',posn,...
     'ElementNormal', zeros(2,3*N),...
     'ElementSet',{sElement1,sElement2},...
    'ElementIndices', [1 1 1 1 1 1 1 1 1, ...
     1 1 1 1 1 1 1 1,...
     2 2 2 2 2 2 2 2]);
```
#### **View the disk array**

viewArray(sArray)

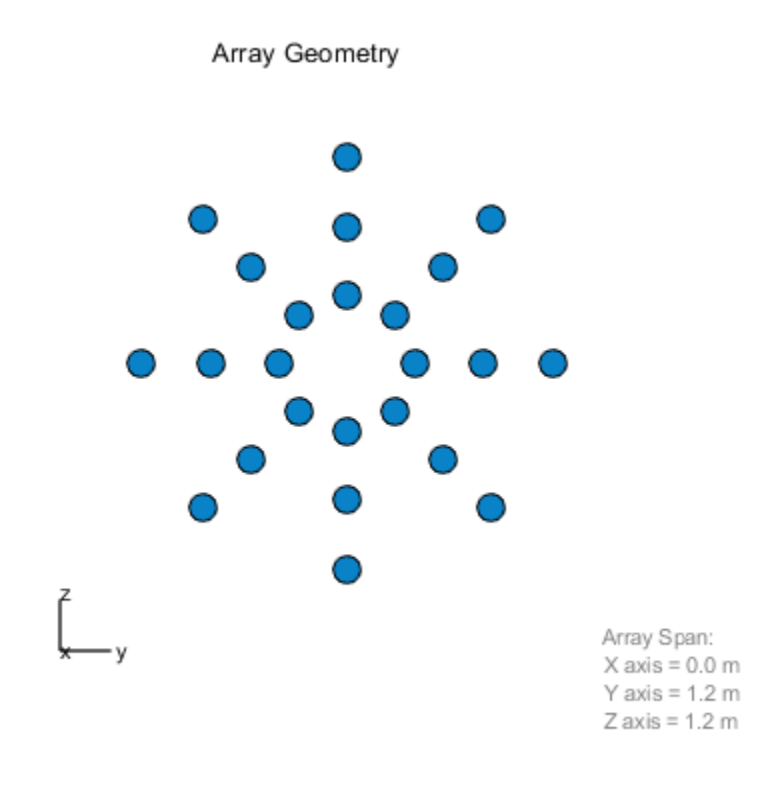

#### **Plot the power pattern**

Plot the elevation power pattern of this array for three different azimuth angles: 0, -20 and 25 degrees. Apply radial tapering to the array. Assume the operating frequency is 1 GHz and the wave propagation speed is the speed of light.

```
c = physconst('LightSpeed');
fc = 1e9;wts = [0.5*ones(N,1); 0.7*ones(N,1); 1*ones(N,1)];wts = wts/sum(abs(wts));patternElevation(sArray,fc,[-20,0,25],'PropagationSpeed',c,...
     'Type','directivity','Weights',wts)
```
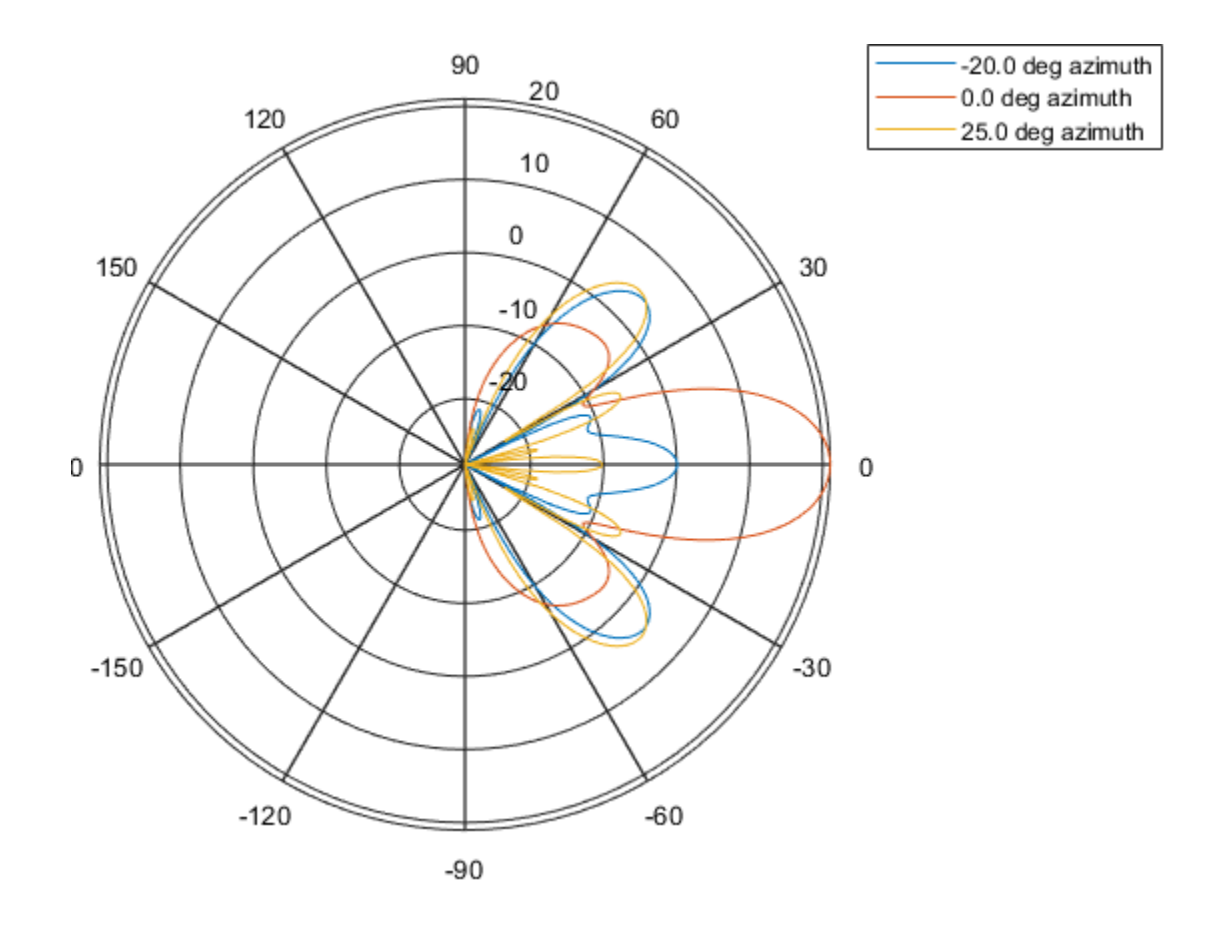

# **Definitions**

### **Directivity**

Directivity describes the directionality of the radiation pattern of a sensor element or array of sensor elements. Higher directivity is desired when you want to transmit more radiation in a specific direction. Directivity is the ratio of the transmitted radiant intensity in a specified direction to the radiant intensity transmitted by an isotropic radiator with the same total transmitted power
$$
D=4\pi\frac{U_{\rm rad}\left(\theta,\varphi\right)}{P_{\rm total}}
$$

where  $U_{\text{rad}}(\theta,\varphi)$  is the radiant intensity of a transmitter in the direction  $(\theta,\varphi)$  and  $P_{\text{total}}$  is the total power transmitted by an isotropic radiator. For a receiving element or array, directivity measures the sensitivity toward radiation arriving from a specific direction. The principle of reciprocity shows that the directivity of an element or array used for reception equals the directivity of the same element or array used for transmission. When converted to decibels, the directivity is denoted as *dBi*. For information on directivity, read the notes on "Element directivity" and "Array directivity".

Computing directivity requires integrating the far-field transmitted radiant intensity over all directions in space to obtain the total transmitted power. There is a difference between how that integration is performed when Antenna Toolbox antennas are used in a phased array and when Phased Array System Toolbox antennas are used. When an array contains Antenna Toolbox antennas, the directivity computation is performed using a triangular mesh created from 500 regularly spaced points over a sphere. For Phased Array System Toolbox antennas, the integration uses a uniform rectangular mesh of points spaced 1° apart in azimuth and elevation over a sphere. There may be significant differences in computed directivity, especially for large arrays.

### **See Also**

[phased.HeterogeneousConformalArray.pattern](#page-723-0) | [phased.HeterogeneousConformalArray.patternAzimuth](#page-741-0)

**Introduced in R2015a**

# **plotResponse**

**System object:** phased.HeterogeneousConformalArray **Package:** phased

Plot response pattern of array

### **Syntax**

```
plotResponse(H,FREQ,V)
plotResponse(H,FREQ,V,Name,Value)
hPlot = plotResponse( )
```
### **Description**

plotResponse(H,FREQ,V) plots the array response pattern along the azimuth cut, where the elevation angle is 0. The operating frequency is specified in FREQ. The propagation speed is specified in V.

plotResponse(H,FREQ,V,Name,Value) plots the array response with additional options specified by one or more Name, Value pair arguments.

hPlot = plotResponse( \_\_\_ ) returns handles of the lines or surface in the figure window, using any of the input arguments in the previous syntaxes.

### **Input Arguments**

**H**

Array object

### **FREQ**

Operating frequency in Hertz specified as a scalar or 1-by-*K* row vector. Values must lie within the range specified by a property of H. That property is named FrequencyRange or FrequencyVector, depending on the type of element in the array. The element has no response at frequencies outside that range. If you set the 'RespCut' property of H to '3D', FREQ must be a scalar. When FREQ is a row vector, plotResponse draws multiple frequency responses on the same axes.

**V**

Propagation speed in meters per second.

### **Name-Value Pair Arguments**

Specify optional comma-separated pairs of Name, Value arguments. Name is the argument name and Value is the corresponding value. Name must appear inside single quotes (' '). You can specify several name and value pair arguments in any order as Name1,Value1,...,NameN,ValueN.

#### **CutAngle**

Cut angle as a scalar. This argument is applicable only when RespCut is 'Az' or 'El'. If RespCut is 'Az', CutAngle must be between –90 and 90. If RespCut is 'El', CutAngle must be between –180 and 180.

#### **Default:** 0

#### **Format**

Format of the plot, using one of 'Line', 'Polar', or 'UV'. If you set Format to 'UV', FREQ must be a scalar.

#### **Default:** 'Line'

#### **NormalizeResponse**

Set this value to true to normalize the response pattern. Set this value to false to plot the response pattern without normalizing it. This parameter is not applicable when you set the Unit parameter value to 'dbi'.

#### **Default:** true

### **OverlayFreq**

Set this value to true to overlay pattern cuts in a 2-D line plot. Set this value to false to plot pattern cuts against frequency in a 3-D waterfall plot. If this value is false, FREQ must be a vector with at least two entries.

This parameter applies only when Format is not 'Polar' and RespCut is not '3D'.

**Default:** true

### **Polarization**

Specify the polarization options for plotting the array response pattern. The allowable values are |'None' | 'Combined' | 'H' | 'V' | where

- 'None' specifies plotting a nonpolarized response pattern
- 'Combined' specifies plotting a combined polarization response pattern
- 'H' specifies plotting the horizontal polarization response pattern
- 'V' specifies plotting the vertical polarization response pattern

For arrays that do not support polarization, the only allowed value is 'None'. This parameter is not applicable when you set the Unit parameter value to 'dbi'.

#### **Default:** 'None'

### **RespCut**

Cut of the response. Valid values depend on Format, as follows:

- If Format is 'Line' or 'Polar', the valid values of RespCut are 'Az', 'El', and '3D'. The default is 'Az'.
- If Format is 'UV', the valid values of RespCut are 'U' and '3D'. The default is 'U'.

If you set RespCut to '3D', FREQ must be a scalar.

### **Unit**

The unit of the plot. Valid values are 'db', 'mag', 'pow', or 'dbi'. This parameter determines the type of plot that is produced.

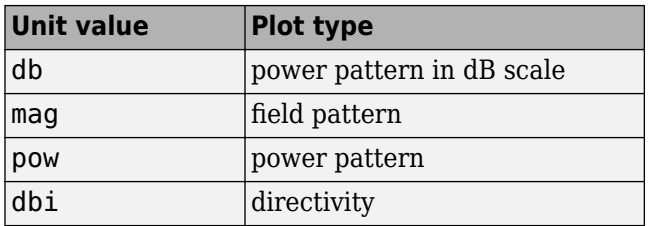

#### **Default:** 'db'

#### **Weights**

Weight values applied to the array, specified as a length-*N* column vector or *N*-by-*M* matrix. The dimension *N* is the number of elements in the array. The interpretation of *M* depends upon whether the input argument FREQ is a scalar or row vector.

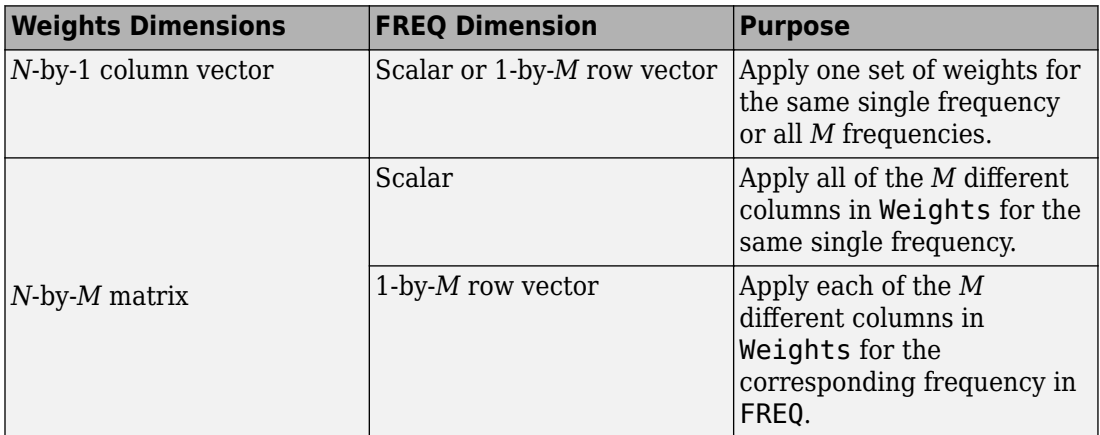

### **AzimuthAngles**

Azimuth angles for plotting array response, specified as a row vector. The AzimuthAngles parameter sets the display range and resolution of azimuth angles for visualizing the radiation pattern. This parameter is allowed only when the RespCut parameter is set to 'Az' or '3D' and the Format parameter is set to 'Line' or 'Polar'. The values of azimuth angles should lie between –180° and 180° and must be in nondecreasing order. When you set the RespCut parameter to '3D', you can set the AzimuthAngles and ElevationAngles parameters simultaneously.

**Default:** [-180:180]

### **ElevationAngles**

Elevation angles for plotting array response, specified as a row vector. The ElevationAngles parameter sets the display range and resolution of elevation angles for visualizing the radiation pattern. This parameter is allowed only when the RespCut parameter is set to 'El' or '3D' and the Format parameter is set to 'Line' or 'Polar'. The values of elevation angles should lie between –90° and 90° and must be in nondecreasing order. When yous set the RespCut parameter to '3D', you can set the ElevationAngles and AzimuthAngles parameters simultaneously.

**Default:** [-90:90]

### **UGrid**

*U* coordinate values for plotting array response, specified as a row vector. The UGrid parameter sets the display range and resolution of the *U* coordinates for visualizing the radiation pattern in *U/V* space. This parameter is allowed only when the Format parameter is set to 'UV' and the RespCut parameter is set to 'U' or '3D'. The values of UGrid should be between –1 and 1 and should be specified in nondecreasing order. You can set the UGrid and VGrid parameters simultaneously.

**Default:** [-1:0.01:1]

### **VGrid**

*V* coordinate values for plotting array response, specified as a row vector. The VGrid parameter sets the display range and resolution of the *V* coordinates for visualizing the radiation pattern in *U/V* space. This parameter is allowed only when the Format parameter is set to 'UV' and the RespCut parameter is set to '3D'. The values of VGrid should be between –1 and 1 and should be specified in nondecreasing order. You can set VGrid and UGrid parameters simultaneously.

**Default:** [-1:0.01:1]

### **Examples**

### **Plot Response and Directivity of 8-Element Uniform Circular Array**

This example shows how to construct an 8-element uniform circular array (UCA) with two different antenna patterns.

```
sElement1 = phased.CosineAntennaElement('CosinePower',1.5);
sElement2 = phased.CosineAntennaElement('CosinePower',1.8);
N = 8; azang = (0:N-1)*360/N-180;
sArray = phased.HeterogeneousConformalArray(...
     'ElementPosition',...
    0.4*[zeros(1,N);cosd(azang);sind(azang)],...
    'ElementNormal', zeros(2,N),...
     'ElementSet',{sElement1,sElement2},...
     'ElementIndices',[1 1 1 1 2 2 2 2]);
Plot its elevation response. Assume the operating frequency
```

```
is 1 GHz and the wave propagation speed is the speed of light.
```

```
c = physconst('LightSpeed');
fc = 1e9;plotResponse(sArray,fc,c,'RespCut','El','Format','Polar');
```
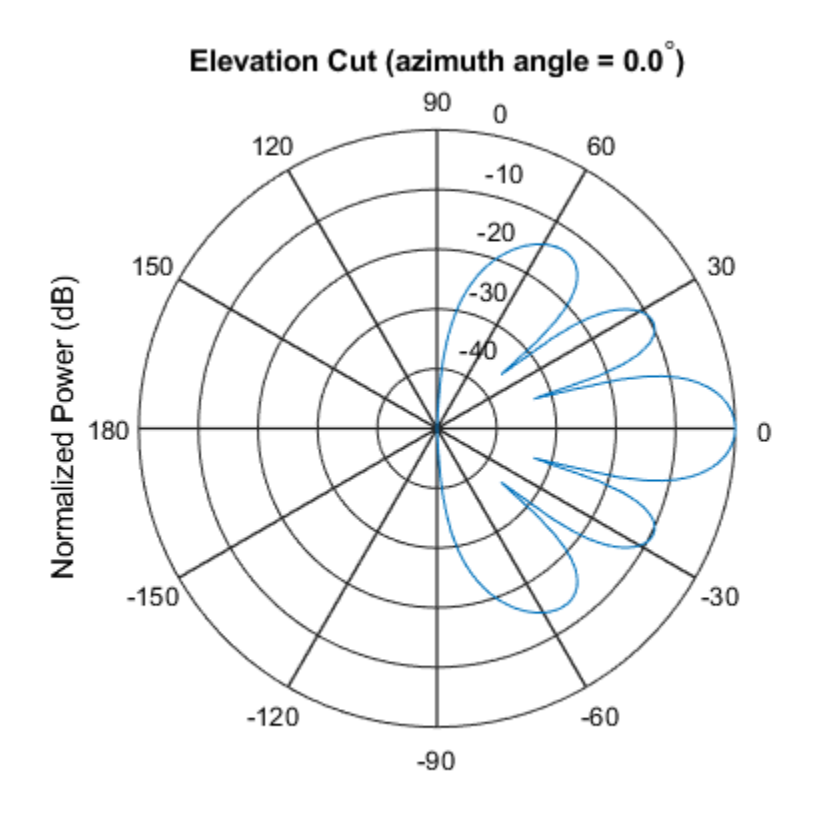

Normalized Power (dB), Broadside at 0.00 degrees

```
Plot the directivity.
```

```
plotResponse(sArray,fc,c,'RespCut','El','Format','Polar',...
     'Unit','dbi');
```
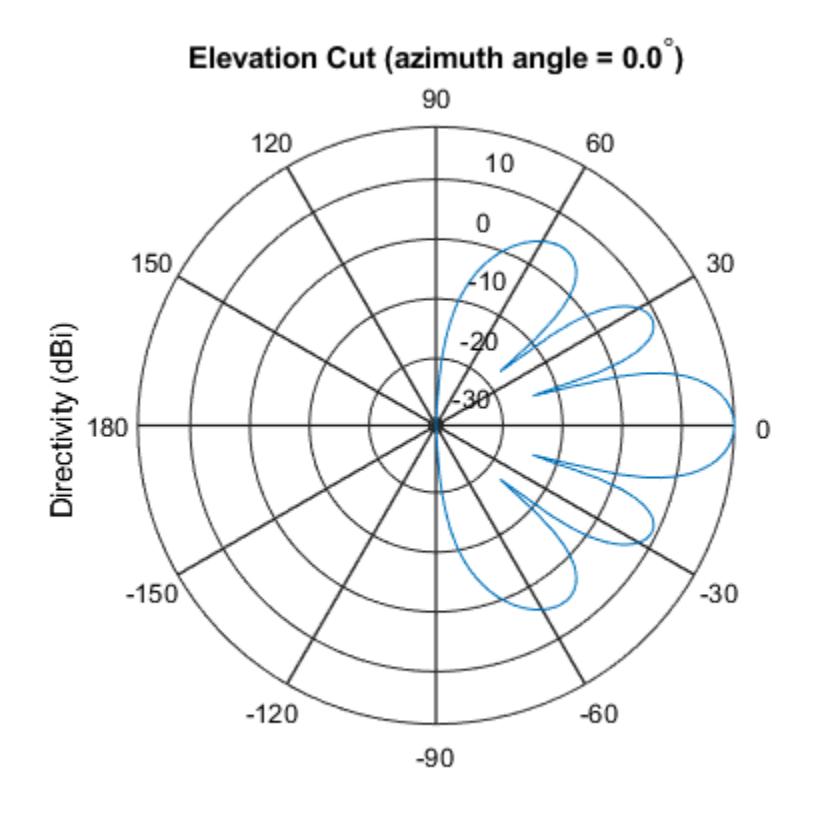

Directivity (dBi), Broadside at 0.00 degrees

### **Plot Response of Disk Array**

This example shows how to construct a 24-element disk array using elements with two different antenna patterns and plot its response.

```
sElement1 = phased.CosineAntennaElement('CosinePower',1.5);
sElement2 = phased.CosineAntennaElement('CosinePower',1.8);
N = 8; azang = (0:N-1)*360/N-180;
p0 = [zeros(1,N);cos(d(azang);sind(azang)];posn = [0.6*p0, 0.4*p0, 0.2*p0];sArray1 = phased.HeterogeneousConformalArray(...
```

```
'ElementPosition' posn,...
 'ElementNormal', zeros(2,3*N),...
 'ElementSet',{sElement1,sElement2},...
'ElementIndices', [1 1 1 1 1 1 1 1, ...
 1 1 1 1 1 1 1 1,...
 2 2 2 2 2 2 2 2]);
```
Show the array.

viewArray(sArray1);

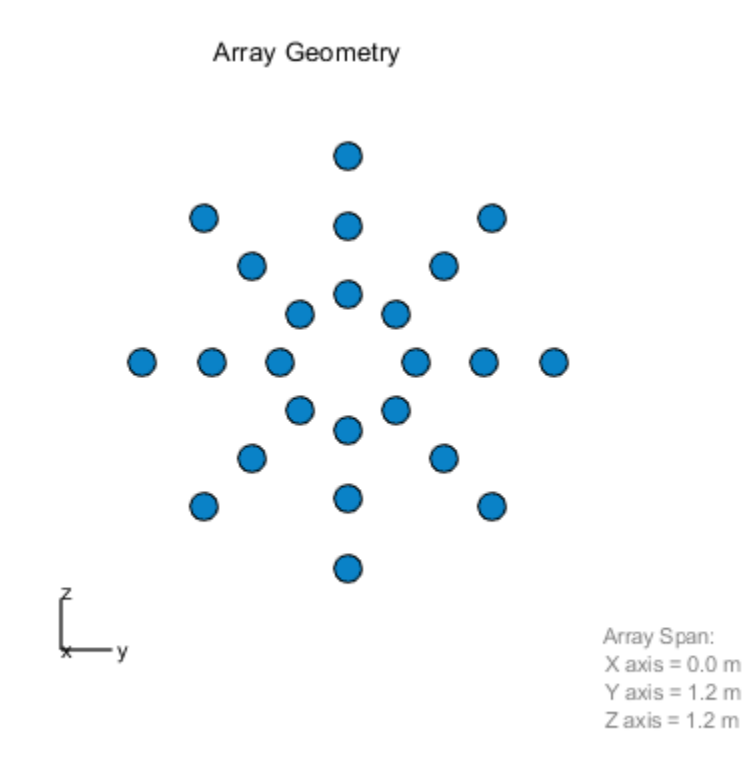

Plot the elevation response of this array using uniform weights on the elements and also a tapered set of weights set by the Weights parameter. Using the ElevationAngles parameter, restrict the plot of the response from -60 to 60 degrees in 0.1 degree

increments. Assume the operating frequency is 1 GHz and the wave propagation speed is the speed of light.

```
c = physconst('LightSpeed');
fc = 1e9;wts1 = ones(3*N,1);wts1 = wts1/sum(abs(wts1));wts2 = [0.5*ones(N,1); 0.7*ones(N,1); 1*ones(N,1)];wts2 = wts2/sum(abs(wts2));plotResponse(sArray1,fc,c,'RespCut','El',...
     'Format','Polar',...
     'ElevationAngles',[-60:0.1:60],...
     'Weights',...
     [wts1,wts2],...
     'Unit','db');
```
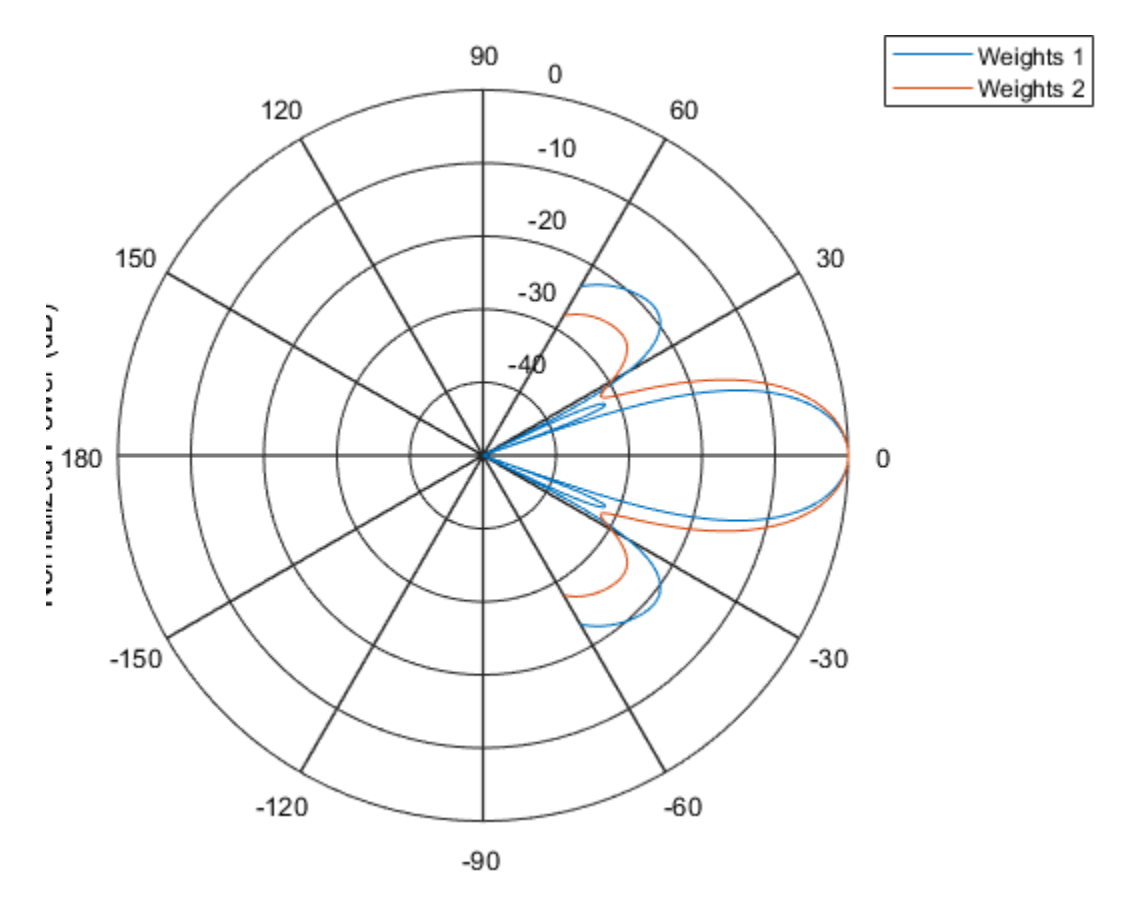

As expected, the tapered weights broaden the mainlobe and reduce the sidelobes.

# **See Also**

[azel2uv](#page-2702-0) | [uv2azel](#page-3241-0)

## **step**

**System object:** phased.HeterogeneousConformalArray **Package:** phased

Output responses of array elements

## **Syntax**

 $RESP = step(H, FREQ, ANG)$ 

## **Description**

**Note** Starting in R2016b, instead of using the step method to perform the operation defined by the System object, you can call the object with arguments, as if it were a function. For example,  $y = step(obj, x)$  and  $y = obj(x)$  perform equivalent operations.

RESP = step(H,FREQ,ANG) returns the array elements' responses RESP at operating frequencies specified in FREQ and directions specified in ANG.

**Note** The object performs an initialization the first time the step method is executed. This initialization locks nontunable properties (MATLAB) and input specifications, such as dimensions, complexity, and data type of the input data. If you change a nontunable property or an input specification, the System object issues an error. To change nontunable properties or inputs, you must first call the release method to unlock the object.

# **Input Arguments**

### **H**

Array object

### **FREQ**

Operating frequencies of array in hertz. FREQ is a row vector of length *L*. Typical values are within the range specified by a property of H.Element. That property is named FrequencyRange or FrequencyVector, depending on the type of element in the array. The element has zero response at frequencies outside that range.

### **ANG**

Directions in degrees. ANG is either a 2-by-*M* matrix or a row vector of length *M*.

If ANG is a 2-by-*M* matrix, each column of the matrix specifies the direction in the form [azimuth; elevation]. The azimuth angle must lie between –180° and 180°, inclusive. The elevation angle must lie between –90° and 90°, inclusive.

If ANG is a row vector of length *M*, each element specifies the azimuth angle of the direction. In this case, the corresponding elevation angle is assumed to be 0°.

### **Output Arguments**

### **RESP**

Voltage responses of the phased array. The output depends on whether the array supports polarization or not.

- If the array is not capable of supporting polarization, the voltage response, RESP, has the dimensions *N*-by-*M*-by-*L*. *N* is the number of elements in the array. The dimension *M* is the number of angles specified in ANG. *L* is the number of frequencies specified in FREQ. For any element, the columns of RESP contain the responses of the array elements for the corresponding direction specified in ANG. Each of the *L* pages of RESP contains the responses of the array elements for the corresponding frequency specified in FREQ.
- If the array is capable of supporting polarization, the voltage response, RESP, is a MATLAB struct containing two fields, RESP.H and RESP.V. The field, RESP.H, represents the array's horizontal polarization response, while RESP.V represents the array's vertical polarization response. Each field has the dimensions *N*-by-*M*-by-*L*. *N* is the number of elements in the array, and *M* is the number of angles specified in ANG. *L* is the number of frequencies specified in FREQ. Each column of RESP contains the responses of the array elements for the corresponding direction specified in ANG. Each

of the *L* pages of RESP contains the responses of the array elements for the corresponding frequency specified in FREQ.

### **Examples**

### **Compute Response of Circular Conformal Array**

Construct an 8-element uniform circular array using the phased.HeterogeneousConformalArray System object™. Assume the operating frequency is 1 GHz. Find the response of each element in this array in the direction of 30° azimuth and 5°.

```
antenna1 = phased.CosineAntennaElement('CosinePower',1.5);
antenna2 = phased.CosineAntennaElement('CosinePower',1.8);
N = 8;azang = (0:N-1)*360/N-180;array = phased.HeterogeneousConformalArray(...
     'ElementPosition',...
    [cosd(azang);sind(azang);zeros(1,N)],...'ElementNormal', zeros(2,N),...
     'ElementSet',{antenna1,antenna2},...
     'ElementIndices',[1 1 1 1 2 2 2 2]);
fc = 1e9;
ang = [30; 5];resp = array(fc,ang)resp = 8×1
     0.8013
     0.8013
     0.8013
     0.8013
     0.7666
     0.7666
     0.7666
     0.7666
```
# **See Also**

[phitheta2azel](#page-2904-0) | [uv2azel](#page-3241-0)

# **viewArray**

**System object:** phased.HeterogeneousConformalArray **Package:** phased

View array geometry

## **Syntax**

```
viewArray(H)
viewArray(H,Name,Value)
hPlot = viewArray(
```
## **Description**

viewArray(H) plots the geometry of the array specified in H.

viewArray(H,Name,Value) plots the geometry of the array, with additional options specified by one or more Name, Value pair arguments.

 $hPlot = viewArray($  ) returns the handle of the array elements in the figure window. All input arguments described for the previous syntaxes also apply here.

# **Input Arguments**

**H**

Array object

### **Name-Value Pair Arguments**

Specify optional comma-separated pairs of Name,Value arguments. Name is the argument name and Value is the corresponding value. Name must appear inside single quotes (' '). You can specify several name and value pair arguments in any order as Name1,Value1,...,NameN,ValueN.

### **ShowIndex**

Vector specifying the element indices to show in the figure. Each number in the vector must be an integer between 1 and the number of elements. You can also specify the value 'All' to show the indices of all elements of the array or 'None' to suppress indices.

**Default:** 'None'

### **ShowNormals**

Set this value to true to show the normal directions of all elements of the array. Set this value to false to plot the elements without showing normal directions.

#### **Default:** false

#### **ShowTaper**

Set this value to true to specify whether to change the element color brightness in proportion to the element taper magnitude. When this value is set to false, all elements are drawn with the same color.

#### **Default:** false

### **Title**

Character vector specifying the title of the plot.

**Default:** 'Array Geometry'

### **Output Arguments**

### **hPlot**

Handle of array elements in figure window.

### **Examples**

#### **Element Positions and Normal Directions for Uniform Circular Array**

Display the element positions and normal directions for all elements of an 8-element heterogeneous uniform circular array.

Create the elements and the array.

```
antenna1 = phased.CosineAntennaElement('CosinePower', 1.5);
antenna2 = phased.CosineAntennaElement('CosinePower',1.8);
N = 8;
azang = (0:N-1)*360/N-180;array = phased.HeterogeneousConformalArray(...
     'ElementPosition',...
    [cosd(azang);sind(azang);zeros(1,N)],... 'ElementNormal', zeros(2,N),...
     'ElementSet',{antenna1,antenna2},...
     'ElementIndices',[1 1 1 1 2 2 2 2]);
viewArray(array,'ShowIndex','all','ShowNormal',true);
```
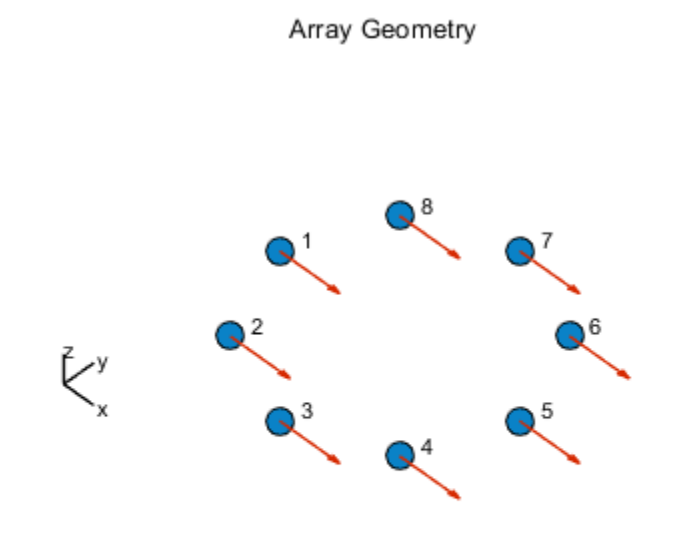

Array Span:  $X axis = 2 m$  $Y axis = 2 m$  $Z$  axis = 0 m

• Phased Array Gallery

### **See Also**

[phased.ArrayResponse](#page-45-0)

### **Topics**

Phased Array Gallery

# <span id="page-776-0"></span>**phased.HeterogeneousULA System object**

### **Package:** phased

Heterogeneous uniform linear array

# **Description**

The phased.HeterogeneousULA object creates a uniform linear array from a heterogeneous set of antenna elements. A heterogeneous array is an array in which the antenna or microphone elements may be of different kinds or have different properties. An example would be an array of elements each having different antenna patterns.

To compute the response for each element in the array for specified directions:

- **1** Define and set up your uniform linear array. See "Construction" on page 1-771.
- **2** Call [step](#page-849-0) to compute the response according to the properties of phased.HeterogeneousULA. The behavior of step is specific to each object in the toolbox.

**Note** Starting in R2016b, instead of using the step method to perform the operation defined by the System object, you can call the object with arguments, as if it were a function. For example,  $y = step(obj, x)$  and  $y = obj(x)$  perform equivalent operations.

## **Construction**

H = phased.HeterogeneousULA creates a heterogeneous uniform linear array (ULA) System object, H. The object models a heterogeneous ULA formed with generally different sensor elements. The origin of the local coordinate system is the phase center of the array. The positive *x*-axis is the direction normal to the array, and the elements of the array are located along the *y*-axis.

H = phased.HeterogeneousULA(Name,Value) creates object, H, with each specified property Name set to the specified Value. You can specify additional name-value pair arguments in any order as (Name1,Value1,...,NameN,ValueN).

### **Properties**

### **ElementSet**

Set of elements used in the array

Specify the set of different elements used in the sensor array as a row MATLAB cell array. Each member of the cell array contains an element object in the phased package. Elements specified in the ElementSet property must be either all antennas or all microphones. In addition, all specified antenna elements should have same polarization capability. Specify the element of the sensor array as a handle. The element must be an element object in the phased package.

**Default:** One cell containing one isotropic antenna element

#### **ElementIndices**

Elements location assignment

This property specifies the mapping of elements in the array. The property assigns elements to their locations in the array using indices into the ElementSet property. ElementIndices must be a 1-by-*N* row vector where *N* is greater than 1. *N* is the number of elements in the sensor array. The values in ElementIndices should be less than or equal to the number of entries in the ElementSet property.

### **Default:** [1 1]

### **ElementSpacing**

Element spacing

A scalar containing the spacing (in meters) between two adjacent elements in the array.

### **Default:** 0.5

### **ArrayAxis**

Array axis

Array axis, specified as one of 'x', 'y', or 'z'. ULA array elements are located along the selected coordinate system axis.

Element normal vectors are determined by the selected array axis

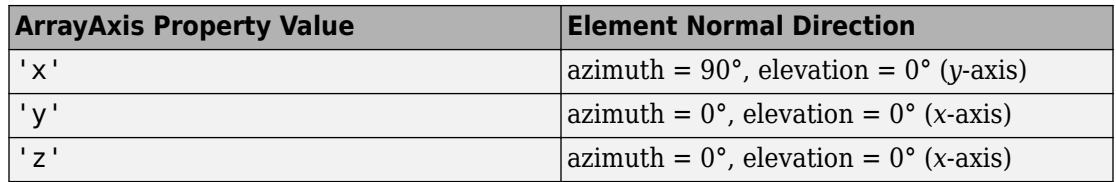

### **Default:** 'y'

### **Taper**

Element tapering

Element tapering or weighting, specified as a complex-valued scalar, 1-by-*N* row vector, or *N*-by-1 column vector. The quantity *N* is the number of elements in the array as determined by the size of the ElementIndices property. Tapers, also known as weights, are applied to each sensor element in the sensor array and modify both the amplitude and phase of the received data. If 'Taper' is a scalar, the same taper value is applied to all elements. If 'Taper' is a vector, each taper value is applied to the corresponding sensor element.

### **Default:** 1

### **Methods**

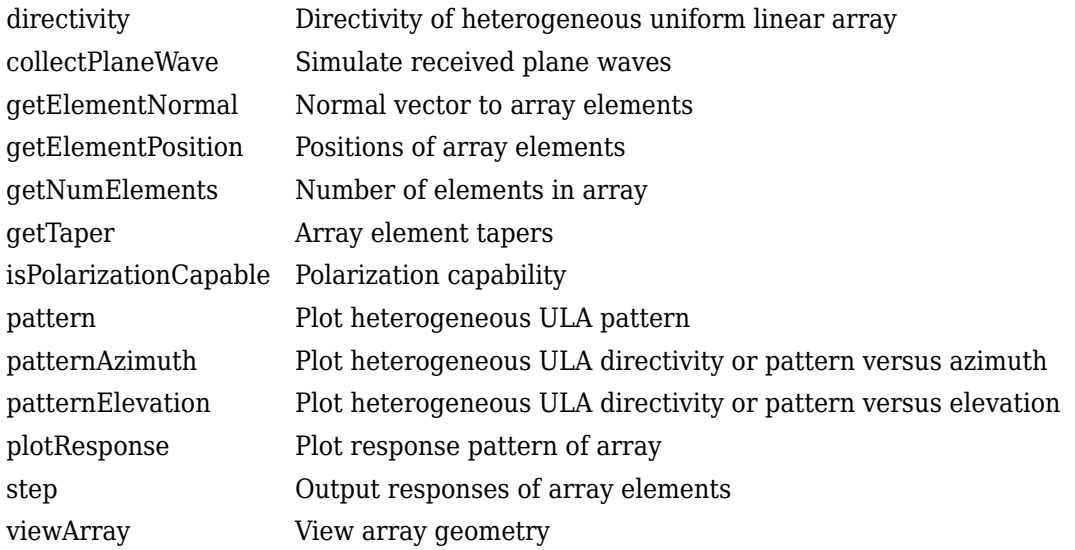

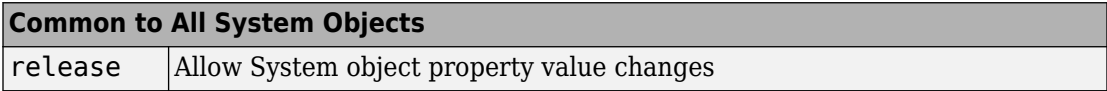

### **Examples**

### **Power pattern of 10-Element Heterogeneous ULA Array**

Create a 10-element heterogeneous ULA consisting of cosine antenna elements with different power exponents. Two elements at each end have power values of 1.5 while the inside elements have power exponents of 1.8. Find the power pattern in dB of each element at boresight.

Construct the heterogeneous array and show the element responses at 1 GHz.

```
sElement1 = phased.CosineAntennaElement('CosinePower',1.5);
sElement2 = phased.CosineAntennaElement('CosinePower',1.8);
sArray = phased.HeterogeneousULA(...
```

```
 'ElementSet',{sElement1,sElement2},...
     'ElementIndices',[1 1 2 2 2 2 2 2 1 1 ]);
fc = 1e9;ang = [0;0];resp = step(sArray,fc,ang)
resp = 1
      1
      1
      1
      1
      1
      1
      1
      1
      1
```
Plot an azimuth cut of the array response at 1 GHz.

```
c = physconst('LightSpeed');
plotResponse(sArray,fc,c,'RespCut','Az','Format','Polar');
pattern(sArray,fc,[-180:180],0,...
     'PropagationSpeed',c,...
     'CoordinateSystem','polar',...
     'Type','powerdb');
```
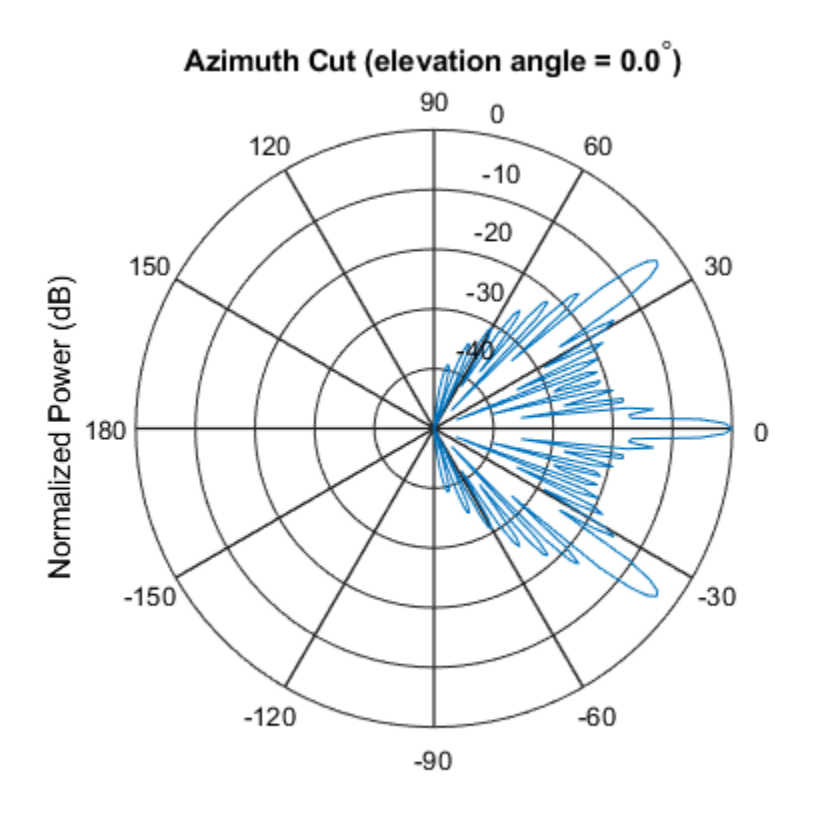

Normalized Power (dB), Broadside at 0.00 degrees

### **Pattern of Array of Polarized Short-Dipole Antennas**

Construct a heterogeneous uniform line array of 10 short-dipole sensor elements. Because short dipoles support polarization, the array should also. Verify that the array supports polarization by looking at the output of isPolarizationCapable. Then, draw the array, showing the tapering.

#### **Construct the array**

Construct the array. Then, verify that it supports polarization by looking at the returned value of the isPolarizationCapable method.

```
sElement1 = phased.ShortDipoleAntennaElement(...
     'FrequencyRange',[100e6 1e9],...
     'AxisDirection','Z');
sElement2 = phased.ShortDipoleAntennaElement(... 'FrequencyRange',[100e6 1e9],...
 'AxisDirection','Y');
sArray = phased.HeterogeneousULA(...
     'ElementSet',{sElement1,sElement2},...
    'ElementIndices', [1 1 2 2 2 2 2 2 1 1 ], ...
     'Taper',taylorwin(10)');
isPolarizationCapable(sArray)
ans = logical
    1
```
#### **View the array**

```
viewArray(sArray,'ShowTaper',true,'ShowIndex',...
     'All','ShowTaper',true)
```
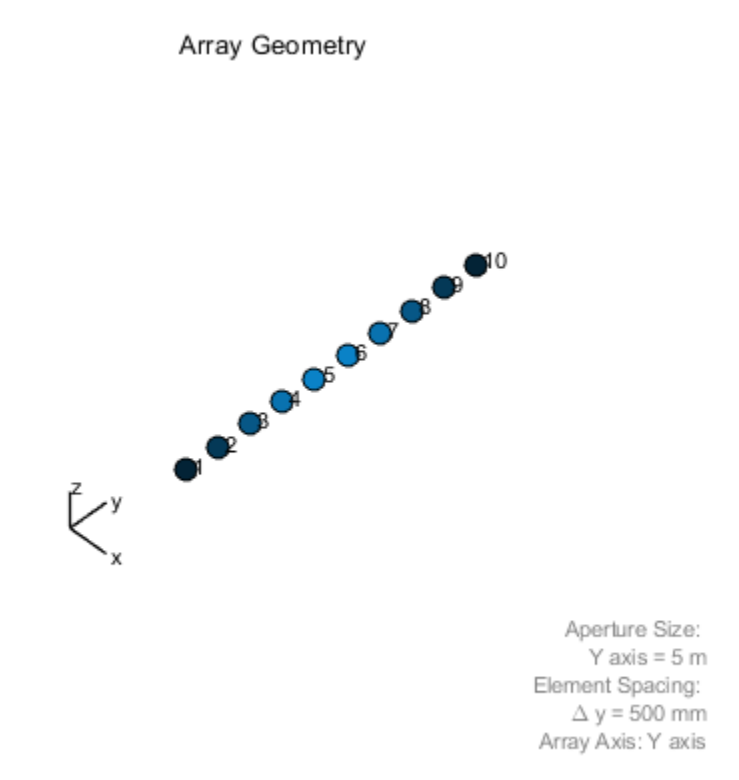

#### **Show the response**

Show the element horizontal polarization responses at 10 degrees azimuth angle.

```
fc = 150e6;ang = [10];
resp = step(sArray,fc,ang)
resp = struct with fields:
     H: [10x1 double]
     V: [10x1 double]
```
resp.H

ans = *10×1*  $\Theta$  $\Theta$  -1.2442 -1.6279 -1.8498 -1.8498 -1.6279 -1.2442  $\Theta$  $\Theta$ 

### **Plot the combined polarization response**

```
c = physconst('LightSpeed');
pattern(sArray,fc,[-180:180],0,...
     'PropagationSpeed',c,...
     'CoordinateSystem','polar',...
     'Type','powerdb',...
     'Polarization','combined');
```
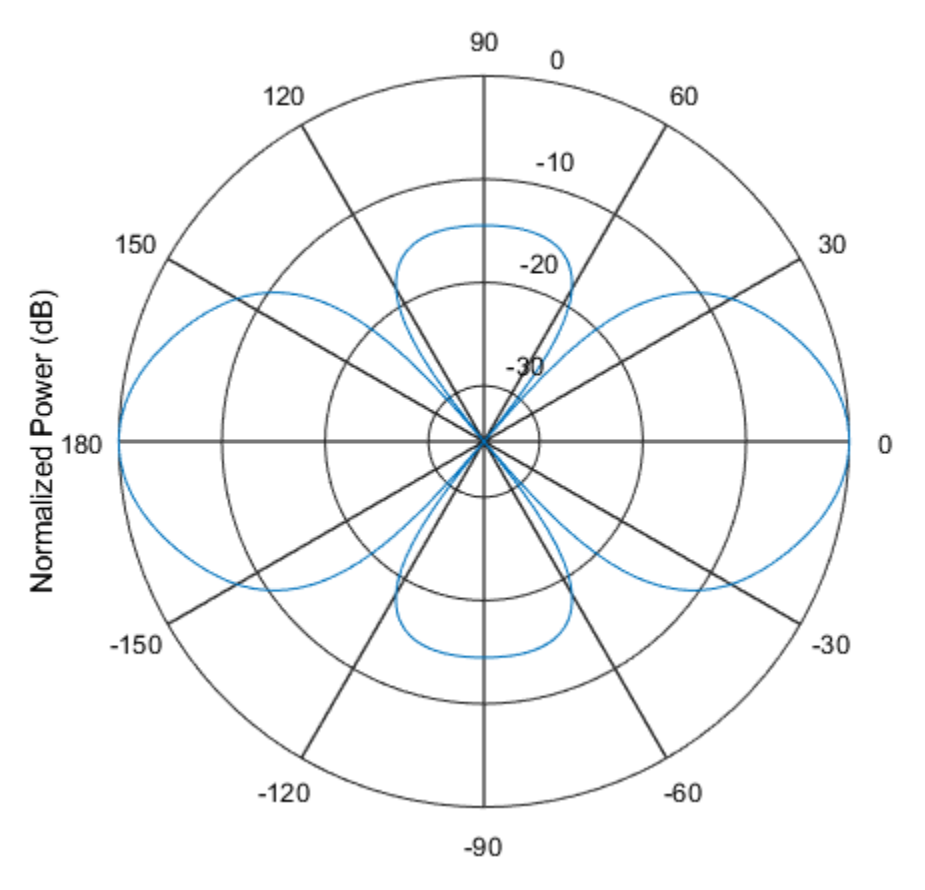

• Phased Array Gallery

## **References**

[1] Brookner, E., ed. *Radar Technology*. Lexington, MA: LexBook, 1996.

[2] Van Trees, H. *Optimum Array Processing*. New York: Wiley-Interscience, 2002.

# **Extended Capabilities**

## **C/C++ Code Generation**

Generate C and  $C++$  code using MATLAB® Coder<sup>™</sup>.

Usage notes and limitations:

- pattern, patternAzimuth, patternElevation, plotResponse, and viewArray methods are not supported.
- See "System Objects in MATLAB Code Generation" (MATLAB Coder).

## **See Also**

[phased.CosineAntennaElement](#page-316-0) | [phased.CrossedDipoleAntennaElement](#page-365-0) | [phased.CustomAntennaElement](#page-415-0) | [phased.HeterogeneousURA](#page-858-0) | [phased.HeterogeneousURA](#page-694-0) | [phased.IsotropicAntennaElement](#page-997-0) | [phased.PartitionedArray](#page-1390-0) | [phased.ReplicatedSubarray](#page-1723-0) | [phased.ShortDipoleAntennaElement](#page-1866-0) | [phased.UCA](#page-2151-0) | [phased.ULA](#page-2218-0) | [phased.URA](#page-2325-0)

### **Topics**

Phased Array Gallery

### **Introduced in R2013a**

# <span id="page-787-0"></span>**directivity**

**System object:** phased.HeterogeneousULA **Package:** phased

Directivity of heterogeneous uniform linear array

### **Syntax**

```
D = directivity(H, FREQ, ANGLE)
D = directivity(H,FREQ,ANGLE,Name,Value)
```
### **Description**

D = directivity(H,FREQ,ANGLE) computes the ["Directivity \(dBi\)" on page 1-786](#page-791-0) of a heterogeneous uniform linear array of antenna or microphone elements, H, at frequencies specified by the FREQ and in angles of direction specified by the ANGLE.

 $D =$  directivity(H, FREQ, ANGLE, Name, Value) computes the directivity with additional options specified by one or more Name, Value pair arguments.

### **Input Arguments**

#### **H — Heterogeneous uniform linear array**

System object

Heterogeneous uniform linear array, specified as a [phased.HeterogeneousULA](#page-776-0) System object.

Example:  $H = phased$ . HeterogeneousULA;

#### **FREQ — Frequency for computing directivity and patterns**

positive scalar | 1-by-*L* real-valued row vector

Frequencies for computing directivity and patterns, specified as a positive scalar or 1-by-*L* real-valued row vector. Frequency units are in hertz.

- For an antenna, microphone, or sonar hydrophone or projector element, FREQ must lie within the range of values specified by the FrequencyRange or FrequencyVector property of the element. Otherwise, the element produces no response and the directivity is returned as –Inf. Most elements use the FrequencyRange property except for phased. CustomAntennaElement and [phased.CustomMicrophoneElement](#page-480-0), which use the FrequencyVector property.
- For an array of elements, FREQ must lie within the frequency range of the elements that make up the array. Otherwise, the array produces no response and the directivity is returned as –Inf.

Example: [1e8 2e6]

Data Types: double

### **ANGLE — Angles for computing directivity**

1-by-*M* real-valued row vector | 2-by-*M* real-valued matrix

Angles for computing directivity, specified as a 1-by-*M* real-valued row vector or a 2-by-*M* real-valued matrix, where *M* is the number of angular directions. Angle units are in degrees. If ANGLE is a 2-by-*M* matrix, then each column specifies a direction in azimuth and elevation, [az;el]. The azimuth angle must lie between –180° and 180°. The elevation angle must lie between –90° and 90°.

If ANGLE is a 1-by-*M* vector, then each entry represents an azimuth angle, with the elevation angle assumed to be zero.

The azimuth angle is the angle between the *x*-axis and the projection of the direction vector onto the *xy* plane. This angle is positive when measured from the *x*-axis toward the *y*-axis. The elevation angle is the angle between the direction vector and *xy* plane. This angle is positive when measured towards the *z*-axis.

Example: [45 60; 0 10] Data Types: double

### **Name-Value Pair Arguments**

Specify optional comma-separated pairs of Name,Value arguments. Name is the argument name and Value is the corresponding value. Name must appear inside single quotes (' '). You can specify several name and value pair arguments in any order as Name1,Value1,...,NameN,ValueN.

#### **PropagationSpeed — Signal propagation speed**

speed of light (default) | positive scalar

Signal propagation speed, specified as the comma-separated pair consisting of 'PropagationSpeed' and a positive scalar in meters per second.

Example: 'PropagationSpeed',physconst('LightSpeed')

Data Types: double

#### **Weights — Array weights**

1 (default) | *N*-by-1 complex-valued column vector | *N*-by-*L* complex-valued matrix

Array weights, specified as the comma-separated pair consisting of 'Weights' and an *N*by-1 complex-valued column vector or *N*-by-*L* complex-valued matrix. Array weights are applied to the elements of the array to produce array steering, tapering, or both. The dimension *N* is the number of elements in the array. The dimension *L* is the number of frequencies specified by FREQ.

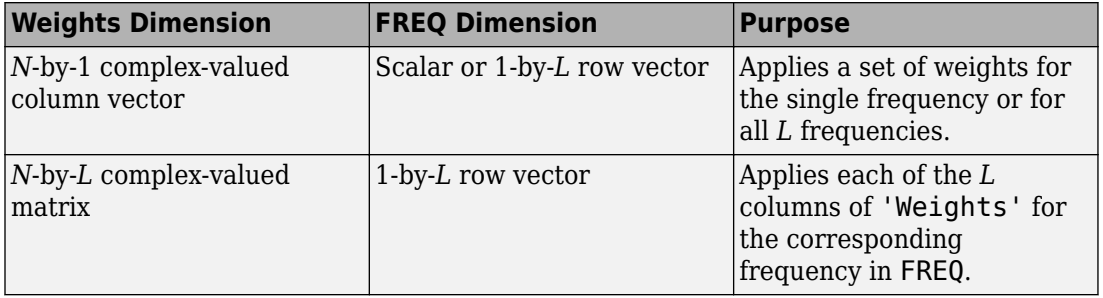

**Note** Use complex weights to steer the array response toward different directions. You can create weights using the [phased.SteeringVector](#page-1951-0) System object or you can compute your own weights. In general, you apply Hermitian conjugation before using weights in any Phased Array System Toolbox function or System object such as [phased.Radiator](#page-1587-0) or [phased.Collector](#page-191-0). However, for the directivity, pattern, patternAzimuth, and patternElevation methods of any array System object use the steering vector without conjugation.

Example: 'Weights',ones(N,M)

Data Types: double Complex Number Support: Yes

## **Output Arguments**

### **D — Directivity**

*M*-by-*L* matrix

Directivity, returned as an *M*-by-*L* matrix whose columns contain the directivities at the *M* angles specified by ANGLE. Each column corresponds to one of the *L* frequency values specified in FREQ. Directivity units are in dBi.

### **Examples**

### **Directivity of Heterogeneous Uniform Linear Array**

Compute the directivity of a 10-element heterogeneous ULA consisting of cosine antenna elements with different power factors. The two elements at each end have power values of 1.5 while the inner elements have power values of 1.8.

Construct the heterogeneous array. Set the signal frequency to 1 GHz.

```
c = physconst('LightSpeed');
freq = 1e9;
ang = [30; 0];lambda = c/freq;
```
Create the cosine antenna elements.

```
myElement1 = phased.CosineAntennaElement;
myElement1.CosinePower = 1.5;
myElement2 = phased.CosineAntennaElement;
myElement2.CosinePower = 1.8;
```
Create the Heterogeneous ULA.

```
myArray = phased.HeterogeneousULA;
myArray.ElementSet = {myElement1, myElement2};myArray.ElementIndices = [1 1 2 2 2 2 2 2 1 1];
myArray.ElementSpacing = 0.5*lambda;
```
Create the steering vector and compute the directivity in the same direction as the steering vector.

```
w = steervec(getElementPosition(myArray)/lambda,ang);d = directivity(myArray,freq,ang,'PropagationSpeed',c,...
     'Weights',w)
```
 $d = 17.0102$ 

## **Definitions**

### **Directivity (dBi)**

Directivity describes the directionality of the radiation pattern of a sensor element or array of sensor elements. Higher directivity is desired when you want to transmit more radiation in a specific direction. Directivity is the ratio of the transmitted radiant intensity in a specified direction to the radiant intensity transmitted by an isotropic radiator with the same total transmitted power

$$
D=4\pi\frac{U_{\rm rad}\left(\theta,\varphi\right)}{P_{\rm total}}
$$

where  $U_{\text{rad}}(\theta,\varphi)$  is the radiant intensity of a transmitter in the direction  $(\theta,\varphi)$  and  $P_{\text{total}}$  is the total power transmitted by an isotropic radiator. For a receiving element or array, directivity measures the sensitivity toward radiation arriving from a specific direction. The principle of reciprocity shows that the directivity of an element or array used for reception equals the directivity of the same element or array used for transmission. When converted to decibels, the directivity is denoted as *dBi*. For information on directivity, read the notes on "Element directivity" and "Array directivity".

Computing directivity requires integrating the far-field transmitted radiant intensity over all directions in space to obtain the total transmitted power. There is a difference between how that integration is performed when Antenna Toolbox antennas are used in a phased array and when Phased Array System Toolbox antennas are used. When an array contains Antenna Toolbox antennas, the directivity computation is performed using a triangular mesh created from 500 regularly spaced points over a sphere. For Phased Array System Toolbox antennas, the integration uses a uniform rectangular mesh of points spaced 1° apart in azimuth and elevation over a sphere. There may be significant differences in computed directivity, especially for large arrays.
## **See Also**

[phased.HeterogeneousULA.pattern](#page-807-0) | [phased.HeterogeneousULA.patternAzimuth](#page-823-0) | [phased.HeterogeneousULA.patternElevation](#page-831-0)

## **collectPlaneWave**

**System object:** phased.HeterogeneousULA **Package:** phased

Simulate received plane waves

## **Syntax**

 $Y = collectPlaneWave(H,X, ANG)$  $Y = collectPlaneWave(H,X,ANG, FREQ)$  $Y = collectPlaneWave(H,X,ANG, FREQ,C)$ 

## **Description**

Y = collectPlaneWave(H,X,ANG) returns the received signals at the sensor array, H, when the input signals indicated by X arrive at the array from the directions specified in ANG.

 $Y = collectPlaneWave(H, X, ANG, FREG)$ , in addition, specifies the incoming signal carrier frequency in FREQ.

 $Y = collectPlaneWave(H,X, ANG, FREQ, C)$ , in addition, specifies the signal propagation speed in C.

## **Input Arguments**

**H**

Array object.

### **X**

Incoming signals, specified as an M-column matrix. Each column of X represents an individual incoming signal.

### **ANG**

Directions from which incoming signals arrive, in degrees. ANG can be either a 2-by-M matrix or a row vector of length M.

If ANG is a 2-by-M matrix, each column specifies the direction of arrival of the corresponding signal in X. Each column of ANG is in the form [azimuth; elevation]. The azimuth angle must be between –180° and 180°, inclusive. The elevation angle must be between –90° and 90°, inclusive.

If ANG is a row vector of length M, each entry in ANG specifies the azimuth angle. In this case, the corresponding elevation angle is assumed to be 0°.

### **FREQ**

Carrier frequency of signal in hertz. FREQ must be a scalar.

### **Default:** 3e8

**C**

Propagation speed of signal in meters per second.

**Default:** Speed of light

## **Output Arguments**

### **Y**

Received signals. Y is an N-column matrix, where N is the number of elements in the array H. Each column of Y is the received signal at the corresponding array element, with all incoming signals combined.

## **Examples**

### **Simulate Received Signals at Heterogeneous ULA**

Simulate two received signal at a heterogeneous 4-element ULA. The signals arrive from 10° and 30° degrees azimuth. Both signals have an elevation angle of 0°. Assume the

propagation speed is the speed of light and the carrier frequency of the signal is 100 MHz.

```
antenna1 = phased.ShortDipoleAntennaElement('FrequencyRange',[100e6 1e9], ...
     'AxisDirection','Z');
antenna2 = phased.ShortDipoleAntennaElement('FrequencyRange',[100e6 1e9], ...
     'AxisDirection','Y');
array = phased.HeterogeneousULA('ElementSet',{antenna1,antenna2}, ...
     'ElementIndices',[1 2 2 1]);
```
Create a random plane wave signals.

 $y = collectPlaneWave (array, randn(4,2), [10, 30], 1e8, physconst('LightSpeed'));$ 

Display the signal at the first element.

 $y(:,1)$ 

```
ans = 4×1 complex
```
 0.7430 - 0.3705i 0.8418 + 0.4308i -2.4817 + 0.9157i 1.0724 - 0.4748i

## **Algorithms**

collectPlaneWave modulates the input signal with a phase corresponding to the delay caused by the direction of arrival. The method does not account for the response of individual elements in the array.

For further details, see [1].

### **References**

[1] Van Trees, H. *Optimum Array Processing*. New York: Wiley-Interscience, 2002.

# **See Also**

[phitheta2azel](#page-2904-0) | [uv2azel](#page-3241-0)

## **getElementNormal**

**System object:** phased.HeterogeneousULA **Package:** phased

Normal vector to array elements

## **Syntax**

```
normvec = getElementNormal(sULA)
normvec = getElementNormal(SULA, element)
```
## **Description**

normvec = getElementNormal(sULA) returns the normal vectors of the array elements of the phased.HeterogeneousULA System object, sULA. The output argument normvec is a 2-by-*N* matrix, where *N* is the number of elements in array, sULA. Each column of normvec defines the normal direction of an element in the local coordinate system in the form [az;el]. Units are degrees. The origin of the local coordinate system is defined by the phase center of the array.

normvec = getElementNormal(sULA, elemidx) returns only the normal vectors of the elements specified in the element index vector, elemidx. This syntax can use any of the input arguments in the previous syntax.

## **Input Arguments**

### **sULA — Uniform line array**

phased.HeterogeneousULA System object

Uniform line array, specified as a phased.HeterogeneousULA System object.

Example: sULA = phased.HeterogeneousULA

#### **elemidx — Element indices**

all array elements (default) | integer-valued 1-by-*M* row vector | integer-valued *M*-by-1 column vector

Element indices , specified as a 1-by-*M* or *M*-by-1 vector. Index values lie in the range 1 to *N* where *N* is the number of elements of the array. When elemidx is specified, getElementNormal returns the normal vectors of the elements contained in elemidx.

Example: [1,5,4]

### **Output Arguments**

#### **normvec — Element normal vectors**

2-by-*P* real-valued vector

Element normal vectors, specified as a 2-by-*P* real-valued vector. Each column of normvec takes the form [az,el]. When elemidx is not specified, *P* equals the array dimension. When elemidx is specified, *P* equals the length of elemidx, *M*.

### **Examples**

#### **Heterogeneous ULA Element Normals**

Construct three 5-element heterogeneous ULA's with elements along the *x*-, *y*-, and *z*axes. Obtain the element normals.

Create two types of cosine antennas.

```
sCosAnt1 = phased.CosineAntennaElement('CosinePower',[1.5,1.5]);
sCosAnt2 = phased.CosineAntennaElement('CosinePower',[1.8,1.8]);
```
First, choose the array axis to lie along the *x*-axis.

```
sULA1 = phased.HeterogeneousULA('ElementSet', {sCosAnt1, sCosAnt2}, ...
     'ElementIndices',[1 2 2 2 1],'ArrayAxis','x');
norm = getElementNormal(sULA1)
```
norm = *2×5*

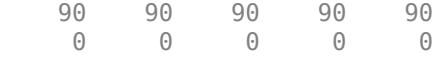

The element normal vectors point along the *y*-axis.

Next, choose the array axis along the *y*-axis.

```
sULA2 = phased.HeterogeneousULA('ElementSet', {sCosAnt1, sCosAnt2}, ...
    'ElementIndices',[1 2 2 2 1],'ArrayAxis','y');
norm = getElementNormal(sULA2)
norm = 2×5
 0 0 0 0 0
 0 0 0 0 0
```
The element normal vectors point along the *x*-axis.

Finally, set the array axis along the *z*-axis. Obtain the normal vectors of the odd-numbered elements.

```
sULA3 = phased.HeterogeneousULA('ElementSet',{sCosAnt1,sCosAnt2},...
      'ElementIndices',[1 2 2 2 1],'ArrayAxis','z');
norm = getElementNormal(sULA3, [1,3,5])
norm = 2×3
      \begin{matrix} 0 & 0 & 0 \\ 0 & 0 & 0 \end{matrix}\Theta
```
The element normal vectors also point along the *x*-axis.

### **Introduced in R2016a**

# **getElementPosition**

**System object:** phased.HeterogeneousULA **Package:** phased

Positions of array elements

## **Syntax**

```
pos = getElementPosition(sHULA)
pos = getElementPosition(sHULA,elemidx)
```
## **Description**

pos = getElementPosition(sHULA) returns the element positions of the phased.HeterogeneousULA System object, sHULA. pos is a 3-by-*N* matrix, where *N* is the number of elements in sHULA. Each column of pos defines the position of an element in the local coordinate system, in meters, using the form  $[x; y; z]$ . The origin of the local coordinate system is the phase center of the array. The positions of the array elements depend upon the value of the ArrayAxis property.

pos = getElementPosition(sHULA,elemidx) returns only the positions of the elements that are specified in the element index vector elemidx. This syntax can use any of the input arguments in the previous syntax.

## **Examples**

### **Position of Heterogeneous ULA Elements**

Construct a 4-element heterogeneous ULA of different types of short-dipole antenna elements. Then, obtain the element positions.

```
sElement1 = phased.ShortDipoleAntennaElement(...
     'FrequencyRange',[100e6 1e9],...
     'AxisDirection','Z');
```

```
sElement2 = phased.ShortDipoleAntennaElement(...
 'FrequencyRange',[100e6 1e9],...
 'AxisDirection','Y');
sArray = phased.HeterogeneousULA(...
    'ElementSet',{sElement1,sElement2},...
    'ElementIndices',[1 2 2 1]);
pos = getElementPosition(sArray)
pos = 3×4
 0 0 0 0
   -0.7500 -0.2500 0.2500 0.7500
 0 0 0 0
```
## **getNumElements**

**System object:** phased.HeterogeneousULA **Package:** phased

Number of elements in array

## **Syntax**

N = getNumElements(array)

## **Description**

N = getNumElements(array) returns the number of elements, *N*, in the heterogeneous ULA object array.

## **Examples**

### **Number of Elements of Heterogeneous ULA**

Construct a 4-element heterogeneous ULA. Then verify the number of elements in the array.

```
antennal = phased.ShortDipoleAntennaElement('FrequencyRange', [100e6 1e9], ...
     'AxisDirection','Z');
antenna2 = phased.ShortDipoleAntennaElement('FrequencyRange', [100e6 1e9], ...
     'AxisDirection','Y');
array = phased.HeterogeneousULA('ElementSet',{antenna1,antenna2}, ...
     'ElementIndices',[1 2 2 1]);
N = getNumElements(array)
```

```
N = 4
```
# **getTaper**

**System object:** phased.HeterogeneousULA **Package:** phased

Array element tapers

## **Syntax**

wts = getTaper(array)

## **Description**

wts = getTaper(array) returns the tapers, wts, applied to each element of the phased heterogeneous uniform line array (ULA), h. Tapers are often referred to as weights.

# **Input Arguments**

### **array — Heterogeneous uniform line array**

phased.HeterogeneousULA System object

Heterogeneous uniform line array, specified as a [phased.HeterogeneousULA](#page-776-0) System object.

## **Output Arguments**

### **wts — Array element tapers**

*N*-by-1 complex-valued vector

Array element tapers returned as an *N*-by-1 complex-valued vector, where *N* is the number of elements in the array.

## **Examples**

### **Heterogeneous ULA with Taylor Window Taper**

Construct a 5-element heterogeneous ULA with a Taylor window taper. The array consists of short-dipole antenna elements with different orientations.Then, obtain the element taper values.

```
antennal = phased.ShortDipoleAntennaElement('FrequencyRange', [100e6 1e9], ...
     'AxisDirection','Z');
antenna2 = phased.ShortDipoleAntennaElement('FrequencyRange', [100e6 1e9], ...
     'AxisDirection','Y');
array = phased.HeterogeneousULA('ElementSet', {antenna1, antenna2}, ...
     'ElementIndices',[1 2 2 2 1],'Taper',taylorwin(5)');
w = qetTaper(array)w = 5×1
     0.5181
     1.2029
     1.5581
     1.2029
     0.5181
```
# **isPolarizationCapable**

**System object:** phased.HeterogeneousULA **Package:** phased

Polarization capability

## **Syntax**

flag = isPolarizationCapable(array)

## **Description**

flag = isPolarizationCapable(array) returns a Boolean value, flag, indicating whether the array supports polarization. An array supports polarization if all of its constituent sensor elements support polarization.

## **Input Arguments**

### **array — Heterogeneous uniform line array**

phased.HeterogeneousULA System object

Heterogeneous uniform line array, specified as a [phased.HeterogeneousULA](#page-776-0) System object.

## **Output Arguments**

### **flag — Polarization-capability flag**

Polarization-capability flag, returned as a Boolean value 1 if the array supports polarization or 0 if it does not.

## **Examples**

### **Heterogeneous ULA of Short-Dipole Antenna Elements Supports Polarization**

Show that a heterogeneous array of short-dipole antenna elements supports polarization.

```
antennal = phased.ShortDipoleAntennaElement('FrequencyRange', [100e6 1e9], ...
     'AxisDirection','Z');
antenna2 = phased.ShortDipoleAntennaElement('FrequencyRange', [100e6 1e9], ...
     'AxisDirection','Y');
array = phased.HeterogeneousULA('ElementSet', {antenna1, antenna2}, ...
     'ElementIndices',[1 2 2 2 1]);
isPolarizationCapable(array)
ans = logical
```

```
 1
```
# <span id="page-807-0"></span>**pattern**

**System object:** phased.HeterogeneousULA **Package:** phased

Plot heterogeneous ULA pattern

## **Syntax**

```
pattern(sArray,FREQ)
pattern(sArray,FREQ,AZ)
pattern(sArray,FREQ,AZ,EL)
pattern( ,Name,Value)
[PATH, AZ \overline{ANG}, EL \overline{ANG} = pattern( )
```
## **Description**

pattern(sArray,FREQ) plots the 3-D array directivity pattern (in dBi) for the array specified in sArray. The operating frequency is specified in FREQ.

pattern(sArray,FREQ,AZ) plots the array directivity pattern at the specified azimuth angle.

pattern(sArray,FREQ,AZ,EL) plots the array directivity pattern at specified azimuth and elevation angles.

pattern( \_\_\_ ,Name,Value) plots the array pattern with additional options specified by one or more Name, Value pair arguments.

[PAT,AZ\_ANG,EL\_ANG] = pattern( \_\_\_ ) returns the array pattern in PAT. The AZ\_ANG output contains the coordinate values corresponding to the rows of PAT. The EL\_ANG output contains the coordinate values corresponding to the columns of PAT. If the 'CoordinateSystem' parameter is set to 'uv', then AZ\_ANG contains the *U* coordinates of the pattern and EL\_ANG contains the *V* coordinates of the pattern. Otherwise, they are in angular units in degrees. *UV* units are dimensionless.

**Note** This method replaces the plotResponse method. See ["Convert plotResponse to](#page-817-0) [pattern" on page 1-812](#page-817-0) for guidelines on how to use pattern in place of plotResponse.

## **Input Arguments**

### **sArray — Heterogeneous ULA**

System object

Heterogeneous conformal array, specified as a [phased.HeterogeneousULA](#page-776-0) System object.

Example: sArray= phased.HeterogeneousULA;

### **FREQ — Frequency for computing directivity and patterns**

positive scalar | 1-by-*L* real-valued row vector

Frequencies for computing directivity and patterns, specified as a positive scalar or 1-by-*L* real-valued row vector. Frequency units are in hertz.

- For an antenna, microphone, or sonar hydrophone or projector element, FREQ must lie within the range of values specified by the FrequencyRange or FrequencyVector property of the element. Otherwise, the element produces no response and the directivity is returned as –Inf. Most elements use the FrequencyRange property except for [phased.CustomAntennaElement](#page-415-0) and [phased.CustomMicrophoneElement](#page-480-0), which use the FrequencyVector property.
- For an array of elements, FREQ must lie within the frequency range of the elements that make up the array. Otherwise, the array produces no response and the directivity is returned as –Inf.

Example: [1e8 2e6]

Data Types: double

### **AZ — Azimuth angles**

[-180:180] (default) | 1-by-*M* real-valued row vector

Azimuth angles for computing directivity and pattern, specified as a 1-by-*M* real-valued row vector where *M* is the number of azimuth angles. Angle units are in degrees. Azimuth angles must lie between –180° and 180°.

The azimuth angle is the angle between the *x*-axis and the projection of the direction vector onto the *xy* plane. When measured from the *x*-axis toward the *y*-axis, this angle is positive.

```
Example: [-45:2:45]
```
Data Types: double

### **EL — Elevation angles**

[-90:90] (default) | 1-by-*N* real-valued row vector

Elevation angles for computing directivity and pattern, specified as a 1-by-*N* real-valued row vector where *N* is the number of desired elevation directions. Angle units are in degrees. The elevation angle must lie between –90° and 90°.

The elevation angle is the angle between the direction vector and *xy*-plane. When measured towards the *z*-axis, this angle is positive.

Example: [-75:1:70] Data Types: double

### **Name-Value Pair Arguments**

Specify optional comma-separated pairs of Name,Value arguments. Name is the argument name and Value is the corresponding value. Name must appear inside single quotes (' '). You can specify several name and value pair arguments in any order as Name1,Value1,...,NameN,ValueN.

### **CoordinateSystem — Plotting coordinate system**

```
'polar' (default) | 'rectangular' | 'uv'
```
Plotting coordinate system of the pattern, specified as the comma-separated pair consisting of 'CoordinateSystem' and one of 'polar', 'rectangular', or 'uv'. When 'CoordinateSystem' is set to 'polar' or 'rectangular', the AZ and EL arguments specify the pattern azimuth and elevation, respectively. AZ values must lie between –180° and 180°. EL values must lie between –90° and 90°. If 'CoordinateSystem' is set to 'uv', AZ and EL then specify *U* and *V* coordinates, respectively. AZ and EL must lie between -1 and 1.

```
Example: 'uv'
```
Data Types: char

### **Type — Displayed pattern type**

'directivity' (default) | 'efield' | 'power' | 'powerdb'

Displayed pattern type, specified as the comma-separated pair consisting of 'Type' and one of

- 'directivity' directivity pattern measured in dBi.
- 'efield' field pattern of the sensor or array. For acoustic sensors, the displayed pattern is for the scalar sound field.
- 'power' power pattern of the sensor or array defined as the square of the field pattern.
- 'powerdb' power pattern converted to dB.

Example: 'powerdb'

Data Types: char

### **Normalize — Display normalize pattern**

true (default) | false

Display normalized pattern, specified as the comma-separated pair consisting of 'Normalize' and a Boolean. Set this parameter to true to display a normalized pattern. When you set 'Type' to 'directivity', this parameter does not apply. Directivity patterns are already normalized.

Data Types: logical

### **PlotStyle — Plotting style**

'overlay' (default) | 'waterfall'

Plotting style, specified as the comma-separated pair consisting of 'Plotstyle' and either 'overlay' or 'waterfall'. This parameter applies when you specify multiple frequencies in FREQ in 2-D plots. You can draw 2-D plots by setting one of the arguments AZ or EL to a scalar.

Example:

Data Types: char

### **Polarization — Polarized field component**

'combined' (default) | 'H' | 'V'

Polarized field component to display, specified as the comma-separated pair consisting of 'Polarization' and 'combined', 'H', or 'V'. This parameter applies only when the

sensors are polarization-capable and when the 'Type' parameter is not set to 'directivity'. This table shows the meaning of the display options.

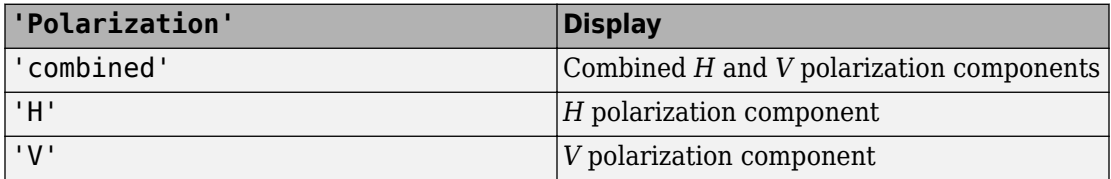

Example: 'V'

Data Types: char

### **PropagationSpeed — Signal propagation speed**

speed of light (default) | positive scalar

Signal propagation speed, specified as the comma-separated pair consisting of 'PropagationSpeed' and a positive scalar in meters per second.

Example: 'PropagationSpeed',physconst('LightSpeed')

Data Types: double

### **Weights — Array weights**

1 (default) | *N*-by-1 complex-valued column vector | *N*-by-*L* complex-valued matrix

Array weights, specified as the comma-separated pair consisting of 'Weights' and an *N*by-1 complex-valued column vector or *N*-by-*L* complex-valued matrix. Array weights are applied to the elements of the array to produce array steering, tapering, or both. The dimension *N* is the number of elements in the array. The dimension *L* is the number of frequencies specified by FREQ.

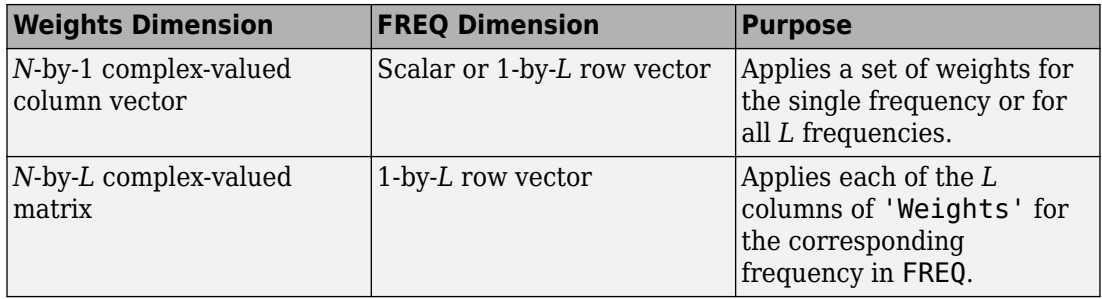

**Note** Use complex weights to steer the array response toward different directions. You can create weights using the [phased.SteeringVector](#page-1951-0) System object or you can compute your own weights. In general, you apply Hermitian conjugation before using weights in any Phased Array System Toolbox function or System object such as [phased.Radiator](#page-1587-0) or [phased.Collector](#page-191-0). However, for the directivity, pattern, patternAzimuth, and patternElevation methods of any array System object use the steering vector without conjugation.

Example: 'Weights',ones(N,M)

Data Types: double Complex Number Support: Yes

## **Output Arguments**

**PAT — Array pattern**

*M*-by-*N* real-valued matrix

Array pattern, returned as an *M*-by-*N* real-valued matrix. The dimensions of PAT correspond to the dimensions of the output arguments AZ\_ANG and EL\_ANG.

### **AZ\_ANG — Azimuth angles**

scalar | 1-by-*M* real-valued row vector

Azimuth angles for displaying directivity or response pattern, returned as a scalar or 1-by-*M* real-valued row vector corresponding to the dimension set in AZ. The rows of PAT correspond to the values in AZ\_ANG.

### **EL\_ANG — Elevation angles**

scalar | 1-by-*N* real-valued row vector

Elevation angles for displaying directivity or response, returned as a scalar or 1-by-*N* realvalued row vector corresponding to the dimension set in EL. The columns of PAT correspond to the values in EL\_ANG.

## **Examples**

### **Azimuth Power Pattern For Two Frequencies**

Create a 5-element heterogeneous ULA from short-dipole antenna elements with different axis directions. Draw the azimuth power pattern for the horizontal polarization component at 0 degrees elevation for two frequencies, 300 MHz and 400 MHz.

### **Construct Heterogeneous ULA**

Construct the array from z-directed and y-directed short dipole antenna elements.

```
sElement1 = phased.ShortDipoleAntennaElement(...
     'FrequencyRange',[2e8 5e8],...
     'AxisDirection','Z');
sElement2 = phased.ShortDipoleAntennaElement(...
     'FrequencyRange',[2e8 5e8],...
     'AxisDirection','Y');
sArray = phased.HeterogeneousULA(...
     'ElementSet',{sElement1,sElement2},...
     'ElementIndices',[1 2 2 2 1]);
```
### **Plot the patterns**

```
fc = [300e6 400e6];
c = physconst('LightSpeed');
pattern(sArray,fc,[-180:180],0,...
     'PropagationSpeed',c,...
     'CoordinateSystem','polar',...
     'Type','powerdb',...
     'PlotStyle','overlay',...
     'Polarization','H')
```
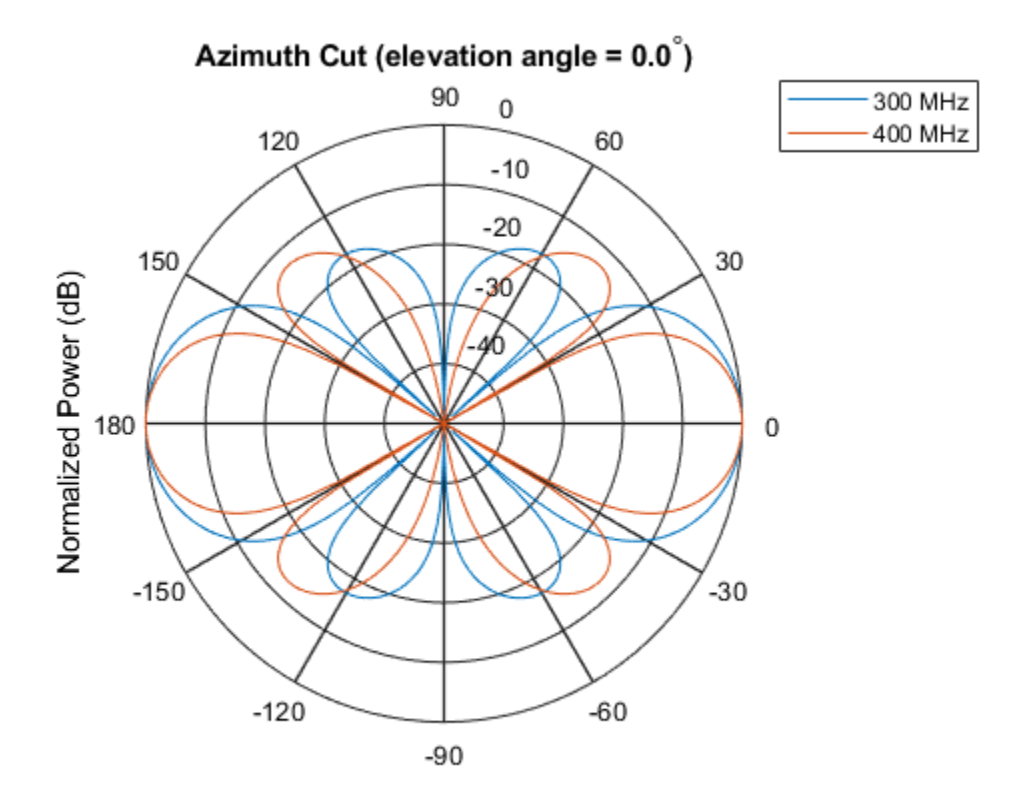

Normalized Power (dB), Broadside at 0.00 degrees

### **Directivity Pattern in UV Space**

Create an 11-element heterogeneous ULA from short-dipole antenna elements with different axis directions. Draw the 3-D power pattern for the horizontal polarization component at 300 MHz.

### **Construct Heterogeneous ULA**

Construct the array from z-directed and y-directed short dipole antenna elements.

```
sElement1 = phased.ShortDipoleAntennaElement(...
     'FrequencyRange',[2e8 5e8],...
```

```
 'AxisDirection','Z');
sElement2 = phased.ShortDipoleAntennaElement(...
 'FrequencyRange',[2e8 5e8],...
 'AxisDirection','Y');
sArray = phased.HeterogeneousULA(...
     'ElementSet',{sElement1,sElement2},...
     'ElementIndices',[1 1 1 2 2 2 2 2 1 1 1]);
```
### **Plot the patterns**

```
fc = 300e6;c = physconst('LightSpeed');
pattern(sArray,fc,-1:.01:1,-1:.01:1,...
     'PropagationSpeed',c,...
     'CoordinateSystem','uv',...
     'Type','powerdb',...
     'Polarization','H')
```
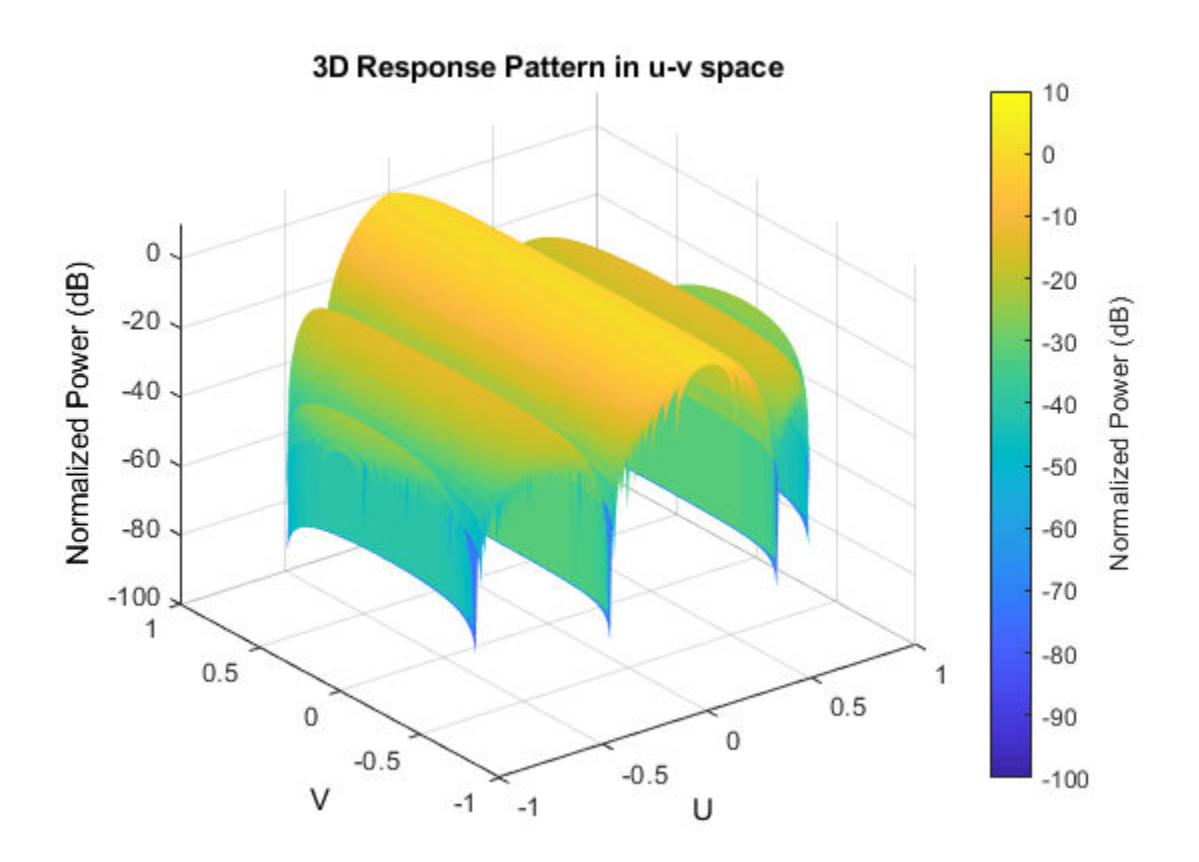

## **More About**

### **Directivity**

Directivity describes the directionality of the radiation pattern of a sensor element or array of sensor elements. Higher directivity is desired when you want to transmit more radiation in a specific direction. Directivity is the ratio of the transmitted radiant intensity in a specified direction to the radiant intensity transmitted by an isotropic radiator with the same total transmitted power

<span id="page-817-0"></span>
$$
D=4\pi\frac{U_{\rm rad}\left(\theta,\varphi\right)}{P_{\rm total}}
$$

where  $U_{\text{rad}}(\theta,\varphi)$  is the radiant intensity of a transmitter in the direction  $(\theta,\varphi)$  and  $P_{\text{total}}$  is the total power transmitted by an isotropic radiator. For a receiving element or array, directivity measures the sensitivity toward radiation arriving from a specific direction. The principle of reciprocity shows that the directivity of an element or array used for reception equals the directivity of the same element or array used for transmission. When converted to decibels, the directivity is denoted as *dBi*. For information on directivity, read the notes on "Element directivity" and "Array directivity".

Computing directivity requires integrating the far-field transmitted radiant intensity over all directions in space to obtain the total transmitted power. There is a difference between how that integration is performed when Antenna Toolbox antennas are used in a phased array and when Phased Array System Toolbox antennas are used. When an array contains Antenna Toolbox antennas, the directivity computation is performed using a triangular mesh created from 500 regularly spaced points over a sphere. For Phased Array System Toolbox antennas, the integration uses a uniform rectangular mesh of points spaced 1° apart in azimuth and elevation over a sphere. There may be significant differences in computed directivity, especially for large arrays.

### **Convert plotResponse to pattern**

For antenna, microphone, and array System objects, the pattern method replaces the plotResponse method. In addition, two new simplified methods exist just to draw 2-D azimuth and elevation pattern plots. These methods are azimuthPattern and elevationPattern.

The following table is a guide for converting your code from using plotResponse to pattern. Notice that some of the inputs have changed from *input arguments* to *Name-Value* pairs and conversely. The general pattern method syntax is

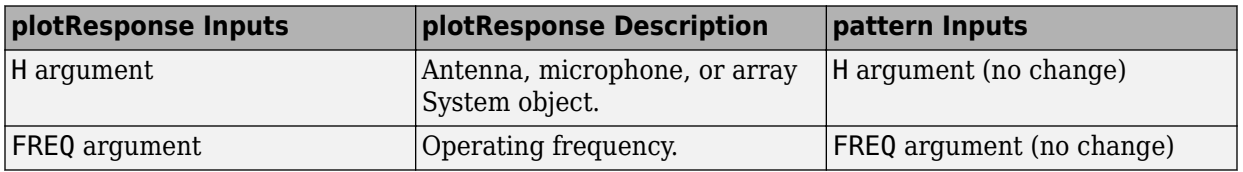

pattern(H,FREQ,AZ,EL,'Name1','Value1',...,'NameN','ValueN')

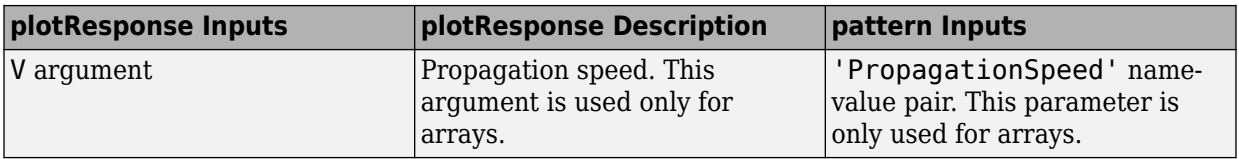

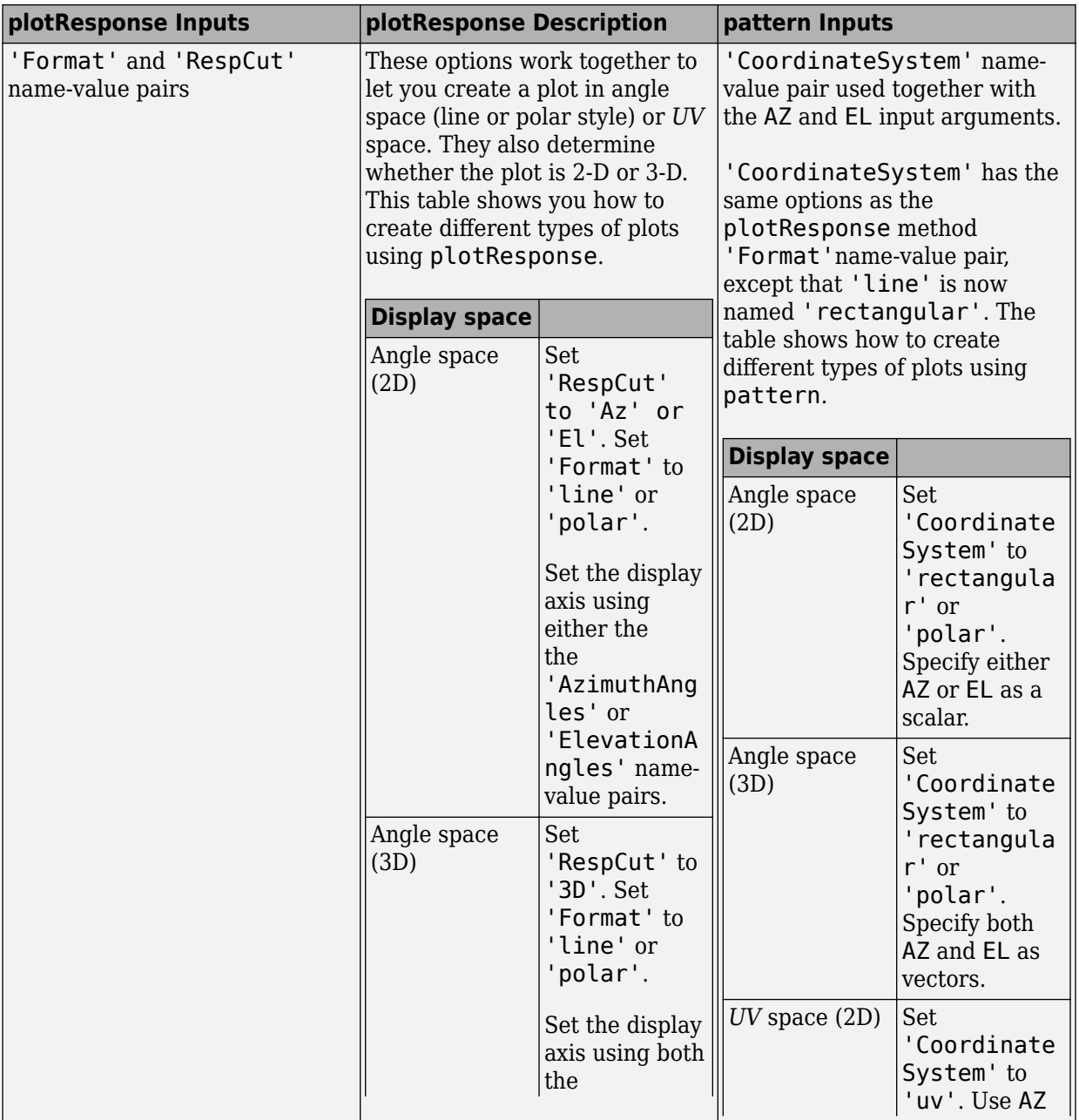

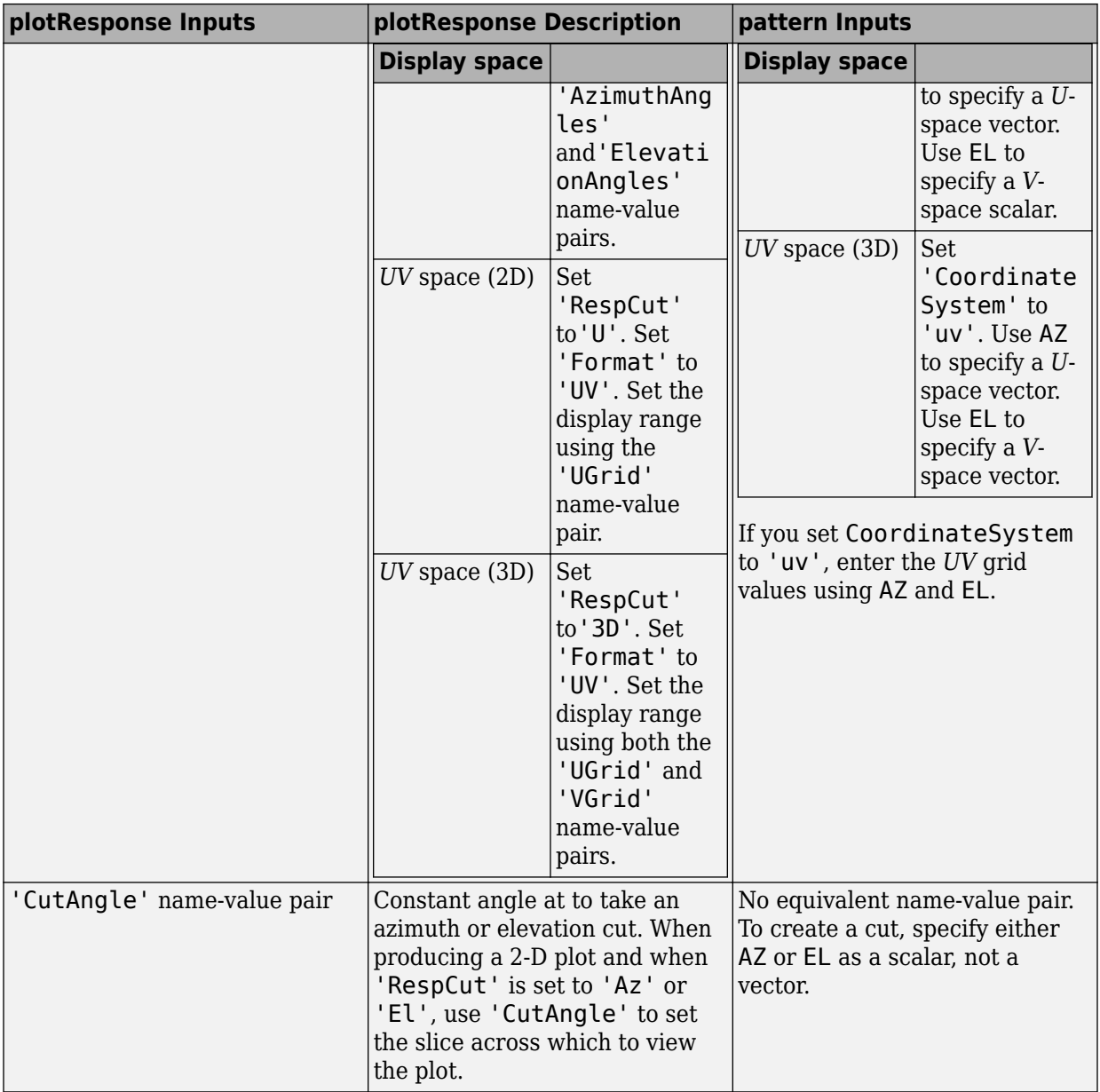

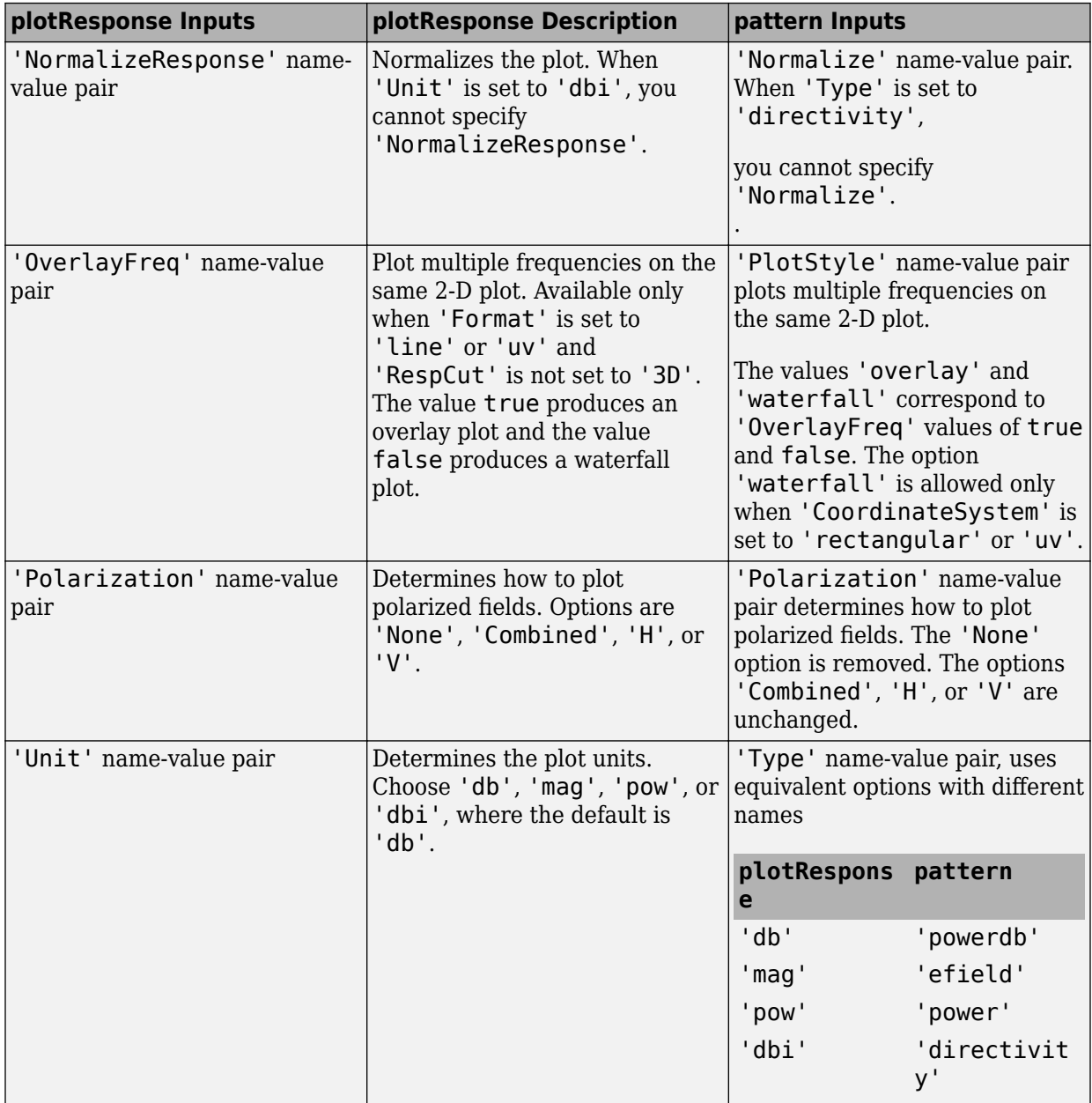

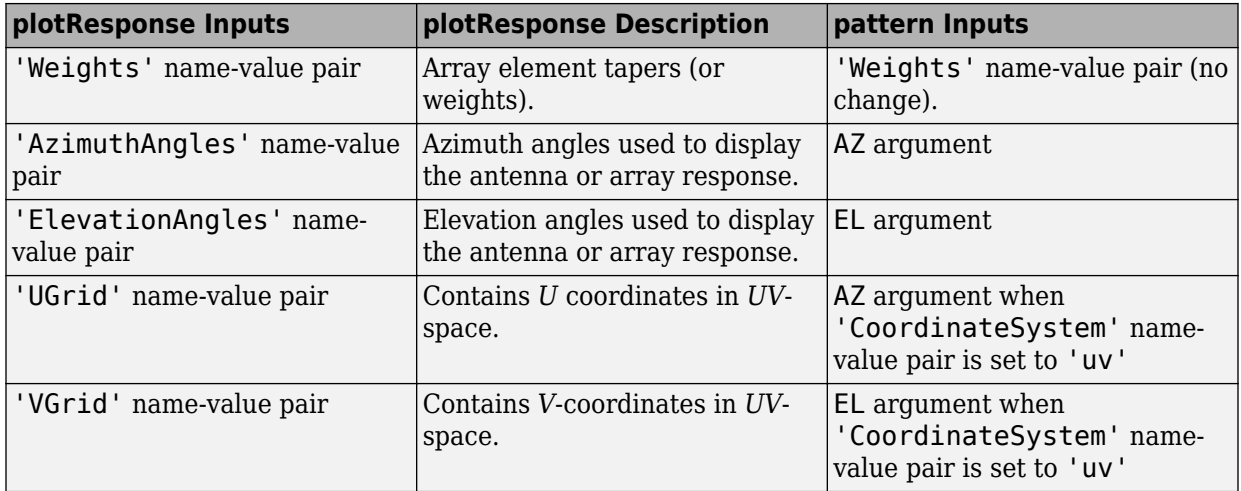

## **See Also**

[phased.HeterogeneousULA.patternAzimuth](#page-823-0) | [phased.HeterogeneousULA.patternElevation](#page-831-0)

**Introduced in R2015a**

## <span id="page-823-0"></span>**patternAzimuth**

**System object:** phased.HeterogeneousULA **Package:** phased

Plot heterogeneous ULA directivity or pattern versus azimuth

## **Syntax**

```
patternAzimuth(sArray,FREQ)
patternAzimuth(sArray,FREQ,EL)
patternAzimuth(sArray,FREQ,EL,Name,Value)
PAT = patternAzimuth(
)
```
# **Description**

patternAzimuth(sArray,FREQ) plots the 2-D array directivity pattern versus azimuth (in dBi) for the array sArray at zero degrees elevation angle. The argument FREQ specifies the operating frequency.

patternAzimuth(sArray,FREQ,EL), in addition, plots the 2-D array directivity pattern versus azimuth (in dBi) for the array sArray at the elevation angle specified by EL. When EL is a vector, multiple overlaid plots are created.

patternAzimuth(sArray, FREQ, EL, Name, Value) plots the array pattern with additional options specified by one or more Name, Value pair arguments.

PAT = patternAzimuth(  $\qquad$ ) returns the array pattern. PAT is a matrix whose entries represent the pattern at corresponding sampling points specified by the 'Azimuth' parameter and the EL input argument.

# **Input Arguments**

**sArray — Heterogeneous ULA** System object

Heterogeneous ULA, specified as a [phased.HeterogeneousULA](#page-776-0) System object.

Example: sArray= phased.HeterogeneousULA;

#### **FREQ — Frequency for computing directivity and pattern**

positive scalar

Frequency for computing directivity and pattern, specified as a positive scalar. Frequency units are in hertz.

- For an antenna or microphone element, FREQ must lie within the range of values specified by the FrequencyRange or the FrequencyVector property of the element. Otherwise, the element produces no response and the directivity is returned as –Inf. Most elements use the FrequencyRange property except for [phased.CustomAntennaElement](#page-415-0) and [phased.CustomMicrophoneElement](#page-480-0), which use the FrequencyVector property.
- For an array of elements, FREQ must lie within the frequency range of the elements that make up the array. Otherwise, the array produces no response and the directivity is returned as –Inf.

Example: 1e8

Data Types: double

#### **EL — Elevation angles**

1-by-*N* real-valued row vector

Elevation angles for computing sensor or array directivities and patterns, specified as a 1 by-*N* real-valued row vector. The quantity *N* is the number of requested elevation directions. Angle units are in degrees. The elevation angle must lie between –90° and 90°.

The elevation angle is the angle between the direction vector and the *xy* plane. When measured toward the *z*-axis, this angle is positive.

Example: [0,10,20] Data Types: double

### **Name-Value Pair Arguments**

Specify optional comma-separated pairs of Name,Value arguments. Name is the argument name and Value is the corresponding value. Name must appear inside single quotes (' '). You can specify several name and value pair arguments in any order as Name1,Value1,...,NameN,ValueN.

### **Type — Displayed pattern type**

'directivity' (default) | 'efield' | 'power' | 'powerdb'

Displayed pattern type, specified as the comma-separated pair consisting of 'Type' and one of

- 'directivity' directivity pattern measured in dBi.
- 'efield' field pattern of the sensor or array. For acoustic sensors, the displayed pattern is for the scalar sound field.
- 'power' power pattern of the sensor or array defined as the square of the field pattern.
- 'powerdb' power pattern converted to dB.

Example: 'powerdb'

Data Types: char

### **PropagationSpeed — Signal propagation speed**

speed of light (default) | positive scalar

Signal propagation speed, specified as the comma-separated pair consisting of 'PropagationSpeed' and a positive scalar in meters per second.

Example: 'PropagationSpeed',physconst('LightSpeed')

Data Types: double

### **Weights — Array weights**

*M*-by-1 complex-valued column vector

Array weights, specified as the comma-separated pair consisting of 'Weights' and an *M*by-1 complex-valued column vector. Array weights are applied to the elements of the array to produce array steering, tapering, or both. The dimension *M* is the number of elements in the array.

**Note** Use complex weights to steer the array response toward different directions. You can create weights using the [phased.SteeringVector](#page-1951-0) System object or you can

compute your own weights. In general, you apply Hermitian conjugation before using weights in any Phased Array System Toolbox function or System object such as [phased.Radiator](#page-1587-0) or [phased.Collector](#page-191-0). However, for the directivity, pattern, patternAzimuth, and patternElevation methods of any array System object use the steering vector without conjugation.

Example: 'Weights',ones(10,1)

Data Types: double Complex Number Support: Yes

### **Azimuth — Azimuth angles**

[-180:180] (default) | 1-by-*P* real-valued row vector

Azimuth angles, specified as the comma-separated pair consisting of 'Azimuth' and a 1 by-*P* real-valued row vector. Azimuth angles define where the array pattern is calculated.

Example: 'Azimuth',[-90:2:90]

Data Types: double

## **Output Arguments**

### **PAT — Array directivity or pattern**

*L*-by-*N* real-valued matrix

Array directivity or pattern, returned as an *L*-by-*N* real-valued matrix. The dimension *L* is the number of azimuth values determined by the 'Azimuth' name-value pair argument. The dimension *N* is the number of elevation angles, as determined by the EL input argument.

## **Examples**

### **Azimuth Directivity Pattern For Steered Array**

Create an 11-element heterogeneous ULA from short-dipole antenna elements with different axis directions. The element spacing is 0.4 meters. Draw the azimuthal directivity pattern for 0 degrees elevation at an operating frequency of 300 MHz. Then, steer the array and draw the azimuthal directivity pattern.

### **Construct Heterogeneous ULA**

Construct the array from z-directed and y-directed short dipole antenna elements.

```
sElement1 = phased.ShortDipoleAntennaElement(...
     'FrequencyRange',[200e6 500e6],...
     'AxisDirection','Z');
sElement2 = phased.ShortDipoleAntennaElement(...
     'FrequencyRange',[200e6 500e6],...
     'AxisDirection','Y');
sArray = phased.HeterogeneousULA(...
     'ElementSpacing',0.4,...
     'ElementSet',{sElement1,sElement2},...
     'ElementIndices',[1 1 1 2 2 2 2 2 1 1 1]);
```
### **Plot Directivity Pattern**

```
fc = 300e6;c = physconst('LightSpeed');
lam = c/fc;patternAzimuth(sArray,fc,0,...
     'PropagationSpeed',c,...
     'Type','directivity')
```
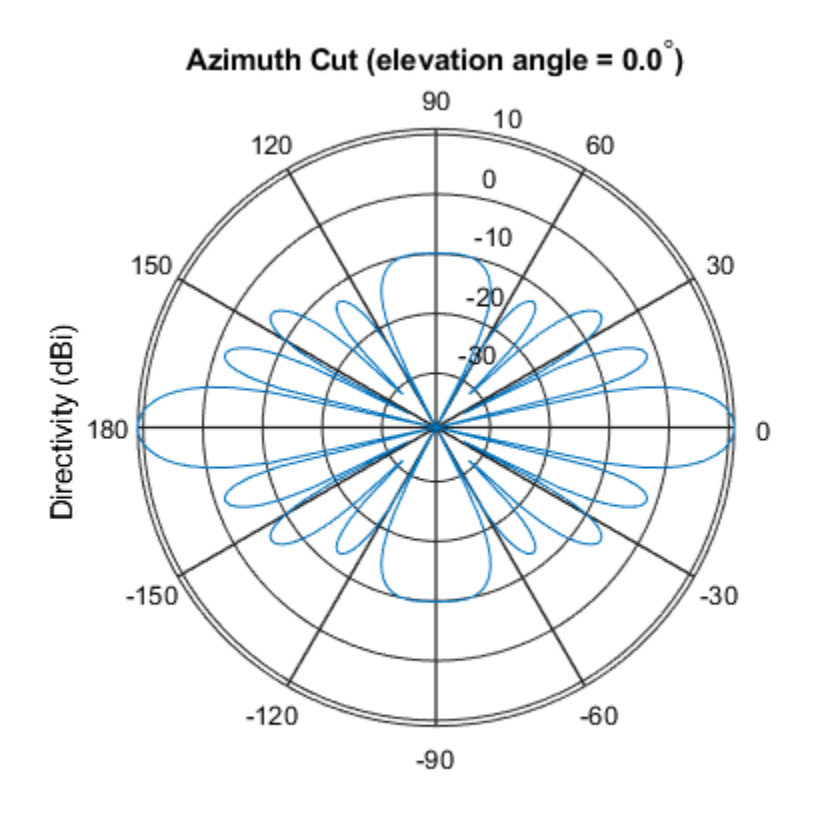

Directivity (dBi), Broadside at 0.00 degrees

### **Steer Array and Plot Directivity Pattern**

Steer the array to 30 degrees in azimuth by applying weights to achieve a linear phase shift.

```
theta = 30;d = [0:10]*0.4;ph = 2*pi*d'/lam*sind(theta);wts = exp(1i * ph);
patternAzimuth(sArray,fc,0,...
     'PropagationSpeed',c,...
     'Type','directivity',....
     'Weights',wts)
```
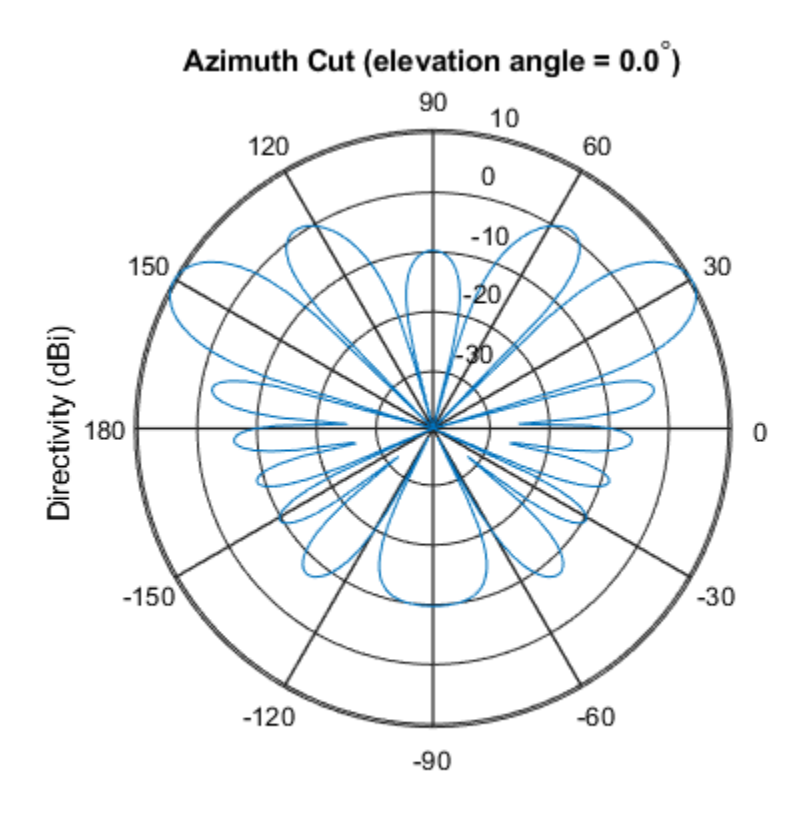

Directivity (dBi), Broadside at 0.00 degrees

### **Definitions**

### **Directivity**

Directivity describes the directionality of the radiation pattern of a sensor element or array of sensor elements. Higher directivity is desired when you want to transmit more radiation in a specific direction. Directivity is the ratio of the transmitted radiant intensity in a specified direction to the radiant intensity transmitted by an isotropic radiator with the same total transmitted power

$$
D=4\pi\frac{U_{\rm rad}\left(\theta,\varphi\right)}{P_{\rm total}}
$$

where  $U_{\text{rad}}(\theta,\varphi)$  is the radiant intensity of a transmitter in the direction  $(\theta,\varphi)$  and  $P_{\text{total}}$  is the total power transmitted by an isotropic radiator. For a receiving element or array, directivity measures the sensitivity toward radiation arriving from a specific direction. The principle of reciprocity shows that the directivity of an element or array used for reception equals the directivity of the same element or array used for transmission. When converted to decibels, the directivity is denoted as *dBi*. For information on directivity, read the notes on "Element directivity" and "Array directivity".

Computing directivity requires integrating the far-field transmitted radiant intensity over all directions in space to obtain the total transmitted power. There is a difference between how that integration is performed when Antenna Toolbox antennas are used in a phased array and when Phased Array System Toolbox antennas are used. When an array contains Antenna Toolbox antennas, the directivity computation is performed using a triangular mesh created from 500 regularly spaced points over a sphere. For Phased Array System Toolbox antennas, the integration uses a uniform rectangular mesh of points spaced 1° apart in azimuth and elevation over a sphere. There may be significant differences in computed directivity, especially for large arrays.

### **See Also**

[phased.HeterogeneousULA.pattern](#page-807-0) | [phased.HeterogeneousULA.patternElevation](#page-831-0)

**Introduced in R2015a**

# <span id="page-831-0"></span>**patternElevation**

**System object:** phased.HeterogeneousULA **Package:** phased

Plot heterogeneous ULA directivity or pattern versus elevation

### **Syntax**

```
patternElevation(sArray,FREQ)
patternElevation(sArray,FREQ,AZ)
patternElevation(sArray,FREQ,AZ,Name,Value)
PAT = patternElevation( ___ )
```
# **Description**

patternElevation(sArray,FREQ) plots the 2-D array directivity pattern versus elevation (in dBi) for the array sArray at zero degrees azimuth angle. When AZ is a vector, multiple overlaid plots are created. The argument FREQ specifies the operating frequency.

patternElevation(sArray,FREQ,AZ), in addition, plots the 2-D element directivity pattern versus elevation (in dBi) at the azimuth angle specified by AZ. When AZ is a vector, multiple overlaid plots are created.

patternElevation(sArray,FREQ,AZ,Name,Value) plots the array pattern with additional options specified by one or more Name, Value pair arguments.

PAT = patternElevation( ) returns the array pattern. PAT is a matrix whose entries represent the pattern at corresponding sampling points specified by the 'Elevation' parameter and the AZ input argument.

# **Input Arguments**

**sArray — Heterogeneous ULA** System object

Heterogeneous ULA array, specified as a [phased.HeterogeneousULA](#page-776-0) System object.

Example: sArray= phased.HeterogeneousULA;

#### **FREQ — Frequency for computing directivity and pattern**

positive scalar

Frequency for computing directivity and pattern, specified as a positive scalar. Frequency units are in hertz.

- For an antenna or microphone element, FREQ must lie within the range of values specified by the FrequencyRange or the FrequencyVector property of the element. Otherwise, the element produces no response and the directivity is returned as –Inf. Most elements use the FrequencyRange property except for [phased.CustomAntennaElement](#page-415-0) and [phased.CustomMicrophoneElement](#page-480-0), which use the FrequencyVector property.
- For an array of elements, FREQ must lie within the frequency range of the elements that make up the array. Otherwise, the array produces no response and the directivity is returned as –Inf.

Example: 1e8

Data Types: double

#### **AZ — Azimuth angles for computing directivity and pattern**

1-by-*N* real-valued row vector

Azimuth angles for computing sensor or array directivities and patterns, specified as a 1 by-*M* real-valued row vector where *N* is the number of desired azimuth directions. Angle units are in degrees. The azimuth angle must lie between –180° and 180°.

The azimuth angle is the angle between the *x*-axis and the projection of the direction vector onto the *xy* plane. This angle is positive when measured from the *x*-axis toward the *y*-axis.

Example: [0,10,20]

Data Types: double

### **Name-Value Pair Arguments**

Specify optional comma-separated pairs of Name,Value arguments. Name is the argument name and Value is the corresponding value. Name must appear inside single

quotes (' '). You can specify several name and value pair arguments in any order as Name1,Value1,...,NameN,ValueN.

#### **Type — Displayed pattern type**

'directivity' (default) | 'efield' | 'power' | 'powerdb'

Displayed pattern type, specified as the comma-separated pair consisting of 'Type' and one of

- 'directivity' directivity pattern measured in dBi.
- 'efield' field pattern of the sensor or array. For acoustic sensors, the displayed pattern is for the scalar sound field.
- 'power' power pattern of the sensor or array defined as the square of the field pattern.
- 'powerdb' power pattern converted to dB.

Example: 'powerdb'

Data Types: char

#### **PropagationSpeed — Signal propagation speed**

speed of light (default) | positive scalar

Signal propagation speed, specified as the comma-separated pair consisting of 'PropagationSpeed' and a positive scalar in meters per second.

Example: 'PropagationSpeed',physconst('LightSpeed')

Data Types: double

#### **Weights — Array weights**

*M*-by-1 complex-valued column vector

Array weights, specified as the comma-separated pair consisting of 'Weights' and an *M*by-1 complex-valued column vector. Array weights are applied to the elements of the array to produce array steering, tapering, or both. The dimension *M* is the number of elements in the array.

**Note** Use complex weights to steer the array response toward different directions. You can create weights using the [phased.SteeringVector](#page-1951-0) System object or you can compute your own weights. In general, you apply Hermitian conjugation before using

weights in any Phased Array System Toolbox function or System object such as [phased.Radiator](#page-1587-0) or [phased.Collector](#page-191-0). However, for the directivity, pattern, patternAzimuth, and patternElevation methods of any array System object use the steering vector without conjugation.

Example: 'Weights',ones(10,1)

Data Types: double Complex Number Support: Yes

#### **Elevation — Elevation angles**

[-90:90] (default) | 1-by-*P* real-valued row vector

Elevation angles, specified as the comma-separated pair consisting of 'Elevation' and a 1-by-*P* real-valued row vector. Elevation angles define where the array pattern is calculated.

Example: 'Elevation',[-90:2:90]

Data Types: double

### **Output Arguments**

#### **PAT — Array directivity or pattern**

*L*-by-*N* real-valued matrix

Array directivity or pattern, returned as an *L*-by-*N* real-valued matrix. The dimension *L* is the number of elevation angles determined by the 'Elevation' name-value pair argument. The dimension *N* is the number of azimuth angles determined by the AZ argument.

### **Examples**

#### **Elevation Power Pattern For Two Azimuth Directions**

Create an 11-element heterogeneous ULA from short-dipole antenna elements with different axis directions. The element spacing is 0.4 meters. Draw the elevation power pattern for 0 and 30 degrees azimuth for 300 MHz.

### **Construct Heterogeneous ULA**

Construct the array from z-directed and y-directed short dipole antenna elements.

```
sElement1 = phased.ShortDipoleAntennaElement(...
     'FrequencyRange',[200e6 500e6],...
     'AxisDirection','Z');
sElement2 = phased.ShortDipoleAntennaElement(...
     'FrequencyRange',[200e6 500e6],...
     'AxisDirection','Y');
sArray = phased.HeterogeneousULA(...
     'ElementSpacing',0.4,...
     'ElementSet',{sElement1,sElement2},...
     'ElementIndices',[1 1 1 2 2 2 2 2 1 1 1]);
```
### **Plot Directivity Pattern**

```
fc = 300e6;c = physconst('LightSpeed');
patternElevation(sArray, fc, [0,30],...
     'PropagationSpeed',c,...
     'Type','directivity')
```
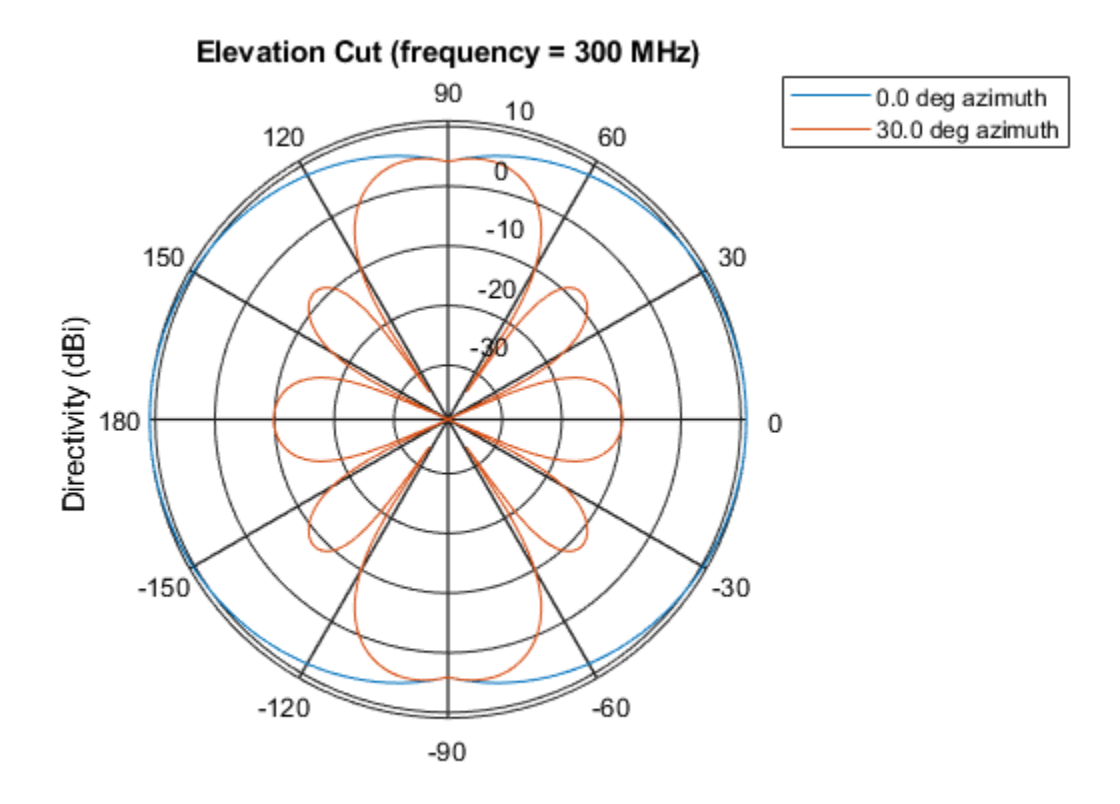

Directivity (dBi), Broadside at 0.00 degrees

# **Definitions**

### **Directivity**

Directivity describes the directionality of the radiation pattern of a sensor element or array of sensor elements. Higher directivity is desired when you want to transmit more radiation in a specific direction. Directivity is the ratio of the transmitted radiant intensity in a specified direction to the radiant intensity transmitted by an isotropic radiator with the same total transmitted power

$$
D=4\pi\frac{U_{\rm rad}\left(\theta,\varphi\right)}{P_{\rm total}}
$$

where  $U_{\text{rad}}(\theta,\varphi)$  is the radiant intensity of a transmitter in the direction  $(\theta,\varphi)$  and  $P_{\text{total}}$  is the total power transmitted by an isotropic radiator. For a receiving element or array, directivity measures the sensitivity toward radiation arriving from a specific direction. The principle of reciprocity shows that the directivity of an element or array used for reception equals the directivity of the same element or array used for transmission. When converted to decibels, the directivity is denoted as *dBi*. For information on directivity, read the notes on "Element directivity" and "Array directivity".

Computing directivity requires integrating the far-field transmitted radiant intensity over all directions in space to obtain the total transmitted power. There is a difference between how that integration is performed when Antenna Toolbox antennas are used in a phased array and when Phased Array System Toolbox antennas are used. When an array contains Antenna Toolbox antennas, the directivity computation is performed using a triangular mesh created from 500 regularly spaced points over a sphere. For Phased Array System Toolbox antennas, the integration uses a uniform rectangular mesh of points spaced 1° apart in azimuth and elevation over a sphere. There may be significant differences in computed directivity, especially for large arrays.

### **See Also**

[phased.HeterogeneousULA.pattern](#page-807-0) | [phased.HeterogeneousULA.patternAzimuth](#page-823-0)

**Introduced in R2015a**

# **plotResponse**

**System object:** phased.HeterogeneousULA **Package:** phased

Plot response pattern of array

## **Syntax**

```
plotResponse(H,FREQ,V)
plotResponse(H,FREQ,V,Name,Value)
hPlot = plotResponse( )
```
## **Description**

plotResponse(H,FREQ,V) plots the array response pattern along the azimuth cut, where the elevation angle is 0. The operating frequency is specified in FREQ. The propagation speed is specified in V.

plotResponse(H,FREQ,V,Name,Value) plots the array response with additional options specified by one or more Name, Value pair arguments.

hPlot = plotResponse( \_\_\_ ) returns handles of the lines or surface in the figure window, using any of the input arguments in the previous syntaxes.

# **Input Arguments**

**H**

Array object

### **FREQ**

Operating frequency in Hertz specified as a scalar or 1-by-*K* row vector. Values must lie within the range specified by a property of H. That property is named FrequencyRange or FrequencyVector, depending on the type of element in the array. The element has no response at frequencies outside that range. If you set the 'RespCut' property of H to '3D', FREQ must be a scalar. When FREQ is a row vector, plotResponse draws multiple frequency responses on the same axes.

**V**

Propagation speed in meters per second.

### **Name-Value Pair Arguments**

Specify optional comma-separated pairs of Name, Value arguments. Name is the argument name and Value is the corresponding value. Name must appear inside single quotes (' '). You can specify several name and value pair arguments in any order as Name1,Value1,...,NameN,ValueN.

### **CutAngle**

Cut angle as a scalar. This argument is applicable only when RespCut is 'Az' or 'El'. If RespCut is 'Az', CutAngle must be between –90 and 90. If RespCut is 'El', CutAngle must be between –180 and 180.

#### **Default:** 0

#### **Format**

Format of the plot, using one of 'Line', 'Polar', or 'UV'. If you set Format to 'UV', FREQ must be a scalar.

#### **Default:** 'Line'

#### **NormalizeResponse**

Set this value to true to normalize the response pattern. Set this value to false to plot the response pattern without normalizing it. This parameter is not applicable when you set the Unit parameter value to 'dbi'.

#### **Default:** true

### **OverlayFreq**

Set this value to true to overlay pattern cuts in a 2-D line plot. Set this value to false to plot pattern cuts against frequency in a 3-D waterfall plot. If this value is false, FREQ must be a vector with at least two entries.

This parameter applies only when Format is not 'Polar' and RespCut is not '3D'.

### **Default:** true

### **Polarization**

Specify the polarization options for plotting the array response pattern. The allowable values are |'None' | 'Combined' | 'H' | 'V' | where

- 'None' specifies plotting a nonpolarized response pattern
- 'Combined' specifies plotting a combined polarization response pattern
- 'H' specifies plotting the horizontal polarization response pattern
- 'V' specifies plotting the vertical polarization response pattern

For arrays that do not support polarization, the only allowed value is 'None'. This parameter is not applicable when you set the Unit parameter value to 'dbi'.

#### **Default:** 'None'

#### **RespCut**

Cut of the response. Valid values depend on Format, as follows:

- If Format is 'Line' or 'Polar', the valid values of RespCut are 'Az', 'El', and '3D'. The default is 'Az'.
- If Format is 'UV', the valid values of RespCut are 'U' and '3D'. The default is 'U'.

If you set RespCut to '3D', FREQ must be a scalar.

#### **Unit**

The unit of the plot. Valid values are 'db', 'mag', 'pow', or 'dbi'. This parameter determines the type of plot that is produced.

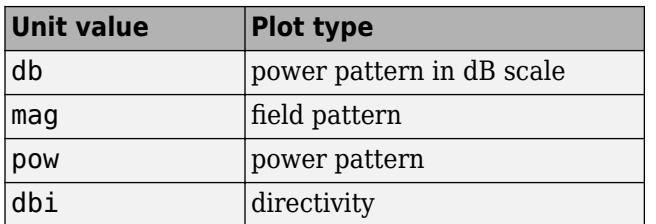

### **Default:** 'db'

### **Weights**

Weight values applied to the array, specified as a length-*N* column vector or *N*-by-*M* matrix. The dimension *N* is the number of elements in the array. The interpretation of *M* depends upon whether the input argument FREQ is a scalar or row vector.

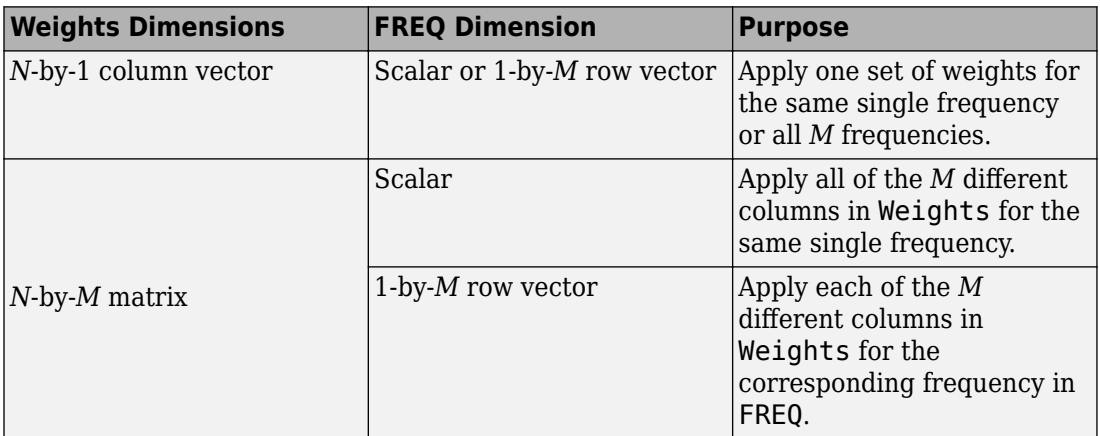

### **AzimuthAngles**

Azimuth angles for plotting array response, specified as a row vector. The AzimuthAngles parameter sets the display range and resolution of azimuth angles for visualizing the radiation pattern. This parameter is allowed only when the RespCut parameter is set to 'Az' or '3D' and the Format parameter is set to 'Line' or 'Polar'. The values of azimuth angles should lie between –180° and 180° and must be in nondecreasing order. When you set the RespCut parameter to '3D', you can set the AzimuthAngles and ElevationAngles parameters simultaneously.

**Default:** [-180:180]

### **ElevationAngles**

Elevation angles for plotting array response, specified as a row vector. The ElevationAngles parameter sets the display range and resolution of elevation angles for visualizing the radiation pattern. This parameter is allowed only when the RespCut parameter is set to 'El' or '3D' and the Format parameter is set to 'Line' or 'Polar'. The values of elevation angles should lie between -90° and 90° and must be in nondecreasing order. When yous set the RespCut parameter to '3D', you can set the ElevationAngles and AzimuthAngles parameters simultaneously.

**Default:** [-90:90]

### **UGrid**

*U* coordinate values for plotting array response, specified as a row vector. The UGrid parameter sets the display range and resolution of the *U* coordinates for visualizing the radiation pattern in *U/V* space. This parameter is allowed only when the Format parameter is set to 'UV' and the RespCut parameter is set to 'U' or '3D'. The values of UGrid should be between –1 and 1 and should be specified in nondecreasing order. You can set the UGrid and VGrid parameters simultaneously.

**Default:** [-1:0.01:1]

### **VGrid**

*V* coordinate values for plotting array response, specified as a row vector. The VGrid parameter sets the display range and resolution of the *V* coordinates for visualizing the radiation pattern in *U/V* space. This parameter is allowed only when the Format parameter is set to 'UV' and the RespCut parameter is set to '3D'. The values of VGrid should be between –1 and 1 and should be specified in nondecreasing order. You can set VGrid and UGrid parameters simultaneously.

**Default:** [-1:0.01:1]

### **Examples**

#### **Line Plot Showing Multiple Frequencies**

Using a line plot, show the azimuth cut response of a 5-element heterogeneous uniform linear array along 0 degrees elevation. The plot shows the responses at operating frequencies of 200 MHz and 400 MHz.

Construct the array from z-directed and y-directed short dipole antenna elements.

```
sElement1 = phased.ShortDipoleAntennaElement(...
     'FrequencyRange',[2e8 5e8],...
     'AxisDirection','Z');
sElement2 = phased.ShortDipoleAntennaElement(...
     'FrequencyRange',[2e8 5e8],...
     'AxisDirection','Y');
sArray = phased.HeterogeneousULA(...
     'ElementSet',{sElement1,sElement2},...
     'ElementIndices',[1 2 2 2 1]);
```
Plot the response.

```
fc = [3e8 4e8];c = physconst('LightSpeed');
plotResponse(sArray,fc,c);
```
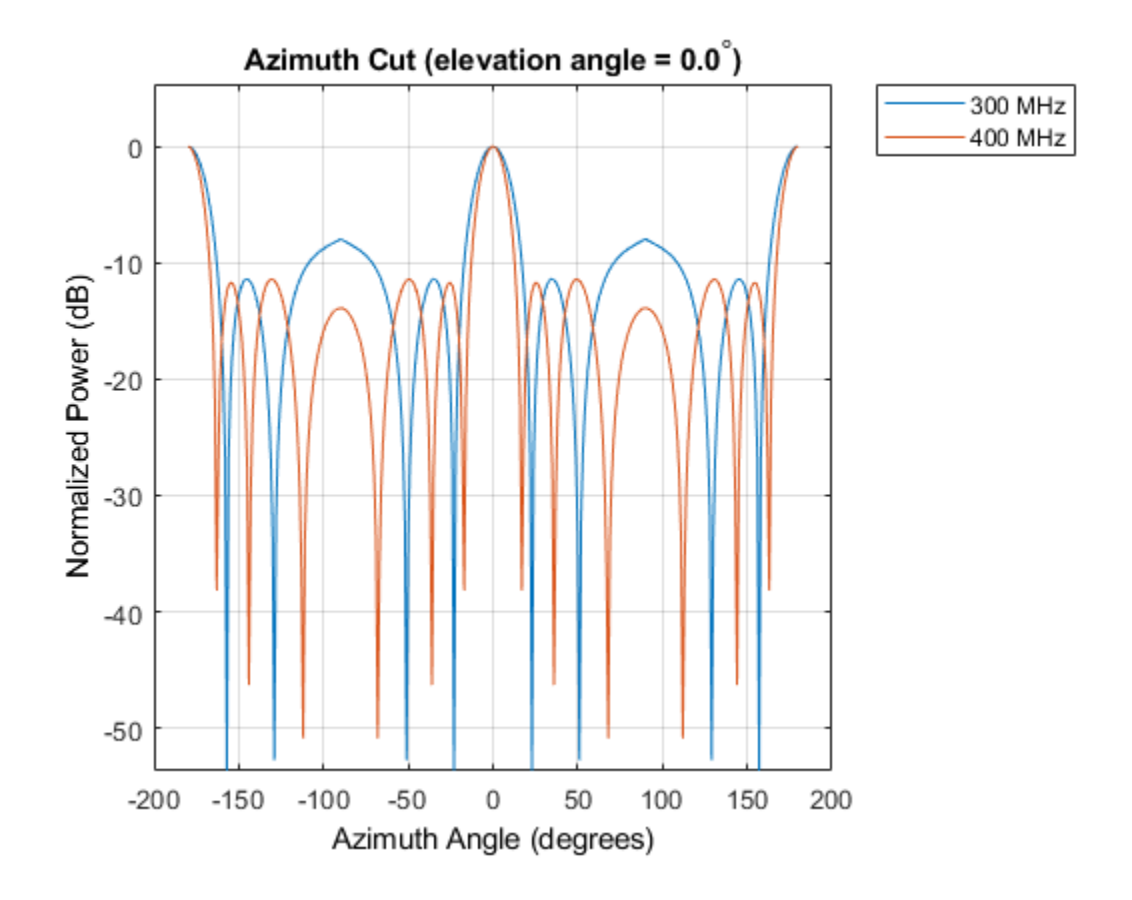

#### **Plot Response and Directivity for 5-Element Array**

Construct a 5-element heterogeneous ULA of short-dipole antenna elements. Using the plotResponse method, plot the array's azimuth response in polar format. Assume each element's operating frequency spans 200-500 MHz and the wave propagation speed is the speed of light.

```
sElement1 = phased.ShortDipoleAntennaElement(...
     'FrequencyRange',[2e8 5e8],...
     'AxisDirection','Z');
sElement2 = phased.ShortDipoleAntennaElement(...
```

```
 'FrequencyRange',[2e8 5e8],...
     'AxisDirection','Y');
sArray = phased.HeterogeneousULA(...
     'ElementSet',{sElement1,sElement2},...
     'ElementIndices',[1 2 2 2 1]);
```
Plot the response at 300 MHz.

```
fc = 3e8;c = physconst('LightSpeed');
plotResponse(sArray,fc,c,'RespCut','Az','Format','Polar');
```
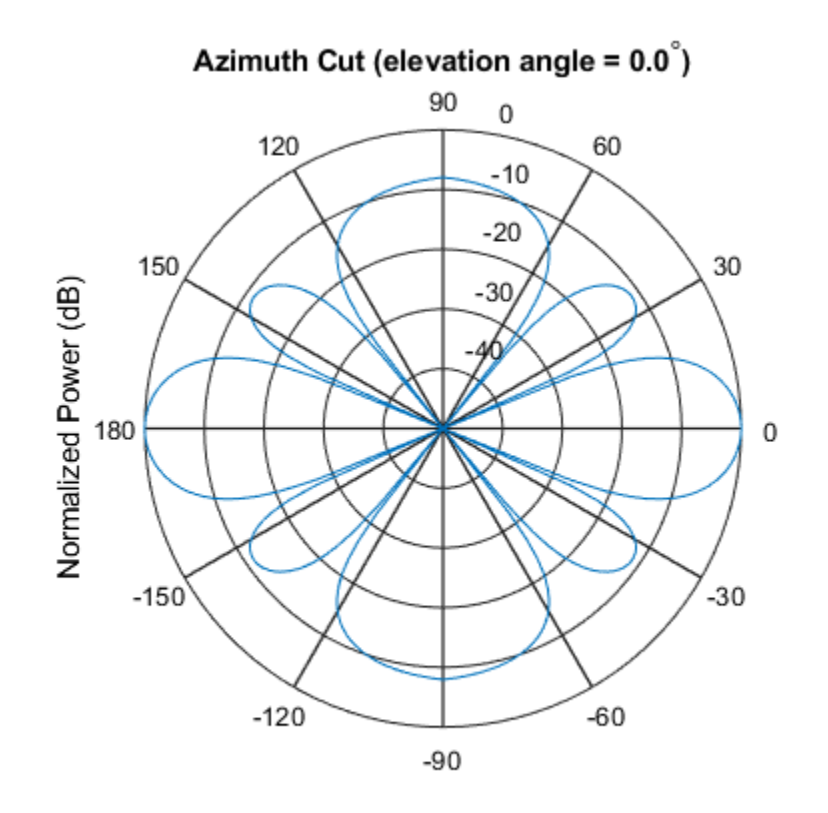

Normalized Power (dB), Broadside at 0.00 degrees

Plot the directivity of the array at 300 MHz.

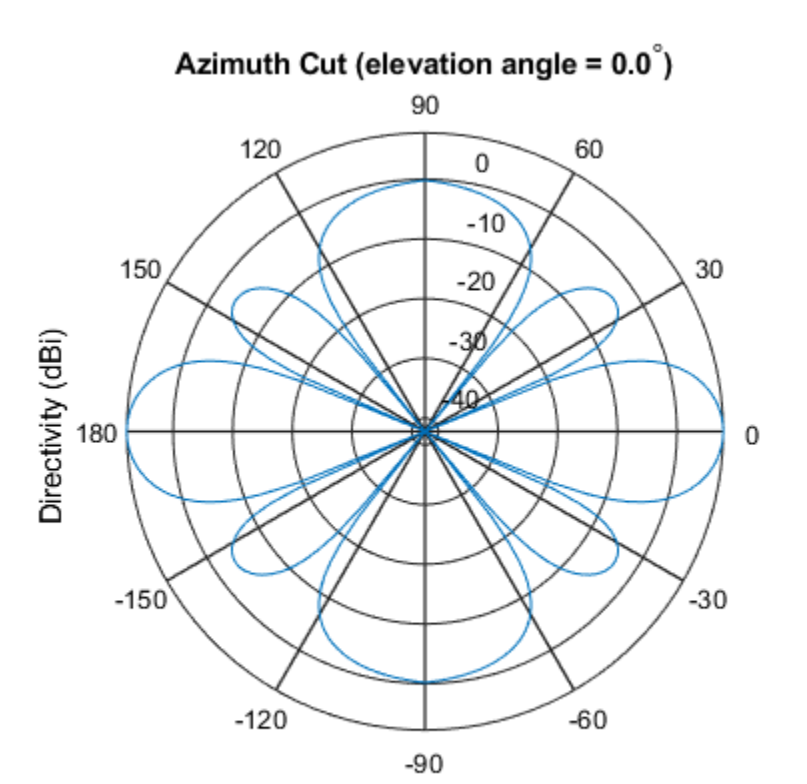

plotResponse(sArray,fc,c,'RespCut','Az','Format','Polar',... 'Unit','dbi');

Directivity (dBi), Broadside at 0.00 degrees

### **Plot Response for 9-Element Array with Two Weight Sets**

Construct a 9-element heterogeneous ULA of short-dipole antenna elements having different orientations. Assume each element response is in the frequency range 200-500 MHz. Using the plotResponse method, plot the array's azimuth response in polar format. Use the Weights parameter to set two different sets of tapering weights: a uniform tapering and a Taylor tapering. Use the AzimuthAngles parameter to restrict the display range from -45 to 45 degrees in 0.1 degree increments.

Construct the array.

```
sElement1 = phased.ShortDipoleAntennaElement(...
     'FrequencyRange',[2e8 5e8],...
     'AxisDirection','Z');
sElement2 = phased.ShortDipoleAntennaElement(...
     'FrequencyRange',[2e8 5e8],...
     'AxisDirection','Y');
sArray = phased.HeterogeneousULA(...
     'ElementSet',{sElement1,sElement2},...
     'ElementIndices',[1 1 2 2 2 2 2 1 1]);
```
Plot the response at 300 MHz.

```
fc = 3e8;wts1 = ones(9,1);wts2 = taylorwin(9);
c = physconst('LightSpeed');
plotResponse(sArray,fc,c,'RespCut','Az',...
     'AzimuthAngles',[-45:0.1:45],...
     'Weights',[wts1,wts2]);
```
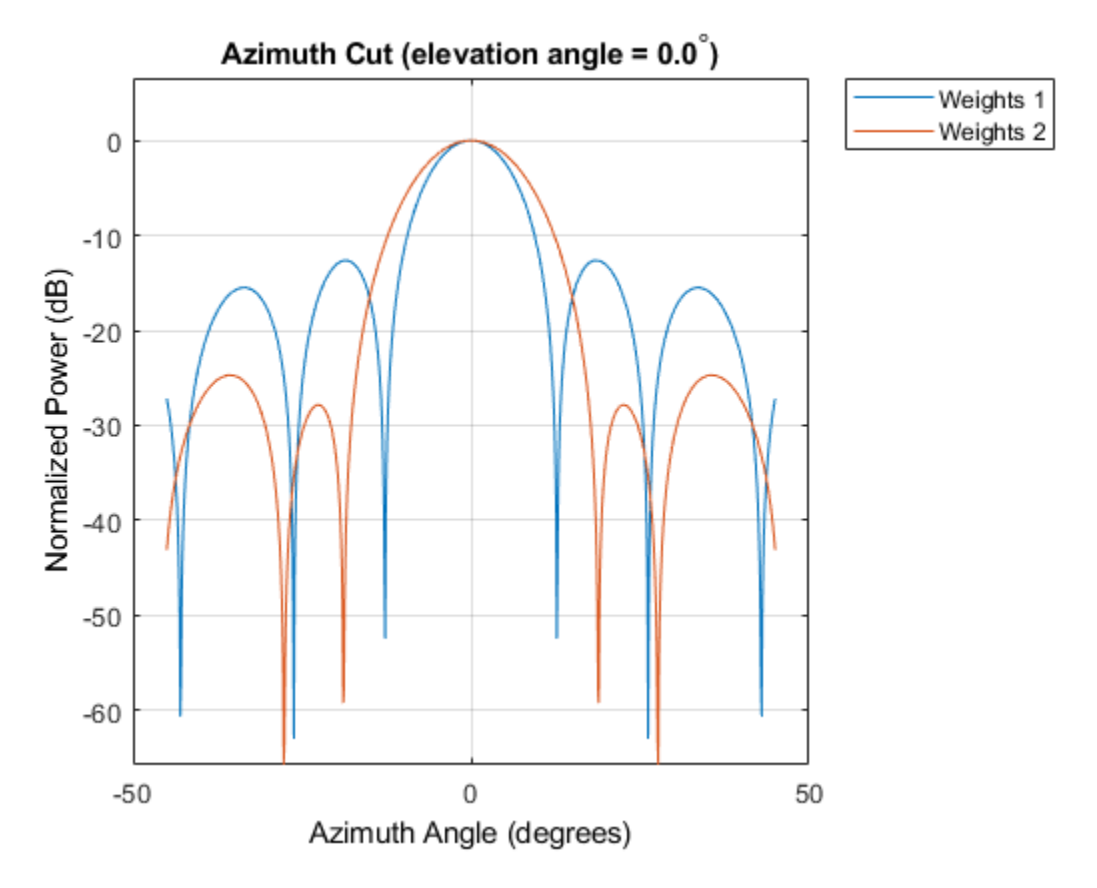

As expected, the tapered weighting broadens the mainlobe and reduces the sidelobes.

### **See Also** [azel2uv](#page-2702-0) | [uv2azel](#page-3241-0)

**1-843**

# **step**

**System object:** phased.HeterogeneousULA **Package:** phased

Output responses of array elements

### **Syntax**

 $RESP = step(H, FREQ, ANG)$ 

### **Description**

**Note** Starting in R2016b, instead of using the step method to perform the operation defined by the System object, you can call the object with arguments, as if it were a function. For example,  $y = step(obj, x)$  and  $y = obj(x)$  perform equivalent operations.

RESP = step(H,FREQ,ANG) returns the array elements' responses RESP at operating frequencies specified in FREQ and directions specified in ANG.

**Note** The object performs an initialization the first time the step method is executed. This initialization locks nontunable properties (MATLAB) and input specifications, such as dimensions, complexity, and data type of the input data. If you change a nontunable property or an input specification, the System object issues an error. To change nontunable properties or inputs, you must first call the release method to unlock the object.

# **Input Arguments**

**H**

Array object

### **FREQ**

Operating frequencies of array in hertz. FREQ is a row vector of length *L*. Typical values are within the range specified by a property of H.Element. That property is named FrequencyRange or FrequencyVector, depending on the type of element in the array. The element has zero response at frequencies outside that range.

#### **ANG**

Directions in degrees. ANG is either a 2-by-*M* matrix or a row vector of length *M*.

If ANG is a 2-by-*M* matrix, each column of the matrix specifies the direction in the form [azimuth; elevation]. The azimuth angle must lie between –180° and 180°, inclusive. The elevation angle must lie between –90° and 90°, inclusive.

If ANG is a row vector of length *M*, each element specifies the azimuth angle of the direction. In this case, the corresponding elevation angle is assumed to be 0°.

### **Output Arguments**

### **RESP**

Voltage responses of the phased array. The output depends on whether the array supports polarization or not.

- If the array is not capable of supporting polarization, the voltage response, RESP, has the dimensions *N*-by-*M*-by-*L*. *N* is the number of elements in the array. The dimension *M* is the number of angles specified in ANG. *L* is the number of frequencies specified in FREQ. For any element, the columns of RESP contain the responses of the array elements for the corresponding direction specified in ANG. Each of the *L* pages of RESP contains the responses of the array elements for the corresponding frequency specified in FREQ.
- If the array is capable of supporting polarization, the voltage response, RESP, is a MATLAB struct containing two fields, RESP.H and RESP.V. The field, RESP.H, represents the array's horizontal polarization response, while RESP.V represents the array's vertical polarization response. Each field has the dimensions *N*-by-*M*-by-*L*. *N* is the number of elements in the array, and *M* is the number of angles specified in ANG. *L* is the number of frequencies specified in FREQ. Each column of RESP contains the responses of the array elements for the corresponding direction specified in ANG. Each

of the *L* pages of RESP contains the responses of the array elements for the corresponding frequency specified in FREQ.

### **Examples**

#### **Heterogeneous ULA of Cosine Antenna Elements**

Create a 5-element heterogeneous ULA of cosine antenna elements with difference responses, and find the response of each element at 30° azimuth.

```
antenna1 = phased.CosineAntennaElement('CosinePower',1.5);
antenna2 = phased.CosineAntennaElement('CosinePower',1.8);
array = phased.HeterogeneousULA(...
     'ElementSet',{antenna1,antenna2},...
     'ElementIndices',[1 2 2 2 1]);
fc = 1e9;c = physconst('LightSpeed');
ang = [30; 0];resp = array(fc,ang)resp = 5×1
     0.8059
     0.7719
     0.7719
     0.7719
     0.8059
```
#### **Response of Heterogeneous Microphone ULA Array**

Find the response of a heterogeneous ULA array of 7 custom microphone elements with different responses.

**Note:** This example runs only in R2016b or later. If you are using an earlier release, replace each call to the function with the equivalent step syntax. For example, replace myObject(x) with step(myObject,x).

Create two microphones with different response patterns.

```
mic1 = phased.CustomMicrophoneElement(...
     'FrequencyResponse',[20 20e3]);
mic1.PolarPatternFrequencies = [500 1000];
mid.PolarPattern = mag2db([...]) 0.5+0.5*cosd(mic1.PolarPatternAngles);...
     0.6+0.4*cosd(mic1.PolarPatternAngles)]);
mic2 = phased.CustomMicrophoneElement(...
     'FrequencyResponse',[20 20e3]);
mic2.PolarPatternFrequencies = [500 1000];
mic2.PolarPattern = mag2db([... ones(size(mic2.PolarPatternAngles));...
     ones(size(mic2.PolarPatternAngles))]);
```
Create the heterogeneous ULA.

```
array = phased.HeterogeneousULA(...
     'ElementSet',{mic1,mic2},...
     'ElementIndices',[1 1 2 2 2 1 1]);
```
Find the array response at 40° and 50° azimuth.

 $fc = [1500, 2000];$ ang =  $[40, 50; 0, 0]$ ;  $resp = array(fc,ang)$  $resp =$  $resp(:,:,1) =$  9.0642 8.5712 9.0642 8.5712 10.0000 10.0000 10.0000 10.0000 10.0000 10.0000 9.0642 8.5712 9.0642 8.5712  $resp(:,:,2) =$ 

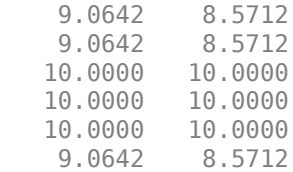

9.0642 8.5712

# **See Also**

[phitheta2azel](#page-2904-0) | [uv2azel](#page-3241-0)

# **viewArray**

**System object:** phased.HeterogeneousULA **Package:** phased

View array geometry

# **Syntax**

```
viewArray(H)
viewArray(H,Name,Value)
hPlot = viewArray(
```
# **Description**

viewArray(H) plots the geometry of the array specified in H.

viewArray(H,Name,Value) plots the geometry of the array, with additional options specified by one or more Name, Value pair arguments.

 $hPlot = viewArray($  ) returns the handle of the array elements in the figure window. All input arguments described for the previous syntaxes also apply here.

# **Input Arguments**

**H**

Array object.

### **Name-Value Pair Arguments**

Specify optional comma-separated pairs of Name,Value arguments. Name is the argument name and Value is the corresponding value. Name must appear inside single quotes (' '). You can specify several name and value pair arguments in any order as Name1,Value1,...,NameN,ValueN.

### **ShowIndex**

Vector specifying the element indices to show in the figure. Each number in the vector must be an integer between 1 and the number of elements. You can also specify the value 'All' to show the indices of all elements of the array or 'None' to suppress indices.

**Default:** 'None'

### **ShowNormals**

Set this value to true to show the normal directions of all elements of the array. Set this value to false to plot the elements without showing normal directions.

### **Default:** false

### **ShowTaper**

Set this value to true to specify whether to change the element color brightness in proportion to the element taper magnitude. When this value is set to false, all elements are drawn with the same color.

#### **Default:** false

### **Title**

Character vector specifying the title of the plot.

**Default:** 'Array Geometry'

### **Output Arguments**

### **hPlot**

Handle of array elements in figure window.

### **Examples**

### **Geometry and Indices of Heterogeneous ULA Elements**

Display the geometry of a 5-element heterogeneous ULA of cosine antenna elements, showing the indices for the first three elements.

```
sElement1 = phased.CosineAntennaElement('CosinePower',1.5);
sElement2 = phased.CosineAntennaElement('CosinePower',1.8);
sArray = phased.HeterogeneousULA(...
     'ElementSet',{sElement1,sElement2},...
     'ElementIndices',[1 2 2 2 1]);
viewArray(sArray,'ShowIndex',[1:3])
```
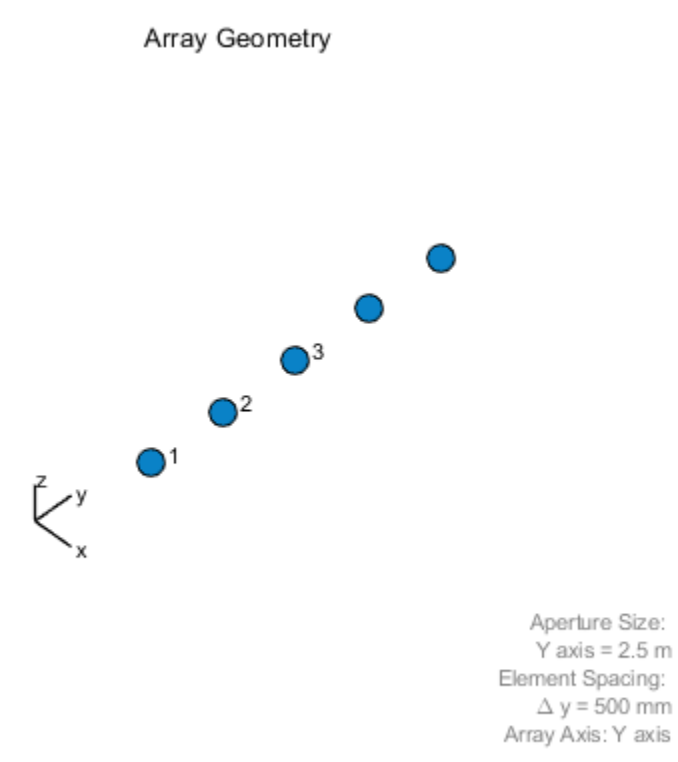

• Phased Array Gallery

## **See Also**

[phased.ArrayResponse](#page-45-0)

### **Topics**

Phased Array Gallery

# **phased.HeterogeneousURA System object**

### **Package:** phased

Heterogeneous uniform rectangular array

# **Description**

The HeterogeneousURA object constructs a heterogeneous uniform rectangular array (URA).

To compute the response for each element in the array for specified directions:

- **1** Define and set up your uniform rectangular array. See "Construction" on page 1- 853.
- **2** Call [step](#page-931-0) to compute the response according to the properties of phased.HeterogeneousURA. The behavior of step is specific to each object in the toolbox.

**Note** Starting in R2016b, instead of using the step method to perform the operation defined by the System object, you can call the object with arguments, as if it were a function. For example,  $y = step(obj, x)$  and  $y = obj(x)$  perform equivalent operations.

# **Construction**

H = phased.HeterogeneousURA creates a heterogeneous uniform rectangular array (URA) System object, H. This object models a heterogeneous URA formed with sensor elements whose pattern may vary from element to element. Array elements are distributed in the *yz*-plane in a rectangular lattice. An *M*-by-*N* heterogeneous URA has *M* rows and *N* columns. The array boresight direction is along the positive *x*-axis. The default array is a 2-by-2 URA of isotropic antenna elements.

H = phased.HeterogeneousURA(Name,Value) creates the object, H, with each specified property Name set to the specified Value. You can specify additional name-value pair arguments in any order as (Name1,Value1,...,NameN,ValueN).

### **Properties**

### **ElementSet**

Set of elements used in the array

Specify the set of different elements used in the sensor array as a row MATLAB cell array. Each member of the cell array contains an element object in the phased package. Elements specified in the ElementSet property must be either all antennas or all microphones. In addition, all specified antenna elements should have same polarization capability. Specify the element of the sensor array as a handle. The element must be an element object in the phased package.

**Default:** One cell containing one isotropic antenna element

### **ElementIndices**

Elements location assignment

This property specifies the mapping of elements in the array. The property assigns elements to their locations in the array using the indices into the ElementSet property. The value of ElementIndices must be an *M*-by-*N* matrix. In this matrix, *M* represents the number of rows and *N* represents the number of columns. Rows are along *y*-axis and columns are along *z*-axis of the local coordinate system. The values in the matrix specified by ElementIndices should be less than or equal to the number of entries in the ElementSet property.

**Default:** [1 1;1 1]

### **ElementSpacing**

Element spacing

A 1-by-2 vector or a scalar containing the element spacing (in meters) of the array. If ElementSpacing is a 1-by-2 vector, it is in the form of

[SpacingBetweenRows,SpacingBetweenColumns]. See ["Spacing Between Columns"](#page-864-0) [on page 1-859](#page-864-0) and ["Spacing Between Rows" on page 1-860](#page-865-0). If ElementSpacing is a scalar, both spacings are the same.

**Default:** [0.5 0.5]

### **Lattice**

Element lattice

Specify the element lattice as one of 'Rectangular' | 'Triangular'. When you set the Lattice property to 'Rectangular', all elements in the heterogeneous URA are aligned in both row and column directions. When you set the Lattice property to 'Triangular', the elements in even rows are shifted toward the positive row axis direction by a distance of half the element spacing along the row.

**Default:** 'Rectangular'

### **ArrayNormal**

Array normal direction

Array normal direction, specified as one of 'x', 'y', or 'z'.

URA elements lie in a plane orthogonal to the selected array normal direction. Element boresight directions point along the array normal direction

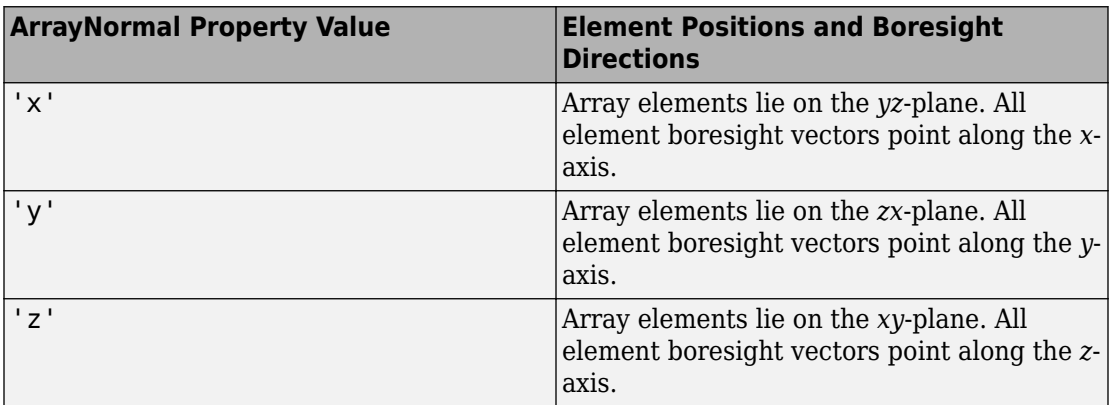

### **Default:** 'x'

#### **Taper**

Element tapers

Element tapers, specified as a complex-valued scalar, or a complex-valued 1-by*-MN* row vector, *MN*-by-1 column vector, or *M*-by-*N* matrix. Tapers are applied to each element in the sensor array. Tapers are often referred to as element weights. *M* is the number of elements along the *z*-axis, and *N* is the number of elements along *y*-axis. *M* and *N* correspond to the values of [NumberofRows, NumberOfColumns] in the Size property. If Taper is a scalar, the same taper value is applied to all elements. If the value of Taper is a vector or matrix, taper values are applied to the corresponding elements. Tapers are used to modify both the amplitude and phase of the received data.

### **Default:** 1

### **Methods**

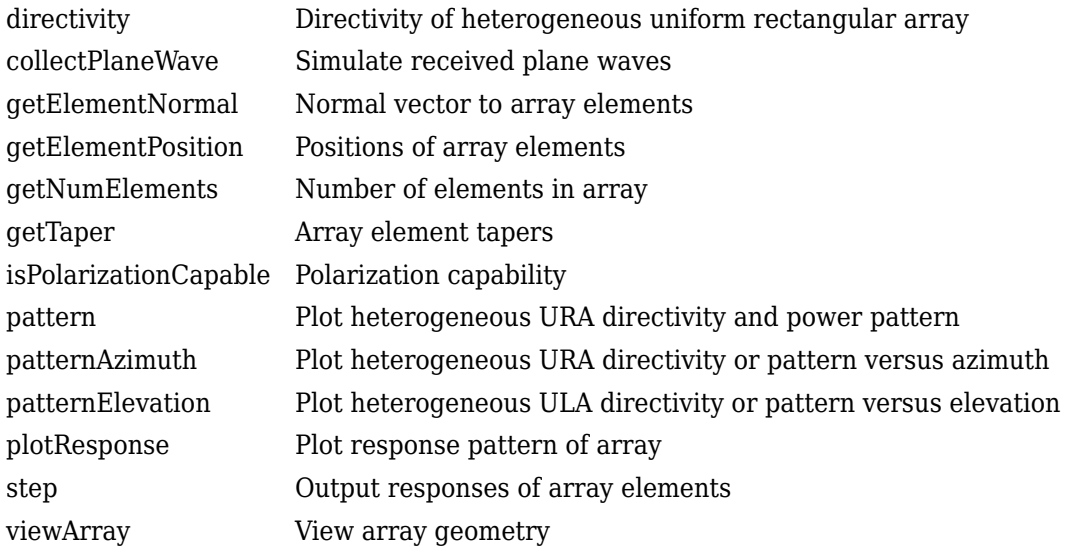

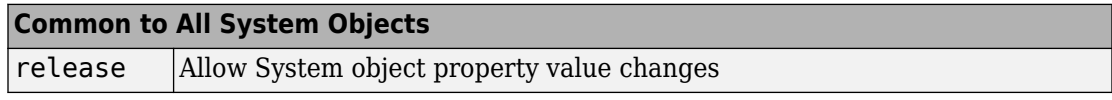

### **Examples**

### **Azimuth Pattern of 3-by-2 Heterogeneous URA**

Construct a 3-by-2 heterogeneous URA with a rectangular lattice, and find the response of each element at 30 degrees azimuth and 0 degrees elevation. Assume the operating frequency is 1 GHz.

```
antenna1 = phased.CosineAntennaElement('CosinePower',1.5);
antenna2 = phased.CosineAntennaElement('CosinePower',1.8);
array = phased.HeterogeneousURA('ElementSet', {antenna1, antenna2}, ...
     'ElementIndices',[1 1; 2 2; 1 1]);
fc = 1e9;ang = [30; 0];resp = array(fc,ang)resp = 6×1
     0.8059
     0.7719
     0.8059
     0.8059
     0.7719
     0.8059
```
Plot the azimuth pattern of the array.

```
c = physconst('LightSpeed');
pattern(array,fc,[-180:180],0,'PropagationSpeed',c, ...
     'CoordinateSystem','polar','Type','powerdb','Normalize',true)
```
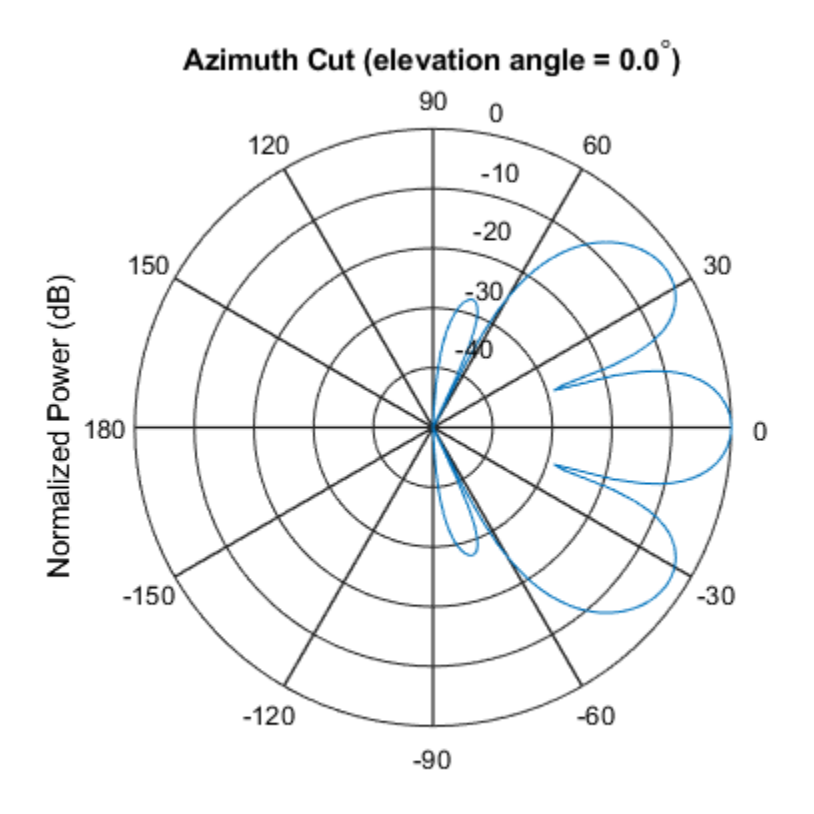

Normalized Power (dB), Broadside at 0.00 degrees

#### **Draw Heterogeneous Triangular Lattice Array**

Construct a 3-by-3 heterogeneous URA with a triangular lattice. The element spacing is 0.5 meter. Display the array shape.

```
sElement1 = phased.CosineAntennaElement('CosinePower',1.5);
sElement2 = phased.CosineAntennaElement('CosinePower',1.8);
sArray = phased.HeterogeneousURA(...
     'ElementSet',{sElement1,sElement2},...
    'ElementIndices', [1 1 1; 2 2 2; 1 1 1], ...
     'Lattice','Triangular');
viewArray(sArray);
```
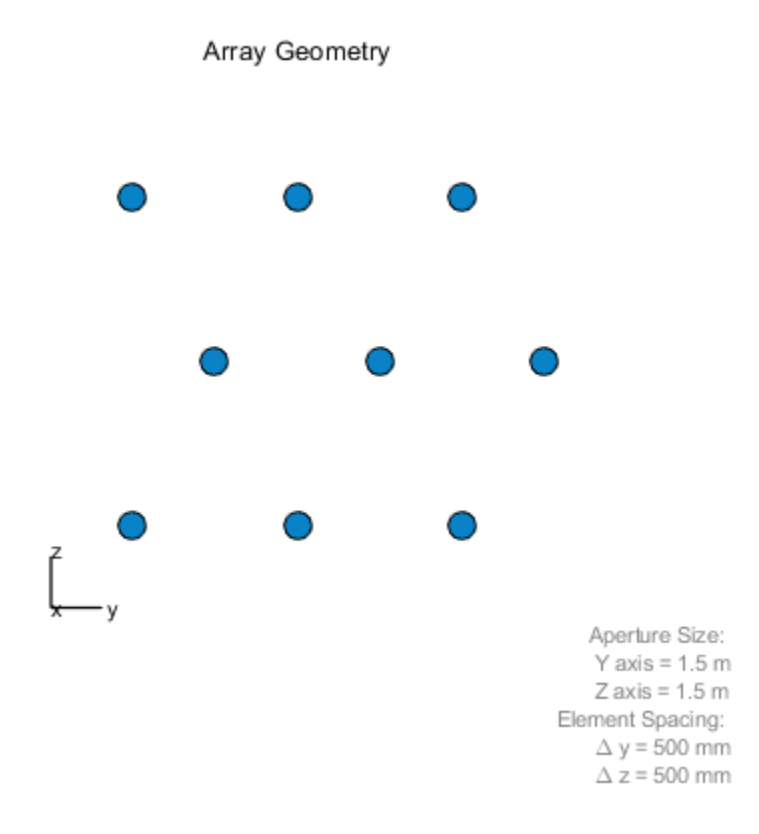

• Phased Array Gallery

# **Definitions**

### **Spacing Between Columns**

The spacing between columns is the distance between adjacent elements in the same row.

### **Spacing Between Rows**

The spacing between rows is the distance along the column axis direction between adjacent rows.

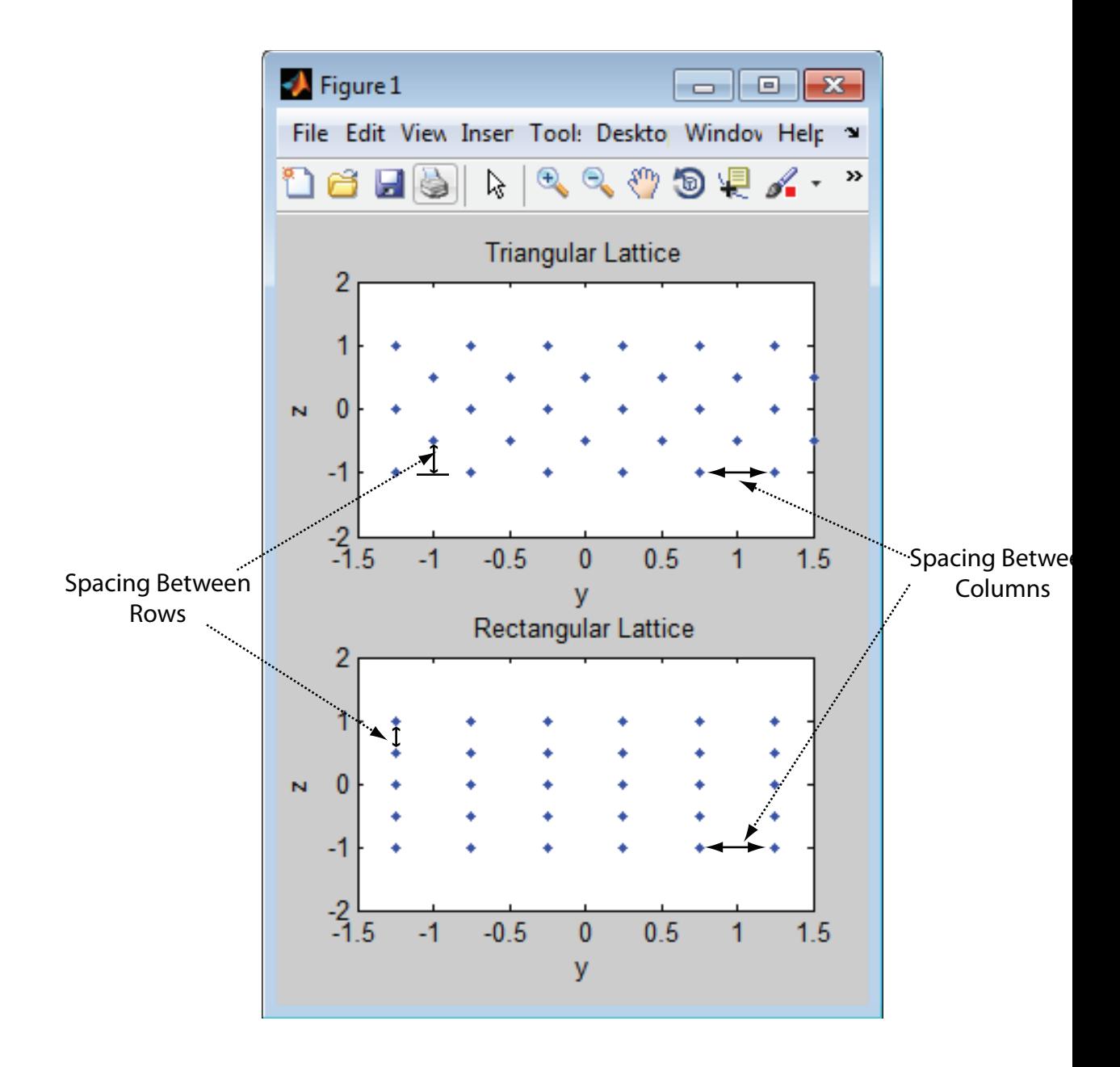

### **References**

- [1] Brookner, E., ed. *Radar Technology*. Lexington, MA: LexBook, 1996.
- [2] Brookner, E., ed. *Practical Phased Array Antenna Systems*. Boston: Artech House, 1991.
- [3] Mailloux, R. J. "Phased Array Theory and Technology," *Proceedings of the IEEE*, Vol., 70, Number 3, 1982, pp. 246–291.
- [4] Mott, H. *Antennas for Radar and Communications, A Polarimetric Approach*. New York: John Wiley & Sons, 1992.
- [5] Van Trees, H. *Optimum Array Processing*. New York: Wiley-Interscience, 2002.

# **Extended Capabilities**

### **C/C++ Code Generation**

Generate C and C++ code using MATLAB® Coder™.

Usage notes and limitations:

- pattern, patternAzimuth, patternElevation, plotResponse, and viewArray methods are not supported.
- See "System Objects in MATLAB Code Generation" (MATLAB Coder).

## **See Also**

[phased.ConformalArray](#page-211-0) | [phased.CosineAntennaElement](#page-316-0) | [phased.CustomAntennaElement](#page-415-0) | [phased.HeterogeneousConformalArray](#page-694-0) | [phased.HeterogeneousULA](#page-776-0) | [phased.IsotropicAntennaElement](#page-997-0) | [phased.PartitionedArray](#page-1390-0) | [phased.ReplicatedSubarray](#page-1723-0) | [phased.UCA](#page-2151-0) | [phased.ULA](#page-2218-0) | [phased.URA](#page-2325-0)

### **Topics**

Phased Array Gallery

**Introduced in R2013a**

# **directivity**

**System object:** phased.HeterogeneousURA **Package:** phased

Directivity of heterogeneous uniform rectangular array

## **Syntax**

 $D =$  directivity(H, FREQ, ANGLE)  $D =$  directivity(H, FREQ, ANGLE, Name, Value)

# **Description**

D = directivity(H,FREQ,ANGLE) computes the ["Directivity \(dBi\)" on page 1-868](#page-873-0) of a heterogeneous uniform rectangular array of antenna or microphone elements, H, at frequencies specified by the FREQ and in angles of direction specified by the ANGLE.

 $D =$  directivity(H, FREQ, ANGLE, Name, Value) computes the directivity with additional options specified by one or more Name, Value pair arguments.

### **Input Arguments**

**H — Heterogeneous uniform rectangular array**

System object

Uniform rectangular array specified as a [phased.HeterogeneousURA](#page-858-0) System object.

Example: H = phased.HeterogeneousURA

#### **FREQ — Frequency for computing directivity and patterns**

positive scalar | 1-by-*L* real-valued row vector

Frequencies for computing directivity and patterns, specified as a positive scalar or 1-by-*L* real-valued row vector. Frequency units are in hertz.

- For an antenna, microphone, or sonar hydrophone or projector element, FREQ must lie within the range of values specified by the FrequencyRange or FrequencyVector property of the element. Otherwise, the element produces no response and the directivity is returned as –Inf. Most elements use the FrequencyRange property except for phased. CustomAntennaElement and [phased.CustomMicrophoneElement](#page-480-0), which use the FrequencyVector property.
- For an array of elements, FREQ must lie within the frequency range of the elements that make up the array. Otherwise, the array produces no response and the directivity is returned as –Inf.

Example: [1e8 2e6]

Data Types: double

#### **ANGLE — Angles for computing directivity**

1-by-*M* real-valued row vector | 2-by-*M* real-valued matrix

Angles for computing directivity, specified as a 1-by-*M* real-valued row vector or a 2-by-*M* real-valued matrix, where *M* is the number of angular directions. Angle units are in degrees. If ANGLE is a 2-by-*M* matrix, then each column specifies a direction in azimuth and elevation, [az;el]. The azimuth angle must lie between –180° and 180°. The elevation angle must lie between –90° and 90°.

If ANGLE is a 1-by-*M* vector, then each entry represents an azimuth angle, with the elevation angle assumed to be zero.

The azimuth angle is the angle between the *x*-axis and the projection of the direction vector onto the *xy* plane. This angle is positive when measured from the *x*-axis toward the *y*-axis. The elevation angle is the angle between the direction vector and *xy* plane. This angle is positive when measured towards the *z*-axis.

Example: [45 60; 0 10] Data Types: double

### **Name-Value Pair Arguments**

Specify optional comma-separated pairs of Name,Value arguments. Name is the argument name and Value is the corresponding value. Name must appear inside single quotes (' '). You can specify several name and value pair arguments in any order as Name1,Value1,...,NameN,ValueN.

#### **PropagationSpeed — Signal propagation speed**

speed of light (default) | positive scalar

Signal propagation speed, specified as the comma-separated pair consisting of 'PropagationSpeed' and a positive scalar in meters per second.

Example: 'PropagationSpeed',physconst('LightSpeed')

Data Types: double

#### **Weights — Array weights**

1 (default) | *N*-by-1 complex-valued column vector | *N*-by-*L* complex-valued matrix

Array weights, specified as the comma-separated pair consisting of 'Weights' and an *N*by-1 complex-valued column vector or *N*-by-*L* complex-valued matrix. Array weights are applied to the elements of the array to produce array steering, tapering, or both. The dimension *N* is the number of elements in the array. The dimension *L* is the number of frequencies specified by FREQ.

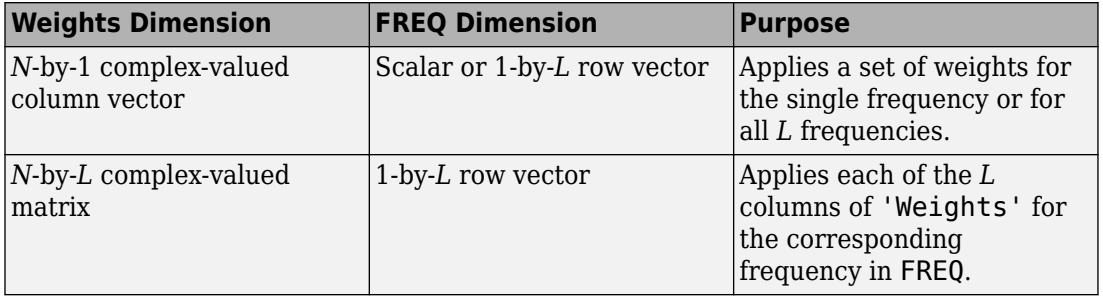

**Note** Use complex weights to steer the array response toward different directions. You can create weights using the [phased.SteeringVector](#page-1951-0) System object or you can compute your own weights. In general, you apply Hermitian conjugation before using weights in any Phased Array System Toolbox function or System object such as [phased.Radiator](#page-1587-0) or [phased.Collector](#page-191-0). However, for the directivity, pattern, patternAzimuth, and patternElevation methods of any array System object use the steering vector without conjugation.

Example: 'Weights',ones(N,M)

Data Types: double Complex Number Support: Yes

# **Output Arguments**

### **D — Directivity**

*M*-by-*L* matrix

Directivity, returned as an *M*-by-*L* matrix whose columns contain the directivities at the *M* angles specified by ANGLE. Each column corresponds to one of the *L* frequency values specified in FREQ. Directivity units are in dBi.

## **Examples**

#### **Directivity of Heterogeneous Uniform Rectangular Array**

Compute the directivity of a 9-element 3-by-3 heterogeneous URA consisting of shortdipole antenna elements. The three elements on the middle row are Y-directed while all the remaining elements are Z-directed.

Set the signal frequency to 1 GHz.

```
c = physconst('LightSpeed');
freq = 1e9;
lambda = c/freq;
```
Create the array of short-dipole antenna elements. The elements have frequency ranges from 0 to 10 GHz.

```
myElement1 = phased.ShortDipoleAntennaElement(...
     'FrequencyRange',[0 10e9],...
     'AxisDirection','Z');
myElement2 = phased.ShortDipoleAntennaElement(...
     'FrequencyRange',[0 10e9],...
     'AxisDirection','Y');
myArray = phased.HeterogeneousURA(...
     'ElementSet',{myElement1,myElement2},...
     'ElementIndices',[1 1 1; 2 2 2; 1 1 1]);
```
Create the steering vector to point to 30 degrees azimuth and compute the directivity in the same direction as the steering vector.

```
ang = [30; 0];w = steervec(getElementPosition(myArray)/lambda,ang);
```

```
d = directivity(myArray,freq,ang,'PropagationSpeed',c,...
     'Weights',w)
d = 11.1405
```
## **Definitions**

### **Directivity (dBi)**

Directivity describes the directionality of the radiation pattern of a sensor element or array of sensor elements. Higher directivity is desired when you want to transmit more radiation in a specific direction. Directivity is the ratio of the transmitted radiant intensity in a specified direction to the radiant intensity transmitted by an isotropic radiator with the same total transmitted power

$$
D = 4\pi \frac{U_{\text{rad}}\left(\theta, \varphi\right)}{P_{\text{total}}}
$$

where  $U_{\text{rad}}(\theta,\varphi)$  is the radiant intensity of a transmitter in the direction  $(\theta,\varphi)$  and  $P_{\text{total}}$  is the total power transmitted by an isotropic radiator. For a receiving element or array, directivity measures the sensitivity toward radiation arriving from a specific direction. The principle of reciprocity shows that the directivity of an element or array used for reception equals the directivity of the same element or array used for transmission. When converted to decibels, the directivity is denoted as *dBi*. For information on directivity, read the notes on "Element directivity" and "Array directivity".

Computing directivity requires integrating the far-field transmitted radiant intensity over all directions in space to obtain the total transmitted power. There is a difference between how that integration is performed when Antenna Toolbox antennas are used in a phased array and when Phased Array System Toolbox antennas are used. When an array contains Antenna Toolbox antennas, the directivity computation is performed using a triangular mesh created from 500 regularly spaced points over a sphere. For Phased Array System Toolbox antennas, the integration uses a uniform rectangular mesh of points spaced 1° apart in azimuth and elevation over a sphere. There may be significant differences in computed directivity, especially for large arrays.

## **See Also**

[phased.HeterogeneousURA.pattern](#page-889-0) | [phased.HeterogeneousURA.patternAzimuth](#page-907-0) | [phased.HeterogeneousURA.patternElevation](#page-914-0)

### **collectPlaneWave**

**System object:** phased.HeterogeneousURA **Package:** phased

Simulate received plane waves

### **Syntax**

 $Y = collectPlaneWave(H,X, ANG)$  $Y = collectPlaneWave(H,X,ANG, FREQ)$  $Y = collectPlaneWave(H,X,ANG, FREQ,C)$ 

### **Description**

Y = collectPlaneWave(H,X,ANG) returns the received signals at the sensor array, H, when the input signals indicated by X arrive at the array from the directions specified in ANG.

 $Y = collectPlaneWave(H, X, ANG, FREG)$ , in addition, specifies the incoming signal carrier frequency in FREQ.

 $Y = collectPlaneWave(H,X, ANG, FREQ, C)$ , in addition, specifies the signal propagation speed in C.

### **Input Arguments**

#### **H**

Array object.

#### **X**

Incoming signals, specified as an M-column matrix. Each column of X represents an individual incoming signal.

#### **ANG**

Directions from which incoming signals arrive, in degrees. ANG can be either a 2-by-M matrix or a row vector of length M.

If ANG is a 2-by-M matrix, each column specifies the direction of arrival of the corresponding signal in X. Each column of ANG is in the form [azimuth; elevation]. The azimuth angle must be between –180° and 180°, inclusive. The elevation angle must be between –90° and 90°, inclusive.

If ANG is a row vector of length M, each entry in ANG specifies the azimuth angle. In this case, the corresponding elevation angle is assumed to be 0°.

#### **FREQ**

Carrier frequency of signal in hertz. FREQ must be a scalar.

#### **Default:** 3e8

#### **C**

Propagation speed of signal in meters per second.

**Default:** Speed of light

### **Output Arguments**

#### **Y**

Received signals. Y is an N-column matrix, where N is the number of elements in the array H. Each column of Y is the received signal at the corresponding array element, with all incoming signals combined.

### **Examples**

#### **Create Received Signal at Heterogeneous URA**

Simulate two received signals at a 2-by-2 element heterogeneous URA with two different cosine antenna patterns. The signals arrive from 10° and 30° azimuth. Both signals have an elevation angle of 0deg; degrees.

```
antenna1 = phased.CosineAntennaElement('CosinePower',1.5);
antenna2 = phased.CosineAntennaElement('CosinePower',1.8);
array = phased.HeterogeneousURA(...
     'ElementSet',{antenna1,antenna2},...
     'ElementIndices',[1 2; 1 2]);
y = collectPlaneWave(array,randn(4,2),[10 30],1e8,physconst('LightSpeed'))
y = 4×4 complex
```

```
 0.8433 - 0.1314i 0.8433 - 0.1314i 0.8433 + 0.1314i 0.8433 + 0.1314i ⋯
 0.5632 + 0.1721i 0.5632 + 0.1721i 0.5632 - 0.1721i 0.5632 - 0.1721i
 -2.6683 + 0.3175i -2.6683 + 0.3175i -2.6683 - 0.3175i -2.6683 - 0.3175i
 1.1895 - 0.1671i 1.1895 - 0.1671i 1.1895 + 0.1671i 1.1895 + 0.1671i
```
## **Algorithms**

collectPlaneWave modulates the input signal with a phase corresponding to the delay caused by the direction of arrival. This method does not account for the response of individual elements in the array.

For further details, see [1].

### **References**

[1] Van Trees, H. *Optimum Array Processing*. New York: Wiley-Interscience, 2002.

### **See Also**

[phitheta2azel](#page-2904-0) | [uv2azel](#page-3241-0)

# **getElementNormal**

**System object:** phased.HeterogeneousURA **Package:** phased

Normal vector to array elements

### **Syntax**

```
normvec = getElementNormal(sURA)
normvec = getElementNormal(sURA,elemidx)
```
### **Description**

normvec = getElementNormal(sURA) returns the normal vectors of the array elements of the phased.URA System object, sURA. The output argument normvec is a 2 by-*N* matrix, where *N* is the number of elements in array, sURA. Each column of normvec defines the normal direction of an element in the local coordinate system in the form[az;el]. Units are degrees. The origin of the local coordinate system is defined by the phase center of the array.

normvec = getElementNormal(sURA,elemidx) returns only the normal vectors of the elements specified in the element index vector, elemidx. This syntax can use any of the input arguments in the previous syntax.

### **Input Arguments**

#### **sURA — Heterogeneous uniform rectangular array**

phased.HeterogeneousURA System object

Uniform line array, specified as a phased.HeterogeneousURA System object.

```
Example: sULA = phased.HeterogeneousURA
```
#### **elemidx — Element indices**

all array elements (default) | integer-valued 1-by-*M* row vector | integer-valued *M*-by-1 column vector

Element indices , specified as a 1-by-*M* or *M*-by-1 vector. Index values lie in the range 1 to *N* where *N* is the number of elements of the array. When elemidx is specified, getElementNormal returns the normal vectors of the elements contained in elemidx.

Example: [1,5,4]

### **Output Arguments**

#### **normvec — Element normal vectors**

2-by-*P* real-valued vector

Element normal vectors, specified as a 2-by-*P* real-valued vector. Each column of normvec takes the form [az,el]. When elemidx is not specified, *P* equals the array dimension. When elemidx is specified, *P* equals the length of elemidx, *M*. You can determine element indices using the phased. HeterogeneousURA. viewArray method.

### **Examples**

#### **URA Element Normals**

Construct three 2-by-2 URA's with element normals along the *x*-, *y*-, and *z*-axes. Obtain the element positions and normal directions.

First, choose the array normal along the *x*-axis.

```
sURA1 = phased.URA('Size',[2,2],'ArrayNormal','x');
pos = getElementPosition(sURA1)
pos = 3×4
 0 0 0 0
   -0.2500 -0.2500 0.2500 0.2500
    0.2500 -0.2500 0.2500 -0.2500
```
normvec = getElementNormal(sURA1)

```
normvec = 2×4
          \begin{matrix} 0 & 0 & 0 & 0 \\ 0 & 0 & 0 & 0 \end{matrix}\Theta
```
All elements lie in the *yz*-plane and the element normal vectors point along the *x*-axis *(0°, 0°)*.

Next, choose the array normal along the *y*-axis.

```
sURA2 = phased.URA('Size',[2,2],'ArrayNormal','y');
pos = getElementPosition(sURA2)
pos = 3×4
   -0.2500 -0.2500 0.2500 0.2500
       \Theta 0 0 0 0
    0.2500 -0.2500 0.2500 -0.2500
normvec = getElementNormal(sURA2)
normvec = 2×4
```
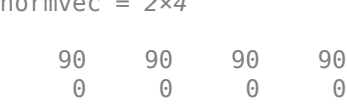

All elements lie in the *zx*-plane and the element normal vectors point along the *y*-axis *(90°,0°)*.

Finally, set the array normal along the *z*-axis. Obtain the normal vectors of the oddnumbered elements.

```
sURA3 = phased.URA('Size', [2,2], 'ArrayNormal', 'z');pos = getElementPosition(sURA3)
pos = 3×4
   -0.2500 -0.2500 0.2500 0.2500
   0.2500 -0.2500 0.2500 -0.2500<br>0
            \Theta 0 0 0
```
normvec = getElementNormal(sURA3,[1,3])

normvec = *2×2* 0 0<br>90 90 90 90

All elements lie in the *xy*-plane and the element normal vectors point along the *z*-axis *(0°, 90°)*.

#### **Introduced in R2016a**

# **getElementPosition**

**System object:** phased.HeterogeneousURA **Package:** phased

Positions of array elements

### **Syntax**

```
POS = getElementPosition(H)
POS = getElementPosition(H,ELEIDX)
```
## **Description**

POS = getElementPosition(H) returns the element positions of the HeterogeneousURA System object, H. POS is a 3-by-N matrix where N is the number of elements in H. Each column of POS defines the position of an element in the local coordinate system, in meters, using the form  $[x; y; z]$ .

For details regarding the local coordinate system of the URA or heterogeneous URA, enter phased.URA.coordinateSystemInfo.

POS = getElementPosition(H,ELEIDX) returns the positions of the elements that are specified in the element index vector, ELEIDX. The element indices of a URA run down each column, then to the top of the next column to the right. For example, in a URA with 4 elements in each row and 3 elements in each column, the element in the third row and second column has an index value of 6. This syntax can use any of the input arguments in the previous syntax.

## **Examples**

#### **Element Positions of Heterogeneous URA**

Construct a heterogeneous URA with a rectangular lattice, and obtain the element positions.

```
antennal = phased.ShortDipoleAntennaElement('FrequencyRange', [100e6 1e9], ...
      'AxisDirection','Z');
antenna2 = phased.ShortDipoleAntennaElement('FrequencyRange',[100e6 1e9], ...
     'AxisDirection','Y');
array = phased.HeterogeneousURA('ElementSet', {antenna1, antenna2}, ...
      'ElementIndices',[1 2; 2 1]);
pos = getElementPosition(array)
pos = 3×4
         \begin{array}{ccc} \circ & \circ & \circ & \circ \end{array}
```
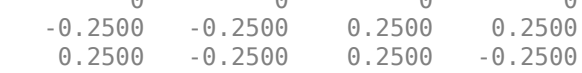

## **getNumElements**

**System object:** phased.HeterogeneousURA **Package:** phased

Number of elements in array

### **Syntax**

 $N = getNumElements(H)$ 

### **Description**

 $N = getNumElements(H)$  returns the number of elements, N, in the HeterogeneousURA System object H.

### **Examples**

#### **Find Number of Elements of Heterogeneous URA**

Construct a Heterogeneous URA, and obtain the number of elements.

```
antenna1 = phased.ShortDipoleAntennaElement('FrequencyRange',[100e6 1e9], ...
     'AxisDirection','Z');
antenna2 = phased.ShortDipoleAntennaElement('FrequencyRange', [100e6 1e9], ...
     'AxisDirection','Y');
array = phased.HeterogeneousURA('ElementSet', {antenna1, antenna2}, ...
     'ElementIndices',[1 2; 2 1]);
N = getNumElements(array)
```

```
N = 4
```
# **getTaper**

**System object:** phased.HeterogeneousURA **Package:** phased

Array element tapers

# **Syntax**

 $wts = getTaper(h)$ 

# **Description**

wts = getTaper(h) returns the tapers, wts, applied to each element of the phased heterogeneous uniform rectangular array (URA), h. Tapers are often referred to as weights.

## **Input Arguments**

#### **h — Uniform rectangular array**

phased.HeterogeneousURA System object

Uniform rectangular array specified as a [phased.HeterogeneousURA](#page-858-0) System object.

# **Output Arguments**

#### **wts — Array element tapers**

*N*-by-1 complex-valued vector

Array element tapers returned as an *N*-by-1, complex-valued vector. The dimension *N* is the number of elements in the array. The array tapers are returned in the same order as the element indices. The element indices of a URA run down each column, then to the top of the next column to the right.

### **Examples**

#### **Heterogeneous URA Array Element Tapering**

Construct a 2-by-5 element heterogeneous URA with a Taylor window taper along each row. Then, show the array with the element taper shading.

```
antennal = phased.ShortDipoleAntennaElement('FrequencyRange', [100e6 1e9], ...
     'AxisDirection','Z');
antenna2 = phased.ShortDipoleAntennaElement('FrequencyRange', [100e6 1e9], ...
     'AxisDirection','Y');
array = phased.HeterogeneousURA('ElementSet', {antenna1, antenna2}, ...
      'ElementIndices',[1 2 2 2 1 ; 1 2 2 2 1],...
     'Taper',[taylorwin(5)';taylorwin(5)']);
w = getTaper(array)w = 10×1
     0.5181
     0.5181
     1.2029
     1.2029
     1.5581
     1.5581
     1.2029
     1.2029
     0.5181
     0.5181
```
# **isPolarizationCapable**

**System object:** phased.HeterogeneousURA **Package:** phased

Polarization capability

# **Syntax**

flag = isPolarizationCapable(h)

# **Description**

flag = isPolarizationCapable(h) returns a Boolean value, flag, indicating whether the array supports polarization. An array supports polarization if all of its constituent sensor elements support polarization.

# **Input Arguments**

#### **h — Uniform rectangular array**

Uniform rectangular array specified as [phased.HeterogeneousURA](#page-858-0) System object.

### **Output Arguments**

### **flag — Polarization-capability flag**

Polarization-capability flag returned as a Boolean value true if the array supports polarization or false if it does not.

# **Examples**

#### **Short-dipole Antenna Array Polarization**

Show that an array of short-dipole antenna element supports polarization.

```
antenna1 = phased.ShortDipoleAntennaElement('FrequencyRange',[100e6 1e9], ...
     'AxisDirection','Z');
antenna2 = phased.ShortDipoleAntennaElement('FrequencyRange',[100e6 1e9],...
     'AxisDirection','Y');
array = phased.HeterogeneousURA('ElementSet',{antenna1,antenna2}, ...
      'ElementIndices',[1 2 2 2 1 ; 1 2 2 2 1]);
isPolarizationCapable(array)
ans = logical
    1
```
# <span id="page-889-0"></span>**pattern**

**System object:** phased.HeterogeneousURA **Package:** phased

Plot heterogeneous URA directivity and power pattern

### **Syntax**

```
pattern(sArray,FREQ)
pattern(sArray,FREQ,AZ)
pattern(sArray,FREQ,AZ,EL)
pattern( ,Name,Value)
[PATH, AZ_ANG, EL_ANG] = pattern( )
```
## **Description**

pattern(sArray,FREQ) plots the 3-D array directivity pattern (in dBi) for the array specified in sArray. The operating frequency is specified in FREQ.

pattern(sArray,FREQ,AZ) plots the array directivity pattern at the specified azimuth angle.

pattern(sArray,FREQ,AZ,EL) plots the array directivity pattern at specified azimuth and elevation angles.

pattern( \_\_\_ ,Name,Value) plots the array pattern with additional options specified by one or more Name, Value pair arguments.

[PAT,AZ\_ANG,EL\_ANG] = pattern( \_\_\_ ) returns the array pattern in PAT. The AZ\_ANG output contains the coordinate values corresponding to the rows of PAT. The EL\_ANG output contains the coordinate values corresponding to the columns of PAT. If the 'CoordinateSystem' parameter is set to 'uv', then AZ\_ANG contains the *U* coordinates of the pattern and EL\_ANG contains the *V* coordinates of the pattern. Otherwise, they are in angular units in degrees. *UV* units are dimensionless.

**Note** This method replaces the plotResponse method. See ["Convert plotResponse to](#page-901-0) [pattern" on page 1-896](#page-901-0) for guidelines on how to use pattern in place of plotResponse.

### **Input Arguments**

#### **sArray — Heterogeneous URA**

System object

Heterogeneous conformal array, specified as a [phased.HeterogeneousURA](#page-858-0) System object.

Example: sArray= phased.HeterogeneousURA;

#### **FREQ — Frequency for computing directivity and patterns**

positive scalar | 1-by-*L* real-valued row vector

Frequencies for computing directivity and patterns, specified as a positive scalar or 1-by-*L* real-valued row vector. Frequency units are in hertz.

- For an antenna, microphone, or sonar hydrophone or projector element, FREQ must lie within the range of values specified by the FrequencyRange or FrequencyVector property of the element. Otherwise, the element produces no response and the directivity is returned as –Inf. Most elements use the FrequencyRange property except for [phased.CustomAntennaElement](#page-415-0) and [phased.CustomMicrophoneElement](#page-480-0), which use the FrequencyVector property.
- For an array of elements, FREQ must lie within the frequency range of the elements that make up the array. Otherwise, the array produces no response and the directivity is returned as –Inf.

Example: [1e8 2e6]

Data Types: double

#### **AZ — Azimuth angles**

[-180:180] (default) | 1-by-*M* real-valued row vector

Azimuth angles for computing directivity and pattern, specified as a 1-by-*M* real-valued row vector where *M* is the number of azimuth angles. Angle units are in degrees. Azimuth angles must lie between –180° and 180°.

The azimuth angle is the angle between the *x*-axis and the projection of the direction vector onto the *xy* plane. When measured from the *x*-axis toward the *y*-axis, this angle is positive.

```
Example: [-45:2:45]
```
Data Types: double

#### **EL — Elevation angles**

[-90:90] (default) | 1-by-*N* real-valued row vector

Elevation angles for computing directivity and pattern, specified as a 1-by-*N* real-valued row vector where *N* is the number of desired elevation directions. Angle units are in degrees. The elevation angle must lie between –90° and 90°.

The elevation angle is the angle between the direction vector and *xy*-plane. When measured towards the *z*-axis, this angle is positive.

Example: [-75:1:70] Data Types: double

### **Name-Value Pair Arguments**

Specify optional comma-separated pairs of Name,Value arguments. Name is the argument name and Value is the corresponding value. Name must appear inside single quotes (' '). You can specify several name and value pair arguments in any order as Name1,Value1,...,NameN,ValueN.

#### **CoordinateSystem — Plotting coordinate system**

```
'polar' (default) | 'rectangular' | 'uv'
```
Plotting coordinate system of the pattern, specified as the comma-separated pair consisting of 'CoordinateSystem' and one of 'polar', 'rectangular', or 'uv'. When 'CoordinateSystem' is set to 'polar' or 'rectangular', the AZ and EL arguments specify the pattern azimuth and elevation, respectively. AZ values must lie between –180° and 180°. EL values must lie between –90° and 90°. If 'CoordinateSystem' is set to 'uv', AZ and EL then specify *U* and *V* coordinates, respectively. AZ and EL must lie between -1 and 1.

```
Example: 'uv'
```
Data Types: char

#### **Type — Displayed pattern type**

'directivity' (default) | 'efield' | 'power' | 'powerdb'

Displayed pattern type, specified as the comma-separated pair consisting of 'Type' and one of

- 'directivity' directivity pattern measured in dBi.
- 'efield' field pattern of the sensor or array. For acoustic sensors, the displayed pattern is for the scalar sound field.
- 'power' power pattern of the sensor or array defined as the square of the field pattern.
- 'powerdb' power pattern converted to dB.

Example: 'powerdb'

Data Types: char

#### **Normalize — Display normalize pattern**

true (default) | false

Display normalized pattern, specified as the comma-separated pair consisting of 'Normalize' and a Boolean. Set this parameter to true to display a normalized pattern. When you set 'Type' to 'directivity', this parameter does not apply. Directivity patterns are already normalized.

Data Types: logical

#### **PlotStyle — Plotting style**

'overlay' (default) | 'waterfall'

Plotting style, specified as the comma-separated pair consisting of 'Plotstyle' and either 'overlay' or 'waterfall'. This parameter applies when you specify multiple frequencies in FREQ in 2-D plots. You can draw 2-D plots by setting one of the arguments AZ or EL to a scalar.

Example:

Data Types: char

#### **Polarization — Polarized field component**

'combined' (default) | 'H' | 'V'

Polarized field component to display, specified as the comma-separated pair consisting of 'Polarization' and 'combined', 'H', or 'V'. This parameter applies only when the

sensors are polarization-capable and when the 'Type' parameter is not set to 'directivity'. This table shows the meaning of the display options.

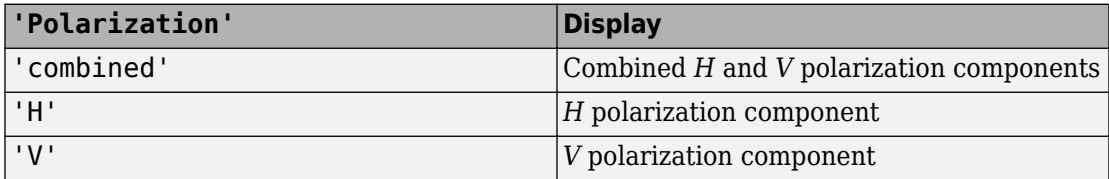

Example: 'V'

Data Types: char

#### **PropagationSpeed — Signal propagation speed**

speed of light (default) | positive scalar

Signal propagation speed, specified as the comma-separated pair consisting of 'PropagationSpeed' and a positive scalar in meters per second.

Example: 'PropagationSpeed',physconst('LightSpeed')

Data Types: double

#### **Weights — Array weights**

1 (default) | *N*-by-1 complex-valued column vector | *N*-by-*L* complex-valued matrix

Array weights, specified as the comma-separated pair consisting of 'Weights' and an *N*by-1 complex-valued column vector or *N*-by-*L* complex-valued matrix. Array weights are applied to the elements of the array to produce array steering, tapering, or both. The dimension *N* is the number of elements in the array. The dimension *L* is the number of frequencies specified by FREQ.

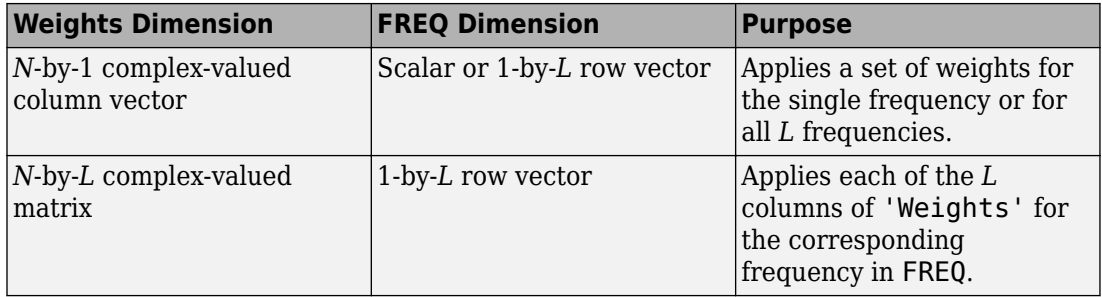

**Note** Use complex weights to steer the array response toward different directions. You can create weights using the [phased.SteeringVector](#page-1951-0) System object or you can compute your own weights. In general, you apply Hermitian conjugation before using weights in any Phased Array System Toolbox function or System object such as [phased.Radiator](#page-1587-0) or [phased.Collector](#page-191-0). However, for the directivity, pattern, patternAzimuth, and patternElevation methods of any array System object use the steering vector without conjugation.

Example: 'Weights',ones(N,M)

Data Types: double Complex Number Support: Yes

## **Output Arguments**

**PAT — Array pattern**

*M*-by-*N* real-valued matrix

Array pattern, returned as an *M*-by-*N* real-valued matrix. The dimensions of PAT correspond to the dimensions of the output arguments AZ\_ANG and EL\_ANG.

#### **AZ\_ANG — Azimuth angles**

scalar | 1-by-*M* real-valued row vector

Azimuth angles for displaying directivity or response pattern, returned as a scalar or 1-by-*M* real-valued row vector corresponding to the dimension set in AZ. The rows of PAT correspond to the values in AZ\_ANG.

#### **EL\_ANG — Elevation angles**

scalar | 1-by-*N* real-valued row vector

Elevation angles for displaying directivity or response, returned as a scalar or 1-by-*N* realvalued row vector corresponding to the dimension set in EL. The columns of PAT correspond to the values in EL\_ANG.

### **Examples**

#### **Azimuth Pattern and Directivity of Heterogeneous URA**

Construct a 3-by-3 heterogeneous URA of short-dipole antenna elements with a rectangular lattice. Then, plot the array's azimuth pattern at 300 MHz.

```
sElement1 = phased.ShortDipoleAntennaElement(...
     'FrequencyRange',[2e8 5e8],...
     'AxisDirection','Z');
sElement2 = phased.ShortDipoleAntennaElement(...
     'FrequencyRange',[2e8 5e8],...
     'AxisDirection','Y');
sArray = phased.HeterogeneousURA(...
     'ElementSet',{sElement1,sElement2},...
     'ElementIndices',[1 1 1; 2 2 2; 1 1 1]);
fc = 300e6;c = physconst('LightSpeed');
pattern(sArray,fc,[-180:180],0,...
     'PropagationSpeed',c,...
     'CoordinateSystem','rectangular',...
     'Type','powerdb',...
     'Normalize',true,...
     'Polarization','combined')
```
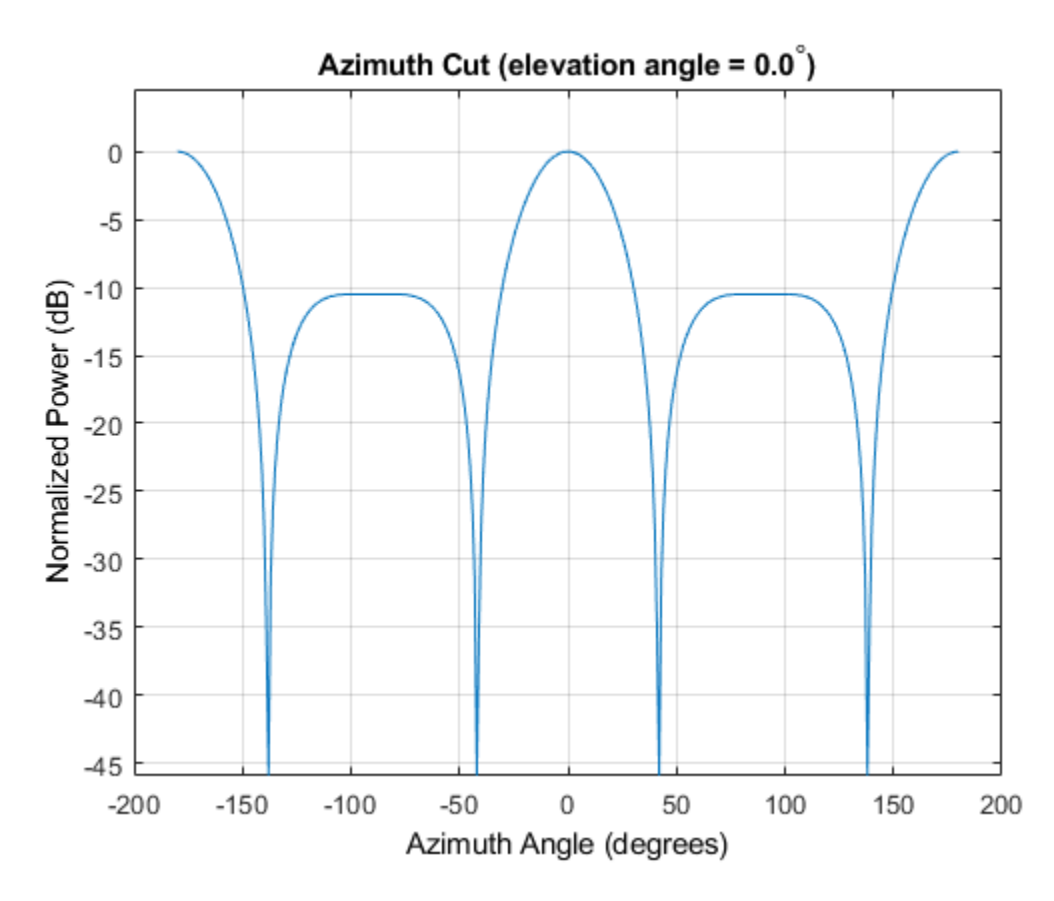

Plot the same result in polar form.

```
pattern(sArray,fc,[-180:180],0,...
     'PropagationSpeed',c,...
     'CoordinateSystem','polar',...
     'Type','powerdb',...
    'Normalize', true, ...
     'Polarization','combined')
```
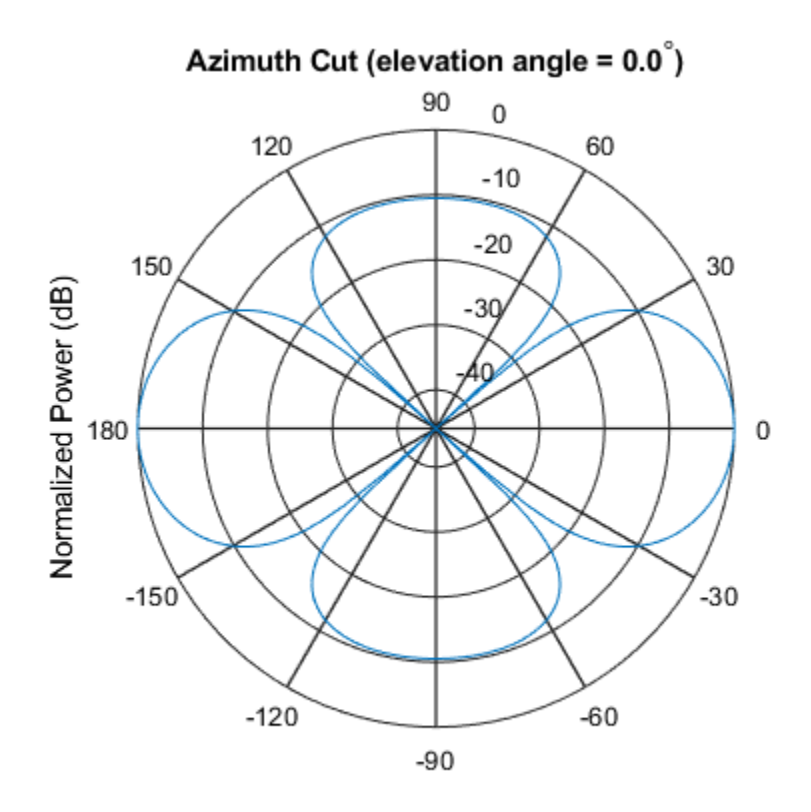

Normalized Power (dB), Broadside at 0.00 degrees

Finally, plot the directivity.

```
pattern(sArray,fc,[-180:180],0,...
     'PropagationSpeed',c,...
     'CoordinateSystem','rectangular',...
     'Type','directivity')
```
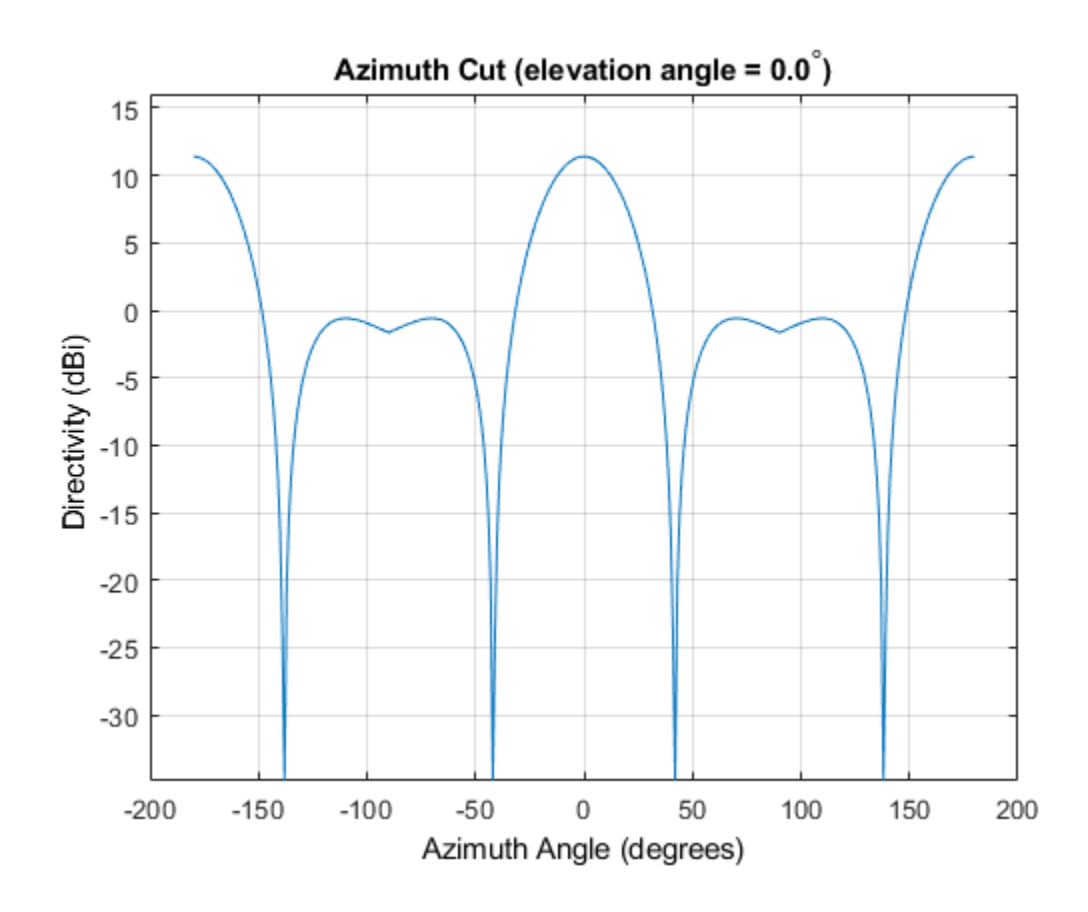

#### **Azimuth Pattern of Heterogeneous URA For Two Sets of Weights**

Construct a square 3-by-3 heterogeneous URA composed of 9 short-dipole antenna elements with different orientations. Plot the array azimuth pattern from -45 degrees to 45 degrees in 0.1 degree increments. The Weights parameter lets you display the array pattern simultaneously for different sets of weights: in this case a uniform set of weights and a tapered set.

```
sElement1 = phased.ShortDipoleAntennaElement(...
     'FrequencyRange',[2e8 5e8],...
     'AxisDirection','Z');
```

```
sElement2 = phased.ShortDipoleAntennaElement(...
     'FrequencyRange',[2e8 5e8],...
     'AxisDirection','Y');
sArray = phased.HeterogeneousURA(...
     'ElementSet',{sElement1,sElement2},...
     'ElementIndices',[1 1 1; 2 2 2; 1 1 1]);
fc = [3e8];
c = physconst('LightSpeed');
wts1 = ones(9,1)/9;wts2 = [.7,.7,.7,.7,1,.7,.7,.7,.7]';
wts2 = wts2/sum(wts2);pattern(sArray,fc,[-45:0.1:45],0,...
     'PropagationSpeed',c,...
     'CoordinateSystem','rectangular',...
     'Type','powerdb',...
     'Weights',[wts1,wts2],...
     'Polarization','combined')
```
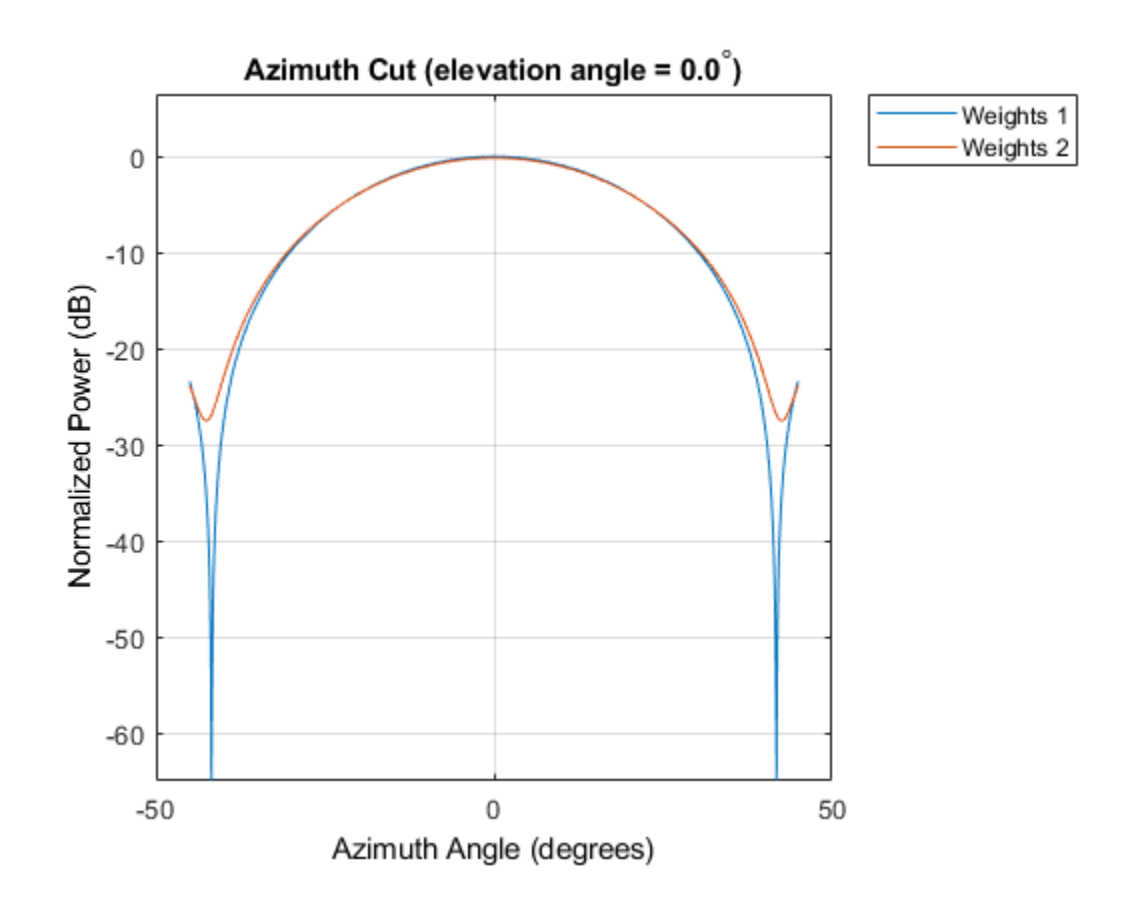

## **More About**

## **Directivity**

Directivity describes the directionality of the radiation pattern of a sensor element or array of sensor elements. Higher directivity is desired when you want to transmit more radiation in a specific direction. Directivity is the ratio of the transmitted radiant intensity in a specified direction to the radiant intensity transmitted by an isotropic radiator with the same total transmitted power

$$
D=4\pi\frac{U_{\rm rad}\left(\theta,\varphi\right)}{P_{\rm total}}
$$

where  $U_{\text{rad}}(\theta,\varphi)$  is the radiant intensity of a transmitter in the direction  $(\theta,\varphi)$  and  $P_{\text{total}}$  is the total power transmitted by an isotropic radiator. For a receiving element or array, directivity measures the sensitivity toward radiation arriving from a specific direction. The principle of reciprocity shows that the directivity of an element or array used for reception equals the directivity of the same element or array used for transmission. When converted to decibels, the directivity is denoted as *dBi*. For information on directivity, read the notes on "Element directivity" and "Array directivity".

Computing directivity requires integrating the far-field transmitted radiant intensity over all directions in space to obtain the total transmitted power. There is a difference between how that integration is performed when Antenna Toolbox antennas are used in a phased array and when Phased Array System Toolbox antennas are used. When an array contains Antenna Toolbox antennas, the directivity computation is performed using a triangular mesh created from 500 regularly spaced points over a sphere. For Phased Array System Toolbox antennas, the integration uses a uniform rectangular mesh of points spaced 1° apart in azimuth and elevation over a sphere. There may be significant differences in computed directivity, especially for large arrays.

## **Convert plotResponse to pattern**

For antenna, microphone, and array System objects, the pattern method replaces the plotResponse method. In addition, two new simplified methods exist just to draw 2-D azimuth and elevation pattern plots. These methods are azimuthPattern and elevationPattern.

The following table is a guide for converting your code from using plotResponse to pattern. Notice that some of the inputs have changed from *input arguments* to *Name-Value* pairs and conversely. The general pattern method syntax is

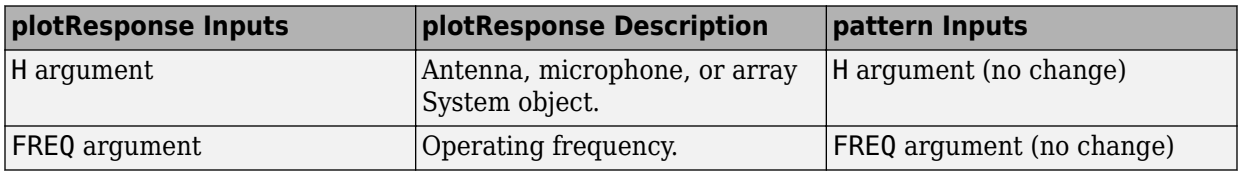

pattern(H,FREQ,AZ,EL,'Name1','Value1',...,'NameN','ValueN')

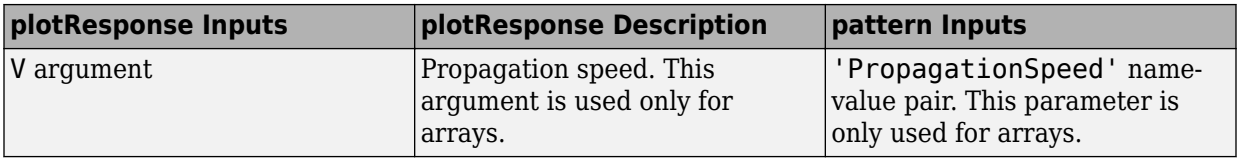

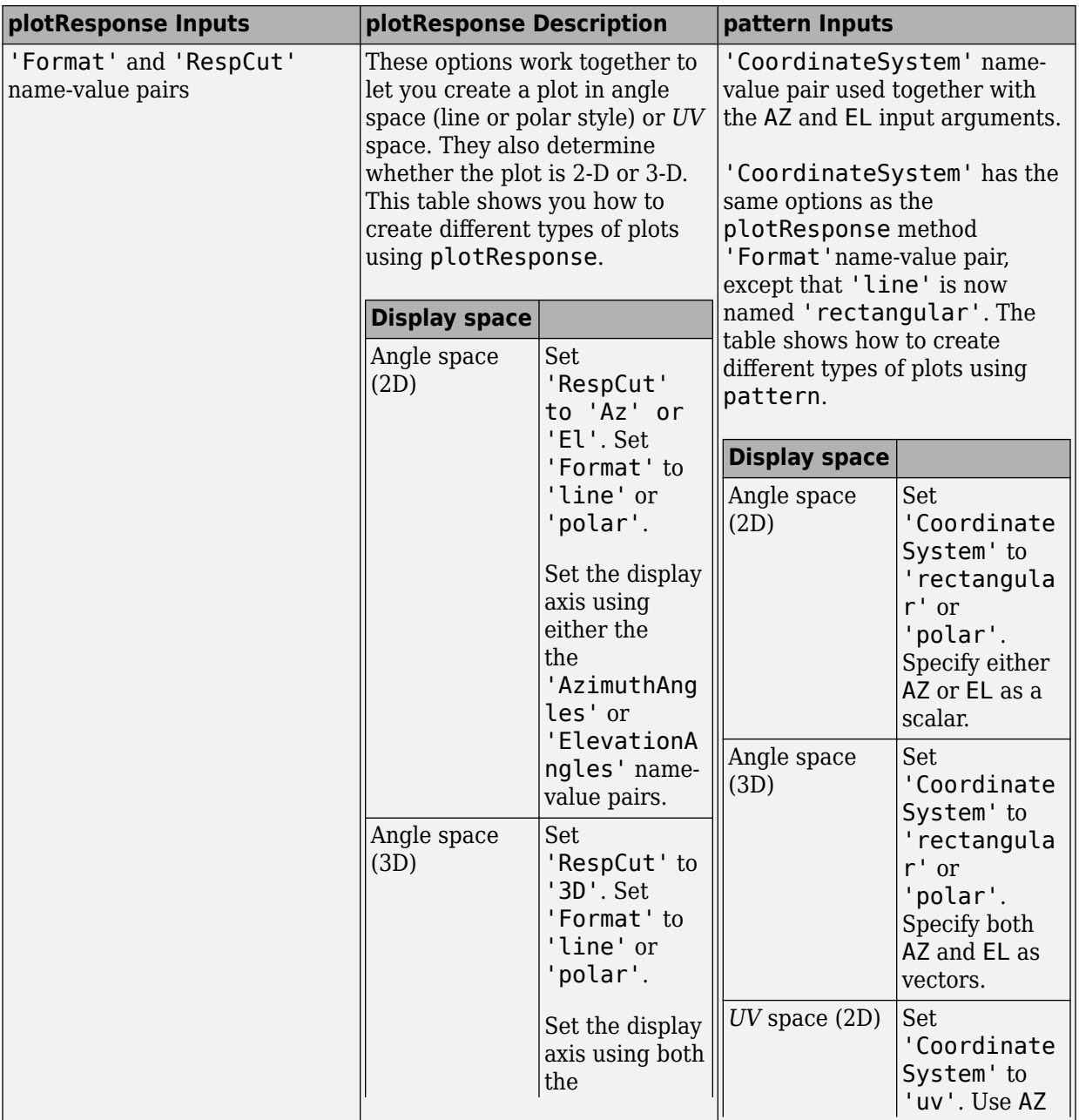

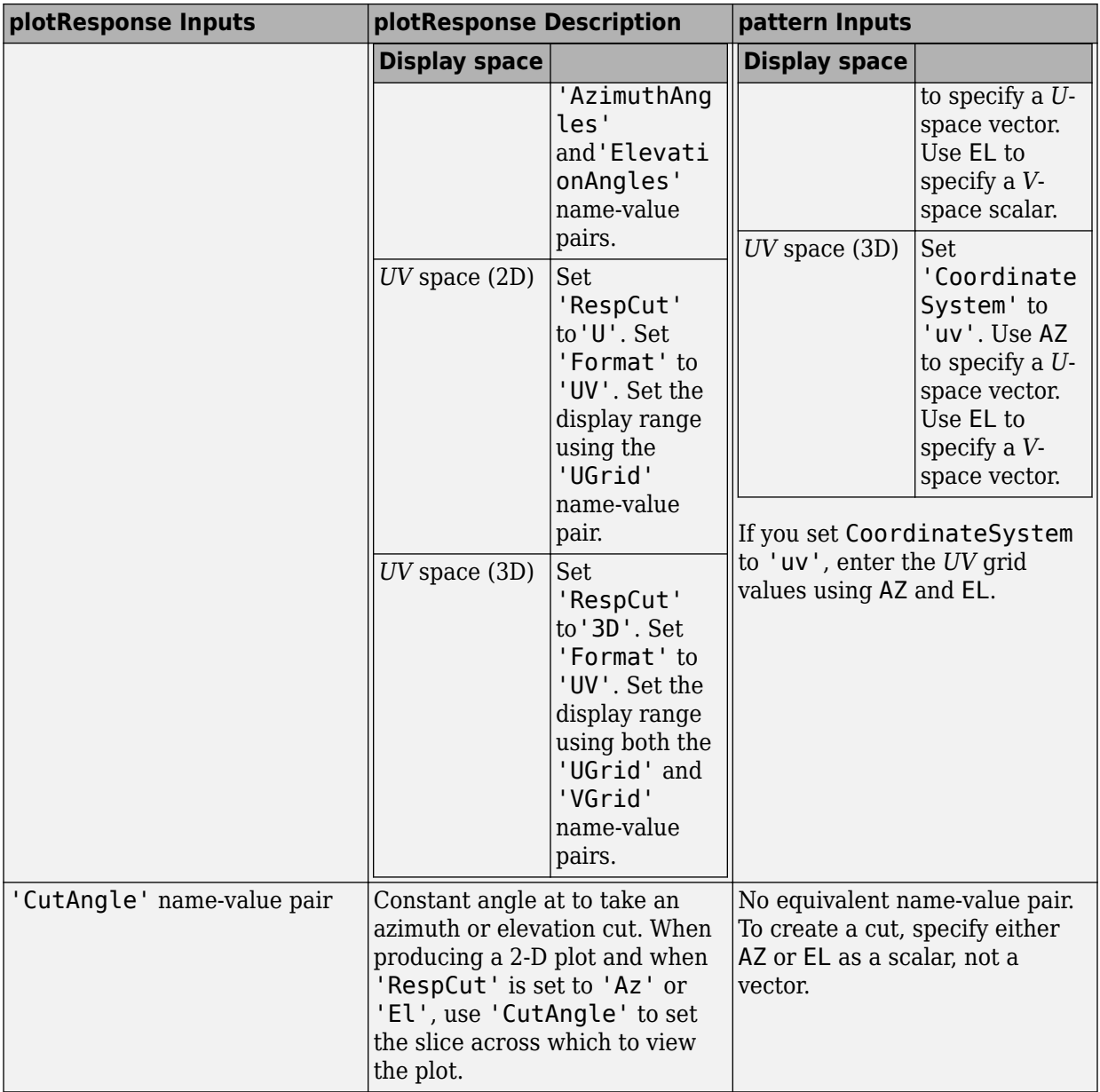

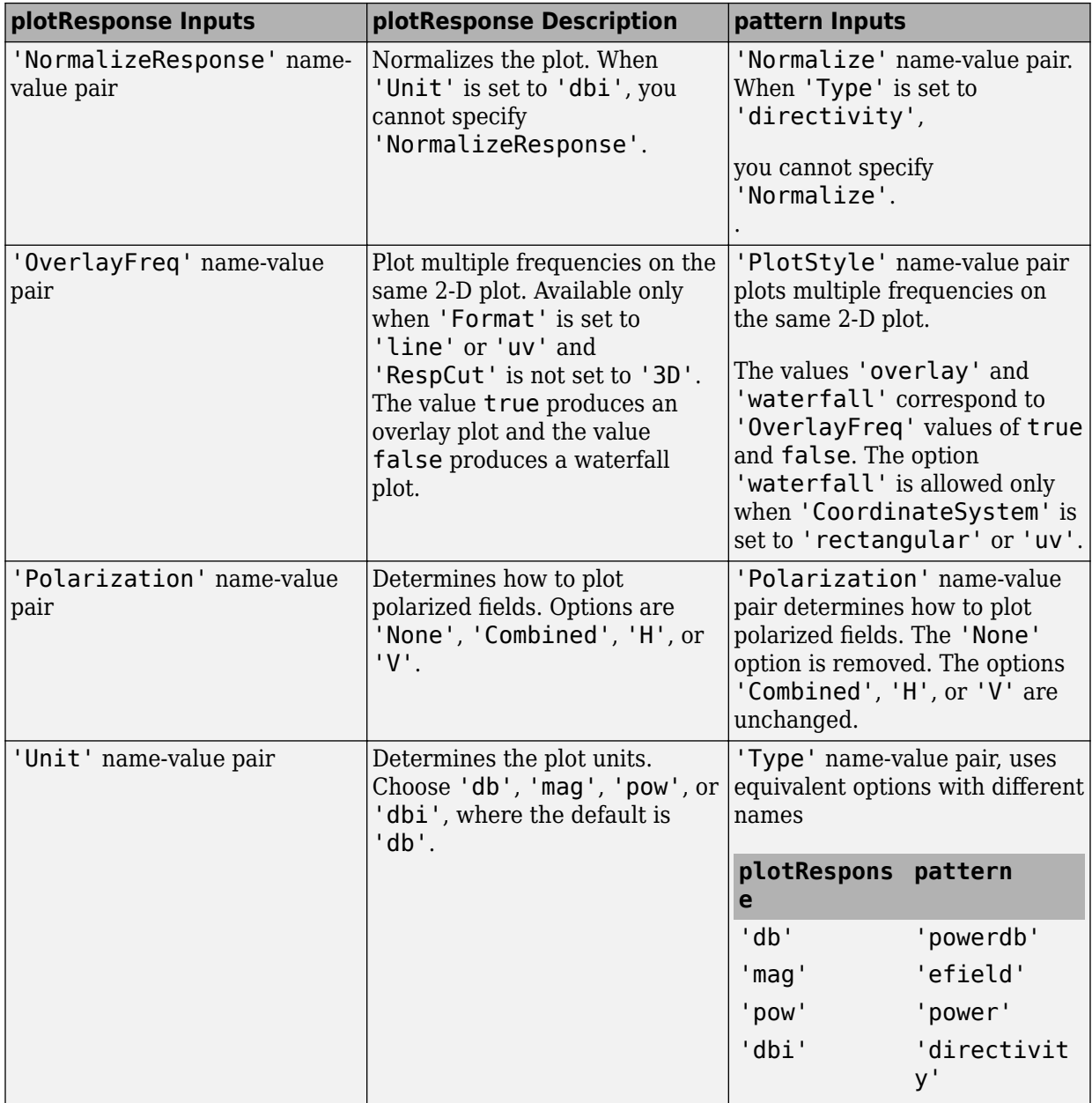

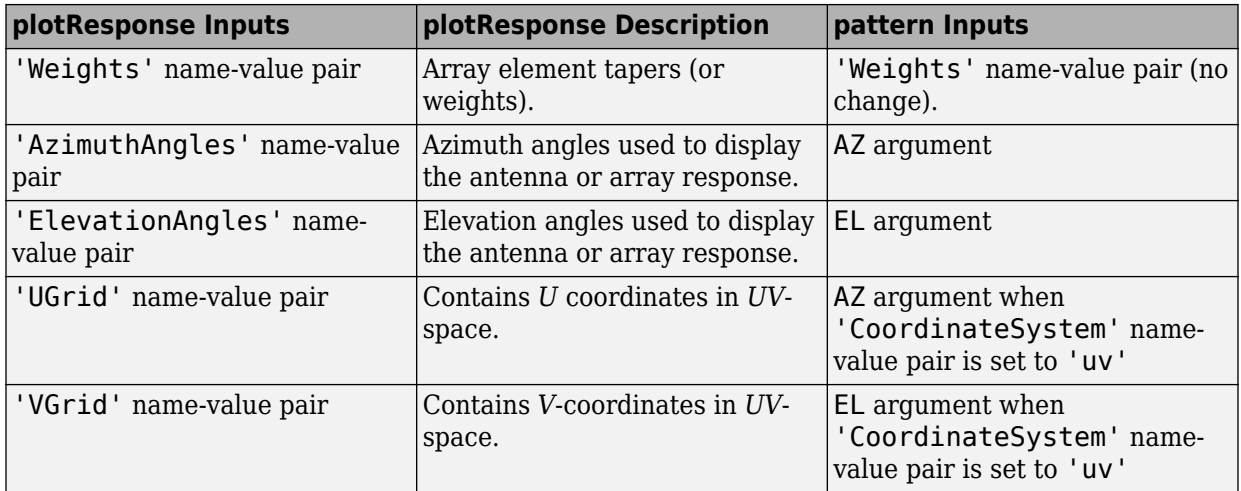

## **See Also**

[phased.HeterogeneousURA.patternAzimuth](#page-907-0) | [phased.HeterogeneousURA.patternElevation](#page-914-0)

**Introduced in R2015a**

## <span id="page-907-0"></span>**patternAzimuth**

**System object:** phased.HeterogeneousURA **Package:** phased

Plot heterogeneous URA directivity or pattern versus azimuth

## **Syntax**

```
patternAzimuth(sArray,FREQ)
patternAzimuth(sArray,FREQ,EL)
patternAzimuth(sArray,FREQ,EL,Name,Value)
PAT = patternAzimuth(
)
```
## **Description**

patternAzimuth(sArray,FREQ) plots the 2-D array directivity pattern versus azimuth (in dBi) for the array sArray at zero degrees elevation angle. The argument FREQ specifies the operating frequency.

patternAzimuth(sArray,FREQ,EL), in addition, plots the 2-D array directivity pattern versus azimuth (in dBi) for the array sArray at the elevation angle specified by EL. When EL is a vector, multiple overlaid plots are created.

patternAzimuth(sArray, FREQ, EL, Name, Value) plots the array pattern with additional options specified by one or more Name, Value pair arguments.

PAT = patternAzimuth(  $\qquad$ ) returns the array pattern. PAT is a matrix whose entries represent the pattern at corresponding sampling points specified by the 'Azimuth' parameter and the EL input argument.

## **Input Arguments**

**sArray — Heterogeneous URA** System object

Heterogeneous URA, specified as a [phased.HeterogeneousURA](#page-858-0) System object.

Example: sArray= phased.HeterogeneousURA;

#### **FREQ — Frequency for computing directivity and pattern**

positive scalar

Frequency for computing directivity and pattern, specified as a positive scalar. Frequency units are in hertz.

- For an antenna or microphone element, FREQ must lie within the range of values specified by the FrequencyRange or the FrequencyVector property of the element. Otherwise, the element produces no response and the directivity is returned as –Inf. Most elements use the FrequencyRange property except for [phased.CustomAntennaElement](#page-415-0) and [phased.CustomMicrophoneElement](#page-480-0), which use the FrequencyVector property.
- For an array of elements, FREQ must lie within the frequency range of the elements that make up the array. Otherwise, the array produces no response and the directivity is returned as –Inf.

Example: 1e8

Data Types: double

### **EL — Elevation angles**

1-by-*N* real-valued row vector

Elevation angles for computing sensor or array directivities and patterns, specified as a 1 by-*N* real-valued row vector. The quantity *N* is the number of requested elevation directions. Angle units are in degrees. The elevation angle must lie between –90° and 90°.

The elevation angle is the angle between the direction vector and the *xy* plane. When measured toward the *z*-axis, this angle is positive.

Example: [0,10,20] Data Types: double

## **Name-Value Pair Arguments**

Specify optional comma-separated pairs of Name,Value arguments. Name is the argument name and Value is the corresponding value. Name must appear inside single quotes (' '). You can specify several name and value pair arguments in any order as Name1,Value1,...,NameN,ValueN.

### **Type — Displayed pattern type**

'directivity' (default) | 'efield' | 'power' | 'powerdb'

Displayed pattern type, specified as the comma-separated pair consisting of 'Type' and one of

- 'directivity' directivity pattern measured in dBi.
- 'efield' field pattern of the sensor or array. For acoustic sensors, the displayed pattern is for the scalar sound field.
- 'power' power pattern of the sensor or array defined as the square of the field pattern.
- 'powerdb' power pattern converted to dB.

Example: 'powerdb'

Data Types: char

### **PropagationSpeed — Signal propagation speed**

speed of light (default) | positive scalar

Signal propagation speed, specified as the comma-separated pair consisting of 'PropagationSpeed' and a positive scalar in meters per second.

Example: 'PropagationSpeed',physconst('LightSpeed')

Data Types: double

### **Weights — Array weights**

*M*-by-1 complex-valued column vector

Array weights, specified as the comma-separated pair consisting of 'Weights' and an *M*by-1 complex-valued column vector. Array weights are applied to the elements of the array to produce array steering, tapering, or both. The dimension *M* is the number of elements in the array.

**Note** Use complex weights to steer the array response toward different directions. You can create weights using the [phased.SteeringVector](#page-1951-0) System object or you can

compute your own weights. In general, you apply Hermitian conjugation before using weights in any Phased Array System Toolbox function or System object such as [phased.Radiator](#page-1587-0) or [phased.Collector](#page-191-0). However, for the directivity, pattern, patternAzimuth, and patternElevation methods of any array System object use the steering vector without conjugation.

Example: 'Weights',ones(10,1)

Data Types: double Complex Number Support: Yes

#### **Azimuth — Azimuth angles**

[-180:180] (default) | 1-by-*P* real-valued row vector

Azimuth angles, specified as the comma-separated pair consisting of 'Azimuth' and a 1 by-*P* real-valued row vector. Azimuth angles define where the array pattern is calculated.

Example: 'Azimuth',[-90:2:90]

Data Types: double

## **Output Arguments**

#### **PAT — Array directivity or pattern**

*L*-by-*N* real-valued matrix

Array directivity or pattern, returned as an *L*-by-*N* real-valued matrix. The dimension *L* is the number of azimuth values determined by the 'Azimuth' name-value pair argument. The dimension *N* is the number of elevation angles, as determined by the EL input argument.

## **Examples**

#### **Azimuth Directivity of Heterogeneous URA**

Construct a square 4-by-4 heterogeneous URA composed of a mix of crossed-dipole and short-dipole antenna elements with short dipoles in the center. Plot the array azimuth directivity for two different elevation angles. Set the operating frequency to 400 MHz.

```
sElement1 = phased.CrossedDipoleAntennaElement(...
     'FrequencyRange',[200e6 500e6]);
sElement2 = phased.ShortDipoleAntennaElement(...
     'FrequencyRange',[200e6 500e6],...
     'AxisDirection','Z');
elemindices = ones(4,4);
elements(2:3,2:3) = 2;sArray = phased.HeterogeneousURA(...
     'ElementSet',{sElement1,sElement2},...
     'ElementIndices',elemindices);
fc = 400e6;c = physconst('LightSpeed');
patternAzimuth(sArray,fc,[0 30],...
     'PropagationSpeed',c,...
     'Type','directivity')
```
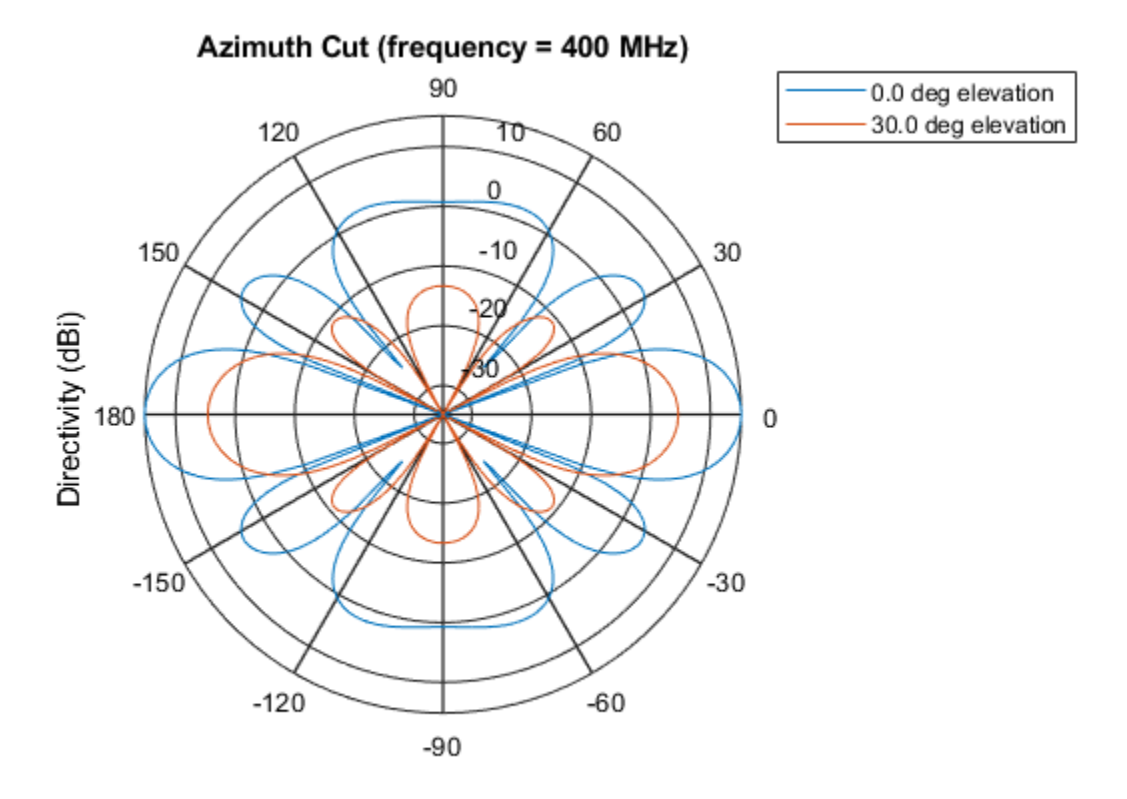

Directivity (dBi), Broadside at 0.00 degrees

# **Definitions**

## **Directivity**

Directivity describes the directionality of the radiation pattern of a sensor element or array of sensor elements. Higher directivity is desired when you want to transmit more radiation in a specific direction. Directivity is the ratio of the transmitted radiant intensity in a specified direction to the radiant intensity transmitted by an isotropic radiator with the same total transmitted power

$$
D=4\pi\frac{U_{\rm rad}\left(\theta,\varphi\right)}{P_{\rm total}}
$$

where  $U_{\text{rad}}(\theta,\varphi)$  is the radiant intensity of a transmitter in the direction  $(\theta,\varphi)$  and  $P_{\text{total}}$  is the total power transmitted by an isotropic radiator. For a receiving element or array, directivity measures the sensitivity toward radiation arriving from a specific direction. The principle of reciprocity shows that the directivity of an element or array used for reception equals the directivity of the same element or array used for transmission. When converted to decibels, the directivity is denoted as *dBi*. For information on directivity, read the notes on "Element directivity" and "Array directivity".

Computing directivity requires integrating the far-field transmitted radiant intensity over all directions in space to obtain the total transmitted power. There is a difference between how that integration is performed when Antenna Toolbox antennas are used in a phased array and when Phased Array System Toolbox antennas are used. When an array contains Antenna Toolbox antennas, the directivity computation is performed using a triangular mesh created from 500 regularly spaced points over a sphere. For Phased Array System Toolbox antennas, the integration uses a uniform rectangular mesh of points spaced 1° apart in azimuth and elevation over a sphere. There may be significant differences in computed directivity, especially for large arrays.

## **See Also**

[phased.HeterogeneousURA.pattern](#page-889-0) | [phased.HeterogeneousURA.patternElevation](#page-914-0)

**Introduced in R2015a**

# <span id="page-914-0"></span>**patternElevation**

**System object:** phased.HeterogeneousURA **Package:** phased

Plot heterogeneous ULA directivity or pattern versus elevation

## **Syntax**

```
patternElevation(sArray,FREQ)
patternElevation(sArray,FREQ,AZ)
patternElevation(sArray,FREQ,AZ,Name,Value)
PATH = patternElevation( )
```
## **Description**

patternElevation(sArray,FREQ) plots the 2-D array directivity pattern versus elevation (in dBi) for the array sArray at zero degrees azimuth angle. When AZ is a vector, multiple overlaid plots are created. The argument FREQ specifies the operating frequency.

patternElevation(sArray,FREQ,AZ), in addition, plots the 2-D element directivity pattern versus elevation (in dBi) at the azimuth angle specified by AZ. When AZ is a vector, multiple overlaid plots are created.

patternElevation(sArray,FREQ,AZ,Name,Value) plots the array pattern with additional options specified by one or more Name, Value pair arguments.

 $PAT = patternElevation($ ) returns the array pattern. PAT is a matrix whose entries represent the pattern at corresponding sampling points specified by the 'Elevation' parameter and the AZ input argument.

## **Input Arguments**

**sArray — Heterogeneous URA** System object

Heterogeneous URA array, specified as a [phased.HeterogeneousURA](#page-858-0) System object.

Example: sArray= phased.HeterogeneousURA;

### **FREQ — Frequency for computing directivity and pattern**

positive scalar

Frequency for computing directivity and pattern, specified as a positive scalar. Frequency units are in hertz.

- For an antenna or microphone element, FREQ must lie within the range of values specified by the FrequencyRange or the FrequencyVector property of the element. Otherwise, the element produces no response and the directivity is returned as –Inf. Most elements use the FrequencyRange property except for [phased.CustomAntennaElement](#page-415-0) and [phased.CustomMicrophoneElement](#page-480-0), which use the FrequencyVector property.
- For an array of elements, FREQ must lie within the frequency range of the elements that make up the array. Otherwise, the array produces no response and the directivity is returned as –Inf.

Example: 1e8

Data Types: double

### **AZ — Azimuth angles for computing directivity and pattern**

1-by-*N* real-valued row vector

Azimuth angles for computing sensor or array directivities and patterns, specified as a 1 by-*M* real-valued row vector where *N* is the number of desired azimuth directions. Angle units are in degrees. The azimuth angle must lie between –180° and 180°.

The azimuth angle is the angle between the *x*-axis and the projection of the direction vector onto the *xy* plane. This angle is positive when measured from the *x*-axis toward the *y*-axis.

Example: [0,10,20]

Data Types: double

## **Name-Value Pair Arguments**

Specify optional comma-separated pairs of Name,Value arguments. Name is the argument name and Value is the corresponding value. Name must appear inside single

quotes (' '). You can specify several name and value pair arguments in any order as Name1,Value1,...,NameN,ValueN.

#### **Type — Displayed pattern type**

'directivity' (default) | 'efield' | 'power' | 'powerdb'

Displayed pattern type, specified as the comma-separated pair consisting of 'Type' and one of

- 'directivity' directivity pattern measured in dBi.
- 'efield' field pattern of the sensor or array. For acoustic sensors, the displayed pattern is for the scalar sound field.
- 'power' power pattern of the sensor or array defined as the square of the field pattern.
- 'powerdb' power pattern converted to dB.

Example: 'powerdb'

Data Types: char

### **PropagationSpeed — Signal propagation speed**

speed of light (default) | positive scalar

Signal propagation speed, specified as the comma-separated pair consisting of 'PropagationSpeed' and a positive scalar in meters per second.

Example: 'PropagationSpeed',physconst('LightSpeed')

Data Types: double

### **Weights — Array weights**

*M*-by-1 complex-valued column vector

Array weights, specified as the comma-separated pair consisting of 'Weights' and an *M*by-1 complex-valued column vector. Array weights are applied to the elements of the array to produce array steering, tapering, or both. The dimension *M* is the number of elements in the array.

**Note** Use complex weights to steer the array response toward different directions. You can create weights using the [phased.SteeringVector](#page-1951-0) System object or you can compute your own weights. In general, you apply Hermitian conjugation before using

weights in any Phased Array System Toolbox function or System object such as [phased.Radiator](#page-1587-0) or [phased.Collector](#page-191-0). However, for the directivity, pattern, patternAzimuth, and patternElevation methods of any array System object use the steering vector without conjugation.

Example: 'Weights',ones(10,1)

Data Types: double Complex Number Support: Yes

#### **Elevation — Elevation angles**

[-90:90] (default) | 1-by-*P* real-valued row vector

Elevation angles, specified as the comma-separated pair consisting of 'Elevation' and a 1-by-*P* real-valued row vector. Elevation angles define where the array pattern is calculated.

Example: 'Elevation',[-90:2:90]

Data Types: double

## **Output Arguments**

#### **PAT — Array directivity or pattern**

*L*-by-*N* real-valued matrix

Array directivity or pattern, returned as an *L*-by-*N* real-valued matrix. The dimension *L* is the number of elevation angles determined by the 'Elevation' name-value pair argument. The dimension *N* is the number of azimuth angles determined by the AZ argument.

## **Examples**

### **Elevation Directivity of Heterogeneous URA**

Construct a square 4-by-4 heterogeneous URA composed of a mix of crossed-dipole and short-dipole antenna elements with short dipoles in the center. Plot the array elevation directivity for two different azimuth angles. Set the operating frequency to 400 MHz.

```
sElement1 = phased.CrossedDipoleAntennaElement(...
     'FrequencyRange',[200e6 500e6]);
sElement2 = phased.ShortDipoleAntennaElement(... 'FrequencyRange',[200e6 500e6],...
     'AxisDirection','Z');
elemindices = ones(4, 4);
elements(2:3,2:3) = 2;sArray = phased.HeterogeneousURA(...
     'ElementSet',{sElement1,sElement2},...
     'ElementIndices',elemindices);
fc = 400e6;c = physconst('LightSpeed');
patternElevation(sArray, fc, [0 75],...
     'PropagationSpeed',c,...
     'Type','directivity')
```
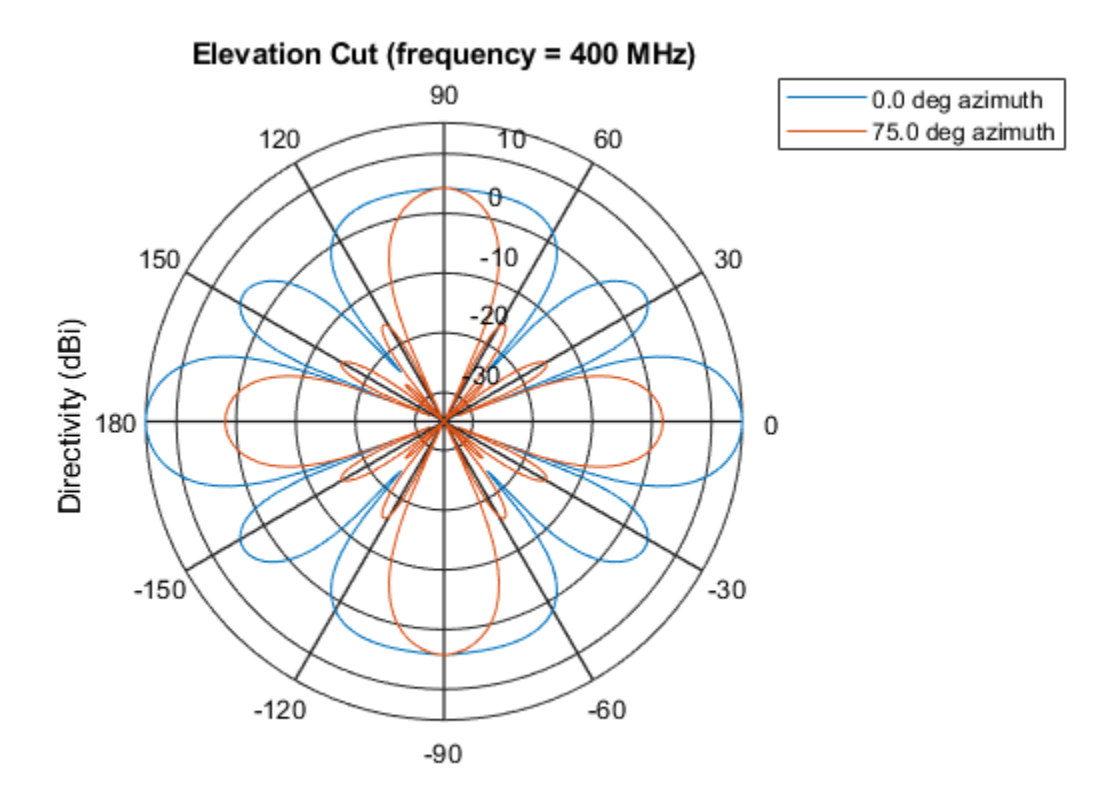

Directivity (dBi), Broadside at 0.00 degrees

# **Definitions**

## **Directivity**

Directivity describes the directionality of the radiation pattern of a sensor element or array of sensor elements. Higher directivity is desired when you want to transmit more radiation in a specific direction. Directivity is the ratio of the transmitted radiant intensity in a specified direction to the radiant intensity transmitted by an isotropic radiator with the same total transmitted power

$$
D=4\pi\frac{U_{\rm rad}\left(\theta,\varphi\right)}{P_{\rm total}}
$$

where  $U_{\text{rad}}(\theta,\varphi)$  is the radiant intensity of a transmitter in the direction  $(\theta,\varphi)$  and  $P_{\text{total}}$  is the total power transmitted by an isotropic radiator. For a receiving element or array, directivity measures the sensitivity toward radiation arriving from a specific direction. The principle of reciprocity shows that the directivity of an element or array used for reception equals the directivity of the same element or array used for transmission. When converted to decibels, the directivity is denoted as *dBi*. For information on directivity, read the notes on "Element directivity" and "Array directivity".

Computing directivity requires integrating the far-field transmitted radiant intensity over all directions in space to obtain the total transmitted power. There is a difference between how that integration is performed when Antenna Toolbox antennas are used in a phased array and when Phased Array System Toolbox antennas are used. When an array contains Antenna Toolbox antennas, the directivity computation is performed using a triangular mesh created from 500 regularly spaced points over a sphere. For Phased Array System Toolbox antennas, the integration uses a uniform rectangular mesh of points spaced 1° apart in azimuth and elevation over a sphere. There may be significant differences in computed directivity, especially for large arrays.

## **See Also**

[phased.HeterogeneousURA.pattern](#page-889-0) | [phased.HeterogeneousURA.patternAzimuth](#page-907-0)

**Introduced in R2015a**

# **plotResponse**

**System object:** phased.HeterogeneousURA **Package:** phased

Plot response pattern of array

## **Syntax**

```
plotResponse(H,FREQ,V)
plotResponse(H,FREQ,V,Name,Value)
hPlot = plotResponse( )
```
## **Description**

plotResponse(H,FREQ,V) plots the array response pattern along the azimuth cut, where the elevation angle is 0. The operating frequency is specified in FREQ. The propagation speed is specified in V.

plotResponse(H,FREQ,V,Name,Value) plots the array response with additional options specified by one or more Name, Value pair arguments.

hPlot = plotResponse( \_\_\_ ) returns handles of the lines or surface in the figure window, using any of the input arguments in the previous syntaxes.

## **Input Arguments**

**H**

Array object

### **FREQ**

Operating frequency in Hertz specified as a scalar or 1-by-*K* row vector. Values must lie within the range specified by a property of H. That property is named FrequencyRange or FrequencyVector, depending on the type of element in the array. The element has no response at frequencies outside that range. If you set the 'RespCut' property of H to '3D', FREQ must be a scalar. When FREQ is a row vector, plotResponse draws multiple frequency responses on the same axes.

**V**

Propagation speed in meters per second.

## **Name-Value Pair Arguments**

Specify optional comma-separated pairs of Name, Value arguments. Name is the argument name and Value is the corresponding value. Name must appear inside single quotes (' '). You can specify several name and value pair arguments in any order as Name1,Value1,...,NameN,ValueN.

### **CutAngle**

Cut angle as a scalar. This argument is applicable only when RespCut is 'Az' or 'El'. If RespCut is 'Az', CutAngle must be between –90 and 90. If RespCut is 'El', CutAngle must be between –180 and 180.

### **Default:** 0

#### **Format**

Format of the plot, using one of 'Line', 'Polar', or 'UV'. If you set Format to 'UV', FREQ must be a scalar.

### **Default:** 'Line'

### **NormalizeResponse**

Set this value to true to normalize the response pattern. Set this value to false to plot the response pattern without normalizing it. This parameter is not applicable when you set the Unit parameter value to 'dbi'.

### **Default:** true

## **OverlayFreq**

Set this value to true to overlay pattern cuts in a 2-D line plot. Set this value to false to plot pattern cuts against frequency in a 3-D waterfall plot. If this value is false, FREQ must be a vector with at least two entries.

This parameter applies only when Format is not 'Polar' and RespCut is not '3D'.

**Default:** true

### **Polarization**

Specify the polarization options for plotting the array response pattern. The allowable values are |'None' | 'Combined' | 'H' | 'V' | where

- 'None' specifies plotting a nonpolarized response pattern
- 'Combined' specifies plotting a combined polarization response pattern
- 'H' specifies plotting the horizontal polarization response pattern
- 'V' specifies plotting the vertical polarization response pattern

For arrays that do not support polarization, the only allowed value is 'None'. This parameter is not applicable when you set the Unit parameter value to 'dbi'.

### **Default:** 'None'

### **RespCut**

Cut of the response. Valid values depend on Format, as follows:

- If Format is 'Line' or 'Polar', the valid values of RespCut are 'Az', 'El', and '3D'. The default is 'Az'.
- If Format is 'UV', the valid values of RespCut are 'U' and '3D'. The default is 'U'.

If you set RespCut to '3D', FREQ must be a scalar.

### **Unit**

The unit of the plot. Valid values are 'db', 'mag', 'pow', or 'dbi'. This parameter determines the type of plot that is produced.

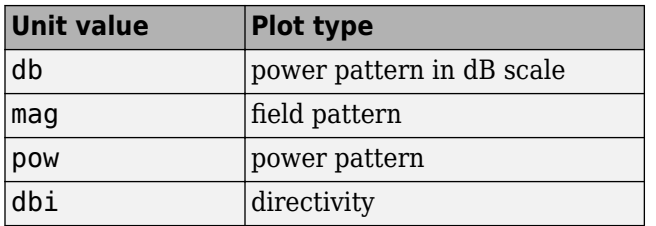

### **Default:** 'db'

### **Weights**

Weight values applied to the array, specified as a length-*N* column vector or *N*-by-*M* matrix. The dimension *N* is the number of elements in the array. The interpretation of *M* depends upon whether the input argument FREQ is a scalar or row vector.

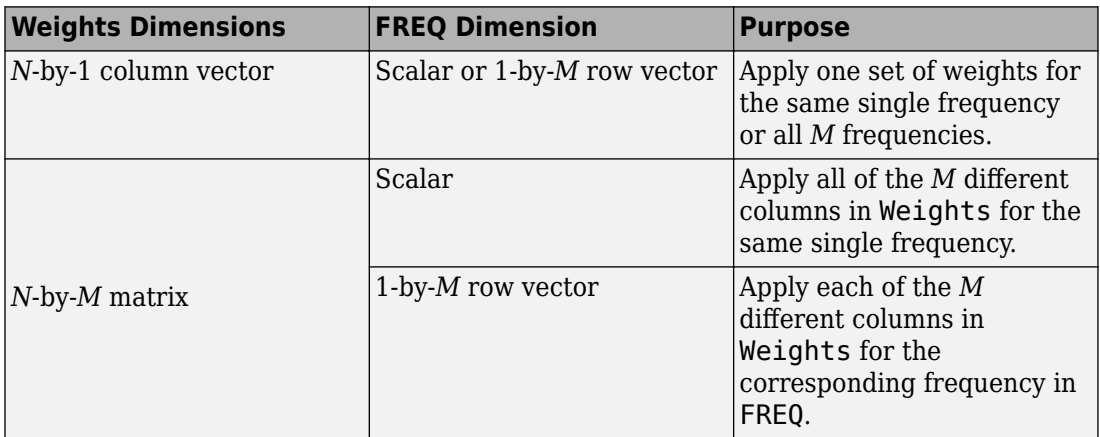

### **AzimuthAngles**

Azimuth angles for plotting array response, specified as a row vector. The AzimuthAngles parameter sets the display range and resolution of azimuth angles for visualizing the radiation pattern. This parameter is allowed only when the RespCut parameter is set to 'Az' or '3D' and the Format parameter is set to 'Line' or 'Polar'. The values of azimuth angles should lie between –180° and 180° and must be in nondecreasing order. When you set the RespCut parameter to '3D', you can set the AzimuthAngles and ElevationAngles parameters simultaneously.

**Default:** [-180:180]

## **ElevationAngles**

Elevation angles for plotting array response, specified as a row vector. The ElevationAngles parameter sets the display range and resolution of elevation angles for visualizing the radiation pattern. This parameter is allowed only when the RespCut parameter is set to 'El' or '3D' and the Format parameter is set to 'Line' or 'Polar'. The values of elevation angles should lie between –90° and 90° and must be in nondecreasing order. When yous set the RespCut parameter to '3D', you can set the ElevationAngles and AzimuthAngles parameters simultaneously.

**Default:** [-90:90]

## **UGrid**

*U* coordinate values for plotting array response, specified as a row vector. The UGrid parameter sets the display range and resolution of the *U* coordinates for visualizing the radiation pattern in *U/V* space. This parameter is allowed only when the Format parameter is set to 'UV' and the RespCut parameter is set to 'U' or '3D'. The values of UGrid should be between –1 and 1 and should be specified in nondecreasing order. You can set the UGrid and VGrid parameters simultaneously.

**Default:** [-1:0.01:1]

### **VGrid**

*V* coordinate values for plotting array response, specified as a row vector. The VGrid parameter sets the display range and resolution of the *V* coordinates for visualizing the radiation pattern in *U/V* space. This parameter is allowed only when the Format parameter is set to 'UV' and the RespCut parameter is set to '3D'. The values of VGrid should be between –1 and 1 and should be specified in nondecreasing order. You can set VGrid and UGrid parameters simultaneously.

**Default:** [-1:0.01:1]

## **Examples**

### **Azimuth Response and Directivity of Heterogeneous URA**

Construct a 3-by-3 heterogeneous URA with a rectangular lattice, then plot the array's azimuth response at 300 MHz.

```
sElement1 = phased.ShortDipoleAntennaElement(...
     'FrequencyRange',[2e8 5e8],...
     'AxisDirection','Z');
sElement2 = phased.ShortDipoleAntennaElement(...
 'FrequencyRange',[2e8 5e8],...
 'AxisDirection','Y');
sArray = phased.HeterogeneousURA(...
     'ElementSet',{sElement1,sElement2},...
     'ElementIndices',[1 1 1; 2 2 2; 1 1 1]);
fc = [3e8];c = physconst('LightSpeed');
plotResponse(sArray,fc,c);
```
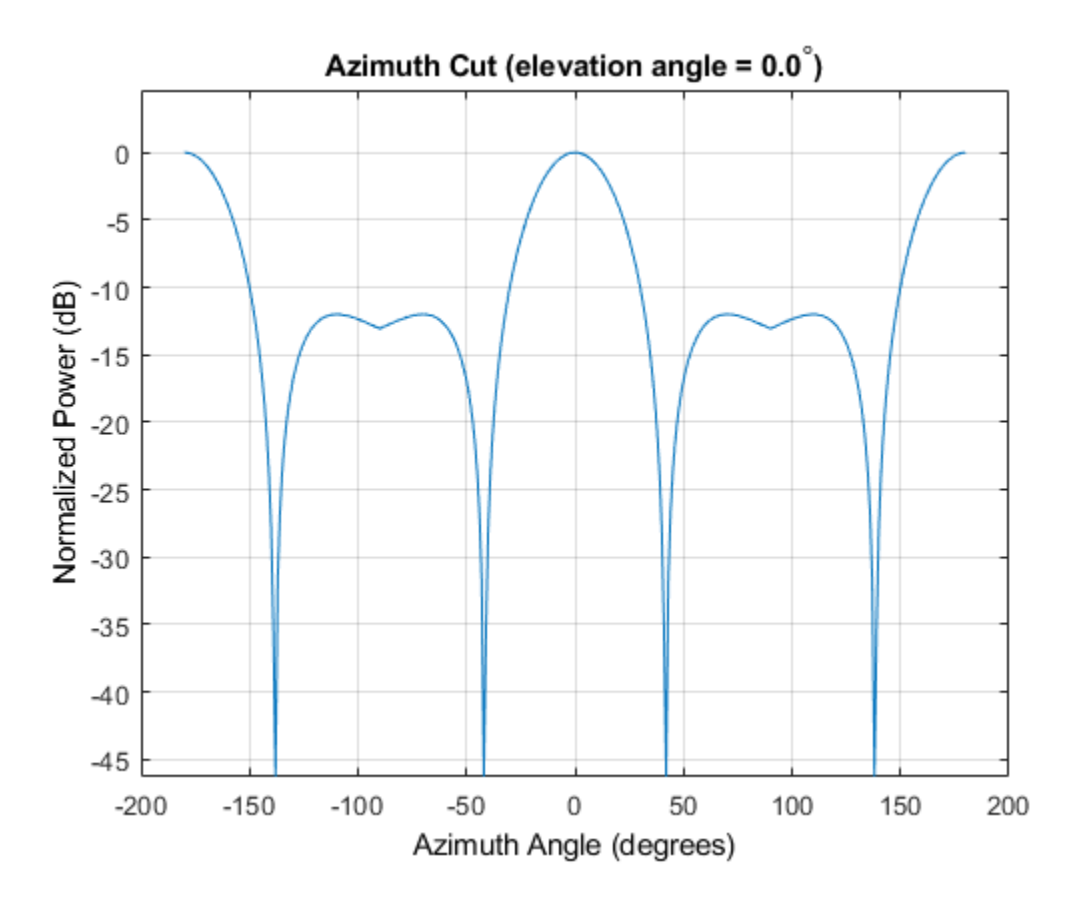

Plot the same result in polar form.

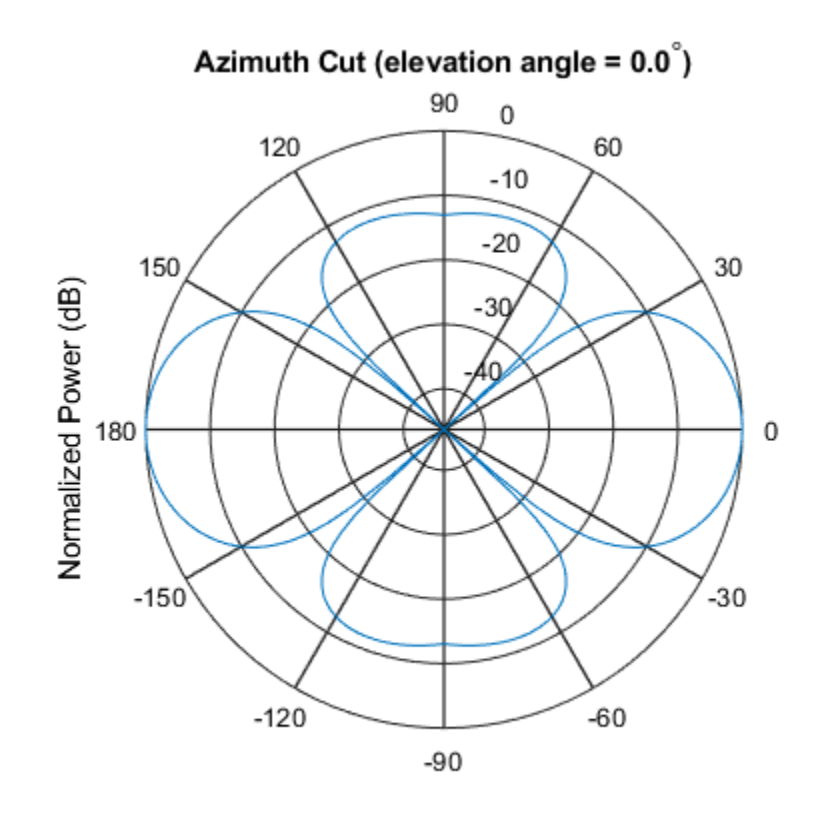

plotResponse(sArray,fc,c,'RespCut','Az','Format','Polar');

Normalized Power (dB), Broadside at 0.00 degrees

Finally, plot the directivity.

plotResponse(sArray,fc,c,'RespCut','Az','Unit','dbi');

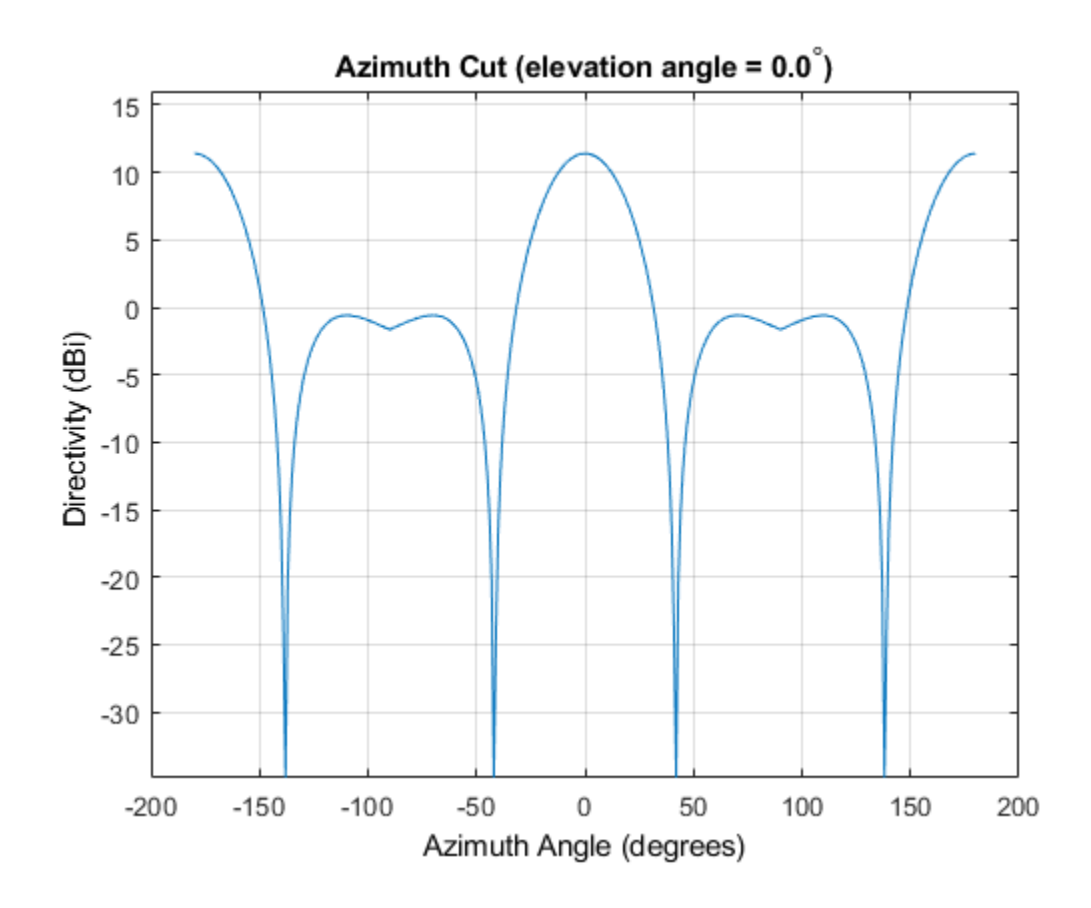

### **Azimuth Responses of a Heterogeneous URA For Two Sets of Weights**

Construct a square 3-by-3 heterogeneous URA composed of 9 short-dipole antenna elements with different orientations. Using the AzimuthAngles parameter, plot the array's azimuth response in the -45 degrees to 45 degrees in 0.1 degree increments. The Weights parameter lets you display the array's response simultaneously for different sets of weights: in this case a uniform set of weights and a tapered set.

```
sElement1 = phased.ShortDipoleAntennaElement(...
     'FrequencyRange',[2e8 5e8],...
     'AxisDirection','Z');
```

```
sElement2 = phased.ShortDipoleAntennaElement(...
     'FrequencyRange',[2e8 5e8],...
     'AxisDirection','Y');
sArray = phased.HeterogeneousURA(...
     'ElementSet',{sElement1,sElement2},...
     'ElementIndices',[1 1 1; 2 2 2; 1 1 1]);
fc = [3e8];c = physconst('LightSpeed');
wts1 = ones(9,1)/9;wts2 = [.7,.7,.7,.7,1,.7,.7,.7,.7]';
wts2 = wts2/sum(wts2);plotResponse(sArray,fc,c,'RespCut','Az',...
     'Format','Line',...
     'AzimuthAngles',[-45:0.1:45],...
     'Weights',[wts1,wts2],'Unit','db');
```
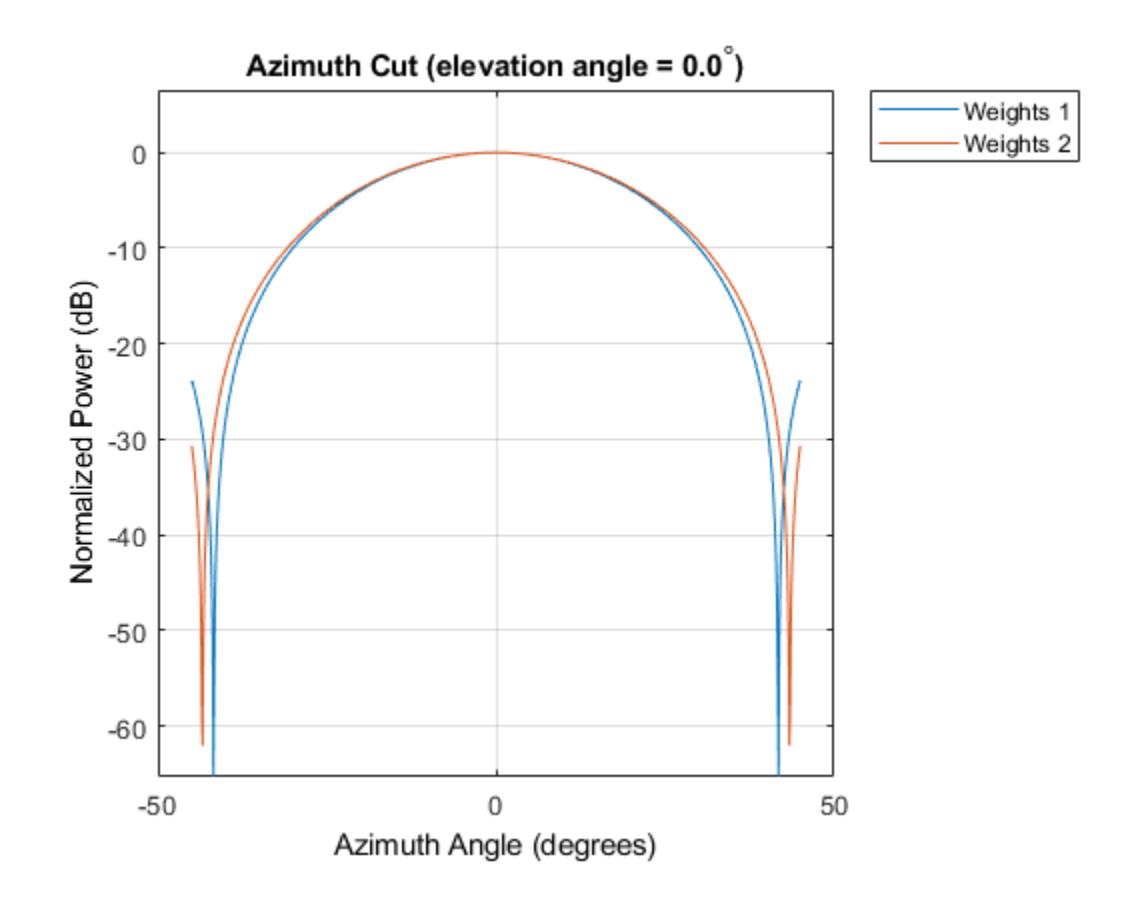

**See Also** [azel2uv](#page-2702-0) | [uv2azel](#page-3241-0)

# **step**

**System object:** phased.HeterogeneousURA **Package:** phased

Output responses of array elements

## **Syntax**

 $RESP = step(H, FREQ, ANG)$ 

## **Description**

**Note** Starting in R2016b, instead of using the step method to perform the operation defined by the System object, you can call the object with arguments, as if it were a function. For example,  $y = step(obj, x)$  and  $y = obj(x)$  perform equivalent operations.

RESP = step(H,FREQ,ANG) returns the array elements' responses RESP at operating frequencies specified in FREQ and directions specified in ANG.

**Note** The object performs an initialization the first time the step method is executed. This initialization locks nontunable properties (MATLAB) and input specifications, such as dimensions, complexity, and data type of the input data. If you change a nontunable property or an input specification, the System object issues an error. To change nontunable properties or inputs, you must first call the release method to unlock the object.

# **Input Arguments**

**H**

Array object

step

## **FREQ**

Operating frequencies of array in hertz. FREQ is a row vector of length *L*. Typical values are within the range specified by a property of H.Element. That property is named FrequencyRange or FrequencyVector, depending on the type of element in the array. The element has zero response at frequencies outside that range.

## **ANG**

Directions in degrees. ANG is either a 2-by-*M* matrix or a row vector of length *M*.

If ANG is a 2-by-*M* matrix, each column of the matrix specifies the direction in the form [azimuth; elevation]. The azimuth angle must lie between –180° and 180°, inclusive. The elevation angle must lie between –90° and 90°, inclusive.

If ANG is a row vector of length *M*, each element specifies the azimuth angle of the direction. In this case, the corresponding elevation angle is assumed to be 0°.

## **Output Arguments**

## **RESP**

Voltage responses of the phased array. The output depends on whether the array supports polarization or not.

- If the array is not capable of supporting polarization, the voltage response, RESP, has the dimensions *N*-by-*M*-by-*L*. *N* is the number of elements in the array. The dimension *M* is the number of angles specified in ANG. *L* is the number of frequencies specified in FREQ. For any element, the columns of RESP contain the responses of the array elements for the corresponding direction specified in ANG. Each of the *L* pages of RESP contains the responses of the array elements for the corresponding frequency specified in FREQ.
- If the array is capable of supporting polarization, the voltage response, RESP, is a MATLAB struct containing two fields, RESP.H and RESP.V. The field, RESP.H, represents the array's horizontal polarization response, while RESP.V represents the array's vertical polarization response. Each field has the dimensions *N*-by-*M*-by-*L*. *N* is the number of elements in the array, and *M* is the number of angles specified in ANG. *L* is the number of frequencies specified in FREQ. Each column of RESP contains the responses of the array elements for the corresponding direction specified in ANG. Each

of the *L* pages of RESP contains the responses of the array elements for the corresponding frequency specified in FREQ.

## **Examples**

### **Response of 2-by-2 Heterogeneous URA of Cosine Antennas**

Construct a 2-by-2 rectangular lattice heterogeneous URA of cosine antenna elements. Find the response of each element at 30 degrees azimuth and 0 degrees elevation. Assume the operating frequency is 1 GHz. Then, plot the array directivity.

```
sElement1 = phased.CosineAntennaElement('CosinePower',1.5);
sElement2 = phased.CosineAntennaElement('CosinePower',1.8);
sArray = phased.HeterogeneousURA(...
     'ElementSet',{sElement1,sElement2},...
     'ElementIndices',[1 2; 2 1]);
fc = 1e9;
c = physconst('LightSpeed');
ang = [30; 0];resp = step(sArray,fc,ang)
resp = 4 \times 1 0.8059
     0.7719
     0.7719
     0.8059
```
Show the 3-D directivity pattern.

```
pattern(sArray,fc,[-180:180],[-90:90],...
     'PropagationSpeed',c,...
     'CoordinateSystem','rectangular',...
     'Type','directivity')
```
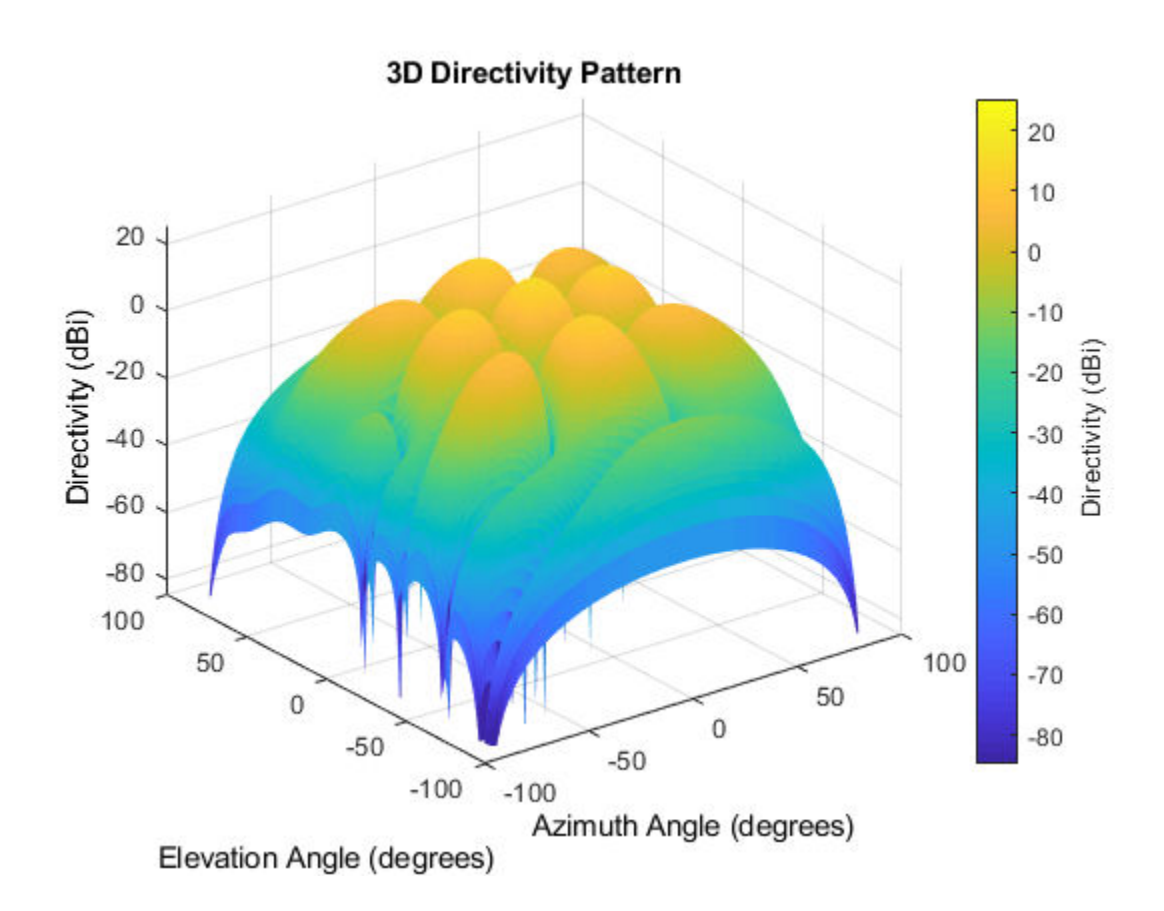

# **See Also**

[phitheta2azel](#page-2904-0) | [uv2azel](#page-3241-0)

# **viewArray**

**System object:** phased.HeterogeneousURA **Package:** phased

View array geometry

## **Syntax**

```
viewArray(H)
viewArray(H,Name,Value)
hPlot = viewArray( )
```
## **Description**

viewArray(H) plots the geometry of the array specified in H.

viewArray(H,Name,Value) plots the geometry of the array, with additional options specified by one or more Name, Value pair arguments.

 $hPlot = viewArray($  ) returns the handle of the array elements in the figure window. All input arguments described for the previous syntaxes also apply here.

## **Input Arguments**

**H**

Array object.

## **Name-Value Pair Arguments**

Specify optional comma-separated pairs of Name,Value arguments. Name is the argument name and Value is the corresponding value. Name must appear inside single quotes (' '). You can specify several name and value pair arguments in any order as Name1,Value1,...,NameN,ValueN.
### **ShowIndex**

Vector specifying the element indices to show in the figure. Each number in the vector must be an integer between 1 and the number of elements. You can also specify the value 'All' to show the indices of all elements of the array or 'None' to suppress indices.

**Default:** 'None'

### **ShowNormals**

Set this value to true to show the normal directions of all elements of the array. Set this value to false to plot the elements without showing normal directions.

### **Default:** false

### **ShowTaper**

Set this value to true to specify whether to change the element color brightness in proportion to the element taper magnitude. When this value is set to false, all elements are drawn with the same color.

### **Default:** false

### **Title**

Character vector specifying the title of the plot.

**Default:** 'Array Geometry'

### **Output Arguments**

### **hPlot**

Handle of array elements in figure window.

### **Examples**

#### **Geometry, Normal Directions, and Indices of Heterogeneous URA Elements**

Display the element positions, normal directions, and indices for all elements of a 4-by-4 heterogeneous URA.

```
sElement1 = phased.CosineAntennaElement('CosinePower',1.5);
sElement2 = phased.CosineAntennaElement('CosinePower',1.8);
sArray = phased.HeterogeneousURA(...
     'ElementSet',{sElement1,sElement2},...
     'ElementIndices',[1 1 1 1; 1 2 2 1; 1 2 2 1; 1 1 1 1]);
viewArray(sArray,'ShowIndex','all','ShowNormal',true);
```
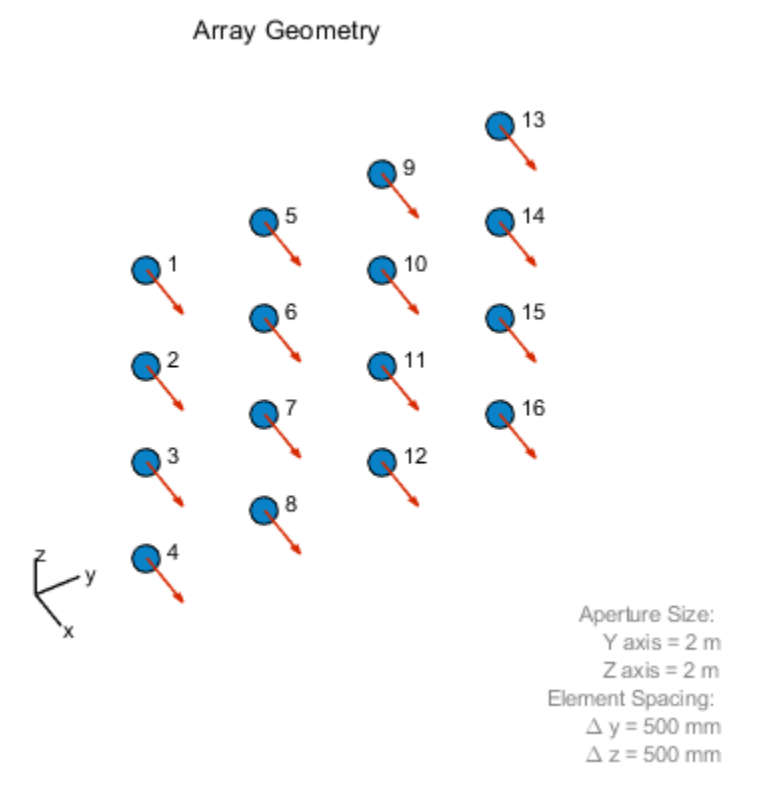

• Phased Array Gallery

# **See Also**

[phased.ArrayResponse](#page-45-0)

### **Topics**

Phased Array Gallery

# <span id="page-939-0"></span>**phased.IntensityScope System object**

**Package:** phased

Range-time-intensity (RTI) or Doppler-time-intensity (DTI) display

# **Description**

The phased.IntensityScope System object creates an intensity scope for viewing range-time-intensity (RTI) or Doppler-time-intensity (DTI) data. An intensity scope is a scrolling waterfall of intensity values as a function of time. Scan lines appear at the bottom of the display window and scroll off at the top. Each scan line represents signal intensity as a function of a parameter of interest, such as range or speed. You can also use this object to display angle-time-intensity data and spectral data. This figure shows an RTI display.

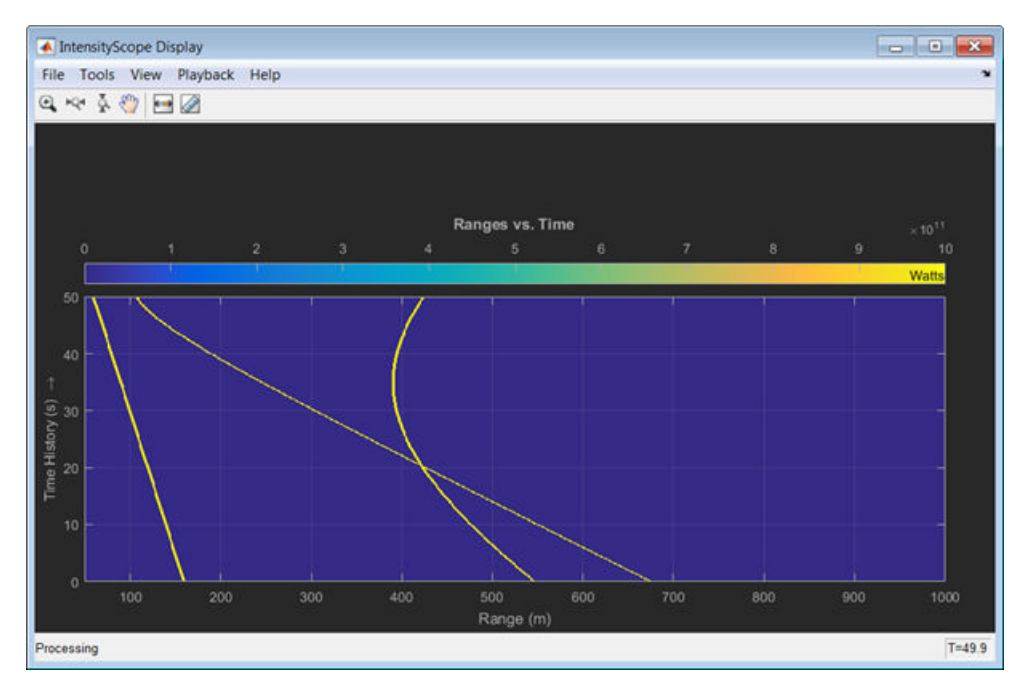

To create an intensity scope:

- **1** Define and set up the phased.IntensityScope System object. You can set any System object properties at this time or you can leave them at their default values. See "Construction" on page 1-935 .
- **2** Call the [phased.IntensityScope](#page-963-0) method to add intensity lines to the bottom of the display according to the properties of the phased.IntensityScope System object. Some properties are tunable and can be changed at any time. Non-tunable properties cannot be changed after the first call to [phased.IntensityScope](#page-963-0). Subsequent calls to [phased.IntensityScope](#page-963-0) add more intensity lines.

**Note** Starting in R2016b, instead of using the step method to perform the operation defined by the System object, you can call the object with arguments, as if it were a function. For example,  $y = step(obj, x)$  and  $y = obj(x)$  perform equivalent operations.

### **Construction**

sIS = phased.IntensityScope creates an intensity scope System object, sIS, having default property values.

sIS = phased.IntensityScope(Name,Value) returns an intensity scope System object, sIS, with each specified property Name set to a specified Value. Name must appear inside single quotes (''). You can specify several name-value pair arguments in any order as Name1, Value1, ..., NameN, ValueN.

# **Properties**

### **Name — Window name**

'Intensity Scope' (default) | character vector

Intensity scope window name, specified as a character vector. Name property and Title are different properties. The title appears inside the display window, above the data. The name appears in the title bar of the window.

```
Example: 'Range Intensity'
```
Data Types: char

### **XResolution — X-axis sample spacing**

1 (default) | positive real-valued scalar

X-axis sample spacing, specified as a positive real-valued scalar. This quantity determines the width of each horizontal bin of the scan line. The units depend on the interpretation of the data. For example, if you are creating an RTI display, then setting XResolution to 0.5 is interpreted as 0.5 meters.

Example:  $0.5$ 

Data Types: double

### **XOffset — X-axis offset**

0 (default) | real-valued scalar

X-axis offset, specified as a real-valued scalar. This quantity sets the value of the lowest bin of the scan line. The values of all other bins are equal to this value plus an integer multiple of Xresolution. The units depend upon the interpretation of the data. For example, if you are creating an RTI display, then setting XOffset to 100.0 is interpreted as 100 meters.

Example: -0.1

Data Types: double

#### **Xlabel — X-axis label**

'' (default) | character vector

#### *X*-axis label, specified as a character vector.

Example: 'Range (km)'

Data Types: char

### **Title — Title of display**

'' (default) | character vector

Title of the intensity scope display, specified as a character vector. Title property and Name are different properties. The title appears inside the display window, above the data. The name appears in the title bar of the window.

Example: 'Range vs Time'

Data Types: char

### **TimeResolution — Time resolution**

.001 (default) | positive real-valued scalar

Time resolution of intensity line(s), specified as a positive real-valued scalar. Units are seconds.

Example: .0001

Data Types: double

### **TimeSpan — Time span of display window**

0.1 (default) | positive real-valued scalar

Time span of intensity display, specified as a positive real-valued scalar. Units are seconds.

Example: 5.0

Data Types: double

### **IntensityUnits — Intensity units label**

'dB' (default) | character vector

Intensity units label displayed in the color bar, specified as a character vector.

Example: 'Watts'

Data Types: char

### **Position — Location and size of intensity scope window**

depends on display-resolution (default) | 1-by-4 vector of positive values

Location and size of the intensity scope window, specified as a 1-by-4 vector having the form [left bottom width height]. Units are in pixels.

- left and bottom specify the location of the bottom-left corner of the window.
- width and height specify the width and height of the window.

The default value of this property depends on the resolution of your display. This property is tunable.

```
Example: [100 100 500 400]
Data Types: double
```
### **Methods**

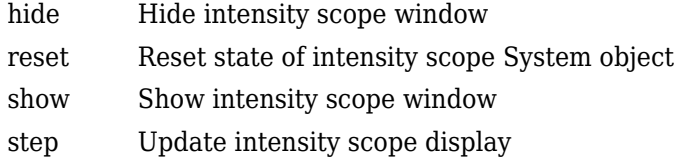

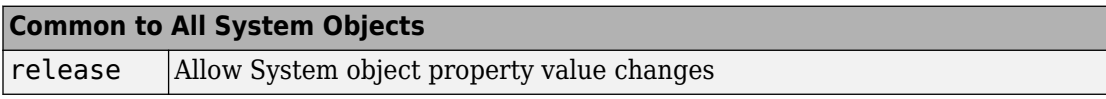

### **Examples**

### **RTI Display of Moving Target**

Use a phased.IntensityScope System object™ to display the echo intensity of a moving target as a function of range and time.

Run the simulation for 5 seconds at 0.1 second steps. In the display, each horizontal scan line shows the intensities of radar echo at each time step.

```
nsteps = 50;
dt = .1;timespan = nsteps*dt;
```
Simulate a target at a range of 320.0 km and a range rate of 2.0 km/s. Echoes are resolved into range bins of 1 km resolution. The range bins span from 50 to 1000 km.

```
rngres = 1.0;
rngmin = 50.0;
rngmax = 1000.0;tqtrange = 320.0;
rangerate = 2.0;
rngscan = [rngmin:rngres:rngmax];
```
Set up the Intensity Scope using these properties.

• Use the XResolution property to set the width of each scan line bin to the range resolution of 1 km.

- Use the XOffset property to set the value of the lowest range bin to the minimum range of 50 km.
- Use the TimeResolution property to set the value of the scan line time difference to 0.1 s.
- Use the TimeSpan property to set the height of the display window to the time duration of the simulation.
- Use the IntensityUnits property to set the display units to Watts.

```
scope = phased.IntensityScope('Name','IntensityScope Display',...
     'Title','Range vs. Time','XLabel','Range (km)',...
    'XResolution', rngres, 'XOffset', rngmin, ...
    'TimeResolution',dt,'TimeSpan',timespan, ...
     'IntensityUnits','Watts','Position',[100,100,800,450]);
```
Update the current target bin and create entries for two adjacent range bins. Each call to the step method creates a new scan line.

```
for k = 1:nsteps
    bin = floor((tgt range - rngmin)/rngres) + 1;scanline = zeros(size(rangean));scanline(bin+[-1:1]) = 1; scope(scanline.');
    tgtrange = tgtrange + dt*rangerate; pause(.1);
end
```
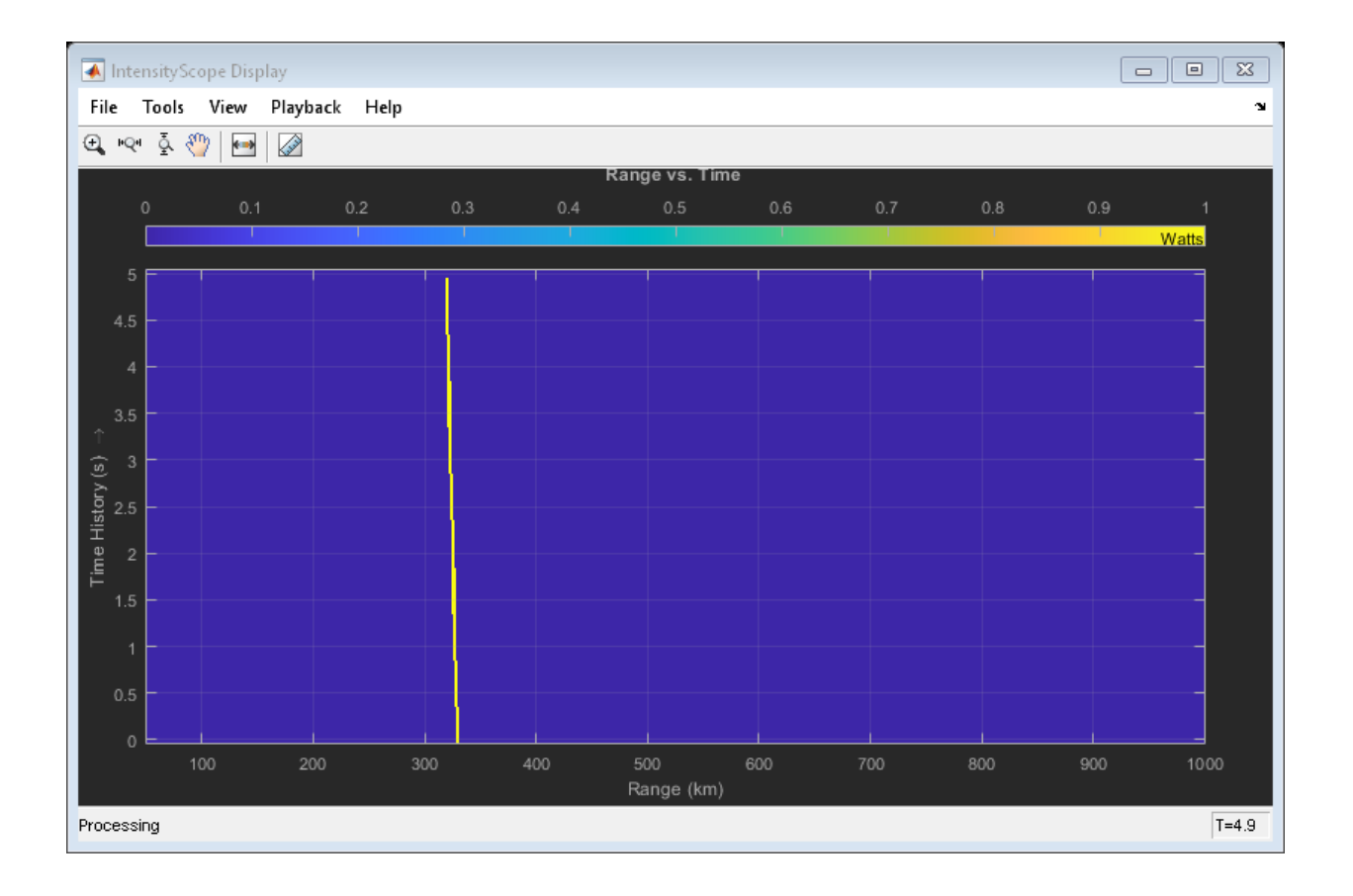

### **RTI Display of Three Moving Targets**

Use the phased.IntensityScope System object™ to display the intensities of the echoes of three moving targets as functions of range and time.

### **Create the Radar and Target System Objects**

Set up the initial positions and velocities of the three targets. Use the phased.Platform System object<sup>™</sup> to model radar and target motions. The radar is stationary while the targets undergo constant velocity motion. The simulation runs for 500 steps at 0.1 second increments, giving a total simulation time of 50 seconds.

```
nsteps = 500;dt = .1;timespan = nsteps*dt;
x1 = [60, 0, 0]';
x2 = [60, -80, 40]x3 = [300, 0, -300]';
v1 = [2, 0, 0]';
v2 = [10, 5, 6]v3 = [-10, 2, -4]';
platform = phased.Platform([0, 0, 0]', [0, 0, 0]');
targets = phased.Platform([x1,x2,x3],[v1,v2,v3]);
```
#### **Set Up Range Bins**

Each echo is put into a range bin. The range bin resolution is 1 meter and the range is from 50 to 1000 meters.

```
rngres = 1.0;
rngmin = 50.0;
rngmax = 1000.0;rngscan = [rqmin:rqres:rqmax];
```
#### **Create the Gain Function**

Define a range-dependent gain function to enhance the display of targets at larger ranges. The gain function amplifies the returned echo for visualization purposes only.

```
rangegain = @(rnq)(1e12*rnq^4);
```
#### **Create the Intensity Scope**

Set up the Intensity Scope using these properties.

- Use the XResolution property to set the width of each scan line bin to the range resolution of 1 km.
- Use the XOffset property to set the value of the lowest range bin to the minimum range of 50 km.
- Use the TimeResolution property to set the value of the scan line time difference to 0.1 s.
- Use the TimeSpan property to set the height of the display window to the time duration of the simulation.
- Use the IntensityUnits property to set the display units to Watts.

```
scope = phased.IntensityScope('Name','IntensityScope Display',...
     'Title','Ranges vs. Time','XLabel','Range (m)','XResolution',rngres,...
    'XOffset', rngmin, 'TimeResolution', dt, 'TimeSpan', timespan, ...
     'IntensityUnits','Watts','Position',[100,100,800,450]);
```
### **Run Simulation Loop**

- **1** In this loop, move the targets at constant velocity using the step method of the phased.Platform System object.
- **2** Compute the target ranges using the rangeangle function.
- **3** Compute the target range bins by quantizing the range values in integer multiples of rangres.
- **4** Fill each target range bin and neighboring bins with a simulated radar intensity value.
- **5** Add the signal from each target to the scan line.
- **6** Call the step method of the phased.IntensityScope System object to display the scan lines.

```
for k = 1:nsteps
    xradar = platform(dt);
    xtgts = targets(dt);[rngs] = rangeangle(xtgts, xradar);scanline = zeros(size(rngscan));
    rngindx = \text{ceil}((r) - r) - rngmin(r)ngres);scanline(rngindx + [-1:1]) = rangegain(rngs(1))/(rngs(1)^4);
    rngindx = ceil((rngs(2) - rngmin)/rngres);scanline(rngindx + [-1:1]) = rangegain(rngs(2))/(rngs(2)^4);
    rngindx = ceil((rngs(3) - rngmin)/rngres);scanline(rngindx + [-1:1]) = rangegain(rngs(3))/(rngs(3)^4);
     scope(scanline.');
     pause(.1);
end
```
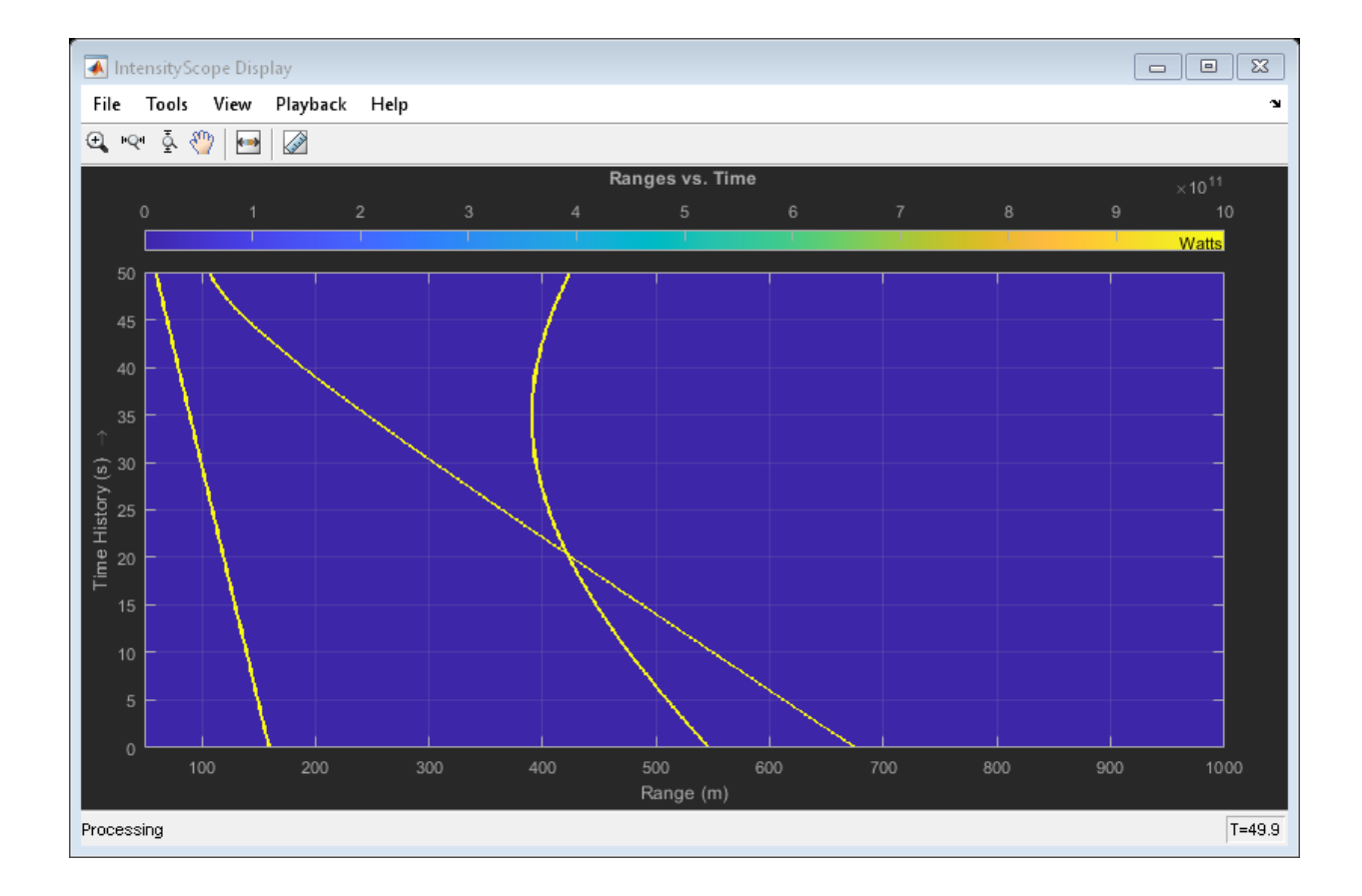

### **RTI and DTI Displays in Full Radar Simulation**

Use the phased. IntensityScope System object $\hat{\mathbf{\Theta}}$  to display the detection output of a complete radar system simulation. The radar scenario contains a stationary singleelement monostatic radar and three moving targets.

**Note:** This example runs only in R2016b or later. If you are using an earlier release, replace each call to the function with the equivalent step syntax. For example, replace  $myObject(x)$  with step(myObject,x).

#### **Set Radar Operating Parameters**

Set the probability of detection, probability of false alarm, maximum range, range resolution, operating frequency, transmitter gain, and target radar cross-section.

```
pd = 0.9;pfa = 1e-6;max range = 5000;
range res = 50;
fc = 10e9;tx gain = 20;
tgt rcs = 1;
```
Choose the signal propagation speed to be the speed of light, and compute the signal wavelength corresponding to the operating frequency.

c = physconst('LightSpeed');  $lambda = c/fc;$ 

Compute the pulse bandwidth from the range resolution. Set the sampling rate, fs, to twice the pulse bandwidth. The noise bandwidth is also set to the pulse bandwidth. The radar integrates a number of pulses set by num pulse int. The duration of each pulse is the inverse of the pulse bandwidth.

```
pulse bw = c/(2*range res);
pulse length = 1/pulse bw;
fs = 2*pulse bw;
noise bw = pulse_bw;
num_pulse_int = 10;
```
Set the pulse repetition frequency to match the maximum range of the radar.

prf =  $c/(2*max range)$ ;

#### **Compute Transmit Power**

Use the Albersheim equation to compute the SNR required to meet the desired probability of detection and probability of false alarm. Then, use the radar equation to compute the power needed to achieve the required SNR.

```
snr_min = albersheim(pd, pfa, num_pulse_int);
peak_power = radareqpow(lambda,max_range,snr_min,pulse_length,...
     'RCS',tgt_rcs,'Gain',tx_gain);
```
### **Create System Objects for the Model**

Choose a rectangular waveform.

```
waveform = phased.RectangularWaveform('PulseWidth',pulse length,...
     'PRF',prf,'SampleRate',fs);
```
Set the receiver amplifier characteristics.

```
amplifier = phased.ReceiverPreamp('Gain',20,'NoiseFigure',0,...
     'SampleRate',fs,'EnableInputPort',true,'SeedSource','Property',...
     'Seed',2007);
transmitter = phased.Transmitter('Gain',tx gain,'PeakPower',peak power,...
     'InUseOutputPort',true);
```
Specify the radar antenna as a single isotropic antenna.

```
antenna = phased.IsotropicAntennaElement('FrequencyRange',[5e9 15e9]);
```
Set up a monostatic radar platform.

radarplatform = phased.Platform('InitialPosition', [0; 0; 0],... 'Velocity',[0; 0; 0]);

Set up the three target platforms using a single System object.

```
targetplotforms = phased.Plattform(...
     'InitialPosition',[2000.66 3532.63 3845.04; 0 0 0; 0 0 0], ...
     'Velocity',[150 -150 0; 0 0 0; 0 0 0]);
```
Create the radiator and collector System objects.

```
radiator = phased.Radiator('Sensor',antenna,'OperatingFrequency',fc);
collector = phased.Collector('Sensor',antenna,'OperatingFrequency',fc);
```
Set up the three target RCS properties.

targets = phased.RadarTarget('MeanRCS',[1.6 2.2 1.05],'OperatingFrequency',fc);

Create System object to model two-way freespace propagation.

```
channels= phased.FreeSpace('SampleRate',fs,'TwoWayPropagation',true,...
     'OperatingFrequency',fc);
```
Define a matched filter.

```
MFcoef = getMatchedFilter(waveform);filter = phased.MatchedFilter('Coefficients',MFcoef,'GainOutputPort',true);
```
#### **Create Range and Doppler Bins**

Set up the fast-time grid. Fast time is the sampling time of the echoed pulse relative to the pulse transmission time. The range bins are the ranges corresponding to each bin of the fast time grid.

```
fast time = unigrid(0,1/fs,1/prf,'[]');
range\_bins = c*fast_time/2;
```
To compensate for range loss, create a time varying gain System Object�.

```
gain = phased.TimeVaryingGain('RangeLoss',2*fspl(range_bins,lambda),...
     'ReferenceLoss',2*fspl(max_range,lambda));
```
Set up Doppler bins. Doppler bins are determined by the pulse repetition frequency. Create an FFT System object for Doppler processing.

```
DopplerFFTbins = 32;
DopplerRes = prf/DopplerFFTbins;
fft = dsp.FFT('FFTLengthSource','Property',...
     'FFTLength',DopplerFFTbins);
```
#### **Create Data Cube**

Set up a reduced data cube. Normally, a data cube has fast-time and slow-time dimensions and the number of sensors. Because data cube has only one sensor, it is two-dimensional.

rx\_pulses = zeros(numel(fast\_time),num\_pulse\_int);

#### **Create IntensityScope System Objects**

Create two IntensityScope System objects, one for Doppler-time-intensity and the other for range-time-intensity.

```
dtiscope = phased.IntensityScope('Name','Doppler-Time Display',...
     'XLabel','Velocity (m/sec)', ...
     'XResolution',dop2speed(DopplerRes,c/fc)/2, ...
     'XOffset',dop2speed(-prf/2,c/fc)/2,...
     'TimeResolution',0.05,'TimeSpan',5,'IntensityUnits','dB');
rtiscope = phased.IntensityScope('Name','Range-Time Display',...
     'XLabel','Range (m)', ...
```
 'XResolution',c/(2\*fs), ... 'TimeResolution',0.05,'TimeSpan',5,'IntensityUnits','dB');

### **Run the Simulation Loop Over Multiple Radar Transmissions**

Transmit 2000 pulses. Coherently process groups of 10 pulses at a time.

For each pulse:

- **1** Update the radar position and velocity radarplatform
- **2** Update the target positions and velocities targetplatforms
- **3** Create the pulses of a single wave train to be transmitted transmitter
- **4** Compute the ranges and angles of the targets with respect to the radar
- **5** Radiate the signals to the targets radiator
- **6** Propagate the pulses to the target and back channels
- **7** Reflect the signals off the target targets
- **8** Receive the signal sCollector
- **9** Amplify the received signal amplifier
- **10** Form data cube

For each set of 10 pulses in the data cube:

- **1** Match filter each row (fast-time dimension) of the data cube.
- **2** Compute Doppler shifts of each row (slow-time dimension) of the data cube.

```
pri = 1/prf;nsteps = 200;for k = 1:nsteps
    for m = 1: num pulse int
          [ant_pos,ant_vel] = radarplatform(pri);
         [tgt pos,tgt vel] = targetplatforms(pri);
         sig = waveform();
         [s,tx_status] = transmitter(sig);
         [-, \text{tgt} and] = \text{rangeangle}(\text{tgt} pos, \text{ant} pos);\texttt{tsig} = \texttt{radiator}(s, \texttt{tgt\_ang});tsig = channels(tsig, ant pos, tgt pos, ant vel, tgt vel);
         rsiq = targets(tsig); rsig = collector(rsig,tgt_ang);
         rx pulses(:,m) = amplifier(rsig,\sim(tx status>0));
     end
```

```
rx pulses = filter(rx pulses);
MFdelay = size(MFcoef, 1) - 1;rx pulses = buffer(rx pulses((MFdelay + 1):end), size(rx pulses,1));
rx pulses = gain(rx pulses);
 range = pulsint(rx_pulses,'noncoherent');
 rtiscope(range);
dshift = fft(rx_ pulses.';
dshift = fftshift(abs(dshift), 1);
 dtiscope(mean(dshift,2));
 radarplatform(.05);
 targetplatforms(.05);
```
end

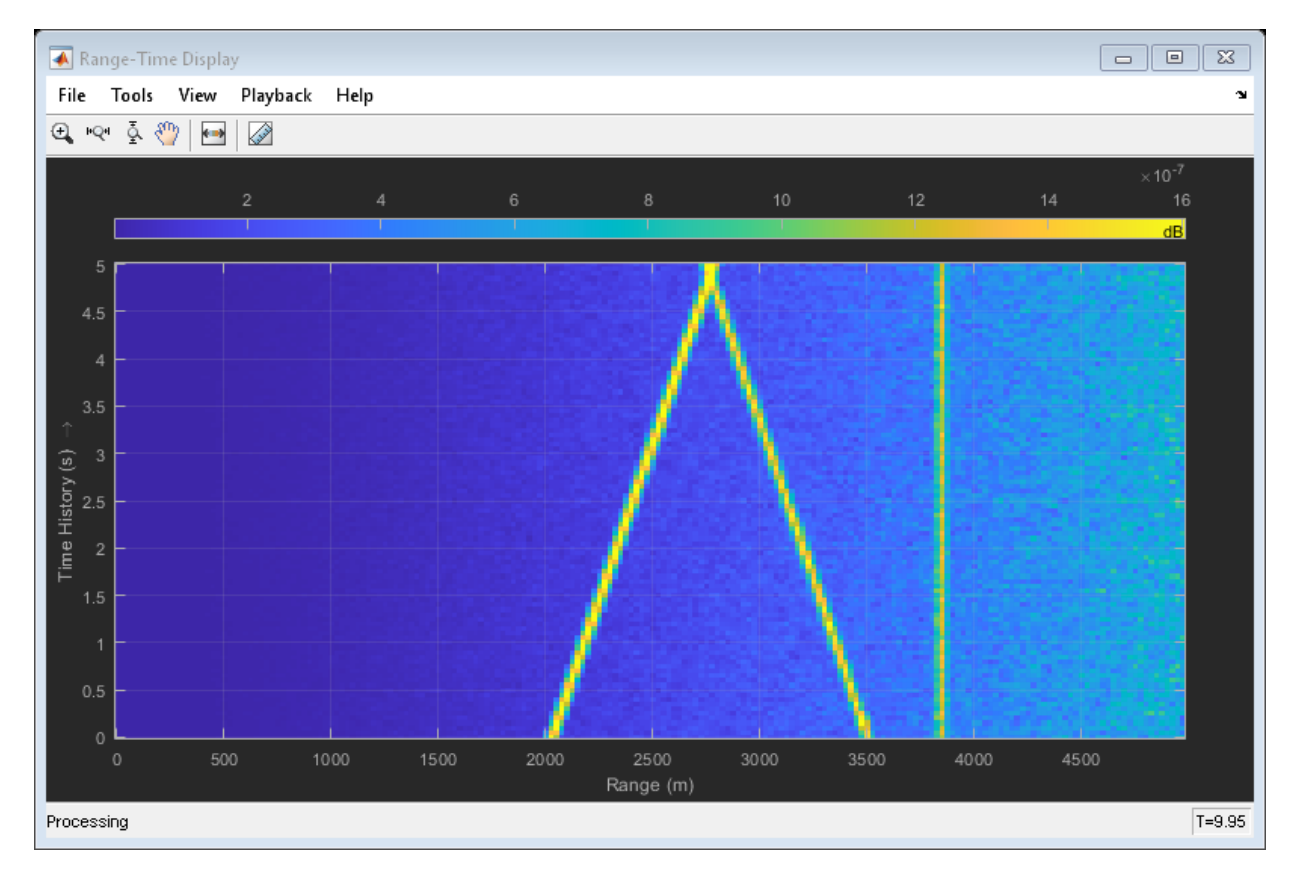

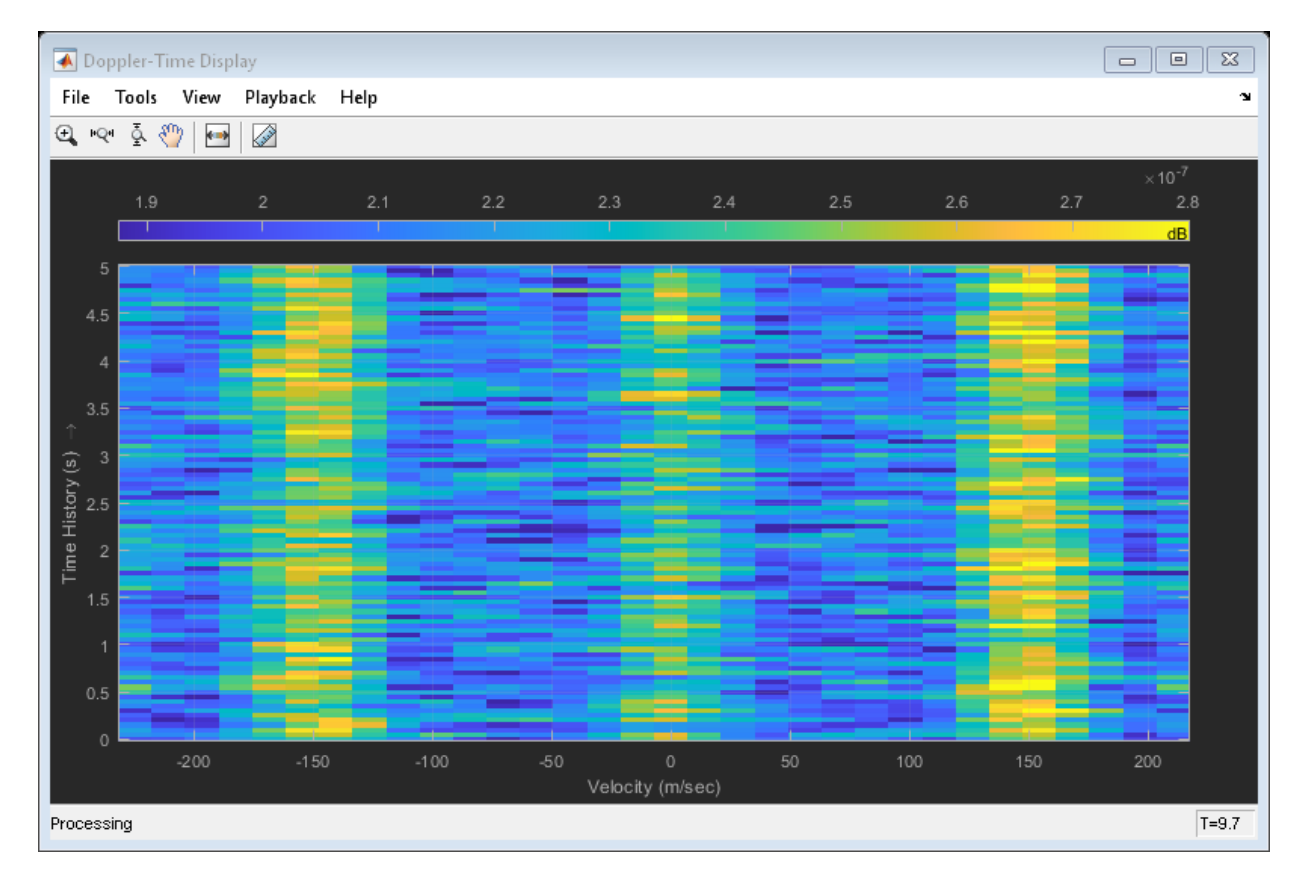

All of the targets lie on the x-axis. Two targets are moving along the x-axis and one is stationary. Because the radar is at the origin, you can read the target speed directly from the Doppler-Time Display window. The values agree with the specified velocities of -150, 150, and 0 m/sec.

• "Measure Intensity Levels Using the Intensity Scope"

### **See Also**

spectrogram

### **Topics**

"Measure Intensity Levels Using the Intensity Scope"

**Introduced in R2016a**

# <span id="page-956-0"></span>**hide**

**System object:** phased.IntensityScope **Package:** phased

Hide intensity scope window

# **Syntax**

hide(sIS)

# **Description**

hide(sIS) hides the display window of the phased. IntensityScope object, sIS.

# **Input Arguments**

### **sIS — Intensity scope**

phased.IntensityScope System object

Intensity scope, specified as a [phased.IntensityScope](#page-939-0) System object.

Example: phased.IntensityScope

# **Examples**

### **Hide and Show Intensity Scope**

Create an angle-time-intensity scope. Use the phased.IntensityScope System object™ to display simulated intensity as a function of the angular motion of a moving target. After five steps in the processing loop, use the hide method to hide the scope. At completion of the loop, use the show method to show the scope.

**Note:** This example runs only in R2016b or later. If you are using an earlier release, replace each call to the function with the equivalent step syntax. For example, replace  $myObject(x)$  with step( $myObject(x)$ . %% Simulate data for 5 seconds with a time interval of 0.5 seconds between scan lines.

```
nsteps = 10;dt = 0.5;timespan = nsteps*dt;
```
### **Set Up IntensityScope System Object**

Create an angle-time-intensity scope having azimuth angle bins spanning –180° to 180° with 1° resolution.

```
scanline = zeros(361,1);
angres = 1.0;
angmin = -180.0;angmax = 180.0;
rtidisplay = phased.IntensityScope( ...
     'Name','IntensityScope Display',...
     'Title','Azimuth vs. Time',...
     'XLabel','Azimuth (deg)', ...
    'XResolution',angres, XOffset',angmin,...
    'TimeResolution',dt,'TimeSpan',timespan, ...
     'IntensityUnits','Watts',...
     'Position',[100,100,800,450]);
```
#### **Loop Over Scan Updates**

Simulate angular motion and fill the bin containing the current angular position of the signal. Hide the scope after the 5th step and show the scope at the end of the simulation.

```
for k = 1: nsteps
    ang = -130.0 + k;
    binindexdx = floor((ang - angmin)/angres) + 1;scanline(binindexdx) = 1; rtidisplay(scanline);
    scanline(binindexdx) = 0;if k == 5 hide(rtidisplay)
     end
     pause(.1);
end
show(rtidisplay)
```
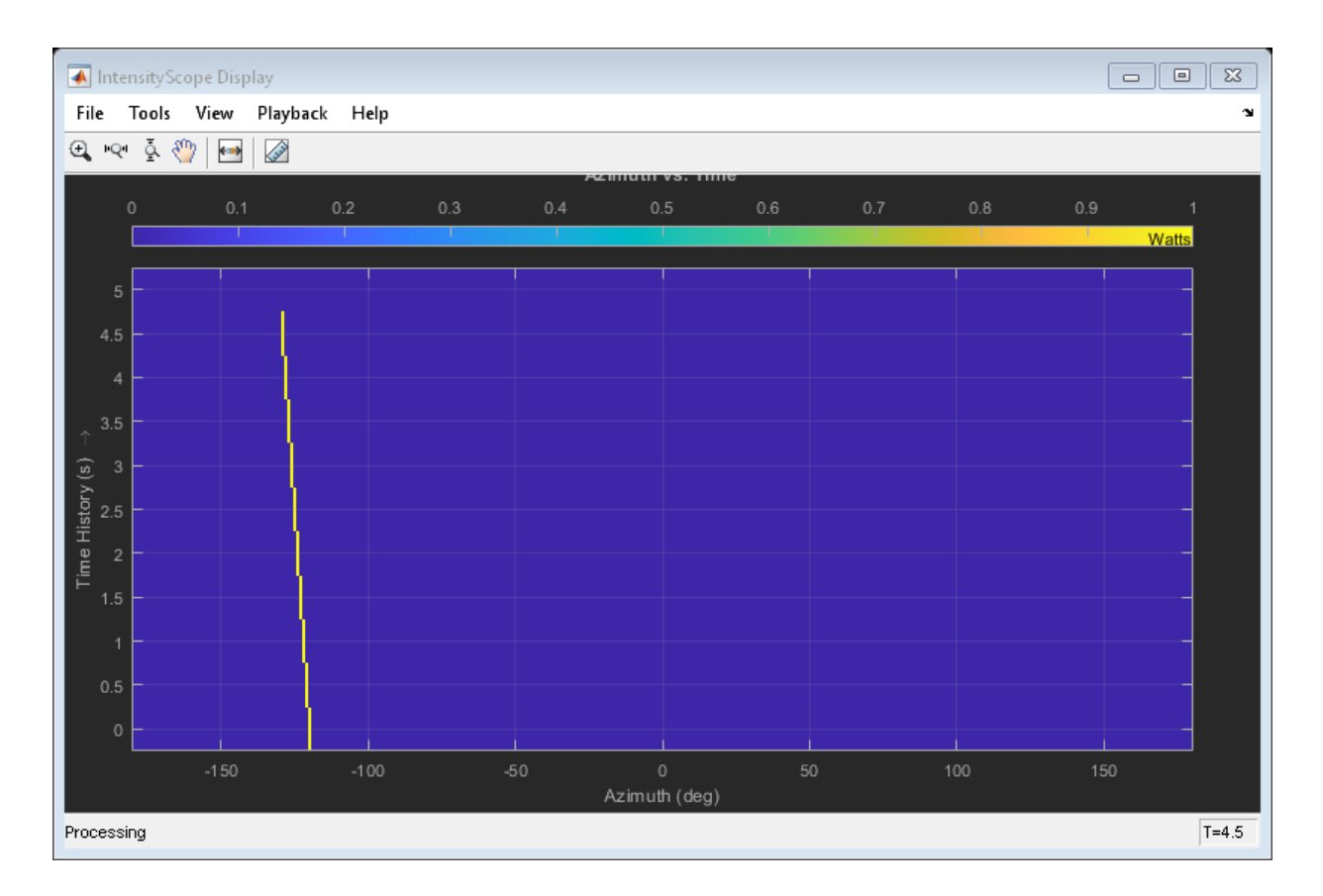

**Introduced in R2016a**

### <span id="page-959-0"></span>**reset**

**System object:** phased.IntensityScope **Package:** phased

Reset state of intensity scope System object

## **Syntax**

reset(sIS)

## **Description**

reset(sIS) resets the internal state of the phased. IntensityScope System object, sIS, to its initial value.

### **Input Arguments**

### **sIS — Intensity scope**

phased.IntensityScope System object

Intensity scope, specified as a [phased.IntensityScope](#page-939-0) System object.

Example: phased.IntensityScope

### **Introduced in R2016a**

# <span id="page-960-0"></span>**show**

**System object:** phased.IntensityScope **Package:** phased

Show intensity scope window

# **Syntax**

show(sIS)

# **Description**

show(sIS) shows the display window of the phased.IntensityScope object, sIS.

# **Input Arguments**

### **sIS — Intensity scope**

phased.IntensityScope System object

Intensity scope, specified as a [phased.IntensityScope](#page-939-0) System object.

Example: phased.IntensityScope

# **Examples**

### **Hide and Show Intensity Scope**

Create an angle-time-intensity scope. Use the phased.IntensityScope System object™ to display simulated intensity as a function of the angular motion of a moving target. After five steps in the processing loop, use the hide method to hide the scope. At completion of the loop, use the show method to show the scope.

**Note:** This example runs only in R2016b or later. If you are using an earlier release, replace each call to the function with the equivalent step syntax. For example, replace  $myObject(x)$  with step( $myObject(x)$ . %% Simulate data for 5 seconds with a time interval of 0.5 seconds between scan lines.

```
nsteps = 10;dt = 0.5;timespan = nsteps*dt;
```
### **Set Up IntensityScope System Object**

Create an angle-time-intensity scope having azimuth angle bins spanning –180° to 180° with 1° resolution.

```
scanline = zeros(361,1);
angres = 1.0;
angmin = -180.0;angmax = 180.0;
rtidisplay = phased.IntensityScope( ...
     'Name','IntensityScope Display',...
     'Title','Azimuth vs. Time',...
     'XLabel','Azimuth (deg)', ...
    'XResolution',angres, XOffset',angmin,...
    'TimeResolution',dt,'TimeSpan',timespan, ...
     'IntensityUnits','Watts',...
     'Position',[100,100,800,450]);
```
#### **Loop Over Scan Updates**

Simulate angular motion and fill the bin containing the current angular position of the signal. Hide the scope after the 5th step and show the scope at the end of the simulation.

```
for k = 1: nsteps
    ang = -130.0 + k;
    binindexdx = floor((ang - angmin)/angres) + 1;scanline(binindexdx) = 1; rtidisplay(scanline);
    scanline(binindexdx) = 0;if k == 5 hide(rtidisplay)
     end
     pause(.1);
end
show(rtidisplay)
```
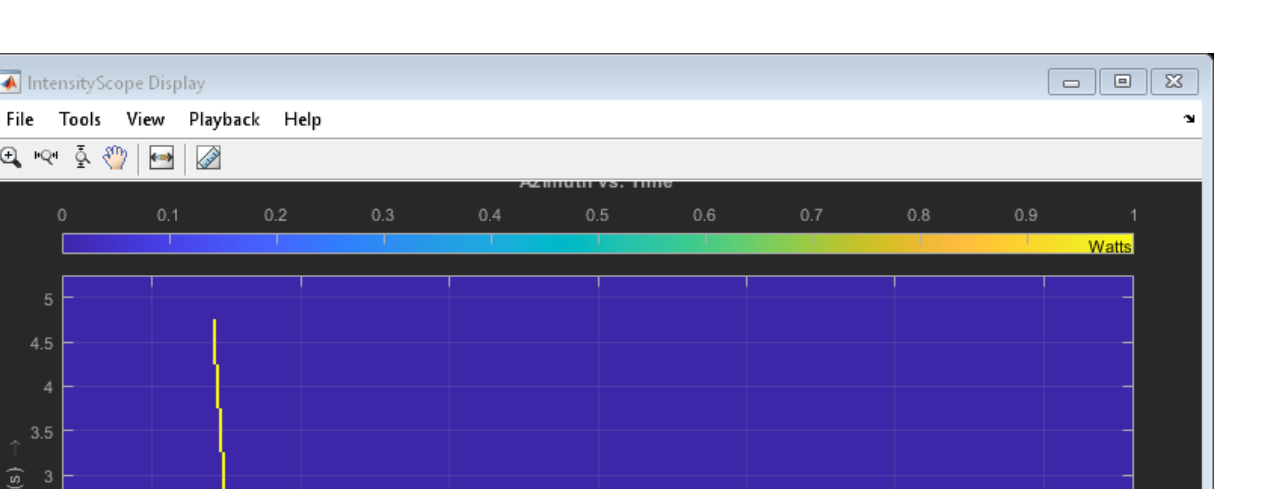

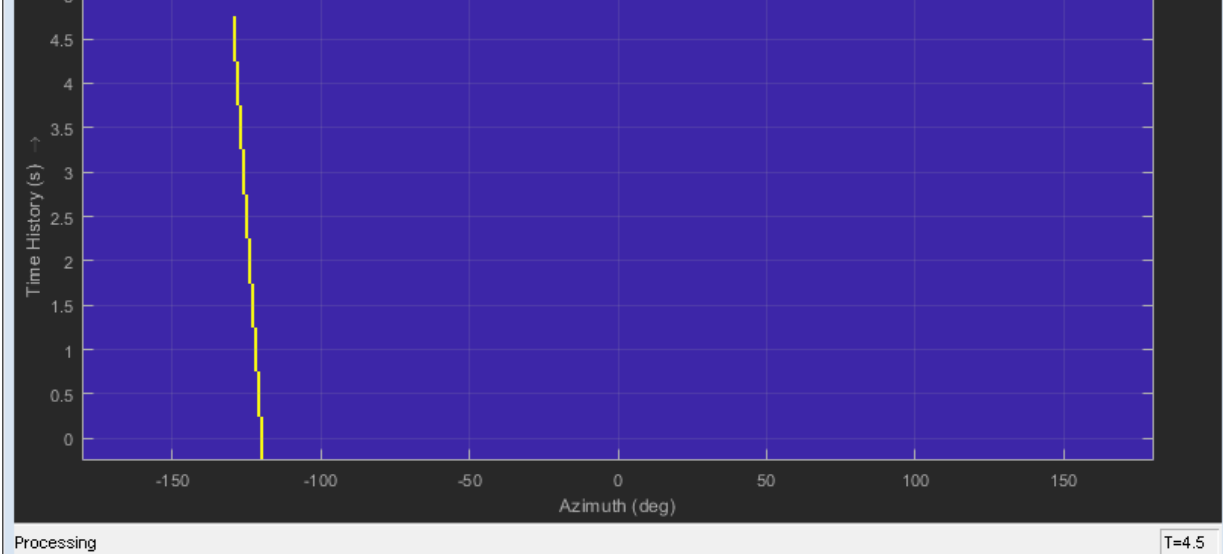

**Introduced in R2016a**

Intensity Scope Display

## <span id="page-963-0"></span>**step**

**System object:** phased.IntensityScope **Package:** phased

Update intensity scope display

### **Syntax**

step(sIS,data)

### **Description**

**Note** Starting in R2016b, instead of using the step method to perform the operation defined by the System object, you can call the object with arguments, as if it were a function. For example,  $y = step(obj, x)$  and  $y = obj(x)$  perform equivalent operations.

step(sIS,data) updates the intensity scope display with new scan lines from a real signal, data.

**Note** The object performs an initialization the first time the step method is executed. This initialization locks nontunable properties (MATLAB) and input specifications, such as dimensions, complexity, and data type of the input data. If you change a nontunable property or an input specification, the System object issues an error. To change nontunable properties or inputs, you must first call the release method to unlock the object.

### **Input Arguments**

**sIS — Intensity scope display** phased.IntensityScope System object Intensity scope display, specified as a [phased.IntensityScope](#page-939-0) System object.

Example: phased.IntensityScope

### **data — Displayed intensity values**

real-valued *N*-by-*M* matrix

Displayed intensity values, specified as a real-valued *N*-by-*M* matrix. The quantity *N* specifies the number of intensity bins in data. The quantity *M* specifies the number of intensity vectors in the data. Each column of the matrix creates a display line. Units are arbitrary. Specify the time interval between intensity vectors using the TimeResolution property.

Example: [5.0;5.1;5.0;4.9] Data Types: double

# **Examples**

### **RTI Display of Three Moving Targets**

Use the phased.IntensityScope System object™ to display the intensities of the echoes of three moving targets as functions of range and time.

### **Create the Radar and Target System Objects**

Set up the initial positions and velocities of the three targets. Use the phased.Platform System object™ to model radar and target motions. The radar is stationary while the targets undergo constant velocity motion. The simulation runs for 500 steps at 0.1 second increments, giving a total simulation time of 50 seconds.

```
nsteps = 500;dt = .1;timespan = nsteps*dt;
x1 = [60, 0, 0]';
x2 = [60, -80, 40]';
x3 = [300, 0, -300]';
v1 = [2, 0, 0];
v2 = [10, 5, 6];
v3 = [-10, 2, -4]';
plate = phased.Platform([0,0,0]',[0,0,0]');
targets = phased.Platform([x1, x2, x3],[v1, v2, v3]);
```
### **Set Up Range Bins**

Each echo is put into a range bin. The range bin resolution is 1 meter and the range is from 50 to 1000 meters.

```
rngres = 1.0;
rngmin = 50.0;
rngmax = 1000.0;rngscan = [rngmin:rngres:rngmax];
```
### **Create the Gain Function**

Define a range-dependent gain function to enhance the display of targets at larger ranges. The gain function amplifies the returned echo for visualization purposes only.

```
rangegain = @(rng)(1e12*rng^4);
```
### **Create the Intensity Scope**

Set up the Intensity Scope using these properties.

- Use the XResolution property to set the width of each scan line bin to the range resolution of 1 km.
- Use the XOffset property to set the value of the lowest range bin to the minimum range of 50 km.
- Use the TimeResolution property to set the value of the scan line time difference to 0.1 s.
- Use the TimeSpan property to set the height of the display window to the time duration of the simulation.
- Use the IntensityUnits property to set the display units to Watts.

```
scope = phased.IntensityScope('Name','IntensityScope Display',...
     'Title','Ranges vs. Time','XLabel','Range (m)','XResolution',rngres,...
    'XOffset', rngmin, 'TimeResolution', dt, 'TimeSpan', timespan, ...
     'IntensityUnits','Watts','Position',[100,100,800,450]);
```
#### **Run Simulation Loop**

- **1** In this loop, move the targets at constant velocity using the step method of the phased.Platform System object.
- **2** Compute the target ranges using the rangeangle function.
- **3** Compute the target range bins by quantizing the range values in integer multiples of rangres.
- **4** Fill each target range bin and neighboring bins with a simulated radar intensity value.
- **5** Add the signal from each target to the scan line.
- **6** Call the step method of the phased.IntensityScope System object to display the scan lines.

```
for k = 1:nsteps
    xradar = platform(dt);
    xtgts = targets(dt); [rngs] = rangeangle(xtgts,xradar);
    scanline = zeros(size(rngscan));
    rngindx = ceil((rngs(1) - rngmin)/rngres);scanline(rngindx + [-1:1]) = rangegain(rngs(1))/(rngs(1)^4);
    rngindx = \text{ceil}((r) \cdot r) - rngmin(r) \cdot rngres);scanline(rngindx + [-1:1]) = rangegain(rngs(2))/(rngs(2)^4);
    rngindx = ceil((rngs(3) - rngmin)/rngres);scanline(rngindx + [-1:1]) = rangegain(rngs(3))/(rngs(3)^4);
     scope(scanline.');
     pause(.1);
end
```
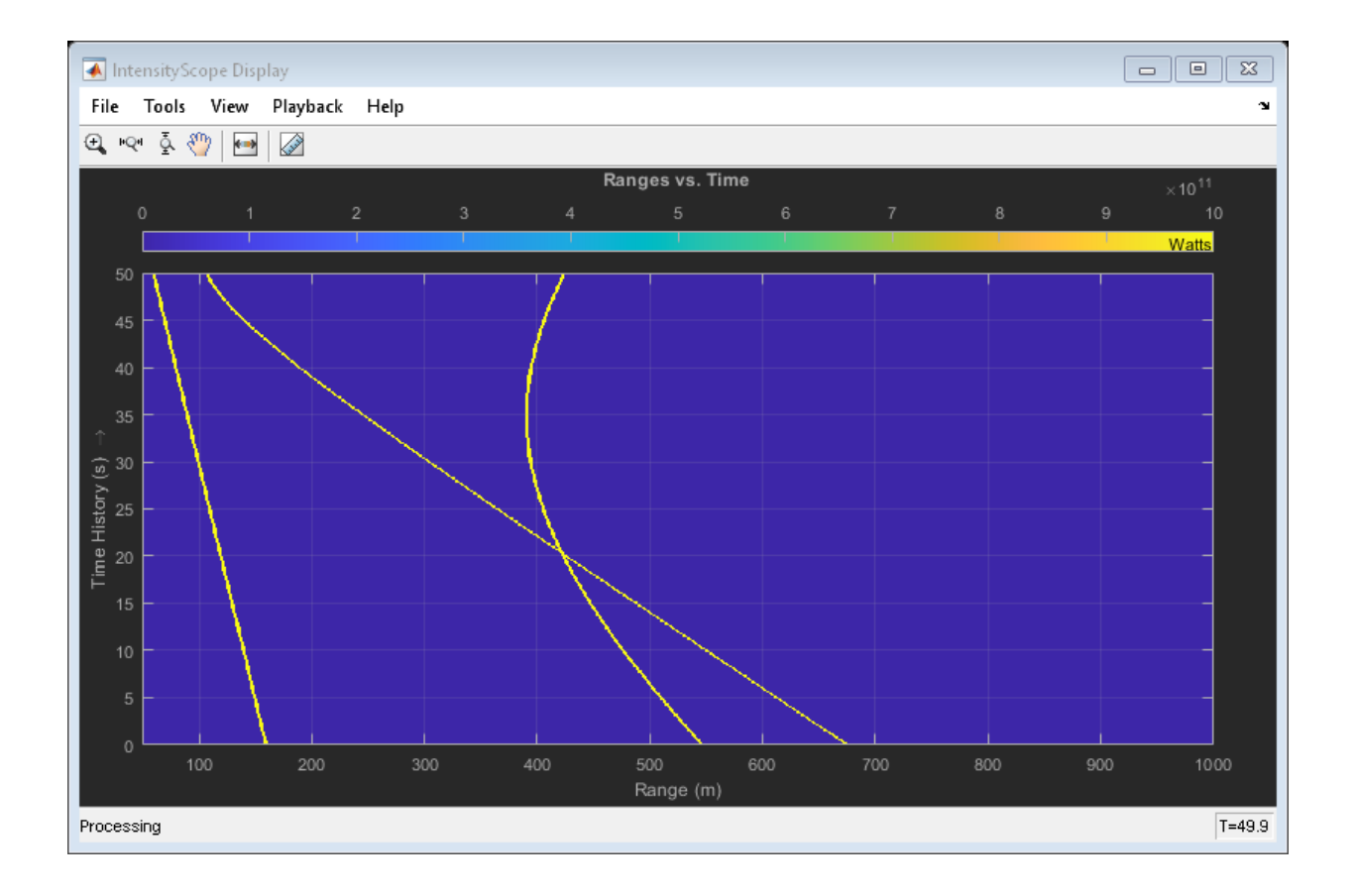

### **RTI and DTI Displays in Full Radar Simulation**

Use the phased.IntensityScope System object� to display the detection output of a complete radar system simulation. The radar scenario contains a stationary singleelement monostatic radar and three moving targets.

**Note:** This example runs only in R2016b or later. If you are using an earlier release, replace each call to the function with the equivalent step syntax. For example, replace myObject(x) with step(myObject,x).

#### **Set Radar Operating Parameters**

Set the probability of detection, probability of false alarm, maximum range, range resolution, operating frequency, transmitter gain, and target radar cross-section.

```
pd = 0.9;pfa = 1e-6;max range = 5000;
range res = 50;
fc = 10e9;tx gain = 20;
tgt rcs = 1;
```
Choose the signal propagation speed to be the speed of light, and compute the signal wavelength corresponding to the operating frequency.

c = physconst('LightSpeed');  $lambda = c/fc;$ 

Compute the pulse bandwidth from the range resolution. Set the sampling rate, fs, to twice the pulse bandwidth. The noise bandwidth is also set to the pulse bandwidth. The radar integrates a number of pulses set by num pulse int. The duration of each pulse is the inverse of the pulse bandwidth.

```
pulse bw = c/(2*range res);
pulse length = 1/pulse bw;
fs = 2*pulse bw;
noise bw = pulse_bw;
num_pulse_int = 10;
```
Set the pulse repetition frequency to match the maximum range of the radar.

prf =  $c/(2*max range)$ ;

#### **Compute Transmit Power**

Use the Albersheim equation to compute the SNR required to meet the desired probability of detection and probability of false alarm. Then, use the radar equation to compute the power needed to achieve the required SNR.

```
snr_min = albersheim(pd, pfa, num_pulse_int);
peak_power = radareqpow(lambda,max_range,snr_min,pulse_length,...
     'RCS',tgt_rcs,'Gain',tx_gain);
```
### **Create System Objects for the Model**

Choose a rectangular waveform.

```
waveform = phased.RectangularWaveform('PulseWidth',pulse length,...
     'PRF',prf,'SampleRate',fs);
```
Set the receiver amplifier characteristics.

```
amplifier = phased.ReceiverPreamp('Gain',20,'NoiseFigure',0,...
     'SampleRate',fs,'EnableInputPort',true,'SeedSource','Property',...
     'Seed',2007);
transmitter = phased.Transmitter('Gain',tx gain,'PeakPower',peak power,...
     'InUseOutputPort',true);
```
Specify the radar antenna as a single isotropic antenna.

```
antenna = phased.IsotropicAntennaElement('FrequencyRange',[5e9 15e9]);
```
Set up a monostatic radar platform.

radarplatform = phased.Platform('InitialPosition',[0; 0; 0],... 'Velocity',[0; 0; 0]);

Set up the three target platforms using a single System object.

```
targetplotforms = phased.Plattform(...
     'InitialPosition',[2000.66 3532.63 3845.04; 0 0 0; 0 0 0], ...
     'Velocity',[150 -150 0; 0 0 0; 0 0 0]);
```
Create the radiator and collector System objects.

```
radiator = phased.Radiator('Sensor',antenna,'OperatingFrequency',fc);
collector = phased.Collector('Sensor',antenna,'OperatingFrequency',fc);
```
Set up the three target RCS properties.

```
targets = phased.RadarTarget('MeanRCS',[1.6 2.2 1.05],'OperatingFrequency',fc);
```
Create System object to model two-way freespace propagation.

```
channels= phased.FreeSpace('SampleRate',fs,'TwoWayPropagation',true,...
     'OperatingFrequency',fc);
```
Define a matched filter.

```
MFcoef = getMatchedFilter(waveform);filter = phased.MatchedFilter('Coefficients',MFcoef,'GainOutputPort',true);
```
### **Create Range and Doppler Bins**

Set up the fast-time grid. Fast time is the sampling time of the echoed pulse relative to the pulse transmission time. The range bins are the ranges corresponding to each bin of the fast time grid.

```
fast_time = unigrid(0, 1/fs, 1/prf, '[]');
range\_bins = c*fast_time/2;
```
To compensate for range loss, create a time varying gain System Object�.

```
gain = phased.TimeVaryingGain('RangeLoss', 2*fspl(range bins, lambda),...
     'ReferenceLoss',2*fspl(max_range,lambda));
```
Set up Doppler bins. Doppler bins are determined by the pulse repetition frequency. Create an FFT System object for Doppler processing.

```
DopplerFFTbins = 32;
DopplerRes = prf/DopplerFFTbins;
fft = dsp.FFT('FFTLengthSource','Property',...
     'FFTLength',DopplerFFTbins);
```
### **Create Data Cube**

Set up a reduced data cube. Normally, a data cube has fast-time and slow-time dimensions and the number of sensors. Because data cube has only one sensor, it is two-dimensional.

rx\_pulses = zeros(numel(fast\_time),num\_pulse\_int);

### **Create IntensityScope System Objects**

Create two IntensityScope System objects, one for Doppler-time-intensity and the other for range-time-intensity.

```
dtiscope = phased.IntensityScope('Name','Doppler-Time Display',...
     'XLabel','Velocity (m/sec)', ...
     'XResolution',dop2speed(DopplerRes,c/fc)/2, ...
     'XOffset',dop2speed(-prf/2,c/fc)/2,...
     'TimeResolution',0.05,'TimeSpan',5,'IntensityUnits','dB');
rtiscope = phased.IntensityScope('Name','Range-Time Display',...
     'XLabel','Range (m)', ...
```
 'XResolution',c/(2\*fs), ... 'TimeResolution',0.05,'TimeSpan',5,'IntensityUnits','dB');

#### **Run the Simulation Loop Over Multiple Radar Transmissions**

Transmit 2000 pulses. Coherently process groups of 10 pulses at a time.

For each pulse:

- **1** Update the radar position and velocity radarplatform
- **2** Update the target positions and velocities targetplatforms
- **3** Create the pulses of a single wave train to be transmitted transmitter
- **4** Compute the ranges and angles of the targets with respect to the radar
- **5** Radiate the signals to the targets radiator
- **6** Propagate the pulses to the target and back channels
- **7** Reflect the signals off the target targets
- **8** Receive the signal sCollector
- **9** Amplify the received signal amplifier
- **10** Form data cube

For each set of 10 pulses in the data cube:

- **1** Match filter each row (fast-time dimension) of the data cube.
- **2** Compute Doppler shifts of each row (slow-time dimension) of the data cube.

```
pri = 1/prf;nsteps = 200;for k = 1: nsteps
    for m = 1: num pulse int
         [ant_pos,ant_vel] = radarplatform(pri);
        [tgt pos,tgt vel] = targetplatforms(pri);
        sig = waveform();
        [s, tx_{status}] = transmitter(sig); [~,tgt_ang] = rangeangle(tgt_pos,ant_pos);
        \texttt{tsig} = \texttt{radiator}(s, \texttt{tgt\_ang});tsig = channels(tsig,ant pos,tgt pos,ant vel,tgt vel);
        rsiq = targets(tsig);rsig = collectron(rsig, tgt_ang); rx_pulses(:,m) = amplifier(rsig,~(tx_status>0));
     end
```
```
rx pulses = filter(rx pulses);
MFdelay = size(MFcoef, 1) - 1;rx pulses = buffer(rx pulses((MFdelay + 1):end), size(rx pulses,1));
rx pulses = gain(rx pulses);
range = pulsint(rx_pulses, 'noncoherent');
 rtiscope(range);
dshift = fft(rx_pulses.';
dshift = fftshift(abs(dshift), 1);
 dtiscope(mean(dshift,2));
 radarplatform(.05);
 targetplatforms(.05);
```
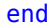

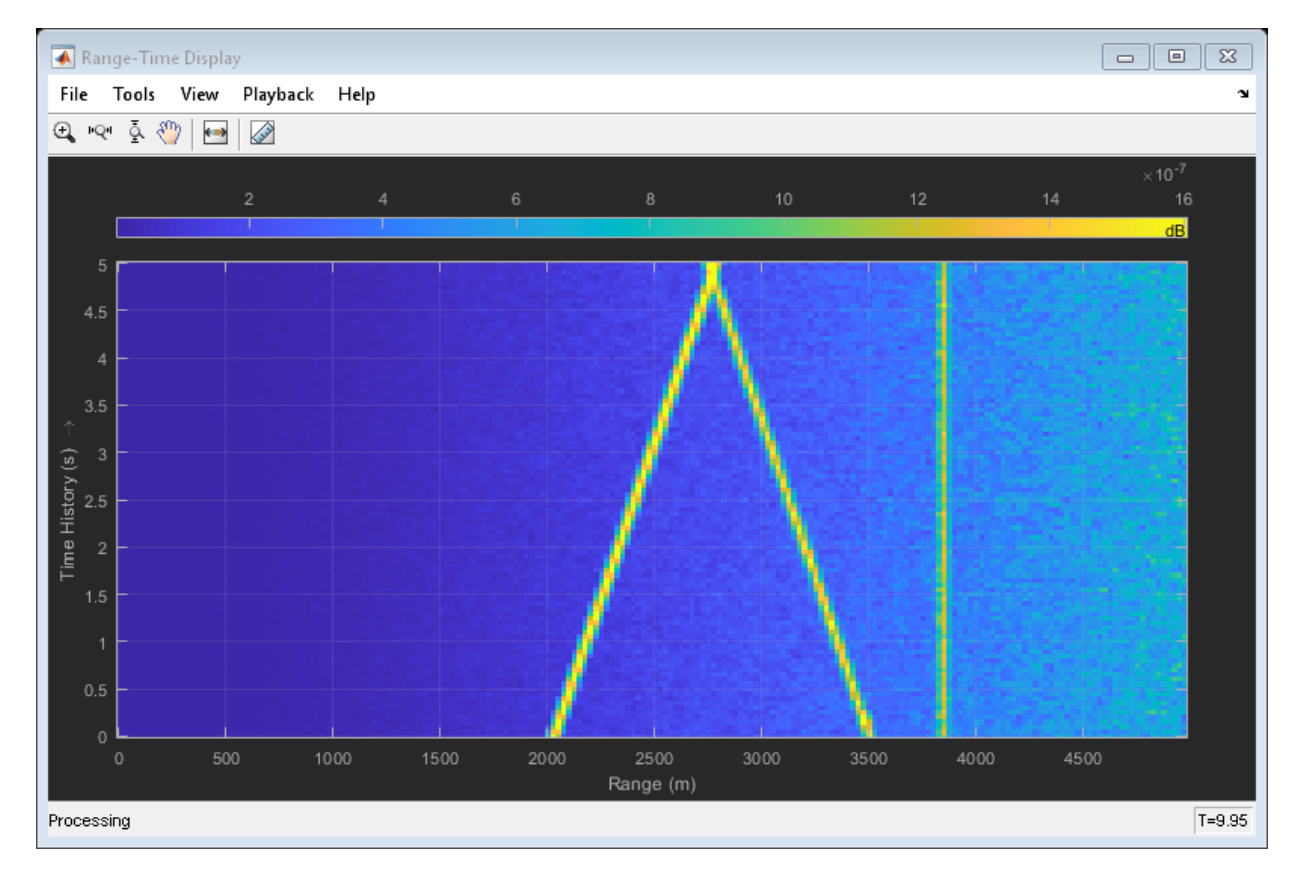

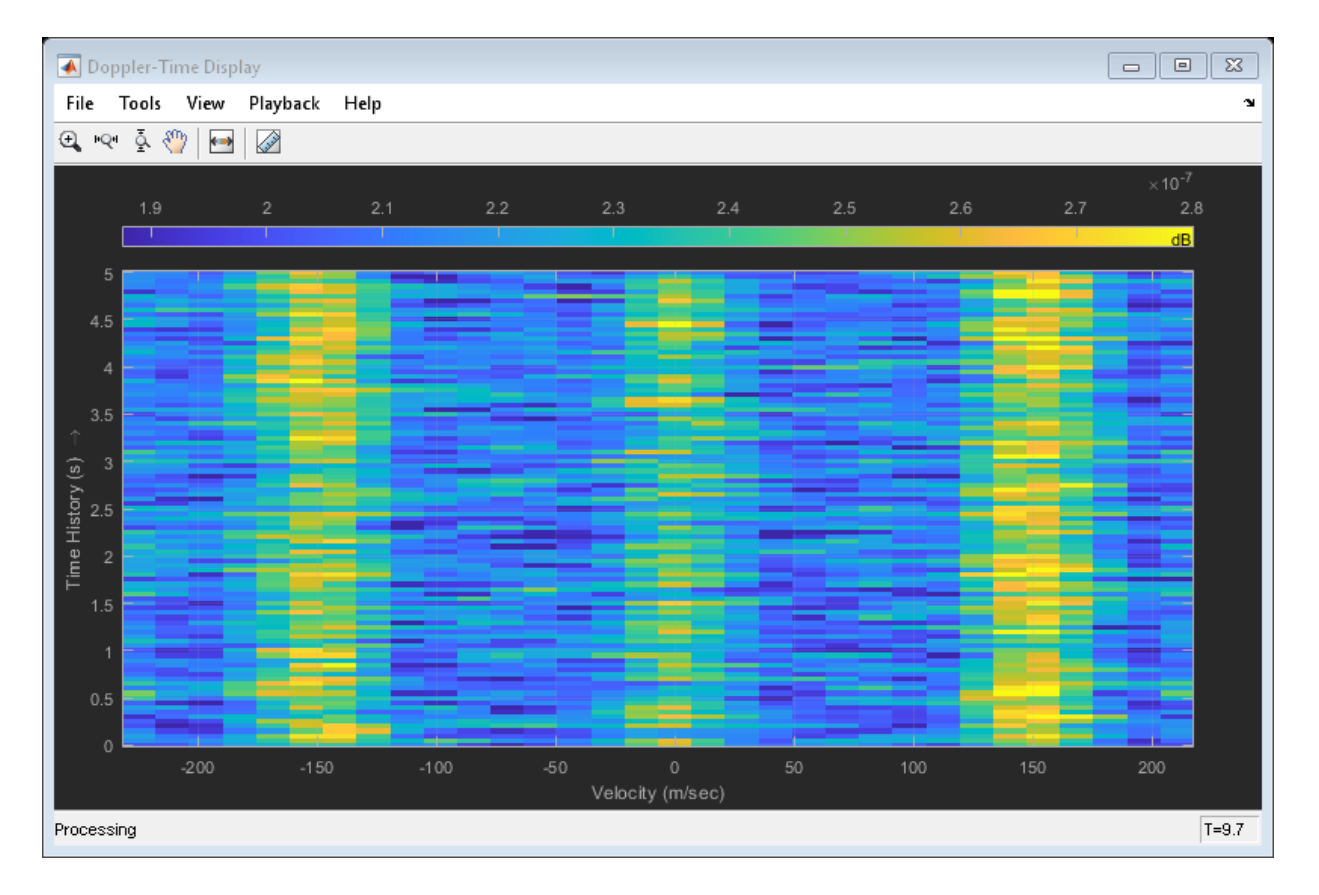

All of the targets lie on the x-axis. Two targets are moving along the x-axis and one is stationary. Because the radar is at the origin, you can read the target speed directly from the Doppler-Time Display window. The values agree with the specified velocities of -150, 150, and 0 m/sec.

#### **Intensity Scope Display of Target Angular Motion**

Use the phased.IntensityScope System object™ to display the angular motions of moving targets as functions of time. Each horizontal line (scan line) shows the strength of radar echoes at different azimuth angles. Azimuth space is divided into azimuth bins and each bin is filled with a simulated value depending upon the position of the targets.

#### **Create Radar and Target System Objects**

Set up the initial positions and velocities of the three targets. Use the phased.Platform System object™ to model radar and target motions. The radar is stationary while the targets undergo constant velocity motion. The simulation runs for 200 steps at 0.5 second intervals, giving a total simulation time of 100 seconds.

```
nsteps = 200;
dt = 0.5;timespan = nsteps*dt;
x1 = [60, 0, 0]';
x2 = [60, -80, 40]';
x3 = [300, 0, -300]';
x3 = [-300, 0, -300]';
v1 = [2, 0, 0]';
v2 = [10, 5, 6];
v3 = [-10, 2, -4]radarplatform = phased.Platform([0, 0, 0]', [0, 0, 0]');
targets = phased.Platform([x1, x2, x3],[v1, v2, v3]);
```
#### **Set Up Azimuth Angle Bins**

The signal for each echo is put into an angle bin and two adjacent bins. Bin resolution is 1 degree and the angle span is from -180 to 180 degrees.

```
angres = 1.0;
angmin = -180.0;angmax = 180.0;angscan = [angmin:angres:angmax];na = length(angscan);
```
#### **Range Gain Function**

Define a range-dependent gain function to enhance the display of targets at larger ranges. The gain function amplifies the returned echo for visualization purposes only.

```
rangegain = @(rng)(1e12*rng^4);
```
#### **Set Up Scope Viewer**

The XResolution name-value pair specifies the width of each bin of the scan line. The XOffset sets the value of the lowest azimuth angle bin. The TimeResolution namevalue pair specifies the time difference between scan lines. The TimeSpan name-value

pair sets the height of the display window. A scan line is created with each call to the step method. Intensity units are amplitude units.

```
scope = phased.IntensityScope( ...
     'Name','IntensityScope Display',...
     'Title','Azimuth vs. Time',...
     'XLabel','Azimuth (deg)', ...
     'XResolution',angres,'XOffset',angmin,...
    'TimeResolution',dt,'TimeSpan',timespan, ...
     'IntensityUnits','Watts',...
     'Position',[100,100,800,450]);
```
#### **Update-Display Loop**

- **1** In this loop, move the targets at constant velocity using the step method of the phased.Platform System object.
- **2** Compute the target ranges and azimuth angles using the rangeangle function.
- **3** Compute the azimuth angle bins by quantizing the azimuth angle values in integer multiples of angres.
- **4** Fill each target azimuth bin and neighboring bins with a simulated radar intensity value.
- **5** Call the phased.IntensityScope step method to display the scan line.

```
for k = 1: nsteps
   xradar = radarplatform(dt);
   xtqts = tarqets(dt); [rngs,angs] = rangeangle(xtgts,xradar);
     scanline = zeros(size(angscan));
    angindx = ceil((angs(1,1) - angmin)/angres) + 1;idx = angular + [-1:1];idx(idx>na) = [];
    idx(idx<1)=[]:
    scanline(idx) = rangegain(rngs(1))/(rngs(1)^4);
    angindx = ceil((angs(1,2) - angmin)/angres) + 1;idx = angular + [-1:1];idx(idx>na)=[];
    idx(idx<1)=[];
    scanline(idx) = rangegain(rngs(2))/(rngs(2)^4);
    angindx = ceil((angs(1,3) - angmin)/angres) + 1;idx = angular + [-1:1];
```

```
idx(idx>na) = [];
idx(idx<1)=[];
scanline(idx) = rangegain(rngs(3))/(rngs(3)^4);
 scope(scanline.');
 pause(.1);
```
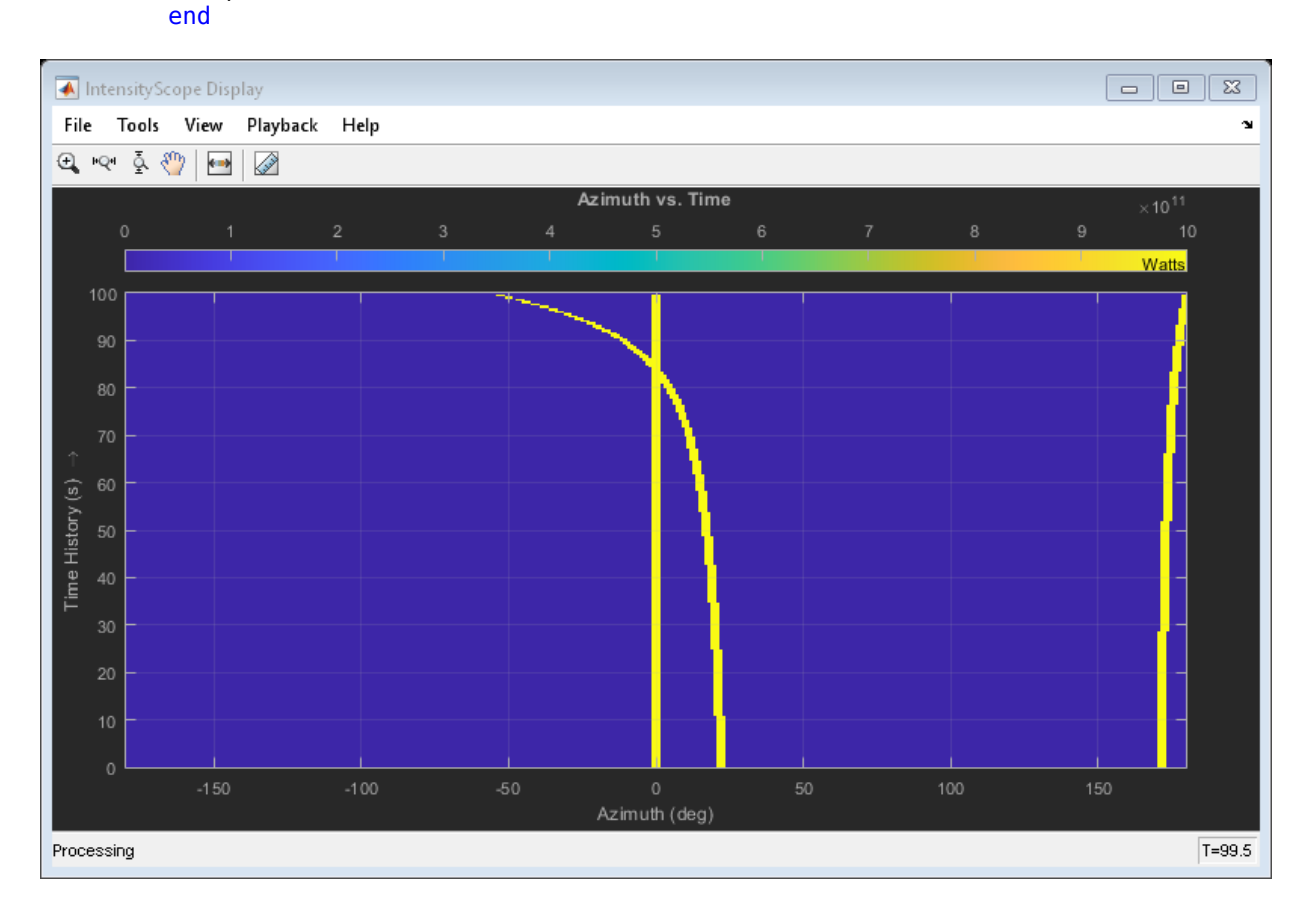

**Introduced in R2016a**

# **phased.IsoSpeedUnderwaterPaths System object**

**Package:** phased

Isospeed multipath sonar channel

## **Description**

The phased.IsoSpeedUnderwaterPaths System object creates an underwater acoustic channel to propagate narrowband sound from point to point. The channel has finite constant depth with air-water and water-bottom interfaces. Both interfaces are planar and horizontal. Sound speed is constant throughout the channel. The object generates multiple propagation paths in the channel using the acoustical method of images (see [\[3\]\)](#page-986-0). Because sound speed is constant, all propagation paths are straight lines between the source, boundaries, and receiver. There is always one direct line-of-sight path. For each propagation path, the object outputs range-dependent time delay, gain, Doppler factor, reflection loss, and spreading loss. You can use the channel data as input to the multipath sound propagator, [phased.MultipathChannel](#page-1268-0).

To model an isospeed channel :

- **1** Define and set up the channel. You can set phased.IsoSpeedUnderwaterPaths System object properties at construction time or leave them to their default values. See ["Construction" on page 1-973.](#page-978-0) Some properties that you set at construction time can be changed later. These properties are *tunable*.
- **2** To create the multipath channel, call the step method of phased.IsoSpeedUnderwaterPaths. The output of the method depends on the properties of the phased.IsoSpeedUnderwaterPaths System object. You can change tunable properties at any time.

**Note** Instead of using the step method to perform the operation defined by the System object, you can call the object with arguments, as if it were a function. For example,  $y =$ step(obj, x) and  $y = obj(x)$  perform equivalent operations.

## <span id="page-978-0"></span>**Construction**

channel = phased.IsoSpeedUnderwaterPaths creates an isospeed multipath underwater channel System object, channel.

channel = phased.IsoSpeedUnderwaterPaths(Name,Value) creates an isospeed multipath underwater channel System object, channel, with each specified property Name set to the specified Value. You can specify additional name and value pair arguments in any order as (Name1, Value1,...,NameN, ValueN).

# **Properties**

#### **ChannelDepth — Channel depth**

100 (default) | positive scalar

Channel depth, specified as a positive scalar. Units are in meters.

Example: 250.0

Data Types: double

#### **PropagationSpeed — Underwater sound propagation speed**

1520.0 (default) | positive scalar

Underwater sound propagation speed, specified as a positive scalar. Units are in meter per second. The default value is a commonly-used underwater sound propagation speed.

Example: 1502.0

Data Types: double

#### **NumPathsSource — Source of number of propagation paths**

'Auto' (default) | 'Property'

The source of the number of propagation paths, specified as 'Auto' or 'Property'. If you set this property to 'Auto', the object automatically determines the number of paths based on spreading and reflection losses. If you set this property to 'Property', you specify the number of paths using the NumPaths property.

When NumPathsSource is set to 'Auto', only paths having a total loss greater than 20 dB below the direct path loss are returned.

Example: 'Property' Data Types: char

#### **NumPaths — Number of propagation paths**

10 (default) | positive integer

The number of propagation paths, specified as a positive integer between 1 and 51, inclusive.

Example: 11

#### **Dependencies**

To enable this property, set the NumPathsSource property to 'Property'.

Data Types: double

#### **CoherenceTime — Channel coherence time**

0 (default) | nonnegative scalar

Channel coherence time, specified as a nonnegative scalar. Coherence time is a measure of the temporal stability of the channel. The object keeps a record of cumulative step time. When the cumulative step time exceeds the coherence time, propagation paths are recomputed and the cumulative step time is reset to zero. If you set this quantity to zero, the propagation paths are update at each call to step. Units are in seconds.

Example: 5.0

Data Types: double

#### **BottomLoss — Bottom reflection loss**

6 (default) | nonnegative scalar

Bottom reflection loss, specified as a nonnegative scalar. This value applies to each bottom reflection of a path. Units are in dB.

Example: 10

Data Types: double

#### **LossFrequencies — Absorption loss frequencies**

[1:100]\*1000 (default) | positive real-valued vector

Frequencies for which to compute absorption loss, specified as a positive real-valued vector. Units are in Hz.

Example: [1000:100:3000]

Data Types: double

#### **TwoWayPropagation — Enable two-way propagation**

false (default) | true

Enable two-way propagation, specified as a false or true. Set this property to true to perform round-trip propagation between the signal origin and destination specified in step. Set this property to false to perform only one-way propagation from the origin to the destination.

```
Example: true
```

```
Data Types: logical
```
## **Methods**

[step](#page-988-0) Create propagation paths in an isospeed multipath sound channel

[reset](#page-996-0) Reset state of System object

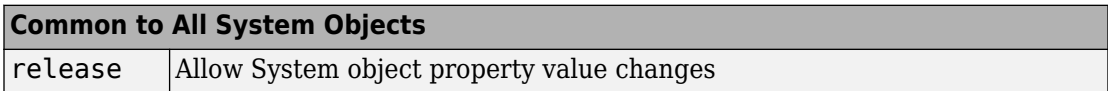

## **Examples**

#### **Create One-Way Multipath Underwater Sound Channel**

Create a 5-path underwater sound channel and display the propagation path matrix. Assume the source is stationary and the receiver is moving along the *x*-axis towards the source at 20 kph. Assume one-way propagation.

```
speed = -20*1000/3600;numpaths = 5;
channelpaths = phased.IsoSpeedUnderwaterPaths('ChannelDepth',200,'BottomLoss',10, ...
    'NumPathsSource','Property','NumPaths',numpaths,'CoherenceTime',5);
tstep = 1;
srcpos = [0;0;-160];
```

```
rcvpos = [500; 0; -50];srcvel = [0;0;0];
revvel = [speed; 0; 0];pathmat = channelpaths(srcpos, rcvpos, srcvel, rcvvel, tstep);
disp(pathmat)
    0.3356 0.3556 0.4687 0.3507 0.3791
    1.0000 -1.0000 -0.3162 0.3162 -0.3162
```
54.1847 54.6850 57.0766 54.5652 55.2388

The first row contains the time delay in seconds. The second row contains the bottom reflection loss coefficients, and the third row contains the spreading loss in dB. The reflection loss coefficient for the first path is 1.0 because the direct path has no boundary reflections. The reflection loss coefficient for the second path is -1.0 because the path has only a surface reflection.

#### **Create Two-Way Multipath Underwater Sound Channel**

Create a 7-path underwater sound channel and display the propagation path matrix. Assume the source is stationary and the target is moving along the *x*-axis towards the source at 20 kph. Assume two-way propagation.

```
speed = -20*1000/3600;numpaths = 7;
channelpaths = phased.IsoSpeedUnderwaterPaths('ChannelDepth',200,'BottomLoss',10, ...
    'NumPathsSource','Property','NumPaths',numpaths,'CoherenceTime',5,...
     'TwoWayPropagation',true);
tstep = 1;
s rcpos = [0,0,-160];
tgtpos = [500; 0; -50];srcvel = [0;0;0];
tgtvel = [speed; 0; 0];[pathmat,dop,aloss,tgtangs,srcangs] = channelpaths(srcpos,tgtpos,srcvel,tgtvel,tstep);
disp(pathmat)
```
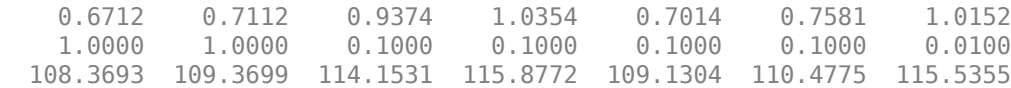

The first row contains the time delay in seconds. The second row contains the bottom reflection loss coefficients, and the third row contains the spreading loss in dB. The

reflection loss coefficient for the first path is 1.0 because the direct path has no boundary reflections. The reflection loss coefficient for the second path is -1.0 because the path has only a surface reflection.

#### **Propagate Sound in Channel Having Unknown Number of Paths**

Create an underwater sound channel and plot the combined received signal. Automatically find the number of paths. Assume that the source is stationary and that the receiver is moving along the *x*-axis toward the source at 20 km/h. Assume the default oneway propagation.

```
speed = -20*1000/3600:
channel = phased.IsoSpeedUnderwaterPaths('ChannelDepth',200,'BottomLoss',5, ...
     'NumPathsSource','Auto','CoherenceTime',5);
tstep = 1;
srcpos = [0;0;-160];rcvpos = [500:0:-50]:srcvel = [0:0:0];
revvel = [speed; 0; 0];
```
Compute the path matrix, Doppler factor, and losses. The propagator outputs 51 paths output but some paths can contain Nan values.

```
[pathmat,dop,absloss,rcvangs,srcangs] = channel(srcpos,rcvpos,srcvel,rcvvel,tstep);
```
Create of a 100 Hz signal with 500 samples. Assume that all the paths have the same signal. Use a phased.MultipathChannel System object to propagate the signals to the receiver. phased.MultipathChannel accepts as input all paths produced by phased.IsoSpeedUnderwaterPaths but ignores paths that have NaN values.

```
fs = 1e3:
nsamp = 500;
propagator = phased.MultipathChannel('OperatingFrequency',10e3,'SampleRate',fs);
t = [0:(nsamp-1)]'/fs;sig0 = sin(2 * pi * 100 * t);
numpaths = size(pathmat.2):
sig = repmat(sig0,1,numpaths);propsig = propagator(sig,pathmat,dop,absloss);
```
Plot the real part of the coherent sum of the propagated signals.

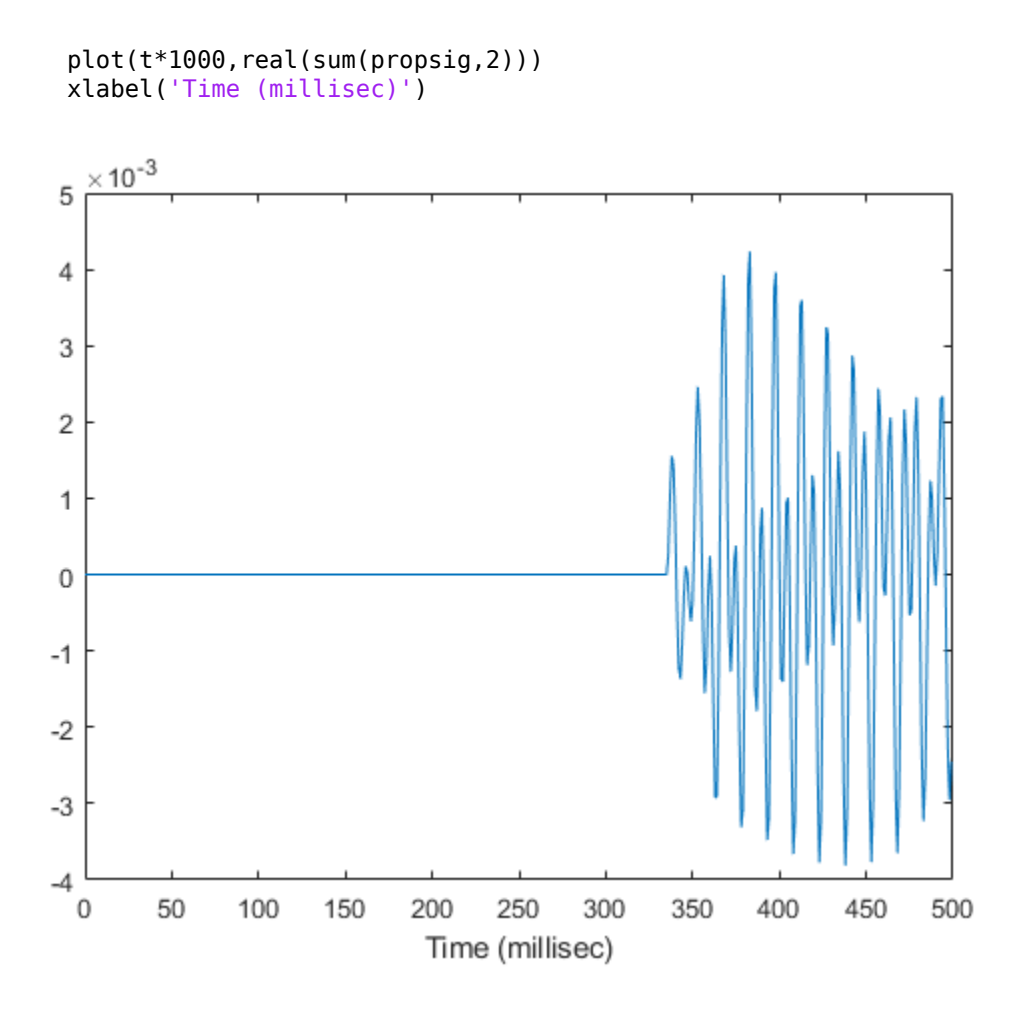

#### **Doppler Stretching of Sonar Signal**

Compare the duration of a propagated signal from a stationary sonar to that of a moving sonar. The moving sonar has a radial velocity of 25 m/s away from the target. In each case, propagate the signal along a single path. Assume one-way propagation.

Define the sonar system parameters: maximum unambiguous range, required range resolution, operating frequency, and propagation speed.

 $maxrange = 5000.0;$ rngres =  $10.0$ ;  $fc = 20.0e3$ ;  $csound = 1520.0$ ;

Use a rectangular waveform for the transmitted signal.

```
prf = csound/(2 * max range);
pulseWidth = 8*rngres/csound;
pulseBW = 1/pulseWidth;
fs = 80 * pulseswaveform = phased.RectangularWaveform('PulseWidth',pulseWidth,'PRF',prf, ...
     'SampleRate',fs);
```
Specify the sonar positions.

```
sonarplatform1 = phased.Platform('InitialPosition',[0;0;-60],'Velocity',[0;0;0]);
sonarplatform2 = phased.Platform('InitialPosition',[0;0;-60],'Velocity',[0;-25;0]);
```
Specify the target position.

```
targetplatform = phased.Platform('InitialPosition',[0;500;-60],'Velocity',[0;0;0]);
```
Define the underwater path and propagation channel objects.

```
paths = phased.IsoSpeedUnderwaterPaths('ChannelDepth',100, ...
     'CoherenceTime',0,'NumPathsSource','Property','NumPaths',1, ...
     'PropagationSpeed',csound);
propagator = phased.MultipathChannel('SampleRate',fs,'OperatingFrequency',fc);
```
Create the transmitted waveform.

```
way = waveform();
nsamp = size(wav, 1);rxpulses = zeros(nsamp.2);
t = (0:nsamp-1)/fs;
```
Transmit the signal and then receive the echo at the stationary sonar.

```
[pathmat, dop,aloss, ~, ~] = paths(sonarplatform.InitialPosition, . . . targetplatform.InitialPosition,sonarplatform1.InitialVelocity, ...
     targetplatform.InitialVelocity,1/prf);
rxyulses(:,1) = propagator(wav,pathmat, dop,aloss);
```
Transmit and receive at the moving sonar.

```
[pathmat, dop,aloss, ~, ~] = paths(sonarplatform2.InitialPosition, . . . targetplatform.InitialPosition,sonarplatform2.Velocity, ...
     targetplatform.Velocity,1/prf);
rxyulses(:,2) = propagator(wav,pathmat, dop,aloss);
```
Plot the received pulses.

```
plot(abs(rxpulses))
xlim([490 650])
ylim([0 1.65e-3])
legend('Stationary sonar','Moving sonar')
xlabel('Received Sample Time (sec)')
ylabel('Integrated Received Pulses')
```
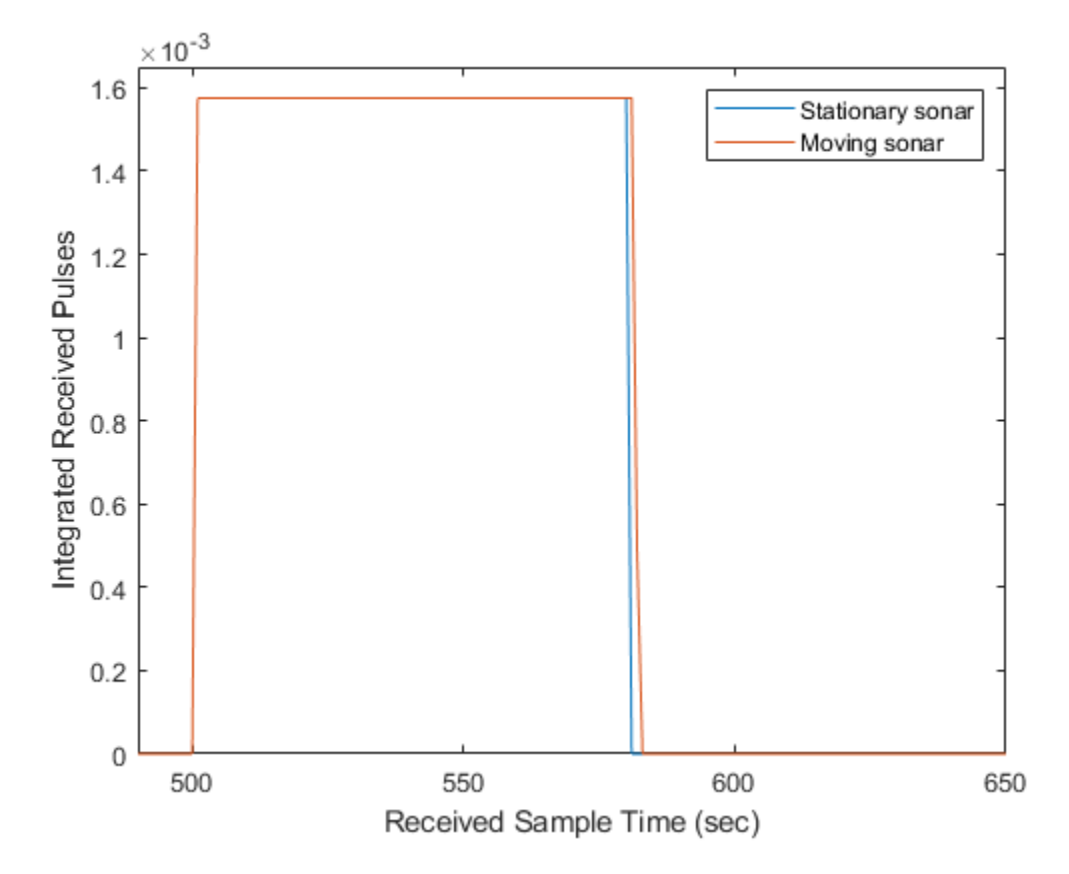

<span id="page-986-0"></span>The signal received at the moving sonar has increased in duration compared to the stationary sonar.

- "Underwater Target Detection with an Active Sonar System"
- "Locating an Acoustic Beacon with a Passive Sonar System"

### **References**

- [1] Urick, R.J. *Principles of Underwater Sound, 3rd Edition*. New York: Peninsula Publishing, 1996.
- [2] Sherman, C.S. and J.Butler *Transducers and Arrays for Underwater Sound*. New York: Springer, 2007.
- [3] Allen, J.B. and D. Berkely, "Image method for efficiently simulating small-room acoustics", J. Acoust. Soc. Am, Vol 65, No. 4. April 1979.

# **Extended Capabilities**

### **C/C++ Code Generation**

Generate C and C++ code using MATLAB® Coder™.

Usage notes and limitations:

See "System Objects in MATLAB Code Generation" (MATLAB Coder).

## **See Also**

#### **System Objects**

[phased.BackscatterSonarTarget](#page-84-0) | [phased.IsotropicHydrophone](#page-1049-0) | [phased.IsotropicProjector](#page-1089-0) | [phased.MultipathChannel](#page-1268-0)

### **Topics**

"Underwater Target Detection with an Active Sonar System"

"Locating an Acoustic Beacon with a Passive Sonar System"

### **Introduced in R2017a**

## <span id="page-988-0"></span>**step**

**System object:** phased.IsoSpeedUnderwaterPaths **Package:** phased

Create propagation paths in an isospeed multipath sound channel

## **Syntax**

```
pathmat = step(channel,srcpos,destpos,srcvel,destvel,T)
[pathmat,dop,aloss,destang,srcang] = step(channel,srcpos,destpos,
srcvel,destvel,T)
```
## **Description**

**Note** Instead of using the step method to perform the operation defined by the System object, you can call the object with arguments, as if it were a function. For example,  $y =$ step(obj, x) and  $y = obj(x)$  perform equivalent operations.

pathmat = step(channel,srcpos,destpos,srcvel,destvel,T) returns the propagation paths matrix, pathmat, for a multipath underwater acoustic channel. The matrix describes one or two-way propagation from the signal source position, srcpos, to the signal destination position, destpos. The velocity of the signal source is specified in srcvel and the velocity of the signal destination is specified in destvel. T is the step time interval.

When you use this method for one-way propagation, srcpos refers to the origin of the signal and destpos to the receiver. One-way propagation modeling is useful for passive sonar and underwater communications.

When you use this method for two-way propagation, destpos now refers to the reflecting target, not the sonar receiver. A two-way path consists of a one-way path from source to target and then along an identical one-way path from target to receiver (which is collocated with the source). Two-way propagation modeling is useful for active sonar systems.

[pathmat,dop,aloss,destang,srcang] = step(channel,srcpos,destpos, srcvel, destvel, T) also returns the Doppler factor, dop, the frequency dependent absorption loss, aloss, the receiver arrival angles, destang, and the srcang transmitting angles.

When you use this method for two-way propagation, destang now refers to the reflecting target, not the sonar receiver.

**Note** The object performs an initialization the first time the step method is executed. This initialization locks nontunable properties (MATLAB) and input specifications, such as dimensions, complexity, and data type of the input data. If you change a nontunable property or an input specification, the System object issues an error. To change nontunable properties or inputs, you must first call the release method to unlock the object.

**Note** Instead of using the step method to perform the operation defined by the System object, you can call the object with arguments, as if it were a function. For example,  $y =$ step(obj, x) and  $y = obj(x)$  perform equivalent operations.

## **Input Arguments**

**channel — Isospeed underwater channel path**

phased.IsoSpeedUnderwaterPaths System object

Isospeed underwater channel paths, specified as a phased.IsoSpeedUnderwaterPaths System object.

Example: phased.IsoSpeedUnderwaterPaths

#### **srcpos — Source of sonar signals**

real-valued 3-by-1 column vector

Source of the sonar signal, specified as a real-valued 3-by-1 column vector. Position units are meters.

Example: [1000;100;500] Data Types: double

#### **destpos — Destination of signal**

real-valued 3-by-1 column vector

Destination position of the signal, specified as a real-valued 3-by-1 column vector. Position units are in meters.

Example:  $[0;0;0]$ 

Data Types: double

#### **srcvel — Velocity of signal source**

real-valued 3-by-1 column vector

Velocity of signal source, specified as a real-valued 3-by-1 column vector. Velocity units are in meters per second.

Example: [10;0;5]

Data Types: double

#### **destvel — Velocity of signal destination**

real-valued 3-by-1 column vector

Velocity of signal destination, specified as a real-valued 3-by-1 column vector. Velocity units are in meters per second.

Example: [0;0;0] Data Types: double

#### **T — Elapsed time of current step**

positive scalar

Elapsed time of current step, specified as a positive scalar. Time units are in seconds.

Example:  $0.1$ Data Types: double

### **Output Arguments**

#### **pathmat — Propagation paths matrix**

real-valued 3-by-*N* matrix

Propagation paths matrix, returned as a real-valued 3-by-*N* matrix. *N* is the number of paths in the channel. Each column represents a path. When you set NumPathsSource to 'Auto', *N* is 51. In this case, any columns filled with NaN do not correspond to found paths. The matrix rows represent:

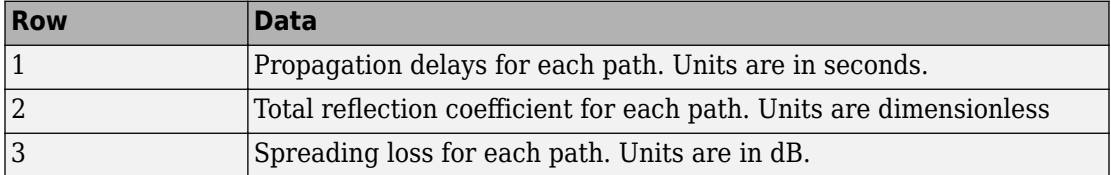

Except for the direct path, paths consists of alternating surface and bottom reflections. The losses for multiple reflections are multiplied. Bottom loss per reflection is specified by the BottomLoss property. The loss at the surface is *–1* indicating no loss, but only a 180° phase change. This is because the air-water interface surface is a pressure-release surface.

Data Types: double

#### **dop — Doppler factor**

real-valued *N*-by-1 row vector

Doppler factor, returned as a real-valued *N*-by-1 row vector where *N* is the number of paths. The Doppler factor multiplies the transmitted frequency to produce the Dopplershifted received frequency for each path. The Doppler shift is defined as the difference between the transmitted frequency and the received frequency. The Doppler factor also defines the time compression or expansion of a signal. Units are dimensionless.

Data Types: double

#### **aloss — Frequency-dependent absorption loss**

real-valued *K*-by-*(N+1)* matrix

Frequency-dependent absorption loss, returned as a real-valued *K*-by-*(N+1)* matrix. *K* is the number of frequencies specified in the LossFrequencies property. *N* is the number of paths returned. The first column of aloss contains the absorption loss frequencies in Hz. You specify the frequencies using the LossFrequencies property. The remaining columns contain the absorption losses for each frequency. There is one column for each path. Units are in dB.

Data Types: double

#### **destang — Angles of paths at destination**

real-valued 2-by-*N* matrix

Angles of paths at destination, returned as a real-valued 2-by-*N* matrix. Each column contains the direction of the received path with respect to the destination position as azimuth and elevation, [az;el]. Units are in degrees.

Data Types: double

#### **srcang — Angles of paths from source**

real-valued 2-by-*N* matrix

Angles of paths from source, returned as a real-valued 2-by-*N* matrix. Each column contains the direction of the transmitted path with respect to the source position as azimuth and elevation, [az;el]. Units are in degrees.

Data Types: double

### **Examples**

#### **Create One-Way Multipath Underwater Sound Channel**

Create a 5-path underwater sound channel and display the propagation path matrix. Assume the source is stationary and the receiver is moving along the *x*-axis towards the source at 20 kph. Assume one-way propagation.

```
speed = -20*1000/3600;numpaths = 5;
channelpaths = phased.IsoSpeedUnderwaterPaths('ChannelDepth',200,'BottomLoss',10, ...
     'NumPathsSource','Property','NumPaths',numpaths,'CoherenceTime',5);
tstep = 1;s rcpos = [0,0,-160];
rcvpos = [500; 0; -50];srcvel = [0;0;0];
revvel = [speed; 0; 0];pathmat = channelpaths(srcpos,rcvpos,srcvel,rcvvel,tstep);
disp(pathmat)
    0.3356 0.3556 0.4687 0.3507 0.3791
    1.0000 -1.0000 -0.3162 0.3162 -0.3162
   54.1847 54.6850 57.0766 54.5652 55.2388
```
The first row contains the time delay in seconds. The second row contains the bottom reflection loss coefficients, and the third row contains the spreading loss in dB. The reflection loss coefficient for the first path is 1.0 because the direct path has no boundary reflections. The reflection loss coefficient for the second path is -1.0 because the path has only a surface reflection.

#### **Create Two-Way Multipath Underwater Sound Channel**

Create a 7-path underwater sound channel and display the propagation path matrix. Assume the source is stationary and the target is moving along the *x*-axis towards the source at 20 kph. Assume two-way propagation.

```
speed = -20*1000/3600;numpaths = 7;
channelpaths = phased.IsoSpeedUnderwaterPaths('ChannelDepth',200,'BottomLoss',10, ...
    'NumPathsSource','Property','NumPaths',numpaths,'CoherenceTime',5,...
     'TwoWayPropagation',true);
tstep = 1;
s rcpos = [0;0;-160];
tgtpos = [500; 0; -50];s rcvel = [0;0;0];
\texttt{tdtvel} = \texttt{[speed;0;0]}[pathmat,dop,aloss,tgtangs,srcangs] = channelpaths(srcpos,tgtpos,srcvel,tgtvel,tstep);
disp(pathmat)
```
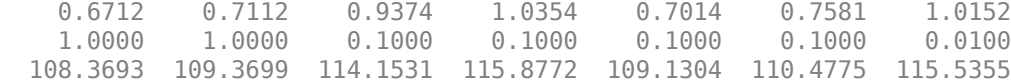

The first row contains the time delay in seconds. The second row contains the bottom reflection loss coefficients, and the third row contains the spreading loss in dB. The reflection loss coefficient for the first path is 1.0 because the direct path has no boundary reflections. The reflection loss coefficient for the second path is -1.0 because the path has only a surface reflection.

#### **Automatically Find the Number of Paths**

Create an underwater sound channel and display the propagation paths which are found automatically. Assume the source is stationary and the receiver is moving along the *x*-axis towards the source at 20 kph. Assume two-way propagation.

```
speed = -20*1000/3600;channelpaths = phased.IsoSpeedUnderwaterPaths('ChannelDepth',200,'BottomLoss',5, ...
     'NumPathsSource','Auto','CoherenceTime',5,'TwoWayPropagation',true);
tstep = 1;s rcpos = [0;0;-160];
tgtpos = [500; 0; -50];srcvel = [0;0;0];
tqtpos = [speed;0;0];[pathmat,dop,aloss,rcvangs,srcangs] = channelpaths(srcpos,tgtpos,srcvel,tgtpos,tstep);
```
Display the first 7 columns of pathmat. Some columns are filled with |NaN|s.

```
disp(pathmat(:,1:7))
```
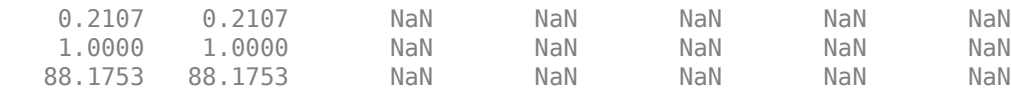

Select the column indices of the valid paths from the entire matrix.

```
idx = find(\sim isnan(pathmat(1,:)))idx = 1×4
```
Display the valid paths information.

1 2 27 28

```
validpaths = pathmat(:,idx)
```

```
validpaths = 3×4
```
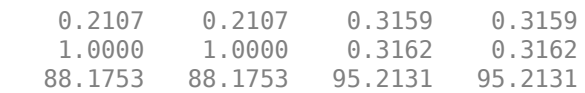

The first row contains the time delays in seconds. The second row contains the bottom reflected loss coefficients, and the third row contains the spreading losses.

**Introduced in R2017a**

### <span id="page-996-0"></span>**reset**

**System object:** phased.IsoSpeedUnderwaterPaths **Package:** phased

Reset state of System object

## **Syntax**

reset(channel)

## **Description**

reset(channel) resets the internal state of the phased.IsoSpeedUnderwaterPaths object, channel. This method resets the coherence time clock.

## **Input Arguments**

**channel — Isospeed underwater channel path** phased.IsoSpeedUnderwaterPaths System object

Isospeed underwater channel paths, specified as a phased.IsoSpeedUnderwaterPaths System object.

Example: phased.IsoSpeedUnderwaterPaths

**Introduced in R2017a**

# <span id="page-997-0"></span>**phased.IsotropicAntennaElement System object**

**Package:** phased

Isotropic antenna element

## **Description**

The IsotropicAntennaElement object creates an antenna element with an isotropic response pattern. This antenna object does not support polarization.

To compute the response of the antenna element for specified directions:

- **1** Define and set up your isotropic antenna element. See "Construction" on page 1- 992.
- **2** Call [step](#page-1046-0) to compute the antenna response according to the properties of phased.IsotropicAntennaElement. The behavior of step is specific to each object in the toolbox.

**Note** Starting in R2016b, instead of using the step method to perform the operation defined by the System object, you can call the object with arguments, as if it were a function. For example,  $y = step(obj, x)$  and  $y = obj(x)$  perform equivalent operations.

### **Construction**

H = phased.IsotropicAntennaElement creates an isotropic antenna system object, H. The object models an antenna element whose response is 1 in all directions.

H = phased.IsotropicAntennaElement(Name,Value) creates an isotropic antenna object, H, with each specified property Name set to the specified Value. You can specify additional name-value pair arguments in any order as (Name1,Value1,...,NameN,ValueN).

## **Properties**

### **FrequencyRange**

Operating frequency range

Specify the antenna element operating frequency range (in Hz) as a 1-by-2 row vector in the form of [LowerBound HigherBound]. The antenna element has zero response outside the specified frequency range.

**Default:** [0 1e20]

#### **BackBaffled**

Baffle the back of antenna element

Set this property to true to baffle the back of the antenna element. In this case, the antenna responses to all azimuth angles beyond +/– 90 degrees from the broadside (0 degrees azimuth and elevation) are 0.

When the value of this property is false, the back of the antenna element is not baffled.

**Default:** false

## **Methods**

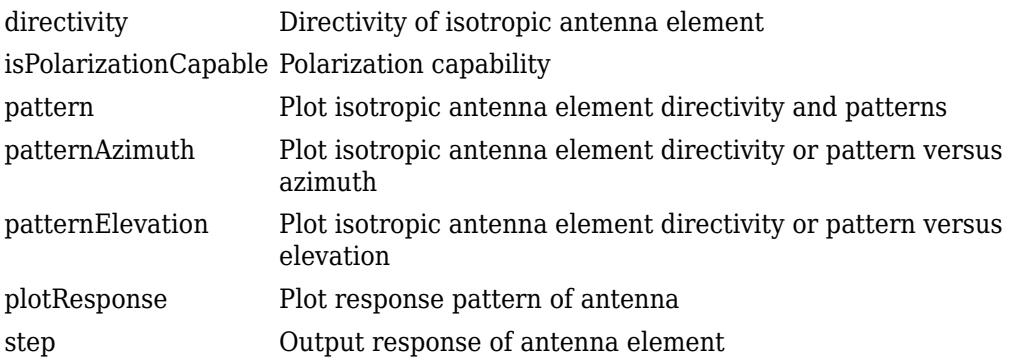

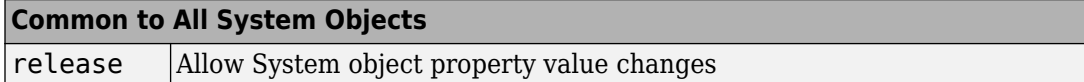

### **Examples**

#### **Plot Isotropic Antenna Element Response**

Create an isotropic antenna operating over a frequency range from 800 MHz to 1.2 GHz. The operating frequency is 1 GHz. Find the response of the antenna at boresight. Then, plot the polar-pattern elevation response of the antenna.

```
antenna = phased.IsotropicAntennaElement( ...
     'FrequencyRange',[800e6 1.2e9]);
fc = 1e9;
```
Obtain the response at boresight.

```
resp = antenna(fc, [0;0])resp = 1
```
Plot the response pattern.

```
pattern(antenna,fc,0,[-90:90],'CoordinateSystem','polar', ...
     'Type','powerdb','Normalize',true)
```
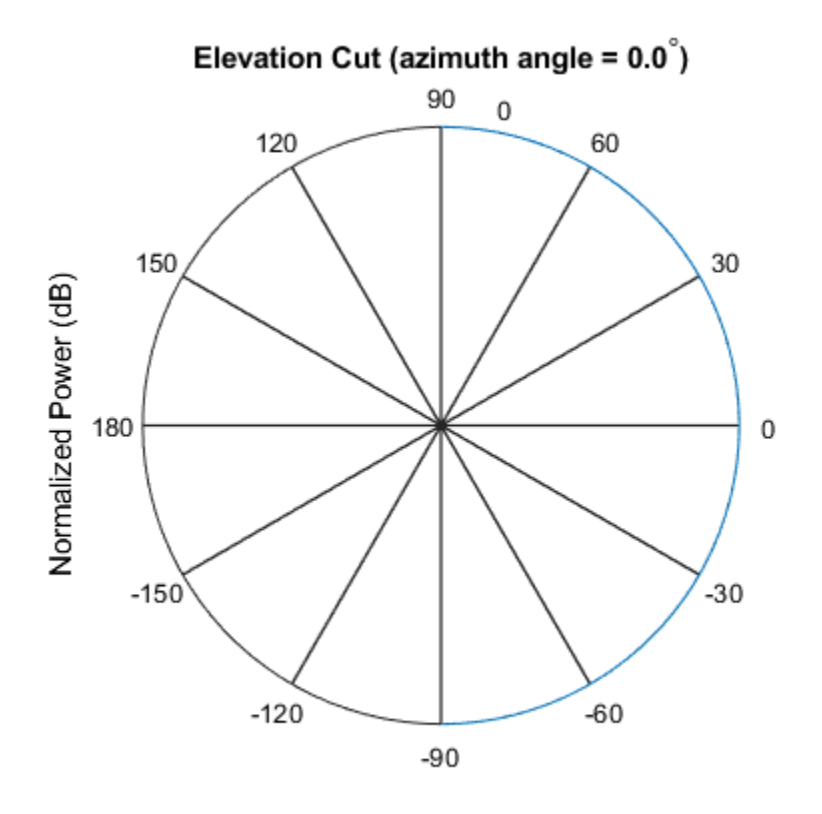

Normalized Power (dB), Broadside at 0.00 degrees

# **Extended Capabilities**

## **C/C++ Code Generation**

Generate C and C++ code using MATLAB® Coder<sup>™</sup>.

Usage notes and limitations:

• pattern, patternAzimuth, patternElevation, and plotResponse methods are not supported.

• See "System Objects in MATLAB Code Generation" (MATLAB Coder).

### **See Also**

[phased.ConformalArray](#page-211-0) | [phased.CosineAntennaElement](#page-316-0) | [phased.CrossedDipoleAntennaElement](#page-365-0) | [phased.CustomAntennaElement](#page-415-0) | [phased.CustomMicrophoneElement](#page-480-0) | [phased.OmnidirectionalMicrophoneElement](#page-1338-0) | [phased.ShortDipoleAntennaElement](#page-1866-0) | [phased.ULA](#page-2218-0) | [phased.URA](#page-2325-0)

#### **Introduced in R2012a**

# <span id="page-1002-0"></span>**directivity**

**System object:** phased.IsotropicAntennaElement **Package:** phased

Directivity of isotropic antenna element

## **Syntax**

 $D =$  directivity(H, FREQ, ANGLE)

## **Description**

 $D =$  directivity(H,FREQ,ANGLE) returns the ["Directivity \(dBi\)" on page 1-1000](#page-1005-0) of an isotropic antenna element, H, at frequencies specified by FREQ and in direction angles specified by ANGLE.

## **Input Arguments**

#### **H — Isotropic antenna element**

System object

Isotropic antenna element specified as a [phased.IsotropicAntennaElement](#page-997-0) System object.

Example: H = phased.IsotropicAntennaElement;

#### **FREQ — Frequency for computing directivity and patterns**

positive scalar | 1-by-*L* real-valued row vector

Frequencies for computing directivity and patterns, specified as a positive scalar or 1-by-*L* real-valued row vector. Frequency units are in hertz.

• For an antenna, microphone, or sonar hydrophone or projector element, FREQ must lie within the range of values specified by the FrequencyRange or FrequencyVector property of the element. Otherwise, the element produces no response and the

directivity is returned as –Inf. Most elements use the FrequencyRange property except for phased. CustomAntennaElement and [phased.CustomMicrophoneElement](#page-480-0), which use the FrequencyVector property.

• For an array of elements, FREQ must lie within the frequency range of the elements that make up the array. Otherwise, the array produces no response and the directivity is returned as –Inf.

Example: [1e8 2e6] Data Types: double

#### **ANGLE — Angles for computing directivity**

1-by-*M* real-valued row vector | 2-by-*M* real-valued matrix

Angles for computing directivity, specified as a 1-by-*M* real-valued row vector or a 2-by-*M* real-valued matrix, where *M* is the number of angular directions. Angle units are in degrees. If ANGLE is a 2-by-*M* matrix, then each column specifies a direction in azimuth and elevation, [az;el]. The azimuth angle must lie between –180° and 180°. The elevation angle must lie between –90° and 90°.

If ANGLE is a 1-by-*M* vector, then each entry represents an azimuth angle, with the elevation angle assumed to be zero.

The azimuth angle is the angle between the *x*-axis and the projection of the direction vector onto the *xy* plane. This angle is positive when measured from the *x*-axis toward the *y*-axis. The elevation angle is the angle between the direction vector and *xy* plane. This angle is positive when measured towards the *z*-axis.

Example: [45 60; 0 10] Data Types: double

## **Output Arguments**

### **D — Directivity**

*M*-by-*L* matrix

Directivity, returned as an *M*-by-*L* matrix whose columns contain the directivities at the *M* angles specified by ANGLE. Each column corresponds to one of the *L* frequency values specified in FREQ. Directivity units are in dBi.

## **Examples**

#### **Directivity of Isotropic Antenna Element**

Compute the directivity of an isotropic antenna element in different directions.

Create an isotropic antenna element system object.

myAnt = phased.IsotropicAntennaElement();

First, select the angles of interest to be constant elevation angle at zero degrees. The seven azimuth angles are centered around boresight (zero degrees azimuth and zero degrees elevation). Set the frequency to 1 GHz.

ang = [-30,-20,-10,0,10,20,30; 0,0,0,0,0,0,0]; freq =  $1e9;$ 

Compute the directivity along the constant elevation cut.

```
d = directivity(myAnt,freq,ang)
d = 7×1
       0
      \Theta\odot
```
 $\odot$  $\odot$  0  $\Theta$ 

Next choose the desired angles of interest to be at constant azimuth angle at zero degrees. All elevation angles are centered around boresight. The five elevation angles range from -20 to +20 degrees. Set the desired frequency to 1 GHz.

ang = [0,0,0,0,0; -20,-10,0,10,20]; freq  $= 1e9$ ;

Compute the directivity along the constant azimuth cut.

d = directivity(myAnt,freq,ang)

<span id="page-1005-0"></span> $d = 5 \times 1$  0  $\left( \cdot \right)$  $\Theta$  $\Theta$  $\Theta$ 

For an isotropic antenna, the directivity is independent of direction.

### **Definitions**

### **Directivity (dBi)**

Directivity describes the directionality of the radiation pattern of a sensor element or array of sensor elements. Higher directivity is desired when you want to transmit more radiation in a specific direction. Directivity is the ratio of the transmitted radiant intensity in a specified direction to the radiant intensity transmitted by an isotropic radiator with the same total transmitted power

$$
D=4\pi\frac{U_{\rm rad}\left(\theta,\varphi\right)}{P_{\rm total}}
$$

where  $U_{\text{rad}}(\theta,\varphi)$  is the radiant intensity of a transmitter in the direction  $(\theta,\varphi)$  and  $P_{\text{total}}$  is the total power transmitted by an isotropic radiator. For a receiving element or array, directivity measures the sensitivity toward radiation arriving from a specific direction. The principle of reciprocity shows that the directivity of an element or array used for reception equals the directivity of the same element or array used for transmission. When converted to decibels, the directivity is denoted as *dBi*. For information on directivity, read the notes on "Element directivity" and "Array directivity".

Computing directivity requires integrating the far-field transmitted radiant intensity over all directions in space to obtain the total transmitted power. There is a difference between how that integration is performed when Antenna Toolbox antennas are used in a phased array and when Phased Array System Toolbox antennas are used. When an array contains Antenna Toolbox antennas, the directivity computation is performed using a triangular mesh created from 500 regularly spaced points over a sphere. For Phased Array System

Toolbox antennas, the integration uses a uniform rectangular mesh of points spaced 1° apart in azimuth and elevation over a sphere. There may be significant differences in computed directivity, especially for large arrays.

## **See Also**

[phased.IsotropicAntennaElement.plotResponse](#page-1036-0)

## <span id="page-1007-0"></span>**isPolarizationCapable**

**System object:** phased.IsotropicAntennaElement **Package:** phased

Polarization capability

### **Syntax**

flag = isPolarizationCapable(h)

## **Description**

flag = isPolarizationCapable(h) returns a Boolean value, flag, indicating whether the [phased.IsotropicAntennaElement](#page-997-0) System object supports polarization. An antenna element supports polarization if it can create or respond to polarized fields. This object does not support polarization.

### **Input Arguments**

#### **h — Isotropic antenna element**

Isotropic antenna element specified as a [phased.IsotropicAntennaElement](#page-997-0) System object.

### **Output Arguments**

#### **flag — Polarization-capability flag**

Polarization-capability returned as a Boolean value true if the antenna element supports polarization or false if it does not. Since the [phased.IsotropicAntennaElement](#page-997-0) object does not support polarization, flag is always returned as false.
## **Examples**

#### **Isotropic Antenna Does Not Support Polarization**

Create an isotropic antenna element using the phased.IsotropicAntennaElement System object<sup>™</sup> and show that it does not support polarization.

```
antenna = phased.IsotropicAntennaElement('FrequencyRange',[1.0,10]*1e9);
isPolarizationCapable(antenna)
```

```
ans = logical
   \Theta
```
The returned value 0 shows that the antenna element does not support polarization.

# <span id="page-1009-0"></span>**pattern**

**System object:** phased.IsotropicAntennaElement **Package:** phased

Plot isotropic antenna element directivity and patterns

## **Syntax**

```
pattern(sElem,FREQ)
pattern(sElem,FREQ,AZ)
pattern(sElem,FREQ,AZ,EL)
pattern( ___ ,Name,Value)
[PATH, AZ, ANG, EL, ANG] = pattern( )
```
## **Description**

pattern(sElem,FREQ) plots the 3-D array directivity pattern (in dBi) for the element specified in sElem. The operating frequency is specified in FREQ.

pattern(sElem,FREQ,AZ) plots the element directivity pattern at the specified azimuth angle.

pattern(sElem,FREQ,AZ,EL) plots the element directivity pattern at specified azimuth and elevation angles.

pattern( \_\_\_ ,Name,Value) plots the element pattern with additional options specified by one or more Name, Value pair arguments.

[PAT,AZ\_ANG,EL\_ANG] = pattern( \_\_\_ ) returns the element pattern in PAT. The AZ\_ANG output contains the coordinate values corresponding to the rows of PAT. The EL\_ANG output contains the coordinate values corresponding to the columns of PAT. If the 'CoordinateSystem' parameter is set to 'uv', then AZ\_ANG contains the *U* coordinates of the pattern and EL\_ANG contains the *V* coordinates of the pattern. Otherwise, they are in angular units in degrees. *UV* units are dimensionless.

**Note** This method replaces the plotResponse method. See ["Convert plotResponse to](#page-1018-0) [pattern" on page 1-1013](#page-1018-0) for guidelines on how to use pattern in place of plotResponse.

## **Input Arguments**

#### **sElem — Isotropic antenna element**

System object

Isotropic antenna element, specified as a [phased.IsotropicAntennaElement](#page-997-0) System object.

Example: sElem = phased.IsotropicAntennaElement;

#### **FREQ — Frequency for computing directivity and patterns**

positive scalar | 1-by-*L* real-valued row vector

Frequencies for computing directivity and patterns, specified as a positive scalar or 1-by-*L* real-valued row vector. Frequency units are in hertz.

- For an antenna, microphone, or sonar hydrophone or projector element, FREQ must lie within the range of values specified by the FrequencyRange or FrequencyVector property of the element. Otherwise, the element produces no response and the directivity is returned as –Inf. Most elements use the FrequencyRange property except for [phased.CustomAntennaElement](#page-415-0) and [phased.CustomMicrophoneElement](#page-480-0), which use the FrequencyVector property.
- For an array of elements, FREQ must lie within the frequency range of the elements that make up the array. Otherwise, the array produces no response and the directivity is returned as –Inf.

Example: [1e8 2e6]

Data Types: double

#### **AZ — Azimuth angles**

[-180:180] (default) | 1-by-*M* real-valued row vector

Azimuth angles for computing directivity and pattern, specified as a 1-by-*M* real-valued row vector where *M* is the number of azimuth angles. Angle units are in degrees. Azimuth angles must lie between –180° and 180°.

The azimuth angle is the angle between the *x*-axis and the projection of the direction vector onto the *xy* plane. When measured from the *x*-axis toward the *y*-axis, this angle is positive.

```
Example: [-45:2:45]
```
Data Types: double

#### **EL — Elevation angles**

[-90:90] (default) | 1-by-*N* real-valued row vector

Elevation angles for computing directivity and pattern, specified as a 1-by-*N* real-valued row vector where *N* is the number of desired elevation directions. Angle units are in degrees. The elevation angle must lie between –90° and 90°.

The elevation angle is the angle between the direction vector and *xy*-plane. When measured towards the *z*-axis, this angle is positive.

Example: [-75:1:70] Data Types: double

### **Name-Value Pair Arguments**

Specify optional comma-separated pairs of Name,Value arguments. Name is the argument name and Value is the corresponding value. Name must appear inside single quotes (' '). You can specify several name and value pair arguments in any order as Name1,Value1,...,NameN,ValueN.

#### **CoordinateSystem — Plotting coordinate system**

```
'polar' (default) | 'rectangular' | 'uv'
```
Plotting coordinate system of the pattern, specified as the comma-separated pair consisting of 'CoordinateSystem' and one of 'polar', 'rectangular', or 'uv'. When 'CoordinateSystem' is set to 'polar' or 'rectangular', the AZ and EL arguments specify the pattern azimuth and elevation, respectively. AZ values must lie between –180° and 180°. EL values must lie between –90° and 90°. If 'CoordinateSystem' is set to 'uv', AZ and EL then specify *U* and *V* coordinates, respectively. AZ and EL must lie between -1 and 1.

```
Example: 'uv'
```
Data Types: char

#### **Type — Displayed pattern type**

'directivity' (default) | 'efield' | 'power' | 'powerdb'

Displayed pattern type, specified as the comma-separated pair consisting of 'Type' and one of

- 'directivity' directivity pattern measured in dBi.
- 'efield' field pattern of the sensor or array. For acoustic sensors, the displayed pattern is for the scalar sound field.
- 'power' power pattern of the sensor or array defined as the square of the field pattern.
- 'powerdb' power pattern converted to dB.

Example: 'powerdb'

Data Types: char

#### **Normalize — Display normalize pattern**

true (default) | false

Display normalized pattern, specified as the comma-separated pair consisting of 'Normalize' and a Boolean. Set this parameter to true to display a normalized pattern. When you set 'Type' to 'directivity', this parameter does not apply. Directivity patterns are already normalized.

Data Types: logical

#### **PlotStyle — Plotting style**

'overlay' (default) | 'waterfall'

Plotting style, specified as the comma-separated pair consisting of 'Plotstyle' and either 'overlay' or 'waterfall'. This parameter applies when you specify multiple frequencies in FREQ in 2-D plots. You can draw 2-D plots by setting one of the arguments AZ or EL to a scalar.

Example:

Data Types: char

### **Output Arguments**

### **PAT — Element pattern**

*M*-by-*N* real-valued matrix

Element pattern, returned as an *M*-by-*N* real-valued matrix. The dimensions of PAT correspond to the dimensions of the output arguments AZ\_ANG and EL\_ANG.

#### **AZ\_ANG — Azimuth angles**

scalar | 1-by-*M* real-valued row vector

Azimuth angles for displaying directivity or response pattern, returned as a scalar or 1-by-*M* real-valued row vector corresponding to the dimension set in AZ. The rows of PAT correspond to the values in AZ\_ANG.

**EL\_ANG — Elevation angles** scalar | 1-by-*N* real-valued row vector

Elevation angles for displaying directivity or response, returned as a scalar or 1-by-*N* realvalued row vector corresponding to the dimension set in EL. The columns of PAT correspond to the values in EL\_ANG.

## **Examples**

### **Plot Pattern and Directivity of Isotropic Antenna**

Create an isotropic antenna element. The, plot the power pattern and the directivity.

First, create the antenna.

sIso = phased.IsotropicAntennaElement;

Draw an azimuth cut of the power pattern at 0 degrees elevation. Assume the operating frequency is 1 GHz.

```
fc = 1e9;
pattern(sIso,fc,[-180:180],0,...
     'Type','power',...
     'CoordinateSystem','rectangular')
```
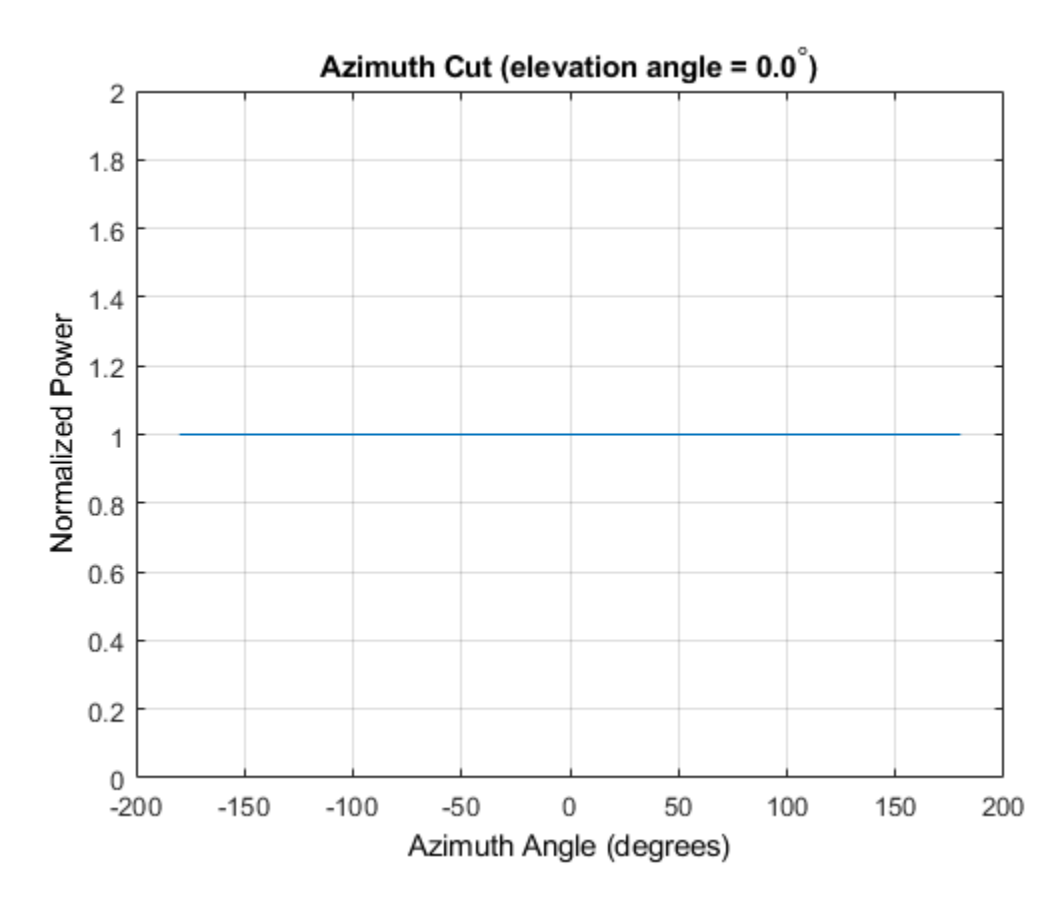

Draw the same azimuth cut of the antenna directivity.

```
pattern(sIso,fc,[-180:180],0,...
 'Type','directivity',...
 'CoordinateSystem','rectangular')
```
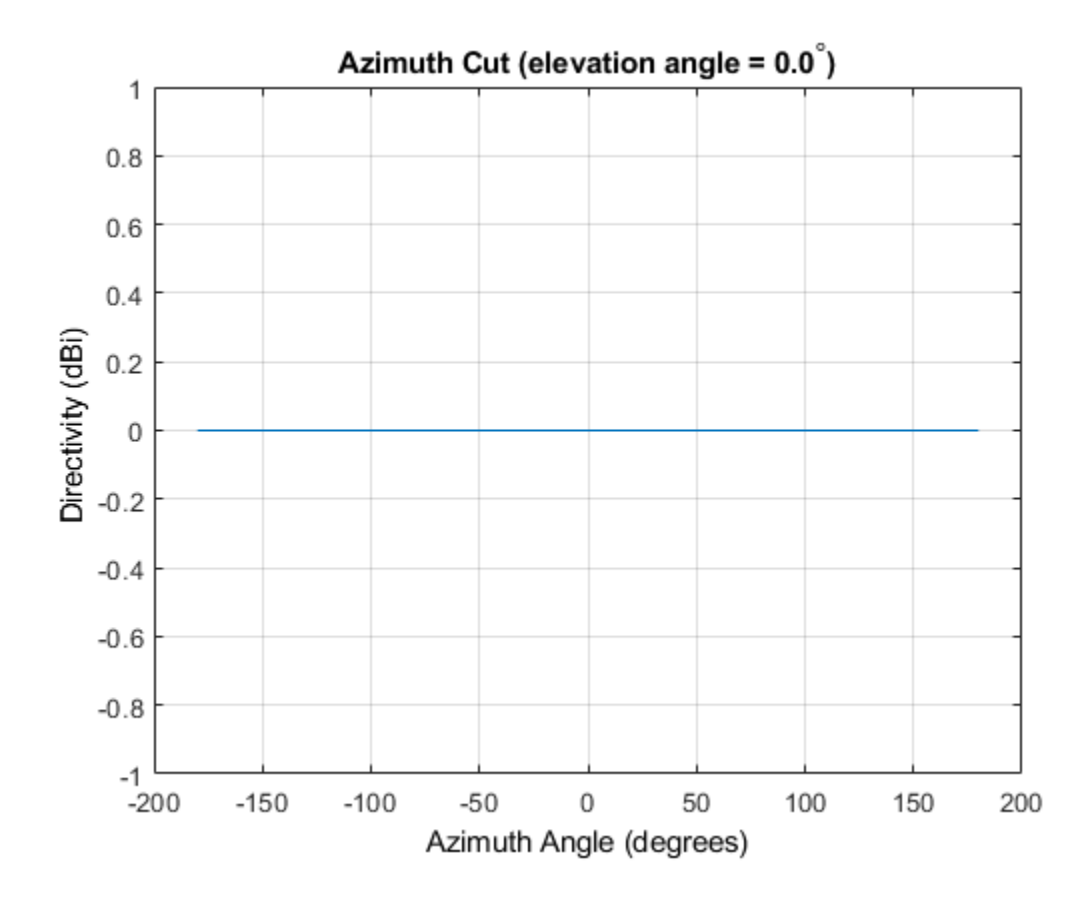

### **Elevation-Cut of Isotropic Antenna Pattern**

Construct an isotropic antenna operating in the frequency range from 800 MHz to 1.2 GHz. Compute the response at boresight at 1 GHz. Display the power pattern of the antenna at 1 GHz.

```
sIso = phased.IsotropicAntennaElement(...
     'FrequencyRange',[800e6 1.2e9]);
fc = 1e9;resp = step(sIso, fc, [0; 0])resp = 1
```
Plot the elevation power pattern of the antenna in polar coordinates.

```
pattern(sIso,fc,0,[-90:90],...
 'Type','powerdb',...
 'CoordinateSystem','polar')
```
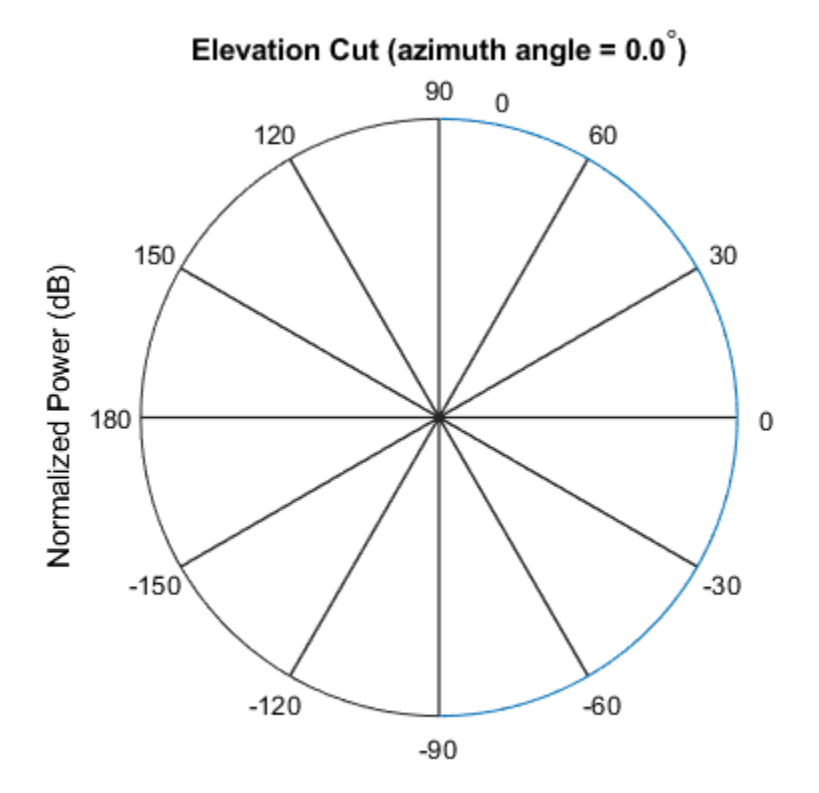

Normalized Power (dB), Broadside at 0.00 degrees

#### **3-D Isotropic Antenna Pattern**

Construct an isotropic antenna operating over a frequency range from 800 MHz to 1.2 GHz. Then plot the 3-D antenna field pattern.

Construct the antenna element.

```
sIso = phased.IsotropicAntennaElement(...
     'FrequencyRange',[800e6 1.2e9]);
```
Plot the 3-D magnitude pattern of the antenna at 1 GHz from -30 to 30 degrees in both azimuth and elevation in 0.1 degree increments.

```
fc = 1e9;pattern(sIso,fc,[-30:0.1:30],[-30:0.1:30],...
     'Type','efield',...
     'CoordinateSystem','polar')
```
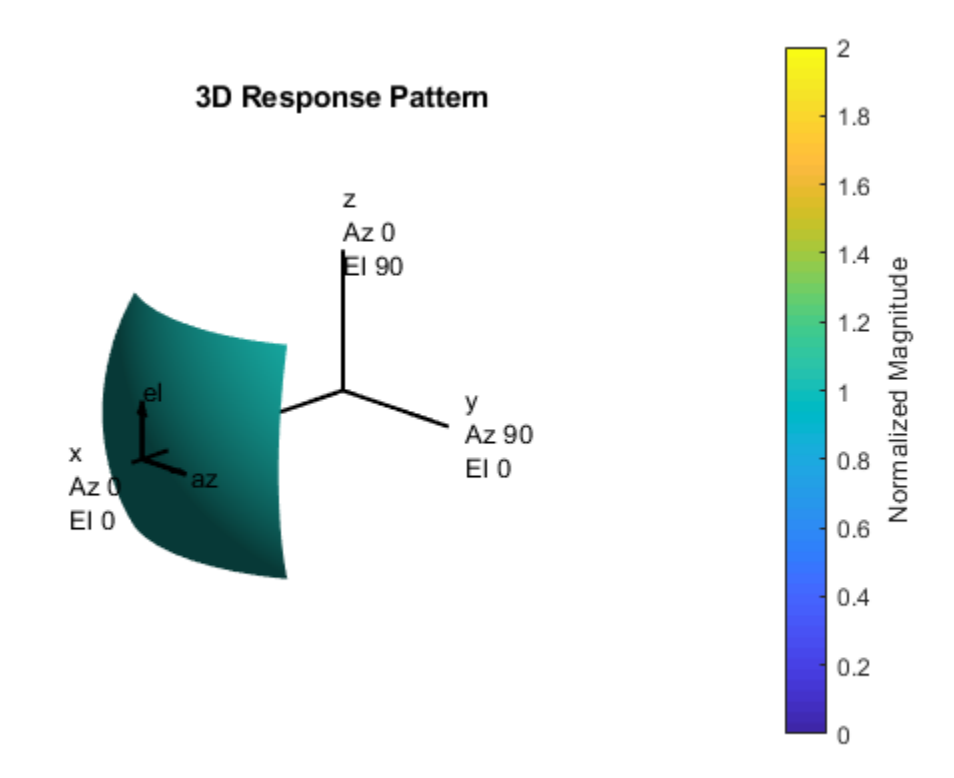

### <span id="page-1018-0"></span>**More About**

### **Directivity**

Directivity describes the directionality of the radiation pattern of a sensor element or array of sensor elements. Higher directivity is desired when you want to transmit more radiation in a specific direction. Directivity is the ratio of the transmitted radiant intensity in a specified direction to the radiant intensity transmitted by an isotropic radiator with the same total transmitted power

$$
D=4\pi\frac{U_{\rm rad}\left(\theta,\varphi\right)}{P_{\rm total}}
$$

where  $U_{\text{rad}}(\theta,\varphi)$  is the radiant intensity of a transmitter in the direction  $(\theta,\varphi)$  and  $P_{\text{total}}$  is the total power transmitted by an isotropic radiator. For a receiving element or array, directivity measures the sensitivity toward radiation arriving from a specific direction. The principle of reciprocity shows that the directivity of an element or array used for reception equals the directivity of the same element or array used for transmission. When converted to decibels, the directivity is denoted as *dBi*. For information on directivity, read the notes on "Element directivity" and "Array directivity".

Computing directivity requires integrating the far-field transmitted radiant intensity over all directions in space to obtain the total transmitted power. There is a difference between how that integration is performed when Antenna Toolbox antennas are used in a phased array and when Phased Array System Toolbox antennas are used. When an array contains Antenna Toolbox antennas, the directivity computation is performed using a triangular mesh created from 500 regularly spaced points over a sphere. For Phased Array System Toolbox antennas, the integration uses a uniform rectangular mesh of points spaced 1° apart in azimuth and elevation over a sphere. There may be significant differences in computed directivity, especially for large arrays.

### **Convert plotResponse to pattern**

For antenna, microphone, and array System objects, the pattern method replaces the plotResponse method. In addition, two new simplified methods exist just to draw 2-D azimuth and elevation pattern plots. These methods are azimuthPattern and elevationPattern.

The following table is a guide for converting your code from using plotResponse to pattern. Notice that some of the inputs have changed from *input arguments* to *Name-Value* pairs and conversely. The general pattern method syntax is

pattern(H,FREQ,AZ,EL,'Name1','Value1',...,'NameN','ValueN')

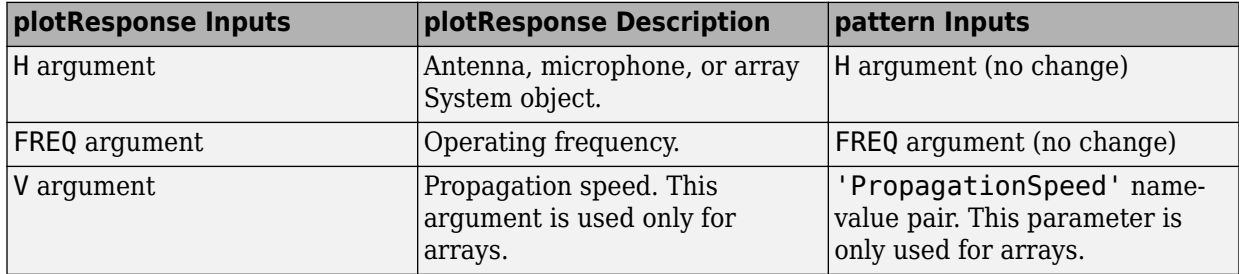

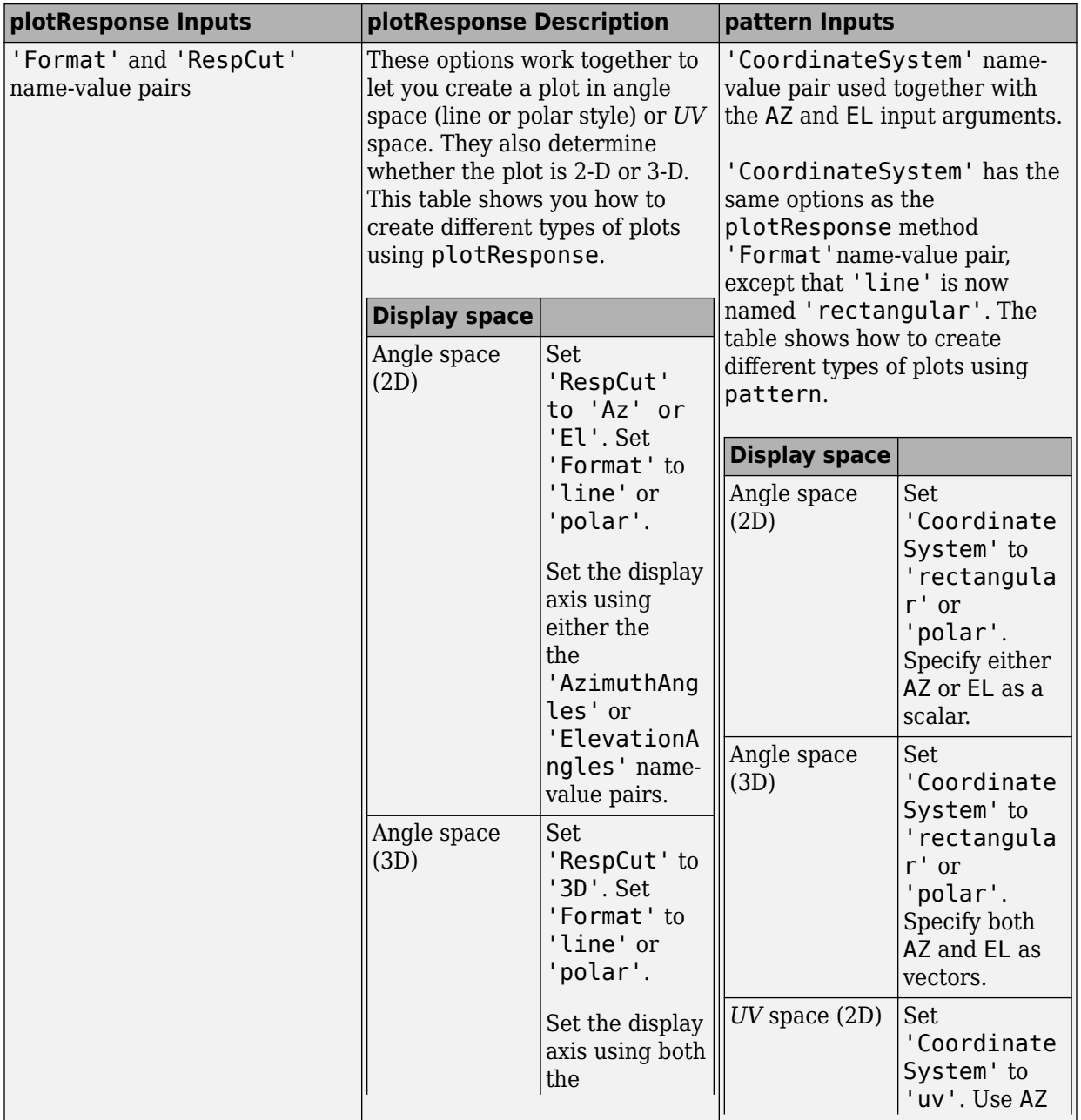

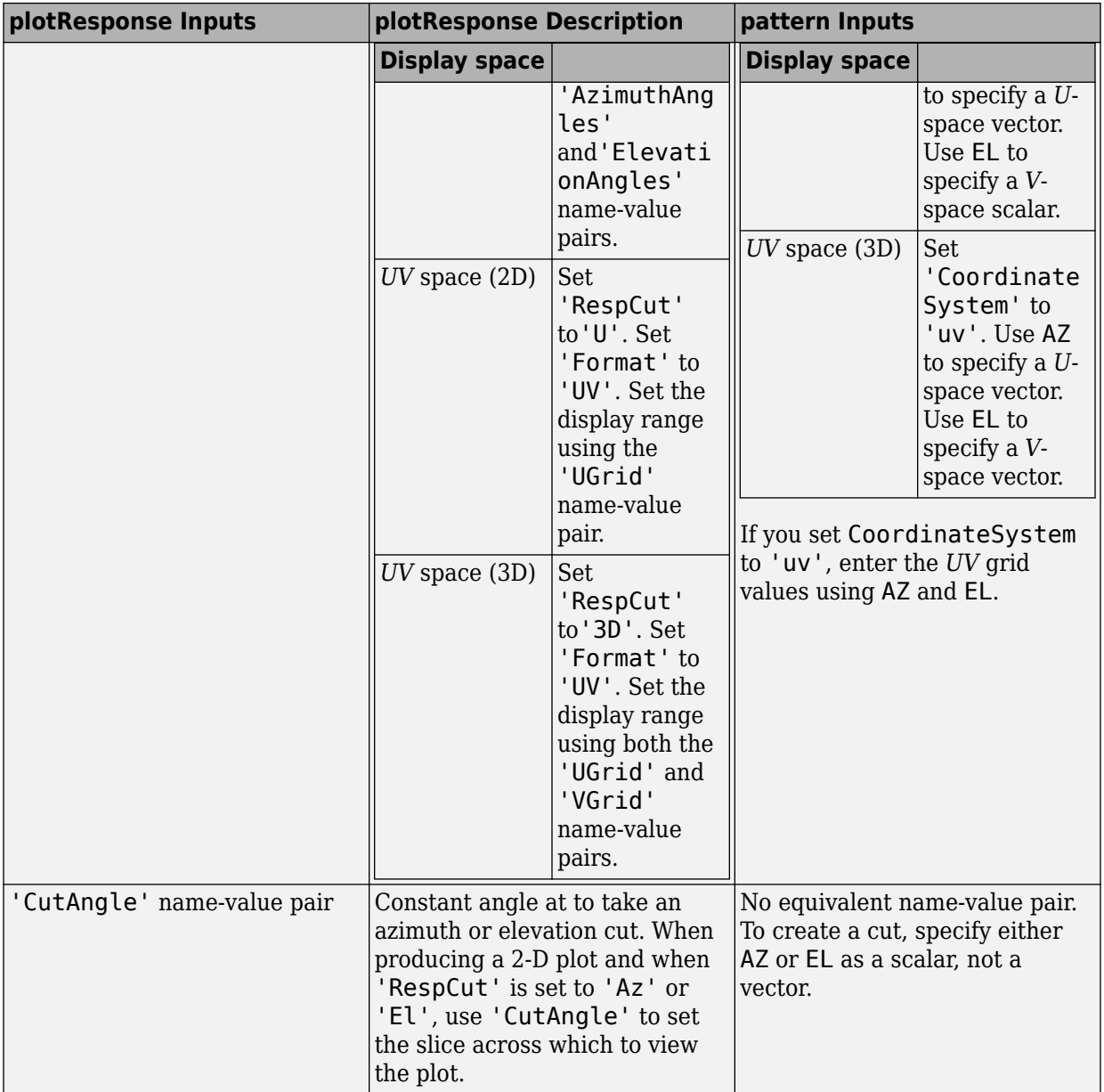

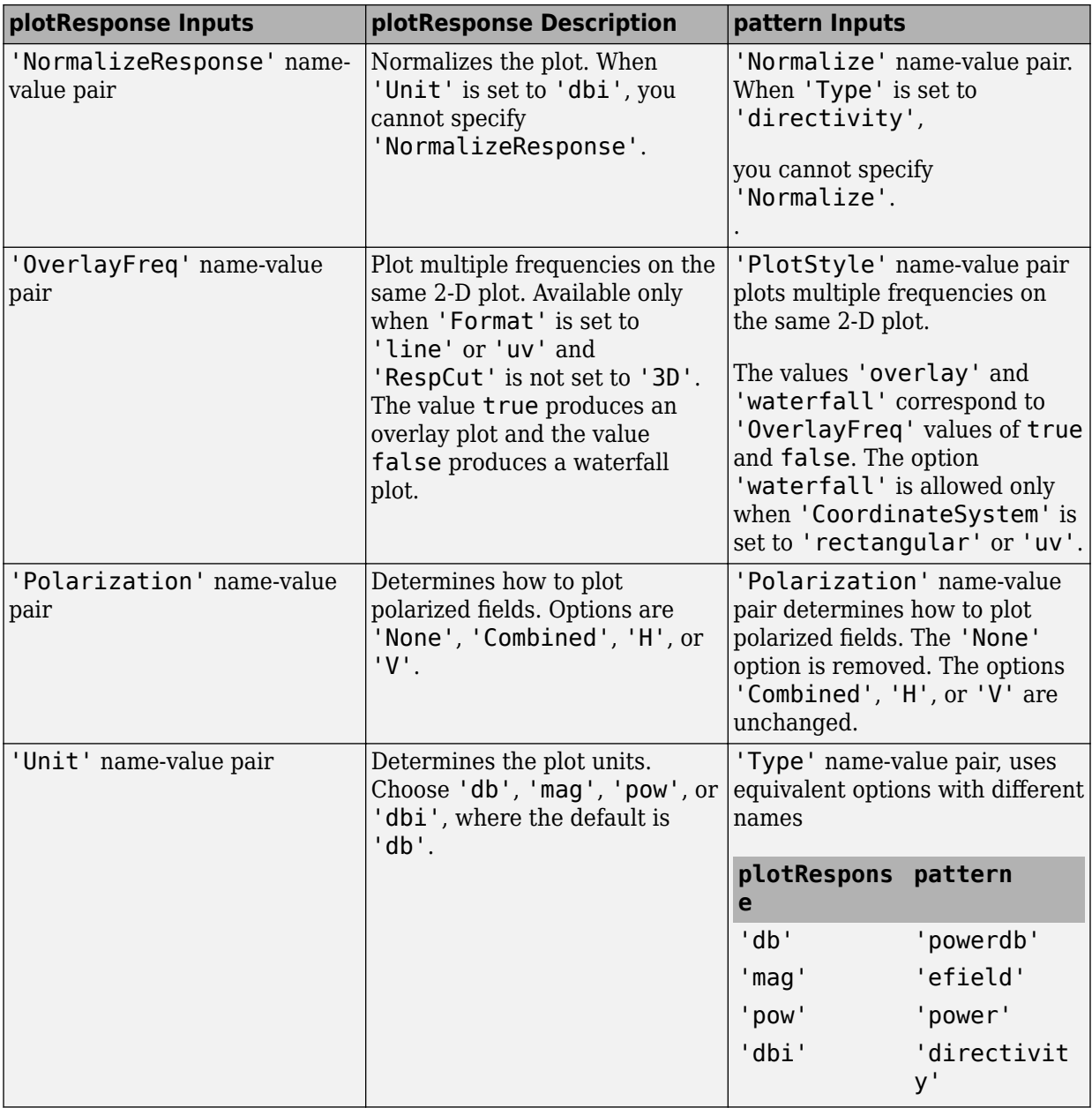

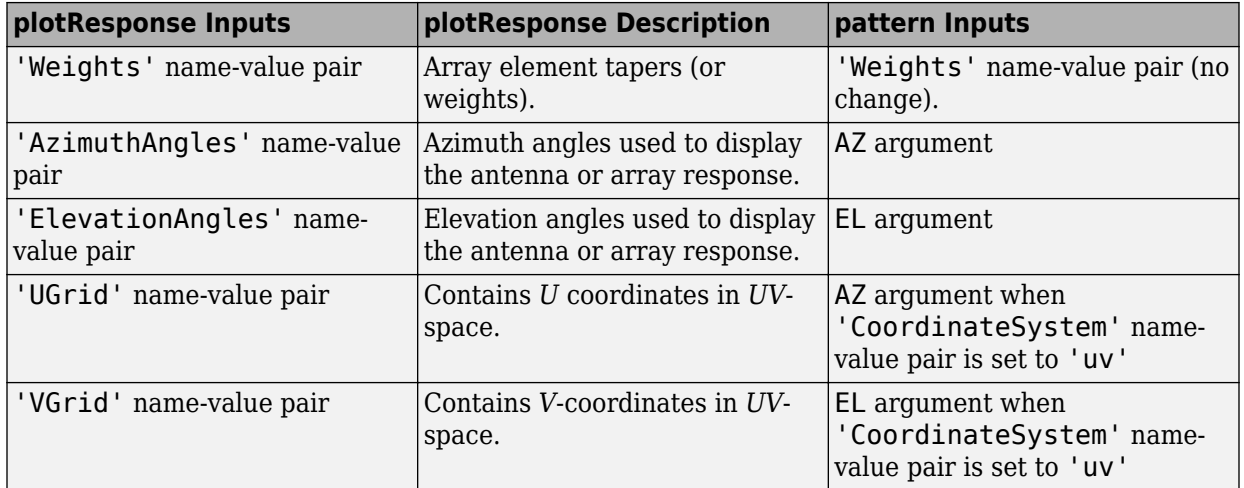

## **See Also**

[phased.IsotropicAntennaElement.patternAzimuth](#page-1024-0) | [phased.IsotropicAntennaElement.patternElevation](#page-1030-0)

**Introduced in R2015a**

# <span id="page-1024-0"></span>**patternAzimuth**

**System object:** phased.IsotropicAntennaElement **Package:** phased

Plot isotropic antenna element directivity or pattern versus azimuth

# **Syntax**

```
patternAzimuth(sElem,FREQ)
patternAzimuth(sElem,FREQ,EL)
patternAzimuth(sElem,FREQ,EL,Name,Value)
PAT = patternAzimuth(
)
```
# **Description**

patternAzimuth(sElem,FREQ) plots the 2-D element directivity pattern versus azimuth (in dBi) for the element sElem at zero degrees elevation angle. The argument FREQ specifies the operating frequency.

patternAzimuth(sElem,FREQ,EL), in addition, plots the 2-D element directivity pattern versus azimuth (in dBi) at the elevation angle specified by EL. When EL is a vector, multiple overlaid plots are created.

patternAzimuth(sElem,FREQ,EL,Name,Value) plots the element pattern with additional options specified by one or more Name,Value pair arguments.

PAT = patternAzimuth(  $\sum$ ) returns the element pattern. PAT is a matrix whose entries represent the pattern at corresponding sampling points specified by the 'Azimuth' parameter and the EL input argument.

# **Input Arguments**

**sElem — Isotropic antenna element** System object

Isotropic antenna element, specified as a [phased.IsotropicAntennaElement](#page-997-0) System object.

Example: sElem = phased.IsotropicAntennaElement;

#### **FREQ — Frequency for computing directivity and pattern**

positive scalar

Frequency for computing directivity and pattern, specified as a positive scalar. Frequency units are in hertz.

- For an antenna or microphone element, FREQ must lie within the range of values specified by the FrequencyRange or the FrequencyVector property of the element. Otherwise, the element produces no response and the directivity is returned as –Inf. Most elements use the FrequencyRange property except for [phased.CustomAntennaElement](#page-415-0) and [phased.CustomMicrophoneElement](#page-480-0), which use the FrequencyVector property.
- For an array of elements, FREQ must lie within the frequency range of the elements that make up the array. Otherwise, the array produces no response and the directivity is returned as –Inf.

Example: 1e8

Data Types: double

#### **EL — Elevation angles**

1-by-*N* real-valued row vector

Elevation angles for computing sensor or array directivities and patterns, specified as a 1 by-*N* real-valued row vector. The quantity *N* is the number of requested elevation directions. Angle units are in degrees. The elevation angle must lie between –90° and 90°.

The elevation angle is the angle between the direction vector and the *xy* plane. When measured toward the *z*-axis, this angle is positive.

Example: [0,10,20] Data Types: double

### **Name-Value Pair Arguments**

Specify optional comma-separated pairs of Name,Value arguments. Name is the argument name and Value is the corresponding value. Name must appear inside single

quotes (' '). You can specify several name and value pair arguments in any order as Name1,Value1,...,NameN,ValueN.

#### **Type — Displayed pattern type**

'directivity' (default) | 'efield' | 'power' | 'powerdb'

Displayed pattern type, specified as the comma-separated pair consisting of 'Type' and one of

- 'directivity' directivity pattern measured in dBi.
- 'efield' field pattern of the sensor or array. For acoustic sensors, the displayed pattern is for the scalar sound field.
- 'power' power pattern of the sensor or array defined as the square of the field pattern.
- 'powerdb' power pattern converted to dB.

Example: 'powerdb'

Data Types: char

#### **Azimuth — Azimuth angles**

[-180:180] (default) | 1-by-*P* real-valued row vector

Azimuth angles, specified as the comma-separated pair consisting of 'Azimuth' and a 1 by-*P* real-valued row vector. Azimuth angles define where the array pattern is calculated.

```
Example: 'Azimuth',[-90:2:90]
```
Data Types: double

### **Output Arguments**

#### **PAT — Element directivity or pattern**

*L*-by-*N* real-valued matrix

Element directivity or pattern, returned as an *L*-by-*N* real-valued matrix. The dimension *L* is the number of azimuth values determined by the 'Azimuth' name-value pair argument. The dimension *N* is the number of elevation angles, as determined by the EL input argument.

## **Examples**

#### **Restricted Azimuth Directivity Pattern of Isotropic Antenna Element**

Plot an azimuth cut of the directivity of an isotropic antenna element at 0 and then at 30 degrees elevation. Assume the operating frequency is 500 MHz.

Create the antenna element.

```
fc = 500e6;sIso = phased.IsotropicAntennaElement('FrequencyRange',[100,900]*1e6);
patternAzimuth(sIso,fc,0)
```
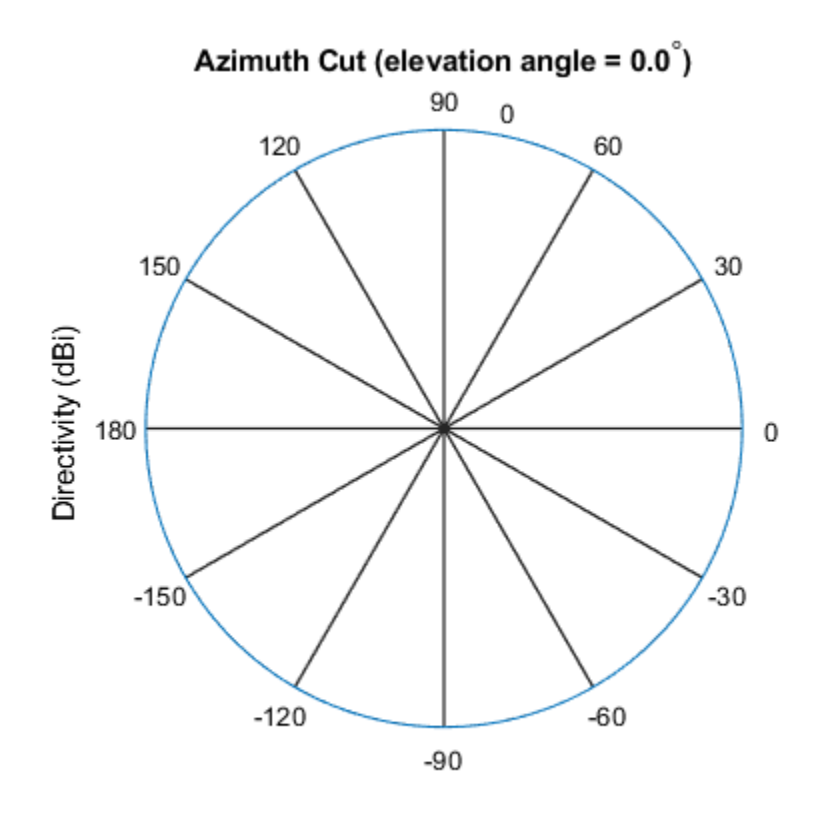

Directivity (dBi), Broadside at 0.00 degrees

Plot a reduced range of azimuth angles using the Azimuth parameter. patternAzimuth(sIso,fc,30,'Azimuth',[-20:20])

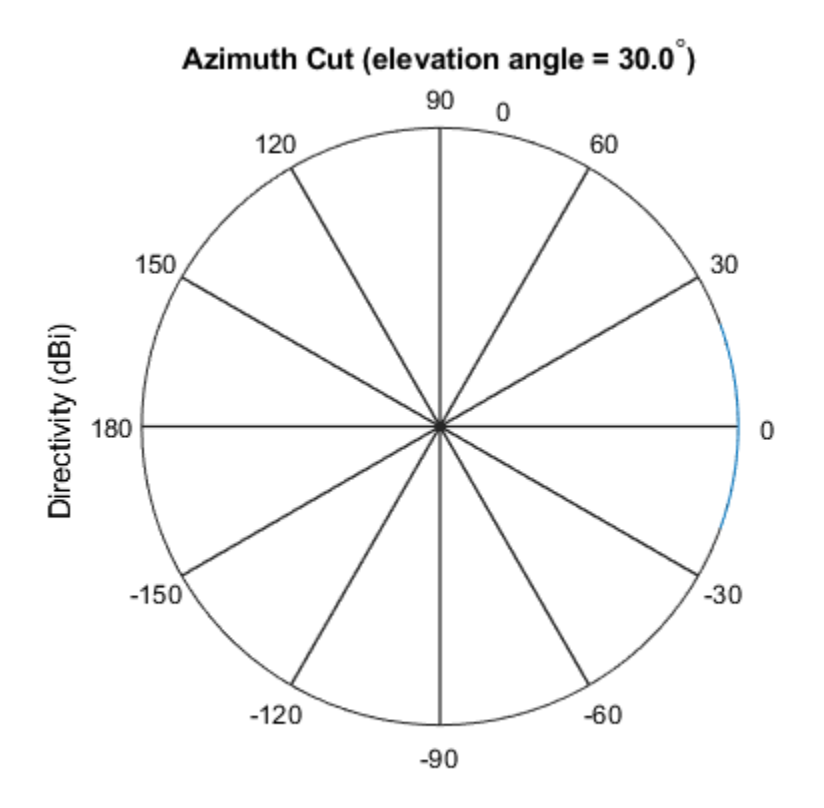

Directivity (dBi), Broadside at 0.00 degrees

### **Definitions**

### **Directivity**

Directivity describes the directionality of the radiation pattern of a sensor element or array of sensor elements. Higher directivity is desired when you want to transmit more radiation in a specific direction. Directivity is the ratio of the transmitted radiant intensity in a specified direction to the radiant intensity transmitted by an isotropic radiator with the same total transmitted power

$$
D=4\pi\frac{U_{\rm rad}\left(\theta,\varphi\right)}{P_{\rm total}}
$$

where  $U_{\text{rad}}(\theta,\varphi)$  is the radiant intensity of a transmitter in the direction  $(\theta,\varphi)$  and  $P_{\text{total}}$  is the total power transmitted by an isotropic radiator. For a receiving element or array, directivity measures the sensitivity toward radiation arriving from a specific direction. The principle of reciprocity shows that the directivity of an element or array used for reception equals the directivity of the same element or array used for transmission. When converted to decibels, the directivity is denoted as *dBi*. For information on directivity, read the notes on "Element directivity" and "Array directivity".

Computing directivity requires integrating the far-field transmitted radiant intensity over all directions in space to obtain the total transmitted power. There is a difference between how that integration is performed when Antenna Toolbox antennas are used in a phased array and when Phased Array System Toolbox antennas are used. When an array contains Antenna Toolbox antennas, the directivity computation is performed using a triangular mesh created from 500 regularly spaced points over a sphere. For Phased Array System Toolbox antennas, the integration uses a uniform rectangular mesh of points spaced 1° apart in azimuth and elevation over a sphere. There may be significant differences in computed directivity, especially for large arrays.

## **See Also**

[phased.IsotropicAntennaElement.pattern](#page-1009-0) | [phased.IsotropicAntennaElement.patternElevation](#page-1030-0)

**Introduced in R2015a**

# <span id="page-1030-0"></span>**patternElevation**

**System object:** phased.IsotropicAntennaElement **Package:** phased

Plot isotropic antenna element directivity or pattern versus elevation

# **Syntax**

```
patternElevation(sElem,FREQ)
patternElevation(sElem,FREQ,AZ)
patternElevation(sElem,FREQ,AZ,Name,Value)
PAT = patternElevation( ___ )
```
## **Description**

patternElevation(sElem,FREQ) plots the 2-D element directivity pattern versus elevation (in dBi) for the element sElem at zero degrees azimuth angle. The argument FREQ specifies the operating frequency.

patternElevation(sElem,FREQ,AZ), in addition, plots the 2-D element directivity pattern versus elevation (in dBi) at the azimuth angle specified by AZ. When AZ is a vector, multiple overlaid plots are created.

patternElevation(sElem,FREQ,AZ,Name,Value) plots the element pattern with additional options specified by one or more Name,Value pair arguments.

PAT = patternElevation( \_\_\_ ) returns the element pattern. PAT is a matrix whose entries represent the pattern at corresponding sampling points specified by the 'Elevation' parameter and the AZ input argument.

# **Input Arguments**

**sElem — Isotropic antenna element** System object

Isotropic antenna element, specified as a [phased.IsotropicAntennaElement](#page-997-0) System object.

Example: sElem = phased.IsotropicAntennaElement;

#### **FREQ — Frequency for computing directivity and pattern**

positive scalar

Frequency for computing directivity and pattern, specified as a positive scalar. Frequency units are in hertz.

- For an antenna or microphone element, FREQ must lie within the range of values specified by the FrequencyRange or the FrequencyVector property of the element. Otherwise, the element produces no response and the directivity is returned as –Inf. Most elements use the FrequencyRange property except for [phased.CustomAntennaElement](#page-415-0) and [phased.CustomMicrophoneElement](#page-480-0), which use the FrequencyVector property.
- For an array of elements, FREQ must lie within the frequency range of the elements that make up the array. Otherwise, the array produces no response and the directivity is returned as –Inf.

Example: 1e8

Data Types: double

#### **AZ — Azimuth angles for computing directivity and pattern**

1-by-*N* real-valued row vector

Azimuth angles for computing sensor or array directivities and patterns, specified as a 1 by-*M* real-valued row vector where *N* is the number of desired azimuth directions. Angle units are in degrees. The azimuth angle must lie between –180° and 180°.

The azimuth angle is the angle between the *x*-axis and the projection of the direction vector onto the *xy* plane. This angle is positive when measured from the *x*-axis toward the *y*-axis.

Example: [0,10,20]

Data Types: double

### **Name-Value Pair Arguments**

Specify optional comma-separated pairs of Name,Value arguments. Name is the argument name and Value is the corresponding value. Name must appear inside single

quotes (' '). You can specify several name and value pair arguments in any order as Name1,Value1,...,NameN,ValueN.

#### **Type — Displayed pattern type**

'directivity' (default) | 'efield' | 'power' | 'powerdb'

Displayed pattern type, specified as the comma-separated pair consisting of 'Type' and one of

- 'directivity' directivity pattern measured in dBi.
- 'efield' field pattern of the sensor or array. For acoustic sensors, the displayed pattern is for the scalar sound field.
- 'power' power pattern of the sensor or array defined as the square of the field pattern.
- 'powerdb' power pattern converted to dB.

Example: 'powerdb'

Data Types: char

#### **Elevation — Elevation angles**

[-90:90] (default) | 1-by-*P* real-valued row vector

Elevation angles, specified as the comma-separated pair consisting of 'Elevation' and a 1-by-*P* real-valued row vector. Elevation angles define where the array pattern is calculated.

```
Example: 'Elevation',[-90:2:90]
```
Data Types: double

## **Output Arguments**

#### **PAT — Element directivity or pattern**

*L*-by-*N* real-valued matrix

Element directivity or pattern, returned as an *L*-by-*N* real-valued matrix. The dimension *L* is the number of elevation angles determined by the 'Elevation' name-value pair argument. The dimension *N* is the number of azimuth angles determined by the AZ argument.

## **Examples**

#### **Restricted Elevation Directivity Pattern of Isotropic Antenna Element**

Plot an elevation cut of directivity of an isotropic antenna element at 45 degrees azimuth. Assume the operating frequency is 500 MHz.

Create the antenna element.

```
fc = 500e6;sIso = phased.IsotropicAntennaElement('FrequencyRange',[100,900]*1e6);
patternElevation(sIso,fc,45)
```
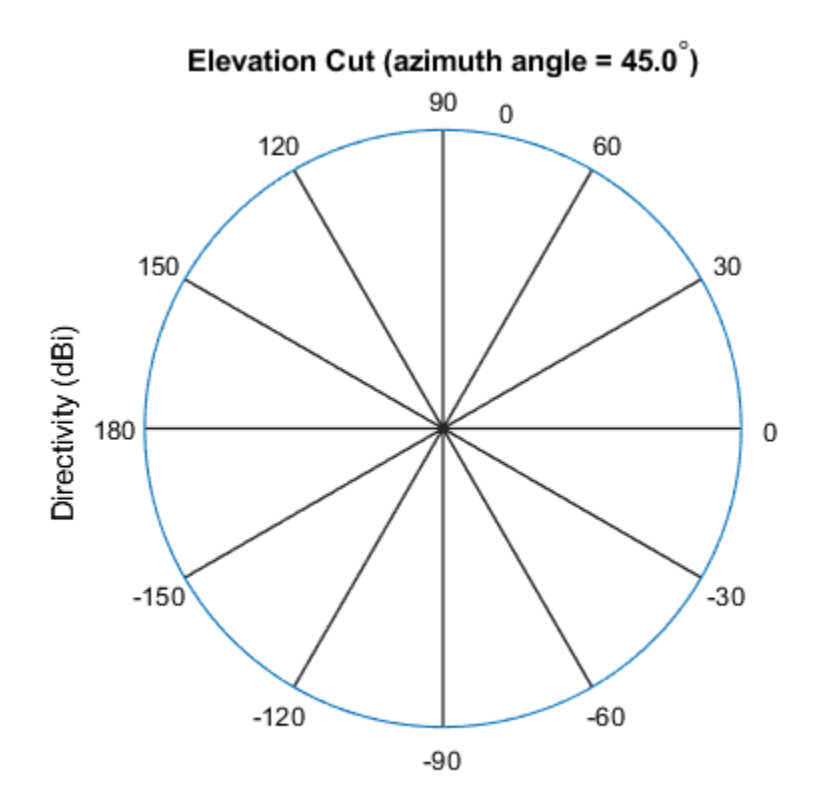

Directivity (dBi), Broadside at 0.00 degrees

Plot a reduced range of elevation angles using the Elevation parameter. patternElevation(sIso,fc,45,'Elevation',[-20:20])

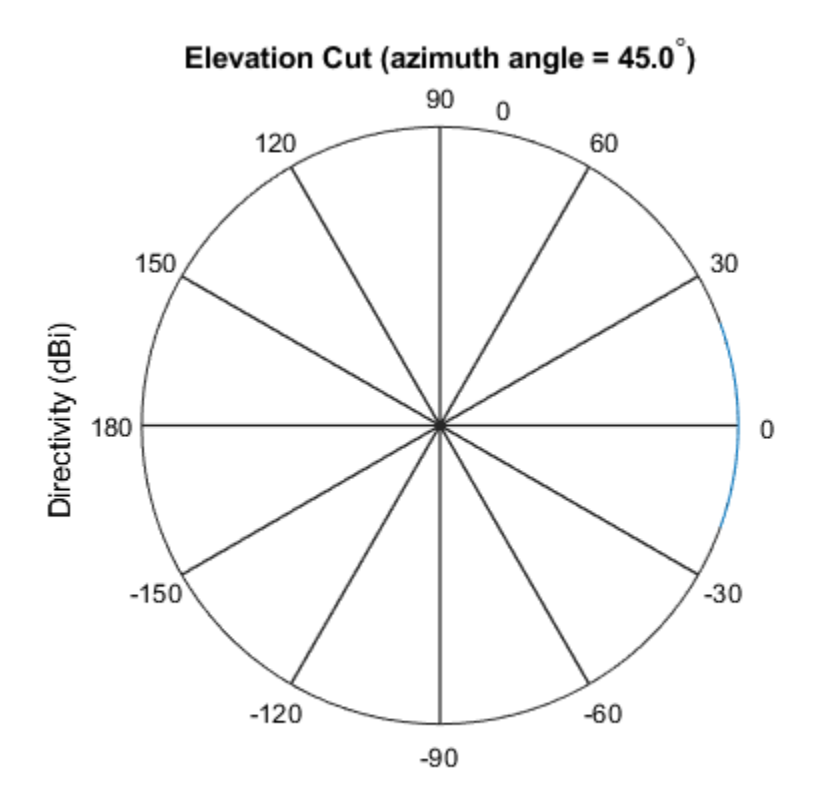

Directivity (dBi), Broadside at 0.00 degrees

## **Definitions**

### **Directivity**

Directivity describes the directionality of the radiation pattern of a sensor element or array of sensor elements. Higher directivity is desired when you want to transmit more radiation in a specific direction. Directivity is the ratio of the transmitted radiant intensity in a specified direction to the radiant intensity transmitted by an isotropic radiator with the same total transmitted power

$$
D=4\pi\frac{U_{\rm rad}\left(\theta,\varphi\right)}{P_{\rm total}}
$$

where  $U_{\text{rad}}(\theta,\varphi)$  is the radiant intensity of a transmitter in the direction  $(\theta,\varphi)$  and  $P_{\text{total}}$  is the total power transmitted by an isotropic radiator. For a receiving element or array, directivity measures the sensitivity toward radiation arriving from a specific direction. The principle of reciprocity shows that the directivity of an element or array used for reception equals the directivity of the same element or array used for transmission. When converted to decibels, the directivity is denoted as *dBi*. For information on directivity, read the notes on "Element directivity" and "Array directivity".

Computing directivity requires integrating the far-field transmitted radiant intensity over all directions in space to obtain the total transmitted power. There is a difference between how that integration is performed when Antenna Toolbox antennas are used in a phased array and when Phased Array System Toolbox antennas are used. When an array contains Antenna Toolbox antennas, the directivity computation is performed using a triangular mesh created from 500 regularly spaced points over a sphere. For Phased Array System Toolbox antennas, the integration uses a uniform rectangular mesh of points spaced 1° apart in azimuth and elevation over a sphere. There may be significant differences in computed directivity, especially for large arrays.

## **See Also**

[phased.IsotropicAntennaElement.pattern](#page-1009-0) | [phased.IsotropicAntennaElement.patternAzimuth](#page-1024-0)

**Introduced in R2015a**

# **plotResponse**

**System object:** phased.IsotropicAntennaElement **Package:** phased

Plot response pattern of antenna

# **Syntax**

```
plotResponse(H,FREQ)
plotResponse(H,FREQ,Name,Value)
hPlot = plotResponse( ___ )
```
# **Description**

plotResponse(H,FREQ) plots the element response pattern along the azimuth cut, where the elevation angle is 0. The operating frequency is specified in FREQ.

plotResponse(H,FREQ,Name,Value) plots the element response with additional options specified by one or more Name,Value pair arguments.

hPlot = plotResponse( \_\_\_ ) returns handles of the lines or surface in the figure window, using any of the input arguments in the previous syntaxes.

# **Input Arguments**

### **H**

Element System object

### **FREQ**

Operating frequency in Hertz specified as a scalar or 1–by-*K* row vector. FREQ must lie within the range specified by the FrequencyVector property of H. If you set the 'RespCut' property of H to '3D', FREQ must be a scalar. When FREQ is a row vector, plotResponse draws multiple frequency responses on the same axes.

### **Name-Value Pair Arguments**

Specify optional comma-separated pairs of Name, Value arguments. Name is the argument name and Value is the corresponding value. Name must appear inside single quotes (' '). You can specify several name and value pair arguments in any order as Name1,Value1,...,NameN,ValueN.

### **CutAngle**

Cut angle specified as a scalar. This argument is applicable only when RespCut is 'Az' or 'El'. If RespCut is 'Az', CutAngle must be between –90 and 90. If RespCut is 'El', CutAngle must be between –180 and 180.

#### **Default:** 0

#### **Format**

Format of the plot, using one of 'Line', 'Polar', or 'UV'. If you set Format to 'UV', FREQ must be a scalar.

#### **Default:** 'Line'

#### **NormalizeResponse**

Set this value to true to normalize the response pattern. Set this value to false to plot the response pattern without normalizing it. This parameter is not applicable when you set the Unit parameter value to 'dbi'.

#### **Default:** true

#### **OverlayFreq**

Set this value to true to overlay pattern cuts in a 2-D line plot. Set this value to false to plot pattern cuts against frequency in a 3-D waterfall plot. If this value is false, FREQ must be a vector with at least two entries.

This parameter applies only when Format is not 'Polar' and RespCut is not '3D'.

#### **Default:** true

### **Polarization**

Specify the polarization options for plotting the antenna response pattern. The allowable values are |'None' | 'Combined' | 'H' | 'V' | where

- 'None' specifies plotting a nonpolarized response pattern
- 'Combined' specifies plotting a combined polarization response pattern
- 'H' specifies plotting the horizontal polarization response pattern
- 'V' specifies plotting the vertical polarization response pattern

For antennas that do not support polarization, the only allowed value is 'None'. This parameter is not applicable when you set the Unit parameter value to 'dbi'.

#### **Default:** 'None'

#### **RespCut**

Cut of the response. Valid values depend on Format, as follows:

- If Format is 'Line' or 'Polar', the valid values of RespCut are 'Az', 'El', and '3D'. The default is 'Az'.
- If Format is 'UV', the valid values of RespCut are 'U' and '3D'. The default is 'U'.

If you set RespCut to '3D', FREQ must be a scalar.

### **Unit**

The unit of the plot. Valid values are 'db', 'mag', 'pow', or 'dbi'. This parameter determines the type of plot that is produced.

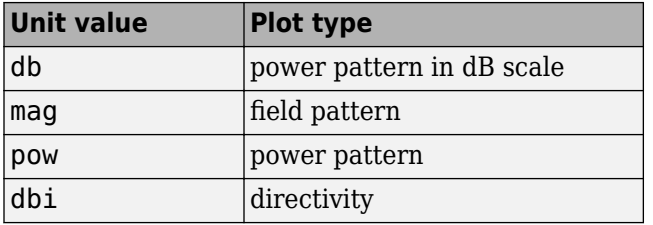

**Default:** 'db'

### **AzimuthAngles**

Azimuth angles for plotting element response, specified as a row vector. The AzimuthAngles parameter sets the display range and resolution of azimuth angles for visualizing the radiation pattern. This parameter is allowed only when the RespCut parameter is set to 'Az' or '3D' and the Format parameter is set to 'Line' or 'Polar'. The values of azimuth angles should lie between –180° and 180° and must be in nondecreasing order. When you set the RespCut parameter to '3D', you can set the AzimuthAngles and ElevationAngles parameters simultaneously.

**Default:** [-180:180]

### **ElevationAngles**

Elevation angles for plotting element response, specified as a row vector. The ElevationAngles parameter sets the display range and resolution of elevation angles for visualizing the radiation pattern. This parameter is allowed only when the RespCut parameter is set to 'El' or '3D' and the Format parameter is set to 'Line' or 'Polar'. The values of elevation angles should lie between –90° and 90° and must be in nondecreasing order. When you set the RespCut parameter to '3D', you can set the ElevationAngles and AzimuthAngles parameters simultaneously.

**Default:** [-90:90]

### **UGrid**

*U* coordinate values for plotting element response, specified as a row vector. The UGrid parameter sets the display range and resolution of the *U* coordinates for visualizing the radiation pattern in *U/V* space. This parameter is allowed only when the Format parameter is set to 'UV' and the RespCut parameter is set to 'U' or '3D'. The values of UGrid should be between –1 and 1 and should be specified in nondecreasing order. You can set the UGrid and VGrid parameters simultaneously.

**Default:** [-1:0.01:1]

### **VGrid**

*V* coordinate values for plotting element response, specified as a row vector. The VGrid parameter sets the display range and resolution of the *V* coordinates for visualizing the radiation pattern in *U/V* space. This parameter is allowed only when the Format parameter is set to 'UV' and the RespCut parameter is set to '3D'. The values of VGrid should be between –1 and 1 and should be specified in nondecreasing order. You can set the VGrid and UGrid parameters simultaneously.

**Default:** [-1:0.01:1]

## **Examples**

#### **Plot Response and Directivity of Isotropic Antenna**

This example shows how to plot the response and the directivity of an isotropic antenna element.

Draw a line plot of an azimuth cut of the response of an isotropic antenna along 0 degrees elevation. Assume the operating frequency is 1 GHz.

```
sIso = phased.IsotropicAntennaElement;
plotResponse(sIso,1e9,'Unit','pow');
```
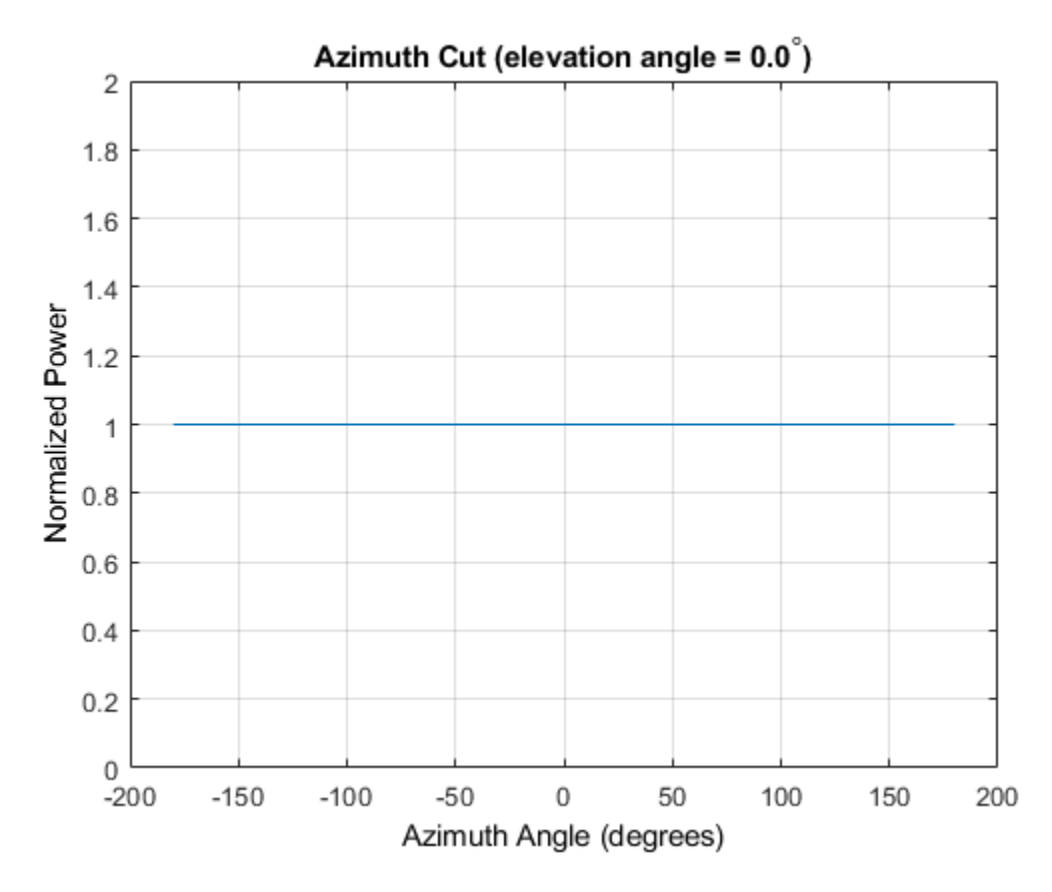

Draw an azimuth cut of the antenna directivity.

plotResponse(sIso,1e9,'Unit','dbi');

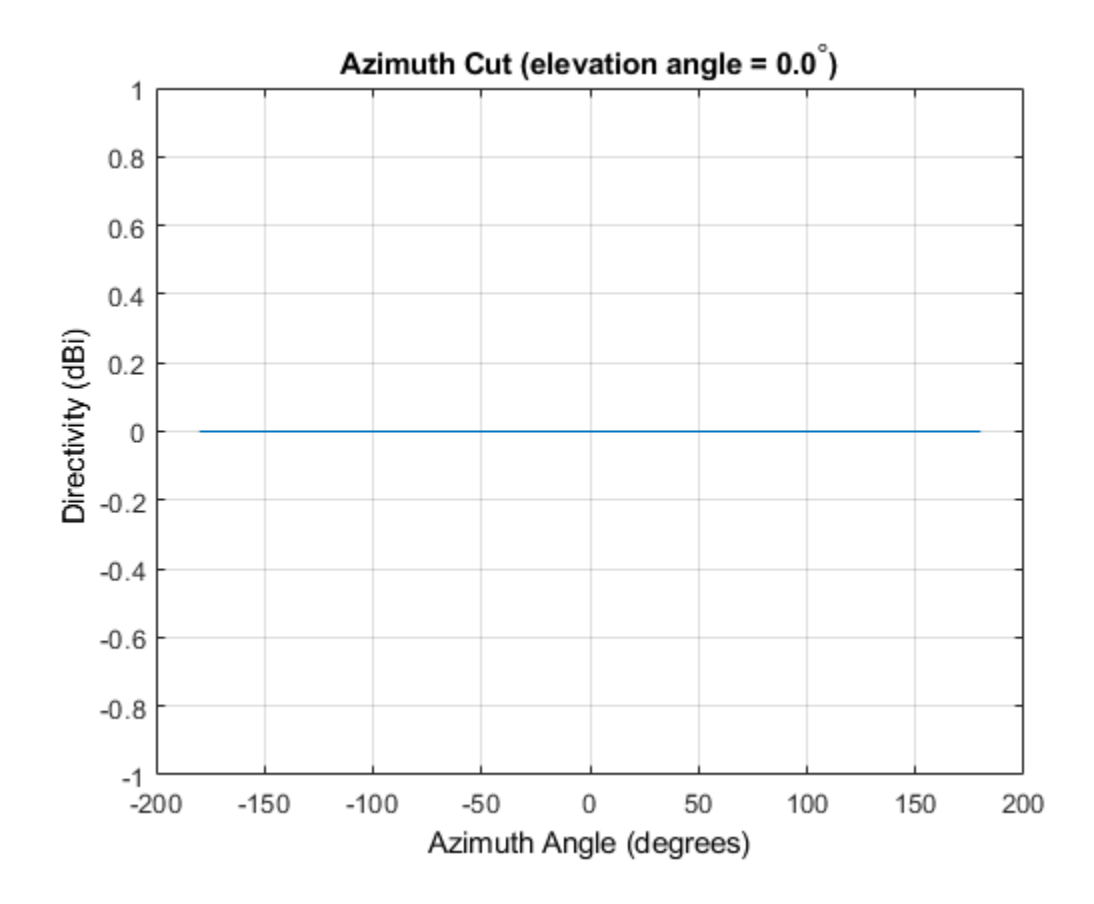

#### **Plot Elevation-Cut of Isotropic Antenna Response**

Construct an isotropic antenna operating in the frequency range from 800 MHz to 1.2 GHz. Find the response of the antenna at boresight at 1 GHz.

```
sIso = phased.IsotropicAntennaElement(...
     'FrequencyRange',[800e6 1.2e9]);
fc = 1e9;resp = step(sIso, fc, [0; 0])resp = 1
```
Plot the polar-form of the elevation response of the antenna.

plotResponse(sIso,fc,'RespCut','El','Format','Polar');

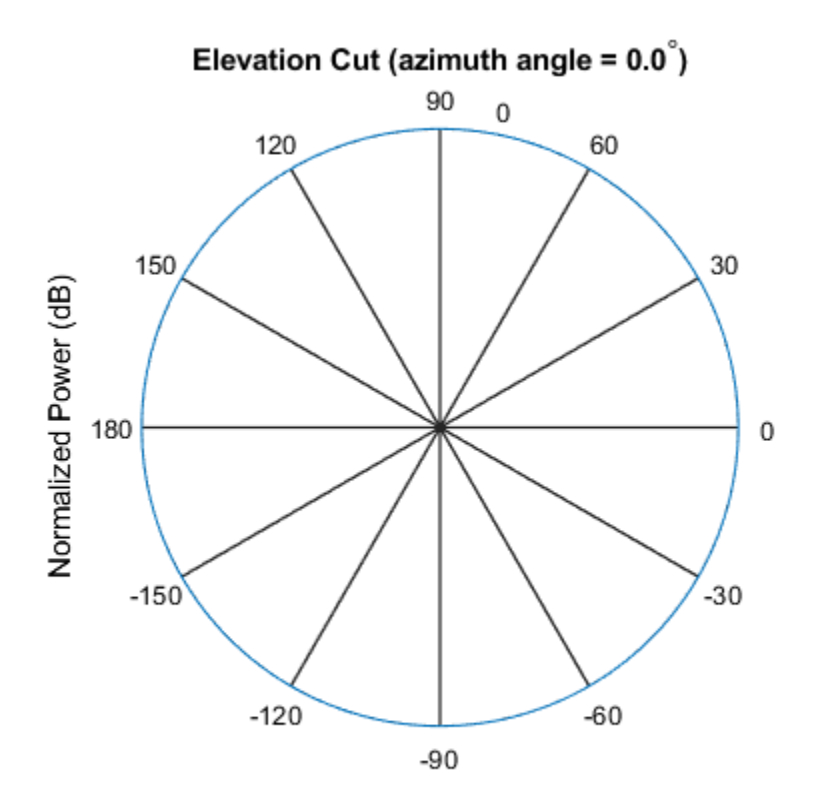

Normalized Power (dB), Broadside at 0.00 degrees

#### **Plot 3-D Response**

This example shows how to construct an isotropic antenna operating over a frequency range from 800 MHz to 1.2 GHz and how to plot its response.

Construct the antenna element.
```
sIso = phased.IsotropicAntennaElement(...
     'FrequencyRange',[0.8e9 1.2e9]);
```
Plot the 3-D response of the antenna at 1 GHz from -30 to 30 degrees in both azimuth and elevation at 0.1 degree increments.

```
fc = 1e9;plotResponse(sIso,fc,'RespCut','3D','Format','Polar',...
     'Unit','mag','AzimuthAngles',[-30:.1:30],...
     'ElevationAngles',[-30:.1:30]);
```
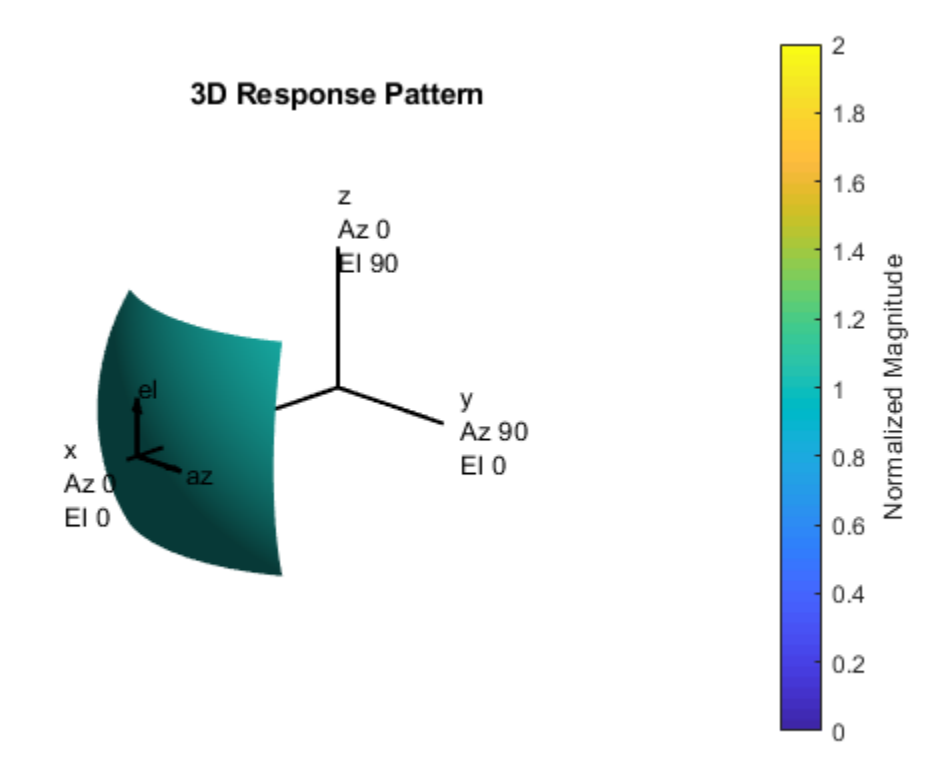

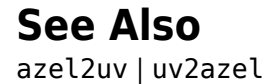

# **step**

**System object:** phased.IsotropicAntennaElement **Package:** phased

Output response of antenna element

# **Syntax**

 $RESP = step(H, FREQ, ANG)$ 

# **Description**

**Note** Starting in R2016b, instead of using the step method to perform the operation defined by the System object, you can call the object with arguments, as if it were a function. For example,  $y = step(obj, x)$  and  $y = obj(x)$  perform equivalent operations.

RESP = step(H,FREQ,ANG) returns the antenna's voltage response RESP at operating frequencies specified in FREQ and directions specified in ANG.

**Note** The object performs an initialization the first time the step method is executed. This initialization locks nontunable properties (MATLAB) and input specifications, such as dimensions, complexity, and data type of the input data. If you change a nontunable property or an input specification, the System object issues an error. To change nontunable properties or inputs, you must first call the release method to unlock the object.

# **Input Arguments**

#### **H**

Antenna element object.

#### **FREQ**

Operating frequencies of antenna in hertz. FREQ is a row vector of length L.

#### **ANG**

Directions in degrees. ANG can be either a 2-by-M matrix or a row vector of length M.

If ANG is a 2-by-M matrix, each column of the matrix specifies the direction in the form [azimuth; elevation]. The azimuth angle must be between –180 and 180 degrees, inclusive. The elevation angle must be between –90 and 90 degrees, inclusive.

If ANG is a row vector of length M, each element specifies a direction's azimuth angle. In this case, the corresponding elevation angle is assumed to be 0.

### **Output Arguments**

#### **RESP**

Voltage response of antenna element specified as an *M*-by-*L*, complex-valued matrix. In this matrix, *M* represents the number of angles specified in ANG while *L* represents the number of frequencies specified in FREQ.

### **Examples**

#### **Plot Isotropic Antenna Element Response**

Create an isotropic antenna operating over a frequency range from 800 MHz to 1.2 GHz. The operating frequency is 1 GHz. Find the response of the antenna at boresight. Then, plot the polar-pattern elevation response of the antenna.

```
antenna = phased.IsotropicAntennaElement( ...
     'FrequencyRange',[800e6 1.2e9]);
fc = 1e9:
```
Obtain the response at boresight.

```
resp = antenna(fc,[0;0])resp = 1
```
Plot the response pattern.

```
pattern(antenna,fc,0,[-90:90],'CoordinateSystem','polar', ...
     'Type','powerdb','Normalize',true)
```
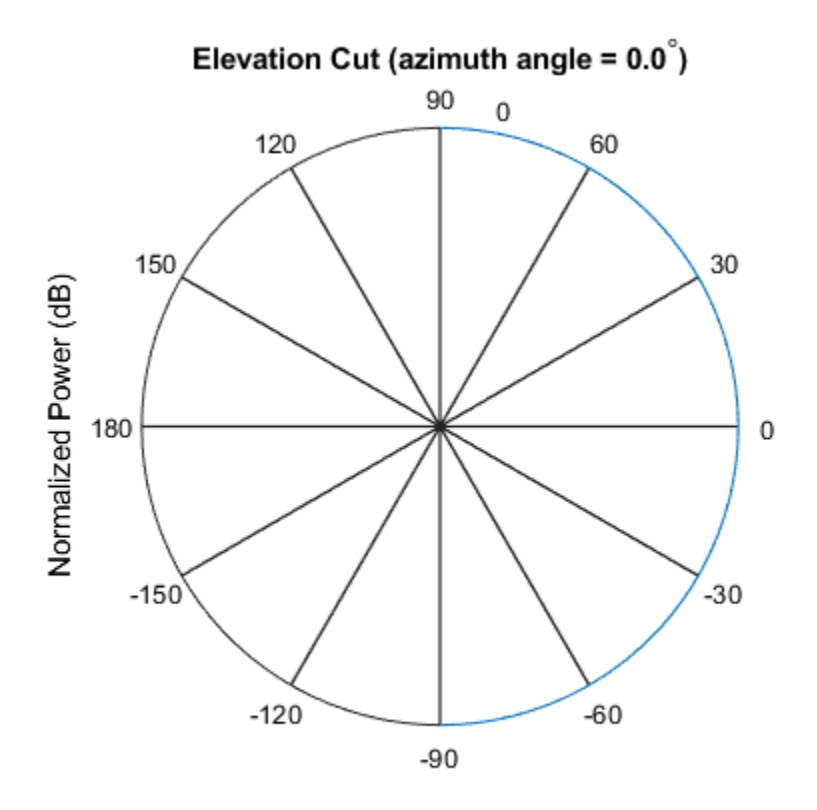

Normalized Power (dB), Broadside at 0.00 degrees

#### **See Also** [phitheta2azel](#page-2904-0) | [uv2azel](#page-3241-0)

# **phased.IsotropicHydrophone System object**

**Package:** phased

Isotropic hydrophone

### **Description**

The phased.IsotropicHydrophone System object creates an isotropic hydrophone for sonar applications. An isotropic hydrophone has the same response in all signal directions. The response is the output voltage of the hydrophone per unit sound pressure. The response of a hydrophone is also called its sensitivity. You can specify the response using the VoltageSensitivity property.

To compute the response of a hydrophone for specified directions:

- **1** Define and set up an isotropic hydrophone System object. See "Construction" on page 1-1044.
- **2** Call [step](#page-1084-0) to compute the response according to the properties of phased.IsotropicHydrophone.

**Note** Instead of using the step method to perform the operation defined by the System object, you can call the object with arguments, as if it were a function. For example,  $y =$ step(obj, x) and  $y = obj(x)$  perform equivalent operations.

### **Construction**

hydrophone = phased.IsotropicHydrophone creates an isotropic hydrophone System object, hydrophone.

hydrophone = phased.IsotropicHydrophone(Name,Value) creates an isotropic hydrophone System object, with each specified property Name set to the specified Value. You can specify additional name-value pair arguments in any order as (Name1, Value1,...,NameN, ValueN).

### **Properties**

#### **FrequencyRange — Operating frequency range of hydrophone**

[0 100e6] (default) | real-valued 1-by-2 vector

Operating frequency range of hydrophone, specified as a real-valued 1-by-2 row vector of the form [LowerBound HigherBound]. This property defines the frequency range over which the hydrophone has a response. The hydrophone element has zero response outside this frequency range. Units are in Hz.

```
Example: [0 1000]
Data Types: double
```
#### **VoltageSensitivity — Voltage sensitivity of hydrophone**

-120 (default) | scalar | real-valued 1-by-*K* row vector

Voltage sensitivity of hydrophone, specified as a scalar or real-valued 1-by-*K* row vector. When you specify the voltage sensitivity as a scalar, that value applies to the entire frequency range specified by FrequencyRange. When you specify the voltage sensitivity as a vector, the frequency range is divided into K-1 equal intervals. The sensitivity values are assigned to the interval end points. The step method interpolates the voltage sensitivity for any frequency inside the frequency range. Units are in dB//1V/μPa. See ["Hydrophone Sensitivity" on page 1-1049](#page-1054-0) for more details.

```
Example: 10
```
Data Types: double

#### **BackBaffled — Backbaffle hydrophone element**

false (default) | true

Backbaffle hydrophone element, specified as false or true. Set this property to true to backbaffle the hydrophone. When the hydrophone is backbaffled, the hydrophone response for all azimuth angles beyond ±90° from broadside are zero. Broadside is defined as 0° azimuth and 0° elevation.

When the value of this property is false, the hydrophone is not backbaffled.

### **Methods**

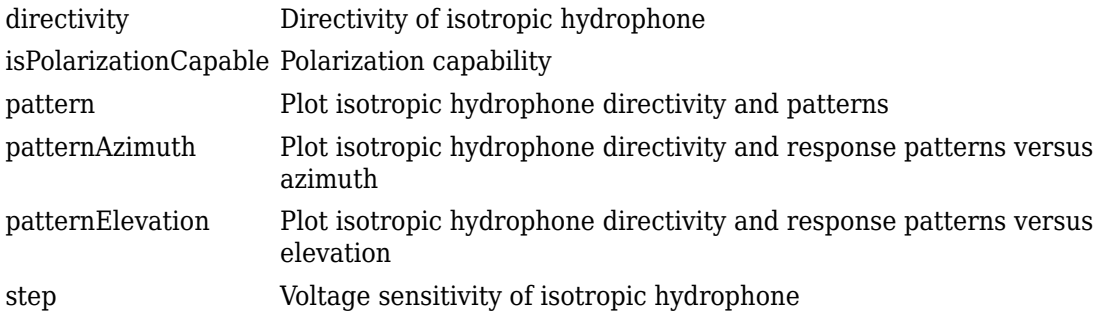

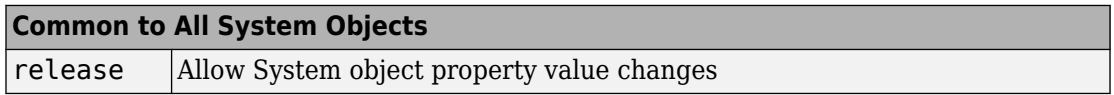

### **Examples**

#### **Single Frequency Response and Pattern of Isotropic Hydrophone**

Examine the response and patterns of an isotropic hydrophone operating between 1 kHz and 10 kHz.

Set up the hydrophone parameters. Obtain the voltage sensitivity at five different elevation angles: -30 $\diamondsuit$ , -15 $\diamondsuit$ , 0 $\diamondsuit$ , 15 $\diamondsuit$  and 30 $\diamondsuit$ . All elevation angles are at 0°. The sensitivities are computed at the signal frequency of 2 kHz.

```
hydrophone = phased.IsotropicHydrophone('FrequencyRange',[1 10]*1e3);
fc = 2e3;resp = hydrophone(fc,[0 0 0 0 0;-30 -15 0 15 30]);
```
Draw a 3-D plot of the voltage sensitivity.

```
pattern(hydrophone,fc,[-180:180],[-90:90],'CoordinateSystem','polar', ...
     'Type','powerdb')
```
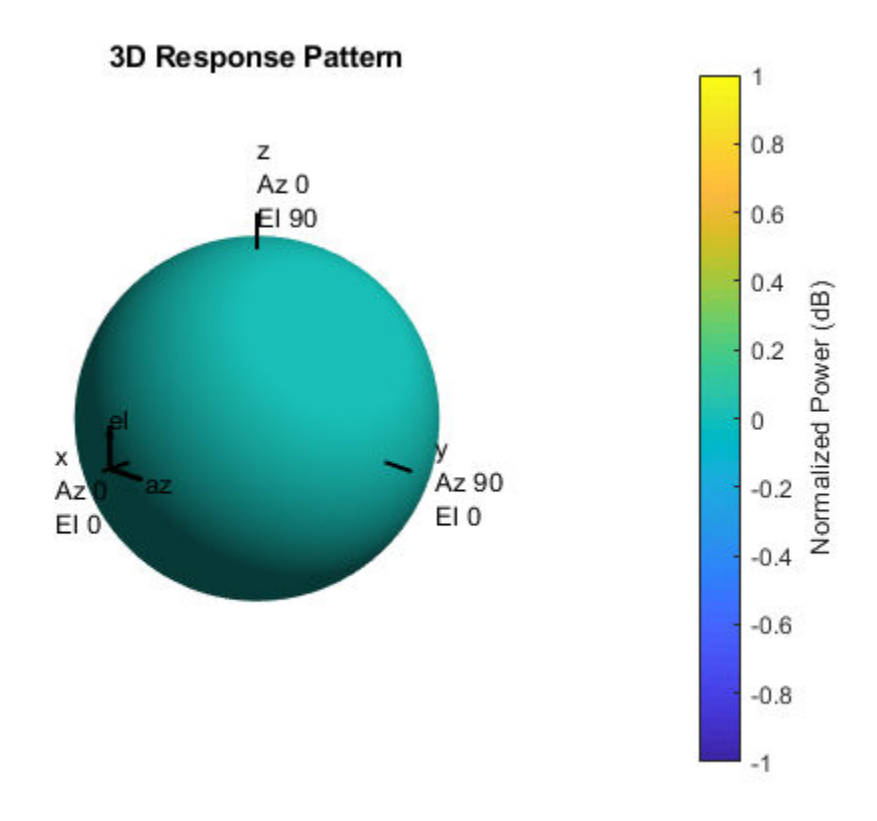

#### **Response and Pattern of Isotropic Hydrophone at Multiple Frequencies**

Examine the response and patterns of an isotropic hydrophone at three different frequencies. The hydrophone operates between 1 kHz and 10 kHz. Specify the voltage sensitivity as a vector.

Set up the hydrophone parameters and obtain the voltage sensitivity at 45° azimuth and 30° elevation. Compute the sensitivities at the signal frequencies of 2, 5, and 7 kHz.

```
hydrophone = phased.IsotropicHydrophone('FrequencyRange', [1 10]*1e3, ...
     'VoltageSensitivity',[-100 -90 -100]);
```
fc = [2e3 5e3 7e3]; resp = hydrophone(fc,[45;30]) resp = *1×3* 14.8051 29.2202 24.4152

Draw a 2-D plot of the voltage sensitivity as a function of azimuth.

```
pattern(hydrophone,fc,[-180:180],0,'CoordinateSystem','rectangular',...
     'Type','power')
```
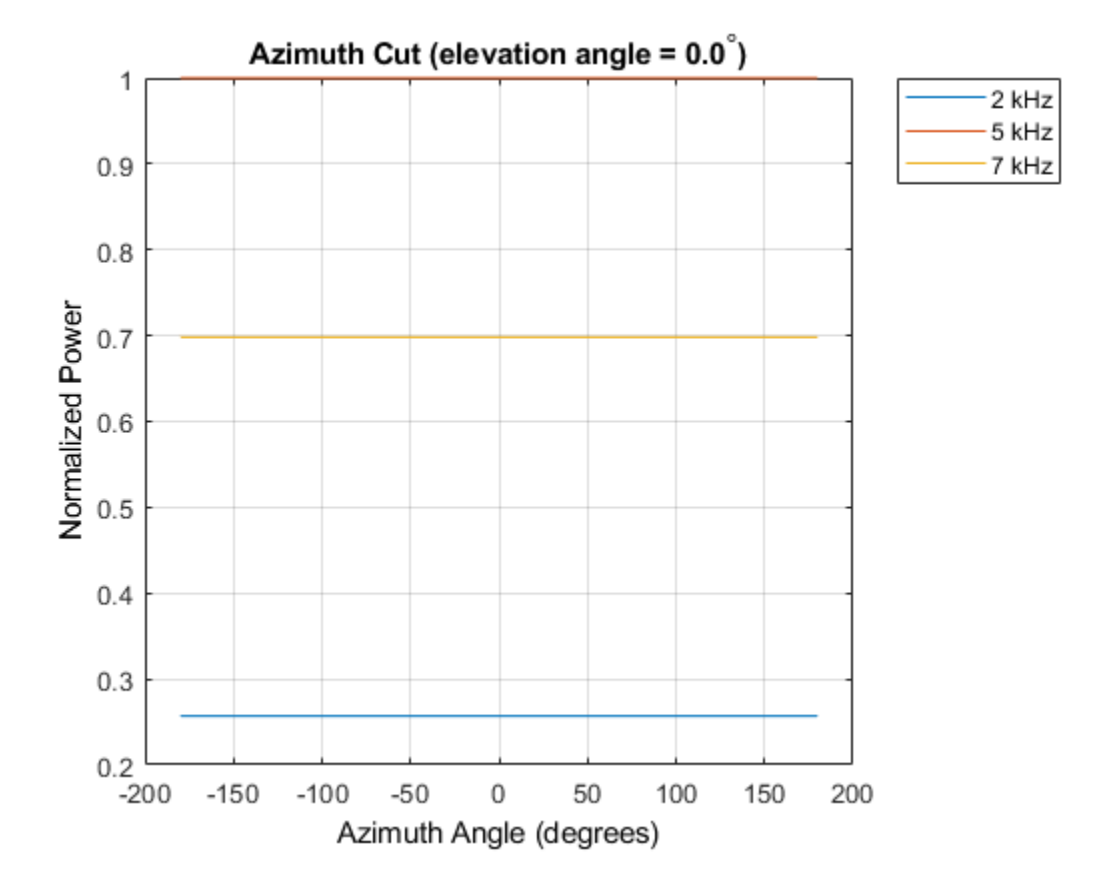

- <span id="page-1054-0"></span>• "Underwater Target Detection with an Active Sonar System"
- "Locating an Acoustic Beacon with a Passive Sonar System"
- Phased Array Gallery

# **Definitions**

#### **Hydrophone Sensitivity**

Hydrophone sensitivity measures the response of a hydrophone to input sound pressure.

Hydrophone voltage sensitivity is the open circuit voltage (OCV) at the output of a hydrophone for a given input sound intensity. Another term for hydrophone sensitivity is open circuit receiving response (OCRR). Specifically, OCRR is the voltage generated by a hydrophone per µPa of sound intensity. OCRR is generally a function of frequency. If the sound intensity level (SIL) is expressed in  $dB/\mu Pa$  and the output voltage is expressed in  $dB//1V$ , then OCRR is expressed in  $dB//1V/DPa$ . The output voltage of a hydrophone is related to the input sound level by

 $VdB = SIL + OCRR$ .

Consider a hydrophone that has  $OCRR = -160 \text{ dB}/1 \text{V}/\mu$ Pa at 10 kHz. Assume that the SIL at the hydrophone due to a nearby ship is 120 dB//µPa. Then, the output voltage of the hydrophone is

 $VdB = SIL + OCRR = 120 dB + (-160) dB = -40 dB/1V$ .

In linear units,

 $V = 10^{VdB/10} = 100$  µV.

### **References**

- [1] Urick, R.J. *Principles of Underwater Sound.* 3rd Edition. New York: Peninsula Publishing, 1996.
- [2] Sherman, C.S., and J.Butler. *Transducers and Arrays for Underwater Sound*. New York: Springer, 2007.
- [3] Allen, J.B., and D. Berkely. "Image method for efficiently simulating small-room acoustics", *Journal of the Acoustical Society of America*. Vol. 65, No. 4. April 1979, pp. 943–950.
- [4] Van Trees, H. *Optimum Array Processing*. New York: Wiley-Interscience, 2002, pp. 274–304.

# **Extended Capabilities**

### **C/C++ Code Generation**

Generate C and C++ code using MATLAB® Coder™.

Usage notes and limitations:

- The pattern, patternAzimuth, and patternElevation methods are not supported.
- See "System Objects in MATLAB Code Generation" (MATLAB Coder).

### **See Also**

[phased.ConformalArray](#page-211-0) | [phased.IsotropicProjector](#page-1089-0) | [phased.ULA](#page-2218-0) | [phased.URA](#page-2325-0) | [phased.UnderwaterRadiatedNoise](#page-2309-0)

#### **Topics**

"Underwater Target Detection with an Active Sonar System" "Locating an Acoustic Beacon with a Passive Sonar System" Phased Array Gallery

#### **Introduced in R2017a**

# <span id="page-1056-0"></span>**directivity**

**System object:** phased.IsotropicHydrophone **Package:** phased

Directivity of isotropic hydrophone

# **Syntax**

 $D =$  directivity(hydrophone, FREQ, ANGLE)

# **Description**

D = directivity(hydrophone,FREQ,ANGLE) returns the ["Directivity" on page 1-367](#page-372-0) of the isotropic hydrophone, hydrophone, at frequencies specified by FREQ and in direction angles specified by ANGLE.

# **Input Arguments**

**hydrophone — Isotropic hydrophone** phased.IsotropicHydrophone System object

Isotropic hydrophone, specified as a phased.IsotropicHydrophone System object.

Example: phased.IsotropicHydrophone

#### **FREQ — Frequency for computing directivity and patterns**

positive scalar | 1-by-*L* real-valued row vector

Frequencies for computing directivity and patterns, specified as a positive scalar or 1-by-*L* real-valued row vector. Frequency units are in hertz.

• For an antenna, microphone, or sonar hydrophone or projector element, FREQ must lie within the range of values specified by the FrequencyRange or FrequencyVector property of the element. Otherwise, the element produces no response and the directivity is returned as –Inf. Most elements use the FrequencyRange property

except for phased. CustomAntennaElement and [phased.CustomMicrophoneElement](#page-480-0), which use the FrequencyVector property.

• For an array of elements, FREQ must lie within the frequency range of the elements that make up the array. Otherwise, the array produces no response and the directivity is returned as –Inf.

Example: [1e8 2e6]

Data Types: double

#### **ANGLE — Angles for computing directivity**

1-by-*M* real-valued row vector | 2-by-*M* real-valued matrix

Angles for computing directivity, specified as a 1-by-*M* real-valued row vector or a 2-by-*M* real-valued matrix, where *M* is the number of angular directions. Angle units are in degrees. If ANGLE is a 2-by-*M* matrix, then each column specifies a direction in azimuth and elevation, [az;el]. The azimuth angle must lie between –180° and 180°. The elevation angle must lie between –90° and 90°.

If ANGLE is a 1-by-*M* vector, then each entry represents an azimuth angle, with the elevation angle assumed to be zero.

The azimuth angle is the angle between the *x*-axis and the projection of the direction vector onto the *xy* plane. This angle is positive when measured from the *x*-axis toward the *y*-axis. The elevation angle is the angle between the direction vector and *xy* plane. This angle is positive when measured towards the *z*-axis.

Example: [45 60; 0 10] Data Types: double

### **Output Arguments**

**D — Directivity** *M*-by-*L* matrix

Directivity, returned as an *M*-by-*L* matrix whose columns contain the directivities at the *M* angles specified by ANGLE. Each column corresponds to one of the *L* frequency values specified in FREQ. Directivity units are in dBi.

### **Examples**

#### **Directivity of Isotropic Hydrophone**

Compute the directivity of an isotropic hydrophone in different directions. Assume the signal frequency is 3 kHz. First, set up the hydrophone parameters.

```
fc = 3e3;hydrophone = phased.IsotropicHydrophone('FrequencyRange',[1,10]*1e3, ...
     'VoltageSensitivity',[-100,-90,-100]);
patternElevation(hydrophone,fc,45)
```
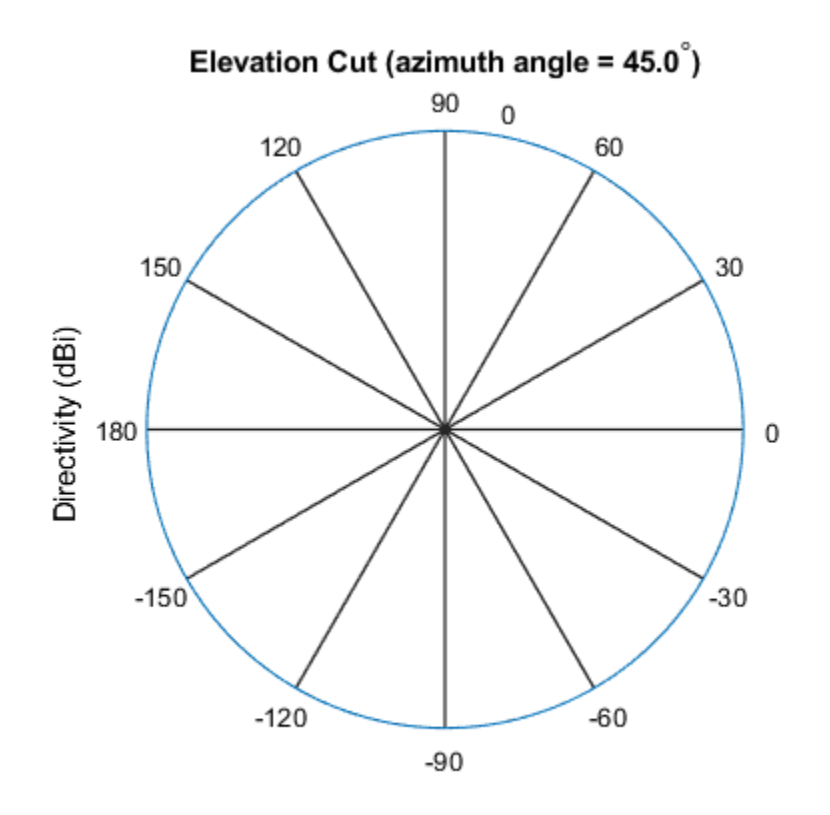

Directivity (dBi), Broadside at 0.00 degrees

First, select the angles of interest to be constant elevation angle at zero degrees. The five azimuth angles are centered around boresight (zero degrees azimuth and zero degrees elevation).

ang =  $[-20, -10, 0, 10, 20; 0, 0, 0, 0, 0]$ ;

Compute the directivity along the constant elevation cut.

```
d = directivity(hydrophone,fc,ang)
d = 5 \times 7\Theta\Theta\Theta\left( \cdot \right)\Theta
```
The directivity of an isotropic hydrophone is zero in every direction.

### **Definitions**

#### **Directivity**

Directivity describes the directionality of the radiation pattern of a sensor element or array of sensor elements. Higher directivity is desired when you want to transmit more radiation in a specific direction. Directivity is the ratio of the transmitted radiant intensity in a specified direction to the radiant intensity transmitted by an isotropic radiator with the same total transmitted power

$$
D=4\pi\frac{U_{\rm rad}\left(\theta,\varphi\right)}{P_{\rm total}}
$$

where  $U_{\text{rad}}(\theta,\varphi)$  is the radiant intensity of a transmitter in the direction  $(\theta,\varphi)$  and  $P_{\text{total}}$  is the total power transmitted by an isotropic radiator. For a receiving element or array, directivity measures the sensitivity toward radiation arriving from a specific direction. The principle of reciprocity shows that the directivity of an element or array used for reception equals the directivity of the same element or array used for transmission. When converted to decibels, the directivity is denoted as *dBi*. For information on directivity, read the notes on "Element directivity" and "Array directivity".

Computing directivity requires integrating the far-field transmitted radiant intensity over all directions in space to obtain the total transmitted power. There is a difference between how that integration is performed when Antenna Toolbox antennas are used in a phased array and when Phased Array System Toolbox antennas are used. When an array contains Antenna Toolbox antennas, the directivity computation is performed using a triangular mesh created from 500 regularly spaced points over a sphere. For Phased Array System Toolbox antennas, the integration uses a uniform rectangular mesh of points spaced 1° apart in azimuth and elevation over a sphere. There may be significant differences in computed directivity, especially for large arrays.

### **See Also**

[phased.IsotropicHydrophone.pattern](#page-1063-0) | [phased.IsotropicHydrophone.patternAzimuth](#page-1072-0) | [phased.IsotropicHydrophone.patternElevation](#page-1078-0)

**Introduced in R2017a**

# <span id="page-1061-0"></span>**isPolarizationCapable**

**System object:** phased.IsotropicHydrophone **Package:** phased

Polarization capability

### **Syntax**

flag = isPolarizationCapable(hydrophone)

### **Description**

flag = isPolarizationCapable(hydrophone) returns a Boolean value, flag, indicating whether the phased.IsotropicHydrophone supports polarization. An element supports polarization if it can create or respond to polarized fields. This hydrophone does not support polarization.

### **Input Arguments**

#### **hydrophone — Isotropic hydrophone**

phased.IsotropicHydrophone System object

Isotropic hydrophone, specified as a phased.IsotropicHydrophone System object.

Example: phased.IsotropicHydrophone

### **Output Arguments**

#### **flag — Polarization-capability flag**

true | false

Polarization-capability returned as a Boolean value true if the hydrophone supports polarization or false if it does not. Because the phased.IsotropicHydrophone object does not support polarization, flag is always returned as false.

**Introduced in R2017a**

# <span id="page-1063-0"></span>**pattern**

**System object:** phased.IsotropicHydrophone **Package:** phased

Plot isotropic hydrophone directivity and patterns

### **Syntax**

```
pattern(hydrophone,FREQ)
pattern(hydrophone,FREQ,AZ)
pattern(hydrophone,FREQ,AZ,EL)
pattern( ,Name,Value)
[PATH, AZ, ANG, EL, ANG] = pattern( )
```
### **Description**

pattern(hydrophone,FREQ) plots the 3D directivity pattern (in dBi) for the hydrophone, hydrophone. The operating frequency is specified in FREQ.

pattern(hydrophone,FREQ,AZ) plots the directivity pattern at the specified azimuth angle.

pattern(hydrophone,FREQ,AZ,EL) plots the directivity pattern at specified azimuth and elevation angles.

pattern( \_\_\_ ,Name,Value) plots the directivity pattern with additional options specified by one or more Name, Value pair arguments.

[PAT,AZ\_ANG,EL\_ANG] = pattern( \_\_\_ ) returns the array pattern in PAT. The AZ\_ANG output contains the coordinate values corresponding to the rows of PAT. The EL\_ANG output contains the coordinate values corresponding to the columns of PAT. If the 'CoordinateSystem' parameter is set to 'uv', then AZ\_ANG contains the *U* coordinates of the pattern and EL\_ANG contains the *V* coordinates of the pattern. Otherwise, they are in angular units in degrees. *UV* units are dimensionless.

### **Input Arguments**

#### **hydrophone — Isotropic hydrophone**

phased.IsotropicHydrophone System object

Isotropic hydrophone, specified as a phased.IsotropicHydrophone System object.

Example: phased.IsotropicHydrophone

#### **FREQ — Frequency for computing directivity and patterns**

positive scalar | 1-by-*L* real-valued row vector

Frequencies for computing directivity and patterns, specified as a positive scalar or 1-by-*L* real-valued row vector. Frequency units are in hertz.

- For an antenna, microphone, or sonar hydrophone or projector element, FREQ must lie within the range of values specified by the FrequencyRange or FrequencyVector property of the element. Otherwise, the element produces no response and the directivity is returned as –Inf. Most elements use the FrequencyRange property except for [phased.CustomAntennaElement](#page-415-0) and [phased.CustomMicrophoneElement](#page-480-0), which use the FrequencyVector property.
- For an array of elements, FREQ must lie within the frequency range of the elements that make up the array. Otherwise, the array produces no response and the directivity is returned as –Inf.

Example: [1e8 2e6]

Data Types: double

#### **AZ — Azimuth angles**

[-180:180] (default) | 1-by-*M* real-valued row vector

Azimuth angles for computing directivity and pattern, specified as a 1-by-*M* real-valued row vector where *M* is the number of azimuth angles. Angle units are in degrees. Azimuth angles must lie between –180° and 180°.

The azimuth angle is the angle between the *x*-axis and the projection of the direction vector onto the *xy* plane. When measured from the *x*-axis toward the *y*-axis, this angle is positive.

```
Example: [-45:2:45]
Data Types: double
```
#### **EL — Elevation angles**

[-90:90] (default) | 1-by-*N* real-valued row vector

Elevation angles for computing directivity and pattern, specified as a 1-by-*N* real-valued row vector where *N* is the number of desired elevation directions. Angle units are in degrees. The elevation angle must lie between –90° and 90°.

The elevation angle is the angle between the direction vector and *xy*-plane. When measured towards the *z*-axis, this angle is positive.

Example: [-75:1:70] Data Types: double

#### **Name-Value Pair Arguments**

Specify optional comma-separated pairs of Name,Value arguments. Name is the argument name and Value is the corresponding value. Name must appear inside single quotes (' '). You can specify several name and value pair arguments in any order as Name1,Value1,...,NameN,ValueN.

#### **CoordinateSystem — Plotting coordinate system**

'polar' (default) | 'rectangular' | 'uv'

Plotting coordinate system of the pattern, specified as the comma-separated pair consisting of 'CoordinateSystem' and one of 'polar', 'rectangular', or 'uv'. When 'CoordinateSystem' is set to 'polar' or 'rectangular', the AZ and EL arguments specify the pattern azimuth and elevation, respectively. AZ values must lie between –180° and 180°. EL values must lie between –90° and 90°. If 'CoordinateSystem' is set to 'uv', AZ and EL then specify *U* and *V* coordinates, respectively. AZ and EL must lie between -1 and 1.

Example: 'uv'

Data Types: char

#### **Type — Displayed pattern type**

'directivity' (default) | 'efield' | 'power' | 'powerdb'

Displayed pattern type, specified as the comma-separated pair consisting of 'Type' and one of

• 'directivity' — directivity pattern measured in dBi.

- 'efield' field pattern of the sensor or array. For acoustic sensors, the displayed pattern is for the scalar sound field.
- 'power' power pattern of the sensor or array defined as the square of the field pattern.
- 'powerdb' power pattern converted to dB.

Example: 'powerdb'

Data Types: char

#### **Normalize — Display normalize pattern**

true (default) | false

Display normalized pattern, specified as the comma-separated pair consisting of 'Normalize' and a Boolean. Set this parameter to true to display a normalized pattern. When you set 'Type' to 'directivity', this parameter does not apply. Directivity patterns are already normalized.

Data Types: logical

#### **PlotStyle — Plotting style**

'overlay' (default) | 'waterfall'

Plotting style, specified as the comma-separated pair consisting of 'Plotstyle' and either 'overlay' or 'waterfall'. This parameter applies when you specify multiple frequencies in FREQ in 2-D plots. You can draw 2-D plots by setting one of the arguments AZ or EL to a scalar.

Example:

Data Types: char

#### **Polarization — Polarized field component**

'combined' (default) | 'H' | 'V'

Polarized field component to display, specified as the comma-separated pair consisting of 'Polarization' and 'combined', 'H', or 'V'. This parameter applies only when the sensors are polarization-capable and when the 'Type' parameter is not set to 'directivity'. This table shows the meaning of the display options.

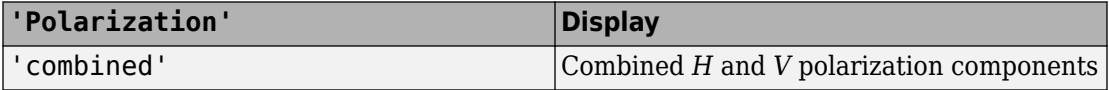

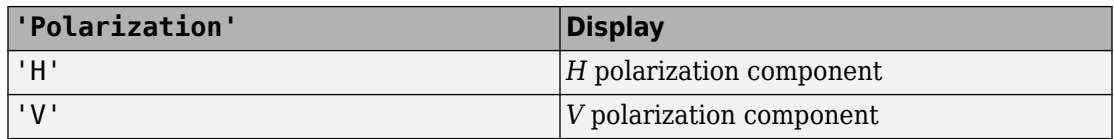

Example: 'V'

Data Types: char

### **Output Arguments**

#### **PAT — Element pattern**

*M*-by-*N* real-valued matrix

Element pattern, returned as an *M*-by-*N* real-valued matrix. The dimensions of PAT correspond to the dimensions of the output arguments AZ\_ANG and EL\_ANG.

#### **AZ\_ANG — Azimuth angles**

scalar | 1-by-*M* real-valued row vector

Azimuth angles for displaying directivity or response pattern, returned as a scalar or 1-by-*M* real-valued row vector corresponding to the dimension set in AZ. The rows of PAT correspond to the values in AZ\_ANG.

#### **EL\_ANG — Elevation angles**

scalar | 1-by-*N* real-valued row vector

Elevation angles for displaying directivity or response, returned as a scalar or 1-by-*N* realvalued row vector corresponding to the dimension set in EL. The columns of PAT correspond to the values in EL\_ANG.

### **Examples**

#### **Single Frequency Response and Pattern of Isotropic Hydrophone**

Examine the response and patterns of an isotropic hydrophone operating between 1 kHz and 10 kHz.

Set up the hydrophone parameters. Obtain the voltage sensitivity at five different elevation angles: -30 $\hat{\mathbf{\diamond}}$ , -15 $\hat{\mathbf{\diamond}}$ , 0 $\hat{\mathbf{\diamond}}$ , 15 $\hat{\mathbf{\diamond}}$  and 30 $\hat{\mathbf{\diamond}}$ . All elevation angles are at 0°. The sensitivities are computed at the signal frequency of 2 kHz.

hydrophone = phased.IsotropicHydrophone('FrequencyRange',[1 10]\*1e3);  $fc = 2e3$ :  $resp = hydrogenbone(fc,[0 0 0 0 0; -30 -15 0 15 30]);$ 

Draw a 3-D plot of the voltage sensitivity.

```
pattern(hydrophone,fc,[-180:180],[-90:90],'CoordinateSystem','polar', ...
     'Type','powerdb')
```
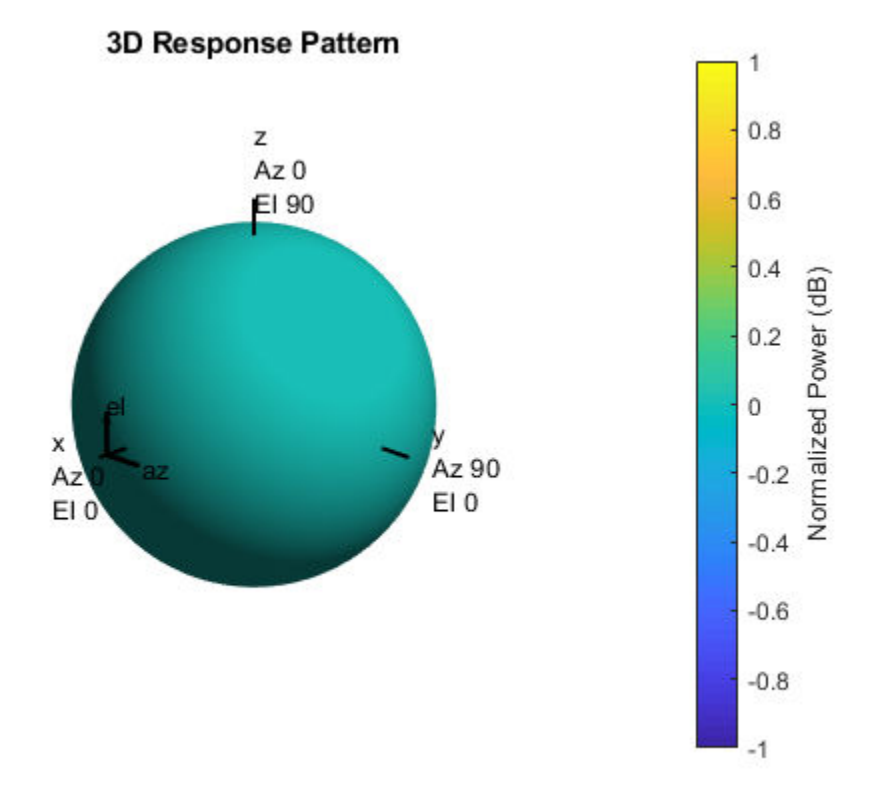

#### **Response and Pattern of Isotropic Hydrophone at Multiple Frequencies**

Examine the response and patterns of an isotropic hydrophone at three different frequencies. The hydrophone operates between 1 kHz and 10 kHz. Specify the voltage sensitivity as a vector.

Set up the hydrophone parameters and obtain the voltage sensitivity at 45° azimuth and 30° elevation. Compute the sensitivities at the signal frequencies of 2, 5, and 7 kHz.

```
hydrophone = phased.IsotropicHydrophone('FrequencyRange',[1 10]*1e3, ...
     'VoltageSensitivity',[-100 -90 -100]);
fc = [2e3 5e3 7e3];resp = hydropbone(fc, [45;30])resp = 1×3
    14.8051 29.2202 24.4152
```
Draw a 2-D plot of the voltage sensitivity as a function of azimuth.

pattern(hydrophone,fc,[-180:180],0,'CoordinateSystem','rectangular',... 'Type','power')

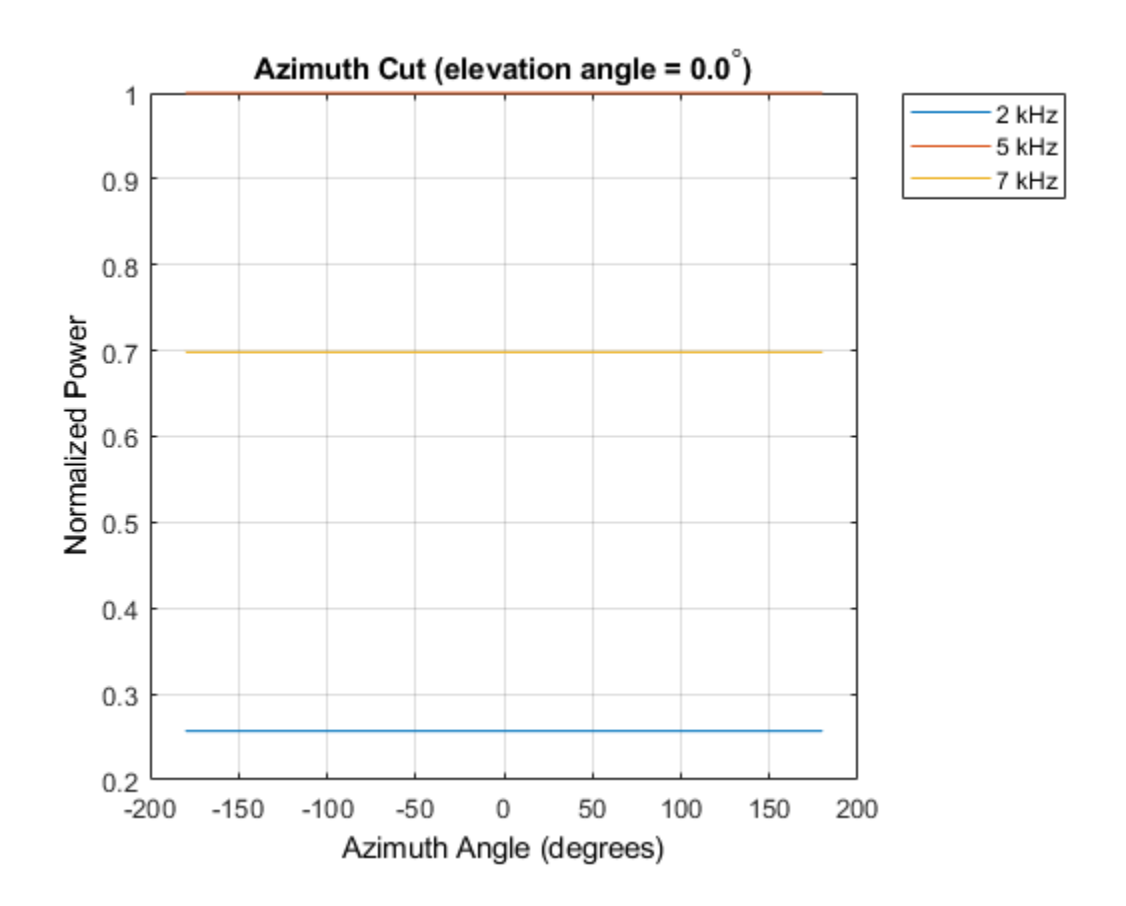

### **More About**

#### **Directivity**

Directivity describes the directionality of the radiation pattern of a sensor element or array of sensor elements. Higher directivity is desired when you want to transmit more radiation in a specific direction. Directivity is the ratio of the transmitted radiant intensity in a specified direction to the radiant intensity transmitted by an isotropic radiator with the same total transmitted power

$$
D=4\pi\frac{U_{\rm rad}\left(\theta,\varphi\right)}{P_{\rm total}}
$$

where  $U_{\text{rad}}(\theta,\varphi)$  is the radiant intensity of a transmitter in the direction  $(\theta,\varphi)$  and  $P_{\text{total}}$  is the total power transmitted by an isotropic radiator. For a receiving element or array, directivity measures the sensitivity toward radiation arriving from a specific direction. The principle of reciprocity shows that the directivity of an element or array used for reception equals the directivity of the same element or array used for transmission. When converted to decibels, the directivity is denoted as *dBi*. For information on directivity, read the notes on "Element directivity" and "Array directivity".

Computing directivity requires integrating the far-field transmitted radiant intensity over all directions in space to obtain the total transmitted power. There is a difference between how that integration is performed when Antenna Toolbox antennas are used in a phased array and when Phased Array System Toolbox antennas are used. When an array contains Antenna Toolbox antennas, the directivity computation is performed using a triangular mesh created from 500 regularly spaced points over a sphere. For Phased Array System Toolbox antennas, the integration uses a uniform rectangular mesh of points spaced 1° apart in azimuth and elevation over a sphere. There may be significant differences in computed directivity, especially for large arrays.

### **See Also**

[phased.IsotropicHydrophone.directivity](#page-1056-0) | [phased.IsotropicHydrophone.patternAzimuth](#page-1072-0) | [phased.IsotropicHydrophone.patternElevation](#page-1078-0)

**Introduced in R2017a**

# <span id="page-1072-0"></span>**patternAzimuth**

**System object:** phased.IsotropicHydrophone **Package:** phased

Plot isotropic hydrophone directivity and response patterns versus azimuth

### **Syntax**

```
patternAzimuth(hydrophone,FREQ)
patternAzimuth(hydrophone,FREQ,EL)
patternAzimuth(hydrophone,FREQ,EL,Name,Value)
PAT = patternAzimuth(
)
```
# **Description**

patternAzimuth(hydrophone,FREQ) plots the 2-D element directivity pattern versus azimuth (in dBi) for the element hydrophone at zero degrees elevation angle. The argument FREQ specifies the operating frequency.

patternAzimuth(hydrophone,FREQ,EL), in addition, plots the 2-D element directivity pattern versus azimuth (in dBi) at the elevation angle specified by EL. When EL is a vector, multiple overlaid plots are created.

patternAzimuth(hydrophone,FREQ,EL,Name,Value) plots the element pattern with additional options specified by one or more Name,Value pair arguments.

PAT = patternAzimuth(  $\sum$ ) returns the element pattern. PAT is a matrix whose entries represent the pattern at corresponding sampling points specified by the 'Azimuth' parameter and the EL input argument.

# **Input Arguments**

**hydrophone — Isotropic hydrophone** phased.IsotropicHydrophone System object Isotropic hydrophone, specified as a phased.IsotropicHydrophone System object.

Example: phased.IsotropicHydrophone

#### **FREQ — Frequency for computing directivity and pattern**

positive scalar

Frequency for computing directivity and pattern, specified as a positive scalar. Frequency units are in hertz.

- For an antenna or microphone element, FREQ must lie within the range of values specified by the FrequencyRange or the FrequencyVector property of the element. Otherwise, the element produces no response and the directivity is returned as –Inf. Most elements use the FrequencyRange property except for [phased.CustomAntennaElement](#page-415-0) and [phased.CustomMicrophoneElement](#page-480-0), which use the FrequencyVector property.
- For an array of elements, FREQ must lie within the frequency range of the elements that make up the array. Otherwise, the array produces no response and the directivity is returned as –Inf.

Example: 1e8

Data Types: double

#### **EL — Elevation angles**

1-by-*N* real-valued row vector

Elevation angles for computing sensor or array directivities and patterns, specified as a 1 by-*N* real-valued row vector. The quantity *N* is the number of requested elevation directions. Angle units are in degrees. The elevation angle must lie between –90° and 90°.

The elevation angle is the angle between the direction vector and the *xy* plane. When measured toward the *z*-axis, this angle is positive.

Example: [0,10,20] Data Types: double

#### **Name-Value Pair Arguments**

Specify optional comma-separated pairs of Name,Value arguments. Name is the argument name and Value is the corresponding value. Name must appear inside single

quotes (' '). You can specify several name and value pair arguments in any order as Name1,Value1,...,NameN,ValueN.

#### **Type — Displayed pattern type**

'directivity' (default) | 'efield' | 'power' | 'powerdb'

Displayed pattern type, specified as the comma-separated pair consisting of 'Type' and one of

- 'directivity' directivity pattern measured in dBi.
- 'efield' field pattern of the sensor or array. For acoustic sensors, the displayed pattern is for the scalar sound field.
- 'power' power pattern of the sensor or array defined as the square of the field pattern.
- 'powerdb' power pattern converted to dB.

Example: 'powerdb'

Data Types: char

#### **Azimuth — Azimuth angles**

[-180:180] (default) | 1-by-*P* real-valued row vector

Azimuth angles, specified as the comma-separated pair consisting of 'Azimuth' and a 1 by-*P* real-valued row vector. Azimuth angles define where the array pattern is calculated.

```
Example: 'Azimuth',[-90:2:90]
```
Data Types: double

### **Output Arguments**

#### **PAT — Element directivity or pattern**

*L*-by-*N* real-valued matrix

Element directivity or pattern, returned as an *L*-by-*N* real-valued matrix. The dimension *L* is the number of azimuth values determined by the 'Azimuth' name-value pair argument. The dimension *N* is the number of elevation angles, as determined by the EL input argument.

### **Examples**

#### **Azimuth Pattern of Isotropic Hydrophone**

Examine the azimuth pattern of an isotropic hydrophone at 30° elevation. The frequency range is between 1 kHz and 10 kHz. Specify the voltage sensitivity as a vector.

First, set up the hydrophone parameters.

```
fc = 3e3;hydrophone = phased.IsotropicHydrophone('FrequencyRange', [1,10]*1e3, ...
     'VoltageSensitivity',[-100,-90,-100]);
patternAzimuth(hydrophone,fc,30)
```
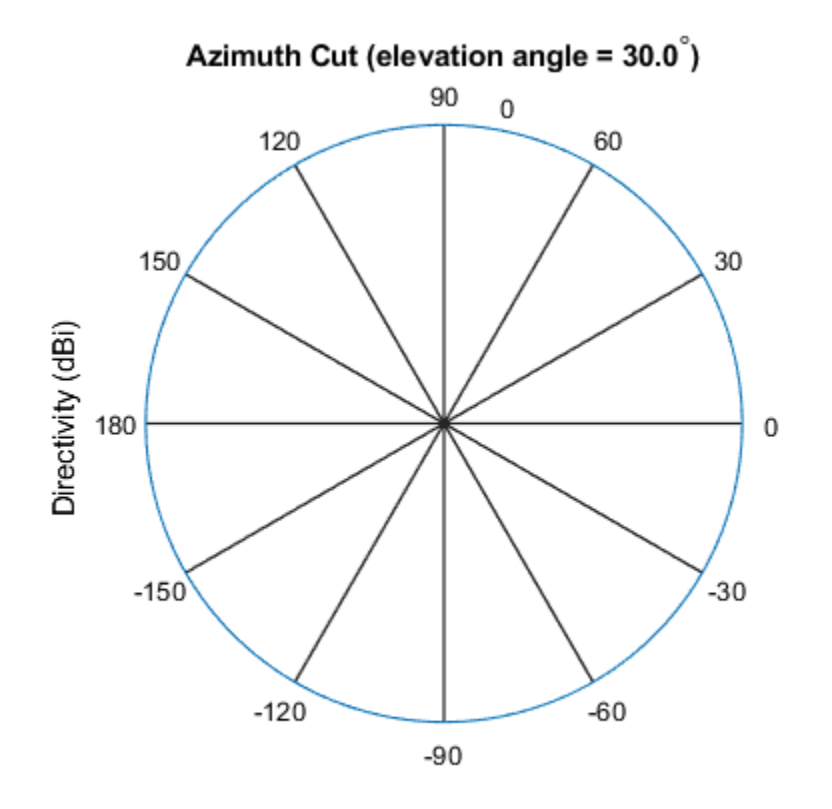

Directivity (dBi), Broadside at 0.00 degrees

Plot a smaller range of azimuth angles using the Azimuth parameter. patternAzimuth(hydrophone,fc,30,'Azimuth',[-20:20])

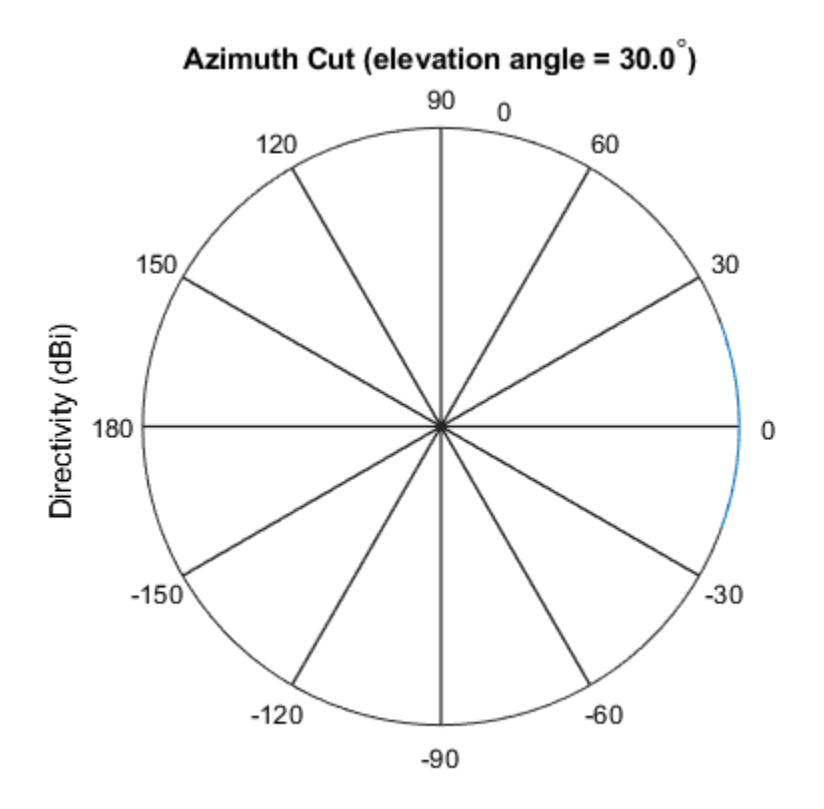

Directivity (dBi), Broadside at 0.00 degrees

### **Definitions**

#### **Directivity**

Directivity describes the directionality of the radiation pattern of a sensor element or array of sensor elements. Higher directivity is desired when you want to transmit more radiation in a specific direction. Directivity is the ratio of the transmitted radiant intensity in a specified direction to the radiant intensity transmitted by an isotropic radiator with the same total transmitted power

$$
D=4\pi\frac{U_{\rm rad}\left(\theta,\varphi\right)}{P_{\rm total}}
$$

where  $U_{\text{rad}}(\theta,\varphi)$  is the radiant intensity of a transmitter in the direction  $(\theta,\varphi)$  and  $P_{\text{total}}$  is the total power transmitted by an isotropic radiator. For a receiving element or array, directivity measures the sensitivity toward radiation arriving from a specific direction. The principle of reciprocity shows that the directivity of an element or array used for reception equals the directivity of the same element or array used for transmission. When converted to decibels, the directivity is denoted as *dBi*. For information on directivity, read the notes on "Element directivity" and "Array directivity".

Computing directivity requires integrating the far-field transmitted radiant intensity over all directions in space to obtain the total transmitted power. There is a difference between how that integration is performed when Antenna Toolbox antennas are used in a phased array and when Phased Array System Toolbox antennas are used. When an array contains Antenna Toolbox antennas, the directivity computation is performed using a triangular mesh created from 500 regularly spaced points over a sphere. For Phased Array System Toolbox antennas, the integration uses a uniform rectangular mesh of points spaced 1° apart in azimuth and elevation over a sphere. There may be significant differences in computed directivity, especially for large arrays.

### **See Also**

[phased.IsotropicHydrophone.directivity](#page-1056-0) | [phased.IsotropicHydrophone.pattern](#page-1063-0) | [phased.IsotropicHydrophone.patternElevation](#page-1078-0)

**Introduced in R2017a**

# <span id="page-1078-0"></span>**patternElevation**

**System object:** phased.IsotropicHydrophone **Package:** phased

Plot isotropic hydrophone directivity and response patterns versus elevation

### **Syntax**

```
patternElevation(hydrophone,FREQ)
patternElevation(hydrophone,FREQ,AZ)
patternElevation(hydrophone,FREQ,AZ,Name,Value)
PAT = patternElevation( ___ )
```
### **Description**

patternElevation(hydrophone,FREQ) plots the 2-D element directivity pattern versus elevation (in dBi) for the element hydrophone at zero degrees azimuth angle. The argument FREQ specifies the operating frequency.

patternElevation(hydrophone,FREQ,AZ), in addition, plots the 2-D element directivity pattern versus elevation (in dBi) at the azimuth angle specified by AZ. When AZ is a vector, multiple overlaid plots are created.

patternElevation(hydrophone,FREQ,AZ,Name,Value) plots the element pattern with additional options specified by one or more Name, Value pair arguments.

PAT = patternElevation( $\_\_\_\$ ) returns the element pattern. PAT is a matrix whose entries represent the pattern at corresponding sampling points specified by the 'Elevation' parameter and the AZ input argument.

### **Input Arguments**

**hydrophone — Isotropic hydrophone** phased.IsotropicHydrophone System object Isotropic hydrophone, specified as a phased.IsotropicHydrophone System object.

Example: phased.IsotropicHydrophone

#### **FREQ — Frequency for computing directivity and pattern**

positive scalar

Frequency for computing directivity and pattern, specified as a positive scalar. Frequency units are in hertz.

- For an antenna or microphone element, FREQ must lie within the range of values specified by the FrequencyRange or the FrequencyVector property of the element. Otherwise, the element produces no response and the directivity is returned as –Inf. Most elements use the FrequencyRange property except for [phased.CustomAntennaElement](#page-415-0) and [phased.CustomMicrophoneElement](#page-480-0), which use the FrequencyVector property.
- For an array of elements, FREQ must lie within the frequency range of the elements that make up the array. Otherwise, the array produces no response and the directivity is returned as –Inf.

Example: 1e8

Data Types: double

#### **AZ — Azimuth angles for computing directivity and pattern**

1-by-*N* real-valued row vector

Azimuth angles for computing sensor or array directivities and patterns, specified as a 1 by-*M* real-valued row vector where *N* is the number of desired azimuth directions. Angle units are in degrees. The azimuth angle must lie between –180° and 180°.

The azimuth angle is the angle between the *x*-axis and the projection of the direction vector onto the *xy* plane. This angle is positive when measured from the *x*-axis toward the *y*-axis.

Example: [0,10,20]

Data Types: double

#### **Name-Value Pair Arguments**

Specify optional comma-separated pairs of Name,Value arguments. Name is the argument name and Value is the corresponding value. Name must appear inside single
quotes (' '). You can specify several name and value pair arguments in any order as Name1,Value1,...,NameN,ValueN.

#### **Type — Displayed pattern type**

'directivity' (default) | 'efield' | 'power' | 'powerdb'

Displayed pattern type, specified as the comma-separated pair consisting of 'Type' and one of

- 'directivity' directivity pattern measured in dBi.
- 'efield' field pattern of the sensor or array. For acoustic sensors, the displayed pattern is for the scalar sound field.
- 'power' power pattern of the sensor or array defined as the square of the field pattern.
- 'powerdb' power pattern converted to dB.

Example: 'powerdb'

Data Types: char

### **Elevation — Elevation angles**

[-90:90] (default) | 1-by-*P* real-valued row vector

Elevation angles, specified as the comma-separated pair consisting of 'Elevation' and a 1-by-*P* real-valued row vector. Elevation angles define where the array pattern is calculated.

```
Example: 'Elevation',[-90:2:90]
```
Data Types: double

## **Output Arguments**

### **PAT — Element directivity or pattern**

*L*-by-*N* real-valued matrix

Element directivity or pattern, returned as an *L*-by-*N* real-valued matrix. The dimension *L* is the number of elevation angles determined by the 'Elevation' name-value pair argument. The dimension *N* is the number of azimuth angles determined by the AZ argument.

## **Examples**

### **Elevation Pattern of Isotropic Hydrophone**

Plot an elevation cut of directivity of an isotropic hydrophone at 45° azimuth. Assume the signal frequency is 3 kHz. First, set up the hydrophone parameters.

```
fc = 3e3:
hydrophone = phased.IsotropicHydrophone('FrequencyRange', [1,10]*1e3, ...
     'VoltageSensitivity',[-100,-90,-100]);
patternElevation(hydrophone,fc,45)
```
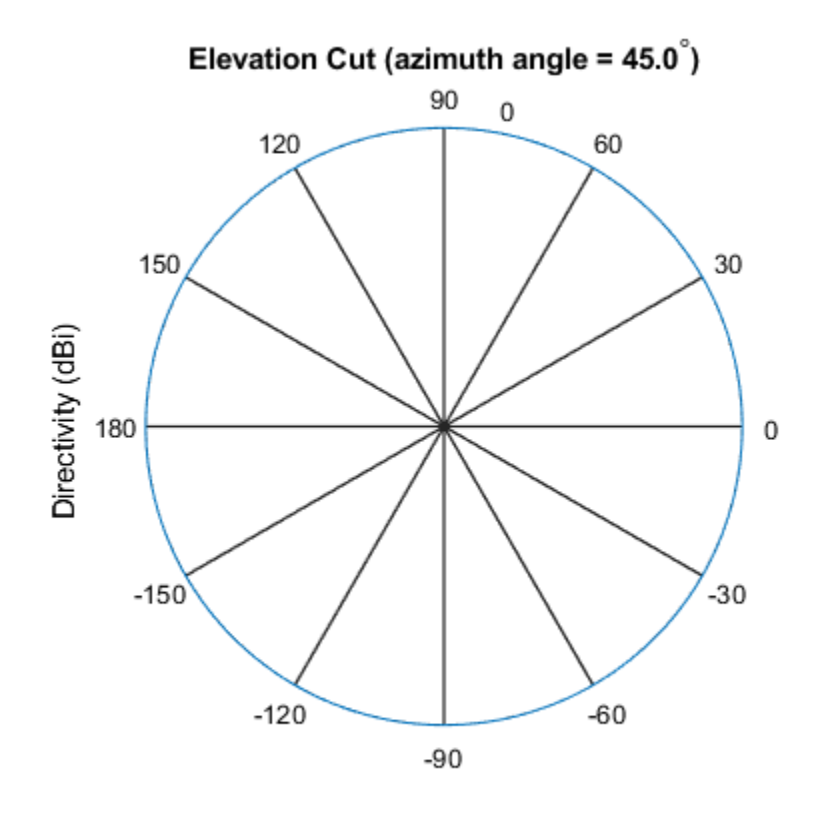

Directivity (dBi), Broadside at 0.00 degrees

Plot a smaller range of elevation angles using the Elevation parameter.

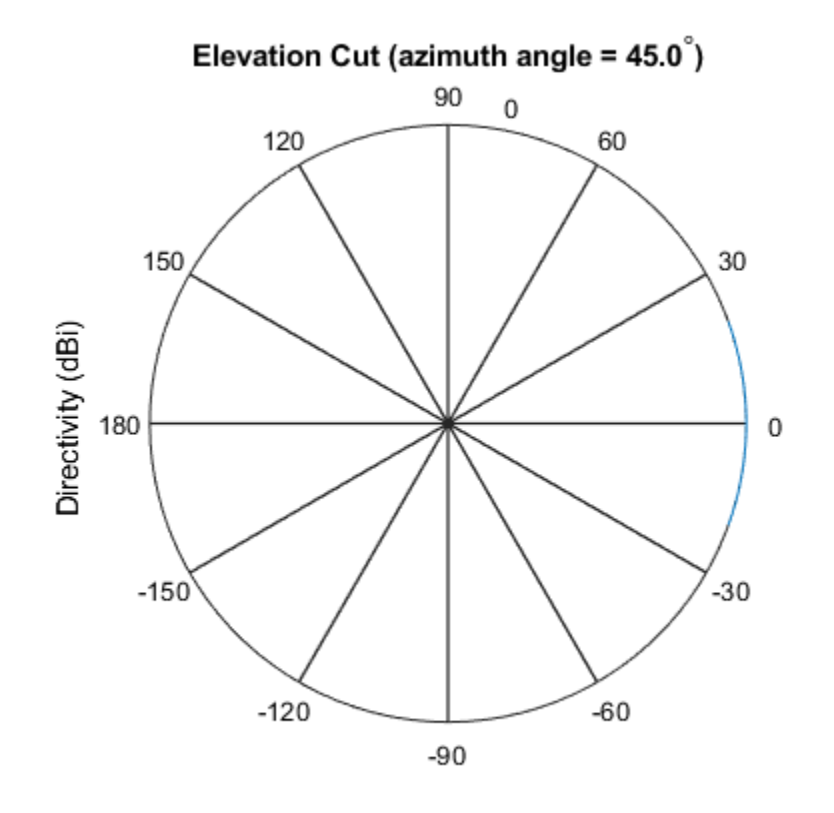

patternElevation(hydrophone,fc,45,'Elevation',[-20:20])

Directivity (dBi), Broadside at 0.00 degrees

# **Definitions**

### **Directivity**

Directivity describes the directionality of the radiation pattern of a sensor element or array of sensor elements. Higher directivity is desired when you want to transmit more radiation in a specific direction. Directivity is the ratio of the transmitted radiant intensity in a specified direction to the radiant intensity transmitted by an isotropic radiator with the same total transmitted power

$$
D=4\pi\frac{U_{\rm rad}\left(\theta,\varphi\right)}{P_{\rm total}}
$$

where  $U_{\text{rad}}(\theta,\varphi)$  is the radiant intensity of a transmitter in the direction  $(\theta,\varphi)$  and  $P_{\text{total}}$  is the total power transmitted by an isotropic radiator. For a receiving element or array, directivity measures the sensitivity toward radiation arriving from a specific direction. The principle of reciprocity shows that the directivity of an element or array used for reception equals the directivity of the same element or array used for transmission. When converted to decibels, the directivity is denoted as *dBi*. For information on directivity, read the notes on "Element directivity" and "Array directivity".

Computing directivity requires integrating the far-field transmitted radiant intensity over all directions in space to obtain the total transmitted power. There is a difference between how that integration is performed when Antenna Toolbox antennas are used in a phased array and when Phased Array System Toolbox antennas are used. When an array contains Antenna Toolbox antennas, the directivity computation is performed using a triangular mesh created from 500 regularly spaced points over a sphere. For Phased Array System Toolbox antennas, the integration uses a uniform rectangular mesh of points spaced 1° apart in azimuth and elevation over a sphere. There may be significant differences in computed directivity, especially for large arrays.

### **See Also**

[phased.IsotropicHydrophone.directivity](#page-1056-0) | [phased.IsotropicHydrophone.pattern](#page-1063-0) | [phased.IsotropicHydrophone.patternAzimuth](#page-1072-0)

**Introduced in R2017a**

## <span id="page-1084-0"></span>**step**

**System object:** phased.IsotropicHydrophone **Package:** phased

Voltage sensitivity of isotropic hydrophone

# **Syntax**

resp = step(hydrophone,freq,ang)

## **Description**

**Note** Instead of using the step method to perform the operation defined by the System object, you can call the object with arguments, as if it were a function. For example,  $y =$ step(obj, x) and  $y = obj(x)$  perform equivalent operations.

resp  $=$  step(hydrophone, freq, ang) returns the voltage sensitivity for the hydrophone at the specified operating frequencies and in the specified directions of arriving signals.

**Note** The object performs an initialization the first time the step method is executed. This initialization locks nontunable properties (MATLAB) and input specifications, such as dimensions, complexity, and data type of the input data. If you change a nontunable property or an input specification, the System object issues an error. To change nontunable properties or inputs, you must first call the release method to unlock the object.

## **Input Arguments**

**hydrophone — Isotropic hydrophone** phased.IsotropicHydrophone System object Isotropic hydrophone, specified as a phased.IsotropicHydrophone System object.

Example: phased.IsotropicHydrophone

### **freq — Voltage sensitivity frequencies**

positive real scalar | real-valued 1-by-*L* vector of positive values

Voltage sensitivity frequencies of hydrophone, specified as a positive real scalar or a realvalued 1-by-*L* vector of positive values. Units are in Hz.

Data Types: double

### **ang — Direction of arriving signals**

real-valued 1-by-*M* row vector | real-valued 2-by-*M* matrix

Direction of arriving signals, specified as a real-valued 1-by-*M* row vector or 2-by-*M* matrix. When ang is a 2-by-*M* matrix, each column of the matrix specifies the direction in the form [azimuth;elevation]. The azimuth angle must lie between –180° and 180°, inclusive. The elevation angle must lie between –90° and 90°, inclusive.

When ang is a 1-by-*M* row vector, each element specifies the azimuth angle of the arriving signal. In this case, the corresponding elevation angle is assumed to be zero.

Data Types: double

## **Output Arguments**

### **resp — Voltage sensitivity of hydrophone**

Voltage sensitivity of hydrophone, returned as a real-valued *M*-by-*L* matrix. *M* represents the number of angles specified in ang, and *L* represents the number of frequencies specified in freq. Units are in V/Pa.

## **Examples**

### **Single Frequency Response and Pattern of Isotropic Hydrophone**

Examine the response and patterns of an isotropic hydrophone operating between 1 kHz and 10 kHz.

Set up the hydrophone parameters. Obtain the voltage sensitivity at five different elevation angles: -30 $\hat{\mathbf{\diamond}}$ , -15 $\hat{\mathbf{\diamond}}$ , 0 $\hat{\mathbf{\diamond}}$ , 15 $\hat{\mathbf{\diamond}}$  and 30 $\hat{\mathbf{\diamond}}$ . All elevation angles are at 0°. The sensitivities are computed at the signal frequency of 2 kHz.

```
hydrophone = phased.IsotropicHydrophone('FrequencyRange',[1 10]*1e3);
fc = 2e3:
resp = hydrogenbone(fc,[0 0 0 0 0; -30 -15 0 15 30]);
```
Draw a 3-D plot of the voltage sensitivity.

```
pattern(hydrophone,fc,[-180:180],[-90:90],'CoordinateSystem','polar', ...
     'Type','powerdb')
```
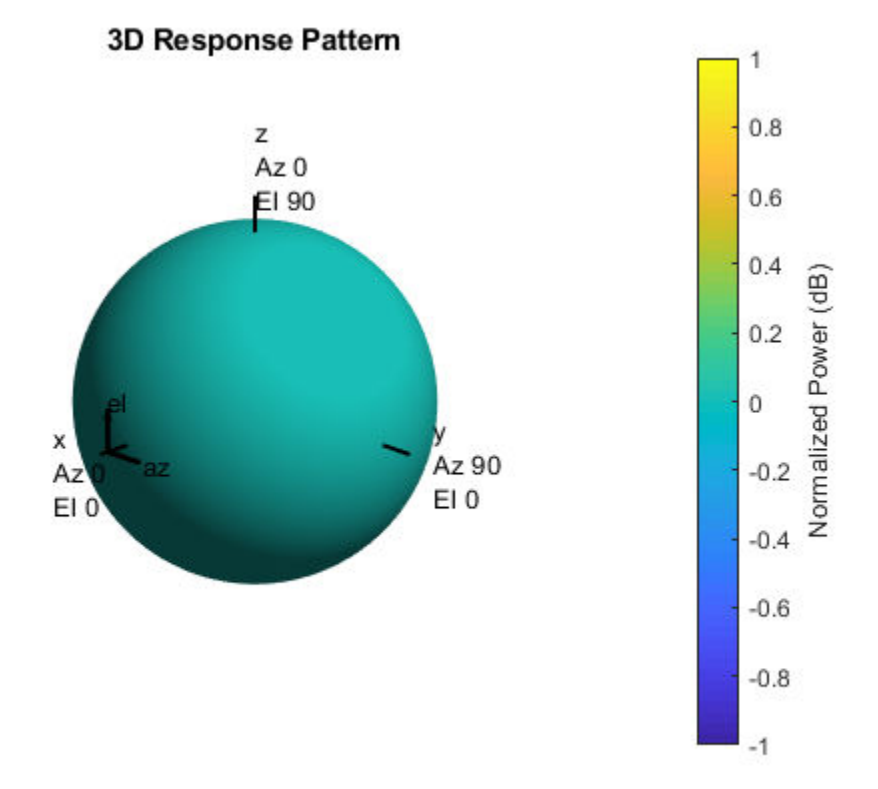

### **Response and Pattern of Isotropic Hydrophone at Multiple Frequencies**

Examine the response and patterns of an isotropic hydrophone at three different frequencies. The hydrophone operates between 1 kHz and 10 kHz. Specify the voltage sensitivity as a vector.

Set up the hydrophone parameters and obtain the voltage sensitivity at 45° azimuth and 30° elevation. Compute the sensitivities at the signal frequencies of 2, 5, and 7 kHz.

```
hydrophone = phased.IsotropicHydrophone('FrequencyRange',[1 10]*1e3, ...
     'VoltageSensitivity',[-100 -90 -100]);
fc = [2e3 5e3 7e3];resp = hydropbone(fc, [45;30])resp = 1×3
    14.8051 29.2202 24.4152
```
Draw a 2-D plot of the voltage sensitivity as a function of azimuth.

pattern(hydrophone,fc,[-180:180],0,'CoordinateSystem','rectangular',... 'Type','power')

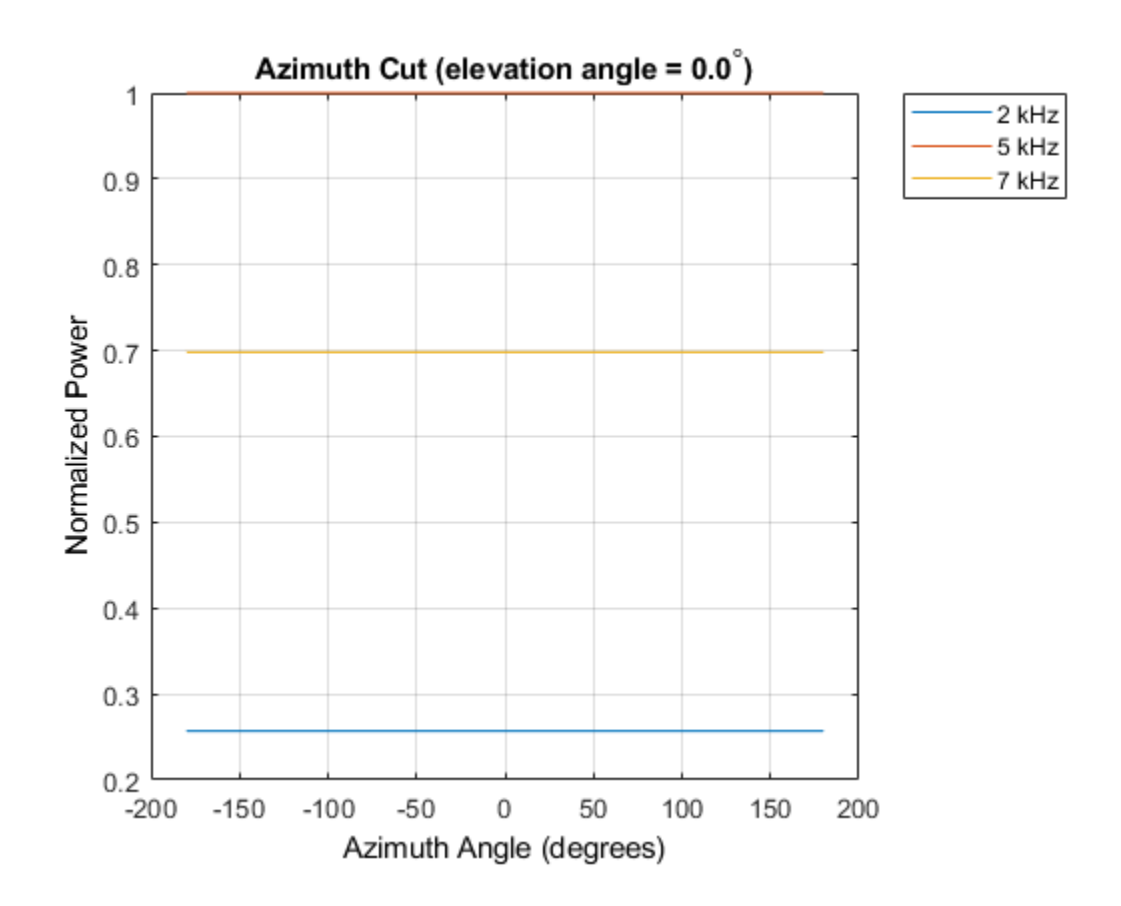

## **Algorithms**

The total sensitivity of a hydrophone is a combination of its frequency sensitivity and spatial sensitivity. phased.IsotropicHydrophone calculates both sensitivities using nearest neighbor interpolation, and then multiplies the sensitivities to form the total sensitivity.

**See Also** [phitheta2azel](#page-2904-0) | [uv2azel](#page-3241-0)

# **phased.IsotropicProjector System object**

**Package:** phased

Isotropic projector

## **Description**

The phased.IsotropicProjector System object creates an isotropic sound projector for sonar applications. An isotropic projector has the same response in all directions. The response is the radiated sound intensity per unit input voltage to the projector. You can adjust the response using the VoltageResponse property.

To compute the response of a projector for specified directions:

- **1** Define and set up an isotropic projector System object. See "Construction" on page 1- 1084.
- **2** Call [step](#page-1084-0) to compute the response according to the properties of phased.IsotropicProjector.

**Note** Instead of using the step method to perform the operation defined by the System object, you can call the object with arguments, as if it were a function. For example,  $y =$ step(obj, x) and  $y = obj(x)$  perform equivalent operations.

## **Construction**

projector = phased.IsotropicProjector creates an isotropic projector System object, projector.

projector = phased.IsotropicProjector(Name,Value) creates an isotropic projector System object, projector, with each specified property Name set to the specified Value. You can specify additional name-value pair arguments in any order as (Name1, Value1,...,NameN, ValueN).

## **Properties**

### **FrequencyRange — Operating frequency range of projector**

[0 100e6] (default) | real-valued 1-by-2 vector

Operating frequency range of projector, specified as a 1-by-2 row vector in the form of [LowerBound HigherBound]. The projector defines the nonzero response range over which the hydrophone has a response. The projector has zero response outside this frequency range. Units are Hz.

Example: [0 10e3] Data Types: double

### **VoltageResponse — Voltage response of projector**

120 (default) | scalar | real-valued 1-by-*K* row vector

Voltage response of projector, specified as a scalar or real-valued 1-by-*K* row vector. When you specify voltage response as a scalar, that value applies to the entire frequency range specified by FrequencyRange. When you specify the voltage sensitivity as a vector, the frequency range is divided into K-1 equal intervals. The response values are assigned to the interval end points. Then, the step method interpolates the voltage response for any frequency inside the frequency range. Units are in dB ref: 1 μPa/V. See ["Projector Voltage](#page-1094-0) [Response" on page 1-1089](#page-1094-0) for more details.

```
Example: 10
```
Data Types: double

### **BackBaffled — Backbaffle response of projector**

false (default) | true

Backbaffle response of projector, specified as false or true. Set this property to true to backbaffle the projector response. When the projector is backbaffled, the projector response for all azimuth angles beyond ±90° from broadside are zero. Broadside is defined as 0° azimuth and 0° elevation.

When the value of this property is false, the projector is not backbaffled.

### **Methods**

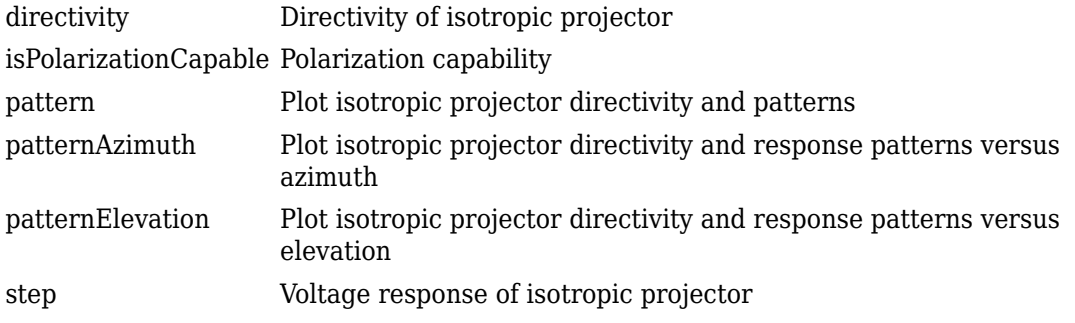

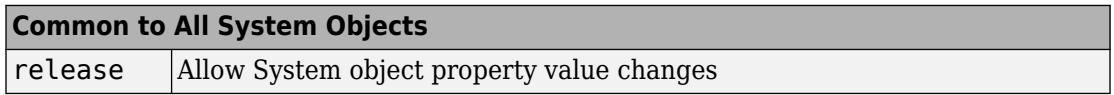

## **Examples**

### **Response and Pattern of Isotropic Projector at Single Frequency**

Examine the response and patterns of an isotropic projector operating between 1 kHz and 10 kHz.

Set the projector parameters and obtain the voltage response at five different elevation angles: -30°, -15°, 0°, 15° and 30&deg. All elevation angles at 0° azimuth angle. The voltage response is computed at 2 kHz.

```
projector = phased.IsotropicProjector('FrequencyRange',[1,10]*1e3);
fc = 2e3;resp = projector(fc,[0,0,0,0,0;-30,-15,0,15,30]);
```
Draw a 3-D plot of the voltage response.

```
pattern(projector,fc,[-180:180],[-90:90],'CoordinateSystem','polar', ...
     'Type','power')
```
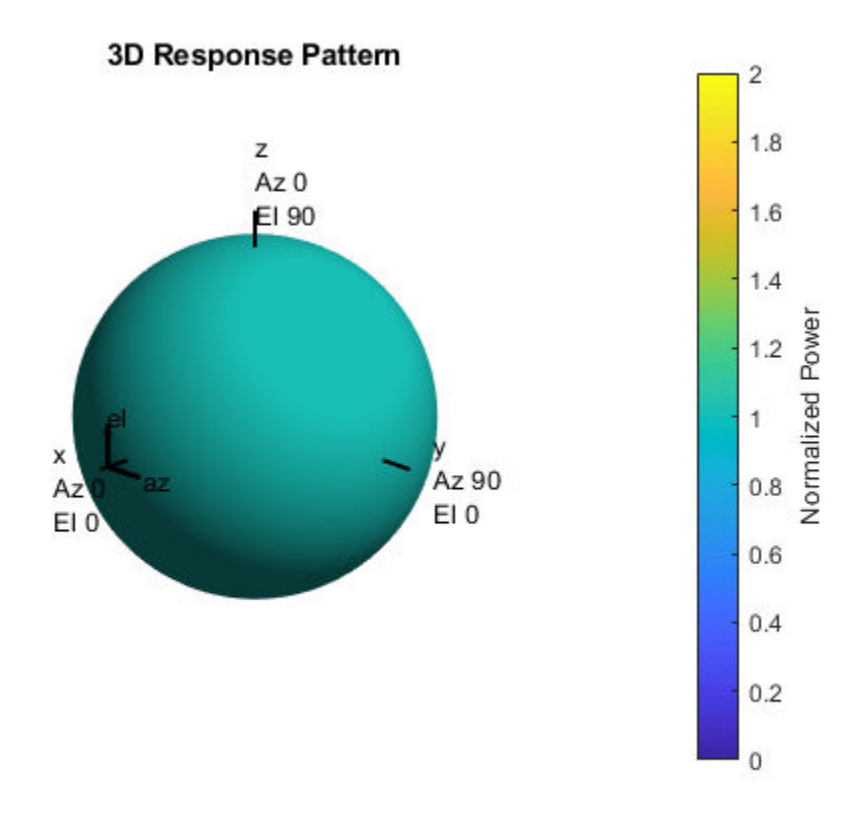

### **Response and Pattern of Isotropic Projector at Multiple Frequencies**

Examine the response and patterns of an isotropic projector at three different frequencies. The projector operates between 1 kHz and 10 kHz. Specify the voltage response as a vector.

Set up the projector parameters, and obtain the voltage response at 45° azimuth and 30° elevation. Compute the responses at signal frequencies of 2, 5, and 7 kHz.

```
projector = phased.IsotropicProjector('FrequencyRange', [1 10]*1e3, ...
     'VoltageResponse',[90 95 100 95 90]);
```

```
fc = [2e3 5e3 7e3];
resp = projector(fc,[45;30]);resp
resp = 1×3
     0.0426 0.0903 0.0708
```
Next, draw a 2-D plot of the voltage response as a function of azimuth

```
pattern(projector,fc,[-180:180],0,'CoordinateSystem','rectangular', ...
     'Type','power')
```
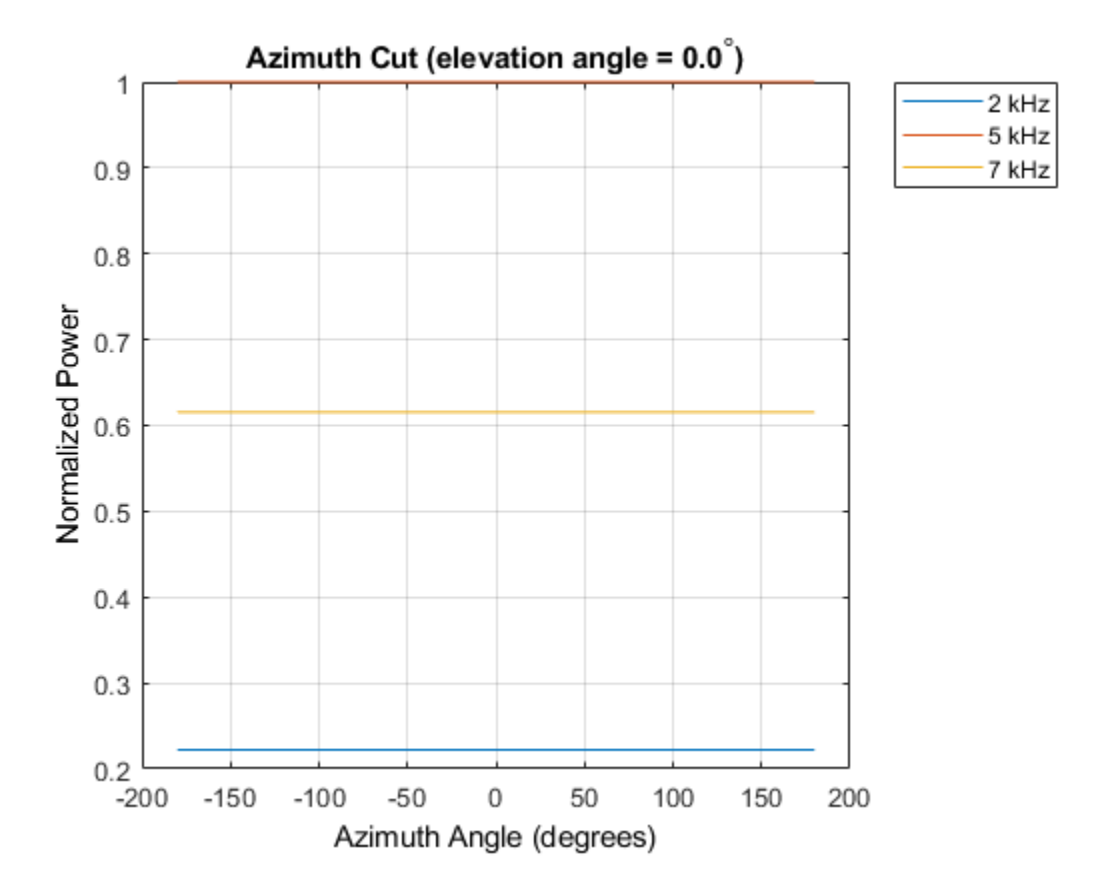

- <span id="page-1094-0"></span>• "Underwater Target Detection with an Active Sonar System"
- "Locating an Acoustic Beacon with a Passive Sonar System"
- Phased Array Gallery

## **Definitions**

### **Projector Voltage Response**

The voltage response of a projector relates the transmitted sound intensity to the input voltage.

For a sound projector, the transmitting voltage response (TVR) is the sound intensity in µPa per volt, when measured at one meter from the projector. TVR is generally a function of frequency. If the sound intensity level (SIL) is expressed in dB//µPa and the output voltage (VdB) is expressed in dB//1V, then TVR is expressed in dB//µPa/1V. The output sound pressure level of a hydrophone is related to the input voltage level by

 $SIL = TVR + VdB$ .

Consider a projector that has TVR =  $160 \text{ dB}/\mu\text{Pa}/1\text{V}$  at 10 kHz. If the projector input voltage is 200 V, then the VdB is 23 dB and the sound intensity level (SIL) at one meter is

 $SIL = TVR + VdB = 160 + 23 = 173 dB/µPa.$ 

## **References**

- [1] Urick, R.J. *Principles of Underwater Sound.* 3rd Edition. New York: Peninsula Publishing, 1996.
- [2] Sherman, C.S., and J.Butler. *Transducers and Arrays for Underwater Sound*. New York: Springer, 2007.
- [3] Allen, J.B., and D. Berkely. "Image method for efficiently simulating small-room acoustics", *Journal of the Acoustical Society of America*. Vol. 65, No. 4. April 1979, , pp. 943–950.
- [4] Van Trees, H. *Optimum Array Processing*. New York: Wiley-Interscience, 2002, pp. 274–304.

# **Extended Capabilities**

## **C/C++ Code Generation**

Generate C and C++ code using MATLAB® Coder™.

Usage notes and limitations:

- The pattern, patternAzimuth, and patternElevation methods are not supported.
- See "System Objects in MATLAB Code Generation" (MATLAB Coder).

## **See Also**

[phased.ConformalArray](#page-211-0) | [phased.IsotropicHydrophone](#page-1049-0) | [phased.ULA](#page-2218-0) | [phased.URA](#page-2325-0) | [phased.UnderwaterRadiatedNoise](#page-2309-0)

### **Topics**

"Underwater Target Detection with an Active Sonar System" "Locating an Acoustic Beacon with a Passive Sonar System" Phased Array Gallery

### **Introduced in R2017a**

# <span id="page-1096-0"></span>**directivity**

**System object:** phased.IsotropicProjector **Package:** phased

Directivity of isotropic projector

# **Syntax**

 $D =$  directivity(projector, FREQ, ANGLE)

## **Description**

D = directivity(projector,FREQ,ANGLE) returns the ["Directivity" on page 1-367](#page-372-0) of the isotropic projector, projector, at frequencies specified by FREQ and in direction angles specified by ANGLE.

## **Input Arguments**

### **projector — Isotropic projector**

phased.IsotropicProjector System object

Isotropic projector, specified as a phased.IsotropicProjector System object.

Example: phased.IsotropicProjector

### **FREQ — Frequency for computing directivity and patterns**

positive scalar | 1-by-*L* real-valued row vector

Frequencies for computing directivity and patterns, specified as a positive scalar or 1-by-*L* real-valued row vector. Frequency units are in hertz.

• For an antenna, microphone, or sonar hydrophone or projector element, FREQ must lie within the range of values specified by the FrequencyRange or FrequencyVector property of the element. Otherwise, the element produces no response and the directivity is returned as –Inf. Most elements use the FrequencyRange property

except for phased. CustomAntennaElement and [phased.CustomMicrophoneElement](#page-480-0), which use the FrequencyVector property.

• For an array of elements, FREQ must lie within the frequency range of the elements that make up the array. Otherwise, the array produces no response and the directivity is returned as –Inf.

Example: [1e8 2e6]

Data Types: double

### **ANGLE — Angles for computing directivity**

1-by-*M* real-valued row vector | 2-by-*M* real-valued matrix

Angles for computing directivity, specified as a 1-by-*M* real-valued row vector or a 2-by-*M* real-valued matrix, where *M* is the number of angular directions. Angle units are in degrees. If ANGLE is a 2-by-*M* matrix, then each column specifies a direction in azimuth and elevation, [az;el]. The azimuth angle must lie between –180° and 180°. The elevation angle must lie between –90° and 90°.

If ANGLE is a 1-by-*M* vector, then each entry represents an azimuth angle, with the elevation angle assumed to be zero.

The azimuth angle is the angle between the *x*-axis and the projection of the direction vector onto the *xy* plane. This angle is positive when measured from the *x*-axis toward the *y*-axis. The elevation angle is the angle between the direction vector and *xy* plane. This angle is positive when measured towards the *z*-axis.

Example: [45 60; 0 10] Data Types: double

## **Output Arguments**

**D — Directivity** *M*-by-*L* matrix

Directivity, returned as an *M*-by-*L* matrix whose columns contain the directivities at the *M* angles specified by ANGLE. Each column corresponds to one of the *L* frequency values specified in FREQ. Directivity units are in dBi.

## **Examples**

### **Directivity of Isotropic Projector**

Compute the directivity of an isotropic projector in different directions. Assume the signal frequency is 3 kHz. First, set the projector parameters.

```
fc = 3e3;projector = phased.IsotropicProjector('FrequencyRange',[1,10]*1e3, ...
     'VoltageResponse',[100,110,120,110,100]);
patternElevation(projector,fc,45)
```
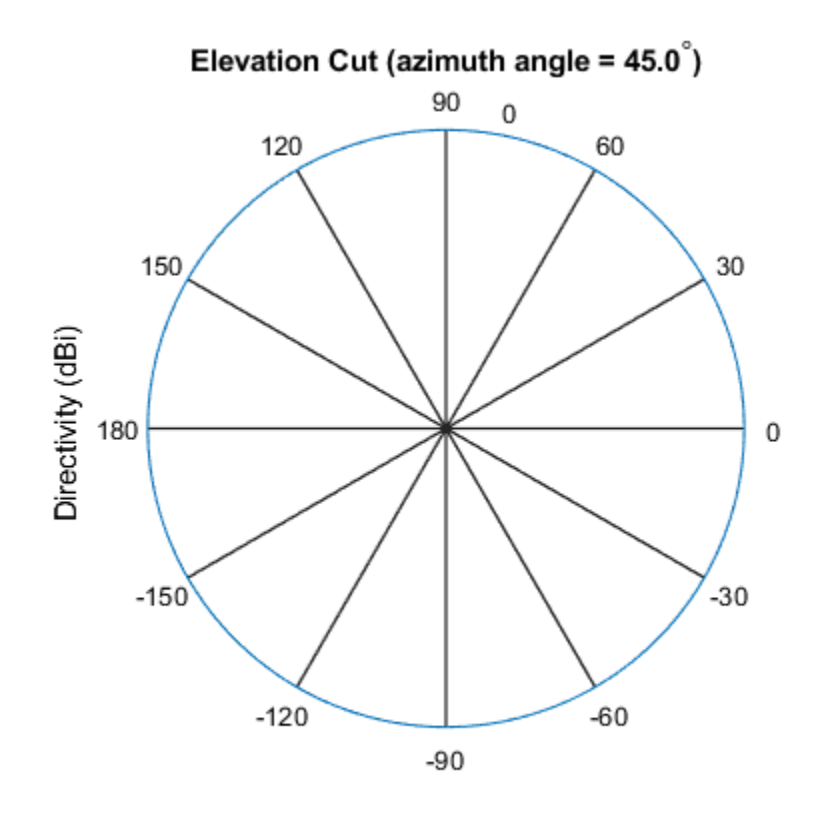

Directivity (dBi), Broadside at 0.00 degrees

Select the angles of interest to be constant elevation angle at zero degrees. The five azimuth angles are centered around boresight (zero degrees azimuth and zero degrees elevation).

ang =  $[-20, -10, 0, 10, 20; 0, 0, 0, 0, 0]$ ;

Compute the directivity along the constant elevation cut.

```
d = directivity(projector,fc,ang)
d = 5 \times 7\Theta\Theta\Theta\left( \cdot \right)\Theta
```
The directivity of an isotropic projector is zero in every direction.

## **Definitions**

### **Directivity**

Directivity describes the directionality of the radiation pattern of a sensor element or array of sensor elements. Higher directivity is desired when you want to transmit more radiation in a specific direction. Directivity is the ratio of the transmitted radiant intensity in a specified direction to the radiant intensity transmitted by an isotropic radiator with the same total transmitted power

$$
D=4\pi\frac{U_{\rm rad}\left(\theta,\varphi\right)}{P_{\rm total}}
$$

where  $U_{\text{rad}}(\theta,\varphi)$  is the radiant intensity of a transmitter in the direction  $(\theta,\varphi)$  and  $P_{\text{total}}$  is the total power transmitted by an isotropic radiator. For a receiving element or array, directivity measures the sensitivity toward radiation arriving from a specific direction. The principle of reciprocity shows that the directivity of an element or array used for reception equals the directivity of the same element or array used for transmission. When converted to decibels, the directivity is denoted as *dBi*. For information on directivity, read the notes on "Element directivity" and "Array directivity".

Computing directivity requires integrating the far-field transmitted radiant intensity over all directions in space to obtain the total transmitted power. There is a difference between how that integration is performed when Antenna Toolbox antennas are used in a phased array and when Phased Array System Toolbox antennas are used. When an array contains Antenna Toolbox antennas, the directivity computation is performed using a triangular mesh created from 500 regularly spaced points over a sphere. For Phased Array System Toolbox antennas, the integration uses a uniform rectangular mesh of points spaced 1° apart in azimuth and elevation over a sphere. There may be significant differences in computed directivity, especially for large arrays.

## **See Also**

[phased.IsotropicProjector.pattern](#page-1103-0) | [phased.IsotropicProjector.patternAzimuth](#page-1112-0) | [phased.IsotropicProjector.patternElevation](#page-1118-0)

**Introduced in R2017a**

# <span id="page-1101-0"></span>**isPolarizationCapable**

**System object:** phased.IsotropicProjector **Package:** phased

Polarization capability

## **Syntax**

flag = isPolarizationCapable(projector)

## **Description**

flag = isPolarizationCapable(projector) returns a Boolean value, flag, indicating whether the phased.IsotropicProjector supports polarization. An element supports polarization if it can create or respond to polarized fields. This projector does not support polarization.

## **Input Arguments**

### **projector — Isotropic projector**

phased.IsotropicProjector System object

Isotropic projector, specified as a phased.IsotropicProjector System object.

Example: phased.IsotropicProjector

## **Output Arguments**

### **flag — Polarization-capability flag**

true | false

Polarization-capability returned as a Boolean value true if the projector supports polarization or false if it does not. Because the phased.IsotropicProjector object does not support polarization, flag is always returned as false.

**Introduced in R2017a**

# <span id="page-1103-0"></span>**pattern**

**System object:** phased.IsotropicProjector **Package:** phased

Plot isotropic projector directivity and patterns

## **Syntax**

```
pattern(projector,FREQ)
pattern(projector,FREQ,AZ)
pattern(projector,FREQ,AZ,EL)
pattern( ___ ,Name,Value)
[PATH, AZ_ANG, EL_ANG] = pattern( )
```
## **Description**

pattern(projector,FREQ) plots the 3D directivity pattern (in dBi) for the projector specified in projector. The operating frequency is specified in FREQ.

pattern(projector,FREQ,AZ) plots the projector directivity pattern at the specified azimuth angle.

pattern(projector,FREQ,AZ,EL) plots the projector directivity pattern at specified azimuth and elevation angles.

pattern( \_\_\_ ,Name,Value) plots the projector pattern with additional options specified by one or more Name, Value pair arguments.

[PAT,AZ\_ANG,EL\_ANG] = pattern( \_\_\_ ) returns the projector pattern in PAT. The AZ\_ANG output contains the coordinate values corresponding to the rows of PAT. The EL\_ANG output contains the coordinate values corresponding to the columns of PAT. If the 'CoordinateSystem' parameter is set to 'uv', then AZ\_ANG contains the *U* coordinates of the pattern and EL\_ANG contains the *V* coordinates of the pattern. Otherwise, they are in angular units in degrees. *UV* units are dimensionless.

## **Input Arguments**

### **FREQ — Frequency for computing directivity and patterns**

positive scalar | 1-by-*L* real-valued row vector

Frequencies for computing directivity and patterns, specified as a positive scalar or 1-by-*L* real-valued row vector. Frequency units are in hertz.

- For an antenna, microphone, or sonar hydrophone or projector element, FREQ must lie within the range of values specified by the FrequencyRange or FrequencyVector property of the element. Otherwise, the element produces no response and the directivity is returned as –Inf. Most elements use the FrequencyRange property except for phased. CustomAntennaElement and [phased.CustomMicrophoneElement](#page-480-0), which use the FrequencyVector property.
- For an array of elements, FREQ must lie within the frequency range of the elements that make up the array. Otherwise, the array produces no response and the directivity is returned as –Inf.

Example: [1e8 2e6]

Data Types: double

### **AZ — Azimuth angles**

[-180:180] (default) | 1-by-*M* real-valued row vector

Azimuth angles for computing directivity and pattern, specified as a 1-by-*M* real-valued row vector where *M* is the number of azimuth angles. Angle units are in degrees. Azimuth angles must lie between –180° and 180°.

The azimuth angle is the angle between the *x*-axis and the projection of the direction vector onto the *xy* plane. When measured from the *x*-axis toward the *y*-axis, this angle is positive.

Example: [-45:2:45]

Data Types: double

### **EL — Elevation angles**

[-90:90] (default) | 1-by-*N* real-valued row vector

Elevation angles for computing directivity and pattern, specified as a 1-by-*N* real-valued row vector where *N* is the number of desired elevation directions. Angle units are in degrees. The elevation angle must lie between –90° and 90°.

The elevation angle is the angle between the direction vector and *xy*-plane. When measured towards the *z*-axis, this angle is positive.

Example: [-75:1:70] Data Types: double

### **Name-Value Pair Arguments**

Specify optional comma-separated pairs of Name, Value arguments. Name is the argument name and Value is the corresponding value. Name must appear inside single quotes (' '). You can specify several name and value pair arguments in any order as Name1,Value1,...,NameN,ValueN.

### **CoordinateSystem — Plotting coordinate system**

'polar' (default) | 'rectangular' | 'uv'

Plotting coordinate system of the pattern, specified as the comma-separated pair consisting of 'CoordinateSystem' and one of 'polar', 'rectangular', or 'uv'. When 'CoordinateSystem' is set to 'polar' or 'rectangular', the AZ and EL arguments specify the pattern azimuth and elevation, respectively. AZ values must lie between –180° and 180°. EL values must lie between –90° and 90°. If 'CoordinateSystem' is set to 'uv', AZ and EL then specify *U* and *V* coordinates, respectively. AZ and EL must lie between -1 and 1.

Example: 'uv'

Data Types: char

### **Type — Displayed pattern type**

```
'directivity' (default) | 'efield' | 'power' | 'powerdb'
```
Displayed pattern type, specified as the comma-separated pair consisting of 'Type' and one of

- 'directivity' directivity pattern measured in dBi.
- 'efield' field pattern of the sensor or array. For acoustic sensors, the displayed pattern is for the scalar sound field.
- 'power' power pattern of the sensor or array defined as the square of the field pattern.
- 'powerdb' power pattern converted to dB.

Example: 'powerdb' Data Types: char

### **Normalize — Display normalize pattern**

true (default) | false

Display normalized pattern, specified as the comma-separated pair consisting of 'Normalize' and a Boolean. Set this parameter to true to display a normalized pattern. When you set 'Type' to 'directivity', this parameter does not apply. Directivity patterns are already normalized.

Data Types: logical

### **PlotStyle — Plotting style**

'overlay' (default) | 'waterfall'

Plotting style, specified as the comma-separated pair consisting of 'Plotstyle' and either 'overlay' or 'waterfall'. This parameter applies when you specify multiple frequencies in FREQ in 2-D plots. You can draw 2-D plots by setting one of the arguments AZ or EL to a scalar.

Example:

Data Types: char

### **Polarization — Polarized field component**

'combined' (default) | 'H' | 'V'

Polarized field component to display, specified as the comma-separated pair consisting of 'Polarization' and 'combined', 'H', or 'V'. This parameter applies only when the sensors are polarization-capable and when the 'Type' parameter is not set to 'directivity'. This table shows the meaning of the display options.

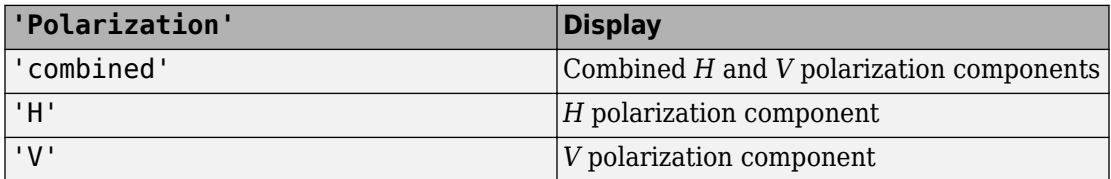

Example: 'V'

Data Types: char

### **Output Arguments**

### **PAT — Element pattern**

*M*-by-*N* real-valued matrix

Element pattern, returned as an *M*-by-*N* real-valued matrix. The dimensions of PAT correspond to the dimensions of the output arguments AZ\_ANG and EL\_ANG.

### **AZ\_ANG — Azimuth angles**

scalar | 1-by-*M* real-valued row vector

Azimuth angles for displaying directivity or response pattern, returned as a scalar or 1-by-*M* real-valued row vector corresponding to the dimension set in AZ. The rows of PAT correspond to the values in AZ\_ANG.

#### **EL\_ANG — Elevation angles** scalar | 1-by-*N* real-valued row vector

Elevation angles for displaying directivity or response, returned as a scalar or 1-by-*N* realvalued row vector corresponding to the dimension set in EL. The columns of PAT correspond to the values in EL\_ANG.

## **Examples**

### **Response and Pattern of Isotropic Projector at Single Frequency**

Examine the response and patterns of an isotropic projector operating between 1 kHz and 10 kHz.

Set the projector parameters and obtain the voltage response at five different elevation angles:  $-30^{\circ}$ ,  $-15^{\circ}$ ,  $0^{\circ}$ ,  $15^{\circ}$  and  $30\&$ deg. All elevation angles at  $0^{\circ}$  azimuth angle. The voltage response is computed at 2 kHz.

```
projector = phased.IsotropicProjector('FrequencyRange',[1,10]*1e3);
fc = 2e3;resp = projector(fc,[0,0,0,0,0;-30,-15,0,15,30]);
```
Draw a 3-D plot of the voltage response.

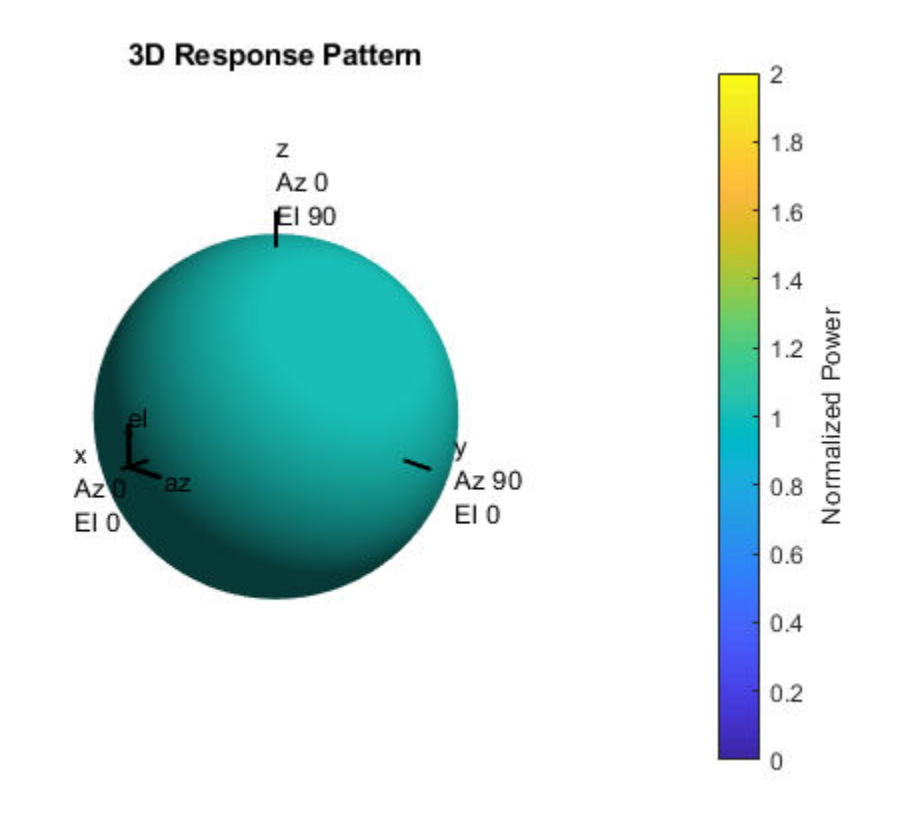

#### pattern(projector,fc,[-180:180],[-90:90],'CoordinateSystem','polar', ... 'Type','power')

### **Response and Pattern of Isotropic Projector at Multiple Frequencies**

Examine the response and patterns of an isotropic projector at three different frequencies. The projector operates between 1 kHz and 10 kHz. Specify the voltage response as a vector.

Set up the projector parameters, and obtain the voltage response at 45° azimuth and 30° elevation. Compute the responses at signal frequencies of 2, 5, and 7 kHz.

```
projector = phased.IsotropicProjector('FrequencyRange',[1 10]*1e3, ...
     'VoltageResponse',[90 95 100 95 90]);
fc = [2e3 5e3 7e3];resp = projector(fc, [45;30]);
resp
resp = 1×3
     0.0426 0.0903 0.0708
```
Next, draw a 2-D plot of the voltage response as a function of azimuth

```
pattern(projector,fc,[-180:180],0,'CoordinateSystem','rectangular', ...
     'Type','power')
```
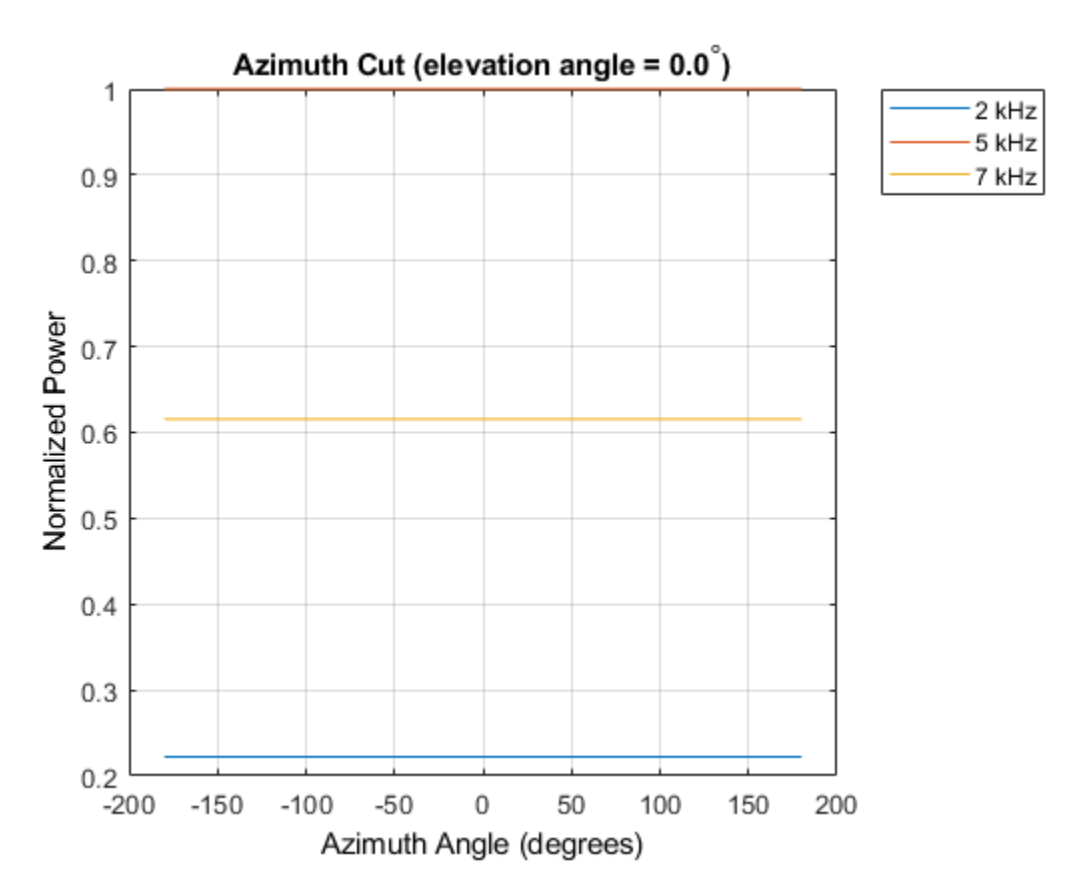

## **More About**

### **Directivity**

Directivity describes the directionality of the radiation pattern of a sensor element or array of sensor elements. Higher directivity is desired when you want to transmit more radiation in a specific direction. Directivity is the ratio of the transmitted radiant intensity in a specified direction to the radiant intensity transmitted by an isotropic radiator with the same total transmitted power

$$
D=4\pi\frac{U_{\rm rad}\left(\theta,\varphi\right)}{P_{\rm total}}
$$

where  $U_{rad}(\theta,\varphi)$  is the radiant intensity of a transmitter in the direction  $(\theta,\varphi)$  and  $P_{total}$  is the total power transmitted by an isotropic radiator. For a receiving element or array, directivity measures the sensitivity toward radiation arriving from a specific direction. The principle of reciprocity shows that the directivity of an element or array used for reception equals the directivity of the same element or array used for transmission. When converted to decibels, the directivity is denoted as *dBi*. For information on directivity, read the notes on "Element directivity" and "Array directivity".

Computing directivity requires integrating the far-field transmitted radiant intensity over all directions in space to obtain the total transmitted power. There is a difference between how that integration is performed when Antenna Toolbox antennas are used in a phased array and when Phased Array System Toolbox antennas are used. When an array contains Antenna Toolbox antennas, the directivity computation is performed using a triangular mesh created from 500 regularly spaced points over a sphere. For Phased Array System Toolbox antennas, the integration uses a uniform rectangular mesh of points spaced 1° apart in azimuth and elevation over a sphere. There may be significant differences in computed directivity, especially for large arrays.

## **See Also**

```
phased.IsotropicProjector.directivity |
phased.IsotropicProjector.patternAzimuth |
phased.IsotropicProjector.patternElevation
```
**Introduced in R2017a**

## <span id="page-1112-0"></span>**patternAzimuth**

**System object:** phased.IsotropicProjector **Package:** phased

Plot isotropic projector directivity and response patterns versus azimuth

## **Syntax**

```
patternAzimuth(projector,FREQ)
patternAzimuth(projector,FREQ,EL)
patternAzimuth(projector,FREQ,EL,Name,Value)
PAT = patternAzimuth(
)
```
## **Description**

patternAzimuth(projector,FREQ) plots the 2-D element directivity pattern versus azimuth (in dBi) for the projector, projector, at zero-degrees elevation angle. The argument FREQ specifies the operating frequency.

patternAzimuth(projector,FREQ,EL), in addition, plots the 2-D element directivity pattern versus azimuth (in dBi) at the elevation angle specified by EL. When EL is a vector, multiple overlaid plots are created.

patternAzimuth(projector,FREQ,EL,Name,Value) plots the element pattern with additional options specified by one or more Name,Value pair arguments.

PAT = patternAzimuth(  $\sum$ ) returns the element pattern. PAT is a matrix whose entries represent the pattern at corresponding sampling points specified by the 'Azimuth' parameter and the EL input argument.

## **Input Arguments**

**projector — Isotropic projector** phased.IsotropicProjector System object Isotropic projector, specified as a phased.IsotropicProjector System object.

Example: phased.IsotropicProjector

#### **FREQ — Frequency for computing directivity and pattern**

positive scalar

Frequency for computing directivity and pattern, specified as a positive scalar. Frequency units are in hertz.

- For an antenna or microphone element, FREQ must lie within the range of values specified by the FrequencyRange or the FrequencyVector property of the element. Otherwise, the element produces no response and the directivity is returned as –Inf. Most elements use the FrequencyRange property except for [phased.CustomAntennaElement](#page-415-0) and [phased.CustomMicrophoneElement](#page-480-0), which use the FrequencyVector property.
- For an array of elements, FREQ must lie within the frequency range of the elements that make up the array. Otherwise, the array produces no response and the directivity is returned as –Inf.

Example: 1e8

Data Types: double

### **EL — Elevation angles**

1-by-*N* real-valued row vector

Elevation angles for computing sensor or array directivities and patterns, specified as a 1 by-*N* real-valued row vector. The quantity *N* is the number of requested elevation directions. Angle units are in degrees. The elevation angle must lie between –90° and 90°.

The elevation angle is the angle between the direction vector and the *xy* plane. When measured toward the *z*-axis, this angle is positive.

Example: [0,10,20] Data Types: double

### **Name-Value Pair Arguments**

Specify optional comma-separated pairs of Name,Value arguments. Name is the argument name and Value is the corresponding value. Name must appear inside single

quotes (' '). You can specify several name and value pair arguments in any order as Name1,Value1,...,NameN,ValueN.

#### **Type — Displayed pattern type**

'directivity' (default) | 'efield' | 'power' | 'powerdb'

Displayed pattern type, specified as the comma-separated pair consisting of 'Type' and one of

- 'directivity' directivity pattern measured in dBi.
- 'efield' field pattern of the sensor or array. For acoustic sensors, the displayed pattern is for the scalar sound field.
- 'power' power pattern of the sensor or array defined as the square of the field pattern.
- 'powerdb' power pattern converted to dB.

Example: 'powerdb'

Data Types: char

### **Azimuth — Azimuth angles**

[-180:180] (default) | 1-by-*P* real-valued row vector

Azimuth angles, specified as the comma-separated pair consisting of 'Azimuth' and a 1 by-*P* real-valued row vector. Azimuth angles define where the array pattern is calculated.

```
Example: 'Azimuth',[-90:2:90]
```
Data Types: double

### **Output Arguments**

### **PAT — Element directivity or pattern**

*L*-by-*N* real-valued matrix

Element directivity or pattern, returned as an *L*-by-*N* real-valued matrix. The dimension *L* is the number of azimuth values determined by the 'Azimuth' name-value pair argument. The dimension *N* is the number of elevation angles, as determined by the EL input argument.

## **Examples**

### **Azimuth Pattern of Isotropic Projector**

Examine the azimuth pattern of an isotropic projector at 30° elevation. The frequency range is between 1 kHz and 10 kHz. Specify the voltage response as a scalar.

Set the projector parameters.

```
fc = 3e3;projector = phased.IsotropicProjector('FrequencyRange',[1,10]*1e3, ...
     'VoltageResponse',-115);
patternAzimuth(projector,fc,30)
```
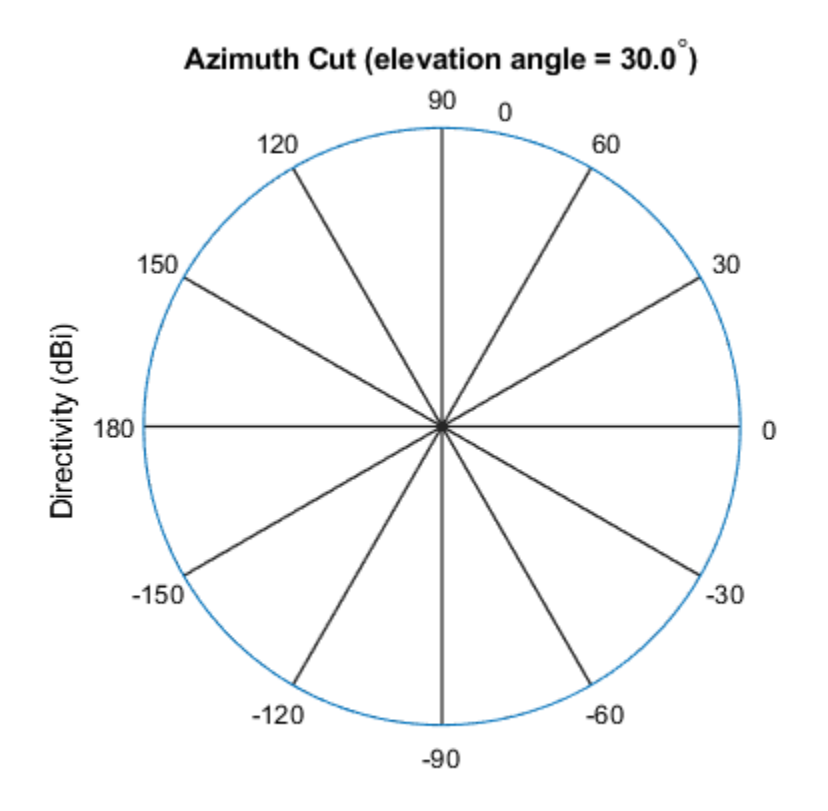

Directivity (dBi), Broadside at 0.00 degrees
Plot a smaller range of azimuth angles using the Azimuth parameter. patternAzimuth(projector,fc,30,'Azimuth',[-20:20])

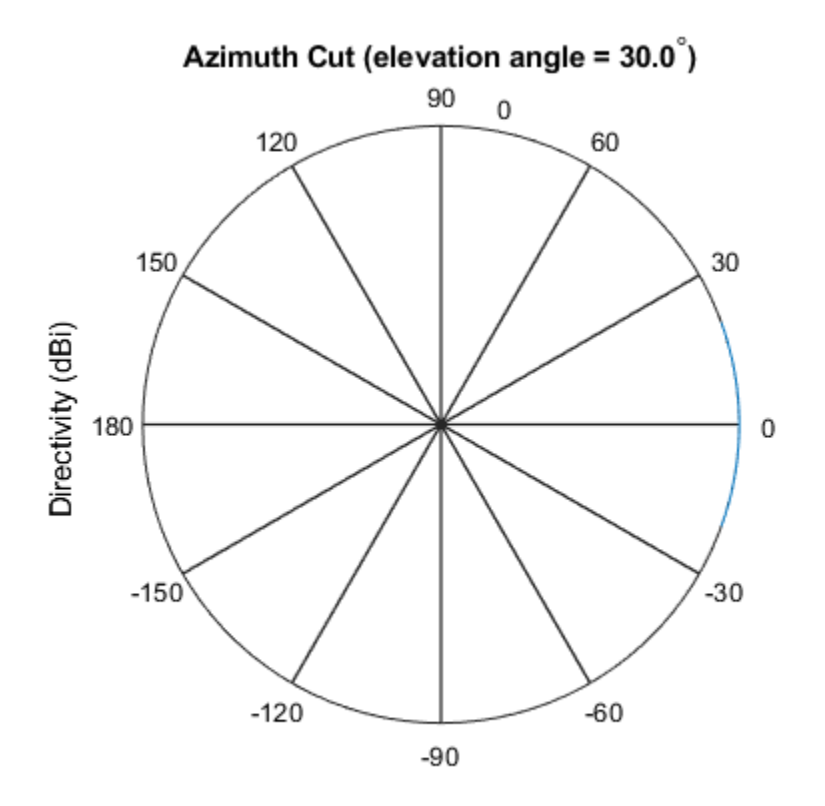

Directivity (dBi), Broadside at 0.00 degrees

### **Definitions**

### **Directivity**

Directivity describes the directionality of the radiation pattern of a sensor element or array of sensor elements. Higher directivity is desired when you want to transmit more radiation in a specific direction. Directivity is the ratio of the transmitted radiant intensity in a specified direction to the radiant intensity transmitted by an isotropic radiator with the same total transmitted power

$$
D=4\pi\frac{U_{\rm rad}\left(\theta,\varphi\right)}{P_{\rm total}}
$$

where  $U_{\text{rad}}(\theta,\varphi)$  is the radiant intensity of a transmitter in the direction  $(\theta,\varphi)$  and  $P_{\text{total}}$  is the total power transmitted by an isotropic radiator. For a receiving element or array, directivity measures the sensitivity toward radiation arriving from a specific direction. The principle of reciprocity shows that the directivity of an element or array used for reception equals the directivity of the same element or array used for transmission. When converted to decibels, the directivity is denoted as *dBi*. For information on directivity, read the notes on "Element directivity" and "Array directivity".

Computing directivity requires integrating the far-field transmitted radiant intensity over all directions in space to obtain the total transmitted power. There is a difference between how that integration is performed when Antenna Toolbox antennas are used in a phased array and when Phased Array System Toolbox antennas are used. When an array contains Antenna Toolbox antennas, the directivity computation is performed using a triangular mesh created from 500 regularly spaced points over a sphere. For Phased Array System Toolbox antennas, the integration uses a uniform rectangular mesh of points spaced 1° apart in azimuth and elevation over a sphere. There may be significant differences in computed directivity, especially for large arrays.

## **See Also**

[phased.IsotropicProjector.directivity](#page-1096-0) | [phased.IsotropicProjector.pattern](#page-1103-0) | [phased.IsotropicProjector.patternElevation](#page-1118-0)

**Introduced in R2017a**

# <span id="page-1118-0"></span>**patternElevation**

**System object:** phased.IsotropicProjector **Package:** phased

Plot isotropic projector directivity and response patterns versus elevation

## **Syntax**

```
patternElevation(projector,FREQ)
patternElevation(projector,FREQ,AZ)
patternElevation(projector,FREQ,AZ,Name,Value)
PAT = patternElevation( ___ )
```
# **Description**

patternElevation(projector,FREQ) plots the 2D element directivity pattern versus elevation (in dBi) for the projector, projector, at zero-degrees azimuth angle. The argument FREQ specifies the operating frequency.

patternElevation(projector,FREQ,AZ), in addition, plots the 2D element directivity pattern versus elevation (in dBi) at the azimuth angle specified by AZ. When AZ is a vector, multiple overlaid plots are created.

patternElevation(projector,FREQ,AZ,Name,Value) plots the element pattern with additional options specified by one or more Name, Value pair arguments.

PAT = patternElevation( $\_\_\_\$ ) returns the element pattern. PAT is a matrix whose entries represent the pattern at corresponding sampling points specified by the 'Elevation' parameter and the AZ input argument.

# **Input Arguments**

**projector — Isotropic projector** phased.IsotropicProjector System object Isotropic projector, specified as a phased.IsotropicProjector System object.

Example: phased.IsotropicProjector

#### **FREQ — Frequency for computing directivity and pattern**

positive scalar

Frequency for computing directivity and pattern, specified as a positive scalar. Frequency units are in hertz.

- For an antenna or microphone element, FREQ must lie within the range of values specified by the FrequencyRange or the FrequencyVector property of the element. Otherwise, the element produces no response and the directivity is returned as –Inf. Most elements use the FrequencyRange property except for [phased.CustomAntennaElement](#page-415-0) and [phased.CustomMicrophoneElement](#page-480-0), which use the FrequencyVector property.
- For an array of elements, FREQ must lie within the frequency range of the elements that make up the array. Otherwise, the array produces no response and the directivity is returned as –Inf.

Example: 1e8

Data Types: double

#### **AZ — Azimuth angles for computing directivity and pattern**

1-by-*N* real-valued row vector

Azimuth angles for computing sensor or array directivities and patterns, specified as a 1 by-*M* real-valued row vector where *N* is the number of desired azimuth directions. Angle units are in degrees. The azimuth angle must lie between –180° and 180°.

The azimuth angle is the angle between the *x*-axis and the projection of the direction vector onto the *xy* plane. This angle is positive when measured from the *x*-axis toward the *y*-axis.

Example: [0,10,20]

Data Types: double

### **Name-Value Pair Arguments**

Specify optional comma-separated pairs of Name,Value arguments. Name is the argument name and Value is the corresponding value. Name must appear inside single

quotes (' '). You can specify several name and value pair arguments in any order as Name1,Value1,...,NameN,ValueN.

#### **Type — Displayed pattern type**

'directivity' (default) | 'efield' | 'power' | 'powerdb'

Displayed pattern type, specified as the comma-separated pair consisting of 'Type' and one of

- 'directivity' directivity pattern measured in dBi.
- 'efield' field pattern of the sensor or array. For acoustic sensors, the displayed pattern is for the scalar sound field.
- 'power' power pattern of the sensor or array defined as the square of the field pattern.
- 'powerdb' power pattern converted to dB.

Example: 'powerdb'

Data Types: char

#### **Elevation — Elevation angles**

[-90:90] (default) | 1-by-*P* real-valued row vector

Elevation angles, specified as the comma-separated pair consisting of 'Elevation' and a 1-by-*P* real-valued row vector. Elevation angles define where the array pattern is calculated.

```
Example: 'Elevation',[-90:2:90]
```
Data Types: double

## **Output Arguments**

#### **PAT — Element directivity or pattern**

*L*-by-*N* real-valued matrix

Element directivity or pattern, returned as an *L*-by-*N* real-valued matrix. The dimension *L* is the number of elevation angles determined by the 'Elevation' name-value pair argument. The dimension *N* is the number of azimuth angles determined by the AZ argument.

## **Examples**

### **Elevation Pattern of Isotropic Projector**

Plot an elevation cut of the directivity of an isotropic projector at 45° azimuth. Assume the signal frequency is 3 kHz. Set up the projector parameters.

```
fc = 3e3;projector = phased.IsotropicProjector('FrequencyRange', [1,10]*1e3, ...
     'VoltageResponse',70);
patternElevation(projector,fc,45)
```
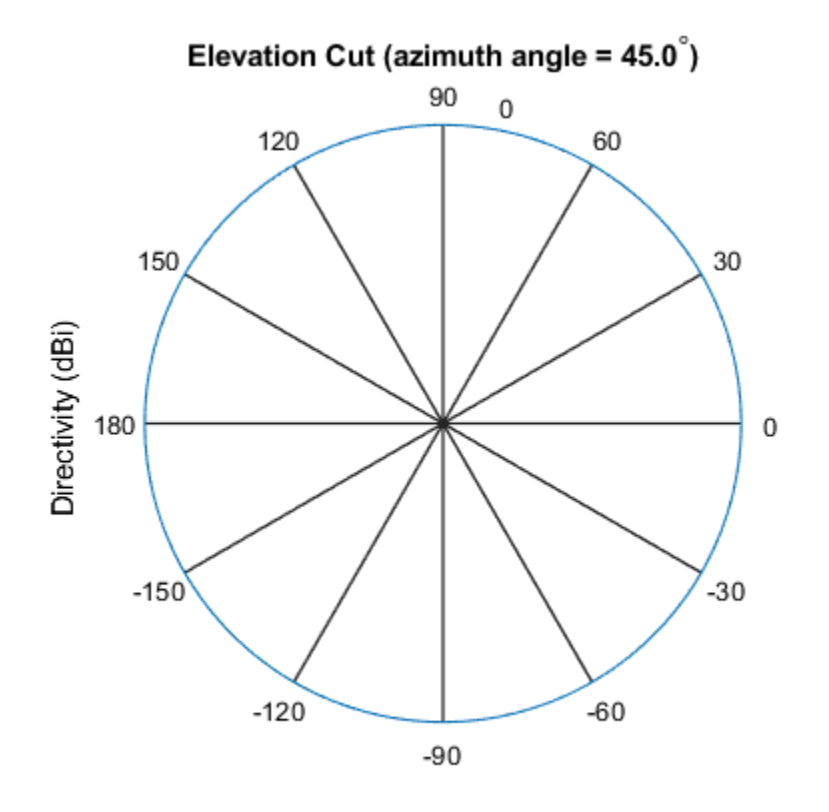

Directivity (dBi), Broadside at 0.00 degrees

Plot a smaller range of elevation angles using the Elevation parameter.

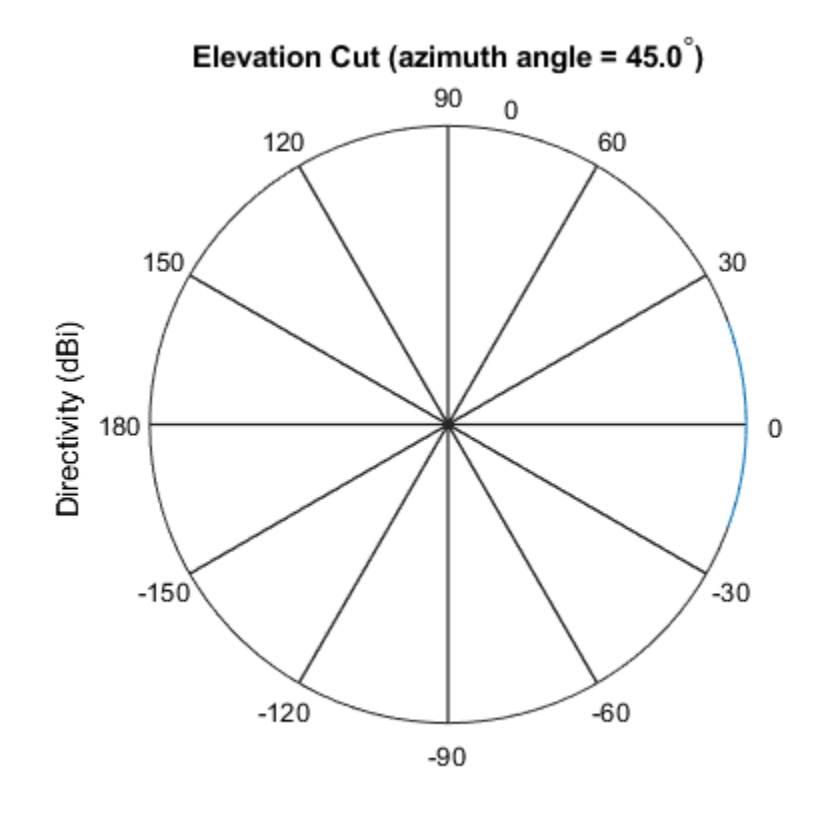

patternElevation(projector,fc,45,'Elevation',[-20:20])

Directivity (dBi), Broadside at 0.00 degrees

# **Definitions**

### **Directivity**

Directivity describes the directionality of the radiation pattern of a sensor element or array of sensor elements. Higher directivity is desired when you want to transmit more radiation in a specific direction. Directivity is the ratio of the transmitted radiant intensity in a specified direction to the radiant intensity transmitted by an isotropic radiator with the same total transmitted power

$$
D=4\pi\frac{U_{\rm rad}\left(\theta,\varphi\right)}{P_{\rm total}}
$$

where  $U_{\text{rad}}(\theta,\varphi)$  is the radiant intensity of a transmitter in the direction  $(\theta,\varphi)$  and  $P_{\text{total}}$  is the total power transmitted by an isotropic radiator. For a receiving element or array, directivity measures the sensitivity toward radiation arriving from a specific direction. The principle of reciprocity shows that the directivity of an element or array used for reception equals the directivity of the same element or array used for transmission. When converted to decibels, the directivity is denoted as *dBi*. For information on directivity, read the notes on "Element directivity" and "Array directivity".

Computing directivity requires integrating the far-field transmitted radiant intensity over all directions in space to obtain the total transmitted power. There is a difference between how that integration is performed when Antenna Toolbox antennas are used in a phased array and when Phased Array System Toolbox antennas are used. When an array contains Antenna Toolbox antennas, the directivity computation is performed using a triangular mesh created from 500 regularly spaced points over a sphere. For Phased Array System Toolbox antennas, the integration uses a uniform rectangular mesh of points spaced 1° apart in azimuth and elevation over a sphere. There may be significant differences in computed directivity, especially for large arrays.

### **See Also**

[phased.IsotropicProjector.directivity](#page-1096-0) | [phased.IsotropicProjector.pattern](#page-1103-0) | [phased.IsotropicProjector.patternAzimuth](#page-1112-0)

**Introduced in R2017a**

# **step**

**System object:** phased.IsotropicProjector **Package:** phased

Voltage response of isotropic projector

# **Syntax**

resp = step(projector,freq,ang)

# **Description**

**Note** Instead of using the step method to perform the operation defined by the System object, you can call the object with arguments, as if it were a function. For example,  $y =$ step(obj, x) and  $y = obj(x)$  perform equivalent operations.

resp = step(projector,freq,ang) returns the voltage response for the projector at the specified operating frequencies and in the specified directions of arriving signals.

**Note** The object performs an initialization the first time the step method is executed. This initialization locks nontunable properties (MATLAB) and input specifications, such as dimensions, complexity, and data type of the input data. If you change a nontunable property or an input specification, the System object issues an error. To change nontunable properties or inputs, you must first call the release method to unlock the object.

# **Input Arguments**

### **projector — Isotropic projector**

phased.IsotropicProjector System object

Isotropic projector, specified as a phased.IsotropicProjector System object.

Example: phased.IsotropicProjector

### **freq — Voltage response frequencies**

positive real scalar | real-valued 1-by-*L* vector of positive values

Voltage response frequencies of projector, specified as a positive real scalar or a realvalued 1-by-*L* vector of positive values. Units are in Hz.

Data Types: double

### **ang — Direction of arriving signals**

real-valued 1-by-*M* row vector | real-valued 2-by-*M* matrix

Direction of arriving signals, specified as a real-valued 1-by-*M* row vector or 2-by-*M* matrix. When ang is a 2-by-*M* matrix, each column of the matrix specifies the direction in the form [azimuth;elevation]. The azimuth angle must lie between –180° and 180°, inclusive. The elevation angle must lie between –90° and 90°, inclusive.

When ang is a 1-by-*M* row vector, each element specifies the azimuth angle of the arriving signal. In this case, the corresponding elevation angle is assumed to be zero.

Data Types: double

### **Output Arguments**

#### **resp — Voltage response of projector**

real-valued *M*-by-*L* matrix

Voltage response of projector, returned as a real-valued *M*-by-*L* matrix. *M* represents the number of angles specified in ang, and *L* represents the number of frequencies specified in freq. Units are in V/Pa.

## **Examples**

### **Response and Pattern of Isotropic Projector at Single Frequency**

Examine the response and patterns of an isotropic projector operating between 1 kHz and 10 kHz.

Set the projector parameters and obtain the voltage response at five different elevation angles:  $-30^{\circ}$ ,  $-15^{\circ}$ ,  $0^{\circ}$ ,  $15^{\circ}$  and  $30\&$ deg. All elevation angles at  $0^{\circ}$  azimuth angle. The voltage response is computed at 2 kHz.

```
projector = phased.IsotropicProjector('FrequencyRange',[1,10]*1e3);
fc = 2e3;
resp = projector(fc,[0,0,0,0,0,-15,0,15,30]);
```
Draw a 3-D plot of the voltage response.

```
pattern(projector,fc,[-180:180],[-90:90],'CoordinateSystem','polar', ...
     'Type','power')
```
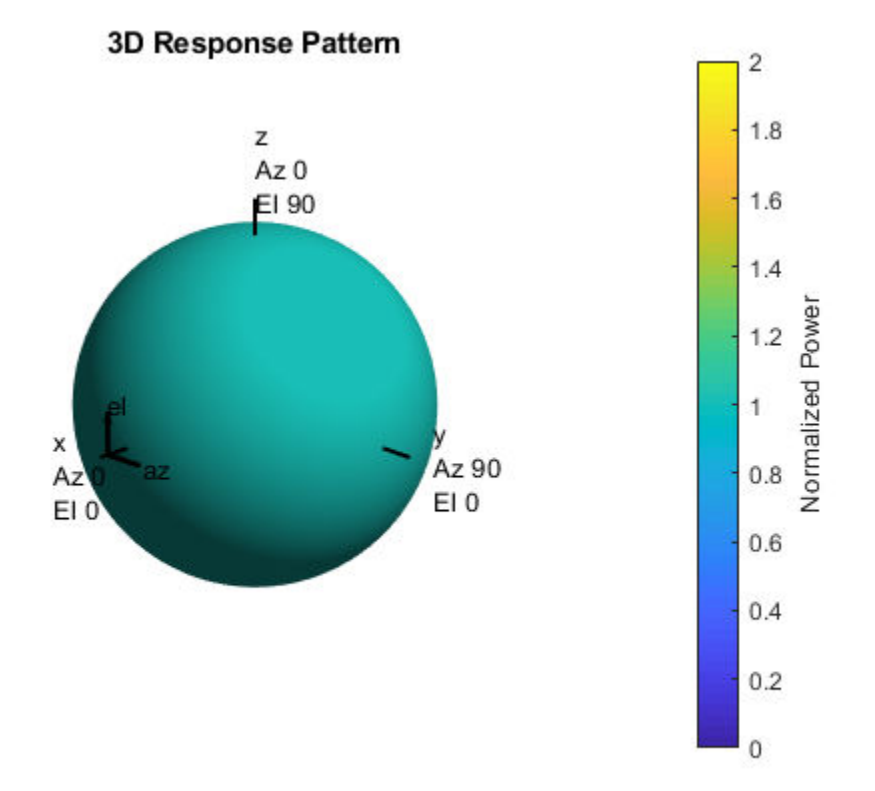

#### **Response and Pattern of Isotropic Projector at Multiple Frequencies**

Examine the response and patterns of an isotropic projector at three different frequencies. The projector operates between 1 kHz and 10 kHz. Specify the voltage response as a vector.

Set up the projector parameters, and obtain the voltage response at 45° azimuth and 30° elevation. Compute the responses at signal frequencies of 2, 5, and 7 kHz.

```
projector = phased.IsotropicProjector('FrequencyRange',[1 10]*1e3, ...
     'VoltageResponse',[90 95 100 95 90]);
fc = [2e3 5e3 7e3];resp = projector(fc, [45;30]);
resp
resp = 1×3
    0.0426 0.0903 0.0708
```
Next, draw a 2-D plot of the voltage response as a function of azimuth

```
pattern(projector,fc,[-180:180],0,'CoordinateSystem','rectangular', ...
     'Type','power')
```
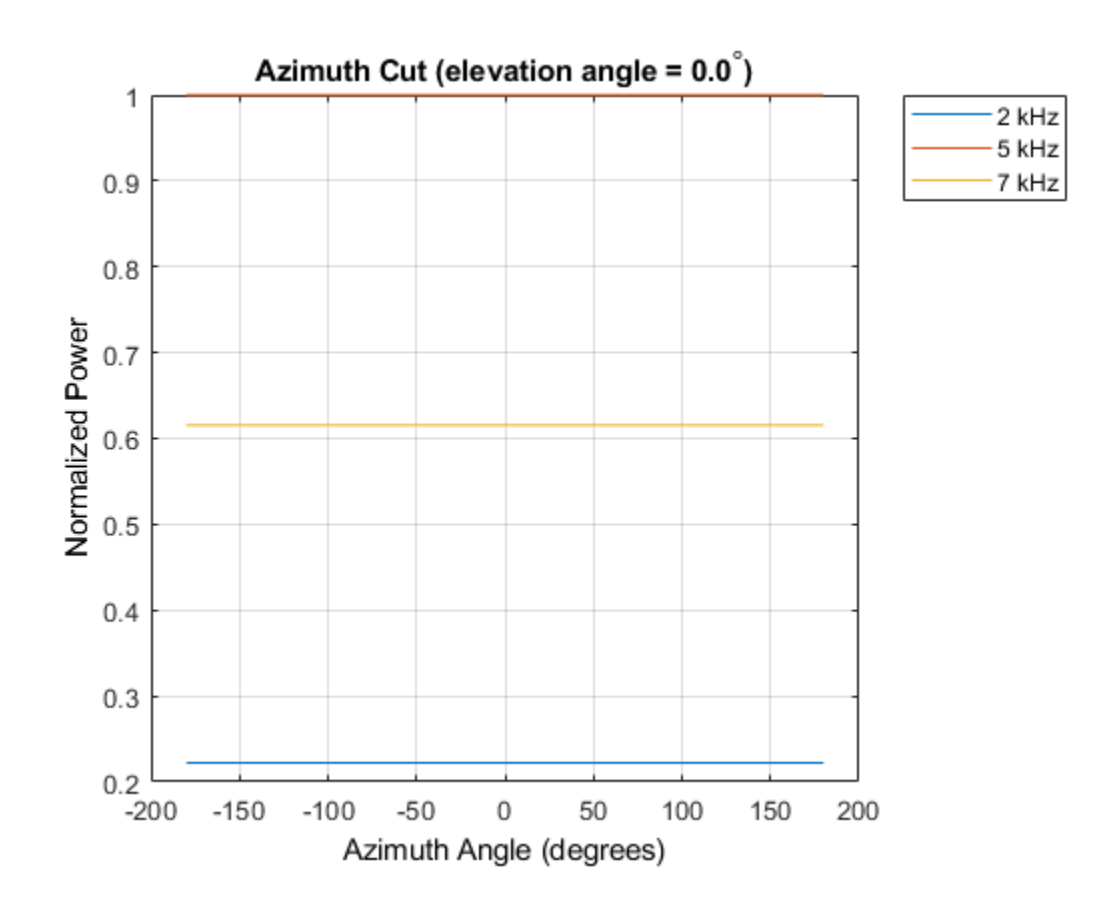

# **Algorithms**

The total response of a projector is a combination of its frequency response and spatial response. phased.IsotropicProjector calculates both responses using nearest neighbor interpolation, and then multiplies the responses to form the total response.

**See Also** [phitheta2azel](#page-2904-0) | [uv2azel](#page-3241-0)

# **phased.LCMVBeamformer System object**

**Package:** phased

Narrowband LCMV beamformer

# **Description**

The phased.LCMVBeamformer object implements a narrowband linear-constraint minimum-variance (LCMV) beamformer for a sensor array. The LCMV beamformer belongs to the family of constrained optimization beamformers.

To beamform signals arriving at a sensor array:

- **1** Create the phased.LCMVBeamformer object and set its properties.
- **2** Call the object with arguments, as if it were a function.

To learn more about how System objects work, see What Are System Objects? (MATLAB).

# **Creation**

## **Syntax**

```
beamformer = phased.LCMVBeamformer
beamformer = phased.LCMVBeamformer(Name,Value)
```
### **Description**

beamformer = phased.LCMVBeamformer creates an LCMV beamformer System object, beamformer, with default property values.

beamformer = phased.LCMVBeamformer(Name,Value) creates an LCMV beamformer with each property Name set to a specified Value. You can specify additional name-value pair arguments in any order as (Name1,Value1,...,NameN,ValueN). Enclose each property name in single quotes.

Example: beamformer = phased.LCMVBeamformer('Constraint',[1;1]) sets the constraint matrix.

# **Properties**

Unless otherwise indicated, properties are *nontunable*, which means you cannot change their values after calling the object. Objects lock when you call them, and the release function unlocks them.

If a property is *tunable*, you can change its value at any time.

For more information on changing property values, see System Design in MATLAB Using System Objects (MATLAB).

### **Constraint — Constraint matrix**

[1;1] (default) | complex-valued *N*-by-*K* matrix

Constraint matrix, specified as a complex-valued *N*-by-*K* matrix. Each column of the matrix represents a constraint. *N* is the number of elements in the sensor array and *K* is the number of constraints. *K* must be less than or equal to *N*,  $K \leq N$ .

Example: [1 1i;1 1i] Data Types: double

Complex Number Support: Yes

### **DesiredResponse — Desired response**

1 (default) | complex-valued *K*-by-1 vector

Desired response of the LCMV beamformer, specified as a complex-valued *K*-by-1 vector, where *K* is the number of constraints in the Constraint property. Each element in the vector defines the desired response of the constraint specified in the corresponding column of the Constraint property. A value of one creates a distortionless response and a value of zero creates a null response.

Example: [1;0]

Data Types: double Complex Number Support: Yes

### **DiagonalLoadingFactor — Diagonal loading factor**

0 (default) | nonnegative scalar

Diagonal loading factor, specified as a nonnegative scalar. Diagonal loading is a technique used to achieve robust beamforming performance, especially when the sample size is small. A small sample size can lead to an inaccurate estimate of the covariance matrix. Diagonal loading also provides robustness due to steering vector errors. The diagonal loading technique adds a positive scalar multiple of the identity matrix to the sample covariance matrix.

#### **Tunable:** Yes

Data Types: double

#### **TrainingInputPort — Enable training data input**

false (default) | true

Enable training data input, specified as false or true. When you set this property to true, use the training data input argument, XT, when running the object. Set this property to false to use the input data, X, as the training data.

Data Types: logical

#### **WeightsOutputPort — Enable beamforming weights output**

false (default) | true

Enable the output of beamforming weights, specified as false or true. To obtain the beamforming weights, set this property to true and use the corresponding output argument, W. If you do not want to obtain the weights, set this property to false.

Data Types: logical

### **Usage**

**Note** For versions earlier than R2016b, use the step function to run the System object™ algorithm. The arguments to step are the object you created, followed by the arguments shown in this section.

For example,  $y = step(obj, x)$  and  $y = obj(x)$  perform equivalent operations.

### **Syntax**

 $Y = beamformer(X)$ 

 $Y = beamformer(X,XT)$  $[Y, W] = beamformer($  )

### **Description**

 $Y = \text{beamformer}(X)$  performs LCMV beamforming on the input array data, X, and returns the beamformed output in Y.

 $Y = \text{beamformer}(X, XT)$  uses XT as training data to calculate the beamforming weights. To use this syntax, set the TrainingInputPort property to true.

 $[Y, W] = \text{beamformer}$  ) returns the beamforming weights W. To use this syntax, set the WeightsOutputPort property to true.

### **Input Arguments**

### **X — Array element data**

complex-valued *M*-by-*N* matrix

Array element data, specified as an*M*-by-*N* matrix where *N* is the number of elements in the sensor array.

The size of the first dimension of this input matrix can vary to simulate a changing signal length. This size change occurs, for example, in the case of a pulse waveform with variable pulse repetition frequency.

Example: [1 0.5 2.6; 2 -0.2 0] Data Types: double

### **XT — Training data**

complex-valued *P*-by-*N* matrix

Training data, specified as a *P*-by-*N* matrix. *N* is the number of elements of the sensor array. *P* is the length of the training data and must be greater than *N*.

The size of the first dimension of this input matrix can vary to simulate a changing signal length, such as a pulse waveform with variable pulse repetition frequency.

Example:  $[1 \ 0.5 \ 2.6; 2 \ -0.2 \ 0; 3 \ -2 \ -1]$ 

#### **Dependencies**

To enable this argument, set the TrainingInputPort property to true.

Data Types: double

### **Output Arguments**

**Y — Beamformed output** complex-valued *M*-by-1 vector

Beamformed output, returned as a complex-valued *M*-by-1 vector.

Data Types: double

**W — Beamformer weights** complex-valued *N*-by-1 vector

Beamformer weights, returned as a complex-valued *N*-by-1 vector. *N* is the number of elements in the sensor array.

#### **Dependencies**

To enable this argument, set the WeightsOutputPort property to true.

Data Types: double

## **Object Functions**

To use an object function, specify the System object as the first input argument. For example, to release system resources of a System object named obj, use this syntax:

release(obj)

### **Common to All System Objects**

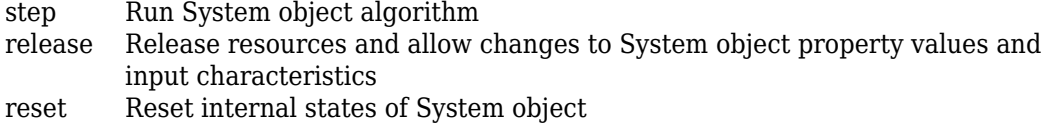

## **Examples**

### **LCMV Beamformer with One Constraint**

Apply an LCMV beamformer to a 5-element ULA of isotropic sensor elements, preserving the signal from a desired direction. The operating frequency is 300 MHz.

Simulate a low-frequency sinusoid signal in gaussian noise.

```
f = 50:
t = (0: .001: .3);
x = \sin(2 \cdot \pi) \cdot f^* f^*;
c = physconst('LightSpeed');
fc = 300e6;lambda = c/fc;
incidentAngle = [45;0];antenna = phased.IsotropicAntennaElement('FrequencyRange',[20 20e8]);
array = phased.ULA('NumElements', 5, 'ElementSpacing', lambda/2, ...
     'Element',antenna);
x = collectPlaneWave (array, x, incidentAngle, fc, c);noise = 0.2*(randn(size(x)) + 1j*randn(size(x)));rx = x + noise;Beamform the array.
```

```
steervec = phased.SteeringVector('SensorArray',array,...
     'PropagationSpeed',c);
beamformer = phased.LCMVBeamformer('Constraint',steervec(fc,incidentAngle),'DesiredRes
y = beamformer(rx);
```
Plot the original and beamformed signals.

```
plot(t,real(rx(:,3)),'r:',t,real(y),t,real(x(:,3)),'g')
xlabel('Time (sec)')
ylabel('Amplitude')
legend('Signal at Sensor 3','Beamformed Signal','Noise Free Signal')
```
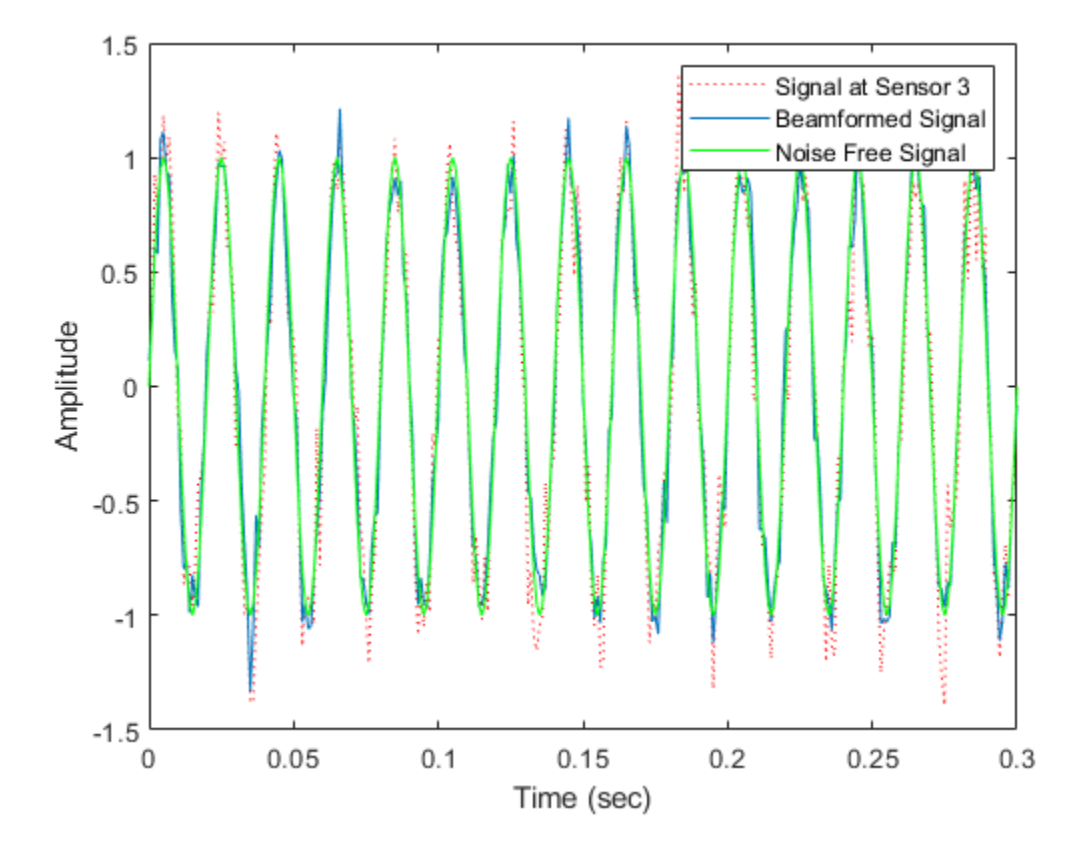

### **Nulling with LCMV Beamformer**

This example shows how to use an LCMV beamformer to point a null of the array response in the direction of an interfering source. The array is a 10-element uniform linear array (ULA). By default, the ULA elements are isotropic antennas created by the phased.IsotropicAntennaElement System object™. Set the frequency range of the antenna elements so that the carrier frequency lies within the operating range. The carrier frequency is 1 GHz.

```
fc = 1e9;lambda = physconst('LightSpeed')/fc;
```

```
array = phased.ULA('NumElements',10,'ElementSpacing',lambda/2);
array.Element.FrequencyRange = [8e8 1.2e9];
```
Simulate a test signal using a simple rectangular pulse.

 $t =$  linspace(0,0.3,300)';  $testsig = zeros(size(t));$  $testsig(201:205) = 1;$ 

Assume the rectangular pulse is incident on the ULA from an angle of 30° azimuth and 0° elevation. Use the collectPlaneWave function of the ULA System object to simulate reception of the pulse waveform from the incident angle.

angle of arrival =  $[30;0];$  $x = collectPlaneWave (array, testsig, angle of arrival,fc);$ 

The signal x is a matrix with ten columns. Each column represents the received signal at one of the array elements.

Construct a conventional phase-shift beamformer. Set the WeightsOutputPort property to true to output the spatial filter weights.

```
convbeamformer = phased.PhaseShiftBeamformer('SensorArray',array,...
    'OperatingFrequency', 1e9, 'Direction', angle of arrival,...
     'WeightsOutputPort',true);
```
Add complex-valued white Gaussian noise to the signal x. Set the default random number stream for reproducible results.

```
rng default
npower = 0.5;x = x + sqrt(npower/2)*(randn(size(x)) + li*randn(size(x)));
```
Create an interference source using the phased.BarrageJammer System object. Specify the barrage jammer to have an effective radiated power of 10 W. The interference signal from the barrage jammer is incident on the ULA from an angle of 120° azimuth and 0° elevation. Use the collectPlaneWave function of the ULA System object to simulate reception of the jammer signal.

```
jammer = phased.BarrageJammer('ERP',10,'SamplesPerFrame',300);
jamsiq = jammer();
iammer angle = [120;0];jamsig = collectPlaneWave(array,jamsig,jammer_angle,fc);
```
Add complex-valued white Gaussian noise to simulate noise contributions not directly associated with the jamming signal. Again, set the default random number stream for reproducible results. This noise power is 0 dB below the jammer power. Beamform the signal using a conventional beamformer.

```
noisePwr = 1e-5;rng(2008);
noise = sqrt(noisePwr/2) * ... (randn(size(jamsig)) + 1j*randn(size(jamsig)));
jamsig = jamsig + noise;
rxsig = x + jamsig;[yout,w] = convbeamformer(rxsig);
```
Implement the adaptive LCMV beamformer using the same ULA array. Use the target-free data, jamsig, as training data. Output the beamformed signal and the beamformer weights.

```
steeringvector = phased.SteeringVector('SensorArray',array,...
     'PropagationSpeed',physconst('LightSpeed'));
LCMVbeamformer = phased.LCMVBeamformer('DesiredResponse',1,...
     'TrainingInputPort',true,'WeightsOutputPort',true);
LCMVbeamformer.Constraint = steeringvector(fc, angle of arrival);
LCMV beamformer.DesiredResponse = 1;
[yLCMV,wLCMV] = LCMVbeamformer(rxsig,jamsig);
```
Plot the conventional beamformer output and the adaptive beamformer output.

```
subplot(211)
plot(t,abs(yout))
axis tight
title('Conventional Beamformer')
ylabel('Magnitude')
subplot(212)
plot(t,abs(yLCMV))
axis tight
title('LCMV (Adaptive) Beamformer')
xlabel('Seconds')
ylabel('Magnitude')
```
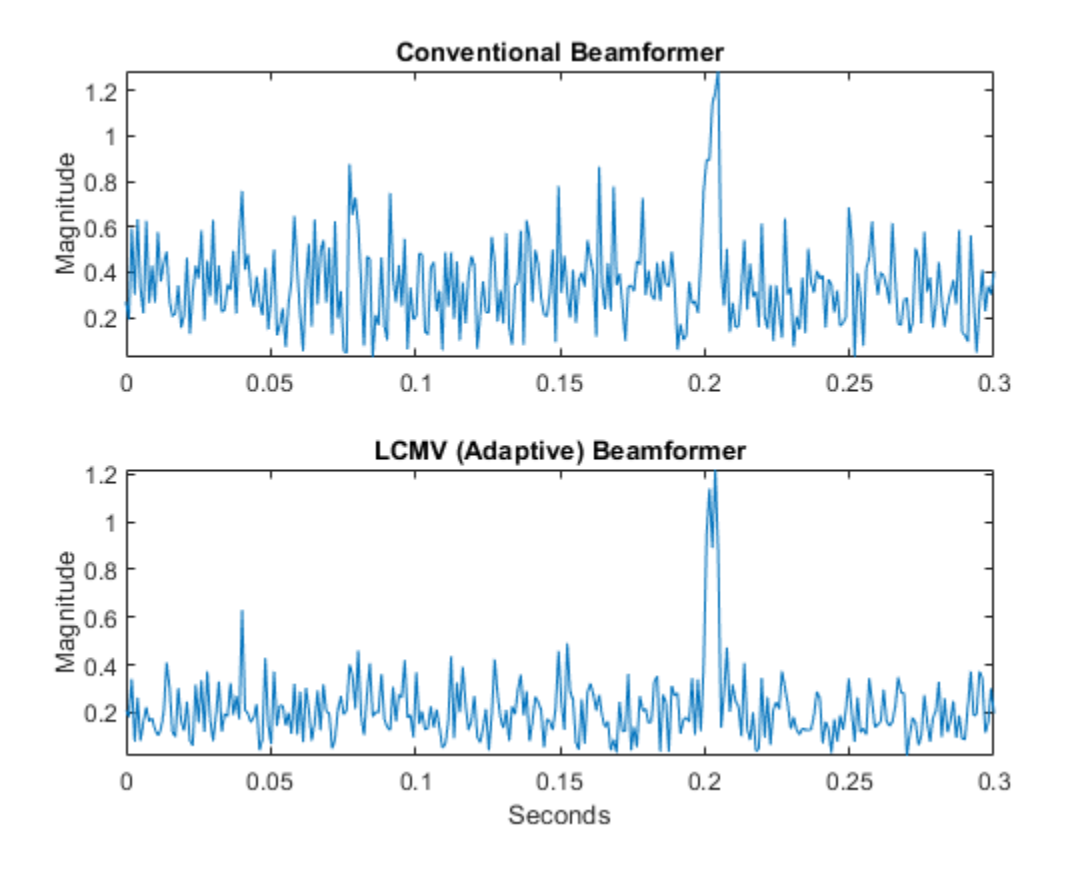

The adaptive beamformer significantly improves the SNR of the rectangular pulse at 0.2 s.

Using conventional and LCMV weights, plot the responses for each beamformer.

```
subplot(211)
pattern(array,fc,[-180:180],0,'PropagationSpeed',physconst('LightSpeed'),...
     'CoordinateSystem','rectangular','Type','powerdb','Normalize',true,...
     'Weights',w)
title('Array Response with Conventional Beamforming Weights');
subplot(212)
pattern(array,fc,[-180:180],0,'PropagationSpeed',physconst('LightSpeed'),...)
     'CoordinateSystem','rectangular','Type','powerdb','Normalize',true,...
```
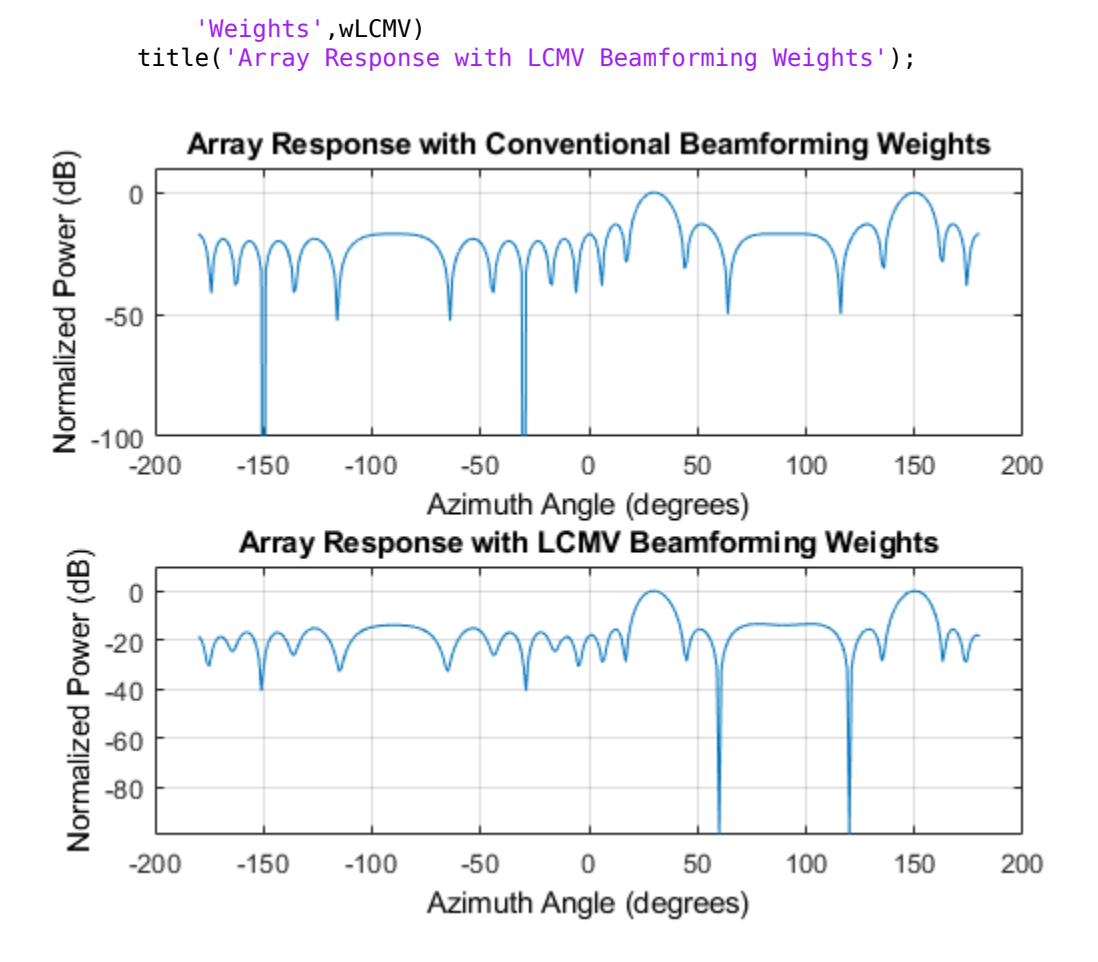

The adaptive beamform places a null at the arrival angle of the interference signal, 120°.

### **References**

[1] Van Trees, H. *Optimum Array Processing*. New York: Wiley-Interscience, 2002.

# **Extended Capabilities**

## **C/C++ Code Generation**

Generate C and C++ code using MATLAB® Coder™.

Usage notes and limitations:

See "System Objects in MATLAB Code Generation" (MATLAB Coder).

## **See Also**

[phased.MVDRBeamformer](#page-1227-0) | [phased.PhaseShiftBeamformer](#page-1498-0) | [phased.TimeDelayLCMVBeamformer](#page-2077-0)

### **Topics**

"Adaptive Beamforming"

**Introduced in R2012a**

# **step**

**System object:** phased.LCMVBeamformer **Package:** phased

Perform LCMV beamforming

## **Syntax**

 $Y = step(H, X)$  $Y = step(H, X, XT)$  $[Y, W] = step($ 

## **Description**

**Note** Starting in R2016b, instead of using the step method to perform the operation defined by the System object, you can call the object with arguments, as if it were a function. For example,  $y = step(obj, x)$  and  $y = obj(x)$  perform equivalent operations.

 $Y = step(H, X)$  performs LCMV beamforming on the input, X, and returns the beamformed output in Y. X is an M-by-N matrix where N is the number of elements of the sensor array. Y is a column vector of length M.

The size of the first dimension of this input matrix can vary to simulate a changing signal length. This size change occurs, for example, in the case of a pulse waveform with variable pulse repetition frequency.

 $Y = step(H, X, XT)$  uses XT as the training samples to calculate the beamforming weights. This syntax is available when you set the TrainingInputPort property to true. XT is a P-by-N matrix, where N is the number of elements of the sensor array. P must be greater than N.

The size of the first dimension of this input matrix can vary to simulate a changing signal length. This size change occurs, for example, in the case of a pulse waveform with variable pulse repetition frequency.

 $[Y, W] = step($  ) returns the beamforming weights W. This syntax is available when you set the WeightsOutputPort property to true. W is a column vector of length N, where N is the number of elements in the sensor array.

**Note** The object performs an initialization the first time the step method is executed. This initialization locks nontunable properties (MATLAB) and input specifications, such as dimensions, complexity, and data type of the input data. If you change a nontunable property or an input specification, the System object issues an error. To change nontunable properties or inputs, you must first call the release method to unlock the object.

# **Examples**

### **LCMV Beamformer with One Constraint**

Apply an LCMV beamformer to a 5-element ULA of isotropic sensor elements, preserving the signal from a desired direction. The operating frequency is 300 MHz.

Simulate a low-frequency sinusoid signal in gaussian noise.

```
f = 50:
t = (0:001:001:00)x = \sin(2 \cdot \pi) \cdot f^* f^*;
c = physconst('LightSpeed');
fc = 300e6;lambda = c/fc:
incidentAngle = [45;0];antenna = phased.IsotropicAntennaElement('FrequencyRange',[20 20e8]);
array = phased.ULA('NumElements',5,'ElementSpacing',lambda/2,...
      'Element',antenna);
x = collectPlaneWave (array, x, incidentAngle, fc, c);noise = 0.2*(randn(size(x)) + 1j*randn(size(x)));rx = x + noise;
```
Beamform the array.

```
steervec = phased.SteeringVector('SensorArray', array,...
     'PropagationSpeed',c);
beamformer = phased.LCMVBeamformer('Constraint',steervec(fc,incidentAngle),'DesiredRes
y = beamformer(rx);
```
Plot the original and beamformed signals.

```
plot(t,real(rx(:,3)),'r:',t,real(y),t,real(x(:,3)),'g')
xlabel('Time (sec)')
ylabel('Amplitude')
legend('Signal at Sensor 3','Beamformed Signal','Noise Free Signal')
```
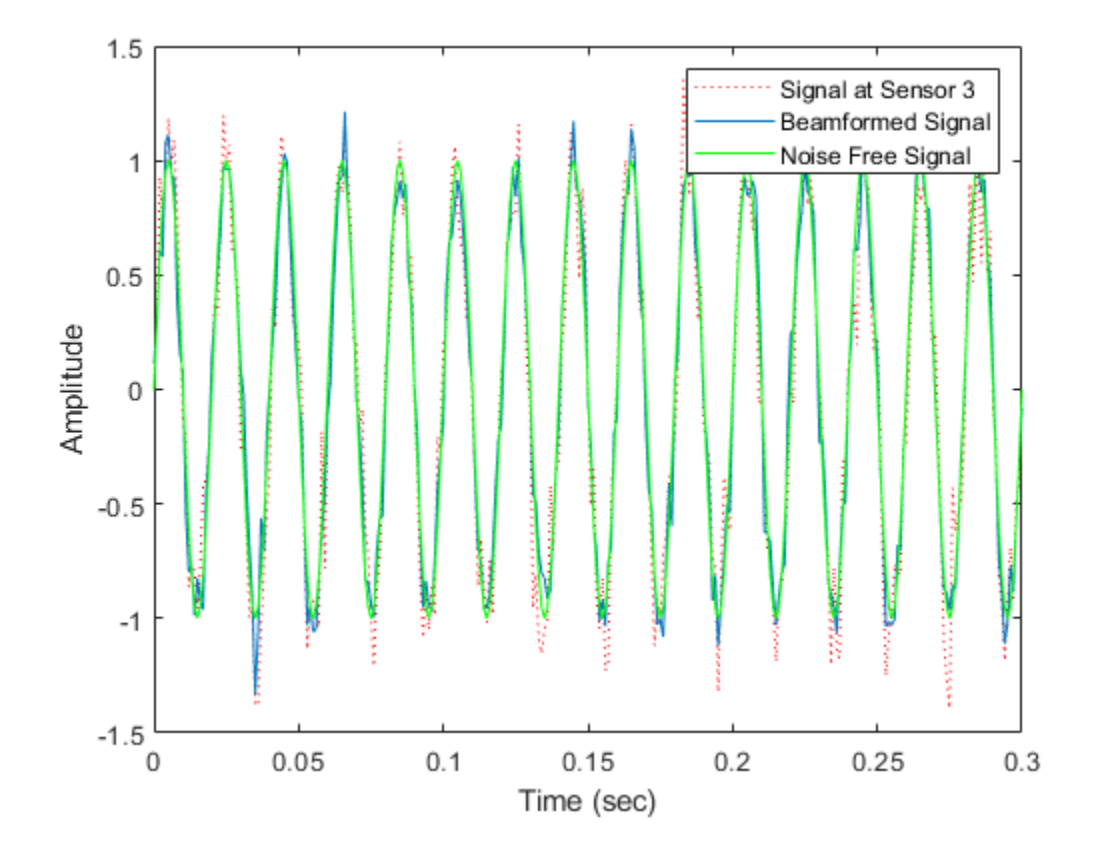

# **phased.LinearFMWaveform System object**

**Package:** phased

Linear FM pulse waveform

# **Description**

The LinearFMWaveform object creates a linear FM pulse waveform.

To obtain waveform samples:

- **1** Define and set up your linear FM waveform. See "Construction" on page 1-1139.
- **2** Call [step](#page-1167-0) to generate the linear FM waveform samples according to the properties of phased.LinearFMWaveform. The behavior of step is specific to each object in the toolbox.

**Note** Starting in R2016b, instead of using the step method to perform the operation defined by the System object, you can call the object with arguments, as if it were a function. For example,  $y = step(obj, x)$  and  $y = obj(x)$  perform equivalent operations. When the only argument to the step method is the System object itself, replace  $y = step(obj)$  by  $y = obj()$ .

## **Construction**

H = phased.LinearFMWaveform creates a linear FM pulse waveform System object, H. The object generates samples of a linear FM pulse waveform.

H = phased.LinearFMWaveform(Name,Value) creates a linear FM pulse waveform object, H, with each specified property Name set to the specified Value. You can specify additional name-value pair arguments in any order as (Name1,Value1,...,NameN,ValueN).

## **Properties**

### **SampleRate**

Sample rate

Signal sample rate, specified as a positive scalar. Units are Hertz. The ratio of sample rate to pulse repetition frequency *(PRF)* must be a positive integer — each pulse must contain an integer number of samples.

### **Default:** 1e6

### **DurationSpecification**

Method to set pulse duration

Method to set pulse duration (pulse width), specified as 'Pulse width' or 'Duty cycle'. This property determines how you set the pulse duration. When you set this property to 'Pulse width', then you set the pulse duration directly using the PulseWidth property. When you set this property to 'Duty cycle', you set the pulse duration from the values of the PRF and DutyCycle properties. The pulse width is equal to the duty cycle divided by the *PRF*.

**Default:** 'Pulse width'

### **PulseWidth**

Pulse width

Specify the length of each pulse (in seconds) as a positive scalar. The value must satisfy PulseWidth <= 1./PRF.

### **Default:** 50e-6

### **DutyCycle**

Waveform duty cycle

Waveform duty cycle, specified as a scalar from 0 through 1, inclusive. This property applies when you set the DurationSpecification property to 'Duty cycle'. The pulse width is the value of the DutyCycle property divided by the value of the PRF property.

### **Default:** 0.5

### **PRF**

Pulse repetition frequency

Pulse repetition frequency, *PRF*, specified as a scalar or a row vector. Units are in Hz. The pulse repetition interval, *PRI*, is the inverse of the pulse repetition frequency, *PRF*. The*PRF* must satisfy these restrictions:

- The product of *PRF* and *PulseWidth* must be less than or equal to one. This condition expresses the requirement that the pulse width is less than one pulse repetition interval. For the phase-coded waveform, the pulse width is the product of the chip width and number of chips.
- The ratio of sample rate to any element of PRF must be an integer. This condition expresses the requirement that the number of samples in one pulse repetition interval is an integer.

You can select the value of *PRF* using property settings alone or using property settings in conjunction with the prfidx input argument of the step method.

- When PRFSelectionInputPort is false, you set the *PRF* using properties only. You can
	- implement a constant *PRF* by specifying PRF as a positive real-valued scalar.
	- implement a staggered *PRF* by specifying PRF as a row vector with positive realvalued entries. Then, each call to the step method uses successive elements of this vector for the *PRF*. If the last element of the vector is reached, the process continues cyclically with the first element of the vector.
- When PRFSelectionInputPort is true, you can implement a selectable *PRF* by specifying PRF as a row vector with positive real-valued entries. But this time, when you execute the step method, select a *PRF* by passing an argument specifying an index into the *PRF* vector.

In all cases, the number of output samples is fixed when you set the OutputFormat property to 'Samples'. When you use a varying *PRF* and set the OutputFormat property to 'Pulses', the number of samples can vary.

### **Default:** 10e3

### **PRFSelectionInputPort**

Enable PRF selection input

Enable the PRF selection input, specified as true or false. When you set this property to false, the step method uses the values set in the PRF property. When you set this property to true, you pass an index argument into the step method to select a value from the PRF vector.

**Default:** false

#### **SweepBandwidth**

FM sweep bandwidth

Specify the bandwidth of the linear FM sweeping (in hertz) as a positive scalar. The default value corresponds to 100 kHz.

#### **Default:** 1e5

#### **SweepDirection**

FM sweep direction

Specify the direction of the linear FM sweep as one of 'Up' or 'Down'.

**Default:** 'Up'

#### **SweepInterval**

Location of FM sweep interval

If you set this property value to 'Positive', the waveform sweeps in the interval between *0* and *B*, where *B* is the SweepBandwidth property value. If you set this property value to 'Symmetric', the waveform sweeps in the interval between *–B/2* and *B/2*.

#### **Default:** 'Positive'

#### **Envelope**

Envelope function

Specify the envelope function as one of 'Rectangular' or 'Gaussian'.

**Default:** 'Rectangular'

### **OutputFormat**

Output signal format

Specify the format of the output signal as 'Pulses' or 'Samples'. When you set the OutputFormat property to 'Pulses', the output of the step method takes the form of multiple pulses specified by the value of the NumPulses property. The number of samples per pulse can vary if you change the pulse repetition frequency during the simulation.

When you set the OutputFormat property to 'Samples', the output of the step method is in the form of multiple samples. In this case, the number of output signal samples is the value of the NumSamples property and is fixed.

**Default:** 'Pulses'

#### **NumSamples**

Number of samples in output

Specify the number of samples in the output of the step method as a positive integer. This property applies only when you set the OutputFormat property to 'Samples'.

### **Default:** 100

#### **NumPulses**

Number of pulses in output

Specify the number of pulses in the output of the step method as a positive integer. This property applies only when you set the OutputFormat property to 'Pulses'.

### **Default:** 1

### **PRFOutputPort**

Set this property to true to output the PRF for the current pulse using a step method argument.

#### **Dependencies**

This property can be used only when the OutputFormat property is set to 'Pulses'.

**Default:** false

### **Methods**

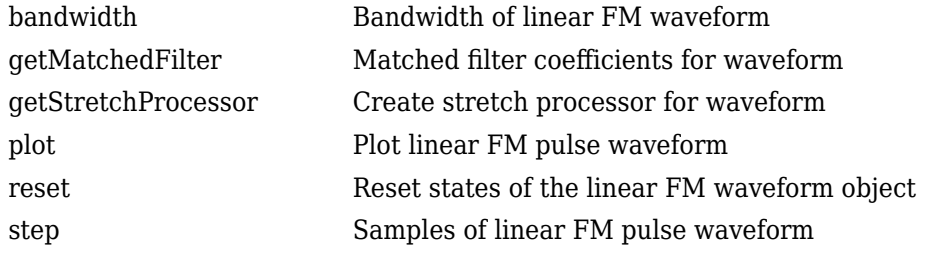

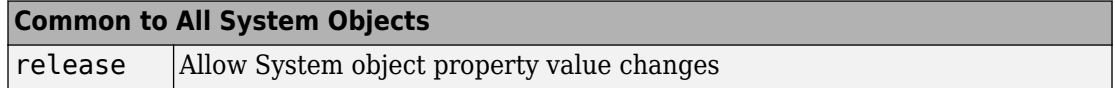

## **Examples**

### **Plot LFM Waveform and Spectrum**

Create and plot an upsweep linear FM pulse waveform. The sample rate is 500 kHz, the sweep bandwidth is 200 kHz and the pulse width is 1 millisecond (equal to the pulse repetition interval).

```
fs = 500e3;sLFM = phased.LinearFMWaveform('SampleRate', fs,...
     'SweepBandwidth',200e3,...
     'PulseWidth',1e-3,'PRF',1e3);
```
Obtain and then plot the real part of the LFM waveform.

```
lfmwav = step(sLFM);
nsamp = size(lfmwav,1);t = [0:(nsamp-1)]/fs;plot(t*1000,real(lfmwav))
xlabel('Time (millisec)')
ylabel('Amplitude')
grid
```
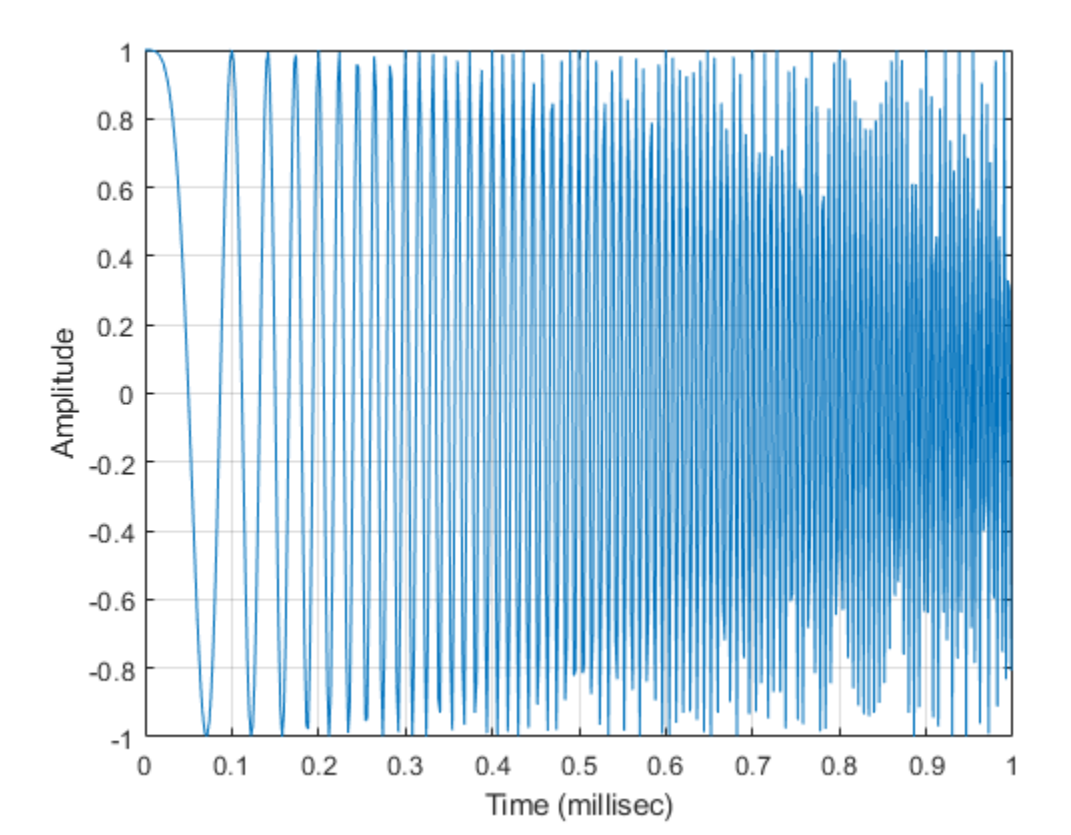

phased.LinearFMWaveform System object

Plot the Fourier transform of the complex signal.

```
nfft = 2^nextpow2(nsamp);
Z = fft(lfmwav,nfft);fr = [0:(nfft/2-1)]/nfft*fs;plot(fr/1000,abs(Z(1:nfft/2)),'.-')
xlabel('Frequency (Hz)')
ylabel('Amplitude')
grid
```
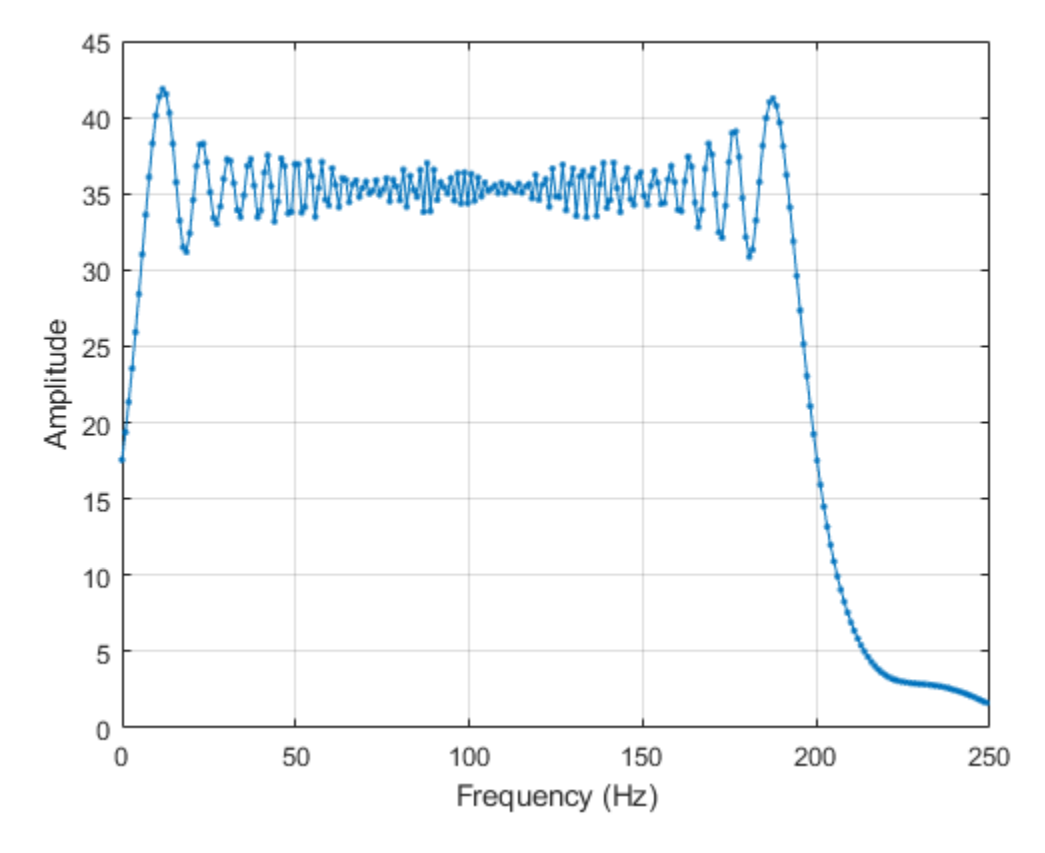

```
Plot a spectrogram of the function with window size of 64 samples and 50% overlap.
```

```
nfft1 = 64;nov = floor(0.5*nfft1);spectrogram(lfmwav,hamming(nfft1),nov,nfft1,fs,'centered','yaxis')
```
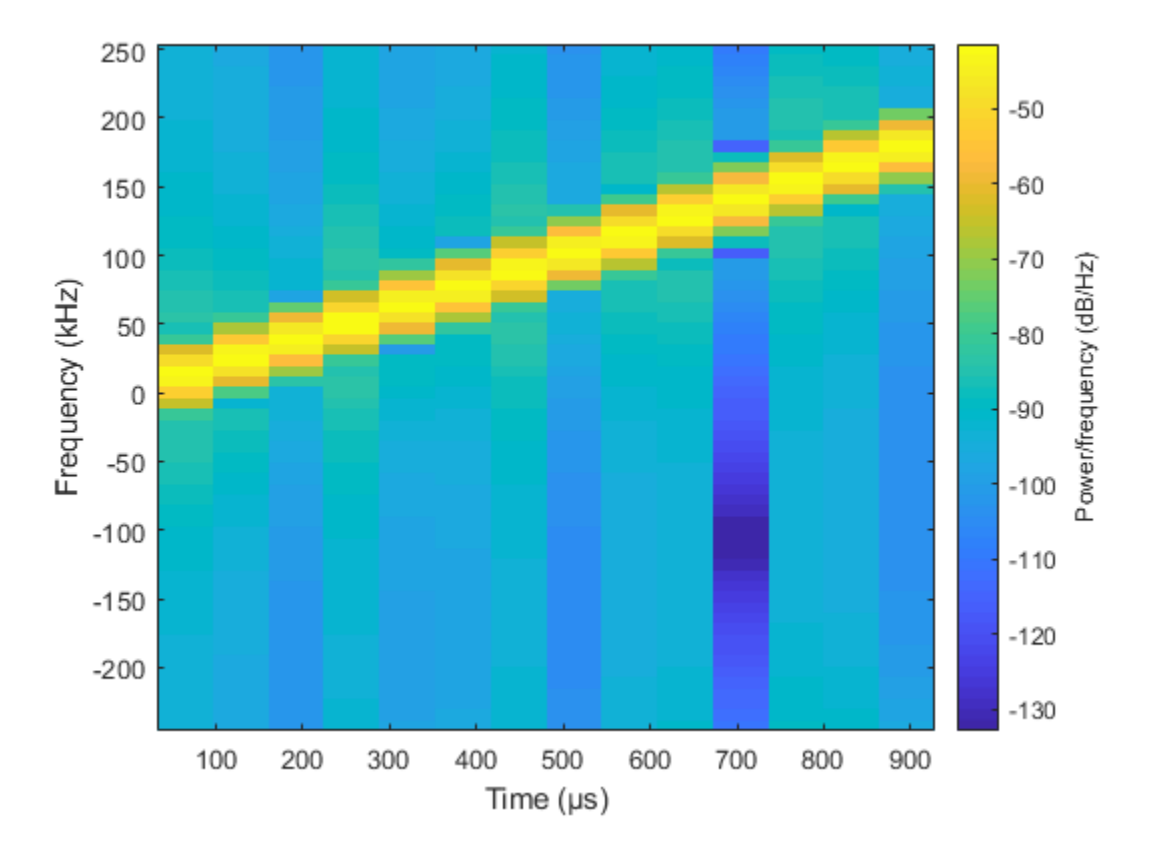

This plot shows the increasing frequency of the signal.

• Waveform Analysis Using the Ambiguity Function

## **References**

- [1] Levanon, N. and E. Mozeson. *Radar Signals*. Hoboken, NJ: John Wiley & Sons, 2004.
- [2] Richards, M. A. *Fundamentals of Radar Signal Processing*. New York: McGraw-Hill, 2005.

# **Extended Capabilities**

## **C/C++ Code Generation**

Generate C and C++ code using MATLAB® Coder™.

Usage notes and limitations:

- plot method is not supported.
- See "System Objects in MATLAB Code Generation" (MATLAB Coder).

## **See Also**

[phased.PhaseCodedWaveform](#page-1475-0) | [phased.RectangularWaveform](#page-1701-0) | [phased.SteppedFMWaveform](#page-1967-0)

### **Topics**

Waveform Analysis Using the Ambiguity Function

**Introduced in R2012a**

# **bandwidth**

**System object:** phased.LinearFMWaveform **Package:** phased

Bandwidth of linear FM waveform

# **Syntax**

 $BW = bandwidth(H)$ 

# **Description**

 $BW = bandwidth(H)$  returns the bandwidth (in hertz) of the pulses for the linear FM pulse waveform H. The bandwidth equals the value of the SweepBandwidth property.

# **Input Arguments**

### **H**

Linear FM pulse waveform object.

## **Output Arguments**

**BW**

Bandwidth of the pulses, in hertz.

## **Examples**

#### **Compute Linear FM Bandwidth**

Determine the bandwidth of a linear FM pulse waveform. The default value for an LFM waveform is 100 kHz.

```
waveform = phased.LinearFMWaveform;
bw = bandwidth(waveform)
```
bw = 100000

# **getMatchedFilter**

**System object:** phased.LinearFMWaveform **Package:** phased

Matched filter coefficients for waveform

## **Syntax**

 $Coeff = getMatchedFilter(H)$ 

## **Description**

Coeff =  $getMatchedFilter(H)$  returns the matched filter coefficients for the linear FM waveform object H. Coeff is a column vector.

## **Examples**

### **Matched Filter Coefficients of Linear FM Waveform**

Get the matched filter coefficients for a linear FM pulse.

```
waveform = phased.LinearFMWaveform('PulseWidth', 5e-05,...
     'SweepBandwidth',1e5,'OutputFormat','Pulses');
coeff = getMatchedFilter(waveform);
stem(real(coeff))
title('Matched filter coefficients, real part')
```
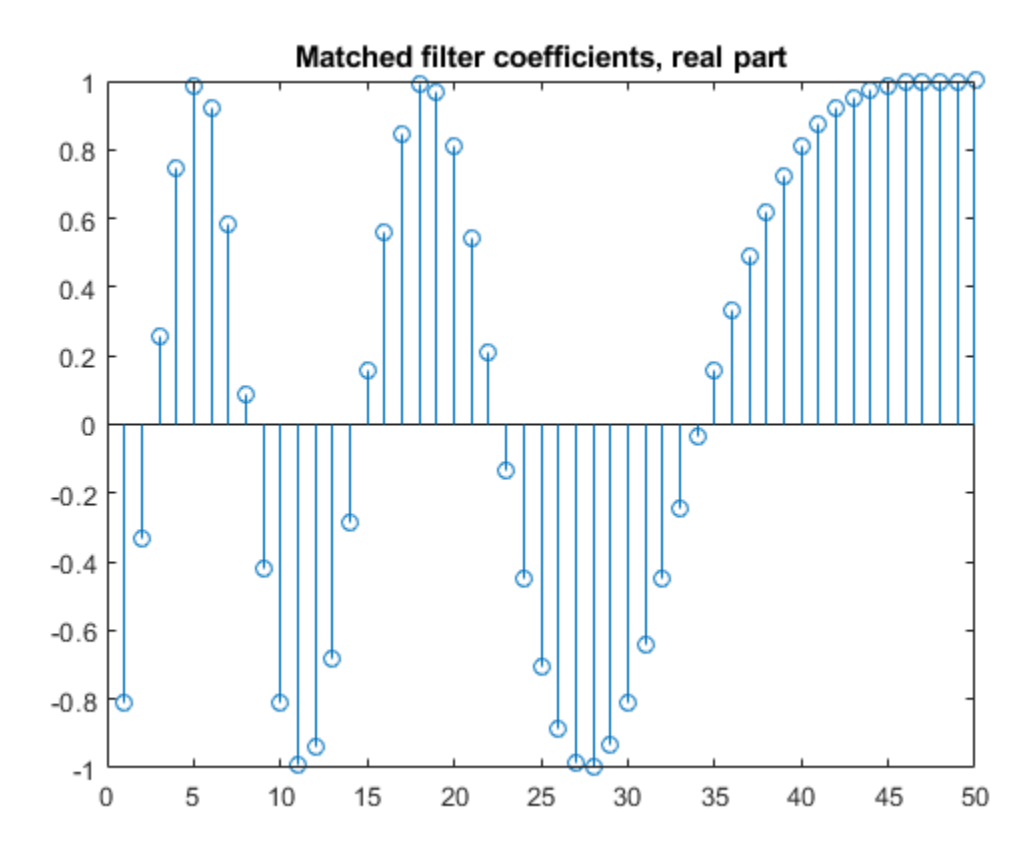

## **getStretchProcessor**

**System object:** phased.LinearFMWaveform **Package:** phased

Create stretch processor for waveform

## **Syntax**

- HS = getStretchProcessor(H)
- HS = getStretchProcessor(H,refrng)
- HS = getStretchProcessor(H,refrng,rngspan)
- HS = getStretchProcessor(H, refrng, rngspan, v)

## **Description**

HS = getStretchProcessor(H) returns the stretch processor for the waveform, H. HS is set up so the reference range corresponds to 1/4 of the maximum unambiguous range of a pulse. The range span corresponds to 1/10 of the distance traveled by the wave within the pulse width. The propagation speed is the speed of light.

 $HS = getStretchProcessor(H,refring)$  specifies the reference range.

 $HS = getStretchProcessor(H,refring,rngspan)$  specifies the range span. The reference interval is centered at refrng.

 $HS = getStretchProcessor(H,refring,rngspan, v) specifies the propagation$ speed.

## **Input Arguments**

#### **H**

Linear FM pulse waveform object.

### **refrng**

Reference range, in meters, as a positive scalar.

**Default:** 1/4 of the maximum unambiguous range of a pulse

#### **rngspan**

Length of the interval of ranges of interest, in meters, as a positive scalar. The center of the interval is the range value specified in the refrng argument.

**Default:** 1/10 of the distance traveled by the wave within the pulse width

**v**

Propagation speed, in meters per second, as a positive scalar.

**Default:** Speed of light

## **Output Arguments**

**HS**

Stretch processor as a [phased.StretchProcessor](#page-1988-0) System object.

## **Examples**

### **Detect a Target Using Stretch Processing**

Use stretch processing to locate a target at a range of 4950 m.

**Note:** This example runs only in R2016b or later. If you are using an earlier release, replace each call to the function with the equivalent step syntax. For example, replace  $myObject(x)$  with step(myObject, x).

Simulate the signal.

```
waveform = phased.LinearFMWaveform;
x = waveform();
```

```
c = physconst('LightSpeed');
rng = 4950.0;num_samples = round(rng/(c/(2*waveform.SampleRate)));
x = circshift(x, num samples);
```
Perform stretch processing.

```
stretchproc = getStretchProcessor(waveform,5000,200,c);
y = stretchproc(x);
```
Plot the spectrum of the resulting signal.

```
[Pxx,F] = periodogram(y,[],2048,stretchproc.SampleRate,'centered');
plot(F/1000,10*log10(Pxx))
grid
xlabel('Frequency (kHz)')
ylabel('Power/Frequency (dB/Hz)')
title('Periodogram Power Spectrum Density Estimate')
```
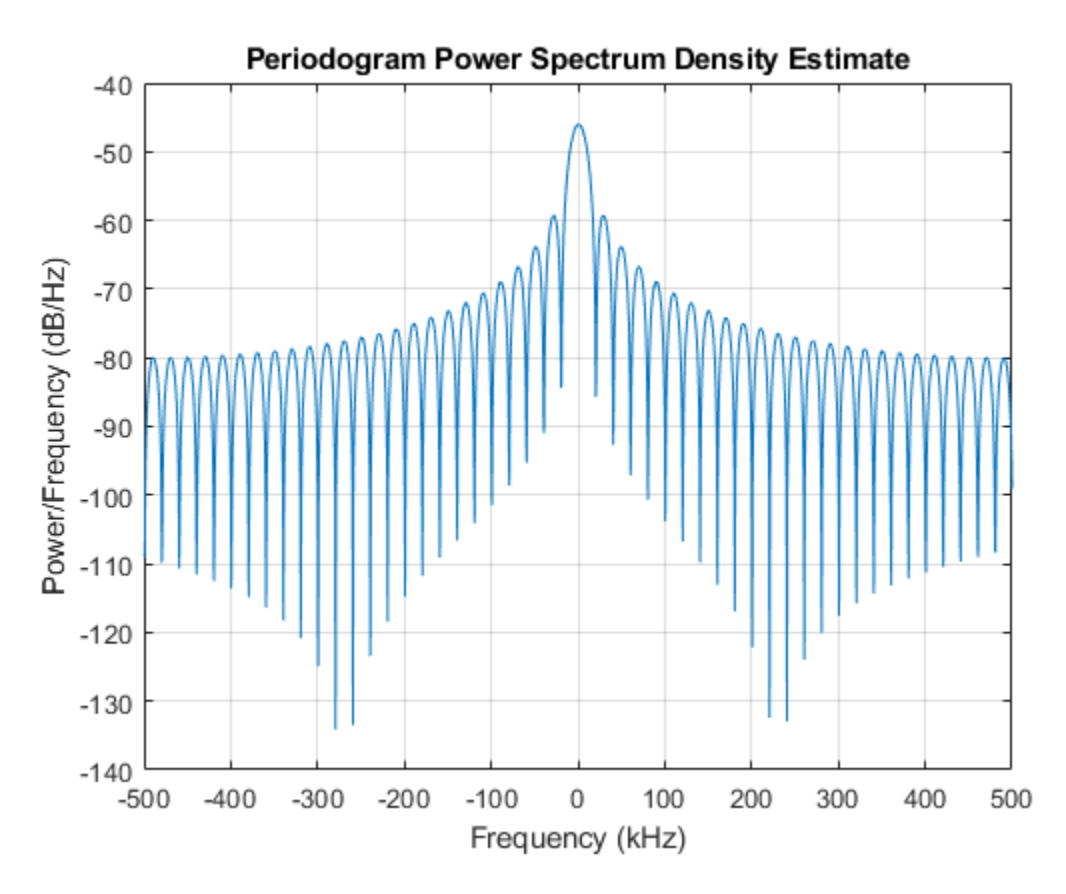

Detect the range.

```
[~,rngidx] = findpeaks(pow2db(Pxx/max(Pxx)),'MinPeakHeight',-5);
rngfreq = F(rngidx);rng = stretchfreq2rng(rngfreq,stretchproc.SweepSlope,stretchproc.ReferenceRange,c)
rng = 4.9634e+03
```
• Range Estimation Using Stretch Processing

### **See Also**

[phased.StretchProcessor](#page-1988-0) | [stretchfreq2rng](#page-3205-0)

### **Topics**

Range Estimation Using Stretch Processing "Stretch Processing"

# **plot**

**System object:** phased.LinearFMWaveform **Package:** phased

Plot linear FM pulse waveform

## **Syntax**

```
plot(Hwav)
plot(Hwav,Name,Value)
plot(Hwav, Name, Value, LineSpec)
h = plot( )
```
## **Description**

plot(Hwav) plots the real part of the waveform specified by Hwav.

plot(Hwav,Name,Value) plots the waveform with additional options specified by one or more Name, Value pair arguments.

plot(Hwav,Name,Value,LineSpec) specifies the same line color, line style, or marker options as are available in the MATLAB plot function.

 $h = plot($  | ) returns the line handle in the figure.

## **Input Arguments**

### **Hwav**

Waveform object. This variable must be a scalar that represents a single waveform object.

### **LineSpec**

Character vector to specifies the same line color, style, or marker options as are available in the MATLAB plot function. If you specify a PlotType value of 'complex', then LineSpec applies to both the real and imaginary subplots.

**Default:** 'b'

### **Name-Value Pair Arguments**

Specify optional comma-separated pairs of Name,Value arguments. Name is the argument name and Value is the corresponding value. Name must appear inside single quotes (' '). You can specify several name and value pair arguments in any order as Name1,Value1,...,NameN,ValueN.

### **PlotType**

Specifies whether the function plots the real part, imaginary part, or both parts of the waveform. Valid values are 'real', 'imag', and 'complex'.

### **Default:** 'real'

### **PulseIdx**

Index of the pulse to plot. This value must be a scalar.

### **Default:** 1

## **Output Arguments**

### **h**

Handle to the line or lines in the figure. For a PlotType value of 'complex', h is a column vector. The first and second elements of this vector are the handles to the lines in the real and imaginary subplots, respectively.

## **Examples**

### **Plot Linear FM Pulse**

Create and plot an upsweep linear FM pulse waveform.

```
waveform = phased.LinearFMWaveform('SweepBandwidth',1e5,'PulseWidth',1e-4);
plot(waveform);
```
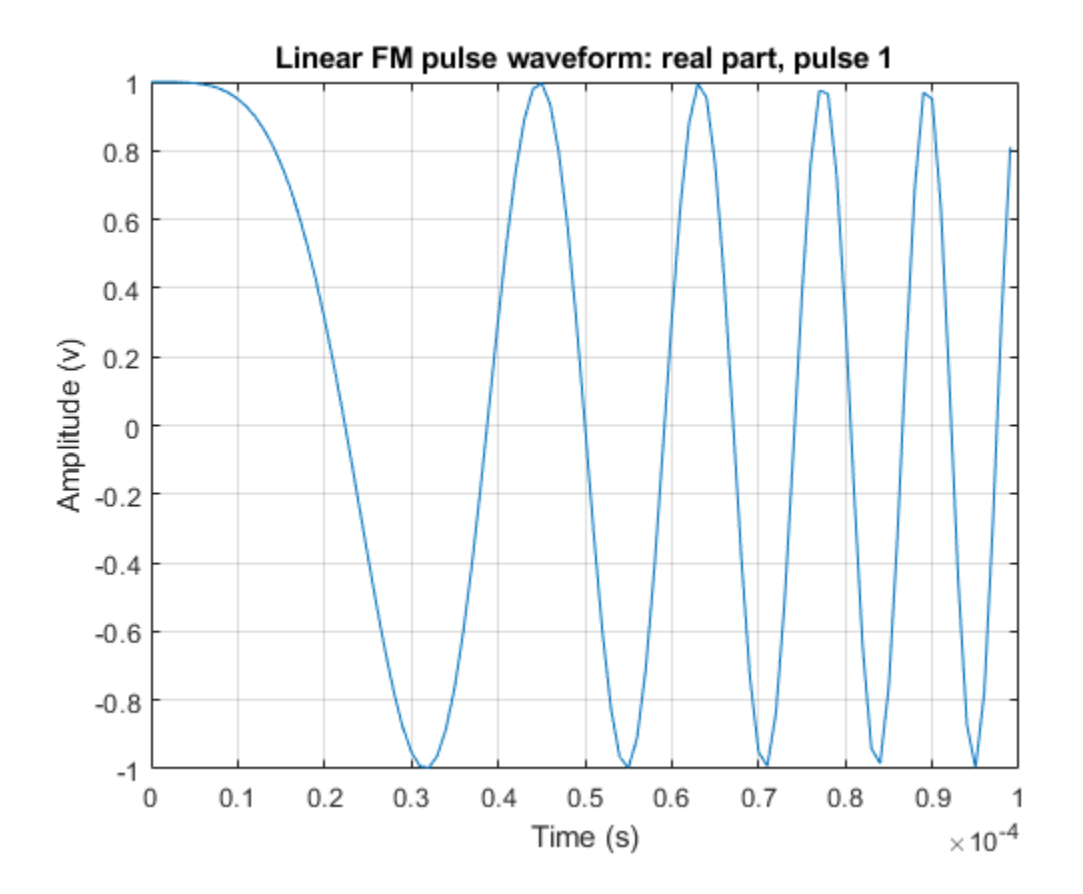

## **reset**

**System object:** phased.LinearFMWaveform **Package:** phased

Reset states of the linear FM waveform object

## **Syntax**

reset(H)

# **Description**

reset(H) resets the states of the LinearFMWaveform object, H. Afterward, if the PRF property is a vector, the next call to step uses the first PRF value in the vector.

## **step**

**System object:** phased.LinearFMWaveform **Package:** phased

Samples of linear FM pulse waveform

## **Syntax**

 $Y = step(sLFM)$  $Y = step(sLFM, prfidx)$  $[Y, PRF] = step(\_\_)$ 

## **Description**

**Note** Starting in R2016b, instead of using the step method to perform the operation defined by the System object, you can call the object with arguments, as if it were a function. For example,  $y = step(obj, x)$  and  $y = obj(x)$  perform equivalent operations. When the only argument to the step method is the System object itself, replace  $y = step(obj)$  by  $y = obj()$ .

Y = step(sLFM) returns samples of the linear FM pulse in a column vector Y.

Y = step(sLFM,prfidx), uses the prfidx index to select the PRF from the predefined vector of values specified by in the PRF property. This syntax applies when you set the PRFSelectionInputPort property to true.

[Y,PRF] = step( \_\_\_ ) also returns the current pulse repetition frequency, PRF. To enable this syntax, set the PRFOutputPort property to true and set the OutputFormat property to 'Pulses'.

**Note** The object performs an initialization the first time the step method is executed. This initialization locks nontunable properties (MATLAB) and input specifications, such as dimensions, complexity, and data type of the input data. If you change a nontunable

property or an input specification, the System object issues an error. To change nontunable properties or inputs, you must first call the release method to unlock the object.

## **Examples**

### **Create Linear FM Pulses**

Construct a linear FM waveform having a sweep bandwidth of 300 kHz, a sample rate of 1 MHz, a pulse width of 50 microseconds, and a pulse repetition frequency of 10 kHz. Generate two pulses.

```
sLFM = phased.LinearFMWaveform('SweepBandwidth',3e5,...
     'OutputFormat','Pulses','SampleRate',1e6,...
     'PulseWidth',50e-6,'PRF',10e3,'NumPulses',2);
```
Obtain and plot the linear FM waveform.

```
wav = step(sLFM);numpulses = size(wav, 1);t = [0:(numpulses-1)]/sLFM.SampleRate;
plot(t*1e6,real(wav))
xlabel('Time (\mu sec)')
ylabel('Amplitude')
```
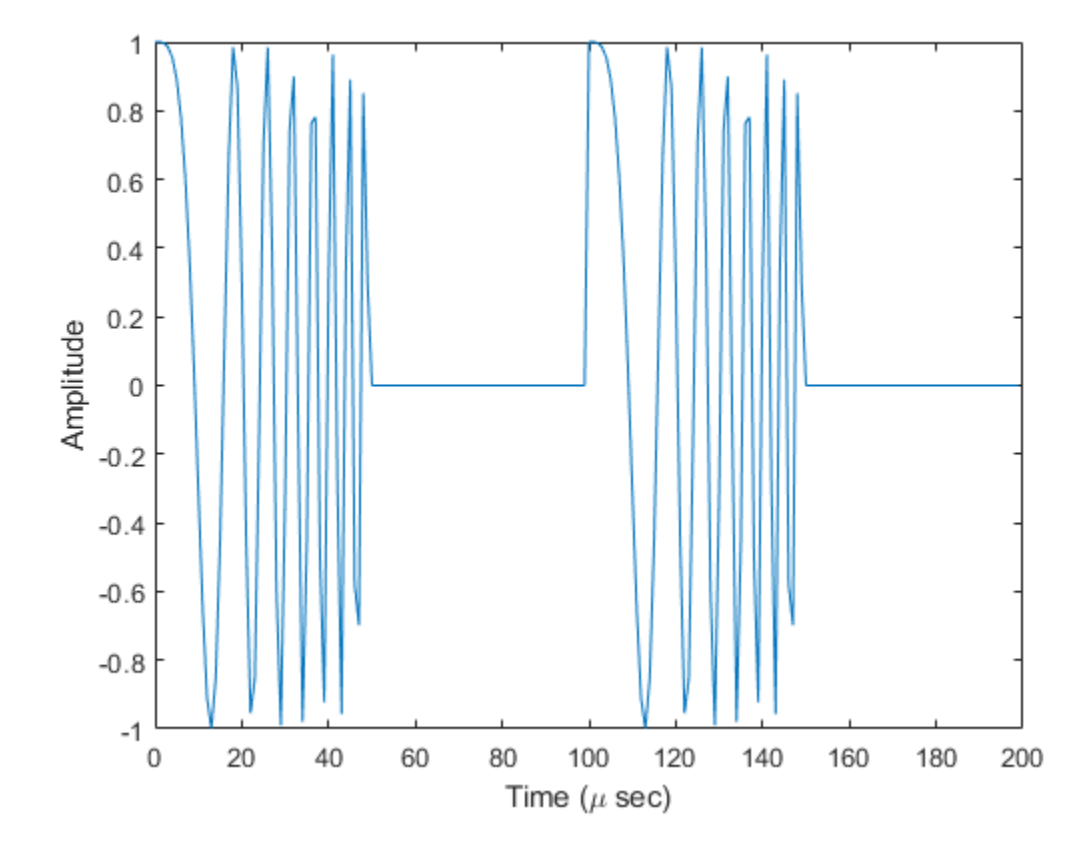

### **Create Linear FM Pulses with Variable PRF**

Construct six linear FM waveform pulses having a sweep bandwidth of 300 kHz, a sample rate of 1 MHz, a pulse width of 50 microseconds, and a duty cycle of 20%. Vary the pulse repetition frequency.

Set the sample rate and PRF. The ratio of sample rate to PRF must be an integer.

```
fs = 1e6;PRF = [10000,25000];
sLFM = phased.LinearFMWaveform('SweepBandwidth', 3e5,...
```

```
 'OutputFormat','Pulses','SampleRate',fs,...
 'DurationSpecification','Duty Cycle','DutyCycle',.2,...
 'PRF',PRF,'NumPulses',1,'PRFSelectionInputPort',true);
```
Obtain and plot the linear FM waveforms. For the first three calls to the step method, set the PRF to 10kHz using the PRF index. For the next three calls, set the PRF to 25 kHz.

```
wav = [];
for n = 1:6idx = floor((n-1)/3)+1;way1 = step(sLFM, idx);\text{wav} = [\text{wav};\text{wav1}];end
nsamps = size(wx, 1);t = [0:(nsamps-1)]/sLFM.SampleRate;
plot(t*1e6,real(wav))
xlabel('Time (\mu sec)')
ylabel('Amplitude')
```
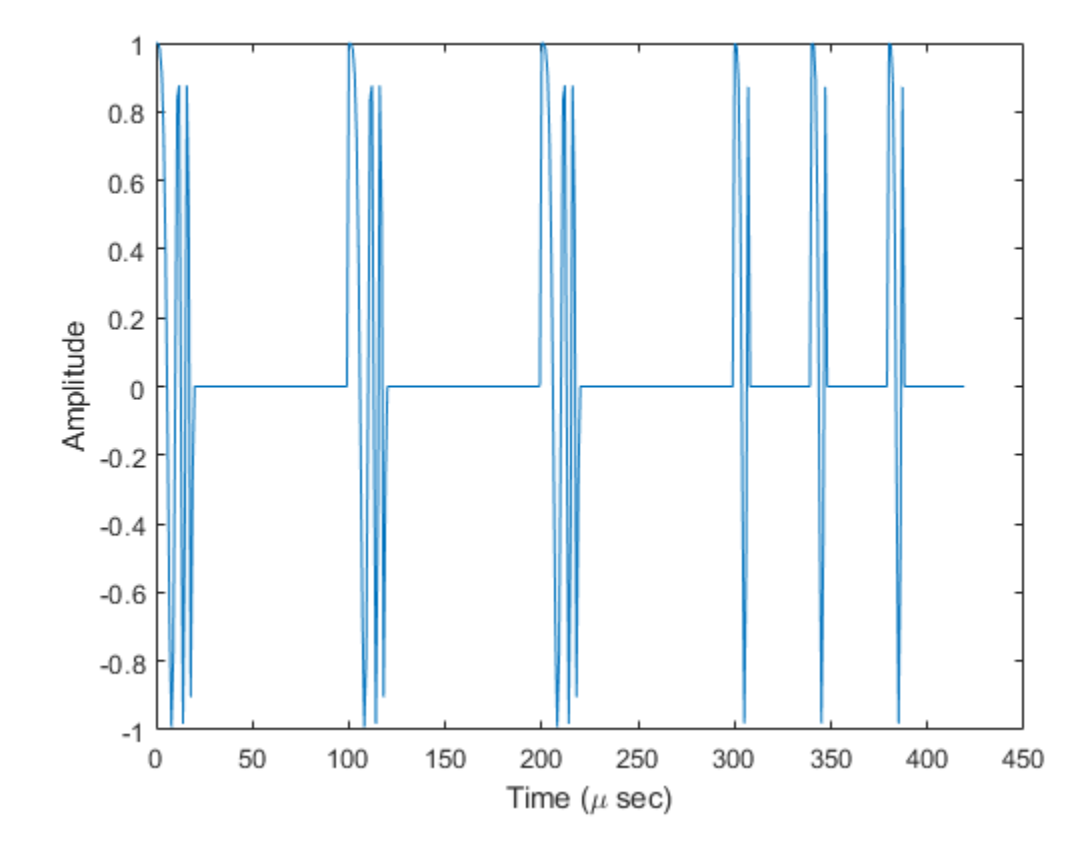

# <span id="page-1172-0"></span>**phased.LOSChannel System object**

**Package:** phased

Narrowband LOS propagation channel

# **Description**

The phased.LOSChannel models the propagation of narrowband electromagnetic signals through a line-of-sight (LOS) channel from a source to a destination. In an LOS channel, propagation paths are straight lines from point to point. The propagation model in the LOS channel includes free-space attenuation in addition to attenuation due to atmospheric gases, rain, fog, and clouds. You can use phased.LOSChannel to model the propagation of signals between multiple points simultaneously.

While the System object works for all frequencies, the attenuation models for atmospheric gases and rain are valid for electromagnetic signals in the frequency range 1–1000 GHz only. The attenuation model for fog and clouds is valid for 10–1000 GHz. Outside these frequency ranges, the System object uses the nearest valid value.

The phased.LOSChannel System object applies range-dependent time delays to the signals, as well as gains or losses. When either the source or destination is moving, the System object applies Doppler shifts.

Like the [phased.FreeSpace](#page-601-0) System object, the phased.LOSChannel System object supports two-way propagation.

To compute the propagation delay for specified source and receiver points:

- **1** Define and set up your LOS channel using the ["Construction" on page 1-1168](#page-1173-0) procedure. You can set the System object properties during construction or leave them at their default values. Some properties are tunable and can be changed at any time.
- **2** Call the phased. LOSChannel. step method to compute the propagated signal using the properties of the phased.LOSChannel System object.

**Note** Starting in R2016b, instead of using the step method to perform the operation defined by the System object, you can call the object with arguments, as if it were a

<span id="page-1173-0"></span>function. For example,  $y = step(obj, x)$  and  $y = obj(x)$  perform equivalent operations.

## **Construction**

sLOS = phased.LOSChannel creates an LOS attenuating propagation channel System object, sLOS.

sLOS = phased.LOSChannel(Name,Value) creates a System object, sLOS, with each specified property Name set to the specified Value. You can specify additional name and value pair arguments in any order as (Name1, Value1,...,NameN, ValueN).

### **Properties**

#### **PropagationSpeed — Signal propagation speed**

physconst('LightSpeed') (default) | real-valued positive scalar

Signal propagation speed, specified as a real-valued positive scalar. Units are in meters per second. The default propagation speed is the value returned by physconst('LightSpeed').

Example: 3e8

Data Types: double

**OperatingFrequency — Operating frequency**

300e6 (default) | positive scalar

Operating frequency, specified as a positive scalar. Units are in Hz.

Example: 1e9

Data Types: double

### **SpecifyAtmosphere — Enable atmospheric attenuation model**

false (default) | true

Option to enable the atmospheric attenuation model, specified as a false or true. Set this property to true to add signal attenuation caused by atmospheric gases, rain, fog, or clouds. Set this property to false to ignore atmospheric effects in propagation.

Setting SpecifyAtmosphere to true, enables the Temperature, DryAirPressure, WaterVapourDensity, LiquidWaterDensity, and RainRate properties.

Data Types: logical

#### **Temperature — Ambient temperature**

15 (default) | real-valued scalar

Ambient temperature, specified as a real-valued scalar. Units are in degrees Celsius.

Example: 20.0

#### **Dependencies**

To enable this property, set SpecifyAtmosphere to true.

Data Types: double

#### **DryAirPressure — Atmospheric dry air pressure**

101.325e3 (default) | positive real-valued scalar

Atmospheric dry air pressure, specified as a positive real-valued scalar. Units are in pascals (Pa). The default value of this property corresponds to one standard atmosphere.

Example: 101.0e3

#### **Dependencies**

To enable this property, set SpecifyAtmosphere to true.

Data Types: double

### **WaterVapourDensity — Atmospheric water vapor density**

7.5 (default) | positive real-valued scalar

Atmospheric water vapor density, specified as a positive real-valued scalar. Units are in  $g/m^3$ .

Example: 7.4

#### **Dependencies**

To enable this property, set SpecifyAtmosphere to true.

Data Types: double

### **LiquidWaterDensity — Liquid water density**

0.0 (default) | nonnegative real-valued scalar

Liquid water density of fog or clouds, specified as a nonnegative real-valued scalar. Units are in  $g/m^3$ . Typical values for liquid water density are 0.05 for medium fog and 0.5 for thick fog.

Example:  $0.1$ 

#### **Dependencies**

To enable this property, set SpecifyAtmosphere to true.

Data Types: double

#### **RainRate — Rainfall rate**

0.0 (default) | nonnegative scalar

#### Rainfall rate, specified as a nonnegative scalar. Units are in mm/hr.

Example: 10.0

#### **Dependencies**

To enable this property, set SpecifyAtmosphere to true.

Data Types: double

#### **TwoWayPropagation — Enable two-way propagation**

false (default) | true

Enable two-way propagation, specified as a false or true. Set this property to true to perform round-trip propagation between the signal origin and destination specified in step. Set this property to false to perform only one-way propagation from the origin to the destination.

Example: true

Data Types: logical

### **SampleRate — Sample rate of signal**

1e6 (default) | positive scalar

Sample rate of signal, specified as a positive scalar. Units are in Hz. The System object uses this quantity to calculate the propagation delay in units of samples.

Example: 1e6 Data Types: double

**MaximumDistanceSource — Source of maximum one-way propagation distance** 'Auto' (default) | 'Property'

Source of maximum one-way propagation distance, specified as 'Auto' or 'Property'. The maximum one-way propagation distance is used to allocate sufficient memory for signal delay computation. When you set this property to 'Auto', the System object automatically allocates memory. When you set this property to 'Property', you specify the maximum one-way propagation distance using the value of the MaximumDistance property.

Data Types: char

#### **MaximumDistance — Maximum one-way propagation distance**

10000 (default) | positive real-valued scalar

Maximum one-way propagation distance, specified as a positive real-valued scalar. Units are in meters. Any signal that propagates more than the maximum one-way distance is ignored. The maximum distance must be greater than or equal to the largest position-toposition distance.

Example: 5000

#### **Dependencies**

To enable this property, set the MaximumDistanceSource property to 'Property'.

Data Types: double

### **Methods**

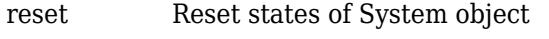

[step](#page-1186-0) Propagate signal in LOS channel

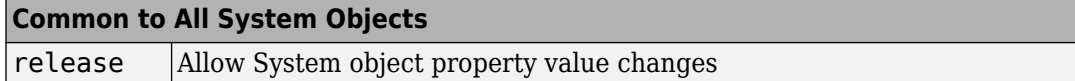

### **Examples**

#### **Propagate Polarized Wave in LOS Channel**

Propagate a polarized electromagnetic wave radiating from a short-dipole antenna element. The dipole is rotated 30° around the *y*-axis. Set the orientation of the local axis to coincide with the dipole. Assume the dipole radiates at 30.0 GHz. Propagate the signal toward a target approximately 10 km away.

Create the short-dipole antenna element and radiator System objects. Set the Polarization property to 'Combined' to generate polarized waves.

```
freq = 30.0e9;c = physconst('LightSpeed');
antenna = phased.ShortDipoleAntennaElement('FrequencyRange', [100e6 40e9], ...
     'AxisDirection','Z');
radiator = phased.Radiator('Sensor', antenna, ...
     'PropagationSpeed',c, ...
     'OperatingFrequency',freq, ...
     'Polarization','Combined', ...
     'WeightsInputPort',false);
```
Create a signal to radiate. The signal envelope consists of several cycles of a 4 kHz sinusoid with amplitude set to unity. Set the sampling frequency to 1 MHz.

```
fsig = 4.0e3;
fs = 1.0e6;t = [1:1000]/fs;signal = sin(2*pi*fsig*t');laxes = roty(30)*eye(3,3);
```
Use a phased.FreeSpace System object to propagate the field from the origin to the destination in free space.

```
fschannel = phased.FreeSpace('PropagationSpeed',c,...
     'OperatingFrequency',freq,...
     'TwoWayPropagation',false,...
     'SampleRate',fs);
```
Use a phased.LOSChannel System object to propagate the field from the origin to the destination in the LOS channel. Attenuation is due to atmospheric gases and fog.

```
loschannel = phased.LOSChannel('PropagationSpeed',c,...
     'OperatingFrequency',freq,...
     'TwoWayPropagation',false,...
     'SampleRate',fs,'SpecifyAtmosphere',true,'LiquidWaterDensity',0.5);
```
Set the signal origin, signal origin velocity, signal destination, and signal destination velocity.

```
source_pos = [0;0;0];
target pos = [10000;200;0];source vel = [0;0;0];
target vel = [0;0;0];
[~, radiatingAngles] = rangeangle(target pos, source pos, laxes);
```
Radiate the signal towards the target. The radiated signal is a struct containing the polarized field.

```
rad sig = radiator(signal,radiatingAngles,laxes);
```
Propagate the signals to the target in free space.

```
prop sig = fschannel(rad sig,source pos,target pos,... source_vel,target_vel);
```
Propagate the signals to the target in the LOS channel.

```
prop att sig = loschannel(rad sig, source pos, target pos,...
    source vel, target vel);
```
Plot the z-components of both the free-space and LOS-channel-propagated signals.

```
plot(1e6*t,real(prop_sig.Z),1e6*t,real(prop_att_sig.Z))
grid
xlabel('Time (\mu sec)')
legend('z_{fsp}','z_{los}')
```
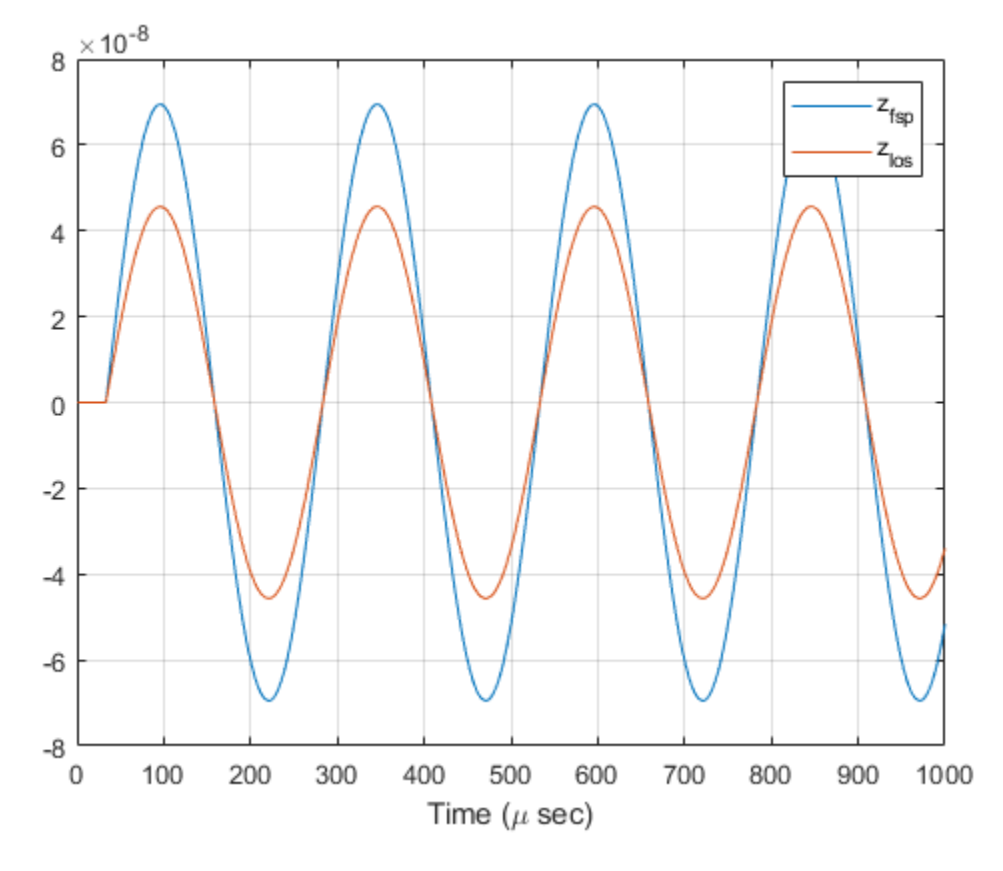

The LOS channel signal is attenuated as compared to the free-space signal.

## **Definitions**

### **Path Attenuation or Loss**

Attenuation or path loss in the LOS channel consists of four components. *L = LfspLgLcL<sup>r</sup>* , where

• *Lfsp* is the free space path attenuation

- *L<sup>g</sup>* is the atmospheric path attenuation
- *L<sup>c</sup>* is the fog and cloud path attenuation
- *L<sup>r</sup>* is the rain path attenuation

Each path attenuation is in magnitude units, not in dB.

### **Free-space Time Delay and Path Loss**

When the origin and destination are stationary relative to each other, you can write the output signal of a free-space channel as  $Y(t) = x(t-\tau)/L_{fsp}$ . The quantity *τ* is the signal delay and  $L_{fsp}$  is the free-space path loss. The delay  $\tau$  is given by  $R/c$ , where R is the propagation distance and *c* is the propagation speed. The free-space path loss is given by

$$
L_{fsp}=\frac{(4\pi R)^2}{\lambda^2},
$$

where  $\lambda$  is the signal wavelength.

This formula assumes that the target is in the far field of the transmitting element or array. In the near field, the free-space path loss formula is not valid and can result in a loss smaller than one, equivalent to a signal gain. Therefore, the loss is set to unity for range values, *R ≤ λ/4π*.

When the origin and destination have relative motion, the processing also introduces a Doppler frequency shift. The frequency shift is *v/λ* for one-way propagation and *2v/λ* for two-way propagation. The quantity *v* is the relative speed of the destination with respect to the origin.

For more details on free-space channel propagation, see [\[5\]](#page-1184-0).

### **Atmospheric Gas Attenuation Model**

This model calculates the attenuation of signals that propagate through atmospheric gases.

Electromagnetic signals attenuate when they propagate through the atmosphere. This effect is due primarily to the absorption resonance lines of oxygen and water vapor, with smaller contributions coming from nitrogen gas. The model also includes a continuous absorption spectrum below 10 GHz. The ITU model *Recommendation ITU-R P.676-10:*

*Attenuation by atmospheric gases* is used. The model computes the specific attenuation (attenuation per kilometer) as a function of temperature, pressure, water vapor density, and signal frequency. The atmospheric gas model is valid for frequencies from 1–1000 GHz and applies to polarized and nonpolarized fields.

The formula for specific attenuation at each frequency is

$$
\gamma = \gamma_o(f) + \gamma_w(f) = 0.1820 fN'(f).
$$

The quantity *N"()* is the imaginary part of the complex atmospheric refractivity. It consists of a spectral line component and a continuous component:

$$
N''(f) = \sum_{i} S_i F_i + N'_D(f)
$$

The spectral component consists of a sum of discrete spectrum terms composed of a localized frequency bandwidth function,  $F(f)_\nu$  multiplied by a spectral line strength,  $S_\mathrm{i}$ . For atmospheric oxygen, each spectral line strength is

$$
S_i = a_1 \times 10^{-7} \left(\frac{300}{T}\right)^3 \exp\left[a_2 (1 - \left(\frac{300}{T}\right)\right] P.
$$

For atmospheric water vapor, each spectral line strength is

$$
S_i = b_1 \times 10^{-1} \left(\frac{300}{T}\right)^{3.5} \exp \left[b_2(1 - \left(\frac{300}{T}\right)\right] W.
$$

*P* is the atmospheric pressure, *W* is the water vapor density, and *T* is the ambient temperature.

For each oxygen line,  $S_i$  depends on constants  $a_1$  and  $a_2$ . Similarly, each water vapor line has constants  $b_1$  and  $b_2$ . The ITU documentation cited at the end of this section contains tabulations of these constants.

The localized frequency bandwidth functions *F<sup>i</sup> (f)* are complicated functions of frequency described in the ITU references cited below. The functions depend on empirical model parameters that are also tabulated in the reference.

To compute the total attenuation for narrowband signals along a path, the function multiplies the specific attenuation by the path length, *R*. Then, the total attenuation is  $L_q =$  $R(\gamma_o + \gamma_w)$ .

You can apply the attenuation model to wideband signals. First, divide the wideband signal into frequency subbands, and apply attenuation to each subband. Then, sum all attenuated subband signals into the total attenuated signal.

### **Fog and Cloud Attenuation Model**

This model calculates the attenuation of signals that propagate through fog or clouds.

Fog and cloud attenuation are the same atmospheric phenomenon. The ITU model, *Recommendation ITU-R P.840-6: Attenuation due to clouds and fog* is used. The model computes the specific attenuation (attenuation per kilometer), of a signal as a function of liquid water density, signal frequency, and temperature. The model applies to polarized and nonpolarized fields. The formula for specific attenuation at each frequency is

$$
\gamma_c = K_l(f) M,
$$

where  $M$  is the liquid water density in gm/m $^3$ . The quantity  $K_l(f)$  is the specific attenuation coefficient and depends on frequency. The cloud and fog attenuation model is valid for frequencies 10–1000 GHz. Units for the specific attenuation coefficient are (dB/km)/(g/  $\mathrm{m}^3$ ).

To compute the total attenuation for narrowband signals along a path, the function multiplies the specific attenuation by the path length *R*. Total attenuation is  $L_c = R \gamma_c$ .

You can apply the attenuation model to wideband signals. First, divide the wideband signal into frequency subbands, and apply narrowband attenuation to each subband. Then, sum all attenuated subband signals into the total attenuated signal.

### **Rainfall Attenuation Model**

This model calculates the attenuation of signals that propagate through regions of rainfall.

Electromagnetic signals are attenuate when propagating through a region of rainfall. Rainfall attenuation is computed according to the ITU rainfall model *Recommendation ITU-R P.838-3: Specific attenuation model for rain for use in prediction methods. The* 

model computes the specific attenuation (attenuation per kilometer) of a signal as a function of rainfall rate, signal frequency, polarization, and path elevation angle. To compute the attenuation, this model uses

$$
\gamma_r = kr^{\alpha},
$$

where *r* is the rain rate in mm/hr. The parameter *k* and exponent  $\alpha$  depend on the frequency, the polarization state, and the elevation angle of the signal path. The specific attenuation model is valid for frequencies from 1–1000 GHz.

To compute the total attenuation for narrowband signals along a path, the function multiplies the specific attenuation by a propagation distance, *R*. Then, total attenuation is  $L_r$  =  $R$  $\gamma_r$ . Instead of using geometric range as the propagation distance, the toolbox uses a modified range. The modified range is the geometric range multiplied by a range factor

$$
\frac{1}{1 + \frac{R}{R_0}}
$$

where

$$
R_0 = 35e^{-0.015r}
$$

is the effective path length in kilometers (see Seybold, J. *Introduction to RF Propagation*.) When there is no rain, the effective path length is 35 km. When the rain rate is, for example, 10 mm/hr, the effective path length is 30.1 km. At short range, the propagation distance is approximately the geometric range. For longer ranges, the propagation distance asymptotically approaches the effective path length.

You can apply the attenuation model to wideband signals. First, divide the wideband signal into frequency subbands and apply attenuation to each subband. Then, sum all attenuated subband signals into the total attenuated signal.

## **References**

[1] Radiocommunication Sector of the International Telecommunication Union. *Recommendation ITU-R P.676-10: Attenuation by atmospheric gases*. 2013.

- <span id="page-1184-0"></span>[2] Radiocommunication Sector of the International Telecommunication Union. *Recommendation ITU-R P.840-6: Attenuation due to clouds and fog*. 2013.
- [3] Radiocommunication Sector of the International Telecommunication Union. *Recommendation ITU-R P.838-3: Specific attenuation model for rain for use in prediction methods*. 2005.
- [4] Seybold, J. *Introduction to RF Propagation*. New York: Wiley & Sons, 2005.
- [5] Skolnik, M. *Introduction to Radar Systems*, 3rd Ed. New York: McGraw-Hill, 2001.

## **Extended Capabilities**

### **C/C++ Code Generation**

Generate C and C++ code using MATLAB® Coder™.

Usage notes and limitations:

See "System Objects in MATLAB Code Generation" (MATLAB Coder).

## **See Also**

**Functions** [fogpl](#page-2796-0) | [fspl](#page-2801-0) | [gaspl](#page-2807-0) | [rainpl](#page-3041-0) | [rangeangle](#page-3067-0)

### **System Objects**

[phased.BackscatterRadarTarget](#page-55-0) | [phased.FreeSpace](#page-601-0) | [phased.RadarTarget](#page-1572-0) | [phased.TwoRayChannel](#page-2105-0) | [phased.WidebandFreeSpace](#page-2472-0) | [phased.WidebandLOSChannel](#page-2489-0)

### **Introduced in R2016a**

## <span id="page-1185-0"></span>**reset**

**System object:** phased.LOSChannel **Package:** phased

Reset states of System object

## **Syntax**

reset(sLOS)

## **Description**

reset(sLOS) resets the internal state of the phased.LOSChannel System object, sLOS. If SeedSource is a property of this System object and has the value 'Property', then this method resets the random number generator state.

## **Input Arguments**

**sLOS — LOS channel** phased.LOSChannel System object

LOS channel, specified as a [phased.LOSChannel](#page-1172-0) System object.

Example: phased.LOSChannel

### **Introduced in R2016a**

## <span id="page-1186-0"></span>**step**

**System object:** phased.LOSChannel **Package:** phased

Propagate signal in LOS channel

## **Syntax**

prop\_sig = step(sLOS,sig,origin\_pos,dest\_pos,origin\_vel,dest\_vel)

## **Description**

**Note** Starting in R2016b, instead of using the step method to perform the operation defined by the System object, you can call the object with arguments, as if it were a function. For example,  $y = step(obj, x)$  and  $y = obj(x)$  perform equivalent operations.

prop sig = step(sLOS,sig,origin pos,dest pos,origin vel,dest vel) returns the resulting signal, prop\_sig, when a narrowband signal, sig, propagates through a line-of-sight (LOS) channel from a source located at the origin\_pos position to a destination at the dest pos position. Only one of the origin pos or dest pos arguments can specify multiple positions. The other must contain a single position. The velocity of the signal origin is specified in origin\_vel and the velocity of the signal destination is specified in dest vel. The dimensions of origin vel and dest vel must match the dimensions of origin pos and dest pos, respectively.

Electromagnetic fields propagating through an LOS channel can be polarized or nonpolarized. For nonpolarized fields, the propagating signal field, sig, is a vector or matrix. For polarized fields, sig is an array of structures. The structure elements represent an electric field vector in Cartesian form.

**Note** The object performs an initialization the first time the step method is executed. This initialization locks nontunable properties (MATLAB) and input specifications, such as

dimensions, complexity, and data type of the input data. If you change a nontunable property or an input specification, the System object issues an error. To change nontunable properties or inputs, you must first call the release method to unlock the object.

### **Input Arguments**

### **sLOS — LOS channel**

phased.LOSChannel System object

LOS channel, specified as a [phased.LOSChannel](#page-1172-0) System object.

Example: phased.LOSChannel

#### **sig — Narrowband signal**

*M*-by-*N* complex-valued matrix | 1-by-*N* struct array containing complex-valued fields

Narrowband signal, specified as a matrix or struct array, depending on whether is signal or polarized or nonpolarized. The quantity *M* is the number of samples in the signal, and *N* is the number of LOS channels. Each channel corresponds to a sourcedestination pair.

• Narrowband nonpolarized scalar signal. Specify sig as an *M*-by-*N* complex-valued matrix. Each column contains one signal propagated along the line-of-sight path.

The size of the first dimension of this input matrix can vary to simulate a changing signal length. This size change occurs, for example, in the case of a pulse waveform with variable pulse repetition frequency.

• Narrowband polarized signal. Specify sig as a 1-by-*N* struct array containing complex-valued fields. Each struct represents a polarized signal propagated along the line-of-sight path. Each struct element contains three *M*-by-1 complex-valued column vectors, sig.X, sig.Y, and sig.Z. These vectors represent the *x*, *y*, and *z* Cartesian components of the polarized signal.

The size of the first dimension of the matrix fields within the struct can vary to simulate a changing signal length such as a pulse waveform with variable pulse repetition frequency.

```
Example: [1, 1; j, 1; 0.5, 0]
Data Types: double
```
Complex Number Support: Yes

#### **origin\_pos — Signal origins**

3-by-1 real-valued column vector | 3-by-*N* real-valued matrix

Origin of signals, specified as a 3-by-1 real-valued column vector or 3-by-*N* real-valued matrix. The quantity N is the number of LOS channels. If **origin** pos is a column vector, it takes the form  $[x,y;z]$ . If origin pos is a matrix, each column specifies a different signal origin and has the form  $[x; y; z]$ . Units are in meters.

You cannot specify both origin\_pos and dest\_pos as matrices. At least one must be a 3-by-1 column vector.

```
Example: [1000;100;500]
```
Data Types: double

#### **dest\_pos — Signal destinations**

3-by-1 real-valued column vector | 3-by-*N* real-valued matrix

Destination position of the signal or signals, specified as a 3-by-1 real-valued column vector or 3-by-*N* real-valued matrix. The quantity *N* is the number of LOS channels propagating from or to *N* signal origins. If dest\_pos is a 3-by-1 column vector, it takes the form  $[x,y;z]$ . If dest pos is a matrix, each column specifies a different signal destination and takes the form  $[x; y; z]$  Position units are in meters.

You cannot specify both origin pos and dest pos as matrices. At least one must be a 3-by-1 column vector.

Example: [0;0;0]

Data Types: double

#### **origin\_vel — Velocities of signal origins**

3-by-1 real-valued column vector | 3-by-*N* real-valued matrix

Velocity of signal origin, specified as a 3-by-1 real-valued column vector or 3-by-*N* realvalued matrix. The dimensions of origin\_vel must match the dimensions of origin\_pos. If origin\_vel is a column vector, it takes the form [Vx;Vy;Vz]. If origin\_vel is a 3-by-*N* matrix, each column specifies a different origin velocity and has the form [Vx;Vy;Vz]. Velocity units are in meters per second.

```
Example: [10;0;5]
Data Types: double
```
#### **dest\_vel — Velocities of signal destinations**

3-by-1 real-valued column vector | 3-by-*N* real-valued matrix

Velocity of signal destinations, specified as a 3-by-1 real-valued column vector or 3-by-*N* real-valued matrix. The dimensions of dest\_vel must match the dimensions of dest pos. If dest vel is a column vector, it takes the form  $[Vx;Vy;Vz]$ . If dest vel is a 3-by-*N* matrix, each column specifies a different destination velocity and has the form [Vx;Vy;Vz] Velocity units are in meters per second.

Example: [0;0;0]

Data Types: double

### **Output Arguments**

#### **prop\_sig — Narrowband propagated signal**

*M*-by-*N* complex-valued matrix | 1-by-*N* struct array containing complex-valued fields

Narrowband signal, returned as a matrix or struct array, depending on whether signal is polarized or nonpolarized. The quantity *M* is the number of samples in the signal and *N* is the number of narrowband LOS channels. Each channel corresponds to a sourcedestination pair.

- Narrowband nonpolarized scalar signal. prop\_sig is an *M*-by-*N* complex-valued matrix.
- Narrowband polarized scalar signal. prop\_sig is a 1-by-*N* struct array containing complex-valued fields. Each struct element contains three *M*-by-1 complex-valued column vectors, sig.X, sig.Y, and sig.Z. These vectors represent the *x*, *y*, and *z* Cartesian components of the polarized signal.

The prop\_sig output contains signal samples arriving at the signal destination within the current time frame. The current time frame is the time frame of the input signals to step. Whenever it takes longer than the current time frame for the signal to propagate from the origin to the destination, the output might not contain all contributions from the input of the current time frame. The remaining output appears in the next call to step.

### **Examples**

#### **Propagate Signal in LOS Channel**

Propagate a sinusoidal signal in a line of sight (LOS) channel from a radar at *(1000,0,0)* meters to a target at *(10000,4000,500)* meters in medium fog specified by the liquid water density of 0.05  $\frac{g}{m^3}$ . Assume that the radar and the target are stationary. The signal carrier frequency is 10 GHz. The signal frequency is 500 Hz and the sample rate is 8.0 kHz.

Set up the transmitted signal.

```
fs = 8.0e3;dt = 1/fs;fsig = 500.0;fc = 10.0e9;t = [0:dt: .01];sig = sin(2*pi*fsig*t);
```
Set the liquid water density and specify the LOS channel System object $\mathbb{R}$ .

```
1wd = 0.05;
sLOS = phased.LOSChannel('SampleRate', fs, 'SpecifyAtmosphere', true,...
     'LiquidWaterDensity',lwd,'OperatingFrequency',fc);
```
Set the origin and destination of the signal.

```
xradar = [1000, 0, 0].';
vradar = [0,0,0].';
xtgt = [10000,4000,500].';
v \text{tgt} = [0, 0, 0].';
```
Propagate the signal from origin to destination and plot the result.

```
prog_sig = step(sLOS,sig.',xradar,xtgt,vradar,vtgt);
plot(t*1000,real(prog_sig))
grid
xlabel('Time (milliseconds)')
ylabel('Amplitude')
```
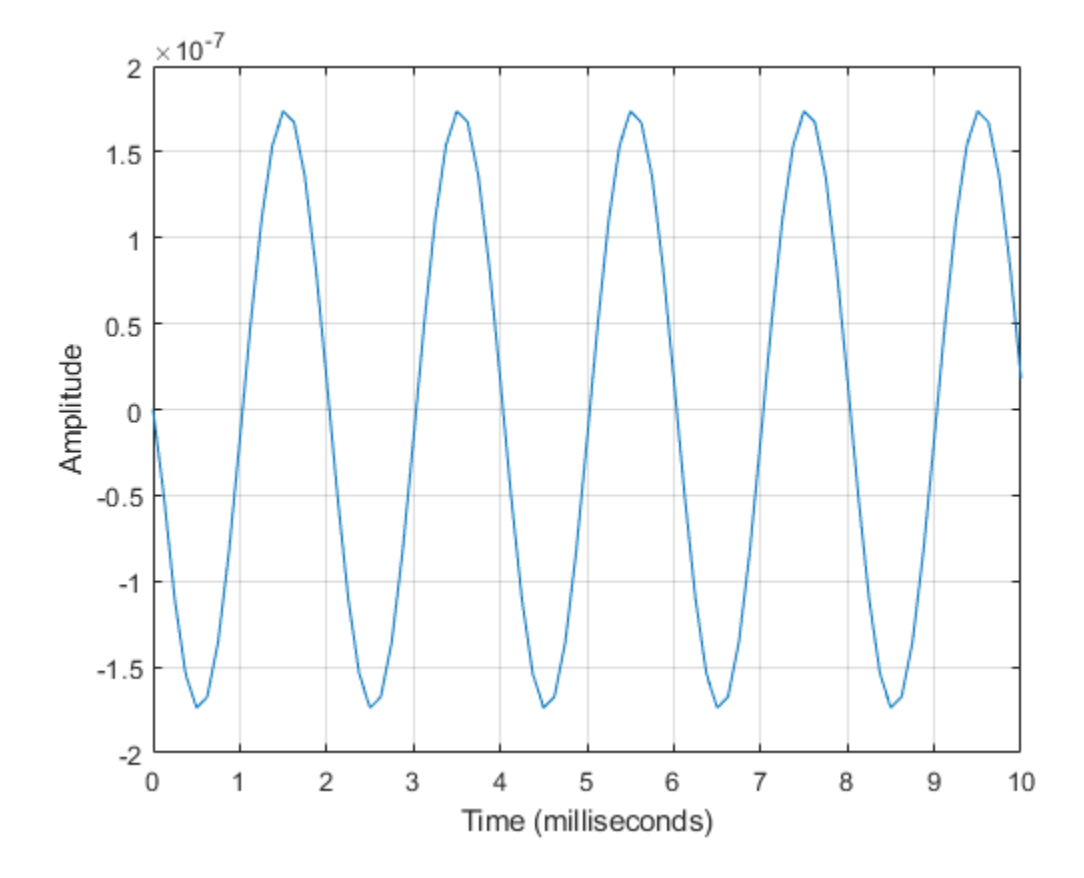

### **References**

- [1] Radiocommunication Sector of the International Telecommunication Union. *Recommendation ITU-R P.676-10: Attenuation by atmospheric gases*. 2013.
- [2] Radiocommunication Sector of the International Telecommunication Union. *Recommendation ITU-R P.840-6: Attenuation due to clouds and fog*. 2013.
- [3] Radiocommunication Sector of the International Telecommunication Union. *Recommendation ITU-R P.838-3: Specific attenuation model for rain for use in prediction methods*. 2005.

[4] Seybold, J. *Introduction to RF Propagation*. New York: Wiley & Sons, 2005.

### **See Also**

[phased.FreeSpace.step](#page-610-0) | [phased.WidebandFreeSpace.step](#page-2482-0) | [phased.WidebandLOSChannel.step](#page-2506-0)

**Introduced in R2016a**

## <span id="page-1193-0"></span>**phased.MatchedFilter System object**

**Package:** phased

Matched filter

## **Description**

The MatchedFilter object implements matched filtering of an input signal.

To compute the matched filtered signal:

- **1** Define and set up your matched filter. See "Construction" on page 1-1188.
- **2** Call [step](#page-1203-0) to perform the matched filtering according to the properties of phased.MatchedFilter. The behavior of step is specific to each object in the toolbox.

**Note** Starting in R2016b, instead of using the step method to perform the operation defined by the System object, you can call the object with arguments, as if it were a function. For example,  $y = step(obj, x)$  and  $y = obj(x)$  perform equivalent operations.

### **Construction**

H = phased.MatchedFilter creates a matched filter System object, H. The object performs matched filtering on the input data.

H = phased.MatchedFilter(Name,Value) creates a matched filter object, H, with each specified property Name set to the specified Value. You can specify additional namevalue pair arguments in any order as (Name1,Value1,...,NameN,ValueN).

## **Properties**

### **CoefficientsSource**

Source of matched filter coefficients

Specify whether the matched filter coefficients come from the Coefficients property of this object or from an input argument in [step](#page-1203-0). Values of this property are:

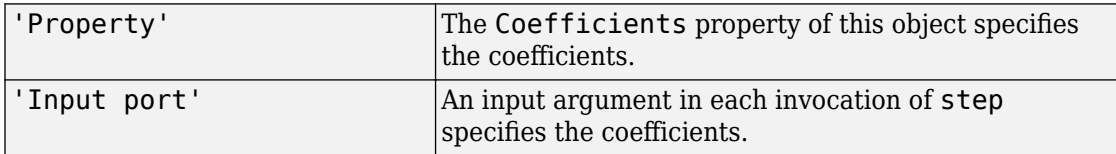

### **Default:** 'Property'

### **Coefficients**

Matched filter coefficients

Specify the matched filter coefficients as a column vector. This property applies when you set the CoefficientsSource property to 'Property'. This property is tunable.

### **Default:** [1;1]

#### **SpectrumWindow**

Window for spectrum weighting

Specify the window used for spectrum weighting using one of 'None', 'Hamming', 'Chebyshev', 'Hann', 'Kaiser', 'Taylor', or 'Custom'. Spectrum weighting is often used with linear FM waveform to reduce the sidelobes in the time domain. The object computes the window length internally, to match the FFT length.

### **Default:** 'None'

#### **CustomSpectrumWindow**

User-defined window for spectrum weighting

Specify the user-defined window for spectrum weighting using a function handle or a cell array. This property applies when you set the SpectrumWindow property to 'Custom'.

If CustomSpectrumWindow is a function handle, the specified function takes the window length as the input and generates appropriate window coefficients.

If CustomSpectrumWindow is a cell array, then the first cell must be a function handle. The specified function takes the window length as the first input argument, with other additional input arguments if necessary, and generates appropriate window coefficients. The remaining entries in the cell array are the additional input arguments to the function, if any.

#### **Default:** @hamming

#### **SpectrumRange**

Spectrum window coverage region

Specify the spectrum region on which the spectrum window is applied as a 1-by-2 vector in the form of [StartFrequency EndFrequency] (in hertz). This property applies when you set the SpectrumWindow property to a value other than 'None'.

Note that both StartFrequency and EndFrequency are measured in baseband. That is, they are within [-Fs/2 Fs/2], where Fs is the sample rate that you specify in the SampleRate property. StartFrequency cannot be larger than EndFrequency.

**Default:** [0 1e5]

#### **SampleRate**

Coefficient sample rate

Specify the matched filter coefficients sample rate (in hertz) as a positive scalar. This property applies when you set the SpectrumWindow property to a value other than 'None'.

#### **Default:** 1e6

#### **SidelobeAttenuation**

Window sidelobe attenuation level

Specify the sidelobe attenuation level (in decibels) of a Chebyshev or Taylor window as a positive scalar. This property applies when you set the SpectrumWindow property to 'Chebyshev' or 'Taylor'.

### **Default:** 30

#### **Beta**

Kaiser window parameter

Specify the parameter that affects the Kaiser window sidelobe attenuation as a nonnegative scalar. Please refer to kaiser for more details. This property applies when you set the SpectrumWindow property to 'Kaiser'.

#### **Default:** 0.5

#### **Nbar**

Number of nearly constant sidelobes in Taylor window

Specify the number of nearly constant level sidelobes adjacent to the mainlobe in a Taylor window as a positive integer. This property applies when you set the SpectrumWindow property to 'Taylor'.

#### **Default:** 4

#### **GainOutputPort**

Output gain

To obtain the matched filter gain, set this property to true and use the corresponding output argument when invoking [step](#page-1203-0). If you do not want to obtain the matched filter gain, set this property to false.

### **Default:** false

### **Methods**

[step](#page-1203-0) Perform matched filtering

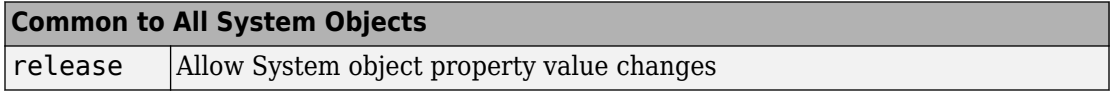

### **Examples**

#### **Matched Filter for Linear FM Waveform**

Construct a matched filter for a linear FM waveform.

```
waveform = phased.LinearFMWaveform('PulseWidth',1e-4,'PRF',5e3);
x = waveform();
filter = phased.MatchedFilter( ...
     'Coefficients',getMatchedFilter(waveform));
y = filter(x);subplot(2,1,1), plot(real(x))xlabel('Samples')
ylabel('Amplitude')
title('Input Signal')
subplot(2,1,2), plot(real(y))xlabel('Samples')
ylabel('Amplitude')
title('Matched Filter Output')
```
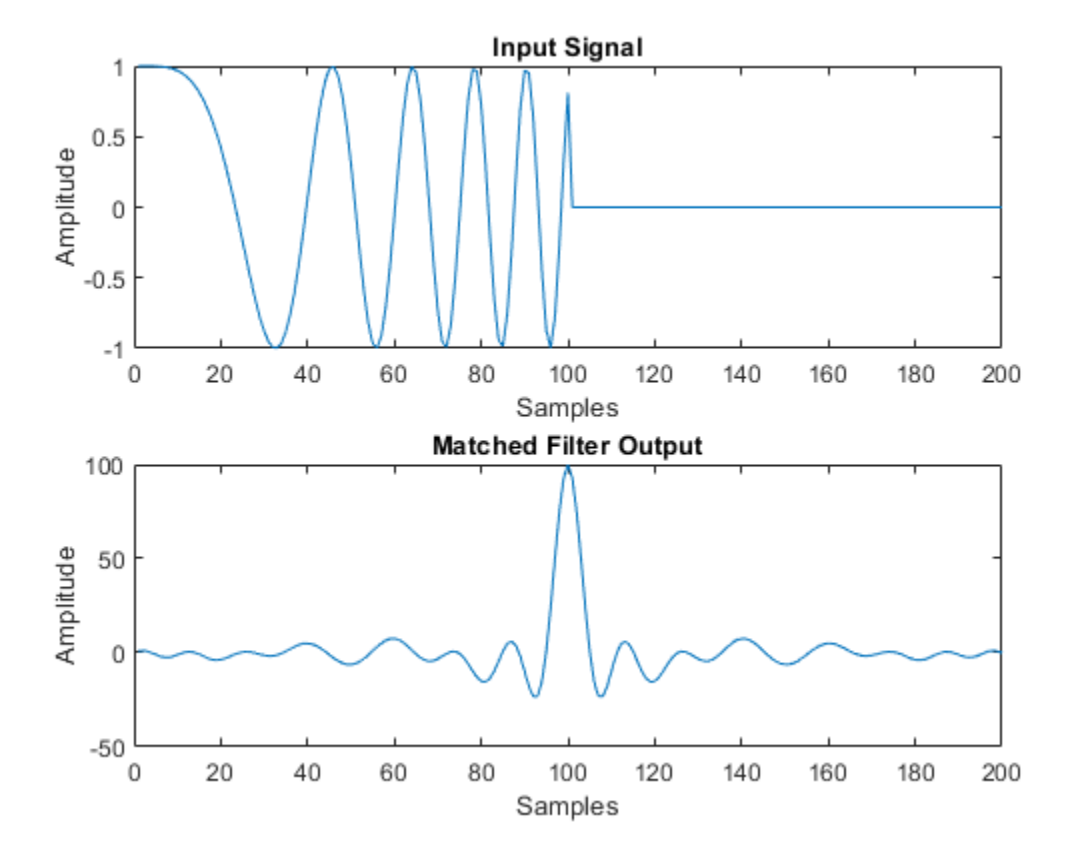

#### **Matched Filter Using Hamming Window**

Apply a matched filter, using a Hamming window to do spectrum weighting.

```
waveform = phased.LinearFMWaveform('PulseWidth',1e-4,'PRF',5e3);
x = waveform();
filter = phased.MatchedFilter( ... 'Coefficients',getMatchedFilter(waveform), ...
     'SpectrumWindow','Hamming');
y = \text{filter}(x);
subplot(2,1,1)
```

```
plot(real(x))
xlabel('Samples')
ylabel('Amplitude')
title('Input Signal')
subplot(2,1,2)
plot(real(y))
xlabel('Samples')
ylabel('Amplitude')
title('Matched Filter Output')
```
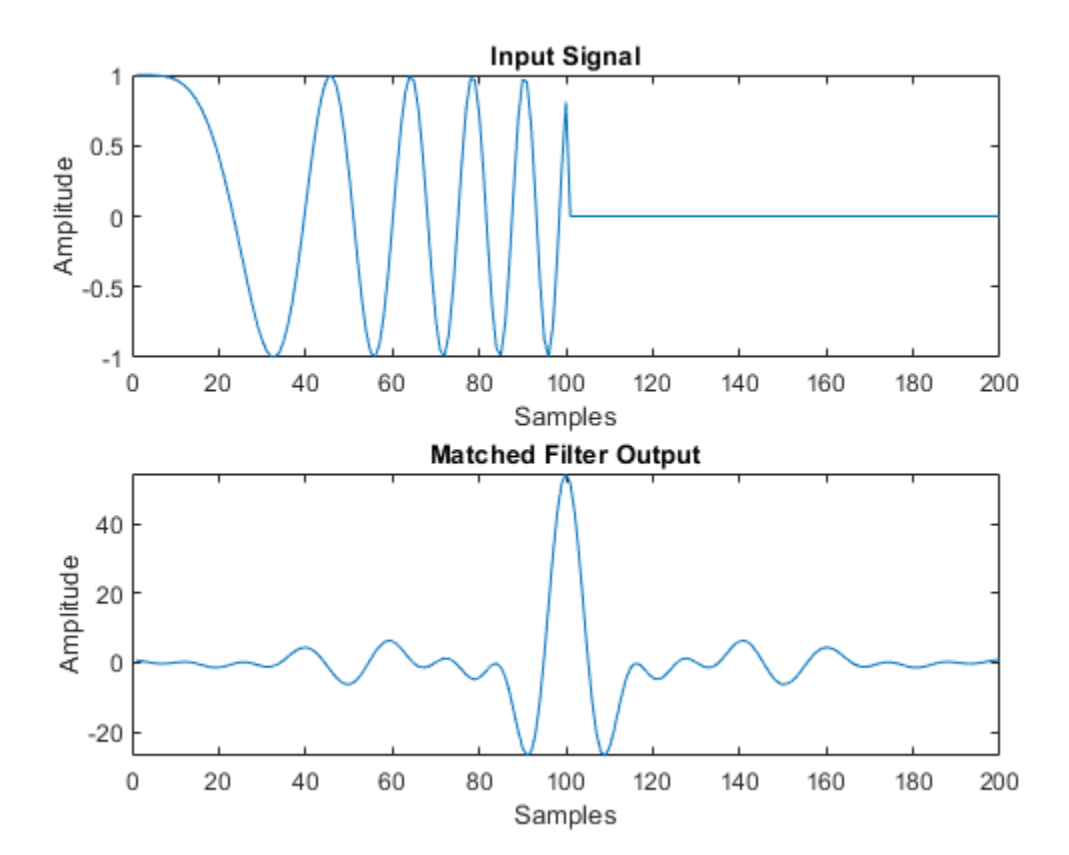

#### **Matched Filter with Custom Window**

Apply a matched filter, using a custom Gaussian window for spectrum weighting.

```
waveform = phased.LinearFMWaveform('PulseWidth',1e-4,'PRF',5e3);
x = waveform();
filter = phased.MatchedFilter( ...
     'Coefficients',getMatchedFilter(waveform), ...
     'SpectrumWindow','Custom', ...
     'CustomSpectrumWindow',{@gausswin,2.5});
y = filter(x);subplot(2,1,1)plot(real(x))
xlabel('Samples')
ylabel('Amplitude')
title('Input Signal')
subplot(2,1,2)plot(real(y))
xlabel('Samples')
ylabel('Amplitude')
title('Matched Filter Output')
```
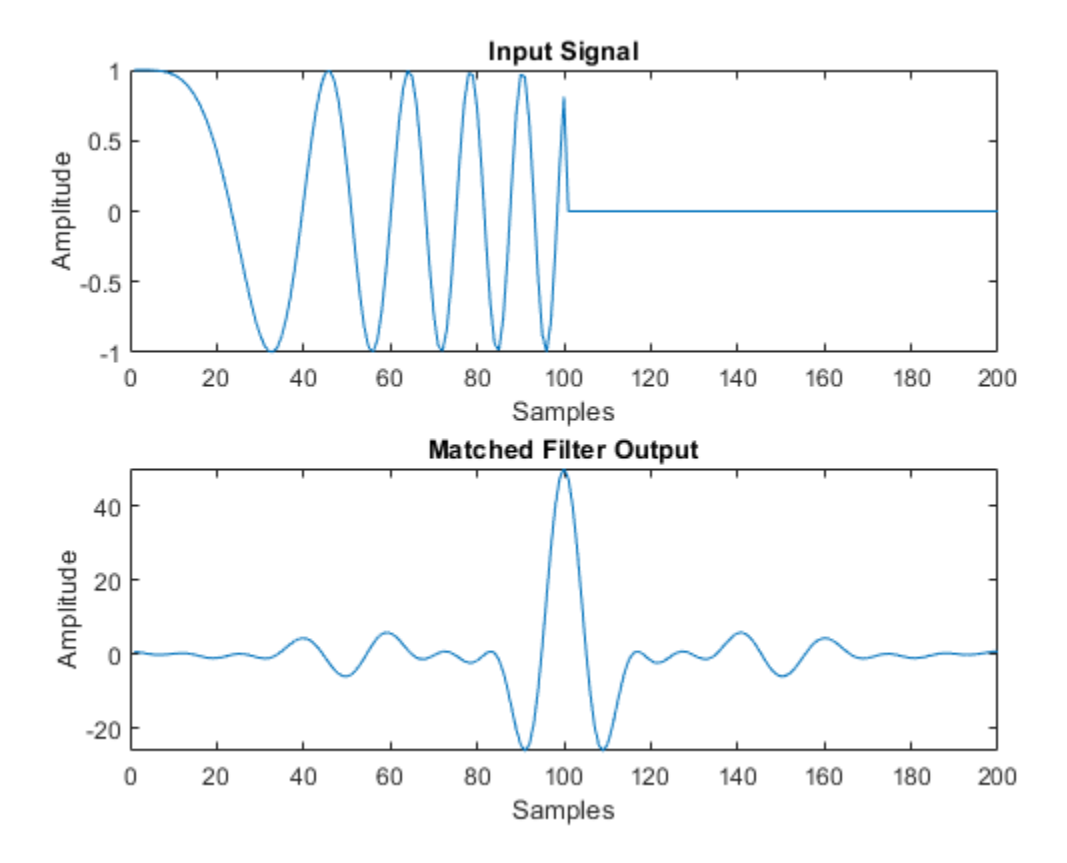

### **Algorithms**

The filtering operation uses the overlap-add method.

Spectrum weighting produces a transfer function

$$
H'(F) = w(F)H(F)
$$

where  $w(F)$  is the window and  $H(F)$  is the original transfer function.

For further details on matched filter theory, see [\[1\]o](#page-1202-0)r [\[2\]](#page-1202-0).

### <span id="page-1202-0"></span>**References**

- [1] Richards, M. A. *Fundamentals of Radar Signal Processing*. New York: McGraw-Hill, 2005.
- [2] Skolnik, M. *Introduction to Radar Systems*, 3rd Ed. New York: McGraw-Hill, 2001.

# **Extended Capabilities**

### **C/C++ Code Generation**

Generate C and C++ code using MATLAB® Coder™.

Usage notes and limitations:

- The CustomSpectrumWindow property is not supported.
- See "System Objects in MATLAB Code Generation" (MATLAB Coder).

### **See Also**

[phased.CFARDetector](#page-150-0) | [phased.StretchProcessor](#page-1988-0) | [phased.TimeVaryingGain](#page-2089-0) | [pulsint](#page-2985-0) | taylorwin

**Introduced in R2012a**

## <span id="page-1203-0"></span>**step**

**System object:** phased.MatchedFilter **Package:** phased

Perform matched filtering

### **Syntax**

 $Y = step(H, X)$  $Y = step(H,X,COEFF)$  $[Y,GAIN] = step($ 

### **Description**

**Note** Starting in R2016b, instead of using the step method to perform the operation defined by the System object, you can call the object with arguments, as if it were a function. For example,  $y = step(obj, x)$  and  $y = obj(x)$  perform equivalent operations.

 $Y = step(H, X)$  applies the matched filtering to the input X and returns the filtered result in Y. The filter is applied along the first dimension. Y and X have the same dimensions. The initial transient is removed from the filtered result.

The size of the first dimension of this input matrix can vary to simulate a changing signal length. This size change occurs, for example, in the case of a pulse waveform with variable pulse repetition frequency.

 $Y = step(H, X, COEFF)$  uses the input COEFF as the matched filter coefficients. This syntax is available when you set the CoefficientsSource property to 'Input port'.

[Y,GAIN] = step( \_\_\_ ) returns additional output GAIN as the gain (in decibels) of the matched filter. This syntax is available when you set the GainOutputPort property to true.

**Note** The object performs an initialization the first time the step method is executed. This initialization locks nontunable properties (MATLAB) and input specifications, such as dimensions, complexity, and data type of the input data. If you change a nontunable property or an input specification, the System object issues an error. To change nontunable properties or inputs, you must first call the release method to unlock the object.

### **Examples**

#### **Match Filter Linear FM Waveform**

Construct a linear FM waveform with a sweep bandwidth of 300 kHz and a pulse width of 50 μs. Obtain the matched filter coefficients using the getMatchedFilter method. Then, use the step to match-filter the waveform.

```
waveform = phased.LinearFMWaveform('SweepBandwidth',3e5,...
     'OutputFormat','Pulses','SampleRate',1e6,...
     'PulseWidth',50e-6,'PRF',1e4);
wav = waveform();
```
Plot the entire waveform. The length of the waveform is the pulse repetition interval (100 samples).

```
stem(real(wav))
xlabel('Samples')
title('Real Part of Waveform')
```
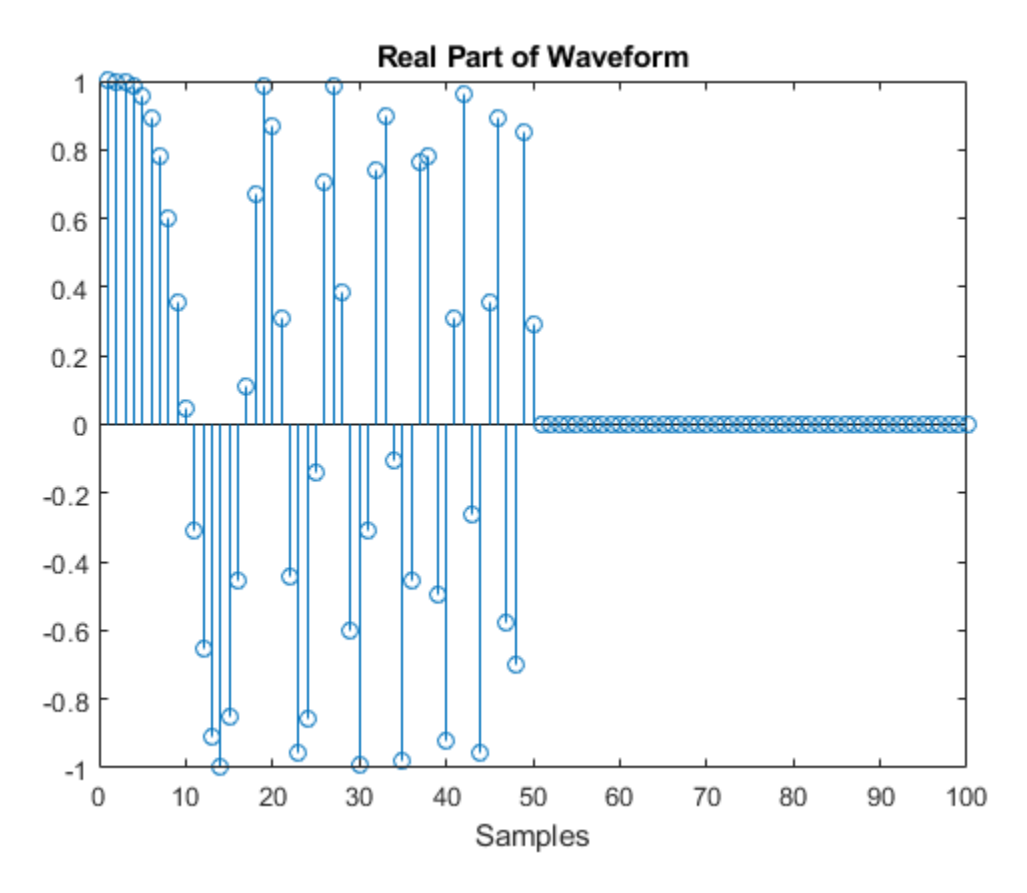

Obtain the matched filter coefficients for the linear FM waveform. The length of the matched filter coefficients is the length of the pulse.

```
mfcoeffs = getMatchedFilter(waveform);
stem(real(mfcoeffs))
xlabel('Samples')
title('Real Part of Matched Filter Coefficients')
```
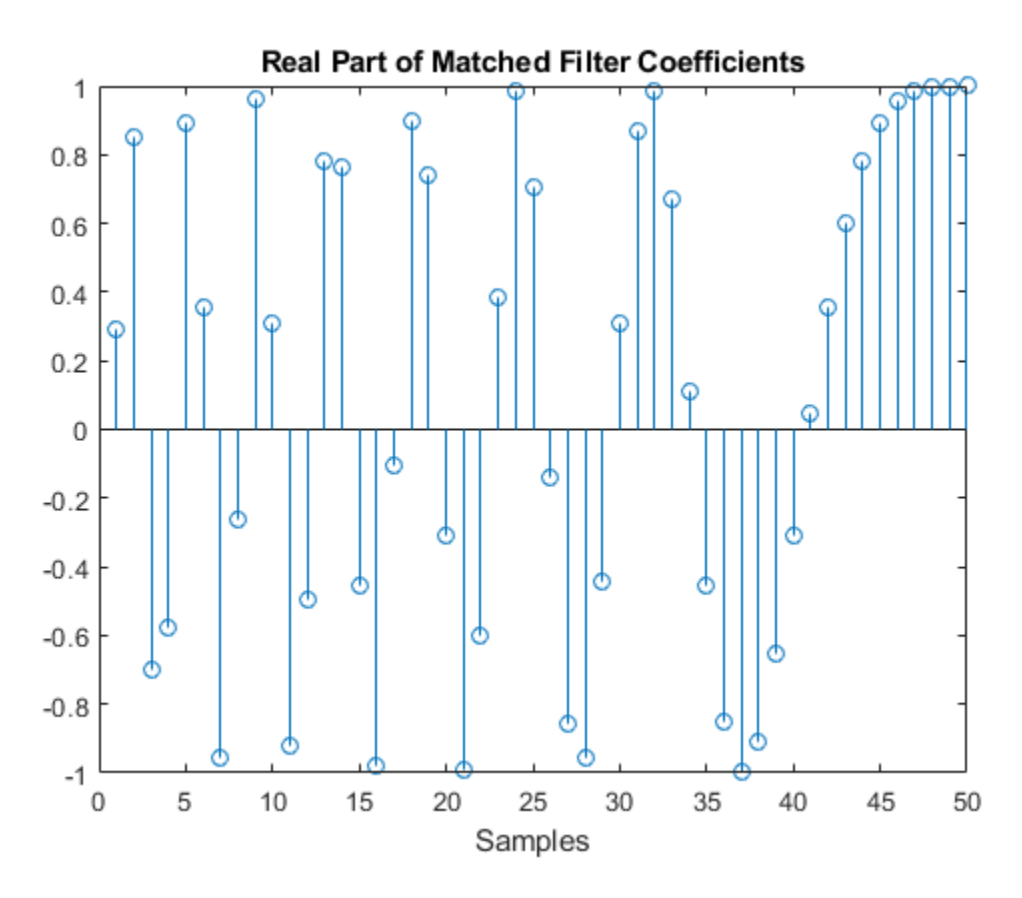

Use phased.MatchedFilter step method to obtain the matched filter output.

```
filter = phased.MatchedFilter('Coefficients',mfcoeffs);
mfoutput = filter(wav);
stem(real(mfoutput))
xlabel('Samples')
title('Real Part of Matched Filter Output')
```
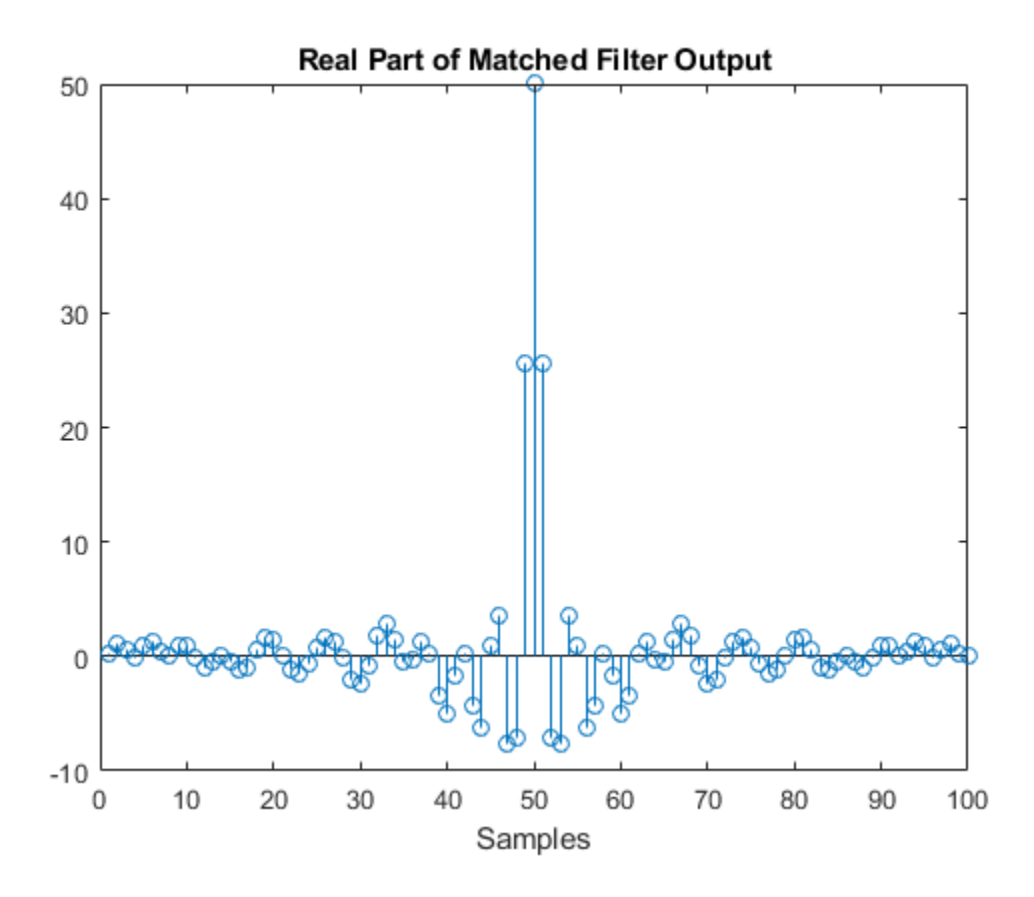

# <span id="page-1208-0"></span>**phased.MFSKWaveform System object**

**Package:** phased

MFSK waveform

# **Description**

The multiple frequency shift keying (MFSK) waveform is used in automotive radar to improve simultaneous range and Doppler estimation of multiple targets. The MFSKWaveform System object creates the baseband representation of an MFSK waveform. An MFSK waveform consists of two interleaved sequences of increasing frequencies, as described in ["Algorithms" on page 1-1207.](#page-1212-0)

To obtain waveform samples:

- **1** Define and set up the MFSK waveform. See "Construction" on page 1-1203.
- **2** Call [step](#page-1221-0) to generate the MFSK waveform samples according to the properties of phased.MFSKWaveform. The behavior of step is specific to each object in the toolbox. The output of the [step](#page-1221-0) method is controlled by the OutputFormat property, which has no effect on the properties of the waveform.

**Note** Starting in R2016b, instead of using the step method to perform the operation defined by the System object, you can call the object with arguments, as if it were a function. For example,  $y = step(obj, x)$  and  $y = obj(x)$  perform equivalent operations. When the only argument to the step method is the System object itself, replace  $y = step(obj)$  by  $y = obj()$ .

## **Construction**

sMFSK = phased.MFSKWaveform creates an MFSK waveform System object, sMFSK.

sMFSK = phased.MFSKWaveform(Name,Value) creates an MFSK waveform object, sMFSK, with additional properties specified by one or more Name-Value pair arguments. Name must appear inside single quotes (''). You can specify several namevalue pair arguments in any order as Name1, Value1, ..., NameN, ValueN.

### **Properties**

#### **SampleRate — Sample rate**

1e6 (default) | positive scalar

Sample rate of the signal, specified as a positive scalar. Units are hertz.

Example: 96e6

Data Types: double

#### **SweepBandwidth — MFSK sweep bandwidth**

1e5 (default) | positive scalar

MFSK sweep bandwidth, specified as a positive scalar. Units are in hertz. The sweep bandwidth is the difference between the highest and lowest frequencies of either sequence.

Example: 9e7

Data Types: double

#### **StepTime — Duration of frequency step**

1e-4 (default) | positive scalar

Time duration of each frequency step, specified as a positive scalar in seconds.

Example: 0.2e-3

Data Types: double

#### **StepsPerSweep — Total number of frequency steps**

64 (default) | even positive integer

Total number of frequency steps in a sweep, specified as an even positive integer.

Example: 16

Data Types: double

#### **FrequencyOffset — Chirp offset frequency**

1000 (default) | real scalar

Chirp offset frequency, specified as a real scalar. Units are in hertz. The offset determines the frequency translation between the two sequences.

Example: 500 Data Types: double

### **OutputFormat — Output signal grouping**

'Steps' (default) | 'Sweeps' | 'Samples'

Output signal grouping, specified as one of 'Steps', 'Sweeps', or 'Samples'. This property has no effect on the waveform but determines the output form of the step method.

- 'Steps' The output consists of all samples contained in an integer number of frequency steps, NumSteps.
- 'Samples' The output consists of an integer number of samples, NumSamples.
- 'Sweeps' The output consists of all samples contained in an integer number of sweeps, NumSweeps.

Example: 'Samples'

Data Types: char

#### **NumSamples — Number of samples in output**

1 (default) | positive integer

Number of samples in output, specified as a positive integer. This property applies only when you set OutputFormat to 'Samples'.

Example: 200

Data Types: double

#### **NumSteps — Number of frequency steps in output**

1 (default) | positive integer

Number of frequency steps in output, specified as a positive integer. This property applies only when you set OutputFormat to 'Steps'.

Example: 10

Data Types: double

#### **NumSweeps — Number of sweeps in output**

1 (default) | positive integer

Number of sweeps in output, specified as a positive integer. This property applies only when you set OutputFormat to 'Sweeps'.

Example: 5 Data Types: double

### **Methods**

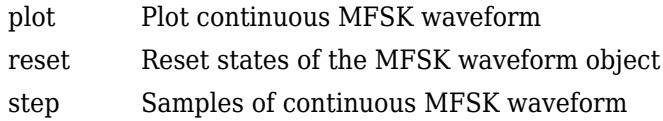

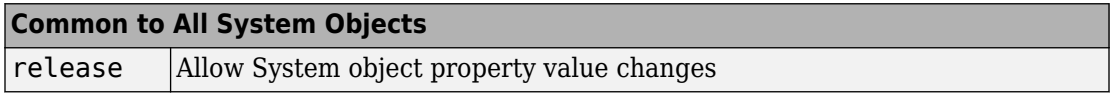

### **Examples**

#### **Plot MFSK Waveform**

Construct an MFSK waveform with a sample rate of 1 MHz and a sweep bandwidth of 0.1 MHz. Assume 52 steps with a step time of 4 milliseconds. Set the frequency offset to 1 kHz. There are 4000 samples per step.

```
fs = 1e6;fsweep = 1e5;
tstep = 4e-3;
numsteps = 52;foffset = 1000;
noutputsteps = 4;
sMFSK = phased.MFSKWaveform('SampleRate', fs,...
     'SweepBandwidth',fsweep,...
     'StepTime',tstep,...
     'StepsPerSweep',numsteps,...
    'FrequencyOffset', foffset,...
     'OutputFormat','Steps',...
     'NumSteps',noutputsteps);
```
<span id="page-1212-0"></span>Plot the real and imaginary components of the second step of the waveform using the plot method. Set the plot color to red.

plot(sMFSK,'PlotType','complex','StepIdx',2,'r')

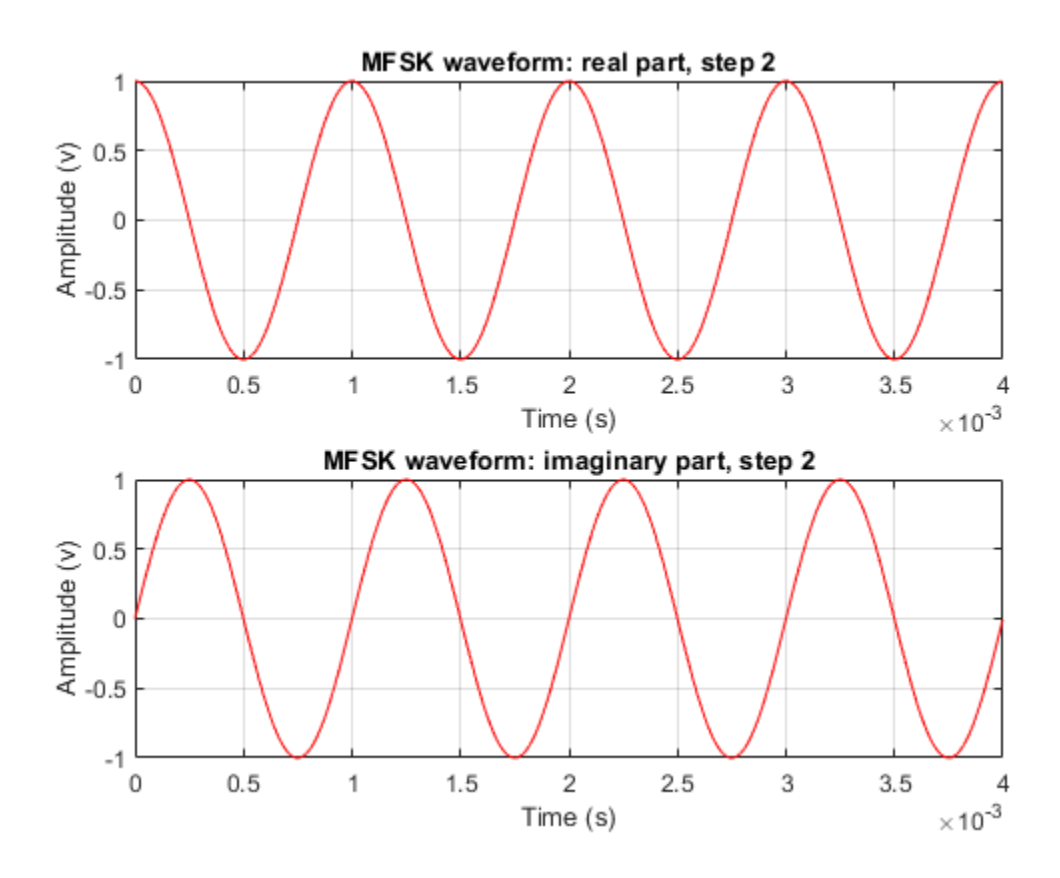

• "Simultaneous Range and Speed Estimation Using MFSK Waveform"

### **Algorithms**

An MFSK waveform consists of two interleaved stepped-frequency sequences, as shown in this time-frequency diagram.

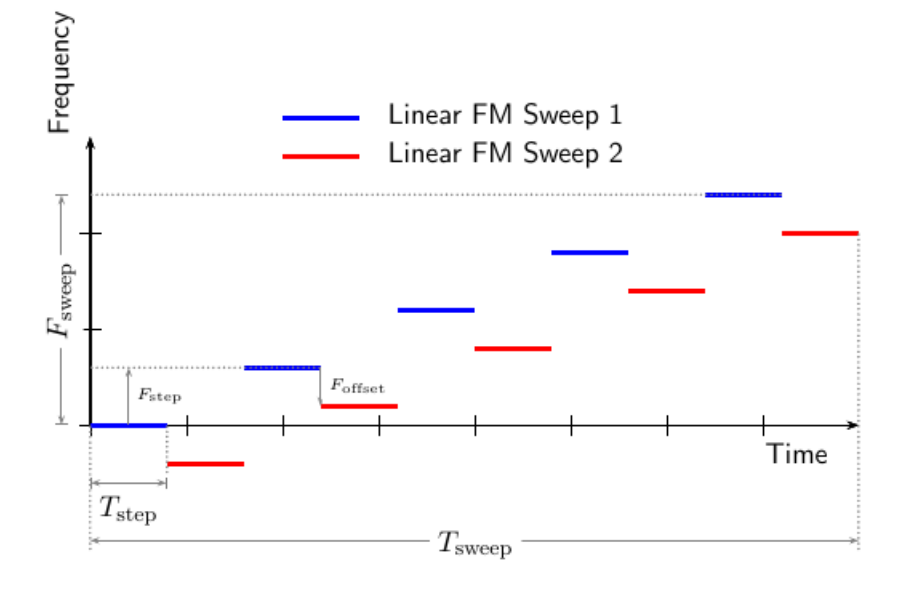

Each sequence is a set of continuous waveform (CW) signals increasing in frequency. The offset,  $F_{\text{offset}}$ , between the two sequences is constant and can be positive or negative. A complete waveform consists of an even number of steps, *N*, of equal duration,  $T_{\text{step}}$ . Then, each sequence consists of  $N/2$  steps. The sweep frequency,  $F_{\text{sween}}$ , is the difference between the lowest and highest frequency of either sequence.  $\vec{F}_{\text{sweep}}$  is always positive, indicating increasing frequency. The frequency difference between successive steps of each sequence is given by

$$
F_{\text{step}} = F_{\text{sweep}}/(N/2-1).
$$

The lowest frequency of the first sequence is always 0 hertz and corresponds to the carrier frequency of the bandpass signal. The lowest frequency of the second sequence can be positive or negative and is equal to  $F_{\text{offset}}$ . Negative frequencies correspond to bandpass frequencies that are lower than the carrier frequency. The duration of the waveform is given by  $T_{\text{sween}} = N^*T_{\text{step}}$ . The System object properties corresponding to the signal parameters are

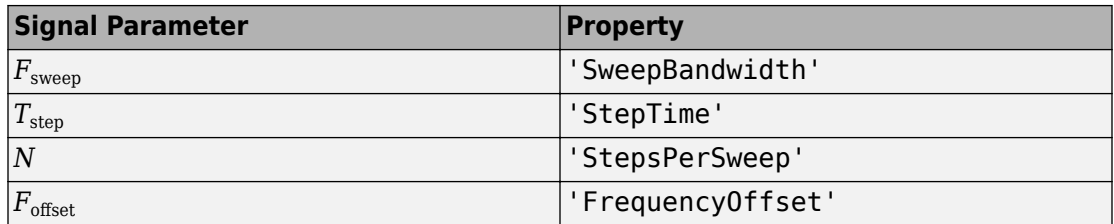

### **References**

- [1] Meinecke, Marc-Michale, and Hermann Rohling, "Combination of LFMCW and FSK Modulation Principles for Automotive Radar Systems." *German Radar Symposium GRS2000.* 2000.
- [2] Rohling, Hermann, and Marc-Michale Meinecke. "Waveform Design Principles for Automotive Radar Systems". *CIE International Conference on Radar*. 2001.

# **Extended Capabilities**

### **C/C++ Code Generation**

Generate C and C++ code using MATLAB® Coder™.

Usage notes and limitations:

- plot method is not supported.
- See "System Objects in MATLAB Code Generation" (MATLAB Coder).

### **See Also**

[phased.FMCWWaveform](#page-586-0) | [phased.LinearFMWaveform](#page-1144-0) | [phased.MatchedFilter](#page-1193-0) | [phased.PhaseCodedWaveform](#page-1475-0) | [phased.RectangularWaveform](#page-1701-0) | [phased.SteppedFMWaveform](#page-1967-0)

### **Topics**

"Simultaneous Range and Speed Estimation Using MFSK Waveform"

**Introduced in R2015a**

# <span id="page-1216-0"></span>**plot**

**System object:** phased.MFSKWaveform **Package:** phased

Plot continuous MFSK waveform

## **Syntax**

```
plot(sMFSK)
plot(sMFSK,Name,Value)
plot(sMFSK,Name,Value,LineSpec)
h = plot( )
```
# **Description**

plot(sMFSK) plots the real part of the waveform specified by sMFSK.

plot(sMFSK,Name,Value) plots the waveform with additional options specified by one or more Name, Value pair arguments.

plot(sMFSK,Name,Value,LineSpec) specifies the same line color, line style, or marker options that are available in the MATLAB plot function.

 $h = plot($   $)$  returns the line handle in the figure.

## **Input Arguments**

**sMFSK — MFSK waveform** MFSK waveform System object

MFSK waveform, specified as a [phased.MFSKWaveform](#page-1208-0) System object.

Example: sMFSK = phased.MFSKWaveform;

### **LineSpec — Plot style**

'b' (default) | character vector

Plot style, specified as a character vector. You can specify the same line color, style, or marker options that are available in the MATLAB plot function. If you specify a PlotType value of 'complex', then LineSpec applies to both the real and imaginary subplots.

Example: 'k.'

### **Name-Value Pair Arguments**

Specify optional comma-separated pairs of Name, Value arguments. Name is the argument name and Value is the corresponding value. Name must appear inside single quotes (' '). You can specify several name and value pair arguments in any order as Name1,Value1,...,NameN,ValueN.

#### **PlotType — Waveform component to plot**

'real' (default) | 'imag' | 'complex'

Waveform component to plot, specified as the comma-separated pair consisting of 'PlotType' and one of the following:

- 'real' Plots the real part of the waveform
- 'imag' Plots the imaginary part of the waveform
- 'complex' Plots both parts of the waveform

Example: 'PlotType','complex'

#### **StepIdx — Index of step**

1 (default) | positive integer

Index of the step to plot, specified as the comma-separated pair consisting of 'StepIdx' and a positive integer. If you specify a 'StepIdx' value greater than 'StepsPerSweep', the frequency corresponds to the mod('StepIdx','StepsPerSweep') value.

### **Output Arguments**

**h — Plot handle** double

Plot handle(s) to the line or lines in the figure, returned as a double. When PlotType is set to 'complex', h is a 2-by-1 column vector. The first and second elements of this vector are the handles to the lines in the real and imaginary subplots, respectively.

### **Examples**

#### **Plot MFSK Waveform**

Construct an MFSK waveform with a sample rate of 1 MHz and a sweep bandwidth of 0.1 MHz. Assume 52 steps with a step time of 4 milliseconds. Set the frequency offset to 1 kHz. There are 4000 samples per step.

```
fs = 1e6:
fsweep = 1e5;
tstep = 4e-3;numsteps = 52;foffset = 1000;
noutputsteps = 4;
sMFSK = phased.MFSKWaveform('SampleRate',fs,...
     'SweepBandwidth',fsweep,...
     'StepTime',tstep,...
     'StepsPerSweep',numsteps,...
    'FrequencyOffset' foffset,...
     'OutputFormat','Steps',...
     'NumSteps',noutputsteps);
```
Plot the real and imaginary components of the second step of the waveform using the plot method. Set the plot color to red.

```
plot(sMFSK,'PlotType','complex','StepIdx',2,'r')
```
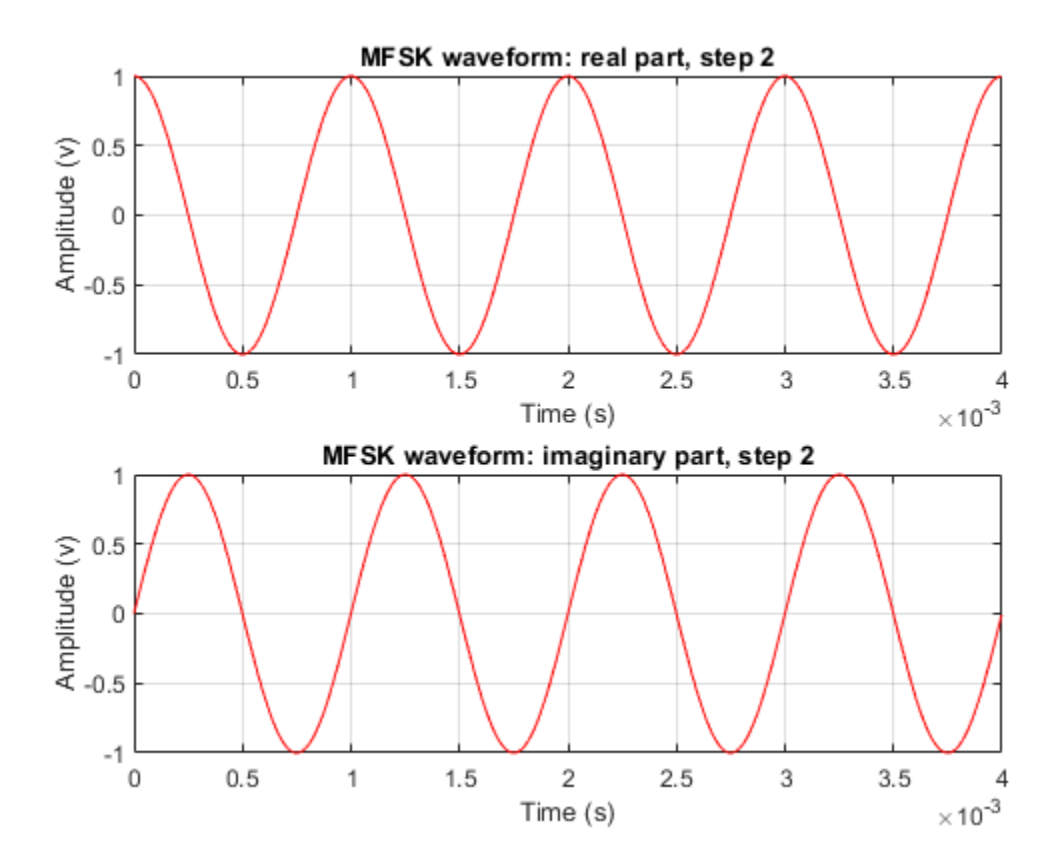

**Introduced in R2015a**

### <span id="page-1220-0"></span>**reset**

**System object:** phased.MFSKWaveform **Package:** phased

Reset states of the MFSK waveform object

## **Syntax**

reset(sMFSK)

## **Description**

reset(sMFSK) resets the internal states of the phased.MFSKWaveform object, sMFSK, to their initial values.

### **Input Arguments**

### **sMFSK — MFSK waveform**

System object

MFSK waveform, specified as a [phased.MFSKWaveform](#page-1208-0) System object.

Example: sMFSK= phased.MFSKWaveform;

### **Introduced in R2015a**

## <span id="page-1221-0"></span>**step**

**System object:** phased.MFSKWaveform **Package:** phased

Samples of continuous MFSK waveform

## **Syntax**

 $Y = step(sMFSK)$ 

### **Description**

**Note** Starting in R2016b, instead of using the step method to perform the operation defined by the System object, you can call the object with arguments, as if it were a function. For example,  $y = step(obj, x)$  and  $y = obj(x)$  perform equivalent operations. When the only argument to the step method is the System object itself, replace  $y = step(obj)$  by  $y = obj()$ .

Y = step(sMFSK) returns samples of the MFSK waveform in a *N*-by-1 complex valued column vector, Y.

**Note** The object performs an initialization the first time the step method is executed. This initialization locks nontunable properties (MATLAB) and input specifications, such as dimensions, complexity, and data type of the input data. If you change a nontunable property or an input specification, the System object issues an error. To change nontunable properties or inputs, you must first call the release method to unlock the object.

### **Input Arguments**

**sMFSK — MFSK waveform** System object

MFSK waveform, specified as a [phased.MFSKWaveform](#page-1208-0) System object.

Example: sMFSK= phased.MFSKWaveform;

## **Output Arguments**

**Y — Output samples** *N*-by-1 complex valued vector

Output samples of MFSK waveform, returned as an *N*-by-1 complex valued vector. When the step method reaches the end of the waveform, the output samples wrap around from the start of the waveform, yielding a periodic waveform.

## **Examples**

### **Construct MFSK Step Output**

Construct an MFSK waveform with a sample rate of 1 MHz and a sweep bandwidth of 0.1 MHz. Assume 52 steps, with a step time of 4 milliseconds. Set the frequency offset to 1 kHz. There are 4000 samples per step.

```
fs = 1e6;
fsweep = 1e5;
tstep = 40e-4;
numsteps = 52;foffset = 1000;
noutputsteps = 4;
sMFSK = phased.MFSKWaveform('SampleRate',fs,...
     'SweepBandwidth',fsweep,...
    'StepTime',tstep,...
     'StepsPerSweep',numsteps,...
    'FrequencyOffset', foffset,...
     'OutputFormat','Steps',...
     'NumSteps',noutputsteps);
```
Call the step method to retrieve the samples for the four steps.

```
z = step(sMFSK);
```
Plot the real and imaginary parts of the first two steps.

```
samplesperstep = fs*tstep;
disp(samplesperstep)
         4000
idx = [1:2*samplesperfectep];
time = i dx/fs*1000;
plot(time,real(z(idx)),'b',time,imag(z(idx)),'k');
xlabel('Time (millisec)')
```
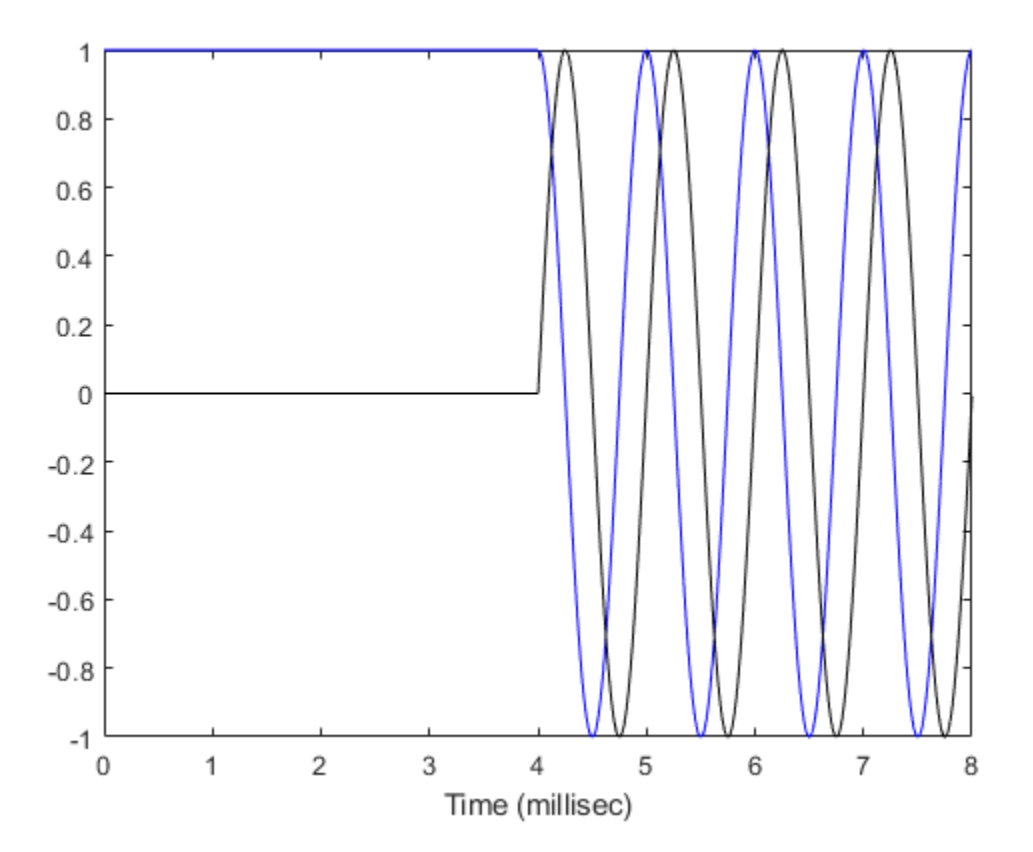

Compute the FFT of all the data.

 $n = size(z,1);$  $nfft = 2$ ^ceil(log2(n));  $Y = fftshift(fft(z,nfft));$
Plot the magnitudes of the spectrum.

```
fmax = fs/2;ft = [-nfft/2:nfft/2-1]*fmax/(nfft/2);figure(2);
hp = plot(ft/1000, abs(Y));axis([-2,8,-1,4000]);
xlabel('Frequency (kHz)')
grid
```
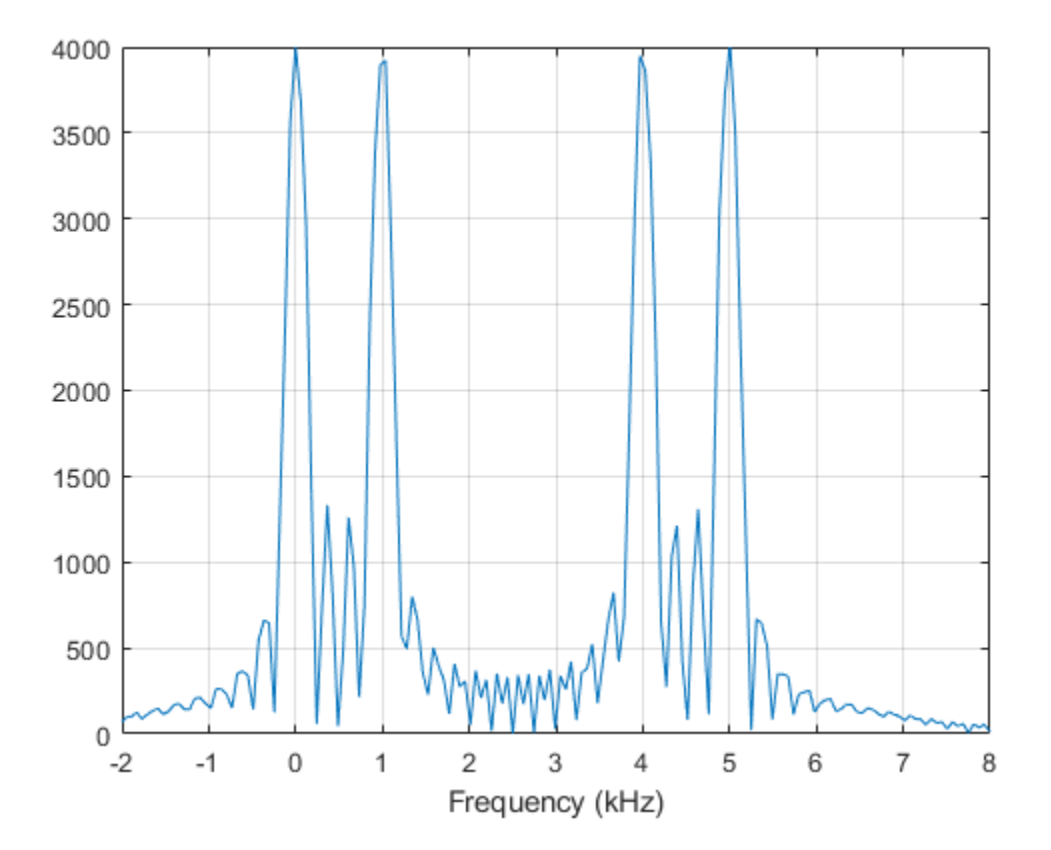

The plot shows two pairs of peaks. The first pair lies at 0 Hz and 1000 Hz. The second pair lies at 4000 Hz and 5000 Hz. The frequency offset is 1000 Hz.

Compute the frequency increase to the second pair off peaks.

```
fdelta = fsweep/(numsteps/2-1);disp(fdelta)
         4000
```
The increase agrees with the location of the second pair of peaks in the FFT spectrum.

#### **MFSK Samples per Sweep**

Construct an MFSK waveform with a sample rate of 1 MHz and a sweep bandwidth of 0.1 MHz. Assume 52 steps with a step time of 400 microseconds. Set the frequency offset to 1 kHz. Find the number of samples returned when the OutputFormat property is set to return the samples for one sweep.

```
fs = 1e6;
fsweep = 1e5;
tstep = 40e-4;
numsteps = 52;foffset = 1000;
noutputsweeps = 1;
sMFSK = phased.MFSKWaveform('SampleRate', fs,...
     'SweepBandwidth',fsweep,...
    'StepTime', tstep,...
     'StepsPerSweep',numsteps,...
     'FrequencyOffset',foffset,...
     'OutputFormat','Sweeps',...
     'NumSweeps',noutputsweeps);
```
Call the step method to retrieve the samples for the four steps.

```
z = step(sMFSK);
```
Count the number of samples in a sweep.

```
samplespersweep = fs*tstep*numsteps;
disp(samplespersweep)
```
208000

Verify that this value agrees with the number of samples returned by the step method.

```
disp(size(z))
```
208000 1

#### **Introduced in R2015a**

# **phased.MVDRBeamformer System object**

#### **Package:** phased

Narrowband minimum-variance distortionless-response beamformer

## **Description**

The phased.MVDRBeamformer System object implements a narrowband minimumvariance distortionless-response (MVDR) beamformer. The MVDR beamformer is also called the Capon beamformer. An MVDR beamformer belongs to the family of constrained optimization beamformers.

To beamform signals arriving at an array:

- **1** Create the phased.MVDRBeamformer object and set its properties.
- **2** Call the object with arguments, as if it were a function.

To learn more about how System objects work, see What Are System Objects? (MATLAB).

### **Creation**

### **Syntax**

beamformer = phased.MVDRBeamformer beamformer = phased.MVDRBeamformer(Name,Value)

### **Description**

beamformer = phased.MVDRBeamformer creates an MVDR beamformer System object, beamformer, with default property values.

beamformer = phased.MVDRBeamformer(Name, Value) creates an MVDR beamformer with each property Name set to a specified Value. You can specify additional name-value pair arguments in any order as (Name1, Value1,..., NameN, ValueN). Enclose each property name in single quotes.

Example: beamformer  $=$ 

phased.MVDRBeamformer('SensorArray',phased.URA,'OperatingFrequency', 300e6) sets the sensor array to a uniform rectangular array (URA) with default URA property values. The beamformer has an operating frequency of 300 MHz.

## **Properties**

Unless otherwise indicated, properties are *nontunable*, which means you cannot change their values after calling the object. Objects lock when you call them, and the release function unlocks them.

If a property is *tunable*, you can change its value at any time.

For more information on changing property values, see System Design in MATLAB Using System Objects (MATLAB).

#### **SensorArray — Sensor array**

phased.ULA array with default property values (default) | Phased Array System Toolbox array

Sensor array, specified as an array System object belonging to Phased Array System Toolbox. The sensor array can contain subarrays.

Example: phased.URA

#### **PropagationSpeed — Signal propagation speed**

physconst('LightSpeed') (default) | real-valued positive scalar

Signal propagation speed, specified as a real-valued positive scalar. Units are in meters per second. The default propagation speed is the value returned by physconst('LightSpeed').

Example: 3e8

Data Types: double

#### **OperatingFrequency — Operating frequency**

300e6 (default) | positive scalar

Operating frequency, specified as a positive scalar. Units are in Hz.

Example: 1e9 Data Types: double

#### **DiagonalLoadingFactor — Diagonal loading factor**

0 (default) | nonnegative scalar

Diagonal loading factor, specified as a nonnegative scalar. Diagonal loading is a technique used to achieve robust beamforming performance, especially when the sample size is small. A small sample size can lead to an inaccurate estimate of the covariance matrix. Diagonal loading also provides robustness due to steering vector errors. The diagonal loading technique adds a positive scalar multiple of the identity matrix to the sample covariance matrix.

#### **Tunable:** Yes

Data Types: double

#### **TrainingInputPort — Enable training data input**

false (default) | true

Enable training data input, specified as false or true. When you set this property to true, use the training data input argument, XT, when running the object. Set this property to false to use the input data, X, as the training data.

Data Types: logical

#### **DirectionSource — Source of beamforming direction**

'Property' (default) | 'Input port'

Source of beamforming direction, specified as 'Property' or 'Input port'. Specify whether the beamforming direction comes from the Direction property of this object or from the input argument, ANG. Values of this property are:

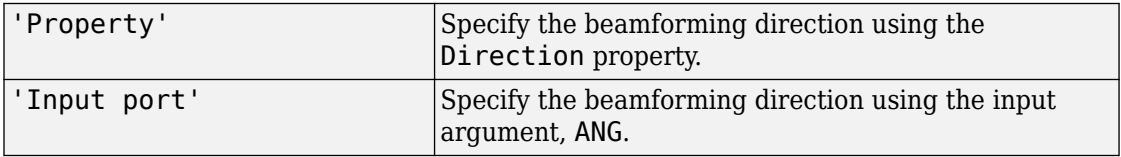

Data Types: char

#### **Direction — Beamforming directions**

[0;0] (default) | real-valued 2-by-1 vector | real-valued 2-by-*L* matrix

Beamforming directions, specified as a real-valued 2-by-1 vector or a real-valued 2-by-*L* matrix. For a matrix, each column specifies a different beamforming direction. Each column has the form [AzimuthAngle;ElevationAngle]. Azimuth angles must lie between –180° and 180° and elevation angles must lie between –90° and 90°. All angles are defined with respect to the local coordinate system of the array. Units are in degrees.

Example: [40;30]

#### **Dependencies**

To enable this property, set the DirectionSource property to 'Property'.

Data Types: double

#### **NumPhaseShifterBits — Number of phase shifter quantization bits**

0 (default) | nonnegative integer

The number of bits used to quantize the phase shift component of beamformer or steering vector weights, specified as a nonnegative integer. A value of zero indicates that no quantization is performed.

Example: 5

Data Types: double

#### **WeightsOutputPort — Enable beamforming weights output**

false (default) | true

Enable the output of beamforming weights, specified as false or true. To obtain the beamforming weights, set this property to true and use the corresponding output argument, W. If you do not want to obtain the weights, set this property to false.

```
Data Types: logical
```
### **Usage**

**Note** For versions earlier than R2016b, use the step function to run the System object™ algorithm. The arguments to step are the object you created, followed by the arguments shown in this section.

For example,  $y = step(obj, x)$  and  $y = obj(x)$  perform equivalent operations.

### **Syntax**

```
Y = beamformer(X)Y = beamformer(X, XT)Y = beamformer(X, ANG)Y = beamformer(X, XT, ANG)[Y, W] = beamformer( )
```
### **Description**

Y = beamformer(X) performs MVDR beamforming on the input signal, X, and returns the beamformed output in Y. This syntax uses X as training samples to calculate the beamforming weights.

 $Y = \text{beamformer}(X, XT)$  uses XT as training samples to calculate the beamforming weights. To use this syntax, set the TrainingInputPort property to true.

 $Y = \text{beamformer}(X, \text{ANG})$  uses ANG as the beamforming direction. To use this syntax, set the DirectionSource property to 'Input port'.

 $Y = \text{beamformer}(X, XT, ANG)$  combines all input arguments. To use this syntax, set the TrainingInputPort property to true and set the DirectionSource property to 'Input port'.

 $[Y, W] = \text{beamformer}(\underline{\hspace{2cm}})$  returns the beamforming weights, W. To use this syntax, set the WeightsOutputPort property to true.

### **Input Arguments**

#### **X — Input signal**

complex-valued *M*-by-*N* matrix

Input signal, specified as a complex-valued *M*-by-*N* matrix. *N* is the number of array elements. If the sensor array contains subarrays, *N* is the number of subarrays. If you set TrainingInputPort to false, *M* must be larger than *N*; otherwise, *M* can be any positive integer.

The size of the first dimension of this input matrix can vary to simulate a changing signal length. This size change occurs, for example, in the case of a pulse waveform with variable pulse repetition frequency.

Data Types: double Complex Number Support: Yes

#### **XT — Training data** complex-valued *P*-by-*N* matrix

Training data, specified as a complex-valued *P*-by-*N* matrix. If the sensor array contains subarrays, *N* is the number of subarrays; otherwise, *N* is the number of elements. *P* must be larger than *N*.

The size of the first dimension of this input matrix can vary to simulate a changing signal length. This size change occurs, for example, in the case of a pulse waveform with variable pulse repetition frequency.

Example: [1 0.5 2.6; 2 -0.2 0; 3 -2 -1]

#### **Dependencies**

To enable this argument, set the TrainingInputPort property to true.

Data Types: double Complex Number Support: Yes

#### **ANG — Beamforming directions**

[0;0] (default) | real-valued 2-by-1 column vector | real-valued 2-by-*L* matrix

Beamforming directions, specified as a real-valued 2-by-1 column vector, or 2-by-*L* matrix. *L* is the number of beamforming directions. Each column has the form [AzimuthAngle;ElevationAngle]. Units are in degrees. Each azimuth angle must lie between –180° and 180°, and each elevation angle must lie between –90° and 90°.

Example: [40;10]

#### **Dependencies**

To enable this argument, set the DirectionSource property to 'Input port'.

Data Types: double

### **Output Arguments**

**Y — Beamformed output** complex-valued *M*-by-*L* matrix Beamformed output, returned as a complex-valued *M*-by-*L* matrix, where *M* is the number of rows of X and *L* is the number of beamforming directions.

Data Types: double Complex Number Support: Yes

**W — Beamforming weights** complex-valued *N*-by-*L* matrix.

Beamforming weights, returned as a complex-valued *N*-by-*L* matrix. If the sensor array contains subarrays, *N* is the number of subarrays; otherwise, *N* is the number of elements. *L* is the number of beamforming directions.

#### **Dependencies**

To enable this output, set the WeightsOutputPort property to true.

Data Types: double Complex Number Support: Yes

### **Object Functions**

To use an object function, specify the System object as the first input argument. For example, to release system resources of a System object named obj, use this syntax:

release(obj)

### **Common to All System Objects**

step Run System object algorithm

- release Release resources and allow changes to System object property values and input characteristics
- reset Reset internal states of System object

### **Examples**

#### **MVDR Beamforming**

Apply an MVDR beamformer to a 5-element ULA. The incident angle of the signal is 45 degrees in azimuth and 0 degree in elevation. The signal frequency is .01 hertz. The carrier frequency is 300 MHz.

```
t = [0:1:200]';
fr = .01:
xm = sin(2*pi*fr*t);c = physconst('LightSpeed');
fc = 300e6:
rng('default');
incidentAngle = [45;0];array = phased.ULA('NumElements',5,'ElementSpacing',0.5);
x = collectPlaneWave(array, xm, incidentAngle, fc, c);noise = 0.1*(randn(size(x)) + 1j*randn(size(x)));rx = x + noise;
```

```
Compute the beamforming weights
```

```
beamformer = phased.MVDRBeamformer('SensorArray',array,...
     'PropagationSpeed',c,'OperatingFrequency',fc,...
     'Direction',incidentAngle,'WeightsOutputPort',true);
[y,w] = beamformer(rx);
```
Plot the signals

```
plot(t,real(rx(:,3)),'r;',t,real(y))xlabel('Time')
ylabel('Amplitude')
legend('Original','Beamformed')
```
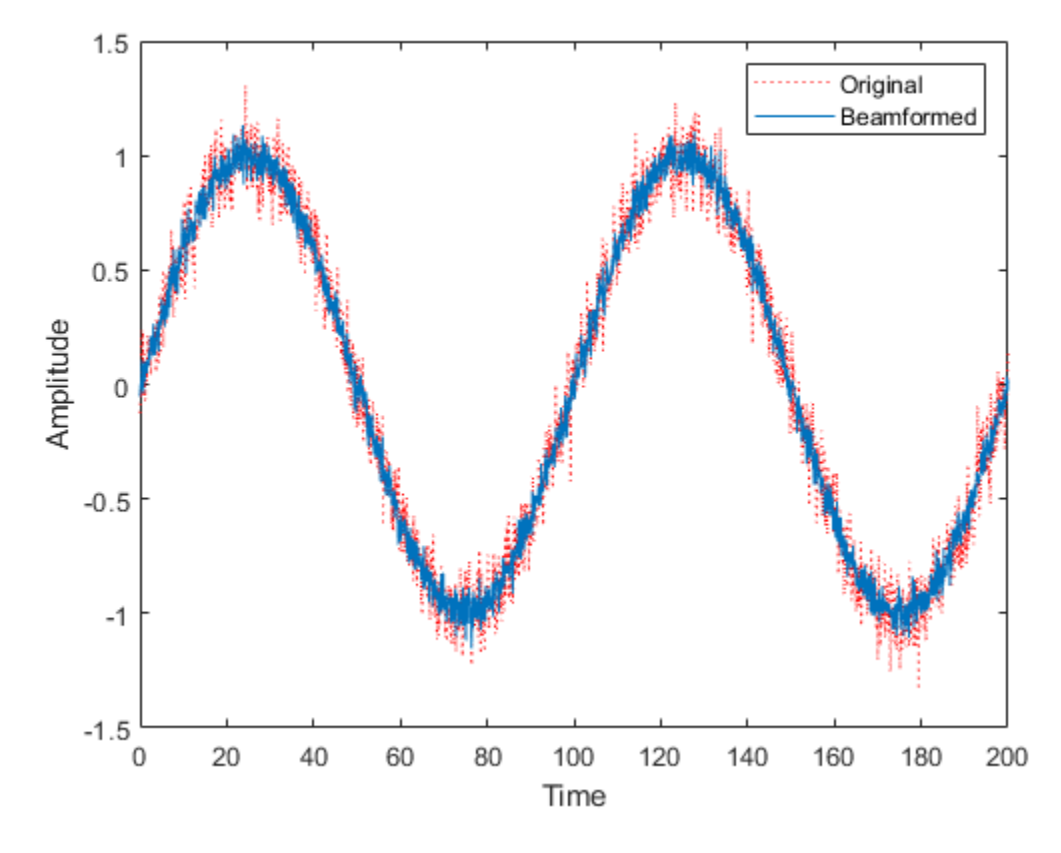

Plot the array response pattern using the MVDR weights

pattern(array,fc,[-180:180],0,'PropagationSpeed',c,... 'Weights',w,'CoordinateSystem','rectangular',... 'Type','powerdb');

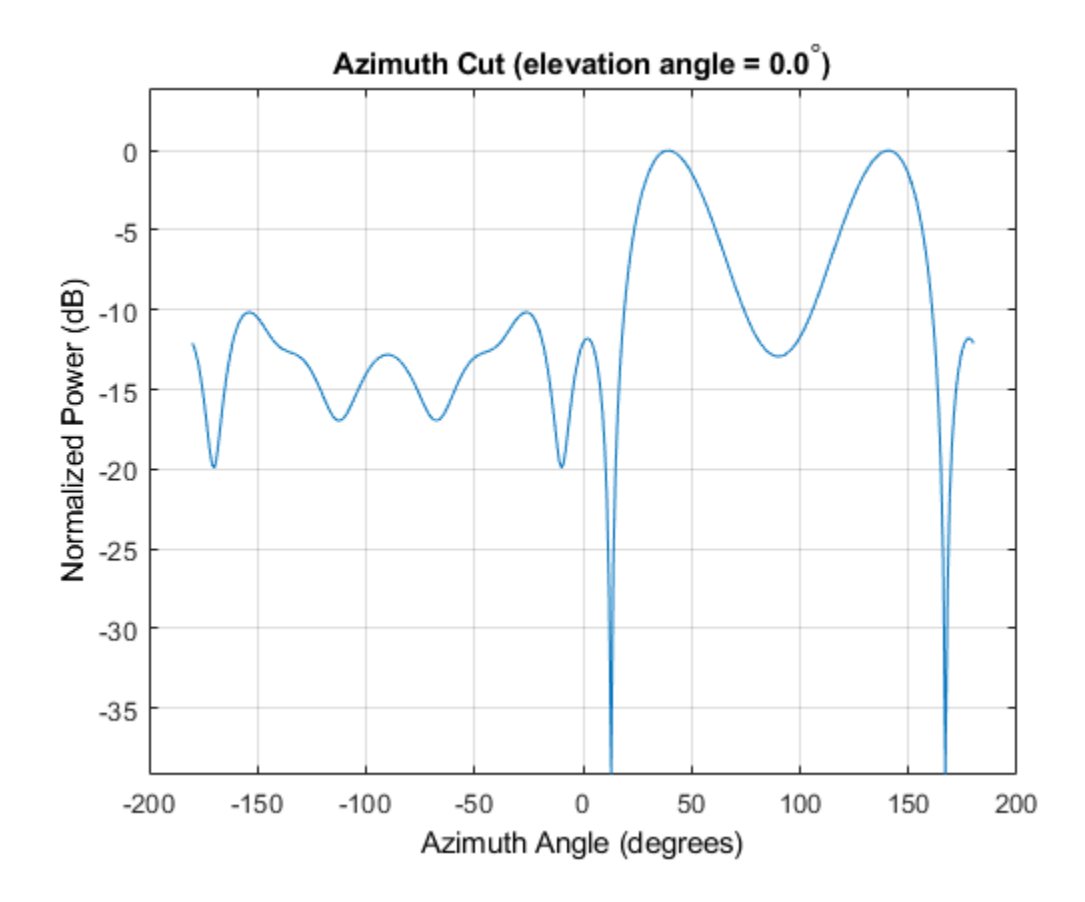

## **Definitions**

### **MVDR Beamforming**

The MVDR beamformer maximizes the signal to noise ratio.

Start with a signal arriving at the elements of an array. Assume that *X* is a complex-valued *N*-by-*M* data matrix representing the arrival of signals at an array. *N* is the number of sensors in the array and *M* is the number of samples or snapshots per signal. For mathematical convenience, this matrix is the transpose of the matrix specified in the X

argument. Each row of *X* represents a time series of data for the corresponding array. The signal-to-noise ratio of a signal is

$$
SNR = \frac{\left|w^H s\right|^2}{w^H R_{I+N} w}
$$

Properly, the covariance matrix in the denominator should be the covariance matrix for the noise and any interferers. You can vary the scale of *w* without affecting the SNR. Therefore, you can choose the normalization for *w* so that The MVDR estimator weights for beamforming are given by  $w = R^{-1}v/v^H R v$  where *R* is the data covariance matrix  $\overline{R} =$ *E[xx<sup>H</sup>]*.

### **Diagonal Loading**

Diagonal loading provides beamformer robustness due to small sample size and steering vector errors.

### **References**

- [1] Van Trees, H. *Optimum Array Processing*. New York: Wiley-Interscience, 2002.
- [2] Frost, O. "An Algorithm For Linearly Constrained Adaptive Array Processing", *Proceedings of the IEEE*. Vol. 60, Number 8, August, 1972, pp. 926–935.

# **Extended Capabilities**

### **C/C++ Code Generation**

Generate C and C++ code using MATLAB® Coder™.

Usage notes and limitations:

• See "System Objects in MATLAB Code Generation" (MATLAB Coder).

### **See Also**

[phased.FrostBeamformer](#page-622-0) | [phased.LCMVBeamformer](#page-1129-0) | [phased.PhaseShiftBeamformer](#page-1498-0) | [phased.SubbandMVDRBeamformer](#page-1998-0)

#### **Introduced in R2012a**

# <span id="page-1239-0"></span>**phased.MVDREstimator System object**

**Package:** phased

MVDR (Capon) spatial spectrum estimator for ULA

## **Description**

The MVDREstimator object computes a minimum variance distortionless response (MVDR) spatial spectrum estimate for a uniform linear array. This DOA estimator is also referred to as a Capon DOA estimator.

To estimate the spatial spectrum:

- **1** Define and set up your MVDR spatial spectrum estimator. See "Construction" on page 1-1234.
- **2** Call [step](#page-1250-0) to estimate the spatial spectrum according to the properties of phased.MVDREstimator. The behavior of step is specific to each object in the toolbox.

**Note** Starting in R2016b, instead of using the step method to perform the operation defined by the System object, you can call the object with arguments, as if it were a function. For example,  $y = step(obj, x)$  and  $y = obj(x)$  perform equivalent operations.

### **Construction**

H = phased.MVDREstimator creates an MVDR spatial spectrum estimator System object, H. The object estimates the incoming signal's spatial spectrum using a narrowband MVDR beamformer for a uniform linear array (ULA).

H = phased.MVDREstimator(Name,Value) creates object, H, with each specified property Name set to the specified Value. You can specify additional name-value pair arguments in any order as (Name1,Value1,...,NameN,ValueN).

## **Properties**

#### **SensorArray**

Handle to sensor array

Specify the sensor array as a handle. The sensor array must be a phased.ULA object.

**Default:** [phased.ULA](#page-2218-0) with default property values

#### **PropagationSpeed**

Signal propagation speed

Specify the propagation speed of the signal, in meters per second, as a positive scalar.

**Default:** Speed of light

#### **OperatingFrequency**

System operating frequency

Specify the operating frequency of the system in hertz as a positive scalar. The default value corresponds to 300 MHz.

#### **Default:** 3e8

#### **NumPhaseShifterBits**

Number of phase shifter quantization bits

The number of bits used to quantize the phase shift component of beamformer or steering vector weights. Specify the number of bits as a non-negative integer. A value of zero indicates that no quantization is performed.

#### **Default:** 0

#### **ForwardBackwardAveraging**

Perform forward-backward averaging

Set this property to true to use forward-backward averaging to estimate the covariance matrix for sensor arrays with conjugate symmetric array manifold.

#### **Default:** false

#### **SpatialSmoothing**

Spatial smoothing

Specify the number of averaging used by spatial smoothing to estimate the covariance matrix as a nonnegative integer. Each additional smoothing handles one extra coherent source, but reduces the effective number of element by 1. The maximum value of this property is M–2, where M is the number of sensors.

**Default:** 0, indicating no spatial smoothing

#### **ScanAngles**

Scan angles

Specify the scan angles (in degrees) as a real vector. The angles are broadside angles and must be between –90 and 90, inclusive. You must specify the angles in ascending order.

**Default:** -90:90

#### **DOAOutputPort**

Enable DOA output

To obtain the signal's direction of arrival (DOA), set this property to true and use the corresponding output argument when invoking [step](#page-1250-0). If you do not want to obtain the DOA, set this property to false.

#### **Default:** false

#### **NumSignals**

Number of signals

Specify the number of signals for DOA estimation as a positive scalar integer. This property applies when you set the DOAOutputPort property to true.

#### **Default:** 1

### **Methods**

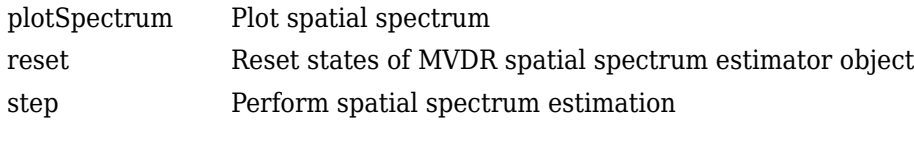

#### **Common to All System Objects** release | Allow System object property value changes

## **Examples**

#### **Estimate DOA of Two Signals Using MVDR**

First, estimate the DOAs of two signals received by a standard 10-element ULA with element spacing of 1 meter. The antenna operating frequency is 150 MHz. The actual direction of the first signal is 10° in azimuth and 20° in elevation. The direction of the second signal is 60° in azimuth and −5° in elevation. Then, plot the MVDR spatial spectrum.

**Note:** This example runs only in R2016b or later. If you are using an earlier release, replace each call to the function with the equivalent step syntax. For example, replace  $myObject(x)$  with step( $myObject,x$ ).

Create the signals with added noise. Then, create the ULA System object™.

```
fs = 8000;t = (0:1/fs:1).';
x1 = \cos(2 \cdot \pi) + \cos(2 \cdot \pi);
x2 = \cos(2*pi*t*400);
array = phased.ULA('NumElements',10,'ElementSpacing',1);
array.Element.FrequencyRange = [100e6 300e6];
fc = 150.0e6:
x = collectPlaneWave(array, [x1 x2], [10 20;60 -5]', fc);noise = 0.1*(randn(size(x)) + 1i*randn(size(x)));
```
Construct MVDR estimator System object.

```
estimator = phased.MVDREstimator('SensorArray',array,...
     'OperatingFrequency',fc,'DOAOutputPort',true,'NumSignals',2);
```
Estimate the DOAs.

 $[y,$  doas] = estimator(x + noise); doas = broadside2az(sort(doas),[20 -5]) doas = *1×2*

9.5829 60.3813

Plot the spectrum.

plotSpectrum(estimator)

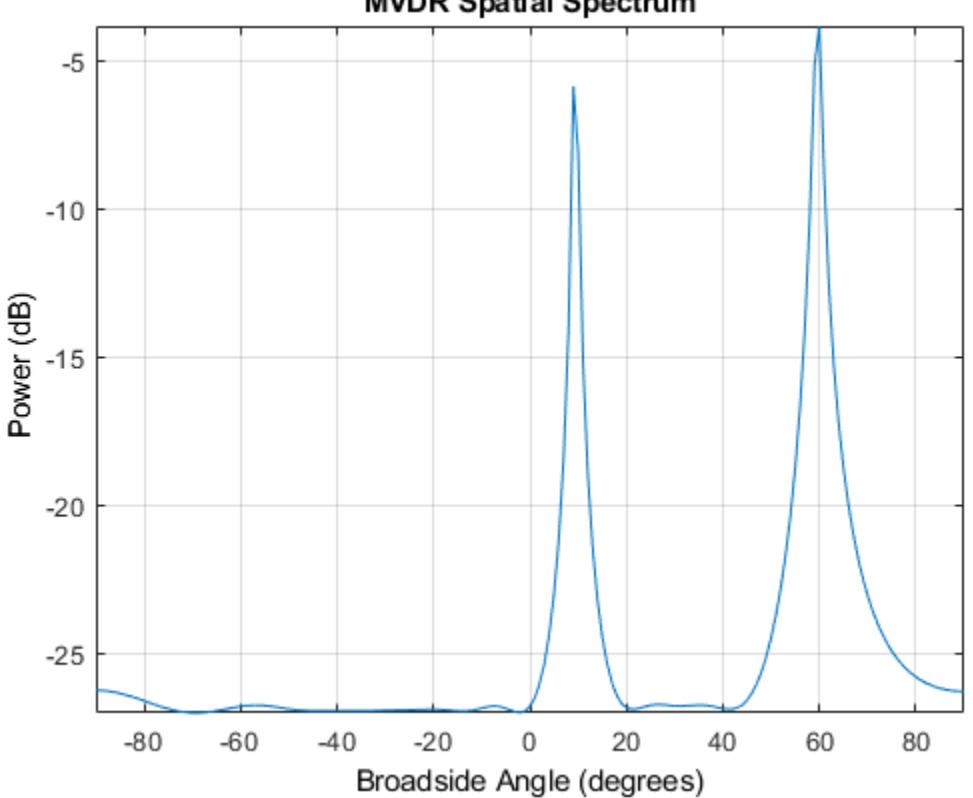

#### **MVDR Spatial Spectrum**

## **References**

[1] Van Trees, H. *Optimum Array Processing*. New York: Wiley-Interscience, 2002.

# **Extended Capabilities**

### **C/C++ Code Generation**

Generate C and C++ code using MATLAB® Coder™.

Usage notes and limitations:

See "System Objects in MATLAB Code Generation" (MATLAB Coder).

### **See Also**

[broadside2az](#page-2738-0) | [phased.MVDREstimator2D](#page-1253-0)

**Introduced in R2012a**

# <span id="page-1245-0"></span>**plotSpectrum**

**System object:** phased.MVDREstimator **Package:** phased

Plot spatial spectrum

### **Syntax**

```
plotSpectrum(H)
plotSpectrum(H,Name,Value)
h = plotSpectrum(\_\_)
```
### **Description**

plotSpectrum(H) plots the spatial spectrum resulting from the last call of the step method.

plotSpectrum(H,Name,Value) plots the spatial spectrum with additional options specified by one or more Name, Value pair arguments.

 $h = plotSpectrum($  ) returns the line handle in the figure.

### **Input Arguments**

**H**

Spatial spectrum estimator object.

### **Name-Value Pair Arguments**

Specify optional comma-separated pairs of Name,Value arguments. Name is the argument name and Value is the corresponding value. Name must appear inside single quotes (' '). You can specify several name and value pair arguments in any order as Name1,Value1,...,NameN,ValueN.

#### **NormalizeResponse**

Set this value to true to plot the normalized spectrum. Setting this value to false plots the spectrum without normalization.

**Default:** false

**Title**

Character vector to use as figure title.

**Default:** ''

**Unit**

Plot units, specified as 'db', 'mag', or 'pow'.

**Default:** 'db'

## **Examples**

#### **Estimate DOA of Two Signals Using MVDR**

First, estimate the DOAs of two signals received by a standard 10-element ULA with element spacing of 1 meter. The antenna operating frequency is 150 MHz. The actual direction of the first signal is 10° in azimuth and 20° in elevation. The direction of the second signal is 60° in azimuth and −5° in elevation. Then, plot the MVDR spatial spectrum.

**Note:** This example runs only in R2016b or later. If you are using an earlier release, replace each call to the function with the equivalent step syntax. For example, replace  $myObject(x)$  with step(myObject,x).

Create the signals with added noise. Then, create the ULA System object™.

```
fs = 8000:
t = (0:1/fs:1).
x1 = \cos(2*pi*t*300);
x2 = \cos(2*pi*t*400);
array = phased.ULA('NumElements',10,'ElementSpacing',1);
array.Element.FrequencyRange = [100e6 300e6];
```

```
fc = 150.0e6;x = collectPlaneWave (array, [x1 x2], [10 20;60 -5], fc);
noise = 0.1*(randn(size(x)) + 1i*randn(size(x)));
```
Construct MVDR estimator System object.

```
estimator = phased.MVDREstimator('SensorArray',array,...
     'OperatingFrequency',fc,'DOAOutputPort',true,'NumSignals',2);
```
Estimate the DOAs.

 $[y,$  doas] = estimator $(x + noise)$ ; doas =  $broadside2az(sort(doas),[20 -5])$ doas = *1×2*

9.5829 60.3813

Plot the spectrum.

plotSpectrum(estimator)

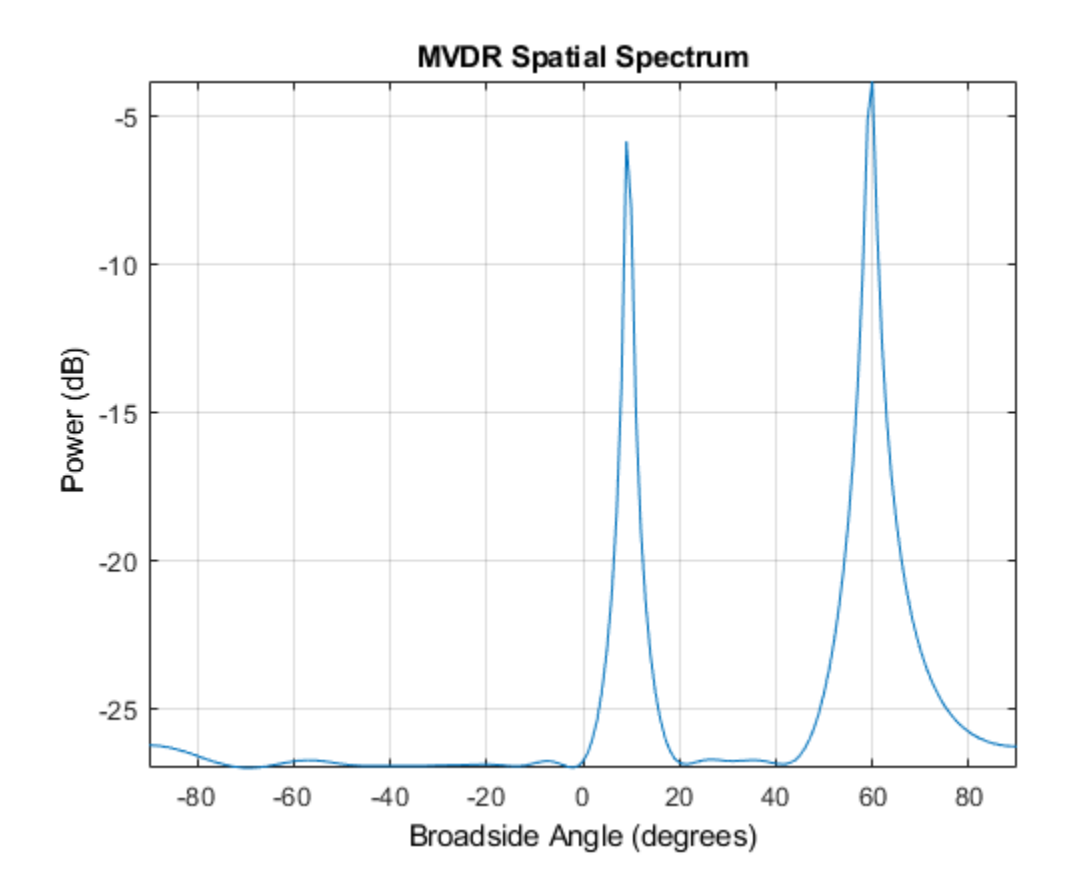

### <span id="page-1249-0"></span>**reset**

**System object:** phased.MVDREstimator **Package:** phased

Reset states of MVDR spatial spectrum estimator object

## **Syntax**

reset(H)

## **Description**

reset(H) resets the states of the MVDREstimator object, H.

## <span id="page-1250-0"></span>**step**

**System object:** phased.MVDREstimator **Package:** phased

Perform spatial spectrum estimation

## **Syntax**

 $Y = step(H, X)$  $[Y, ANG] = step(H, X)$ 

## **Description**

**Note** Starting in R2016b, instead of using the step method to perform the operation defined by the System object, you can call the object with arguments, as if it were a function. For example,  $y = step(obj, x)$  and  $y = obj(x)$  perform equivalent operations.

Y = step(H,X) estimates the spatial spectrum from X using the estimator H. X is a matrix whose columns correspond to channels. Y is a column vector representing the magnitude of the estimated spatial spectrum.

The size of the first dimension of this input matrix can vary to simulate a changing signal length. This size change occurs, for example, in the case of a pulse waveform with variable pulse repetition frequency.

[Y,ANG] = step(H,X) returns additional output ANG as the signal's direction of arrival (DOA) when the DOAOutputPort property is true. ANG is a row vector of the estimated broadside angles (in degrees).

**Note** The object performs an initialization the first time the step method is executed. This initialization locks nontunable properties (MATLAB) and input specifications, such as dimensions, complexity, and data type of the input data. If you change a nontunable

property or an input specification, the System object issues an error. To change nontunable properties or inputs, you must first call the release method to unlock the object.

### **Examples**

#### **Estimate DOA of Two Signals Using MVDR**

First, estimate the DOAs of two signals received by a standard 10-element ULA with element spacing of 1 meter. The antenna operating frequency is 150 MHz. The actual direction of the first signal is 10° in azimuth and 20° in elevation. The direction of the second signal is 60° in azimuth and −5° in elevation. Then, plot the MVDR spatial spectrum.

**Note:** This example runs only in R2016b or later. If you are using an earlier release, replace each call to the function with the equivalent step syntax. For example, replace myObject(x) with step(myObject,x).

Create the signals with added noise. Then, create the ULA System object™.

```
fs = 8000:
t = (0:1/fs:1).';
x1 = \cos(2 \cdot \pi) + \cos(2 \cdot \pi);
x2 = \cos(2 \cdot \pi) i + \tan(100);
array = phased.ULA('NumElements',10,'ElementSpacing',1);
array.Element.FrequencyRange = [100e6 300e6];
fc = 150.0e6;x = collectPlaneWave (array, [x1 x2], [10 20;60 -5]', fc);noise = 0.1*(randn(size(x)) + 1i*randn(size(x)));
```
Construct MVDR estimator System object.

```
estimator = phased.MVDREstimator('SensorArray',array,...
     'OperatingFrequency',fc,'DOAOutputPort',true,'NumSignals',2);
```
Estimate the DOAs.

```
[y, doas] = estimator(x + \text{noise});
doas = broadside2az(sort(doas),[20-5])
```
doas = *1×2*

9.5829 60.3813

Plot the spectrum.

plotSpectrum(estimator)

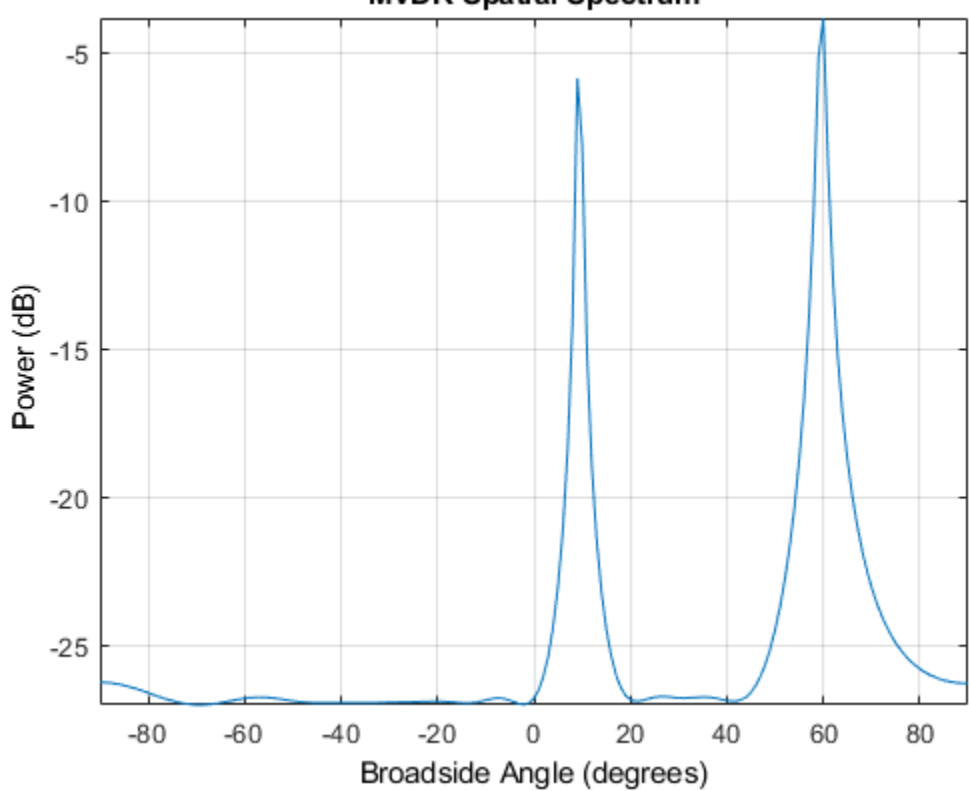

**MVDR Spatial Spectrum** 

# <span id="page-1253-0"></span>**phased.MVDREstimator2D System object**

**Package:** phased

2-D MVDR (Capon) spatial spectrum estimator

## **Description**

The MVDREstimator2D object computes a 2-D minimum variance distortionless response (MVDR) spatial spectrum estimate. This DOA estimator is also referred to as a Capon estimator.

To estimate the spatial spectrum:

- **1** Define and set up your 2-D MVDR spatial spectrum estimator. See "Construction" on page 1-1248.
- **2** Call [step](#page-1264-0) to estimate the spatial spectrum according to the properties of phased.MVDREstimator2D. The behavior of step is specific to each object in the toolbox.

**Note** Starting in R2016b, instead of using the step method to perform the operation defined by the System object, you can call the object with arguments, as if it were a function. For example,  $y = step(obj, x)$  and  $y = obj(x)$  perform equivalent operations.

## **Construction**

H = phased.MVDREstimator2D creates a 2-D MVDR spatial spectrum estimator System object, H. The object estimates the signal's spatial spectrum using a narrowband MVDR beamformer.

H = phased.MVDREstimator2D(Name,Value) creates object, H, with each specified property Name set to the specified Value. You can specify additional name-value pair arguments in any order as (Name1,Value1,...,NameN,ValueN).

## **Properties**

#### **SensorArray**

Handle to sensor array

Specify the sensor array as a handle. The sensor array must be an array object in the phased package. The array cannot contain subarrays.

**Default:** [phased.ULA](#page-2218-0) with default property values

#### **PropagationSpeed**

Signal propagation speed

Specify the propagation speed of the signal, in meters per second, as a positive scalar.

**Default:** Speed of light

#### **OperatingFrequency**

System operating frequency

Specify the operating frequency of the system in hertz as a positive scalar. The default value corresponds to 300 MHz.

#### **Default:** 3e8

#### **NumPhaseShifterBits**

Number of phase shifter quantization bits

The number of bits used to quantize the phase shift component of beamformer or steering vector weights. Specify the number of bits as a non-negative integer. A value of zero indicates that no quantization is performed.

#### **Default:** 0

#### **ForwardBackwardAveraging**

Perform forward-backward averaging

Set this property to true to use forward-backward averaging to estimate the covariance matrix for sensor arrays with conjugate symmetric array manifold.

#### **Default:** false

#### **AzimuthScanAngles**

Azimuth scan angles (degrees)

Specify the azimuth scan angles (in degrees) as a real vector. The angles must be between –180 and 180, inclusive. You must specify the angles in ascending order.

#### **Default:** -90:90

#### **ElevationScanAngles**

Elevation scan angles

Specify the elevation scan angles (in degrees) as a real vector or scalar. The angles must be between –90 and 90, inclusive. You must specify the angles in ascending order.

#### **Default:** 0

#### **DOAOutputPort**

Enable DOA output

To obtain the signal's direction of arrival (DOA), set this property to true and use the corresponding output argument when invoking [step](#page-1264-0). If you do not want to obtain the DOA, set this property to false.

**Default:** false

#### **NumSignals**

Number of signals

Specify the number of signals for DOA estimation as a positive scalar integer. This property applies when you set the DOAOutputPort property to true.

#### **Default:** 1

### **Methods**

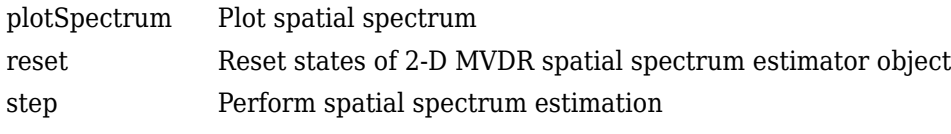

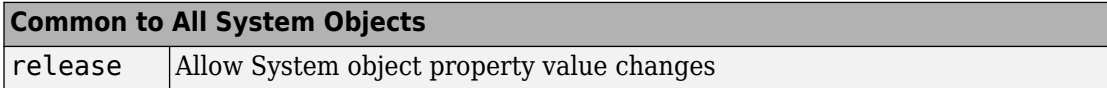

### **Examples**

#### **Estimate DOA of Two Signals Arriving at URA**

Estimate the DOAs of two signals received by a 50-element URA with a rectangular lattice. The antenna operating frequency is 150 MHz. The actual direction of the first signal is −37° in azimuth and 0° in elevation. The direction of the second signal is 17° in azimuth and 20° degrees in elevation. Then, plot the spatial spectrum.

Create the arriving signals.

```
fs = 8000;t = (0:1/fs:1).';
x1 = \cos(2*pi*t*300);
x2 = \cos(2 * \pi i * t * 400);
array = phased.URA('Size',[5 10],'ElementSpacing',[1 0.6]);
array.Element.FrequencyRange = [100e6 300e6];
fc = 150e6;x = collectPlaneWave(array, [x1 x2], [-37 0; 17 20], fc);
```
Add noise.

```
noise = 0.1*(randn(size(x))+1i*randn(size(x)));
```
Create the MVDR DOA estimator and estimate the DOAs.

```
estimator = phased.MVDREstimator2D(SensorArray, array, ...
     'OperatingFrequency',fc,...
     'DOAOutputPort',true,'NumSignals',2,...
```

```
'AzimuthScanAngles', 50:50,...
     'ElevationScanAngles',-30:30);
[-, doas] = estimator(x + noise);
```
Plot the spectrum.

```
plotSpectrum(estimator)
```
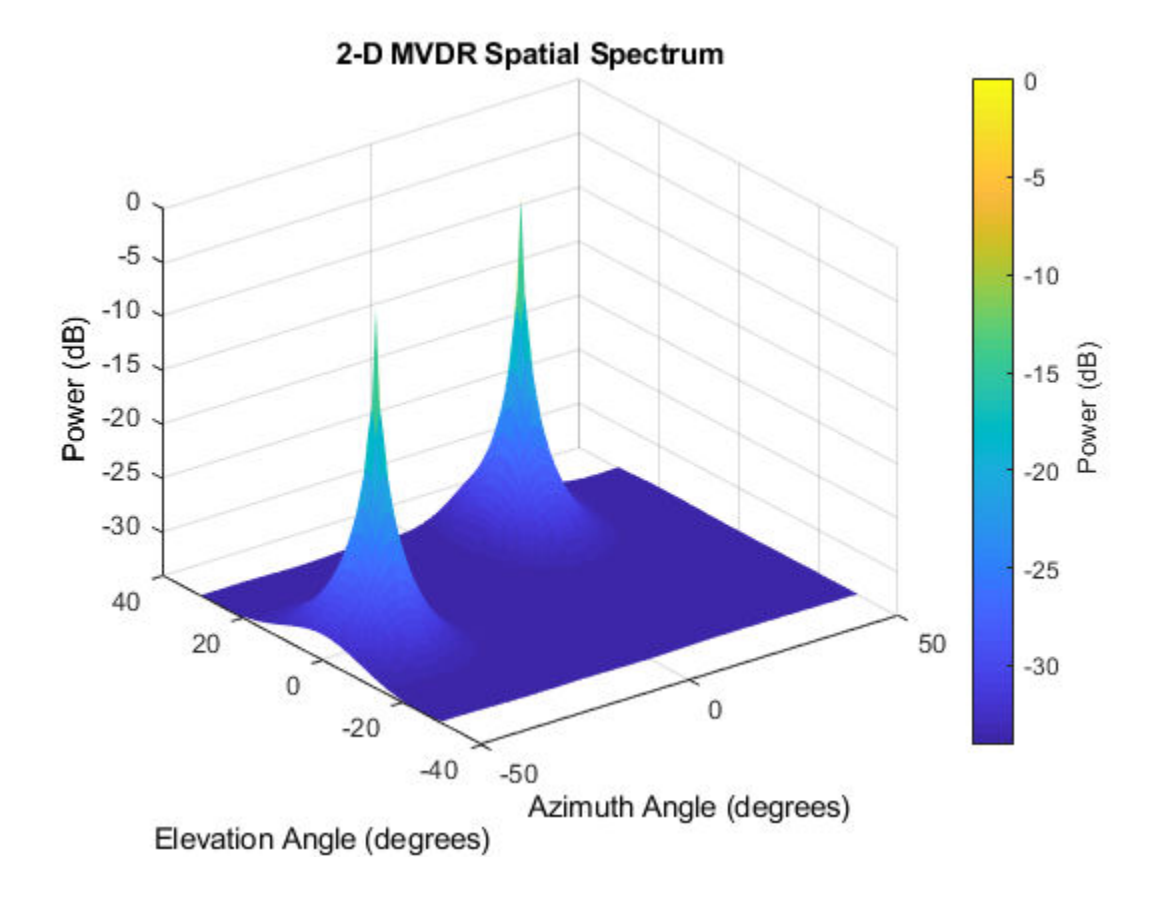

### **References**

[1] Van Trees, H. *Optimum Array Processing*. New York: Wiley-Interscience, 2002.

# **Extended Capabilities**

### **C/C++ Code Generation**

Generate C and C++ code using MATLAB® Coder™.

Usage notes and limitations:

See "System Objects in MATLAB Code Generation" (MATLAB Coder).

### **See Also**

[phased.MVDREstimator](#page-1239-0) | [phitheta2azel](#page-2904-0) | [uv2azel](#page-3241-0)

**Introduced in R2012a**

# <span id="page-1259-0"></span>**plotSpectrum**

**System object:** phased.MVDREstimator2D **Package:** phased

Plot spatial spectrum

### **Syntax**

```
plotSpectrum(H)
plotSpectrum(H,Name,Value)
h = plotSpectrum(\_\_)
```
### **Description**

plotSpectrum(H) plots the spatial spectrum resulting from the last call of the step method.

plotSpectrum(H,Name,Value) plots the spatial spectrum with additional options specified by one or more Name, Value pair arguments.

 $h = plotSpectrum($  ) returns the line handle in the figure.

### **Input Arguments**

**H**

Spatial spectrum estimator object.

### **Name-Value Pair Arguments**

Specify optional comma-separated pairs of Name,Value arguments. Name is the argument name and Value is the corresponding value. Name must appear inside single quotes (' '). You can specify several name and value pair arguments in any order as Name1,Value1,...,NameN,ValueN.
### **NormalizeResponse**

Set this value to true to plot the normalized spectrum. Setting this value to false plots the spectrum without normalization.

### **Default:** false

### **Title**

Character vector to use as figure title.

### **Default:** ''

### **Unit**

Plot units, specified as 'db', 'mag', or 'pow'.

### **Default:** 'db'

## **Examples**

### **Estimate DOA Using 2D MVDR**

Estimate the DOAs of two signals received by a 50-element URA with a rectangular lattice. The antenna operating frequency is 150 MHz. The actual direction of the first signal is -37° in azimuth and 0° in elevation. The direction of the second signal is 17° in azimuth and 20° in elevation.

Create signals sampled at 8 kHz.

```
fc = 150e6;fs = 8000;t = (0:1/fs:1).';
x1 = \cos(2*pi*t*300);
x2 = cos(2*pi*t*400);
array = phased.URA('Size',[5 10],'ElementSpacing',[1 0.6]);
array.Element.FrequencyRange = [100e6 300e6];
x = collectPlaneWave (array, [x1 x2], [-37 0; 17 20], fc);
```
Add complex noise.

```
noise = 0.1*(randn(size(x))+1i*randn(size(x)));
```
Create the MVDR DOA estimator for URA.

```
estimator = phased.MVDREstimator2D('SensorArray', array,...
     'OperatingFrequency',fc,...
     'DOAOutputPort',true,'NumSignals',2,...
    'AzimuthScanAngles', 50:50,...
     'ElevationScanAngles',-30:30);
```
Use the step method to the DOA estimates.

```
[-, doas] = estimator(x + noise)
doas = 2×2
     17 -37
     20 0
```
Plot the spectrum.

```
plotSpectrum(estimator)
```
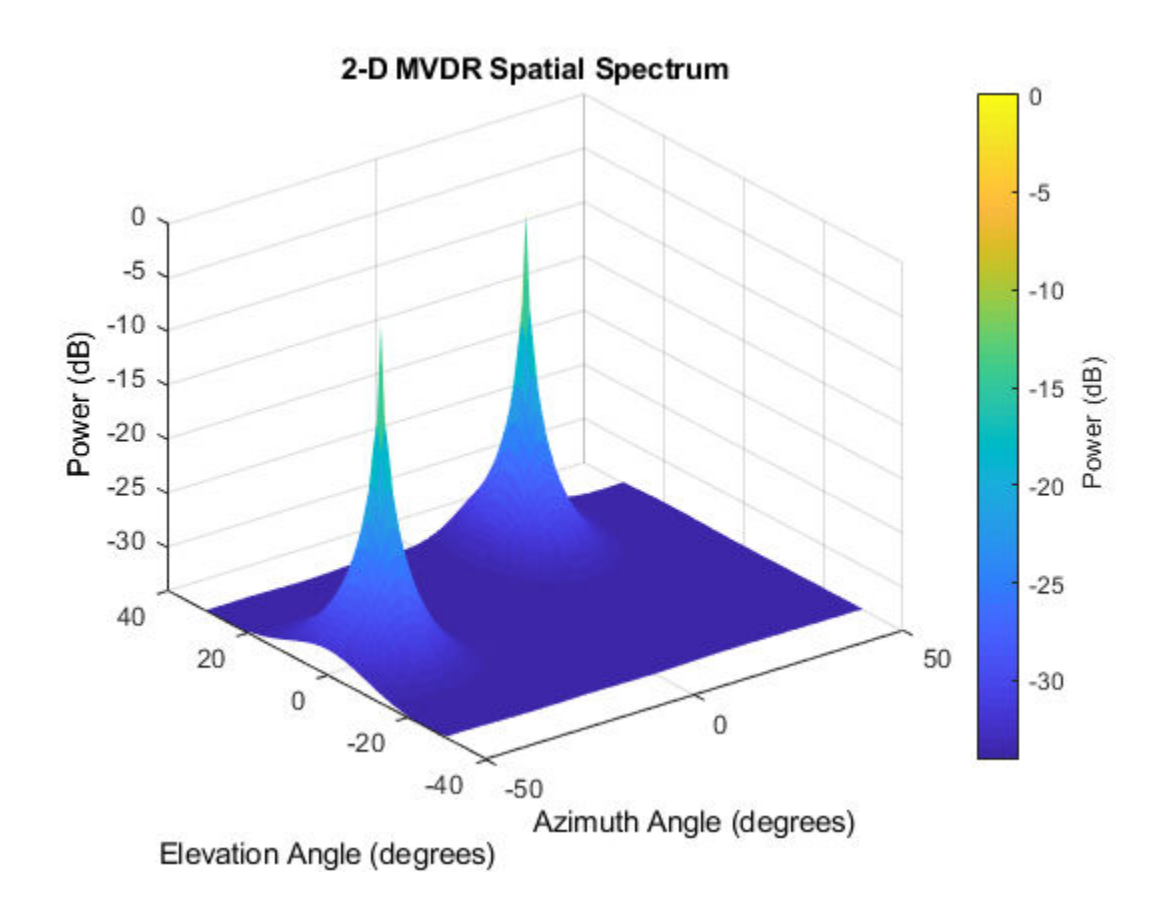

## **reset**

**System object:** phased.MVDREstimator2D **Package:** phased

Reset states of 2-D MVDR spatial spectrum estimator object

## **Syntax**

reset(H)

## **Description**

reset(H) resets the states of the MVDREstimator2D object, H.

## **step**

**System object:** phased.MVDREstimator2D **Package:** phased

Perform spatial spectrum estimation

## **Syntax**

 $Y = step(H, X)$  $[Y, ANG] = step(H, X)$ 

## **Description**

**Note** Starting in R2016b, instead of using the step method to perform the operation defined by the System object, you can call the object with arguments, as if it were a function. For example,  $y = step(obj, x)$  and  $y = obj(x)$  perform equivalent operations.

 $Y = step(H, X)$  estimates the spatial spectrum from X using the estimator H. X is a matrix whose columns correspond to channels. Y is a matrix representing the magnitude of the estimated 2-D spatial spectrum. The row dimension of Y is equal to the number of angles in the ElevationScanAngles and the column dimension of Y is equal to the number of angles in the AzimuthScanAngles property.

The size of the first dimension of this input matrix can vary to simulate a changing signal length. This size change occurs, for example, in the case of a pulse waveform with variable pulse repetition frequency.

[Y,ANG] = step(H,X) returns additional output ANG as the signal's direction of arrival (DOA) when the DOAOutputPort property is true. ANG is a two-row matrix where the first row represents estimated azimuth and the second row represents estimated elevation (in degrees).

**Note** The object performs an initialization the first time the step method is executed. This initialization locks nontunable properties (MATLAB) and input specifications, such as dimensions, complexity, and data type of the input data. If you change a nontunable property or an input specification, the System object issues an error. To change nontunable properties or inputs, you must first call the release method to unlock the object.

## **Examples**

### **Estimate DOA Using 2D MVDR**

Estimate the DOAs of two signals received by a 50-element URA with a rectangular lattice. The antenna operating frequency is 150 MHz. The actual direction of the first signal is -37° in azimuth and 0° in elevation. The direction of the second signal is 17° in azimuth and 20° in elevation.

Create signals sampled at 8 kHz.

```
fc = 150e6;fs = 8000;t = (0:1/fs:1).';
x1 = cos(2*pi*t*300);
x2 = \cos(2*pi*t*400);
array = phased.URA('Size', [5 10], 'ElementSpacing', [1 0.6]);array.Element.FrequencyRange = [100e6 300e6];
x = collectPlaneWave (array, [x1 x2], [-37 0; 17 20], fc);
```
Add complex noise.

```
noise = 0.1*(randn(size(x))+1i*randn(size(x)));
```
Create the MVDR DOA estimator for URA.

```
estimator = phased.MVDREstimator2D('SensorArray',array,...
     'OperatingFrequency',fc,...
     'DOAOutputPort',true,'NumSignals',2,...
     'AzimuthScanAngles',-50:50,...
     'ElevationScanAngles',-30:30);
```
Use the step method to the DOA estimates.

```
[-, doas] = estimator(x + noise)
```
doas = *2×2* -37<br>0  $\begin{array}{c} 17 \\ 20 \end{array}$ 

Plot the spectrum.

plotSpectrum(estimator)

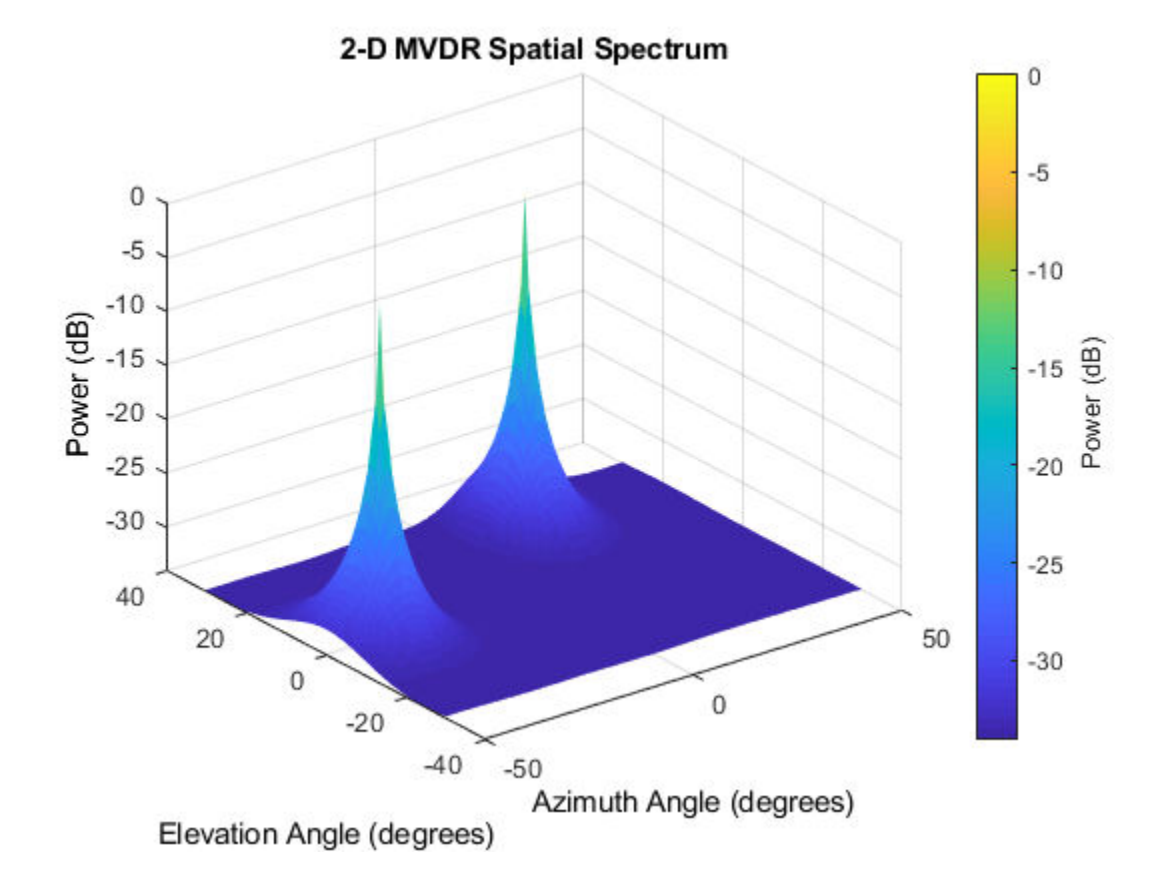

# **See Also**

[azel2phitheta](#page-2688-0) | [azel2uv](#page-2702-0)

# **phased.MultipathChannel System object**

### **Package:** phased

Propagate signals in multipath channel

# **Description**

The phased.MultipathChannel System object propagates a signal through a multipath channel. To run the object, you must provide characteristics for each path: time delay, gain, Doppler factor, reflection loss, and spreading loss.

For sonar applications, you can use the [phased.IsoSpeedUnderwaterPaths](#page-977-0) System object to generate channel path characteristics. You can also supply these characteristics independently.

To model signal propagation through a multipath channel:

- **1** Define and set up the propagator. You can set phased.MultipathChannel properties at construction time or leave them to their default values. See "Construction" on page 1-1263. Some properties that you set at construction time can be changed later. These properties are *tunable*.
- **2** To compute the propagated signal, call the [step](#page-1281-0) method of phased.MultipathChannel. The output of the step method depends on the properties of the phased.MultipathChannel System object. You can change tunable properties at any time.

**Note** Instead of using the step method to perform the operation defined by the System object, you can call the object with arguments, as if it were a function. For example,  $y =$ step(obj, x) and  $y = obj(x)$  perform equivalent operations.

## **Construction**

propagator = phased.MultipathChannel creates a signal propagator System object for a multipath underwater channel.

propagator = phased.MultipathChannel(Name,Value) creates a signal propagator System object with each specified property Name set to the specified Value. You can specify additional name and value pair arguments in any order as (Name1, Value1,...,NameN, ValueN).

## **Properties**

**OperatingFrequency — Signal carrier frequency**

20e3 (default) | positive real-valued scalar

Signal carrier frequency, specified as a positive real-valued scalar. Units are in Hz.

Example: 10000

Data Types: double

### **SampleRate — Signal sample rate**

1e3 (default) | positive real-valued scalar

Signal sample rate, specified as a positive real-valued scalar. Units are in Hz. The System object uses this quantity to calculate the propagation delay in units of samples.

Example: 3e3

Data Types: double

### **MaximumDelaySource — Source of maximum delay**

'Auto' (default) | 'Property'

Source of the maximum delay value, specified as 'Auto' or 'Property'. When you set this property to 'Auto', the channel automatically allocates enough memory to simulate the propagation delay. When you set this property to 'Property', you can specify the maximum delay by using the MaximumDelay property. Signals arriving after the maximum delay are ignored.

### **MaximumDelay — Maximum signal delay**

1 (default) | positive scalar

Maximum signal delay, specified as a positive scalar. Delays greater than this value are ignored. Units are in seconds.

### **Dependencies**

To enable this property, set the MaximumDelaySource property to 'Property'.

Data Types: double

**InterpolationMethod — Interpolation method to implement fractional delay** 'Linear' (default) | 'Oversample'

Interpolation method used to implement signal fractional delay and doppler time-dilation and compression, specified as 'Linear' or 'Oversample'. When this property is set to 'Linear', the input signal is linearly interpolated directly onto a uniform grid to propagate the signal. When this property is set to 'Oversample', the input signal is resampled to a higher rate before linear interpolation. For broadband signals, oversampling preserves spectral shape.

Data Types: char

## **Methods**

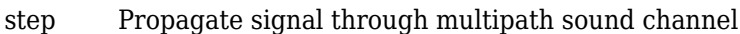

[reset](#page-1290-0) Reset state of System object

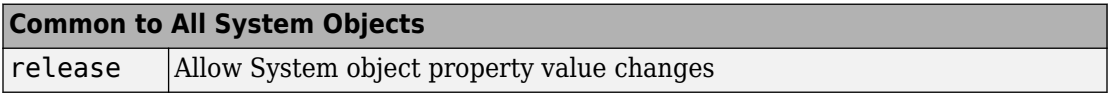

## **Examples**

### **One-Way Signal Propagation in Multipath Underwater Sound Channel**

Create a five-path underwater sound channel and compute the propagation path matrix, the Doppler factor, and the absorption loss. Assume that the source is stationary and the receiver is moving along the *x*-axis toward the source at 20 km/h. Assume the default oneway propagation.

Create the channel and specify the source and receiver locations and velocities.

```
numpaths = 5;
channel = phased.IsoSpeedUnderwaterPaths('ChannelDepth',200,'BottomLoss',10, ...
    'NumPathsSource', 'Property', 'NumPaths', numpaths);
tstep = 1;srcpos = [0;0;-160];
rcvpos = [100; 0; -50];speed = -20*1000/3600;srcvel = [0;0;0];
revvel = [speed; 0; 0];
```
Compute the path matrix, Doppler factor, and losses.

```
[pathmat,dop,absloss] = channel(srcpos,rcvpos,srcvel,rcvvel,tstep);
```
Create 500 samples of a 100 Hz signal. Assume all the paths have the same signal. Propagate the signals to the receiver.

```
fs = 1e3:
nsamp = 500;propagator = phased.MultipathChannel('OperatingFrequency',10e3,'SampleRate',fs);
t = [0:(nsamp-1)]'/fs;sig0 = sin(2 * pi * 100 * t);
sig = remat(sig0,1,numpaths);propsig = propagator(sig,pathmat,dop,absloss);
```
Plot the real part of the coherent sum of the propagated signals.

```
plot(t*1000,real(sum(propsig,2)))
xlabel('Time (millisec)')
```
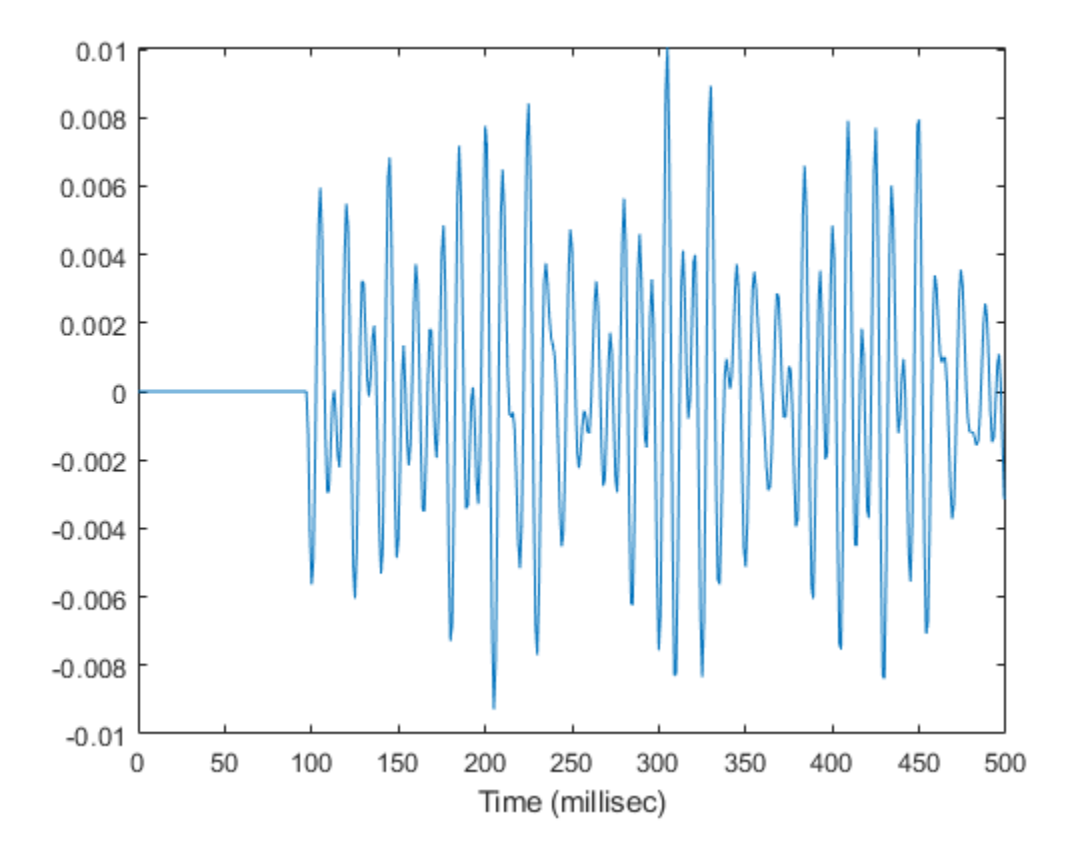

### **Two-Way Signal Propagation in Multipath Underwater Sound Channel**

Create a seven-path underwater sound channel and display the propagation path matrix. Assume that the source is stationary and that the receiver is moving along the *x*-axis toward the source at 20 km/h. Assume two-way propagation.

```
speed = -20*1000/3600;numpaths = 7;cosound = 1515.0;channel = phased.IsoSpeedUnderwaterPaths('ChannelDepth',200, ...
    'PropagationSpeed', csound, 'BottomLoss', 10, 'NumPathsSource', 'Property'
```

```
'NumPaths',numpaths,'TwoWayPropagation',true);
tstep = 1;srcpos = [0;0;-160];
tqtpos = [500; 0; -50];srcvel = [0;0;0];
tdtvel = [speed; 0; 0];
```
Obtain the path matrix, Doppler factor, loss, and target reflection and transmit angles.

```
[pathmat,dop,aloss,tgtangs,srcangs] = channel(srcpos,tgtpos,srcvel,tgtvel,tstep);
```
Create a 100 Hz signal with 500 samples. Assume that all the paths have the same signal but with different amplitudes. Then, propagate the signals to the target and back. You can use the angle information to calculate any angular dependence of the source and target responses. Each channel can have a different amplitude. This example uses a simple cosine model.

```
fs = 1e3;nsamp = 500;propagator = phased.MultipathChannel('OperatingFrequency',10e3,'SampleRate',fs);
t = [0:(nsamp-1)]'/fs;ampsrc = cosd(srcangs(2,:));amptgt = cosd(tgtangs(2,:));
sig0 = sin(2 * pi * 100 * t);
sig = repmat(sig0,1,numpaths);amptotal = ampsrc.^2.*amptgt;sig = bsxfun(@times,amptotal,sig);
```
Because of the finite propagation delay, the first call to the propagator does not return the signal. Call propagator twice to obtain the returned signal.

```
propsig = propagator(sig,pathmat,dop,aloss);
propsig = propagator(sig,pathmat,dop,aloss);
```
Plot the real part of the coherent sum of the propagated signals. Compute the round trip time.

```
rng = rangeangle(srcpos,tgtpos);
tr = rng/csound;plot((t+tr)*1000,real(sum(propsig,2)))
xlabel('Time (millisec)')
```
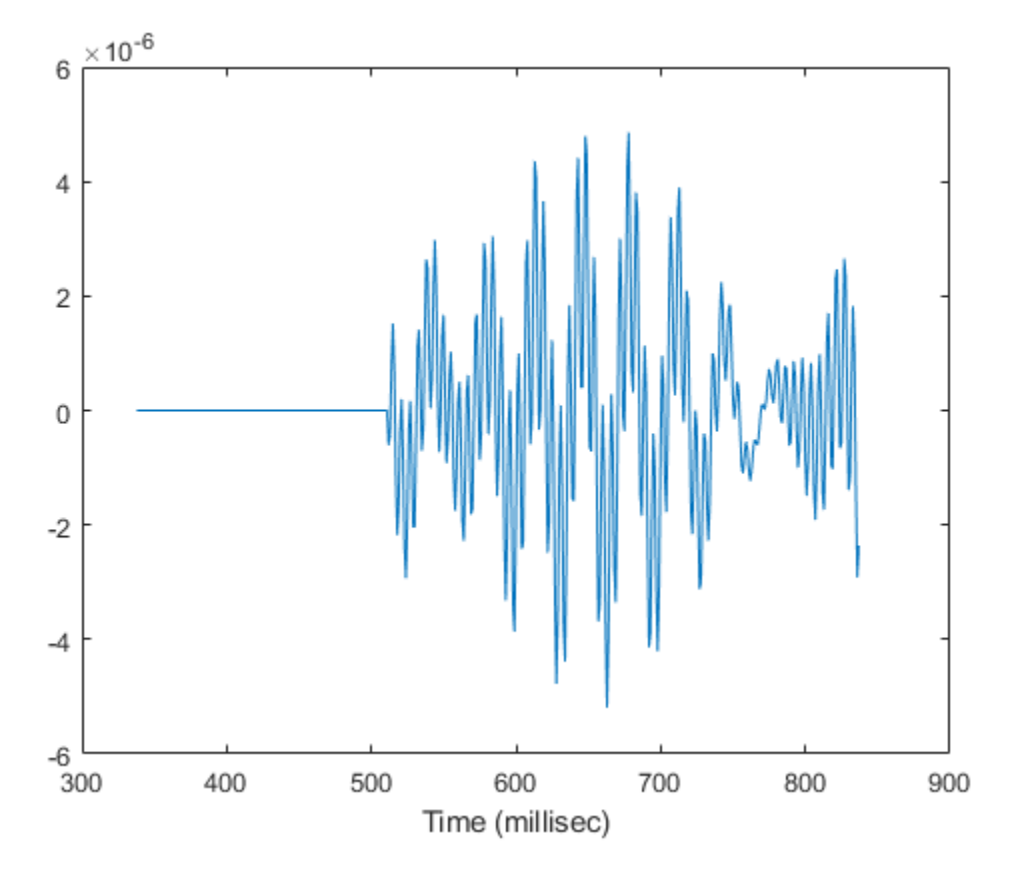

### **Propagate Sound in Channel Having Unknown Number of Paths**

Create an underwater sound channel and plot the combined received signal. Automatically find the number of paths. Assume that the source is stationary and that the receiver is moving along the *x*-axis toward the source at 20 km/h. Assume the default oneway propagation.

```
speed = -20*1000/3600;channel = phased.IsoSpeedUnderwaterPaths('ChannelDepth',200,'BottomLoss',5, ...
     'NumPathsSource','Auto','CoherenceTime',5);
tstep = 1;
```

```
s rcpos = [0,0,-160];
rcvpos = [500; 0; -50];srcvel = [0;0;0];
revvel = [speed; 0; 0];
```
Compute the path matrix, Doppler factor, and losses. The propagator outputs 51 paths output but some paths can contain Nan values.

```
[pathmat,dop,absloss,rcvangs,srcangs] = channel(srcpos,rcvpos,srcvel,rcvvel,tstep);
```
Create of a 100 Hz signal with 500 samples. Assume that all the paths have the same signal. Use a phased.MultipathChannel System object to propagate the signals to the receiver. phased.MultipathChannel accepts as input all paths produced by phased.IsoSpeedUnderwaterPaths but ignores paths that have NaN values.

```
fs = 1e3:
nsamp = 500;
propagator = phased.MultipathChannel('OperatingFrequency',10e3,'SampleRate',fs);
t = [0:(nsamp-1)]'/fs;sig0 = sin(2 * pi * 100 * t);
numpaths = size(pathmat, 2);sig = repmat(sig0,1,numpaths);propsig = propagator(sig,pathmat,dop,absloss);
```
Plot the real part of the coherent sum of the propagated signals.

```
plot(t*1000,real(sum(propsig,2)))
xlabel('Time (millisec)')
```
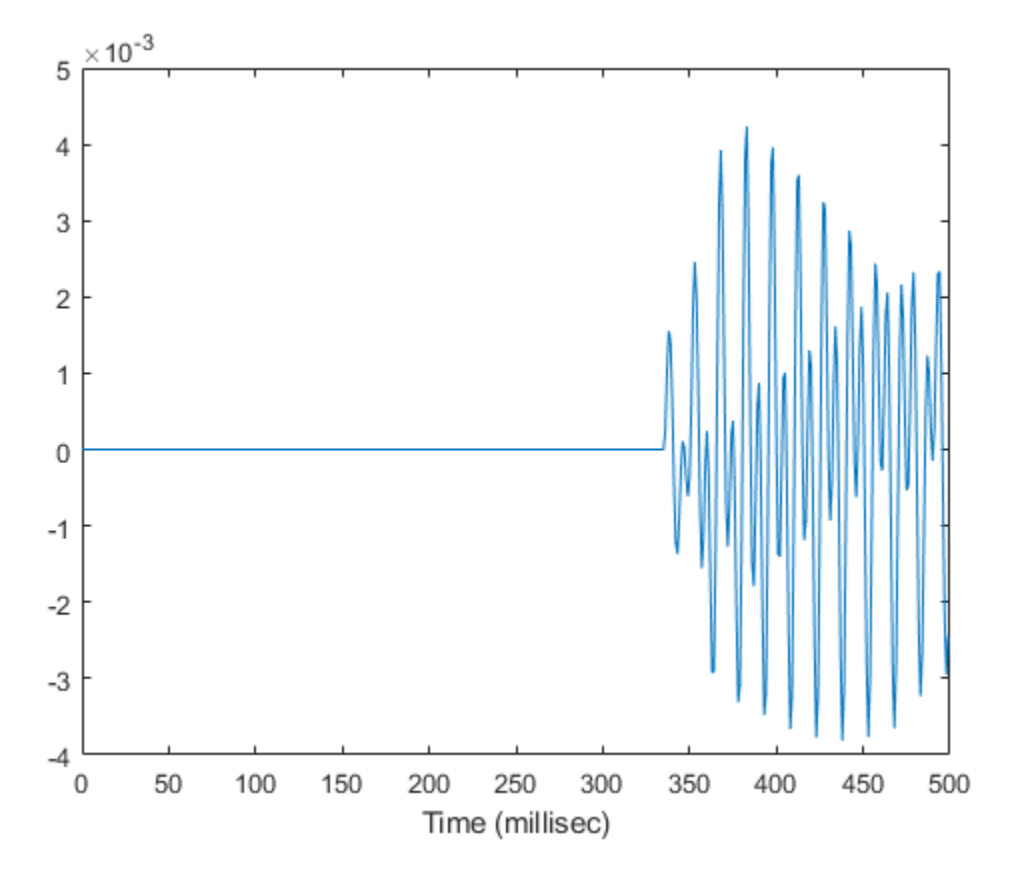

### **Doppler Stretching of Sonar Signal**

Compare the duration of a propagated signal from a stationary sonar to that of a moving sonar. The moving sonar has a radial velocity of 25 m/s away from the target. In each case, propagate the signal along a single path. Assume one-way propagation.

Define the sonar system parameters: maximum unambiguous range, required range resolution, operating frequency, and propagation speed.

 $maxrange = 5000.0;$ rngres =  $10.0$ ;

 $fc = 20.0e3;$  $csound = 1520.0$ ;

Use a rectangular waveform for the transmitted signal.

```
prf = csound/(2*maxrange);
pulseWidth = 8*rngres/csound;
pulseBW = 1/pulseWidth;
fs = 80*pulseBW;waveform = phased.RectangularWaveform('PulseWidth',pulseWidth,'PRF',prf, ...
     'SampleRate',fs);
```
Specify the sonar positions.

```
sonarplatform1 = phased.Platform('InitialPosition',[0;0;-60],'Velocity',[0;0;0]);
sonarplatform2 = phased.Platform('InitialPosition',[0;0;-60],'Velocity',[0;-25;0]);
```
Specify the target position.

```
targetplatform = phased.Platform('InitialPosition',[0;500;-60],'Velocity',[0;0;0]);
```
Define the underwater path and propagation channel objects.

```
paths = phased.IsoSpeedUnderwaterPaths('ChannelDepth',100, ...
     'CoherenceTime',0,'NumPathsSource','Property','NumPaths',1, ...
     'PropagationSpeed',csound);
propagator = phased.MultipathChannel('SampleRate',fs,'OperatingFrequency',fc);
```
Create the transmitted waveform.

```
wav = waveform():
nsamp = size(wav.1):
rxpulses = zeros(nsamp, 2);
t = (0:nsamp-1)/fs;
```
Transmit the signal and then receive the echo at the stationary sonar.

```
[pathmat, dop,aloss, ~, ~] = paths(sonarplatform1.InitialPosition, . . . targetplatform.InitialPosition,sonarplatform1.InitialVelocity, ...
     targetplatform.InitialVelocity,1/prf);
rxpulses(:,1) = propagator(wav, pathmat, dop, aloss);
```
Transmit and receive at the moving sonar.

```
[pathmat, dop,aloss, ~, ~] = paths(sonarplatform2.InitialPosition, ... targetplatform.InitialPosition,sonarplatform2.Velocity, ...
```

```
 targetplatform.Velocity,1/prf);
rxyulses(:,2) = propagator(wav,pathmat, dop,aloss);
```
Plot the received pulses.

```
plot(abs(rxpulses))
xlim([490 650])
ylim([0 1.65e-3])
legend('Stationary sonar','Moving sonar')
xlabel('Received Sample Time (sec)')
ylabel('Integrated Received Pulses')
```
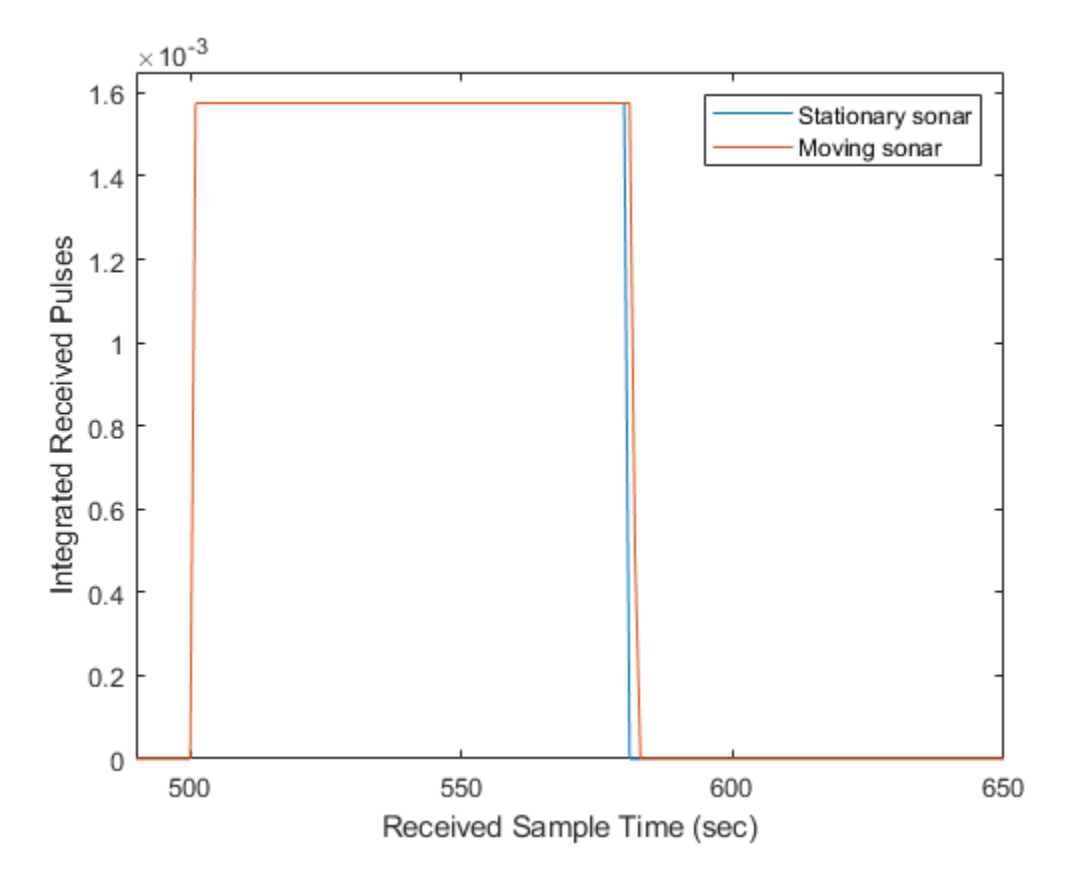

The signal received at the moving sonar has increased in duration compared to the stationary sonar.

- "Underwater Target Detection with an Active Sonar System"
- "Locating an Acoustic Beacon with a Passive Sonar System"

## **References**

- [1] Urick, R.J. *Principles of Underwater Sound, 3rd Edition*. New York: Peninsula Publishing, 1996.
- [2] Sherman, C.S. and J.Butler *Transducers and Arrays for Underwater Sound*. New York: Springer, 2007.
- [3] Allen, J.B. and D. Berkely, "Image method for efficiently simulating small-room acoustics", J. Acoust. Soc. Am, Vol 65, No. 4. April 1979.

# **Extended Capabilities**

## **C/C++ Code Generation**

Generate C and C++ code using MATLAB® Coder™.

Usage notes and limitations:

See "System Objects in MATLAB Code Generation" (MATLAB Coder).

## **See Also**

**System Objects** [phased.BackscatterSonarTarget](#page-84-0) | [phased.IsoSpeedUnderwaterPaths](#page-977-0) | [phased.IsotropicHydrophone](#page-1049-0) | [phased.IsotropicProjector](#page-1089-0)

## **Topics**

"Underwater Target Detection with an Active Sonar System" "Locating an Acoustic Beacon with a Passive Sonar System" "Doppler Effect for Sound"

**Introduced in R2017a**

# <span id="page-1281-0"></span>**step**

**System object:** phased.MultipathChannel **Package:** phased

Propagate signal through multipath sound channel

## **Syntax**

propsig = step(propagator,sig,pathmat,dop,aloss)

## **Description**

**Note** Instead of using the step method to perform the operation defined by the System object, you can call the object with arguments, as if it were a function. For example,  $y =$ step(obj, x) and  $y = obj(x)$  perform equivalent operations.

propsig = step(propagator,sig,pathmat,dop,aloss) returns a signal, propsig, propagated through a multipath channel. sig is the input signal to the channel. The pathmat matrix contains the path time delay, the total reflection coefficient, and the spreading loss. dop specifies the Doppler factor and aloss specifies the frequencydependent absorption loss. The matrix can describe one-way or two-way propagation from the signal source position to the signal destination position.

- When you use this method for one-way propagation, the source refers to the origin of the signal and the destination refers to the receiver. You can use one-way propagation modeling to model passive sonar and underwater communications.
- When you use this method for two-way propagation, the destination refers to the reflecting target, not the sonar receiver. A two-way path consists of a two identical one-way paths from source to target and back to receiver (collocated with the source). You can use two-way propagation to model active sonar systems.

**Note** The object performs an initialization the first time the step method is executed. This initialization locks nontunable properties (MATLAB) and input specifications, such as

dimensions, complexity, and data type of the input data. If you change a nontunable property or an input specification, the System object issues an error. To change nontunable properties or inputs, you must first call the release method to unlock the object.

**Note** Instead of using the step method to perform the operation defined by the System object, you can call the object with arguments, as if it were a function. For example,  $y =$ step(obj, x) and  $y = obj(x)$  perform equivalent operations.

## **Input Arguments**

## **propagator — Multipath channel propagator**

phased.MultipathChannel System object

Multipath channel propagator, specified as a phased.MultipathChannel System object.

Example: phased.MultipathChannel

## **sig — Channel input signal**

complex-valued *M*-by-*N* matrix

Channel input signal, specified as a complex-valued *M*-by-*N* matrix. *M* is the number of samples in the signal and *N* is the number of paths.

Data Types: double

### **pathmat — Propagation paths matrix**

real-valued 3-by-*N* matrix

Propagation paths matrix, specified as a real-valued 3-by-*N* matrix. *N* is the number of paths in the channel. Each column represents a path. The matrix rows represent:

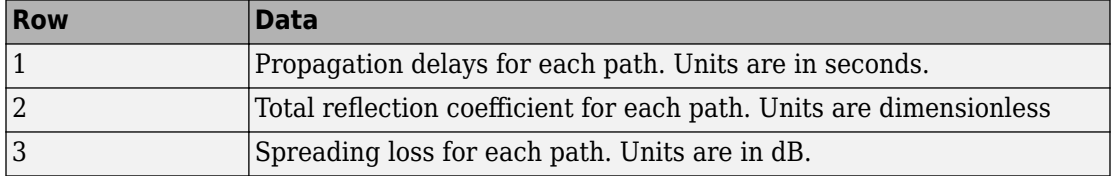

Except for the direct path, paths consist of alternating surface and bottom reflections. The losses for multiple reflections at the boundaries are multiplied. When you use

[phased.IsoSpeedUnderwaterPaths](#page-977-0) to create a path matrix, some of the columns can contain NaN values. phased.MultipathChannel ignores these paths.

Data Types: double

## **dop — Doppler factor**

real-valued *N*-by-1 row vector

Doppler factor, specified as a real-valued *N*-by-1 row vector where *N* is the number of paths. The Doppler factor multiplies the transmitted frequency to produce the Dopplershifted frequency for each path. The factor also defines the time contraction or dilation of a signal. Units are dimensionless.

Data Types: double

### **aloss — Frequency-dependent absorption loss**

real-valued *K*-by-*N*+1 matrix

Frequency-dependent absorption loss, specified as a real-valued *K*-by-*N*+1 matrix. *K* is the number of frequencies and *N* is the number of paths. The first column of aloss contains the absorption-loss frequencies in Hz. The remaining columns contain the absorption losses for the corresponding frequency. Units are in dB.

Data Types: double

## **Output Arguments**

### **propsig — Channel output signal**

complex-valued *M*-by-*N* matrix

Channel output signal, returned as a complex-valued *M*-by-*N* matrix. *M* is the number of samples in the signal and *N* is the number of paths. The output is the signal propagated through the channel. propsig has the same dimensions as the input signal, sig.

## **Examples**

### **One-Way Signal Propagation in Multipath Underwater Sound Channel**

Create a five-path underwater sound channel and compute the propagation path matrix, the Doppler factor, and the absorption loss. Assume that the source is stationary and the receiver is moving along the *x*-axis toward the source at 20 km/h. Assume the default oneway propagation.

Create the channel and specify the source and receiver locations and velocities.

```
numpaths = 5;channel = phased.IsoSpeedUnderwaterPaths('ChannelDepth',200,'BottomLoss',10, ...
    'NumPathsSource', 'Property', 'NumPaths', numpaths);
tstep = 1;s rcpos = [0,0,-160];
rcvpos = [100; 0; -50];speed = -20*1000/3600:
srcvel = [0;0;0];
rcvvel = [speed; 0; 0];
```
Compute the path matrix, Doppler factor, and losses.

 $[pathmat, dop,absloss] = channel(srcpos,rcvpos,srcvel,rcvvel,tstep);$ 

Create 500 samples of a 100 Hz signal. Assume all the paths have the same signal. Propagate the signals to the receiver.

```
fs = 1e3:
nsamp = 500;propagator = phased.MultipathChannel('OperatingFrequency',10e3,'SampleRate',fs);
t = [0:(nsamp-1)]'/fs;sig0 = sin(2 * pi * 100 * t);
sig = repmat(sig0,1,numpaths);propsig = propagator(sig,pathmat,dop,absloss);
```
Plot the real part of the coherent sum of the propagated signals.

```
plot(t*1000,real(sum(propsig,2)))
xlabel('Time (millisec)')
```
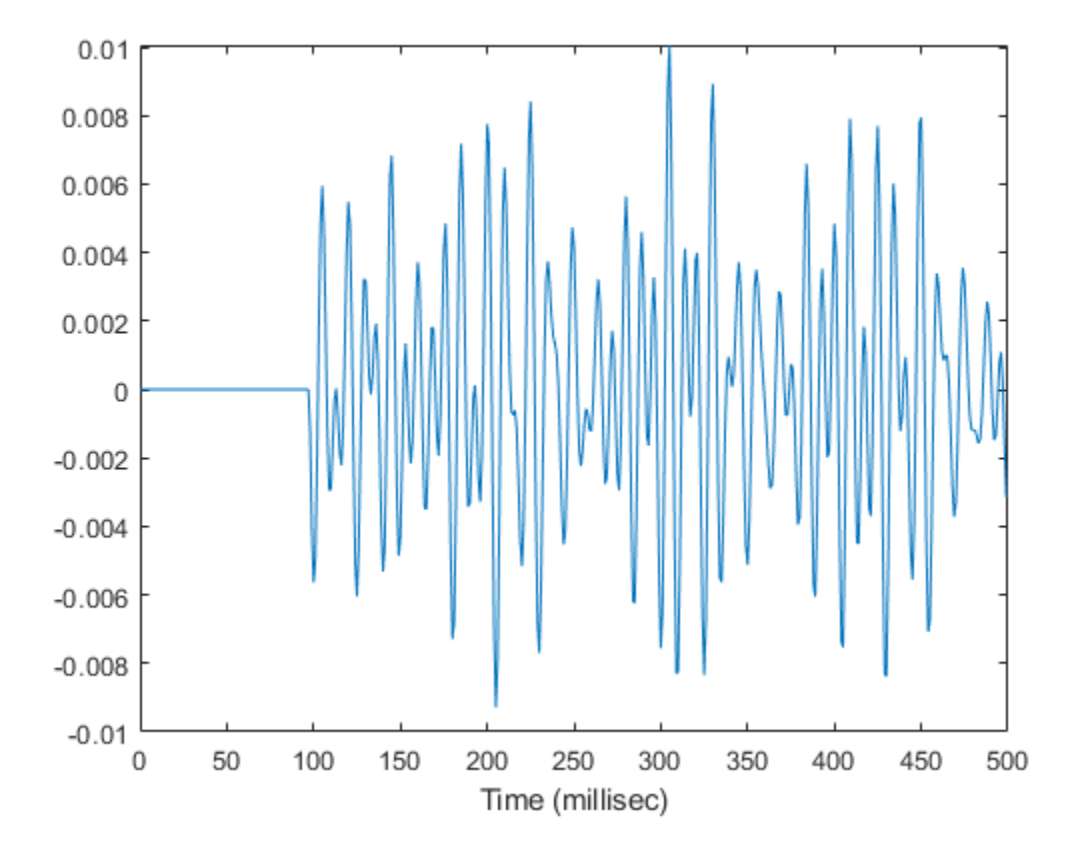

### **Two-Way Signal Propagation in Multipath Underwater Sound Channel**

Create a seven-path underwater sound channel and display the propagation path matrix. Assume that the source is stationary and that the receiver is moving along the *x*-axis toward the source at 20 km/h. Assume two-way propagation.

```
speed = -20*1000/3600;numpaths = 7;cosound = 1515.0;channel = phased.IsoSpeedUnderwaterPaths('ChannelDepth',200, ...
     'PropagationSpeed',csound,'BottomLoss',10,'NumPathsSource','Property', ...
```

```
'NumPaths',numpaths,'TwoWayPropagation',true);
tstep = 1;srcpos = [0;0;-160];
tqtpos = [500; 0; -50];srcvel = [0;0;0];
\texttt{tdtvel} = [\texttt{speed}; 0; 0];
```
Obtain the path matrix, Doppler factor, loss, and target reflection and transmit angles.

```
[pathmat,dop,aloss,tgtangs,srcangs] = channel(srcpos,tgtpos,srcvel,tgtvel,tstep);
```
Create a 100 Hz signal with 500 samples. Assume that all the paths have the same signal but with different amplitudes. Then, propagate the signals to the target and back. You can use the angle information to calculate any angular dependence of the source and target responses. Each channel can have a different amplitude. This example uses a simple cosine model.

```
fs = 1e3;nsamp = 500;propagator = phased.MultipathChannel('OperatingFrequency',10e3,'SampleRate',fs);
t = [0:(nsamp-1)]'/fs;
ampsrc = cosd(srcangs(2,:));amptgt = cosd(tgtangs(2,:));
sig0 = sin(2 * pi * 100 * t);
sig = repmat(sig0,1,numpaths);amptotal = ampsrc.^2.*amptgt;sig = bsxfun(@times,amptotal,sig);
```
Because of the finite propagation delay, the first call to the propagator does not return the signal. Call propagator twice to obtain the returned signal.

```
propsig = propagator(sig,pathmat,dop,aloss);
propsig = propagator(sig,pathmat,dop,aloss);
```
Plot the real part of the coherent sum of the propagated signals. Compute the round trip time.

```
rng = rangeangle(srcpos,tgtpos);
tr = rng/csound;plot((t+tr)*1000,real(sum(propsiq,2)))xlabel('Time (millisec)')
```
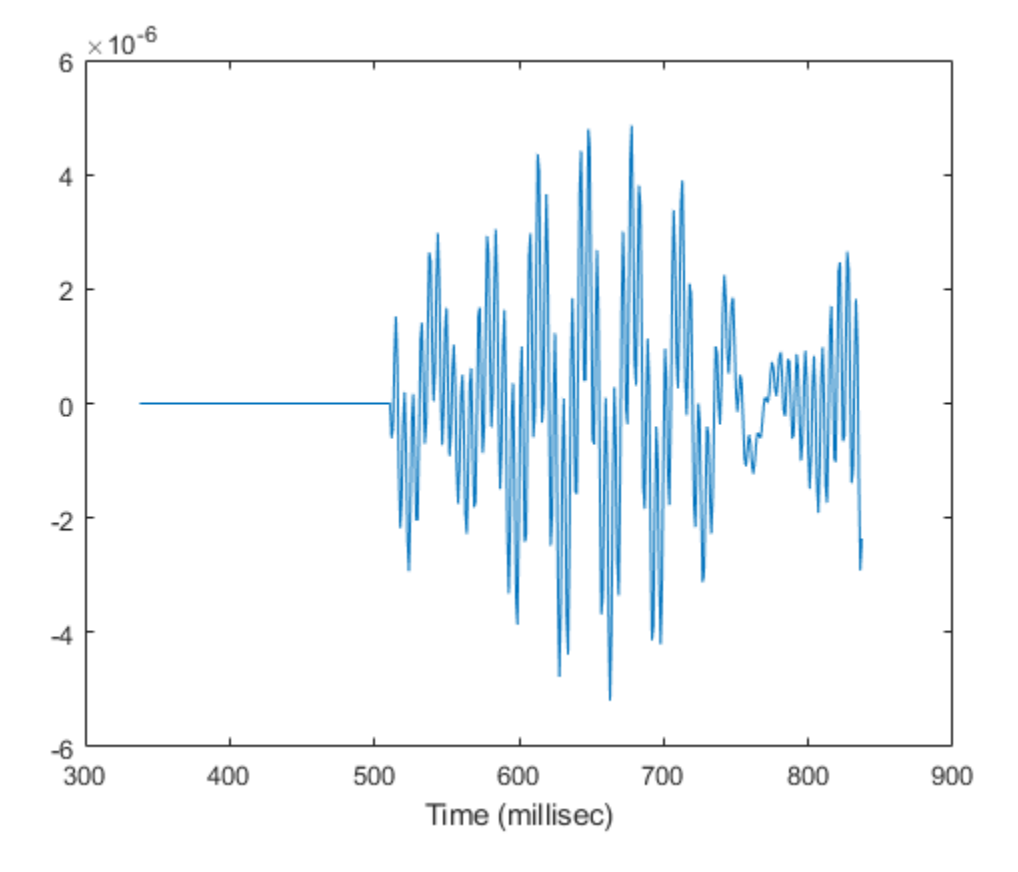

### **Propagate Sound in Channel Having Unknown Number of Paths**

Create an underwater sound channel and plot the combined received signal. Automatically find the number of paths. Assume that the source is stationary and that the receiver is moving along the *x*-axis toward the source at 20 km/h. Assume the default oneway propagation.

```
speed = -20*1000/3600;channel = phased.IsoSpeedUnderwaterPaths('ChannelDepth',200,'BottomLoss',5, ...
     'NumPathsSource','Auto','CoherenceTime',5);
tstep = 1;
```

```
srcpos = [0;0;-160];rcvpos = [500; 0; -50];srcvel = [0;0;0];
revvel = [speed; 0; 0];
```
Compute the path matrix, Doppler factor, and losses. The propagator outputs 51 paths output but some paths can contain Nan values.

```
[pathmat,dop,absloss,rcvangs,srcangs] = channel(srcpos,rcvpos,srcvel,rcvvel,tstep);
```
Create of a 100 Hz signal with 500 samples. Assume that all the paths have the same signal. Use a phased.MultipathChannel System object to propagate the signals to the receiver. phased.MultipathChannel accepts as input all paths produced by phased.IsoSpeedUnderwaterPaths but ignores paths that have NaN values.

```
fs = 1e3:
nsamp = 500;propagator = phased.MultipathChannel('OperatingFrequency',10e3,'SampleRate',fs);
t = [0:(nsamp-1)]'/fs;sig0 = sin(2 * pi * 100 * t);
numpaths = size(pathmat, 2);sig = repmat(sig0,1,numpaths);propsig = propagator(sig,pathmat,dop,absloss);
```
Plot the real part of the coherent sum of the propagated signals.

```
plot(t*1000,real(sum(propsiq,2)))xlabel('Time (millisec)')
```
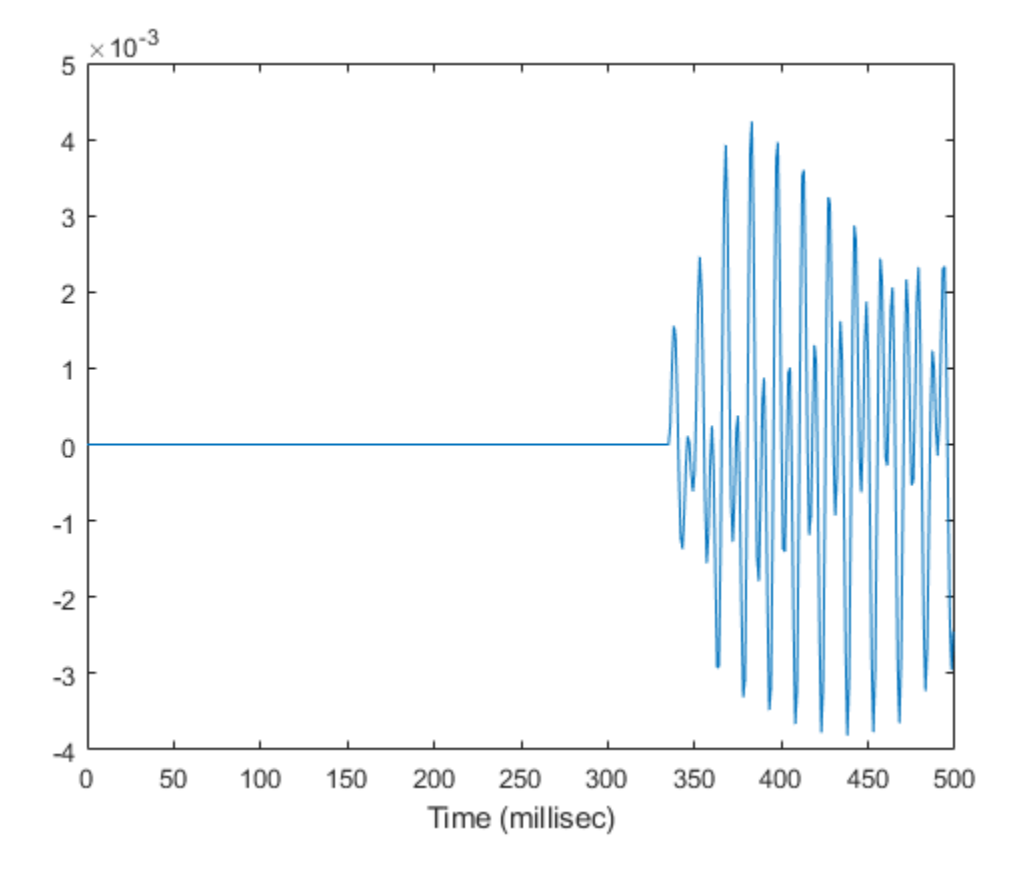

**Introduced in R2017a**

## <span id="page-1290-0"></span>**reset**

**System object:** phased.MultipathChannel **Package:** phased

Reset state of System object

## **Syntax**

reset(propagator)

# **Description**

reset(propagator) resets the internal state of the phased.MultipathChannel object, propagator.

## **Input Arguments**

## **propagator — Multipath channel**

phased.MultipathChannel System object

Multipath channel, specified as a phased.MultipathChannel System object.

Example: phased.MultipathChannel

## **Introduced in R2017a**

# **phased.MUSICEstimator System object**

### **Package:** phased

Estimate direction of arrival using narrowband MUSIC algorithm for ULA

## **Description**

The phased.MUSICEstimator System object implements the narrowband multiple signal classification (MUSIC) algorithm for uniform linear arrays (ULA). MUSIC is a highresolution direction-finding algorithm capable of resolving closely-spaced signal sources. The algorithm is based on eigenspace decomposition of the sensor spatial covariance matrix.

To estimate directions of arrival (DOA):

- **1** Define and set up a phased.MUSICEstimator System object. See "Construction" on page 1-1286.
- **2** Call the [step](#page-1306-0) method to estimate the DOAs according to the properties of phased.MUSICEstimator.

**Note** Alternatively, instead of using the step method to perform the operation defined by the System object, you can call the object with arguments, as if it were a function. For example,  $y = step(obj, x)$  and  $y = obj(x)$  perform equivalent operations.

## **Construction**

estimator = phased.MUSICEstimator creates a MUSIC DOA estimator System object, estimator.

estimator = phased.MUSICEstimator(Name,Value) creates a System object, estimator, with each specified property Name set to the specified Value. You can specify additional name-value pair arguments in any order as (Name1,Value1,...,NameN,ValueN).

## **Properties**

### **SensorArray — ULA sensor array**

phased.ULA System object (default)

ULA sensor array, specified as a [phased.ULA](#page-2218-0) System object. If you do not specify any name-value pair properties for the ULA sensor array, the default properties of the array are used.

### **PropagationSpeed — Signal propagation speed**

physconst('LightSpeed') (default) | real-valued positive scalar

Signal propagation speed, specified as a real-valued positive scalar. Units are in meters per second. The default propagation speed is the value returned by physconst('LightSpeed').

Example: 3e8

Data Types: double

### **OperatingFrequency — Operating frequency**

300e6 (default) | positive scalar

Operating frequency, specified as a positive scalar. Units are in Hz.

Example: 1e9

Data Types: double

### **ForwardBackwardAveraging — Enable forward-backward averaging**

false (default) | true

Enable forward-backward averaging, specified as false or true. Set this property to true to use forward-backward averaging to estimate the covariance matrix for sensor arrays with a conjugate symmetric array manifold.

Data Types: logical

### **ScanAngles — Scan angles**

[-90:90] (default) | real-valued *K*-length vector

Scan angles, specified as a real-valued vector. Units are in degrees. Scan angles are broadside angles between the search direction and the ULA array axis. The angles lie between –90° and 90°, inclusive. Specify the angles in increasing value.

Example: [-20:20] Data Types: double

#### **DOAOutputPort — Enable directions of arrival output**

false (default) | true

Option to enable directions-of-arrival (DOA) output, specified as false or true. To obtain the DOAs of signals, set this property to true. The DOAs are returned in the second output argument of the step method.

Data Types: logical

#### **NumSignalsSource — Source of number of signals**

'Auto' (default) | 'Property'

Source of the number of arriving signals, specified as 'Auto' or 'Property'.

- 'Auto' The System object estimates the number of arriving signals using the method specified in the NumSignalsMethod property.
- 'Property' Specify the number of arriving signals using the NumSignals property.

Data Types: char

**NumSignalsMethod — Method used to estimate number of arriving signals** 'AIC' (default) | 'MDL'

Method used to estimate the number of arriving signals, specified as 'AIC' or 'MDL'.

- 'AIC' Akaike Information Criterion
- 'MDL' Minimum Description Length criterion

#### **Dependencies**

To enable this property, set NumSignalsSource to 'Auto'.

Data Types: char

#### **NumSignals — Number of arriving signals**

1 (default) | positive integer

Number of arriving signals, specified as a positive integer.

Example: 3

### **Dependencies**

To enable this property, set NumSignalsSource to 'Property'.

Data Types: double

## **SpatialSmoothing — Enable spatial smoothing**

0 (default) | nonnegative integer

Option to enable spatial smoothing, specified as a nonnegative integer. Use spatial smoothing to compute the arrival directions of coherent signals. A value of zero specifies no spatial smoothing. A positive value represents the number of subarrays used to compute the smoothed (averaged) source covariance matrix. Each increment in this value lets you handle one additional coherent source, but reduces the effective number of array elements by one. The length of the smoothing aperture, *L*, depends on the array length, *M*, and the averaging number, *K*, by  $L = M - K + 1$ . The maximum value of *K* is  $M - 2$ .

Example: 5

Data Types: double

# **Methods**

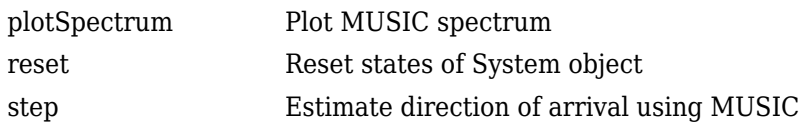

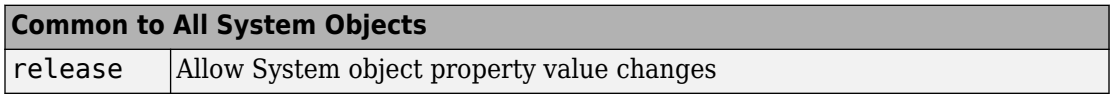

# **Examples**

## **Plot MUSIC Spectrum of Two Signals Arriving at ULA**

Estimate the DOAs of two signals received by a standard 10-element ULA having an element spacing of 1 meter. Then plot the MUSIC spectrum.

**Note:** You can replace each call to the function with the equivalent step syntax. For example, replace  $myObject(x)$  with step( $myObject, x$ ).

Create the ULA array. The antenna operating frequency is 150 MHz.

```
fc = 150.0e6;array = phased.ULA('NumElements',10,'ElementSpacing',1.0);
```
Create the arriving signals at the ULA. The true direction of arrival of the first signal is 10° in azimuth and 20° in elevation. The direction of the second signal is 60° in azimuth and -5° in elevation.

```
fs = 8000.0;t = (0:1/fs:1).';
sig1 = cos(2*pi*t*300.0);
sig2 = cos(2*pi*t*400.0);sig = collectPlaneWave (array, [sig1 sig2], [10 20; 60 -5]', fc);noise = 0.1*(randn(size(sig)) + li*randn(size(sig)));
```
Estimate the DOAs.

```
estimator = phased.MUSICEstimator('SensorArray',array,...
     'OperatingFrequency',fc,...
     'DOAOutputPort',true,'NumSignalsSource','Property',...
     'NumSignals',2);
[y, doas] = estimator(sig + noise);
doas = broadside2az(sort(doas), [20 -5])
```
doas = *1×2*

9.5829 60.3813

Plot the MUSIC spectrum.

plotSpectrum(estimator,'NormalizeResponse',true)
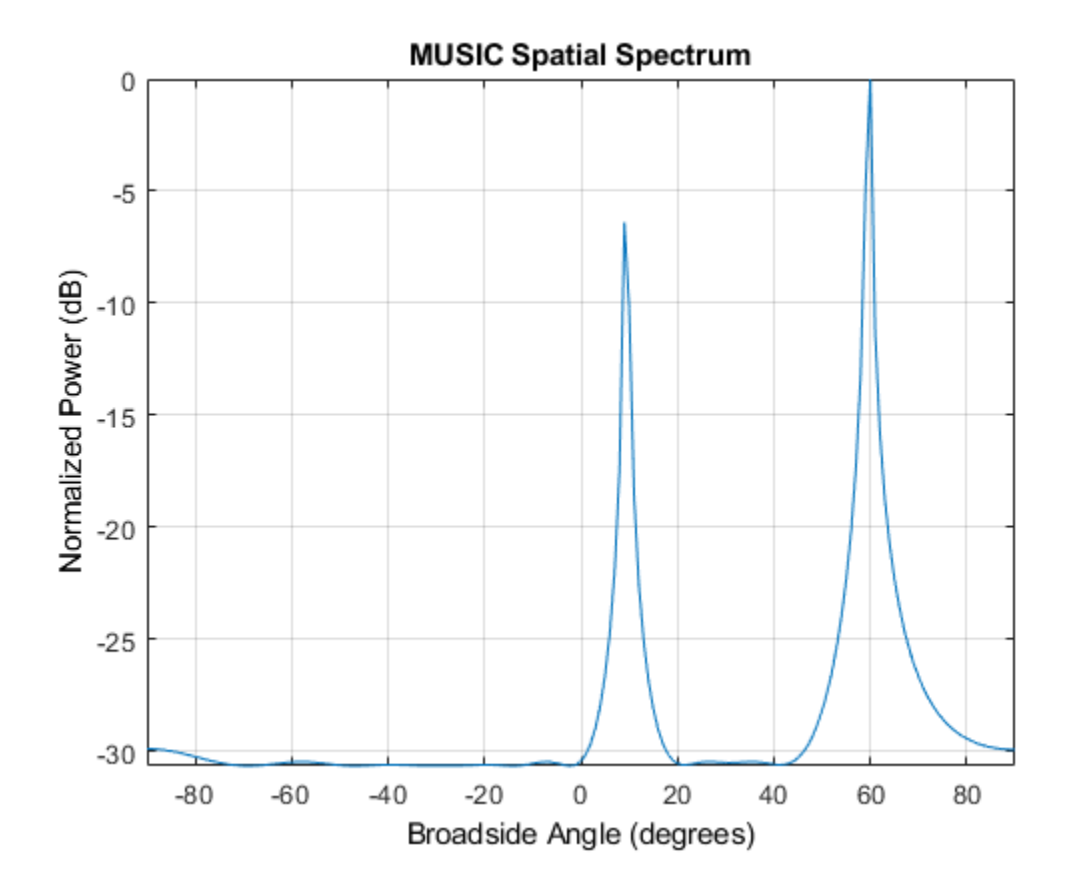

### **Compute DOA of Two Nearby Signals Using MUSIC**

First, estimate the DOAs of two signals received by a standard 10-element ULA having an element spacing of one-half wavelength.Then, plot the spatial spectrum.

**Note:** You can replace each call to the function with the equivalent step syntax. For example, replace myObject(x) with step(myObject,x).

The antenna operating frequency is 150 MHz. The arrival directions of the two signals are separated by 2°. The direction of the first signal is 30° azimuth and 0° elevation. The

direction of the second signal is 32° azimuth and 0° elevation. Estimate the number of signals using the Minimum Description Length (MDL) criterion.

Create the signals arriving at the ULA.

```
fs = 8000;t = (0:1/fs:1).';
f1 = 300.0;f2 = 600.0;sig1 = cos(2*pi*t*f1);sig2 = cos(2 * pi * t * f2);fc = 150.0e6;c = physconst('LightSpeed');
lam = c/fc;array = phased.ULA('NumElements',10,'ElementSpacing',0.5*lam);
sig = collectPlaneWave (array, [sig1 sig2], [30 0; 32 0]', fc);noise = 0.1*(randn(size(sig)) + 1i*randn(size(sig)));
```
Estimate the DOAs.

```
estimator = phased.MUSICEstimator('SensorArray',array,...
     'OperatingFrequency',fc,'DOAOutputPort',true,...
     'NumSignalsSource','Auto','NumSignalsMethod','MDL');
[y, doas] = estimator(sig + noise);
doas = broadside2az(sort(doas),[0 0])
```

```
doas = 1×2
```
30.0000 32.0000

Plot the MUSIC spectrum.

plotSpectrum(estimator,'NormalizeResponse',true)

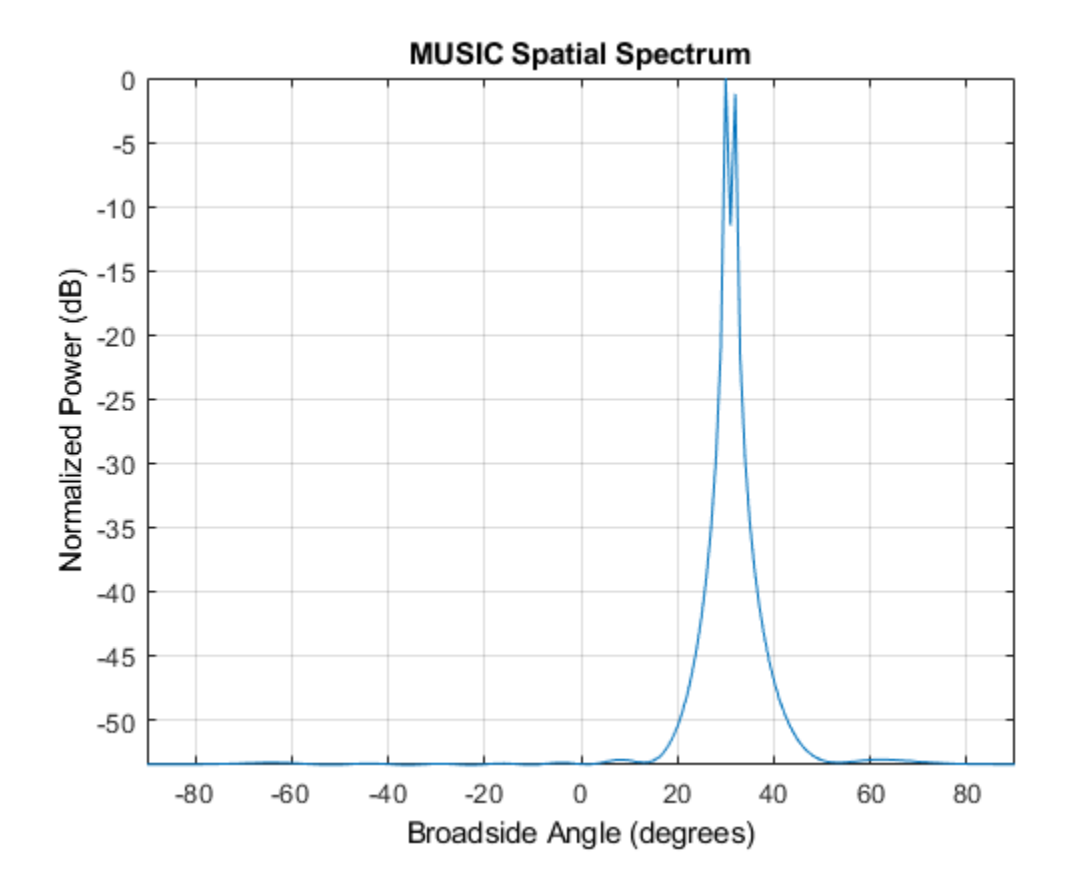

- "MUSIC Super-Resolution DOA Estimation"
- "Direction of Arrival Estimation with Beamscan, MVDR, and MUSIC"

# **Algorithms**

MUSIC is a high-resolution direction-finding algorithm that estimates directions of arrival (DOA) of signals at an array from the covariance matrix of array sensor data. MUSIC belongs to the subspace-decomposition family of direction-finding algorithms. Unlike conventional beamforming, MUSIC can resolve closely spaced signal sources.

Based on eigenspace decomposition of the sensor covariance matrix, MUSIC divides the observation space into orthogonal signal and noise subspaces. Eigenvectors corresponding to the largest eigenvalues span the signal subspace. Eigenvectors corresponding to the smaller eigenvalues span the noise subspace. Because arrival (or steering) vectors lie in the signal subspace, they are orthogonal to the noise subspace. For ULAs, arrival vectors are functions of the broadside direction angles of the sources. The algorithm searches a grid of arrival angles to find the arrival vectors that have zero or small projections into the noise subspace. These angles are the directions of the sources.

MUSIC requires that the number of source signals is known. If the number of specified sources does not match the actual number of sources, the algorithm degrades. Generally, you must provide an estimate of the number of sources or use one of the built-in source number estimation methods. For a description of the methods used to estimate the number of sources, see the [aictest](#page-2659-0) or [mdltest](#page-2850-0) functions.

In place of the true sensor covariance matrix, the algorithm computes the sample covariance matrix from the sensor data. MUSIC applies to noncoherent signals but can be extended to coherent signals using spatial smoothing and/or forward-backward averaging techniques. For a high-level description of the algorithm, see "MUSIC Super-Resolution DOA Estimation".

## **References**

[1] Van Trees, H. L. *Optimum Array Processing*. New York: Wiley-Interscience, 2002.

# **Extended Capabilities**

## **C/C++ Code Generation**

Generate C and C++ code using MATLAB® Coder™.

Usage notes and limitations:

See "System Objects in MATLAB Code Generation" (MATLAB Coder).

## **See Also**

**Functions** [aictest](#page-2659-0) | [broadside2az](#page-2738-0) | [mdltest](#page-2850-0) | [rootmusicdoa](#page-3092-0) | [spsmooth](#page-3192-0)

### **System Objects**

[phased.MUSICEstimator2D](#page-1312-0) | [phased.RootMUSICEstimator](#page-1806-0)

### **Topics**

"MUSIC Super-Resolution DOA Estimation" "Direction of Arrival Estimation with Beamscan, MVDR, and MUSIC" "High Resolution Direction of Arrival Estimation" "Spherical Coordinates"

### **Introduced in R2016b**

# **plotSpectrum**

**System object:** phased.MUSICEstimator **Package:** phased

Plot MUSIC spectrum

## **Syntax**

```
plotSpectrum(estimator)
output_args = method(estimator,Name,Value)
lh = plotSpectrum()
```
## **Description**

plotSpectrum(estimator) plots the MUSIC spectrum computed by the most recent step method execution for the phased.MUSICEstimator System object, estimator.

output\_args = method(estimator,Name,Value) plots the MUSIC spatial spectrum with additional options specified by one or more Name, Value pair arguments.

 $lh = plotSpectrum($  ) returns the line handle to the figure.

## **Input Arguments**

**estimator — MUSIC estimator** phased.MUSICEstimator System object.

MUSIC estimator, specified as a [phased.MUSICEstimator](#page-1291-0) System object

### **Name-Value Pair Arguments**

Specify optional comma-separated pairs of Name,Value arguments. Name is the argument name and Value is the corresponding value. Name must appear inside single quotes (' '). You can specify several name and value pair arguments in any order as Name1,Value1,...,NameN,ValueN.

#### **Unit — Units used for plotting**

'db' (default) | 'mag' | 'pow'

Units used for plotting, specified as the comma-separated pair consisting of 'Unit' and 'db', 'mag', or 'pow'.

Data Types: char

#### **NormalizeResponse — Plot normalized spectrum**

false (default) | true

Plot a normalized spectrum, specified as the comma-separated pair consisting of 'NormalizedResponse' and false or true. Normalization sets the magnitude of the largest spectrum value to one.

Data Types: char

#### **Title — Title of plot**

'MUSIC Spatial Spectrum' (default) | character vector

Title of plot, specified as a comma-separated pair consisting of 'Title' and a character vector.

Example: true

Data Types: char

### **Output Arguments**

**lh — Line handle of plot** line handle

Line handle of plot.

### **Examples**

#### **Plot MUSIC Spectrum of Two Signals Arriving at ULA**

Estimate the DOAs of two signals received by a standard 10-element ULA having an element spacing of 1 meter. Then plot the MUSIC spectrum.

**Note:** You can replace each call to the function with the equivalent step syntax. For example, replace  $myObject(x)$  with step( $myObject, x$ ).

Create the ULA array. The antenna operating frequency is 150 MHz.

```
fc = 150.0e6;array = phased.ULA('NumElements',10,'ElementSpacing',1.0);
```
Create the arriving signals at the ULA. The true direction of arrival of the first signal is 10° in azimuth and 20° in elevation. The direction of the second signal is 60° in azimuth and -5° in elevation.

```
fs = 8000.0t = (0:1/fs:1).';
sig1 = cos(2*pi*t*300.0);
sig2 = cos(2 * pi * t * 400.0);
sig = collectPlaneWave(array, [sig1 sig2], [10 20; 60 -5]^\top, fc);noise = 0.1*(randn(size(sig)) + 1i*randn(size(sig)));
```

```
Estimate the DOAs.
```

```
estimator = phased.MUSICEstimator('SensorArray',array,...
     'OperatingFrequency',fc,...
     'DOAOutputPort',true,'NumSignalsSource','Property',...
     'NumSignals',2);
[y, doas] = estimator(sig + noise);
doas = broadside2az(sort(doas), [20 -5])doas = 1×2
     9.5829 60.3813
```
Plot the MUSIC spectrum.

```
plotSpectrum(estimator,'NormalizeResponse',true)
```
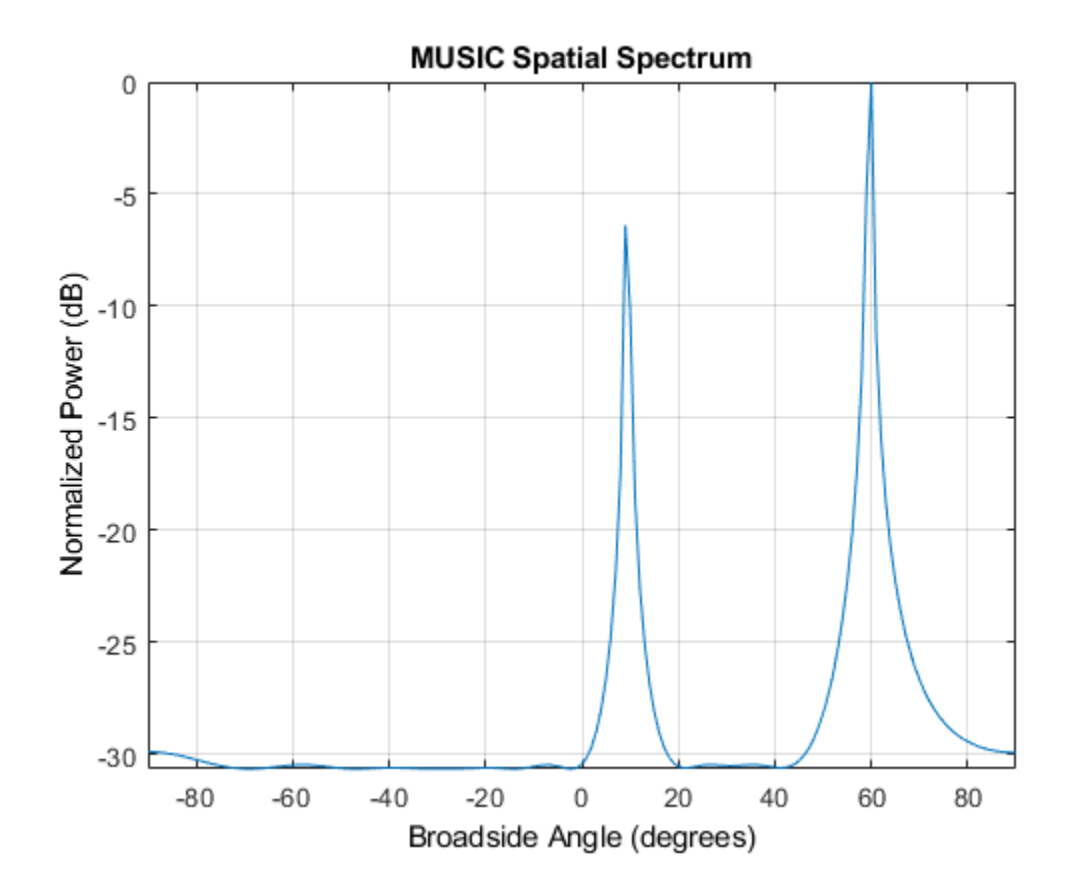

**Introduced in R2016b**

## **reset**

**System object:** phased.MUSICEstimator **Package:** phased

Reset states of System object

# **Syntax**

reset(estimator)

# **Description**

reset(estimator) resets the internal state of the phased.MUSICEstimator System object, estimator.

## **Input Arguments**

### **estimator — MUSIC estimator**

phased.MUSICEstimator System object

MUSIC estimator, specified as a [phased.MUSICEstimator](#page-1291-0) System object.

### **Introduced in R2016b**

# **step**

**System object:** phased.MUSICEstimator **Package:** phased

Estimate direction of arrival using MUSIC

# **Syntax**

```
spectrum = step(estimator, sig)[spectrum,doa] = step(estimator, sig)
```
# **Description**

**Note** Instead of using the step method to perform the operation defined by the System object, you can call the object with arguments, as if it were a function. For example,  $y =$ step(obj, x) and  $y = obj(x)$  perform equivalent operations.

spectrum = step(estimator,sig) returns the MUSIC spectrum for a signal specified by sig.

[spectrum,doa] = step(estimator,sig) also returns the signal broadside directions of arrival, doa. To use this syntax, set the DOAOutputPort property to true.

**Note** The object performs an initialization the first time the step method is executed. This initialization locks nontunable properties (MATLAB) and input specifications, such as dimensions, complexity, and data type of the input data. If you change a nontunable property or an input specification, the System object issues an error. To change nontunable properties or inputs, you must first call the release method to unlock the object.

## **Input Arguments**

#### **estimator — MUSIC estimator**

phased.MUSICEstimator System object

MUSIC estimator, specified as a [phased.MUSICEstimator](#page-1291-0) System object.

Example: phased.MUSICEstimator

#### **sig — Received signal**

*M*-by-*N* complex-valued matrix

Received signal, specified as an *M*-by-*N* complex-valued matrix. The quantity *M* is the number of sample values (snapshots) contained in the signal, and *N* is the number of sensor elements in the array.

The size of the first dimension of this input matrix can vary to simulate a changing signal length. This size change occurs, for example, in the case of a pulse waveform with variable pulse repetition frequency.

Example:  $[[0;1;2;3;4;3;2;1;0]$ ,  $[1;2;3;4;3;2;1;0;0]]$ 

Data Types: double Complex Number Support: Yes

## **Output Arguments**

#### **spectrum — MUSIC spatial spectrum**

nonnegative, real-valued *K*-length column vector

MUSIC spatial spectrum, returned as a non-negative, real-valued *K*-length column vector representing the magnitude of the estimated MUSIC spatial spectrum. Each entry corresponds to an angle specified by the ScanAngles property.

**doa — Directions of arrival** real-valued *L*-length row vector

Directions of arrival of the signals, returned as a real-valued *L*-length row vector. The direction of arrival angle is the angle between the source direction and the array axis or broadside angle. Angle units are in degrees. *L* is the number of signals specified by the NumSignals property or computed using the method specified by the NumSignalsMethod property.

#### **Dependencies**

To enable this output argument, set the DOAOutputPort property to true.

### **Examples**

#### **Plot MUSIC Spectrum of Two Signals Arriving at ULA**

Estimate the DOAs of two signals received by a standard 10-element ULA having an element spacing of 1 meter. Then plot the MUSIC spectrum.

**Note:** You can replace each call to the function with the equivalent step syntax. For example, replace  $myObject(x)$  with step( $myObject, x$ ).

Create the ULA array. The antenna operating frequency is 150 MHz.

```
fc = 150.0e6;array = phased.ULA('NumElements',10,'ElementSpacing',1.0);
```
Create the arriving signals at the ULA. The true direction of arrival of the first signal is 10° in azimuth and 20° in elevation. The direction of the second signal is 60° in azimuth and -5° in elevation.

```
fs = 8000.0;t = (0:1/fs:1).';
sig1 = cos(2*pi*t*300.0);
sig2 = cos(2 * pi * t * 400.0);
sig = collectPlaneWave (array, [sig1 sig2], [10 20; 60 -5]^\top, fc);noise = 0.1*(randn(size(siq)) + 1i*randn(size(siq)));
```
Estimate the DOAs.

```
estimator = phased.MUSICEstimator('SensorArray',array,...
     'OperatingFrequency',fc,...
     'DOAOutputPort',true,'NumSignalsSource','Property',...
     'NumSignals',2);
[y, doas] = estimator(sig + noise);
doas = broadside2az(sort(doas),[20 -5])
```
doas = *1×2*

9.5829 60.3813

Plot the MUSIC spectrum.

plotSpectrum(estimator,'NormalizeResponse',true)

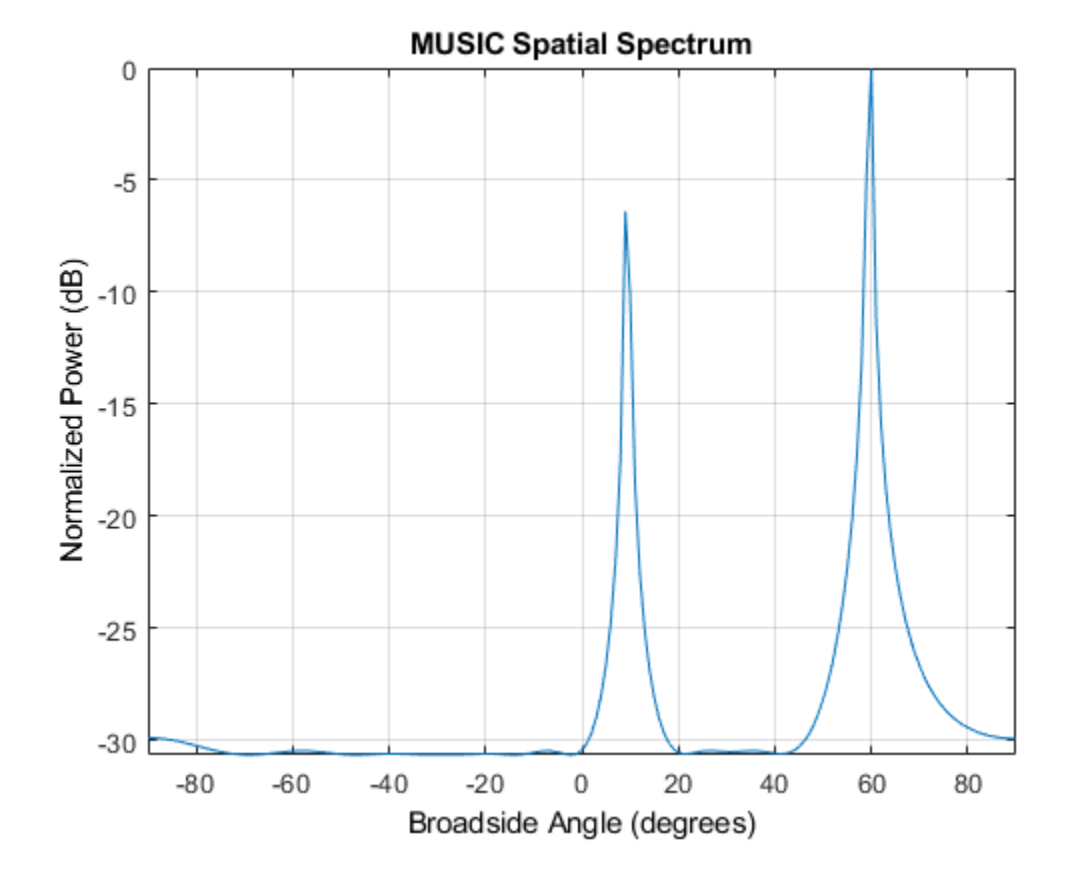

#### **Compute DOA of Two Nearby Signals Using MUSIC**

First, estimate the DOAs of two signals received by a standard 10-element ULA having an element spacing of one-half wavelength.Then, plot the spatial spectrum.

**Note:** You can replace each call to the function with the equivalent step syntax. For example, replace  $myObject(x)$  with step( $myObject, x$ ).

The antenna operating frequency is 150 MHz. The arrival directions of the two signals are separated by 2°. The direction of the first signal is 30° azimuth and 0° elevation. The direction of the second signal is 32° azimuth and 0° elevation. Estimate the number of signals using the Minimum Description Length (MDL) criterion.

Create the signals arriving at the ULA.

```
fs = 8000:
t = (0:1/fs:1).';
f1 = 300.0;f2 = 600.0sig1 = cos(2 * pi * t * f1);sig2 = cos(2 * pi * t * f2);fc = 150.0e6;c = physconst('LightSpeed');
lam = c/fc:
array = phased.ULA('NumElements',10,'ElementSpacing',0.5*lam);
sig = collectPlaneWave (array, [sig1 sig2], [30 0; 32 0]'.fc);noise = 0.1*(randn(size(sig)) + 1i*randn(size(sig)));
```

```
Estimate the DOAs.
```

```
estimator = phased.MUSICEstimator('SensorArray',array,...
     'OperatingFrequency',fc,'DOAOutputPort',true,...
     'NumSignalsSource','Auto','NumSignalsMethod','MDL');
[y, doas] = estimator(sig + noise);
doas = broadside2az(sort(doas),[0 0])
```
doas = *1×2*

30.0000 32.0000

Plot the MUSIC spectrum.

plotSpectrum(estimator,'NormalizeResponse',true)

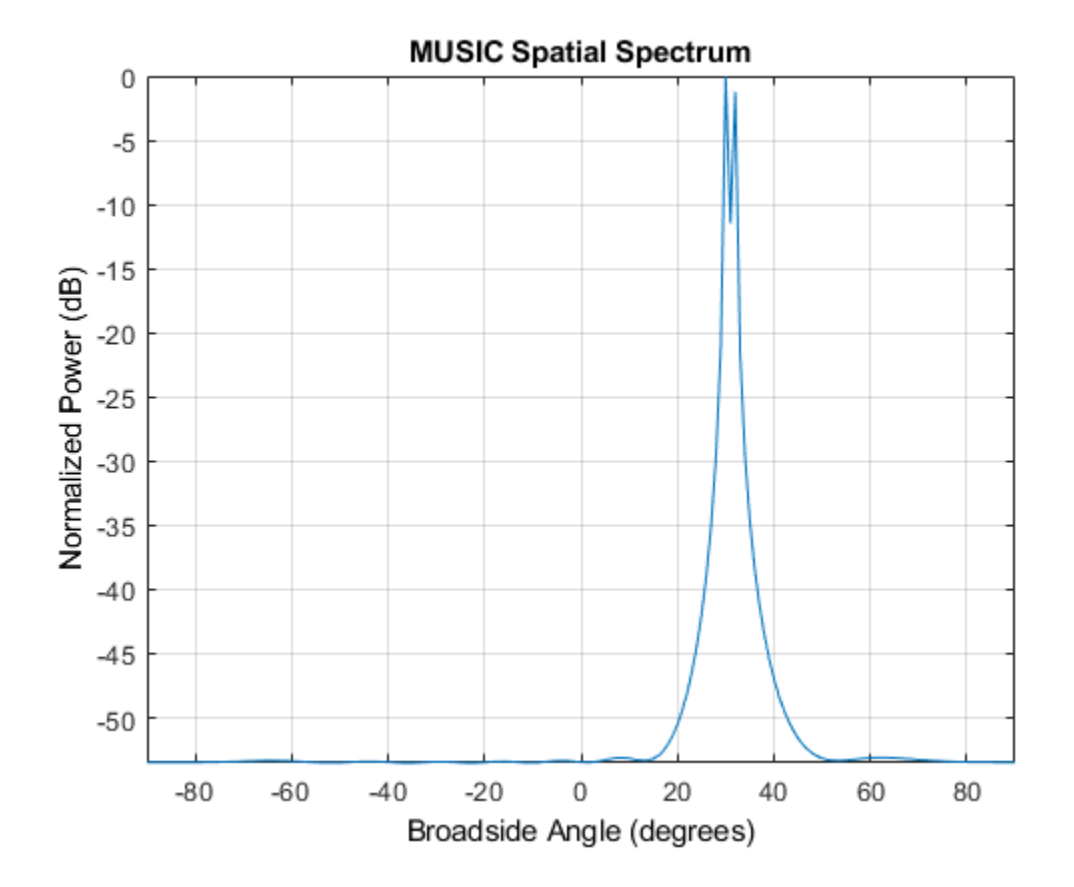

### **See Also**

**System Objects** [phased.MUSICEstimator2D.step](#page-1329-0) | [phased.RootMUSICEstimator.step](#page-1811-0)

### **Introduced in R2016b**

# <span id="page-1312-0"></span>**phased.MUSICEstimator2D System object**

**Package:** phased

Estimate 2D direction of arrival using narrowband MUSIC algorithm

# **Description**

The phased.MUSICEstimator2D System object implements the narrowband multiple signal classification (MUSIC) algorithm for 2-D planar or 3-D arrays such as a uniform rectangular array (URA). MUSIC is a high-resolution direction-finding algorithm capable of resolving closely-spaced signal sources. The algorithm is based on the eigenspace decomposition of the sensor covariance matrix.

To estimate directions of arrival (DOA):

- **1** Define and set up a phased.MUSICEstimator2D System object. See "Construction" on page 1-1307.
- **2** Call the [step](#page-1329-0) method to estimate the DOAs according to the properties of phased.MUSICEstimator2D.

**Note** Instead of using the step method to perform the operation defined by the System object, you can call the object with arguments, as if it were a function. For example,  $y =$ step(obj, x) and  $y = obj(x)$  perform equivalent operations.

# **Construction**

estimator = phased.MUSICEstimator2D creates a MUSIC DOA estimator System object, estimator.

estimator = phased.MUSICEstimator2D(Name,Value) creates a System object, estimator, with each specified property Name set to the specified Value. You can specify additional name-value pair arguments in any order as (Name1,Value1,...,NameN,ValueN).

# **Properties**

### **SensorArray — Sensor array**

phased.ULA array with default array properties (default) | Phased Array System Toolbox array System object

Sensor array, specified as a Phased Array System Toolbox array System object.

Example: phased.URA

#### **PropagationSpeed — Signal propagation speed**

physconst('LightSpeed') (default) | real-valued positive scalar

Signal propagation speed, specified as a real-valued positive scalar. Units are in meters per second. The default propagation speed is the value returned by physconst('LightSpeed').

Example: 3e8

Data Types: double

#### **OperatingFrequency — Operating frequency**

300e6 (default) | positive scalar

Operating frequency, specified as a positive scalar. Units are in Hz.

Example: 1e9

Data Types: double

#### **ForwardBackwardAveraging — Enable forward-backward averaging**

false (default) | true

Enable forward-backward averaging, specified as false or true. Set this property to true to use forward-backward averaging to estimate the covariance matrix for sensor arrays with a conjugate symmetric array manifold.

Data Types: logical

### **AzimuthScanAngles — Azimuth scan angles**

[-90:90] (default) | real-valued scalar | real-valued row vector

Azimuth scan angles, specified as a real-valued scalar or real-valued row vector. Angle units are in degrees. The angle values must lie between –180° and 180°, inclusive, and be in ascending order.

Example: [-30:20]

Data Types: double

### **ElevationScanAngles — Elevation scan angles**

0 (default) | real-valued scalar | real-valued row vector

Elevation scan angles, specified as a real-valued scalar or real-valued row vector. Angle units are in degrees. The angle values must lie between –90° and 90°, inclusive, and be in ascending order.

```
Example: [-70:75]
Data Types: double
```
### **DOAOutputPort — Enable directions of arrival output**

false (default) | true

Option to enable directions-of-arrival (DOA) output, specified as false or true. To obtain the DOAs of signals, set this property to true. The DOAs are returned in the second output argument of the step method.

Data Types: logical

### **NumSignalsSource — Source of number of signals**

```
'Auto' (default) | 'Property'
```
Source of the number of arriving signals, specified as 'Auto' or 'Property'.

- 'Auto' The System object estimates the number of arriving signals using the method specified in the NumSignalsMethod property.
- 'Property' Specify the number of arriving signals using the NumSignals property.

Data Types: char

### **NumSignalsMethod — Method used to estimate number of arriving signals**

'AIC' (default) | 'MDL'

Method used to estimate the number of arriving signals, specified as 'AIC' or 'MDL'.

- 'AIC' Akaike Information Criterion
- 'MDL' Minimum Description Length criterion

#### **Dependencies**

To enable this property, set NumSignalsSource to 'Auto'.

Data Types: char

**NumSignals — Number of arriving signals** 1 (default) | positive integer

Number of arriving signals, specified as a positive integer.

Example: 3

#### **Dependencies**

To enable this property, set NumSignalsSource to 'Property'.

Data Types: double

### **Methods**

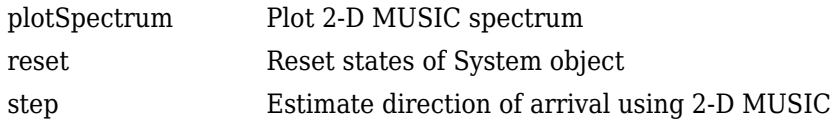

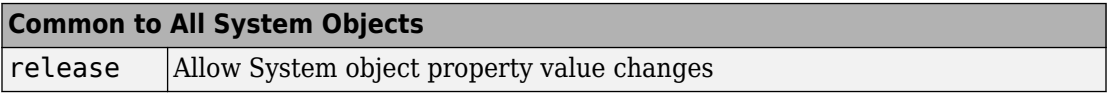

## **Examples**

#### **Estimate DOAs of Two Signals**

Assume that two sinusoidal waves of frequencies 450 Hz and 600 Hz strike a URA from two different directions. Signals arrive from -37° azimuth, 0° elevation and 17° azimuth, 20° elevation. Use 2-D MUSIC to estimate the directions of arrival of the two signals. The array operating frequency is 150 MHz and the signal sampling frequency is 8 kHz.

 $f1 = 450.0;$  $f2 = 600.0;$ 

```
doa1 = [-37; 0];doa2 = [17;20];fc = 150e6:
c = physconst('LightSpeed');
lam = c/fc:
fs = 8000;
```
Create the URA with default isotropic elements. Set the frequency response range of the elements.

```
array = phased.URA('Size',[11 11],'ElementSpacing',[lam/2 lam/2]);
array.Element.FrequencyRange = [50.0e6 500.0e6];
```
Create the two signals and add random noise.

```
t = (0:1/fs:1).';
x1 = cos(2*pi*t*f1);x2 = \cos(2*pi*t*f2);x = collectPlaneWave(array,[x1 x2],[doa1,doa2],fc);noise = 0.1*(randn(size(x))+1i*randn(size(x)));
```
Create and execute the 2-D MUSIC estimator to find the directions of arrival.

```
estimator = phased.MUSICEstimator2D('SensorArray',array,...
 'OperatingFrequency',fc,...
 'NumSignalsSource','Property',...
     'DOAOutputPort',true,'NumSignals',2,...
     'AzimuthScanAngles',-50:.5:50,...
     'ElevationScanAngles',-30:.5:30);
[-, doas] = estimator(x + noise)
doas = 2×2
    -37 17
     0 \t 20
```
The estimated DOAs exactly match the true DOAs.

Plot the 2-D spatial spectrum

```
plotSpectrum(estimator);
```
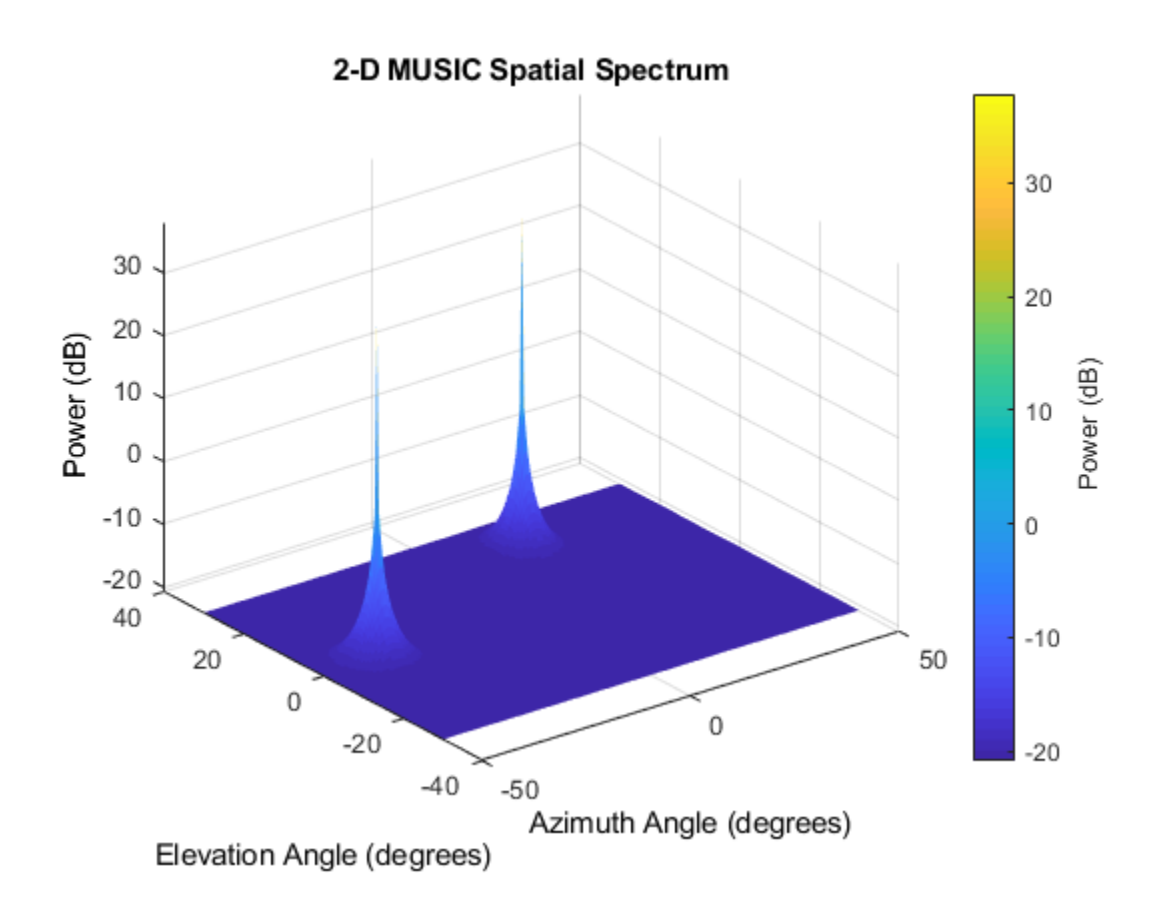

### **Estimate DOAs of Two Signals at Disk Array**

Assume that two sinusoidal waves of frequencies 1.6 kHz and 1.8 kHz strike a disk array from two different directions. The spacing between elements of the disk is 1/2 wavelength. Signals arrive from -31° azimuth, -11° elevation and 35° azimuth, 55° elevation. Use 2-D MUSIC to estimate the directions of arrival of the two signals. The array operating frequency is 300 MHz and the signal sampling frequency is 8 kHz.

**Note:** This example runs only in R2016b or later. If you are using an earlier release, replace each call to the function with the equivalent step syntax. For example, replace myObject(x) with step(myObject,x).

```
f1 = 1.6e3;f2 = 1.8e3;doa1 = [-31; -11];
doa2 = [35; 55];fc = 300e6;c = physconst('LightSpeed');
lam = c/fc;fs = 8.0e3;
```
Create a conformal array with default isotropic elements. First, create a URA to get the element positions.

```
uraarray = phased.URA('Size',[21 21],'ElementSpacing',[lam/2 lam/2]);
pos = getElementPosition(uraarray);
```
Extract a subset of these to form an inscribed disk.

radius =  $10.5*lam/2$ ;  $pos(:,sum(pos.^2) > radius^2) = [];$ 

Then, create the conformal array using these positions.

```
confarray = phased.ConformalArray('ElementPosition',pos);
viewArray(confarray)
```
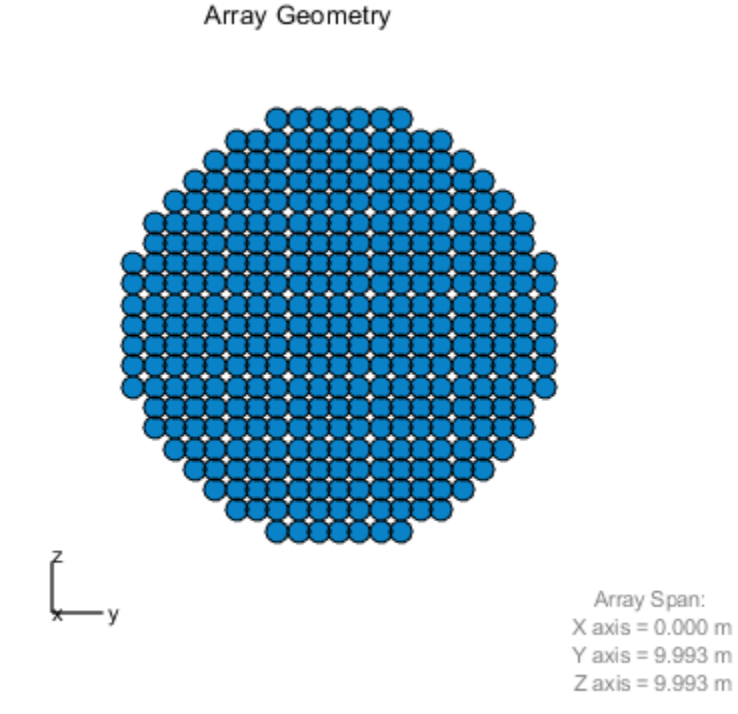

Set the frequency response range of the elements.

confarray.Element.FrequencyRange = [50.0e6 600.0e6];

Create the two signals and add random noise.

```
t = (0:1/fs:1.5).';
x1 = cos(2*pi*t*f1);x2 = cos(2 * pi * t * f2);x = \text{collectPlaneWave}(\text{contrary}, [x1 x2], [\text{doa1}, \text{doa2}], f c);noise = 0.1*(randn(size(x)) + 1i*randn(size(x)));
```
Create and execute the 2-D MUSIC estimator to find the directions of arrival.

```
estimator = phased.MUSICEstimator2D('SensorArray',confarray,...
 'OperatingFrequency',fc,...
 'NumSignalsSource','Property',...
     'DOAOutputPort',true,'NumSignals',2,...
    'AzimuthScanAngles', -60:.1:60,...
     'ElevationScanAngles',-60:.1:60);
[-, doas] = estimator(x + noise)
doas = 2×2
     35 -31
    55 -
```
The estimated DOAs exactly match the true DOAs.

Plot the 2-D spatial spectrum

plotSpectrum(estimator);

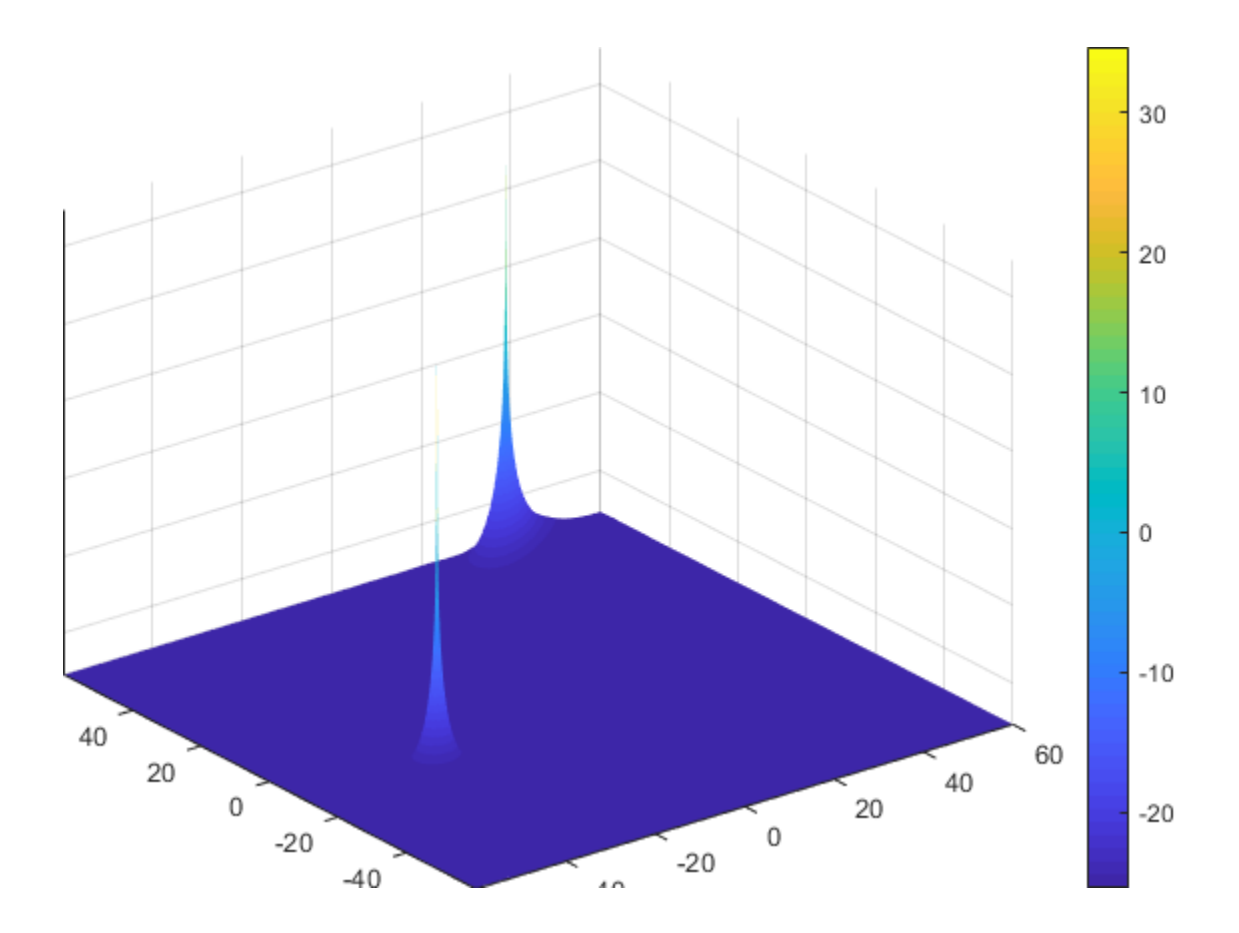

- "MUSIC Super-Resolution DOA Estimation"
- "Direction of Arrival Estimation with Beamscan, MVDR, and MUSIC"

# **Algorithms**

MUSIC stands for *MUltiple SIgnal Classification*. MUSIC is a high-resolution directionfinding algorithm that estimates directions of arrival (DOA) of signals at an array from the covariance matrix of array sensor data. MUSIC belongs to the subspace-decomposition family of direction-finding algorithms. Unlike conventional beamforming, MUSIC can resolve closely-spaced signal sources.

Based on eigenspace decomposition of the sensor covariance matrix, MUSIC divides the observation space into orthogonal signal and noise subspaces. Eigenvectors corresponding to the largest eigenvalues span the signal subspace. Eigenvectors corresponding to the smaller eigenvalues span the noise subspace. Because arrival (or steering) vectors lie in the signal subspace, they are orthogonal to the noise subspace. The arrival vectors depend on the direction of arrival of a signals. For a 2-D or 3-D array. the directions are determined by the azimuth and elevation of the sources. By searching over a grid of arrival angles, the algorithm finds those arrival vectors whose projection into the noise subspace is zero or at least very small.

MUSIC requires that the number of source signals is known. The algorithm degrades if the number of specified sources does not match the actual number of sources. Generally, you must provide an estimate of the number of sources or use one of the built-in source number estimation methods. For a description of the methods used to estimate the number of sources, see the [aictest](#page-2659-0) or [mdltest](#page-2850-0) functions.

In place of the true sensor covariance matrix, the algorithm computes the sample covariance matrix from the sensor data. MUSIC applies to noncoherent signals but can be extended to coherent signals using forward-backward averaging techniques. For a highlevel description of the algorithm, see "MUSIC Super-Resolution DOA Estimation".

# **References**

[1] Van Trees, H. L., *Optimum Array Processing*. New York: Wiley-Interscience, 2002.

# **Extended Capabilities**

## **C/C++ Code Generation**

Generate C and C++ code using MATLAB® Coder™.

Usage notes and limitations:

See "System Objects in MATLAB Code Generation" (MATLAB Coder).

### **See Also**

**Functions** [aictest](#page-2659-0) | [mdltest](#page-2850-0) | [musicdoa](#page-2863-0) | [rootmusicdoa](#page-3092-0)

**System Objects** [phased.MUSICEstimator](#page-1291-0) | [phased.RootMUSICEstimator](#page-1806-0)

### **Topics**

"MUSIC Super-Resolution DOA Estimation" "Direction of Arrival Estimation with Beamscan, MVDR, and MUSIC" "High Resolution Direction of Arrival Estimation" "Spherical Coordinates"

### **Introduced in R2016b**

# <span id="page-1324-0"></span>**plotSpectrum**

**System object:** phased.MUSICEstimator2D **Package:** phased

Plot 2-D MUSIC spectrum

# **Syntax**

```
plotSpectrum(estimator)
output args = method(estimator,Name,Value)
lh = plotSpectrum(\_\_)
```
# **Description**

plotSpectrum(estimator) plots the 2-D MUSIC spatial spectrum computed by the most recent step method execution for the phased.MUSICEstimator2D, estimator.

output\_args = method(estimator,Name,Value) plots the 2-D MUSIC spatial spectrum with additional options specified by one or more Name, Value pair arguments.

 $lh = plotSpectrum($  ) returns the line handle to the figure.

## **Input Arguments**

### **estimator — 2-D MUSIC estimator**

phased.MUSICEstimator2D System object

2-D MUSIC estimator, specified as a [phased.MUSICEstimator2D](#page-1312-0) System object.

### **Name-Value Pair Arguments**

Specify optional comma-separated pairs of Name,Value arguments. Name is the argument name and Value is the corresponding value. Name must appear inside single quotes (' '). You can specify several name and value pair arguments in any order as Name1,Value1,...,NameN,ValueN.

#### **Unit — Units used for plotting**

'db' (default) | 'mag' | 'pow'

Units used for plotting, specified as the comma-separated pair consisting of 'Unit' and 'db', 'mag', or 'pow'.

Example:

Data Types: char

#### **NormalizeResponse — Plot normalized spectrum**

false (default) | true

Plot a normalized spectrum, specified as the comma-separated pair consisting of 'NormalizedResponse' and false or true. Normalization sets the magnitude of the largest spectrum value to one.

Example: true

Data Types: char

#### **Title — Title of plot**

'2D MUSIC Spatial Spectrum' (default) | character vector

Title of plot, specified as a comma-separated pair consisting of 'Title' and a character vector.

Example: true

Data Types: char

## **Output Arguments**

#### **lh — Line handle of plot**

line handle

Line handle of plot.

### **Examples**

### **Estimate DOAs of Two Signals**

Assume that two sinusoidal waves of frequencies 450 Hz and 600 Hz strike a URA from two different directions. Signals arrive from -37° azimuth, 0° elevation and 17° azimuth, 20° elevation. Use 2-D MUSIC to estimate the directions of arrival of the two signals. The array operating frequency is 150 MHz and the signal sampling frequency is 8 kHz.

```
f1 = 450.0;f2 = 600.0;
doa1 = [-37; 0];doa2 = [17;20];fc = 150e6;c = physconst('LightSpeed');
lam = c/fc;fs = 8000;
```
Create the URA with default isotropic elements. Set the frequency response range of the elements.

```
array = phased.URA('Size',[11 11],'ElementSpacing',[lam/2 lam/2]);
array.Element.FrequencyRange = [50.0e6 500.0e6];
```
Create the two signals and add random noise.

```
t = (0:1/fs:1).';
x1 = \cos(2 \cdot \pi) + \sin(2 \cdot \pi);
x2 = cos(2 * pi * t * f2);x = collectPlaneWave(array,[x1 x2],[doa1,doa2],fc);noise = 0.1*(randn(size(x))+1i*randn(size(x)));
```
Create and execute the 2-D MUSIC estimator to find the directions of arrival.

```
estimator = phased.MUSICEstimator2D('SensorArray',array,...
     'OperatingFrequency',fc,...
     'NumSignalsSource','Property',...
     'DOAOutputPort',true,'NumSignals',2,...
     'AzimuthScanAngles',-50:.5:50,...
     'ElevationScanAngles',-30:.5:30);
[-, doas] = estimator(x + noise)
```

```
doas = 2×2
```
 -37 17 20

The estimated DOAs exactly match the true DOAs.

Plot the 2-D spatial spectrum

plotSpectrum(estimator);

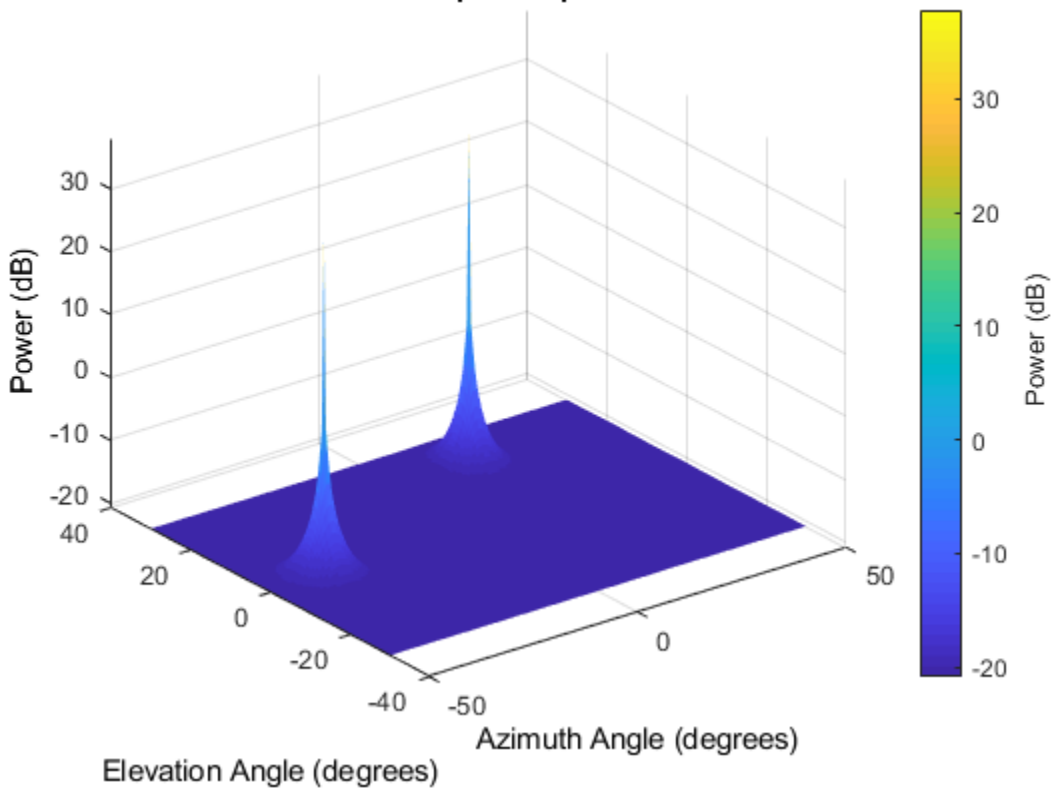

### 2-D MUSIC Spatial Spectrum

**Introduced in R2016b**

### <span id="page-1328-0"></span>**reset**

**System object:** phased.MUSICEstimator2D **Package:** phased

Reset states of System object

# **Syntax**

reset(estimator)

# **Description**

reset(estimator) resets the internal state of the phased.MUSICEstimator2D System object, estimator.

# **Input Arguments**

### **estimator — 2-D MUSIC estimator**

phased.MUSICEstimator2D System object

2-D MUSIC estimator, specified as a [phased.MUSICEstimator2D](#page-1312-0) System object.

### **Introduced in R2016b**

# <span id="page-1329-0"></span>**step**

**System object:** phased.MUSICEstimator2D **Package:** phased

Estimate direction of arrival using 2-D MUSIC

## **Syntax**

```
spectrum = step(estimator, sig)[spectrum, doa] = step(estimator, sig)
```
## **Description**

**Note** Instead of using the step method to perform the operation defined by the System object, you can call the object with arguments, as if it were a function. For example,  $y =$ step(obj, x) and  $y = obj(x)$  perform equivalent operations.

spectrum = step(estimator,sig) returns the 2-D MUSIC spectrum of a signal specified in sig.

[spectrum,doa] = step(estimator,sig) also returns the signal directions of arrival angles, doa. To use this syntax, set the DOAOutputPort property to true.

**Note** The object performs an initialization the first time the step method is executed. This initialization locks nontunable properties (MATLAB) and input specifications, such as dimensions, complexity, and data type of the input data. If you change a nontunable property or an input specification, the System object issues an error. To change nontunable properties or inputs, you must first call the release method to unlock the object.

### **Input Arguments**

#### **estimator — 2-D MUSIC estimator**

phased.MUSICEstimator2D System object

2-D MUSIC estimator, specified as a [phased.MUSICEstimator2D](#page-1312-0) System object.

#### **sig — Received signal**

*M*-by-*N* complex-valued matrix

Received signal, specified as an *M*-by-*N* complex-valued matrix. The quantity *M* is the number of sample values (snapshots) contained in the signal and *N* is the number of sensor elements in the array.

The size of the first dimension of this input matrix can vary to simulate a changing signal length. This size change occurs, for example, in the case of a pulse waveform with variable pulse repetition frequency.

Example: [[0;1;2;3;4;3;2;1;0],[1;2;3;4;3;2;1;0;0]]

Data Types: double Complex Number Support: Yes

## **Output Arguments**

#### **spectrum — 2-D MUSIC spatial spectrum**

nonnegative, real-valued *K*-length column vector

2-D MUSIC spatial spectrum, returned as a nonnegative, real-valued *K*-length column vector representing the magnitude of the estimated MUSIC spatial spectrum. Each entry corresponds to an angle specified by the AzimuthScanAngles and ElevationScanAngles properties.

### **doa — Directions of arrival**

real-valued 2-by-*L* matrix

Directions of arrival of the signals, returned as a real-valued 2-by-*L* matrix. The direction of arrival angle is defined by the azimuth and elevation angles of the source with respect to the array local coordinate system. The first row of the matrix contains the azimuth angles and the second row contains the elevation angles. Angle units are in degrees. *L* is

the number of signals specified by the NumSignals property or derived using the method specified by the NumSignalsMethod property.

#### **Dependencies**

To enable this output argument, set the DOAOutputPort property to true.

## **Examples**

#### **Estimate DOAs of Two Signals**

Assume that two sinusoidal waves of frequencies 450 Hz and 600 Hz strike a URA from two different directions. Signals arrive from -37° azimuth, 0° elevation and 17° azimuth, 20° elevation. Use 2-D MUSIC to estimate the directions of arrival of the two signals. The array operating frequency is 150 MHz and the signal sampling frequency is 8 kHz.

```
f1 = 450.0;f2 = 600.0doa1 = [-37; 0];doa2 = [17;20];fc = 150e6;c = physconst('LightSpeed');
lam = c/fc;fs = 8000;
```
Create the URA with default isotropic elements. Set the frequency response range of the elements.

```
array = phased.URA('Size', [11 11], 'ElementSpacing', [lam/2 lam/2]);
array.Element.FrequencyRange = [50.0e6 500.0e6];
```
Create the two signals and add random noise.

```
t = (0:1/fs:1).';
x1 = \cos(2 \cdot \pi) + \sin(2 \cdot \pi);
x2 = cos(2 * pi * t * f2);x = collectPlaneWave(array, [x1 x2], [doa1, doa2], fc);noise = 0.1*(randn(size(x))+1i*randn(size(x)));
```
Create and execute the 2-D MUSIC estimator to find the directions of arrival.

```
estimator = phased.MUSICEstimator2D('SensorArray',array,...
     'OperatingFrequency',fc,...
```
```
 'NumSignalsSource','Property',...
     'DOAOutputPort',true,'NumSignals',2,...
     'AzimuthScanAngles',-50:.5:50,...
     'ElevationScanAngles',-30:.5:30);
[-, doas] = estimator(x + noise)
doas = 2×2
    -37 17
      0 20
```
The estimated DOAs exactly match the true DOAs.

Plot the 2-D spatial spectrum

plotSpectrum(estimator);

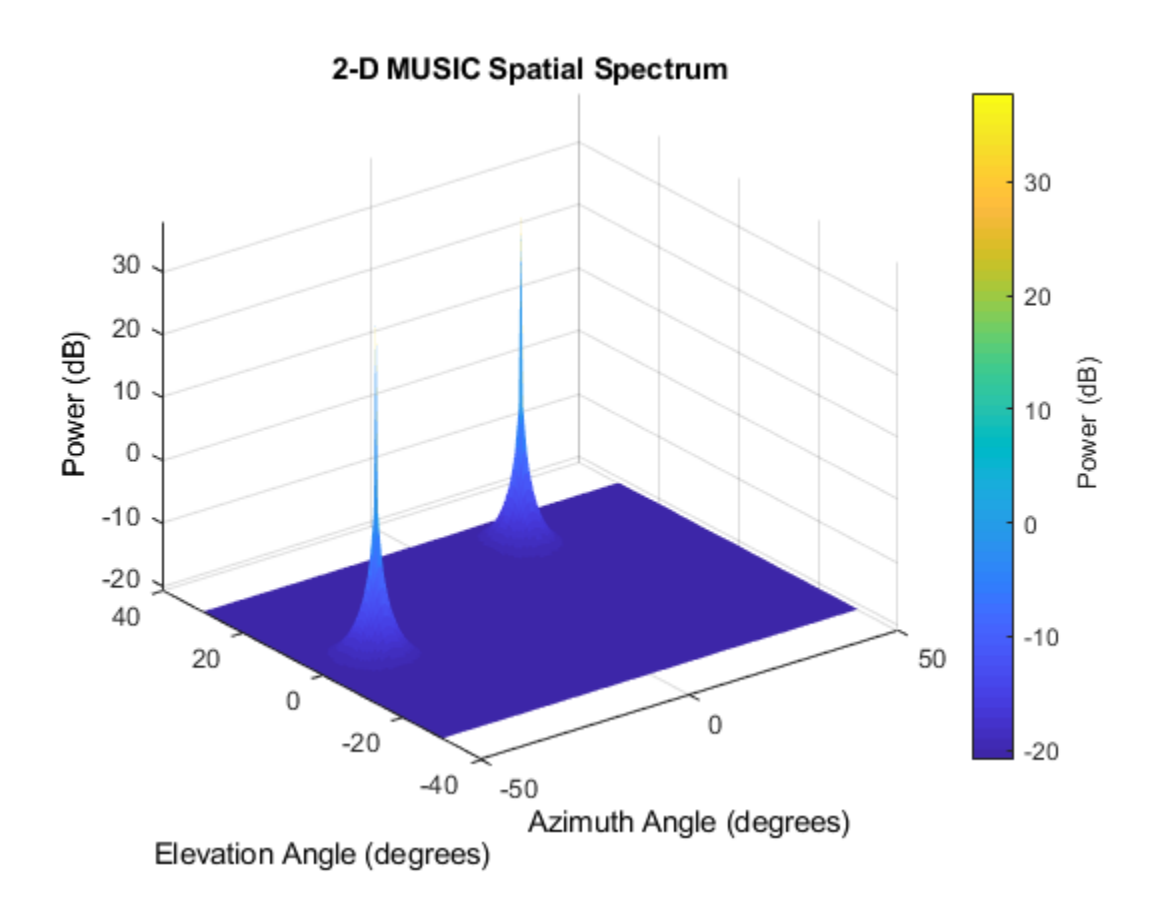

### **Estimate DOAs of Two Signals at Disk Array**

Assume that two sinusoidal waves of frequencies 1.6 kHz and 1.8 kHz strike a disk array from two different directions. The spacing between elements of the disk is 1/2 wavelength. Signals arrive from -31° azimuth, -11° elevation and 35° azimuth, 55° elevation. Use 2-D MUSIC to estimate the directions of arrival of the two signals. The array operating frequency is 300 MHz and the signal sampling frequency is 8 kHz.

**Note:** This example runs only in R2016b or later. If you are using an earlier release, replace each call to the function with the equivalent step syntax. For example, replace myObject(x) with step(myObject,x).

```
f1 = 1.6e3;f2 = 1.8e3;doa1 = [-31; -11];
doa2 = [35; 55];fc = 300e6;c = physconst('LightSpeed');
lam = c/fc;fs = 8.0e3;
```
Create a conformal array with default isotropic elements. First, create a URA to get the element positions.

uraarray = phased.URA('Size',[21 21],'ElementSpacing',[lam/2 lam/2]); pos = getElementPosition(uraarray);

Extract a subset of these to form an inscribed disk.

radius =  $10.5*lam/2;$  $pos(:,sum(pos.^2) > radius^2) = [];$ 

Then, create the conformal array using these positions.

```
confarray = phased.ConformalArray('ElementPosition',pos);
viewArray(confarray)
```
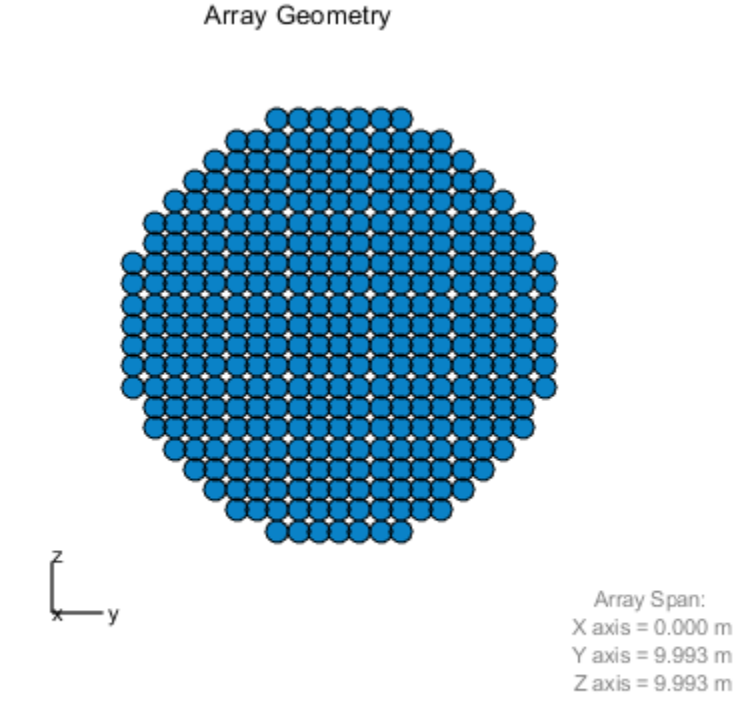

Set the frequency response range of the elements.

confarray.Element.FrequencyRange = [50.0e6 600.0e6];

Create the two signals and add random noise.

```
t = (0:1/fs:1.5).';
x1 = cos(2*pi*t*f1);x2 = cos(2 * pi * t * f2);x = \text{collectPlaneWave}(\text{contrary}, [x1 x2], [\text{doa1}, \text{doa2}], f c);noise = 0.1*(randn(size(x)) + 1i*randn(size(x)));
```
Create and execute the 2-D MUSIC estimator to find the directions of arrival.

```
estimator = phased.MUSICEstimator2D('SensorArray',confarray,...
     'OperatingFrequency',fc,...
     'NumSignalsSource','Property',...
     'DOAOutputPort',true,'NumSignals',2,...
    'AzimuthScanAngles', -60:.1:60,...
     'ElevationScanAngles',-60:.1:60);
[-, doas] = estimator(x + noise)
doas = 2×2
     35 -31
         -11
```
The estimated DOAs exactly match the true DOAs.

Plot the 2-D spatial spectrum

plotSpectrum(estimator);

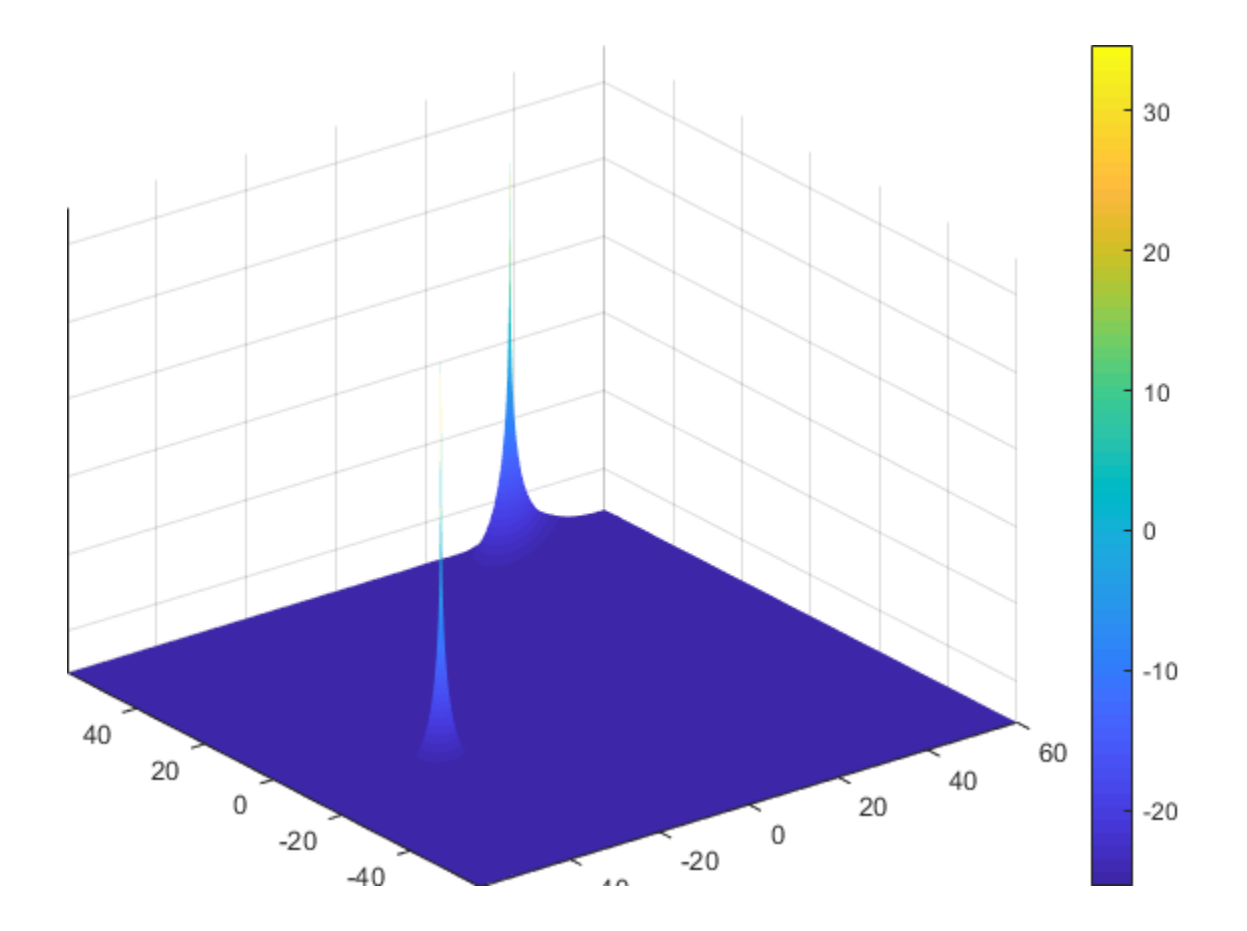

### **See Also**

**System Objects** [phased.MUSICEstimator.step](#page-1306-0) | [phased.RootMUSICEstimator.step](#page-1811-0)

### **Introduced in R2016b**

# <span id="page-1338-0"></span>**phased.OmnidirectionalMicrophoneElement System object**

**Package:** phased

Omnidirectional microphone

# **Description**

The OmnidirectionalMicrophoneElement object models an omnidirectional microphone with an equal response in all directions.

To compute the response of the microphone element for specified directions:

- **1** Define and set up your omnidirectional microphone element. See "Construction" on page 1-1333.
- **2** Call [step](#page-1387-0) to estimate the microphone response according to the properties of phased.OmnidirectionalMicrophoneElement. The behavior of step is specific to each object in the toolbox.

**Note** Starting in R2016b, instead of using the step method to perform the operation defined by the System object, you can call the object with arguments, as if it were a function. For example,  $y = step(obj, x)$  and  $y = obj(x)$  perform equivalent operations.

# **Construction**

H = phased.OmnidirectionalMicrophoneElement creates an omnidirectional microphone system object, H, that models an omnidirectional microphone element whose response is 1 in all directions.

H = phased.OmnidirectionalMicrophoneElement(Name,Value) creates an omnidirectional microphone object, H, with each specified property set to the specified value. You can specify additional name-value pair arguments in any order as (Name1,Value1,...,NameN,ValueN).

# **Properties**

### **FrequencyRange**

Operating frequency range

Specify the operating frequency range (in Hz) of the microphone element as a 1x2 row vector in the form of [LowerBound HigherBound]. The microphone element has no response outside the specified frequency range.

**Default:** [0 1e20]

#### **BackBaffled**

Baffle the back of microphone element

Set this property to  $t$  rue to baffle the back of the microphone element. In this case, the microphone responses to all azimuth angles beyond +/– 90 degrees from the broadside (0 degree azimuth and elevation) are 0.

When the value of this property is false, the back of the microphone element is not baffled.

**Default:** false

### **Methods**

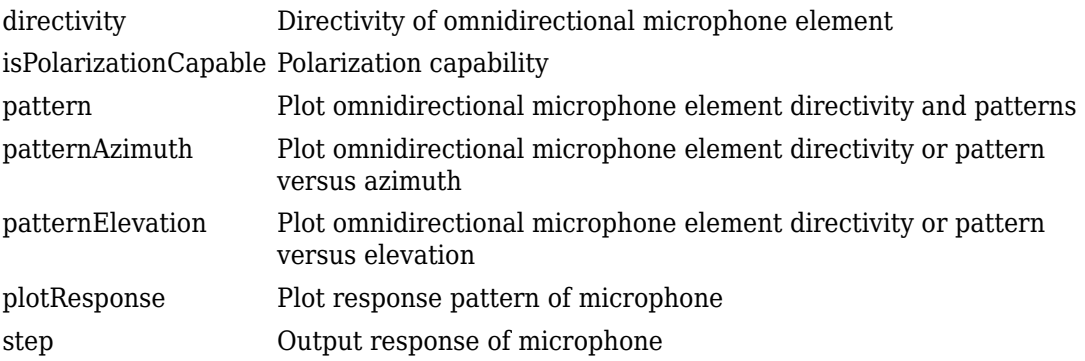

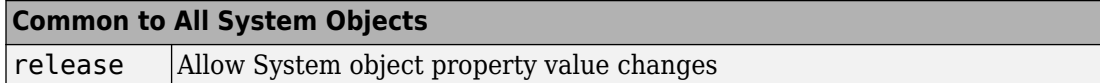

### **Examples**

#### **Display Omni-Directional Microphone Pattern**

Create an omnidirectional microphone. Find the microphone response at 200, 300, and 400 Hz for the incident angle  $0^{\circ}$  azimuth and  $0^{\circ}$  elevation. Then, plot the azimuth response of the microphone at three frequencies.

```
microphone = phased.OmnidirectionalMicrophoneElement(...
     'FrequencyRange',[20 2e3]);
fc = [200 300 400];ang = [0;0];resp = microphone(fc,ang);
```
Plot the response pattern. Response patterns for all three frequencies are the same.

pattern(microphone,fc,[-180:180],0,'CoordinateSystem','polar','Type','power');

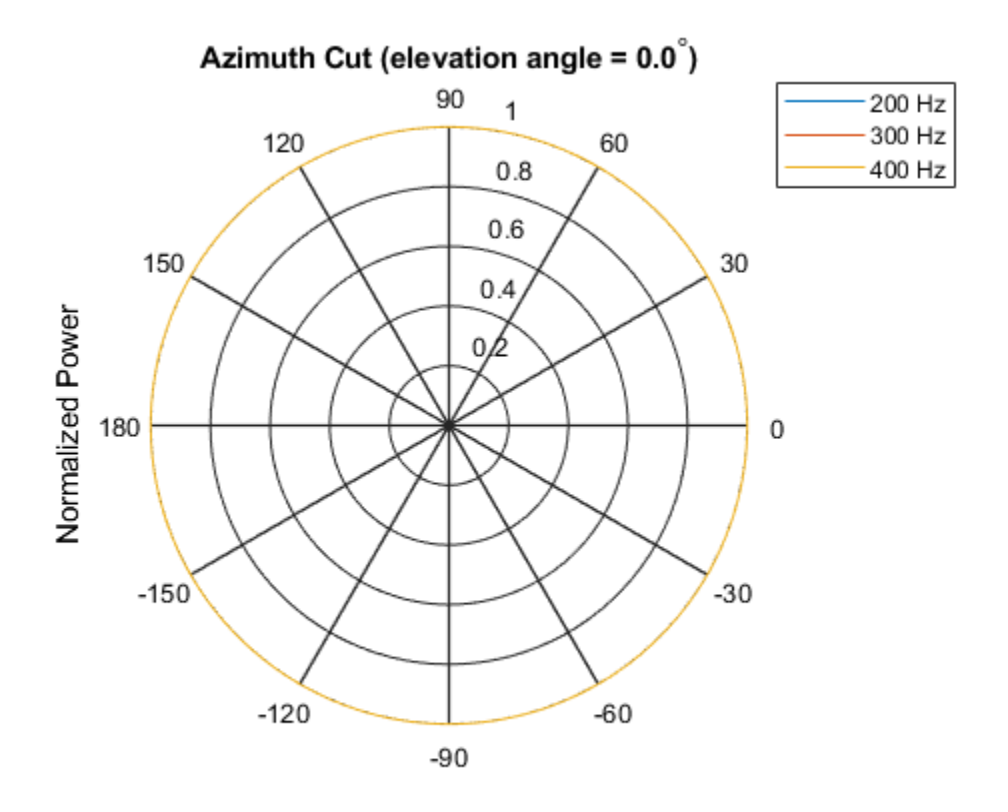

Normalized Power, Broadside at 0.00 degrees

# **Extended Capabilities**

# **C/C++ Code Generation**

Generate C and C++ code using MATLAB® Coder™.

Usage notes and limitations:

• pattern, patternAzimuth, patternElevation, and plotResponse methods are not supported.

• See "System Objects in MATLAB Code Generation" (MATLAB Coder).

### **See Also**

[phased.ConformalArray](#page-211-0) | [phased.CustomMicrophoneElement](#page-480-0) | [phased.ULA](#page-2218-0) | [phased.URA](#page-2325-0)

**Introduced in R2012a**

# <span id="page-1343-0"></span>**directivity**

**System object:** phased.OmnidirectionalMicrophoneElement **Package:** phased

Directivity of omnidirectional microphone element

### **Syntax**

 $D =$  directivity(H, FREQ, ANGLE)

### **Description**

D = directivity(H,FREQ,ANGLE) returns the ["Directivity \(dBi\)" on page 1-1341](#page-1346-0) of an omnidirectional microphone element, H, at frequencies specified by FREQ and in direction angles specified by ANGLE.

### **Input Arguments**

#### **H — Omnidirectional Microphone Element**

System object

Omnidirectional microphone element specified as a [phased.OmnidirectionalMicrophoneElement](#page-1338-0) System object.

Example: H = phased.OmnidirectionalMicrophoneElement

#### **FREQ — Frequency for computing directivity and patterns** positive scalar | 1-by-*L* real-valued row vector

Frequencies for computing directivity and patterns, specified as a positive scalar or 1-by-*L* real-valued row vector. Frequency units are in hertz.

• For an antenna, microphone, or sonar hydrophone or projector element, FREQ must lie within the range of values specified by the FrequencyRange or FrequencyVector property of the element. Otherwise, the element produces no response and the

directivity is returned as –Inf. Most elements use the FrequencyRange property except for phased. CustomAntennaElement and [phased.CustomMicrophoneElement](#page-480-0), which use the FrequencyVector property.

• For an array of elements, FREQ must lie within the frequency range of the elements that make up the array. Otherwise, the array produces no response and the directivity is returned as –Inf.

Example: [1e8 2e6] Data Types: double

### **ANGLE — Angles for computing directivity**

1-by-*M* real-valued row vector | 2-by-*M* real-valued matrix

Angles for computing directivity, specified as a 1-by-*M* real-valued row vector or a 2-by-*M* real-valued matrix, where *M* is the number of angular directions. Angle units are in degrees. If ANGLE is a 2-by-*M* matrix, then each column specifies a direction in azimuth and elevation, [az;el]. The azimuth angle must lie between –180° and 180°. The elevation angle must lie between –90° and 90°.

If ANGLE is a 1-by-*M* vector, then each entry represents an azimuth angle, with the elevation angle assumed to be zero.

The azimuth angle is the angle between the *x*-axis and the projection of the direction vector onto the *xy* plane. This angle is positive when measured from the *x*-axis toward the *y*-axis. The elevation angle is the angle between the direction vector and *xy* plane. This angle is positive when measured towards the *z*-axis.

Example: [45 60; 0 10] Data Types: double

# **Output Arguments**

### **D — Directivity**

*M*-by-*L* matrix

Directivity, returned as an *M*-by-*L* matrix whose columns contain the directivities at the *M* angles specified by ANGLE. Each column corresponds to one of the *L* frequency values specified in FREQ. Directivity units are in dBi.

# **Examples**

### **Directivity of Omnidirectional Microphone Element**

Compute the directivity of an omnidirectional microphone element for several different directions.

Create the omnidirectional microphone element system object.

```
myMic = phased.OmnidirectionalMicrophoneElement();
```
Select the angles of interest at constant elevation angle set equal to zero degrees. Select seven azimuth angles centered at boresight (zero degrees azimuth and zero degrees elevation). Finally, set the desired frequency to 1 kHz.

```
ang = [-30,-20,-10,0,10,20,30; 0,0,0,0,0,0,0];
freq = 1000;
```
Compute the directivity along the constant elevation cut.

```
d = directivity(myMic, freq, ang)
d = 7×1
           \left( \cdot \right)\Theta\odot 0
           \Theta\left( \cdot \right)\Theta
```
Next select the angles of interest to be at constant azimuth angle at zero degrees. All elevation angles are centered around boresight. The five elevation angles range from -20 to +20 degrees. Set the desired frequency to 1 GHz.

ang = [0,0,0,0,0; -20,-10,0,10,20];  $freq = 1000;$ 

Compute the directivity along the constant azimuth cut.

d = directivity(myMic,freq,ang)

<span id="page-1346-0"></span> $d = 5 \times 1$  $\Theta$  $\left( \cdot \right)$  $\Theta$  $\Theta$  $\Theta$ 

For an omnidirectional microphone, the directivity is independent of direction.

# **Definitions**

### **Directivity (dBi)**

Directivity describes the directionality of the radiation pattern of a sensor element or array of sensor elements. Higher directivity is desired when you want to transmit more radiation in a specific direction. Directivity is the ratio of the transmitted radiant intensity in a specified direction to the radiant intensity transmitted by an isotropic radiator with the same total transmitted power

$$
D=4\pi\frac{U_{\rm rad}\left(\theta,\varphi\right)}{P_{\rm total}}
$$

where  $U_{\text{rad}}(\theta,\varphi)$  is the radiant intensity of a transmitter in the direction  $(\theta,\varphi)$  and  $P_{\text{total}}$  is the total power transmitted by an isotropic radiator. For a receiving element or array, directivity measures the sensitivity toward radiation arriving from a specific direction. The principle of reciprocity shows that the directivity of an element or array used for reception equals the directivity of the same element or array used for transmission. When converted to decibels, the directivity is denoted as *dBi*. For information on directivity, read the notes on "Element directivity" and "Array directivity".

Computing directivity requires integrating the far-field transmitted radiant intensity over all directions in space to obtain the total transmitted power. There is a difference between how that integration is performed when Antenna Toolbox antennas are used in a phased array and when Phased Array System Toolbox antennas are used. When an array contains Antenna Toolbox antennas, the directivity computation is performed using a triangular mesh created from 500 regularly spaced points over a sphere. For Phased Array System

Toolbox antennas, the integration uses a uniform rectangular mesh of points spaced 1° apart in azimuth and elevation over a sphere. There may be significant differences in computed directivity, especially for large arrays.

### **See Also**

[phased.OmnidirectionalMicrophoneElement.plotResponse](#page-1379-0)

# <span id="page-1348-0"></span>**isPolarizationCapable**

**System object:** phased.OmnidirectionalMicrophoneElement **Package:** phased

Polarization capability

# **Syntax**

flag = isPolarizationCapable(microphone)

# **Description**

flag = isPolarizationCapable(microphone) returns a Boolean value, flag, indicating whether the [phased.OmnidirectionalMicrophoneElement](#page-1338-0) supports polarization. An element supports polarization if it can create or respond to polarized fields. This microphone element, as all microphone elements, does not support polarization.

# **Input Arguments**

### **microphone — Omni-directional microphone element**

Omni-directional microphone element specified as a [phased.OmnidirectionalMicrophoneElement](#page-1338-0) System object

# **Output Arguments**

### **flag — Polarization-capability flag**

Polarization-capability returned as a Boolean value true if the microphone element supports polarization or false if it does not. Because the [phased.OmnidirectionalMicrophoneElement](#page-1338-0) object does not support polarization, flag is always returned as false.

# **Examples**

### **Omnidirectional Microphone Element Does Not Support Polarization**

Determine whether a phased.OmnidirectionalMicrophoneElement microphone element supports polarization.

```
microphone = phased.OmnidirectionalMicrophoneElement;
isPolarizationCapable(microphone)
```

```
ans = logical
   \Theta
```
The returned value 0 shows that the omnidirectional microphone element does not support polarization.

# <span id="page-1350-0"></span>**pattern**

**System object:** phased.OmnidirectionalMicrophoneElement **Package:** phased

Plot omnidirectional microphone element directivity and patterns

# **Syntax**

```
pattern(sElem,FREQ)
pattern(sElem,FREQ,AZ)
pattern(sElem,FREQ,AZ,EL)
pattern( ___ ,Name,Value)
[PATH, AZ, ANG, EL, ANG] = pattern( )
```
# **Description**

pattern(sElem,FREQ) plots the 3-D array directivity pattern (in dBi) for the element specified in sElem. The operating frequency is specified in FREQ.

pattern(sElem,FREQ,AZ) plots the element directivity pattern at the specified azimuth angle.

pattern(sElem,FREQ,AZ,EL) plots the element directivity pattern at specified azimuth and elevation angles.

pattern( \_\_\_ ,Name,Value) plots the element pattern with additional options specified by one or more Name, Value pair arguments.

[PAT,AZ\_ANG,EL\_ANG] = pattern( \_\_\_ ) returns the element pattern in PAT. The AZ\_ANG output contains the coordinate values corresponding to the rows of PAT. The EL\_ANG output contains the coordinate values corresponding to the columns of PAT. If the 'CoordinateSystem' parameter is set to 'uv', then AZ\_ANG contains the *U* coordinates of the pattern and EL\_ANG contains the *V* coordinates of the pattern. Otherwise, they are in angular units in degrees. *UV* units are dimensionless.

**Note** This method replaces the plotResponse method. See ["Convert plotResponse to](#page-1359-0) [pattern" on page 1-1354](#page-1359-0) for guidelines on how to use pattern in place of plotResponse.

# **Input Arguments**

**sElem — Omnidirectional microphone element**

System object

Omnidirectional microphone element, specified as a [phased.OmnidirectionalMicrophoneElement](#page-1338-0) System object.

Example: sElem = phased.OmnidirectionalMicrophoneElement;

#### **FREQ — Frequency for computing directivity and patterns**

positive scalar | 1-by-*L* real-valued row vector

Frequencies for computing directivity and patterns, specified as a positive scalar or 1-by-*L* real-valued row vector. Frequency units are in hertz.

- For an antenna, microphone, or sonar hydrophone or projector element, FREQ must lie within the range of values specified by the FrequencyRange or FrequencyVector property of the element. Otherwise, the element produces no response and the directivity is returned as –Inf. Most elements use the FrequencyRange property except for [phased.CustomAntennaElement](#page-415-0) and [phased.CustomMicrophoneElement](#page-480-0), which use the FrequencyVector property.
- For an array of elements, FREQ must lie within the frequency range of the elements that make up the array. Otherwise, the array produces no response and the directivity is returned as –Inf.

Example: [1e8 2e6]

Data Types: double

#### **AZ — Azimuth angles**

[-180:180] (default) | 1-by-*M* real-valued row vector

Azimuth angles for computing directivity and pattern, specified as a 1-by-*M* real-valued row vector where *M* is the number of azimuth angles. Angle units are in degrees. Azimuth angles must lie between –180° and 180°.

The azimuth angle is the angle between the *x*-axis and the projection of the direction vector onto the *xy* plane. When measured from the *x*-axis toward the *y*-axis, this angle is positive.

```
Example: [-45:2:45]
Data Types: double
```
#### **EL — Elevation angles**

[-90:90] (default) | 1-by-*N* real-valued row vector

Elevation angles for computing directivity and pattern, specified as a 1-by-*N* real-valued row vector where *N* is the number of desired elevation directions. Angle units are in degrees. The elevation angle must lie between –90° and 90°.

The elevation angle is the angle between the direction vector and *xy*-plane. When measured towards the *z*-axis, this angle is positive.

Example: [-75:1:70] Data Types: double

### **Name-Value Pair Arguments**

Specify optional comma-separated pairs of Name,Value arguments. Name is the argument name and Value is the corresponding value. Name must appear inside single quotes (' '). You can specify several name and value pair arguments in any order as Name1,Value1,...,NameN,ValueN.

#### **CoordinateSystem — Plotting coordinate system**

```
'polar' (default) | 'rectangular' | 'uv'
```
Plotting coordinate system of the pattern, specified as the comma-separated pair consisting of 'CoordinateSystem' and one of 'polar', 'rectangular', or 'uv'. When 'CoordinateSystem' is set to 'polar' or 'rectangular', the AZ and EL arguments specify the pattern azimuth and elevation, respectively. AZ values must lie between –180° and 180°. EL values must lie between –90° and 90°. If 'CoordinateSystem' is set to 'uv', AZ and EL then specify *U* and *V* coordinates, respectively. AZ and EL must lie between -1 and 1.

Example: 'uv'

Data Types: char

### **Type — Displayed pattern type**

'directivity' (default) | 'efield' | 'power' | 'powerdb'

Displayed pattern type, specified as the comma-separated pair consisting of 'Type' and one of

- 'directivity' directivity pattern measured in dBi.
- 'efield' field pattern of the sensor or array. For acoustic sensors, the displayed pattern is for the scalar sound field.
- 'power' power pattern of the sensor or array defined as the square of the field pattern.
- 'powerdb' power pattern converted to dB.

Example: 'powerdb'

Data Types: char

#### **Normalize — Display normalize pattern**

true (default) | false

Display normalized pattern, specified as the comma-separated pair consisting of 'Normalize' and a Boolean. Set this parameter to true to display a normalized pattern. When you set 'Type' to 'directivity', this parameter does not apply. Directivity patterns are already normalized.

Data Types: logical

#### **PlotStyle — Plotting style**

'overlay' (default) | 'waterfall'

Plotting style, specified as the comma-separated pair consisting of 'Plotstyle' and either 'overlay' or 'waterfall'. This parameter applies when you specify multiple frequencies in FREQ in 2-D plots. You can draw 2-D plots by setting one of the arguments AZ or EL to a scalar.

Example:

Data Types: char

### **Output Arguments**

### **PAT — Element pattern**

*M*-by-*N* real-valued matrix

Element pattern, returned as an *M*-by-*N* real-valued matrix. The dimensions of PAT correspond to the dimensions of the output arguments AZ\_ANG and EL\_ANG.

### **AZ\_ANG — Azimuth angles**

scalar | 1-by-*M* real-valued row vector

Azimuth angles for displaying directivity or response pattern, returned as a scalar or 1-by-*M* real-valued row vector corresponding to the dimension set in AZ. The rows of PAT correspond to the values in AZ\_ANG.

### **EL\_ANG — Elevation angles**

scalar | 1-by-*N* real-valued row vector

Elevation angles for displaying directivity or response, returned as a scalar or 1-by-*N* realvalued row vector corresponding to the dimension set in EL. The columns of PAT correspond to the values in EL\_ANG.

### **Examples**

### **Magnitude and Directivity Patterns of Omnidirectional Microphone**

Construct an omnidirectional microphone and plot the magnitude and directivity patterns. The microphone operating frequency spans the range 20 to 20000 Hz.

Construct the omnidirectional microphone.

```
sOmni = phased.OmnidirectionalMicrophoneElement(...
     'FrequencyRange',[20 20e3]);
```
Plot the microphone magnitude pattern at 200 Hz.

```
fc = 200:
pattern(sOmni,fc,[-180:180],0,...
     'CoordinateSystem','rectangular',...
     'Type','efield')
```
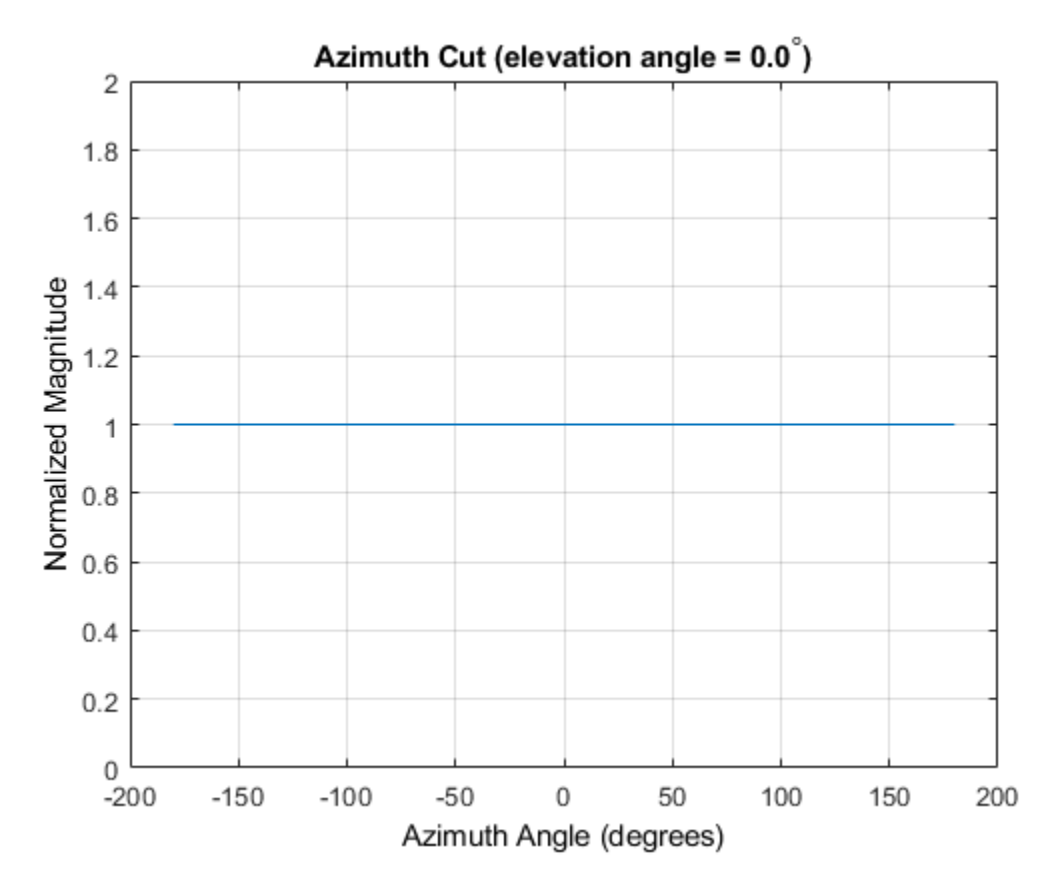

Plot the microphone directivity.

pattern(sOmni,fc,[-180:180],0,... 'CoordinateSystem','rectangular',... 'Type','directivity')

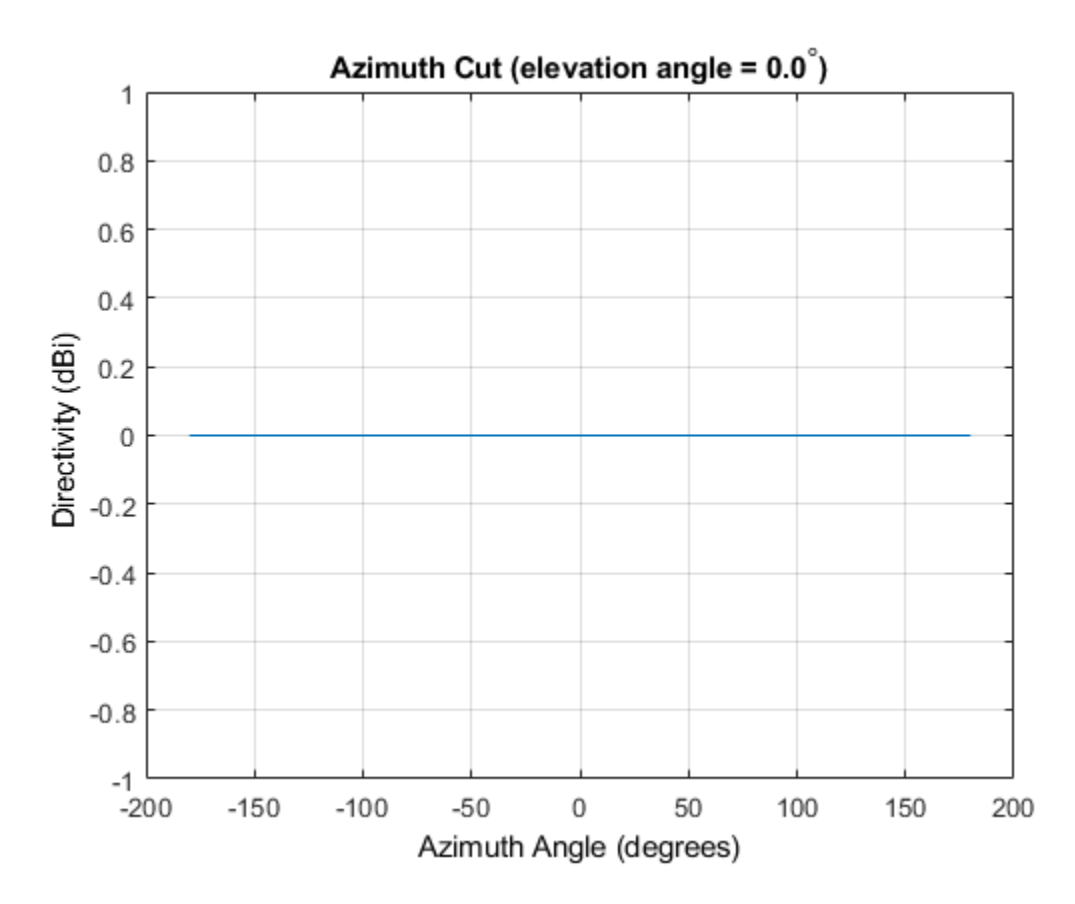

The directivity is 0 dbi as expected for an omnidirectional element.

#### **3-D Magnitude Pattern of Omnidirectional Microphone**

Construct an omnidirectional microphone with response in the frequency range 20-20000 Hz. Then, plot the 3-D magnitude pattern over a range of angles.

Construct the microphone element.

```
sOmin = phased.OmnidirectionalMicrophoneElement(...
     'FrequencyRange',[20 20e3]);
```
Plot the 3-D pattern at 500 Hz between -30 to 30 degrees in both azimuth and elevation in 0.1 degree increments.

```
fc = 500;pattern(sOmin,fc,[-30:0.1:30],[-30:0.1:30],...
     'CoordinateSystem','polar',...
     'Type','efield')
```
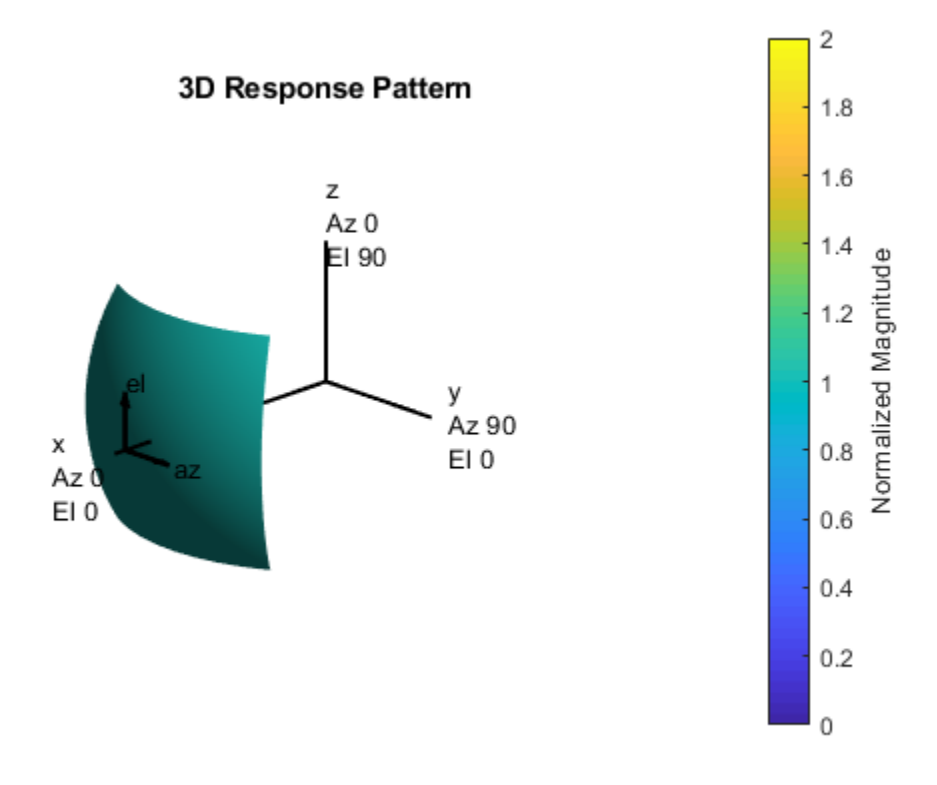

#### **Directivity of Crossed-Dipole Antenna**

Create a crossed-dipole antenna. Assume the antenna works between 1 and 2 GHz and its operating frequency is 1.5 GHz. Then, plot an elevation cut of its directivity.

```
sCD = phased.CrossedDipoleAntennaElement('FrequencyRange',[1e9 2e9]);
fc = 1.5e9;pattern(sCD,fc,0,[-90:90],...
     'Type','directivity',...
     'CoordinateSystem','rectangular')
```
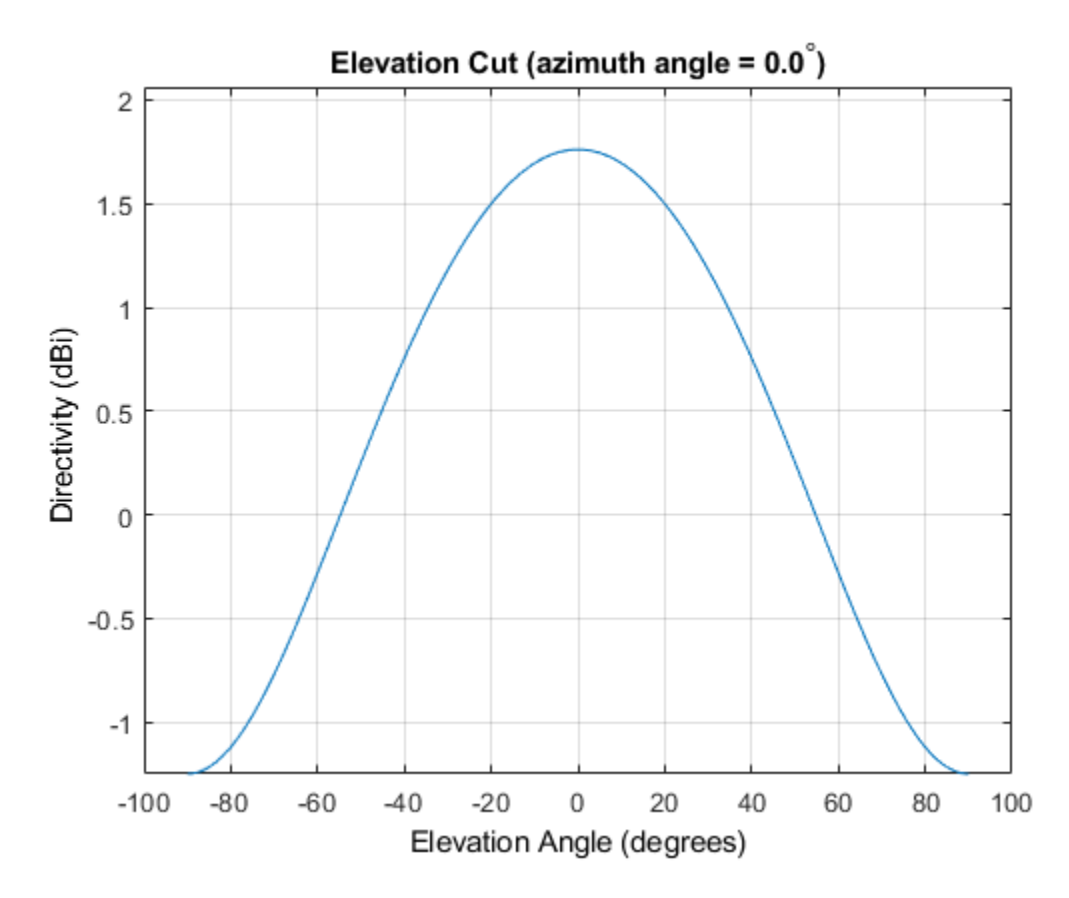

The directivity is maximum at 0 degrees elevation and attains a value of approximately 1.75 dB.

### <span id="page-1359-0"></span>**More About**

### **Directivity**

Directivity describes the directionality of the radiation pattern of a sensor element or array of sensor elements. Higher directivity is desired when you want to transmit more radiation in a specific direction. Directivity is the ratio of the transmitted radiant intensity in a specified direction to the radiant intensity transmitted by an isotropic radiator with the same total transmitted power

$$
D=4\pi\frac{U_{\rm rad}\left(\theta,\varphi\right)}{P_{\rm total}}
$$

where  $U_{\text{rad}}(\theta,\varphi)$  is the radiant intensity of a transmitter in the direction  $(\theta,\varphi)$  and  $P_{\text{total}}$  is the total power transmitted by an isotropic radiator. For a receiving element or array, directivity measures the sensitivity toward radiation arriving from a specific direction. The principle of reciprocity shows that the directivity of an element or array used for reception equals the directivity of the same element or array used for transmission. When converted to decibels, the directivity is denoted as *dBi*. For information on directivity, read the notes on "Element directivity" and "Array directivity".

Computing directivity requires integrating the far-field transmitted radiant intensity over all directions in space to obtain the total transmitted power. There is a difference between how that integration is performed when Antenna Toolbox antennas are used in a phased array and when Phased Array System Toolbox antennas are used. When an array contains Antenna Toolbox antennas, the directivity computation is performed using a triangular mesh created from 500 regularly spaced points over a sphere. For Phased Array System Toolbox antennas, the integration uses a uniform rectangular mesh of points spaced 1° apart in azimuth and elevation over a sphere. There may be significant differences in computed directivity, especially for large arrays.

### **Convert plotResponse to pattern**

For antenna, microphone, and array System objects, the pattern method replaces the plotResponse method. In addition, two new simplified methods exist just to draw 2-D azimuth and elevation pattern plots. These methods are azimuthPattern and elevationPattern.

The following table is a guide for converting your code from using plotResponse to pattern. Notice that some of the inputs have changed from *input arguments* to *Name-Value* pairs and conversely. The general pattern method syntax is

pattern(H,FREQ,AZ,EL,'Name1','Value1',...,'NameN','ValueN')

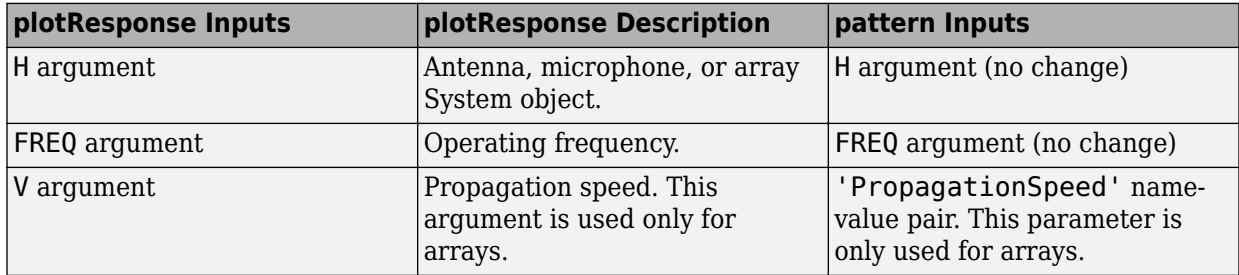

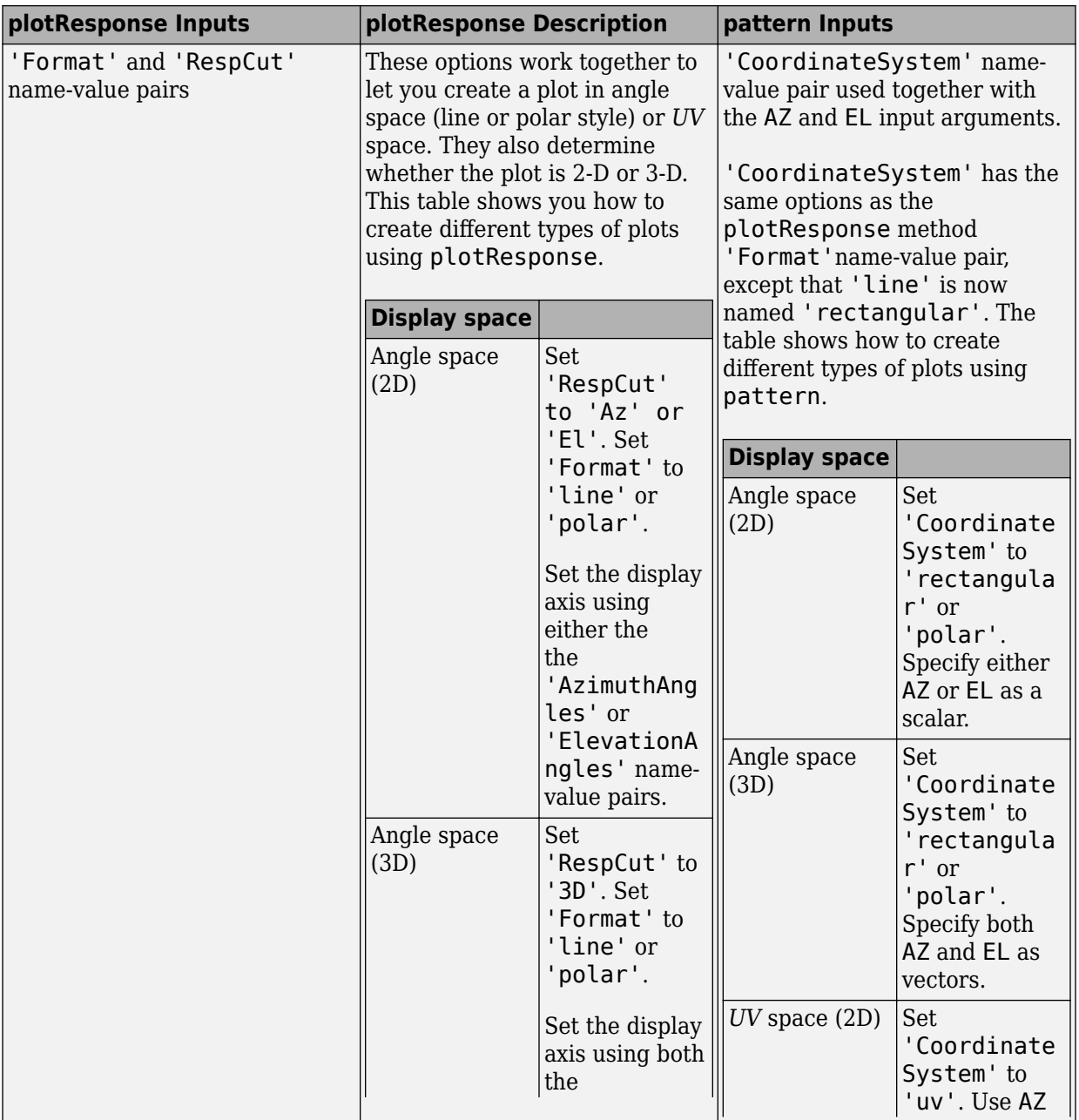

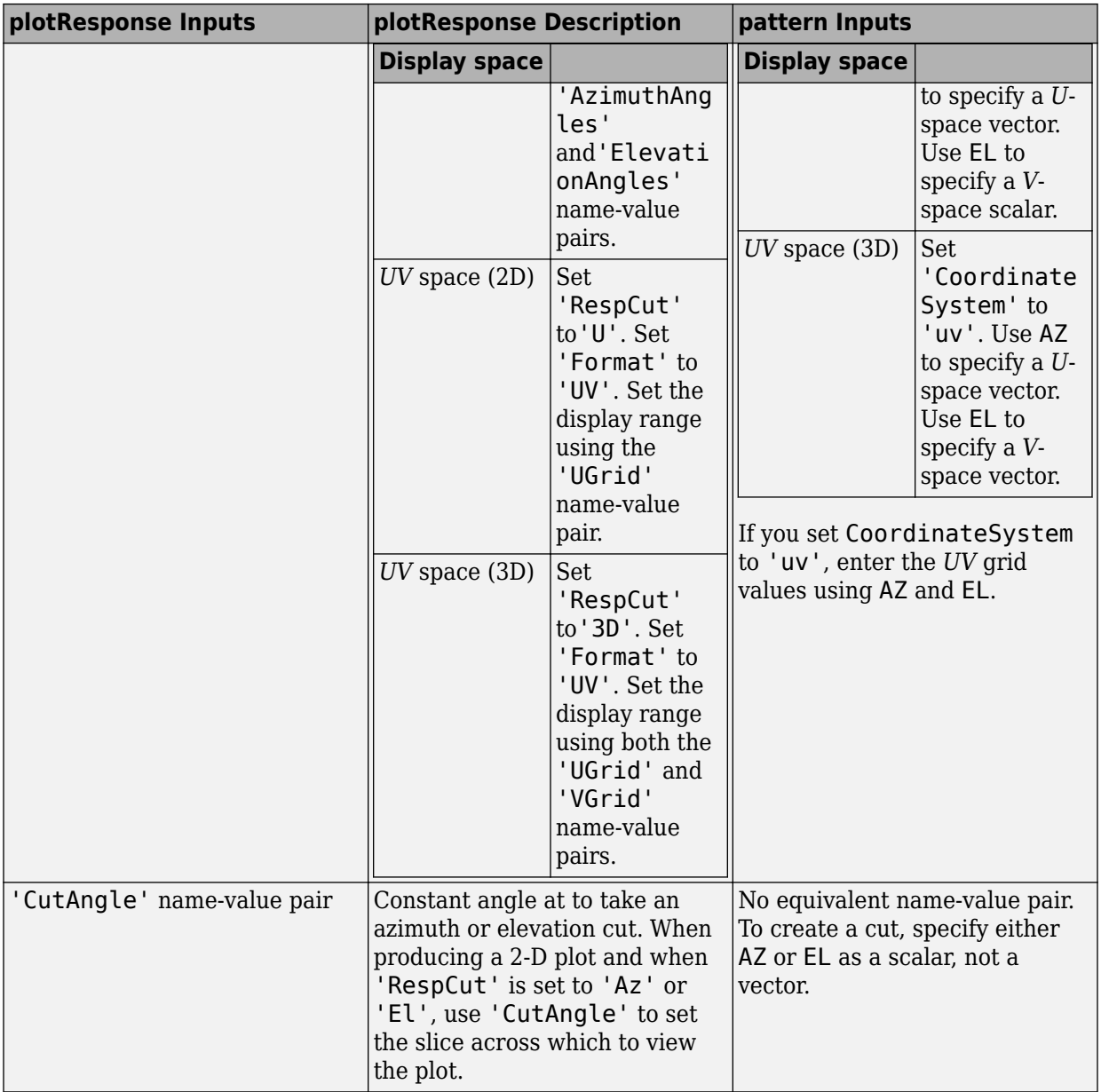

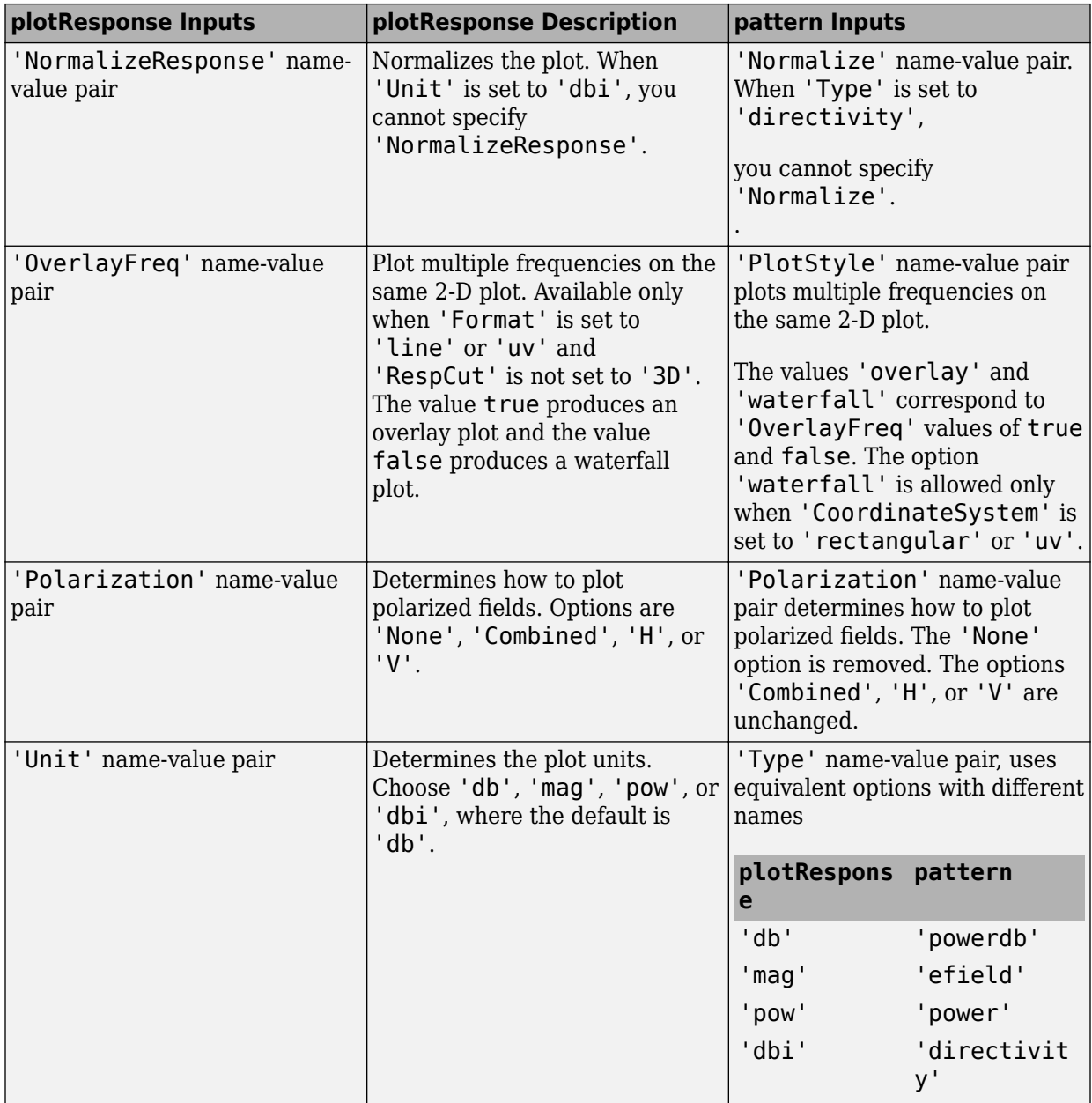

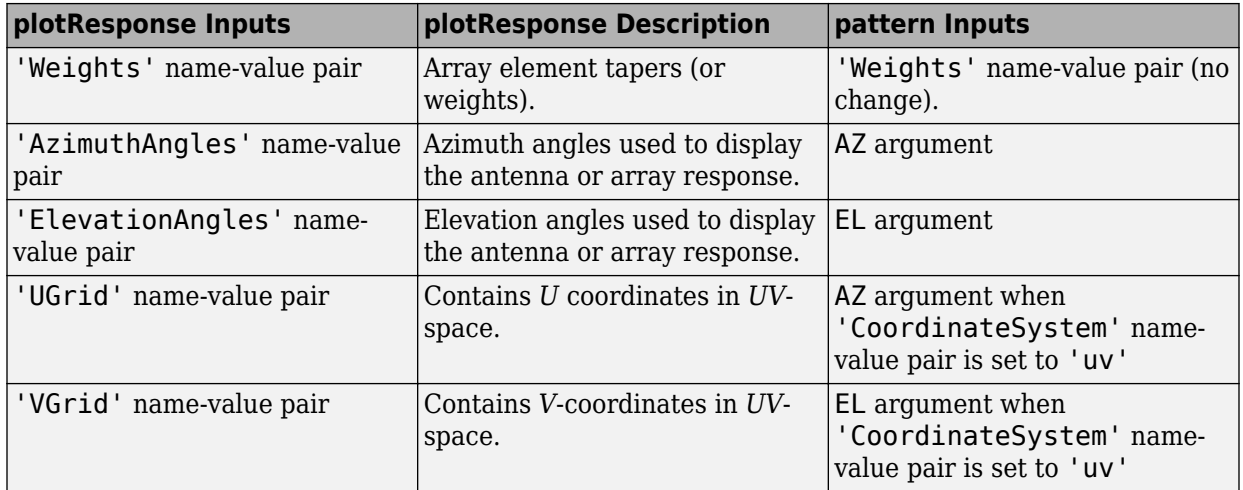

### **See Also**

[phased.OmnidirectionalMicrophoneElement.patternAzimuth](#page-1365-0) | [phased.OmnidirectionalMicrophoneElement.patternElevation](#page-1372-0)

**Introduced in R2015a**

# <span id="page-1365-0"></span>**patternAzimuth**

**System object:** phased.OmnidirectionalMicrophoneElement **Package:** phased

Plot omnidirectional microphone element directivity or pattern versus azimuth

# **Syntax**

```
patternAzimuth(sElem,FREQ)
patternAzimuth(sElem,FREQ,EL)
patternAzimuth(sElem,FREQ,EL,Name,Value)
PAT = patternAzimuth( ___ )
```
# **Description**

patternAzimuth(sElem,FREQ) plots the 2-D element directivity pattern versus azimuth (in dBi) for the element sElem at zero degrees elevation angle. The argument FREQ specifies the operating frequency.

patternAzimuth(sElem,FREQ,EL), in addition, plots the 2-D element directivity pattern versus azimuth (in dBi) at the elevation angle specified by EL. When EL is a vector, multiple overlaid plots are created.

patternAzimuth(sElem,FREQ,EL,Name,Value) plots the element pattern with additional options specified by one or more Name,Value pair arguments.

PAT = patternAzimuth(  $\sum$ ) returns the element pattern. PAT is a matrix whose entries represent the pattern at corresponding sampling points specified by the 'Azimuth' parameter and the EL input argument.

# **Input Arguments**

**sElem — Omnidirectional microphone element** System object

Omnidirectional microphone element, specified as a [phased.OmnidirectionalMicrophoneElement](#page-1338-0) System object.

Example: sElem = phased.OmnidirectionalMicrophoneElement;

### **FREQ — Frequency for computing directivity and pattern**

positive scalar

Frequency for computing directivity and pattern, specified as a positive scalar. Frequency units are in hertz.

- For an antenna or microphone element, FREQ must lie within the range of values specified by the FrequencyRange or the FrequencyVector property of the element. Otherwise, the element produces no response and the directivity is returned as –Inf. Most elements use the FrequencyRange property except for [phased.CustomAntennaElement](#page-415-0) and [phased.CustomMicrophoneElement](#page-480-0), which use the FrequencyVector property.
- For an array of elements, FREQ must lie within the frequency range of the elements that make up the array. Otherwise, the array produces no response and the directivity is returned as –Inf.

Example: 1e8

Data Types: double

#### **EL — Elevation angles**

1-by-*N* real-valued row vector

Elevation angles for computing sensor or array directivities and patterns, specified as a 1 by-*N* real-valued row vector. The quantity *N* is the number of requested elevation directions. Angle units are in degrees. The elevation angle must lie between –90° and 90°.

The elevation angle is the angle between the direction vector and the *xy* plane. When measured toward the *z*-axis, this angle is positive.

Example: [0,10,20]

Data Types: double

### **Name-Value Pair Arguments**

Specify optional comma-separated pairs of Name,Value arguments. Name is the argument name and Value is the corresponding value. Name must appear inside single

quotes (' '). You can specify several name and value pair arguments in any order as Name1,Value1,...,NameN,ValueN.

#### **Type — Displayed pattern type**

'directivity' (default) | 'efield' | 'power' | 'powerdb'

Displayed pattern type, specified as the comma-separated pair consisting of 'Type' and one of

- 'directivity' directivity pattern measured in dBi.
- 'efield' field pattern of the sensor or array. For acoustic sensors, the displayed pattern is for the scalar sound field.
- 'power' power pattern of the sensor or array defined as the square of the field pattern.
- 'powerdb' power pattern converted to dB.

Example: 'powerdb'

Data Types: char

#### **Azimuth — Azimuth angles**

[-180:180] (default) | 1-by-*P* real-valued row vector

Azimuth angles, specified as the comma-separated pair consisting of 'Azimuth' and a 1 by-*P* real-valued row vector. Azimuth angles define where the array pattern is calculated.

```
Example: 'Azimuth',[-90:2:90]
```
Data Types: double

### **Output Arguments**

#### **PAT — Element directivity or pattern**

*L*-by-*N* real-valued matrix

Element directivity or pattern, returned as an *L*-by-*N* real-valued matrix. The dimension *L* is the number of azimuth values determined by the 'Azimuth' name-value pair argument. The dimension *N* is the number of elevation angles, as determined by the EL input argument.
## **Examples**

#### **Azimuth Pattern of Omnidirectional Microphone Element**

Create an omnidirectional microphone element. Plot an azimuth cut of the directivity at 0 and 30 degrees elevation. Assume an operating frequency of 500 Hz.

Create the microphone element.

sOmni = phased.OmnidirectionalMicrophoneElement('FrequencyRange',[100,900]);  $fc = 500;$ 

Plot the azimuth pattern.

patternAzimuth(sOmni,fc,[0 30])

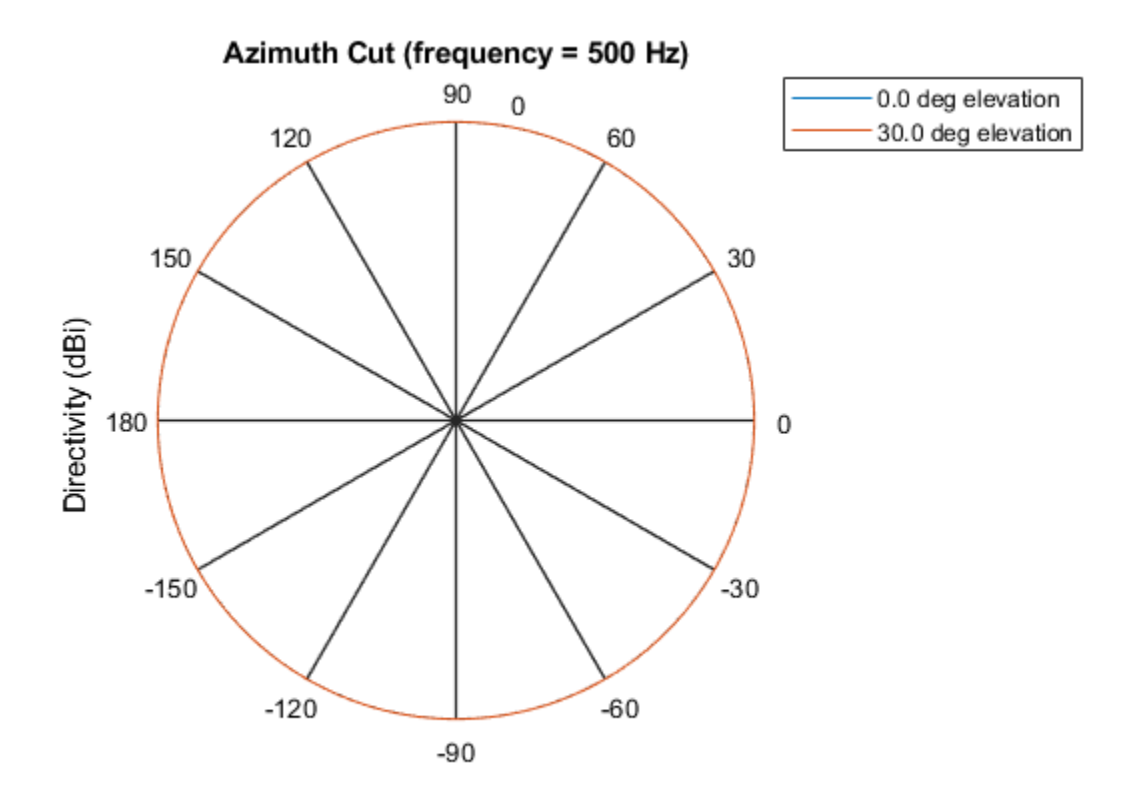

Directivity (dBi), Broadside at 0.00 degrees

Because of the omnidirectionality of the microphone, the two patterns coincide. Plot a reduced range of azimuth angles using the Azimuth parameter. patternAzimuth(sOmni,fc,[0 30],'Azimuth',[-20:20])

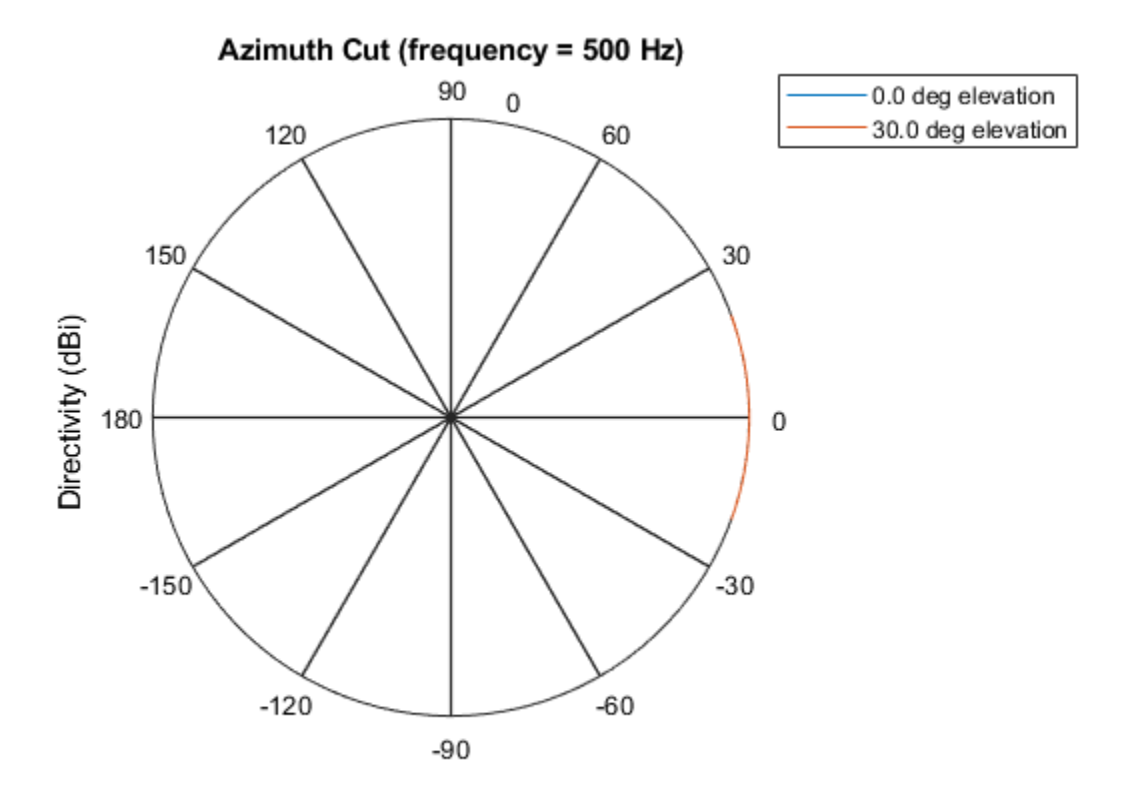

Directivity (dBi), Broadside at 0.00 degrees

# **Definitions**

### **Directivity**

Directivity describes the directionality of the radiation pattern of a sensor element or array of sensor elements. Higher directivity is desired when you want to transmit more radiation in a specific direction. Directivity is the ratio of the transmitted radiant intensity in a specified direction to the radiant intensity transmitted by an isotropic radiator with the same total transmitted power

$$
D=4\pi\frac{U_{\rm rad}\left(\theta,\varphi\right)}{P_{\rm total}}
$$

where  $U_{\text{rad}}(\theta,\varphi)$  is the radiant intensity of a transmitter in the direction  $(\theta,\varphi)$  and  $P_{\text{total}}$  is the total power transmitted by an isotropic radiator. For a receiving element or array, directivity measures the sensitivity toward radiation arriving from a specific direction. The principle of reciprocity shows that the directivity of an element or array used for reception equals the directivity of the same element or array used for transmission. When converted to decibels, the directivity is denoted as *dBi*. For information on directivity, read the notes on "Element directivity" and "Array directivity".

Computing directivity requires integrating the far-field transmitted radiant intensity over all directions in space to obtain the total transmitted power. There is a difference between how that integration is performed when Antenna Toolbox antennas are used in a phased array and when Phased Array System Toolbox antennas are used. When an array contains Antenna Toolbox antennas, the directivity computation is performed using a triangular mesh created from 500 regularly spaced points over a sphere. For Phased Array System Toolbox antennas, the integration uses a uniform rectangular mesh of points spaced 1° apart in azimuth and elevation over a sphere. There may be significant differences in computed directivity, especially for large arrays.

### **See Also**

[phased.OmnidirectionalMicrophoneElement.pattern](#page-1350-0) | [phased.OmnidirectionalMicrophoneElement.patternElevation](#page-1372-0)

#### **Introduced in R2015a**

# <span id="page-1372-0"></span>**patternElevation**

**System object:** phased.OmnidirectionalMicrophoneElement **Package:** phased

Plot omnidirectional microphone element directivity or pattern versus elevation

## **Syntax**

```
patternElevation(sElem,FREQ)
patternElevation(sElem,FREQ,AZ)
patternElevation(sElem,FREQ,AZ,Name,Value)
PAT = patternElevation( ___ )
```
# **Description**

patternElevation(sElem,FREQ) plots the 2-D element directivity pattern versus elevation (in dBi) for the element sElem at zero degrees azimuth angle. The argument FREQ specifies the operating frequency.

patternElevation(sElem,FREQ,AZ), in addition, plots the 2-D element directivity pattern versus elevation (in dBi) at the azimuth angle specified by AZ. When AZ is a vector, multiple overlaid plots are created.

patternElevation(sElem,FREQ,AZ,Name,Value) plots the element pattern with additional options specified by one or more Name,Value pair arguments.

PAT = patternElevation( \_\_\_ ) returns the element pattern. PAT is a matrix whose entries represent the pattern at corresponding sampling points specified by the 'Elevation' parameter and the AZ input argument.

# **Input Arguments**

**sElem — Omnidirectional microphone element** System object

Omnidirectional microphone element, specified as a [phased.OmnidirectionalMicrophoneElement](#page-1338-0) System object.

Example: sElem = phased.OmnidirectionalMicrophoneElement;

#### **FREQ — Frequency for computing directivity and pattern**

positive scalar

Frequency for computing directivity and pattern, specified as a positive scalar. Frequency units are in hertz.

- For an antenna or microphone element, FREQ must lie within the range of values specified by the FrequencyRange or the FrequencyVector property of the element. Otherwise, the element produces no response and the directivity is returned as –Inf. Most elements use the FrequencyRange property except for [phased.CustomAntennaElement](#page-415-0) and [phased.CustomMicrophoneElement](#page-480-0), which use the FrequencyVector property.
- For an array of elements, FREQ must lie within the frequency range of the elements that make up the array. Otherwise, the array produces no response and the directivity is returned as –Inf.

Example: 1e8

Data Types: double

#### **AZ — Azimuth angles for computing directivity and pattern**

1-by-*N* real-valued row vector

Azimuth angles for computing sensor or array directivities and patterns, specified as a 1 by-*M* real-valued row vector where *N* is the number of desired azimuth directions. Angle units are in degrees. The azimuth angle must lie between –180° and 180°.

The azimuth angle is the angle between the *x*-axis and the projection of the direction vector onto the *xy* plane. This angle is positive when measured from the *x*-axis toward the *y*-axis.

Example: [0,10,20]

Data Types: double

### **Name-Value Pair Arguments**

Specify optional comma-separated pairs of Name,Value arguments. Name is the argument name and Value is the corresponding value. Name must appear inside single

quotes (' '). You can specify several name and value pair arguments in any order as Name1,Value1,...,NameN,ValueN.

#### **Type — Displayed pattern type**

'directivity' (default) | 'efield' | 'power' | 'powerdb'

Displayed pattern type, specified as the comma-separated pair consisting of 'Type' and one of

- 'directivity' directivity pattern measured in dBi.
- 'efield' field pattern of the sensor or array. For acoustic sensors, the displayed pattern is for the scalar sound field.
- 'power' power pattern of the sensor or array defined as the square of the field pattern.
- 'powerdb' power pattern converted to dB.

Example: 'powerdb'

Data Types: char

#### **Elevation — Elevation angles**

[-90:90] (default) | 1-by-*P* real-valued row vector

Elevation angles, specified as the comma-separated pair consisting of 'Elevation' and a 1-by-*P* real-valued row vector. Elevation angles define where the array pattern is calculated.

```
Example: 'Elevation',[-90:2:90]
```
Data Types: double

## **Output Arguments**

#### **PAT — Element directivity or pattern**

*L*-by-*N* real-valued matrix

Element directivity or pattern, returned as an *L*-by-*N* real-valued matrix. The dimension *L* is the number of elevation angles determined by the 'Elevation' name-value pair argument. The dimension *N* is the number of azimuth angles determined by the AZ argument.

## **Examples**

#### **Elevation Pattern of Omnidirectional Microphone Element**

Construct an omnidirectional microphone element. Plot an elevation cut of the power 45 and 55 degrees azimuth. Assume the operating frequency is 500 Hz.

Create the microphone element.

 $fc = 500;$ sOmni = phased.OmnidirectionalMicrophoneElement('FrequencyRange',[100,900]);

Display the power pattern.

patternElevation(sOmni,fc,[45 55],'Type','powerdb')

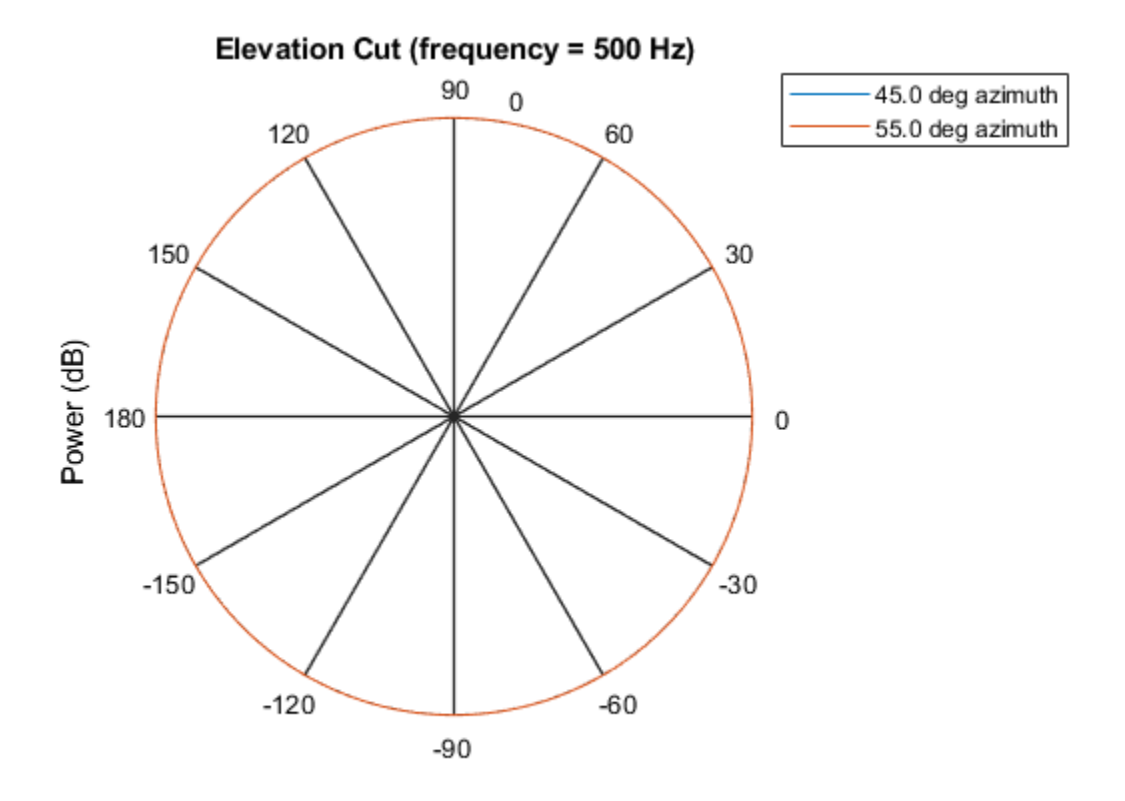

Power (dB), Broadside at 0.00 degrees

Because of the omnidirectionality, the two plots coincide.

Plot a reduced range of elevation angles using the Elevation parameter.

```
patternElevation(sOmni,fc,[45 55],...
     'Elevation',[-20:20],...
     'Type','powerdb')
```
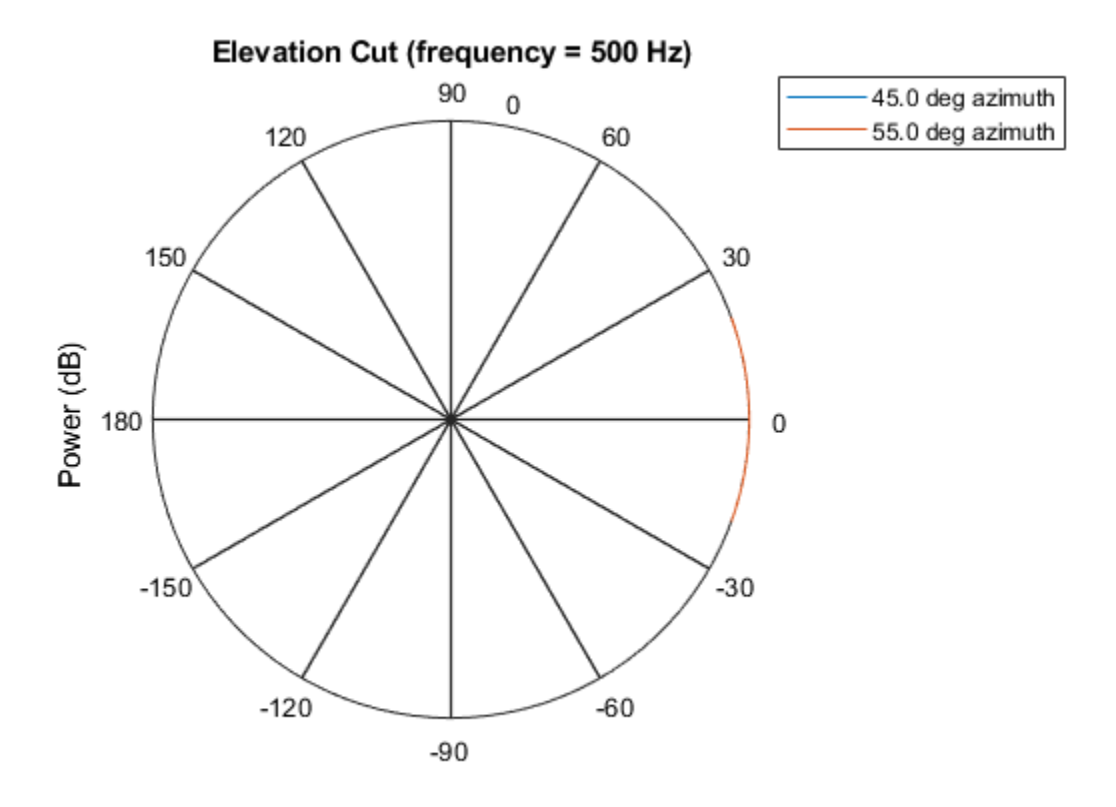

Power (dB), Broadside at 0.00 degrees

# **Definitions**

### **Directivity**

Directivity describes the directionality of the radiation pattern of a sensor element or array of sensor elements. Higher directivity is desired when you want to transmit more radiation in a specific direction. Directivity is the ratio of the transmitted radiant intensity in a specified direction to the radiant intensity transmitted by an isotropic radiator with the same total transmitted power

$$
D=4\pi\frac{U_{\rm rad}\left(\theta,\varphi\right)}{P_{\rm total}}
$$

where  $U_{\text{rad}}(\theta,\varphi)$  is the radiant intensity of a transmitter in the direction  $(\theta,\varphi)$  and  $P_{\text{total}}$  is the total power transmitted by an isotropic radiator. For a receiving element or array, directivity measures the sensitivity toward radiation arriving from a specific direction. The principle of reciprocity shows that the directivity of an element or array used for reception equals the directivity of the same element or array used for transmission. When converted to decibels, the directivity is denoted as *dBi*. For information on directivity, read the notes on "Element directivity" and "Array directivity".

Computing directivity requires integrating the far-field transmitted radiant intensity over all directions in space to obtain the total transmitted power. There is a difference between how that integration is performed when Antenna Toolbox antennas are used in a phased array and when Phased Array System Toolbox antennas are used. When an array contains Antenna Toolbox antennas, the directivity computation is performed using a triangular mesh created from 500 regularly spaced points over a sphere. For Phased Array System Toolbox antennas, the integration uses a uniform rectangular mesh of points spaced 1° apart in azimuth and elevation over a sphere. There may be significant differences in computed directivity, especially for large arrays.

### **See Also**

[phased.OmnidirectionalMicrophoneElement.pattern](#page-1350-0) | [phased.OmnidirectionalMicrophoneElement.patternAzimuth](#page-1365-0)

#### **Introduced in R2015a**

# **plotResponse**

**System object:** phased.OmnidirectionalMicrophoneElement **Package:** phased

Plot response pattern of microphone

## **Syntax**

```
plotResponse(H,FREQ)
plotResponse(H,FREQ,Name,Value)
hPlot = plotResponse( ___ )
```
## **Description**

plotResponse(H,FREQ) plots the element response pattern along the azimuth cut, where the elevation angle is 0. The operating frequency is specified in FREQ.

plotResponse(H, FREQ, Name, Value) plots the element response with additional options specified by one or more Name,Value pair arguments.

hPlot = plotResponse( \_\_\_ ) returns handles of the lines or surface in the figure window, using any of the input arguments in the previous syntaxes.

## **Input Arguments**

#### **H**

Element System object

#### **FREQ**

Operating frequency in Hertz specified as a scalar or 1–by-*K* row vector. FREQ must lie within the range specified by the FrequencyVector property of H. If you set the 'RespCut' property of H to '3D', FREQ must be a scalar. When FREQ is a row vector, plotResponse draws multiple frequency responses on the same axes.

### **Name-Value Pair Arguments**

Specify optional comma-separated pairs of Name, Value arguments. Name is the argument name and Value is the corresponding value. Name must appear inside single quotes (' '). You can specify several name and value pair arguments in any order as Name1,Value1,...,NameN,ValueN.

#### **CutAngle**

Cut angle specified as a scalar. This argument is applicable only when RespCut is 'Az' or 'El'. If RespCut is 'Az', CutAngle must be between –90 and 90. If RespCut is 'El', CutAngle must be between –180 and 180.

#### **Default:** 0

#### **Format**

Format of the plot, using one of 'Line', 'Polar', or 'UV'. If you set Format to 'UV', FREQ must be a scalar.

#### **Default:** 'Line'

#### **NormalizeResponse**

Set this value to true to normalize the response pattern. Set this value to false to plot the response pattern without normalizing it. This parameter is not applicable when you set the Unit parameter value to 'dbi'.

#### **Default:** true

#### **OverlayFreq**

Set this value to true to overlay pattern cuts in a 2-D line plot. Set this value to false to plot pattern cuts against frequency in a 3-D waterfall plot. If this value is false, FREQ must be a vector with at least two entries.

This parameter applies only when Format is not 'Polar' and RespCut is not '3D'.

#### **Default:** true

#### **Polarization**

Specify the polarization options for plotting the antenna response pattern. The allowable values are |'None' | 'Combined' | 'H' | 'V' | where

- 'None' specifies plotting a nonpolarized response pattern
- 'Combined' specifies plotting a combined polarization response pattern
- 'H' specifies plotting the horizontal polarization response pattern
- 'V' specifies plotting the vertical polarization response pattern

For antennas that do not support polarization, the only allowed value is 'None'. This parameter is not applicable when you set the Unit parameter value to 'dbi'.

#### **Default:** 'None'

#### **RespCut**

Cut of the response. Valid values depend on Format, as follows:

- If Format is 'Line' or 'Polar', the valid values of RespCut are 'Az', 'El', and '3D'. The default is 'Az'.
- If Format is 'UV', the valid values of RespCut are 'U' and '3D'. The default is 'U'.

If you set RespCut to '3D', FREQ must be a scalar.

#### **Unit**

The unit of the plot. Valid values are 'db', 'mag', 'pow', or 'dbi'. This parameter determines the type of plot that is produced.

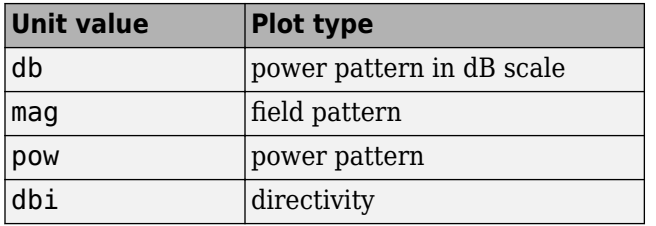

**Default:** 'db'

#### **AzimuthAngles**

Azimuth angles for plotting element response, specified as a row vector. The AzimuthAngles parameter sets the display range and resolution of azimuth angles for visualizing the radiation pattern. This parameter is allowed only when the RespCut parameter is set to 'Az' or '3D' and the Format parameter is set to 'Line' or 'Polar'. The values of azimuth angles should lie between –180° and 180° and must be in nondecreasing order. When you set the RespCut parameter to '3D', you can set the AzimuthAngles and ElevationAngles parameters simultaneously.

**Default:** [-180:180]

#### **ElevationAngles**

Elevation angles for plotting element response, specified as a row vector. The ElevationAngles parameter sets the display range and resolution of elevation angles for visualizing the radiation pattern. This parameter is allowed only when the RespCut parameter is set to 'El' or '3D' and the Format parameter is set to 'Line' or 'Polar'. The values of elevation angles should lie between –90° and 90° and must be in nondecreasing order. When you set the RespCut parameter to '3D', you can set the ElevationAngles and AzimuthAngles parameters simultaneously.

**Default:** [-90:90]

#### **UGrid**

*U* coordinate values for plotting element response, specified as a row vector. The UGrid parameter sets the display range and resolution of the *U* coordinates for visualizing the radiation pattern in *U/V* space. This parameter is allowed only when the Format parameter is set to 'UV' and the RespCut parameter is set to 'U' or '3D'. The values of UGrid should be between –1 and 1 and should be specified in nondecreasing order. You can set the UGrid and VGrid parameters simultaneously.

**Default:** [-1:0.01:1]

#### **VGrid**

*V* coordinate values for plotting element response, specified as a row vector. The VGrid parameter sets the display range and resolution of the *V* coordinates for visualizing the radiation pattern in *U/V* space. This parameter is allowed only when the Format parameter is set to 'UV' and the RespCut parameter is set to '3D'. The values of VGrid should be between –1 and 1 and should be specified in nondecreasing order. You can set the VGrid and UGrid parameters simultaneously.

**Default:** [-1:0.01:1]

## **Examples**

#### **Plot Response and Directivity of Omnidirectional Microphone**

This example shows how to construct an omnidirectional microphone and how to plot its response and directivity. The microphone operating frequency spans the range 20 to 20000 Hz.

Construct the omnidirectional microphone.

```
sOmni = phased.OmnidirectionalMicrophoneElement(...
     'FrequencyRange',[20 20e3]);
```
Plot the microphone response at 200 Hz.

```
fc = 200:
plotResponse(sOmni,fc,'Unit','mag');
```
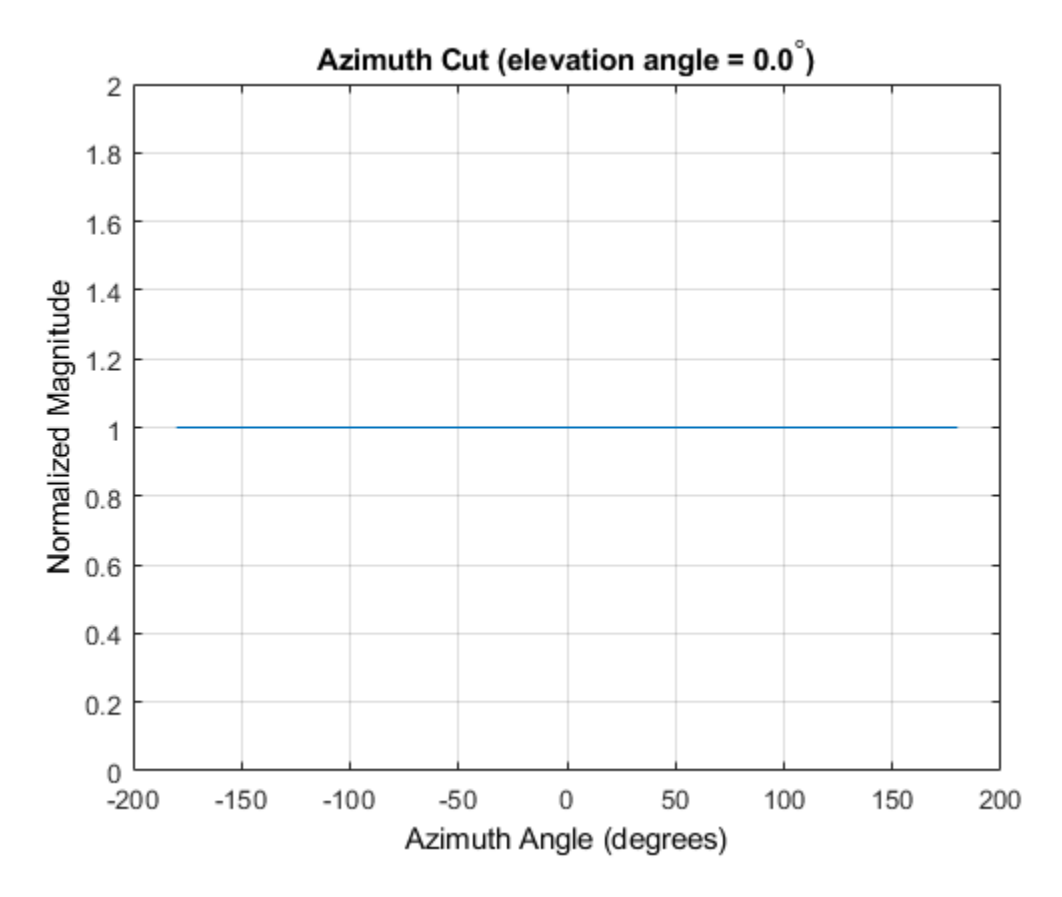

Plot the microphone directivity.

plotResponse(sOmni,fc,'Unit','dbi');

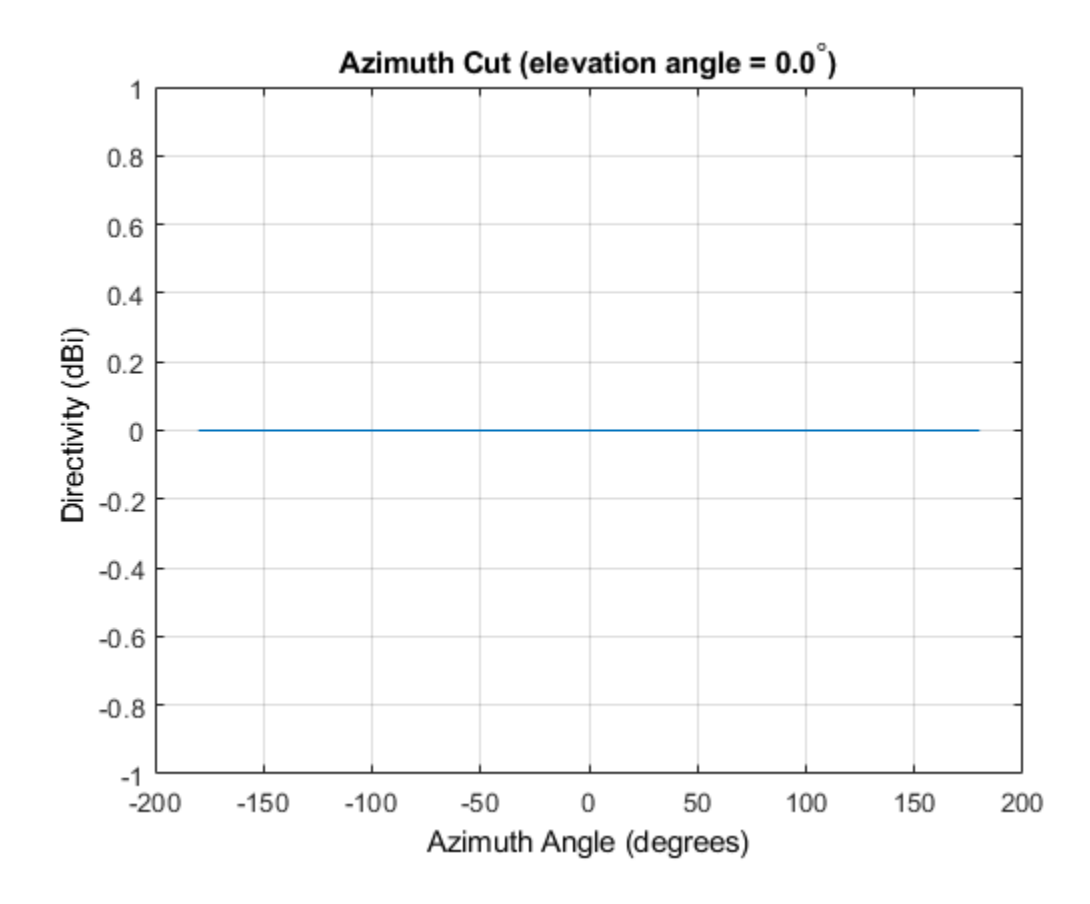

#### **Plot 3-D Response of Omnidirectional Microphone**

This example shows how to construct an omnidirection microphone with response in the frequency range 20 - 20000 Hz and how to plot its 3-D response over a range of angles.

Construct the microphone element.

```
sOmin = phased.OmnidirectionalMicrophoneElement(...
     'FrequencyRange',[20 20e3]);
```
Plot the 3-D response at 500 Hz. Show the response between -30 to 30 degrees in both azimuth and elevation in 0.1 degree increments.

```
plotResponse(sOmin,500,'Format','Polar',...
     'RespCut','3D','Unit','mag',...
     'AzimuthAngles',[-30:0.1:30],...
     'ElevationAngles',[-30:0.1:30]);
```
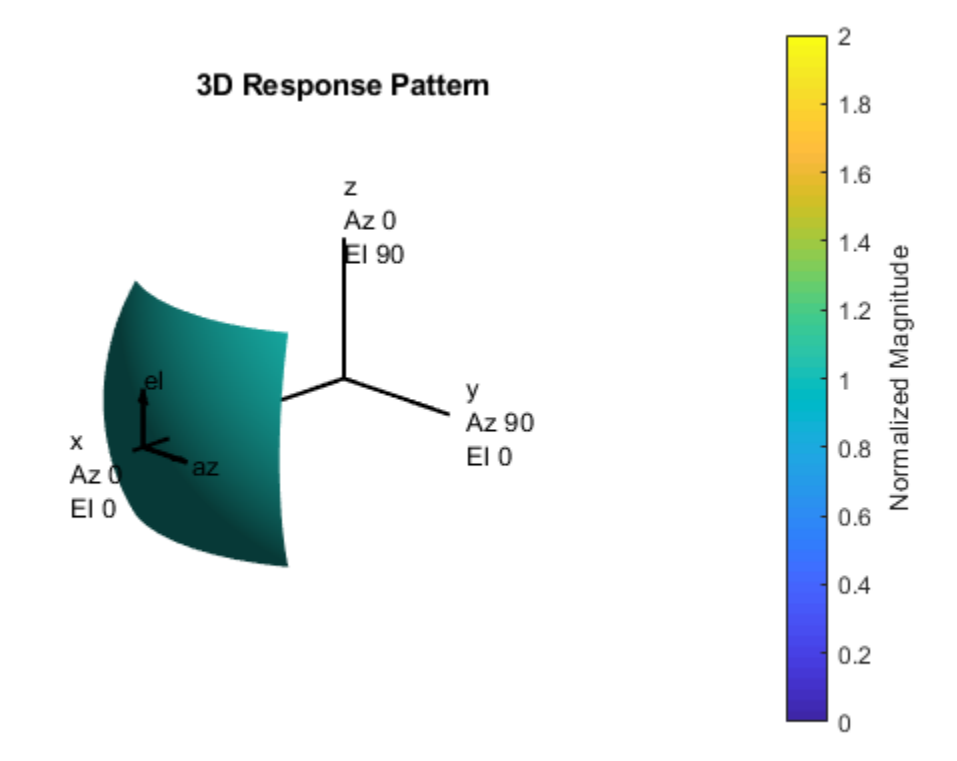

### **See Also** [azel2uv](#page-2702-0) | [uv2azel](#page-3241-0)

# **step**

**System object:** phased.OmnidirectionalMicrophoneElement **Package:** phased

Output response of microphone

## **Syntax**

 $RESP = step(H, FREQ, ANG)$ 

### **Description**

**Note** Starting in R2016b, instead of using the step method to perform the operation defined by the System object, you can call the object with arguments, as if it were a function. For example,  $y = step(obj, x)$  and  $y = obj(x)$  perform equivalent operations.

RESP = step(H,FREQ,ANG) returns the microphone's magnitude response, RESP, at frequencies specified in FREQ and directions specified in ANG.

**Note** The object performs an initialization the first time the step method is executed. This initialization locks nontunable properties (MATLAB) and input specifications, such as dimensions, complexity, and data type of the input data. If you change a nontunable property or an input specification, the System object issues an error. To change nontunable properties or inputs, you must first call the release method to unlock the object.

# **Input Arguments**

#### **H**

Microphone object.

#### **FREQ**

Frequencies in hertz. FREQ is a row vector of length L.

#### **ANG**

Directions in degrees. ANG can be either a 2-by-M matrix or a row vector of length M.

If ANG is a 2-by-M matrix, each column of the matrix specifies the direction in the form [azimuth; elevation]. The azimuth angle must be between –180 and 180 degrees, inclusive. The elevation angle must be between –90 and 90 degrees, inclusive.

If ANG is a row vector of length M, each element specifies a direction's azimuth angle. In this case, the corresponding elevation angle is assumed to be 0.

### **Output Arguments**

#### **RESP**

Response of microphone. RESP is an M-by-L matrix that contains the responses of the microphone element at the M angles specified in ANG and the L frequencies specified in FREQ.

## **Examples**

#### **Display Omni-Directional Microphone Pattern**

Create an omnidirectional microphone. Find the microphone response at 200, 300, and 400 Hz for the incident angle 0° azimuth and 0° elevation. Then, plot the azimuth response of the microphone at three frequencies.

```
microphone = phased.OmnidirectionalMicrophoneElement(...
     'FrequencyRange',[20 2e3]);
fc = [200 300 400];
ang = [0;0];
resp = microphone(fc,ang);
```
Plot the response pattern. Response patterns for all three frequencies are the same.

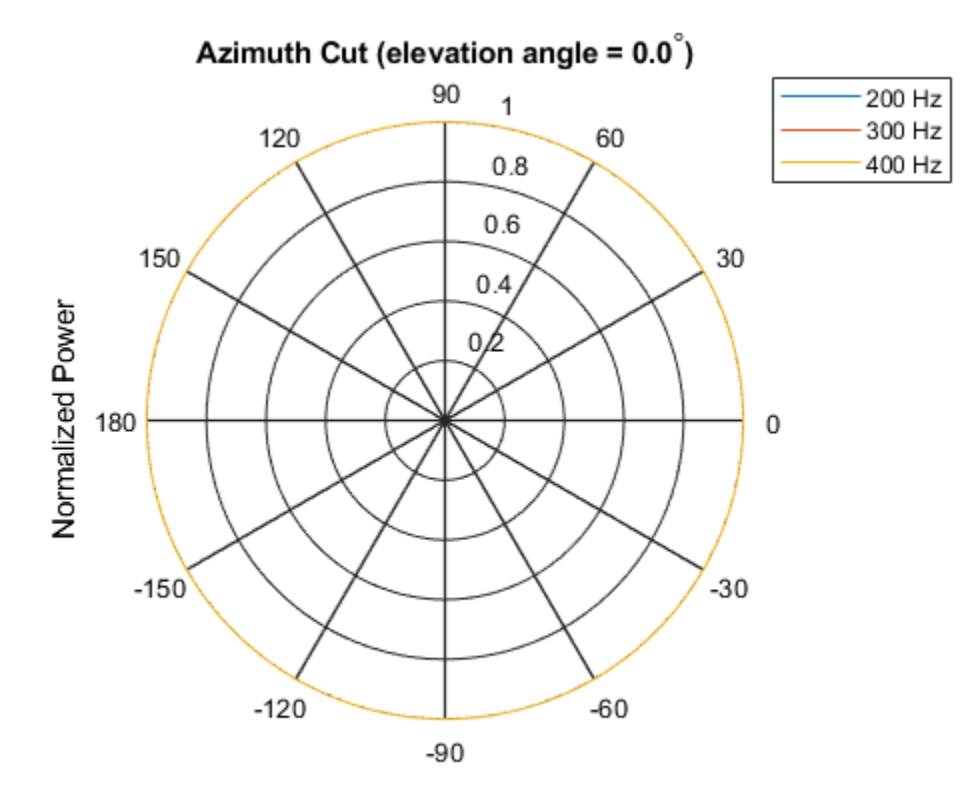

pattern(microphone,fc,[-180:180],0,'CoordinateSystem','polar','Type','power');

Normalized Power, Broadside at 0.00 degrees

### **See Also**

[phitheta2azel](#page-2904-0) | [uv2azel](#page-3241-0)

# <span id="page-1390-0"></span>**phased.PartitionedArray System object**

#### **Package:** phased

Phased array partitioned into subarrays

## **Description**

The PartitionedArray object represents a phased array that is partitioned into one or more subarrays.

To obtain the response of the subarrays in a partitioned array:

- **1** Define and set up your partitioned array. See "Construction" on page 1-1385.
- **2** Call [step](#page-1461-0) to compute the response of the subarrays according to the properties of phased.PartitionedArray. The behavior of step is specific to each object in the toolbox.

You can also specify a PartitionedArray object as the value of the SensorArray or Sensor property of objects that perform beamforming, steering, and other operations.

**Note** Starting in R2016b, instead of using the step method to perform the operation defined by the System object, you can call the object with arguments, as if it were a function. For example,  $y = step(obj, x)$  and  $y = obj(x)$  perform equivalent operations.

## **Construction**

H = phased.PartitionedArray creates a partitioned array System object, H. This object represents an array that is partitioned into subarrays.

H = phased.PartitionedArray(Name,Value) creates a partitioned array object, H, with each specified property Name set to the specified Value. You can specify additional name-value pair arguments in any order as (Name1,Value1,...,NameN,ValueN).

## **Properties**

#### **Array**

Sensor array

Sensor array, specified as any array System object belonging to Phased Array System Toolbox.

**Default:** phased.ULA('NumElements',4)

#### **SubarraySelection**

Subarray definition matrix

Specify the subarray selection as an *M*-by-*N* matrix. *M* is the number of subarrays and *N* is the number of elements in the array. Each row of the matrix corresponds to a subarray and each entry in the row indicates whether or not an element belongs to the subarray. When the entry is zero, the element does not belong to the subarray. A nonzero entry represents a complex-valued weight applied to the corresponding element. Each row must contain at least one nonzero entry.

The phase center of each subarray is at the subarray geometric center. The SubarraySelection and Array properties determine the geometric center.

**Default:** [1 1 0 0; 0 0 1 1]

#### **SubarraySteering**

Subarray steering method

Specify the method of subarray steering as either 'None' | 'Phase' | 'Time' | 'Custom'.

- When you set this property to 'Phase', a phase shifter is used to steer the subarray. Use the STEERANG argument of the step method to define the steering direction.
- When you set this property to 'Time', subarrays are steered using time delays. Use the STEERANG argument of the step method to define the steering direction.
- When you set this property to 'Custom', subarrays are steered by setting independent weights for all elements in each subarray. Use the WS argument of the step method to define the weights for all subarrays.

#### **Default:** 'None'

#### **PhaseShifterFrequency**

Subarray phase shifter frequency

Specify the operating frequency of phase shifters that perform subarray steering. The property value is a positive scalar in hertz. This property applies when you set the SubarraySteering property to 'Phase'.

#### **Default:** 300e6

#### **NumPhaseShifterBits**

Number of phase shifter quantization bits

The number of bits used to quantize the phase shift component of beamformer or steering vector weights. Specify the number of bits as a non-negative integer. A value of zero indicates that no quantization is performed.

#### **Default:** 0

## **Methods**

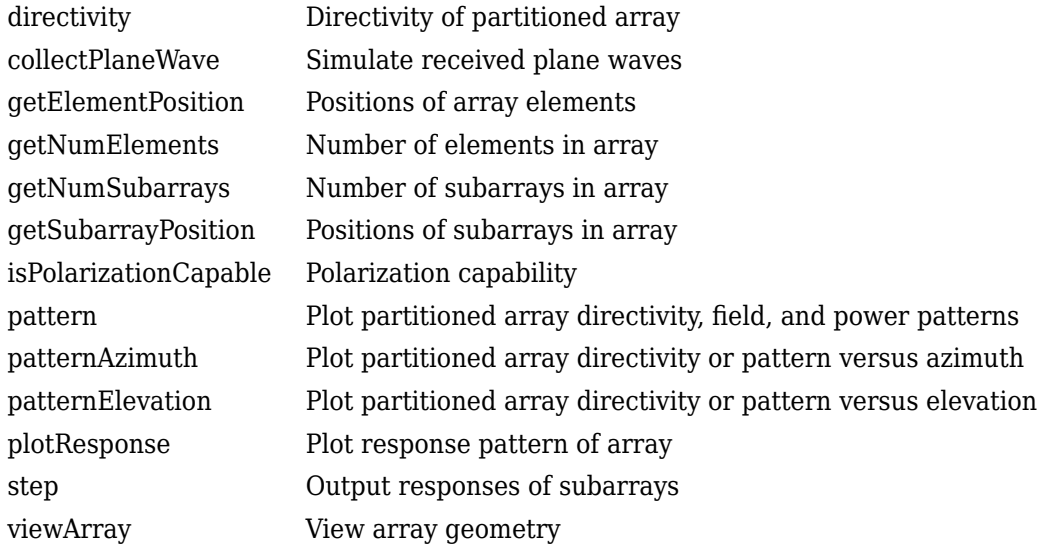

### **Common to All System Objects** release Allow System object property value changes

# **Examples**

#### **Azimuth Response of Partitioned ULA**

Plot the azimuth response of a 4-element ULA partitioned into two 2-element ULA's. The element spacing is one-half wavelength.

Create the ULA, and partition it into two 2-element ULA's.

```
sULA = phased.ULA('NumElements',4,'ElementSpacing',0.5);
sPA = phased.PartitionedArray('Array', sULA,...
     'SubarraySelection',[1 1 0 0;0 0 1 1]);
```
Plot the azimuth response of the array. Assume the operating frequency is 1 GHz and the propagation speed is the speed of light.

```
fc = 1e9;pattern(sPA,fc,[-180:180],0,'Type','powerdb',...
     'CoordinateSystem','polar',...
    'Normalize', true)
```
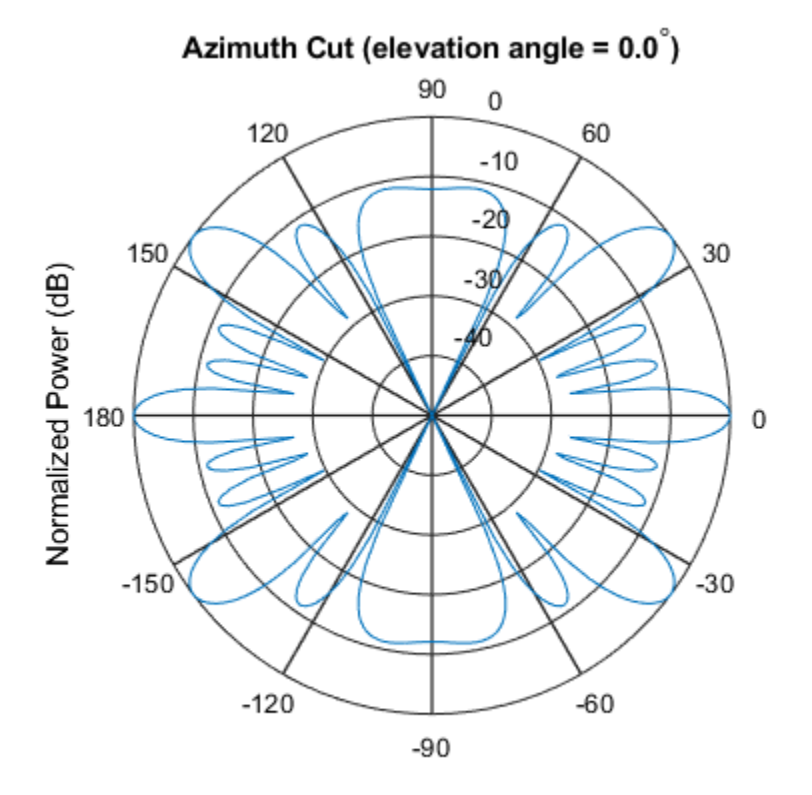

Normalized Power (dB), Broadside at 0.00 degrees

#### **Response of Subarrays of Partitioned ULA**

Create a 4-element ULA. Then partition the ULA into two 2-element ULAs. Then, calculate the response at boresight of a 4-element ULA partitioned into two 2-element ULAs.

```
sULA = phased.ULA('NumElements',4,'ElementSpacing',0.5);
sPA = phased.PartitionedArray('Array', sULA,...
    'SubarraySelection',[1 1 0 0;0 0 1 1]);
```
Calculate the response at 1 GHz. The signal propagation speed is the speed of light.

```
fc = 1e9:
resp = step(sPA,fc,[0;0],physconst('LightSpeed'))
resp = 2×1
       2
      \overline{\phantom{a}}
```
#### **Subarray Element Weights for Partitioned Array**

Create a partitioned URA array with three subarrays of different sizes. The subarrays have 8, 16, and 32 elements. Use different sets of subarray element weights for each subarray.

Create a 4-by-56 element URA.

```
antenna = phased.IsotropicAntennaElement;
fc = 300e6;c = physconst('LightSpeed');
lambda = c/fc;
nl = 2^3;n2 = 2^4;n3 = 2^5;nrows = 4;ncols = n1 + n2 + n3;array = phased.URA('Element',antenna,'Size',[nrows,ncols]);
```
Select the three subarrays by setting the selection matrix.

```
sel1 = zeros(nrows,ncols);
sel2 = sel1;sel3 = sel1;sel = zeros(3,nrows*ncols);
for r = 1:nrows
    self(r,1:n1) = 1;
```

```
self(r,(n1+1):(n1+n2)) = 1;sels(r,((n1+n2)+1):ncols) = 1;end
sel(1,:) = sel1(:);sel(2,:) = sel2(:);sel(3,:) = sel3(:);
```
Create the partitioned array.

```
partarray = phased.PartitionedArray('Array',array, ... 'SubarraySelection',sel,'SubarraySteering','Custom');
viewArray(partarray,'ShowSubarray','All');
```
Array Geometry

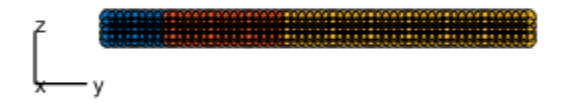

Array Span:  $X axis = 0.0 m$ Y axis =  $27.5$  m  $Z$  axis = 1.5 m

Set weights for each subarray and get the response of each subarray. Put the weights in a cell array.

```
wts1 = ones(nrows*n1,1);wts2 = 1.5*ones(nrows*n2,1);wts3 = 3*ones(nrows*n3,1);resp = partarray(fc,[30;0],c,\{wts1,wts2,wts3\})resp = 3×1 complex
    0.0246 + 0.0000i
    0.0738 + 0.0000i
    0.2951 - 0.0000i
```
- Subarrays in Phased Array Antennas
- Phased Array Gallery

### **References**

[1] Van Trees, H.L. *Optimum Array Processing*. New York: Wiley-Interscience, 2002.

# **Extended Capabilities**

### **C/C++ Code Generation**

Generate C and C++ code using MATLAB® Coder™.

Usage notes and limitations:

- pattern, patternAzimuth, patternElevation, plotResponse, and viewArray methods are not supported.
- See "System Objects in MATLAB Code Generation" (MATLAB Coder).

### **See Also**

[phased.ConformalArray](#page-211-0) | [phased.ReplicatedSubarray](#page-1723-0) | [phased.UCA](#page-2151-0) | [phased.ULA](#page-2218-0) | [phased.URA](#page-2325-0)

### **Topics**

Subarrays in Phased Array Antennas Phased Array Gallery "Subarrays Within Arrays"

**Introduced in R2012a**

# <span id="page-1399-0"></span>**directivity**

**System object:** phased.PartitionedArray **Package:** phased

Directivity of partitioned array

# **Syntax**

 $D =$  directivity(H, FREQ, ANGLE)  $D =$  directivity(H, FREQ, ANGLE, Name, Value)

# **Description**

D = directivity(H,FREQ,ANGLE) returns the ["Directivity" on page 1-1399](#page-1404-0) of a partitioned array of antenna or microphone elements, H, at frequencies specified by FREQ and in angles of direction specified by ANGLE.

 $D =$  directivity(H, FREQ, ANGLE, Name, Value) returns the directivity with additional options specified by one or more Name, Value pair arguments.

## **Input Arguments**

**H — Partitioned array** System object

Partitioned array, specified as a [phased.PartitionedArray](#page-1390-0) System object.

Example:  $H = phased.PartitionedArray;$ 

#### **FREQ — Frequency for computing directivity and patterns**

positive scalar | 1-by-*L* real-valued row vector

Frequencies for computing directivity and patterns, specified as a positive scalar or 1-by-*L* real-valued row vector. Frequency units are in hertz.

- For an antenna, microphone, or sonar hydrophone or projector element, FREQ must lie within the range of values specified by the FrequencyRange or FrequencyVector property of the element. Otherwise, the element produces no response and the directivity is returned as –Inf. Most elements use the FrequencyRange property except for phased. CustomAntennaElement and [phased.CustomMicrophoneElement](#page-480-0), which use the FrequencyVector property.
- For an array of elements, FREQ must lie within the frequency range of the elements that make up the array. Otherwise, the array produces no response and the directivity is returned as –Inf.

Example: [1e8 2e6]

Data Types: double

#### **ANGLE — Angles for computing directivity**

1-by-*M* real-valued row vector | 2-by-*M* real-valued matrix

Angles for computing directivity, specified as a 1-by-*M* real-valued row vector or a 2-by-*M* real-valued matrix, where *M* is the number of angular directions. Angle units are in degrees. If ANGLE is a 2-by-*M* matrix, then each column specifies a direction in azimuth and elevation, [az;el]. The azimuth angle must lie between –180° and 180°. The elevation angle must lie between –90° and 90°.

If ANGLE is a 1-by-*M* vector, then each entry represents an azimuth angle, with the elevation angle assumed to be zero.

The azimuth angle is the angle between the *x*-axis and the projection of the direction vector onto the *xy* plane. This angle is positive when measured from the *x*-axis toward the *y*-axis. The elevation angle is the angle between the direction vector and *xy* plane. This angle is positive when measured towards the *z*-axis.

Example: [45 60; 0 10] Data Types: double

### **Name-Value Pair Arguments**

Specify optional comma-separated pairs of Name,Value arguments. Name is the argument name and Value is the corresponding value. Name must appear inside single quotes (' '). You can specify several name and value pair arguments in any order as Name1,Value1,...,NameN,ValueN.

#### **PropagationSpeed — Signal propagation speed**

speed of light (default) | positive scalar

Signal propagation speed, specified as the comma-separated pair consisting of 'PropagationSpeed' and a positive scalar in meters per second.

Example: 'PropagationSpeed',physconst('LightSpeed')

Data Types: double

#### **Weights — Subarray weights**

1 (default) | *N*-by-1 complex-valued column vector | *N*-by-*L* complex-valued matrix

Subarray weights, specified as the comma-separated pair consisting of 'Weights' and an *N*-by-1 complex-valued column vector or *N*-by-*M* complex-valued matrix. The dimension *N* is the number of subarrays in the array. The dimension *L* is the number of frequencies specified by the FREQ argument.

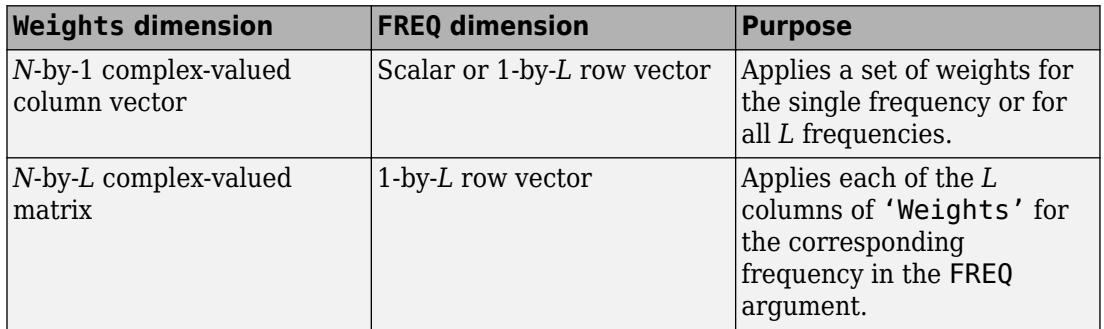

Example: 'Weights',ones(N,M)

Data Types: double

#### **SteerAngle — Subarray steering angle**

[0;0] (default) | scalar | 2-element column vector

Subarray steering angle, specified as the comma-separated pair consisting of 'SteerAngle' and a scalar or a 2-by-1 column vector.

If 'SteerAngle' is a 2-by-1 column vector, it has the form [azimuth; elevation]. The azimuth angle must be between –180° and 180°, inclusive. The elevation angle must be between –90° and 90°, inclusive.

If 'SteerAngle' is a scalar, it specifies the azimuth angle only. In this case, the elevation angle is assumed to be 0.

This option applies only when the 'SubarraySteering' property of the System object is set to 'Phase' or 'Time'.

```
Example: 'SteerAngle',[20;30]
```
Data Types: double

#### **ElementWeights — Weights applied to elements within subarray**

1 (default) | complex-valued *NSE*-by-*N* matrix | 1-by-*N* cell array

Subarray element weights, specified as complex-valued  $N_{SF}$ -by-*N* matrix or 1-by-*N* cell array. Weights are applied to the individual elements within a subarray. Subarrays can have different dimensions and sizes.

If ElementWeights is a complex-valued  $N_{SF}$ -by-*N* matrix,  $N_{SF}$  is the number of elements in the largest subarray and *N* is the number of subarrays. Each column of the matrix specifies the weights for the corresponding subarray. Only the first *K* entries in each column are applied as weights where *K* is the number of elements in the corresponding subarray.

If ElementWeights is a 1-by-*N* cell array. Each cell contains a complex-valued column vector of weights for the corresponding subarray. The column vectors have lengths equal to the number of elements in the corresponding subarray.

#### **Dependencies**

To enable this name-value pair, set the SubarraySteering property of the array to 'Custom'.

Data Types: double Complex Number Support: Yes

# **Output Arguments**

**D — Directivity** *M*-by-*L* matrix

Directivity, returned as an *M*-by-*L* matrix whose columns contain the directivities at the *M* angles specified by ANGLE. Each column corresponds to one of the *L* frequency values specified in FREQ. Directivity units are in dBi.

## **Examples**

#### **Directivity of Partitioned Array**

Compute the directivity of a partitioned array formed from a single 20-element ULA with elements spaced one-quarter wavelength apart. The subarrays are then phase-steered towards 30 degrees azimuth. The directivities are computed at azimuth angles from 0 to 60 degrees.

```
c = physconst('LightSpeed');
fc = 3e8;lambda = c/fc;angsteer = [30;0];
ang = [0:10:60;0,0,0,0,0,0,0];
```
Create a partitioned ULA array using the SubarraySelection property.

```
myArray = phased.PartitionedArray('Array',...
     phased.ULA(20,lambda/4),'SubarraySelection',...
    [ones(1,10) zeros(1,10); zeros(1,10) ones(1,10)] 'SubarraySteering','Phase','PhaseShifterFrequency',fc);
```
Create the steering vector and compute the directivity.

```
myStv = phased.SteeringVector('SensorArray',myArray,...
     'PropagationSpeed',c);
d = directivity(myArray,fc,ang,'PropagationSpeed',c,'Weights',...
     step(myStv,fc,angsteer),'SteerAngle',angsteer)
```

```
d = 7×1
```
 -7.5778 -4.7676 -2.0211 10.0996 0.9714 -3.5575 -10.8439
# **Definitions**

### **Directivity**

Directivity describes the directionality of the radiation pattern of a sensor element or array of sensor elements. Higher directivity is desired when you want to transmit more radiation in a specific direction. Directivity is the ratio of the transmitted radiant intensity in a specified direction to the radiant intensity transmitted by an isotropic radiator with the same total transmitted power

$$
D=4\pi\frac{U_{\rm rad}\left(\theta,\varphi\right)}{P_{\rm total}}
$$

where  $U_{\text{rad}}(\theta,\varphi)$  is the radiant intensity of a transmitter in the direction  $(\theta,\varphi)$  and  $P_{\text{total}}$  is the total power transmitted by an isotropic radiator. For a receiving element or array, directivity measures the sensitivity toward radiation arriving from a specific direction. The principle of reciprocity shows that the directivity of an element or array used for reception equals the directivity of the same element or array used for transmission. When converted to decibels, the directivity is denoted as *dBi*. For information on directivity, read the notes on "Element directivity" and "Array directivity".

Computing directivity requires integrating the far-field transmitted radiant intensity over all directions in space to obtain the total transmitted power. There is a difference between how that integration is performed when Antenna Toolbox antennas are used in a phased array and when Phased Array System Toolbox antennas are used. When an array contains Antenna Toolbox antennas, the directivity computation is performed using a triangular mesh created from 500 regularly spaced points over a sphere. For Phased Array System Toolbox antennas, the integration uses a uniform rectangular mesh of points spaced 1° apart in azimuth and elevation over a sphere. There may be significant differences in computed directivity, especially for large arrays.

# **See Also**

```
phased.PartitionedArray.pattern |
phased.PartitionedArray.patternAzimuth |
phased.PartitionedArray.patternElevation
```
## **collectPlaneWave**

**System object:** phased.PartitionedArray **Package:** phased

Simulate received plane waves

## **Syntax**

 $Y = collectPlaneWave(H,X, ANG)$  $Y = collectPlaneWave(H,X,ANG, FREQ)$  $Y = collectPlaneWave(H,X,ANG, FREQ,C)$ 

## **Description**

Y = collectPlaneWave(H,X,ANG) returns the received signals at the sensor array, H, when the input signals indicated by X arrive at the array from the directions specified in ANG.

 $Y = collectPlaneWave(H, X, ANG, FREG)$ , in addition, specifies the incoming signal carrier frequency in FREQ.

 $Y = collectPlaneWave(H,X, ANG, FREQ, C)$ , in addition, specifies the signal propagation speed in C.

### **Input Arguments**

**H**

Array object.

### **X**

Incoming signals, specified as an M-column matrix. Each column of X represents an individual incoming signal.

### **ANG**

Directions from which incoming signals arrive, in degrees. ANG can be either a 2-by-M matrix or a row vector of length M.

If ANG is a 2-by-M matrix, each column specifies the direction of arrival of the corresponding signal in X. Each column of ANG is in the form [azimuth; elevation]. The azimuth angle must be between –180° and 180°, inclusive. The elevation angle must be between –90° and 90°, inclusive.

If ANG is a row vector of length M, each entry in ANG specifies the azimuth angle. In this case, the corresponding elevation angle is assumed to be 0°.

### **FREQ**

Carrier frequency of signal in hertz. FREQ must be a scalar.

#### **Default:** 3e8

### **C**

Propagation speed of signal in meters per second.

**Default:** Speed of light

### **Output Arguments**

#### **Y**

Received signals. Y is an N-column matrix, where N is the number of subarrays in the array H. Each column of Y is the received signal at the corresponding subarray, with all incoming signals combined.

### **Examples**

### **Plane Waves Received at Array Containing Subarrays**

Simulate the received signal at a 16-element ULA partitioned into four 4-element ULAs.

Create a 16-element ULA, and partition it into 4-element ULAs.

```
ula = phased.ULA('NumElements',16);
array = phased.PartitionedArray('Array',ula,...
    'SubarraySelection',....
    [1 1 1 1 0 0 0 0 0 0 0 0 0 0 0 0;...
     0 0 0 0 1 1 1 1 0 0 0 0 0 0 0 0;...
     0 0 0 0 0 0 0 0 1 1 1 1 0 0 0 0;...
     0 0 0 0 0 0 0 0 0 0 0 0 1 1 1 1]);
```
Simulate received signals from 10° and 30° azimuth. Both signals have an elevation angle of 0°. Assume the propagation speed is the speed of light and the carrier frequency of the signal is 100 MHz.

```
sig = collectPlaneWave(array,randn(4,2), [10, 30], 1.0e8, physicsonst('LightSpeed'))
```

```
sig = 4×4 complex
```

```
 -0.0710 - 0.4765i 0.6616 - 0.4676i 0.6616 + 0.4676i -0.0710 + 0.4765i ⋯
 2.1529 - 1.6304i 1.0607 + 0.4802i 1.0607 - 0.4802i 2.1529 + 1.6304i
 -0.6074 + 2.0037i -2.3274 + 1.1797i -2.3274 - 1.1797i -0.6074 - 2.0037i
 0.0547 - 0.7644i 0.9768 - 0.6037i 0.9768 + 0.6037i 0.0547 + 0.7644i
```
# **Algorithms**

collectPlaneWave modulates the input signal with a phase corresponding to the delay caused by the direction of arrival. This method does not account for the response of individual elements in the array and only models the array factor among subarrays. Therefore, the result does not depend on whether the subarray is steered.

### **See Also**

[phitheta2azel](#page-2904-0) | [uv2azel](#page-3241-0)

# <span id="page-1408-0"></span>**getElementPosition**

**System object:** phased.PartitionedArray **Package:** phased

Positions of array elements

## **Syntax**

POS = getElementPosition(H)

## **Description**

POS = getElementPosition(H) returns the element positions in the array H.

## **Input Arguments**

**H**

Partitioned array object.

### **Output Arguments**

### **POS**

Element positions in array. POS is a 3-by-N matrix, where N is the number of elements in H. Each column of POS defines the position of an element in the local coordinate system, in meters, using the form [x; y; z].

### **Examples**

### **Element Positions in Partitioned Array**

Obtain the positions of the six elements in a partitioned array.

```
array = phased.PartitionedArray('Array',phased.URA('Size',[2 3]),...
     'SubarraySelection',[1 0 1 0 1 0; 0 1 0 1 0 1]);
pos = getElementPosition(array)
```

```
pos = 3×6
```
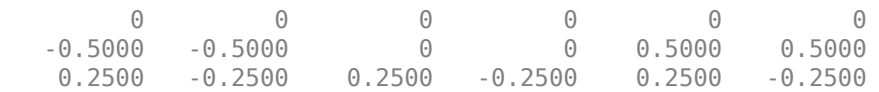

### **See Also**

[getSubarrayPosition](#page-1414-0)

## <span id="page-1410-0"></span>**getNumElements**

**System object:** phased.PartitionedArray **Package:** phased

Number of elements in array

## **Syntax**

 $N = getNumElements(H)$ 

## **Description**

 $N = getNumElements(H)$  returns the number of elements in the array object H.

### **Input Arguments**

**H**

Partitioned array object.

### **Examples**

### **Number of Elements in Partitioned Array**

Obtain the number of elements in an array that is partitioned into subarrays.

```
array = phased.PartitionedArray('Array',phased.URA('Size',[2 3]),...
    'SubarraySelection',[1 0 1 0 1 0; 0 1 0 1 0 1]);
N = getNumElements(array)
N = 6
```
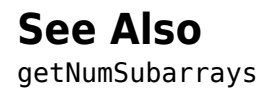

# <span id="page-1412-0"></span>**getNumSubarrays**

**System object:** phased.PartitionedArray **Package:** phased

Number of subarrays in array

### **Syntax**

 $N = getNumSubarray( H)$ 

## **Description**

 $N = getNumSubarrays(H)$  returns the number of subarrays in the array object H. This number matches the number of rows in the SubarraySelection property of H.

### **Input Arguments**

**H**

Partitioned array object.

### **Examples**

#### **Number of Subarrays in Partitioned Array**

Obtain the number of subarrays in a partitioned array.

```
array = phased.PartitionedArray('Array',...
    phased.ULA('NumElements',5),...
    'SubarraySelection',[1 1 1 0 0; 0 0 1 1 1]);
N = getNumSubarrays(array)
N = 2
```
### **See Also** [getNumElements](#page-1410-0)

# <span id="page-1414-0"></span>**getSubarrayPosition**

**System object:** phased.PartitionedArray **Package:** phased

Positions of subarrays in array

# **Syntax**

POS = getSubarrayPosition(H)

## **Description**

POS = getSubarrayPosition(H) returns the subarray positions in the array H.

## **Input Arguments**

**H**

Partitioned array object.

### **Output Arguments**

### **POS**

Subarrays positions in array. POS is a 3-by-N matrix, where N is the number of subarrays in H. Each column of POS defines the position of a subarray in the local coordinate system, in meters, using the form [x; y; z].

### **Examples**

### **Subarray Positions in Partitioned Array**

Obtain the positions of the two subarrays in a partitioned array.

```
array = phased.PartitionedArray('Array',phased.URA('Size',[2 3]),...
    'SubarraySelection',[1 0 1 0 1 0; 0 1 0 1 0 1]);
pos = getSubarrayPosition(array)
pos = 3×2
 0 0
 0 0
    0.2500 -0.2500
```
## **See Also**

[getElementPosition](#page-1408-0)

# **isPolarizationCapable**

**System object:** phased.PartitionedArray **Package:** phased

Polarization capability

# **Syntax**

flag = isPolarizationCapable(h)

# **Description**

flag = isPolarizationCapable(h) returns a Boolean value, flag, indicating whether the array supports polarization. An array supports polarization if all its constituent sensor elements support polarization.

# **Input Arguments**

### **h — Partitioned array**

Partitioned array specified as a [phased.PartitionedArray](#page-1390-0) System object.

## **Output Arguments**

### **flag — Polarization-capability flag**

Polarization-capability flag returned as a Boolean value. This value is true, if the array supports polarization or false, if it does not.

## **Examples**

### **Partitioned Array of Short-Dipole Antenna Elements Supports Polarization**

Determine whether a partitioned array of phased. ShortDipoleAntennaElements supports polarization.

```
antenna = phased.ShortDipoleAntennaElement('FrequencyRange', [1e9 10e9]);
ulaarray = phased.ULA(4,'Element',antenna);
partitionedarray = phased.PartitionedArray('Array',ulaarray,...) 'SubarraySelection',[1 1 0 0; 0 0 1 1]);
isPolarizationCapable(partitionedarray)
ans = logical
   1
```
The returned value 1 shows that this array supports polarization.

# <span id="page-1418-0"></span>**pattern**

**System object:** phased.PartitionedArray **Package:** phased

Plot partitioned array directivity, field, and power patterns

## **Syntax**

```
pattern(sArray,FREQ)
pattern(sArray,FREQ,AZ)
pattern(sArray,FREQ,AZ,EL)
pattern( ___ ,Name,Value)
[PAT, AZ \overline{ANG}, EL \overline{ANG}] = pattern( )
```
# **Description**

pattern(sArray,FREQ) plots the 3-D array directivity pattern (in dBi) for the array specified in sArray. The operating frequency is specified in FREQ.

pattern(sArray,FREQ,AZ) plots the array directivity pattern at the specified azimuth angle.

pattern(sArray,FREQ,AZ,EL) plots the array directivity pattern at specified azimuth and elevation angles.

pattern( \_\_\_ ,Name,Value) plots the array pattern with additional options specified by one or more Name, Value pair arguments.

[PAT,AZ\_ANG,EL\_ANG] = pattern( \_\_\_ ) returns the array pattern in PAT. The AZ\_ANG output contains the coordinate values corresponding to the rows of PAT. The EL\_ANG output contains the coordinate values corresponding to the columns of PAT. If the 'CoordinateSystem' parameter is set to 'uv', then AZ\_ANG contains the *U* coordinates of the pattern and EL\_ANG contains the *V* coordinates of the pattern. Otherwise, they are in angular units in degrees. *UV* units are dimensionless.

**Note** This method replaces the plotResponse method. See ["Convert plotResponse to](#page-1429-0) [pattern" on page 1-1424](#page-1429-0) for guidelines on how to use pattern in place of plotResponse.

### **Input Arguments**

#### **sArray — Partitioned array**

System object

Partitioned array, specified as a [phased.PartitionedArray](#page-1390-0) System object.

Example: sArray= phased.PartitionedArray;

#### **FREQ — Frequency for computing directivity and patterns**

positive scalar | 1-by-*L* real-valued row vector

Frequencies for computing directivity and patterns, specified as a positive scalar or 1-by-*L* real-valued row vector. Frequency units are in hertz.

- For an antenna, microphone, or sonar hydrophone or projector element, FREQ must lie within the range of values specified by the FrequencyRange or FrequencyVector property of the element. Otherwise, the element produces no response and the directivity is returned as –Inf. Most elements use the FrequencyRange property except for [phased.CustomAntennaElement](#page-415-0) and [phased.CustomMicrophoneElement](#page-480-0), which use the FrequencyVector property.
- For an array of elements, FREQ must lie within the frequency range of the elements that make up the array. Otherwise, the array produces no response and the directivity is returned as –Inf.

Example: [1e8 2e6]

Data Types: double

#### **AZ — Azimuth angles**

[-180:180] (default) | 1-by-*M* real-valued row vector

Azimuth angles for computing directivity and pattern, specified as a 1-by-*M* real-valued row vector where *M* is the number of azimuth angles. Angle units are in degrees. Azimuth angles must lie between –180° and 180°.

The azimuth angle is the angle between the *x*-axis and the projection of the direction vector onto the *xy* plane. When measured from the *x*-axis toward the *y*-axis, this angle is positive.

```
Example: [-45:2:45]
Data Types: double
```
#### **EL — Elevation angles**

[-90:90] (default) | 1-by-*N* real-valued row vector

Elevation angles for computing directivity and pattern, specified as a 1-by-*N* real-valued row vector where *N* is the number of desired elevation directions. Angle units are in degrees. The elevation angle must lie between –90° and 90°.

The elevation angle is the angle between the direction vector and *xy*-plane. When measured towards the *z*-axis, this angle is positive.

Example: [-75:1:70] Data Types: double

### **Name-Value Pair Arguments**

Specify optional comma-separated pairs of Name,Value arguments. Name is the argument name and Value is the corresponding value. Name must appear inside single quotes (' '). You can specify several name and value pair arguments in any order as Name1,Value1,...,NameN,ValueN.

#### **CoordinateSystem — Plotting coordinate system**

```
'polar' (default) | 'rectangular' | 'uv'
```
Plotting coordinate system of the pattern, specified as the comma-separated pair consisting of 'CoordinateSystem' and one of 'polar', 'rectangular', or 'uv'. When 'CoordinateSystem' is set to 'polar' or 'rectangular', the AZ and EL arguments specify the pattern azimuth and elevation, respectively. AZ values must lie between –180° and 180°. EL values must lie between –90° and 90°. If 'CoordinateSystem' is set to 'uv', AZ and EL then specify *U* and *V* coordinates, respectively. AZ and EL must lie between -1 and 1.

Example: 'uv'

Data Types: char

### **Type — Displayed pattern type**

'directivity' (default) | 'efield' | 'power' | 'powerdb'

Displayed pattern type, specified as the comma-separated pair consisting of 'Type' and one of

- 'directivity' directivity pattern measured in dBi.
- 'efield' field pattern of the sensor or array. For acoustic sensors, the displayed pattern is for the scalar sound field.
- 'power' power pattern of the sensor or array defined as the square of the field pattern.
- 'powerdb' power pattern converted to dB.

Example: 'powerdb'

Data Types: char

#### **Normalize — Display normalize pattern**

true (default) | false

Display normalized pattern, specified as the comma-separated pair consisting of 'Normalize' and a Boolean. Set this parameter to true to display a normalized pattern. When you set 'Type' to 'directivity', this parameter does not apply. Directivity patterns are already normalized.

Data Types: logical

#### **PlotStyle — Plotting style**

'overlay' (default) | 'waterfall'

Plotting style, specified as the comma-separated pair consisting of 'Plotstyle' and either 'overlay' or 'waterfall'. This parameter applies when you specify multiple frequencies in FREQ in 2-D plots. You can draw 2-D plots by setting one of the arguments AZ or EL to a scalar.

Example:

Data Types: char

#### **Polarization — Polarized field component**

'combined' (default) | 'H' | 'V'

Polarized field component to display, specified as the comma-separated pair consisting of 'Polarization' and 'combined', 'H', or 'V'. This parameter applies only when the

sensors are polarization-capable and when the 'Type' parameter is not set to 'directivity'. This table shows the meaning of the display options.

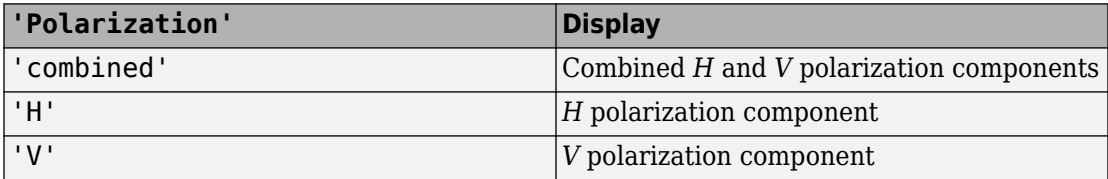

Example: 'V'

Data Types: char

#### **PropagationSpeed — Signal propagation speed**

speed of light (default) | positive scalar

Signal propagation speed, specified as the comma-separated pair consisting of 'PropagationSpeed' and a positive scalar in meters per second.

Example: 'PropagationSpeed',physconst('LightSpeed')

Data Types: double

#### **Weights — Subarray weights**

1 (default) | *N*-by-1 complex-valued column vector | *N*-by-*L* complex-valued matrix

Subarray weights, specified as the comma-separated pair consisting of 'Weights' and an *N*-by-1 complex-valued column vector or *N*-by-*M* complex-valued matrix. The dimension *N* is the number of subarrays in the array. The dimension *L* is the number of frequencies specified by the FREQ argument.

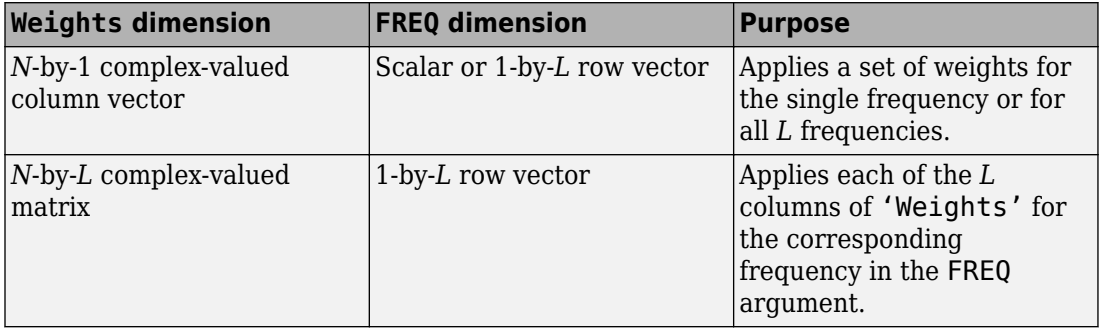

Example: 'Weights',ones(N,M)

Data Types: double

### **SteerAngle — Subarray steering angle**

[0;0] (default) | scalar | 2-element column vector

Subarray steering angle, specified as the comma-separated pair consisting of 'SteerAngle' and a scalar or a 2-by-1 column vector.

If 'SteerAngle' is a 2-by-1 column vector, it has the form [azimuth; elevation]. The azimuth angle must be between –180° and 180°, inclusive. The elevation angle must be between –90° and 90°, inclusive.

If 'SteerAngle' is a scalar, it specifies the azimuth angle only. In this case, the elevation angle is assumed to be 0.

This option applies only when the 'SubarraySteering' property of the System object is set to 'Phase' or 'Time'.

```
Example: 'SteerAngle',[20;30]
```
Data Types: double

### **ElementWeights — Weights applied to elements within subarray**

1 (default) | complex-valued *NSE*-by-*N* matrix | 1-by-*N* cell array

Subarray element weights, specified as complex-valued  $N_{SF}$ -by-*N* matrix or 1-by-*N* cell array. Weights are applied to the individual elements within a subarray. Subarrays can have different dimensions and sizes.

If ElementWeights is a complex-valued  $N_{SF}$ -by-*N* matrix,  $N_{SF}$  is the number of elements in the largest subarray and *N* is the number of subarrays. Each column of the matrix specifies the weights for the corresponding subarray. Only the first *K* entries in each column are applied as weights where *K* is the number of elements in the corresponding subarray.

If ElementWeights is a 1-by-*N* cell array. Each cell contains a complex-valued column vector of weights for the corresponding subarray. The column vectors have lengths equal to the number of elements in the corresponding subarray.

#### **Dependencies**

To enable this name-value pair, set the SubarraySteering property of the array to 'Custom'.

Data Types: double Complex Number Support: Yes

### **Output Arguments**

**PAT — Array pattern** *M*-by-*N* real-valued matrix

Array pattern, returned as an *M*-by-*N* real-valued matrix. The dimensions of PAT correspond to the dimensions of the output arguments AZ\_ANG and EL\_ANG.

### **AZ\_ANG — Azimuth angles**

scalar | 1-by-*M* real-valued row vector

Azimuth angles for displaying directivity or response pattern, returned as a scalar or 1-by-*M* real-valued row vector corresponding to the dimension set in AZ. The rows of PAT correspond to the values in AZ\_ANG.

### **EL\_ANG — Elevation angles**

scalar | 1-by-*N* real-valued row vector

Elevation angles for displaying directivity or response, returned as a scalar or 1-by-*N* realvalued row vector corresponding to the dimension set in EL. The columns of PAT correspond to the values in EL\_ANG.

### **Examples**

#### **Azimuth Response of Partitioned ULA**

Plot the azimuth response of a 4-element ULA partitioned into two 2-element ULA's. The element spacing is one-half wavelength.

Create the ULA, and partition it into two 2-element ULA's.

```
sULA = phased.ULA('NumElements',4,'ElementSpacing',0.5);
sPA = phased.PartitionedArray('Array',sULA,...
     'SubarraySelection',[1 1 0 0;0 0 1 1]);
```
Plot the azimuth response of the array. Assume the operating frequency is 1 GHz and the propagation speed is the speed of light.

```
fc = 1e9;pattern(sPA,fc,[-180:180],0,'Type','powerdb',...
     'CoordinateSystem','polar',...
     'Normalize',true)
```
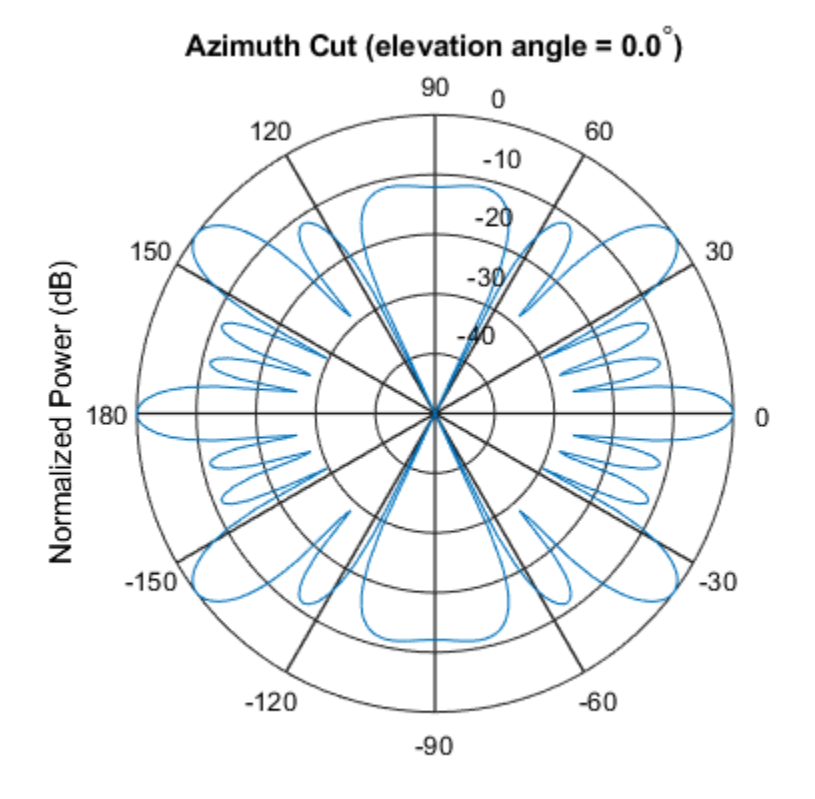

Normalized Power (dB), Broadside at 0.00 degrees

#### **Plot Pattern and Directivity of Partitioned URA Over Restricted Range of Angles**

Convert a 2-by-6 URA of isotropic antenna elements into a 1-by-3 partitioned array so that each subarray of the partitioned array is a 2-by-2 URA. Assume that the frequency

response of the elements lies between 1 and 6 GHz. The elements are spaced one-half wavelength apart corresponding to the highest frequency of the element response. Plot an azimuth cut from -50 to 50 degrees for different two sets of weights. For partitioned arrays, weights are applied to the subarrays instead of the elements.

#### **Create partitioned array**

```
fmin = 1e9:
fmax = 6e9;
c = physconst('LightSpeed');
lam = c/fmax;sIso = phased.IsotropicAntennaElement(...
     'FrequencyRange',[fmin,fmax],...
     'BackBaffled',false);
sURA = phased.URA('Element', sIso,'Size', [2,6],... 'ElementSpacing',[lam/2,lam/2]);
subarray = [{1,1,1,1,0,0,0,0,0,0,0,0,0;...}][0, 0, 0, 0, 1, 1, 1, 1, 0, 0, 0, 0]; \ldots [0,0,0,0,0,0,0,0,1,1,1,1]];
sPA = phased.PartitionedArray('Array',sURA,...
     'SubarraySelection',subarraymap);
```
#### **Plot power pattern**

Plot the response of the array at 5 GHz over the restricted range of azimuth angles.

```
fc = 5e9;wts = [[1,1,1]',[.862,1.23,.862]'];
pattern(sPA,fc,[-50:0.1:50],0,...
     'Type','powerdb',...
     'CoordinateSystem','polar',...
     'Weights',wts)
```
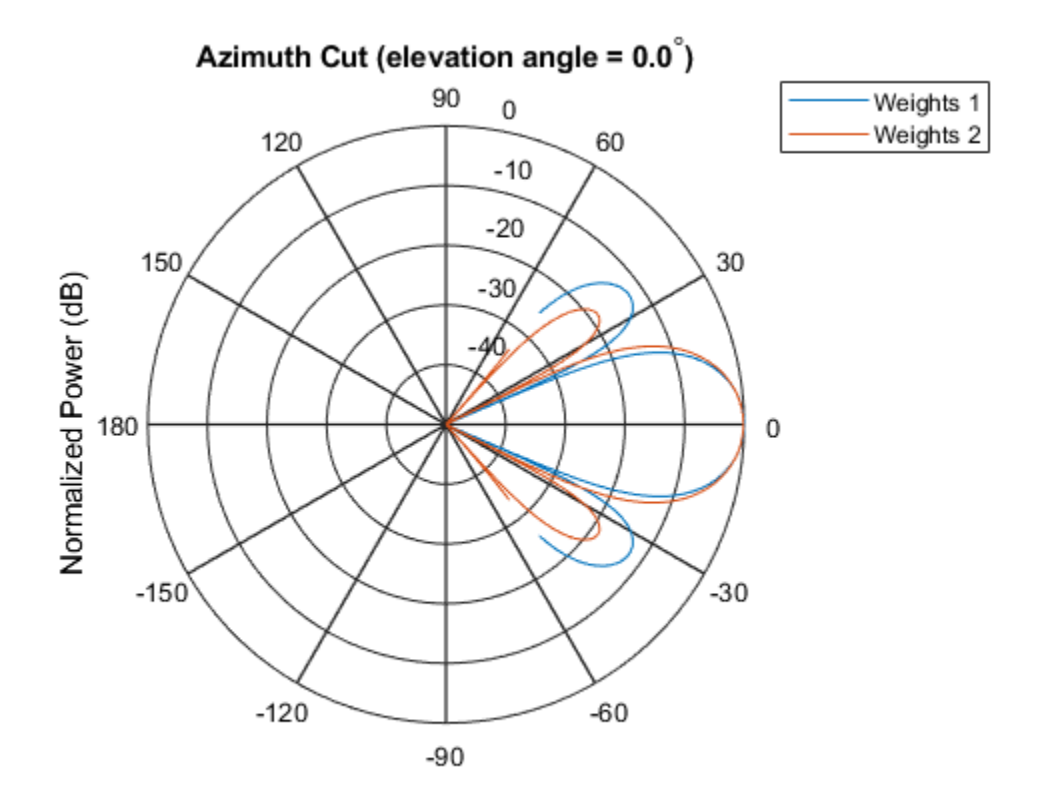

Normalized Power (dB), Broadside at 0.00 degrees

The plot of the response shows the broadening of the main lobe and the reduction of the strength of the sidelobes caused by the weight tapering.

#### **Plot directivity**

Plot an azimuth cut of the directivity of the array at 5 GHz over the restricted range of azimuth angles for the two different sets of weights.

```
fc = 5e9wts = [[1,1,1]',[.862,1.23,.862]'];
pattern(sPA,fc,[-50:0.1:50],0,...
     'Type','directivity',...
     'CoordinateSystem','rectangular',...
    'Weights' wts)
```
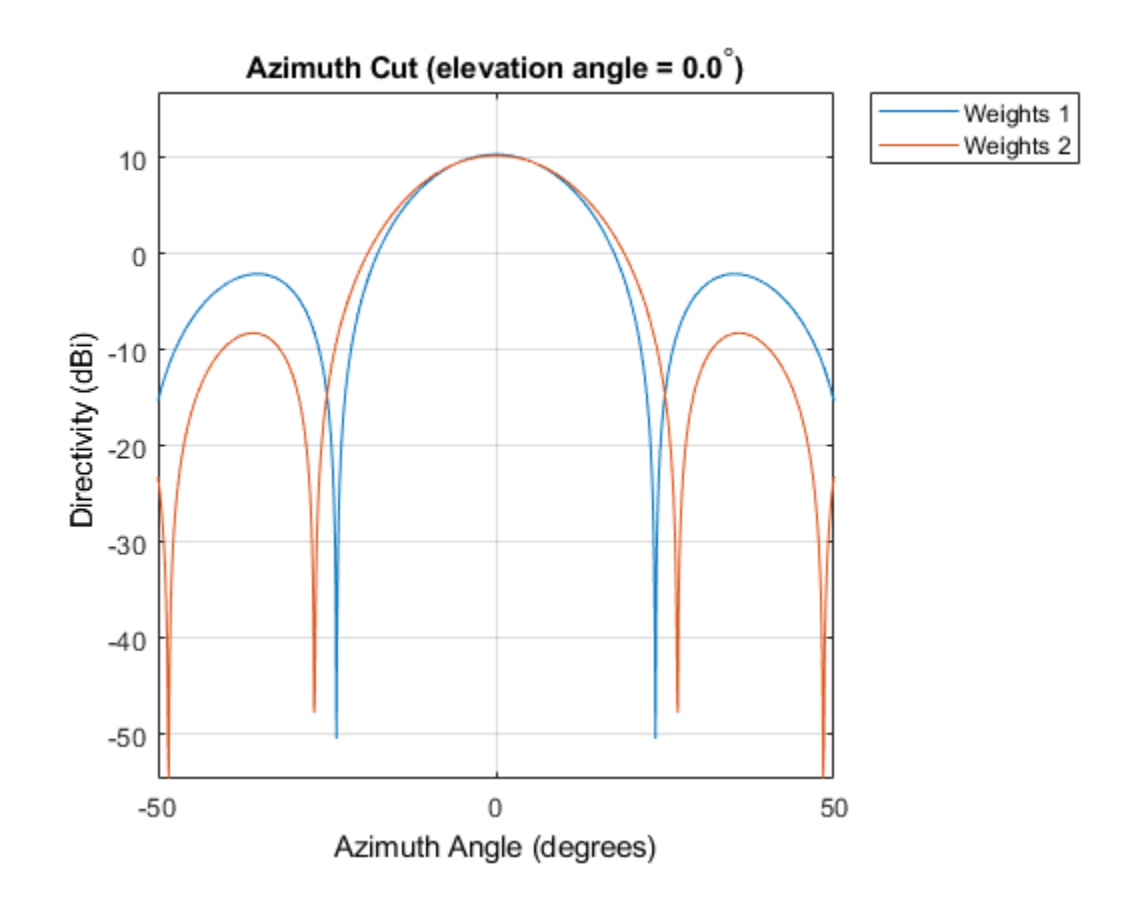

## **More About**

### **Directivity**

Directivity describes the directionality of the radiation pattern of a sensor element or array of sensor elements. Higher directivity is desired when you want to transmit more radiation in a specific direction. Directivity is the ratio of the transmitted radiant intensity in a specified direction to the radiant intensity transmitted by an isotropic radiator with the same total transmitted power

<span id="page-1429-0"></span>
$$
D=4\pi\frac{U_{\rm rad}\left(\theta,\varphi\right)}{P_{\rm total}}
$$

where  $U_{\text{rad}}(\theta,\varphi)$  is the radiant intensity of a transmitter in the direction  $(\theta,\varphi)$  and  $P_{\text{total}}$  is the total power transmitted by an isotropic radiator. For a receiving element or array, directivity measures the sensitivity toward radiation arriving from a specific direction. The principle of reciprocity shows that the directivity of an element or array used for reception equals the directivity of the same element or array used for transmission. When converted to decibels, the directivity is denoted as *dBi*. For information on directivity, read the notes on "Element directivity" and "Array directivity".

Computing directivity requires integrating the far-field transmitted radiant intensity over all directions in space to obtain the total transmitted power. There is a difference between how that integration is performed when Antenna Toolbox antennas are used in a phased array and when Phased Array System Toolbox antennas are used. When an array contains Antenna Toolbox antennas, the directivity computation is performed using a triangular mesh created from 500 regularly spaced points over a sphere. For Phased Array System Toolbox antennas, the integration uses a uniform rectangular mesh of points spaced 1° apart in azimuth and elevation over a sphere. There may be significant differences in computed directivity, especially for large arrays.

### **Convert plotResponse to pattern**

For antenna, microphone, and array System objects, the pattern method replaces the plotResponse method. In addition, two new simplified methods exist just to draw 2-D azimuth and elevation pattern plots. These methods are azimuthPattern and elevationPattern.

The following table is a guide for converting your code from using plotResponse to pattern. Notice that some of the inputs have changed from *input arguments* to *Name-Value* pairs and conversely. The general pattern method syntax is

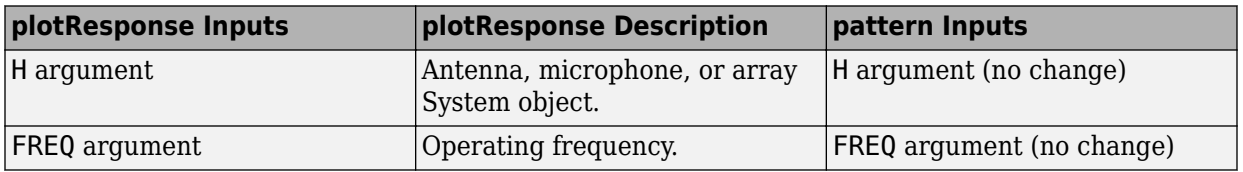

pattern(H,FREQ,AZ,EL,'Name1','Value1',...,'NameN','ValueN')

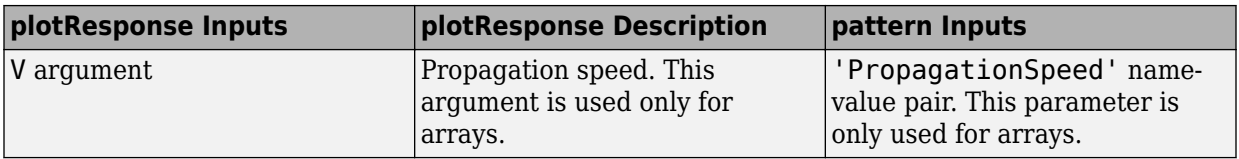

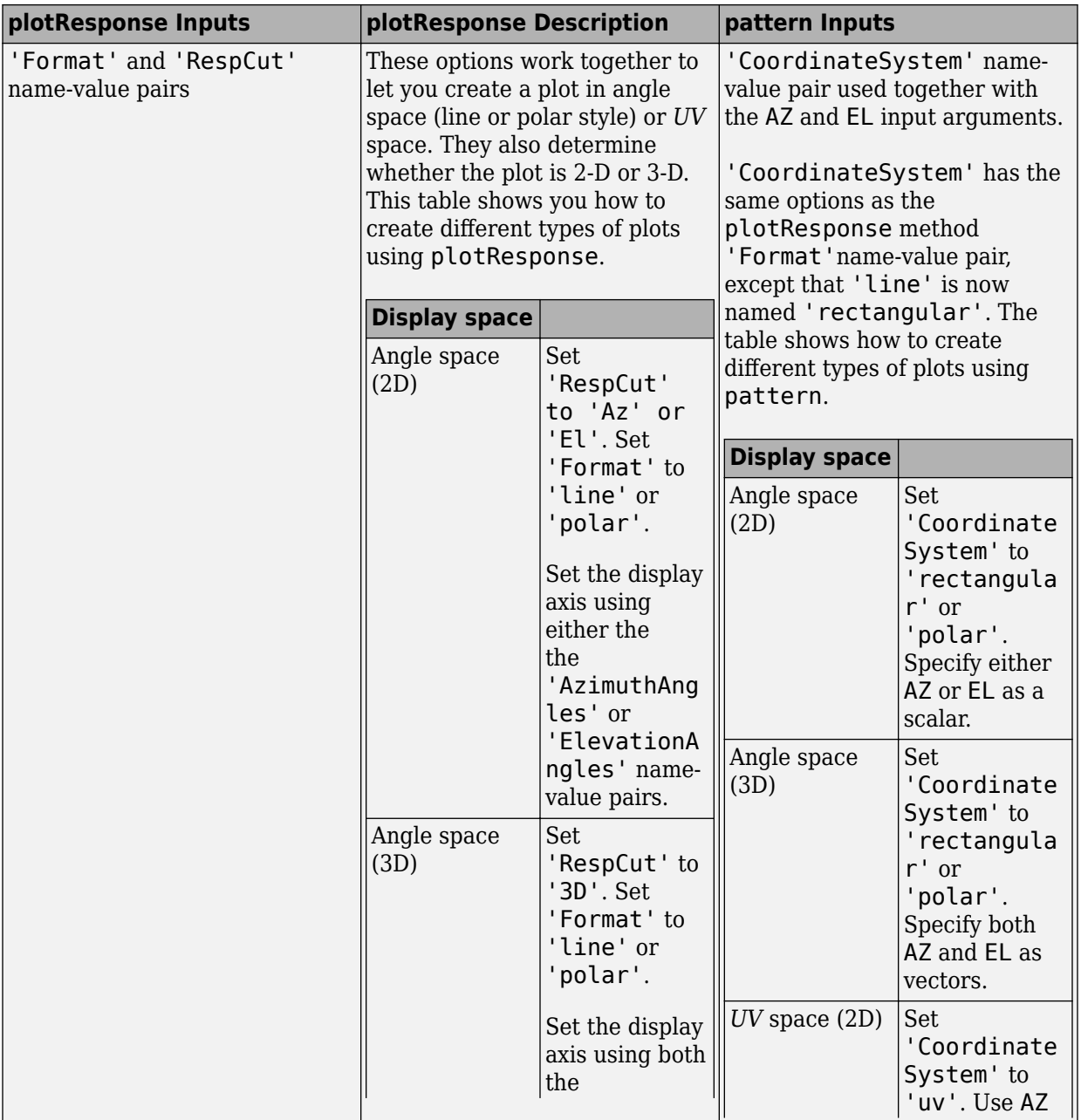

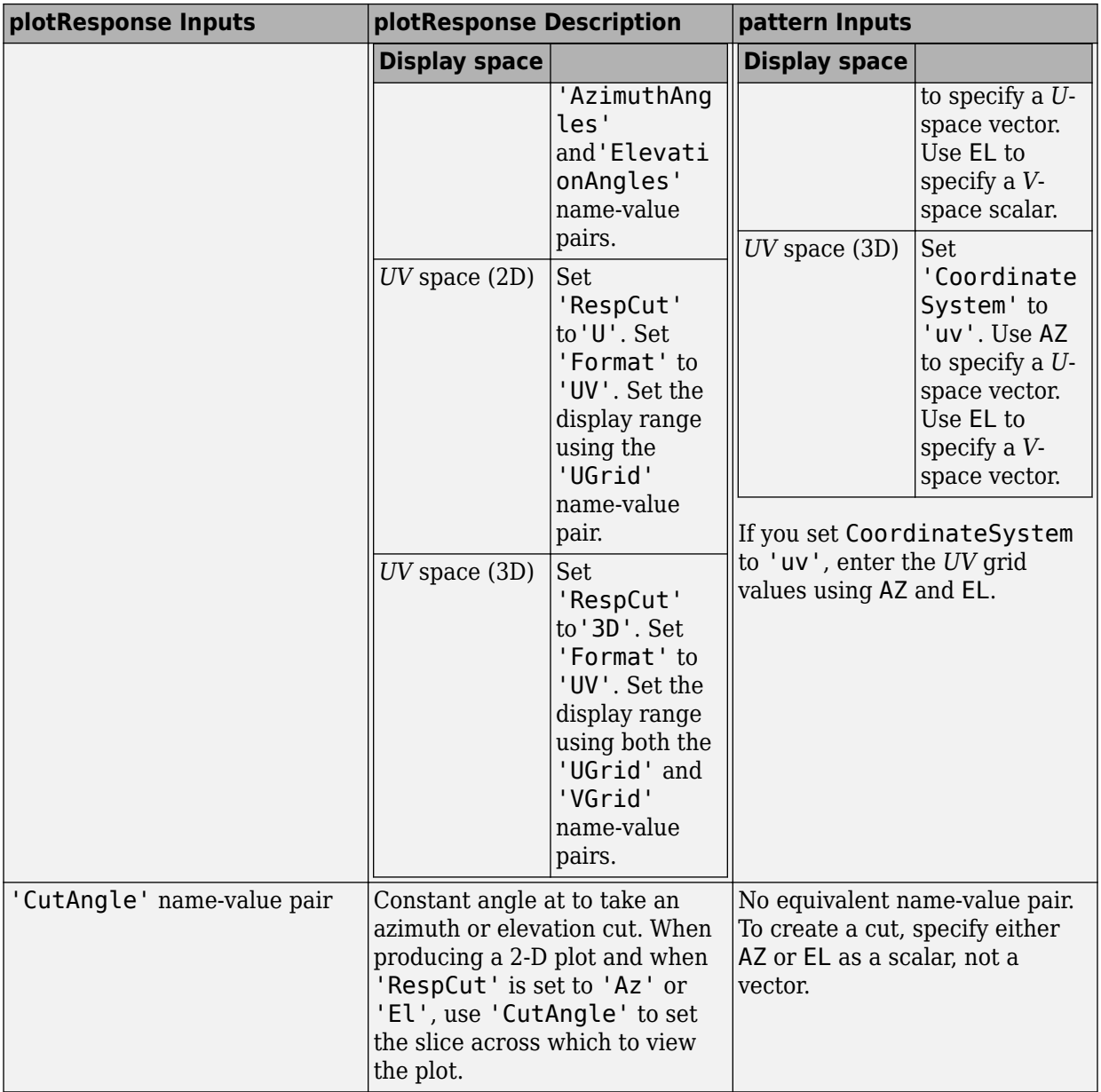

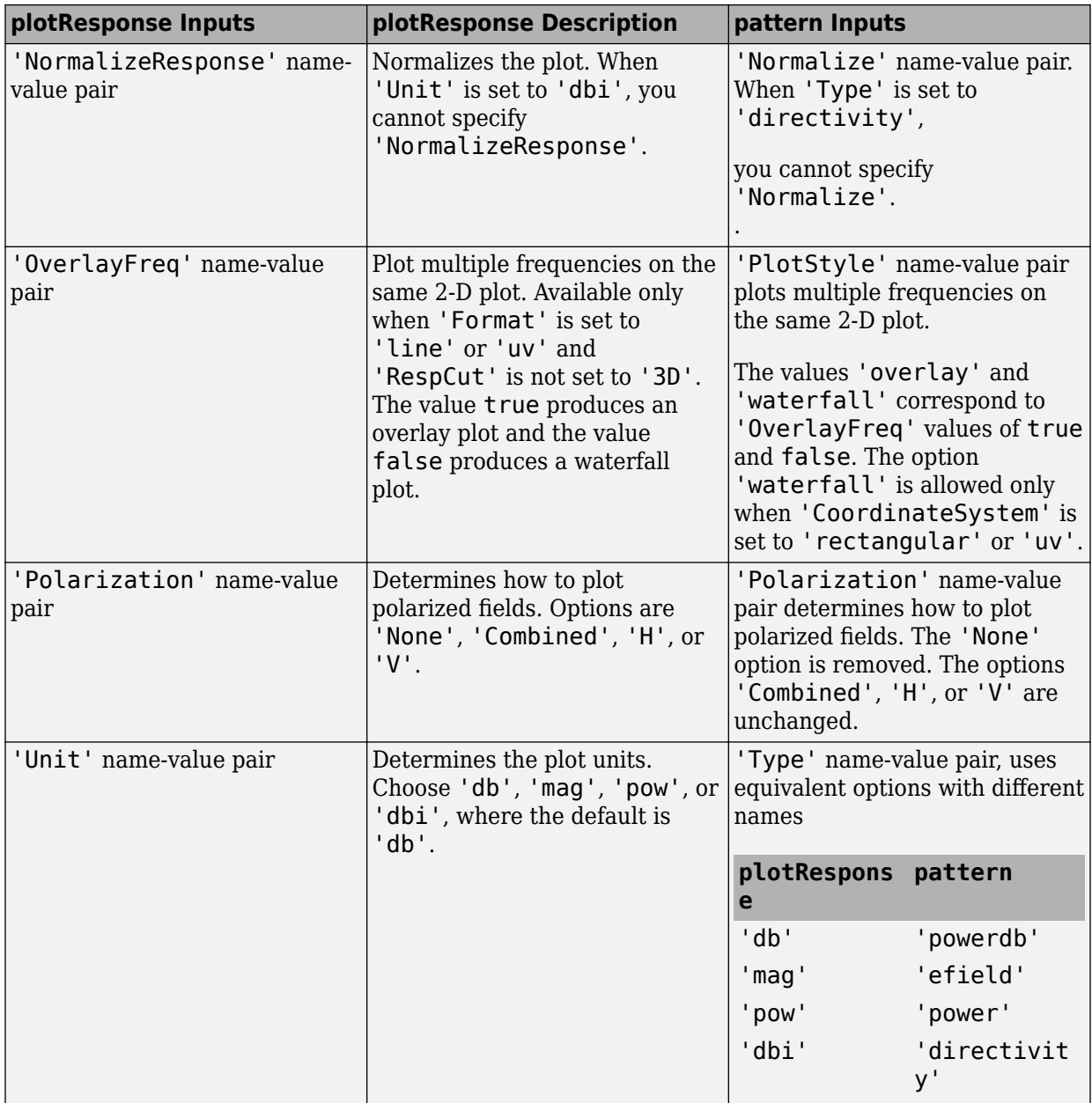

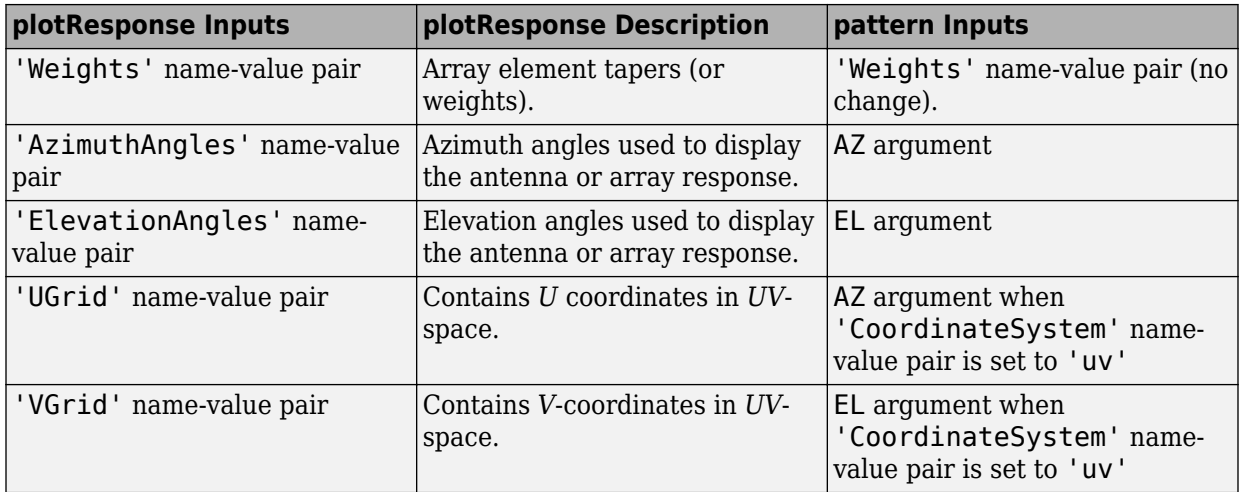

### **See Also**

[phased.PartitionedArray.patternAzimuth](#page-1435-0) | [phased.PartitionedArray.patternElevation](#page-1443-0)

**Introduced in R2015a**

## <span id="page-1435-0"></span>**patternAzimuth**

**System object:** phased.PartitionedArray **Package:** phased

Plot partitioned array directivity or pattern versus azimuth

## **Syntax**

```
patternAzimuth(sArray,FREQ)
patternAzimuth(sArray,FREQ,EL)
patternAzimuth(sArray,FREQ,EL,Name,Value)
PAT = patternAzimuth(
)
```
# **Description**

patternAzimuth(sArray,FREQ) plots the 2-D array directivity pattern versus azimuth (in dBi) for the array sArray at zero degrees elevation angle. The argument FREQ specifies the operating frequency.

patternAzimuth(sArray,FREQ,EL), in addition, plots the 2-D array directivity pattern versus azimuth (in dBi) for the array sArray at the elevation angle specified by EL. When EL is a vector, multiple overlaid plots are created.

patternAzimuth(sArray,FREQ,EL,Name,Value) plots the array pattern with additional options specified by one or more Name, Value pair arguments.

PAT = patternAzimuth(  $\qquad$ ) returns the array pattern. PAT is a matrix whose entries represent the pattern at corresponding sampling points specified by the 'Azimuth' parameter and the EL input argument.

# **Input Arguments**

**sArray — Partitioned array** System object

Partitioned array, specified as a [phased.PartitionedArray](#page-1390-0) System object.

Example: sArray= phased.PartitionedArray;

#### **FREQ — Frequency for computing directivity and pattern**

positive scalar

Frequency for computing directivity and pattern, specified as a positive scalar. Frequency units are in hertz.

- For an antenna or microphone element, FREQ must lie within the range of values specified by the FrequencyRange or the FrequencyVector property of the element. Otherwise, the element produces no response and the directivity is returned as –Inf. Most elements use the FrequencyRange property except for [phased.CustomAntennaElement](#page-415-0) and [phased.CustomMicrophoneElement](#page-480-0), which use the FrequencyVector property.
- For an array of elements, FREQ must lie within the frequency range of the elements that make up the array. Otherwise, the array produces no response and the directivity is returned as –Inf.

Example: 1e8

Data Types: double

#### **EL — Elevation angles**

1-by-*N* real-valued row vector

Elevation angles for computing sensor or array directivities and patterns, specified as a 1 by-*N* real-valued row vector. The quantity *N* is the number of requested elevation directions. Angle units are in degrees. The elevation angle must lie between –90° and 90°.

The elevation angle is the angle between the direction vector and the *xy* plane. When measured toward the *z*-axis, this angle is positive.

Example: [0,10,20] Data Types: double

### **Name-Value Pair Arguments**

Specify optional comma-separated pairs of Name,Value arguments. Name is the argument name and Value is the corresponding value. Name must appear inside single

quotes (' '). You can specify several name and value pair arguments in any order as Name1,Value1,...,NameN,ValueN.

#### **Type — Displayed pattern type**

'directivity' (default) | 'efield' | 'power' | 'powerdb'

Displayed pattern type, specified as the comma-separated pair consisting of 'Type' and one of

- 'directivity' directivity pattern measured in dBi.
- 'efield' field pattern of the sensor or array. For acoustic sensors, the displayed pattern is for the scalar sound field.
- 'power' power pattern of the sensor or array defined as the square of the field pattern.
- 'powerdb' power pattern converted to dB.

Example: 'powerdb'

Data Types: char

#### **PropagationSpeed — Signal propagation speed**

speed of light (default) | positive scalar

Signal propagation speed, specified as the comma-separated pair consisting of 'PropagationSpeed' and a positive scalar in meters per second.

```
Example: 'PropagationSpeed',physconst('LightSpeed')
```
Data Types: double

#### **Weights — Subarray weights**

*M*-by-1 complex-valued column vector

Subarray weights, specified as the comma-separated pair consisting of 'Weights' and an *M*-by-1 complex-valued column vector. Subarray weights are applied to the subarrays of the array to produce array steering, tapering, or both. The dimension *M* is the number of subarrays in the array.

```
Example: 'Weights',ones(10,1)
```
Data Types: double Complex Number Support: Yes

#### **SteerAngle — Subarray steering angle**

[0;0] (default) | scalar | 2-element column vector

Subarray steering angle, specified as the comma-separated pair consisting of 'SteerAngle' and a scalar or a 2-by-1 column vector.

If 'SteerAngle' is a 2-by-1 column vector, it has the form [azimuth; elevation]. The azimuth angle must be between –180° and 180°, inclusive. The elevation angle must be between –90° and 90°, inclusive.

If 'SteerAngle' is a scalar, it specifies the azimuth angle only. In this case, the elevation angle is assumed to be 0.

This option applies only when the 'SubarraySteering' property of the System object is set to 'Phase' or 'Time'.

```
Example: 'SteerAngle',[20;30]
```
Data Types: double

#### **ElementWeights — Weights applied to elements within subarray**

1 (default) | complex-valued *NSE*-by-*N* matrix | 1-by-*N* cell array

Subarray element weights, specified as complex-valued  $N_{SF}$ -by- $N$  matrix or 1-by- $N$  cell array. Weights are applied to the individual elements within a subarray. Subarrays can have different dimensions and sizes.

If ElementWeights is a complex-valued  $N_{SF}$ -by-*N* matrix,  $N_{SF}$  is the number of elements in the largest subarray and *N* is the number of subarrays. Each column of the matrix specifies the weights for the corresponding subarray. Only the first *K* entries in each column are applied as weights where *K* is the number of elements in the corresponding subarray.

If ElementWeights is a 1-by-*N* cell array. Each cell contains a complex-valued column vector of weights for the corresponding subarray. The column vectors have lengths equal to the number of elements in the corresponding subarray.

#### **Dependencies**

To enable this name-value pair, set the SubarraySteering property of the array to 'Custom'.

Data Types: double Complex Number Support: Yes

### **Azimuth — Azimuth angles**

[-180:180] (default) | 1-by-*P* real-valued row vector

Azimuth angles, specified as the comma-separated pair consisting of 'Azimuth' and a 1 by-*P* real-valued row vector. Azimuth angles define where the array pattern is calculated.

Example: 'Azimuth',[-90:2:90]

Data Types: double

### **Output Arguments**

### **PAT — Array directivity or pattern**

*L*-by-*N* real-valued matrix

Array directivity or pattern, returned as an *L*-by-*N* real-valued matrix. The dimension *L* is the number of azimuth values determined by the 'Azimuth' name-value pair argument. The dimension *N* is the number of elevation angles, as determined by the EL input argument.

### **Examples**

### **Plot Azimuth Directivity of Partitioned URA**

Convert a 2-by-6 URA of isotropic antenna elements into a 1-by-3 partitioned array so that each subarray of the partitioned array is a 2-by-2 URA. Assume that the frequency response of the elements lies between 1 and 6 GHz. The elements are spaced one-half wavelength apart corresponding to the highest frequency of the element response. Plot the azimuth directivity. For partitioned arrays, weights are applied to the subarrays instead of the elements.

### **Create partitioned array**

```
fmin = 1e9;
fmax = 6e9;
c = physconst('LightSpeed');
lam = c/fmax;sIso = phased.IsotropicAntennaElement(...
     'FrequencyRange',[fmin,fmax],...
```
```
 'BackBaffled',false);
sURA = phased.URA('Element', sIso, 'Size', [2,6],...
     'ElementSpacing',[lam/2,lam/2]);
subarray = [{1,1,1,1,0,0,0,0,0,0,0,0,0;...}][0,0,0,0,1,1,1,1,0,0,0,0];...
     [0,0,0,0,0,0,0,0,1,1,1,1]];
sPA = phased.PartitionedArray('Array', sURA,...
     'SubarraySelection',subarraymap);
```
### **Plot azimuth directivity pattern**

Plot the response of the array at 5 GHz

```
fc = 5e9;wts = [0.862,1.23,0.862]';
patternAzimuth(sPA,fc,0,...
     'Type','directivity',...
     'PropagationSpeed',physconst('LightSpeed'),...
     'Weights',wts)
```
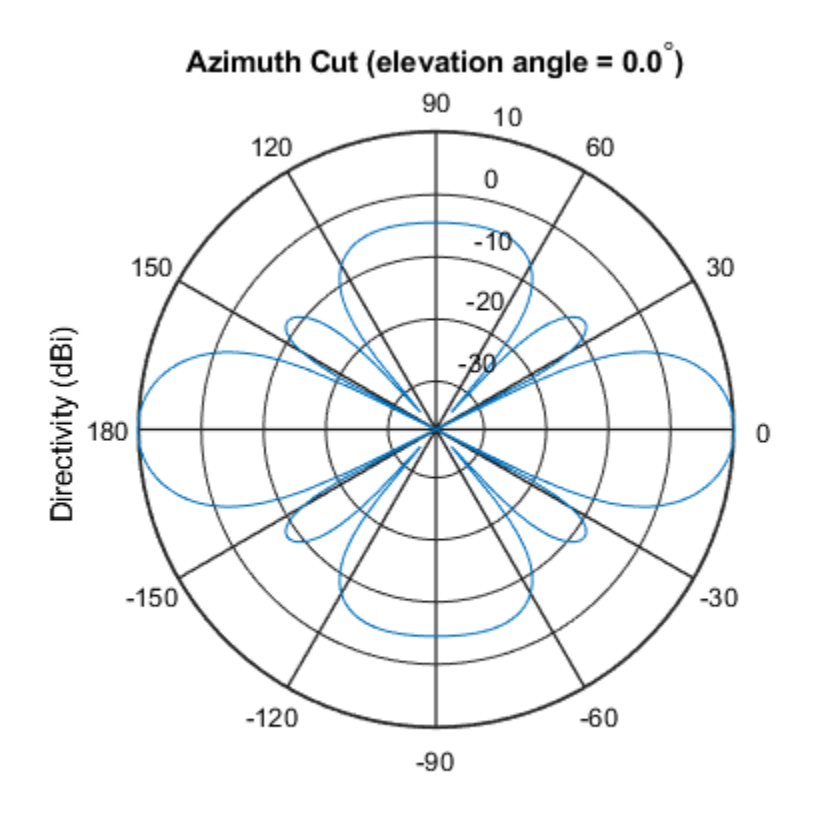

Directivity (dBi), Broadside at 0.00 degrees

### **Definitions**

### **Directivity**

Directivity describes the directionality of the radiation pattern of a sensor element or array of sensor elements. Higher directivity is desired when you want to transmit more radiation in a specific direction. Directivity is the ratio of the transmitted radiant intensity in a specified direction to the radiant intensity transmitted by an isotropic radiator with the same total transmitted power

$$
D=4\pi\frac{U_{\rm rad}\left(\theta,\varphi\right)}{P_{\rm total}}
$$

where  $U_{\text{rad}}(\theta,\varphi)$  is the radiant intensity of a transmitter in the direction  $(\theta,\varphi)$  and  $P_{\text{total}}$  is the total power transmitted by an isotropic radiator. For a receiving element or array, directivity measures the sensitivity toward radiation arriving from a specific direction. The principle of reciprocity shows that the directivity of an element or array used for reception equals the directivity of the same element or array used for transmission. When converted to decibels, the directivity is denoted as *dBi*. For information on directivity, read the notes on "Element directivity" and "Array directivity".

Computing directivity requires integrating the far-field transmitted radiant intensity over all directions in space to obtain the total transmitted power. There is a difference between how that integration is performed when Antenna Toolbox antennas are used in a phased array and when Phased Array System Toolbox antennas are used. When an array contains Antenna Toolbox antennas, the directivity computation is performed using a triangular mesh created from 500 regularly spaced points over a sphere. For Phased Array System Toolbox antennas, the integration uses a uniform rectangular mesh of points spaced 1° apart in azimuth and elevation over a sphere. There may be significant differences in computed directivity, especially for large arrays.

### **See Also**

[phased.PartitionedArray.pattern](#page-1418-0) | [phased.PartitionedArray.patternElevation](#page-1443-0)

**Introduced in R2015a**

# <span id="page-1443-0"></span>**patternElevation**

**System object:** phased.PartitionedArray **Package:** phased

Plot partitioned array directivity or pattern versus elevation

## **Syntax**

```
patternElevation(sArray,FREQ)
patternElevation(sArray,FREQ,AZ)
patternElevation(sArray,FREQ,AZ,Name,Value)
PAT = patternElevation( ___ )
```
# **Description**

patternElevation(sArray,FREQ) plots the 2-D array directivity pattern versus elevation (in dBi) for the array sArray at zero degrees azimuth angle. When AZ is a vector, multiple overlaid plots are created. The argument FREQ specifies the operating frequency.

patternElevation(sArray,FREQ,AZ), in addition, plots the 2-D element directivity pattern versus elevation (in dBi) at the azimuth angle specified by AZ. When AZ is a vector, multiple overlaid plots are created.

patternElevation(sArray,FREQ,AZ,Name,Value) plots the array pattern with additional options specified by one or more Name, Value pair arguments.

PAT = patternElevation( ) returns the array pattern. PAT is a matrix whose entries represent the pattern at corresponding sampling points specified by the 'Elevation' parameter and the AZ input argument.

## **Input Arguments**

**sArray — Partitioned array** System object

Partitioned array, specified as a [phased.PartitionedArray](#page-1390-0) System object.

Example: sArray= phased.PartitionedArray;

### **FREQ — Frequency for computing directivity and pattern**

positive scalar

Frequency for computing directivity and pattern, specified as a positive scalar. Frequency units are in hertz.

- For an antenna or microphone element, FREQ must lie within the range of values specified by the FrequencyRange or the FrequencyVector property of the element. Otherwise, the element produces no response and the directivity is returned as –Inf. Most elements use the FrequencyRange property except for [phased.CustomAntennaElement](#page-415-0) and [phased.CustomMicrophoneElement](#page-480-0), which use the FrequencyVector property.
- For an array of elements, FREQ must lie within the frequency range of the elements that make up the array. Otherwise, the array produces no response and the directivity is returned as –Inf.

Example: 1e8

Data Types: double

### **AZ — Azimuth angles for computing directivity and pattern**

1-by-*N* real-valued row vector

Azimuth angles for computing sensor or array directivities and patterns, specified as a 1 by-*M* real-valued row vector where *N* is the number of desired azimuth directions. Angle units are in degrees. The azimuth angle must lie between –180° and 180°.

The azimuth angle is the angle between the *x*-axis and the projection of the direction vector onto the *xy* plane. This angle is positive when measured from the *x*-axis toward the *y*-axis.

```
Example: [0,10,20]
```
Data Types: double

### **Name-Value Pair Arguments**

Specify optional comma-separated pairs of Name,Value arguments. Name is the argument name and Value is the corresponding value. Name must appear inside single

quotes (' '). You can specify several name and value pair arguments in any order as Name1,Value1,...,NameN,ValueN.

#### **Type — Displayed pattern type**

'directivity' (default) | 'efield' | 'power' | 'powerdb'

Displayed pattern type, specified as the comma-separated pair consisting of 'Type' and one of

- 'directivity' directivity pattern measured in dBi.
- 'efield' field pattern of the sensor or array. For acoustic sensors, the displayed pattern is for the scalar sound field.
- 'power' power pattern of the sensor or array defined as the square of the field pattern.
- 'powerdb' power pattern converted to dB.

Example: 'powerdb'

Data Types: char

### **PropagationSpeed — Signal propagation speed**

speed of light (default) | positive scalar

Signal propagation speed, specified as the comma-separated pair consisting of 'PropagationSpeed' and a positive scalar in meters per second.

```
Example: 'PropagationSpeed',physconst('LightSpeed')
```
Data Types: double

### **Weights — Subarray weights**

*M*-by-1 complex-valued column vector

Subarray weights, specified as the comma-separated pair consisting of 'Weights' and an *M*-by-1 complex-valued column vector. Subarray weights are applied to the subarrays of the array to produce array steering, tapering, or both. The dimension *M* is the number of subarrays in the array.

```
Example: 'Weights',ones(10,1)
```
Data Types: double Complex Number Support: Yes

#### **SteerAngle — Subarray steering angle**

[0;0] (default) | scalar | 2-element column vector

Subarray steering angle, specified as the comma-separated pair consisting of 'SteerAngle' and a scalar or a 2-by-1 column vector.

If 'SteerAngle' is a 2-by-1 column vector, it has the form [azimuth; elevation]. The azimuth angle must be between –180° and 180°, inclusive. The elevation angle must be between –90° and 90°, inclusive.

If 'SteerAngle' is a scalar, it specifies the azimuth angle only. In this case, the elevation angle is assumed to be 0.

This option applies only when the 'SubarraySteering' property of the System object is set to 'Phase' or 'Time'.

```
Example: 'SteerAngle',[20;30]
```
Data Types: double

#### **ElementWeights — Weights applied to elements within subarray**

1 (default) | complex-valued *NSE*-by-*N* matrix | 1-by-*N* cell array

Subarray element weights, specified as complex-valued  $N_{SF}$ -by- $N$  matrix or 1-by- $N$  cell array. Weights are applied to the individual elements within a subarray. Subarrays can have different dimensions and sizes.

If ElementWeights is a complex-valued  $N_{SF}$ -by-*N* matrix,  $N_{SF}$  is the number of elements in the largest subarray and *N* is the number of subarrays. Each column of the matrix specifies the weights for the corresponding subarray. Only the first *K* entries in each column are applied as weights where *K* is the number of elements in the corresponding subarray.

If ElementWeights is a 1-by-*N* cell array. Each cell contains a complex-valued column vector of weights for the corresponding subarray. The column vectors have lengths equal to the number of elements in the corresponding subarray.

#### **Dependencies**

To enable this name-value pair, set the SubarraySteering property of the array to 'Custom'.

Data Types: double Complex Number Support: Yes

### **Elevation — Elevation angles**

[-90:90] (default) | 1-by-*P* real-valued row vector

Elevation angles, specified as the comma-separated pair consisting of 'Elevation' and a 1-by-*P* real-valued row vector. Elevation angles define where the array pattern is calculated.

```
Example: 'Elevation',[-90:2:90]
```
Data Types: double

### **Output Arguments**

### **PAT — Array directivity or pattern**

*L*-by-*N* real-valued matrix

Array directivity or pattern, returned as an *L*-by-*N* real-valued matrix. The dimension *L* is the number of elevation angles determined by the 'Elevation' name-value pair argument. The dimension *N* is the number of azimuth angles determined by the AZ argument.

### **Examples**

### **Plot Elevation Directivity of Partitioned URA**

Convert a 2-by-6 URA of isotropic antenna elements into a 1-by-3 partitioned array so that each subarray of the partitioned array is a 2-by-2 URA. Assume that the frequency response of the elements lies between 1 and 6 GHz. The elements are spaced one-half wavelength apart corresponding to the highest frequency of the element response. Plot the directivity for elevation angles from -45 to 45 degrees. For partitioned arrays, weights are applied to the subarrays instead of the elements.

### **Create partitioned array**

```
fmin = 1e9;
fmax = 6e9;
c = physconst('LightSpeed');
lam = c/fmax;sIso = phased.IsotropicAntennaElement(...
```

```
 'FrequencyRange',[fmin,fmax],...
     'BackBaffled',false);
sURA = phased.URA('Element', sIso,'Size', [2,6],... 'ElementSpacing',[lam/2,lam/2]);
subarray = [1,1,1,1,0,0,0,0,0,0,0,0,0];...
    [0, 0, 0, 0, 1, 1, 1, 1, 0, 0, 0, 0]; \ldots [0,0,0,0,0,0,0,0,1,1,1,1]];
sPA = phased.PartitionedArray('Array',sURA,...
     'SubarraySelection',subarraymap);
```
#### **Plot elevation directivity pattern**

Plot the response of the array at 5 GHz

```
fc = 5e9;wts = [0.862,1.23,0.862]';
azimangle = 0;patternElevation(sPA,fc,azimangle,...
     'Type','directivity',...
     'PropagationSpeed',physconst('LightSpeed'),...
     'Elevation',[-45:45],...
     'Weights',wts)
```
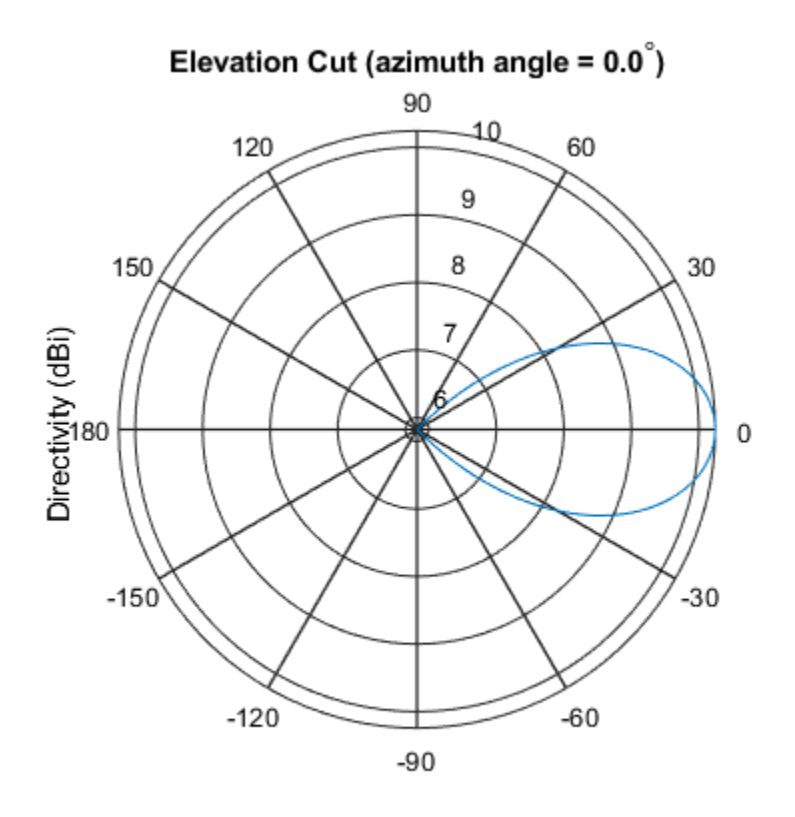

Directivity (dBi), Broadside at 0.00 degrees

### **Definitions**

### **Directivity**

Directivity describes the directionality of the radiation pattern of a sensor element or array of sensor elements. Higher directivity is desired when you want to transmit more radiation in a specific direction. Directivity is the ratio of the transmitted radiant intensity in a specified direction to the radiant intensity transmitted by an isotropic radiator with the same total transmitted power

$$
D=4\pi\frac{U_{\rm rad}\left(\theta,\varphi\right)}{P_{\rm total}}
$$

where  $U_{\text{rad}}(\theta,\varphi)$  is the radiant intensity of a transmitter in the direction  $(\theta,\varphi)$  and  $P_{\text{total}}$  is the total power transmitted by an isotropic radiator. For a receiving element or array, directivity measures the sensitivity toward radiation arriving from a specific direction. The principle of reciprocity shows that the directivity of an element or array used for reception equals the directivity of the same element or array used for transmission. When converted to decibels, the directivity is denoted as *dBi*. For information on directivity, read the notes on "Element directivity" and "Array directivity".

Computing directivity requires integrating the far-field transmitted radiant intensity over all directions in space to obtain the total transmitted power. There is a difference between how that integration is performed when Antenna Toolbox antennas are used in a phased array and when Phased Array System Toolbox antennas are used. When an array contains Antenna Toolbox antennas, the directivity computation is performed using a triangular mesh created from 500 regularly spaced points over a sphere. For Phased Array System Toolbox antennas, the integration uses a uniform rectangular mesh of points spaced 1° apart in azimuth and elevation over a sphere. There may be significant differences in computed directivity, especially for large arrays.

### **See Also**

[phased.PartitionedArray.pattern](#page-1418-0) | [phased.PartitionedArray.patternAzimuth](#page-1435-0)

**Introduced in R2015a**

# **plotResponse**

**System object:** phased.PartitionedArray **Package:** phased

Plot response pattern of array

### **Syntax**

```
plotResponse(H,FREQ,V)
plotResponse(H,FREQ,V,Name,Value)
hPlot = plotResponse( )
```
## **Description**

plotResponse(H,FREQ,V) plots the array response pattern along the azimuth cut, where the elevation angle is 0. The operating frequency is specified in FREQ. The propagation speed is specified in V.

plotResponse(H,FREQ,V,Name,Value) plots the array response with additional options specified by one or more Name, Value pair arguments.

hPlot = plotResponse( \_\_\_ ) returns handles of the lines or surface in the figure window, using any of the input arguments in the previous syntaxes.

## **Input Arguments**

**H**

Array object.

### **FREQ**

Operating frequency in hertz. Typical values are within the range specified by a property of H.Array.Element. That property is named FrequencyRange or FrequencyVector, depending on the type of element in the array. The element has zero response at

frequencies outside that range. If FREQ is a nonscalar row vector, the plot shows multiple frequency responses on the same axes.

**V**

Propagation speed in meters per second.

### **Name-Value Pair Arguments**

Specify optional comma-separated pairs of Name,Value arguments. Name is the argument name and Value is the corresponding value. Name must appear inside single quotes (' '). You can specify several name and value pair arguments in any order as Name1,Value1,...,NameN,ValueN.

### **CutAngle**

Cut angle specified as a scalar. This argument is applicable only when RespCut is 'Az' or 'El'. If RespCut is 'Az', CutAngle must be between –90 and 90. If RespCut is 'El', CutAngle must be between –180 and 180.

#### **Default:** 0

#### **Format**

Format of the plot, using one of 'Line', 'Polar', or 'UV'. If you set Format to 'UV', FREQ must be a scalar.

**Default:** 'Line'

#### **NormalizeResponse**

Set this value to true to normalize the response pattern. Set this value to false to plot the response pattern without normalizing it. This parameter is not applicable when you set the Unit parameter value to 'dbi'.

### **Default:** true

### **OverlayFreq**

Set this value to true to overlay pattern cuts in a 2-D line plot. Set this value to false to plot pattern cuts against frequency in a 3-D waterfall plot. If this value is false, then FREQ must be a vector with at least two entries.

This parameter applies only when Format is not 'Polar' and RespCut is not '3D'.

### **Default:** true

### **Polarization**

Specify the polarization options for plotting the array response pattern. The allowable values are |'None' | 'Combined' | 'H' | 'V' | where:

- 'None' specifies plotting a nonpolarized response pattern
- 'Combined' specifies plotting a combined polarization response pattern
- 'H' specifies plotting the horizontal polarization response pattern
- 'V' specifies plotting the vertical polarization response pattern

For arrays that do not support polarization, the only allowed value is 'None'. This parameter is not applicable when you set the Unit parameter value to 'dbi'.

### **Default:** 'None'

### **RespCut**

Cut of the response. Valid values depend on Format, as follows:

- If Format is 'Line' or 'Polar', the valid values of RespCut are 'Az', 'El', and '3D'. The default is 'Az'.
- If Format is 'UV', the valid values of RespCut are 'U' and '3D'. The default is 'U'.

If you set RespCut to '3D', FREQ must be a scalar.

### **SteerAng**

Subarray steering angle. SteerAng can be either a 2-element column vector or a scalar.

If SteerAng is a 2-element column vector, it has the form [azimuth; elevation]. The azimuth angle must be between –180 and 180 degrees, inclusive. The elevation angle must be between –90 and 90 degrees, inclusive.

If SteerAng is a scalar, it specifies the azimuth angle. In this case, the elevation angle is assumed to be 0.

This option is applicable only if the SubarraySteering property of H is 'Phase' or 'Time'.

### **Default:** [0;0]

### **Unit**

The unit of the plot. Valid values are 'db', 'mag', 'pow', or 'dbi'. This parameter determines the type of plot that is produced.

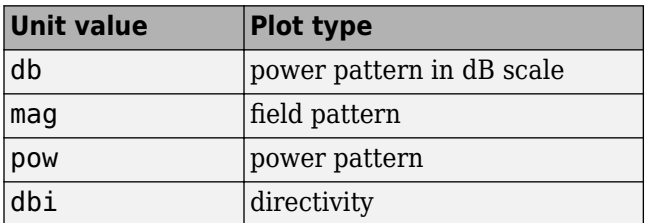

### **Default:** 'db'

### **Weights**

Weight values applied to the array, specified as a length-*N* column vector or *N*-by-*M* matrix. The dimension *N* is the number of subarrays in the array. The interpretation of *M* depends upon whether the input argument FREQ is a scalar or row vector.

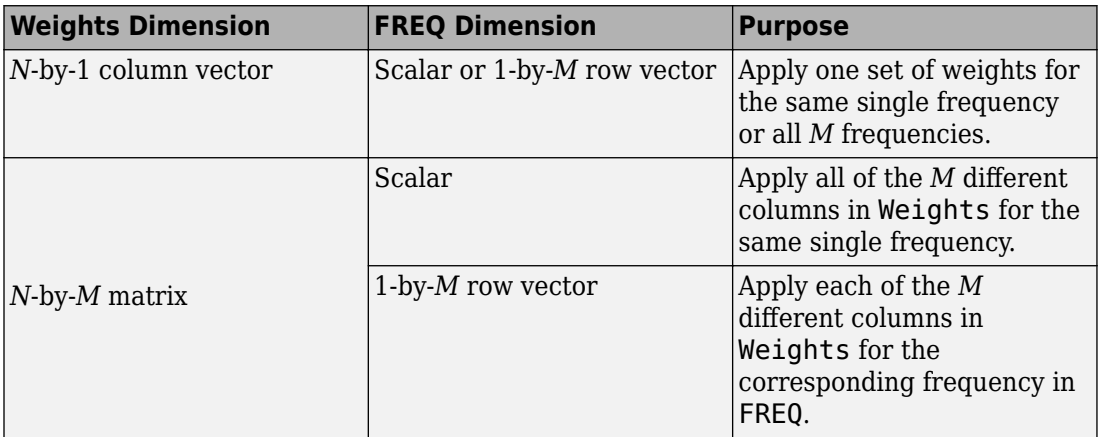

### **AzimuthAngles**

Azimuth angles for plotting subarray response, specified as a row vector. The AzimuthAngles parameter sets the display range and resolution of azimuth angles for

visualizing the radiation pattern. This parameter is allowed only when the RespCut parameter is set to 'Az' or '3D' and the Format parameter is set to 'Line' or 'Polar'. The values of azimuth angles should lie between –180° and 180° and must be in nondecreasing order. When you set the RespCut parameter to '3D', you can set the AzimuthAngles and ElevationAngles parameters simultaneously.

**Default:** [-180:180]

### **ElevationAngles**

Elevation angles for plotting subarray response, specified as a row vector. The ElevationAngles parameter sets the display range and resolution of elevation angles for visualizing the radiation pattern. This parameter is allowed only when the RespCut parameter is set to 'El' or '3D' and the Format parameter is set to 'Line' or 'Polar'. The values of elevation angles should lie between –90° and 90° and must be in nondecreasing order. When you set the RespCut parameter to '3D', you can set the ElevationAngles and AzimuthAngles parameters simultaneously.

**Default:** [-90:90]

### **UGrid**

*U* coordinate values for plotting subarray response, specified as a row vector. The UGrid parameter sets the display range and resolution of the *U* coordinates for visualizing the radiation pattern in *U/V* space. This parameter is allowed only when the Format parameter is set to 'UV' and the RespCut parameter is set to 'U' or '3D'. The values of UGrid should be between –1 and 1 and should be specified in nondecreasing order. You can set the UGrid and VGrid parameters simultaneously.

**Default:** [-1:0.01:1]

### **VGrid**

*V* coordinate values for plotting subarray response, specified as a row vector. The VGrid parameter sets the display range and resolution of the *V* coordinates for visualizing the radiation pattern in *U/V* space. This parameter is allowed only when the Format parameter is set to 'UV' and the RespCut parameter is set to '3D'. The values of VGrid should be between –1 and 1 and should be specified in nondecreasing order. You can set the VGrid and UGrid parameters simultaneously.

**Default:** [-1:0.01:1]

### **Examples**

### **Azimuth Response of Partitioned ULA**

Plot the azimuth response of a 4-element ULA partitioned into two 2-element ULA's. The element spacing is one-half wavelength.

Create the ULA, and partition it into two 2-element ULA's.

```
sULA = phased.ULA('NumElements',4,'ElementSpacing',0.5);
sPA = phased.PartitionedArray('Array',sULA,...
     'SubarraySelection',[1 1 0 0;0 0 1 1]);
```
Plot the azimuth response of the array. Assume the operating frequency is 1 GHz and the propagation speed is the speed of light.

```
fc = 1e9;pattern(sPA,fc,[-180:180],0,'Type','powerdb',...
     'CoordinateSystem','polar',...
     'Normalize',true)
```
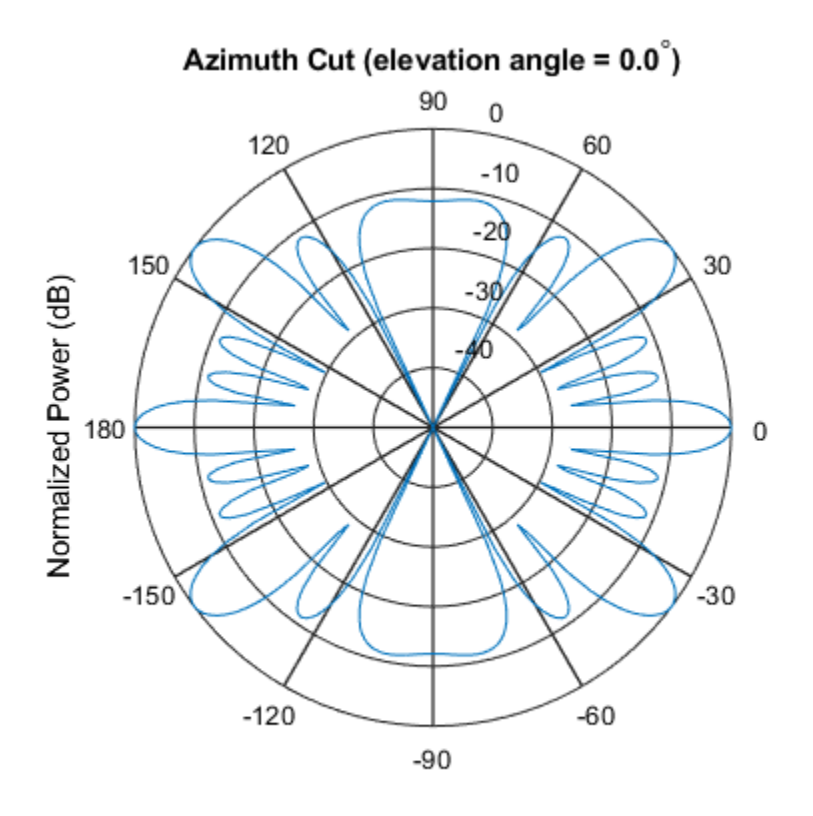

Normalized Power (dB), Broadside at 0.00 degrees

### **Plot Response and Directivity of Partitioned URA Over Restricted Range of Angles**

Convert a 2-by-6 URA of isotropic antenna elements into a 1-by-3 partitioned array so that each subarray of the partitioned array is a 2-by-2 URA. Assume that the frequency response of the elements lies between 1 and 6 GHz. The elements are spaced one-half wavelength apart corresponding to the highest frequency of the element response. Plot an azimuth cut from -50 to 50 degrees for different two sets of weights. For partitioned arrays, weights are applied to the subarrays instead of the elements.

Set up the partitioned array.

```
fmin = 1e9;fmax = 6e9;
c = physconst('LightSpeed');
lam = c/fmax;s iso = phased.IsotropicAntennaElement(\ldots) 'FrequencyRange',[fmin,fmax],...
     'BackBaffled',false);
s_ura = phased.URA('Element',s_iso,'Size',[2,6],...
     'ElementSpacing',[lam/2,lam/2]);
subarray = [{1,1,1,1,0,0,0,0,0,0,0,0,0;...}][0,0,0,0,1,1,1,1,0,0,0,0];...
     [0,0,0,0,0,0,0,0,1,1,1,1]];
s pa = phased.PartitionedArray('Array',s_ura,...
     'SubarraySelection',subarraymap);
```
Plot the response of the array at 5 GHz over the restricted range of azimuth angles.

```
fc = 5e9;wts = [[1,1,1]',[.862,1.23,.862]'];
plotResponse(s_pa,fc,c,'RespCut','Az',...
     'AzimuthAngles',[-50:0.1:50],...
     'Unit','db','Format','Polar',...
     'Weights',wts);
```
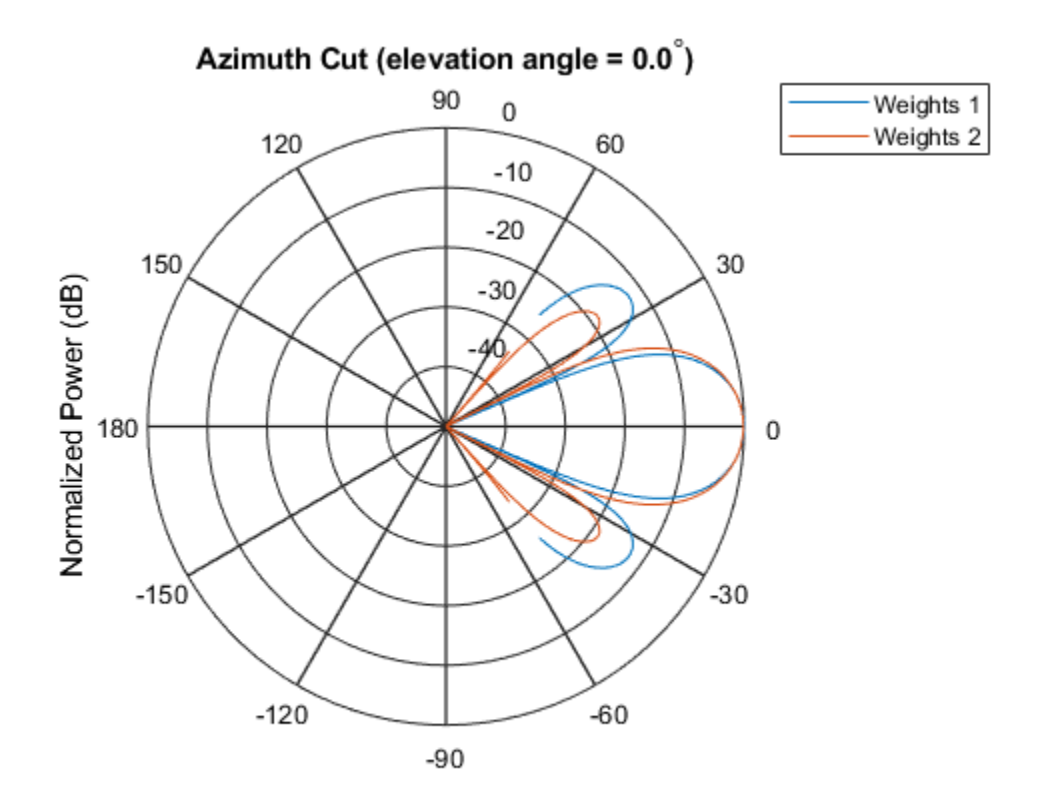

Normalized Power (dB), Broadside at 0.00 degrees

The plot of the response shows the broadening of the main lobe and the reduction of the strength of the sidelobes caused by the weight tapering.

Next, plot an azimuth cut of the directivity of the array at 5 GHz over the restricted range of azimuth angles for the two different sets of weights.

```
fc = 5e9;wts = [[1,1,1]',[.862,1.23,.862]'];
plotResponse(s_pa,fc,c,'RespCut','Az',...
     'AzimuthAngles',[-50:0.1:50],...
     'Unit','dbi',...
     'Weights',wts);
```
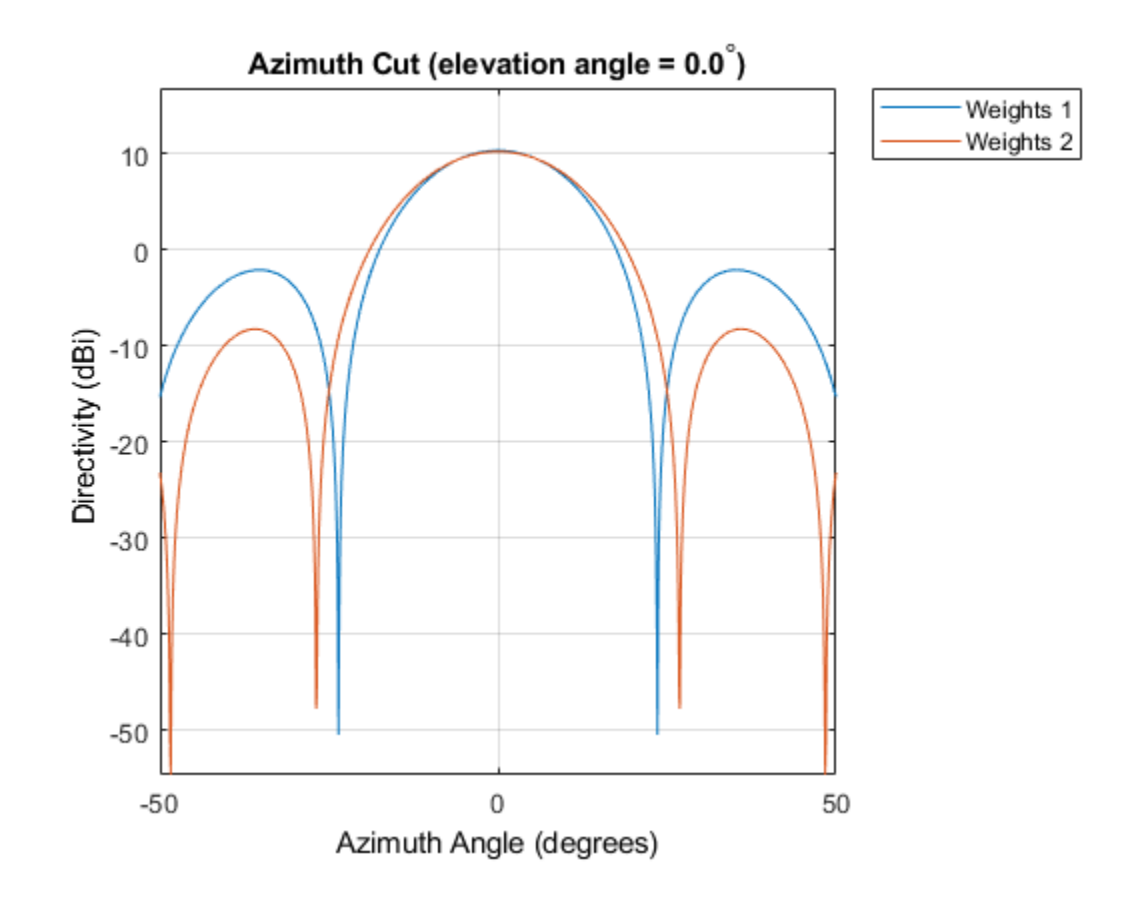

### **See Also** [azel2uv](#page-2702-0) | [uv2azel](#page-3241-0)

# **step**

**System object:** phased.PartitionedArray **Package:** phased

Output responses of subarrays

## **Syntax**

```
RESP = Step(H, FREG, ANG, V)RESP = step(H,FREQ,ANG,V,STEERANGLE)
RESP = step(H, FREQ, ANG, V, WS)
```
# **Description**

**Note** Starting in R2016b, instead of using the step method to perform the operation defined by the System object, you can call the object with arguments, as if it were a function. For example,  $y = step(obj, x)$  and  $y = obj(x)$  perform equivalent operations.

RESP =  $step(H, FREG, ANG, V)$  returns the responses RESP of the subarrays in the array, at operating frequencies specified in FREQ and directions specified in ANG. The phase center of each subarray is at its geometric center. V is the propagation speed. The elements within each subarray are connected to the subarray phase center using an equal-path feed.

RESP = step(H, FREQ, ANG, V, STEERANGLE) uses STEERANGLE as the subarray's steering direction. This syntax is available when you set the SubarraySteering property to either 'Phase' or 'Time'.

RESP =  $step(H, FREG, ANG, V, WS)$  uses WS as the subarray element weights. This syntax is available when you set the SubarraySteering property to 'Custom'.

**Note** The object performs an initialization the first time the step method is executed. This initialization locks nontunable properties (MATLAB) and input specifications, such as

dimensions, complexity, and data type of the input data. If you change a nontunable property or an input specification, the System object issues an error. To change nontunable properties or inputs, you must first call the release method to unlock the object.

## **Input Arguments**

### **H**

Partitioned array object.

### **FREQ**

Operating frequencies of array in hertz. FREQ is a row vector of length L. Typical values are within the range specified by a property of H.Array.Element. That property is named FrequencyRange or FrequencyVector, depending on the type of element in the array. The element has zero response at frequencies outside that range.

### **ANG**

Directions in degrees. ANG can be either a 2-by-M matrix or a row vector of length M.

If ANG is a 2-by-M matrix, each column of the matrix specifies the direction in the form [azimuth; elevation]. The azimuth angle must be between –180 and 180 degrees, inclusive. The elevation angle must be between –90 and 90 degrees, inclusive.

If ANG is a row vector of length M, each element specifies a direction's azimuth angle. In this case, the corresponding elevation angle is assumed to be 0.

### **V**

Propagation speed in meters per second. This value must be a scalar.

### **STEERANGLE**

Subarray steering direction. STEERANGLE can be either a 2-element column vector or a scalar.

If STEERANGLE is a 2-element column vector, it has the form [azimuth; elevation]. The azimuth angle must be between –180 and 180 degrees, inclusive. The elevation angle must be between –90 and 90 degrees, inclusive.

If STEERANGLE is a scalar, it specifies the direction's azimuth angle. In this case, the elevation angle is assumed to be 0.

### **WS**

Subarray element weights

Subarray element weights, specified as a complex-valued *NSE*-by-*N* matrix or 1-by-*N* cell array where *N* is the number of subarrays.

Subarrays do not have to have the same dimensions and sizes. In this case, you specify subarray weights as

- an  $N_{SF}$ -by-*N* matrix, where  $N_{SF}$  is the number of elements in the largest subarray. The first *Q* entries in each column are the element weights for the subarray where *Q* is the number of elements in the subarray.
- a 1-by-*N* cell array. Each cell contains a column vector of weights for the corresponding subarray. The column vectors have lengths equal to the number of elements in the corresponding subarray.

#### **Dependencies**

To enable this argument, set the SubarraySteering to 'Custom'.

### **Output Arguments**

### **RESP**

Voltage responses of the subarrays of a phased array. The output depends on whether the array supports polarization or not.

- If the array is not capable of supporting polarization, the voltage response, RESP, has the dimensions *N*-by-*M*-by-*L*. The size *N* represents the number of subarrays in the phased array, *M* represents the number of angles specified in ANG, and *L* represents the number of frequencies specified in FREQ. For a particular subarray, each column of RESP contains the responses of the subarray for the corresponding direction specified in ANG. Each of the *L* pages of RESP contains the responses of the subarrays for the corresponding frequency specified in FREQ.
- If the array is capable of supporting polarization, the voltage response, RESP, is a MATLAB struct containing two fields, RESP.H and RESP.V. The field RESP.H

represents the array's horizontal polarization response while RESP.V represents the array's vertical polarization response. Each field has the dimensions *N*-by-*M*-by-*L*. The size *N* represents the number of subarrays in the phased array, *M* represents the number of angles specified in ANG, and *L* represents the number of frequencies specified in FREQ. For a particular subarray, each column of RESP contains the responses of the subarray for the corresponding direction specified in ANG. Each of the *L* pages of RESP contains the responses of the subarrays for the corresponding frequency specified in FREQ.

### **Examples**

### **Response of Subarrays in Partitioned ULA**

Calculate the response at boresight of a 4-element ULA partitioned into two 2-element ULAs.

**Note:** This example runs only in R2016b or later. If you are using an earlier release, replace each call to the function with the equivalent step syntax. For example, replace myObject(x) with step(myObject,x).

Set up the partitioned array.

```
hula = phased.ULA('NumElements',4,'ElementSpacing',0.5);
partitionedarray = phased.PartitionedArray('Array',hula,...) 'SubarraySelection',[1 1 0 0;0 0 1 1]);
```
Calculate the response of the subarrays at boresight. Assume the operating frequency is 1 GHz and the propagation speed is the speed of light.

```
resp = partitionedarray(1.0e9,[0;0],physconst('Lightspeed'))
resp = 2×1
       2
      \overline{\phantom{a}}
```
### **Subarray Element Weights for Partitioned Array**

Create a partitioned URA array with three subarrays of different sizes. The subarrays have 8, 16, and 32 elements. Use different sets of subarray element weights for each subarray.

Create a 4-by-56 element URA.

```
antenna = phased.IsotropicAntennaElement;
fc = 300e6;c = physconst('LightSpeed');
lambda = c/fc;n1 = 2^3;
n2 = 2^4;
n3 = 2^5;nrows = 4;
ncols = n1 + n2 + n3;array = phased.URA('Element', antenna, 'Size', [nrows, ncols]);
```
Select the three subarrays by setting the selection matrix.

```
sell = zeros(nrows, ncols);self2 = self;sel3 = sel1;sel = zeros(3, nrows * ncols);for r = 1:nrows
    self(r,1:n1) = 1;self(r,(n1+1):(n1+n2)) = 1;self(r, ((n1+n2)+1):ncols) = 1;end
sel(1,:) = sel1(:);sel(2,:) = sel(2,:);
sel(3,:) = sel3(:);
```
Create the partitioned array.

```
partarray = phased.PartitionedArray('Array',array, ...
     'SubarraySelection',sel,'SubarraySteering','Custom');
viewArray(partarray,'ShowSubarray','All');
```
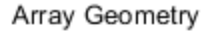

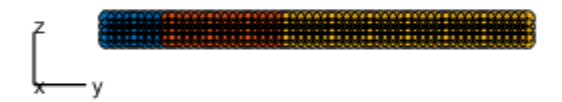

Array Span:  $X axis = 0.0 m$ Y axis =  $27.5$  m  $Z$  axis = 1.5 m

Set weights for each subarray and get the response of each subarray. Put the weights in a cell array.

```
wts1 = ones(nrows*n1,1);wts2 = 1.5*ones(nrows*n2,1);wts3 = 3*ones(nrows*n3,1);resp = partarray(fc,[30;0],c,fwts1,wts2,wts3)resp = 3×1 complex
    0.0246 + 0.0000i
    0.0738 + 0.0000i
    0.2951 - 0.0000i
```
# **See Also**

[phitheta2azel](#page-2904-0) | [uv2azel](#page-3241-0)

# **viewArray**

**System object:** phased.PartitionedArray **Package:** phased

View array geometry

# **Syntax**

```
viewArray(H)
viewArray(H,Name,Value)
hPlot = viewArray(
```
# **Description**

viewArray(H) plots the geometry of the array specified in H.

viewArray(H,Name,Value) plots the geometry of the array, with additional options specified by one or more Name, Value pair arguments.

 $hPlot = viewArray($  ) returns the handles of the array elements in the figure window. All input arguments described for the previous syntaxes also apply here.

# **Input Arguments**

**H**

Array object.

### **Name-Value Pair Arguments**

Specify optional comma-separated pairs of Name,Value arguments. Name is the argument name and Value is the corresponding value. Name must appear inside single quotes (' '). You can specify several name and value pair arguments in any order as Name1,Value1,...,NameN,ValueN.

### **ShowIndex**

Vector specifying the element indices to show in the figure. Each number in the vector must be an integer between 1 and the number of elements. You can also specify the value 'All' to show indices of all elements of the array or 'None' to suppress indices.

**Default:** 'None'

### **ShowNormals**

Set this value to true to show the normal directions of all elements of the array. Set this value to false to plot the elements without showing normal directions.

#### **Default:** false

#### **ShowTaper**

Set this value to true to specify whether to change the element color brightness in proportion to the element taper magnitude. When this value is set to false, all elements are drawn with the same color. The default value is false.

### **Default:** false

#### **ShowSubarray**

Vector specifying the indices of subarrays to highlight in the figure. Each number in the vector must be an integer between 1 and the number of subarrays. You can also specify the value 'All' to highlight all subarrays of the array or 'None' to suppress the subarray highlighting. The highlighting uses different colors for different subarrays, and white for elements that occur in multiple subarrays.

**Default:** 'All'

### **Title**

Character vector specifying the title of the plot.

**Default:** 'Array Geometry'

# **Output Arguments**

**hPlot**

Handles of array elements in figure window.

# **Examples**

### **Highlight Overlapped Subarrays**

Display the geometry of a uniform linear array having overlapped subarrays.

Create a 16-element ULA that has five 4-element subarrays. Some elements occur in more than one subarray.

```
h = phased. ULA(16);
ha = phased.PartitionedArray('Array',h,...
     'SubarraySelection',...
     [1 1 1 1 0 0 0 0 0 0 0 0 0 0 0 0;...
     0 0 1 1 1 1 0 0 0 0 0 0 0 0 0 0;...
     0 0 0 0 1 1 1 1 0 0 0 0 0 0 0 0;...
     0 0 0 0 0 0 0 0 1 1 1 1 0 0 0 0;...
     0 0 0 0 0 0 0 0 0 0 0 0 1 1 1 1]);
```
Display the geometry of the array, highlighting all subarrays.

```
viewArray(ha);
```
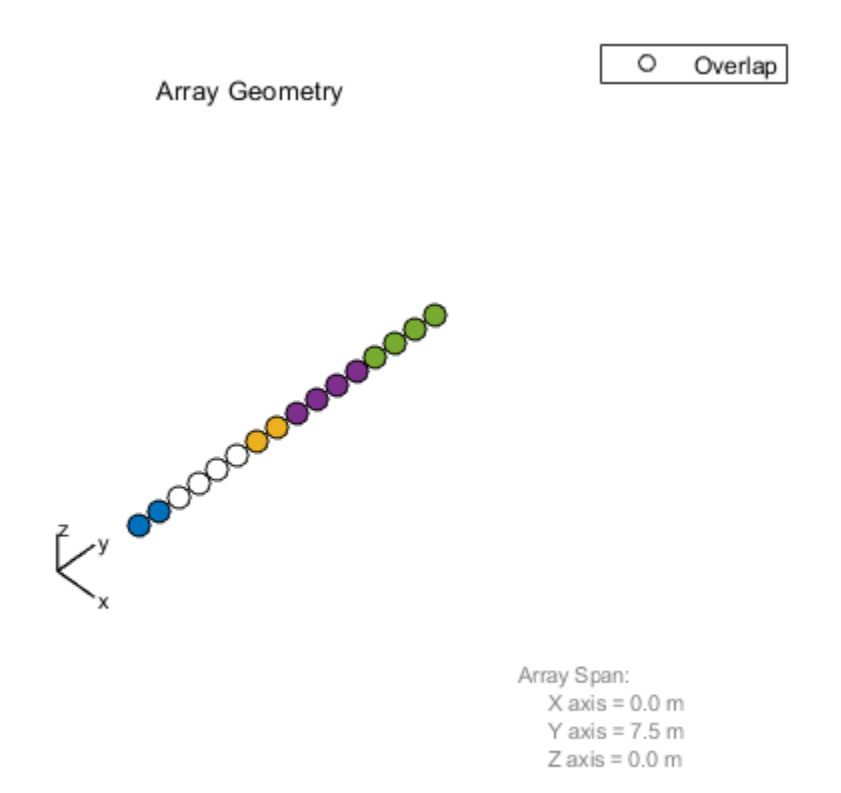

Each color other than white represents a different subarray. White represents elements that occur in multiple subarrays.

Examine the overlapped subarrays by creating separate figures that highlight the first, second, and third subarrays. In each figure, dark blue represents the highlighted elements.

```
for idx = 1:3 figure;
    viewArray(ha, 'ShowSubarray', idx,...
         'Title',['Subarray #' num2str(idx)]);
end
```
### Subarray #1

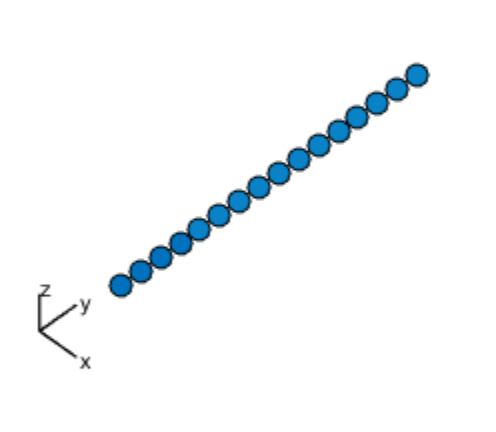

Array Span:  $X axis = 0.0 m$ Y axis =  $7.5$  m  $Z$  axis = 0.0 m

Er accordonado

Subarray #2

Array Span:  $X$  axis = 0.0 m Y axis =  $7.5$  m  $Z$  axis = 0.0 m

### Subarray #3

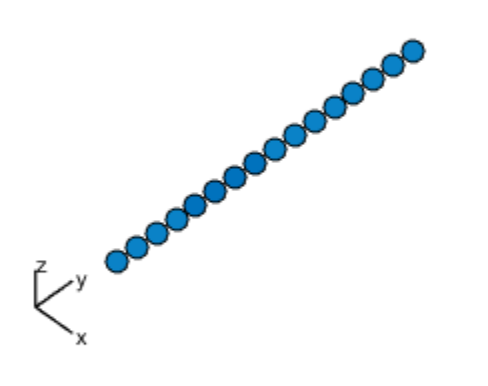

Array Span:  $X$  axis = 0.0 m Y axis =  $7.5$  m  $Z$  axis = 0.0 m

• Phased Array Gallery

### **See Also**

[phased.ArrayResponse](#page-45-0)

### **Topics**

Phased Array Gallery

# **phased.PhaseCodedWaveform System object**

**Package:** phased

Phase-coded pulse waveform

## **Description**

The PhaseCodedWaveform object creates a phase-coded pulse waveform.

To obtain waveform samples:

- **1** Define and set up your phase-coded pulse waveform. See "Construction" on page 1- 1470.
- **2** Call [step](#page-1493-0) to generate the phase-coded pulse waveform samples according to the properties of phased.PhaseCodedWaveform. The behavior of step is specific to each object in the toolbox.

**Note** Starting in R2016b, instead of using the step method to perform the operation defined by the System object, you can call the object with arguments, as if it were a function. For example,  $y = step(obj, x)$  and  $y = obj(x)$  perform equivalent operations. When the only argument to the step method is the System object itself, replace  $y = step(obj)$  by  $y = obj()$ .

## **Construction**

H = phased.PhaseCodedWaveform creates a phase-coded pulse waveform System object, H. The object generates samples of a phase-coded pulse.

H = phased.PhaseCodedWaveform(Name,Value) creates a phase-coded pulse waveform object, H, with additional options specified by one or more Name, Value pair arguments. Name is a [property name on page 1-1471](#page-1476-0), and Value is the corresponding value. Name must appear inside single quotes (''). You can specify several name-value pair arguments in any order as Name1, Value1, ..., NameN, ValueN.
# **Properties**

### **SampleRate**

### Sample rate

Specify the sample rate in hertz as a positive scalar. The default value of this property corresponds to 1 MHz. The value of this property must satisfy these constraints:

- (SampleRate./PRF) is a scalar or vector that contains only integers the number of samples in a pulse must be an integer.
- (SampleRate\*ChipWidth) is an integer value the number of samples in a chip must be an integer.

### **Default:** 1e6

### **Code**

Phase code type

Specify the phase code type used in phase modulation. Valid values are:

- 'Barker'
- 'Frank'
- 'P1'
- 'P2'
- 'P3'
- 'P4'
- 'Px'
- 'Zadoff-Chu'

**Default:** 'Frank'

### **ChipWidth**

Time duration of each chip

Specify the time duration of each chip in a phase-coded waveform as a positive scalar. Units are seconds. For this waveform, the pulse duration is equal to the product of the chip width and number of chips.

The value of this property must satisfy these constraints:

- ChipWidth is less than or equal to  $(1.7(NumChips*PRF))$  the total time duration of all chips cannot exceed the duration of the pulse.
- (SampleRate\*ChipWidth) is an integer value the number of samples in a chip must be an integer.

#### **Default:** 1e-5

#### **NumChips**

#### Number of chips

Specify the number of chips per pulse in a phase-coded waveform as a positive integer. The value of this property must be less than or equal to  $(1./(ChipWidth*PRF)) -$  the total time duration of all chips cannot exceed the pulse repetition interval.

The table shows additional constraints on the number of chips for different code types.

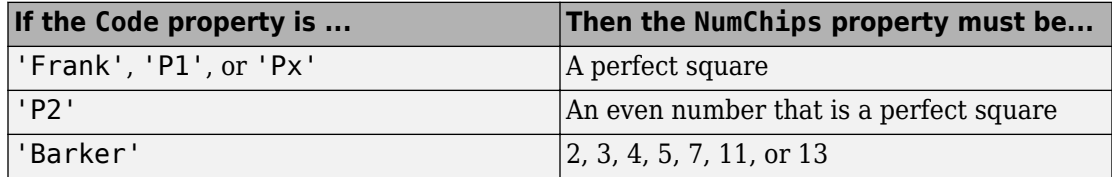

#### **Default:** 4

#### **SequenceIndex**

Zadoff-Chu sequence index

Specify the sequence index used in Zadoff-Chu code as a positive integer. This property applies only when you set the Code property to 'Zadoff-Chu'. The value of SequenceIndex must be relatively prime to the value of the NumChips property.

#### **Default:** 1

#### **PRF**

Pulse repetition frequency

Pulse repetition frequency, *PRF*, specified as a scalar or a row vector. Units are in Hz. The pulse repetition interval, *PRI*, is the inverse of the pulse repetition frequency, *PRF*. The*PRF* must satisfy these restrictions:

- The product of *PRF* and *PulseWidth* must be less than or equal to one. This condition expresses the requirement that the pulse width is less than one pulse repetition interval. For the phase-coded waveform, the pulse width is the product of the chip width and number of chips.
- The ratio of sample rate to any element of PRF must be an integer. This condition expresses the requirement that the number of samples in one pulse repetition interval is an integer.

You can select the value of *PRF* using property settings alone or using property settings in conjunction with the prfidx input argument of the step method.

- When PRFSelectionInputPort is false, you set the *PRF* using properties only. You can
	- implement a constant *PRF* by specifying PRF as a positive real-valued scalar.
	- implement a staggered *PRF* by specifying PRF as a row vector with positive realvalued entries. Then, each call to the step method uses successive elements of this vector for the *PRF*. If the last element of the vector is reached, the process continues cyclically with the first element of the vector.
- When PRFSelectionInputPort is true, you can implement a selectable *PRF* by specifying PRF as a row vector with positive real-valued entries. But this time, when you execute the step method, select a *PRF* by passing an argument specifying an index into the *PRF* vector.

In all cases, the number of output samples is fixed when you set the OutputFormat property to 'Samples'. When you use a varying *PRF* and set the OutputFormat property to 'Pulses', the number of samples can vary.

#### **Default:** 10e3

### **PRFSelectionInputPort**

Enable PRF selection input

Enable the PRF selection input, specified as true or false. When you set this property to false, the step method uses the values set in the PRF property. When you set this property to true, you pass an index argument into the step method to select a value from the PRF vector.

### **Default:** false

#### **OutputFormat**

Output signal format

Specify the format of the output signal as 'Pulses' or 'Samples'. When you set the OutputFormat property to 'Pulses', the output of the step method takes the form of multiple pulses specified by the value of the NumPulses property. The number of samples per pulse can vary if you change the pulse repetition frequency during the simulation.

When you set the OutputFormat property to 'Samples', the output of the step method is in the form of multiple samples. In this case, the number of output signal samples is the value of the NumSamples property and is fixed.

**Default:** 'Pulses'

#### **NumSamples**

Number of samples in output

Specify the number of samples in the output of the step method as a positive integer. This property applies only when you set the OutputFormat property to 'Samples'.

#### **Default:** 100

#### **NumPulses**

Number of pulses in output

Specify the number of pulses in the output of the step method as a positive integer. This property applies only when you set the OutputFormat property to 'Pulses'.

#### **Default:** 1

#### **PRFOutputPort**

Set this property to true to output the PRF for the current pulse using a step method argument.

#### **Dependencies**

This property can be used only when the OutputFormat property is set to 'Pulses'.

**Default:** false

### **Methods**

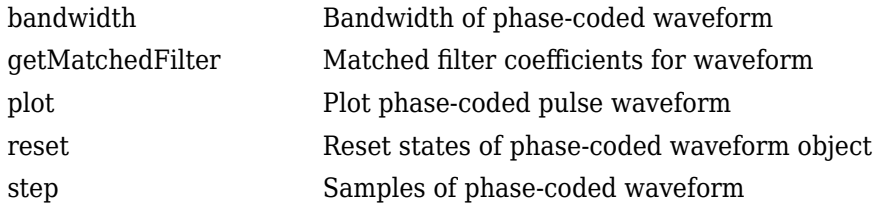

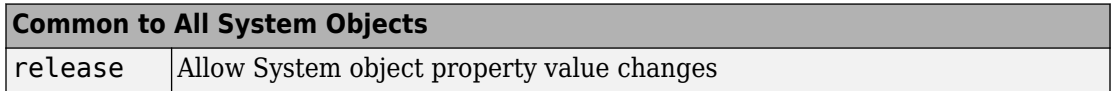

### **Examples**

#### **Plot Phase-Coded Waveform and Spectrum**

Create and plot a two-pulse phase-coded waveform that uses the Zadoff-Chu code.

```
sPCW = phased.PhaseCodedWaveform('Code','Zadoff-Chu',...
     'ChipWidth',5e-6,'NumChips',16,...
     'OutputFormat','Pulses','NumPulses',2);
fs = sPCW.SampleRate;
```
Generate signal samples and plot the magnitude and phase of the waveforms.

```
wav = step(sPCW);nsamp = size(wav, 1);t = [0:(nsamp-1)]/fs;plot(t*1e6,abs(wav),'.'.')title('Magnitude')
xlabel('Time (\mu sec)')
ylabel('Amplitude')
```
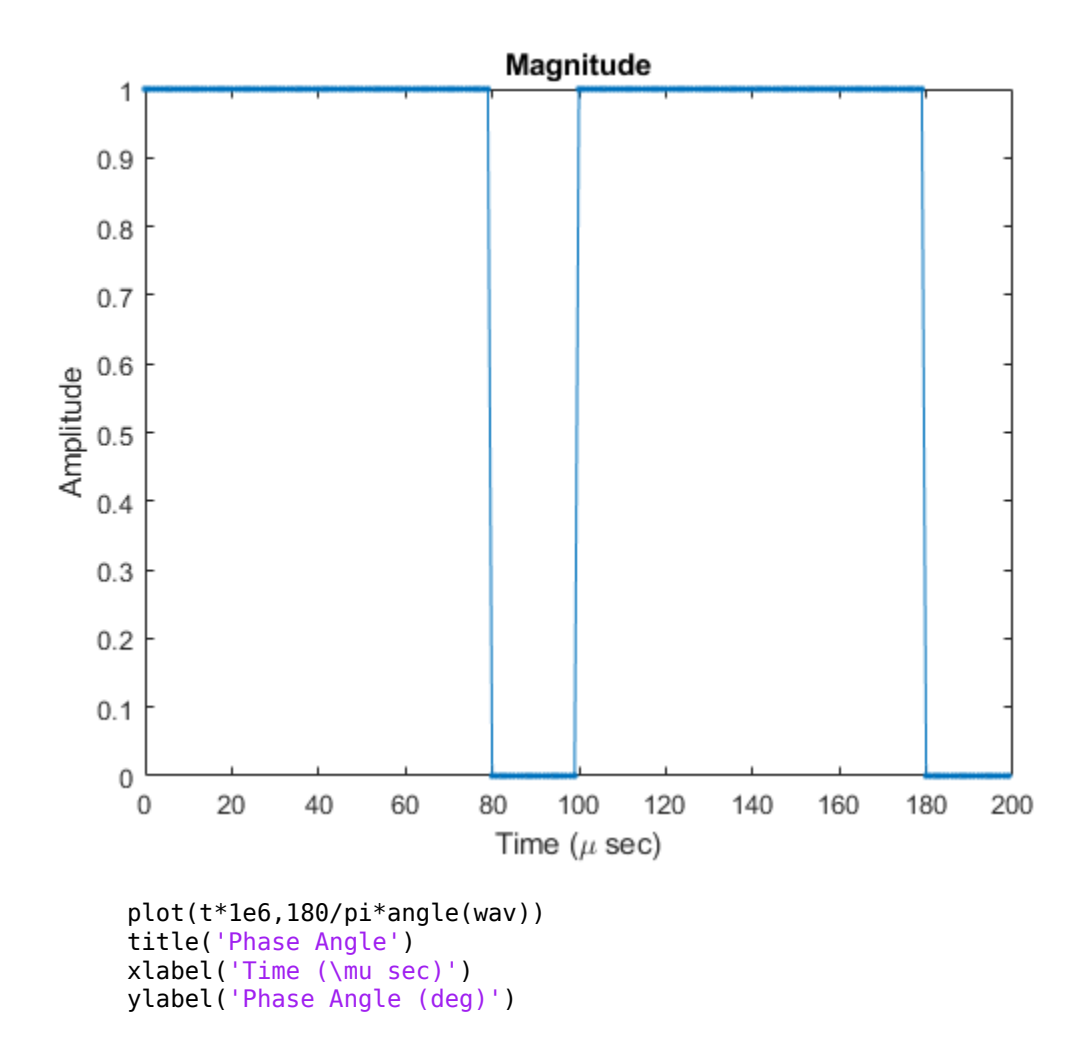

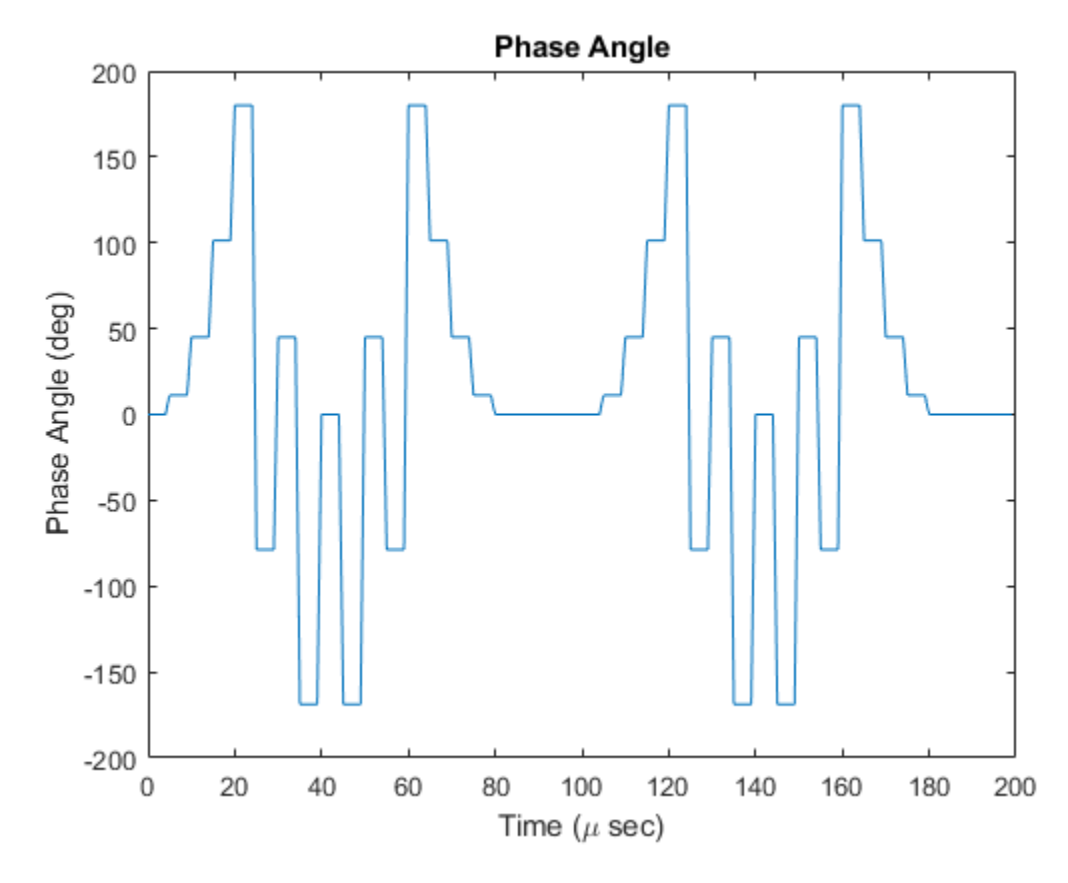

Plot the spectrum.

```
nsamp = size(wav, 1);nfft = 2^nextpow2(nsamp);
Z = fft(wav,nfft);fr = [0:(nfft-1)]/nfft*fs;fr = fr - fs/2;plot(fr/1000,abs(fftshift(Z)))
xlabel('Frequency (kHz)')
ylabel('Amplitude')
grid
```
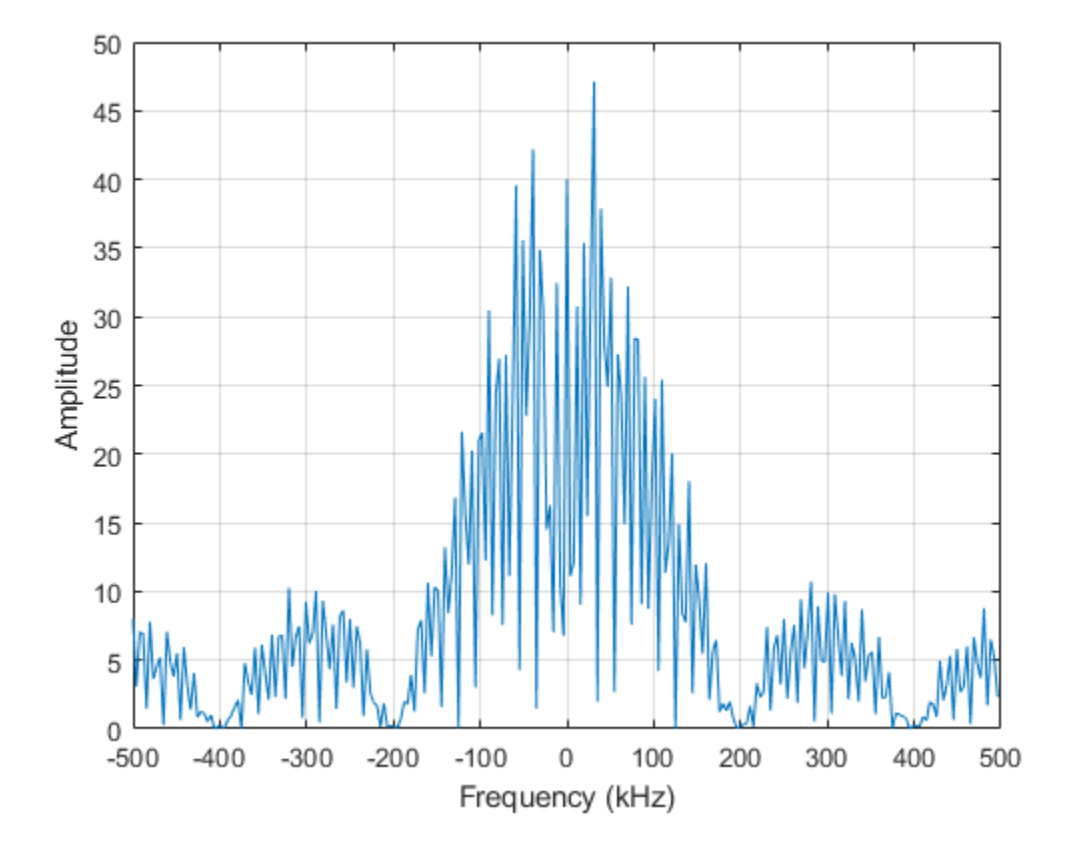

• Waveform Analysis Using the Ambiguity Function

# **Algorithms**

A 2-chip Barker code can use [1 –1] or [1 1] as the sequence of amplitudes. This software implements [1 –1].

A 4-chip Barker code can use [1 1 –1 1] or [1 1 1 –1] as the sequence of amplitudes. This software implements  $[1 1 -1 1]$ .

A Zadoff-Chu code can use a clockwise or counterclockwise sequence of phases. This  $\operatorname{softmax}$  implements the latter, such as  $\pi \cdot f(k) \cdot \operatorname{SequenceIndex}/\!\! \operatorname{Number}(k)$  instead of  $-\pi \cdot f(k) \cdot$  SequenceIndex/NumChips. In th<mark>ese expressions</mark>,  $k$  is the index of the chip and *f*(*k*) is a function of *k*.

For further details, see [1].

## **References**

[1] Levanon, N. and E. Mozeson. *Radar Signals*. Hoboken, NJ: John Wiley & Sons, 2004.

# **Extended Capabilities**

### **C/C++ Code Generation**

Generate C and C++ code using MATLAB® Coder™.

Usage notes and limitations:

- plot method is not supported.
- See "System Objects in MATLAB Code Generation" (MATLAB Coder).

# **See Also**

[phased.LinearFMWaveform](#page-1144-0) | [phased.RectangularWaveform](#page-1701-0) | [phased.SteppedFMWaveform](#page-1967-0)

### **Topics**

Waveform Analysis Using the Ambiguity Function "Phase-Coded Waveforms"

### **Introduced in R2012a**

# <span id="page-1485-0"></span>**bandwidth**

**System object:** phased.PhaseCodedWaveform **Package:** phased

Bandwidth of phase-coded waveform

# **Syntax**

 $bw = bandwidth(waveform)$ 

# **Description**

bw = bandwidth(waveform) returns the bandwidth (in hertz) of the pulses for the phase-coded pulse waveform, waveform. The bandwidth value is the reciprocal of the chip width.

## **Input Arguments**

#### **waveform**

Phase-coded waveform object.

### **Output Arguments**

**bw**

Bandwidth of the pulses, in hertz.

### **Examples**

### **Phase-Coded Waveform Bandwidth**

Determine the bandwidth of a Frank phased-coded waveform.

```
waveform = phased.PhaseCodedWaveform;
bw = bandwidth(waveform)
```
 $bw = 1.0000e + 05$ 

# <span id="page-1487-0"></span>**getMatchedFilter**

**System object:** phased.PhaseCodedWaveform **Package:** phased

Matched filter coefficients for waveform

### **Syntax**

 $Coeff = getMatchedFilter(H)$ 

### **Description**

Coeff =  $getMatchedFilter(H)$  returns the matched filter coefficients for the phasecoded waveform object, H. Coeff is a column vector.

### **Input Arguments**

**H**

Phase-coded waveform object.

### **Output Arguments**

### **Coeff**

Column vector containing coefficients of the matched filter for H.

### **Examples**

#### **Matched-Filter Coefficients for Pulse-Coded Waveform**

Obtain the matched filter coefficients for a phase-coded pulse waveform that uses the Zadoff-Chu code.

```
waveform = phased.PhaseCodedWaveform('Code','Zadoff-Chu','ChipWidth',1e-6, ...
     'NumChips',16,'OutputFormat','Pulses','NumPulses',2);
coeff = getMatchedFilter(waveform);stem(real(coeff))
title('Matched Filter Coefficients, Real Part')
axis([0 17 -1.1 1.1])
```
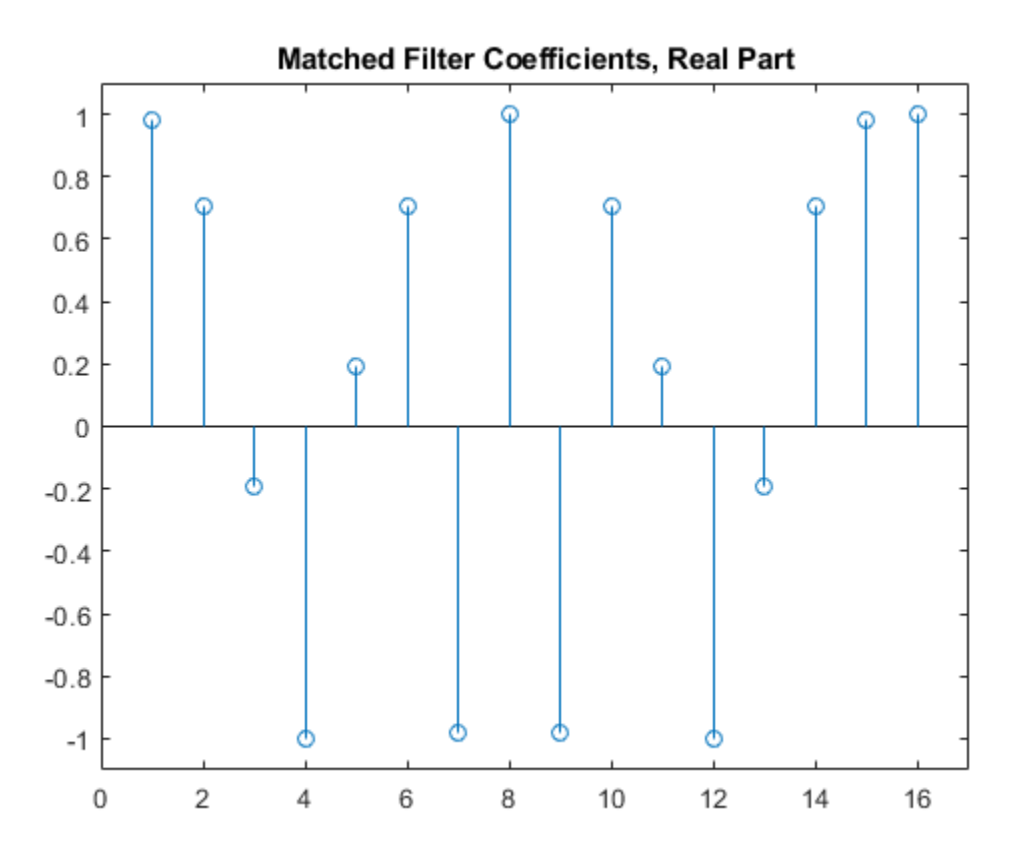

# <span id="page-1489-0"></span>**plot**

**System object:** phased.PhaseCodedWaveform **Package:** phased

Plot phase-coded pulse waveform

## **Syntax**

```
plot(Hwav)
plot(Hwav,Name,Value)
plot(Hwav,Name,Value,LineSpec)
h = plot( )
```
## **Description**

plot(Hwav) plots the real part of the waveform specified by Hwav.

plot(Hwav,Name,Value) plots the waveform with additional options specified by one or more Name, Value pair arguments.

plot(Hwav,Name,Value,LineSpec) specifies the same line color, line style, or marker options as are available in the MATLAB plot function.

 $h = plot($  | returns the line handle in the figure.

## **Input Arguments**

#### **Hwav**

Waveform object. This variable must be a scalar that represents a single waveform object.

### **LineSpec**

Character vector to specifies the same line color, style, or marker options as are available in the MATLAB plot function. If you specify a PlotType value of 'complex', then LineSpec applies to both the real and imaginary subplots.

**Default:** 'b'

### **Name-Value Pair Arguments**

Specify optional comma-separated pairs of Name,Value arguments. Name is the argument name and Value is the corresponding value. Name must appear inside single quotes (' '). You can specify several name and value pair arguments in any order as Name1,Value1,...,NameN,ValueN.

### **PlotType**

Specifies whether the function plots the real part, imaginary part, or both parts of the waveform. Valid values are 'real', 'imag', and 'complex'.

#### **Default:** 'real'

### **PulseIdx**

Index of the pulse to plot. This value must be a scalar.

### **Default:** 1

### **Output Arguments**

#### **h**

Handle to the line or lines in the figure. For a PlotType value of 'complex', h is a column vector. The first and second elements of this vector are the handles to the lines in the real and imaginary subplots, respectively.

### **Examples**

#### **Plot Pulse-Coded Waveform**

Create and plot a phase-coded pulse waveform that uses the Zadoff-Chu code.

```
waveform = phased.PhaseCodedWaveform('Code','Zadoff-Chu','ChipWidth',1e-6, ...
 'NumChips',16,'OutputFormat','Pulses','NumPulses',2);
plot(waveform)
```
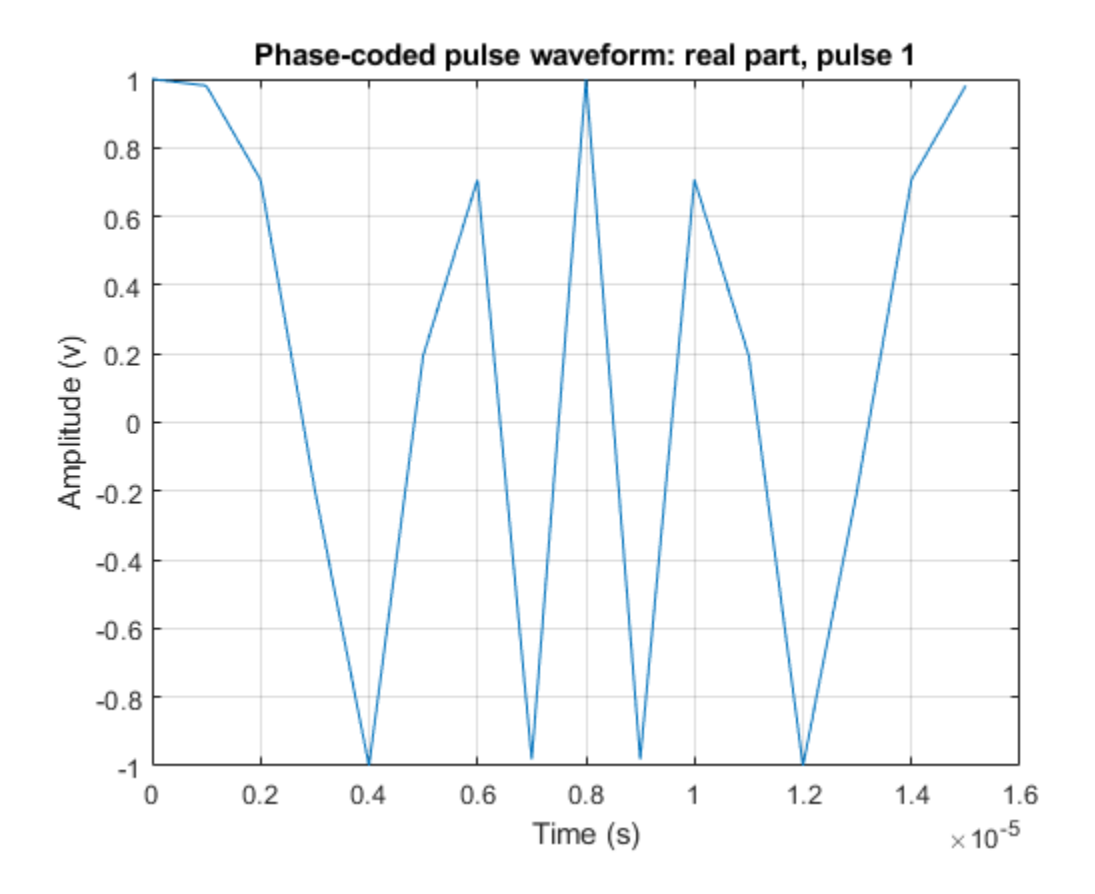

### <span id="page-1492-0"></span>**reset**

**System object:** phased.PhaseCodedWaveform **Package:** phased

Reset states of phase-coded waveform object

# **Syntax**

reset(H)

# **Description**

reset(H) resets the states of the PhaseCodedWaveform object, H. Afterward, the next call to step restarts the phase sequence from the beginning. Also, if the PRF property is a vector, the next call to step uses the first PRF value in the vector.

# <span id="page-1493-0"></span>**step**

**System object:** phased.PhaseCodedWaveform **Package:** phased

Samples of phase-coded waveform

### **Syntax**

 $Y = step(sPCW)$  $Y = step(sPCW, prfidx)$ 

### **Description**

**Note** Starting in R2016b, instead of using the step method to perform the operation defined by the System object, you can call the object with arguments, as if it were a function. For example,  $y = step(obj, x)$  and  $y = obj(x)$  perform equivalent operations. When the only argument to the step method is the System object itself, replace  $y = step(obj)$  by  $y = obj()$ .

 $Y = step(sPCW)$  returns samples of the phase-coded pulse in a column vector, Y.

Y = step(sPCW,prfidx), uses the prfidx index to select the PRF from the predefined vector of values specified by in the PRF property. This syntax applies when you set the PRFSelectionInputPort property to true.

**Note** The object performs an initialization the first time the step method is executed. This initialization locks nontunable properties (MATLAB) and input specifications, such as dimensions, complexity, and data type of the input data. If you change a nontunable property or an input specification, the System object issues an error. To change nontunable properties or inputs, you must first call the release method to unlock the object.

# **Input Arguments**

**sPCW**

Phase-coded waveform object.

# **Output Arguments**

**Y**

Column vector containing the waveform samples.

# **Examples**

### **Create Pulse Coded Waveform**

Generate samples of two pulses of a phase-coded pulse waveform that uses the Zadoff-Chu code.

```
sPCW = phased.PhaseCodedWaveform('Code','Zadoff-Chu',...
     'ChipWidth',1e-6,'NumChips',16,...
     'OutputFormat','Pulses','NumPulses',2);
wav = step(sPCW);fs = sPCW.SampleRate;
nsamps = size(wav, 1);t = [0:(nsamps-1)]/fs;plot(t*1e6,real(wav))
title('Waveform: Real Part')
xlabel('Time (\mu sec)')
ylabel('Amplitude')
grid
```
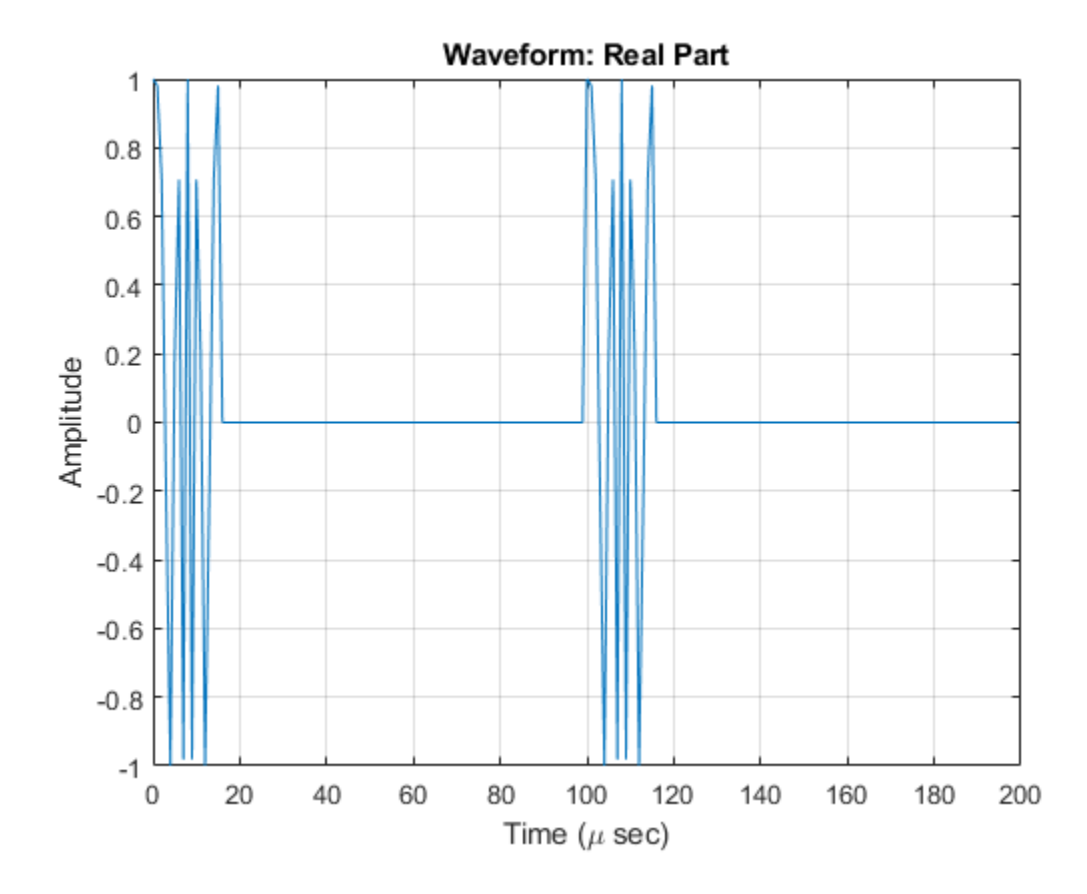

#### **Create Phase-Coded Waveform with Variable PRF**

Create and plot two-pulse phase-coded waveforms that uses the Zadoff-Chu code. Set the sample rate to 1 MHz, a chip width of 5 microseconds, 16 chips per pulse. Vary the pulse repetition frequency.

```
fs = 1e6;PRF = [5000,10000];
waveform = phased.PhaseCodedWaveform('SampleRate',fs,...
     'Code','Zadoff-Chu','PRFSelectionInputPort',true,...
```

```
'ChipWidth', 5e-6, 'NumChips', 16, 'PRF', PRF,...
 'OutputFormat','Pulses','NumPulses',2);
```
Obtain and plot the phase-coded waveforms. For the first call to the step method, set the PRF to 10kHz using the PRF index. For the next call, set the PRF to 25 kHz. For the final call, set the PRF to 10kHz.

```
wav = [];
way1 = waveform(1);wav = [wav; wav1];
wav1 = waveform(2);wav = [wav; wav1];
way1 = waveform(1);wav = [wav; wav1];
nsamps = size(wav, 1);t = [0:(nsamps-1)]/fs;plot(t*1e6,real(wav))
xlabel('Time (\mu sec)')
ylabel('Amplitude')
```
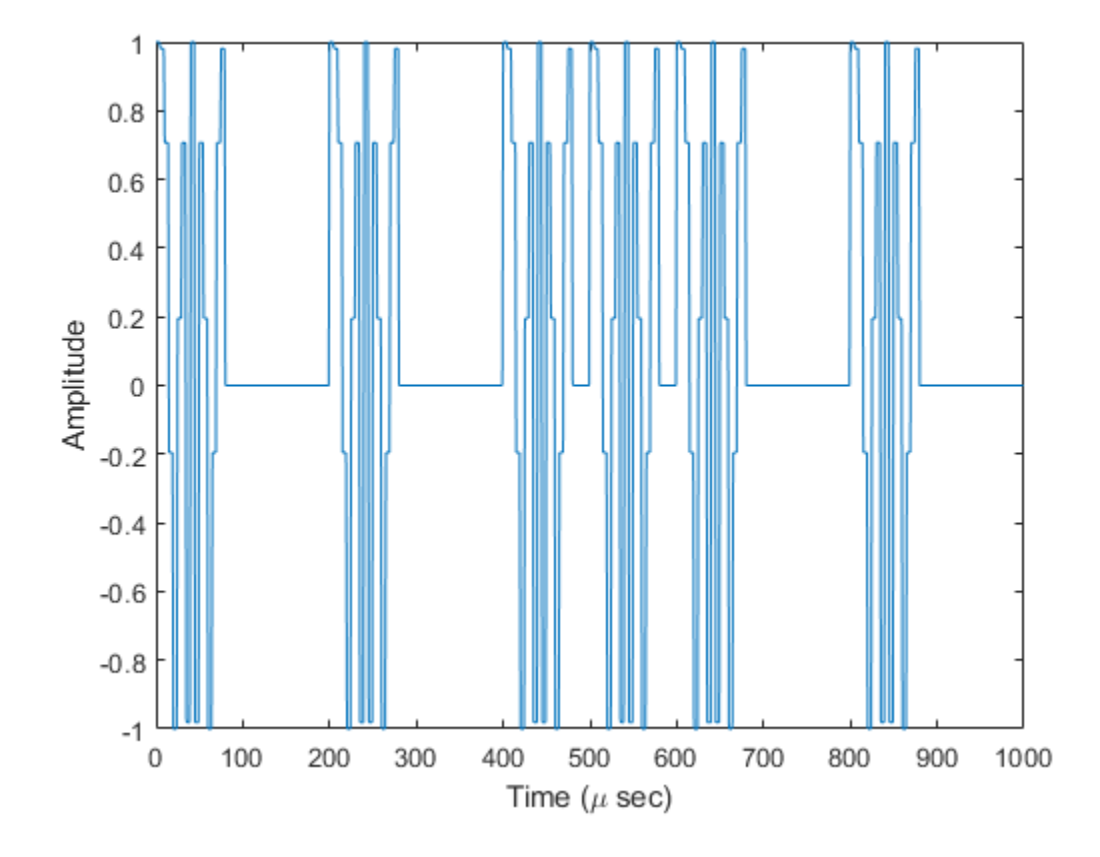

# **phased.PhaseShiftBeamformer System object**

**Package:** phased

Narrowband phase shift beamformer

### **Description**

The phased.PhaseShiftBeamformer object implements a narrowband phase-shift beamformer. A phase-shift beamformer approximates a time-delay beamformer for narrowband signals by phase-shifting the arriving signal. A phase shift beamformer belongs to the family of conventional beamformers.

To beamform signals arriving at an array:

- **1** Create the phased.PhaseShiftBeamformer object and set its properties.
- **2** Call the object with arguments, as if it were a function.

To learn more about how System objects work, see What Are System Objects? (MATLAB).

## **Creation**

# **Syntax**

beamformer = phased.PhaseShiftBeamformer beamformer = phased.PhaseShiftBeamformer(Name,Value)

### **Description**

beamformer = phased.PhaseShiftBeamformer creates a phase-shift beamformer System object, beamformer, with default property values.

beamformer = phased.PhaseShiftBeamformer(Name,Value) creates a phase-shift beamformer with each property Name set to a specified Value. You can specify additional

name-value pair arguments in any order as (Name1, Value1,..., NameN, ValueN). Enclose each property name in single quotes.

```
Example: beamformer =
```
phased.PhaseShiftBeamformer('SensorArray',phased.URA,'OperatingFrequ ency',300e6) sets the sensor array to a uniform rectangular array (URA) with default URA property values. The beamformer has an operating frequency of 300 MHz.

### **Properties**

Unless otherwise indicated, properties are *nontunable*, which means you cannot change their values after calling the object. Objects lock when you call them, and the release function unlocks them.

If a property is *tunable*, you can change its value at any time.

For more information on changing property values, see System Design in MATLAB Using System Objects (MATLAB).

#### **SensorArray — Sensor array**

phased.ULA array with default property values (default) | Phased Array System Toolbox array

Sensor array, specified as an array System object belonging to Phased Array System Toolbox. The sensor array can contain subarrays.

Example: phased.URA

#### **PropagationSpeed — Signal propagation speed**

physconst('LightSpeed') (default) | real-valued positive scalar

Signal propagation speed, specified as a real-valued positive scalar. Units are in meters per second. The default propagation speed is the value returned by physconst('LightSpeed').

Example: 3e8

Data Types: double

#### **OperatingFrequency — Operating frequency**

300e6 (default) | positive scalar

Operating frequency, specified as a positive scalar. Units are in Hz.

Example: 1e9 Data Types: double

### **DirectionSource — Source of beamforming direction**

'Property' (default) | 'Input port'

Source of beamforming direction, specified as 'Property' or 'Input port'. Specify whether the beamforming direction comes from the Direction property of this object or from the input argument, ANG. Values of this property are:

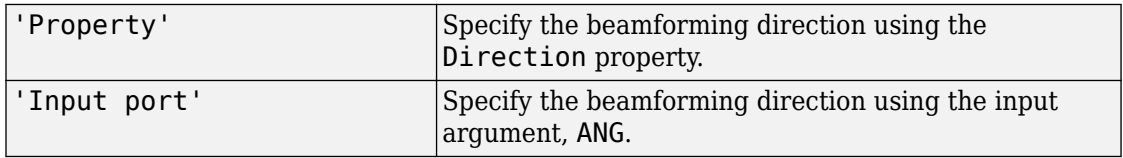

Data Types: char

#### **Direction — Beamforming directions**

[0;0] (default) | real-valued 2-by-1 vector | real-valued 2-by-*L* matrix

Beamforming directions, specified as a real-valued 2-by-1 vector or a real-valued 2-by-*L* matrix. For a matrix, each column specifies a different beamforming direction. Each column has the form [AzimuthAngle;ElevationAngle]. Azimuth angles must lie between –180° and 180° and elevation angles must lie between –90° and 90°. All angles are defined with respect to the local coordinate system of the array. Units are in degrees.

Example: [40;30]

#### **Dependencies**

To enable this property, set the DirectionSource property to 'Property'.

Data Types: double

#### **NumPhaseShifterBits — Number of phase shifter quantization bits**

0 (default) | nonnegative integer

The number of bits used to quantize the phase shift component of beamformer or steering vector weights, specified as a nonnegative integer. A value of zero indicates that no quantization is performed.

Example: 5

Data Types: double

**WeightsNormalization — Approach for normalizing beamformer weights** 'Distortionless' (default) | 'Preserve power'

If you set this property value to 'Distortionless', the gain in the beamforming direction is 0 dB. If you set this property value to 'Preserve power', the norm of the weights is unity.

Example: 'Preserve power'

Data Types: char

#### **WeightsOutputPort — Enable beamforming weights output**

false (default) | true

Enable the output of beamforming weights, specified as false or true. To obtain the beamforming weights, set this property to true and use the corresponding output argument, W. If you do not want to obtain the weights, set this property to false.

Data Types: logical

### **Usage**

**Note** For versions earlier than R2016b, use the step function to run the System object™ algorithm. The arguments to step are the object you created, followed by the arguments shown in this section.

For example,  $y = step(obj, x)$  and  $y = obj(x)$  perform equivalent operations.

### **Syntax**

```
Y = beamformer(X)Y = beamformer(X, ANG)[Y, W] = beamformer( )
```
### **Description**

 $Y = beamformer(X)$  performs phase-shift beamforming on the input signal, X, and returns the beamformed output in Y. To use this syntax, set DirectionSource to 'Property' and set the beamforming direction using the Direction property.

 $Y = \text{beamformer}(X, \text{ANG})$  uses the ANG input argument to set the beamforming direction. To use this syntax, set the DirectionSource property to 'Input port'.

 $[Y, W] = \text{beamformer}$  ) returns the beamforming weights, W. To use this syntax, set the WeightsOutputPort property to true.

### **Input Arguments**

#### **X — Input signal** complex-valued *M*-by-*N* matrix

Input signal, specified as a complex-valued *M*-by-*N* matrix. If the sensor array contains subarrays, *N* is the number of subarrays; otherwise, *N* is the number of array elements.

The size of the first dimension of this input matrix can vary to simulate a changing signal length. This size change occurs, for example, in the case of a pulse waveform with variable pulse repetition frequency.

Data Types: double Complex Number Support: Yes

### **ANG — Beamforming directions**

[0;0] (default) | real-valued 2-by-1 column vector | real-valued 2-by-*L* matrix

Beamforming directions, specified as a real-valued 2-by-1 column vector, or 2-by-*L* matrix. *L* is the number of beamforming directions. Each column has the form [AzimuthAngle;ElevationAngle]. Units are in degrees. Each azimuth angle must lie between –180° and 180°, and each elevation angle must lie between –90° and 90°.

Example: [40;10]

#### **Dependencies**

To enable this argument, set the DirectionSource property to 'Input port'.

Data Types: double

### **Output Arguments**

**Y — Beamformed output** complex-valued *M*-by-*L* matrix

Beamformed output, returned as a complex-valued *M*-by-*L* matrix, where *M* is the number of rows of X and *L* is the number of beamforming directions.

Data Types: double Complex Number Support: Yes

#### **W — Beamforming weights**

complex-valued *N*-by-*L* matrix.

Beamforming weights, returned as a complex-valued *N*-by-*L* matrix. If the sensor array contains subarrays, *N* is the number of subarrays; otherwise, *N* is the number of elements. *L* is the number of beamforming directions.

#### **Dependencies**

To enable this output, set the DirectionSource property to true.

Data Types: double Complex Number Support: Yes

### **Object Functions**

To use an object function, specify the System object as the first input argument. For example, to release system resources of a System object named obj, use this syntax:

release(obj)

### **Common to All System Objects**

step Run System object algorithm

release Release resources and allow changes to System object property values and input characteristics

reset Reset internal states of System object

### **Examples**

#### **Phase-Shift ULA Beamformer**

Apply phase-shift beamforming to a sinewave signal received by a 7-element ULA. The beamforming direction is 45° azimuth and 0° elevation. Assume the array operates at 300 MHz. Specify the beamforming direction using the Direction property.

Simulate the signal.

```
t = (0:1000)':
fsignal = 0.01;
x = \sin(2 \cdot \pi) \cdot \sin(\pi);
c = physconst('Lightspeed');
fc = 300e6:
incidentAngle = [45;0];array = phased.ULA('NumElements',7);
x = collectPlaneWave(array, x, incidentAngle, fc, c);noise = 0.1*(randn(size(x)) + 1j*randn(size(x)));rx = x + noise:
```
Set up a phase-shift beamformer and then beamform the input data.

```
beamformer = phased.PhaseShiftBeamformer('SensorArray', array,...
     'OperatingFrequency',fc,'PropagationSpeed',c,...
     'Direction',incidentAngle,'WeightsOutputPort',true);
[y,w] = beamformer(rx);
```
Plot the original signal at the middle element and the beamformed signal.

```
plot(t,real(rx(:,4)),'r; ',t,real(y))xlabel('Time (sec)')
ylabel('Amplitude')
legend('Input','Beamformed')
```
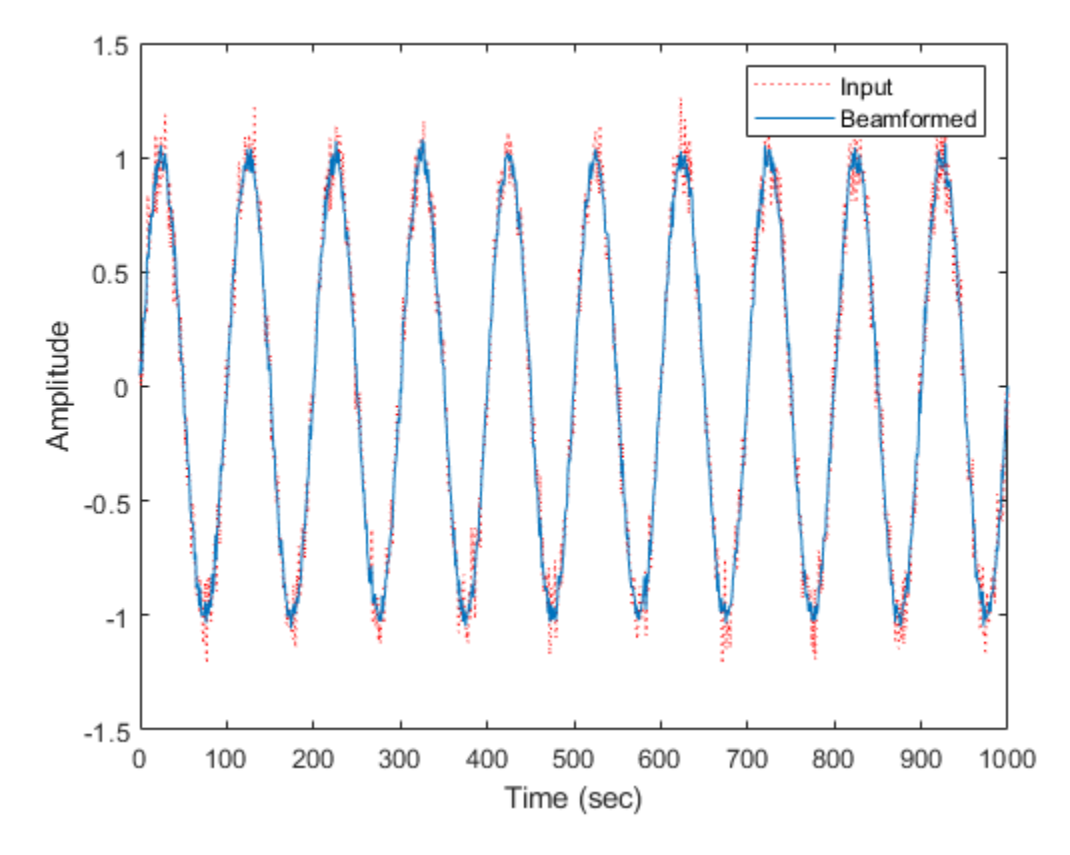

Plot the array response pattern after applying the weights.

pattern(array,fc,[-180:180],0,'PropagationSpeed',c,'Type',... 'powerdb','CoordinateSystem','polar','Weights',w)

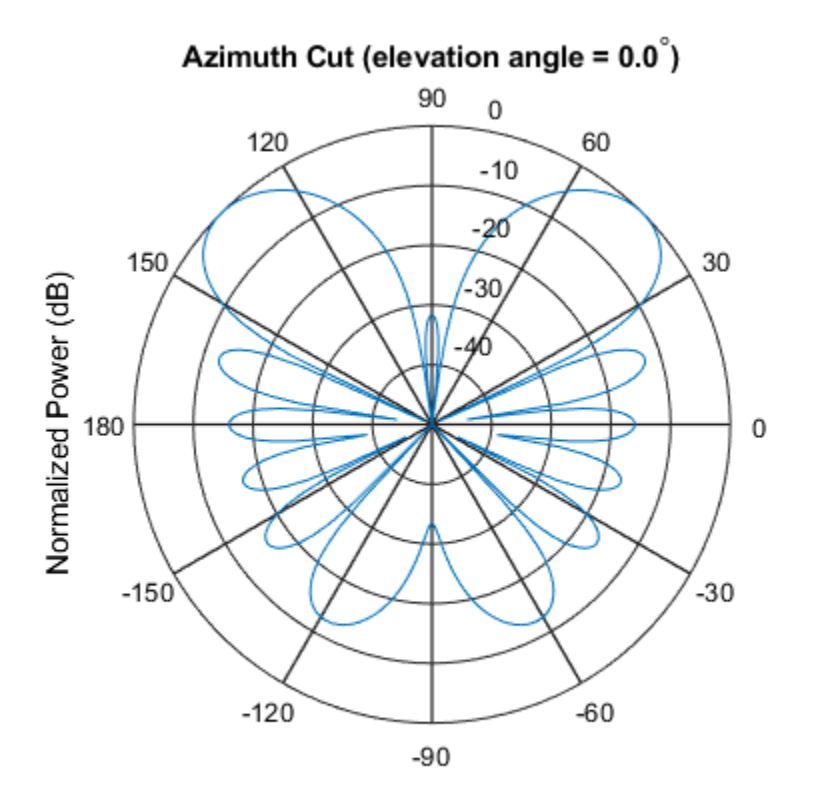

Normalized Power (dB), Broadside at 0.00 degrees

### **Phase-Shift Beamformer Using ULA**

Apply phase-shift beamforming to the signal received by a 5-element ULA. The beamforming direction is 45° azimuth and 0° elevation. Assume the array operates at 300 MHz. Specify the beamforming direction using an input port.

Simulate a sinewave signal arriving at the array.

```
t = (0:1000)';
fsignal = 0.01;x = sin(2 * pi * fsignal * t);
```

```
c = physconst('LightSpeed');
fc = 300e6;incidentAngle = [45;0];array = phased.ULA('NumElements',5);
x = collectPlaneWave (array, x, incidentAngle, fc, c);noise = 0.1*(randn(size(x)) + 1j*randn(size(x)));rx = x + noise;
```
Construct the phase-shift beamformer and then beamform the input data.

```
beamformer = phased.PhaseShiftBeamformer('SensorArray',array,...
     'OperatingFrequency',fc,'PropagationSpeed',c,...
     'DirectionSource','Input port','WeightsOutputPort',true);
```
Obtain the beamformed signal and the beamformer weights.

[y,w] = beamformer(rx,incidentAngle);

Plot the original signal at the middle element and the beamformed signal.

```
plot(t,real(rx(:,3)),'r:',t,real(y))
xlabel('Time')
ylabel('Amplitude')
legend('Original','Beamformed')
```
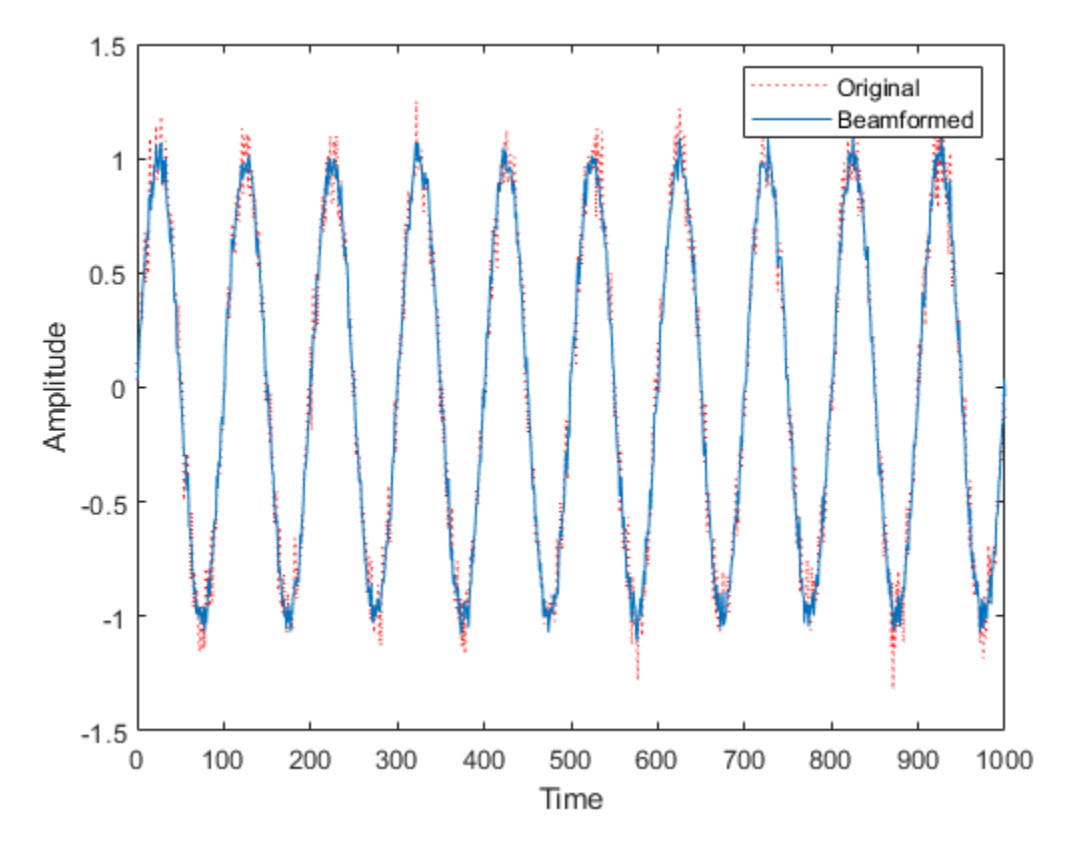

Plot the array response pattern after applying the weights.

pattern(array,fc,[-180:180],0,'PropagationSpeed',c,'CoordinateSystem','rectangular','W

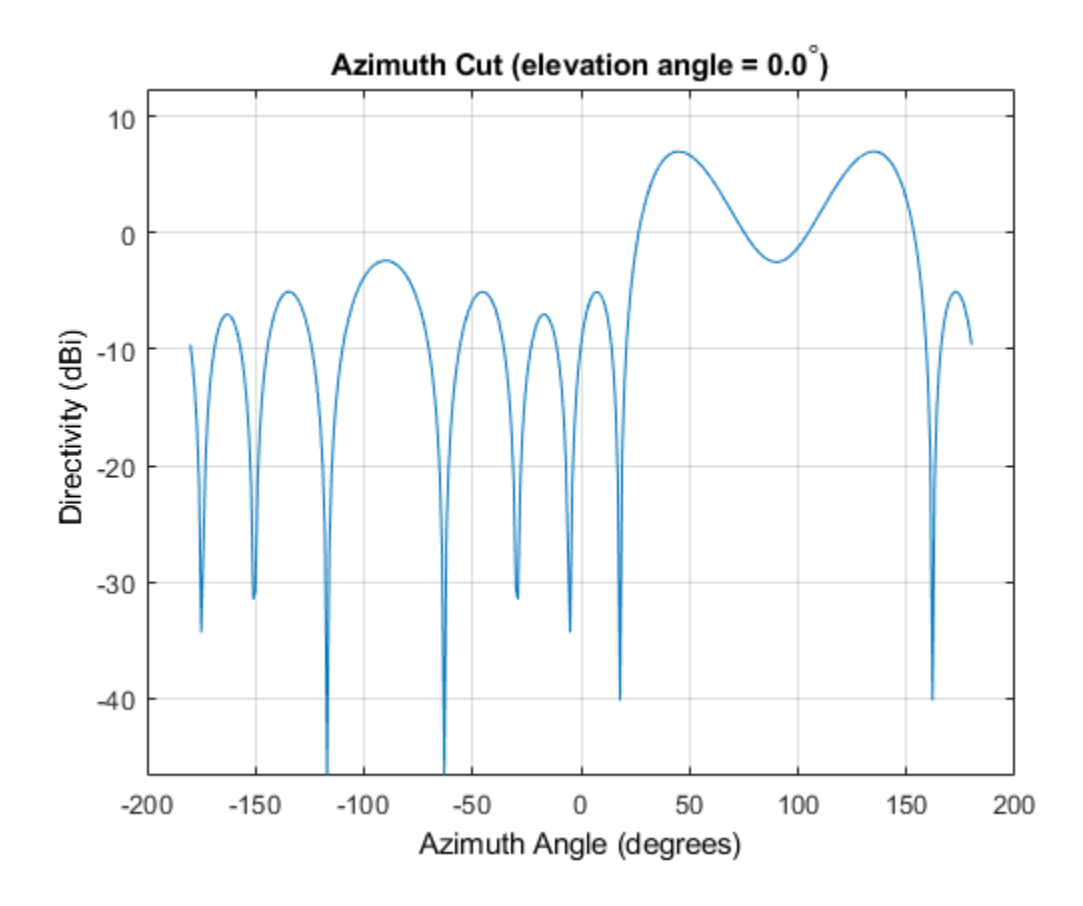

## **Algorithms**

The phase shift beamformer uses the conventional delay-and-sum beamforming algorithm. The beamformer assumes the signal is narrowband, so a phase shift can approximate the required delay. The beamformer preserves the incoming signal power.

For further details, see [1].

### **References**

[1] Van Trees, H.L. *Optimum Array Processing*. New York, NY: Wiley-Interscience, 2002.

- [2] Johnson, Don H. and D. Dudgeon. *Array Signal Processing*. Englewood Cliffs, NJ: Prentice Hall, 1993.
- [3] Van Veen, B.D. and K. M. Buckley. "Beamforming: A versatile approach to spatial filteringތ. *IEEE ASSP Magazine*, Vol. 5 No. 2 pp. 4–24.

# **Extended Capabilities**

### **C/C++ Code Generation**

Generate C and C++ code using MATLAB® Coder™.

Usage notes and limitations:

• See "System Objects in MATLAB Code Generation" (MATLAB Coder).

### **See Also**

[phased.FrostBeamformer](#page-622-0) | [phased.LCMVBeamformer](#page-1129-0) | [phased.MVDRBeamformer,](#page-1227-0) | [phased.SubbandMVDRBeamformer](#page-1998-0)

**Introduced in R2012a**

# **step**

**System object:** phased.PhaseShiftBeamformer **Package:** phased

Perform phase shift beamforming

## **Syntax**

 $Y = step(H, X)$  $Y = step(H, X, ANG)$  $[Y, W] = step($ 

# **Description**

**Note** Starting in R2016b, instead of using the step method to perform the operation defined by the System object, you can call the object with arguments, as if it were a function. For example,  $y = step(obj, x)$  and  $y = obj(x)$  perform equivalent operations.

 $Y = step(H, X)$  performs phase shift beamforming on the input, X, and returns the beamformed output in Y.

 $Y = step(H, X, ANG)$  uses ANG as the beamforming direction. This syntax is available when you set the DirectionSource property to 'Input port'.

 $[Y, W] = step($  (1) returns the beamforming weights, W. This syntax is available when you set the WeightsOutputPort property to true.

**Note** The object performs an initialization the first time the step method is executed. This initialization locks nontunable properties (MATLAB) and input specifications, such as dimensions, complexity, and data type of the input data. If you change a nontunable property or an input specification, the System object issues an error. To change nontunable properties or inputs, you must first call the release method to unlock the object.
# **Input Arguments**

### **H**

Beamformer object.

### **X**

Input signal, specified as an *M*-by-*N* matrix. If the sensor array contains subarrays, *N* is the number of subarrays; otherwise, *N* is the number of elements.

The size of the first dimension of this input matrix can vary to simulate a changing signal length. This size change occurs, for example, in the case of a pulse waveform with variable pulse repetition frequency.

### **ANG**

Beamforming directions, specified as a two-row matrix. Each column has the form [AzimuthAngle; ElevationAngle], in degrees. Each azimuth angle must be between –180 and 180 degrees, and each elevation angle must be between –90 and 90 degrees.

## **Output Arguments**

### **Y**

Beamformed output. Y is an *M*-by-*L* matrix, where *M* is the number of rows of X and *L* is the number of beamforming directions.

### **W**

Beamforming weights. W is an *N*-by-*L* matrix, where *L* is the number of beamforming directions. If the sensor array contains subarrays, *N* is the number of subarrays; otherwise, *N* is the number of elements.

## **Examples**

### **Phase-Shift Beamformer Using ULA**

Apply phase-shift beamforming to the signal received by a 5-element ULA. The beamforming direction is 45° azimuth and 0° elevation. Assume the array operates at 300 MHz. Specify the beamforming direction using an input port.

Simulate a sinewave signal arriving at the array.

```
t = (0:1000)';
fsignal = 0.01;
x = sin(2 * pi * f signal * t);
c = physconst('LightSpeed');
fc = 300e6;incidentAngle = [45;0];array = phased.ULA('NumElements',5);
x = collectPlaneWave (array, x, incidentAngle, fc, c);noise = 0.1*(randn(size(x)) + 1j*randn(size(x)));rx = x + noise:
```
Construct the phase-shift beamformer and then beamform the input data.

```
beamformer = phased.PhaseShiftBeamformer('SensorArray',array,...
     'OperatingFrequency',fc,'PropagationSpeed',c,...
     'DirectionSource','Input port','WeightsOutputPort',true);
```
Obtain the beamformed signal and the beamformer weights.

[y,w] = beamformer(rx,incidentAngle);

Plot the original signal at the middle element and the beamformed signal.

```
plot(t,real(rx(:,3)),'r:',t,real(y))
xlabel('Time')
ylabel('Amplitude')
legend('Original','Beamformed')
```
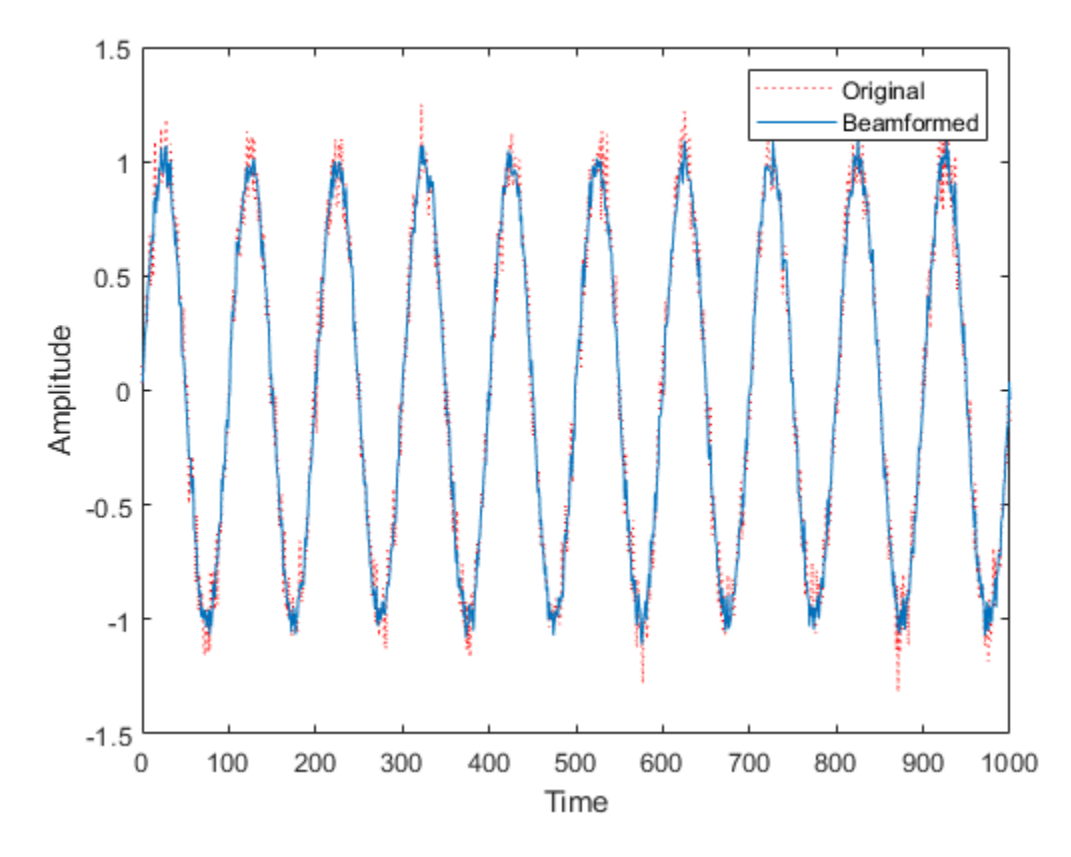

Plot the array response pattern after applying the weights.

pattern(array,fc,[-180:180],0,'PropagationSpeed',c,'CoordinateSystem','rectangular','W

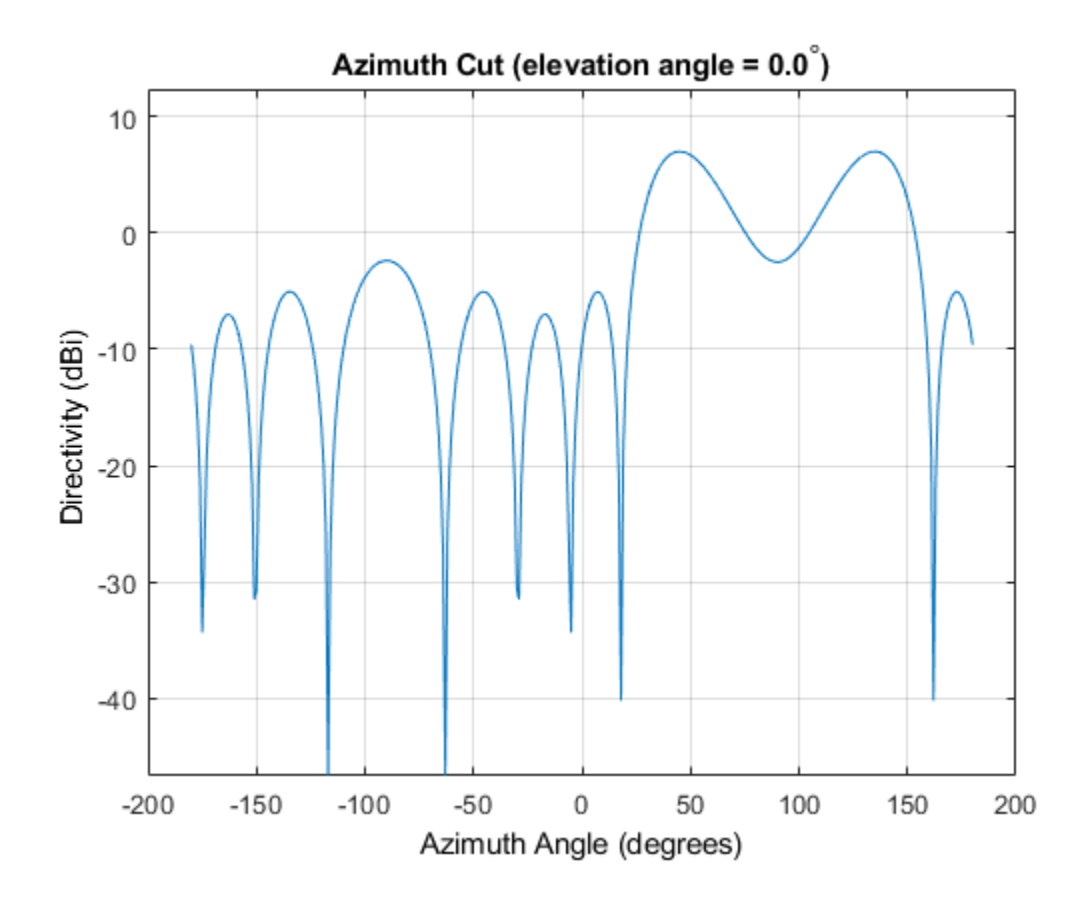

## **Algorithms**

The phase shift beamformer uses the conventional delay-and-sum beamforming algorithm. The beamformer assumes the signal is narrowband, so a phase shift can approximate the required delay. The beamformer preserves the incoming signal power.

For further details, see [\[1\].](#page-1516-0)

# <span id="page-1516-0"></span>**References**

[1] Van Trees, H. *Optimum Array Processing*. New York: Wiley-Interscience, 2002.

**See Also** [phitheta2azel](#page-2904-0) | [uv2azel](#page-3241-0)

# **phased.Platform System object**

**Package:** phased

Model platform motion

# **Description**

The phased.Platform System object models the translational motion of one or more platforms in space. A platform can be a target such as a vehicle or airplane, or a sonar or radar transmitter and receiver. The model assumes that the platform undergoes translational motion at constant velocity or constant acceleration during each simulation step. Positions and velocities are always defined in the global coordinate system.

To model a moving platform:

- **1** Define and set up your platform using the "Construction" on page 1-1512 procedure.
- **2** Repeatedly call the [step](#page-1528-0) method to move the platform along a path determined by the phased.Platform properties.

The behavior of step is specific to each object in the toolbox.

**Note** Starting in R2016b, instead of using the step method to perform the operation defined by the System object, you can call the object with arguments, as if it were a function. For example,  $y = step(obj, x)$  and  $y = obj(x)$  perform equivalent operations.

## **Construction**

sPlat = phased.Platform creates a platform System object, sPlat. The object models a stationary platform with position at the origin and velocity set to zero.

sPlat = phased.Platform(Name,Value) creates an object, sPlat, with each specified property Name set to the specified Value. You can specify additional name-value pair arguments in any order as (Name1,Value1,...,NameN,ValueN).

sPlat = phased.Platform(pos, vel, Name, Value) creates a platform object, sPlat, with InitialPosition set to pos and Velocity set to vel. Other specified property Names are set to specified Values. The pos and vel arguments are value-only. Value-only arguments do not require a specified Name but are interpreted according to their argument positions. To specify any value-only argument, specify all preceding valueonly arguments.

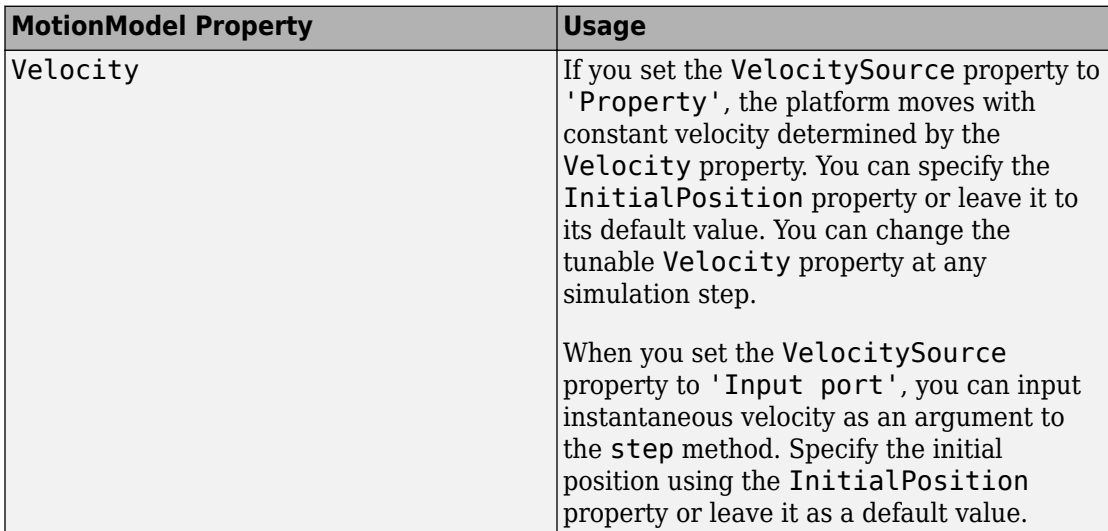

The motion model is either constant velocity or constant acceleration. You can choose one of two motion models using the MotionModel property.

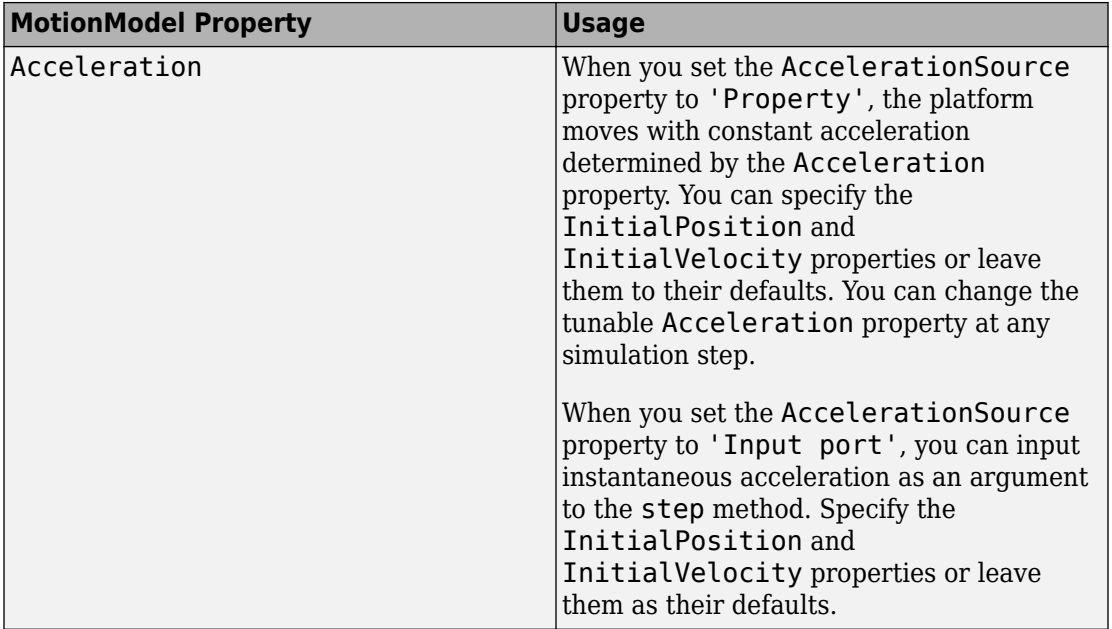

## **Properties**

### **MotionModel**

Object motion model

Object motion model, specified as one of 'Velocity' or 'Acceleration'. When you set this property to 'Velocity', the object follows a constant velocity trajectory during each simulation step. When you set this property to 'Acceleration', the object follows a constant acceleration trajectory during each simulation step.

**Default:** 'Velocity'

### **InitialPosition**

Initial position of platform

Initial position of platform, specified as a real-valued 3-by-1 column vector in the form of [x;y;z] or a real-valued 3-by-*N* matrix where *N* is the number of platforms. Each column takes the form [x;y;z]. Position units are meters.

**Default:** [0;0;0]

### **InitialVelocity**

Initial velocity of platform

Initial velocity of platform, specified as a real-valued 3-by-1 column vector in the form of [vx;vy;vz] or a real-valued 3-by-*N* matrix where *N* is the number of platforms. Each column taking the form [vx;vy;vz]. Velocity units are meters per second.

This property only applies when you set the MotionModel property to 'Velocity' and the VelocitySource to 'Input port', or when you set the MotionModel property to 'Acceleration'.

**Default:** [0;0;0]

### **VelocitySource**

Source of velocity data

Source of velocity data, specified as one of 'Property' or 'Input port'. When you set the value of this property to 'Property', use Velocity property to set the velocity. When you set this property to 'Input port', use an input argument of the [step](#page-1528-0) method to set the velocity.

This property applies when you set the MotionModel property to 'Velocity'.

```
Default: 'Property'
```
### **Velocity**

Current velocity of platform

Specify the current velocity of the platform as a 3-by-1 real-valued column vector in the form of [vx;vy;vz] or a 3-by-*N* real-valued matrix for multiple platforms. Each column taking the form  $[v \times; v \times y; v \times]$ . Velocity units are meters/sec. The dimension *N* is the number of platforms.

This property applies when you set the MotionModel property to 'Velocity' and the VelocitySource to 'Property'. This property is tunable.

**Default:** [0;0;0]

### **AccelerationSource**

Source of acceleration data

Source of acceleration data, specified as one of 'Property' or 'Input port'. When you set the value of this property to 'Property', specify the acceleration using the Acceleration property. When you set this property to 'Input port', use an input argument of the [step](#page-1528-0) method to set the acceleration.

This property applies when you set the MotionModel property to 'Acceleration'.

**Default:** 'Property'

### **Acceleration**

Acceleration of platform

Specify the current acceleration of the platform as a real-valued 3-by-1 column vector in the form [ax;ay;az] or a real-valued 3-by-*N* matrix with each column taking the form [ax;ay;az]. The dimension *N* is the number of platforms. Acceleration units are meters/sec/sec.

This property applies when you set the MotionModel property to 'Acceleration' and AccelerationSource to 'Property'. This property is tunable.

**Default:** [0;0;0]

### **InitialOrientationAxes**

Initial orientation axes of platform

Initial orientation axes of platform, specified as a 3-by-3 real-valued orthonormal matrix for a single platform or as a 3-by-3-by-*N* real-valued matrix for multiple platforms. The dimension *N* is the number of platforms. When the orientation matrix is 3-by-3, the three columns represent the axes of the local coordinate system *(xyz)*. When the orientation matrix is 3-by-3-by-*N*, for each *page* index, the resulting 3-by-3 matrix represents the axes of a local coordinate system.

**Default:**  $[1 \ 0 \ 0; 0 \ 1 \ 0; 0 \ 0 \ 1]$ 

### **OrientationAxesOutputPort**

Output orientation axes

To obtain the instantaneous orientation axes of the platform, set this property to true and use the corresponding output argument when invoking [step](#page-1528-0). If you do not want to obtain the orientation axes of the platform, set this property to false.

**Default:** false

## **Methods**

[reset](#page-1527-0) Reset platform to initial position

[step](#page-1528-0) Output current position, velocity, and orientation axes of platform

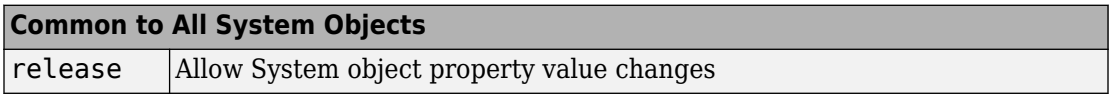

# **Examples**

### **Simulate motion of a platform**

Create a platform at the origin having a velocity of (100,100,0) meters per second. Simulate the motion of the platform for two time steps, assuming the time elapsed for each step is one second. The position of the platform is updated after each step.

```
sPlat = phased.Platform([0; 0; 0],[100; 100; 0]);
T = 1;
```
At the first call to step, the position is at its initial value.

```
[pos, v] = step(sPlat, T);pos
pos = 3×1
      \Theta 0
      \Theta
```
At the second call to step, the position changes.

```
[pos, v] = step(sPlat, T);pos
pos = 3×1
    100
    100
      \Omega
```
### **Model Motion of Circling Airplane**

Start with an airplane moving at 150 kmh in a circle of radius 10 km and descending at the same time at a rate of 20 m/sec. Compute the motion of the airplane from its instantaneous acceleration as an argument to the step method. Set the initial orientation of the platform to the identity, coinciding with the global coordinate system.

### **Set up the scenario**

Specify the initial position and velocity of the airplane. The airplane has a ground range of 10 km and an altitude of 20 km.

```
range = 10000;alt = 20000:
initPos = [cosd(60)*range; sind(60)*range; alt];originPos = [1000,1000,0]';
original = [0, 0, 0]';
vs = 150.0;phi = \text{atan2d}(\text{initPos}(2) - \text{originPos}(2), \text{initPos}(1) - \text{originPos}(1));
phi1 = phi + 90;vx = vs*cosd(phi1);
vy = vs*sind(phi1);initVel = [vx, vy, -20]';
platform = phased.Platform('MotionModel','Acceleration',...
     'AccelerationSource','Input port','InitialPosition',initPos,...
     'InitialVelocity',initVel,'OrientationAxesOutputPort',true,...
     'InitialOrientationAxes',eye(3));
relPos = initPos - originPos;
relVel = initVel - originVel;
rel2Pos = [relPos(1),relPos(2),0];
rel2Vel = [relVel(1), relVel(2), 0]';r = sqrt(rel2Pos'*rel2Pos);
```

```
accelmag = vs^2/r;unitivec = rel2Pos/r;\text{accel} = -\text{accelmag}^*unitvec;
T = 0.5;
N = 1000:
```
### **Compute the trajectory**

Specify the acceleration of an object moving in a circle in the *x-y* plane. The acceleration is  $v^2/r$  towards the origin.

```
posmat = zeros(3,N);r1 = zeros(N);v = zeros(N);for n = 1:N[pos,vel,oax] = platform(T,accel);posmat(:,n) = pos;vel2 = vel(1)^2 + vel(2)^2;v(n) = sqrt(vel2); relPos = pos - originPos;
    rel2Pos = [relPos(1),relPos(2),0];
    r = sqrt(rel2Pos'*rel2Pos);
    r1(n) = r;accelmag = vel2/r;accelmag = vs^2/r; unitvec = rel2Pos/r;
    \text{accel} = -\text{accelmag}^*unitvec;
end
```
Display the final orientation of the local coordinate system.

disp(oax)

 -0.3658 -0.9307 -0.0001 0.9307 -0.3658 -0.0010 0.0009 -0.0005 1.0000

### **Plot the trajectory and the origin position**

```
posmat = posmat/1000;figure(1)
plot3(posmat(1,:),posmat(2,:),posmat(3,:), 'b.'')hold on
plot3(originPos(1)/1000,originPos(2)/1000,originPos(3)/1000,'ro')
xlabel('X (km)')
```
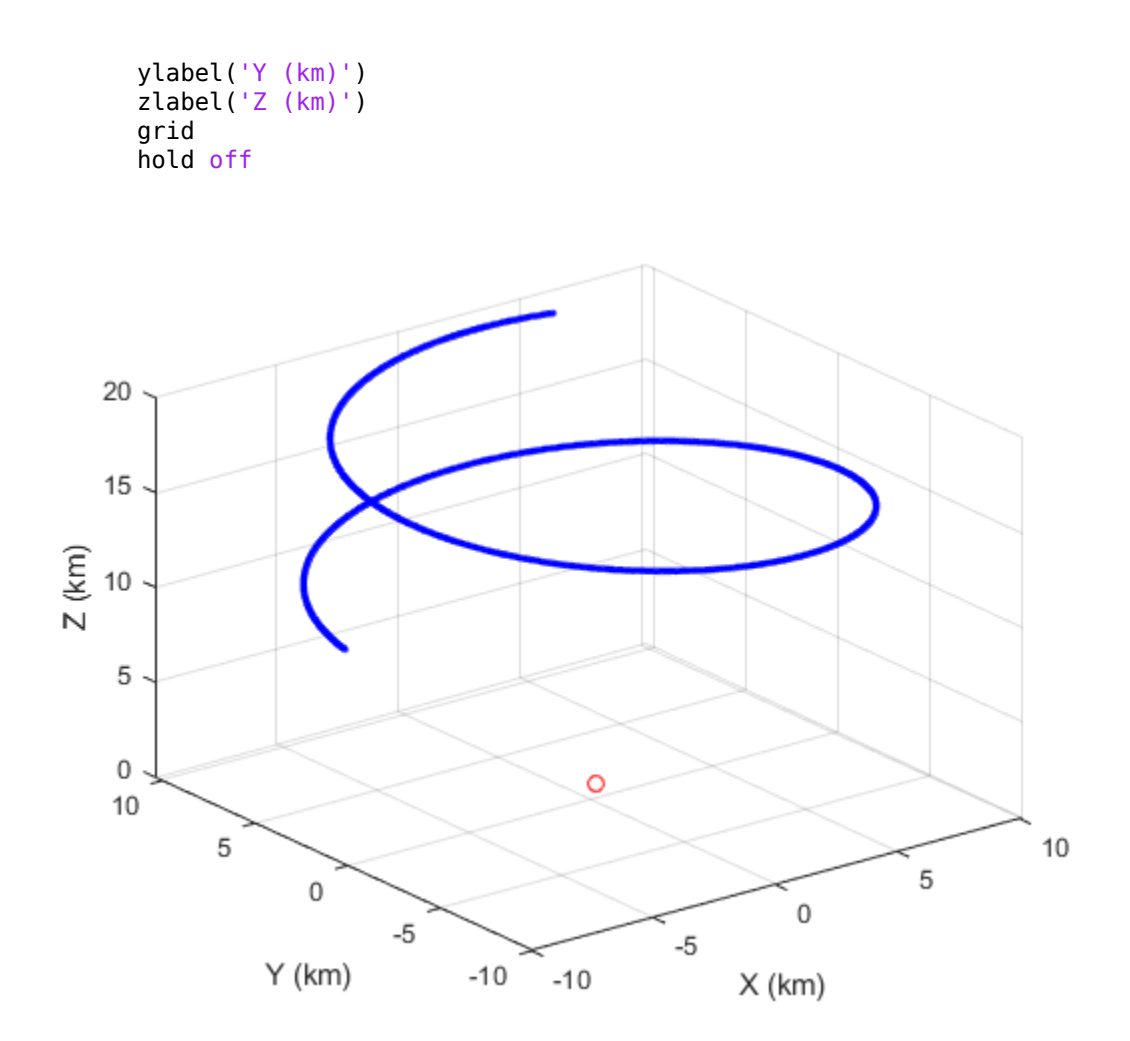

• "Motion Modeling in Phased Array Systems"

# **Definitions**

## **Platform Orientation**

A platform has an associated local coordinate system. The coordinate system is defined by three orthonormal axis vectors. The direction and magnitude of the velocity vector can change with each call to the method. When the platform undergoes curvilinear motion, the orientation of the local coordinate system axes rotates with the motion of the platform. The change of direction of the velocity vector defines a rotation matrix. The same rotation matrix is then used to rotate the local coordinate system as well. When the velocity vector maintains a constant direction, the rotation matrix is the identity matrix. The initial orientation of the local coordinate system is specified using the InitialOrientationAxes property. When you specify multiple platforms, each platform rotates independently.

# **Extended Capabilities**

# **C/C++ Code Generation**

Generate C and C++ code using MATLAB® Coder™.

Usage notes and limitations:

See "System Objects in MATLAB Code Generation" (MATLAB Coder).

## **See Also**

[global2localcoord](#page-2827-0) | [local2globalcoord](#page-2845-0) | [phased.Collector](#page-191-0) | [phased.Radiator](#page-1587-0) | [rangeangle](#page-3067-0)

### **Topics**

"Motion Modeling in Phased Array Systems"

**Introduced in R2012a**

## <span id="page-1527-0"></span>**reset**

**System object:** phased.Platform **Package:** phased

Reset platform to initial position

# **Syntax**

reset(H)

# **Description**

reset(H) resets the initial position of the Platform object, H.

# <span id="page-1528-0"></span>**step**

**System object:** phased.Platform **Package:** phased

Output current position, velocity, and orientation axes of platform

# **Syntax**

```
[Pos,Vel] = step(sPlat, T)[Pos,Vel] = step(sPlat, T, V)[Pos,Vel] = step(sPlat, T, A)[Pos,Vel, Laxes] = step(\_\_)
```
# **Description**

**Note** Starting in R2016b, instead of using the step method to perform the operation defined by the System object, you can call the object with arguments, as if it were a function. For example,  $y = step(obj, x)$  and  $y = obj(x)$  perform equivalent operations.

[Pos,Vel] = step(sPlat,T) returns the current position, Pos, and velocity, Vel, of the platform. The method then updates the position and velocity. When the MotionModel property is set to 'Velocity' and the VelocitySource property is set to 'Property', the position is updated using the equation *Pos = Pos + Vel\*T* where *T* specifies the elapsed time (in seconds) for the current step. When the MotionModel property is set to 'Acceleration' and the AccelerationSource property is set to 'Property', the position and velocity are updated using the equations *Pos = Pos + Vel\*T + 1/2Acl\*T^2* and *Vel = Vel + Acl\*T* where *T* specifies the elapsed time (in seconds) for the current step.

[Pos,Vel] = step(sPlat,T,V) returns the current position, Pos, and the current velocity, Vel, of the platform. The method then updates the position and velocity using the equation *Pos = Pos + Vel\*T* where *T* specifies the elapsed time (in seconds) for the current step. This syntax applies when you set the MotionModel property to 'Velocity' and the VelocitySource property to 'Input port'.

 $[Pos,Vel] = step(sPlat, T, A)$  returns the current position, Pos, and the current velocity, Vel, of the platform. The method then updates the position and velocity using the equations  $Pos = Pos + Vel^*T + 1/2Acl^*T^2$  and  $Vel = Vel + AcI^*T$  where *T* specifies the elapsed time (in seconds) for the current step. This syntax applies when you set the MotionModel property to 'Acceleration' and the AccelerationSource property to 'Input port'.

[Pos,Vel,Laxes] = step( \_\_\_ ) returns the additional output Laxes as the platform's orientation axes when you set the OrientationAxesOutputPort property to true.

**Note** The object performs an initialization the first time the step method is executed. This initialization locks nontunable properties (MATLAB) and input specifications, such as dimensions, complexity, and data type of the input data. If you change a nontunable property or an input specification, the System object issues an error. To change nontunable properties or inputs, you must first call the release method to unlock the object.

## **Input Arguments**

**sPlat**

Platform

Platform, specified as a phased.Platform System object.

### **T**

Step time

Step time, specified as a real-valued scalar. Units are seconds

**V**

Platform velocity

Platform velocity, specified as a real-valued 3-by-*N* matrix where *N* is the number of platforms to model. This argument applies when you set the MotionModel property to

'Velocity' and the VelocitySource property to 'Input port'. Units are meters per second.

### **A**

Platform acceleration

Platform acceleration, specified as a real-valued 3-by-*N* matrix where *N* is the number of platforms to model. This argument applies when you set the MotionModel property to 'Acceleration' and the AccelerationSource property to 'Input port'. Units are meters per second-squared.

## **Output Arguments**

**Pos**

Current platform position

Current position of platform, specified as a real-valued 3-by-1 column vector in the form of [x;y;z] or a real-valued 3-by-*N* matrix where *N* is the number of platforms to model. Each column takes the form  $[x; y; z]$ . Units are meters.

### **Vel**

Current platform velocity

Current velocity of platform, specify as a real-valued 3-by-1 column vector in the form of [vx;vy;vz] or a real-valued 3-by-*N* matrix where *N* is the number of platforms to model. Each column taking the form  $[v \times; v \times y; v \times z]$ . Velocity units are meters per second.

### **Laxes**

Current platform orientation axes

Current platform orientation axes, returned as real-valued 3-by-3-by-*N* matrix where *N* is the number of platforms to model. Each 3-by-3 submatrix is an orthonormal matrix. This output is enabled when you set the OrientationAxesOutputPort property to true. The current platform axes rotate around the normal vector to the path of the platform.

## **Examples**

### **Simulate motion of two platforms**

Create two moving platforms. The first platform, starting at the origin, has a velocity of (100,100,0) meters per second. The second starts at (1000,0,0) meters and has a velocity of (0,200,0) meters per second. Next, specify different local coordinate axes for each platform defined by rotation matrices. Setting the OrientationAxesOutputPort property to true lets you retrieve the local coordinate axes at each step.

Set up the platform object.

```
pos0 = [[0;0;0],[1000;0;0]];
vel0 = [[100;100;0],[0;200;0]];
R1 = \text{rotx}(30);
R2 = roty(45);
laxes(:,:,1) = R1;laxes(:,:,2) = R2;sPlat = phased.Platform(pos0,vel0,... 'OrientationAxesOutputPort',true,...
     'InitialOrientationAxes',laxes);
```
Simulate the motion of the platform for two time steps, assuming the time elapsed for each step is one second. The position of the platform is updated after each step.

 $T = 1;$ 

At the first step, the position and velocity equal the initial values.

```
[pos,v,lax] = step(sPlat, T);
pos
pos = 3×2
        0 1000
 0 0
 0 0
lax
lax = 
lax(:,:,1) =
```
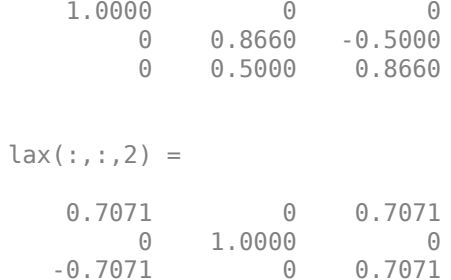

### At the second step, the position is updated.

 $0.7071$ 

 $[pos,v,$ lax $] = step(sPlat, T);$ pos

pos = *3×2*

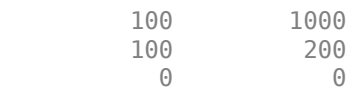

#### lax

lax =  $lax(:,:,1) =$ 

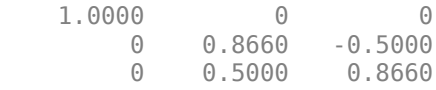

 $lax(:,:,2) =$ 

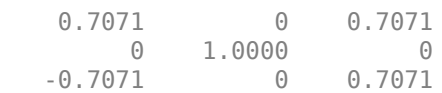

### **Free Falling Accelerating Platform**

Find the trajectory of a platform which has starts with some initial upward velocity but accelerates downward with a constant acceleration, -9.8 m/sec², due to gravity. Update the plaform every two seconds.

Construct the platform System object™.

```
platform = phased.Platform('MotionModel','Acceleration','InitialPosition',[2000,100,300
    'InitialVelocity',[300,150,20]','AccelerationSource','Property','Acceleration',[0,6.9.8]
T = 2;N = 100;
```
Call the step method for 100 time samples.

```
posmat = zeros(3,N);for n = 1:N[pos,vel] = platform(T);posmat(:,n) = pos;end
```
Plot the trajectory.

```
plot3(posmat(1,:),posmat(2,:),posmat(3,:), 'b.'')axis equal
xlabel('m')
ylabel('m')
zlabel('m')
grid
```
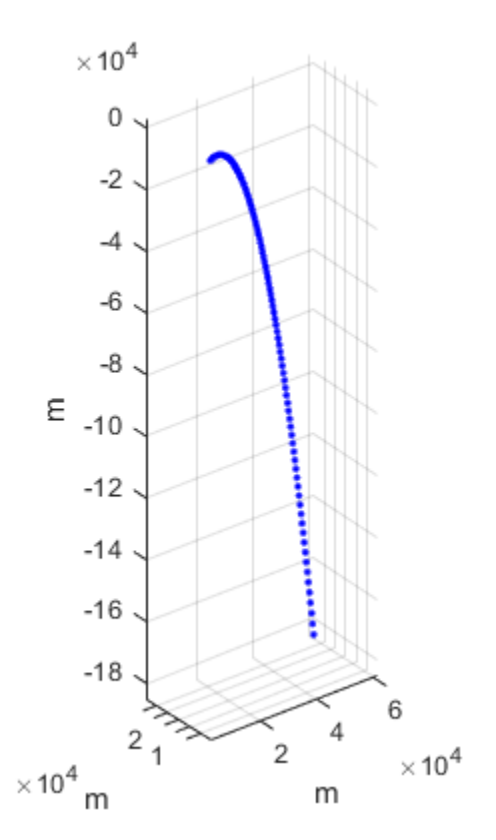

# **phased.PulseWaveformLibrary System object**

**Package:** phased

Create a library of pulse waveforms

## **Description**

The phased.PulseWaveformLibrary System object creates a library of pulse waveforms. The waveforms in the library can be of different types or be of the same type with different parameters. You can use this library to transmit different kinds of pulses during a simulation.

To make a waveform library

- **1** Create the phased.PulseWaveformLibrary object and set its properties.
- **2** Call the object with arguments, as if it were a function.

To learn more about how System objects work, see What Are System Objects? (MATLAB).

## **Creation**

## **Syntax**

```
pulselib = phased.PulseWaveformLibrary
pulselib = phased.PulseWaveformLibrary(Name,Value)
```
### **Description**

pulselib = phased.PulseWaveformLibrary System object creates a library of pulse waveforms, pulselib, with default property values. The default consists of a rectangular waveform and a linear FM waveform.

pulselib = phased.PulseWaveformLibrary(Name,Value) creates a pulse waveform library with each property Name set to a specified Value. You can specify additional name-value pair arguments in any order as (Name1,Value1,...,NameN,ValueN). Enclose each property name in single quotes.

```
Example: pulselib = phased.PulseWaveformLibrary('SampleRate',
1e9,'WaveformSpecification',{{'Rectangular','PRF',1e4,'PulseWidth',
100e-6},{'SteppedFM','PRF',1e4}}) creates a library containing one rectangular
waveform and one stepped-FM waveform, both sampled at 1 GHz.
```
# **Properties**

Unless otherwise indicated, properties are *nontunable*, which means you cannot change their values after calling the object. Objects lock when you call them, and the release function unlocks them.

If a property is *tunable*, you can change its value at any time.

For more information on changing property values, see System Design in MATLAB Using System Objects (MATLAB).

#### **SampleRate — Waveform sample rate**

1e6 (default) | positive scalar

Waveform sample rate, specified as a positive scalar. All waveforms have the same sample rate. Units are in hertz.

Example: 100e3

Data Types: double

#### **WaveformSpecification — Pulse waveforms**

```
{{'Rectangular','PRF',10e3,'PulseWidth',100e-6},{'LinearFM','PRF',
1e4,'PulseWidth',50e-6,'SweepBandwidth',
1e5,'SweepDirection','Up','SweepInterval','Positive'}} (default) | cell
array
```
Pulse waveforms, specified as a cell array. Each cell of the array contains the specification of one waveform. Each waveform is also a cell array containing the parameters of the waveform.

```
{{Waveform 1 Specification},{Waveform 2 Specification},{Waveform 3 Specification}, ...}
```
This System object supports four built-in waveforms and also lets you specify custom waveforms. For the built-in waveforms, the waveform specifier consists of a waveform identifier followed by several name-value pairs setting the properties of the waveform. For the custom waveforms, the waveform specifier consists of a handle to a user-define waveform function and the functions input arguments.

### **Waveform Types**

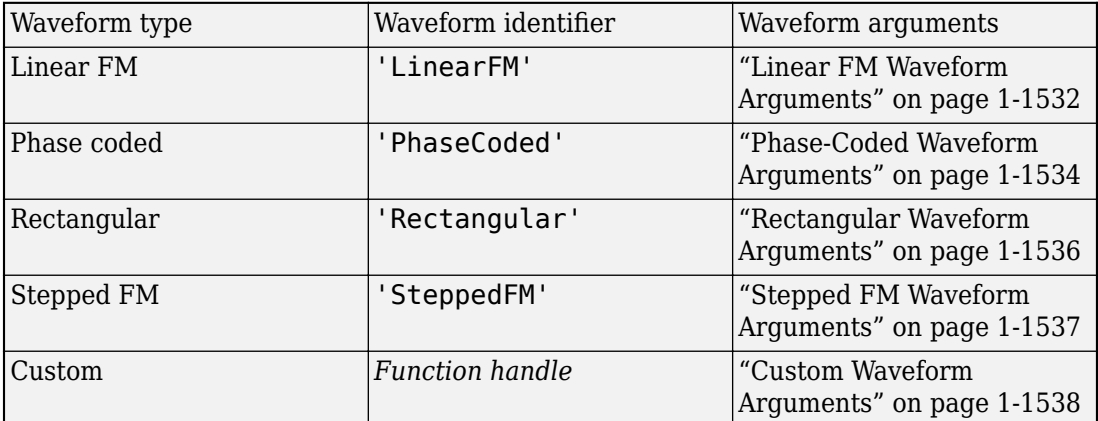

Example: {{'Rectangular','PRF',10e3,'PulseWidth',100e-6}, {'Rectangular','PRF',100e3,'PulseWidth',20e-6}}

Data Types: cell

### **Linear FM Waveform Arguments**

Specify optional comma-separated pairs of Name, Value arguments. Name is the argument name and Value is the corresponding value. Name must appear inside single quotes (' '). You can specify several name and value pair arguments in any order as Name1,Value1,...,NameN,ValueN.

Example: {'LinearFM','PRF',1e4,'PulseWidth',50e-6,'SweepBandwidth', 1e5,... 'SweepDirection','Up','SweepInterval','Positive'}

### **PRF — Pulse repetition frequency**

1e4 (default) | positive scalar

Pulse repetition frequency (PRF), specified as a positive scalar. Units are in hertz. See ["Pulse Repetition Frequency Restrictions" on page 1-1547](#page-1552-0) for restrictions on the PRF.

Example: 20e3 Data Types: double

### **PulseWidth — Pulse duration**

5e-5 (default) | positive scalar

Pulse duration, specified as a positive scalar. Units are in seconds. You cannot specify both PulseWidth and DutyCycle.

Example: 100e-6

Data Types: double

**DutyCycle — Pulse duty cycle**

0.5 | positive scalar

Pulse duty cycle, specified as a positive scalar greater than zero and less than or equal to one. You cannot specify both PulseWidth and DutyCycle.

Example:  $0.7$ 

Data Types: double

### **SweepBandwidth — Bandwidth of the FM sweep**

1e5 (default) | positive scalar

Bandwidth of the FM sweep, specified as a positive scalar. Units are in hertz.

Example: 100e3

Data Types: double

### **SweepDirection — Bandwidth of the FM sweep**

'Up' (default) | 'Down'

Direction of the FM sweep, specified as 'Up' or 'Down'. 'Up' corresponds to increasing frequency. 'Down' corresponds to decreasing frequency.

Data Types: char

### **SweepInterval — FM sweep interval**

'Positive' (default) | 'Symmetric'

FM sweep interval, specified as 'Positive' or 'Symmetric'. If you set this property value to 'Positive', the waveform sweeps the interval between 0 and *B*, where *B* is the <span id="page-1539-0"></span>SweepBandwidth argument value. If you set this property value to 'Symmetric', the waveform sweeps the interval between –*B*/2 and *B*/2.

Example: 'Symmetric'

Data Types: char

### **Envelope — Envelope function**

```
'Rectangular' (default) | 'Gaussian'
```
Envelope function, specified as 'Rectangular' or 'Gaussian'.

Example: 'Gaussian'

Data Types: char

### **FrequencyOffset — Frequency offset of pulse**

0 (default) | scalar

Frequency offset of pulse, specified as a scalar. The frequency offset shifts the frequency of the generated pulse waveform. Units are in hertz.

Example: 100e3 Data Types: double

### **Phase-Coded Waveform Arguments**

Specify optional comma-separated pairs of Name,Value arguments. Name is the argument name and Value is the corresponding value. Name must appear inside single quotes (' '). You can specify several name and value pair arguments in any order as Name1,Value1,...,NameN,ValueN.

```
Example: {'PhaseCoded','PRF',1e4,'Code','Zadoff-Chu', 'SequenceIndex',
3,'ChipWidth',5e-6,'NumChips',8}
```
### **PRF — Pulse repetition frequency**

1e4 (default) | positive scalar

Pulse repetition frequency (PRF), specified as a positive scalar. Units are in hertz. See ["Pulse Repetition Frequency Restrictions" on page 1-1547](#page-1552-0) for restrictions on the PRF.

Example: 20e3

Data Types: double

### **Code — Type of phase modulation code**

'Frank' (default) | 'P1' | 'P2''Px' | 'Zadoff-Chu' | 'P3' | 'P4' | 'Barker'

Type of phase modulation code, specified as 'Frank', 'P1', 'P2', 'Px', 'Zadoff-Chu', 'P3', 'P4', or 'Barker'.

Example: 'P1'

Data Types: char

### **SequenceIndex — Zadoff-Chu sequence index**

1 (default) | positive integer

Sequence index used for the Zadoff-Chu code, specified as a positive integer. The value of SequenceIndex must be relatively prime to the value of NumChips.

Example: 3

#### **Dependencies**

To enable this name-value pair, set the Code property to 'Zadoff-Chu'.

Data Types: double

### **ChipWidth — Chip duration**

1e-5 (default) | positive scalar

Chip duration, specified as a positive scalar. Units are in seconds. See ["Chip Restrictions"](#page-1553-0) [on page 1-1548](#page-1553-0) for restrictions on chip sizes.

Example: 30e-3

Data Types: double

### **NumChips — Number of chips in waveform**

4 (default) | positive integer

Number of chips in waveform, specified as a positive integer. See ["Chip Restrictions" on](#page-1553-0) [page 1-1548](#page-1553-0) for restrictions on chip sizes.

Example: 3

Data Types: double

### **FrequencyOffset — Frequency offset of pulse**

0 (default) | scalar

<span id="page-1541-0"></span>Frequency offset of pulse, specified as a scalar. The frequency offset shifts the frequency of the generated pulse waveform. Units are in hertz.

Example: 100e3 Data Types: double

### **Rectangular Waveform Arguments**

Specify optional comma-separated pairs of Name, Value arguments. Name is the argument name and Value is the corresponding value. Name must appear inside single quotes (' '). You can specify several name and value pair arguments in any order as Name1,Value1,...,NameN,ValueN.

```
Example: {'Rectangular','PRF',10e3,'PulseWidth',100e-6}
```
### **PRF — Pulse repetition frequency**

1e4 (default) | positive scalar

Pulse repetition frequency (PRF), specified as a positive scalar. Units are in hertz. See ["Pulse Repetition Frequency Restrictions" on page 1-1547](#page-1552-0) for restrictions on the PRF.

Example: 20e3

Data Types: double

### **PulseWidth — Pulse duration**

5e-5 (default) | positive scalar

Pulse duration, specified as a positive scalar. Units are in seconds. You cannot specify both PulseWidth and DutyCycle.

Example: 100e-6

Data Types: double

### **DutyCycle — Pulse duty cycle**

0.5 | positive scalar

Pulse duty cycle, specified as a positive scalar greater than zero and less than or equal to one. You cannot specify both PulseWidth and DutyCycle.

Example:  $0.7$ 

Data Types: double

### <span id="page-1542-0"></span>**FrequencyOffset — Frequency offset of pulse**

0 (default) | scalar

Frequency offset of pulse, specified as a scalar. The frequency offset shifts the frequency of the generated pulse waveform. Units are in hertz.

Example: 100e3

Data Types: double

### **Stepped FM Waveform Arguments**

Specify optional comma-separated pairs of Name, Value arguments. Name is the argument name and Value is the corresponding value. Name must appear inside single quotes (' '). You can specify several name and value pair arguments in any order as Name1,Value1,...,NameN,ValueN.

Example: {'SteppedFM','PRF',10e-4}

### **PRF — Pulse repetition frequency**

1e4 (default) | positive scalar

Pulse repetition frequency (PRF), specified as a positive scalar. Units are in hertz. See ["Pulse Repetition Frequency Restrictions" on page 1-1547](#page-1552-0) for restrictions on the PRF.

Example: 20e3

Data Types: double

### **PulseWidth — Pulse duration**

5e-5 (default) | positive scalar

Pulse duration, specified as a positive scalar. Units are in seconds. You cannot specify both PulseWidth and DutyCycle.

Example: 100e-6

Data Types: double

### **DutyCycle — Pulse duty cycle**

0.5 | positive scalar

Pulse duty cycle, specified as a positive scalar greater than zero and less than or equal to one. You cannot specify both PulseWidth and DutyCycle.

<span id="page-1543-0"></span>Example: 0.7 Data Types: double

### **NumSteps — Number of frequency steps in waveform**

5 (default) | positive integer

Number of frequency steps in waveform, specified as a positive integer.

Example: 3

Data Types: double

### **FrequencyStep — Linear frequency step size**

20e3 (default) | positive scalar

Linear frequency step size, specified as a positive scalar.

Example: 100.0

Data Types: double

### **FrequencyOffset — Frequency offset of pulse**

0 (default) | scalar

Frequency offset of pulse, specified as a scalar. The frequency offset shifts the frequency of the generated pulse waveform. Units are in hertz.

Example: 100e3

Data Types: double

### **Custom Waveform Arguments**

You can create a custom waveform from a user-defined function. The first input argument of the function must be the sample rate. For example, specify a hyperbolic waveform function,

function wav = HyperbolicFM(fs,prf,pw,freq,bw,fcent),

where fs is the sample rate and prf, pw, freq, bw, and fcent are other waveform arguments. The function must have at least one output argument, wav, to return the samples of each pulse. This output must be a column vector. There can be other outputs returned following the waveform samples.

Then, create a waveform specification using a function handle instead of the waveform identifier. The first cell in the waveform specification must be a function handle. The remaining cells contain all function input arguments except the sample rate. Specify all input arguments in the order they are passed into the function.

waveformspec = {@HyperbolicFM,prf,pw,freq,bw,fcent}

See ["Add Custom Waveform to Pulse Waveform Library" on page 1-1545](#page-1550-0) for an example that uses a custom waveform.

## **Usage**

# **Syntax**

 $waveform = pulselib(idx)$ 

### **Description**

waveform  $=$  pulselib(idx) returns samples of a waveform, waveform, specified by its index, idx, in the library.

### **Input Arguments**

### **idx — Index of the waveform in the waveform library**

positive integer

Index of the waveform in the waveform library, specified as a positive integer.

Example: 2

Data Types: double

### **Output Arguments**

### **waveform — Waveform samples**

complex-valued vector

Waveform samples, returned as a complex-valued vector.

Data Types: double

# **Object Functions**

To use an object function, specify the System object as the first input argument. For example, to release system resources of a System object named obj, use this syntax:

release(obj)

### **Specific to phased.PulseWaveformLibrary**

[getMatchedFilter](#page-1554-0) Matched filter coefficients for pulse waveform [plot](#page-1558-0) Plot waveform from waveform library

### **Common to All System Objects**

- step Run System object algorithm
- release Release resources and allow changes to System object property values and input characteristics
- reset Reset internal states of System object

## **Examples**

### **Obtain and Plot Phase-Coded Waveform from Waveform Library**

Construct a waveform library consisting of three waveforms. The library contains a rectangular, a linear FM, and a phase-coded waveform. Then, obtain and plot the real and imaginary parts of the phase-coded waveform.

```
waveform1 = {'Rectangular','PRF',1e4,'PulseWidth', 50e-6};
waveform2 = {'LinearFM','PRF',1e4,'PulseWidth',50e-6, ...
     'SweepBandwidth',1e5,'SweepDirection','Up',...
     'SweepInterval', 'Positive'};
waveform3 = { 'PhaseCode' , 'PRF', 1e4, 'Code', 'Zadoff-Chu', ... } 'SequenceIndex',3,'ChipWidth',5e-6,'NumChips',8};
fs = 1e6:
wavlib = phased.PulseWaveformLibrary('SampleRate', fs, ...
     'WaveformSpecification',{waveform1,waveform2,waveform3});
```
Extract the waveform from the library.

 $way3 = waylib(3);$ 

Plot the waveform using the plot method.

```
plot(wavlib,3,'PlotType','complex')
```
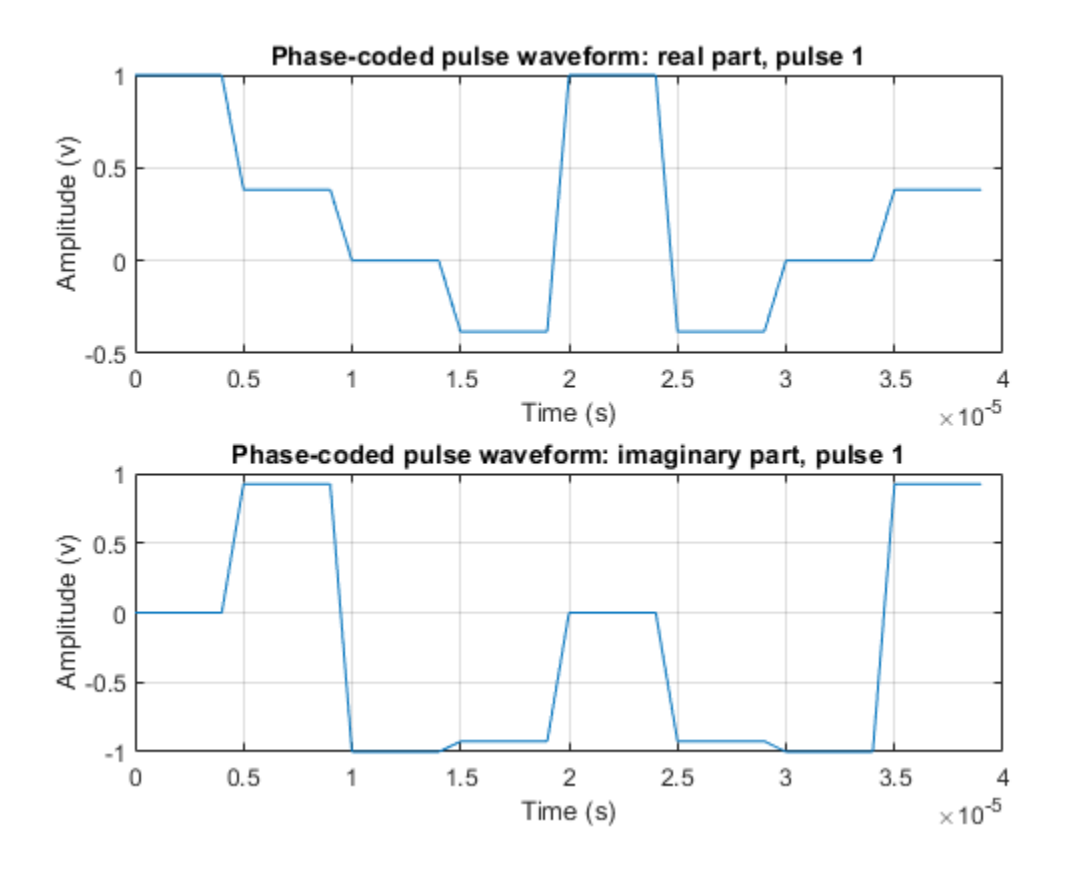

#### **Plot Stepped FM Waveform**

Construct a waveform library consisting of three waveforms. The library contains one rectangular, one linear FM, and one stepped-FM waveforms. Then, plot the real parts of the first three pulses of the stepped-fm waveform.

```
waveform1 = {'Rectangular','PRF',1e4,'PulseWidth',70e-6};
waveform2 = \{'LinearFM', 'PRF', 1e4, 'PulseWidth', 70e-6, ...
```

```
 'SweepBandwidth',1e5,'SweepDirection','Up',...
     'SweepInterval', 'Positive'};
waveform3 = \{\text{ 'SteppedFM'}\}, \text{ 'PRF'}\}, \text{1e4}, \text{ 'PulseWidth'}\}, \text{ 70e-6, 'NumSteps'}\,, 5, \ldots 'FrequencyStep',50000,'FrequencyOffset',0};
fs = 1e6;wavlib = phased.PulseWaveformLibrary('SampleRate',fs, ...
      'WaveformSpecification',{waveform1,waveform2,waveform3});
```
Plot the first three pulses of the waveform using the plot method.

```
plot(wavlib,3,'PulseIdx',1)
```
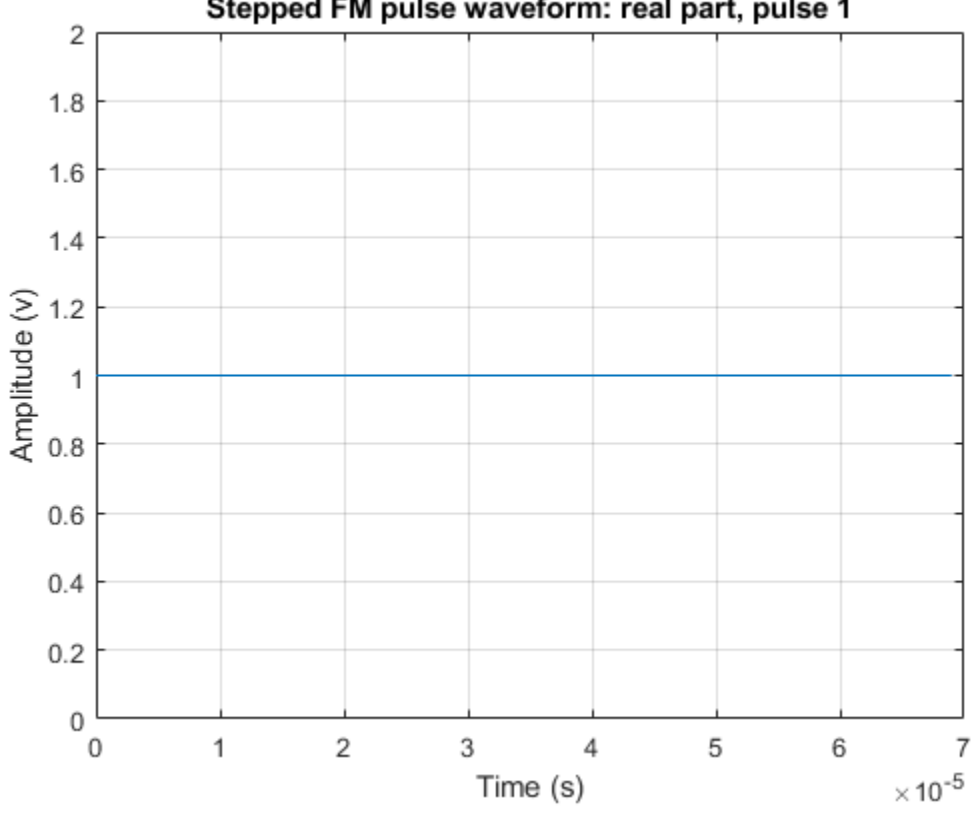

Stepped FM pulse waveform: real part, pulse 1

```
plot(wavlib,3,'PulseIdx',2)
```
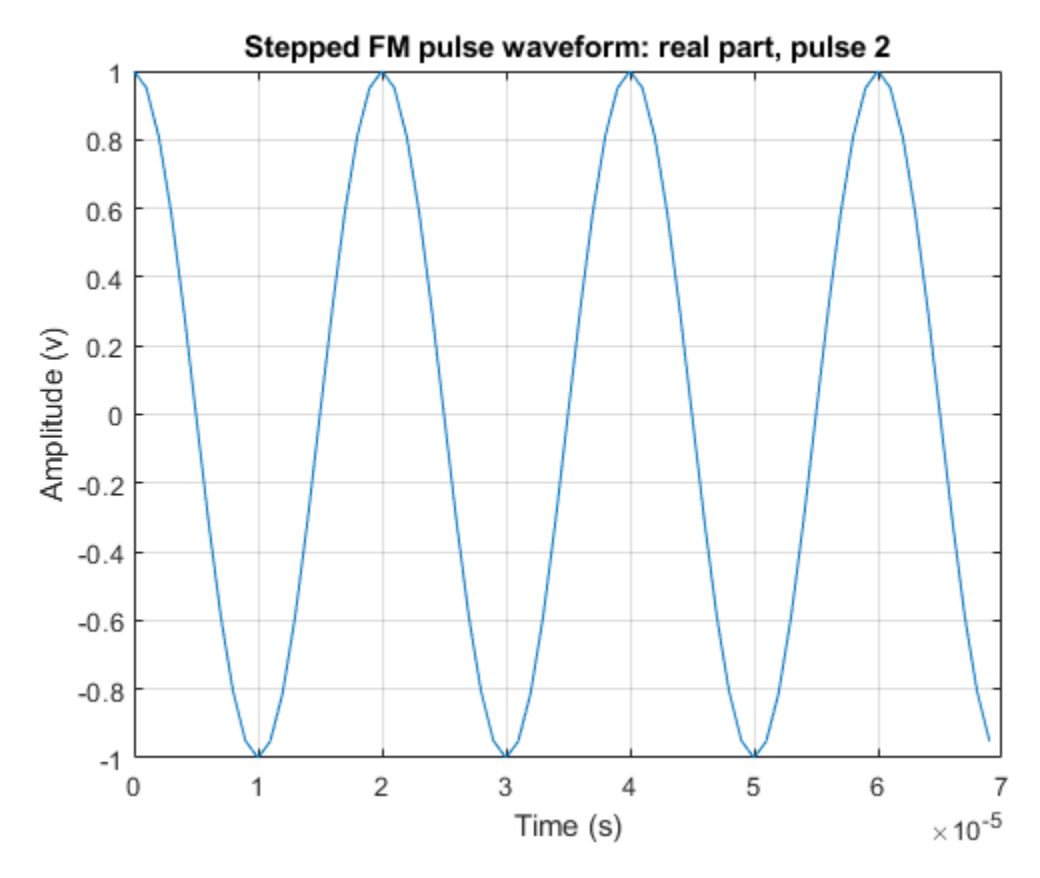

plot(wavlib,3,'PulseIdx',3)

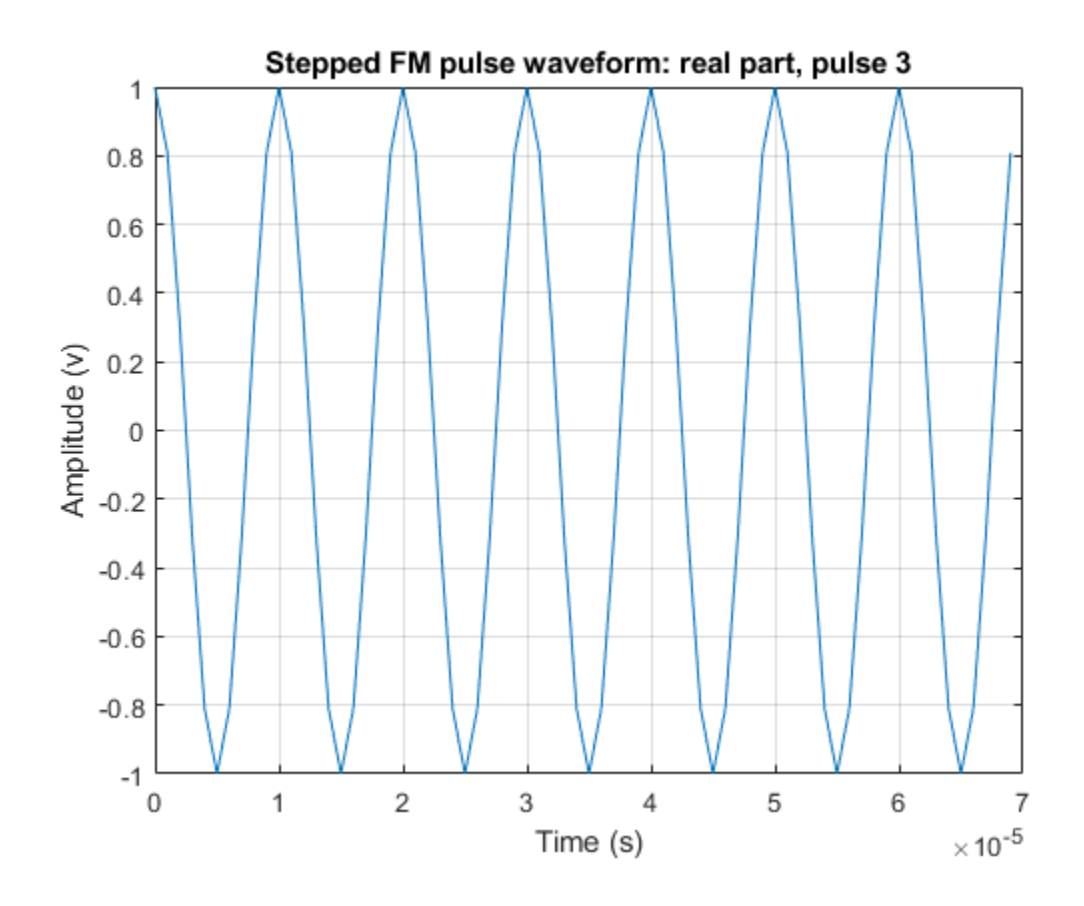

#### **Plot Matched Filter Coefficients of Two Pulses**

This example shows how to put two waveforms into a waveform library and how to extract and plot their matched filter coefficients.

Create a pulse library consisting of a rectangular and a linear FM waveform.

```
waveform1 = {'Rectangular','PRF',10e3 'PulseWidth',50e-6};
waveform2 = {'LinearFM','PRF',10e3,'PulseWidth',50e-6,'SweepBandwidth',1e5, ...
     'SweepDirection','Up','SweepInterval', 'Positive'};
pulsesib = phased.PulseWaveformLibrary('SampleRate',1e6,...
     'WaveformSpecification',{waveform1,waveform2});
```
Retrieve the matched filter coefficients for each waveform and plot their real parts.

```
coeff1 = getMatchedFilter(pulsesib,1,1);
subplot(2,1,1)
stem(real(coeff1))
title('Matched filter coefficients, real part')
coeff2 = getMatchedFilter(pulsesib,2,1);
subplot(2,1,2)
stem(real(coeff2))
title('Matched filter coefficients, real part')
```
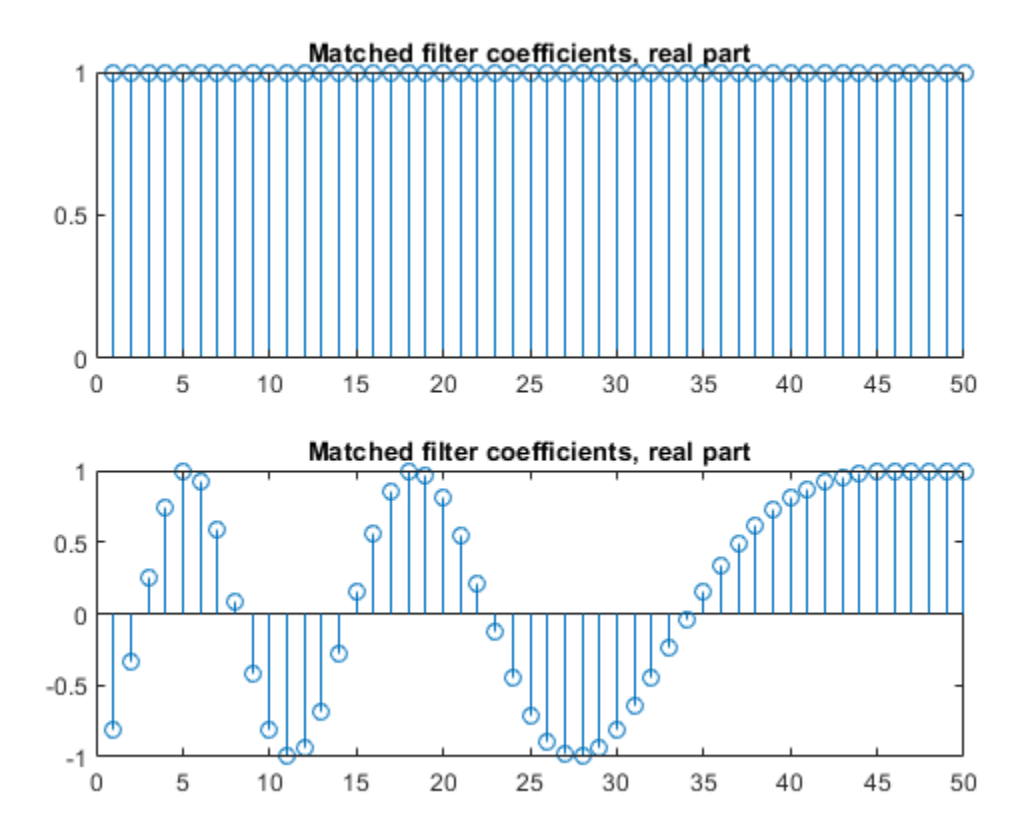

#### **Add Custom Waveform to Pulse Waveform Library**

Define a custom hyperbolic FM waveform and add it to a phased.PulseWaveformLibrary System object together with a linear FM waveform. Plot the hyperbolic waveform.

Specify the hyperbolic FM waveform parameters. The pulse width is 75 ms and the pulse repetition interval is 100 ms. The center frequency is 500 Hz and the bandwidth is 400 Hz.

```
fs = 50e3:
pri = 0.1;prf = 1/pri;freq = 1000;pw = 0.075;bw = 400.0;fcent = 500.0;
```
Create a pulse waveform library consisting of a hyperbolic FM waveform and a linear FM waveform.

```
pulselib = phased.PulseWaveformLibrary('SampleRate',fs, ...
     'WaveformSpecification',{{@HyperbolicFM,prf,pw,freq,bw,fcent}, ...
     {'LinearFM','PRF',prf,'PulseWidth',pw, ...
     'SweepBandwidth',bw,'SweepDirection','Up',...
     'SweepInterval','Positive'}});
```
Plot the complex hyperbolic FM waveform.

```
plot(pulselib,1,'PlotType','complex')
```
Define the Hyperbolic FM waveform function.

```
function y = HyperbolicFM(fs, prf, pw, freq, bw, fcent)pri = 1/prf;t = [0:1/fs:pri];
idx = find(t \leq pw);fl = fcent - bw/2;fh = fcent + bw/2;y = zeros(size(t));arg = 2 * pi * fl * fh/bw * pw * log(1.0 - bw * t(idx) / fh/pw);y(idx) = exp(1i*arg);end
```
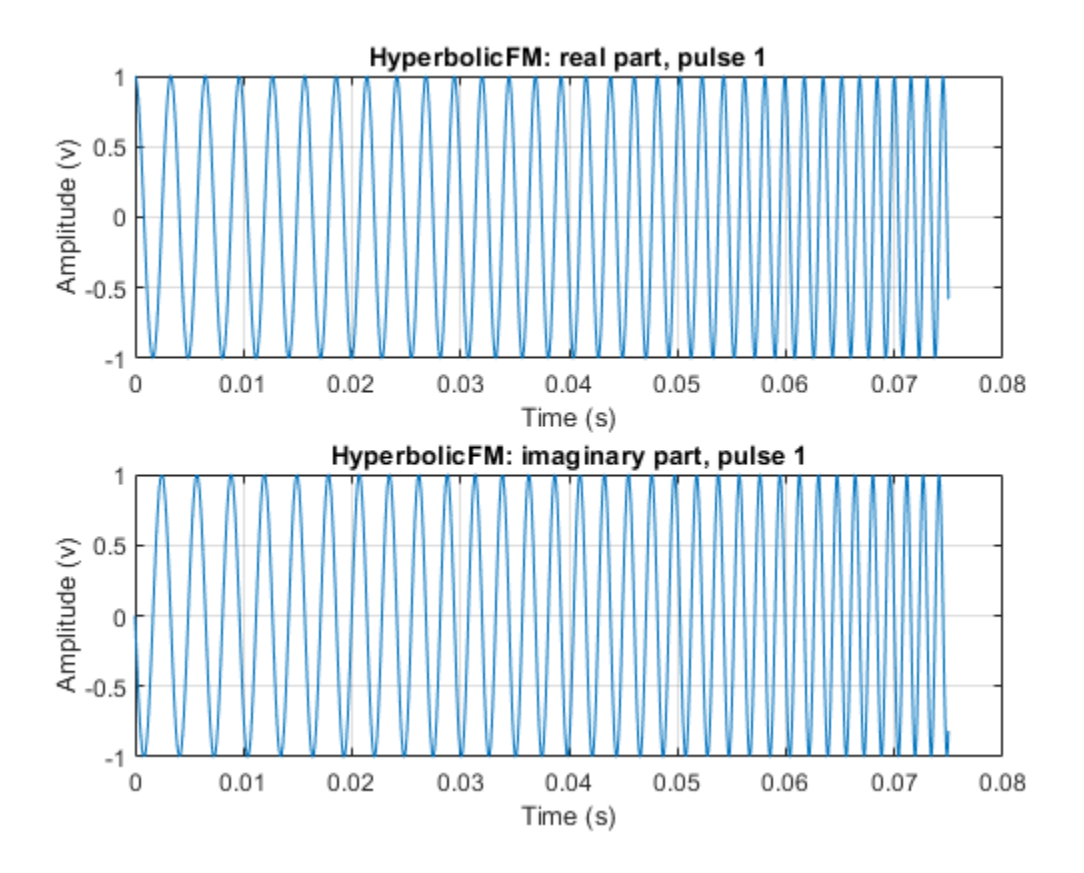

## **Definitions**

### **Pulse Repetition Frequency Restrictions**

The PRF property must satisfy these restrictions:

- The product of PRF and PulseWidth must be less than or equal to one. This condition expresses the requirement that the pulse width is less than one pulse repetition interval.
- The ratio of SampleRate to PRF must be an integer. This condition expresses the requirement that the number of samples in one pulse repetition interval is an integer.

### **Chip Restrictions**

The values of the ChipWidth and NumChips properties must satisfy these constraints:

- The product of PRF, ChipWidth, and NumChips must be less than or equal to one. This condition expresses the requirement that the sum of the durations of all chips is less than one pulse repetition interval.
- The product of SampleRate and ChipWidth must be an integer. This condition expresses the requirement that the number of samples in a chip must be an integer.

The table shows additional constraints on the number of chips for different code types.

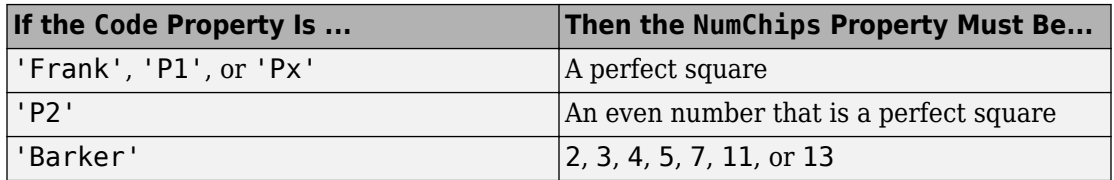

## **Extended Capabilities**

### **C/C++ Code Generation**

Generate C and C++ code using MATLAB® Coder™.

Usage notes and limitations:

The plot object function is not supported.

See "System Objects in MATLAB Code Generation" (MATLAB Coder).

### **See Also**

[phased.LinearFMWaveform](#page-1144-0) | [phased.PhaseCodedWaveform](#page-1475-0) | [phased.RectangularWaveform](#page-1701-0) | [phased.SteppedFMWaveform](#page-1967-0)

**Introduced in R2018a**

## **getMatchedFilter**

**Package:** phased

Matched filter coefficients for pulse waveform

### **Syntax**

```
coeff = getMatchedFilter(pulselib,idx)
coeff = getMatchedFilter(pulselib,idx,pidx)
```
### **Description**

 $coeff = getMatchedFilter(pulselib,idx)$  returns matched filter coefficients, coeff, for the waveform specified by the index, idx, in the waveform library, pulselib.

coeff = getMatchedFilter(pulselib,idx,pidx) also specifies the pulse index, pidx, of a stepped FM waveform.

## **Examples**

### **Plot Matched Filter Coefficients of Two Pulses**

This example shows how to put two waveforms into a waveform library and how to extract and plot their matched filter coefficients.

Create a pulse library consisting of a rectangular and a linear FM waveform.

```
waveform1 = {'Rectangular','PRF',10e3 'PulseWidth',50e-6};
waveform2 = {'LinearFM','PRF',10e3,'PulseWidth',50e-6,'SweepBandwidth',1e5, ...
     'SweepDirection','Up','SweepInterval', 'Positive'};
pulsesib = phased.PulseWaveformLibrary('SampleRate', 1e6,...
     'WaveformSpecification',{waveform1,waveform2});
```
Retrieve the matched filter coefficients for each waveform and plot their real parts.

```
coeff1 = getMatchedFilter(pulsesib,1,1);
subplot(2,1,1)
stem(real(coeff1))
title('Matched filter coefficients, real part')
coeff2 = getMatchedFilter(pulsesib,2,1);
subplot(2,1,2)
stem(real(coeff2))
title('Matched filter coefficients, real part')
```
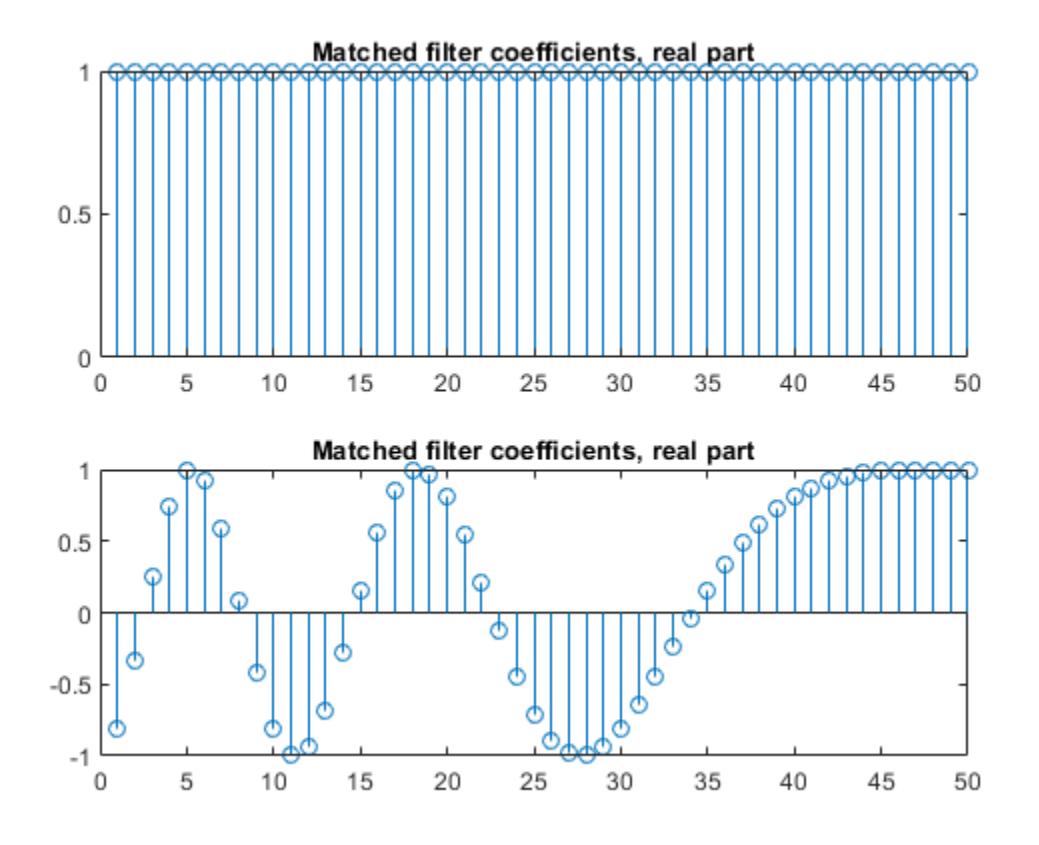

### **Input Arguments**

### **pulselib — Waveform library**

phased.PulseWaveformLibrary System object

Pulse waveform library, specified as a phased.PulseWaveformLibrary System object.

### **idx — Waveform index**

1 (default) | positive integer

Waveform index, specified as a positive integer. The index specifies which waveform coefficients to return.

Data Types: double

**pidx — Pulse index** 1 (default) | positive integer

Pulse index, specified as a positive integer. The index specifies which pulse matched-filter coefficients to return. This argument applies only to stepped FM waveforms.

Data Types: double

### **Output Arguments**

### **coeff — Matched filter coefficients**

complex-valued vector | complex-valued matrix

Matched filter coefficients, specified as a complex-valued vector or complex-valued matrix. For the stepped FM pulse, the output is a complex-valued matrix. Each matrix column corresponds to a step in the waveform. For all other waveforms, the output is a column vector.

Data Types: double

### **See Also**

**Introduced in R2018a**

# **plot**

**Package:** phased

Plot waveform from waveform library

# **Syntax**

```
plot(pulselib,idx)
plot(pulselib,idx,'PlotType',Type)
plot( ___ ,'PulseIdx',pidx)
plot( ___ ,LineSpec)
hndl = plot(\_\_)
```
# **Description**

plot(pulselib,idx) plots the real part of the waveform specified by idx belonging to the pulse waveform library, pulselib.

plot(pulselib,idx,'PlotType',Type) also specifies whether to plot the real and/or imaginary parts of the waveform using the ('PlotType',Type) name-value pair argument.

plot( \_\_\_ ,'PulseIdx',pidx) also specifies the index, pidx, of the pulse to plot using the ('PulseIdx',pidx) name-value pair argument.

plot( \_\_\_ ,LineSpec) specifies the line color, line style, or marker options. These options are the same options found in the MATLAB plot function. When both real and imaginary plots are specified, the LineSpec applies to both subplots. This argument is always the last input to the method.

 $hndl = plot($  ) returns the line handle, hndl, in the figure.

## **Examples**

#### **Plot Linear FM Waveform**

Construct a waveform library consisting of three waveforms. The library contains one rectangular, one linear FM, and one stepped-FM waveforms. Then, plot the linear fm waveform.

```
waveform1 = {'Rectangular','PRF',1e4,'PulseWidth',70e-6};
waveform2 = {'LinearFM','PRF',1e4,'PulseWidth',70e-6, ...
     'SweepBandwidth',1e5,'SweepDirection','Up',...
     'SweepInterval', 'Positive'};
waveform3 = {'SteppedFM','PRF',1e4,'PulseWidth', 70e-6,'NumSteps',5, ...
     'FrequencyStep',50000,'FrequencyOffset',0};
fs = 1e6;
wavlib = phased.PulseWaveformLibrary('SampleRate',fs, ...
     'WaveformSpecification',{waveform1,waveform2,waveform3});
```
Plot the waveform using the plot method.

plot(wavlib,2)

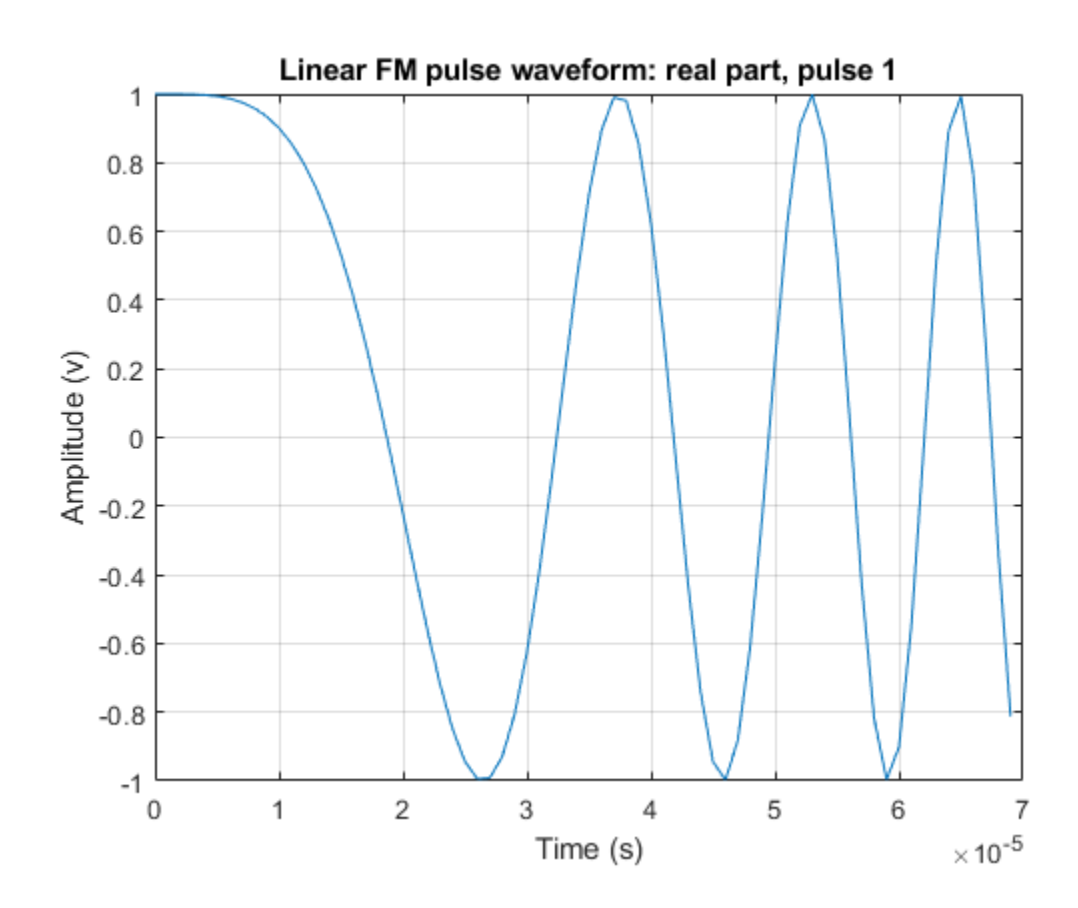

#### **Obtain and Plot Phase-Coded Waveform from Waveform Library**

Construct a waveform library consisting of three waveforms. The library contains a rectangular, a linear FM, and a phase-coded waveform. Then, obtain and plot the real and imaginary parts of the phase-coded waveform.

```
waveform1 = {'Rectangular','PRF',1e4,'PulseWidth', 50e-6};
waveform2 = {\text{ 'LinearFM' , 'PRF', 1e4, 'PulseWidth', 50e-6, ... }} 'SweepBandwidth',1e5,'SweepDirection','Up',...
     'SweepInterval', 'Positive'};
waveform3 = {'PhaseCoded','PRF',1e4,'Code','Zadoff-Chu', ...
     'SequenceIndex',3,'ChipWidth',5e-6,'NumChips',8};
```

```
fs = 1e6;wavlib = phased.PulseWaveformLibrary('SampleRate',fs, ...
     'WaveformSpecification',{waveform1,waveform2,waveform3});
```
Extract the waveform from the library.

 $way3 = waylib(3);$ 

Plot the waveform using the plot method.

```
plot(wavlib,3,'PlotType','complex')
```
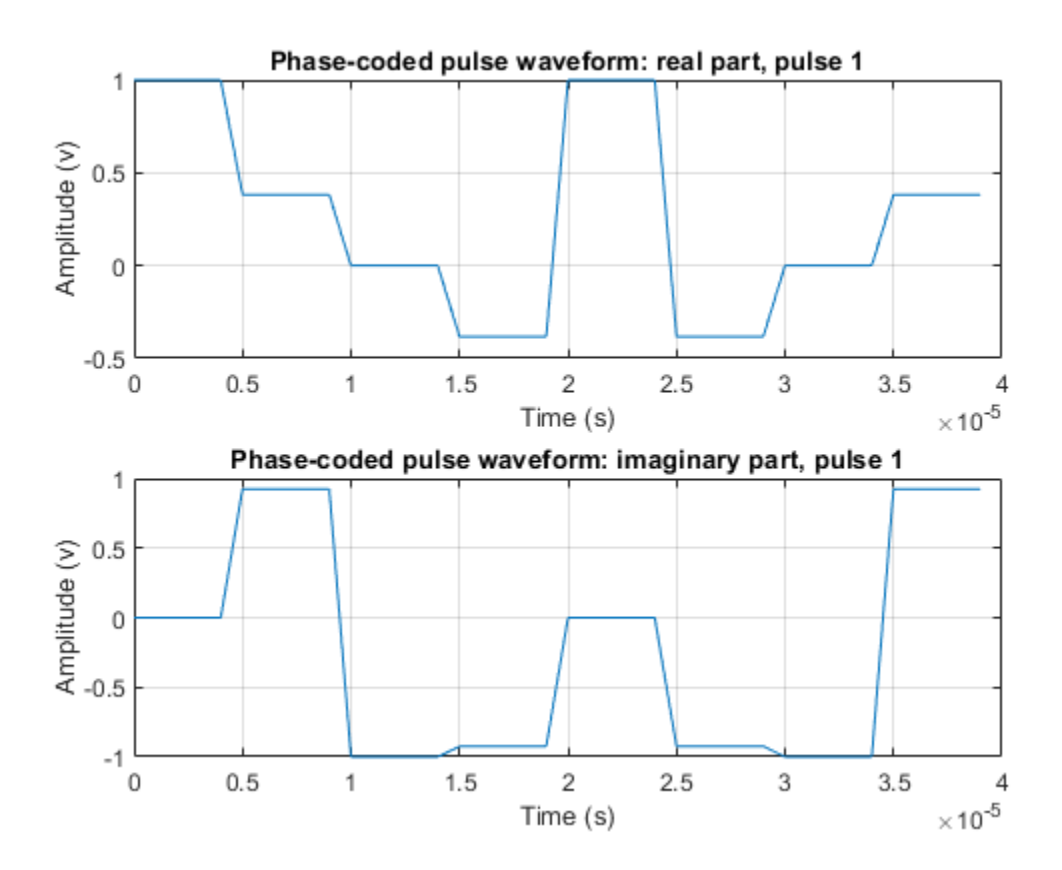

### **Plot Stepped FM Waveform**

Construct a waveform library consisting of three waveforms. The library contains one rectangular, one linear FM, and one stepped-FM waveforms. Then, plot the real parts of the first three pulses of the stepped-fm waveform.

```
waveform1 = {'Rectangular','PRF',1e4,'PulseWidth',70e-6};
waveform2 = {'LinearFM','PRF',1e4,'PulseWidth',70e-6, ...
     'SweepBandwidth',1e5,'SweepDirection','Up',...
     'SweepInterval', 'Positive'};
waveform3 = {'SteppedFM','PRF',1e4,'PulseWidth', 70e-6,'NumSteps',5, ...
     'FrequencyStep',50000,'FrequencyOffset',0};
fs = 1e6:
wavlib = phased.PulseWaveformLibrary('SampleRate', fs, ...
     'WaveformSpecification',{waveform1,waveform2,waveform3});
```
Plot the first three pulses of the waveform using the plot method.

```
plot(wavlib,3,'PulseIdx',1)
```
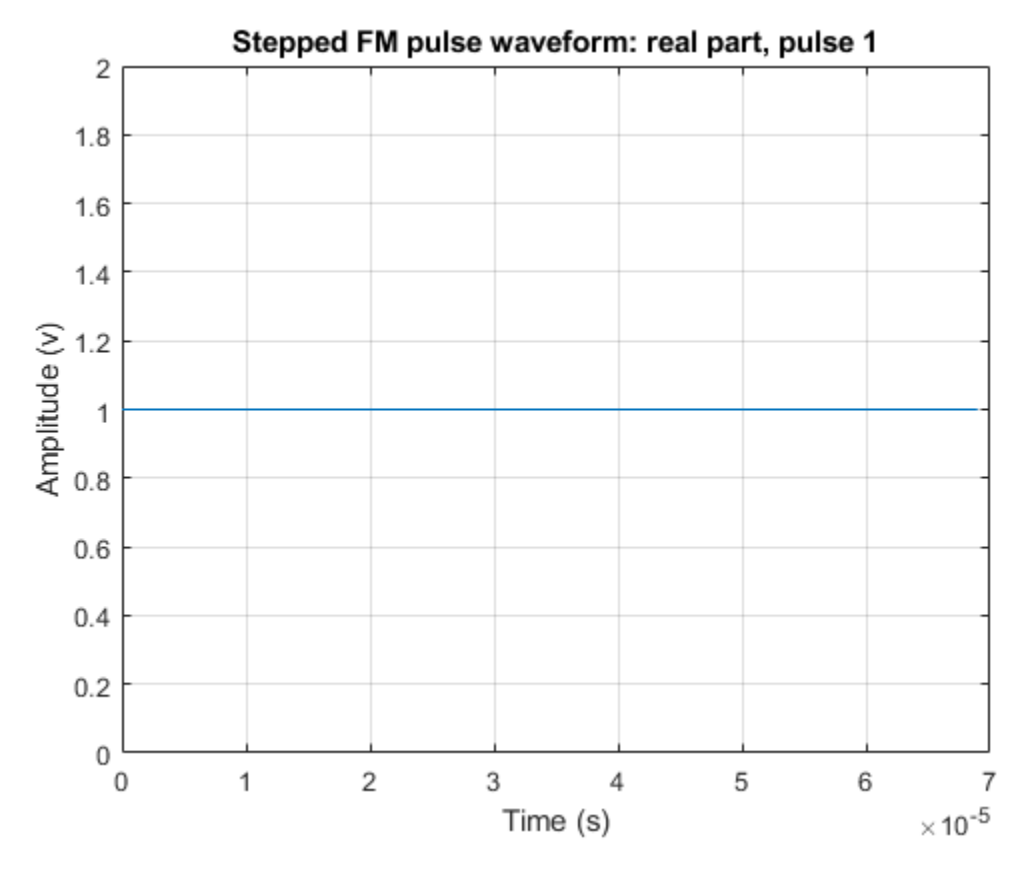

plot(wavlib,3,'PulseIdx',2)

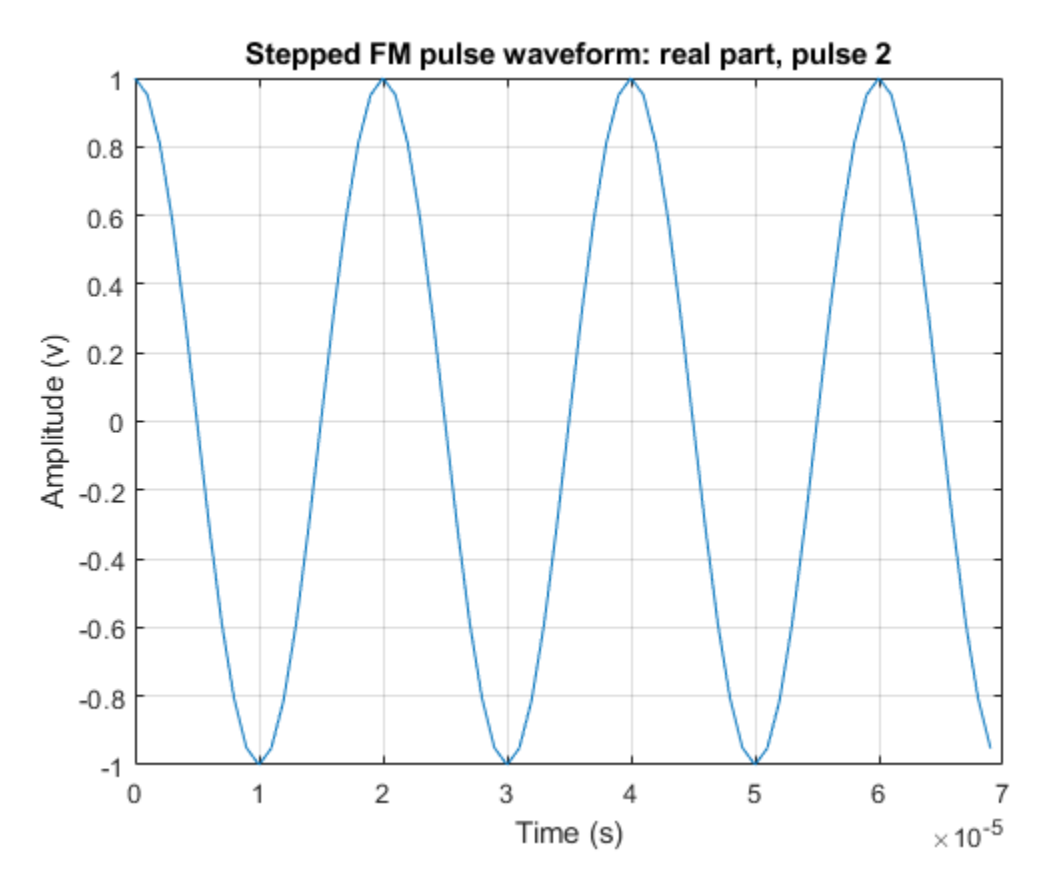

plot(wavlib,3,'PulseIdx',3)

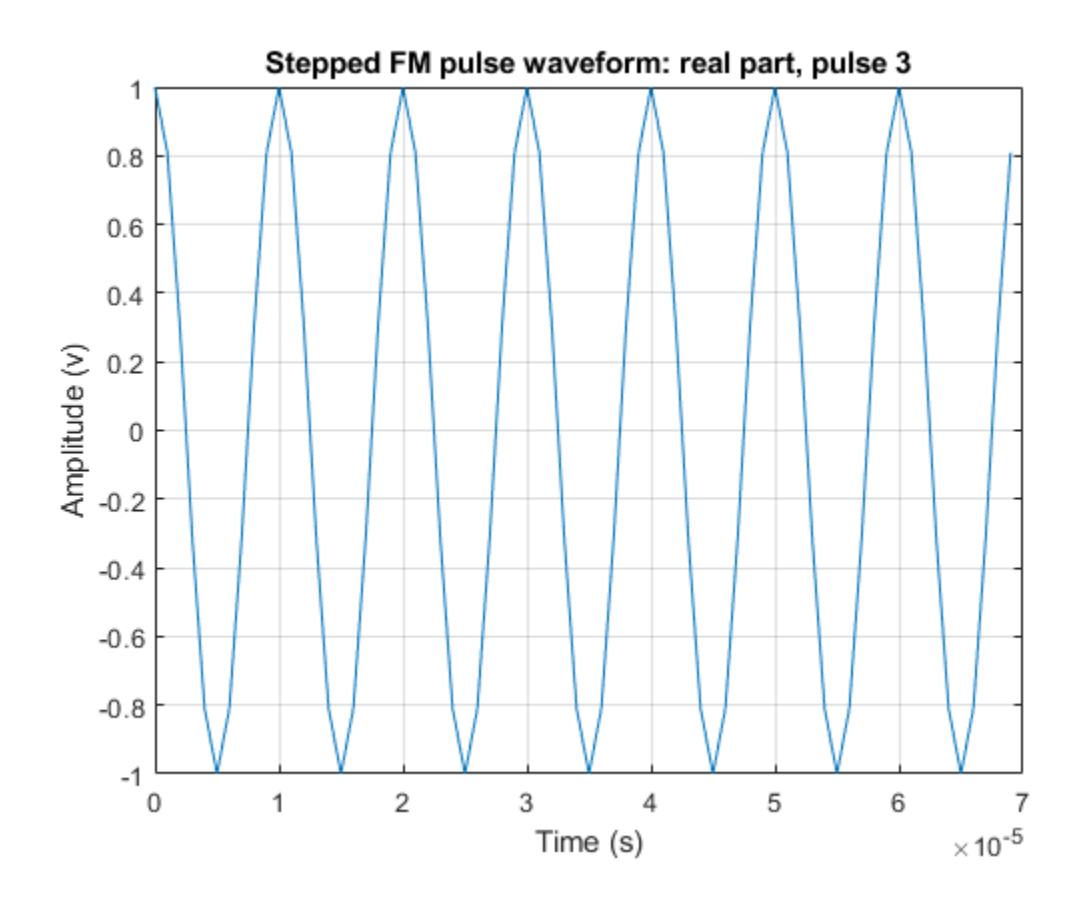

#### **Plot Linear FM Waveform With Dotted Lines**

Construct a waveform library consisting of three waveforms. The library contains one rectangular, one linear FM, and one stepped-FM waveforms. Then, plot the linear fm waveform.

```
waveform1 = {'Rectangular','PRF',1e4,'PulseWidth',70e-6};
waveform2 = \{'LinearFM', 'PRF', 1e4, 'PulseWidth', 70e-6, ...
      'SweepBandwidth',1e5,'SweepDirection','Up',...
      'SweepInterval', 'Positive'};
waveform3 = \{\text{ 'SteppedFM'}\}, \text{ 'PRF'}\}, \text{1e4}, \text{ 'PulseWidth'}\}, \text{ 70e-6, 'NumSteps'}\,, 5, \ldots 'FrequencyStep',50000,'FrequencyOffset',0};
```

```
fs = 1e6;wavlib = phased.PulseWaveformLibrary('SampleRate',fs, ...
     'WaveformSpecification',{waveform1,waveform2,waveform3});
```
Plot the waveform using the plot method.

plot(wavlib,2,':')

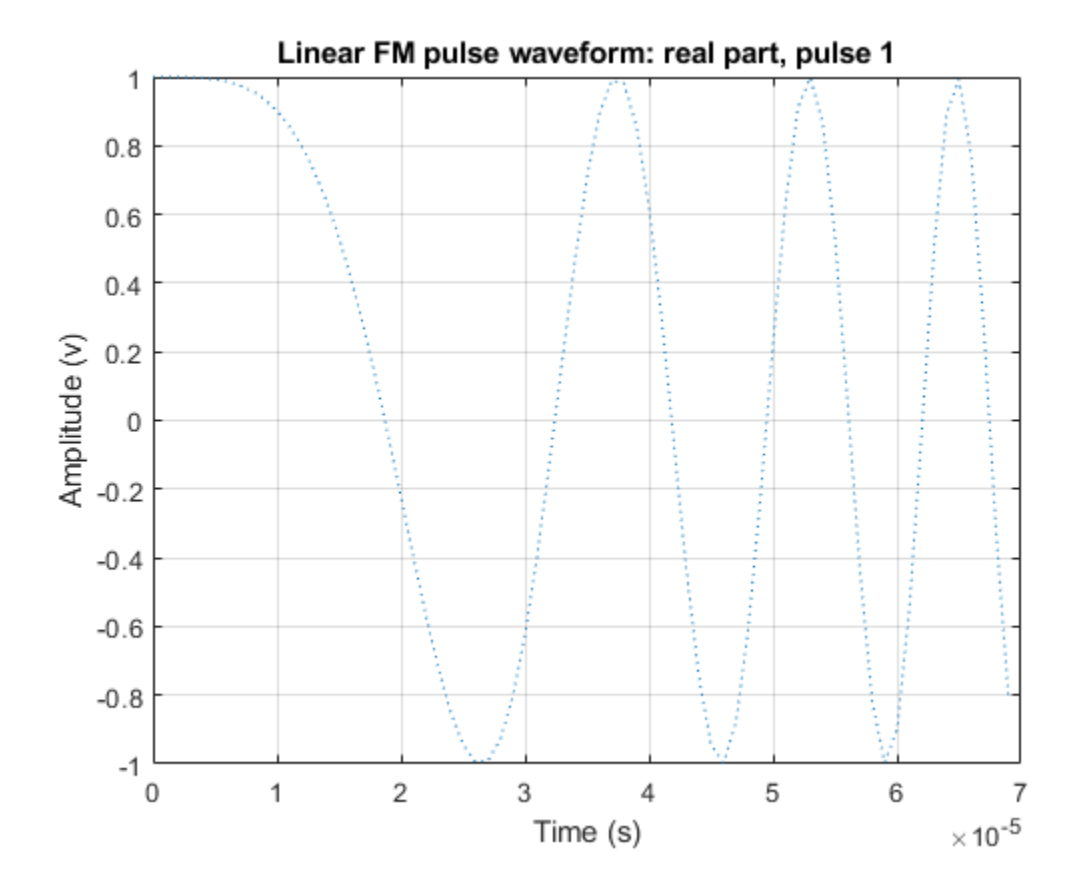

#### **Obtain Line Handle of Waveform Plot**

Construct a waveform library consisting of two rectangular waveforms. Then, plot the real part of each waveform and obtain the handle to the second plot.

```
waveform1 = {'Rectangular','PRF',1e4,'PulseWidth',50.0e-6};
waveform2 = {'Rectangular','PRF',2e4,'PulseWidth',20.0e-6};
fs = 1e6;pulselib = phased.PulseWaveformLibrary('SampleRate',fs,'WaveformSpecification', ...
     {waveform1,waveform2});
```
Plot the waveforms using the plot method.

 $hndl1 = plot(pulselib, 1);$ 

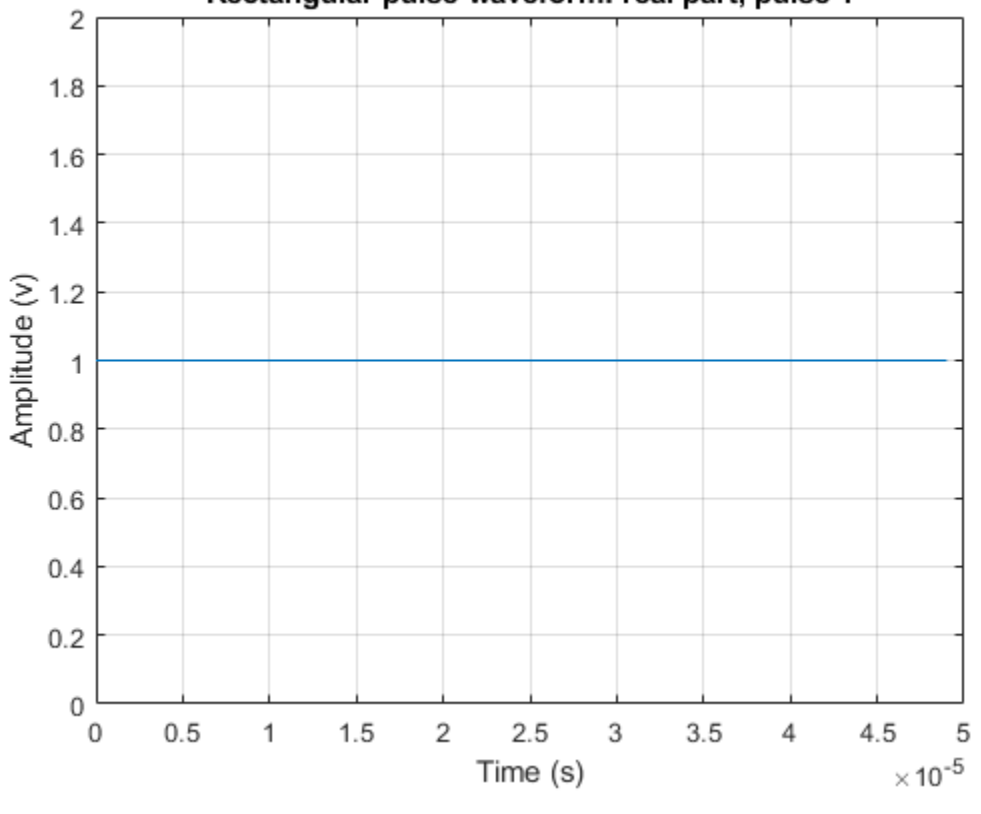

### Rectangular pulse waveform: real part, pulse 1

hndl2 = plot(pulselib,2)

 $hndl2 =$ 

 Line with properties: Color: [0 0.4470 0.7410] LineStyle: '-' LineWidth: 0.5000 Marker: 'none' MarkerSize: 6 MarkerFaceColor: 'none' XData: [1x20 double] YData: [1 1 1 1 1 1 1 1 1 1 1 1 1 1 1 1 1 1 1 1] ZData: [1x0 double]

```
 Use GET to show all properties
```
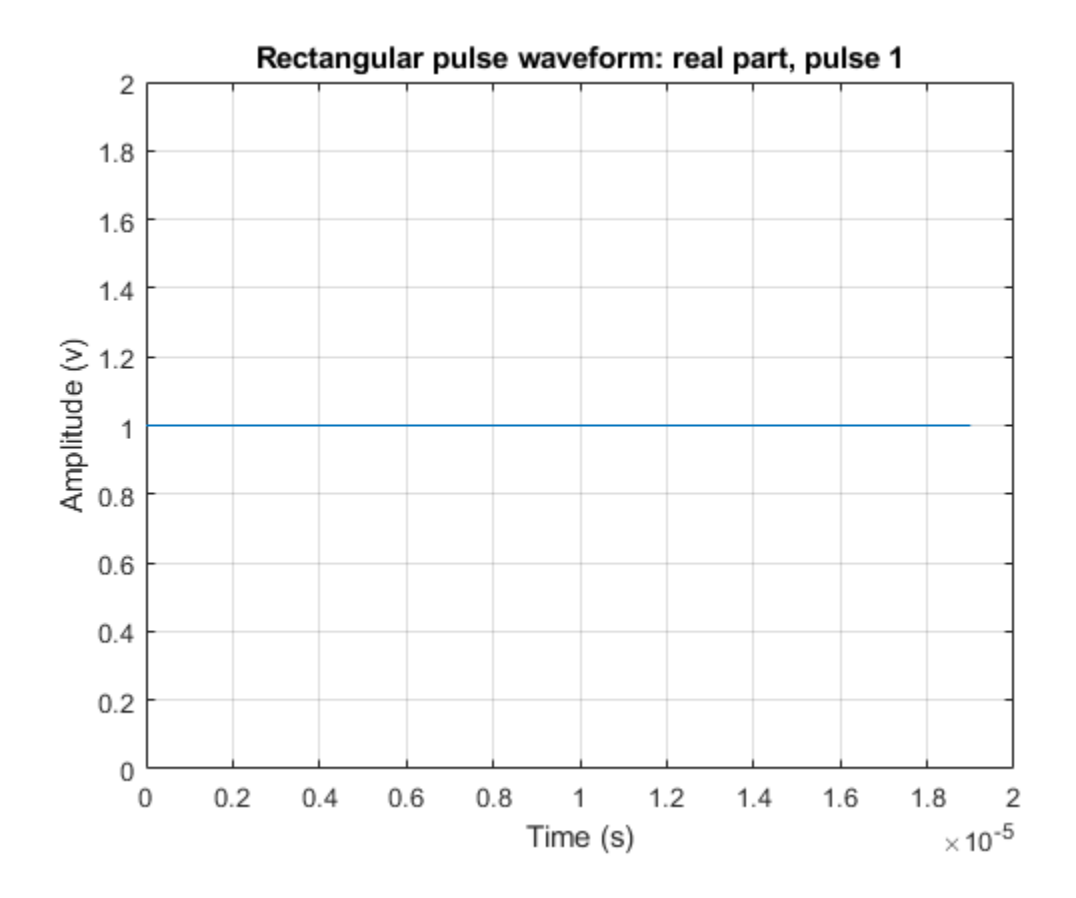

### **Input Arguments**

### **pulselib — Waveform library**

phased.PulseWaveformLibrary System object

Waveform library, specified as a phased.PulseWaveformLibrary System object.

### **idx — Index of waveform in pulse waveform library**

positive integer

Index of waveform in pulse waveform library, specified as a positive integer.

Example: 3

Data Types: double

#### **LineSpec — Line color, style, and marker options**

'b' (default) | character vector

Line color, style, and marker options, specified as a character vector. These options are the same as in the MATLAB plot function. If you specify a PlotType value of 'complex', then LineSpec applies to both the real and imaginary subplots.

Example: 'ko'

Data Types: char

### **Name-Value Pair Arguments**

Example: 'PlotType','imag'

### **PlotType — Plot real or imaginary components of waveform**

'real' (default) | 'imag' | 'complex'

Components of waveform, specified as 'real', 'imag', or 'complex'.

Example: 'complex'

Data Types: char

### **PulseIdx — Plot stepped FM waveform subpulse**

```
1 (default) | positive integer
```
Plot stepped FM waveform subpulse, specified as a positive integer. This argument only affects the stepped-FM waveform.

Example: 5

Data Types: double

### **Output Arguments**

### **hndl — Handles of lines in figure**

scalar | 2-by-1 real-valued vector

Handle of lines in figure, returned as a scalar or 2-by-1 real-valued vector. For the case when both real and imaginary plots are specified, the vector includes handles to the lines in both subplots, in the form of [RealLineHandle;ImagLineHandle].

# **See Also**

plot

**Introduced in R2018a**

## **phased.RadarTarget System object**

**Package:** phased

Radar target

### **Description**

The RadarTarget System object models how a signal is reflected from a radar target. The quantity that determines the response of a target to an incoming signals is called the radar target cross-section (RCS). While all electromagnetic radar signals are polarized, you can sometimes ignore polarization and process them as if they were scalar signals. To ignore polarization, you should specify the EnablePolarization property as false. To utilize polarization, you must specify the EnablePolarization property as true. For non-polarized processing, the radar cross section is encapsulated in a single scalar quantity called the MeanRCS. For polarized processing, the radar cross-section is more generally expressed by a 2-by-2 scattering matrix in the ScatteringMatrix property. For both polarization processing types, there are several Swerling models available to be used to generate random fluctuations in the RCS. These models are chosen using the Model property. The random fluctuations are controlled by the SeedSource and Seed properties.

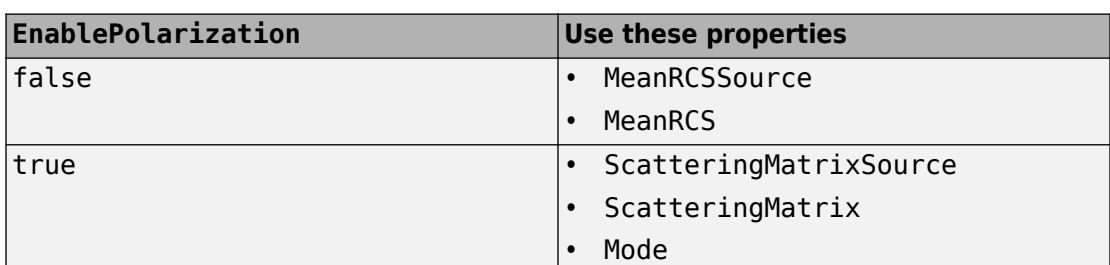

The properties that you can use to model the radar cross-section or scattering matrix depend upon the polarization type.

To compute the signal reflected from a radar target:

**1** Define and set up your radar target. See ["Construction" on page 1-1568.](#page-1573-0)

<span id="page-1573-0"></span>**2** Call [step](#page-1581-0) to compute the reflected signal according to the properties of phased.RadarTarget. The behavior of step is specific to each object in the toolbox.

**Note** Starting in R2016b, instead of using the step method to perform the operation defined by the System object, you can call the object with arguments, as if it were a function. For example,  $y = step(obj, x)$  and  $y = obj(x)$  perform equivalent operations.

### **Construction**

H = phased.RadarTarget creates a radar target System object, H, that computes the reflected signal from a target.

H = phased.RadarTarget(Name,Value) creates a radar target object, H, with each specified property set to the specified value. You can specify additional name-value pair arguments in any order as (Name1,Value1,...,NameN,ValueN).

### **Properties**

### **EnablePolarization**

Allow polarized signals

Set this property to true to allow the target to simulate the reflection of polarized radiation. Set this property to false to ignore polarization.

#### **Default:** false

**Mode**

Target scattering mode

Target scattering mode specified as one of 'Monostatic' or 'Bistatic'. If you set this property to 'Monostatic', the signal's reflection direction is the opposite to its incoming direction. If you set this property to 'Bistatic', the signal's reflection direction differs from its incoming direction. This property applies when you set the EnablePolarization property to true.

### **Default:** 'Monostatic'

### **ScatteringMatrixSource**

Source of target mean scattering matrix

Source of target mean scattering matrix specified as one of 'Property' or 'Input port'. If you set the ScatteringMatrixSource property to 'Property', the target's mean scattering matrix is determined by the value of the ScatteringMatrix property. If you set this property to 'Input port', the mean scattering matrix is determined by an input argument of the [step](#page-1581-0) method. This property applies only when you set the EnablePolarization property to true. When the EnablePolarization property is set to false, use the MeanRCSSource property instead, together with the MeanRCS property, if needed.

**Default:** 'Property'

### **ScatteringMatrix**

Mean radar scattering matrix for polarized signal

Mean radar scattering matrix specified as a complex–valued 2-by-2 matrix. This matrix represents the mean value of the target's radar cross-section. Units are in square meters. The matrix has the form [s hh s hv;s vh s vv]. In this matrix, the component s hv specifies the complex scattering response when the input signal is vertically polarized and the reflected signal is horizontally polarized. The other components are defined similarly. This property applies when you set the ScatteringMatrixSource property to 'Property' and the EnablePolarization property to true. When the EnablePolarization property is set to false, use the MeanRCS property instead, together with the MeanRCSSource property. This property is tunable.

**Default:** [1 0;0 1i]

### **MeanRCSSource**

Source of mean radar cross section

Specify whether the target's mean RCS value(s) comes from the MeanRCS property of this object or from an input argument in [step](#page-1581-0). Values of this property are:

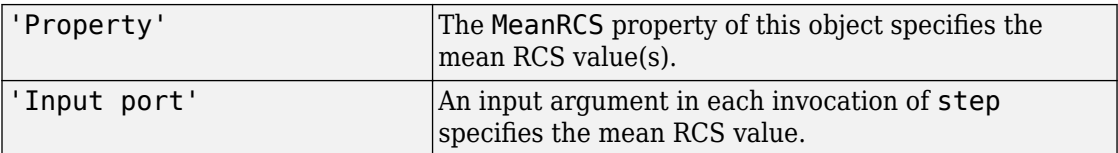

When EnablePolarization property is set to true, use the ScatteringMatrixSource property together with the ScatteringMatrix property.

### **Default:** 'Property'

#### **MeanRCS**

Mean radar cross section

Specify the mean value of the target's radar cross section as a nonnegative scalar or as a 1-by-*M* real-valued, nonnegative row vector. Units are in square meters. Using a vector leys you process multiple targets simultaneous. The quantity *M*is the number of targets. This property is used when MeanRCSSource is set to 'Property'. This property is tunable.

When EnablePolarization property is set to true, use the ScatteringMatrix property together with the ScatteringMatrixSource.

#### **Default:** 1

#### **Model**

Target statistical model

Specify the statistical model of the target as one of 'Nonfluctuating', 'Swerling1', 'Swerling2', 'Swerling3', or 'Swerling4'. If you set this property to a value other than 'Nonfluctuating', you must use the UPDATERCS input argument when invoking [step](#page-1581-0). You can set the mean value of the radar cross-section model by specifying MeanRCS or use its default va;ue.

### **Default:** 'Nonfluctuating'

### **PropagationSpeed**

Signal propagation speed

Specify the propagation speed of the signal, in meters per second, as a positive scalar.

### **Default:** Speed of light

### **OperatingFrequency**

Signal carrier frequency

Specify the carrier frequency of the signal you are reflecting from the target, as a scalar in hertz.

#### **Default:** 3e8

#### **SeedSource**

Source of seed for random number generator

Specify how the object generates random numbers. Values of this property are:

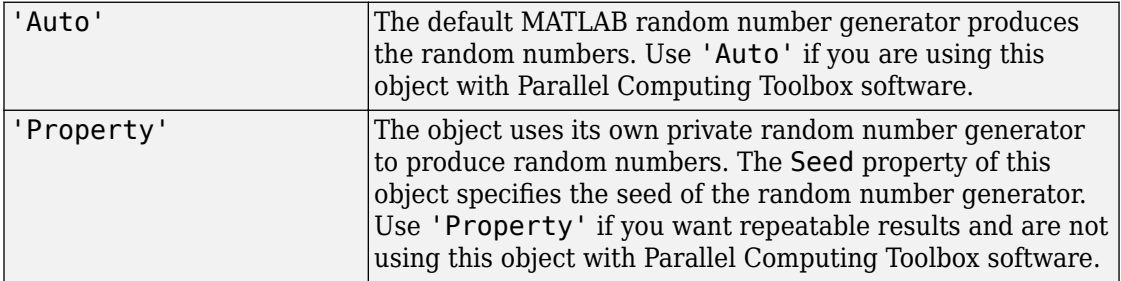

The random numbers are used to model random RCS values. This property applies when the Model property is 'Swerling1', 'Swerling2','Swerling3', or 'Swerling4'.

#### **Default:** 'Auto'

#### **Seed**

Seed for random number generator

Specify the seed for the random number generator as a scalar integer between 0 and 2<sup>32</sup>– 1. This property applies when you set the SeedSource property to 'Property'.

#### **Default:** 0

### **Methods**

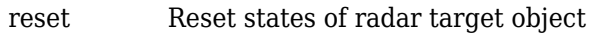

[step](#page-1581-0) Reflect incoming signal

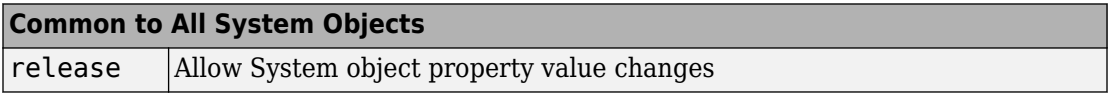

## **Examples**

### **Compute the Reflected Signal from a Non-fluctuating Radar Target**

Create a simple signal and compute the value of the reflected signal from a target having

a radar cross section of  $10m^2$ . Set the radar cross section using the MeanRCS property. Set the radar operating frequency to 600 MHz.

```
x = ones(10,1);sRadarTarget = phased.RadarTarget('Model','Nonfluctuating',...
         'MeanRCS',10,...
         'OperatingFrequency',600e6);
y = step(sRadarTarget, x);
disp(y(1:3)) 22.4355
    22.4355
    22.4355
```
This value agrees with the formula  $y = \sqrt{G} x$  where

$$
G=4\pi\sigma/\lambda^2
$$

## **Algorithms**

For a narrowband nonpolarized signal, the reflected signal, *Y*, is

$$
Y=\sqrt{G}\cdot X,
$$

where:

- *X* is the incoming signal.
- *G* is the target gain factor, a dimensionless quantity given by

$$
G=\frac{4\pi\sigma}{\lambda^2}.
$$

- σ is the mean radar cross-section (RCS) of the target.
- $\bullet$   $\lambda$  is the wavelength of the incoming signal.

The incident signal on the target is scaled by the square root of the gain factor.

For narrowband polarized waves, the single scalar signal, *X*, is replaced by a vector signal, *(EH, EV)*, with horizontal and vertical components. The scattering matrix, *S*, replaces the scalar cross-section, σ. Through the scattering matrix, the incident horizontal and vertical polarized signals are converted into the reflected horizontal and vertical polarized signals.

$$
\begin{bmatrix} E_H^{(scat)} \\ E_V^{(scat)} \end{bmatrix} = \sqrt{\frac{4\pi}{\lambda^2}} \begin{bmatrix} S_{HH} & S_{VH} \\ S_{HV} & S_{VV} \end{bmatrix} \begin{bmatrix} E_H^{(inc)} \\ E_V^{(inc)} \end{bmatrix} = \sqrt{\frac{4\pi}{\lambda^2}} \begin{bmatrix} S \end{bmatrix} \begin{bmatrix} E_H^{(inc)} \\ E_V^{(inc)} \end{bmatrix}
$$

For further details, see Mott, [1] or Richards, [2] .

### **References**

- [1] Mott, H., *Antennas for Radar and Communications*, John Wiley & Sons, 1992.
- [2] Richards, M. A. *Fundamentals of Radar Signal Processing*. New York: McGraw-Hill, 2005.
- [3] Skolnik, M. *Introduction to Radar Systems*, 3rd Ed. New York: McGraw-Hill, 2001.

# **Extended Capabilities**

### **C/C++ Code Generation**

Generate C and C++ code using MATLAB® Coder™.

Usage notes and limitations:

See "System Objects in MATLAB Code Generation" (MATLAB Coder).

### **See Also**

[phased.BackscatterRadarTarget](#page-55-0) | [phased.FreeSpace](#page-601-0) | [phased.Platform](#page-1517-0)

### **Topics**

"Radar Target"

**Introduced in R2012a**

### <span id="page-1580-0"></span>**reset**

**System object:** phased.RadarTarget **Package:** phased

Reset states of radar target object

## **Syntax**

reset(H)

## **Description**

reset(H) resets the states of the RadarTarget object, H. This method resets the random number generator state if the SeedSource property is applicable and has the value 'Property'.

## <span id="page-1581-0"></span>**step**

**System object:** phased.RadarTarget **Package:** phased

Reflect incoming signal

## **Syntax**

- $Y = step(H, X)$
- $Y = step(H, X, MEANRCS)$
- $Y = step(H,X, UPDATERCS)$
- $Y = step(H,X, MEANRCS, UPDATAERCS)$
- $Y = step(H,X, ANGLE IN, LAXES)$
- $Y = step(H,X, ANGLE IN, ANGLE OUT, LAXES)$
- $Y = step(H, X, ANGLE IN, LAXES, SMAT)$
- $Y = step(H, X, ANGLE IN, LAXES, UPDATESMAT)$
- $Y = step(H, X, ANGLE IN, ANGLE OUT, LAXES, SMAT, UPDATAESMAT)$

### **Description**

**Note** Starting in R2016b, instead of using the step method to perform the operation defined by the System object, you can call the object with arguments, as if it were a function. For example,  $y = step(obj, x)$  and  $y = obj(x)$  perform equivalent operations.

 $Y = step(H, X)$  returns the reflected signal Y due to the incident signal X. The argument X is a complex-valued *N*-by-*1* column vector or *N*-by-*M* matrix. The value *M* is the number of signals. Each signal corresponds to a different target. The value *N* is the number of samples in each signal. Use this syntax when you set the Model property of H to 'Nonfluctuating'. In this case, the value of the MeanRCS property is used as the Radar cross-section (RCS) value. This syntax applies only when the EnablePolarization property is set to false. If you specify *M* incident signals, you

can specify the radar cross-section as a scalar or as a 1-by-*M* vector. For a scalar, the same value will be applied to all signals.

The size of the first dimension of this input matrix can vary to simulate a changing signal length. This size change occurs, for example, in the case of a pulse waveform with variable pulse repetition frequency.

 $Y = step(H, X, MEANRCS)$  uses MEANRCS as the mean RCS value. This syntax is available when you set the MeanRCSSource property to 'Input port' and set Model to 'Nonfluctuating'. The value of MEANRCS must be a nonnegative scalar or 1-by-*M* row vector for multiple targets. This syntax applies only when the EnablePolarization property is set to false.

 $Y = step(H, X, UPDATERCS)$  uses UPDATERCS as the indicator of whether to update the RCS value. This syntax is available when you set the Model property to 'Swerling1', 'Swerling2', 'Swerling3', or 'Swerling4'. If UPDATERCS is true, a new RCS value is generated. If UPDATERCS is false, the previous RCS value is used. This syntax applies only when the EnablePolarization property is set to false. In this case, the value of the MeanRCS property is used as the radar cross-section (RCS) value.

Y = step(H, X, MEANRCS, UPDATERCS) lets you can combine optional input arguments when their enabling properties are set. In this syntax, MeanRCSSource is set to 'Input port' and Model is set to one of the Swerling models. This syntax applies only when the EnablePolarization property is set to false. For this syntax, changes in MEANRCS will be ignored after the first call to the step method.

Y = step(H,X,ANGLE\_IN,LAXES) returns the reflected signal Y from an incident signal X. This syntax applies only when the EnablePolarization property is set to true. The input argument, ANGLE\_IN, specifies the direction of the incident signal with respect to the target's local coordinate system. The input argument, LAXES, specifies the direction of the local coordinate axes with respect to the global coordinate system. This syntax requires that you set the Model property to 'Nonfluctuating' and the Mode property to 'Monostatic'. In this case, the value of the ScatteringMatrix property is used as the scattering matrix value.

X is a 1-by-*M* row array of MATLAB struct type, each member of the array representing a different signal. The struct contains three fields, X.X, X.Y, and X.Z. Each field corresponds to the *x*, *y*, and *z* components of the polarized input signal. Polarization components are measured with respect to the global coordinate system. Each field is a column vector representing a sequence of values for each incoming signal. The X.X, X.Y, and Y.Z fields must all have the same dimension. The argument, ANGLE\_IN, is a 2-by-*M*

matrix representing the signals' incoming directions with respect to the target's local coordinate system. Each column of ANGLE\_IN specifies the incident direction of the corresponding signal in the form [AzimuthAngle; ElevationAngle]. Angle units are in degrees. The number of columns in ANGLE\_IN must equal the number of signals in the X array. The argument, LAXES, is a 3-by-3 matrix. The columns are unit vectors specifying the local coordinate system's orthonormal *x*, *y*, and *z* axes, respectively, with respect to the global coordinate system. Each column is written in  $[x; y; z]$  form.

Y is a row array of struct type having the same size as X. Each struct contains the three reflected polarized fields, Y.X, Y.Y, and Y.Z. Each field corresponds to the *x*, *y*, and *z* component of the signal. Polarization components are measured with respect to the global coordinate system. Each field is a column vector representing one reflected signal.

The size of the first dimension of the matrix fields within the struct can vary to simulate a changing signal length such as a pulse waveform with variable pulse repetition frequency.

 $Y = step(H, X, ANGLE IN, ANGLE OUT, LAXES)$ , in addition, specifies the reflection angle, ANGLE\_OUT, of the reflected signal when you set the Mode property to 'Bistatic'. This syntax applies only when the EnablePolarization property is set to true. ANGLE OUT is a 2-row matrix representing the reflected direction of each signal. Each column of ANGLE\_OUT specifies the reflected direction of the signal in the form [AzimuthAngle; ElevationAngle]. Angle units are in degrees. The number of columns in ANGLE\_OUT must equal the number of members in the X array. The number of columns in ANGLE\_OUT must equal the number of elements in the X array.

 $Y = step(H, X, ANGLE IN, LAXES, SMAT)$  specifies SMAT as the scattering matrix. This syntax applies only when the EnablePolarization property is set to true. The input argument SMAT is a 2-by-2 matrix. You must set the ScatteringMatrixSource property 'Input port' to use SMAT.

Y = step(H,X,ANGLE\_IN,LAXES,UPDATESMAT) specifies UPDATESMAT to indicate whether to update the scattering matrix when you set the Model property to 'Swerling1', 'Swerling2'', 'Swerling3', or 'Swerling4'. This syntax applies only when the EnablePolarization property is set to true. If UPDATESMAT is set to true, a scattering matrix value is generated. If UPDATESMAT is false, the previous scattering matrix value is used.

Y = step(H, X, ANGLE\_IN, ANGLE\_OUT, LAXES, SMAT, UPDATESMAT). You can combine optional input arguments when their enabling properties are set. Optional inputs must be listed in the same order as the order of their enabling properties.
**Note** The object performs an initialization the first time the step method is executed. This initialization locks nontunable properties (MATLAB) and input specifications, such as dimensions, complexity, and data type of the input data. If you change a nontunable property or an input specification, the System object issues an error. To change nontunable properties or inputs, you must first call the release method to unlock the object.

# **Examples**

# **Compute Reflected Signals from Two Non-fluctuating Radar Targets**

Create two sinusoidal signals and compute the value of the reflected signals from targets

having radar cross section of  $5m^2$  and  $10m^2$ , respectively. Set the radar cross sections in the step method by choosing Input port for the value of the MeanRCSSource property. Set the radar operating frequency to 600 MHz.

```
sRadarTarget = phased.RadarTarget('Model','Nonfluctuating',...
         'MeanRCSSource','Input port',...
         'OperatingFrequency',600e6);
t = 1inspace(0,1,1000);
x = [\cos(2*pi*250*t), 10*sin(2*pi*250*t)];
y = step(sRadarTarget, x, [5, 10]);
disp(y(1:3,1:2))
    15.8643 0
    -0.0249 224.3546
  -15.8642 - 0.7055
```
- "Swerling 1 Target Models"
- "Swerling Target Models"
- "Swerling 3 Target Models"
- "Swerling 4 Target Models"

# **Algorithms**

For a narrowband nonpolarized signal, the reflected signal, *Y*, is

$$
Y=\sqrt{G}\cdot X,
$$

where:

- *X* is the incoming signal.
- *G* is the target gain factor, a dimensionless quantity given by

$$
G=\frac{4\pi\sigma}{\lambda^2}.
$$

- σ is the mean radar cross-section (RCS) of the target.
- $\bullet$   $\lambda$  is the wavelength of the incoming signal.

The incident signal on the target is scaled by the square root of the gain factor.

For narrowband polarized waves, the single scalar signal, *X*, is replaced by a vector signal, *(EH, EV)*, with horizontal and vertical components. The scattering matrix, *S*, replaces the scalar cross-section, σ. Through the scattering matrix, the incident horizontal and vertical polarized signals are converted into the reflected horizontal and vertical polarized signals.

$$
\begin{bmatrix} E_H^{(scat)} \\ E_V^{(scat)} \end{bmatrix} = \sqrt{\frac{4\pi}{\lambda^2}} \begin{bmatrix} S_{HH} & S_{VH} \\ S_{HV} & S_{VV} \end{bmatrix} \begin{bmatrix} E_H^{(inc)} \\ E_V^{(inc)} \end{bmatrix} = \sqrt{\frac{4\pi}{\lambda^2}} \begin{bmatrix} S \end{bmatrix} \begin{bmatrix} E_H^{(inc)} \\ E_V^{(inc)} \end{bmatrix}
$$

For further details, see Mott [1] or Richards[2].

# **References**

- [1] Mott, H. *Antennas for Radar and Communications*.John Wiley & Sons, 1992.
- [2] Richards, M. A. *Fundamentals of Radar Signal Processing*. New York: McGraw-Hill, 2005.
- [3] Skolnik, M. *Introduction to Radar Systems*, 3rd Ed. New York: McGraw-Hill, 2001.

# **See Also**

# **Topics**

"Swerling 1 Target Models"

"Swerling Target Models"

"Swerling 3 Target Models" "Swerling 4 Target Models"

# **phased.Radiator System object**

**Package:** phased

Narrowband signal radiator

# **Description**

The phased.Radiator System object implements a narrowband signal radiator. A radiator converts signals into radiated wavefields transmitted from arrays and individual sensor elements such as antennas, microphone elements, and sonar transducers. The radiator output represents the fields at a reference distance of one meter from the phase center of the element or array. You can then propagate the signals to the far field using, for example, the [phased.FreeSpace](#page-601-0), [phased.LOSChannel](#page-1172-0), or [phased.TwoRayChannel](#page-2105-0) System objects.

The object radiates fields in one of two ways controlled by the CombineRadiatedSignals property.

- If the CombineRadiatedSignals is set to true, the radiated field in a specified directions is the coherent sum of the delayed radiated fields from all elements (or subarrays when subarrays are supported). The object uses the phase-shift approximation of time delays for narrowband signals.
- If the CombineRadiatedSignals is set to false, each element can radiate in an independent direction.

You can use this object to

- model electromagnetic radiated signals as polarized or non-polarized fields depending upon whether the element or array supports polarization and the value of the "Polarization" on page 1-0 property. Using polarization, you can transmit a signal as a polarized electromagnetic field, or transmit two independent signals using dual polarizations.
- model acoustic radiated fields by using nonpolarized microphone and sonar transducer array elements and by setting the "Polarization" on page 1-0 to 'None'. You must also set the PropagationSpeed to a value appropriate for the medium.
- radiate fields from subarrays created by the [phased.ReplicatedSubarray](#page-1723-0) and [phased.PartitionedArray](#page-1390-0) objects. You can steer all subarrays in the same

direction using the steering angle argument, STEERANG, or steer each subarray in a different direction using the Subarray element weights argument, WS. The radiator distributes the signal powers equally among the elements of each subarray. You cannot set the CombineRadiatedSignals property to false for subarrays.

To radiate signals:

- **1** Create the phased.Radiator object and set its properties.
- **2** Call the object with arguments, as if it were a function.

To learn more about how System objects work, see What Are System Objects? (MATLAB).

# **Creation**

# **Syntax**

```
radiator = phased.Radiator
radiator = phased.Radiator(Name,Value)
```
# **Description**

radiator = phased.Radiator creates a narrowband signal radiator object, radiator, with default property values.

radiator = phased.Radiator(Name,Value) creates a narrowband signal radiator with each property Name set to a specified Value. You can specify additional name-value pair arguments in any order as (Name1,Value1,...,NameN,ValueN). Enclose each property name in single quotes.

```
Example: radiator =phased.Radiator('Sensor',phased.URA,'OperatingFrequency',300e6) sets
the sensor array to a uniform rectangular array (URA) with default URA property values.
The beamformer has an operating frequency of 300 MHz.
```
# **Properties**

Unless otherwise indicated, properties are *nontunable*, which means you cannot change their values after calling the object. Objects lock when you call them, and the release function unlocks them.

If a property is *tunable*, you can change its value at any time.

For more information on changing property values, see System Design in MATLAB Using System Objects (MATLAB).

#### **Sensor — Sensor element or sensor array**

phased.ULA array with default property values (default) | Phased Array System Toolbox sensor or array

Sensor element or sensor array, specified as a System object belonging to Phased Array System Toolbox. A sensor array can contain subarrays.

Example: phased.URA

#### **PropagationSpeed — Signal propagation speed**

physconst('LightSpeed') (default) | real-valued positive scalar

Signal propagation speed, specified as a real-valued positive scalar. Units are in meters per second. The default propagation speed is the value returned by physconst('LightSpeed').

Example: 3e8

Data Types: double

#### **OperatingFrequency — Operating frequency**

300e6 (default) | positive scalar

Operating frequency, specified as a positive scalar. Units are in Hz.

Example: 1e9

Data Types: double

#### **CombineRadiatedSignals — Combine radiated signals**

true (default) | false

Combine radiated signals, specified as true or false. This property enables the coherent summation of the radiated signals from all elements of an array to produce plane waves. Set this property to false to obtain individual radiated signal for each radiating element.

- If the CombineRadiatedSignals is set to true, the radiated field in a specified directions is the coherent sum of the delayed radiated fields from all elements (or subarrays when subarrays are supported). The object uses the phase-shift approximation of time delays for narrowband signals.
- If the CombineRadiatedSignals is set to false, each element can radiate in an independent direction. If the Sensor property is an array that contains subarrays, you cannot set the CombineRadiatedSignals property to 'false.

Data Types: logical

#### **SensorGainMeasure — Specify sensor gain**

'dB' (default) | 'dBi'

Sensor gain measure, specified as 'dB' or 'dBi'.

- When you set this property to 'dB', the input signal power is scaled by the sensor power pattern (in dB) at the corresponding direction and then combined.
- When you set this property to 'dBi', the input signal power is scaled by the directivity pattern (in dBi) at the corresponding direction and then combined. This option is useful when you want to compare results with the values computed by the radar equation that uses dBi to specify the antenna gain. The computation using the 'dBi' option is expensive as it requires an integration over all directions to compute the total radiated power of the sensor.

#### **Dependencies**

To enable this property, set the CombineRadiatedSignals property to true.

Data Types: char

#### **Polarization — Polarization configuration**

'None' (default) | 'Combined' | 'Dual'

Polarization configuration, specified as 'None', 'Combined', or 'Dual'. When you set this property to 'None', the output field is considered a scalar field. When you set this property to 'Combined', the radiated fields are polarized and are interpreted as a single signal in the sensor's inherent polarization. When you set this property to 'Dual', the *H* and *V* polarization components of the radiated field are independent signals.

Example: 'Dual'

Data Types: char

#### **WeightsInputPort — Enable weights input**

false (default) | true

Enable weights input, specified as false or true. When true, use the object input argument W to specify weights. Weights are applied to individual array elements (or at the subarray level when subarrays are supported).

Data Types: logical

# **Usage**

**Note** For versions earlier than R2016b, use the step function to run the System object™ algorithm. The arguments to step are the object you created, followed by the arguments shown in this section.

For example,  $y = step(obj, x)$  and  $y = obj(x)$  perform equivalent operations.

# **Syntax**

- $Y = radiator(X, ANG)$
- $Y = radiator(X, ANG, LAXES)$
- Y = radiator(XH,XV,ANG,LAXES)
- $Y = radiator(\underline{\hspace{2cm}}, W)$
- $Y = radiator($  ,STEERANG)
- $Y = radiator(\_\_\_$ , WS)
- $Y = radiator(X, ANG, LAXES, W, STEERANG)$

# **Description**

Y = radiator(X,ANG) radiates the fields, Y, derived from signals, X in the directions specified by ANG.

 $Y =$  radiator( $X$ , ANG, LAXES) also specifies LAXES as the local coordinate system axes directions. To use this syntax, set the "Polarization" on page 1-0 property to 'Combined'.

Y = radiator(XH,XV,ANG,LAXES) specifies a horizontal-polarization port signal, XH, and a vertical-polarization port signal, XV. To use this syntax, set the "Polarization" on page 1-0 property to 'Dual'.

 $Y =$  radiator(  $\Box$ , W) also specifies W as element or subarray weights. To use this syntax, set the WeightsInputPort property to true.

Y = radiator( , STEERANG) also specifies STEERANG as the subarray steering angle. To use this syntax, set the Sensor property to an array that supports subarrays and set the SubarraySteering property of that array to either 'Phase' or 'Time'.

 $Y =$  radiator( , WS) also specifies WS as weights applied to each element within each subarray. To use this syntax, set the Sensor property to an array that supports subarrays and set the SubarraySteering property of the array to 'Custom'.

You can combine optional input arguments when their enabling properties are set, for example,  $Y =$  radiator( $X$ , ANG, LAXES, W, STEERANG) combines several input arguments. Optional inputs must be listed in the same order as the order of the enabling properties.

# **Input Arguments**

# **X — Signal to radiate**

complex-valued *M*-by-1 vector | complex-valued *M*-by-*N* matrix

Signal to radiate, specified as a complex-valued *M*-by-1 vector or complex-valued *M*-by-*N* matrix. *M* is the length of the signal, and *N* is the number of array elements (or subarrays when subarrays are supported).

# **Dimensions of X**

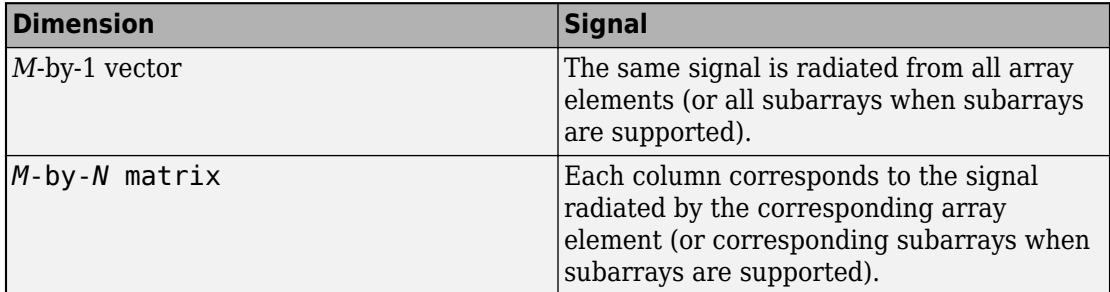

The size of the first dimension of this input matrix can vary to simulate a changing signal length. This size change occurs, for example, in the case of a pulse waveform with variable pulse repetition frequency.

#### **Dependencies**

To enable this argument, set the Polarization property to 'None' or 'Combined'.

Data Types: double Complex Number Support: Yes

#### **ANG — Radiating directions of signals**

real-valued 2-by-*L* matrix

Radiating directions of signals, specified as a real-valued 2-by-*L* matrix. Each column specifies a radiating direction in the form [AzimuthAngle;ElevationAngle]. The azimuth angle must lie between –180° and 180°, inclusive. The elevation angle must lie between –90° and 90°, inclusive. When the CombineRadiatedSignals property is false, the number of angles must equal the number of array elements, *N*. Units are in degrees.

Example: [30,20;45,0]

Data Types: double

# **LAXES — Local coordinate system**

real-valued 3-by-3 orthogonal matrix

Local coordinate system, specified as a real-valued 3-by-3 orthogonal matrix. The matrix columns specify the local coordinate system's orthonormal *x*, *y*, and *z* axes with respect to the global coordinate system.

Example: rotx(30)

#### **Dependencies**

To enable this argument, set the Polarization property to 'Combined' or 'Dual'.

Data Types: double

#### **XH — H-polarization port signal to radiate**

complex-valued *M*-by-1 vector | complex-valued *M*-by-*N* matrix

H-polarization port signal to radiate, specified as a complex-valued *M*-by-1 vector or complex-valued *M*-by-*N* matrix. *M* is the length of the signal, and *N* is the number of array elements (or subarrays when subarrays are supported).

# **Dimensions of XH**

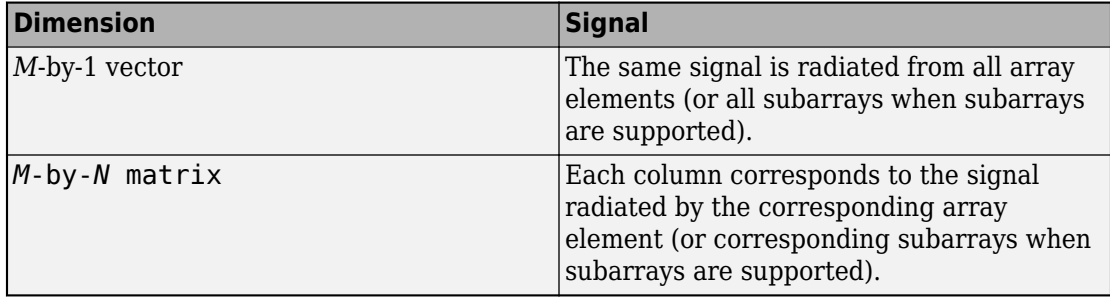

The dimensions and sizes of XH and XV must be the same.

The size of the first dimension of this input matrix can vary to simulate a changing signal length. This size change occurs, for example, in the case of a pulse waveform with variable pulse repetition frequency.

#### **Dependencies**

To enable this argument, set the Polarization property to 'Dual'.

Data Types: double Complex Number Support: Yes

# **XV — V-polarization port signal to radiate**

complex-valued *M*-by-1 vector | complex-valued *M*-by-*N* matrix

V-polarization port signal to radiate, specified as a complex-valued *M*-by-1 vector or complex-valued *M*-by-*N* matrix. *M* is the length of the signal, and *N* is the number of array elements (or subarrays when subarrays are supported).

#### **Dimensions of XV**

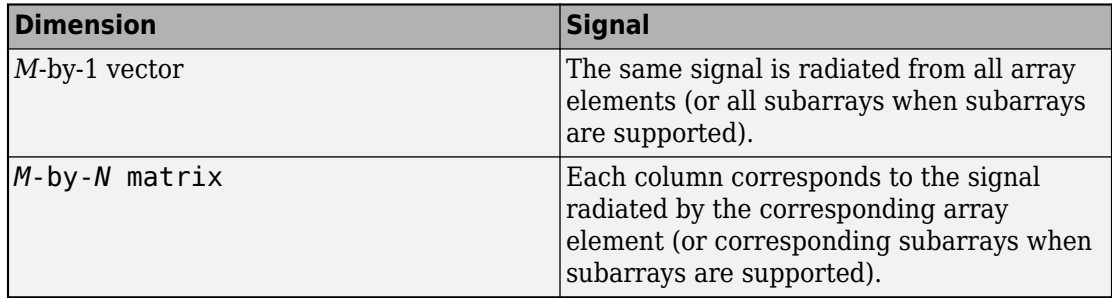

The dimensions and sizes of XH and XV must be the same.

The size of the first dimension of this input matrix can vary to simulate a changing signal length. This size change occurs, for example, in the case of a pulse waveform with variable pulse repetition frequency.

#### **Dependencies**

To enable this argument, set the Polarization property to 'Dual'.

Data Types: double Complex Number Support: Yes

# **W — Element or subarray weights**

*N*-by-1 column vector

Element or subarray weights, specified as a complex-valued *N*-by-1 column vector where *N* is the number of array elements (or subarrays when the array supports subarrays).

#### **Dependencies**

To enable this argument, set the WeightsInputPort property to true.

Data Types: double Complex Number Support: Yes

#### **WS — Subarray element weights**

complex-valued  $N_{\text{SE}}$ -by-*N* matrix | 1-by-*N* cell array

Subarray element weights, specified as complex-valued  $N_{\text{SE}}$ -by-*N* matrix or 1-by-*N* cell array where *N* is the number of subarrays. These weights are applied to the individual elements within a subarray.

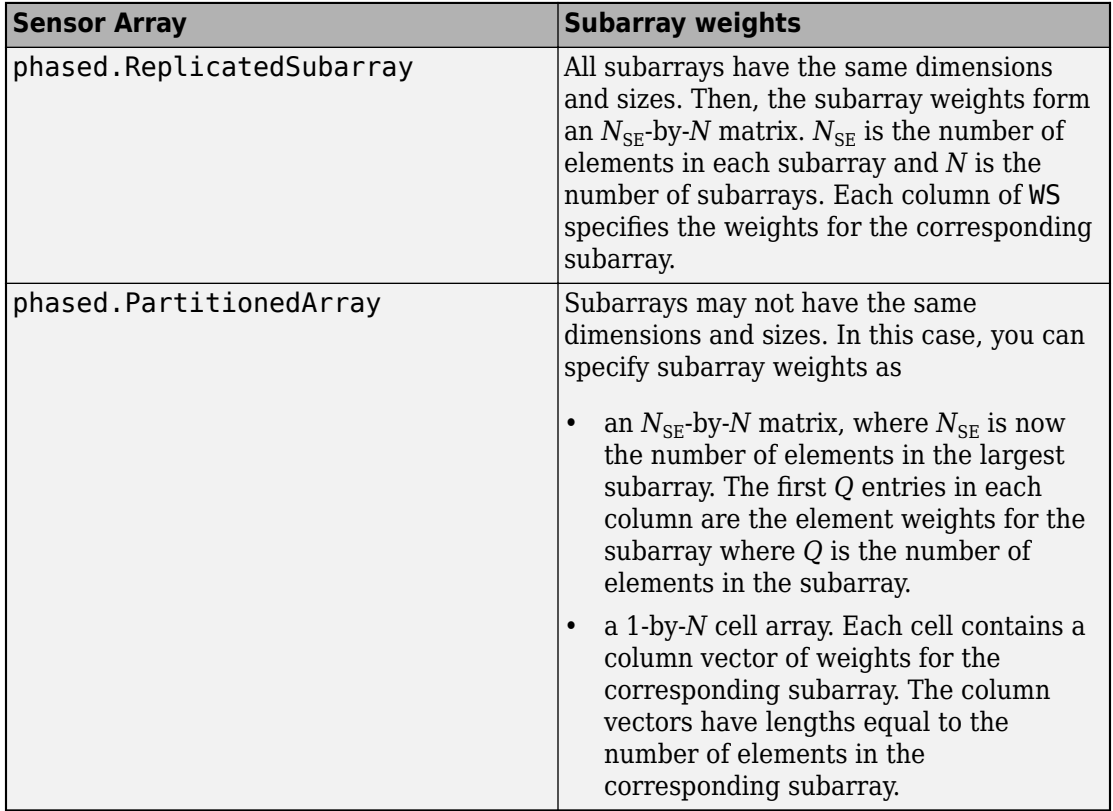

### **Subarray element weights**

#### **Dependencies**

To enable this argument, set the Sensor property to an array that contains subarrays and set the SubarraySteering property of the array to 'Custom'.

Data Types: double Complex Number Support: Yes

# **STEERANG — Subarray steering angle**

real-valued 2-by-1 vector

Subarray steering angle, specified as a length-2 column vector. The vector has the form [azimuthAngle;elevationAngle]. The azimuth angle must be between –180° and

180°, inclusive. The elevation angle must be between –90° and 90°, inclusive. Units are in degrees.

Example: [20;15]

#### **Dependencies**

To enable this argument, set the Sensor property to an array that supports subarrays and set the SubarraySteering property of that array to either 'Phase' or 'Time'

Data Types: double

# **Output Arguments**

# **Y — Radiated signals**

complex-valued *M*-by-*L* matrix | complex-valued 1-by-*L* cell array of structures

Radiated signals, specified as a complex-valued *M*-by-*L* matrix or a 1-by-*L* cell array, where *L* is the number of radiating angles, ANG. *M* is the length of the input signal, X.

- If the Polarization property value is set to 'None', the output argument Y is an *M*-by-*L* matrix.
- If the Polarization property value is set to 'Combined' or 'Dual', Y is a 1-by-*L* cell array of structures. Each cell corresponds to a separate radiating signal. Each struct contains three column vectors containing the *X*, *Y*, and *Z* components of the polarized fields defined with respect to the global coordinate system.

Data Types: double

# **Object Functions**

To use an object function, specify the System object as the first input argument. For example, to release system resources of a System object named obj, use this syntax:

release(obj)

# **Common to All System Objects**

step Run System object algorithm

release Release resources and allow changes to System object property values and input characteristics

reset Reset internal states of System object

# **Examples**

### **Radiation from 5-Element ULA**

Propagate and combine radiation from five isotropic antenna elements. Set up a uniform line array of five isotropic antennas.

First construct a ULA array.

array = phased.ULA('NumElements',5);

Construct a radiator object.

```
radiator = phased.Radiator('Sensor',array,...
     'OperatingFrequency',300e6,'CombineRadiatedSignals',true);
```
Create a simple signal to radiate.

 $x = [1; -1; 1; -1; 1; -1];$ 

Specify the azimuth and elevation of the radiating direction.

```
radiatingAngle = [30;10];
```
Radiate the signal.

 $y =$  radiator(x, radiating Angle)

```
y = 6×1 complex
```
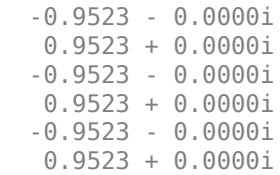

#### **Radiation from 5-Element ULA of Polarized Antennas**

Propagate and combine the radiation from five short-dipole antenna elements.

Set up a uniform line array of five short-dipole antennas with polarization enabled. Then, construct the radiator object.

```
antenna = phased.ShortDipoleAntennaElement;
array = phased.ULA('Element',antenna,'NumElements',5);
radiator = phased.Radiator('Sensor',array,'OperatingFrequency',300e6,...
     'CombineRadiatedSignals',true,'Polarization','Combined');
```
Rotate the local coordinate system from the global coordinates by 10° around the x-axis. Demonstrate that the output represents a polarized field.

Specify a simple signal to radiate and specify the radiating direction in azimuth and elevation. Radiate the fields in two directions.

```
x = [1; -1; 1; -1; 1; -1];radiatingAngles = [30 30; 0 20];
y = radiator(x, radiatingAngles, rotx(10))y = 1x2 struct array with fields:
     X
     Y
     Z
```
Show the y-component of the polarized field radiating in the first direction.

 $disp(y(1).Y)$ 

 -0.2131 - 0.0000i 0.2131 + 0.0000i -0.2131 - 0.0000i 0.2131 + 0.0000i -0.2131 - 0.0000i 0.2131 + 0.0000i

#### **Radiate Signal From Isotropic Antenna**

Radiate a signal from a single isotropic antenna.

```
antenna = phased.IsotropicAntennaElement;
radiator = phased.Radiator('Sensor',antenna,'OperatingFrequency',300e6);
sig = [1;1];radiatingAngles = [30 10]';
y = radiator(sig, radiating Angles);
```
Radiate a far-field signal in two directions from a 5-element array.

```
array = phased.ULA('NumElements',5);
radiator = phased.Radiator('Sensor',array,'OperatingFrequency',300e6);
sia = [1:1]:radiatingAngles = [30 10; 20 0]';
y = radiator(sig, radiating Angles);
```
Radiate signals from a 3-element antenna array. Each antenna radiates a separate signal in a separate direction.

```
array = phased.ULA('NumElements',3);
radiator = phased.Radiator('Sensor',array,'OperatingFrequency',1e9,...
     'CombineRadiatedSignals',false);
sig = [1 2 3; 2 8 -1];radiatingAngles = [10 0; 20 5; 45 2]';
y = radiator(sig, radiatingAngles)y = 2×3
 1 2 3
 2 8 -1
```
#### **Measure Target Scattering Matrix Using Dual Polarization**

Use a dual-polarization system to obtain target scattering information. Simulate a transmitter and receiver where the vertical and horizontal components are transmitted successively using the input ports of the transmitter. The signals from the two polarization output ports of the receiver is then used to determine the target scattering matrix.

```
scmat = [0 \ 1i; \ 1i \ 2];radiator = phased.Radiator('Sensor', ...
     phased.CustomAntennaElement('SpecifyPolarizationPattern',true), ...
     'Polarization','Dual');
```

```
target = phased.RadarTarget('EnablePolarization',true,'ScatteringMatrix', ...
     scmat);
collector = phased.Collector('Sensor', ...
     phased.CustomAntennaElement('SpecifyPolarizationPattern',true), ...
     'Polarization','Dual');
xh = 1;xv = 1;
```
Transmit a horizontal component and display the reflected Shh and Svh polarization components.

```
x = radiator(xh, 0, [0, 0], eye(3));xrefl = target(x, [0;0], eye(3));[Shh, Svh] = collectron(xrefl, [0;0], eye(3))Shh = 0Svh = 0.0000 + 3.5474i
```
Transmit a vertical component and display the reflected Shv and Svv polarization components.

```
x = radiator(0, xv, [0;0], eye(3));
xrefl = target(x, [0;0], eye(3));[Shv,Svv] = collectron(xrefl,[0;0],eye(3))Shv = 0.0000 + 3.5474iSvv = 7.0947
```
# **References**

[1] Van Trees, H. *Optimum Array Processing*. New York: Wiley-Interscience, 2002.

# **Extended Capabilities**

# **C/C++ Code Generation**

Generate C and  $C++$  code using MATLAB® Coder<sup>™</sup>.

Usage notes and limitations:

See "System Objects in MATLAB Code Generation" (MATLAB Coder).

# **See Also**

[phased.Collector](#page-191-0) | [phased.FreeSpace](#page-601-0) | [phased.TwoRayChannel](#page-2105-0) | [phased.WidebandCollector](#page-2452-0) | [phased.WidebandRadiator](#page-2513-0)

**Introduced in R2012a**

# **step**

**System object:** phased.Radiator **Package:** phased

Radiate signals

# **Syntax**

- $Y = step(H, X, ANG)$
- $Y = step(H, X, ANG, LAXES)$
- $Y = step(H,X, ANG, WEIGHTS)$
- $Y = step(H, X, ANG, STEERANGLE)$
- Y = step(H,X,ANG,LAXES,WEIGHTS,STEERANGLE)

# **Description**

**Note** Starting in R2016b, instead of using the step method to perform the operation defined by the System object, you can call the object with arguments, as if it were a function. For example,  $y = step(obj, x)$  and  $y = obj(x)$  perform equivalent operations.

Y = step(H,X,ANG) radiates signal X in the direction ANG. Y is the radiated signal. The radiating process depends on the CombineRadiatedSignals property of H, as follows:

- If CombineRadiatedSignals has the value true, each radiating element or subarray radiates X in all the directions in ANG. Y combines the outputs of all radiating elements or subarrays. If the Sensor property of H contains subarrays, the radiating process distributes the power equally among the elements of each subarray.
- If CombineRadiatedSignals has the value false, each radiating element radiates X in only one direction in ANG. Each column of Y contains the output of the corresponding element. The false option is available when the Sensor property of H does not contain subarrays.

Y = step(H,X,ANG,LAXES) uses LAXES as the local coordinate system axes directions. This syntax is available when you set the EnablePolarization property to true.

 $Y = step(H, X, ANG, WEIGHTS)$  uses WEIGHTS as the weight vector. This syntax is available when you set the WeightsInputPort property to true.

 $Y = step(H, X, ANG, STEERANGE)$  uses STEERANGLE as the subarray steering angle. This syntax is available when you configure H so that H.Sensor is an array that contains subarrays and H.Sensor.SubarraySteering is either 'Phase' or 'Time'.

Y = step(H,X,ANG,LAXES,WEIGHTS,STEERANGLE) combines all input arguments. This syntax is available when you configure H so that H.EnablePolarization is true, H.WeightsInputPort is true, H.Sensor is an array that contains subarrays, and H.Sensor.SubarraySteering is either 'Phase' or 'Time'.

**Note** The object performs an initialization the first time the step method is executed. This initialization locks nontunable properties (MATLAB) and input specifications, such as dimensions, complexity, and data type of the input data. If you change a nontunable property or an input specification, the System object issues an error. To change nontunable properties or inputs, you must first call the release method to unlock the object.

# **Input Arguments**

**H**

Radiator object.

# **X**

Signals to radiate. X can be either a vector or a matrix.

If X is a vector, that vector is radiated through all radiating elements or subarrays. The computation does not divide the signal's power among elements or subarrays, but rather treats the X vector the same as a matrix in which each column equals this vector.

If X is a matrix, the number of columns of X must equal the number of subarrays if H.Sensor is an array that contains subarrays, or the number of radiating elements otherwise. Each column of X is radiated by the corresponding element or subarray.

The size of the first dimension of this input matrix can vary to simulate a changing signal length. This size change occurs, for example, in the case of a pulse waveform with variable pulse repetition frequency.

### **ANG**

Radiating directions of signals. ANG is a two-row matrix. Each column specifies a radiating direction in the form [AzimuthAngle;ElevationAngle], in degrees.

### **LAXES**

Local coordinate system. LAXES is a 3-by-3 matrix whose columns specify the local coordinate system's orthonormal *x*, *y*, and *z* axes, respectively. Each axis is specified in terms of  $[x,y;z]$  with respect to the global coordinate system. This argument is only used when the EnablePolarization property is set to true.

#### **WEIGHTS**

Vector of weights. WEIGHTS is a column vector whose length equals the number of radiating elements or subarrays.

#### **STEERANGLE**

Subarray steering angle, specified as a length-2 column vector. The vector has the form [azimuth; elevation], in degrees. The azimuth angle must be between –180 and 180 degrees, inclusive. The elevation angle must be between –90° and 90°, inclusive.

# **Output Arguments**

# **Y**

Radiated signals

- If the EnablePolarization property value is set to false, the output argument Y is a matrix. The number of columns of the matrix equals the number of radiating signals. Each column of Y contains a separate radiating signal. The number of radiating signals depends upon the CombineRadiatedSignals property of H.
- If the EnablePolarization property value is set to true, Y is a row vector of elements of MATLAB struct type. The length of the struct vector equals the number of radiating signals. Each struct contains a separate radiating signal. The

number of radiating signals depends upon the CombineRadiatedSignals property of H. Each struct contains three column-vector fields, X, Y, and Z. These fields represent the *x*, *y*, and *z* components of the polarized wave vector signal in the global coordinate system.

# **Examples**

# **Radiation from 5-Element ULA**

Propagate and combine radiation from five isotropic antenna elements. Set up a uniform line array of five isotropic antennas.

First construct a ULA array.

```
array = phased.ULA('NumElements',5);
```
Construct a radiator object.

```
radiator = phased.Radiator('Sensor',array,...
     'OperatingFrequency',300e6,'CombineRadiatedSignals',true);
```
Create a simple signal to radiate.

 $x = [1; -1; 1; -1; 1; -1];$ 

Specify the azimuth and elevation of the radiating direction.

```
radiating Angle = [30; 10];
```
Radiate the signal.

 $y = radiator(x, radiatingAngle)$ 

```
y = 6×1 complex
```
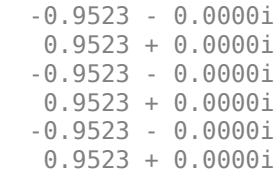

#### **Radiation from 5-Element ULA of Polarized Antennas**

Propagate and combine the radiation from five short-dipole antenna elements.

Set up a uniform line array of five short-dipole antennas with polarization enabled. Then, construct the radiator object.

```
antenna = phased.ShortDipoleAntennaElement;
array = phased.ULA('Element',antenna,'NumElements',5);
radiator = phased.Radiator('Sensor',array,'OperatingFrequency',300e6,...
     'CombineRadiatedSignals',true,'Polarization','Combined');
```
Rotate the local coordinate system from the global coordinates by 10° around the x-axis. Demonstrate that the output represents a polarized field.

Specify a simple signal to radiate and specify the radiating direction in azimuth and elevation. Radiate the fields in two directions.

```
x = [1; -1; 1; -1; 1; -1];radiatingAngles = [30 30; 0 20];
y = radiator(x, radiatingAngles, rotx(10))y = 1x2 struct array with fields:
     X
     Y
     Z
```
Show the y-component of the polarized field radiating in the first direction.

 -0.2131 - 0.0000i 0.2131 + 0.0000i -0.2131 - 0.0000i 0.2131 + 0.0000i -0.2131 - 0.0000i 0.2131 + 0.0000i

 $disp(y(1).Y)$ 

# **phased.RangeDopplerResponse System object**

**Package:** phased

Range-Doppler response

# **Description**

The phased.RangeDopplerResponse System object calculates the filtered response to fast-time and slow-time data. or equivalently, range data, using either a matched filter or an FFT.

The input to the Doppler response object is a data cube. The organization of the data cube follows the Phased Array System Toolbox convention. The first dimension of the cube represents the fast-time samples or ranges of the received signals. The second dimension represents multiple channels such as sensors or beams. The third dimension, slow time, represent pulses. If the data contains only one channel or pulse, the data cube can contain fewer than three dimensions. Range processing operates along the first dimension of the cube. Doppler processing operates along the last dimension.

The output of the object is also a data cube with the same number of dimensions as the input. The first dimension contains range-processed data but its length can differ from the first dimension of the input. The last dimension contains Doppler processed data. Its length can differ from the last dimension of the input.

To compute the range-Doppler response:

- **1** Define and set up your phased.RangeDopplerResponse System object. See ["Construction" on page 1-1604.](#page-1609-0)
- **2** Call [step](#page-1628-0) to compute the range-Doppler response of the input signal according to the properties of phased.RangeDopplerResponse. The behavior of step is specific to each object in the toolbox.

**Note** Starting in R2016b, instead of using the step method to perform the operation defined by the System object, you can call the object with arguments, as if it were a

<span id="page-1609-0"></span>function. For example,  $y = step(obj, x)$  and  $y = obj(x)$  perform equivalent operations.

# **Construction**

H = phased.RangeDopplerResponse creates a range-Doppler response System object, H. The object calculates the range-Doppler response of the input data.

H = phased.RangeDopplerResponse(Name,Value) creates a range-Doppler response object, H, with additional options specified by one or more Name, Value pair arguments. Name is a property name on page 1-1604, and Value is the corresponding value. Name must appear inside single quotes (''). You can specify several name-value pair arguments in any order as Name1, Value1, ..., NameN, ValueN.

# **Properties**

# **RangeMethod**

Range processing method

Specify the method of range processing as 'Matched filter' or 'FFT'.

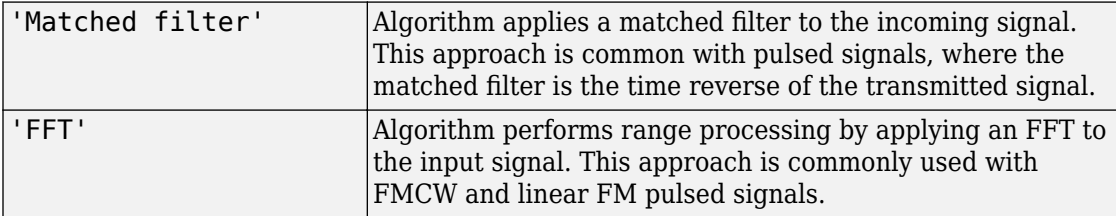

**Default:** 'Matched filter'

# **PropagationSpeed**

Signal propagation speed

Specify the propagation speed of the signal, in meters per second, as a positive scalar.

**Default:** Speed of light

# **SampleRate**

Sample rate

Specify the sample rate, in hertz, as a positive scalar. The default value corresponds to 1 MHz.

**Default:** 1e6

### **SweepSlope**

FM sweep slope

Specify the slope of the linear FM sweeping, in hertz per second, as a scalar. The x data you provide to step or plotResponse must correspond to sweeps having this slope.

To enable this property, set the RangeMethod property to 'FFT'.

# **Default:** 1e9

# **DechirpInput**

Option to dechirp input signal

Set this property to true to have the range-Doppler response object dechirp the input signal. Set this property to false to indicate that the input signal is already dechirped and no dechirp operation is necessary.

To enable this property, set the RangeMethod property to 'FFT'.

# **Default:** false

# **DecimationFactor**

Decimation factor for dechirped signal

Specify the decimation factor for the dechirped signal as a positive integer. When processing FMCW signals, you can often decimate the dechirped signal to reduce the requirements on the analog-to-digital converter.

To enable this property, set the RangeMethod property to 'FFT' and the DechirpInput property to true. The default value indicates no decimation.

# **Default:** 1

### **RangeFFTLengthSource**

Source of FFT length used in range processing

Specify how the object determines the FFT length used in range processing. Values of this property are:

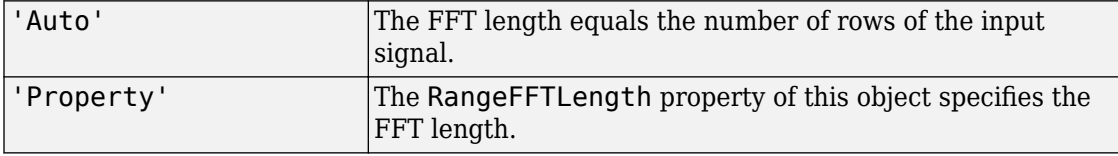

To enable this property, set the RangeMethod property to 'FFT'.

#### **Default:** 'Auto'

#### **RangeFFTLength**

FFT length in range processing

Specify the FFT length in the range domain as a positive integer.

To enable this property, set the RangeMethod property to 'FFT' and the RangeFFTLengthSource property to 'Property'.

#### **Default:** 1024

#### **RangeWindow**

Window for range weighting

Specify the window used for range processing using one of 'None', 'Hamming', 'Chebyshev', 'Hann', 'Kaiser', 'Taylor', or 'Custom'. If you set this property to 'Taylor', the generated Taylor window has four nearly constant sidelobes adjacent to the mainlobe.

To enable this property, set the RangeMethod property to 'FFT'.

#### **Default:** 'None'

#### **RangeSidelobeAttenuation**

Sidelobe attenuation level for range processing

Specify the sidelobe attenuation level of a Kaiser, Chebyshev, or Taylor window in range processing as a positive scalar, in decibels.

To enable this property, set the RangeMethod property to 'FFT' and the RangeWindow property to 'Kaiser', 'Chebyshev', or 'Taylor'.

### **Default:** 30

#### **CustomRangeWindow**

User-defined window for range processing

Specify the user-defined window for range processing using a function handle or a cell array.

To enable this property, set the RangeMethod property to 'FFT' and the RangeWindow property to 'Custom'.

If CustomRangeWindow is a function handle, the specified function takes the window length as the input and generates appropriate window coefficients.

If CustomRangeWindow is a cell array, then the first cell must be a function handle. The specified function takes the window length as the first input argument, with other additional input arguments, if necessary. The function then generates appropriate window coefficients. The remaining entries in the cell array are the additional input arguments to the function, if any.

#### **Default:** @hamming

#### **PRFSource**

Source of pulse repetition frequency

Source of pulse repetition frequency, specified as

- 'Auto' You assume that the pulse repetition frequency (prf) is the inverse of the duration of the input signal to the [step](#page-1628-0) method. Then the prf equals the sample rate of the signal divided by the number of rows in the input signal.
- 'Property'— specify the pulse repetition frequency using the PRF property.
- 'Input port'— specify the PRF using an input argument of the [step](#page-1628-0) method.

Use the 'Property' or 'Input port' option when the pulse repetition frequency cannot be determined by the signal duration, as is the case with range-gated data.

# **Default:** 'Auto'

### **PRF**

Pulse repetition frequency of input signal

Pulse repetition frequency of the input signal, specified as a positive scalar. PRF must be less than or equal to the sample rate divided by the number of rows of the input signal to the [step](#page-1628-0) method. When the signal length is variable, use the maximum possible number of rows of the input signal instead.

To enable this property, set the PRFSource property to 'Property'.

# **Default:** 10e3

# **DopplerFFTLengthSource**

Source of FFT length in Doppler processing

Specify how the object determines the FFT length in Doppler processing. Values of this property are:

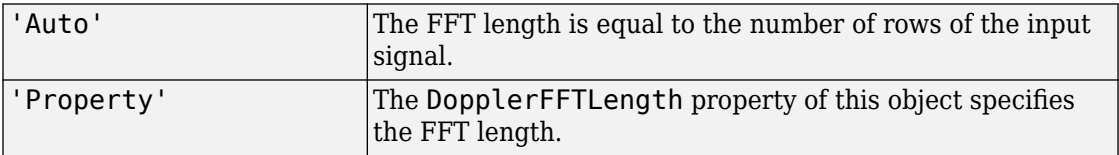

To enable this property, set the RangeMethod property to 'FFT'.

# **Default:** 'Auto'

# **DopplerFFTLength**

FFT length for Doppler processing

FFT length for Doppler processing, specified as a positive integer.

To enable this property, set the RangeMethod property to 'FFT' and the DopplerFFTLengthSource property to 'Property'.

**Default:** 1024

# **DopplerWindow**

Window for Doppler weighting

Specify the window used for Doppler processing using one of 'None', 'Hamming', 'Chebyshev', 'Hann', 'Kaiser', 'Taylor', or 'Custom'. If you set this property to 'Taylor', the generated Taylor window has four nearly constant sidelobes adjacent to the mainlobe.

To enable this property, set the RangeMethod property to 'FFT'.

### **Default:** 'None'

# **DopplerSidelobeAttenuation**

Sidelobe attenuation level for Doppler processing

Specify the sidelobe attenuation level of a Kaiser, Chebyshev, or Taylor window in Doppler processing as a positive scalar, in decibels.

To enable this property, set the RangeMethod property to 'FFT' and the DopplerWindow property to 'Kaiser', 'Chebyshev', or 'Taylor'.

# **Default:** 30

# **CustomDopplerWindow**

User-defined window for Doppler processing

Specify the user-defined window for Doppler processing using a function handle or a cell array..

If CustomDopplerWindow is a function handle, the specified function takes the window length as the input and generates appropriate window coefficients.

If CustomDopplerWindow is a cell array, then the first cell must be a function handle. The specified function takes the window length as the first input argument, with other additional input arguments, if necessary. The function then generates appropriate window coefficients. The remaining entries in the cell array are the additional input arguments to the function, if any.

To enable this property, set the RangeMethod property to 'FFT' and the DopplerWindow property to 'Custom'

**Default:** @hamming

### **DopplerOutput**

Doppler domain output

Specify the Doppler domain output as 'Frequency' or 'Speed'. The Doppler domain output is the DOP GRID argument of step.

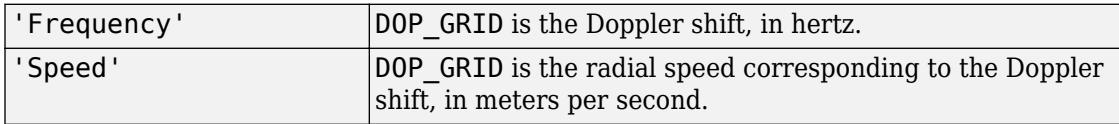

#### **Default:** 'Frequency'

### **OperatingFrequency**

Signal carrier frequency

Specify the carrier frequency, in hertz, as a scalar. The default value of this property corresponds to 300 MHz.

To enable this property, set the DopplerOutput property to 'Speed'

# **Default:** 3e8

#### **MaximumNumInputSamplesSource**

Source of maximum number of samples

The source of the maximum number of samples of the input signal, specified as 'Auto' or 'Property'. When you set this property to 'Auto', the object automatically allocates enough memory to buffer the input signal. When you set this property to 'Property', you specify the maximum number of samples in the input signal using the MaximumNumInputSamples property. Any input signal longer than that value is truncated.

To enable this property, set the RangeMethod property to 'Matched Filter'.

**Default:** 'Auto'

# **MaximumNumInputSamples**

Maximum number of input signal samples

Maximum number of samples in the input signal, specified as a positive integer. This property limits the size of the input signal. Any input signal longer than this value is truncated. The input signal is the first argument to the step method. The number of samples is the number of rows in the input.

To enable this property, set the RangeMethod property to 'Matched filter' and MaximumNumInputSamplesSource property to'Property'.

**Default:** 100

# **Methods**

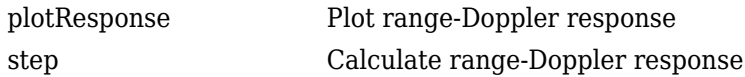

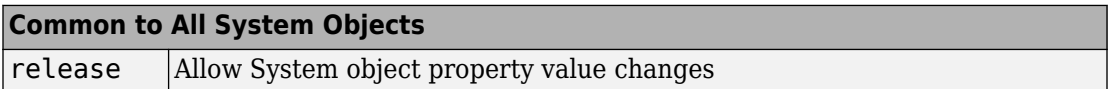

# **Examples**

# **Range-Doppler Response Using Matched Filter**

Compute the range-doppler response of a pulsed radar signal using a matched filter.

Load data for a pulsed radar signal. The signal includes three target returns. Two targets are approximately 2000 m away, while the third is approximately 3500 m away. In addition, two of the targets are stationary relative to the radar. The third is moving away from the radar at about 100 m/s.

load RangeDopplerExampleData;

Create a range-Doppler response object.

```
response = phased.RangeDopplerResponse('DopplerFFTLengthSource','Property', ...
    'DopplerFFTLength',RangeDopplerEx_MF_NFFTDOP, ...
   'SampleRate', RangeDopplerEx_MF_Fs, 'DopplerOutput', 'Speed', ...
   'OperatingFrequency', RangeDopplerEx MF Fc);
```
Calculate the range-Doppler response.

```
[resp, rng_grid, dop_grid] = response(RangeDopplerExMF_X, ... RangeDopplerEx_MF_Coeff);
```
Plot the range-Doppler response.

```
imagesc(dop_grid,rng_grid,mag2db(abs(resp)));
xlabel('Speed (m/s)');
ylabel('Range (m)');
title('Range-Doppler Map');
```
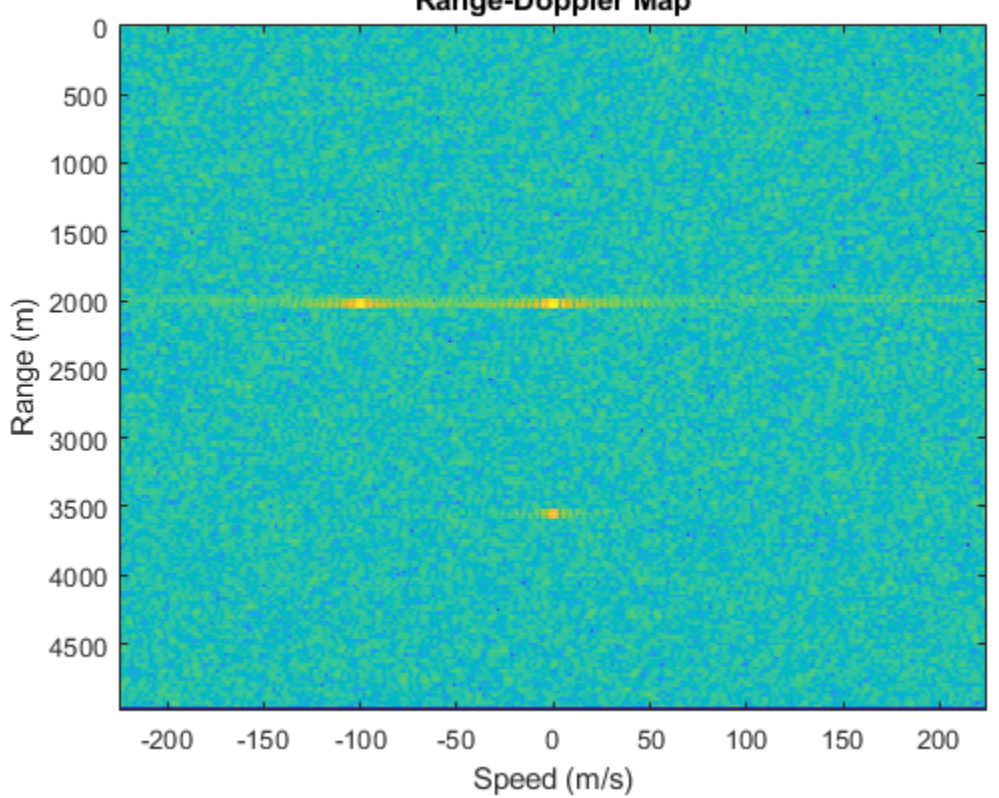

# Range-Doppler Map

# **Range-Doppler Response of FMCW Signal**

Compute the range-Doppler response of an FMCW signal using an FFT.

Load data for an FMCW signal that has not been dechirped. The signal contains the return from a target about 2200 m away. The signal has a normalized Doppler frequency of approximately -0.36 relative to the radar.

load RangeDopplerExampleData;

Create a range-Doppler response object.

```
hrdresp = phased.RangeDopplerResponse(...
    'RangeMethod','FFT',...
    'PropagationSpeed',RangeDopplerEx_Dechirp_PropSpeed,...
    'SampleRate',RangeDopplerEx_Dechirp_Fs,...
   'DechirpInput', true, ...
    'SweepSlope',RangeDopplerEx_Dechirp_SweepSlope);
```
Plot the range-Doppler response.

```
plotResponse(hrdresp,...
   RangeDopplerEx_Dechirp_X,RangeDopplerEx_Dechirp_Xref,...
    'Unit','db','NormalizeDoppler',true)
```
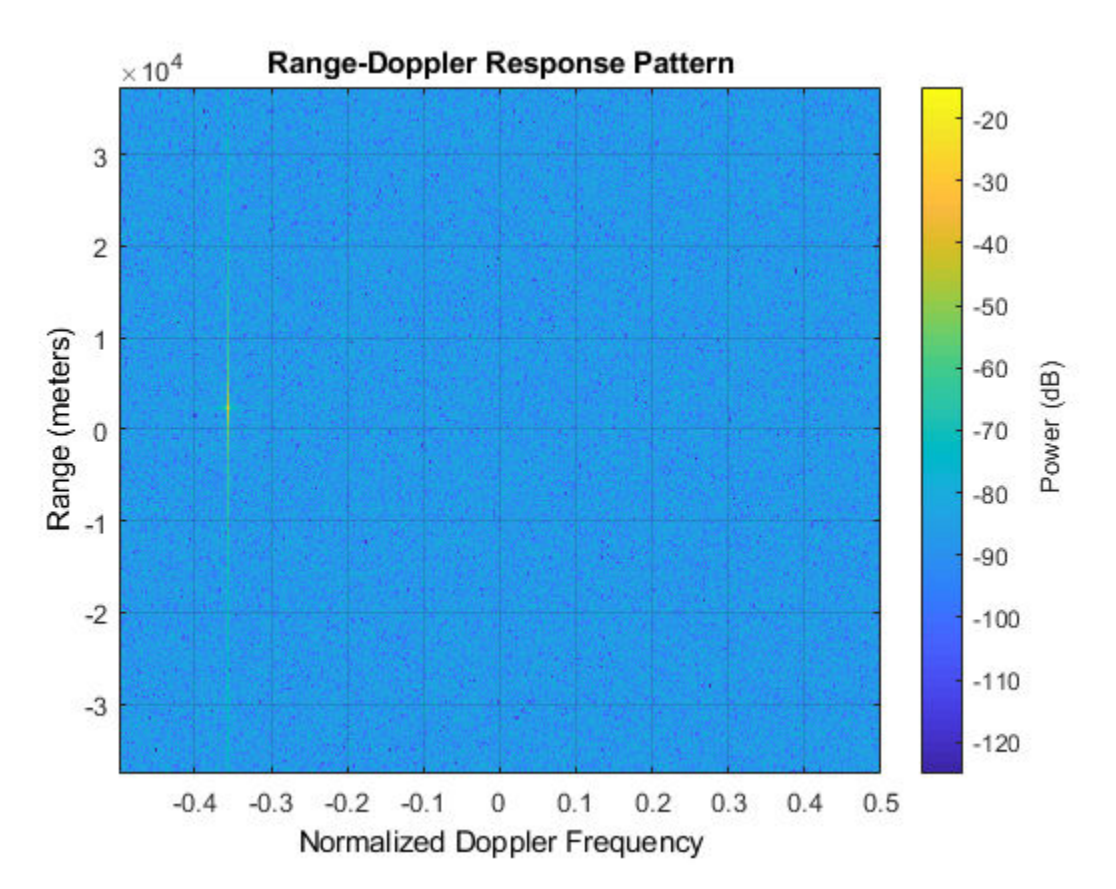
#### **Estimate Doppler and Range with Specified PRF**

Estimate the Doppler and range responses for three targets. Two targets are approximately 2000 m away, while the third is approximately 3500 m away. In addition, two of the targets are stationary relative to the radar. The third is moving away from the radar at about 100 m/s. Specify the pulse repetition frequency.

Load data for a pulsed radar signal.

load RangeDopplerExampleData;

Create a range-Doppler response object. Set the PRF to 25 kHz.

```
response = phased.RangeDopplerResponse('DopplerFFTLengthSource','Property', ...
     'DopplerFFTLength',RangeDopplerEx_MF_NFFTDOP,'SampleRate', ...
   RangeDopplerEx MF Fs, 'DopplerOutput', 'Speed', 'OperatingFrequency', ...
    RangeDopplerEx_MF_Fc,'PRFSource','Property','PRF',25.0e3);
```
Calculate the range-Doppler response.

```
[resp, rng grid,dop grid] = response(RangeDopplerEx MF X, \dots RangeDopplerEx_MF_Coeff);
```
Plot the range-Doppler response.

plotResponse(response,RangeDopplerEx MF X,RangeDopplerEx MF Coeff,'Unit','db')

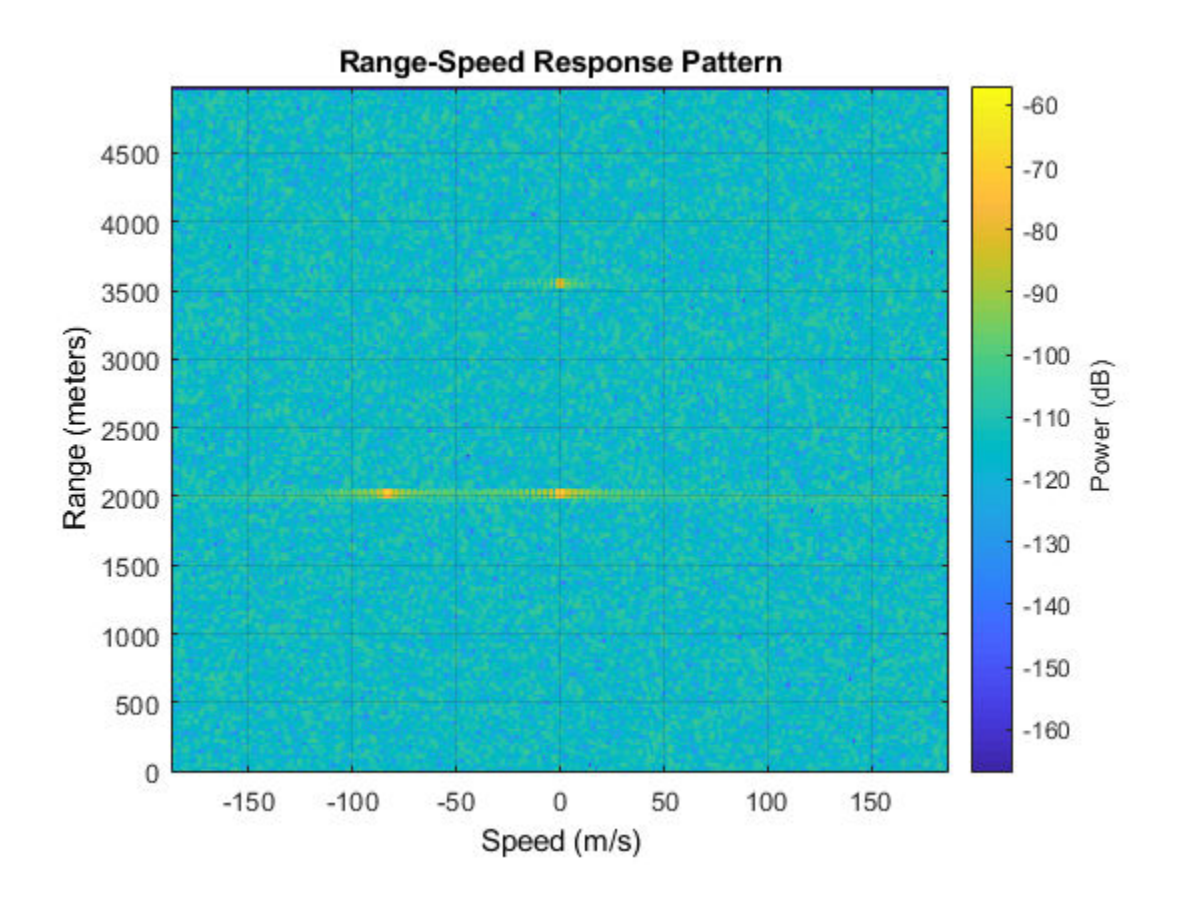

• Automotive Adaptive Cruise Control Using FMCW Technology

## **Algorithms**

The phased.RangeDopplerResponse object generates a response as follows:

- **1** Processes the input signal in the fast-time dimension using either a matched filter or dechirp/FFT operation.
- **2** Processes the input signal in the pulse dimension using an FFT.

The decimation algorithm uses a 30th order FIR filter generated by  $\text{fit}[30,1/R)$ , where R is the value of the DecimationFactor property.

# **Extended Capabilities**

## **C/C++ Code Generation**

Generate C and C++ code using MATLAB® Coder™.

Usage notes and limitations:

- The CustomRangeWindow and CustomDopplerWindow properties are not supported.
- The plotResponse method is not supported.
- See "System Objects in MATLAB Code Generation" (MATLAB Coder).

## **See Also**

#### **Functions**

[bw2range](#page-2741-0) | chebwin | [dechirp](#page-2757-0) | fir1 | hamming | hann | kaiser | [rangeangle](#page-3067-0) | taylorwin

#### **System Objects**

[phased.AngleDopplerResponse](#page-20-0) | [phased.CFARDetector](#page-150-0) | [phased.CFARDetector2D](#page-162-0) | [phased.DopplerEstimator](#page-536-0) | [phased.MatchedFilter](#page-1193-0) | [phased.RangeEstimator](#page-1635-0) | [phased.RangeResponse](#page-1659-0)

### **Topics**

Automotive Adaptive Cruise Control Using FMCW Technology "Radar Data Cube Concept"

#### **Introduced in R2012b**

# **plotResponse**

**System object:** phased.RangeDopplerResponse **Package:** phased

Plot range-Doppler response

## **Syntax**

```
plotResponse(H,x)
plotResponse(H,x,xref)
plotResponse(H,x,coeff)
plotResponse(, ,Name,Value)
hPlot = plotResponse( )
```
## **Description**

 $plotResponse(H, x)$  plots the range-Doppler response of the input signal, x, in decibels. This syntax is available when you set the RangeMethod property to 'FFT' and the DechirpInput property to false.

plotResponse(H,x,xref) plots the range-Doppler response after performing a dechirp operation on x using the reference signal, xref. This syntax is available when you set the RangeMethod property to 'FFT' and the DechirpInput property to true.

plotResponse(H,x,coeff) plots the range-Doppler response after performing a matched filter operation on x using the matched filter coefficients in coeff. This syntax is available when you set the RangeMethod property to 'Matched filter'.

plotResponse( \_\_\_ ,Name,Value) plots the angle-Doppler response with additional options specified by one or more Name, Value pair arguments.

 $hPlot = plotResponse($  ) returns the handle of the image in the figure window, using any of the input arguments in the previous syntaxes.

## **Input Arguments**

#### **H**

Range-Doppler response object.

#### **x**

Input data. Specific requirements depend on the syntax:

- In the syntax plot Response  $(H, x)$ , each column of the matrix x represents a dechirped signal from one frequency sweep. The function assumes all sweeps in x are consecutive.
- In the syntax plotResponse (H, x, xref), each column of the matrix x represents a signal from one frequency sweep. The function assumes all sweeps in x are consecutive and have not been dechirped yet.
- In the syntax plotResponse(H, x, coeff), each column of the matrix x represents a signal from one pulse. The function assumes all pulses in x are consecutive.

In the case of an FMCW waveform with a triangle sweep, the sweeps alternate between positive and negative slopes. However, phased.RangeDopplerResponse is designed to process consecutive sweeps of the same slope. To apply phased.RangeDopplerResponse for a triangle-sweep system, use one of the following approaches:

- Specify a positive SweepSlope property value, with x corresponding to upsweeps only. In the plot, change the tick mark labels on the horizontal axis to reflect that the Doppler or speed values are half of what the plot shows by default.
- Specify a negative SweepSlope property value, with x corresponding to downsweeps only. In the plot, change the tick mark labels on the horizontal axis to reflect that the Doppler or speed values are half of what the plot shows by default.

#### **xref**

Reference signal, specified as a column vector having the same number of rows as x.

#### **coeff**

Matched filter coefficients, specified as a column vector.

### **Name-Value Pair Arguments**

Specify optional comma-separated pairs of Name,Value arguments. Name is the argument name and Value is the corresponding value. Name must appear inside single quotes (' '). You can specify several name and value pair arguments in any order as Name1,Value1,...,NameN,ValueN.

#### **NormalizeDoppler**

Set this value to true to normalize the Doppler frequency. Set this value to false to plot the range-Doppler response without normalizing the Doppler frequency. This parameter applies when you set the DopplerOutput property of H to 'Frequency'.

#### **Default:** false

**Unit**

The unit of the plot. Valid values are 'db', 'mag', and 'pow'.

**Default:** 'db'

## **Examples**

#### **Range-Doppler Response of FMCW Signal**

Compute the range-Doppler response of an FMCW signal using an FFT.

Load data for an FMCW signal that has not been dechirped. The signal contains the return from a target about 2200 m away. The signal has a normalized Doppler frequency of approximately -0.36 relative to the radar.

```
load RangeDopplerExampleData;
```
Create a range-Doppler response object.

```
hrdresp = phased.RangeDopplerResponse(...
    'RangeMethod','FFT',...
    'PropagationSpeed',RangeDopplerEx_Dechirp_PropSpeed,...
    'SampleRate',RangeDopplerEx_Dechirp_Fs,...
    'DechirpInput',true,...
    'SweepSlope',RangeDopplerEx_Dechirp_SweepSlope);
```
Plot the range-Doppler response.

```
plotResponse(hrdresp,...
    RangeDopplerEx_Dechirp_X,RangeDopplerEx_Dechirp_Xref,...
    'Unit','db','NormalizeDoppler',true)
```
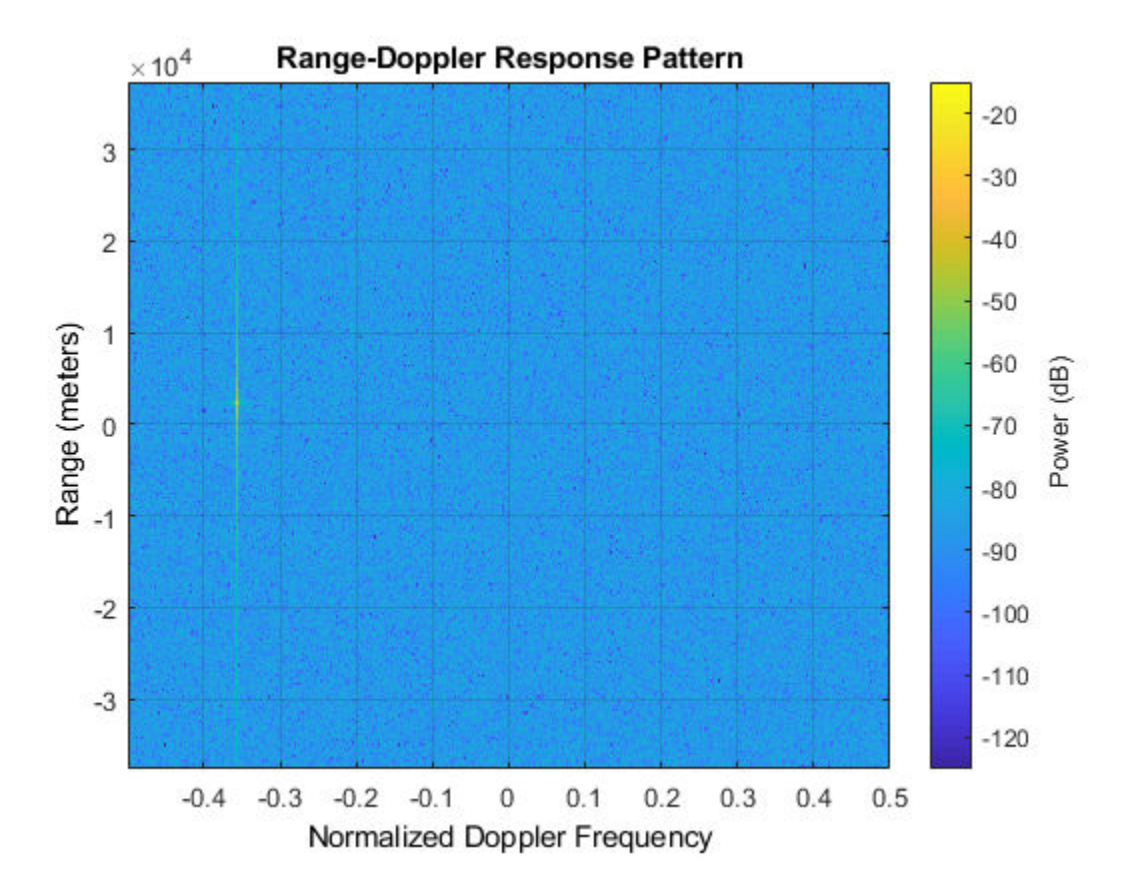

• Automotive Adaptive Cruise Control Using FMCW Technology

## **See Also**

[phased.AngleDopplerResponse.plotResponse](#page-26-0)

### **Topics**

Automotive Adaptive Cruise Control Using FMCW Technology

# **step**

**System object:** phased.RangeDopplerResponse **Package:** phased

Calculate range-Doppler response

# **Syntax**

```
[resp, rnggrid, dopgrid] = step(H, x)[resp, rnggrid, dopgrid] = step(H, x, xref)[resp, rnggrid, dopgrid] = step(H, x, coeff)[resp, rnggrid, dopgrid] = step(H, \_\_\_, prf)
```
# **Description**

**Note** Starting in R2016b, instead of using the step method to perform the operation defined by the System object, you can call the object with arguments, as if it were a function. For example,  $y = step(obj, x)$  and  $y = obj(x)$  perform equivalent operations.

[resp, rnggrid, dopgrid] = step( $H$ , x) calculates the range-Doppler response of the input signal, x. resp is the complex range-Doppler response. rnggrid and dopgrid provide the range samples and Doppler samples, respectively, at which the range-Doppler response is evaluated. This syntax is available when you set the RangeMethod property to 'FFT' and the DechirpInput property to false. This syntax is most commonly used with FMCW signals.

[resp, rnggrid, dopgrid] = step(H, x, x ref) uses x ref as the reference signal to dechirp x. This syntax is available when you set the RangeMethod property to 'FFT' and the DechirpInput property to true. This syntax is most commonly used with FMCW signals, where the reference signal is typically the transmitted signal.

[resp, rnggrid, dopgrid] = step( $H$ ,  $x$ , coeff) uses coeff as the matched filter coefficients. This syntax is available when you set the RangeMethod property to

'Matched filter'. This syntax is most commonly used with pulsed signals, where the matched filter is the time reverse of the transmitted signal.

 $[resp, rnggrid, dopgrid] = step(H, \_\_, prf)$  uses prf as the pulse repetition frequency. These syntaxes are available when you set the PRFSource property to 'Input port'. This syntax is most commonly used with pulsed signals, where the matched filter is the time reverse of the transmitted signal.

**Note** The object performs an initialization the first time the step method is executed. This initialization locks nontunable properties (MATLAB) and input specifications, such as dimensions, complexity, and data type of the input data. If you change a nontunable property or an input specification, the System object issues an error. To change nontunable properties or inputs, you must first call the release method to unlock the object.

## **Input Arguments**

#### **H**

Range-Doppler response System object

#### **x**

Input data, specified as a complex-valued *K*-by-*L* matrix or *K*-by-*N*-by-*L* array where

- *K* denotes the number of fast-time samples.
- *N* denotes the number of channels such as beams or sensors. When *N* is one, only a single data channel is present.
- *L* denotes the number of pulses for matched-filter processing and the number of sweeps for FFT processing.

Specific requirements depend on the syntax:

- In the syntax  $step(H, x)$ , each column of x represents a dechirped signal from one frequency sweep. The function assumes all sweeps in x are consecutive.
- In the syntax step(H,x,xref), each column of x represents a signal from one frequency sweep. The function assumes all sweeps in x are consecutive and are not dechirped.

• In the syntax  $step(H, x, coeff)$ , each column of the matrix x represents a signal from one pulse. The function assumes all pulses in x are consecutive.

The size of the first dimension of this input matrix can vary to simulate a changing signal length. This size change occurs, for example, in the case of a pulse waveform with variable pulse repetition frequency.

In the case of an FMCW waveform with a triangle sweep, the sweeps alternate between positive and negative slopes. However, phased.RangeDopplerResponse is designed to process consecutive sweeps of the same slope. To apply phased.RangeDopplerResponse for a triangle-sweep system, use one of the following approaches:

- Specify a positive SweepSlope property value, with x corresponding to upsweeps only. After obtaining the Doppler or speed values, divide them by 2.
- Specify a negative SweepSlope property value, with x corresponding to downsweeps only. After obtaining the Doppler or speed values, divide them by 2.

#### **xref**

Reference signal, specified as a column vector having the same number of rows as x.

#### **coeff**

Matched filter coefficients, specified as a column vector.

### **prf**

Pulse repetition frequency, specified as a positive scalar. prf must be less than or equal to the sample rate specified in the SampleRate property divided by the length of the first dimension of the input signal, x.

To enable this argument, set the PRFSource property to 'Input port'.

## **Output Arguments**

#### **resp**

Range-Doppler response of x, returned as a complex-valued *M*-by-*P* matrix or a *M*-by-*N*by-*P* array. The values of *P* and *M* depend on the syntax. *N* has the same value as for the input argument, x.

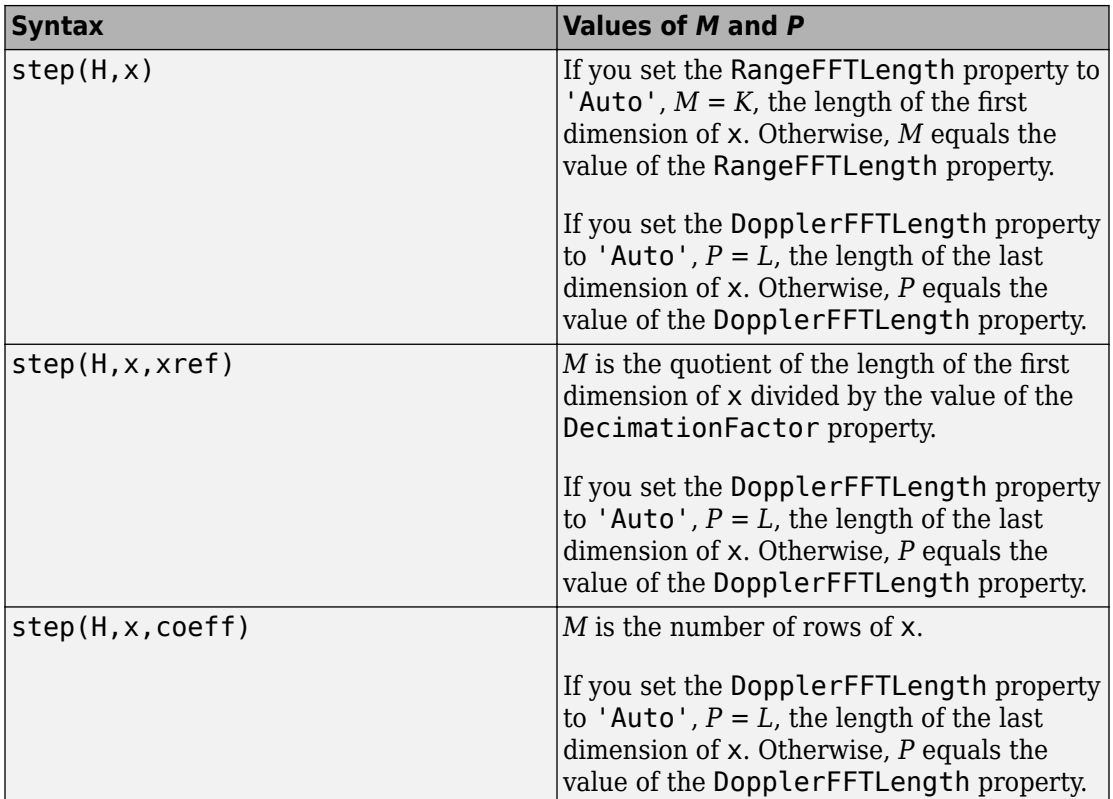

#### **rnggrid**

Range samples at which the range-Doppler response is evaluated. rnggrid is a column vector of length *M*.

### **dopgrid**

Doppler samples or speed samples at which the range-Doppler response is evaluated. dopgrid is a column vector of length *P*. Whether dopgrid contains Doppler or speed samples depends on the DopplerOutput property of H.

## **Examples**

#### **Range-Doppler Response Using Matched Filter**

Compute the range-doppler response of a pulsed radar signal using a matched filter.

Load data for a pulsed radar signal. The signal includes three target returns. Two targets are approximately 2000 m away, while the third is approximately 3500 m away. In addition, two of the targets are stationary relative to the radar. The third is moving away from the radar at about 100 m/s.

```
load RangeDopplerExampleData;
```
Create a range-Doppler response object.

```
response = phased.RangeDopplerResponse('DopplerFFTLengthSource','Property', ...
   DopplerFFTLength', RangeDopplerEx_MF_NFFTDOP, ...
   'SampleRate', RangeDopplerEx MF Fs, 'DopplerOutput', 'Speed', ...
    'OperatingFrequency',RangeDopplerEx_MF_Fc);
```
Calculate the range-Doppler response.

```
[resp, rng grid, dop grid] = response(RangeDopplerEx MF X, ... RangeDopplerEx_MF_Coeff);
```
Plot the range-Doppler response.

```
imagesc(dop_grid,rng_grid,mag2db(abs(resp)));
xlabel('Speed (m/s)');
ylabel('Range (m)');
title('Range-Doppler Map');
```
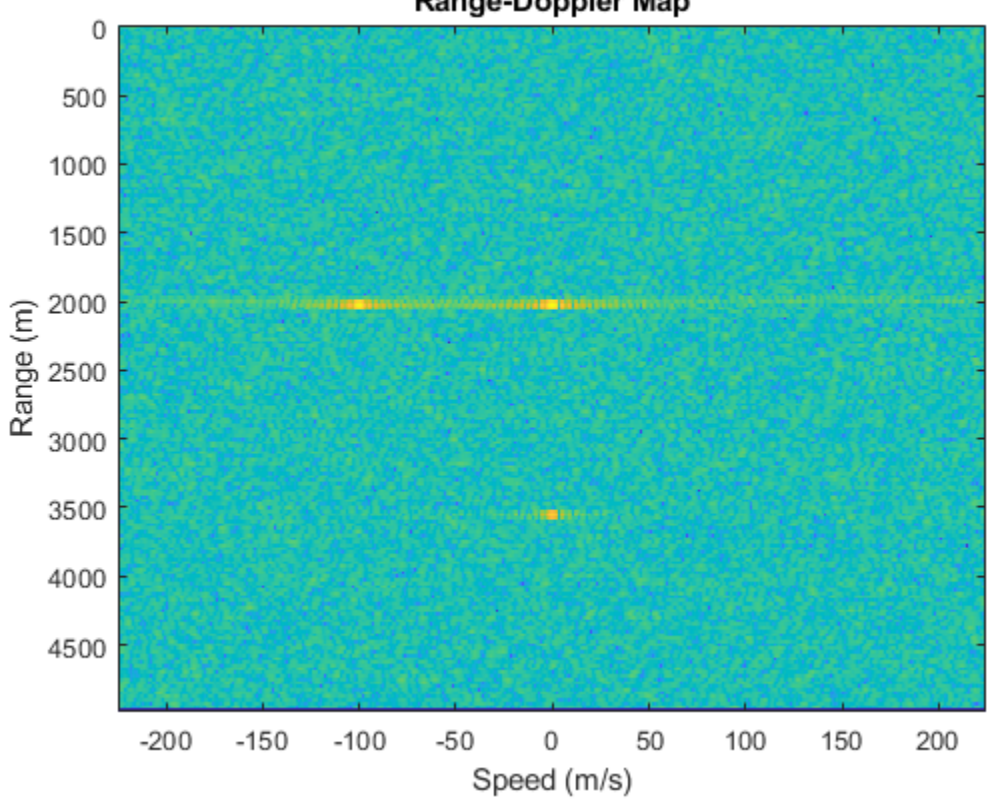

Range-Doppler Map

#### **Estimate Doppler and Range from Range-Doppler Response**

Estimate the Doppler and range values of a single target from the range-Doppler response.

Load data for an FMCW signal that has not yet been dechirped. The signal contains the return from one target.

load RangeDopplerExampleData;

Create a range-Doppler response object.

```
hrdresp = phased.RangeDopplerResponse(...
    'RangeMethod','FFT',...
    'PropagationSpeed',RangeDopplerEx_Dechirp_PropSpeed,...
   'SampleRate', RangeDopplerEx Dechirp Fs,...
   'DechirpInput', true, ...
    'SweepSlope',RangeDopplerEx_Dechirp_SweepSlope);
```
Obtain the range-Doppler response data.

```
[resp, rng_grid, dop_grid] = step(hrdresp, ... RangeDopplerEx_Dechirp_X,RangeDopplerEx_Dechirp_Xref);
```
Estimate the range and Doppler by finding the location of the maximum response.

```
[x_t, \text{temp}, \text{idx}_t, \text{temp}] = \max(\text{abs}(resp));
[-,\text{dop}_i\text{idx}] = \text{max}(x \text{ temp});rng\_idx = idx_temp(dop_idx);dop_est = dop_grid(dop_idx)
dop est = -712.8906rng\_est = rng\_grid(rng\_idx)rng est = 2250
```
The target is approximately 2250 meters away, and is moving fast enough to cause a Doppler shift of approximately -713 Hz.

# <span id="page-1635-0"></span>**phased.RangeEstimator System object**

**Package:** phased

Range estimation

# **Description**

The phased.RangeEstimator System object estimates the ranges of targets. Input to the estimator consists of a range-response or range-Doppler response data cube, and detection locations from a detector. When information about clusters of detections is available, the ranges are computed using cluster information. Clustering associates multiple detections into one extended detection.

To compute the detections for a range-response or range-Doppler cube:

- **1** Define and set up a range estimator using the "Construction" on page 1-1630 procedure that follows.
- **2** Call the [step](#page-1648-0) method to compute the range, using the properties you specify for the phased.RangeEstimator System object.

**Note** Instead of using the step method to perform the operation defined by the System object, you can call the object with arguments, as if it were a function. For example,  $y =$ step(obj, x) and  $y = obj(x)$  perform equivalent operations.

## **Construction**

estimator = phased.RangeEstimator creates a range estimator System object, estimator.

estimator = phased.RangeEstimator(Name,Value) creates a System object, estimator, with each specified property Name set to the specified Value. You can specify additional name and value pair arguments in any order as (Name1, Value1,...,NameN, ValueN).

## **Properties**

#### **NumEstimatesSource — Source of number of range estimates to report**

'Auto' (default) | 'Property'

Source of the number of range estimates to report, specified as 'Auto' or 'Property'.

If you set this property to 'Auto', the number of reported estimates is determined from the number of columns in the detidx input to the step method. If cluster IDs are provided, the number of estimates is determined from the number of unique cluster IDs in the clusterids input to the step method.

If you set this property to 'Property', the number of reported estimates is obtained from the value of the NumEstimates property.

Data Types: char

#### **NumEstimates — Maximum number of estimates**

1 (default) | positive integer

The maximum number of range estimates to report, specified as a positive integer. The number of requested estimates can be greater than the number of columns in the detidx argument or the number of unique IDs in the clusterids argument of the step method. In that case, the remainder is filled with NaN.

#### **Dependencies**

To enable this property, set the NumEstimatesSource property to 'Property'.

Data Types: double

#### **ClusterInputPort — Accept cluster IDs as input**

false (default) | true

Option to accept cluster IDs as an input argument to the step method, specified as false or true. Setting this property to true enables the clusterids input argument.

Data Types: logical

#### **VarianceOutputPort — Output variance for range estimates**

false (default) | true

Option to enable output of range estimate variances, specified as false or true. Range variances are returned by the rngvar output argument of the step method.

Data Types: logical

#### **RMSResolution — Root-mean-square range resolution**

1.0 (default) | positive scalar

Root-mean-square range resolution of the detection, specified as a positive scalar. The value of the RMSResolution must have the same units as the rangegrid input argument of the step method.

#### **Dependencies**

To enable this property, set the value of the VarianceOutputPort property to true.

Data Types: double

#### **NoisePowerSource — Source of noise power values**

'Property' (default) | 'Input port'

Source of noise power values, specified as 'Property' or 'Input port'. Noise power is used to compute range estimation variance and SNR. If you set this property to 'Property', the value of the NoisePower property represents the noise power at the detection locations. If you set this property to 'Input port', you can specify noise power using the noisepower input argument, of the step method.

Data Types: char

#### **NoisePower — Noise power**

1.0 (default) | positive scalar

Constant noise power value over the range-response or range-Doppler response data cube, specified as a positive real scalar. Noise power units are linear. The same noise power value is applied to all detections.

#### **Dependencies**

To enable this property, set the value of the VarianceOutputPort property to true and set NoisePowerSource to 'Property'.

Data Types: double

## **Methods**

[step](#page-1648-0) Estimate target range

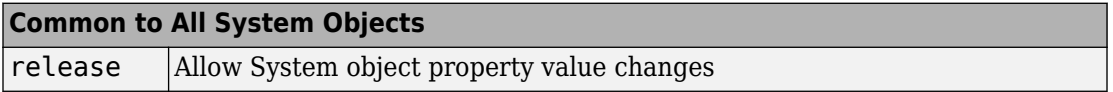

## **Examples**

#### **Estimate Range and Speed of Three Targets**

To estimate the range and speed of three targets, create a range-Doppler map using the phased.RangeDopplerResponse System object™. Then use the phased.RangeEstimator and phased.DopplerEstimator System objects to estimate range and speed. The transmitter and receiver are collocated isotropic antenna elements forming a monostatic radar system.

The transmitted signal is a linear FM waveform with a pulse repetition interval (PRI) of 7.0 μs and a duty cycle of 2%. The operating frequency is 77 GHz and the sample rate is 150 MHz.

```
fs = 150e6;c = physconst('LightSpeed');
fc = 77.0e9;pri = 7e-6;prf = 1(pri)
```
Set up the scenario parameters. The transmitter and receiver are stationary and located at the origin. The targets are 500, 530, and 750 meters from the radar along the *x*-axis. The targets move along the *x*-axis at speeds of –60, 20, and 40 m/s. All three targets have a nonfluctuating radar cross-section (RCS) of 10 dB. Create the target and radar platforms.

```
Numtgts = 3;tgtpos = zeros(Numtgts);
tqtpos(1,:) = [500 530 750];tgtvel = zeros(3,Numtgts);
\text{tgtvel}(1,:) = [-60 20 40];tgtrcs = db2pow(10)*[1 1 1];
```

```
tgtmotion = phased.Platform(tgtpos,tgtvel);
target = phased.RadarTarget('PropagationSpeed',c,'OperatingFrequency',fc, ...
    'MeanRCS', tgtrcs);
radrpos = [0;0;0];
radarvel = [0;0;0];
radarmotion = phased.Platform(radarpos,radarvel);
```
Create the transmitter and receiver antennas.

```
txantenna = phased.IsotropicAntennaElement;
rxantenna = clone(txantenna);
```
Set up the transmitter-end signal processing. Create an upsweep linear FM signal with a bandwidth of one half the sample rate. Find the length of the PRI in samples and then estimate the rms bandwidth and range resolution.

```
bw = fs/2:
waveform = phased.LinearFMWaveform('SampleRate', fs, ...
     'PRF',prf,'OutputFormat','Pulses','NumPulses',1,'SweepBandwidth',fs/2, ...
     'DurationSpecification','Duty cycle','DutyCycle',0.02);
sig = waveform();
Nr = length(sig);bwrms = bandwidth(waveform)/sqrt(12);
rngrms = c/bwrms;
```
Set up the transmitter and radiator System object properties. The peak output power is 10 W and the transmitter gain is 36 dB.

```
peakpower = 10;txgain = 36.0;
txgain = 36.0;transmitter = phased.Transmitter( ...
    'PeakPower', peakpower, ...
    'Gain' txgain, ...
     'InUseOutputPort',true);
radiator = phased. Radiator( ...
     'Sensor',txantenna,...
     'PropagationSpeed',c,...
     'OperatingFrequency',fc);
```
Set up the free-space channel in two-way propagation mode.

```
channel = phased.FreeSpace( ... 'SampleRate',fs, ... 
     'PropagationSpeed',c, ...
```

```
 'OperatingFrequency',fc, ...
 'TwoWayPropagation',true);
```
Set up the receiver-end processing. Set the receiver gain and noise figure.

```
collector = phased.Collectron(...
    'Sensor', rxantenna, ...
     'PropagationSpeed',c, ...
     'OperatingFrequency',fc);
rxgain = 42.0;
noisefig = 1;
receiver = phased.ReceiverPreamp( ...
     'SampleRate',fs, ...
    'Gain' rxgain, ...
     'NoiseFigure',noisefig);
```
Loop over the pulses to create a data cube of 128 pulses. For each step of the loop, move the target and propagate the signal. Then put the received signal into the data cube. The data cube contains the received signal per pulse. Ordinarily, a data cube has three dimensions where the last dimension corresponds to antennas or beams. Because only one sensor is used, the cube has only two dimensions.

The processing steps are:

- **1** Move the radar and targets.
- **2** Transmit a waveform.
- **3** Propagate the waveform signal to the target.
- **4** Reflect the signal from the target.
- **5** Propagate the waveform back to the radar. Two-way propagation enables enables you to combine the return propagation with the outbound propagation.
- **6** Receive the signal at the radar.
- **7** Load the signal into the data cube.

```
Np = 128;dt = pri;
cube = zeros(Nr, Np);for n = 1:Np[sensorpos, sensorvel] = radarmotion(dt);[tqtpos, tqtvel] = tqtmotion(dt);[tgtrng,tgtang] = rangeangle(tgtpos,sensorpos);
    sig = waveform();
    [txsig,txstatus] = transmitter(sig);
```

```
 txsig = radiator(txsig,tgtang);
    txsig = channel(txsig, sensorpos, tgtpos, sensorvel, tgtvel);
    tgtsig = target(txsig);rxcol = collectron(tgtsig, tgtang); rxsig = receiver(rxcol);
    cube(:,n) = rxsig;end
```
Display the data cube containing signals per pulse.

```
imagesc([0:(Np-1)]*pri*1e6,[0:(Nr-1)]/fs*1e6,abs(cube))
xlabel('Slow Time {\mu}s')
ylabel('Fast Time {\mu}s')
axis xy
```
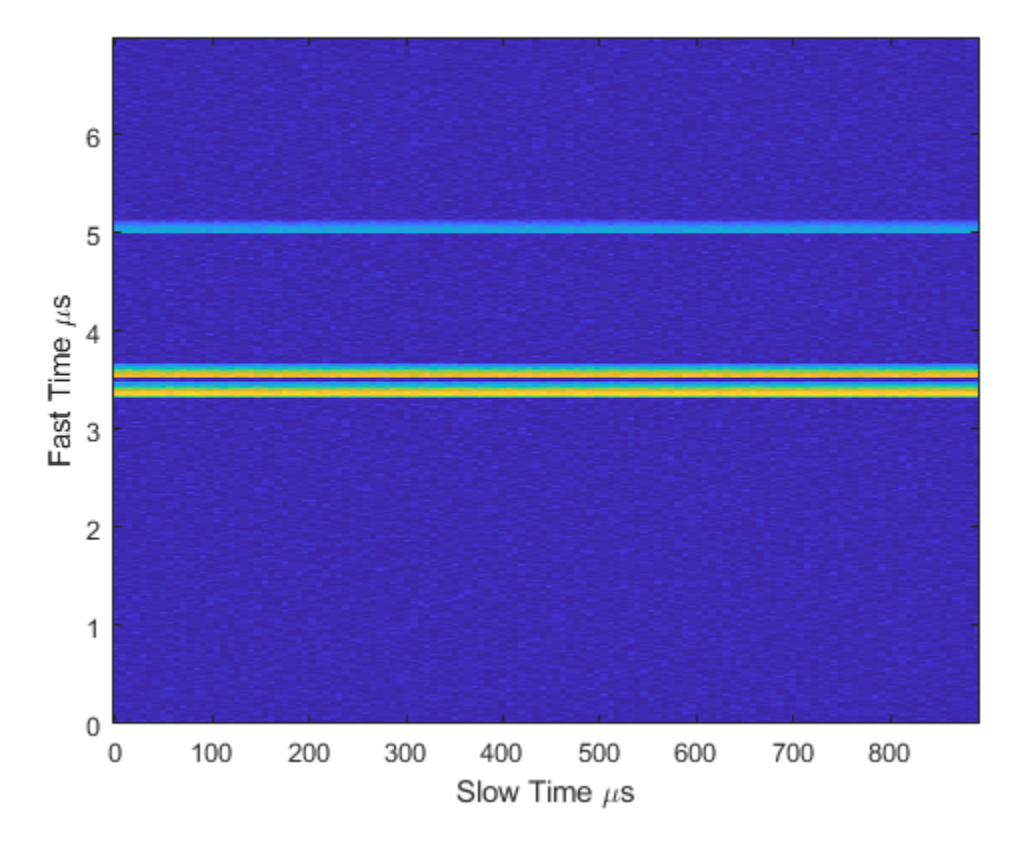

Create and display the range-Doppler image for 128 Doppler bins. The image shows range vertically and speed horizontally. Use the linear FM waveform for match filtering. The image is here is the range-Doppler map.

```
ndop = 128;rangedopresp = phased.RangeDopplerResponse('SampleRate',fs, ...
     'PropagationSpeed',c,'DopplerFFTLengthSource','Property', ...
    'DopplerFFTLength',ndop, DopplerOutput', 'Speed', ...
     'OperatingFrequency',fc);
matchingcoeff = getMatchE + net = 0[rngdopresp, rnggrid,dopgrid] = rangedopresp(cube, matchingcoeff);imagesc(dopgrid,rnggrid,10*log10(abs(rngdopresp)))
xlabel('Closing Speed (m/s)')
ylabel('Range (m)')
axis xy
```
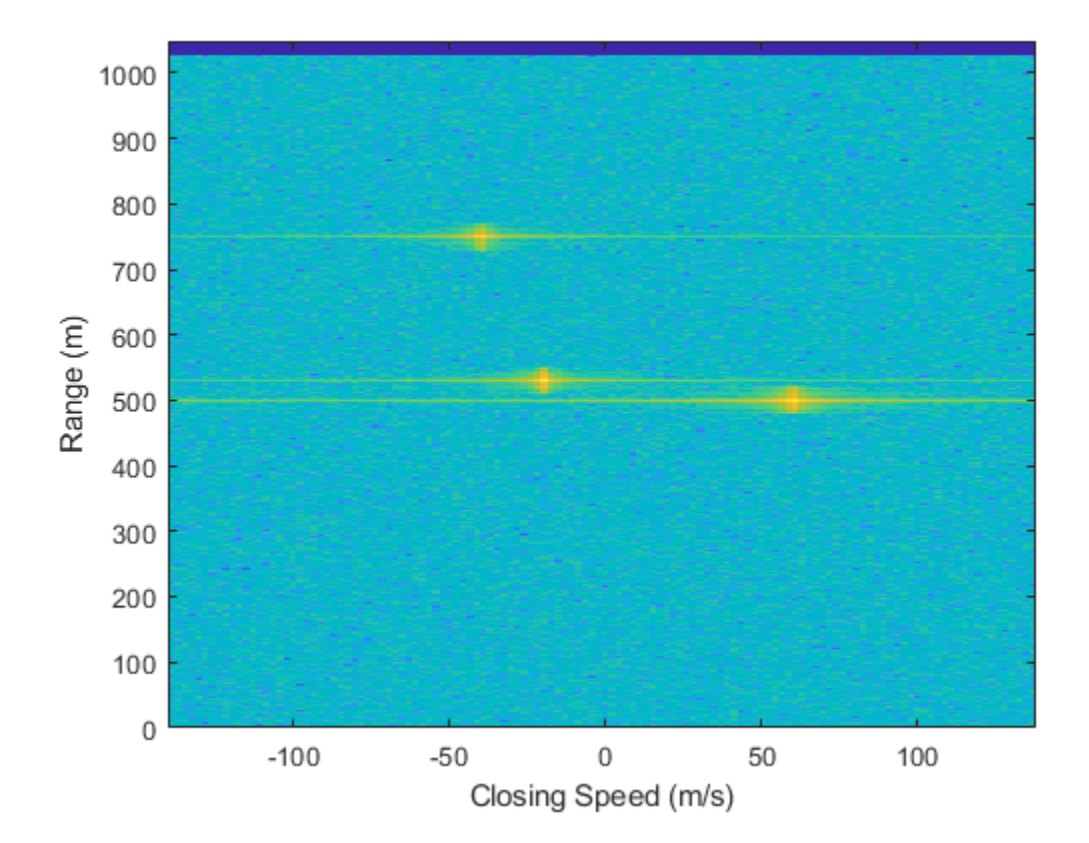

Because the targets lie along the positive *x*-axis, positive velocity in the global coordinate system corresponds to negative closing speed. Negative velocity in the global coordinate system corresponds to positive closing speed.

Estimate the noise power after matched filtering. Create a constant noise background image for simulation purposes.

```
mfgain = matchingcoeff'*matchingcoeff;
dopgain = Np;
noisebw = fs;noisepower = noisepow(noisebw,receiver.NoiseFigure,receiver.ReferenceTemperature);
noisepowerprc = mfgain*dopgain*noisepower;
noise = noisepowerprc*ones(size(rngdopresp));
```
Create the range and Doppler estimator objects.

```
rangeestimator = phased.RangeEstimator('NumEstimatesSource','Auto', ...
     'VarianceOutputPort',true,'NoisePowerSource','Input port', ...
    'RMSResolution', rngrms);
dopestimator = phased.DopplerEstimator('VarianceOutputPort', true, ...
     'NoisePowerSource','Input port','NumPulses',Np);
```
Locate the target indices in the range-Doppler image. Instead of using a CFAR detector, for simplicity, use the known locations and speeds of the targets to obtain the corresponding index in the range-Doppler image.

```
detidx = \text{NaN}(2, \text{Numbers});
tgtrng = rangeangle(tgtpos,radarpos);
tgtspd = radialspeed(tgtpos,tgtvel,radarpos,radarvel);
tgtdop = 2*speed2dop(tgtspd,c/fc);for m = 1: numel(tgtrng)
    [-, iMin] = min(abs(rnggrid-tgtrng(m)));
    detidx(1,m) = iMin;[-, iMin] = min(abs(dopgrid-tgtspd(m)));
    detidx(2,m) = iMin;end
```
Find the noise power at the detection locations.

```
ind = sub2ind(size(noise),detidx(1,:),detidx(2,:));
```
Estimate the range and range variance at the detection locations. The estimated ranges agree with the postulated ranges.

```
[rngest,rngvar] = rangeestimator(rngdopresp,rnggrid,detidx,noise(ind))
```

```
rngest = 3×1
   499.7911
   529.8380
   750.0983
rngvar = 3\times110^{-4} \times 0.0273
      0.0276
      0.2094
```
Estimate the speed and speed variance at the detection locations. The estimated speeds agree with the predicted speeds.

```
[spdest,spdvar] = dopestimator(rngdopresp,dopgrid,detidx,noise(ind))
```

```
speedest = 3 \times 1 60.5241
   -19.6167
   -39.5838
spdvar = 3×1
10^{-5} \times 0.0806
      0.0816
      0.6188
```
## **Definitions**

### **Date Cube**

One input to the range estimator is a response data cube. To create a response data cube, use the [phased.RangeDopplerResponse](#page-1608-0) or [phased.RangeResponse](#page-1659-0) System objects. The first dimension of the cube represents the range. Only the first dimension is used to estimate range. All other dimensions are ignored. To interpret the detection location, you must pass in the rnggrid vector corresponding to the range values along this dimension. See "Radar Data Cube Concept".

## **Algorithms**

The phased.RangeEstimator System object estimates the range of a detection by following these steps:

**1** Input a range-processed response data cube obtained from either the [phased.RangeResponse](#page-1659-0) or [phased.RangeDopplerResponse](#page-1608-0) System object. The first dimension of the cube represents the fast-time or equivalent range of the

returned signal samples. Only this dimension is used to estimate detection range. All others are ignored.

- **2** Input a matrix of detection indices that specify the location of detections in the data cube. Each column denotes a separate detection. The row entries designate indices into the data cube. You can obtain detection indices as an output of the [phased.CFARDetector](#page-150-0) or [phased.CFARDetector2D](#page-162-0) detectors. To return these indices, set the OutputFormat property of either CFAR detector to 'Detection index'.
- **3** Optionally input a row vector of cluster IDs. This vector is equal in length to the number of detections. Each element of this vector assigns an ID to a corresponding detection. To form clusters of detections, the same ID can be assigned to more than one detection. To enable this option, set the ClusterInputPort property to true.
- **4** When ClusterInputPort is false, the object computes the range for each detection. The algorithm finds the response values at the detection location and at two adjacent indices in the cube along the range dimension. Then, the algorithm fits a quadratic curve to the magnitudes of the range response at these three locations and finds the location of the peak. When detections occur at the first or last sample in the range dimension, the range response is estimated from a two-point centroid. The estimation is at the location of the detection index and at the sample adjacent to the detection index.

When ClusterInputPort is true, the object computes range for each cluster. The algorithm finds the indices of the largest response value in the cluster and fits a quadratic formula to that detection in the same way as for individual detections.

**5** Convert the fractional index values of the fitted peak locations to range. To convert the indices, choose appropriate units for the rnggrid input argument of the step method. You can use values for rnggrid obtained from either the [phased.RangeResponse](#page-1659-0) or [phased.RangeDopplerResponse](#page-1608-0) System objects.

The object computes the estimated range variance using the Ziv-Zakai bound.

### **References**

- [1] Richards, M. *Fundamentals of Radar Signal Processing*. 2nd ed. McGraw-Hill Professional Engineering, 2014.
- [2] Richards, M., J. Scheer, and W. Holm. *Principles of Modern Radar: Basic Principles*. SciTech Publishing, 2010.

# **Extended Capabilities**

## **C/C++ Code Generation**

Generate C and C++ code using MATLAB® Coder™.

Usage notes and limitations:

• See "System Objects in MATLAB Code Generation" (MATLAB Coder).

## **See Also**

**Functions** [bw2range](#page-2741-0) | [rangeangle](#page-3067-0)

#### **System Objects**

[phased.CFARDetector](#page-150-0) | [phased.CFARDetector2D](#page-162-0) | [phased.DopplerEstimator](#page-536-0) | [phased.RangeDopplerResponse](#page-1608-0) | [phased.RangeResponse](#page-1659-0)

### **Topics**

"Radar Data Cube Concept"

**Introduced in R2017a**

# <span id="page-1648-0"></span>**step**

**System object:** phased.RangeEstimator **Package:** phased

Estimate target range

# **Syntax**

```
rngest = step(estimator, resp, rnggrid, detidx)[rngest,rngvar] = step(estimator,resp,rnggrid,detidx,noisepower)
[rngest,rngvar] = step(estimator,resp,rnggrid,detidx,clusterids)
[rngest,rngvar] = step(estimator,resp,rnggrid,detidx,noisepower,
clusterids)
```
# **Description**

**Note** Instead of using the step method to perform the operation defined by the System object, you can call the object with arguments, as if it were a function. For example,  $y =$ step(obj, x) and  $y = obj(x)$  perform equivalent operations.

 $rngest = step(estimator, resp, rnggrid, detidx) estimates ranges from$ detections derived from the range response data cube, resp. Range estimates are computed for each detection position reported in detidx. The rnggrid argument sets the units for the range dimension of the response data cube.

[rngest,rngvar] = step(estimator,resp,rnggrid,detidx,noisepower) also specifies the noise power. This syntax applies when you set the VarianceOutputPort property to true and the NoisePowerSource property to 'Input port'.

[rngest,rngvar] = step(estimator,resp,rnggrid,detidx,clusterids) also specifies the cluster IDs for the detections. This syntax applies when you set the ClusterInputPort to true.

You can combine optional input and output arguments when their enabling properties are set. Optional inputs and outputs must be listed in the same order as the order of the

```
enabling properties. For example, [ rngest, rngvar] = step(estimator, resp,
rnggrid,detidx,noisepower,clusterids).
```
**Note** The object performs an initialization the first time the step method is executed. This initialization locks nontunable properties (MATLAB) and input specifications, such as dimensions, complexity, and data type of the input data. If you change a nontunable property or an input specification, the System object issues an error. To change nontunable properties or inputs, you must first call the release method to unlock the object.

## **Input Arguments**

#### **estimator — Range estimator**

phased.RangeEstimator System object

Range estimator, specified as a phased.RangeEstimator System object.

Example: phased.RangeEstimator

#### **resp — Range-processed response data cube**

complex-valued *M*-by-1 column vector | complex-valued *M*-by-*N* matrix | complex-valued *M*-by-*N*-by-*P* matrix

Range-processed response data cube, specified as a complex-valued *M*-by-1 column vector, a complex-valued *M*-by-*N* matrix, or a complex-valued *M*-by-*N*-by-*P* array. *M* is the number of fast-time or range samples. *N* is the number of spatial elements, such as sensor elements or beams, *P* is the number of Doppler bins or pulses, depending on whether the data cube has been Doppler processed.

The size of the first dimension of this input matrix can vary to simulate a changing signal length. This size change occurs, for example, in the case of a pulse waveform with variable pulse repetition frequency.

Data Types: double

#### **rnggrid — Range values along range dimension**

real-valued *M*-by-1 column vector

Range values along range dimension of the resp argument, specified as a real-valued *M*by-1 column vector. rnggrid defines the range values corresponding to the fast-time or

range dimension. Range values must be monotonically increasing and equally spaced. Units are in meters.

Example: [0.1,0.2,0.3]

Data Types: double

### **detidx — Detection indices**

real-valued *N<sup>d</sup>* -by-*Q* matrix

Detection indices, specified as a real-valued  $N_d$ -by- $Q$  matrix.  $Q$  is the number of detections and  $N_d$  is the number of dimensions of the response data cube,  $\,$  resp. Each column of  $\mathsf{detidx}$  contains the  $N_d$  indices of the detection in the response data cube.

To generate detection indices, you can use the [phased.CFARDetector](#page-150-0) object or [phased.CFARDetector2D](#page-162-0) object.

Data Types: double

### **noisepower — Noise power at detection locations**

positive scalar | real-valued 1-by-*Q* row vector of positive values

Noise power at detection locations, specified as a positive scalar or real-valued 1-by-*Q* row vector where *Q* is the number of detections specified in detidx.

### **Dependencies**

To enable this input argument, set the value of the NoisePowerSource property to 'Input port'.

Data Types: double

### **clusterids — Cluster IDs**

real-valued 1-by-*Q* row vector of positive values

Cluster IDs, specified as a real-valued 1-by-*Q* row vector, where *Q* is the number of detections specified in detidx. Each element of clusterids corresponds to a column in detidx. Detections with the same cluster ID are in the same cluster.

### **Dependencies**

To enable this input argument, set the value of the ClusterInputPort property to true.

Data Types: double

### **Output Arguments**

#### **rngest — Range estimates**

real-valued *K*-by-1 column vector

Range estimates, returned as a real-valued *K*-by-1 column vector.

- When ClusterInputPort is false, Doppler estimates are computed for each detection location in the detidx argument. Then *K* equals the column dimension, *Q*, of detidx.
- When ClusterInputPort is true, Doppler estimates are computed for each cluster ID in the clusterids argument. Then *K* equals the number of unique cluster IDs, *Q*.

Data Types: double

#### **rngvar — Range estimation variance**

positive, real-valued *K*-by-1 column vector

Range estimation variance, returned as a positive, real-valued *K*-by-1 column vector, where *K* is the dimension of rngest. Each element of rngvar corresponds to an element of rngest. The estimator variance is computed using the Ziv-Zakai bound.

Data Types: double

## **Examples**

#### **Estimate Range and Speed of Three Targets**

To estimate the range and speed of three targets, create a range-Doppler map using the phased.RangeDopplerResponse System object™. Then use the phased.RangeEstimator and phased.DopplerEstimator System objects to estimate range and speed. The transmitter and receiver are collocated isotropic antenna elements forming a monostatic radar system.

The transmitted signal is a linear FM waveform with a pulse repetition interval (PRI) of 7.0 μs and a duty cycle of 2%. The operating frequency is 77 GHz and the sample rate is 150 MHz.

```
fs = 150e6;
c = physconst('LightSpeed');
```
 $fc = 77.0e9;$ pri = 7e-6;  $prf = 1/pri;$ 

Set up the scenario parameters. The transmitter and receiver are stationary and located at the origin. The targets are 500, 530, and 750 meters from the radar along the *x*-axis. The targets move along the *x*-axis at speeds of –60, 20, and 40 m/s. All three targets have a nonfluctuating radar cross-section (RCS) of 10 dB. Create the target and radar platforms.

```
Numtgts = 3;tgtpos = zeros(Numtgts);
tgtpos(1,:) = [500 530 750];
tgtvel = zeros(3,Numtgts);
\text{tgtvel}(1,:) = [-60 20 40];tators = db2pow(10)*[1 1 1];tgtmotion = phased.Platform(tgtpos,tgtvel);
target = phased.RadarTarget('PropagationSpeed',c,'OperatingFrequency',fc, ...
    'MeanRCS',tgtrcs);
radrpos = [0;0;0];radarvel = [0;0;0];
radarmotion = phased.Platform(radarpos, radarvel);
```
Create the transmitter and receiver antennas.

```
txantenna = phased.IsotropicAntennaElement;
rxantenna = clone(txantenna);
```
Set up the transmitter-end signal processing. Create an upsweep linear FM signal with a bandwidth of one half the sample rate. Find the length of the PRI in samples and then estimate the rms bandwidth and range resolution.

```
bw = fs/2:
waveform = phased.LinearFMWaveform('SampleRate', fs, ...
     'PRF',prf,'OutputFormat','Pulses','NumPulses',1,'SweepBandwidth',fs/2, ...
     'DurationSpecification','Duty cycle','DutyCycle',0.02);
sig = waveform();
Nr = length(sig);bwrms = bandwidth(waveform)/sqrt(12);
rngrms = c/bwrms;
```
Set up the transmitter and radiator System object properties. The peak output power is 10 W and the transmitter gain is 36 dB.

```
peakpower = 10;txgain = 36.0;
txgain = 36.0;transmitter = phased.Transmitter( ...'PeakPower', peakpower, ...
     'Gain',txgain, ...
     'InUseOutputPort',true);
radiator = phased. Radiator( ...
     'Sensor',txantenna,...
     'PropagationSpeed',c,...
     'OperatingFrequency',fc);
```
Set up the free-space channel in two-way propagation mode.

```
channel = phased.FreeSpace( ...
     'SampleRate',fs, ... 
     'PropagationSpeed',c, ...
     'OperatingFrequency',fc, ...
     'TwoWayPropagation',true);
```
Set up the receiver-end processing. Set the receiver gain and noise figure.

```
collector = phased.Collector( ...
    'Sensor', rxantenna, ...
     'PropagationSpeed',c, ...
     'OperatingFrequency',fc);
rxgain = 42.0;noisefig = 1;
receiver = phased.ReceiverPreamp( ...
     'SampleRate',fs, ...
     'Gain',rxgain, ...
     'NoiseFigure',noisefig);
```
Loop over the pulses to create a data cube of 128 pulses. For each step of the loop, move the target and propagate the signal. Then put the received signal into the data cube. The data cube contains the received signal per pulse. Ordinarily, a data cube has three dimensions where the last dimension corresponds to antennas or beams. Because only one sensor is used, the cube has only two dimensions.

The processing steps are:

- **1** Move the radar and targets.
- **2** Transmit a waveform.
- **3** Propagate the waveform signal to the target.
- **4** Reflect the signal from the target.
- **5** Propagate the waveform back to the radar. Two-way propagation enables enables you to combine the return propagation with the outbound propagation.
- **6** Receive the signal at the radar.
- **7** Load the signal into the data cube.

```
Np = 128;dt = pri;
cube = zeros(Nr, Np);for n = 1:Np[sensorpos, sensorvel] = radarmotion(dt);[tgtpos, tytvel] = tytmotion(dt);[tgtrng,tgtang] = rangeangle(tgtpos,sensorpos);
    sig = waveform();
    [txsig, txstatus] = transmitter(sig);txsig = radiator(txsig, tgtang);txsig = channel(txsig, sensorpos, tgtpos, sensorvel, tgtvel);
    tqtsiq = target(txsiq);rxcol = collectron(tgtsig, tgtang); rxsig = receiver(rxcol);
    cube(:,n) = rxsig;end
```
Display the data cube containing signals per pulse.

```
imagesc([0:(Np-1)]*pri*1e6,[0:(Nr-1)]/fs*1e6,abs(cube))
xlabel('Slow Time {\mu}s')
ylabel('Fast Time {\mu}s')
axis xy
```
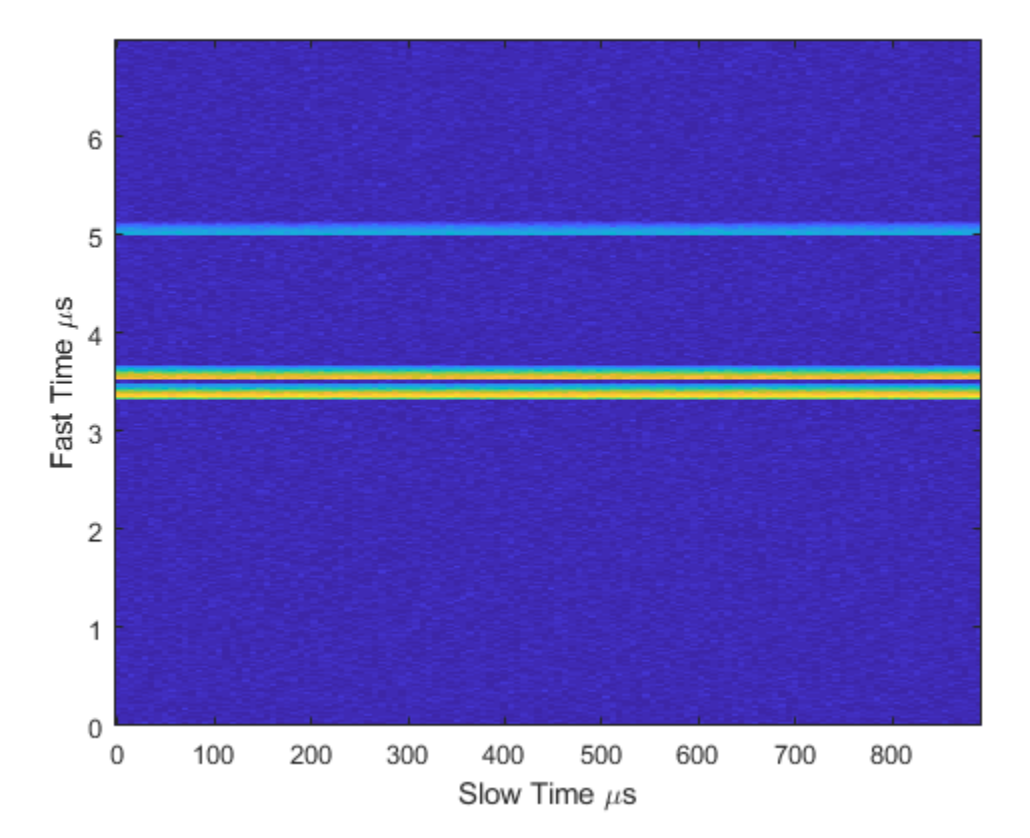

Create and display the range-Doppler image for 128 Doppler bins. The image shows range vertically and speed horizontally. Use the linear FM waveform for match filtering. The image is here is the range-Doppler map.

```
ndop = 128;rangedopresp = phased.RangeDopplerResponse('SampleRate',fs, ...
     'PropagationSpeed',c,'DopplerFFTLengthSource','Property', ...
     'DopplerFFTLength',ndop,'DopplerOutput','Speed', ...
     'OperatingFrequency',fc);
matchingcoeff = getMatchE (waveform);[rngdopresp, rnggrid,dopgrid] = rangedopresp(cube, matchingcoeff);imagesc(dopgrid,rnggrid,10*log10(abs(rngdopresp)))
xlabel('Closing Speed (m/s)')
```
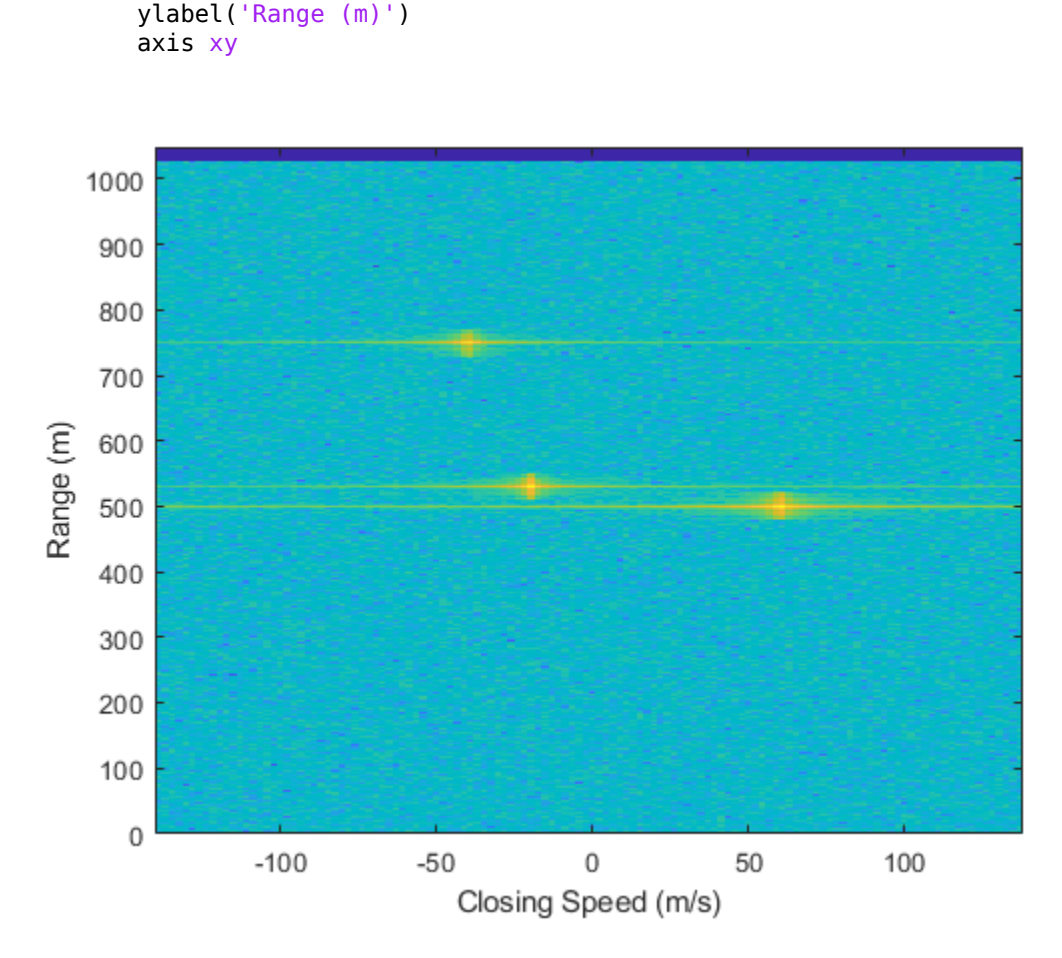

Because the targets lie along the positive *x*-axis, positive velocity in the global coordinate system corresponds to negative closing speed. Negative velocity in the global coordinate system corresponds to positive closing speed.

Estimate the noise power after matched filtering. Create a constant noise background image for simulation purposes.

```
mfgain = matchingcoeff'*matchingcoeff;
dopgain = Np;
noisebw = fs;noisepower = noisepow(noisebw,receiver.NoiseFigure,receiver.ReferenceTemperature);
```

```
noisepowerprc = mfgain*dopgain*noisepower;
noise = noisepowerprc*ones(size(rngdopresp));
```
Create the range and Doppler estimator objects.

```
rangeestimator = phased.RangeEstimator('NumEstimatesSource','Auto', ...
     'VarianceOutputPort',true,'NoisePowerSource','Input port', ...
    'RMSResolution', rngrms);
dopestimator = phased.DopplerEstimator('VarianceOutputPort', true, ...
     'NoisePowerSource','Input port','NumPulses',Np);
```
Locate the target indices in the range-Doppler image. Instead of using a CFAR detector, for simplicity, use the known locations and speeds of the targets to obtain the corresponding index in the range-Doppler image.

```
detidx = \text{NaN}(2,\text{Numbers});
tgtrng = rangeangle(tgtpos,radarpos);
tgtspd = radialspeed(tgtpos,tgtvel,radarpos,radarvel);
tdtop = 2 * speed2 dop(tqtspd, c/fc);for m = 1: numel(tqtrnq)
    [-, iMin] = min(abs(rnggrid-tgtrng(m)));
    detidx(1,m) = iMin;[-, iMin] = min(abs(dopgrid-tgtspd(m)));
    detidx(2,m) = iMin;end
```
Find the noise power at the detection locations.

```
ind = sub2ind(size(noise), detidx(1,:), detidx(2,:));
```
Estimate the range and range variance at the detection locations. The estimated ranges agree with the postulated ranges.

```
[rngest,rngvar] = rangeestimator(rngdopresp,rnggrid,detidx,noise(ind))
```

```
rngest = 3 \times 1 499.7911
    529.8380
    750.0983
rngvar = 3 \times 110^{-4} \times
```
 0.0273 0.0276 0.2094

Estimate the speed and speed variance at the detection locations. The estimated speeds agree with the predicted speeds.

[spdest,spdvar] = dopestimator(rngdopresp,dopgrid,detidx,noise(ind))

spdest = *3×1* 60.5241 -19.6167 -39.5838 spdvar = *3×1*  $10^{-5}$   $\times$  0.0806 0.0816 0.6188

# **phased.RangeResponse System object**

**Package:** phased

Range response

# **Description**

The phased.RangeResponse System object performs range filtering on fast-time (range) data, using either a matched filter or an FFT-based algorithm. The output is typically used as input to a detector. Matched filtering improves the SNR of pulsed waveforms. For continuous FM signals, FFT processing extracts the beat frequency of FMCW waveforms. Beat frequency is directly related to range.

The input to the range response object is a radar data cube. The organization of the data cube follows the Phased Array System Toolbox convention.

- The first dimension of the cube represents the fast-time samples or ranges of the received signals.
- The second dimension represents multiple spatial channels, such as different sensors or beams.
- The third dimension, slow-time, represent pulses.

Range filtering operates along the fast-time dimension of the cube. Processing along the other dimensions is not performed. If the data contains only one channel or pulse, the data cube can contain fewer than three dimensions. Because this object performs no Doppler processing, you can use the object to process noncoherent radar pulses.

The output of the range response object is also a data cube with the same number of dimensions as the input. Its first dimension contains range-processed data but its length can differ from the first dimension of the input data cube.

To compute the range response:

- **1** Define and set up your phased.RangeResponse System object. See ["Construction"](#page-1660-0) [on page 1-1655.](#page-1660-0)
- **2** Call the [step](#page-1679-0) method to compute the range response using the properties you specify for the phased.RangeResponse System object.

<span id="page-1660-0"></span>**Note** Instead of using the step method to perform the operation defined by the System object, you can call the object with arguments, as if it were a function. For example,  $y =$ step(obj, x) and  $y = obj(x)$  perform equivalent operations.

# **Construction**

response = phased.RangeResponse creates a range response System object, response.

response = phased.RangeResponse(Name,Value) creates a System object, response, with each specified property Name set to the specified Value. You can specify additional name and value pair arguments in any order as (Name1, Value1,...,NameN, ValueN).

# **Properties**

### **RangeMethod — Range processing method**

'Matched filter' (default) | 'FFT'

Range processing method, specified as 'Matched filter' or 'FFT'.

- 'Matched filter' The object match-filters the incoming signal. This approach is commonly used for pulsed signals, where the matched filter is the time reverse of the transmitted signal.
- 'FFT' The object applies an FFT to the input signal. This approach is commonly used for chirped signals such as FMCW and linear FM pulsed signals.

Example: 'Matched filter'

Data Types: char

### **PropagationSpeed — Signal propagation speed**

physconst('LightSpeed') (default) | real-valued positive scalar

Signal propagation speed, specified as a real-valued positive scalar. Units are in meters per second. The default propagation speed is the value returned by physconst('LightSpeed').

Example: 3e8

Data Types: double

### **SampleRate — Signal sample rate**

1e6 (default) | positive real-valued scalar

Signal sample rate, specified as a positive real-valued scalar. Units are in hertz.

Example: 1e6

Data Types: double

### **SweepSlope — Linear FM sweep slope**

1.0e9 (default) | scalar

Linear FM sweep slope, specified as a scalar. The fast-time dimension of the signal input argument to step must correspond to sweeps having this slope.

Example: 1.5e9

#### **Dependencies**

To enable this property, set the RangeMethod property to 'FFT'.

Data Types: double

### **DechirpInput — Enable dechirping of input signals**

false (default) | true

Option to enable dechirping of input signals, specified as false or true. Set this property to false to indicate that the input signal is already dechirped and no dechirp operation is necessary. Set this property to true when the input signal requires dechirping.

### **Dependencies**

To enable this property, set the RangeMethod property to 'FFT'.

Data Types: logical

### **DecimationFactor — Decimation factor for dechirped signals**

1 (default) | positive integer

Decimation factor for dechirped signals, specified as a positive integer. The decimation algorithm uses a 30th-order FIR filter generated by fir1(30,1/D), where D is the decimation factor. The default value of 1 implies no decimation.

When processing FMCW signals, decimating the dechirped signal is useful for reducing the load on A/D converters.

### **Dependencies**

To enable this property, set the RangeMethod property to 'FFT' and the DechirpInput property to true.

Data Types: double

## **RangeFFTLengthSource — Source of FFT length for range processing of dechirped signals**

```
'Auto (default) | 'Property'
```
Source of the FFT length used for the range processing of dechirped signals, specified as 'Auto' or 'Property'.

- 'Auto' The FFT length equals the length of the fast-time dimension of the input data cube.
- 'Property' Specify the FFT length by using the RangeFFTLength property.

### **Dependencies**

To enable this property, set the RangeMethod property to 'FFT'.

Data Types: char

### **RangeFFTLength — FFT length used for range processing**

1024 (default) | positive integer

FFT length used for range processing, specified as a positive integer.

### **Dependencies**

To enable this property, set the RangeMethod property to 'FFT' and the RangeFFTLengthSource property to 'Property'

Data Types: double

### **RangeWindow — FFT weighting window for range processing**

```
'None' (default) | 'Hamming' | 'Chebyshev' | 'Hann' | 'Kaiser' | 'Taylor' |
'Custom'
```
FFT weighting window for range processing, specified as 'None', 'Hamming', 'Chebyshev', 'Hann', 'Kaiser', 'Taylor', or 'Custom'.

If you set this property to 'Taylor', the generated Taylor window has four nearly constant sidelobes next to the mainlobe.

### **Dependencies**

To enable this property, set the RangeMethod property to 'FFT'.

Data Types: char

## **RangeSidelobeAttenuation — Sidelobe attenuation for range processing**

30 (default) | positive scalar

Sidelobe attenuation for range processing, specified as a positive scalar. Attenuation applies to Kaiser, Chebyshev, or Taylor windows. Units are in dB.

### **Dependencies**

To enable this property, set the RangeMethod property to 'FFT' and the RangeWindow property to 'Kaiser', 'Chebyshev', or 'Taylor'.

### **CustomRangeWindow — Custom window for range processing**

@hamming (default) | function handle | cell array

Custom window for range processing, specified as a function handle or a cell array containing a function handle as its first entry. If you do not specify a window length, the object computes the window length and passes that into the function. If you specify a cell array, the remaining cells of the array can contain arguments to the function. If you use only the function handle without passing in arguments, all arguments take their default values.

If you write your own window function, the first argument must be the length of the window.

**Note** Instead of using a cell array, you can pass in all arguments by constructing a handle to an anonymous function. For example, you can set the value of CustomRangeWindow to  $(0(n))$  taylorwin(n, nbar, sll), where you have previously set the values of nbar and sll.

```
Example: {@taylor,5,-35}
```
### **Dependencies**

To enable this property, set the RangeMethod property to 'FFT' and the RangeWindow property to 'Custom'.

Data Types: function handle | cell

**MaximumNumInputSamplesSource — Source of maximum number of samples** 'Auto' (default) | 'Property'

The source of the maximum number of samples of the input signal, specified as 'Auto' or 'Property'. When you set this property to 'Auto', the object automatically allocates enough memory to buffer the input signal. When you set this property to 'Property', you specify the maximum number of samples in the input signal using the MaximumNumInputSamples property. Any input signal longer than that value is truncated.

When you this object with variable-size signals in a MATLAB Simulink function block, you must set MaximumNumInputSamples to 'Property' and set the MaximumNumInputSamples property.

Example: 'Property'

### **Dependencies**

To enable this property, set RangeMethod to 'Matched Filter'.

## **MaximumNumInputSamples — Maximum number of input signal samples**

100 (default) | positive integer

Maximum number of samples in the input signal, specified as a positive integer. Any input signal longer than this value is truncated. The input signal is the first argument to the step method. The number of samples is the number of rows in the input.

Example: 2048

### **Dependencies**

To enable this property, set the RangeMethod property to 'Matched filter' and MaximumNumInputSamplesSource property to'Property'.

# **Methods**

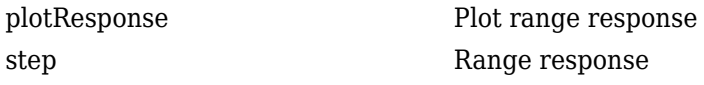

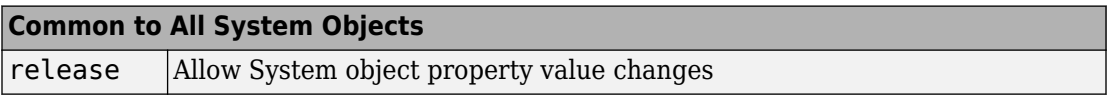

# **Examples**

## **Range Response of Three Targets**

Compute the radar range response of three targets by using the phased.RangeResponse System object™. The transmitter and receiver are collocated isotropic antenna elements forming a monostatic radar system. The transmitted signal is a linear FM waveform with a pulse repetition interval of 7.0 μs and a duty cycle of 2%. The operating frequency is 77 GHz and the sample rate is 150 MHz.

```
fs = 150e6;c = physconst('LightSpeed');
fc = 77e9;pri = 7e-6;prf = 1/pri;
```
Set up the scenario parameters. The radar transmitter and receiver are stationary and located at the origin. The targets are 500, 530, and 750 meters from the radars on the *x*axis. The targets move along the *x*-axis at speeds of −60, 20, and 40 m/s. All three targets have a nonfluctuating radar cross-section (RCS) of 10 dB.

Create the target and radar platforms.

```
Numtgts = 3;tgtpos = zeros(Numtgts);
tgtpos(1,:) = [500 530 750];tdtvel = zeros(3, Numbers);\text{tyvel}(1,:) = [-60 20 40];tgtrcs = db2pow(10)*[1 1 1];tgtmotion = phased.Platform(tgtpos,tgtvel);
```

```
target = phased.RadarTarget('PropagationSpeed',c,'OperatingFrequency',fc, ...
    'MeanRCS', tgtrcs);
radrpos = [0;0;0];
radarvel = [0;0;0];
radarmotion = phased.Platform(radarpos, radarvel);
```
Create the transmitter and receiver antennas.

```
txantenna = phased.IsotropicAntennaElement;
rxantenna = clone(txantenna);
```
Set up the transmitter-end signal processing. Create an upsweep linear FM signal with a bandwidth of half the sample rate. Find the length of the pri in samples and then estimate the rms bandwidth and range resolution.

```
bw = fs/2;waveform = phased.LinearFMWaveform('SampleRate', fs, ...
     'PRF',prf,'OutputFormat','Pulses','NumPulses',1,'SweepBandwidth',fs/2, ...
     'DurationSpecification','Duty cycle','DutyCycle',0.02);
sig = waveform();
Nr = length(siq);bwrms = bandwidth(waveform)/sqrt(12);
rngrms = c/bwrms;
```
Set up the transmitter and radiator System object properties. The peak output power is 10 W and the transmitter gain is 36 dB.

```
peakpower = 10;
txgain = 36.0;transmitter = phased.Transmitter( ...
    'PeakPower', peakpower, ...
    'Gain' txgain, ...
     'InUseOutputPort',true);
radiator = phased.Radiator(...
     'Sensor',txantenna, ...
     'PropagationSpeed',c, ...
     'OperatingFrequency',fc);
```
Create a free-space propagation channel in two-way propagation mode.

```
channel = phased.FreeSpace( ...
     'SampleRate',fs, ... 
     'PropagationSpeed',c, ...
     'OperatingFrequency',fc, ...
     'TwoWayPropagation',true);
```
Set up the receiver-end processing. The receiver gain is 42 dB and noise figure is 10.

```
collector = phased.Collectron(...
    'Sensor', rxantenna, ...
     'PropagationSpeed',c, ...
     'OperatingFrequency',fc);
rxgain = 42.0;
noisefig = 10;receiver = phased.ReceiverPreamp( ...
     'SampleRate',fs, ...
    'Gain', rxgain, ...
     'NoiseFigure',noisefig);
```
Loop over 128 pulses to build a data cube. For each step of the loop, move the target and propagate the signal. Then put the received signal into the data cube. The data cube contains the received signal per pulse. Ordinarily, a data cube has three dimensions, where last dimension corresponds to antennas or beams. Because only one sensor is used in this example, the cube has only two dimensions.

The processing steps are:

- **1** Move the radar and targets.
- **2** Transmit a waveform.
- **3** Propagate the waveform signal to the target.
- **4** Reflect the signal from the target.
- **5** Propagate the waveform back to the radar. Two-way propagation mode enables you to combine the returned propagation with the outbound propagation.
- **6** Receive the signal at the radar.
- **7** Load the signal into the data cube.

```
Np = 128;cube = zeros(Nr, Np);
for n = 1:Np[sensorpos, sensorvel] = radarmotion(pri);[tgtpos, tytvel] = tytmotion(pri);[tgtrng,tgtang] = rangeangle(tgtpos,sensorpos);
    sig = waveform();
    [txsig, txstatus] = transmitter(sig); txsig = radiator(txsig,tgtang);
     txsig = channel(txsig,sensorpos,tgtpos,sensorvel,tgtvel); 
    tgtsig = target(txsig);
```

```
rxcol = collectron(tgtsig, tgtang); rxsig = receiver(rxcol);
    cube(:,n) = rxsig;end
```
Display the image of the data cube containing signals per pulse.

```
imagesc([0:(Np-1)]*pri*1e6,[0:(Nr-1)]/fs*1e6,abs(cube))
xlabel('Slow Time {\mu}s')
ylabel('Fast Time {\mu}s')
```
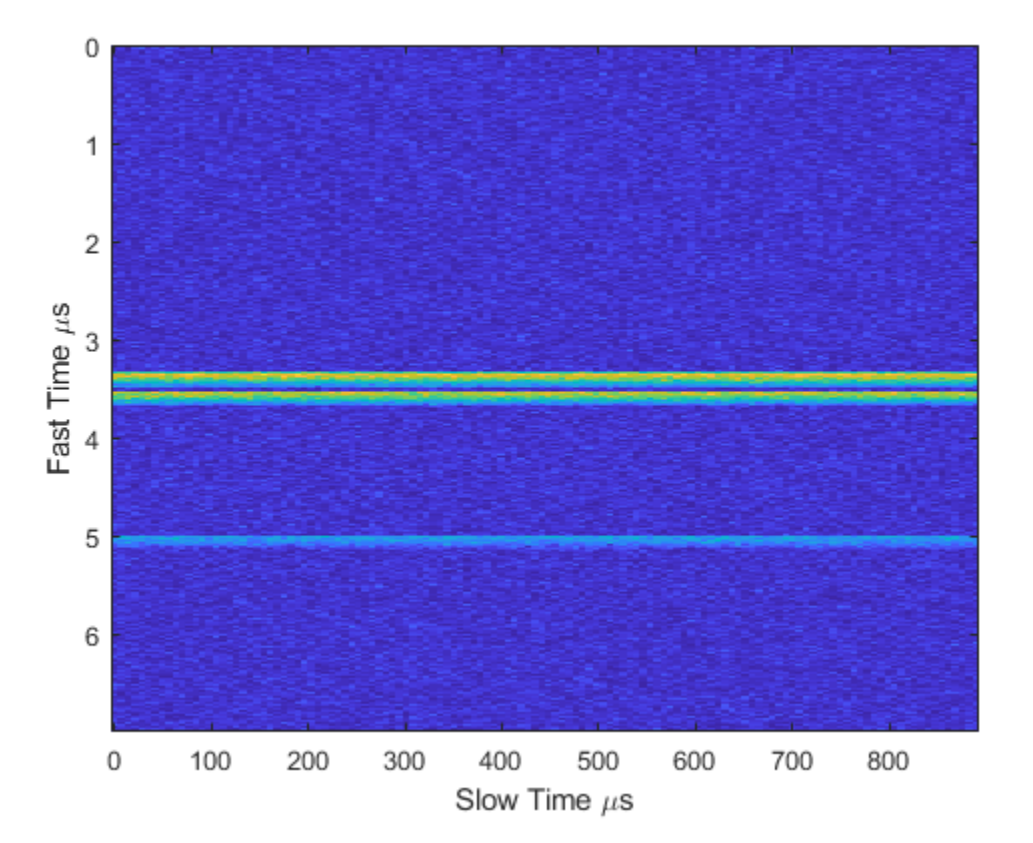

Create a phased.RangeResponse System object in matched filter mode. Then, display the range response image for the 128 pulses. The image shows range vertically and pulse number horizontally.

```
matchingcoeff = getMatchedFilter(waveform);
ndop = 128;rangeresp = phased.RangeResponse('SampleRate',fs,'PropagationSpeed',c);
[resp, rnggrid] = rangeresp(cube, matchingcoeff);imagesc([1:Np],rnggrid,abs(resp))
xlabel('Pulse')
ylabel('Range (m)')
```
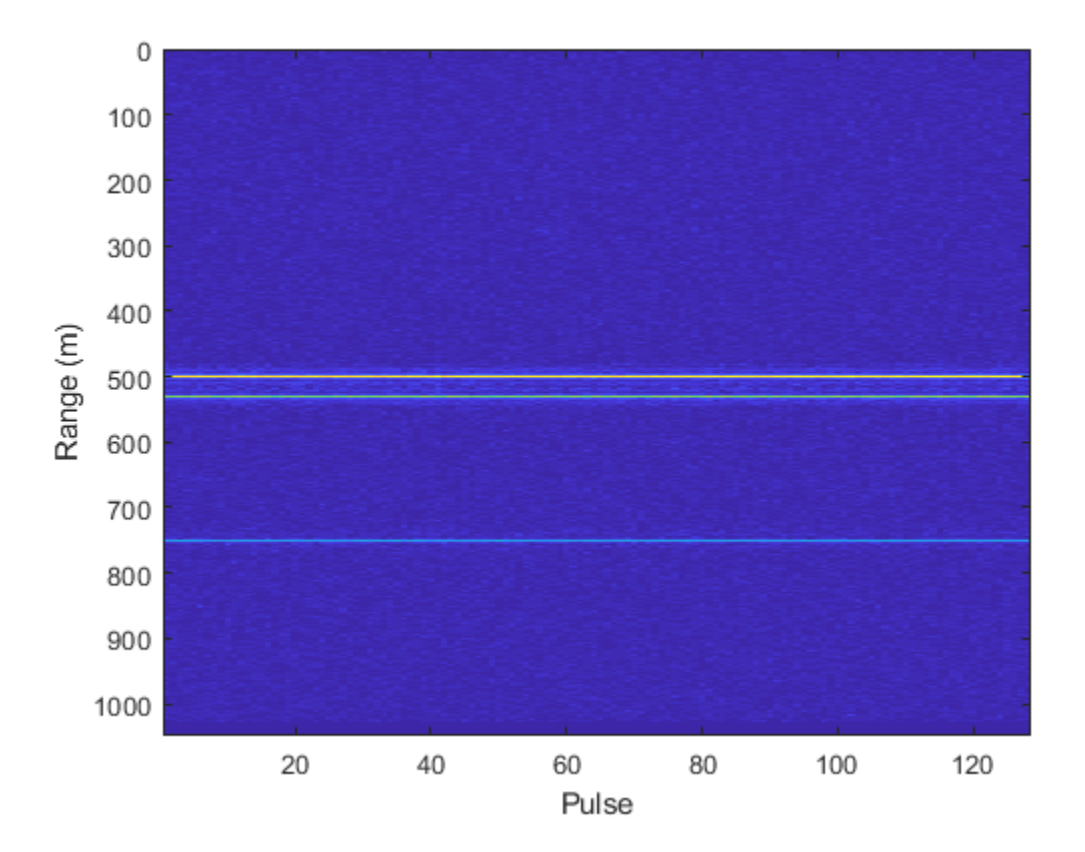

Integrate 20 pulses noncoherently.

```
intpulse = pulsint(resp(:,1:20), 'noncoherent');
plot(rnggrid,abs(intpulse))
xlabel('Range (m)')
title('Noncoherent Integration of 20 Pulses')
```
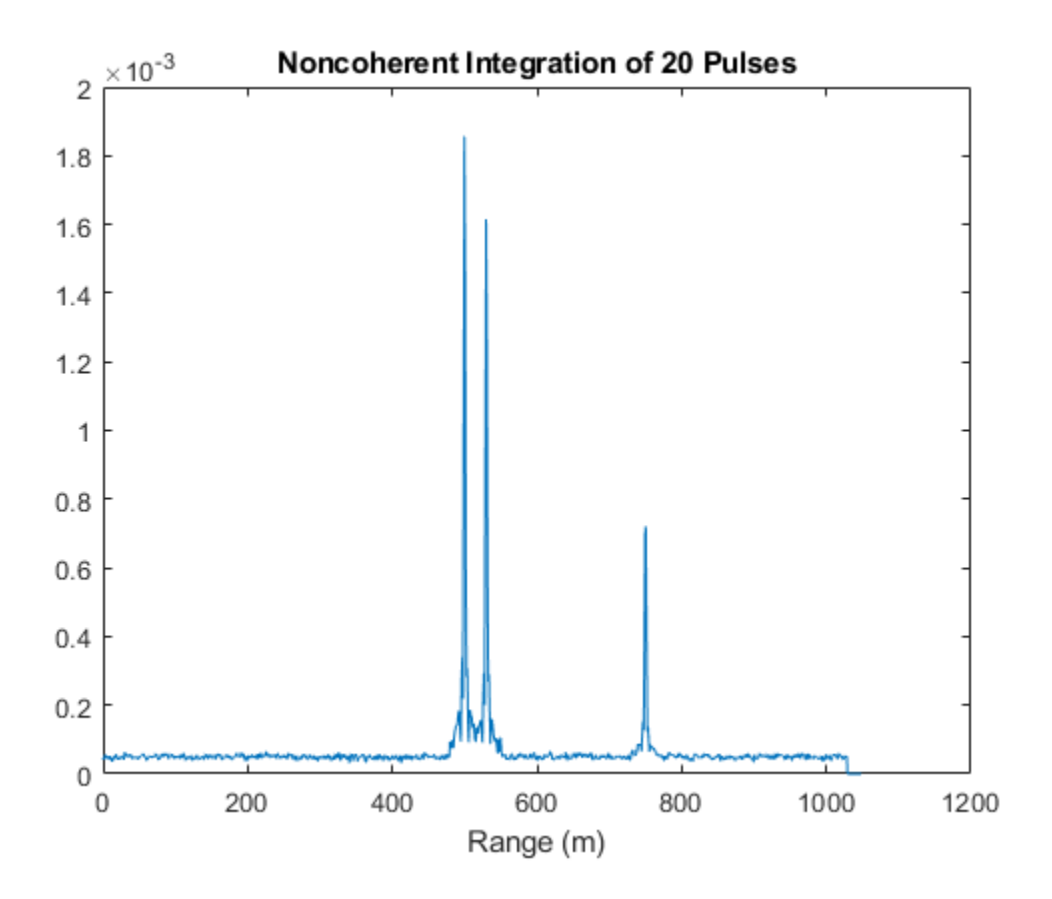

## **References**

- [1] Richards, M. *Fundamentals of Radar Signal Processing, 2nd ed*. McGraw-Hill Professional Engineering, 2014.
- [2] Richards, M., J. Scheer, and W. Holm, *Principles of Modern Radar: Basic Principles*. SciTech Publishing, 2010.

# **Extended Capabilities**

# **C/C++ Code Generation**

Generate C and C++ code using MATLAB® Coder™.

Usage notes and limitations:

- The CustomRangeWindow property is not supported.
- The plotResponse method is not supported.
- See "System Objects in MATLAB Code Generation" (MATLAB Coder).

# **See Also**

## **Functions**

[bw2range](#page-2741-0) | chebwin | [dechirp](#page-2757-0) | fir1 | hamming | hann | kaiser | [rangeangle](#page-3067-0) | taylorwin

## **System Objects**

```
phased.DopplerEstimator | phased.RangeDopplerResponse |
phased.RangeEstimator
```
## **Topics**

"Radar Data Cube"

## **Introduced in R2017a**

# <span id="page-1672-0"></span>**plotResponse**

**System object:** phased.RangeResponse **Package:** phased

Plot range response

# **Syntax**

```
plotResponse(response,x)
plotResponse(response,x,xref)
plotResponse(response,x,coeff)
plotResponse(response, ___ ,Name,Value)
```
# **Description**

plotResponse( $resparse, x$ ) plots the range response of a dechirped input signal, x. This syntax applies when you set the RangeMethod property to 'FFT' and the DechirpInput property to false.

plotResponse(response,x,xref) plots the range response x, after performing a dechirp operation using the reference signal, xref. This syntax applies when you set the RangeMethod property to 'FFT' and the DechirpInput property to true.

plotResponse( $resparse, x, Coeff$ ) plots the range response of x after match filtering using the match filter coefficients, coeff. This syntax applies when you set the RangeMethod property to 'Matched filter'.

plotResponse(response, \_\_\_ ,Name,Value) plots the range response with additional options specified by one or more Name,Value pair arguments.

# **Input Arguments**

**response — Range response** phased.RangeResponse System object

## Range response, specified as a phased.RangeResponse System object.

Example: phased.RangeResponse

### **x — Input radar data cube**

complex-valued *K*-element column vector | complex-valued *K*-by-*L* matrix | complex-valued *K*-by-*N*-by-*L* array

Input radar data cube, specified as a complex-valued *K*-by-1 column vector, a *K*-by-*L* matrix, or *K*-by-*N*-by-*L* array.

- *K* is the number of fast-time or range samples.
- *N* is the number of independent spatial channels such as sensors or directions.
- *L* is the slow-time dimension that corresponds to the number of pulses or sweeps in the input signal.

See "Radar Data Cube".

Each *K*-element fast-time dimension is processed independently.

For FMCW waveforms with a triangle sweep, the sweeps alternate between positive and negative slopes. However, phased.RangeResponse is designed to process consecutive sweeps of the same slope. To apply phased.RangeResponse for a triangle-sweep system, use one of the following approaches:

- Specify a positive SweepSlope property value, with x corresponding to upsweeps only. After obtaining the Doppler or speed values, divide them by 2.
- Specify a negative SweepSlope property value, with x corresponding to downsweeps only. After obtaining the Doppler or speed values, divide them by 2.

The size of the first dimension of this input matrix can vary to simulate a changing signal length. This size change occurs, for example, in the case of a pulse waveform with variable pulse repetition frequency.

Data Types: double

### **xref — Reference signal used for dechirping**

complex-valued *K*-by-1 column vector

Reference signal used for dechirping, specified as a complex-valued *K*-by-1 column vector. The value of *K* must equal the length of the first dimension of x.

### **Dependencies**

To enable this input argument, set the value of RangeMethod to 'FFT' and DechirpInput to true.

Data Types: double

## **coeff — Matched filter coefficients**

complex-valued *P*-by-1 column vector

Matched filter coefficients, specified as a complex-valued *P*-by-1 column vector. *P* must be less than or equal to *K*, the length of the fast-time dimension.

### **Dependencies**

To enable this input argument, set RangeMethod property to 'Matched filter'.

Data Types: double

## **Name-Value Pair Arguments**

Specify optional comma-separated pairs of Name,Value arguments. Name is the argument name and Value is the corresponding value. Name must appear inside single quotes (' '). You can specify several name and value pair arguments in any order as Name1,Value1,...,NameN,ValueN.

### **Unit — Vertical axes units**

'db' (default) | 'mag' | 'pow'

Units for vertical axis of plot, specified as 'db', 'mag', or 'pow'.

Example: 'pow'

Data Types: char

# **Examples**

## **Plot Range Response of Three Targets**

Plot the radar range response of three targets usin the plotResponse method of the phased.RangeResponse System object™. The transmitter and receiver are collocated isotropic antenna elements forming a monostatic radar system. The transmitted signal is a linear FM waveform with a pulse repetition interval of 7.0 μs and a duty cycle of 2%. The operating frequency is 77 GHz and the sample rate is 150 MHz.

```
fs = 150e6; fs = 150e6;c = physconst('LightSpeed');
fc = 77e9;pri = 7e-6;
prf = 1(pri)
```
Set up the scenario parameters. The radar transmitter and receiver are stationary and located at the origin. The targets are 500, 530, and 750 meters from the radars on the *x*axis. The targets move along the *x*-axis at speeds of −60, 20, and 40 m/s. All three targets have a nonfluctuating RCS of 10 dB.

Create the target and radar platforms.

```
Numtgts = 3;
tgtpos = zeros(Numtgts);
tgtpos(1,:) = [500 530 750];tdtvel = zeros(3, Numbers);\text{tdtvel}(1,:) = [-60, 20, 40];tqtrcs = db2pow(10)*[1 1 1];
tgtmotion = phased.Platform(tgtpos,tgtvel);
target = phased.RadarTarget('PropagationSpeed',c,'OperatingFrequency',fc, ...
    'MeanRCS', tgtrcs);
radrpos = [0;0;0];radarvel = [0;0;0];
radarmotion = phased.Platform(radarpos,radarvel);
```
Create the transmitter and receiver antennas.

txantenna = phased.IsotropicAntennaElement; rxantenna = clone(txantenna);

Set up the transmitter-end signal processing. Construct an upsweep linear FM signal with a bandwidth of half the sample rate. Find the rms bandwidth and rms range resolution.

```
bw = fs/2;
waveform = phased.LinearFMWaveform('SampleRate', fs,...
     'PRF',prf,'OutputFormat','Pulses','NumPulses',1,'SweepBandwidth',fs/2,...
     'DurationSpecification','Duty cycle','DutyCycle',.02);
sig = waveform();
Nr = length(sig);
```

```
bwrms = bandwidth(waveform)/sqrt(12);
rngrms = c/bwrms;
```
Set up the transmitter and radiator System object properties. The peak output power is 10 W and the transmitter gain is 36 dB.

```
peakpower = 10;
txgain = 36.0;
transmitter = phased.Transmitter(...
    'PeakPower', peakpower, ...
     'Gain',txgain,...
     'InUseOutputPort',true);
radiator = phased.Radiator(... 'Sensor',txantenna,...
     'PropagationSpeed',c,...
     'OperatingFrequency',fc);
```
Create a free-space propagation channel in two-way propagation mode.

```
channel = phased.FreeSpace(... 'SampleRate',fs,... 
     'PropagationSpeed',c,...
     'OperatingFrequency',fc,...
     'TwoWayPropagation',true);
```
Set up the receiver-end processing. The receiver gain is 42 dB and noise figure is 10.

```
collector = phased.Collector(...
    'Sensor', rxantenna, ...
     'PropagationSpeed',c,...
     'OperatingFrequency',fc);
rxgain = 42.0;
noisefig = 10;
receiver = phased.ReceiverPreamp(...
     'SampleRate',fs,...
     'Gain',rxgain,...
     'NoiseFigure',noisefig);
```
Loop over 128 pulses to build a data cube. For each step of the loop, move the target and propagate the signal. Then put the received signal into the data cube. The data cube contains the received signal per pulse. Ordinarily, a data cube has three dimensions. The last dimension corresponds to antennas or beams. Because only one sensor is used in this example, the cube has only two dimensions.

The processing steps are:

- **1** Move the radar and targets.
- **2** Transmit a waveform.
- **3** Propagate the waveform signal to the target.
- **4** Reflect the signal from the target.
- **5** Propagate the waveform back to the radar. Two-way propagation mode allows the return propagation to be combined with the outbound propagation.
- **6** Receive the signal at the radar.
- **7** Load the signal into the data cube.

```
Np = 128;cube = zeros(Nr, Np);for n = 1:Np[sensorpos, sensorvel] = radarmotion(pri);[tqtpos, tqtvel] = tqtmotion(pri);[tgtrng,tgtang] = rangeangle(tgtpos,sensorpos);
    sig = waveform();
    [txsig, txstatus] = transmitter(sig);txsig = radiator(txsig, tgtang);txsig = channel(txsig, sensorpos, tgtpos, sensorvel, tgtvel);
    tqtsiq = target(txsiq);rxcol = collector(tgtsig, tgtang); rxsig = receiver(rxcol);
    cube(:,n) = rxsig;end
```
Create a phased.RangeResponse System object in matched filter mode. Then, call the plotResponse method to show the first 20 pulses.

```
matchcoeff = getMatchedFilter(waveform);rangeresp = phased.RangeResponse('SampleRate',fs,'PropagationSpeed',c);
plotResponse(rangeresp,cube(:,1:20),matchcoeff);
```
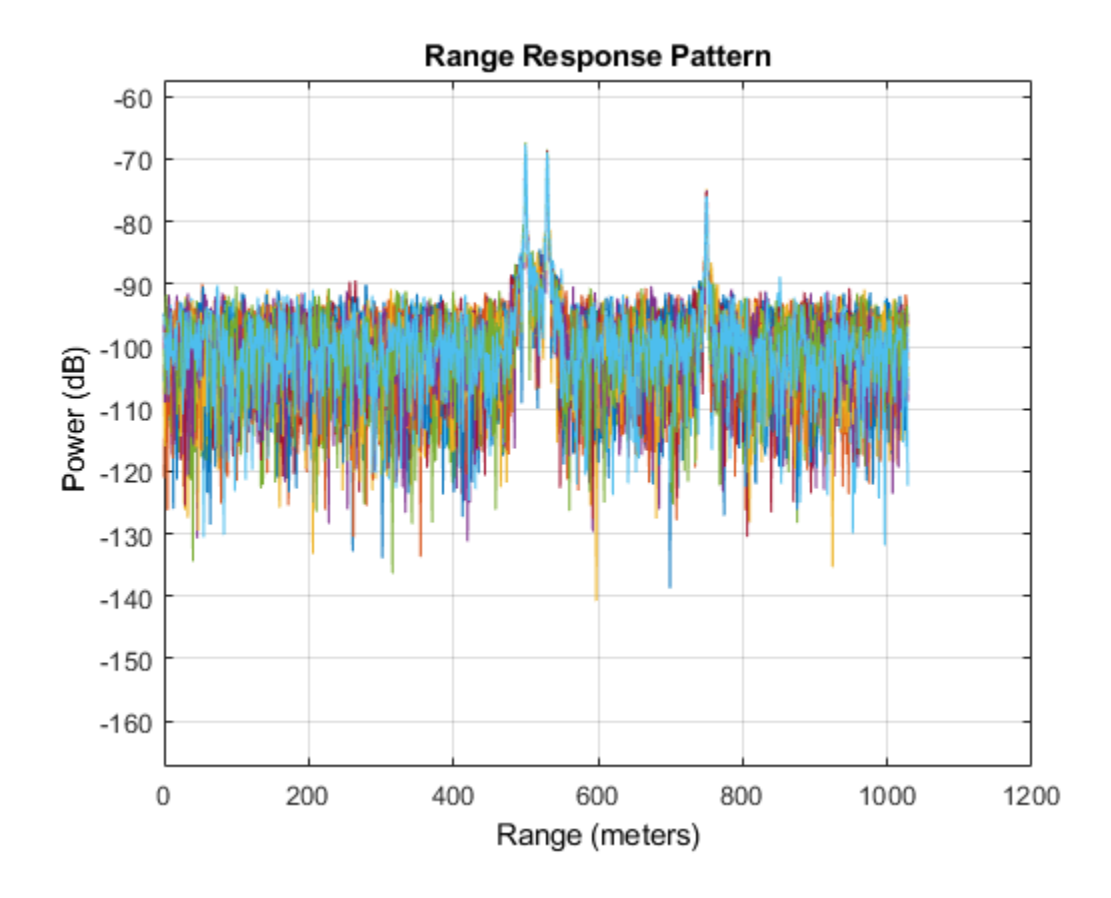

**Introduced in R2017a**

# <span id="page-1679-0"></span>**step**

**System object:** phased.RangeResponse **Package:** phased

Range response

# **Syntax**

```
[resp, rnggrid] = step(respose, x)[resp, rnggrid] = step(respose, x, xref)[resp, rnggrid] = step(respose, x, coeff)
```
# **Description**

**Note** Instead of using the step method to perform the operation defined by the System object, you can call the object with arguments, as if it were a function. For example,  $y =$ step(obj, x) and  $y = obj(x)$  perform equivalent operations.

 $[resp, rnggrid] = step(response, x) computes the range response, resp, for the$ input signal, x, and the range values, rnggrid, corresponding to the response. This syntax applies when you set RangeMethod to 'FFT' and DechirpInput to false. This syntax assumes that the input signal has already been dechirped. This syntax is most commonly used with FMCW signals.

[resp, rnggrid] = step(response,  $x$ ,  $x$ ref) computes the range response of the input signal, x using the reference signal, xref. This syntax applies when you set RangeMethod to 'FFT' and DechirpInput to true. Often, the reference signal is the transmitted signal. This syntax assumes that the input signal has not been dechirped. This syntax is most commonly used with FMCW signals.

[resp, rnggrid] = step(response,  $x$ , coeff) computes the range response of  $x$ using the matched filter coeff. This syntax applies when you set RangeMethod to 'Matched filter'. This syntax is most commonly used with pulsed signals.

**Note** The object performs an initialization the first time the step method is executed. This initialization locks nontunable properties (MATLAB) and input specifications, such as dimensions, complexity, and data type of the input data. If you change a nontunable property or an input specification, the System object issues an error. To change nontunable properties or inputs, you must first call the release method to unlock the object.

# **Input Arguments**

## **response — Range response**

phased.RangeResponse System object

## Range response, specified as a phased.RangeResponse System object.

Example: phased.RangeResponse

## **x — Input radar data cube**

complex-valued *K*-element column vector | complex-valued *K*-by-*L* matrix | complex-valued *K*-by-*N*-by-*L* array

Input radar data cube, specified as a complex-valued *K*-by-1 column vector, a *K*-by-*L* matrix, or *K*-by-*N*-by-*L* array.

- *K* is the number of fast-time or range samples.
- *N* is the number of independent spatial channels such as sensors or directions.
- *L* is the slow-time dimension that corresponds to the number of pulses or sweeps in the input signal.

See "Radar Data Cube".

Each *K*-element fast-time dimension is processed independently.

For FMCW waveforms with a triangle sweep, the sweeps alternate between positive and negative slopes. However, phased.RangeResponse is designed to process consecutive sweeps of the same slope. To apply phased.RangeResponse for a triangle-sweep system, use one of the following approaches:

• Specify a positive SweepSlope property value, with x corresponding to upsweeps only. After obtaining the Doppler or speed values, divide them by 2.

• Specify a negative SweepSlope property value, with x corresponding to downsweeps only. After obtaining the Doppler or speed values, divide them by 2.

The size of the first dimension of this input matrix can vary to simulate a changing signal length. This size change occurs, for example, in the case of a pulse waveform with variable pulse repetition frequency.

Data Types: double

#### **xref — Reference signal used for dechirping**

complex-valued *K*-by-1 column vector

Reference signal used for dechirping, specified as a complex-valued *K*-by-1 column vector. The number of rows must equal the length of the fast-time dimension of x.

#### **Dependencies**

To enable this input argument, set the value of RangeMethod to 'FFT' and DechirpInput to true.

Data Types: double

### **coeff — Matched filter coefficients**

complex-valued *P*-by-1 column vector

Matched filter coefficients, specified as a complex-valued *P*-by-1 column vector. *P* must be less than or equal to *K*. *K* is the number of fast-time or range sample.

#### **Dependencies**

To enable this input argument, set the value of RangeMethod to 'Matched filter'.

Data Types: double

## **Output Arguments**

#### **resp — Range response data cube**

complex-valued *M*-element column vector | complex-valued *M*-by-*L* matrix | complexvalued *M*-by-*N* by-*L* array

Range response data cube, returned as one of the following:

- Complex-valued *M*-element column vector
- Complex-valued *M*-by-*L* matrix
- Complex-valued *M*-by-*N* by-*L* array

The value of *M* depends on the type of processing

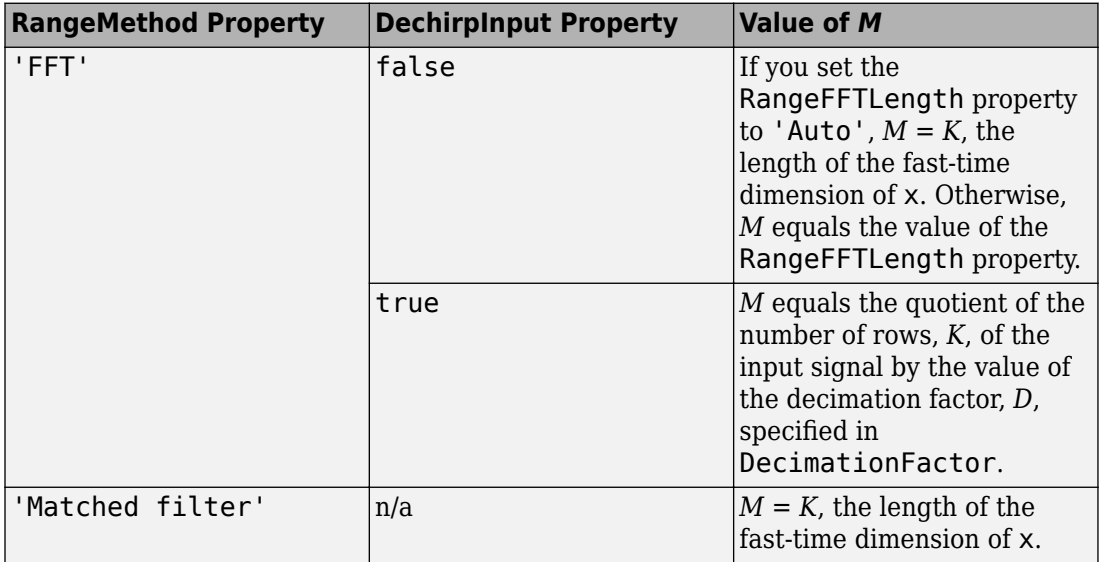

Data Types: double

## **rnggrid — Range values along range dimension**

real-valued *M*-by-1 column vector

Range values along range dimension, returned as a real-valued *M*-by-1 column vector. rnggrid defines the ranges corresponding to the fast-time dimension of the resp output data cube. *M* is the length of the fast-time dimension of resp. Range values are monotonically increasing and equally spaced. Units are in meters.

Example: [0,0.1,0.2,0.3]

Data Types: double

# **Examples**

### **Range Response of Three Targets**

Compute the radar range response of three targets by using the phased.RangeResponse System object™. The transmitter and receiver are collocated isotropic antenna elements forming a monostatic radar system. The transmitted signal is a linear FM waveform with a pulse repetition interval of 7.0 μs and a duty cycle of 2%. The operating frequency is 77 GHz and the sample rate is 150 MHz.

```
fs = 150e6;c = physconst('LightSpeed');
fc = 77e9:
pri = 7e-6;prf = 1/pri;
```
Set up the scenario parameters. The radar transmitter and receiver are stationary and located at the origin. The targets are 500, 530, and 750 meters from the radars on the *x*axis. The targets move along the *x*-axis at speeds of −60, 20, and 40 m/s. All three targets have a nonfluctuating radar cross-section (RCS) of 10 dB.

Create the target and radar platforms.

```
Numtgts = 3;
tgtpos = zeros(Numtgts);
tgtpos(1,:) = [500 530 750];tgtvel = zeros(3,Numtgts);
\text{tdtvel}(1,:) = [-60 20 40];tgtrcs = db2pow(10)*[1 1 1];tgtmotion = phased.Platform(tgtpos,tgtvel);
target = phased.RadarTarget('PropagationSpeed', c, 'OperatingFrequency', fc, ...
    'MeanRCS', tgtrcs);
radrpos = [0;0;0];radarvel = [0,0,0];
radarmotion = phased.Platform(radarpos,radarvel);
```
Create the transmitter and receiver antennas.

```
txantenna = phased.IsotropicAntennaElement;
rxantenna = clone(txantenna);
```
Set up the transmitter-end signal processing. Create an upsweep linear FM signal with a bandwidth of half the sample rate. Find the length of the pri in samples and then estimate the rms bandwidth and range resolution.

```
bw = fs/2;waveform = phased.LinearFMWaveform('SampleRate',fs, ...
```

```
 'PRF',prf,'OutputFormat','Pulses','NumPulses',1,'SweepBandwidth',fs/2, ...
     'DurationSpecification','Duty cycle','DutyCycle',0.02);
sig = waveform();
Nr = length(sig);bwrms = bandwidth(waveform)/sqrt(12);rngrms = c/bwrms;
```
Set up the transmitter and radiator System object properties. The peak output power is 10 W and the transmitter gain is 36 dB.

```
peakpower = 10;txgain = 36.0;transmitter = phased.Transmitter( ...
    'PeakPower', peakpower, ...
     'Gain',txgain, ...
     'InUseOutputPort',true);
radiator = phased.Radiator(...
    'Sensor', txantenna, ...
     'PropagationSpeed',c, ...
     'OperatingFrequency',fc);
```
Create a free-space propagation channel in two-way propagation mode.

```
channel = phased.FreeSpace( ... 'SampleRate',fs, ... 
     'PropagationSpeed',c, ...
     'OperatingFrequency',fc, ...
     'TwoWayPropagation',true);
```
Set up the receiver-end processing. The receiver gain is 42 dB and noise figure is 10.

```
\text{collector} = \text{phased.Gollector}( ...'Sensor', rxantenna, ...
     'PropagationSpeed',c, ...
     'OperatingFrequency',fc);
rxgain = 42.0;
noisefig = 10;receiver = phased.ReceiverPreamp( ...
     'SampleRate',fs, ...
     'Gain',rxgain, ...
     'NoiseFigure',noisefig);
```
Loop over 128 pulses to build a data cube. For each step of the loop, move the target and propagate the signal. Then put the received signal into the data cube. The data cube contains the received signal per pulse. Ordinarily, a data cube has three dimensions,

where last dimension corresponds to antennas or beams. Because only one sensor is used in this example, the cube has only two dimensions.

The processing steps are:

- **1** Move the radar and targets.
- **2** Transmit a waveform.
- **3** Propagate the waveform signal to the target.
- **4** Reflect the signal from the target.
- **5** Propagate the waveform back to the radar. Two-way propagation mode enables you to combine the returned propagation with the outbound propagation.
- **6** Receive the signal at the radar.
- **7** Load the signal into the data cube.

```
Np = 128;cube = zeros(Nr, Np);for n = 1:Np[sensorpos, sensorvel] = radarmotion(pri);
    [tqtpos, tqtvel] = tqtmotion(pri);[tgtrng,tgtang] = rangeangle(tgtpos,sensorpos);
    sig = waveform();
    [txsig, txstatus] = transmitter(sig); txsig = radiator(txsig,tgtang);
    txsig = channel(txsig, sensorpos, tgtpos, sensorvel, tgtvel);
    tgtsig = target(txsig);rxcol = collectron(tqtsig, tqtang); rxsig = receiver(rxcol);
    cube(:,n) = rxsig;
```
end

Display the image of the data cube containing signals per pulse.

```
imagesc([0:(Np-1)]*pri*1e6,[0:(Nr-1)]/fs*1e6,abs(cube))
xlabel('Slow Time {\mu}s')
ylabel('Fast Time {\mu}s')
```
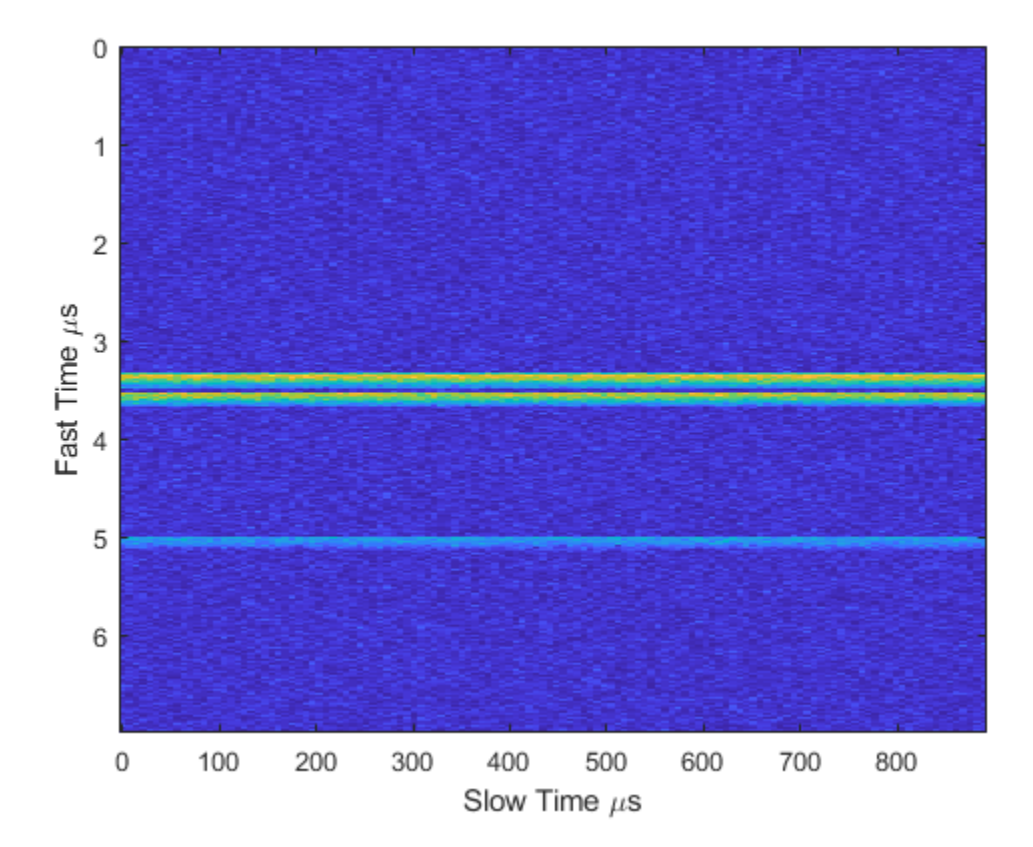

Create a phased.RangeResponse System object in matched filter mode. Then, display the range response image for the 128 pulses. The image shows range vertically and pulse number horizontally.

```
matchingcoeff = getMatchedFilter(waveform);ndop = 128;rangeresp = phased.RangeResponse('SampleRate',fs,'PropagationSpeed',c);
[resp, rnggrid] = rangeresp(cube, matchingcoeff);imagesc([1:Np],rnggrid,abs(resp))
xlabel('Pulse')
ylabel('Range (m)')
```
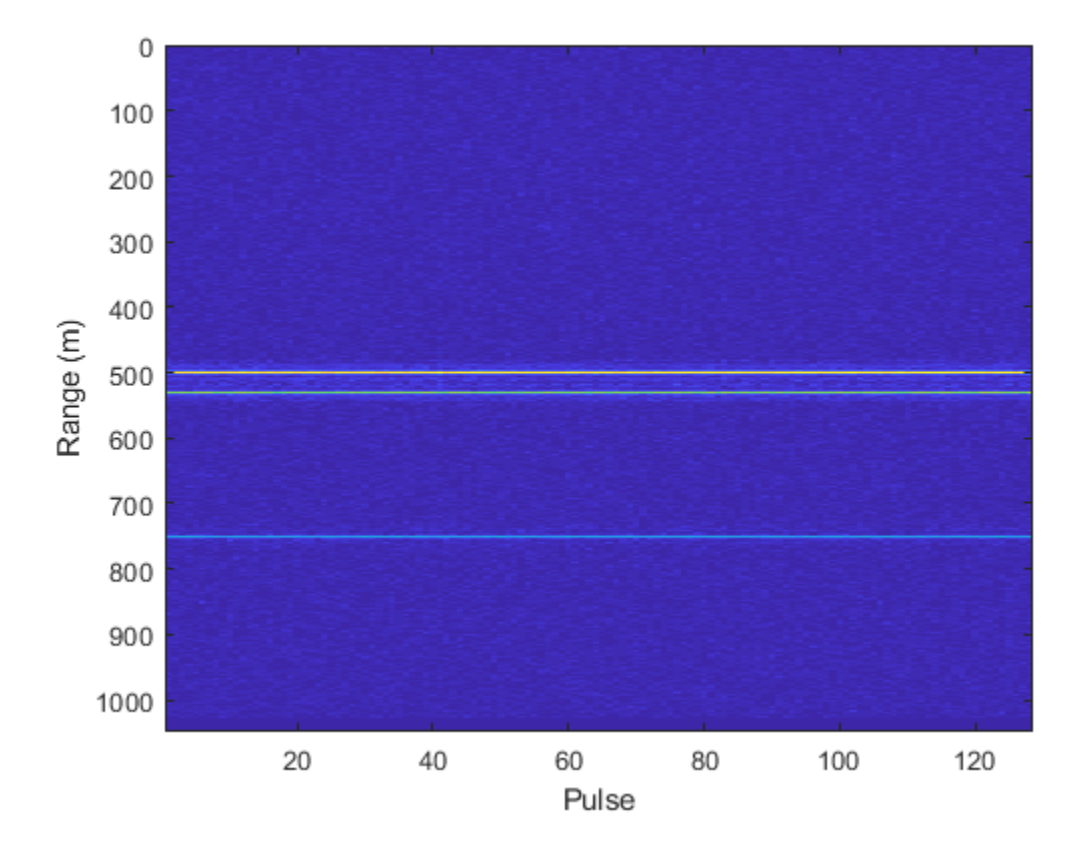

```
Integrate 20 pulses noncoherently.
```

```
intpulse = pulsint(resp(:,1:20), 'noncoherent');
plot(rnggrid,abs(intpulse))
xlabel('Range (m)')
title('Noncoherent Integration of 20 Pulses')
```
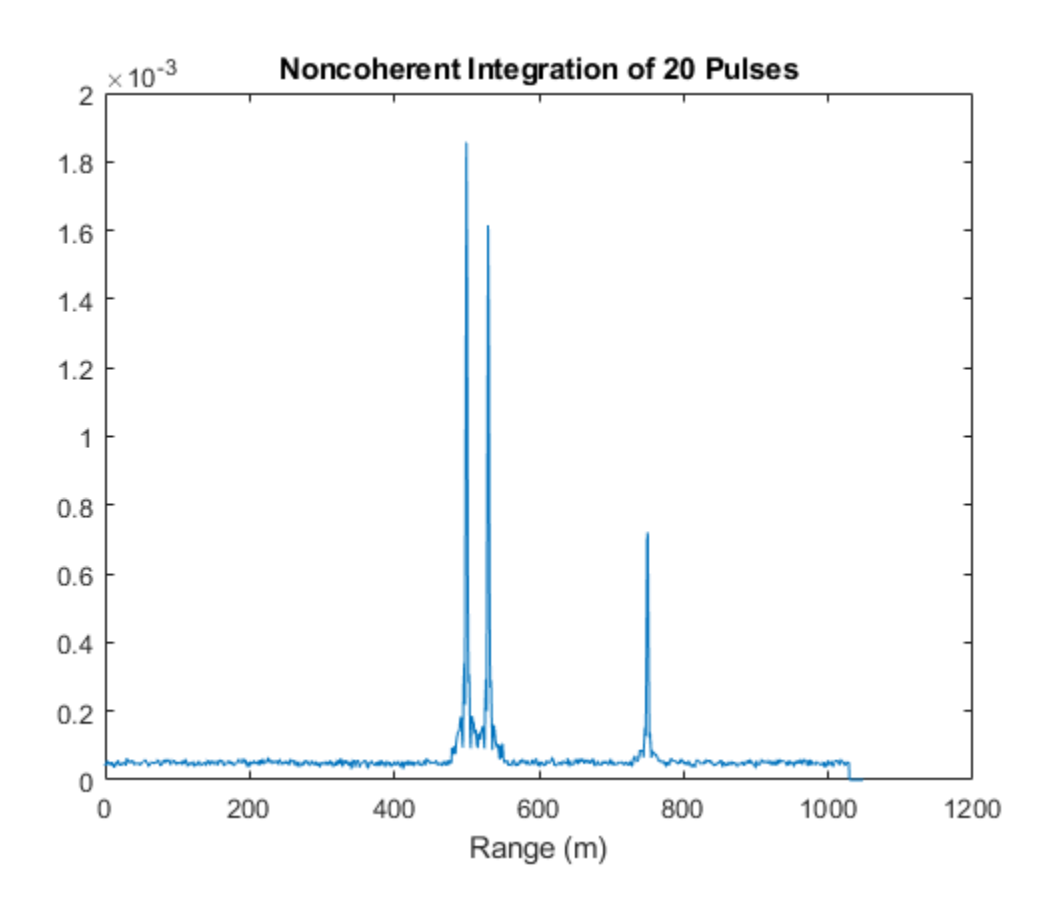

**Introduced in R2017a**

# **phased.ReceiverPreamp System object**

**Package:** phased

Receiver preamp

# **Description**

The ReceiverPreamp System object implements a model of a receiver preamplifier. The object receives incoming signals, multiplies them by the amplifier gain and divides by system losses. Finally, Gaussian white noise is added to the signal.

To model a receiver preamp:

- **1** Define and set up your receiver preamp. See "Construction" on page 1-1684.
- **2** Call [step](#page-1697-0) to amplify the input signal according to the properties of phased.ReceiverPreamp. The behavior of step is specific to each object in the toolbox.

**Note** Starting in R2016b, instead of using the step method to perform the operation defined by the System object, you can call the object with arguments, as if it were a function. For example,  $y = step(obj, x)$  and  $y = obj(x)$  perform equivalent operations.

# **Construction**

H = phased.ReceiverPreamp creates a receiver preamp System object, H.

H = phased.ReceiverPreamp(Name,Value) creates a receiver preamp object, H, with each specified property Name set to the specified Value. You can specify additional namevalue pair arguments in any order as (Name1,Value1,...,NameN,ValueN).

# **Properties**

## **Gain**

Gain of receiver

A scalar containing the gain (in decibels) of the receiver preamp.

## **Default:** 20

## **LossFactor**

Loss factor of receiver

A scalar containing the loss factor (in decibels) of the receiver preamp.

## **Default:** 0

## **NoiseMethod**

Noise specification method

Specify how to compute noise power using one of 'Noise power' | 'Noise temperature'. If you set this property to 'Noise temperature', complex baseband noise is added to the input signal with noise power computed from the ReferenceTemperature, NoiseFigure, and SampleRate properties. If you set this property to 'Noise power', noise is added to the signal with power specified in the NoisePower property.

**Default:** 'Noise temperature'

## **NoiseFigure**

Noise figure of receiver

A scalar containing the noise figure (in decibels) of the receiver preamp. If the receiver has multiple channels/sensors, the noise figure applies to each channel/sensor. This property is only applicable when you set the NoiseMethod property to 'Noise temperature'.

## **Default:** 0

## **ReferenceTemperature**

Reference temperature of receiver

A scalar containing the reference temperature of the receiver (in kelvin). If the receiver has multiple channels/sensors, the reference temperature applies to each channel/sensor. This property is only applicable when you set the NoiseMethod property to 'Noise temperature'.

**Default:** 290

### **SampleRate**

### Sample rate

Specify the sample rate, in hertz, as a positive scalar. This property is only applicable when you set the NoiseMethod property to 'Noise temperature'. The SampleRate property also specifies the noise bandwidth.

### **Default:** 1e6

### **NoisePower**

Noise power

Specify the noise power (in Watts) as a positive scalar. This property is only applicable when you set the NoiseMethod property to 'Noise power'.

### **Default:** 1.0

### **NoiseComplexity**

### Noise complexity

Specify the noise complexity as one of 'Complex' | 'Real'. When you set this property to 'Complex', the noise power is evenly divided between real and imaginary channels. Usually, complex-valued baseband signals require the addition of complex-valued noise. On occasion, when the signal is real-valued, you can use this option to specify that the noise is real-valued as well.

**Default:** 'Complex'
## **EnableInputPort**

Add input to specify enabling signal

To specify a receiver enabling signal, set this property to true and use the corresponding input argument when you invoke [step](#page-1697-0). If you do not want to specify a receiver enabling signal, set this property to false.

**Default:** false

### **PhaseNoiseInputPort**

Add input to specify phase noise

To specify the phase noise for each incoming sample, set this property to true and use the corresponding input argument when you invoke [step](#page-1697-0). You can use this information to emulate coherent-on-receive systems. If you do not want to specify phase noise, set this property to false.

### **Default:** false

#### **SeedSource**

Source of seed for random number generator

Specify how the object generates random numbers. Values of this property are:

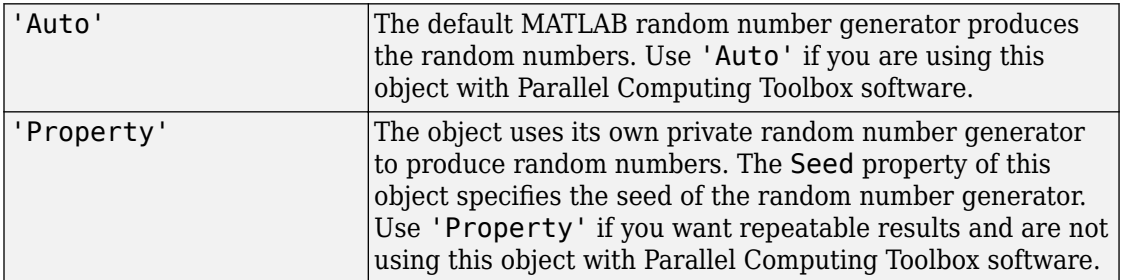

### **Default:** 'Auto'

#### **Seed**

Seed for random number generator

Specify the seed for the random number generator as a scalar integer between 0 and  $2^{32}$ – 1. This property applies when you set the SeedSource property to 'Property'.

#### **Default:** 0

## **Methods**

[reset](#page-1696-0) Reset random number generator for noise generation

[step](#page-1697-0) Receive incoming signal

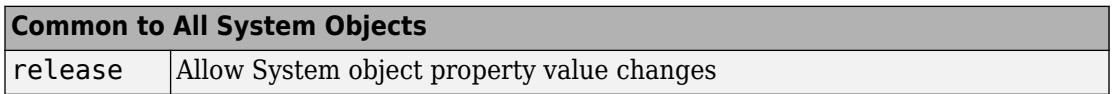

## **Examples**

#### **Preamplify Signal**

This example shows how to use the phased.ReceiverPreamp System object™ to amplify a sine wave.

Create a phased.ReceiverPreamp System object with a sample rate of 100 Hz. Assume a receiver noise figure of 60 dB.

```
fs = 100:
receiver = phased.ReceiverPreamp('NoiseFigure',60, ...
     'SampleRate',fs,'NoiseComplexity','Real');
```
Create the input signal.

 $t =$  linspace(0,1-1/fs,100);  $x = 1e-6*sin(2*pi*5*t);$ 

Amplify the signal and compare it with the input signal.

```
y = receiver(x);
plot(t, x, t, real(y))xlabel('Time (s)')
```
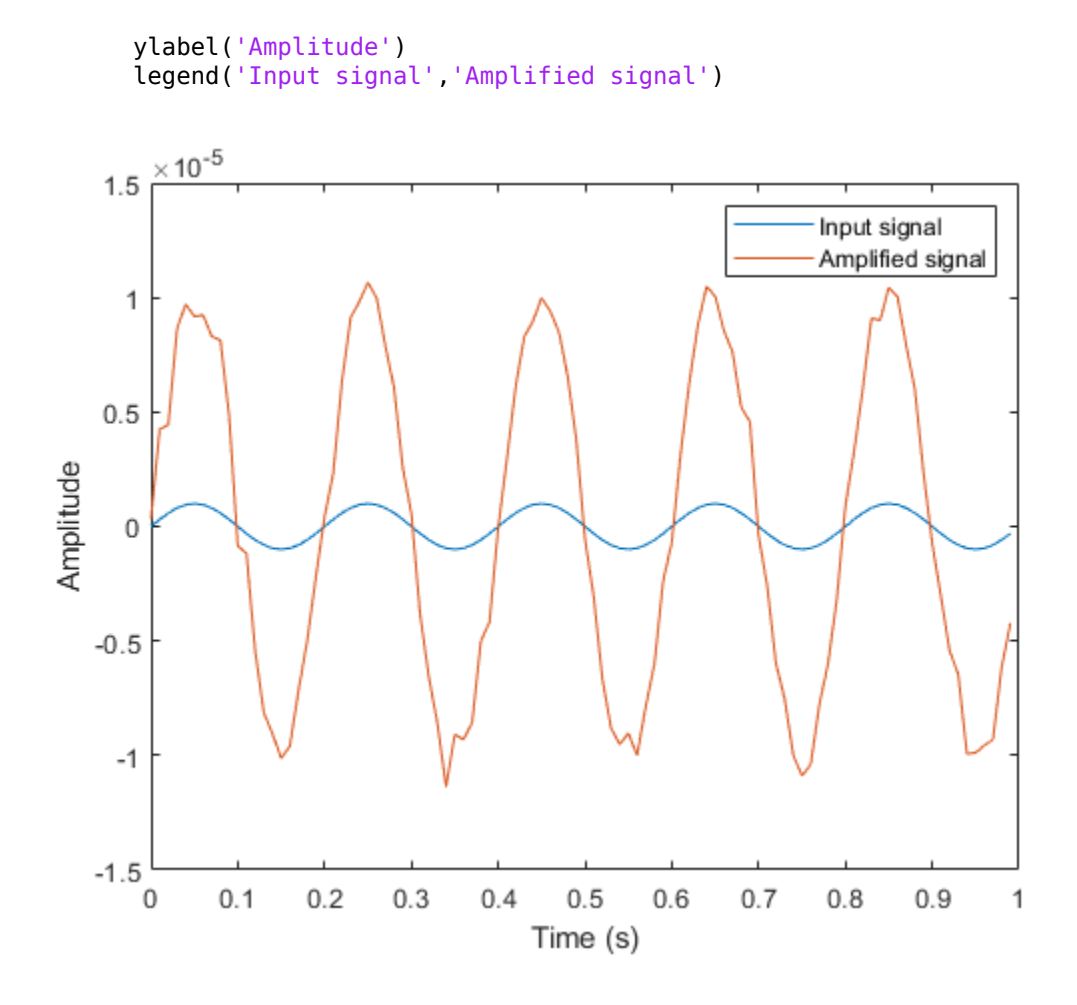

## **References**

- [1] Richards, M. A. *Fundamentals of Radar Signal Processing*. New York: McGraw-Hill, 2005.
- [2] Skolnik, M. *Introduction to Radar Systems*, 3rd Ed. New York: McGraw-Hill, 2001.

# **Extended Capabilities**

# **C/C++ Code Generation**

Generate C and C++ code using MATLAB® Coder™.

Usage notes and limitations:

See "System Objects in MATLAB Code Generation" (MATLAB Coder).

## **See Also**

[phased.Collector](#page-191-0) | [phased.Transmitter](#page-2097-0)

## **Topics**

"Receiver Preamp"

## **Introduced in R2012a**

## <span id="page-1696-0"></span>**reset**

**System object:** phased.ReceiverPreamp **Package:** phased

Reset random number generator for noise generation

# **Syntax**

reset(H)

# **Description**

reset(H) resets the states of the ReceiverPreamp object, H. This method resets the random number generator state if the SeedSource property is set to 'Property'.

# <span id="page-1697-0"></span>**step**

**System object:** phased.ReceiverPreamp **Package:** phased

Receive incoming signal

## **Syntax**

 $Y = step(H, X)$  $Y = step(H,X, EN RX)$  $Y = step(H, X, PHNOISE)$  $Y = step(H,X, EN RX, PHNOISE)$ 

# **Description**

**Note** Starting in R2016b, instead of using the step method to perform the operation defined by the System object, you can call the object with arguments, as if it were a function. For example,  $y = step(obj, x)$  and  $y = obj(x)$  perform equivalent operations.

 $Y = step(H, X)$  applies the receiver gain and the receiver noise to the input signal, X, and returns the resulting output signal, Y.

 $Y = step(H, X, EN, RX)$  uses input EN RX as the enabling signal when the EnableInputPort property is set to true.

Y = step(H,X,PHNOISE) uses input PHNOISE as the phase noise for each sample in X when the PhaseNoiseInputPort is set to true. The phase noise is the same for all channels in X. The elements in PHNOISE represent the random phases the transmitter adds to the transmitted pulses. The receiver preamp object removes these random phases from all received samples returned within corresponding pulse intervals. Such setup is often referred to as *coherent on receive*.

 $Y = step(H, X, EN RX, PHNOISE)$  combines all input arguments. This syntax is available when you configure H so that H.EnableInputPort is true and H.PhaseNoiseInputPort is true.

**Note** The object performs an initialization the first time the step method is executed. This initialization locks nontunable properties (MATLAB) and input specifications, such as dimensions, complexity, and data type of the input data. If you change a nontunable property or an input specification, the System object issues an error. To change nontunable properties or inputs, you must first call the release method to unlock the object.

# **Input Arguments**

**H**

Receiver object.

## **X**

Input signal

The size of the first dimension of this input matrix can vary to simulate a changing signal length. This size change occurs, for example, in the case of a pulse waveform with variable pulse repetition frequency.

### **EN\_RX**

Enabling signal, specified as a column vector whose length equals the number of rows in X. The data type of EN\_RN is double or logical. Every element of EN\_RX that equals 0 or false indicates that the receiver is turned off, and no input signal passes through the receiver. Every element of EN\_RX that is nonzero or true indicates that the receiver is turned on, and the input passes through.

### **PHNOISE**

Phase noise for each sample in X, specified as a column vector whose length equals the number of rows in X. You can obtain PHNOISE as an optional output argument from the step method of [phased.Transmitter](#page-2097-0).

## **Output Arguments**

**Y**

Output signal. Y has the same dimensions as X.

# **Examples**

### **Preamplify Cosine Signal**

This example shows how to construct a phased.ReceiverPreamp System object™ with a noise figure of 5 dB and a bandwidth of 1 MHz. Then use the object to amplify the signal.

Construct the Receiver Preamp system object.

```
receiver = phased.ReceiverPreamp('NoiseFigure',5,'SampleRate',1e6);
```
Create the signal.

 $Fs = 1e3;$  $t =$  linspace(0,1,1e3);  $x = \cos(2*pi*200*t)$ ;

Use the step method to amplify the signal and then plot the first 100 samples.

```
y = receiver(x);
idx = [1:100];plot(t(idx),x(idx),t(idx),real(y(idx)))xlabel('Time (s)')
ylabel('Amplitude')
legend('Original signal','Received signal')
```
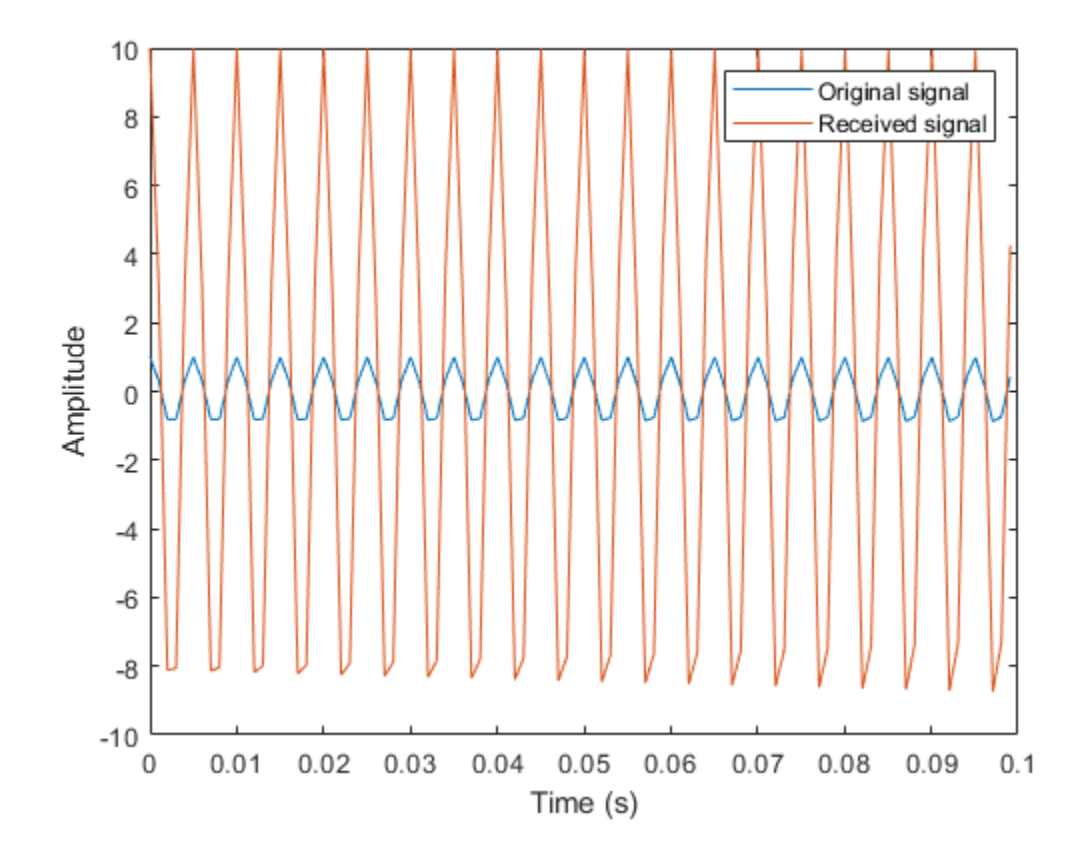

# **phased.RectangularWaveform System object**

**Package:** phased

Rectangular pulse waveform

# **Description**

The RectangularWaveform object creates a rectangular pulse waveform.

To obtain waveform samples:

- **1** Define and set up your rectangular pulse waveform. See "Construction" on page 1- 1696.
- **2** Call [step](#page-1718-0) to generate the rectangular pulse waveform samples according to the properties of phased.RectangularWaveform. The behavior of step is specific to each object in the toolbox.

**Note** Starting in R2016b, instead of using the step method to perform the operation defined by the System object, you can call the object with arguments, as if it were a function. For example,  $y = step(obj, x)$  and  $y = obj(x)$  perform equivalent operations. When the only argument to the step method is the System object itself, replace  $y = step(obj)$  by  $y = obj()$ .

# **Construction**

H = phased. RectangularWaveform creates a rectangular pulse waveform System object, H. The object generates samples of a rectangular pulse.

H = phased.RectangularWaveform(Name,Value) creates a rectangular pulse waveform object, H, with each specified property Name set to the specified Value. You can specify additional name-value pair arguments in any order as (Name1,Value1,...,NameN,ValueN).

# **Properties**

## **SampleRate**

Sample rate

Signal sample rate, specified as a positive scalar. Units are Hertz. The ratio of sample rate to pulse repetition frequency *(PRF)* must be a positive integer — each pulse must contain an integer number of samples.

## **Default:** 1e6

## **DurationSpecification**

Method to set pulse duration

Method to set pulse duration (pulse width), specified as 'Pulse width' or 'Duty cycle'. This property determines how you set the pulse duration. When you set this property to 'Pulse width', then you set the pulse duration directly using the PulseWidth property. When you set this property to 'Duty cycle', you set the pulse duration from the values of the PRF and DutyCycle properties. The pulse width is equal to the duty cycle divided by the *PRF*.

**Default:** 'Pulse width'

## **PulseWidth**

Pulse width

Specify the length of each pulse (in seconds) as a positive scalar. The value must satisfy PulseWidth <= 1./PRF.

## **Default:** 50e-6

## **DutyCycle**

Waveform duty cycle

Waveform duty cycle, specified as a scalar from 0 through 1, inclusive. This property applies when you set the DurationSpecification property to 'Duty cycle'. The pulse width is the value of the DutyCycle property divided by the value of the PRF property.

## **Default:** 0.5

#### **PRF**

Pulse repetition frequency

Pulse repetition frequency, *PRF*, specified as a scalar or a row vector. Units are in Hz. The pulse repetition interval, *PRI*, is the inverse of the pulse repetition frequency, *PRF*. The*PRF* must satisfy these restrictions:

- The product of *PRF* and *PulseWidth* must be less than or equal to one. This condition expresses the requirement that the pulse width is less than one pulse repetition interval. For the phase-coded waveform, the pulse width is the product of the chip width and number of chips.
- The ratio of sample rate to any element of PRF must be an integer. This condition expresses the requirement that the number of samples in one pulse repetition interval is an integer.

You can select the value of *PRF* using property settings alone or using property settings in conjunction with the prfidx input argument of the step method.

- When PRFSelectionInputPort is false, you set the *PRF* using properties only. You can
	- implement a constant *PRF* by specifying PRF as a positive real-valued scalar.
	- implement a staggered *PRF* by specifying PRF as a row vector with positive realvalued entries. Then, each call to the step method uses successive elements of this vector for the *PRF*. If the last element of the vector is reached, the process continues cyclically with the first element of the vector.
- When PRFSelectionInputPort is true, you can implement a selectable *PRF* by specifying PRF as a row vector with positive real-valued entries. But this time, when you execute the step method, select a *PRF* by passing an argument specifying an index into the *PRF* vector.

In all cases, the number of output samples is fixed when you set the OutputFormat property to 'Samples'. When you use a varying *PRF* and set the OutputFormat property to 'Pulses', the number of samples can vary.

### **Default:** 10e3

## **PRFSelectionInputPort**

Enable PRF selection input

Enable the PRF selection input, specified as true or false. When you set this property to false, the step method uses the values set in the PRF property. When you set this property to true, you pass an index argument into the step method to select a value from the PRF vector.

### **Default:** false

### **OutputFormat**

Output signal format

Specify the format of the output signal as 'Pulses' or 'Samples'. When you set the OutputFormat property to 'Pulses', the output of the step method takes the form of multiple pulses specified by the value of the NumPulses property. The number of samples per pulse can vary if you change the pulse repetition frequency during the simulation.

When you set the OutputFormat property to 'Samples', the output of the step method is in the form of multiple samples. In this case, the number of output signal samples is the value of the NumSamples property and is fixed.

**Default:** 'Pulses'

#### **NumSamples**

Number of samples in output

Specify the number of samples in the output of the step method as a positive integer. This property applies only when you set the OutputFormat property to 'Samples'.

**Default:** 100

#### **NumPulses**

Number of pulses in output

Specify the number of pulses in the output of the step method as a positive integer. This property applies only when you set the OutputFormat property to 'Pulses'.

#### **Default:** 1

### **PRFOutputPort**

Set this property to true to output the PRF for the current pulse using a step method argument.

#### **Dependencies**

This property can be used only when the OutputFormat property is set to 'Pulses'.

**Default:** false

## **Methods**

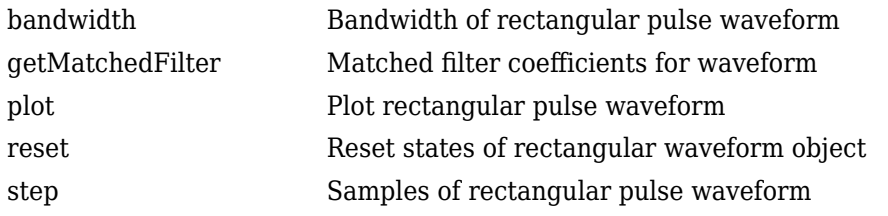

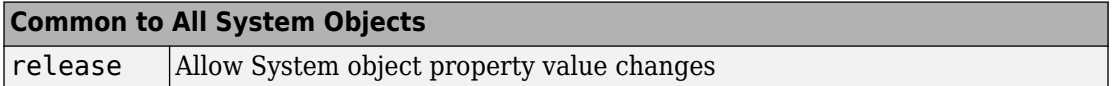

## **Examples**

#### **Plot Rectangular Waveform and Spectrum**

Create and plot a rectangular pulse waveform object and then plot its spectrum.

#### **Plot the waveform**

Create and plot a pulse waveform. The sample rate is 500 kHz, the pulse width is 0.1 millisecond. The pulse repetition interval is twice the pulse duration.

 $fs = 500e3;$ 

Create the rectangular waveform System object™.

sWF = phased.RectangularWaveform('SampleRate',fs,'PulseWidth',1e-4,'PRF',5000.0);

Use the step method to obtain the waveform. Then, plot the waveform.

```
rectway = step(sWF);nsamp = size(rectway, 1);t = [0:(nsamp-1)]/fs;plot(t*1000,real(rectwav))
xlabel('Time (millisec)')
ylabel('Amplitude')
grid
```
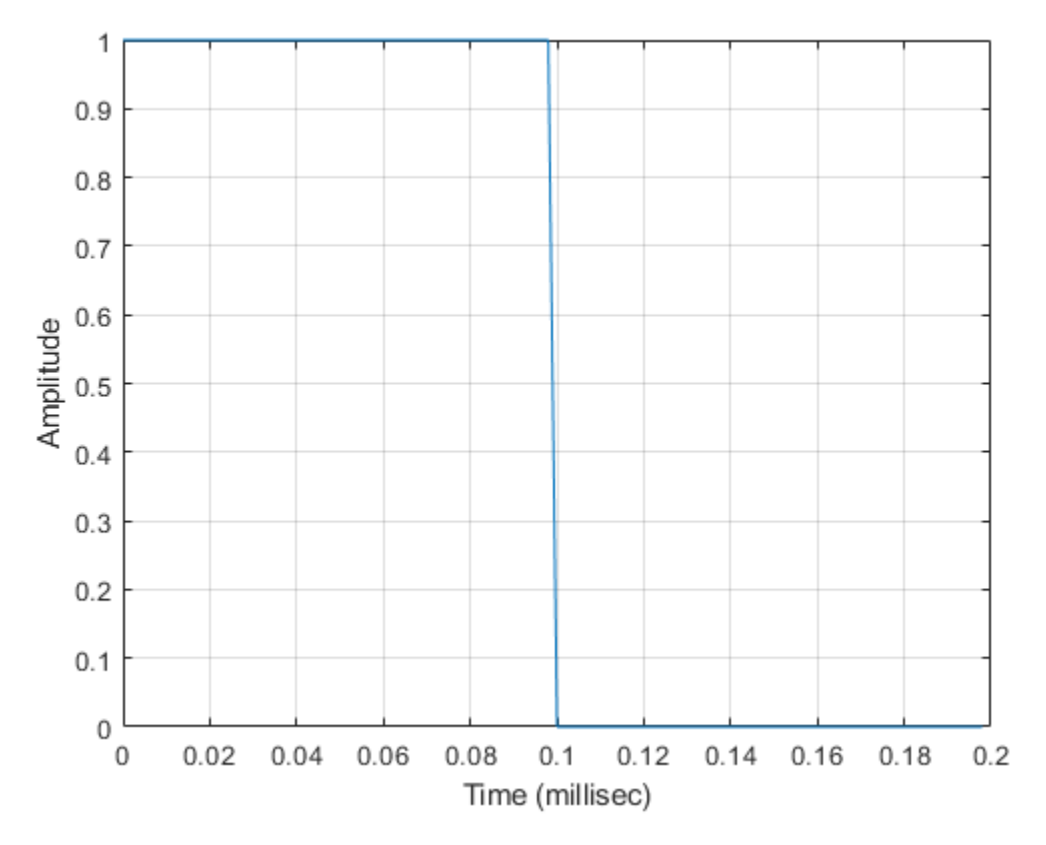

#### **Plot the spectrum**

Compute the Fourier transform of the complex signal. Then show the spectrum.

```
nfft = 2^nextpow2(nsamp);
Z = fft(real(rectway),nfft);fr = [0:(nfft/2-1)]/nfft*fs;plot(fr/1000,abs(Z(1:nfft/2)),'.-')
xlabel('Frequency (kHz)')
ylabel('Amplitude')
grid
```
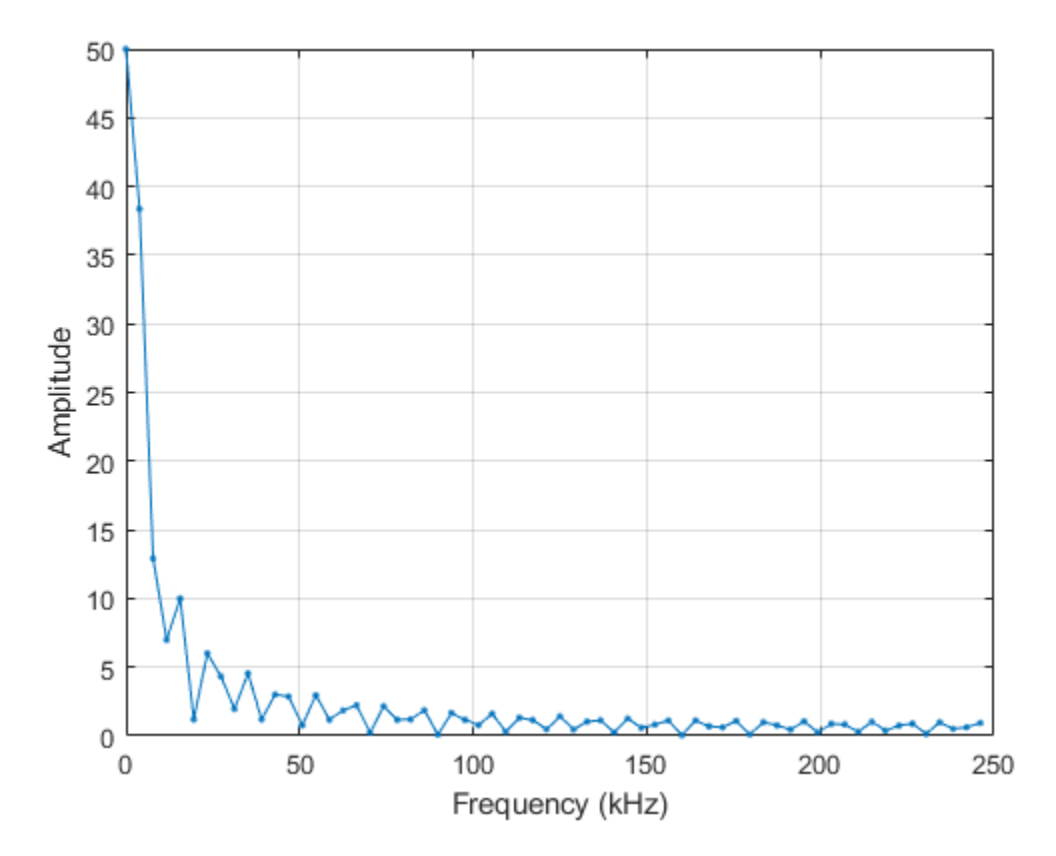

#### **Plot the spectrogram**

Plot a spectrogram of the function with a window size of 64 samples and 50% overlap. Window the signal with a Hamming function.

```
nfft1 = 64;nov = floor(0.5*nfft1);spectrogram(rectwav,hamming(nfft1),nov,nfft1,fs,'centered','yaxis')
```
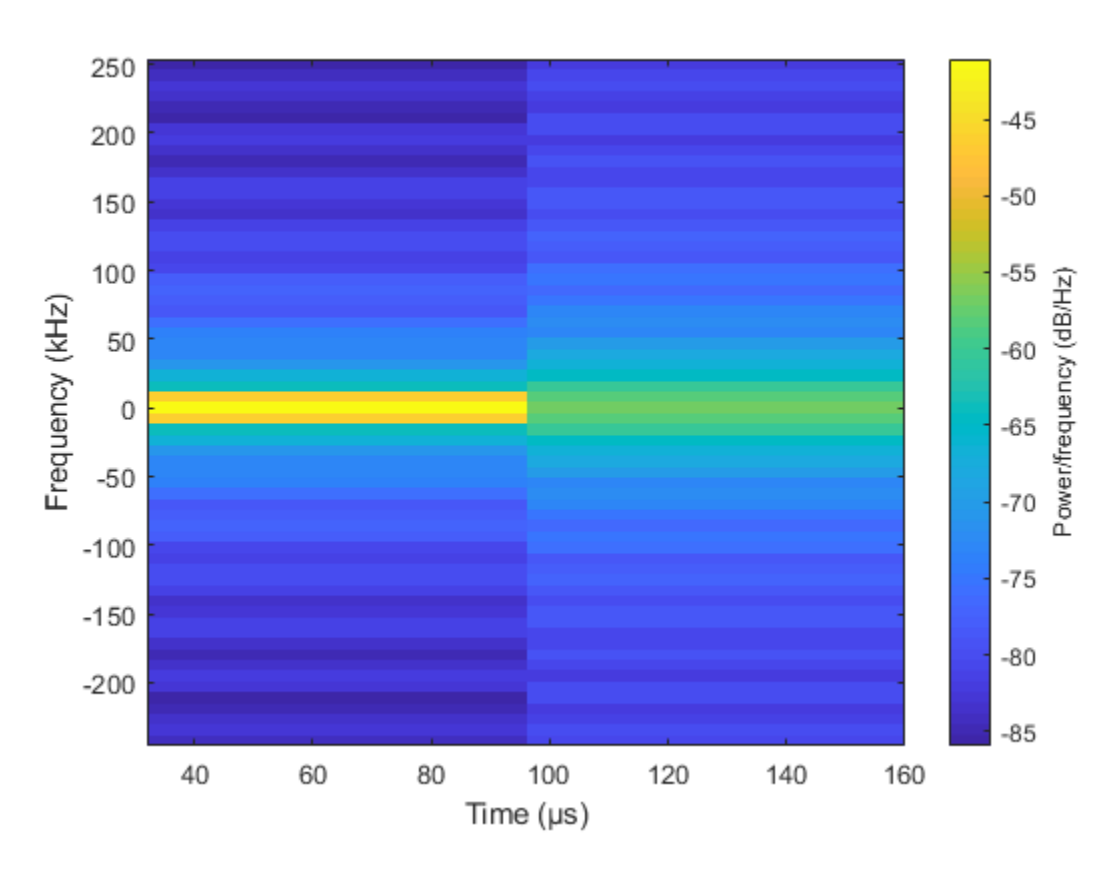

This plot shows the constant frequency of the signal.

• Waveform Analysis Using the Ambiguity Function

# **References**

[1] Richards, M. A. *Fundamentals of Radar Signal Processing*. New York: McGraw-Hill, 2005.

# **Extended Capabilities**

# **C/C++ Code Generation**

Generate C and C++ code using MATLAB® Coder™.

Usage notes and limitations:

- plot method is not supported.
- See "System Objects in MATLAB Code Generation" (MATLAB Coder).

# **See Also**

[phased.LinearFMWaveform](#page-1144-0) | [phased.PhaseCodedWaveform](#page-1475-0) | [phased.SteppedFMWaveform](#page-1967-0)

## **Topics**

Waveform Analysis Using the Ambiguity Function

**Introduced in R2012a**

# <span id="page-1710-0"></span>**bandwidth**

**System object:** phased.RectangularWaveform **Package:** phased

Bandwidth of rectangular pulse waveform

# **Syntax**

 $BW = bandwidth(H)$ 

# **Description**

 $BW = bandwidth(H)$  returns the bandwidth (in hertz) of the pulses for the rectangular pulse waveform, H. The bandwidth equals the reciprocal of the pulse width.

# **Input Arguments**

## **H**

Rectangular pulse waveform object.

## **Output Arguments**

**BW**

Bandwidth of the pulses, in hertz.

# **Examples**

### **Find Bandwidth of Rectangular Pulse**

Determine the bandwidth of a rectangular pulse waveform.

```
waveform = phased.RectangularWaveform;
bw = bandwidth(waveform)
```
 $bw = 20000$ 

# <span id="page-1712-0"></span>**getMatchedFilter**

**System object:** phased.RectangularWaveform **Package:** phased

Matched filter coefficients for waveform

# **Syntax**

```
Coeff = getMatchedFilter(H)
```
# **Description**

Coeff = getMatchedFilter(H) returns the matched filter coefficients for the rectangular waveform object H. Coeff is a column vector.

# **Examples**

## **Matched Filter Coefficients for Rectangular Pulse**

Get the matched filter coefficients for a rectangular pulse waveform.

```
waveform = phased.RectangularWaveform('PulseWidth', 1e-5,...
     'OutputFormat','Pulses','NumPulses',1);
coeff = getMatchedFilter(waveform)coeff = 10×1
      1
      1
      1
      1
      1
      1
      1
      1
```
 

# <span id="page-1714-0"></span>**plot**

**System object:** phased.RectangularWaveform **Package:** phased

Plot rectangular pulse waveform

# **Syntax**

```
plot(Hwav)
plot(Hwav,Name,Value)
plot(Hwav,Name,Value,LineSpec)
h = plot( )
```
# **Description**

plot(Hwav) plots the real part of the waveform specified by Hwav.

plot(Hwav,Name,Value) plots the waveform with additional options specified by one or more Name, Value pair arguments.

plot(Hwav,Name,Value,LineSpec) specifies the same line color, line style, or marker options as are available in the MATLAB plot function.

 $h = plot($  ) returns the line handle in the figure.

# **Input Arguments**

**Hwav**

Waveform object. This variable must be a scalar that represents a single waveform object.

## **LineSpec**

Character vector to specifies the same line color, style, or marker options as are available in the MATLAB plot function. If you specify a PlotType value of 'complex', then LineSpec applies to both the real and imaginary subplots.

**Default:** 'b'

## **Name-Value Pair Arguments**

Specify optional comma-separated pairs of Name,Value arguments. Name is the argument name and Value is the corresponding value. Name must appear inside single quotes (' '). You can specify several name and value pair arguments in any order as Name1,Value1,...,NameN,ValueN.

## **PlotType**

Specifies whether the function plots the real part, imaginary part, or both parts of the waveform. Valid values are 'real', 'imag', and 'complex'.

**Default:** 'real'

## **PulseIdx**

Index of the pulse to plot. This value must be a scalar.

**Default:** 1

# **Output Arguments**

### **h**

Handle to the line or lines in the figure. For a PlotType value of 'complex', h is a column vector. The first and second elements of this vector are the handles to the lines in the real and imaginary subplots, respectively.

# **Examples**

### **Plot Rectangular Waveform**

Create and plot a 100 μs rectangular pulse waveform.

```
waveform = phased.RectangularWaveform('PulseWidth',100e-6);
plot(waveform);
```
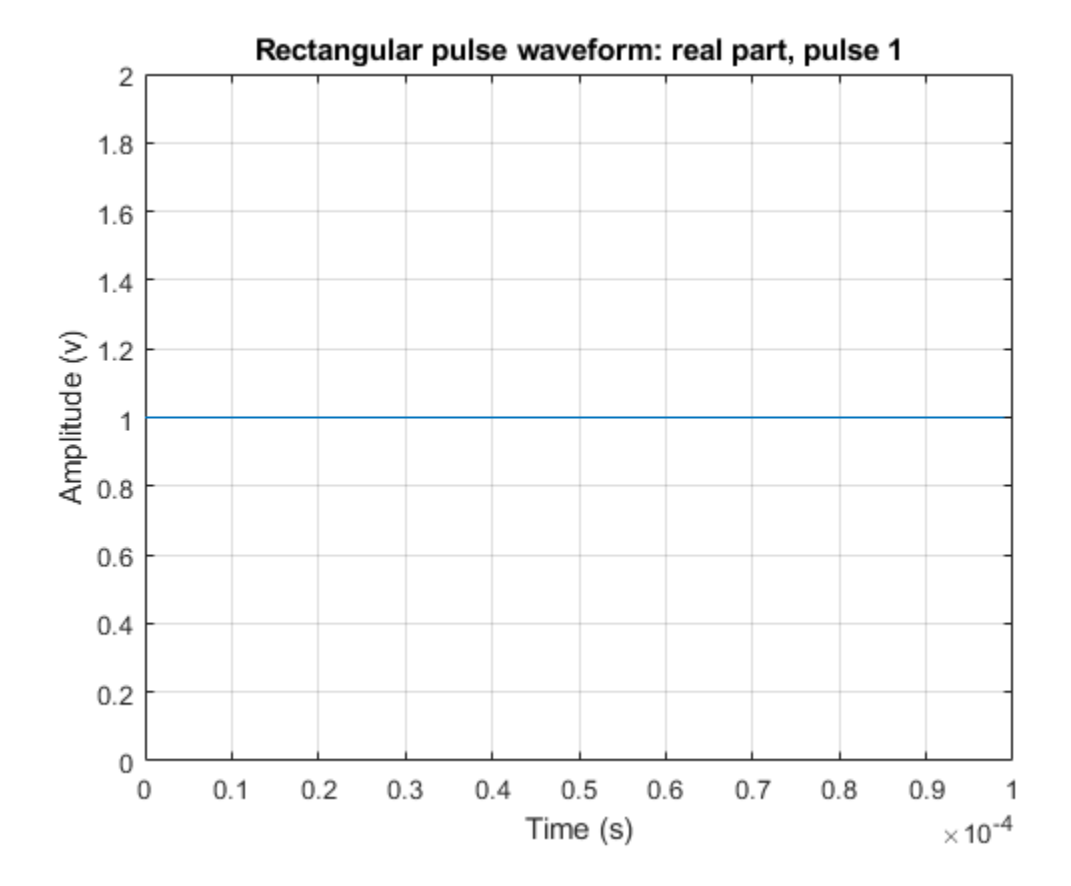

# <span id="page-1717-0"></span>**reset**

**System object:** phased.RectangularWaveform **Package:** phased

Reset states of rectangular waveform object

# **Syntax**

reset(H)

# **Description**

reset(H) resets the states of the RectangularWaveform object, H. Afterward, if the PRF property is a vector, the next call to step uses the first PRF value in the vector.

# <span id="page-1718-0"></span>**step**

**System object:** phased.RectangularWaveform **Package:** phased

Samples of rectangular pulse waveform

# **Syntax**

.

 $Y = step(sRFM)$  $Y = step(sRFM, prfidx)$  $[Y, PRF] = step($ 

# **Description**

**Note** Starting in R2016b, instead of using the step method to perform the operation defined by the System object, you can call the object with arguments, as if it were a function. For example,  $y = step(obj, x)$  and  $y = obj(x)$  perform equivalent operations. When the only argument to the step method is the System object itself, replace  $y = step(obj)$  by  $y = obj()$ .

Y = step(sRFM) returns samples of a rectangular pulse in the column vector Y.

 $Y = step(sRFM, prfdx)$ , uses the prfidx index to select the PRF from the predefined vector of values specified by the PRF property. This syntax applies when you set the PRFSelectionInputPort property to true.

[Y,PRF] = step( \_\_\_ ) also returns the current pulse repetition frequency, PRF. To enable this syntax, set the PRFOutputPort property to true and set the OutputFormat property to 'Pulses'.

**Note** The object performs an initialization the first time the step method is executed. This initialization locks nontunable properties (MATLAB) and input specifications, such as

dimensions, complexity, and data type of the input data. If you change a nontunable property or an input specification, the System object issues an error. To change nontunable properties or inputs, you must first call the release method to unlock the object.

# **Examples**

#### **Create Rectangular Waveform Pulse**

Construct a 10 microseconds rectangular pulse with a pulse repetition interval of 100 microseconds.

```
Pulsewidth = 10e-6;
PRI = 100e-6;
sRFM = phased.RectangularWaveform('PulseWidth',Pulsewidth,...
     'OutputFormat','Pulses','NumPulses',1,...
     'SampleRate',1e6,'PRF',1/PRI);
wav = step(sRFM);plot(wav)
xlabel('Time (\mu sec)')
ylabel('Amplitude')
grid
```
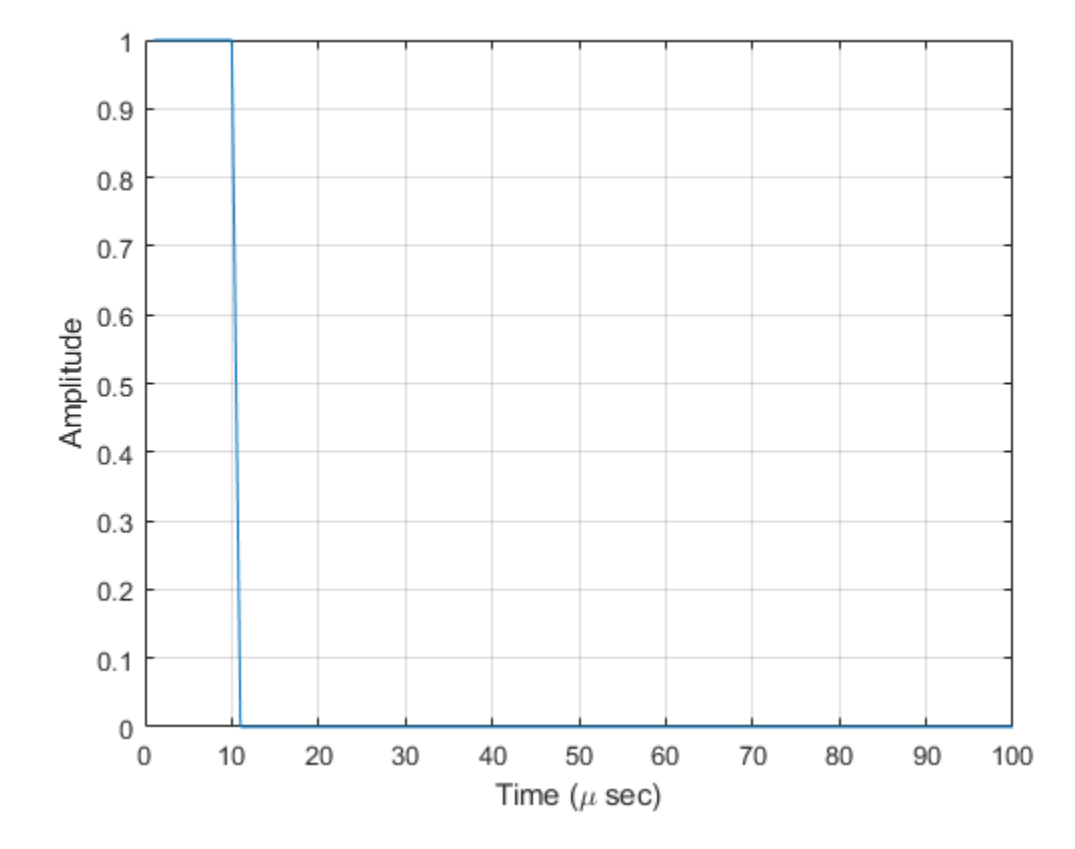

### **Create Rectangular Pulses with Variable PRF**

Construct rectangular waveforms with two pulses each. Set the sample rate to 1 MHz, a pulse width of 50 microseconds, and a duty cycle of 20%. Vary the pulse repetition frequency.

Set the sample rate and PRF. The ratio of sample rate to PRF must be an integer.

```
fs = 1e6;PRF = [10000,25000];
waveform = phased.RectangularWaveform('OutputFormat','Pulses','SampleRate',fs,...
```

```
 'DurationSpecification','Duty Cycle','DutyCycle',.2,...
 'PRF',PRF,'NumPulses',2,'PRFSelectionInputPort',true);
```
Obtain and plot the rectangular waveforms. For the first call to the step method, set the PRF to 10kHz using the PRF index. For the next call, set the PRF to 25 kHz. For the final call, set the PRF to 10kHz.

```
wav = [];
wav1 = waveform(1);wav = [wav; wav1];
wav1 = waveform(2);wav = [wav; wav1];
wav1 = waveform(1);wav = [wav; wav1];
nsamps = size(wav, 1);t = [0:(nsamps-1)]/waveform.SampleRate;plot(t*1e6,real(wav))
xlabel('Time (\mu sec)')
ylabel('Amplitude')
grid
```
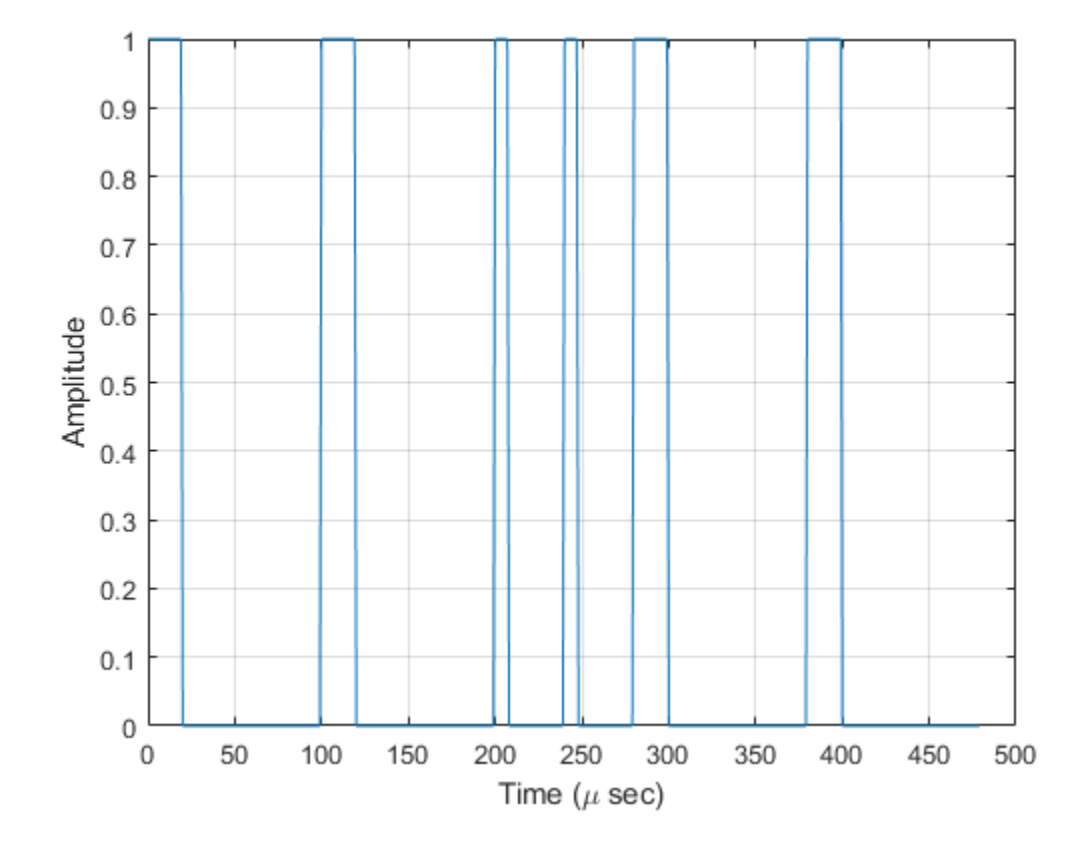

step

# **phased.ReplicatedSubarray System object**

### **Package:** phased

Phased array formed by replicated subarrays

# **Description**

The ReplicatedSubarray object represents a phased array that contains copies of a subarray created by replicating a single specified array.

To obtain the response of the subarrays:

- **1** Define and set up your phased array containing replicated subarrays. See "Construction" on page 1-1718.
- **2** Call [step](#page-1794-0) to compute the response of the subarrays according to the properties of phased.ReplicatedSubarray. The behavior of step is specific to each object in the toolbox.

You can also use a ReplicatedSubarray object as the value of the SensorArray or Sensor property of objects that perform beamforming, steering, and other operations.

**Note** Starting in R2016b, instead of using the step method to perform the operation defined by the System object, you can call the object with arguments, as if it were a function. For example,  $y = step(obj, x)$  and  $y = obj(x)$  perform equivalent operations.

## **Construction**

H = phased.ReplicatedSubarray creates a replicated subarray System object, H. This object represents an array that contains copies of a subarray.

H = phased.ReplicatedSubarray(Name,Value) creates a replicated subarray object, H, with each specified property Name set to the specified Value. You can specify additional name-value pair arguments in any order as (Name1,Value1,...,NameN,ValueN).

# **Properties**

## **Subarray**

Subarray to replicate

Specify the subarray you use to form the array. The subarray must be a phased.ULA, phased.URA, or phased.ConformalArray object.

**Default:** phased. ULA with default property values

### **Layout**

Layout of subarrays

Specify the layout of the replicated subarrays as 'Rectangular' or 'Custom'.

**Default:** 'Rectangular'

## **GridSize**

Size of rectangular grid

Specify the size of the rectangular grid as a single positive integer or 1-by-2 positive integer row vector. This property applies only when you set the Layout property to 'Rectangular'.

If GridSize is a scalar, the array has the same number of subarrays in each row and column.

If GridSize is a 1-by-2 vector, the vector has the form [NumberOfRows, NumberOfColumns]. The first entry is the number of subarrays along each column, while the second entry is the number of subarrays in each row. A row is along the local *y*-axis, and a column is along the local *z*-axis. This figure shows how a 3-by-2 URA subarray is replicated using a GridSize value of [1,2].

3 x 2 Element URA Replicated on a 1 x 2 Grid

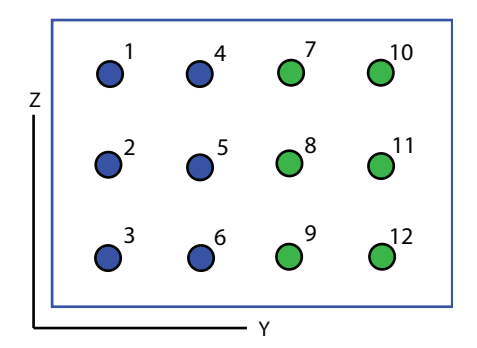

### **Default:** [1 2]

### **GridSpacing**

Spacing of rectangular grid

Specify the rectangular grid spacing of subarrays as a positive real-valued scalar, a 1-by-2 row vector, or 'Auto'. This property applies only when you set the Layout property to 'Rectangular'. Grid spacing units are expressed in meters.

If GridSpacing is a scalar, the spacing along the row and the spacing along the column is the same.

If GridSpacing is a length-2 row vector, it has the form [SpacingBetweenRows, SpacingBetweenColumn]. The first entry specifies the spacing between rows along a column. The second entry specifies the spacing between columns along a row.

If GridSpacing is 'Auto', the replication preserves the element spacing in both row and column. This option is available only if you use a phased.ULA or phased.URA object as the subarray.

#### **Default:** 'Auto'

### **SubarrayPosition**

Subarray positions in custom grid

Specify the positions of the subarrays in the custom grid. This property value is a 3-by-N matrix, where N indicates the number of subarrays in the array. Each column of the matrix represents the position of a single subarray in the array's local coordinate system, in meters, using the form [x; y; z].

This property applies when you set the Layout property to 'Custom'.

### **Default:** [0 0; -0.5 0.5; 0 0]

### **SubarrayNormal**

Subarray normal directions in custom grid

Specify the normal directions of the subarrays in the array. This property value is a 2-by-N matrix, where N is the number of subarrays in the array. Each column of the matrix specifies the normal direction of the corresponding subarray, in the form [azimuth; elevation]. Each angle is in degrees and is defined in the local coordinate system.

You can use the SubarrayPosition and SubarrayNormal properties to represent any arrangement in which pairs of subarrays differ by certain transformations. The transformations can combine translation, azimuth rotation, and elevation rotation. However, you cannot use transformations that require rotation about the normal.

This property applies when you set the Layout property to 'Custom'.

**Default:** [0 0; 0 0]

### **SubarraySteering**

Subarray steering method

Specify the method of subarray steering as either 'None' | 'Phase' | 'Time' | 'Custom'.

- When you set this property to 'Phase', a phase shifter is used to steer the subarray. Use the STEERANG argument of the step method to define the steering direction.
- When you set this property to 'Time', subarrays are steered using time delays. Use the STEERANG argument of the step method to define the steering direction.
- When you set this property to 'Custom', subarrays are steered by setting independent weights for all elements in each subarray. Use the WS argument of the step method to define the weights for all subarrays.

### **Default:** 'None'

### **PhaseShifterFrequency**

Subarray phase shifter frequency

Specify the operating frequency of phase shifters that perform subarray steering. The property value is a positive scalar in hertz. This property applies when you set the SubarraySteering property to 'Phase'.

### **Default:** 3e8

### **NumPhaseShifterBits**

Number of phase shifter quantization bits

The number of bits used to quantize the phase shift component of beamformer or steering vector weights. Specify the number of bits as a non-negative integer. A value of zero indicates that no quantization is performed.

### **Default:** 0
# **Methods**

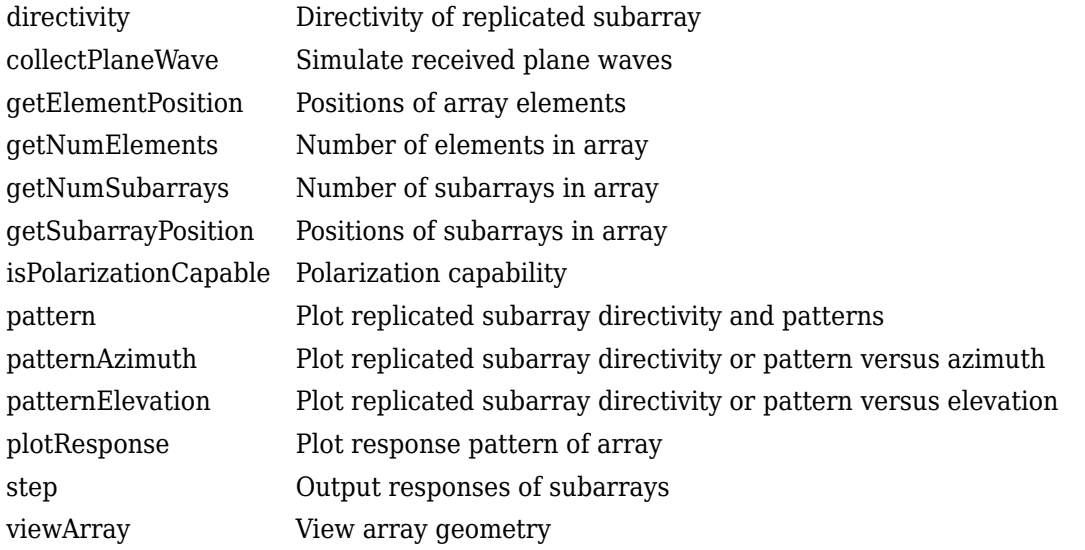

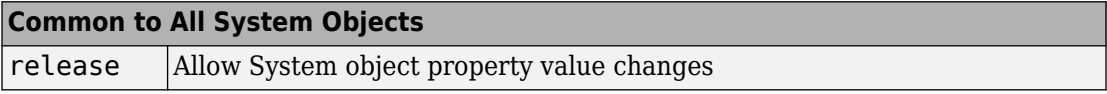

# **Examples**

#### **Azimuth Response of Array with Subarrays**

Plot the azimuth response of a 4-element ULA composed of two 2-element ULAs. By default, the antenna elements are isotropic.

```
sArray = phased.ULA('NumElements',2,'ElementSpacing',0.5);
sRSA = phased.ReplicatedSubarray('Subarray',sArray',sArray,...'Layout', 'Rectangular', 'GridSize', [1 2],...
    'GridSpacing','Auto');
```
Plot the azimuth response of the array. Assume the operating frequency is 1 GHz and the wave propagation speed is the speed of light.

```
fc = 1.0e9;pattern(sRSA,fc,[-180:180],0,...
 'PropagationSpeed',physconst('LightSpeed'),...
 'Type','powerdb',...
    'Normalize',true,...
     'CoordinateSystem','polar')
```
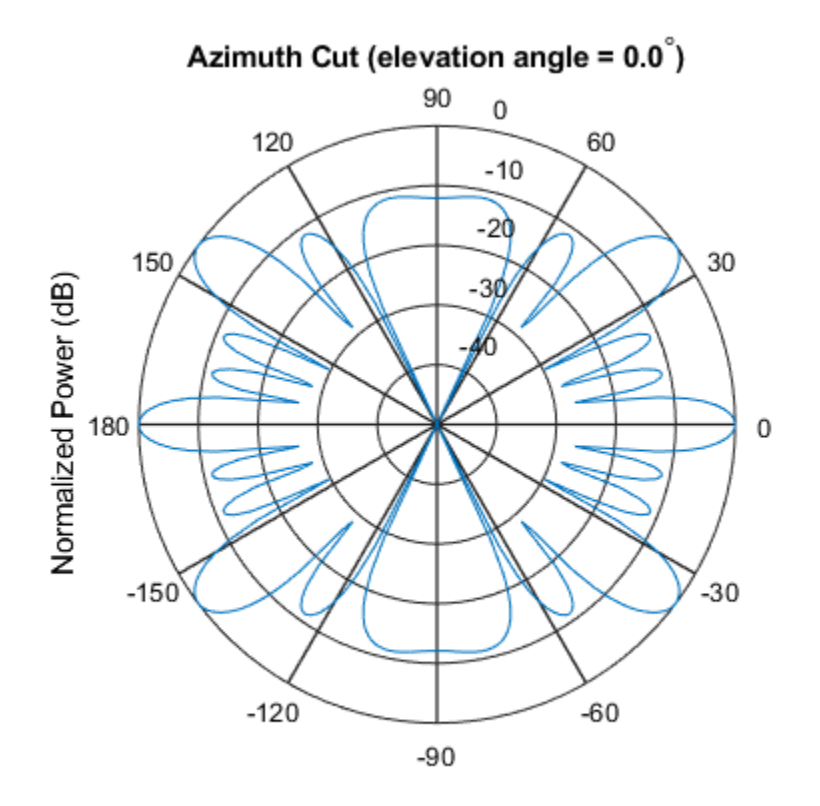

Normalized Power (dB), Broadside at 0.00 degrees

#### **Response of Subarrays with Polarized Antenna Elements**

Create a 4-element ULA from two 2-element ULA subarrays consisting of short-dipole antenna elements. Then, calculate the response at boresight. Because the array elements support polarization, the response consists of horizontal and vertical components.

Create the arrays from subarrays.

```
sSD = phased.ShortDipoleAntennaElement;
sULA = phased.ULA('Element', sSD, ... 'NumElements',2,...
     'ElementSpacing',0.5);
sRSA = phased.ReplicatedSubarray('Subarray',sULA,...
     'Layout','Rectangular',...
     'GridSize',[1 2],...
     'GridSpacing','Auto');
```
Show the vertical polarization response for the subarrays.

```
fc = 1.0e9;ang = [0;0];
resp = step(sRSA, fc, ang, physconst('LightSpeed'));
disp(resp.V)
    -2.4495
    -2.4495
```
#### **Independently Steered Replicated Subarrays**

Create a array consisting of three copies of a 4-element ULA having elements spaced 1/2 wavelength apart. The array operates at 300 MHz.

```
c = physconst('LightSpeed'); 
fc = 300e6;lambda = c/fc;
subarray = phased.ULA(4, 0.5*lambda);
```
Steer all subarrays by a common phase shift to 10 degrees azimuth.

```
array = phased.ReplicatedSubarray('Subarray', subarray, 'GridSize', [1 3], ...
     'SubarraySteering','Phase','PhaseShifterFrequency',fc); 
steer_ang = [10;0];
```

```
sv_array = phased.SteeringVector('SensorArray',array,...
     'PropagationSpeed',c); 
wts array = sv array(fc, steer ang);
pattern(array,fc,-90:90,0,'CoordinateSystem','Rectangular',...
     'Type','powerdb','PropagationSpeed',c,'Weights',wts_array,...
     'SteerAngle',steer_ang);
legend('phase-shifted subarrays')
```
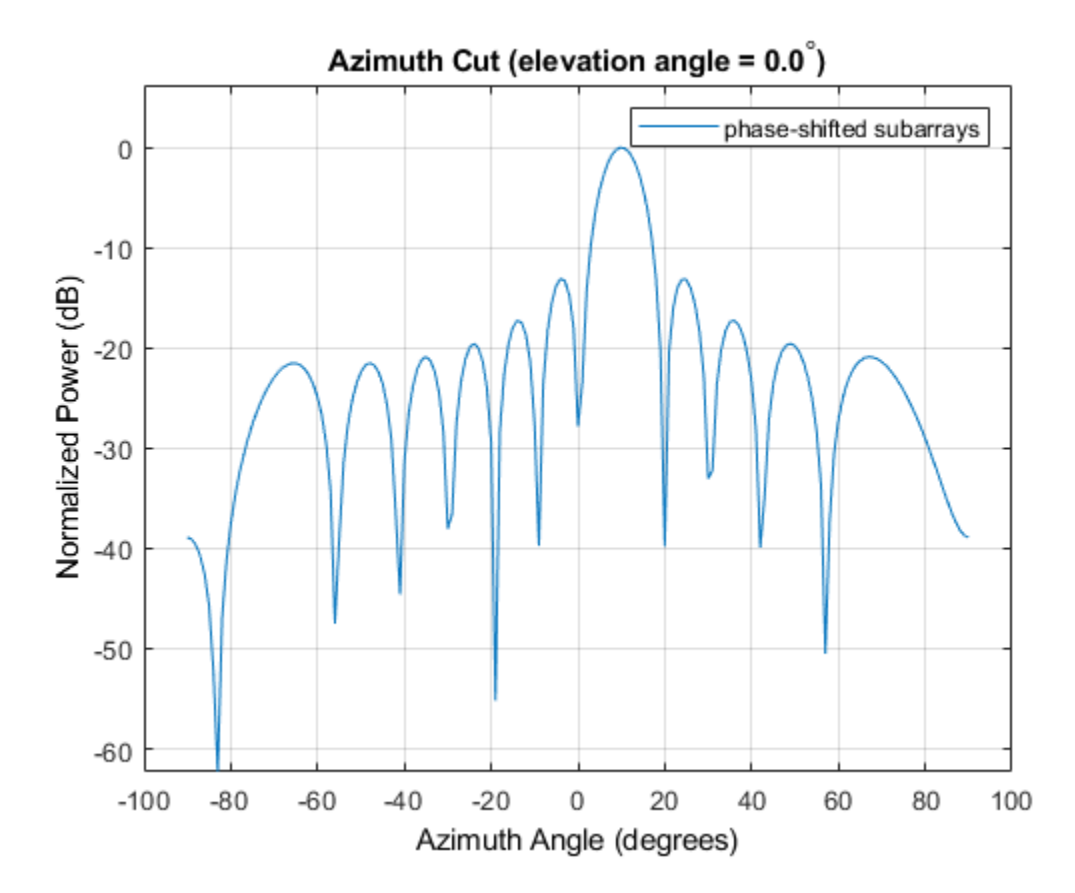

Compute independent subarray weights from subarray steering vectors. The weights point to 5, 15, and 30 degrees azimuth. Set the SubarraySteering property to 'Custom' .

```
steer_ang_subarrays = [5 15 30; 0 0 0];sv_subarray = phased.SteeringVector('SensorArray',subarray,...
```

```
 'PropagationSpeed',c);
wc = sv subarray(fc, steer ang subarrays);
array.SubarraySteering = \sqrt{\frac{2}{1}}Custom';
pattern(array,fc,-90:90,0,'CoordinateSystem','Rectangular',...
     'Type','powerdb','PropagationSpeed',c,'Weights',wts_array,...
     'ElementWeight',conj(wc)); 
legend('independent subarrays') 
hold off
```
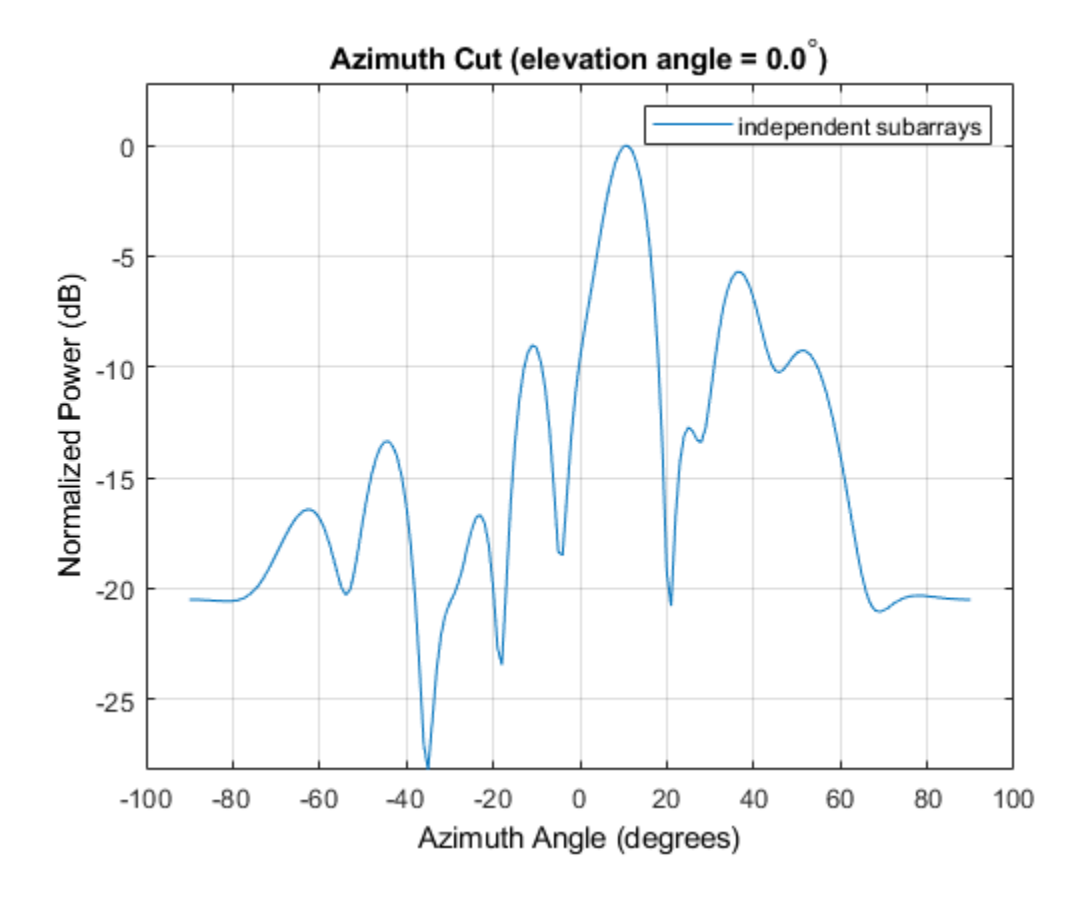

- Subarrays in Phased Array Antennas
- Phased Array Gallery

# **References**

- [1] Mailloux, Robert J. *Electronically Scanned Arrays*. San Rafael, CA: Morgan & Claypool Publishers, 2007.
- [2] Mailloux, Robert J. *Phased Array Antenna Handbook*, 2nd Ed. Norwood, MA: Artech House, 2005.

# **Extended Capabilities**

## **C/C++ Code Generation**

Generate C and C++ code using MATLAB® Coder™.

Usage notes and limitations:

- pattern, patternAzimuth, patternElevation, plotResponse, and viewArray methods are not supported.
- See "System Objects in MATLAB Code Generation" (MATLAB Coder).

## **See Also**

[phased.ConformalArray](#page-211-0) | [phased.PartitionedArray](#page-1390-0) | [phased.UCA](#page-2151-0) | [phased.ULA](#page-2218-0) | [phased.URA](#page-2325-0)

### **Topics**

Subarrays in Phased Array Antennas Phased Array Gallery "Subarrays Within Arrays"

#### **Introduced in R2012a**

# <span id="page-1734-0"></span>**directivity**

**System object:** phased.ReplicatedSubarray **Package:** phased

Directivity of replicated subarray

# **Syntax**

 $D =$  directivity(H, FREQ, ANGLE)  $D =$  directivity(H, FREQ, ANGLE, Name, Value)

# **Description**

 $D =$  directivity (H, FREQ, ANGLE) returns the ["Directivity \(dBi\)" on page 1-1734](#page-1739-0) of a replicated array of antenna or microphone element, H, at frequencies specified by FREQ and in angles of direction specified by ANGLE.

 $D =$  directivity(H, FREQ, ANGLE, Name, Value) returns the directivity with additional options specified by one or more Name, Value pair arguments.

# **Input Arguments**

**H — Replicated subarray**

System object

Replicated subarray, specified as a [phased.ReplicatedSubarray](#page-1723-0) System object.

Example:  $H = phased$ . ReplicatedSubarray;

### **FREQ — Frequency for computing directivity and patterns**

positive scalar | 1-by-*L* real-valued row vector

Frequencies for computing directivity and patterns, specified as a positive scalar or 1-by-*L* real-valued row vector. Frequency units are in hertz.

- For an antenna, microphone, or sonar hydrophone or projector element, FREQ must lie within the range of values specified by the FrequencyRange or FrequencyVector property of the element. Otherwise, the element produces no response and the directivity is returned as –Inf. Most elements use the FrequencyRange property except for phased. CustomAntennaElement and [phased.CustomMicrophoneElement](#page-480-0), which use the FrequencyVector property.
- For an array of elements, FREQ must lie within the frequency range of the elements that make up the array. Otherwise, the array produces no response and the directivity is returned as –Inf.

Example: [1e8 2e6]

Data Types: double

#### **ANGLE — Angles for computing directivity**

1-by-*M* real-valued row vector | 2-by-*M* real-valued matrix

Angles for computing directivity, specified as a 1-by-*M* real-valued row vector or a 2-by-*M* real-valued matrix, where *M* is the number of angular directions. Angle units are in degrees. If ANGLE is a 2-by-*M* matrix, then each column specifies a direction in azimuth and elevation, [az;el]. The azimuth angle must lie between –180° and 180°. The elevation angle must lie between –90° and 90°.

If ANGLE is a 1-by-*M* vector, then each entry represents an azimuth angle, with the elevation angle assumed to be zero.

The azimuth angle is the angle between the *x*-axis and the projection of the direction vector onto the *xy* plane. This angle is positive when measured from the *x*-axis toward the *y*-axis. The elevation angle is the angle between the direction vector and *xy* plane. This angle is positive when measured towards the *z*-axis.

Example: [45 60; 0 10] Data Types: double

### **Name-Value Pair Arguments**

Specify optional comma-separated pairs of Name,Value arguments. Name is the argument name and Value is the corresponding value. Name must appear inside single quotes (' '). You can specify several name and value pair arguments in any order as Name1,Value1,...,NameN,ValueN.

#### **PropagationSpeed — Signal propagation speed**

speed of light (default) | positive scalar

Signal propagation speed, specified as the comma-separated pair consisting of 'PropagationSpeed' and a positive scalar in meters per second.

Example: 'PropagationSpeed',physconst('LightSpeed')

Data Types: double

#### **Weights — Subarray weights**

1 (default) | *N*-by-1 complex-valued column vector | *N*-by-*L* complex-valued matrix

Subarray weights, specified as the comma-separated pair consisting of 'Weights' and an *N*-by-1 complex-valued column vector or *N*-by-*M* complex-valued matrix. The dimension *N* is the number of subarrays in the array. The dimension *L* is the number of frequencies specified by the FREQ argument.

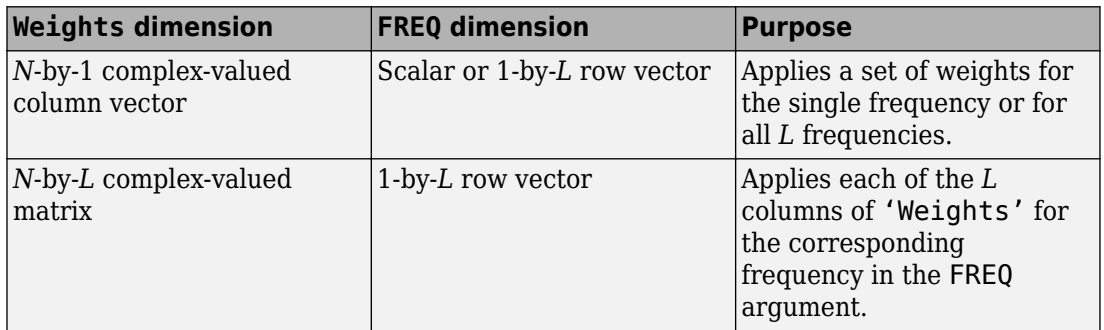

Example: 'Weights',ones(N,M)

Data Types: double

#### **SteerAngle — Subarray steering angle**

[0;0] (default) | scalar | 2-element column vector

Subarray steering angle, specified as the comma-separated pair consisting of 'SteerAngle' and a scalar or a 2-by-1 column vector.

If 'SteerAngle' is a 2-by-1 column vector, it has the form [azimuth; elevation]. The azimuth angle must be between –180° and 180°, inclusive. The elevation angle must be between –90° and 90°, inclusive.

If 'SteerAngle' is a scalar, it specifies the azimuth angle only. In this case, the elevation angle is assumed to be 0.

This option applies only when the 'SubarraySteering' property of the System object is set to 'Phase' or 'Time'.

```
Example: 'SteerAngle',[20;30]
```
Data Types: double

#### **ElementWeights — Weights applied to elements within subarray**

1 (default) | complex-valued  $N_{SF}$ -by- $N$  matrix

Subarray element weights, specified as complex-valued  $N_{SF}$ -by-*N* matrix. Weights are applied to the individual elements within a subarray. All subarrays have the same dimensions and sizes.  $N_{SF}$  is the number of elements in each subarray and N is the number of subarrays. Each column of the matrix specifies the weights for the corresponding subarray.

#### **Dependencies**

To enable this name-value pair, set the SubarraySteering property of the array to 'Custom'.

Data Types: double Complex Number Support: Yes

## **Output Arguments**

**D — Directivity** *M*-by-*L* matrix

Directivity, returned as an *M*-by-*L* matrix whose columns contain the directivities at the *M* angles specified by ANGLE. Each column corresponds to one of the *L* frequency values specified in FREQ. Directivity units are in dBi.

### **Examples**

#### **Directivity of Replicated Subarray**

Compute the directivity of an array built up from ULA subarrays. Determine the directivity of the replicated subarray when the array is steered to towards 30 degrees azimuth.

Set the signal propagation speed to the speed of light. Set the signal frequency to 300 MHz.

```
c = physconst('LightSpeed');
fc = 3e8:
lambda = c/fc;
```
Create a 4-element ULA of isotropic antenna elements spaced 0.4-wavelength apart.

```
myArray = phased.ULA;myArray.NumElements = 4;
myArray.ElementSpacing = 0.4*lambda;
```
Construct a 2-by-1 replicated subarray.

```
myRepArray = phased.ReplicatedSubarray;
myRepArray.Subarray = myArray;
myRepArray.Layout = 'Rectangular';
myRepArray.GridSize = [2 1];
myRepArray.GridSpacing = 'Auto';
myRepArray.SubarraySteering = 'Time';
```
Steer the array to 30 degrees azimuth and zero degrees elevation.

```
ang = [30; 0];mySV = phased.SteeringVector;
mySV.SensorArray = myRepArray;
mySV.PropagationSpeed = c;
```
Find the directivity at 30 degrees azimuth.

```
d = directivity(myRepArray, fc, ang, ...
     'PropagationSpeed',c,...
    'Weights', step(mySV, fc, ang), ...
     'SteerAngle',ang)
```

```
d = 7.4776
```
# <span id="page-1739-0"></span>**Definitions**

### **Directivity (dBi)**

Directivity describes the directionality of the radiation pattern of a sensor element or array of sensor elements. Higher directivity is desired when you want to transmit more radiation in a specific direction. Directivity is the ratio of the transmitted radiant intensity in a specified direction to the radiant intensity transmitted by an isotropic radiator with the same total transmitted power

$$
D=4\pi\frac{U_{\rm rad}\left(\theta,\varphi\right)}{P_{\rm total}}
$$

where  $U_{\text{rad}}(\theta,\varphi)$  is the radiant intensity of a transmitter in the direction  $(\theta,\varphi)$  and  $P_{\text{total}}$  is the total power transmitted by an isotropic radiator. For a receiving element or array, directivity measures the sensitivity toward radiation arriving from a specific direction. The principle of reciprocity shows that the directivity of an element or array used for reception equals the directivity of the same element or array used for transmission. When converted to decibels, the directivity is denoted as *dBi*. For information on directivity, read the notes on "Element directivity" and "Array directivity".

Computing directivity requires integrating the far-field transmitted radiant intensity over all directions in space to obtain the total transmitted power. There is a difference between how that integration is performed when Antenna Toolbox antennas are used in a phased array and when Phased Array System Toolbox antennas are used. When an array contains Antenna Toolbox antennas, the directivity computation is performed using a triangular mesh created from 500 regularly spaced points over a sphere. For Phased Array System Toolbox antennas, the integration uses a uniform rectangular mesh of points spaced 1° apart in azimuth and elevation over a sphere. There may be significant differences in computed directivity, especially for large arrays.

# **See Also**

[phased.ReplicatedSubarray.plotResponse](#page-1784-0)

# <span id="page-1740-0"></span>**collectPlaneWave**

**System object:** phased.ReplicatedSubarray **Package:** phased

Simulate received plane waves

# **Syntax**

 $Y = collectPlaneWave(H,X,ANG)$  $Y = collectPlaneWave(H,X,ANG, FREQ)$  $Y = collectPlaneWave(H,X,ANG, FREQ,C)$ 

# **Description**

 $Y = collectPlaneWave(H, X, ANG)$  returns the received signals at the sensor array, H, when the input signals indicated by X arrive at the array from the directions specified in ANG.

 $Y = collectPlaneWave(H, X, ANG, FREG)$ , in addition, specifies the incoming signal carrier frequency in FREQ.

 $Y = collectPlaneWave(H,X, ANG, FREQ, C)$ , in addition, specifies the signal propagation speed in C.

# **Input Arguments**

**H**

Array object.

**X**

Incoming signals, specified as an M-column matrix. Each column of X represents an individual incoming signal.

#### **ANG**

Directions from which incoming signals arrive, in degrees. ANG can be either a 2-by-M matrix or a row vector of length M.

If ANG is a 2-by-M matrix, each column specifies the direction of arrival of the corresponding signal in X. Each column of ANG is in the form [azimuth; elevation]. The azimuth angle must be between –180° and 180°, inclusive. The elevation angle must be between –90° and 90°, inclusive.

If ANG is a row vector of length M, each entry in ANG specifies the azimuth angle. In this case, the corresponding elevation angle is assumed to be 0°.

#### **FREQ**

Carrier frequency of signal in hertz. FREQ must be a scalar.

#### **Default:** 3e8

#### **C**

Propagation speed of signal in meters per second.

**Default:** Speed of light

## **Output Arguments**

#### **Y**

Received signals. Y is an N-column matrix, where N is the number of subarrays in the array H. Each column of Y is the received signal at the corresponding subarray, with all incoming signals combined.

# **Examples**

#### **Plane Waves Received at Array of Subarrays**

Simulate the received signal at a 16-element ULA composed of four 4-element ULAs.

```
array = phased.ULA('NumElements',4);
subarrays = phased.ReplicatedSubarray('Subarray',array,'GridSize',[4 1]);
```
Simulate two signals received from 10° azimuth and 30° azimuth. Both signals have an elevation angle of 0°. Assume the propagation speed is the speed of light and the carrier frequency of the signal is 100 MHz.

```
y = collectPlaneWave(subarrays, randn(4,2), [10 30], 100.0e6,... physconst('LightSpeed'));
```
## **Algorithms**

collectPlaneWave modulates the input signal with a phase corresponding to the delay caused by the direction of arrival. This method does not account for the response of individual elements in the array and only models the array factor among subarrays. Therefore, the result does not depend on whether the subarray is steered.

# **See Also**

[phitheta2azel](#page-2904-0) | [uv2azel](#page-3241-0)

# <span id="page-1743-0"></span>**getElementPosition**

**System object:** phased.ReplicatedSubarray **Package:** phased

Positions of array elements

# **Syntax**

POS = getElementPosition(H)

# **Description**

 $POS = getElementPosition(H)$  returns the element positions in the array H.

# **Input Arguments**

**H**

Array object consisting of replicated subarrays.

## **Output Arguments**

### **POS**

Element positions in array. POS is a 3-by-N matrix, where N is the number of elements in H. Each column of POS defines the position of an element in the local coordinate system, in meters, using the form [x; y; z].

# **Examples**

#### **Positions of Elements in Array with Replicated Subarrays**

Create an array with two copies of a 3-element ULA, and obtain the positions of the elements.

 $\begin{matrix} 0 & 0 & 0 & 0 & 0 \end{matrix}$ 

```
subarrays = phased.ReplicatedSubarray('Subarray',...
    phased.ULA('NumElements',3),'GridSize',[1 2]);
pos = getElementPosition(subarrays)
pos = 3×6
 0 0 0 0 0 0
 -1.2500 -0.7500 -0.2500 0.2500 0.7500 1.2500
```
### **See Also**

[getSubarrayPosition](#page-1749-0)

# <span id="page-1745-0"></span>**getNumElements**

**System object:** phased.ReplicatedSubarray **Package:** phased

Number of elements in array

# **Syntax**

 $N = getNumElements(H)$ 

# **Description**

N = getNumElements(H) returns the number of elements in the array object H. This number includes the elements in all subarrays of the array.

# **Input Arguments**

**H**

Array object consisting of replicated subarrays.

# **Examples**

#### **Number of Elements in Array with Replicated Subarrays**

Create an array with two copies of a 3-element ULA, and obtain the total number of elements.

```
subarray = phased.ReplicatedSubarray('Subarray',...
     phased.ULA('NumElements',3),'GridSize',[1 2]);
N = getNumElements(subarray)
N = 6
```
### **See Also** [getNumSubarrays](#page-1747-0)

# <span id="page-1747-0"></span>**getNumSubarrays**

**System object:** phased.ReplicatedSubarray **Package:** phased

Number of subarrays in array

## **Syntax**

N = getNumSubarrays(H)

# **Description**

N = getNumSubarrays(H) returns the number of subarrays in the array object H.

# **Input Arguments**

**H**

Array object consisting of replicated subarrays.

# **Examples**

#### **Number of Subarrays in Array**

Create an array by tiling copies of a ULA in a 2-by-5 grid. Then, obtain the number of subarrays.

```
subarrays = phased.ReplicatedSubarray('Subarray',...
     phased.ULA('NumElements',3),'GridSize',[2 5]);
N = getNumSubarrays(subarrays)
N = 10
```
### **See Also** [getNumElements](#page-1745-0)

**1-1743**

# <span id="page-1749-0"></span>**getSubarrayPosition**

**System object:** phased.ReplicatedSubarray **Package:** phased

Positions of subarrays in array

# **Syntax**

POS = getSubarrayPosition(H)

# **Description**

POS = getSubarrayPosition(H) returns the subarray positions in the array H.

# **Input Arguments**

**H**

Partitioned array object.

## **Output Arguments**

#### **POS**

Subarrays positions in array. POS is a 3-by-N matrix, where N is the number of subarrays in H. Each column of POS defines the position of a subarray in the local coordinate system, in meters, using the form [x; y; z].

# **Examples**

#### **Replicated Subarray Positions**

Create an array with two copies of a 3-element ULA, and obtain the positions of the subarrays.

```
subarray = phased.ReplicatedSubarray('Subarray',...
   phased.ULA('NumElements',3),'GridSize',[1 2]);
pos = getSubarrayPosition(subarray)
pos = 3×2
        0 0
  -0.7500 0.7500<br>0 0
            \Theta
```
## **See Also**

[getElementPosition](#page-1743-0)

# <span id="page-1751-0"></span>**isPolarizationCapable**

**System object:** phased.ReplicatedSubarray **Package:** phased

Polarization capability

# **Syntax**

flag = isPolarizationCapable(h)

# **Description**

flag = isPolarizationCapable(h) returns a Boolean value, flag, indicating whether the array supports polarization. An array supports polarization if all of its constituent sensor elements support polarization.

# **Input Arguments**

### **h — Replicated subarray**

Replicated subarray specified as a [phased.ReplicatedSubarray](#page-1723-0) System object.

## **Output Arguments**

### **flag — Polarization-capability flag**

Polarization-capability flag returned as a Boolean value true if the array supports polarization or false if it does not.

# **Examples**

#### **Replicated Array of Short Dipoles Supports Polarization**

Verify that a replicated subarray of short-dipole antenna elements supports polarization.

```
antenna = phased.ShortDipoleAntennaElement('FrequencyRange',[1e9 10e9]);
array = phased.URA([3,2],'Element',antenna);
reparray = phased.ReplicatedSubarray('Subarray',array, ...
     'Layout','Rectangular','GridSize',[1,2],'GridSpacing','Auto');
isPolarizationCapable(reparray)
ans = logical
```

```
 1
```
# <span id="page-1753-0"></span>**pattern**

**System object:** phased.ReplicatedSubarray **Package:** phased

Plot replicated subarray directivity and patterns

# **Syntax**

```
pattern(sArray,FREQ)
pattern(sArray,FREQ,AZ)
pattern(sArray,FREQ,AZ,EL)
pattern( ,Name,Value)
[PATH, AZ, ANG, EL, ANG] = pattern( )
```
# **Description**

pattern(sArray,FREQ) plots the 3-D array directivity pattern (in dBi) for the array specified in sArray. The operating frequency is specified in FREQ.

pattern(sArray,FREQ,AZ) plots the array directivity pattern at the specified azimuth angle.

pattern(sArray,FREQ,AZ,EL) plots the array directivity pattern at specified azimuth and elevation angles.

pattern( \_\_\_ ,Name,Value) plots the array pattern with additional options specified by one or more Name, Value pair arguments.

[PAT,AZ\_ANG,EL\_ANG] = pattern( \_\_\_ ) returns the array pattern in PAT. The AZ\_ANG output contains the coordinate values corresponding to the rows of PAT. The EL\_ANG output contains the coordinate values corresponding to the columns of PAT. If the 'CoordinateSystem' parameter is set to 'uv', then AZ\_ANG contains the *U* coordinates of the pattern and EL\_ANG contains the *V* coordinates of the pattern. Otherwise, they are in angular units in degrees. *UV* units are dimensionless.

**Note** This method replaces the plotResponse method. See ["Convert plotResponse to](#page-1763-0) [pattern" on page 1-1758](#page-1763-0) for guidelines on how to use pattern in place of plotResponse.

## **Input Arguments**

#### **sArray — Replicated subarray**

System object

Replicated subarray, specified as a [phased.ReplicatedSubarray](#page-1723-0) System object.

Example: sArray= phased.ReplicatedSubarray;

#### **FREQ — Frequency for computing directivity and patterns**

positive scalar | 1-by-*L* real-valued row vector

Frequencies for computing directivity and patterns, specified as a positive scalar or 1-by-*L* real-valued row vector. Frequency units are in hertz.

- For an antenna, microphone, or sonar hydrophone or projector element, FREQ must lie within the range of values specified by the FrequencyRange or FrequencyVector property of the element. Otherwise, the element produces no response and the directivity is returned as –Inf. Most elements use the FrequencyRange property except for phased. CustomAntennaElement and [phased.CustomMicrophoneElement](#page-480-0), which use the FrequencyVector property.
- For an array of elements, FREQ must lie within the frequency range of the elements that make up the array. Otherwise, the array produces no response and the directivity is returned as –Inf.

Example: [1e8 2e6]

Data Types: double

#### **AZ — Azimuth angles**

[-180:180] (default) | 1-by-*M* real-valued row vector

Azimuth angles for computing directivity and pattern, specified as a 1-by-*M* real-valued row vector where *M* is the number of azimuth angles. Angle units are in degrees. Azimuth angles must lie between –180° and 180°.

The azimuth angle is the angle between the *x*-axis and the projection of the direction vector onto the *xy* plane. When measured from the *x*-axis toward the *y*-axis, this angle is positive.

```
Example: [-45:2:45]
```
Data Types: double

#### **EL — Elevation angles**

[-90:90] (default) | 1-by-*N* real-valued row vector

Elevation angles for computing directivity and pattern, specified as a 1-by-*N* real-valued row vector where *N* is the number of desired elevation directions. Angle units are in degrees. The elevation angle must lie between –90° and 90°.

The elevation angle is the angle between the direction vector and *xy*-plane. When measured towards the *z*-axis, this angle is positive.

Example: [-75:1:70] Data Types: double

### **Name-Value Pair Arguments**

Specify optional comma-separated pairs of Name,Value arguments. Name is the argument name and Value is the corresponding value. Name must appear inside single quotes (' '). You can specify several name and value pair arguments in any order as Name1,Value1,...,NameN,ValueN.

#### **CoordinateSystem — Plotting coordinate system**

```
'polar' (default) | 'rectangular' | 'uv'
```
Plotting coordinate system of the pattern, specified as the comma-separated pair consisting of 'CoordinateSystem' and one of 'polar', 'rectangular', or 'uv'. When 'CoordinateSystem' is set to 'polar' or 'rectangular', the AZ and EL arguments specify the pattern azimuth and elevation, respectively. AZ values must lie between –180° and 180°. EL values must lie between –90° and 90°. If 'CoordinateSystem' is set to 'uv', AZ and EL then specify *U* and *V* coordinates, respectively. AZ and EL must lie between -1 and 1.

```
Example: 'uv'
```
Data Types: char

#### **Type — Displayed pattern type**

'directivity' (default) | 'efield' | 'power' | 'powerdb'

Displayed pattern type, specified as the comma-separated pair consisting of 'Type' and one of

- 'directivity' directivity pattern measured in dBi.
- 'efield' field pattern of the sensor or array. For acoustic sensors, the displayed pattern is for the scalar sound field.
- 'power' power pattern of the sensor or array defined as the square of the field pattern.
- 'powerdb' power pattern converted to dB.

Example: 'powerdb'

Data Types: char

#### **Normalize — Display normalize pattern**

true (default) | false

Display normalized pattern, specified as the comma-separated pair consisting of 'Normalize' and a Boolean. Set this parameter to true to display a normalized pattern. When you set 'Type' to 'directivity', this parameter does not apply. Directivity patterns are already normalized.

Data Types: logical

### **PlotStyle — Plotting style**

'overlay' (default) | 'waterfall'

Plotting style, specified as the comma-separated pair consisting of 'Plotstyle' and either 'overlay' or 'waterfall'. This parameter applies when you specify multiple frequencies in FREQ in 2-D plots. You can draw 2-D plots by setting one of the arguments AZ or EL to a scalar.

Example:

Data Types: char

#### **Polarization — Polarized field component**

'combined' (default) | 'H' | 'V'

Polarized field component to display, specified as the comma-separated pair consisting of 'Polarization' and 'combined', 'H', or 'V'. This parameter applies only when the

sensors are polarization-capable and when the 'Type' parameter is not set to 'directivity'. This table shows the meaning of the display options.

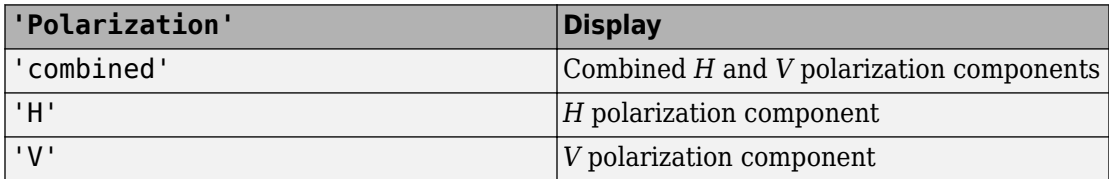

Example: 'V'

Data Types: char

#### **PropagationSpeed — Signal propagation speed**

speed of light (default) | positive scalar

Signal propagation speed, specified as the comma-separated pair consisting of 'PropagationSpeed' and a positive scalar in meters per second.

Example: 'PropagationSpeed',physconst('LightSpeed')

Data Types: double

#### **Weights — Subarray weights**

1 (default) | *N*-by-1 complex-valued column vector | *N*-by-*L* complex-valued matrix

Subarray weights, specified as the comma-separated pair consisting of 'Weights' and an *N*-by-1 complex-valued column vector or *N*-by-*M* complex-valued matrix. The dimension *N* is the number of subarrays in the array. The dimension *L* is the number of frequencies specified by the FREQ argument.

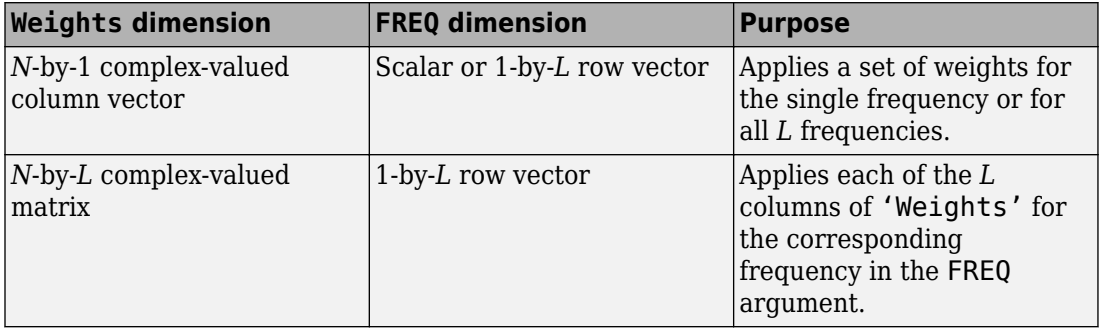

Example: 'Weights',ones(N,M)

Data Types: double

#### **SteerAngle — Subarray steering angle**

[0;0] (default) | scalar | 2-element column vector

Subarray steering angle, specified as the comma-separated pair consisting of 'SteerAngle' and a scalar or a 2-by-1 column vector.

If 'SteerAngle' is a 2-by-1 column vector, it has the form [azimuth; elevation]. The azimuth angle must be between –180° and 180°, inclusive. The elevation angle must be between –90° and 90°, inclusive.

If 'SteerAngle' is a scalar, it specifies the azimuth angle only. In this case, the elevation angle is assumed to be 0.

This option applies only when the 'SubarraySteering' property of the System object is set to 'Phase' or 'Time'.

Example: 'SteerAngle',[20;30]

Data Types: double

#### **ElementWeights — Weights applied to elements within subarray**

1 (default) | complex-valued  $N_{SF}$ -by-*N* matrix

Subarray element weights, specified as complex-valued  $N_{SF}$ -by-*N* matrix. Weights are applied to the individual elements within a subarray. All subarrays have the same dimensions and sizes.  $N_{SE}$  is the number of elements in each subarray and N is the number of subarrays. Each column of the matrix specifies the weights for the corresponding subarray.

#### **Dependencies**

To enable this name-value pair, set the SubarraySteering property of the array to 'Custom'.

Data Types: double Complex Number Support: Yes

# **Output Arguments**

**PAT — Array pattern** *M*-by-*N* real-valued matrix Array pattern, returned as an *M*-by-*N* real-valued matrix. The dimensions of PAT correspond to the dimensions of the output arguments AZ\_ANG and EL\_ANG.

#### **AZ\_ANG — Azimuth angles**

scalar | 1-by-*M* real-valued row vector

Azimuth angles for displaying directivity or response pattern, returned as a scalar or 1-by-*M* real-valued row vector corresponding to the dimension set in AZ. The rows of PAT correspond to the values in AZ\_ANG.

#### **EL\_ANG — Elevation angles**

scalar | 1-by-*N* real-valued row vector

Elevation angles for displaying directivity or response, returned as a scalar or 1-by-*N* realvalued row vector corresponding to the dimension set in EL. The columns of PAT correspond to the values in EL\_ANG.

### **Examples**

#### **Azimuth Response of Array with Subarrays**

Plot the azimuth response of a 4-element ULA composed of two 2-element ULAs. By default, the antenna elements are isotropic.

```
sArray = phased.ULA('NumElements',2,'ElementSpacing',0.5);
sRSA = phased.ReplicatedSubarray('Subarray',sArray,...
    'Layout','Rectangular','GridSize',[1 2],...
    'GridSpacing','Auto');
```
Plot the azimuth response of the array. Assume the operating frequency is 1 GHz and the wave propagation speed is the speed of light.

```
fc = 1.0e9:pattern(sRSA,fc,[-180:180],0,...
     'PropagationSpeed',physconst('LightSpeed'),...
     'Type','powerdb',...
     'Normalize',true,...
     'CoordinateSystem','polar')
```
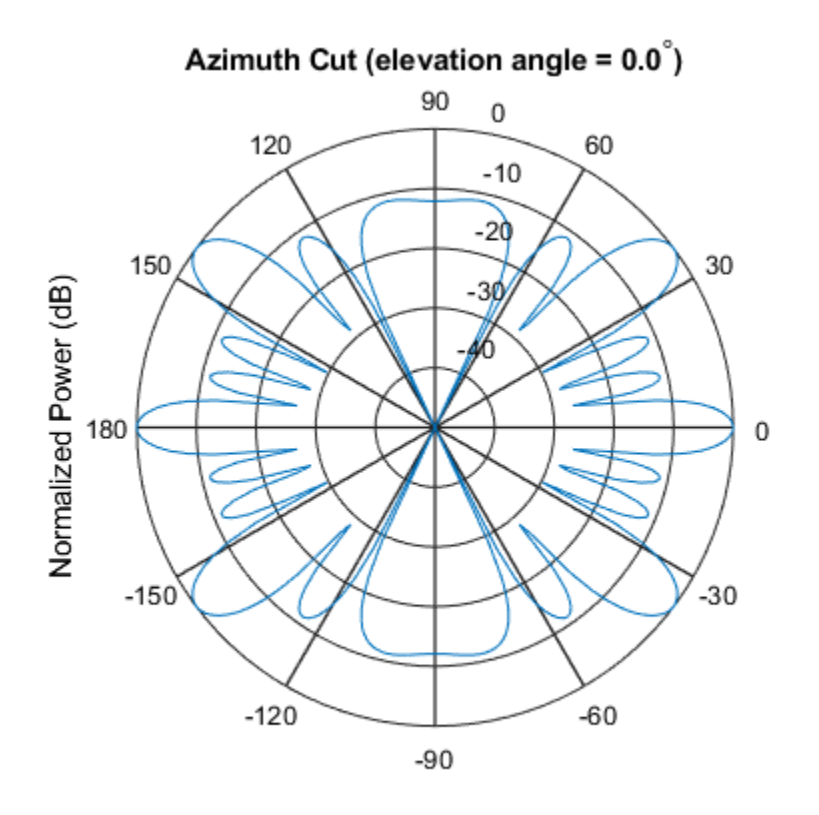

Normalized Power (dB), Broadside at 0.00 degrees

#### **Directivity of Array with Subarrays**

Create a 2-by-2-element URA of isotropic antenna elements, and arrange four copies to form a 16-element URA. Plot the 3-D directivity pattern.

#### **Create the array**

```
fmin = 1e9;fmax = 6e9;c = physconst('LightSpeed');
lam = c/fmax;
```

```
sIso = phased.IsotropicAntennaElement(...
     'FrequencyRange',[fmin,fmax],...
     'BackBaffled',false);
sURA = phased.URA('Element', sIso, ... 'Size',[2 2],...
     'ElementSpacing',lam/2);
sRS = phased.ReplicatedSubarray('Subarray',sURA,...
     'Layout','Rectangular','GridSize',[2 2],...
     'GridSpacing','Auto');
```
#### **Plot 3-D directivity pattern**

```
fc = 1e9;wts = [0.862,1.23,1.23,0.862]';
pattern(sRS,fc,[-180:180],[-90:90],...
     'PropagationSpeed',physconst('LightSpeed'),....
     'Type','directivity',...
     'Weights',wts);
```
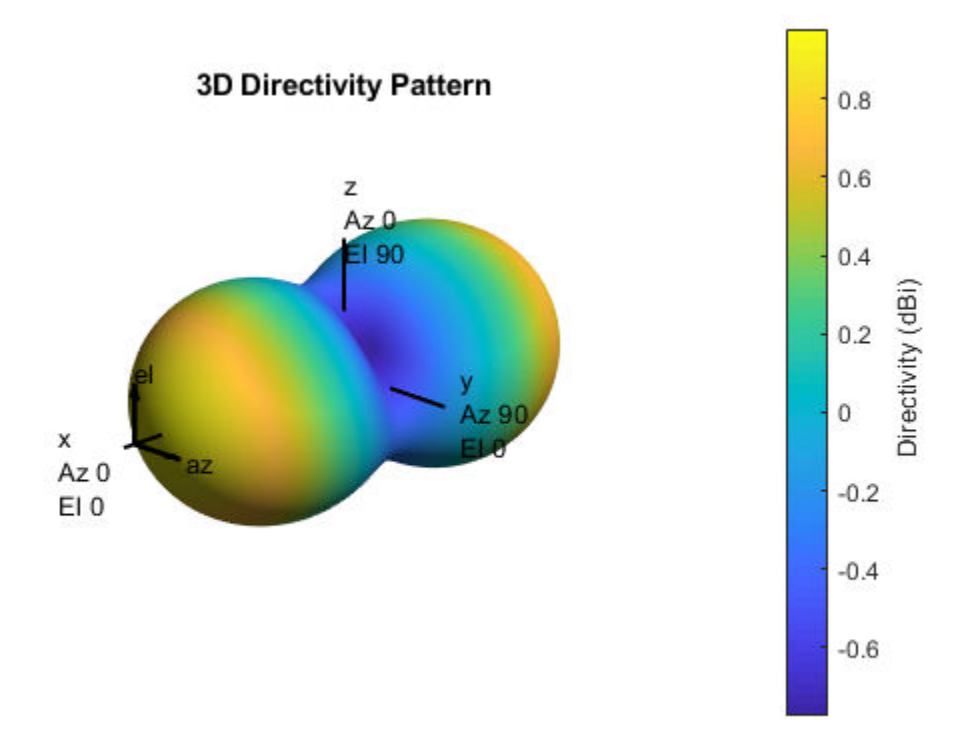

## **More About**

### **Directivity**

Directivity describes the directionality of the radiation pattern of a sensor element or array of sensor elements. Higher directivity is desired when you want to transmit more radiation in a specific direction. Directivity is the ratio of the transmitted radiant intensity in a specified direction to the radiant intensity transmitted by an isotropic radiator with the same total transmitted power

<span id="page-1763-0"></span>
$$
D=4\pi\frac{U_{\rm rad}\left(\theta,\varphi\right)}{P_{\rm total}}
$$

where  $U_{\text{rad}}(\theta,\varphi)$  is the radiant intensity of a transmitter in the direction  $(\theta,\varphi)$  and  $P_{\text{total}}$  is the total power transmitted by an isotropic radiator. For a receiving element or array, directivity measures the sensitivity toward radiation arriving from a specific direction. The principle of reciprocity shows that the directivity of an element or array used for reception equals the directivity of the same element or array used for transmission. When converted to decibels, the directivity is denoted as *dBi*. For information on directivity, read the notes on "Element directivity" and "Array directivity".

Computing directivity requires integrating the far-field transmitted radiant intensity over all directions in space to obtain the total transmitted power. There is a difference between how that integration is performed when Antenna Toolbox antennas are used in a phased array and when Phased Array System Toolbox antennas are used. When an array contains Antenna Toolbox antennas, the directivity computation is performed using a triangular mesh created from 500 regularly spaced points over a sphere. For Phased Array System Toolbox antennas, the integration uses a uniform rectangular mesh of points spaced 1° apart in azimuth and elevation over a sphere. There may be significant differences in computed directivity, especially for large arrays.

### **Convert plotResponse to pattern**

For antenna, microphone, and array System objects, the pattern method replaces the plotResponse method. In addition, two new simplified methods exist just to draw 2-D azimuth and elevation pattern plots. These methods are azimuthPattern and elevationPattern.

The following table is a guide for converting your code from using plotResponse to pattern. Notice that some of the inputs have changed from *input arguments* to *Name-Value* pairs and conversely. The general pattern method syntax is

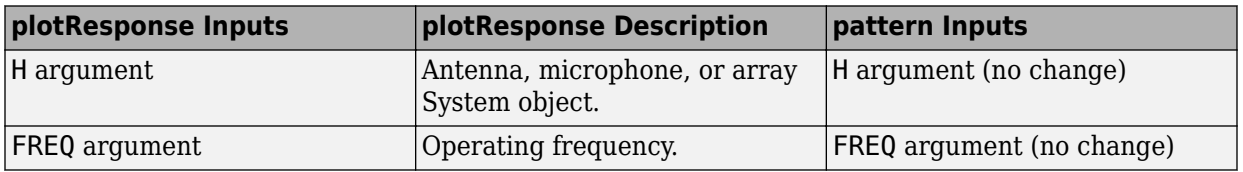

pattern(H,FREQ,AZ,EL,'Name1','Value1',...,'NameN','ValueN')
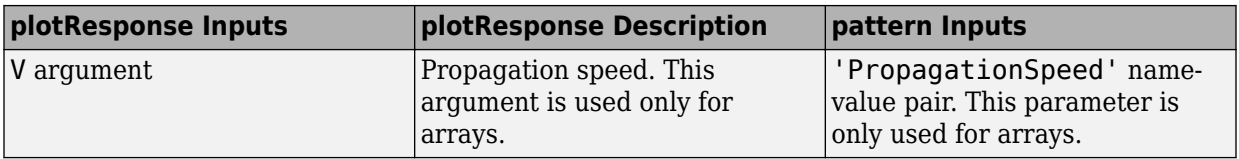

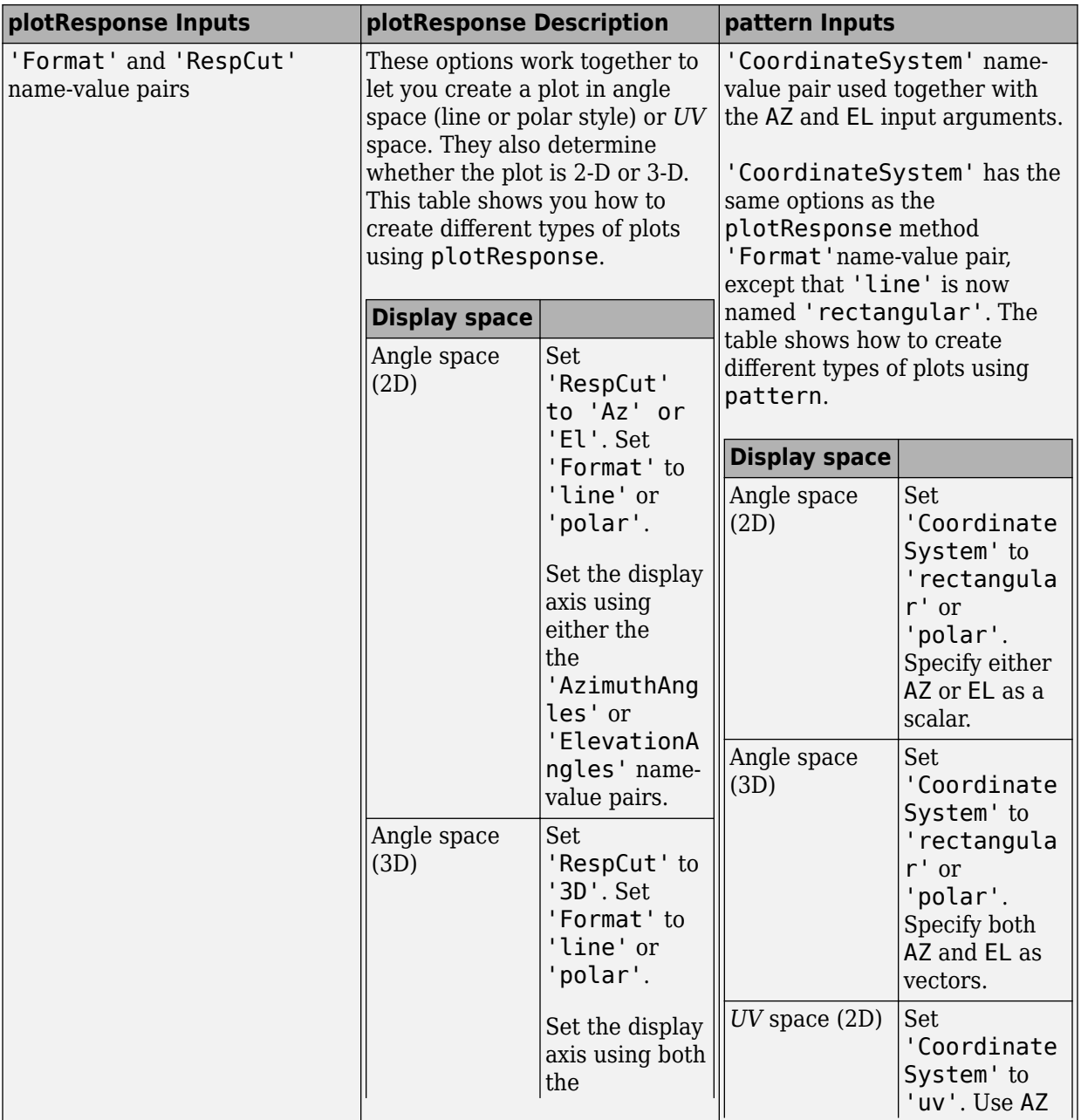

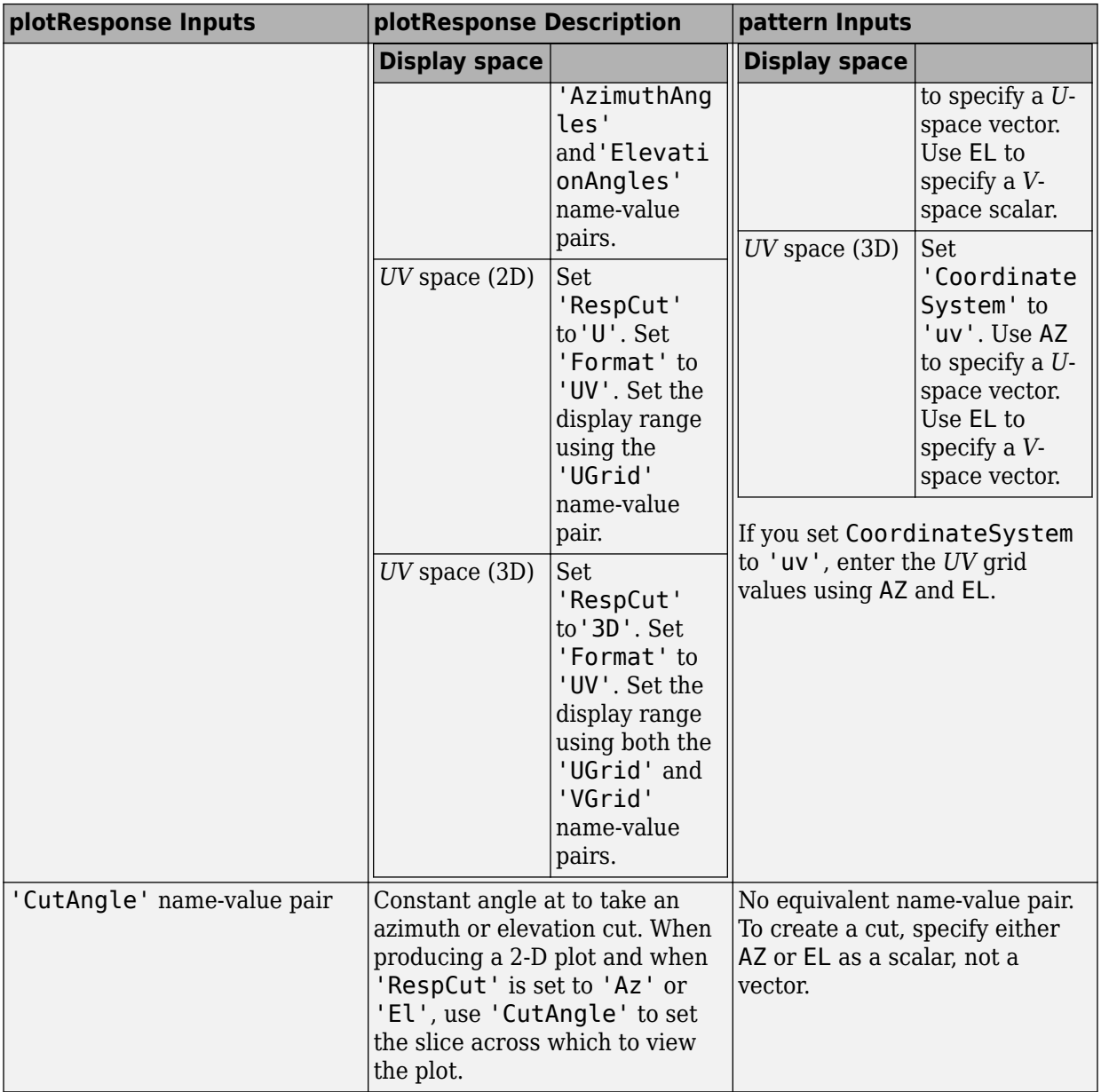

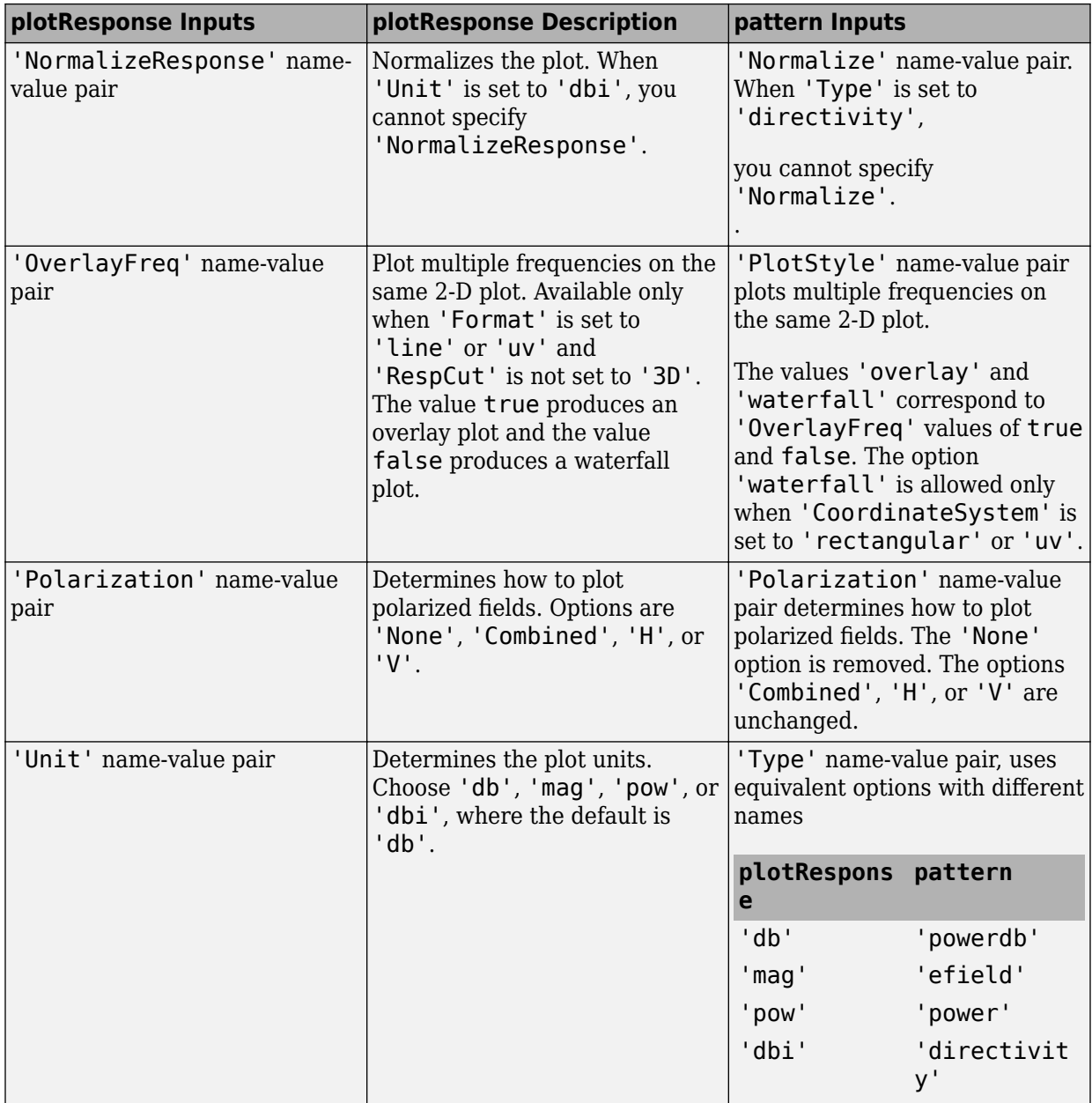

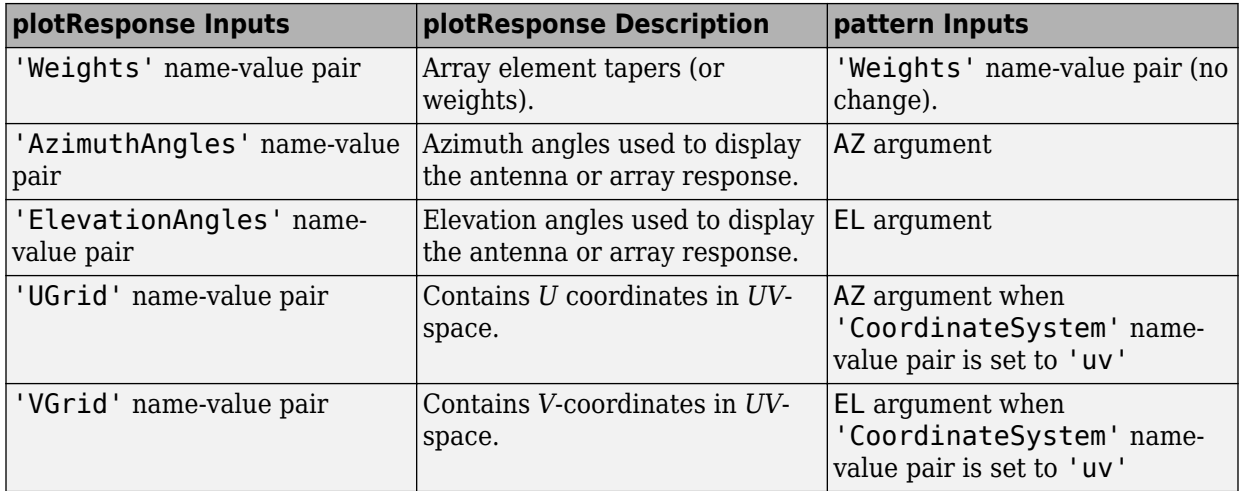

## **See Also**

[phased.ReplicatedSubarray.patternAzimuth](#page-1769-0) | [phased.ReplicatedSubarray.patternElevation](#page-1776-0)

**Introduced in R2015a**

## <span id="page-1769-0"></span>**patternAzimuth**

**System object:** phased.ReplicatedSubarray **Package:** phased

Plot replicated subarray directivity or pattern versus azimuth

## **Syntax**

```
patternAzimuth(sArray,FREQ)
patternAzimuth(sArray,FREQ,EL)
patternAzimuth(sArray,FREQ,EL,Name,Value)
PAT = patternAzimuth(
)
```
# **Description**

patternAzimuth(sArray,FREQ) plots the 2-D array directivity pattern versus azimuth (in dBi) for the array sArray at zero degrees elevation angle. The argument FREQ specifies the operating frequency.

patternAzimuth(sArray,FREQ,EL), in addition, plots the 2-D array directivity pattern versus azimuth (in dBi) for the array sArray at the elevation angle specified by EL. When EL is a vector, multiple overlaid plots are created.

patternAzimuth(sArray,FREQ,EL,Name,Value) plots the array pattern with additional options specified by one or more Name, Value pair arguments.

PAT = patternAzimuth(  $\qquad$ ) returns the array pattern. PAT is a matrix whose entries represent the pattern at corresponding sampling points specified by the 'Azimuth' parameter and the EL input argument.

# **Input Arguments**

**sArray — Replicated subarray** System object

Replicated subarray, specified as a [phased.ReplicatedSubarray](#page-1723-0) System object.

Example: sArray= phased.ReplicatedSubarray;

### **FREQ — Frequency for computing directivity and pattern**

positive scalar

Frequency for computing directivity and pattern, specified as a positive scalar. Frequency units are in hertz.

- For an antenna or microphone element, FREQ must lie within the range of values specified by the FrequencyRange or the FrequencyVector property of the element. Otherwise, the element produces no response and the directivity is returned as –Inf. Most elements use the FrequencyRange property except for [phased.CustomAntennaElement](#page-415-0) and [phased.CustomMicrophoneElement](#page-480-0), which use the FrequencyVector property.
- For an array of elements, FREQ must lie within the frequency range of the elements that make up the array. Otherwise, the array produces no response and the directivity is returned as –Inf.

Example: 1e8

Data Types: double

## **EL — Elevation angles**

1-by-*N* real-valued row vector

Elevation angles for computing sensor or array directivities and patterns, specified as a 1 by-*N* real-valued row vector. The quantity *N* is the number of requested elevation directions. Angle units are in degrees. The elevation angle must lie between –90° and 90°.

The elevation angle is the angle between the direction vector and the *xy* plane. When measured toward the *z*-axis, this angle is positive.

Example: [0,10,20] Data Types: double

## **Name-Value Pair Arguments**

Specify optional comma-separated pairs of Name,Value arguments. Name is the argument name and Value is the corresponding value. Name must appear inside single

quotes (' '). You can specify several name and value pair arguments in any order as Name1,Value1,...,NameN,ValueN.

#### **Type — Displayed pattern type**

'directivity' (default) | 'efield' | 'power' | 'powerdb'

Displayed pattern type, specified as the comma-separated pair consisting of 'Type' and one of

- 'directivity' directivity pattern measured in dBi.
- 'efield' field pattern of the sensor or array. For acoustic sensors, the displayed pattern is for the scalar sound field.
- 'power' power pattern of the sensor or array defined as the square of the field pattern.
- 'powerdb' power pattern converted to dB.

Example: 'powerdb'

Data Types: char

### **PropagationSpeed — Signal propagation speed**

speed of light (default) | positive scalar

Signal propagation speed, specified as the comma-separated pair consisting of 'PropagationSpeed' and a positive scalar in meters per second.

```
Example: 'PropagationSpeed',physconst('LightSpeed')
```
Data Types: double

### **Weights — Subarray weights**

*M*-by-1 complex-valued column vector

Subarray weights, specified as the comma-separated pair consisting of 'Weights' and an *M*-by-1 complex-valued column vector. Subarray weights are applied to the subarrays of the array to produce array steering, tapering, or both. The dimension *M* is the number of subarrays in the array.

```
Example: 'Weights',ones(10,1)
```
Data Types: double Complex Number Support: Yes

#### **SteerAngle — Subarray steering angle**

[0;0] (default) | scalar | 2-element column vector

Subarray steering angle, specified as the comma-separated pair consisting of 'SteerAngle' and a scalar or a 2-by-1 column vector.

If 'SteerAngle' is a 2-by-1 column vector, it has the form [azimuth; elevation]. The azimuth angle must be between –180° and 180°, inclusive. The elevation angle must be between –90° and 90°, inclusive.

If 'SteerAngle' is a scalar, it specifies the azimuth angle only. In this case, the elevation angle is assumed to be 0.

This option applies only when the 'SubarraySteering' property of the System object is set to 'Phase' or 'Time'.

Example: 'SteerAngle',[20;30]

Data Types: double

#### **ElementWeights — Weights applied to elements within subarray**

1 (default) | complex-valued  $N_{SF}$ -by- $N$  matrix

Subarray element weights, specified as complex-valued  $N_{SF}$ -by-*N* matrix. Weights are applied to the individual elements within a subarray. All subarrays have the same dimensions and sizes.  $N_{SE}$  is the number of elements in each subarray and  $N$  is the number of subarrays. Each column of the matrix specifies the weights for the corresponding subarray.

#### **Dependencies**

To enable this name-value pair, set the SubarraySteering property of the array to 'Custom'.

Data Types: double Complex Number Support: Yes

### **Azimuth — Azimuth angles**

[-180:180] (default) | 1-by-*P* real-valued row vector

Azimuth angles, specified as the comma-separated pair consisting of 'Azimuth' and a 1 by-*P* real-valued row vector. Azimuth angles define where the array pattern is calculated.

```
Example: 'Azimuth',[-90:2:90]
```
Data Types: double

## **Output Arguments**

## **PAT — Array directivity or pattern**

*L*-by-*N* real-valued matrix

Array directivity or pattern, returned as an *L*-by-*N* real-valued matrix. The dimension *L* is the number of azimuth values determined by the 'Azimuth' name-value pair argument. The dimension *N* is the number of elevation angles, as determined by the EL input argument.

## **Examples**

## **Azimuth Pattern of Array with Subarrays**

Create a 2-element ULA of isotropic antenna elements, and arrange three copies to form a 6-element ULA. Plot the directivity azimuth pattern within a restricted range of azimuth angles from -30 to 30 degrees in 0.1 degree increments. Plot directivity for 0 degrees and 45 degrees elevation.

### **Create the array**

```
fmin = 1e9;fmax = 6e9;
c = physconst('LightSpeed');
lam = c/fmax;sIso = phased.IsotropicAntennaElement(...
     'FrequencyRange',[fmin,fmax],...
     'BackBaffled',false);
sULA = phased.ULA('Element', sIso, ... 'NumElements',2,'ElementSpacing',0.5);
sRS = phased.ReplicatedSubarray('Subarray',sULA,...
     'Layout','Rectangular','GridSize',[1 3],...
     'GridSpacing','Auto');
```
### **Plot azimuth directivity pattern**

```
fc = 1e9;
wts = [0.862,1.23,0.862]';
```
patternAzimuth(sRS,fc,[0,45], 'PropagationSpeed', physconst('LightSpeed'),... 'Azimuth',[-30:0.1:30],... 'Type','directivity',... 'Weights',wts);

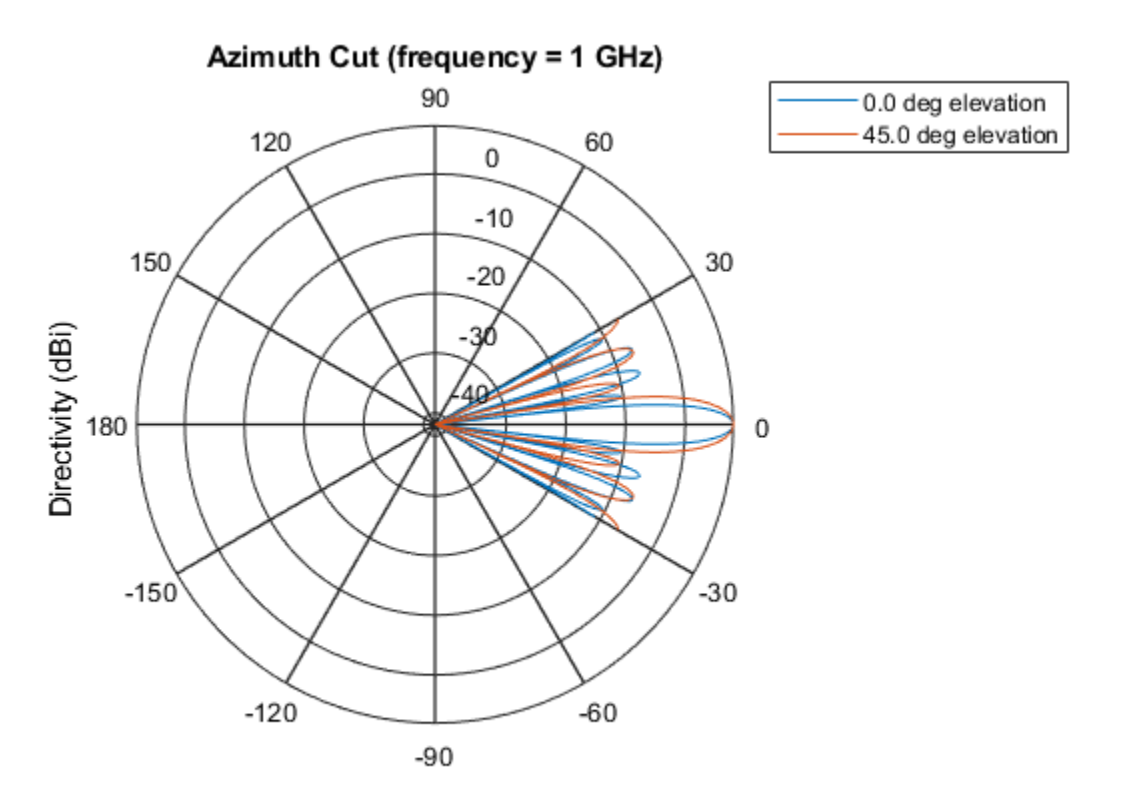

Directivity (dBi), Broadside at 0.00 degrees

## **Definitions**

## **Directivity**

Directivity describes the directionality of the radiation pattern of a sensor element or array of sensor elements. Higher directivity is desired when you want to transmit more radiation in a specific direction. Directivity is the ratio of the transmitted radiant intensity in a specified direction to the radiant intensity transmitted by an isotropic radiator with the same total transmitted power

$$
D=4\pi\frac{U_{\rm rad}\left(\theta,\varphi\right)}{P_{\rm total}}
$$

where  $U_{\text{rad}}(\theta,\varphi)$  is the radiant intensity of a transmitter in the direction  $(\theta,\varphi)$  and  $P_{\text{total}}$  is the total power transmitted by an isotropic radiator. For a receiving element or array, directivity measures the sensitivity toward radiation arriving from a specific direction. The principle of reciprocity shows that the directivity of an element or array used for reception equals the directivity of the same element or array used for transmission. When converted to decibels, the directivity is denoted as *dBi*. For information on directivity, read the notes on "Element directivity" and "Array directivity".

Computing directivity requires integrating the far-field transmitted radiant intensity over all directions in space to obtain the total transmitted power. There is a difference between how that integration is performed when Antenna Toolbox antennas are used in a phased array and when Phased Array System Toolbox antennas are used. When an array contains Antenna Toolbox antennas, the directivity computation is performed using a triangular mesh created from 500 regularly spaced points over a sphere. For Phased Array System Toolbox antennas, the integration uses a uniform rectangular mesh of points spaced 1° apart in azimuth and elevation over a sphere. There may be significant differences in computed directivity, especially for large arrays.

## **See Also**

[phased.ReplicatedSubarray.pattern](#page-1753-0) | [phased.ReplicatedSubarray.patternElevation](#page-1776-0)

**Introduced in R2015a**

# <span id="page-1776-0"></span>**patternElevation**

**System object:** phased.ReplicatedSubarray **Package:** phased

Plot replicated subarray directivity or pattern versus elevation

## **Syntax**

```
patternElevation(sArray,FREQ)
patternElevation(sArray,FREQ,AZ)
patternElevation(sArray,FREQ,AZ,Name,Value)
PAT = patternElevation()
```
# **Description**

patternElevation(sArray,FREQ) plots the 2-D array directivity pattern versus elevation (in dBi) for the array sArray at zero degrees azimuth angle. When AZ is a vector, multiple overlaid plots are created. The argument FREQ specifies the operating frequency.

patternElevation(sArray,FREQ,AZ), in addition, plots the 2-D element directivity pattern versus elevation (in dBi) at the azimuth angle specified by AZ. When AZ is a vector, multiple overlaid plots are created.

patternElevation(sArray,FREQ,AZ,Name,Value) plots the array pattern with additional options specified by one or more Name, Value pair arguments.

 $PAT = patternElevation($ ) returns the array pattern. PAT is a matrix whose entries represent the pattern at corresponding sampling points specified by the 'Elevation' parameter and the AZ input argument.

## **Input Arguments**

**sArray — Replicated subarray** System object

Replicated subarray, specified as a [phased.ReplicatedSubarray](#page-1723-0) System object.

Example: sArray= phased.ReplicatedSubarray;

#### **FREQ — Frequency for computing directivity and pattern**

positive scalar

Frequency for computing directivity and pattern, specified as a positive scalar. Frequency units are in hertz.

- For an antenna or microphone element, FREQ must lie within the range of values specified by the FrequencyRange or the FrequencyVector property of the element. Otherwise, the element produces no response and the directivity is returned as –Inf. Most elements use the FrequencyRange property except for [phased.CustomAntennaElement](#page-415-0) and [phased.CustomMicrophoneElement](#page-480-0), which use the FrequencyVector property.
- For an array of elements, FREQ must lie within the frequency range of the elements that make up the array. Otherwise, the array produces no response and the directivity is returned as –Inf.

Example: 1e8

Data Types: double

#### **AZ — Azimuth angles for computing directivity and pattern**

1-by-*N* real-valued row vector

Azimuth angles for computing sensor or array directivities and patterns, specified as a 1 by-*M* real-valued row vector where *N* is the number of desired azimuth directions. Angle units are in degrees. The azimuth angle must lie between –180° and 180°.

The azimuth angle is the angle between the *x*-axis and the projection of the direction vector onto the *xy* plane. This angle is positive when measured from the *x*-axis toward the *y*-axis.

Example: [0,10,20]

Data Types: double

## **Name-Value Pair Arguments**

Specify optional comma-separated pairs of Name,Value arguments. Name is the argument name and Value is the corresponding value. Name must appear inside single quotes (' '). You can specify several name and value pair arguments in any order as Name1,Value1,...,NameN,ValueN.

#### **Type — Displayed pattern type**

'directivity' (default) | 'efield' | 'power' | 'powerdb'

Displayed pattern type, specified as the comma-separated pair consisting of 'Type' and one of

- 'directivity' directivity pattern measured in dBi.
- 'efield' field pattern of the sensor or array. For acoustic sensors, the displayed pattern is for the scalar sound field.
- 'power' power pattern of the sensor or array defined as the square of the field pattern.
- 'powerdb' power pattern converted to dB.

Example: 'powerdb'

Data Types: char

### **PropagationSpeed — Signal propagation speed**

speed of light (default) | positive scalar

Signal propagation speed, specified as the comma-separated pair consisting of 'PropagationSpeed' and a positive scalar in meters per second.

```
Example: 'PropagationSpeed',physconst('LightSpeed')
```
Data Types: double

### **Weights — Subarray weights**

*M*-by-1 complex-valued column vector

Subarray weights, specified as the comma-separated pair consisting of 'Weights' and an *M*-by-1 complex-valued column vector. Subarray weights are applied to the subarrays of the array to produce array steering, tapering, or both. The dimension *M* is the number of subarrays in the array.

Example: 'Weights',ones(10,1)

Data Types: double Complex Number Support: Yes

## **SteerAngle — Subarray steering angle**

[0;0] (default) | scalar | 2-element column vector

Subarray steering angle, specified as the comma-separated pair consisting of 'SteerAngle' and a scalar or a 2-by-1 column vector.

If 'SteerAngle' is a 2-by-1 column vector, it has the form [azimuth; elevation]. The azimuth angle must be between –180° and 180°, inclusive. The elevation angle must be between –90° and 90°, inclusive.

If 'SteerAngle' is a scalar, it specifies the azimuth angle only. In this case, the elevation angle is assumed to be 0.

This option applies only when the 'SubarraySteering' property of the System object is set to 'Phase' or 'Time'.

Example: 'SteerAngle',[20;30]

Data Types: double

#### **ElementWeights — Weights applied to elements within subarray**

1 (default) | complex-valued  $N_{SF}$ -by-*N* matrix

Subarray element weights, specified as complex-valued  $N_{SE}$ -by-*N* matrix. Weights are applied to the individual elements within a subarray. All subarrays have the same dimensions and sizes.  $N_{SE}$  is the number of elements in each subarray and  $N$  is the number of subarrays. Each column of the matrix specifies the weights for the corresponding subarray.

#### **Dependencies**

To enable this name-value pair, set the SubarraySteering property of the array to 'Custom'.

Data Types: double Complex Number Support: Yes

### **Elevation — Elevation angles**

[-90:90] (default) | 1-by-*P* real-valued row vector

Elevation angles, specified as the comma-separated pair consisting of 'Elevation' and a 1-by-*P* real-valued row vector. Elevation angles define where the array pattern is calculated.

Example: 'Elevation', [-90:2:90] Data Types: double

## **Output Arguments**

## **PAT — Array directivity or pattern**

*L*-by-*N* real-valued matrix

Array directivity or pattern, returned as an *L*-by-*N* real-valued matrix. The dimension *L* is the number of elevation angles determined by the 'Elevation' name-value pair argument. The dimension *N* is the number of azimuth angles determined by the AZ argument.

## **Examples**

### **Elevation Pattern of Array with Subarrays**

Create a 2-by-2-element URA of isotropic antenna elements, and arrange four copies to form a 16-element URA. Plot the elevation directivity pattern within a restricted range of elevation angles from -45 to 45 degrees in 0.1 degree increments. Plot directivity for 0 degrees and 15 degrees azimuth.

### **Create the array**

```
fmin = 1e9:
fmax = 6e9;
c = physconst('LightSpeed');
lam = c/fmax;sIso = phased.IsotropicAntennaElement(...
     'FrequencyRange',[fmin,fmax],...
     'BackBaffled',false);
sURA = phased.URA('Element', sIso,...
     'Size',[2 2],...
     'ElementSpacing',lam/2);
sRS = phased.ReplicatedSubarray('Subarray',sURA,...
     'Layout','Rectangular','GridSize',[2 2],...
     'GridSpacing','Auto');
```
#### **Plot elevation directivity pattern**

```
fc = 1e9;wts = [0.862,1.23,1.23,0.862]';
patternElevation(sRS,fc,[0,15],...
     'PropagationSpeed',physconst('LightSpeed'),...
     'Elevation',[-45:0.1:45],...
     'Type','directivity',...
     'Weights',wts);
```
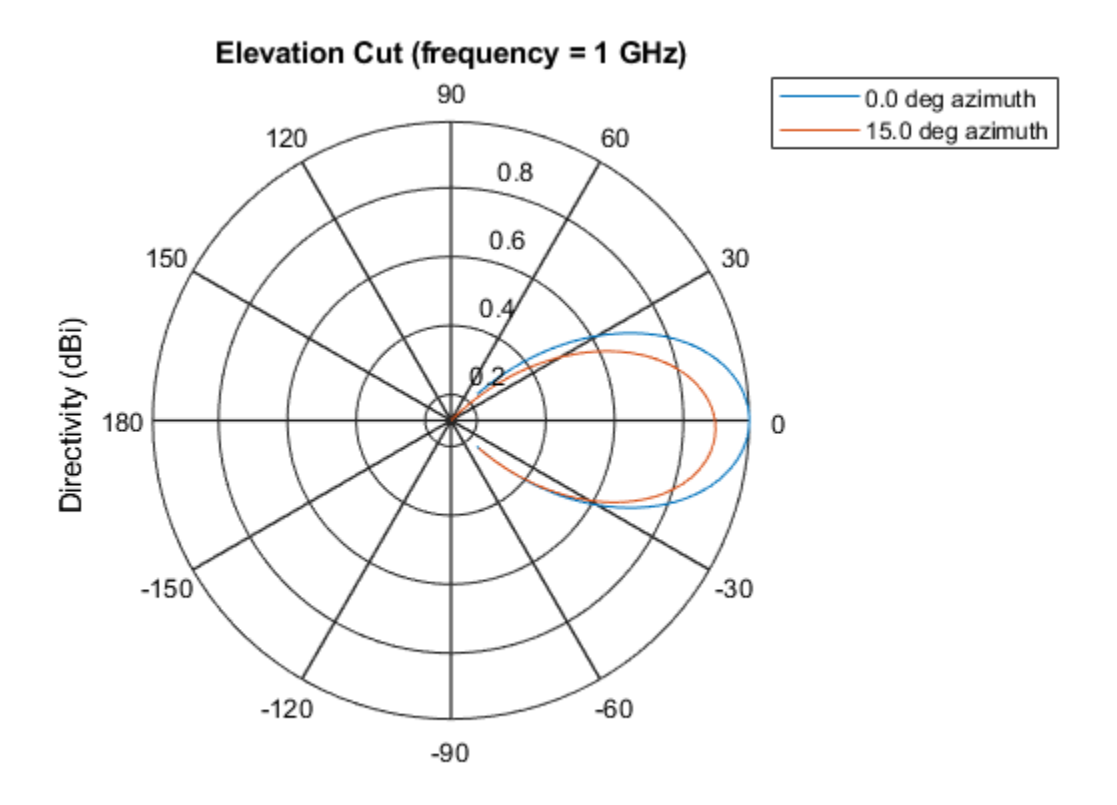

Directivity (dBi), Broadside at 0.00 degrees

# **Definitions**

## **Directivity**

Directivity describes the directionality of the radiation pattern of a sensor element or array of sensor elements. Higher directivity is desired when you want to transmit more radiation in a specific direction. Directivity is the ratio of the transmitted radiant intensity in a specified direction to the radiant intensity transmitted by an isotropic radiator with the same total transmitted power

$$
D=4\pi\frac{U_{\rm rad}\left(\theta,\varphi\right)}{P_{\rm total}}
$$

where  $U_{\text{rad}}(\theta,\varphi)$  is the radiant intensity of a transmitter in the direction  $(\theta,\varphi)$  and  $P_{\text{total}}$  is the total power transmitted by an isotropic radiator. For a receiving element or array, directivity measures the sensitivity toward radiation arriving from a specific direction. The principle of reciprocity shows that the directivity of an element or array used for reception equals the directivity of the same element or array used for transmission. When converted to decibels, the directivity is denoted as *dBi*. For information on directivity, read the notes on "Element directivity" and "Array directivity".

Computing directivity requires integrating the far-field transmitted radiant intensity over all directions in space to obtain the total transmitted power. There is a difference between how that integration is performed when Antenna Toolbox antennas are used in a phased array and when Phased Array System Toolbox antennas are used. When an array contains Antenna Toolbox antennas, the directivity computation is performed using a triangular mesh created from 500 regularly spaced points over a sphere. For Phased Array System Toolbox antennas, the integration uses a uniform rectangular mesh of points spaced 1° apart in azimuth and elevation over a sphere. There may be significant differences in computed directivity, especially for large arrays.

## **See Also**

[phased.ReplicatedSubarray.pattern](#page-1753-0) | [phased.ReplicatedSubarray.patternAzimuth](#page-1769-0)

**Introduced in R2015a**

# **plotResponse**

**System object:** phased.ReplicatedSubarray **Package:** phased

Plot response pattern of array

# **Syntax**

```
plotResponse(H,FREQ,V)
plotResponse(H,FREQ,V,Name,Value)
hPlot = plotResponse( ___ )
```
# **Description**

plotResponse(H,FREQ,V) plots the array response pattern along the azimuth cut, where the elevation angle is 0. The operating frequency is specified in FREQ. The propagation speed is specified in V.

plotResponse(H,FREQ,V,Name,Value) plots the array response with additional options specified by one or more Name, Value pair arguments.

hPlot = plotResponse( \_\_\_ ) returns handles of the lines or surface in the figure window, using any of the input arguments in the previous syntaxes.

# **Input Arguments**

**H**

Array object.

## **FREQ**

Operating frequency, in hertz. Typical values are within the range specified by a property of H.Subarray.Element. That property is named FrequencyRange or FrequencyVector, depending on the type of element in the array. The element has zero response at frequencies outside that range. If FREQ is a nonscalar row vector, the plot shows multiple frequency responses on the same axes.

**V**

Propagation speed in meters per second.

## **Name-Value Pair Arguments**

Specify optional comma-separated pairs of Name,Value arguments. Name is the argument name and Value is the corresponding value. Name must appear inside single quotes (' '). You can specify several name and value pair arguments in any order as Name1,Value1,...,NameN,ValueN.

## **CutAngle**

Cut angle specified as a scalar. This argument is applicable only when RespCut is 'Az' or 'El'. If RespCut is 'Az', CutAngle must be between –90 and 90. If RespCut is 'El', CutAngle must be between –180 and 180.

### **Default:** 0

#### **Format**

Format of the plot, using one of 'Line', 'Polar', or 'UV'. If you set Format to 'UV', FREQ must be a scalar.

**Default:** 'Line'

#### **NormalizeResponse**

Set this value to true to normalize the response pattern. Set this value to false to plot the response pattern without normalizing it. This parameter is not applicable when you set the Unit parameter value to 'dbi'.

### **Default:** true

### **OverlayFreq**

Set this value to true to overlay pattern cuts in a 2-D line plot. Set this value to false to plot pattern cuts against frequency in a 3-D waterfall plot. If this value is false, then FREQ must be a vector with at least two entries.

This parameter applies only when Format is not 'Polar' and RespCut is not '3D'.

### **Default:** true

## **Polarization**

Specify the polarization options for plotting the array response pattern. The allowable values are |'None' | 'Combined' | 'H' | 'V' | where:

- 'None' specifies plotting a nonpolarized response pattern
- 'Combined' specifies plotting a combined polarization response pattern
- 'H' specifies plotting the horizontal polarization response pattern
- 'V' specifies plotting the vertical polarization response pattern

For arrays that do not support polarization, the only allowed value is 'None'. This parameter is not applicable when you set the Unit parameter value to 'dbi'.

#### **Default:** 'None'

#### **RespCut**

Cut of the response. Valid values depend on Format, as follows:

- If Format is 'Line' or 'Polar', the valid values of RespCut are 'Az', 'El', and '3D'. The default is 'Az'.
- If Format is 'UV', the valid values of RespCut are 'U' and '3D'. The default is 'U'.

If you set RespCut to '3D', FREQ must be a scalar.

### **SteerAng**

Subarray steering angle. SteerAng can be either a 2-element column vector or a scalar.

If SteerAng is a 2-element column vector, it has the form [azimuth; elevation]. The azimuth angle must be between –180 and 180 degrees, inclusive. The elevation angle must be between –90 and 90 degrees, inclusive.

If SteerAng is a scalar, it specifies the azimuth angle. In this case, the elevation angle is assumed to be 0.

This option is applicable only if the SubarraySteering property of H is 'Phase' or 'Time'.

## **Default:** [0;0]

## **Unit**

The unit of the plot. Valid values are 'db', 'mag', 'pow', or 'dbi'. This parameter determines the type of plot that is produced.

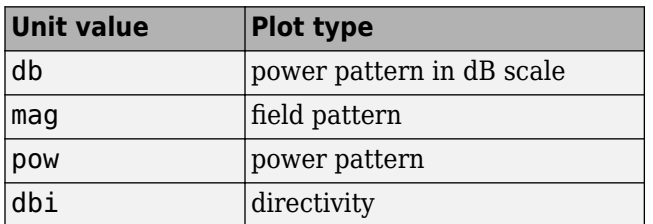

## **Default:** 'db'

## **Weights**

Weight values applied to the array, specified as a length-*N* column vector or *N*-by-*M* matrix. The dimension *N* is the number of subarrays in the array. The interpretation of *M* depends upon whether the input argument FREQ is a scalar or row vector.

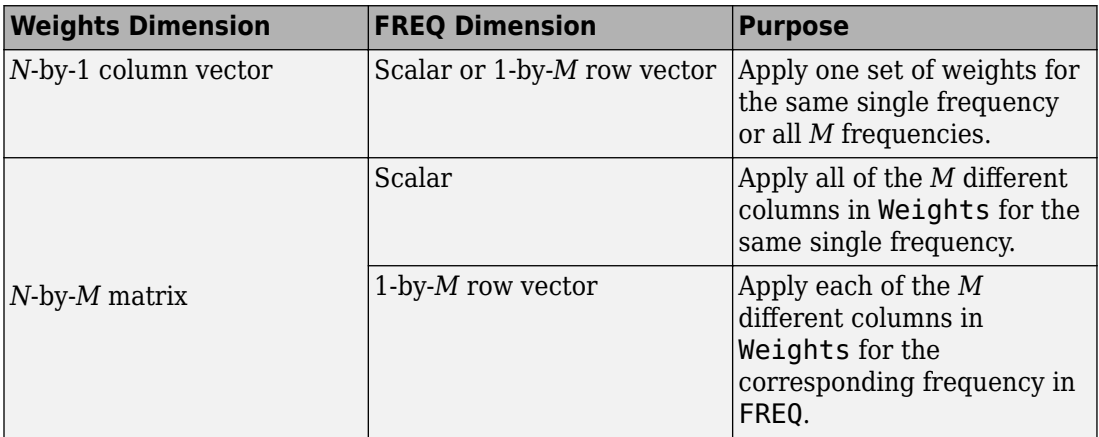

## **AzimuthAngles**

Azimuth angles for plotting subarray response, specified as a row vector. The AzimuthAngles parameter sets the display range and resolution of azimuth angles for visualizing the radiation pattern. This parameter is allowed only when the RespCut parameter is set to 'Az' or '3D' and the Format parameter is set to 'Line' or 'Polar'. The values of azimuth angles should lie between –180° and 180° and must be in nondecreasing order. When you set the RespCut parameter to '3D', you can set the AzimuthAngles and ElevationAngles parameters simultaneously.

**Default:** [-180:180]

## **ElevationAngles**

Elevation angles for plotting subarray response, specified as a row vector. The ElevationAngles parameter sets the display range and resolution of elevation angles for visualizing the radiation pattern. This parameter is allowed only when the RespCut parameter is set to 'El' or '3D' and the Format parameter is set to 'Line' or 'Polar'. The values of elevation angles should lie between –90° and 90° and must be in nondecreasing order. When you set the RespCut parameter to '3D', you can set the ElevationAngles and AzimuthAngles parameters simultaneously.

**Default:** [-90:90]

## **UGrid**

*U* coordinate values for plotting subarray response, specified as a row vector. The UGrid parameter sets the display range and resolution of the *U* coordinates for visualizing the radiation pattern in *U/V* space. This parameter is allowed only when the Format parameter is set to 'UV' and the RespCut parameter is set to 'U' or '3D'. The values of UGrid should be between –1 and 1 and should be specified in nondecreasing order. You can set the UGrid and VGrid parameters simultaneously.

**Default:** [-1:0.01:1]

## **VGrid**

*V* coordinate values for plotting subarray response, specified as a row vector. The VGrid parameter sets the display range and resolution of the *V* coordinates for visualizing the radiation pattern in *U/V* space. This parameter is allowed only when the Format parameter is set to 'UV' and the RespCut parameter is set to '3D'. The values of VGrid should be between –1 and 1 and should be specified in nondecreasing order. You can set the VGrid and UGrid parameters simultaneously.

**Default:** [-1:0.01:1]

## **Examples**

## **Azimuth Response and Directivity of ULA with Subarrays**

Plot the azimuth response of a 4-element ULA composed of two 2-element ULAs.

Create a 2-element ULA, and arrange two copies to form a 4-element ULA.

```
h = phased.ULA('NumElements',2,'ElementSpacing',0.5);
ha = phased.ReplicatedSubarray('Subarray',h,...
     'Layout','Rectangular','GridSize',[1 2],...
     'GridSpacing','Auto');
```
Plot the azimuth response of the array. Assume the operating frequency is 1 GHz and the wave propagation speed is 3e8 m/s.

```
plotResponse(ha,1e9,3e8,'RespCut','Az','Format','Polar');
```
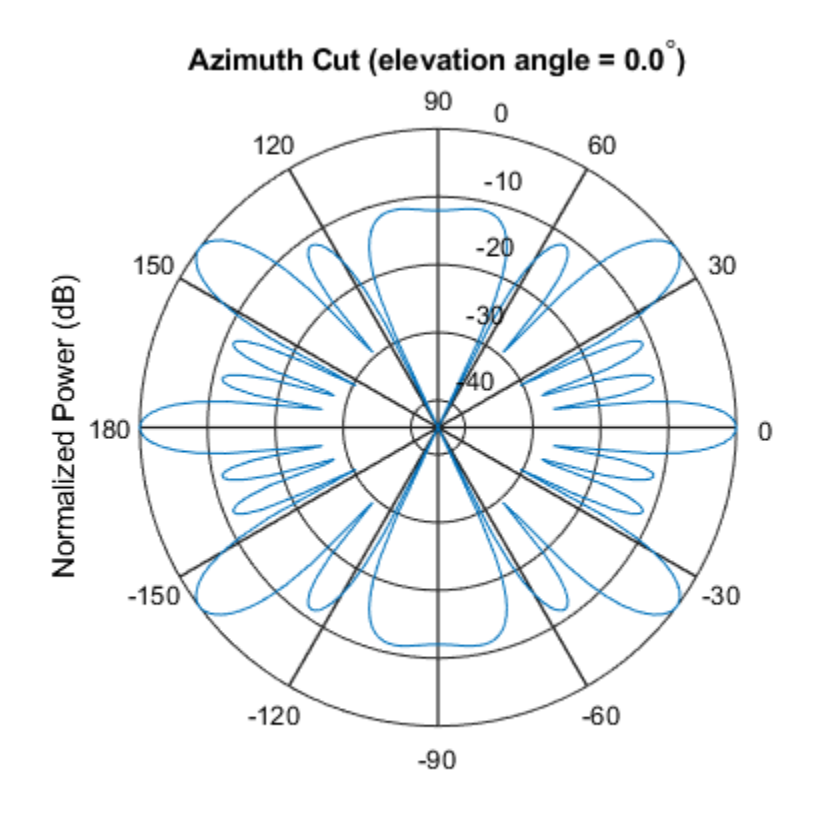

Normalized Power (dB), Broadside at 0.00 degrees

Plot the azimuth directivity of the array.

plotResponse(ha,1e9,3e8,'RespCut','Az','Format','Polar','Unit','dbi');

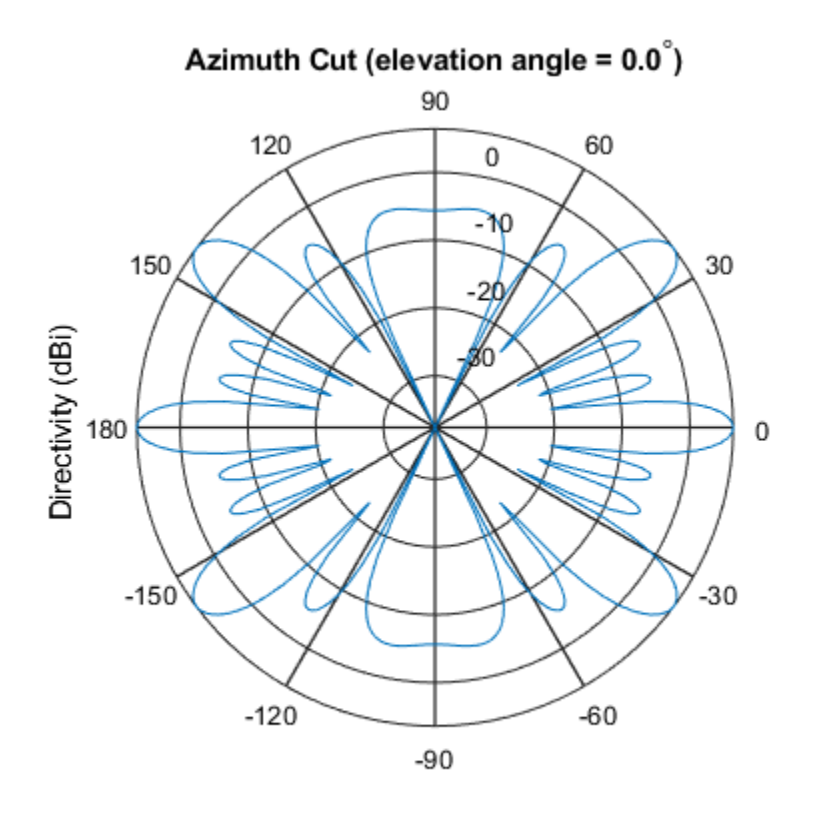

Directivity (dBi), Broadside at 0.00 degrees

## **Display Azimuth Response of Array with Subarrays Between -30 and 30 Degrees**

Create a 2-element ULA, and arrange two copies to form a 4-element ULA. Using the AzimuthAngles parameter, plot the response within a restricted range of azimuth angles from -30 to 30 degrees in 0.1 degree increments.

```
h = phased.ULA('NumElements',2,'ElementSpacing',0.5);
ha = phased.ReplicatedSubarray('Subarray',h,...
     'Layout','Rectangular','GridSize',[1 2],...
     'GridSpacing','Auto');
```
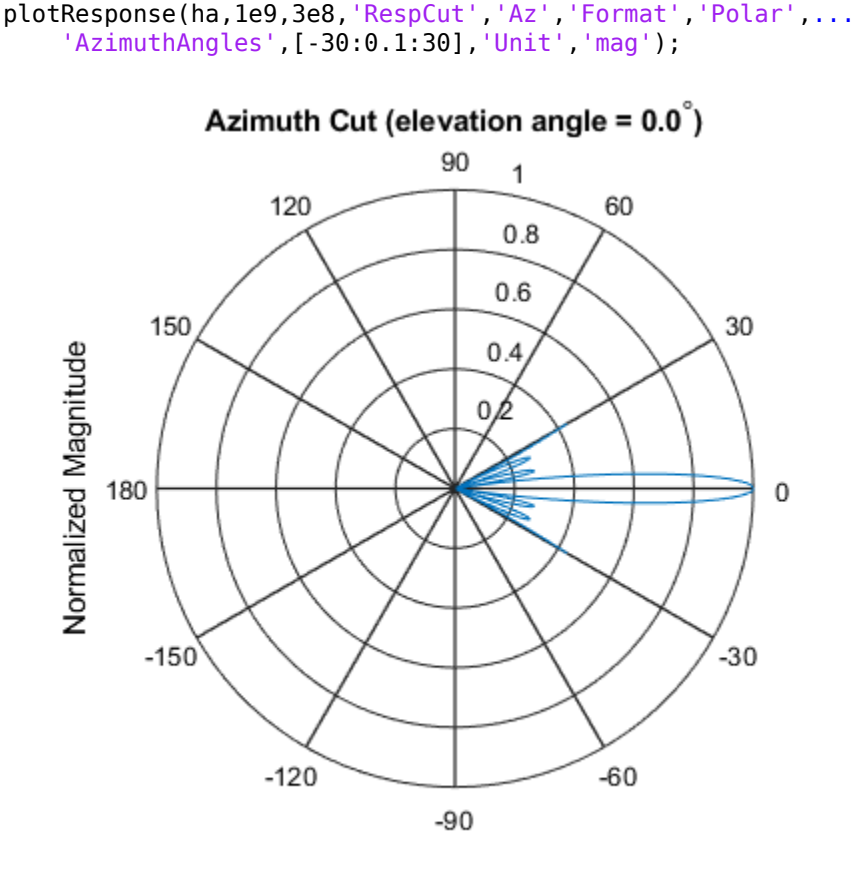

Normalized Magnitude, Broadside at 0.00 degrees

### **Apply Two Sets of Weights at a Single Frequency**

Construct an array of replicated subarrays. Start with a 2-element uniform line array (ULA), and duplicate it 5 times to create a 10-element ULA. Apply both uniform weights and tapered weights. Then, use plotResponse to show that the tapered set of weights reduces the adjacent sidelobes while broadening the main lobe.

```
h = phased.ULA('NumElements',2,'ElementSpacing',0.2);
ha = phased.ReplicatedSubarray('Subarray',h,...
```

```
 'Layout','Rectangular','GridSize',[1 5],...
     'GridSpacing',0.4);
c = physconst('LightSpeed');
fc = 1e9;wts1 = [0.2, 0.2, 0.2, 0.2, 0.2];
wts2 = [0.1, 0.23333, .33333, 0.23333, 0.1]';
plotResponse(ha,fc,c,'RespCut','Az','Format','Polar',...
     'Weights',[wts1,wts2]);
```
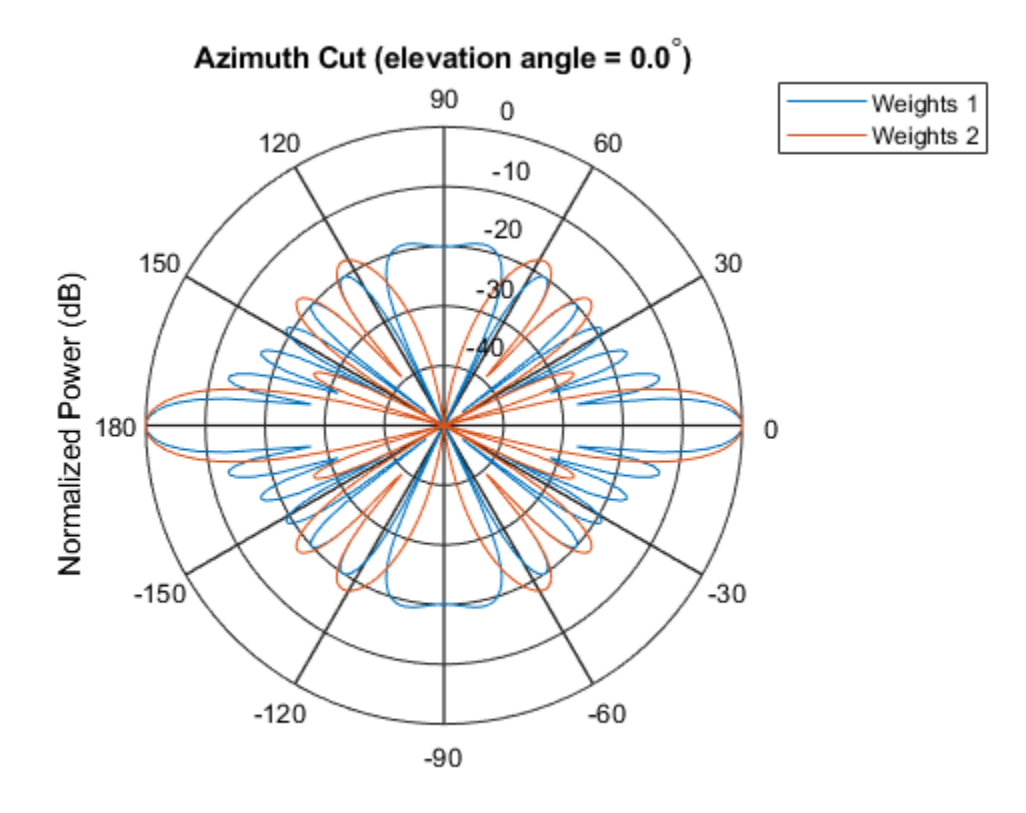

Normalized Power (dB), Broadside at 0.00 degrees

## **See Also**

[azel2uv](#page-2702-0) | [uv2azel](#page-3241-0)

# **step**

**System object:** phased.ReplicatedSubarray **Package:** phased

Output responses of subarrays

# **Syntax**

```
RESP = Step(H, FREG, ANG, V)RESP = step(H,FREQ,ANG,V,STEERANGLE)
RESP = step(H,FREQ,ANG,V,WS)
```
# **Description**

**Note** Starting in R2016b, instead of using the step method to perform the operation defined by the System object, you can call the object with arguments, as if it were a function. For example,  $y = step(obj, x)$  and  $y = obj(x)$  perform equivalent operations.

RESP =  $step(H, FREG, ANG, V)$  returns the responses, RESP, of the subarrays in the array, at operating frequencies specified in FREQ and directions specified in ANG. V is the propagation speed. The elements within each subarray are connected to the subarray phase center using an equal-path feed.

RESP = step(H, FREQ, ANG, V, STEERANGLE) uses STEERANGLE as the subarray's steering direction. This syntax is available when you set the SubarraySteering property to either 'Phase' or 'Time'.

RESP =  $step(H, FREG, ANG, V, WS)$  uses WS as the subarray element weights. This syntax is available when you set the SubarraySteering property to 'Custom'.

**Note** The object performs an initialization the first time the step method is executed. This initialization locks nontunable properties (MATLAB) and input specifications, such as

dimensions, complexity, and data type of the input data. If you change a nontunable property or an input specification, the System object issues an error. To change nontunable properties or inputs, you must first call the release method to unlock the object.

## **Input Arguments**

#### **H**

Phased array formed by replicated subarrays.

### **FREQ**

Operating frequencies of array in hertz. FREQ is a row vector of length L. Typical values are within the range specified by a property of H.Subarray.Element. That property is named FrequencyRange or FrequencyVector, depending on the type of element in the array. The element has zero response at frequencies outside that range.

#### **ANG**

Directions in degrees. ANG can be either a 2-by-M matrix or a row vector of length M.

If ANG is a 2-by-M matrix, each column of the matrix specifies the direction in the form [azimuth; elevation]. The azimuth angle must be between –180 and 180 degrees, inclusive. The elevation angle must be between –90 and 90 degrees, inclusive.

If ANG is a row vector of length M, each element specifies a direction's azimuth angle. In this case, the corresponding elevation angle is assumed to be 0.

### **V**

Propagation speed in meters per second. This value must be a scalar.

### **STEERANGLE**

Subarray steering direction. STEERANGLE can be either a 2-element column vector or a scalar.

If this argument is a 2-element column vector, it has the form [azimuth; elevation]. The azimuth angle must be between –180° and 180°, inclusive. The elevation angle must be between –90° and 90°, inclusive.

If STEERANGLE is a scalar, it specifies the direction's azimuth angle. In this case, the elevation angle is assumed to be 0°.

## **Dependencies**

To enable this argument, set the SubarraySteering to 'Phase' or 'Time'.

## **WS**

Subarray element weights

Subarray element weights, specified as complex-valued  $N_{SF}$ -by-*N* matrix. Weights are applied to the individual elements within a subarray. All subarrays have the same dimensions and sizes.  $N_{SF}$  is the number of elements in each subarray and N is the number of subarrays. Each column of the matrix specifies the weights for the corresponding subarray.

## **Dependencies**

To enable this argument, set the SubarraySteering to 'Custom'.

## **Output Arguments**

## **RESP**

Voltage responses of the subarrays of the phased array. The output depends on whether the array supports polarization or not.

- If the array is not capable of supporting polarization, the voltage response, RESP, has the dimensions *N*-by-*M*-by-*L*. The first dimension, *N* , represents the number of subarrays in the phased array, the second dimension, *M*, represents the number of angles specified in ANG, while *L* represents the number of frequencies specified in FREQ. Each column of RESP contains the responses of the subarrays for the corresponding direction specified in ANG. Each of the *L* pages of RESP contains the responses of the subarrays for the corresponding frequency specified in FREQ.
- If the array is capable of supporting polarization, the voltage response, RESP, is a MATLAB struct containing two fields, RESP.H and RESP.V, each having dimensions *N*-by-*M*-by-*L*. The field, RESP.H, represents the array's horizontal polarization response, while RESP.V represents the array's vertical polarization response. The first dimension, *N* , represents the number of subarrays in the phased array, the second dimension, *M*, represents the number of angles specified in ANG, while *L* represents

the number of frequencies specified in FREQ. Each of the *M* columns contains the responses of the subarrays for the corresponding direction specified in ANG. Each of the *L* pages contains the responses of the subarrays for the corresponding frequency specified in FREQ.

## **Examples**

## **Subarray Response**

Calculate the response at boresight for two 2-element ULA arrays that form subarrays of a 4-element ULA array of short-dipole antenna elements.

**Note:** This example runs only in R2016b or later. If you are using an earlier release, replace each call to the function with the equivalent step syntax. For example, replace myObject(x) with step(myObject,x).

Create a two-element ULA of short-dipole antenna elements. Then, arrange two copies to form a 4-element ULA.

```
antenna = phased.ShortDipoleAntennaElement;
array = phased.ULA('Element',antenna,'NumElements',2,'ElementSpacing',0.5);
replicatedarray = phased.ReplicatedSubarray('Subarray',array,...
     'Layout','Rectangular','GridSize',[1 2],...
     'GridSpacing','Auto');
```
Find the response of each subarray at boresight. Assume the operating frequency is 1 GHz and the wave propagation speed is the speed of light.

```
c = physconst('LightSpeed');
resp = replicatedarray(1.0e9, [0;0], c)resp = struct with fields:
    H: [2x1 double]
     V: [2x1 double]
```
### **Independently Steered Replicated Subarrays**

Create a array consisting of three copies of a 4-element ULA having elements spaced 1/2 wavelength apart. The array operates at 300 MHz.

```
c = physconst('LightSpeed'); 
fc = 300e6:
lambda = c/fc:
subarray = phased.ULA(4, 0.5*lambda);
```
Steer all subarrays by a common phase shift to 10 degrees azimuth.

```
array = phased.ReplicatedSubarray('Subarray', subarray, 'GridSize', [1 3], ...
     'SubarraySteering','Phase','PhaseShifterFrequency',fc); 
steer_ang = [10;0];
sv array = phased.SteeringVector('SensorArray',array,...
     'PropagationSpeed',c); 
wts array = sv array(fc, steer ang);
pattern(array,fc,-90:90,0,'CoordinateSystem','Rectangular',...
     'Type','powerdb','PropagationSpeed',c,'Weights',wts_array,...
     'SteerAngle',steer_ang);
legend('phase-shifted subarrays')
```
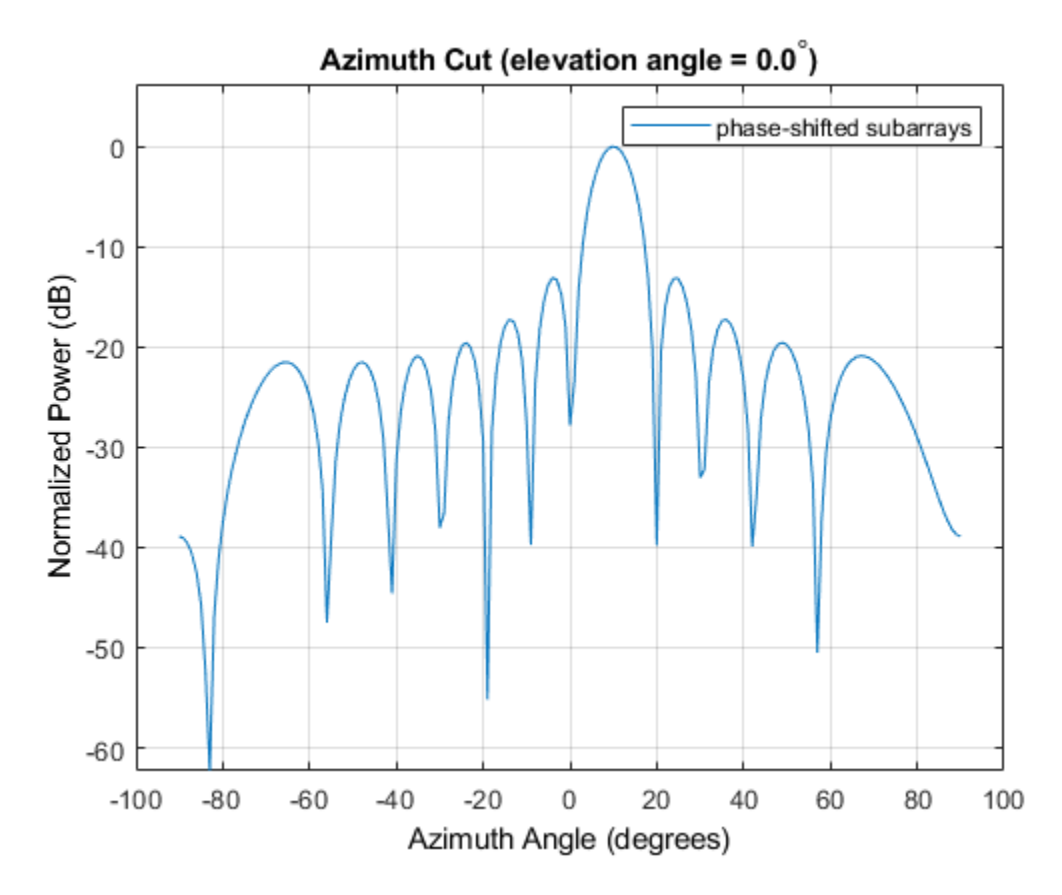

Compute independent subarray weights from subarray steering vectors. The weights point to 5, 15, and 30 degrees azimuth. Set the SubarraySteering property to 'Custom' .

```
steer_{ang_{subarray} = [5 15 30; 0 0];
sv_subarray = phased.SteeringVector('SensorArray',subarray,...
     'PropagationSpeed',c);
wc = sv_subarray(fc,steer_ang_subarrays); 
array.SubarraySteering = 'Custom';pattern(array,fc,-90:90,0,'CoordinateSystem','Rectangular',...
     'Type','powerdb','PropagationSpeed',c,'Weights',wts_array,...
     'ElementWeight',conj(wc)); 
legend('independent subarrays') 
hold off
```
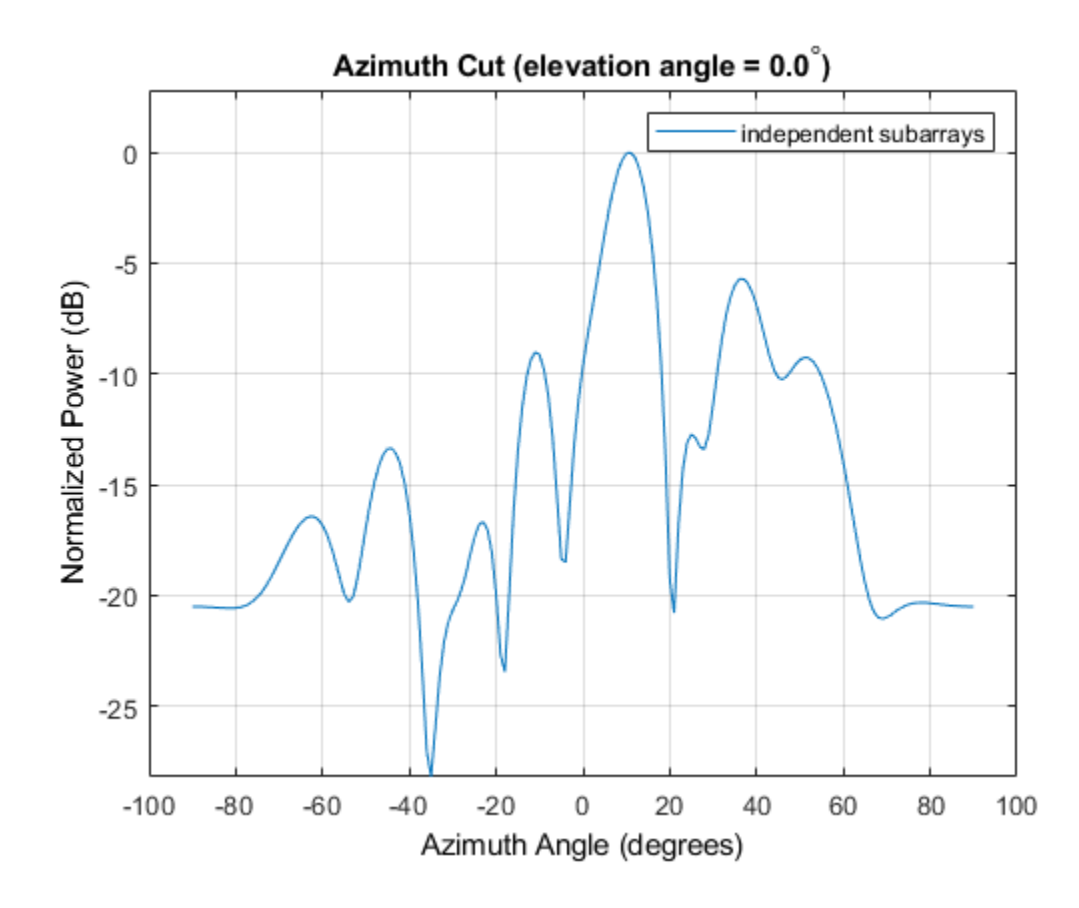

**See Also** [phitheta2azel](#page-2904-0) | [uv2azel](#page-3241-0)

## **viewArray**

**System object:** phased.ReplicatedSubarray **Package:** phased

View array geometry

## **Syntax**

```
viewArray(H)
viewArray(H,Name,Value)
hPlot = viewArray( )
```
## **Description**

viewArray(H) plots the geometry of the array specified in H.

viewArray(H,Name,Value) plots the geometry of the array, with additional options specified by one or more Name, Value pair arguments.

 $hPlot = viewArray($  ) returns the handles of the array elements in the figure window. All input arguments described for the previous syntaxes also apply here.

## **Input Arguments**

**H**

Array object.

## **Name-Value Pair Arguments**

Specify optional comma-separated pairs of Name,Value arguments. Name is the argument name and Value is the corresponding value. Name must appear inside single quotes (' '). You can specify several name and value pair arguments in any order as Name1,Value1,...,NameN,ValueN.

### **ShowIndex**

Vector specifying the element indices to show in the figure. Each number in the vector must be an integer between 1 and the number of elements. You can also specify the value as 'All' to show indices of all elements of the array or 'None' to suppress indices.

### **Default:** 'None'

#### **ShowNormals**

Set this value to true to show the normal directions of all elements of the array. Set this value to false to plot the elements without showing normal directions.

#### **Default:** false

#### **ShowTaper**

Set this value to true to specify whether to change the element color brightness in proportion to the element taper magnitude. When this value is set to false, all elements are drawn with the same color.

#### **Default:** false

#### **ShowSubarray**

Vector specifying the indices of subarrays to highlight in the figure. Each number in the vector must be an integer between 1 and the number of subarrays. You can also specify the value as 'All' to highlight all subarrays of the array or 'None' to suppress subarray highlighting. Highlighting uses different colors for different subarrays.

### **Default:** 'All'

### **Title**

Character vector specifying the title of the plot.

### **Default:** 'Array Geometry'

## **Output Arguments**

**hPlot**

Handles of array elements in figure window.

## **Examples**

#### **Array of Replicated Hexagonal Arrays on a Sphere**

This example shows how to construct a full array by replicating subarrays.

Create a hexagonal array to use as a subarray.

```
Nmin = 9;
Nmax = 17;
dy = 0.5;dz = 0.5*sin(pi/3);rowlengths = [Nmin:Nmax Nmax-1:-1:Nmin];numels hex = sum(rowlengths);
stopvals = cumsum(rowlengths);
startvals = stopvals-rowlengths+1;
pos = zeros(3,numels_hex);
rowidx = 0;
for m = Nmin-Nmax:Nmax-Nmin
    rowidx = rowidx + 1; idx = startvals(rowidx):stopvals(rowidx);
    pos(2,idx) = (-rowlengths(rowidx) - 1)/2:...(rowlengths(rowidx) - 1)/2) * dy;
    pos(3,idx) = m*dz;end
hexa = phased.ConformalArray('ElementPosition',pos,...
     'ElementNormal',zeros(2,numels_hex));
```
Arrange copies of the hexagonal array on a sphere.

```
radius = 9;
az = [-180 -180 -180 -120 -120 -120 -60 -60 0 0 60 60 120 120 180];el = [-90 -30 30 -30 30 -30 30 -30 30 -30 30 -30 30 90];
numsubarrays = size(az, 2);
[x,y,z] = sph2cart(deg2rad(az),deg2rad(el),...
```

```
 radius*ones(1,numsubarrays));
ha = phased.ReplicatedSubarray('Subarray', hexa,...
     'Layout','Custom',...
     'SubarrayPosition',[x; y; z], ...
     'SubarrayNormal',[az; el]);
```
Display the geometry of the array, highlighting selected subarrays with different colors.

```
viewArray(ha, 'ShowSubarray', 3:2:13,...
     'Title','Hexagonal Subarrays on a Sphere');
view(0,90)
```
Hexagonal Subarrays on a Sphere

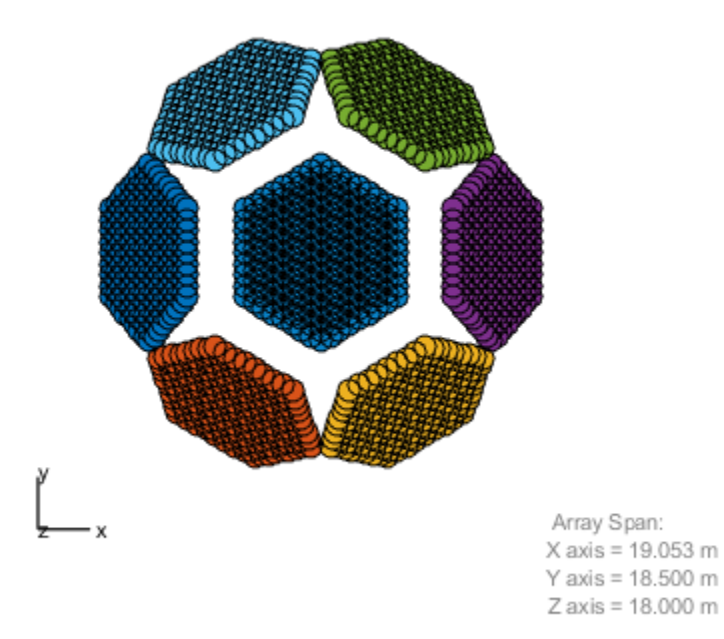

• Phased Array Gallery

## **See Also**

[phased.ArrayResponse](#page-45-0)

## **Topics**

Phased Array Gallery

# <span id="page-1806-0"></span>**phased.RootMUSICEstimator System object**

### **Package:** phased

Root MUSIC direction of arrival (DOA) estimator for ULA and UCA

## **Description**

The RootMUSICEstimator object implements the root multiple signal classification (root-MUSIC) direction of arrival estimator for uniform linear arrays (ULA) and uniform circular arrays (UCA). When a uniform circular array is used, the algorithm transforms the input to a ULA-like structure using the phase mode excitation technique [\[2\].](#page-1810-0)

To estimate the direction of arrival (DOA):

- **1** Define and set up your DOA estimator. See "Construction" on page 1-1801.
- **2** Call [step](#page-1811-0) to estimate the DOA according to the properties of phased.RootMUSICEstimator. The behavior of step is specific to each object in the toolbox.

**Note** Starting in R2016b, instead of using the step method to perform the operation defined by the System object, you can call the object with arguments, as if it were a function. For example,  $y = step(obj, x)$  and  $y = obj(x)$  perform equivalent operations.

## **Construction**

H = phased.RootMUSICEstimator creates a root MUSIC DOA estimator System object, H. The object estimates the signal's direction of arrival using the root MUSIC algorithm with a uniform linear array (ULA).

H = phased.RootMUSICEstimator(Name,Value) creates object, H, with each specified property Name set to the specified Value. You can specify additional name-value pair arguments in any order as (Name1,Value1,...,NameN,ValueN).

## **Properties**

## **SensorArray**

Sensor array System object

Sensor array specified as a System object. The sensor array must be a [phased.ULA](#page-2218-0) object or a [phased.UCA](#page-2151-0) object.

**Default:** phased.ULA with default property values

### **PropagationSpeed**

Signal propagation speed

Specify the propagation speed of the signal, in meters per second, as a positive scalar.

**Default:** Speed of light

### **OperatingFrequency**

System operating frequency

Specify the operating frequency of the system in hertz as a positive scalar. The default value corresponds to 300 MHz.

### **Default:** 3e8

### **ForwardBackwardAveraging**

Perform forward-backward averaging

Set this property to true to use forward-backward averaging to estimate the covariance matrix for sensor arrays with conjugate symmetric array manifold.

## **Default:** false

## **SpatialSmoothing**

Spatial smoothing

The averaging number used by spatial smoothing to estimate the covariance matrix, specified as a strictly positive integer. Each additional smoothing value handles one

additional coherent source, but reduces the effective number of elements by one. The maximum value of this property is *M-2*. For a ULA, *M* is the number of sensors. For a UCA, *M* is the size of the internal ULA-like array structure defined by the phase mode excitation technique. The default value of zero indicates that no spatial smoothing is employed.

### **Default:** 0

#### **NumSignalsSource**

Source of number of signals

Specify the source of the number of signals as one of 'Auto' or 'Property'. If you set this property to 'Auto', the number of signals is estimated by the method specified by the NumSignalsMethod property.

When spatial smoothing is employed on a UCA, you cannot set the NumSignalsSource property to'Auto' to estimate the number of signals. You can use the functions [aictest](#page-2659-0) or [mdltest](#page-2850-0) independently to determine the number of signals.

### **Default:** 'Auto'

### **NumSignalsMethod**

Method to estimate number of signals

Specify the method to estimate the number of signals as one of 'AIC' or 'MDL'. 'AIC' uses the Akaike Information Criterion and 'MDL' uses Minimum Description Length Criterion. This property applies when you set the NumSignalsSource property to 'Auto'.

### **Default:** 'AIC'

### **NumSignals**

Number of signals

Specify the number of signals as a positive integer scalar. This property applies when you set the NumSignalsSource property to 'Property'. The number of signals must be smaller than the number of elements in the array specified in the SensorArray property.

### **Default:** 1

## **Methods**

[step](#page-1811-0) Perform DOA estimation

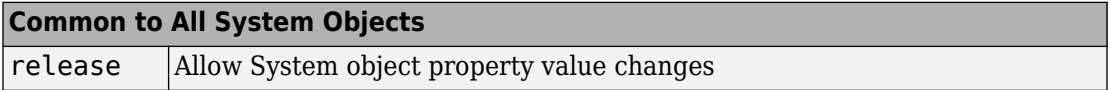

## **Examples**

#### **Root-MUSIC Estimation of DOA for ULA**

Estimate the DOA's of two signals received by a standard 10-element uniform linear array (ULA) having an element spacing of 1 meter. The antenna operating frequency is 150 MHz. The actual direction of the first signal is 10 degrees in azimuth and 20 degrees in elevation. The direction of the second signal is 45 degrees in azimuth and 60 degrees in elevation.

```
fs = 8000;t = (0:1/fs:1).';
x1 = \cos(2 \cdot \pi) + \sin(2 \cdot \pi);
x2 = \cos(2*pi*t*400);
sULA = phased.ULA('NumElements', 10, ...
     'ElementSpacing',1);
sULA.Element.FrequencyRange = [100e6 300e6];
fc = 150e6;x = collectPlaneWave(sULA, [x1 x2], [10 20; 45 60]', fc);rng default;
noise = 0.1/sqrt(2)*(randn(size(x))+1i*randn(size(x)));
sDOA = phased.RootMUSICEstimator('SensorArray', sULA,...
     'OperatingFrequency',fc,...
     'NumSignalsSource','Property',...
     'NumSignals',2);
doas = step(sDOA, x + noise);az = broadside2az(sort(doas),[20 60])az = 1×2
    10.0001 45.0107
```
## <span id="page-1810-0"></span>**References**

- [1] Van Trees, H. *Optimum Array Processing*. New York: Wiley-Interscience, 2002.
- [2] Mathews, C.P., Zoltowski, M.D., "Eigenstructure techniques for 2-D angle estimation with uniform circular arrays." *IEEE Transactions on Signal Processing*, vol. 42, No. 9, pp. 2395-2407, Sept. 1994.

# **Extended Capabilities**

## **C/C++ Code Generation**

Generate C and C++ code using MATLAB® Coder™.

Usage notes and limitations:

See "System Objects in MATLAB Code Generation" (MATLAB Coder).

## **See Also**

[broadside2az](#page-2738-0) | [phased.RootWSFEstimator](#page-1815-0) | [rootmusicdoa](#page-3092-0) | [sensorcov](#page-3141-0) | [spsmooth](#page-3192-0)

## **Introduced in R2012a**

## <span id="page-1811-0"></span>**step**

**System object:** phased.RootMUSICEstimator **Package:** phased

Perform DOA estimation

## **Syntax**

 $ANG = step(H, X)$  $ANG = step(H, X, ElAng)$ 

## **Description**

**Note** Starting in R2016b, instead of using the step method to perform the operation defined by the System object, you can call the object with arguments, as if it were a function. For example,  $y = step(obj, x)$  and  $y = obj(x)$  perform equivalent operations.

ANG  $=$  step(H,X) estimates the direction of arrivals (DOA's) from a signal X using the DOA estimator H. X is a matrix whose columns correspond to the signal channels. ANG is a row vector of the estimated broadside angles (in degrees).

The size of the first dimension of this input matrix can vary to simulate a changing signal length. This size change occurs, for example, in the case of a pulse waveform with variable pulse repetition frequency.

ANG  $=$  step(H, X, ElAng) specifies, in addition, the assumed elevation angles of the signals. This syntax is only applicable when the SensorArray property of the object specifies a uniform circular array (UCA). Elang is a scalar between -90 $^{\circ}$  and 90 $^{\circ}$  and is applied to all signals. The elevation angles for all signals must be the same as required by the phase mode excitation algorithm.

**Note** The object performs an initialization the first time the step method is executed. This initialization locks nontunable properties (MATLAB) and input specifications, such as dimensions, complexity, and data type of the input data. If you change a nontunable property or an input specification, the System object issues an error. To change nontunable properties or inputs, you must first call the release method to unlock the object.

## **Examples**

## **Root-MUSIC Estimation of DOA for ULA**

Estimate the DOA's of two signals received by a standard 10-element uniform linear array (ULA) having an element spacing of 1 meter. The antenna operating frequency is 150 MHz. The actual direction of the first signal is 10 degrees in azimuth and 20 degrees in elevation. The direction of the second signal is 45 degrees in azimuth and 60 degrees in elevation.

```
fs = 8000;t = (0:1/fs:1).';
x1 = \cos(2*pi*t*300);
x2 = \cos(2 \cdot \pi) + \sin(2 \cdot \pi);
sULA = phased.ULA('NumElements', 10, ...
     'ElementSpacing',1);
sULA.Element.FrequencyRange = [100e6 300e6];
fc = 150e6;
x = collectPlaneWave(sULA, [x1 x2], [10 20; 45 60], fc);
rng default;
noise = 0.1/sqrt(2)*(randn(size(x))+1i*randn(size(x)));
sDOA = phased.RootMUSICEstimator('SensorArray',sULA,...
     'OperatingFrequency',fc,...
     'NumSignalsSource','Property',...
     'NumSignals',2);
doas = step(sD0A, x + noise);
az = broadside2az(sort(doas),[20 60])az = 1×2
    10.0001 45.0107
```
#### **Root-MUSIC Estimation of DOA for UCA**

Using the root-MUSIC algorithm, estimate the azimuth angle of arrival of two signals received by a 15-element UCA having a 1.5 meter radius. The antenna operating frequency is 150 MHz. The actual direction of arrival of the first signal is 10 degrees in azimuth and 4 degrees in elevation. The direction of arrival of the second signal is 45 degrees in azimuth and -2 degrees in elevation. In estimating the directions of arrival, assume the signals arrive from 0 degrees elevation.

Set the frequencies of the signals to 500 and 600 Hz. Set the sample rate to 8 kHz and the operating frequency to 150 MHz. Then, create the baseband signals, the UCA array and the plane wave signals.

```
fs = 8000;fc = 150e6;t = (0:1/fs:1).';
x1 = \cos(2 \cdot \pi) + \sin(1 \cdot \pi)x2 = \cos(2*pi*t*600);
sUCA = phased.UCA('NumberElements', 15, ... 'Radius',1.5);
x = collectPlaneWave(sUCA, [x1 x2], [10 4; 45 -2]', fc);
```
Add random complex gaussian white noise to the signals.

```
rs = RandStream('mt19937ar','Seed',0);
noise = 0.1/sqrt(2)*(randn(rs,size(x))+1i*randn(rs,size(x)));
```
Create the phased.RootMUSICEstimator System object

```
sDOA = phased.RootMUSICEstimator('SensorArray',sUCA,...
     'OperatingFrequency',fc,...
     'NumSignalsSource','Property',...
     'NumSignals',2);
```
Solve for the azimuth angles for zero degrees elevation.

```
elang = 0;
doas = step(sD0A, x + noise, elang);az = sort(doas)az = 1×2
    9.9815 44.9986
```
# <span id="page-1815-0"></span>**phased.RootWSFEstimator System object**

**Package:** phased

Root WSF direction of arrival (DOA) estimator for ULA

## **Description**

The RootWSFEstimator object implements a root weighted subspace fitting direction of arrival algorithm.

To estimate the direction of arrival (DOA):

- **1** Define and set up your root WSF DOA estimator. See "Construction" on page 1-1810.
- **2** Call [step](#page-1820-0) to estimate the DOA according to the properties of phased.RootWSFEstimator. The behavior of step is specific to each object in the toolbox.

**Note** Starting in R2016b, instead of using the step method to perform the operation defined by the System object, you can call the object with arguments, as if it were a function. For example,  $y = step(obj, x)$  and  $y = obj(x)$  perform equivalent operations.

## **Construction**

H = phased.RootWSFEstimator creates a root WSF DOA estimator System object, H. The object estimates the signal's direction of arrival using the root weighted subspace fitting (WSF) algorithm with a uniform linear array (ULA).

H = phased.RootWSFEstimator(Name,Value) creates object, H, with each specified property Name set to the specified Value. You can specify additional name-value pair arguments in any order as (Name1,Value1,...,NameN,ValueN).

## **Properties**

## **SensorArray**

Handle to sensor array

Specify the sensor array as a handle. The sensor array must be a phased.ULA object.

**Default:** [phased.ULA](#page-2218-0) with default property values

### **PropagationSpeed**

Signal propagation speed

Specify the propagation speed of the signal, in meters per second, as a positive scalar.

**Default:** Speed of light

### **OperatingFrequency**

System operating frequency

Specify the operating frequency of the system in hertz as a positive scalar. The default value corresponds to 300 MHz.

### **Default:** 3e8

### **NumSignalsSource**

Source of number of signals

Specify the source of the number of signals as one of 'Auto' or 'Property'. If you set this property to 'Auto', the number of signals is estimated by the method specified by the NumSignalsMethod property.

**Default:** 'Auto'

### **NumSignalsMethod**

Method to estimate number of signals

Specify the method to estimate the number of signals as one of 'AIC' or 'MDL'. 'AIC' uses the Akaike Information Criterion and 'MDL' uses the Minimum Description Length Criterion. This property applies when you set the NumSignalsSource property to 'Auto'.

#### **Default:** 'AIC'

#### **NumSignals**

Number of signals

Specify the number of signals as a positive integer scalar. This property applies when you set the NumSignalsSource property to 'Property'.

#### **Default:** 1

#### **Method**

Iterative method

Specify the iterative method as one of 'IMODE' or 'IQML'.

#### **Default:** 'IMODE'

#### **MaximumIterationCount**

Maximum number of iterations

Specify the maximum number of iterations as a positive integer scalar or 'Inf'. This property is tunable.

**Default:** 'Inf'

## **Methods**

#### [step](#page-1820-0) Perform DOA estimation

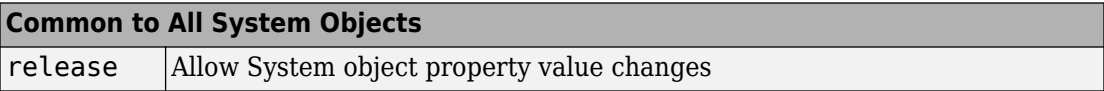

## **Examples**

### **Estimate DOA of Two Signals Arriving at ULA**

Estimate the DOAs of two signals received by a 10-element ULA with a 1 m element spacing. The antenna operating frequency is 150 MHz. The actual direction of the first signal is 10° in azimuth and 20° in elevation. The direction of the second signal is 45° in azimuth and 60° degrees in elevation.

```
fs = 8000:
t = (0:1/fs:1).';
x1 = cos(2*pi*t*300);
x2 = cos(2*pi*t*400);
array = phased.ULA('NumElements',10,'ElementSpacing',1);
array.Element.FrequencyRange = [100e6 300e6];
fc = 150e6:
x = collectPlaneWave(array, [x1 x2], [10 20; 45 60], fc);
noise = 0.1/sqrt(2)*(randn(size(x))+1i*randn(size(x)));
estimator = phased.RootWSFEstimator('SensorArray',array,...
     'OperatingFrequency',fc,...
     'NumSignalsSource','Property','NumSignals',2);
doas = estimator(x + noise);az = broadside2az(sort(doas),[20 60])az = 1×2
    10.0001 45.0107
```
## **References**

[1] Van Trees, H. *Optimum Array Processing*. New York: Wiley-Interscience, 2002.

# **Extended Capabilities**

## **C/C++ Code Generation**

Generate C and C++ code using MATLAB® Coder™.

Usage notes and limitations:

See "System Objects in MATLAB Code Generation" (MATLAB Coder).

## **See Also**

[broadside2az](#page-2738-0) | [phased.RootMUSICEstimator](#page-1806-0)

**Introduced in R2012a**

## <span id="page-1820-0"></span>**step**

**System object:** phased.RootWSFEstimator **Package:** phased

Perform DOA estimation

## **Syntax**

 $ANG = step(H, X)$ 

## **Description**

**Note** Starting in R2016b, instead of using the step method to perform the operation defined by the System object, you can call the object with arguments, as if it were a function. For example,  $y = step(obj, x)$  and  $y = obj(x)$  perform equivalent operations.

ANG  $=$  step(H,X) estimates the DOAs from X using the DOA estimator H. X is a matrix whose columns correspond to channels. ANG is a row vector of the estimated broadside angles (in degrees).

The size of the first dimension of this input matrix can vary to simulate a changing signal length. This size change occurs, for example, in the case of a pulse waveform with variable pulse repetition frequency.

**Note** The object performs an initialization the first time the step method is executed. This initialization locks nontunable properties (MATLAB) and input specifications, such as dimensions, complexity, and data type of the input data. If you change a nontunable property or an input specification, the System object issues an error. To change nontunable properties or inputs, you must first call the release method to unlock the object.

## **Examples**

### **Estimate DOA of Two Signals Using WSF**

First, estimate the DOAs of two signals received by a standard 10-element ULA with element spacing of 1 meter. The antenna operating frequency is 150 MHz. The actual direction of the first signal is 10° in azimuth and 20° in elevation. The direction of the second signal is 45° in azimuth and −5° in elevation.

**Note:** This example runs only in R2016b or later. If you are using an earlier release, replace each call to the function with the equivalent step syntax. For example, replace myObject(x) with step(myObject,x).

Create the signals with added noise. Then, create the ULA System object™.

Construct WSF estimator System object.

Estimate the DOAs.

 $doas =$ 

10.0002 20.7934

# **phased.ScenarioViewer System object**

### **Package:** phased

Display motion of radars and targets

## **Description**

The phased.ScenarioViewer System object creates a 3-D viewer to display the motion of radars and targets that you model in your radar simulation. You can display current positions and velocities, object tracks, position and speed annotations, radar beam directions, and other object parameters. You can change radar features such as beam range and beam width during the simulation. You can use the [phased.Platform](#page-1517-0) System object to model moving objects or you can supply your own dynamic models.

This figure shows a four-object scenario consisting of a ground radar, two airplanes, and a ground vehicle. You can view the code that generated this figure in the ["Visualize](#page-1836-0) [Multiplatform Scenario" on page 1-1831](#page-1836-0) example.

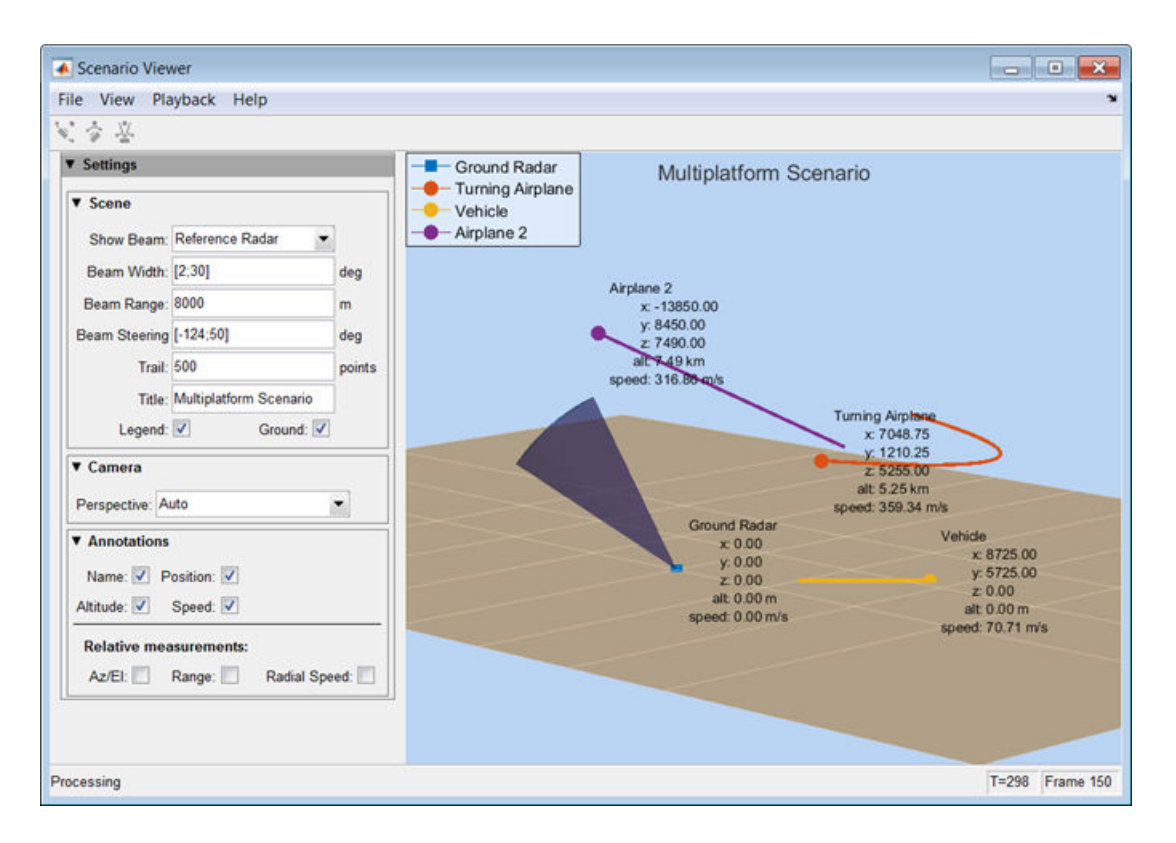

To create a scenario viewer:

- **1** Define and set up the phased. ScenarioViewer System object. See ["Construction"](#page-1824-0) [on page 1-1819.](#page-1824-0) You can set System object properties at construction time or leave them to their default values. Some properties that you set at construction time can be changed later. These properties are *tunable*.
- **2** Call the [phased.ScenarioViewer.step](#page-1844-0) method to update radar and target displayed positions according to the properties of the phased.ScenarioViewer System object. You can change tunable properties at any time.

**Note** Starting in R2016b, instead of using the step method to perform the operation defined by the System object, you can call the object with arguments, as if it were a function. For example,  $y = step(obj, x)$  and  $y = obj(x)$  perform equivalent operations.

## <span id="page-1824-0"></span>**Construction**

sIS = phased.ScenarioViewer creates a scenario viewer System object, sIS having default property values.

sIS = phased.ScenarioViewer(Name,Value) returns a scenario viewer System object, sIS, with any specified property Name set to a specified Value. Name must appear inside single quotes (''). You can specify several name-value pair arguments in any order as Name1,Value1,...,NameN,ValueN.

## **Properties**

#### **Name — Window caption name**

'Scenario Viewer' (default) | character vector

Window caption name, specified as a character vector. The Name property and the Title property are different.

Example: 'Multitarget Viewer'

Data Types: char

#### **ReferenceRadar — Reference radar index**

1 (default) | positive integer

Reference radar index, specified as a positive integer. This property selects one of the radars as the reference radar. Its value must be less than or equal to the number of radars that you specify in the radar\_pos argument of the [phased.ScenarioViewer.step](#page-1844-0) method. This property is tunable. Target range, radial speed, azimuth, and elevation are defined with respect to this radar.

Example: 2

Data Types: double

#### **ShowBeam — Show radar beams**

'ReferenceRadar' (default) | 'None' | 'All'

Enable the display of radar beams, specified as 'ReferenceRadar', 'None', or 'All'. This option determines which radar beams to show.

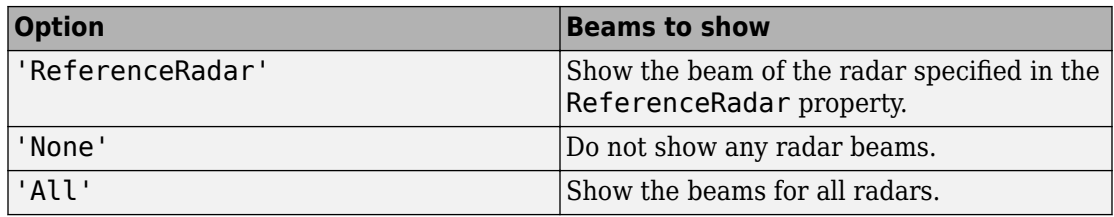

#### This property is tunable.

Example: 'All'

Data Types: char

#### **BeamWidth — Vertical and horizontal radar beam widths**

15 (default) | positive, real-valued scalar | positive, real-valued 2-element column vector | positive, real-valued *N*-element row vector | positive, real-valued 2-by-*N* matrix

Vertical and horizontal radar beam widths, specified as a positive real-valued scalar, a 2 element column vector, an *N*-element row vector, or a 2-by-*N* matrix. *N* is the number of radars. All scalar, vector, and matrix entries are positive, real-valued numbers between 0– 360°. Units are in degrees.

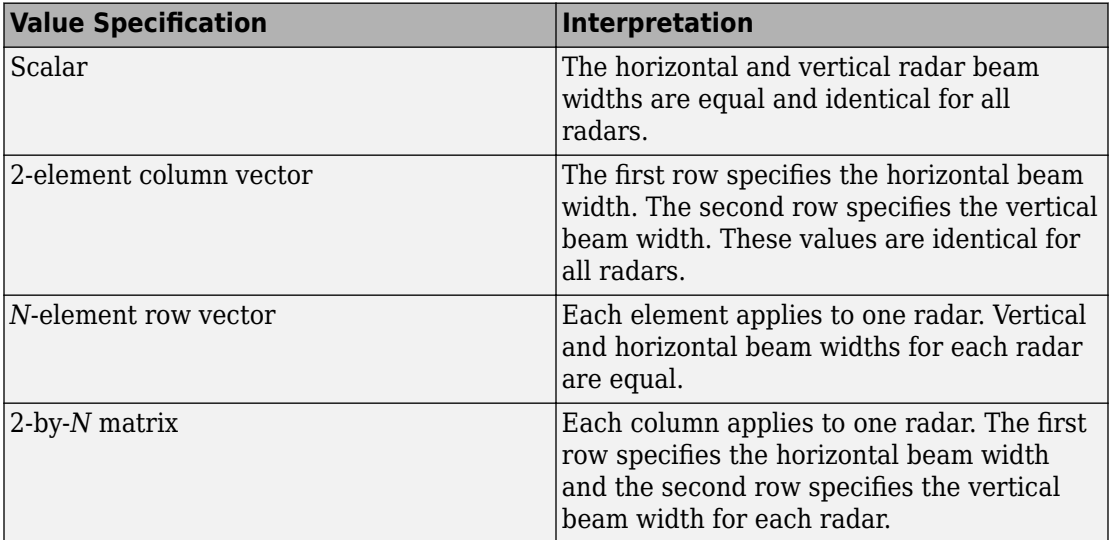

When CameraPerspective is set to 'Radar', the System object uses this property to calculate the value of CameraViewAngle. This property is tunable.

Example: [20 10; 18 9] Data Types: double

### **BeamRange — Radar beam range**

1000 (default) | positive scalar | real-valued *N*- element row vector of positive values

Radar beam range, specified as a positive scalar or an *N*-element row vector, where *N* is the number of radars. Units are in meters. When specified as a scalar, all radars have the same beam range. When specified as a vector, each element corresponds to one radar. This property is tunable.

Example: [1000 1500 850] Data Types: double

#### **BeamSteering — Beam steering direction**

[0;0] (default) | positive real-valued 2-element column vector | positive real-valued *N*element row vector

Beam steering directions of radars, specified as a real-valued 2-element column vector of positive values or 2-by-*N* real-valued matrix of positive values. *N* is the number of radars. Beam steering angles are relative to the local coordinate axes of each radar. Units are in degrees. Each column takes the form [azimuthangle;elevationangle]. When only one column is specified, the beam steering directions of all radars are the same. Azimuth angles are from –180° to 180°, and the elevation angles are from –90° to 90°. This property is tunable.

Example: [20 60 35; 5 0 10]

Data Types: double

### **VelocityInputPort — Enable velocity input**

true (default) | false

Enable the velocity input arguments, radar\_velocity and tgt\_velocity, of the [phased.ScenarioViewer.step](#page-1844-0) method, specified as true or false. Setting this property to true enables the input arguments. When this property is false, velocity vectors are estimated from the position change between consecutive updates divided by the update interval. The update interval is the inverse of the UpdateRate value.

Example: false Data Types: logical

### **OrientationInputPort — Enable orientation input**

false (default) | true

Enable the input of local coordinate system orientation axes, radar\_laxes and tgt laxes, to the phased. ScenarioViewer. step method, specified as false or true. Setting this property to true enables the input arguments. When this property is false, the orientation axes are aligned with the global coordinate axes.

Example: true

Data Types: logical

#### **UpdateRate — Update rate of scenario viewer**

1 (default) | positive scalar

Update rate of scenario viewer, specified as a positive scalar. Units are in hertz.

Example: 2.5

Data Types: double

#### **Title — Display title**

'' (default) | character vector

Display title, specified as a character vector. The Title property and the Name property are different. The display title appears within the figure at the top. The name appears at the top of the figure window. This property is tunable.

Example: 'Radar and Target Display'

Data Types: char

#### **PlatformNames — Names of radars and targets**

'Auto' (default) | 1-by-*(N+M)* cell array of character vectors

Names assigned to radars and targets, specified as a 1-by-*(N+M)* cell array of character vectors. *N* is the number of radars and *M* is the number of targets. Order the cell entries by radar names, followed by target names. Names appear in the legend and annotations. When you set PlatformNames to 'Auto', names are created sequentially starting from 'Radar 1' for radars and 'Target 1' for targets.

```
Example: {'Stationary Radar','Mobile Radar','Airplane'}
Data Types: cell
```
## **TrailLength — Length of visible tracks**

500 (default) | positive integer | *(N+M)*-length vector of positive integers

Length of the visibility of object tracks, specified as a positive integer or *(N+M)*-length vector of positive integers. *N* is the number of radars and *M* is the number of targets. When TrailLength is a scalar, all tracks have the same length. When TrailLength is a vector, each element of the vector specifies the length of the corresponding radar or target trajectory. Order the entries by radars, followed by targets. Each call to the [phased.ScenarioViewer.step](#page-1844-0) method generates a new visible point. This property is tunable.

Example: [100,150,100]

Data Types: double

### **CameraPerspective — Camera perspective**

'Auto' (default) | 'Custom' | 'Radar'

Camera perspective, specified as 'Auto', 'Custom', or 'Radar'. When you set this property to 'Auto', the System object estimates appropriate values for the camera position, orientation, and view angle to show all tracks. When you set this property to 'Custom', you can set the camera position, orientation, and angles using camera properties or the camera toolbar. When you set this property to 'Radar', the System object determines the camera position, orientation, and angles from the radar position and the radar beam steering direction. This property is tunable.

Example: 'Radar'

Data Types: char

### **CameraPosition — Camera position**

[x, y, z] vector of real-values

Camera position, specified as an [x,y,z] vector of real values. Units are in meters. This property applies when you set CameraPerspective to 'Custom'. When you do not specify this property, the System object chooses values based on your display configuration. This property is tunable.

Example: [100,50,40]

Data Types: double

### **CameraOrientation — Camera orientation**

[pan,tilt, roll] vector of positive, real values

Camera orientation, specified as a [pan,tilt,roll] vector of positive, real values. Units are in degrees. Pan and roll angles take values from *–180°* to *180°*. The tilt angle takes values from *–90°* to *90°*. Camera rotations are performed in the order: pan, tilt, and roll. This property applies when you set CameraPerspective to 'Custom'. When you do not specify this property, the System object chooses values based on your display configuration. This property is tunable.

Example: [180,45,30]

Data Types: double

#### **CameraViewAngle — Camera view angle**

real-valued scalar from 0° to 360°

Camera view angle, specified as a real-valued scalar. Units are in degrees. View angle values are in the range 0° to 360°. This property applies when you set CameraPerspective to 'Custom'. When you do not specify this property, the System object chooses values based on your display configuration. This property is tunable.

Example: 75

Data Types: double

#### **ShowLegend — Show viewer legend**

false (default) | true

Option to show the viewer legend, specified as false or true. This property is tunable.

Example: true

Data Types: logical

#### **ShowGround — Show ground plane of scenario**

true (default) | false

Option to show the ground plane of the viewer scenario, specified as true or false. This property is tunable.

Example: false

Data Types: logical

#### **ShowName — Option to annotate radar and target tracks with names**

true (default) | false

Annotate radar and target tracks with names, specified as true or false. You can define custom platform names using PlatformNames. This property is tunable.

Example: false

Data Types: logical

#### **ShowPosition — Annotate radar and target tracks with positions**

false (default) | true

Option to annotate radar and target tracks with positions, specified as false or true. This property is tunable.

Example: true

Data Types: logical

#### **ShowRange — Annotate radar and target tracks with ranges**

false (default) | true

Option to annotate radar and target tracks with the range from the reference radar, specified as false or true. This property is tunable.

Example: true Data Types: logical

### **ShowAltitude — Annotate radar and target tracks with altitude**

false (default) | true

Option to annotate radar and target tracks with altitude, specified as false or true. This property is tunable.

Example: true

Data Types: logical

### **ShowSpeed — Annotate radar and target tracks with speed**

false (default) | true

Option to annotate radar and target tracks with speed, specified as false or true. This property is tunable.

Example: true

Data Types: logical

## **ShowRadialSpeed — Annotate radar and target tracks with radial speed**

false (default) | true

Option to annotate radar and target tracks with radial speed, specified as false or true. Radial speed is relative to the reference radar. This property is tunable.

Example: true

Data Types: logical

#### **ShowAzEl — Annotate radar and target tracks with azimuth and elevation** false (default) | true

Option to annotate radar and target tracks with azimuth and elevation angles relative to the reference radar, specified as false or true. This property is tunable.

Example: true

Data Types: logical

#### **Position — Viewer window size and position**

[left bottom width height] vector of positive, real values

Scenario viewer window size and position, specified as a [left bottom width height] vector of positive, real values. Units are in pixels.

- left sets the position of the left edge of the window.
- bottom sets the position of the bottom edge of the window.
- width sets the width of the window.
- height sets the height of the window.

When you do not specify this property, the window is positioned at the center of the screen, with width and height taking the values 410 and 300 pixels, respectively. This property is tunable.

Example: [100,200,800,500]

Data Types: double

### **ReducePlotRate — Enable reduced plot rate**

true (default) | false

Option to reduce the plot rate to improve performance, specified as true or false. Set this property to true to update the viewer at a reduced rate. Set this property to false to update the viewer with each call to the phased. ScenarioViewer. step method. This mode adversely affects viewer performance. This property is tunable.

Example: false Data Types: logical

## **Methods**

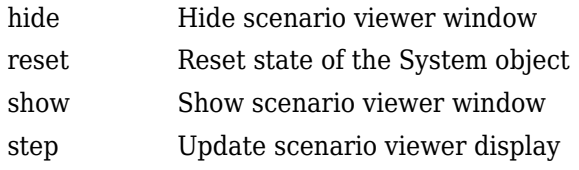

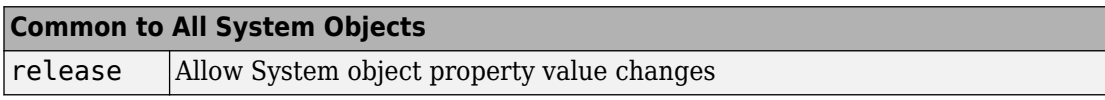

## **Examples**

## **View Tracks of Stationary Radar and One Target**

Visualize the tracks of a radar and a single airplane target. The radar is stationary and the airplane is moving in a straight line. Maintain the radar beam pointing at the airplane.

Create the radar and airplane platform System objects. Set the update rate to 0.1 s.

```
updateRate = 0.1;
radarPlatform = phased.Platform...
     'InitialPosition',[0;0;10], ...
     'Velocity',[0;0;0]);
airplanePlatforms = phased.Platform(...... 'InitialPosition',[5000.0;3500.0;6000.0],...
     'Velocity',[-300;0;0]);
```
Create the phased.ScenarioViewer System object™. Show the radar beam and annotate the tracks with position, speed, and altitude.

```
sSV = phased.ScenarioViewer('BeamRange',5000.0,'UpdateRate',updateRate,...
     'PlatformNames',{'Ground Radar','Airplane'},'ShowPosition',true,...
     'ShowSpeed',true,'ShowAltitude',true,'ShowLegend',true);
```
Run the scenario. At each step, compute the angle to the target. Then, use that angle to steer the radar beam toward the target.

```
for i = 1:100[radar_pos,radar_vel] = step(radarPlatform,updateRate);
 [tgt_pos,tgt_vel] = step(airplanePlatforms,updateRate);
 [rng,ang] = rangeangle(tgt_pos,radar_pos);
     sSV.BeamSteering = ang;
     step(sSV,radar_pos,radar_vel,tgt_pos,tgt_vel);
    pause(0.1);end
```
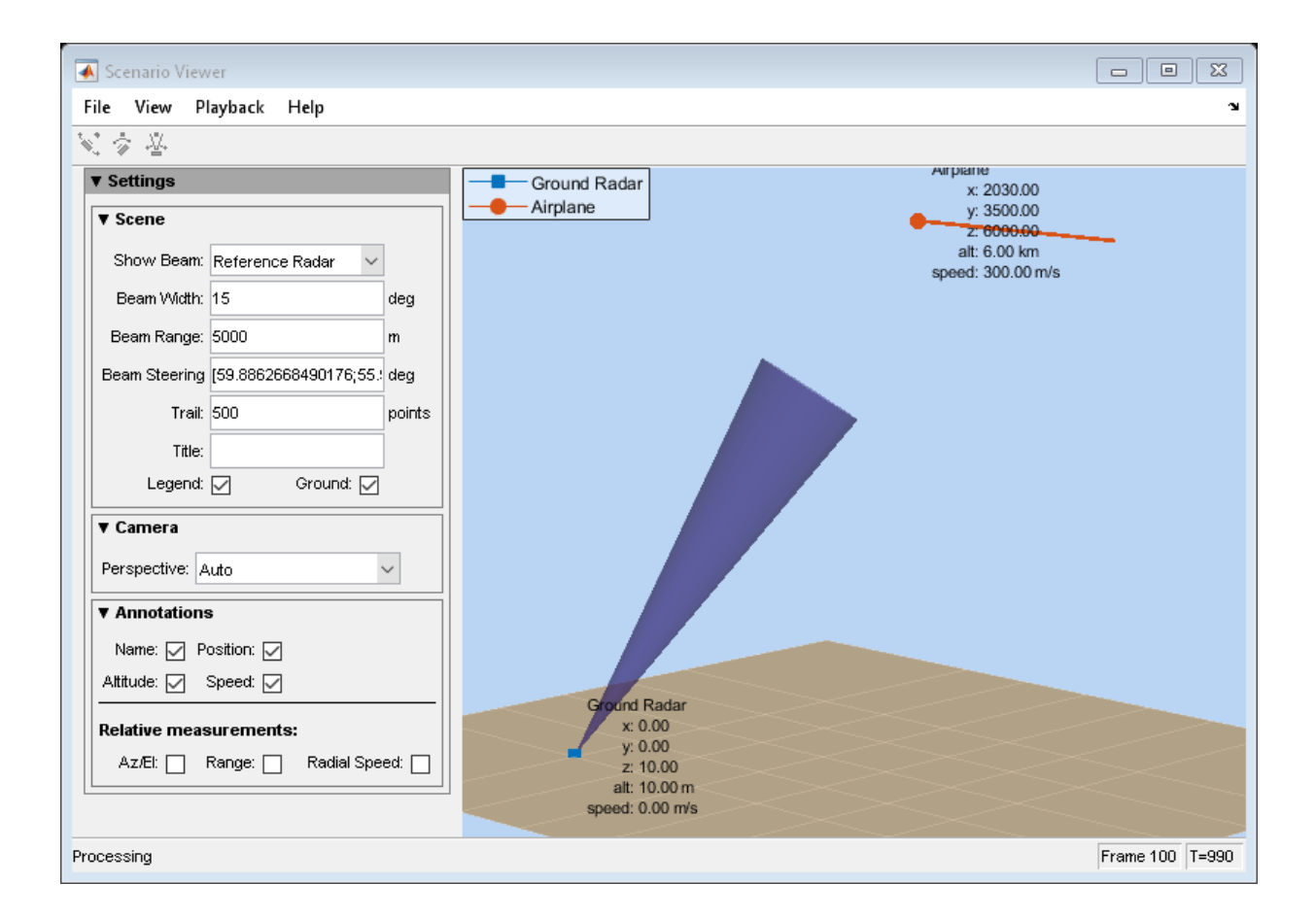

#### **View Tracks of Airborne Radar and Ground Target**

Visualize the tracks of an airborne radar and a ground vehicle target. The airborne radar is carried by a drone flying at 5 km altitude.

Create the drone radar and ground vehicle using phased.Platform System objects. Set the update rate to 0.1 s.

```
updateRate = 0.1;
drone = phased.Platform(...
```

```
 'InitialPosition',[100;1000;5000], ...
     'Velocity',[400;0;0]);
vehicle = phased.Platform('MotionModel','Acceleration',...
     'InitialPosition',[5000.0;3500.0;0.0],...
     'InitialVelocity',[40;5;0],'Acceleration',[0.1;0.1;0]);
```
Create the phased.ScenarioViewer System object™. Show the radar beam and annotate the tracks with position, speed, and, altitude.

```
viewer = phased.ScenarioViewer('BeamRange',8000.0,'BeamWidth',2,'UpdateRate',updateRate
 'PlatformNames',{'Drone Radar','Vehicle'},'ShowPosition',true,...
'ShowSpeed',true,'ShowAltitude',true,'ShowLegend',true,'Title','Vehicle Tracking Ra
```
Run the scenario. At each step, compute the angle to the target. Then, use that angle to steer the radar beam toward the target.

```
for i = 1:100[radar pos, radar vel] = step(drone, updateRate);
    [tgt\_pos,tgt\_vel] = step(vehicle, updateRate);[rng, ang] = rangeangle(tgt_pos, radar_pos);
     viewer.BeamSteering = ang;
     viewer(radar_pos,radar_vel,tgt_pos,tgt_vel)
     pause(.1)
```
end
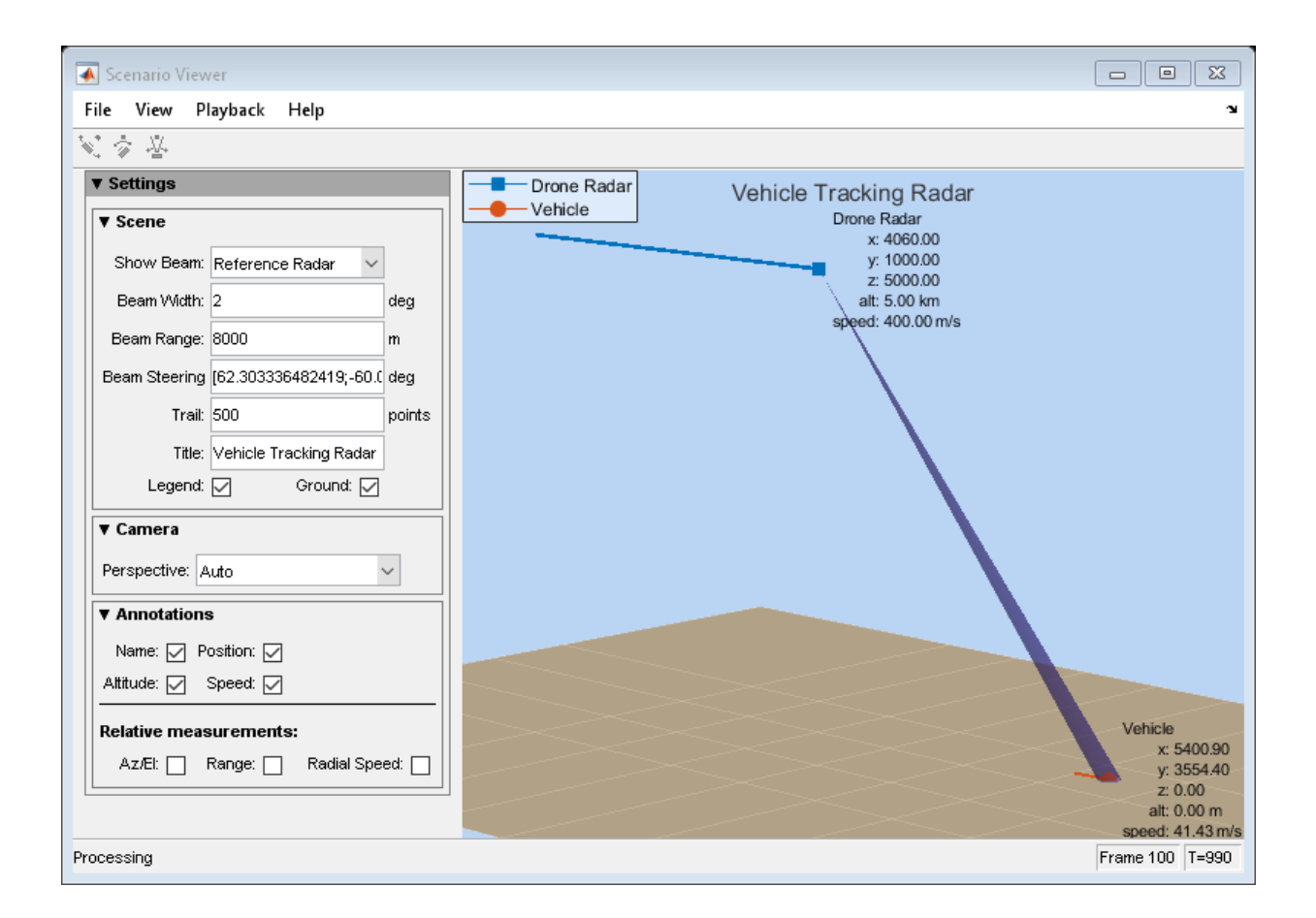

### **Visualize Multiplatform Scenario**

This example shows how to create and display a multiplatform scenario containing a ground-based stationary radar, a turning airplane, a constant-velocity airplane, and a moving ground vehicle. The turning airplane follows a parabolic flight path while descending at a rate of 20 m/s.

Specify the scenario refresh rate at 0.5 Hz. For 150 steps, the time duration of the scenario is 300 s.

```
updateRate = 0.5;
N = 150;
```
Set up the turning airplane using the Acceleration model of the phased.Platform System object�. Specify the initial position of the airplane by range and azimuth from the ground-based radar and its elevation. The airplane is 10 km from the radar at  $60\ddot{\mathbf{\diamond}}$ 

azimuth and has an altitude of 6 km. The airplane is accelerating at 10  $m/s^2$  in the negative *x*-direction.

```
airplane1range = 10.0e3;airplane1Azimuth = 60.0;airplanelalt = 6.0e3;airplane1Pos0 = [cosd(airplane1Azimuth)*airplane1range;...
     sind(airplane1Azimuth)*airplane1range;airplane1alt];
airplane1Vel0 = [400.0;-100.0;-20];
airplane1Accel = [-10.0; 0.0; 0.0];airplane1platform = phased.Platform('MotionModel','Acceleration',...
     'AccelerationSource','Input port','InitialPosition',airplane1Pos0,...
     'InitialVelocity',airplane1Vel0,'OrientationAxesOutputPort',true,...
     'InitialOrientationAxes',eye(3));
```
Set up the stationary ground radar at the origin of the global coordinate system. To simulate a rotating radar, change the ground radar beam steering angle in the processing loop.

```
groundRadarPos = [0,0,0]';
groundRadarVel = [0,0,0]';
groundradarplatform = phased.Platform('MotionModel','Velocity',...
     'InitialPosition',groundRadarPos,'Velocity',groundRadarVel,...
     'InitialOrientationAxes',eye(3));
```
Set up the ground vehicle to move at a constant velocity.

```
groundVehiclePos = [5e3,2e3,0]';
aroundVehicleVel = <math>[50, 50, 0]</math>groundvehicleplatform = phased.Platform('MotionModel','Velocity',...
     'InitialPosition',groundVehiclePos,'Velocity',groundVehicleVel,...
     'InitialOrientationAxes',eye(3));
```
Set up the second airplane to also move at constant velocity.

```
airplane2Pos = [8.5e3,1e3,6000]';
airplane2Vel = [-300, 100, 20];
airplane2platform = phased.Platform('MotionModel','Velocity',...
```

```
 'InitialPosition',airplane2Pos,'Velocity',airplane2Vel,...
 'InitialOrientationAxes',eye(3));
```
Set up the scenario viewer. Specify the radar as having a beam range of 8 km, a vertical beam width of 30 $\hat{\mathbf{\bullet}}$ , and a horizontal beam width of  $2\hat{\mathbf{\bullet}}$ . Annotate the tracks with position, speed, altitude, and range.

```
BeamSteering = [0;50];
viewer = phased.ScenarioViewer('BeamRange', 8.0e3, 'BeamWidth', [2;30], 'UpdateRate', update
    'PlatformNames',{'Ground Radar','Turning Airplane','Vehicle','Airplane 2'},'ShowPo:
     'ShowSpeed',true,'ShowAltitude',true,'ShowLegend',true,'ShowRange',true,...
     'Title','Multiplatform Scenario','BeamSteering',BeamSteering);
```
Step through the display processing loop, updating radar and target positions. Rotate the ground-based radar steering angle by four degrees at each step.

```
for n = 1:N [groundRadarPos,groundRadarVel] = groundradarplatform(updateRate);
     [airplane1Pos,airplane1Vel,airplane1Axes] = airplane1platform(updateRate,airplane1
     [vehiclePos, vehicleVel] = groundvehicleplatform(updateRate);
     [airplane2Pos, airplane2Vel] = airplane2plate, up data, the result is given by:\n<math>\begin{bmatrix}\n a &amp; b &amp; c \\
 c &amp; d &amp; e \\
 d &amp; e &amp; f\n \end{bmatrix}</math> viewer(groundRadarPos,groundRadarVel,[airplane1Pos,vehiclePos,airplane2Pos],...
          [airplane1Vel, vehicleVel, airplane2Vel]);
      BeamSteering = viewer.BeamSteering(1);
     BeanSteering = mod(BeamSteering + 4,360.0); if BeamSteering > 180.0
          BeamSteering = BeamSteering - 360.0;
      end
     viewer.BeamSteering(1) = BeamSteerina:pause(0.2);
end
```
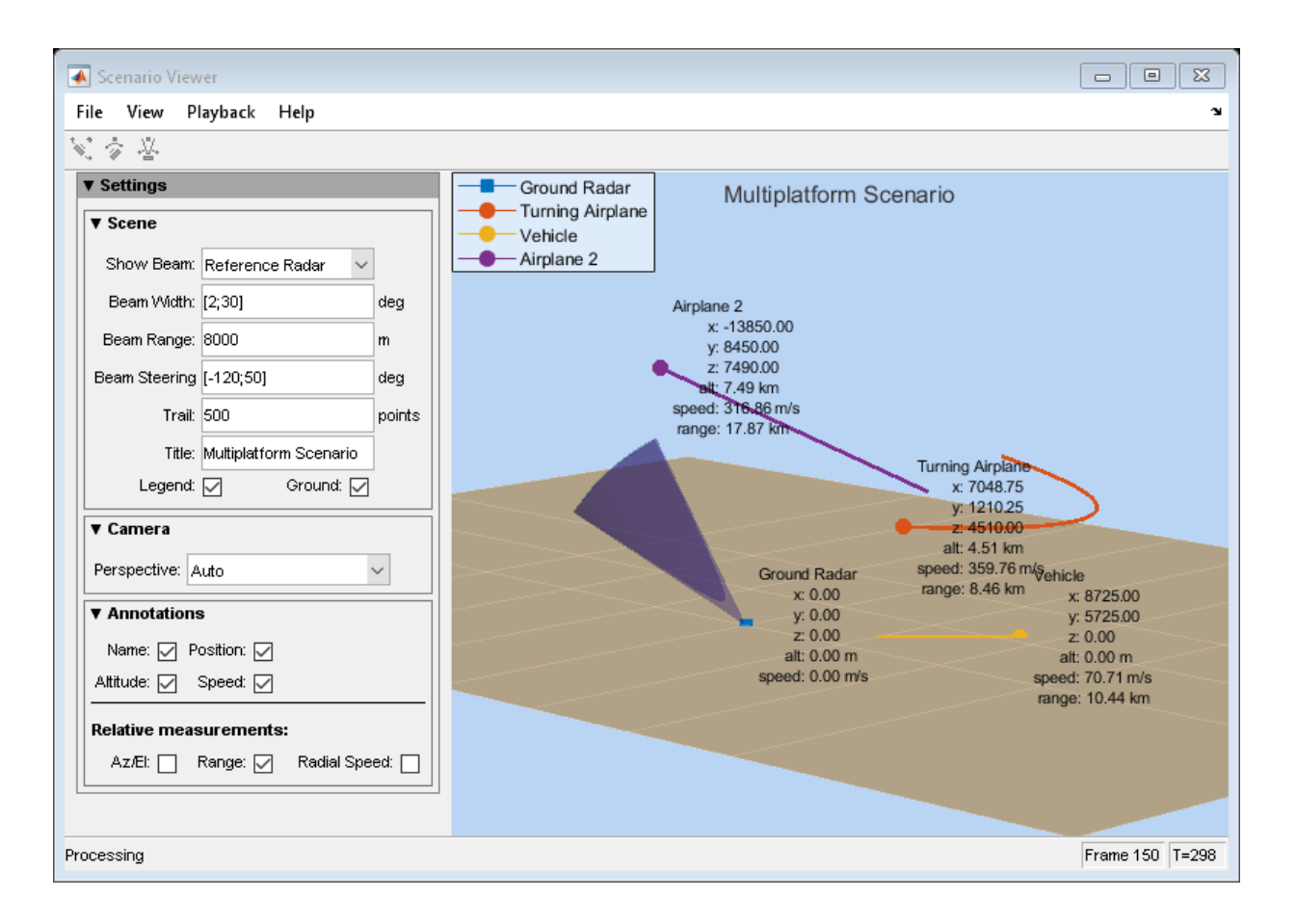

• "Visualizing Radar and Target Trajectories in System Simulation"

## **See Also**

[phased.Platform](#page-1517-0) | [rangeangle](#page-3067-0)

## **Topics**

"Visualizing Radar and Target Trajectories in System Simulation"

# **hide**

**System object:** phased.ScenarioViewer **Package:** phased

Hide scenario viewer window

# **Syntax**

hide(sSV)

## **Description**

hide(sSV) hides the display window of the phased. ScenarioViewer System object, sSV.

## **Input Arguments**

### **sSV — Scenario viewer**

phased.ScenarioViewer System object

Scenario viewer, specified as a phased. ScenarioViewer System object.

Example: phased.ScenarioViewer

## **reset**

**System object:** phased.ScenarioViewer **Package:** phased

Reset state of the System object

# **Syntax**

reset(sSV)

# **Description**

reset(sSV) resets the internal state of the phased. ScenarioViewer System object, sSV, to its initial value.

## **Input Arguments**

### **sSV — Scenario viewer**

phased.ScenarioViewer System object

Scenario viewer, specified as a phased. ScenarioViewer System object.

Example: phased.ScenarioViewer

# **show**

**System object:** phased.ScenarioViewer **Package:** phased

Show scenario viewer window

## **Syntax**

show(sSV)

## **Description**

show(sSV) shows the display window of the phased.ScenarioViewer System object, sSV.

## **Input Arguments**

### **sSV — Scenario viewer**

phased.ScenarioViewer System object

Scenario viewer, specified as a phased. ScenarioViewer System object.

Example: phased.ScenarioViewer

# **step**

**System object:** phased.ScenarioViewer **Package:** phased

Update scenario viewer display

# **Syntax**

```
step(sSV,radar_pos,tgt_pos)
step(sSV,radar_pos,tgt_pos,radar_velocity,tgt_velocity)
step(sSV,radar_pos,radar_laxes,tgt_pos,tgt_laxes)
step(sSV,radar_pos,radar_velocity,radar_laxes,tgt_pos,tgt_velocity,
tgt_laxes)
```
# **Description**

**Note** Starting in R2016b, instead of using the step method to perform the operation defined by the System object, you can call the object with arguments, as if it were a function. For example,  $y = step(obj, x)$  and  $y = obj(x)$  perform equivalent operations.

step(sSV, radar pos, tgt pos) updates the scenario viewer display with new radar positions, radar\_pos, and target positions, tgt\_pos. This syntax applies when VelocityInputPort and OrientationInputPort are set to false.

step(sSV, radar pos, tgt pos, radar velocity, tgt velocity) also specifies the radar velocity, radar\_velocity, and target velocity, tgt\_velocity. This syntax applies when VelocityInputPort is set to true and OrientationInputPort is set to false.

step(sSV,radar\_pos,radar\_laxes,tgt\_pos,tgt\_laxes) also specifies the radar orientation axes, radar\_laxes, and the target orientation axes, tgt\_laxes. This syntax applies when VelocityInputPort is set to false and OrientationInputPort is set to true.

step(sSV,radar\_pos,radar\_velocity,radar\_laxes,tgt\_pos,tgt\_velocity, tgt\_laxes) also specifies velocity and orientation axes when VelocityInputPort and OrientationInputPort are set to true.

**Note** The object performs an initialization the first time the step method is executed. This initialization locks nontunable properties (MATLAB) and input specifications, such as dimensions, complexity, and data type of the input data. If you change a nontunable property or an input specification, the System object issues an error. To change nontunable properties or inputs, you must first call the release method to unlock the object.

## **Input Arguments**

#### **sSV — Scenario viewer**

phased.ScenarioViewer System object

Scenario viewer, specified as a phased. ScenarioViewer System object.

Example: phased.ScenarioViewer

#### **radar\_pos — Radar positions**

real-valued 3-by-*N* matrix

Radar positions, specified as a real-valued 3-by-*N* matrix. *N* is the number of radar tracks and must be equal to or greater than one. Each column has the form  $[x; y; z]$ . Position units are in meters.

Example: [100,250,75;0,20,49;300,5,120]

Data Types: double

#### **tgt\_pos — Target positions**

real-valued 3-by-*M* matrix

Target positions, specified as a real-valued 3-by-*N* matrix. *M* is the number of target tracks and must be equal to or greater than one. Each column has the form  $[x; y; z]$ . Position units are in meters.

```
Example: [200,40;10,40;305,15]
Data Types: double
```
#### **radar\_velocity — Radar velocities**

real-valued 3-by-*N* matrix

Radar velocities, specified as a real-valued 3-by-*N* matrix. *N* is the number of radar tracks and must be equal to or greater than one. Each column has the form  $[v \times; v \times v]$ . The dimensions of radar velocity must match the dimensions of radar pos. Velocity units are in meters per second.

Example: [100, 10, 0; 4, 0, 7; 100, 500, 0]

Data Types: double

### **tgt\_velocity — Target velocities**

real-valued 3-by-*M* matrix

Target velocities, specified as a real-valued 3-by-*M* matrix. *M* is the number of target tracks and must be equal to or greater than one. Each column has the form  $[v \times; vy; vz]$ . The dimensions of tgt velocity must match the dimensions of target position. Velocity units are in meters per second.

Example: [100, 10, 0; 4, 0, 7; 100, 500, 0]

Data Types: double

#### **radar\_laxes — Radar local coordinate axes**

real-valued 3-by-3-by-*N* array

Local coordinate axes of radar, specified as a real-valued 3-by-3-by-*N* array. *N* is the number of radar tracks. Each page (third index) represents a 3-by-3 orthogonal matrix that specifies the local coordinate axes of one radar. The columns are the unit vectors that form the *x*, *y*, and *z* axes of the local coordinate system. Array units are dimensionless.

Example: [100, 10, 0; 4, 0, 7; 100, 500, 0]

Data Types: double

### **tgt\_laxes — Target local coordinate axes**

real-valued 3-by-3-by-*M* array

Local coordinate axes of target, specified as a real-valued 3-by-3-by-*M* array. *M* is the number of target tracks. Each page (third index) represents a 3-by-3 orthogonal matrix that specifies the local coordinate axes of one radar. The columns are the unit vectors that form the *x*, *y*, and *z* axes of the local coordinate system. Array units are dimensionless.

Example: [100,10,0;4,0,7;100,500,0]

Data Types: double

## **Examples**

#### **View Tracks of Stationary Radar and One Target**

Visualize the tracks of a radar and a single airplane target. The radar is stationary and the airplane is moving in a straight line. Maintain the radar beam pointing at the airplane.

Create the radar and airplane platform System objects. Set the update rate to 0.1 s.

```
updateRate = 0.1;
radarPlatform = phased.Platform(...
     'InitialPosition',[0;0;10], ...
     'Velocity',[0;0;0]);
airplanePlatforms = phased.Platform(...
     'InitialPosition',[5000.0;3500.0;6000.0],...
     'Velocity',[-300;0;0]);
```
Create the phased.ScenarioViewer System object™. Show the radar beam and annotate the tracks with position, speed, and altitude.

```
sSV = phased.ScenarioViewer('BeamRange',5000.0,'UpdateRate',updateRate,...
     'PlatformNames',{'Ground Radar','Airplane'},'ShowPosition',true,...
     'ShowSpeed',true,'ShowAltitude',true,'ShowLegend',true);
```
Run the scenario. At each step, compute the angle to the target. Then, use that angle to steer the radar beam toward the target.

```
for i = 1:100 [radar_pos,radar_vel] = step(radarPlatform,updateRate);
     [tgt_pos,tgt_vel] = step(airplanePlatforms,updateRate);
    [rng,ang] = rangeangle(tgt pos,radar pos); sSV.BeamSteering = ang;
    step(sSV,radar pos,radar vel,tgt pos,tgt vel);
    pause(0.1);end
```
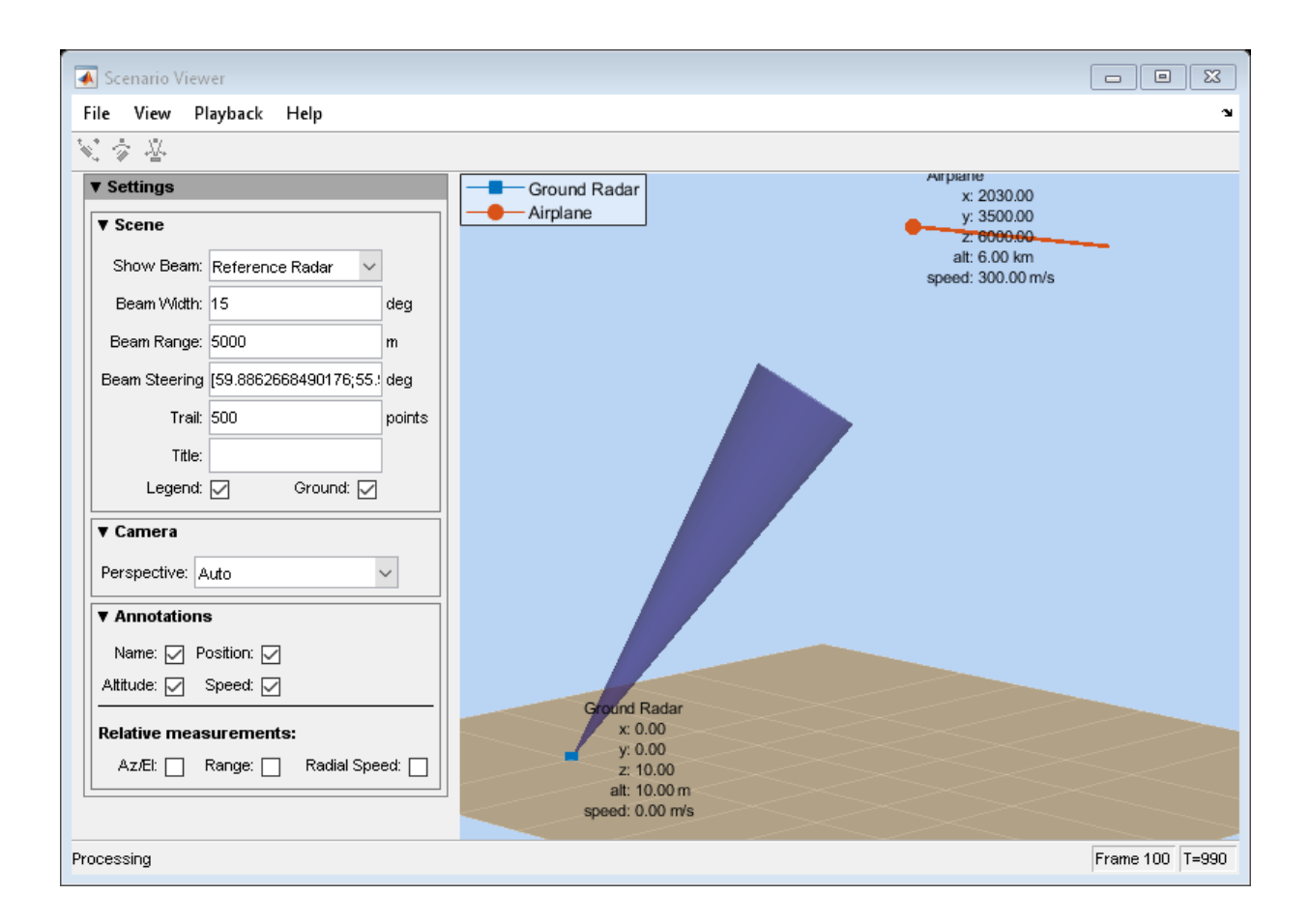

### **View Tracks of Airborne Radar and Ground Target**

Visualize the tracks of an airborne radar and a ground vehicle target. The airborne radar is carried by a drone flying at 5 km altitude.

Create the drone radar and ground vehicle using phased.Platform System objects. Set the update rate to 0.1 s.

```
updateRate = 0.1;
drone = phased.Platform(...
```

```
 'InitialPosition',[100;1000;5000], ...
     'Velocity',[400;0;0]);
vehicle = phased.Platform('MotionModel','Acceleration',...
     'InitialPosition',[5000.0;3500.0;0.0],...
     'InitialVelocity',[40;5;0],'Acceleration',[0.1;0.1;0]);
```
Create the phased.ScenarioViewer System object™. Show the radar beam and annotate the tracks with position, speed, and, altitude.

```
viewer = phased.ScenarioViewer('BeamRange',8000.0,'BeamWidth',2,'UpdateRate',updateRate
 'PlatformNames',{'Drone Radar','Vehicle'},'ShowPosition',true,...
'ShowSpeed',true,'ShowAltitude',true,'ShowLegend',true,'Title','Vehicle Tracking Ra
```
Run the scenario. At each step, compute the angle to the target. Then, use that angle to steer the radar beam toward the target.

```
for i = 1:100[radar pos, radar vel] = step(drone, updateRate);
    [tgt\_pos,tgt\_vel] = step(vehicle, updateRate);[rng,ang] = rangeangle(tgt_pos,radar_pos);
     viewer.BeamSteering = ang;
     viewer(radar_pos,radar_vel,tgt_pos,tgt_vel)
     pause(.1)
```
end

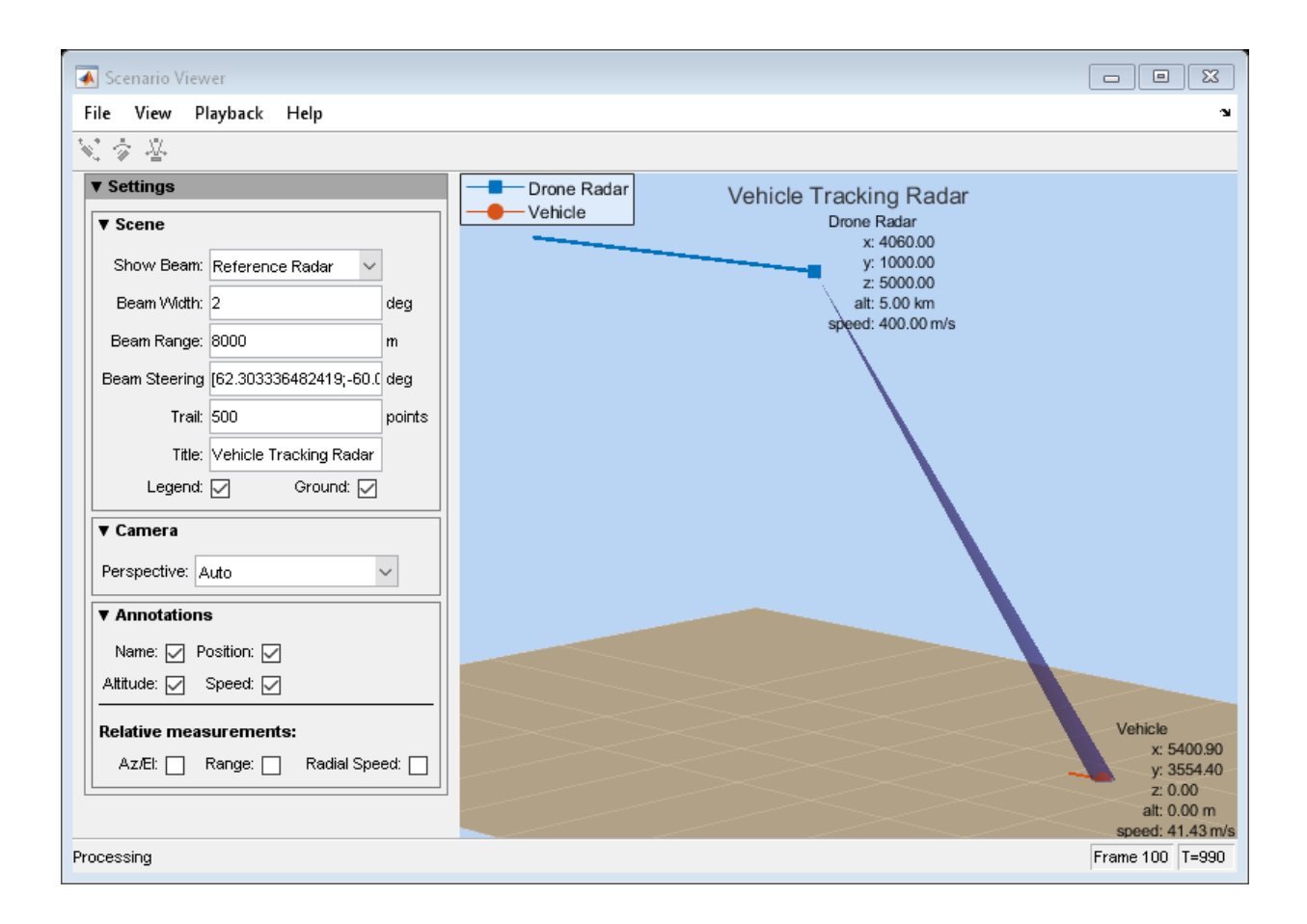

### **Visualize Multiplatform Scenario**

This example shows how to create and display a multiplatform scenario containing a ground-based stationary radar, a turning airplane, a constant-velocity airplane, and a moving ground vehicle. The turning airplane follows a parabolic flight path while descending at a rate of 20 m/s.

Specify the scenario refresh rate at 0.5 Hz. For 150 steps, the time duration of the scenario is 300 s.

```
updateRate = 0.5;
N = 150;
```
Set up the turning airplane using the Acceleration model of the phased.Platform System object�. Specify the initial position of the airplane by range and azimuth from the ground-based radar and its elevation. The airplane is 10 km from the radar at  $60\ddot{\mathbf{\diamond}}$ 

azimuth and has an altitude of 6 km. The airplane is accelerating at 10  $m/s^2$  in the negative *x*-direction.

```
airplane1range = 10.0e3;airplane1Azimuth = 60.0;airplanelalt = 6.0e3;airplane1Pos0 = [cosd(airplane1Azimuth)*airplane1range;...
     sind(airplane1Azimuth)*airplane1range;airplane1alt];
airplane1Vel0 = [400.0;-100.0;-20];
airplane1Accel = [-10.0; 0.0; 0.0];airplane1platform = phased.Platform('MotionModel','Acceleration',...
     'AccelerationSource','Input port','InitialPosition',airplane1Pos0,...
     'InitialVelocity',airplane1Vel0,'OrientationAxesOutputPort',true,...
     'InitialOrientationAxes',eye(3));
```
Set up the stationary ground radar at the origin of the global coordinate system. To simulate a rotating radar, change the ground radar beam steering angle in the processing loop.

```
groundRadarPos = [0,0,0]';
groundRadarVel = [0,0,0]';
groundradarplatform = phased.Platform('MotionModel','Velocity',...
     'InitialPosition',groundRadarPos,'Velocity',groundRadarVel,...
     'InitialOrientationAxes',eye(3));
```
Set up the ground vehicle to move at a constant velocity.

```
groundVehiclePos = [5e3,2e3,0]';
aroundVehicleVel = <math>[50, 50, 0]</math>groundvehicleplatform = phased.Platform('MotionModel','Velocity',...
     'InitialPosition',groundVehiclePos,'Velocity',groundVehicleVel,...
     'InitialOrientationAxes',eye(3));
```
Set up the second airplane to also move at constant velocity.

```
airplane2Pos = [8.5e3,1e3,6000]';
airplane2Vel = [-300, 100, 20];
airplane2platform = phased.Platform('MotionModel','Velocity',...
```

```
 'InitialPosition',airplane2Pos,'Velocity',airplane2Vel,...
 'InitialOrientationAxes',eye(3));
```
Set up the scenario viewer. Specify the radar as having a beam range of 8 km, a vertical beam width of 30 $\hat{\mathbf{\bullet}}$ , and a horizontal beam width of  $2\hat{\mathbf{\bullet}}$ . Annotate the tracks with position, speed, altitude, and range.

```
BeamSteering = [0;50];
viewer = phased.ScenarioViewer('BeamRange', 8.0e3, 'BeamWidth', [2;30], 'UpdateRate', update
    'PlatformNames',{'Ground Radar','Turning Airplane','Vehicle','Airplane 2'},'ShowPo:
     'ShowSpeed',true,'ShowAltitude',true,'ShowLegend',true,'ShowRange',true,...
    'Title', 'Multiplatform Scenario', 'BeamSteering', BeamSteering);
```
Step through the display processing loop, updating radar and target positions. Rotate the ground-based radar steering angle by four degrees at each step.

```
for n = 1:N [groundRadarPos,groundRadarVel] = groundradarplatform(updateRate);
     [airplane1Pos,airplane1Vel,airplane1Axes] = airplane1platform(updateRate,airplane1
     [vehiclePos, vehicleVel] = groundvehicleplatform(updateRate);
     [airplane2Pos, airplane2Vel] = airplane2plate, up data, the result is given by:\n<math>\begin{bmatrix}\n a &amp; b &amp; c \\
 c &amp; d &amp; e \\
 d &amp; e &amp; f\n \end{bmatrix}</math> viewer(groundRadarPos,groundRadarVel,[airplane1Pos,vehiclePos,airplane2Pos],...
          [airplane1Vel, vehicleVel, airplane2Vel]);
     BeanSteering = viewer.BeamSteering(1);BeanSteering = mod(BeamSteering + 4,360.0); if BeamSteering > 180.0
          BeamSteering = BeamSteering - 360.0;
      end
     viewer.BeamSteering(1) = BeamSteering;pause(0.2);
end
```
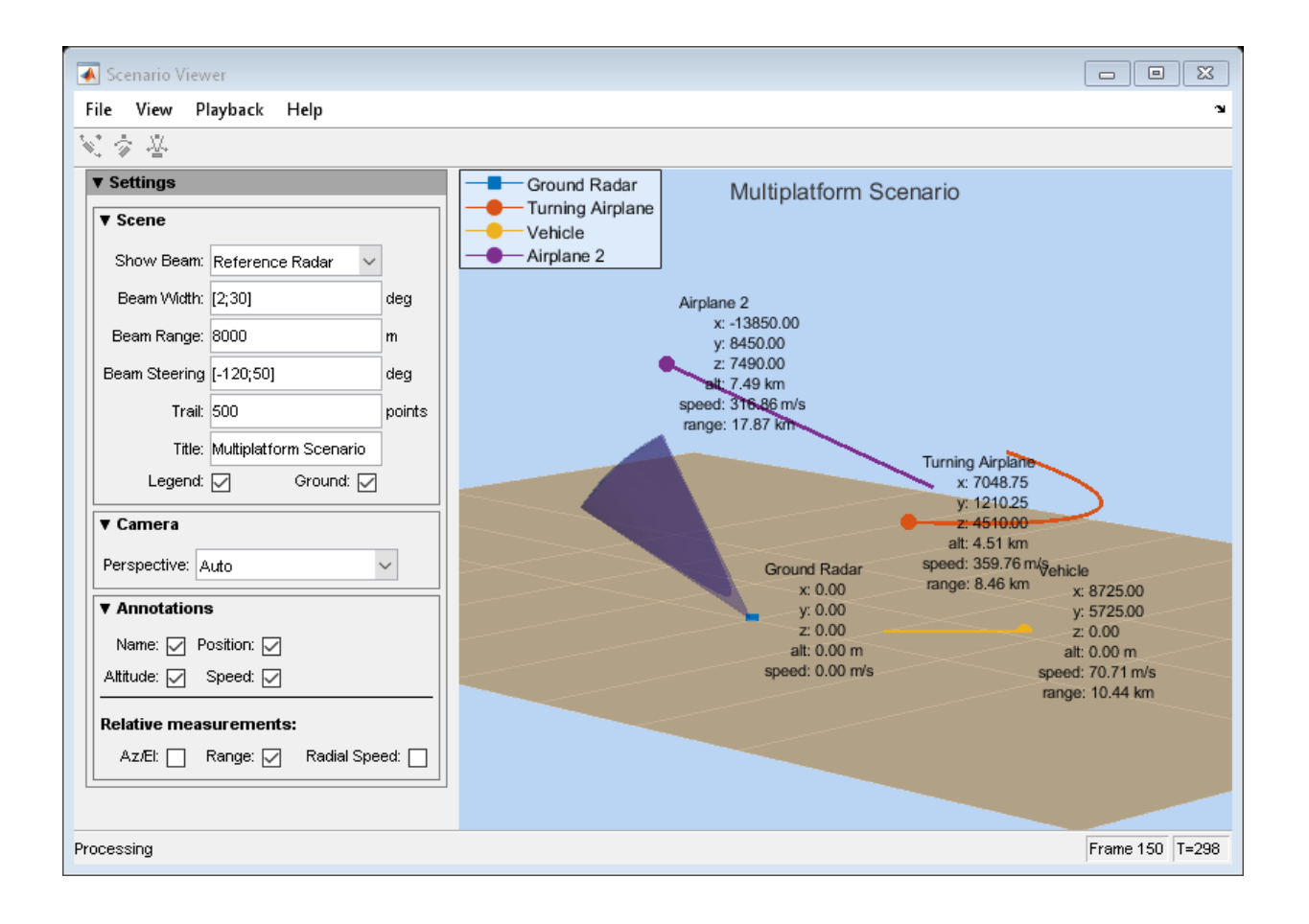

# **phased.STAPSMIBeamformer System object**

#### **Package:** phased

Sample matrix inversion (SMI) beamformer

## **Description**

The SMIBeamformer object implements a sample matrix inversion space-time adaptive beamformer. The beamformer works on the space-time covariance matrix.

To compute the space-time beamformed signal:

- **1** Define and set up your SMI beamformer. See "Construction" on page 1-1849.
- **2** Call [step](#page-1862-0) to execute the SMI beamformer algorithm according to the properties of phased.STAPSMIBeamformer. The behavior of step is specific to each object in the toolbox.

**Note** Starting in R2016b, instead of using the step method to perform the operation defined by the System object, you can call the object with arguments, as if it were a function. For example,  $y = step(obj, x)$  and  $y = obj(x)$  perform equivalent operations.

## **Construction**

H = phased.STAPSMIBeamformer creates a sample matrix inversion (SMI) beamformer System object, H. The object performs the SMI space-time adaptive processing (STAP) on the input data.

H = phased.STAPSMIBeamformer(Name,Value) creates an SMI object, H, with each specified property Name set to the specified Value. You can specify additional name-value pair arguments in any order as (Name1, Value1,..., NameN, ValueN).

## **Properties**

### **SensorArray**

Sensor array

Sensor array specified as an array System object belonging to the phased package. A sensor array can contain subarrays.

**Default:** phased. ULA with default property values

### **PropagationSpeed**

Signal propagation speed

Specify the propagation speed of the signal, in meters per second, as a positive scalar.

**Default:** Speed of light

### **OperatingFrequency**

System operating frequency

Specify the operating frequency of the system in hertz as a positive scalar. The default value corresponds to 300 MHz.

### **Default:** 3e8

### **PRFSource**

Source of pulse repetition frequency

Source of the PRF values for the STAP processor, specified as 'Property' or 'Input port'. When you set this property to 'Property', the PRF is determined by the value of the PRF property. When you set this property to 'Input port', the PRF is determined by an input argument to the step method at execution time.

**Default:** 'Property'

### **PRF**

Pulse repetition frequency

Pulse repetition frequency (PRF) of the received signal, specified as a positive scalar. Units are in Hertz.

#### **Dependencies**

To enable this property, set the PRFSource property to 'Property'.

#### **Default:** 1

#### **DirectionSource**

Source of targeting direction

Specify whether the targeting direction for the STAP processor comes from the Direction property of this object or from an input argument in [step](#page-1862-0). Values of this property are:

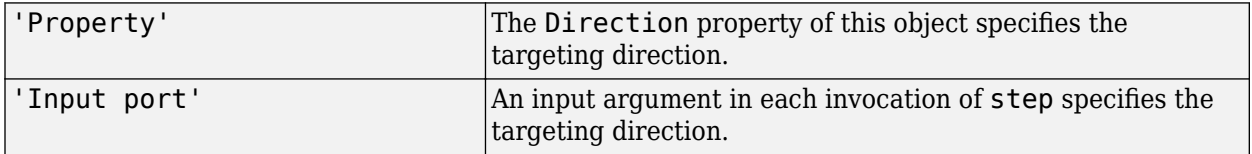

### **Default:** 'Property'

#### **Direction**

Targeting direction

Specify the targeting direction of the SMI processor as a column vector of length 2. The direction is specified in the format of [AzimuthAngle; ElevationAngle] (in degrees). Azimuth angle should be between –180 and 180. Elevation angle should be between –90 and 90. This property applies when you set the DirectionSource property to 'Property'.

**Default:** [0; 0]

#### **NumPhaseShifterBits**

Number of phase shifter quantization bits

The number of bits used to quantize the phase shift component of beamformer or steering vector weights. Specify the number of bits as a non-negative integer. A value of zero indicates that no quantization is performed.

### **Default:** 0

### **DopplerSource**

Source of targeting Doppler

Specify whether the targeting Doppler for the STAP processor comes from the Doppler property of this object or from an input argument in [step](#page-1862-0). Values of this property are:

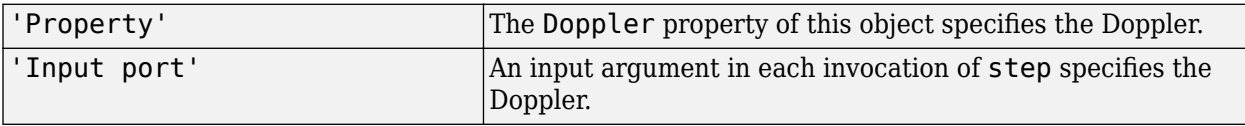

### **Default:** 'Property'

#### **Doppler**

Targeting Doppler frequency

Specify the targeting Doppler of the STAP processor as a scalar. This property applies when you set the DopplerSource property to 'Property'.

### **Default:** 0

### **NumGuardCells**

Number of guarding cells

Specify the number of guard cells used in the training as an even integer. This property specifies the total number of cells on both sides of the cell under test.

**Default:** 2, indicating that there is one guard cell at both the front and back of the cell under test

### **NumTrainingCells**

Number of training cells

Specify the number of training cells used in the training as an even integer. Whenever possible, the training cells are equally divided before and after the cell under test.

**Default:** 2, indicating that there is one training cell at both the front and back of the cell under test

### **WeightsOutputPort**

Output processing weights

To obtain the weights used in the STAP processor, set this property to true and use the corresponding output argument when invoking [step](#page-1862-0). If you do not want to obtain the weights, set this property to false.

**Default:** false

## **Methods**

[step](#page-1862-0) Perform SMI STAP processing on input data

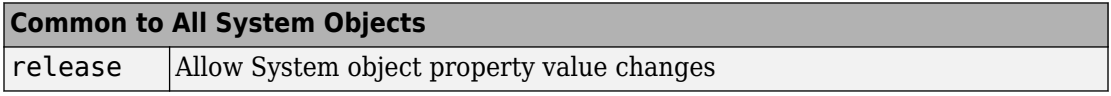

## **Examples**

### **Process Data Cube Using SMI**

Process a data cube using an SMI beamformer. The weights are calculated for the 71st cell of a collected data cube pointing in the azimuth and elevation direction *(45°,-35°)* and with a Doppler of 12.980 kHz.

Load the cube data and create the SMI beamformer.

```
load STAPExampleData;
beamformer = phased.STAPSMIBeamformer('SensorArray',STAPEx_HArray, ...
    'PRF', STAPEx_PRF, 'PropagationSpeed', STAPEx_PropagationSpeed, ...
    'OperatingFrequency', STAPEx OperatingFrequency, ...
     'NumTrainingCells',100,'WeightsOutputPort',true, ...
     'DirectionSource','Input port','DopplerSource','Input port');
[y,w] = beamformer(STAPExReceivePulse,71,[45:-35],12.980e3);
```
Plot the angle-doppler response.

```
response = phased.AngleDopplerResponse( ...
     'SensorArray',beamformer.SensorArray, ...
```
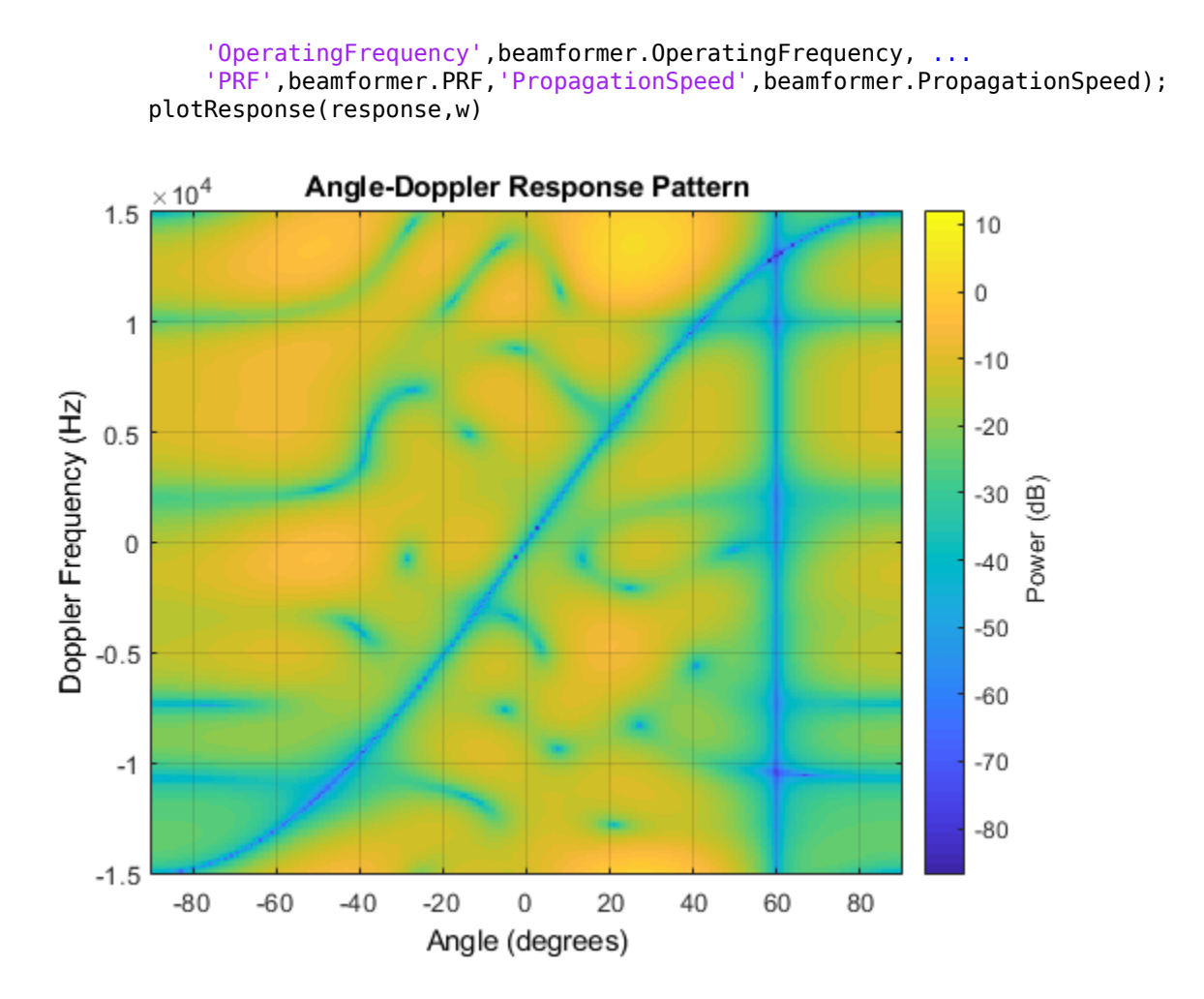

## **Algorithms**

The optimum beamformer weights are

 $w = kR^{-1}v$ 

where:

- *k* is a scalar
- *R* represents the space-time covariance matrix
- *v* indicates the space-time steering vector

Because the space-time covariance matrix is unknown, you must estimate that matrix from the data. The sample matrix inversion (SMI) algorithm estimates the covariance matrix by designating a number of range gates to be training cells. Because you use the training cells to estimate the interference covariance, these cells should not contain target returns. To prevent target returns from contaminating the estimate of the interference covariance, you can specify insertion of a number of guard cells before and after the designated target cell.

To use the general algorithm for estimating the space-time covariance matrix:

- **1** Assume you have a M-by-N-by-K matrix. M represents the number of slow-time samples, and N is the number of array sensors. K is the number of training cells (range gates for training). Also assume that the number of training cells is an even integer and that you can designate K/2 training cells before and after the target range gate excluding the guard cells. Reshape the M-by-N-by-K matrix into a MN-by-K matrix by letting X denote the MN-by-K matrix.
- **2** Estimate the space-time covariance matrix as

$$
\frac{1}{K}XX^H
$$

- **3** Invert the space-time covariance matrix estimate.
- **4** Obtain the beamforming weights by multiplying the sample space-time covariance matrix inverse by the space-time steering vector.

## **References**

- [1] Guerci, J. R. *Space-Time Adaptive Processing for Radar*. Boston: Artech House, 2003.
- [2] Ward, J. "Space-Time Adaptive Processing for Airborne Radar Data Systems," *Technical Report 1015*, MIT Lincoln Laboratory, December, 1994.

# **Extended Capabilities**

## **C/C++ Code Generation**

Generate C and C++ code using MATLAB® Coder™.

Usage notes and limitations:

See "System Objects in MATLAB Code Generation" (MATLAB Coder).

## **See Also**

[phased.ADPCACanceller](#page-7-0) | [phased.AngleDopplerResponse](#page-20-0) | [phased.DPCACanceller](#page-560-0) | [phitheta2azel](#page-2904-0) | [uv2azel](#page-3241-0)

## <span id="page-1862-0"></span>**step**

**System object:** phased.STAPSMIBeamformer **Package:** phased

Perform SMI STAP processing on input data

## **Syntax**

 $Y = step(H, X, CUTIDX)$  $Y = step(H, X, CUTIDX, PRF)$  $Y = step(H, X, CUTIDX, ANG)$  $Y = step(H,X,CUTIDX,DDP)$  $[Y, W] = step($ 

## **Description**

**Note** Starting in R2016b, instead of using the step method to perform the operation defined by the System object, you can call the object with arguments, as if it were a function. For example,  $y = step(obj, x)$  and  $y = obj(x)$  perform equivalent operations.

Y = step(H,X,CUTIDX) applies SMI processing to the input data, X. X must be a 3 dimensional *M*-by-*N*-by-*P* numeric array whose dimensions are (range, channels, pulses). The processing weights are calculated according to the range cell specified by CUTIDX. The targeting direction and the targeting Doppler are specified by Direction and Doppler properties, respectively. Y is a column vector of length *M*. This syntax is available when the DirectionSource property is 'Property' and the DopplerSource property is 'Property'.

The size of the first dimension of this input matrix can vary to simulate a changing signal length. This size change occurs, for example, in the case of a pulse waveform with variable pulse repetition frequency.

 $Y = step(H, X, CUTIDX, PRF)$  uses PRF as the pulse repetition frequency. This syntax is available when the PRFSource property is 'Input port'.

 $Y = step(H, X, CUTIDX, ANG)$  uses ANG as the targeting direction. This syntax is available when the DirectionSource property is 'Input port'. ANG must be a 2-by-1 vector in the form of [AzimuthAngle; ElevationAngle] (in degrees). The azimuth angle must be between –180 and 180. The elevation angle must be between –90 and 90.

 $Y = step(H, X, CUTIDX, DOP)$  uses DOP as the targeting Doppler frequency (in hertz). This syntax is available when the DopplerSource property is 'Input port'. DOP must be a scalar.

You can combine optional input arguments when their enabling properties are set:  $Y =$ step(H,X,CUTIDX,ANG,DOP)

 $[Y, W] = step(\_\_)$  returns the additional output, W, as the processing weights. This syntax is available when the WeightsOutputPort property is true. W is a column vector of length *N\*P*.

**Note** The object performs an initialization the first time the step method is executed. This initialization locks nontunable properties (MATLAB) and input specifications, such as dimensions, complexity, and data type of the input data. If you change a nontunable property or an input specification, the System object issues an error. To change nontunable properties or inputs, you must first call the release method to unlock the object.

## **Examples**

### **Process Data Cube Using SMI**

Process a data cube using an SMI beamformer. The weights are calculated for the 71st cell of a collected data cube pointing in the azimuth and elevation direction *(45°,-35°)* and with a Doppler of 12.980 kHz.

Load the cube data and create the SMI beamformer.

```
load STAPExampleData;
beamformer = phased.STAPSMIBeamformer('SensorArray',STAPEx_HArray, ...
    'PRF', STAPEx_PRF, 'PropagationSpeed', STAPEx_PropagationSpeed, ...
```

```
 'OperatingFrequency',STAPEx_OperatingFrequency, ...
    'NumTrainingCells',100,'WeightsOutputPort',true, ...
     'DirectionSource','Input port','DopplerSource','Input port');
[y,w] = beamformer(STAPEx ReceiverPulse,71, [45; -35], 12.980e3);
```
Plot the angle-doppler response.

```
response = phased.AngleDopplerResponse( ...
     'SensorArray',beamformer.SensorArray, ...
     'OperatingFrequency',beamformer.OperatingFrequency, ...
     'PRF',beamformer.PRF,'PropagationSpeed',beamformer.PropagationSpeed);
plotResponse(response,w)
```
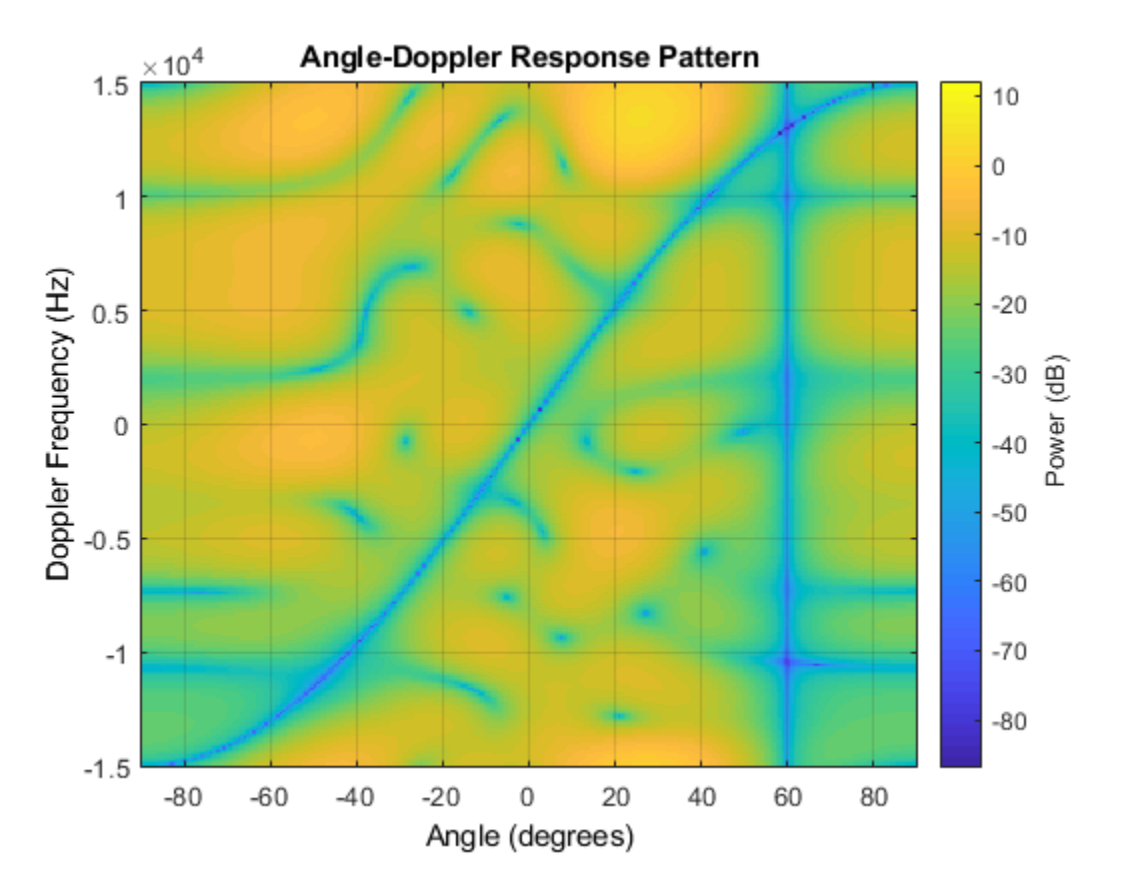

# **See Also**

[phitheta2azel](#page-2904-0) | [uv2azel](#page-3241-0)

# **phased.ShortDipoleAntennaElement System object**

**Package:** phased

Short-dipole antenna element

## **Description**

The phased.ShortDipoleAntennaElement object models a short-dipole antenna element. A short-dipole antenna is a center-fed wire whose length is much shorter than one wavelength. This antenna object only supports polarized fields.

To compute the response of the antenna element for specified directions:

- **1** Define and set up your short-dipole antenna element. See "Construction" on page 1- 1861 .
- **2** Call [step](#page-1917-0) to compute the antenna response according to the properties of phased.ShortDipoleAntennaElement. The behavior of step is specific to each object in the toolbox.

**Note** Starting in R2016b, instead of using the step method to perform the operation defined by the System object, you can call the object with arguments, as if it were a function. For example,  $y = step(obj, x)$  and  $y = obj(x)$  perform equivalent operations.

## **Construction**

h = phased.ShortDipoleAntennaElement creates the system object, h, to model a short-dipole antenna element.

h = phased.ShortDipoleAntennaElement(Name,Value) creates the system object, h, with each specified property Name set to the specified Value. You can specify additional name-value pair arguments in any order as (Name1,Value1,...,NameN,ValueN).

## **Properties**

### **FrequencyRange**

Antenna operating frequency range

Antenna operating frequency range specified as a 1-by-2 row vector in the form of [LowerBound HigherBound]. This vector defines the frequency range over which the antenna has a response. The antenna element has zero response outside this specified frequency range.

**Default:** [0 1e20]

### **AxisDirection**

Dipole axis direction

Dipole axis direction, specified as one of 'X', 'Y' or 'Z'. The dipole axis defines the direction of the dipole current with respect to the local coordinate system. 'X' specifies a dipole along the *x*-axis, 'Y' specifies a dipole along the *y*-axis, and 'Z' specifies a dipole along the *z*-axis.

**Default:** 'Z'

## **Methods**

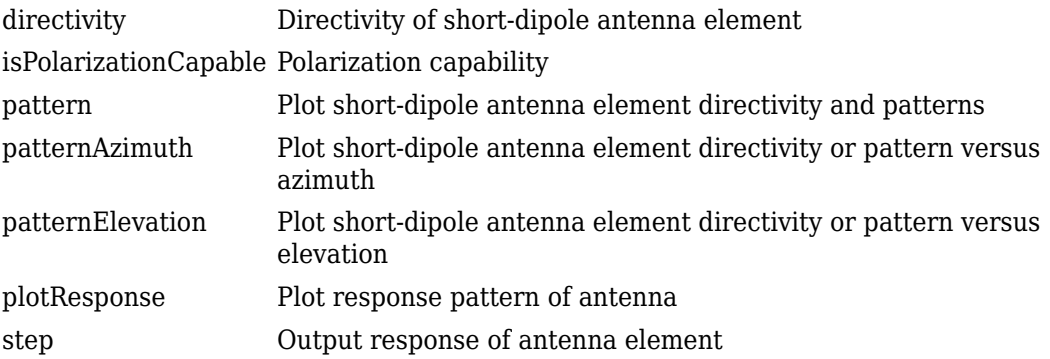

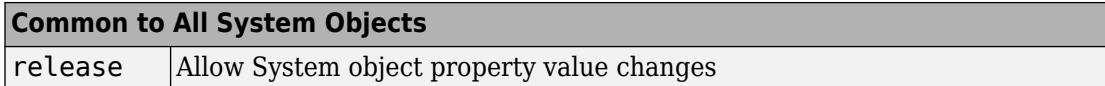

## **Examples**

#### **Short-dipole Antenna Aligned Along the Y-Axis**

Specify a short-dipole antenna with the dipole oriented along the *y*-axis and operating at 250 MHz. Then, plot the 3-D responses for both the horizontal and vertical polarizations.

**Note:** This example runs only in R2016b or later. If you are using an earlier release, replace each call to the function with the equivalent step syntax. For example, replace  $myObject(x)$  with step( $myObject, x$ ).

Create the short-dipole antenna element System object™.

```
antenna = phased.ShortDipoleAntennaElement(...
     'FrequencyRange',[100e6,600e6],'AxisDirection','Y');
fc = 250.0e6;
```
Plot the horizontal polarization response.

```
pattern(antenna,fc,-180:180,[-90:90],'CoordinateSystem','polar',...
     'Type','powerdb','Polarization','H');
```
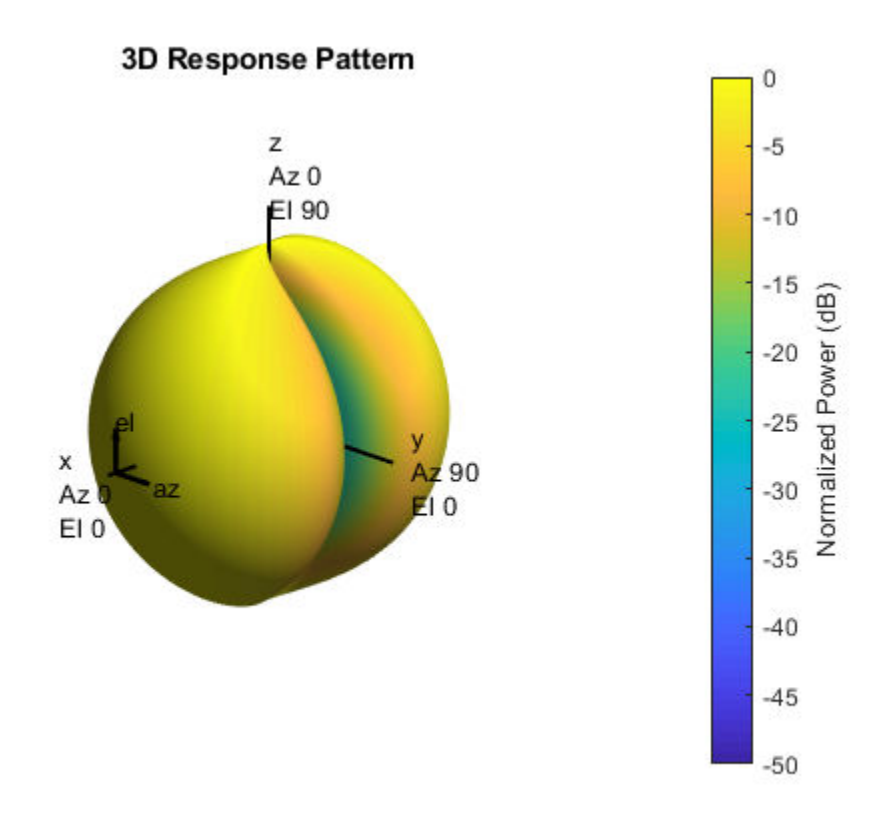

Plot the vertical polarization response.

```
pattern(antenna,fc,-180:180,[-90:90],'CoordinateSystem','polar',...
     'Type','powerdb','Polarization','V');
```
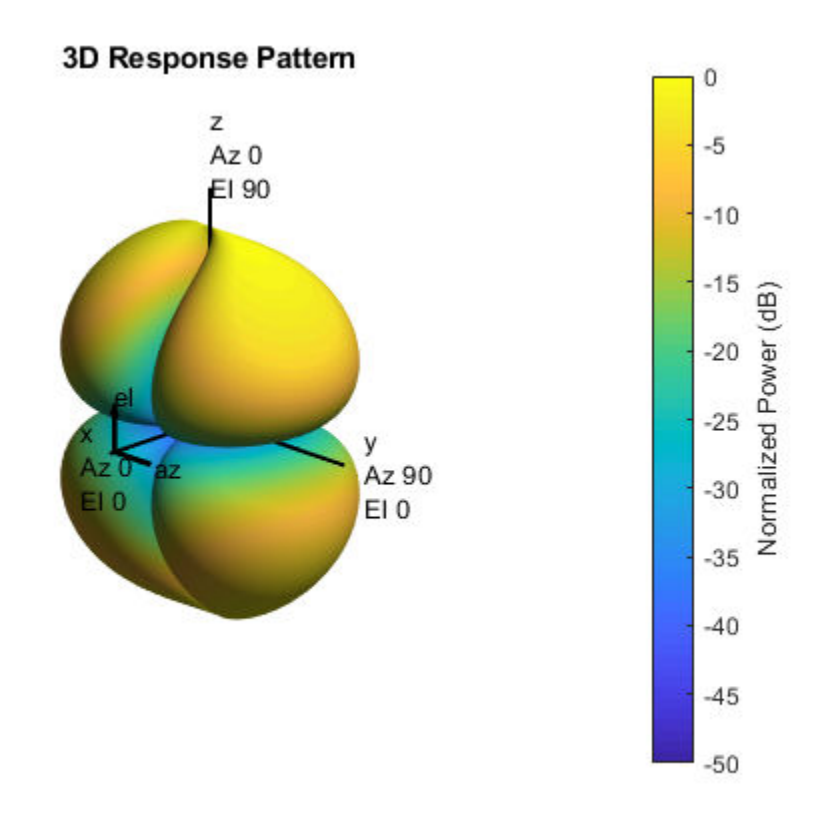

Plot the combined response.

pattern(antenna,fc,-180:180,[-90:90],'CoordinateSystem','polar',... 'Type','powerdb','Polarization','C');

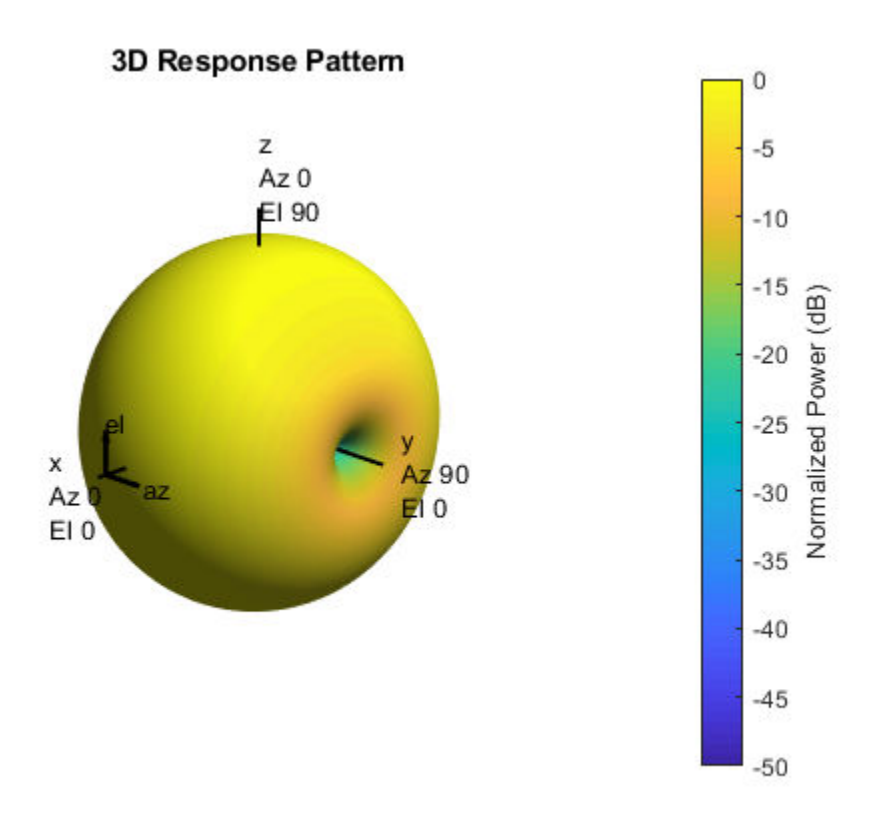

## **Algorithms**

The total response of a short-dipole antenna element is a combination of its frequency response and spatial response. This System object calculates both responses using nearest neighbor interpolation and then multiplies the responses to form the total response.

## **References**

[1] Mott, H., *Antennas for Radar and Communications*, John Wiley & Sons, 1992.
## **Extended Capabilities**

### **C/C++ Code Generation**

Generate C and C++ code using MATLAB® Coder™.

Usage notes and limitations:

- pattern, patternAzimuth, patternElevation, and plotResponse methods are not supported.
- See "System Objects in MATLAB Code Generation" (MATLAB Coder).

### **See Also**

[phased.ConformalArray](#page-211-0) | [phased.CosineAntennaElement](#page-316-0) | [phased.CrossedDipoleAntennaElement](#page-365-0) | [phased.CustomAntennaElement](#page-415-0) | [phased.IsotropicAntennaElement](#page-997-0) | [phased.ULA](#page-2218-0) | [phased.URA](#page-2325-0) | [phitheta2azel](#page-2904-0) | [phitheta2azelpat](#page-2908-0) | [uv2azel](#page-3241-0) | [uv2azelpat](#page-3247-0)

**Introduced in R2013a**

## **directivity**

**System object:** phased.ShortDipoleAntennaElement **Package:** phased

Directivity of short-dipole antenna element

### **Syntax**

 $D =$  directivity(H, FREQ, ANGLE)

### **Description**

D = directivity(H,FREQ,ANGLE) returns the ["Directivity \(dBi\)" on page 1-1871](#page-1876-0) of a short-dipole antenna element, H, at frequencies specified by FREQ and in direction angles specified by ANGLE.

### **Input Arguments**

#### **H — Short-dipole antenna element**

System object

Short-dipole antenna element specified as a [phased.ShortDipoleAntennaElement](#page-1866-0) System object.

Example: H = phased. ShortDipoleAntennaElement;

#### **FREQ — Frequency for computing directivity and patterns**

positive scalar | 1-by-*L* real-valued row vector

Frequencies for computing directivity and patterns, specified as a positive scalar or 1-by-*L* real-valued row vector. Frequency units are in hertz.

• For an antenna, microphone, or sonar hydrophone or projector element, FREQ must lie within the range of values specified by the FrequencyRange or FrequencyVector property of the element. Otherwise, the element produces no response and the

directivity is returned as –Inf. Most elements use the FrequencyRange property except for phased. CustomAntennaElement and [phased.CustomMicrophoneElement](#page-480-0), which use the FrequencyVector property.

• For an array of elements, FREQ must lie within the frequency range of the elements that make up the array. Otherwise, the array produces no response and the directivity is returned as –Inf.

Example: [1e8 2e6] Data Types: double

#### **ANGLE — Angles for computing directivity**

1-by-*M* real-valued row vector | 2-by-*M* real-valued matrix

Angles for computing directivity, specified as a 1-by-*M* real-valued row vector or a 2-by-*M* real-valued matrix, where *M* is the number of angular directions. Angle units are in degrees. If ANGLE is a 2-by-*M* matrix, then each column specifies a direction in azimuth and elevation, [az;el]. The azimuth angle must lie between –180° and 180°. The elevation angle must lie between –90° and 90°.

If ANGLE is a 1-by-*M* vector, then each entry represents an azimuth angle, with the elevation angle assumed to be zero.

The azimuth angle is the angle between the *x*-axis and the projection of the direction vector onto the *xy* plane. This angle is positive when measured from the *x*-axis toward the *y*-axis. The elevation angle is the angle between the direction vector and *xy* plane. This angle is positive when measured towards the *z*-axis.

Example: [45 60; 0 10] Data Types: double

# **Output Arguments**

### **D — Directivity**

*M*-by-*L* matrix

Directivity, returned as an *M*-by-*L* matrix whose columns contain the directivities at the *M* angles specified by ANGLE. Each column corresponds to one of the *L* frequency values specified in FREQ. Directivity units are in dBi.

### **Examples**

#### **Directivity of Short-Dipole Antenna Element**

Compute the directivity of a z-directed short-dipole antenna element as a function of elevation.

Create the crossed-dipole antenna element system object.

```
myAnt = phased.ShortDipoleAntennaElement;
myAnt.AxisDirection = 'Z';myAnt.FrequencyRange = [0,10e9];
```
Select the desired angles of interest to be at constant azimuth angle at zero degrees. Set the elevation angles to center around boresight (zero degrees azimuth and zero degrees elevation). Set the frequency to 1 GHz.

```
elev = [-30:30];
azm = zeros(size(elev));
ang = [azm;elev];
freq = 1e9;
```
Plot the directivity along the constant azimuth cut.

```
d = directivity(myAnt,freq,ang);
plot(elev,d)
xlabel('Elevation (deg)');
ylabel('Directivity (dBi)');
```
<span id="page-1876-0"></span>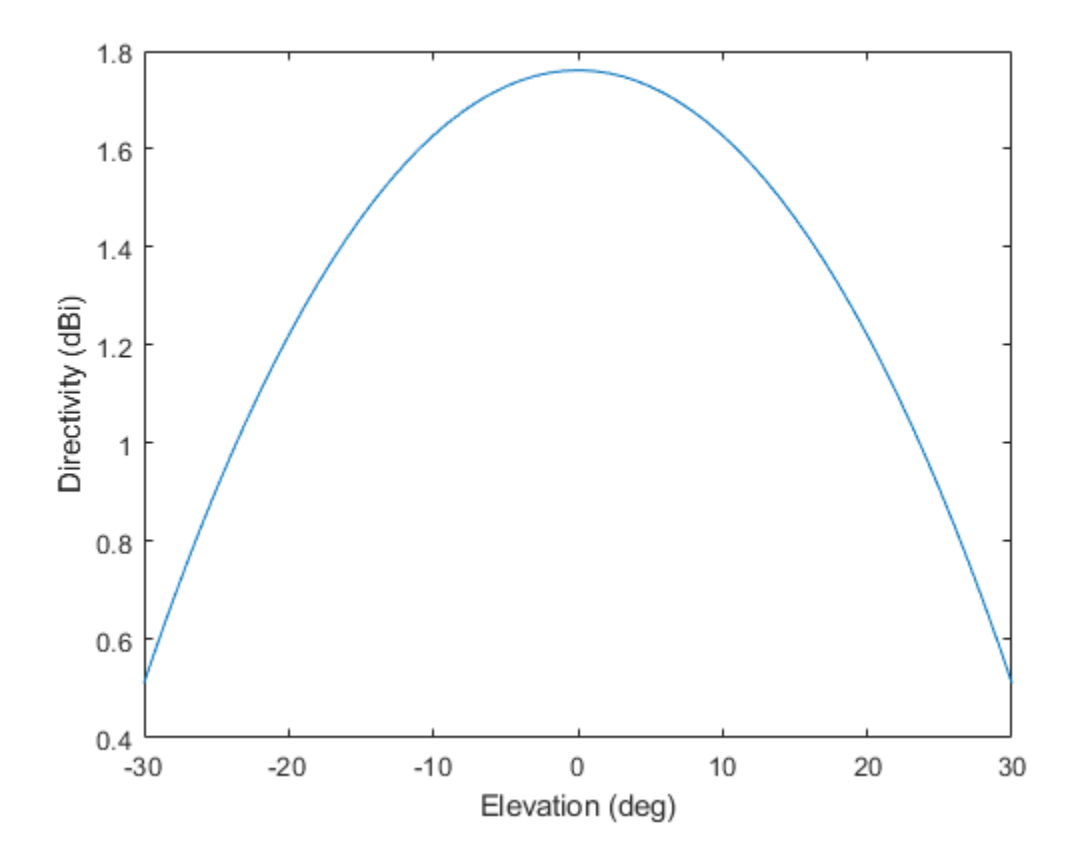

## **Definitions**

### **Directivity (dBi)**

Directivity describes the directionality of the radiation pattern of a sensor element or array of sensor elements. Higher directivity is desired when you want to transmit more radiation in a specific direction. Directivity is the ratio of the transmitted radiant intensity in a specified direction to the radiant intensity transmitted by an isotropic radiator with the same total transmitted power

$$
D=4\pi\frac{U_{\rm rad}\left(\theta,\varphi\right)}{P_{\rm total}}
$$

where  $U_{\text{rad}}(\theta,\varphi)$  is the radiant intensity of a transmitter in the direction  $(\theta,\varphi)$  and  $P_{\text{total}}$  is the total power transmitted by an isotropic radiator. For a receiving element or array, directivity measures the sensitivity toward radiation arriving from a specific direction. The principle of reciprocity shows that the directivity of an element or array used for reception equals the directivity of the same element or array used for transmission. When converted to decibels, the directivity is denoted as *dBi*. For information on directivity, read the notes on "Element directivity" and "Array directivity".

Computing directivity requires integrating the far-field transmitted radiant intensity over all directions in space to obtain the total transmitted power. There is a difference between how that integration is performed when Antenna Toolbox antennas are used in a phased array and when Phased Array System Toolbox antennas are used. When an array contains Antenna Toolbox antennas, the directivity computation is performed using a triangular mesh created from 500 regularly spaced points over a sphere. For Phased Array System Toolbox antennas, the integration uses a uniform rectangular mesh of points spaced 1° apart in azimuth and elevation over a sphere. There may be significant differences in computed directivity, especially for large arrays.

### **See Also**

[phased.ShortDipoleAntennaElement.plotResponse](#page-1908-0)

## **isPolarizationCapable**

**System object:** phased.ShortDipoleAntennaElement **Package:** phased

Polarization capability

## **Syntax**

flag = isPolarizationCapable(h)

## **Description**

flag = isPolarizationCapable(h) returns a Boolean value, flag, indicating whether the phased. ShortDipoleAntennaElement antenna element supports polarization or not. An antenna element supports polarization if it can create or respond to polarized fields. The phased. ShortDipoleAntennaElement object always supports polarization.

### **Input Arguments**

#### **h — Short-dipole antenna element**

Short-dipole antenna element specified as a [phased.ShortDipoleAntennaElement](#page-1866-0) System object.

## **Output Arguments**

#### **flag — Polarization-capability flag**

Polarization-capability returned as a Boolean value true if the antenna element supports polarization or false if it does not. Because the short-dipole antenna element supports polarization, the returned value is always true.

### **Examples**

#### **Short-Dipole Antenna Supports Polarization**

Show that a phased.ShortDipoleAntennaElement antenna supports polarization.

```
antenna = phased.ShortDipoleAntennaElement(...
 'FrequencyRange',[100e6 1e9],...
 'AxisDirection','Z');
isPolarizationCapable(antenna)
ans = logical
    1
```
The returned value of 1 shows that this antenna supports polarization.

## <span id="page-1880-0"></span>**pattern**

**System object:** phased.ShortDipoleAntennaElement **Package:** phased

Plot short-dipole antenna element directivity and patterns

### **Syntax**

```
pattern(sElem,FREQ)
pattern(sElem,FREQ,AZ)
pattern(sElem,FREQ,AZ,EL)
pattern( ___ ,Name,Value)
[PATH, AZ, ANG, EL, ANG] = pattern( )
```
## **Description**

pattern(sElem,FREQ) plots the 3-D array directivity pattern (in dBi) for the element specified in sElem. The operating frequency is specified in FREQ.

pattern(sElem,FREQ,AZ) plots the element directivity pattern at the specified azimuth angle.

pattern(sElem,FREQ,AZ,EL) plots the element directivity pattern at specified azimuth and elevation angles.

pattern( \_\_\_ ,Name,Value) plots the element pattern with additional options specified by one or more Name, Value pair arguments.

[PAT,AZ\_ANG,EL\_ANG] = pattern( \_\_\_ ) returns the element pattern in PAT. The AZ\_ANG output contains the coordinate values corresponding to the rows of PAT. The EL\_ANG output contains the coordinate values corresponding to the columns of PAT. If the 'CoordinateSystem' parameter is set to 'uv', then AZ\_ANG contains the *U* coordinates of the pattern and EL\_ANG contains the *V* coordinates of the pattern. Otherwise, they are in angular units in degrees. *UV* units are dimensionless.

**Note** This method replaces the plotResponse method. See ["Convert plotResponse to](#page-1889-0) [pattern" on page 1-1884](#page-1889-0) for guidelines on how to use pattern in place of plotResponse.

### **Input Arguments**

#### **sElem — Short-dipole antenna element**

System object

Short-dipole antenna element, specified as a [phased.ShortDipoleAntennaElement](#page-1866-0) System object.

Example: sElem = phased.ShortDipoleAntennaElement;

#### **FREQ — Frequency for computing directivity and patterns**

positive scalar | 1-by-*L* real-valued row vector

Frequencies for computing directivity and patterns, specified as a positive scalar or 1-by-*L* real-valued row vector. Frequency units are in hertz.

- For an antenna, microphone, or sonar hydrophone or projector element, FREQ must lie within the range of values specified by the FrequencyRange or FrequencyVector property of the element. Otherwise, the element produces no response and the directivity is returned as –Inf. Most elements use the FrequencyRange property except for phased. CustomAntennaElement and [phased.CustomMicrophoneElement](#page-480-0), which use the FrequencyVector property.
- For an array of elements, FREQ must lie within the frequency range of the elements that make up the array. Otherwise, the array produces no response and the directivity is returned as –Inf.

Example: [1e8 2e6]

Data Types: double

#### **AZ — Azimuth angles**

[-180:180] (default) | 1-by-*M* real-valued row vector

Azimuth angles for computing directivity and pattern, specified as a 1-by-*M* real-valued row vector where *M* is the number of azimuth angles. Angle units are in degrees. Azimuth angles must lie between –180° and 180°.

The azimuth angle is the angle between the *x*-axis and the projection of the direction vector onto the *xy* plane. When measured from the *x*-axis toward the *y*-axis, this angle is positive.

```
Example: [-45:2:45]
Data Types: double
```
#### **EL — Elevation angles**

[-90:90] (default) | 1-by-*N* real-valued row vector

Elevation angles for computing directivity and pattern, specified as a 1-by-*N* real-valued row vector where *N* is the number of desired elevation directions. Angle units are in degrees. The elevation angle must lie between –90° and 90°.

The elevation angle is the angle between the direction vector and *xy*-plane. When measured towards the *z*-axis, this angle is positive.

Example: [-75:1:70] Data Types: double

### **Name-Value Pair Arguments**

Specify optional comma-separated pairs of Name,Value arguments. Name is the argument name and Value is the corresponding value. Name must appear inside single quotes (' '). You can specify several name and value pair arguments in any order as Name1,Value1,...,NameN,ValueN.

#### **CoordinateSystem — Plotting coordinate system**

```
'polar' (default) | 'rectangular' | 'uv'
```
Plotting coordinate system of the pattern, specified as the comma-separated pair consisting of 'CoordinateSystem' and one of 'polar', 'rectangular', or 'uv'. When 'CoordinateSystem' is set to 'polar' or 'rectangular', the AZ and EL arguments specify the pattern azimuth and elevation, respectively. AZ values must lie between –180° and 180°. EL values must lie between –90° and 90°. If 'CoordinateSystem' is set to 'uv', AZ and EL then specify *U* and *V* coordinates, respectively. AZ and EL must lie between -1 and 1.

Example: 'uv'

Data Types: char

#### **Type — Displayed pattern type**

'directivity' (default) | 'efield' | 'power' | 'powerdb'

Displayed pattern type, specified as the comma-separated pair consisting of 'Type' and one of

- 'directivity' directivity pattern measured in dBi.
- 'efield' field pattern of the sensor or array. For acoustic sensors, the displayed pattern is for the scalar sound field.
- 'power' power pattern of the sensor or array defined as the square of the field pattern.
- 'powerdb' power pattern converted to dB.

Example: 'powerdb'

Data Types: char

#### **Normalize — Display normalize pattern**

true (default) | false

Display normalized pattern, specified as the comma-separated pair consisting of 'Normalize' and a Boolean. Set this parameter to true to display a normalized pattern. When you set 'Type' to 'directivity', this parameter does not apply. Directivity patterns are already normalized.

Data Types: logical

#### **PlotStyle — Plotting style**

'overlay' (default) | 'waterfall'

Plotting style, specified as the comma-separated pair consisting of 'Plotstyle' and either 'overlay' or 'waterfall'. This parameter applies when you specify multiple frequencies in FREQ in 2-D plots. You can draw 2-D plots by setting one of the arguments AZ or EL to a scalar.

Example:

Data Types: char

#### **Polarization — Polarized field component**

'combined' (default) | 'H' | 'V'

Polarized field component to display, specified as the comma-separated pair consisting of 'Polarization' and 'combined', 'H', or 'V'. This parameter applies only when the

sensors are polarization-capable and when the 'Type' parameter is not set to 'directivity'. This table shows the meaning of the display options.

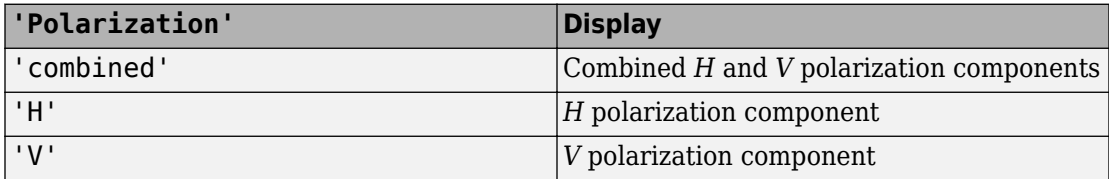

Example: 'V'

Data Types: char

### **Output Arguments**

#### **PAT — Element pattern**

*M*-by-*N* real-valued matrix

Element pattern, returned as an *M*-by-*N* real-valued matrix. The dimensions of PAT correspond to the dimensions of the output arguments AZ\_ANG and EL\_ANG.

#### **AZ\_ANG — Azimuth angles**

scalar | 1-by-*M* real-valued row vector

Azimuth angles for displaying directivity or response pattern, returned as a scalar or 1-by-*M* real-valued row vector corresponding to the dimension set in AZ. The rows of PAT correspond to the values in AZ\_ANG.

#### **EL\_ANG — Elevation angles**

scalar | 1-by-*N* real-valued row vector

Elevation angles for displaying directivity or response, returned as a scalar or 1-by-*N* realvalued row vector corresponding to the dimension set in EL. The columns of PAT correspond to the values in EL\_ANG.

### **Examples**

#### **Pattern of Short-Dipole Antenna Oriented Along the Z-Axis**

Specify a short-dipole antenna element with its dipole axis pointing along the z-axis. To do so, set the 'AxisDirection' value to 'Z'.

```
sSD = phased.ShortDipoleAntennaElement(...
     'FrequencyRange',[100 900]*1e6,'AxisDirection','Z');
```
Plot the antenna's vertical polarization power pattern at 200 MHz as a 3-D polar plot.

```
fc = 200e6;pattern(sSD,fc,[-180:180],[-90:90],...
     'CoordinateSystem','polar',...
     'Type','powerdb',...
     'Polarization','V')
```
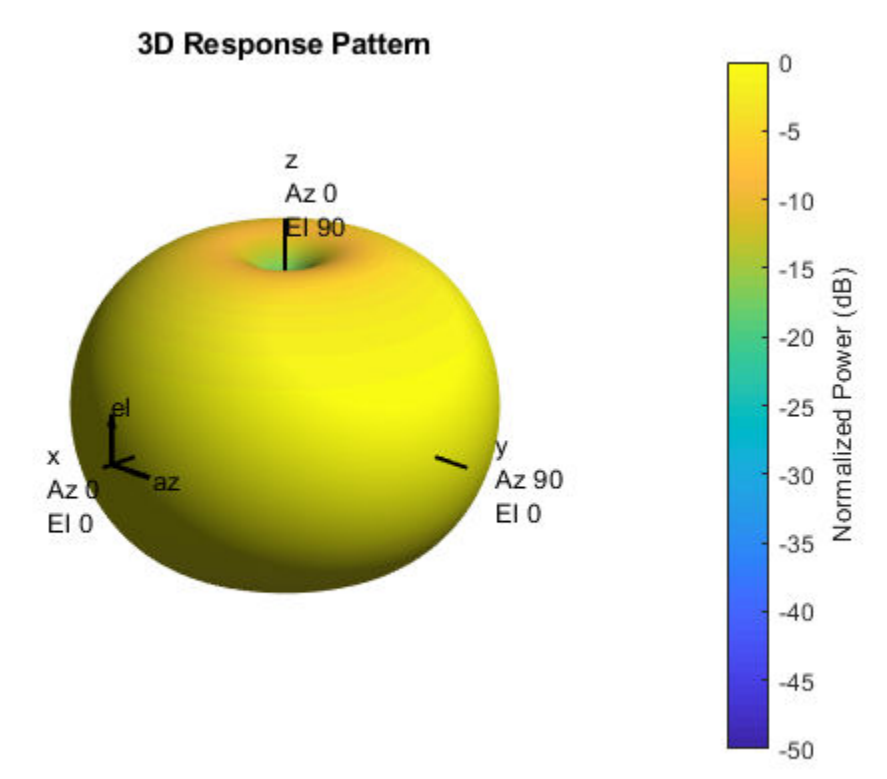

As the above figure shows, the antenna pattern is that of a vertically-oriented dipole and has its maximum at the equator and nulls at the poles.

#### **Short-Dipole Antenna Element Pattern Over Selected Range**

Specify a short-dipole antenna element with its dipole axis pointing along the z-axis. Then, plot the magnitude pattern over a selected range of angles. The antenna operating frequency spans the range 100 to 900 MHz.

To construct a z-directed short-dipole antenna, set the 'AxisDirection' value to 'Z'.

```
sSD = phased.ShortDipoleAntennaElement(...
     'FrequencyRange',[100 900]*1e6,...
     'AxisDirection','Z');
```
Plot the antenna's vertical polarization response at 200 MHz as an elevation cut at zero degrees azimuth angle. Restrict the plot from -60 to 60 degrees elevation in 0.1 degree increments.

```
fc = 200e6;pattern(sSD,fc,0,[-60:0.1:60],...
     'CoordinateSystem','polar',...
     'Type','efield',...
     'Polarization','V')
```
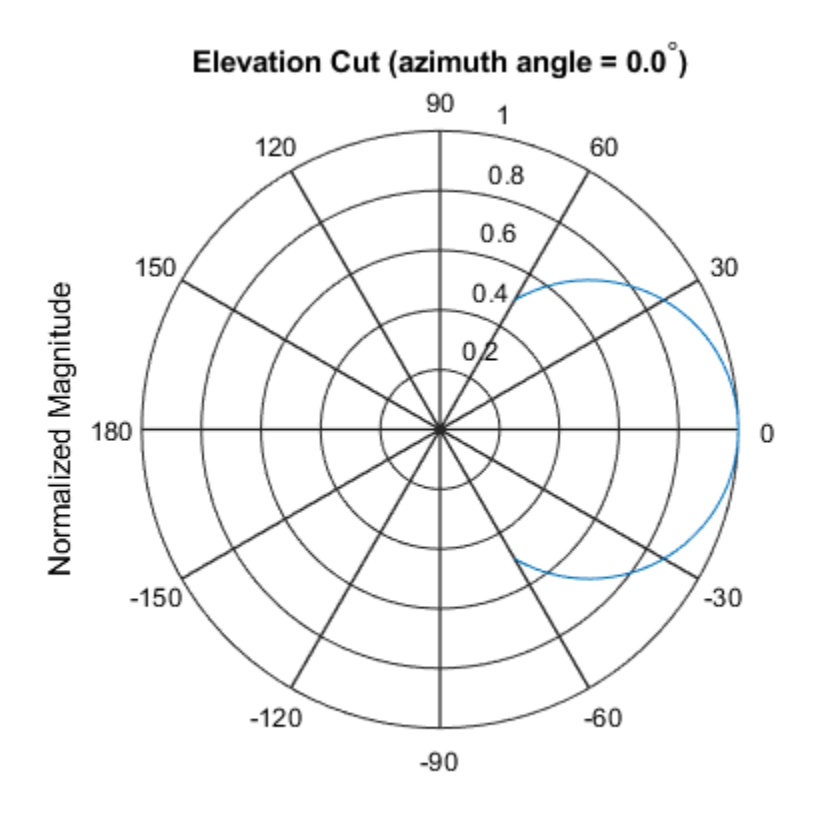

Normalized Magnitude, Broadside at 0.00 degrees

#### **Short-Dipole Antenna Element Directivity**

Specify a short-dipole antenna element with its dipole axis pointing along the y-axis. Then, plot the directivity. The antenna operating frequency spans the range 100 to 900 MHz.

Construct a y-directed short-dipole antenna by setting the 'AxisDirection' value to 'Y'.

```
sSD = phased.ShortDipoleAntennaElement(...
 'FrequencyRange',[100 900]*1e6,...
 'AxisDirection','Y');
```
Plot the antenna's directivity at 500 MHz as an elevation cut at zero degrees azimuth angle.

```
fc = 500e6;pattern(sSD,fc,0,[-90:90],...
     'CoordinateSystem','rectangular',...
     'Type','directivity')
```
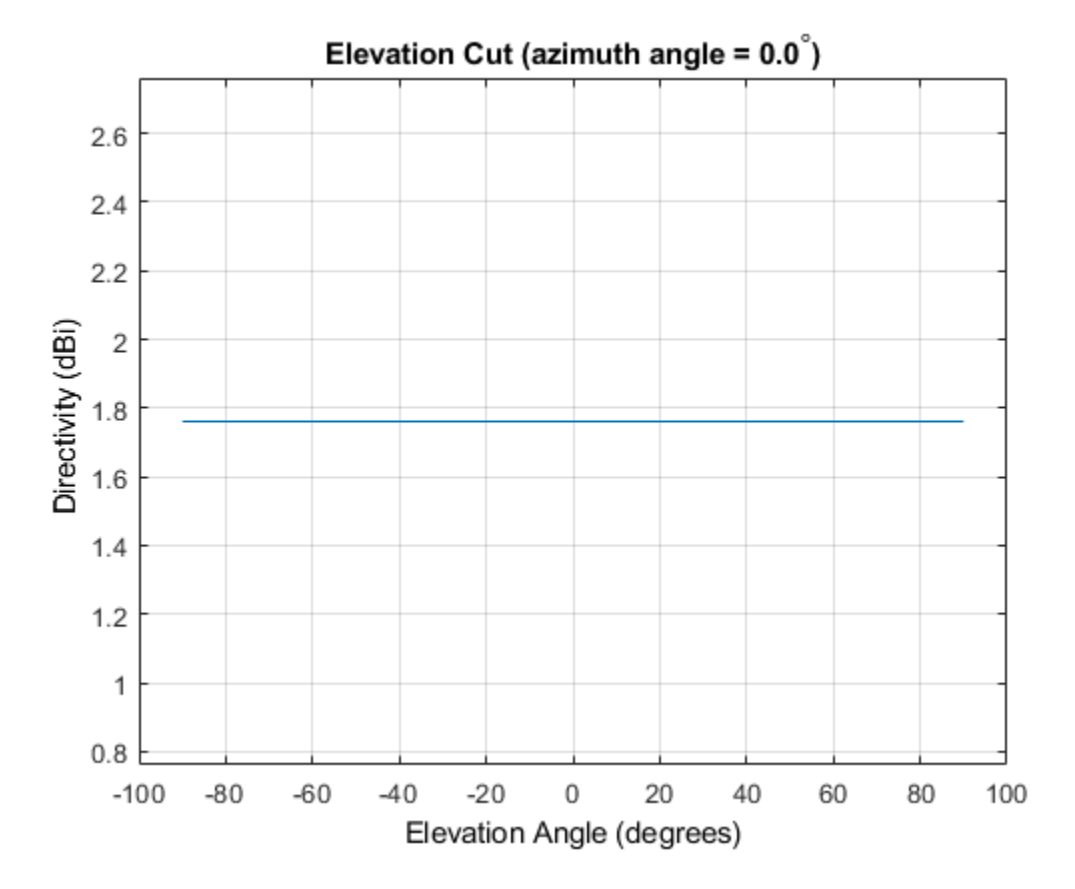

### <span id="page-1889-0"></span>**More About**

### **Directivity**

Directivity describes the directionality of the radiation pattern of a sensor element or array of sensor elements. Higher directivity is desired when you want to transmit more radiation in a specific direction. Directivity is the ratio of the transmitted radiant intensity in a specified direction to the radiant intensity transmitted by an isotropic radiator with the same total transmitted power

$$
D=4\pi\frac{U_{\rm rad}\left(\theta,\varphi\right)}{P_{\rm total}}
$$

where  $U_{\text{rad}}(\theta,\varphi)$  is the radiant intensity of a transmitter in the direction  $(\theta,\varphi)$  and  $P_{\text{total}}$  is the total power transmitted by an isotropic radiator. For a receiving element or array, directivity measures the sensitivity toward radiation arriving from a specific direction. The principle of reciprocity shows that the directivity of an element or array used for reception equals the directivity of the same element or array used for transmission. When converted to decibels, the directivity is denoted as *dBi*. For information on directivity, read the notes on "Element directivity" and "Array directivity".

Computing directivity requires integrating the far-field transmitted radiant intensity over all directions in space to obtain the total transmitted power. There is a difference between how that integration is performed when Antenna Toolbox antennas are used in a phased array and when Phased Array System Toolbox antennas are used. When an array contains Antenna Toolbox antennas, the directivity computation is performed using a triangular mesh created from 500 regularly spaced points over a sphere. For Phased Array System Toolbox antennas, the integration uses a uniform rectangular mesh of points spaced 1° apart in azimuth and elevation over a sphere. There may be significant differences in computed directivity, especially for large arrays.

### **Convert plotResponse to pattern**

For antenna, microphone, and array System objects, the pattern method replaces the plotResponse method. In addition, two new simplified methods exist just to draw 2-D azimuth and elevation pattern plots. These methods are azimuthPattern and elevationPattern.

The following table is a guide for converting your code from using plotResponse to pattern. Notice that some of the inputs have changed from *input arguments* to *Name-Value* pairs and conversely. The general pattern method syntax is

pattern(H,FREQ,AZ,EL,'Name1','Value1',...,'NameN','ValueN')

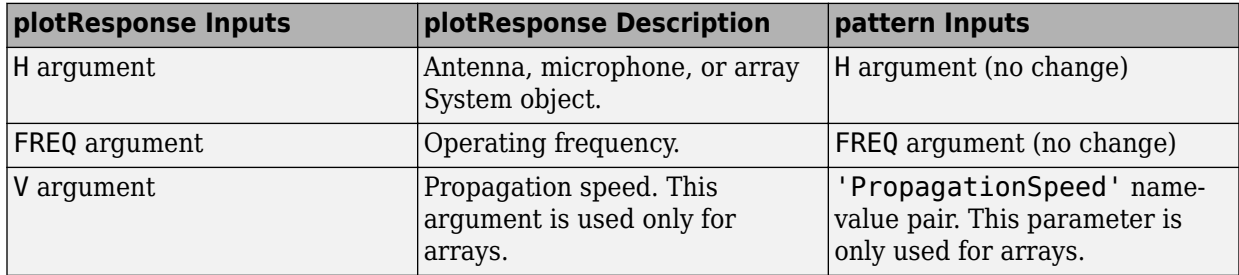

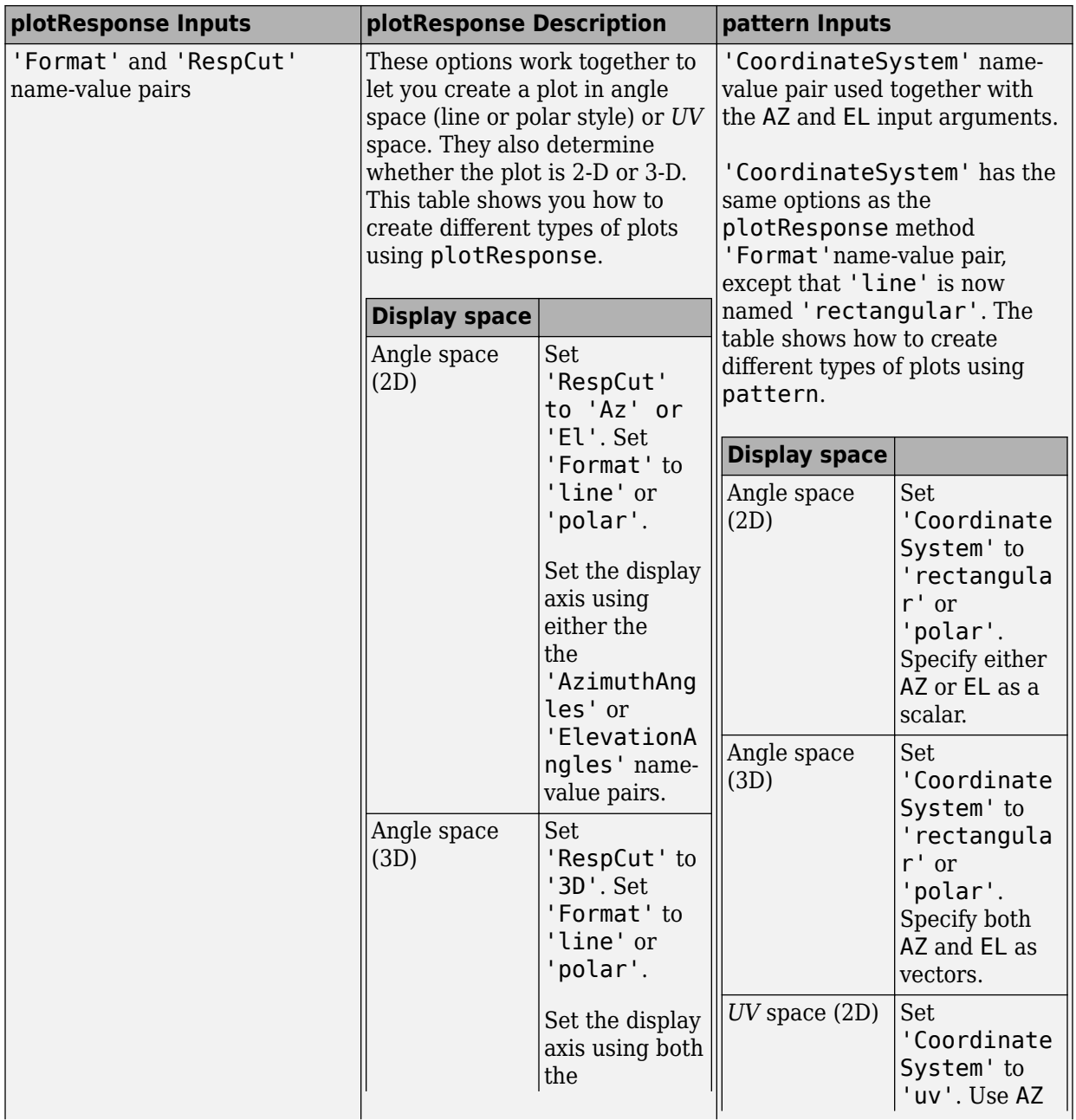

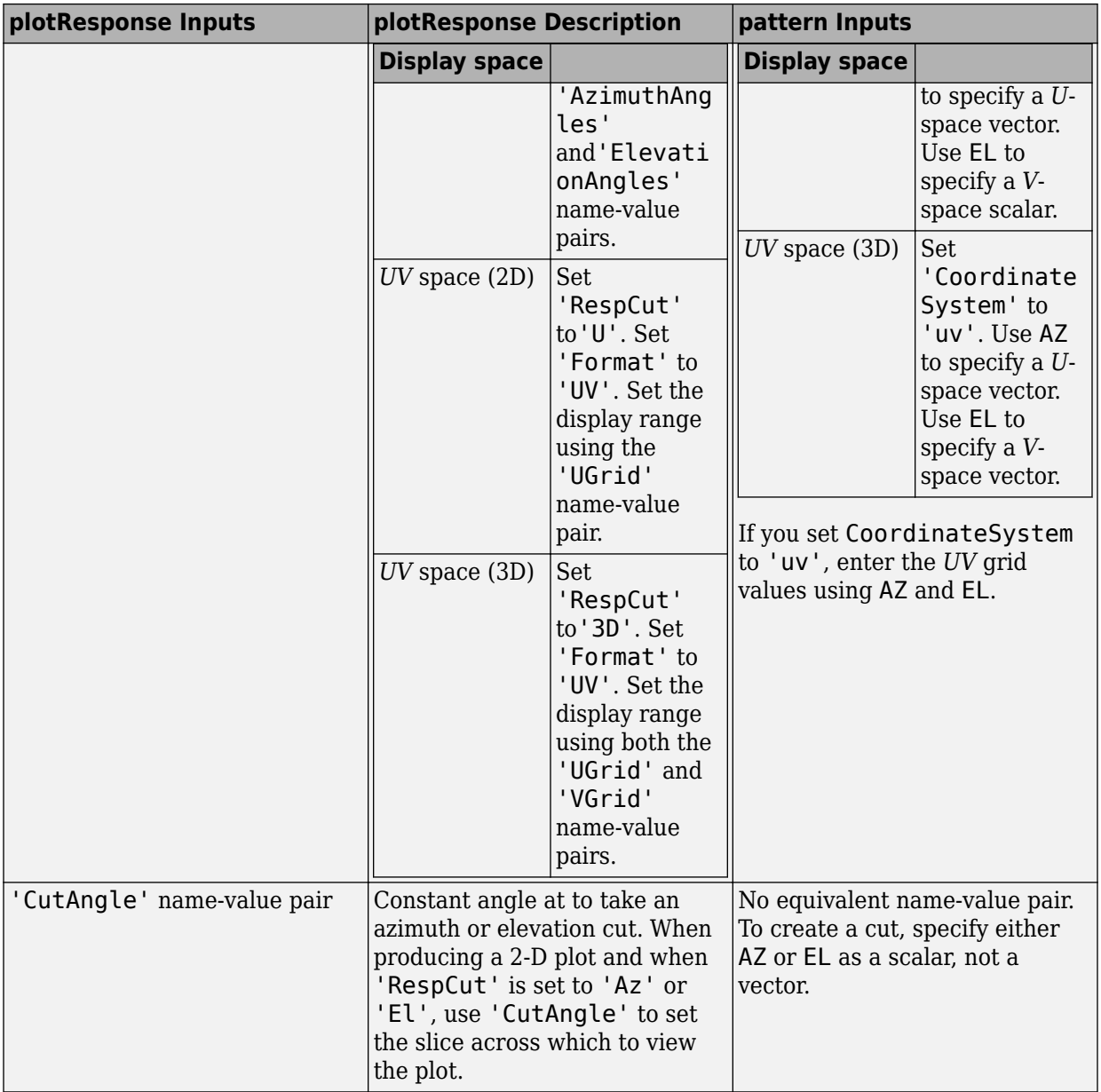

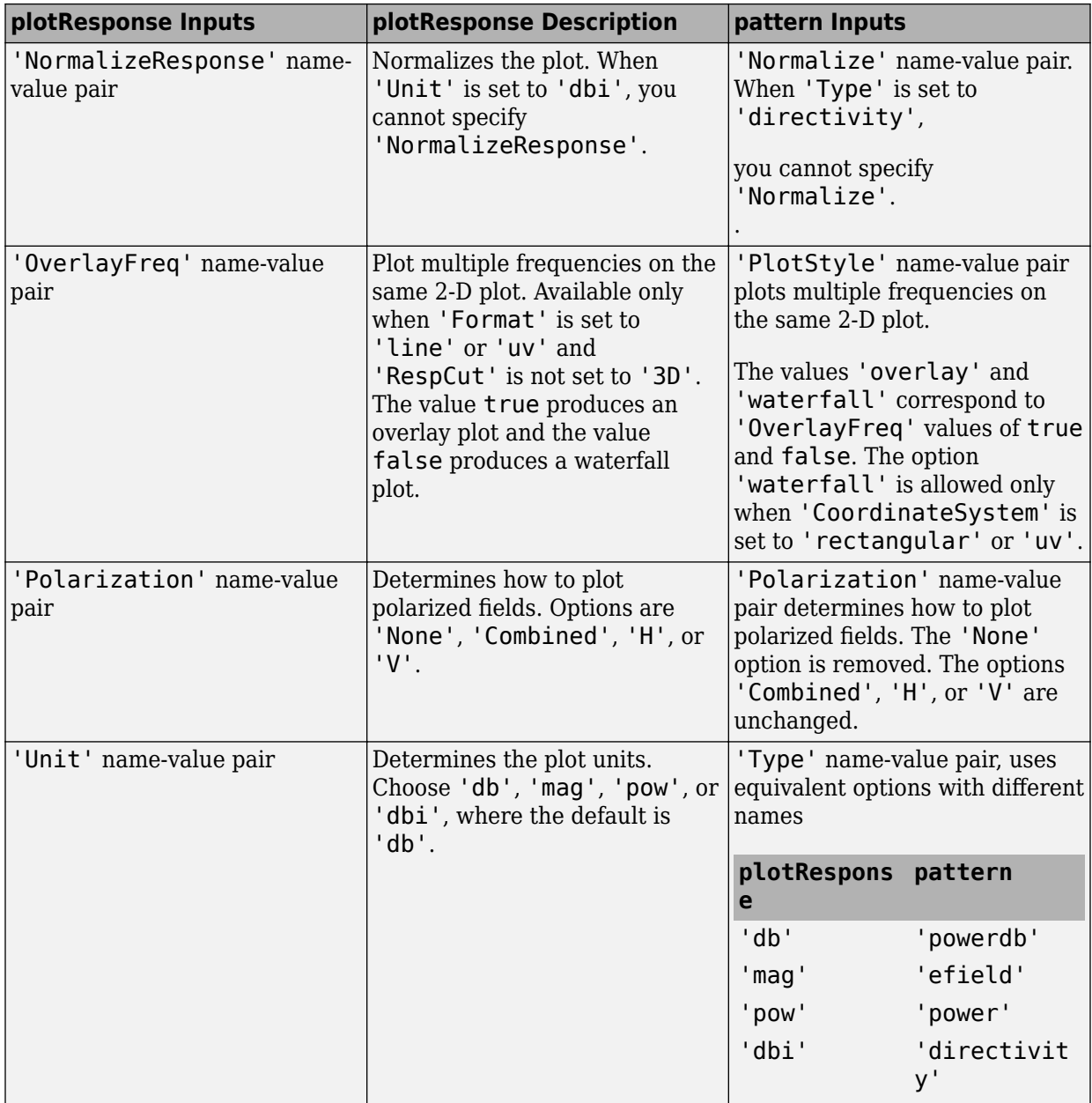

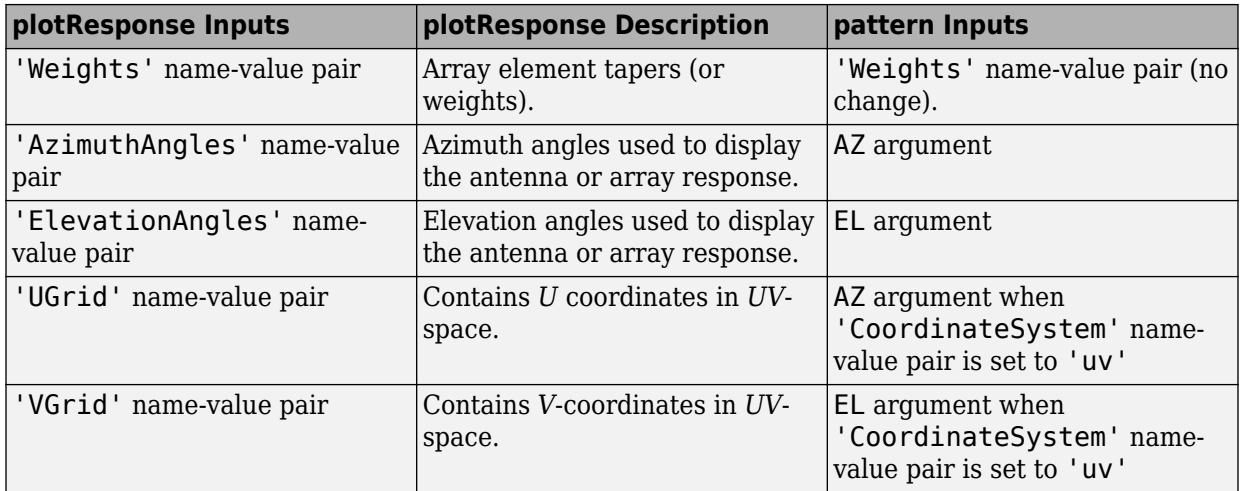

### **See Also**

[phased.ShortDipoleAntennaElement.patternAzimuth](#page-1895-0) | [phased.ShortDipoleAntennaElement.patternElevation](#page-1902-0)

**Introduced in R2015a**

### <span id="page-1895-0"></span>**patternAzimuth**

**System object:** phased.ShortDipoleAntennaElement **Package:** phased

Plot short-dipole antenna element directivity or pattern versus azimuth

### **Syntax**

```
patternAzimuth(sElem,FREQ)
patternAzimuth(sElem,FREQ,EL)
patternAzimuth(sElem,FREQ,EL,Name,Value)
PAT = patternAzimuth( ___ )
```
### **Description**

patternAzimuth(sElem,FREQ) plots the 2-D element directivity pattern versus azimuth (in dBi) for the element sElem at zero degrees elevation angle. The argument FREQ specifies the operating frequency.

patternAzimuth(sElem,FREQ,EL), in addition, plots the 2-D element directivity pattern versus azimuth (in dBi) at the elevation angle specified by EL. When EL is a vector, multiple overlaid plots are created.

patternAzimuth(sElem,FREQ,EL,Name,Value) plots the element pattern with additional options specified by one or more Name,Value pair arguments.

PAT = patternAzimuth(  $\sum$ ) returns the element pattern. PAT is a matrix whose entries represent the pattern at corresponding sampling points specified by the 'Azimuth' parameter and the EL input argument.

### **Input Arguments**

**sElem — Short-dipole antenna element** System object

Short-dipole antenna element, specified as a [phased.ShortDipoleAntennaElement](#page-1866-0) System object.

Example: sElem = phased.ShortDipoleAntennaElement;

#### **FREQ — Frequency for computing directivity and pattern**

positive scalar

Frequency for computing directivity and pattern, specified as a positive scalar. Frequency units are in hertz.

- For an antenna or microphone element, FREQ must lie within the range of values specified by the FrequencyRange or the FrequencyVector property of the element. Otherwise, the element produces no response and the directivity is returned as –Inf. Most elements use the FrequencyRange property except for [phased.CustomAntennaElement](#page-415-0) and [phased.CustomMicrophoneElement](#page-480-0), which use the FrequencyVector property.
- For an array of elements, FREQ must lie within the frequency range of the elements that make up the array. Otherwise, the array produces no response and the directivity is returned as –Inf.

Example: 1e8

Data Types: double

#### **EL — Elevation angles**

1-by-*N* real-valued row vector

Elevation angles for computing sensor or array directivities and patterns, specified as a 1 by-*N* real-valued row vector. The quantity *N* is the number of requested elevation directions. Angle units are in degrees. The elevation angle must lie between –90° and 90°.

The elevation angle is the angle between the direction vector and the *xy* plane. When measured toward the *z*-axis, this angle is positive.

Example: [0,10,20]

Data Types: double

### **Name-Value Pair Arguments**

Specify optional comma-separated pairs of Name,Value arguments. Name is the argument name and Value is the corresponding value. Name must appear inside single

quotes (' '). You can specify several name and value pair arguments in any order as Name1,Value1,...,NameN,ValueN.

#### **Type — Displayed pattern type**

'directivity' (default) | 'efield' | 'power' | 'powerdb'

Displayed pattern type, specified as the comma-separated pair consisting of 'Type' and one of

- 'directivity' directivity pattern measured in dBi.
- 'efield' field pattern of the sensor or array. For acoustic sensors, the displayed pattern is for the scalar sound field.
- 'power' power pattern of the sensor or array defined as the square of the field pattern.
- 'powerdb' power pattern converted to dB.

Example: 'powerdb'

Data Types: char

#### **Azimuth — Azimuth angles**

[-180:180] (default) | 1-by-*P* real-valued row vector

Azimuth angles, specified as the comma-separated pair consisting of 'Azimuth' and a 1 by-*P* real-valued row vector. Azimuth angles define where the array pattern is calculated.

```
Example: 'Azimuth',[-90:2:90]
```
Data Types: double

### **Output Arguments**

#### **PAT — Element directivity or pattern**

*L*-by-*N* real-valued matrix

Element directivity or pattern, returned as an *L*-by-*N* real-valued matrix. The dimension *L* is the number of azimuth values determined by the 'Azimuth' name-value pair argument. The dimension *N* is the number of elevation angles, as determined by the EL input argument.

### **Examples**

#### **Azimuth Directivity of Short-Dipole Antenna Element at Two Elevations**

Specify a short-dipole antenna element having a direction along the y-axis. Then, plot an azimuth cut of the directivity at 0 and 30 degrees elevation. Assume the operating frequency is 500 MHz.

Create the antenna element.

```
fc = 500e6;sSD = phased.ShortDipoleAntennaElement('FrequencyRange',[100,900]*1e6,...
     'AxisDirection','y');
patternAzimuth(sSD,fc,[0 30])
```
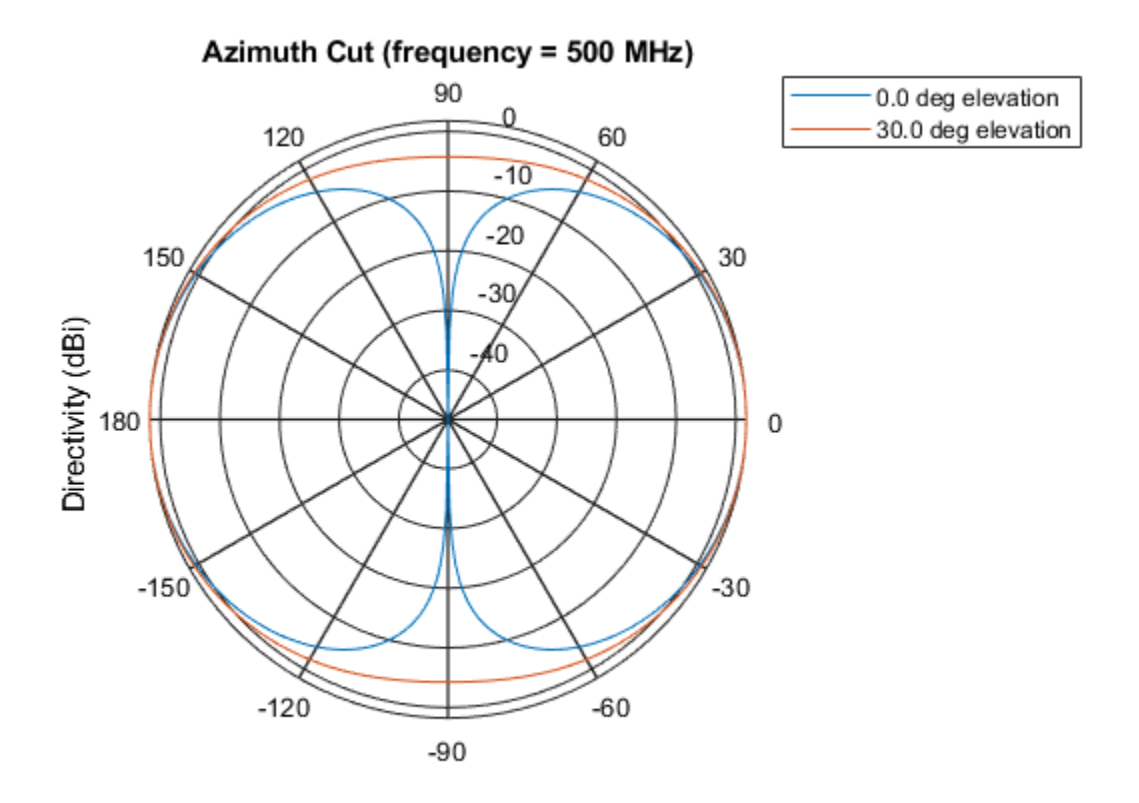

Directivity (dBi), Broadside at 0.00 degrees

Plot a reduced range of azimuth angles using the Azimuth parameter. Notice the change in scale.

patternAzimuth(sSD,fc,[0 30],'Azimuth',[-20:20])

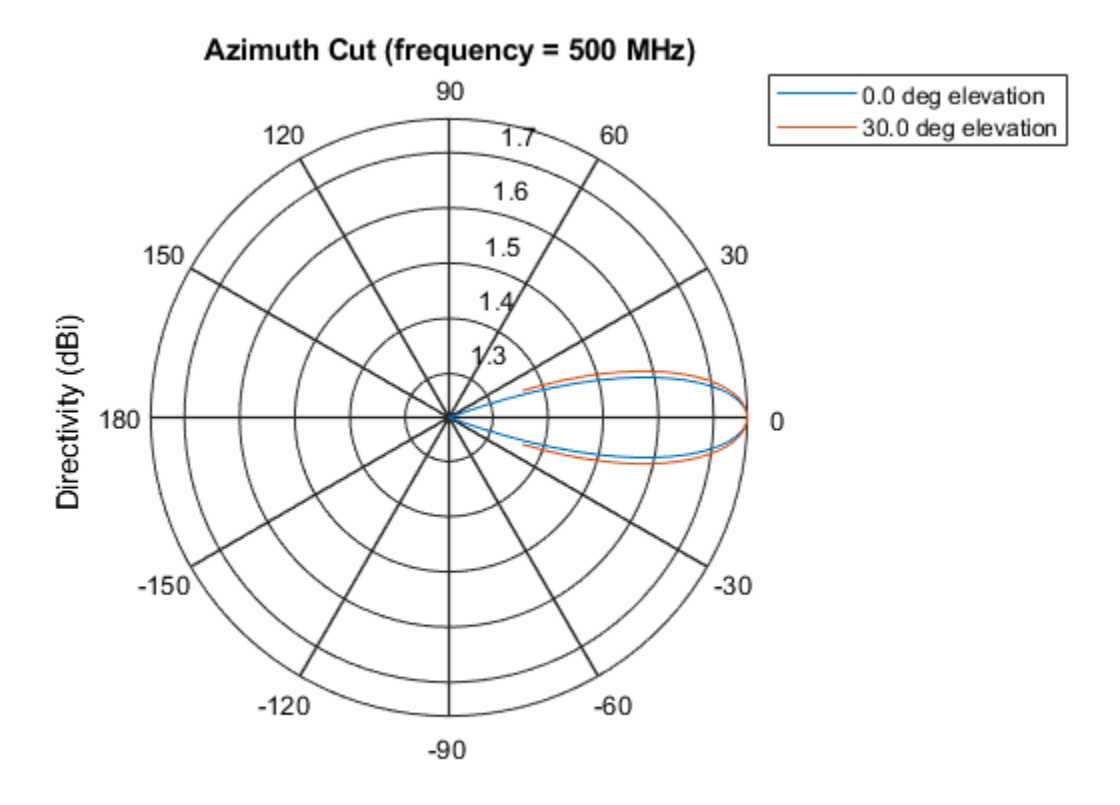

Directivity (dBi), Broadside at 0.00 degrees

## **Definitions**

### **Directivity**

Directivity describes the directionality of the radiation pattern of a sensor element or array of sensor elements. Higher directivity is desired when you want to transmit more radiation in a specific direction. Directivity is the ratio of the transmitted radiant intensity in a specified direction to the radiant intensity transmitted by an isotropic radiator with the same total transmitted power

$$
D=4\pi\frac{U_{\rm rad}\left(\theta,\varphi\right)}{P_{\rm total}}
$$

where  $U_{\text{rad}}(\theta,\varphi)$  is the radiant intensity of a transmitter in the direction  $(\theta,\varphi)$  and  $P_{\text{total}}$  is the total power transmitted by an isotropic radiator. For a receiving element or array, directivity measures the sensitivity toward radiation arriving from a specific direction. The principle of reciprocity shows that the directivity of an element or array used for reception equals the directivity of the same element or array used for transmission. When converted to decibels, the directivity is denoted as *dBi*. For information on directivity, read the notes on "Element directivity" and "Array directivity".

Computing directivity requires integrating the far-field transmitted radiant intensity over all directions in space to obtain the total transmitted power. There is a difference between how that integration is performed when Antenna Toolbox antennas are used in a phased array and when Phased Array System Toolbox antennas are used. When an array contains Antenna Toolbox antennas, the directivity computation is performed using a triangular mesh created from 500 regularly spaced points over a sphere. For Phased Array System Toolbox antennas, the integration uses a uniform rectangular mesh of points spaced 1° apart in azimuth and elevation over a sphere. There may be significant differences in computed directivity, especially for large arrays.

### **See Also**

[phased.ShortDipoleAntennaElement.pattern](#page-1880-0) | [phased.ShortDipoleAntennaElement.patternElevation](#page-1902-0)

#### **Introduced in R2015a**

## <span id="page-1902-0"></span>**patternElevation**

**System object:** phased.ShortDipoleAntennaElement **Package:** phased

Plot short-dipole antenna element directivity or pattern versus elevation

### **Syntax**

```
patternElevation(sElem,FREQ)
patternElevation(sElem,FREQ,AZ)
patternElevation(sElem,FREQ,AZ,Name,Value)
PAT = patternElevation( ___ )
```
### **Description**

patternElevation(sElem,FREQ) plots the 2-D element directivity pattern versus elevation (in dBi) for the element sElem at zero degrees azimuth angle. The argument FREQ specifies the operating frequency.

patternElevation(sElem,FREQ,AZ), in addition, plots the 2-D element directivity pattern versus elevation (in dBi) at the azimuth angle specified by AZ. When AZ is a vector, multiple overlaid plots are created.

patternElevation(sElem,FREQ,AZ,Name,Value) plots the element pattern with additional options specified by one or more Name,Value pair arguments.

PAT = patternElevation( \_\_\_ ) returns the element pattern. PAT is a matrix whose entries represent the pattern at corresponding sampling points specified by the 'Elevation' parameter and the AZ input argument.

## **Input Arguments**

**sElem — Short-dipole antenna element** System object

Short-dipole antenna element, specified as a [phased.ShortDipoleAntennaElement](#page-1866-0) System object.

Example: sElem = phased. ShortDipoleAntennaElement;

#### **FREQ — Frequency for computing directivity and pattern**

positive scalar

Frequency for computing directivity and pattern, specified as a positive scalar. Frequency units are in hertz.

- For an antenna or microphone element, FREQ must lie within the range of values specified by the FrequencyRange or the FrequencyVector property of the element. Otherwise, the element produces no response and the directivity is returned as –Inf. Most elements use the FrequencyRange property except for [phased.CustomAntennaElement](#page-415-0) and [phased.CustomMicrophoneElement](#page-480-0), which use the FrequencyVector property.
- For an array of elements, FREQ must lie within the frequency range of the elements that make up the array. Otherwise, the array produces no response and the directivity is returned as –Inf.

Example: 1e8

Data Types: double

#### **AZ — Azimuth angles for computing directivity and pattern**

1-by-*N* real-valued row vector

Azimuth angles for computing sensor or array directivities and patterns, specified as a 1 by-*M* real-valued row vector where *N* is the number of desired azimuth directions. Angle units are in degrees. The azimuth angle must lie between –180° and 180°.

The azimuth angle is the angle between the *x*-axis and the projection of the direction vector onto the *xy* plane. This angle is positive when measured from the *x*-axis toward the *y*-axis.

Example: [0,10,20]

Data Types: double

### **Name-Value Pair Arguments**

Specify optional comma-separated pairs of Name,Value arguments. Name is the argument name and Value is the corresponding value. Name must appear inside single

quotes (' '). You can specify several name and value pair arguments in any order as Name1,Value1,...,NameN,ValueN.

#### **Type — Displayed pattern type**

'directivity' (default) | 'efield' | 'power' | 'powerdb'

Displayed pattern type, specified as the comma-separated pair consisting of 'Type' and one of

- 'directivity' directivity pattern measured in dBi.
- 'efield' field pattern of the sensor or array. For acoustic sensors, the displayed pattern is for the scalar sound field.
- 'power' power pattern of the sensor or array defined as the square of the field pattern.
- 'powerdb' power pattern converted to dB.

Example: 'powerdb'

Data Types: char

#### **Elevation — Elevation angles**

[-90:90] (default) | 1-by-*P* real-valued row vector

Elevation angles, specified as the comma-separated pair consisting of 'Elevation' and a 1-by-*P* real-valued row vector. Elevation angles define where the array pattern is calculated.

```
Example: 'Elevation',[-90:2:90]
```
Data Types: double

### **Output Arguments**

#### **PAT — Element directivity or pattern**

*L*-by-*N* real-valued matrix

Element directivity or pattern, returned as an *L*-by-*N* real-valued matrix. The dimension *L* is the number of elevation angles determined by the 'Elevation' name-value pair argument. The dimension *N* is the number of azimuth angles determined by the AZ argument.

### **Examples**

#### **Reduced Elevation Pattern of Crossed-Dipole Antenna Element**

Plot an elevation cut of directivity of a crossed dipole antenna element at 45 and 55 degrees azimuth. Assume the operating frequency is 500 MHz.

Create the antenna element

 $fc = 500e6;$ sCD = phased.CrossedDipoleAntennaElement('FrequencyRange',[100,900]\*1e6); patternElevation(sCD,fc,[45 55])

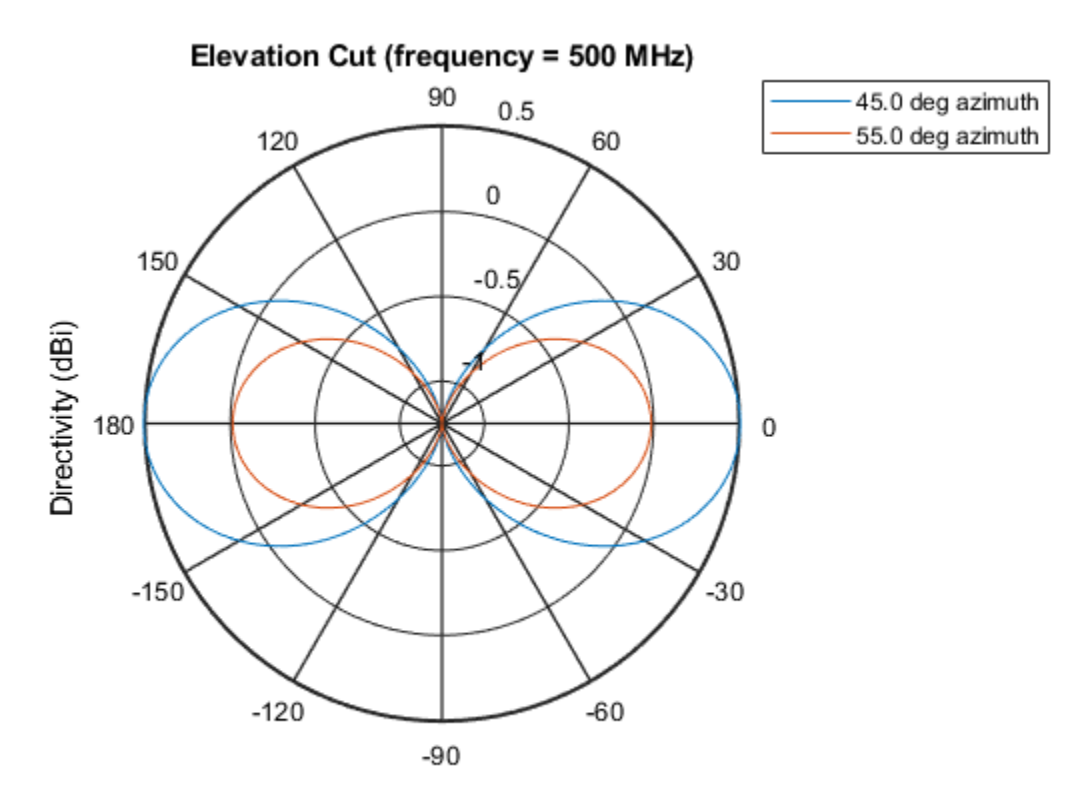

Directivity (dBi), Broadside at 0.00 degrees

Plot a reduced range of elevation angles using the Elevation parameter. Notice the change in scale.

patternElevation(sCD,fc,[45 55],'Elevation',[-20:20])

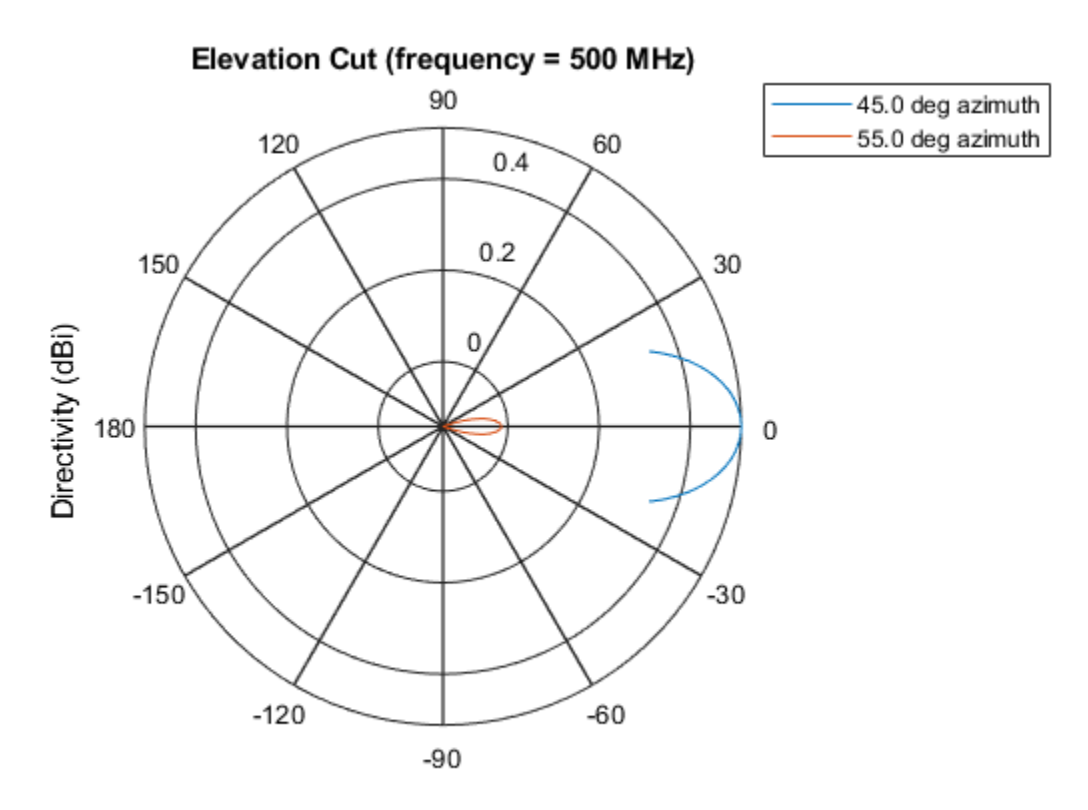

Directivity (dBi), Broadside at 0.00 degrees

### **Definitions**

### **Directivity**

Directivity describes the directionality of the radiation pattern of a sensor element or array of sensor elements. Higher directivity is desired when you want to transmit more radiation in a specific direction. Directivity is the ratio of the transmitted radiant intensity in a specified direction to the radiant intensity transmitted by an isotropic radiator with the same total transmitted power

$$
D=4\pi\frac{U_{\rm rad}\left(\theta,\varphi\right)}{P_{\rm total}}
$$

where  $U_{\text{rad}}(\theta,\varphi)$  is the radiant intensity of a transmitter in the direction  $(\theta,\varphi)$  and  $P_{\text{total}}$  is the total power transmitted by an isotropic radiator. For a receiving element or array, directivity measures the sensitivity toward radiation arriving from a specific direction. The principle of reciprocity shows that the directivity of an element or array used for reception equals the directivity of the same element or array used for transmission. When converted to decibels, the directivity is denoted as *dBi*. For information on directivity, read the notes on "Element directivity" and "Array directivity".

Computing directivity requires integrating the far-field transmitted radiant intensity over all directions in space to obtain the total transmitted power. There is a difference between how that integration is performed when Antenna Toolbox antennas are used in a phased array and when Phased Array System Toolbox antennas are used. When an array contains Antenna Toolbox antennas, the directivity computation is performed using a triangular mesh created from 500 regularly spaced points over a sphere. For Phased Array System Toolbox antennas, the integration uses a uniform rectangular mesh of points spaced 1° apart in azimuth and elevation over a sphere. There may be significant differences in computed directivity, especially for large arrays.

### **See Also**

[phased.ShortDipoleAntennaElement.pattern](#page-1880-0) | [phased.ShortDipoleAntennaElement.patternAzimuth](#page-1895-0)

**Introduced in R2015a**
# **plotResponse**

**System object:** phased.ShortDipoleAntennaElement **Package:** phased

Plot response pattern of antenna

# **Syntax**

```
plotResponse(H,FREQ)
plotResponse(H,FREQ,Name,Value)
hPlot = plotResponse( ___ )
```
# **Description**

plotResponse(H,FREQ) plots the element response pattern along the azimuth cut, where the elevation angle is 0. The operating frequency is specified in FREQ.

plotResponse(H,FREQ,Name,Value) plots the element response with additional options specified by one or more Name,Value pair arguments.

hPlot = plotResponse( \_\_\_ ) returns handles of the lines or surface in the figure window, using any of the input arguments in the previous syntaxes.

# **Input Arguments**

**H**

Element System object

### **FREQ**

Operating frequency in Hertz specified as a scalar or 1–by-*K* row vector. FREQ must lie within the range specified by the FrequencyVector property of H. If you set the 'RespCut' property of H to '3D', FREQ must be a scalar. When FREQ is a row vector, plotResponse draws multiple frequency responses on the same axes.

## **Name-Value Pair Arguments**

Specify optional comma-separated pairs of Name, Value arguments. Name is the argument name and Value is the corresponding value. Name must appear inside single quotes (' '). You can specify several name and value pair arguments in any order as Name1,Value1,...,NameN,ValueN.

### **CutAngle**

Cut angle specified as a scalar. This argument is applicable only when RespCut is 'Az' or 'El'. If RespCut is 'Az', CutAngle must be between –90 and 90. If RespCut is 'El', CutAngle must be between –180 and 180.

#### **Default:** 0

#### **Format**

Format of the plot, using one of 'Line', 'Polar', or 'UV'. If you set Format to 'UV', FREQ must be a scalar.

#### **Default:** 'Line'

#### **NormalizeResponse**

Set this value to true to normalize the response pattern. Set this value to false to plot the response pattern without normalizing it. This parameter is not applicable when you set the Unit parameter value to 'dbi'.

#### **Default:** true

#### **OverlayFreq**

Set this value to true to overlay pattern cuts in a 2-D line plot. Set this value to false to plot pattern cuts against frequency in a 3-D waterfall plot. If this value is false, FREQ must be a vector with at least two entries.

This parameter applies only when Format is not 'Polar' and RespCut is not '3D'.

#### **Default:** true

## **Polarization**

Specify the polarization options for plotting the antenna response pattern. The allowable values are |'None' | 'Combined' | 'H' | 'V' | where

- 'None' specifies plotting a nonpolarized response pattern
- 'Combined' specifies plotting a combined polarization response pattern
- 'H' specifies plotting the horizontal polarization response pattern
- 'V' specifies plotting the vertical polarization response pattern

For antennas that do not support polarization, the only allowed value is 'None'. This parameter is not applicable when you set the Unit parameter value to 'dbi'.

### **Default:** 'None'

### **RespCut**

Cut of the response. Valid values depend on Format, as follows:

- If Format is 'Line' or 'Polar', the valid values of RespCut are 'Az', 'El', and '3D'. The default is 'Az'.
- If Format is 'UV', the valid values of RespCut are 'U' and '3D'. The default is 'U'.

If you set RespCut to '3D', FREQ must be a scalar.

### **Unit**

The unit of the plot. Valid values are 'db', 'mag', 'pow', or 'dbi'. This parameter determines the type of plot that is produced.

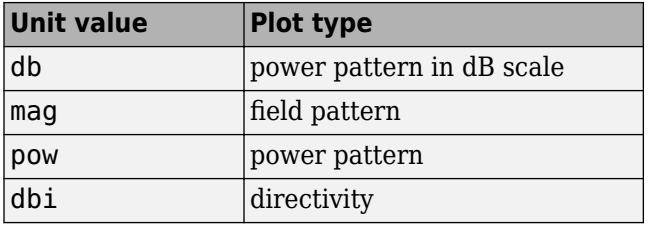

**Default:** 'db'

## **AzimuthAngles**

Azimuth angles for plotting element response, specified as a row vector. The AzimuthAngles parameter sets the display range and resolution of azimuth angles for visualizing the radiation pattern. This parameter is allowed only when the RespCut parameter is set to 'Az' or '3D' and the Format parameter is set to 'Line' or 'Polar'. The values of azimuth angles should lie between –180° and 180° and must be in nondecreasing order. When you set the RespCut parameter to '3D', you can set the AzimuthAngles and ElevationAngles parameters simultaneously.

**Default:** [-180:180]

### **ElevationAngles**

Elevation angles for plotting element response, specified as a row vector. The ElevationAngles parameter sets the display range and resolution of elevation angles for visualizing the radiation pattern. This parameter is allowed only when the RespCut parameter is set to 'El' or '3D' and the Format parameter is set to 'Line' or 'Polar'. The values of elevation angles should lie between –90° and 90° and must be in nondecreasing order. When you set the RespCut parameter to '3D', you can set the ElevationAngles and AzimuthAngles parameters simultaneously.

**Default:** [-90:90]

### **UGrid**

*U* coordinate values for plotting element response, specified as a row vector. The UGrid parameter sets the display range and resolution of the *U* coordinates for visualizing the radiation pattern in *U/V* space. This parameter is allowed only when the Format parameter is set to 'UV' and the RespCut parameter is set to 'U' or '3D'. The values of UGrid should be between –1 and 1 and should be specified in nondecreasing order. You can set the UGrid and VGrid parameters simultaneously.

**Default:** [-1:0.01:1]

### **VGrid**

*V* coordinate values for plotting element response, specified as a row vector. The VGrid parameter sets the display range and resolution of the *V* coordinates for visualizing the radiation pattern in *U/V* space. This parameter is allowed only when the Format parameter is set to 'UV' and the RespCut parameter is set to '3D'. The values of VGrid

should be between –1 and 1 and should be specified in nondecreasing order. You can set the VGrid and UGrid parameters simultaneously.

**Default:** [-1:0.01:1]

# **Examples**

#### **Response of Short-Dipole Antenna Oriented Along the Z-Axis**

Specify a short-dipole antenna element with its dipole axis pointing along the z-axis. To do so, set the 'AxisDirection' value to 'Z'.

```
sSD = phased.ShortDipoleAntennaElement(...
     'FrequencyRange',[100 900]*1e6,'AxisDirection','Z');
```
Plot the antenna's vertical polarization response at 200 MHz as a 3-D polar plot.

```
fc = 200e6;plotResponse(sSD,fc,'Format','Polar',...
     'RespCut','3D','Polarization','V');
```
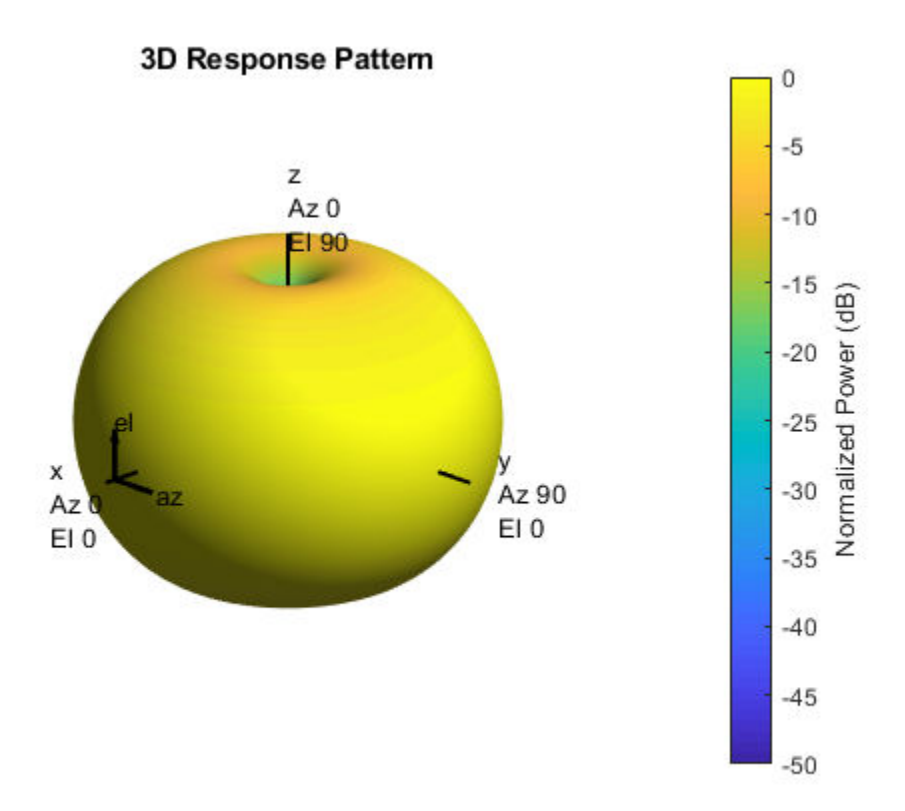

As the above figure shows, the antenna pattern is that of a vertically-oriented dipole and has its maximum at the equator and nulls at the poles.

### **Plot Short-Dipole Antenna Element Response Over Selected Range**

This example shows how to construct a short-dipole antenna element with its dipole axis pointing along the z-axis and how to plot the response over a selected range of angles. The antenna operating frequency spans the range 100 to 900 MHz.

To construct a z-directed short-dipole antenna, set the 'AxisDirection' value to 'Z'.

```
sSD = phased.ShortDipoleAntennaElement(...
     'FrequencyRange',[100 900]*1e6,'AxisDirection','Z');
```
Plot the antenna's vertical polarization response at 200 MHz as an elevation cut at a fixed azimuth angle. Use the 'ElevationAngles' property to restrict the plot from -60 to 60 degrees elevation in 0.1 degree increments.

```
plotResponse(sSD,200e6,'Format','Polar',...
     'RespCut','El','Polarization','V',...
     'ElevationAngles',[-60:0.1:60],'Unit','mag');
```
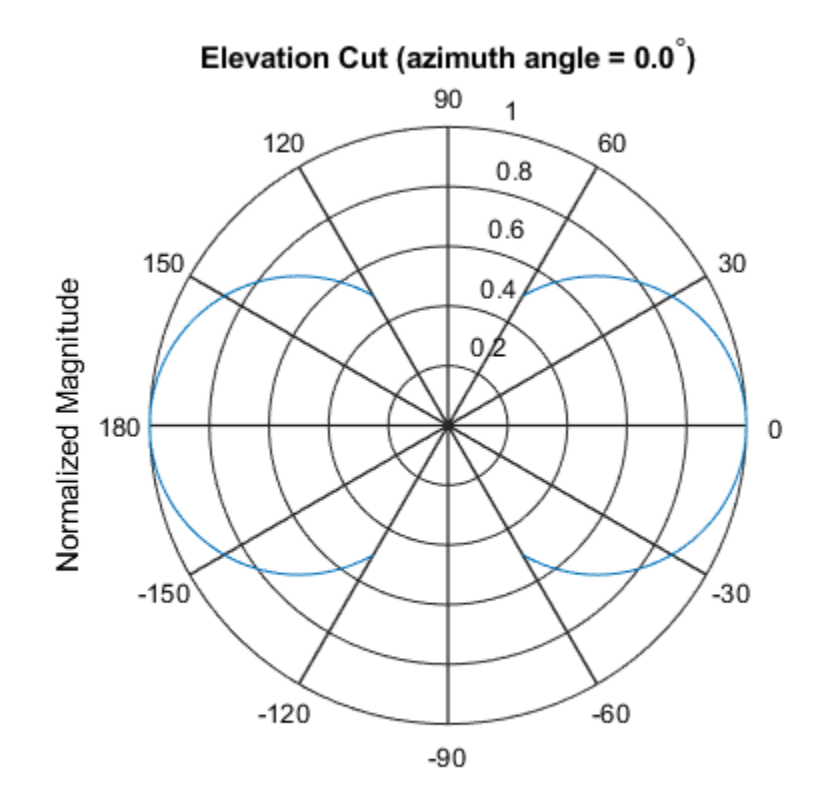

Normalized Magnitude, Broadside at 0.00 degrees

### **Plot Short-Dipole Antenna Element Directivity**

This example shows how to construct a short-dipole antenna element with its dipole axis pointing along the y-axis and how to plot the directivity. The antenna operating frequency spans the range 100 to 900 MHz.

To construct a y-directed short-dipole antenna, set the 'AxisDirection' value to 'Y'.

```
sSD = phased.ShortDipoleAntennaElement(...
     'FrequencyRange',[100 900]*1e6,'AxisDirection','Y');
```
Plot the antenna's directivity at 500 MHz as an elevation cut at a fixed azimuth angle.

```
plotResponse(sSD,500e6,'Format','Line',...
     'RespCut','El','Unit','dbi');
```
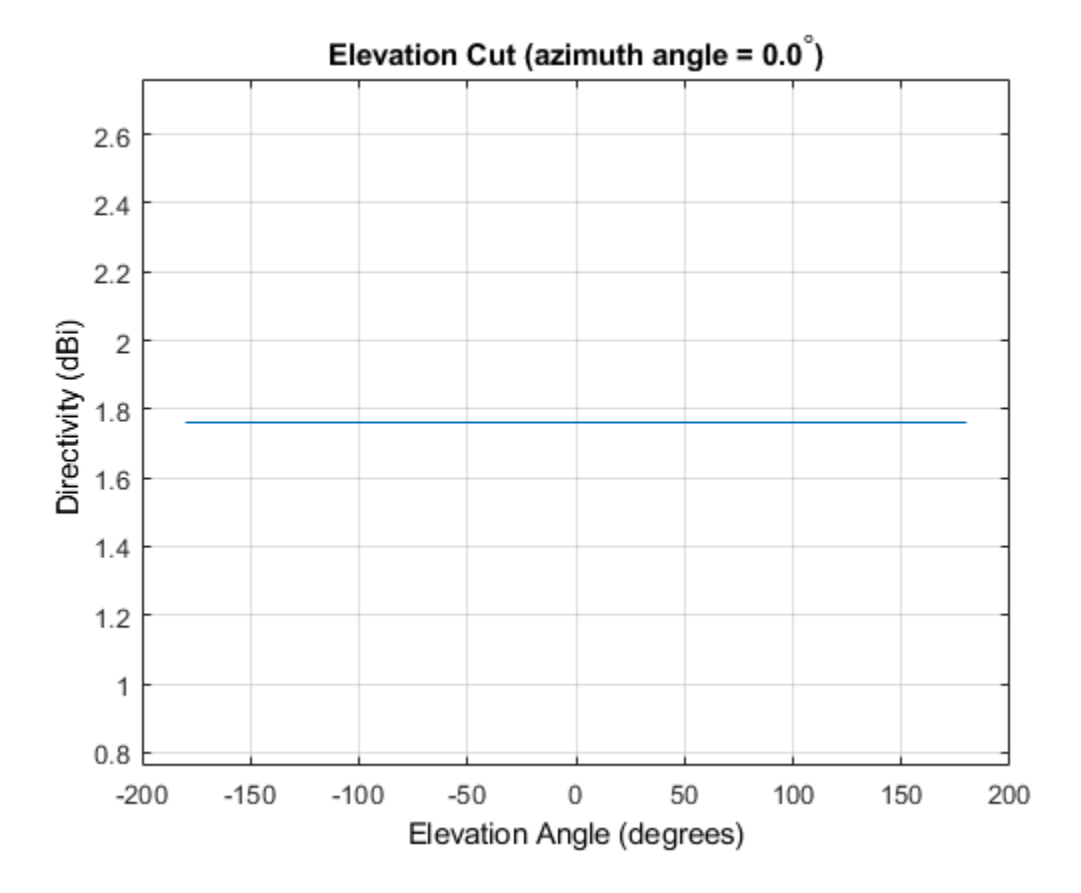

# **See Also**

[azel2uv](#page-2702-0) | [uv2azel](#page-3241-0)

# **step**

**System object:** phased.ShortDipoleAntennaElement **Package:** phased

Output response of antenna element

# **Syntax**

 $RESP = step(H, FREQ, ANG)$ 

# **Description**

**Note** Starting in R2016b, instead of using the step method to perform the operation defined by the System object, you can call the object with arguments, as if it were a function. For example,  $y = step(obj, x)$  and  $y = obj(x)$  perform equivalent operations.

RESP = step(H,FREQ,ANG) returns the antenna's voltage response, RESP, at the operating frequencies specified in FREQ and in the directions specified in ANG. For the short-dipole antenna element object, RESP is a MATLAB struct containing two fields, RESP.H and RESP.V, representing the horizontal and vertical polarization components of the antenna's response. Each field is an *M*-by-*L* matrix containing the antenna response at the *M* angles specified in ANG and at the *L* frequencies specified in FREQ.

**Note** The object performs an initialization the first time the step method is executed. This initialization locks nontunable properties (MATLAB) and input specifications, such as dimensions, complexity, and data type of the input data. If you change a nontunable property or an input specification, the System object issues an error. To change nontunable properties or inputs, you must first call the release method to unlock the object.

# **Input Arguments**

### **H**

Antenna element object.

### **FREQ**

Operating frequencies of antenna in hertz. FREQ is a row vector of length L.

### **ANG**

Directions in degrees. ANG can be either a 2-by-M matrix or a row vector of length M.

If ANG is a 2-by-M matrix, each column of the matrix specifies the direction in the form [azimuth; elevation]. The azimuth angle must be between –180 and 180 degrees, inclusive. The elevation angle must be between –90 and 90 degrees, inclusive.

If ANG is a row vector of length M, each element specifies a direction's azimuth angle. In this case, the corresponding elevation angle is assumed to be 0.

# **Output Arguments**

### **RESP**

Voltage response of antenna element returned as a MATLAB struct with fields RESP.H and RESP.V. Both RESP.H and RESP.V contain responses for the horizontal and vertical polarization components of the antenna radiation pattern. Both RESP.H and RESP.V are *M*-by-*L* matrices. In these matrices, *M* represents the number of angles specified in ANG, and *L* represents the number of frequencies specified in FREQ.

# **Examples**

### **Response of Short-Dipole Antenna**

Find the response of a short-dipole antenna element at boresight, (0°,0°), and off boresight, (30°,0°). The antenna operates at 256 MHz.

```
antenna = phased.ShortDipoleAntennaElement(...
     'FrequencyRange',[100 900]*1e6,'AxisDirection','Y');
ang = [0, 30; 0, 0];
fc = 250e6;resp = antenna(fc,ang)resp = struct with fields:
     H: [2x1 double]
     V: [2x1 double]
```
Horizontal response.

disp(resp.H)

 -1.2247 -1.0607

Vertical response.

disp(resp.V)

 0  $\Theta$ 

# **Algorithms**

The total response of a short-dipole antenna element is a combination of its frequency response and spatial response. This System object calculates both responses using nearest neighbor interpolation and then multiplies the responses to form the total response.

# **See Also**

[phitheta2azel](#page-2904-0) | [uv2azel](#page-3241-0)

# **phased.ScatteringMIMOChannel System object**

**Package:** phased

Scattering MIMO channel

# **Description**

The phased.ScatteringMIMOChannel System object models a multipath propagation channel in which radiated signals from a transmitting array are reflected from multiple scatterers back toward a receiving array. In this channel, propagation paths are line of sight from point to point. The object models range-dependent time delay, gain, Doppler shift, phase change, and atmospheric loss due to gases, rain, fog, and clouds.

The attenuation models for atmospheric gases and rain are valid for electromagnetic signals in the frequency range 1–1000 GHz. The attenuation model for fog and clouds is valid from 10–1000 GHz. Outside these frequency ranges, the object uses the nearest valid value.

To compute the multipath propagation for specified source and receiver points:

- **1** Define and set up your scattering MIMO channel using the ["Construction" on page 1-](#page-1921-0) [1916](#page-1921-0) procedure. You can set the System object properties during construction or leave them at their default values.
- **2** Call the step method to compute the propagated signals using the properties of the phased.ScatteringMIMOChannel System object. You can change tunable properties before or after any call to the step method.

**Note** Instead of using the step method to perform the operation defined by the System object, you can call the object with arguments, as if it were a function. For example,  $y =$ step(obj, x) and  $y = obj(x)$  perform equivalent operations.

# <span id="page-1921-0"></span>**Construction**

channel = phased.ScatteringMIMOChannel creates a scattering MIMO propagation channel System object, channel.

channel = phased.ScatteringMIMOChannel(Name,Value) creates a System object, channel, with each specified property Name set to the specified Value. You can specify additional name and value pair arguments in any order as (Name1, Value1,...,NameN, ValueN).

# **Properties**

#### **TransmitArray — Transmitting array**

Phased Array System Toolbox antenna array System object

Transmitting array, specified as a Phased Array System Toolbox antenna array System object.

Example: phased.URA

#### **ReceiveArray — Receiving array**

Phased Array System Toolbox antenna array System object

Receiving array, specified as a Phased Array System Toolbox antenna array System object.

Example: phased.URA

#### **PropagationSpeed — Signal propagation speed**

physconst('LightSpeed') (default) | real-valued positive scalar

Signal propagation speed, specified as a real-valued positive scalar. Units are in meters per second. The default propagation speed is the value returned by physconst('LightSpeed').

Example: 3e8

Data Types: double

#### **CarrierFrequency — Signal carrier frequency**

300e6 (default) | positive real-valued scalar

Signal carrier frequency, specified as a positive real-valued scalar. Units are in Hz.

Example: 100e6

Data Types: double

### **SpecifyAtmosphere — Enable atmospheric attenuation model**

false (default) | true

Option to enable the atmospheric attenuation model, specified as a false or true. Set this property to true to add signal attenuation caused by atmospheric gases, rain, fog, or clouds. Set this property to false to ignore atmospheric effects in propagation.

Setting SpecifyAtmosphere to true, enables the Temperature, DryAirPressure, WaterVapourDensity, LiquidWaterDensity, and RainRate properties.

Data Types: logical

### **Temperature — Ambient temperature**

15 (default) | real-valued scalar

Ambient temperature, specified as a real-valued scalar. Units are in degrees Celsius.

Example: 20.0

### **Dependencies**

To enable this property, set SpecifyAtmosphere to true.

Data Types: double

### **DryAirPressure — Atmospheric dry air pressure**

101.325e3 (default) | positive real-valued scalar

Atmospheric dry air pressure, specified as a positive real-valued scalar. Units are in pascals (Pa). The default value of this property corresponds to one standard atmosphere.

Example: 101.0e3

#### **Dependencies**

To enable this property, set SpecifyAtmosphere to true.

Data Types: double

**WaterVapourDensity — Atmospheric water vapor density**

7.5 (default) | positive real-valued scalar

Atmospheric water vapor density, specified as a positive real-valued scalar. Units are in  $g/m^3$ .

Example: 7.4

#### **Dependencies**

To enable this property, set SpecifyAtmosphere to true.

Data Types: double

#### **LiquidWaterDensity — Liquid water density**

0.0 (default) | nonnegative real-valued scalar

Liquid water density of fog or clouds, specified as a nonnegative real-valued scalar. Units are in  $g/m^3$ . Typical values for liquid water density are 0.05 for medium fog and 0.5 for thick fog.

Example:  $0.1$ 

#### **Dependencies**

To enable this property, set SpecifyAtmosphere to true.

Data Types: double

#### **RainRate — Rainfall rate**

0.0 (default) | nonnegative scalar

Rainfall rate, specified as a nonnegative scalar. Units are in mm/hr.

Example: 10.0

#### **Dependencies**

To enable this property, set SpecifyAtmosphere to true.

Data Types: double

#### **SampleRate — Sample rate of signal**

1e6 (default) | positive scalar

Sample rate of signal, specified as a positive scalar. Units are in Hz. The System object uses this quantity to calculate the propagation delay in units of samples.

Example: 1e6

Data Types: double

### **SimulateDirectPath — Enable propagation along direct path**

false (default) | true

Option to enable signal propagation along the direct path, specified as false or true. The direct path is a line-of-sight path from the transmitting array to the receiving array with no scattering.

Data Types: logical

### **ChannelResponseOutputPort — Enable output of channel response**

false (default) | true

Option to enable output of channel response, specified as false or true. Set this property to trueto output the channel response and time delay by using the chmatrix and tau output arguments of the [step](#page-1940-0) method.

Data Types: logical

#### **MaximumDelaySource — Source of maximum delay**

'Auto' (default) | 'Property'

Source of the maximum delay value, specified as 'Auto' or 'Property'. When you set this property to 'Auto', the channel automatically allocates enough memory to simulate the propagation delay. When you set this property to 'Property', you can specify the maximum delay by using the MaximumDelay property. Signals arriving after the maximum delay are ignored.

### **MaximumDelay — Maximum signal delay**

10e-6 (default) | positive scalar

Maximum signal delay, specified as a positive scalar. Delays greater than this value are ignored. Units are in seconds.

#### **Dependencies**

To enable this property, set the MaximumDelaySource property to 'Property'.

Data Types: double

**TransmitArrayMotionSource — Source of transmitting array motion parameters** 'Property' (default) | 'Input port'

Source of the transmitting array motion parameters, specified as 'Property' or 'Input port'.

- When you set this property to 'Property', the transmitting array is stationary. Then, you can specify the location and orientation of the array using the TransmitArrayPosition and TransmitArrayOrientationAxes properties.
- When you set this property to 'Input port', specify the transmitting array location, velocity, and orientation by using the txpos, txvel, and txaxes input arguments of the [step](#page-1940-0) method.

Data Types: char

**TransmitArrayPosition — Position of transmitting array phase center** [0;0;0] (default) | real-valued three-element vector

Position of the transmitting array phase center, specified as a real-valued three-element vector in Cartesian form,  $[x; y; z]$ , with respect to the global coordinate system. Units are in meters.

Example: [1000;-200;55]

#### **Dependencies**

To enable this property, set the TransmitArrayMotionSource property to 'Property'.

Data Types: double

#### **TransmitArrayOrientationAxes — Orientation of transmitting array**

eye(3,3) (default) | real-valued 3-by-3 orthonormal matrix

Orientation of transmitting array, specified as a real-valued 3-by-3 orthonormal matrix. The matrix specifies the three axes, *(x,y,z)*, that define the local coordinate system of the array with respect to the global coordinate system. Each column corresponds to an axis.

Example: rotz(45)

#### **Dependencies**

To enable this property, set the TransmitArrayMotionSource property to 'Property'.

Data Types: double

**ReceiveArrayMotionSource — Source of receiving array motion parameters**

'Property' (default) | 'Input port'

Source of the receiving array motion parameters, specified as 'Property' or 'Input port'.

- When you set this property to 'Property', the receiving array is stationary. Then, you can specify the location and orientation of the array by using the ReceiveArrayPosition and ReceiveArrayOrientationAxes properties.
- When you set this property to 'Input port', you can specify the receiving array location, velocity, and orientation by using the rxpos, rxvel, and rxaxes input arguments of the [step](#page-1940-0) method.

Data Types: char

#### **ReceiveArrayPosition — Position of receiving array**

[0;0;0] (default) | real-valued three-element vector

Position of the receiving array phase center, specified as a real-valued three-element vector in Cartesian form,  $[x; y; z]$ , with respect to the global coordinate system. Units are in meters.

Example: [1000;-200;55]

#### **Dependencies**

To enable this property, set the ReceiveArrayMotionSource property to 'Property'.

Data Types: double

**ReceiveArrayOrientationAxes — Orientation of receiving array** eye(3,3) (default) | real-valued 3-by-3 orthonormal matrix

Orientation of receiving array, specified as a real-valued 3-by-3 orthonormal matrix. The matrix specifies the three axes,  $(x,y,z)$ , that define the local coordinate system of the array with respect to the global coordinate system. Each column corresponds to an axis.

Example: roty(60)

#### **Dependencies**

To enable this property, set the ReceiveArrayMotionSource property to 'Property'.

Data Types: double

#### **ScattererSpecificationSource — Source of scatterer parameters**

'Auto' (default) | 'Property' | 'Input port'

Source of scatterer parameters, specified as 'Auto', 'Property', 'Input port'.

- When you set this property to 'Auto', all scatterer positions and coefficients are randomly generated. Scatterer velocities are zero. The generated positions are contained within the region that is defined by the ScattererPositionBoundary. To set the number of scatterers, use the NumScatterers property.
- When you set this property to 'Property', you can set the scatterer positions by using the ScattererPosition property and the scattering coefficients by using the ScattererCoefficient property. All scatterer velocities are zero.
- When you set this property to 'Input port', you can specify the scatterer positions, velocities, and scattering coefficients using the scatpos, scatvel, and scatcoef input arguments of the [step](#page-1940-0) method.

Example: 'Input port'

Data Types: char

#### **NumScatterers — Number of scatterers**

1 (default) | nonnegative integer

Number of scatterers, specified as a nonnegative integer.

Example: 9

#### **Dependencies**

To enable this property, set the ScattererSpecificationSource property to 'Auto'.

Data Types: double

### **ScattererPositionBoundary — Boundary of scatterer positions**

[0,1000] (default) | 1-by-2 real-valued vector | 3-by-2 real-valued matrix

Boundary of the scatterer positions, specified as a 1-by-2 real-valued row vector or a 3 by-2 real-valued matrix. The vector specifies the minimum and maximum, [minbdry maxbdry], for all three dimensions. The matrix specifies boundaries in all three dimensions in the form [x\_minbdry x\_maxbdry;y\_minbdry y\_maxbdry; z\_minbdry z\_maxbdry].

Example: [-1000 500;-100 100;-200 0]

### **Dependencies**

To enable this property, set the ScattererSpecificationSource property to 'Auto'.

Data Types: double

### **ScattererPosition — Positions of scatterers**

[0;0;0] (default) | real-valued 3-by-*K* matrix

Positions of the scatterers, specified as real-valued 3-by-*K* matrix. *K* is the number of scatterers. Each column represents a different scatterer and has the Cartesian form  $[x,y;z]$  with respect to the global coordinate system. Units are in meters.

Example: [1050 -100;-300 55;0 -75]

#### **Dependencies**

To enable this property, set the ScattererSpecificationSource property to 'Property'.

Data Types: double

### **ScattererCoefficient — Scattering coefficients**

1 (default) | complex-valued 1-by-*K* vector

Scattering coefficients, specified as a complex-valued 1-by-*K* vector. *K* is the number of scatterers. Units are dimensionless.

Example: 2+1i

#### **Dependencies**

To enable this property, set the ScattererSpecificationSource property to 'Property'.

Data Types: double

### **SeedSource — Source of random number generator seed**

'Auto' (default) | 'Property'

Source of random number generator seed, specified as 'Auto' or 'Property'.

- When you set this property to 'Auto', random numbers are generated using the default MATLAB random number generator.
- When you set this property to 'Property', the object uses a private random number generator with the seed specified by the value of the Seed property.

To use this object with Parallel Computing Toolbox software, set this property to 'Auto'.

#### **Dependencies**

To enable this property, set the ScattererSpecificationSource property to 'Auto'.

**Seed — Random number generator seed** 0 (default) | nonnegative integer

Random number generator seed, specified as a nonnegative integer less than 2<sup>32</sup>.

Example: 5005

#### **Dependencies**

To enable this property, set the ScattererSpecificationSource property to 'Auto' and the SeedSource property to 'Property'.

Data Types: double

# **Methods**

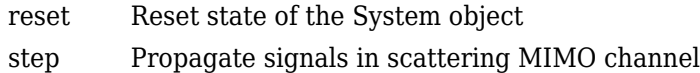

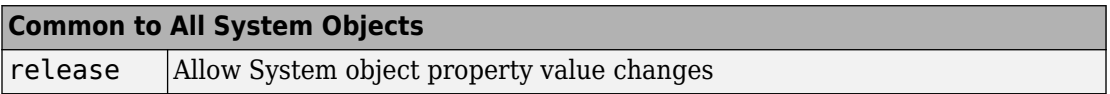

# **Examples**

#### **Propagate Signals in MIMO Channel**

Create a 30 GHz MIMO channel with random scatterers. The scenario contains a stationary 21-element transmitting ULA array and a stationary 15-element receiving ULA array. The transmitting antennas have cosine responses and the receiving antennas are isotropic. Element spacing for both arrays is less than one-half wavelength. The channel has 50 randomly generated static scatterers within a specified bounding box. The transmit array is located at [0;20;50] meters and the receive array is located at

[200;10;10] meters. Compute the propagated signal through this channel. The sample rate for the signal is 10 MHz.

```
fc = 30e9:
c = physconst('LightSpeed');
lambda = c/fc;
fs = 10e6;
txarray = phased.ULA('Element', phased.CosineAntennaElement,...
     'NumElements',21,'ElementSpacing',0.45*lambda);
rxarray = phased.ULA('Element',phased.IsotropicAntennaElement,...
     'NumElements',15,'ElementSpacing',0.45*lambda);
channel = phased.ScatteringMIMOChannel('TransmitArray',txarray,...
    'ReceiveArray', rxarray, 'PropagationSpeed', c, 'CarrierFrequency', fc, ...
     'SampleRate',fs,'TransmitArrayPosition',[0;20;50],...
     'ReceiveArrayPosition',[200;10;10],'NumScatterers',50,...
     'ScattererPositionBoundary',[10 180; -30 30; -30 30]);
```
Create a random data signal of ones and zeros for each transmitter.

 $x = \text{randi}(2, [100 21]) - 1;$ 

Compute the received signals after propagating through the channel.

 $y = channel(x)$ ;

#### **Propagate Signals in MIMO Channel from Moving Transmitter**

Create a MIMO channel containing 3 fixed scatterers. The scenario contains a 21-element transmitting ULA array operating at 72 GHz, and a 15-element receiving ULA array. The transmitting elements have cosine response shapes and the receiving antennas are isotropic. Only the transmitting antenna is moving. Element spacing for both arrays is less than one-half wavelength. The transmitting array starts at (0,20,50) meters and moves towards the receiver at 2 m/s. The receiving array is located at (200,10,10) meters. Compute the propagated signal through this channel. The sample rate for the signal is 10 MHz.

```
fc = 72e9:c = physconst('LightSpeed');
lambda = c/fc;
fs = 10e6;
```

```
txplatform = phased.Platform('MotionModel','Velocity','InitialPosition', ...
     [0;20;50],'Velocity',[2;0;0]);
txarray = phased.ULA('Element', phased.CosineAntennaElement, ...
     'NumElements',21,'ElementSpacing',0.45*lambda);
rxarray = phased.ULA('Element', phased.IsotropicAntennaElement, ...
     'NumElements',15,'ElementSpacing',0.45*lambda);
channel = phased.ScatteringMIMOChannel('TransmitArray',txarray, ...
    'ReceiveArray',rxarray,'PropagationSpeed',c,'CarrierFrequency',fc,...
     'SampleRate',fs,'TransmitArrayMotionSource','Input port', ...
     'ReceiveArrayMotionSource','Property','ReceiveArrayPosition',[200;10;10],...
    'ReceiveArrayOrientationAxes', rotz(180),...
     'ScattererSpecificationSource','Property','ScattererPosition', ...
     [75 100 120; -10 20 12; 5 -5 8],'ScattererCoefficient',[1i,2+3i,-1+1i]);
```
Move the platforms for two time steps at one second intervals. For each time instance:

- Create a random data signal of ones and zeros for each transmitter element.
- Move the transmitter and receiver. The orientations are fixed.
- Propagate the signals from transmitters to scatterers to receiver.

```
for k = 1:2x = \text{randi}(2, 100 21) - 1;[txpos, txvel] = txplatform(1);txaxes = eye(3);
    y = channel(x,txpos,txvel,txaxes);end
```
#### **Propagate Signals Through MIMO Channel to Moving Receiver**

Create a MIMO channel containing 3 fixed scatterers. The scenario contains a 21-element transmitting ULA array and a 15-element receiving ULA array. Both arrays operating at 72 GHz. The transmitting elements have cosine response shapes and the receiving antennas are isotropic. Only the receiving antenna is moving. Element spacing for both arrays is less than one-half wavelength. The transmitting array is located at (0,20,50) meters. The receiving array starts at (200,10,10) meters and moves toward the transmitter at 2 m/s. Compute the propagated signal through this channel. The sample rate for the signal is 10 MHz.

```
fc = 72e9;c = physconst('LightSpeed');
```

```
lambda = c/fc;
fs = 10e6;rxplatform = phased.Platform('MotionModel','Velocity','InitialPosition',...
    [200;10;10], 'Velocity', [-2;0;0]);
txarray = phased.ULA('Element', phased.CosineAntennaElement, ...
     'NumElements',21,'ElementSpacing',0.45*lambda);
rxarray = phased.ULA('Element', phased.IsotropicAntennaElement, ...
     'NumElements',15,'ElementSpacing',0.45*lambda);
channel = phased.ScatteringMIMOChannel('TransmitArray',txarray, ...
    'ReceiveArray', rxarray, 'PropagationSpeed', c, 'CarrierFrequency', fc, ...
     'SampleRate',fs,'TransmitArrayMotionSource','Property',...
     'TransmitArrayPosition',[0;20;50],'TransmitArrayOrientationAxes',eye(3,3), ...
     'ReceiveArrayMotionSource','Input port','ScattererSpecificationSource', ...
     'Property','ScattererPosition',[75 100 120; -10 20 12; 5 -5 8], ...
     'ScattererCoefficient',[1i,2+3i,-1+1i],'SpecifyAtmosphere',false);
```
Move the platforms for two time steps at one-second intervals. For each time instance:

- Create a random data signal of ones and zeros for each transmitter element.
- Move the transmitter and receiver. Fix the array orientations.
- Propagate the signals from transmitters to scatterers to receiver.

```
for k = 1:2x = \text{randi}(2, [100 21]) - 1;[rxpos,rxvel] = rxplatform(1);rxaxes = rotz(45);
    y = channel(x, r x pos, r x vel, r x axes);end
```
# **Definitions**

## **Attenuation and Loss Factors**

Attenuation or path loss in the scattering MIMO channel consists of four components. *L =*  $L_{\textit{fsp}}L_{\textit{g}}L_{\textit{c}}L_{\textit{r}}$ , where:

- *L*<sub>fsp</sub> is the free-space path attenuation.
- *L<sup>g</sup>* is the atmospheric path attenuation.
- *L<sup>c</sup>* is the fog and cloud path attenuation.

• *L<sup>r</sup>* is the rain path attenuation.

Each component is in magnitude units, not in dB.

## **Free-Space Time Delay and Loss**

When the origin and destination are stationary relative to each other, you can write the output signal of a free-space channel as  $Y(t) = x(t-\tau)/L_{fsp}$ . The quantity *τ* is the signal delay and  $L_{fsp}$  is the free-space path loss. The delay  $\tau$  is given by  $R/c$ , where R is the propagation distance and *c* is the propagation speed. The free-space path loss is given by

$$
L_{fsp} = \frac{(4\pi R)^2}{\lambda^2},
$$

where  $\lambda$  is the signal wavelength.

This formula assumes that the target is in the far field of the transmitting element or array. In the near field, the free-space path loss formula is not valid and can result in a loss smaller than one, equivalent to a signal gain. Therefore, the loss is set to unity for range values, *R ≤ λ/4π*.

When the origin and destination have relative motion, the processing also introduces a Doppler frequency shift. The frequency shift is *v/λ* for one-way propagation and *2v/λ* for two-way propagation. The quantity *v* is the relative speed of the destination with respect to the origin.

For more details on free space channel propagation, see [\[8\]](#page-1937-0)

# **Atmospheric Gas Attenuation Model**

This model calculates the attenuation of signals that propagate through atmospheric gases.

Electromagnetic signals attenuate when they propagate through the atmosphere. This effect is due primarily to the absorption resonance lines of oxygen and water vapor, with smaller contributions coming from nitrogen gas. The model also includes a continuous absorption spectrum below 10 GHz. The ITU model *Recommendation ITU-R P.676-10: Attenuation by atmospheric gases* is used. The model computes the specific attenuation (attenuation per kilometer) as a function of temperature, pressure, water vapor density,

and signal frequency. The atmospheric gas model is valid for frequencies from 1–1000 GHz and applies to polarized and nonpolarized fields.

The formula for specific attenuation at each frequency is

$$
\gamma = \gamma_o(f) + \gamma_w(f) = 0.1820 fN'(f).
$$

The quantity *N"()* is the imaginary part of the complex atmospheric refractivity. It consists of a spectral line component and a continuous component:

$$
N''(f) = \sum_{i} S_i F_i + N'_D(f)
$$

The spectral component consists of a sum of discrete spectrum terms composed of a localized frequency bandwidth function,  $F(f)_\nu$  multiplied by a spectral line strength,  $S_\mathrm{i}$ . For atmospheric oxygen, each spectral line strength is

$$
S_i = a_1 \times 10^{-7} \left(\frac{300}{T}\right)^3 \exp\left[a_2 (1 - \left(\frac{300}{T}\right)\right] P.
$$

For atmospheric water vapor, each spectral line strength is

$$
S_i = b_1 \times 10^{-1} \left(\frac{300}{T}\right)^{3.5} \exp \left[b_2(1 - \left(\frac{300}{T}\right)\right] W.
$$

*P* is the atmospheric pressure, *W* is the water vapor density, and *T* is the ambient temperature.

For each oxygen line,  $S_i$  depends on constants  $a_1$  and  $a_2$ . Similarly, each water vapor line has constants  $b_1$  and  $b_2$ . The ITU documentation cited at the end of this section contains tabulations of these constants.

The localized frequency bandwidth functions *F<sup>i</sup> (f)* are complicated functions of frequency described in the ITU references cited below. The functions depend on empirical model parameters that are also tabulated in the reference.

To compute the total attenuation for narrowband signals along a path, the function multiplies the specific attenuation by the path length, *R*. Then, the total attenuation is  $L_q$ =  $R(\gamma_o + \gamma_w)$ .

You can apply the attenuation model to wideband signals. First, divide the wideband signal into frequency subbands, and apply attenuation to each subband. Then, sum all attenuated subband signals into the total attenuated signal.

For a complete description of this models, see [\[4\].](#page-1937-0)

# **Fog and Cloud Attenuation Model**

This model calculates the attenuation of signals that propagate through fog or clouds.

Fog and cloud attenuation are the same atmospheric phenomenon. The ITU model, *Recommendation ITU-R P.840-6: Attenuation due to clouds and fog* is used. The model computes the specific attenuation (attenuation per kilometer), of a signal as a function of liquid water density, signal frequency, and temperature. The model applies to polarized and nonpolarized fields. The formula for specific attenuation at each frequency is

$$
\gamma_c = K_l(f) M,
$$

where  $M$  is the liquid water density in gm/m $^3$ . The quantity  $K_l(f)$  is the specific attenuation coefficient and depends on frequency. The cloud and fog attenuation model is valid for frequencies 10–1000 GHz. Units for the specific attenuation coefficient are (dB/km)/(g/  $m<sup>3</sup>$ ).

To compute the total attenuation for narrowband signals along a path, the function multiplies the specific attenuation by the path length *R*. Total attenuation is  $L_c = R \gamma_c$ .

You can apply the attenuation model to wideband signals. First, divide the wideband signal into frequency subbands, and apply narrowband attenuation to each subband. Then, sum all attenuated subband signals into the total attenuated signal.

For a complete description of this model, see [\[5\]](#page-1937-0)

# **Rainfall Attenuation Model**

This model calculates the attenuation of signals that propagate through regions of rainfall.

Electromagnetic signals are attenuate when propagating through a region of rainfall. Rainfall attenuation is computed according to the ITU rainfall model *Recommendation ITU-R P.838-3: Specific attenuation model for rain for use in prediction methods. The* 

model computes the specific attenuation (attenuation per kilometer) of a signal as a function of rainfall rate, signal frequency, polarization, and path elevation angle. To compute the attenuation, this model uses

$$
\gamma_r = kr^{\alpha},
$$

where *r* is the rain rate in mm/hr. The parameter *k* and exponent  $\alpha$  depend on the frequency, the polarization state, and the elevation angle of the signal path. The specific attenuation model is valid for frequencies from 1–1000 GHz.

To compute the total attenuation for narrowband signals along a path, the function multiplies the specific attenuation by a propagation distance, *R*. Then, total attenuation is  $L_r$  =  $R$  $\gamma_r$ . Instead of using geometric range as the propagation distance, the toolbox uses a modified range. The modified range is the geometric range multiplied by a range factor

$$
\frac{1}{1 + \frac{R}{R_0}}
$$

where

$$
R_0 = 35e^{-0.015r}
$$

is the effective path length in kilometers (see Seybold, J. *Introduction to RF Propagation*.) When there is no rain, the effective path length is 35 km. When the rain rate is, for example, 10 mm/hr, the effective path length is 30.1 km. At short range, the propagation distance is approximately the geometric range. For longer ranges, the propagation distance asymptotically approaches the effective path length.

You can apply the attenuation model to wideband signals. First, divide the wideband signal into frequency subbands and apply attenuation to each subband. Then, sum all attenuated subband signals into the total attenuated signal.

# **References**

[1] Heath, R. Jr. et al. "An Overview of Signal Processing Techniques for Millimeter Wave MIMO Systems", arXiv.org:1512.03007 [cs.IT], 2015.

- <span id="page-1937-0"></span>[2] Tse, D. and P. Viswanath, *Fundamentals of Wireless Communications*, Cambridge: Cambridge University Press, 2005.
- [3] Paulraj, A. *Introduction to Space-Time Wireless Communications*, Cambridge: Cambridge University Press, 2003.
- [4] Radiocommunication Sector of the International Telecommunication Union. *Recommendation ITU-R P.676-10: Attenuation by atmospheric gases*. 2013.
- [5] Radiocommunication Sector of the International Telecommunication Union. *Recommendation ITU-R P.840-6: Attenuation due to clouds and fog*. 2013.
- [6] Radiocommunication Sector of the International Telecommunication Union. *Recommendation ITU-R P.838-3: Specific attenuation model for rain for use in prediction methods*. 2005.
- [7] Seybold, J. *Introduction to RF Propagation*. New York: Wiley & Sons, 2005.
- [8] Skolnik, M. *Introduction to Radar Systems*, 3rd Ed. New York: McGraw-Hill, 2001.

# **Extended Capabilities**

# **C/C++ Code Generation**

Generate C and C++ code using MATLAB® Coder™.

Usage notes and limitations:

• See "System Objects in MATLAB Code Generation" (MATLAB Coder).

# **See Also**

#### **Functions**

```
diagbfweightsfogplfsplgasplrainplrangeanglescatteringchanmtx
| waterfill
```
### **System Objects**

[phased.BackscatterRadarTarget](#page-55-0) | [phased.FreeSpace](#page-601-0) | [phased.LOSChannel](#page-1172-0) | [phased.RadarTarget](#page-1572-0) | [phased.TwoRayChannel](#page-2105-0)

## **Introduced in R2017a**

# <span id="page-1939-0"></span>**reset**

**System object:** phased.ScatteringMIMOChannel **Package:** phased

Reset state of the System object

# **Syntax**

reset(channel)

# **Description**

reset(channel) resets the internal state of the phased.ScatteringMIMOChannel System object, channel.

# **Input Arguments**

### **channel — Spatial MIMO channel**

phased.ScatteringMIMOChannel System object

Scattering MIMO channel, specified as a phased.ScatteringMIMOChannel System object.

**Introduced in R2017a**

# <span id="page-1940-0"></span>**step**

**System object:** phased.ScatteringMIMOChannel **Package:** phased

Propagate signals in scattering MIMO channel

# **Syntax**

```
rxsig = step(channel,txsig)rxsig = step(channel,txsig,txpos,txvel,txaxes)
rxsig = step(channel,txsig,rxpos,rxvel,rxaxes)
rxsig = step(channel,txsig,scatpos,scatvel,scatcoef)
[rxsig, chmatrix, tau] = step(channel, )[rxsig,chmatrix,tau] = step(channel,txsig,txpos,txvel,txaxesrxpos,
rxvel,rxaxes,scatpos,scatvel,scatcoef)
```
# **Description**

**Note** Instead of using the step method to perform the operation defined by the System object, you can call the object with arguments, as if it were a function. For example,  $y =$ step(obj, x) and  $y = obj(x)$  perform equivalent operations.

 $rxsig = step(channe1,txsig)$  uses the scattering MIMO channel, channel, to propagate a signal, txsig, from a transmitting array towards multiple scatterers, and returns the scattered signals, rxsig, to a receiving array.

To enable this syntax, set the TransmitArrayMotionSource, ReceiveArrayMotionSource, and ScattererSpecificationSource properties to 'Property'.

rxsig = step(channel,txsig,txpos,txvel,txaxes) also specifies the transmitting array position, velocity, and axes orientation.

To enable these inputs, set the ReceiveArrayMotionSource and ScattererSpecificationSource properties to 'Property' and set TransmitArrayMotionSource to 'Input port'.

rxsig = step(channel,txsig,rxpos,rxvel,rxaxes) specifies the receiving array position, velocity, and axes orientation.

To enable these inputs, set the TransmitArrayMotionSource and ScattererSpecificationSource properties to 'Property' and set ReceiveArrayMotionSource to 'Input port'.

rxsig = step(channel, txsig, scatpos, scatvel, scatcoef) specifies the scatterer positions and velocities, and the scattering coefficients.

To enable these inputs, set the TransmitArrayMotionSourceand ReceiveArrayMotionSource properties to 'Property' and set ScattererSpecificationSource to 'Input port'.

[rxsig, chmatrix, tau] = step(channel, \_\_\_) also returns the channel response matrix, chmatrix, and the channel path delays, tau, using any of the previous input argument combinations.

To enable these outputs, set the ChannelResponseOutputPort property to true.

You can combine optional input arguments when their enabling properties are set. For example, [rxsig,chmatrix,tau] = step(channel,txsig,txpos,txvel,txaxes rxpos,rxvel,rxaxes,scatpos,scatvel,scatcoef).

**Note** The object performs an initialization the first time the step method is executed. This initialization locks nontunable properties and input specifications, such as dimensions, complexity, and data type of the input data. If you change a nontunable property or an input specification, the System object issues an error. To change nontunable properties or inputs, you must first call the release method to unlock the object.

# **Input Arguments**

**channel — Scattering MIMO channel** phased.ScatteringMIMOChannel System object

Scattering MIMO channel, specified as a phased.ScatteringMIMOChannel System object.

Example: phased. ScatteringMIMOChannel

### **txsig — Transmitted narrowband signal**

 $M$ -by- $N_t$  complex-valued matrix

Transmitted narrowband signal, specified as an  $M$ -by- $N_t$  complex-valued matrix. The quantity  $M$  is the number of samples in the signal, and  $N_t$  is the number of transmitting array elements. Each column represents the signal transmitted by the corresponding array element.

Example:  $[1,1; j,1;0.5,0]$ 

Data Types: double Complex Number Support: Yes

### **txpos — Position of transmitting antenna array**

real-valued three-element column vector

Position of transmitting antenna array, specified real-valued three-element column vector taking the form [x;y;z]. The vector elements correspond to the *x*, *y*, and *z* positions of the array. Units are in meters.

Example: [1000;100;500]

#### **Dependencies**

To enable this argument, set the TransmitArrayMotionSource property to 'Input port'.

Data Types: double

### **txvel — Velocity of transmitting antenna array**

real-valued three-element column vector

Velocity of transmitting antenna array, specified as a real-valued three-element column vector taking the form [vx;vy;vz]. The vector elements correspond to the *x*, *y*, and *z* velocities of the array. Units are in meters per second.

Example: [10;0;5]

#### **Dependencies**

To enable this argument, set the TransmitArrayMotionSource property to 'Input port'.

Data Types: double

#### **txaxes — Axes orientation of transmitting antenna array**

3-by-3 real orthonormal matrix

Axes orientation of transmitting antenna array, specified as a 3-by-3 real orthonormal matrix. The matrix defines the orientation of the array local coordinate system with respect to the global coordinates. Matrix columns correspond to the directions of the *x*, *y*, and *z* axes of the local coordinate system. Units are dimensionless.

Example: rotx(35)

#### **Dependencies**

To enable this argument, set the TransmitArrayMotionSource property to 'Input port'.

Data Types: double

#### **rxpos — Position of receiving antenna array**

real-valued three-element column vector

Position of receiving antenna array, specified as a real-valued three-element column vector taking the form [x;y;z]. The vector elements correspond to the *x*, *y*, and *z* positions of the array. Units are in meters.

Example: [1000;100;500]

#### **Dependencies**

To enable this argument, set the ReceiveArrayMotionSource property to 'Input port'.

Data Types: double

#### **rxvel — Velocity of receiving antenna array**

real-valued three-element column vector

Velocity of receiving antenna array, specified real-valued three-element column vector taking the form [vx;vy;vz]. The vector elements correspond to the *x*, *y*, and *z* velocities of the array. Units are in meters per second.
Example: [10;0;5]

#### **Dependencies**

To enable this argument, set the ReceiveArrayMotionSource property to 'Input port'.

Data Types: double

#### **rxaxes — Axes orientation of receiving antenna array**

3-by-3 real orthonormal matrix

Axes orientation of receiving antenna array, specified as a 3-by-3 real orthonormal matrix. The matrix defines the orientation of the array local coordinate system with respect to the global coordinates. Matrix columns correspond to the directions of the *x*, *y*, and *z* axes of the local coordinate system. Units are dimensionless.

Example: rotx(35)

#### **Dependencies**

To enable this argument, set the ReceiveArrayMotionSource property to 'Input port'.

Data Types: double

#### **scatpos — Positions of scatterers**

 $3$ -by- $N_s$  real-valued matrix

Positions of scatterers, specified as a 3-by-*N<sup>s</sup>* real-valued matrix. The matrix contains the *(x,y,z)* positions of scatterers. Each column of the matrix specifies a different scatterer and takes the form  $[x; y; z]$ . Units are in meters.

Example: [1000;100;500]

#### **Dependencies**

To enable this argument, set the ScattererSpecificationSource property to 'Input port'.

Data Types: double

#### **scatvel — Velocities of scatterers**

 $3$ -by- $N_s$  real-valued matrix

Velocities of scatterers, specified as a 3-by- $N_s$  real-valued matrix. The matrix contains the  $(v_x,v_y,v_z)$  positions of scatterers. Each column of the matrix specifies a different scatterer and takes the form [vx;vy;vz] Units are in meters per second.

Example: [1000;100;500]

#### **Dependencies**

To enable this argument, set the ScattererSpecificationSource property to 'Input port'.

Data Types: double

#### **scatcoef — Scattering coefficients**

1-by-*N<sup>s</sup>* complex-valued row vector

Scattering coefficients, specified as a 1-by- $N_s$  complex-valued row vector. Each vector element specifies the scattering coefficient of the corresponding scatterer. Units are dimensionless.

Example: [5+3\*1i;4+1i;2]

#### **Dependencies**

To enable this argument, set the ScattererSpecificationSource property to 'Input port'.

Data Types: double

### **Output Arguments**

#### **rxsig — Received narrowband signal**

*M*-by-*N<sup>r</sup>* complex-valued matrix

Received narrowband signal, returned as an *M*-by-*N<sup>r</sup>* complex-valued matrix. *M* is the number of samples in the signal, and  $N_r$  is the number of receiving array elements. Each column represents the signal received by the corresponding array element.

Example: [1,1;j,1;0.5,0]

Data Types: double Complex Number Support: Yes

#### **chmatrix — Channel response**

 $N_t$ -by- $N_r$ -by- $N_s$  complex-valued MATLAB array

Channel response, returned as an  $N_t$ -by- $N_r$ -by- $N_s$  complex-valued MATLAB array.  $N_t$  is the number of transmitting array elements.  $N_r$  is the number of receiving array elements.  $N_s$ is the number of scatterers. Each page of the array corresponds to the channel response matrix for a specific scatterer.

#### **Dependencies**

To enable this argument, set the ChannelResponseOutputPort property to true.

Data Types: double Complex Number Support: Yes

#### **tau — Path delays**

1-by-*N<sup>s</sup>* real-valued vector

Path delays, returned as a 1-by- $N_s$  real-valued vector.  $N_s$  is the number of scatterers. Each element corresponds to the path time delay from the transmitting array phase center to a scatterer and then to the receiving array phase center.

#### **Dependencies**

To enable this argument, set the ChannelResponseOutputPort property to true.

Data Types: double

## **Examples**

#### **Propagate Signals in MIMO Channel**

Create a 30 GHz MIMO channel with random scatterers. The scenario contains a stationary 21-element transmitting ULA array and a stationary 15-element receiving ULA array. The transmitting antennas have cosine responses and the receiving antennas are isotropic. Element spacing for both arrays is less than one-half wavelength. The channel has 50 randomly generated static scatterers within a specified bounding box. The transmit array is located at [0;20;50] meters and the receive array is located at [200;10;10] meters. Compute the propagated signal through this channel. The sample rate for the signal is 10 MHz.

```
fc = 30e9;c = physconst('LightSpeed');
lambda = c/fc;
fs = 10e6;txarray = phased.ULA('Element', phased.CosineAntennaElement, ...
     'NumElements',21,'ElementSpacing',0.45*lambda);
rxarray = phased.ULA('Element',phased.IsotropicAntennaElement,...
     'NumElements',15,'ElementSpacing',0.45*lambda);
channel = phased.ScatteringMIMOChannel('TransmitArray',txarray,...
    'ReceiveArray',rxarray,'PropagationSpeed',c,'CarrierFrequency',fc,...
     'SampleRate',fs,'TransmitArrayPosition',[0;20;50],...
     'ReceiveArrayPosition',[200;10;10],'NumScatterers',50,...
     'ScattererPositionBoundary',[10 180; -30 30; -30 30]);
```
Create a random data signal of ones and zeros for each transmitter.

 $x = \text{randi}(2, [100 21]) - 1;$ 

Compute the received signals after propagating through the channel.

 $y = channel(x)$ ;

#### **Propagate Signals in MIMO Channel from Moving Transmitter**

Create a MIMO channel containing 3 fixed scatterers. The scenario contains a 21-element transmitting ULA array operating at 72 GHz, and a 15-element receiving ULA array. The transmitting elements have cosine response shapes and the receiving antennas are isotropic. Only the transmitting antenna is moving. Element spacing for both arrays is less than one-half wavelength. The transmitting array starts at (0,20,50) meters and moves towards the receiver at 2 m/s. The receiving array is located at (200,10,10) meters. Compute the propagated signal through this channel. The sample rate for the signal is 10 MHz.

```
fc = 72e9;
c = physconst('LightSpeed');
lambda = c/fc;
fs = 10e6;
txplatform = phased.Platform('MotionModel','Velocity','InitialPosition', ...
     [0;20;50],'Velocity',[2;0;0]);
txarray = phased.ULA('Element', phased.CosineAntennaElement, ...
```

```
 'NumElements',21,'ElementSpacing',0.45*lambda);
rxarray = phased.ULA('Element', phased.IsotropicAntennaElement, ...
     'NumElements',15,'ElementSpacing',0.45*lambda);
channel = phased.ScatteringMIMOChannel('TransmitArray',txarray, ...
 'ReceiveArray',rxarray,'PropagationSpeed',c,'CarrierFrequency',fc,...
 'SampleRate',fs,'TransmitArrayMotionSource','Input port', ...
     'ReceiveArrayMotionSource','Property','ReceiveArrayPosition',[200;10;10],...
    'ReceiveArrayOrientationAxes', rotz(180),...
     'ScattererSpecificationSource','Property','ScattererPosition', ...
     [75 100 120; -10 20 12; 5 -5 8],'ScattererCoefficient',[1i,2+3i,-1+1i]);
```
Move the platforms for two time steps at one second intervals. For each time instance:

- Create a random data signal of ones and zeros for each transmitter element.
- Move the transmitter and receiver. The orientations are fixed.
- Propagate the signals from transmitters to scatterers to receiver.

```
for k = 1:2x = \text{randi}(2, [100 21]) - 1;[txpos, txvel] = txplatform(1);txaxes = eye(3);y = channel(x,txpos,txvel,txaxes);end
```
#### **Propagate Signals Through MIMO Channel to Moving Receiver**

Create a MIMO channel containing 3 fixed scatterers. The scenario contains a 21-element transmitting ULA array and a 15-element receiving ULA array. Both arrays operating at 72 GHz. The transmitting elements have cosine response shapes and the receiving antennas are isotropic. Only the receiving antenna is moving. Element spacing for both arrays is less than one-half wavelength. The transmitting array is located at (0,20,50) meters. The receiving array starts at (200,10,10) meters and moves toward the transmitter at 2 m/s. Compute the propagated signal through this channel. The sample rate for the signal is 10 MHz.

```
fc = 72e9;c = physconst('LightSpeed');
lambda = c/fc:
fs = 10e6;rxplatform = phased.Platform('MotionModel','Velocity','InitialPosition',...
```

```
 [200;10;10],'Velocity',[-2;0;0]);
txarray = phased.ULA('Element', phased.CosineAntennaElement, ...
     'NumElements',21,'ElementSpacing',0.45*lambda);
rxarray = phased.ULA('Element',phased.IsotropicAntennaElement, ...
     'NumElements',15,'ElementSpacing',0.45*lambda);
channel = phased.ScatteringMIMOChannel('TransmitArray',txarray, ...
'ReceiveArray',rxarray,'PropagationSpeed',c,'CarrierFrequency',fc, ...
 'SampleRate',fs,'TransmitArrayMotionSource','Property',...
     'TransmitArrayPosition',[0;20;50],'TransmitArrayOrientationAxes',eye(3,3), ...
    'ReceiveArrayMotionSource','Input port','ScattererSpecificationSource', ...
     'Property','ScattererPosition',[75 100 120; -10 20 12; 5 -5 8], ...
     'ScattererCoefficient',[1i,2+3i,-1+1i],'SpecifyAtmosphere',false);
```
Move the platforms for two time steps at one-second intervals. For each time instance:

- Create a random data signal of ones and zeros for each transmitter element.
- Move the transmitter and receiver. Fix the array orientations.
- Propagate the signals from transmitters to scatterers to receiver.

```
for k = 1:2x = \text{randi}(2, 100 21) - 1;[rxpos,rxvel] = rxplatform(1);rxaxes = rotz(45);
    y = channel(x, r x pos, r x vel, r x axes);end
```
#### **Compute Propagated Signals Through MIMO Channel with Moving Scatterers**

Create a MIMO channel containing 3 moving scatterers. The scenario contains a 21 element transmitting ULA array and a 15-element receiving ULA array. Both arrays operate at 72 GHz. The transmitting elements have cosine responses and the receiving antennas are isotropic. Element spacing for both arrays is less than one-half wavelength. The transmitting array is located at (0,20,50) meters. The receiving array is located at (200,10,10) meters. Compute the propagated signal through this channel. The sample rate for the signal is 10 MHz. Obtain the channel response matrix and time delays.

```
fc = 30e9;c = physconst('LightSpeed');
lambda = c/fc;
fs = 10e6;txarray = phased.ULA('Element', phased.CosineAntennaElement, ...
```

```
 'NumElements',21,'ElementSpacing',0.45*lambda);
rxarray = phased.ULA('Element',phased.IsotropicAntennaElement, ...
     'NumElements',15,'ElementSpacing',0.45*lambda);
channel = phased.Scattering MIMOChannel('TransmitArray', txarray, ...'ReceiveArray',rxarray,'PropagationSpeed',c,'CarrierFrequency',fc, ...
     'SampleRate',fs,'TransmitArrayPosition',[0;20;50], ...
     'ReceiveArrayPosition',[200;10;10],'ScattererSpecificationSource','Input port', ...
     'ChannelResponseOutputPort',true);
```
Create a random data signal of ones and zeros for each transmitter.

 $x = \text{randi}(2, [100 21]) - 1;$ 

Compute the received signals after propagating through the channel. Also return the channel matrix and delays.

```
scatpos = [75 100 120; -10 20 12; 5 -5 8];
scatvel = [0 0.5 0; -0.1 1.2 0.04; .05 -0.45 0.8];
scatcoef = [1i, 2+3i, -1+1i];
[y,chmat,delays] = channel(x,scatpos,scatvel,scatcoef);
```
Display the dimensions of the channel matrix.

```
size(chmat)
ans = 1×3
    21 15 3
```
Display the time delays in microseconds.

```
delays*1e6
ans = 1×3
    0.7310 0.7196 0.6919
```
#### **Introduced in R2017a**

# **phased.SteeringVector System object**

#### **Package:** phased

Sensor array steering vector

# **Description**

The SteeringVector System object creates steering vectors for a sensor array for multiple directions and frequencies.

To compute the steering vector for an array for specified directions and frequency

- **1** Create the phased.SteeringVector object and set its properties.
- **2** Call the object with arguments, as if it were a function.

To learn more about how System objects work, see What Are System Objects? (MATLAB).

## **Creation**

## **Syntax**

```
steervec = phased.SteeringVector
steervec = phased. SteeringVector(Name, Value)
```
### **Description**

steervec = phased.SteeringVector creates a steering vector System object, steervec, with default property values.

steervec = phased.SteeringVector(Name,Value) creates a steering vector with each property Name set to a specified Value. You can specify additional name-value pair arguments in any order as (Name1,Value1,...,NameN,ValueN). Enclose each property name in single quotes.

```
Example: steervec =phased.SteeringVector('SensorArray',phased.URA,'PropagationSpeed',ph
ysconst('LightSpeed')) creates a steering vector object for a uniform rectangular
array (URA) with default URA property values and sets the propagation speed to the
speed of light.
```
## **Properties**

Unless otherwise indicated, properties are *nontunable*, which means you cannot change their values after calling the object. Objects lock when you call them, and the release function unlocks them.

If a property is *tunable*, you can change its value at any time.

For more information on changing property values, see System Design in MATLAB Using System Objects (MATLAB).

#### **SensorArray — Sensor array**

phased.ULA array with default property values (default) | Phased Array System Toolbox array

Sensor array, specified as an array System object belonging to Phased Array System Toolbox. The sensor array can contain subarrays.

Example: phased.URA

#### **PropagationSpeed — Signal propagation speed**

physconst('LightSpeed') (default) | real-valued positive scalar

Signal propagation speed, specified as a real-valued positive scalar. Units are in meters per second. The default propagation speed is the value returned by physconst('LightSpeed').

Example: 3e8

Data Types: double

#### **IncludeElementResponse — Include individual element responses in the steering vector**

false (default) | true

Option to include the individual element responses in the steering vector, specified as false or true. If this property is set to true, the steering vector includes individual

array element responses. If this property is set to false, the steering vector is computed assuming that the elements are isotropic, regardless of how the elements are actually specified. Set this property to true to model polarized signals.

When the array specified in the SensorArray property contains subarrays, the steering vector applies to the subarrays. If SensorArray does not contain subarrays, the steering vector is applied to the array elements.

Data Types: logical

#### **NumPhaseShifterBits — Number of phase shifter quantization bits**

0 (default) | nonnegative integer

Number of phase shifter quantization bits, specified as a nonnegative integer. This number of bits is used to quantize the phase shift component of the beamformer or steering vector weights. A value of zero indicates that no quantization is performed.

Data Types: double

#### **EnablePolarization — Enable polarized fields**

false (default) | true

Option to enable polarized fields, specified as false or true. Set this property to true to enable polarization. Set this property to false to ignore polarization. Enabling polarization requires that the sensor array specified in the SensorArray property is capable of simulating polarization.

If you set this property to false for an array that actually supports polarization, then all polarization information is discarded. A combined pattern from the *H* and *V* polarization components is used at each element to compute the steering vector.

Data Types: logical

### **Usage**

**Note** For versions earlier than R2016b, use the step function to run the System object™ algorithm. The arguments to step are the object you created, followed by the arguments shown in this section.

For example,  $y = step(obj, x)$  and  $y = obj(x)$  perform equivalent operations.

# **Syntax**

- SV = steervec(FREQ,ANG)
- SV = steervec(FREQ,ANG,STEERANG)
- SV = steervec(FREQ,ANG,STEERANG,WS)

### **Description**

 $SV = steervec(FREG, ANG)$  returns the steering vector, SV, pointing in the directions specified by ANG and for the operating frequencies specified in FREQ. The meaning of SV depends on the IncludeElementResponse property, as follows:

- If IncludeElementResponse is true, the components of SV include individual element responses.
- If IncludeElementResponse is false, the computation assumes that the elements are isotropic and SV does not include the individual element responses. If the array contains subarrays, SV is the array factor among the subarrays. The phase center of each subarray is at its geometric center. If SensorArray does not contain subarrays, SV is the array factor among the elements.

 $SV = steervec(FREQ, ANG, STEERANG)$  also specifies the subarray steering angle, STEERANG. To use this syntax, set the SensorArray property to an array type that contains subarrays and set the IncludeElementResponse to true. Arrays that contain subarrays are the [phased.PartitionedArray](#page-1390-0) and the [phased.ReplicatedSubarray](#page-1723-0), You must then set the SubarraySteering property of these arrays to either 'Phase' or 'Time'.

SV = steervec(FREQ,ANG,STEERANG,WS)also specifies WS as weights applied to each element within each subarray. To use this syntax, set the SensorArray property to an array that supports subarrays and set the SubarraySteering property of the array to 'Custom'.

### **Input Arguments**

### **ANG — Steering vector direction**

[0;0] (default) | real-valued length-*M* vector | real-valued 2-by-*M* matrix

Steering vector directions, specified as a real-valued, length-*M* vector or a real-valued 2 by-*M* matrix. *M* is the number of steering directions. When ANG is a 2-by-*M* matrix, each column of the matrix specifies the direction in space in the form [azimuth;

elevation]. The azimuth angle must be between –180° and 180°, and the elevation angle must be between –90° and 90°. When ANG is a length-*M* vector, its values correspond to the azimuth angles of the steering vector direction with elevation angles set to zero. Angle units are in degrees.

Example: [50.0,17.0,-24.5;0.4,4.0,23.9]

Data Types: double

#### **FREQ — Operating frequencies**

1-by-*L* vector of positive values

Operating frequencies, specified as a 1-by-*L* vector of positive values. Units are in Hz.

Example: [4100.0,4200.0]

Data Types: double

#### **STEERANG — Subarray steering direction**

scalar | real-valued 2-by-1 vector

Subarray steering direction, specified as a scalar or a real-valued 2-by-1 vector. When STEERANG is a 2-by-1 vector, it specifies the subarray steering direction in the form [azimuth;elevation]. The azimuth angle must be between –180° and 180°, and the elevation angle must be between –90° and 90°. When STEERANG is a scalar, its value corresponds to the azimuth angle of the subarray steering direction with elevation angles set to zero. Angle units are in degrees.

Example: [50.0;10.0]

Data Types: double

#### **WS — Subarray element weights**

complex-valued  $N_{\text{SE}}$ -by-*N* matrix | 1-by-*N* cell array

Subarray element weights, specified as complex-valued  $N_{\text{SE}}$ -by-*N* matrix or 1-by-*N* cell array where *N* is the number of subarrays. These weights are applied to the individual elements within a subarray.

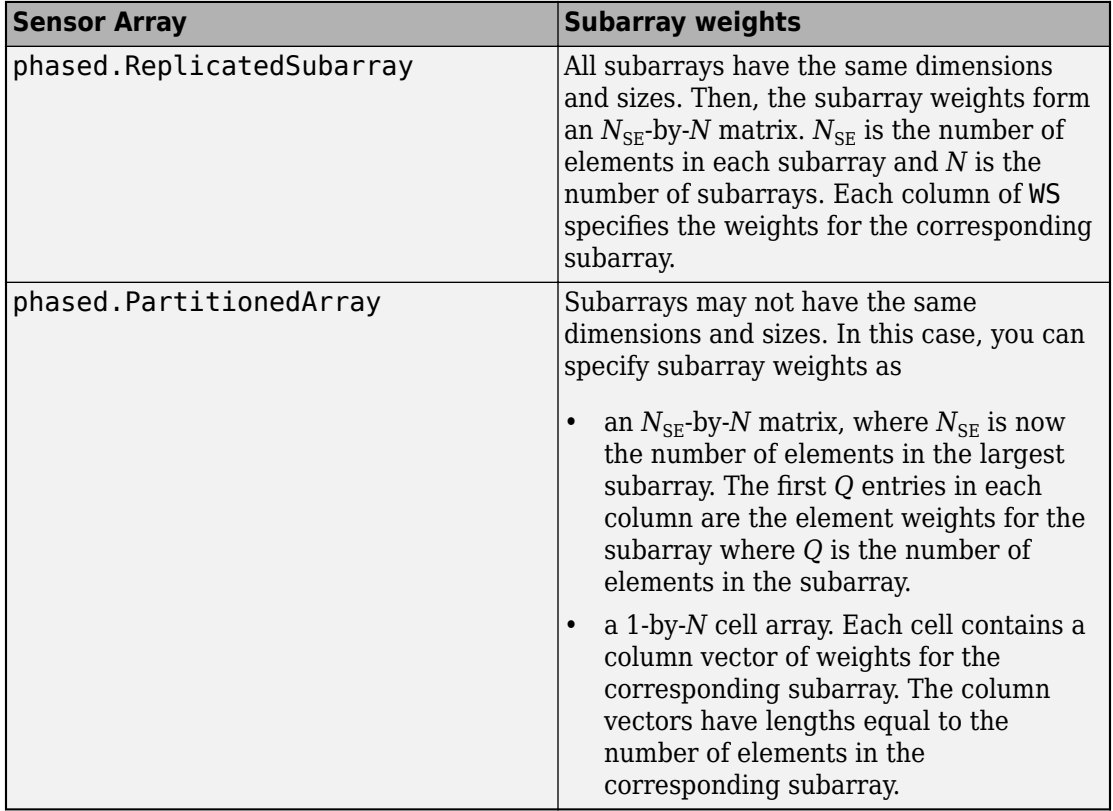

#### **Subarray element weights**

#### **Dependencies**

To enable this argument, set the Sensor property to an array that contains subarrays and set the SubarraySteering property of the array to 'Custom'.

Data Types: double Complex Number Support: Yes

### **Output Arguments**

#### **SV — Steering vector**

complex-valued *N*-by-*M*-by-*L* array | structures

Steering vector, returned as a complex-valued *N*-by-*M*-by-*L* array or a structure containing arrays.

The form of the steering vector depends upon whether the EnablePolarization property is set to true or false.

- If EnablePolarization is set to false, the steering vector, SV, is an *N*-by-*M*-by-*L* array. The length of the first dimension, *N*, is the number of elements of the phased array or, if SensorArray contains subarrays, the number of subarrays. The length of the second dimension, *M*, correspondings to the number of steering directions specified in the ANG argument. The length of the third dimension, *L*, is the number of frequencies specified in the FREQ argument.
- If EnablePolarization is set to true, SV is a MATLAB struct containing two fields, SV.H and SV.V. These two fields represent the horizontal (*H*) and vertical (*V*) polarization components of the steering vector. Each field is an *N*-by-*M*-by-*L* array. The length of the first dimension, *N*, is the number of elements of the phased array or, if SensorArray contains subarrays, the number of subarrays. The length of the second dimension, *M*, corresponds to the number of steering directions specified in the ANG argument. The length of the third dimension, *L*, is the number of frequencies specified in the FREQ argument.

Simulating polarization also requires that the sensor array specified in the SensorArray property be capable of simulating polarization, and that the IncludeElementResponse property is set to true.

## **Object Functions**

To use an object function, specify the System object as the first input argument. For example, to release system resources of a System object named obj, use this syntax:

release(obj)

### **Common to All System Objects**

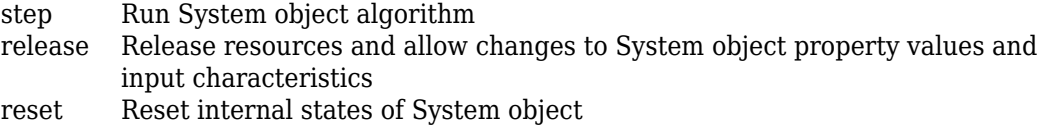

## **Examples**

#### **Steering Vector for Uniform Linear Array**

Calculate and display the steering vector for a 4-element uniform linear array in the direction of 30 degrees azimuth and 20 degrees elevation. Assume the array's operating frequency is 300 MHz.

```
array = phased.ULA('NumElements',4);
steervec = phased.SteeringVector('SensorArray', array);
fc = 3e8:
ang = [30; 20];sv = steervec(fc,ang)sv = 4×1 complex
   -0.6011 - 0.7992i
   0.7394 - 0.6732i
    0.7394 + 0.6732i
  -0.6011 + 0.7992i
```
#### **Beam Pattern With and Without Steering**

Calculate the steering vector for a 4-element uniform linear array (ULA) in the direction of 30 degrees azimuth and 20 degrees elevation. Assume the array operating frequency is 300 MHz.

```
fc = 300e6:
c = physconst('LightSpeed');
array = phased.ULA('NumElements',4);
steervec = phased.SteeringVector('SensorArray',array);
sv = steervec(fc, [30; 20]);
```
Plot the beam patterns for the uniform linear array when no steering vector is applied (steered broadside) and when a steering vector is applied.

```
subplot(211)
pattern(array,fc,-180:180,0,'CoordinateSystem','rectangular', ...
     'PropagationSpeed',c,'Type','powerdb')
```

```
title('Without steering')
subplot(212)
pattern(array,fc,-180:180,0,'CoordinateSystem','rectangular', ...
     'PropagationSpeed',c,'Type','powerdb','Weights',sv)
title('With steering')
```
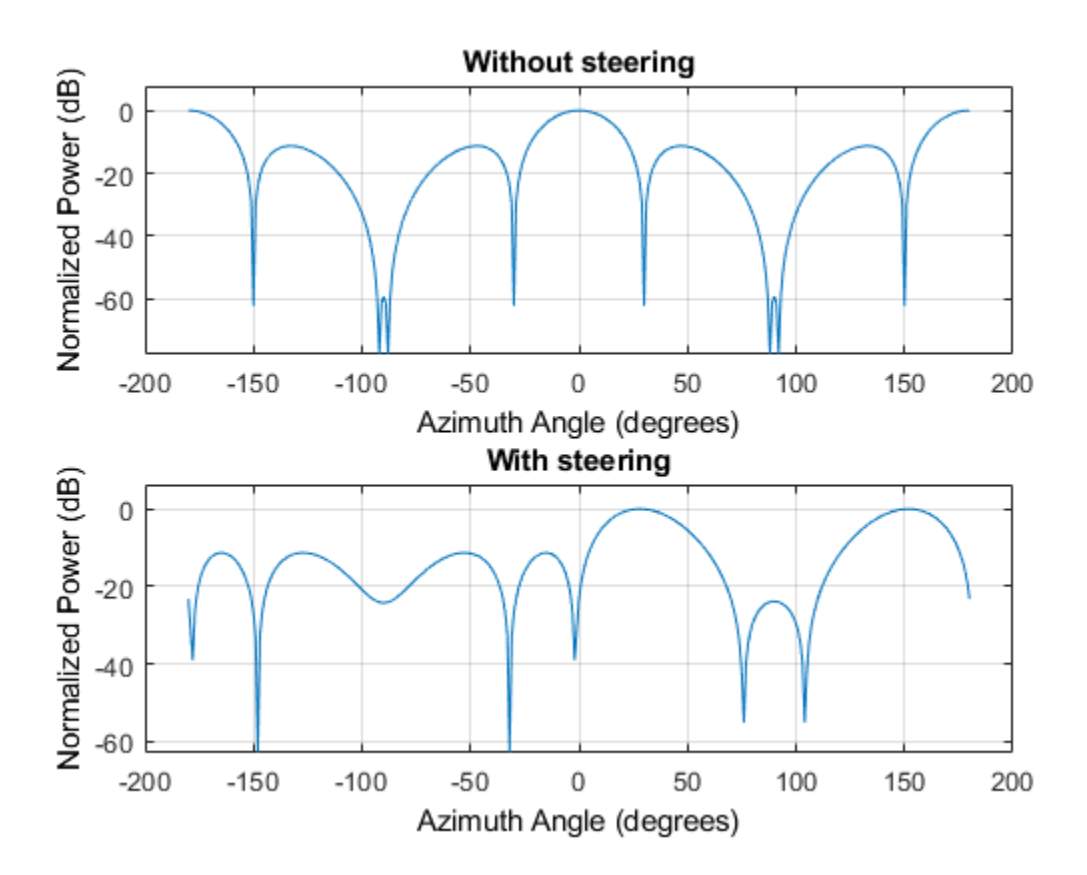

#### **Steering Vector for Uniform Linear Array**

Calculate the steering vector for a uniform linear array in the direction of 30° azimuth and 20° elevation. Assume the array' operates at 300 MHz.

**Note:** This example runs only in R2016b or later. If you are using an earlier release, replace each call to the function with the equivalent step syntax. For example, replace  $myObject(x)$  with step( $myObject, x$ ).

```
array = phased.ULA('NumElements',2);
steeringvector = phased.SteeringVector('SensorArray',array);
fc = 300.0e6;ang = [30;201;
sv = <i>steeringvector</i>(fc, and);
```
### **References**

[1] Van Trees, H. *Optimum Array Processing*. New York: Wiley-Interscience, 2002.

# **Extended Capabilities**

### **C/C++ Code Generation**

Generate C and C++ code using MATLAB® Coder™.

Usage notes and limitations:

See "System Objects in MATLAB Code Generation" (MATLAB Coder).

### **See Also**

[phased.ArrayGain](#page-35-0) | [phased.ArrayResponse](#page-45-0) | [phased.ElementDelay](#page-572-0) | [phitheta2azel](#page-2904-0) | [uv2azel](#page-3241-0)

**Introduced in R2012a**

# **step**

**System object:** phased.SteeringVector **Package:** phased

Calculate steering vector

# **Syntax**

 $SV = step(H, FREQ, ANG)$ SV = step(H,FREQ,ANG,STEERANGLE)  $SV = step(H, FREQ, ANG, WS)$ 

# **Description**

**Note** Starting in R2016b, instead of using the step method to perform the operation defined by the System object, you can call the object with arguments, as if it were a function. For example,  $y = step(obj, x)$  and  $y = obj(x)$  perform equivalent operations.

 $SV = step(H, FREG, ANG)$  returns the steering vector SV of the array for the directions specified in ANG. The operating frequencies are specified in FREQ. The meaning of SV depends on the IncludeElementResponse property of H, as follows:

- If IncludeElementResponse is true, SV includes the individual element responses.
- If IncludeElementResponse is false, the computation assumes the elements are isotropic and SV does not include the individual element responses. Furthermore, if the SensorArray property of H contains subarrays, SV is the array factor among the subarrays and the phase center of each subarray is at its geometric center. If SensorArray does not contain subarrays, SV is the array factor among the elements.

SV = step(H,FREQ,ANG,STEERANGLE) uses STEERANGLE as the subarray steering angle. This syntax is available when you configure H so that H.Sensor is an array that contains subarrays, H.Sensor.SubarraySteering is either 'Phase' or 'Time', and H.IncludeElementResponse is true.

 $SV = step(H, FREG, ANG, WS)$  uses WS as weights applied to each element within each subarray. To use this syntax, set the SensorArray property to an array that supports subarrays and set the SubarraySteering property of the array to 'Custom', and H.IncludeElementResponse is true.

**Note** The object performs an initialization the first time the step method is executed. This initialization locks nontunable properties (MATLAB) and input specifications, such as dimensions, complexity, and data type of the input data. If you change a nontunable property or an input specification, the System object issues an error. To change nontunable properties or inputs, you must first call the release method to unlock the object.

# **Input Arguments**

#### **H**

Steering vector object.

#### **FREQ**

Operating frequencies in hertz. FREQ is a row vector of length L.

#### **ANG**

Directions in degrees. ANG can be either a 2-by-M matrix or a row vector of length M.

If ANG is a 2-by-M matrix, each column of the matrix specifies the direction in space in the form [azimuth; elevation]. The azimuth angle must be between –180 and 180 degrees, and the elevation angle must be between –90 and 90 degrees.

If ANG is a row vector of length M, each element specifies a direction's azimuth angle. In this case, the corresponding elevation angle is assumed to be 0.

#### **STEERANGLE**

Subarray steering angle in degrees. STEERANGLE can be a length-2 column vector or a scalar.

If STEERANGLE is a length-2 vector, it has the form [azimuth; elevation]. The azimuth angle must be between –180 and 180 degrees, and the elevation angle must be between – 90 and 90 degrees.

If STEERANGLE is a scalar, it represents the azimuth angle. In this case, the elevation angle is assumed to be 0.

#### **WS**

Subarray element weights

Subarray element weights, specified as complex-valued  $N_{SE}$ -by-*N* matrix or 1-by-*N* cell array where *N* is the number of subarrays. These weights are applied to the individual elements within a subarray.

#### **Subarray element weights**

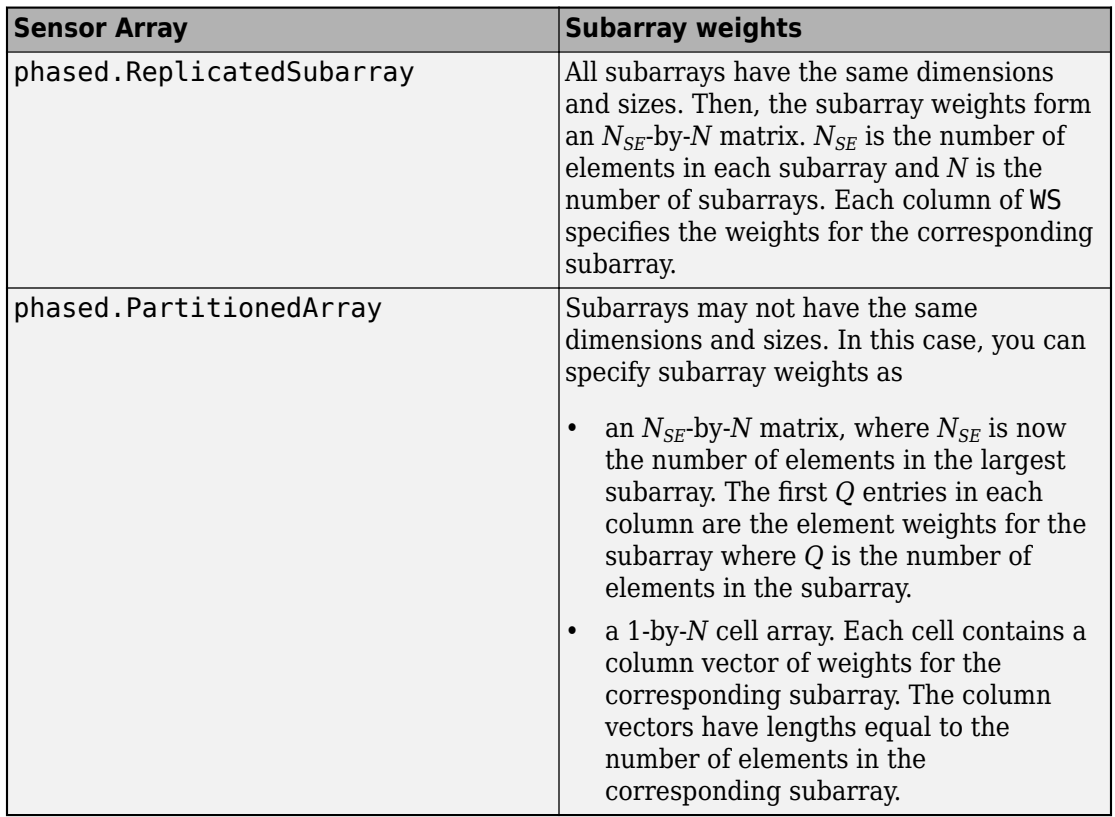

#### **Dependencies**

To enable this argument, set the SensorArray property to an array that contains subarrays and set the SubarraySteering property of the array to 'Custom', and H.IncludeElementResponse is true.

Example:

## **Output Arguments**

**SV**

Steering vector. The form of the steering vector depends upon whether the EnablePolarization property is set to true or false.

• If EnablePolarization is set to false, the steering vector, SV, has the dimensions *N*-by-*M*-by-*L*. The first dimension, *N*, is the number of elements of the phased array or, if H.SensorArray contains subarrays, the number of subarrays. Each column of SV contains the steering vector of the array for the corresponding direction specified in ANG. Each of the *L* pages of SV contains the steering vectors of the array for the corresponding frequency specified in FREQ.

If you set the H.IncludeElementResponse property to true, the steering vector includes the individual element responses. If you set the H.IncludeElementResponse property to false, the elements are assumed to be isotropic. Then, the steering vector does not include individual element responses.

• If EnablePolarization is set to true, SV is a MATLAB struct containing two fields, SV.H and SV.V. These fields represent the steering vector's horizontal and vertical polarization components. Each field has the dimensions *N*-by-*M*-by-*L*. The first dimension, *N*, is the number of elements of the phased array or, if H. SensorArray contains subarrays, the number of subarrays. Each column of SV contains the steering vector of the array for the corresponding direction specified in ANG. Each of the *L* pages of SV contains the steering vectors of the array for the corresponding frequency specified in FREQ.

If you set the EnablePolarization to false for an array that supports polarization, then all polarization information is discarded. The combined pattern from both H and V polarizations is used at each element to compute the steering vector.

Simulating polarization also requires that the sensor array specified in the SensorArray property is capable of simulating polarization, and the IncludeElementResponse property is set to true.

## **Examples**

#### **Steering Vector for Uniform Linear Array**

Calculate the steering vector for a uniform linear array in the direction of 30° azimuth and 20° elevation. Assume the array' operates at 300 MHz.

**Note:** This example runs only in R2016b or later. If you are using an earlier release, replace each call to the function with the equivalent step syntax. For example, replace myObject(x) with step(myObject,x).

```
array = phased.ULA('NumElements',2);
steeringvector = phased.SteeringVector('SensorArray',array);
fc = 300.0e6;ang = [30;20];
sv = <i>steeringvector</i>(fc,ang);
```
## **See Also**

[phitheta2azel](#page-2904-0) | [uv2azel](#page-3241-0)

# **phased.SteppedFMWaveform System object**

**Package:** phased

Stepped FM pulse waveform

## **Description**

The SteppedFMWaveform object creates a stepped FM pulse waveform.

To obtain waveform samples:

- **1** Define and set up your stepped FM pulse waveform. See "Construction" on page 1- 1962.
- **2** Call [step](#page-1985-0) to generate the stepped FM pulse waveform samples according to the properties of phased.SteppedFMWaveform. The behavior of step is specific to each object in the toolbox.

**Note** Starting in R2016b, instead of using the step method to perform the operation defined by the System object, you can call the object with arguments, as if it were a function. For example,  $y = step(obj, x)$  and  $y = obj(x)$  perform equivalent operations. When the only argument to the step method is the System object itself, replace  $y = step(obj)$  by  $y = obj()$ .

# **Construction**

sSFM = phased.SteppedFMWaveform creates a stepped FM pulse waveform System object, sSFM. The object generates samples of a linearly stepped FM pulse waveform.

sSFM = phased.SteppedFMWaveform(Name,Value) creates a stepped FM pulse waveform object, sSFM, with each specified property Name set to the specified Value. You can specify additional name-value pair arguments in any order as (Name1,Value1,...,NameN,ValueN).

# **Properties**

### **SampleRate**

Sample rate

Signal sample rate, specified as a positive scalar. Units are Hertz. The ratio of sample rate to pulse repetition frequency *(PRF)* must be a positive integer — each pulse must contain an integer number of samples.

#### **Default:** 1e6

#### **DurationSpecification**

Method to set pulse duration

Method to set pulse duration (pulse width), specified as 'Pulse width' or 'Duty cycle'. This property determines how you set the pulse duration. When you set this property to 'Pulse width', then you set the pulse duration directly using the PulseWidth property. When you set this property to 'Duty cycle', you set the pulse duration from the values of the PRF and DutyCycle properties. The pulse width is equal to the duty cycle divided by the *PRF*.

**Default:** 'Pulse width'

#### **PulseWidth**

Pulse width

Specify the length of each pulse (in seconds) as a positive scalar. The value must satisfy PulseWidth <= 1./PRF.

#### **Default:** 50e-6

#### **DutyCycle**

Waveform duty cycle

Waveform duty cycle, specified as a scalar from 0 through 1, inclusive. This property applies when you set the DurationSpecification property to 'Duty cycle'. The pulse width is the value of the DutyCycle property divided by the value of the PRF property.

#### **Default:** 0.5

#### **PRF**

Pulse repetition frequency

Pulse repetition frequency, *PRF*, specified as a scalar or a row vector. Units are in Hz. The pulse repetition interval, *PRI*, is the inverse of the pulse repetition frequency, *PRF*. The*PRF* must satisfy these restrictions:

- The product of *PRF* and *PulseWidth* must be less than or equal to one. This condition expresses the requirement that the pulse width is less than one pulse repetition interval. For the phase-coded waveform, the pulse width is the product of the chip width and number of chips.
- The ratio of sample rate to any element of PRF must be an integer. This condition expresses the requirement that the number of samples in one pulse repetition interval is an integer.

You can select the value of *PRF* using property settings alone or using property settings in conjunction with the prfidx input argument of the step method.

- When PRFSelectionInputPort is false, you set the *PRF* using properties only. You can
	- implement a constant *PRF* by specifying PRF as a positive real-valued scalar.
	- implement a staggered *PRF* by specifying PRF as a row vector with positive realvalued entries. Then, each call to the step method uses successive elements of this vector for the *PRF*. If the last element of the vector is reached, the process continues cyclically with the first element of the vector.
- When PRFSelectionInputPort is true, you can implement a selectable *PRF* by specifying PRF as a row vector with positive real-valued entries. But this time, when you execute the step method, select a *PRF* by passing an argument specifying an index into the *PRF* vector.

In all cases, the number of output samples is fixed when you set the OutputFormat property to 'Samples'. When you use a varying *PRF* and set the OutputFormat property to 'Pulses', the number of samples can vary.

#### **Default:** 10e3

#### **PRFSelectionInputPort**

Enable PRF selection input

Enable the PRF selection input, specified as true or false. When you set this property to false, the step method uses the values set in the PRF property. When you set this property to true, you pass an index argument into the step method to select a value from the PRF vector.

#### **Default:** false

#### **FrequencyStep**

Linear frequency step size

Specify the linear frequency step size (in hertz) as a positive scalar. The default value of this property corresponds to 20 kHz.

#### **Default:** 20e3

#### **NumSteps**

Specify the number of frequency steps as a positive integer. When NumSteps is 1, the stepped FM waveform reduces to a rectangular waveform.

#### **Default:** 5

#### **OutputFormat**

#### Output signal format

Specify the format of the output signal as 'Pulses' or 'Samples'. When you set the OutputFormat property to 'Pulses', the output of the step method takes the form of multiple pulses specified by the value of the NumPulses property. The number of samples per pulse can vary if you change the pulse repetition frequency during the simulation.

When you set the OutputFormat property to 'Samples', the output of the step method is in the form of multiple samples. In this case, the number of output signal samples is the value of the NumSamples property and is fixed.

**Default:** 'Pulses'

#### **NumSamples**

Number of samples in output

Specify the number of samples in the output of the step method as a positive integer. This property applies only when you set the OutputFormat property to 'Samples'.

#### **Default:** 100

#### **NumPulses**

Number of pulses in output

Specify the number of pulses in the output of the step method as a positive integer. This property applies only when you set the OutputFormat property to 'Pulses'.

#### **Default:** 1

#### **PRFOutputPort**

Set this property to true to output the PRF for the current pulse using a step method argument.

#### **Dependencies**

This property can be used only when the OutputFormat property is set to 'Pulses'.

**Default:** false

### **Methods**

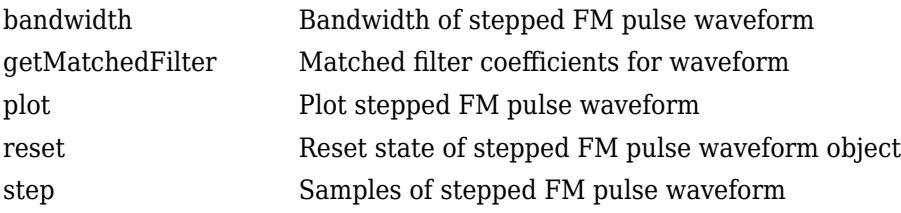

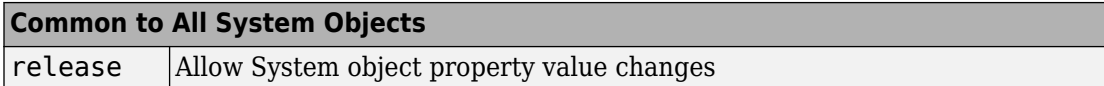

## **Examples**

#### **Plot Stepped-FM Waveform and Spectrum**

Create a stepped frequency pulse waveform object. Assume the default value, 1 MHz, for the sample rate. Then, plot the waveform.

Create the SteppedFMWaveform System object™ with 20 kHz frequency step size.

```
sSFM = phased.SteppedFMWaveform('NumSteps',3,'FrequencyStep',20e3);
fs = sSFM.SampleRate;
```
Plot the third pulse of the wave using the phased. SteppedFMWaveform.plot method. Pass in the pulse number using the 'PulseIdx' name-value pair.

plot(sSFM,'PulseIdx',3);

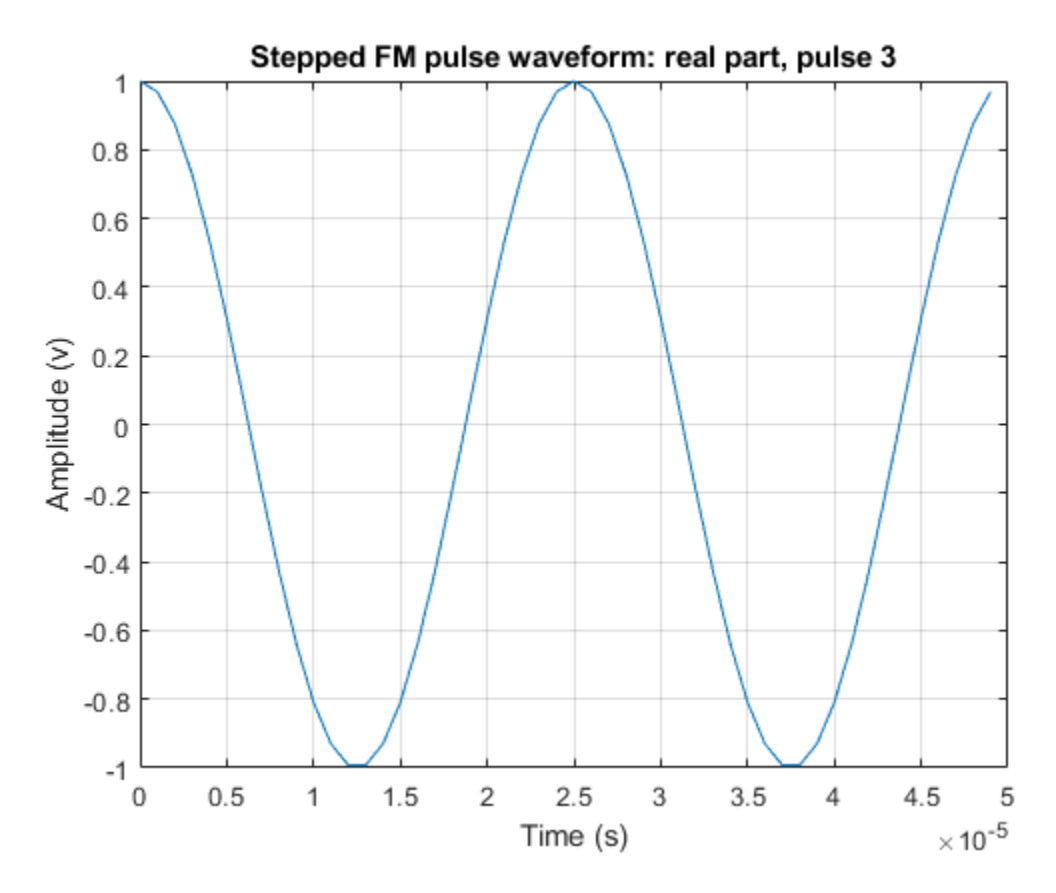

Alternatively, call the step method three times to obtain three pulses. Collect the three pulses in a single time series. Then plot the waveform using the plot function. You can see the full duty cycles of the pulses.

```
wavfull = [1;wav = step(sSFM);wayful1 = [wayful1;way];wav = step(sSFM);wayful = [wayful];wav = step(sSFM);
wayful = [wayful];nsamps = size(wavfull,1);t = [0:(nsamps-1)]/fs*1e6;plot(t,real(wavfull))
```
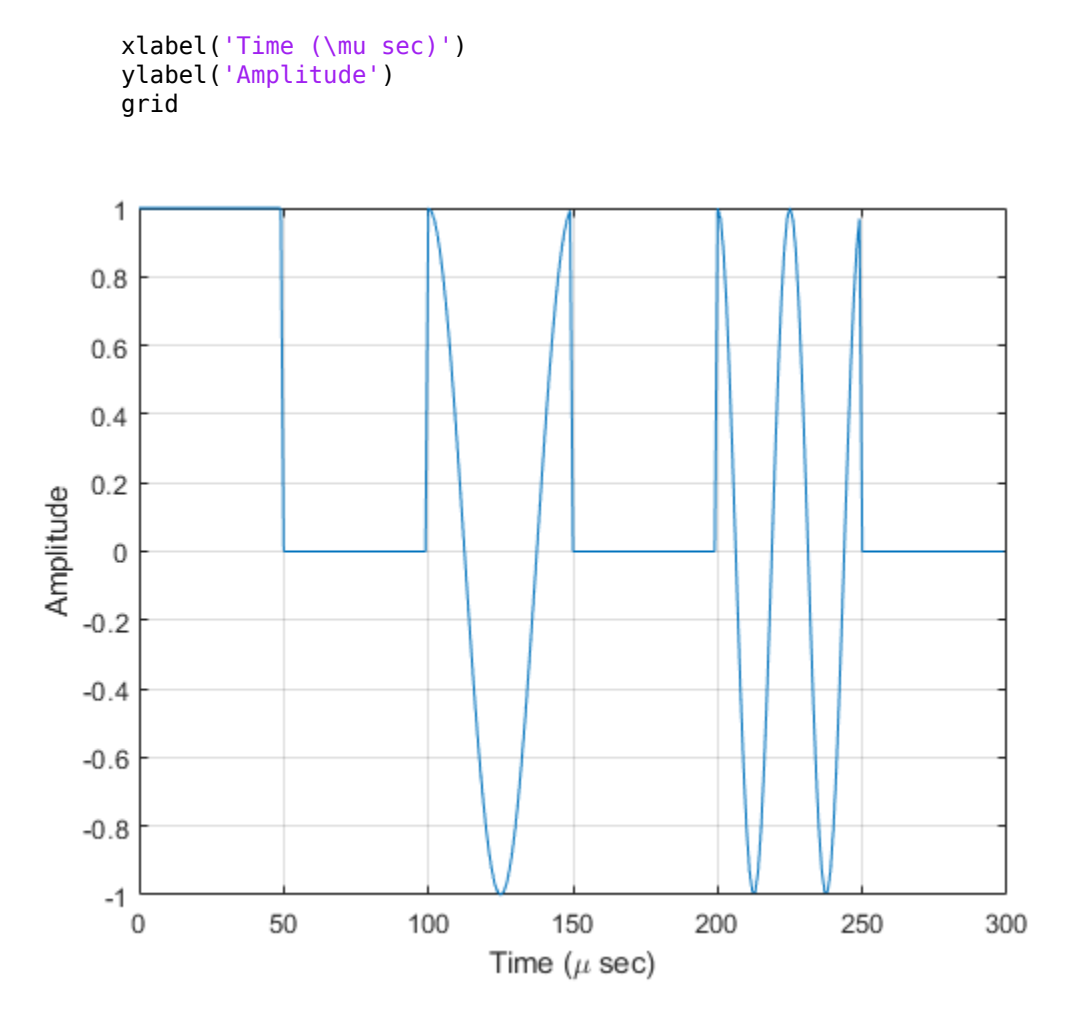

Plot the spectrum using the spectrogram function. Assume an fft of 64 samples and a 50% overlap. Window the signal with a hamming function.

```
nfft1 = 64;nov = floor(0.5*nfft1);spectrogram(wavfull,hamming(nfft1),nov,nfft1,fs,'centered','yaxis')
```
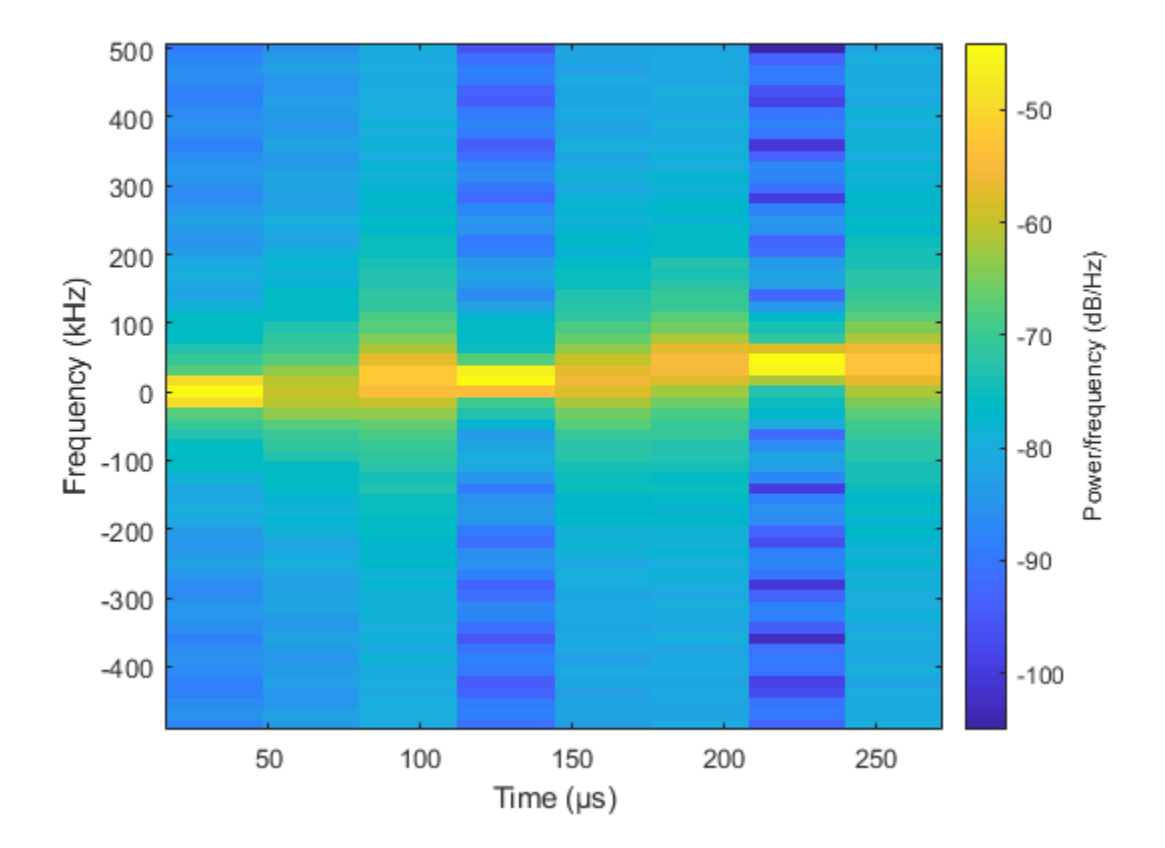

• Waveform Analysis Using the Ambiguity Function

# **Definitions**

### **Stepped FM Waveform**

In a stepped FM waveform, a group of pulses together sweep a certain bandwidth. Each pulse in this group occupies a given center frequency and these center frequencies are uniformly located within the total bandwidth.

# **References**

[1] Richards, M. A. *Fundamentals of Radar Signal Processing*. New York: McGraw-Hill, 2005.

# **Extended Capabilities**

## **C/C++ Code Generation**

Generate C and C++ code using MATLAB® Coder™.

Usage notes and limitations:

- plot method is not supported.
- See "System Objects in MATLAB Code Generation" (MATLAB Coder).

## **See Also**

[phased.LinearFMWaveform](#page-1144-0) | [phased.PhaseCodedWaveform](#page-1475-0) | [phased.RectangularWaveform](#page-1701-0)

### **Topics**

Waveform Analysis Using the Ambiguity Function

#### **Introduced in R2012a**

# <span id="page-1977-0"></span>**bandwidth**

**System object:** phased.SteppedFMWaveform **Package:** phased

Bandwidth of stepped FM pulse waveform

# **Syntax**

 $BW = bandwidth(H)$ 

# **Description**

 $BW = bandwidth(H)$  returns the bandwidth (in hertz) of the pulses for the stepped FM pulse waveform H. If there are N frequency steps, the bandwidth equals N times the value of the FrequencyStep property. If there is no frequency stepping, the bandwidth equals the reciprocal of the pulse width.

## **Input Arguments**

**H**

Stepped FM pulse waveform object.

### **Output Arguments**

**BW**

Bandwidth of the pulses, in hertz.

## **Examples**

#### **Bandwidth of Stepped FM Waveform.**

Determine the bandwidth of a stepped FM waveform.

```
waveform = phased.SteppedFMWaveform;
bw = bandwidth(waveform)
```
bw = 100000

# <span id="page-1979-0"></span>**getMatchedFilter**

**System object:** phased.SteppedFMWaveform **Package:** phased

Matched filter coefficients for waveform

# **Syntax**

```
Coeff = getMatchedFilter(H)
```
## **Description**

Coeff =  $getMatchedFilter(H)$  returns the matched filter coefficients for the stepped FM waveform object H. Coeff is a matrix whose columns correspond to the different frequency pulses in the stepped FM waveform.

# **Examples**

#### **Matched Filter Coefficients for Stepped FM Pulse**

Get the matched filter coefficients for a stepped FM pulse waveform.

```
waveform = phased.SteppedFMWaveform(...
     'NumSteps',3,'FrequencyStep',2e4,...
     'OutputFormat','Pulses','NumPulses',3);
coeff = getMatchedFilter(waveform);
```
Show the first four coefficients for each step.

 $coeff(1:4,:)$ ans = *4×3 complex* 1.0000 + 0.0000i 0.9921 + 0.1253i 0.9686 + 0.2487i 1.0000 + 0.0000i 0.9686 + 0.2487i 0.8763 + 0.4818i
1.0000 + 0.0000i 0.9298 + 0.3681i 0.7290 + 0.6845i 1.0000 + 0.0000i 0.8763 + 0.4818i 0.5358 + 0.8443i

# **plot**

**System object:** phased.SteppedFMWaveform **Package:** phased

Plot stepped FM pulse waveform

### **Syntax**

```
plot(Hwav)
plot(Hwav,Name,Value)
plot(Hwav, Name, Value, LineSpec)
h = plot( )
```
## **Description**

plot(Hwav) plots the real part of the waveform specified by Hwav.

plot(Hwav,Name,Value) plots the waveform with additional options specified by one or more Name, Value pair arguments.

plot(Hwav,Name,Value,LineSpec) specifies the same line color, line style, or marker options as are available in the MATLAB plot function.

 $h = plot($  | ) returns the line handle in the figure.

### **Input Arguments**

**Hwav**

Waveform object. This variable must be a scalar that represents a single waveform object.

### **LineSpec**

Character vector to specifies the same line color, style, or marker options as are available in the MATLAB plot function. If you specify a PlotType value of 'complex', then LineSpec applies to both the real and imaginary subplots.

**Default:** 'b'

### **Name-Value Pair Arguments**

Specify optional comma-separated pairs of Name,Value arguments. Name is the argument name and Value is the corresponding value. Name must appear inside single quotes (' '). You can specify several name and value pair arguments in any order as Name1,Value1,...,NameN,ValueN.

### **PlotType**

Specifies whether the function plots the real part, imaginary part, or both parts of the waveform. Valid values are 'real', 'imag', and 'complex'.

### **Default:** 'real'

### **PulseIdx**

Index of the pulse to plot. This value must be a scalar.

### **Default:** 1

### **Output Arguments**

#### **h**

Handle to the line or lines in the figure. For a PlotType value of 'complex', h is a column vector. The first and second elements of this vector are the handles to the lines in the real and imaginary subplots, respectively.

### **Examples**

### **Plot Stepped FM Waveform**

Create and plot a stepped frequency pulse waveform.

```
 waveform = phased.SteppedFMWaveform('NumSteps',3);
 plot(waveform);
```
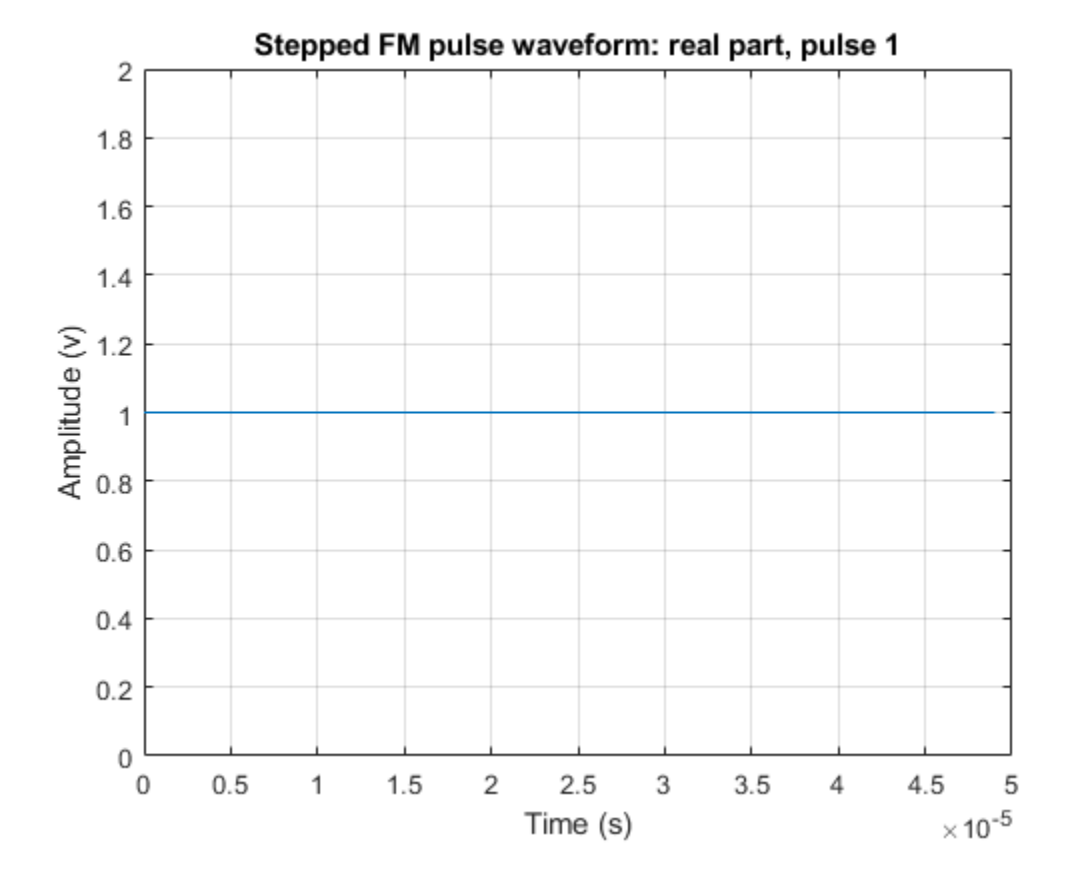

### **reset**

**System object:** phased.SteppedFMWaveform **Package:** phased

Reset state of stepped FM pulse waveform object

# **Syntax**

reset(H)

# **Description**

reset(H) resets the states of the SteppedFMWaveform object, H. Afterward, if the PRF property is a vector, the next call to step uses the first PRF value in the vector.

# **step**

**System object:** phased.SteppedFMWaveform **Package:** phased

Samples of stepped FM pulse waveform

### **Syntax**

```
Y = step(sSFM)Y = step(sSFM,prfidx)
[Y, PRF] = step(\underline{\hspace{1cm}})
```
## **Description**

**Note** Starting in R2016b, instead of using the step method to perform the operation defined by the System object, you can call the object with arguments, as if it were a function. For example,  $y = step(obj, x)$  and  $y = obj(x)$  perform equivalent operations. When the only argument to the step method is the System object itself, replace  $y = step(obj)$  by  $y = obj()$ .

Y = step(sSFM) returns samples of the stepped FM pulses in a column vector, Y. The output, Y, results from increasing the frequency of the preceding output by an amount specified by the FrequencyStep property. If the total frequency increase is larger than the value specified by the SweepBandwidth property, the samples of a rectangular pulse are returned.

 $Y = step(sSFM, prfdx)$ , uses the prfidx index to select the PRF from the predefined vector of values specified by in the PRF property. This syntax applies when you set the PRFSelectionInputPort property to true.

[Y,PRF] = step( \_\_\_ ) also returns the current pulse repetition frequency, PRF. To enable this syntax, set the PRFOutputPort property to true and set the OutputFormat property to 'Pulses'.

**Note** The object performs an initialization the first time the step method is executed. This initialization locks nontunable properties (MATLAB) and input specifications, such as dimensions, complexity, and data type of the input data. If you change a nontunable property or an input specification, the System object issues an error. To change nontunable properties or inputs, you must first call the release method to unlock the object.

### **Examples**

### **Create Stepped Frequency Pulse Waveform**

Create a stepped frequency pulse waveform object with a frequency step of 40 kHz and four frequency steps.

```
waveform = phased.SteppedFMWaveform(...
     'NumSteps',4,'FrequencyStep',40e3,...
     'OutputFormat','Pulses','NumPulses',1);
fs = waveform.SampleRate;
```
Use the waveform method to obtain the pulses.

First, generate pulse 1.

 $pulsel = waveform()$ ;

Then, generate pulse 2, incremented by the frequency step 40 kHz

```
pulse2 = waveform();
```
Next, generate pulse 3, incremented by the frequency step 40 kHz

 $pulse3 = waveform();$ 

Finally, generate pulse 4, incremented by the frequency step 40 kHz

```
pulse4 = waveform();
nsamps = size(pulse4,1);t = [0:(nsamps-1)]/fs*1e6;plot(t,real(pulse4))
xlabel('Time (\mu sec)')
ylabel('Amplitude')
grid
```
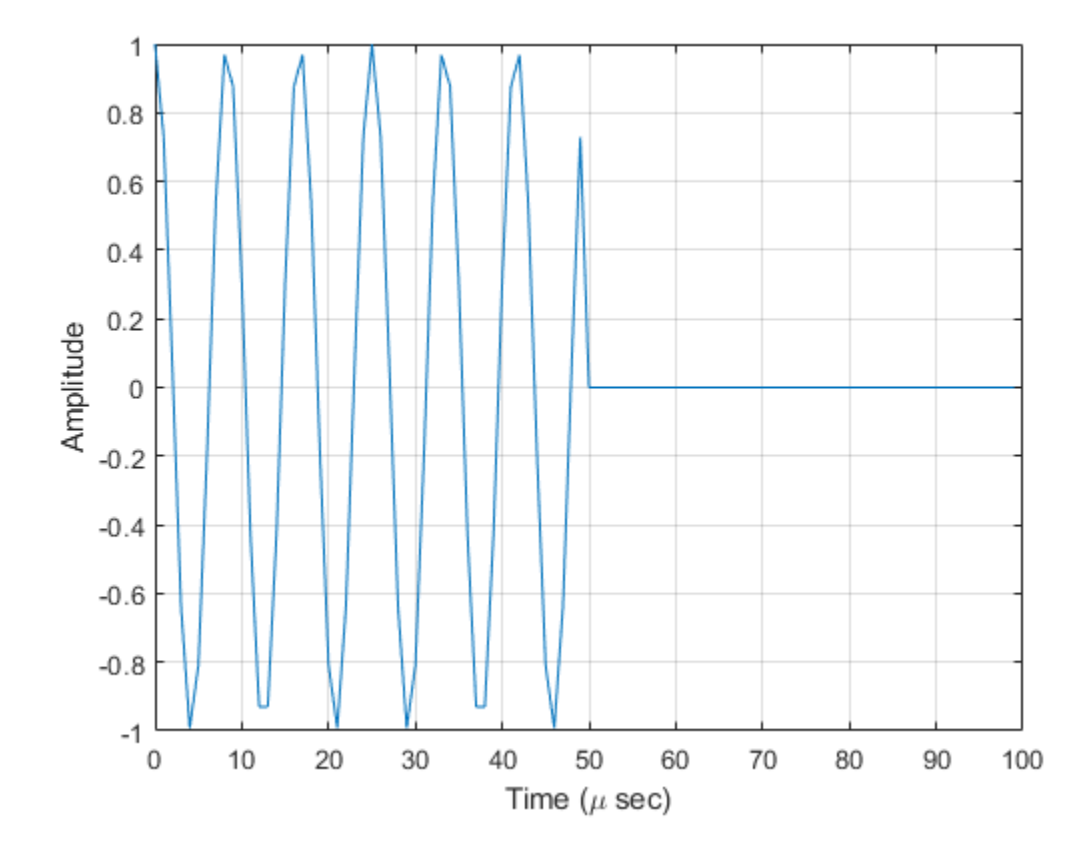

## **Definitions**

### **Stepped FM Waveform**

In a stepped FM waveform, a group of pulses together sweep a certain bandwidth. Each pulse in this group occupies a given center frequency and these center frequencies are uniformly located within the total bandwidth.

# **phased.StretchProcessor System object**

### **Package:** phased

Stretch processor for linear FM waveform

## **Description**

The StretchProcessor object performs stretch processing on data from a linear FM waveform.

To perform stretch processing:

- **1** Define and set up your stretch processor. See "Construction" on page 1-1983.
- **2** Call [step](#page-1994-0) to perform stretch processing on input data according to the properties of phased.StretchProcessor. The behavior of step is specific to each object in the toolbox.

**Note** Starting in R2016b, instead of using the step method to perform the operation defined by the System object, you can call the object with arguments, as if it were a function. For example,  $y = step(obj, x)$  and  $y = obj(x)$  perform equivalent operations.

## **Construction**

H = phased.StretchProcessor creates a stretch processor System object, H. The object performs stretch processing on data from a linear FM waveform.

H = phased.StretchProcessor(Name,Value) creates a stretch processor object, H, with additional options specified by one or more Name, Value pair arguments. Name is a [property name on page 1-1984](#page-1989-0), and Value is the corresponding value. Name must appear inside single quotes (''). You can specify several name-value pair arguments in any order as Name1,Value1,…,NameN,ValueN.

### <span id="page-1989-0"></span>**Properties**

### **SampleRate**

Sample rate

Signal sample rate, specified as a positive scalar. Units are Hertz. The ratio of sample rate to pulse repetition frequency *(PRF)* must be a positive integer — each pulse must contain an integer number of samples.

### **Default:** 1e6

### **PulseWidth**

Pulse width

Specify the length of each pulse (in seconds) as a positive scalar. The value must satisfy PulseWidth <= 1./PRF.

### **Default:** 50e-6

#### **PRFSource**

Source of pulse repetition values

Source of the PRF values for the stretch processor, specified as 'Property', 'Auto', or 'Input port'. When you set this property to 'Property', the PRF is determined by the value of the PRF property. When you set this property to 'Input port', the PRF is determined by an input argument to the step method at execution time. When you set this property to 'Auto', the PRF is computed from the number of rows in the input signal.

### **Default:** 'Property'

### **PRF**

Pulse repetition frequency

Pulse repetition frequency (PRF) of the received signal, specified as a positive scalar. Units are in Hertz.

#### **Dependencies**

To enable this property, set the PRFSource property to 'Property'.

#### **Default:** 1

#### **SweepSlope**

FM sweep slope

Specify the slope of the linear FM sweeping, in hertz per second, as a scalar.

#### **Default:** 2e9

#### **SweepInterval**

Location of FM sweep interval

Specify the linear FM sweeping interval using the value 'Positive' or 'Symmetric'. If SweepInterval is 'Positive', the waveform sweeps in the interval between 0 and B, where B is the sweep bandwidth. If SweepInterval is 'Symmetric', the waveform sweeps in the interval between –B/2 and B/2.

**Default:** 'Positive'

#### **PropagationSpeed**

Signal propagation speed

Specify the propagation speed of the signal, in meters per second, as a positive scalar.

**Default:** Speed of light

#### **ReferenceRange**

Reference range of stretch processing

Specify the center of ranges of interest, in meters, as a positive scalar. The reference range must be within the unambiguous range of one pulse. This property is tunable.

**Default:** 5000

#### **RangeSpan**

Span of ranges of interest

Specify the length of the interval for ranges of interest, in meters, as a positive scalar. The range span is centered at the range value specified in the ReferenceRange property.

**Default:** 500

### **Methods**

[step](#page-1994-0) Perform stretch processing for linear FM waveform

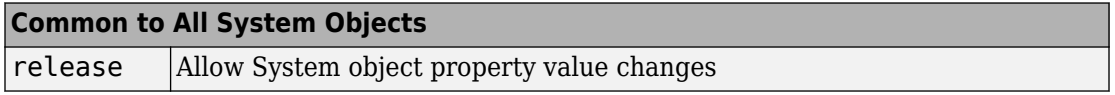

### **Examples**

#### **Detect a Target Using Stretch Processing**

Use stretch processing to locate a target at a range of 4950 m.

**Note:** This example runs only in R2016b or later. If you are using an earlier release, replace each call to the function with the equivalent step syntax. For example, replace myObject(x) with step(myObject,x).

Simulate the signal.

```
waveform = phased.LinearFMWaveform;
x = waveform();
c = physconst('LightSpeed');
rng = 4950.0;num_samples = round(rng/(c/(2*waveform.SampleRate)));
x = circshift(x, num samples);
```
Perform stretch processing.

```
stretchproc = getStretchProcessor(waveform,5000,200,c);
y = stretchproc(x);
```
Plot the spectrum of the resulting signal.

```
[Pxx,F] = periodogram(y,[],2048,stretchproc.SampleRate,'centered');
plot(F/1000,10*log10(Pxx))
grid
xlabel('Frequency (kHz)')
ylabel('Power/Frequency (dB/Hz)')
title('Periodogram Power Spectrum Density Estimate')
```
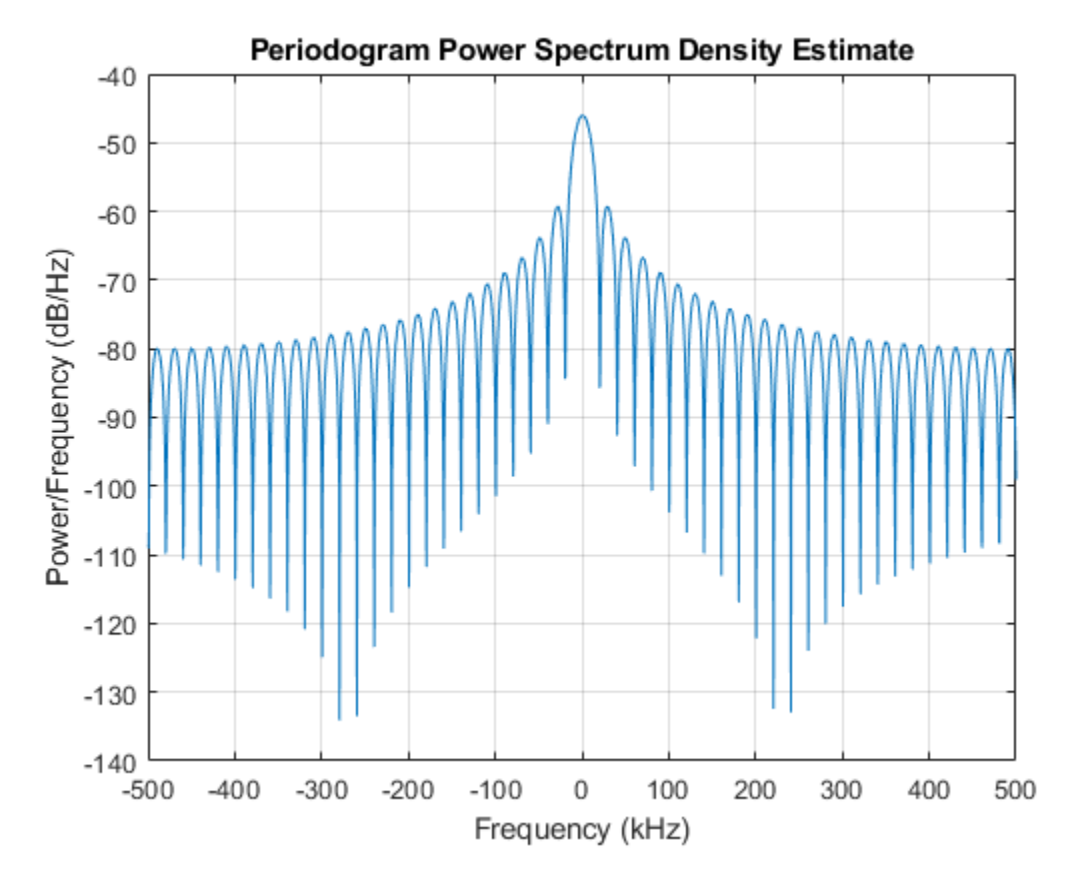

Detect the range.

```
[~,rngidx] = findpeaks(pow2db(Pxx/max(Pxx)), 'MinPeakHeight', -5);
rngfreq = F(rngidx);rng = stretchfreq2rng(rngfreq,stretchproc.SweepSlope,stretchproc.ReferenceRange,c)
```
 $rng = 4.9634e+03$ 

• Range Estimation Using Stretch Processing

### **References**

[1] Richards, M. A. *Fundamentals of Radar Signal Processing*. New York: McGraw-Hill, 2005.

# **Extended Capabilities**

### **C/C++ Code Generation**

Generate C and C++ code using MATLAB® Coder™.

Usage notes and limitations:

See "System Objects in MATLAB Code Generation" (MATLAB Coder).

### **See Also**

[phased.LinearFMWaveform](#page-1144-0) | [phased.MatchedFilter](#page-1193-0) | [stretchfreq2rng](#page-3205-0)

### **Topics**

Range Estimation Using Stretch Processing "Stretch Processing"

### **Introduced in R2012a**

# <span id="page-1994-0"></span>**step**

**System object:** phased.StretchProcessor **Package:** phased

Perform stretch processing for linear FM waveform

# **Syntax**

 $Y = step(H, X)$  $Y = step(H,X, PRF)$ 

# **Description**

**Note** Starting in R2016b, instead of using the step method to perform the operation defined by the System object, you can call the object with arguments, as if it were a function. For example,  $y = step(obj, x)$  and  $y = obj(x)$  perform equivalent operations.

 $Y = step(H, X)$  applies stretch processing along the first dimension of X. Each column of X represents one receiving pulse.

 $Y = step(H, X, PRF)$  uses PRF as the pulse repetition frequency. This syntax is available when the PRFSource property is 'Input port'.

## **Input Arguments**

**H**

Stretch processor object.

### **X**

Input signal matrix. Each column represents one received pulse.

The size of the first dimension of this input matrix can vary to simulate a changing signal length. This size change occurs, for example, in the case of a pulse waveform with variable pulse repetition frequency.

#### **PRF**

Pulse repetition frequency specified as a positive scalar. To enable this argument, set the PRFSource property to 'Input port'. Units are in Hertz.

### **Output Arguments**

**Y**

Result of stretch processing. The dimensions of Y match the dimensions of X.

### **Examples**

#### **Detect a Target Using Stretch Processing**

Use stretch processing to locate a target at a range of 4950 m.

**Note:** This example runs only in R2016b or later. If you are using an earlier release, replace each call to the function with the equivalent step syntax. For example, replace myObject(x) with step(myObject,x).

Simulate the signal.

```
waveform = phased.LinearFMWaveform;
x = waveform();
c = physconst('LightSpeed');
rng = 4950.0;num samples = round(rng/(c/(2*waveform.SampleRate)));
x = circshift(x, num_samples);
```
Perform stretch processing.

```
stretchproc = getStretchProcessor(waveform,5000,200,c);
y = stretchproc(x);
```
Plot the spectrum of the resulting signal.

```
[Pxx,F] = periodogram(y,[],2048,stretchproc.SampleRate,'centered');
plot(F/1000,10*log10(Pxx))
grid
xlabel('Frequency (kHz)')
ylabel('Power/Frequency (dB/Hz)')
title('Periodogram Power Spectrum Density Estimate')
```
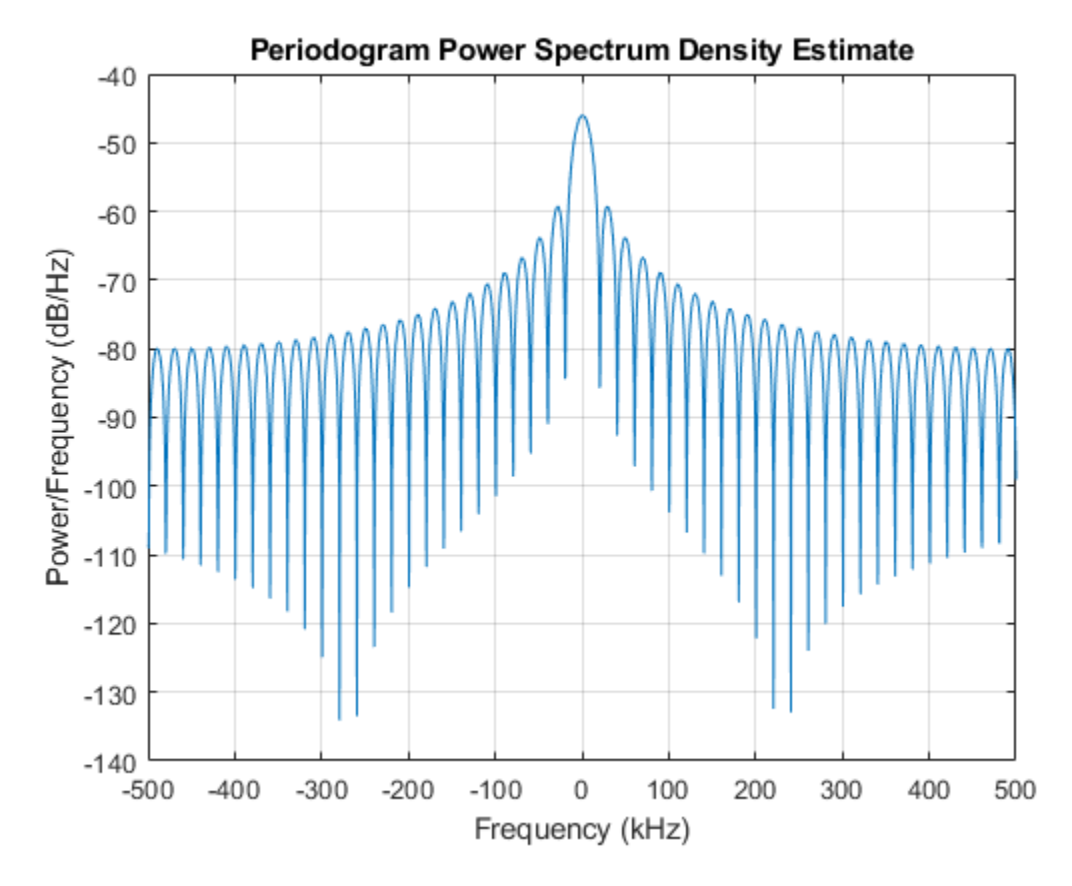

Detect the range.

```
[~,rngidx] = findpeaks(pow2db(Pxx/max(Pxx)), 'MinPeakHeight', -5);
rngfreq = F(rngidx);rng = stretchfreq2rng(rngfreq,stretchproc.SweepSlope,stretchproc.ReferenceRange,c)
rng = 4.9634e+03
```
• Range Estimation Using Stretch Processing

### **See Also**

[stretchfreq2rng](#page-3205-0)

### **Topics**

Range Estimation Using Stretch Processing "Stretch Processing"

# **phased.SubbandMVDRBeamformer System object**

### **Package:** phased

Wideband minimum-variance distortionless-response beamformer

### **Description**

The phased.SubbandMVDRBeamformer System object implements a wideband minimum variance distortionless response beamformer (MVDR) based on the subband processing technique. This type of beamformer is also called a Capon beamformer.

To beamform signals arriving at an array:

- **1** Create the phased.SubbandMVDRBeamformer object and set its properties.
- **2** Call the object with arguments, as if it were a function.

To learn more about how System objects work, see What Are System Objects? (MATLAB).

## **Creation**

## **Syntax**

```
beamformer = phased.SubbandMVDRBeamformer
beamformer = phased.SubbandMVDRBeamformer(Name,Value)
```
### **Description**

beamformer = phased.SubbandMVDRBeamformer creates a subband MVDR beamformer System object, beamformer. The object performs subband MVDR beamforming on the received signal.

beamformer = phased.SubbandMVDRBeamformer(Name,Value) creates a subband MVDR beamformer System object, beamformer, with each specified property Name set to

the specified Value. You can specify additional name-value pair arguments in any order as Name1,Value1,...,NameN,ValueN.

```
Example: beamformer =
```
phased.SubbandMVDRBeamformer('SensorArray',phased.URA('Size',[5 5]),'OperatingFrequency',500e6) sets the sensor array to a 5-by-5 uniform rectangular array (URA) with all other default URA property values. The beamformer has an operating frequency of 500 MHz.

## **Properties**

Unless otherwise indicated, properties are *nontunable*, which means you cannot change their values after calling the object. Objects lock when you call them, and the release function unlocks them.

If a property is *tunable*, you can change its value at any time.

For more information on changing property values, see System Design in MATLAB Using System Objects (MATLAB).

#### **SensorArray — Sensor array**

phased.ULA array with default property values (default) | Phased Array System Toolbox array

Sensor array, specified as an array System object belonging to Phased Array System Toolbox. The sensor array can contain subarrays.

Example: phased.URA

#### **PropagationSpeed — Signal propagation speed**

physconst('LightSpeed') (default) | real-valued positive scalar

Signal propagation speed, specified as a real-valued positive scalar. Units are in meters per second. The default propagation speed is the value returned by physconst('LightSpeed').

Example: 3e8

Data Types: double

#### **OperatingFrequency — Operating frequency**

300e6 (default) | positive scalar

Operating frequency, specified as a positive scalar. Units are in Hz.

Example: 1e9

Data Types: double

### **SampleRate — Sample rate of signal**

1e6 (default) | positive scalar

Sample rate of signal, specified as a positive scalar. Units are in Hz. The System object uses this quantity to calculate the propagation delay in units of samples.

Example: 1e6

Data Types: double

### **NumSubbands — Number of processing subbands**

64 (default) | positive integer

Number of processing subbands, specified as a positive integer.

Example: 128

Data Types: double

### **DirectionSource — Source of beamforming direction**

'Property' (default) | 'Input port'

Source of beamforming direction, specified as 'Property' or 'Input port'. Specify whether the beamforming direction comes from the Direction property of this object or from the input argument, ANG. Values of this property are:

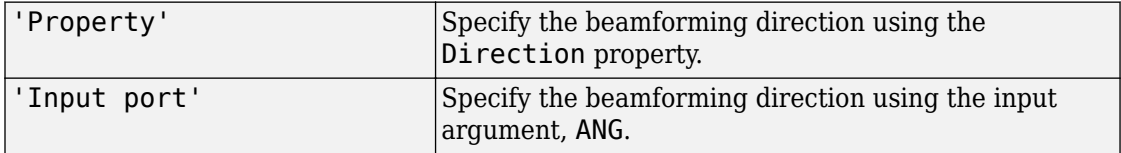

Data Types: char

### **Direction — Beamforming directions**

[0;0] (default) | real-valued 2-by-1 vector | real-valued 2-by-*L* matrix

Beamforming directions, specified as a real-valued 2-by-1 vector or a real-valued 2-by-*L* matrix. For a matrix, each column specifies a different beamforming direction. Each

column has the form [AzimuthAngle;ElevationAngle]. Azimuth angles must lie between –180° and 180° and elevation angles must lie between –90° and 90°. All angles are defined with respect to the local coordinate system of the array. Units are in degrees.

Example: [40;30]

#### **Dependencies**

To enable this property, set the DirectionSource property to 'Property'.

Data Types: double

#### **DiagonalLoadingFactor — Diagonal loading factor**

0 (default) | nonnegative scalar

Diagonal loading factor, specified as a nonnegative scalar. Diagonal loading is a technique used to achieve robust beamforming performance, especially when the sample size is small. A small sample size can lead to an inaccurate estimate of the covariance matrix. Diagonal loading also provides robustness due to steering vector errors. The diagonal loading technique adds a positive scalar multiple of the identity matrix to the sample covariance matrix.

#### **Tunable:** Yes

Data Types: double

#### **TrainingInputPort — Enable training data input**

false (default) | true

Enable training data input, specified as false or true. When you set this property to true, use the training data input argument, XT, when running the object. Set this property to false to use the input data, X, as the training data.

Data Types: logical

#### **WeightsOutputPort — Enable beamforming weights output**

false (default) | true

Enable the output of beamforming weights, specified as false or true. To obtain the beamforming weights, set this property to true and use the corresponding output argument, W. If you do not want to obtain the weights, set this property to false.

```
Data Types: logical
```
**SubbandsOutputPort — Option to enable output of subband center frequencies** false (default) | true

Option to enable output of subband center frequencies, specified as either true or false. To obtain the subband center frequencies, set this property to true and use the corresponding output argument FREQS when calling the object.

Data Types: logical

## **Usage**

### **Syntax**

 $Y = beamformer(X)$  $Y = beamformer(X,XT)$  $Y = beamformer(X, ANG)$  $[Y, W] = beamformer($  )  $[Y, FREGS] = beamformer($  $[Y, W, FREGS] = beamformer(X, XT, ANG)$ 

### **Description**

 $Y = \text{beamformer}(X)$  performs wideband MVDR beamforming on the input, X, and returns the beamformed output in Y. This syntax uses X for training samples to calculate the beamforming weights. Use the Direction property to specify the beamforming direction.

 $Y = \text{beamformer}(X, XT)$  uses XT for training samples to calculate the beamforming weights.

 $Y = beamformer(X, ANG)$  uses ANG as the beamforming direction. This syntax applies when you set the DirectionSource property to 'Input port'.

 $[Y, W] = \text{beamformer}(\_\_\_\)$  returns the beamforming weights, W. This syntax applies when you set the WeightsOutputPort property to true.

[Y,FREQS] = beamformer( \_\_\_ ) returns the center frequencies of the subbands, FREQS. This syntax applies when you set the SubbandsOutputPort property to true.

You can combine optional input arguments when you set their enabling properties. Optional input arguments must be listed in the same order as their enabling properties. For example,  $[Y, W, FREQS] = beamformer(X, XT, ANG)$  is valid when you specify TrainingInputPort as true and set DirectionSource to 'Input port'.

### **Input Arguments**

#### **X — Wideband input signal**

*M*-by-*N* complex-valued matrix

Wideband input signal, specified as an *M*-by-*N* matrix, where *N* is the number of array elements. *M* is the number of samples in the data. If the sensor array consists of subarrays, *N* is then the number of subarrays.

The size of the first dimension of this input matrix can vary to simulate a changing signal length. This size change occurs, for example, in the case of a pulse waveform with variable pulse repetition frequency.

If you set the TrainingInputPort to false, then the object uses X as training data. In this case, the dimension *M* must be greater than *N×NB*. where *NB* is the number of subbands specified in the NumSubbands property.

If you set TrainingInputPort to true, use the XT argument to supply training data. In this case, the dimension *M* can be any positive integer.

Example: [1,1;j,1;0.5,0]

Data Types: double Complex Number Support: Yes

### **XT — Wideband training samples**

*P*-by-*N* complex-valued matrix

Wideband training samples, specified as a *P*-by-*N* matrix where *N* is the number of elements. If the sensor array consists of subarrays, then *N* represents the number of subarrays.

The size of the first dimension of this input matrix can vary to simulate a changing signal length. This size change occurs, for example, in the case of a pulse waveform with variable pulse repetition frequency.

This argument applies when you set TrainingInputPort to true. The dimension *P* is the number of samples in the training data. *P* must be larger than *N×NB*, where *NB* is the number of subbands specified in the NumSubbands property.

Example:  $FT = [1, 1; j, 1; 0.5, 0]$ 

Data Types: double Complex Number Support: Yes

### **ANG — Beamforming direction**

*2*-by-*L* real-valued matrix

Beamforming direction, specified as a *2*-by-*L* real-valued matrix, where *L* is the number of beamforming directions. This argument applies only when you set the DirectionSource property to 'Input port'. Each column takes the form of [AzimuthAngle;ElevationAngle]. Angle units are in degrees. The azimuth angle must lie between –180° and 180°. The elevation angle must lie between –90° and 90°. Angles are defined with respect to the local coordinate system of the array.

Example: [40 30;0 10]

Data Types: double

### **Output Arguments**

### **Y — Beamformed output**

*M*-by-*L* complex-valued matrix

Beamformed output, returned as an *M*-by-*L* complex-valued matrix. The quantity *M* is the number of signal samples and *L* is the number of beamforming directions specified in the ANG argument.

### **W — Beamforming weights**

*N*-by-*K*-by-*L* complex-valued matrix

Beamforming weights, returned as an *N*-by-*K*-by-*L* complex-valued matrix. The quantity *N* is the number of sensor elements or subarrays and *K* is the number of subbands specified by the NumSubbands property. The quantity *L* is the number of beamforming directions. Each column of W contains the narrowband beamforming weights used in the corresponding subband for the corresponding directions.

#### **Dependencies**

To return this output, set the WeightsOutputPort property to true.

#### **FREQS — Center frequencies of subbands**

*K*-by-1 real-valued column vector

Center frequencies of subbands, returned as a *K*-by-1 real-valued column vector. The quantity *K* is the number of subbands specified by the NumSubbands property.

#### **Dependencies**

To return this output, set the SubbandsOutputPort property to true.

## **Object Functions**

To use an object function, specify the System object as the first input argument. For example, to release system resources of a System object named obj, use this syntax:

```
release(obj)
```
### **Common to All System Objects**

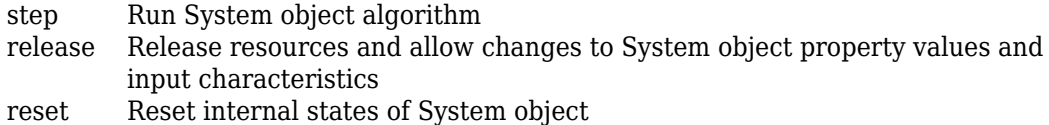

## **Examples**

### **Subband MVDR Beamforming of ULA**

Apply subband MVDR beamforming to an underwater acoustic 11-element ULA. The

incident angle of the signal is  $10^{\circ}$  azimuth and  $30^{\circ}$  elevation. The signal is an FM chirp having a bandwidth of 1 kHz. The speed of sound is 1500 m/s.

### **Simulate signal**

```
array = phased.ULA('NumElements',11,'ElementSpacing',0.3);
fs = 2e3;carrierFreq = 2000;
t = (0:1/fs:2)';
sig = chirp(t,0,2,fs/2);
```

```
c = 1500;collector = phased.WidebandCollector('Sensor',array,'PropagationSpeed',c,...
     'SampleRate',fs,'ModulatedInput',true,...
     'CarrierFrequency',carrierFreq);
incidentAngle = [10;0];sig1 = collector(sig, incidentAngle);
noise = 0.3*(randn(size(sig1)) + 1j*randn(size(sig1)));
rx = sig1 + noise;
```
#### **Apply MVDR beamforming**

```
beamformer = phased.SubbandMVDRBeamformer('SensorArray',array,...
     'Direction',incidentAngle,'OperatingFrequency',carrierFreq,...
     'PropagationSpeed',c,'SampleRate',fs,'TrainingInputPort',true, ...
     'SubbandsOutputPort',true,'WeightsOutputPort',true);
[y,w,subbandfreq] = beamformer(rx, noise);
```
Plot the signal that is input to the middle sensor (channel 6) vs the beamformer output.

```
plot(t(1:300),real(rx(1:300,6)),'r:',t(1:300),real(y(1:300)))
xlabel('Time')
ylabel('Amplitude')
legend('Original','Beamformed');
```
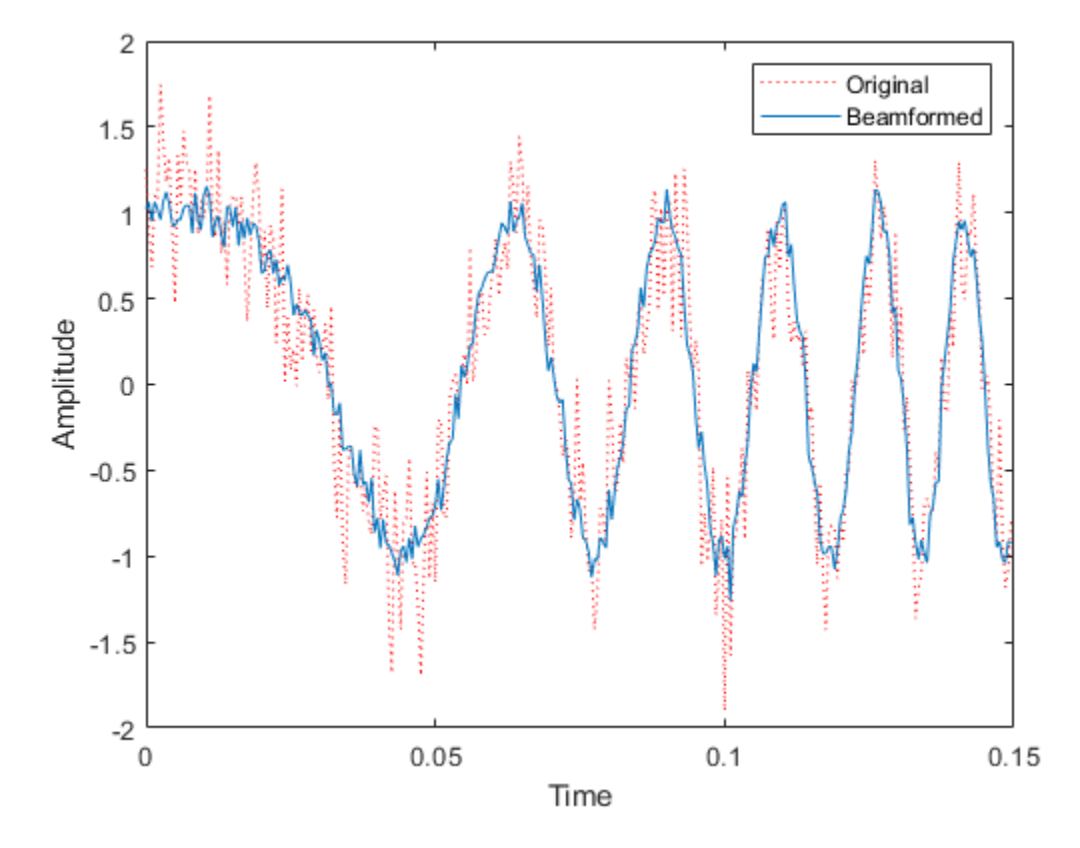

### **Plot array response**

Plot the response pattern for five bands

```
pattern(array,subbandfreq(1:5).',-180:180,0,...
 'PropagationSpeed',c,'Weights',w(:,1:5));
```
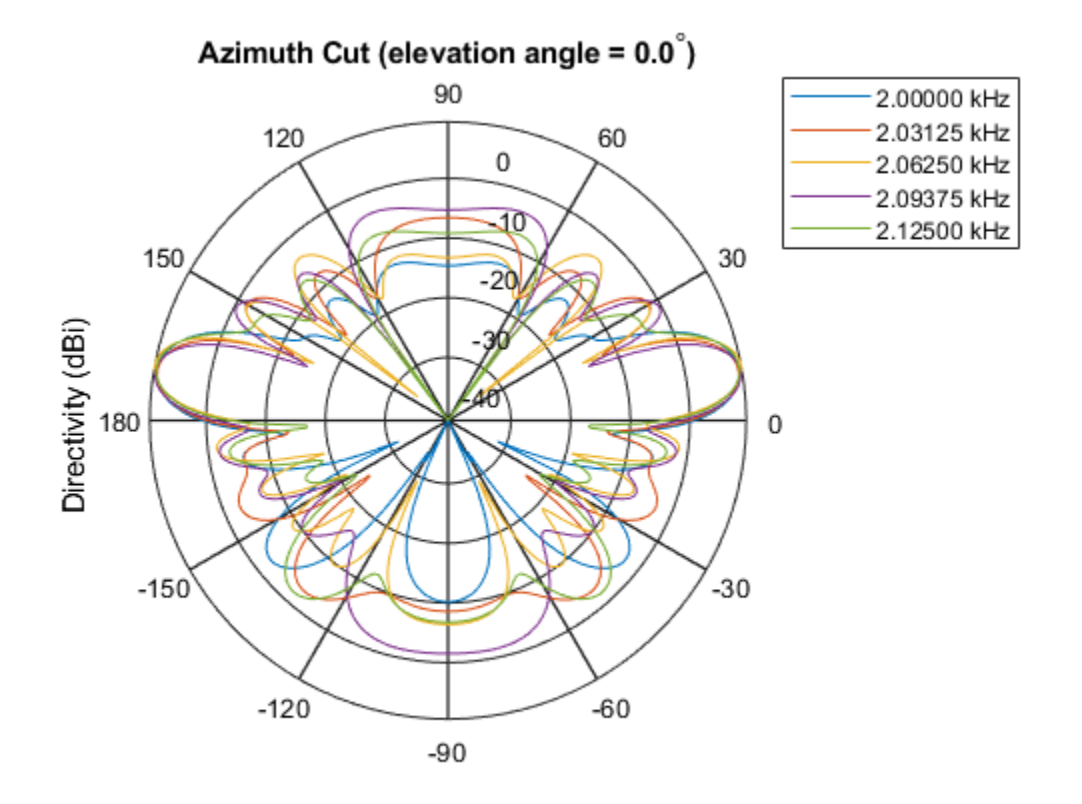

Directivity (dBi), Broadside at 0.00 degrees

### **Subband MVDR Beamforming of Array with Interference**

Apply subband MVDR beamforming to an underwater acoustic 11-element ULA. Beamform the arriving signals to optimize the gain of a linear FM chirp signal arriving from 0 degrees azimuth and 0 degrees elevation. The signal has a bandwidth of 2.0 kHz. In addition, there unit amplitude 2.250 kHz interfering sine wave arriving from 28 degrees azimuth and 0 degrees elevation. Show how the MVDR beamformer nulls the interfering signal. Display the array pattern for several frequencies in the neighborhood of 2.250 kHz. The speed of sound is 1500 meters/sec.

#### **Simulate Arriving Signal and Noise**

```
array = phased.ULA('NumElements',11,'ElementSpacing',0.3);
fs = 2000;carrierFreq = 2000;
t = (0:1/fs:2);
sig = chirp(t, 0, 2, fs/2);c = 1500;collector = phased.WidebandCollector('Sensor',array,'PropagationSpeed',c,...
     'SampleRate',fs,'ModulatedInput',true,...
     'CarrierFrequency',carrierFreq);
incidentAngle = [0;0];sig1 = collector(sig, incidentAngle);
noise = 0.3*(randn(size(sig1)) + 1j*randn(size(sig1)));
```
#### **Simulate Interfering Signal**

Combine both the desired and interfering signals.

```
fint = 250;
signt = sin(2*pi*fint*t);interfangle = [28; 0];signal = collector(sight,interface);
rx = sig1 + sigint1 + noise;
```
#### **Apply MVDR beamforming**

Use the combined noise and interfering signal as training data.

```
beamformer = phased.SubbandMVDRBeamformer('SensorArray',array,...
     'Direction',incidentAngle,'OperatingFrequency',carrierFreq,...
     'PropagationSpeed',c,'SampleRate',fs,'TrainingInputPort',true,...
     'NumSubbands',64,...
     'SubbandsOutputPort',true,'WeightsOutputPort',true);
[y, w, subbandfreq] = beamformer(rx, significant1 + noise);\text{tidx} = [1:300];plot(t(tidx),real(rx(tidx,6)),'r:',t(tidx),real(y(tidx)))
xlabel('Time')
ylabel('Amplitude')
legend('Original','Beamformed')
```
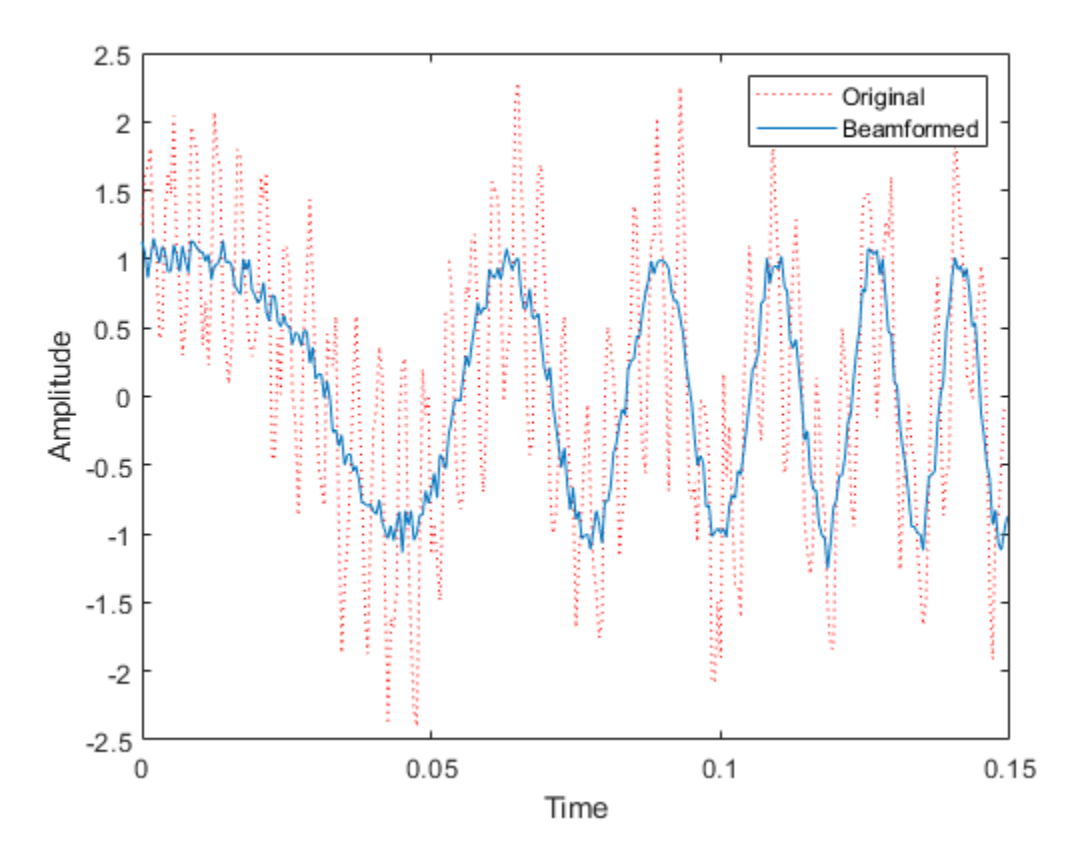

### **Plot Array Response Showing Beampattern Null**

Plot the response pattern for five bands near 2.250 kHz.

```
fdx = [5,7,9,11,13];pattern(array,subbandfreq(fdx).',-50:50,0,...
     'PropagationSpeed',c,'Weights',w(:,fdx),...
     'CoordinateSystem','rectangular');
```
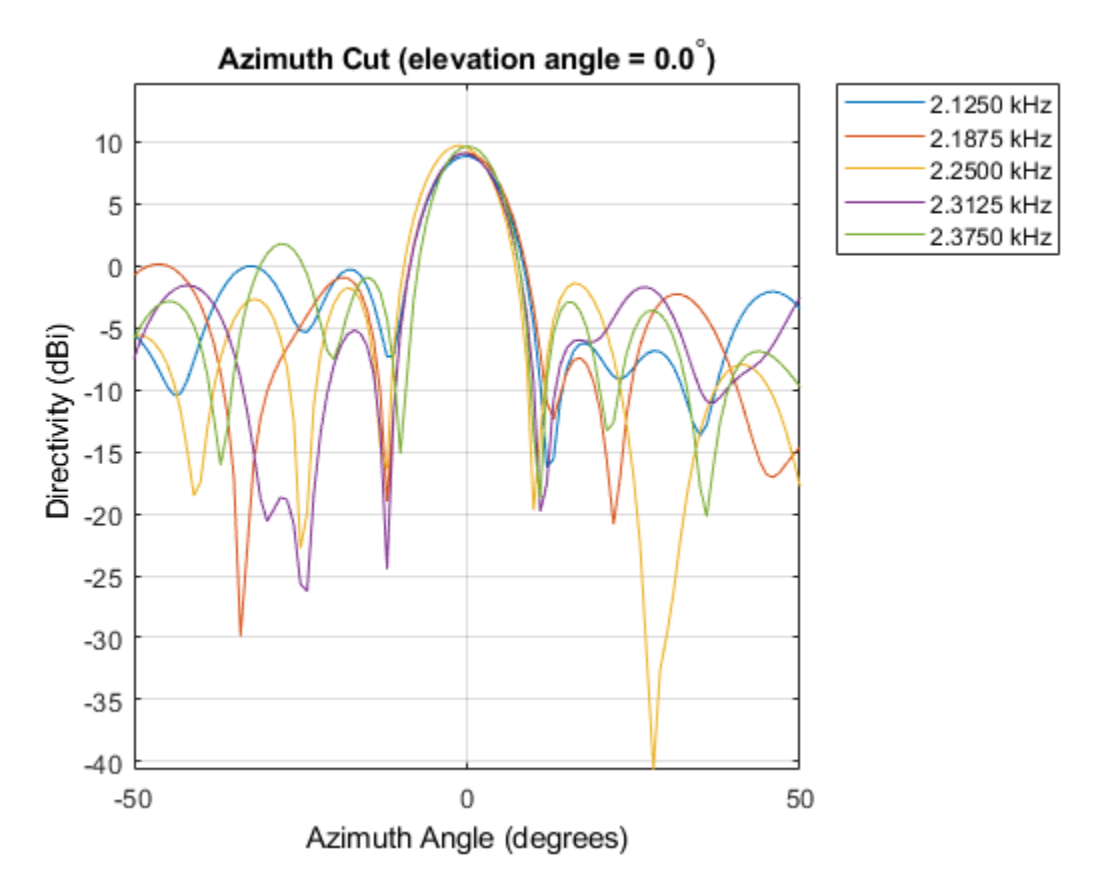

The beamformer places a null at 28 degrees for the subband containing 2.250 kHz.

## **Definitions**

### **Diagonal Loading**

Diagonal loading is a technique to improve beamformer robustness when stability issues arise from steering vector errors or finite sample size effects. This technique adds a positive real-valued multiple of the identity matrix to the correlation matrix of the received array data vector. You can apply diagonal loading using the DiagonalLoadingFactor property.

### **Subband Frequency Processing**

Subband processing decomposes a wideband signal into multiple subbands and applies narrowband processing to the signal in each subband. The signals for all subbands are summed to form the output signal.

When using wideband frequency System objects or blocks, you specify the number of subbands,  $N_{\text{B}}$ , in which to decompose the wideband signal. Subband center frequencies and widths are automatically computed from the total bandwidth and number of subbands. The total frequency band is centered on the carrier or operating frequency, *f<sup>c</sup>* . The overall bandwidth is given by the sample rate, *f<sup>s</sup>* . Frequency subband widths are *Δf =*  $f$   $_{\rm s}/N_{\rm B}$ . The center frequencies of the subbands are

$$
f_m = \begin{cases} f_c - \frac{f_s}{2} + (m-1)\Delta f, & N_B \text{ even} \\ f_c - \frac{(N_B - 1)f_s}{2N_B} + (m-1)\Delta f, & N_B \text{ odd} \end{cases}, m = 1, K, N_B
$$

Some System objects let you obtain the subband center frequencies as output when you run the object. The returned subband frequencies are ordered consistently with the ordering of the discrete Fourier transform. Frequencies above the carrier appear first, followed by frequencies below the carrier.

### **References**

[1] Van Trees, H. *Optimum Array Processing*. New York: Wiley-Interscience, 2002.

# **Extended Capabilities**

### **C/C++ Code Generation**

Generate C and C++ code using MATLAB® Coder™.

Usage notes and limitations:

See "System Objects in MATLAB Code Generation" (MATLAB Coder).

### **See Also**

[phased.FrostBeamformer](#page-622-0) | [phased.LCMVBeamformer](#page-1129-0) | [phased.MVDRBeamformer](#page-1227-0) | [phased.PhaseShiftBeamformer](#page-1498-0) | [phased.SubbandPhaseShiftBeamformer](#page-2026-0) | [phased.WidebandCollector](#page-2452-0)

**Introduced in R2015b**

### **reset**

**System object:** phased.SubbandMVDRBeamformer **Package:** phased

Reset states of System object

## **Syntax**

reset(sMVDR)

# **Description**

reset(sMVDR) resets the internal state of the phased.SubbandMVDRBeamformer object, sWBFS. If the SeedSource property applies and has the value 'Property', then this method resets the state of the random number generator.

## **Input Arguments**

### **sMVDR — Subband MVDR beamformer**

System object

Subband MVDR beamformer, specified as a System object.

Example: phased. SubbandMVDRBeamformer

**Introduced in R2015b**

## **step**

**System object:** phased.SubbandMVDRBeamformer **Package:** phased

Wideband MVDR beamforming

## **Syntax**

```
Y = step(sMVDR, X)Y = step(sMVDR,X,XT)
Y = step(sMVDR,X,ang)
[Y, Wts] = step(sMVDR, \underline{\hspace{2cm}})[Y,Freq] = step(sMVDR, \_\_\_)[Y, Wts, Freq] = step(sMVDR, X, XT, ang)
```
## **Description**

**Note** Starting in R2016b, instead of using the step method to perform the operation defined by the System object, you can call the object with arguments, as if it were a function. For example,  $y = step(obj, x)$  and  $y = obj(x)$  perform equivalent operations.

Y = step(sMVDR,X) performs wideband MVDR beamforming on the input, X, and returns the beamformed output in Y. This syntax uses X for training samples to calculate the beamforming weights. Use the Direction property to specify the beamforming direction.

 $Y = step(SMVDR, X, XT)$  uses XT as the training samples to calculate the beamforming weights. This syntax applies only when you set the TrainingInputPort property to true. Use the Direction property to specify the beamforming direction.

Y = step(sMVDR,X,ang) uses ang as the beamforming direction. This syntax applies only when you set the DirectionSource property to 'Input port'.
$[Y, Wts] = step(sMVDR, )$  returns the beamforming weights, Wts, when you set the WeightsOutputPort property to true.

 $[Y,Freq] = step(sMVDR,$  ) returns the center frequencies of the subbands, Freq, when you set the SubbandsOutputPort property to true. Freq is a length-*K* column vector where, *K* is the number of subbands specified in the NumSubbands property.

You can combine optional input arguments when you set their enabling properties. Optional input arguments must be listed in the same order as their enabling properties. For example,  $[Y, Wts, Freq] = step(sMVDR, X, XT, ang)$  is valid when you specify TrainingInputPort to true and specify DirectionSource to 'Input port'.

**Note** The object performs an initialization the first time the step method is executed. This initialization locks nontunable properties (MATLAB) and input specifications, such as dimensions, complexity, and data type of the input data. If you change a nontunable property or an input specification, the System object issues an error. To change nontunable properties or inputs, you must first call the release method to unlock the object.

### **Input Arguments**

### **sMVDR — Subband MVDR beamformer**

System object

Subband MVDR beamformer, specified as a System object.

Example: phased. SubbandMVDRBeamformer

### **X — Wideband input field**

*M*-by-*N* complex-valued matrix

Wideband input field, specified as an *M*-by-*N* matrix, where *N* is the number of array elements. If the sensor array consists of subarrays, *N* is then the number of subarrays. *M* is the number of samples in the data.

The size of the first dimension of this input matrix can vary to simulate a changing signal length. This size change occurs, for example, in the case of a pulse waveform with variable pulse repetition frequency.

If you set the TrainingInputPort to false, then step uses X as training data. In this case, the dimension *M* must be greater than *N×NB*. where *NB* is the number of subbands specified in the NumSubbands property.

If you set TrainingInputPort to true, use the XT argument to supply training data. In this case, the dimension *M* can be any positive integer.

```
Example: [1,1; j,1;0.5,0]
```
Data Types: double Complex Number Support: Yes

### **XT — Wideband training samples**

*P*-by-*N* complex-valued matrix

Wideband training samples, specified as a *P*-by-*N* matrix where *N* is the number of elements. If the sensor array consists of subarrays, then *N* represents the number of subarrays.

The size of the first dimension of this input matrix can vary to simulate a changing signal length. This size change occurs, for example, in the case of a pulse waveform with variable pulse repetition frequency.

This argument applies when you set TrainingInputPort to true. The dimension *P* is the number of samples in the training data. *P* must be larger than *N×NB*, where *NB* is the number of subbands specified in the NumSubbands property.

```
Example: FT = [1, 1; j, 1; 0.5, 0]
```
Data Types: double Complex Number Support: Yes

### **ang — Beamforming direction**

*2*-by-*L* real-valued matrix

Beamforming direction, specified as a *2*-by-*L* real-valued matrix, where *L* is the number of beamforming directions. This argument applies only when you set the DirectionSource property to 'Input port'. Each column takes the form of

[AzimuthAngle;ElevationAngle]. Angle units are in degrees. The azimuth angle must lie between –180° and 180°. The elevation angle must lie between –90° and 90°. Angles are defined with respect to the local coordinate system of the array.

```
Example: F = [40 30; 0 10]
```
Data Types: double

### **Output Arguments**

### **Y — Beamformed output**

*M*-by-*L* complex-valued matrix

Beamformed output, returned as an *M*-by-*L* complex-valued matrix. The quantity *M* is the number of signal samples and *L* is the number of beamforming directions specified in the ang argument.

### **Wts — Beamforming weights**

*N*-by-*K*-by-*L* complex-valued matrix

Beamforming weights, returned as an *N*-by-*K*-by-*L* complex-valued matrix. The quantity *N* is the number of sensor elements or subarrays and *K* is the number of subbands specified by the NumSubbands property. The quantity *L* is the number of beamforming directions. Each column of Wts contains the narrowband beamforming weights used in the corresponding subband for the corresponding directions. This output applies only when you set the WeightsOutputPort property to true.

### **Freq — Center frequencies of subbands**

*K*-by-1 real-valued column vector

Center frequencies of subbands, returned as a *K*-by-1 real-valued column vector. The quantity *K* is the number of subbands specified by the NumSubbands property. To return this output, set the SubbandsOutputPort property to true.

# **Examples**

### **Subband MVDR Beamforming of ULA**

Apply subband MVDR beamforming to an underwater acoustic 11-element ULA. The

incident angle of the signal is  $10^{\circ}$  azimuth and  $30^{\circ}$  elevation. The signal is an FM chirp having a bandwidth of 1 kHz. The speed of sound is 1500 m/s.

### **Simulate signal**

```
array = phased.ULA('NumElements',11,'ElementSpacing',0.3);
fs = 2e3;
carrierFreq = 2000;
```

```
t = (0:1/fs:2)';
sig = chirp(t, 0, 2, fs/2);c = 1500:
collector = phased.WidebandCollector('Sensor',array,'PropagationSpeed',c,...
    'SampleRate', fs, 'ModulatedInput', true, ...
     'CarrierFrequency',carrierFreq);
incidentAngle = [10;0];sig1 = collector(sig,incidentAngle);
noise = 0.3*(randn(size(sig1)) + 1j*randn(size(sig1)));
rx = sig1 + noise;
```
### **Apply MVDR beamforming**

```
beamformer = phased.SubbandMVDRBeamformer('SensorArray',array,...
     'Direction',incidentAngle,'OperatingFrequency',carrierFreq,...
     'PropagationSpeed',c,'SampleRate',fs,'TrainingInputPort',true, ...
     'SubbandsOutputPort',true,'WeightsOutputPort',true);
[y,w,subbandfreq] = beamformer(rx, noise);
```
Plot the signal that is input to the middle sensor (channel 6) vs the beamformer output.

```
plot(t(1:300),real(rx(1:300,6)),'r:',t(1:300),real(y(1:300)))xlabel('Time')
ylabel('Amplitude')
legend('Original','Beamformed');
```
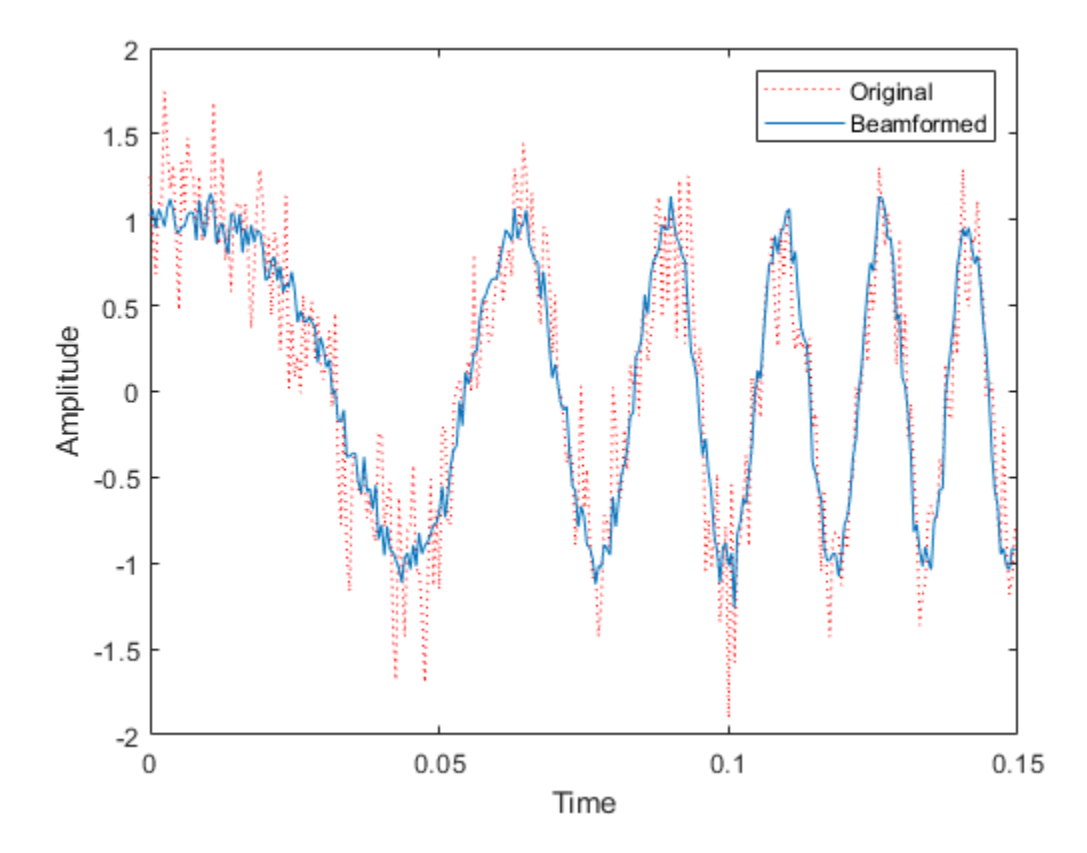

### **Plot array response**

Plot the response pattern for five bands

```
pattern(array,subbandfreq(1:5).',-180:180,0,...
 'PropagationSpeed',c,'Weights',w(:,1:5));
```
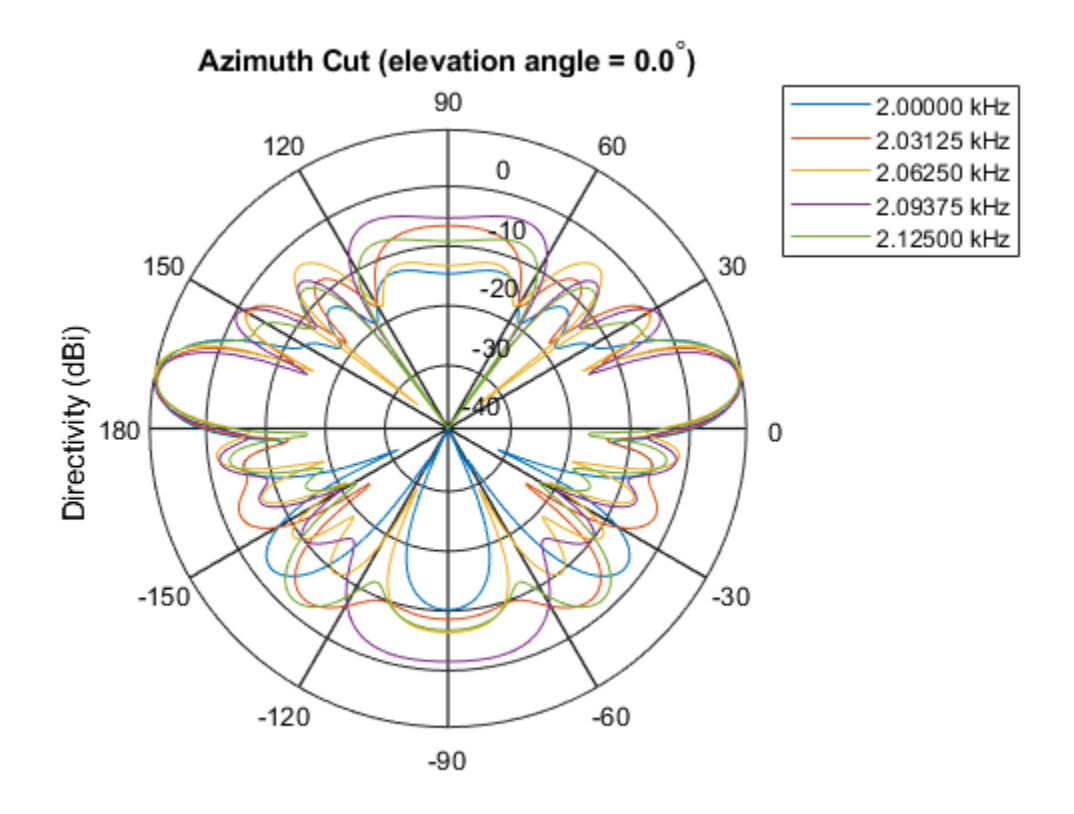

Directivity (dBi), Broadside at 0.00 degrees

### **Subband MVDR Beamforming of Array with Interference**

Apply subband MVDR beamforming to an underwater acoustic 11-element ULA. Beamform the arriving signals to optimize the gain of a linear FM chirp signal arriving from 0 degrees azimuth and 0 degrees elevation. The signal has a bandwidth of 2.0 kHz. In addition, there unit amplitude 2.250 kHz interfering sine wave arriving from 28 degrees azimuth and 0 degrees elevation. Show how the MVDR beamformer nulls the interfering signal. Display the array pattern for several frequencies in the neighborhood of 2.250 kHz. The speed of sound is 1500 meters/sec.

#### **Simulate Arriving Signal and Noise**

```
array = phased.ULA('NumElements',11,'ElementSpacing',0.3);
fs = 2000;carrierFreq = 2000;
t = (0:1/fs:2)';
sig = chirp(t, 0, 2, fs/2);c = 1500:
collector = phased.WidebandCollector('Sensor',array,'PropagationSpeed',c,...
     'SampleRate',fs,'ModulatedInput',true,...
     'CarrierFrequency',carrierFreq);
incidentAngle = [0;0];sig1 = collector(sig,incidentAngle);
noise = 0.3*(randn(size(sig1)) + 1j*randn(size(sig1)));
```
#### **Simulate Interfering Signal**

Combine both the desired and interfering signals.

```
fint = 250:
signt = sin(2*pi*fint*t);interfangle = [28; 0];signal = collector(sight,interface);
rx = sig1 + sigint1 + noise;
```
### **Apply MVDR beamforming**

Use the combined noise and interfering signal as training data.

```
beamformer = phased.SubbandMVDRBeamformer('SensorArray',array,...
     'Direction',incidentAngle,'OperatingFrequency',carrierFreq,...
     'PropagationSpeed',c,'SampleRate',fs,'TrainingInputPort',true,...
     'NumSubbands',64,...
     'SubbandsOutputPort',true,'WeightsOutputPort',true);
[y, w, subbandfreq] = beamformer(rx, significant1 + noise);\text{tidx} = [1:300];plot(t(tidx),real(rx(tidx,6)),'r:',t(tidx),real(y(tidx)))
xlabel('Time')
ylabel('Amplitude')
legend('Original','Beamformed')
```
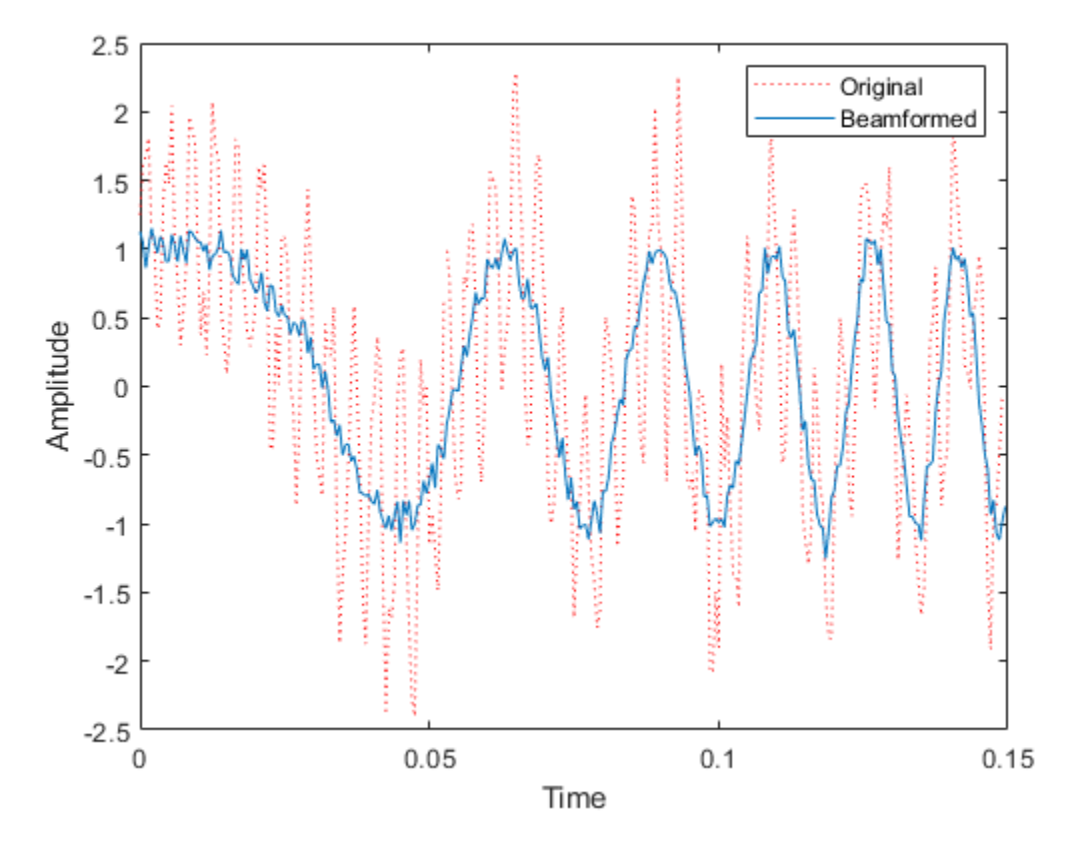

#### **Plot Array Response Showing Beampattern Null**

Plot the response pattern for five bands near 2.250 kHz.

```
fdx = [5,7,9,11,13];pattern(array,subbandfreq(fdx).',-50:50,0,...
     'PropagationSpeed',c,'Weights',w(:,fdx),...
     'CoordinateSystem','rectangular');
```
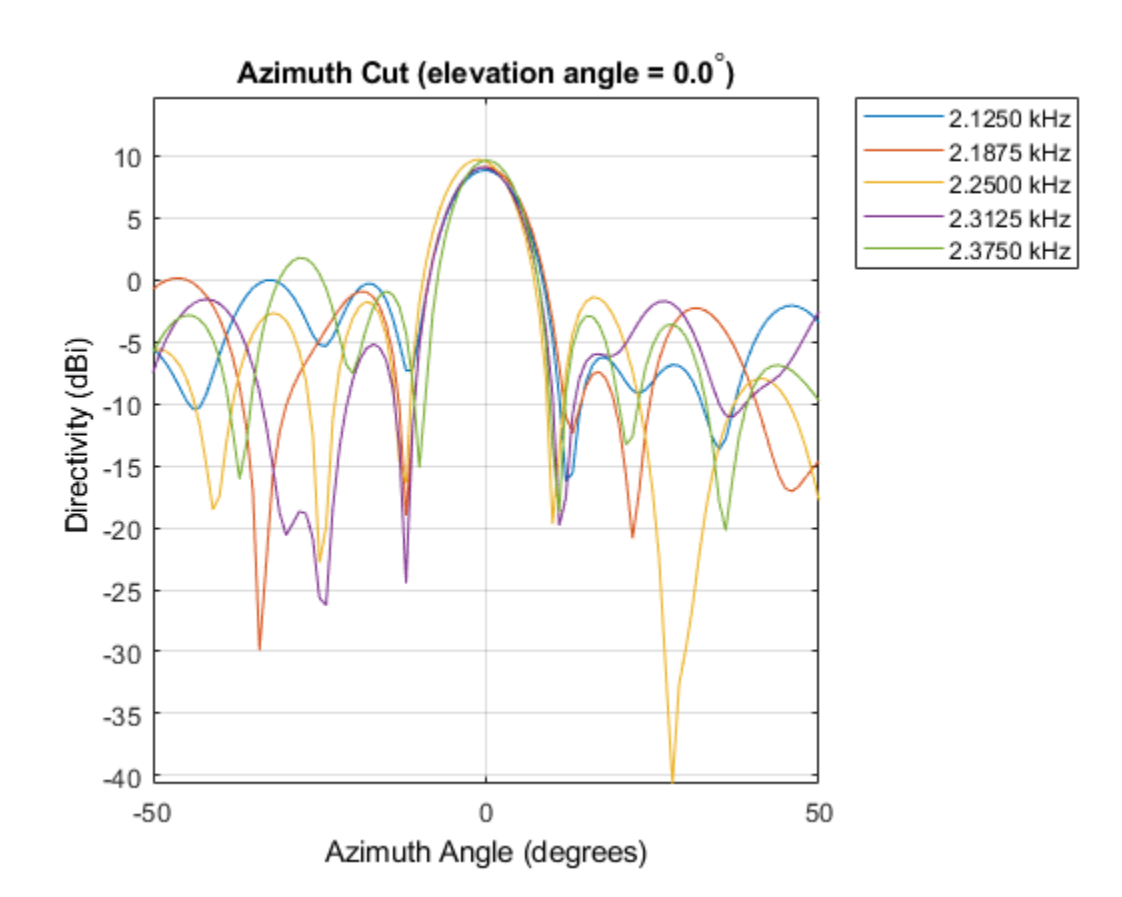

The beamformer places a null at 28 degrees for the subband containing 2.250 kHz.

### **References**

- [1] Proakis, J. *Digital Communications*. New York: McGraw-Hill, 2001.
- [2] Skolnik, M. *Introduction to Radar Systems*, 3rd Ed. New York: McGraw-Hill
- [3] Saakian, A. *Radio Wave Propagation Fundamentals*. Norwood, MA: Artech House, 2011.
- [4] Balanis, C. *Advanced Engineering Electromagnetics*. New York: Wiley & Sons, 1989.

[5] Rappaport, T. *Wireless Communications: Principles and Practice, 2nd Ed* New York: Prentice Hall, 2002.

### **See Also**

[phased.MVDRBeamformer,](#page-1227-0) | [phased.SubbandPhaseShiftBeamformer.step](#page-2034-0) | [phased.WidebandCollector.step](#page-2466-0)

**Introduced in R2015b**

# **phased.SubbandPhaseShiftBeamformer System object**

**Package:** phased

Subband phase shift beamformer

## **Description**

The SubbandPhaseShiftBeamformer object implements a subband phase shift beamformer.

To compute the beamformed signal:

- **1** Define and set up your subband phase shift beamformer. See "Construction" on page 1-2021.
- **2** Call [step](#page-2034-0) to perform the beamforming operation according to the properties of phased.SubbandPhaseShiftBeamformer. The behavior of step is specific to each object in the toolbox.

**Note** Starting in R2016b, instead of using the step method to perform the operation defined by the System object, you can call the object with arguments, as if it were a function. For example,  $y = step(obj, x)$  and  $y = obj(x)$  perform equivalent operations.

# **Construction**

H = phased.SubbandPhaseShiftBeamformer creates a subband phase shift beamformer System object, H. The object performs subband phase shift beamforming on the received signal.

H = phased.SubbandPhaseShiftBeamformer(Name,Value) creates a subband phase shift beamformer object, H, with each specified property Name set to the specified Value. You can specify additional name-value pair arguments in any order as (Name1,Value1,...,NameN,ValueN).

## **Properties**

### **SensorArray**

Sensor array

Sensor array specified as an array System object belonging to the phased package. A sensor array can contain subarrays.

**Default:** [phased.ULA](#page-2218-0) with default property values

#### **PropagationSpeed**

Signal propagation speed

Specify the propagation speed of the signal, in meters per second, as a positive scalar.

**Default:** Speed of light

#### **OperatingFrequency**

System operating frequency

Specify the operating frequency of the beamformer in hertz as a scalar. The default value of this property corresponds to 300 MHz.

#### **Default:** 3e8

#### **SampleRate**

Signal sampling rate

Specify the signal sampling rate (in hertz) as a positive scalar.

#### **Default:** 1e6

#### **NumSubbands**

Number of subbands

Specify the number of subbands used in the subband processing as a positive integer.

### **Default:** 64

### **DirectionSource**

Source of beamforming direction

Specify whether the beamforming direction for the beamformer comes from the Direction property of this object or from an input argument in [step](#page-2034-0). Values of this property are:

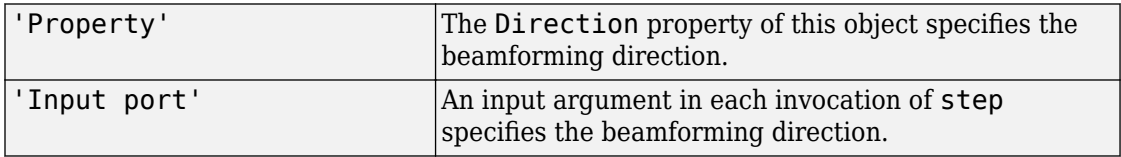

### **Default:** 'Property'

### **Direction**

Beamforming directions

Specify the beamforming directions of the beamformer as a two-row matrix. Each column of the matrix has the form [AzimuthAngle; ElevationAngle] (in degrees). Each azimuth angle must be between –180 and 180 degrees, and each elevation angle must be between –90 and 90 degrees. This property applies when you set the DirectionSource property to 'Property'.

**Default:** [0; 0]

### **WeightsOutputPort**

Output beamforming weights

To obtain the weights used in the beamformer, set this property to true and use the corresponding output argument when invoking [step](#page-2034-0). If you do not want to obtain the weights, set this property to false.

### **Default:** false

### **SubbandsOutputPort**

Output subband center frequencies

To obtain the center frequencies of each subband, set this property to true and use the corresponding output argument when invoking [step](#page-2034-0). If you do not want to obtain the center frequencies, set this property to false.

**Default:** false

### **Methods**

[step](#page-2034-0) Beamforming using subband phase shifting

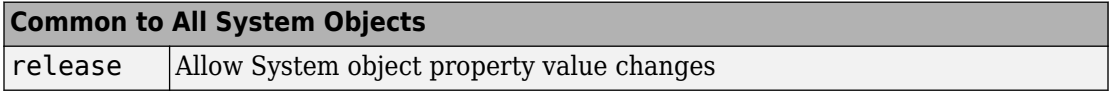

### **Examples**

#### **Subband Phase-Shift Beamformer for Underwater ULA**

Apply subband phase-shift beamforming to an 11-element underwater ULA. The incident angle of a wideband signal is 10° in azimuth and 30° in elevation. The carrier frequency is 2 kHz.

Create the ULA.

```
antenna = phased.ULA('NumElements',11,'ElementSpacing',0.3);
antenna.Element.FrequencyRange = [20 20000];
```
Create a chirp signal with noise.

```
fs = 1e3;carrierFreq = 2e3;
t = (0:1/fs:2);
x = \text{chirp}(t, 0, 2, fs);c = 1500:
collector = phased.WidebandCollector('Sensor', antenna, ...
     'PropagationSpeed',c,'SampleRate',fs,...
     'ModulatedInput',true,'CarrierFrequency',carrierFreq);
incidentAngle = [10;30];x = collectron(x, incidentAngle);
```

```
noise = 0.3*(randn(size(x)) + 1j*randn(size(x)));rx = x + noise;
```
Beamform in the direction of the incident angle.

```
beamformer = phased.SubbandPhaseShiftBeamformer('SensorArray', antenna, ...
    'Direction',incidentAngle,'OperatingFrequency',carrierFreq, ...
     'PropagationSpeed',c,'SampleRate',fs,'SubbandsOutputPort',true, ...
     'WeightsOutputPort',true);
[y,w,subbandfreq] = beamformer(rx);
```
Plot the real part of the original and beamformed signals.

```
plot(t(1:300),real(rx(1:300,6)),'r:',t(1:300),real(y(1:300)))
xlabel('Time')
ylabel('Amplitude')
legend('Original','Beamformed')
```
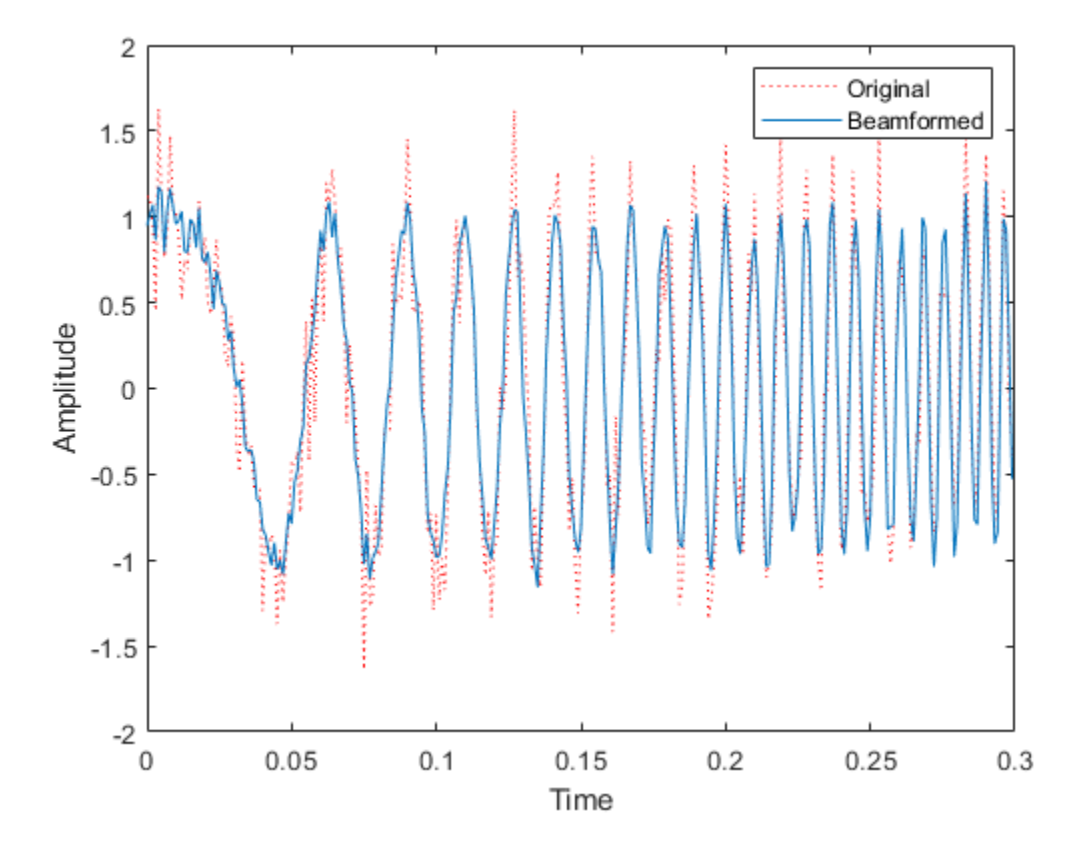

Plot the response pattern for five frequency bands.

```
pattern(antenna,subbandfreq(1:5).',[-180:180],0,'PropagationSpeed',c, ...
     'CoordinateSystem','rectangular','Weights',w(:,1:5))
legend('location','SouthEast')
```
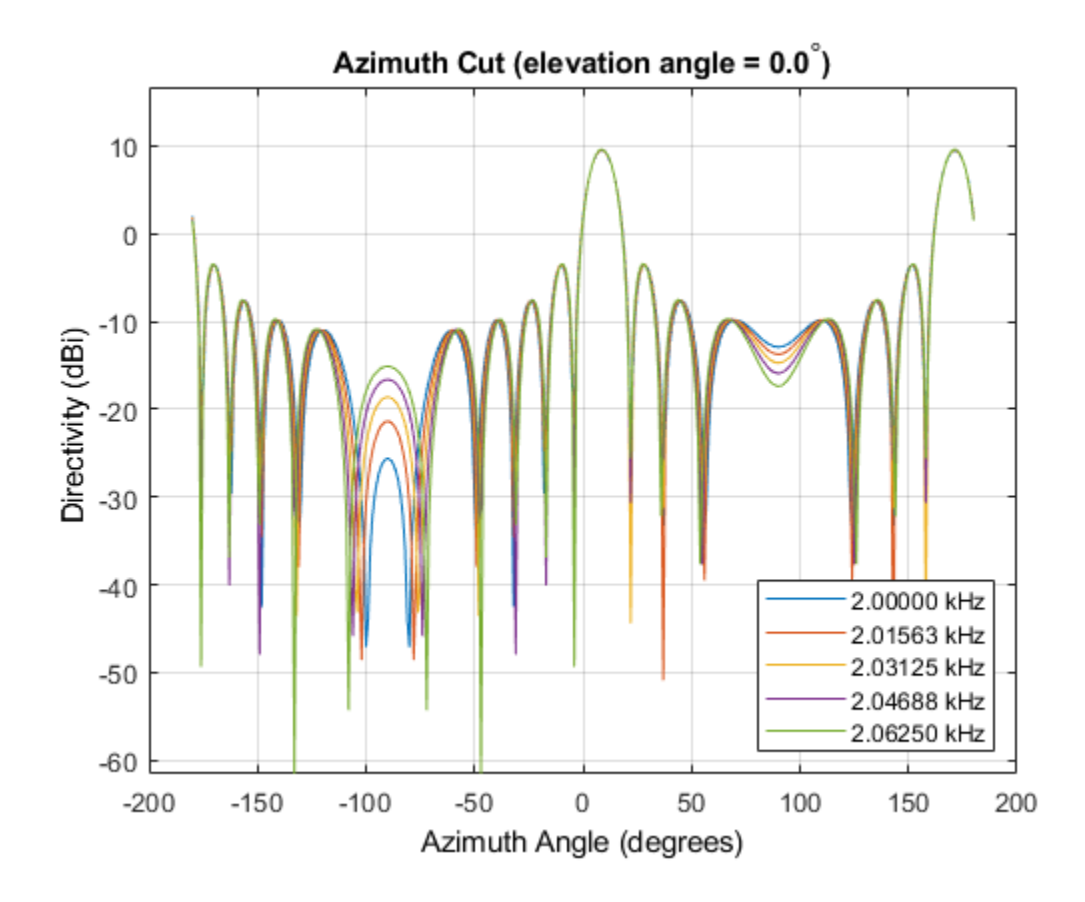

<sup>• &</sup>quot;Wideband Beamforming"

# **Algorithms**

The subband phase shift beamformer separates the signal into several subbands and applies narrowband phase shift beamforming to the signal in each subband. The beamformed signals in all the subbands are regrouped to form the output signal.

For further details, see [\[1\].](#page-2033-0)

### <span id="page-2033-0"></span>**References**

[1] Van Trees, H. *Optimum Array Processing*. New York: Wiley-Interscience, 2002.

# **Extended Capabilities**

### **C/C++ Code Generation**

Generate C and C++ code using MATLAB® Coder™.

Usage notes and limitations:

See "System Objects in MATLAB Code Generation" (MATLAB Coder).

## **See Also**

[phased.Collector](#page-191-0) | [phased.PhaseShiftBeamformer](#page-1498-0) | [phased.TimeDelayBeamformer](#page-2067-0) | [phased.WidebandCollector](#page-2452-0) | [phitheta2azel](#page-2904-0) | [uv2azel](#page-3241-0)

### **Topics**

"Wideband Beamforming"

**Introduced in R2012a**

# <span id="page-2034-0"></span>**step**

**System object:** phased.SubbandPhaseShiftBeamformer **Package:** phased

Beamforming using subband phase shifting

# **Syntax**

 $Y = step(H, X)$  $Y = step(H, X, ANG)$  $[Y, W] = step($  $[Y, FREQ] = step(\underline{\hspace{1cm}})$  $[Y, W, \text{FREQ}] = \text{step}$  )

## **Description**

**Note** Starting in R2016b, instead of using the step method to perform the operation defined by the System object, you can call the object with arguments, as if it were a function. For example,  $y = step(obj, x)$  and  $y = obj(x)$  perform equivalent operations.

 $Y = step(H, X)$  performs subband phase shift beamforming on the input, X, and returns the beamformed output in Y.

Y = step(H,X,ANG) uses ANG as the beamforming direction. This syntax is available when you set the DirectionSource property to 'Input port'.

 $[Y, W] = step($  ) returns the beamforming weights, W. This syntax is available when you set the WeightsOutputPort property to true.

 $[Y, FREQ] = step($  = (notation frequencies of subbands, FREQ. This syntax is available when you set the SubbandsOutputPort property to true.

 $[Y, W, FREQ] = step($  ) returns beamforming weights and center frequencies of subbands. This syntax is available when you set the WeightsOutputPort property to true and set the SubbandsOutputPort property to true.

**Note** The object performs an initialization the first time the step method is executed. This initialization locks nontunable properties (MATLAB) and input specifications, such as dimensions, complexity, and data type of the input data. If you change a nontunable property or an input specification, the System object issues an error. To change nontunable properties or inputs, you must first call the release method to unlock the object.

## **Input Arguments**

**H**

Beamformer object.

### **X**

Input signal, specified as an *M*-by-*N* matrix. If the sensor array contains subarrays, *N* is the number of subarrays; otherwise, *N* is the number of elements.

The size of the first dimension of this input matrix can vary to simulate a changing signal length. This size change occurs, for example, in the case of a pulse waveform with variable pulse repetition frequency.

### **ANG**

Beamforming directions, specified as a two-row matrix. Each column has the form [AzimuthAngle; ElevationAngle], in degrees. Each azimuth angle must be between –180 and 180 degrees, and each elevation angle must be between –90 and 90 degrees.

### **Output Arguments**

### **Y**

Beamformed output. Y is an *M*-by-*L* matrix, where *M* is the number of rows of X and *L* is the number of beamforming directions.

**W**

Beamforming weights. W has dimensions *N*-by-*K*-by-*L*. *K* is the number of subbands in the NumSubbands property. *L* is the number of beamforming directions. If the sensor array contains subarrays, *N* is the number of subarrays; otherwise, *N* is the number of elements. Each column of W specifies the narrowband beamforming weights used in the corresponding subband for the corresponding direction.

### **FREQ**

Center frequencies of subbands. FREQ is a column vector of length *K*, where *K* is the number of subbands in the NumSubbands property.

## **Examples**

### **Subband Phase-Shift Beamformer for Underwater ULA**

Apply subband phase-shift beamforming to an 11-element underwater ULA. The incident angle of a wideband signal is 10° in azimuth and 30° in elevation. The carrier frequency is  $2$  kHz.

Create the ULA.

```
antenna = phased.ULA('NumElements',11,'ElementSpacing',0.3);
antenna.Element.FrequencyRange = [20 20000];
```
Create a chirp signal with noise.

```
fs = 1e3;
carrierFreq = 2e3;
t = (0:1/fs:2)';
x = \text{chirp}(t, 0, 2, fs);
c = 1500:
collector = phased.WidebandCollector('Sensor', antenna, ...
     'PropagationSpeed',c,'SampleRate',fs,...
     'ModulatedInput',true,'CarrierFrequency',carrierFreq);
incidentAngle = [10;30];
x = collectron(x, incidentAngle);noise = 0.3*(randn(size(x)) + 1j*randn(size(x)));rx = x + noise;
```
Beamform in the direction of the incident angle.

```
beamformer = phased.SubbandPhaseShiftBeamformer('SensorArray',antenna, ...
    'Direction', incidentAngle, 'OperatingFrequency', carrierFreq, ...
     'PropagationSpeed',c,'SampleRate',fs,'SubbandsOutputPort',true, ...
    'WeightsOutputPort', true);
[y, w, subbandfreq] = beamformer(rx);
```
Plot the real part of the original and beamformed signals.

```
plot(t(1:300),real(rx(1:300,6)),'r:',t(1:300),real(y(1:300)))
xlabel('Time')
ylabel('Amplitude')
legend('Original','Beamformed')
```
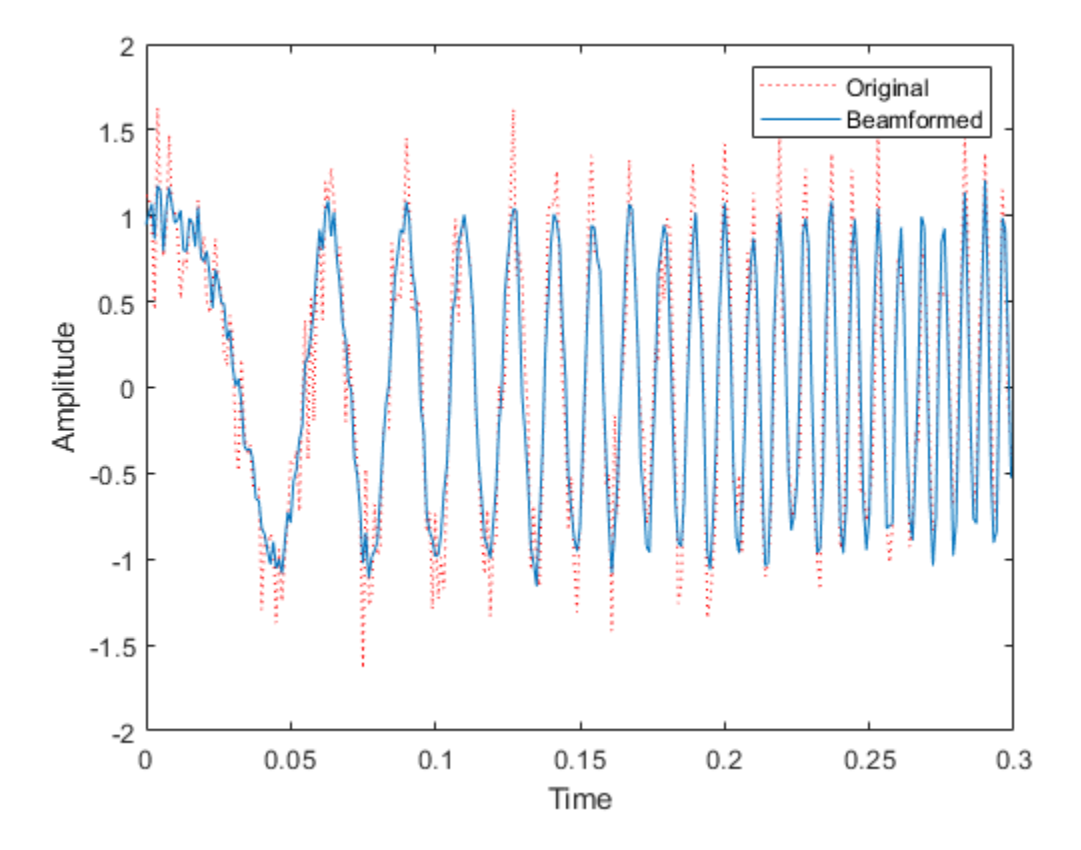

Plot the response pattern for five frequency bands.

```
pattern(antenna,subbandfreq(1:5).',[-180:180], 0, 'PropagationSpeed', c, ...
     'CoordinateSystem','rectangular','Weights',w(:,1:5))
legend('location','SouthEast')
```
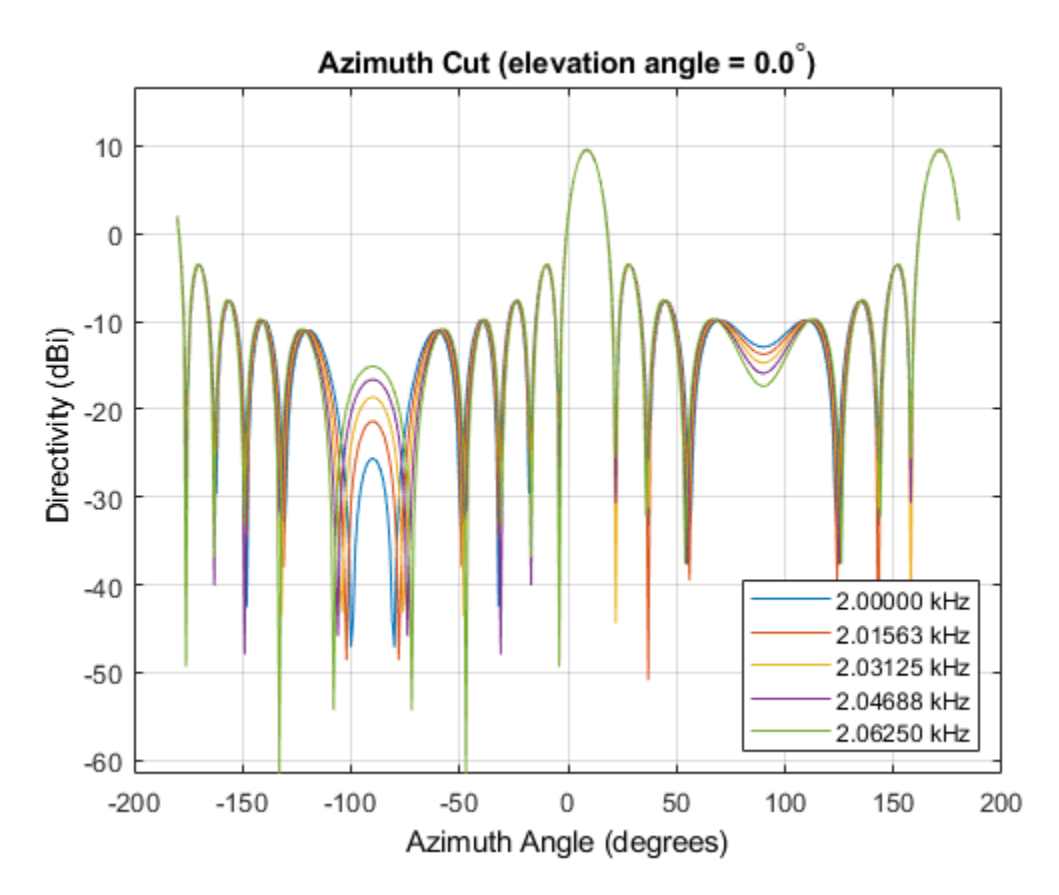

# **Algorithms**

The subband phase shift beamformer separates the signal into several subbands and applies narrowband phase shift beamforming to the signal in each subband. The beamformed signals in all the subbands are regrouped to form the output signal.

For further details, see [1].

# **References**

[1] Van Trees, H. *Optimum Array Processing*. New York: Wiley-Interscience, 2002.

## **See Also**

[phitheta2azel](#page-2904-0) | [uv2azel](#page-3241-0)

# **phased.SumDifferenceMonopulseTracker System object**

**Package:** phased

Sum and difference monopulse for ULA

### **Description**

The SumDifferenceMonopulseTracker object implements a sum and difference monopulse algorithm on a uniform linear array.

To estimate the direction of arrival (DOA):

- **1** Define and set up your sum and difference monopulse DOA estimator. See "Construction" on page 1-2035.
- **2** Call [step](#page-2047-0) to estimate the DOA according to the properties of phased.SumDifferenceMonopulseTracker. The behavior of step is specific to each object in the toolbox.

**Note** Starting in R2016b, instead of using the step method to perform the operation defined by the System object, you can call the object with arguments, as if it were a function. For example,  $y = step(obj, x)$  and  $y = obj(x)$  perform equivalent operations.

## **Construction**

H = phased.SumDifferenceMonopulseTracker creates a tracker System object, H. The object uses sum and difference monopulse algorithms on a uniform linear array  $(ULA).$ 

H = phased.SumDifferenceMonopulseTracker(Name,Value) creates a ULA monopulse tracker object, H, with each specified property Name set to the specified Value. You can specify additional name-value pair arguments in any order as (Name1,Value1,...,NameN,ValueN).

### **Properties**

### **SensorArray**

Handle to sensor array

Specify the sensor array as a handle. The sensor array must be a phased.ULA object.

**Default:** [phased.ULA](#page-2218-0) with default property values

### **PropagationSpeed**

Signal propagation speed

Specify the propagation speed of the signal, in meters per second, as a positive scalar.

**Default:** Speed of light

### **OperatingFrequency**

System operating frequency

Specify the operating frequency of the system in hertz as a positive scalar. The default value corresponds to 300 MHz.

### **Default:** 3e8

### **NumPhaseShifterBits**

Number of phase shifter quantization bits

The number of bits used to quantize the phase shift component of beamformer or steering vector weights. Specify the number of bits as a non-negative integer. A value of zero indicates that no quantization is performed.

### **Default:** 0

## **Methods**

[step](#page-2047-0) Perform monopulse tracking using ULA

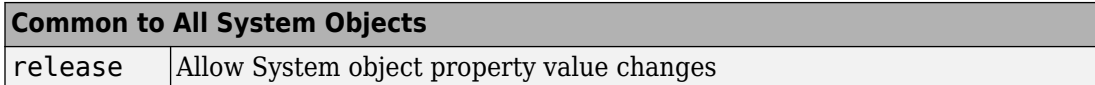

### **Examples**

#### **Find Target Direction Using Monopulse Tracker**

Determine the direction of a target at a 60.1° broadside angle to a ULA starting with an approximate direction of 60°

```
array = phased.ULA('NumElements',4);
steervec = phased.SteeringVector('SensorArray', array);
tracker = phased.SumDifferenceMonopulseTracker('SensorArray',array);
x = steervec(tracker.OperatingFrequency,60.1).';
est dir = tracker(x, 60)est dir = 60.1000
```
• "Target Tracking Using Sum-Difference Monopulse Radar"

# **Algorithms**

The sum-and-difference monopulse algorithm is used to the estimate the arrival direction of a narrowband signal impinging upon a uniform linear array (ULA). First, compute the conventional response of an array steered to an arrival direction  $\varphi_0$ . For a ULA, the arrival direction is specified by the broadside angle. To specify that the maximum response axis (MRA) point towards the  $\varphi_0$  direction, set the weights to be

$$
\mathbf{w}_s = (1, e^{ikd\sin\phi_0}, e^{ik2d\sin\phi_0}, \dots, e^{ik(N-1)d\sin\phi_0})
$$

where *d* is the element spacing and  $k = 2\pi/\lambda$  is the wavenumber. An incoming plane wave, coming from any arbitrary direction *φ*, is represented by

$$
\mathbf{v} = \left(1, e^{ikd\sin\phi}, e^{ik2d\sin\phi}, \dots, e^{ik(N-1)d\sin\phi}\right)
$$

The conventional response of this array to any incoming plane wave is given by  $\mathbf{w}_s^H \mathbf{v}(\mathbf{\varphi})$ and is shown in the polar plot below as the *Sum Pattern*. The array is designed to steer towards  $\varphi_0 = 30^\circ$ .

The second pattern, called the *Difference Pattern*, is obtained by using phased-reversed weights. The weights are determined by phase-reversing the latter half of the conventional steering vector. For an array with an even number of elements, the phasereversed weights are

$$
\mathbf{w}_d = -i \left( 1, e^{ikd \sin \phi_0}, e^{ik2d \sin \phi_0}, \dots, e^{ikN/2d \sin \phi_0}, -e^{ik(N/2+1)d \sin \phi_0}, \dots, -e^{ik(N-1)d \sin \phi_0} \right)
$$

(For an array with an odd number of elements, the middle weight is set to zero). The multiplicative factor *–i* is used for convenience. The response of the difference array to the incoming vector is

$$
\mathbf{w}_d^H \mathbf{v}(\mathbf{\varphi})
$$

This figure shows the sum and difference beam patterns of a four-element uniform linear array (ULA) steered 30° from broadside. The array elements are spaced at one-half wavelength. The sum pattern shows that the array has its maximum response at 30° and the difference pattern has a null at 30°.

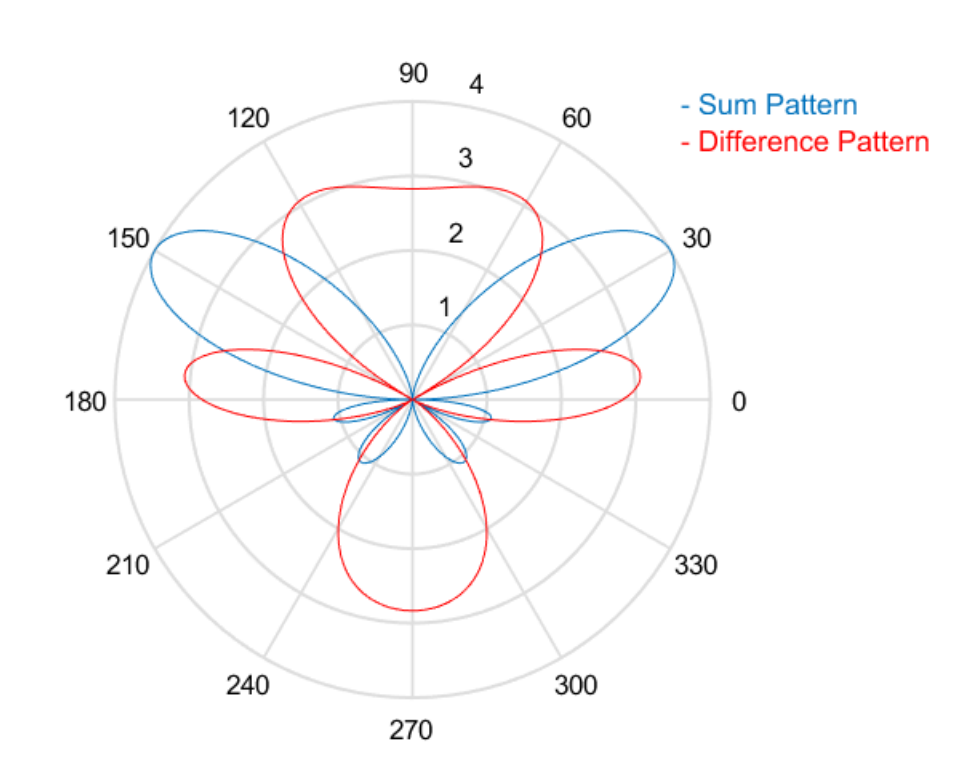

The monopulse response curve is obtained by dividing the difference pattern by the sum pattern and taking the real part.

$$
R(\varphi) = Re \Bigg( \frac{\mathbf{w}_d^H \mathbf{v}(\varphi)}{\mathbf{w}_s^H \mathbf{v}(\varphi)} \Bigg)
$$

To use the monopulse response curve to obtain the arrival angle, *φ*, of a narrowband signal, **x**, compute

$$
z = Re \left( \frac{\mathbf{w}_d^H \mathbf{x}}{\mathbf{w}_s^H \mathbf{x}} \right)
$$

and invert the response curve,  $\varphi = R^{-1}(z)$ , to obtain  $\varphi$ .

The response curve is not generally single valued and can only be inverted when arrival angles lie within the main lobe where it is single valued This figure shows the monopulse response curve within the main lobe of the four-element ULA array.

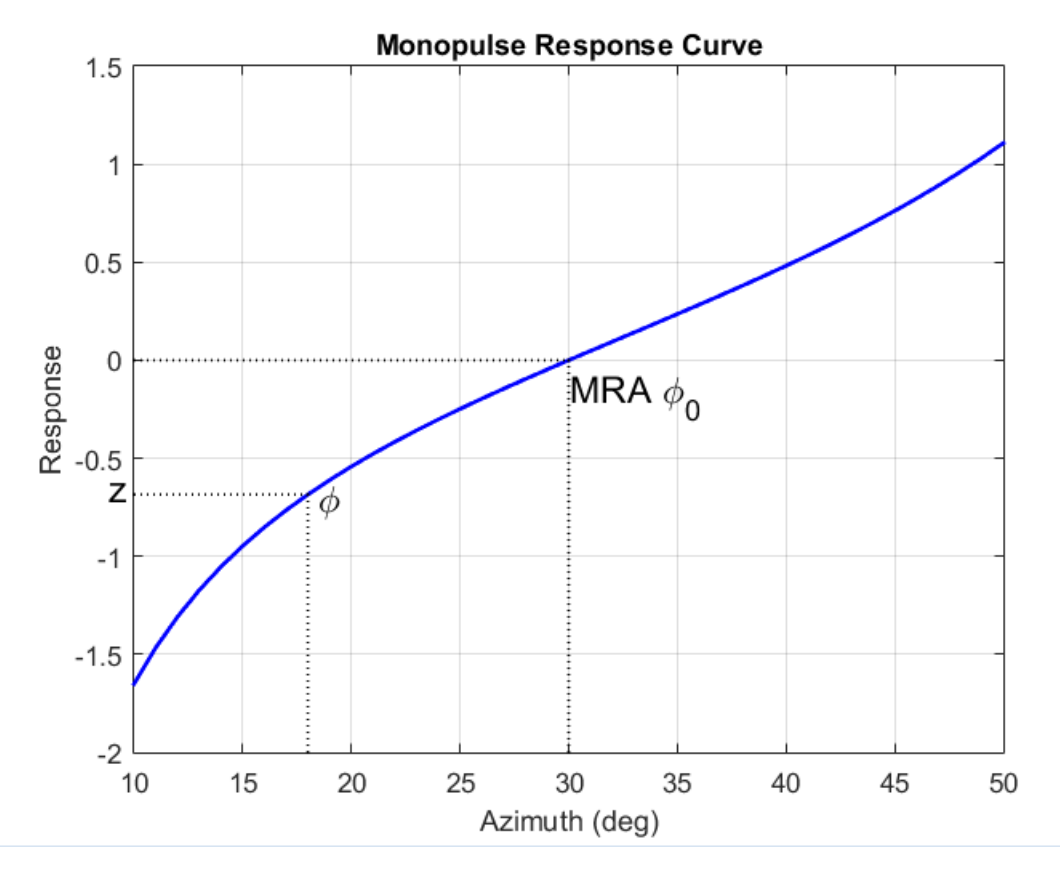

There are two desirable properties of the monopulse response curve. The first is that it have a steep slope. A steep slope insures robustness against noise. The second property is that the mainlobe be as wide as possible. A steep slope is ensure by a larger array but leads to a smaller mainlobe. You will need to trade off one property with the other.

For further details, see [\[1\].](#page-2046-0)

## <span id="page-2046-0"></span>**References**

- [1] Seliktar, Y. *Space-Time Adaptive Monopulse Processing*. Ph.D. Thesis. Georgia Institute of Technology, Atlanta, 1998.
- [2] Rhodes, D. *Introduction to Monopulse*. Dedham, MA: Artech House, 1980.

# **Extended Capabilities**

### **C/C++ Code Generation**

Generate C and C++ code using MATLAB® Coder™.

Usage notes and limitations:

See "System Objects in MATLAB Code Generation" (MATLAB Coder).

### **See Also**

[phased.BeamscanEstimator](#page-116-0) | [phased.SumDifferenceMonopulseTracker2D](#page-2053-0)

### **Topics**

"Target Tracking Using Sum-Difference Monopulse Radar"

### **Introduced in R2012a**

# <span id="page-2047-0"></span>**step**

**System object:** phased.SumDifferenceMonopulseTracker **Package:** phased

Perform monopulse tracking using ULA

## **Syntax**

 $ESTANG = step(H, X, STANG)$ 

## **Description**

**Note** Starting in R2016b, instead of using the step method to perform the operation defined by the System object, you can call the object with arguments, as if it were a function. For example,  $y = step(obj, x)$  and  $y = obj(x)$  perform equivalent operations.

ESTANG = step(H,X,STANG) estimates the incoming direction ESTANG of the input signal, X, based on an initial guess of the direction.

The size of the first dimension of this input matrix can vary to simulate a changing signal length. This size change occurs, for example, in the case of a pulse waveform with variable pulse repetition frequency.

**Note** The object performs an initialization the first time the step method is executed. This initialization locks nontunable properties (MATLAB) and input specifications, such as dimensions, complexity, and data type of the input data. If you change a nontunable property or an input specification, the System object issues an error. To change nontunable properties or inputs, you must first call the release method to unlock the object.

# **Input Arguments**

### **H**

Tracker object of type phased.SumDifferenceMonopulseTracker.

### **X**

Input signal, specified as a row vector whose number of columns corresponds to number of channels.

#### **STANG**

Initial guess of the direction, specified as a scalar that represents the broadside angle in degrees. A typical initial guess is the current steering angle. The value of STANG is between –90 and 90. The angle is defined in the array's local coordinate system. For details regarding the local coordinate system of the ULA, type phased.ULA.coordinateSystemInfo.

### **Output Arguments**

### **ESTANG**

Estimate of incoming direction, returned as a scalar that represents the broadside angle in degrees. The value is between –90 and 90. The angle is defined in the array's local coordinate system.

### **Examples**

#### **Find Target Direction Using Monopulse Tracker**

Determine the direction of a target at a 60.1° broadside angle to a ULA starting with an approximate direction of 60°

```
array = phased.ULA('NumElements',4);
steervec = phased.SteeringVector('SensorArray',array);
tracker = phased.SumDifferenceMonopulseTracker('SensorArray',array);
```

```
x = steervec(tracker.OperatingFrequency,60.1).';
est dir = tracker(x, 60)est_dir = 60.1000
```
# **Algorithms**

The sum-and-difference monopulse algorithm is used to the estimate the arrival direction of a narrowband signal impinging upon a uniform linear array (ULA). First, compute the conventional response of an array steered to an arrival direction  $\varphi_0$ . For a ULA, the arrival direction is specified by the broadside angle. To specify that the maximum response axis (MRA) point towards the  $\varphi_0$  direction, set the weights to be

$$
\mathbf{w}_s = \left(1, e^{ikd\sin\phi_0}, e^{ik2d\sin\phi_0}, \dots, e^{ik(N-1)d\sin\phi_0}\right)
$$

where *d* is the element spacing and  $k = 2\pi/\lambda$  is the wavenumber. An incoming plane wave, coming from any arbitrary direction *φ*, is represented by

 $\mathbf{v} = \left( 1, e^{ikd\sin\phi}, e^{ik2d\sin\phi}, \ldots, e^{ik(N-1)d\sin\phi} \right)$ 

The conventional response of this array to any incoming plane wave is given by  $\mathbf{w}_s^H \mathbf{v}(\mathbf{\varphi})$ and is shown in the polar plot below as the *Sum Pattern*. The array is designed to steer towards  $\varphi_0 = 30^\circ$ .

The second pattern, called the *Difference Pattern*, is obtained by using phased-reversed weights. The weights are determined by phase-reversing the latter half of the conventional steering vector. For an array with an even number of elements, the phasereversed weights are

$$
\mathbf{w}_d = -i \Big( 1, e^{ikd \sin \phi_0}, e^{ik2d \sin \phi_0}, \dots, e^{ikN/2d \sin \phi_0}, -e^{ik(N/2+1)d \sin \phi_0}, \dots, -e^{ik(N-1)d \sin \phi_0} \Big)
$$

(For an array with an odd number of elements, the middle weight is set to zero). The multiplicative factor *–i* is used for convenience. The response of the difference array to the incoming vector is

$$
\mathbf{w}^H_d \mathbf{v}(\varphi)
$$

This figure shows the sum and difference beam patterns of a four-element uniform linear array (ULA) steered 30° from broadside. The array elements are spaced at one-half wavelength. The sum pattern shows that the array has its maximum response at 30° and the difference pattern has a null at 30°.

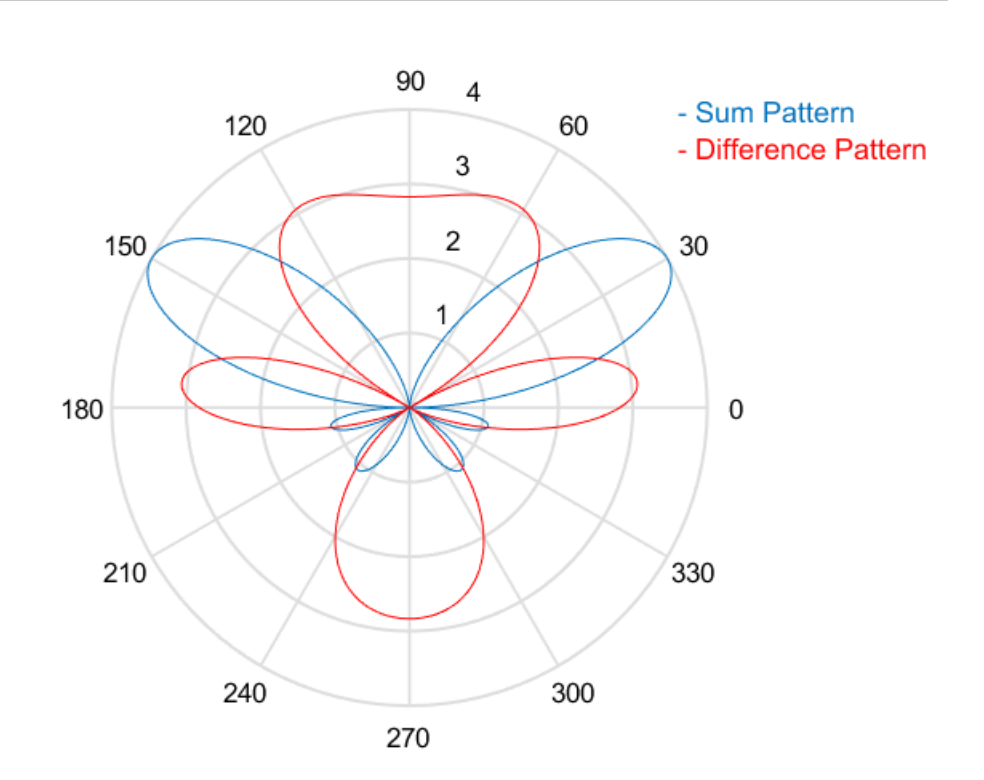

The monopulse response curve is obtained by dividing the difference pattern by the sum pattern and taking the real part.

$$
R(\varphi) = Re \Bigg( \frac{ \mathbf{w}_d^H \mathbf{v}(\varphi) }{ \mathbf{w}_s^H \mathbf{v}(\varphi) } \Bigg)
$$

To use the monopulse response curve to obtain the arrival angle, *φ*, of a narrowband signal, **x**, compute

$$
z = Re\left(\frac{\mathbf{w}_d^H \mathbf{x}}{\mathbf{w}_s^H \mathbf{x}}\right)
$$

and invert the response curve,  $\varphi = R^{-1}(z)$ , to obtain  $\varphi$ .

The response curve is not generally single valued and can only be inverted when arrival angles lie within the main lobe where it is single valued This figure shows the monopulse response curve within the main lobe of the four-element ULA array.

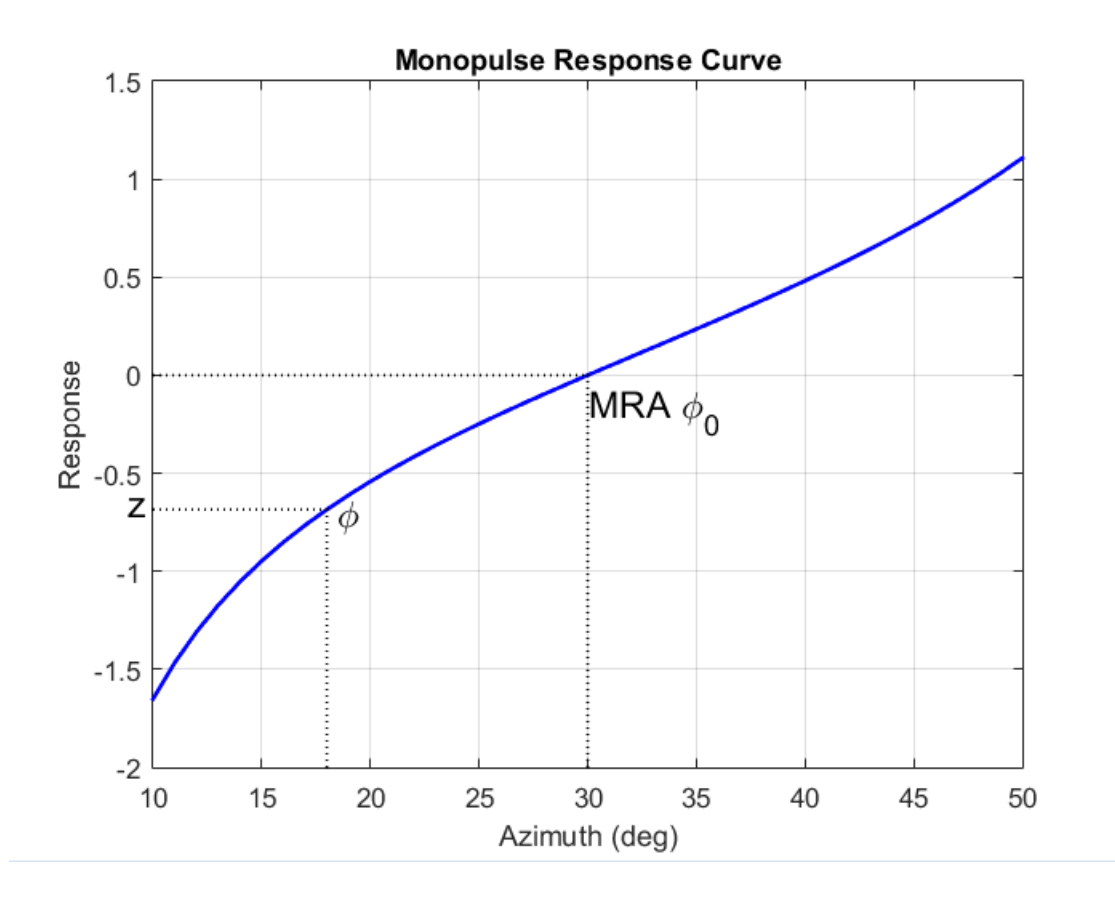
There are two desirable properties of the monopulse response curve. The first is that it have a steep slope. A steep slope insures robustness against noise. The second property is that the mainlobe be as wide as possible. A steep slope is ensure by a larger array but leads to a smaller mainlobe. You will need to trade off one property with the other.

For further details, see [1].

### **References**

- [1] Seliktar, Y. *Space-Time Adaptive Monopulse Processing*. Ph.D. Thesis. Georgia Institute of Technology, Atlanta, 1998.
- [2] Rhodes, D. *Introduction to Monopulse*. Dedham, MA: Artech House, 1980.

# **phased.SumDifferenceMonopulseTrackerD System object**

**Package:** phased

Sum and difference monopulse for URA

## **Description**

The SumDifferenceMonopulseTracker2D object implements a sum and difference monopulse algorithm for a uniform rectangular array.

To estimate the direction of arrival (DOA):

- **1** Define and set up your sum and difference monopulse DOA estimator. See "Construction" on page 1-2048.
- **2** Call [step](#page-2060-0) to estimate the DOA according to the properties of phased.SumDifferenceMonopulseTracker2D. The behavior of step is specific to each object in the toolbox.

**Note** Starting in R2016b, instead of using the step method to perform the operation defined by the System object, you can call the object with arguments, as if it were a function. For example,  $y = step(obj, x)$  and  $y = obj(x)$  perform equivalent operations.

## **Construction**

H = phased.SumDifferenceMonopulseTracker2D creates a tracker System object, H. The object uses sum and difference monopulse algorithms on a uniform rectangular array (URA).

H = phased.SumDifferenceMonopulseTracker2D(Name,Value) creates a URA monopulse tracker object, H, with each specified property Name set to the specified Value. You can specify additional name-value pair arguments in any order as (Name1,Value1,...,NameN,ValueN).

## **Properties**

#### **SensorArray**

Handle to sensor array

Specify the sensor array as a handle. The sensor array must be a phased.URA object.

**Default:** [phased.URA](#page-2325-0) with default property values

#### **PropagationSpeed**

Signal propagation speed

Specify the propagation speed of the signal, in meters per second, as a positive scalar.

**Default:** Speed of light

#### **OperatingFrequency**

System operating frequency

Specify the operating frequency of the system in hertz as a positive scalar. The default value corresponds to 300 MHz.

#### **Default:** 3e8

#### **NumPhaseShifterBits**

Number of phase shifter quantization bits

The number of bits used to quantize the phase shift component of beamformer or steering vector weights. Specify the number of bits as a non-negative integer. A value of zero indicates that no quantization is performed.

#### **Default:** 0

## **Methods**

[step](#page-2060-0) Perform monopulse tracking using URA

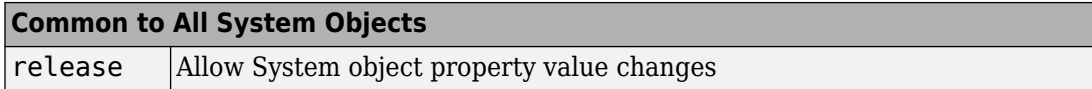

### **Examples**

#### **Find Target Direction Using Sum-Difference 2D Monopulse Tracker**

Using a URA, determine the direction of a target at approximately 60° azimuth and 20° elevation.

```
array = phased.URA('Size', 4);steeringvec = phased.SteeringVector('SensorArray',array);
tracker = phased.SumDifferenceMonopulseTracker2D('SensorArray',array);
x = steeringvec(tracker.OperatingFrequency,[60.1; 19.5]).';
est dir = tracker(x, [60; 20])est_dir = 2×1
```
#### 60.1000 19.5000

## **Algorithms**

The sum-and-difference monopulse algorithm is used to the estimate the arrival direction of a narrowband signal impinging upon a uniform linear array (ULA). First, compute the conventional response of an array steered to an arrival direction  $\varphi_0$ . For a ULA, the arrival direction is specified by the broadside angle. To specify that the maximum response axis (MRA) point towards the  $\varphi_0$  direction, set the weights to be

$$
\mathbf{w}_s = \left(1, e^{ikd\sin\phi_0}, e^{ik2d\sin\phi_0}, \dots, e^{ik(N-1)d\sin\phi_0}\right)
$$

where *d* is the element spacing and  $k = 2\pi/\lambda$  is the wavenumber. An incoming plane wave, coming from any arbitrary direction *φ*, is represented by

$$
\mathbf{v} = \left(1, e^{ikd\sin\phi}, e^{ik2d\sin\phi}, \dots, e^{ik(N-1)d\sin\phi}\right)
$$

The conventional response of this array to any incoming plane wave is given by  $\mathbf{w}_s^H \mathbf{v}(\mathbf{\varphi})$ and is shown in the polar plot below as the *Sum Pattern*. The array is designed to steer towards  $\varphi_0 = 30^\circ$ .

The second pattern, called the *Difference Pattern*, is obtained by using phased-reversed weights. The weights are determined by phase-reversing the latter half of the conventional steering vector. For an array with an even number of elements, the phasereversed weights are

$$
\mathbf{w}_d = -i \Big( 1, e^{ikd \sin \phi_0}, e^{ik2d \sin \phi_0}, \dots, e^{ikN/2d \sin \phi_0}, -e^{ik(N/2+1)d \sin \phi_0}, \dots, -e^{ik(N-1)d \sin \phi_0} \Big)
$$

(For an array with an odd number of elements, the middle weight is set to zero). The multiplicative factor *–i* is used for convenience. The response of the difference array to the incoming vector is

$$
\mathbf{w}_d^H \mathbf{v}(\mathbf{\varphi})
$$

This figure shows the sum and difference beam patterns of a four-element uniform linear array (ULA) steered 30° from broadside. The array elements are spaced at one-half wavelength. The sum pattern shows that the array has its maximum response at 30° and the difference pattern has a null at 30°.

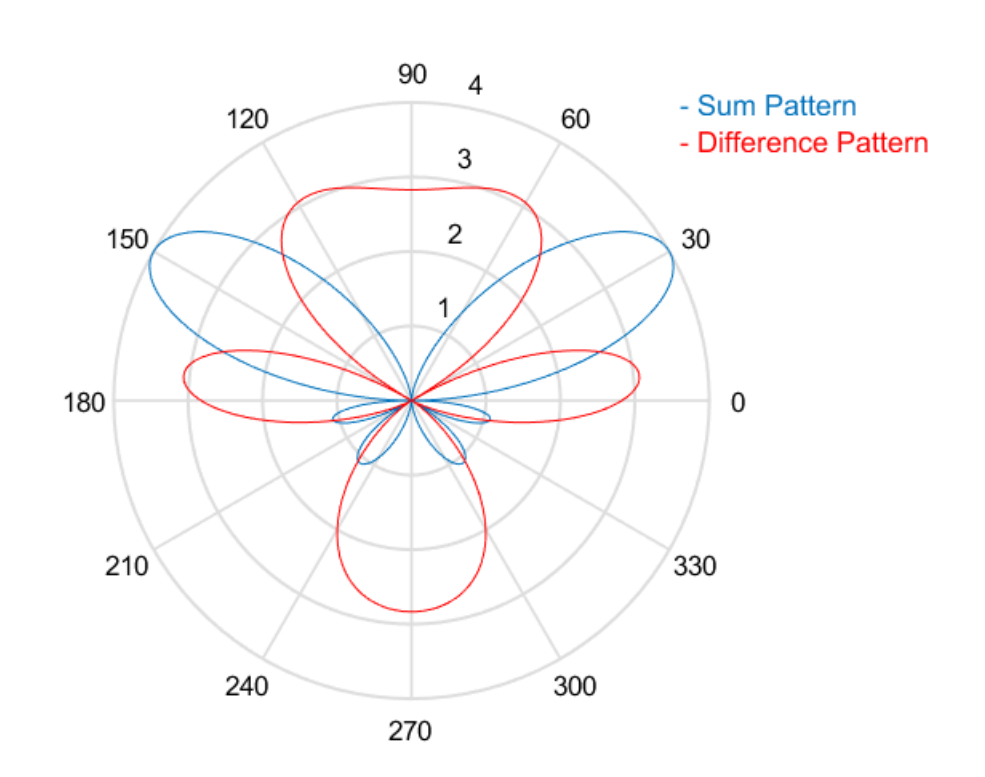

The monopulse response curve is obtained by dividing the difference pattern by the sum pattern and taking the real part.

$$
R(\varphi) = Re \Bigg( \frac{ \mathbf{w}^H_d \, \mathbf{v}(\varphi)}{\mathbf{w}^H_s \, \mathbf{v}(\varphi)} \Bigg)
$$

To use the monopulse response curve to obtain the arrival angle, *φ*, of a narrowband signal, **x**, compute

$$
z = Re \left( \frac{\mathbf{w}_d^H \mathbf{x}}{\mathbf{w}_s^H \mathbf{x}} \right)
$$

and invert the response curve,  $\varphi = R^{-1}(z)$ , to obtain  $\varphi$ .

The response curve is not generally single valued and can only be inverted when arrival angles lie within the main lobe where it is single valued This figure shows the monopulse response curve within the main lobe of the four-element ULA array.

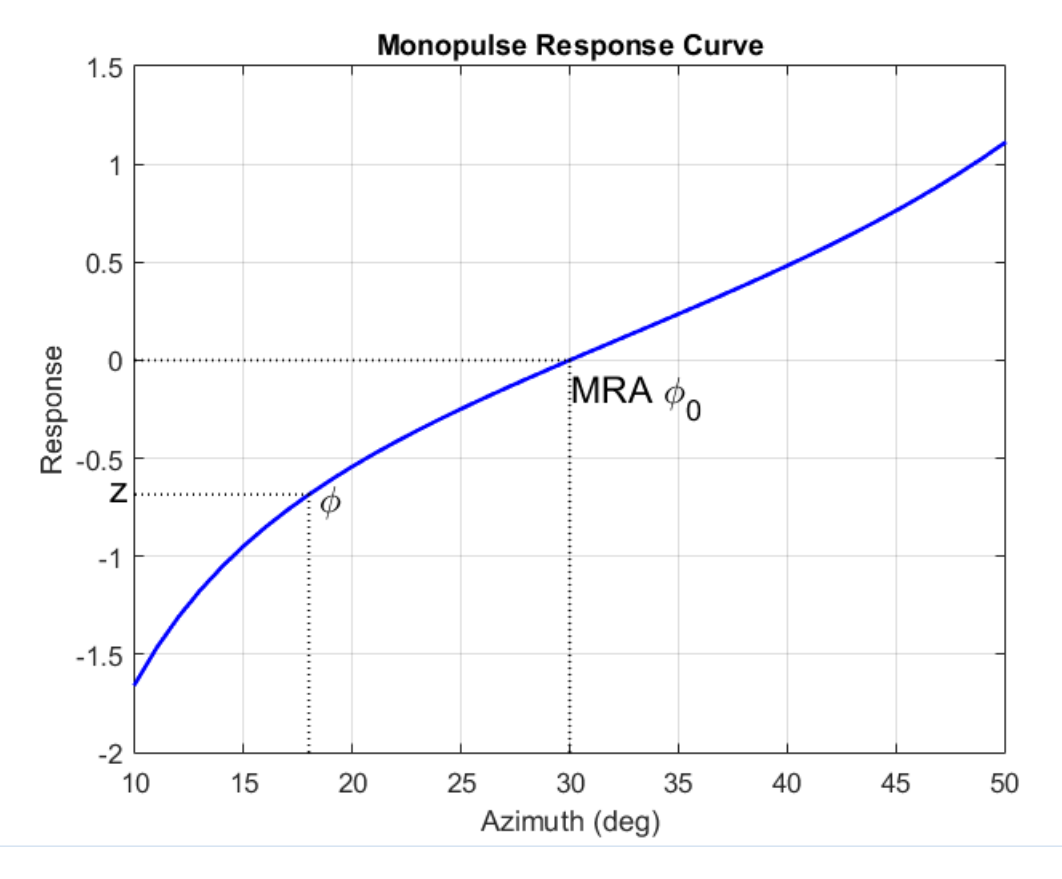

There are two desirable properties of the monopulse response curve. The first is that it have a steep slope. A steep slope insures robustness against noise. The second property is that the mainlobe be as wide as possible. A steep slope is ensure by a larger array but leads to a smaller mainlobe. You will need to trade off one property with the other.

For further details, see [\[1\].](#page-2059-0)

## <span id="page-2059-0"></span>**References**

- [1] Seliktar, Y. *Space-Time Adaptive Monopulse Processing*. Ph.D. Thesis. Georgia Institute of Technology, Atlanta, 1998.
- [2] Rhodes, D. *Introduction to Monopulse*. Dedham, MA: Artech House, 1980.

# **Extended Capabilities**

## **C/C++ Code Generation**

Generate C and C++ code using MATLAB® Coder™.

Usage notes and limitations:

See "System Objects in MATLAB Code Generation" (MATLAB Coder).

## **See Also**

[phased.BeamscanEstimator](#page-116-0) | [phased.SumDifferenceMonopulseTracker](#page-2040-0)

**Introduced in R2012a**

## <span id="page-2060-0"></span>**step**

**System object:** phased.SumDifferenceMonopulseTracker2D **Package:** phased

Perform monopulse tracking using URA

## **Syntax**

 $ESTANG = step(H,X,STANG)$ 

## **Description**

**Note** Starting in R2016b, instead of using the step method to perform the operation defined by the System object, you can call the object with arguments, as if it were a function. For example,  $y = step(obj, x)$  and  $y = obj(x)$  perform equivalent operations.

ESTANG =  $step(H,X,STANG)$  estimates the incoming direction ESTANG of the input signal, X, based on an initial guess of the direction.

**Note** The object performs an initialization the first time the step method is executed. This initialization locks nontunable properties (MATLAB) and input specifications, such as dimensions, complexity, and data type of the input data. If you change a nontunable property or an input specification, the System object issues an error. To change nontunable properties or inputs, you must first call the release method to unlock the object.

## **Input Arguments**

#### **H**

Tracker object of type phased.SumDifferenceMonopulseTracker2D.

#### **X**

Input signal, specified as a row vector whose number of columns corresponds to number of channels.

The size of the first dimension of this input matrix can vary to simulate a changing signal length. This size change occurs, for example, in the case of a pulse waveform with variable pulse repetition frequency.

#### **STANG**

Initial guess of the direction, specified as a 2-by-1 vector in the form [AzimuthAngle; ElevationAngle] in degrees. A typical initial guess is the current steering angle. Azimuth angles must be between –180 and 180. Elevation angles must be between –90 and 90. Angles are measured in the local coordinate system of the array. For details regarding the local coordinate system of the URA, type phased.URA.coordinateSystemInfo.

### **Output Arguments**

#### **ESTANG**

Estimate of incoming direction, returned as a 2-by-1 vector in the form [AzimuthAngle; ElevationAngle] in degrees. Azimuth angles are between –180 and 180. Elevation angles are between –90 and 90. Angles are measured in the local coordinate system of the array.

### **Examples**

#### **Find Target Direction Using Sum-Difference 2D Monopulse Tracker**

Using a URA, determine the direction of a target at approximately 60° azimuth and 20° elevation.

```
array = phased.URA('Size', 4);steeringvec = phased. SteeringVector('SensorArray', array);
tracker = phased.SumDifferenceMonopulseTracker2D('SensorArray',array);
x = steeringvec(tracker.OperatingFrequency,[60.1; 19.5]).';
est_dir = tracker(x,[60; 20])
```
est\_dir = *2×1* 60.1000 19.5000

## **Algorithms**

The sum-and-difference monopulse algorithm is used to the estimate the arrival direction of a narrowband signal impinging upon a uniform linear array (ULA). First, compute the conventional response of an array steered to an arrival direction  $\varphi_0$ . For a ULA, the arrival direction is specified by the broadside angle. To specify that the maximum response axis (MRA) point towards the  $\varphi_0$  direction, set the weights to be

$$
\mathbf{w}_s = \left(1, e^{ikd\sin\phi_0}, e^{ik2d\sin\phi_0}, \dots, e^{ik(N-1)d\sin\phi_0}\right)
$$

where *d* is the element spacing and  $k = 2\pi/\lambda$  is the wavenumber. An incoming plane wave, coming from any arbitrary direction *φ*, is represented by

$$
\mathbf{v} = \left(1, e^{ikd\sin\phi}, e^{ik2d\sin\phi}, \dots, e^{ik(N-1)d\sin\phi}\right)
$$

The conventional response of this array to any incoming plane wave is given by  $\mathbf{w}_s^H \mathbf{v}(\mathbf{\varphi})$ and is shown in the polar plot below as the *Sum Pattern*. The array is designed to steer towards  $\varphi_0 = 30^\circ$ .

The second pattern, called the *Difference Pattern*, is obtained by using phased-reversed weights. The weights are determined by phase-reversing the latter half of the conventional steering vector. For an array with an even number of elements, the phasereversed weights are

$$
\mathbf{w}_d = -i \left( 1, e^{ikd \sin \phi_0}, e^{ik2d \sin \phi_0}, \dots, e^{ikN/2d \sin \phi_0}, -e^{ik(N/2+1)d \sin \phi_0}, \dots, -e^{ik(N-1)d \sin \phi_0} \right)
$$

(For an array with an odd number of elements, the middle weight is set to zero). The multiplicative factor *–i* is used for convenience. The response of the difference array to the incoming vector is

### $\mathbf{w}_d^H \mathbf{v}(\varphi)$

This figure shows the sum and difference beam patterns of a four-element uniform linear array (ULA) steered 30° from broadside. The array elements are spaced at one-half wavelength. The sum pattern shows that the array has its maximum response at 30° and the difference pattern has a null at 30°.

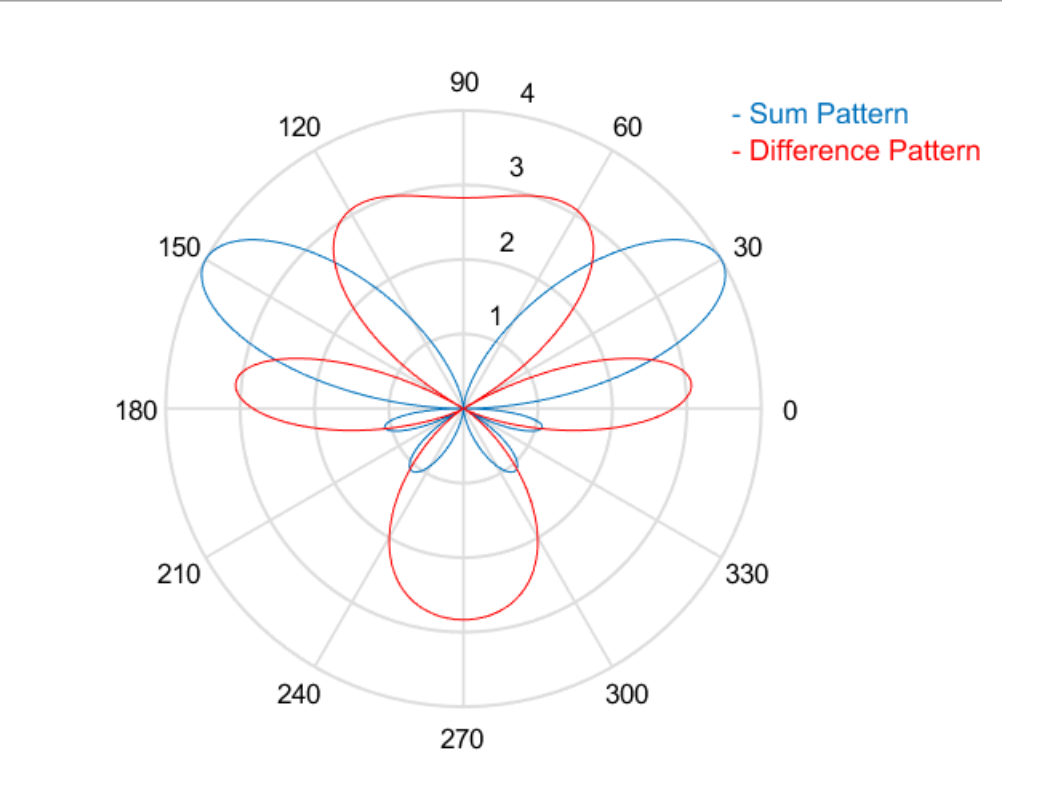

The monopulse response curve is obtained by dividing the difference pattern by the sum pattern and taking the real part.

$$
R(\varphi) = Re \left( \frac{ \mathbf{w}_d^H \mathbf{v}(\varphi) }{ \mathbf{w}_s^H \mathbf{v}(\varphi) } \right)
$$

To use the monopulse response curve to obtain the arrival angle, *φ*, of a narrowband signal, **x**, compute

$$
z = Re \left( \frac{\mathbf{w}_d^H \mathbf{x}}{\mathbf{w}_s^H \mathbf{x}} \right)
$$

and invert the response curve,  $\varphi = R^{-1}(z)$ , to obtain  $\varphi$ .

The response curve is not generally single valued and can only be inverted when arrival angles lie within the main lobe where it is single valued This figure shows the monopulse response curve within the main lobe of the four-element ULA array.

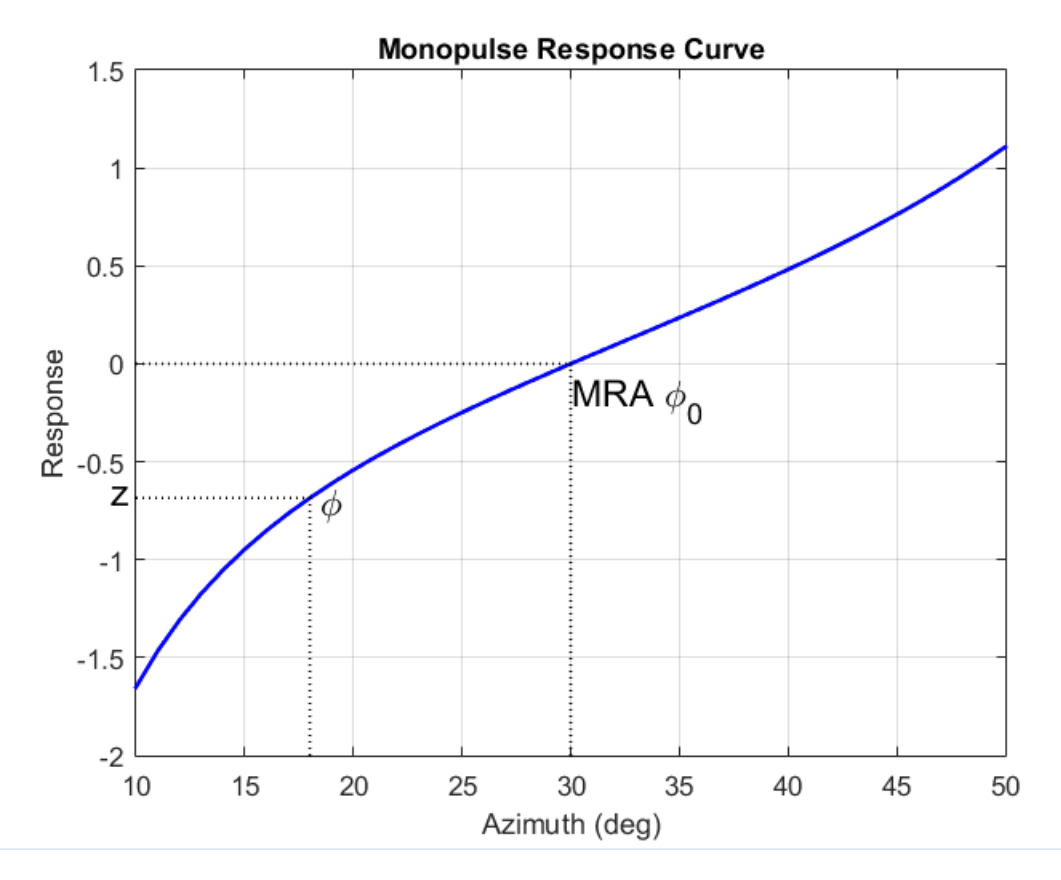

There are two desirable properties of the monopulse response curve. The first is that it have a steep slope. A steep slope insures robustness against noise. The second property is that the mainlobe be as wide as possible. A steep slope is ensure by a larger array but leads to a smaller mainlobe. You will need to trade off one property with the other.

For further details, see [1].

## **References**

[1] Seliktar, Y. *Space-Time Adaptive Monopulse Processing*. Ph.D. Thesis. Georgia Institute of Technology, Atlanta, 1998.

[2] Rhodes, D. *Introduction to Monopulse*. Dedham, MA: Artech House, 1980.

### **See Also** [azel2phitheta](#page-2688-0) | [azel2uv](#page-2702-0) | [phitheta2azel](#page-2904-0) | [uv2azel](#page-3241-0)

## <span id="page-2067-0"></span>**phased.TimeDelayBeamformer System object**

**Package:** phased

Time delay beamformer

## **Description**

The TimeDelayBeamformer object implements a time delay beamformer.

To compute the beamformed signal:

- **1** Define and set up your time delay beamformer. See "Construction" on page 1-2062.
- **2** Call [step](#page-2073-0) to perform the beamforming operation according to the properties of phased.TimeDelayBeamformer. The behavior of step is specific to each object in the toolbox.

**Note** Starting in R2016b, instead of using the step method to perform the operation defined by the System object, you can call the object with arguments, as if it were a function. For example,  $y = step(obj, x)$  and  $y = obj(x)$  perform equivalent operations.

## **Construction**

H = phased.TimeDelayBeamformer creates a time delay beamformer System object, H. The object performs delay and sum beamforming on the received signal using time delays.

H = phased.TimeDelayBeamformer(Name,Value) creates a time delay beamformer object, H, with each specified property Name set to the specified Value. You can specify additional name-value pair arguments in any order as (Name1,Value1,...,NameN,ValueN).

## **Properties**

#### **SensorArray**

Handle to sensor array

Specify the sensor array as a handle. The sensor array must be an array object in the phased package. The array cannot contain subarrays.

**Default:** [phased.ULA](#page-2218-0) with default property values

#### **PropagationSpeed**

Signal propagation speed

Specify the propagation speed of the signal, in meters per second, as a positive scalar.

**Default:** Speed of light

#### **SampleRate**

Signal sampling rate

Specify the signal sampling rate (in hertz) as a positive scalar.

#### **Default:** 1e6

#### **DirectionSource**

Source of beamforming direction

Specify whether the beamforming direction comes from the Direction property of this object or from an input argument in [step](#page-2073-0). Values of this property are:

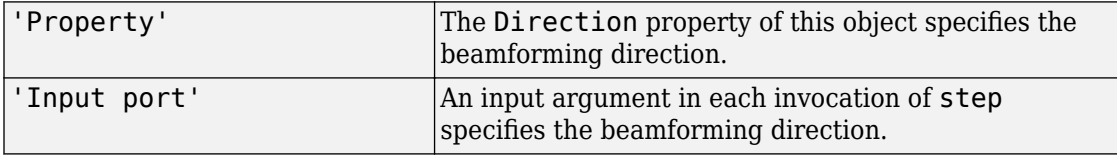

**Default:** 'Property'

#### **Direction**

Beamforming direction

Specify the beamforming direction of the beamformer as a column vector of length 2. The direction is specified in the format of [AzimuthAngle; ElevationAngle] (in degrees). The azimuth angle should be between –180 and 180. The elevation angle should be between –90 and 90. This property applies when you set the DirectionSource property to 'Property'.

**Default:** [0; 0]

#### **WeightsOutputPort**

Output beamforming weights

To obtain the weights used in the beamformer, set this property to true and use the corresponding output argument when invoking [step](#page-2073-0). If you do not want to obtain the weights, set this property to false.

**Default:** false

## **Methods**

[step](#page-2073-0) Perform time delay beamforming

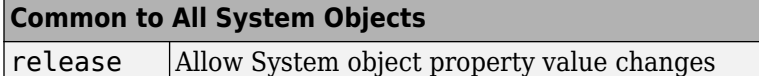

## **Examples**

#### **Time-Delay Beamformer Applied to ULA**

Apply a time-delay beamformer to an 11-element uniform linear acoustic array. The arrival angle of the signal is -50 degrees in azimuth and 30 degrees in elevation. The arriving signal is a 0.3 second segment of a linear FM chirp having a 500 Hz bandwidth. Assume the speed of sound in air is 340.0 m/s.

Simulate the arriving signal at the wideband collector.

```
microphone = phased.CustomMicrophoneElement('FrequencyVector',[20,20000],'FrequencyRes
array = phased.ULA('Element',microphone,'NumElements',11,'ElementSpacing',0.04);
fs = 8000:
t = 0:1/fs:0.3;x = \text{chirp}(t, 0, 1, 500);
c = 340;collector = phased.WidebandCollector('Sensor',array,...
     'PropagationSpeed',c,'SampleRate',fs,'ModulatedInput',false);
incidentAngle = [-50;30];
x = collectron(x.', incidentAngle);
```
Add white gaussian random noise to the signal.

```
sigma = 0.2;
noise = sigma*randn(size(x));rx = x + noise;
```
Beamform the incident signals using a time-delay beamformer.

```
beamformer = phased.TimeDelayBeamformer('SensorArray',array,...
     'SampleRate',fs,'PropagationSpeed',c,...
     'Direction',incidentAngle);
y = beamformer(rx);
```
Plot the beamformed signal against the incident signal at the middle sensor of the array.

```
plot(t,rx(:,6), 'r: ',t,y)xlabel('Time (sec)')
ylabel('Amplitude')
legend('Original','Beamformed')
```
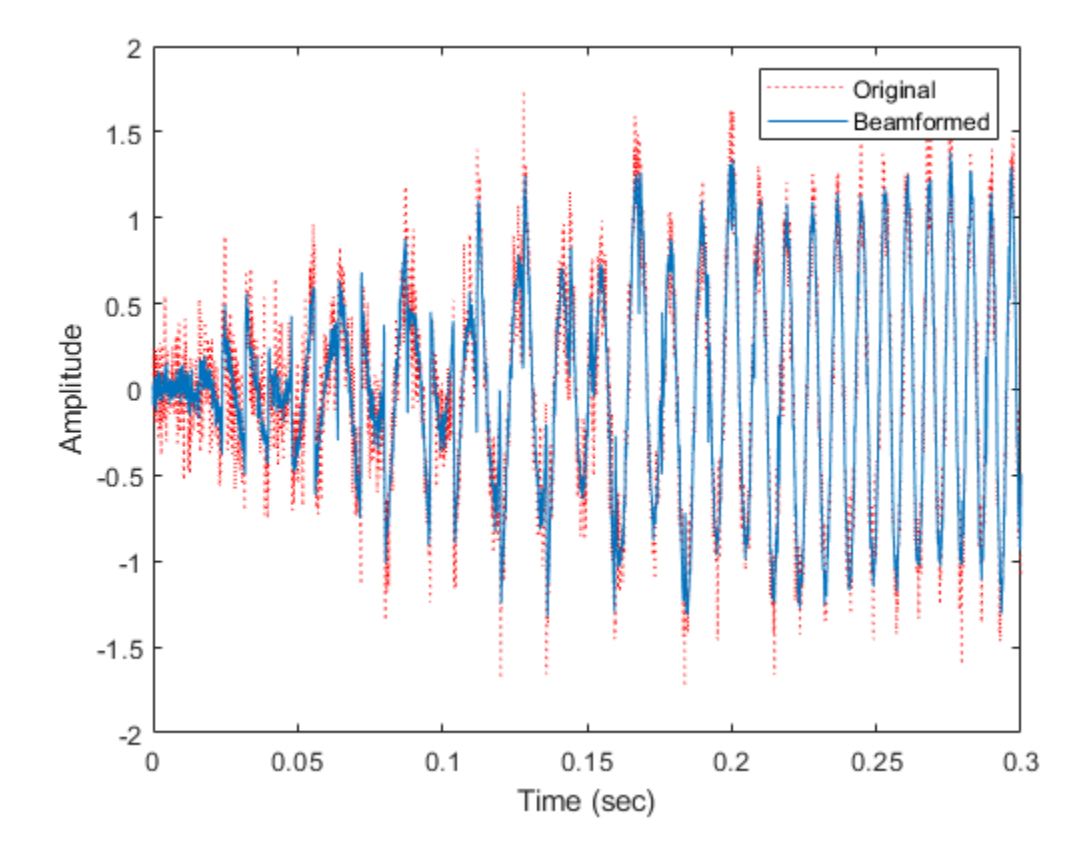

• "Wideband Beamforming"

## **References**

[1] Van Trees, H. *Optimum Array Processing*. New York: Wiley-Interscience, 2002.

# **Extended Capabilities**

## **C/C++ Code Generation**

Generate C and C++ code using MATLAB® Coder™.

Usage notes and limitations:

- Requires dynamic memory allocation. See "Limitations for System Objects that Require Dynamic Memory Allocation".
- See "System Objects in MATLAB Code Generation" (MATLAB Coder).

## **See Also**

[phased.FrostBeamformer](#page-622-0) | [phased.PhaseShiftBeamformer](#page-1498-0) | [phased.SubbandPhaseShiftBeamformer](#page-2026-0) | [phased.TimeDelayLCMVBeamformer](#page-2077-0) | [phitheta2azel](#page-2904-0) | [uv2azel](#page-3241-0)

### **Topics**

"Wideband Beamforming"

#### **Introduced in R2012a**

## <span id="page-2073-0"></span>**step**

**System object:** phased.TimeDelayBeamformer **Package:** phased

Perform time delay beamforming

## **Syntax**

 $Y = step(H, X)$  $Y = step(H, X, ANG)$  $[Y, W] = step(\_\_)$ 

## **Description**

**Note** Starting in R2016b, instead of using the step method to perform the operation defined by the System object, you can call the object with arguments, as if it were a function. For example,  $y = step(obj, x)$  and  $y = obj(x)$  perform equivalent operations.

Y = step(H,X) performs time delay beamforming on the input, X, and returns the beamformed output in Y. X is an M-by-N matrix where N is the number of elements of the sensor array. Y is a column vector of length M.

The size of the first dimension of this input matrix can vary to simulate a changing signal length. This size change occurs, for example, in the case of a pulse waveform with variable pulse repetition frequency.

 $Y = step(H, X, ANG)$  uses ANG as the beamforming direction. This syntax is available when you set the DirectionSource property to'Input port'. ANG is a column vector of length 2 in the form of [AzimuthAngle; ElevationAngle] (in degrees). The azimuth angle must be between –180 and 180 degrees, and the elevation angle must be between –90 and 90 degrees.

[Y,W] = step( \_\_\_ ) returns additional output, W, as the beamforming weights. This syntax is available when you set the WeightsOutputPort property to true. W is a

column vector of length N. For a time delay beamformer, the weights are constant because the beamformer simply adds all the channels together and scales the result to preserve the signal power.

**Note** The object performs an initialization the first time the step method is executed. This initialization locks nontunable properties (MATLAB) and input specifications, such as dimensions, complexity, and data type of the input data. If you change a nontunable property or an input specification, the System object issues an error. To change nontunable properties or inputs, you must first call the release method to unlock the object.

## **Examples**

#### **Time-Delay Beamformer Applied to ULA**

Apply a time-delay beamformer to an 11-element uniform linear acoustic array. The arrival angle of the signal is -50 degrees in azimuth and 30 degrees in elevation. The arriving signal is a 0.3 second segment of a linear FM chirp having a 500 Hz bandwidth. Assume the speed of sound in air is 340.0 m/s.

Simulate the arriving signal at the wideband collector.

```
microphone = phased.CustomMicrophoneElement('FrequencyVector',[20,20000],'FrequencyRes
array = phased.ULA('Element',microphone,'NumElements',11,'ElementSpacing',0.04);
fs = 8000:
t = 0:1/fs:0.3;
x = \text{chirp}(t, 0, 1, 500);
c = 340;collector = phased.WidebandCollector('Sensor',array,...
     'PropagationSpeed',c,'SampleRate',fs,'ModulatedInput',false);
incidentAngle = [-50;30];x = collectron(x.', incidentAngle);
```
Add white gaussian random noise to the signal.

```
sigma = 0.2;
noise = sigma*randn(size(x));rx = x + noise:
```
Beamform the incident signals using a time-delay beamformer.

```
beamformer = phased.TimeDelayBeamformer('SensorArray',array,...
     'SampleRate',fs,'PropagationSpeed',c,...
     'Direction',incidentAngle);
y = beamformer(rx);
```
Plot the beamformed signal against the incident signal at the middle sensor of the array.

```
plot(t,rx(:,6), 'r: ',t,y)xlabel('Time (sec)')
ylabel('Amplitude')
legend('Original','Beamformed')
```
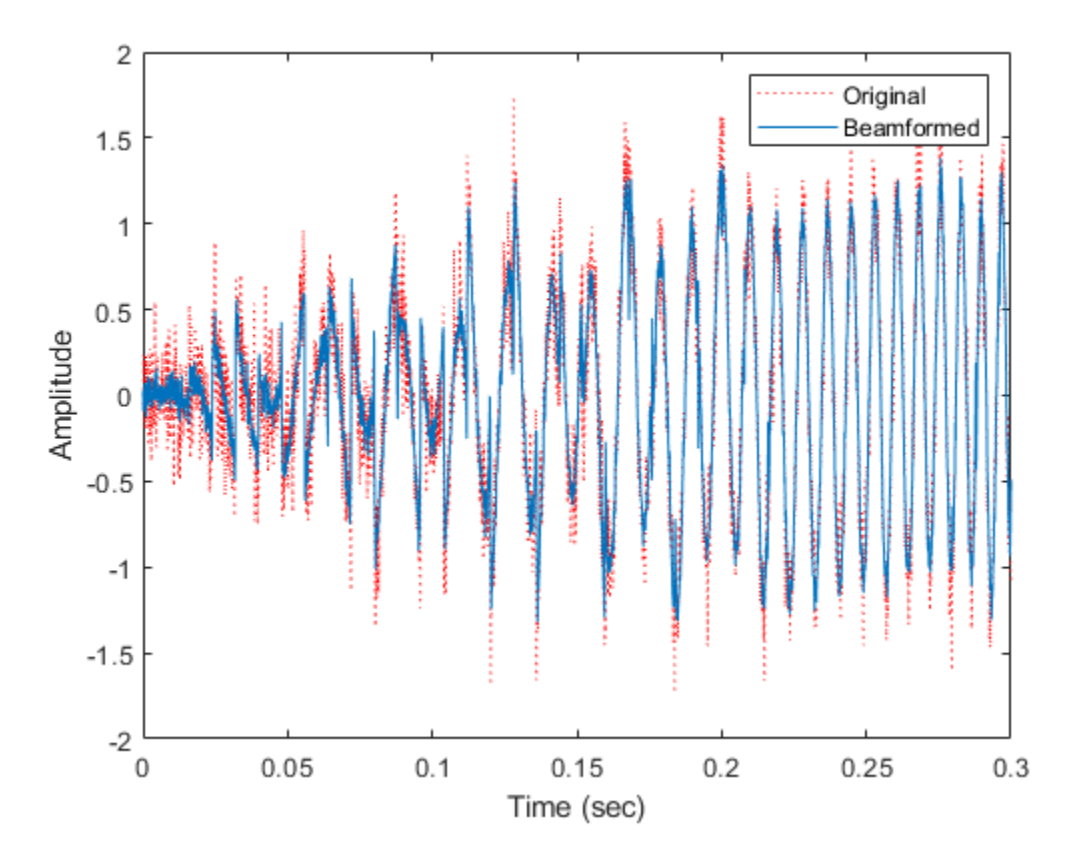

### **See Also**

[phitheta2azel](#page-2904-0) | [uv2azel](#page-3241-0)

## <span id="page-2077-0"></span>**phased.TimeDelayLCMVBeamformer System object**

**Package:** phased

Time delay LCMV beamformer

## **Description**

The TimeDelayLCMVBeamformer object implements a time-delay linear constraint minimum variance beamformer.

To compute the beamformed signal:

- **1** Define and set up your time-delay LCMV beamformer. See "Construction" on page 1- 2072.
- **2** Call [step](#page-2084-0) to perform the beamforming operation according to the properties of phased.TimeDelayLCMVBeamformer. The behavior of step is specific to each object in the toolbox.

**Note** Starting in R2016b, instead of using the step method to perform the operation defined by the System object, you can call the object with arguments, as if it were a function. For example,  $y = step(obj, x)$  and  $y = obj(x)$  perform equivalent operations.

## **Construction**

H = phased.TimeDelayLCMVBeamformer creates a time-delay linear constraint minimum variance (LCMV) beamformer System object, H. The object performs time delay LCMV beamforming on the received signal.

H = phased.TimeDelayLCMVBeamformer(Name,Value) creates a time-delay LCMV beamformer object, H, with each specified property Name set to the specified Value. You can specify additional name-value pair arguments in any order as (Name1,Value1,...,NameN,ValueN).

## **Properties**

#### **SensorArray**

Handle to sensor array

Specify the sensor array as a handle. The sensor array must be an array object in the phased package. The array cannot contain subarrays.

**Default:** [phased.ULA](#page-2218-0) with default property values

#### **PropagationSpeed**

Signal propagation speed

Specify the propagation speed of the signal, in meters per second, as a positive scalar.

**Default:** Speed of light

#### **SampleRate**

Signal sampling rate

Specify the signal sampling rate (in hertz) as a positive scalar.

#### **Default:** 1e6

#### **FilterLength**

FIR filter length

Specify the length of the FIR filter behind each sensor element in the array as a positive integer.

#### **Default:** 2

#### **Constraint**

#### Constraint matrix

Specify the constraint matrix used for time-delay LCMV beamformer as an *M*-by-*K* matrix. Each column of the matrix is a constraint and *M* is the number of degrees of freedom of the beamformer. For a time-delay LCMV beamformer, the number of degrees of freedom

is given by the product of the number of elements of the array and the filter length specified by the value of the FilterLength property.

#### **Default:** [1;1]

#### **DesiredResponse**

Desired response vector

Specify the desired response used for time-delay LCMV beamformer as a column vector of length *K*, where *K* is the number of constraints in the Constraint property. Each element in the vector defines the desired response of the constraint specified in the corresponding column of the Constraint property.

**Default:** 1, which is equivalent to a distortionless response

#### **DiagonalLoadingFactor**

Diagonal loading factor

Specify the diagonal loading factor as a positive scalar. Diagonal loading is a technique used to achieve robust beamforming performance, especially when the sample support is small. This property is tunable.

#### **Default:** 0

#### **TrainingInputPort**

Add input to specify training data

To specify additional training data, set this property to true and use the corresponding input argument when you invoke [step](#page-2084-0). To use the input signal as the training data, set this property to false.

#### **Default:** false

#### **DirectionSource**

Source of beamforming direction

Specify whether the beamforming direction comes from the Direction property of this object or from an input argument in [step](#page-2084-0). Values of this property are:

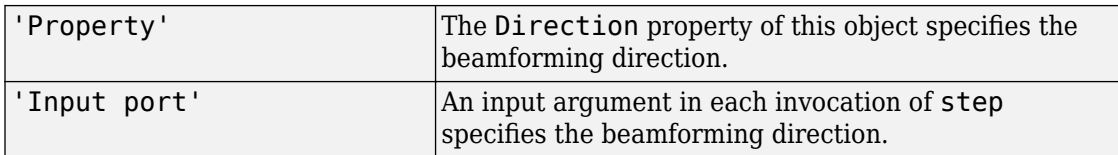

#### **Default:** 'Property'

#### **Direction**

Beamforming direction

Specify the beamforming direction of the beamformer as a column vector of length 2. The direction is specified in the format of [AzimuthAngle; ElevationAngle] (in degrees). The azimuth angle should be between –180° and 180°. The elevation angle should be between –90° and 90°. This property applies when you set the DirectionSource property to 'Property'.

**Default:** [0; 0]

#### **WeightsOutputPort**

Output beamforming weights

To obtain the weights used in the beamformer, set this property to true and use the corresponding output argument when invoking [step](#page-2084-0). If you do not want to obtain the weights, set this property to false.

**Default:** false

## **Methods**

[step](#page-2084-0) Perform time-delay LCMV beamforming

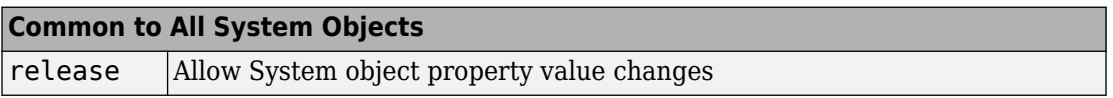

## **Examples**

#### **Time-Delay LCMV Beamformer**

Apply a time delay LCMV beamformer to an 11-element acoustic ULA array. The elements are omnidirectional microphones. The incident angle of the signal is -50 degrees in azimuth and 30 degrees in elevation. The incident signal is an FM chirp with 500 Hz bandwidth. The propagation speed is a typical speed of sound in air, 340 m/s.

Simulate the signal and add noise.

```
nElem = 11:
microphone = phased.OmnidirectionalMicrophoneElement(...
     'FrequencyRange',[20 20000]);
array = phased.ULA('Element',microphone,'NumElements',nElem,'ElementSpacing',0.04);
fs = 8000;t = 0:1/fs:0.3;x = \text{chirp}(t, 0, 1, 500);
c = 340;
collector = phased.WidebandCollector('Sensor',array,...
     'PropagationSpeed',c,'SampleRate',fs,...
     'ModulatedInput',false);
incidentAngle = [-50;30];
x = collectron(x.', incidentAngle);
noise = 0.2*randn(size(x));rx = x + noise:
```
Create and apply the time-delay LCMV beamformer. Specify a filterlength of 5.

```
filterLength = 5;constraintMatrix = kron(eye(filterLength),ones(nElem,1));
desiredResponseVector = eye(filterLength,1);
beamformer = phased.TimeDelayLCMVBeamformer('SensorArray',array,...
     'PropagationSpeed',c,'SampleRate',fs,'FilterLength',filterLength,...
     'Direction',incidentAngle,'Constraint',constraintMatrix,...
     'DesiredResponse',desiredResponseVector);
y = beamformer(rx);
```
Compare the beamformer output to the input to the middle sensor.

```
plot(t,rx(:,6), 'r: ',t,y)xlabel('Time')
ylabel('Amplitude')
legend('Original','Beamformed')
```
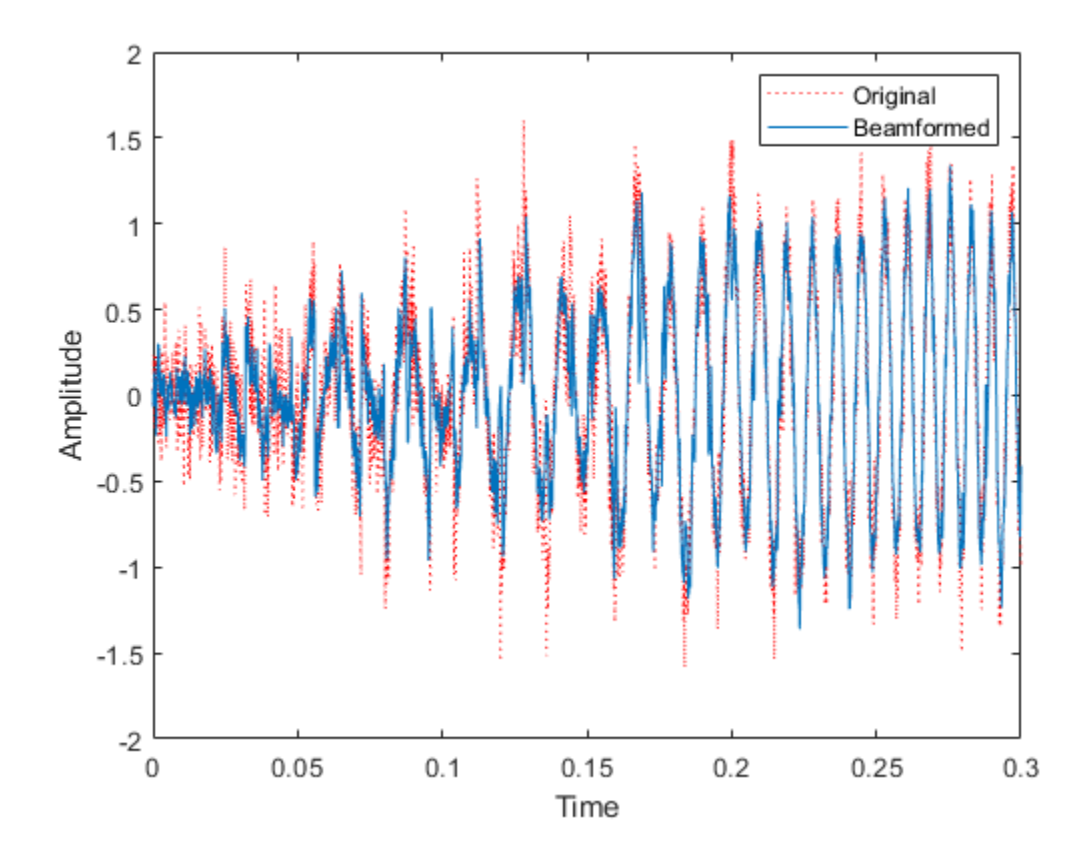

• "Wideband Beamforming"

## **Algorithms**

The beamforming algorithm is the time-domain counterpart of the narrowband linear constraint minimum variance (LCMV) beamformer. The algorithm does the following:

- **1** Steers the array to the beamforming direction.
- **2** Applies an FIR filter to the output of each sensor to achieve the specified constraints. The filter is specific to each sensor.

## **References**

- [1] Frost, O. "An Algorithm For Linearly Constrained Adaptive Array Processing", *Proceedings of the IEEE*. Vol. 60, Number 8, August, 1972, pp. 926–935.
- [2] Van Trees, H. *Optimum Array Processing*. New York: Wiley-Interscience, 2002.

# **Extended Capabilities**

## **C/C++ Code Generation**

Generate C and C++ code using MATLAB® Coder™.

Usage notes and limitations:

- Requires dynamic memory allocation. See "Limitations for System Objects that Require Dynamic Memory Allocation".
- See "System Objects in MATLAB Code Generation" (MATLAB Coder).

## **See Also**

[phased.FrostBeamformer](#page-622-0) | [phased.PhaseShiftBeamformer](#page-1498-0) | [phased.SubbandPhaseShiftBeamformer](#page-2026-0) | [phased.TimeDelayBeamformer](#page-2067-0) | [phitheta2azel](#page-2904-0) | [uv2azel](#page-3241-0)

### **Topics**

"Wideband Beamforming"

#### **Introduced in R2012a**

## <span id="page-2084-0"></span>**step**

**System object:** phased.TimeDelayLCMVBeamformer **Package:** phased

Perform time-delay LCMV beamforming

## **Syntax**

 $Y = step(H, X)$  $Y = step(H, X, XT)$  $Y = step(H, X, ANG)$  $[Y, W] = step(\underline{\hspace{1cm}})$ 

## **Description**

**Note** Starting in R2016b, instead of using the step method to perform the operation defined by the System object, you can call the object with arguments, as if it were a function. For example,  $y = step(obj, x)$  and  $y = obj(x)$  perform equivalent operations.

 $Y = step(H, X)$  performs time-delay LCMV beamforming on the input, X, and returns the beamformed output in Y. X is an *M*-by-*N* matrix where *N* is the number of elements of the sensor array. *M* must be larger than the FIR filter length specified in the FilterLength property. Y is a column vector of length *M*.

The size of the first dimension of this input matrix can vary to simulate a changing signal length. This size change occurs, for example, in the case of a pulse waveform with variable pulse repetition frequency.

Y = step(H,X,XT) uses XT as the training samples to calculate the beamforming weights when you set the TrainingInputPort property to true. XT is an *M*-by-*N* matrix where *N* is the number of elements of the sensor array. *M* must be larger than the FIR filter length specified in the FilterLength property.

 $Y = step(H, X, ANG)$  uses ANG as the beamforming direction, when you set the DirectionSource property to 'Input port'. ANG is a column vector of length 2 in the form of [AzimuthAngle; ElevationAngle] (in degrees). The azimuth angle must be between –180° and 180°, and the elevation angle must be between –90° and 90°.

You can combine optional input arguments when their enabling properties are set:  $Y =$ step(H,X,XT,ANG)

 $[Y, W] = step($  ) returns additional output, W, as the beamforming weights when you set the WeightsOutputPort property to true. W is a column vector of length *L*, where *L* is the number of degrees of freedom of the beamformer. For a time-delay LCMV beamformer, the number of degrees of freedom is given by the product of the number of elements of the array and the filter length specified by the value of the FilterLength property.

**Note** The object performs an initialization the first time the step method is executed. This initialization locks nontunable properties (MATLAB) and input specifications, such as dimensions, complexity, and data type of the input data. If you change a nontunable property or an input specification, the System object issues an error. To change nontunable properties or inputs, you must first call the release method to unlock the object.

## **Examples**

#### **Time-Delay LCMV Beamformer**

Apply a time delay LCMV beamformer to an 11-element acoustic ULA array. The elements are omnidirectional microphones. The incident angle of the signal is -50 degrees in azimuth and 30 degrees in elevation. The incident signal is an FM chirp with 500 Hz bandwidth. The propagation speed is a typical speed of sound in air, 340 m/s.

Simulate the signal and add noise.

```
nElem = 11;
microphone = phased.OmnidirectionalMicrophoneElement(...
     'FrequencyRange',[20 20000]);
array = phased.ULA('Element',microphone,'NumElements',nElem,'ElementSpacing',0.04);
fs = 8000;t = 0:1/fs:0.3;
```

```
x = \text{chirp}(t, 0, 1, 500);
c = 340;collector = phased.WidebandCollector('Sensor',array,...
     'PropagationSpeed',c,'SampleRate',fs,...
     'ModulatedInput',false);
incidentAngle = [-50;30];
x = collectron(x.', incidentAngle);
noise = 0.2*randn(size(x));rx = x + noise;
```
Create and apply the time-delay LCMV beamformer. Specify a filterlength of 5.

```
filterLength = 5;constraintMatrix = kron(eye(filterLength),ones(nElem,1));
desiredResponseVector = eye(filterLength,1);
beamformer = phased.TimeDelayLCMVBeamformer('SensorArray',array,...
     'PropagationSpeed',c,'SampleRate',fs,'FilterLength',filterLength,...
     'Direction',incidentAngle,'Constraint',constraintMatrix,...
     'DesiredResponse',desiredResponseVector);
y = beamformer(rx);
```
Compare the beamformer output to the input to the middle sensor.

```
plot(t,rx(:,6), 'r: ',t,y)xlabel('Time')
ylabel('Amplitude')
legend('Original','Beamformed')
```
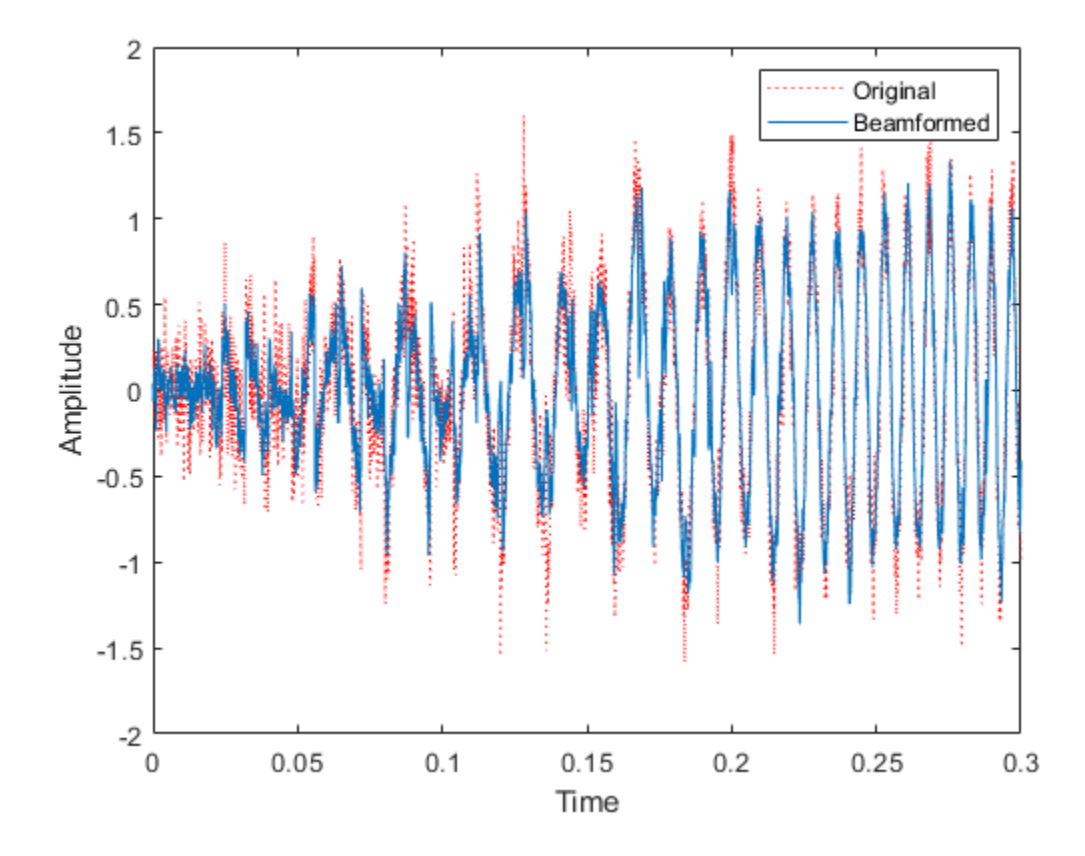

## **Algorithms**

The beamforming algorithm is the time-domain counterpart of the narrowband linear constraint minimum variance (LCMV) beamformer. The algorithm does the following:

- **1** Steers the array to the beamforming direction.
- **2** Applies an FIR filter to the output of each sensor to achieve the specified constraints. The filter is specific to each sensor.
### **See Also**

[phitheta2azel](#page-2904-0) | [uv2azel](#page-3241-0)

# **phased.TimeVaryingGain System object**

**Package:** phased

Time varying gain control

### **Description**

The TimeVaryingGain object applies a time varying gain to input signals. Time varying gain (TVG) is sometimes called automatic gain control (AGC).

To apply the time varying gain to the signal:

- **1** Define and set up your time varying gain controller. See "Construction" on page 1- 2084.
- **2** Call [step](#page-2094-0) to apply the time varying gain according to the properties of phased.TimeVaryingGain. The behavior of step is specific to each object in the toolbox.

**Note** Starting in R2016b, instead of using the step method to perform the operation defined by the System object, you can call the object with arguments, as if it were a function. For example,  $y = step(obj, x)$  and  $y = obj(x)$  perform equivalent operations.

### **Construction**

H = phased.TimeVaryingGain creates a time varying gain control System object, H. The object applies a time varying gain to the input signal to compensate for the signal power loss due to the range.

H = phased.TimeVaryingGain(Name,Value) creates an object, H, with each specified property Name set to the specified Value. You can specify additional name-value pair arguments in any order as (Name1,Value1,...,NameN,ValueN).

## **Properties**

### **RangeLossSource**

Source of range losses

Specify the source of range losses as either 'Property' or 'Input port'. When you specify RangeLossSource as 'Property', the range loss for each sample is set in the RangeLoss property. When you specify the RangeLossSource as 'Input port', the range losses are specified using an input argument to the step method.

**Default:** 'Property'

#### **RangeLoss**

Loss at each input sample range

Specify the loss due to range as a vector — elements correspond to the samples in the input signal. Units are in dB.

### **Default:** 0

### **ReferenceLoss**

Loss at reference range

Specify the loss at a given reference range as a scalar. Units are in dB.

**Default:** 0

### **Methods**

[step](#page-2094-0) Apply time varying gains to input signal

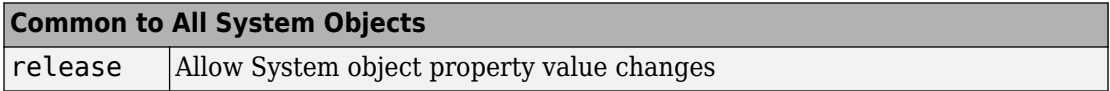

### **Examples**

### **Apply Time Varying Gain to Adjust for Range Loss**

Apply time varying gain to a signal to compensate for signal power loss due to range.

First, create a signal with range loss. Set the reference loss to 16 dB.

```
rngloss = 10:22;refloss = 16;t = (1:length(rnglass));
x = 1./db2mag(rngloss(:));
```
Then add gain to compensate for range loss.

```
gain = phased.TimeVaryingGain('RangeLoss',rngloss,'ReferenceLoss',refloss);
y = gain(x);
```
Plot the signal with loss and the compensated signal.

```
tref = find(rngloss==refloss);
stem([t t], [abs(x) abs(y)])
hold on
stem(tref,x(tref),'filled','r')
xlabel('Time (s)'); ylabel('Magnitude (V)')
grid on
legend('Before time varying gain','After time varying gain',...
     'Reference range')
```
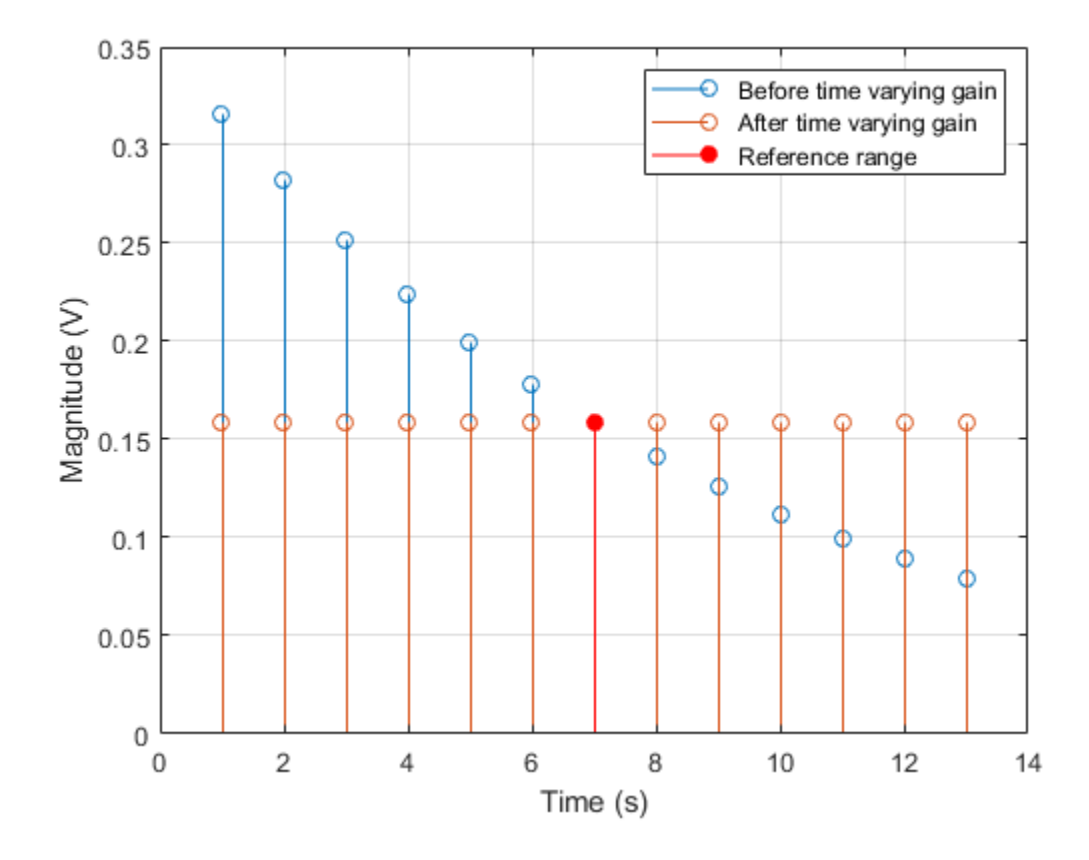

### **References**

- [1] Edde, B. *Radar: Principles, Technology, Applications*. Englewood Cliffs, NJ: Prentice Hall, 1993.
- [2] Skolnik, M. *Introduction to Radar Systems*, 3rd Ed. New York: McGraw-Hill, 2001.

# **Extended Capabilities**

### **C/C++ Code Generation**

Generate C and C++ code using MATLAB® Coder™.

Usage notes and limitations:

See "System Objects in MATLAB Code Generation" (MATLAB Coder).

### **See Also**

[phased.MatchedFilter](#page-1193-0) | [pulsint](#page-2985-0)

**Introduced in R2012a**

## <span id="page-2094-0"></span>**step**

**System object:** phased.TimeVaryingGain **Package:** phased

Apply time varying gains to input signal

### **Syntax**

 $Y = step(H, X)$  $Y = step(H, X, L)$ 

## **Description**

**Note** Starting in R2016b, instead of using the step method to perform the operation defined by the System object, you can call the object with arguments, as if it were a function. For example,  $y = step(obj, x)$  and  $y = obj(x)$  perform equivalent operations.

 $Y = step(H, X)$  applies time varying gains to the input signal matrix X. The process equalizes power levels across all samples to match a given reference range. The compensated signal is returned in Y. X can be a column vector, a matrix, or a cube. The gain is applied to each column in X independently. The number of rows in X cannot exceed the length of the loss vector specified in the RangeLoss property. Y has the same dimensionality as X.

The size of the first dimension of this input matrix can vary to simulate a changing signal length. This size change occurs, for example, in the case of a pulse waveform with variable pulse repetition frequency.

 $Y = step(H, X, L)$  in addition, specifies the range loss, L as a columns vector. Use this argument only when you set the RangeLossSource property to 'Input port'. The length of L must be equal to or greater than the number of rows of X.

**Note** The object performs an initialization the first time the step method is executed. This initialization locks nontunable properties (MATLAB) and input specifications, such as dimensions, complexity, and data type of the input data. If you change a nontunable property or an input specification, the System object issues an error. To change nontunable properties or inputs, you must first call the release method to unlock the object.

### **Examples**

### **Apply Time Varying Gain to Adjust for Range Loss**

Apply time varying gain to a signal to compensate for signal power loss due to range.

First, create a signal with range loss. Set the reference loss to 16 dB.

```
rngloss = 10:22;refloss = 16;t = (1:length(rnglass));
x = 1./db2mag(rngloss(:));
```
Then add gain to compensate for range loss.

```
gain = phased.TimeVaryingGain('RangeLoss',rngloss,'ReferenceLoss',refloss);
y = gain(x);
```
Plot the signal with loss and the compensated signal.

```
tref = find(rngloss==refloss);
stem([t t], [abs(x) abs(y)])
hold on
stem(tref,x(tref),'filled','r')
xlabel('Time (s)'); ylabel('Magnitude (V)')
grid on
legend('Before time varying gain','After time varying gain',...
     'Reference range')
```
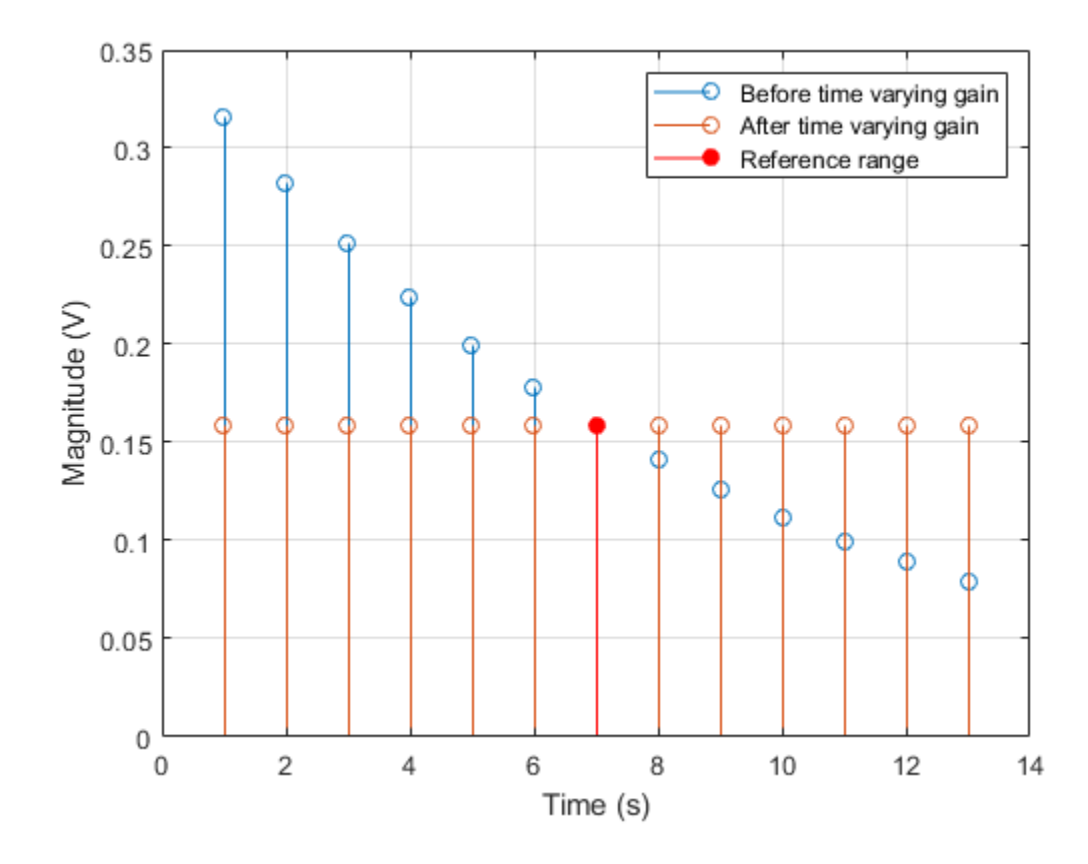

## **phased.Transmitter System object**

**Package:** phased

**Transmitter** 

### **Description**

The Transmitter object implements a waveform transmitter.

To compute the transmitted signal:

- **1** Define and set up your waveform transmitter. See "Construction" on page 1-2092.
- **2** Call [step](#page-2103-0) to compute the transmitted signal according to the properties of phased.Transmitter. The behavior of step is specific to each object in the toolbox.

**Note** Starting in R2016b, instead of using the step method to perform the operation defined by the System object, you can call the object with arguments, as if it were a function. For example,  $y = step(obj, x)$  and  $y = obj(x)$  perform equivalent operations.

### **Construction**

H = phased.Transmitter creates a transmitter System object, H. This object transmits the input waveform samples with specified peak power.

H = phased. Transmitter (Name, Value) creates a transmitter object, H, with each specified property Name set to the specified Value. You can specify additional name-value pair arguments in any order as (Name1, Value1,..., NameN, ValueN).

## **Properties**

### **PeakPower**

Peak power

Specify the transmit peak power (in watts) as a positive scalar.

**Default:** 5000

### **Gain**

Transmit gain

Specify the transmit gain (in decibels) as a real scalar.

### **Default:** 20

### **LossFactor**

Loss factor

Specify the transmit loss factor (in decibels) as a nonnegative scalar.

### **Default:** 0

### **InUseOutputPort**

Enable transmitter status output

To obtain the transmitter in-use status for each output sample, set this property to true and use the corresponding output argument when invoking [step](#page-2103-0). In this case, 1's indicate the transmitter is on, and 0's indicate the transmitter is off. If you do not want to obtain the transmitter in-use status, set this property to false.

### **Default:** false

### **CoherentOnTransmit**

Preserve coherence among pulses

Specify whether to preserve coherence among transmitted pulses. When you set this property to true, the transmitter does not introduce any random phase to the output pulses. When you set this property to false, the transmitter adds a random phase noise to each transmitted pulse. The random phase noise is introduced by multiplication of the pulse by *e*<sup>iφ</sup>where φ is a uniform random variable on the interval [0,2π].

### **Default:** true

#### **PhaseNoiseOutputPort**

Enable pulse phase noise output

To obtain the introduced transmitter random phase noise for each output sample, set this property to true and use the corresponding output argument when invoking [step](#page-2103-0). You can use in the receiver to simulate coherent on receive systems. If you do not want to obtain the random phase noise, set this property to false. This property applies when you set the CoherentOnTransmit property to false.

#### **Default:** false

#### **SeedSource**

Source of seed for random number generator

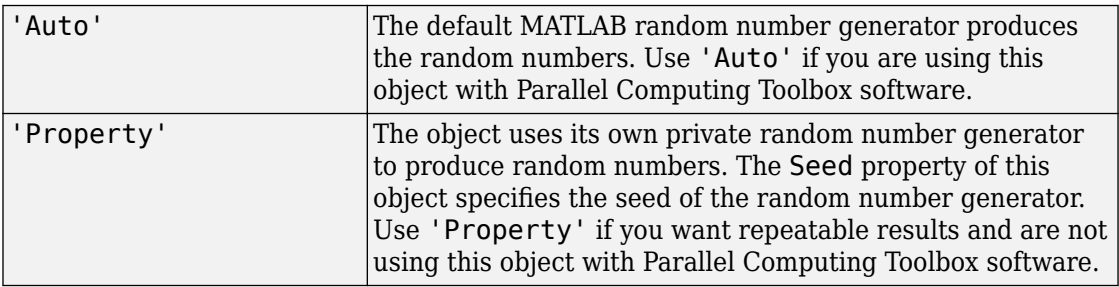

This property applies when you set the CoherentOnTransmit property to false.

#### **Default:** 'Auto'

#### **Seed**

Seed for random number generator

Specify the seed for the random number generator as a scalar integer between 0 and  $2^{32}$ -1. This property applies when you set the CoherentOnTransmit property to false and the SeedSource property to 'Property'.

**Default:** 0

### **Methods**

[reset](#page-2102-0) Reset states of transmitter object

[step](#page-2103-0) Transmit pulses

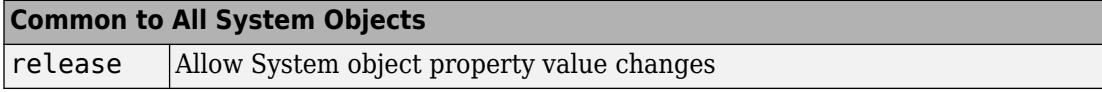

### **Examples**

### **Transmit LFM Pulse**

Transmit a pulse containing a linear FM waveform with a bandwidth of 5 MHz. The sample rate is 10 MHz and the pulse repetition frequency is 10 kHz.

```
fs = 1e7;waveform = phased.LinearFMWaveform('SampleRate', fs, ...
     'PulseWidth',1e-5,'SweepBandwidth',5e6);
x = waveform();
transmitter = phased.Transmitter('PeakPower',5e3);
y = transmitter(x);
```
### **References**

- [1] Edde, B. *Radar: Principles, Technology, Applications*. Englewood Cliffs, NJ: Prentice Hall, 1993.
- [2] Richards, M. A. *Fundamentals of Radar Signal Processing*. New York: McGraw-Hill, 2005.
- [3] Skolnik, M. *Introduction to Radar Systems*, 3rd Ed. New York: McGraw-Hill, 2001.

# **Extended Capabilities**

### **C/C++ Code Generation**

Generate C and C++ code using MATLAB® Coder™.

Usage notes and limitations:

See "System Objects in MATLAB Code Generation" (MATLAB Coder).

### **See Also**

[phased.Radiator](#page-1587-0) | [phased.ReceiverPreamp](#page-1689-0)

**Introduced in R2012a**

### <span id="page-2102-0"></span>**reset**

**System object:** phased.Transmitter **Package:** phased

Reset states of transmitter object

## **Syntax**

reset(H)

## **Description**

reset(H) resets the states of the Transmitter object, H. This method resets the random number generator state if the SeedSource property is applicable and has the value 'Property'.

## <span id="page-2103-0"></span>**step**

**System object:** phased.Transmitter **Package:** phased

Transmit pulses

### **Syntax**

 $Y = step(H, X)$  $[Y, STATUS] = step(H,X)$  $[Y, PHNOISE] = step(H, X)$ 

### **Description**

**Note** Starting in R2016b, instead of using the step method to perform the operation defined by the System object, you can call the object with arguments, as if it were a function. For example,  $y = step(obj, x)$  and  $y = obj(x)$  perform equivalent operations.

 $Y = step(H, X)$  returns the transmitted signal Y, based on the input waveform X. Y is the amplified X where the amplification is based on the characteristics of the transmitter, such as the peak power and the gain.

The size of the first dimension of this input matrix can vary to simulate a changing signal length. This size change occurs, for example, in the case of a pulse waveform with variable pulse repetition frequency.

 $[Y, STATUS] = step(H,X)$  returns additional output STATUS as the on/off status of the transmitter when the InUseOutputPort property is true. STATUS is a logical vector where true indicates the transmitter is on for the corresponding sample time, and false indicates the transmitter is off.

[Y,PHNOISE] = step(H,X) returns the additional output PHNOISE as the random phase noise added to each transmitted sample when the CoherentOnTransmit property is false and the PhaseNoiseOutputPort property is true. PHNOISE is a vector which has the same dimension as Y. Each element in PHNOISE contains the random phase between 0 and 2\*pi, added to the corresponding sample in Y by the transmitter.

You can combine optional output arguments when their enabling properties are set. Optional outputs must be listed in the same order as the order of the enabling properties. For example:

```
[Y, \text{STATUS}, \text{PHNOISE}] = \text{step}(H, X)
```
**Note** The object performs an initialization the first time the step method is executed. This initialization locks nontunable properties (MATLAB) and input specifications, such as dimensions, complexity, and data type of the input data. If you change a nontunable property or an input specification, the System object issues an error. To change nontunable properties or inputs, you must first call the release method to unlock the object.

### **Examples**

### **Transmit LFM Pulse**

Transmit a pulse containing a linear FM waveform with a bandwidth of 5 MHz. The sample rate is 10 MHz and the pulse repetition frequency is 10 kHz.

```
fs = 1e7:
waveform = phased.LinearFMWaveform('SampleRate', fs, ...
     'PulseWidth',1e-5,'SweepBandwidth',5e6);
x = waveform();
transmitter = phased.Transmitter('PeakPower',5e3);
y = transmitter(x);
```
## <span id="page-2105-0"></span>**phased.TwoRayChannel System object**

### **Package:** phased

Two-ray propagation channel

## **Description**

The phased.TwoRayChannel models a narrowband two-ray propagation channel. A tworay propagation channel is the simplest type of multipath channel. You can use a two-ray channel to simulate propagation of signals in a homogeneous, isotropic medium with a single reflecting boundary. This type of medium has two propagation paths: a line-of-sight (direct) propagation path from one point to another and a ray path reflected from the boundary. You can use this System object for short-range radar and mobile communications applications where the signals propagate along straight paths and the earth is assumed to be flat. You can also use this object for sonar and microphone applications. For acoustic applications, you can choose the fields to be non-polarized and adjust the propagation speed to be the speed of sound in air or water. You can use phased.TwoRayChannel to model propagation from several points simultaneously.

While the System object works for all frequencies, the attenuation models for atmospheric gases and rain are valid for electromagnetic signals in the frequency range 1–1000 GHz only. The attenuation model for fog and clouds is valid for 10–1000 GHz. Outside these frequency ranges, the System object uses the nearest valid value.

The phased.TwoRayChannel System object applies range-dependent time delays to the signals, and as well as gains or losses, phase shifts, and boundary reflection loss. The System object applies Doppler shift when either the source or destination is moving.

Signals at the channel output can be kept *separate* or be *combined* — controlled by the CombinedRaysOutput property. In the *separate* option, both fields arrive at the destination separately and are not combined. For the *combined* option, the two signals at the source propagate separately but are coherently summed at the destination into a single quantity. This option is convenient when the difference between the sensor or array gains in the directions of the two paths is not significant and need not be taken into account.

Unlike the [phased.FreeSpace](#page-601-0) System object, the phased.TwoRayChannel System object does not support two-way propagation.

To compute the propagation delay for specified source and receiver points:

- **1** Define and set up your two-ray channel using the "Construction" on page 1-2101 procedure that follows.
- **2** Call the step method to compute the propagated signal using the properties of the phased.TwoRayChannel System object.

The behavior of step is specific to each object in the toolbox.

**Note** Starting in R2016b, instead of using the step method to perform the operation defined by the System object, you can call the object with arguments, as if it were a function. For example,  $y = step(obj, x)$  and  $y = obj(x)$  perform equivalent operations.

### **Construction**

s2Ray = phased.TwoRayChannel creates a two-ray propagation channel System object, s2Ray.

s2Ray = phased.TwoRayChannel(Name,Value) creates a System object, s2Ray, with each specified property Name set to the specified Value. You can specify additional name and value pair arguments in any order as (Name1, Value1,...,NameN, ValueN).

### **Properties**

#### **PropagationSpeed — Signal propagation speed**

physconst('LightSpeed') (default) | real-valued positive scalar

Signal propagation speed, specified as a real-valued positive scalar. Units are in meters per second. The default propagation speed is the value returned by physconst('LightSpeed').

Example: 3e8

Data Types: double

### **OperatingFrequency — Operating frequency**

300e6 (default) | positive scalar

Operating frequency, specified as a positive scalar. Units are in Hz.

Example: 1e9

Data Types: double

### **SpecifyAtmosphere — Enable atmospheric attenuation model**

false (default) | true

Option to enable the atmospheric attenuation model, specified as a false or true. Set this property to true to add signal attenuation caused by atmospheric gases, rain, fog, or clouds. Set this property to false to ignore atmospheric effects in propagation.

Setting SpecifyAtmosphere to true, enables the Temperature, DryAirPressure, WaterVapourDensity, LiquidWaterDensity, and RainRate properties.

Data Types: logical

#### **Temperature — Ambient temperature**

15 (default) | real-valued scalar

Ambient temperature, specified as a real-valued scalar. Units are in degrees Celsius.

Example: 20.0

#### **Dependencies**

To enable this property, set SpecifyAtmosphere to true.

Data Types: double

#### **DryAirPressure — Atmospheric dry air pressure**

101.325e3 (default) | positive real-valued scalar

Atmospheric dry air pressure, specified as a positive real-valued scalar. Units are in pascals (Pa). The default value of this property corresponds to one standard atmosphere.

Example: 101.0e3

#### **Dependencies**

To enable this property, set SpecifyAtmosphere to true.

Data Types: double

### **WaterVapourDensity — Atmospheric water vapor density**

7.5 (default) | positive real-valued scalar

Atmospheric water vapor density, specified as a positive real-valued scalar. Units are in  $g/m^3$ .

Example: 7.4

### **Dependencies**

To enable this property, set SpecifyAtmosphere to true.

Data Types: double

### **LiquidWaterDensity — Liquid water density**

0.0 (default) | nonnegative real-valued scalar

Liquid water density of fog or clouds, specified as a nonnegative real-valued scalar. Units are in  $g/m^3$ . Typical values for liquid water density are 0.05 for medium fog and 0.5 for thick fog.

Example: 0.1

#### **Dependencies**

To enable this property, set SpecifyAtmosphere to true.

Data Types: double

### **RainRate — Rainfall rate**

0.0 (default) | nonnegative scalar

Rainfall rate, specified as a nonnegative scalar. Units are in mm/hr.

Example: 10.0

#### **Dependencies**

To enable this property, set SpecifyAtmosphere to true.

Data Types: double

### **SampleRate — Sample rate of signal**

1e6 (default) | positive scalar

Sample rate of signal, specified as a positive scalar. Units are in Hz. The System object uses this quantity to calculate the propagation delay in units of samples.

Example: 1e6 Data Types: double

### **EnablePolarization — Enable polarized fields**

false (default) | true

Option to enable polarized fields, specified as false or true. Set this property to true to enable polarization. Set this property to false to ignore polarization.

Data Types: logical

### **GroundReflectionCoefficient — Ground reflection coefficient**

-1 (default) | complex-valued scalar | complex-valued 1-by-*N* row vector

Ground reflection coefficient for the field at the reflection point, specified as a complexvalued scalar or a complex-valued 1-by-*N* row vector. Each coefficient has an absolute value less than or equal to one. The quantity *N* is the number of two-ray channels. Units are dimensionless. Use this property to model nonpolarized signals. To model polarized signals, use the GroundRelativePermittivity property.

Example: -0.5

#### **Dependencies**

To enable this property, set EnablePolarization to false.

Data Types: double Complex Number Support: Yes

#### **GroundRelativePermittivity — Ground relative permittivity**

15 (default) | positive real-valued scalar | real-valued 1-by-*N*row vector of positive values

Relative permittivity of the ground at the reflection point, specified as a positive realvalued scalar or a 1-by-*N* real-valued row vector of positive values. The dimension *N* is the number of two-ray channels. Permittivity units are dimensionless. Relative permittivity is defined as the ratio of actual ground permittivity to the permittivity of free space. This property applies when you set the EnablePolarization property to true. Use this property to model polarized signals. To model nonpolarized signals, use the GroundReflectionCoefficient property.

Example: 5

#### **Dependencies**

To enable this property, set EnablePolarization to true.

Data Types: double

### **CombinedRaysOutput — Option to combine two rays at output**

true (default) | false

Option to combine the two rays at channel output, specified as true or false. When this property is true, the object coherently adds the line-of-sight propagated signal and the reflected path signal when forming the output signal. Use this mode when you do not need to include the directional gain of an antenna or array in your simulation.

Data Types: logical

#### **MaximumDistanceSource — Source of maximum one-way propagation distance** 'Auto' (default) | 'Property'

Source of maximum one-way propagation distance, specified as 'Auto' or 'Property'. The maximum one-way propagation distance is used to allocate sufficient memory for signal delay computation. When you set this property to 'Auto', the System object automatically allocates memory. When you set this property to 'Property', you specify the maximum one-way propagation distance using the value of the MaximumDistance property.

Data Types: char

#### **MaximumDistance — Maximum one-way propagation distance**

10000 (default) | positive real-valued scalar

Maximum one-way propagation distance, specified as a positive real-valued scalar. Units are in meters. Any signal that propagates more than the maximum one-way distance is ignored. The maximum distance must be greater than or equal to the largest position-toposition distance.

Example: 5000

#### **Dependencies**

To enable this property, set the MaximumDistanceSource property to 'Property'.

Data Types: double

#### **MaximumNumInputSamplesSource — Source of maximum number of samples** 'Auto' (default) | 'Property'

The source of the maximum number of samples of the input signal, specified as 'Auto' or 'Property'. When you set this property to 'Auto', the propagation model

automatically allocates enough memory to buffer the input signal. When you set this property to 'Property', you specify the maximum number of samples in the input signal using the MaximumNumInputSamples property. Any input signal longer than that value is truncated.

When you use propagation models in MATLAB Function Block in Simulink with variablesize signals, you must set the MaximumNumInputSamples parameter to 'Property' and set the MaximumNumInputSamples parameter accordingly.

Example: 'Property'

#### **Dependencies**

To enable this property, set MaximumDistanceSource to 'Property'.

Data Types: char

#### **MaximumNumInputSamples — Maximum number of input signal samples**

100 (default) | positive integer

Maximum number of input signal samples, specified as a positive integer. The input signal is the first argument of the step method, after the System object itself. The size of the input signal is the number of rows in the input matrix. Any input signal longer than this number is truncated. To process signals completely, ensure that this property value is greater than any maximum input signal length.

The waveform-generating System objects determine the maximum signal size:

- For any waveform, if the waveform OutputFormat property is set to 'Samples', the maximum signal length is the value specified in the NumSamples property.
- For pulse waveforms, if the OutputFormat is set to 'Pulses', the signal length is the product of the smallest pulse repetition frequency, the number of pulses, and the sample rate.
- For continuous waveforms, if the OutputFormat is set to 'Sweeps', the signal length is the product of the sweep time, the number of sweeps, and the sample rate.

Example: 2048

#### **Dependencies**

To enable this property, set MaximumNumInputSamplesSource to 'Property'.

Data Types: double

### **Methods**

- [reset](#page-2131-0) Reset states of System object
- [step](#page-2132-0) Propagate signal from point to point using two-ray channel model

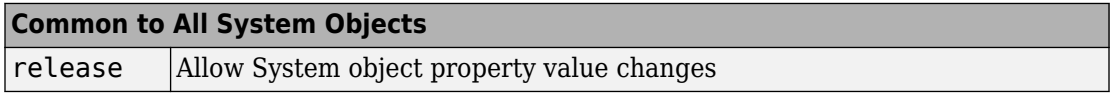

## **Examples**

### **Scalar Field Propagating in Two-Ray Channel**

This example illustrates the two-ray propagation of a signal, showing how the signals from the line-of-sight and reflected path arrive at the receiver at different times.

### **Create and Plot Propagating Signal**

Create a nonpolarized electromagnetic field consisting of two rectangular waveform pulses at a carrier frequency of 100 MHz. Assume the pulse width is 10 ms and the sampling rate is 1 MHz. The bandwidth of the pulse is 0.1 MHz. Assume a 50% duty cycle in so that the pulse width is one-half the pulse repetition interval. Create a two-pulse wave train. Set the GroundReflectionCoefficient to 0.9 to model strong ground reflectivity. Propagate the field from a stationary source to a stationary receiver. The vertical separation of the source and receiver is approximately 10 km.

```
c = physconst('LightSpeed');
fs = 1e6;
pw = 10e-6;pri = 2 * pw;PRF = 1/pri;fc = 100e6lambda = c/fc;
waveform = phased.RectangularWaveform('SampleRate',fs,'PulseWidth',pw,...
     'PRF',PRF,'OutputFormat','Pulses','NumPulses',2);
wav = waveform();
n = size(wav, 1);
figure;
plot([0:(n-1)],real(wav),'b.-');
```
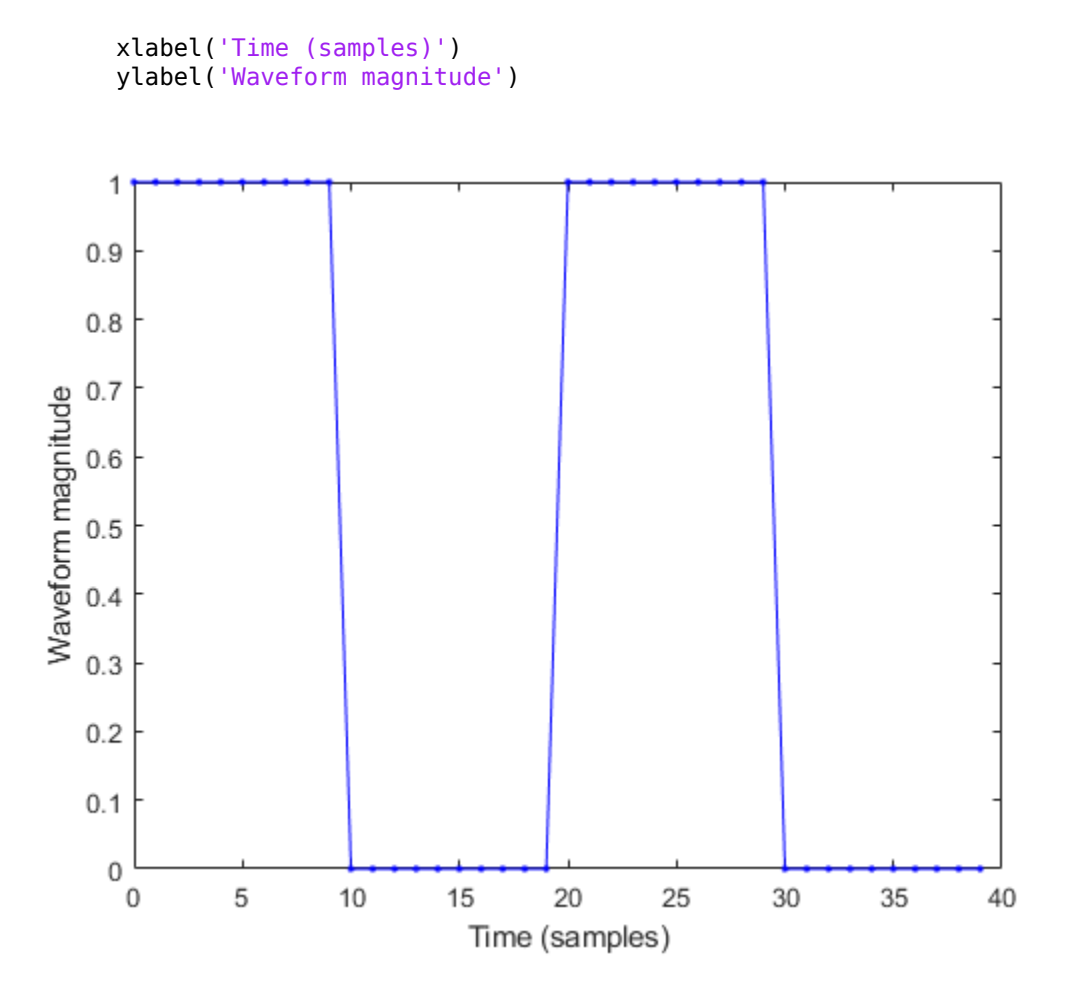

#### **Specify the Location of Source and Receiver**

Place the source and receiver about 1000 meters apart horizontally and approximately 10 km apart vertically.

```
pos1 = [1000;0;10000];
pos2 = [0;100;100];
vel1 = [0;0;0];vel2 = [0;0;0];
```
Compute the predicted signal delays in units of samples.

```
[rng,ang] = rangeangle(pos2,pos1,'two-ray');delay = rng/c*fsdelay = 1×2
    33.1926 33.8563
```
### **Create a Two-Ray Channel System Object™**

Create a two-ray propagation channel System object™ and propagate the signal along both the line-of-sight and reflected ray paths.

```
channel = phased.TwoRayChannel('SampleRate',fs,...
     'GroundReflectionCoefficient',.9,'OperatingFrequency',fc,...
     'CombinedRaysOutput',false);
prop signal = channel([wav,wav],pos1,pos2,vel1,vel2);
```
### **Plot the Propagated Signals**

- Plot the signal propagated along the line-of-sight.
- Then, overlay a plot of the signal propagated along the reflected path.
- Finally, overlay a plot of the coherent sum of the two signals.

```
n = size(prop\_signal,1);delay = [0:(n-1)];
plot(delay,abs([prop_signal(:,1)]),'q')
hold on
plot(delay,abs([prop_signal(:,2)]),'r')
plot(delay,abs([prop_signal(:,1) + prop_signal(:,2)]),'b')
hold off
legend('Line-of-sight','Reflected','Combined','Location','NorthWest')
xlabel('Delay (samples)')
ylabel('Signal Magnitude')
```
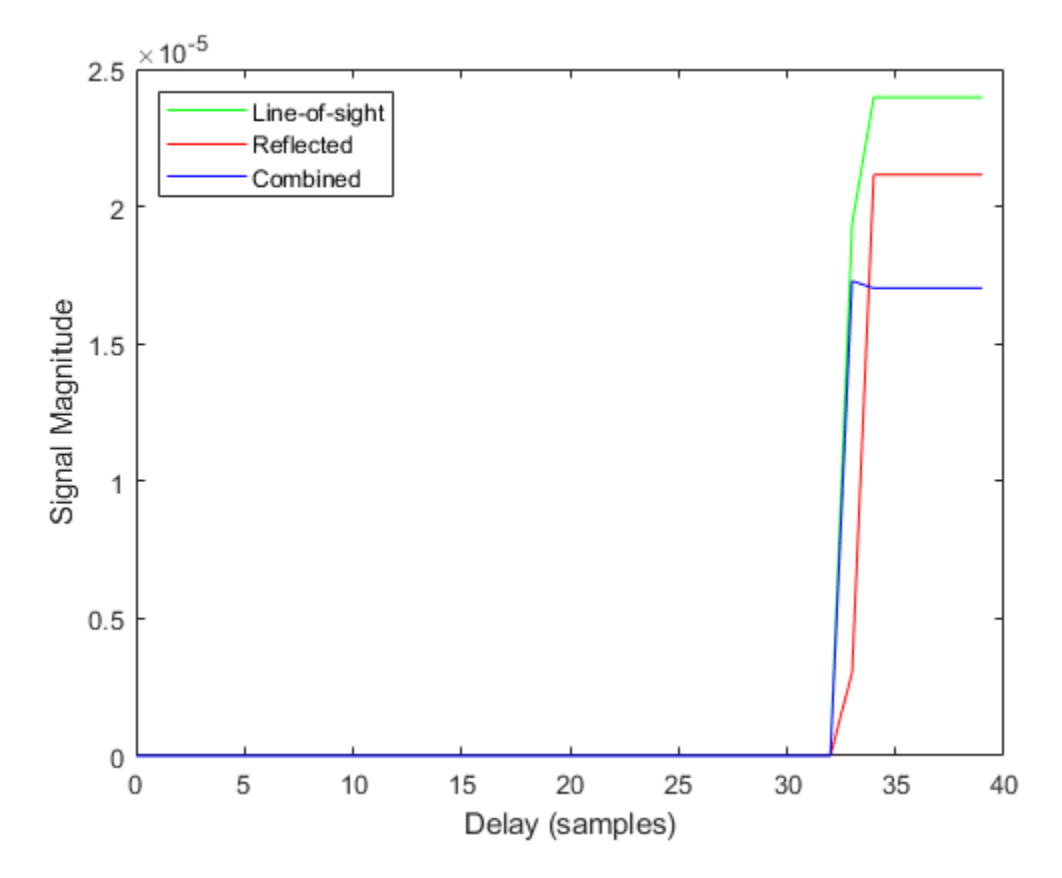

The plot shows that the delay of the reflected path signal agrees with the predicted delay. The magnitude of the coherently combined signal is less than either of the propagated signals indicating that there is some interference between the two signals.

### **Polarized Field Propagation in Two-Ray Channel**

Create a polarized electromagnetic field consisting of linear FM waveform pulses. Propagate the field from a stationary source with a crossed-dipole antenna element to a stationary receiver approximately 10 km away. The transmitting antenna is 100 meters above the ground. The receiving antenna is 150 m above the ground. The receiving antenna is also a crossed-dipole. Plot the received signal.

#### **Set Radar Waveform Parameters**

Assume the pulse width is  $10\mu s$  and the sampling rate is 10 MHz. The bandwidth of the pulse is 1 MHz. Assume a 50% duty cycle in which the pulse width is one-half the pulse repetition interval. Create a two-pulse wave train. Assume a carrier frequency of 100 MHz.

```
c = physconst('LightSpeed');
fs = 10e6:
pw = 10e-6;
pri = 2 * pw;PRF = 1/pri;fc = 100e6;bw = 1e6:
lambda = c/fc;
```
### **Set Up Required System Objects**

Use a GroundRelativePermittivity of 10.

```
waveform = phased.LinearFMWaveform('SampleRate',fs,'PulseWidth',pw,...
     'PRF',PRF,'OutputFormat','Pulses','NumPulses',2,'SweepBandwidth',bw,...
     'SweepDirection','Up','Envelope','Rectangular','SweepInterval',...
    'Positive');
antenna = phased.CrossedDipoleAntennaElement(...
     'FrequencyRange',[50,200]*1e6);
radiator = phased.Radiator('Sensor',antenna,'OperatingFrequency',fc,...
     'Polarization','Combined');
channel = phased.TwoRayChannel('SampleRate',fs,...
     'OperatingFrequency',fc,'CombinedRaysOutput',false,...
     'EnablePolarization',true,'GroundRelativePermittivity',10);
collector = phased.Collector('Sensor',antenna,'OperatingFrequency',fc,...
     'Polarization','Combined');
```
#### **Set Up Scene Geometry**

Specify transmitter and receiver positions, velocities, and orientations. Place the source and receiver about 1000 m apart horizontally and approximately 50 m apart vertically.

```
posTx = [0;100;100];posRx = [1000;0;150];
velTx = [0;0;0];
velRx = [0:0:0]:laxRx = rotz(180);
laxTx = rotx(1)*eye(3);
```
#### **Create and Radiate Signals from Transmitter**

Compute the transmission angles for the two rays traveling toward the receiver. These angles are defined with respect to the transmitter local coordinate system. The phased.Radiator System object™ uses these angles to apply separate antenna gains to the two signals.

```
[rng,angsTx] = rangeangle(posRx,posTx,laxTx,'two-ray');
wav = waveform();
```
Plot the transmitted Waveform

```
n = size(wav, 1);
plot([0:(n-1)]/fs*1000000,real(wav))
xlabel('Time ({\mu}sec)')
ylabel('Waveform')
```
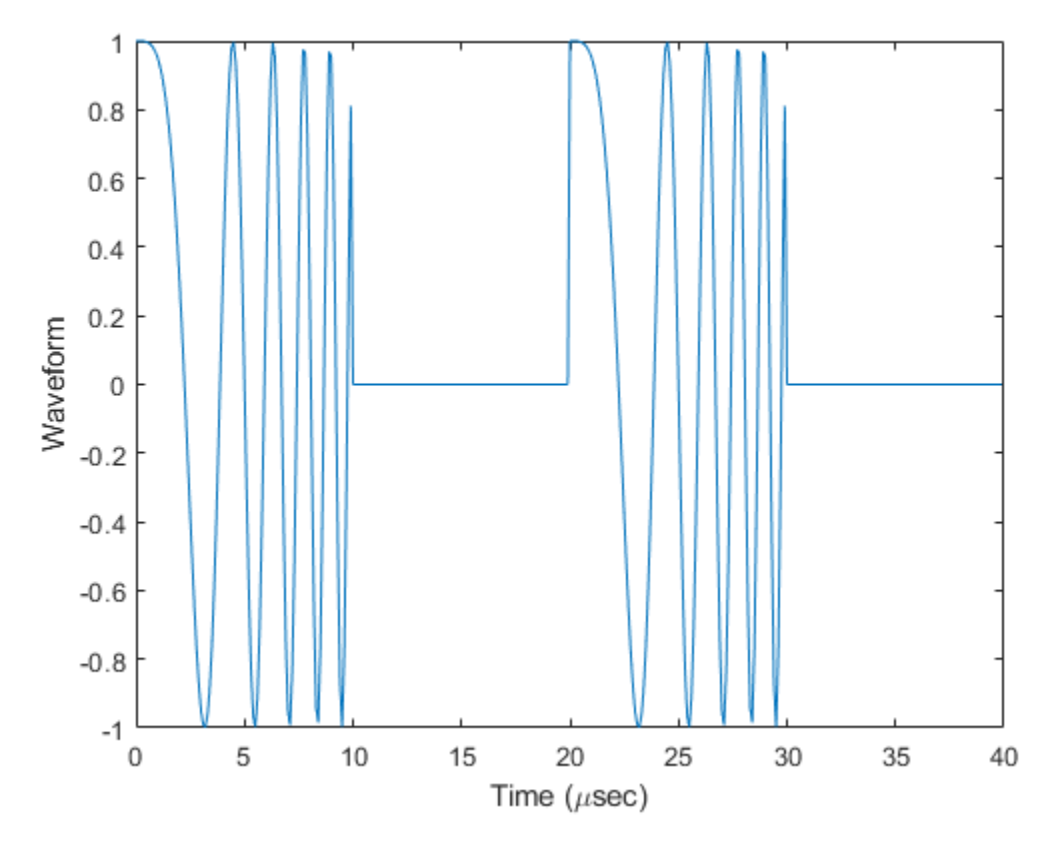

 $sig = radiator(wav,angSTx,laxTx);$ 

Propagate signals to receiver via two-ray channel

prop\_sig = channel(sig,posTx,posRx,velTx,velRx);

#### **Receive Propagated Signal**

Compute the reception angles for the two rays arriving at the receiver. These angles are defined with respect to the receiver local coordinate system. The phased.Collector System object<sup>™</sup> uses these angles to apply separate antenna gains to the two signals.

[~,angsRx] = rangeangle(posTx,posRx,laxRx,'two-ray');

Collect and combine received rays.

y = collector(prop\_sig,angsRx,laxRx);

### **Plot received waveform**

```
plot([0:(n-1)]/fs*1000000,real(y))
xlabel('Time ({\mu}sec)')
ylabel('Received Waveform')
```
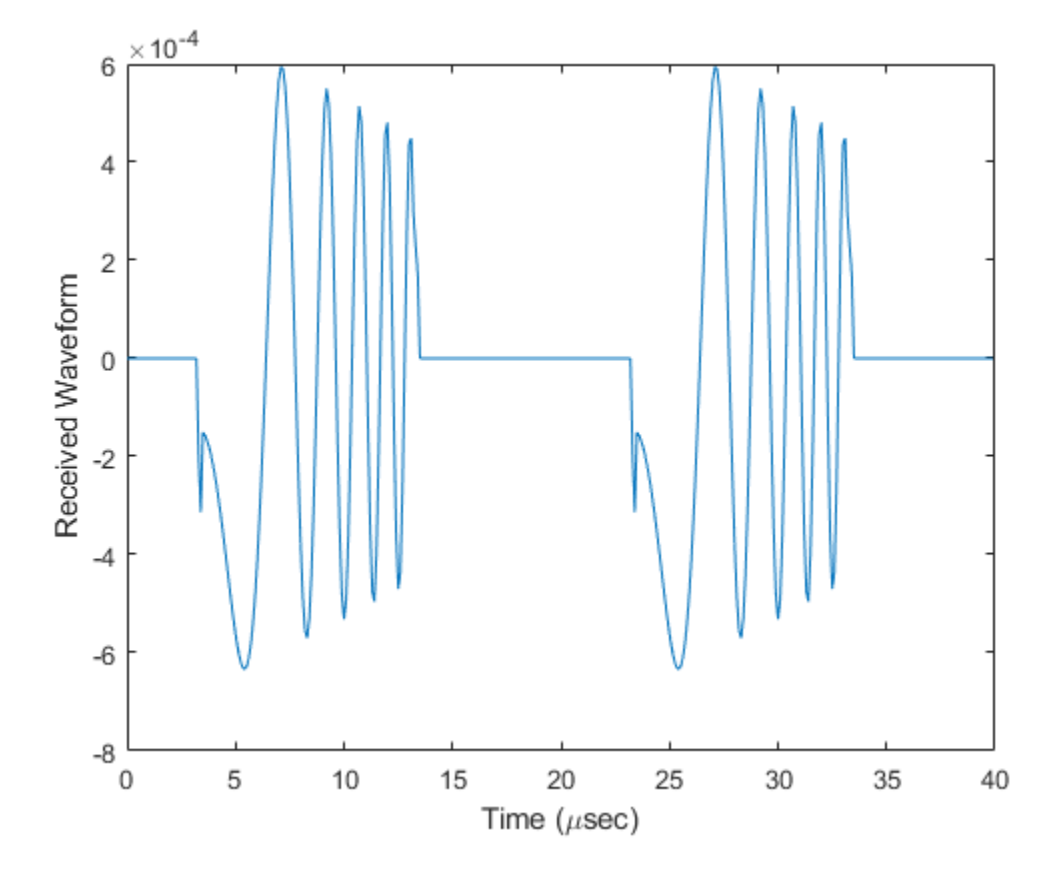

## **Definitions**

### **Two-Ray Propagation Paths**

A two-ray propagation channel is the next step up in complexity from a free-space channel and is the simplest case of a multipath propagation environment. The free-space channel models a straight-line *line-of-sight* path from point 1 to point 2. In a two-ray channel, the medium is specified as a homogeneous, isotropic medium with a reflecting planar boundary. The boundary is always set at  $z = 0$ . There are at most two rays propagating from point 1 to point 2. The first ray path propagates along the same line-of-sight path as in the free-space channel (see the [phased.FreeSpace](#page-601-0) System object). The line-of-sight

path is often called the *direct path*. The second ray reflects off the boundary before propagating to point 2. According to the Law of Reflection , the angle of reflection equals the angle of incidence. In short-range simulations such as cellular communications systems and automotive radars, you can assume that the reflecting surface, the ground or ocean surface, is flat.

The [phased.TwoRayChannel](#page-2105-0) and [phased.WidebandTwoRayChannel](#page-2540-0) System objects model propagation time delay, phase shift, Doppler shift, and loss effects for both paths. For the reflected path, loss effects include reflection loss at the boundary.

The figure illustrates two propagation paths. From the source position, *s<sup>s</sup>* , and the receiver position, *s<sup>r</sup>* , you can compute the arrival angles of both paths, *θ′los* and *θ′rp*. The arrival angles are the elevation and azimuth angles of the arriving radiation with respect to a local coordinate system. In this case, the local coordinate system coincides with the global coordinate system. You can also compute the transmitting angles, *θlos* and *θrp*. In the global coordinates, the angle of reflection at the boundary is the same as the angles *θrp* and *θ′rp*. The reflection angle is important to know when you use angle-dependent reflection-loss data. You can determine the reflection angle by using the [rangeangle](#page-3067-0) function and setting the reference axes to the global coordinate system. The total path length for the line-of-sight path is shown in the figure by *Rlos* which is equal to the geometric distance between source and receiver. The total path length for the reflected path is  $R_{rp}$ =  $R_1$  +  $R_2$ . The quantity  $L$  is the ground range between source and receiver.

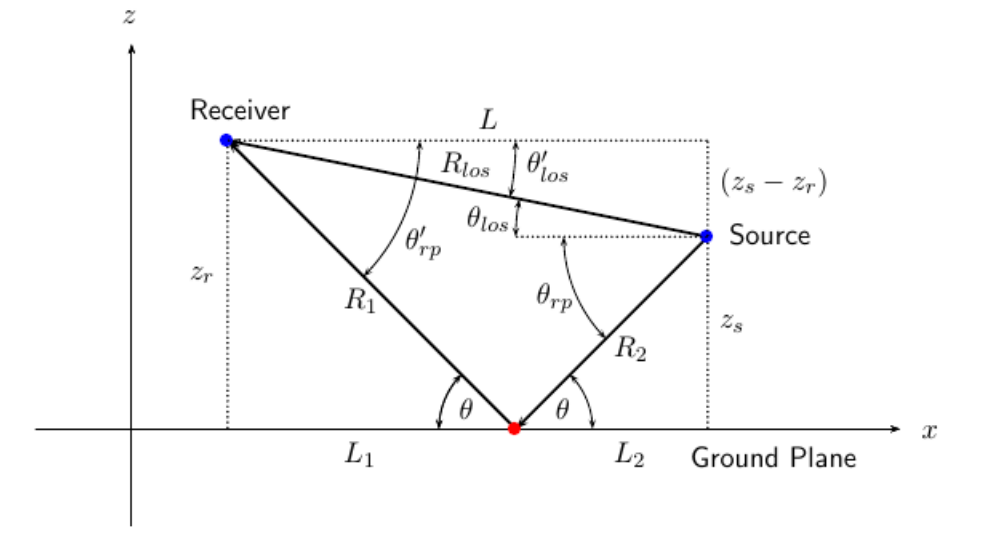

You can easily derive exact formulas for path lengths and angles in terms of the ground range and objects heights in the global coordinate system.

$$
\vec{R} = \vec{x}_s - \vec{x}_r
$$
\n
$$
R_{los} = |\vec{R}| = \sqrt{(z_r - z_s)^2 + L^2}
$$
\n
$$
R_1 = \frac{z_r}{z_r + z_z} \sqrt{(z_r + z_s)^2 + L^2}
$$
\n
$$
R_2 = \frac{z_s}{z_s + z_r} \sqrt{(z_r + z_s)^2 + L^2}
$$
\n
$$
R_{rp} = R_1 + R_2 = \sqrt{(z_r + z_s)^2 + L^2}
$$
\n
$$
\tan \theta_{los} = \frac{(z_s - z_r)}{L}
$$
\n
$$
\tan \theta_{rp} = -\frac{(z_s + z_r)}{L}
$$
\n
$$
\theta'_{los} = -\theta_{los}
$$
\n
$$
\theta'_{rp} = \theta_{rp}
$$

### **Two-Ray Attenuation**

Attenuation or path loss in the two-ray channel is the product of five components, *L =*  $L_{\textit{tworay}}$   $L_{G}$   $L_{g}$   $L_{c}$   $L_{r}$ , where

- *Ltworay* is the two-ray geometric path attenuation
- $\cdot$  *L<sub>G</sub>* is the ground reflection attenuation
- *L<sup>g</sup>* is the atmospheric path attenuation
- *L<sup>c</sup>* is the fog and cloud path attenuation
- *L<sup>r</sup>* is the rain path attenuation

Each component is in magnitude units, not in dB.

### **Ground Reflection and Propagation Loss**

Losses occurs when a signal is reflected from a boundary. You can obtain a simple model of ground reflection loss by representing the electromagnetic field as a scalar field. This approach also works for acoustic and sonar systems. Let *E* be a scalar free-space electromagnetic field having amplitude  $E_{\it{0}}$  at a reference distance  $R_{\it{0}}$  from a transmitter
(for example, one meter). The propagating free-space field at distance *Rlos* from the transmitter is

$$
E_{los} = E_0 \left(\frac{R_0}{R_{los}}\right) e^{i\omega(t - R_{los}/c)}
$$

for the line-of-sight path. You can express the ground-reflected *E*-field as

$$
E_{rp} = L_G E_0 \left(\frac{R_0}{R_{rp}}\right) e^{i\omega(t - R_{rp}/c)}
$$

where  $R_{r}$  is the reflected path distance. The quantity  $L_G$  represents the loss due to reflection at the ground plane. To specify *LG*, use the GroundReflectionCoefficient property. In general, *LG* depends on the incidence angle of the field. If you have empirical information about the angular dependence of *LG*, you can use [rangeangle](#page-3067-0) to compute the incidence angle of the reflected path. The total field at the destination is the sum of the line-of-sight and reflected-path fields.

For electromagnetic waves, a more complicated but more realistic model uses a vector representation of the polarized field. You can decompose the incident electric field into two components. One component, *E<sup>p</sup>* , is parallel to the plane of incidence. The other component, *E<sup>s</sup>* , is perpendicular to the plane of incidence. The ground reflection coefficients for these components differ and can be written in terms of the ground permittivity and incidence angle.

$$
G_p = \frac{Z_1 \cos \theta_1 - Z_2 \cos \theta_2}{Z_1 \cos \theta_1 + Z_2 \cos \theta_2} = \frac{\cos \theta_1 - \frac{Z_2}{Z_1} \cos \theta_2}{\cos \theta_1 + \frac{Z_2}{Z_1} \cos \theta_2}
$$
  

$$
G_s = \frac{Z_2 \cos \theta_1 - Z_1 \cos \theta_2}{Z_2 \cos \theta_1 + Z_1 \cos \theta_2} = \frac{\cos \theta_2 - \frac{Z_2}{Z_1} \cos \theta_1}{\cos \theta_2 + \frac{Z_2}{Z_1} \cos \theta_1}
$$
  

$$
Z_1 = \sqrt{\frac{\mu_1}{\epsilon_1}}
$$
  

$$
Z_2 = \sqrt{\frac{\mu_2}{\epsilon_2}}
$$

where *Z* is the impedance of the medium. Because the magnetic permeability of the ground is almost identical to that of air or free space, the ratio of impedances depends primarily on the ratio of electric permittivities

$$
G_p = \frac{\sqrt{\rho} \cos \theta_1 - \cos \theta_2}{\sqrt{\rho} \cos \theta_1 + \cos \theta_2}
$$

$$
G_s = \frac{\sqrt{\rho} \cos \theta_2 - \cos \theta_1}{\sqrt{\rho} \cos \theta_2 + \cos \theta_1}
$$

where the quantity  $\rho = \varepsilon_2/\varepsilon_1$  is the  $g$ round relative permittivity set by the <code>GroundRelativePermittivity</code> property. The angle  $\theta_1$  is the incidence angle and the angle  $\theta_2$  is the refraction angle at the boundary. You can determine  $\theta_2$  using Snell's law of refraction.

After reflection, the full field is reconstructed from the parallel and perpendicular components. The total ground plane attenuation,  $L_G$ , is a combination of  $G_s$  and  $G_p$ .

When the origin and destination are stationary relative to each other, you can write the output Y of step as  $Y(t) = F(t-\tau)/L$ . The quantity *τ* is the signal delay and *L* is the freespace path loss. The delay *τ* is given by *R/c*. *R* is either the line-of-sight propagation path distance or the reflected path distance, and *c* is the propagation speed. The path loss

$$
L_{tworay} = \frac{(4\pi R)^2}{\lambda^2},
$$

where *λ* is the signal wavelength.

### **Atmospheric Gas Attenuation Model**

This model calculates the attenuation of signals that propagate through atmospheric gases.

Electromagnetic signals attenuate when they propagate through the atmosphere. This effect is due primarily to the absorption resonance lines of oxygen and water vapor, with smaller contributions coming from nitrogen gas. The model also includes a continuous absorption spectrum below 10 GHz. The ITU model *Recommendation ITU-R P.676-10: Attenuation by atmospheric gases* is used. The model computes the specific attenuation (attenuation per kilometer) as a function of temperature, pressure, water vapor density, and signal frequency. The atmospheric gas model is valid for frequencies from 1–1000 GHz and applies to polarized and nonpolarized fields.

The formula for specific attenuation at each frequency is

$$
\gamma = \gamma_o(f) + \gamma_w(f) = 0.1820 fN'(f).
$$

The quantity  $N''(t)$  is the imaginary part of the complex atmospheric refractivity. It consists of a spectral line component and a continuous component:

$$
N''(f) = \sum_i S_i F_i + N'_D(f)
$$

The spectral component consists of a sum of discrete spectrum terms composed of a localized frequency bandwidth function,  $F(f)_\text{i}$ , multiplied by a spectral line strength,  $S_\text{i}$ . For atmospheric oxygen, each spectral line strength is

$$
S_i = a_1 \times 10^{-7} \left(\frac{300}{T}\right)^3 \exp\left[a_2 (1 - \left(\frac{300}{T}\right)\right] P.
$$

For atmospheric water vapor, each spectral line strength is

$$
S_i = b_1 \times 10^{-1} \left(\frac{300}{T}\right)^{3.5} \exp \left[ b_2 (1 - \left(\frac{300}{T}\right) \right] W.
$$

*P* is the atmospheric pressure, *W* is the water vapor density, and *T* is the ambient temperature.

For each oxygen line,  $S_i$  depends on constants  $a_1$  and  $a_2$ . Similarly, each water vapor line has constants  $b_1$  and  $b_2$ . The ITU documentation cited at the end of this section contains tabulations of these constants.

The localized frequency bandwidth functions *F<sup>i</sup> (f)* are complicated functions of frequency described in the ITU references cited below. The functions depend on empirical model parameters that are also tabulated in the reference.

To compute the total attenuation for narrowband signals along a path, the function multiplies the specific attenuation by the path length, *R*. Then, the total attenuation is  $L_q$ =  $R(\gamma_o + \gamma_w)$ .

You can apply the attenuation model to wideband signals. First, divide the wideband signal into frequency subbands, and apply attenuation to each subband. Then, sum all attenuated subband signals into the total attenuated signal.

### **Fog and Cloud Attenuation Model**

This model calculates the attenuation of signals that propagate through fog or clouds.

Fog and cloud attenuation are the same atmospheric phenomenon. The ITU model, *Recommendation ITU-R P.840-6: Attenuation due to clouds and fog* is used. The model computes the specific attenuation (attenuation per kilometer), of a signal as a function of liquid water density, signal frequency, and temperature. The model applies to polarized and nonpolarized fields. The formula for specific attenuation at each frequency is

$$
\gamma_c = K_l(f) M,
$$

where  $M$  is the liquid water density in gm/m $^3$ . The quantity  $K_l(f)$  is the specific attenuation coefficient and depends on frequency. The cloud and fog attenuation model is valid for frequencies 10–1000 GHz. Units for the specific attenuation coefficient are (dB/km)/(g/  $\mathrm{m}^3$ ).

To compute the total attenuation for narrowband signals along a path, the function multiplies the specific attenuation by the path length *R*. Total attenuation is  $L_c = R \gamma_c$ .

You can apply the attenuation model to wideband signals. First, divide the wideband signal into frequency subbands, and apply narrowband attenuation to each subband. Then, sum all attenuated subband signals into the total attenuated signal.

### **Rainfall Attenuation Model**

This model calculates the attenuation of signals that propagate through regions of rainfall.

Electromagnetic signals are attenuate when propagating through a region of rainfall. Rainfall attenuation is computed according to the ITU rainfall model *Recommendation ITU-R P.838-3: Specific attenuation model for rain for use in prediction methods. The* model computes the specific attenuation (attenuation per kilometer) of a signal as a function of rainfall rate, signal frequency, polarization, and path elevation angle. To compute the attenuation, this model uses

$$
\gamma_r = kr^{\alpha},
$$

where *r* is the rain rate in mm/hr. The parameter *k* and exponent  $\alpha$  depend on the frequency, the polarization state, and the elevation angle of the signal path. The specific attenuation model is valid for frequencies from 1–1000 GHz.

To compute the total attenuation for narrowband signals along a path, the function multiplies the specific attenuation by a propagation distance, *R*. Then, total attenuation is  $L_r = R \gamma_r$ . Instead of using geometric range as the propagation distance, the toolbox uses a modified range. The modified range is the geometric range multiplied by a range factor

$$
\frac{1}{1+\frac{R}{R_0}}
$$

where

$$
R_0 = 35e^{-0.015r}
$$

is the effective path length in kilometers (see Seybold, J. *Introduction to RF Propagation*.) When there is no rain, the effective path length is 35 km. When the rain rate is, for

example, 10 mm/hr, the effective path length is 30.1 km. At short range, the propagation distance is approximately the geometric range. For longer ranges, the propagation distance asymptotically approaches the effective path length.

You can apply the attenuation model to wideband signals. First, divide the wideband signal into frequency subbands and apply attenuation to each subband. Then, sum all attenuated subband signals into the total attenuated signal.

### **References**

- [1] Saakian, A. *Radio Wave Propagation Fundamentals*. Norwood, MA: Artech House, 2011.
- [2] Balanis, C. *Advanced Engineering Electromagnetics*. New York: Wiley & Sons, 1989.
- [3] Rappaport, T. *Wireless Communications: Principles and Practice, 2nd Ed* New York: Prentice Hall, 2002.
- [4] Radiocommunication Sector of the International Telecommunication Union. *Recommendation ITU-R P.676-10: Attenuation by atmospheric gases*. 2013.
- [5] Radiocommunication Sector of the International Telecommunication Union. *Recommendation ITU-R P.840-6: Attenuation due to clouds and fog*. 2013.
- [6] Radiocommunication Sector of the International Telecommunication Union. *Recommendation ITU-R P.838-3: Specific attenuation model for rain for use in prediction methods*. 2005.

# **Extended Capabilities**

### **C/C++ Code Generation**

Generate C and C++ code using MATLAB® Coder™.

Usage notes and limitations:

See "System Objects in MATLAB Code Generation" (MATLAB Coder).

### **See Also**

**Functions** [fogpl](#page-2796-0) | [fspl](#page-2801-0) | [gaspl](#page-2807-0) | [rainpl](#page-3041-0) | [rangeangle](#page-3067-0)

#### **System Objects**

[phased.FreeSpace](#page-601-0) | [phased.LOSChannel](#page-1172-0) | [phased.RadarTarget](#page-1572-0) | [phased.WidebandFreeSpace](#page-2472-0) | [phased.WidebandLOSChannel](#page-2489-0) | [phased.WidebandTwoRayChannel](#page-2540-0)

#### **Introduced in R2015b**

## **reset**

**System object:** phased.TwoRayChannel **Package:** phased

Reset states of System object

## **Syntax**

reset(s2Ray)

## **Description**

reset(s2Ray) resets the internal state of the phased.TwoRayChannel object, S. This method resets the random number generator state if SeedSource is a property of this System object and has the value 'Property'.

### **Input Arguments**

**s2Ray — Two-ray channel** System object

Two-ray channel, specified as a System object. Example: phased.TwoRayChannel

**Introduced in R2015b**

## **step**

**System object:** phased.TwoRayChannel **Package:** phased

Propagate signal from point to point using two-ray channel model

# **Syntax**

prop\_sig = step(channel,sig,origin\_pos,dest\_pos,origin\_vel,dest\_vel)

## **Description**

**Note** Starting in R2016b, instead of using the step method to perform the operation defined by the System object, you can call the object with arguments, as if it were a function. For example,  $y = step(obj, x)$  and  $y = obj(x)$  perform equivalent operations.

prop sig = step(channel,sig,origin pos,dest pos,origin vel,dest vel) returns the resulting signal, prop\_sig, when a narrowband signal, sig, propagates through a two-ray channel from the origin pos position to the dest pos position. Either the origin pos or dest pos arguments can have multiple points but you cannot specify both as having multiple points. The velocity of the signal origin is specified in origin vel and the velocity of the signal destination is specified in dest\_vel. The dimensions of origin vel and dest vel must agree with the dimensions of origin pos and dest pos, respectively.

Electromagnetic fields propagated through a two-ray channel can be polarized or nonpolarized. For, nonpolarized fields, such as an acoustic field, the propagating signal field, sig, is a vector or matrix. When the fields are polarized, sig is an array of structures. Every structure element represents an electric field vector in Cartesian form.

In the two-ray environment, there are two signal paths connecting every signal origin and destination pair. For *N* signal origins (or *N* signal destinations), there are *2N* number of paths. The signals for each origin-destination pair do not have to be related. The signals

along the two paths for any single source-destination pair can also differ due to phase or amplitude differences.

You can keep the two signals at the destination *separate* or *combined* — controlled by the CombinedRaysOutput property. *Combined* means that the signals at the source propagate separately along the two paths but are coherently summed at the destination into a single quantity. To use the *separate* option, set CombinedRaysOutput to false. To use the *combined* option, set CombinedRaysOutput to true. This option is convenient when the difference between the sensor or array gains in the directions of the two paths is not significant and need not be taken into account.

**Note** The object performs an initialization the first time the step method is executed. This initialization locks nontunable properties (MATLAB) and input specifications, such as dimensions, complexity, and data type of the input data. If you change a nontunable property or an input specification, the System object issues an error. To change nontunable properties or inputs, you must first call the release method to unlock the object.

## **Input Arguments**

**channel — Two-ray channel**

System object

Two-ray channel, specified as a System object.

Example: phased.TwoRayChannel

#### **sig — Narrowband signal**

*M*-by-*N* complex-valued matrix | *M*-by-*2N* complex-valued matrix | 1-by-*N* struct array containing complex-valued fields | 1-by-*2N* struct array containing complex-valued fields

- Narrowband nonpolarized scalar signal, specified as an
	- *M*-by-*N* complex-valued matrix. Each column contains a common signal propagated along both the line-of-sight path and the reflected path. You can use this form when both path signals are the same.
	- *M*-by-*2N* complex-valued matrix. Each adjacent pair of columns represents a different channel. Within each pair, the first column represents the signal propagated along the line-of-sight path and the second column represents the signal propagated along the reflected path.
- Narrowband polarized signal, specified as a
	- 1-by-*N* struct array containing complex-valued fields. Each struct contains a common polarized signal propagated along both the line-of-sight path and the reflected path. Each structure element contains an *M*-by-1 column vector of electromagnetic field components (sig.X,sig.Y,sig.Z). You can use this form when both path signals are the same.
	- 1-by-*2N* struct array containing complex-valued fields. Each adjacent pair of array columns represents a different channel. Within each pair, the first column represents the signal along the line-of-sight path and the second column represents the signal along the reflected path. Each structure element contains an *M*-by-1 column vector of electromagnetic field components (sig.X,sig.Y,sig.Z).

For nonpolarized fields, the quantity *M* is the number of samples of the signal and *N* is the number of two-ray channels. Each channel corresponds to a source-destination pair.

The size of the first dimension of this input matrix can vary to simulate a changing signal length. This size change occurs, for example, in the case of a pulse waveform with variable pulse repetition frequency.

For polarized fields, the struct element contains three *M*-by-1 complex-valued column vectors, sig.X, sig.Y, and sig.Z. These vectors represent the *x*, *y*, and *z* Cartesian components of the polarized signal.

The size of the first dimension of the matrix fields within the struct can vary to simulate a changing signal length such as a pulse waveform with variable pulse repetition frequency.

Example:  $[1,1; j,1;0.5,0]$ 

Data Types: double Complex Number Support: Yes

#### **origin\_pos — Origin of the signal or signals**

3-by-1 real-valued column vector | 3-by-*N* real-valued matrix

Origin of the signal or signals, specified as a 3-by-1 real-valued column vector or 3-by-*N* real-valued matrix. The quantity *N* is the number of two-ray channels. If origin\_pos is a column vector, it takes the form  $[x; y; z]$ . If origin pos is a matrix, each column specifies a different signal origin and has the form  $[x; y; z]$ . Position units are meters.

origin\_pos and dest\_pos cannot both be specified as matrices — at least one must be a 3-by-1 column vector.

Example: [1000;100;500] Data Types: double

#### **dest\_pos — Destination position of the signal or signals**

3-by-1 real-valued column vector | 3-by-*N* real-valued matrix

Destination position of the signal or signals, specified as a 3-by-1 real-valued column vector or 3-by-*N* real-valued matrix. The quantity *N* is the number of two-ray channels propagating from or to *N* signal origins. If dest\_pos is a 3-by-1 column vector, it takes the form  $[x,y;z]$ . If dest pos is a matrix, each column specifies a different signal destination and takes the form  $[x; y; z]$  Position units are in meters.

You cannot specify origin pos and dest pos as matrices. At least one must be a 3-by-1 column vector.

Example: [0;0;0]

Data Types: double

#### **origin\_vel — Velocity of signal origin**

3-by-1 real-valued column vector | 3-by-*N* real-valued matrix

Velocity of signal origin, specified as a 3-by-1 real-valued column vector or 3-by-*N* realvalued matrix. The dimensions of origin\_vel must match the dimensions of origin pos. If origin vel is a column vector, it takes the form  $[Vx;Vy;Vz]$ . If origin vel is a 3-by-*N* matrix, each column specifies a different origin velocity and has the form [Vx;Vy;Vz]. Velocity units are in meters per second.

Example: [10;0;5]

Data Types: double

#### **dest\_vel — Velocity of signal destinations**

3-by-1 real-valued column vector | 3-by-*N* real-valued matrix

Velocity of signal destinations, specified as a 3-by-1 real-valued column vector or 3–by-*N* real-valued matrix. The dimensions of dest\_vel must match the dimensions of dest\_pos. If dest\_vel is a column vector, it takes the form [Vx;Vy;Vz]. If dest\_vel is a 3-by-*N* matrix, each column specifies a different destination velocity and has the form [Vx;Vy;Vz] Velocity units are in meters per second.

```
Example: [0;0;0]
Data Types: double
```
### **Output Arguments**

#### **prop\_sig — Propagated signal**

*M*-by-*N* complex-valued matrix | *M*-by-*2N* complex-valued matrix | 1-by-*N* struct array containing complex-valued fields | 1-by-*2N* struct array containing complex-valued fields

- Narrowband nonpolarized scalar signal, returned as an:
	- *M*-by-*N* complex-valued matrix. To return this format, set the CombinedRaysOutput property to true. Each matrix column contains the coherently combined signals from the line-of-sight path and the reflected path.
	- *M*-by-*2N* complex-valued matrix. To return this format set the CombinedRaysOutput property to false. Alternate columns of the matrix contain the signals from the line-of-sight path and the reflected path.
- Narrowband polarized scalar signal, returned as:
	- 1-by-*N* struct array containing complex-valued fields. To return this format, set the CombinedRaysOutput property to true. Each column of the array contains the coherently combined signals from the line-of-sight path and the reflected path. Each structure element contains the electromagnetic field vector (prop\_sig.X,prop\_sig.Y,prop\_sig.Z).
	- 1-by-*2N* struct array containing complex-valued fields. To return this format, set the CombinedRaysOutput property to false. Alternate columns contains the signals from the line-of-sight path and the reflected path. Each structure element contains the electromagnetic field vector (prop\_sig.X,prop\_sig.Y,prop\_sig.Z).

The output prop sig contains signal samples arriving at the signal destination within the current input time frame. Whenever it takes longer than the current time frame for the signal to propagate from the origin to the destination, the output may not contain all contributions from the input of the current time frame. The remaining output will appear in the next call to step.

### **Examples**

#### **Compare Two-Ray with Free Space Propagation**

Propagate a signal in a two-ray channel environment from a radar at (0,0,10) meters to a target at (300,200,30) meters. Assume that the radar and target are stationary and that the transmitting antenna has a cosine pattern. Compare the combined signals from the two paths with the single signal resulting from free space propagation. Set the CombinedRaysOutput to true to produce a combined propagated signal.

#### **Create a Rectangular Waveform**

Set the sample rate to 2 MHz.

```
fs = 2e6:
waveform = phased.RectangularWaveform('SampleRate',fs);
wavfrm = waveform();
```
#### **Create the Transmitting Antenna and Radiator**

Set up a phased.Radiator System object™ to transmit from a cosine antenna

```
antenna = phased.CosineAntennaElement;
radiator = phased.Radiator('Sensor', antenna);
```
#### **Specify Transmitter and Target Coordinates**

```
posTx = [0;0;10];posTgt = [300;200;30];
velTx = [0;0;0];velTgt = [0;0;0];
```
#### **Free Space Propagation**

Compute the transmitting direction toward the target for the free-space model. Then, radiate the signal.

```
[-,angFS] = rangeangle(posTgt,posTx);wavTx = radiator(wavfm,angFS);
```
Propagate the signal to the target.

```
fschannel = phased.FreeSpace('SampleRate',waveform.SampleRate);
yfs = fschannel(wavTx,posTx,posTgt,velTx,velTgt);
release(radiator);
```
#### **Two-Ray Propagation**

Compute the two transmit angles toward the target for line-of-sight (LOS) path and reflected paths. Compute the transmitting directions toward the target for the two rays. Then, radiate the signals.

```
[~,angTwoRay] = rangeangle(posTgt,posTx,'two-ray');
wavTwoRay = radiator(wavfrm,angTwoRay);
```
Propagate the signals to the target.

```
tworaychannel = phased.TwoRayChannel('SampleRate',waveform.SampleRate,...
     'CombinedRaysOutput',true);
y2ray = tworaychannel(wavTwoRay,posTx,posTgt,velTx,velTgt);
```
#### **Plot the Propagated Signals**

Plot the combined signal against the free-space signal

```
plot(abs([y2ray yfs]))
legend('Two-ray','Free space')
xlabel('Samples')
ylabel('Signal Magnitude')
```
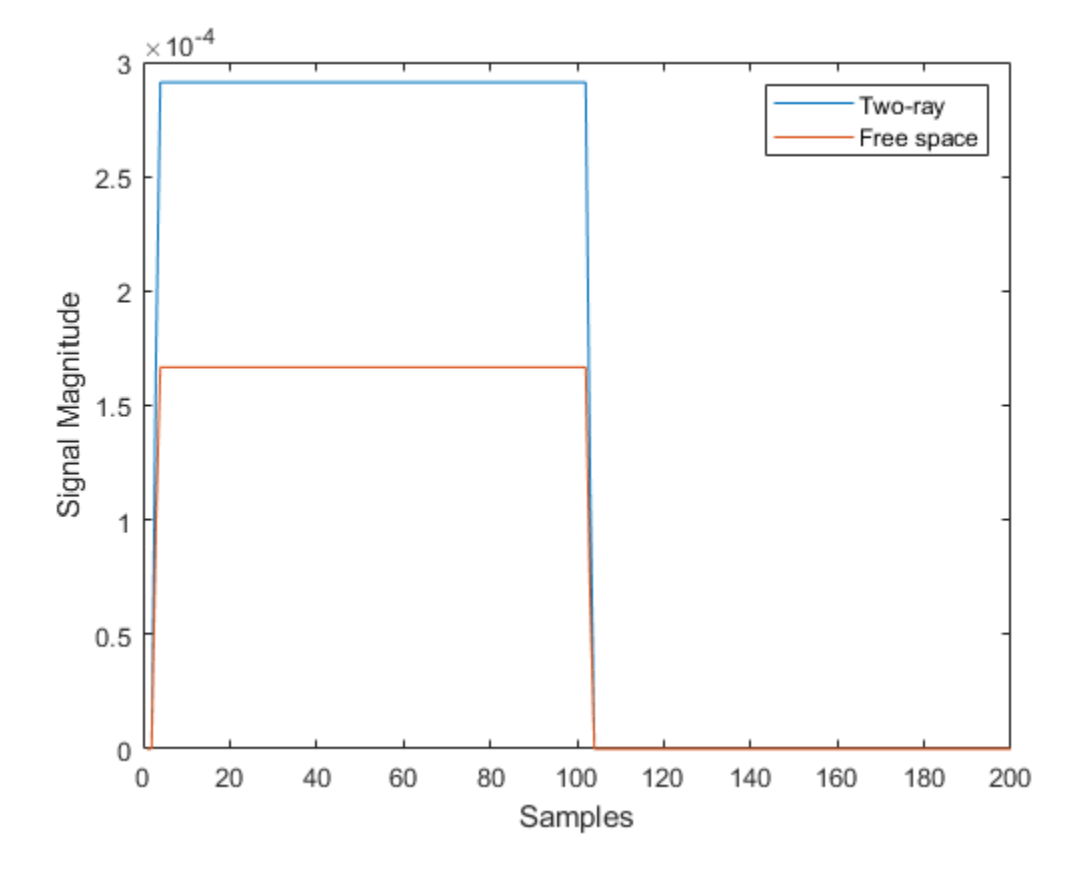

#### **Polarized Field Propagation in Two-Ray Channel**

Create a polarized electromagnetic field consisting of linear FM waveform pulses. Propagate the field from a stationary source with a crossed-dipole antenna element to a stationary receiver approximately 10 km away. The transmitting antenna is 100 meters above the ground. The receiving antenna is 150 m above the ground. The receiving antenna is also a crossed-dipole. Plot the received signal.

#### **Set Radar Waveform Parameters**

Assume the pulse width is  $10\mu s$  and the sampling rate is 10 MHz. The bandwidth of the pulse is 1 MHz. Assume a 50% duty cycle in which the pulse width is one-half the pulse repetition interval. Create a two-pulse wave train. Assume a carrier frequency of 100 MHz.

```
c = physconst('LightSpeed');
fs = 10e6:
pw = 10e-6;
pri = 2 * pw;PRF = 1/pri;fc = 100e6;bw = 1e6:
lambda = c/fc;
```
#### **Set Up Required System Objects**

Use a GroundRelativePermittivity of 10.

```
waveform = phased.LinearFMWaveform('SampleRate',fs,'PulseWidth',pw,...
     'PRF',PRF,'OutputFormat','Pulses','NumPulses',2,'SweepBandwidth',bw,...
     'SweepDirection','Up','Envelope','Rectangular','SweepInterval',...
     'Positive');
antenna = phased.CrossedDipoleAntennaElement(...
     'FrequencyRange',[50,200]*1e6);
radiator = phased.Radiator('Sensor',antenna,'OperatingFrequency',fc,...
     'Polarization','Combined');
channel = phased.TwoRayChannel('SampleRate', fs,...
     'OperatingFrequency',fc,'CombinedRaysOutput',false,...
     'EnablePolarization',true,'GroundRelativePermittivity',10);
collector = phased.Collector('Sensor',antenna,'OperatingFrequency',fc,...
     'Polarization','Combined');
```
#### **Set Up Scene Geometry**

Specify transmitter and receiver positions, velocities, and orientations. Place the source and receiver about 1000 m apart horizontally and approximately 50 m apart vertically.

```
posTx = [0;100;100];posRx = [1000; 0; 150];velTx = [0;0;0];velRx = [0:0:0]:laxRx = rotz(180);
laxTx = rotx(1)*eye(3);
```
#### **Create and Radiate Signals from Transmitter**

Compute the transmission angles for the two rays traveling toward the receiver. These angles are defined with respect to the transmitter local coordinate system. The phased.Radiator System object™ uses these angles to apply separate antenna gains to the two signals.

```
[rng,angsTx] = rangeangle(posRx,posTx,laxTx,'two-ray');
wav = waveform();
```
Plot the transmitted Waveform

```
n = size(wav, 1);
plot([0:(n-1)]/fs*1000000,real(wav))
xlabel('Time ({\mu}sec)')
ylabel('Waveform')
```
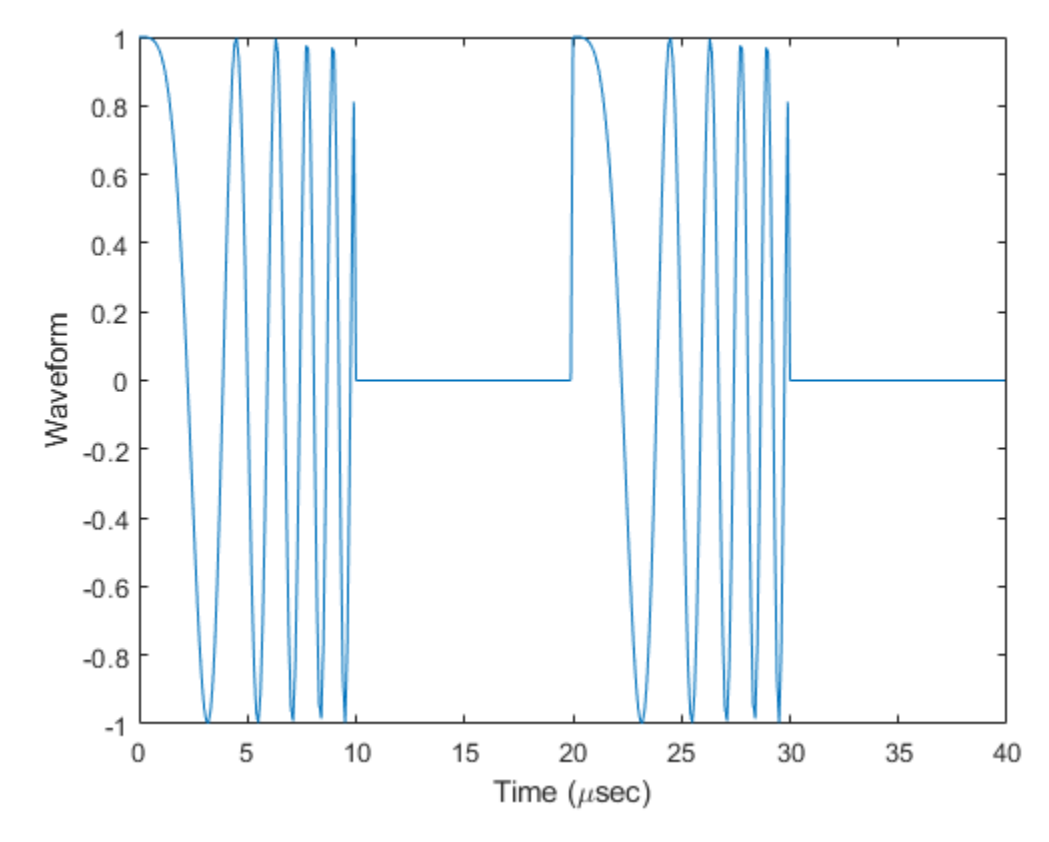

 $sig = radiator(wav,angsTx, laxTx);$ 

Propagate signals to receiver via two-ray channel

prop\_sig = channel(sig,posTx,posRx,velTx,velRx);

#### **Receive Propagated Signal**

Compute the reception angles for the two rays arriving at the receiver. These angles are defined with respect to the receiver local coordinate system. The phased.Collector System object<sup>™</sup> uses these angles to apply separate antenna gains to the two signals.

[~,angsRx] = rangeangle(posTx,posRx,laxRx,'two-ray');

Collect and combine received rays.

```
y = collector(prop_sig,angsRx,laxRx);
```
#### **Plot received waveform**

```
plot([0:(n-1)]/fs*1000000,real(y))
xlabel('Time ({\mu}sec)')
ylabel('Received Waveform')
```
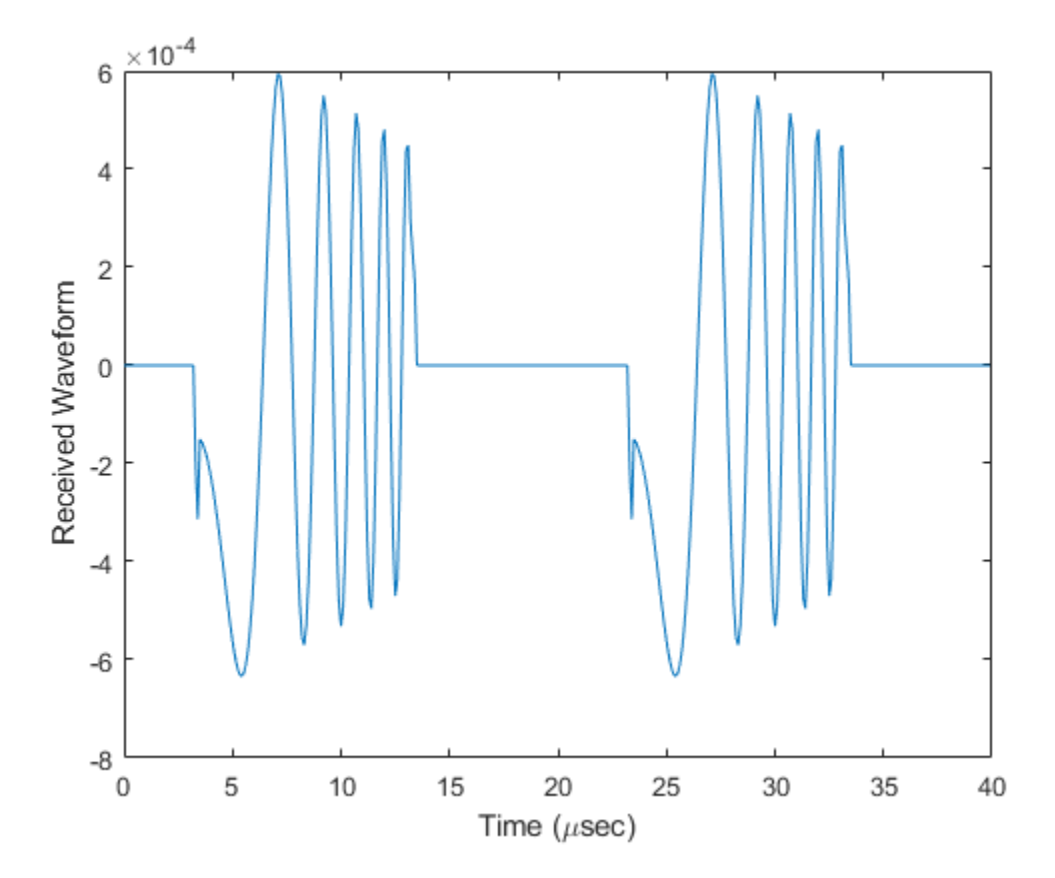

#### **Two-Ray Propagation of LFM Waveform**

Propagate a linear FM signal in a two-ray channel. The signal propagates from a transmitter located at (1000,10,10) meters in the global coordinate system to a receiver at (10000,200,30) meters. Assume that the transmitter and the receiver are stationary and that they both have cosine antenna patterns. Plot the received signal.

Set up the radar scenario. First, create the required System objects.

```
waveform = phased.LinearFMWaveform('SampleRate',1000000,...
     'OutputFormat','Pulses','NumPulses',2);
fs = waveform.SampleRate;
antenna = phased.CosineAntennaElement;
radiator = phased.Radiator('Sensor',antenna);
collector = phased.Collector('Sensor',antenna);
channel = phased.TwoRayChannel('SampleRate',fs,...
     'CombinedRaysOutput',false,'GroundReflectionCoefficient',0.95);
```
Set up the scene geometry. Specify transmitter and receiver positions and velocities. The transmitter and receiver are stationary.

```
posTx = [1000; 10; 10];posRx = [10000;200;30];
velTx = [0;0;0];velRx = [0;0;0];
```
Specify the transmitting and receiving radar antenna orientations with respect to the global coordinates. The transmitting antenna points along the *+x* direction and the receiving antenna points near but not directly in the *-x* direction.

 $laxTx = eve(3)$ :  $laxRx = rotx(5)*rotz(170);$ 

Compute the transmission angles which are the angles that the two rays traveling toward the receiver leave the transmitter. The phased.Radiator System object™ uses these angles to apply separate antenna gains to the two signals. Because the antenna gains depend on path direction, you must transmit and receive the two rays separately.

 $[-,angTx] = rangeangle(posRx,posTx, laxTx, 'two-ray');$ 

Create and radiate signals from transmitter along the transmission directions.

```
wavfrm = waveform();
wavtrans = radiator(wavfm,angTx);
```
Propagate signals to receiver via two-ray channel.

```
wavrcv = channel(wavtrans,posTx, posRx, velTx, velRx);
```
Collect signals at the receiver. Compute the angle at which the two rays traveling from the transmitter arrive at the receiver. The phased.Collector System object™ uses these angles to apply separate antenna gains to the two signals.

```
[~,angRcv] = rangeangle(posTx,posRx,laxRx,'two-ray');
```
Collect and combine the two received rays.

```
yR = collector(wavrcv,angRcv);
```
Plot the received signals.

```
dt = 1/fs;n = size(yR, 1);plot([0:(n-1)]*dt*1000000,real(yR))
xlabel('Time ({\mu}sec)')
ylabel('Signal Magnitude')
```
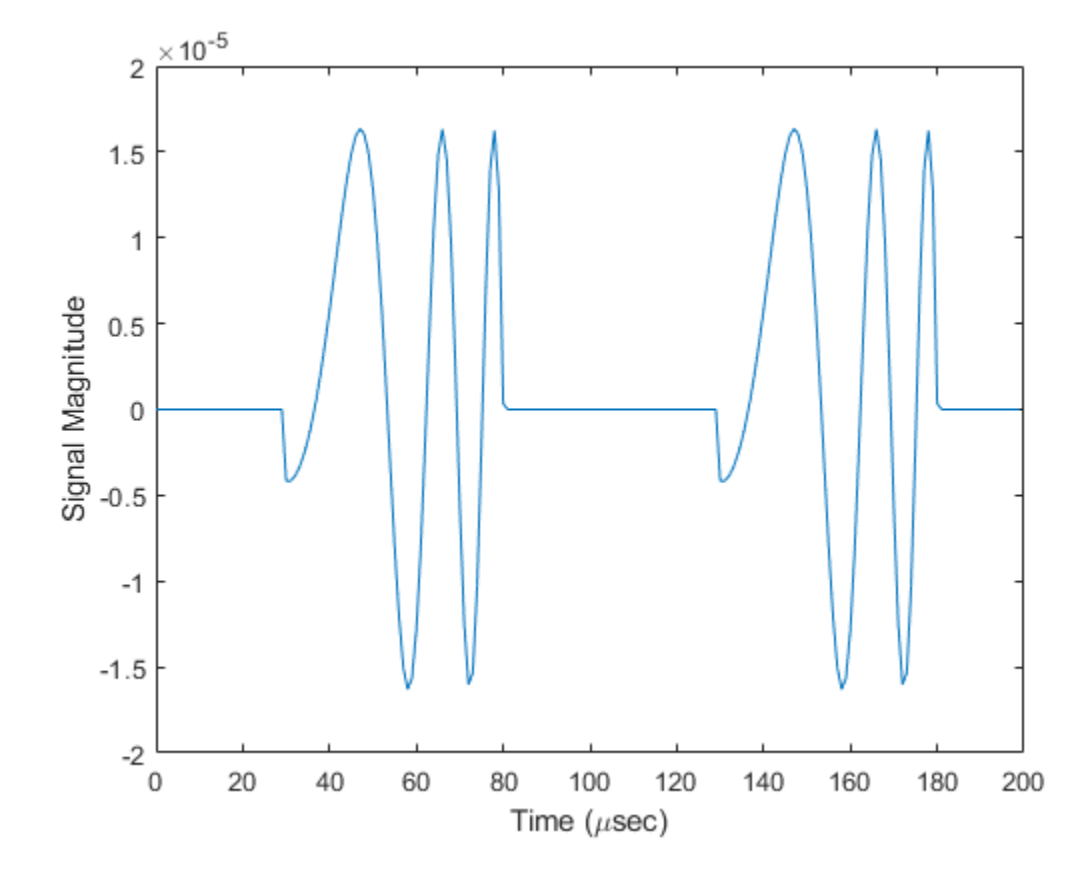

#### **Two-Ray Propagation of LFM Waveform with Atmospheric Losses**

Propagate a linear FM signal in a two-ray channel. Assume there is signal loss caused by atmospheric gases and rain. The signal propagates from a transmitter located at (0,0,0) meters in the global coordinate system to a receiver at (10000,200,30) meters. Assume that the transmitter and the receiver are stationary and that they both have cosine antenna patterns. Plot the received signal. Set the dry air pressure to 102.0 Pa and the rain rate to 5 mm/hr.

**Note:** This example runs only in R2016b or later. If you are using an earlier release, replace each call to the function with the equivalent step syntax. For example, replace  $myObject(x)$  with step(myObject,x).

#### **Set Up Radar Scenario**

Create the required System objects.

```
waveform = phased.LinearFMWaveform('SampleRate',1000000,...
     'OutputFormat','Pulses','NumPulses',2);
antenna = phased.CosineAntennaElement;
radiator = phased.Radiator('Sensor',antenna);
collector = phased.Collector('Sensor',antenna);
tworaychannel = phased.TwoRayChannel('SampleRate',waveform.SampleRate,...
     'CombinedRaysOutput',false,'GroundReflectionCoefficient',0.95,...
     'SpecifyAtmosphere',true,'Temperature',20,...
     'DryAirPressure',102.5,'RainRate',5.0);
```
Set up the scene geometry. Specify transmitter and receiver positions and velocities. The transmitter and receiver are stationary.

```
posTx = [0;0;0];posRx = [10000;200;30];
velTx = [0;0;0];velRx = [0;0;0];
```
Specify the transmitting and receiving radar antenna orientations with respect to the global coordinates. The transmitting antenna points along the *+x*-direction and the receiving antenna points close to the *-x*-direction.

 $laxTx = eye(3);$  $laxRx = rotx(5)*rotz(170);$ 

Compute the transmission angles which are the angles that the two rays traveling toward the receiver leave the transmitter. The phased.Radiator System object™ uses these angles to apply separate antenna gains to the two signals. Because the antenna gains depend on path direction, you must transmit and receive the two rays separately.

```
[-,angTx] = rangeangle(posRx,posTx, laxTx, 'two-ray');
```
#### **Create and Radiate Signals from Transmitter**

Radiate the signals along the transmission directions.

```
wavfrm = waveform();
wavtrans = radiator(wavfm, angTx);
```
Propagate signals to receiver via two-ray channel.

 $wavrcv = tworaychannel(wavtrans, posTx, posRx, velTx, velRx);$ 

#### **Collect Signal at Receiver**

Compute the angle at which the two rays traveling from the transmitter arrive at the receiver. The phased.Collector System object™ uses these angles to apply separate antenna gains to the two signals.

 $[-,angRcv] = rangeangle(posTx, posRx, laxRx, 'two-ray');$ 

Collect and combine the two received rays.

yR = collector(wavrcv,angRcv);

#### **Plot Received Signal**

```
dt = 1/waveform.SampleRate;
n = size(yR, 1);plot([0:(n-1)]*dt*1000000,real(yR))
xlabel('Time ({\mu}sec)')
ylabel('Signal Magnitude')
```
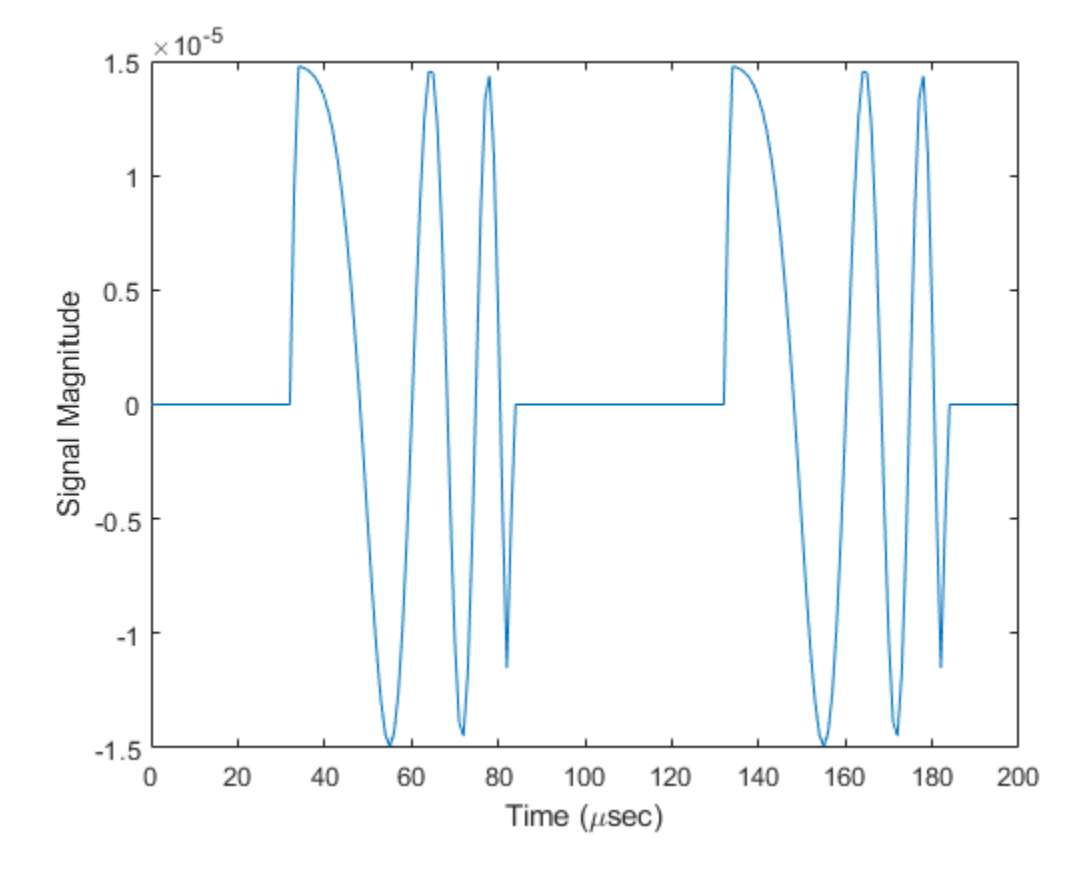

## **References**

- [1] Proakis, J. *Digital Communications*. New York: McGraw-Hill, 2001.
- [2] Skolnik, M. *Introduction to Radar Systems*, 3rd Ed. New York: McGraw-Hill
- [3] Saakian, A.*Radio Wave Propagation Fundamentals*. Norwood, MA: Artech House, 2011.
- [4] Balanis, C.*Advanced Engineering Electromagnetics*. New York: Wiley & Sons, 1989.

[5] Rappaport, T.*Wireless Communications: Principles and Practice, 2nd Ed* New York: Prentice Hall, 2002.

### **See Also**

#### **System Objects**

[phased.FreeSpace.step](#page-610-0) | [phased.WidebandFreeSpace.step](#page-2482-0)

**Introduced in R2015b**

# **phased.UCA System object**

#### **Package:** phased

Uniform circular array

## **Description**

The phased.UCA System object creates a uniform circular array (UCA). A UCA is formed from identical sensor elements equally spaced around a circle.

To compute the response for the array for specified directions:

- **1** Define and set up your uniform circular array. See "Construction" on page 1-2146.
- **2** Call [step](#page-2210-0) to compute the response according to the properties of phased.UCA. The behavior of step is specific to each object in the toolbox.

**Note** Starting in R2016b, instead of using the step method to perform the operation defined by the System object, you can call the object with arguments, as if it were a function. For example,  $y = step(obj, x)$  and  $y = obj(x)$  perform equivalent operations.

### **Construction**

sUCA = phased.UCA creates a uniform circular array (UCA) System object, sUCA, consisting of five identical isotropic antenna elements,[phased.IsotropicAntennaElement](#page-997-0). The elements are equally spaced around a circle of radius 0.5 meters.

sUCA = phased.UCA(Name,Value) creates a System object, sUCA, with each specified property Name set to the specified Value. You can specify additional name-value pair arguments in any order as (Name1, Value1,...,NameN, ValueN).

sUCA = phased.UCA(N,R) creates a UCA System object, sUCA, with the NumElements property set to N and the Radius property set to R. This syntax creates a UCA consisting of isotropic antenna elements, [phased.IsotropicAntennaElement](#page-997-0).

 $SUCA = phased.UCA(N,R,Name,Value)$  creates a UCA System object, sUCA, with the NumElements property set to N, the Radius property set to R, and other specified property Names set to the specified Values.

## **Properties**

#### **Element — Sensor array element**

phased.IsotropicAntennaElement (default) | Phased Array System Toolbox antenna element | Phased Array System Toolbox microphone element

Sensor array element, specified as a Phased Array System Toolbox antenna or microphone element System object. You can specify antenna elements which do or do not support polarization.

Example: phased.ShortDipoleAntennaElement()

#### **NumElements — Number of array elements**

5 (default) | integer greater than one

Number of array elements, specified as an integer greater than one.

Example: 3

#### **Radius — Array radius** 0.5 (default) | positive scalar

Array radius, specified as a positive scalar in meters.

Example: 2.5

#### **ArrayNormal — Array normal direction**

'z' (default) | 'x' | 'y'

Array normal direction, specified as one of 'x', 'y', or 'z'. UCA elements lie in a plane orthogonal to the array normal direction. Element boresight vectors lie in the same plane and point radially outward from the origin.

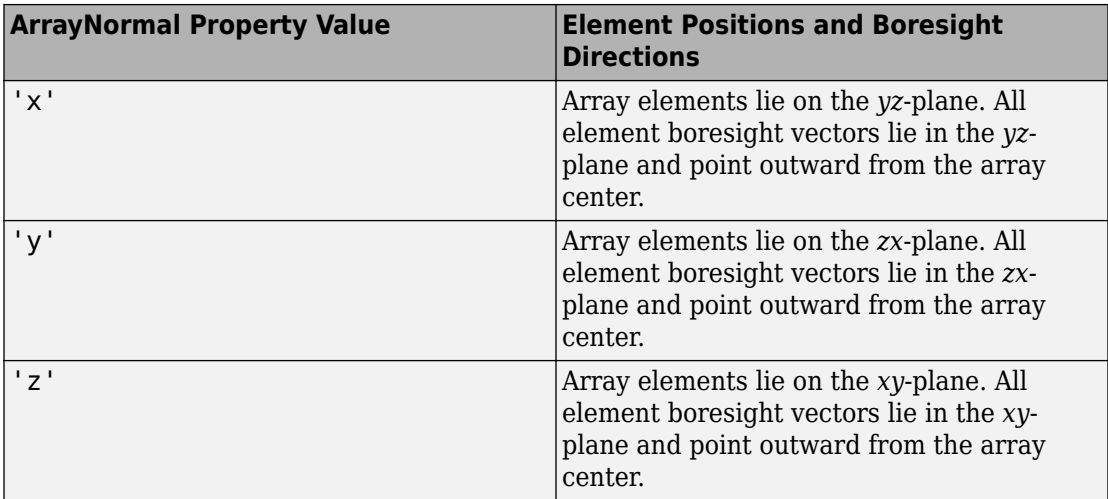

Example: 'y'

#### **Taper — Element tapering**

1 (default) | complex-valued scalar | complex-valued 1-by-*N* row vector | complex-valued *N*-by-1 column vector

Element tapering or weighting, specified as a complex-valued scalar, 1-by-*N* row vector, or *N*-by-1 column vector. The quantity *N* represents the number of elements of the array. Tapers, also known as weights, are applied to each sensor element in the sensor array and modify both the amplitude and phase of the received data. If 'Taper' is a scalar, the same taper value is applied to all element. If 'Taper' is a vector, each taper value is applied to the corresponding sensor element.

Example: [1 2 3 2 1]

## **Methods**

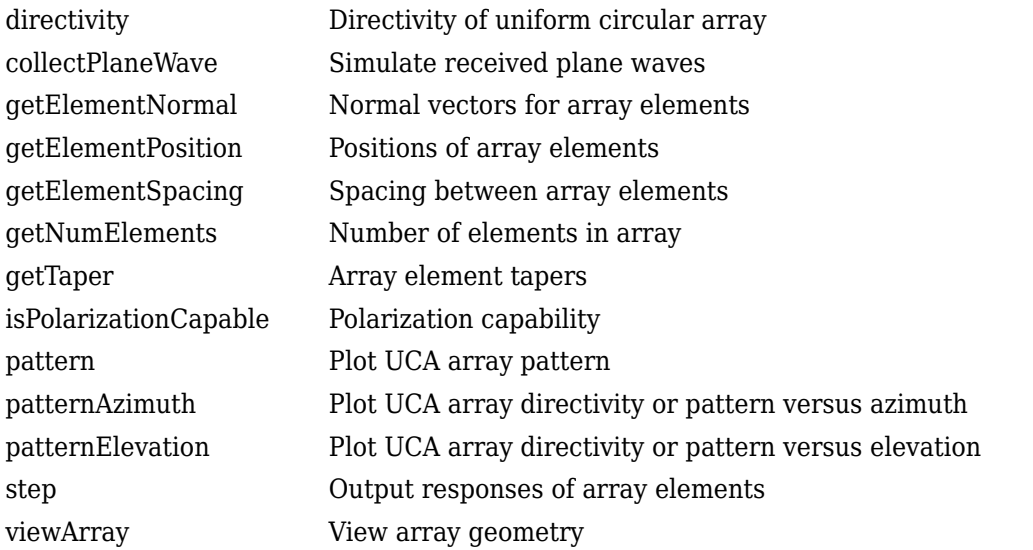

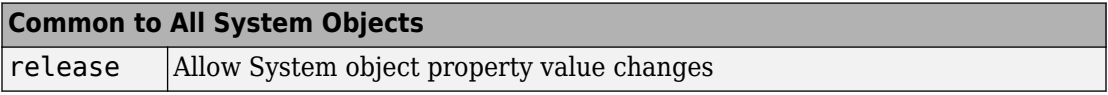

## **Examples**

#### **Pattern of 11-Element UCA Antenna Array**

Create an 11-element uniform circular array (UCA) having a 1.5 m radius and operating at 500 MHz. The array consist of short-dipole antenna elements. First, display the vertical component of the response at 45 degrees azimuth and 0 degrees elevation. Then plot the azimuth and elevation directivities.

```
antenna = phased.ShortDipoleAntennaElement(...
     'FrequencyRange',[50e6,1000e6],...
     'AxisDirection','Z');
array = phased.UCA('NumElements',11,'Radius',1.5,'Element',antenna);
fc = 500e6;
```

```
ang = [45;0];
resp = array(fc,ang);disp(resp.V)
    -1.2247
    -1.2247
    -1.2247
    -1.2247
    -1.2247
    -1.2247
    -1.2247
    -1.2247
    -1.2247
    -1.2247
    -1.2247
```
Display the azimuth directivity pattern at 500 MHz for azimuth angles between -180 and 180 degrees.

```
c = physconst('LightSpeed');
pattern(array,fc,[-180:180],0,'Type','directivity','PropagationSpeed',c)
```
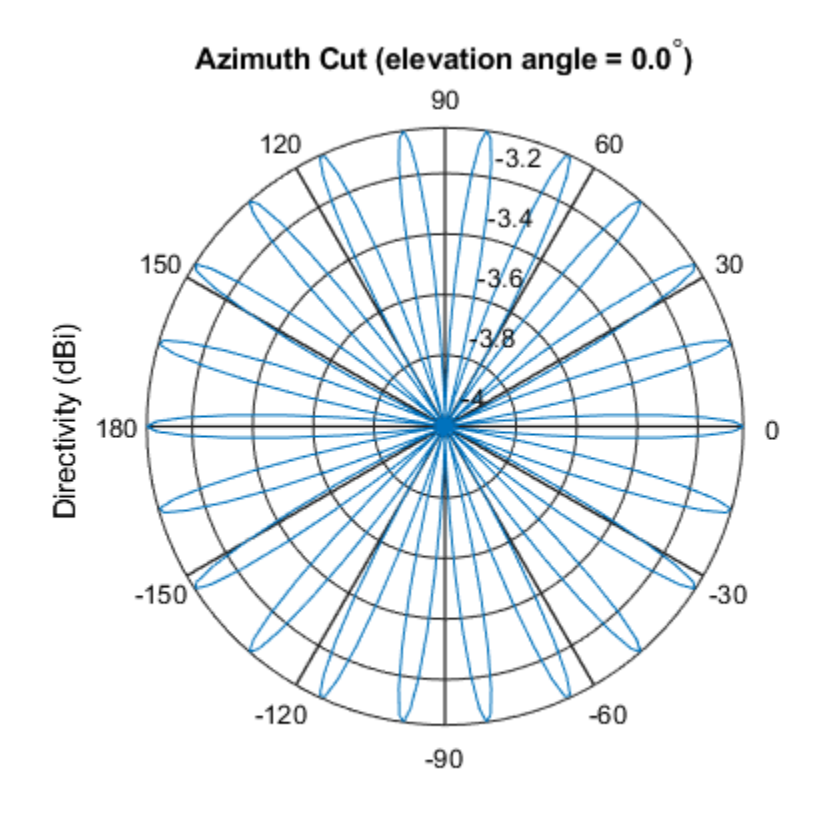

Directivity (dBi), Broadside at 0.00 degrees

Display the elevation directivity pattern at 500 MHz for elevation angles between -90 and 90 degrees.

pattern(array,fc,[0],[-90:90],'Type','directivity','PropagationSpeed',c)

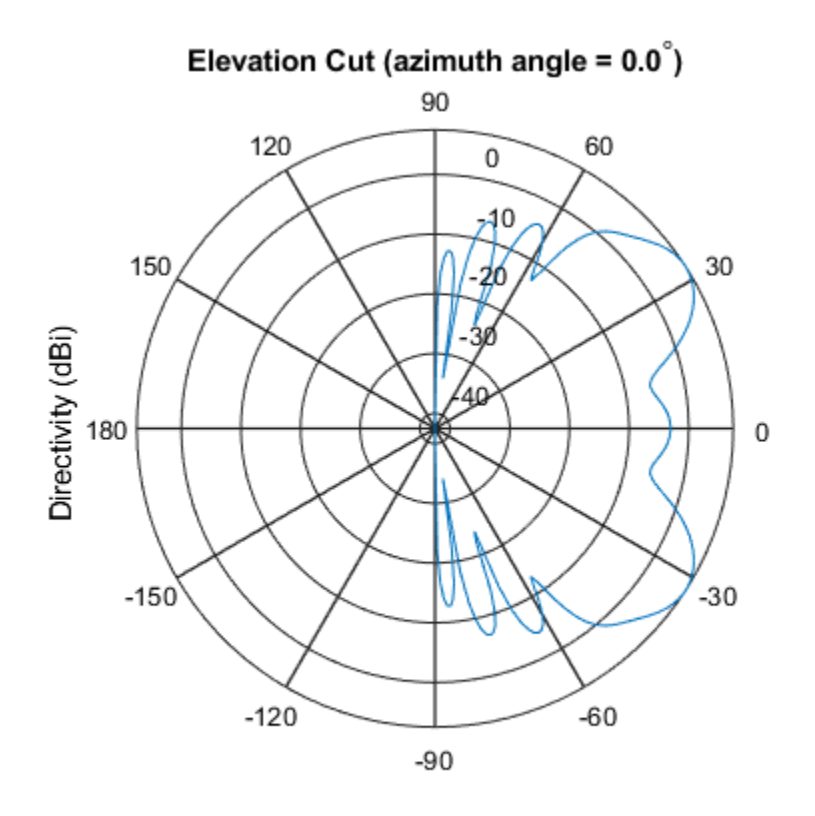

Directivity (dBi), Broadside at 0.00 degrees

• Phased Array Gallery

### **Algorithms**

A UCA is formed from *N* identical sensor elements equally spaced around a circle of radius *R*. The circle lies in the *xy*-plane of the local coordinate system whose origin lies at the center of the circle. The positions of the elements are defined with respect to the local array coordinate system. The circular array lies in the *xy*-plane of the coordinate system. The normal to the UCA plane lies along the positive *z*-axis. The elements are oriented so that their main response directions (normals) point radially outward in the *xy*-plane.

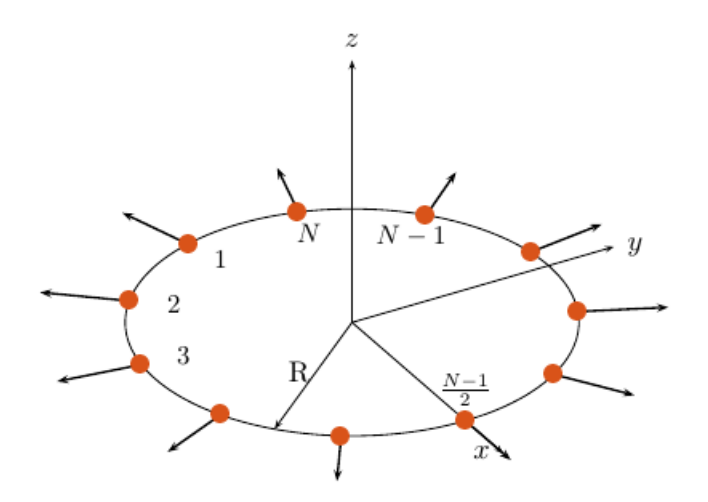

If the number of elements of the array is odd, the middle element lies on the *x*-axis. If the number of elements is even, the midpoint between the two middle elements lies on the *x*axis. For an array of *N* elements, the azimuth angle of the position of the *nth* element is given by

$$
\varphi_n = \frac{-(N-1)}{2+n-1} \cdot 360 / N
$$
  $n = 1, ..., N$ 

The azimuth angle is defined as the angle, in the *xy*-plane, from the *x*-axis toward the *y*axis. The elevation angle is defined as the angle from the *xy*-plane toward the *z*-axis. The angular distance between any two adjacent elements is *360/N* degrees. Azimuth angle values are in degrees. Elevation angles for all array elements are zero.

### **References**

- [1] Brookner, E., ed. *Radar Technology*. Lexington, MA: LexBook, 1996.
- [2] Van Trees, H. *Optimum Array Processing*. New York: Wiley-Interscience, 2002, pp. 274–304.

# **Extended Capabilities**

## **C/C++ Code Generation**

Generate C and C++ code using MATLAB® Coder™.

Usage notes and limitations:

- pattern, patternAzimuth, patternElevation, plotResponse, and viewArray methods are not supported.
- See "System Objects in MATLAB Code Generation" (MATLAB Coder).

## **See Also**

[phased.ConformalArray](#page-211-0) | [phased.CosineAntennaElement](#page-316-0) | [phased.CrossedDipoleAntennaElement](#page-365-0) | [phased.CustomAntennaElement](#page-415-0) | [phased.CustomMicrophoneElement](#page-480-0) | [phased.IsotropicAntennaElement](#page-997-0) | [phased.OmnidirectionalMicrophoneElement](#page-1338-0) | [phased.ShortDipoleAntennaElement](#page-1866-0) | [phased.ULA](#page-2218-0) | [phased.URA](#page-2325-0)

### **Topics**

Phased Array Gallery

#### **Introduced in R2015a**
# **directivity**

**System object:** phased.UCA **Package:** phased

Directivity of uniform circular array

# **Syntax**

 $D =$  directivity(sArray, FREQ, ANGLE) D = directivity(sArray,FREQ,ANGLE,Name,Value)

# **Description**

 $D =$  directivity(sArray, FREQ, ANGLE) returns the ["Directivity \(dBi\)" on page 1-](#page-2164-0) [2159](#page-2164-0) of a uniform circular array (UCA) of antenna or microphone elements, sArray, at frequencies specified by FREQ and in angles of direction specified by ANGLE.

D = directivity(sArray,FREQ,ANGLE,Name,Value) returns the directivity with additional options specified by one or more Name, Value pair arguments.

# **Input Arguments**

**sArray — Uniform circular array**

System object

Uniform circular array, specified as a phased. UCA System object.

Example: sArray= phased.UCA;

#### **FREQ — Frequency for computing directivity and patterns**

positive scalar | 1-by-*L* real-valued row vector

Frequencies for computing directivity and patterns, specified as a positive scalar or 1-by-*L* real-valued row vector. Frequency units are in hertz.

- For an antenna, microphone, or sonar hydrophone or projector element, FREQ must lie within the range of values specified by the FrequencyRange or FrequencyVector property of the element. Otherwise, the element produces no response and the directivity is returned as –Inf. Most elements use the FrequencyRange property except for phased. CustomAntennaElement and [phased.CustomMicrophoneElement](#page-480-0), which use the FrequencyVector property.
- For an array of elements, FREQ must lie within the frequency range of the elements that make up the array. Otherwise, the array produces no response and the directivity is returned as –Inf.

Example: [1e8 2e6]

Data Types: double

#### **ANGLE — Angles for computing directivity**

1-by-*M* real-valued row vector | 2-by-*M* real-valued matrix

Angles for computing directivity, specified as a 1-by-*M* real-valued row vector or a 2-by-*M* real-valued matrix, where *M* is the number of angular directions. Angle units are in degrees. If ANGLE is a 2-by-*M* matrix, then each column specifies a direction in azimuth and elevation, [az;el]. The azimuth angle must lie between –180° and 180°. The elevation angle must lie between –90° and 90°.

If ANGLE is a 1-by-*M* vector, then each entry represents an azimuth angle, with the elevation angle assumed to be zero.

The azimuth angle is the angle between the *x*-axis and the projection of the direction vector onto the *xy* plane. This angle is positive when measured from the *x*-axis toward the *y*-axis. The elevation angle is the angle between the direction vector and *xy* plane. This angle is positive when measured towards the *z*-axis.

Example: [45 60; 0 10] Data Types: double

### **Name-Value Pair Arguments**

Specify optional comma-separated pairs of Name,Value arguments. Name is the argument name and Value is the corresponding value. Name must appear inside single quotes (' '). You can specify several name and value pair arguments in any order as Name1,Value1,...,NameN,ValueN.

#### **PropagationSpeed — Signal propagation speed**

speed of light (default) | positive scalar

Signal propagation speed, specified as the comma-separated pair consisting of 'PropagationSpeed' and a positive scalar in meters per second.

Example: 'PropagationSpeed',physconst('LightSpeed')

Data Types: double

#### **Weights — Array weights**

1 (default) | *N*-by-1 complex-valued column vector | *N*-by-*L* complex-valued matrix

Array weights, specified as the comma-separated pair consisting of 'Weights' and an *N*by-1 complex-valued column vector or *N*-by-*L* complex-valued matrix. Array weights are applied to the elements of the array to produce array steering, tapering, or both. The dimension *N* is the number of elements in the array. The dimension *L* is the number of frequencies specified by FREQ.

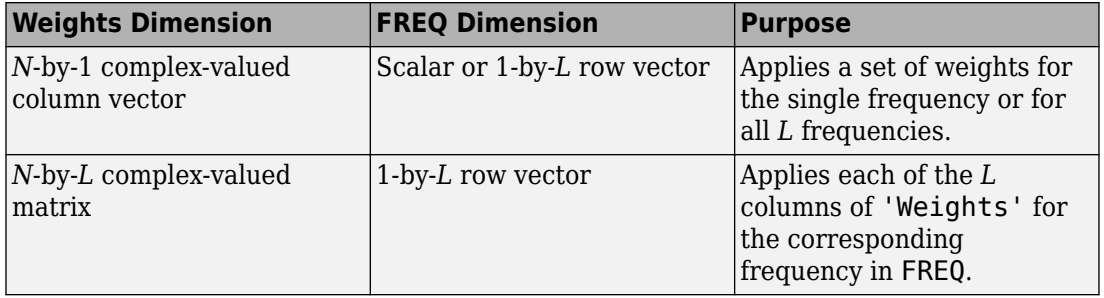

**Note** Use complex weights to steer the array response toward different directions. You can create weights using the [phased.SteeringVector](#page-1951-0) System object or you can compute your own weights. In general, you apply Hermitian conjugation before using weights in any Phased Array System Toolbox function or System object such as [phased.Radiator](#page-1587-0) or [phased.Collector](#page-191-0). However, for the directivity, pattern, patternAzimuth, and patternElevation methods of any array System object use the steering vector without conjugation.

Example: 'Weights',ones(N,M)

Data Types: double Complex Number Support: Yes

### **Output Arguments**

#### **D — Directivity**

*M*-by-*L* matrix

Directivity, returned as an *M*-by-*L* matrix whose columns contain the directivities at the *M* angles specified by ANGLE. Each column corresponds to one of the *L* frequency values specified in FREQ. Directivity units are in dBi.

### **Examples**

#### **Directivity of a UCA**

Compute the directivity of two uniform circular arrays (UCA) at zero degrees azimuth and elevation. The first array consists of isotropic antenna elements. The second array consists of cosine antenna elements. In addition, compute the directivity of the cosine element array steered to a 45 degrees elevation.

#### **Array of isotropic antenna elements**

First, create a 10-element UCA with a radius of one-half meter consisting of isotropic antenna elements. Set the signal frequency to 300 MHz.

```
c = physconst('LightSpeed');
fc = 300e6;
sIso = phased.IsotropicAntennaElement;
sArray = phased.UCA('Element', sIso, 'NumElements', 10, 'Radius', 0.5);
ang = [0;0];
d = directivity(sArray,fc,ang,'PropagationSpeed',c)
d = -1.1423
```
#### **Array of cosine antenna elements**

Next, create a 10-element UCA of cosine antenna elements also with a 0.5 meter radius.

```
sCos = phased.CosineAntennaElement('CosinePower',[3,3]);
sArray1 = phased.UCA('Element',sCos,'NumElements',10,'Radius',0.5);
ang = [0;0];d = directivity(sArray1,fc,ang,'PropagationSpeed',c)
```
<span id="page-2164-0"></span> $d = 3.2550$ 

The directivity is increased due to the added directivity of the cosine antenna elements

#### **Steered array of cosine antenna elements**

Finally, steer the cosine antenna array toward 45 degrees elevation, and then examine the directivity at 45 degrees.

```
ang = [0; 45];lambda = c/fc;w = \text{steervec}(\text{getElementPosition}(\text{sArray1})/\text{lambda}, \text{ang});d = directivity(sArray1, fc, ang, 'PropagationSpeed', c, ...
      'Weights',w)
d = -3.1410
```
The directivity is decreased because of the combined reduction of directivity of the elements and the array.

# **Definitions**

### **Directivity (dBi)**

Directivity describes the directionality of the radiation pattern of a sensor element or array of sensor elements. Higher directivity is desired when you want to transmit more radiation in a specific direction. Directivity is the ratio of the transmitted radiant intensity in a specified direction to the radiant intensity transmitted by an isotropic radiator with the same total transmitted power

$$
D=4\pi\frac{U_{\rm rad}\left(\theta,\varphi\right)}{P_{\rm total}}
$$

where  $U_{\text{rad}}(\theta,\varphi)$  is the radiant intensity of a transmitter in the direction  $(\theta,\varphi)$  and  $P_{\text{total}}$  is the total power transmitted by an isotropic radiator. For a receiving element or array, directivity measures the sensitivity toward radiation arriving from a specific direction. The principle of reciprocity shows that the directivity of an element or array used for reception equals the directivity of the same element or array used for transmission. When converted to decibels, the directivity is denoted as *dBi*. For information on directivity, read the notes on "Element directivity" and "Array directivity".

Computing directivity requires integrating the far-field transmitted radiant intensity over all directions in space to obtain the total transmitted power. There is a difference between how that integration is performed when Antenna Toolbox antennas are used in a phased array and when Phased Array System Toolbox antennas are used. When an array contains Antenna Toolbox antennas, the directivity computation is performed using a triangular mesh created from 500 regularly spaced points over a sphere. For Phased Array System Toolbox antennas, the integration uses a uniform rectangular mesh of points spaced 1° apart in azimuth and elevation over a sphere. There may be significant differences in computed directivity, especially for large arrays.

# **See Also**

[phased.UCA.pattern](#page-2185-0) | [phased.UCA.patternAzimuth](#page-2196-0) | [phased.UCA.patternElevation](#page-2203-0)

# **collectPlaneWave**

**System object:** phased.UCA **Package:** phased

Simulate received plane waves

# **Syntax**

Y = collectPlaneWave(H,X,ANG)

 $Y = collectPlaneWave(H,X,ANG, FREQ)$ 

Y = collectPlaneWave(H,X,ANG,FREQ,C)

# **Description**

 $Y = collectPlaneWave(H, X, ANG)$  returns the received signals at the sensor array, H, when the input signals indicated by X arrive at the array from the directions specified in ANG.

Y = collectPlaneWave(H,X,ANG,FREQ), in addition, specifies the incoming signal carrier frequency in FREQ.

 $Y = collectPlaneWave(H,X, ANG, FREQ, C)$ , in addition, specifies the signal propagation speed in C.

### **Input Arguments**

#### **H — Uniform circular array**

System object

Uniform circular array specified as a [phased.UCA](#page-2151-0) System object.

Example:  $H = phased.UCA()$ ;

#### **X — Incoming signals**

*M*-column matrix

Incoming signals, specified as an *M*-column matrix. Each column of X represents an individual incoming signal.

Example: [1,5;2,10;3,10]

Data Types: double Complex Number Support: Yes

#### **ANG — Arrival directions of incoming signals**

1-by-*M* real-valued vector | 2-by-*M* real-valued matrix

Arrival directions of incoming signals, specified as a 1-by-*M* vector or a 2-by-*M* matrix, where *M* is the number of incoming signals. Each column specifies the direction of arrival of the corresponding signal in X. If ANG is a 2-by-*M* matrix, each column specifies the direction in azimuth and elevation of the incoming signal [az;el]. Angular units are in degrees. The azimuth angle must lie between –180° and 180° and the elevation angle must lie between –90° and 90°.

If ANG is a 1-by-*M* vector, then each entry represents a set of azimuth angles, with the elevation angles assumed to be zero.

The azimuth angle is the angle between the *x*-axis and the projection of the arrival direction vector onto the *xy* plane. When measured from the *x*-axis toward the *y*-axis, the azimuth angle is positive.

The elevation angle is the angle between the arrival direction vector and the *xy*-plane. When measured toward the *z* axis, the elevation angle is positive.

Example: [20,30;15,25] Data Types: double

#### **FREQ — Signal carrier frequency**

3e8 (default) | positive scalar

Signal carrier frequency, specified as a positive scalar in hertz.

Data Types: double

#### **C — Signal propagation speed**

speed of light (default) | positive scalar

Signal propagation speed, specified as a positive scalar in meters per second.

```
Example: physconst('LightSpeed')
```
Data Types: double

### **Output Arguments**

#### **Y — Received signals**

*N*-column complex-valued row vector

Received signals, returned as an *N*-column complex-valued row vector. The quantity *N* is the number of elements in the array. Each column of Y contains the combined received signals at the corresponding array element.

### **Examples**

#### **Simulate Received Signal at 5-element UCA**

Create a random signal arriving at a 5-element UCA from 10 degrees azimuth and 30 degrees azimuth. Both signals have an elevation angle of 0 degrees. Assume the propagation speed is the speed of light and the carrier frequency of the signal is 100 MHz. The signals are two random noise signals of three samples each.

```
sUCA = phased.UCA('NumElements',5,'Radius',2.0);
y = collectPlaneWave(sUCA, randn(3, 2), [10 30], 100e6, ... physconst('LightSpeed'));
disp(y)
   Columns 1 through 4
   -0.8817 + 1.0528i 1.0037 - 0.3636i -1.0579 - 0.8531i -1.0698 + 0.5187i
  -1.6512 + 1.3471i 1.7358 + 0.7662i -1.2932 - 1.6792i -1.0279 + 1.6997i 2.5071 - 2.4424i -2.7270 - 0.2435i 2.4009 + 2.4977i 2.1808 - 2.1178i
   Column 5
   -0.6388 - 0.9769i
   -1.8283 - 0.7336i
    2.3743 + 1.8105i
```
# **Algorithms**

collectPlaneWave modulates the input signal with a phase corresponding to the delay caused by the direction of arrival. The method does not account for the response of individual elements in the array.

For further details, see [1].

### **References**

[1] Van Trees, H. *Optimum Array Processing*. New York: Wiley-Interscience, 2002.

# **See Also**

[phitheta2azel](#page-2904-0) | [uv2azel](#page-3241-0)

# **getElementNormal**

**System object:** phased.UCA **Package:** phased

Normal vectors for array elements

# **Syntax**

```
normvec = getElementNormal(sArray)
normvec = getElementNormal(sArray,elemidx)
```
# **Description**

normvec = getElementNormal(sArray) returns the element normals of the phased.UCA System object, sArray. normv is a 2-by-*N* matrix, where *N* is the number of elements in sArray. Each column of normv specifies the normal direction of the corresponding element in the local coordinate system in the form [azimuth;elevation]. Units are degrees. For details regarding the local coordinate system of a UCA, type

```
phased.UCA.coordinateSystemInfo;
```
at the command line.

normvec = getElementNormal(sArray,elemidx) returns only the normals of the elements that are specified in the element index vector elemidx.

# **Input Arguments**

#### **sArray — Uniform circular array**

phased.UCA System object

Uniform circular array, specified as a [phased.UCA](#page-2151-0) System object.

```
Example: phased.UCA
```
#### **elemidx — Element index vector**

all elements (default) | vector of positive integers

Element index vector, specified as a vector of positive integers each of which takes a value from 1 to *N*. The dimension *N* is the number of elements of the array.

Example: [1,2,3]

### **Output Arguments**

#### **normvec — Normal vector**

2-by-*M* real-valued matrix

Normal vector of array elements, returned as a 2-by-*M* real matrix. Each column of normvec specifies the normal direction of the corresponding element in the local coordinate system in the form [azimuth;elevation]. Units are degrees. If the input argument elemidx is not specified, *M* is the number of elements of the array, *N*. If elemidx is specified, *M* is the dimension of elemidx.

### **Examples**

#### **UCA Element Normal Vectors**

Construct three different 7-element UCA with a radius of 0.5 meters, and obtain the normal vectors of the middle three elements. Choose the array normal vectors to point along the *x*-, *y*-, and *z*-axes.

First, choose the array normal along the *x*-axis.

```
sUCA1 = phased.UCA('NumElements',7,'Radius',0.5,'ArrayNormal','x');
pos = getElementPosition(sUCA1,[3,4,5])
pos = 3×3
 0 0 0
    0.3117 0.5000 0.3117
   -0.3909 0 0.3909
```
normvec = getElementNormal(sUCA1,[3,4,5])

normvec = *2×3* 90.0000 90.0000 90.0000<br>51.4286 0 51.4286 -51.4286 0 51.4286

These outputs show that the array elements lie in the *yz*-plane. The normal vectors of the array elements also lie in the *yz*-plane and point outward like spokes on a wheel.

Next, choose the array normal along the *y*-axis.

```
sUCA2 = phased.UCA('NumElements',7,'Radius',0.5,'ArrayNormal','y');
pos = getElementPosition(sUCA2,[3,4,5])
```
pos = *3×3*

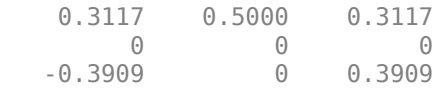

normvec = getElementNormal(sUCA2,[3,4,5])

normvec = *2×3* 0 0 0 -51.4286 0 51.4286

These outputs show that the array elements lie in the *zx*-plane. The normal vectors of the array elements also lie in the *zx*-plane and also point outward.

Finally, set the array normal along the *z*-axis. This is the default value of array normal.

```
sUCA3 = phased.UCA('NumElements',7,'Radius',0.5,'ArrayNormal','z');
pos = getElementPosition(sUCA3,[3,4,5])
pos = 3×3
    0.3117 0.5000 0.3117
   -0.3909 0 0.3909
 0 0 0
```
normvec = getElementNormal(sUCA3,[3,4,5])

normvec = *2×3* -51.4286 0 51.4286 0 0 0

These outputs show that the array elements lie in the *xy*-plane. The normal vectors of the array elements also lie in the *xy*-plane and also point outward.

# **getElementPosition**

**System object:** phased.UCA **Package:** phased

Positions of array elements

# **Syntax**

```
pos = getElementPosition(sUCA)
pos = getElementPosition(sUCA,elemidx)
```
# **Description**

pos = getElementPosition(sUCA) returns the element positions of the phased.UCA System object, sUCA. pos is a 3-by-*N* matrix, where *N* is the number of elements in sUCA. Each column of pos defines the position of an element in the local coordinate system, in meters, using the form  $[x; y; z]$ . The origin of the local coordinate system is the center of the circular array.

pos = getElementPosition(sUCA,elemidx) returns only the positions of the elements that are specified in the element index vector elemidx.

# **Input Arguments**

#### **sUCA — Uniform circular array**

phased.UCA System object

Uniform circular array, specified as a [phased.UCA](#page-2151-0) System object.

Example: phased.UCA

#### **elemidx — Element index vector**

all elements (default) | vector of positive integers

Element index vector, specified as a vector of positive integers each of which takes a value from 1 to *N*. The quantity *N* is the number of elements of the array.

Example: [1,2,3]

# **Output Arguments**

#### **pos — Positions of array elements**

3-by-*M* real matrix

Positions of array elements, returned as a 3-by-*M* real matrix. If the input argument elemidx is not specified, *M* is the number of elements of the array, *N*. If elemidx is specified, *M* is the dimension of elemidx.

### **Examples**

#### **Positions of UCA ELements**

Construct a 7-element UCA with a radius of 0.5 meters, and obtain the positions of the middle three elements.

```
sArray = phased.UCA('NumElements', 7, 'Radius', 0.5);
pos = getElementPosition(sArray,[3,4,5])
pos = 3×3
```
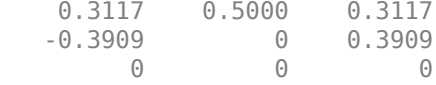

The output verifies that the position of the middle element of an array with an odd number of elements lies on the x-axis.

# **getElementSpacing**

**System object:** phased.UCA **Package:** phased

Spacing between array elements

# **Syntax**

```
dist = getElementSpacing(sArray)
dist = getElementSpacing(sArray,disttype)
```
# **Description**

dist = getElementSpacing(sArray) returns the arc length between adjacent elements of the phased.UCA System object, sArray.

dist = getElementSpacing(sArray,disttype) returns either the arc length or chord length between adjacent elements depending on the specification of disttype.

# **Input Arguments**

#### **sArray — Uniform circular array**

phased.UCA System object

Uniform circular array, specified as a [phased.UCA](#page-2151-0) System object.

Example: phased.UCA()

#### **disttype — Distance type**

'arc' (default) | 'chord'

Distance type to define path between adjacent array elements, specified as a either 'arc' or 'chord'. If disttype is specified as 'arc', the returned distance is the arc length between adjacent elements. If disttype is specified as 'chord', the returned distance is the chord length between adjacent elements.

Example: 'chord'

### **Output Arguments**

#### **spacing — Spacing between elements**

scalar

Spacing between elements, returned as a scalar. A uniform circular array has a unique distance between all pairs of adjacent elements. The distance depends only upon the radius of the array,  $R$ , and the angle between two adjacent elements,  $\Delta \varphi$ . The angle between two adjacent elements is computed from the number of elements,  $\Delta \varphi = 2\pi/N$ . If disttype is specified as 'arc', the method returns

*RΔφ*.

If disttype is specified as 'chord', the method returns

*2Rsin(Δφ/2)*.

The chord distance is always less than the arc distance.

### **Examples**

#### **Spacing Between UCA Elements**

Construct a 10-element UCA with a radius of 1.5 meters, and obtain the arc distance between any two adjacent elements. Then, obtain the chord distance.

```
sArray = phased.UCA('NumElements',10,'Radius',1.5);
dist = getElementSpacing(sArray,'arc')
dist = 0.9425dist = getElementSpacing(sArray,'chord')
dist = 0.9271
```
# **getNumElements**

**System object:** phased.UCA **Package:** phased

Number of elements in array

# **Syntax**

N = getNumElements(H)

### **Description**

N = getNumElements(H) returns the number of elements, *N*, in the UCA object H.

### **Input Arguments**

**H — Uniform circular array** phased.UCA System object

Uniform circular array, specified as a [phased.UCA](#page-2151-0) System object.

Example:  $H = phased.UCA()$ ;

### **Output Arguments**

#### **N — Number of elements**

positive integer

Number of elements of array, returned as a positive integer.

# **Examples**

#### **Number of Elements of UCA**

Create a UCA with the default number of elements. Verify that there are five elements.

 $sArray = phased.UCA()$ ; N = getNumElements(sArray)  $N = 5$ 

# **getTaper**

**System object:** phased.UCA **Package:** phased

Array element tapers

# **Syntax**

 $WTS = getTaper(H)$ 

# **Description**

WTS = getTaper(H) returns the tapers, WTS, applied to each element of the phased uniform circular array (UCA), H. Tapers are often referred to as weights.

# **Input Arguments**

#### **H — Uniform circular array**

System object

Uniform circular array, specified as a phased. ULA System object.

Example:  $H = phased.UCA()$ ;

# **Output Arguments**

#### **WTS — Array element tapers**

*N*-by-1 complex-valued vector

Array element tapers, returned as an *N*-by-1 complex-valued vector, where *N* is the number of elements in the array.

# **Examples**

#### **Show UCA Element Tapers**

Construct a 7-element UCA array of isotropic antenna elements with a Taylor window taper. Design the array to have a radius of 0.5 meters. Then, draw the array showing the element taper shading.

```
Nelen = 7;
R = 0.5;taper = taylorwin(Nelem);
sArray = phased.UCA(Nelem, R, 'Taper', taper.');
w = getTaper(sArray)
w = 7×1
     0.4520
     0.9009
     1.3680
     1.5581
     1.3680
     0.9009
     0.4520
```
viewArray(sArray,'ShowTaper',true);

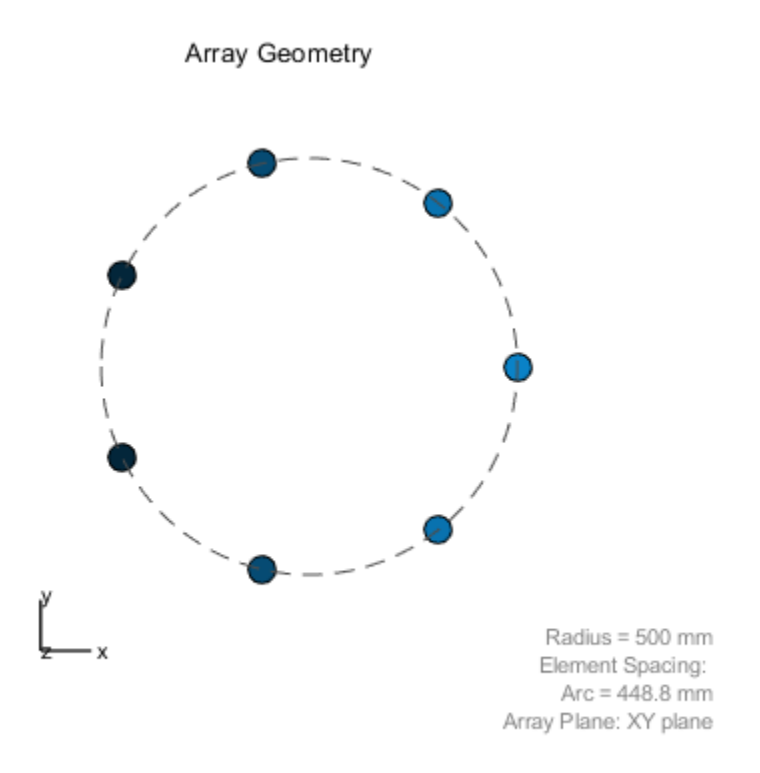

Both the output and figure above shows that the taper magnitudes are largest near the middle element.

# **isPolarizationCapable**

**System object:** phased.UCA **Package:** phased

Polarization capability

### **Syntax**

flag = isPolarizationCapable(H)

### **Description**

flag = isPolarizationCapable(H) returns a Boolean value, flag, indicating whether the array supports polarization. An array supports polarization when all of its constituent sensor elements support polarization.

### **Input Arguments**

**H — Uniform line array** System object

Uniform line array specified as a phased. UCA System object.

# **Output Arguments**

#### **flag — Polarization-capability flag**

boolean

Polarization-capability flag returned as a boolean value true when the array supports polarization or false when it does not.

### **Examples**

#### **Show UCA is Polarization Capable**

Determine whether a UCA array of 7 short-dipole antenna elements supports polarization. The array radius is one-half meter.

```
antenna = phased.ShortDipoleAntennaElement('FrequencyRange', [1e9 10e9]);
array = phased.UCA('NumElements',7,'Radius',0.5,'Element',antenna);
isPolarizationCapable(array)
```

```
ans = logical
    1
```
The returned value 1 from isPolarizationCapable shows that a UCA of short-dipole antenna elements supports polarization.

# <span id="page-2185-0"></span>**pattern**

**System object:** phased.UCA **Package:** phased

Plot UCA array pattern

# **Syntax**

```
pattern(sArray,FREQ)
pattern(sArray,FREQ,AZ)
pattern(sArray,FREQ,AZ,EL)
pattern( ,Name,Value)
[PATH, AZ, ANG, EL, ANG] = pattern( )
```
# **Description**

pattern(sArray,FREQ) plots the 3-D array directivity pattern (in dBi) for the array specified in sArray. The operating frequency is specified in FREQ.

pattern(sArray,FREQ,AZ) plots the array directivity pattern at the specified azimuth angle.

pattern(sArray,FREQ,AZ,EL) plots the array directivity pattern at specified azimuth and elevation angles.

pattern( \_\_\_ ,Name,Value) plots the array pattern with additional options specified by one or more Name, Value pair arguments.

[PAT,AZ\_ANG,EL\_ANG] = pattern( \_\_\_ ) returns the array pattern in PAT. The AZ\_ANG output contains the coordinate values corresponding to the rows of PAT. The EL\_ANG output contains the coordinate values corresponding to the columns of PAT. If the 'CoordinateSystem' parameter is set to 'uv', then AZ\_ANG contains the *U* coordinates of the pattern and EL\_ANG contains the *V* coordinates of the pattern. Otherwise, they are in angular units in degrees. *UV* units are dimensionless.

### **Input Arguments**

#### **sArray — Uniform circular array**

System object

Uniform circular array, specified as a phased. UCA System object.

Example: sArray= phased.UCA;

#### **FREQ — Frequency for computing directivity and patterns**

positive scalar | 1-by-*L* real-valued row vector

Frequencies for computing directivity and patterns, specified as a positive scalar or 1-by-*L* real-valued row vector. Frequency units are in hertz.

- For an antenna, microphone, or sonar hydrophone or projector element, FREQ must lie within the range of values specified by the FrequencyRange or FrequencyVector property of the element. Otherwise, the element produces no response and the directivity is returned as –Inf. Most elements use the FrequencyRange property except for [phased.CustomAntennaElement](#page-415-0) and [phased.CustomMicrophoneElement](#page-480-0), which use the FrequencyVector property.
- For an array of elements, FREQ must lie within the frequency range of the elements that make up the array. Otherwise, the array produces no response and the directivity is returned as –Inf.

Example: [1e8 2e6]

Data Types: double

#### **AZ — Azimuth angles**

[-180:180] (default) | 1-by-*M* real-valued row vector

Azimuth angles for computing directivity and pattern, specified as a 1-by-*M* real-valued row vector where *M* is the number of azimuth angles. Angle units are in degrees. Azimuth angles must lie between –180° and 180°.

The azimuth angle is the angle between the *x*-axis and the projection of the direction vector onto the *xy* plane. When measured from the *x*-axis toward the *y*-axis, this angle is positive.

```
Example: [-45:2:45]
Data Types: double
```
#### **EL — Elevation angles**

[-90:90] (default) | 1-by-*N* real-valued row vector

Elevation angles for computing directivity and pattern, specified as a 1-by-*N* real-valued row vector where *N* is the number of desired elevation directions. Angle units are in degrees. The elevation angle must lie between –90° and 90°.

The elevation angle is the angle between the direction vector and *xy*-plane. When measured towards the *z*-axis, this angle is positive.

Example: [-75:1:70] Data Types: double

#### **Name-Value Pair Arguments**

Specify optional comma-separated pairs of Name,Value arguments. Name is the argument name and Value is the corresponding value. Name must appear inside single quotes (' '). You can specify several name and value pair arguments in any order as Name1,Value1,...,NameN,ValueN.

#### **CoordinateSystem — Plotting coordinate system**

'polar' (default) | 'rectangular' | 'uv'

Plotting coordinate system of the pattern, specified as the comma-separated pair consisting of 'CoordinateSystem' and one of 'polar', 'rectangular', or 'uv'. When 'CoordinateSystem' is set to 'polar' or 'rectangular', the AZ and EL arguments specify the pattern azimuth and elevation, respectively. AZ values must lie between –180° and 180°. EL values must lie between –90° and 90°. If 'CoordinateSystem' is set to 'uv', AZ and EL then specify *U* and *V* coordinates, respectively. AZ and EL must lie between -1 and 1.

Example: 'uv'

Data Types: char

#### **Type — Displayed pattern type**

'directivity' (default) | 'efield' | 'power' | 'powerdb'

Displayed pattern type, specified as the comma-separated pair consisting of 'Type' and one of

• 'directivity' — directivity pattern measured in dBi.

- 'efield' field pattern of the sensor or array. For acoustic sensors, the displayed pattern is for the scalar sound field.
- 'power' power pattern of the sensor or array defined as the square of the field pattern.
- 'powerdb' power pattern converted to dB.

Example: 'powerdb'

Data Types: char

#### **Normalize — Display normalize pattern**

true (default) | false

Display normalized pattern, specified as the comma-separated pair consisting of 'Normalize' and a Boolean. Set this parameter to true to display a normalized pattern. When you set 'Type' to 'directivity', this parameter does not apply. Directivity patterns are already normalized.

Data Types: logical

#### **PlotStyle — Plotting style**

'overlay' (default) | 'waterfall'

Plotting style, specified as the comma-separated pair consisting of 'Plotstyle' and either 'overlay' or 'waterfall'. This parameter applies when you specify multiple frequencies in FREQ in 2-D plots. You can draw 2-D plots by setting one of the arguments AZ or EL to a scalar.

Example:

Data Types: char

#### **Polarization — Polarized field component**

'combined' (default) | 'H' | 'V'

Polarized field component to display, specified as the comma-separated pair consisting of 'Polarization' and 'combined', 'H', or 'V'. This parameter applies only when the sensors are polarization-capable and when the 'Type' parameter is not set to 'directivity'. This table shows the meaning of the display options.

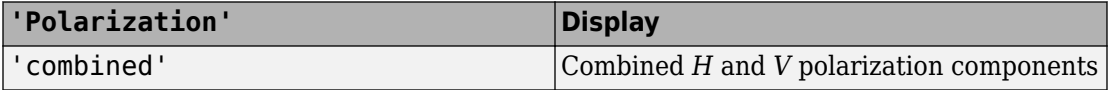

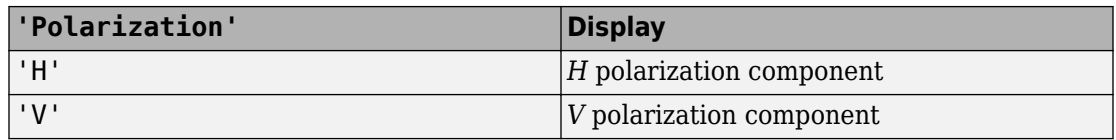

Example: 'V'

Data Types: char

#### **PropagationSpeed — Signal propagation speed**

speed of light (default) | positive scalar

Signal propagation speed, specified as the comma-separated pair consisting of 'PropagationSpeed' and a positive scalar in meters per second.

Example: 'PropagationSpeed',physconst('LightSpeed')

Data Types: double

#### **Weights — Array weights**

1 (default) | *N*-by-1 complex-valued column vector | *N*-by-*L* complex-valued matrix

Array weights, specified as the comma-separated pair consisting of 'Weights' and an *N*by-1 complex-valued column vector or *N*-by-*L* complex-valued matrix. Array weights are applied to the elements of the array to produce array steering, tapering, or both. The dimension *N* is the number of elements in the array. The dimension *L* is the number of frequencies specified by FREQ.

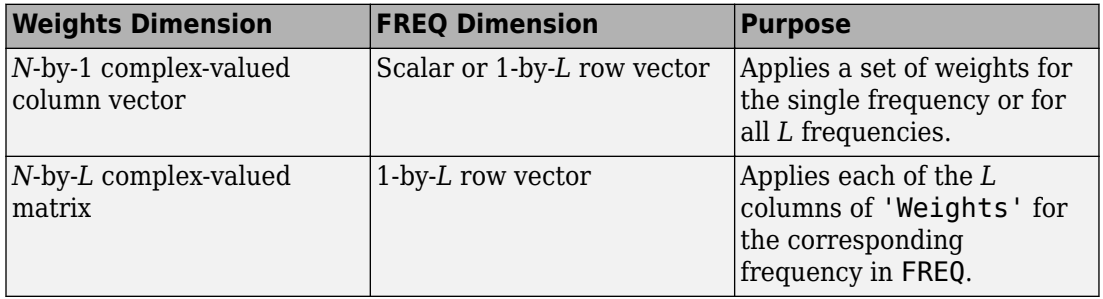

**Note** Use complex weights to steer the array response toward different directions. You can create weights using the [phased.SteeringVector](#page-1951-0) System object or you can compute your own weights. In general, you apply Hermitian conjugation before using weights in any Phased Array System Toolbox function or System object such as

[phased.Radiator](#page-1587-0) or [phased.Collector](#page-191-0). However, for the directivity, pattern, patternAzimuth, and patternElevation methods of any array System object use the steering vector without conjugation.

Example: 'Weights',ones(N,M)

Data Types: double Complex Number Support: Yes

### **Output Arguments**

#### **PAT — Array pattern**

*M*-by-*N* real-valued matrix

Array pattern, returned as an *M*-by-*N* real-valued matrix. The dimensions of PAT correspond to the dimensions of the output arguments AZ\_ANG and EL\_ANG.

#### **AZ\_ANG — Azimuth angles**

scalar | 1-by-*M* real-valued row vector

Azimuth angles for displaying directivity or response pattern, returned as a scalar or 1-by-*M* real-valued row vector corresponding to the dimension set in AZ. The rows of PAT correspond to the values in AZ\_ANG.

#### **EL\_ANG — Elevation angles**

scalar | 1-by-*N* real-valued row vector

Elevation angles for displaying directivity or response, returned as a scalar or 1-by-*N* realvalued row vector corresponding to the dimension set in EL. The columns of PAT correspond to the values in EL\_ANG.

# **Examples**

#### **Pattern of 11-Element UCA Antenna Array**

Create an 11-element uniform circular array (UCA) having a 1.5 m radius and operating at 500 MHz. The array consist of short-dipole antenna elements. First, display the vertical component of the response at 45 degrees azimuth and 0 degrees elevation. Then plot the azimuth and elevation directivities.

```
antenna = phased.ShortDipoleAntennaElement(...
 'FrequencyRange',[50e6,1000e6],...
 'AxisDirection','Z');
array = phased.UCA('NumElements',11,'Radius',1.5,'Element',antenna);
fc = 500e6;ang = [45;0];
resp = array(fc,ang);disp(resp.V)
    -1.2247
    -1.2247
    -1.2247
    -1.2247
    -1.2247
    -1.2247
    -1.2247
    -1.2247
    -1.2247
    -1.2247
    -1.2247
```
Display the azimuth directivity pattern at 500 MHz for azimuth angles between -180 and 180 degrees.

```
c = physconst('LightSpeed');
pattern(array,fc,[-180:180],0,'Type','directivity','PropagationSpeed',c)
```
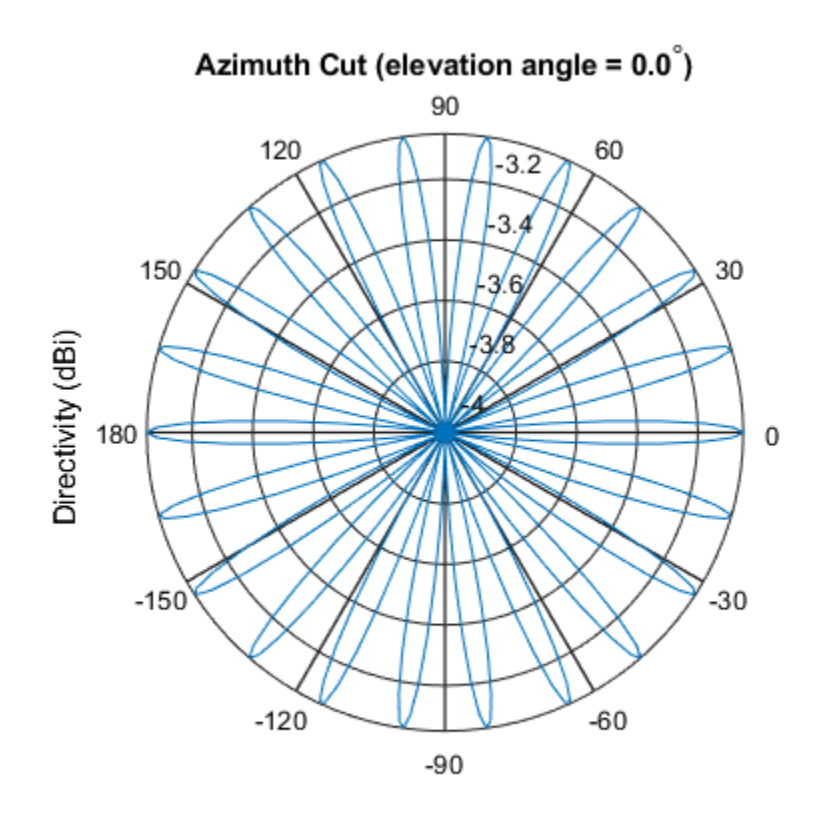

Directivity (dBi), Broadside at 0.00 degrees

Display the elevation directivity pattern at 500 MHz for elevation angles between -90 and 90 degrees.

pattern(array,fc,[0],[-90:90],'Type','directivity','PropagationSpeed',c)

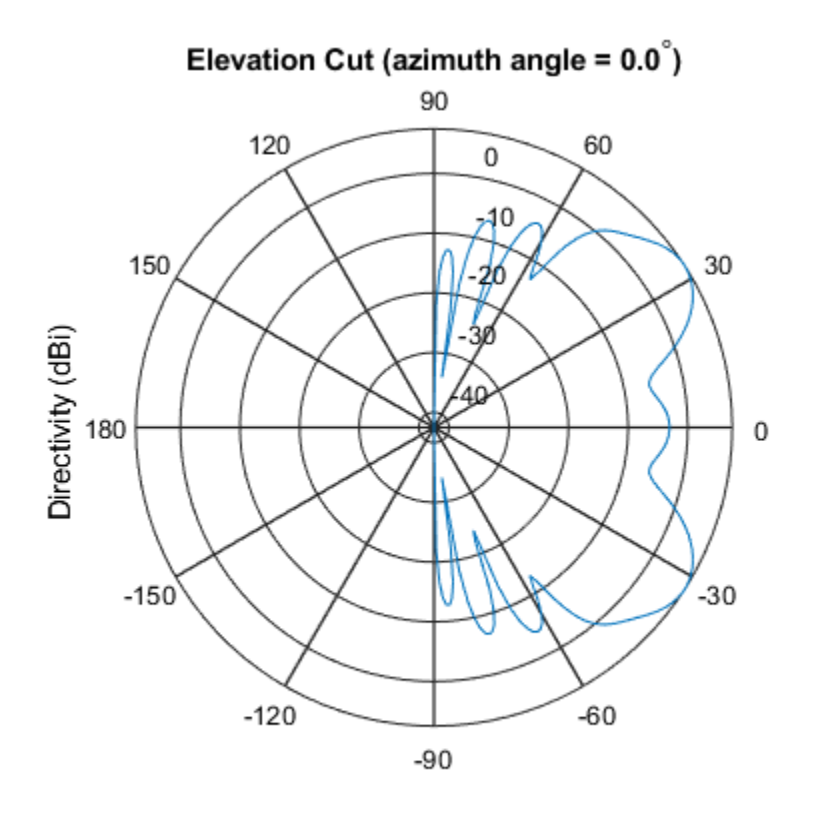

Directivity (dBi), Broadside at 0.00 degrees

#### **Pattern of 10-Element UCA Antenna Array in UV Space**

Create a 10-element UCA antenna array consisting of cosine antenna elements. Display the 3-D power pattern in UV space.

```
sCos = phased.CosineAntennaElement('FrequencyRange',[100e6 1e9],...
     'CosinePower',[2.5,2.5]);
sUCA = phased.UCA('NumElements',10,...
     'Radius',1.5,...
     'Element',sCos);
c = physconst('LightSpeed');
```

```
fc = 500e6;pattern(sUCA,fc,[-1:.01:1],[-1:.01:1],...
     'CoordinateSystem','uv',...
     'Type','powerdb',...
     'PropagationSpeed',c)
```
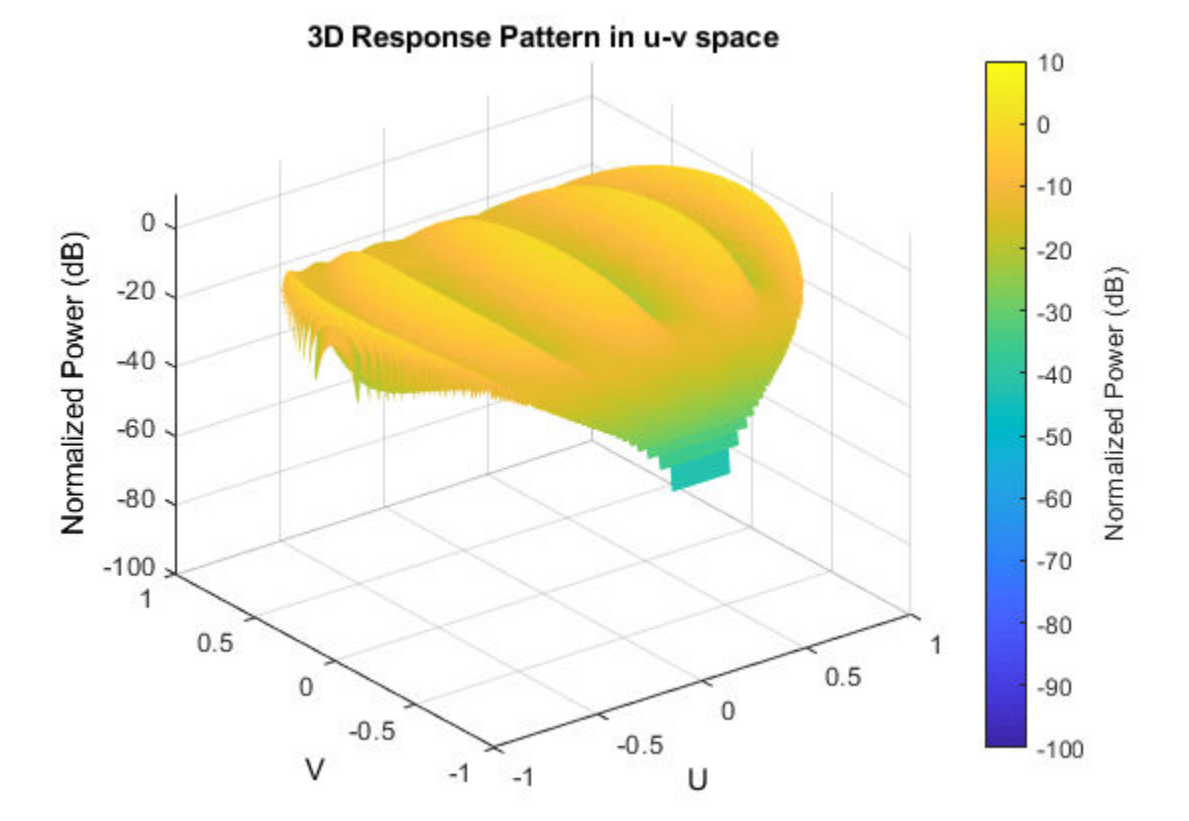

### **More About**

### **Directivity**

Directivity describes the directionality of the radiation pattern of a sensor element or array of sensor elements. Higher directivity is desired when you want to transmit more radiation in a specific direction. Directivity is the ratio of the transmitted radiant intensity in a specified direction to the radiant intensity transmitted by an isotropic radiator with the same total transmitted power

$$
D = 4\pi \frac{U_{\text{rad}}\left(\theta, \varphi\right)}{P_{\text{total}}}
$$

where  $U_{\text{rad}}(\theta,\varphi)$  is the radiant intensity of a transmitter in the direction  $(\theta,\varphi)$  and  $P_{\text{total}}$  is the total power transmitted by an isotropic radiator. For a receiving element or array, directivity measures the sensitivity toward radiation arriving from a specific direction. The principle of reciprocity shows that the directivity of an element or array used for reception equals the directivity of the same element or array used for transmission. When converted to decibels, the directivity is denoted as *dBi*. For information on directivity, read the notes on "Element directivity" and "Array directivity".

Computing directivity requires integrating the far-field transmitted radiant intensity over all directions in space to obtain the total transmitted power. There is a difference between how that integration is performed when Antenna Toolbox antennas are used in a phased array and when Phased Array System Toolbox antennas are used. When an array contains Antenna Toolbox antennas, the directivity computation is performed using a triangular mesh created from 500 regularly spaced points over a sphere. For Phased Array System Toolbox antennas, the integration uses a uniform rectangular mesh of points spaced 1° apart in azimuth and elevation over a sphere. There may be significant differences in computed directivity, especially for large arrays.

### **See Also**

[phased.UCA.patternAzimuth](#page-2196-0) | [phased.UCA.patternElevation](#page-2203-0)
# <span id="page-2196-0"></span>**patternAzimuth**

**System object:** phased.UCA **Package:** phased

Plot UCA array directivity or pattern versus azimuth

## **Syntax**

```
patternAzimuth(sArray,FREQ)
patternAzimuth(sArray,FREQ,EL)
patternAzimuth(sArray,FREQ,EL,Name,Value)
PAT = patternAzimuth(
```
## **Description**

patternAzimuth(sArray,FREQ) plots the 2-D array directivity pattern versus azimuth (in dBi) for the array sArray at zero degrees elevation angle. The argument FREQ specifies the operating frequency.

patternAzimuth(sArray,FREQ,EL), in addition, plots the 2-D array directivity pattern versus azimuth (in dBi) for the array sArray at the elevation angle specified by EL. When EL is a vector, multiple overlaid plots are created.

patternAzimuth(sArray,FREQ,EL,Name,Value) plots the array pattern with additional options specified by one or more Name,Value pair arguments.

PAT = patternAzimuth(  $\qquad$ ) returns the array pattern. PAT is a matrix whose entries represent the pattern at corresponding sampling points specified by the 'Azimuth' parameter and the EL input argument.

# **Input Arguments**

**sArray — Uniform circular array** System object

Uniform circular array, specified as a [phased.UCA](#page-2151-0) System object.

Example: sArray= phased.UCA;

#### **FREQ — Frequency for computing directivity and pattern**

positive scalar

Frequency for computing directivity and pattern, specified as a positive scalar. Frequency units are in hertz.

- For an antenna or microphone element, FREQ must lie within the range of values specified by the FrequencyRange or the FrequencyVector property of the element. Otherwise, the element produces no response and the directivity is returned as –Inf. Most elements use the FrequencyRange property except for [phased.CustomAntennaElement](#page-415-0) and [phased.CustomMicrophoneElement](#page-480-0), which use the FrequencyVector property.
- For an array of elements, FREQ must lie within the frequency range of the elements that make up the array. Otherwise, the array produces no response and the directivity is returned as –Inf.

Example: 1e8

Data Types: double

#### **EL — Elevation angles**

1-by-*N* real-valued row vector

Elevation angles for computing sensor or array directivities and patterns, specified as a 1 by-*N* real-valued row vector. The quantity *N* is the number of requested elevation directions. Angle units are in degrees. The elevation angle must lie between –90° and 90°.

The elevation angle is the angle between the direction vector and the *xy* plane. When measured toward the *z*-axis, this angle is positive.

Example: [0,10,20] Data Types: double

### **Name-Value Pair Arguments**

Specify optional comma-separated pairs of Name,Value arguments. Name is the argument name and Value is the corresponding value. Name must appear inside single

quotes (' '). You can specify several name and value pair arguments in any order as Name1,Value1,...,NameN,ValueN.

#### **Type — Displayed pattern type**

'directivity' (default) | 'efield' | 'power' | 'powerdb'

Displayed pattern type, specified as the comma-separated pair consisting of 'Type' and one of

- 'directivity' directivity pattern measured in dBi.
- 'efield' field pattern of the sensor or array. For acoustic sensors, the displayed pattern is for the scalar sound field.
- 'power' power pattern of the sensor or array defined as the square of the field pattern.
- 'powerdb' power pattern converted to dB.

Example: 'powerdb'

Data Types: char

#### **PropagationSpeed — Signal propagation speed**

speed of light (default) | positive scalar

Signal propagation speed, specified as the comma-separated pair consisting of 'PropagationSpeed' and a positive scalar in meters per second.

Example: 'PropagationSpeed',physconst('LightSpeed')

Data Types: double

#### **Weights — Array weights**

*M*-by-1 complex-valued column vector

Array weights, specified as the comma-separated pair consisting of 'Weights' and an *M*by-1 complex-valued column vector. Array weights are applied to the elements of the array to produce array steering, tapering, or both. The dimension *M* is the number of elements in the array.

**Note** Use complex weights to steer the array response toward different directions. You can create weights using the [phased.SteeringVector](#page-1951-0) System object or you can compute your own weights. In general, you apply Hermitian conjugation before using

weights in any Phased Array System Toolbox function or System object such as [phased.Radiator](#page-1587-0) or [phased.Collector](#page-191-0). However, for the directivity, pattern, patternAzimuth, and patternElevation methods of any array System object use the steering vector without conjugation.

Example: 'Weights',ones(10,1)

Data Types: double Complex Number Support: Yes

#### **Azimuth — Azimuth angles**

[-180:180] (default) | 1-by-*P* real-valued row vector

Azimuth angles, specified as the comma-separated pair consisting of 'Azimuth' and a 1 by-*P* real-valued row vector. Azimuth angles define where the array pattern is calculated.

Example: 'Azimuth',[-90:2:90]

Data Types: double

### **Output Arguments**

#### **PAT — Array directivity or pattern**

*L*-by-*N* real-valued matrix

Array directivity or pattern, returned as an *L*-by-*N* real-valued matrix. The dimension *L* is the number of azimuth values determined by the 'Azimuth' name-value pair argument. The dimension *N* is the number of elevation angles, as determined by the EL input argument.

### **Examples**

#### **Plot Azimuth Pattern of UCA**

Create a 6-element UCA of short-dipole antenna elements. Design the array to have a radius of 0.5 meters. Plot an azimuth cut of directivity at 0 and 10 degrees elevation. Assume the operating frequency is 500 MHz.

#### $fc = 500e6;$ sCDant = phased.ShortDipoleAntennaElement('FrequencyRange',[100,900]\*1e6); sUCA = phased.UCA('NumElements',6,'Radius',0.5,'Element',sCDant); patternAzimuth(sUCA,fc,[0 30])

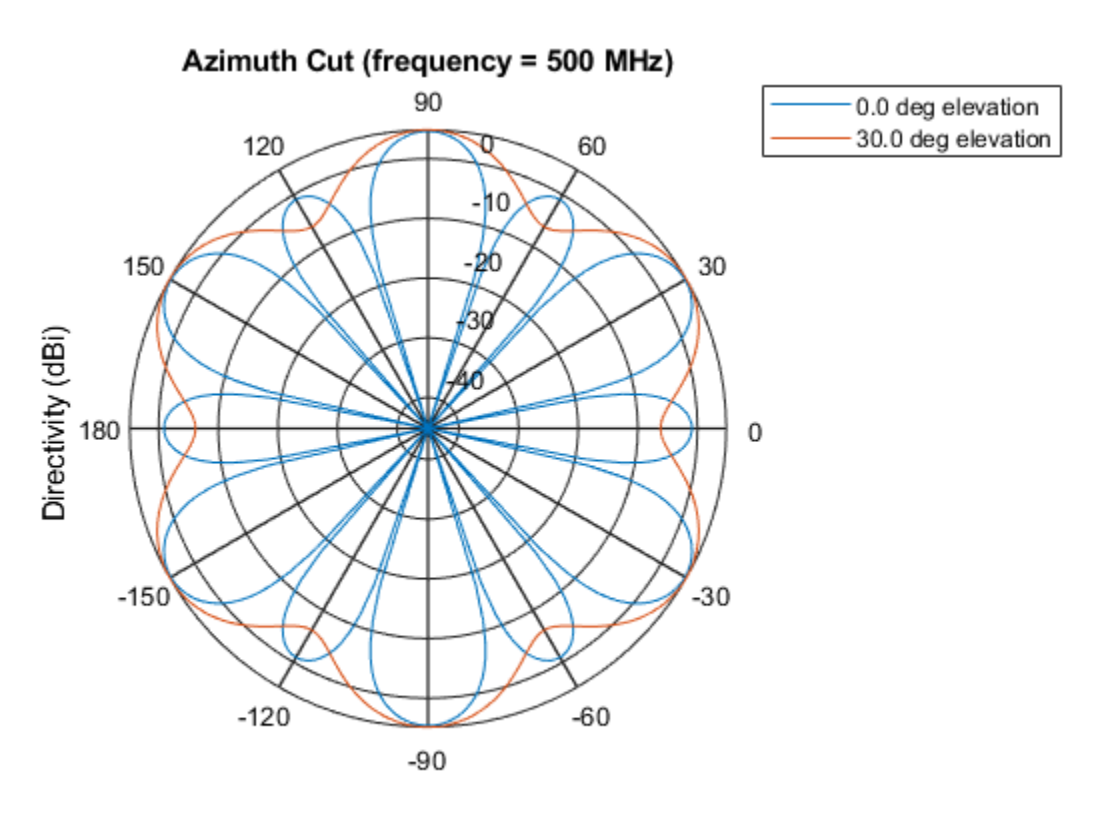

Directivity (dBi), Broadside at 0.00 degrees

You can plot a smaller range of azimuth angles by setting the Azimuth property. patternAzimuth(sUCA,fc,[0 30],'Azimuth',[-90:90])

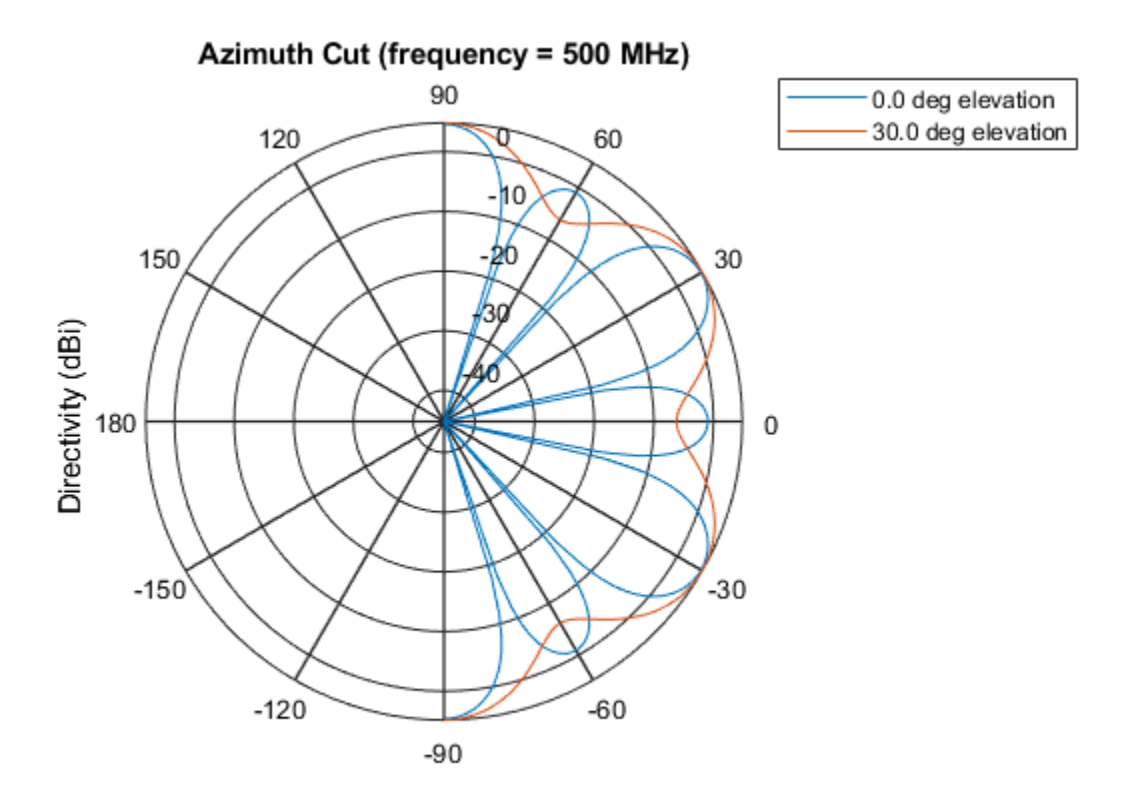

Directivity (dBi), Broadside at 0.00 degrees

# **Definitions**

### **Directivity**

Directivity describes the directionality of the radiation pattern of a sensor element or array of sensor elements. Higher directivity is desired when you want to transmit more radiation in a specific direction. Directivity is the ratio of the transmitted radiant intensity in a specified direction to the radiant intensity transmitted by an isotropic radiator with the same total transmitted power

$$
D=4\pi\frac{U_{\rm rad}\left(\theta,\varphi\right)}{P_{\rm total}}
$$

where  $U_{\text{rad}}(\theta,\varphi)$  is the radiant intensity of a transmitter in the direction  $(\theta,\varphi)$  and  $P_{\text{total}}$  is the total power transmitted by an isotropic radiator. For a receiving element or array, directivity measures the sensitivity toward radiation arriving from a specific direction. The principle of reciprocity shows that the directivity of an element or array used for reception equals the directivity of the same element or array used for transmission. When converted to decibels, the directivity is denoted as *dBi*. For information on directivity, read the notes on "Element directivity" and "Array directivity".

Computing directivity requires integrating the far-field transmitted radiant intensity over all directions in space to obtain the total transmitted power. There is a difference between how that integration is performed when Antenna Toolbox antennas are used in a phased array and when Phased Array System Toolbox antennas are used. When an array contains Antenna Toolbox antennas, the directivity computation is performed using a triangular mesh created from 500 regularly spaced points over a sphere. For Phased Array System Toolbox antennas, the integration uses a uniform rectangular mesh of points spaced 1° apart in azimuth and elevation over a sphere. There may be significant differences in computed directivity, especially for large arrays.

### **See Also**

[phased.UCA.pattern](#page-2185-0) | [phased.UCA.patternElevation](#page-2203-0)

**Introduced in R2015a**

# <span id="page-2203-0"></span>**patternElevation**

**System object:** phased.UCA **Package:** phased

Plot UCA array directivity or pattern versus elevation

## **Syntax**

```
patternElevation(sArray,FREQ)
patternElevation(sArray,FREQ,AZ)
patternElevation(sArray,FREQ,AZ,Name,Value)
PAT = patternElevation( ___ )
```
# **Description**

patternElevation(sArray,FREQ) plots the 2-D array directivity pattern versus elevation (in dBi) for the array sArray at zero degrees azimuth angle. When AZ is a vector, multiple overlaid plots are created. The argument FREQ specifies the operating frequency.

patternElevation(sArray,FREQ,AZ), in addition, plots the 2-D element directivity pattern versus elevation (in dBi) at the azimuth angle specified by AZ. When AZ is a vector, multiple overlaid plots are created.

patternElevation(sArray,FREQ,AZ,Name,Value) plots the array pattern with additional options specified by one or more Name, Value pair arguments.

PAT = patternElevation( ) returns the array pattern. PAT is a matrix whose entries represent the pattern at corresponding sampling points specified by the 'Elevation' parameter and the AZ input argument.

## **Input Arguments**

**sArray — Uniform circular array** System object

Uniform circular array, specified as a [phased.UCA](#page-2151-0) System object.

Example: sArray= phased.UCA;

#### **FREQ — Frequency for computing directivity and pattern**

positive scalar

Frequency for computing directivity and pattern, specified as a positive scalar. Frequency units are in hertz.

- For an antenna or microphone element, FREQ must lie within the range of values specified by the FrequencyRange or the FrequencyVector property of the element. Otherwise, the element produces no response and the directivity is returned as –Inf. Most elements use the FrequencyRange property except for [phased.CustomAntennaElement](#page-415-0) and [phased.CustomMicrophoneElement](#page-480-0), which use the FrequencyVector property.
- For an array of elements, FREQ must lie within the frequency range of the elements that make up the array. Otherwise, the array produces no response and the directivity is returned as –Inf.

Example: 1e8

Data Types: double

#### **AZ — Azimuth angles for computing directivity and pattern**

1-by-*N* real-valued row vector

Azimuth angles for computing sensor or array directivities and patterns, specified as a 1 by-*M* real-valued row vector where *N* is the number of desired azimuth directions. Angle units are in degrees. The azimuth angle must lie between –180° and 180°.

The azimuth angle is the angle between the *x*-axis and the projection of the direction vector onto the *xy* plane. This angle is positive when measured from the *x*-axis toward the *y*-axis.

Example: [0,10,20]

Data Types: double

### **Name-Value Pair Arguments**

Specify optional comma-separated pairs of Name,Value arguments. Name is the argument name and Value is the corresponding value. Name must appear inside single

quotes (' '). You can specify several name and value pair arguments in any order as Name1,Value1,...,NameN,ValueN.

#### **Type — Displayed pattern type**

'directivity' (default) | 'efield' | 'power' | 'powerdb'

Displayed pattern type, specified as the comma-separated pair consisting of 'Type' and one of

- 'directivity' directivity pattern measured in dBi.
- 'efield' field pattern of the sensor or array. For acoustic sensors, the displayed pattern is for the scalar sound field.
- 'power' power pattern of the sensor or array defined as the square of the field pattern.
- 'powerdb' power pattern converted to dB.

Example: 'powerdb'

Data Types: char

#### **PropagationSpeed — Signal propagation speed**

speed of light (default) | positive scalar

Signal propagation speed, specified as the comma-separated pair consisting of 'PropagationSpeed' and a positive scalar in meters per second.

Example: 'PropagationSpeed',physconst('LightSpeed')

Data Types: double

#### **Weights — Array weights**

*M*-by-1 complex-valued column vector

Array weights, specified as the comma-separated pair consisting of 'Weights' and an *M*by-1 complex-valued column vector. Array weights are applied to the elements of the array to produce array steering, tapering, or both. The dimension *M* is the number of elements in the array.

**Note** Use complex weights to steer the array response toward different directions. You can create weights using the [phased.SteeringVector](#page-1951-0) System object or you can compute your own weights. In general, you apply Hermitian conjugation before using

weights in any Phased Array System Toolbox function or System object such as [phased.Radiator](#page-1587-0) or [phased.Collector](#page-191-0). However, for the directivity, pattern, patternAzimuth, and patternElevation methods of any array System object use the steering vector without conjugation.

Example: 'Weights',ones(10,1)

Data Types: double Complex Number Support: Yes

#### **Elevation — Elevation angles**

[-90:90] (default) | 1-by-*P* real-valued row vector

Elevation angles, specified as the comma-separated pair consisting of 'Elevation' and a 1-by-*P* real-valued row vector. Elevation angles define where the array pattern is calculated.

Example: 'Elevation',[-90:2:90]

Data Types: double

### **Output Arguments**

#### **PAT — Array directivity or pattern**

*L*-by-*N* real-valued matrix

Array directivity or pattern, returned as an *L*-by-*N* real-valued matrix. The dimension *L* is the number of elevation angles determined by the 'Elevation' name-value pair argument. The dimension *N* is the number of azimuth angles determined by the AZ argument.

### **Examples**

#### **Plot Elevation Pattern of UCA**

Create a 6-element UCA of short-dipole antenna elements. Design the array to have a radius of 0.5 meters. Plot an elevation cut of directivity at 0 and 90 degrees azimuth. Assume the operating frequency is 500 MHz.

 $fc = 500e6;$ 

sCDant = phased.ShortDipoleAntennaElement('FrequencyRange',[100,900]\*1e6); sUCA = phased.UCA('NumElements', 6, 'Radius', 0.5, 'Element', sCDant); patternElevation(sUCA,fc,[0 90])

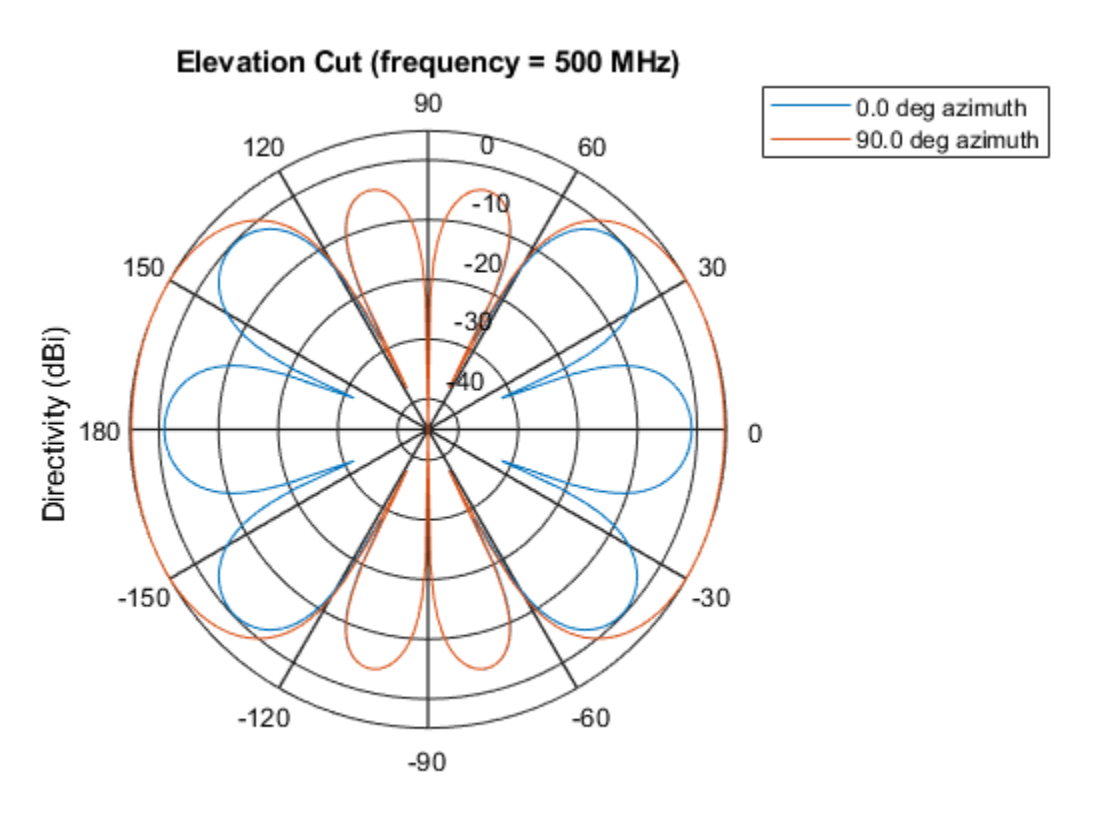

Directivity (dBi), Broadside at 0.00 degrees

You can plot a smaller range of elevation angles by setting the Elevation property. patternElevation(sUCA,fc,[0 45],'Elevation',[0:90])

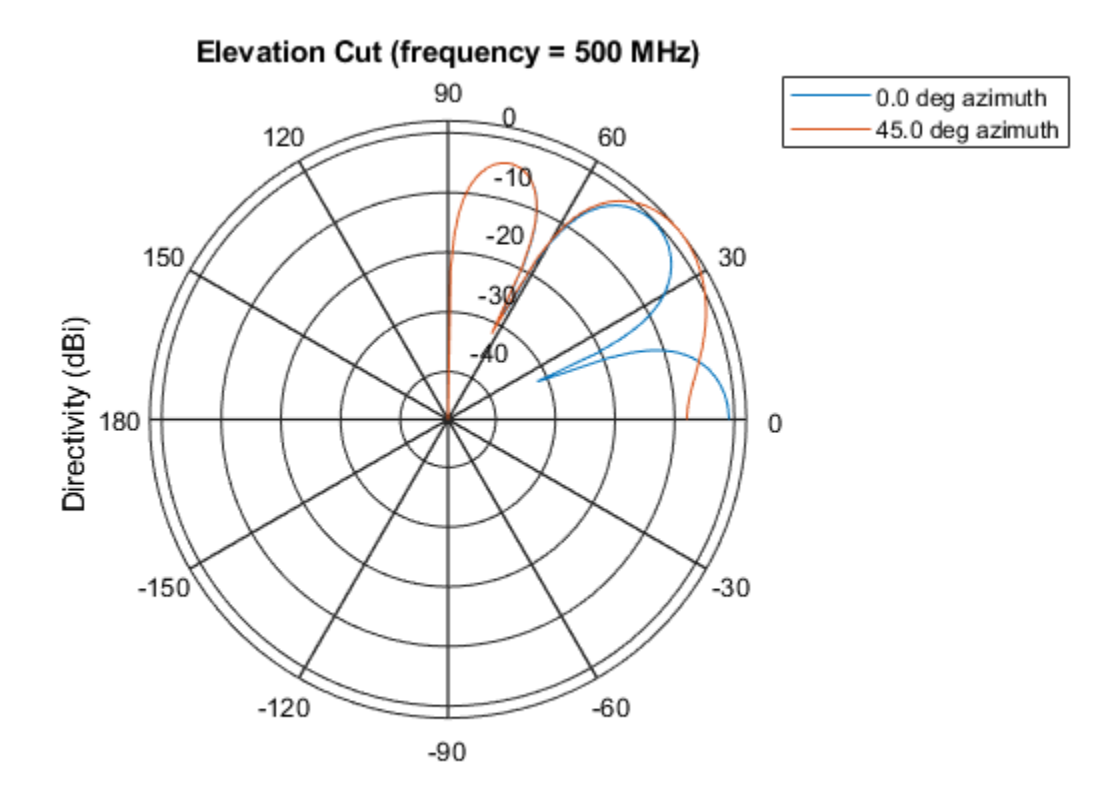

Directivity (dBi), Broadside at 0.00 degrees

# **Definitions**

### **Directivity**

Directivity describes the directionality of the radiation pattern of a sensor element or array of sensor elements. Higher directivity is desired when you want to transmit more radiation in a specific direction. Directivity is the ratio of the transmitted radiant intensity in a specified direction to the radiant intensity transmitted by an isotropic radiator with the same total transmitted power

$$
D=4\pi\frac{U_{\rm rad}\left(\theta,\varphi\right)}{P_{\rm total}}
$$

where  $U_{\text{rad}}(\theta,\varphi)$  is the radiant intensity of a transmitter in the direction  $(\theta,\varphi)$  and  $P_{\text{total}}$  is the total power transmitted by an isotropic radiator. For a receiving element or array, directivity measures the sensitivity toward radiation arriving from a specific direction. The principle of reciprocity shows that the directivity of an element or array used for reception equals the directivity of the same element or array used for transmission. When converted to decibels, the directivity is denoted as *dBi*. For information on directivity, read the notes on "Element directivity" and "Array directivity".

Computing directivity requires integrating the far-field transmitted radiant intensity over all directions in space to obtain the total transmitted power. There is a difference between how that integration is performed when Antenna Toolbox antennas are used in a phased array and when Phased Array System Toolbox antennas are used. When an array contains Antenna Toolbox antennas, the directivity computation is performed using a triangular mesh created from 500 regularly spaced points over a sphere. For Phased Array System Toolbox antennas, the integration uses a uniform rectangular mesh of points spaced 1° apart in azimuth and elevation over a sphere. There may be significant differences in computed directivity, especially for large arrays.

### **See Also**

[phased.UCA.pattern](#page-2185-0) | [phased.UCA.patternAzimuth](#page-2196-0)

#### **Introduced in R2015a**

## **step**

**System object:** phased.UCA **Package:** phased

Output responses of array elements

# **Syntax**

RESP = step(sArray,FREQ,ANG)

# **Description**

**Note** Starting in R2016b, instead of using the step method to perform the operation defined by the System object, you can call the object with arguments, as if it were a function. For example,  $y = step(obj, x)$  and  $y = obj(x)$  perform equivalent operations.

 $RESP = step(SArray, FREQ, ANG)$  returns the responses, RESP, of the array elements, at operating frequencies specified in FREQ and directions specified in ANG.

**Note** The object performs an initialization the first time the step method is executed. This initialization locks nontunable properties (MATLAB) and input specifications, such as dimensions, complexity, and data type of the input data. If you change a nontunable property or an input specification, the System object issues an error. To change nontunable properties or inputs, you must first call the release method to unlock the object.

# **Input Arguments**

**sArray — Uniform circular array** System object

Uniform circular array, specified as a [phased.UCA](#page-2151-0) System object.

Example: sArray= phased.UCA;

#### **FREQ — Operating frequency**

positive scalar | 1-by-*L* real-valued row vector

Operating frequency of array specified, specified as a positive scalar or 1-by-*L* real-valued row vector. Frequency units are in hertz.

- For antenna or microphone elements, FREQ must lie within the range of values specified by the FrequencyRange or FrequencyVector property of the element. Otherwise, the element produces no response and the array response is returned as zero. Most elements use the FrequencyRange property except for [phased.CustomAntennaElement](#page-415-0) and [phased.CustomMicrophoneElement](#page-480-0), which use the FrequencyVector property.
- For an array of elements, FREQ must lie within the frequency range of the elements that make up the array. Otherwise, the array produces no response and the directivity is returned as zero.

Example: [1e8 2e8]

Data Types: double

#### **ANG — Response directions**

1-by-*M* real-valued row vector | 2-by-*M* real-valued matrix

Response directions, specified as either a 2-by-*M* real-valued matrix or a real-valued row vector of length *M*.

If ANG is a 2-by-*M* matrix, each column of the matrix specifies the direction in the form [azimuth; elevation]. The azimuth angle must lie between –180° and 180°, inclusive. The elevation angle must lie between –90° and 90°, inclusive. Angle units are in degrees.

If ANG is a row vector of length *M*, each element specifies the azimuth angle of the direction. In this case, the corresponding elevation angle is assumed to be 0°.

Example: [20;15] Data Types: double

## **Output Arguments**

#### **RESP — Voltage responses of phased array**

complex-valued *N*-by-*M*-by-*L* matrix | complex-valued structure

Voltage responses of a phased array, specified as a complex-valued matrix or a struct with complex-valued fields. The output depends on whether the array supports polarization or not.

- If the array elements do not support polarization, the voltage response, RESP, has the dimensions *N*-by-*M*-by-*L*.
	- *N* (rows) is the number of elements in the array
	- *M* (columns) is the number of angles specified in ANG
	- *L* (pages) is the number of frequencies specified in FREQ

For each array element, the columns of RESP contain the array element responses for the corresponding direction specified in ANG. Each of the *L* pages of RESP contains the array element responses for the corresponding frequency specified in FREQ.

- If the array supports polarization, RESP is a MATLAB struct containing two fields, RESP.H and RESP.V. The field, RESP.H, represents the array's horizontal polarization response, while RESP.V represents the array's vertical polarization response. Each field has the dimensions *N*-by-*M*-by-*L*.
	- *N* (rows) is the number of elements in the array
	- *M* (columns) is the number of angles specified in ANG
	- *L* (pages) is the number of frequencies specified in FREQ

For each array element, the columns of RESP.H or RESP.V contain the array element responses for the corresponding direction specified in ANG. Each of the *L* pages of RESP.H or RESP.V contains the array element responses for the corresponding frequency specified in FREQ.

# **Examples**

#### **Response of UCA Array**

Create a 5-element uniform circular array (UCA) of cosine antenna elements having a 0.5 meter radius. Find the element responses at the 0 degrees azimuth and elevation at a 300 MHz operating frequency.

```
c = physconst('LightSpeed');
fc = 300e6;sCos = phased.CosineAntennaElement('CosinePower',[1,1]);
sArray = phased.UCA('Element',sCos,'NumElements',5,'Radius',0.5);
ang = [0;0];resp = step(sArray,fc,ang)
resp = 5×1
         \Theta 0.3090
     1.0000
     0.3090
\overline{0}
```
**Introduced in R2015a**

# **viewArray**

**System object:** phased.UCA **Package:** phased

View array geometry

## **Syntax**

```
viewArray(H)
viewArray(H,Name,Value)
hPlot = viewArray(
```
# **Description**

viewArray(H) plots the geometry of the array specified in H.

viewArray(H,Name,Value) plots the geometry of the array, with additional options specified by one or more Name, Value pair arguments.

 $hPlot = viewArray($  ) returns the handle of the array elements in the figure window. All input arguments described for the previous syntaxes also apply here.

# **Input Arguments**

```
H — Uniform circular array
```
System object

Uniform circular array specified as a [phased.UCA](#page-2151-0) System object.

Example: phased.UCA()

### **Name-Value Pair Arguments**

Specify optional comma-separated pairs of Name,Value arguments. Name is the argument name and Value is the corresponding value. Name must appear inside single

quotes (' '). You can specify several name and value pair arguments in any order as Name1,Value1,...,NameN,ValueN.

#### **ShowIndex — Element indices to show**

'None' (default) | vector of positive integers | 'All'

Element indices to show in the figure, specified as the comma-separated pair consisting of 'ShowIndex' and a vector of positive integers. Each number in the vector must be an integer between 1 and the number of elements. To show all of indices of the array, specify 'All'. To suppress all indices, specify 'None'.

Example: [1,2,3] Data Types: double

#### **ShowNormals — Option to show normal vectors**

false (default) | true

Option to show normal directions, specified as the comma-separated pair consisting of 'ShowNormals' and a Boolean value.

- true show the normal directions of all elements in the array
- false plot the elements without showing normal directions

Example: false

Data Types: logical

#### **ShowTaper — Option to show taper magnitude**

false (default) | true

Option to show taper magnitude, specified as the comma-separated pair consisting of 'ShowTaper' and a Boolean value.

- true change the element color brightness in proportion to the element taper magnitude
- false plot all elements using the same color

Example: true

Data Types: logical

#### **Title — Plot title**

'Array Geometry' (default) | character vector

Plot title, specified as a character vector.

Example: 'My array plot'

## **Output Arguments**

#### **hPlot — Handle of array elements**

scalar

Handle of array elements in the figure window, specified as a scalar.

## **Examples**

#### **View UCA Array**

Construct an 7-element UCA of isotropic antenna elements with a Taylor window taper. Design the array to have a radius of 0.5 meters. Then, draw the array showing the element normals, element indices, and element taper shading.

```
Nelen = 7;R = 0.5;taper = taylorwin(Nelem);
sArray = phased.UCA(Nelem,R,'Taper',taper.');
w = getTaper(sArray);viewArray(sArray,'ShowNormals',true,'ShowIndex','All','ShowTaper',true);
```
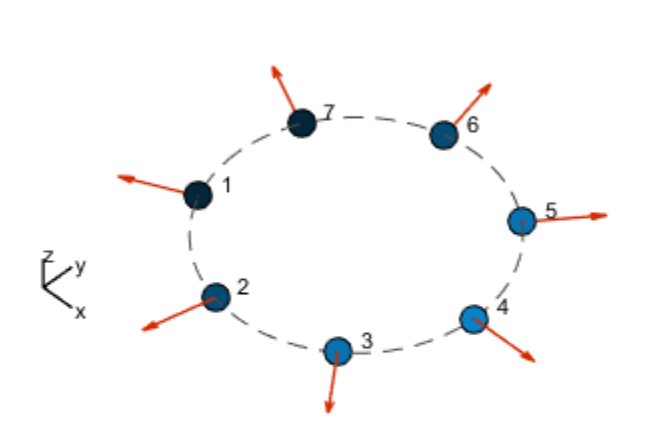

Array Geometry

Radius = 500 mm Element Spacing:  $Arc = 448.8$  mm Array Plane: XY plane

• Phased Array Gallery

### **See Also**

[phased.ArrayResponse](#page-45-0)

### **Topics**

Phased Array Gallery

#### **Introduced in R2015a**

# <span id="page-2218-0"></span>**phased.ULA System object**

**Package:** phased

Uniform linear array

# **Description**

The phased.ULA System object creates a uniform linear array (ULA).

To compute the response for each element in the array for specified directions:

- **1** Define and set up your uniform linear array. See "Construction" on page 1-2213.
- **2** Call [step](#page-2299-0) to compute the response according to the properties of phased.ULA. The behavior of step is specific to each object in the toolbox.

**Note** Starting in R2016b, instead of using the step method to perform the operation defined by the System object, you can call the object with arguments, as if it were a function. For example,  $y = step(obj, x)$  and  $y = obj(x)$  perform equivalent operations.

# **Construction**

H = phased.ULA creates a uniform linear array (ULA) System object, H. The object models a ULA formed with identical sensor elements. The origin of the local coordinate system is the phase center of the array. The positive *x*-axis is the direction normal to the array, and the elements of the array are located along the *y*-axis.

H = phased.ULA(Name,Value) creates object, H, with each specified property Name set to the specified Value. You can specify additional name-value pair arguments in any order as (Name1,Value1,...,NameN,ValueN).

H = phased.ULA(N, D, Name, Value) creates a ULA object, H, with the NumElements property set to N, the ElementSpacing property set to D, and other specified property Names set to the specified Values. N and D are value-only arguments. When specifying a value-only argument, specify all preceding value-only arguments. You can specify namevalue pair arguments in any order.

### **Properties**

#### **Element**

Element of array

Specify the element of the sensor array as a handle. The element must be an element object in the phased package.

**Default:** Isotropic antenna element with default array properties

#### **NumElements**

Number of elements

An integer containing the number of elements in the array.

#### **Default:** 2

#### **ElementSpacing**

Element spacing

A scalar containing the spacing (in meters) between two adjacent elements in the array.

#### **Default:** 0.5

#### **ArrayAxis**

Array axis

Array axis, specified as one of 'x', 'y', or 'z'. ULA array elements are located along the selected coordinate system axis.

Element normal vectors are determined by the selected array axis

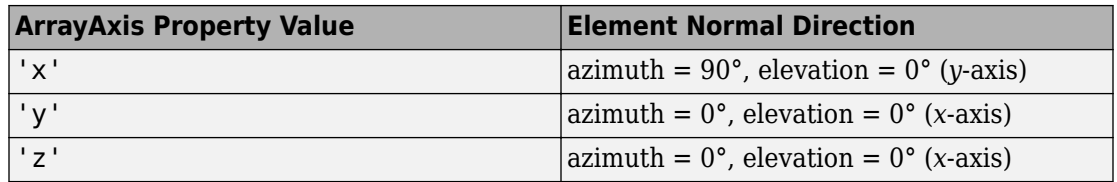

#### **Default:** 'y'

#### **Taper**

Element tapering

Element tapering or weighting, specified as a complex-valued scalar, 1-by-*N* row vector, or *N*-by-1 column vector. In this vector, *N* represents the number of elements of the array. Tapers, also known as weights, are applied to each sensor element in the sensor array and modify both the amplitude and phase of the received data. If 'Taper' is a scalar, the same taper value is applied to all elements. If 'Taper' is a vector, each taper value is applied to the corresponding sensor element.

#### **Default:** 1

### **Methods**

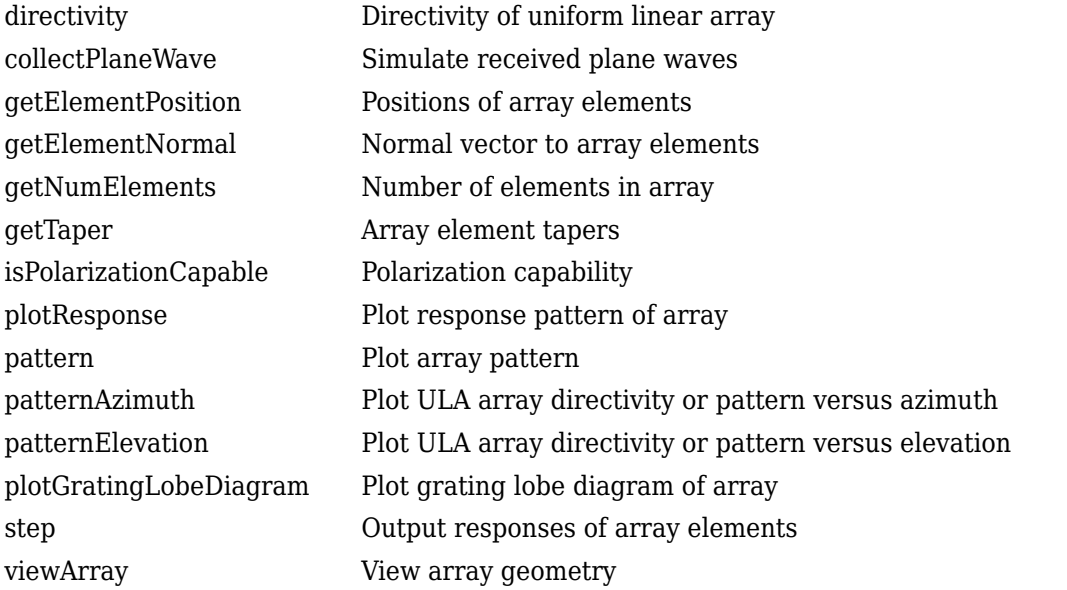

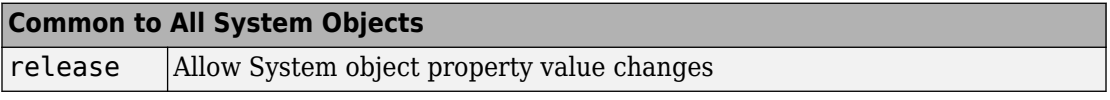

## **Examples**

#### **Plot Pattern of 4-Element Antenna Array**

Create a 4-element undersampled ULA and find the response of each element at boresight. Plot the array pattern at 1 GHz for azimuth angles between -180 and 180 degrees. The default element spacing is 0.5 meters.

```
array = phased.ULA('NumElements',4);
fc = 1e9;ang = [0;0];resp = array(fc,ang)
```
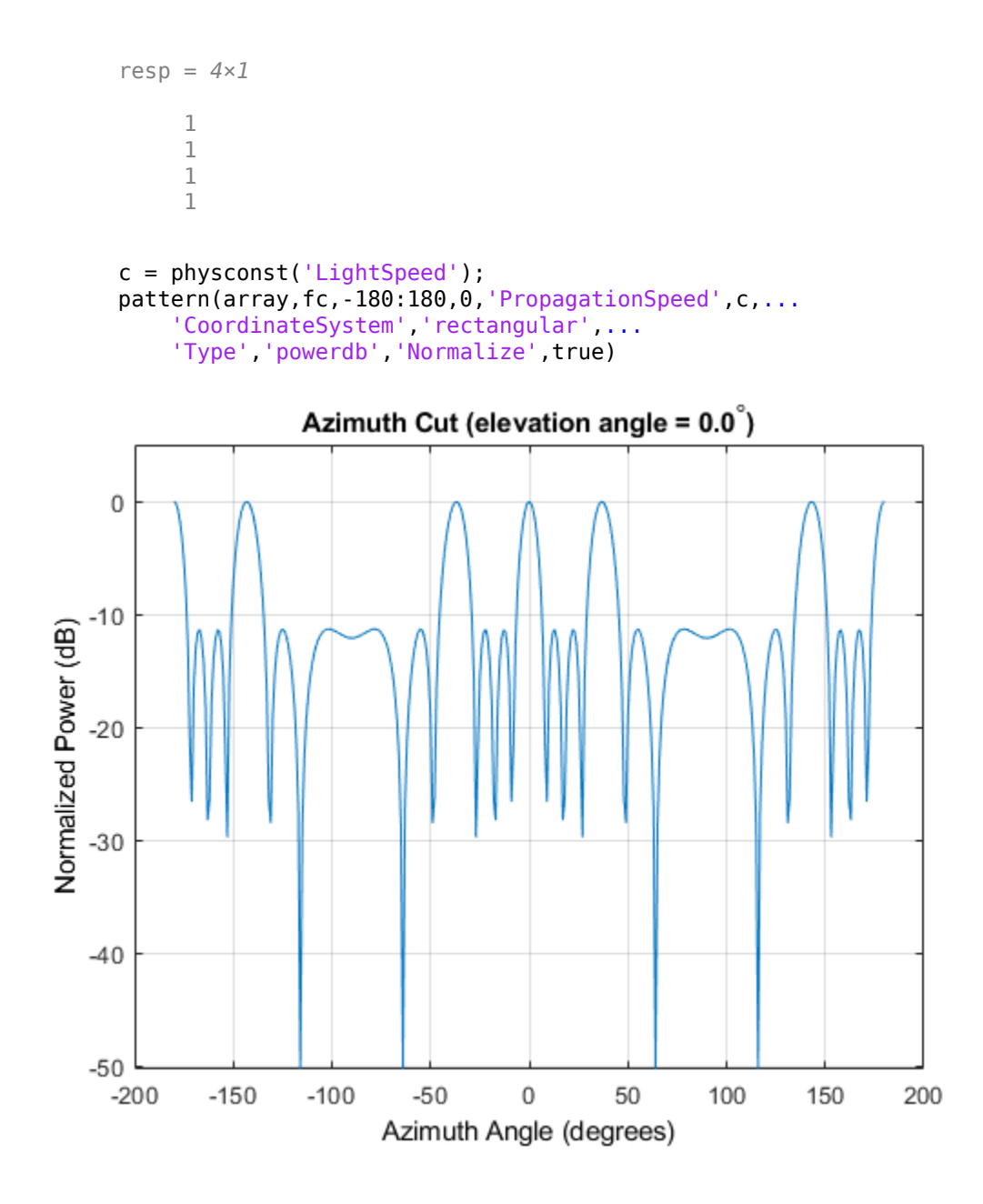

#### **Plot Pattern of 10-Element Microphone ULA**

Construct a 10-element uniform linear array of omnidirectional microphones spaced 3 cm apart. Then, plot the array pattern at 100 Hz.

```
mic = phased.OmnidirectionalMicrophoneElement(...
     'FrequencyRange',[20 20e3]);
Nele = 10;array = phased.ULA('NumElements', Nele,...
     'ElementSpacing',3e-2,...
     'Element',mic);
fc = 100;ang = [0; 0];resp = array(fc,ang);c = 340;pattern(array,fc,[-180:180],0,'PropagationSpeed',c,...
     'CoordinateSystem','polar',...
     'Type','powerdb',...
     'Normalize',true);
```
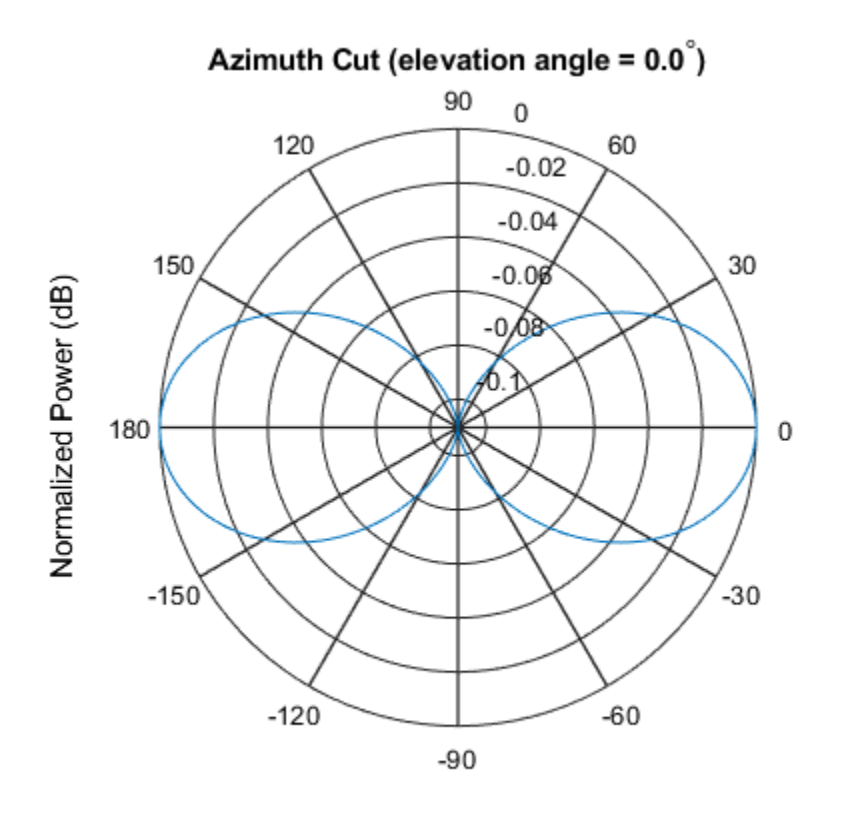

Normalized Power (dB), Broadside at 0.00 degrees

#### **Plot Pattern of Array of Polarized Short-Dipole Antennas**

Build a tapered uniform line array of 5 short-dipole sensor elements. Because short dipoles support polarization, the array should as well. Verify that it supports polarization by looking at the output of the isPolarizationCapable method.

```
antenna = phased.ShortDipoleAntennaElement(...
     'FrequencyRange',[100e6 1e9],'AxisDirection','Z');
array = phased.ULA('NumElements',5,'Element',antenna,...
     'Taper',[.5,.7,1,.7,.5]);
isPolarizationCapable(array)
```
ans = *logical* 1

Then, draw the array using the viewArray method.

```
viewArray(array,'ShowTaper',true,'ShowIndex','All')
```
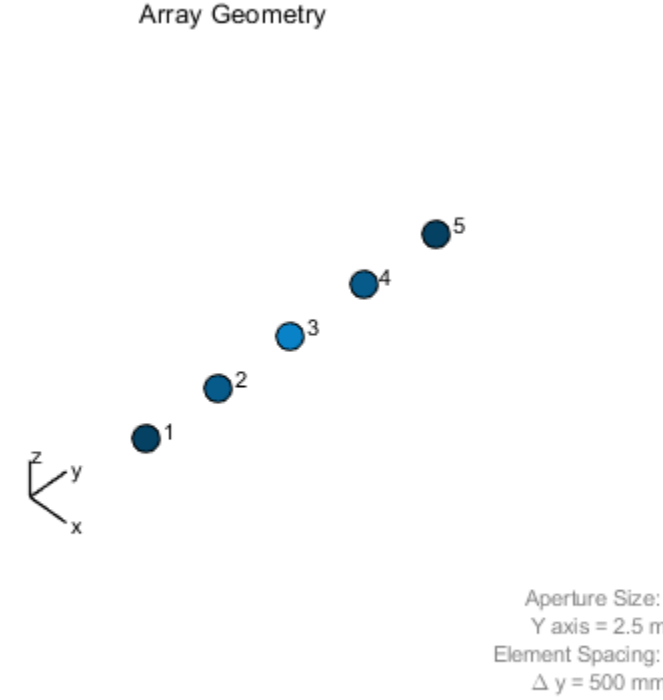

Y axis =  $2.5$  m Element Spacing:  $\Delta$  y = 500 mm Array Axis: Y axis

Compute the horizontal and vertical responses.

```
fc = 150e6;ang = [10];
resp = array(fc,ang);
```
Display the horizontal polarization response.

```
resp.H
ans = 5×1
        \Theta 0
         0
        \Theta 0
```
Display the vertical polarization response.

resp.V

ans = *5×1* -0.6124 -0.8573 -1.2247 -0.8573 -0.6124

Plot an azimuth cut of the vertical polarization response.

```
c = physconst('LightSpeed');
pattern(array,fc,[-180:180],0,...
     'PropagationSpeed',c,...
     'CoordinateSystem','polar',...
     'Polarization','V',...
     'Type','powerdb',...
     'Normalize',true)
```
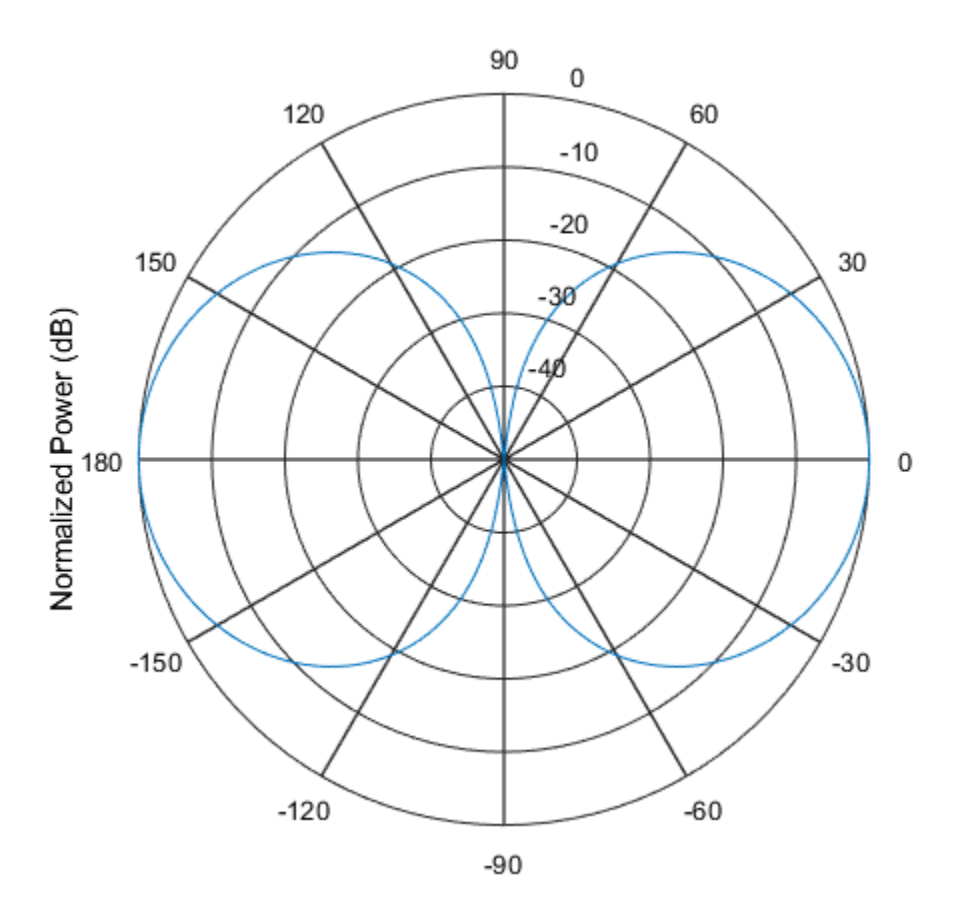

• Phased Array Gallery

# **References**

[1] Brookner, E., ed. *Radar Technology*. Lexington, MA: LexBook, 1996.

[2] Van Trees, H. *Optimum Array Processing*. New York: Wiley-Interscience, 2002.

# **Extended Capabilities**

## **C/C++ Code Generation**

Generate C and C++ code using MATLAB® Coder™.

Usage notes and limitations:

- pattern, patternAzimuth, patternElevation, plotResponse, and viewArray methods are not supported.
- See "System Objects in MATLAB Code Generation" (MATLAB Coder).

## **See Also**

[phased.ConformalArray](#page-211-0) | [phased.CosineAntennaElement](#page-316-0) | [phased.CrossedDipoleAntennaElement](#page-365-0) | [phased.CustomAntennaElement](#page-415-0) | [phased.IsotropicAntennaElement](#page-997-0) | [phased.PartitionedArray](#page-1390-0) | [phased.ReplicatedSubarray](#page-1723-0) | [phased.ShortDipoleAntennaElement](#page-1866-0) | [phased.UCA](#page-2151-0) | [phased.URA](#page-2325-0)

### **Topics**

Phased Array Gallery

#### **Introduced in R2012a**

# <span id="page-2229-0"></span>**directivity**

**System object:** phased.ULA **Package:** phased

Directivity of uniform linear array

## **Syntax**

 $D =$  directivity(H, FREQ, ANGLE)  $D =$  directivity(H, FREQ, ANGLE, Name, Value)

## **Description**

D = directivity(H,FREQ,ANGLE) computes the ["Directivity \(dBi\)" on page 1-2229](#page-2234-0) of a uniform linear array (ULA) of antenna or microphone elements, H, at frequencies specified by FREQ and in angles of direction specified by ANGLE.

 $D =$  directivity(H, FREQ, ANGLE, Name, Value) returns the directivity with additional options specified by one or more Name, Value pair arguments.

### **Input Arguments**

**H — Uniform linear array**

System object

Uniform linear array specified as a [phased.ULA](#page-2218-0) System object.

Example:  $H = phased.ULA;$ 

#### **FREQ — Frequency for computing directivity and patterns**

positive scalar | 1-by-*L* real-valued row vector

Frequencies for computing directivity and patterns, specified as a positive scalar or 1-by-*L* real-valued row vector. Frequency units are in hertz.

- For an antenna, microphone, or sonar hydrophone or projector element, FREQ must lie within the range of values specified by the FrequencyRange or FrequencyVector property of the element. Otherwise, the element produces no response and the directivity is returned as –Inf. Most elements use the FrequencyRange property except for phased. CustomAntennaElement and [phased.CustomMicrophoneElement](#page-480-0), which use the FrequencyVector property.
- For an array of elements, FREQ must lie within the frequency range of the elements that make up the array. Otherwise, the array produces no response and the directivity is returned as –Inf.

Example: [1e8 2e6]

Data Types: double

#### **ANGLE — Angles for computing directivity**

1-by-*M* real-valued row vector | 2-by-*M* real-valued matrix

Angles for computing directivity, specified as a 1-by-*M* real-valued row vector or a 2-by-*M* real-valued matrix, where *M* is the number of angular directions. Angle units are in degrees. If ANGLE is a 2-by-*M* matrix, then each column specifies a direction in azimuth and elevation, [az;el]. The azimuth angle must lie between –180° and 180°. The elevation angle must lie between –90° and 90°.

If ANGLE is a 1-by-*M* vector, then each entry represents an azimuth angle, with the elevation angle assumed to be zero.

The azimuth angle is the angle between the *x*-axis and the projection of the direction vector onto the *xy* plane. This angle is positive when measured from the *x*-axis toward the *y*-axis. The elevation angle is the angle between the direction vector and *xy* plane. This angle is positive when measured towards the *z*-axis.

Example: [45 60; 0 10] Data Types: double

### **Name-Value Pair Arguments**

Specify optional comma-separated pairs of Name,Value arguments. Name is the argument name and Value is the corresponding value. Name must appear inside single quotes (' '). You can specify several name and value pair arguments in any order as Name1,Value1,...,NameN,ValueN.

#### **PropagationSpeed — Signal propagation speed**

speed of light (default) | positive scalar

Signal propagation speed, specified as the comma-separated pair consisting of 'PropagationSpeed' and a positive scalar in meters per second.

Example: 'PropagationSpeed',physconst('LightSpeed')

Data Types: double

#### **Weights — Array weights**

1 (default) | *N*-by-1 complex-valued column vector | *N*-by-*L* complex-valued matrix

Array weights, specified as the comma-separated pair consisting of 'Weights' and an *N*by-1 complex-valued column vector or *N*-by-*L* complex-valued matrix. Array weights are applied to the elements of the array to produce array steering, tapering, or both. The dimension *N* is the number of elements in the array. The dimension *L* is the number of frequencies specified by FREQ.

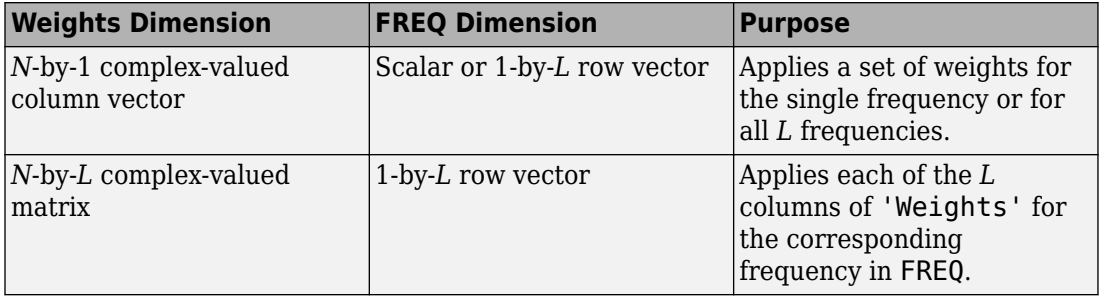

**Note** Use complex weights to steer the array response toward different directions. You can create weights using the [phased.SteeringVector](#page-1951-0) System object or you can compute your own weights. In general, you apply Hermitian conjugation before using weights in any Phased Array System Toolbox function or System object such as [phased.Radiator](#page-1587-0) or [phased.Collector](#page-191-0). However, for the directivity, pattern, patternAzimuth, and patternElevation methods of any array System object use the steering vector without conjugation.

Example: 'Weights',ones(N,M)

Data Types: double Complex Number Support: Yes
## **Output Arguments**

### **D — Directivity**

*M*-by-*L* matrix

Directivity, returned as an *M*-by-*L* matrix whose columns contain the directivities at the *M* angles specified by ANGLE. Each column corresponds to one of the *L* frequency values specified in FREQ. Directivity units are in dBi.

### **Examples**

#### **Directivity of Uniform Linear Array**

Compute the directivities of two different uniform linear arrays (ULA). One array consists of isotropic antenna elements and the second array consists of cosine antenna elements. In addition, compute the directivity when the first array is steered in a specified direction. For each case, calculated the directivities for a set of seven different azimuth directions all at zero degrees elevation. Set the frequency to 800 MHz.

#### **Array of isotropic antenna elements**

First, create a 10-element ULA of isotropic antenna elements spaced 1/2-wavelength apart.

```
c = physconst('LightSpeed');
fc = 3e8:
lambda = c/fc;ang = [-30,-20,-10,0,10,20,30; 0,0,0,0,0,0,0];
myAnt1 = phased.IsotropicAntennaElement;
myArray1 = phased.ULA(10,lambda/2,'Element',myAnti);
```
Compute the directivity

d = directivity(myArray1,fc,ang,'PropagationSpeed',c) d = *7×1* -6.9886 -6.2283 -6.5176

 10.0011 -6.5176 -6.2283 -6.9886

#### **Array of cosine antenna elements**

Next, create a 10-element ULA of cosine antenna elements spaced 1/2-wavelength apart.

```
myAnt2 = phased.CosineAntennaElement('CosinePower',[1.8,1.8]);
myArray2 = phased.ULA(10,lambda/2,'Element',myAnt2);
```
Compute the directivity

 $d =$  directivity(myArray2, fc, ang, 'PropagationSpeed', c)

d = *7×1*

 -1.9838 0.0529 0.4968 17.2548 0.4968 0.0529 -1.9838

The directivity of the cosine ULA is greater than the directivity of the isotropic ULA because of the larger directivity of the cosine antenna element.

#### **Steered array of isotropic antenna elements**

Finally, steer the isotropic antenna array to 30 degrees in azimuth and compute the directivity.

```
w = steervec(getElementPosition(myArray1)/lambda,[30;0]);
d = directivity(myArray1,fc,ang,'PropagationSpeed',c,...
     'Weights',w)
d = 7×1
  -292.1863
   -13.9783
    -9.5713
```
 -6.9897 -4.5787 -2.0536 10.0000

The directivity is greatest in the steered direction.

## **Definitions**

### **Directivity (dBi)**

Directivity describes the directionality of the radiation pattern of a sensor element or array of sensor elements. Higher directivity is desired when you want to transmit more radiation in a specific direction. Directivity is the ratio of the transmitted radiant intensity in a specified direction to the radiant intensity transmitted by an isotropic radiator with the same total transmitted power

$$
D=4\pi\frac{U_{\rm rad}\left(\theta,\varphi\right)}{P_{\rm total}}
$$

where  $U_{\text{rad}}(\theta,\varphi)$  is the radiant intensity of a transmitter in the direction  $(\theta,\varphi)$  and  $P_{\text{total}}$  is the total power transmitted by an isotropic radiator. For a receiving element or array, directivity measures the sensitivity toward radiation arriving from a specific direction. The principle of reciprocity shows that the directivity of an element or array used for reception equals the directivity of the same element or array used for transmission. When converted to decibels, the directivity is denoted as *dBi*. For information on directivity, read the notes on "Element directivity" and "Array directivity".

Computing directivity requires integrating the far-field transmitted radiant intensity over all directions in space to obtain the total transmitted power. There is a difference between how that integration is performed when Antenna Toolbox antennas are used in a phased array and when Phased Array System Toolbox antennas are used. When an array contains Antenna Toolbox antennas, the directivity computation is performed using a triangular mesh created from 500 regularly spaced points over a sphere. For Phased Array System Toolbox antennas, the integration uses a uniform rectangular mesh of points spaced 1° apart in azimuth and elevation over a sphere. There may be significant differences in computed directivity, especially for large arrays.

### **See Also**

[phased.ULA.pattern](#page-2259-0) | [phased.ULA.patternAzimuth](#page-2275-0) | [phased.ULA.patternElevation](#page-2282-0)

## **collectPlaneWave**

**System object:** phased.ULA **Package:** phased

Simulate received plane waves

### **Syntax**

 $Y = collectPlaneWave(H,X, ANG)$  $Y = collectPlaneWave(H,X,ANG, FREQ)$  $Y = collectPlaneWave(H,X,ANG, FREQ,C)$ 

## **Description**

 $Y = collectPlaneWave(H, X, ANG)$  returns the received signals at the sensor array, H, when the input signals indicated by X arrive at the array from the directions specified in ANG.

 $Y = collectPlaneWave(H, X, ANG, FREG)$ , in addition, specifies the incoming signal carrier frequency in FREQ.

 $Y = collectPlaneWave(H,X, ANG, FREQ, C)$ , in addition, specifies the signal propagation speed in C.

## **Input Arguments**

**H**

Array object.

### **X**

Incoming signals, specified as an M-column matrix. Each column of X represents an individual incoming signal.

### **ANG**

Directions from which incoming signals arrive, in degrees. ANG can be either a 2-by-M matrix or a row vector of length M.

If ANG is a 2-by-M matrix, each column specifies the direction of arrival of the corresponding signal in X. Each column of ANG is in the form [azimuth; elevation]. The azimuth angle must be between –180° and 180°, inclusive. The elevation angle must be between –90° and 90°, inclusive.

If ANG is a row vector of length M, each entry in ANG specifies the azimuth angle. In this case, the corresponding elevation angle is assumed to be 0°.

#### **FREQ**

Carrier frequency of signal in hertz. FREQ must be a scalar.

#### **Default:** 3e8

#### **C**

Propagation speed of signal in meters per second.

**Default:** Speed of light

### **Output Arguments**

#### **Y**

Received signals. Y is an N-column matrix, where N is the number of elements in the array H. Each column of Y is the received signal at the corresponding array element, with all incoming signals combined.

### **Examples**

#### **Simulate Received Signals at ULA**

Simulate two received random signals at a 4-element ULA. The signals arrive from 10° and 30° azimuth. Both signals have an elevation angle of 0°. Assume the propagation speed is the speed of light and the carrier frequency of the signal is 100 MHz.

```
array = phased.ULA(4);y = collectPlaneWave (array, random(4,2), [10, 30], 100e6, physicsonst('LightSpeed'))y = 4×4 complex
    0.7430 - 0.3705i 0.8433 - 0.1314i 0.8433 + 0.1314i 0.7430 + 0.3705i ⋯
    0.8418 + 0.4308i 0.5632 + 0.1721i 0.5632 - 0.1721i 0.8418 - 0.4308i
   -2.4817 + 0.9157i -2.6683 + 0.3175i -2.6683 - 0.3175i -2.4817 - 0.9157i
    1.0724 - 0.4748i 1.1895 - 0.1671i 1.1895 + 0.1671i 1.0724 + 0.4748i
```
## **Algorithms**

collectPlaneWave modulates the input signal with a phase corresponding to the delay caused by the direction of arrival. The method does not account for the response of individual elements in the array.

For further details, see [1].

### **References**

[1] Van Trees, H. *Optimum Array Processing*. New York: Wiley-Interscience, 2002.

### **See Also**

[phitheta2azel](#page-2904-0) | [uv2azel](#page-3241-0)

## **getElementPosition**

**System object:** phased.ULA **Package:** phased

Positions of array elements

### **Syntax**

```
pos = getElementPosition(sULA)
pos = getElementPosition(sULA,elemidx)
```
### **Description**

pos = getElementPosition(sULA) returns the element positions of the phased.ULA System object, sULA. pos is a 3-by-*N* matrix, where *N* is the number of elements in sULA. Each column of pos defines the position of an element in the local coordinate system taking the form  $[x; y; z]$ . Units are meters. The origin of the local coordinate system is the phase center of the array.

pos = getElementPosition(sULA,elemidx) returns only the positions of the elements that are specified in the element index vector elemidx. This syntax can use any of the input arguments in the previous syntax.

### **Examples**

#### **ULA Element Positions**

Construct a ULA with 5 elements along the z-axis. Obtain the element positions.

```
sULA = phased.ULA('NumElements',5,'ArrayAxis','z');
pos = getElementPosition(sULA)
pos = 3×5
```
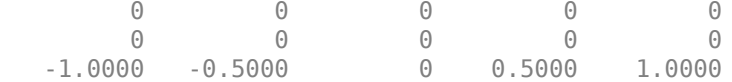

## **getElementNormal**

**System object:** phased.ULA **Package:** phased

Normal vector to array elements

### **Syntax**

```
normvec = getElementNormal(sULA)
normvec = getElementNormal(sULA,elemidx)
```
## **Description**

normvec = getElementNormal(sULA) returns the normal vectors of the array elements of the phased.ULA System object, sULA. The output argument normvec is a 2 by-*N* matrix, where *N* is the number of elements in array, sULA. Each column of normvec defines the normal direction of an element in the local coordinate system in the form[az;el]. Units are degrees. Array elements are located along the axis selected in the ArrayAxis property. Element normal vectors are parallel to the array normal. The normal to a ULA array depends upon the selected ArrayAxis property.

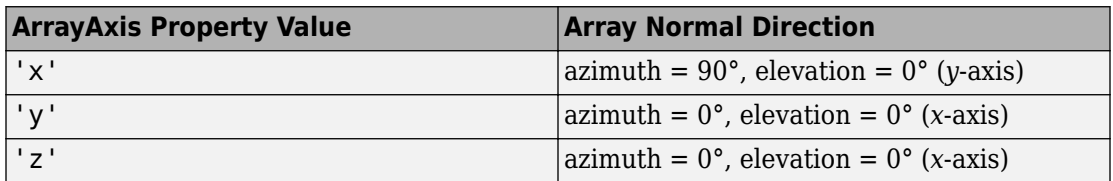

The origin of the local coordinate system is defined by the phase center of the array.

normvec = getElementNormal(sULA,elemidx) returns only the normal vectors of the elements specified in the element index vector, elemidx. This syntax can use any of the input arguments in the previous syntax.

### **Input Arguments**

### **sULA — Uniform line array**

phased.ULA System object

Uniform line array, specified as a phased. ULA System object.

Example:  $sULA = phase$ d. ULA

#### **elemidx — Element indices**

all array elements (default) | integer-valued 1-by-*M* row vector | integer-valued *M*-by-1 column vector

Element indices , specified as a 1-by-*M* or *M*-by-1 vector. Index values lie in the range 1 to *N* where *N* is the number of elements of the array. When elemidx is specified, getElementNormal returns the normal vectors of the elements contained in elemidx.

Example: [1,5,4]

### **Output Arguments**

#### **normvec — Element normal vectors**

2-by-*P* real-valued vector

Element normal vectors, specified as a 2-by-*P* real-valued vector. Each column of normvec takes the form [az,el]. When elemidx is not specified, *P* equals the array dimension. When elemidx is specified, *P* equals the length of elemidx, *M*.

### **Examples**

#### **ULA Element Normals**

Construct three ULA's with elements along the *x*-, *y*-, and *z*-axes. Obtain the element normals.

First, choose the array axis along the *x*-axis.

```
sULA1 = phased.ULA('NumElements',5,'ArrayAxis','x');
norm = getElementNormal(sULA1)
```

```
norm = 2×5
   90 90 90 90 90
       \odot 0
```
The element normal vectors point along the *y*-axis.

Next, choose the array axis along the *y*-axis.

```
sULA2 = phased.ULA('NumElements',5,'ArrayAxis','y');
norm = getElementNormal(sULA2)
norm = 2×5
        \begin{array}{ccccccccccc}\n0 & 0 & 0 & 0 & 0 & 0 \\
0 & 0 & 0 & 0 & 0 & 0\n\end{array}\Theta \qquad \Theta \qquad \Theta \qquad \Theta
```
The element normal vectors point along the *x*-axis.

Finally, set the array axis along the *z*-axis. Obtain the normal vectors of the odd-numbered elements.

```
sULA3 = phased.ULA('NumElements',5,'ArrayAxis','z');
norm = getElementNormal(sULA3, [1,3,5])
norm = 2×3
      \begin{matrix} 0 & 0 & 0 \\ 0 & 0 & 0 \end{matrix}\Theta
```
The element normal vectors also point along the *x*-axis.

#### **Introduced in R2016a**

## **getNumElements**

**System object:** phased.ULA **Package:** phased

Number of elements in array

### **Syntax**

N = getNumElements(H)

### **Description**

 $N = getNumElements(H)$  returns the number of elements, N, in the ULA object H.

### **Examples**

#### **Get Number of ULA Elements**

Construct a default ULA and obtain the number of elements in that array.

 array = phased.ULA; N = getNumElements(array)  $N = 2$ 

# **getTaper**

**System object:** phased.ULA **Package:** phased

Array element tapers

### **Syntax**

 $wts = getTaper(h)$ 

## **Description**

wts = getTaper(h) returns the tapers, wts, applied to each element of the phased uniform line array (ULA), h. Tapers are often referred to as weights.

### **Input Arguments**

**h — Uniform line array** phased.ULA System object

Uniform line array specified as a phased. ULA System object.

### **Output Arguments**

#### **wts — Array element tapers**

*N*-by-1 complex-valued vector

Array element tapers returned as an *N*-by-1 complex-valued vector, where *N* is the number of elements in the array.

## **Examples**

#### **Construct ULA with Taylor Window**

Construct a 5-element ULA with a Taylor window taper. Then, obtain the element taper values.

```
taper = taylorwin(5)';
array = phased.ULA(5,'Taper',taper);w = getTaper(array)w = 5×1
     0.5181
     1.2029
     1.5581
     1.2029
```
0.5181

# **isPolarizationCapable**

**System object:** phased.ULA **Package:** phased

Polarization capability

## **Syntax**

flag = isPolarizationCapable(h)

## **Description**

flag = isPolarizationCapable(h) returns a Boolean value, flag, indicating whether the array supports polarization. An array supports polarization if all of its constituent sensor elements support polarization.

## **Input Arguments**

#### **h — Uniform line array**

Uniform line array specified as a phased. ULA System object.

### **Output Arguments**

### **flag — Polarization-capability flag**

Polarization-capability flag returned as a Boolean value true if the array supports polarization or false if it does not.

### **Examples**

#### **Short-Dipole Antenna ULA Supports Polarization**

Show that an array of phased.ShortDipoleAntennaElement antenna elements supports polarization.

```
antenna = phased.ShortDipoleAntennaElement(...
     'FrequencyRange',[1e9 10e9]);
array = phased.ULA('NumElements',3,'Element',antenna);
isPolarizationCapable(array)
ans = logical
    1
```
The returned value of 1 shows that this array supports polarization.

# **plotResponse**

**System object:** phased.ULA **Package:** phased

Plot response pattern of array

### **Syntax**

```
plotResponse(H,FREQ,V)
plotResponse(H,FREQ,V,Name,Value)
hPlot = plotResponse( )
```
## **Description**

plotResponse(H,FREQ,V) plots the array response pattern along the azimuth cut, where the elevation angle is 0. The operating frequency is specified in FREQ. The propagation speed is specified in V.

plotResponse(H,FREQ,V,Name,Value) plots the array response with additional options specified by one or more Name, Value pair arguments.

hPlot = plotResponse( \_\_\_ ) returns handles of the lines or surface in the figure window, using any of the input arguments in the previous syntaxes.

### **Input Arguments**

**H**

Array object

#### **FREQ**

Operating frequency in Hertz specified as a scalar or 1-by-*K* row vector. Values must lie within the range specified by a property of H. That property is named FrequencyRange or FrequencyVector, depending on the type of element in the array. The element has no response at frequencies outside that range. If you set the 'RespCut' property of H to '3D', FREQ must be a scalar. When FREQ is a row vector, plotResponse draws multiple frequency responses on the same axes.

**V**

Propagation speed in meters per second.

### **Name-Value Pair Arguments**

Specify optional comma-separated pairs of Name, Value arguments. Name is the argument name and Value is the corresponding value. Name must appear inside single quotes (' '). You can specify several name and value pair arguments in any order as Name1,Value1,...,NameN,ValueN.

#### **CutAngle**

Cut angle as a scalar. This argument is applicable only when RespCut is 'Az' or 'El'. If RespCut is 'Az', CutAngle must be between –90 and 90. If RespCut is 'El', CutAngle must be between –180 and 180.

#### **Default:** 0

#### **Format**

Format of the plot, using one of 'Line', 'Polar', or 'UV'. If you set Format to 'UV', FREQ must be a scalar.

#### **Default:** 'Line'

#### **NormalizeResponse**

Set this value to true to normalize the response pattern. Set this value to false to plot the response pattern without normalizing it. This parameter is not applicable when you set the Unit parameter value to 'dbi'.

#### **Default:** true

### **OverlayFreq**

Set this value to true to overlay pattern cuts in a 2-D line plot. Set this value to false to plot pattern cuts against frequency in a 3-D waterfall plot. If this value is false, FREQ must be a vector with at least two entries.

This parameter applies only when Format is not 'Polar' and RespCut is not '3D'.

#### **Default:** true

#### **Polarization**

Specify the polarization options for plotting the array response pattern. The allowable values are |'None' | 'Combined' | 'H' | 'V' | where

- 'None' specifies plotting a nonpolarized response pattern
- 'Combined' specifies plotting a combined polarization response pattern
- 'H' specifies plotting the horizontal polarization response pattern
- 'V' specifies plotting the vertical polarization response pattern

For arrays that do not support polarization, the only allowed value is 'None'. This parameter is not applicable when you set the Unit parameter value to 'dbi'.

#### **Default:** 'None'

#### **RespCut**

Cut of the response. Valid values depend on Format, as follows:

- If Format is 'Line' or 'Polar', the valid values of RespCut are 'Az', 'El', and '3D'. The default is 'Az'.
- If Format is 'UV', the valid values of RespCut are 'U' and '3D'. The default is 'U'.

If you set RespCut to '3D', FREQ must be a scalar.

#### **Unit**

The unit of the plot. Valid values are 'db', 'mag', 'pow', or 'dbi'. This parameter determines the type of plot that is produced.

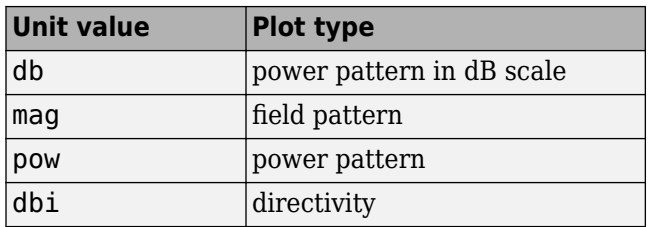

#### **Default:** 'db'

#### **Weights**

Weight values applied to the array, specified as a length-*N* column vector or *N*-by-*M* matrix. The dimension *N* is the number of elements in the array. The interpretation of *M* depends upon whether the input argument FREQ is a scalar or row vector.

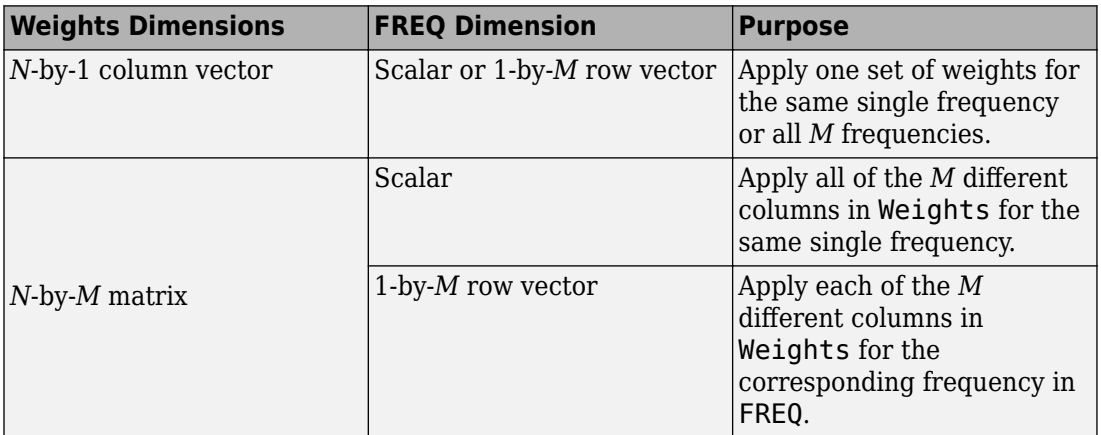

#### **AzimuthAngles**

Azimuth angles for plotting array response, specified as a row vector. The AzimuthAngles parameter sets the display range and resolution of azimuth angles for visualizing the radiation pattern. This parameter is allowed only when the RespCut parameter is set to 'Az' or '3D' and the Format parameter is set to 'Line' or 'Polar'. The values of azimuth angles should lie between –180° and 180° and must be in nondecreasing order. When you set the RespCut parameter to '3D', you can set the AzimuthAngles and ElevationAngles parameters simultaneously.

**Default:** [-180:180]

### **ElevationAngles**

Elevation angles for plotting array response, specified as a row vector. The ElevationAngles parameter sets the display range and resolution of elevation angles for visualizing the radiation pattern. This parameter is allowed only when the RespCut parameter is set to 'El' or '3D' and the Format parameter is set to 'Line' or 'Polar'. The values of elevation angles should lie between –90° and 90° and must be in nondecreasing order. When yous set the RespCut parameter to '3D', you can set the ElevationAngles and AzimuthAngles parameters simultaneously.

**Default:** [-90:90]

### **UGrid**

*U* coordinate values for plotting array response, specified as a row vector. The UGrid parameter sets the display range and resolution of the *U* coordinates for visualizing the radiation pattern in *U/V* space. This parameter is allowed only when the Format parameter is set to 'UV' and the RespCut parameter is set to 'U' or '3D'. The values of UGrid should be between –1 and 1 and should be specified in nondecreasing order. You can set the UGrid and VGrid parameters simultaneously.

**Default:** [-1:0.01:1]

#### **VGrid**

*V* coordinate values for plotting array response, specified as a row vector. The VGrid parameter sets the display range and resolution of the *V* coordinates for visualizing the radiation pattern in *U/V* space. This parameter is allowed only when the Format parameter is set to 'UV' and the RespCut parameter is set to '3D'. The values of VGrid should be between –1 and 1 and should be specified in nondecreasing order. You can set VGrid and UGrid parameters simultaneously.

**Default:** [-1:0.01:1]

### **Examples**

#### **Plot Azimuth Response of 4-Element ULA**

Construct a 4-element ULA of isotropic elements (the default) and plot its azimuth response in polar form. By default, the azimuth cut is at 0 degrees elevation. Assume the operating frequency is 1 GHz and the wave propagation speed is the speed of light. The nominal element spacing is 1/2 meter which means that the array is undersampled at this frequency.

```
ha = phased.ULA(4);fc = 1e9;c = physconst('LightSpeed');
plotResponse(ha,fc,c,'RespCut','Az','Format','Polar');
```
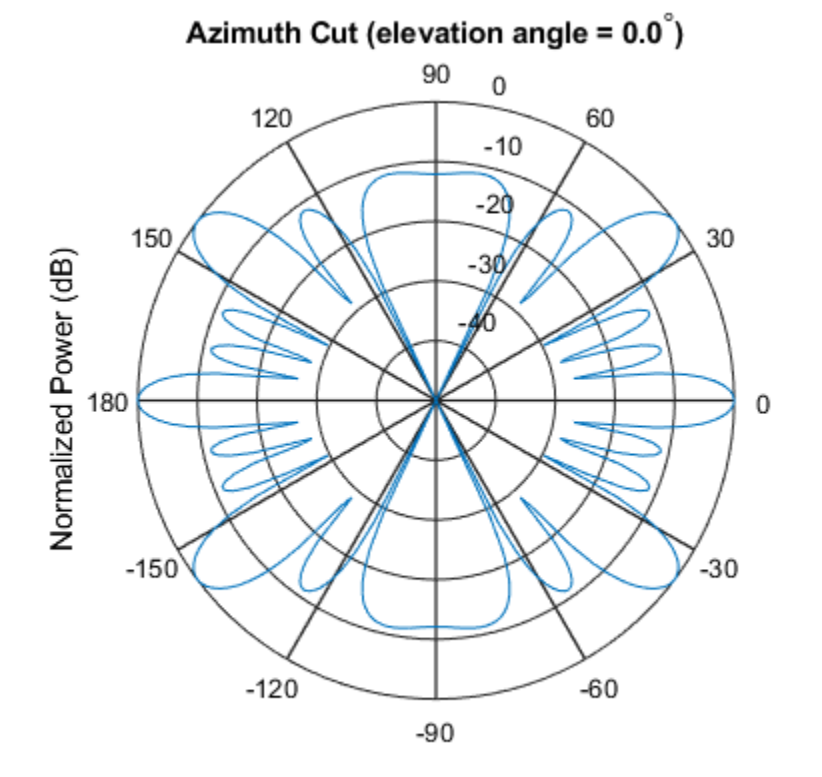

Normalized Power (dB), Broadside at 0.00 degrees

#### **Plot Response of ULA at Two Frequencies**

This example shows how to plot an azimuth cut of the response of a uniform linear array at 0 degrees elevation using a line plot. The plot shows the responses at operating frequencies of 300 MHz and 400 MHz.

```
h = phased.ULA;fc = [3e8 4e8];c = physconst('LightSpeed');
plotResponse(h,fc,c);
```
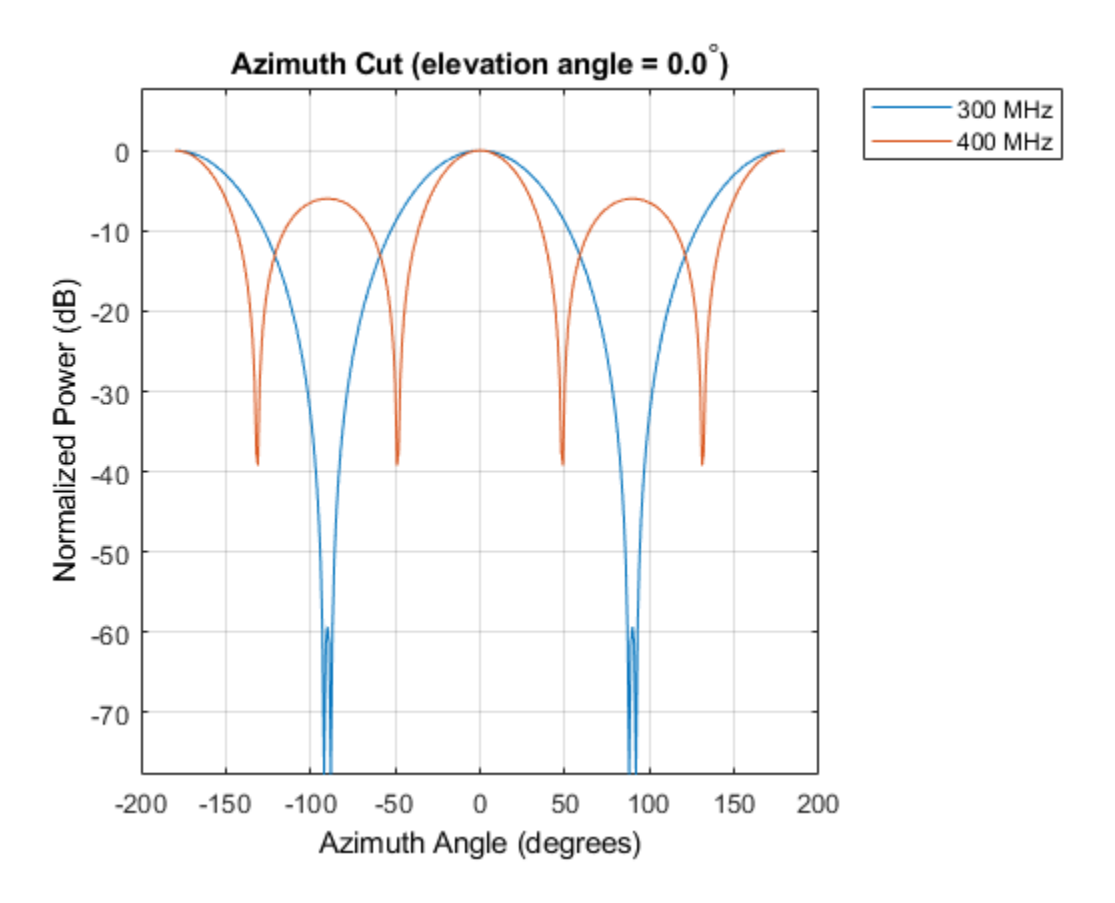

#### **Plot Azimuth Response of Tapered 11-Element ULA**

This example shows how to construct an 11-element ULA array of backbaffled omnidirectional microphones for beamforming the direction of arrival of sound in air. The elements are spaced four centimeters apart and have a frequency response lying in the 2000-8000 Hz frequency range. Use the plotResponse method to display an azimuth cut of the array's response at 5000 Hz. Use the 'Weights' parameter to apply both uniform tapering and Taylor window tapering to the array at the same frequency. Finally, use the 'AzimuthAngles' parameter to limit the display from -45 to 45 degrees in 0.1 degree increments. A typical value for the speed of sound in air is 343 meters/second.

```
s omni = phased.OmnidirectionalMicrophoneElement(...
     'FrequencyRange',[2000,8000],...
     'BackBaffled',true);
s ula = phased.ULA(11, 'Element', s omni,...
     'ElementSpacing',0.04);
c = 343.0;fc = 5000;wts = taylorwin(11);plotResponse(s ula,fc,c,'RespCut','Az',...
     'Format','Polar',...
    'Weights', [ones(11,1), wts], ...
     'AzimuthAngles',[-45:.1:45]);
```
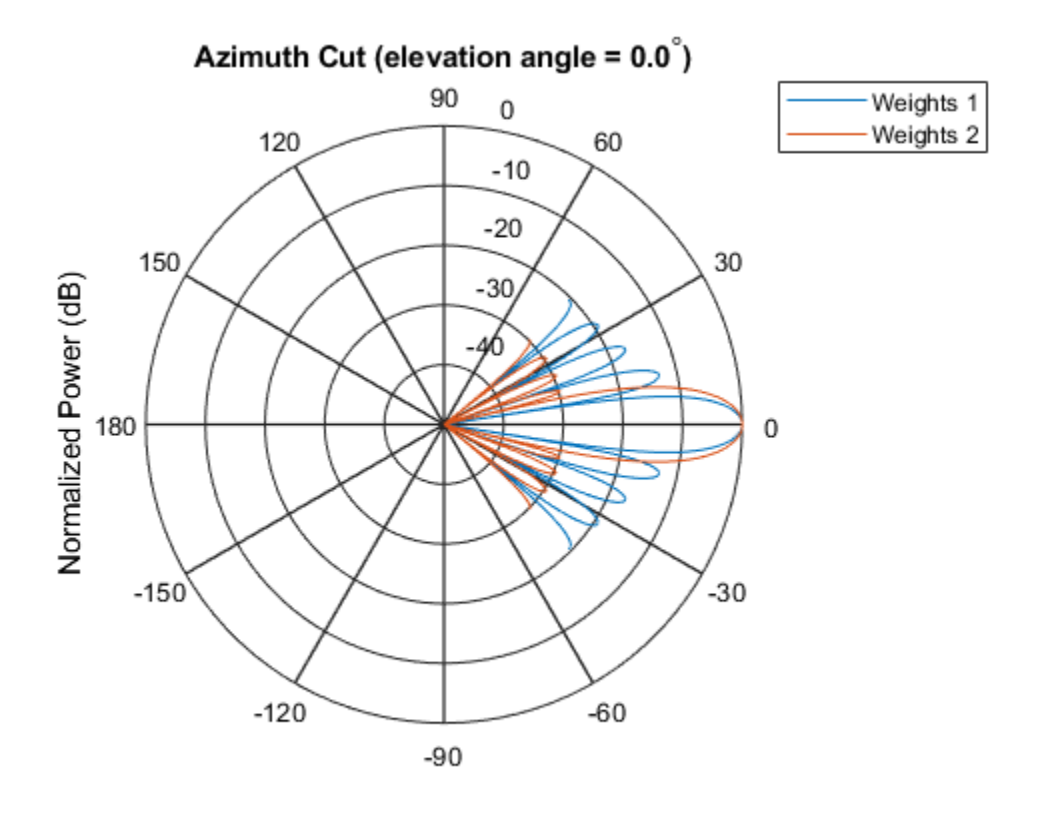

Normalized Power (dB), Broadside at 0.00 degrees

The plot shows that the Taylor tapered set of weights reduces the adjacent sidelobes while broadening the main lobe compared to a uniformly tapered array.

#### **Plot Directivity of 11-Element ULA of Cosine Pattern Antennas**

This example shows how to construct an 11-element ULA of cosine antenna elements that are spaced one-half wavelength apart. Then, using the plotResponse method, plot an azimuth cut of the array's directivity by setting the 'Unit' parameter to 'dbi'. Assume the operating frequency is 1.5 GHz and the wave propagation speed is the speed of light.

```
fc = 1.5e9;c = physconst('Lightspeed');
lambda = c/fc;
sCos = phased.CosineAntennaElement('FrequencyRange',...
     [1e9 2e9],'CosinePower',[2.5,3.5]);
sULA = phased.ULA(11,0.5*lambda,'Element',sCos);
plotResponse(sULA,fc,c,'RespCut','Az','Unit','dbi');
```
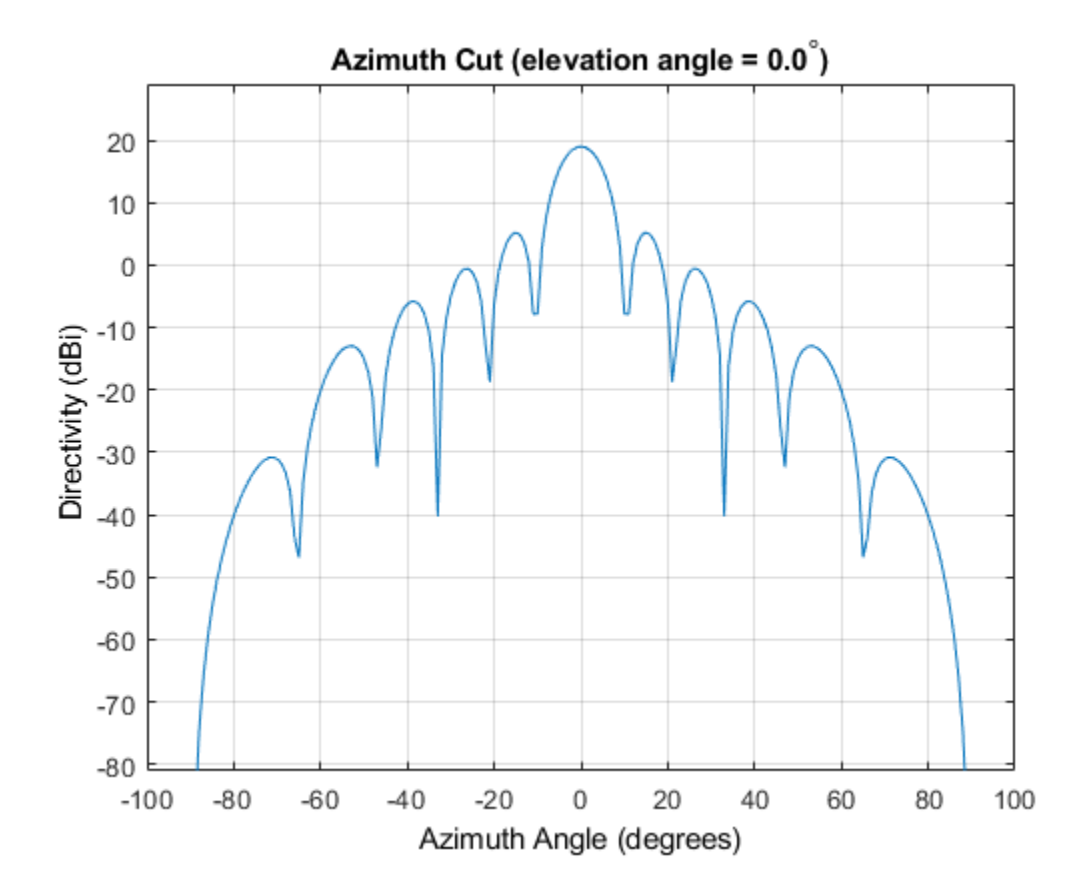

**See Also** [azel2uv](#page-2702-0) | [uv2azel](#page-3241-0)

## <span id="page-2259-0"></span>**pattern**

**System object:** phased.ULA **Package:** phased

Plot array pattern

### **Syntax**

```
pattern(sArray,FREQ)
pattern(sArray,FREQ,AZ)
pattern(sArray,FREQ,AZ,EL)
pattern( ,Name,Value)
[PATH, AZ, ANG, EL, ANG] = pattern( )
```
## **Description**

pattern(sArray,FREQ) plots the 3-D array directivity pattern (in dBi) for the array specified in sArray. The operating frequency is specified in FREQ.

pattern(sArray,FREQ,AZ) plots the array directivity pattern at the specified azimuth angle.

pattern(sArray,FREQ,AZ,EL) plots the array directivity pattern at specified azimuth and elevation angles.

pattern( \_\_\_ ,Name,Value) plots the array pattern with additional options specified by one or more Name, Value pair arguments.

[PAT,AZ\_ANG,EL\_ANG] = pattern( \_\_\_ ) returns the array pattern in PAT. The AZ\_ANG output contains the coordinate values corresponding to the rows of PAT. The EL\_ANG output contains the coordinate values corresponding to the columns of PAT. If the 'CoordinateSystem' parameter is set to 'uv', then AZ\_ANG contains the *U* coordinates of the pattern and EL\_ANG contains the *V* coordinates of the pattern. Otherwise, they are in angular units in degrees. *UV* units are dimensionless.

**Note** This method replaces the plotResponse method. See ["Convert plotResponse to](#page-2269-0) [pattern" on page 1-2264](#page-2269-0) for guidelines on how to use pattern in place of plotResponse.

### **Input Arguments**

#### **sArray — Uniform linear array**

System object

Uniform linear array, specified as a phased. ULA System object.

Example: sArray= phased.ULA;

#### **FREQ — Frequency for computing directivity and patterns**

positive scalar | 1-by-*L* real-valued row vector

Frequencies for computing directivity and patterns, specified as a positive scalar or 1-by-*L* real-valued row vector. Frequency units are in hertz.

- For an antenna, microphone, or sonar hydrophone or projector element, FREQ must lie within the range of values specified by the FrequencyRange or FrequencyVector property of the element. Otherwise, the element produces no response and the directivity is returned as –Inf. Most elements use the FrequencyRange property except for [phased.CustomAntennaElement](#page-415-0) and [phased.CustomMicrophoneElement](#page-480-0), which use the FrequencyVector property.
- For an array of elements, FREQ must lie within the frequency range of the elements that make up the array. Otherwise, the array produces no response and the directivity is returned as –Inf.

Example: [1e8 2e6]

Data Types: double

#### **AZ — Azimuth angles**

[-180:180] (default) | 1-by-*M* real-valued row vector

Azimuth angles for computing directivity and pattern, specified as a 1-by-*M* real-valued row vector where *M* is the number of azimuth angles. Angle units are in degrees. Azimuth angles must lie between –180° and 180°.

The azimuth angle is the angle between the *x*-axis and the projection of the direction vector onto the *xy* plane. When measured from the *x*-axis toward the *y*-axis, this angle is positive.

```
Example: [-45:2:45]
```
Data Types: double

#### **EL — Elevation angles**

[-90:90] (default) | 1-by-*N* real-valued row vector

Elevation angles for computing directivity and pattern, specified as a 1-by-*N* real-valued row vector where *N* is the number of desired elevation directions. Angle units are in degrees. The elevation angle must lie between –90° and 90°.

The elevation angle is the angle between the direction vector and *xy*-plane. When measured towards the *z*-axis, this angle is positive.

Example: [-75:1:70] Data Types: double

### **Name-Value Pair Arguments**

Specify optional comma-separated pairs of Name,Value arguments. Name is the argument name and Value is the corresponding value. Name must appear inside single quotes (' '). You can specify several name and value pair arguments in any order as Name1,Value1,...,NameN,ValueN.

#### **CoordinateSystem — Plotting coordinate system**

```
'polar' (default) | 'rectangular' | 'uv'
```
Plotting coordinate system of the pattern, specified as the comma-separated pair consisting of 'CoordinateSystem' and one of 'polar', 'rectangular', or 'uv'. When 'CoordinateSystem' is set to 'polar' or 'rectangular', the AZ and EL arguments specify the pattern azimuth and elevation, respectively. AZ values must lie between –180° and 180°. EL values must lie between –90° and 90°. If 'CoordinateSystem' is set to 'uv', AZ and EL then specify *U* and *V* coordinates, respectively. AZ and EL must lie between -1 and 1.

```
Example: 'uv'
```
Data Types: char

### **Type — Displayed pattern type**

'directivity' (default) | 'efield' | 'power' | 'powerdb'

Displayed pattern type, specified as the comma-separated pair consisting of 'Type' and one of

- 'directivity' directivity pattern measured in dBi.
- 'efield' field pattern of the sensor or array. For acoustic sensors, the displayed pattern is for the scalar sound field.
- 'power' power pattern of the sensor or array defined as the square of the field pattern.
- 'powerdb' power pattern converted to dB.

Example: 'powerdb'

Data Types: char

#### **Normalize — Display normalize pattern**

true (default) | false

Display normalized pattern, specified as the comma-separated pair consisting of 'Normalize' and a Boolean. Set this parameter to true to display a normalized pattern. When you set 'Type' to 'directivity', this parameter does not apply. Directivity patterns are already normalized.

Data Types: logical

### **PlotStyle — Plotting style**

'overlay' (default) | 'waterfall'

Plotting style, specified as the comma-separated pair consisting of 'Plotstyle' and either 'overlay' or 'waterfall'. This parameter applies when you specify multiple frequencies in FREQ in 2-D plots. You can draw 2-D plots by setting one of the arguments AZ or EL to a scalar.

Example:

Data Types: char

### **Polarization — Polarized field component**

'combined' (default) | 'H' | 'V'

Polarized field component to display, specified as the comma-separated pair consisting of 'Polarization' and 'combined', 'H', or 'V'. This parameter applies only when the

sensors are polarization-capable and when the 'Type' parameter is not set to 'directivity'. This table shows the meaning of the display options.

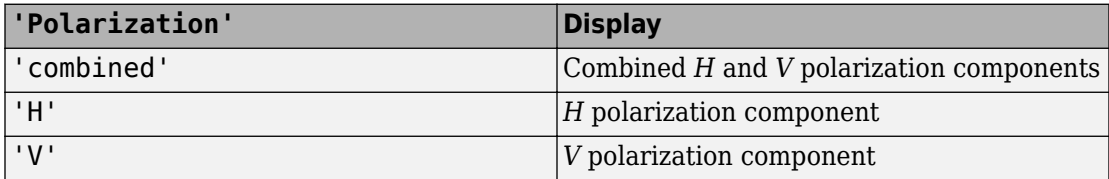

Example: 'V'

Data Types: char

#### **PropagationSpeed — Signal propagation speed**

speed of light (default) | positive scalar

Signal propagation speed, specified as the comma-separated pair consisting of 'PropagationSpeed' and a positive scalar in meters per second.

Example: 'PropagationSpeed',physconst('LightSpeed')

Data Types: double

#### **Weights — Array weights**

1 (default) | *N*-by-1 complex-valued column vector | *N*-by-*L* complex-valued matrix

Array weights, specified as the comma-separated pair consisting of 'Weights' and an *N*by-1 complex-valued column vector or *N*-by-*L* complex-valued matrix. Array weights are applied to the elements of the array to produce array steering, tapering, or both. The dimension *N* is the number of elements in the array. The dimension *L* is the number of frequencies specified by FREQ.

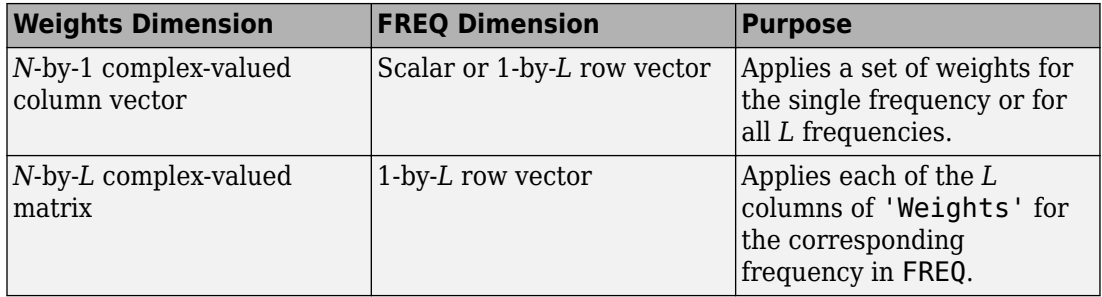

**Note** Use complex weights to steer the array response toward different directions. You can create weights using the [phased.SteeringVector](#page-1951-0) System object or you can compute your own weights. In general, you apply Hermitian conjugation before using weights in any Phased Array System Toolbox function or System object such as [phased.Radiator](#page-1587-0) or [phased.Collector](#page-191-0). However, for the directivity, pattern, patternAzimuth, and patternElevation methods of any array System object use the steering vector without conjugation.

Example: 'Weights',ones(N,M)

Data Types: double Complex Number Support: Yes

## **Output Arguments**

**PAT — Array pattern**

*M*-by-*N* real-valued matrix

Array pattern, returned as an *M*-by-*N* real-valued matrix. The dimensions of PAT correspond to the dimensions of the output arguments AZ\_ANG and EL\_ANG.

#### **AZ\_ANG — Azimuth angles**

scalar | 1-by-*M* real-valued row vector

Azimuth angles for displaying directivity or response pattern, returned as a scalar or 1-by-*M* real-valued row vector corresponding to the dimension set in AZ. The rows of PAT correspond to the values in AZ\_ANG.

#### **EL\_ANG — Elevation angles**

scalar | 1-by-*N* real-valued row vector

Elevation angles for displaying directivity or response, returned as a scalar or 1-by-*N* realvalued row vector corresponding to the dimension set in EL. The columns of PAT correspond to the values in EL\_ANG.

### **Examples**

#### **Plot Pattern of 9-Element ULA Antenna Array of Short Dipoles**

Create an 9-element ULA of short dipole antenna elements spaced 0.2 meters apart. Display the azimuth and elevation directivities. The operating frequency is 500 MHz. Plot the directivities in polar coordinates.

Evaluate the fields at 45 degrees azimuth and 0 degrees elevation.

```
sSD = phased.ShortDipoleAntennaElement(...
     'FrequencyRange',[50e6,1000e6],...
     'AxisDirection','Z');
sULA = phased.ULA('NumElements',9,'ElementSpacing',1.5,'Element',sSD);
fc = 500e6;ang = [45; 0];resp = step(sULA, fc,ang);disp(resp.V)
    -1.2247
    -1.2247
    -1.2247
    -1.2247
    -1.2247
    -1.2247
    -1.2247
    -1.2247
    -1.2247
```
Display the azimuth directivity pattern at 500 MHz for azimuth angles between -180 and 180 degrees.

```
c = physconst('LightSpeed');
pattern(sULA,fc,[-180:180],0,...
     'Type','directivity',...
     'PropagationSpeed',c)
```
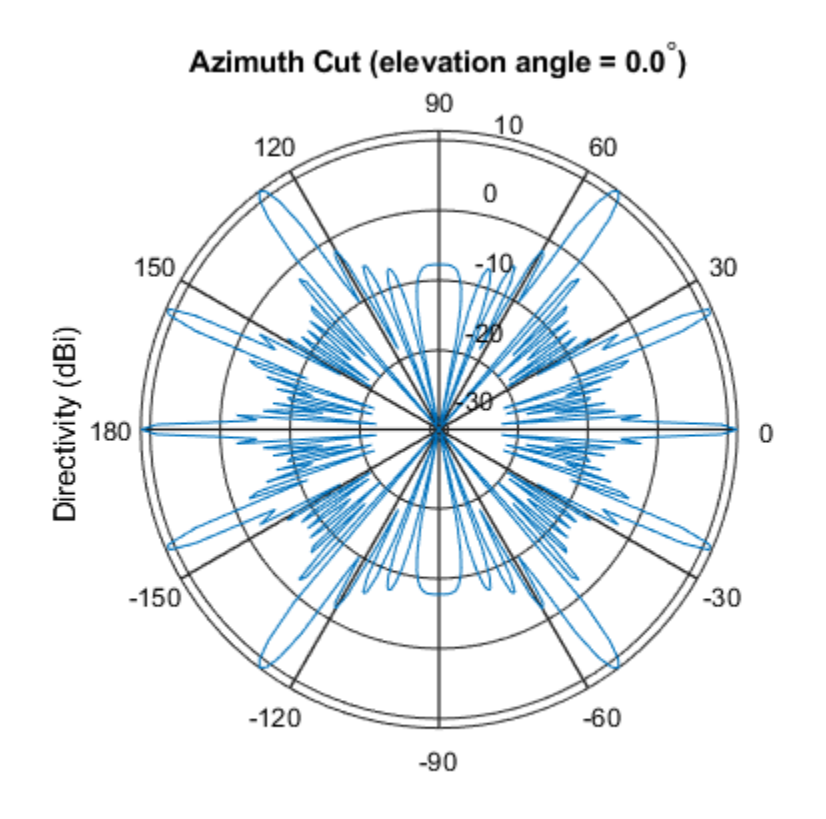

Directivity (dBi), Broadside at 0.00 degrees

Display the elevation directivity pattern at 500 MHz for elevation angles between -90 and 90 degrees.

pattern(sULA,fc,[0],[-90:90],... 'Type','directivity',... 'PropagationSpeed',c)

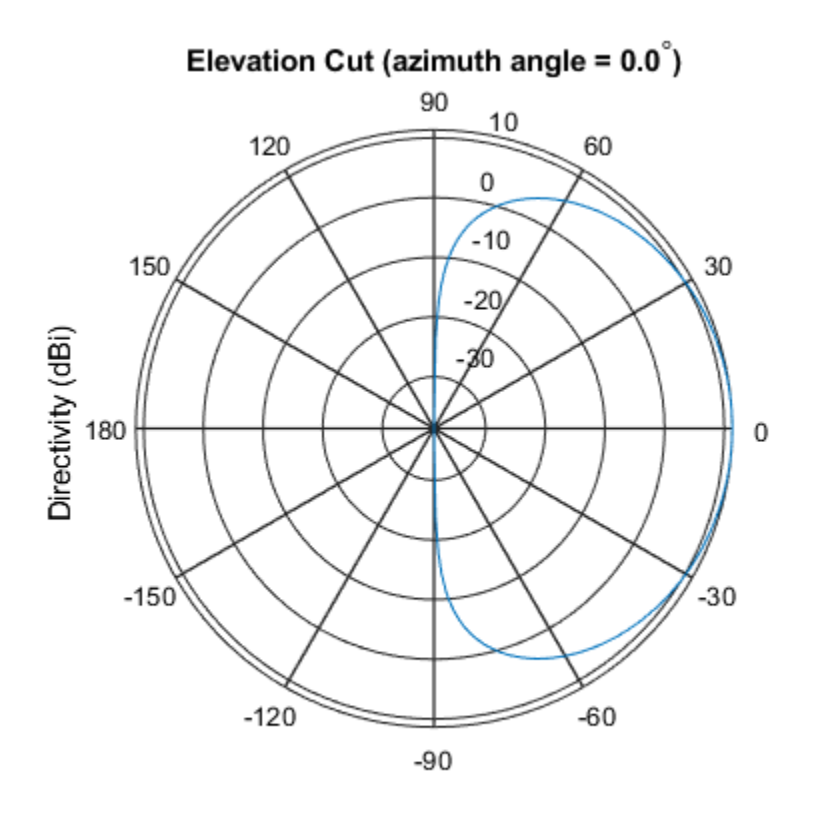

Directivity (dBi), Broadside at 0.00 degrees

#### **Plot Pattern of 10-Element ULA Antenna Array in UV Space**

Create a 10-element ULA antenna array consisting of cosine antenna elements spaced 10 cm apart. Display the 3-D power pattern in UV space. The operating frequency is 500 MHz.

```
sCos = phased.CosineAntennaElement('FrequencyRange',[100e6 1e9],...
     'CosinePower',[2.5,2.5]);
sULA = phased.ULA('NumElements', 10, ...
     'ElementSpacing',.1,...
     'Element',sCos);
```
```
c = physconst('LightSpeed');
fc = 500e6;pattern(sULA,fc,[-1:.01:1],[-1:.01:1],...
     'CoordinateSystem','uv',...
     'Type','powerdb',...
     'PropagationSpeed',c)
```
3D Response Pattern in u-v space  $10$  $\mathbf{0}$  $-10$  $\mathbf 0$ Normalized Power (dB)  $-20$ Normalized Power (dB)  $-20$  $-30$  $-40$  $-40$  $-60$  $-50$  $-80$  $-60$  $-100$  $-70$  $\overline{1}$  $-80$  $0.5$  $\overline{1}$  $0.5$  $\mathbf{0}$  $-90$  $\mathbf 0$  $-0.5$  $-0.5$  $-100$  $\vee$  $-1$  $-1$ U

## **More about**

### **Directivity (dBi)**

Directivity describes the directionality of the radiation pattern of a sensor element or array of sensor elements. Higher directivity is desired when you want to transmit more radiation in a specific direction. Directivity is the ratio of the transmitted radiant intensity in a specified direction to the radiant intensity transmitted by an isotropic radiator with the same total transmitted power

$$
D=4\pi\frac{U_{\rm rad}\left(\theta,\varphi\right)}{P_{\rm total}}
$$

where  $U_{\text{rad}}(\theta,\varphi)$  is the radiant intensity of a transmitter in the direction  $(\theta,\varphi)$  and  $P_{\text{total}}$  is the total power transmitted by an isotropic radiator. For a receiving element or array, directivity measures the sensitivity toward radiation arriving from a specific direction. The principle of reciprocity shows that the directivity of an element or array used for reception equals the directivity of the same element or array used for transmission. When converted to decibels, the directivity is denoted as *dBi*. For information on directivity, read the notes on "Element directivity" and "Array directivity".

Computing directivity requires integrating the far-field transmitted radiant intensity over all directions in space to obtain the total transmitted power. There is a difference between how that integration is performed when Antenna Toolbox antennas are used in a phased array and when Phased Array System Toolbox antennas are used. When an array contains Antenna Toolbox antennas, the directivity computation is performed using a triangular mesh created from 500 regularly spaced points over a sphere. For Phased Array System Toolbox antennas, the integration uses a uniform rectangular mesh of points spaced 1° apart in azimuth and elevation over a sphere. There may be significant differences in computed directivity, especially for large arrays.

### **Convert plotResponse to pattern**

For antenna, microphone, and array System objects, the pattern method replaces the plotResponse method. In addition, two new simplified methods exist just to draw 2-D azimuth and elevation pattern plots. These are the azimuthPattern and elevationPattern methods.

The following table is a guide for converting your code from using plotResponse to pattern. You should notice that some of the inputs have changed from *input arguments* to *Name-Value* pairs and vice versa. The general pattern method syntax is

pattern(H,FREQ,AZ,EL,'Name1','Value1',...,'NameN','ValueN')

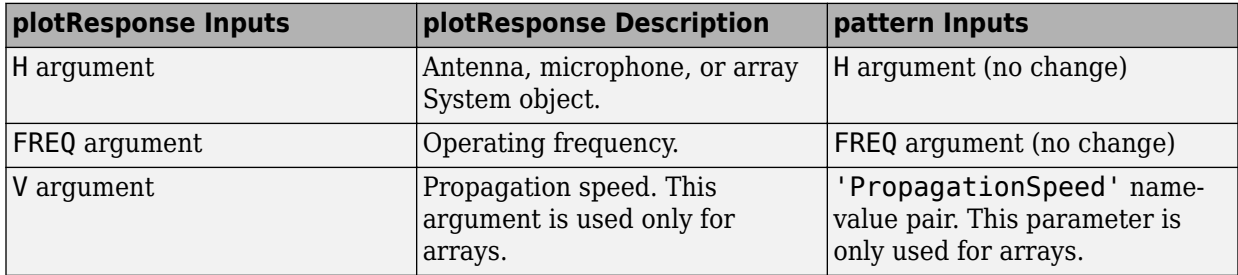

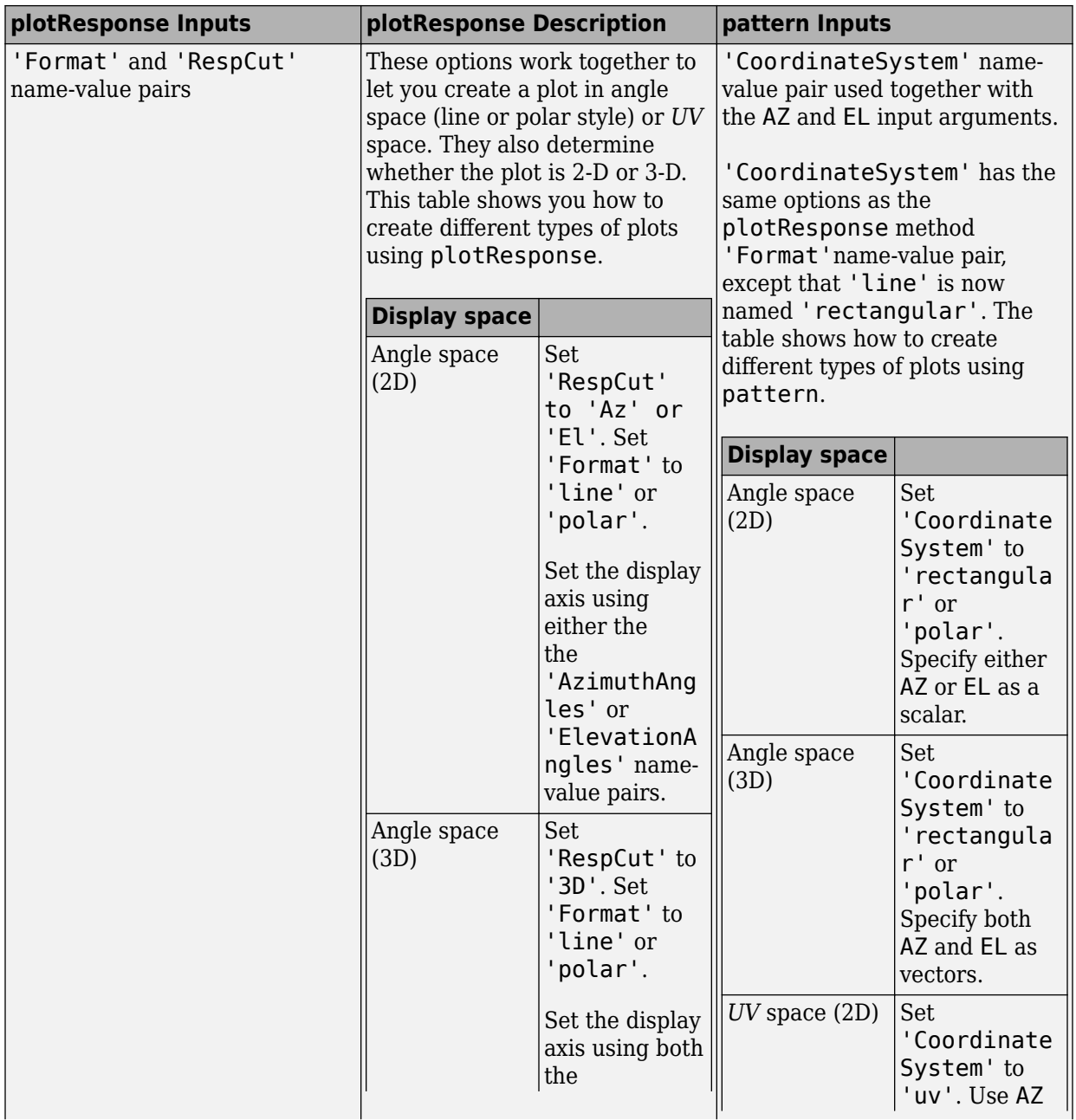

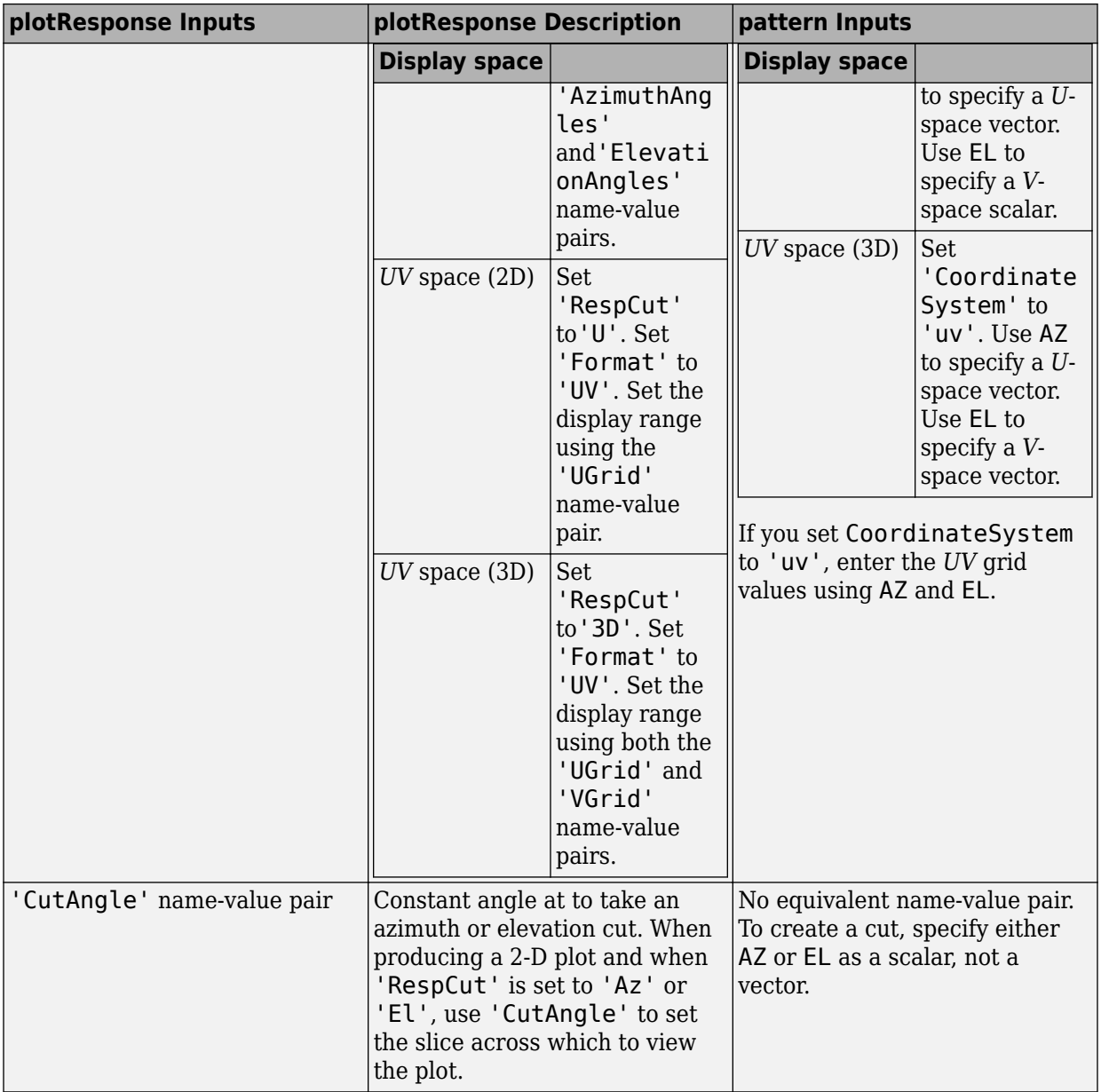

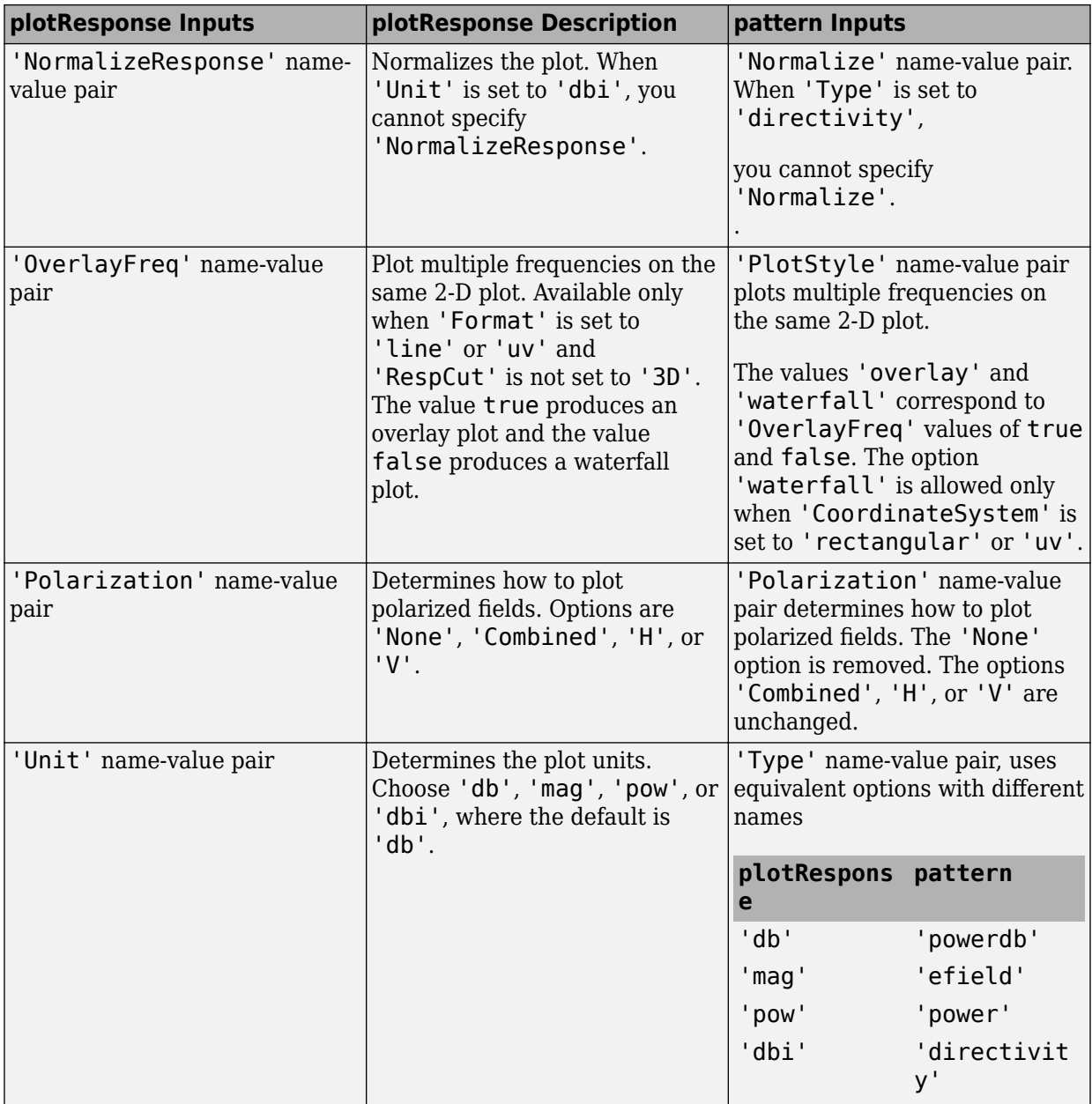

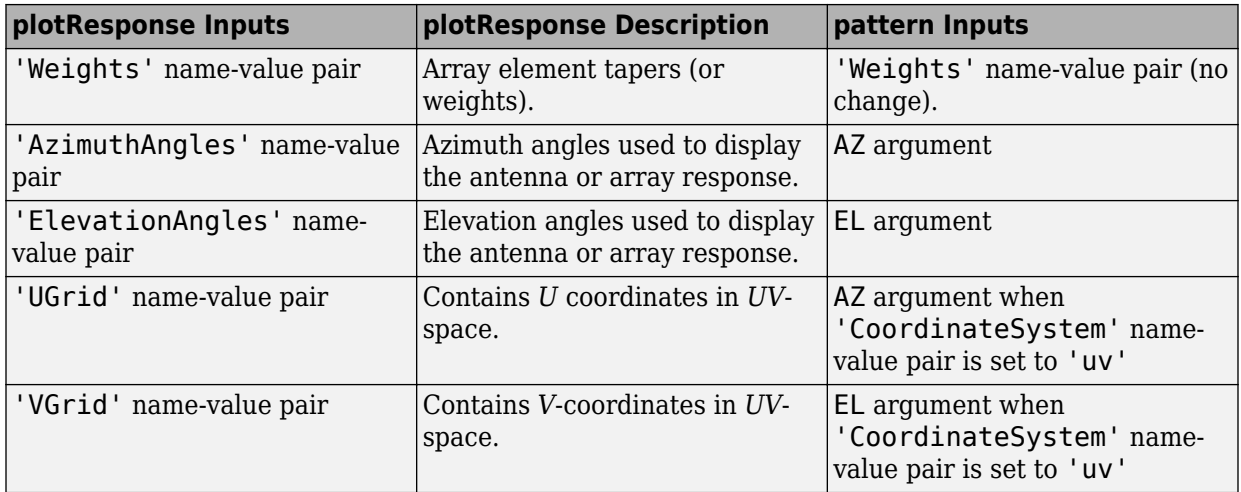

## **See Also**

[phased.ULA.patternAzimuth](#page-2275-0) | [phased.ULA.patternElevation](#page-2282-0)

**Introduced in R2015a**

# <span id="page-2275-0"></span>**patternAzimuth**

**System object:** phased.ULA **Package:** phased

Plot ULA array directivity or pattern versus azimuth

# **Syntax**

```
patternAzimuth(sArray,FREQ)
patternAzimuth(sArray,FREQ,EL)
patternAzimuth(sArray,FREQ,EL,Name,Value)
PAT = patternAzimuth(
)
```
# **Description**

patternAzimuth(sArray,FREQ) plots the 2-D array directivity pattern versus azimuth (in dBi) for the array sArray at zero degrees elevation angle. The argument FREQ specifies the operating frequency.

patternAzimuth(sArray,FREQ,EL), in addition, plots the 2-D array directivity pattern versus azimuth (in dBi) for the array sArray at the elevation angle specified by EL. When EL is a vector, multiple overlaid plots are created.

patternAzimuth(sArray,FREQ,EL,Name,Value) plots the array pattern with additional options specified by one or more Name, Value pair arguments.

PAT = patternAzimuth(  $\qquad$ ) returns the array pattern. PAT is a matrix whose entries represent the pattern at corresponding sampling points specified by the 'Azimuth' parameter and the EL input argument.

# **Input Arguments**

**sArray — Uniform linear array** System object

Uniform linear array, specified as a **phased. ULA** System object.

Example: sArray= phased.ULA;

### **FREQ — Frequency for computing directivity and pattern**

positive scalar

Frequency for computing directivity and pattern, specified as a positive scalar. Frequency units are in hertz.

- For an antenna or microphone element, FREQ must lie within the range of values specified by the FrequencyRange or the FrequencyVector property of the element. Otherwise, the element produces no response and the directivity is returned as –Inf. Most elements use the FrequencyRange property except for [phased.CustomAntennaElement](#page-415-0) and [phased.CustomMicrophoneElement](#page-480-0), which use the FrequencyVector property.
- For an array of elements, FREQ must lie within the frequency range of the elements that make up the array. Otherwise, the array produces no response and the directivity is returned as –Inf.

Example: 1e8

Data Types: double

### **EL — Elevation angles**

1-by-*N* real-valued row vector

Elevation angles for computing sensor or array directivities and patterns, specified as a 1 by-*N* real-valued row vector. The quantity *N* is the number of requested elevation directions. Angle units are in degrees. The elevation angle must lie between –90° and 90°.

The elevation angle is the angle between the direction vector and the *xy* plane. When measured toward the *z*-axis, this angle is positive.

Example: [0,10,20] Data Types: double

### **Name-Value Pair Arguments**

Specify optional comma-separated pairs of Name,Value arguments. Name is the argument name and Value is the corresponding value. Name must appear inside single

quotes (' '). You can specify several name and value pair arguments in any order as Name1,Value1,...,NameN,ValueN.

### **Type — Displayed pattern type**

'directivity' (default) | 'efield' | 'power' | 'powerdb'

Displayed pattern type, specified as the comma-separated pair consisting of 'Type' and one of

- 'directivity' directivity pattern measured in dBi.
- 'efield' field pattern of the sensor or array. For acoustic sensors, the displayed pattern is for the scalar sound field.
- 'power' power pattern of the sensor or array defined as the square of the field pattern.
- 'powerdb' power pattern converted to dB.

Example: 'powerdb'

Data Types: char

#### **PropagationSpeed — Signal propagation speed**

speed of light (default) | positive scalar

Signal propagation speed, specified as the comma-separated pair consisting of 'PropagationSpeed' and a positive scalar in meters per second.

Example: 'PropagationSpeed',physconst('LightSpeed')

Data Types: double

### **Weights — Array weights**

*M*-by-1 complex-valued column vector

Array weights, specified as the comma-separated pair consisting of 'Weights' and an *M*by-1 complex-valued column vector. Array weights are applied to the elements of the array to produce array steering, tapering, or both. The dimension *M* is the number of elements in the array.

**Note** Use complex weights to steer the array response toward different directions. You can create weights using the [phased.SteeringVector](#page-1951-0) System object or you can compute your own weights. In general, you apply Hermitian conjugation before using

weights in any Phased Array System Toolbox function or System object such as [phased.Radiator](#page-1587-0) or [phased.Collector](#page-191-0). However, for the directivity, pattern, patternAzimuth, and patternElevation methods of any array System object use the steering vector without conjugation.

Example: 'Weights',ones(10,1)

Data Types: double Complex Number Support: Yes

#### **Azimuth — Azimuth angles**

[-180:180] (default) | 1-by-*P* real-valued row vector

Azimuth angles, specified as the comma-separated pair consisting of 'Azimuth' and a 1 by-*P* real-valued row vector. Azimuth angles define where the array pattern is calculated.

Example: 'Azimuth',[-90:2:90]

Data Types: double

## **Output Arguments**

#### **PAT — Array directivity or pattern**

*L*-by-*N* real-valued matrix

Array directivity or pattern, returned as an *L*-by-*N* real-valued matrix. The dimension *L* is the number of azimuth values determined by the 'Azimuth' name-value pair argument. The dimension *N* is the number of elevation angles, as determined by the EL input argument.

## **Examples**

#### **Plot Azimuth Pattern of ULA**

Create a 7-element ULA of short-dipole antenna elements spaced 10 cm apart. Plot an azimuth cut of directivity at 0 and 10 degrees elevation. Assume the operating frequency is 500 MHz.

 $fc = 500e6;$ 

sCDant = phased.ShortDipoleAntennaElement('FrequencyRange',[100,900]\*1e6); sULA = phased.ULA('NumElements',7,'ElementSpacing',0.1,'Element',sCDant); patternAzimuth(sULA,fc,[0 30])

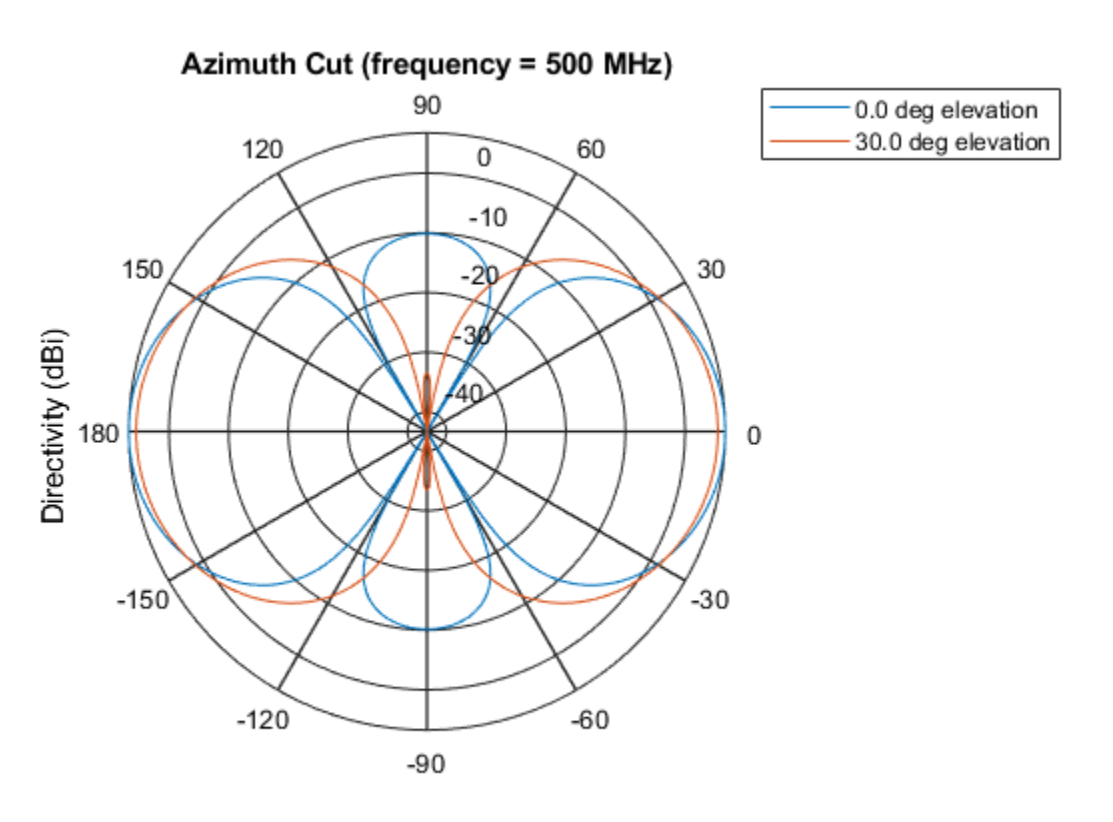

Directivity (dBi), Broadside at 0.00 degrees

You can plot a smaller range of azimuth angles by setting the Azimuth property. patternAzimuth(sULA,fc,[0 30],'Azimuth',[-90:90])

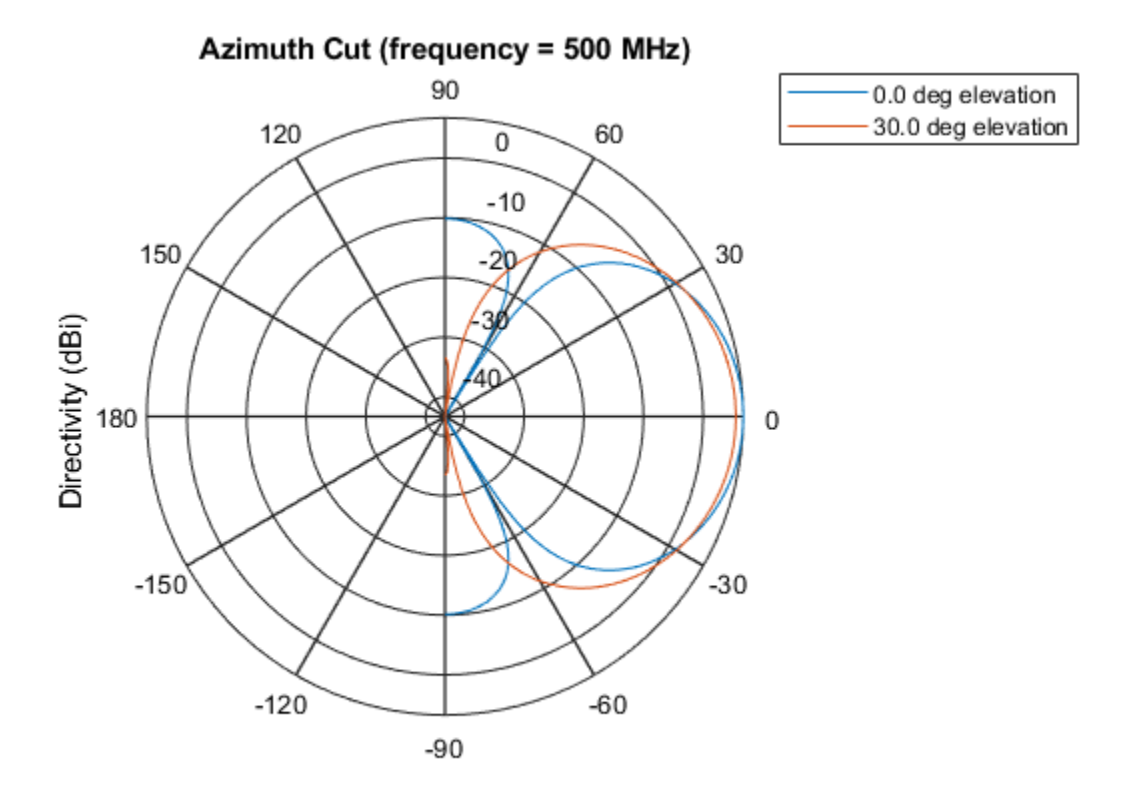

Directivity (dBi), Broadside at 0.00 degrees

# **Definitions**

### **Directivity (dBi)**

Directivity describes the directionality of the radiation pattern of a sensor element or array of sensor elements. Higher directivity is desired when you want to transmit more radiation in a specific direction. Directivity is the ratio of the transmitted radiant intensity in a specified direction to the radiant intensity transmitted by an isotropic radiator with the same total transmitted power

$$
D=4\pi\frac{U_{\rm rad}\left(\theta,\varphi\right)}{P_{\rm total}}
$$

where  $U_{\text{rad}}(\theta,\varphi)$  is the radiant intensity of a transmitter in the direction  $(\theta,\varphi)$  and  $P_{\text{total}}$  is the total power transmitted by an isotropic radiator. For a receiving element or array, directivity measures the sensitivity toward radiation arriving from a specific direction. The principle of reciprocity shows that the directivity of an element or array used for reception equals the directivity of the same element or array used for transmission. When converted to decibels, the directivity is denoted as *dBi*. For information on directivity, read the notes on "Element directivity" and "Array directivity".

Computing directivity requires integrating the far-field transmitted radiant intensity over all directions in space to obtain the total transmitted power. There is a difference between how that integration is performed when Antenna Toolbox antennas are used in a phased array and when Phased Array System Toolbox antennas are used. When an array contains Antenna Toolbox antennas, the directivity computation is performed using a triangular mesh created from 500 regularly spaced points over a sphere. For Phased Array System Toolbox antennas, the integration uses a uniform rectangular mesh of points spaced 1° apart in azimuth and elevation over a sphere. There may be significant differences in computed directivity, especially for large arrays.

## **See Also**

[phased.ULA.pattern](#page-2259-0) | [phased.ULA.patternElevation](#page-2282-0)

### **Introduced in R2015a**

# <span id="page-2282-0"></span>**patternElevation**

**System object:** phased.ULA **Package:** phased

Plot ULA array directivity or pattern versus elevation

# **Syntax**

```
patternElevation(sArray,FREQ)
patternElevation(sArray,FREQ,AZ)
patternElevation(sArray,FREQ,AZ,Name,Value)
PATH = patternElevation( )
```
# **Description**

patternElevation(sArray,FREQ) plots the 2-D array directivity pattern versus elevation (in dBi) for the array sArray at zero degrees azimuth angle. When AZ is a vector, multiple overlaid plots are created. The argument FREQ specifies the operating frequency.

patternElevation(sArray,FREQ,AZ), in addition, plots the 2-D element directivity pattern versus elevation (in dBi) at the azimuth angle specified by AZ. When AZ is a vector, multiple overlaid plots are created.

patternElevation(sArray,FREQ,AZ,Name,Value) plots the array pattern with additional options specified by one or more Name, Value pair arguments.

PAT = patternElevation( ) returns the array pattern. PAT is a matrix whose entries represent the pattern at corresponding sampling points specified by the 'Elevation' parameter and the AZ input argument.

# **Input Arguments**

**sArray — Uniform linear array** System object

Uniform linear array, specified as a [phased.ULA](#page-2218-0) System object.

Example: sArray= phased.ULA;

### **FREQ — Frequency for computing directivity and pattern**

positive scalar

Frequency for computing directivity and pattern, specified as a positive scalar. Frequency units are in hertz.

- For an antenna or microphone element, FREQ must lie within the range of values specified by the FrequencyRange or the FrequencyVector property of the element. Otherwise, the element produces no response and the directivity is returned as –Inf. Most elements use the FrequencyRange property except for [phased.CustomAntennaElement](#page-415-0) and [phased.CustomMicrophoneElement](#page-480-0), which use the FrequencyVector property.
- For an array of elements, FREQ must lie within the frequency range of the elements that make up the array. Otherwise, the array produces no response and the directivity is returned as –Inf.

Example: 1e8

Data Types: double

### **AZ — Azimuth angles for computing directivity and pattern**

1-by-*N* real-valued row vector

Azimuth angles for computing sensor or array directivities and patterns, specified as a 1 by-*M* real-valued row vector where *N* is the number of desired azimuth directions. Angle units are in degrees. The azimuth angle must lie between –180° and 180°.

The azimuth angle is the angle between the *x*-axis and the projection of the direction vector onto the *xy* plane. This angle is positive when measured from the *x*-axis toward the *y*-axis.

Example: [0,10,20]

Data Types: double

### **Name-Value Pair Arguments**

Specify optional comma-separated pairs of Name,Value arguments. Name is the argument name and Value is the corresponding value. Name must appear inside single

quotes (' '). You can specify several name and value pair arguments in any order as Name1,Value1,...,NameN,ValueN.

#### **Type — Displayed pattern type**

'directivity' (default) | 'efield' | 'power' | 'powerdb'

Displayed pattern type, specified as the comma-separated pair consisting of 'Type' and one of

- 'directivity' directivity pattern measured in dBi.
- 'efield' field pattern of the sensor or array. For acoustic sensors, the displayed pattern is for the scalar sound field.
- 'power' power pattern of the sensor or array defined as the square of the field pattern.
- 'powerdb' power pattern converted to dB.

Example: 'powerdb'

Data Types: char

#### **PropagationSpeed — Signal propagation speed**

speed of light (default) | positive scalar

Signal propagation speed, specified as the comma-separated pair consisting of 'PropagationSpeed' and a positive scalar in meters per second.

Example: 'PropagationSpeed',physconst('LightSpeed')

Data Types: double

### **Weights — Array weights**

*M*-by-1 complex-valued column vector

Array weights, specified as the comma-separated pair consisting of 'Weights' and an *M*by-1 complex-valued column vector. Array weights are applied to the elements of the array to produce array steering, tapering, or both. The dimension *M* is the number of elements in the array.

**Note** Use complex weights to steer the array response toward different directions. You can create weights using the [phased.SteeringVector](#page-1951-0) System object or you can compute your own weights. In general, you apply Hermitian conjugation before using

weights in any Phased Array System Toolbox function or System object such as [phased.Radiator](#page-1587-0) or [phased.Collector](#page-191-0). However, for the directivity, pattern, patternAzimuth, and patternElevation methods of any array System object use the steering vector without conjugation.

Example: 'Weights',ones(10,1)

Data Types: double Complex Number Support: Yes

#### **Elevation — Elevation angles**

[-90:90] (default) | 1-by-*P* real-valued row vector

Elevation angles, specified as the comma-separated pair consisting of 'Elevation' and a 1-by-*P* real-valued row vector. Elevation angles define where the array pattern is calculated.

Example: 'Elevation',[-90:2:90]

Data Types: double

## **Output Arguments**

#### **PAT — Array directivity or pattern**

*L*-by-*N* real-valued matrix

Array directivity or pattern, returned as an *L*-by-*N* real-valued matrix. The dimension *L* is the number of elevation angles determined by the 'Elevation' name-value pair argument. The dimension *N* is the number of azimuth angles determined by the AZ argument.

## **Examples**

### **Plot Elevation Pattern of ULA**

Create a 6-element ULA of short-dipole antenna elements with element spacing of 10 cm. Plot an elevation cut of directivity at 0 and 90 degrees azimuth. Assume the operating frequency is 500 MHz.

```
fc = 500e6;c = physconst('LightSpeed');
sSD = phased.ShortDipoleAntennaElement('FrequencyRange',[100,900]*1e6);
sULA = phased.ULA('NumElements',6,'ElementSpacing',0.1,'Element',sSD);
patternElevation(sULA,fc,[0 90],'PropagationSpeed',c)
```
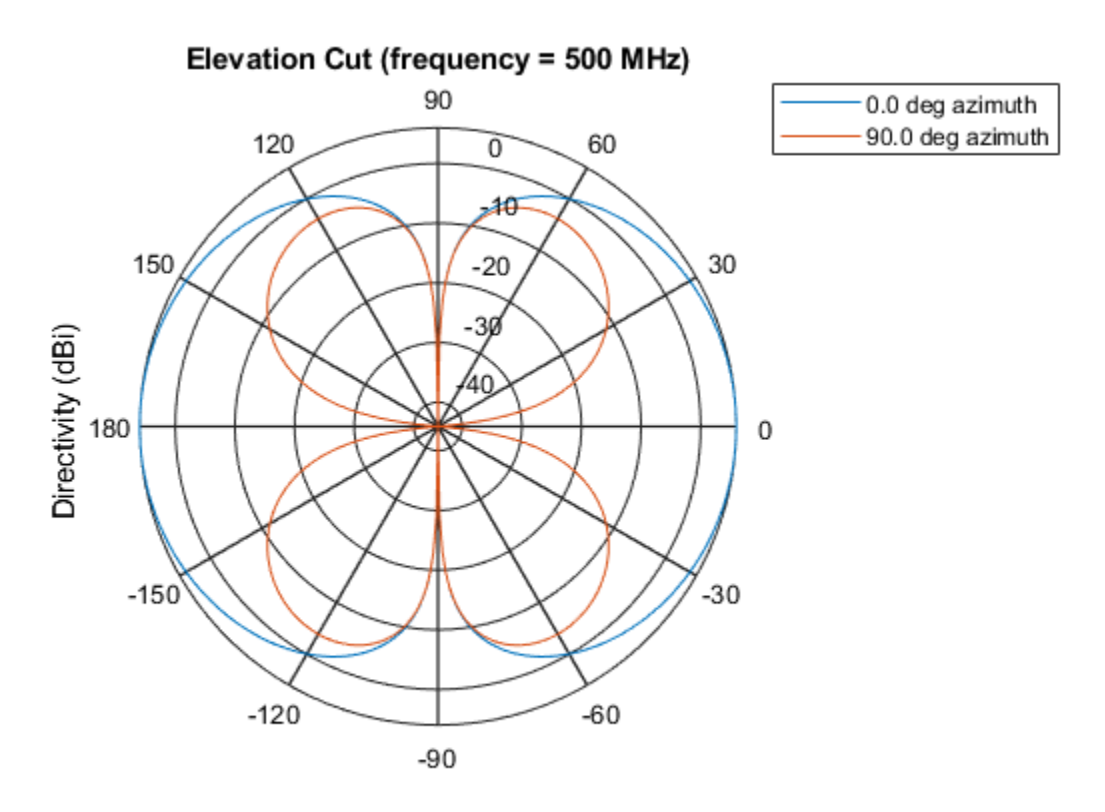

Directivity (dBi), Broadside at 0.00 degrees

You can plot a smaller range of elevation angles by setting the Elevation property. patternElevation(sULA,fc,[0 45],'Elevation',[0:90],'PropagationSpeed',c)

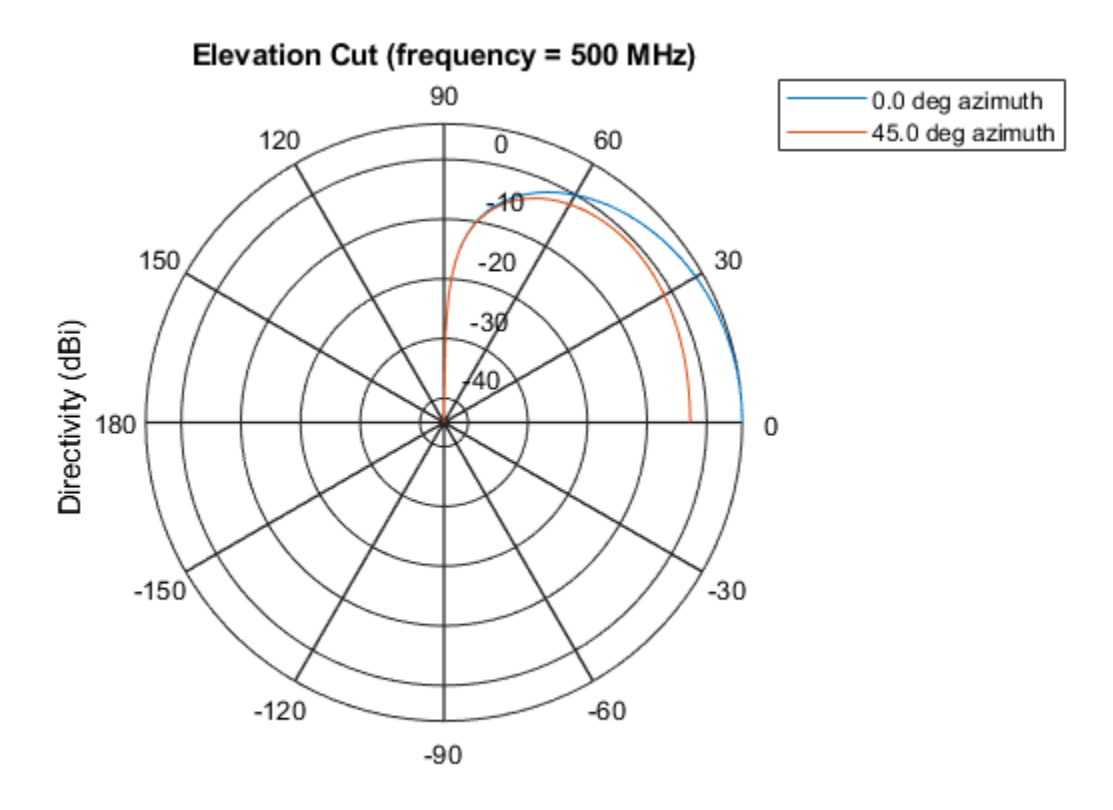

Directivity (dBi), Broadside at 0.00 degrees

# **Definitions**

## **Directivity (dBi)**

Directivity describes the directionality of the radiation pattern of a sensor element or array of sensor elements. Higher directivity is desired when you want to transmit more radiation in a specific direction. Directivity is the ratio of the transmitted radiant intensity in a specified direction to the radiant intensity transmitted by an isotropic radiator with the same total transmitted power

$$
D=4\pi\frac{U_{\rm rad}\left(\theta,\varphi\right)}{P_{\rm total}}
$$

where  $U_{\text{rad}}(\theta,\varphi)$  is the radiant intensity of a transmitter in the direction  $(\theta,\varphi)$  and  $P_{\text{total}}$  is the total power transmitted by an isotropic radiator. For a receiving element or array, directivity measures the sensitivity toward radiation arriving from a specific direction. The principle of reciprocity shows that the directivity of an element or array used for reception equals the directivity of the same element or array used for transmission. When converted to decibels, the directivity is denoted as *dBi*. For information on directivity, read the notes on "Element directivity" and "Array directivity".

Computing directivity requires integrating the far-field transmitted radiant intensity over all directions in space to obtain the total transmitted power. There is a difference between how that integration is performed when Antenna Toolbox antennas are used in a phased array and when Phased Array System Toolbox antennas are used. When an array contains Antenna Toolbox antennas, the directivity computation is performed using a triangular mesh created from 500 regularly spaced points over a sphere. For Phased Array System Toolbox antennas, the integration uses a uniform rectangular mesh of points spaced 1° apart in azimuth and elevation over a sphere. There may be significant differences in computed directivity, especially for large arrays.

## **See Also**

[phased.ULA.pattern](#page-2259-0) | [phased.ULA.patternAzimuth](#page-2275-0)

**Introduced in R2015a**

# **plotGratingLobeDiagram**

**System object:** phased.ULA **Package:** phased

Plot grating lobe diagram of array

# **Syntax**

```
plotGratingLobeDiagram(H,FREQ)
plotGratingLobeDiagram(H,FREQ,ANGLE)
plotGratingLobeDiagram(H,FREQ,ANGLE,C)
plotGratingLobeDiagram(H,FREQ,ANGLE,C,F0)
hPlot = plotGratingLobeDiagram()
```
# **Description**

plotGratingLobeDiagram(H,FREQ) plots the grating lobe diagram of an array in the *u-v* coordinate system. The System object H specifies the array. The argument FREQ specifies the signal frequency and phase-shifter frequency. The array, by default, is steered to 0° azimuth and 0° elevation.

A grating lobe diagram displays the positions of the peaks of the narrowband array pattern. The array pattern depends only upon the geometry of the array and not upon the types of elements which make up the array. Visible and nonvisible grating lobes are displayed as open circles. Only grating lobe peaks near the location of the mainlobe are shown. The mainlobe itself is displayed as a filled circle.

plotGratingLobeDiagram(H,FREQ,ANGLE), in addition, specifies the array steering angle, ANGLE.

plotGratingLobeDiagram(H,FREQ,ANGLE,C), in addition, specifies the propagation speed by C.

plotGratingLobeDiagram(H,FREQ,ANGLE,C,F0), in addition, specifies an array phase-shifter frequency, F0, that differs from the signal frequency, FREQ. This argument is

useful when the signal no longer satisfies the narrowband assumption and, allows you to estimate the size of beam squint.

hPlot = plotGratingLobeDiagram( \_\_\_ ) returns the handle to the plot for any of the input syntax forms.

# **Input Arguments**

### **H**

Antenna or microphone array, specified as a System object.

### **FREQ**

Signal frequency, specified as a scalar. Frequency units are hertz. Values must lie within a range specified by the frequency property of the array elements contained in H.Element. The frequency property is named FrequencyRange or FrequencyVector, depending on the element type.

### **ANGLE**

Array steering angle, specified as either a 2-by-1 vector or a scalar. If ANGLE is a vector, it takes the form [azimuth;elevation]. The azimuth angle must lie in the range [-180°,180°]. The elevation angle must lie in the range [-90°,90°]. All angle values are specified in degrees. If the argument ANGLE is a scalar, it specifies only the azimuth angle where the corresponding elevation angle is 0°.

### **Default:** [0;0]

### **C**

Signal propagation speed, specified as a scalar. Units are meters per second.

**Default:** Speed of light in vacuum

### **F0**

Phase-shifter frequency of the array, specified as a scalar. Frequency units are hertz When this argument is omitted, the phase-shifter frequency is assumed to be the signal frequency, FREQ.

### **Default:** FREQ

# **Examples**

### **Create Grating Lobe Diagram for ULA**

Plot the grating lobe diagram for a 4-element uniform linear array having element spacing less than one-half wavelength. Grating lobes are plotted in u-v coordinates.

Assume the operating frequency of the array is 3 GHz and the spacing between elements is 0.45 of the wavelength. All elements are isotropic antenna elements. Steer the array in the direction 45 degrees in azimuth and 0 degrees in elevation.

```
c = physconst('LightSpeed');
f = 3e9;lambda = c/f;sIso = phased.IsotropicAntennaElement;
sULA = phased.ULA('Element', sIso, 'NumElements', 4, ...
     'ElementSpacing',0.45*lambda);
plotGratingLobeDiagram(sULA,f,[45;0],c);
```
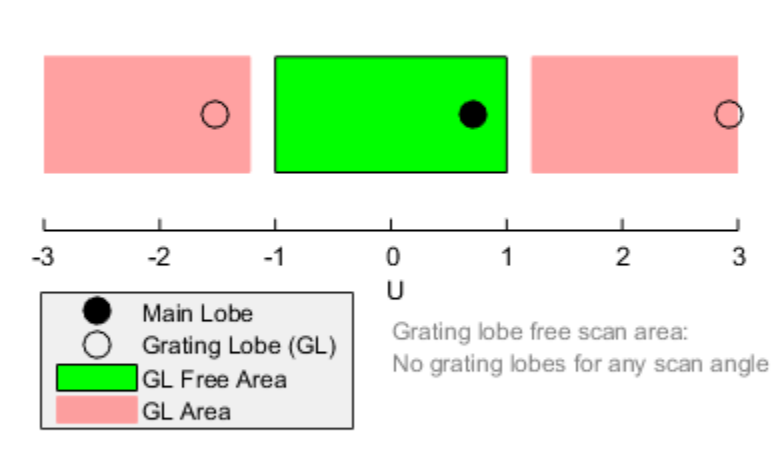

### Grating Lobe Diagram in U Space

The main lobe of the array is indicated by a filled black circle. The grating lobes in the visible and nonvisible regions are indicated by empty black circles. The visible region is defined by the direction cosine limits between [-1,1] and is marked by the two vertical black lines. Because the array spacing is less than one-half wavelength, there are no grating lobes in the visible region of space. There are an infinite number of grating lobes in the nonvisible regions, but only those in the range [-3,3] are shown.

The grating-lobe free region, shown in green, is the range of directions of the main lobe for which there are no grating lobes in the visible region. In this case, it coincides with the visible region.

The white area of the diagram indicates a region where no grating lobes are possible.

### **Create Grating Lobe Diagram for Undersampled ULA**

Plot the grating lobe diagram for a 4-element uniform linear array having element spacing greater than one-half wavelength. Grating lobes are plotted in u-v coordinates.

Assume the operating frequency of the array is 3 GHz and the spacing between elements is 0.65 of a wavelength. All elements are isotropic antenna elements. Steer the array in the direction 45 degrees in azimuth and 0 degrees in elevation.

```
c = physconst('LightSpeed');
f = 3e9;lambda = c/f;sIso = phased.IsotropicAntennaElement;
sULA = phased.ULA('Element',sIso,'NumElements',4,'ElementSpacing',0.65*lambda);
plotGratingLobeDiagram(sULA,f,[45;0],c);
```
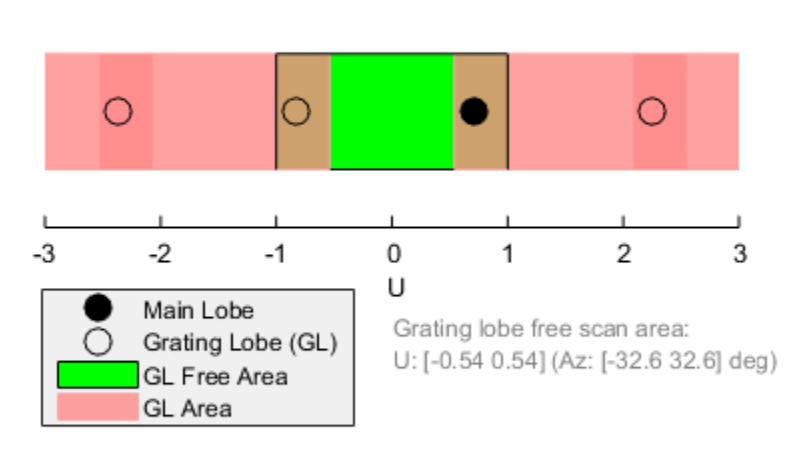

### Grating Lobe Diagram in U Space

The main lobe of the array is indicated by a filled black circle. The grating lobes in the visible and nonvisible regions are indicated by empty black circles. The visible region, marked by the two black vertical lines, corresponds to arrival angles between -90 and 90

degrees. The visible region is defined by the direction cosine limits  $-1 \le u \le 1$ . Because the array spacing is greater than one-half wavelength, there is now a grating lobe in the visible region of space. There are an infinite number of grating lobes in the nonvisible

regions, but only those for which  $-3 \le u \le 3$  are shown.

The grating-lobe free region, shown in green, is the range of directions of the main lobe for which there are no grating lobes in the visible region. In this case, it lies inside the visible region.

### **Create Grating Lobe Diagram for ULA With Different Phase-Shifter Frequency**

Plot the grating lobe diagram for a 4-element uniform linear array having element spacing greater than one-half wavelength. Apply a phase-shifter frequency that differs from the signal frequency. Grating lobes are plotted in u-v coordinates.

Assume the signal frequency is 3 GHz and the spacing between elements is 0.65  $\lambda$ . All elements are isotropic antenna elements. The phase-shifter frequency is set to 3.5 GHz.

Steer the array in the direction  $45^{\circ}$  azimuth,  $0^{\circ}$  elevation.

```
c = physconst('LightSpeed');
f = 3e9;f0 = 3.5e9;lambda = c/f;
sIso = phased.IsotropicAntennaElement;
sULA = phased.ULA('Element', sIso, 'NumElements', 4, ...
     'ElementSpacing',0.65*lambda );
plotGratingLobeDiagram(sULA,f,[45;0],c,f0);
```
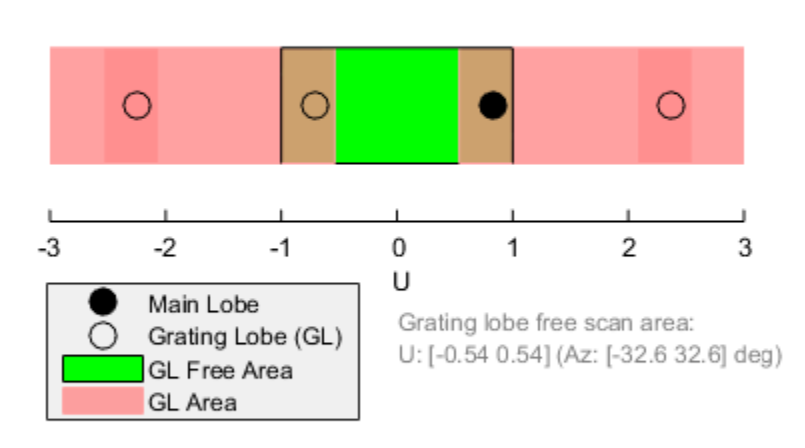

### Grating Lobe Diagram in U Space

As a result of adding the shifted frequency, the mainlobe shifts right towards larger  $\mu$ values. The beam no longer points toward the actual source arrival angle.

The mainlobe of the array is indicated by a filled black circle. The grating lobes in the visible and nonvisible regions are indicated by empty black circles. The visible region,

marked by the two black vertical lines, corresponds to arrival angles between  $-90^{\circ}$  and

90°. The visible region is defined by the direction cosine limits  $-1 \le u \le 1$ . Because the array spacing is greater than one-half wavelength, there is now a grating lobe in the visible region of space. There are an infinite number of grating lobes in the nonvisible

regions, but only those for which  $-3 \le u \le 3$  are shown.

The grating-lobe free region, shown in green, is the range of directions of the main lobe for which there are no grating lobes in the visible region. In this case, it lies inside the visible region.

# **Concepts**

### **Grating Lobes**

Spatial undersampling of a wavefield by an array gives rise to visible grating lobes. If you think of the wavenumber, *k*, as analogous to angular frequency, then you must sample the signal at spatial intervals smaller than *π/kmax* (or *λmin/2*) in order to remove aliasing. The appearance of visible grating lobes is also known as spatial aliasing. The variable *kmax* is the largest wavenumber value present in the signal.

The directions of maximum spatial response of a ULA are determined by the peaks of the array's array pattern (alternatively called the beam pattern or array factor). Peaks other than the mainlobe peak are called grating lobes. For a ULA, the array pattern depends only on the wavenumber component of the wavefield along the array axis (the *y*-direction for the phased.ULA System object). The wavenumber component is related to the lookdirection of an arriving wavefield by  $k_y = -2\pi \sin \varphi/\lambda$ . The angle  $\varphi$  is the broadside angle the angle that the look-direction makes with a plane perpendicular to the array. The lookdirection points away from the array to the wavefield source.

The array pattern possesses an infinite number of periodically-spaced peaks that are equal in strength to the mainlobe peak. If you steer the array to the  $\varphi_0$  direction, the array pattern for a ULA has its mainlobe peak at the wavenumber value of *ky0 = –2π sin φ<sup>0</sup> /λ*. The array pattern has strong grating lobe peaks at  $k_{vm} = k_{v0} + 2\pi m/d$ , for any integer value *m*. Expressed in terms of direction cosines, the grating lobes occur at  $u_m = u_0 +$ *mλ/d*, where  $u_0 = \sin \varphi_0$ . The direction cosine,  $u_0$ , is the cosine of the angle that the lookdirection makes with the *y*-axis and is equal to  $sin\ \varphi_{0}$  when expressed in terms of the lookdirection.

In order to correspond to a physical look-direction,  $u_m$  must satisfy,  $-1 \le u_m \le 1$ . You can compute a physical look-direction angle  $\varphi_m$  from  $\sin \varphi_m = u_m$  as long as  $-1 \le u_m \le 1$ . The spacing of grating lobes depends upon *λ/d*. When *λ/d* is small enough, multiple grating lobe peaks can correspond to physical look-directions.

The presence or absence of visible grating lobes for the ULA is summarized in this table.

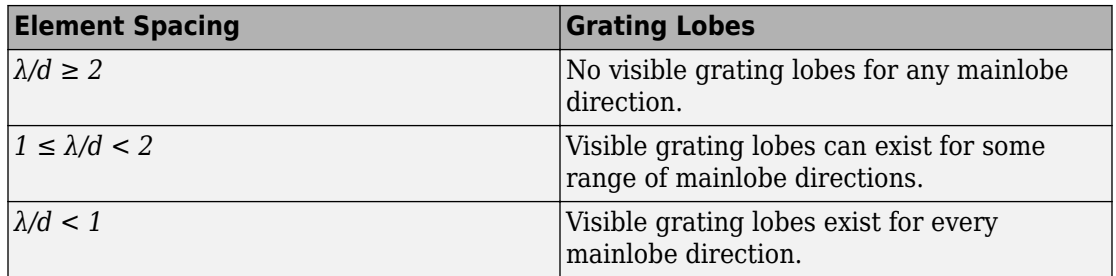

### **References**

[1] Van Trees, H.L. *Optimum Array Processing*. New York: Wiley-Interscience, 2002.

# **See Also**

[azel2uv](#page-2702-0) | [uv2azel](#page-3241-0)

# **step**

**System object:** phased.ULA **Package:** phased

Output responses of array elements

# **Syntax**

 $RESP = step(H, FREQ, ANG)$ 

# **Description**

**Note** Starting in R2016b, instead of using the step method to perform the operation defined by the System object, you can call the object with arguments, as if it were a function. For example,  $y = step(obj, x)$  and  $y = obj(x)$  perform equivalent operations.

RESP = step(H,FREQ,ANG) returns the array element responses, RESP, at the operating frequencies specified in FREQ and in directions specified in ANG.

**Note** The object performs an initialization the first time the step method is executed. This initialization locks nontunable properties (MATLAB) and input specifications, such as dimensions, complexity, and data type of the input data. If you change a nontunable property or an input specification, the System object issues an error. To change nontunable properties or inputs, you must first call the release method to unlock the object.

# **Input Arguments**

**H**

Array object

### **FREQ**

Operating frequencies of array in hertz. FREQ is a row vector of length *L*. Typical values are within the range specified by a property of H.Element. That property is named FrequencyRange or FrequencyVector, depending on the type of element in the array. The element has zero response at frequencies outside that range.

#### **ANG**

Directions in degrees. ANG is either a 2-by-*M* matrix or a row vector of length *M*.

If ANG is a 2-by-*M* matrix, each column of the matrix specifies the direction in the form [azimuth; elevation]. The azimuth angle must lie between –180° and 180°, inclusive. The elevation angle must lie between –90° and 90°, inclusive.

If ANG is a row vector of length *M*, each element specifies the azimuth angle of the direction. In this case, the corresponding elevation angle is assumed to be 0°.

## **Output Arguments**

### **RESP**

Voltage responses of the phased array. The output depends on whether the array supports polarization or not.

- If the array is not capable of supporting polarization, the voltage response, RESP, has the dimensions *N*-by-*M*-by-*L*. *N* is the number of elements in the array. The dimension *M* is the number of angles specified in ANG. *L* is the number of frequencies specified in FREQ. For any element, the columns of RESP contain the responses of the array elements for the corresponding direction specified in ANG. Each of the *L* pages of RESP contains the responses of the array elements for the corresponding frequency specified in FREQ.
- If the array is capable of supporting polarization, the voltage response, RESP, is a MATLAB struct containing two fields, RESP.H and RESP.V. The field, RESP.H, represents the array's horizontal polarization response, while RESP.V represents the array's vertical polarization response. Each field has the dimensions *N*-by-*M*-by-*L*. *N* is the number of elements in the array, and *M* is the number of angles specified in ANG. *L* is the number of frequencies specified in FREQ. Each column of RESP contains the responses of the array elements for the corresponding direction specified in ANG. Each

of the *L* pages of RESP contains the responses of the array elements for the corresponding frequency specified in FREQ.

# **Examples**

### **Response of Antenna ULA**

Create a 4-element ULA of isotropic antenna elements and find the response of each element at boresight. Plot the array response at 1 GHz for azimuth angles between -180 and 180 degrees.

```
ha = phased.ULA('NumElements',4);
fc = 1e9;ang = [0;0];resp = step(ha, fc,ang);c = physconst('LightSpeed');
pattern(ha,fc,[-180:180],0,...
     'PropagationSpeed',c,...
     'CoordinateSystem','rectangular')
```
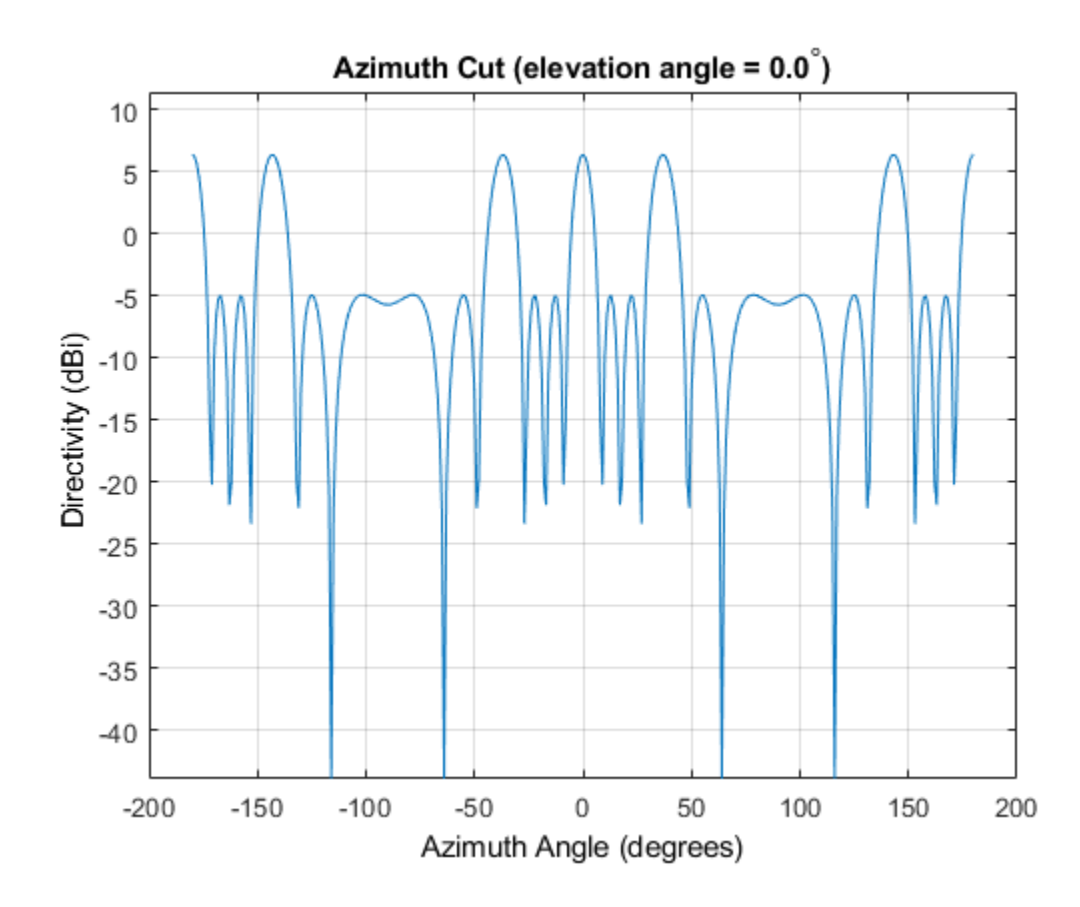

### **Step Response of Microphone ULA Array**

Find the response of a ULA array of 10 omnidirectional microphones spaced 1.5 meters apart. Set the frequency response of the microphone to the range 20 Hz to 20 kHz and choose the signal frequency to be 100 Hz. Using the step method, determine the response of each element at boresight: 0 degrees azimuth and 0 degrees elevation.

```
sMic = phased.OmnidirectionalMicrophoneElement(...
     'FrequencyRange',[20 20e3]);
Nelen = 10;
sULA = phased.ULA('NumElements',Nelem, ...
```

```
 'ElementSpacing',1.5,...
     'Element',sMic);
fc = 100;ang = [0;0];resp = step(sULA, fc,ang)resp = 10×1
       1
       1
       1
       1
       1
       1
       1
       1
       1
```
1

Plot the array directivity. Assume the speed of sound in air to be 340 m/s.

```
c = 340;pattern(sULA,fc,[-180:180],0,'PropagationSpeed',c,'CoordinateSystem','polar')
```
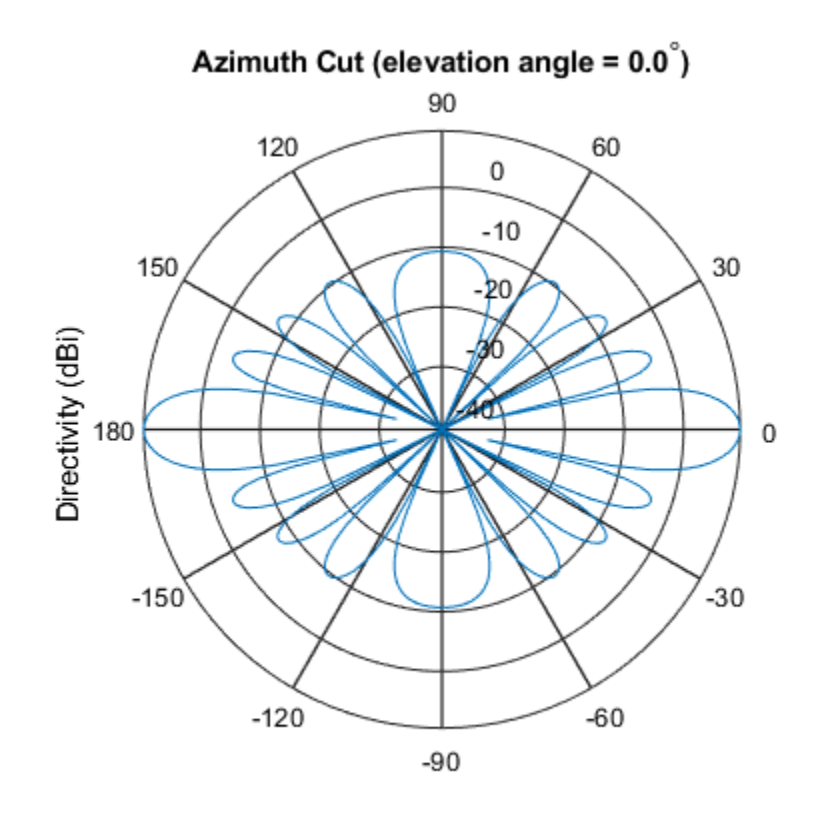

Directivity (dBi), Broadside at 0.00 degrees

# **See Also**

[phitheta2azel](#page-2904-0) | [uv2azel](#page-3241-0)

# **viewArray**

**System object:** phased.ULA **Package:** phased

View array geometry

## **Syntax**

```
viewArray(H)
viewArray(H,Name,Value)
hPlot = viewArray(\_\_)
```
### **Description**

viewArray(H) plots the geometry of the array specified in H.

viewArray(H,Name,Value) plots the geometry of the array, with additional options specified by one or more Name, Value pair arguments.

 $hPlot = viewArray($  ) returns the handle of the array elements in the figure window. All input arguments described for the previous syntaxes also apply here.

## **Input Arguments**

**H**

Array object.

### **Name-Value Pair Arguments**

Specify optional comma-separated pairs of Name,Value arguments. Name is the argument name and Value is the corresponding value. Name must appear inside single quotes (' '). You can specify several name and value pair arguments in any order as Name1,Value1,...,NameN,ValueN.

### **ShowIndex**

Vector specifying the element indices to show in the figure. Each number in the vector must be an integer between 1 and the number of elements. You can also specify the value 'All' to show the indices of all elements of the array or 'None' to suppress indices.

**Default:** 'None'

### **ShowNormals**

Set this value to true to show the normal directions of all elements of the array. Set this value to false to plot the elements without showing normal directions.

#### **Default:** false

#### **ShowTaper**

Set this value to true to specify whether to change the element color brightness in proportion to the element taper magnitude. When this value is set to false, all elements are drawn with the same color.

### **Default:** false

### **Title**

Character vector specifying the title of the plot.

**Default:** 'Array Geometry'

### **Output Arguments**

### **hPlot**

Handle of array elements in figure window.

### **Examples**

#### **Geometry and Indices of ULA Elements**

This example shows how to draw a 6-element ULA. Use the 'ShowIndex' parameter to show the indices of the first and third elements.

```
sULA = phased.ULA(6);viewArray(sULA,'ShowIndex',[1 3]);
```
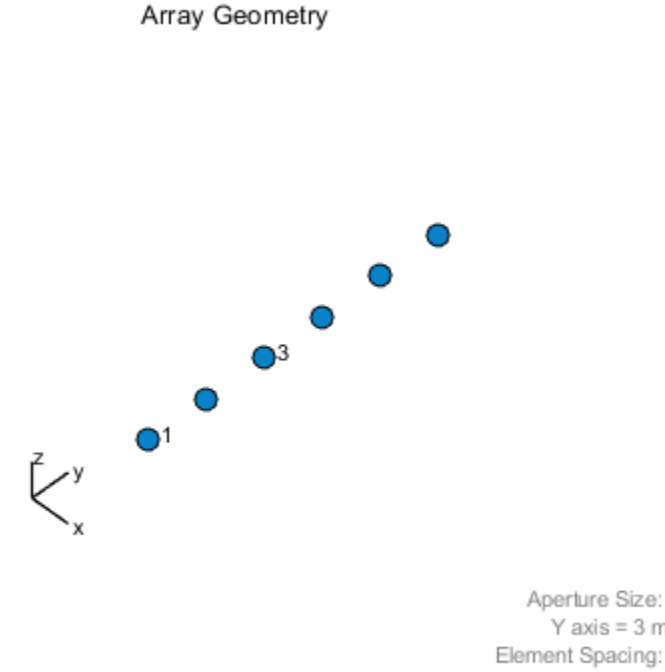

 $Y$  axis = 3 m Element Spacing:  $\Delta$  y = 500 mm Array Axis: Y axis

• Phased Array Gallery

### **See Also**

[phased.ArrayResponse](#page-45-0)

## **Topics**

Phased Array Gallery

# **phased.UnderwaterRadiatedNoise System object**

**Package:** phased

Radiate acoustic noise from underwater or surface sound source

## **Description**

The phased.UnderwaterRadiatedNoise System object creates a source of underwater radiated acoustic noise. The noise source can either be on the sea surface or underwater. The radiated noise consists of two components: broadband noise and tonal noise. Broadband noise fills the entire operating system bandwidth while tonal noise occurs at discrete frequencies within the bandwidth. In general, the intensity of the radiated noise depends on the noise spectrum and the source radiation pattern. The object lets you specify

- The spectral shape and levels of the broadband noise.
- The frequencies and levels of the tones.
- The noise source radiation pattern.

To propagate noise from a source to a receiver, use this object with the [phased.IsoSpeedUnderwaterPaths](#page-977-0) and the [phased.MultipathChannel](#page-1268-0) objects.

To generate radiated underwater noise:

- **1** Create the phased.UnderwaterRadiatedNoise object and set its properties.
- **2** Call the object with arguments, as if it were a function.

To learn more about how System objects work, see What Are System Objects? (MATLAB).

# **Creation**

# **Syntax**

```
noiseradiator = phased.UnderwaterRadiatedNoise
noiseradiator = phased.UnderwaterRadiatedNoise(Name,Value)
```
### **Description**

noiseradiator = phased.UnderwaterRadiatedNoise creates an underwater radiated noise source with default property values.

noiseradiator = phased.UnderwaterRadiatedNoise(Name,Value) creates an underwater radiated noise source with each property Name set to a specified Value. You can specify additional name-value pair arguments in any order as (Name1,Value1,...,NameN,ValueN). Enclose each property name in single quotes.

Example: noiseradiator = phased.UnderwaterRadiatedNoise('TonalLevels', [4700 4900 5150],'SampleRate',500,'OperatingFrequency',5000) creates a noise source with tones at 4.7, 4.9, and 5.15 kHz. The sample rate is set to 0.5 kHz and the operating frequency is 5 kHz. The broadband noise levels are set to default values.

# **Properties**

Unless otherwise indicated, properties are *nontunable*, which means you cannot change their values after calling the object. Objects lock when you call them, and the release function unlocks them.

If a property is *tunable*, you can change its value at any time.

For more information on changing property values, see System Design in MATLAB Using System Objects (MATLAB).

### **NumSamples — Number of output noise samples**

1000 (default) | positive integer

Number of output noise samples, specified as a positive integer.

Example: 500

Data Types: double

#### **SampleRate — Sample rate**

1.0e3 (default) | positive scalar

Sample rate, specified as a positive scalar. The sample rate together with the operating frequency determines the operating frequency band. See ["Input and Output Frequency](#page-2323-0) [Bands" on page 1-2318](#page-2323-0) for the definition of the operating frequency band. Units are in Hz.

Example: 2.0e3

Data Types: double

#### **OperatingFrequency — Signal operating frequency**

20.0e3 (default) | positive scalar

Signal operating frequency, specified as a positive scalar. The operating frequency determines the center of the operating frequency band. See ["Input and Output Frequency](#page-2323-0) [Bands" on page 1-2318](#page-2323-0) for the definition of the operating frequency band. Units are in Hz.

Example: 15.0e3

Data Types: double

#### **TonalFrequencies — Radiated tonal noise frequencies**

[19700 20100 20300] (default) | real-valued vector of nonnegative values

Radiated tonal frequencies, specified as a vector of nonnegative values. Tonal frequencies must lie in the operating frequency band. Tonal frequencies outside this band are ignored. The length of the TonalFrequencies vector must match the length of the TonalLevels vector. Units are in Hz. See ["Input and Output Frequency Bands" on page 1-2318](#page-2323-0) for the definition of the operating frequency band.

Example: [14900 15010 15200]

Data Types: double

#### **TonalLevels — Radiated tonal noise levels**

[150 150 150] (default) | real-valued vector

Radiated tonal noise levels, specified as a vector of positive values. Units are in dB//1μPa. The length of the TonalLevels vector must match the length of the TonalFrequencies vector.

Example: [50 20 170] Data Types: double

### **BroadbandLevel — Broadband noise spectrum level**

130 (default) | vector of real values

Broadband noise spectrum level, specified as a vector of real-values. This vector specifies the noise spectrum at uniformly spaced frequencies in the operating system band. Units are in dB/Hz//1μPa.

Example: [140 145 145 130]

Data Types: double

### **AzimuthAngles — Elevation angles of source radiation pattern entries**

-180:180 (default) | vector of real values

Azimuth angles of source radiation pattern entries, specified as a length-*P* vector. This property specifies the azimuth angles of the columns of the source radiation pattern, DirectionalPattern property. *P* must be greater than 2. Units are in degrees.

Example: [140 145 145 130] Data Types: double

### **ElevationAngles — Elevation angles of directional radiation pattern**

-90:90 (default) | length-*Q* vector of real values

Elevation angles of the source radiation pattern entries, specified as a length-*Q* vector. This property specifies the elevation angles of the rows of the source radiation pattern, DirectionalPattern . *Q* must be greater than 2. Units are in degrees.

Example: [ - 45 - 30 0 45 30] Data Types: double

### **DirectionalPattern — Source radiation pattern**

zeros(181,361) (default) | real-valued *Q*-by-*P* matrix | real-valued *Q*-by-*P*-by-*K* array | 1 by-*P*-by-*K* array | real-valued *K*-by-*P* matrix

Source radiation pattern, specified as a real-valued matrix or array. Units are in dB. The allowable pattern dimensions are:

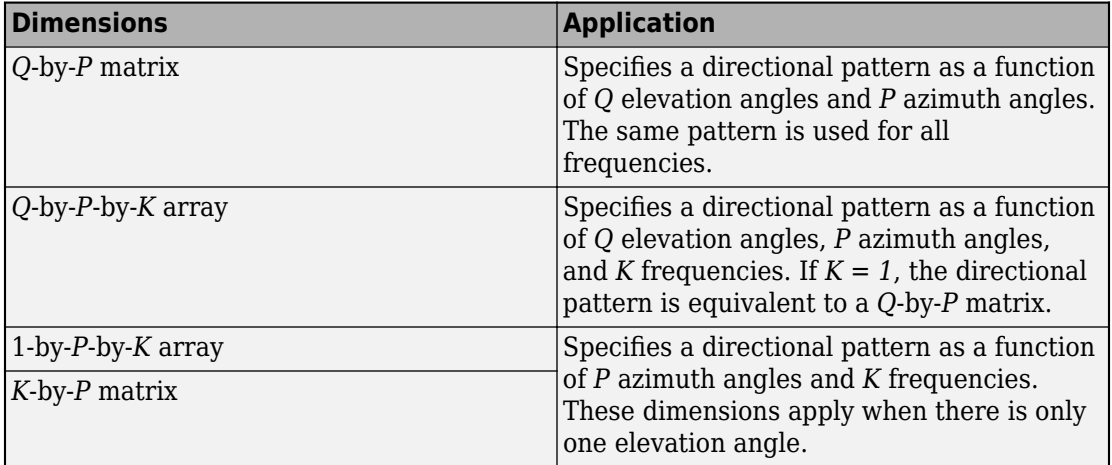

#### **Radiation Pattern Dimensions**

- *Q* is the length of the vector specified by the ElevationAngles property.
- *P* is the length of the vector specified by the AzimuthAngles property.
- *K* is the number of frequencies specified by the FrequencyVector property.

### **Matrix and Array Specifications**

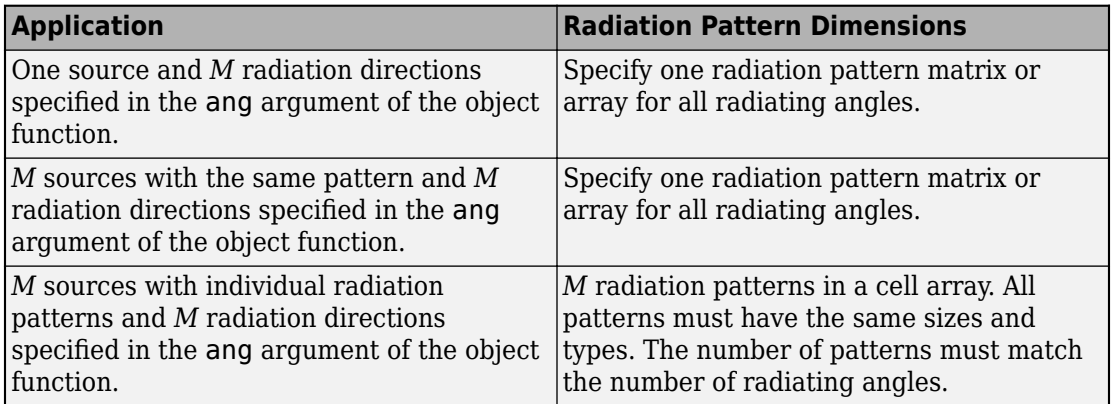

Example: [1,3;5,-10]

Data Types: double

#### **FrequencyVector — Radiation pattern frequencies**

[0 100e6] (default) | positive, real-valued 1-by-*K* vector

Radiation pattern frequencies, specified as a positive, real-valued 1-by-*K* vector. The vector defines the frequencies at which the DirectionalPattern property values are specified. The elements of the vector must be in strictly increasing order and frequencies must lie in the operating frequency band. See ["Input and Output Frequency Bands" on](#page-2323-0) [page 1-2318](#page-2323-0) for the definition of the operating frequency band. Units are in Hz.

Example: 1e6

Data Types: double

#### **SeedSource — Random number generator seed source**

'Auto' (default) | 'Property'

Random number generator seed source, specified as 'Auto' or 'Property'. The random numbers are used to generate the noise. When you set this property to 'Auto', random numbers are generated using the default MATLAB random number generator. When you set this property to 'Property', the object uses a private random number generator with a seed specified by the Seed property.

To use this object with Parallel Computing Toolbox software, set this property to 'Auto'.

Data Types: char

#### **Seed — Random number generator seed**

0 (default) | nonnegative integer less than  $2^{32}$ .

Random number generator seed, specified as a nonnegative integer less than  $2^{32}$ .

Example: 10223

#### **Dependencies**

To enable this property, set the SeedSource property to 'Property'.

Data Types: double

## **Usage**

## **Syntax**

 $y =$  radiatednoise(ang)

### **Description**

y = radiatednoise(ang) returns the noise,y, radiated in the direction, ang.

### **Input Arguments**

### **ang — Noise radiation directions**

real-valued 2-by-*M* matrix

Noise radiation directions, specified as a real-valued 2-by-*M* matrix. Each column of ang specifies the direction of radiation of the corresponding noise signal in the form [AzimuthAngle;ElevationAngle]. When ang represents multiple angles, the DirectionalPattern property can contain one pattern or *M* patterns. In that case, each column of ang corresponds to one of the patterns. If there is only one pattern, then the multiple noise signals are generated using the same source pattern. Units are in degrees.

Example: [0 20; 35 -10] Data Types: double

### **Output Arguments**

#### **y — Radiated noise** complex-valued *M*-by-*N* matrix

Radiated noise, specified as a complex-valued *M*-by-*N* matrix. *M* is the number of angles specified in the ang argument. *N* is the number of samples specified by the NumSamples property. Radiated noise lies in the baseband range *[-fs/2 fs/2]. f<sub>s</sub>* represents the sample rate set by the SampleRate property. Noise units are in Pa.

Data Types: double

# **Object Functions**

To use an object function, specify the System object as the first input argument. For example, to release system resources of a System object named obj, use this syntax:

```
release(obj)
```
### **Common to All System Objects**

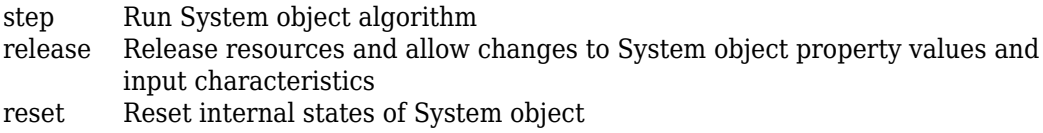

The reset object function resets the random number generator state when the SeedSource property is set to 'Property'.

# **Examples**

### **Radiate Underwater Noise from Surface Ship**

Generate radiated noise from a surface ship. The sonar operating frequency is 5.0 kHz and the sampling rate is 1.0 kHz. By definition, broadband noise band lies in the band 4.5 kHz to 5.5 kHz. In addition, there are tonal noises at 4.6, 5.2, and 5.4 kHz.

 $ships = [0;0;0]$ ;  $rcvpos = [100; 0; -50];$ 

Compute the noise transmission angle from the ship to the receiver.

```
[-,ang] = rangeangle(rcvpos, shippos)ang = 2 \times 1\overline{0} -26.5651
```
Construct a phased.UnderwaterRadiatedNoise System object™ having a radiation pattern that depends only on elevation angle. Compute the noise radiated in the direction of the receiver. Create 10000 samples of the noise radiated towards the target.

```
azang = [-180:180];elang = [-80:80];
pattern = mag2db(repmat(cosd(elang)',1,numel(azang)));
fs = 1000;noiseradiator = phased.UnderwaterRadiatedNoise('NumSamples', 10000, ...
     'SampleRate',fs,'TonalFrequencies',[4600 5200 5400],'TonalLevels',[200,200,200], ...
    'BroadbandLevels', [180 180 190 190 190 188 185], 'AzimuthAngles', azang, ...
     'ElevationAngles',elang,'DirectionalPattern',pattern, ...
     'OperatingFrequency',5e3,'SeedSource','Property','Seed',2781);
```
Generate 10000 samples of noise.

```
y = noiseradiator(ang);
```
Plot the noise power spectral density (psd). Convert the psd to intensity referenced to 1uPa.

```
[psd,fr] = pwelch(y,[],[],[],noiseradiator.SampleRate,'psd','centered');
plot(fr,10*log10(psd*1e12));
title('Power Spectral Density')
xlabel('frequency (Hz)')
ylabel('PSD //dB/Hz/1uPa')
grid
```
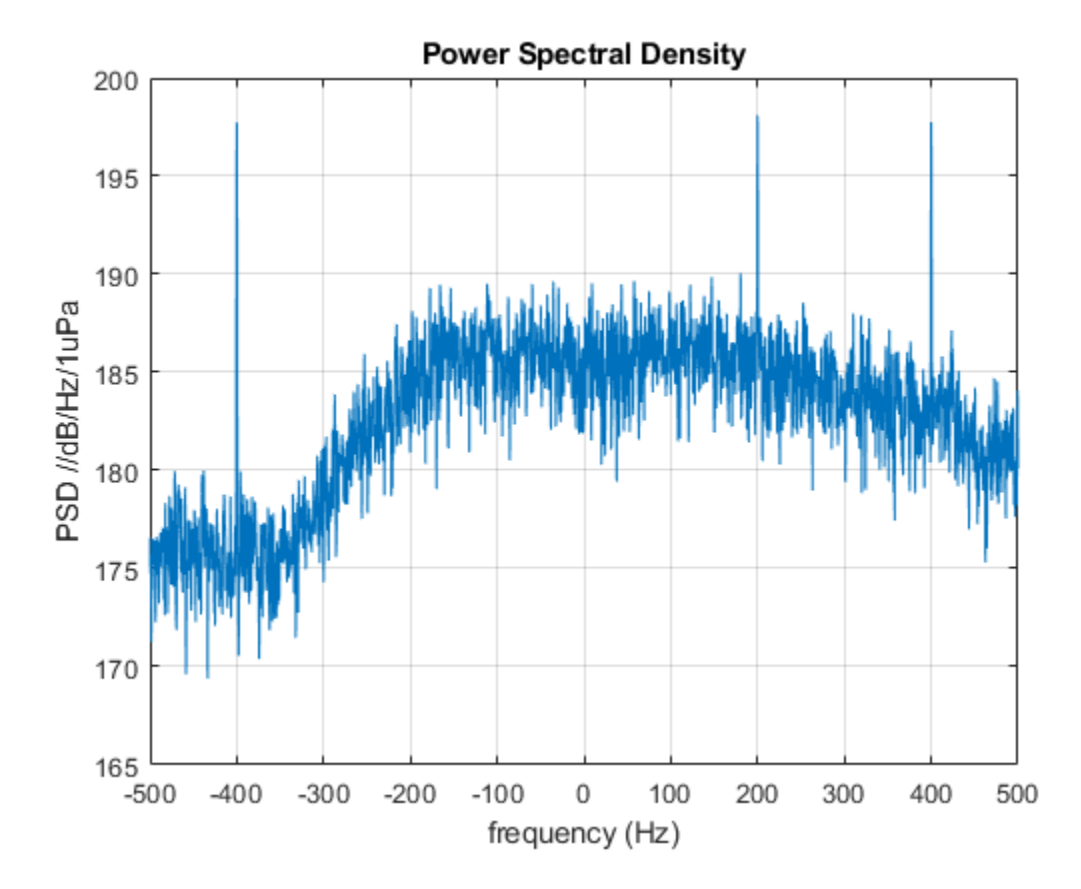

The three tones appear over the broadband spectrum.

#### **Radiate Underwater Noise with Frequency-Dependent Pattern**

Generate radiated noise from an underwater vehicle. Assume that the noise radiation pattern depends on frequency. The sonar operating frequency is 5.0 kHz and the sampling rate is 1.0 kHz. By definition, the broadband noise band is from 4.5 kHz to 5.5 kHz. In addition, there are tonal noises at 4.6, 5.2, and 5.3 kHz. Define the radiation pattern at three frequencies within this band. All three patterns are multiples of the basic pattern. The frequencies of the radiation patterns are 4.6 kHz, 5.0 kHz, and 5.3 kHz.

First, specify the source and receiver positions.

```
srcpos = [0;50;-20];rcvpos = [100; 0; -50];
```
Compute the noise transmission angle from vehicle to receiver.

```
[-,ang] = rangeangle(rcvpos, srcpos)
ang = 2 \times 1 -26.5651
   -15.0203
```
Construct a phased.UnderwaterRadiatedNoise System object™ with a radiation pattern that depends only the azimuth angle and frequency. Compute the noise radiated in the direction of the receiver. Create 10000 samples of noise radiated from the vehicle.

```
azang = [-180:180];elang = [-90:90];
fc = 5000.0;
```
Put the radiation pattern in a three-dimensional array.

```
basepattern = repmat(10* \cos d(azang).\hat{2},numel(elang),1);
pattern(:,:,1) = 0.5*basepattern;pattern(:,:,2) = basepattern;pattern(:,:,3) = 0.6*basepattern;patterndb = mag2db(path);
noiseradiator = phased.UnderwaterRadiatedNoise('NumSamples', 10000, ...
     'SampleRate',1e3,'TonalFrequencies',[4600,5200 5300], ...
     'TonalLevels',[200,210,200],'BroadbandLevels',[180 180 190 190 190 180 170], ...
    'AzimuthAngles',azang,'ElevationAngles',elang, ...
     'FrequencyVector',[4600,5000,5300],'DirectionalPattern',pattern, ...
     'OperatingFrequency',5e3,'SeedSource','Property','Seed',2081);
```
Generate 10000 samples of noise.

```
y = noiseradiator(ang);
```
Plot the noise power spectral density (psd). Convert the psd to intensity referenced to 1uPa.

```
[psd,fr] = pwelch(y,[],[],[],noiseradiator.SampleRate,'psd','centered');
plot(fr,10*log10(psd*1e12));
```
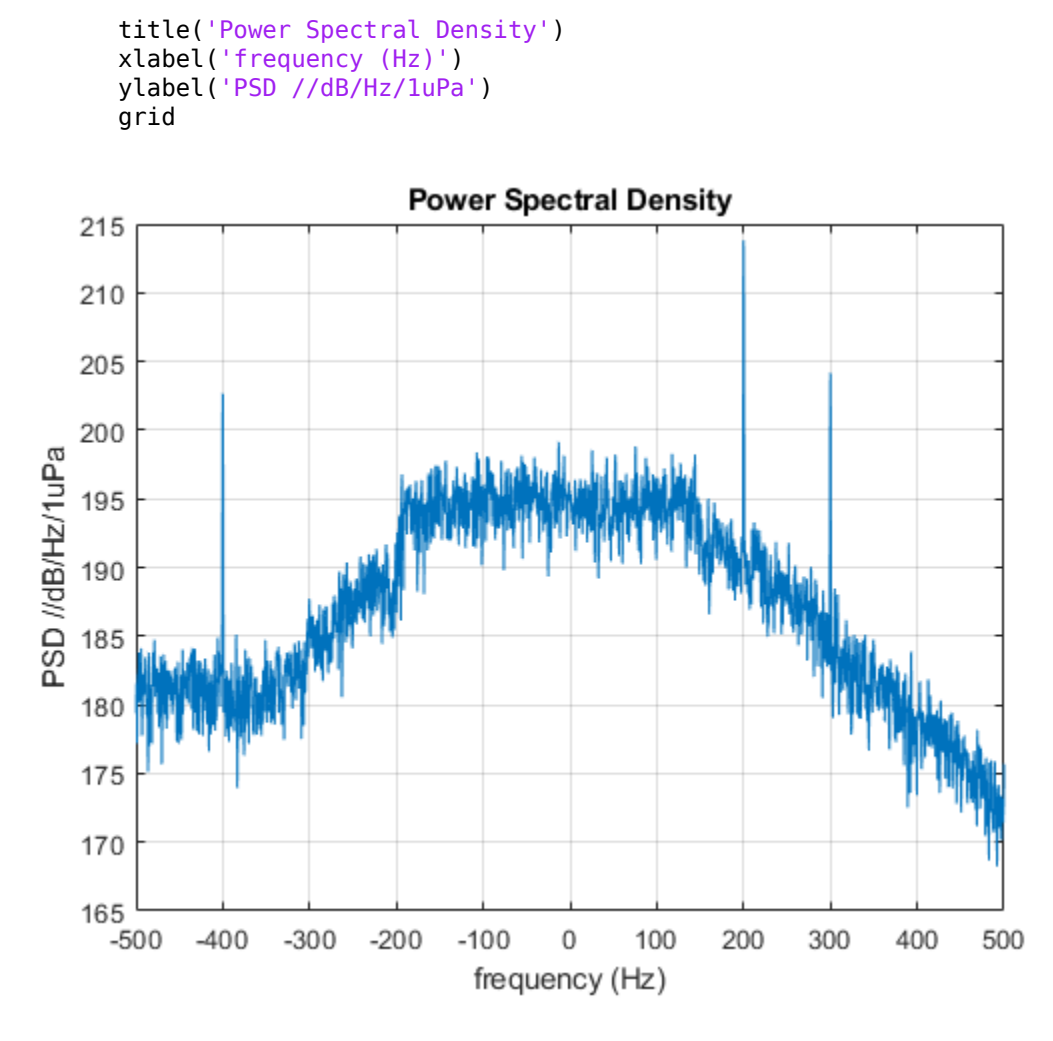

The three tones appear over the broadband spectrum.

### **Radiate Underwater Noise from Two Sources**

Generate radiated noise from a two underwater vehicles. Assume that the noise radiation pattern is different for each. The sonar operating frequency is 5.0 kHz and the sampling rate is 1.0 kHz. By definition, the broadband noise band is from 4.5 kHz to 5.5 kHz. In

addition, there are tonal noises at 4.6, 5.2, and 5.3 kHz. The frequencies of the radiation patterns are 4.6 kHz, 5.0 kHz, and 5.3 kHz.

First, specify the source and receiver positions.

```
srcpos1 = [0;50; -20];srcpos2 = [200;50;-80];rcvpos = [100; 0; -50];
```
Compute the noise transmission angle from vehicle to receiver.

```
[-,ang1] = rangeangle(rcvpos, srcpos1);[-, \text{ang2}] = \text{rangeangle}(\text{rcypos}, \text{srcpos2});
```
Construct a phased.UnderwaterRadiatedNoise System object™ with a radiation pattern that depends only the azimuth angle and frequency. Compute the noise radiated in the direction of the receiver. Create 10000 samples of noise radiated from the vehicle.

```
azang = [-180:180];elang = [-90:90];
fc = 5000.0;
```
Put the radiation pattern in a three-dimensional array.

```
pattern1 = remat(10*cosd(azang).^2,numel(elang),1);pattern2 = ones(181,361);
pattern1db = mag2db(pathpattern2db = mag2db(pathnoiseradiator = phased.UnderwaterRadiatedNoise('NumSamples',10000, ...
     'SampleRate',1e3,'TonalFrequencies',[4600,5200 5300], ...
     'TonalLevels',[200,210,200],'BroadbandLevels',[180 180 190 190 190 180 170], ...
    'AzimuthAngles', azang, 'ElevationAngles', elang, ...
     'FrequencyVector',[4600,5000,5300],'DirectionalPattern',{pattern1,pattern2}, ...
     'OperatingFrequency',5e3,'SeedSource','Property','Seed',2081);
```
Generate 10000 samples of noise.

y = noiseradiator([ang1,ang2]);

Plot the noise power spectral density (psd). Convert the psd to intensity referenced to 1uPa.

```
[psd,fr] = pwelch(y,[],[],[],noiseradiator.SampleRate,'psd','centered');
plot(fr,10*log10(psd*1e12));
title('Power Spectral Density')
```
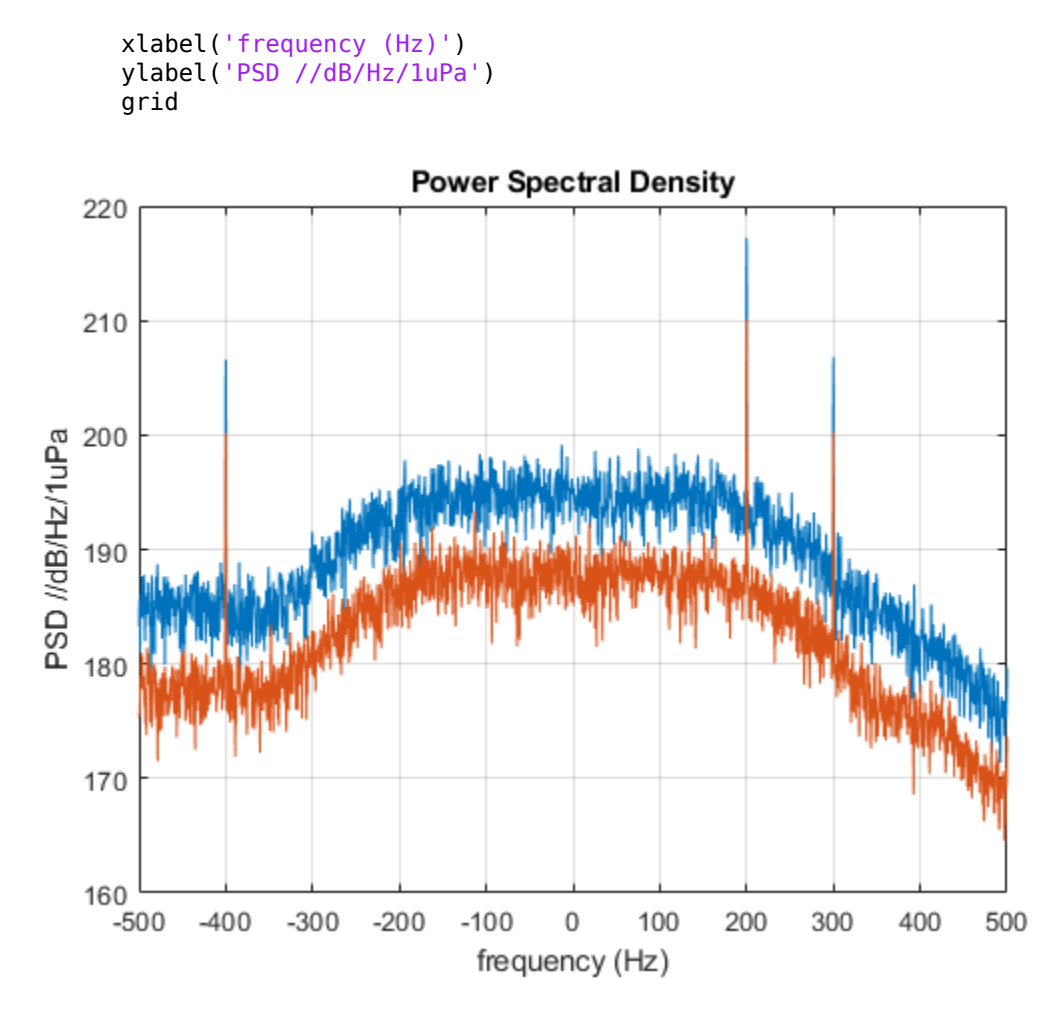

The three tones appear over the broadband spectrum.

## <span id="page-2323-0"></span>**Definitions**

### **Input and Output Frequency Bands**

The specified broadband and tonal noise frequencies must lie inside the operating frequency band,

*[fc - f<sup>s</sup> /2, f<sup>c</sup> + f<sup>s</sup> /2]*

 $f_s$  represents the sample rate set by the SampleRate property and  $f_c$  represents the operating frequency, set by the OperatingFrequency property.

However, the output noise spectrum lies in baseband: [- *f<sup>s</sup> /2,f<sup>s</sup> /2]*

### **References**

[1] Urick, R.J. *Principles of Underwater Sound, 3rd Edition*. New York: Peninsula Publishing, 1996.

# **Extended Capabilities**

### **C/C++ Code Generation**

Generate C and C++ code using MATLAB® Coder™.

Usage notes and limitations:

• See "System Objects in MATLAB Code Generation" (MATLAB Coder).

## **See Also**

### **System Objects**

[phased.BackscatterSonarTarget](#page-84-0) | [phased.IsoSpeedUnderwaterPaths](#page-977-0) | [phased.IsotropicHydrophone](#page-1049-0) | [phased.IsotropicProjector](#page-1089-0) | [phased.MultipathChannel](#page-1268-0)

### **Functions**

[range2tl](#page-3061-0) | [sonareqsl](#page-3164-0) | [sonareqsnr](#page-3168-0) | [sonareqtl](#page-3172-0) | [tl2range](#page-3064-0)

**Introduced in R2017b**

# <span id="page-2325-0"></span>**phased.URA System object**

**Package:** phased

Uniform rectangular array

## **Description**

The URA object constructs a uniform rectangular array (URA).

To compute the response for each element in the array for specified directions:

- **1** Define and set up your uniform rectangular array. See "Construction" on page 1- 2320.
- **2** Call [step](#page-2411-0) to compute the response according to the properties of phased.URA. The behavior of step is specific to each object in the toolbox.

**Note** Starting in R2016b, instead of using the step method to perform the operation defined by the System object, you can call the object with arguments, as if it were a function. For example,  $y = step(obj, x)$  and  $y = obj(x)$  perform equivalent operations.

## **Construction**

H = phased.URA creates a uniform rectangular array System object, H. The object models a URA formed with identical sensor elements. Array elements are distributed in the *yz*-plane in a rectangular lattice. The array look direction (boresight) is along the positive *x*-axis.

 $H =$  phased. URA (Name, Value) creates the object, H, with each specified property Name set to the specified Value. You can specify additional name-value pair arguments in any order as (Name1,Value1,...,NameN,ValueN).

H = phased.URA(SZ,D,Name,Value) creates a URA object, H, with the Size property set to SZ, the ElementSpacing property set to D and other specified property Names set to the specified Values. SZ and D are value-only arguments. When specifying a value-only

argument, specify all preceding value-only arguments. You can specify name-value pair arguments in any order.

## **Properties**

### **Element**

Phased array toolbox system object

Element specified as a Phased Array System Toolbox object. This object can be an antenna or microphone element.

**Default:** Isotropic antenna element with default properties

### **Size**

Size of array

A 1-by-2 integer vector or a single integer containing the size of the array. If Size is a 1 by-2 vector, the vector has the form [NumberOfRows, NumberOfColumns]. If Size is a scalar, the array has the same number of elements in each row and column. For a URA, array elements are indexed from top to bottom along a column and continuing to the next columns from left to right. In this illustration, a 'Size' value of [3,2] array has three rows and two columns.

Size and Element Indexing Order for Uniform Rectangular Arrays Example:  $Size = [3,2]$ 

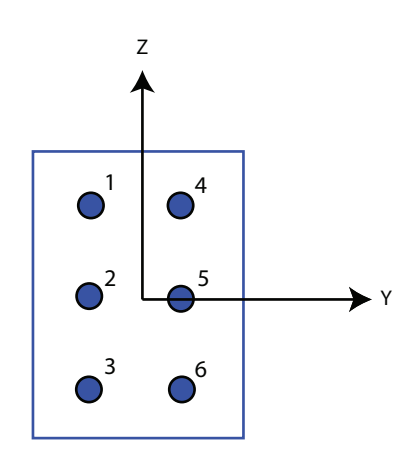

### **Default:** [2 2]

#### **ElementSpacing**

Element spacing

A 1-by-2 vector or a scalar containing the element spacing of the array, expressed in meters. If ElementSpacing is a 1-by-2 vector, it is in the form of [SpacingBetweenRows,SpacingBetweenColumns]. See ["Spacing Between Columns"](#page-2334-0) [on page 1-2329](#page-2334-0) and ["Spacing Between Rows" on page 1-2329.](#page-2334-0) If ElementSpacing is a scalar, both spacings are the same.

**Default:** [0.5 0.5]

#### **Lattice**

Element lattice

Specify the element lattice as one of 'Rectangular' | 'Triangular'. When you set the Lattice property to 'Rectangular', all elements in the URA are aligned in both row and column directions. When you set the Lattice property to 'Triangular',

elements in even rows are displaced toward the positive row axis direction. The displacement is one-half the element spacing along the row.

**Default:** 'Rectangular'

### **ArrayNormal**

Array normal direction

Array normal direction, specified as one of 'x', 'y', or 'z'.

URA elements lie in a plane orthogonal to the selected array normal direction. Element boresight directions point along the array normal direction

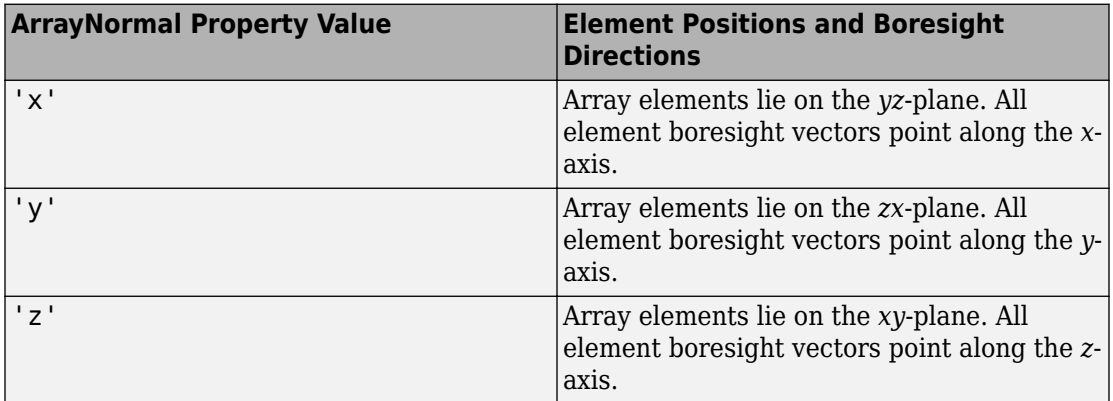

### **Default:** 'x'

#### **Taper**

#### Element tapers

Element tapers, specified as a complex-valued scalar, or 1-by-*MN* row vector, *MN*-by-1 column vector, or *M*-by-*N* matrix. Tapers are applied to each element in the sensor array. Tapers are often referred to as element weights. *M* is the number of elements along the *z*axis, and *N* is the number of elements along *y*-axis. *M* and *N* correspond to the values of [NumberofRows, NumberOfColumns] in the Size property. If Taper is a scalar, the same taper value is applied to all elements. If the value of Taper is a vector or matrix, taper values are applied to the corresponding elements. Tapers are used to modify both the amplitude and phase of the received data.

### **Default:** 1

### **Methods**

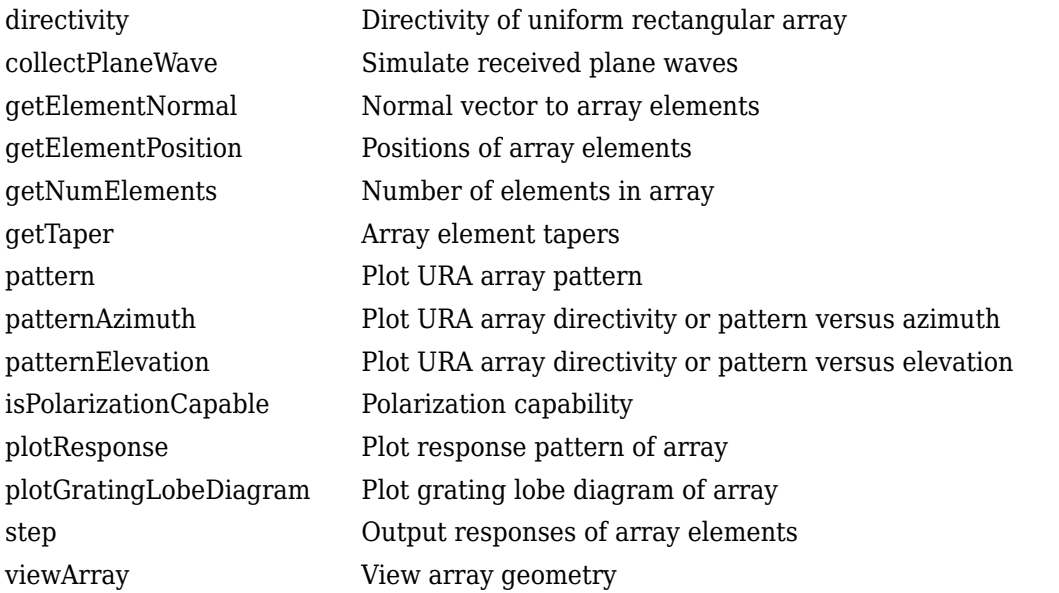

### **Common to All System Objects**

release Allow System object property value changes

### **Examples**

### **Azimuth Response of a 3-by-2 URA at Boresight**

Construct a 3-by-2 rectangular lattice URA. By default, the array consists of isotropic antenna elements. Find the response of each element at boresight, 0 degrees azimuth and elevation. Assume the operating frequency is 1 GHz.

```
array = phased.URA('Size', [3 2]);fc = 1e9;
```

```
ang = [0;0];resp = array(fc,ang);disp(resp)
      1
      1
      1
      1
      1
      1
```
Plot the azimuth pattern of the array.

```
c = physconst('LightSpeed');
pattern(array,fc,[-180:180],0,'PropagationSpeed',c, ...
     'CoordinateSystem','polar','Type','powerdb','Normalize',true)
```
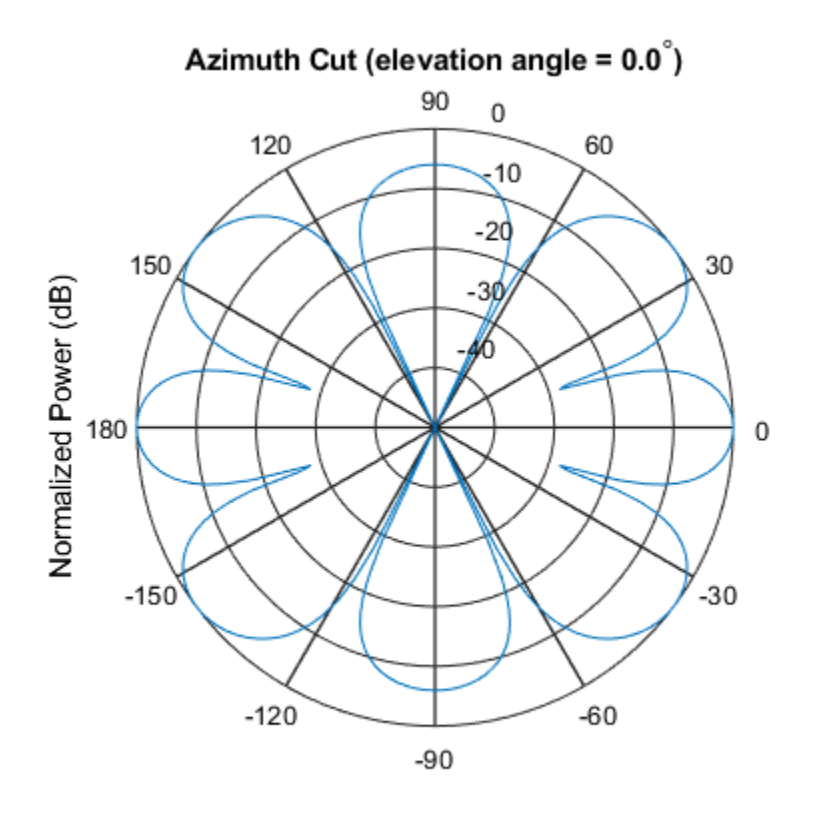

Normalized Power (dB), Broadside at 0.00 degrees

### **Compare Triangular and Rectangular Lattice URA's**

This example shows how to find and plot the positions of the elements of a 5-row-by-6 column URA with a triangular lattice and a URA with a rectangular lattice. The element spacing is 0.5 meters for both lattices.

Create the arrays.

```
h_tri = phased.URA('Size',[5 6],'Lattice','Triangular');
h_rec = phased.URA('Size',[5 6],'Lattice','Rectangular');
```
Get the element y,z positions for each array. All the x coordinates are zero.

```
pos_tri = getElementPosition(h_tri);
pos rec = getElementPosition(hrec);pos_yz_tri = pos_tri(2:3,:);pos yz rec = pos rec(2:3,:);
```
Plot the element positions in the yz-plane.

```
figure;
gcf.Position = [100 100 300 400];
subplot(2,1,1);
plot(pos_yz_tri(1,:), pos_yz_tri(2,:), '.')
axis([ -1.5 \overline{1}.5 -2 2])xlabel('y'); ylabel('z')
title('Triangular Lattice')
subplot(2,1,2);
plot(pos_yz_rec(1,:), pos_yz_rec(2,:), '.')
axis([-1.5 1.5 -2 2])
xlabel('y'); ylabel('z')
title('Rectangular Lattice')
```
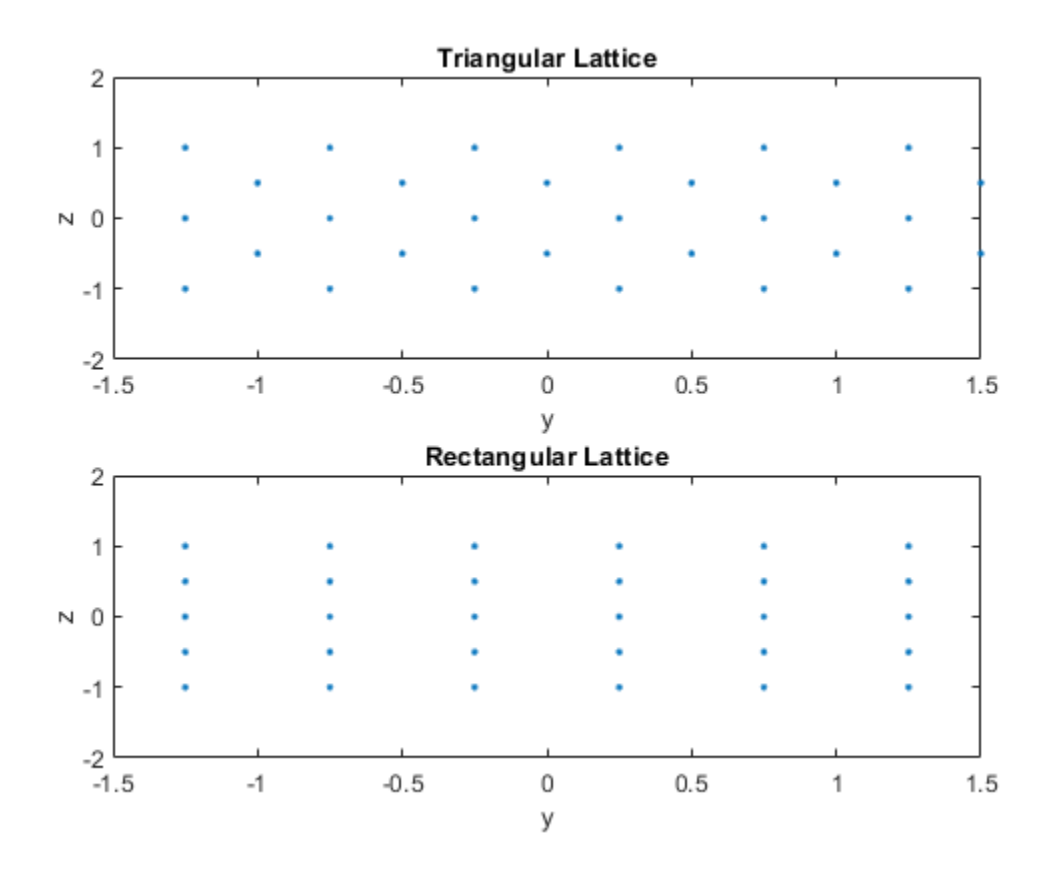

#### **Adding Tapers to an Array**

Construct a 5-by-2 element URA with a Taylor window taper along each column. The tapers form a 5-by-2 matrix.

```
taper = taylorwin(5);ha = phased.URA([5,2], 'Taper', [taper, taper]);
w = getTaper(ha)
w = 10×1
```
<span id="page-2334-0"></span> 0.5181 1.2029 1.5581 1.2029 0.5181 0.5181 1.2029 1.5581 1.2029 0.5181

• Phased Array Gallery

## **Definitions**

### **Spacing Between Columns**

The spacing between columns is the distance between adjacent elements in the same row.

### **Spacing Between Rows**

The spacing between rows is the distance along the column axis direction between adjacent rows.

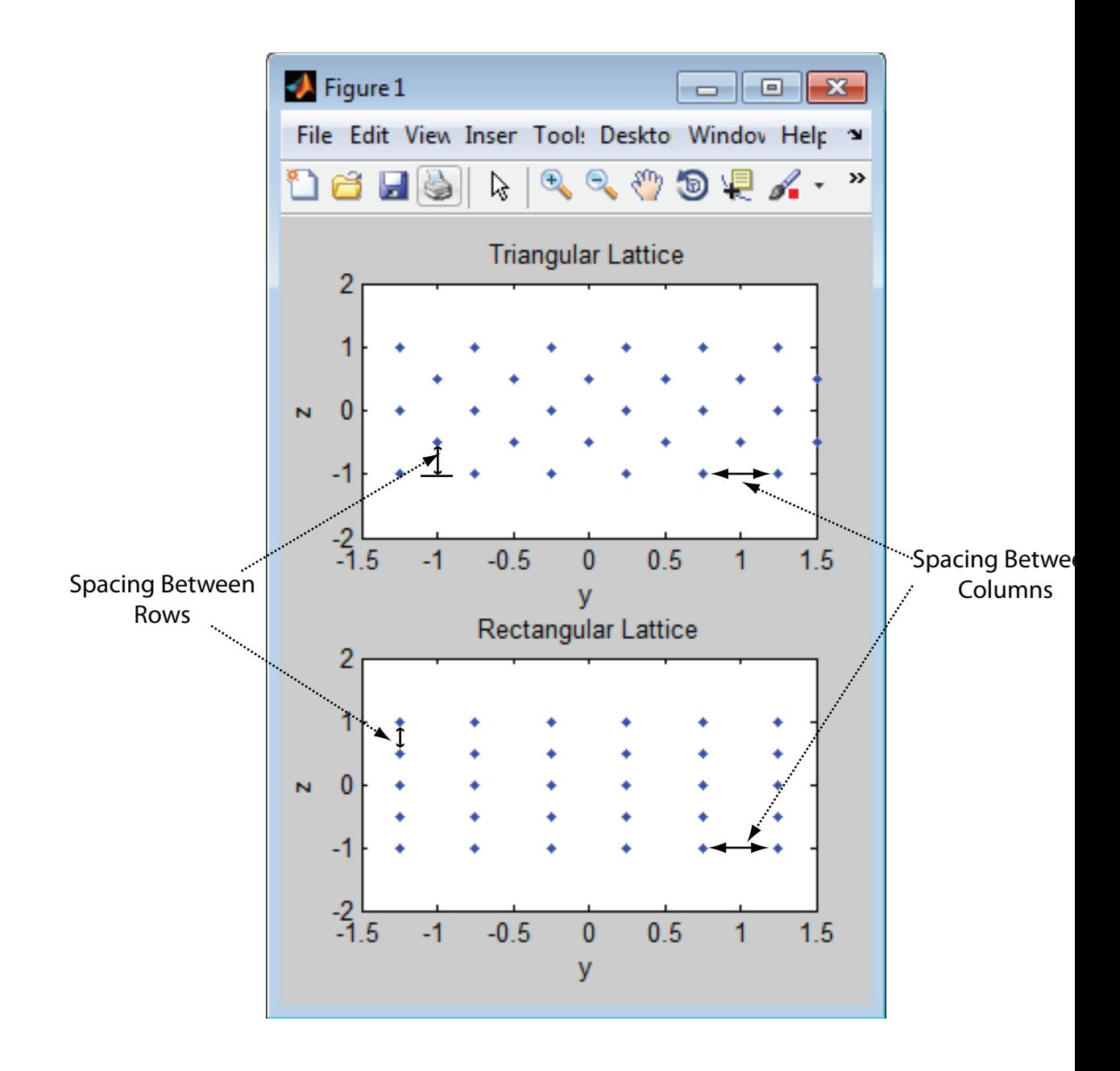

## **References**

- [1] Brookner, E., ed. *Radar Technology*. Lexington, MA: LexBook, 1996.
- [2] Brookner, E., ed. *Practical Phased Array Antenna Systems*. Boston: Artech House, 1991.
- [3] Mailloux, R. J. "Phased Array Theory and Technology," *Proceedings of the IEEE*, Vol., 70, Number 3s, pp. 246–291.
- [4] Mott, H. *Antennas for Radar and Communications, A Polarimetric Approach*. New York: John Wiley & Sons, 1992.
- [5] Van Trees, H. *Optimum Array Processing*. New York: Wiley-Interscience, 2002.

# **Extended Capabilities**

### **C/C++ Code Generation**

Generate C and C++ code using MATLAB® Coder™.

Usage notes and limitations:

- pattern, patternAzimuth, patternElevation, plotResponse, and viewArray methods are not supported.
- See "System Objects in MATLAB Code Generation" (MATLAB Coder).

## **See Also**

[phased.ConformalArray](#page-211-0) | [phased.CosineAntennaElement](#page-316-0) | [phased.CustomAntennaElement](#page-415-0) | [phased.HeterogeneousULA](#page-776-0) | [phased.HeterogeneousURA](#page-858-0) | [phased.IsotropicAntennaElement](#page-997-0) | [phased.PartitionedArray](#page-1390-0) | [phased.ReplicatedSubarray](#page-1723-0) | [phased.ULA](#page-2218-0)

### **Topics**

Phased Array Gallery

**Introduced in R2012a**

# <span id="page-2338-0"></span>**directivity**

**System object:** phased.URA **Package:** phased

Directivity of uniform rectangular array

# **Syntax**

 $D =$  directivity(H, FREQ, ANGLE)  $D =$  directivity(H, FREQ, ANGLE, Name, Value)

# **Description**

D = directivity(H,FREQ,ANGLE) computes the ["Directivity" on page 1-2337](#page-2342-0) of a uniform rectangular array (URA) of antenna or microphone elements, H, at frequencies specified by the FREQ and in angles of direction specified by the ANGLE.

 $D =$  directivity(H, FREQ, ANGLE, Name, Value) computes the directivity with additional options specified by one or more Name, Value pair arguments.

# **Input Arguments**

### **H — Uniform rectangular array**

System object

Uniform rectangular array specified as a [phased.URA](#page-2325-0) System object.

Example:  $H = phased$ . URA

### **FREQ — Frequency for computing directivity and patterns**

positive scalar | 1-by-*L* real-valued row vector

Frequencies for computing directivity and patterns, specified as a positive scalar or 1-by-*L* real-valued row vector. Frequency units are in hertz.

- For an antenna, microphone, or sonar hydrophone or projector element, FREQ must lie within the range of values specified by the FrequencyRange or FrequencyVector property of the element. Otherwise, the element produces no response and the directivity is returned as –Inf. Most elements use the FrequencyRange property except for phased. CustomAntennaElement and [phased.CustomMicrophoneElement](#page-480-0), which use the FrequencyVector property.
- For an array of elements, FREQ must lie within the frequency range of the elements that make up the array. Otherwise, the array produces no response and the directivity is returned as –Inf.

Example: [1e8 2e6]

Data Types: double

#### **ANGLE — Angles for computing directivity**

1-by-*M* real-valued row vector | 2-by-*M* real-valued matrix

Angles for computing directivity, specified as a 1-by-*M* real-valued row vector or a 2-by-*M* real-valued matrix, where *M* is the number of angular directions. Angle units are in degrees. If ANGLE is a 2-by-*M* matrix, then each column specifies a direction in azimuth and elevation, [az;el]. The azimuth angle must lie between –180° and 180°. The elevation angle must lie between –90° and 90°.

If ANGLE is a 1-by-*M* vector, then each entry represents an azimuth angle, with the elevation angle assumed to be zero.

The azimuth angle is the angle between the *x*-axis and the projection of the direction vector onto the *xy* plane. This angle is positive when measured from the *x*-axis toward the *y*-axis. The elevation angle is the angle between the direction vector and *xy* plane. This angle is positive when measured towards the *z*-axis.

Example: [45 60; 0 10] Data Types: double

### **Name-Value Pair Arguments**

Specify optional comma-separated pairs of Name,Value arguments. Name is the argument name and Value is the corresponding value. Name must appear inside single quotes (' '). You can specify several name and value pair arguments in any order as Name1,Value1,...,NameN,ValueN.
### **PropagationSpeed — Signal propagation speed**

speed of light (default) | positive scalar

Signal propagation speed, specified as the comma-separated pair consisting of 'PropagationSpeed' and a positive scalar in meters per second.

Example: 'PropagationSpeed',physconst('LightSpeed')

Data Types: double

### **Weights — Array weights**

1 (default) | *N*-by-1 complex-valued column vector | *N*-by-*L* complex-valued matrix

Array weights, specified as the comma-separated pair consisting of 'Weights' and an *N*by-1 complex-valued column vector or *N*-by-*L* complex-valued matrix. Array weights are applied to the elements of the array to produce array steering, tapering, or both. The dimension *N* is the number of elements in the array. The dimension *L* is the number of frequencies specified by FREQ.

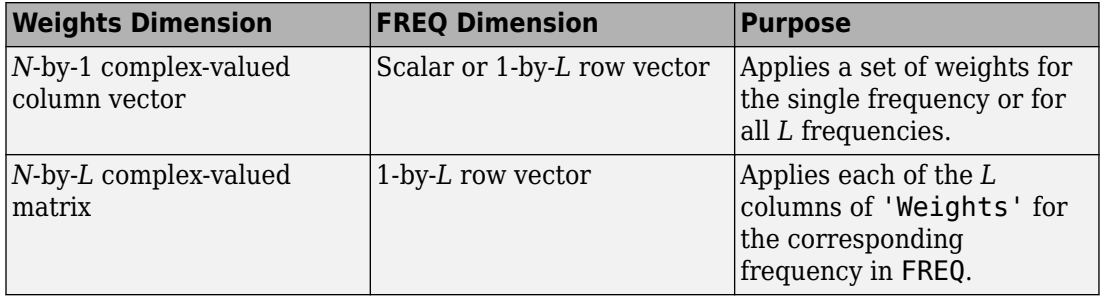

**Note** Use complex weights to steer the array response toward different directions. You can create weights using the [phased.SteeringVector](#page-1951-0) System object or you can compute your own weights. In general, you apply Hermitian conjugation before using weights in any Phased Array System Toolbox function or System object such as [phased.Radiator](#page-1587-0) or [phased.Collector](#page-191-0). However, for the directivity, pattern, patternAzimuth, and patternElevation methods of any array System object use the steering vector without conjugation.

Example: 'Weights',ones(N,M)

Data Types: double Complex Number Support: Yes

### **Output Arguments**

### **D — Directivity**

*M*-by-*L* matrix

Directivity, returned as an *M*-by-*L* matrix whose columns contain the directivities at the *M* angles specified by ANGLE. Each column corresponds to one of the *L* frequency values specified in FREQ. Directivity units are in dBi.

### **Examples**

### **Directivity of Uniform Rectangular Array**

Compute the directivity of two uniform rectangular arrays (URA). The first array consists of isotropic antenna elements. The second array consists of cosine antenna elements. In addition, compute the directivity of the first array steered to a specific direction.

### **Array of isotropic antenna elements**

First, create a 10-by-10-element URA of isotropic antenna elements spaced one-quarter wavelength apart. Set the signal frequency to 800 MHz.

```
c = physconst('LightSpeed');
fc = 3e8:
lambda = c/fc:
myAntIso = phased.IsotropicAntennaElement;
myArray1 = phased.URA;myArray1.Element = myAntIso;myArray1.Size = [10,10];myArray1.ElementSpacing = [lambda*0.25, lambda*0.25];ang = [0;0];d = directivity(myArray1,fc,ang,'PropagationSpeed',c)
d = 15.7753
```
#### **Array of cosine antenna elements**

Next, create a 10-by-10-element URA of cosine antenna elements also spaced one-quarter wavelength apart.

```
myAntCos = phased.CosineAntennaElement('CosinePower',[1.8,1.8]);
myArray2 = phased.URA;
```

```
myArray2.Element = myAntCos;myArray2.Size = [10,10];myArray2.ElementSpacing = [lambda*0.25,lambda*0.25];
ang = [0;0];d = directivity(myArray2,fc,ang,'PropagationSpeed',c)
d = 19.7295
```
The directivity is increased due to the directivity of the cosine antenna elements.

### **Steered array of isotropic antenna elements**

Finally, steer the isotropic antenna array to 30 degrees in azimuth and examine the directivity at the steered angle.

```
ang = [30; 0];w = steervec(getElementPosition(myArray1)/lambda,ang);
d = directivity(myArray1,fc,ang,'PropagationSpeed',c,...
     'Weights',w)
```
 $d = 15.3309$ 

The directivity is maximum in the steered direction and equals the directivity of the unsteered array at boresight.

# **Definitions**

### **Directivity**

Directivity describes the directionality of the radiation pattern of a sensor element or array of sensor elements. Higher directivity is desired when you want to transmit more radiation in a specific direction. Directivity is the ratio of the transmitted radiant intensity in a specified direction to the radiant intensity transmitted by an isotropic radiator with the same total transmitted power

$$
D=4\pi\frac{U_{\rm rad}\left(\theta,\varphi\right)}{P_{\rm total}}
$$

where  $U_{\text{rad}}(\theta,\varphi)$  is the radiant intensity of a transmitter in the direction  $(\theta,\varphi)$  and  $P_{\text{total}}$  is the total power transmitted by an isotropic radiator. For a receiving element or array,

directivity measures the sensitivity toward radiation arriving from a specific direction. The principle of reciprocity shows that the directivity of an element or array used for reception equals the directivity of the same element or array used for transmission. When converted to decibels, the directivity is denoted as *dBi*. For information on directivity, read the notes on "Element directivity" and "Array directivity".

Computing directivity requires integrating the far-field transmitted radiant intensity over all directions in space to obtain the total transmitted power. There is a difference between how that integration is performed when Antenna Toolbox antennas are used in a phased array and when Phased Array System Toolbox antennas are used. When an array contains Antenna Toolbox antennas, the directivity computation is performed using a triangular mesh created from 500 regularly spaced points over a sphere. For Phased Array System Toolbox antennas, the integration uses a uniform rectangular mesh of points spaced 1° apart in azimuth and elevation over a sphere. There may be significant differences in computed directivity, especially for large arrays.

### **See Also**

[phased.URA.pattern](#page-2357-0) | [phased.URA.patternAzimuth](#page-2372-0) | [phased.URA.patternElevation](#page-2380-0)

# **collectPlaneWave**

**System object:** phased.URA **Package:** phased

Simulate received plane waves

### **Syntax**

 $Y = collectPlaneWave(H,X,ANG)$  $Y = collectPlaneWave(H,X,ANG, FREQ)$  $Y = collectPlaneWave(H,X,ANG, FREQ,C)$ 

# **Description**

 $Y = collectPlaneWave(H, X, ANG)$  returns the received signals at the sensor array, H, when the input signals indicated by X arrive at the array from the directions specified in ANG.

 $Y = collectPlaneWave(H, X, ANG, FREG)$ , in addition, specifies the incoming signal carrier frequency in FREQ.

 $Y = collectPlaneWave(H,X, ANG, FREQ, C)$ , in addition, specifies the signal propagation speed in C.

# **Input Arguments**

**H**

Array object.

### **X**

Incoming signals, specified as an M-column matrix. Each column of X represents an individual incoming signal.

### **ANG**

Directions from which incoming signals arrive, in degrees. ANG can be either a 2-by-M matrix or a row vector of length M.

If ANG is a 2-by-M matrix, each column specifies the direction of arrival of the corresponding signal in X. Each column of ANG is in the form [azimuth; elevation]. The azimuth angle must be between –180° and 180°, inclusive. The elevation angle must be between –90° and 90°, inclusive.

If ANG is a row vector of length M, each entry in ANG specifies the azimuth angle. In this case, the corresponding elevation angle is assumed to be 0°.

### **FREQ**

Carrier frequency of signal in hertz. FREQ must be a scalar.

### **Default:** 3e8

**C**

Propagation speed of signal in meters per second.

**Default:** Speed of light

### **Output Arguments**

### **Y**

Received signals. Y is an N-column matrix, where N is the number of elements in the array H. Each column of Y is the received signal at the corresponding array element, with all incoming signals combined.

# **Examples**

### **Simulate Received Signal at URA**

Simulate two received random signals at a 6-element URA. The array has a rectangular lattice with two elements in the row direction and three elements in the column direction. The signals arrive from 10° and 30° azimuth. Both signals have an elevation angle of 0°. Assume the propagation speed is the speed of light and the carrier frequency of the signal is 100 MHz.

```
array = phased.URA([2 3]);fc = 100e6;y = collectPlaneWave (array, random(4,2), [10, 30], fc, physics on st('LightSpeed'));
```
# **Algorithms**

collectPlaneWave modulates the input signal with a phase corresponding to the delay caused by the direction of arrival. This method does not account for the response of individual elements in the array.

For further details, see [1].

### **References**

[1] Van Trees, H. *Optimum Array Processing*. New York: Wiley-Interscience, 2002.

### **See Also**

[phitheta2azel](#page-2904-0) | [uv2azel](#page-3241-0)

# **getElementNormal**

**System object:** phased.URA **Package:** phased

Normal vector to array elements

# **Syntax**

```
normvec = getElementNormal(sURA)
normvec = getElementNormal(sURA,elemidx)
```
# **Description**

normvec = getElementNormal(sURA) returns the normal vectors of the array elements of the phased.URA System object, sURA. The output argument normvec is a 2 by-*N* matrix, where *N* is the number of elements in array, sURA. Each column of normvec defines the normal direction of an element in the local coordinate system in the form[az;el]. Units are degrees. Array elements are located in the plane selected in the ArrayNormal property. Element normal vectors are parallel to the array normal. The normal to a URA array depends upon the selected ArrayNormal property.

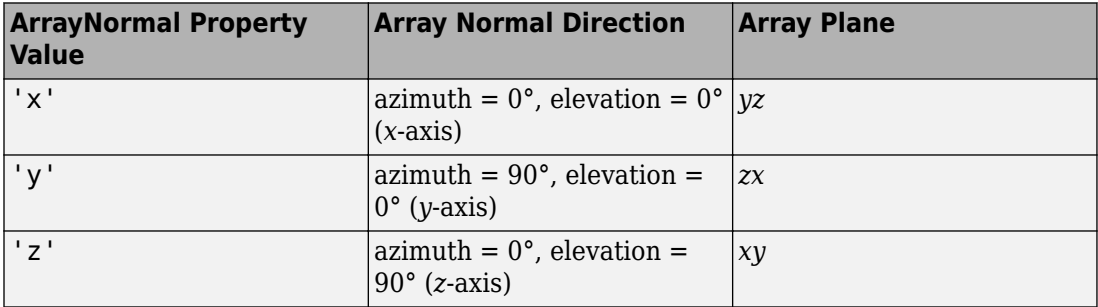

The origin of the local coordinate system is defined by the phase center of the array.

normvec = getElementNormal(sURA,elemidx) returns only the normal vectors of the elements specified in the element index vector, elemidx. This syntax can use any of the input arguments in the previous syntax.

### **Input Arguments**

### **sURA — Uniform rectangular array**

phased.sURA System object

Uniform line array, specified as a phased.URA System object.

Example:  $sULA = phase$ d. URA

### **elemidx — Element indices**

all array elements (default) | integer-valued 1-by-*M* row vector | integer-valued *M*-by-1 column vector

Element indices , specified as a 1-by-*M* or *M*-by-1 vector. Index values lie in the range 1 to *N* where *N* is the number of elements of the array. When elemidx is specified, getElementNormal returns the normal vectors of the elements contained in elemidx.

Example: [1,5,4]

### **Output Arguments**

### **normvec — Element normal vectors**

2-by-*P* real-valued vector

Element normal vectors, specified as a 2-by-*P* real-valued vector. Each column of normvec takes the form [az,el]. When elemidx is not specified, *P* equals the array dimension. When elemidx is specified, *P* equals the length of elemidx, *M*. You can determine element indices using the phased. URA. viewArray method.

# **Examples**

### **URA Element Normals**

Construct three 2-by-2 URA's with element normals along the *x*-, *y*-, and *z*-axes. Obtain the element positions and normal directions.

First, choose the array normal along the *x*-axis.

```
sURA1 = phased.URA('Size',[2,2],'ArrayNormal','x');
pos = getElementPosition(sURA1)
pos = 3×4
        0 0 0 0
   -0.2500 -0.2500 0.2500 0.2500
    0.2500 -0.2500 0.2500 -0.2500
normvec = getElementNormal(sURA1)
normvec = 2×4
 0 0 0 0
```
All elements lie in the *yz*-plane and the element normal vectors point along the *x*-axis *(0°, 0°)*.

Next, choose the array normal along the *y*-axis.

```
sURA2 = phased.URA('Size',[2,2],'ArrayNormal','y');
pos = getElementPosition(sURA2)
pos = 3×4
   -0.2500 -0.2500 0.2500 0.2500
        0 0 0 0
    0.2500 -0.2500 0.2500 -0.2500
```
normvec = getElementNormal(sURA2)

```
normvec = 2 \times 4 90 90 90 90
 0 0 0 0
```
0 0 0 0

All elements lie in the *zx*-plane and the element normal vectors point along the *y*-axis *(90°,0°)*.

Finally, set the array normal along the *z*-axis. Obtain the normal vectors of the oddnumbered elements.

```
sURA3 = phased.URA('Size',[2,2],'ArrayNormal','z');
pos = getElementPosition(sURA3)
pos = 3×4
 -0.2500 -0.2500 0.2500 0.2500
 0.2500 -0.2500 0.2500 -0.2500
 0 0 0 0
normvec = getElementNormal(sURA3,[1,3])
normvec = 2×2
     0 0
    90 90
```
All elements lie in the *xy*-plane and the element normal vectors point along the *z*-axis *(0°, 90°)*.

### **Introduced in R2016a**

# **getElementPosition**

**System object:** phased.URA **Package:** phased

Positions of array elements

# **Syntax**

```
POS = getElementPosition(H)
POS = getElementPosition(H,ELEIDX)
```
# **Description**

POS = getElementPosition(H) returns the element positions of the URA H. POS is a 3-by-N matrix where N is the number of elements in H. Each column of POS defines the position of an element in the local coordinate system, in meters, using the form [x; y; z].

For details regarding the local coordinate system of the URA, enter phased.URA.coordinateSystemInfo.

POS = getElementPosition(H,ELEIDX) returns the positions of the elements that are specified in the element index vector, ELEIDX. The index of a URA runs down each column, then to the next column to the right. For example, in a URA with 4 elements in each row and 3 elements in each column, the element in the third row and second column has an index value of 6.

### **Examples**

### **Obtain URA Element Positions**

Construct a default URA with a rectangular lattice, and obtain the element positions.

```
array = phased.URA;pos = getElementPosition(array)
```
pos = *3×4*

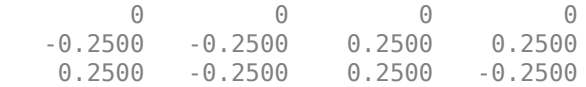

# **getNumElements**

**System object:** phased.URA **Package:** phased

Number of elements in array

### **Syntax**

N = getNumElements(H)

### **Description**

 $N = getNumElements(H)$  returns the number of elements, N, in the URA object H.

### **Examples**

### **Obtain Number of URA Elements**

Construct a default URA, and obtain the number of elements.

array = phased.URA; N = getNumElements(array)  $N = 4$ 

# **getTaper**

**System object:** phased.URA **Package:** phased

Array element tapers

# **Syntax**

 $wts = getTaper(h)$ 

# **Description**

wts = getTaper(h) returns the tapers, wts, applied to each element of the phased uniform rectangular array (URA), h. Tapers are often referred to as weights.

# **Input Arguments**

### **h — Uniform rectangular array**

phased.URA System object

Uniform rectangular array specified as a[phased.URA](#page-2325-0) System object.

# **Output Arguments**

### **wts — Array element tapers**

*N*-by-1 complex-valued vector

Array element tapers returned as an *N*-by-1, complex-valued vector, where *N* is the number of elements in the array.

# **Examples**

### **Create Tapered URA**

Construct a 5-by-2 element URA with a Taylor window taper along each column. Then, draw the array showing the element taper shading.

```
taper = taylorwin(5);
array = phased.URA([5,2],'Taper',[taper,taper]);
w = getTaper(array)w = 10×1
     0.5181
     1.2029
     1.5581
     1.2029
     0.5181
     0.5181
     1.2029
     1.5581
     1.2029
     0.5181
```
viewArray(array,'ShowTaper',true)

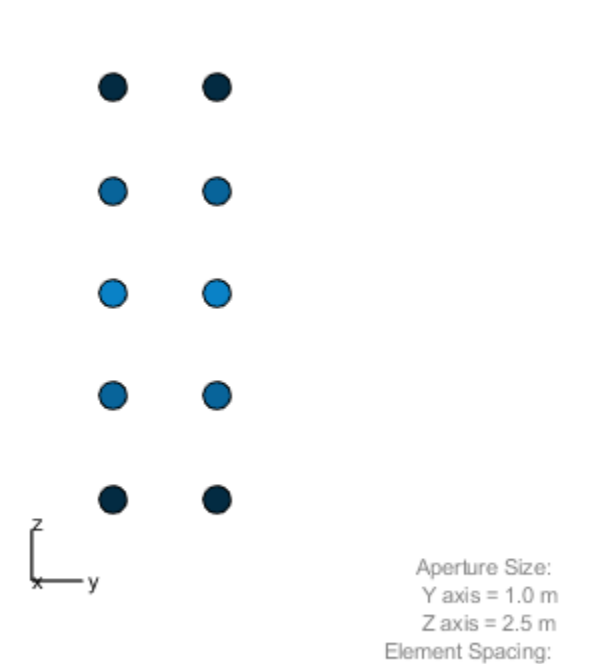

 $\Delta$  y = 500 mm  $\Delta$  z = 500 mm

### Array Geometry

# <span id="page-2357-0"></span>**pattern**

**System object:** phased.URA **Package:** phased

Plot URA array pattern

### **Syntax**

```
pattern(sArray,FREQ)
pattern(sArray,FREQ,AZ)
pattern(sArray,FREQ,AZ,EL)
pattern( ,Name,Value)
[PATH, AZ, ANG, EL, ANG] = pattern( )
```
# **Description**

pattern(sArray,FREQ) plots the 3-D array directivity pattern (in dBi) for the array specified in sArray. The operating frequency is specified in FREQ.

pattern(sArray,FREQ,AZ) plots the array directivity pattern at the specified azimuth angle.

pattern(sArray,FREQ,AZ,EL) plots the array directivity pattern at specified azimuth and elevation angles.

pattern( \_\_\_ ,Name,Value) plots the array pattern with additional options specified by one or more Name, Value pair arguments.

[PAT,AZ\_ANG,EL\_ANG] = pattern( \_\_\_ ) returns the array pattern in PAT. The AZ\_ANG output contains the coordinate values corresponding to the rows of PAT. The EL\_ANG output contains the coordinate values corresponding to the columns of PAT. If the 'CoordinateSystem' parameter is set to 'uv', then AZ\_ANG contains the *U* coordinates of the pattern and EL\_ANG contains the *V* coordinates of the pattern. Otherwise, they are in angular units in degrees. *UV* units are dimensionless.

**Note** This method replaces the plotResponse method. See ["Convert plotResponse to](#page-2366-0) [pattern" on page 1-2361](#page-2366-0) for guidelines on how to use pattern in place of plotResponse.

### **Input Arguments**

#### **sArray — Uniform rectangular array**

System object

Uniform rectangular array, specified as a [phased.URA](#page-2325-0) System object.

Example: sArray= phased.URA;

#### **FREQ — Frequency for computing directivity and patterns**

positive scalar | 1-by-*L* real-valued row vector

Frequencies for computing directivity and patterns, specified as a positive scalar or 1-by-*L* real-valued row vector. Frequency units are in hertz.

- For an antenna, microphone, or sonar hydrophone or projector element, FREQ must lie within the range of values specified by the FrequencyRange or FrequencyVector property of the element. Otherwise, the element produces no response and the directivity is returned as –Inf. Most elements use the FrequencyRange property except for [phased.CustomAntennaElement](#page-415-0) and [phased.CustomMicrophoneElement](#page-480-0), which use the FrequencyVector property.
- For an array of elements, FREQ must lie within the frequency range of the elements that make up the array. Otherwise, the array produces no response and the directivity is returned as –Inf.

Example: [1e8 2e6]

Data Types: double

### **AZ — Azimuth angles**

[-180:180] (default) | 1-by-*M* real-valued row vector

Azimuth angles for computing directivity and pattern, specified as a 1-by-*M* real-valued row vector where *M* is the number of azimuth angles. Angle units are in degrees. Azimuth angles must lie between –180° and 180°.

The azimuth angle is the angle between the *x*-axis and the projection of the direction vector onto the *xy* plane. When measured from the *x*-axis toward the *y*-axis, this angle is positive.

```
Example: [-45:2:45]
```
Data Types: double

### **EL — Elevation angles**

[-90:90] (default) | 1-by-*N* real-valued row vector

Elevation angles for computing directivity and pattern, specified as a 1-by-*N* real-valued row vector where *N* is the number of desired elevation directions. Angle units are in degrees. The elevation angle must lie between –90° and 90°.

The elevation angle is the angle between the direction vector and *xy*-plane. When measured towards the *z*-axis, this angle is positive.

Example: [-75:1:70] Data Types: double

### **Name-Value Pair Arguments**

Specify optional comma-separated pairs of Name,Value arguments. Name is the argument name and Value is the corresponding value. Name must appear inside single quotes (' '). You can specify several name and value pair arguments in any order as Name1,Value1,...,NameN,ValueN.

### **CoordinateSystem — Plotting coordinate system**

```
'polar' (default) | 'rectangular' | 'uv'
```
Plotting coordinate system of the pattern, specified as the comma-separated pair consisting of 'CoordinateSystem' and one of 'polar', 'rectangular', or 'uv'. When 'CoordinateSystem' is set to 'polar' or 'rectangular', the AZ and EL arguments specify the pattern azimuth and elevation, respectively. AZ values must lie between –180° and 180°. EL values must lie between –90° and 90°. If 'CoordinateSystem' is set to 'uv', AZ and EL then specify *U* and *V* coordinates, respectively. AZ and EL must lie between -1 and 1.

```
Example: 'uv'
```
Data Types: char

### **Type — Displayed pattern type**

'directivity' (default) | 'efield' | 'power' | 'powerdb'

Displayed pattern type, specified as the comma-separated pair consisting of 'Type' and one of

- 'directivity' directivity pattern measured in dBi.
- 'efield' field pattern of the sensor or array. For acoustic sensors, the displayed pattern is for the scalar sound field.
- 'power' power pattern of the sensor or array defined as the square of the field pattern.
- 'powerdb' power pattern converted to dB.

Example: 'powerdb'

Data Types: char

### **Normalize — Display normalize pattern**

true (default) | false

Display normalized pattern, specified as the comma-separated pair consisting of 'Normalize' and a Boolean. Set this parameter to true to display a normalized pattern. When you set 'Type' to 'directivity', this parameter does not apply. Directivity patterns are already normalized.

Data Types: logical

### **PlotStyle — Plotting style**

'overlay' (default) | 'waterfall'

Plotting style, specified as the comma-separated pair consisting of 'Plotstyle' and either 'overlay' or 'waterfall'. This parameter applies when you specify multiple frequencies in FREQ in 2-D plots. You can draw 2-D plots by setting one of the arguments AZ or EL to a scalar.

Example:

Data Types: char

### **Polarization — Polarized field component**

'combined' (default) | 'H' | 'V'

Polarized field component to display, specified as the comma-separated pair consisting of 'Polarization' and 'combined', 'H', or 'V'. This parameter applies only when the

sensors are polarization-capable and when the 'Type' parameter is not set to 'directivity'. This table shows the meaning of the display options.

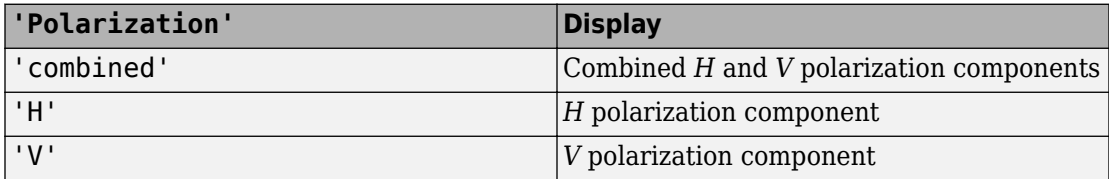

Example: 'V'

Data Types: char

### **PropagationSpeed — Signal propagation speed**

speed of light (default) | positive scalar

Signal propagation speed, specified as the comma-separated pair consisting of 'PropagationSpeed' and a positive scalar in meters per second.

Example: 'PropagationSpeed',physconst('LightSpeed')

Data Types: double

### **Weights — Array weights**

1 (default) | *N*-by-1 complex-valued column vector | *N*-by-*L* complex-valued matrix

Array weights, specified as the comma-separated pair consisting of 'Weights' and an *N*by-1 complex-valued column vector or *N*-by-*L* complex-valued matrix. Array weights are applied to the elements of the array to produce array steering, tapering, or both. The dimension *N* is the number of elements in the array. The dimension *L* is the number of frequencies specified by FREQ.

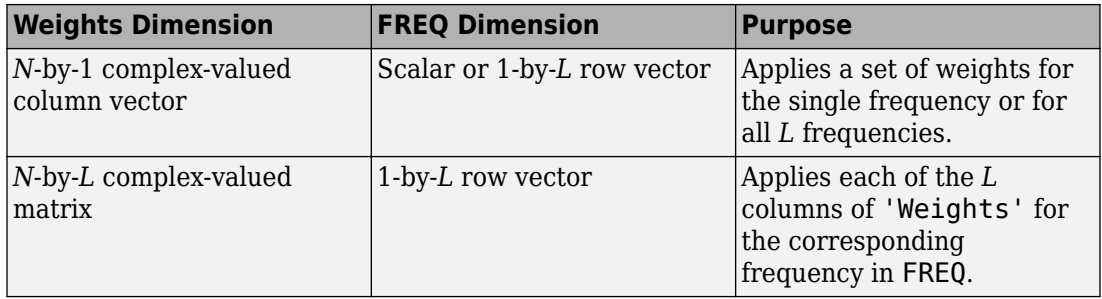

**Note** Use complex weights to steer the array response toward different directions. You can create weights using the [phased.SteeringVector](#page-1951-0) System object or you can compute your own weights. In general, you apply Hermitian conjugation before using weights in any Phased Array System Toolbox function or System object such as [phased.Radiator](#page-1587-0) or [phased.Collector](#page-191-0). However, for the directivity, pattern, patternAzimuth, and patternElevation methods of any array System object use the steering vector without conjugation.

Example: 'Weights',ones(N,M)

Data Types: double Complex Number Support: Yes

# **Output Arguments**

**PAT — Array pattern**

*M*-by-*N* real-valued matrix

Array pattern, returned as an *M*-by-*N* real-valued matrix. The dimensions of PAT correspond to the dimensions of the output arguments AZ\_ANG and EL\_ANG.

### **AZ\_ANG — Azimuth angles**

scalar | 1-by-*M* real-valued row vector

Azimuth angles for displaying directivity or response pattern, returned as a scalar or 1-by-*M* real-valued row vector corresponding to the dimension set in AZ. The rows of PAT correspond to the values in AZ\_ANG.

### **EL\_ANG — Elevation angles**

scalar | 1-by-*N* real-valued row vector

Elevation angles for displaying directivity or response, returned as a scalar or 1-by-*N* realvalued row vector corresponding to the dimension set in EL. The columns of PAT correspond to the values in EL\_ANG.

### **Examples**

### **Pattern of 5x7-Element URA Antenna Array**

Create a 5x7-element URA operating at 1 GHz. Assume the elements are spaced one-half wavelength apart. Show the 3-D array patterns.

### **Create the array**

```
sSD = phased.ShortDipoleAntennaElement(...
     'FrequencyRange',[50e6,1000e6],...
     'AxisDirection','Z');
fc = 500e6;c = physconst('LightSpeed');
lam = c/fc;sURA = phased.URA('Element', sSD, ...
     'Size',[5,7],...
     'ElementSpacing',0.5*lam);
```
### **Call the step method**

Evaluate the fields of the first five elements at 45 degrees azimuth and 0 degrees elevation.

```
ang = [45:0];
resp = step(sURA, fc,ang);disp(resp.V(1:5))
    -1.2247
    -1.2247
    -1.2247
    -1.2247
    -1.2247
```
### **Display the 3-D directivity pattern at 1 GHz in polar coordinates**

```
pattern(sURA,fc,[-180:180],[-90:90],...
     'CoordinateSystem','polar',...
     'Type','directivity','PropagationSpeed',c)
```
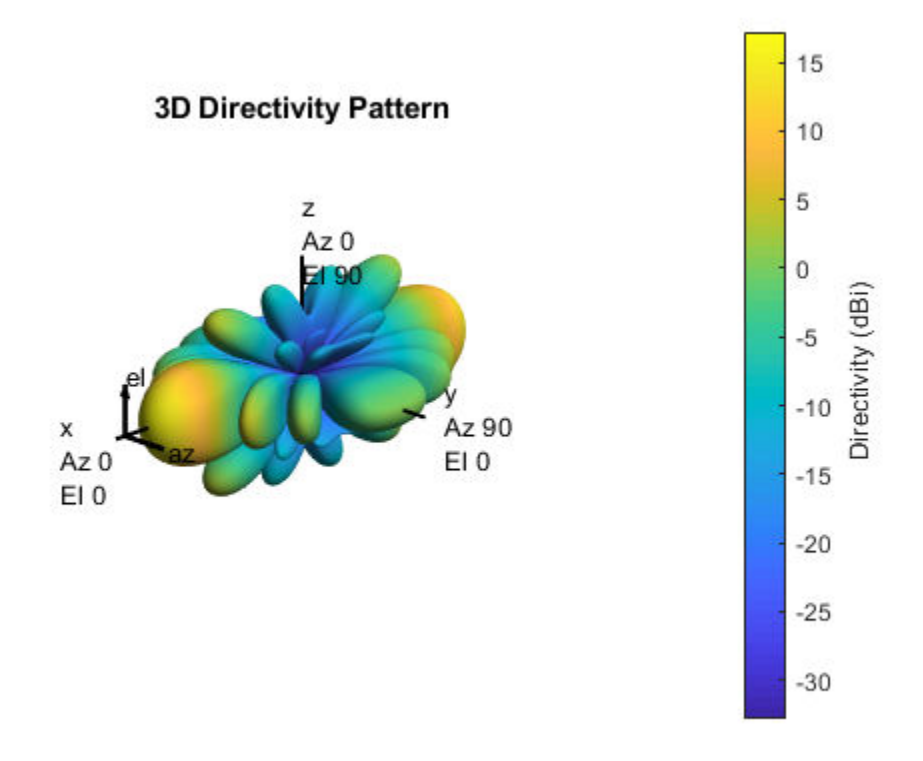

### **Display the 3-D directivity pattern at 1 GHz in UV coordinates**

```
pattern(sURA,fc,[-1.0:.01:1.0],[-1.0:.01:1.0],...
     'CoordinateSystem','uv',...
     'Type','directivity','PropagationSpeed',c)
```
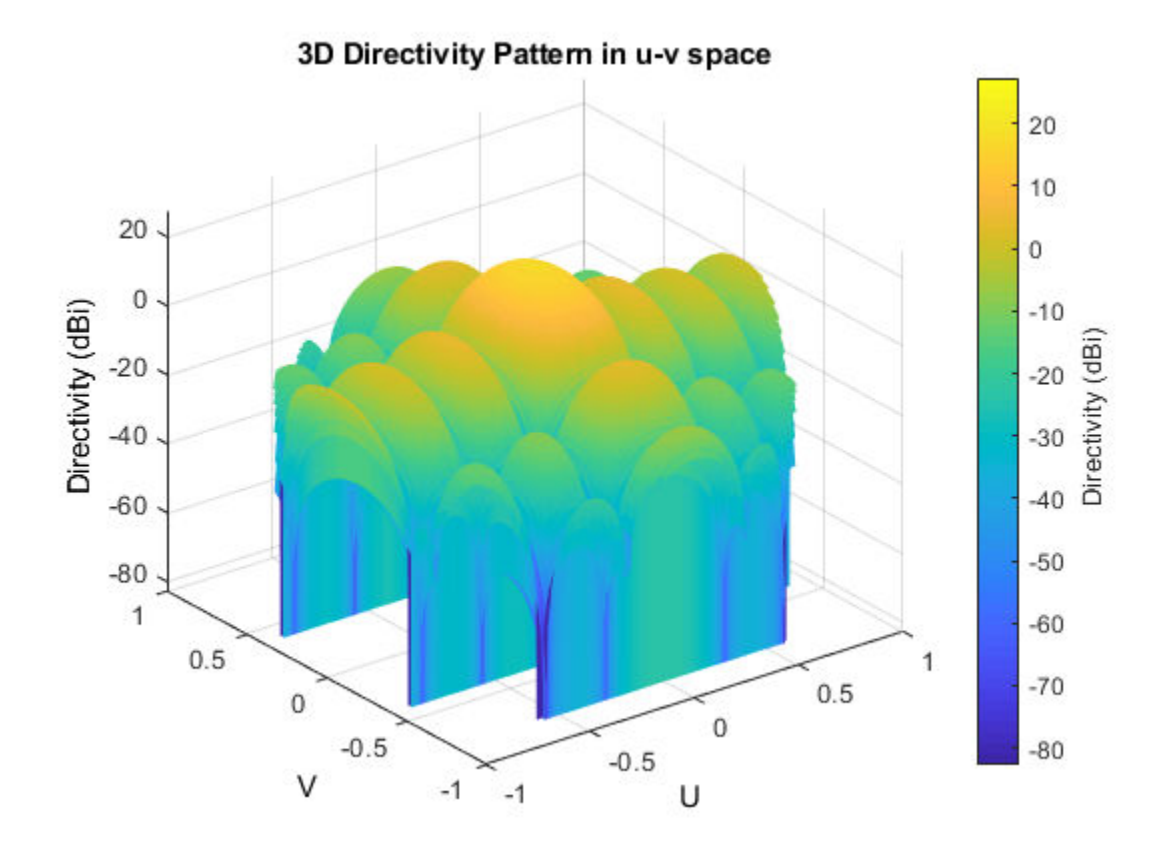

### **More About**

### **Directivity**

Directivity describes the directionality of the radiation pattern of a sensor element or array of sensor elements. Higher directivity is desired when you want to transmit more radiation in a specific direction. Directivity is the ratio of the transmitted radiant intensity in a specified direction to the radiant intensity transmitted by an isotropic radiator with the same total transmitted power

<span id="page-2366-0"></span>
$$
D=4\pi\frac{U_{\rm rad}\left(\theta,\varphi\right)}{P_{\rm total}}
$$

where  $U_{\text{rad}}(\theta,\varphi)$  is the radiant intensity of a transmitter in the direction  $(\theta,\varphi)$  and  $P_{\text{total}}$  is the total power transmitted by an isotropic radiator. For a receiving element or array, directivity measures the sensitivity toward radiation arriving from a specific direction. The principle of reciprocity shows that the directivity of an element or array used for reception equals the directivity of the same element or array used for transmission. When converted to decibels, the directivity is denoted as *dBi*. For information on directivity, read the notes on "Element directivity" and "Array directivity".

Computing directivity requires integrating the far-field transmitted radiant intensity over all directions in space to obtain the total transmitted power. There is a difference between how that integration is performed when Antenna Toolbox antennas are used in a phased array and when Phased Array System Toolbox antennas are used. When an array contains Antenna Toolbox antennas, the directivity computation is performed using a triangular mesh created from 500 regularly spaced points over a sphere. For Phased Array System Toolbox antennas, the integration uses a uniform rectangular mesh of points spaced 1° apart in azimuth and elevation over a sphere. There may be significant differences in computed directivity, especially for large arrays.

### **Convert plotResponse to pattern**

For antenna, microphone, and array System objects, the pattern method replaces the plotResponse method. In addition, two new simplified methods exist just to draw 2-D azimuth and elevation pattern plots. These methods are the azimuthPattern and elevationPattern methods.

The following table is a guide for converting your code from using plotResponse to pattern. Notice that some of the inputs have changed from *input arguments* to *Name-Value* pairs and conversely. The general pattern method syntax is

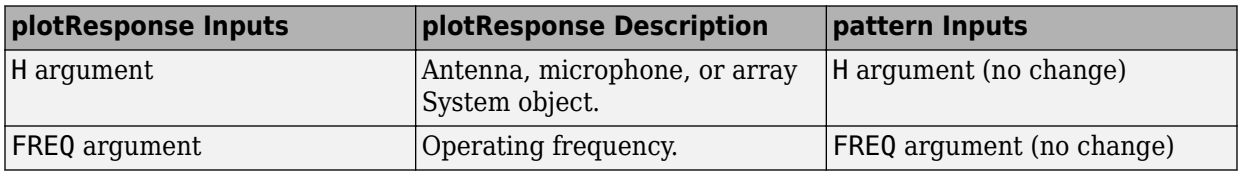

pattern(H,FREQ,AZ,EL,'Name1','Value1',...,'NameN','ValueN')

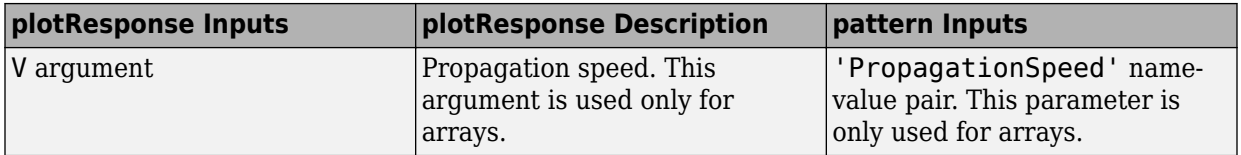

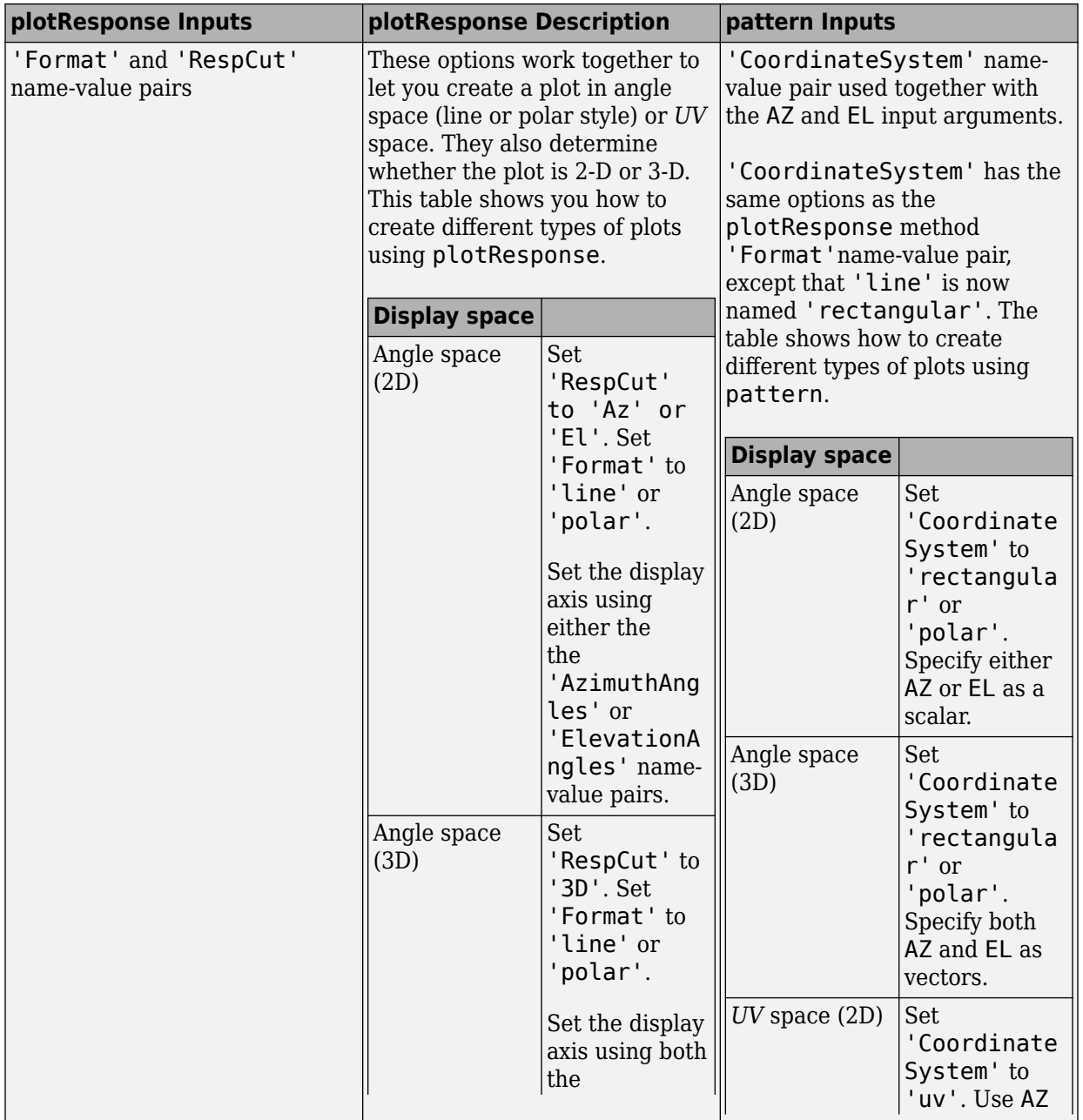

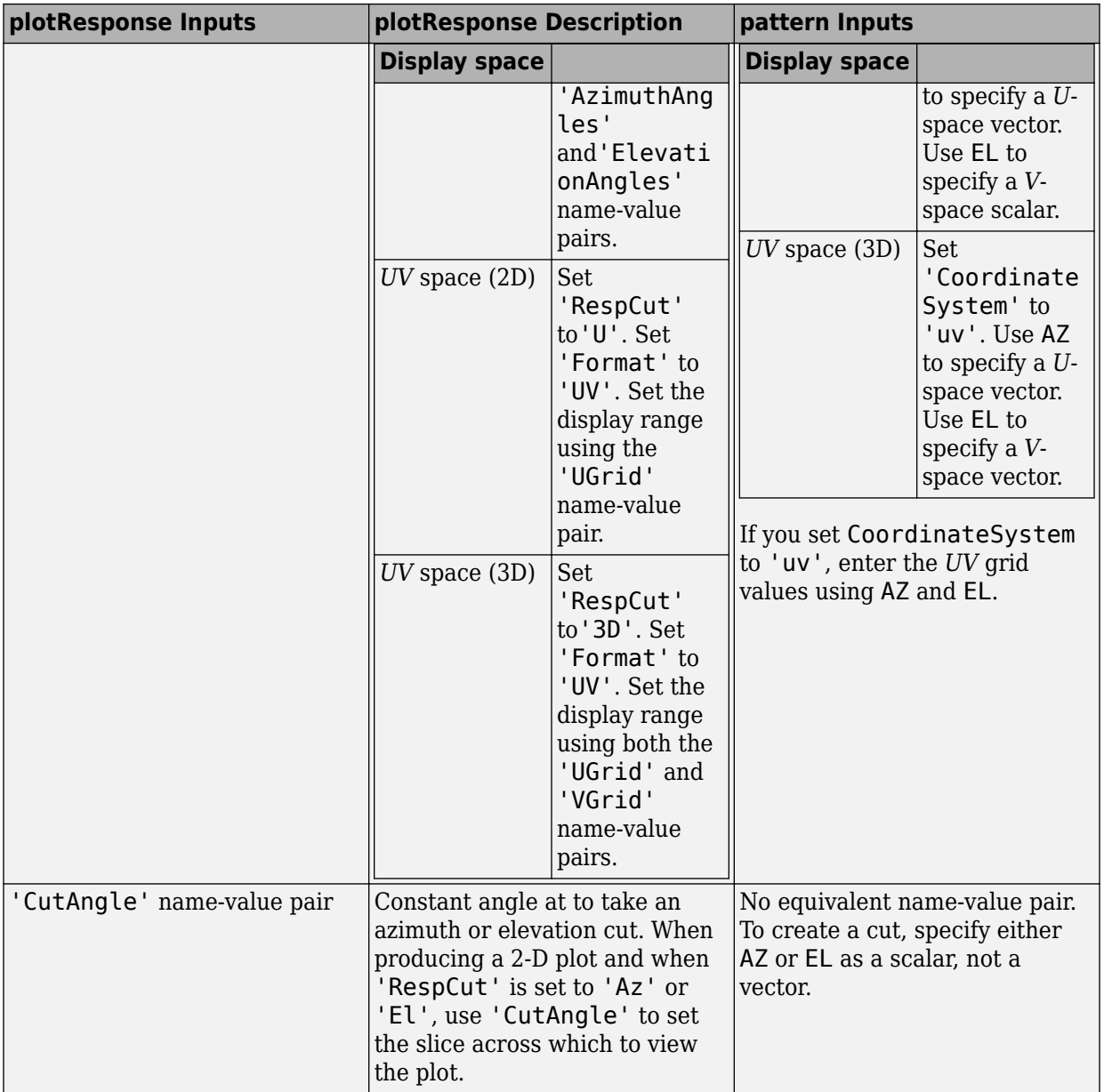

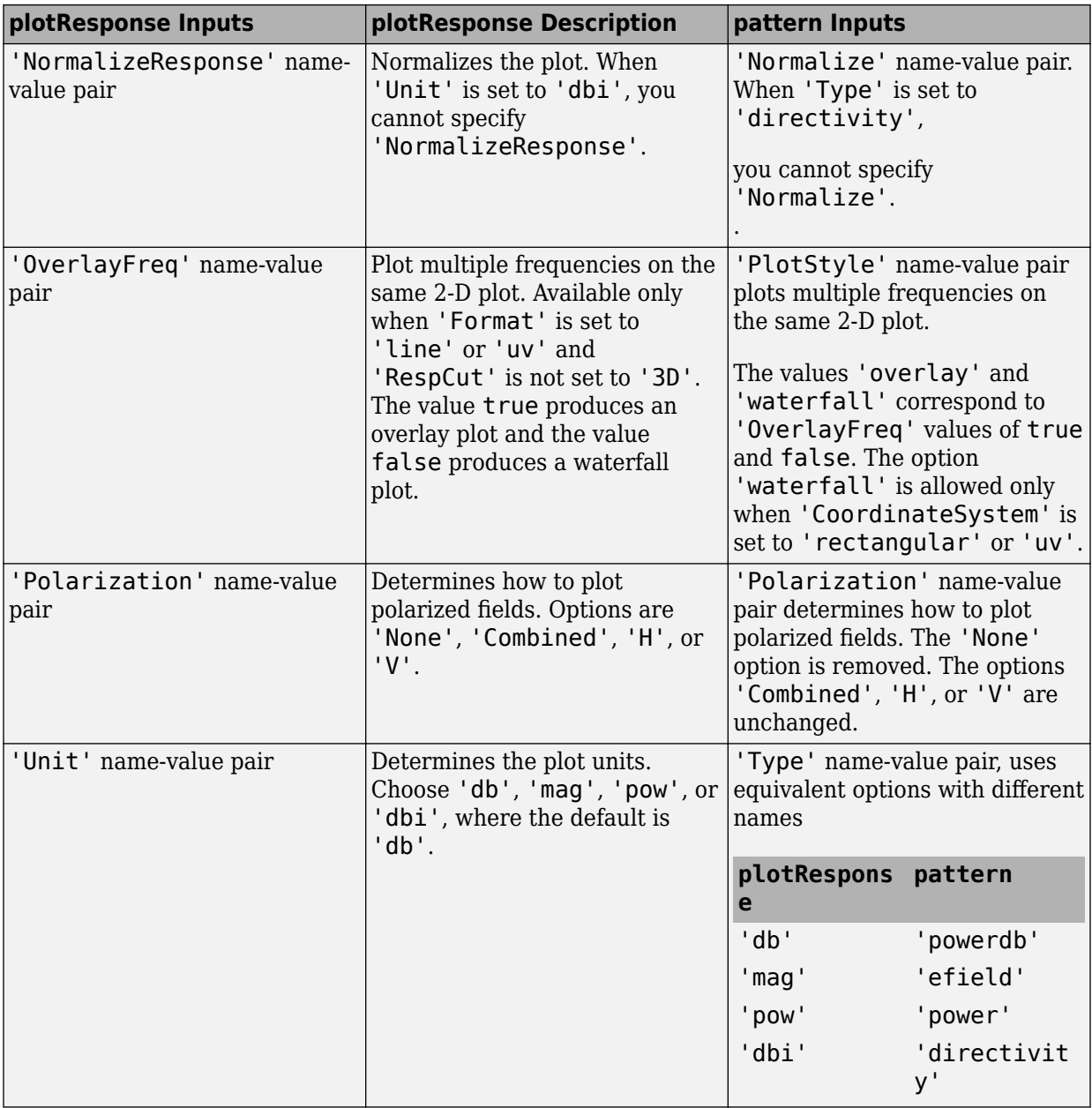

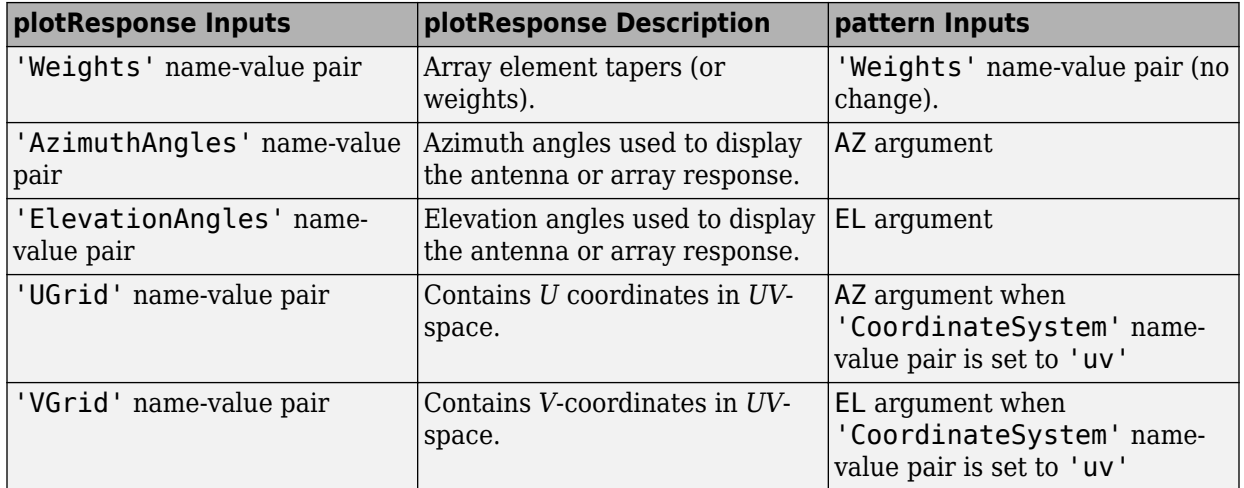

### **See Also**

[phased.URA.patternAzimuth](#page-2372-0) | [phased.URA.patternElevation](#page-2380-0)

**Introduced in R2015a**

# <span id="page-2372-0"></span>**patternAzimuth**

**System object:** phased.URA **Package:** phased

Plot URA array directivity or pattern versus azimuth

# **Syntax**

```
patternAzimuth(sArray,FREQ)
patternAzimuth(sArray,FREQ,EL)
patternAzimuth(sArray,FREQ,EL,Name,Value)
PAT = patternAzimuth(
```
# **Description**

patternAzimuth(sArray,FREQ) plots the 2-D array directivity pattern versus azimuth (in dBi) for the array sArray at zero degrees elevation angle. The argument FREQ specifies the operating frequency.

patternAzimuth(sArray,FREQ,EL), in addition, plots the 2-D array directivity pattern versus azimuth (in dBi) for the array sArray at the elevation angle specified by EL. When EL is a vector, multiple overlaid plots are created.

patternAzimuth(sArray,FREQ,EL,Name,Value) plots the array pattern with additional options specified by one or more Name,Value pair arguments.

PAT = patternAzimuth(  $\qquad$ ) returns the array pattern. PAT is a matrix whose entries represent the pattern at corresponding sampling points specified by the 'Azimuth' parameter and the EL input argument.

# **Input Arguments**

**sArray — Uniform rectangular array** System object

Uniform rectangular array, specified as a [phased.URA](#page-2325-0) System object.

Example: sArray= phased.URA;

#### **FREQ — Frequency for computing directivity and pattern**

positive scalar

Frequency for computing directivity and pattern, specified as a positive scalar. Frequency units are in hertz.

- For an antenna or microphone element, FREQ must lie within the range of values specified by the FrequencyRange or the FrequencyVector property of the element. Otherwise, the element produces no response and the directivity is returned as –Inf. Most elements use the FrequencyRange property except for [phased.CustomAntennaElement](#page-415-0) and [phased.CustomMicrophoneElement](#page-480-0), which use the FrequencyVector property.
- For an array of elements, FREQ must lie within the frequency range of the elements that make up the array. Otherwise, the array produces no response and the directivity is returned as –Inf.

Example: 1e8

Data Types: double

### **EL — Elevation angles**

1-by-*N* real-valued row vector

Elevation angles for computing sensor or array directivities and patterns, specified as a 1 by-*N* real-valued row vector. The quantity *N* is the number of requested elevation directions. Angle units are in degrees. The elevation angle must lie between –90° and 90°.

The elevation angle is the angle between the direction vector and the *xy* plane. When measured toward the *z*-axis, this angle is positive.

Example: [0,10,20] Data Types: double

### **Name-Value Pair Arguments**

Specify optional comma-separated pairs of Name,Value arguments. Name is the argument name and Value is the corresponding value. Name must appear inside single

quotes (' '). You can specify several name and value pair arguments in any order as Name1,Value1,...,NameN,ValueN.

#### **Type — Displayed pattern type**

'directivity' (default) | 'efield' | 'power' | 'powerdb'

Displayed pattern type, specified as the comma-separated pair consisting of 'Type' and one of

- 'directivity' directivity pattern measured in dBi.
- 'efield' field pattern of the sensor or array. For acoustic sensors, the displayed pattern is for the scalar sound field.
- 'power' power pattern of the sensor or array defined as the square of the field pattern.
- 'powerdb' power pattern converted to dB.

Example: 'powerdb'

Data Types: char

### **PropagationSpeed — Signal propagation speed**

speed of light (default) | positive scalar

Signal propagation speed, specified as the comma-separated pair consisting of 'PropagationSpeed' and a positive scalar in meters per second.

Example: 'PropagationSpeed',physconst('LightSpeed')

Data Types: double

### **Weights — Array weights**

*M*-by-1 complex-valued column vector

Array weights, specified as the comma-separated pair consisting of 'Weights' and an *M*by-1 complex-valued column vector. Array weights are applied to the elements of the array to produce array steering, tapering, or both. The dimension *M* is the number of elements in the array.

**Note** Use complex weights to steer the array response toward different directions. You can create weights using the [phased.SteeringVector](#page-1951-0) System object or you can compute your own weights. In general, you apply Hermitian conjugation before using

weights in any Phased Array System Toolbox function or System object such as [phased.Radiator](#page-1587-0) or [phased.Collector](#page-191-0). However, for the directivity, pattern, patternAzimuth, and patternElevation methods of any array System object use the steering vector without conjugation.

Example: 'Weights',ones(10,1)

Data Types: double Complex Number Support: Yes

#### **Azimuth — Azimuth angles**

[-180:180] (default) | 1-by-*P* real-valued row vector

Azimuth angles, specified as the comma-separated pair consisting of 'Azimuth' and a 1 by-*P* real-valued row vector. Azimuth angles define where the array pattern is calculated.

Example: 'Azimuth',[-90:2:90]

Data Types: double

### **Output Arguments**

### **PAT — Array directivity or pattern**

*L*-by-*N* real-valued matrix

Array directivity or pattern, returned as an *L*-by-*N* real-valued matrix. The dimension *L* is the number of azimuth values determined by the 'Azimuth' name-value pair argument. The dimension *N* is the number of elevation angles, as determined by the EL input argument.

### **Examples**

### **Azimuth Pattern of 5x7-Element URA Antenna Array**

Create a 5x7-element URA of short-dipole antenna elements operating at 1 GHz. Assume the elements are spaced one-half wavelength apart. Plot the array azimuth directivity patterns for two different elevation angles, 0 and 15 degrees. The patternAzimuth method always plots the array pattern in polar coordinates.
### **Create the array**

```
sSD = phased.ShortDipoleAntennaElement(...
     'FrequencyRange',[50e6,1000e6],...
     'AxisDirection','Z');
fc = 1e9;c = physconst('LightSpeed');
lam = c/fc;sURA = phased.URA('Element', sSD, ...
     'Size',[5,7],...
     'ElementSpacing',0.5*lam);
```
#### **Display the pattern**

Display the azimuth directivity pattern at 1 GHz in polar coordinates

```
patternAzimuth(sURA,fc,[0 15],...
     'PropagationSpeed',c,...
     'Type','directivity')
```
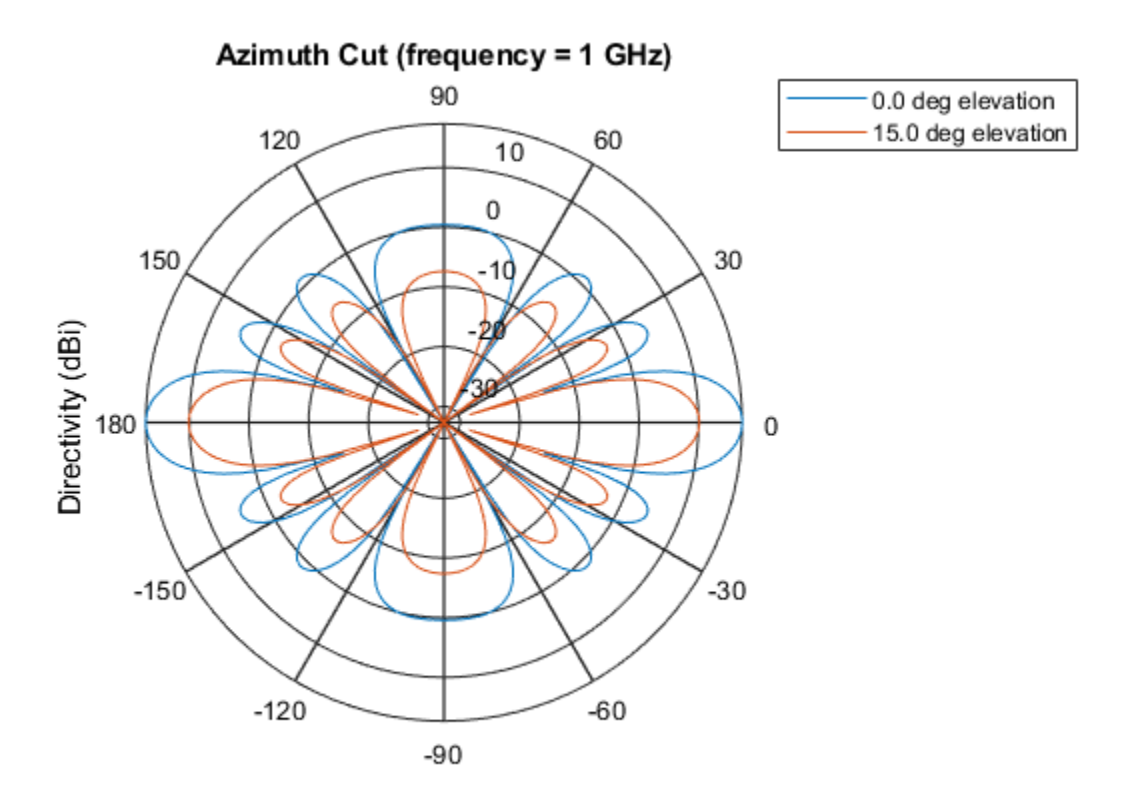

Directivity (dBi), Broadside at 0.00 degrees

### **Display a subset of angles**

You can plot a smaller range of azimuth angles by setting the Azimuth parameter.

```
patternAzimuth(sURA, fc, [0 15], ...
     'PropagationSpeed',c,...
     'Type','directivity',...
     'Azimuth',[-45:45])
```
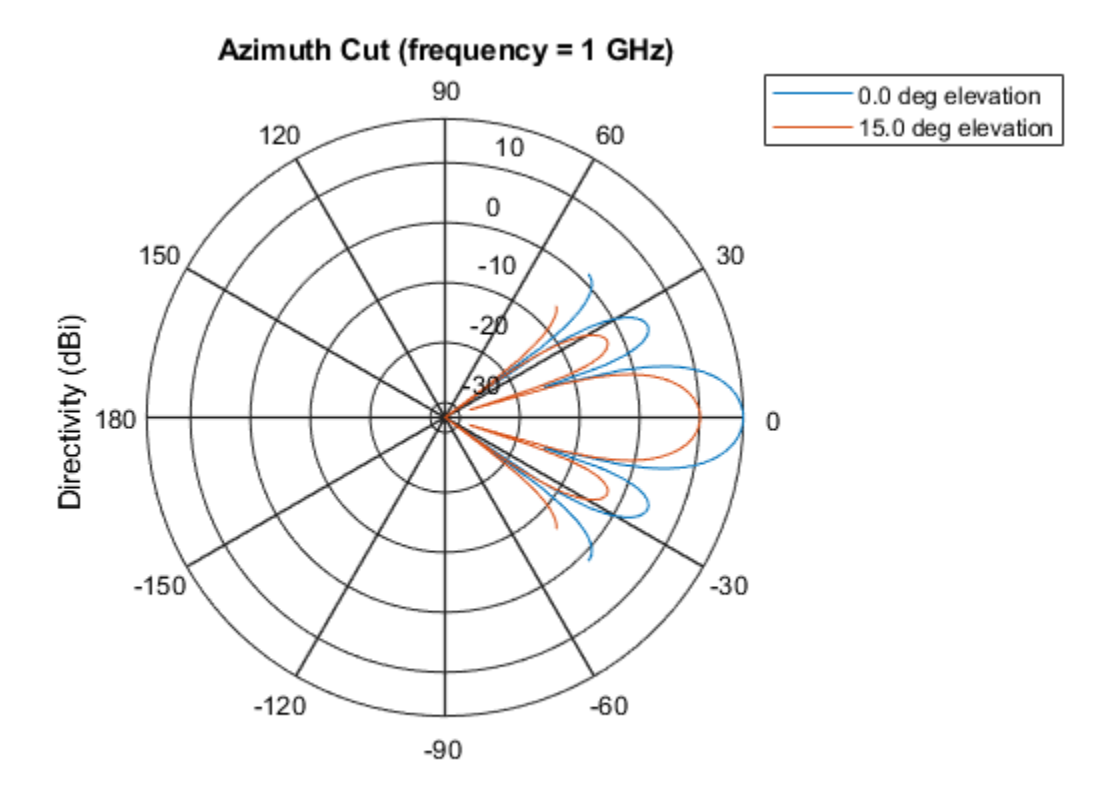

Directivity (dBi), Broadside at 0.00 degrees

## **Definitions**

### **Directivity**

Directivity describes the directionality of the radiation pattern of a sensor element or array of sensor elements. Higher directivity is desired when you want to transmit more radiation in a specific direction. Directivity is the ratio of the transmitted radiant intensity in a specified direction to the radiant intensity transmitted by an isotropic radiator with the same total transmitted power

$$
D=4\pi\frac{U_{\rm rad}\left(\theta,\varphi\right)}{P_{\rm total}}
$$

where  $U_{\text{rad}}(\theta,\varphi)$  is the radiant intensity of a transmitter in the direction  $(\theta,\varphi)$  and  $P_{\text{total}}$  is the total power transmitted by an isotropic radiator. For a receiving element or array, directivity measures the sensitivity toward radiation arriving from a specific direction. The principle of reciprocity shows that the directivity of an element or array used for reception equals the directivity of the same element or array used for transmission. When converted to decibels, the directivity is denoted as *dBi*. For information on directivity, read the notes on "Element directivity" and "Array directivity".

Computing directivity requires integrating the far-field transmitted radiant intensity over all directions in space to obtain the total transmitted power. There is a difference between how that integration is performed when Antenna Toolbox antennas are used in a phased array and when Phased Array System Toolbox antennas are used. When an array contains Antenna Toolbox antennas, the directivity computation is performed using a triangular mesh created from 500 regularly spaced points over a sphere. For Phased Array System Toolbox antennas, the integration uses a uniform rectangular mesh of points spaced 1° apart in azimuth and elevation over a sphere. There may be significant differences in computed directivity, especially for large arrays.

### **See Also**

[phased.URA.pattern](#page-2357-0) | [phased.URA.patternElevation](#page-2380-0)

### **Introduced in R2015a**

# <span id="page-2380-0"></span>**patternElevation**

**System object:** phased.URA **Package:** phased

Plot URA array directivity or pattern versus elevation

## **Syntax**

```
patternElevation(sArray,FREQ)
patternElevation(sArray,FREQ,AZ)
patternElevation(sArray,FREQ,AZ,Name,Value)
PATH = patternElevation( )
```
## **Description**

patternElevation(sArray,FREQ) plots the 2-D array directivity pattern versus elevation (in dBi) for the array sArray at zero degrees azimuth angle. When AZ is a vector, multiple overlaid plots are created. The argument FREQ specifies the operating frequency.

patternElevation(sArray,FREQ,AZ), in addition, plots the 2-D element directivity pattern versus elevation (in dBi) at the azimuth angle specified by AZ. When AZ is a vector, multiple overlaid plots are created.

patternElevation(sArray,FREQ,AZ,Name,Value) plots the array pattern with additional options specified by one or more Name, Value pair arguments.

PAT = patternElevation( ) returns the array pattern. PAT is a matrix whose entries represent the pattern at corresponding sampling points specified by the 'Elevation' parameter and the AZ input argument.

## **Input Arguments**

**sArray — Uniform rectangular array** System object

Uniform rectangular array, specified as a [phased.URA](#page-2325-0) System object.

Example: sArray= phased.URA;

#### **FREQ — Frequency for computing directivity and pattern**

positive scalar

Frequency for computing directivity and pattern, specified as a positive scalar. Frequency units are in hertz.

- For an antenna or microphone element, FREQ must lie within the range of values specified by the FrequencyRange or the FrequencyVector property of the element. Otherwise, the element produces no response and the directivity is returned as –Inf. Most elements use the FrequencyRange property except for [phased.CustomAntennaElement](#page-415-0) and [phased.CustomMicrophoneElement](#page-480-0), which use the FrequencyVector property.
- For an array of elements, FREQ must lie within the frequency range of the elements that make up the array. Otherwise, the array produces no response and the directivity is returned as –Inf.

Example: 1e8

Data Types: double

#### **AZ — Azimuth angles for computing directivity and pattern**

1-by-*N* real-valued row vector

Azimuth angles for computing sensor or array directivities and patterns, specified as a 1 by-*M* real-valued row vector where *N* is the number of desired azimuth directions. Angle units are in degrees. The azimuth angle must lie between –180° and 180°.

The azimuth angle is the angle between the *x*-axis and the projection of the direction vector onto the *xy* plane. This angle is positive when measured from the *x*-axis toward the *y*-axis.

```
Example: [0,10,20]
```
Data Types: double

### **Name-Value Pair Arguments**

Specify optional comma-separated pairs of Name,Value arguments. Name is the argument name and Value is the corresponding value. Name must appear inside single

quotes (' '). You can specify several name and value pair arguments in any order as Name1, Value1, ..., NameN, ValueN.

#### **Type — Displayed pattern type**

'directivity' (default) | 'efield' | 'power' | 'powerdb'

Displayed pattern type, specified as the comma-separated pair consisting of 'Type' and one of

- 'directivity' directivity pattern measured in dBi.
- 'efield' field pattern of the sensor or array. For acoustic sensors, the displayed pattern is for the scalar sound field.
- 'power' power pattern of the sensor or array defined as the square of the field pattern.
- 'powerdb' power pattern converted to dB.

Example: 'powerdb'

Data Types: char

#### **PropagationSpeed — Signal propagation speed**

speed of light (default) | positive scalar

Signal propagation speed, specified as the comma-separated pair consisting of 'PropagationSpeed' and a positive scalar in meters per second.

Example: 'PropagationSpeed',physconst('LightSpeed')

Data Types: double

#### **Weights — Array weights**

*M*-by-1 complex-valued column vector

Array weights, specified as the comma-separated pair consisting of 'Weights' and an *M*by-1 complex-valued column vector. Array weights are applied to the elements of the array to produce array steering, tapering, or both. The dimension *M* is the number of elements in the array.

**Note** Use complex weights to steer the array response toward different directions. You can create weights using the [phased.SteeringVector](#page-1951-0) System object or you can compute your own weights. In general, you apply Hermitian conjugation before using

weights in any Phased Array System Toolbox function or System object such as [phased.Radiator](#page-1587-0) or [phased.Collector](#page-191-0). However, for the directivity, pattern, patternAzimuth, and patternElevation methods of any array System object use the steering vector without conjugation.

Example: 'Weights',ones(10,1)

Data Types: double Complex Number Support: Yes

#### **Elevation — Elevation angles**

[-90:90] (default) | 1-by-*P* real-valued row vector

Elevation angles, specified as the comma-separated pair consisting of 'Elevation' and a 1-by-*P* real-valued row vector. Elevation angles define where the array pattern is calculated.

Example: 'Elevation',[-90:2:90]

Data Types: double

### **Output Arguments**

#### **PAT — Array directivity or pattern**

*L*-by-*N* real-valued matrix

Array directivity or pattern, returned as an *L*-by-*N* real-valued matrix. The dimension *L* is the number of elevation angles determined by the 'Elevation' name-value pair argument. The dimension *N* is the number of azimuth angles determined by the AZ argument.

### **Examples**

#### **Elevation Pattern of 7x7-Element URA Acoustic Array**

Create a 7x7-element URA of backbaffled omnidirectional transducer elements operating at 2 kHz. Assume the speed of sound in water is 1500 m/s. The elements are spaced less than one-half wavelength apart. Plot the array elevation directivity patterns for three

different azimuth angles, -20, 0, and 15 degrees. The patternElevation method always plots the array pattern in polar coordinates.

#### **Create the array**

```
sSD = phased.OmnidirectionalMicrophoneElement(...
     'FrequencyRange',[20,3000],...
     'BackBaffled',true);
fc = 1000;c = 1500;lam = c/fc;sURA = phased.URA('Element', sSD, ...
     'Size',[7,7],...
     'ElementSpacing',0.5*lam);
```
#### **Display the pattern**

Display the azimuth directivity pattern at 1 GHz in polar coordinates

```
patternElevation(sURA, fc, [-20, 0, 15],...
     'PropagationSpeed',c,...
     'Type','directivity')
```
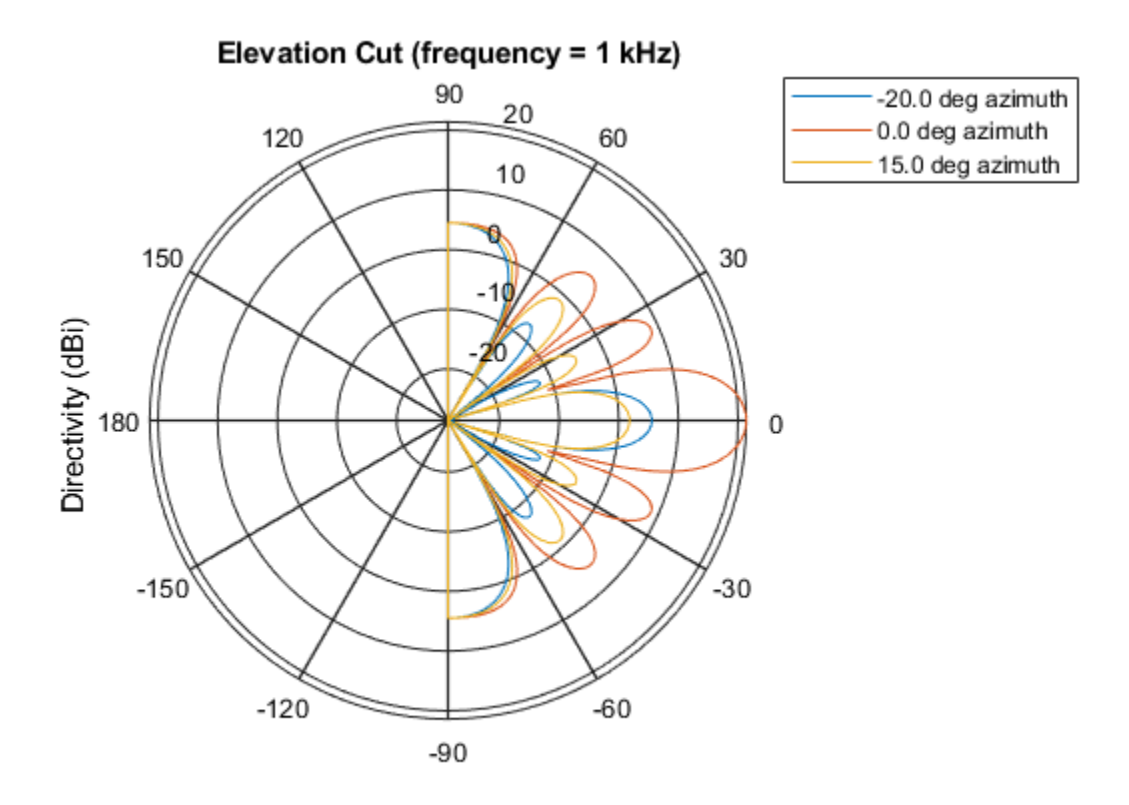

Directivity (dBi), Broadside at 0.00 degrees

### **Display a subset of elevation angles**

You can plot a smaller range of elevation angles by setting the Elevation parameter.

```
patternElevation(sURA, fc, [-20, 0, 15],...
     'PropagationSpeed',c,...
     'Type','directivity',...
     'Elevation',[-45:45])
```
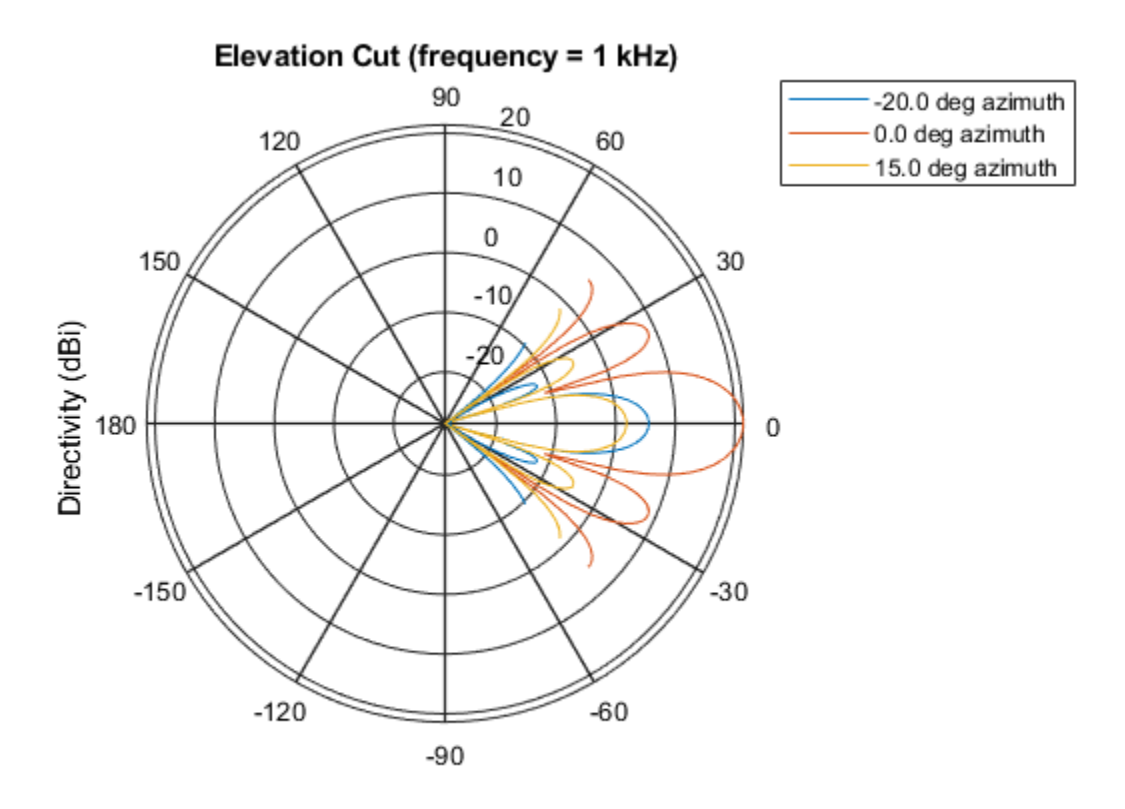

Directivity (dBi), Broadside at 0.00 degrees

## **Definitions**

### **Directivity**

Directivity describes the directionality of the radiation pattern of a sensor element or array of sensor elements. Higher directivity is desired when you want to transmit more radiation in a specific direction. Directivity is the ratio of the transmitted radiant intensity in a specified direction to the radiant intensity transmitted by an isotropic radiator with the same total transmitted power

$$
D=4\pi\frac{U_{\rm rad}\left(\theta,\varphi\right)}{P_{\rm total}}
$$

where  $U_{\text{rad}}(\theta,\varphi)$  is the radiant intensity of a transmitter in the direction  $(\theta,\varphi)$  and  $P_{\text{total}}$  is the total power transmitted by an isotropic radiator. For a receiving element or array, directivity measures the sensitivity toward radiation arriving from a specific direction. The principle of reciprocity shows that the directivity of an element or array used for reception equals the directivity of the same element or array used for transmission. When converted to decibels, the directivity is denoted as *dBi*. For information on directivity, read the notes on "Element directivity" and "Array directivity".

Computing directivity requires integrating the far-field transmitted radiant intensity over all directions in space to obtain the total transmitted power. There is a difference between how that integration is performed when Antenna Toolbox antennas are used in a phased array and when Phased Array System Toolbox antennas are used. When an array contains Antenna Toolbox antennas, the directivity computation is performed using a triangular mesh created from 500 regularly spaced points over a sphere. For Phased Array System Toolbox antennas, the integration uses a uniform rectangular mesh of points spaced 1° apart in azimuth and elevation over a sphere. There may be significant differences in computed directivity, especially for large arrays.

### **See Also**

[phased.URA.pattern](#page-2357-0) | [phased.URA.patternAzimuth](#page-2372-0)

### **Introduced in R2015a**

# **isPolarizationCapable**

**System object:** phased.URA **Package:** phased

Polarization capability

# **Syntax**

flag = isPolarizationCapable(h)

# **Description**

flag = isPolarizationCapable(h) returns a Boolean value, flag, indicating whether the array supports polarization. An array supports polarization if all of its constituent sensor elements support polarization.

## **Input Arguments**

### **h — Uniform rectangular array**

Uniform rectangular array specified as [phased.URA](#page-2325-0) System object.

## **Output Arguments**

### **flag — Polarization-capability flag**

Polarization-capability flag returned as a Boolean value, true, if the array supports polarization or, false, if it does not.

## **Examples**

#### **Short-Dipole URA Supports Polarization**

Show that a URA array of phased.ShortDipoleAntennaElement short-dipole antenna elements supports polarization.

```
antenna = phased.ShortDipoleAntennaElement('FrequencyRange',[1e9 10e9]);
array = phased.URA([3,2],'Element',antenna);
isPolarizationCapable(array)
ans = logical
    1
```
The returned value 1 shows that this array supports polarization.

# **plotResponse**

**System object:** phased.URA **Package:** phased

Plot response pattern of array

## **Syntax**

```
plotResponse(H,FREQ,V)
plotResponse(H,FREQ,V,Name,Value)
hPlot = plotResponse( ___ )
```
## **Description**

plotResponse(H,FREQ,V) plots the array response pattern along the azimuth cut, where the elevation angle is 0. The operating frequency is specified in FREQ. The propagation speed is specified in V.

plotResponse(H,FREQ,V,Name,Value) plots the array response with additional options specified by one or more Name, Value pair arguments.

hPlot = plotResponse( \_\_\_ ) returns handles of the lines or surface in the figure window, using any of the input arguments in the previous syntaxes.

## **Input Arguments**

**H**

Array object

### **FREQ**

Operating frequency in Hertz specified as a scalar or 1-by-*K* row vector. Values must lie within the range specified by a property of H. That property is named FrequencyRange or FrequencyVector, depending on the type of element in the array. The element has no response at frequencies outside that range. If you set the 'RespCut' property of H to '3D', FREQ must be a scalar. When FREQ is a row vector, plotResponse draws multiple frequency responses on the same axes.

**V**

Propagation speed in meters per second.

### **Name-Value Pair Arguments**

Specify optional comma-separated pairs of Name, Value arguments. Name is the argument name and Value is the corresponding value. Name must appear inside single quotes (' '). You can specify several name and value pair arguments in any order as Name1,Value1,...,NameN,ValueN.

#### **CutAngle**

Cut angle as a scalar. This argument is applicable only when RespCut is 'Az' or 'El'. If RespCut is 'Az', CutAngle must be between –90 and 90. If RespCut is 'El', CutAngle must be between –180 and 180.

#### **Default:** 0

#### **Format**

Format of the plot, using one of 'Line', 'Polar', or 'UV'. If you set Format to 'UV', FREQ must be a scalar.

#### **Default:** 'Line'

#### **NormalizeResponse**

Set this value to true to normalize the response pattern. Set this value to false to plot the response pattern without normalizing it. This parameter is not applicable when you set the Unit parameter value to 'dbi'.

#### **Default:** true

### **OverlayFreq**

Set this value to true to overlay pattern cuts in a 2-D line plot. Set this value to false to plot pattern cuts against frequency in a 3-D waterfall plot. If this value is false, FREQ must be a vector with at least two entries.

This parameter applies only when Format is not 'Polar' and RespCut is not '3D'.

#### **Default:** true

#### **Polarization**

Specify the polarization options for plotting the array response pattern. The allowable values are |'None' | 'Combined' | 'H' | 'V' | where

- 'None' specifies plotting a nonpolarized response pattern
- 'Combined' specifies plotting a combined polarization response pattern
- 'H' specifies plotting the horizontal polarization response pattern
- 'V' specifies plotting the vertical polarization response pattern

For arrays that do not support polarization, the only allowed value is 'None'. This parameter is not applicable when you set the Unit parameter value to 'dbi'.

#### **Default:** 'None'

#### **RespCut**

Cut of the response. Valid values depend on Format, as follows:

- If Format is 'Line' or 'Polar', the valid values of RespCut are 'Az', 'El', and '3D'. The default is 'Az'.
- If Format is 'UV', the valid values of RespCut are 'U' and '3D'. The default is 'U'.

If you set RespCut to '3D', FREQ must be a scalar.

#### **Unit**

The unit of the plot. Valid values are 'db', 'mag', 'pow', or 'dbi'. This parameter determines the type of plot that is produced.

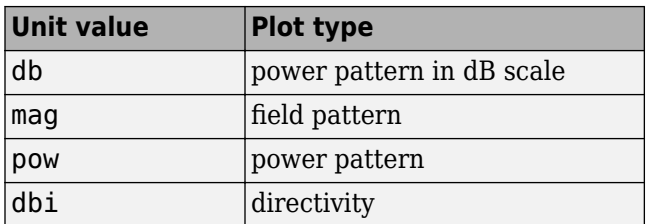

#### **Default:** 'db'

#### **Weights**

Weight values applied to the array, specified as a length-*N* column vector or *N*-by-*M* matrix. The dimension *N* is the number of elements in the array. The interpretation of *M* depends upon whether the input argument FREQ is a scalar or row vector.

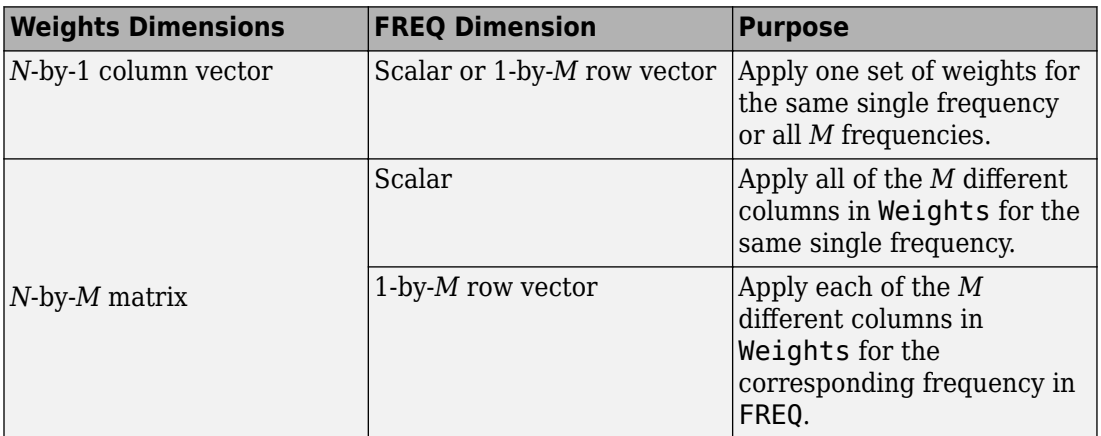

### **AzimuthAngles**

Azimuth angles for plotting array response, specified as a row vector. The AzimuthAngles parameter sets the display range and resolution of azimuth angles for visualizing the radiation pattern. This parameter is allowed only when the RespCut parameter is set to 'Az' or '3D' and the Format parameter is set to 'Line' or 'Polar'. The values of azimuth angles should lie between –180° and 180° and must be in nondecreasing order. When you set the RespCut parameter to '3D', you can set the AzimuthAngles and ElevationAngles parameters simultaneously.

**Default:** [-180:180]

### **ElevationAngles**

Elevation angles for plotting array response, specified as a row vector. The ElevationAngles parameter sets the display range and resolution of elevation angles for visualizing the radiation pattern. This parameter is allowed only when the RespCut parameter is set to 'El' or '3D' and the Format parameter is set to 'Line' or 'Polar'. The values of elevation angles should lie between –90° and 90° and must be in nondecreasing order. When yous set the RespCut parameter to '3D', you can set the ElevationAngles and AzimuthAngles parameters simultaneously.

**Default:** [-90:90]

### **UGrid**

*U* coordinate values for plotting array response, specified as a row vector. The UGrid parameter sets the display range and resolution of the *U* coordinates for visualizing the radiation pattern in *U/V* space. This parameter is allowed only when the Format parameter is set to 'UV' and the RespCut parameter is set to 'U' or '3D'. The values of UGrid should be between –1 and 1 and should be specified in nondecreasing order. You can set the UGrid and VGrid parameters simultaneously.

**Default:** [-1:0.01:1]

### **VGrid**

*V* coordinate values for plotting array response, specified as a row vector. The VGrid parameter sets the display range and resolution of the *V* coordinates for visualizing the radiation pattern in *U/V* space. This parameter is allowed only when the Format parameter is set to 'UV' and the RespCut parameter is set to '3D'. The values of VGrid should be between –1 and 1 and should be specified in nondecreasing order. You can set VGrid and UGrid parameters simultaneously.

**Default:** [-1:0.01:1]

## **Examples**

### **Azimuth Response of URA**

This example shows how to construct a rectangular lattice 3-by-2 URA and plot that array's azimuth response.

```
ha = phased.URA('Size',[3 2]);
fc = 1e9;c = physconst('LightSpeed');
plotResponse(ha,fc,c,'RespCut','Az','Format','Polar');
```
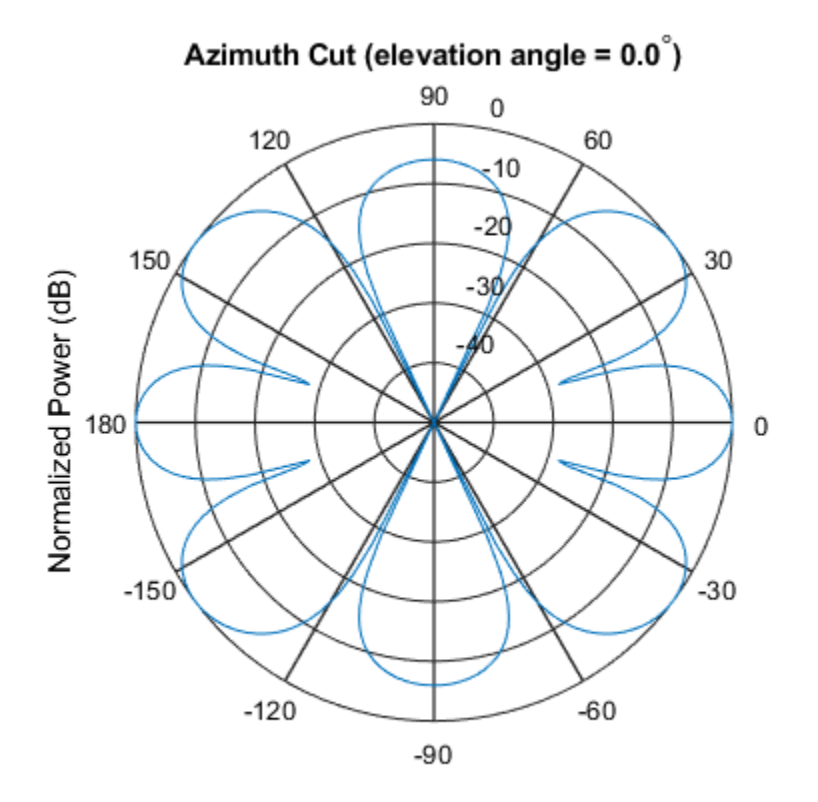

Normalized Power (dB), Broadside at 0.00 degrees

#### **Array Response and Directivity of URA in U/V Space**

This example shows how to construct a rectangular lattice 3-by-2 URA. Plot the  $u$  cut of the array response in  $u - v$  space.

```
ha = phased.URA('Size',[3 2]);
c = physconst('lightspeed');
plotResponse(ha,1e9,c,'Format','UV');
```
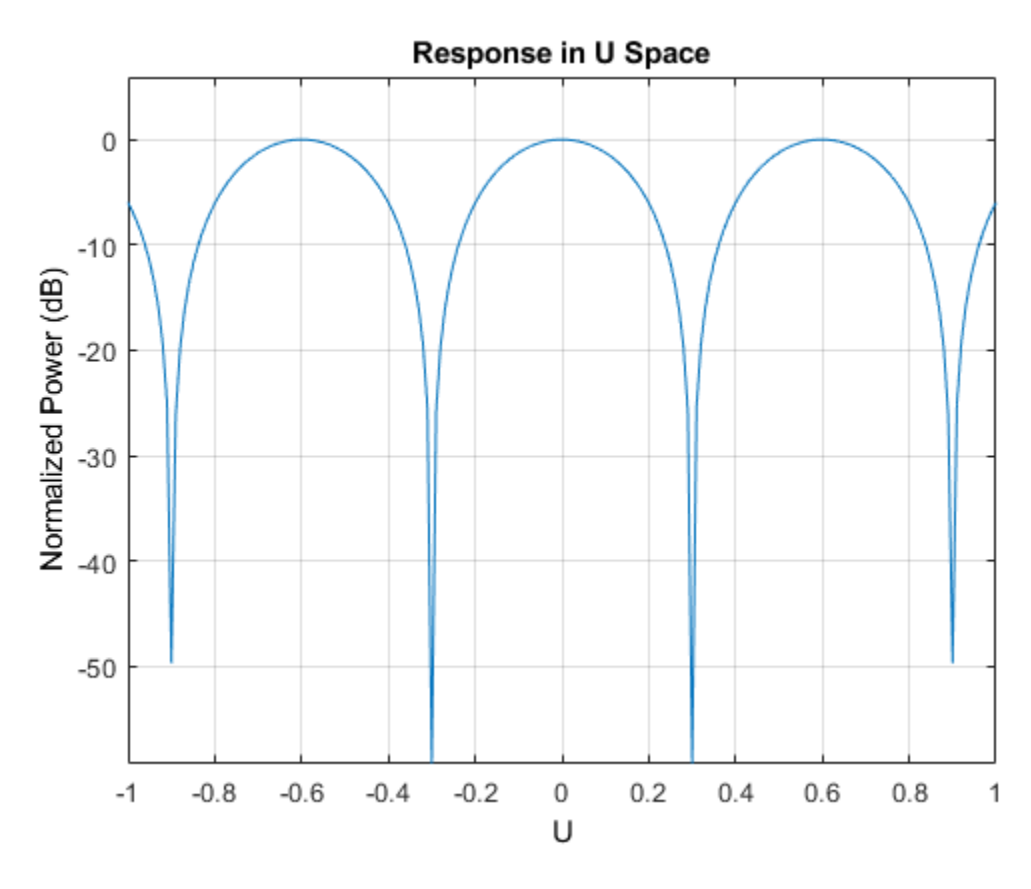

Plot the directivity.

plotResponse(ha,1e9,c,'Format','UV','Unit','dbi');

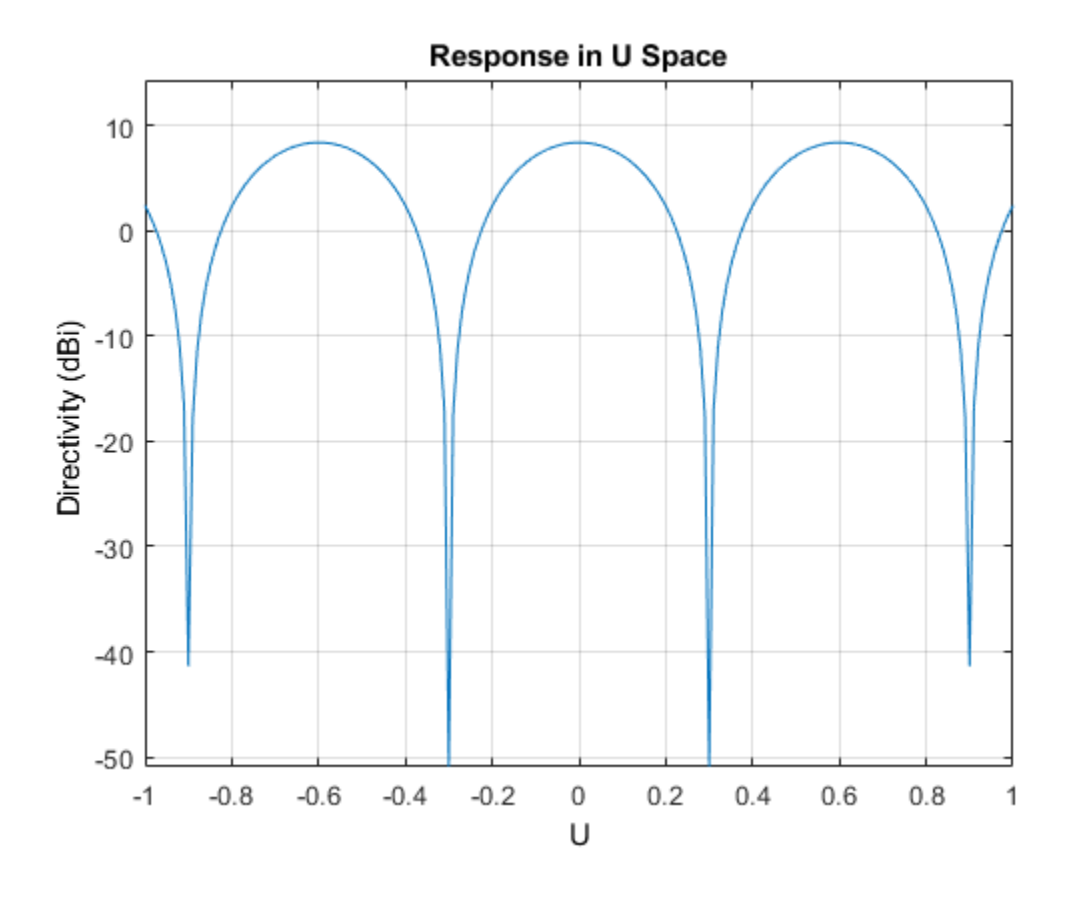

#### **Array Response of URA for Subrange of U/V Space**

This example shows how to construct a 5-by-5 square URA and plot the 3-D response in  $u/v$  space. However, restrict the range in  $u/v$  space using the UGrid and VGrid parameters.

```
ha = phased.URA([5,5]);
fc = 5e8;c = physconst('LightSpeed');
plotResponse(ha,fc,c,'RespCut','3D','Format','UV',...
 'UGrid',[-0.25:.01:.25],'VGrid',[-0.25:.01:.25]);
```
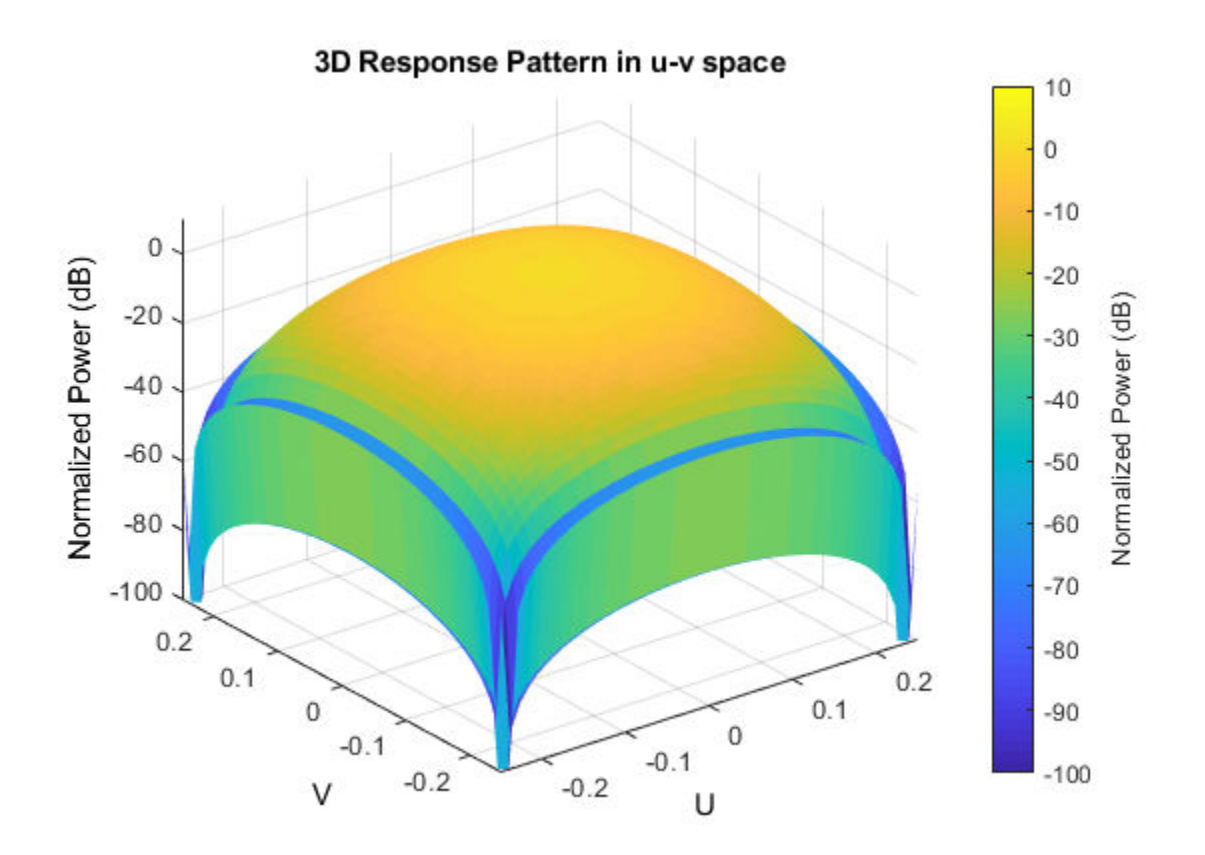

#### **Array Response of URA with Two Sets of Weights**

This example shows how to construct a square 5-by-5 URA array having elements spaced 0.3 meters apart. Apply both uniform weights and tapered weights at a single frequency using the Weights parameter. Choose the tapered weight values to be smallest at the edges and increasing towards the center. Then, show that the tapered weight set reduces the adjacent sidelobes while broadening the main lobe.

```
ha = phased.URA('Size',[5 5],'ElementSpacing',[0.3,0.3]);
fc = 1e9;c = physconst('LightSpeed');
```
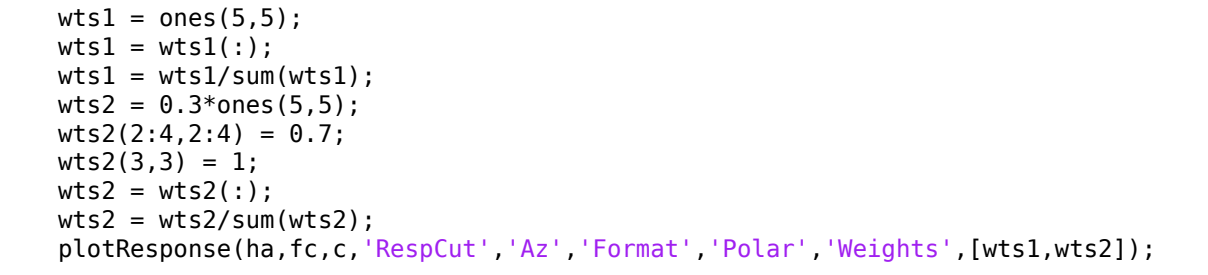

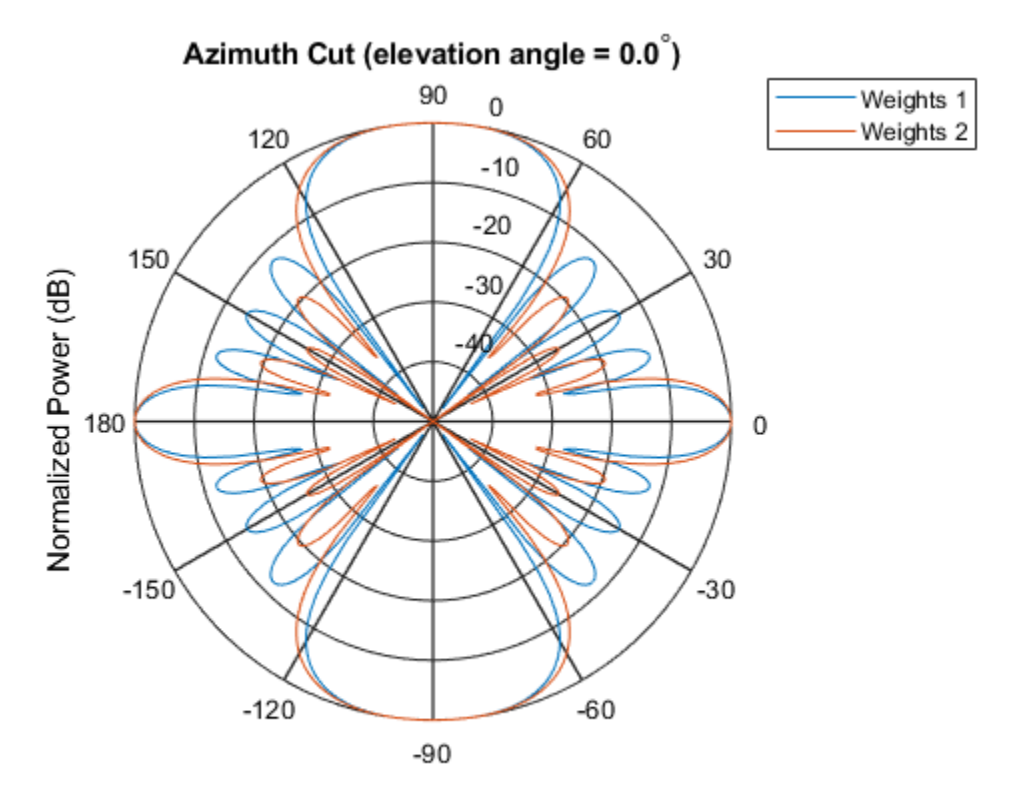

Normalized Power (dB), Broadside at 0.00 degrees

# **See Also**

[azel2uv](#page-2702-0) | [uv2azel](#page-3241-0)

# **plotGratingLobeDiagram**

**System object:** phased.URA **Package:** phased

Plot grating lobe diagram of array

# **Syntax**

```
plotGratingLobeDiagram(H,FREQ)
plotGratingLobeDiagram(H,FREQ,ANGLE)
plotGratingLobeDiagram(H,FREQ,ANGLE,C)
plotGratingLobeDiagram(H,FREQ,ANGLE,C,F0)
hPlot = plotGratingLobeDiagram()
```
## **Description**

plotGratingLobeDiagram(H,FREQ) plots the grating lobe diagram of an array in the *u-v* coordinate system. The System object H specifies the array. The argument FREQ specifies the signal frequency and phase-shifter frequency. The array, by default, is steered to 0° azimuth and 0° elevation.

A grating lobe diagram displays the positions of the peaks of the narrowband array pattern. The array pattern depends only upon the geometry of the array and not upon the types of elements which make up the array. Visible and nonvisible grating lobes are displayed as open circles. Only grating lobe peaks near the location of the mainlobe are shown. The mainlobe itself is displayed as a filled circle.

plotGratingLobeDiagram(H,FREQ,ANGLE), in addition, specifies the array steering angle, ANGLE.

plotGratingLobeDiagram(H,FREQ,ANGLE,C), in addition, specifies the propagation speed by C.

plotGratingLobeDiagram(H,FREQ,ANGLE,C,F0), in addition, specifies an array phase-shifter frequency, F0, that differs from the signal frequency, FREQ. This argument is

useful when the signal no longer satisfies the narrowband assumption and, allows you to estimate the size of beam squint.

hPlot = plotGratingLobeDiagram( \_\_\_ ) returns the handle to the plot for any of the input syntax forms.

## **Input Arguments**

### **H**

Antenna or microphone array, specified as a System object.

### **FREQ**

Signal frequency, specified as a scalar. Frequency units are hertz. Values must lie within a range specified by the frequency property of the array elements contained in H.Element. The frequency property is named FrequencyRange or FrequencyVector, depending on the element type.

### **ANGLE**

Array steering angle, specified as either a 2-by-1 vector or a scalar. If ANGLE is a vector, it takes the form [azimuth;elevation]. The azimuth angle must lie in the range [-180°,180°]. The elevation angle must lie in the range [-90°,90°]. All angle values are specified in degrees. If the argument ANGLE is a scalar, it specifies only the azimuth angle where the corresponding elevation angle is 0°.

### **Default:** [0;0]

### **C**

Signal propagation speed, specified as a scalar. Units are meters per second.

**Default:** Speed of light in vacuum

### **F0**

Phase-shifter frequency of the array, specified as a scalar. Frequency units are hertz When this argument is omitted, the phase-shifter frequency is assumed to be the signal frequency, FREQ.

#### **Default:** FREQ

## **Examples**

### **Grating Lobe Diagram for Microphone URA**

Plot the grating lobe diagram for an 11-by-9-element uniform rectangular array having element spacing equal to one-half wavelength.

Assume the operating frequency of the array is 10 kHz. All elements are omnidirectional microphone elements. Steer the array in the direction 20 degrees in azimuth and 30 degrees in elevation. The speed of sound in air is 344.21 m/s at 21 deg C.

```
cair = 344.21;f = 10.0e3;lambda = cair/f;microphone = phased.OmnidirectionalMicrophoneElement(...
     'FrequencyRange',[20 20000]);
array = phased.URA('Element',microphone,'Size',[11,9],...
      'ElementSpacing',0.5*lambda*[1,1]);
plotGratingLobeDiagram(array,f,[20;30],cair);
```
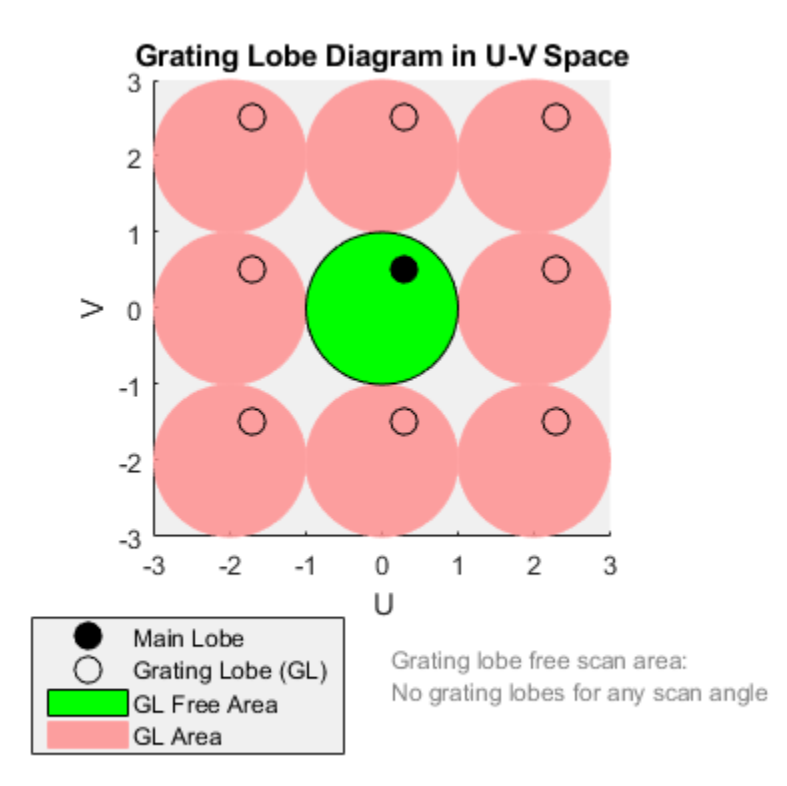

Plot the grating lobes. The main lobe of the array is indicated by a filled black circle. The grating lobes in visible and nonvisible regions are indicated by unfilled black circles. The visible region is the region in u-v coordinates for which  $u^2 + v^2$ ? 1. The visible region is shown as a unit circle centered at the origin. Because the array spacing is less than onehalf wavelength, there are no grating lobes in the visible region of space. There are an infinite number of grating lobes in the nonvisible regions, but only those in the range [-3,3] are shown.

The grating-lobe free region, shown in green, is the range of directions of the main lobe for which there are no grating lobes in the visible region. In this case, it coincides with the visible region.

The white areas of the diagram indicate a region where no grating lobes are possible.

### **Create Grating Lobe Diagram for Undersampled Microphone URA**

Plot the grating lobe diagram for an 11-by-9-element uniform rectangular array having element spacing greater than one-half wavelength. Grating lobes are plotted in u-v coordinates.

Assume the operating frequency of the array is 10 kHz and the spacing between elements is 0.75 of a wavelength. All elements are omnidirectional microphone elements. Steer the array in the direction 20 degrees in azimuth and 30 degrees in elevation. The speed of sound in air is 344.21 m/s at 21 deg C.

```
cair = 344.21;f = 10000;lambda = cair/f:
sMic = phased.OmnidirectionalMicrophoneElement(...
     'FrequencyRange',[20 20000]);
sURA = phased.URA('Element', sMic,'Size', [11,9],... 'ElementSpacing',0.75*lambda*[1,1]);
plotGratingLobeDiagram(sURA,f,[20;30],cair);
```
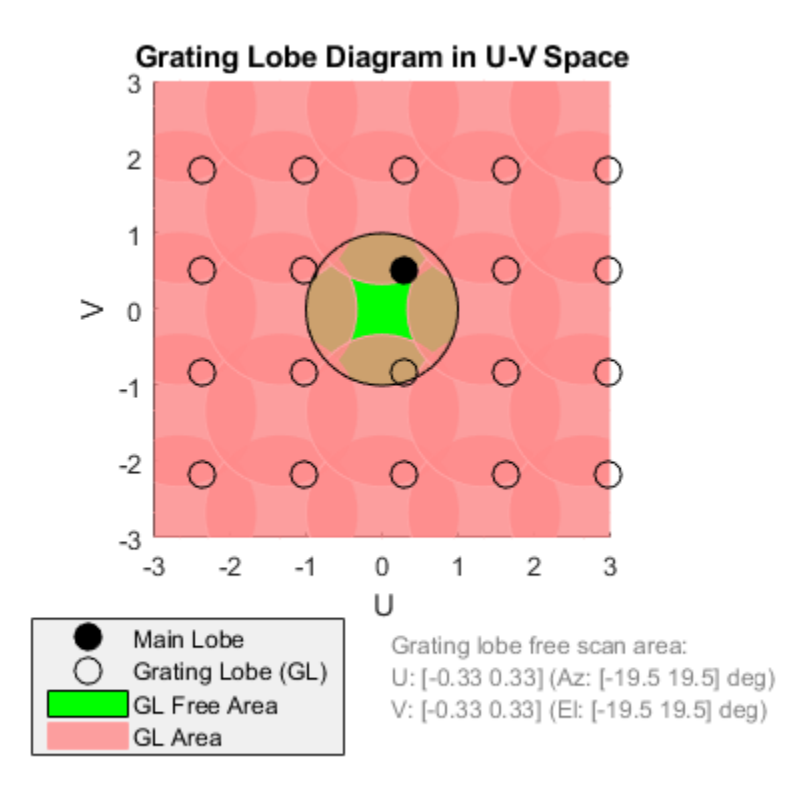

The main lobe of the array is indicated by a filled black circle. The grating lobes in visible and nonvisible regions are indicated by unfilled black circles. The visible region is the

region in u-v coordinates for which  $u^2 + v^2 \le 1$ . The visible region is shown as a unit circle centered at the origin. Because the array spacing is greater than one-half wavelength, there are grating lobes in the visible region of space. There are an infinite number of grating lobes in the nonvisible regions, but only those in the range [-3,3] are shown.

The grating-lobe free region, shown in green, is the range of directions of the main lobe for which there are no grating lobes in the visible region. In this case, it lies inside the visible region. Because the mainlobe is outside the green area, there is a grating lobe within the visible region.

#### **Create Grating Lobe Diagram for Microphone URA with Frequency Shift**

Plot the grating lobe diagram for an 11-by-9-element uniform rectangular array having element spacing greater than one-half wavelength. Apply a 20% phase-shifter frequency offset. Grating lobes are plotted in u-v coordinates.

Assume the operating frequency of the array is 10 kHz and the spacing between elements is 0.75 of a wavelength. All elements are omnidirectional microphone elements. Steer the array in the direction 20 degrees in azimuth and 30 degrees in elevation. The shifted frequency is 12000 Hz. The speed of sound in air is 344.21 m/s at 21 deg C.

```
cair = 344.21;f = 10000;f0 = 12000;lambda = cair/f;sMic = phased.OmnidirectionalMicrophoneElement(...
     'FrequencyRange',[20 20000]);
sURA = phased.URA('Element', sMic,'Size', [11,9],... 'ElementSpacing',0.75*lambda*[1,1]);
plotGratingLobeDiagram(sURA,f,[20;30],cair,f0);
```
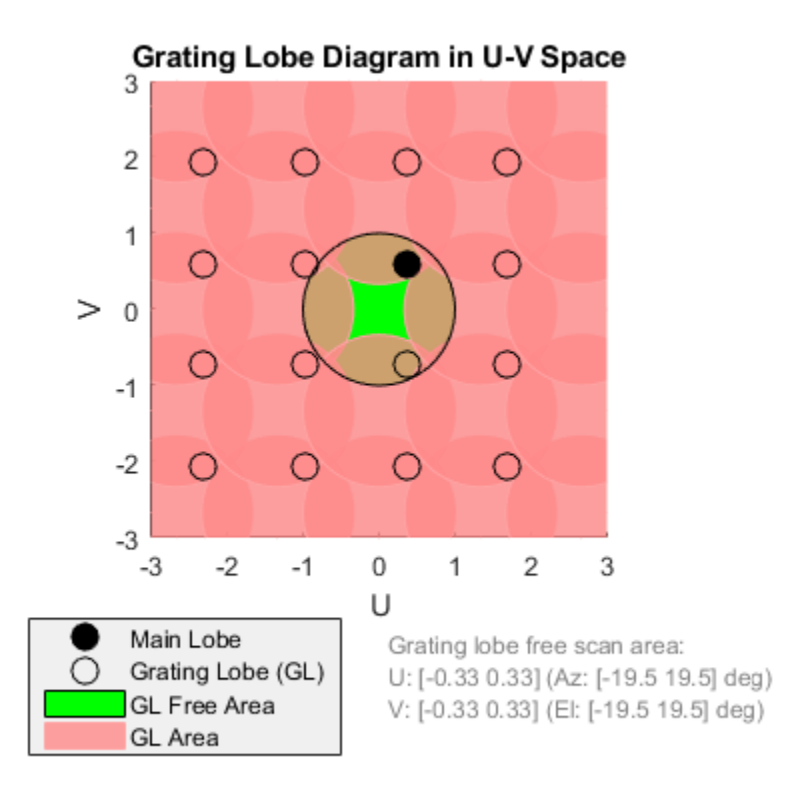

The mainlobe of the array is indicated by a filled black circle. The mainlobe has moved from its position in the previous example due to the frequency shift. The grating lobes in visible and nonvisible regions are indicated by unfilled black circles. The visible region is

the region in u-v coordinates for which  $u^2 + v^2 \le 1$ . The visible region is shown as a unit circle centered at the origin. Because the array spacing is greater than one-half wavelength, there are grating lobes in the visible region of space. There are an infinite number of grating lobes in the nonvisible regions, but only those in the range [-3,3] are shown.

The grating-lobe free region, shown in green, is the range of directions of the main lobe for which there are no grating lobes in the visible region. In this case, it lies inside the

visible region. Because the mainlobe is outside the green area, there is a grating lobe within the visible region.

## **Concepts**

### **Grating Lobes**

Spatial undersampling of a wavefield by an array gives rise to visible grating lobes. If you think of the wavenumber, *k*, as analogous to angular frequency, then you must sample the signal at spatial intervals smaller than *π/kmax* (or *λmin/2*) in order to remove aliasing. The appearance of visible grating lobes is also known as spatial aliasing. The variable *kmax* is the largest wavenumber value present in the signal.

The directions of maximum spatial response of a URA are determined by the peaks of the array's array pattern (alternatively called the beam pattern or array factor). Peaks other than the mainlobe peak are called grating lobes. For a URA, the array pattern depends only on the wavenumber component of the wavefield in the array plane (the *y* and *z* directions for the phased.URA System object). The wavenumber components are related to the look-direction of an arriving wavefield by *k<sup>y</sup> = –2π sin az cos el/λ* and *k<sup>z</sup> = –2π sin el/λ*. The angle *az* is azimuth angle of the arriving wavefield. The angle *el* is elevation angle of the arriving wavefield. The look-direction points away from the array to the wavefield source.

The array pattern possesses an infinite number of periodically-spaced peaks that are equal in strength to the mainlobe peak. If you steer the array to the  $az_0$ ,  $el_0$  azimuth and elevation direction, the array pattern for the URA has its mainlobe peak at the wavenumber value, *ky0 = –2π sin az<sup>0</sup> cos el<sup>0</sup> /λ*, *kz0 = –2π sin el<sup>0</sup> /λ*. The array pattern has strong peaks at  $k_{ym} = k_{y0} + 2\pi m/d_y$ ,  $k_{zn} = k_{z0} + 2\pi n/d_z$ . for integral values of *m* and *n*. The quantities  $d_y$  and  $d_z$  are the inter-element spacings in the *y*- and *z*-directions, respectively. Expressed in terms of direction cosines, the grating lobes occur at  $u_m = u_0$   $m\lambda/d_y$  and  $v_n = v_0$  – $n\lambda/d_z$ . The mainlobe direction cosines are given by  $u_0 = \sin az_0 \cos el_0$ and  $v_0 = \sin el_0$  when expressed in terms of the look-direction.

Grating lobes can be visible or nonvisible, depending upon the value of  $u_m^2 + v_n^2$ . When  $u_m^2 + v_n^2 \le 1$ , the look direction represent a visible direction. When the value is greater than one, the grating lobe is nonvisible. For each visible grating lobe, you can compute a look direction  $(az_{m,n},el_{m,n})$  from  $u_m = \sin az_m \cos el_m$  and  $v_n = \sin el_n$ . The spacing of grating lobes depends upon *λ/d*. When *λ/d* is small enough, multiple grating lobe peaks can correspond to physical look-directions.

### **References**

[1] Van Trees, H.L. *Optimum Array Processing*. New York: Wiley-Interscience, 2002.

## **See Also**

[azel2uv](#page-2702-0) | [uv2azel](#page-3241-0)

# **step**

**System object:** phased.URA **Package:** phased

Output responses of array elements

## **Syntax**

 $RESP = step(H, FREQ, ANG)$ 

## **Description**

**Note** Starting in R2016b, instead of using the step method to perform the operation defined by the System object, you can call the object with arguments, as if it were a function. For example,  $y = step(obj, x)$  and  $y = obj(x)$  perform equivalent operations.

RESP = step(H,FREQ,ANG) returns the responses of the array elements, RESP, at the operating frequencies specified in FREQ and directions specified in ANG.

**Note** The object performs an initialization the first time the step method is executed. This initialization locks nontunable properties (MATLAB) and input specifications, such as dimensions, complexity, and data type of the input data. If you change a nontunable property or an input specification, the System object issues an error. To change nontunable properties or inputs, you must first call the release method to unlock the object.

# **Input Arguments**

**H**

Array object
#### **FREQ**

Operating frequencies of array in hertz. FREQ is a row vector of length *L*. Typical values are within the range specified by a property of H.Element. That property is named FrequencyRange or FrequencyVector, depending on the type of element in the array. The element has zero response at frequencies outside that range.

#### **ANG**

Directions in degrees. ANG is either a 2-by-*M* matrix or a row vector of length *M*.

If ANG is a 2-by-*M* matrix, each column of the matrix specifies the direction in the form [azimuth; elevation]. The azimuth angle must lie between –180° and 180°, inclusive. The elevation angle must lie between –90° and 90°, inclusive.

If ANG is a row vector of length *M*, each element specifies the azimuth angle of the direction. In this case, the corresponding elevation angle is assumed to be 0°.

### **Output Arguments**

#### **RESP**

Voltage responses of the phased array. The output depends on whether the array supports polarization or not.

- If the array is not capable of supporting polarization, the voltage response, RESP, has the dimensions *N*-by-*M*-by-*L*. *N* is the number of elements in the array. The dimension *M* is the number of angles specified in ANG. *L* is the number of frequencies specified in FREQ. For any element, the columns of RESP contain the responses of the array elements for the corresponding direction specified in ANG. Each of the *L* pages of RESP contains the responses of the array elements for the corresponding frequency specified in FREQ.
- If the array is capable of supporting polarization, the voltage response, RESP, is a MATLAB struct containing two fields, RESP.H and RESP.V. The field, RESP.H, represents the array's horizontal polarization response, while RESP.V represents the array's vertical polarization response. Each field has the dimensions *N*-by-*M*-by-*L*. *N* is the number of elements in the array, and *M* is the number of angles specified in ANG. *L* is the number of frequencies specified in FREQ. Each column of RESP contains the responses of the array elements for the corresponding direction specified in ANG. Each

of the *L* pages of RESP contains the responses of the array elements for the corresponding frequency specified in FREQ.

### **Examples**

#### **Response of 2-by-2 URA of Short-Dipole Antennas**

Construct a 2-by-2 rectangular lattice URA of short-dipole antenna elements. Then, find the response of each element at boresight. Assume the operating frequency is 1 GHz.

```
sSD = phased.ShortDipoleAntennaElement;
sURA = phased.URA('Element',sSD,'Size',[2 2]);
fc = 1e9;ang = [0;0];resp = step(sURA, fc,ang);disp(resp.V)
    -1.2247
    -1.2247
    -1.2247
    -1.2247
```
### **See Also** [phitheta2azel](#page-2904-0) | [uv2azel](#page-3241-0)

# **viewArray**

**System object:** phased.URA **Package:** phased

View array geometry

# **Syntax**

```
viewArray(H)
viewArray(H,Name,Value)
hPlot = viewArray(
```
## **Description**

viewArray(H) plots the geometry of the array specified in H.

viewArray(H,Name,Value) plots the geometry of the array, with additional options specified by one or more Name, Value pair arguments.

 $hPlot = viewArray($  ) returns the handle of the array elements in the figure window. All input arguments described for the previous syntaxes also apply here.

# **Input Arguments**

**H**

Array object.

### **Name-Value Pair Arguments**

Specify optional comma-separated pairs of Name,Value arguments. Name is the argument name and Value is the corresponding value. Name must appear inside single quotes (' '). You can specify several name and value pair arguments in any order as Name1,Value1,...,NameN,ValueN.

#### **ShowIndex**

Vector specifying the element indices to show in the figure. Each number in the vector must be an integer between 1 and the number of elements. You can also specify the value 'All' to show the indices of all elements of the array or 'None' to suppress indices.

**Default:** 'None'

#### **ShowNormals**

Set this value to true to show the normal directions of all elements of the array. Set this value to false to plot the elements without showing normal directions.

#### **Default:** false

#### **ShowTaper**

Set this value to true to specify whether to change the element color brightness in proportion to the element taper magnitude. When this value is set to false, all elements are drawn with the same color.

#### **Default:** false

#### **Title**

Character vector specifying the title of the plot.

**Default:** 'Array Geometry'

### **Output Arguments**

#### **hPlot**

Handle of array elements in figure window.

### **Examples**

#### **Geometry, Normal Directions, and Indices of URA Elements**

This example shows how to display the element positions, normal directions, and indices for all elements of a 4-by-4 square URA.

```
ha = phased.URA(4);viewArray(ha,'ShowNormals',true,'ShowIndex','All');
```
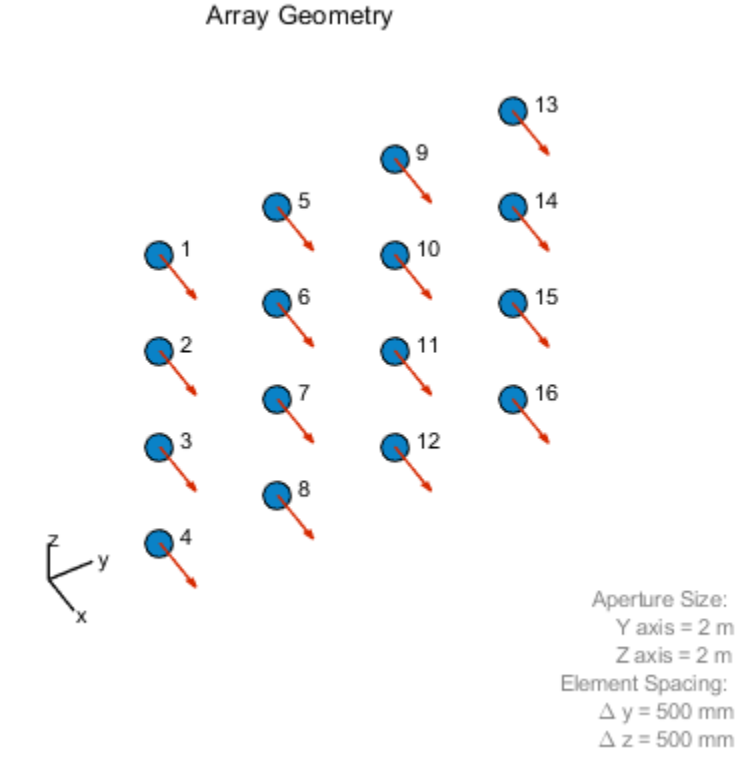

• Phased Array Gallery

### **See Also**

[phased.ArrayResponse](#page-45-0)

### **Topics**

Phased Array Gallery

# <span id="page-2418-0"></span>**phased.WidebandBackscatterRadarTarget System object**

**Package:** phased

Backscatter wideband signal from radar target

# **Description**

The phased.WidebandBackscatterRadarTarget System object models the backscattering of a wideband signal from a target. Backscattering is a special case of radar target scattering where the incident and reflected angles are the same. This type of scattering applies to monostatic radar configurations. The radar cross-section determines the backscattering response of a target to an incoming signal. This System object lets you specify an angle-dependent radar cross-section model that covers a range of incident angles. The wideband signal is decomposed into frequency subbands which are backscattered independently and then recombined.

This System object creates a backscattered signal for polarized or nonpolarized signals. Although electromagnetic radar signals are polarized, you can often ignore polarization in your simulation and process the signals as scalars. To ignore polarization, specify the EnablePolarization property as false. To employ polarization, specify EnablePolarization as true.

For nonpolarized signals, specify the radar cross section (RCS) as an array of values at discrete azimuth and elevation angles and discrete frequencies. The System object interpolates values for incident angles between array points. For polarized signals, specify the radar scattering matrix (SCM) using three arrays defined at discrete azimuth and elevation angles and discrete frequencies. These three arrays correspond to the *HH*, *HV*, and *VV* polarization components. The *VH* component is computed from the conjugate symmetry of the *HV* component. *H* and *V* stand for the horizontal and vertical polarization components, respectively.

For both nonpolarized and polarized signals, you can employ one of four Swerling models to generate random fluctuations in the RCS or radar scattering matrix. Choose which model using the Model property. Then, use the SeedSource and Seed properties to randomize the fluctuations.

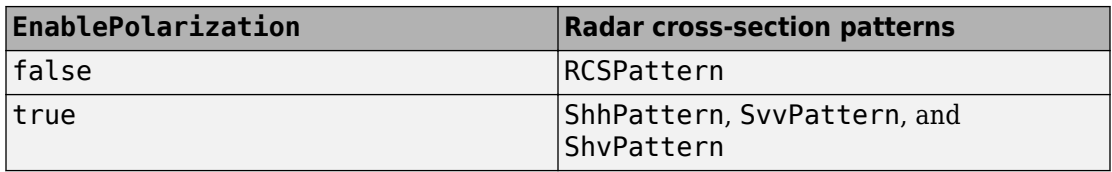

To compute the propagation delay for specified source and receiver points:

- **1** Define and set up your radar target. You can set phased.WidebandBackscatterRadarTarget System object properties at construction time or leave them set to their default values. See "Construction" on page 1-2414. Some properties that you set at construction time can be changed later. These properties are *tunable*.
- **2** To compute the propagated signal, call the step method of [phased.WidebandBackscatterRadarTarget.step](#page-2439-0). The output of the method depends on the properties of the object. You can change tunable properties at any time.

**Note** Alternatively, instead of using the step method to perform the operation defined by the System object, you can call the object with arguments, as if it were a function. For example,  $y = step(obj, x)$  and  $y = obj(x)$  perform equivalent operations.

### **Construction**

target = phased.WidebandBackscatterRadarTarget creates a wideband backscatter radar target System object, target.

target = phased.WidebandBackscatterRadarTarget(Name,Value) creates a wideband backscatter radar target object, with each specified property Name set to the specified Value. You can specify additional name and value pair arguments in any order as (Name1, Value1,...,NameN, ValueN).

## **Properties**

**EnablePolarization — Enable polarized signals** false (default) | true

Option to enable processing of polarized signals, specified as false or true. Set this property to true to allow the target to simulate the reflection of polarized radiation. Set this property to false to ignore polarization.

Example: true

#### **FrequencyVector — Wideband backscatter pattern frequencies**

[0,1e20] (default) | real-valued row vector in strictly increasing order

Specify the wideband backscatter pattern frequencies used in the RCS or SCM matrices. The elements of this vector must be in strictly increasing order. The target has no response outside this frequency range. Frequencies are defined with respect to the physical frequency band, not the baseband. Frequency units are in hertz.

#### **AzimuthAngles — Azimuth angles**

[-180:180] (default) | 1-by-*P* real-valued row vector | *P*-by-1 real-valued column vector

Azimuth angles used to define the angular coordinates of each column of the matrices specified by the RCSPattern, ShhPattern, ShvPattern, or SvvPattern properties. Specify the azimuth angles as a length *P* vector. *P* must be greater than two. Angle units are in degrees.

Example: [-45:0.1:45] Data Types: double

#### **ElevationAngles — Elevation angles**

[-90:90] (default) | 1-by-*Q* real-valued row vector | *Q*-by-1 real-valued column vector

Elevation angles used to define the angular coordinates of each row of the matrices specified by the RCSPattern, ShhPattern, ShvPattern, or SvvPattern properties. Specify the elevation angles as a length *Q* vector. *Q* must be greater than two. Angle units are in degrees.

Example: [-30:0.1:30]

Data Types: double

#### **RCSPattern — Radar cross-section pattern**

ones(181,361) (default) | *Q*-by-*P* real-valued matrix | *Q*-by-*P*-by-*K* real-valued array | 1 by-*P*-by-*K* real-valued array | *K*-by-*P* real-valued matrix

Radar cross-section pattern, specified as a real-valued matrix or array.

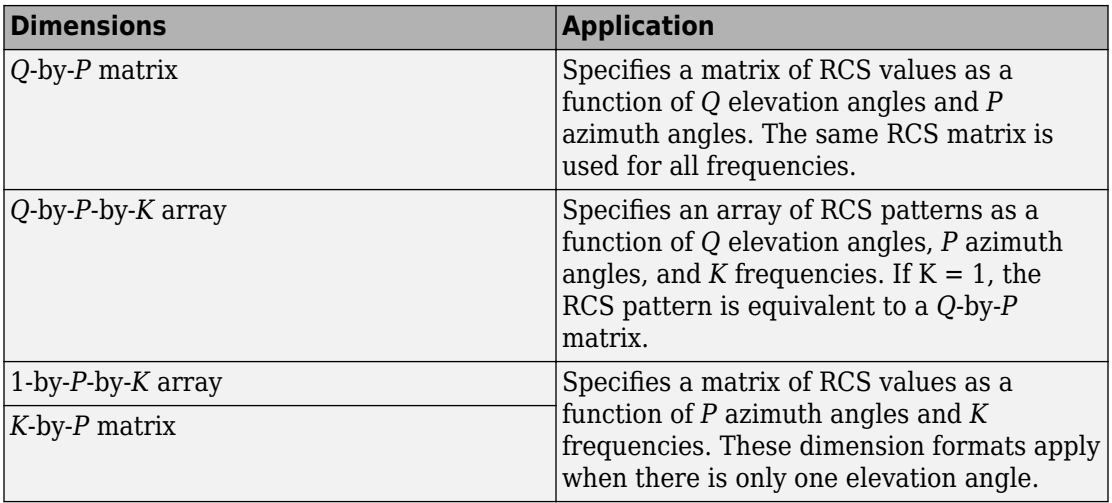

- *Q* is the length of the vector specified by the ElevationAngles property.
- *P* is the length of the vector specified by the AzimuthAngles property.
- *K* is the number of frequencies specified by the FrequencyVector property.

You can specify patterns for *L* targets by putting *L* patterns into a cell array. All patterns must have the same dimensions. The value of *L* must match the column dimensions of the signals passed as input into the [step](#page-2439-0) method. You can, however, use one pattern to model *L* multiple targets.

RCS units are in square meters.

Example: [1,1;1,1]

#### **Dependencies**

To enable this property, set the EnablePolarization property to false.

Data Types: double

#### **ShhPattern — Radar scattering matrix HH polarization component**

ones(181,361) (default) | *Q*-by-*P* complex-valued matrix | *Q*-by-*P*-by-*K* complex-valued array | 1-by-*P*-by-*K* complex-valued array | *K*-by-*P* complex-valued matrix

Radar scattering matrix (SCM) *HH* polarization component, specified as a complex-valued matrix or array.

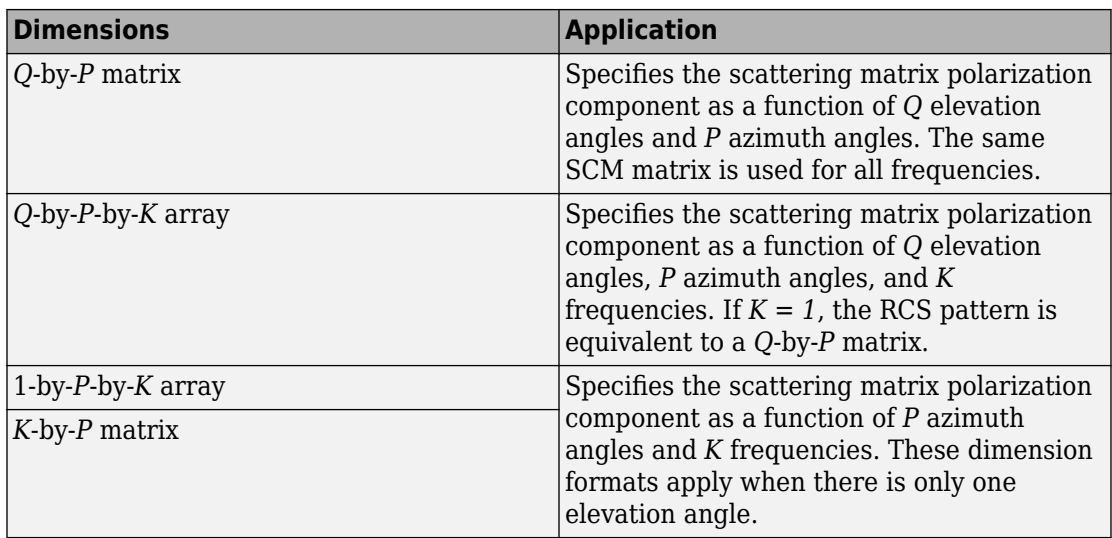

- *Q* is the length of the vector specified by the ElevationAngles property.
- *P* is the length of the vector specified by the AzimuthAngles property.
- *K* is the number of frequencies specified by the FrequencyVector property.

You can specify polarization component patterns for *L* targets by putting *L* patterns into a cell array. All patterns must have the same dimensions. The value of *L* must match the column dimensions of the signals passed as input into the [step](#page-2439-0) method. You can, however, use one pattern to model *L* multiple targets.

SCM units are in square-meters.

Example: [1,1;1i,1i]

#### **Dependencies**

#### To enable this property, set the EnablePolarization property to true.

Data Types: double Complex Number Support: Yes

#### **SvvPattern — Radar scattering matrix VV polarization component**

ones(181,361) (default) | *Q*-by-*P* complex-valued matrix | *Q*-by-*P*-by-*K* complex-valued array | 1-by-*P*-by-*K* complex-valued array | *K*-by-*P* complex-valued matrix

Radar scattering matrix *VV-pol* component, specified as a complex-valued vector, matrix, or array. Different dimension cases have different applications.

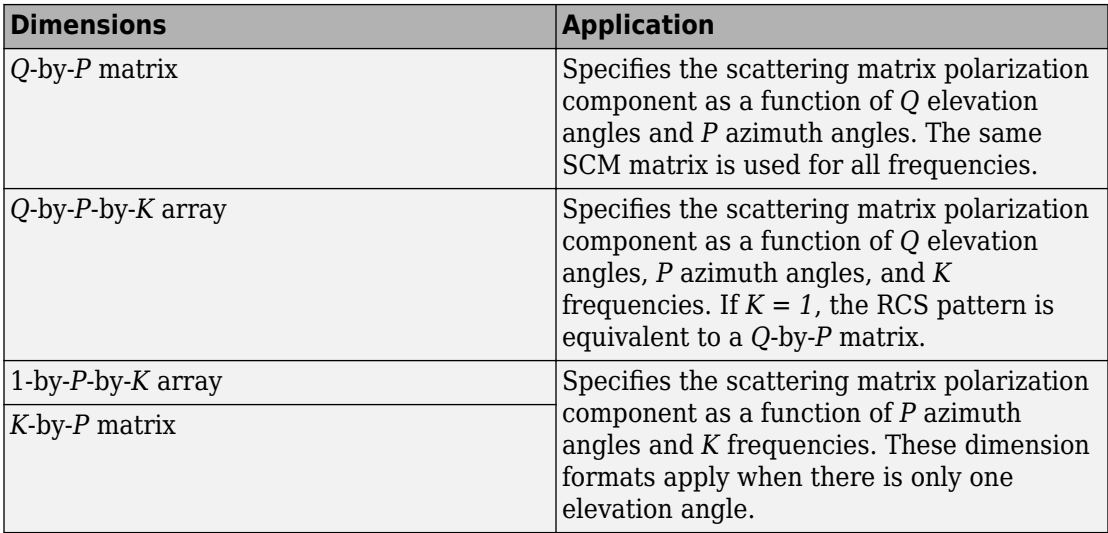

- *Q* is the length of the vector specified by the ElevationAngles property.
- *P* is the length of the vector specified by the AzimuthAngles property.
- *K* is the number of frequencies specified by the FrequencyVector property.

You can specify polarization component patterns for *L* targets by putting *L* patterns into a cell array. All patterns must have the same dimensions. The value of *L* must match the column dimensions of the signals passed as input into the [step](#page-2439-0) method. You can, however, use one pattern to model *L* multiple targets.

SCM units are in square-meters.

Example: [1,1;1i,1i]

#### **Dependencies**

To enable this property, set the EnablePolarization property to true.

Data Types: double Complex Number Support: Yes

#### **ShvPattern — Radar scattering matrix HV polarization component**

ones(181,361) (default) | *Q*-by-*P* complex-valued matrix | *Q*-by-*P*-by-*K* complex-valued array | 1-by-*P*-by-*K* complex-valued vector | *K*-by-*P* complex-valued matrix

Radar scattering matrix (SCM) *HV-pol* component, specified as a complex-valued vector, matrix, or array. Different dimension cases have different applications.

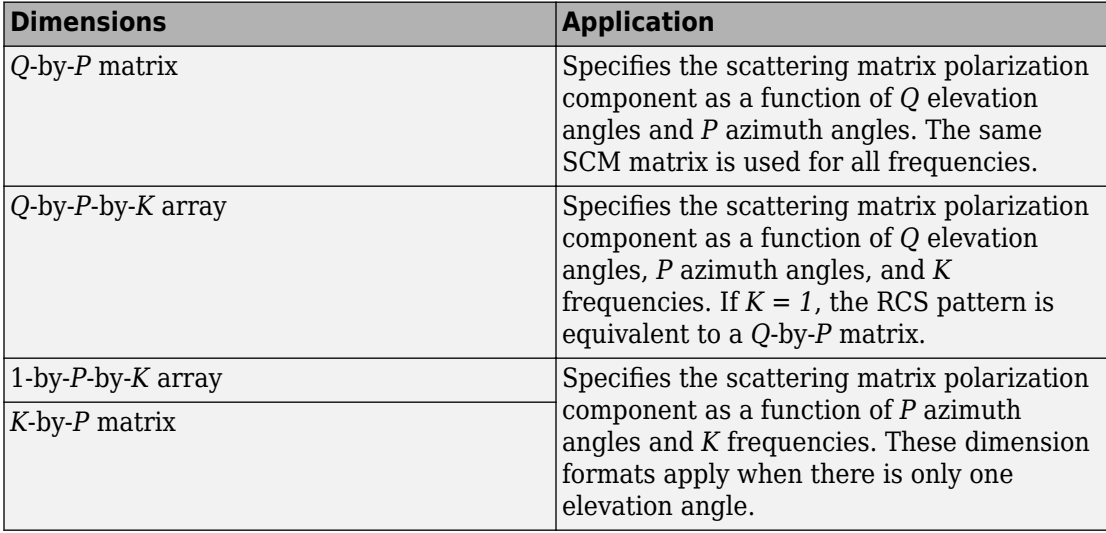

- *Q* is the length of the vector specified by the ElevationAngles property.
- *P* is the length of the vector specified by the AzimuthAngles property.
- *K* is the number of frequencies specified by the FrequencyVector property.

You can specify polarization component patterns for *L* targets by putting *L* patterns into a cell array. All patterns must have the same dimensions. The value of *L* must match the column dimensions of the signals passed as input into the [step](#page-2439-0) method. You can, however, use one pattern to model *L* multiple targets.

SCM units are in square-meters.

Example: [1,1;1i,1i]

#### **Dependencies**

To enable this property, set the EnablePolarization property to true.

Data Types: double

Complex Number Support: Yes

#### **Model — Target fluctuation model**

```
'Nonfluctuating' (default) | 'Swerling1' | 'Swerling2' | 'Swerling3' |
'Swerling4'
```
Target fluctuation model, specified as 'Nonfluctuating', 'Swerling1', 'Swerling2', 'Swerling3', or 'Swerling4'. If you set this property to a value other than 'Nonfluctuating', use the update input argument when calling the [phased.WidebandBackscatterRadarTarget.step](#page-2439-0) method.

Example: 'Swerling3'

Data Types: char

#### **PropagationSpeed — Signal propagation speed**

physconst('LightSpeed') (default) | real-valued positive scalar

Signal propagation speed, specified as a real-valued positive scalar. Units are in meters per second. The default propagation speed is the value returned by physconst('LightSpeed').

Example: 3e8

Data Types: double

#### **OperatingFrequency — Operating frequency**

300e6 (default) | positive scalar

Operating frequency, specified as a positive scalar. Units are in Hz.

Example: 1e9

Data Types: double

#### **SampleRate — Signal sample rate**

1e6 (default) | positive real-valued scalar

Signal sample rate, specified as a positive real-valued scalar. Units are in hertz.

Example: 1e6

Data Types: double

#### **NumSubbands — Number of processing subbands**

64 (default) | positive integer

Number of processing subbands, specified as a positive integer.

Example: 128

Data Types: double

#### **SeedSource — Seed source of random number generator for RCS fluctuation model**

'Auto' (default) | 'Property'

Seed source of random number generator for RCS fluctuation model, specified as 'Auto' or 'Property'. When you set this property to:

- 'Auto', the object generates random numbers using the default MATLAB random number generator.
- 'Property', you specify the random number generator seed using the Seed property.

When using this object with Parallel Computing Toolbox software, set this property to 'Auto'.

#### **Dependencies**

To enable this property, set the Model property to 'Swerling1', 'Swerling2', 'Swerling3', or 'Swerling4'.

Data Types: char

#### **Seed — Random number generator seed**

 $\theta$  (default) | nonnegative integer less than  $2^{32}$ 

Random number generator seed, specified as a nonnegative integer less than  $2^{32}$ ..

Example: 32301

#### **Dependencies**

To enable this property, set the SeedSource property to 'Property'.

Data Types: double

### **Methods**

- [reset](#page-2438-0) Reset states of System object
- [step](#page-2439-0) Backscatter wideband signal from radar target

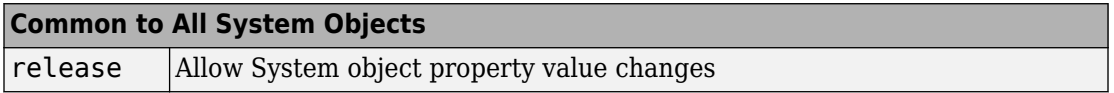

### **Examples**

#### **Backscatter Nonpolarized Wideband Signal**

Calculate the reflected radar signal from a nonfluctuating point target having a peak RCS of  $10.0$  m $\textdegree$ 2. Use a simple target RCS pattern for illustrative purposes. Real RCS patterns are more complicated. The RCS pattern covers a range of angles from  $10\hat{ }$   $\hat{ }$   $\hat{ }$   $\hat{ }$   $\hat{ }$  in azimuth and  $5\Diamond\Diamond 15\Diamond$  in elevation. The RCS peaks at 20 $\Diamond$  azimuth and 10 $\Diamond$  elevation. The RCS also has a frequency dependence and is specified at 5 frequencies within the signal bandwidth. Assume that the radar operating frequency is 100 MHz and that the signal is a linear FM waveform having a 20 MHz bandwidth.

Create and plot the wideband signal.

```
c = physconst('LightSpeed');
fs = 50e6;pw = 20e-6;PRF = 1/(2 * pw);
fc = 100e6;bw = 20e6:
waveform = phased.LinearFMWaveform('SampleRate', fs,'PulseWidth', pw, ...
     'PRF',PRF,'OutputFormat','Pulses','NumPulses',1,'SweepBandwidth',bw, ...
     'SweepDirection','Down','Envelope','Rectangular','SweepInterval', ...
     'Symmetric');
wav = waveform();
n = size(wav, 1);
plot([0:(n-1)]/fs*1e6,real(wav),'b')
xlabel('Time (\mu s)')
ylabel('Waveform Magnitude')
grid
```
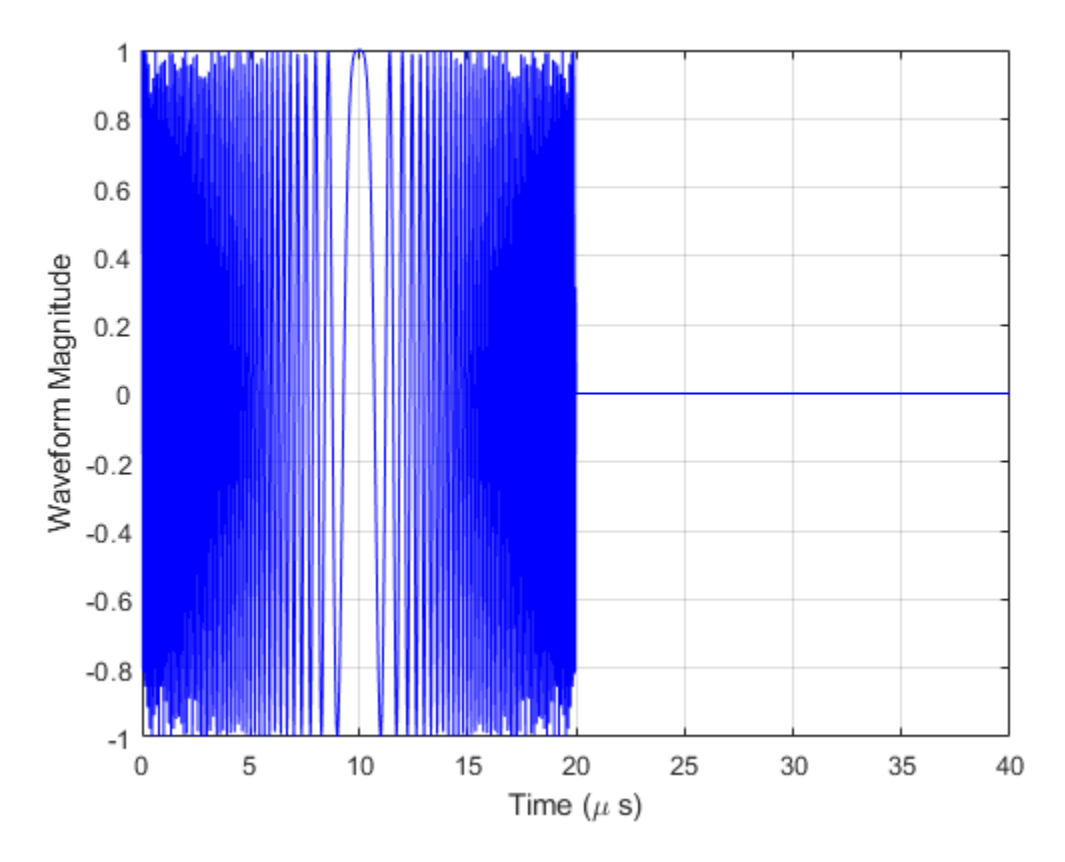

Create an RCS pattern at five different frequencies within the signal bandwidth using a simplified frequency dependence. The frequency dependence is unity at the operating frequency and falls off outside that frequency. Realistic frequency dependencies are more complicated. Plot the RCS pattern for one of the frequencies.

```
fvec = fc + [-fs/2, -fs/4, 0, fs/4, fs/2];
fdep = cos(3*(1 - fvec/fc));
azmax = 20.0;
elmax = 10.0:
azpattern = [10.0:0.5:30.0];elpattern = [5.0:0.5:15.0];
rcspattern0 = 10.0*cosd(4*(elpattern - elmax))'*cosd(4*(azpattern - azmax));for k = 1:5rcspattern(:, : , k) = rcspattern0*fdep(k);
```

```
end
imagesc(azpattern,elpattern,abs(rcspattern(:,:,1)))
axis image
axis tight
title('RCS')
xlabel('Azimuth (deg)')
ylabel('Elevation (deg)')
```
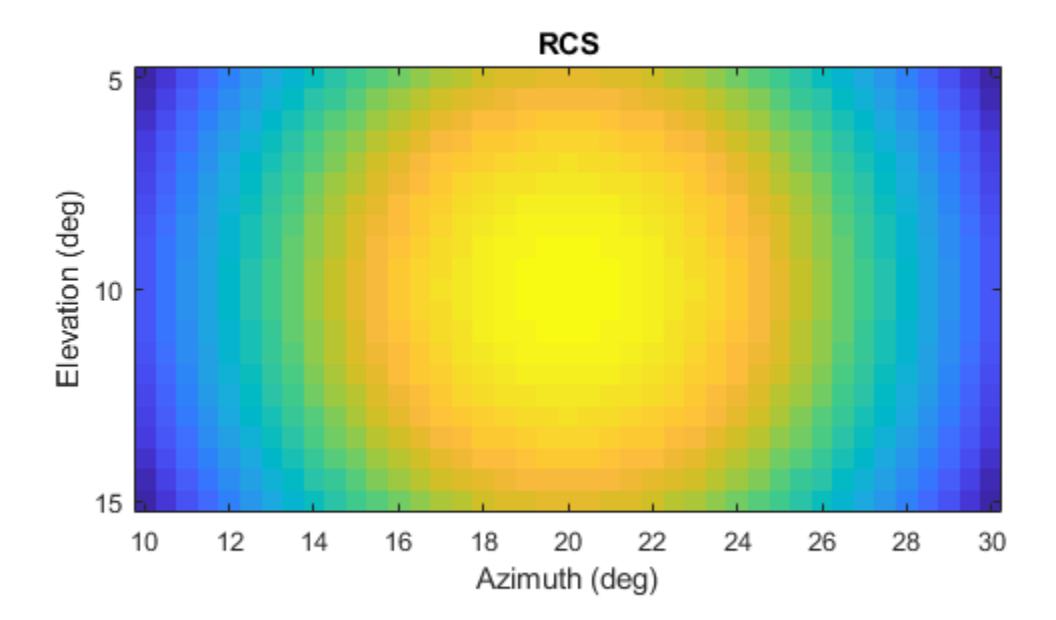

Create the phased. WidebandBackscatterRadarTarget System object.

```
target = phased.WidebandBackscatterRadarTarget('Model','Nonfluctuating', ...
     'AzimuthAngles',azpattern,'ElevationAngles',elpattern,...
    'RCSPattern',rcspattern,'OperatingFrequency',fc,'NumSubbands',32, ...
    'FrequencyVector', fvec);
```
For a sequence of incident azimuth angles at constant elevation, find and plot the reflected signal amplitude.

```
az0 = 13.0;el = 10.0;az = az0 + [0:2:20];naz = length(az);magsig = zeros(1,naz);for k = 1:nazy = target(wx, [az(k);el]);magsig(k) = max(abs(y));end
plot(az,magsig,'r.')
xlabel('Azimuth (deg)')
ylabel('Scattered Signal Amplitude')
grid
```
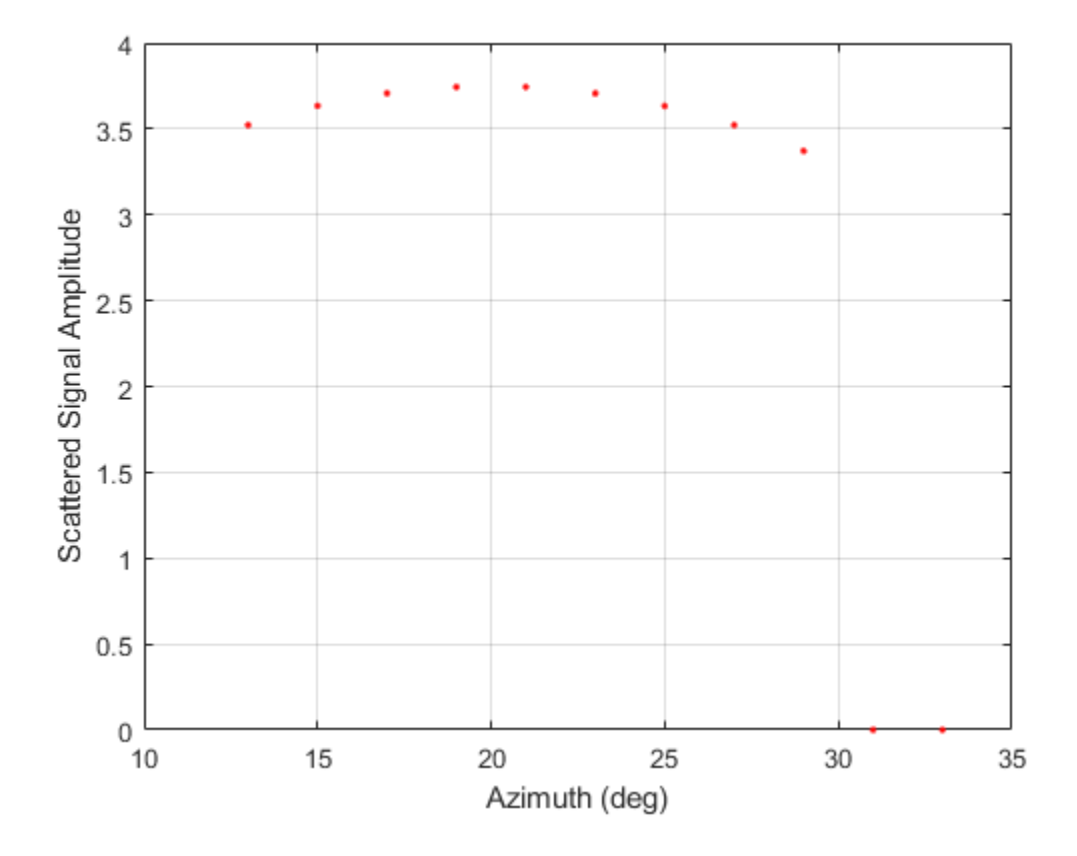

#### **Backscatter Nonpolarized Wideband Signal from Fluctuating Target**

Calculate the reflected radar signal from a Swerling 4 fluctuating point target with a peak RCS of 0.1 m<sup>2</sup>. Use a simple target RCS pattern for illustrative purposes. Real RCS patterns are more complicated. The RCS pattern covers a range of angles from 10 $\Diamond$  $\Diamond$ 30 $\Diamond$  in azimuth and 5 $\Diamond$  $\Diamond$ 15 $\Diamond$  in elevation. The RCS peaks at 20 $\Diamond$  azimuth and 10 $\lozenge$  elevation at a value of 0.1 m<sup>2</sup>. The RCS also has a frequency dependence and is specified at five frequencies within the signal bandwidth. Assume that the radar operating frequency is 100 MHz and that the signal is a linear FM waveform with a 20 MHz bandwidth. The sampling frequency is 50 MHz.

Create and plot the wideband signal.

```
c = physconst('LightSpeed');
fs = 50e6;pw = 20e-6:
PRF = 1/(2 * pw);
fc = 100.0e6;
bw = 20.0e6;waveform = phased.LinearFMWaveform('SampleRate',fs,'PulseWidth',pw, ...
 'PRF',PRF,'OutputFormat','Pulses','NumPulses',1,'SweepBandwidth',bw, ...
 'SweepDirection','Down','Envelope','Rectangular','SweepInterval', ...
     'Symmetric');
wav = waveform();
```
Create an RCS pattern at five different frequencies within the signal bandwidth using a simple frequency dependence. The frequency dependence is designed to be unity at the operating frequency and fall off outside that band. Realistic frequency dependencies are more complicated.

```
fvec = fc + [-fs/2, -fs/4, 0, fs/4, fs/2];
fdep = cos(3*(1 - fvec/fc));
azmax = 20.0;
elmax = 10.0;azangs = [10.0:0.5:30.0];elangs = [5.0:0.5:15.0];
rcspattern0 = 0.1*(\text{cosd}((\text{elangs} - \text{elmax})))*\text{cosd}((\text{azangs} - \text{azmax}))).^2;
for k = 1:5rcspattern(:,:,k) = respattern0*fdep(k);end
imagesc(azangs,elangs,abs(rcspattern(:,:,5)))
axis image
axis xy
axis tight
title('RCS')
xlabel('Azimuth (deg)')
ylabel('Elevation (deg)')
colorbar
```
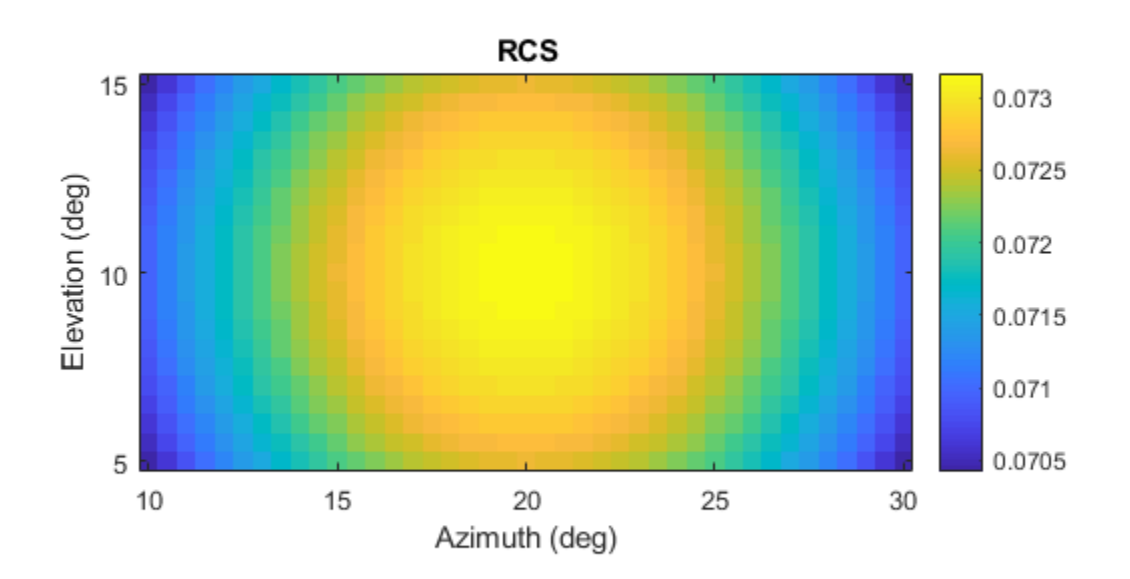

Create the phased.WidebandBackscatterRadarTarget System object.

```
target = phased.WidebandBackscatterRadarTarget('Model','Swerling4', ...
     'SeedSource','Property','Seed',100213,'AzimuthAngles',azangs, ...
    'ElevationAngles', elangs, 'RCSPattern', rcspattern, ...
     'OperatingFrequency',fc,'NumSubbands',32,'FrequencyVector',fvec);
```
Find and plot 100 samples of the incident signal and two sequential reflected signals at 10 $\bullet$  azimuth and 10 $\bullet$  elevation. Update the RCS at each execution of the System object�.

```
az = 10.0;el = 10.0;refl_wav1 = target(wav,[az;el],true);
```

```
refl_wav2 = target(wav,[az;el],true);
n = 100;plot([0:(n-1)]/fs*1e6,real(wav(1:n)))
hold on
plot([0:(n-1)]/fs*1e6,real(refl_wav1(1:n)),'.')
plot([0:(n-1)]/fs*1e6,real(refl_wav2(1:n)),'.')
hold off
legend('Incident Signal','First Backscattered Signal','Second Backscattered Signal')
xlabel('Time (\mu s)')
ylabel('Waveform Magnitude')
title('Swerling 4 RCS')
```
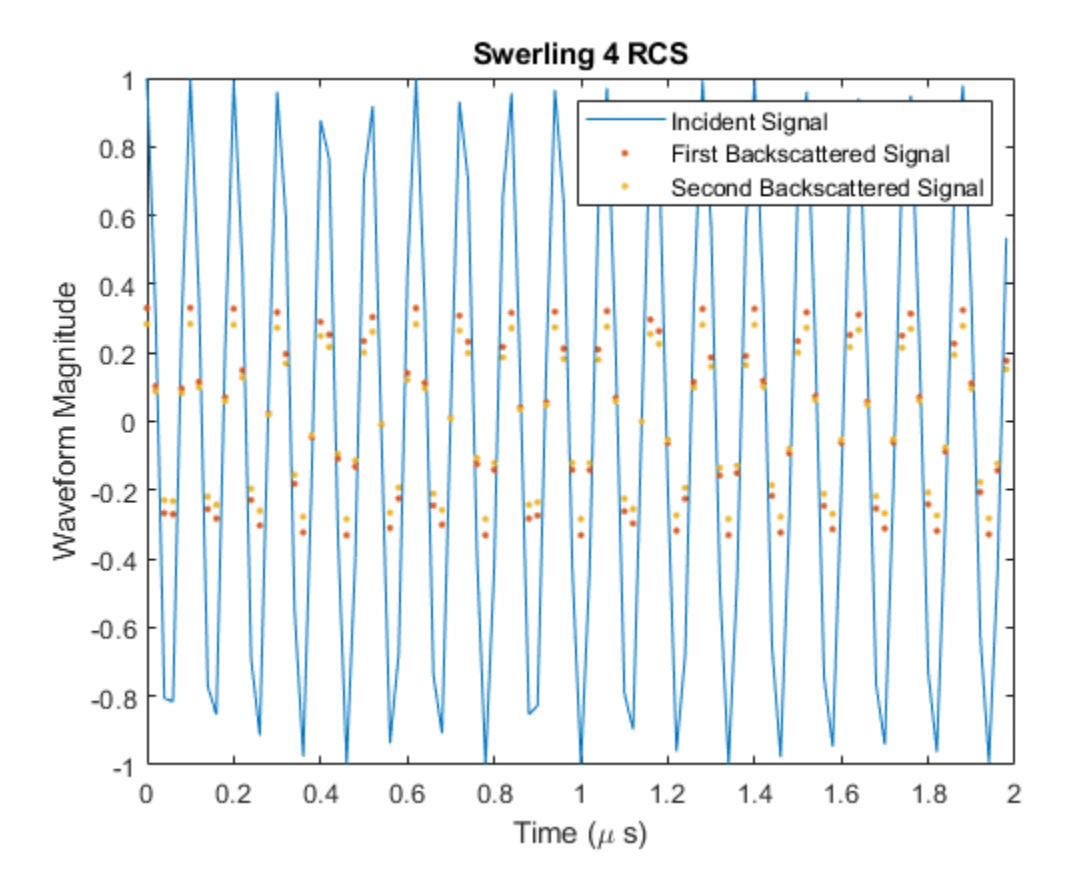

• "Modeling Target Radar Cross Section"

• "Designing a Basic Monostatic Pulse Radar"

### **Definitions**

### **Backscattered Wideband Signals**

Wideband signals are decomposed into narrowband signals which are reflected from the target independently.

For a narrowband nonpolarized signal, the reflected signal, *Y*, is

 $Y = \sqrt{G} \cdot X$ ,

where:

- *X* is the incoming signal.
- *G* is the target gain factor, a dimensionless quantity given by

$$
G=\frac{4\pi\sigma}{\lambda^2}.
$$

- σ is the mean radar cross-section (RCS) of the target.
- $\bullet$   $\lambda$  is the wavelength of the incoming signal.

The incident signal on the target is scaled by the square root of the gain factor.

For narrowband polarized waves, the single scalar signal, *X*, is replaced by a vector signal, *(EH, EV)*, with horizontal and vertical components. The scattering matrix, *S*, replaces the scalar cross-section, σ. Through the scattering matrix, the incident horizontal and vertical polarized signals are converted into the reflected horizontal and vertical polarized signals.

$$
\begin{bmatrix} E_H^{(scat)} \\ E_V^{(scat)} \end{bmatrix} = \sqrt{\frac{4\pi}{\lambda^2}} \begin{bmatrix} S_{HH} & S_{VH} \\ S_{HV} & S_{VV} \end{bmatrix} \begin{bmatrix} E_H^{(inc)} \\ E_V^{(inc)} \end{bmatrix} = \sqrt{\frac{4\pi}{\lambda^2}} \begin{bmatrix} S \end{bmatrix} \begin{bmatrix} E_H^{(inc)} \\ E_V^{(inc)} \end{bmatrix}
$$

For further details, see [\[1\]](#page-2436-0) or [\[2\].](#page-2436-0)

### <span id="page-2436-0"></span>**Subband Frequency Processing**

Subband processing decomposes a wideband signal into multiple subbands and applies narrowband processing to the signal in each subband. The signals for all subbands are summed to form the output signal.

When using wideband frequency System objects or blocks, you specify the number of subbands,  $N_{\rm B}$ , in which to decompose the wideband signal. Subband center frequencies and widths are automatically computed from the total bandwidth and number of subbands. The total frequency band is centered on the carrier or operating frequency, *f<sup>c</sup>* . The overall bandwidth is given by the sample rate, *f<sup>s</sup>* . Frequency subband widths are *Δf =*  $f$   $_{\rm s}/N_{\rm B}$ . The center frequencies of the subbands are

$$
f_m = \begin{cases} f_c - \frac{f_s}{2} + (m-1)\Delta f, & N_B \text{ even} \\ f_c - \frac{(N_B - 1)f_s}{2N_B} + (m-1)\Delta f, & N_B \text{ odd} \end{cases}, m = 1, K, N_B
$$

Some System objects let you obtain the subband center frequencies as output when you run the object. The returned subband frequencies are ordered consistently with the ordering of the discrete Fourier transform. Frequencies above the carrier appear first, followed by frequencies below the carrier.

### **References**

- [1] Mott, H. *Antennas for Radar and Communications*. New York: John Wiley & Sons, 1992.
- [2] Richards, M. A. *Fundamentals of Radar Signal Processing*. New York: McGraw-Hill, 2005.
- [3] Skolnik, M. *Introduction to Radar Systems*, 3rd Ed. New York: McGraw-Hill, 2001.

# **Extended Capabilities**

### **C/C++ Code Generation**

Generate C and C++ code using MATLAB® Coder™.

Usage notes and limitations:

See "System Objects in MATLAB Code Generation" (MATLAB Coder).

### **See Also**

[phased.BackscatterRadarTarget](#page-55-0) | [phased.RadarTarget](#page-1572-0)

### **Topics**

"Modeling Target Radar Cross Section" "Designing a Basic Monostatic Pulse Radar" "Swerling Target Models"

**Introduced in R2016b**

### <span id="page-2438-0"></span>**reset**

**System object:** phased.WidebandBackscatterRadarTarget **Package:** phased

Reset states of System object

# **Syntax**

reset(target)

# **Description**

reset(target) resets the internal state of the phased.WidebandBackscatterRadarTarget object, target. This method resets the random number generator state if SeedSource is a property of this System object and has the value 'Property'.

# **Input Arguments**

#### **target — Wideband backscatter radar target**

phased.WidebandBackscatterRadarTarget System object

Wideband backscatter radar target, specified as a [phased.WidebandBackscatterRadarTarget](#page-2418-0) System object.

**Introduced in R2016b**

# <span id="page-2439-0"></span>**step**

**System object:** phased.WidebandBackscatterRadarTarget **Package:** phased

Backscatter wideband signal from radar target

## **Syntax**

```
refl sig = step(target, sig,ang)refl_sig = step(target,sig,ang,update)
refl sig = step(target, sig,ang,laxes)refl sig = step(target, sig, ang, laxes, update)
```
## **Description**

**Note** Alternatively, instead of using the step method to perform the operation defined by the System object, you can call the object with arguments, as if it were a function. For example,  $y = step(obj, x)$  and  $y = obj(x)$  perform equivalent operations.

refl\_sig = step(target,sig,ang) returns the reflected signal, refl\_sig, of an incident nonpolarized signal, sig. This syntax applies when you set the EnablePolarization property to false and the Model property to 'Nonfluctuating'. In this case, the values specified in the RCSPattern property are used to compute the RCS values for the incident and reflected directions, ang.

refl  $sig = step(target, sig, ang, update)$  uses update to control whether to update the RCS values. This syntax applies when you set the EnablePolarization property to false and the Model property to one of the fluctuating RCS models: 'Swerling1', 'Swerling2', 'Swerling3', or 'Swerling4'. If update is true, a new RCS value is generated. If update is false, the previous RCS value is used.

refl\_sig = step(target,sig,ang,laxes) returns the reflected signal, refl\_sig, of an incident polarized signal, sig. This syntax applies when you set

EnablePolarization to true and the Model property to 'Nonfluctuating'. The values specified in the ShhPattern, SvvPattern, and ShvPattern properties are used to compute the backscattering matrices for the incident directions, ang. The laxes argument specifies a local coordinate system used to define the horizontal and vertical polarization components.

refl\_sig = step(target,sig,ang,laxes,update) uses the update argument to control whether to update the scattering matrix values. This syntax applies when you set the EnablePolarization property to true and the Model property to one of the fluctuating RCS models: 'Swerling1', 'Swerling2', 'Swerling3', or 'Swerling4'. If update is true, a new RCS value is generated. If update is false, the previous RCS value is used.

**Note** The object performs an initialization the first time the step method is executed. This initialization locks nontunable properties (MATLAB) and input specifications, such as dimensions, complexity, and data type of the input data. If you change a nontunable property or an input specification, the System object issues an error. To change nontunable properties or inputs, you must first call the release method to unlock the object.

## **Input Arguments**

#### **target — Wideband backscatter radar target**

phased.WidebandBackscatterRadarTarget System object

Backscatter target, specified as a [phased.WidebandBackscatterRadarTarget](#page-2418-0) System object.

#### **sig — Wideband signal**

*N*-by-*M* complex-valued matrix | *1*-by-*M* struct array containing complex-valued fields

• Wideband nonpolarized signal, specified as an *N*-by-*M* complex-valued matrix. The quantity *N* is the number of signal samples and *M* is the number of independent signals reflecting off the target. Each column contains an independent signal reflected from the target.

The size of the first dimension of this input matrix can vary to simulate a changing signal length. This size change occurs, for example, in the case of a pulse waveform with variable pulse repetition frequency.

• Wideband polarized signal, specified as a 1-by-*M* struct array containing complexvalued fields. Each struct element contains three *N*-by-1 column vectors of electromagnetic field components (sig.X,sig.Y,sig.Z) representing the polarized signal that reflects from the target. Each struct element contains three *N*-by-1 complex-valued column vectors, sig.X, sig.Y, and sig.Z. These vectors represent the *x*, *y*, and *z* Cartesian components of the polarized signal.

The size of the first dimension of the matrix fields within the struct can vary to simulate a changing signal length such as a pulse waveform with variable pulse repetition frequency.

Example: [1, 1; j, 1; 0.5, 0]

Data Types: double Complex Number Support: Yes

#### **ang — Incident signal direction**

2-by-1 real-valued column vector of positive values | 2-by-*M* real-valued matrix of positive values

Incident signal direction, specified as a real-valued column 2-by-1 vector or 2-by-*M* matrix of positive values. Each column of ang specifies the incident direction of the corresponding signal in the form [AzimuthAngle;ElevationAngle]. The number of columns in ang must match the number of independent signals in sig. Units are in degrees.

Example: [30;45]

Data Types: double

#### **update — Update RCS**

false (default) | true

Option to enable the RCS values for fluctuation models to update, specified as false or true. When update is true, a new RCS value is generated with each call to the step method. If update is false, the RCS remains unchanged with each call to step.

Data Types: logical

#### **laxes — Local coordinate matrix**

```
eye(3,3) (default) | 3-by-3 real-valued orthonormal matrix | 3-by-3-by-M real-valued
array
```
Local coordinate system matrix, specified as a 3-by-3 real-valued orthonormal matrix or a 3-by-3-by-*M* real-valued array. The matrix columns specify the local coordinate system orthonormal *x*-axis, *y*-axis, and *z*-axis, respectively. Each axis is a vector of the form *(x;y;z)* with respect to the global coordinate system. When sig has only one signal, laxes is a 3 by-3 matrix. When sig has multiple signals, you can use a single 3-by-3 matrix for multiple signals in sig. In this case, all targets have the same local coordinate systems. When you specify laxes as a 3-by-3-by-*M* array, each page (third index) defines a 3-by-3 local coordinate matrix for the corresponding target.

Example: [1,0,0;0,0.7071,-0.7071;0,0.7071,0.7071] Data Types: double

## **Output Arguments**

#### **refl\_sig — Wideband reflected signal**

*N*-by-*M* complex-valued matrix | *1*-by-*M* struct array containing complex-valued fields

- Wideband nonpolarized signal, returned as an *N*-by-*M* complex-valued matrix. Each column contains an independent signal reflected from the target.
- Wideband polarized signal, returned as a 1-by-*M* struct array containing complexvalued fields. Each struct element contains three *N*-by-1 column vectors of electromagnetic field components (sig.X,sig.Y,sig.Z) representing the polarized signal that reflects from the target.

The quantity *N* is the number of signal samples and *M* is the number of signals reflecting off the target. Each column corresponds to a reflecting angle.

For polarized fields, the struct element contains three *N*-by-1 complex-valued column vectors: sig.X, sig.Y, and sig.Z. These vectors represent the *x*, *y*, and *z* Cartesian components of the polarized signal.

The output refl sig contains signal samples arriving at the signal destination within the current input time frame. When the propagation time from source to destination exceeds the current time frame duration, the output does not contain all contributions from the input of the current time frame. The remaining output appears in the next call to step.

## **Examples**

#### **Backscatter Nonpolarized Wideband Signal**

Calculate the reflected radar signal from a nonfluctuating point target having a peak RCS of 10.0 m^2. Use a simple target RCS pattern for illustrative purposes. Real RCS patterns are more complicated. The RCS pattern covers a range of angles from 10��30� in azimuth and  $5\blacklozenge\blacklozenge15\blacklozenge$  in elevation. The RCS peaks at  $20\blacklozenge$  azimuth and  $10\blacklozenge$  elevation. The RCS also has a frequency dependence and is specified at 5 frequencies within the signal bandwidth. Assume that the radar operating frequency is 100 MHz and that the signal is a linear FM waveform having a 20 MHz bandwidth.

Create and plot the wideband signal.

```
c = physconst('LightSpeed');
fs = 50e6;pw = 20e-6;PRF = 1/(2 * pw);
fc = 100e6;bw = 20e6waveform = phased.LinearFMWaveform('SampleRate',fs,'PulseWidth',pw, ...
     'PRF',PRF,'OutputFormat','Pulses','NumPulses',1,'SweepBandwidth',bw, ...
     'SweepDirection','Down','Envelope','Rectangular','SweepInterval', ...
     'Symmetric');
wav = waveform();
n = size(wav, 1);
plot([0:(n-1)]/fs*1e6,real(wav),'b')
xlabel('Time (\mu s)')
ylabel('Waveform Magnitude')
grid
```
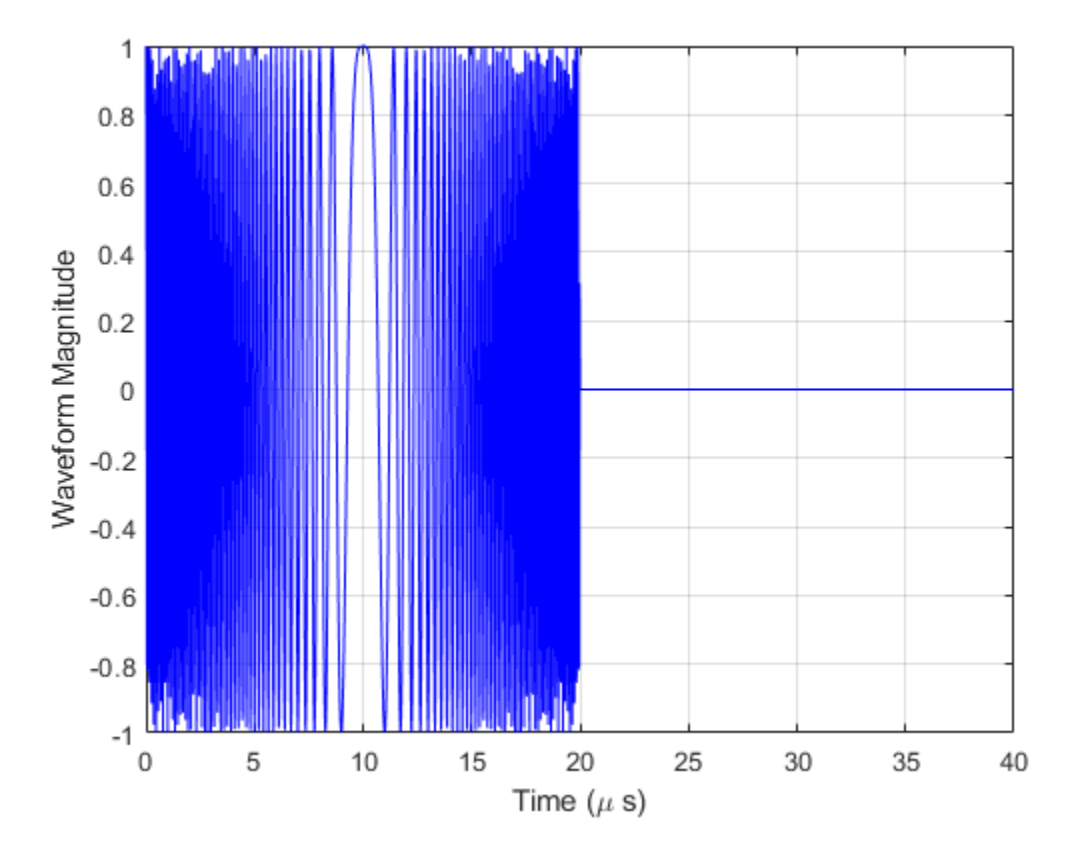

Create an RCS pattern at five different frequencies within the signal bandwidth using a simplified frequency dependence. The frequency dependence is unity at the operating frequency and falls off outside that frequency. Realistic frequency dependencies are more complicated. Plot the RCS pattern for one of the frequencies.

```
fvec = fc + [-fs/2, -fs/4, 0, fs/4, fs/2];
fdep = cos(3*(1 - fvec/fc));
azmax = 20.0;elmax = 10.0:
azpattern = [10.0:0.5:30.0];elpattern = [5.0:0.5:15.0];
rcspattern0 = 10.0*cosd(4*(elpattern - elmax))'*cosd(4*(azpattern - azmax));
for k = 1:5rcspattern(:,:,k) = rcspattern0*fdep(k);
```

```
end
imagesc(azpattern,elpattern,abs(rcspattern(:,:,1)))
axis image
axis tight
title('RCS')
xlabel('Azimuth (deg)')
ylabel('Elevation (deg)')
```
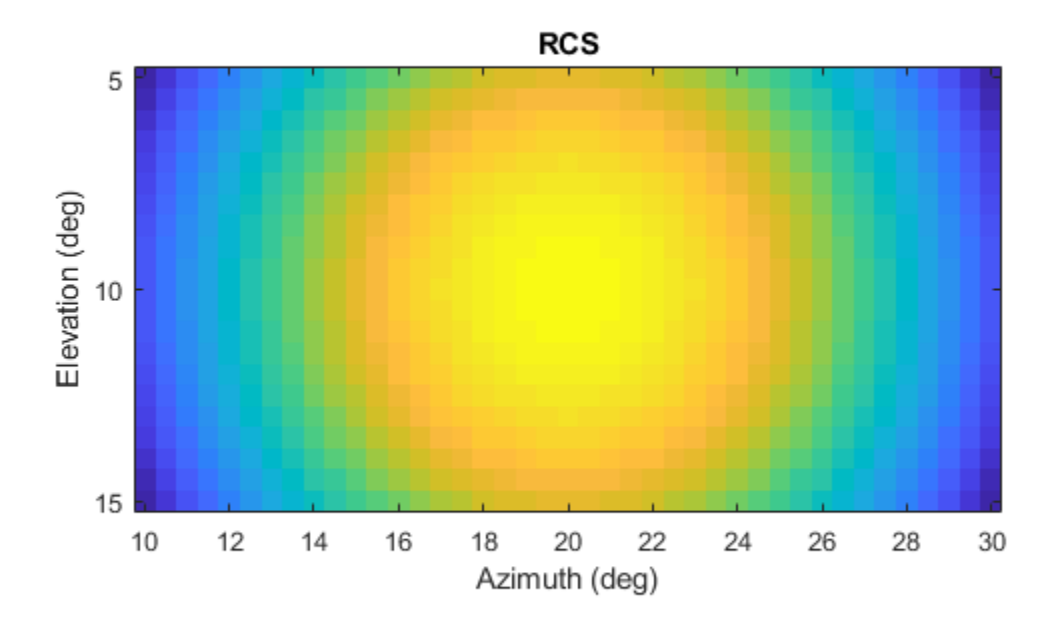

Create the phased. WidebandBackscatterRadarTarget System object.

```
target = phased.WidebandBackscatterRadarTarget('Model','Nonfluctuating', ...
     'AzimuthAngles',azpattern,'ElevationAngles',elpattern,...
    'RCSPattern',rcspattern,'OperatingFrequency',fc,'NumSubbands',32, ...
    'FrequencyVector', fvec);
```
For a sequence of incident azimuth angles at constant elevation, find and plot the reflected signal amplitude.

```
az0 = 13.0;el = 10.0;az = az0 + [0:2:20];naz = length(az);magsig = zeros(1,naz);for k = 1:nazy = target(wav, [az(k);el]);
    magsig(k) = max(abs(y));end
plot(az,magsig,'r.')
xlabel('Azimuth (deg)')
ylabel('Scattered Signal Amplitude')
grid
```
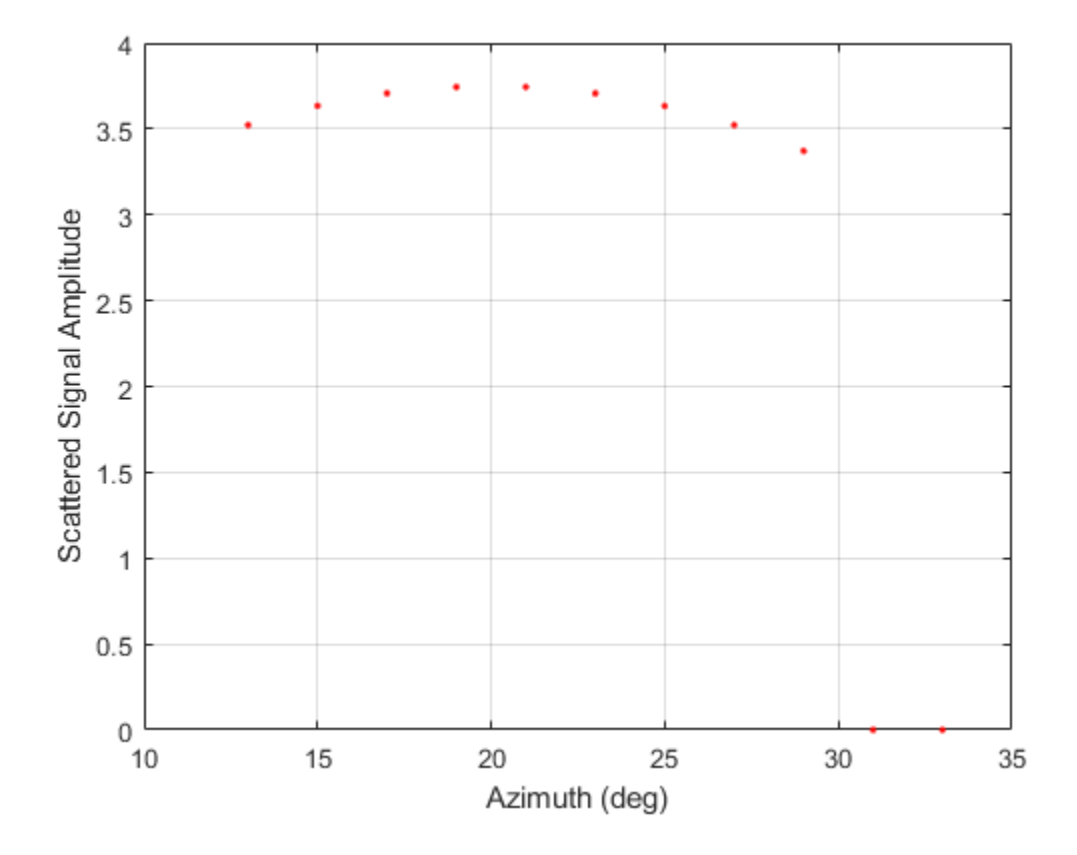

#### **Backscatter Nonpolarized Wideband Signal from Fluctuating Target**

Calculate the reflected radar signal from a Swerling 4 fluctuating point target with a peak RCS of 0.1 m<sup>2</sup>. Use a simple target RCS pattern for illustrative purposes. Real RCS patterns are more complicated. The RCS pattern covers a range of angles from 10 $\Diamond$  $\Diamond$ 30 $\Diamond$  in azimuth and 5 $\Diamond$  $\Diamond$ 15 $\Diamond$  in elevation. The RCS peaks at 20 $\Diamond$  azimuth and 10 $\lozenge$  elevation at a value of 0.1 m<sup>2</sup>. The RCS also has a frequency dependence and is specified at five frequencies within the signal bandwidth. Assume that the radar operating frequency is 100 MHz and that the signal is a linear FM waveform with a 20 MHz bandwidth. The sampling frequency is 50 MHz.
Create and plot the wideband signal.

```
c = physconst('LightSpeed');
fs = 50e6;pw = 20e-6;PRF = 1/(2 * pw);
fc = 100.0e6;bw = 20.0e6;waveform = phased.LinearFMWaveform('SampleRate',fs,'PulseWidth',pw, ...
     'PRF',PRF,'OutputFormat','Pulses','NumPulses',1,'SweepBandwidth',bw, ...
     'SweepDirection','Down','Envelope','Rectangular','SweepInterval', ...
     'Symmetric');
wav = waveform();
```
Create an RCS pattern at five different frequencies within the signal bandwidth using a simple frequency dependence. The frequency dependence is designed to be unity at the operating frequency and fall off outside that band. Realistic frequency dependencies are more complicated.

```
fvec = fc + [-fs/2, -fs/4, 0, fs/4, fs/2];
fdep = cos(3*(1 - fvec/fc));
azmax = 20.0;
elmax = 10.0;azangs = [10.0:0.5:30.0];elangs = [5.0:0.5:15.0];
rcspattern0 = 0.1*(cosd((elangs - elmax))'*cosd((azangs - azmax))).<sup>2</sup>;
for k = 1:5rcspattern(:,:,k) = rcspattern0*fdep(k);end
imagesc(azangs,elangs,abs(rcspattern(:,:,5)))
axis image
axis xy
axis tight
title('RCS')
xlabel('Azimuth (deg)')
ylabel('Elevation (deg)')
colorbar
```
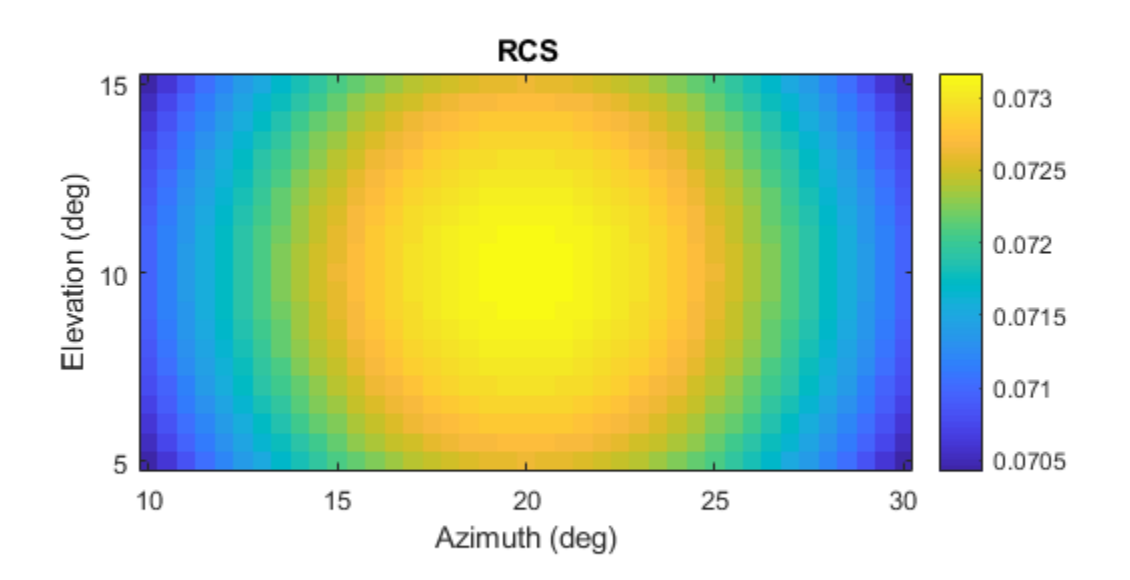

Create the phased.WidebandBackscatterRadarTarget System object.

```
target = phased.WidebandBackscatterRadarTarget('Model','Swerling4', ...
     'SeedSource','Property','Seed',100213,'AzimuthAngles',azangs, ...
    'ElevationAngles', elangs, 'RCSPattern', rcspattern, ...
     'OperatingFrequency',fc,'NumSubbands',32,'FrequencyVector',fvec);
```
Find and plot 100 samples of the incident signal and two sequential reflected signals at 10 $\bullet$  azimuth and 10 $\bullet$  elevation. Update the RCS at each execution of the System object�.

```
az = 10.0;el = 10.0;refl_wav1 = target(wav,[az;el],true);
```

```
refl_wav2 = target(wav,[az;el],true);
n = 100;plot([0:(n-1)]/fs*1e6,real(wav(1:n)))
hold on
plot([0:(n-1)]/fs*1e6,real(refl_wav1(1:n)),'.')
plot([0:(n-1)]/fs*1e6,real(refl_wav2(1:n)),'.')
hold off
legend('Incident Signal','First Backscattered Signal','Second Backscattered Signal')
xlabel('Time (\mu s)')
ylabel('Waveform Magnitude')
title('Swerling 4 RCS')
```
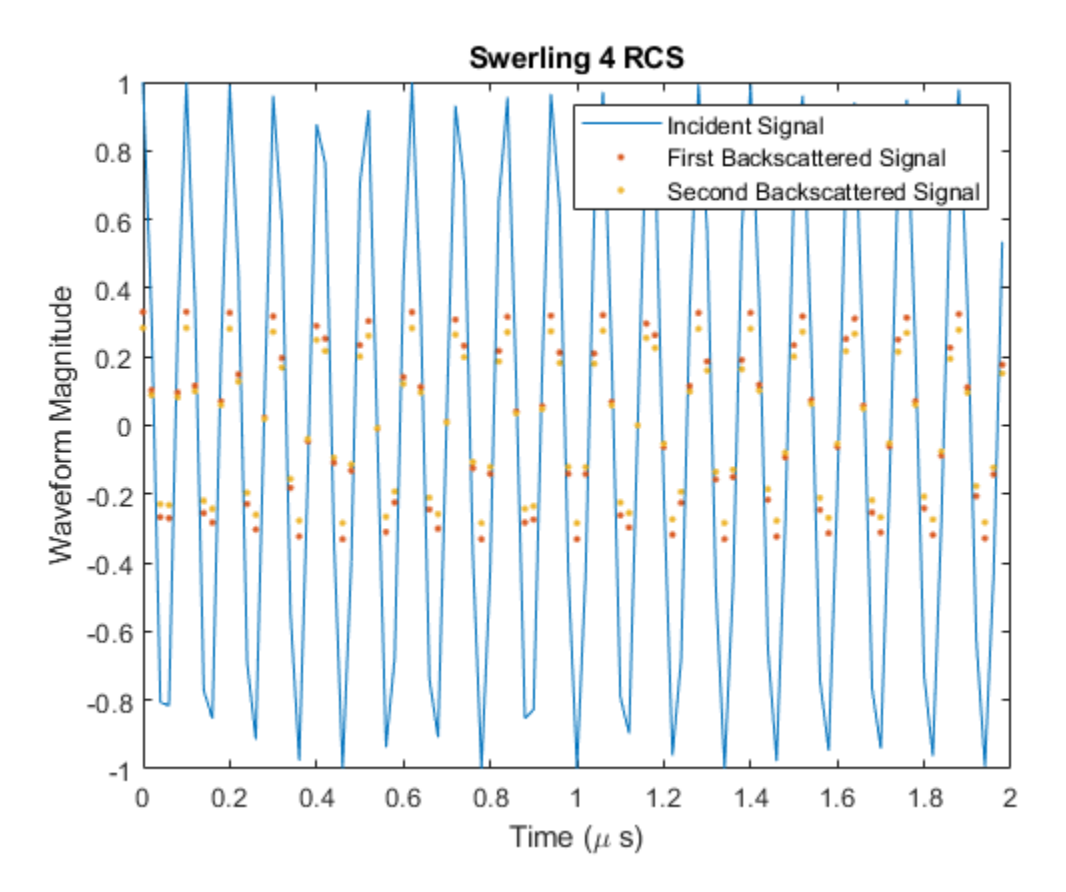

### **See Also**

### **System Objects**

[phased.BackscatterRadarTarget.step](#page-72-0) | [phased.RadarTarget.step](#page-1581-0)

### **Introduced in R2016b**

# <span id="page-2452-0"></span>**phased.WidebandCollector System object**

### **Package:** phased

Wideband signal collector

## **Description**

The phased.WidebandCollector System object implements a wideband signal collector. A collector converts incident wideband wave fields arriving from specified directions into signals to be further processed. Wave fields are incident on antenna and microphone elements, sensor arrays, or subarrays. The object collects signals in one of two ways controlled by the Wavefront Wavefront property.

- If the Wavefront property is set to 'Plane', the collected signals at each element or subarray are the coherent sum of all incident plane wave fields sampled at each array element or subarray.
- If the Wavefront property is set to 'Unspecified', the collected signals are formed from an independent field incident on each individual sensor element.

You can use this object to

- model arriving signals as polarized or non-polarized fields depending upon whether the element or array supports polarization and the value of the Polarization property. Using polarization, you can receive a signal as a polarized electromagnetic field, or receive two independent signals using orthogonal polarization directions.
- model acoustic fields by using nonpolarized microphone and sonar transducer array elements and by setting the "Polarization" on page 1-0 to 'None'. You must also set the PropagationSpeed to a value appropriate for the medium.
- collect fields at subarrays created by the [phased.ReplicatedSubarray](#page-1723-0) and [phased.PartitionedArray](#page-1390-0) objects. You can steer all subarrays in the same direction using the steering angle argument, STEERANG, or steer each subarray in a different direction using the subarray element weights argument, WS. You cannot set the Wavefront property to 'Unspecified' for subarrays.

To collect arriving signals at the elements or arrays:

- **1** Create the phased.WidebandCollector object and set its properties.
- **2** Call the object with arguments, as if it were a function.

To learn more about how System objects work, see What Are System Objects? (MATLAB).

### **Creation**

## **Syntax**

```
collector = phased.WidebandCollector
collector = phased.WidebandCollector(Name,Value)
```
### **Description**

collector = phased.WidebandCollector creates a wideband signal collector object, collector, with default property values.

collector = phased.WidebandCollector(Name,Value) creates a wideband signal collector with each property Name set to a specified Value. You can specify additional name-value pair arguments in any order as (Name1,Value1,...,NameN,ValueN). Enclose each property name in single quotes.

```
Example: collector =
phased.WidebandCollector('Sensor',phased.URA,'CarrierFrequency',
300e6) sets the sensor array to a uniform rectangular array (URA) with default URA
property values. The beamformer assumes a carrier frequency of 300 MHz.
```
### **Properties**

Unless otherwise indicated, properties are *nontunable*, which means you cannot change their values after calling the object. Objects lock when you call them, and the release function unlocks them.

If a property is *tunable*, you can change its value at any time.

For more information on changing property values, see System Design in MATLAB Using System Objects (MATLAB).

#### **Sensor — Sensor element or sensor array**

phased.ULA array with default property values (default) | Phased Array System Toolbox sensor or array

Sensor element or sensor array, specified as a System object belonging to Phased Array System Toolbox. A sensor array can contain subarrays.

Example: phased.URA

#### **PropagationSpeed — Signal propagation speed**

physconst('LightSpeed') (default) | real-valued positive scalar

Signal propagation speed, specified as a real-valued positive scalar. Units are in meters per second. The default propagation speed is the value returned by physconst('LightSpeed').

Example: 3e8

Data Types: double

#### **SampleRate — Signal sample rate**

1e6 (default) | positive real-valued scalar

Signal sample rate, specified as a positive real-valued scalar. Units are in hertz.

Example: 1e6

Data Types: double

#### **ModulatedInput — Assume modulated input**

true (default) | false

Set this property to true to indicate the input signal is demodulated at a carrier frequency.

Data Types: logical

#### **CarrierFrequency — Carrier frequency**

1e9 (default) | positive real-valued scalar

Carrier frequency, specified as a positive real-valued scalar. Units are in hertz.

Example: 1e6

Data Types: double

#### **NumSubbands — Number of processing subbands**

64 (default) | positive integer

Number of processing subbands, specified as a positive integer.

Example: 128

Data Types: double

#### **SensorGainMeasure — Specify sensor gain**

'dB' (default) | 'dBi'

Sensor gain measure, specified as 'dB' or 'dBi'.

- When you set this property to 'dB', the input signal power is scaled by the sensor power pattern (in dB) at the corresponding direction and then combined.
- When you set this property to 'dBi', the input signal power is scaled by the directivity pattern (in dBi) at the corresponding direction and then combined. This option is useful when you want to compare results with the values predicted by the radar equation that uses dBi to specify the antenna gain. The computation using the 'dBi' option is expensive as it requires an integration over all directions to compute the total radiated power of the sensor.

Data Types: char

#### **Wavefront — Type of incoming wavefront**

'Plane' (default) | 'Unspecified'

The type of incoming wavefront, specified as 'Plane' or 'Unspecified':

- 'Plane' input signals are multiple plane waves impinging on the entire array. Each plane wave is received by all collecting elements.
- 'Unspecified' collected signals are independent fields incident on individual sensor elements. If the Sensor property is an array that contains subarrays, you cannot set the Wavefront property to 'Unspecified'.

Data Types: char

#### **Polarization — Polarization configuration**

```
'None' (default) | 'Combined' | 'Dual'
```
Polarization configuration, specified as 'None', 'Combined', or 'Dual'. When you set this property to 'None', the incident fields are considered scalar fields. When you set this property to 'Combined', the incident fields are polarized and represent a single arriving signal whose polarization reflects the sensor's inherent polarization. When you set this property to 'Dual', the *H* and *V* polarization components of the fields are independent signals.

```
Example: 'Dual'
```
Data Types: char

### **WeightsInputPort — Enable weights input**

false (default) | true

Enable weights input, specified as false or true. When true, use the object input argument W to specify weights. Weights are applied to individual array elements (or at the subarray level when subarrays are supported).

```
Data Types: logical
```
## **Usage**

### **Syntax**

```
Y = collectron(X, ANG)Y = collectron(X, ANG, LAXES)[YH, YV] = collectron(X, ANG, LAXES)[\underline{\hspace{1cm}}] = \text{collector}(\underline{\hspace{1cm}}\underline{\hspace{1cm}},W)[\underline{\hspace{1cm}}] = \text{collector}(\underline{\hspace{1cm}}], STEERANG)
[\ ] = \ \text{collector}(\ ], WS)
```
### **Description**

 $Y = collectron(X, ANG)$  collects the signals, X, arriving from the directions specified by ANG. Y contains the collected signals.

 $Y = collectron(X, ANG, LAXES)$  also specifies LAXES as the local coordinate system axes directions. To use this syntax, set the property to 'Combined'.

[YH,YV] = collector(X,ANG,LAXES) returns an H-polarization component of the field, YH, and a V-polarization component, YV. To use this syntax, set the Polarization property to 'Dual'.

[ \_\_\_ ] = collector( \_\_\_ , W) also specifies W as array element or subarray weights. To use this syntax, set the WeightsInputPort property to true.

[  $\Box$  ] = collector( .STEERANG) also specifies STEERANG as the subarray steering angle. To use this syntax, set the Sensor property to an array that supports subarrays and set the SubarraySteering property of that array to either 'Phase' or 'Time'.

[  $\Box$  ] = collector(  $\Box$ , WS) also specifies WS as the weights applied to each element within each subarray. To use this syntax, set the Sensor property to an array that supports subarrays and set the SubarraySteering of that array to 'Custom'.

### **Input Arguments**

### **X — Arriving signals**

complex-valued *M*-by-*L* matrix | complex-valued 1-by-*L* cell array of structures

Arriving signals, specified as a complex-valued *M*-by-*L* matrix or complex-valued 1-by-*L* cell array of structures. *M* is the number of signal samples and *L* is the number of arrival angles. This argument represents the arriving fields.

- If the Polarization property value is set to 'None', X is an *M*-by-*L* matrix.
- If the Polarization property value is set to 'Combined' or 'Dual', X is a 1-by-*L* cell array of structures. Each cell corresponds to a separate arriving signal. Each struct contains three column vectors containing the *X*, *Y*, and *Z* components of the polarized fields defined with respect to the global coordinate system.

The size of the first dimension of this input matrix can vary to simulate a changing signal length. This size change occurs, for example, in the case of a pulse waveform with variable pulse repetition frequency.

#### **Dependencies**

To enable this argument, set the Polarization property to 'None' or 'Combined'.

Data Types: double Complex Number Support: Yes

### **ANG — Arrival directions of signals**

real-valued 2-by-*L* matrix

Arrival directions of signals, specified as a real-valued 2-by-*L* matrix. Each column specifies an arrival direction in the form [AzimuthAngle;ElevationAngle]. The azimuth angle must lie between –180° and 180°, inclusive. The elevation angle must lie between –90° and 90°, inclusive. When the Wavefront property is false, the number of angles must equal the number of array elements, *N*. Units are in degrees.

Example: [30,20;45,0] Data Types: double

### **LAXES — Local coordinate system**

real-valued 3-by-3 orthogonal matrix

Local coordinate system, specified as a real-valued 3-by-3 orthogonal matrix. The matrix columns specify the local coordinate system's orthonormal *x*, *y*, and *z* axes with respect to the global coordinate system.

Example: rotx(30)

#### **Dependencies**

To enable this argument, set the Polarization property to 'Combined' or 'Dual'.

Data Types: double

#### **W — Element or subarray weights**

*N*-by-1 column vector

Element or subarray weights, specified as a complex-valued *N*-by-1 column vector where *N* is the number of array elements (or subarrays when the array supports subarrays).

#### **Dependencies**

To enable this argument, set the WeightsInputPort property to true.

Data Types: double Complex Number Support: Yes

#### **WS — Subarray element weights**

complex-valued  $N_{SF}$ -by- $N$  matrix | 1-by- $N$  cell array

Subarray element weights, specified as complex-valued  $N_{\rm SF}$ -by-*N* matrix or 1-by-*N* cell array where *N* is the number of subarrays. These weights are applied to the individual elements within a subarray.

#### **Subarray element weights**

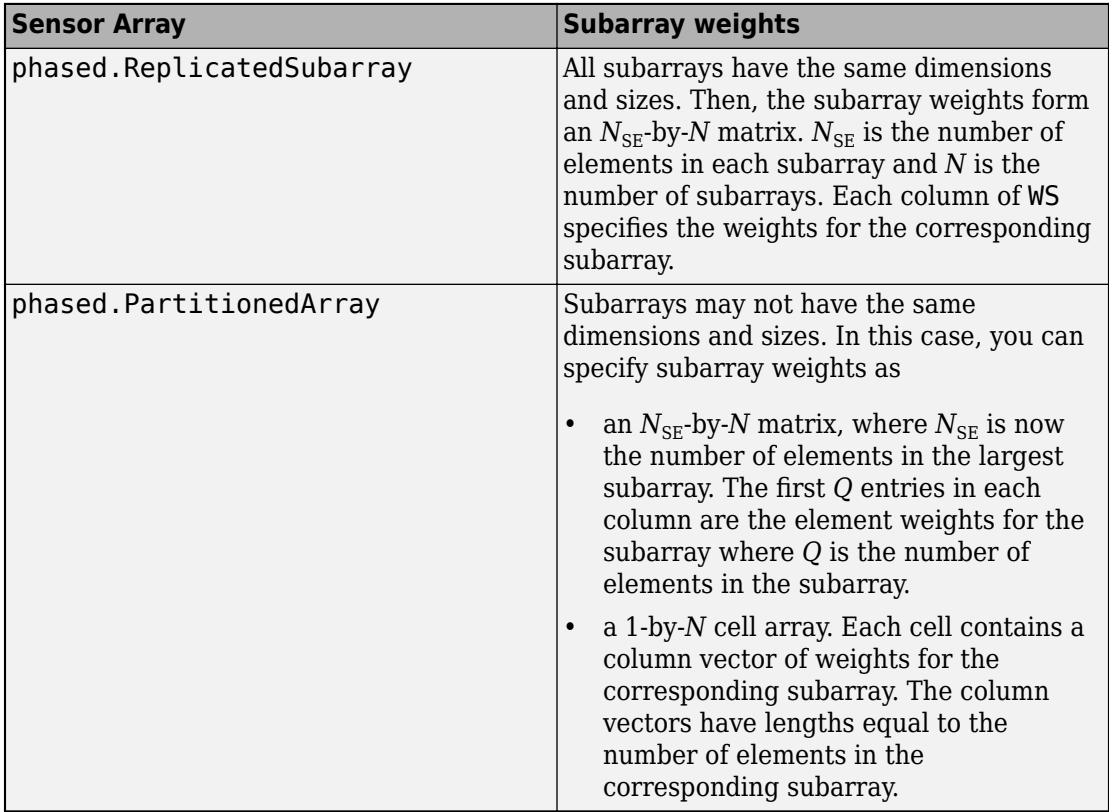

#### **Dependencies**

To enable this argument, set the Sensor property to an array that contains subarrays and set the SubarraySteering property of the array to 'Custom'.

Data Types: double Complex Number Support: Yes

### **STEERANG — Subarray steering angle**

real-valued 2-by-1 vector

Subarray steering angle, specified as a length-2 column vector. The vector has the form [azimuthAngle;elevationAngle]. The azimuth angle must be between –180° and

180°, inclusive. The elevation angle must be between –90° and 90°, inclusive. Units are in degrees.

Example: [20;15]

#### **Dependencies**

To enable this argument, set the Sensor property to an array that supports subarrays and set the SubarraySteering property of that array to either 'Phase' or 'Time'

Data Types: double

### **Output Arguments**

### **Y — Collected signal**

complex-valued *M*-by-*N* matrix

Collected signal, returned as a complex-valued *M*-by-*N* matrix. *M* is the length of the input signal. *N* is the number of array elements (or subarrays when subarrays are supported). Each column corresponds to the signal collected by the corresponding array element (or corresponding subarrays when subarrays are supported).

#### **Dependencies**

To enable this argument, set the Polarization property to 'None' or 'Combined'.

Data Types: double

#### **YH — Collected horizontal polarization signal**

complex-valued *M*-by-*N* matrix

Collected horizontal polarization signal, returned as a complex-valued *M*-by-*N* matrix. *M* is the length of the input signal. *N* is the number of array elements (or subarrays when subarrays are supported). Each column corresponds to the signal collected by the corresponding array element (or corresponding subarrays when subarrays are supported).

#### **Dependencies**

To enable this argument, set the Polarization property to 'Dual'.

Data Types: double

**YV — Collected vertical polarization signal**

complex-valued *M*-by-*N* matrix

Collected horizontal polarization signal, returned as a complex-valued *M*-by-*N* matrix. *M* is the length of the input signal. *N* is the number of array elements (or subarrays when subarrays are supported). Each column corresponds to the signal collected by the corresponding array element (or corresponding subarrays when subarrays are supported).

#### **Dependencies**

To enable this argument, set the Polarization property to 'Dual'.

Data Types: double

### **Object Functions**

To use an object function, specify the System object as the first input argument. For example, to release system resources of a System object named obj, use this syntax:

```
release(obj)
```
### **Common to All System Objects**

step Run System object algorithm

- release Release resources and allow changes to System object property values and input characteristics
- reset Reset internal states of System object

### **Examples**

#### **Collect Wideband Signal at Single Antenna**

Use the phased.WidebandCollector System object™ to construct a signal arriving at a single isotropic antenna from 10° azimuth and 30° elevation.

```
antenna = phased.IsotropicAntennaElement;
collector = phased.WidebandCollector('Sensor',antenna);
x = [1; 0; -1];incidentAngle = [10;30];y = collector(x,incidentAngle);
disp(y)
```
 1.0000 + 0.0000i 0.0000 + 0.0000i -1.0000 - 0.0000i

### **Collect Wideband Signal at 5-Element ULA**

Use the wideband collector to construct the signal impinging upon a 5-element ULA of isotropic antennas from 10 degrees azimuth and 30 degrees elevation.

```
array = phased.ULA('NumElements',5);
collector = phased.WidebandCollector('Sensor',array);
x = [1;1;1];incidentAngle = [10;30];y = collectron(x, incidentAngle);disp(y)
   Columns 1 through 4
   -0.9997 + 0.0102i -0.0051 - 0.9999i 1.0000 + 0.0000i -0.0051 + 1.0001i
   -0.9999 + 0.0102i -0.0051 - 1.0000i 1.0000 + 0.0000i -0.0051 + 1.0000i
   -1.0002 + 0.0102i -0.0051 - 1.0001i 1.0000 - 0.0000i -0.0051 + 0.9999i
  Column 5
   -1.0002 - 0.0102i
   -0.9999 - 0.0102i
   -0.9997 - 0.0102i
```
#### **Collect Different Signals at 3-Element ULA**

Collect three signals incoming into a 3-element array of isotropic antenna elements. Each antenna collects a separate input signal from a separate direction.

```
array = phased.ULA('NumElements',3);
collector = phased.WidebandCollector('Sensor',array,...
     'Wavefront','Unspecified');
rng default
x = \text{rand}(10, 3);
incidentAngles = [10 20 45; 0 5 2];
```

```
y = collector(x,incidentAngles);
disp(y)
```

```
 0.8147 + 0.0000i 0.1576 + 0.0000i 0.6557 + 0.0000i
 0.9058 + 0.0000i 0.9706 + 0.0000i 0.0357 + 0.0000i
 0.1270 + 0.0000i 0.9572 + 0.0000i 0.8491 + 0.0000i
 0.9134 + 0.0000i 0.4854 + 0.0000i 0.9340 + 0.0000i
 0.6324 + 0.0000i 0.8003 + 0.0000i 0.6787 + 0.0000i
 0.0975 + 0.0000i 0.1419 + 0.0000i 0.7577 + 0.0000i
 0.2785 + 0.0000i 0.4218 + 0.0000i 0.7431 + 0.0000i
 0.5469 + 0.0000i 0.9157 + 0.0000i 0.3922 + 0.0000i
 0.9575 + 0.0000i 0.7922 + 0.0000i 0.6555 + 0.0000i
 0.9649 + 0.0000i 0.9595 + 0.0000i 0.1712 + 0.0000i
```
### **Definitions**

### **Subband Frequency Processing**

Subband processing decomposes a wideband signal into multiple subbands and applies narrowband processing to the signal in each subband. The signals for all subbands are summed to form the output signal.

When using wideband frequency System objects or blocks, you specify the number of subbands,  $N_{\text{B}}$ , in which to decompose the wideband signal. Subband center frequencies and widths are automatically computed from the total bandwidth and number of subbands. The total frequency band is centered on the carrier or operating frequency, *f<sup>c</sup>* . The overall bandwidth is given by the sample rate, *f<sup>s</sup>* . Frequency subband widths are *Δf =*  $f$   $\ _{ \mathrm{s} }/ N_{\mathrm{B}}.$  The center frequencies of the subbands are

$$
f_m = \begin{cases} f_c - \frac{f_s}{2} + (m-1)\Delta f, & N_B \text{ even} \\ f_c - \frac{(N_B - 1)f_s}{2N_B} + (m-1)\Delta f, & N_B \text{ odd} \end{cases}, m = 1, K, N_B
$$

Some System objects let you obtain the subband center frequencies as output when you run the object. The returned subband frequencies are ordered consistently with the ordering of the discrete Fourier transform. Frequencies above the carrier appear first, followed by frequencies below the carrier.

The phased.WidebandCollector System object uses the narrowband phased approximation of the time delays across receiving elements in the far field for each subband.

## **Algorithms**

If the Wavefront property value is 'Plane', phased.WidebandCollector does the following for each plane wave signal:

- **1** Decomposes the signal into multiple subbands.
- **2** Uses the phase approximation of the time delays across collecting elements in the far field for each subband.
- **3** Regroups the collected signals in all the subbands to form the output signal.

If the Wavefront property value is 'Unspecified', the object collects each channel independently.

For further details, see [1].

### **References**

[1] Van Trees, H. *Optimum Array Processing*. New York: Wiley-Interscience, 2002.

# **Extended Capabilities**

### **C/C++ Code Generation**

Generate C and C++ code using MATLAB® Coder™.

Usage notes and limitations:

- Requires dynamic memory allocation. See "Limitations for System Objects that Require Dynamic Memory Allocation".
- See "System Objects in MATLAB Code Generation" (MATLAB Coder).

### **See Also**

[phased.Collector](#page-191-0) | [phased.Radiator](#page-1587-0) | [phased.WidebandRadiator](#page-2513-0)

**Introduced in R2012a**

## **step**

**System object:** phased.WidebandCollector **Package:** phased

Collect signals

## **Syntax**

- $Y = step(H, X, ANG)$
- $Y = step(H, X, ANG, LAXES)$
- $Y = step(H,X, ANG, WEIGHTS)$
- $Y = step(H, X, ANG, STEERANGLE)$
- $Y = step(H, X, ANG, LAXES, WEIGHTS, STEERANGLE)$

## **Description**

**Note** Starting in R2016b, instead of using the step method to perform the operation defined by the System object, you can call the object with arguments, as if it were a function. For example,  $y = step(obj, x)$  and  $y = obj(x)$  perform equivalent operations.

Y = step(H,X,ANG) collects signals X arriving from directions ANG. The collection process depends on the Wavefront property of H, as follows:

- If Wavefront has the value 'Plane', each collecting element collects all the far field signals in X. Each column of Y contains the output of the corresponding element in response to all the signals in X.
- If Wavefront has the value 'Unspecified', each collecting element collects only one impinging signal from X. Each column of Y contains the output of the corresponding element in response to the corresponding column of X. The 'Unspecified' option is available when the Sensor property of H does not contain subarrays.

 $Y = step(H, X, ANG, LAXES)$  uses LAXES as the local coordinate system axes directions. This syntax is available when you set the EnablePolarization property to true.

 $Y = step(H, X, ANG, WEIGHTS)$  uses WEIGHTS as the weight vector. This syntax is available when you set the WeightsInputPort property to true.

 $Y = step(H, X, ANG, STEERANGLE)$  uses STEERANGLE as the subarray steering angle. This syntax is available when you configure H so that H.Sensor is an array that contains subarrays and H.Sensor.SubarraySteering is either 'Phase' or 'Time'.

 $Y = step(H, X, ANG, LAXES, WEIGHTS, STEERANGE)$  combines all input arguments. This syntax is available when you configure H so that H.WeightsInputPort is true, H.Sensor is an array that contains subarrays, and H.Sensor.SubarraySteering is either 'Phase' or 'Time'.

**Note** The object performs an initialization the first time the step method is executed. This initialization locks nontunable properties (MATLAB) and input specifications, such as dimensions, complexity, and data type of the input data. If you change a nontunable property or an input specification, the System object issues an error. To change nontunable properties or inputs, you must first call the release method to unlock the object.

### **Input Arguments**

**H**

Collector object.

### **X**

Arriving signals. Each column of X represents a separate signal. The specific interpretation of X depends on the Wavefront property of H.

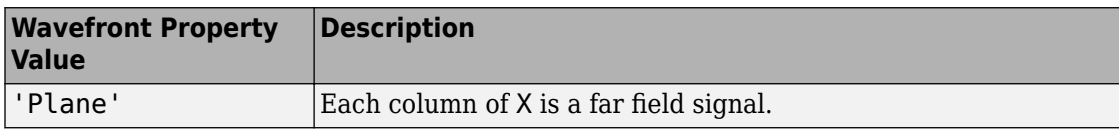

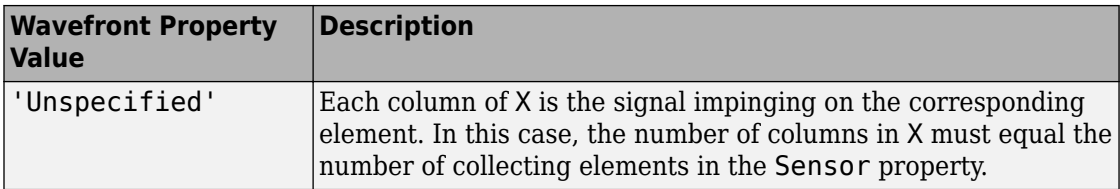

• If the EnablePolarization property value is set to false, X is a matrix. The number of columns of the matrix equals the number of separate signals.

The size of the first dimension of this input matrix can vary to simulate a changing signal length. This size change occurs, for example, in the case of a pulse waveform with variable pulse repetition frequency.

• If the EnablePolarization property value is set to true, X is a row vector of MATLAB struct type. The dimension of the struct array equals the number of separate signals. Each struct member contains three column-vector fields, X, Y, and Z, representing the *x*, *y*, and *z* components of the polarized wave vector signals in the global coordinate system.

The size of the first dimension of the matrix fields within the struct can vary to simulate a changing signal length such as a pulse waveform with variable pulse repetition frequency.

### **ANG**

Incident directions of signals, specified as a two-row matrix. Each column specifies the incident direction of the corresponding column of X. Each column of ANG has the form [azimuth; elevation], in degrees. The azimuth angle must be between –180 and 180 degrees, inclusive. The elevation angle must be between –90 and 90 degrees, inclusive.

### **LAXES**

Local coordinate system. LAXES is a 3-by-3 matrix whose columns specify the local coordinate system's orthonormal *x*, *y*, and *z* axes, respectively. Each axis is specified in terms of  $[x; y; z]$  with respect to the global coordinate system. This argument is only used when the EnablePolarization property is set to true.

### **WEIGHTS**

Vector of weights. WEIGHTS is a column vector of length M, where M is the number of collecting elements.

**Default:** ones(M,1)

### **STEERANGLE**

Subarray steering angle, specified as a length-2 column vector. The vector has the form [azimuth; elevation], in degrees. The azimuth angle must be between –180 and 180 degrees, inclusive. The elevation angle must be between –90 and 90 degrees, inclusive.

### **Output Arguments**

**Y**

Collected signals. Each column of Y contains the output of the corresponding element. The output is the response to all the signals in X, or one signal in X, depending on the Wavefront property of H.

### **Examples**

#### **Collect Wideband Signal at Single Antenna**

Use the phased.WidebandCollector System object™ to construct a signal arriving at a single isotropic antenna from 10° azimuth and 30° elevation.

```
antenna = phased.IsotropicAntennaElement;
collector = phased.WidebandCollector('Sensor',antenna);
x = [1;0;-1];incidentAngle = [10;30];
y = collector(x,incidentAngle);
disp(y)
    1.0000 + 0.0000i
    0.0000 + 0.0000i
   -1.0000 - 0.0000i
```
#### **Collect Wideband Signal at 5-Element ULA**

Use the wideband collector to construct the signal impinging upon a 5-element ULA of isotropic antennas from 10 degrees azimuth and 30 degrees elevation.

```
array = phased.ULA('NumElements',5);
collector = phased.WidebandCollector('Sensor',array);
x = [1;1;1];incidentAngle = [10;30];y = collectron(x, incidentAngle);disp(y)
   Columns 1 through 4
  -0.9997 + 0.0102i - 0.0051 - 0.9999i - 1.0000 + 0.0000i - 0.0051 + 1.0001i -0.9999 + 0.0102i -0.0051 - 1.0000i 1.0000 + 0.0000i -0.0051 + 1.0000i
   -1.0002 + 0.0102i -0.0051 - 1.0001i 1.0000 - 0.0000i -0.0051 + 0.9999i
   Column 5
   -1.0002 - 0.0102i
   -0.9999 - 0.0102i
   -0.9997 - 0.0102i
```
#### **Collect Different Signals at 3-Element ULA**

Collect three signals incoming into a 3-element array of isotropic antenna elements. Each antenna collects a separate input signal from a separate direction.

```
array = phased.ULA('NumElements',3);
collector = phased.WidebandCollector('Sensor',array,...
     'Wavefront','Unspecified');
rng default
x = \text{rand}(10, 3);
incidentAngles = [10 20 45; 0 5 2];y = collectron(x, incidentAngles);disp(y)
    0.8147 + 0.0000i 0.1576 + 0.0000i 0.6557 + 0.0000i
    0.9058 + 0.0000i 0.9706 + 0.0000i 0.0357 + 0.0000i
    0.1270 + 0.0000i 0.9572 + 0.0000i 0.8491 + 0.0000i
    0.9134 + 0.0000i 0.4854 + 0.0000i 0.9340 + 0.0000i
```

```
 0.6324 + 0.0000i 0.8003 + 0.0000i 0.6787 + 0.0000i
 0.0975 + 0.0000i 0.1419 + 0.0000i 0.7577 + 0.0000i
 0.2785 + 0.0000i 0.4218 + 0.0000i 0.7431 + 0.0000i
 0.5469 + 0.0000i 0.9157 + 0.0000i 0.3922 + 0.0000i
 0.9575 + 0.0000i 0.7922 + 0.0000i 0.6555 + 0.0000i
 0.9649 + 0.0000i 0.9595 + 0.0000i 0.1712 + 0.0000i
```
### **Algorithms**

If the Wavefront property value is 'Plane', phased.WidebandCollector does the following for each plane wave signal:

- **1** Decomposes the signal into multiple subbands.
- **2** Uses the phase approximation of the time delays across collecting elements in the far field for each subband.
- **3** Regroups the collected signals in all the subbands to form the output signal.

If the Wavefront property value is 'Unspecified', the object collects each channel independently.

For further details, see [1].

### **References**

[1] Van Trees, H. *Optimum Array Processing*. New York: Wiley-Interscience, 2002.

# **phased.WidebandFreeSpace System object**

### **Package:** phased

Wideband freespace propagation

## **Description**

The System object models wideband signal propagation from one point to another in a free-space environment. The System object applies range-dependent time delay, gain adjustment, and phase shift to the input signal. The object accounts for doppler shift when either the source or destination is moving. A free-space environment is a boundaryfree medium with a speed of signal propagation independent of position and direction. The signal propagates along a straight line from source to destination. For example, you can use this object to model the two-way propagation of a signal from a radar to a target.

For nonpolarized signals, the System object lets you propagate signals from a single point to multiple points or from multiple points to a single point. Multiple-point–to–multiplepoint propagation is not supported.

To compute the propagated signal in free space:

- **1** Define and set up your wideband free space environment as shown in the ["Construction" on page 1-2468](#page-2473-0) section.
- **2** Call step to propagate the signal through free space according to the properties of the System object. The behavior of step is specific to each object in the toolbox.

When propagating a round trip signal in free space, you can use one WidebandFreeSpace System object to compute the two-way propagation delay. Alternatively, you can use two separate WidebandFreeSpace System objects to compute one-way propagation delays in each direction. Due to filter distortion, the total round trip delay when you employ two-way propagation can differ from the delay when you use two one-way phased.WidebandFreeSpace System objects. It is more accurate to use a single two-way phased.WidebandFreeSpace System object. To set this option, use the TwoWayPropagation property.

**Note** Starting in R2016b, instead of using the step method to perform the operation defined by the System object, you can call the object with arguments, as if it were a

<span id="page-2473-0"></span>function. For example,  $y = step(obj, x)$  and  $y = obj(x)$  perform equivalent operations.

### **Construction**

sWBFS = phased.WidebandFreeSpace creates a wideband free space System object, sWBFS.

sWBFS = phased.WidebandFreeSpace(Name,Value) creates a wideband free space System object, sWBFS, with each specified property Name set to the specified Value. You can specify additional name-value pair arguments in any order as Name1,Value1,...,NameN,ValueN.

### **Properties**

**PropagationSpeed — Signal propagation speed**

physconst('LightSpeed') (default) | real-valued positive scalar

Signal propagation speed, specified as a real-valued positive scalar. Units are in meters per second. The default propagation speed is the value returned by physconst('LightSpeed').

Example: 3e8

Data Types: double

#### **OperatingFrequency — Operating frequency**

300e6 (default) | positive scalar

Operating frequency, specified as a positive scalar. Units are in Hz.

Example: 1e9

Data Types: double

#### **TwoWayPropagation — Enable two-way propagation**

false (default) | true

Enable two-way propagation, specified as a false or true. Set this property to true to perform round-trip propagation between the signal origin and destination specified in

step. Set this property to false to perform only one-way propagation from the origin to the destination.

Example: true

Data Types: logical

### **SampleRate — Sample rate of signal**

1e6 (default) | positive scalar

Sample rate of signal, specified as a positive scalar. Units are in Hz. The System object uses this quantity to calculate the propagation delay in units of samples.

Example: 1e6

Data Types: double

### **NumSubbands — Number of processing subbands**

64 (default) | positive integer

Number of processing subbands, specified as a positive integer.

Example: 128 Data Types: double

**MaximumDistanceSource — Source of maximum one-way propagation distance** 'Auto' (default) | 'Property'

Source of maximum one-way propagation distance, specified as 'Auto' or 'Property'. The maximum one-way propagation distance is used to allocate sufficient memory for signal delay computation. When you set this property to 'Auto', the System object automatically allocates memory. When you set this property to 'Property', you specify the maximum one-way propagation distance using the value of the MaximumDistance property.

Data Types: char

#### **MaximumDistance — Maximum one-way propagation distance**

10000 (default) | positive real-valued scalar

Maximum one-way propagation distance, specified as a positive real-valued scalar. Units are in meters. Any signal that propagates more than the maximum one-way distance is ignored. The maximum distance must be greater than or equal to the largest position-toposition distance.

Example: 5000

#### **Dependencies**

To enable this property, set the MaximumDistanceSource property to 'Property'.

Data Types: double

#### **MaximumNumInputSamplesSource — Source of maximum number of samples** 'Auto' (default) | 'Property'

The source of the maximum number of samples of the input signal, specified as 'Auto' or 'Property'. When you set this property to 'Auto', the propagation model automatically allocates enough memory to buffer the input signal. When you set this property to 'Property', you specify the maximum number of samples in the input signal using the MaximumNumInputSamples property. Any input signal longer than that value is truncated.

When you use propagation models in MATLAB Function Block in Simulink with variablesize signals, you must set the MaximumNumInputSamples parameter to 'Property' and set the MaximumNumInputSamples parameter accordingly.

Example: 'Property'

#### **Dependencies**

To enable this property, set MaximumDistanceSource to 'Property'.

Data Types: char

### **MaximumNumInputSamples — Maximum number of input signal samples**

100 (default) | positive integer

Maximum number of input signal samples, specified as a positive integer. The input signal is the first argument of the step method, after the System object itself. The size of the input signal is the number of rows in the input matrix. Any input signal longer than this number is truncated. To process signals completely, ensure that this property value is greater than any maximum input signal length.

The waveform-generating System objects determine the maximum signal size:

• For any waveform, if the waveform OutputFormat property is set to 'Samples', the maximum signal length is the value specified in the NumSamples property.

- For pulse waveforms, if the OutputFormat is set to 'Pulses', the signal length is the product of the smallest pulse repetition frequency, the number of pulses, and the sample rate.
- For continuous waveforms, if the OutputFormat is set to 'Sweeps', the signal length is the product of the sweep time, the number of sweeps, and the sample rate.

Example: 2048

#### **Dependencies**

To enable this property, set MaximumNumInputSamplesSource to 'Property'.

Data Types: double

### **Methods**

[reset](#page-2481-0) Reset states of phased.WidebandFreeSpace System object

[step](#page-2482-0) Propagate wideband signal from point to point using free-space channel model

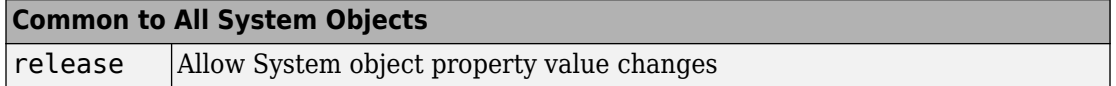

### **Examples**

### **Free-Space Propagation of Wideband Signals**

Propagate a wideband signal with three tones in an underwater acoustic with constant speed of propagation. You can model this environment as free space. The center frequency is 100 kHz and the frequencies of the three tones are 75 kHz, 100 kHz, and 125 kHz, respectively. Plot the spectrum of the original signal and the propagated signal to observe the Doppler effect. The sampling frequency is 100 kHz.

**Note:** This example runs only in R2016b or later. If you are using an earlier release, replace each call to the function with the equivalent step syntax. For example, replace  $myObject(x)$  with step(myObject, x).

 $c = 1500$ ;  $fc = 100e3;$   $fs = 100e3;$ relfreqs = [-25000,0,25000];

Set up a stationary radar and moving target and compute the expected Doppler.

```
rpos = [0;0;0];rvel = [0;0;0];
tpos = [30/fs*c; 0;0];tvel = [45;0;0];
dop = -tvel(1)./(c./(relfreqs + fc));
```
Create a signal and propagate the signal to the moving target.

```
t = (0:199)/fs;x = sum(exp(1i*2*pi*t.^*relfreqs),2);channel = phased.WidebandFreeSpace(...
     'PropagationSpeed',c,...
     'OperatingFrequency',fc,...
     'SampleRate',fs);
y = channel(x, rpos, tpos, rvel, tvel);
```
Plot the spectra of the original signal and the Doppler-shifted signal.

```
periodogram([x y],rectwin(size(x,1)),1024,fs,'centered')
ylim([-150 0])
legend('original','propagated');
```
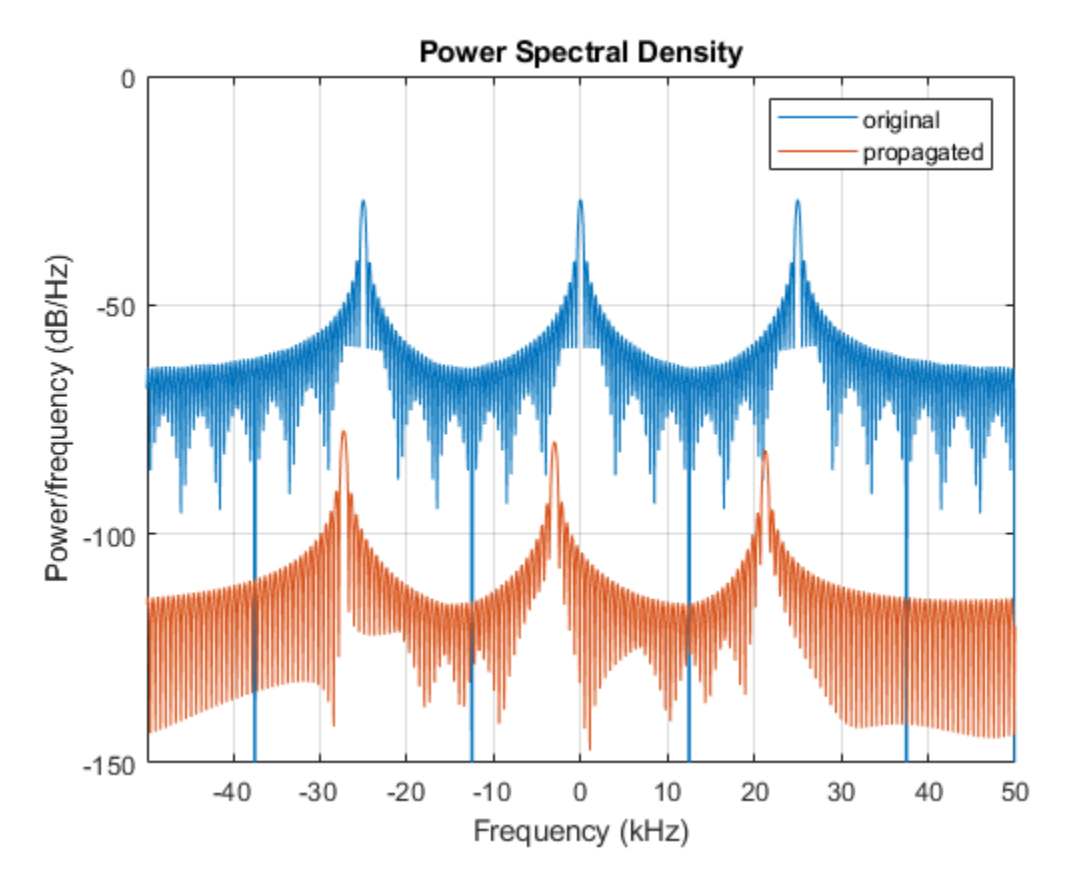

For this wideband signal, you can see that the magnitude of the Doppler shift increases with frequency. In contrast, for narrowband signals, the Doppler shift is assumed constant over the band.

# **Definitions**

### **Freespace Time Delay and Path Loss**

When the origin and destination are stationary relative to each other, you can write the output signal of a free-space channel as  $Y(t) = x(t-\tau)/L_{fsp}$ . The quantity *τ* is the signal delay and *Lfsp* is the free-space path loss. The delay *τ* is given by *R/c*, where *R* is the propagation distance and *c* is the propagation speed. The free-space path loss is given by

$$
L_{fsp} = \frac{(4\pi R)^2}{\lambda^2}
$$

where  $\lambda$  is the signal wavelength.

,

This formula assumes that the target is in the far field of the transmitting element or array. In the near field, the free-space path loss formula is not valid and can result in a loss smaller than one, equivalent to a signal gain. Therefore, the loss is set to unity for range values, *R ≤ λ/4π*.

When the origin and destination have relative motion, the processing also introduces a Doppler frequency shift. The frequency shift is *v/λ* for one-way propagation and *2v/λ* for two-way propagation. The quantity *v* is the relative speed of the destination with respect to the origin.

For more details on free space channel propagation, see [\[2\].](#page-2480-0)

### **Subband Frequency Processing**

Subband processing decomposes a wideband signal into multiple subbands and applies narrowband processing to the signal in each subband. The signals for all subbands are summed to form the output signal.

When using wideband frequency System objects or blocks, you specify the number of subbands,  $N_{\text{B}}$ , in which to decompose the wideband signal. Subband center frequencies and widths are automatically computed from the total bandwidth and number of subbands. The total frequency band is centered on the carrier or operating frequency, *f<sup>c</sup>* . The overall bandwidth is given by the sample rate, *f<sup>s</sup>* . Frequency subband widths are *Δf =*  $f$   $_{\rm s}/N_{\rm B}$ . The center frequencies of the subbands are

$$
f_m = \begin{cases} f_c - \frac{f_s}{2} + (m-1)\Delta f, & N_B \text{ even} \\ f_c - \frac{(N_B - 1)f_s}{2N_B} + (m-1)\Delta f, & N_B \text{ odd} \end{cases}, m = 1, K, N_B
$$

Some System objects let you obtain the subband center frequencies as output when you run the object. The returned subband frequencies are ordered consistently with the

<span id="page-2480-0"></span>ordering of the discrete Fourier transform. Frequencies above the carrier appear first, followed by frequencies below the carrier.

The phased.WidebandFreeSpace System object uses narrowband time delay and loss algorithms for each subband.

### **References**

[1] Proakis, J. *Digital Communications*. New York: McGraw-Hill, 2001.

[2] Skolnik, M. *Introduction to Radar Systems*, 3rd Ed. New York: McGraw-Hill, 2001.

# **Extended Capabilities**

### **C/C++ Code Generation**

Generate C and C++ code using MATLAB® Coder™.

Usage notes and limitations:

See "System Objects in MATLAB Code Generation" (MATLAB Coder).

### **See Also**

[fspl](#page-2801-0) | [phased.FreeSpace](#page-601-0) | [phased.RadarTarget](#page-1572-0) | [phased.TwoRayChannel](#page-2105-0) | [phased.WidebandCollector](#page-2452-0) | [phased.WidebandRadiator](#page-2513-0)

**Introduced in R2015b**

### <span id="page-2481-0"></span>**reset**

**System object:** phased.WidebandFreeSpace **Package:** phased

Reset states of phased.WidebandFreeSpace System object

## **Syntax**

reset(sWBFS)

## **Description**

reset(sWBFS) resets the internal state of the phased.WidebandFreeSpace object, sWBFS. If the SeedSource property applies and has the value 'Property', then this method resets the random number generator state.

### **Input Arguments**

**sWBFS — Wideband free space propagator** System object

Wideband free space propagator, specified as a System object.

Example: phased.WidebandFreeSpace

**Introduced in R2015b**

## <span id="page-2482-0"></span>**step**

**System object:** phased.WidebandFreeSpace **Package:** phased

Propagate wideband signal from point to point using free-space channel model

## **Syntax**

prop\_sig = step(sWBFS,sig,origin\_pos,dest\_pos,origin\_vel,dest\_vel)

## **Description**

**Note** Starting in R2016b, instead of using the step method to perform the operation defined by the System object, you can call the object with arguments, as if it were a function. For example,  $y = step(obj, x)$  and  $y = obj(x)$  perform equivalent operations.

prop\_sig = step(sWBFS,sig,origin\_pos,dest\_pos,origin\_vel,dest\_vel) returns the resulting signal, prop\_sig, when a wideband signal sig propagates through a free-space channel from the origin pos position to the dest pos position. Either the origin pos or dest pos arguments can specify more than one point but you cannot specify both as having multiple points. The velocity of the signal origin is specified in origin vel and the velocity of the signal destination is specified in dest vel. The dimensions of origin vel and dest vel must agree with the dimensions of origin pos and dest pos, respectively.

Electromagnetic fields propagated through a free-space channel can be polarized or nonpolarized. For nonpolarized fields, such as acoustic fields, the propagating signal field, sig, is a vector or matrix. When the fields are polarized, sig is a struct array. Every structure element represents an electric field vector signal.

**Note** The object performs an initialization the first time the step method is executed. This initialization locks nontunable properties (MATLAB) and input specifications, such as

dimensions, complexity, and data type of the input data. If you change a nontunable property or an input specification, the System object issues an error. To change nontunable properties or inputs, you must first call the release method to unlock the object.

### **Input Arguments**

### **sWBFS — Wideband free space propagator**

System object

Wideband free space propagator, specified as a System object.

Example: phased.WidebandFreeSpace

#### **sig — Wideband signal**

*M*-by-*N* complex-valued matrix | *1*-by-*N* struct array containing complex-valued fields

- Wideband nonpolarized signal, specified as an *M*-by-*N* complex-valued matrix. Each column contains a signal propagated along one of the free-space paths.
- Wideband polarized signal, specified as a 1-by-*N* struct array containing complexvalued fields. Each struct element contains an *M*-by-1 column vector of electromagnetic field components (sig.X,sig.Y,sig.Z) representing a polarized signal propagating along one of the free-space paths.

The quantity *M* is the number of signal samples and *N* is the number of free-space channels. Each channel corresponds to a source-destination pair.

The size of the first dimension of this input matrix can vary to simulate a changing signal length. This size change occurs, for example, in the case of a pulse waveform with variable pulse repetition frequency.

For polarized fields, each struct element contains three *M*-by-1 complex-valued column vectors, sig.X, sig.Y, and sig.Z. These vectors represent the *x*, *y*, and *z* Cartesian components of the polarized signal.

The size of the first dimension of the matrix fields within the struct can vary to simulate a changing signal length such as a pulse waveform with variable pulse repetition frequency.

```
Example: [1, 1; j, 1; 0.5, 0]
```
Data Types: double Complex Number Support: Yes

#### **origin\_pos — Signal origin**

3-by-1 real-valued column vector | 3-by-*N* real-valued matrix

Origin of the signal or signals, specified as a 3-by-1 real-valued column vector or 3-by-*N* real-valued matrix. Position units are in meters. The quantity *N* is the number of freespace channels. If origin pos is a column vector, it takes the form  $[x;y;z]$ . If origin pos is a matrix, each column specifies a different signal origin and has the form  $[x; y; z]$ .

You cannot specify both origin\_pos and dest\_pos as matrices. At least one must be a 3-by-1 column vector.

Example: [1000;100;500]

Data Types: double

#### **dest\_pos — Signal destination**

3-by-1 real-valued column vector | 3-by-*N* real-valued matrix

Destination of the signal or signals, specified as a 3-by-1 real-valued column vector or 3 by-*N* real-valued matrix. Position units are in meters. The quantity *N* is the number of free-space channels. If dest pos is a 3-by-1 column vector, it takes the form  $[x;y;z]$ . If dest pos is a matrix, each column specifies a different signal destination and takes the form  $[x; y; z]$ .

You cannot specify both origin\_pos and dest\_pos as matrices. At least one must be a 3-by-1 column vector.

Example: [0;0;0]

Data Types: double

### **origin\_vel — Signal origin velocity**

3-by-1 real-valued column vector | 3-by-*N* real-valued matrix

Velocity of signal origin, specified as a real-valued 3-by-1 column vector or real-valued 3 by-*N* matrix. Velocity units are in meters per second. The dimension of origin\_vel must match the dimension of origin\_pos. If origin\_vel is a column vector, it takes the form [Vx;Vy;Vz]. If origin\_vel is a 3–by-*N* matrix, each column specifies a different origin velocity and has the form [Vx;Vy;Vz].

Example: [10;0;5] Data Types: double

### **dest\_vel — Signal destination velocity**

3-by-1 real-valued column vector | 3-by-*N* real-valued matrix

Velocity of signal destinations, specified as a 3-by-1 column vector or 3–by-*N* matrix. Velocity units are in meters per second. The dimension of dest\_vel must match the dimension of dest pos. If dest vel is a column vector, it takes the form  $[Vx;Vy;Vz]$ . If dest vel is a 3-by-*N* matrix, each column specifies a different destination velocity and has the form [Vx;Vy;Vz].

Example:  $[0, 0, 0]$ Data Types: double

## **Output Arguments**

### **prop\_sig — Wideband propagated signal**

*M*-by-*N* complex-valued matrix | 1-by-*N* struct array containing complex-valued fields

- Wideband nonpolarized signal, specified as an *M*-by-*N* complex-valued matrix. Each column contains a signal propagated along one of the free-space paths.
- Wideband polarized signal, specified as a 1-by-*N* struct array containing complexvalued fields. Each struct element contains an *M*-by-1 column vector of electromagnetic field components (sig.X,sig.Y,sig.Z) representing a polarized signal propagating along one of the free-space paths.

The output prop sig contains signal samples arriving at the signal destination within the current steptime frame. Whenever it takes longer than the current time frame for the signal to propagate from the origin to the destination, the output may not contain all contribution from the input. The next call to step will return more of the propagated signal.

### **Examples**

### **Free-Space Propagation of Wideband Signals**

Propagate a wideband signal with three tones in an underwater acoustic with constant speed of propagation. You can model this environment as free space. The center frequency is 100 kHz and the frequencies of the three tones are 75 kHz, 100 kHz, and 125 kHz, respectively. Plot the spectrum of the original signal and the propagated signal to observe the Doppler effect. The sampling frequency is 100 kHz.

**Note:** This example runs only in R2016b or later. If you are using an earlier release, replace each call to the function with the equivalent step syntax. For example, replace myObject(x) with step(myObject,x).

```
c = 1500:
fc = 100e3;
fs = 100e3;relfreqs = [-25000,0,25000];
```
Set up a stationary radar and moving target and compute the expected Doppler.

```
rpos = [0;0;0];rvel = [0;0;0];
tpos = [30/fs*c; 0;0];tvel = [45;0;0];
\text{dop} = -\text{tvel}(1)./(c./(relfreqs + fc));
```
Create a signal and propagate the signal to the moving target.

```
t = (0:199)/fs;x = sum(exp(1i*2*pi*t.*rel*refreg),2);channel = phased.WidebandFreeSpace(...
     'PropagationSpeed',c,...
     'OperatingFrequency',fc,...
     'SampleRate',fs);
y = channel(x,rpos,tpos,rvel,tvel);
```
Plot the spectra of the original signal and the Doppler-shifted signal.

```
periodogram([x y], rectwin(size(x,1)),1024,fs, 'centered')
ylim([-150 0])
legend('original','propagated');
```
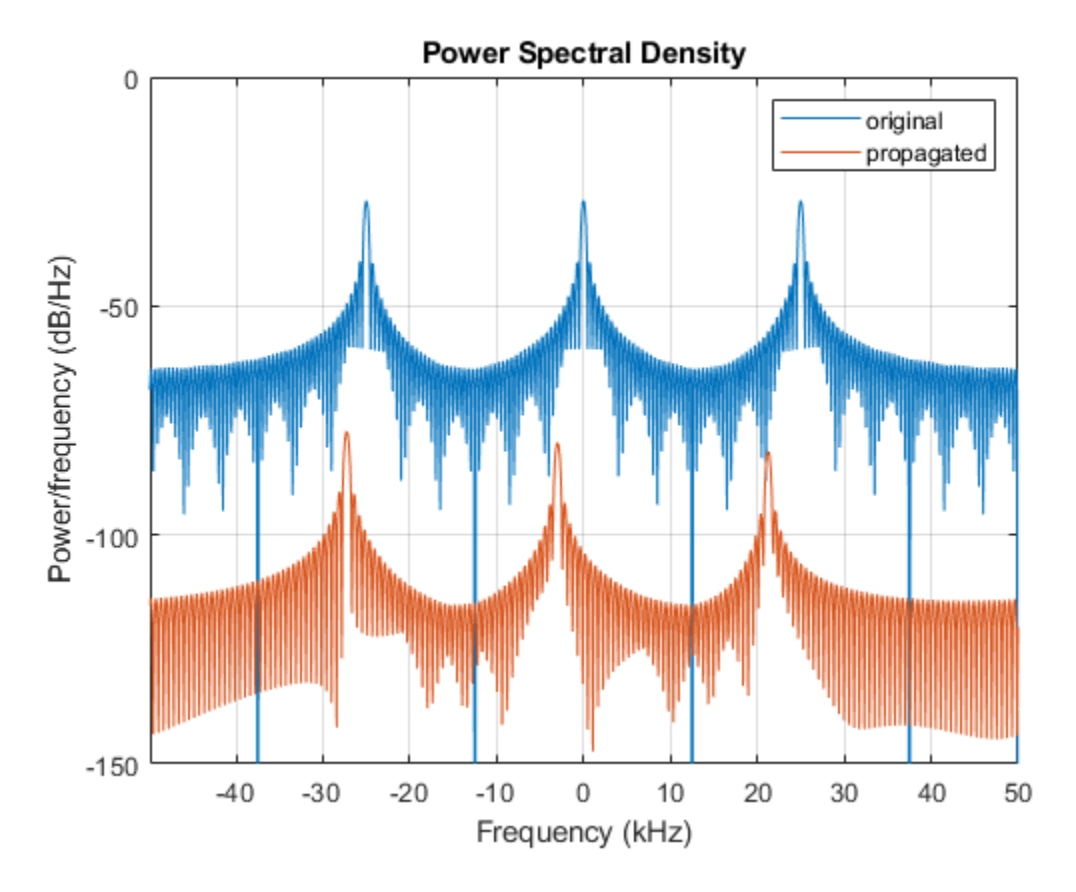

For this wideband signal, you can see that the magnitude of the Doppler shift increases with frequency. In contrast, for narrowband signals, the Doppler shift is assumed constant over the band.

### **References**

[1] Proakis, J. *Digital Communications*. New York: McGraw-Hill, 2001.

[2] Skolnik, M. *Introduction to Radar Systems*. 3rd Ed. New York: McGraw-Hill

- [3] Saakian, A. *Radio Wave Propagation Fundamentals*. Norwood, MA: Artech House, 2011.
- [4] Balanis, C. *Advanced Engineering Electromagnetics*. New York: Wiley & Sons, 1989.
- [5] Rappaport, T. *Wireless Communications: Principles and Practice*. 2nd Ed. New York: Prentice Hall, 2002.

### **See Also**

[phased.FreeSpace.step](#page-610-0) | [phased.TwoRayChannel.step](#page-2132-0)

**Introduced in R2015b**

## <span id="page-2489-0"></span>**phased.WidebandLOSChannel System object**

**Package:** phased

Wideband LOS propagation channel

### **Description**

The phased.WidebandLOSChannel models the propagation of narrowband electromagnetic signals through a line-of-sight (LOS) channel from a source to a destination. In an LOS channel, propagation paths are straight lines from point to point. The propagation model in the LOS channel includes free-space attenuation in addition to attenuation due to atmospheric gases, rain, fog, and clouds. You can use phased.WidebandLOSChannel to model the propagation of signals between multiple points simultaneously. The System object works for all frequencies.

While the attenuation models for atmospheric gases and rain are valid for electromagnetic signals in the frequency range 1–1000 GHz only, the attenuation model for fog and clouds is valid for 10–1000 GHz. Outside these frequency ranges, the System object uses the nearest valid value.

The phased.WidebandLOSChannel System object applies range-dependent time delays to the signals, as well as gains or losses. When either the source or destination is moving, the System object applies Doppler shifts.

Like the [phased.WidebandFreeSpace](#page-2472-0) System object, the phased.WidebandLOSChannel System object supports two-way propagation.

To compute the propagation delay for specified source and receiver points:

- **1** Define and set up your Wideband LOS channel using the ["Construction" on page 1-](#page-2490-0) [2485](#page-2490-0) procedure. You can set the System object properties during construction or leave them at their default values.
- **2** Call the [phased.WidebandLOSChannel.step](#page-2506-0) method to compute the propagated signal using the properties of the phased.WidebandLOSChannel System object. You can change tunable properties before or after any call to the step method.

<span id="page-2490-0"></span>**Note** Starting in R2016b, instead of using the step method to perform the operation defined by the System object, you can call the object with arguments, as if it were a function. For example,  $y = step(obj, x)$  and  $y = obj(x)$  perform equivalent operations.

## **Construction**

sWBLOS = phased.WidebandLOSChannel creates a Wideband LOS attenuating propagation channel System object, sWBLOS.

sWBLOS = phased.WidebandLOSChannel(Name,Value) creates a System object, sWBLOS, with each specified property Name set to the specified Value. You can specify additional name and value pair arguments in any order as (Name1, Value1,...,NameN, ValueN).

## **Properties**

### **PropagationSpeed — Signal propagation speed**

physconst('LightSpeed') (default) | real-valued positive scalar

Signal propagation speed, specified as a real-valued positive scalar. Units are in meters per second. The default propagation speed is the value returned by physconst('LightSpeed').

Example: 3e8

Data Types: double

### **OperatingFrequency — Operating frequency**

300e6 (default) | positive scalar

Operating frequency, specified as a positive scalar. Units are in Hz.

Example: 1e9

Data Types: double

### **SpecifyAtmosphere — Enable atmospheric attenuation model**

false (default) | true

Option to enable the atmospheric attenuation model, specified as a false or true. Set this property to true to add signal attenuation caused by atmospheric gases, rain, fog, or clouds. Set this property to false to ignore atmospheric effects in propagation.

Setting SpecifyAtmosphere to true, enables the Temperature, DryAirPressure, WaterVapourDensity, LiquidWaterDensity, and RainRate properties.

Data Types: logical

#### **Temperature — Ambient temperature**

15 (default) | real-valued scalar

Ambient temperature, specified as a real-valued scalar. Units are in degrees Celsius.

Example: 20.0

#### **Dependencies**

To enable this property, set SpecifyAtmosphere to true.

Data Types: double

#### **DryAirPressure — Atmospheric dry air pressure**

101.325e3 (default) | positive real-valued scalar

Atmospheric dry air pressure, specified as a positive real-valued scalar. Units are in pascals (Pa). The default value of this property corresponds to one standard atmosphere.

Example: 101.0e3

#### **Dependencies**

To enable this property, set SpecifyAtmosphere to true.

Data Types: double

#### **WaterVapourDensity — Atmospheric water vapor density**

7.5 (default) | positive real-valued scalar

Atmospheric water vapor density, specified as a positive real-valued scalar. Units are in  $g/m^3$ .

Example: 7.4

#### **Dependencies**

To enable this property, set SpecifyAtmosphere to true.

Data Types: double

### **LiquidWaterDensity — Liquid water density**

0.0 (default) | nonnegative real-valued scalar

Liquid water density of fog or clouds, specified as a nonnegative real-valued scalar. Units are in  $g/m^3$ . Typical values for liquid water density are 0.05 for medium fog and 0.5 for thick fog.

Example:  $0.1$ 

#### **Dependencies**

To enable this property, set SpecifyAtmosphere to true.

Data Types: double

### **RainRate — Rainfall rate**

0.0 (default) | non-negative real-valued scalar

Rainfall rate, specified as a nonnegative real-valued scalar. Units are in mm/hr. This property applies only when you set SpecifyAtmosphere to true.

Example: 10.0

Data Types: double

### **TwoWayPropagation — Enable two-way propagation**

false (default) | true

Enable two-way propagation, specified as a false or true. Set this property to true to perform round-trip propagation between the signal origin and destination specified in step. Set this property to false to perform only one-way propagation from the origin to the destination.

Example: true

Data Types: logical

### **SampleRate — Sample rate of signal**

1e6 (default) | positive scalar

Sample rate of signal, specified as a positive scalar. Units are in Hz. The System object uses this quantity to calculate the propagation delay in units of samples.

Example: 1e6

Data Types: double

#### **NumSubbands — Number of processing subbands**

64 (default) | positive integer

Number of processing subbands, specified as a positive integer.

Example: 128

Data Types: double

#### **MaximumDistanceSource — Source of maximum one-way propagation distance** 'Auto' (default) | 'Property'

Source of maximum one-way propagation distance, specified as 'Auto' or 'Property'. The maximum one-way propagation distance is used to allocate sufficient memory for signal delay computation. When you set this property to 'Auto', the System object automatically allocates memory. When you set this property to 'Property', you specify the maximum one-way propagation distance using the value of the MaximumDistance property.

Data Types: char

#### **MaximumDistance — Maximum one-way propagation distance**

10000 (default) | positive real-valued scalar

Maximum one-way propagation distance, specified as a positive real-valued scalar. Units are in meters. Any signal that propagates more than the maximum one-way distance is ignored. The maximum distance must be greater than or equal to the largest position-toposition distance.

Example: 5000

#### **Dependencies**

To enable this property, set the MaximumDistanceSource property to 'Property'.

Data Types: double

### **MaximumNumInputSamplesSource — Source of maximum number of samples**

'Auto' (default) | 'Property'

The source of the maximum number of samples of the input signal, specified as 'Auto' or 'Property'. When you set this property to 'Auto', the propagation model automatically allocates enough memory to buffer the input signal. When you set this

property to 'Property', you specify the maximum number of samples in the input signal using the MaximumNumInputSamples property. Any input signal longer than that value is truncated.

When you use propagation models in MATLAB Function Block in Simulink with variablesize signals, you must set the MaximumNumInputSamples parameter to 'Property' and set the MaximumNumInputSamples parameter accordingly.

Example: 'Property'

#### **Dependencies**

To enable this property, set MaximumDistanceSource to 'Property'.

Data Types: char

### **MaximumNumInputSamples — Maximum number of input signal samples**

100 (default) | positive integer

Maximum number of input signal samples, specified as a positive integer. The input signal is the first argument of the step method, after the System object itself. The size of the input signal is the number of rows in the input matrix. Any input signal longer than this number is truncated. To process signals completely, ensure that this property value is greater than any maximum input signal length.

The waveform-generating System objects determine the maximum signal size:

- For any waveform, if the waveform OutputFormat property is set to 'Samples', the maximum signal length is the value specified in the NumSamples property.
- For pulse waveforms, if the OutputFormat is set to 'Pulses', the signal length is the product of the smallest pulse repetition frequency, the number of pulses, and the sample rate.
- For continuous waveforms, if the OutputFormat is set to 'Sweeps', the signal length is the product of the sweep time, the number of sweeps, and the sample rate.

Example: 2048

#### **Dependencies**

To enable this property, set MaximumNumInputSamplesSource to 'Property'.

Data Types: double

### **Methods**

[reset](#page-2505-0) Reset states of System object

[step](#page-2506-0) Propagate signal in Wideband LOS channel

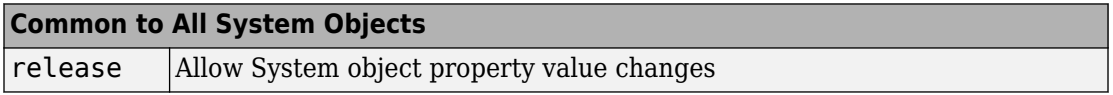

## **Examples**

### **Spectrum of Propagated Signal in Wideband LOS Channel**

Propagate a wideband signal in a line-of-sight (LOS) channel from a radar at *(0,0,0)* meters to a target at *(35,0,0)* meters in medium fog. Set the fog liquid water density to 0.05 gm/m3. Assume rain is falling at 5 mm/hr. The signal carrier frequency is 20 GHz. The signal is a sum of four cw tones at 19.75, 19.875, 20.125, and 20.25 GHz. Set the signal duration to 0.5 μs and the sample rate to 2.0 GHz. Assume the radar is stationary and the target approaches the radar at 40 m/s. The atmospheric temperature is 12°C.

Set the signal parameters and create the transmitted signal.

```
c = physconst('LightSpeed');
fs = 2e9;freq = [-0.25,-.125,0.125,0.25]*1e9;
fc = 20.0e9;dt = 1/fs;t = [0:dt: .5e-6];sig = sum(exp(1i*2*pi*t.*freq),2);
```
Specify the atmosphere parameters and create the phased.WidebandChannel System object™.

```
1wd = 0.05:
rainrate = 5.0;
temp = 12.0;loschannel = phased.WidebandLOSChannel('SampleRate',fs,'PropagationSpeed',c,...
    'SpecifyAtmosphere',true,'OperatingFrequency',fc,'RainRate',rainrate,...
     'LiquidWaterDensity',lwd,'Temperature',temp);
```
Specify the radar and target positions and velocities.

```
xradar = [0,0,0].';
vradar = [0,0,0].';
xtgt = [35, 0, 0].vtgt = [-40, 0, 0].
```
Propagated the signal using the step method.

```
prop_sig = loschannel(sig,xradar,xtgt,vradar,vtgt);
```
Plot the propagated signal. For a target range of 35 m, the propagation delay is 0.11 μs as seen in the plot.

```
plot(t*1e6,real(prop_sig))
grid
xlabel('Time ({\mu}s)')
ylabel('Amplitude')
```
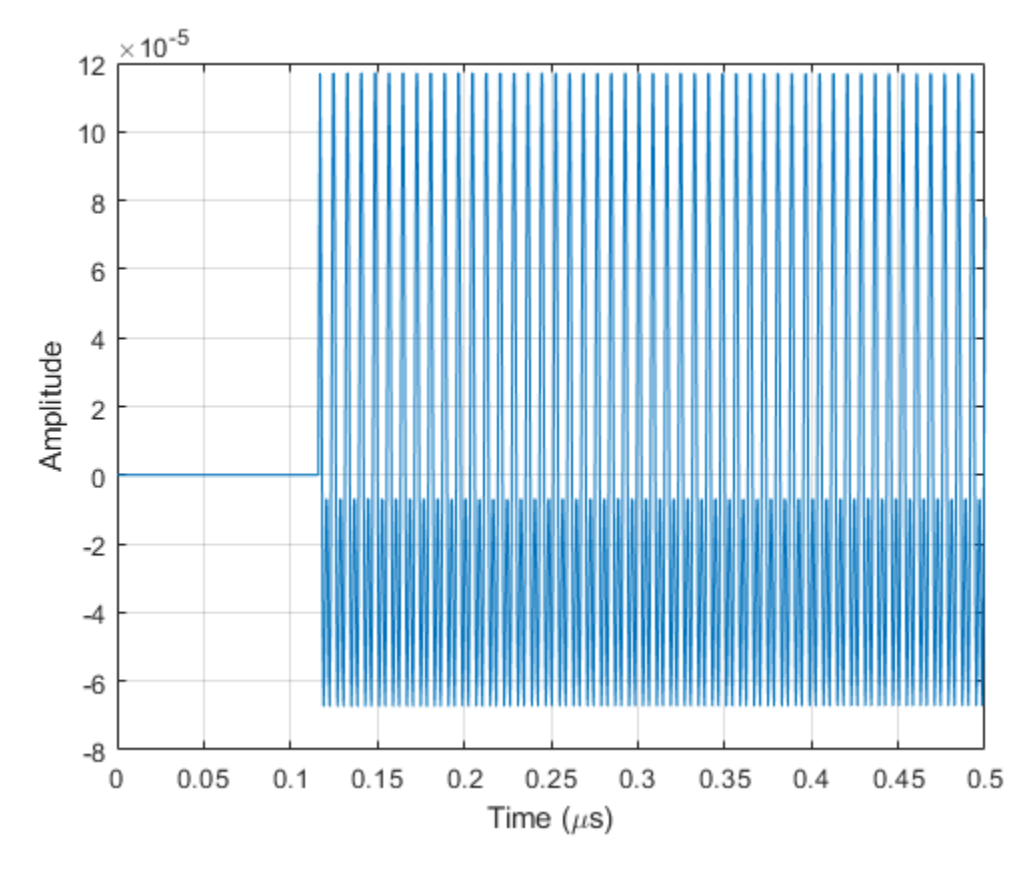

Using the periodogram function with a Taylor window, plot the spectra of the original and propagated signals.

```
nfft = 1024;nsamp = size(sig,1);periodogram([sig prop_sig],taylorwin(nsamp),nfft,fs,'centered')
ylim([-200 0])
legend('transmitted','propagated')
```
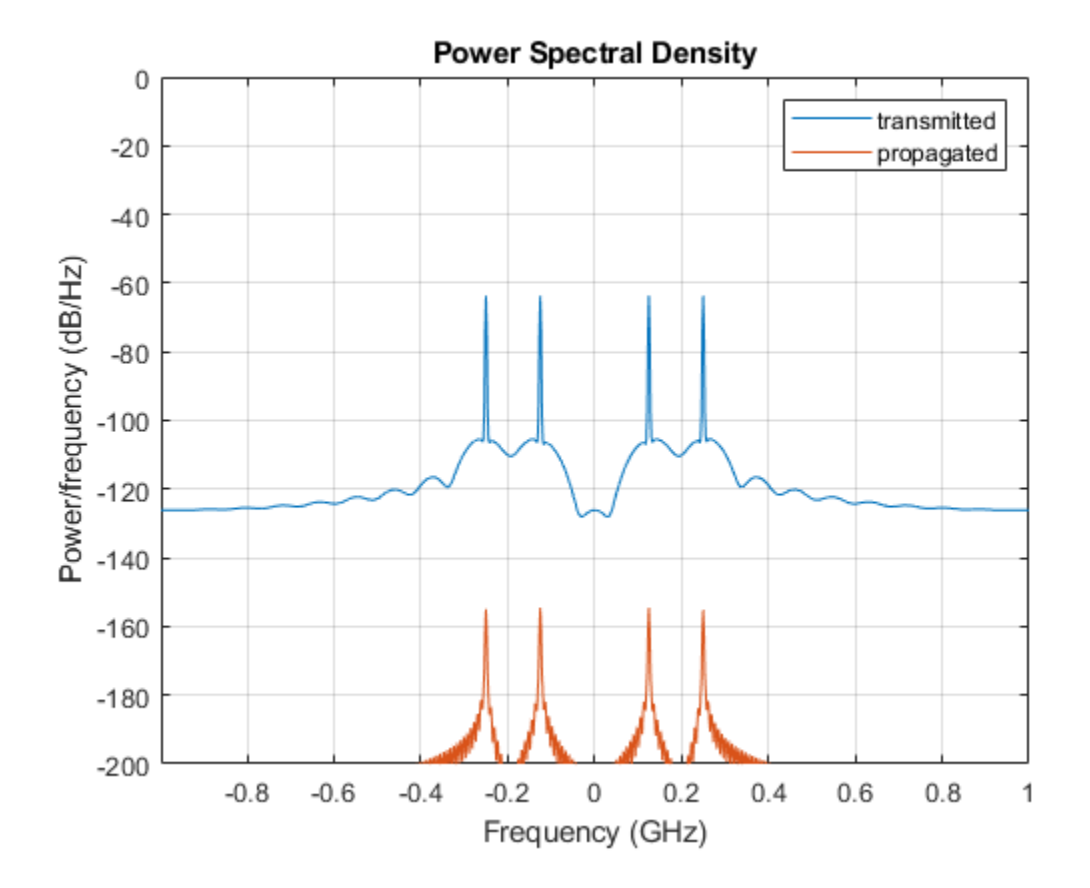

## **Definitions**

### **Attenuation and Loss Factors**

Attenuation or path loss in the Wideband LOS channel consists of four components. *L =*  $L_{\it fsp}L_{\it g}L_{\it c}L_{\it r}$ , where

- *Lfsp* is the free-space path attenuation
- *L<sup>g</sup>* is the atmospheric path attenuation
- *L<sup>c</sup>* is the fog and cloud path attenuation
- *L<sup>r</sup>* is the rain path attenuation

Each component is in magnitude units, not in dB.

### **Free-space Time Delay and Loss**

When the origin and destination are stationary relative to each other, you can write the output signal of a free-space channel as  $Y(t) = x(t-\tau)/L_{fsp}$ . The quantity *τ* is the signal delay and *Lfsp* is the free-space path loss. The delay *τ* is given by *R/c*, where *R* is the propagation distance and *c* is the propagation speed. The free-space path loss is given by

$$
L_{fsp} = \frac{(4\pi R)^2}{\lambda^2},
$$

where  $\lambda$  is the signal wavelength.

This formula assumes that the target is in the far field of the transmitting element or array. In the near field, the free-space path loss formula is not valid and can result in a loss smaller than one, equivalent to a signal gain. Therefore, the loss is set to unity for range values, *R ≤ λ/4π*.

When the origin and destination have relative motion, the processing also introduces a Doppler frequency shift. The frequency shift is *v/λ* for one-way propagation and *2v/λ* for two-way propagation. The quantity *v* is the relative speed of the destination with respect to the origin.

For more details on free space channel propagation, see [\[5\].](#page-2503-0)

### **Atmospheric Gas Attenuation Model**

This model calculates the attenuation of signals that propagate through atmospheric gases.

Electromagnetic signals attenuate when they propagate through the atmosphere. This effect is due primarily to the absorption resonance lines of oxygen and water vapor, with smaller contributions coming from nitrogen gas. The model also includes a continuous absorption spectrum below 10 GHz. The ITU model *Recommendation ITU-R P.676-10: Attenuation by atmospheric gases* is used. The model computes the specific attenuation

(attenuation per kilometer) as a function of temperature, pressure, water vapor density, and signal frequency. The atmospheric gas model is valid for frequencies from 1–1000 GHz and applies to polarized and nonpolarized fields.

The formula for specific attenuation at each frequency is

$$
\gamma = \gamma_o(f) + \gamma_w(f) = 0.1820 fN'(f).
$$

The quantity  $N''(t)$  is the imaginary part of the complex atmospheric refractivity. It consists of a spectral line component and a continuous component:

$$
N''(f) = \sum_{i} S_i F_i + N'_D(f)
$$

The spectral component consists of a sum of discrete spectrum terms composed of a localized frequency bandwidth function,  $F(f)_\nu$  multiplied by a spectral line strength,  $S_\mathrm{i}$ . For atmospheric oxygen, each spectral line strength is

$$
S_i = a_1 \times 10^{-7} \left(\frac{300}{T}\right)^3 \exp\left[a_2 (1 - \left(\frac{300}{T}\right)\right] P.
$$

For atmospheric water vapor, each spectral line strength is

$$
S_i = b_1 \times 10^{-1} \left(\frac{300}{T}\right)^{3.5} \exp \left[b_2(1 - \left(\frac{300}{T}\right)\right] W.
$$

*P* is the atmospheric pressure, *W* is the water vapor density, and *T* is the ambient temperature.

For each oxygen line,  $S_i$  depends on constants  $a_1$  and  $a_2$ . Similarly, each water vapor line has constants  $b_1$  and  $b_2$ . The ITU documentation cited at the end of this section contains tabulations of these constants.

The localized frequency bandwidth functions *F<sup>i</sup> (f)* are complicated functions of frequency described in the ITU references cited below. The functions depend on empirical model parameters that are also tabulated in the reference.

To compute the total attenuation for narrowband signals along a path, the function multiplies the specific attenuation by the path length, *R*. Then, the total attenuation is  $L_q$ =  $R(\gamma_o + \gamma_w)$ .

You can apply the attenuation model to wideband signals. First, divide the wideband signal into frequency subbands, and apply attenuation to each subband. Then, sum all attenuated subband signals into the total attenuated signal.

### **Fog and Cloud Attenuation Model**

This model calculates the attenuation of signals that propagate through fog or clouds.

Fog and cloud attenuation are the same atmospheric phenomenon. The ITU model, *Recommendation ITU-R P.840-6: Attenuation due to clouds and fog* is used. The model computes the specific attenuation (attenuation per kilometer), of a signal as a function of liquid water density, signal frequency, and temperature. The model applies to polarized and nonpolarized fields. The formula for specific attenuation at each frequency is

$$
\gamma_c = K_l(f) M,
$$

where  $M$  is the liquid water density in gm/m<sup>3</sup>. The quantity  $K_l(f)$  is the specific attenuation coefficient and depends on frequency. The cloud and fog attenuation model is valid for frequencies 10–1000 GHz. Units for the specific attenuation coefficient are (dB/km)/(g/ m<sup>3</sup> ).

To compute the total attenuation for narrowband signals along a path, the function multiplies the specific attenuation by the path length *R*. Total attenuation is  $L_c = R \gamma_c$ .

You can apply the attenuation model to wideband signals. First, divide the wideband signal into frequency subbands, and apply narrowband attenuation to each subband. Then, sum all attenuated subband signals into the total attenuated signal.

### **Rainfall Attenuation Model**

This model calculates the attenuation of signals that propagate through regions of rainfall.

Electromagnetic signals are attenuate when propagating through a region of rainfall. Rainfall attenuation is computed according to the ITU rainfall model *Recommendation ITU-R P.838-3: Specific attenuation model for rain for use in prediction methods.* The model computes the specific attenuation (attenuation per kilometer) of a signal as a function of rainfall rate, signal frequency, polarization, and path elevation angle. To compute the attenuation, this model uses

$$
\gamma_r = kr^\alpha,
$$

where *r* is the rain rate in mm/hr. The parameter  $k$  and exponent  $\alpha$  depend on the frequency, the polarization state, and the elevation angle of the signal path. The specific attenuation model is valid for frequencies from 1–1000 GHz.

To compute the total attenuation for narrowband signals along a path, the function multiplies the specific attenuation by a propagation distance, *R*. Then, total attenuation is  $L_r = R \gamma_r$ . Instead of using geometric range as the propagation distance, the toolbox uses a modified range. The modified range is the geometric range multiplied by a range factor

$$
\frac{1}{1+\frac{R}{R_0}}
$$

where

$$
R_0 = 35e^{-0.015r}
$$

is the effective path length in kilometers (see Seybold, J. *Introduction to RF Propagation*.) When there is no rain, the effective path length is 35 km. When the rain rate is, for example, 10 mm/hr, the effective path length is 30.1 km. At short range, the propagation distance is approximately the geometric range. For longer ranges, the propagation distance asymptotically approaches the effective path length.

You can apply the attenuation model to wideband signals. First, divide the wideband signal into frequency subbands and apply attenuation to each subband. Then, sum all attenuated subband signals into the total attenuated signal.

### **Subband Frequency Processing**

Subband processing decomposes a wideband signal into multiple subbands and applies narrowband processing to the signal in each subband. The signals for all subbands are summed to form the output signal.

When using wideband frequency System objects or blocks, you specify the number of subbands,  $N_{\text{B}}$ , in which to decompose the wideband signal. Subband center frequencies and widths are automatically computed from the total bandwidth and number of subbands. The total frequency band is centered on the carrier or operating frequency, *f<sup>c</sup>* . <span id="page-2503-0"></span>The overall bandwidth is given by the sample rate, *f<sup>s</sup>* . Frequency subband widths are *Δf =*  $f$   $_{\rm s}/N_{\rm B}$ . The center frequencies of the subbands are

$$
f_m = \begin{cases} f_c - \frac{f_s}{2} + (m-1)\Delta f, & N_B \text{ even} \\ f_c - \frac{(N_B - 1)f_s}{2N_B} + (m-1)\Delta f, & N_B \text{ odd} \end{cases}, m = 1, K, N_B
$$

Some System objects let you obtain the subband center frequencies as output when you run the object. The returned subband frequencies are ordered consistently with the ordering of the discrete Fourier transform. Frequencies above the carrier appear first, followed by frequencies below the carrier.

The phased.WidebandLOSChannel System object uses narrowband time delay and attenuation algorithms for each subband.

### **References**

- [1] Radiocommunication Sector of the International Telecommunication Union. *Recommendation ITU-R P.676-10: Attenuation by atmospheric gases*. 2013.
- [2] Radiocommunication Sector of the International Telecommunication Union. *Recommendation ITU-R P.840-6: Attenuation due to clouds and fog*. 2013.
- [3] Radiocommunication Sector of the International Telecommunication Union. *Recommendation ITU-R P.838-3: Specific attenuation model for rain for use in prediction methods*. 2005.
- [4] Seybold, J. *Introduction to RF Propagation*. New York: Wiley & Sons, 2005.
- [5] Skolnik, M. *Introduction to Radar Systems*, 3rd Ed. New York: McGraw-Hill, 2001.

# **Extended Capabilities**

### **C/C++ Code Generation**

Generate C and C++ code using MATLAB® Coder™.

Usage notes and limitations:

See "System Objects in MATLAB Code Generation" (MATLAB Coder).

### **See Also**

**Functions** [fogpl](#page-2796-0) | [fspl](#page-2801-0) | [gaspl](#page-2807-0) | [rainpl](#page-3041-0) | [rangeangle](#page-3067-0)

### **System Objects**

[phased.BackscatterRadarTarget](#page-55-0) | [phased.FreeSpace](#page-601-0) | [phased.LOSChannel](#page-1172-0) | [phased.RadarTarget](#page-1572-0) | [phased.TwoRayChannel](#page-2105-0) | [phased.WidebandFreeSpace](#page-2472-0)

**Introduced in R2016a**

### <span id="page-2505-0"></span>**reset**

**System object:** phased.WidebandLOSChannel **Package:** phased

Reset states of System object

### **Syntax**

reset(sWBLOS)

### **Description**

reset(sWBLOS) resets the internal state of the phased.WidebandLOSChannel System object, sWBLOS. If SeedSource is a property of this System object and has the value 'Property', then this method resets the random number generator state.

### **Input Arguments**

#### **sWBLOS — Wideband LOS channel**

phased.WidebandLOSChannel System object

Wideband LOS channel, specified as a [phased.WidebandLOSChannel](#page-2489-0) System object.

Example: phased.WidebandLOSChannel

### **Introduced in R2016a**

## <span id="page-2506-0"></span>**step**

**System object:** phased.WidebandLOSChannel **Package:** phased

Propagate signal in Wideband LOS channel

## **Syntax**

prop\_sig = step(sLOS,sig,origin\_pos,dest\_pos,origin\_vel,dest\_vel)

## **Description**

**Note** Starting in R2016b, instead of using the step method to perform the operation defined by the System object, you can call the object with arguments, as if it were a function. For example,  $y = step(obj, x)$  and  $y = obj(x)$  perform equivalent operations.

prop sig = step(sLOS,sig,origin pos,dest pos,origin vel,dest vel) returns the resulting signal, prop\_sig, when a wideband signal, sig, propagates through a line-of-sight (LOS) channel from a source located at the origin\_pos position to a destination at the dest pos position. Only one of the origin pos or dest pos arguments can specify multiple positions. The other must contain a single position. The velocity of the signal origin is specified in origin\_vel and the velocity of the signal destination is specified in dest vel. The dimensions of origin vel and dest vel must match the dimensions of origin pos and dest pos, respectively.

Electromagnetic fields propagating through an LOS channel can be polarized or nonpolarized. For nonpolarized fields, the propagating signal field, sig, is a vector or matrix. For polarized fields, sig is an array of structures. The structure elements represent an electric field vector in Cartesian form.

**Note** The object performs an initialization the first time the step method is executed. This initialization locks nontunable properties (MATLAB) and input specifications, such as

dimensions, complexity, and data type of the input data. If you change a nontunable property or an input specification, the System object issues an error. To change nontunable properties or inputs, you must first call the release method to unlock the object.

### **Input Arguments**

#### **sWBLOS — Wideband LOS channel**

phased.WidebandLOSChannel System object

Wideband LOS channel, specified as a [phased.WidebandLOSChannel](#page-2489-0) System object.

Example: phased.WidebandLOSChannel

#### **sig — Wideband signal**

*M*-by-*N* complex-valued matrix | 1-by-*N* struct array containing complex-valued fields

Wideband signal, specified as a matrix or struct array, depending on whether is signal or polarized or nonpolarized. The quantity *M* is the number of samples in the signal, and *N* is the number of wideband LOS channels. Each channel corresponds to a sourcedestination pair.

- Wideband nonpolarized scalar signal. Specify sig as an *M*-by-*N* complex-valued matrix. Each column contains one signal propagated along the line-of-sight path.
- Wideband polarized signal. Specify sig as a 1-by-*N* struct array containing complexvalued fields. Each struct represents a polarized signal propagated along the line-ofsight path. Each struct element contains three *M*-by-1 complex-valued column vectors, sig.X, sig.Y, and sig.Z. These vectors represent the *x*, *y*, and *z* Cartesian components of the polarized signal.

Example: [1, 1; j, 1; 0.5, 0]

Data Types: double Complex Number Support: Yes

#### **origin\_pos — Signal origins**

3-by-1 real-valued column vector | 3-by-*N* real-valued matrix

Origin of signals, specified as a 3-by-1 real-valued column vector or 3-by-*N* real-valued matrix. The quantity *N* is the number of LOS channels. If origin pos is a column vector, it takes the form  $[x; y; z]$ . If origin pos is a matrix, each column specifies a different signal origin and has the form  $[x; y; z]$ . Units are in meters.

You cannot specify both origin\_pos and dest\_pos as matrices. At least one must be a 3-by-1 column vector.

Example: [1000;100;500]

Data Types: double

#### **dest\_pos — Signal destinations**

3-by-1 real-valued column vector | 3-by-*N* real-valued matrix

Destination position of the signal or signals, specified as a 3-by-1 real-valued column vector or 3-by-*N* real-valued matrix. The quantity *N* is the number of LOS channels propagating from or to *N* signal origins. If dest\_pos is a 3-by-1 column vector, it takes the form  $[x,y;z]$ . If dest pos is a matrix, each column specifies a different signal destination and takes the form  $[x; y; z]$  Position units are in meters.

You cannot specify both origin pos and dest pos as matrices. At least one must be a 3-by-1 column vector.

Example:  $[0;0;0]$ 

Data Types: double

### **origin\_vel — Velocities of signal origins**

3-by-1 real-valued column vector | 3-by-*N* real-valued matrix

Velocity of signal origin, specified as a 3-by-1 real-valued column vector or 3-by-*N* realvalued matrix. The dimensions of origin\_vel must match the dimensions of origin\_pos. If origin\_vel is a column vector, it takes the form [Vx;Vy;Vz]. If origin\_vel is a 3-by-*N* matrix, each column specifies a different origin velocity and has the form [Vx;Vy;Vz]. Velocity units are in meters per second.

Example: [10;0;5]

Data Types: double

### **dest\_vel — Velocities of signal destinations**

3-by-1 real-valued column vector | 3-by-*N* real-valued matrix

Velocity of signal destinations, specified as a 3-by-1 real-valued column vector or 3-by-*N* real-valued matrix. The dimensions of dest\_vel must match the dimensions of dest\_pos. If dest\_vel is a column vector, it takes the form [Vx;Vy;Vz]. If dest\_vel is a 3-by-*N* matrix, each column specifies a different destination velocity and has the form [Vx;Vy;Vz] Velocity units are in meters per second.

Example:  $[0;0;0]$ Data Types: double

### **Output Arguments**

### **prop\_sig — Wideband propagated signal**

*M*-by-*N* complex-valued matrix | 1-by-*N* struct array containing complex-valued fields

Wideband signal, returned as a matrix or struct array, depending on whether the signal is polarized or nonpolarized. The quantity *M* is the number of samples in the signal and *N* is the number of wideband LOS channels. Each channel corresponds to a sourcedestination pair.

• Wideband nonpolarized scalar signal. prop\_sig is an *M*-by-*N* complex-valued matrix.

The size of the first dimension of this input matrix can vary to simulate a changing signal length. This size change occurs, for example, in the case of a pulse waveform with variable pulse repetition frequency.

• Wideband polarized scalar signal. prop\_sig is a 1-by-*N* struct array containing complex-valued fields. Each struct element contains three *M*-by-1 complex-valued column vectors, sig.X, sig.Y, and sig.Z. These vectors represent the *x*, *y*, and *z* Cartesian components of the polarized signal.

The size of the first dimension of the matrix fields within the struct can vary to simulate a changing signal length such as a pulse waveform with variable pulse repetition frequency.

The prop sig output contains signal samples arriving at the signal destination within the current time frame. The current time frame is the time frame of the input signals to step. Whenever it takes longer than the current time frame for the signal to propagate from the origin to the destination, the output might not contain all contributions from the input of the current time frame. The remaining output appears in the next call to step.

### **Examples**

### **Propagate Wideband Signal in LOS Channel**

Propagate a wideband signal in a line-of-sight (LOS) channel from a radar at *(0,0,0)* meters to a target at *(60,0,0)* meters in medium fog. Set the fog liquid water density to

0.05  $g/m^3$ . Assume rain is falling at 5 mm/hr. The signal carrier frequency is 20 GHz. The signal is a sum of four cw tones at 19.75, 19.875, 20.125, and 20.25 GHz. Set the signal duration to 0.5 microsecond and the sample rate to 2.0 GHz. Assume the radar is stationary and the target approaches the radar at 40 m/s. The atmospheric temperature is 12°C and the dry air pressure is 101.300 kPa.

Set the signal parameters and create the transmitted signal.

```
c = physconst('LightSpeed');
fs = 2e9;freq = [-0.25, -.125, 0.0, 0.125, 0.25]*1e9;
fc = 20.0e9;dt = 1/fs;
t = [0:dt: .5e-6];sig = sum(exp(1i*2*pi*t.*freq),2);
```
Specify the atmosphere parameters and create the phased.WidebandChannel System object™.

```
1wd = 0.05;rainrate = 5.0;
\text{dap} = 101300.0;temp = 12.0;sWBLOS = phased.WidebandLOSChannel('SampleRate',fs,'PropagationSpeed',c,...
     'SpecifyAtmosphere',true,'OperatingFrequency',fc,'RainRate',rainrate,...
     'LiquidWaterDensity',lwd,'Temperature',temp,'DryAirPressure',dap);
```
Specify the radar and target positions and velocities.

```
xradar = [0,0,0].';
vradar = [0, 0, 0].';
xtqt = [60, 0, 0].v \text{ta} = [-40, 0, 0].
```
Propagated the signal using the step method.

```
prop_sig = step(sWBLOS,sig,xradar,xtgt,vradar,vtgt);
```
Plot the propagated signal. For a target range of 60 m, the propagation delay is 0.20 μs as shown in the plot.

```
plot(t*1e6,real(prop_sig))
grid
xlabel('Time (\mu sec)')
ylabel('Amplitude')
```
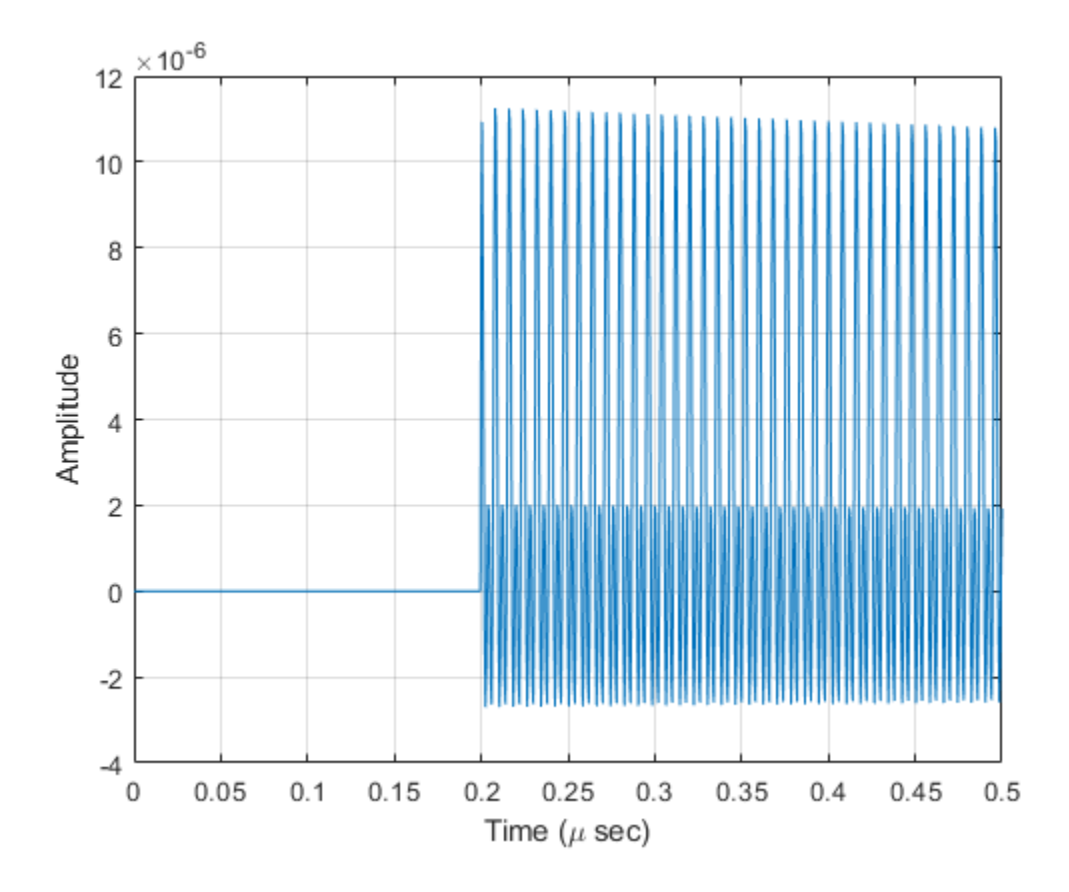

## **References**

[1] Radiocommunication Sector of the International Telecommunication Union. *Recommendation ITU-R P.676-10: Attenuation by atmospheric gases*. 2013.

- [2] Radiocommunication Sector of the International Telecommunication Union. *Recommendation ITU-R P.840-6: Attenuation due to clouds and fog*. 2013.
- [3] Radiocommunication Sector of the International Telecommunication Union. *Recommendation ITU-R P.838-3: Specific attenuation model for rain for use in prediction methods*. 2005.
- [4] Seybold, J. *Introduction to RF Propagation*. New York: Wiley & Sons, 2005.

### **See Also**

[phased.FreeSpace.step](#page-610-0) | [phased.LOSChannel.step](#page-1186-0) | [phased.WidebandFreeSpace.step](#page-2482-0)

### **Introduced in R2016a**

# **phased.WidebandRadiator System object**

**Package:** phased

Wideband signal radiator

## **Description**

The phased.WidebandRadiator System object implements a wideband signal radiator. A radiator converts signals into radiated wavefields transmitted from arrays and individual sensor elements such as antennas, microphone elements, and sonar transducers. The radiator output represents the fields at a reference distance of one meter from the phase center of the element or array. The algorithm divides the signal at each element into frequency subbands and applies a narrowband time-delay to each signal using the phase-shift approximation. Then, the delayed subbands are coherently added to create the output signal. You can then propagate the signals to the far field using, for example, the [phased.WidebandFreeSpace](#page-2472-0), [phased.WidebandLOSChannel](#page-2489-0), or [phased.WidebandTwoRayChannel](#page-2540-0) System objects. You can use this object to

- model radiated signals as polarized or non-polarized fields depending upon whether the element or array supports polarization and the value of the Polarization property. Using polarization, you can transmit a signal as a polarized electromagnetic field, or transmit two independent signals using dual polarizations.
- model acoustic radiated fields by using nonpolarized microphone and sonar transducer array elements and by setting the "Polarization" on page 1-0 to 'None'. You must also set the PropagationSpeed to a value appropriate for the medium.
- radiate fields from subarrays created by the phased. ReplicatedSubarray and [phased.PartitionedArray](#page-1390-0) objects. You can steer all subarrays in the same direction using the Steering angle argument, STEERANG, or steer each subarray in a different direction using the Subarray element weights argument, WS. The radiator distributes the signal powers equally among the elements of each subarray.

To radiate signals:

- **1** Create the phased.WidebandRadiator object and set its properties.
- **2** Call the object with arguments, as if it were a function.

To learn more about how System objects work, see What Are System Objects? (MATLAB).

### **Creation**

## **Syntax**

```
radiator = phased.WidebandRadiator
radiator = phased.WidebandRadiator(Name,Value)
```
### **Description**

radiator = phased.WidebandRadiator creates a wideband signal radiator object, radiator, with default property values.

radiator = phased.WidebandRadiator(Name,Value) creates a wideband signal radiator with each property Name set to a specified Value. You can specify additional name-value pair arguments in any order as (Name1,Value1,...,NameN,ValueN). Enclose each property name in single quotes.

```
Example: radiator =phased.WidebandRadiator('Sensor',phased.URA,'CarrierFrequency',
300e6) sets the sensor array to a uniform rectangular array (URA) with default URA
property values. The beamformer has a carrier frequency of 300 MHz.
```
## **Properties**

Unless otherwise indicated, properties are *nontunable*, which means you cannot change their values after calling the object. Objects lock when you call them, and the release function unlocks them.

If a property is *tunable*, you can change its value at any time.

For more information on changing property values, see System Design in MATLAB Using System Objects (MATLAB).

#### **Sensor — Sensor element or sensor array**

phased.ULA array with default property values (default) | Phased Array System Toolbox sensor or array

Sensor element or sensor array, specified as a System object belonging to Phased Array System Toolbox. A sensor array can contain subarrays.

Example: phased.URA

#### **PropagationSpeed — Signal propagation speed**

physconst('LightSpeed') (default) | real-valued positive scalar

Signal propagation speed, specified as a real-valued positive scalar. Units are in meters per second. The default propagation speed is the value returned by physconst('LightSpeed').

Example: 3e8

Data Types: double

**SampleRate — Signal sample rate**

1e6 (default) | positive real-valued scalar

Signal sample rate, specified as a positive real-valued scalar. Units are in hertz.

Example: 1e6

Data Types: double

#### **CarrierFrequency — Carrier frequency**

1e9 (default) | positive real-valued scalar

Carrier frequency, specified as a positive real-valued scalar. Units are in hertz.

Example: 1e6

Data Types: double

#### **NumSubbands — Number of processing subbands**

64 (default) | positive integer

Number of processing subbands, specified as a positive integer.

Example: 128

Data Types: double

#### **SensorGainMeasure — Specify sensor gain**

'dB' (default) | 'dBi'

Sensor gain measure, specified as 'dB' or 'dBi'.

- When you set this property to 'dB', the input signal power is scaled by the sensor power pattern (in dB) at the corresponding direction and then combined.
- When you set this property to 'dBi', the input signal power is scaled by the directivity pattern (in dBi) at the corresponding direction and then combined. This option is useful when you want to compare results with the values computed by the radar equation that uses dBi to specify the antenna gain. The computation using the 'dBi' option is expensive as it requires an integration over all directions to compute the total radiated power of the sensor.

Data Types: char

### **Polarization — Polarization configuration**

'None' (default) | 'Combined' | 'Dual'

Polarization configuration, specified as 'None', 'Combined', or 'Dual'. When you set this property to 'None', the output field is considered a scalar field. When you set this property to 'Combined', the radiated fields are polarized and are interpreted as a single signal in the sensor's inherent polarization. When you set this property to 'Dual', the *H* and *V* polarization components of the radiated field are independent signals.

Example: 'Dual' Data Types: char

### **WeightsInputPort — Enable weights input**

false (default) | true

Enable weights input, specified as false or true. When true, use the object input argument W to specify weights. Weights are applied to individual array elements (or at the subarray level when subarrays are supported).

Data Types: logical

### **Usage**

### **Syntax**

- $Y =$  radiator(X,ANG)
- $Y =$  radiator(X,ANG,LAXES)
- $Y = radiator(XH, XV, ANG, LAXES)$
- $Y = radiator(\_\_\_ ,W)$
- $Y = radiator(\overline{\phantom{a}})$ , STEERANG)
- $Y = radiator(\_\_\_$  , WS)
- $Y = radiator(X, ANG, LAXES, W, STEERANG)$

### **Description**

 $Y =$  radiator(X,ANG) radiates the signal X in the directions specified by ANG. For each direction, the method computes the radiated signal, Y, by summing the contributions of each element or subarray.

 $Y =$  radiator( $X$ , ANG, LAXES) also specifies the local coordinate system of the radiator, LAXES. This syntax applies when you set the Polarization property to 'Combined'.

Y = radiator(XH,XV,ANG,LAXES) specifies a horizontal-polarization port signal, XH, and a vertical-polarization port signal, XV. To use this syntax, set the Polarization property to 'Dual'.

 $Y =$  radiator(,  $W$ ) also specifies W as array element or subarray weights. To use this syntax, set the WeightsInputPort property to true.

 $Y =$  radiator(  $\qquad$ , STEERANG) also specifies STEERANG as the subarray steering angle. To use this syntax, set the Sensor property to an array that supports subarrays and set the SubarraySteering property of that array to either 'Phase' or 'Time'.

 $Y =$  radiator(  $\_\_\_\_$ , WS) also specifies WS as the weights applied to each element within each subarray. To use this syntax, set the Sensor property to an array that supports subarrays and set the SubarraySteering of that array to 'Custom'.

You can combine optional input arguments when their enabling properties are set, for example,  $Y =$  radiator( $X$ , ANG, LAXES, W, STEERANG) combines several input arguments. Optional inputs must be listed in the same order as the order of the enabling properties.

### **Input Arguments**

### **X — Signal to radiate**

complex-valued *M*-by-1 vector | complex-valued *M*-by-*N* matrix

Signal to radiate, specified as a complex-valued *M*-by-1 vector or complex-valued *M*-by-*N* matrix. *M* is the length of the signal, and *N* is the number of array elements (or subarrays when subarrays are supported).

### **Dimensions of X**

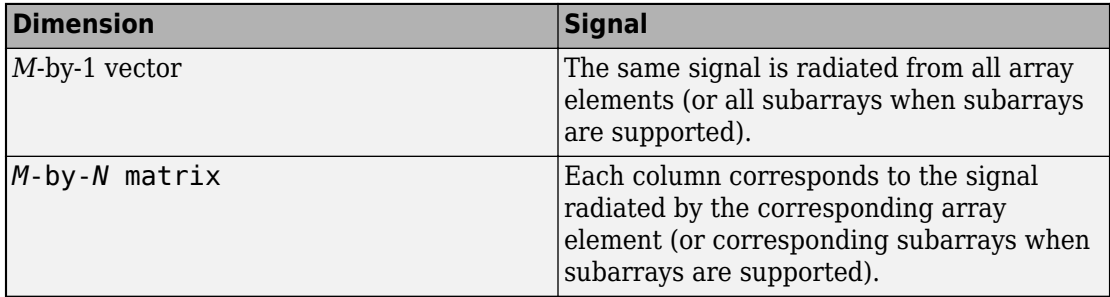

The size of the first dimension of this input matrix can vary to simulate a changing signal length. This size change occurs, for example, in the case of a pulse waveform with variable pulse repetition frequency.

#### **Dependencies**

To enable this argument, set the Polarization property to 'None' or 'Combined'.

Data Types: double Complex Number Support: Yes

### **ANG — Radiating directions of signals**

real-valued 2-by-*L* matrix

Radiating directions of signals, specified as a real-valued 2-by-*L* matrix. Each column specifies a radiating direction in the form [AzimuthAngle;ElevationAngle]. The azimuth angle must lie between –180° and 180°, inclusive. The elevation angle must lie between –90° and 90°, inclusive. Units are in degrees.

Example: [30,20;45,0]

Data Types: double

### **LAXES — Local coordinate system**

real-valued 3-by-3 orthogonal matrix

Local coordinate system, specified as a real-valued 3-by-3 orthogonal matrix. The matrix columns specify the local coordinate system's orthonormal *x*, *y*, and *z* axes with respect to the global coordinate system.

Example: rotx(30)

#### **Dependencies**

To enable this argument, set the Polarization property to 'Combined' or 'Dual'.

Data Types: double

#### **XH — H-polarization port signal to radiate**

complex-valued *M*-by-1 vector | complex-valued *M*-by-*N* matrix

H-polarization port signal to radiate, specified as a complex-valued *M*-by-1 vector or complex-valued *M*-by-*N* matrix. *M* is the length of the signal, and *N* is the number of array elements (or subarrays when subarrays are supported).

#### **Dimensions of XH**

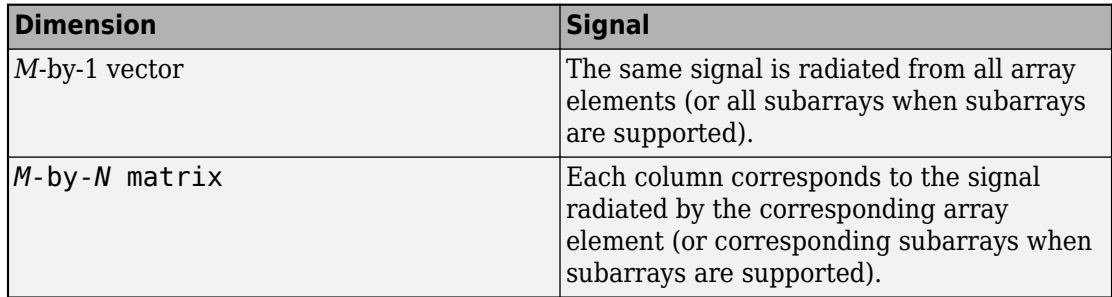

The dimensions and sizes of XH and XV must be the same.

The size of the first dimension of this input matrix can vary to simulate a changing signal length. This size change occurs, for example, in the case of a pulse waveform with variable pulse repetition frequency.

#### **Dependencies**

To enable this argument, set the Polarization property to 'Dual'.

Data Types: double Complex Number Support: Yes
## **XV — V-polarization port signal to radiate**

complex-valued *M*-by-1 vector | complex-valued *M*-by-*N* matrix

V-polarization port signal to radiate, specified as a complex-valued *M*-by-1 vector or complex-valued *M*-by-*N* matrix. *M* is the length of the signal, and *N* is the number of array elements (or subarrays when subarrays are supported).

### **Dimensions of XV**

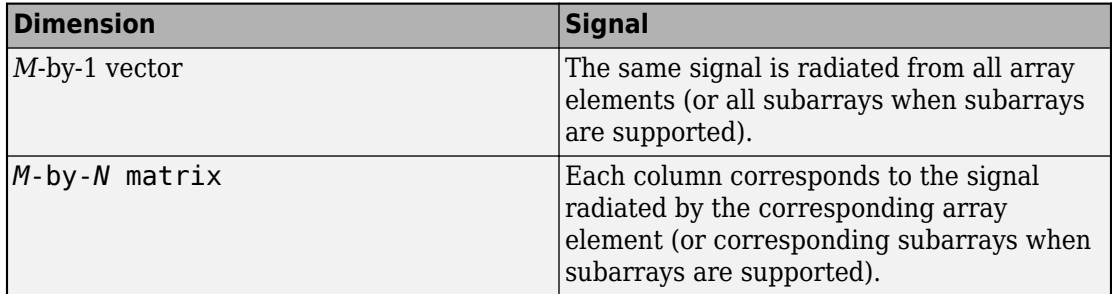

The dimensions and sizes of XH and XV must be the same.

The size of the first dimension of this input matrix can vary to simulate a changing signal length. This size change occurs, for example, in the case of a pulse waveform with variable pulse repetition frequency.

### **Dependencies**

To enable this argument, set the Polarization property to 'Dual'.

Data Types: double Complex Number Support: Yes

### **W — Element or subarray weights**

*N*-by-1 column vector

Element or subarray weights, specified as a complex-valued *N*-by-1 column vector where *N* is the number of array elements (or subarrays when the array supports subarrays).

### **Dependencies**

To enable this argument, set the WeightsInputPort property to true.

Data Types: double Complex Number Support: Yes

### **WS — Subarray element weights**

complex-valued  $N_{\text{SE}}$ -by-*N* matrix | 1-by-*N* cell array

Subarray element weights, specified as complex-valued  $N_{\rm SF}$ -by-*N* matrix or 1-by-*N* cell array where *N* is the number of subarrays. These weights are applied to the individual elements within a subarray.

## **Sensor Array Subarray weights** [phased.ReplicatedSubarray](#page-1723-0) All subarrays have the same dimensions and sizes. Then, the subarray weights form an  $N_{\text{SE}}$ -by-*N* matrix.  $N_{\text{SE}}$  is the number of elements in each subarray and *N* is the number of subarrays. Each column of WS specifies the weights for the corresponding subarray. [phased.PartitionedArray](#page-1390-0) Subarrays may not have the same dimensions and sizes. In this case, you can specify subarray weights as • an  $N_{\text{SE}}$ -by-*N* matrix, where  $N_{\text{SE}}$  is now the number of elements in the largest subarray. The first *Q* entries in each column are the element weights for the subarray where *Q* is the number of elements in the subarray. • a 1-by-*N* cell array. Each cell contains a column vector of weights for the corresponding subarray. The column vectors have lengths equal to the number of elements in the corresponding subarray.

### **Subarray element weights**

#### **Dependencies**

To enable this argument, set the Sensor property to an array that contains subarrays and set the SubarraySteering property of the array to 'Custom'.

Data Types: double Complex Number Support: Yes

## **STEERANG — Subarray steering angle**

real-valued 2-by-1 vector

Subarray steering angle, specified as a length-2 column vector. The vector has the form [azimuthAngle;elevationAngle]. The azimuth angle must be between –180° and 180°, inclusive. The elevation angle must be between –90° and 90°, inclusive. Units are in degrees.

Example: [20;15]

### **Dependencies**

To enable this argument, set the Sensor property to an array that supports subarrays and set the SubarraySteering property of that array to either 'Phase' or 'Time'

Data Types: double

## **Output Arguments**

### **Y — Radiated signals**

complex-valued *M*-by-*L* matrix | complex-valued 1-by-*L* cell array of structures

Radiated signals, specified as a complex-valued *M*-by-*L* matrix or a 1-by-*L* cell array, where *L* is the number of radiating angles, ANG. *M* is the length of the input signal, X.

- If the Polarization property value is set to 'None', the output argument Y is an *M*-by-*L* matrix.
- If the Polarization property value is set to 'Combined' or 'Dual', Y is a 1-by-*L* cell array of structures. Each cell corresponds to a separate radiating signal. Each struct contains three column vectors containing the *X*, *Y*, and *Z* components of the polarized fields defined with respect to the global coordinate system.

Data Types: double

# **Object Functions**

To use an object function, specify the System object as the first input argument. For example, to release system resources of a System object named obj, use this syntax:

```
release(obj)
```
## **Common to All System Objects**

- step Run System object algorithm
- release Release resources and allow changes to System object property values and input characteristics
- reset Reset internal states of System object

## **Examples**

### **Radiate Wideband Energy from Array**

Create a 5-by-5 URA and space the elements one-half wavelength apart. The wavelength corresponds to a design frequency of 300 MHz.

**Note:** This example runs only in R2016b or later. If you are using an earlier release, replace each call to the function with the equivalent step syntax. For example, replace myObject(x) with step(myObject,x).

### **Create 5-by-5 URA Array of Cosine Elements**

```
c = physconst('LightSpeed');
fc = 100e6;lam = c/fc;
antenna = phased.CosineAntennaElement('CosinePower',[2,2]);
array = phased.URA('Element',antenna,'Size',[5,5],'ElementSpacing',[0.5,0.5]*lam);
```
### **Create and Radiate Wideband Signal**

Radiate a wideband signal consisting of three sinusoids at 2, 10 and 11 MHz. Set the sampling rate to 25 MHz. Radiate the fields into two directions: (30,10) degrees azimuth and elevation and (20,50) degrees azimuth and elevation.

```
fs = 25e6:
f1 = 2e6:
f2 = 10e6;
f3 = 11e6:
dt = 1/fs;
Tsig = 100e-6;t = [0:dt:Tsiq];sig = 5.0*sin(2*pi*f1*t) + 2.0*sin(2*pi*f2*t + pi/10) + 4*sin(2*pi*f3*t + pi/2);radiatingangles = [30 10; 20 50]';
```

```
radiator = phased.WidebandRadiator('Sensor',array,'CarrierFrequency',fc,'SampleRate',f
radsig = radiator(sig.', radiatingangles);
```
### **Plot Radiated Signal**

Plot the input signal to the radiator and the radiated signals.

```
plot(t(1:300)*1e6,real(sig(1:300)))
hold on
plot(t(1:300)*1e6,real(radsig(1:300,1)))
plot(t(1:300)*1e6,real(radsig(1:300,2)))
hold off
xlabel('Time (\mu sec)')
ylabel('Amplitude')
legend('Input signal','Radiate to (30,10)','Radiate to (20,50)')
```
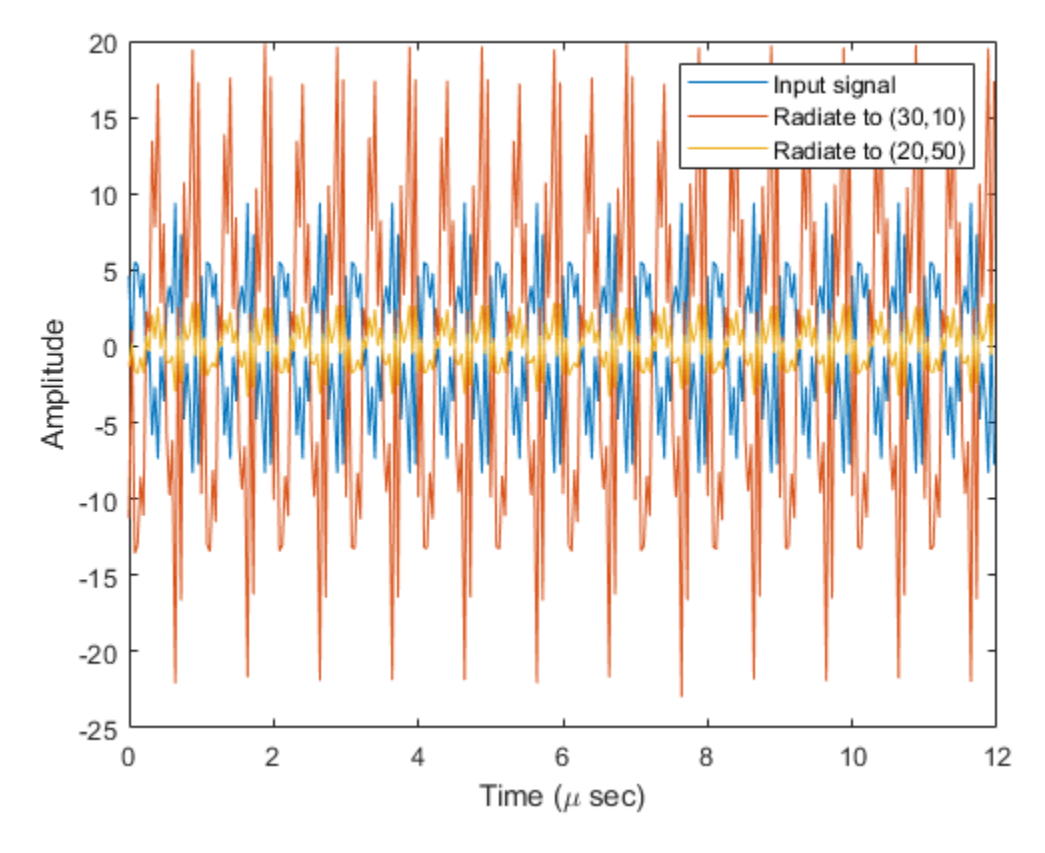

Plot the spectra of the signal that is radiated to (30,10) degrees. periodogram(real(radsig(:,1)),rectwin(size(radsig,1)),4096,fs);

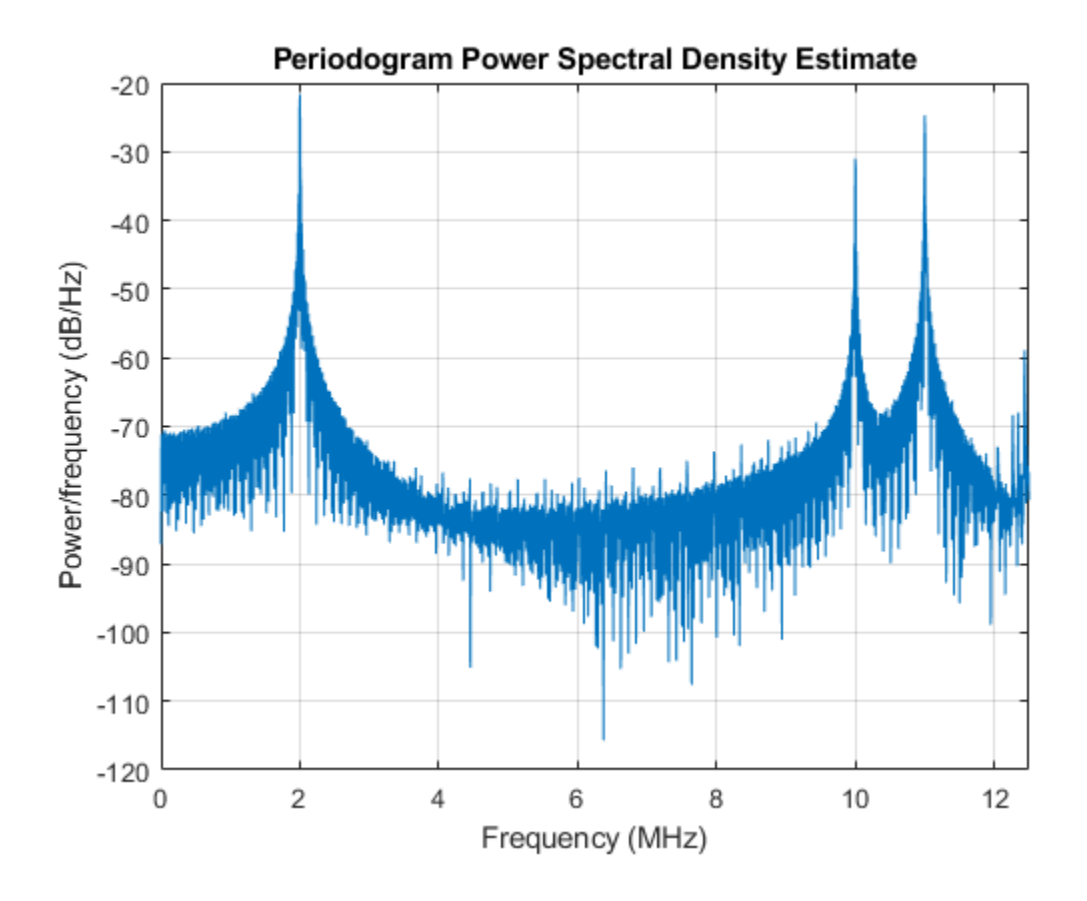

### **Radiate Wideband Polarized Fields from Array**

Examine the polarized field produced by the wideband radiator from a five-element uniform line array (ULA) composed of short-dipole antenna elements.

**Note:** This example runs only in R2016b or later. If you are using an earlier release, replace each call to the function with the equivalent step syntax. For example, replace myObject(x) with step(myObject,x).

Set up the ULA of five short-dipole antennas with polarization enabled. The element spacing is set to 1/2 wavelength of the carrier frequency. Construct the wideband radiator System object(TM).

```
fc = 100e6;c = physconst('LightSpeed');
lam = c/fc:
antenna = phased.ShortDipoleAntennaElement;
array = phased.ULA('Element',antenna,'NumElements',5,'ElementSpacing',lam/2);
```
Radiate a signal consisting of the sum of three sine waves. Radiate the signal into two different directions. Radiated angles are azimuth and elevation angles defined with respect to a local coordinate system. The local coordinate system is defined by 10 degree rotation around the x-axis from the global coordinates.

```
fs = 25e6;f1 = 2e6:
f2 = 10e6;
f3 = 11e6;
dt = 1/fs;
fc = 100e6;t = [0:dt:100e-6];sig = 5.0*sin(2*pi*f1*t) + 2.0*sin(2*pi*f2*t + pi/10) + 4*sin(2*pi*f3*t + pi/2);radiatingAngle = [30 30; 0 20];
laxes = rotx(10);radiator = phased.WidebandRadiator('Sensor',array,'SampleRate',fs,...
     'CarrierFrequency',fc,'Polarization','Combined');
y = radiator(sig.',radiatingAngle,laxes);
```
Plot the first 200 samples of the *y* and *z* components of the polarized field propagating in the [30,0] direction.

```
plot(10^6*t(1:200), real(y(1).Y(1:200)))
hold on
plot(10^6*t(1:200),real(y(1).Z(1:200)))hold off
xlabel('Time (\mu sec)')
ylabel('Amplitude')
legend('Y Polarization','Z Polarization')
```
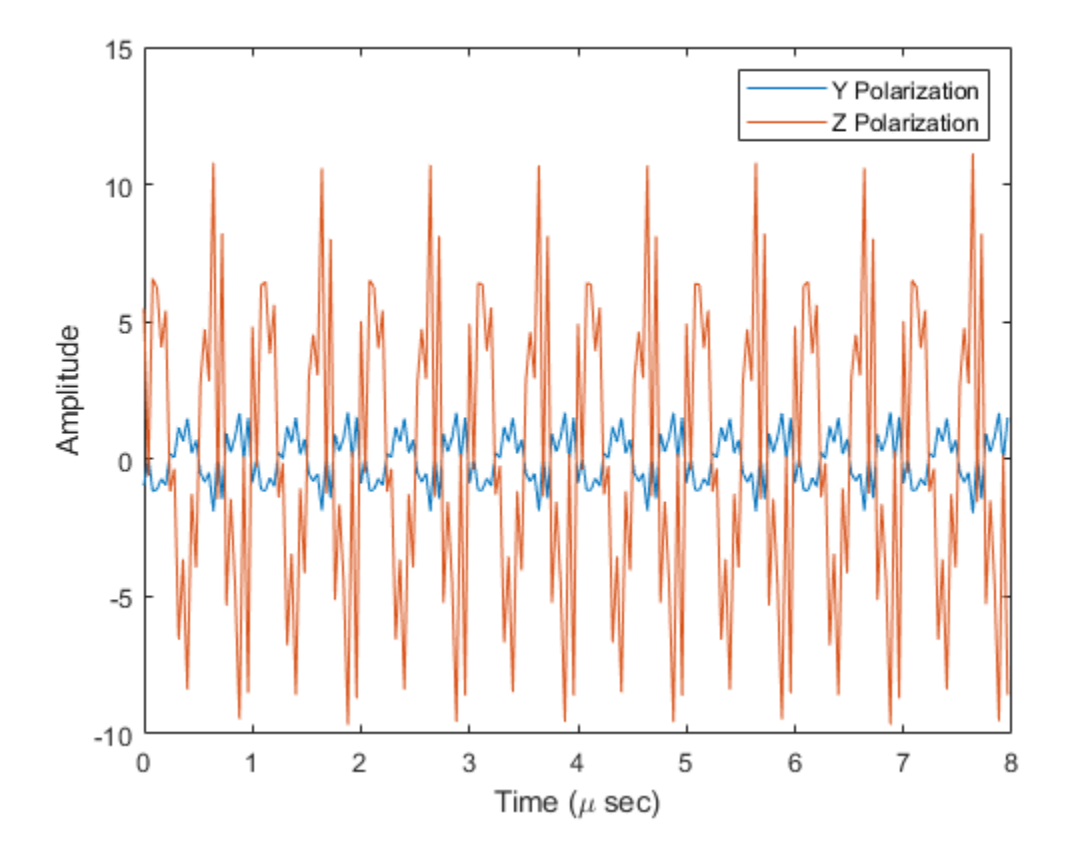

# **Definitions**

## **Subband Frequency Processing**

Subband processing decomposes a wideband signal into multiple subbands and applies narrowband processing to the signal in each subband. The signals for all subbands are summed to form the output signal.

When using wideband frequency System objects or blocks, you specify the number of subbands,  $N_{\text{B}}$ , in which to decompose the wideband signal. Subband center frequencies and widths are automatically computed from the total bandwidth and number of subbands. The total frequency band is centered on the carrier or operating frequency, *f<sup>c</sup>* . The overall bandwidth is given by the sample rate, *f<sup>s</sup>* . Frequency subband widths are *Δf =*  $f$   $_{\rm s}/N_{\rm B}$ . The center frequencies of the subbands are

$$
f_m = \begin{cases} f_c - \frac{f_s}{2} + (m-1)\Delta f, & N_B \text{ even} \\ f_c - \frac{(N_B - 1)f_s}{2N_B} + (m-1)\Delta f, & N_B \text{ odd} \end{cases}, m = 1, K, N_B
$$

Some System objects let you obtain the subband center frequencies as output when you run the object. The returned subband frequencies are ordered consistently with the ordering of the discrete Fourier transform. Frequencies above the carrier appear first, followed by frequencies below the carrier.

# **Extended Capabilities**

## **C/C++ Code Generation**

Generate C and C++ code using MATLAB® Coder™.

Usage notes and limitations:

See "System Objects in MATLAB Code Generation" (MATLAB Coder).

## **See Also**

[phased.Collector](#page-191-0) | [phased.Radiator](#page-1587-0) | [phased.WidebandCollector](#page-2452-0) | [phased.WidebandFreeSpace](#page-2472-0)

**Introduced in R2015b**

## **reset**

**System object:** phased.WidebandRadiator **Package:** phased

Reset states of System object

# **Syntax**

reset(sWBR)

# **Description**

reset(sWBR) resets the internal state of the phased.WidebandRadiator object, sWBR. If the SeedSource property applies, and has the value 'Property', then this method resets the state of the random number generator.

## **Input Arguments**

**sWBR — Wideband radiator** System object

Wideband radiator, specified as a System object.

Example: phased.WidebandRadiator

**Introduced in R2015b**

# **step**

**System object:** phased.WidebandRadiator **Package:** phased

Radiate wideband signals

## **Syntax**

```
signal = step(sWBR, sig, ang)signal = step(sWBR, sig, ang, laxes)sigrad = step(sWBR,sig,ang,wts)
signal = step(sWBR, sig, ang, steerang)
```
## **Description**

**Note** Starting in R2016b, instead of using the step method to perform the operation defined by the System object, you can call the object with arguments, as if it were a function. For example,  $y = step(obj, x)$  and  $y = obj(x)$  perform equivalent operations.

sigrad  $=$  step(sWBR, sig, ang) radiates the signal sig in the directions specified by ang. For each direction, the method computes the radiated signal, sigrad, by summing the contributions of each element or subarray.

sigrad = step(sWBR,sig,ang,laxes) radiates the signal using the specified the local coordinate system of the radiator, laxes. This syntax applies when you set the EnablePolarization property to true.

sigrad = step(sWBR,sig,ang,wts) radiates the signal using wts as the weight vector when the WeightsInputPort property is true.

sigrad = step(sWBR, sig, ang, steerang) radiates the signal and uses steerang as the subarray steering angle. steerang must be a length-2 column vector in the form of [AzimuthAngle; ElevationAngle]. This syntax applies when you use a subarray as

the Sensor property and set the SubarraySteering property of the sensor to 'Phase' or 'Time'.

You can combine optional input arguments when you set their enabling properties in the System object during construction. Optional inputs must be listed in the same order as their enabling properties. For example, sigrad = step(sWBR, sig, laxes, wts, steerang) is valid when you set both EnablePolarization and WeightsInputPort to true and set the SubarraySteering property of the sensor.

**Note** The object performs an initialization the first time the step method is executed. This initialization locks nontunable properties (MATLAB) and input specifications, such as dimensions, complexity, and data type of the input data. If you change a nontunable property or an input specification, the System object issues an error. To change nontunable properties or inputs, you must first call the release method to unlock the object.

## **Input Arguments**

### **sWBR — Wideband radiator**

System object

Wideband radiator, specified as a [phased.WidebandRadiator](#page-2513-0) System object.

Example: phased.WidebandRadiator

## **sig — Input signals**

*M*-by-1 complex-valued column vector | *M*-by-*N* complex-valued matrix

Input signals, specified as an *M*-by-1 complex-valued column vector or *M*-by-*N* complexvalued matrix. The quantity *M* is the number of sample values (snapshots) of the signal. If sig is a column vector, the same signal is radiated through all elements. If sig is a matrix, *N* is the number of sensor elements in the array. For subarrays, *N* is the number of subarrays. Each column of sig represents the field radiated by the corresponding element or subarray.

The size of the first dimension of this input matrix can vary to simulate a changing signal length. This size change occurs, for example, in the case of a pulse waveform with variable pulse repetition frequency.

Example: [[0;1;2;3;4;3;2;1;0],[1;2;3;4;3;2;1;0;0]]

Data Types: double Complex Number Support: Yes

#### **ang — Radiating directions**

2-by-*L* real-valued matrix | 1-by-*L* real-valued row vector

Radiating directions of the signal, specified as 2-by-*L* real-valued matrix or 1-by-*L* realvalued row vector. The quantity *L* is the number of directions to radiate. If ang is a matrix, each column has the form [azimuth;elevation]. If ang is a row vector, each entry represents the azimuthal direction. The elevation direction is zero degrees. Angle units are in degrees. Angles are defined with respect to the local coordinate system of the array.

When the sensory array is a uniform linear array, ang represents the broadside angle.

Data Types: double

#### **laxes — Local coordinate system axes**

eye(3,3) (default) | 3-by-3 real-valued orthonormal matrix

Local coordinate system axes, specified as a 3-by-3 real-valued matrix orthonormal matrix. The matrix columns specify the *x*, *y*, and *z* axes of the local coordinate system. Each column takes the form  $[x; y; z]$  with respect to the global coordinate system. This argument only applies when the EnablePolarization property is set to true.

Data Types: double

### **wts — Weight vector**

ones(N,1) (default) | *N*-by-1 complex-valued column vector

Weight vector, specified as an *N*-by-1 complex-valued column vector. Each weight vector element multiplies the signal at the corresponding element or subarray. *N* is the number of radiating elements or subarrays. This argument only applies when the WeightsInputPort property is true.

Data Types: double Complex Number Support: Yes

### **steerang — Subarray steering angle**

2-by-1 real-valued column vector

Subarray steering angle, specified as a 2-by-1 real-valued column vector in the form of [AzimuthAngle; ElevationAngle]. This argument applies only when the Sensor

property refers to a subarray and the SubarraySteering property of the sensor is set to 'Phased' or 'Time'. Angles are defined with respect to the local coordinate system axes. Angle units are in degrees.

Data Types: double

# **Output Arguments**

## **sigrad — Radiated signal**

*M*-by-*L* complex-valued matrix | 1-by-*L* array of struct type

Radiated signal, returned as an *M*-by-*L* complex-valued matrix or 1-by-*L* array of struct type depending on whether polarization is enabled. The radiated field is the combined farfield output from all elements or subarrays. The quantity *M* is the number of sample values (snapshots) of the signal. The quantity *L* is the number of entries in ang.

- If you set EnablePolarization to false, sigrad is an *M*-by-*L* complex-valued matrix.
- If you set EnablePolarization is true, sigrad is a 1-by-*L* array of struct type. Each struct in the array has three data fields: sigrad.X, sigrad.Y, sigrad.Z which correspond to the *x*, *y*, and *z* components of the electromagnetic field. Electromagnetic field components are defined with respect to the global coordinate system. Each data field is an *M*-by-1 column vector.

# **Examples**

## **Radiate Wideband Energy from Array**

Create a 5-by-5 URA and space the elements one-half wavelength apart. The wavelength corresponds to a design frequency of 300 MHz.

**Note:** This example runs only in R2016b or later. If you are using an earlier release, replace each call to the function with the equivalent step syntax. For example, replace myObject(x) with step(myObject,x).

## **Create 5-by-5 URA Array of Cosine Elements**

```
c = physconst('LightSpeed');
fc = 100e6;
```

```
lam = c/fc;antenna = phased.CosineAntennaElement('CosinePower',[2,2]);
array = phased.URA('Element',antenna,'Size',[5,5],'ElementSpacing',[0.5,0.5]*lam);
```
#### **Create and Radiate Wideband Signal**

Radiate a wideband signal consisting of three sinusoids at 2, 10 and 11 MHz. Set the sampling rate to 25 MHz. Radiate the fields into two directions: (30,10) degrees azimuth and elevation and (20,50) degrees azimuth and elevation.

```
fs = 25e6;f1 = 2e6;f2 = 10e6;f3 = 11e6;dt = 1/fs;Tsig = 100e-6;t = [0:dt:Tsiq];sig = 5.0*sin(2*pi*f1*t) + 2.0*sin(2*pi*f2*t + pi/10) + 4*sin(2*pi*f3*t + pi/2);radiatingangles = [30 10; 20 50]';
radiator = phased.WidebandRadiator('Sensor',array,'CarrierFrequency',fc,'SampleRate',f;
radsig = radiator(sig.', radiatingangles);
```
### **Plot Radiated Signal**

Plot the input signal to the radiator and the radiated signals.

```
plot(t(1:300)*1e6,real(sig(1:300)))hold on
plot(t(1:300)*1e6,real(radsig(1:300,1)))
plot(t(1:300)*1e6,real(radsig(1:300,2)))
hold off
xlabel('Time (\mu sec)')
ylabel('Amplitude')
legend('Input signal','Radiate to (30,10)','Radiate to (20,50)')
```
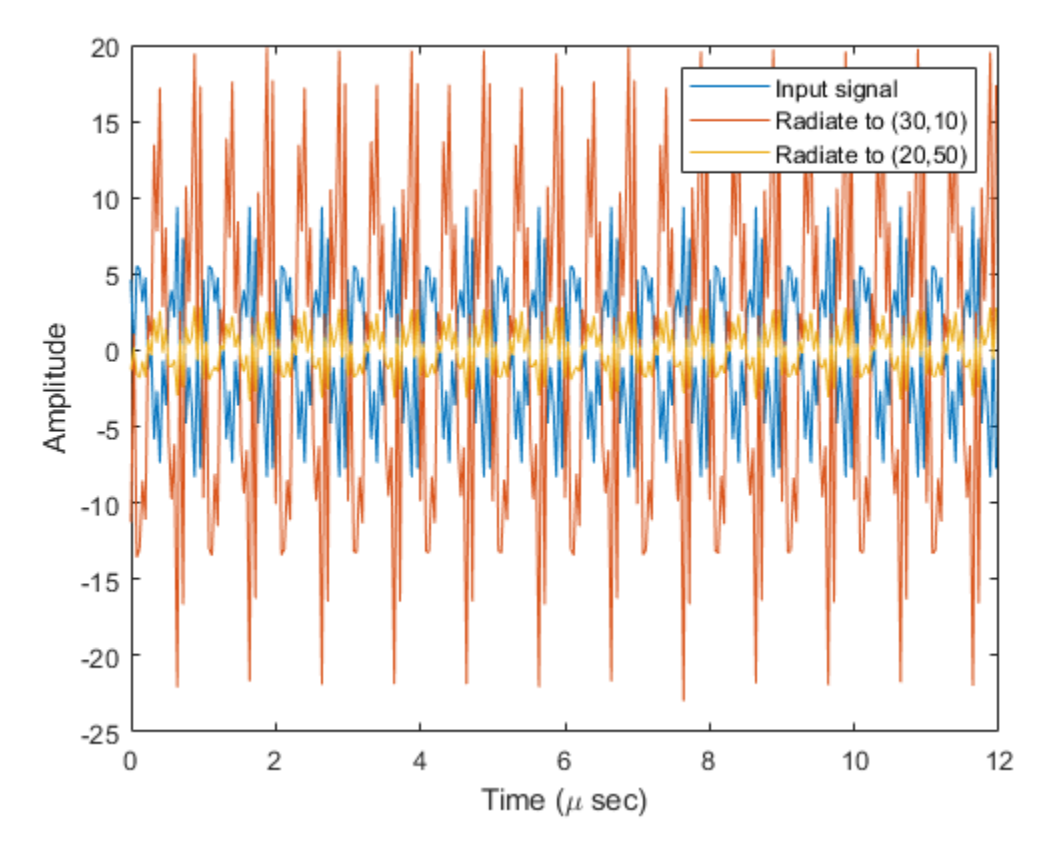

Plot the spectra of the signal that is radiated to (30,10) degrees. periodogram(real(radsig(:,1)),rectwin(size(radsig,1)),4096,fs);

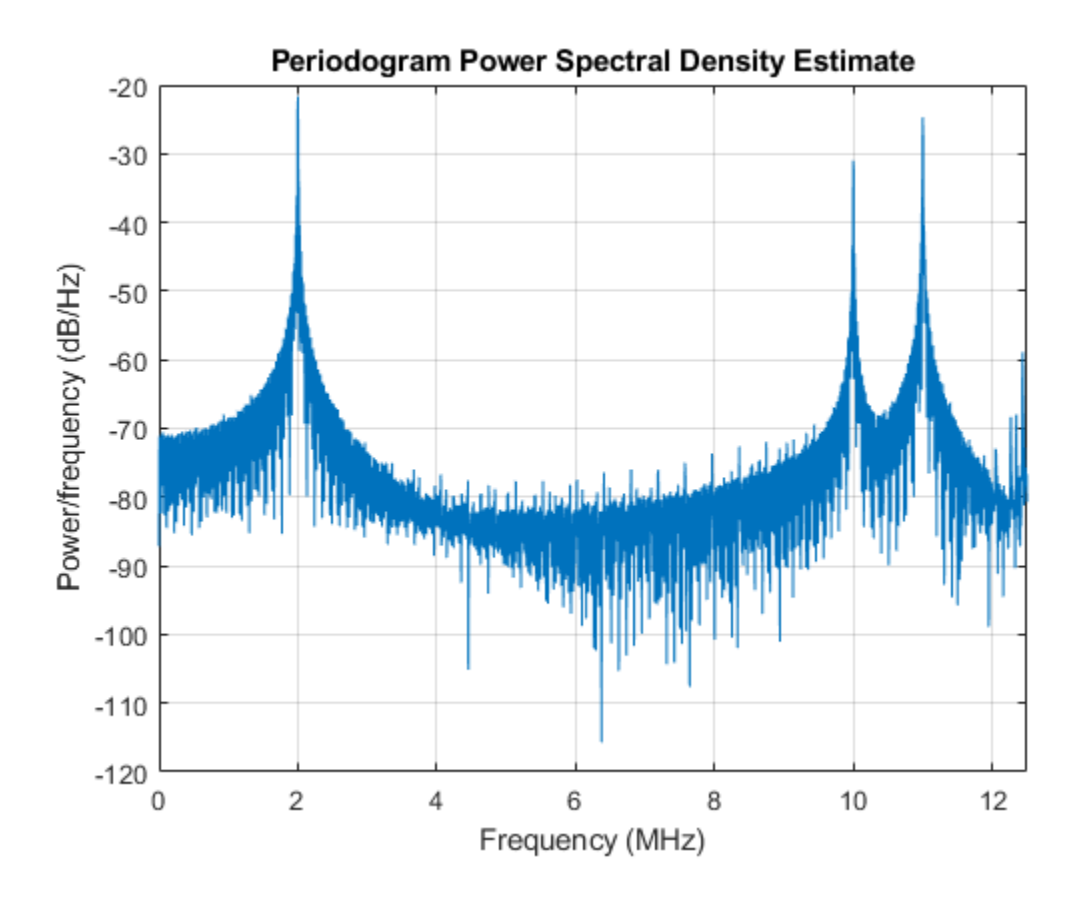

### **Radiate Wideband Polarized Fields from Array**

Examine the polarized field produced by the wideband radiator from a five-element uniform line array (ULA) composed of short-dipole antenna elements.

**Note:** This example runs only in R2016b or later. If you are using an earlier release, replace each call to the function with the equivalent step syntax. For example, replace myObject(x) with step(myObject,x).

Set up the ULA of five short-dipole antennas with polarization enabled. The element spacing is set to 1/2 wavelength of the carrier frequency. Construct the wideband radiator System object(TM).

```
fc = 100e6;c = physconst('LightSpeed');
lam = c/fc:
antenna = phased.ShortDipoleAntennaElement;
array = phased.ULA('Element',antenna,'NumElements',5,'ElementSpacing',lam/2);
```
Radiate a signal consisting of the sum of three sine waves. Radiate the signal into two different directions. Radiated angles are azimuth and elevation angles defined with respect to a local coordinate system. The local coordinate system is defined by 10 degree rotation around the x-axis from the global coordinates.

```
fs = 25e6;f1 = 2e6:
f2 = 10e6;
f3 = 11e6;
dt = 1/fs;
fc = 100e6;t = [0:dt:100e-6];sig = 5.0*sin(2*pi*f1*t) + 2.0*sin(2*pi*f2*t + pi/10) + 4*sin(2*pi*f3*t + pi/2);radiatingAngle = [30 30; 0 20];
laxes = rotx(10):
radiator = phased.WidebandRadiator('Sensor',array,'SampleRate',fs,...
     'CarrierFrequency',fc,'Polarization','Combined');
y = radiator(sig.',radiatingAngle,laxes);
```
Plot the first 200 samples of the *y* and *z* components of the polarized field propagating in the [30,0] direction.

```
plot(10^6*t(1:200), real(y(1).Y(1:200)))
hold on
plot(10^6*t(1:200),real(y(1).Z(1:200)))hold off
xlabel('Time (\mu sec)')
ylabel('Amplitude')
legend('Y Polarization','Z Polarization')
```
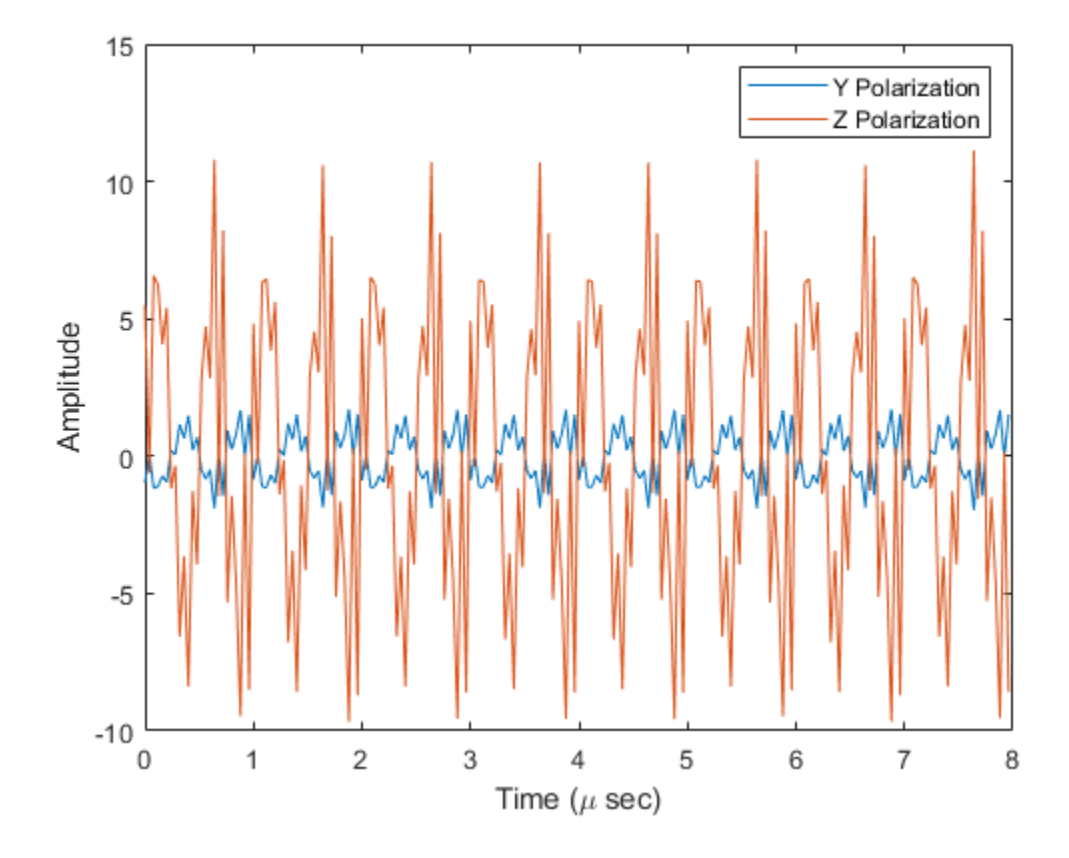

## **See Also**

[phased.BeamScanEstimator.step](#page-126-0) | [phased.Collector.step](#page-206-0) | [phased.Radiator.step](#page-1603-0) | [phased.RootMUSICEstimator.step](#page-1811-0) | [phased.WidebandCollector.step](#page-2466-0)

## **Introduced in R2015b**

# **phased.WidebandTwoRayChannel System object**

## **Package:** phased

Wideband two-ray propagation channel

## **Description**

The phased.WidebandTwoRayChannel models a wideband two-ray propagation channel. A two-ray propagation channel is the simplest type of multipath channel. You can use a two-ray channel to simulate propagation of signals in a homogeneous, isotropic medium with a single reflecting boundary. This type of medium has two propagation paths: a line-of-sight (direct) propagation path from one point to another and a ray path reflected from the boundary.

You can use this System object for short-range radar and mobile communications applications where the signals propagate along straight paths and the earth is assumed to be flat. You can also use this object for sonar and microphone applications. For acoustic applications, you can choose nonpolarized fields and adjust the propagation speed to be the speed of sound in air or water. You can use phased.WidebandTwoRayChannel to model propagation from several points simultaneously.

Although the System object works for all frequencies, the attenuation models for atmospheric gases and rain are valid for electromagnetic signals in the frequency range 1–1000 GHz only. The attenuation model for fog and clouds is valid for 10–1000 GHz. Outside these frequency ranges, the System object uses the nearest valid value.

The phased.WidebandTwoRayChannel System object applies range-dependent time delays to the signals, as well as gains or losses, phase shifts, and boundary reflection loss. When either the source or destination is moving, the System object applies Doppler shifts to the signals.

Signals at the channel output can be kept *separate* or be *combined*. If you keep the signals separate, both signals arrive at the destination separately and are not combined. If you choose to combine the signals, the two signals from the source propagate separately but are coherently summed at the destination into a single quantity. Choose

this option when the difference between the sensor or array gains in the directions of the two paths is insignificant.

In contrast to the [phased.WidebandFreeSpace](#page-2472-0) and [phased.WidebandLOSChannel](#page-2489-0) System objects, this System object does not support two-way propagation.

To compute the propagation delay for specified source and receiver points:

- **1** Define and set up your two-ray channel. See ["Construction" on page 1-2101](#page-2106-0).
- **2** Call the step method to compute the propagated signal using the properties of the phased.WidebandTwoRayChannel System object.

**Note** Alternatively, instead of using the step method to perform the operation defined by the System object, you can call the object with arguments, as if it were a function. For example,  $y = step(obj, x)$  and  $y = obj(x)$  perform equivalent operations.

## **Construction**

channel = phased.WidebandTwoRayChannel creates a two-ray propagation channel System object, channel.

channel = phased.WidebandTwoRayChannel(Name,Value) creates a System object, channel, with each specified property Name set to the specified Value. You can specify additional name and value pair arguments in any order as (Name1, Value1,...,NameN, ValueN).

## **Properties**

### **PropagationSpeed — Signal propagation speed**

physconst('LightSpeed') (default) | real-valued positive scalar

Signal propagation speed, specified as a real-valued positive scalar. Units are in meters per second. The default propagation speed is the value returned by physconst('LightSpeed').

Example: 3e8

Data Types: double

## **OperatingFrequency — Operating frequency**

300e6 (default) | positive scalar

Operating frequency, specified as a positive scalar. Units are in Hz.

Example: 1e9

Data Types: double

### **SpecifyAtmosphere — Enable atmospheric attenuation model**

false (default) | true

Option to enable the atmospheric attenuation model, specified as a false or true. Set this property to true to add signal attenuation caused by atmospheric gases, rain, fog, or clouds. Set this property to false to ignore atmospheric effects in propagation.

Setting SpecifyAtmosphere to true, enables the Temperature, DryAirPressure, WaterVapourDensity, LiquidWaterDensity, and RainRate properties.

Data Types: logical

### **Temperature — Ambient temperature**

15 (default) | real-valued scalar

Ambient temperature, specified as a real-valued scalar. Units are in degrees Celsius.

Example: 20.0

#### **Dependencies**

To enable this property, set SpecifyAtmosphere to true.

Data Types: double

### **DryAirPressure — Atmospheric dry air pressure**

101.325e3 (default) | positive real-valued scalar

Atmospheric dry air pressure, specified as a positive real-valued scalar. Units are in pascals (Pa). The default value of this property corresponds to one standard atmosphere.

Example: 101.0e3

### **Dependencies**

To enable this property, set SpecifyAtmosphere to true.

Data Types: double

### **WaterVapourDensity — Atmospheric water vapor density**

7.5 (default) | positive real-valued scalar

Atmospheric water vapor density, specified as a positive real-valued scalar. Units are in  $g/m^3$ .

Example: 7.4

#### **Dependencies**

To enable this property, set SpecifyAtmosphere to true.

Data Types: double

### **LiquidWaterDensity — Liquid water density**

0.0 (default) | nonnegative real-valued scalar

Liquid water density of fog or clouds, specified as a nonnegative real-valued scalar. Units are in  $g/m^3$ . Typical values for liquid water density are 0.05 for medium fog and 0.5 for thick fog.

Example:  $0.1$ 

#### **Dependencies**

To enable this property, set SpecifyAtmosphere to true.

Data Types: double

### **RainRate — Rainfall rate**

0.0 (default) | nonnegative scalar

Rainfall rate, specified as a nonnegative scalar. Units are in mm/hr.

Example: 10.0

### **Dependencies**

To enable this property, set SpecifyAtmosphere to true.

Data Types: double

### **SampleRate — Sample rate of signal**

1e6 (default) | positive scalar

Sample rate of signal, specified as a positive scalar. Units are in Hz. The System object uses this quantity to calculate the propagation delay in units of samples.

Example: 1e6 Data Types: double

## **NumSubbands — Number of processing subbands**

64 (default) | positive integer

Number of processing subbands, specified as a positive integer.

Example: 128

Data Types: double

## **EnablePolarization — Enable polarized fields**

false (default) | true

Option to enable polarized fields, specified as false or true. Set this property to true to enable polarization. Set this property to false to ignore polarization.

Data Types: logical

## **GroundReflectionCoefficient — Ground reflection coefficient**

-1 (default) | complex-valued scalar | complex-valued 1-by-*N* row vector

Ground reflection coefficient for the field at the reflection point, specified as a complexvalued scalar or a complex-valued 1-by-*N* row vector. Each coefficient has an absolute value less than or equal to one. The quantity *N* is the number of two-ray channels. Units are dimensionless. Use this property to model nonpolarized signals. To model polarized signals, use the GroundRelativePermittivity property.

Example: -0.5

### **Dependencies**

To enable this property, set EnablePolarization to false.

Data Types: double Complex Number Support: Yes

### **GroundRelativePermittivity — Ground relative permittivity**

15 (default) | positive real-valued scalar | real-valued 1-by-*N*row vector of positive values

Relative permittivity of the ground at the reflection point, specified as a positive realvalued scalar or a 1-by-*N* real-valued row vector of positive values. The dimension *N* is the number of two-ray channels. Permittivity units are dimensionless. Relative permittivity is

defined as the ratio of actual ground permittivity to the permittivity of free space. This property applies when you set the EnablePolarization property to true. Use this property to model polarized signals. To model nonpolarized signals, use the GroundReflectionCoefficient property.

Example: 5

#### **Dependencies**

To enable this property, set EnablePolarization to true.

Data Types: double

### **CombinedRaysOutput — Option to combine two rays at output**

true (default) | false

Option to combine the two rays at channel output, specified as true or false. When this property is true, the object coherently adds the line-of-sight propagated signal and the reflected path signal when forming the output signal. Use this mode when you do not need to include the directional gain of an antenna or array in your simulation.

Data Types: logical

#### **MaximumDistanceSource — Source of maximum one-way propagation distance** 'Auto' (default) | 'Property'

Source of maximum one-way propagation distance, specified as 'Auto' or 'Property'. The maximum one-way propagation distance is used to allocate sufficient memory for signal delay computation. When you set this property to 'Auto', the System object automatically allocates memory. When you set this property to 'Property', you specify the maximum one-way propagation distance using the value of the MaximumDistance property.

Data Types: char

### **MaximumDistance — Maximum one-way propagation distance**

10000 (default) | positive real-valued scalar

Maximum one-way propagation distance, specified as a positive real-valued scalar. Units are in meters. Any signal that propagates more than the maximum one-way distance is ignored. The maximum distance must be greater than or equal to the largest position-toposition distance.

Example: 5000

### **Dependencies**

To enable this property, set the MaximumDistanceSource property to 'Property'.

Data Types: double

### **MaximumNumInputSamplesSource — Source of maximum number of samples** 'Auto' (default) | 'Property'

The source of the maximum number of samples of the input signal, specified as 'Auto' or 'Property'. When you set this property to 'Auto', the propagation model automatically allocates enough memory to buffer the input signal. When you set this property to 'Property', you specify the maximum number of samples in the input signal using the MaximumNumInputSamples property. Any input signal longer than that value is truncated.

When you use propagation models in MATLAB Function Block in Simulink with variablesize signals, you must set the MaximumNumInputSamples parameter to 'Property' and set the MaximumNumInputSamples parameter accordingly.

Example: 'Property'

### **Dependencies**

To enable this property, set MaximumDistanceSource to 'Property'.

Data Types: char

## **MaximumNumInputSamples — Maximum number of input signal samples**

100 (default) | positive integer

Maximum number of input signal samples, specified as a positive integer. The input signal is the first argument of the step method, after the System object itself. The size of the input signal is the number of rows in the input matrix. Any input signal longer than this number is truncated. To process signals completely, ensure that this property value is greater than any maximum input signal length.

The waveform-generating System objects determine the maximum signal size:

- For any waveform, if the waveform OutputFormat property is set to 'Samples', the maximum signal length is the value specified in the NumSamples property.
- For pulse waveforms, if the OutputFormat is set to 'Pulses', the signal length is the product of the smallest pulse repetition frequency, the number of pulses, and the sample rate.

• For continuous waveforms, if the OutputFormat is set to 'Sweeps', the signal length is the product of the sweep time, the number of sweeps, and the sample rate.

#### Example: 2048

#### **Dependencies**

To enable this property, set MaximumNumInputSamplesSource to 'Property'.

Data Types: double

## **Methods**

[reset](#page-2574-0) Reset states of System object

[step](#page-2575-0) Propagate wideband signal from point to point using two-ray channel model

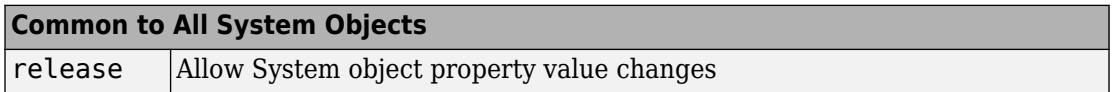

## **Examples**

### **Scalar Wideband Signal Propagating in Two-Ray Channel**

This example illustrates the two-ray propagation of a wideband signal, showing how the signals from the line-of-sight path and reflected path arrive at the receiver at different times.

**Note:** You can replace each call to the function with the equivalent step syntax. For example, replace  $myObject(x)$  with step( $myObject, x$ ).

### **Create and Plot Transmitted Waveform**

Create a nonpolarized electromagnetic field consisting of two linear FM waveform pulses at a carrier frequency of 100 MHz. Assume the pulse width is 20 μs and the sampling rate is 10 MHz. The bandwidth of the pulse is 1 MHz. Assume a 50% duty cycle so that the pulse width is one-half the pulse repetition interval. Create a two-pulse wave train. Set the GroundReflectionCoefficient to –0.9 to model strong ground reflectivity.

Propagate the field from a stationary source to a stationary receiver. The vertical separation of the source and receiver is approximately 10 km.

```
c = physconst('LightSpeed');
fs = 10e6;pw = 20e-6:
pri = 2 * pw;PRF = 1/pri;fc = 100e6;lambda = c/fc;
bw = 1e6:
waveform = phased.LinearFMWaveform('SampleRate',fs,'PulseWidth',pw,...
 'PRF',PRF,'OutputFormat','Pulses','NumPulses',2,'SweepBandwidth',bw,...
 'SweepDirection','Down','Envelope','Rectangular','SweepInterval',...
     'Positive');
way = waveform();
n = size(wav, 1);
plot([0:(n-1)]/fs*1e6,real(wav),'b')
xlabel('Time (\mu s)')
ylabel('Waveform Magnitude')
```
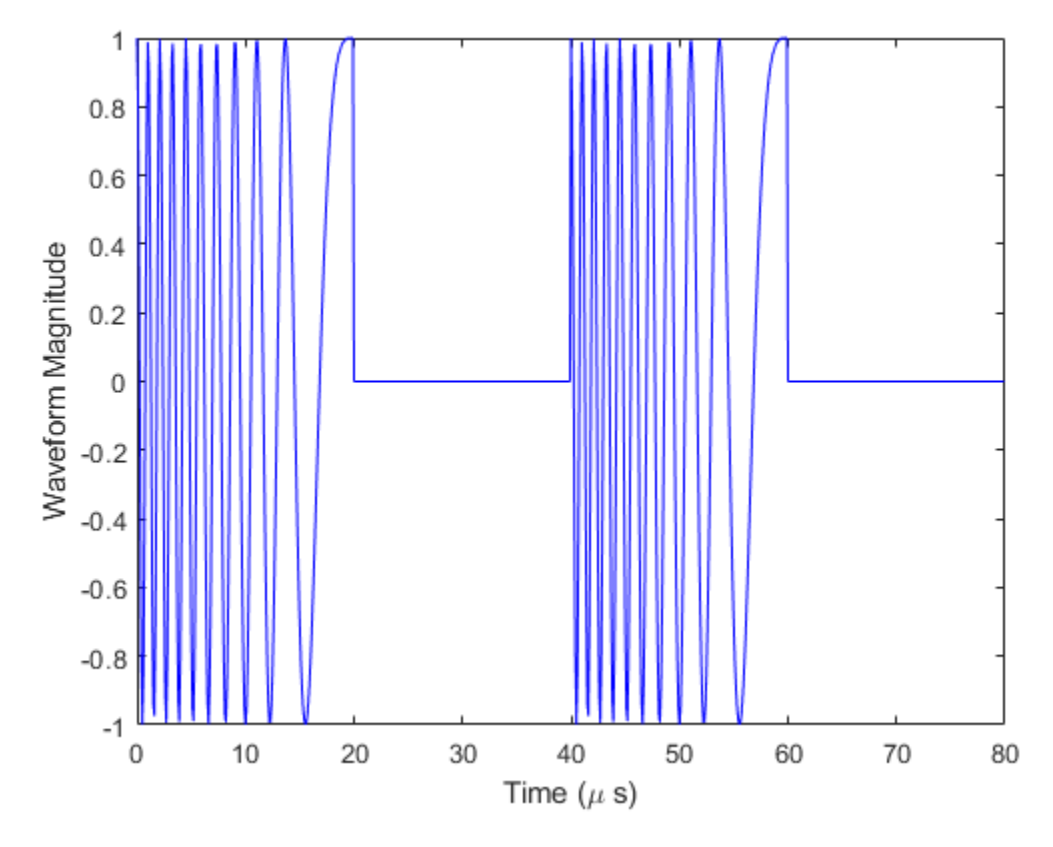

## **Specify the Location of Source and Receiver**

Place the source and receiver about 1 km apart horizontally and approximately 5 km apart vertically.

pos1 = [0;0;100]; pos2 = [1e3;0;5.0e3]; vel1 = [0;0;0];  $vel2 = [0;0;0];$ 

### **Create a Wideband Two-Ray Channel System Object**

Create a two-ray propagation channel System object™ and propagate the signal along both the line-of-sight and reflected ray paths. The same signal is propagated along both paths.

```
channel = phased.WidebandTwoRayChannel('SampleRate', fs,...
     'GroundReflectionCoefficient',-0.9,'OperatingFrequency',fc,...
     'CombinedRaysOutput',false);
prop signal = channel([wav,wav],pos1,pos2,vel1,vel2);
```

```
[rng2,angs] = rangeangle(pos2,pos1, 'two-ray');
```
Calculate time delays in μs.

```
tm = rng2/c*1e6;disp(tm)
    16.6815 17.3357
```
Display the calculated propagation paths azimuth and elevation angles in degrees.

disp(angs)

 0 0 78.4654 -78.9063

### **Plot the Propagated Signals**

- **1** Plot the real part of the signal propagated along the line-of-sight path.
- **2** Plot the real part of the signal propagated along the reflected path.
- **3** Plot the real part of the coherent sum of the two signals.

```
n = size(prop signal,1);delay = [0:(n-1)]/fs*1e6;subplot(3,1,1)
plot(detay, real([prop signal(:,1)]),'b')grid
xlabel('Time (\mu sec)')
ylabel('Real Part')
title('Direct Path')
subplot(3,1,2)
plot(delay,real([prop_signal(:,2)]),'b')
```

```
grid
   xlabel('Time (\mu sec)')
   ylabel('Real Part')
   title('Reflected Path')
   subplot(3,1,3)
   plot(delay,real([prop_signal(:,1) + prop_signal(:,2)]),'b')
   grid
   xlabel('Time (\mu sec)')
   ylabel('Real Part')
   title('Combined Paths')
     \times 10^{-5}Direct Path
   5
Real Part
   \mathbf 0-50
              10
                        20
                                  30
                                            40
                                                       50
                                                                 60
                                                                           70
                                                                                     80
                                       Time (\mu sec)
     \times 10^{-5}Reflected Path
   5
Real Part
   0
  -50
              10
                        20
                                  30
                                            40
                                                      50
                                                                 60
                                                                           70
                                                                                     80
                                       Time (\mu sec)
     \times 10<sup>-4</sup>
                                    Combined Paths
   1
Real Part
   \mathbf 0-1\,0\,10
                        20
                                  30
                                            40
                                                      50
                                                                           70
                                                                                     80
                                                                 60
                                       Time (\mu sec)
```
The delay of the reflected path signal agrees with the predicted delay. The magnitude of the coherently combined signal is less than either of the propagated signals. This result indicates that the two signals contain some interference.

### **Compare Wideband Two-Ray Channel Propagation to Free Space**

Calculate the result of propagating a wideband LFM signal in a two-ray environment from a radar 10 meters above the origin *(0,0,10)* to a target at *(3000,2000,2000)* meters. Assume that the radar and target are stationary and that the transmitting antenna is isotropic. Combine the signal from the two paths and compare the signal to a signal propagating in free space. The system operates at 300 MHz. Set the CombinedRaysOutput property to true to combine the direct path and reflected path signals when forming the output signal.

**Note:** This example runs only in R2016b or later. If you are using an earlier release, replace each call to the function with the equivalent step syntax. For example, replace  $myObject(x)$  with step( $myObject, x$ ).

Create a linear FM waveform.

```
fop = 300.0e6:
fs = 1.0e6;waveform = phased.LinearFMWaveform();
x = waveform():
```
Specify the target position and velocity.

```
posTx = [0; 0; 10];posTgt = [3000; 2000; 2000];
velTx = [0;0;0];velTgt = [0;0;0];
```
Model the free space propagation.

```
fschannel = phased.WidebandFreeSpace('SampleRate',waveform.SampleRate);
y_fs = fschannel(x,posTx,posTgt,velTx,velTgt);
```
Model two-ray propagation from the position of the radar to the target.

```
tworaychannel = phased.WidebandTwoRayChannel('SampleRate',waveform.SampleRate,...
    'CombinedRaysOutput',true);
y_tworay = tworaychannel(x,posTx,posTgt,velTx,velTgt);
```

```
plot(abs([y_tworay y_fs]))
legend('Wideband two-ray (Position 1)','Wideband free space (Position 1)',...
     'Location','best')
xlabel('Samples')
ylabel('Signal Magnitude')
hold on
```
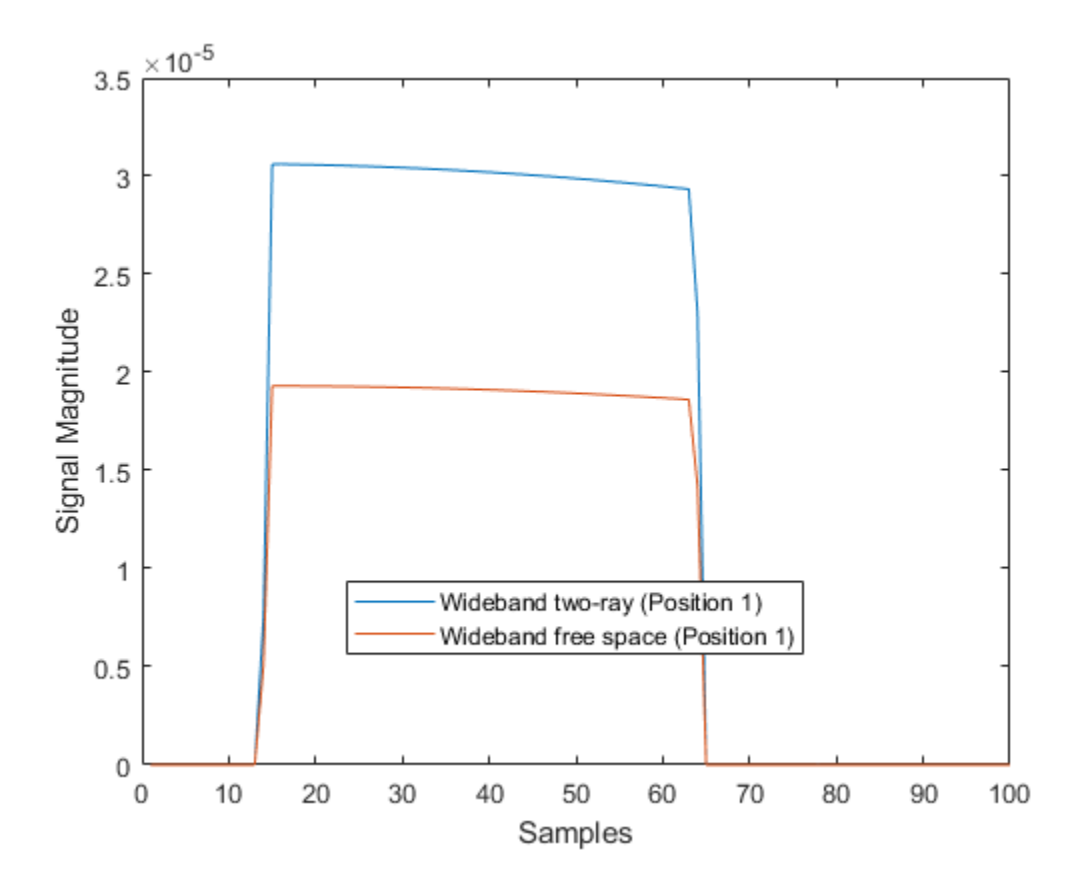

Move the radar by 10 meters horizontally to a second position.

```
posTx = posTx + [10;0;0];y_fs = fschannel(x,posTx,posTgt,velTx,velTgt);
y<sup>-</sup>tworay = tworaychannel(x,posTx,posTgt,velTx,velTgt);
plot(abs([y_tworay y_fs]))
legend('Wideband two-ray (Position 1)','Wideband free space (Position 1)',...
```
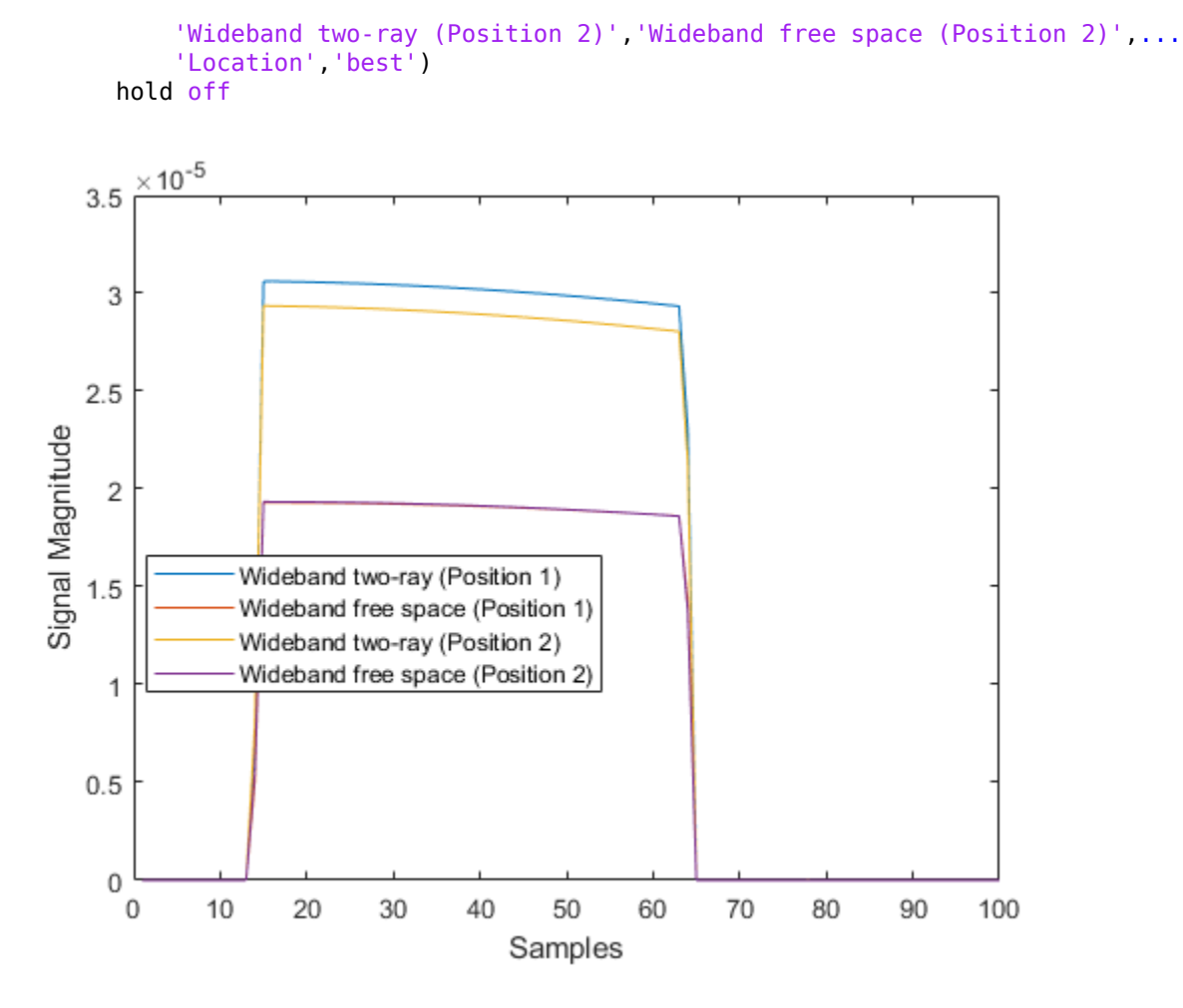

The free-space propagation losses are the same for both the first and second positions of the radar. The two-ray losses are different due to the interference effect of the two-ray paths.

### **Wideband Polarized Field Propagation in Two-Ray Channel**

Create a polarized electromagnetic field consisting of linear FM waveform pulses. Propagate the field from a stationary source with a crossed-dipole antenna element to a stationary receiver approximately 10 km away. The transmitting antenna is 100 m above the ground. The receiving antenna is 150 m above the ground. The receiving antenna is also a crossed-dipole. Plot the received signal.

**Note:** You can replace each call to the function with the equivalent step syntax. For example, replace myObject(x) with step(myObject,x).

#### **Set Radar Waveform Parameters**

Assume the pulse width is  $10\mu s$  and the sampling rate is 10 MHz. The bandwidth of the pulse is 1 MHz. Assume a 50% duty cycle in which the pulse width is one-half the pulse repetition interval. Create a two-pulse wave train. Assume a carrier frequency of 100 MHz.

```
c = physconst('LightSpeed');
fs = 20e6:
pw = 10e-6;
pri = 2 * pw;PRF = 1/pri;fc = 100e6;bw = 1e6:
lambda = c/fc;
```
### **Set Up Required System Objects**

Use a GroundRelativePermittivity of 10.

```
waveform = phased.LinearFMWaveform('SampleRate',fs,'PulseWidth',pw,...
     'PRF',PRF,'OutputFormat','Pulses','NumPulses',2,'SweepBandwidth',bw,...
     'SweepDirection','Down','Envelope','Rectangular','SweepInterval',...
     'Positive');
antenna = phased.CrossedDipoleAntennaElement(...
     'FrequencyRange',[50,200]*1e6);
radiator = phased.Radiator('Sensor',antenna,'OperatingFrequency',fc,...
     'Polarization','Combined');
channel = phased.WidebandTwoRayChannel('SampleRate',fs,...
     'OperatingFrequency',fc,'CombinedRaysOutput',false,...
     'EnablePolarization',true,'GroundRelativePermittivity',10);
collector = phased.Collector('Sensor',antenna,'OperatingFrequency',fc,...
     'Polarization','Combined');
```
#### **Set Up Scene Geometry**

Specify transmitter and receiver positions, velocities, and orientations. Place the source and receiver approximately 1000 m apart horizontally and approximately 50 m apart vertically.

```
posTx = [0;100;100];posRx = [1000; 0; 150];velTx = [0;0;0];velRx = [0;0;0];
laxRx = rotz(180);
laxTx = rotx(1)*eye(3);
```
#### **Create and Radiate Signals from Transmitter**

Compute the transmission angles for the two rays traveling toward the receiver. These angles are defined with respect to the transmitter local coordinate system. The phased.Radiator System object(TM) uses these angles to apply separate antenna gains to the two signals.

```
[rng,angsTx] = rangeangle(posRx,posTx,laxTx,'two-ray');
wav = waveform();
```
Plot the transmitted waveform.

```
n = size(wav, 1);
plot([0:(n-1)]/fs*1000000,real(wav))
xlabel('Time ({\mu}sec)')
ylabel('Waveform')
```
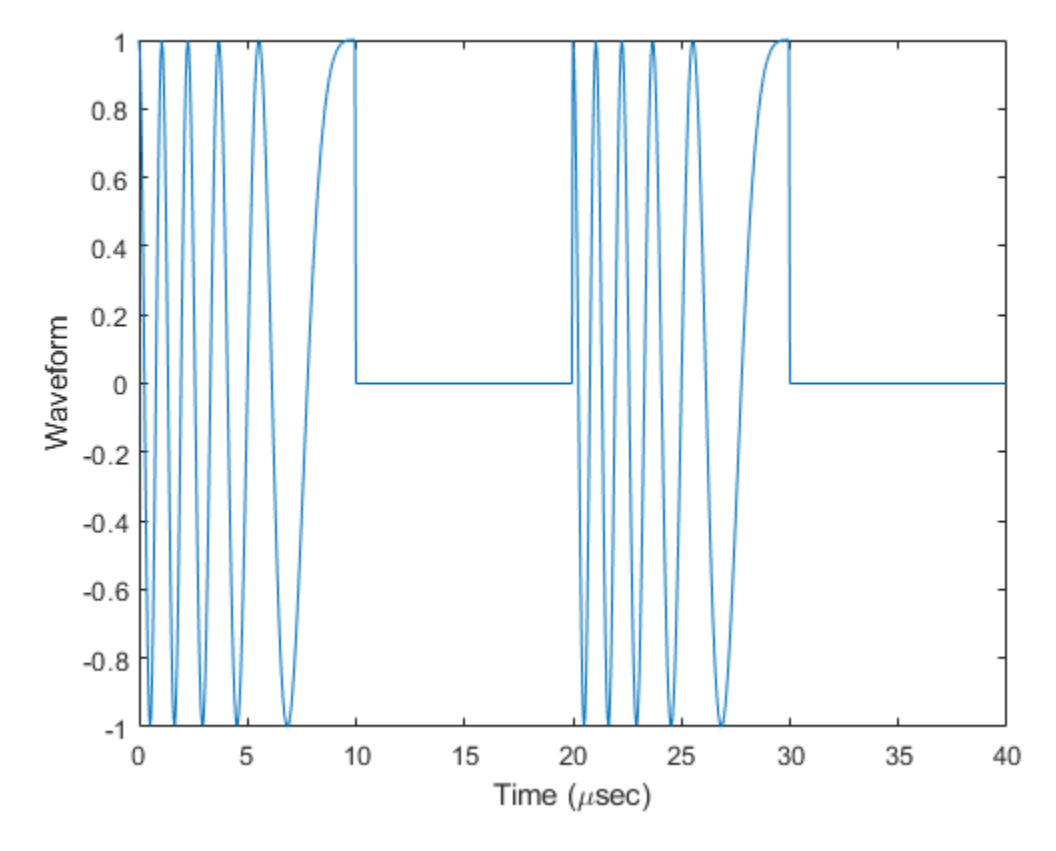

sig = radiator(wav,angsTx,laxTx);

Propagate the signals to the receiver via a two-ray channel.

prop sig = channel(sig,posTx,posRx,velTx,velRx);

#### **Receive Propagated Signal**

Compute the reception angles for the two rays arriving at the receiver. These angles are defined with respect to the receiver local coordinate system. The phased.Collector System object(TM) uses these angles to apply separate antenna gains to the two signals.

```
[rng1,angsRx] = rangeangle(posTx,posRx,laxRx,'two-ray');
delays = rng1/c*1e6
```
delays = *1×2* 3.3564 3.4544

Collect and combine the received rays.

y = collector(prop\_sig,angsRx,laxRx);

Plot the received waveform.

```
plot([0:(n-1)]/fs*1000000,real(y))
xlabel('Time ({\mu}sec)')
ylabel('Received Waveform')
```
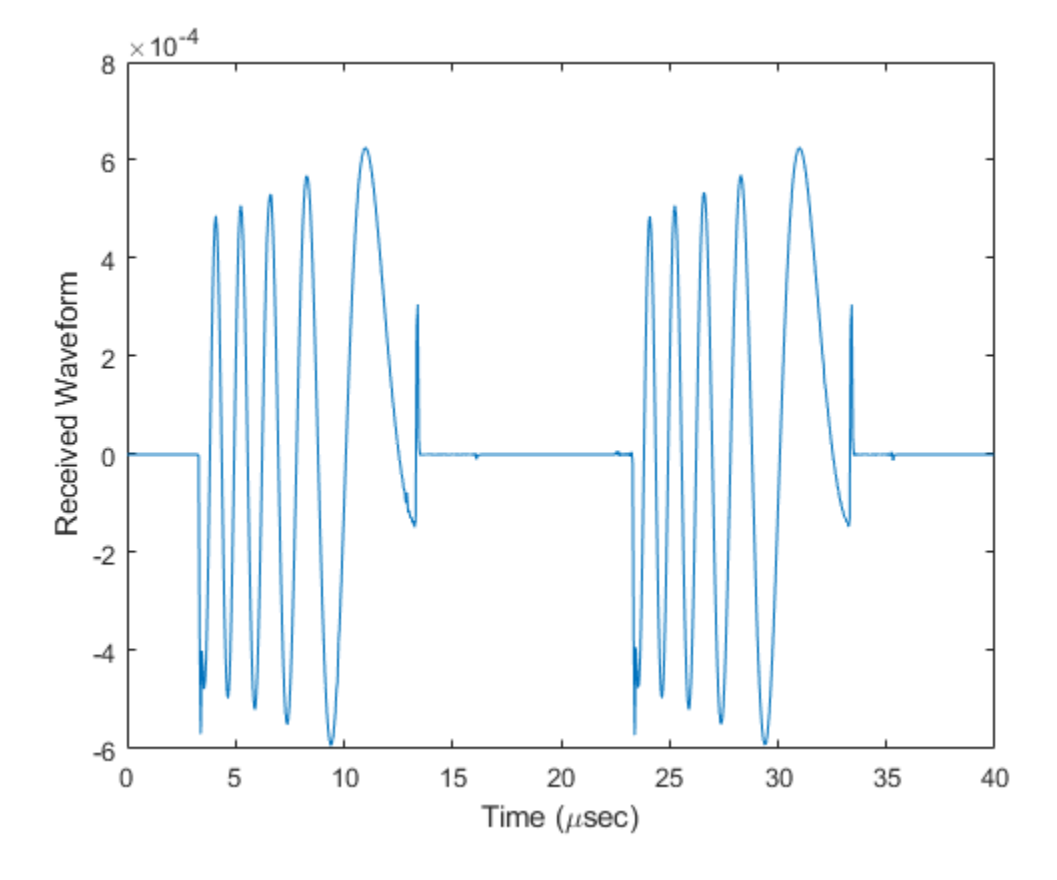

#### **Two-Ray Propagation of Wideband LFM Waveform with Atmospheric Losses**

Propagate a wideband linear FM signal in a two-ray channel. The signal bandwidth is 15% of the carrier frequency. Assume there is signal loss caused by atmospheric gases and rain. The signal propagates from a transmitter located at  $(0,0,0)$  meters in the global coordinate system to a receiver at (10000,200,30) meters. Assume that the transmitter and the receiver are stationary and that they both have cosine antenna patterns. Plot the received signal. Set the dry air pressure to 102.0 Pa and the rain rate to 5 mm/hr.

**Note:** This example runs only in R2016b or later. If you are using an earlier release, replace each call to the function with the equivalent step syntax. For example, replace  $myObject(x)$  with step( $myObject, x$ ).

#### **Set Radar Waveform Parameters**

```
c = physconst('LightSpeed');
fs = 40e6:
pw = 10e-6;
pri = 2.5 * pw;PRF = 1/pri;fc = 100e6;bw = 15e6:
lambda = c/fc;
```
#### **Set Up Radar Scenario**

Create the required System objects.

```
waveform = phased.LinearFMWaveform('SampleRate',fs,'PulseWidth',pw,...
     'PRF',PRF,'OutputFormat','Pulses','NumPulses',2,'SweepBandwidth',bw,...
     'SweepDirection','Down','Envelope','Rectangular','SweepInterval',...
     'Positive');
antenna = phased.CosineAntennaElement;
radiator = phased.Radiator('Sensor',antenna);
collector = phased.Collector('Sensor',antenna);
channel = phased.WidebandTwoRayChannel('SampleRate',waveform.SampleRate,...
     'CombinedRaysOutput',false,'GroundReflectionCoefficient',0.95,...
     'SpecifyAtmosphere',true,'Temperature',20,...
     'DryAirPressure',102.5,'RainRate',5.0);
```
Set up the scene geometry. Specify transmitter and receiver positions and velocities. The transmitter and receiver are stationary.

```
posTx = [0:0:0]:posRx = [10000;200;30];
velTx = [0;0;0];velRx = [0;0;0];
```
Specify the transmitting and receiving radar antenna orientations with respect to the global coordinates. The transmitting antenna points along the positive *x*-direction and the receiving antenna points close to the negative *x*-direction.

```
laxTx = eye(3);laxRx = rotx(5)*rotz(170);
```
Compute the transmission angles which are the angles at which the two rays traveling toward the receiver leave the transmitter. The phased.Radiator System object™ uses these angles to apply separate antenna gains to the two signals. Because the antenna gains depend on path direction, you must transmit and receive the two rays separately.

 $[-,angTx] = rangeangle(posRx,posTx, laxTx, 'two-ray');$ 

#### **Create and Radiate Signals from Transmitter**

Radiate the signals along the transmission directions.

 $wavfm = waveform()$ :  $wavtrans = radiator(wavfm,angTx);$ 

Propagate the signals to the receiver via a two-ray channel.

 $wavrcv = channel(wavtrans, posTx, posRx, velTx, velRx);$ 

#### **Collect Signal at Receiver**

Compute the angle at which the two rays traveling from the transmitter arrive at the receiver. The phased.Collector System object™ uses these angles to apply separate antenna gains to the two signals.

[~,angRcv] = rangeangle(posTx,posRx,laxRx,'two-ray');

Collect and combine the two received rays.

yR = collector(wavrcv,angRcv);

#### **Plot Received Signal**

```
dt = 1/waveform.SampleRate;
n = size(yR, 1);plot([0:(n-1)]*dt*1e6,real(yR))
xlabel('Time ({\mu}sec)')
ylabel('Signal Magnitude')
```
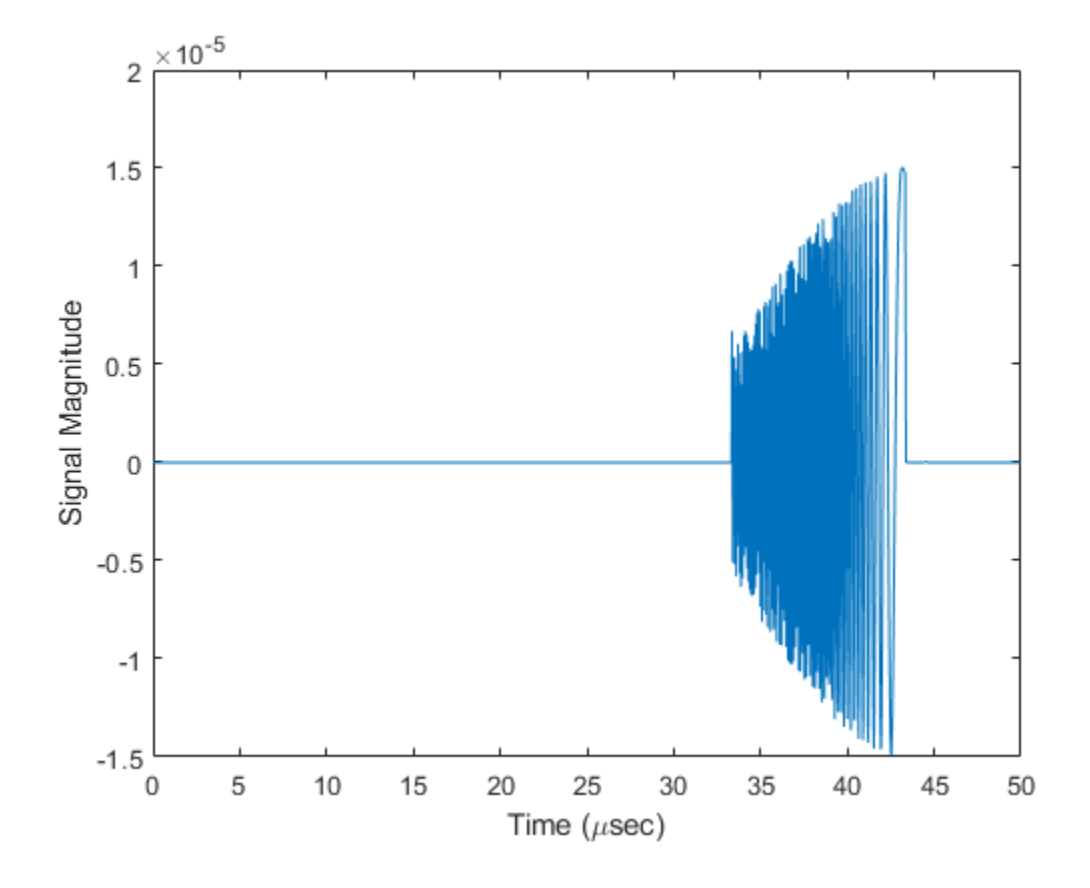

# **Definitions**

### **Two-Ray Propagation Paths**

A two-ray propagation channel is the next step up in complexity from a free-space channel and is the simplest case of a multipath propagation environment. The free-space channel models a straight-line *line-of-sight* path from point 1 to point 2. In a two-ray channel, the medium is specified as a homogeneous, isotropic medium with a reflecting planar boundary. The boundary is always set at  $z = 0$ . There are at most two rays propagating from point 1 to point 2. The first ray path propagates along the same line-of-sight path as in the free-space channel (see the [phased.FreeSpace](#page-601-0) System object). The line-of-sight

path is often called the *direct path*. The second ray reflects off the boundary before propagating to point 2. According to the Law of Reflection , the angle of reflection equals the angle of incidence. In short-range simulations such as cellular communications systems and automotive radars, you can assume that the reflecting surface, the ground or ocean surface, is flat.

The [phased.TwoRayChannel](#page-2105-0) and [phased.WidebandTwoRayChannel](#page-2540-0) System objects model propagation time delay, phase shift, Doppler shift, and loss effects for both paths. For the reflected path, loss effects include reflection loss at the boundary.

The figure illustrates two propagation paths. From the source position, *s<sup>s</sup>* , and the receiver position, *s<sup>r</sup>* , you can compute the arrival angles of both paths, *θ′los* and *θ′rp*. The arrival angles are the elevation and azimuth angles of the arriving radiation with respect to a local coordinate system. In this case, the local coordinate system coincides with the global coordinate system. You can also compute the transmitting angles, *θlos* and *θrp*. In the global coordinates, the angle of reflection at the boundary is the same as the angles *θrp* and *θ′rp*. The reflection angle is important to know when you use angle-dependent reflection-loss data. You can determine the reflection angle by using the [rangeangle](#page-3067-0) function and setting the reference axes to the global coordinate system. The total path length for the line-of-sight path is shown in the figure by *Rlos* which is equal to the geometric distance between source and receiver. The total path length for the reflected path is  $R_{rp}$ =  $R_1$  +  $R_2$ . The quantity  $L$  is the ground range between source and receiver.

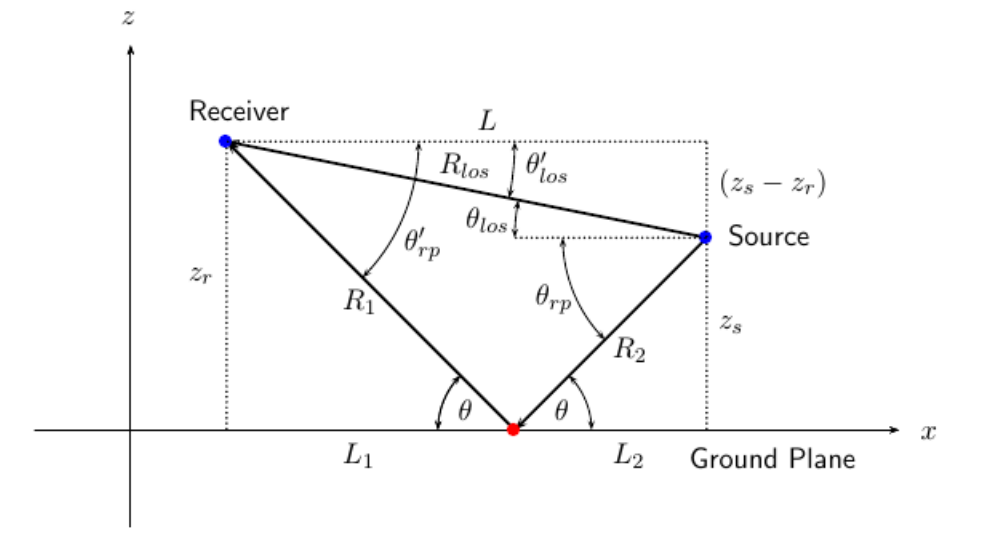

You can easily derive exact formulas for path lengths and angles in terms of the ground range and objects heights in the global coordinate system.

$$
\vec{R} = \vec{x}_s - \vec{x}_r
$$
\n
$$
R_{los} = |\vec{R}| = \sqrt{(z_r - z_s)^2 + L^2}
$$
\n
$$
R_1 = \frac{z_r}{z_r + z_z} \sqrt{(z_r + z_s)^2 + L^2}
$$
\n
$$
R_2 = \frac{z_s}{z_s + z_r} \sqrt{(z_r + z_s)^2 + L^2}
$$
\n
$$
R_{rp} = R_1 + R_2 = \sqrt{(z_r + z_s)^2 + L^2}
$$
\n
$$
\tan \theta_{los} = \frac{(z_s - z_r)}{L}
$$
\n
$$
\tan \theta_{rp} = -\frac{(z_s + z_r)}{L}
$$
\n
$$
\theta'_{los} = -\theta_{los}
$$
\n
$$
\theta'_{rp} = \theta_{rp}
$$

### **Two-Ray Attenuation**

Attenuation or path loss in the two-ray channel is the product of five components, *L =*  $L_{\textit{tworay}}$   $L_{G}$   $L_{g}$   $L_{c}$   $L_{r}$ , where

- *Ltworay* is the two-ray geometric path attenuation
- $\bullet$  *L<sub>G</sub>* is the ground reflection attenuation
- *L<sup>g</sup>* is the atmospheric path attenuation
- *L<sup>c</sup>* is the fog and cloud path attenuation
- *L<sup>r</sup>* is the rain path attenuation

Each component is in magnitude units, not in dB.

### **Ground Reflection and Propagation Loss**

Losses occurs when a signal is reflected from a boundary. You can obtain a simple model of ground reflection loss by representing the electromagnetic field as a scalar field. This approach also works for acoustic and sonar systems. Let *E* be a scalar free-space electromagnetic field having amplitude  $E_{\it{0}}$  at a reference distance  $R_{\it{0}}$  from a transmitter

(for example, one meter). The propagating free-space field at distance *Rlos* from the transmitter is

$$
E_{los} = E_0 \left(\frac{R_0}{R_{los}}\right) e^{i\omega(t - R_{los}/c)}
$$

for the line-of-sight path. You can express the ground-reflected *E*-field as

$$
E_{rp} = L_G E_0 \left(\frac{R_0}{R_{rp}}\right) e^{i\omega(t - R_{rp}/c)}
$$

where  $R_{r}$  is the reflected path distance. The quantity  $L_G$  represents the loss due to reflection at the ground plane. To specify *LG*, use the GroundReflectionCoefficient property. In general, *LG* depends on the incidence angle of the field. If you have empirical information about the angular dependence of *LG*, you can use [rangeangle](#page-3067-0) to compute the incidence angle of the reflected path. The total field at the destination is the sum of the line-of-sight and reflected-path fields.

For electromagnetic waves, a more complicated but more realistic model uses a vector representation of the polarized field. You can decompose the incident electric field into two components. One component, *E<sup>p</sup>* , is parallel to the plane of incidence. The other component, *E<sup>s</sup>* , is perpendicular to the plane of incidence. The ground reflection coefficients for these components differ and can be written in terms of the ground permittivity and incidence angle.

$$
G_p = \frac{Z_1 \cos \theta_1 - Z_2 \cos \theta_2}{Z_1 \cos \theta_1 + Z_2 \cos \theta_2} = \frac{\cos \theta_1 - \frac{Z_2}{Z_1} \cos \theta_2}{\cos \theta_1 + \frac{Z_2}{Z_1} \cos \theta_2}
$$
  

$$
G_s = \frac{Z_2 \cos \theta_1 - Z_1 \cos \theta_2}{Z_2 \cos \theta_1 + Z_1 \cos \theta_2} = \frac{\cos \theta_2 - \frac{Z_2}{Z_1} \cos \theta_1}{\cos \theta_2 + \frac{Z_2}{Z_1} \cos \theta_1}
$$
  

$$
Z_1 = \sqrt{\frac{\mu_1}{\epsilon_1}}
$$
  

$$
Z_2 = \sqrt{\frac{\mu_2}{\epsilon_2}}
$$

where *Z* is the impedance of the medium. Because the magnetic permeability of the ground is almost identical to that of air or free space, the ratio of impedances depends primarily on the ratio of electric permittivities

$$
G_p = \frac{\sqrt{\rho} \cos \theta_1 - \cos \theta_2}{\sqrt{\rho} \cos \theta_1 + \cos \theta_2}
$$

$$
G_s = \frac{\sqrt{\rho} \cos \theta_2 - \cos \theta_1}{\sqrt{\rho} \cos \theta_2 + \cos \theta_1}
$$

where the quantity  $\rho = \varepsilon_2/\varepsilon_1$  is the  $g$ round relative permittivity set by the <code>GroundRelativePermittivity</code> property. The angle  $\theta_1$  is the incidence angle and the angle  $\theta_2$  is the refraction angle at the boundary. You can determine  $\theta_2$  using Snell's law of refraction.

After reflection, the full field is reconstructed from the parallel and perpendicular components. The total ground plane attenuation,  $L_G$ , is a combination of  $G_s$  and  $G_p$ .

When the origin and destination are stationary relative to each other, you can write the output Y of step as  $Y(t) = F(t-\tau)/L$ . The quantity *τ* is the signal delay and *L* is the freespace path loss. The delay *τ* is given by *R/c*. *R* is either the line-of-sight propagation path distance or the reflected path distance, and *c* is the propagation speed. The path loss

$$
L_{tworay} = \frac{(4\pi R)^2}{\lambda^2},
$$

where *λ* is the signal wavelength.

### **Atmospheric Gas Attenuation Model**

This model calculates the attenuation of signals that propagate through atmospheric gases.

Electromagnetic signals attenuate when they propagate through the atmosphere. This effect is due primarily to the absorption resonance lines of oxygen and water vapor, with smaller contributions coming from nitrogen gas. The model also includes a continuous absorption spectrum below 10 GHz. The ITU model *Recommendation ITU-R P.676-10: Attenuation by atmospheric gases* is used. The model computes the specific attenuation (attenuation per kilometer) as a function of temperature, pressure, water vapor density, and signal frequency. The atmospheric gas model is valid for frequencies from 1–1000 GHz and applies to polarized and nonpolarized fields.

The formula for specific attenuation at each frequency is

$$
\gamma = \gamma_o(f) + \gamma_w(f) = 0.1820 fN'(f).
$$

The quantity  $N''(t)$  is the imaginary part of the complex atmospheric refractivity. It consists of a spectral line component and a continuous component:

$$
N''(f) = \sum_i S_i F_i + N'_D(f)
$$

The spectral component consists of a sum of discrete spectrum terms composed of a localized frequency bandwidth function,  $F(f)_\text{i}$ , multiplied by a spectral line strength,  $S_\text{i}$ . For atmospheric oxygen, each spectral line strength is

$$
S_i = a_1 \times 10^{-7} \left(\frac{300}{T}\right)^3 \exp\left[a_2 (1 - \left(\frac{300}{T}\right)\right] P.
$$

For atmospheric water vapor, each spectral line strength is

$$
S_i = b_1 \times 10^{-1} \left(\frac{300}{T}\right)^{3.5} \exp \left[ b_2 (1 - \left(\frac{300}{T}\right) \right] W.
$$

*P* is the atmospheric pressure, *W* is the water vapor density, and *T* is the ambient temperature.

For each oxygen line,  $S_i$  depends on constants  $a_1$  and  $a_2$ . Similarly, each water vapor line has constants  $b_1$  and  $b_2$ . The ITU documentation cited at the end of this section contains tabulations of these constants.

The localized frequency bandwidth functions *F<sup>i</sup> (f)* are complicated functions of frequency described in the ITU references cited below. The functions depend on empirical model parameters that are also tabulated in the reference.

To compute the total attenuation for narrowband signals along a path, the function multiplies the specific attenuation by the path length, *R*. Then, the total attenuation is  $L_q$ =  $R(\gamma_o + \gamma_w)$ .

You can apply the attenuation model to wideband signals. First, divide the wideband signal into frequency subbands, and apply attenuation to each subband. Then, sum all attenuated subband signals into the total attenuated signal.

### **Fog and Cloud Attenuation Model**

This model calculates the attenuation of signals that propagate through fog or clouds.

Fog and cloud attenuation are the same atmospheric phenomenon. The ITU model, *Recommendation ITU-R P.840-6: Attenuation due to clouds and fog* is used. The model computes the specific attenuation (attenuation per kilometer), of a signal as a function of liquid water density, signal frequency, and temperature. The model applies to polarized and nonpolarized fields. The formula for specific attenuation at each frequency is

$$
\gamma_c = K_l(f) M,
$$

where  $M$  is the liquid water density in gm/m $^3$ . The quantity  $K_l(f)$  is the specific attenuation coefficient and depends on frequency. The cloud and fog attenuation model is valid for frequencies 10–1000 GHz. Units for the specific attenuation coefficient are (dB/km)/(g/  $\mathrm{m}^3$ ).

To compute the total attenuation for narrowband signals along a path, the function multiplies the specific attenuation by the path length *R*. Total attenuation is  $L_c = R \gamma_c$ .

You can apply the attenuation model to wideband signals. First, divide the wideband signal into frequency subbands, and apply narrowband attenuation to each subband. Then, sum all attenuated subband signals into the total attenuated signal.

### **Rainfall Attenuation Model**

This model calculates the attenuation of signals that propagate through regions of rainfall.

Electromagnetic signals are attenuate when propagating through a region of rainfall. Rainfall attenuation is computed according to the ITU rainfall model *Recommendation ITU-R P.838-3: Specific attenuation model for rain for use in prediction methods. The* model computes the specific attenuation (attenuation per kilometer) of a signal as a function of rainfall rate, signal frequency, polarization, and path elevation angle. To compute the attenuation, this model uses

$$
\gamma_r = kr^{\alpha},
$$

where *r* is the rain rate in mm/hr. The parameter  $k$  and exponent  $\alpha$  depend on the frequency, the polarization state, and the elevation angle of the signal path. The specific attenuation model is valid for frequencies from 1–1000 GHz.

To compute the total attenuation for narrowband signals along a path, the function multiplies the specific attenuation by a propagation distance, *R*. Then, total attenuation is  $L_r = R \gamma_r$ . Instead of using geometric range as the propagation distance, the toolbox uses a modified range. The modified range is the geometric range multiplied by a range factor

$$
\frac{1}{1+\frac{R}{R_0}}
$$

where

$$
R_0 = 35e^{-0.015r}
$$

is the effective path length in kilometers (see Seybold, J. *Introduction to RF Propagation*.) When there is no rain, the effective path length is 35 km. When the rain rate is, for

example, 10 mm/hr, the effective path length is 30.1 km. At short range, the propagation distance is approximately the geometric range. For longer ranges, the propagation distance asymptotically approaches the effective path length.

You can apply the attenuation model to wideband signals. First, divide the wideband signal into frequency subbands and apply attenuation to each subband. Then, sum all attenuated subband signals into the total attenuated signal.

### **Subband Frequency Processing**

Subband processing decomposes a wideband signal into multiple subbands and applies narrowband processing to the signal in each subband. The signals for all subbands are summed to form the output signal.

When using wideband frequency System objects or blocks, you specify the number of subbands,  $N_{\text{B}}$ , in which to decompose the wideband signal. Subband center frequencies and widths are automatically computed from the total bandwidth and number of subbands. The total frequency band is centered on the carrier or operating frequency, *f<sup>c</sup>* . The overall bandwidth is given by the sample rate, *f<sup>s</sup>* . Frequency subband widths are *Δf =*  $f$   $_{\rm s}/N_{\rm B}$ . The center frequencies of the subbands are

$$
f_m = \begin{cases} f_c - \frac{f_s}{2} + (m-1)\Delta f, & N_B \text{ even} \\ f_c - \frac{(N_B - 1)f_s}{2N_B} + (m-1)\Delta f, & N_B \text{ odd} \end{cases}, m = 1, K, N_B
$$

Some System objects let you obtain the subband center frequencies as output when you run the object. The returned subband frequencies are ordered consistently with the ordering of the discrete Fourier transform. Frequencies above the carrier appear first, followed by frequencies below the carrier.

### **References**

[1] Proakis, J. *Digital Communications*. New York: McGraw-Hill, 2001.

[2] Skolnik, M. *Introduction to Radar Systems*, 3rd Ed. New York: McGraw-Hill.

- [3] Saakian, A. *Radio Wave Propagation Fundamentals*. Norwood, MA: Artech House, 2011.
- [4] Balanis, C. *Advanced Engineering Electromagnetics*. New York: Wiley & Sons, 1989.
- [5] Rappaport, T. *Wireless Communications: Principles and Practice, 2nd Ed* New York: Prentice Hall, 2002.
- [6] Radiocommunication Sector of the International Telecommunication Union. *Recommendation ITU-R P.676-10: Attenuation by atmospheric gases*. 2013.
- [7] Radiocommunication Sector of the International Telecommunication Union. *Recommendation ITU-R P.840-6: Attenuation due to clouds and fog*. 2013.
- [8] Radiocommunication Sector of the International Telecommunication Union. *Recommendation ITU-R P.838-3: Specific attenuation model for rain for use in prediction methods*. 2005.

# **Extended Capabilities**

## **C/C++ Code Generation**

Generate C and C++ code using MATLAB® Coder™.

Usage notes and limitations:

See "System Objects in MATLAB Code Generation" (MATLAB Coder).

### **See Also**

**Functions** [fogpl](#page-2796-0) | [fspl](#page-2801-0) | [gaspl](#page-2807-0) | [rainpl](#page-3041-0) | [rangeangle](#page-3067-0)

#### **System Objects**

[phased.FreeSpace](#page-601-0) | [phased.LOSChannel](#page-1172-0) | [phased.TwoRayChannel](#page-2105-0) | [phased.WidebandBackscatterRadarTarget](#page-2418-0) | [phased.WidebandFreeSpace](#page-2472-0) | [phased.WidebandLOSChannel](#page-2489-0)

**Introduced in R2016b**

### **reset**

**System object:** phased.WidebandTwoRayChannel **Package:** phased

Reset states of System object

## **Syntax**

reset(channel)

## **Description**

reset(channel) resets the internal state of the phased.WidebandTwoRayChannel System object, channel.

## **Input Arguments**

#### **channel — Wideband two-ray channel** phased.WidebandTwoRayChannel System object

Wideband two-ray channel, specified as a System object.

**Introduced in R2016b**

# **step**

**System object:** phased.WidebandTwoRayChannel **Package:** phased

Propagate wideband signal from point to point using two-ray channel model

## **Syntax**

prop\_sig = step(channel,sig,origin\_pos,dest\_pos,origin\_vel,dest\_vel)

### **Description**

**Note** Alternatively, instead of using the step method to perform the operation defined by the System object, you can call the object with arguments, as if it were a function. For example,  $y = step(obj, x)$  and  $y = obj(x)$  perform equivalent operations.

prop sig = step(channel,sig,origin pos,dest pos,origin vel,dest vel) returns the resulting signal, prop\_sig, when a wideband signal, sig, propagates through a two-ray channel from the origin pos position to the dest pos position. Either the origin pos or dest pos arguments can have multiple points but you cannot specify both as having multiple points. Specify the velocity of the signal origin in origin vel and the velocity of the signal destination in dest vel. The dimensions of origin vel and dest vel must agree with the dimensions of origin pos and dest pos, respectively.

In the two-ray environment, two signal paths connect every signal origin and destination pair. For *N* signal origins (or *N* signal destinations), there are *2N* paths. The signals for each origin-destination pair do not have to be identical. The signals along the two paths for any source-destination pair can have different amplitudes or phases.

The CombinedRaysOutput property controls whether the two signals at the destination are kept *separate* or *combined*. *Combined* means that the signals at the source propagate separately along the two paths but are coherently summed at the destination into a single quantity. *Separate*means that the two signals are not summed at the destination. To use

the *combined* option, set CombinedRaysOutput to true. To use the *separate* option, set CombinedRaysOutput to false. The *combined* option is convenient when the difference between the sensor or array gains in the directions of the two paths is not significant.

**Note** The object performs an initialization the first time the step method is executed. This initialization locks nontunable properties (MATLAB) and input specifications, such as dimensions, complexity, and data type of the input data. If you change a nontunable property or an input specification, the System object issues an error. To change nontunable properties or inputs, you must first call the release method to unlock the object.

### **Input Arguments**

#### **channel — Wideband two-ray channel**

System object

#### Wideband two-ray channel, specified as a System object.

Example: phased.WidebandTwoRayChannel

#### **sig — Wideband signal**

*M*-by-*N* complex-valued matrix | *M*-by-*2N* complex-valued matrix | 1-by-*N* struct array containing complex-valued fields | 1-by-*2N* struct array containing complex-valued fields

Electromagnetic fields propagated through a two-ray channel can be polarized or nonpolarized. For nonpolarized fields, such as an acoustic field, the propagating signal field, sig, is a vector or matrix. When the fields are polarized, sig is an array of structures. Every structure element contains an array of electric field vectors in Cartesian form.

- Specify wideband nonpolarized scalar signals as a
	- *M*-by-*N* complex-valued matrix. The same signal is propagated along both the lineof-sight path and the reflected path.
	- *M*-by-*2N* complex-valued matrix. Each adjacent pair of columns represents a different channel. Within each pair, the first column represents the signal propagated along the line-of-sight path and the second column represents the signal propagated along the reflected path.
- Specify wideband polarized signals as a
	- 1-by-*N* struct array containing complex-valued fields. Each struct element contains an *M*-by-1 column vector of electromagnetic field components (sig.X,sig.Y,sig.Z). The same signal is propagated along both the line-ofsight path and the reflected path.
	- 1-by-*2N* struct array containing complex-valued fields. Each pair of array columns represents a different source-receiver channel. The first column of the pair represents the signal along the line-of-sight path and the second column represents the signal along the reflected path. Each structure element contains an *M*-by-1 column vector of electromagnetic field components (sig.X,sig.Y,sig.Z).

For nonpolarized fields, the quantity *M* is the number of samples of the signal and *N* is the number of two-ray channels. Each channel corresponds to a source-destination pair.

The size of the first dimension of this input matrix can vary to simulate a changing signal length. This size change occurs, for example, in the case of a pulse waveform with variable pulse repetition frequency.

For polarized fields, the struct element contains three *M*-by-1 complex-valued column vectors, sig.X, sig.Y, and sig.Z. These vectors represent the *x*, *y*, and *z* Cartesian components of the polarized signal.

The size of the first dimension of the matrix fields within the struct can vary to simulate a changing signal length such as a pulse waveform with variable pulse repetition frequency.

Example:  $[1,1; j,1;0.5,0]$ 

Data Types: double Complex Number Support: Yes

#### **origin\_pos — Signal origins**

3-by-1 real-valued column vector | 3-by-*N* real-valued matrix

Origin of the signal or signals, specified as a 3-by-1 real-valued column vector or 3-by-*N* real-valued matrix. The quantity *N* is the number of two-ray channels. If origin\_pos is a column vector, it takes the form  $[x; y; z]$ . If origin pos is a matrix, each column specifies a different signal origin and has the form  $[x; y; z]$ . Position units are in meters.

You cannot specify both origin\_pos and dest\_pos as matrices. At least one must be a 3-by-1 column vector.

Example: [1000;100;500]

Data Types: double

#### **dest\_pos — Signal destinations**

3-by-1 real-valued column vector | 3-by-*N* real-valued matrix

Destination position of the signal or signals, specified as a 3-by-1 real-valued column vector or 3-by-*N* real-valued matrix. The quantity *N* is the number of two-ray channels propagating from or to *N* signal origins. If dest\_pos is a 3-by-1 column vector, it takes the form  $[x; y; z]$ . If dest pos is a matrix, each column specifies a different signal destination and takes the form  $[x; y; z]$  Position units are in meters.

You cannot specify both origin pos and dest pos as matrices. At least one must be a 3-by-1 column vector.

Example:  $[0;0;0]$ 

Data Types: double

#### **origin\_vel — Velocity of signal origin**

3-by-1 real-valued column vector | 3-by-*N* real-valued matrix

Velocity of signal origin, specified as a 3-by-1 real-valued column vector or 3-by-*N* realvalued matrix. The dimensions of origin\_vel must match the dimensions of origin pos. If origin vel is a column vector, it takes the form  $[Vx;Vy;Vz]$ . If origin\_vel is a 3-by-*N* matrix, each column specifies a different origin velocity and has the form [Vx;Vy;Vz]. Velocity units are in meters per second.

Example: [10;0;5]

Data Types: double

#### **dest\_vel — Velocity of signal destinations**

3-by-1 real-valued column vector | 3-by-*N* real-valued matrix

Velocity of signal destinations, specified as a 3-by-1 real-valued column vector or 3–by-*N* real-valued matrix. The dimensions of dest\_vel must match the dimensions of dest\_pos. If dest\_vel is a column vector, it takes the form [Vx;Vy;Vz]. If dest\_vel is a 3-by-*N* matrix, each column specifies a different destination velocity and has the form [Vx;Vy;Vz] Velocity units are in meters per second.

```
Example: [0;0;0]
Data Types: double
```
### **Output Arguments**

#### **prop\_sig — Propagated signal**

*M*-by-*N* complex-valued matrix | *M*-by-*2N* complex-valued matrix | 1-by-*N* struct array containing complex-valued fields | 1-by-*2N* struct array containing complex-valued fields

- Wideband nonpolarized scalar signal, returned as an:
	- *M*-by-*N* complex-valued matrix. To return this format, set the CombinedRaysOutput property to true. Each matrix column contains the coherently combined signals from the line-of-sight path and the reflected path.
	- *M*-by-*2N* complex-valued matrix. To return this format set the CombinedRaysOutput property to false. Alternate columns of the matrix contain the signals from the line-of-sight path and the reflected path.
- Wideband polarized scalar signal, returned as:
	- 1-by-*N* struct array containing complex-valued fields. To return this format, set the CombinedRaysOutput property to true. Each column of the array contains the coherently combined signals from the line-of-sight path and the reflected path. Each structure element contains the electromagnetic field vector (prop\_sig.X,prop\_sig.Y,prop\_sig.Z).
	- 1-by-*2N* struct array containing complex-valued fields. To return this format, set the CombinedRaysOutput property to false. Alternate columns contains the signals from the line-of-sight path and the reflected path. Each structure element contains the electromagnetic field vector (prop\_sig.X,prop\_sig.Y,prop\_sig.Z).

The output prop\_sig contains signal samples arriving at the signal destination within the current input time frame. Sometimes it can take longer than the current time frame for the signal to propagate from the origin to the destination, the output may not contain all contributions from the input of the current time frame. In this case, the output does not need to contain all contributions from the input of the current time frame. The remaining output appears in the next call to step.

## **Examples**

#### **Scalar Wideband Signal Propagating in Two-Ray Channel**

This example illustrates the two-ray propagation of a wideband signal, showing how the signals from the line-of-sight path and reflected path arrive at the receiver at different times.

**Note:** You can replace each call to the function with the equivalent step syntax. For example, replace  $myObject(x)$  with step( $myObject, x$ ).

#### **Create and Plot Transmitted Waveform**

Create a nonpolarized electromagnetic field consisting of two linear FM waveform pulses at a carrier frequency of 100 MHz. Assume the pulse width is 20 μs and the sampling rate is 10 MHz. The bandwidth of the pulse is 1 MHz. Assume a 50% duty cycle so that the pulse width is one-half the pulse repetition interval. Create a two-pulse wave train. Set the GroundReflectionCoefficient to –0.9 to model strong ground reflectivity. Propagate the field from a stationary source to a stationary receiver. The vertical separation of the source and receiver is approximately 10 km.

```
c = physconst('LightSpeed');
fs = 10e6;pw = 20e-6;
pri = 2 * pw;PRF = 1/pri:
fc = 100e6;lambda = c/fc;bw = 1e6:
waveform = phased.LinearFMWaveform('SampleRate',fs,'PulseWidth',pw,...
     'PRF',PRF,'OutputFormat','Pulses','NumPulses',2,'SweepBandwidth',bw,...
     'SweepDirection','Down','Envelope','Rectangular','SweepInterval',...
     'Positive');
way = waveform();
n = size(wav, 1);
plot([0:(n-1)]/fs*1e6,real(wav),'b')
xlabel('Time (\mu s)')
ylabel('Waveform Magnitude')
```
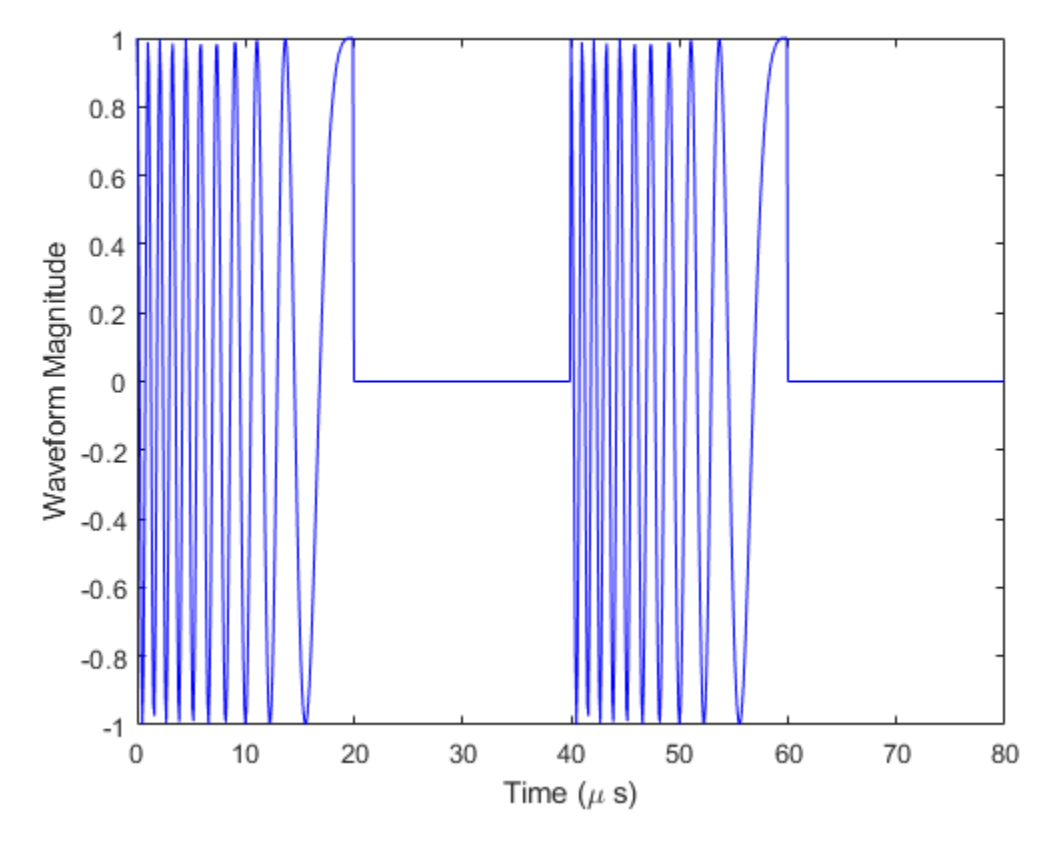

#### **Specify the Location of Source and Receiver**

Place the source and receiver about 1 km apart horizontally and approximately 5 km apart vertically.

pos1 = [0;0;100]; pos2 = [1e3;0;5.0e3];  $vel1 = [0;0;0];$  $vel2 = [0;0;0];$ 

#### **Create a Wideband Two-Ray Channel System Object**

Create a two-ray propagation channel System object™ and propagate the signal along both the line-of-sight and reflected ray paths. The same signal is propagated along both paths.

```
channel = phased.WidebandTwoRayChannel('SampleRate', fs,...
     'GroundReflectionCoefficient',-0.9,'OperatingFrequency',fc,...
     'CombinedRaysOutput',false);
prop signal = channel([wav,wav],pos1,pos2,vel1,vel2);
```

```
[rng2,angs] = rangeangle(pos2,pos1,'two-ray');
```
Calculate time delays in μs.

```
tm = rng2/c*1e6;disp(tm)
    16.6815 17.3357
```
Display the calculated propagation paths azimuth and elevation angles in degrees.

disp(angs)

 0 0 78.4654 -78.9063

#### **Plot the Propagated Signals**

- **1** Plot the real part of the signal propagated along the line-of-sight path.
- **2** Plot the real part of the signal propagated along the reflected path.
- **3** Plot the real part of the coherent sum of the two signals.

```
n = size(prop\_signal, 1);delay = [0:(n-1)]/fs*1e6;subplot(3,1,1)plot(delay,real([prop_signal(:,1)]),'b')
grid
xlabel('Time (\mu sec)')
ylabel('Real Part')
title('Direct Path')
subplot(3,1,2)
plot(delay,real([prop_signal(:,2)]),'b')
```

```
grid
   xlabel('Time (\mu sec)')
   ylabel('Real Part')
   title('Reflected Path')
   subplot(3,1,3)
   plot(delay,real([prop_signal(:,1) + prop_signal(:,2)]),'b')
   grid
   xlabel('Time (\mu sec)')
   ylabel('Real Part')
   title('Combined Paths')
     \times 10^{-5}Direct Path
   5
Real Part
   \mathbf 0-50
              10
                        20
                                  30
                                            40
                                                       50
                                                                 60
                                                                           70
                                                                                     80
                                       Time (\mu sec)
     \times 10^{-5}Reflected Path
   5
Real Part
   0
  -50
              10
                        20
                                  30
                                            40
                                                       50
                                                                 60
                                                                           70
                                                                                     80
                                       Time (\mu sec)
     \times 10<sup>-4</sup>
                                    Combined Paths
   1
Real Part
   \mathbf 0-1\,0\,10
                        20
                                  30
                                            40
                                                       50
                                                                           70
                                                                                     80
                                                                 60
                                       Time (\mu sec)
```
The delay of the reflected path signal agrees with the predicted delay. The magnitude of the coherently combined signal is less than either of the propagated signals. This result indicates that the two signals contain some interference.

#### **Compare Wideband Two-Ray Channel Propagation to Free Space**

Calculate the result of propagating a wideband LFM signal in a two-ray environment from a radar 10 meters above the origin *(0,0,10)* to a target at *(3000,2000,2000)* meters. Assume that the radar and target are stationary and that the transmitting antenna is isotropic. Combine the signal from the two paths and compare the signal to a signal propagating in free space. The system operates at 300 MHz. Set the CombinedRaysOutput property to true to combine the direct path and reflected path signals when forming the output signal.

**Note:** This example runs only in R2016b or later. If you are using an earlier release, replace each call to the function with the equivalent step syntax. For example, replace  $myObject(x)$  with step(myObject, x).

Create a linear FM waveform.

```
fop = 300.0e6;
fs = 1.0e6;waveform = phased.LinearFMWaveform();
x = waveform():
```
Specify the target position and velocity.

```
posTx = [0; 0; 10];posTgt = [3000; 2000; 2000];
velTx = [0;0;0];velTgt = [0;0;0];
```
Model the free space propagation.

```
fschannel = phased.WidebandFreeSpace('SampleRate',waveform.SampleRate);
y_fs = fschannel(x,posTx,posTgt,velTx,velTgt);
```
Model two-ray propagation from the position of the radar to the target.

```
tworaychannel = phased.WidebandTwoRayChannel('SampleRate',waveform.SampleRate,...
     'CombinedRaysOutput',true);
y_tworay = tworaychannel(x,posTx,posTgt,velTx,velTgt);
```

```
plot(abs([y_tworay y_fs]))
legend('Wideband two-ray (Position 1)','Wideband free space (Position 1)',...
     'Location','best')
xlabel('Samples')
ylabel('Signal Magnitude')
hold on
```
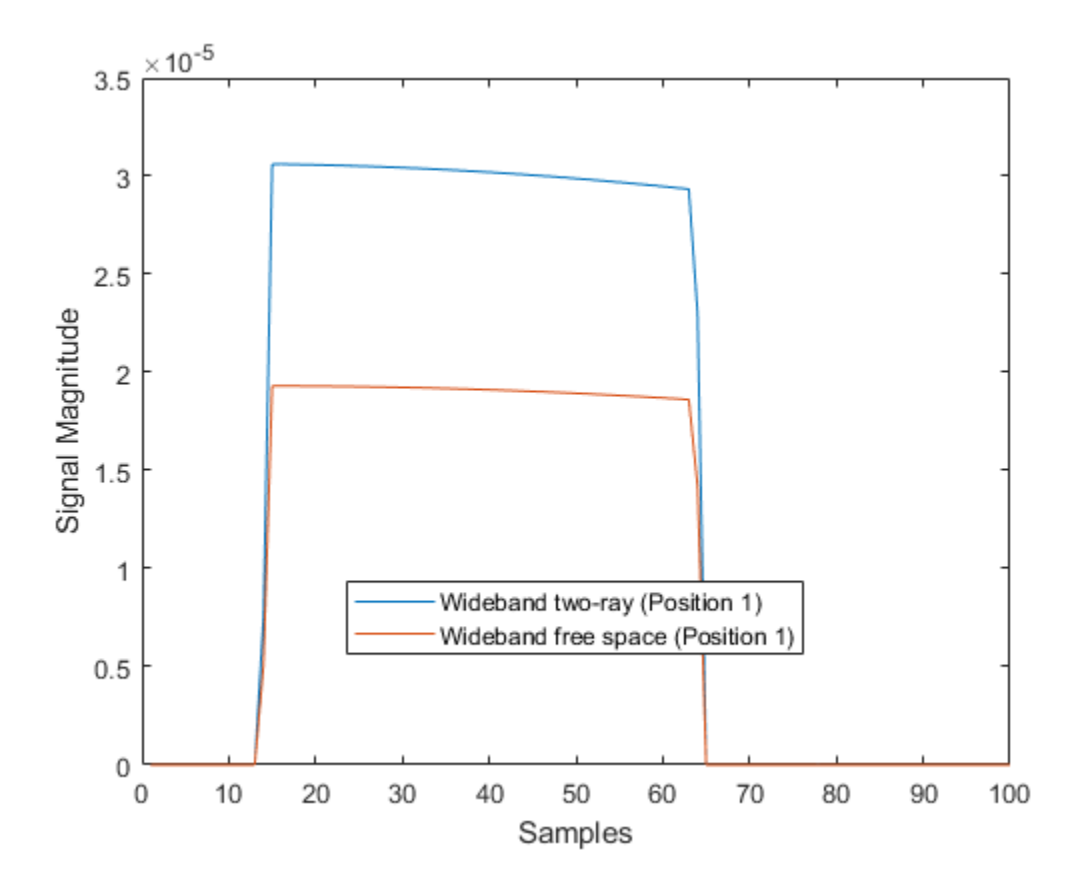

Move the radar by 10 meters horizontally to a second position.

```
posTx = posTx + [10;0;0];y_fs = fschannel(x,posTx,posTgt,velTx,velTgt);
y<sup>-</sup>tworay = tworaychannel(x,posTx,posTgt,velTx,velTgt);
plot(abs([y_tworay y_fs]))
legend('Wideband two-ray (Position 1)','Wideband free space (Position 1)',...
```
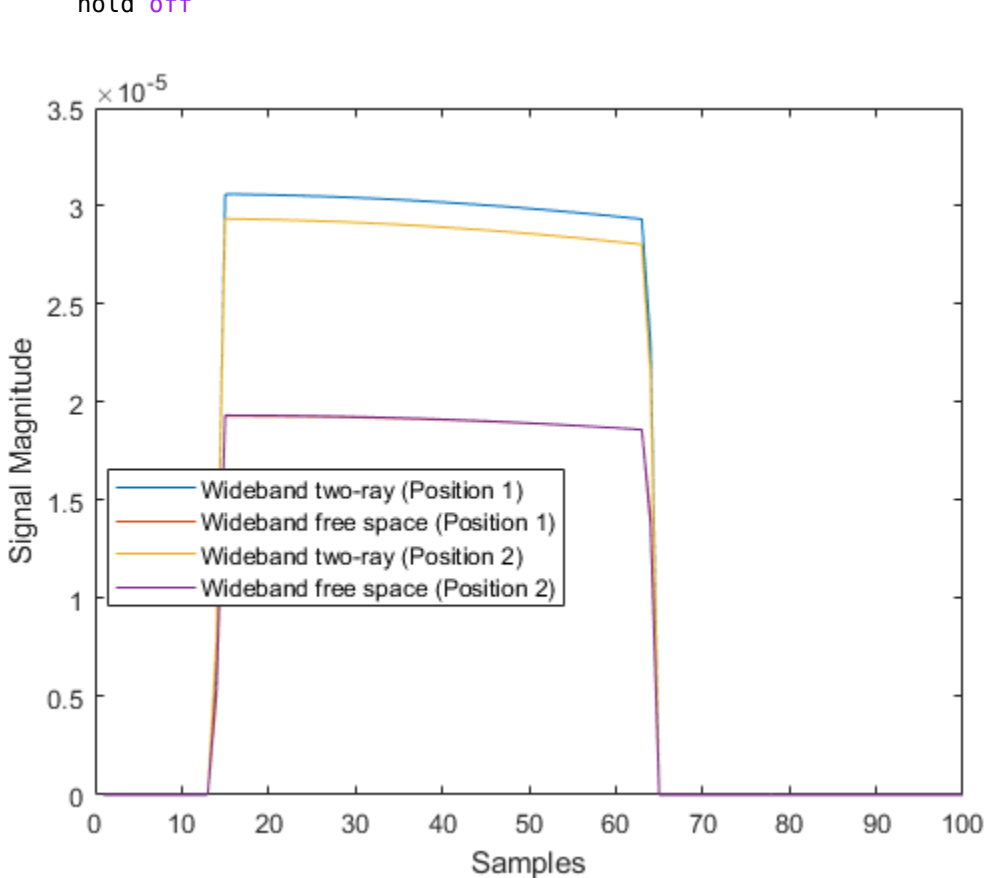

 'Wideband two-ray (Position 2)','Wideband free space (Position 2)',... 'Location','best')

hold off

The free-space propagation losses are the same for both the first and second positions of the radar. The two-ray losses are different due to the interference effect of the two-ray paths.

### **See Also**

#### **System Objects**

[phased.FreeSpace.step](#page-610-0) | [phased.TwoRayChannel.step](#page-2132-0) | [phased.WidebandFreeSpace.step](#page-2482-0) | [phased.WidebandLOSChannel.step](#page-2506-0)

#### **Introduced in R2016b**

# **polarpattern class**

Interactive plot of radiation patterns in polar format

## **Description**

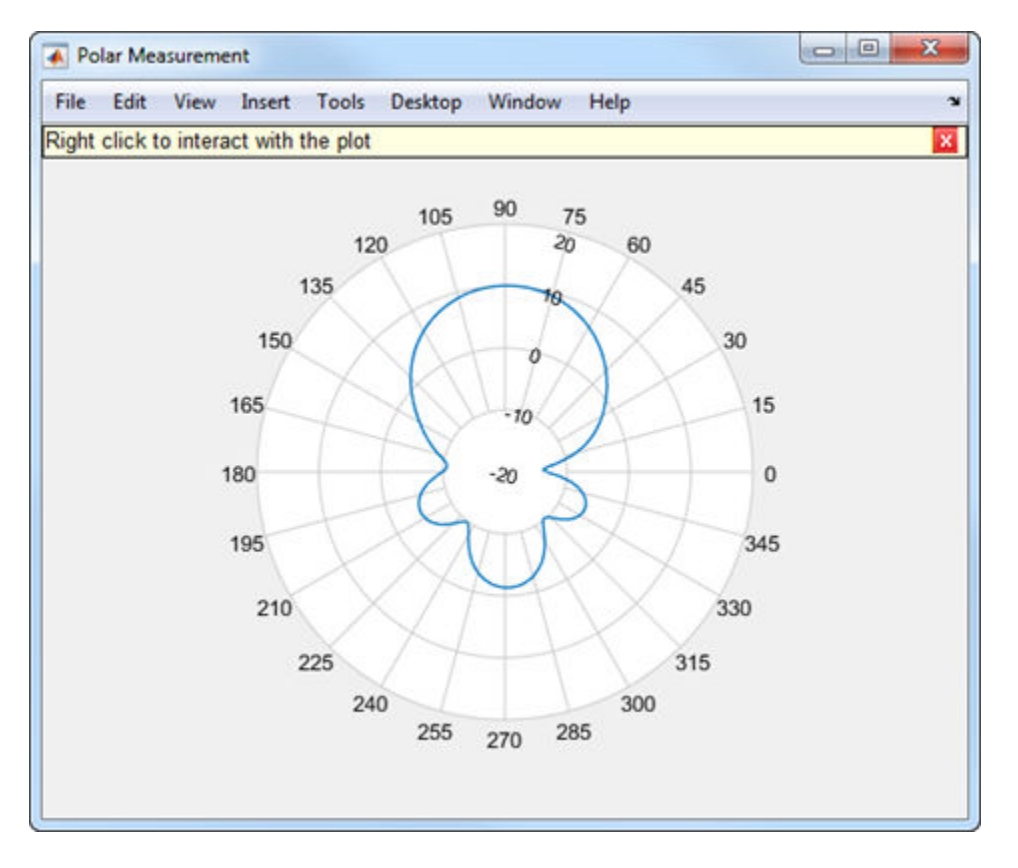

polarpattern class plots antenna or array radiation patterns in interactive polar format. You can also plot other types of polar data. Use these plots when interactive data visualization or measurement is required. Right-click the **Polar Measurement** window to change the properties, zoom in, or add more data to the plot.

### **Construction**

polarpattern plots antenna or array radiation patterns and other types of data in polar format. polarpattern plots field value data of radiation patterns for visualization and measurement. Right-click the polar plot to interact.

polarpattern(data) creates a polar plot with magnitude values in the vector d. In this polar plot, angles are uniformly spaced on the unit circle, starting at 0 degrees.

polarpattern(angle,magnitude) creates a polar plot from a set of angle vectors and corresponding magnitudes. You can also create polar plots from multiple sets for angle vectors and corresponding sets of magnitude using the syntax: polarpattern(angle1, magnitude1, angle2, magnitude2...).

p = polarpattern( \_\_\_ ) returns an object handle that you can use to customize the plot or add measurements. You can specify any of the arguments from the previous syntaxes.

 $p = polar pattern('qco')$  returns an object handle from polar pattern in the current figure.

polarpattern( \_\_\_ ,Name,Value) creates a polar plot, with additional properties specified by one or more name-value pair arguments. Name is the property name and Value is the corresponding property value. You can specify several name-value pair arguments in any order as Name1, Value1, ..., NameN, ValueN. Properties not specified retain their default values. To list all the property Name, Value pairs, use  $\text{details}(p)$ . To list all the property Name, Value pairs, use  $\delta$  details(p). You can use the properties to extract any data from the radiation pattern from the polar plot. For example,  $p =$ polarpattern(data,'Peaks',3) identifies and displays the three highest peaks in the pattern data.

For a list of properties, see [PolarPattern](#page-2635-0).

polarpattern(ax, ) creates a polar plot using axes handle, ax instead of the current axes handle.

### **Input Arguments**

#### **data — Antenna or array data**

real length-*M* vector | real *M*-by-*N* matrix | real *N-D* array | complex vector or matrix

Antenna or array data, specified as one of the following:

• A real length-*M* vector, where *M* contains the magnitude values with angles assumed

to be 
$$
\frac{(0:M-1)}{M} \times 360^{\circ}
$$
 degrees.

• A real *M*-by-*N* matrix, where *M* contains the magnitude values and *N* contains the independent data sets. Each column in the matrix has angles taken from the vector

$$
\frac{(0: M-1)}{M} \times 360^{\circ}
$$
 degrees.

- A real *N-D* array, where *N* is the number of dimensions. Arrays with dimensions 2 and greater are independent data sets.
- A complex vector or matrix, where data contains Cartesian coordinates (*x*, *y*) of each point. *x* contains the real (data) and *y* contains the imaginary (data).

When data is in a logarithmic form, such as dB, magnitude values can be negative. In this case,polarpattern plots the smallest magnitude values at the origin of the polar plot and largest magnitude values at the maximum radius.

#### **angle — Set of angles**

vector in degrees

Set of angles, specified as a vector in degrees.

#### **magnitude — Set of magnitude values**

vector | matrix

Set of magnitude values, specified as a vector or a matrix. For a matrix of magnitude values, each column is an independent set of magnitude values and corresponds to the same set of angles.

## **Methods**

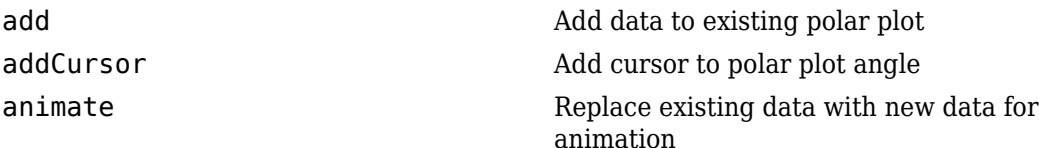

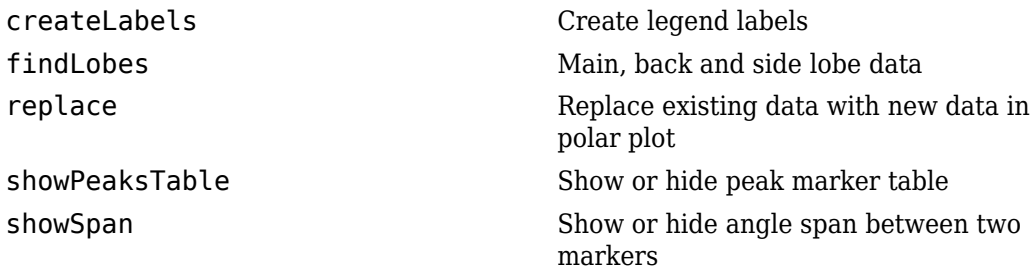

### **Examples**

#### **Plot Cosine Pattern in Polar Coordinates**

Specify a cosine antenna pattern from 0° to 360° in azimuth at 0° elevation. Then, plot the antenna pattern using polarpattern.

Create the pattern.

```
az = [0:360];p = abs(cosd(az));
```
Plot the polar pattern of the antenna for an azimuth cut at 0° elevation.

polarpattern(p,'TitleTopTextInterpreter','tex','TitleTop','Azimuth Cut (Elevation Angle
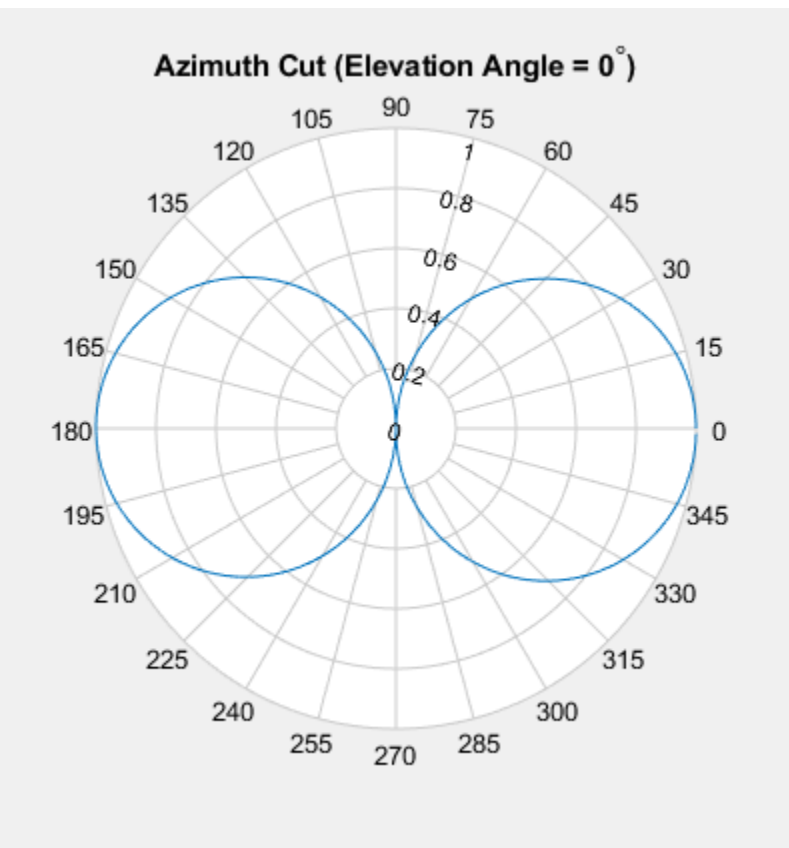

#### **Azimuth Pattern of a 3-by-2 URA**

Construct a 3-by-2 rectangular lattice URA. By default, the array consists of isotropic antenna elements. Assume the operating frequency is 1 GHz. Then, plot the antenna pattern using polarpattern.

Create the array.

 $array = phased.URA('Size', [3 2]);$  $fc = 1.0e9;$ 

Plot the polar pattern of the array for an elevation cut at 0° azimuth.

```
c = physconst('LightSpeed');
p = pattern(array,fc,[-180:180],0,'PropagationSpeed',c,'CoordinateSystem',...
      'polar','Type','powerdb','Normalize',true);
polarpattern([-180:180],p);
```
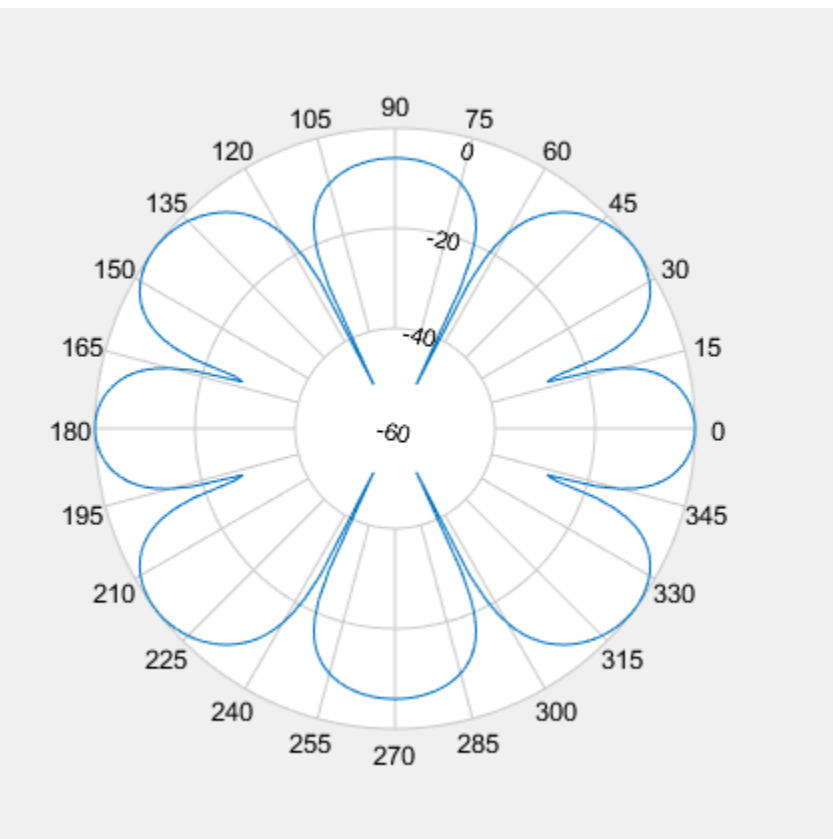

#### **Polar Pattern Display with Title for Short-Dipole Antenna**

Specify a short-dipole antenna with the dipole oriented along the *z*-axis and operating at 250 MHz. Then, plot the antenna pattern using polarpattern and specifying a title.

Create the short-dipole antenna element System object™.

```
antenna = phased.ShortDipoleAntennaElement('FrequencyRange', [100e6,600e6],...
     'AxisDirection','Z');
fc = 250.0e6;
```
Plot the polar pattern of the antenna for an elevation cut at 0° azimuth.

```
v = pattern(antenna, fc, 0, -90:90);
polarpattern([-90:90],v,'TitleTopTextInterpreter','tex',...
    'TitleTop', 'Elevation Cut (Azimuth Angle = 0^{\circ}{\circ})');
```
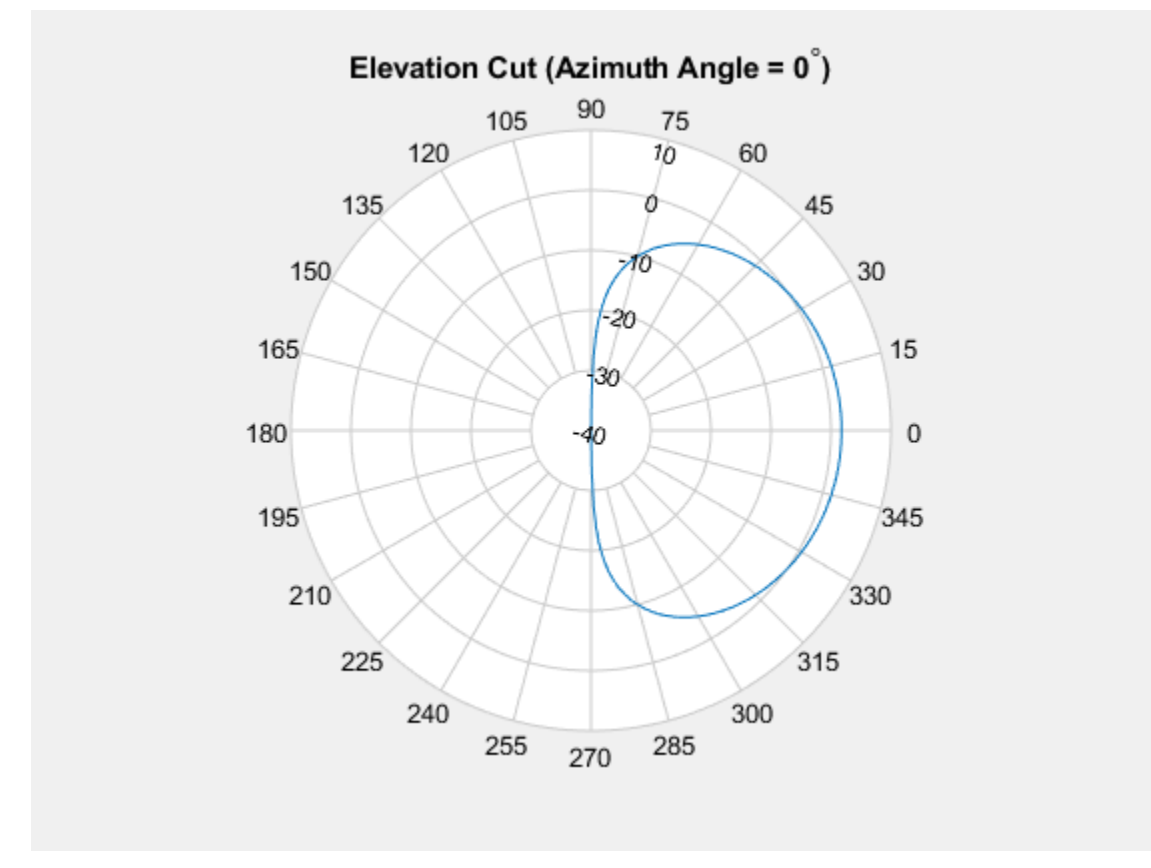

### **Polar Pattern Properties**

Specify a short-dipole antenna with the dipole oriented along the *z*-axis and operating at 250 MHz. Then, plot the antenna pattern using polarpattern and specifying a title.

Create the short-dipole antenna element System object™.

```
antenna = phased.ShortDipoleAntennaElement('FrequencyRange', [100e6,600e6],...
     'AxisDirection','Z');
fc = 250.0e6;
```
Create the polar pattern of the antenna for an elevation cut at 0° azimuth.

```
p = pattern(antenna, fc, 0, -90:90);P = polarpattern([-90:90],p,'TitleTopTextInterpreter','tex',...
     'TitleTop','Elevation Cut (Azimuth Angle = 0^{\circ})');
```
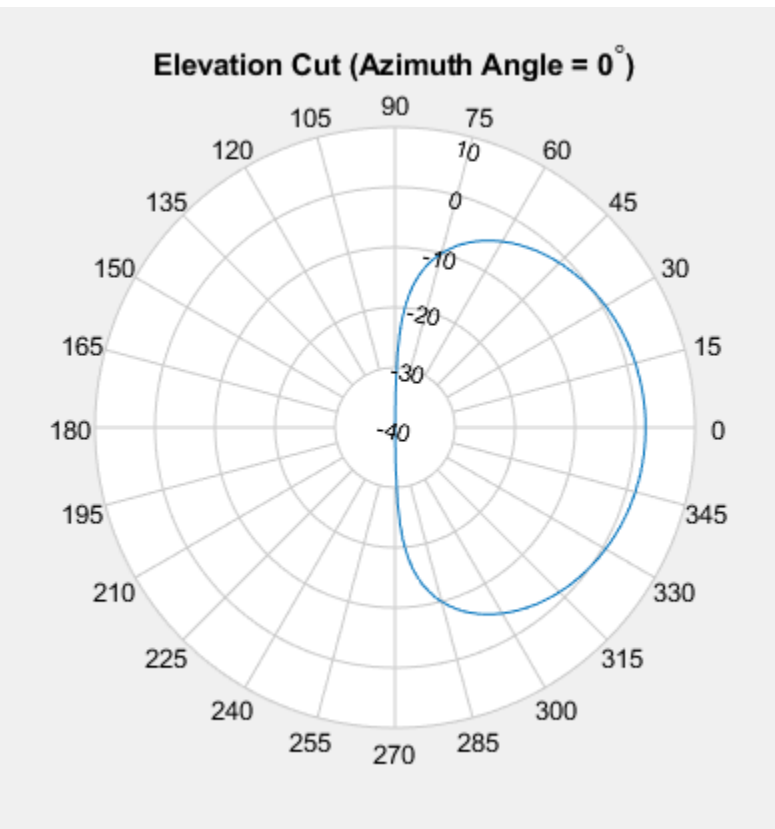

Display the properties of the plot.

#### details(P)

internal.polari handle with properties:

```
 Interactive: 1
   LegendLabels: ''
 AntennaMetrics: 0
      CleanData: 0
      AngleData: [181x1 double]
  MagnitudeData: [181x1 double]
  IntensityData: []
   AngleMarkers: [0x1 struct]
```

```
 CursorMarkers: [0x1 struct]
                    PeakMarkers: [0x1 struct]
                  ActiveDataset: 1
               AngleLimVisible: 0
                  LegendVisible: 0
                           Span: 0
                       TitleTop: 'Elevation Cut (Azimuth Angle = 0^{\circ})'
                    TitleBottom: ''
                         Peaks: []
                       FontSize: 10
                   MagnitudeLim: [-40 10]
            MagnitudeAxisAngle: 75
                  MagnitudeTick: [-40 -30 -20 -10 0 10]
       MagnitudeTickLabelColor: 'k'
                       AngleLim: [0 360]
                 AngleTickLabel: {1x24 cell}
           AngleTickLabelColor: 'k'
    TitleTopFontSizeMultiplier: 1.1000
 TitleBottomFontSizeMultiplier: 0.9000
            TitleTopFontWeight: 'bold'
         TitleBottomFontWeight: 'normal'
       TitleTopTextInterpreter: 'tex'
    TitleBottomTextInterpreter: 'none'
                TitleTopOffset: 0.1500
             TitleBottomOffset: 0.1500
                       ToolTips: 1
            MagnitudeLimBounds: [-Inf Inf]
   MagnitudeFontSizeMultiplier: 0.9000
       AngleFontSizeMultiplier: 1
                     AngleAtTop: 90
                AngleDirection: 'ccw'
               AngleResolution: 15
        AngleTickLabelRotation: 0
          AngleTickLabelFormat: '360'
       AngleTickLabelColorMode: 'contrast'
                   PeaksOptions: {}
         AngleTickLabelVisible: 1
                          Style: 'line'
                      DataUnits: 'dB'
                   DisplayUnits: 'dB'
                  NormalizeData: 0
              ConnectEndpoints: 0
           DisconnectAngleGaps: 0
                      EdgeColor: 'k'
```
 LineStyle: '-' LineWidth: 1 FontName: 'Helvetica' FontSizeMode: 'auto' GridForegroundColor: [0.8000 0.8000 0.8000] GridBackgroundColor: 'w' DrawGridToOrigin: 0 GridOverData: 0 GridAutoRefinement: 0 GridWidth: 0.5000 GridVisible: 1 ClipData: 1 TemporaryCursor: 1 MagnitudeLimMode: 'auto' MagnitudeAxisAngleMode: 'auto' MagnitudeTickMode: 'auto' MagnitudeTickLabelColorMode: 'contrast' MagnitudeTickLabelVisible: 1 MagnitudeUnits: '' IntensityUnits: '' Marker: 'none' MarkerSize: 6 Parent: [1x1 Figure] NextPlot: 'replace' ColorOrder: [7x3 double] ColorOrderIndex: 1 SectorsColor: [16x3 double] SectorsAlpha: 0.5000 View: 'full' ZeroAngleLine: 0

### **See Also**

**Introduced in R2016a**

# <span id="page-2599-0"></span>**add**

**Class:** polarpattern

Add data to polar plot

# **Syntax**

```
add(p,d)add(p,angle,magnitude)
```
# **Description**

add( $p, d$ ) adds new antenna data to the polar plot, p based on the real amplitude values, data.

add(p, angle, magnitude) adds data sets of angle vectors and corresponding magnitude matrices to polar plot p.

# **Input Arguments**

**p — Polar plot** scalar handle

Polar plot, specified as a scalar handle.

### **data — Antenna or array data**

real length-*M* vector | real *M*-by-*N* matrix | real *N-D* array | complex vector or matrix

Antenna or array data, specified as one of the following:

• A real length-*M* vector, where *M* contains the magnitude values with angles assumed

to be 
$$
\frac{(0:M-1)}{M} \times 360^\circ
$$
 degrees.

• A real *M*-by-*N* matrix, where *M* contains the magnitude values and *N* contains the independent data sets. Each column in the matrix has angles taken from the vector

 $\frac{(0: M-1)}{M} \times 360$  $\frac{(-1)}{-2}$ x360° degrees. The set of each angle can vary for each column.

- A real *N-D* array, where *N* is the number of dimensions. Arrays with dimensions 2 and greater are independent data sets.
- A complex vector or matrix, where data contains Cartesian coordinates (*(x,y)* of each point. *x* contains the real part of data and *y* contains the imaginary part of data.

When data is in a logarithmic form such as dB, magnitude values can be negative. In this case,polarpattern plots the lowest magnitude values at the origin of the polar plot and highest magnitude values at the maximum radius.

#### **angle — Set of angles**

vector in degrees

Set of angles, specified as a vector in degrees.

#### **magnitude — Set of magnitude values**

vector | matrix

Set of magnitude values, specified as a vector or a matrix. For a matrix of magnitude values, each column is an independent set of magnitude values and corresponds to the same set of angles.

### **Examples**

### **Add Data To Existing Polar Plot**

Create a cosine-pattern antenna and plot the pattern from  $0^{\circ}$  to 360&deg.

 $az = [0:360];$  $p1 = abs(cosd(az))$ ;

Plot the polar pattern.

 $P = polar pattern(p1);$ 

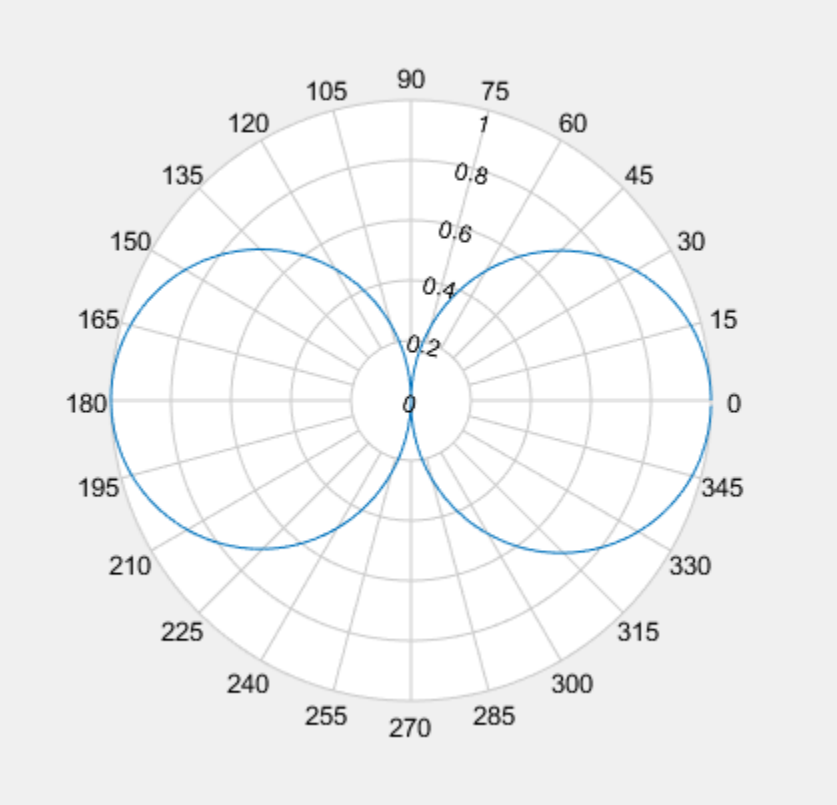

Create a second cosine-pattern antenna rotated by 60°. Add this pattern to the existing pattern.

 $p2 = abs(cosd(az - 50));$ add(P,p2);

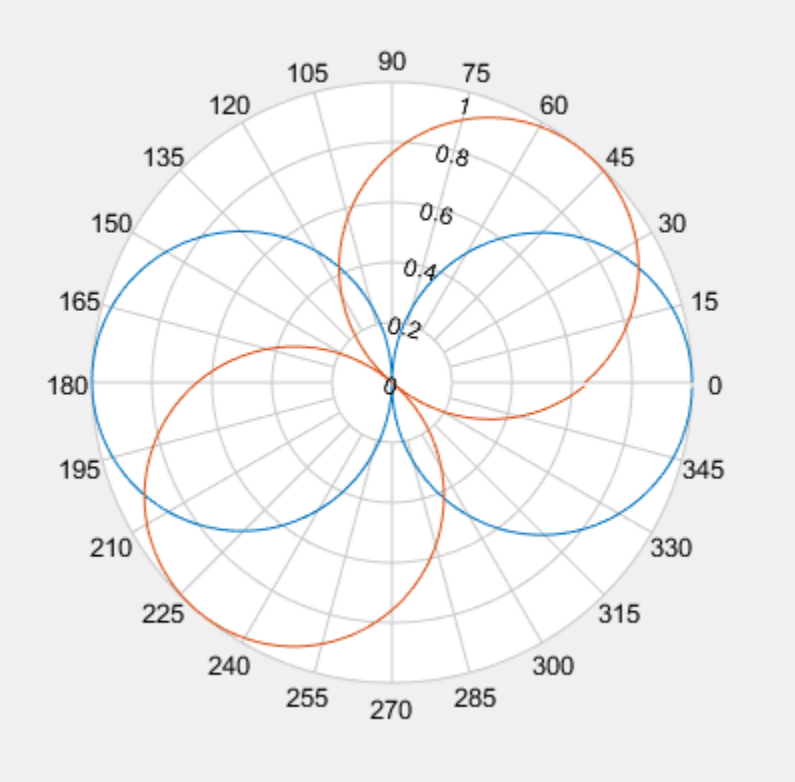

#### **Add Second Plot to Polar Pattern**

Create a cosine antenna and plot the polar pattern of its directivity at 75 MHz.

```
cosineantenna = phased.CosineAntennaElement('FrequencyRange', [1.0e0 100.0e9],...
     'CosinePower',[2,2]);
p1 = pattern(cosineantenna, 75.0e6, [-90:90], 0, 'Type', 'Directivity');
P = polarpattern([ -90:90], p1);
```
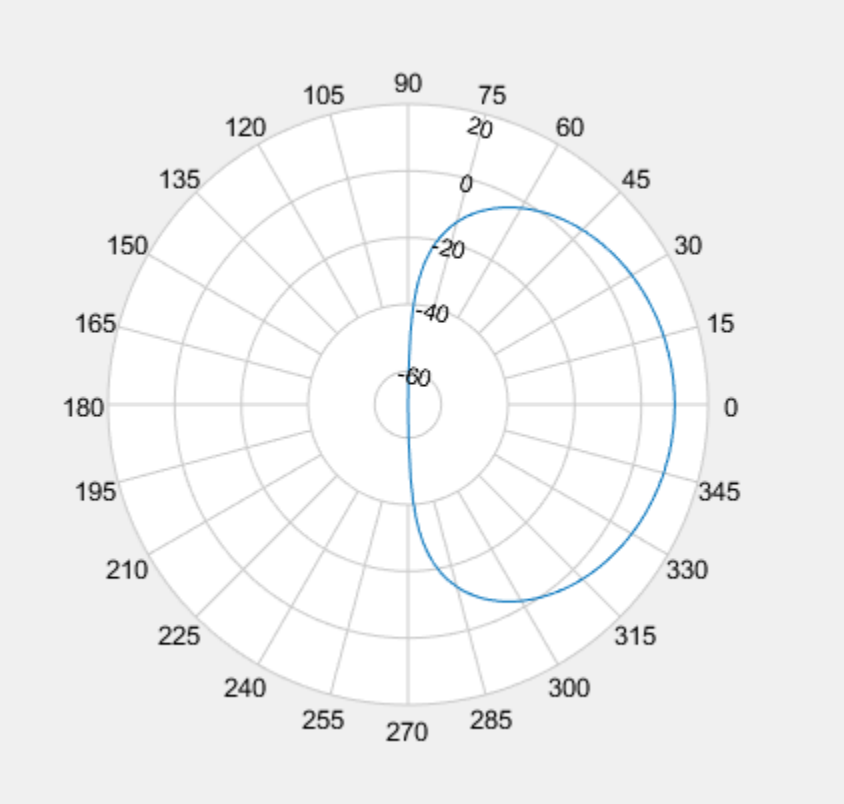

Create an isotropic antenna. Calculate the directivity of this antenna at 75 MHz.

```
isoantenna = phased.IsotropicAntennaElement('FrequencyRange',...
     [1.0e0 100.0e9]);
```

```
p2 = pattern(isoantenna,75.0e6,[-180:180],0,'Type','Directivity');
```
Add the directivity plot of the isotropic antenna to the directivity plot of the cosine antenna.

add(P,[-180:180],p2);

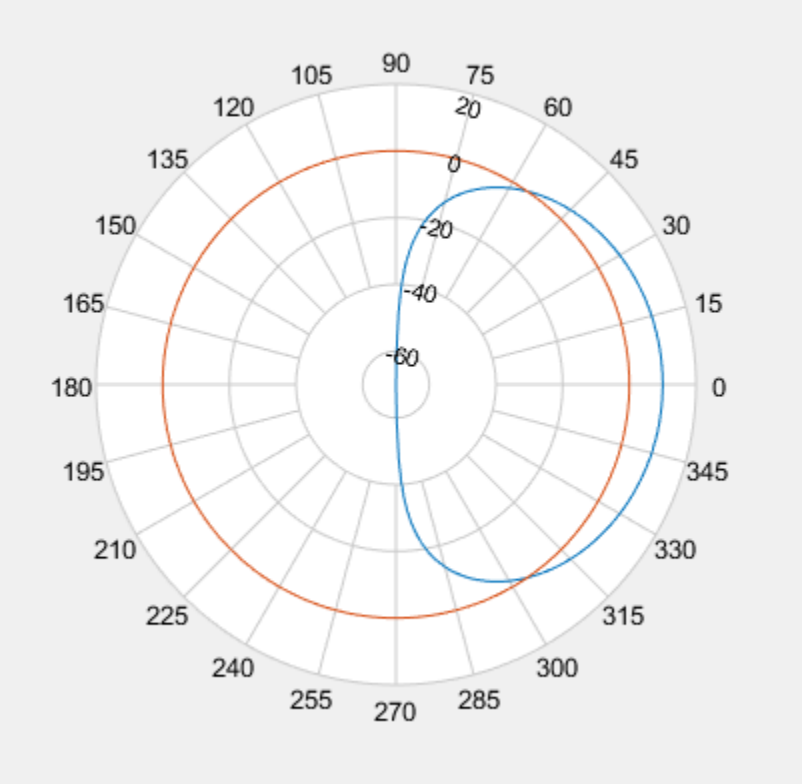

### **See Also**

[addCursor](#page-2605-0) | [animate](#page-2610-0) | [createLabels](#page-2616-0) | [findLobes](#page-2619-0) | [replace](#page-2625-0) | [showPeaksTable](#page-2631-0) | [showSpan](#page-2652-0)

### **Introduced in R2016a**

# <span id="page-2605-0"></span>**addCursor**

**Class:** polarpattern

Add cursor to polar plot angle

## **Syntax**

```
addCursor(p,angle)
addCursor(p,angle,index)
id = addCursor(\_\_)
```
# **Description**

addCursor(p,angle) adds a cursor to the active polar plot, p, at the data point closest to the specified angle. Angle units are in degrees.

The first cursor added is called 'C1', the second 'C2', and so on.

addCursor(p,angle,index) adds a cursor at a specified data set index. index can be a vector of indices.

id = addCursor( \_\_\_ ) returns a cell array with one ID for each cursor created. You can specify any of the arguments from the previous syntaxes.

### **Input Arguments**

**p — Polar plot** scalar handle

Polar plot, specified as a scalar handle.

### **angle — Angle values**

scalar in degrees | vector in degrees

Angle values at which the cursor is added, specified as a scalar or a vector in degrees.

### **index — Data set index**

scalar | vector

Data set index, specified as a scalar or a vector.

# **Examples**

### **Add Cursors to Single Polar Pattern Plot**

Create a cosine antenna and plot the polar pattern of its directivity at 75 MHz. Then add cursors at two 150° and 270°.

```
cosineantenna = phased.CosineAntennaElement('FrequencyRange',[1.0e0 100.0e9],...
     'CosinePower',[2,2]);
p = pattern(cosineantenna, 75.0e6, [-90:90], 0, 'Type', 'Directivity');
P = polar pattern([ -90:90], p);addCursor(P,[45 135]);
```
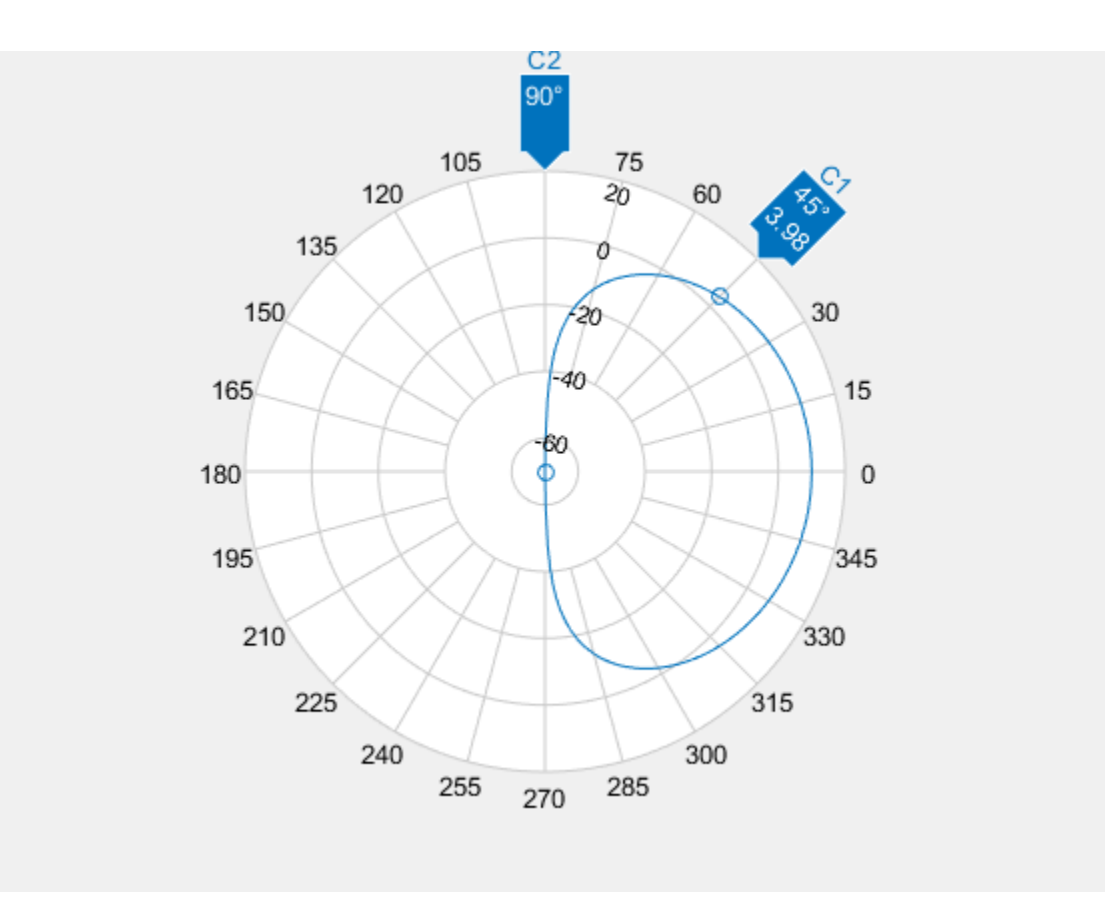

#### **Add Cursors to Multiple Polar Pattern Plots**

Create a cosine antenna and plot the polar pattern of its directivity at 75 MHz. Then create an isotropic antenna. Also calculate the directivity of this antenna at 75 MHz. Add the directivity plot of the isotropic antenna to the directivity plot of the cosine antenna. Then add cursors at several points,

```
cosineantenna = phased.CosineAntennaElement('FrequencyRange',[1.0e0 100.0e9],...
     'CosinePower',[2,2]);
p1 = pattern(cosineantenna,75.0e6,[-90:90],0,'Type','Directivity');
P = polar pattern([ -90:90], p1);
```

```
isoantenna = phased.IsotropicAntennaElement('FrequencyRange',...
     [1.0e0 100.0e9]);
p2 = pattern(isoantenna,75.0e6,[-180:180],0,'Type','Directivity');
add(P,[-180:180],p2);
```
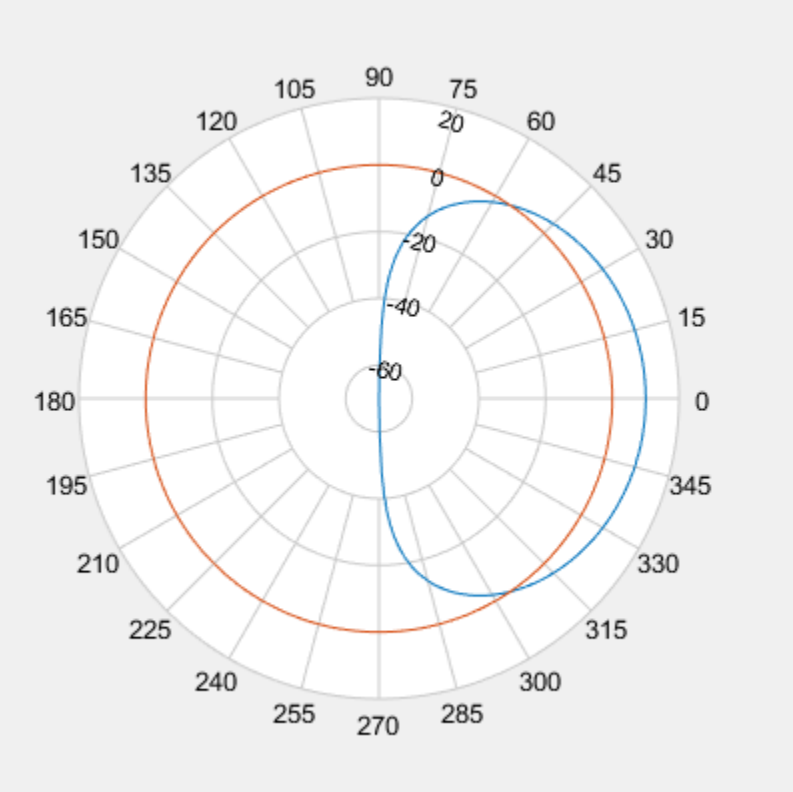

Add a cursor at approximately  $30\blacklozenge$  to the cosine antenna pattern (designated by index 1) and at 150 $\diamond$  and 270 $\diamond$  to the isotropic polar pattern (designated by index 2).

addCursor(P,[30.5 149.0 314.7],[1 2 1]);

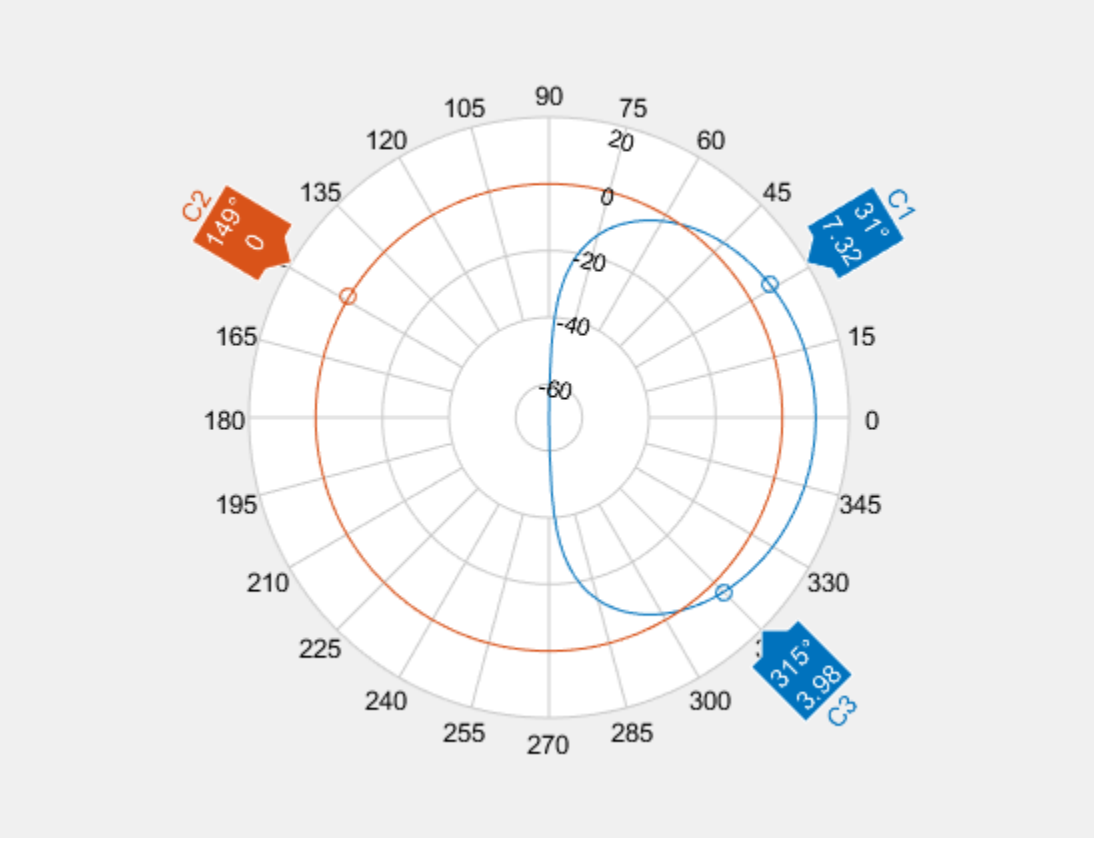

## **See Also**

[add](#page-2599-0) | [animate](#page-2610-0) | [createLabels](#page-2616-0) | [findLobes](#page-2619-0) | [replace](#page-2625-0) | [showPeaksTable](#page-2631-0) | [showSpan](#page-2652-0)

**Introduced in R2016a**

# <span id="page-2610-0"></span>**animate**

**Class:** polarpattern

Replace existing data with new data for animation

# **Syntax**

```
animate(p,data)
animate(p,angle,magnitude)
```
# **Description**

animate( $p$ , data) removes all the current data from polar plot,  $p$  and adds new data, based on real amplitude values, data.

animate(p, angle, magnitude) removes all the current data polar plot, p and adds new data sets of angle vectors and corresponding magnitude matrices.

# **Input Arguments**

**p — Polar plot** scalar handle

Polar plot, specified as a scalar handle.

### **data — Antenna or array data**

real length-*M* vector | real *M*-by-*N* matrix | real *N-D* array | complex vector or matrix

Antenna or array data, specified as one of the following:

• A real length-*M* vector, where *M* contains the magnitude values with angles assumed

 $\frac{(0:M-1)}{M}\times 360$  $\frac{-1)}{2} \times 360^\circ$  degrees. • A real *M*-by-*N* matrix, where *M* contains the magnitude values and *N* contains the independent data sets. Each column in the matrix has angles taken from the vector

 $\frac{(0: M-1)}{M} \times 360$  $\frac{(-1)}{-2}$ x360° degrees. The set of each angle can vary for each column.

- A real *N-D* array, where *N* is the number of dimensions. Arrays with dimensions 2 and greater are independent data sets.
- A complex vector or matrix, where data contains Cartesian coordinates (*(x,y)* of each point. *x* contains the real part of data and *y* contains the imaginary part of data.

When data is in a logarithmic form such as dB, magnitude values can be negative. In this case,polarpattern plots the lowest magnitude values at the origin of the polar plot and highest magnitude values at the maximum radius.

#### **angle — Set of angles**

vector in degrees

Set of angles, specified as a vector in degrees.

#### **magnitude — Set of magnitude values**

vector | matrix

Set of magnitude values, specified as a vector or a matrix. For a matrix of magnitude values, each column is an independent set of magnitude values and corresponds to the same set of angles.

### **Examples**

#### **Animate Cosine Pattern Antenna Plot**

Create a cosine-pattern antenna and plot the pattern from 0° to 360°.

 $az = [0:360];$  $p1 = abs(cosd(az))$ ;

Plot the polar pattern.

```
P = polar pattern(p1);
```
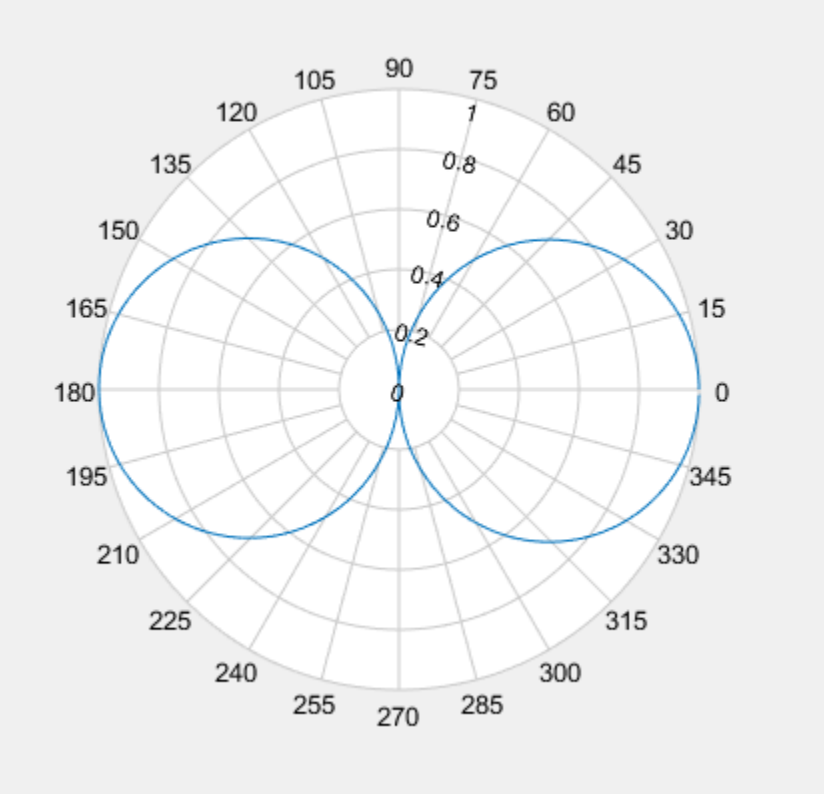

Create a second cosine-pattern antenna rotated by 60°. Animate the pattern by adding this pattern.

 $p2 = abs(cosd(az - 50));$ animate(P,p2);

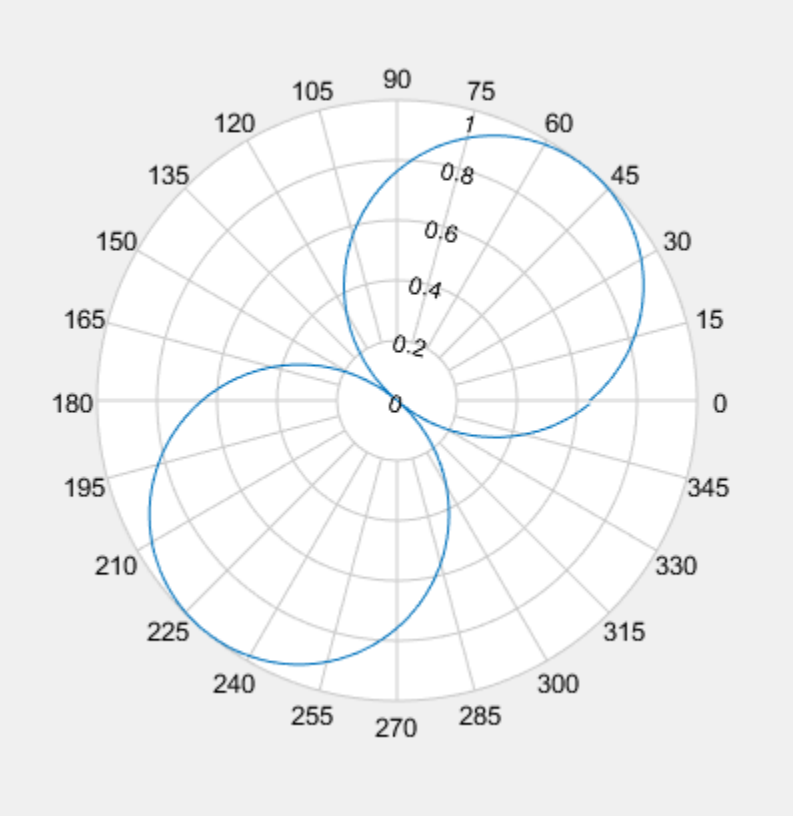

### **Animate Existing Polar Azimuth Plot Data**

Create a 15-element ULA of cosine antennas with elements spaced one-half wavelength apart. Plot the directivity of the array at 20 GHz.

**Note:** This example runs only in R2016b or later. If you are using an earlier release, replace each call to the function with the equivalent step syntax. For example, replace myObject(x) with step(myObject,x).

```
fc = 20.0e9;c = physconst('Lightspeed');
```

```
lam = c/fc;angs = [-180:1:180];antenna = phased.CosineAntennaElement('FrequencyRange',[1.0e9,100.0e9],...
     'CosinePower',[2.5 2.5]);
array = phased.ULA('Element',antenna,'NumElements',15,'ElementSpacing',lam/2);
a = pattern(array, fc,angs, 0);P = polar pattern(angs, a);
```
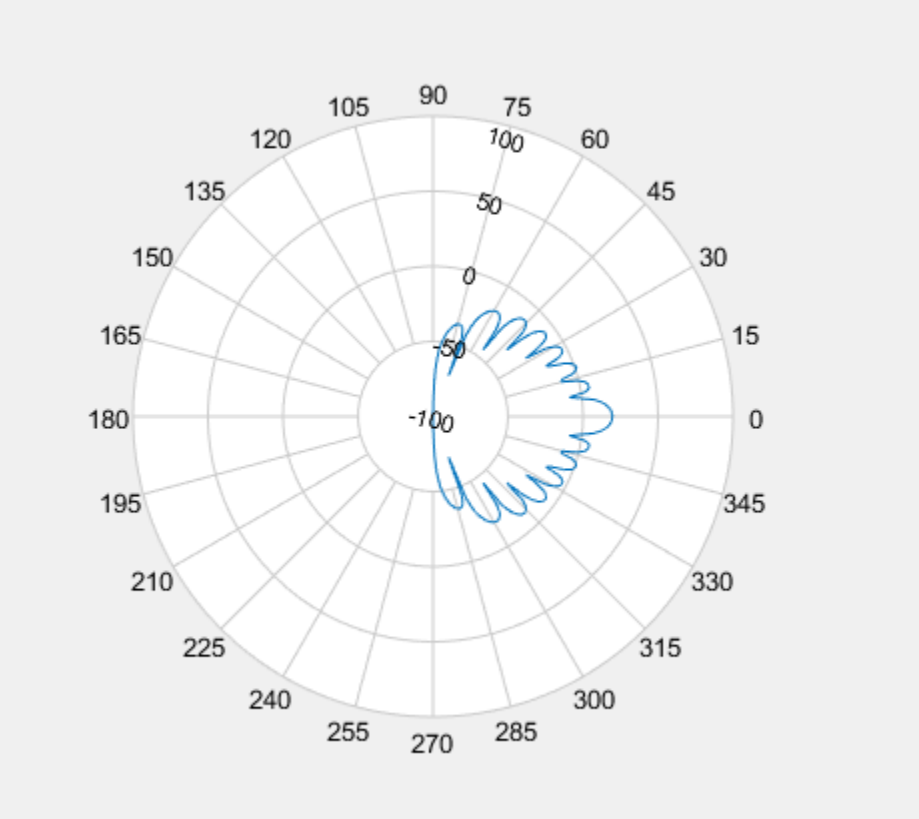

Then, steer the array to 45° and, using the animate method, replace the existing polar plot with the steered array directivity.

```
steervec = phased.SteeringVector('SensorArray',array,'PropagationSpeed',c,...
    'IncludeElementResponse',true);
sv = steervec(fc, [45; 0]);
```
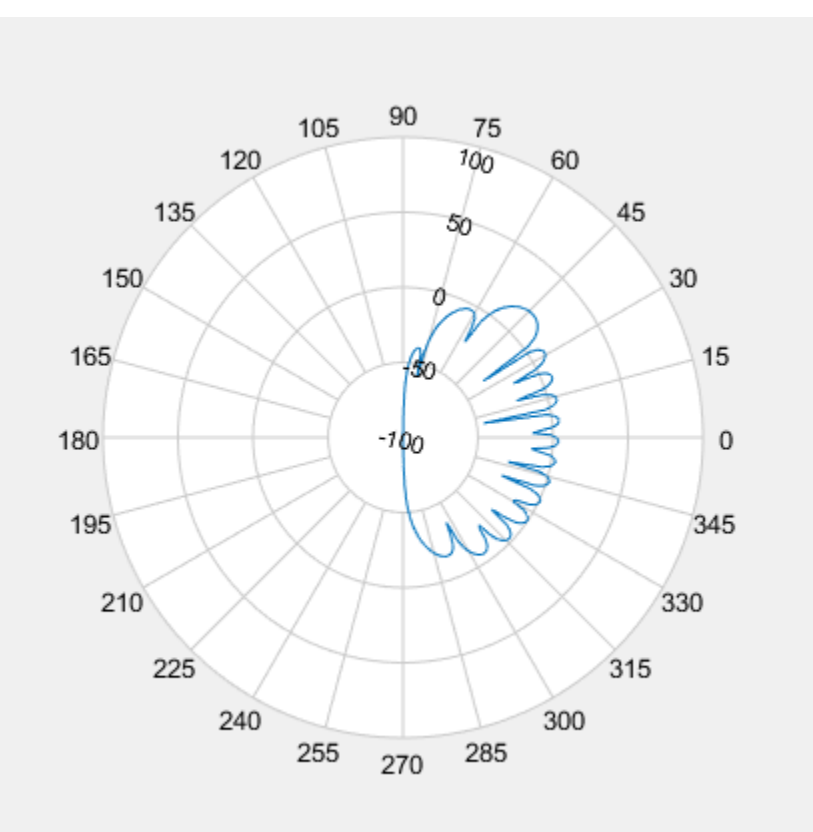

$$
al = pattern(array, fc,angs, 0, 'Weights', sv);
$$
  
\n
$$
animate(P,angs, al);
$$

### **See Also**

[add](#page-2599-0) | [addCursor](#page-2605-0) | [createLabels](#page-2616-0) | [findLobes](#page-2619-0) | [replace](#page-2625-0) | [showPeaksTable](#page-2631-0) | [showSpan](#page-2652-0)

### **Introduced in R2016a**

# <span id="page-2616-0"></span>**createLabels**

**Class:** polarpattern

Create legend labels for polar plot

# **Syntax**

createLabels(p,format,array)

# **Description**

createLabels(p,format,array) adds the specified format label to each array of the polar plot p. The labels are stored as a cell array in the LegendLabels property of p.

# **Input Arguments**

**p — Polar plot** scalar handle

Polar plot, specified as a scalar handle.

### **format — Format for legend label**

cell array

Format for legend label added to the polar plot, specified as a cell array. For more information on legend label format see, legend.

Data Types: char

### **array — Values to apply to format**

array

Values to apply to format , specified as an array. The values can be an array of angles or array of magnitude.

### **Examples**

### **Add Legend Label to Polar Plot**

Create a polar plot of cosine powers rotated in 30° increments. Generate a legend label for this plot.

```
az = [0:359]';
a1 = abs(cosd(az).^5);a2 = abs(cosd(az - 30).^5);a3 = abs(cosd(az - 60).^5);a4 = abs(cosd(az - 90).^5);P = polarpattern([a1,a2,a3,a4],'Style','filled');
createLabels(P, 'az = %d#deg', 0:30:90)
```
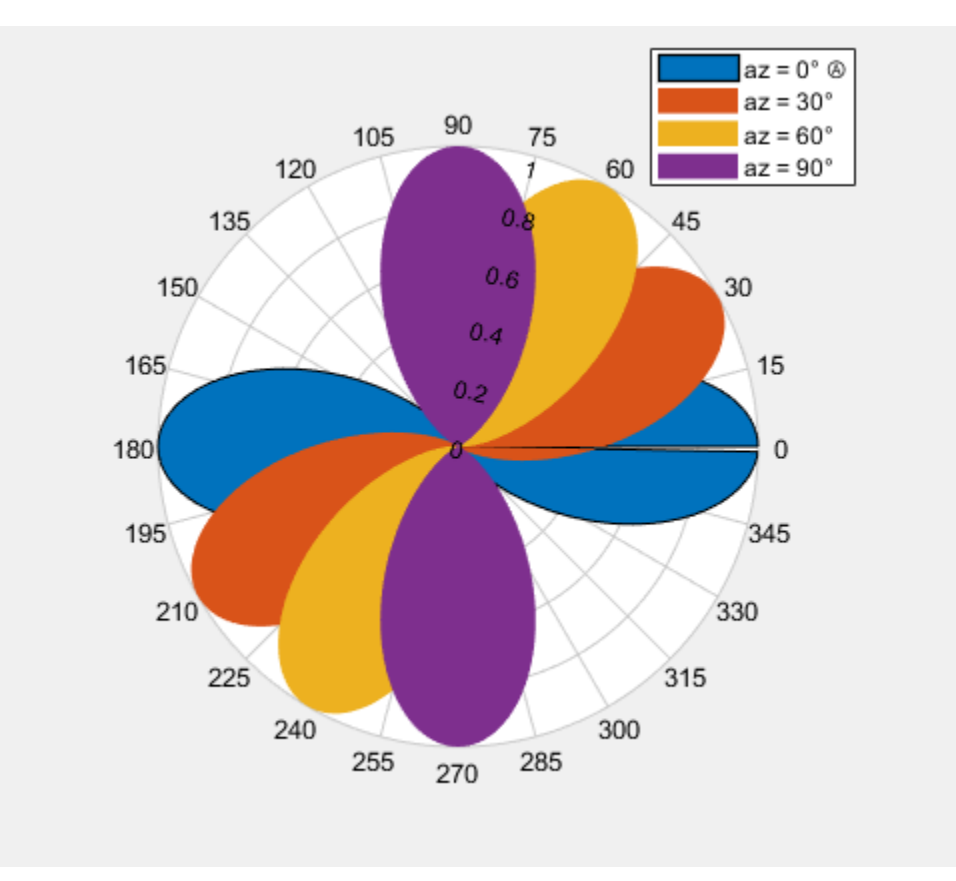

### **See Also**

[add](#page-2599-0) | [addCursor](#page-2605-0) | [animate](#page-2610-0) | [findLobes](#page-2619-0) | [replace](#page-2625-0) | [showPeaksTable](#page-2631-0) | [showSpan](#page-2652-0)

### **Introduced in R2016a**

# <span id="page-2619-0"></span>**findLobes**

**Class:** polarpattern

Main, back, and side lobe data

### **Syntax**

 $L = findLobes(p)$  $L = findLobes(p, index)$ 

# **Description**

 $L =$  find Lobes (p) returns a structure, L, defining the main, back, and side lobes of the antenna or array radiation pattern in the specified polar plot, p.

 $L = \text{findLobes}(p, \text{index})$  returns the radiation pattern lobes from the data set specified in index.

### **Input Arguments**

**p — Polar plot** scalar handle

Polar plot, specified as a scalar handle.

### **index — Index of data set**

scalar

Index of data set, specified as a scalar.

### **Examples**

### **Find Lobes of Isotropic Antenna ULA**

Create a 15-element ULA of isotropic antenna with elements spaced one-half wavelength apart. Plot the directivity of the array at 20 GHz. Then, find the mainlobe, sidelobe, and backlobe directions of the array pattern.

```
fc = 20.0e9;c = physconst('Lightspeed');
lam = c/fc;
angs = [-180:1:180];
antenna = phased.IsotropicAntennaElement('FrequencyRange',[1.0e9,100.0e9]);
array = phased.ULA('Element',antenna,'NumElements',15,'ElementSpacing',lam/2);
a = pattern(array, fc,angs, 0);P = polar pattern (ang, a);
```
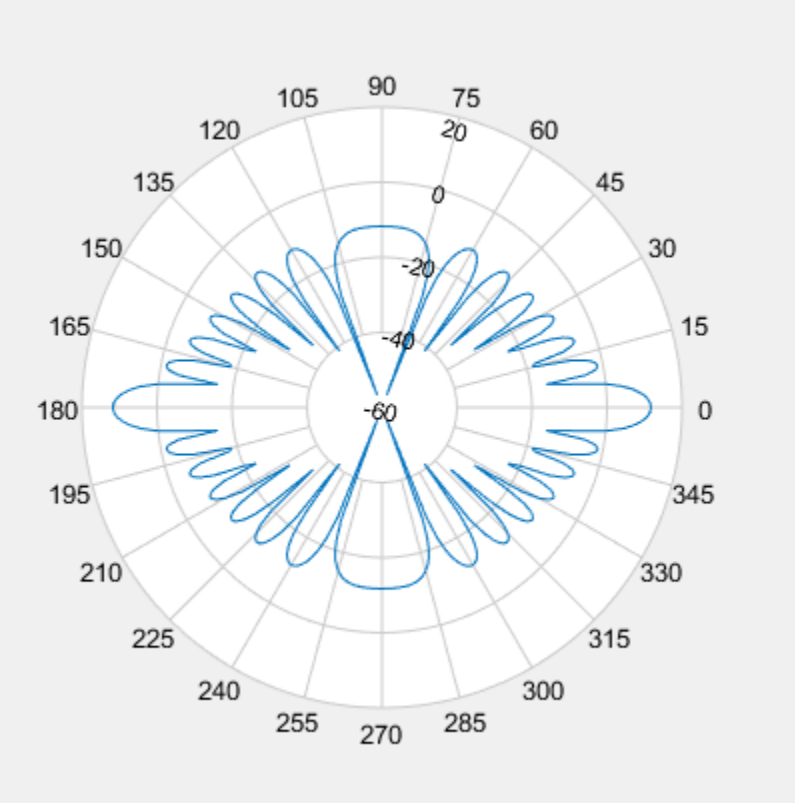

```
L = findLobes(P)
```

```
L = struct with fields:
      mainLobe: [1x1 struct]
      backLobe: [1x1 struct]
     sideLobes: [1x1 struct]
            FB: 0
           SLL: 0
          HPBW: 8.0000
          FNBW: 16.0000
         FBIdx: [181 1]
        SLLIdx: [181 361]
       HPBWIdx: [357 5]
       HPBWAng: [176 -176]
       FNBWIdx: [173 189]
```
### **Find Lobes of Steered Isotropic Antenna ULA Patterns**

Create a 15-element ULA of isotropic antenna with elements spaced one-half wavelength apart. Plot the directivity of the array at 20 GHz. Then steer the array to 45° azimuth and plot the directivity. Then, find the mainlobe, sidelobe, and backlobe directions of the array pattern.

```
fc = 20.0e9;c = physconst('Lightspeed');
lam = c/fc;angs = [-180:1:180];antenna = phased.IsotropicAntennaElement('FrequencyRange',[1.0e9,100.0e9]);
array = phased.ULA('Element',antenna,'NumElements',15,'ElementSpacing',lam/2);
a = pattern(array, fc,angs, 0);P = polar pattern(angs, a);
```
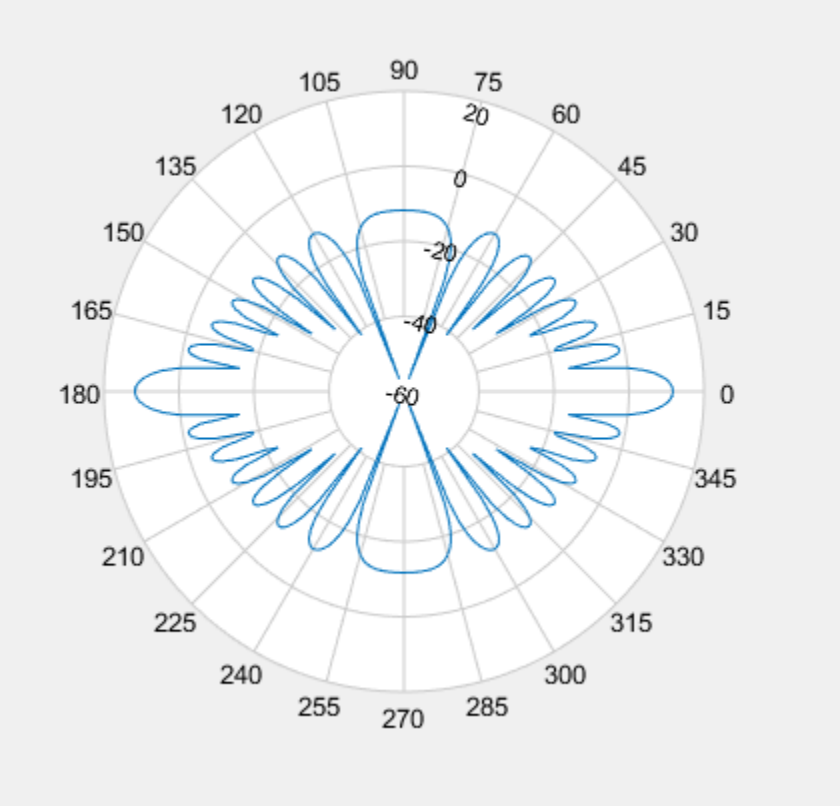

Steer the array to 45& deg azimuth and add the steered pattern to the polar plot.

```
steervec = phased.SteeringVector('SensorArray',array,'PropagationSpeed',c);
sv = \text{steervec}(\text{fc}, [45; 0]);
al = pattern(array, fc, angs, 0, 'Weights', sv);
add(P,angs,a1);
```
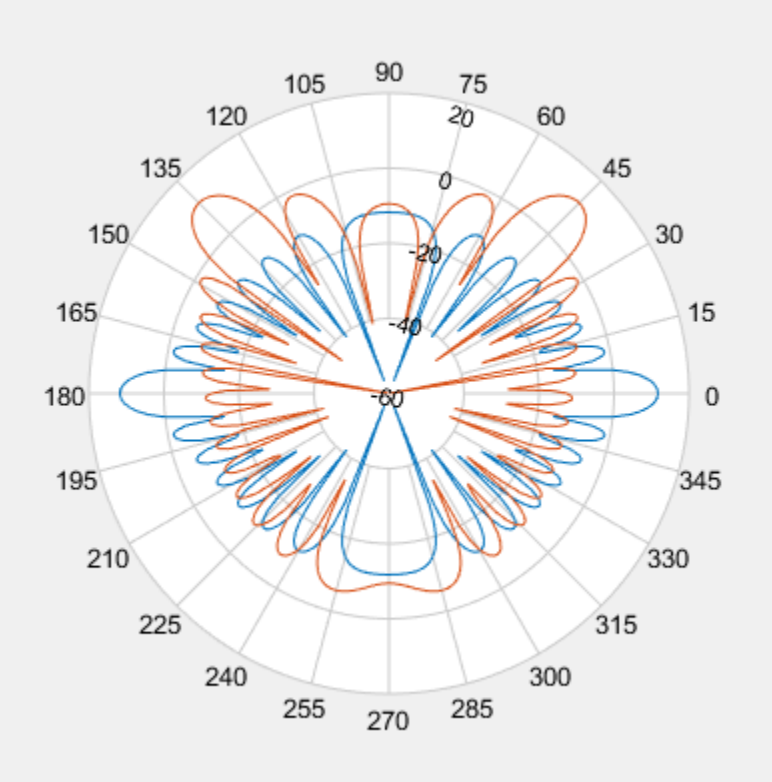

Find the lobes of the steered pattern.

#### $L = findLobes(P, 2);$ L.mainLobe

```
ans = struct with fields:
         index: 226
     magnitude: 11.7609
         angle: 45
        extent: [216 238]
```
### **See Also**

[add](#page-2599-0) | [addCursor](#page-2605-0) | [animate](#page-2610-0) | [createLabels](#page-2616-0) | [replace](#page-2625-0) | [showPeaksTable](#page-2631-0) | [showSpan](#page-2652-0)

**Introduced in R2016a**

# <span id="page-2625-0"></span>**replace**

**Class:** polarpattern

Replace polar plot data with new data

# **Syntax**

```
replace(p,data)
replace(p,angle,magnitude)
```
# **Description**

 $replace(p, data)$  removes all data from polar plot, p and adds new data based on real amplitude values, data.

 $replace(p,angle,magnitude)$  removes all the current data and adds new data sets of angle vectors and corresponding magnitude matrices to the polar plot, p.

# **Input Arguments**

**p — Polar plot** scalar handle

Polar plot, specified as a scalar handle.

### **data — Antenna or array data**

real length-*M* vector | real *M*-by-*N* matrix | real *N-D* array | complex vector or matrix

Antenna or array data, specified as one of the following:

• A real length-*M* vector, where *M* contains the magnitude values with angles assumed

to be 
$$
\frac{(0:M-1)}{M} \times 360^\circ
$$
 degrees.

• A real *M*-by-*N* matrix, where *M* contains the magnitude values and *N* contains the independent data sets. Each column in the matrix has angles taken from the vector

 $\frac{(0: M-1)}{M} \times 360$  $\frac{(-1)}{-2}$ x360° degrees. The set of each angle can vary for each column.

- A real *N-D* array, where *N* is the number of dimensions. Arrays with dimensions 2 and greater are independent data sets.
- A complex vector or matrix, where data contains Cartesian coordinates (*(x,y)* of each point. *x* contains the real part of data and *y* contains the imaginary part of data.

When data is in a logarithmic form such as dB, magnitude values can be negative. In this case,polarpattern plots the lowest magnitude values at the origin of the polar plot and highest magnitude values at the maximum radius.

### **angle — Set of angles**

vector in degrees

Set of angles, specified as a vector in degrees.

#### **magnitude — Set of magnitude values**

vector | matrix

Set of magnitude values, specified as a vector or a matrix. For a matrix of magnitude values, each column is an independent set of magnitude values and corresponds to the same set of angles.

### **Examples**

### **Replace Cosine Polar Plot With Rotated Cosine Polar Plot**

Plot cosine pattern in polar coordinates Specify a cosine antenna pattern from 0° to 360° in azimuth at 0° elevation. Then, plot the antenna pattern using polarpattern.

Create the pattern.

 $az = [0:360];$  $a = abs(cosd(az))$ ;

Plot the polar pattern of the antenna for an azimuth cut at 0° elevation.

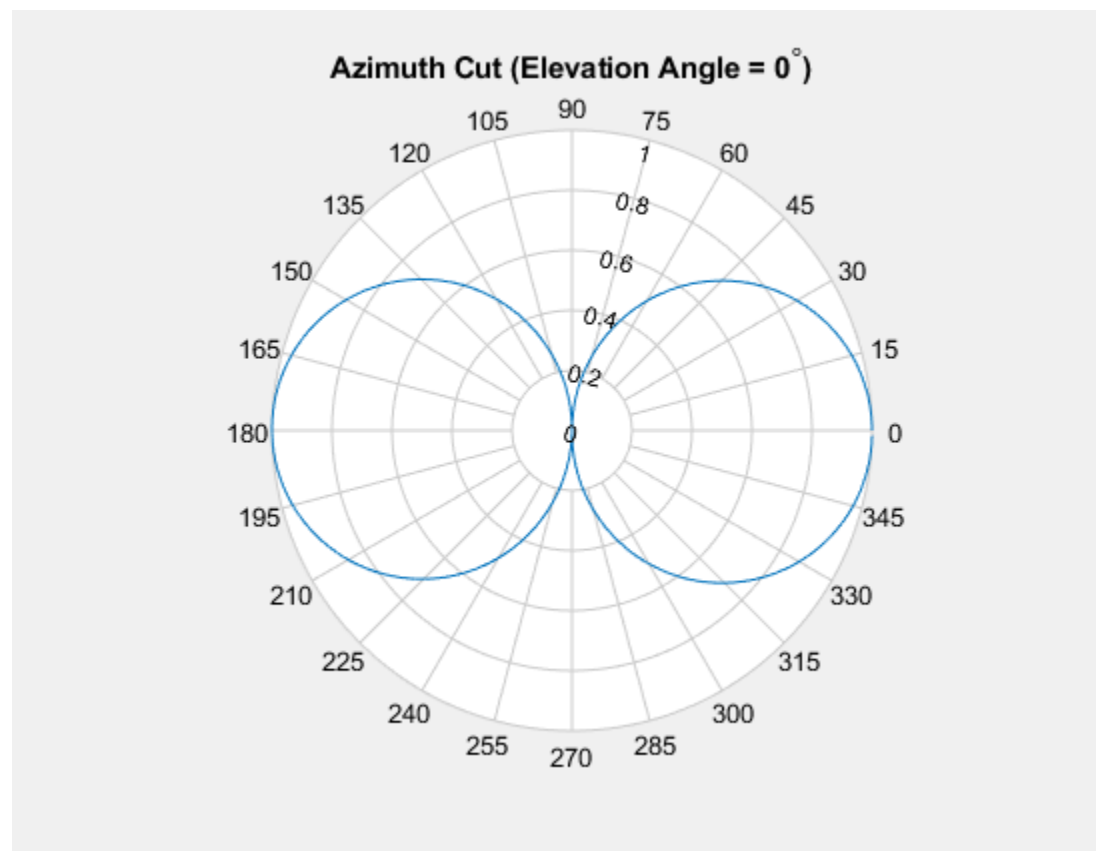

P = polarpattern(a,'TitleTopTextInterpreter','tex','TitleTop','Azimuth Cut (Elevation /

Replace this plot with a rotated cosine pattern.

 $a = abs(cosd(az + 30.0));$ replace(P,a);
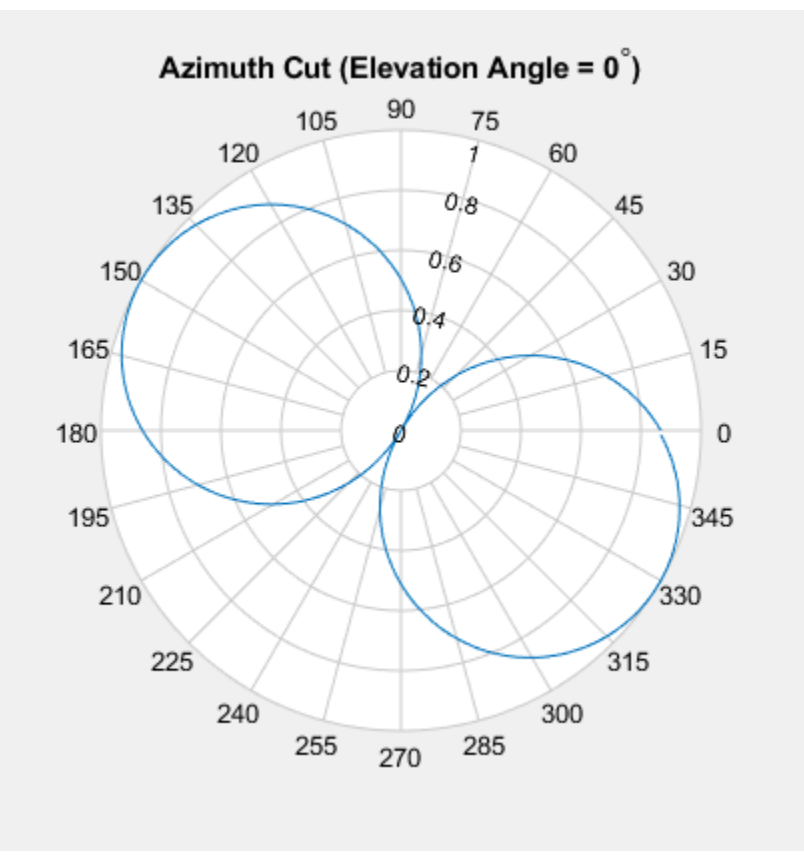

#### **Replace Polar Plot Data with New Angle-Magnitude Data**

Create a 15-element ULA of cosine antennas with elements spaced one-half wavelength apart. Plot the directivity of the array at 20 GHz.

**Note:** This example runs only in R2016b or later. If you are using an earlier release, replace each call to the function with the equivalent step syntax. For example, replace myObject(x) with step(myObject,x).

```
fc = 20.0e9;c = physconst('Lightspeed');
```

```
lam = c/fc;angs = [-180:1:180];antenna = phased.CosineAntennaElement('FrequencyRange',[1.0e9,100.0e9],...
     'CosinePower',[2.5 2.5]);
array = phased.ULA('Element',antenna,'NumElements',15,'ElementSpacing',lam/2);
a = pattern(array, fc,angs, 0);P = polar pattern(angs, a);
```
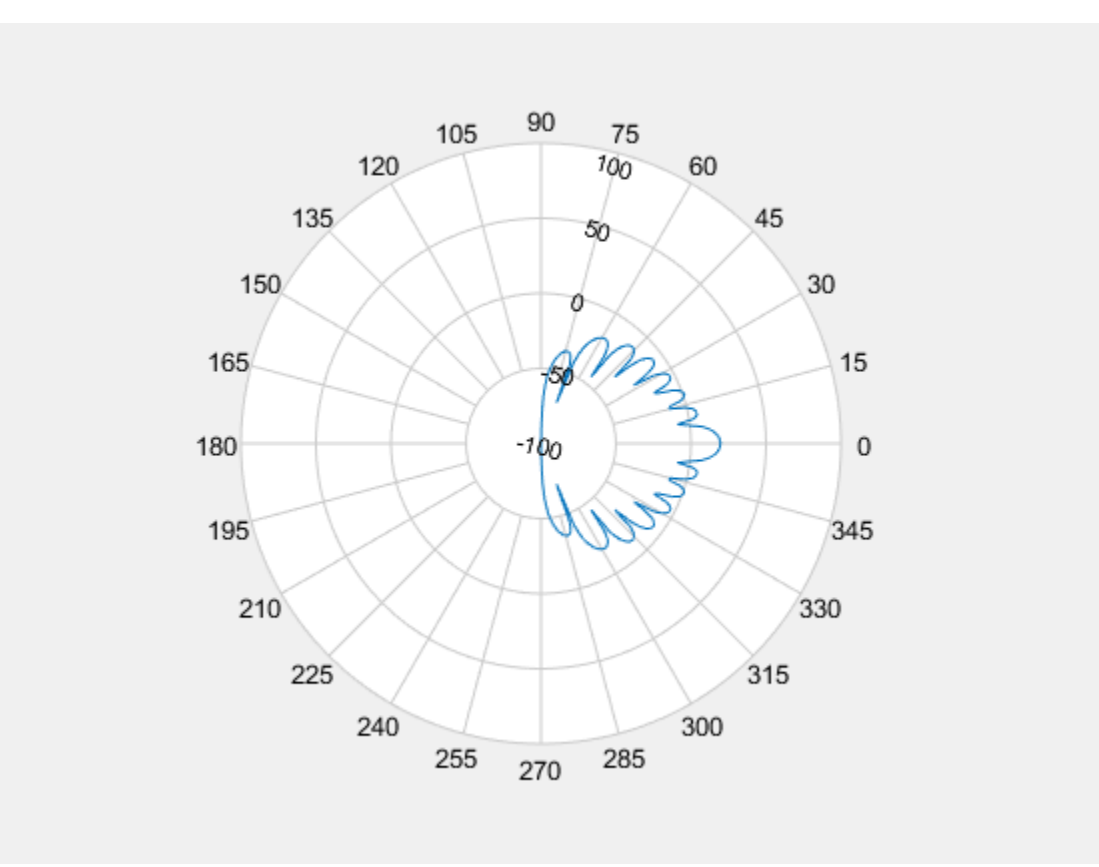

Then, steer the array to 45° and, using the replace method, replace the existing polar plot with the steered array directivity.

```
steervec = phased.SteeringVector('SensorArray',array,'PropagationSpeed',c,...
     'IncludeElementResponse',true);
sv = steervec(fc, [45; 0]);
```
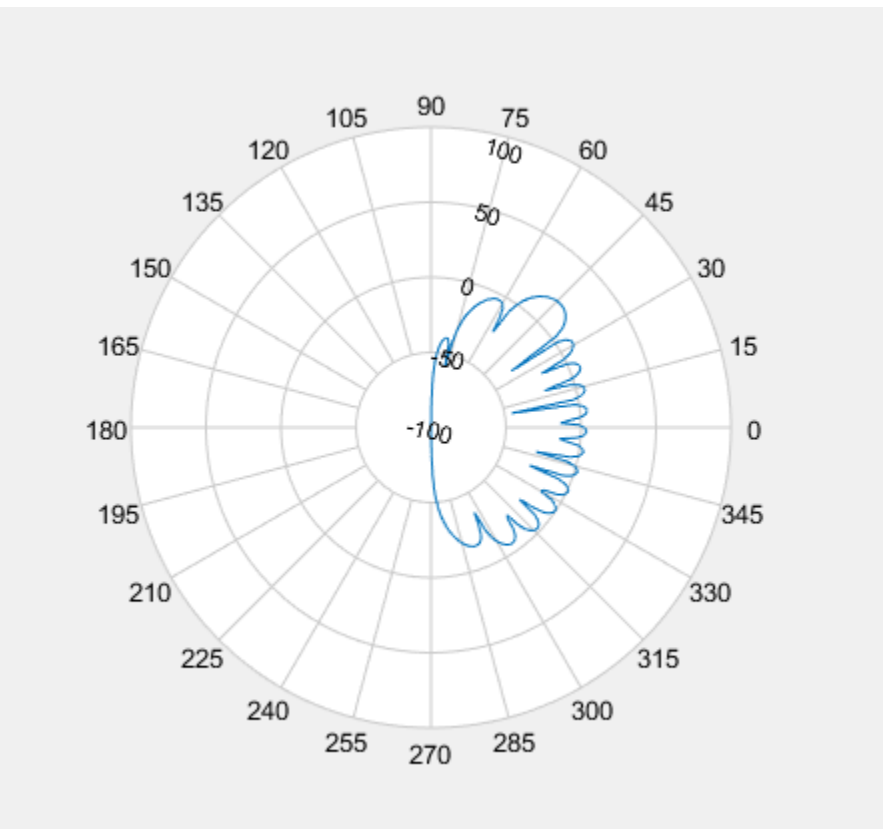

a1 = pattern(array,fc,angs,0,'Weights',sv); replace(P,angs,a1);

### **See Also**

[add](#page-2599-0) | [addCursor](#page-2605-0) | [animate](#page-2610-0) | [createLabels](#page-2616-0) | [findLobes](#page-2619-0) | [showPeaksTable](#page-2631-0) | [showSpan](#page-2652-0)

#### **Introduced in R2016a**

### <span id="page-2631-0"></span>**showPeaksTable**

**Class:** polarpattern

Show or hide peak marker table

### **Syntax**

showPeaksTable(p,vis)

### **Description**

showPeaksTable(p,vis) shows or hides a table of the peak values. By default, the peak values table is visible.

### **Input Arguments**

**p — Polar plot** scalar handle

Polar plot, specified as a scalar handle.

#### **vis — Show or hide peaks table**  $0 | 1$

Show or hide peaks table, specified as  $\theta$  or 1.

### **Examples**

#### **Peaks of ULA Array in Polar Pattern**

Create a 15-element ULA of cosine antennas with elements spaced one-half wavelength apart. Then, plot the directivity of the array at 20 GHz.

**Note:** This example runs only in R2016b or later. If you are using an earlier release, replace each call to the function with the equivalent step syntax. For example, replace  $myObject(x)$  with step( $myObject, x$ ).

```
fc = 20.0e9;c = physconst('Lightspeed');
lam = c/fc;angs = [-180:1:180];
antenna = phased.CosineAntennaElement('FrequencyRange',[1.0e9,100.0e9],...
     'CosinePower',[2.5 2.5]);
array = phased.ULA('Element',antenna,'NumElements',15,'ElementSpacing',lam/2);
```
Plot the polar pattern and show three peaks of the antenna. When creating a polarpattern plot, if you specify the Peaks property, the peaks table is displayed by default.

```
a = pattern(array, fc, 0);P = polar pattern(angs, a, 'Peaks', 3);
```
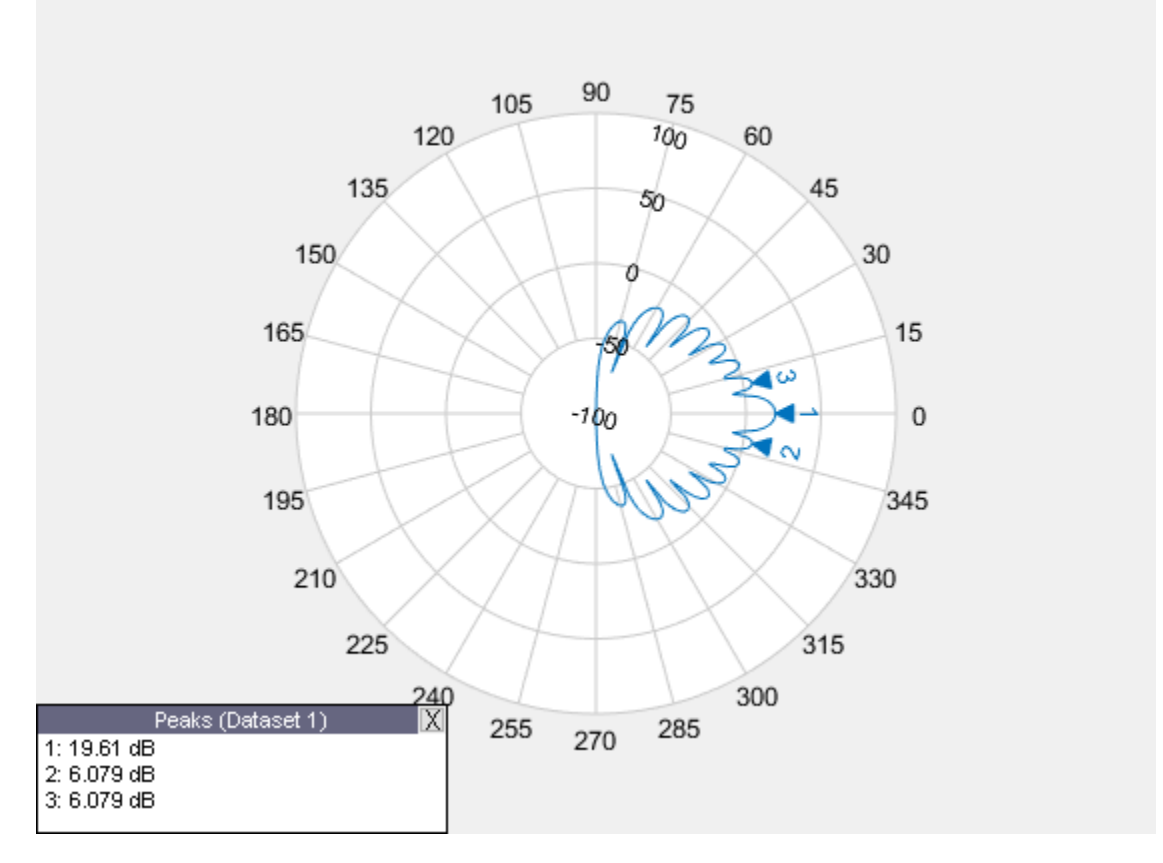

Hide the table. When the peaks table is hidden, the peak markers display the peak values. showPeaksTable(P,0);

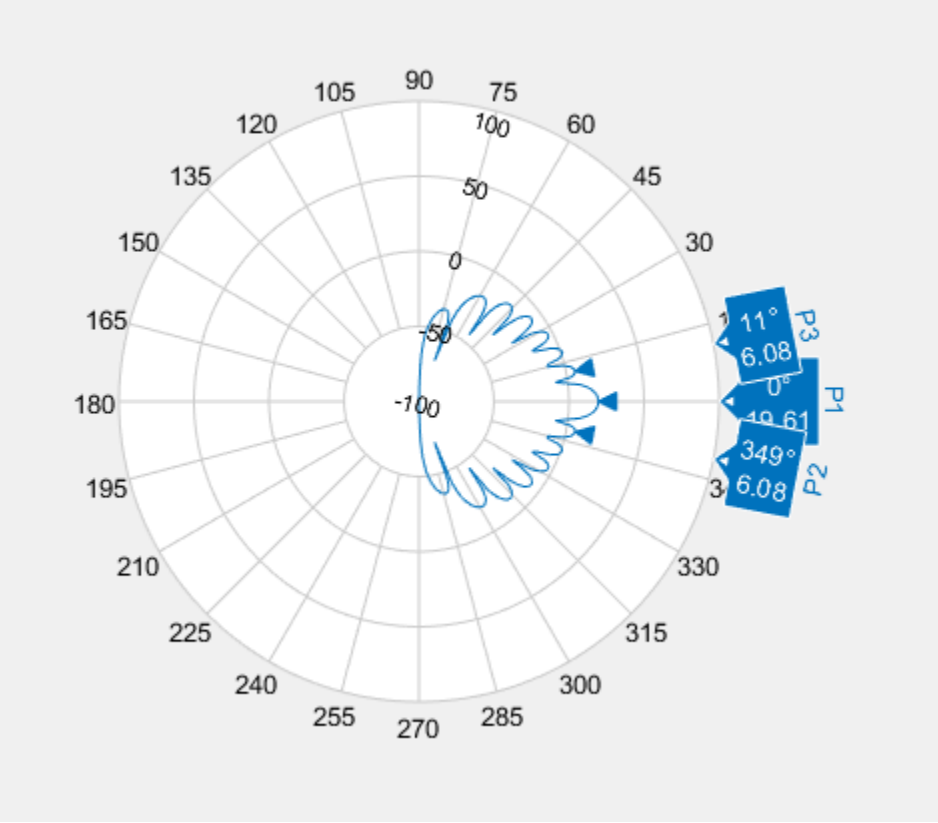

### **See Also**

[add](#page-2599-0) | [addCursor](#page-2605-0) | [animate](#page-2610-0) | [createLabels](#page-2616-0) | [findLobes](#page-2619-0) | [replace](#page-2625-0) | [showSpan](#page-2652-0)

#### **Introduced in R2016a**

### **PolarPattern Properties**

Control appearance and behavior of polar plot

### **Description**

Polar pattern properties control the appearance and behavior of the polar pattern object. By changing property values, you can modify certain aspects of the polar plot. To change the default properties use: .

p = polarpattern(\_\_\_\_,Name,Value)

To view all the properties of the polar pattern object use:

```
details(p)
```
### **Properties**

**Antenna Metrics**

```
'AntennaMetrics' — Show antenna metric
0 (default) | 1
```
Show antenna metrics, specified as a comma-separated pair consisting of 'AntennaMetrics' and 0 or 1. Antenna metric displays main, back, and side lobes of antenna/array pattern passed as input.

```
Data Types: logical
```
#### **'Peaks' — Maximum number of peaks to compute for each data set**

positive integer | vector of integers

Maximum number of peaks to compute for each data set, specified as a comma-separated pair consisting of 'Peaks' and a positive scalar or vector of integers.

```
Data Types: double
```
#### **Angle Properties**

#### **'AngleAtTop' — Angle at top of polar plot**

90 (default) | scalar in degrees

Angle at the top of the polar plot, specified as a comma-separated pair consisting of 'AngleAtTop' and a scalar in degrees.

Data Types: double

#### **'AngleLim' — Visible polar angle span**

[0 360] (default) | 1-by-2 vector of real values

Visible polar angle span, specified as a comma-separated pair consisting of 'AngleLim' and a 1-by-2 vector of real values.

Data Types: double

#### **'AngleLimVisible' — Show interactive angle limit cursors**

 $0$  (default) | 1

Show interactive angle limit cursors, specified as a comma-separated pair consisting of 'AngleLimVisible' and 0 or 1.

Data Types: logical

#### **'AngleDirection' — Direction of increasing angle**

'ccw' (default) | 'cw'

Direction of increasing angle, specified as a comma-separated pair consisting of 'AngleDirection' and 'ccw' (counterclockwise) or 'cw' (clockwise).

Data Types: char

#### **'AngleResolution' — Number of degrees between radial lines**

15 (default) | scalar in degrees

Number of degrees between radial lines depicting angles in the polar plot, specified as a comma-separated pair consisting of 'AngleResolution' and a scalar in degrees.

Data Types: double

#### **'AngleTickLabelRotation' — Rotate angle tick labels**

 $0$  (default) | 1

Rotate angle tick labels, specified as a comma-separated pair consisting of 'AngleTickLabelRotation' and 0 or 1.

Data Types: logical

#### **'AngleTickLabelVisible' — Show angle tick labels**

 $1$  (default)  $|0$ 

Show angle tick labels, specified as a comma-separated pair consisting of 'AngleTickLabelVisible' and 0 or 1.

Data Types: logical

**'AngleTickLabelFormat' — Format for angle tick labels** 360 (default) | 180

Format for angle tick labels, specified as a comma-separated pair consisting of 'AngleTickLabelFormat' and 360 degrees or 180 degrees.

Data Types: double

#### **'AngleFontSizeMultiplier' — Scale factor of angle tick font**

1 (default) | numeric value greater than zero

Scale factor of angle tick font, specified as a comma-separated pair consisting of 'AngleFontSizeMultiplier' and a numeric value greater than zero.

Data Types: double

#### **'Span' — Show angle span measurement**

 $0$  (default) | 1

Show angle span measurement, specified as a comma-separated pair consisting of 'Span' and 0 or 1.

Data Types: logical

#### **'ZeroAngleLine' — Highlight radial line at zero degrees**

 $0$  (default) | 1

Highlight radial line at zero degrees, specified as a comma-separated pair consisting of 'ZeroAngleLine' and 0 or 1.

Data Types: logical

#### **'DisconnectAngleGaps' — Show gaps in line plots with nonuniform angle spacing**

 $1$  (default)  $|0$ 

Show gaps in line plots with nonuniform angle spacing, specified as a comma-separated pair consisting of 'DisconnectAngleGaps' and 0 or 1.

Data Types: logical

#### **Magnitude Properties**

**'MagnitudeAxisAngle' — Angle of magnitude tick label radial line**

75 (default) | real scalar in degrees

Angle of magnitude tick label radial line, specified as a comma-separated pair consisting of 'MagnitudeAxisAngle' and real scalar in degrees.

Data Types: double

#### **'MagnitudeTick' — Magnitude ticks**

[0 0.2 0.4 0.6 0.8] (default) | 1-by-N vector

Magnitude ticks, specified as a comma-separated pair consisting of 'MagnitudeTick' and a 1-by-N vector, where N is the number of magnitude ticks.

Data Types: double

#### **'MagnitudeTickLabelVisible' — Show magnitude tick labels** 1 (default)  $\theta$

Show magnitude tick labels, specified as a comma-separated pair consisting of 'MagnitudeTickLabelVisible' and 0 or 1.

Data Types: logical

**'MagnitudeLim' — Minimum and maximum magnitude limits**

[0 1] (default) | two-element vector of real values

Minimum and maximum magnitude limits, specified as a comma-separated pair consisting of 'MagnitudeLim' and a two-element vector of real values.

Data Types: double

#### **'MagnitudeLimMode' — Determine magnitude dynamic range**

'auto' (default) | 'manual'

Determine magnitude dynamic range, specified as a comma-separated pair consisting of 'MagnitudeLimMode' and 'auto' or 'manual'.

Data Types: char

**'MagnitudeAxisAngleMode' — Determine angle for magnitude tick labels** 'auto' (default) | 'manual'

Determine angle for magnitude tick labels, specified as a comma-separated pair consisting of 'MagnitudeAxisAngleMode' and 'auto' or 'manual'.

Data Types: char

**'MagnitudeTickMode' — Determine magnitude tick locations** 'auto' (default) | 'manual'

Determine magnitude tick locations, specified as a comma-separated pair consisting of 'MagnitudeTickMode' and 'auto' or 'manual'.

Data Types: char

**'MagnitudeUnits' — Magnitude units**

'dB' | 'dBLoss'

Magnitude units, specified as a comma-separated pair consisting of 'MagnitudeUnits' and 'db' or 'dBLoss'.

Data Types: char

#### **'MagnitudeFontSizeMultiplier' — Scale factor of magnitude tick font**

0.9000 (default) | numeric value greater than zero

Scale factor of magnitude tick font, specified as a comma-separated pair consisting of 'MagnitudeFontSizeMultiplier' and a numeric value greater than zero.

Data Types: double

#### **Miscellaneous Properties**

**'NormalizeData' — Normalize each data trace to maximum value**  $0$  (default) | 1

Normalize each data trace to maximum value, specified as a comma-separated pair consisting of 'NormalizeData' and 0 or 1.

Data Types: logical

#### **'ConnectEndpoints' — Connect first and last angles**

 $0$  (default) | 1

Connect first and last angles, specified as a comma-separated pair consisting of 'ConnectEndpoints' and 0 or 1.

Data Types: logical

#### **'Style' — Style of polar plot display**

'line' (default) | 'filled'

Style of polar plot display, specified as a comma-separated pair consisting of 'Style' and 'line' or 'filled'.

Data Types: char

#### **'TemporaryCursor' — Create temporary cursor**

 $0$  (default) | 1

Create a temporary cursor, specified as a comma-separated pair consisting of 'TemporaryCursor' and 0 or 1.

Data Types: logical

#### **'ToolTips' — Show tool tips**

 $1$  (default)  $\theta$ 

Show tool tips when you hover over a polar plot element, specified as a comma-separated pair consisting of 'ToolTips' and 0 or 1.

Data Types: logical

#### **'ClipData' — Clip data to outer circle**

 $0$  (default) | 1

Clip data to outer circle, specified as a comma-separated pair consisting of 'ClipData' and  $\theta$  or  $1$ .

Data Types: logical

#### **'NextPlot' — Directive on how to add next plot**

```
'replace' (default) | 'new' | 'add'
```
Directive on how to add next plot, specified as a comma-separated pair consisting of 'NextPlot' and one of the values in the table:

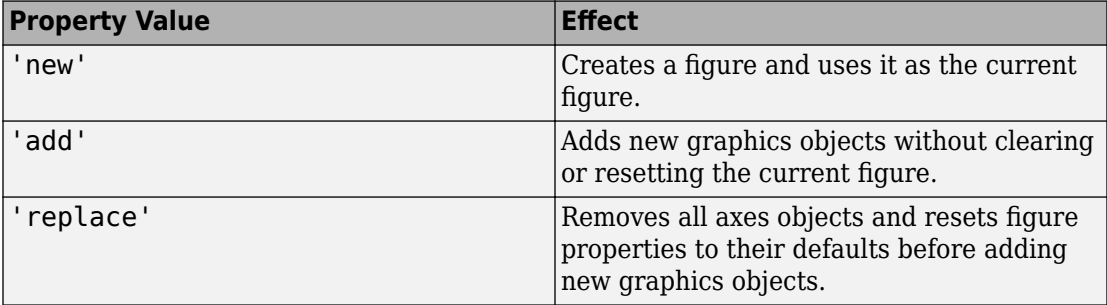

#### **Legend and Title Properties**

#### **'LegendLabels' — Data tables for legend annotation**

character vector | cell array of character vectors

Data tables for legend annotation, specified as a comma-separated pair consisting of 'LegendLabels' and a character vector or cell array of character vectors.

Data Types: char

#### **'LegendVisible' — Show legend label**

 $0$  (default) | 1

Show legend label, specified as a comma-separated pair consisting of 'LegendVisible' and  $\theta$  or  $1$ .

Data Types: logical

#### **'TitleTop' — Title to display above the polar plot**

character vector

Title to display above the polar plot, specified as a comma-separated pair consisting of 'TitleTop' and a character vector.

Data Types: char

#### **'TitleBottom' — Title to display below the polar plot**

character vector

Title to display below the polar plot, specified as a comma-separated pair consisting of 'TitleBottom' and a character vector.

Data Types: char

#### **'TitleTopOffset' — Offset between top title and angle ticks**

0.1500 (default) | scalar

Offset between top title and angle ticks, specified as a comma-separated pair consisting of 'TitleTopOffset' and a scalar. The value must be in the range [-0.5,0.5].

Data Types: double

**'TitleBottomOffset' — Offset between bottom title and angle ticks** 0.1500 (default) | scalar

Offset between bottom title and angle ticks, specified as a comma-separated pair consisting of 'TitleBottomOffset' and a scalar. The value must be in the range [-0.5,0.5].

Data Types: double

#### **'TitleTopFontSizeMultiplier' — Scale factor of top title font**

1.1000 (default) | numeric value greater than zero

Scale factor of top title font, specified as a comma-separated pair consisting of 'TitleTopFontSizeMultiplier' and a numeric value greater than zero.

Data Types: double

#### **'TitleBottomFontSizeMultiplier' — Scale factor of bottom title font**

0.9000 (default) | numeric value greater than zero

Scale factor of bottom title font, specified as a comma-separated pair consisting of 'TitleBottomFontSizeMultiplier' and a numeric value greater than zero.

Data Types: double

#### **'TitleTopFontWeight' — Thickness of top title font**

'bold' (default) | 'normal'

Thickness of top title font, specified as a comma-separated pair consisting of 'TitleTopFontWeight' and 'bold' or 'normal.

Data Types: char

**'TitleBottomFontWeight' — Thickness of bottom title font** 'normal' (default) | 'bold'

Thickness of bottom title font, specified as a comma-separated pair consisting of 'TitleBottomFontWeight' and 'bold' or 'normal.

Data Types: char

#### **'TitleTopTextInterpreter' — Interpretation of top title characters**

'none' (default) | 'tex' | 'latex'

Interpretation of top title characters, specified as a comma-separated pair consisting of 'TitleTopTextInterpreter' and:

- 'tex' Interpret using a subset of TeX markup
- 'latex' Interpret using LaTeX markup
- 'none' Display literal characters

#### **TeX Markup**

By default, MATLAB supports a subset of TeX markup. Use TeX markup to add superscripts and subscripts, modify the text type and color, and include special characters in the text.

This table lists the supported modifiers when the TickLabelInterpreter property is set to 'tex', which is the default value. Modifiers remain in effect until the end of the text, except for superscripts and subscripts which only modify the next character or the text within the curly braces {}.

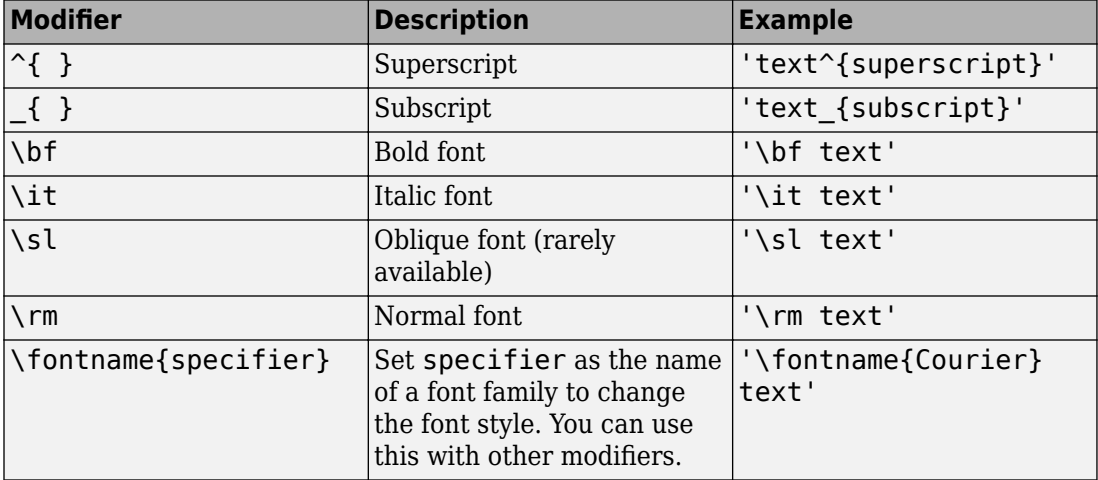

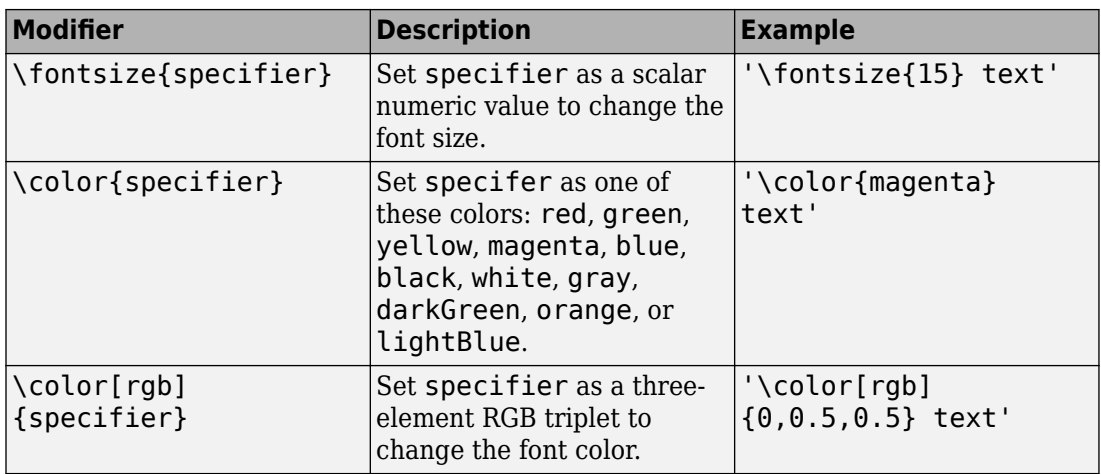

#### **LaTeX Markup**

To use LaTeX markup, set the TickLabelInterpreter property to 'latex'. The displayed text uses the default LaTeX font style. The FontName, FontWeight, and FontAngle properties do not have an effect. To change the font style, use LaTeX markup within the text.

The maximum size of the text that you can use with the LaTeX interpreter is 1200 characters. For multiline text, the maximum size reduces by about 10 characters per line.

For more information about the LaTeX system, see The LaTeX Project website at [http://](http://www.latex-project.org) [www.latex-project.org/](http://www.latex-project.org).

Data Types: char

#### **'TitleBottomTextInterpreter' — Interpretation of bottom title characters** 'none' (default) | 'tex' | 'latex'

Interpretation of bottom title characters, specified as a comma-separated pair consisting of 'TitleBottomTextInterpreter' and:

- 'tex' Interpret using a subset of TeX markup
- 'latex' Interpret using LaTeX markup
- 'none' Display literal characters

#### **TeX Markup**

By default, MATLAB supports a subset of TeX markup. Use TeX markup to add superscripts and subscripts, modify the text type and color, and include special characters in the text.

This table lists the supported modifiers when the TickLabelInterpreter property is set to 'tex', which is the default value. Modifiers remain in effect until the end of the text, except for superscripts and subscripts which only modify the next character or the text within the curly braces {}.

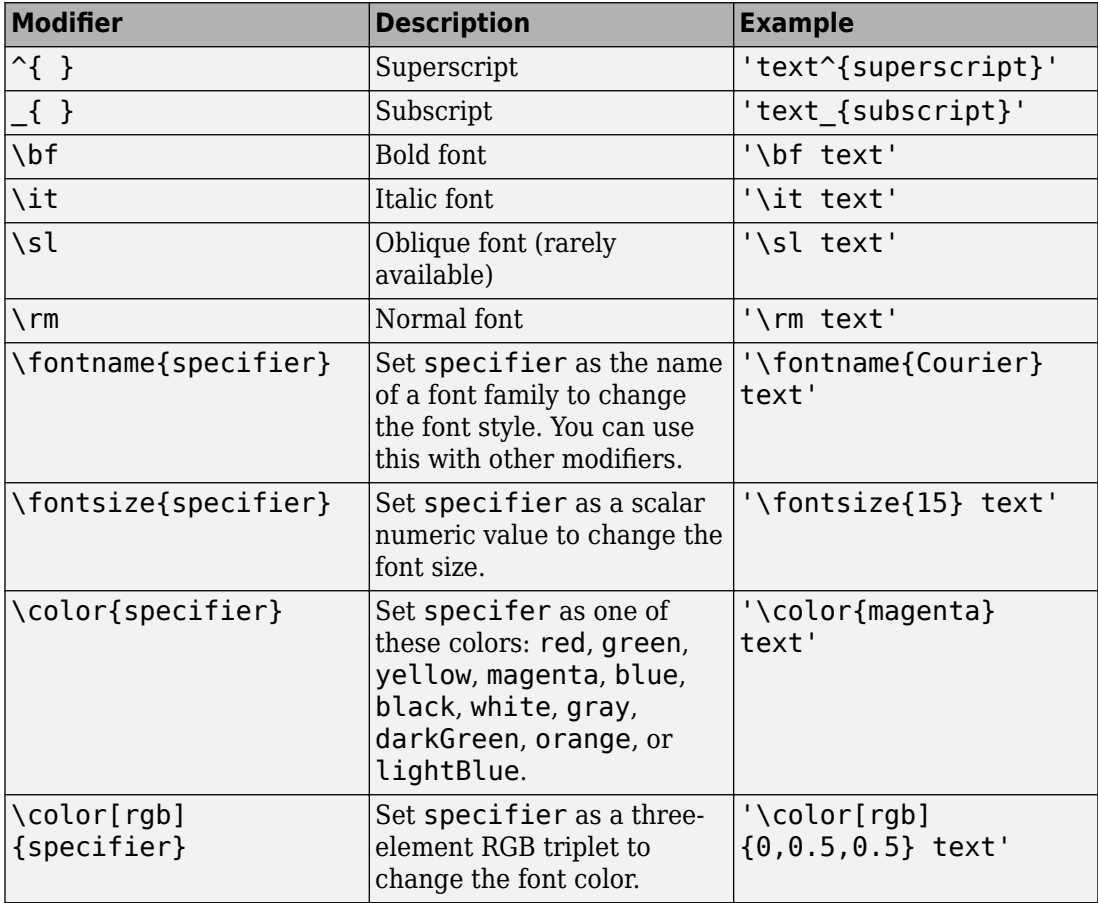

#### **LaTeX Markup**

To use LaTeX markup, set the TickLabelInterpreter property to 'latex'. The displayed text uses the default LaTeX font style. The FontName, FontWeight, and FontAngle properties do not have an effect. To change the font style, use LaTeX markup within the text.

The maximum size of the text that you can use with the LaTeX interpreter is 1200 characters. For multiline text, the maximum size reduces by about 10 characters per line.

For more information about the LaTeX system, see The LaTeX Project website at [http://](http://www.latex-project.org) [www.latex-project.org/](http://www.latex-project.org).

Data Types: char

#### **Grid Properties**

#### **'GridOverData' — Draw grid over data plots**

 $0$  (default) | 1

Draw grid over data plots, specified as a comma-separated pair consisting of 'GridOverData' and 0 or 1.

Data Types: logical

#### **'DrawGridToOrigin' — Draw radial lines within innermost circle**  $0$  (default) | 1

Draw radial lines within innermost circle of the polar plot, specified as a commaseparated pair consisting of 'DrawGridToOrigin' and 0 or 1.

Data Types: logical

#### **'GridAutoRefinement' — Increase angle resolution**

 $0$  (default) | 1

Increase angle resolution in the polar plot, specified as a comma-separated pair consisting of 'GridAutoRefinement' and 0 or 1. This property increases angle resolution by doubling the number of radial lines outside each magnitude.

Data Types: logical

#### **'GridWidth' — Width of grid lines**

0.5000 (default) | positive scalar

Width of grid lines, specified as a comma-separated pair consisting of 'GridWidth' and a positive scalar.

Data Types: double

#### **'GridVisible' — Show grid lines**

 $1$  (default)  $|0$ 

Show grid lines, including magnitude circles and angle radii, specified as a commaseparated pair consisting of 'GridVisible' and 0 or 1.

Data Types: logical

#### **'GridForeGroundColor' — Color of foreground grid lines**

[0.8000 0.8000 0.8000] (default) | 'none' | character vector of color names

Color of foreground grid lines, specified as a comma-separated pair consisting of 'GridForeGroundColor' and an RGB triplet, character vector of color names, or 'none'.

An RGB triplet is a three-element row vector whose elements specify the intensities of the red, green, and blue components of the color. The intensities must be in the range  $[0,1]$ ; for example, [0.4 0.6 0.7]. Alternatively, you can specify some common colors by name. This table lists the long and short color name options and the equivalent RGB triplet values.

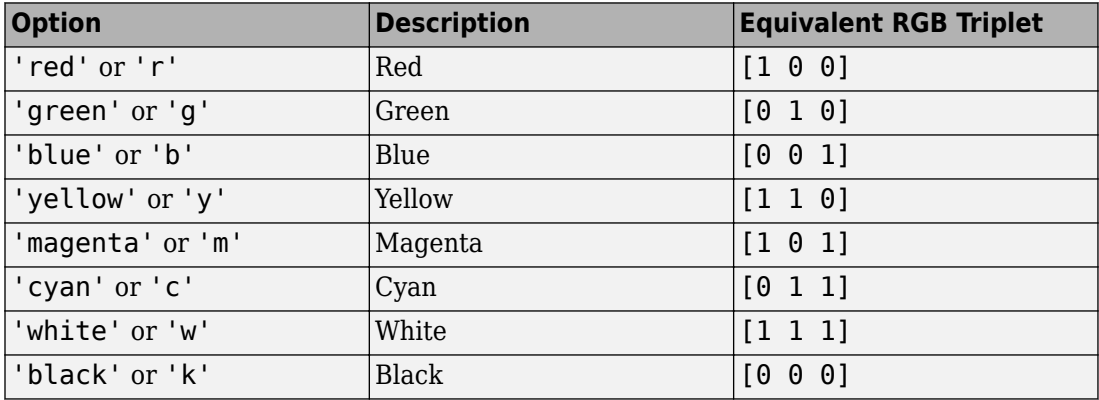

Data Types: double | char

#### **'GridBackGroundColor' — Color of background grid lines**

'w' (default) | character vector of color names | 'none'

Color of background grid lines, specified as a comma-separated pair consisting of 'GridBackGroundColor' and an RGB triplet, character vector of color names, or 'none'.

An RGB triplet is a three-element row vector whose elements specify the intensities of the red, green, and blue components of the color. The intensities must be in the range [0,1]; for example, [0.4 0.6 0.7]. Alternatively, you can specify some common colors by name. This table lists the long and short color name options and the equivalent RGB triplet values.

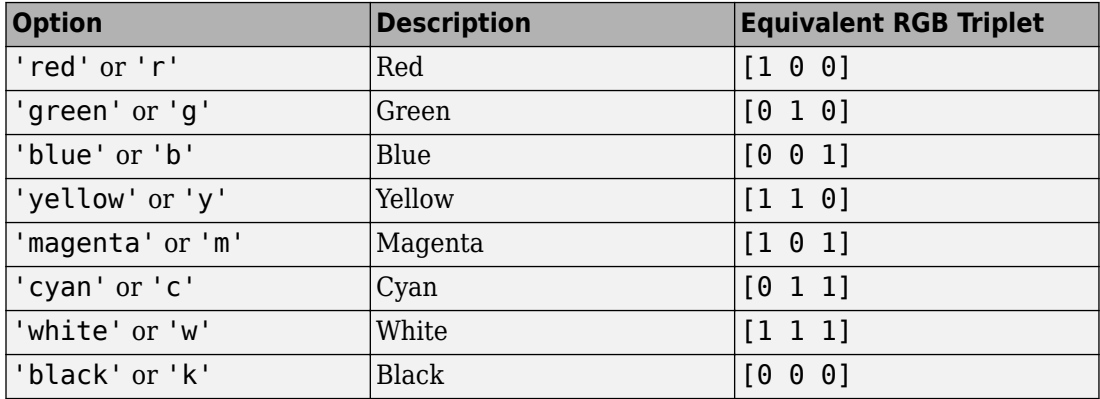

Data Types: double | char

#### **Marker, Color, Line, and Font Properties**

#### **'Marker' — Marker symbol**

'none' (default) | character vector of symbols

Marker symbol, specified as a comma-separated pair consisting of 'Marker' and either 'none' or one of the symbols in this table. By default, a line does not have markers. Add markers at selected points along the line by specifying a marker.

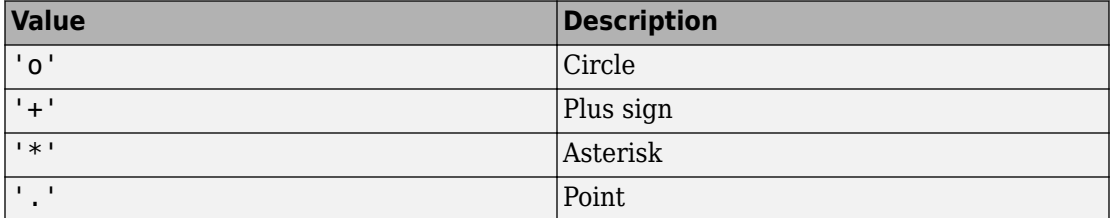

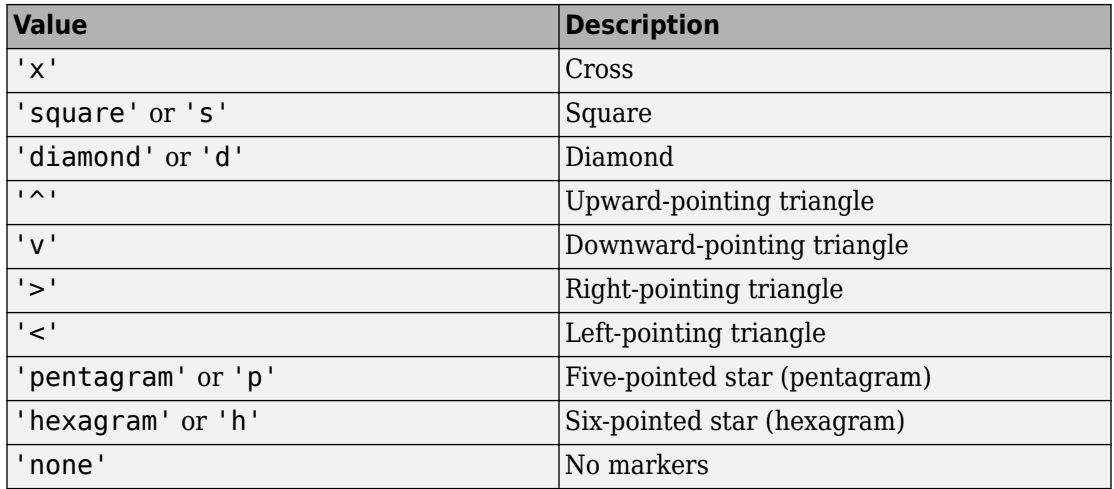

#### **'MarkerSize' — Marker size**

6 (default) | positive value

Marker size, specified as a comma-separated pair consisting of 'MarkerSize' and a positive value in point units.

Data Types: double

#### **'ColorOrder' — Colors to use for multiline plots**

seven predefined colors (default) | three-column matrix of RGB triplets

Colors to use for multiline plots, specified as a comma-separated pair consisting of 'ColorOrder' and a three-column matrix of RGB triplets. Each row of the matrix defines one color in the color order.

Data Types: double

#### **'ColorOrderIndex' — Next color to use in color order**

1 (default) | positive integer

Next color to use in color order, specified as a comma-separated pair consisting of 'ColorOrderIndex' and a positive integer. New plots added to the axes use colors based on the current value of the color order index.

Data Types: double

#### **'EdgeColor' — Color of data lines**

'k' (default) | RGB triplet vector

Color of data lines, specified as a comma-separated pair consisting of 'EdgeColor' and a character vector of color names or RGB triplet vector.

An RGB triplet is a three-element row vector whose elements specify the intensities of the red, green, and blue components of the color. The intensities must be in the range  $[0,1]$ ; for example, [0.4 0.6 0.7]. Alternatively, you can specify some common colors by name. This table lists the long and short color name options and the equivalent RGB triplet values.

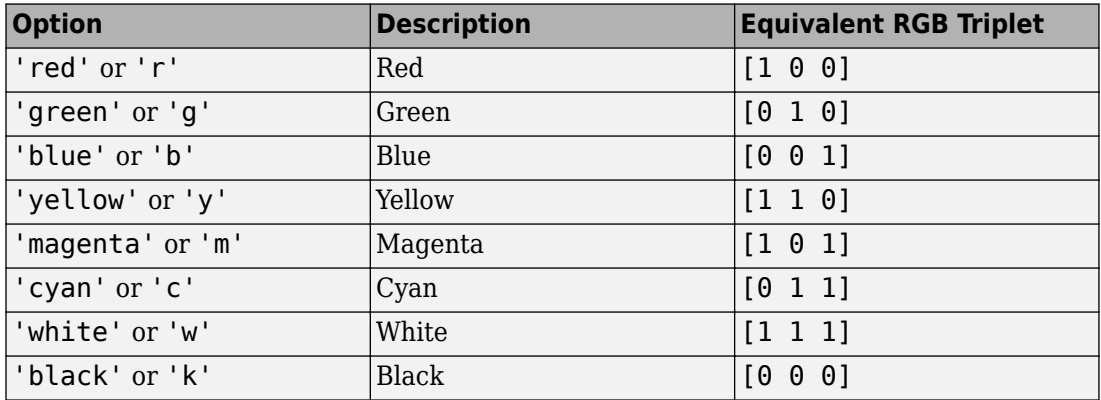

Data Types: double | char

#### **'LineStyle' — Line style of the plot**

'-' (default) | '--' | ':' | '-.' | 'none'

Line style of the plot, specified as a comma-separated pair consisting of 'LineStyle' and one of the symbols in the table:

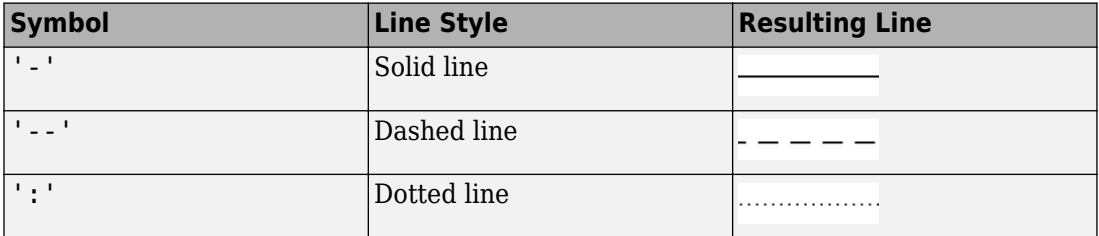

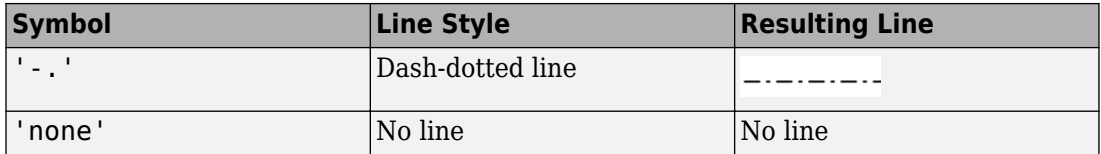

#### **'LineWidth' — Line width of plot**

1 (default) | positive scalar | positive vector

Line width of the plot, specified as a comma-separated pair consisting of 'LineWidth' and a positive scalar or vector.

#### **'FontSize' — Font size of text in plot**

10 (default) | positive scalar

Font size of text in the plot, specified as a comma-separated pair consisting of 'FontSize' and a positive scalar.

#### **'FontSizeAutoMode' — Set font size**

'auto' (default) | 'manual'

Set font size, specified as a comma-separated pair consisting of 'FontSizeAutoMode' and 'auto' or 'manual'.

Data Types: char

### **See Also**

# <span id="page-2652-0"></span>**showSpan**

**Class:** polarpattern

Show or hide angle span between two markers

### **Syntax**

```
showSpan(p,id1,id2)
showSpan(p,id1,id2,true)
showSpan(p,vis)
showSpan(p)
d =showSpan()
```
### **Description**

showSpan(p,id1,id2) displays the angle span between two angle markers, id1 and id2. The angle span is calculated counterclockwise.

showSpan( $p$ , id1, id2, true) automatically reorders the angle markers such that the initial angle span is less than or equal to 180° counterclockwise.

 $showSpan(p, vis)$  sets angle span visibility by setting vis to true or false.

showSpan(p) toggles the angle span display on and off.

 $d =$  showSpan( ) returns angle span details in a structure, d using any of the previous syntaxes.

# **Input Arguments**

**p — Polar plot** scalar handle

Polar plot, specified as a scalar handle.

#### **id1,id2 — Cursor or peak marker identifiers**

character vector

Cursor or peak marker identifiers, specified as character vector. Adding cursors to the polar plot creates cursor marker identifiers. Adding peaks to the polar plot creates peak marker identifiers.

Example: showspan(p, 'C1', 'C2'). Displays the angle span between cursors, C1 and C2 in polar plot, p.

### **Examples**

#### **Show Angle Span for Short-Dipole Antenna**

Create a short-dipole antenna element and plot the field values at 250 MHz.

```
antenna = phased.ShortDipoleAntennaElement('FrequencyRange',[100,900]*1e6,...
     'AxisDirection','Y');
angs = [-180:1:180];
fc = 250.0e6;p = pattern(antenna,250.0e6,angs,0,'CoordinateSystem','polar','Type',...
      'efield','Polarization','H');
P = polar pattern(angs, abs(p));
```
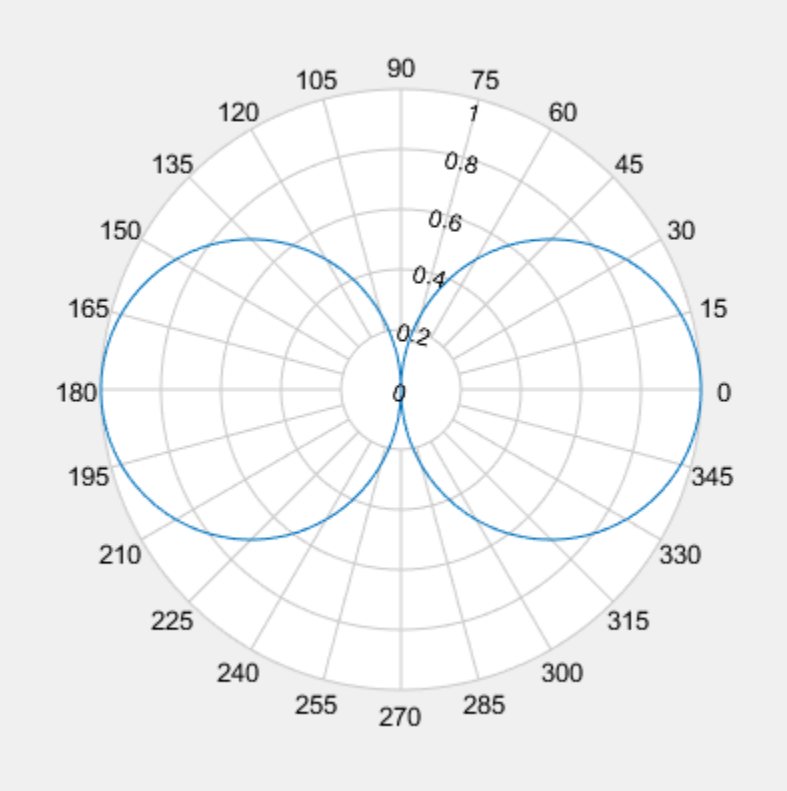

Add cursors to the polar plot at -30° and 30°. addCursor(P,[-30 30]);

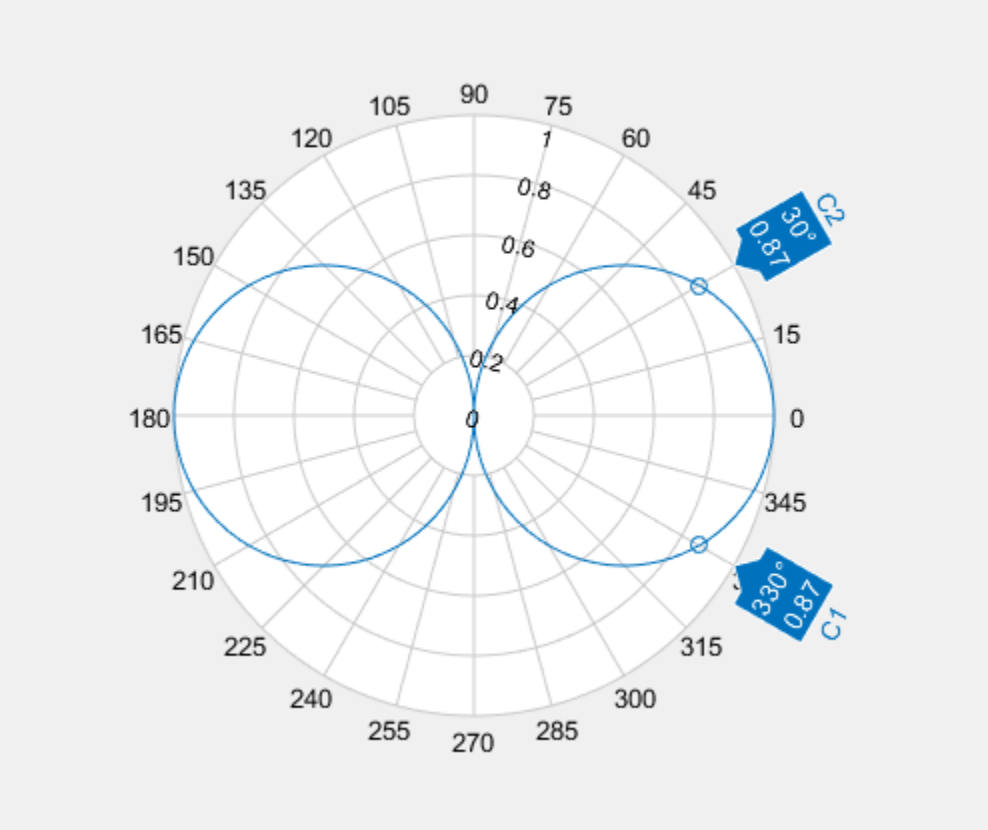

Show the angle span between the two angles.

showSpan(P,'C1','C2');

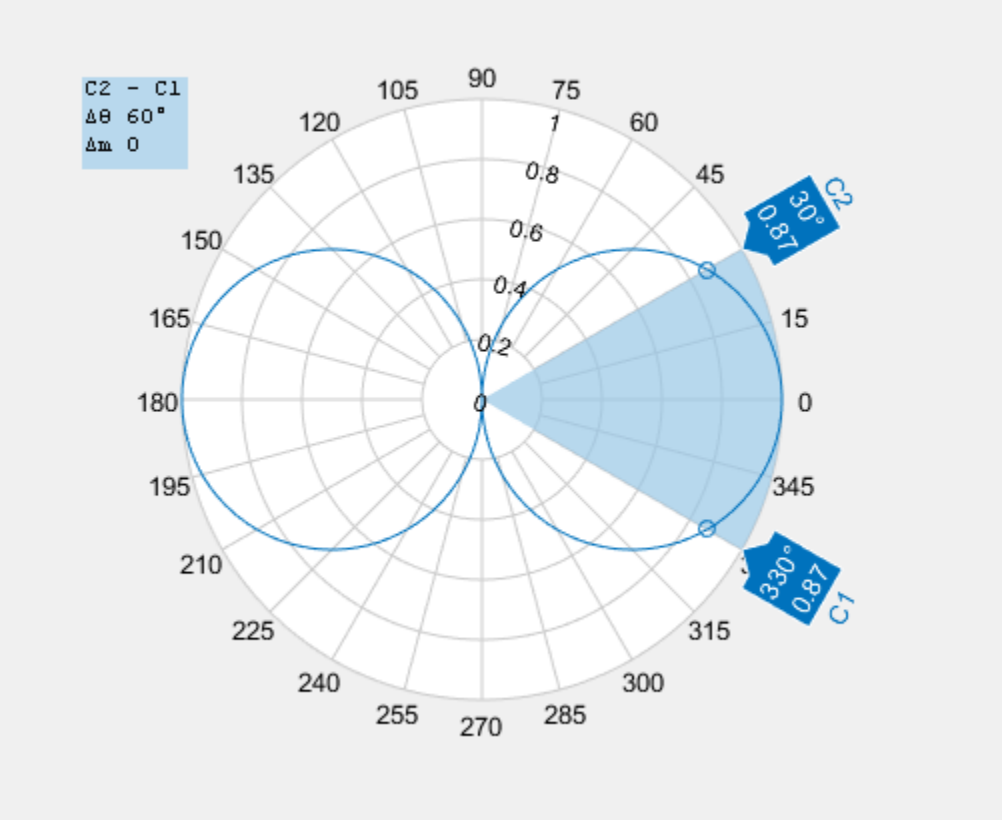

### **See Also**

[add](#page-2599-0) | [addCursor](#page-2605-0) | [animate](#page-2610-0) | [createLabels](#page-2616-0) | [findLobes](#page-2619-0) | [replace](#page-2625-0) | [showPeaksTable](#page-2631-0)

#### **Introduced in R2016a**

# **Functions-Alphabetical List**

# **aictest**

Dimension of signal subspace

# **Syntax**

 $nsig = aictest(X)$  $nsig = aictest(X, 'fb')$ 

# **Description**

 $nsig = aictest(X)$  estimates the number of signals, nsig, present in a snapshot of data, X, that impinges upon the sensors in an array. The estimator uses the Akaike Information Criterion test (AIC). The input argument, X, is a complex-valued matrix containing a time sequence of data samples for each sensor. Each row corresponds to a single time sample for all sensors.

 $nsig = aictest(X, 'fb')$  estimates the number of signals. Before estimating, it performs forward-backward averaging on the sample covariance matrix constructed from the data snapshot, X. This syntax can use any of the input arguments in the previous syntax.

### **Examples**

#### **Estimate the Signal Subspace Dimensions for Two Arriving Signals**

Construct a data snapshot for two plane waves arriving at a half-wavelength-spaced uniform line array with 10 elements. The plane waves arrive from  $0^{\circ}$  and  $-25^{\circ}$  azimuth, both with elevation angles of 0°. Assume the signals arrive in the presence of additive noise that is both temporally and spatially Gaussian white. For each signal, the SNR is 5 dB. Take 300 samples to build a 300-by-10 data snapshot. Then, solve for the number of signals using aictest.

 $N = 10$ ;  $d = 0.5;$ 

```
elementPos = (0:N-1)*d;angles = [0 -25];
x = sensorsig(elementPos, 300, angles, db2pow(-5));
nsig = aictest(x)nsiq = 2
```
The result shows that the number of signals is two, as expected.

#### **Estimate the Signal Subspace Dimension using Forward-Backward Smoothing**

Construct a data snapshot for two plane waves arriving at a half-wavelength-spaced uniform line array with 10 elements. Two correlated plane waves arrive from 0° and 10° azimuth, both with elevation angles of  $0^\circ$ . Assume that the signals arrive in the presence of additive noise that is both temporally and spatially Gaussian white. For each signal, the SNR is 10 dB. Take 300 samples to build a 300-by-10 data snapshot. Then, solve for the number of signals using aictest.

```
N = 10:
d = 0.5;
elementPos = (0:N-1)*d;angles = [0 10];
ncov = db2pow(-10);
scov = [1 \tcdot .5]' * [1 \tcdot .5];x = sensorsig(elementPos, 300, angles, ncov, scov);
Nsig = aictest(x)Nsiq = 1
```
This result shows that aictest cannot determine the number of signals correctly when the signals are correlated.

Use the forward-backward smoothing option.

```
Nsig = aictest(x, 'fb')Nsig = 2
```
The addition of forward-backward smoothing yields the correct number of signals.

### **Input Arguments**

#### **X — Data snapshot**

complex-valued *K*-by-*N* matrix

Data snapshot, specified as a complex-valued, *K*-by-*N* matrix. A snapshot is a sequence of time-samples taken simultaneous at each sensor. In this matrix, *K* represents the number of time samples of the data, while *N* represents the number of sensor elements.

Example:  $[-0.1211 + 1.2549i, 0.1415 + 1.6114i, 0.8932 + 0.9765i]$ Data Types: double Complex Number Support: Yes

### **Output Arguments**

#### **nsig — Dimension of signal subspace**

non-negative integer

Dimension of signal subspace, returned as a non-negative integer. The dimension of the signal subspace is the number of signals in the data.

### **Definitions**

### **Estimating the Number of Sources**

AIC and MDL tests

Direction finding algorithms such as MUSIC and ESPRIT require knowledge of the number of sources of signals impinging on the array or equivalently, the dimension, *d*, of the signal subspace. The Akaike Information Criterion (AIC) and the Minimum Description Length (MDL) formulas are two frequently-used estimators for obtaining that dimension. Both estimators assume that, besides the signals, the data contains spatially and temporally white Gaussian random noise. Finding the number of sources is equivalent to finding the multiplicity of the smallest eigenvalues of the sampled spatial covariance matrix. The sample spatial covariance matrix constructed from a data snapshot is used in place of the actual covariance matrix.

A requirement for both estimators is that the dimension of the signal subspace be less than the number of sensors, *N*, and that the number of time samples in the snapshot, *K*, be much greater than *N*.

A variant of each estimator exists when forward-backward averaging is employed to construct the spatial covariance matrix. Forward-backward averaging is useful for the case when some of the sources are highly correlated with each other. In that case, the spatial covariance matrix may be ill conditioned. Forward-backward averaging can only be used for certain types of symmetric arrays, called centro-symmetric arrays. Then the forward-backward covariance matrix can be constructed from the sample spatial covariance matrix, *S*, using  $S_{FB} = S + JS^*J$  where *J* is the exchange matrix. The exchange matrix maps array elements into their symmetric counterparts. For a line array, it would be the identity matrix flipped from left to right.

All the estimators are based on a cost function

$$
L_d(d) = K(N-d)\ln\left(\frac{1}{\frac{N-d}{\displaystyle\prod_{i=d+1}^{N}\lambda_i}}\right)
$$

plus an added penalty term. The value λ*<sup>i</sup>* represent the smallest *(N–d)* eigenvalues of the spatial covariance matrix. For each specific estimator, the solution for *d* is given by

• AIC

$$
\hat{d}_{AIC} = \underset{d}{\text{argmin}} \{ L_d(d) + d(2N - d) \}
$$

• AIC for forward-backward averaged covariance matrices

$$
\hat{d}_{AIC: FB} = \underset{d}{\text{argmin}} \left\{ L_d(d) + \frac{1}{2} d(2N - d + 1) \right\}
$$

• MDL

$$
\hat{d}_{MDL} = \underset{d}{\text{argmin}} \left\{ L_d(d) + \frac{1}{2} (d(2N - d) + 1) \ln K \right\}
$$

• MDL for forward-backward averaged covariance matrices

$$
\hat{d}_{MDLFB} = \underset{d}{\text{argmin}} \left\{ L_d(d) + \frac{1}{4} d(2N - d + 1) \ln K \right\}
$$

### **References**

[1] Van Trees, H.L. *Optimum Array Processing*. New York: Wiley-Interscience, 2002.

# **Extended Capabilities**

# **C/C++ Code Generation**

Generate C and C++ code using MATLAB® Coder<sup>™</sup>.

Usage notes and limitations:

Does not support variable-size inputs.

# **See Also**

[espritdoa](#page-2792-0) | [mdltest](#page-2850-0) | [rootmusicdoa](#page-3092-0) | [spsmooth](#page-3192-0)

**Introduced in R2013a**
# **albersheim**

Required SNR using Albersheim's equation

# **Syntax**

```
SNR = albersheim(prob Detection, prob FalseAlarm)
SNR = albersheim(prob Detection,prob FalseAlarm,N)
```
# **Description**

SNR = albersheim(prob\_Detection,prob\_FalseAlarm) returns the signal-to-noise ratio in decibels. This value indicates the ratio required to achieve the given probabilities of detection prob\_Detection and false alarm prob\_FalseAlarm for a single sample.

 $SNR = \text{albersheim}(\text{prob Detection},\text{prob} \text{FalseAlarm},N)$  determines the required SNR for the noncoherent integration of N samples.

## **Examples**

#### **Compute Required SNR for Probability of Detection**

Compute the required SNR of a single pulse to achieve a detection probability of 0.9 as a function of the false alarm probability.

Set the probability of detection to 0.9 and the probabilities of false alarm from .0001 to . 01.

Pd=0.9; Pfa=0.0001:0.0001:.01;

Loop the Albersheim equation over all Pfa's.

```
snr = zeros(1,length(Pfa));
for j=1:length(Pfa)
```

```
snr(j) = albersheim(Pd, Pfa(j));end
```
Plot SNR versus Pfa.

```
semilogx(Pfa,snr,'k','linewidth',1)
grid
axis tight
xlabel('Probability of False Alarm')
ylabel('Required SNR (dB)')
title('Required SNR for P_D = 0.9 (N = 1)')
```
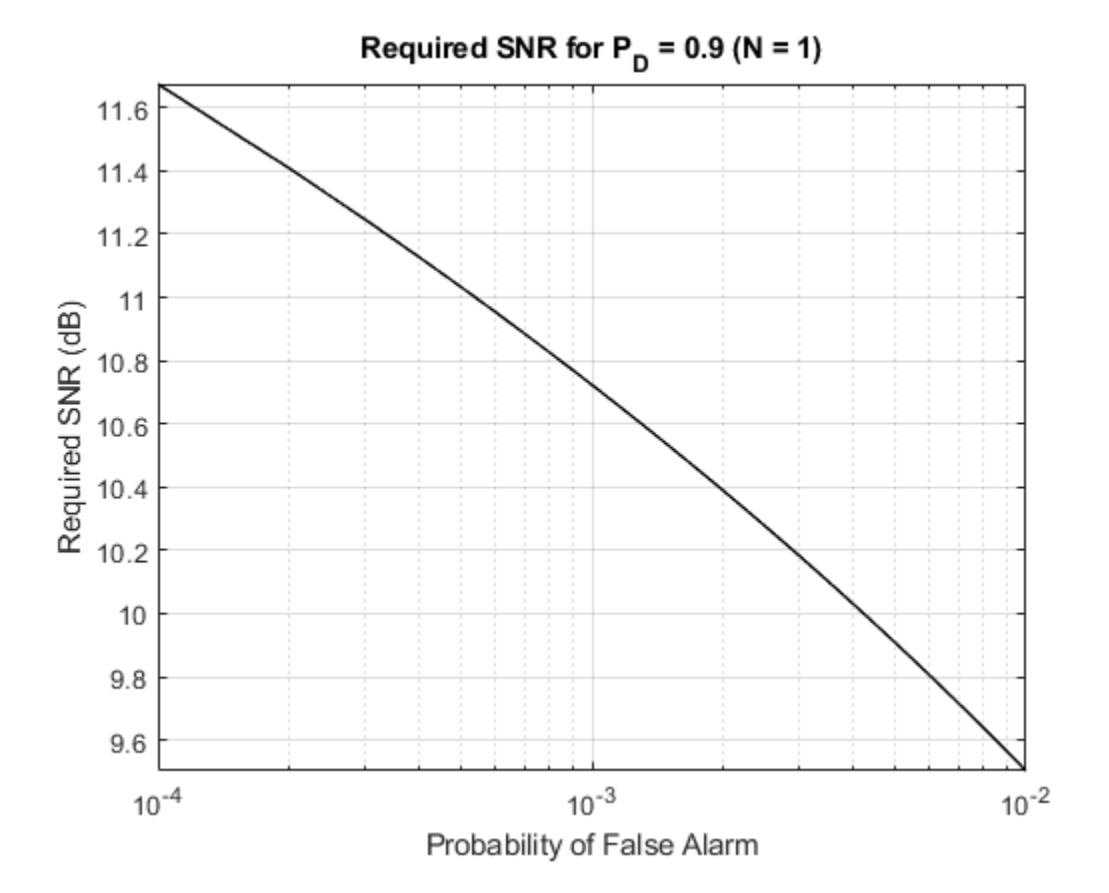

#### **Compute Required SNR for Probability of Detection of 10 Pulses**

Compute the required SNR of 10 non-coherently integrated pulse to achieve a detection probability of 0.9 as a function of the false alarm probability.

Set the probability of detection to 0.9 and the probabilities of false alarm from .0001 to . 01.

```
Pd=0.9;
Pfa=0.0001:0.0001:.01;
Npulses = 10;
```
Loop over the Albersheim equation over all Pfa's.

```
snr = zeros(1, length(Pfa));
for j=1:length(Pfa)
    snr(j) = albersheim(Pd, Pfa(j),Npulses);end
```
Plot SNR versus Pfa.

```
semilogx(Pfa,snr,'k','linewidth',1)
grid
axis tight
xlabel('Probability of False Alarm')
ylabel('Required SNR (dB)')
title('Required SNR for P D = 0.9 (N = 10)')
```
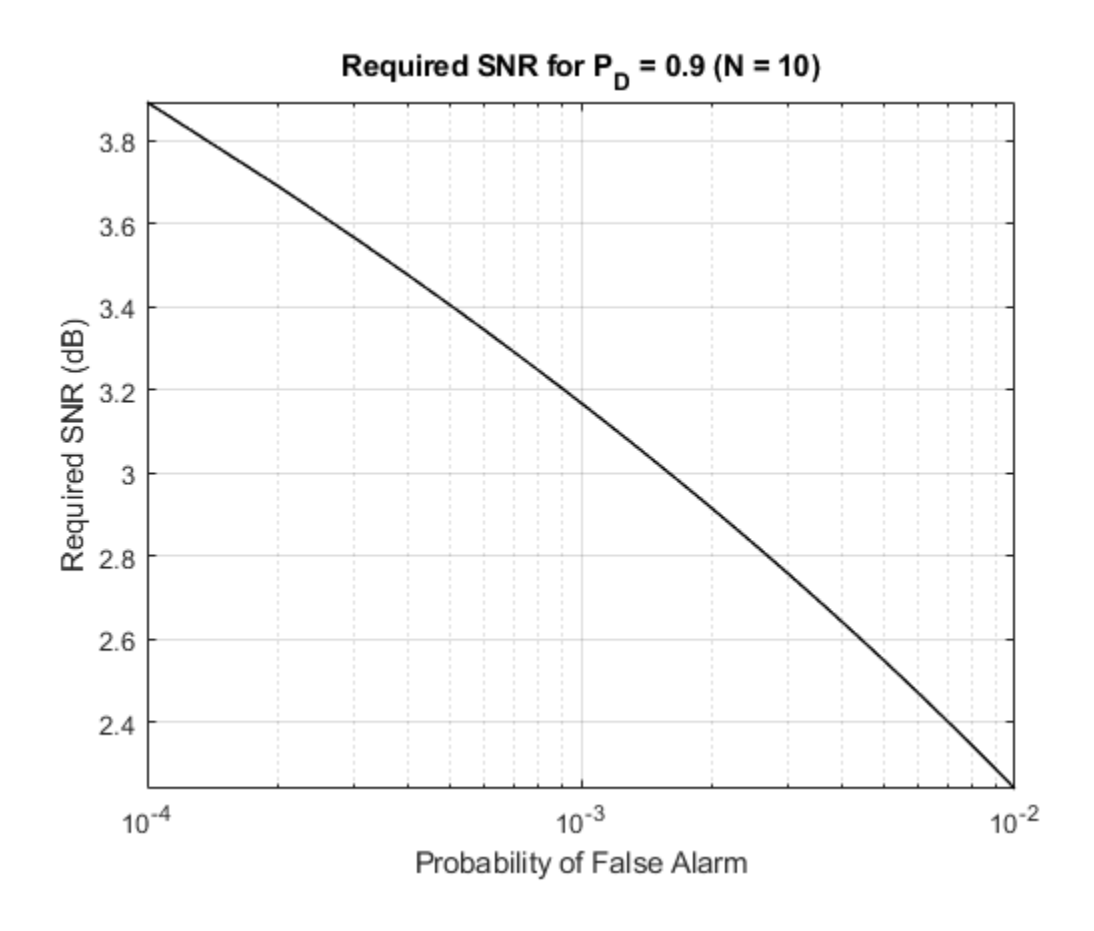

# **Definitions**

### **Albersheim's Equation**

Albersheim's equation uses a closed-form approximation to calculate the SNR. This SNR value is required to achieve the specified detection and false-alarm probabilities for a nonfluctuating target in independent and identically distributed Gaussian noise. The approximation is valid for a linear detector and is extensible to the noncoherent integration of N samples.

Let

$$
A = \ln \frac{0.62}{P_{\text{FA}}}
$$

and

$$
B=\ln\frac{P_D}{1-P_D}
$$

where  $P_{FA}$  and  $P_D$  are the false-alarm and detection probabilities.

Albersheim's equation for the required SNR in decibels is:

 $SNR = -5 \log_{10} N + [6.2 + 4.54 / \sqrt{N + 0.44}] \log_{10} (A + 0.12AB + 1.7B)$ 

where  *is the number of noncoherently integrated samples.* 

### **References**

- [1] Richards, M. A. *Fundamentals of Radar Signal Processing*. New York: McGraw-Hill, 2005, p. 329.
- [2] Skolnik, M. *Introduction to Radar Systems*, 3rd Ed. New York: McGraw-Hill, 2001, p. 49.

## **Extended Capabilities**

### **C/C++ Code Generation**

Generate C and C++ code using MATLAB® Coder™.

Usage notes and limitations:

Does not support variable-size inputs.

**See Also**

[shnidman](#page-3159-0)

**Introduced in R2011a**

# **ambgfun**

Ambiguity and crossambiguity function

# **Syntax**

```
afmag = ambgfun(x, Fs, PRF)afmag = ambqfun(x,y,Fs,PRF)[affmag, delay, doppler] = ambafun(<math>__</math>)[affmag, delay, doppler] = ambgfun( ___, 'Cut', '2D')
[affmag, delay] = ambgtun(\_\_\_\, 'Cut', 'Doppler')
[afmag,delay] = ambgfun( ___ ,'Cut','Doppler','CutValue',V)
[afmag,doppler] = ambgfun( ___ ,'Cut','Delay')
[afmag,doppler] = ambafun(,'Cut','Delay','CutValue',V)
ambgfun( ___ )
```
# **Description**

 $afmag = ambqfun(x, Fs, PRF)$  returns the magnitude of the normalized ambiguity function for the vector x. Fs is the sampling rate. PRF is the pulse repetition rate.

 $afmag = ambgfun(x,y,Fs,PRF)$  returns the magnitude of the normalized crossambiguity function between the pulse x and the pulse y.

```
[affmag, delay, doppler] = ambafun( ) or [affmag,delay, doppler] =ambgfun( ___ ,'Cut','2D') returns the time delay vector, delay, and the Doppler
frequency vector, doppler.
```
[afmag,delay] = ambgfun( ,'Cut','Doppler') returns delays from a zero-Doppler cut through the 2-D normalized ambiguity function magnitude.

[afmag,delay] = ambgfun( ,'Cut','Doppler','CutValue',V) returns delays from a nonzero Doppler cut through the 2-D normalized ambiguity function magnitude at Doppler value, V.

[afmag,doppler] = ambgfun( \_\_\_ , 'Cut', 'Delay') returns the Doppler values from zero-delay cut through the 2-D normalized ambiguity function magnitude.

[afmag,doppler] = ambgfun( \_\_\_ , 'Cut', 'Delay', 'CutValue', V) returns the Doppler values from a one-dimensional cut through the 2-D normalized ambiguity function magnitude at a delay value of V.

ambg fun ( $\qquad$ ), with no output arguments, plots the ambiguity or crossambiguity function. When 'Cut' is '2D', the function produces a contour plot of the periodic ambiguity function. When 'Cut' is 'Delay' or 'Doppler', the function produces a line plot of the periodic ambiguity function cut.

### **Input Arguments**

#### **x — Input pulse waveform**

complex-valued row or column vector

Input pulse waveform.

#### **y — Second input pulse waveform**

complex-valued row or column vector

Second input pulse waveform.

#### **Fs — Sample rate**

real positive scalar

Sampling rate in hertz.

#### **PRF — Pulse repetition frequency**

real positive scalar

Pulse repetition frequency in hertz.

### **Name-Value Pair Arguments**

Specify optional comma-separated pairs of Name,Value arguments. Name is the argument name and Value is the corresponding value. Name must appear inside single quotes (' '). You can specify several name and value pair arguments in any order as Name1,Value1,...,NameN,ValueN.

Example: 'Cut','Doppler','CutValue',10 specifies that a vector of ambiguity function values be produced at a Doppler shift of 10 Hz.

#### **Cut — Direction of one-dimensional cut through ambiguity function**

'2D' (default) | 'Delay' | 'Doppler'

Used to generate an ambiguity surface or one-dimensional cut through the ambiguity diagram. The value '2D' generates a surface plot of the two-dimensional ambiguity function. The direction of the one-dimensional cut is determined by setting the value of 'Cut' to 'Delay' or 'Doppler'.

The choice of 'Delay' generates a cut at zero time delay. In this case, the second output argument of ambgfuncontains the ambiguity function values at Doppler shifted values. You can create a cut at nonzero time delay using the name-value pair 'CutValue'.

The choice of 'Doppler' generates a cut at zero Doppler shift. In this case, the second output argument of ambgfun contains the ambiguity function values at time-delayed values. You can create cut at nonzero Doppler using the name-value pair 'CutValue'.

#### **CutValue — Optional time delay or Doppler shift at which ambiguity function cut is taken**

0 (default) | real-valued scalar

When setting the name-value pair 'Cut' to 'Delay' or 'Doppler', you can set 'CutValue' to specify a cross-section that may not coincide with either zero time delay or zero Doppler shift. However, 'CutValue' cannot be used when 'Cut' is set to '2D'.

When 'Cut' is set to 'Delay' ,'CutValue' is the time delay at which the cut is taken. Time delay units are in seconds.

When 'Cut' is set to 'Doppler', 'CutValue' is the Doppler shift at which the cut is taken. Doppler units are in hertz.

Example: 'CutValue',10.0

Data Types: double

### **Output Arguments**

#### **afmag**

Normalized ambiguity or crossambiguity function magnitudes. afmag is an *M*-by-*N* matrix where *M* is the number of Doppler frequencies and *N* is the number of time delays.

#### **delay**

Time delay vector.

delay is an *N*-by-1 vector of time delays.

For the ambiguity function, if  $N_\chi$  is the length of signal x, then the delay vector consist of  $N = 2N_x - 1$  samples in the range,  $-(N_x/2) - 1, ..., (N_x/2) - 1$ .

For the crossambiguity function, let  $N_{y}$  be the length of the second signal. The time delay vector consists of  $N = N_{\chi} + N_{\psi}$  1 equally spaced samples. For an even number of delays, the delay sample times are *–(N/2 – 1)/Fs,...,(N/2 – 1))/Fs*. For an odd number of delays, if  $N_f$  = floor( $N/2$ ), the delay sample times are  $-N_f$ / $Fs$ ,...,( $N_f$  – 1)/ $Fs$ .

#### **doppler**

Doppler frequency vector.

doppler is an *M*-by-1 vector of Doppler frequencies. The Doppler frequency vector consists of *M = 2ceil(log2 N)* equally-spaced samples. Frequencies are *(–(M/2)F<sup>s</sup> ,...,(M/2– 1)F<sup>s</sup> )*.

# **Examples**

#### **Plot Ambiguity Function of Rectangular Pulse**

Plot the ambiguity function magnitude of a rectangular pulse.

```
waveform = phased.RectangularWaveform;
x = waveform();
PRF = 2e4;
[afmag,delay,doppler] = ambgfun(x,waveform.SampleRate,PRF);
contour(delay,doppler,afmag)
xlabel('Delay (seconds)')
ylabel('Doppler Shift (hertz)')
```
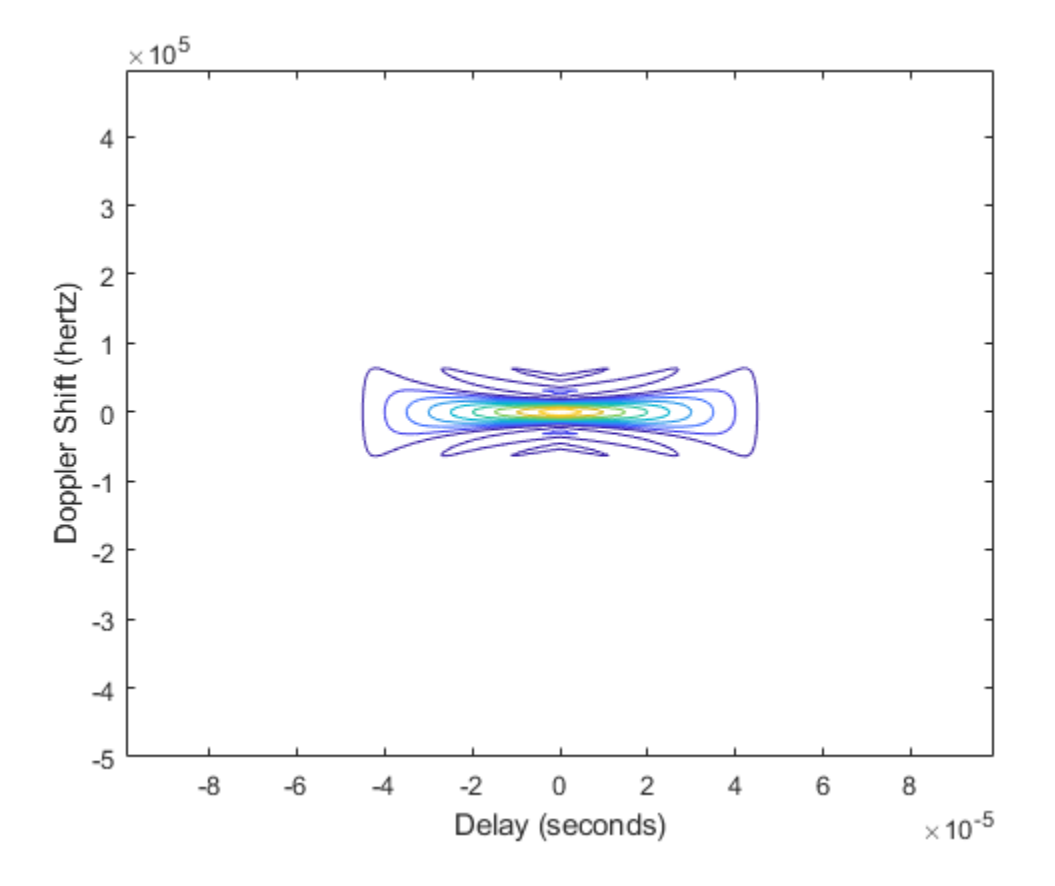

#### **Plot Autocorrelation Sequences of Rectangular and Linear FM Pulses**

This example shows how to plot zero-Doppler cuts of the autocorrelation sequences of rectangular and linear FM pulses of equal duration. Note the pulse compression exhibited in the autocorrelation sequence of the linear FM pulse.

```
hrect = phased.RectangularWaveform('PRF', 2e4);
hfm = phased.LinearFMWaveform('PRF',2e4);
xrect = step(hrect);xfm = step(hfm);[ambrect,delayrect] = ambgfun(xrect,hrect.SampleRate,...,
```

```
 hrect.PRF,'Cut','Doppler');
[ambfm,delayfm] = ambgfun(xfm,hfm.SampleRate,..., hfm.PRF,'Cut','Doppler');
figure;
subplot(211);
stem(delayrect,ambrect);
title('Autocorrelation of Rectangular Pulse');
subplot(212);
stem(delayfm,ambfm)
xlabel('Delay (seconds)');
title('Autocorrelation of Linear FM Pulse');
```
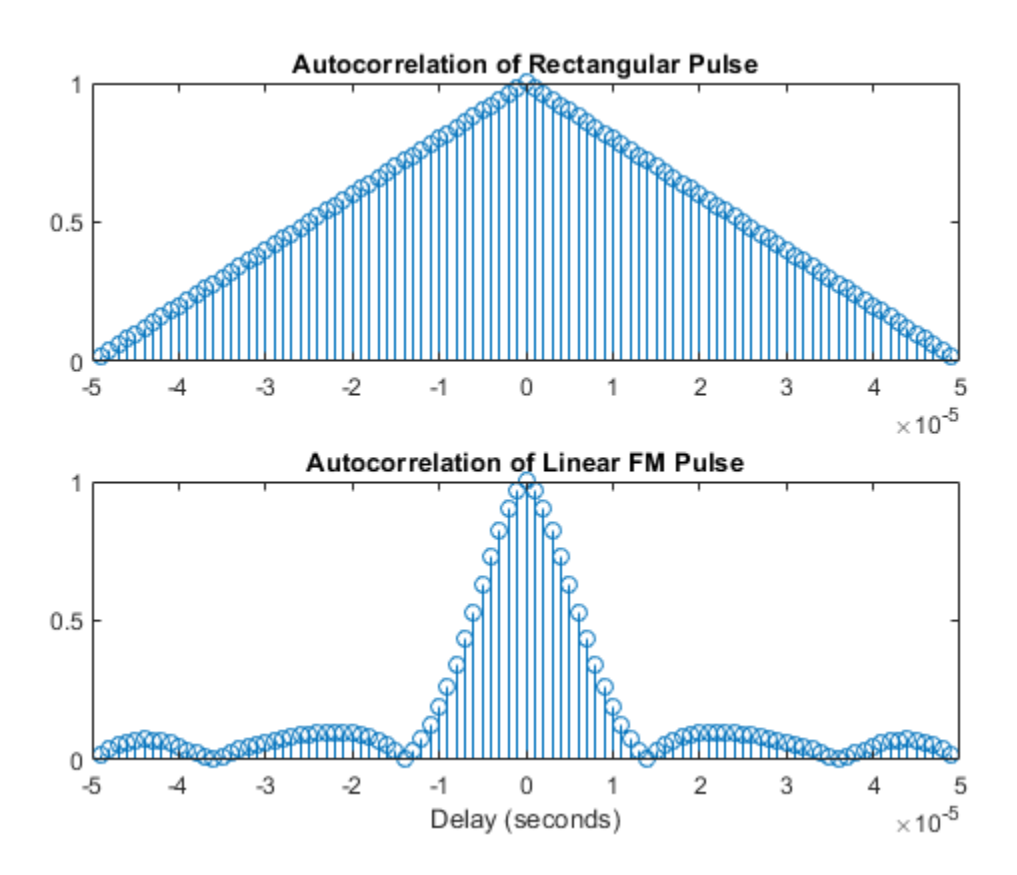

#### **Plot Nonzero-Doppler Cuts of Autocorrelation Sequences**

Plot nonzero-Doppler cuts of the autocorrelation sequences of rectangular and linear FM pulses of equal duration. Both cuts are taken at a 5 kHz Doppler shift. Besides the reduction of the peak value, there is a strong shift in the position of the linear FM peak, evidence of range-doppler coupling.

```
hrect = phased.RectangularWaveform('PRF',2e4);
hfm = phased.LinearFMWaveform('PRF',2e4);
xrect = step(hrect);xfm = step(hfm);
fd = 5000:
[ambrect,delayrect] = ambgfun(xrect,hrect.SampleRate,...,
     hrect.PRF,'Cut','Doppler','CutValue',fd);
[ambfm,delayfm] = ambafun(xfm,hfm.SampleRate,..., hfm.PRF,'Cut','Doppler','CutValue',fd);
figure;
subplot(211);
stem(delayrect*10^6,ambrect);
title('Autocorrelation of Rectangular Pulse at 5 kHz Doppler Shift');
subplot(212);
stem(delayfm*10^6,ambfm)
xlabel('Delay (\mu sec)');
title('Autocorrelation of Linear FM Pulse at 5 kHz Doppler Shift');
```
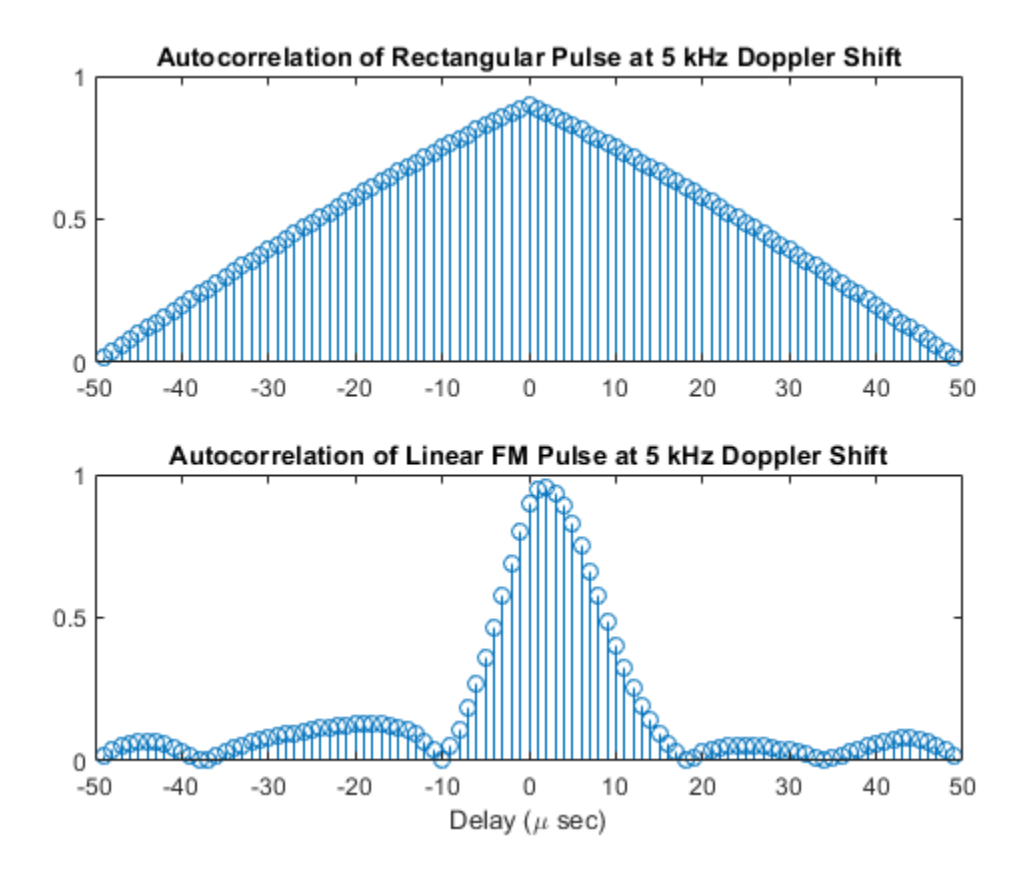

#### **Plot Crossambiguity Function**

Plot the crossambiguity function between an LFM pulse and a delayed replica. Compare the crossambiguity function with the original ambiguity function. Set the sampling rate to 100 Hz, the pulse width to 0.5 sec, and the pulse repetition frequency to 1 Hz. The delay or lag is 10 samples equal to 100 ms. The bandwidth of the LFM signal is 10 Hz.

```
fs = 100.0;bwl = 10.0;prf = 1;nsamp = fs/prf;
```
 $pw = 0.5;$  $nlag = 10;$ 

Create the original waveform and its delayed replica.

```
waveform1 = phased.LinearFMWaveform('SampleRate',fs,'PulseWidth',1,...
     'SweepBandwidth',bw1,'SweepDirection','Up','PulseWidth',pw,'PRF',prf);
way1 = waveform1();way2 = [zeros(nlag, 1); wav1(1:(end-nlag))];
```
Plot the ambiguity and crossambiguity functions.

```
ambgfun(wav1,fs,prf,'Cut','Doppler','CutVal',5)
hold on
ambgfun(wav1,wav2,fs,[prf,prf],'Cut','Doppler','CutVal',5)
legend('Signal ambiguity', 'Crossambiguity')
hold off
```
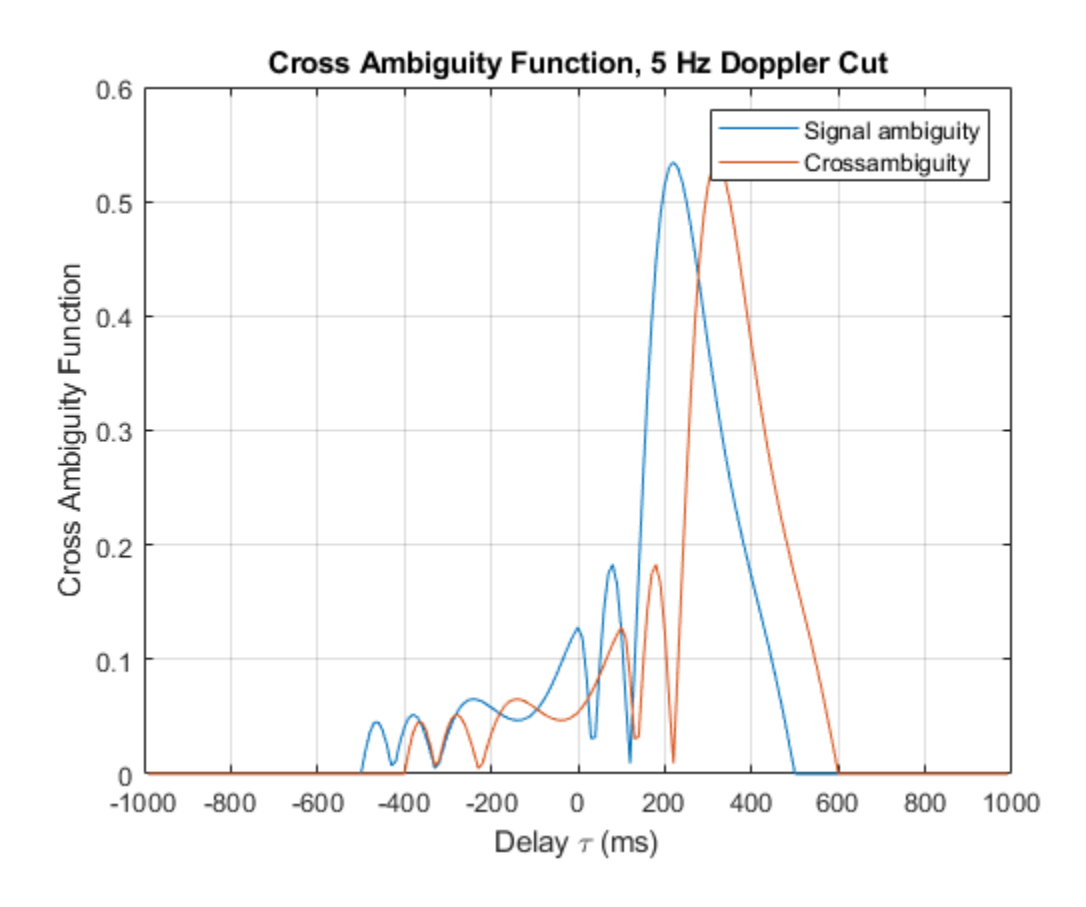

### **Definitions**

### **Normalized Ambiguity Function**

The normalized ambiguity function is

$$
A(t, f_d) = \frac{1}{E_x} \left| \int_{-\infty}^{\infty} x(u)e^{j2\pi f_d u} x^*(u - t) du \right|
$$
  

$$
E_x = \int_{-\infty}^{\infty} x(u)x^*(u) du
$$

where  $E_\mathrm{\text{x}}$  is the squared norm of the signal,  $\mathrm{x}(t)$ ,  $t$  is the time delay, and  $f_d$  is the Doppler shift. The asterisk (\*) denotes the complex conjugate. The ambiguity function describes the effects of time delays and Doppler shifts on the output of a matched filter.

The magnitude of the ambiguity function achieves maximum value at (0,0). At this point, there is perfect correspondence between the received waveform and the matched filter. The maximum value of the normalized ambiguity function is one.

The magnitude of the ambiguity function at zero time delay and Doppler shift,  $|A(0,0)|$ , is the matched filter output when the received waveform exhibits the time delay and Doppler shift for which the matched filter is designed. Nonzero values of the time delay and Doppler shift variables indicate that the received waveform exhibits mismatches in time delay and Doppler shift from the matched filter.

The crossambiguity function between two different signals is

$$
A(t, f_d) = \frac{1}{\sqrt{E_x E_y}} \left| \int_{-\infty}^{\infty} x(u)e^{j2\pi f_d u} y^*(u - t) du \right|
$$
  
\n
$$
E_x = \int_{-\infty}^{\infty} x(u)x^*(u) du
$$
  
\n
$$
E_x = \int_{-\infty}^{\infty} y(u)y^*(u) du
$$

The peak of the crossambiguity function is not necessarily unity.

### **References**

- [1] Levanon, N. and E. Mozeson. *Radar Signals*. Hoboken, NJ: John Wiley & Sons, 2004.
- [2] Mahafza, B. R., and A. Z. Elsherbeni. *MATLAB Simulations for Radar Systems Design*. Boca Raton, FL: CRC Press, 2004.
- [3] Richards, M. A. *Fundamentals of Radar Signal Processing*. New York: McGraw-Hill, 2005.

# **Extended Capabilities**

## **C/C++ Code Generation**

Generate C and C++ code using MATLAB® Coder™.

Usage notes and limitations:

- Does not support variable-size inputs.
- Supported only when output arguments are specified.

## **See Also**

**Functions** [pambgfun](#page-2886-0)

#### **System Objects**

[phased.LinearFMWaveform](#page-1144-0) | [phased.MatchedFilter](#page-1193-0) | [phased.PhaseCodedWaveform](#page-1475-0) | [phased.RectangularWaveform](#page-1701-0) | [phased.SteppedFMWaveform](#page-1967-0)

#### **Introduced in R2011a**

## **aperture2gain**

Convert effective aperture to gain

### **Syntax**

 $G = a$ perture2qain(A, lambda)

### **Description**

G = aperture2gain(A,lambda) returns the antenna gain in decibels corresponding to an effective aperture of A square meters for an incident electromagnetic wave with wavelength lambda meters. A can be a scalar or vector. If A is a vector, G is a vector of the same size as A. The elements of G represent the gains for the corresponding elements of A. lambda must be a scalar.

### **Input Arguments**

#### **A**

Antenna effective aperture in square meters. The effective aperture describes how much energy is captured from an incident electromagnetic plane wave. The argument describes the functional area of the antenna and is not equivalent to the actual physical area. For a fixed wavelength, the antenna gain is proportional to the effective aperture. A can be a scalar or vector. If A is a vector, each element of A is the effective aperture of a single antenna.

#### **lambda**

Wavelength of the incident electromagnetic wave. The wavelength of an electromagnetic wave is the ratio of the wave propagation speed to the frequency. For a fixed effective aperture, the antenna gain is inversely proportional to the square of the wavelength. lambda must be a scalar.

## **Output Arguments**

**G**

Antenna gain in decibels. G is a scalar or a vector. If G is a vector, each element of G is the gain corresponding to effective aperture of the same element in A.

### **Examples**

#### **Compute Antenna Gain**

An antenna has an effective aperture of 3 square meters. Find the antenna gain when used to capture an electromagnetic wave with a wavelength of 10 cm.

 $g =$  aperture2gain(3,0.1)

 $g = 35.7633$ 

## **Definitions**

### **Gain and Effective Aperture**

The relationship between the gain,  $G$ , and effective aperture of an antenna,  $A_e$  is:

$$
G = \frac{4\pi}{\lambda^2} A_e
$$

where  $\lambda$  is the wavelength of the incident electromagnetic wave. The gain expressed in decibels is:

 $10 \log_{10} (G)$ 

### **References**

[1] Skolnik, M. *Introduction to Radar Systems*, 3rd Ed. New York: McGraw-Hill, 2001.

# **Extended Capabilities**

### **C/C++ Code Generation**

Generate C and C++ code using MATLAB® Coder™.

Usage notes and limitations:

Does not support variable-size inputs.

### **See Also**

[gain2aperture](#page-2804-0)

**Introduced in R2011a**

# **az2broadside**

Convert azimuth and elevation angle to broadside angle

### **Syntax**

```
bsang = az2broadside(az)bsang = az2broadside(az,el)
```
### **Description**

bsang = az2broadside(az) returns the [broadside angle on page 2-30,](#page-2687-0) bsang, corresponding to the azimuth angle, az, and zero elevation angle. All angles are define with respect to the local coordinate system.

bsang = az2broadside(az,el) also specifies the elevation angle, el.

### **Examples**

#### **Convert Azimuth Angle to Broadside Angle**

Return the broadside angle corresponding to 45° azimuth and 0° elevation.

```
bsang = az2broadside(45)
```
 $bsang = 45.0000$ 

#### **Convert Azimuth and Elevation to Broadside Angle**

Return the broadside angle corresponding to 45° azimuth and 45° elevation.

```
bsang = az2broadside(45, 45)
```
 $bsang = 30.0000$ 

#### **Convert Multiple Azimuth and Elevation Angles to Broadside Angles**

Return broadside angles for 10 azimuth-elevation pairs.

```
az = (75:5:120)';
el = (45:5:90)';
bsang = az2broadside(az, el);
```
### **Input Arguments**

**az — Azimuth angle** scalar | vector of real values

Azimuth angle, specified as a scalar or vector of real values. Azimuth angles lie in the range from –180° to 180°. Units are in degrees.

Example: [35;20;-10]

#### **el — Elevation angle**

0 (default) | scalar | vector of real values

Elevation angle, specified as a scalar or vector. The elevation angle lie in the range from – 90° to 90°. The length of el must equal the length of az. Units are in degrees.

Example: [5;2;-1]

### **Output Arguments**

#### **bsang — Broadside angle**

scalar | vector of real values

Broadside angle, returned as a scalar or vector. The length of bsang equals the length of az. Units are in degrees.

# <span id="page-2687-0"></span>**Definitions**

### **Broadside Angle**

Broadside angles are useful in describing the response pattern of a uniform linear array (ULA).

For the definition of the broadside angle and how to convert between azimuth and elevation, and broadside angle see "Broadside Angles". For definitions of the azimuth and elevation angles, see "Azimuth and Elevation Angles".

# **Extended Capabilities**

## **C/C++ Code Generation**

Generate C and C++ code using MATLAB® Coder™.

Usage notes and limitations:

Does not support variable-size inputs.

## **See Also**

[azel2phitheta](#page-2688-0) | [azel2uv](#page-2702-0) | [broadside2az](#page-2738-0)

**Introduced in R2011a**

# <span id="page-2688-0"></span>**azel2phitheta**

Convert angles from azimuth/elevation form to phi/theta form

# **Syntax**

```
PhiTheta = azel2phitheta(AzEl)
```
# **Description**

PhiTheta = azel2phitheta(AzEl) converts the [azimuth/elevation angle on page 2-](#page-2689-0) [32](#page-2689-0) pairs to their corresponding [phi/theta angle on page 2-33](#page-2690-0) pairs.

# **Examples**

#### **Convert Azimuth-Elevation Pair**

Find the corresponding φ/θ representation for 30° azimuth and 0° elevation.

```
PhiTheta = azel2phitheta([30; 0])
PhiTheta = 2×1
\overline{0} 30.0000
```
# **Input Arguments**

#### **AzEl — Azimuth/elevation angle pairs**

two-row matrix

Azimuth and elevation angles, specified as a two-row matrix. Each column of the matrix represents an angle in degrees, in the form [azimuth; elevation].

<span id="page-2689-0"></span>Data Types: double

### **Output Arguments**

#### **PhiTheta — Phi/theta angle pairs**

two-row matrix

Phi and theta angles, returned as a two-row matrix. Each column of the matrix represents an angle in degrees, in the form [phi; theta]. The matrix dimensions of PhiTheta are the same as those of AzEl.

## **Definitions**

### **Azimuth Angle, Elevation Angle**

The azimuth angle of a vector is the angle between the *x*-axis and the orthogonal projection of the vector onto the *xy* plane. The angle is positive in going from the *x* axis toward the *y* axis. Azimuth angles lie between –180 and 180 degrees. The elevation angle is the angle between the vector and its orthogonal projection onto the *xy*-plane. The angle is positive when going toward the positive *z*-axis from the *xy* plane. These definitions assume the boresight direction is the positive *x*-axis.

**Note** The elevation angle is sometimes defined in the literature as the angle a vector makes with the positive *z*-axis. The MATLAB and Phased Array System Toolbox products do not use this definition.

This figure illustrates the azimuth angle and elevation angle for a vector that appears as a green solid line. The coordinate system is relative to the center of a uniform linear array, whose elements appear as blue circles.

<span id="page-2690-0"></span>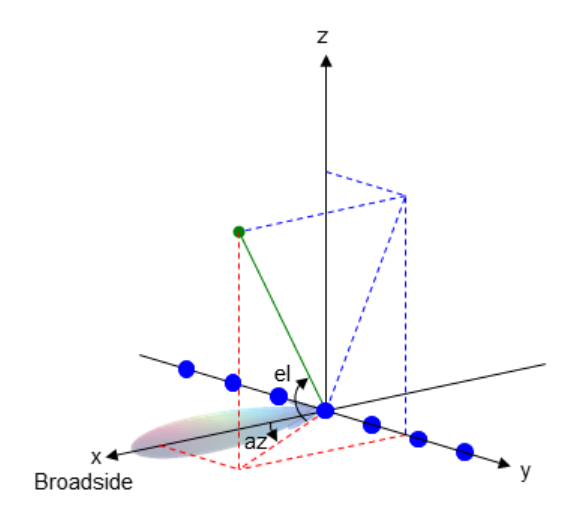

### **Phi Angle, Theta Angle**

The φ angle is the angle from the positive *y*-axis toward the positive *z*-axis, to the vector's orthogonal projection onto the *yz* plane. The φ angle is between 0 and 360 degrees. The θ angle is the angle from the *x*-axis toward the *yz* plane, to the vector itself. The θ angle is between 0 and 180 degrees.

The figure illustrates  $\varphi$  and  $\theta$  for a vector that appears as a green solid line. The coordinate system is relative to the center of a uniform linear array, whose elements appear as blue circles.

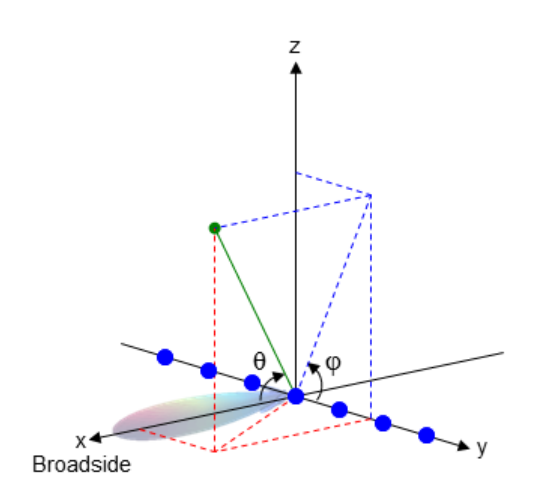

The coordinate transformations between φ/θ and *az/el* are described by the following equations

 $\sin(\mathrm{el}) = \sin \phi \sin \theta$  $tan(az) = cos \phi tan \theta$  $\cos \theta = \cos(\mathrm{el}) \cos(\mathrm{az})$  $tan \phi = tan(el) / sin(az)$ 

# **Extended Capabilities**

### **C/C++ Code Generation**

Generate C and C++ code using MATLAB® Coder™.

Usage notes and limitations:

Does not support variable-size inputs.

### **See Also**

[phitheta2azel](#page-2904-0)

**Topics** "Spherical Coordinates"

**Introduced in R2012a**

# **azel2phithetapat**

Convert radiation pattern from azimuth-elevation to phi-theta coordinates

## **Syntax**

```
pat phitheta = azel2phithetapat(pat azel,az,el)
pat phitheta = azel2phithetapat(pat azel,az,el,phi,theta)
[pat phitheta,phi pat,theta pat] = azel2phithetapat( )
```
## **Description**

pat phitheta = azel2phithetapat(pat azel,az,el) expresses the antenna radiation pattern pat azel in  $\varphi/\theta$  angle on page 2-42 coordinates instead of [azimuth/](#page-2698-0) [elevation angle on page 2-41](#page-2698-0) coordinates. pat\_azel samples the pattern at azimuth angles in az and elevation angles in el. The pat\_phitheta matrix covers φ values from 0 to 180 degrees and θ values from 0 to 360 degrees. pat\_phitheta is uniformly sampled with a step size of 1 for  $\varphi$  and  $\theta$ . The function interpolates to estimate the response of the antenna at a given direction.

pat phitheta = azel2phithetapat(pat azel,az,el,phi,theta) uses vectors phi and theta to specify the grid at which to sample pat\_phitheta. To avoid interpolation errors, phi should cover the range [0, 180], and theta should cover the range [0, 360].

[pat\_phitheta,phi\_pat,theta\_pat] = azel2phithetapat( \_\_\_ )returns vectors containing the  $\varphi$  and  $\theta$  angles at which pat\_phitheta samples the pattern, using any of the input arguments in the previous syntaxes.

### **Examples**

#### **Convert Radiation Pattern to Phi-Theta**

Convert a radiation pattern to  $\varphi/\theta$  form, with the  $\varphi$  and  $\theta$  angles spaced 1 degree apart.

Define the pattern in terms of azimuth and elevation.

```
az = -180:180;el = -90:90;
pat azel = mag2db(repmat(cosd(el)',1,numel(az)));
```
Convert the pattern to  $\varphi/\theta$  space.

```
pat phitheta = azel2phithetapat(pat azel,az,el);
```
#### **Plot Converted Radiation Pattern**

Plot the result of converting a radiation pattern to  $\phi/\theta$  space with the  $\phi$  and  $\theta$  angles spaced 1 degree apart.

The radiation pattern is the cosine of the elevation.

```
az = -180:180:el = -90:90;pat azel = repmat(cosd(el)',1,numel(az));
```
Convert the pattern to  $\phi/\theta$  space. Use the returned  $\phi$  and  $\theta$  angles for plotting.

```
[pat phitheta,phi,theta] = azel2phithetapat(pat azel,az,el);
```
Plot the result.

```
H = surf(phi,theta,mag2db(pat_phitheta));
H.LineStyle = 'none';
xlabel('phi (degrees)');
ylabel('theta (degrees)');
zlabel('Pattern');
```
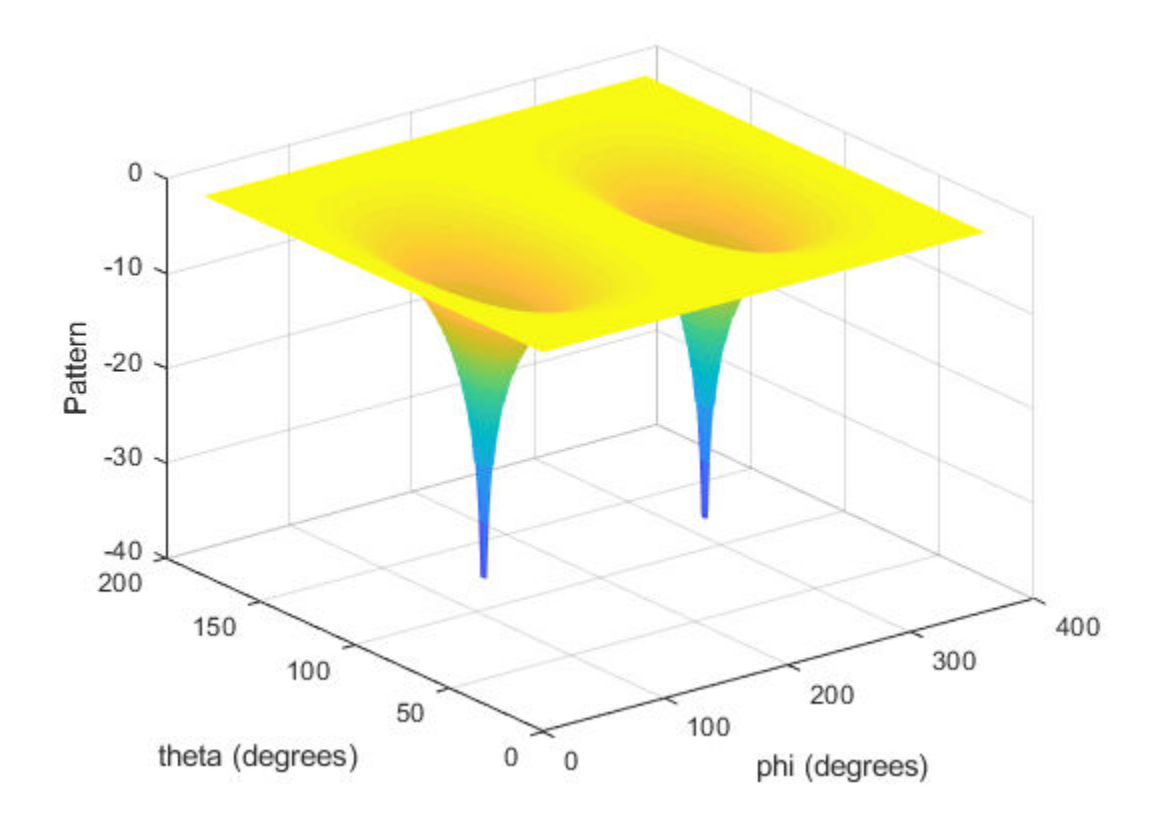

#### **Convert Radiation Pattern For Specific Phi/Theta Values**

Convert a radiation pattern to  $\phi/\theta$  space with  $\phi$  and  $\theta$  angles spaced 5 degrees apart. The radiation pattern is the cosine of the elevation.

```
az = -180:180;
el = -90:90;
pat_azel = repmat(cosd(el)',1,numel(az));
```
Define the set of  $\phi$  and  $\theta$  angles at which to sample the pattern. Then, convert the pattern.

```
phi = 0:5:360;theta = 0:5:180;
pat_phitheta = azel2phithetapat(pat_azel,az,el,phi,theta);
```
Plot the result.

```
H = surf(phi,theta,mag2db(pat_phitheta));
H.LineStyle = 'none';
xlabel('phi (degrees)');
ylabel('theta (degrees)');
zlabel('Pattern');
```
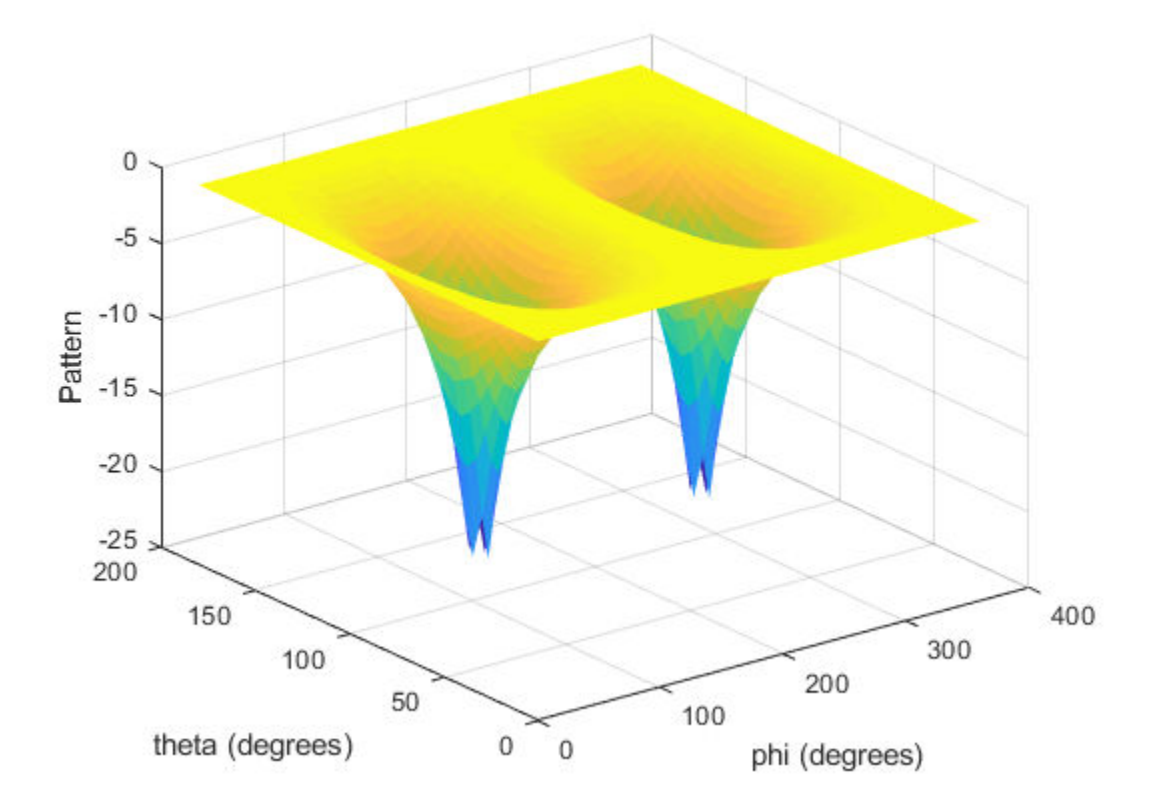

### **Input Arguments**

### **pat\_azel — Antenna radiation pattern in azimuth/elevation form**

Q-by-P matrix

Antenna radiation pattern in azimuth/elevation form, specified as a Q-by-P matrix. pat azel samples the 3-D magnitude pattern in decibels, in terms of azimuth and elevation angles. P is the length of the az vector, and Q is the length of the el vector.

Data Types: double

#### **az — Azimuth angles**

vector of length P

Azimuth angles at which pat azel samples the pattern, specified as a vector of length P. Each azimuth angle is in degrees, between –180 and 180.

Data Types: double

#### **el — Elevation angles**

vector of length Q

Elevation angles at which pat\_azel samples the pattern, specified as a vector of length Q. Each elevation angle is in degrees, between –90 and 90.

Data Types: double

#### **phi — Phi angles**

[0:360] (default) | vector of length L

Phi angles at which pat phitheta samples the pattern, specified as a vector of length L. Each φ angle is in degrees, between 0 and 360.

Data Types: double

#### **theta — Theta angles**

[0:180] (default) | vector of length M

Theta angles at which pat\_phitheta samples the pattern, specified as a vector of length M. Each  $\theta$  angle is in degrees, between 0 and 180.

Data Types: double

### <span id="page-2698-0"></span>**Output Arguments**

#### **pat\_phitheta — Antenna radiation pattern in phi/theta form**

M-by-L matrix

Antenna radiation pattern in phi/theta form, returned as an M-by-L matrix. pat phitheta samples the 3-D magnitude pattern in decibels, in terms of  $\varphi$  and  $\theta$ angles. L is the length of the phi\_pat vector, and M is the length of the theta vector.

**phi\_pat — Phi angles** vector of length L

Phi angles at which pat phitheta samples the pattern, returned as a vector of length L. Angles are expressed in degrees.

#### **theta\_pat — Theta angles**

vector of length M

Theta angles at which pat phitheta samples the pattern, returned as a vector of length M. Angles are expressed in degrees.

### **Definitions**

### **Azimuth Angle, Elevation Angle**

The azimuth angle of a vector is the angle between the *x*-axis and the orthogonal projection of the vector onto the *xy* plane. The angle is positive in going from the *x* axis toward the *y* axis. Azimuth angles lie between –180 and 180 degrees. The elevation angle is the angle between the vector and its orthogonal projection onto the *xy*-plane. The angle is positive when going toward the positive *z*-axis from the *xy* plane. These definitions assume the boresight direction is the positive *x*-axis.

**Note** The elevation angle is sometimes defined in the literature as the angle a vector makes with the positive *z*-axis. The MATLAB and Phased Array System Toolbox products do not use this definition.

<span id="page-2699-0"></span>This figure illustrates the azimuth angle and elevation angle for a vector that appears as a green solid line. The coordinate system is relative to the center of a uniform linear array, whose elements appear as blue circles.

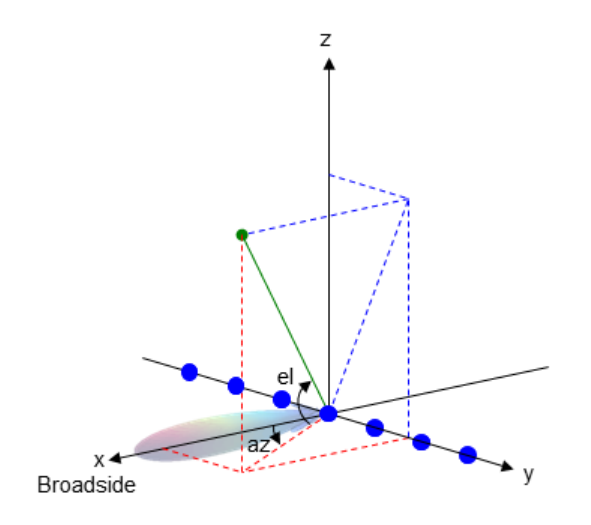

### **Phi Angle, Theta Angle**

The φ angle is the angle from the positive *y*-axis toward the positive *z*-axis, to the vector's orthogonal projection onto the *yz* plane. The φ angle is between 0 and 360 degrees. The θ angle is the angle from the *x*-axis toward the *yz* plane, to the vector itself. The θ angle is between 0 and 180 degrees.

The figure illustrates  $\varphi$  and  $\theta$  for a vector that appears as a green solid line. The coordinate system is relative to the center of a uniform linear array, whose elements appear as blue circles.
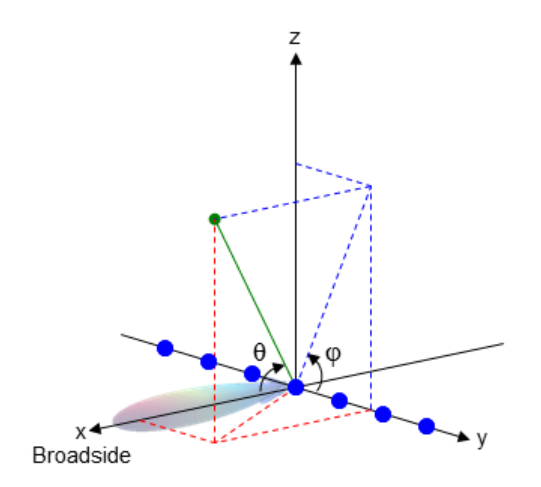

The coordinate transformations between φ/θ and *az/el* are described by the following equations

 $\sin(\mathrm{el}) = \sin \phi \sin \theta$  $tan(az) = cos \phi tan \theta$  $\cos \theta = \cos(\mathrm{el}) \cos(\mathrm{az})$  $tan \phi = tan(el) / sin(az)$ 

# **Extended Capabilities**

### **C/C++ Code Generation**

Generate C and C++ code using MATLAB® Coder™.

Usage notes and limitations:

Does not support variable-size inputs.

## **See Also**

[azel2phitheta](#page-2688-0) | [phased.CustomAntennaElement](#page-415-0) | [phitheta2azel](#page-2904-0) | [phitheta2azelpat](#page-2908-0)

### **Topics**

"Spherical Coordinates"

### **Introduced in R2012a**

# <span id="page-2702-0"></span>**azel2uv**

Convert azimuth/elevation angles to u/v coordinates

# **Syntax**

UV = azel2uv(AzEl)

# **Description**

 $UV = azel2uv(AzEL)$  converts the [azimuth/elevation angle on page 2-46](#page-2703-0) pairs to their corresponding coordinates in *u*/*v* [space on page 2-47.](#page-2704-0)

# **Examples**

### **Conversion of Azimuth and Elevation to UV**

Find the corresponding *uv* representation for 30° azimuth and 0° elevation.

$$
uv = azel2uv([30;0])
$$
  
uv = 2×1  
0.5000  
0

# **Input Arguments**

### **AzEl — Azimuth/elevation angle pairs**

two-row matrix

Azimuth and elevation angles, specified as a two-row matrix. Each column of the matrix represents an angle in degrees, in the form [azimuth; elevation].

<span id="page-2703-0"></span>Data Types: double

### **Output Arguments**

#### **UV — Angle in u/v space**

two-row matrix

Angle in  $u/v$  space, returned as a two-row matrix. Each column of the matrix represents an angle in the form [*u*; *v*]. The matrix dimensions of UV are the same as those of AzEl.

### **Definitions**

### **Azimuth Angle, Elevation Angle**

The azimuth angle of a vector is the angle between the *x*-axis and the orthogonal projection of the vector onto the *xy* plane. The angle is positive in going from the *x* axis toward the *y* axis. Azimuth angles lie between –180 and 180 degrees. The elevation angle is the angle between the vector and its orthogonal projection onto the *xy*-plane. The angle is positive when going toward the positive *z*-axis from the *xy* plane. These definitions assume the boresight direction is the positive *x*-axis.

**Note** The elevation angle is sometimes defined in the literature as the angle a vector makes with the positive *z*-axis. The MATLAB and Phased Array System Toolbox products do not use this definition.

This figure illustrates the azimuth angle and elevation angle for a vector that appears as a green solid line. The coordinate system is relative to the center of a uniform linear array, whose elements appear as blue circles.

<span id="page-2704-0"></span>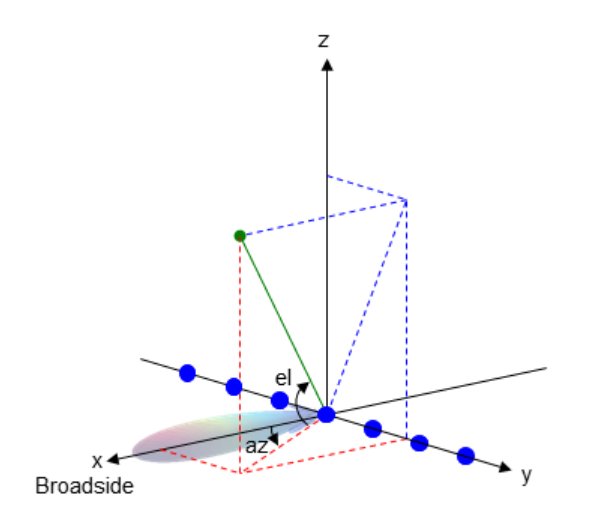

### **U/V Space**

The  $u/v$  coordinates for the positive hemisphere  $x \ge 0$  can be derived from the [phi and](#page-2705-0) [theta angles on page 2-48](#page-2705-0).

The relation between these two coordinates systems is

$$
u = \sin \theta \cos \phi
$$
  

$$
v = \sin \theta \sin \phi
$$

In these expressions, φ and θ are the phi and theta angles, respectively.

In terms of azimuth and elevation, the *u* and *v* coordinates are

```
u = coselsin az
v = \sin e l
```
The values of *u* and *v* satisfy the inequalities

$$
-1 \le u \le 1
$$
  

$$
-1 \le v \le 1
$$
  

$$
u^2 + v^2 \le 1
$$

<span id="page-2705-0"></span>Conversely, the phi and theta angles can be written in terms of *u* and *v* using

$$
\tan \phi = u / v
$$

$$
\sin \theta = \sqrt{u^2 + v^2}
$$

The azimuth and elevation angles can also be written in terms of *u* and *v*

$$
\sin el = v
$$

$$
\tan az = \frac{u}{\sqrt{1 - u^2 - v^2}}
$$

### **Phi Angle, Theta Angle**

The φ angle is the angle from the positive *y*-axis toward the positive *z*-axis, to the vector's orthogonal projection onto the *yz* plane. The φ angle is between 0 and 360 degrees. The θ angle is the angle from the *x*-axis toward the *yz* plane, to the vector itself. The θ angle is between 0 and 180 degrees.

The figure illustrates  $\varphi$  and  $\theta$  for a vector that appears as a green solid line. The coordinate system is relative to the center of a uniform linear array, whose elements appear as blue circles.

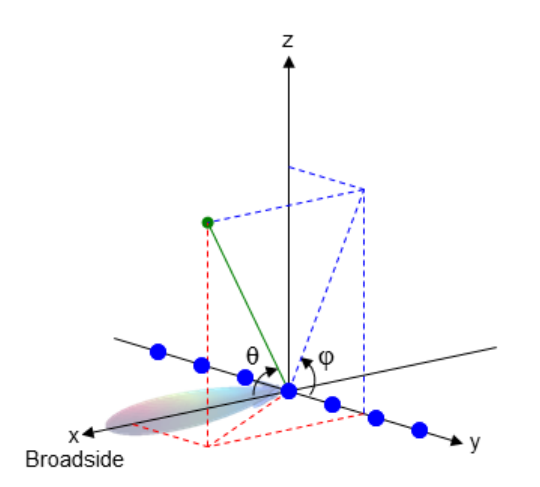

The coordinate transformations between φ/θ and *az/el* are described by the following equations

```
\sin(\mathrm{el}) = \sin \phi \sin \thetatan(az) = cos \phi tan \theta
```

```
\cos \theta = \cos(\mathrm{el}) \cos(\mathrm{az})tan \phi = tan(el) / sin(az)
```
# **Extended Capabilities**

### **C/C++ Code Generation**

Generate C and C++ code using MATLAB® Coder™.

Usage notes and limitations:

Does not support variable-size inputs.

# **See Also**

[uv2azel](#page-3241-0)

**Topics** "Spherical Coordinates"

**Introduced in R2012a**

# **azel2uvpat**

Convert radiation pattern from azimuth/elevation form to u/v form

## **Syntax**

```
pat uv = azel2uvpat(pat azel,az,el)
pat uv = azel2uvpat(pat azel,az,el,u,v)[pat uv,u pat,v pat] = azel2uvpat( )
```
## **Description**

pat  $uv = azel2uvpat(pat azel,az,el)$  expresses the antenna radiation pattern pat azel in [u/v space on page 2-56](#page-2713-0) coordinates instead of [azimuth/elevation angle on](#page-2712-0) [page 2-55](#page-2712-0) coordinates. pat\_azel samples the pattern at azimuth angles in az and elevation angles in el. The pat\_uv matrix uses a default grid that covers *u* values from – 1 to 1 and *v* values from –1 to 1. In this grid, pat\_uv is uniformly sampled with a step size of 0.01 for *u* and *v*. The function interpolates to estimate the response of the antenna at a given direction. Values in pat\_uv are NaN for *u* and *v* values outside the unit circle because *u* and *v* are undefined outside the unit circle.

pat  $uv = azel2uvpat(pat azel,az,el,u,v)$  uses vectors u and v to specify the grid at which to sample pat uv. To avoid interpolation errors, u should cover the range [–1, 1] and v should cover the range [–1, 1].

[pat\_uv,u\_pat,v\_pat] = azel2uvpat( \_\_\_ ) returns vectors containing the *u* and *v* coordinates at which pat\_uv samples the pattern, using any of the input arguments in the previous syntaxes.

## **Examples**

#### **Convert Radiation Pattern to UV Space**

Convert a radiation pattern to *u-v* space, with the *u* and *v* coordinates spaced by 0.01.

Define the pattern in terms of azimuth and elevation.

```
az = -90:90;el = -90:90;pat_azel = mag2db(repmat(cosd(el)',1,numel(az)));
```
Convert the pattern to *u-v* space.

```
pat_uv = azel2uvpat(pat_azel,az,el);
```
#### **Plot Converted Radiation Pattern**

Plot the result of converting a radiation pattern to  $u/v$  space with the u and v coordinates spaced by 0.01.

The radiation pattern is the cosine of the elevation angle.

```
az = -90:90:el = -90:90;pat\_azel = remat(cosd(el)',1,numel(az));
```
Convert the pattern to  $u/v$  space. Use the u and v coordinates for plotting.

```
[pat uv,u,v] = azel2uvpat(pat azel,az,el);
```
Plot the result.

```
H = surf(u,v,mag2db(pat_uv));H.LineStyle = 'none';
xlabel('u');
ylabel('v');
zlabel('Pattern');
```
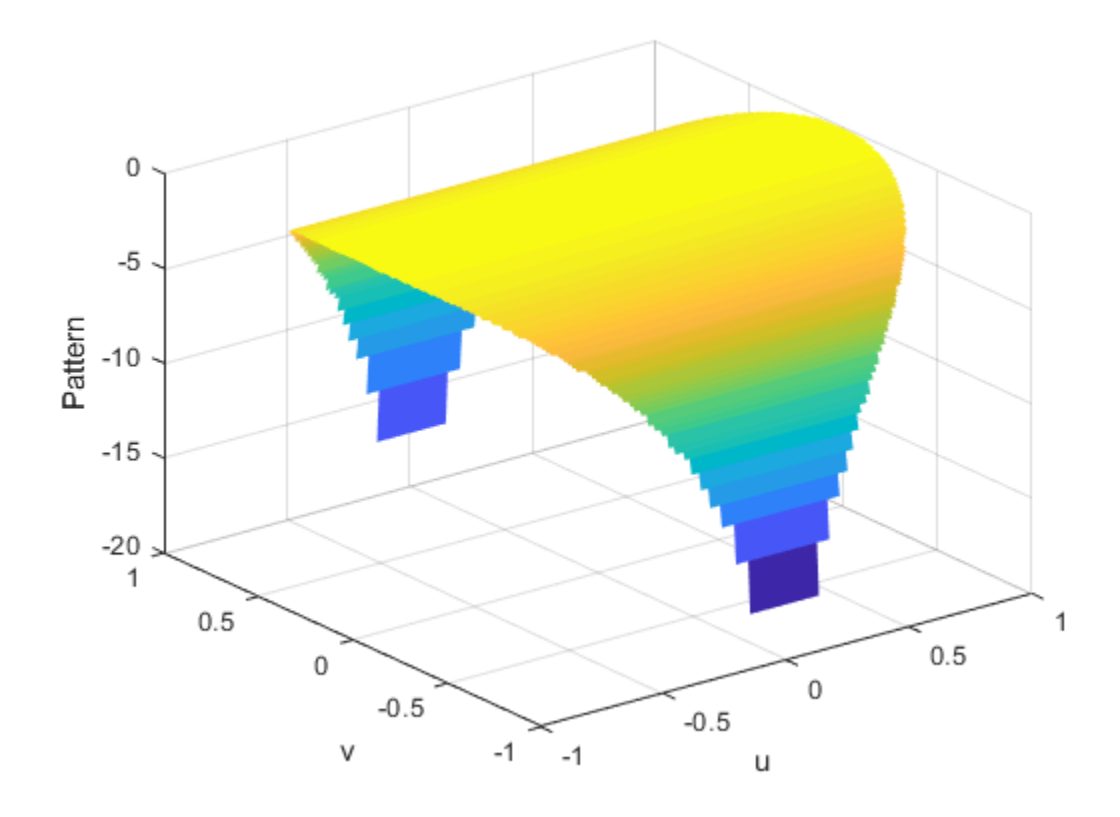

#### **Convert Radiation Pattern For Specific U/V Values**

Convert a radiation pattern to  $u/v$  form, with the u and v coordinates spaced by 0.05. The radiation pattern is cosine of the elevation angle.

```
az = -90:90;el = -90:90;pat_azel = repmat(cosd(el)',1,numel(az));
```
Define the set of  $\mu$  and  $\nu$  coordinates at which to sample the pattern. Then, convert the pattern.

```
u = -1:0.05:1;v = -1:0.05:1;pat_uv = azel2uvpat(pat_azel,az,el,u,v);
```
Plot the result.

```
H = surf(u,v,mag2db(pat_uv));H.LineStyle = 'none';
xlabel('u');
ylabel('v');
zlabel('Pattern');
```
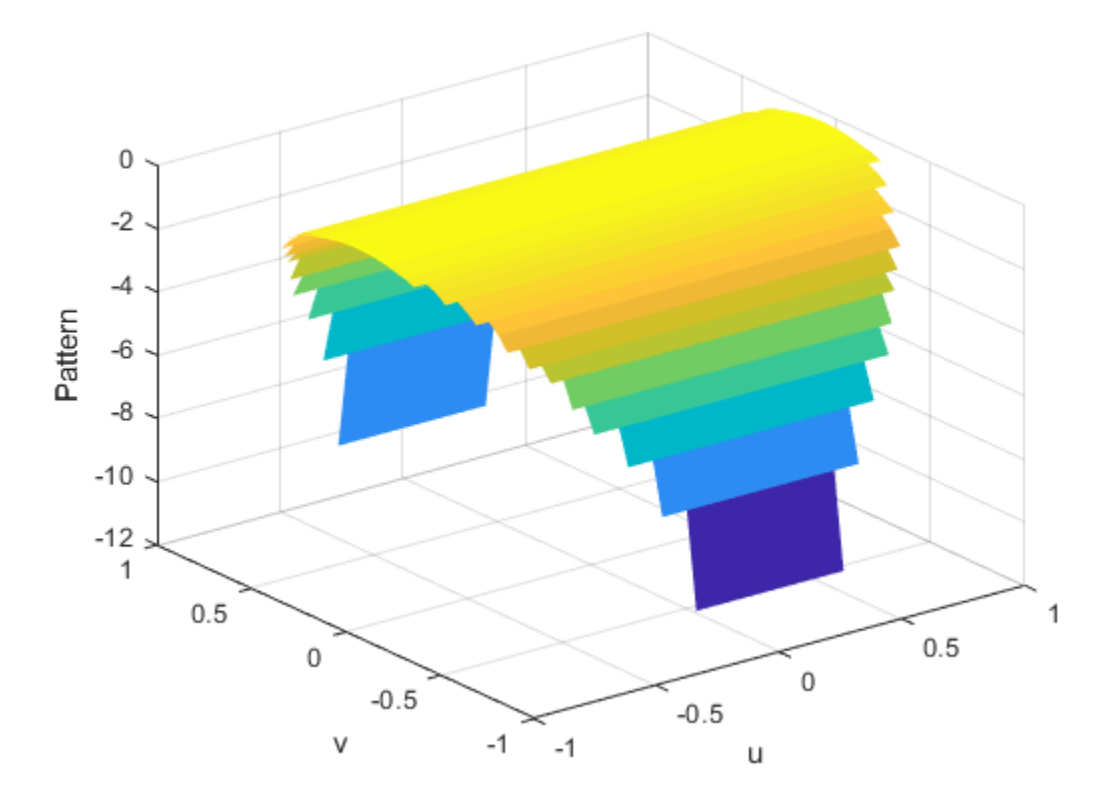

### **Input Arguments**

### **pat\_azel — Antenna radiation pattern in azimuth/elevation form**

Q-by-P matrix

Antenna radiation pattern in azimuth/elevation form, specified as a Q-by-P matrix. pat\_azel samples the 3-D magnitude pattern in decibels, in terms of azimuth and elevation angles. P is the length of the az vector, and Q is the length of the el vector.

Data Types: double

#### **az — Azimuth angles**

vector of length P

Azimuth angles at which pat\_azel samples the pattern, specified as a vector of length P. Each azimuth angle is in degrees, between –90 and 90. Such azimuth angles are in the hemisphere for which *u* and *v* are defined.

Data Types: double

#### **el — Elevation angles**

vector of length Q

Elevation angles at which pat\_azel samples the pattern, specified as a vector of length Q. Each elevation angle is in degrees, between –90 and 90.

Data Types: double

#### **u — u coordinates**

 $[-1:0.01:1]$  (default) | vector of length L

*u* coordinates at which pat uv samples the pattern, specified as a vector of length L. Each *u* coordinate is between –1 and 1.

Data Types: double

#### **v — v coordinates**

 $[-1:0.01:1]$  (default) | vector of length M

*v* coordinates at which pat\_uv samples the pattern, specified as a vector of length M. Each *v* coordinate is between –1 and 1.

<span id="page-2712-0"></span>Data Types: double

## **Output Arguments**

#### **pat\_uv — Antenna radiation pattern in u/v form**

M-by-L matrix

Antenna radiation pattern in *u*/*v* form, returned as an M-by-L matrix. pat\_uv samples the 3-D magnitude pattern in decibels, in terms of *u* and *v* coordinates. L is the length of the u vector, and M is the length of the v vector. Values in pat\_uv are NaN for *u* and *v* values outside the unit circle because *u* and *v* are undefined outside the unit circle.

#### **u\_pat — u coordinates**

vector of length L

*u* coordinates at which pat\_uv samples the pattern, returned as a vector of length L.

**v\_pat — v coordinates**

vector of length M

*v* coordinates at which pat uv samples the pattern, returned as a vector of length M.

## **Definitions**

### **Azimuth Angle, Elevation Angle**

The azimuth angle of a vector is the angle between the *x*-axis and the orthogonal projection of the vector onto the *xy* plane. The angle is positive in going from the *x* axis toward the *y* axis. Azimuth angles lie between –180 and 180 degrees. The elevation angle is the angle between the vector and its orthogonal projection onto the *xy*-plane. The angle is positive when going toward the positive *z*-axis from the *xy* plane. These definitions assume the boresight direction is the positive *x*-axis.

**Note** The elevation angle is sometimes defined in the literature as the angle a vector makes with the positive *z*-axis. The MATLAB and Phased Array System Toolbox products do not use this definition.

<span id="page-2713-0"></span>This figure illustrates the azimuth angle and elevation angle for a vector that appears as a green solid line. The coordinate system is relative to the center of a uniform linear array, whose elements appear as blue circles.

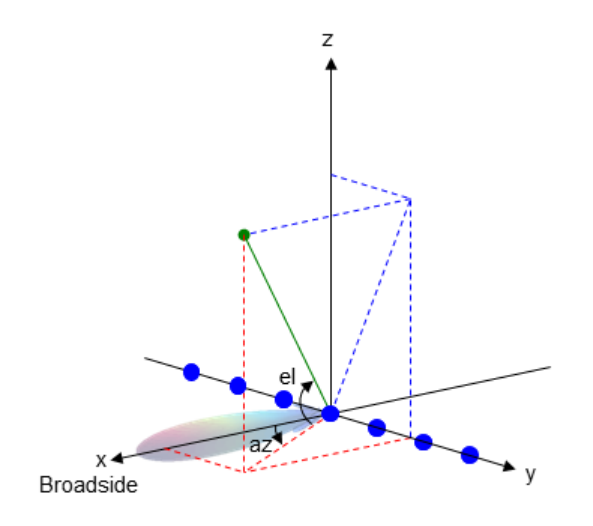

### **U/V Space**

The *u* and *v* coordinates are the direction cosines of a vector with respect to the *y*-axis and *z*-axis, respectively.

The  $u/v$  coordinates for the hemisphere  $x \ge 0$  are derived from the [phi and theta angles](#page-2714-0) [on page 2-57](#page-2714-0) by:

 $u = \sin \theta \cos \phi$  $v = \sin \theta \sin \phi$ 

In these expressions,  $φ$  and  $θ$  are the phi and theta angles, respectively.

In terms of azimuth and elevation, the *u* and *v* coordinates are

*u* = coselsinaz  $v = \sin e l$ 

The values of *u* and *v* satisfy the inequalities

<span id="page-2714-0"></span> $-1 \le u \le 1$  $-1 \le v \le 1$  $u^2 + v^2 \leq 1$ 

Conversely, the phi and theta angles can be written in terms of *u* and *v* using

$$
\tan \phi = u / v
$$

$$
\sin \theta = \sqrt{u^2 + v^2}
$$

The azimuth and elevation angles can also be written in terms of *u* and *v*

$$
\sin el = v
$$

$$
\tan az = \frac{u}{\sqrt{1 - u^2 - v^2}}
$$

### **Phi Angle, Theta Angle**

The φ angle is the angle from the positive *y*-axis toward the positive *z*-axis, to the vector's orthogonal projection onto the *yz* plane. The φ angle is between 0 and 360 degrees. The θ angle is the angle from the *x*-axis toward the *yz* plane, to the vector itself. The θ angle is between 0 and 180 degrees.

The figure illustrates  $\varphi$  and  $\theta$  for a vector that appears as a green solid line. The coordinate system is relative to the center of a uniform linear array, whose elements appear as blue circles.

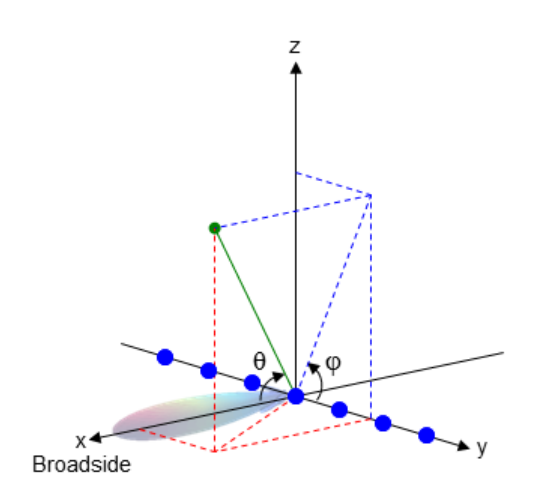

The coordinate transformations between φ/θ and *az/el* are described by the following equations

 $\sin(\mathrm{el}) = \sin \phi \sin \theta$  $tan(az) = cos \phi tan \theta$  $\cos \theta = \cos(\mathrm{el}) \cos(\mathrm{az})$  $tan \phi = tan(el) / sin(az)$ 

# **Extended Capabilities**

### **C/C++ Code Generation**

Generate C and C++ code using MATLAB® Coder™.

Usage notes and limitations:

Does not support variable-size inputs.

### **See Also**

[azel2uv](#page-2702-0) | [phased.CustomAntennaElement](#page-415-0) | [uv2azel](#page-3241-0) | [uv2azelpat](#page-3247-0)

### **Topics**

"Spherical Coordinates"

**Introduced in R2012a**

## **azelaxes**

Spherical basis vectors in 3-by-3 matrix form

## **Syntax**

 $A = azelaxes(az,el)$ 

## **Description**

 $A = azelaxes(az,el)$  returns a 3-by-3 matrix containing the components of the basis

 $(\mathbf{e}_R, \mathbf{e}_{az}, \mathbf{e}_{el})$  at each point on the unit sphere specified by azimuth, <mark>az</mark>, and elevation, <code>el.</code> The columns of A contain the components of basis vectors in the order of radial, azimuthal and elevation directions.

### **Examples**

#### **Compute Spherical Basis Vectors**

At the point located at 45° azimuth, 45° elevation, compute the 3-by-3 matrix containing the components of the spherical basis.

```
A = azelaxes(45, 45)A = 3×3
```
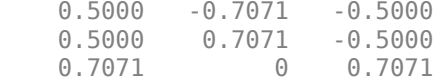

The first column of A contains the radial basis vector [0.5000; 0.5000; 0.7071]. The second and third columns are the azimuth and elevation basis vectors, respectively.

### **Input Arguments**

#### **az — Azimuth angle**

scalar in range [–180,180]

Azimuth angle specified as a scalar in the closed range [–180,180]. Angle units are in degrees. To define the azimuth angle of a point on a sphere, construct a vector from the origin to the point. The azimuth angle is the angle in the *xy*-plane from the positive *x*-axis to the vector's orthogonal projection into the *xy*-plane. As examples, zero azimuth angle and zero elevation angle specify a point on the *x*-axis while an azimuth angle of 90° and an elevation angle of zero specify a point on the *y*-axis.

Example: 45

Data Types: double

#### **el — Elevation angle**

scalar in range [–90,90]

Elevation angle specified as a scalar in the closed range [–90,90]. Angle units are in degrees. To define the elevation of a point on the sphere, construct a vector from the origin to the point. The elevation angle is the angle from its orthogonal projection into the *xy*-plane to the vector itself. As examples, zero elevation angle defines the equator of the sphere and  $\pm 90^{\circ}$  elevation define the north and south poles, respectively.

Example: 30

Data Types: double

### **Output Arguments**

#### **A — Spherical basis vectors**

3-by-3 matrix

Spherical basis vectors returned as a 3-by-3 matrix. The columns contain the unit vectors in the radial, azimuthal, and elevation directions, respectively. Symbolically we can write the matrix as

 $(\mathbf{e}_R, \mathbf{e}_{az}, \mathbf{e}_{el})$ 

where each component represents a column vector.

## **Definitions**

### **Spherical basis**

Spherical basis vectors are a local set of basis vectors which point along the radial and angular directions at any point in space.

The spherical basis vectors  $(\mathbf{e}_R, \mathbf{e}_{az}, \mathbf{e}_{el})$  at the point *(az,el)* can be expressed in terms of the Cartesian unit vectors by

$$
\hat{\mathbf{e}}_{\mathbf{R}} = \cos(\epsilon l) \cos(\alpha z) \hat{\mathbf{i}} + \cos(\epsilon l) \sin(\alpha z) \hat{\mathbf{j}} + \sin(\epsilon l) \hat{\mathbf{k}} \n\hat{\mathbf{e}}_{\mathbf{a}\mathbf{z}} = -\sin(\alpha z) \hat{\mathbf{i}} + \cos(\alpha z) \hat{\mathbf{j}} \n\hat{\mathbf{e}}_{\mathbf{e}\mathbf{l}} = -\sin(\epsilon l) \cos(\alpha z) \hat{\mathbf{i}} - \sin(\epsilon l) \sin(\alpha z) \hat{\mathbf{j}} + \cos(\epsilon l) \hat{\mathbf{k}}
$$

This set of basis vectors can be derived from the local Cartesian basis by two consecutive rotations: first by rotating the Cartesian vectors around the *y*-axis by the negative elevation angle, *-el*, followed by a rotation around the *z*-axis by the azimuth angle, *az*. Symbolically, we can write

$$
\hat{\mathbf{e}}_{\mathbf{R}} = R_z (az) R_y (-el) \begin{bmatrix} 1 \\ 0 \\ 0 \end{bmatrix}
$$

$$
\hat{\mathbf{e}}_{\mathbf{a}z} = R_z (az) R_y (-el) \begin{bmatrix} 0 \\ 1 \\ 0 \end{bmatrix}
$$

$$
\hat{\mathbf{e}}_{\mathbf{e}l} = R_z (az) R_y (-el) \begin{bmatrix} 0 \\ 0 \\ 0 \end{bmatrix}
$$

The following figure shows the relationship between the spherical basis and the local Cartesian unit vectors.

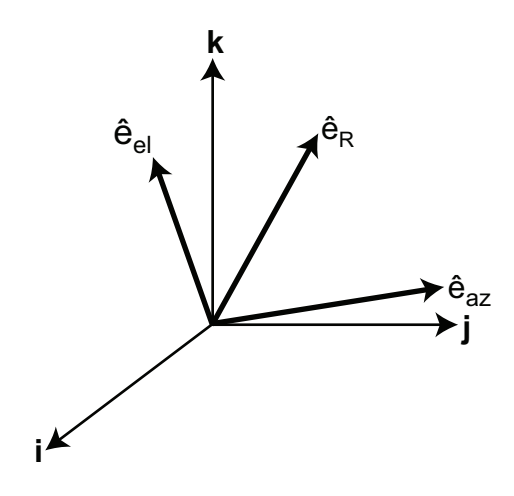

# **Algorithms**

MATLAB computes the matrix A from the equations

```
A = [cosd(el)*cosd(az), -sind(az), -sind(el)*cosd(az); ...\cosh(\mathrm{el})\cdot\sinh(\mathrm{az}), \cosh(\mathrm{az}), \sinh(\mathrm{el})\cdot\sinh(\mathrm{az}); ...
          sind(el), 0, cosd(el)];
```
# **Extended Capabilities**

## **C/C++ Code Generation**

Generate C and C++ code using MATLAB® Coder™.

Usage notes and limitations:

Does not support variable-size inputs.

**See Also** [cart2sphvec](#page-2744-0) | [sph2cartvec](#page-3187-0) **Introduced in R2013a**

# **beat2range**

Convert beat frequency to range

## **Syntax**

r = beat2range(fb,slope)

r = beat2range(fb,slope,c)

### **Description**

r = beat2range(fb,slope) converts the [beat frequency on page 2-67](#page-2724-0) of a dechirped linear FMCW signal to its corresponding range. slope is the slope of the FMCW sweep.

 $r =$  beat2range(fb, slope, c) specifies the signal propagation speed.

### **Examples**

#### **Range of Target in FMCW Radar System**

Assume that an FMCW waveform sweeps a band of 3 MHz in 2 ms. The dechirped target return has a beat frequency of 1 kHz. Compute the target range.

```
slope = 30e6/(2e-3);fb = 1e3;r = beat2range(fb, slope)
r = 9.9931
```
• Automotive Adaptive Cruise Control Using FMCW Technology

### **Input Arguments**

#### **fb — Beat frequency of dechirped signal**

M-by-1 vector | M-by-2 matrix

Beat frequency of dechirped signal, specified as an M-by-1 vector or M-by-2 matrix in hertz. If the FMCW signal performs an upsweep or downsweep, fb is a vector of beat frequencies.

If the FMCW signal has a triangular sweep, fb is an M-by-2 matrix in which each row represents a pair of beat frequencies. Each row has the form [UpSweepBeatFrequency,DownSweepBeatFrequency].

Data Types: double

#### **slope — Sweep slope**

nonzero scalar

Slope of FMCW sweep, specified as a nonzero scalar in hertz per second. If the FMCW signal has a triangular sweep, slope is the sweep slope of the up-sweep half. In this case, slope must be positive and the down-sweep half is assumed to have a slope of -slope.

Data Types: double

#### **c — Signal propagation speed**

speed of light (default) | positive scalar

Signal propagation speed, specified as a positive scalar in meters per second.

Data Types: double

### **Output Arguments**

**r — Range** M-by-1 column vector

Range, returned as an M-by-1 column vector in meters. Each row of r is the range corresponding to the beat frequency in a row of fb.

### <span id="page-2724-0"></span>**Definitions**

### **Beat Frequency**

For an upsweep or downsweep FMCW signal, the beat frequency is  $F_t$  -  $F_r$ . In this expression,  $F_t$  is the transmitted signal's carrier frequency, and  $F_r$  is the received signal's carrier frequency.

For an FMCW signal with triangular sweep, the upsweep and downsweep have separate beat frequencies.

### **Algorithms**

If fb is a vector, the function computes  $c*fb/(2*slope)$ .

If fb is an M-by-2 matrix with a row [UpSweepBeatFrequency,DownSweepBeatFrequency], the corresponding row in r is c\*((UpSweepBeatFrequency - DownSweepBeatFrequency)/2)/(2\*slope).

### **References**

- [1] Pace, Phillip. *Detecting and Classifying Low Probability of Intercept Radar*. Artech House, Boston, 2009.
- [2] Skolnik, M.I. *Introduction to Radar Systems*. New York: McGraw-Hill, 1980.

# **Extended Capabilities**

### **C/C++ Code Generation**

Generate C and C++ code using MATLAB® Coder™.

Usage notes and limitations:

Does not support variable-size inputs.

### **See Also**

[dechirp](#page-2757-0) | [phased.FMCWWaveform](#page-586-0) | [range2beat](#page-3051-0) | [rdcoupling](#page-3079-0)

### **Topics**

Automotive Adaptive Cruise Control Using FMCW Technology

#### **Introduced in R2012b**

# **billingsleyicm**

Billingsley's intrinsic clutter motion (ICM) model

## **Syntax**

```
P = billion(s)P = billingsleyicm(fd,fc,wspeed,c)
```
## **Description**

 $P = billion110$  fd, fc, wspeed) calculates the clutter Doppler spectrum shape, P, due to intrinsic clutter motion (ICM) at Doppler frequencies specified in fd. ICM arises when wind blows on vegetation or other clutter sources. This function uses Billingsley's model in the calculation. fc is the operating frequency of the system. wspeed is the wind speed.

 $P = \text{billingsleyicm}(\text{fd}, \text{fc}, \text{wspeed}, c)$  specifies the propagation speed c in meters per second.

# **Input Arguments**

### **fd**

Doppler frequencies in hertz. This value can be a scalar or a vector.

#### **fc**

Operating frequency of the system in hertz

#### **wspeed**

Wind speed in meters per second

#### **c**

Propagation speed in meters per second

**Default:** Speed of light

### **Output Arguments**

**P**

Shape of the clutter Doppler spectrum due to intrinsic clutter motion. The vector size of P is the same as that of fd.

### **Examples**

#### **Compute Billingsley Doppler Spectrum**

Calculate and plot the Doppler spectrum shape predicted by the Billingsley ICM model. Assume the PRF is 2 kHz, the operating frequency is 1 GHz, and the wind speed is 5 m/s.

```
v = -3:0.1:3;fc = 1e9;wspeed = 5;c = physconst('LightSpeed');
fd = 2 \sqrt{(c/fc)};
p = billingsleyicm(fd,fc,wspeed);
plot(fd,pow2db(p))
xlabel('Doppler frequency (Hz)')
ylabel('P (dB)')
```
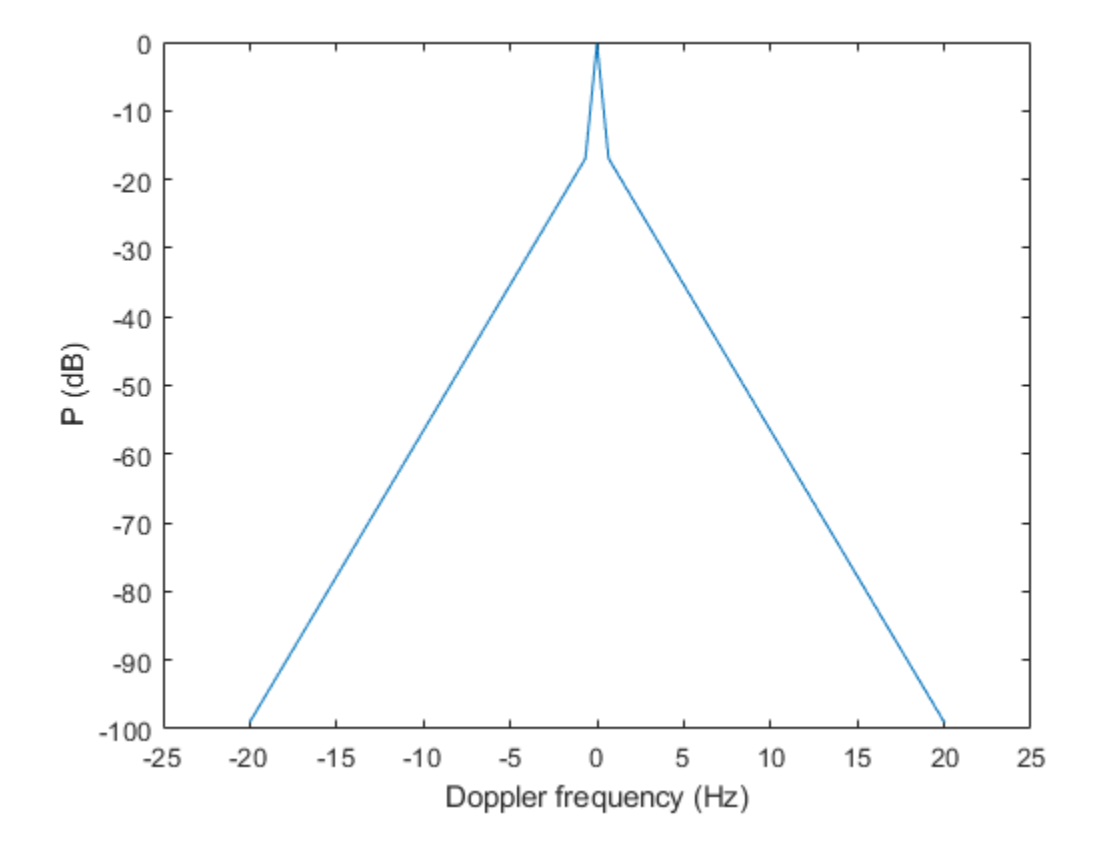

### **References**

- [1] Billingsley, J. *Low Angle Radar Clutter*. Norwich, NY: William Andrew Publishing, 2002.
- [2] Long, Maurice W. *Radar Reflectivity of Land and Sea*, 3rd Ed. Boston: Artech House, 2001.

# **Extended Capabilities**

### **C/C++ Code Generation**

Generate C and C++ code using MATLAB® Coder™.

Usage notes and limitations:

Does not support variable-size inputs.

#### **Introduced in R2011b**

# **blakechart**

Range-angle-height (Blake) chart

# **Syntax**

```
blakechart(vcp,vcpangles)
blakechart(vcp,vcpangles,rmax,hmax)
blakechart( ___ ,'Name','Value')
```
# **Description**

blakechart(vcp,vcpangles) creates a range-angle-height plot (also called a Blake chart) for a narrowband radar antenna. This chart shows the maximum radar range as a function of target elevation. In addition, the Blake chart displays lines of constant range and lines of constant height. The input consist of the vertical coverage pattern, vcp, and vertical coverage pattern angles, vcpangles, produced by [radarvcd](#page-3021-0).

blakechart(vcp,vcpangles,rmax,hmax), in addition, specifies the maximum range and height of the Blake chart. You can specify range and height units separately in the Name-Value pairs, RangeUnit and HeightUnit. This syntax can use any of the input arguments in the previous syntax.

blakechart( \_\_\_ ,'Name','Value') allows you to specify additional input parameters in the form of Name-Value pairs. You can specify additional name-value pair arguments in any order as (Name1,Value1,...,NameN,ValueN). This syntax can use any of the input arguments in the previous syntaxes.

# **Examples**

### **Display Vertical Coverage Diagram**

Display the vertical coverage diagram of an antenna transmitting at 100 MHz and placed 20 meters above the ground. Set the free-space range to 100 km. Use default plotting parameters.

```
freq = 100e6;ant height = 20;
rngfs = 100;
[vcp, vcpangles] = radarvcd(freq, rng fs, ant height);blakechart(vcp, vcpangles);
```
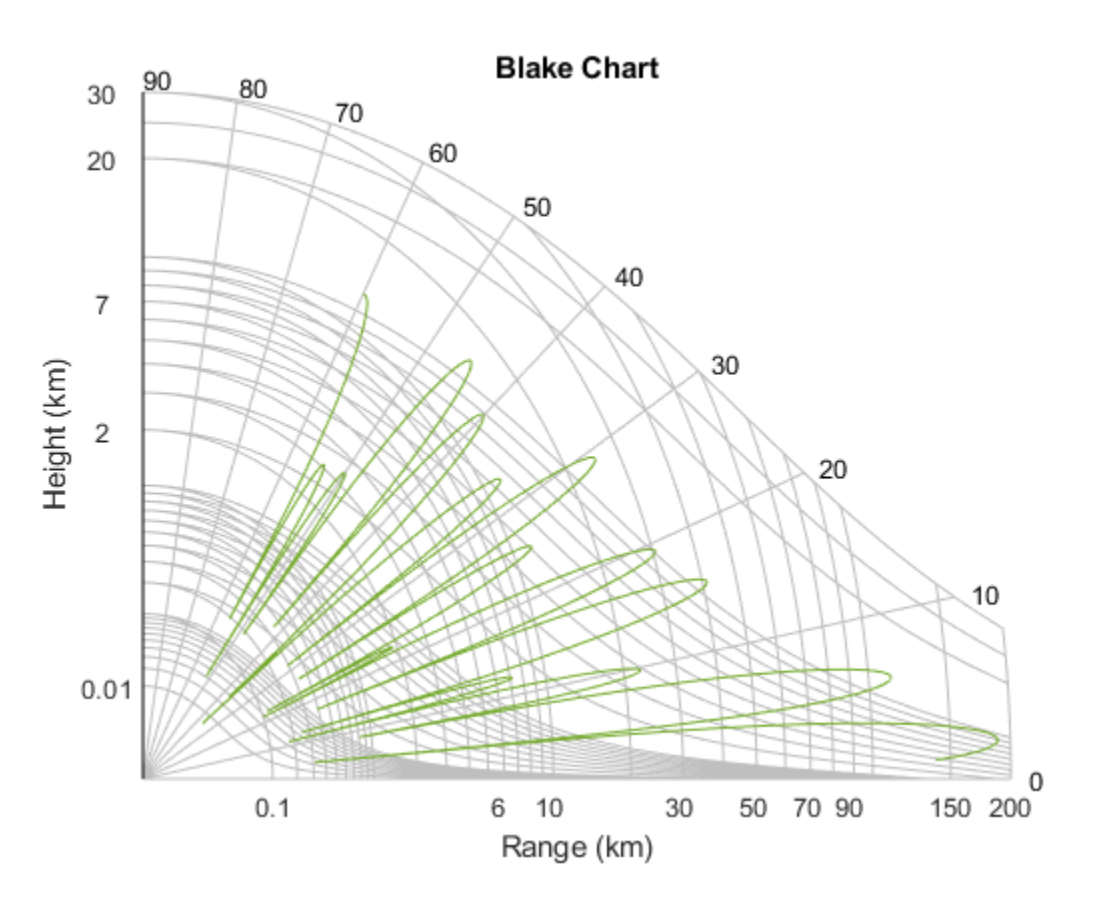

#### **Display Vertical Coverage Diagram Specifying Maximum Range and Height**

Display the vertical coverage diagram of an antenna transmitting at 100 MHz and placed 20 meters above the ground. Set the free-space range to 100 km. Set the maximum plotting range to 300 km and the maximum plotting height to 250 km.

```
freq = 100e6;ant height = 20;
rng_f = 100;[vcp, vcpangles] = radarvcd(freq, rng fs, ant height);rmax = 300;
hmax = 250;
blakechart(vcp,vcpangles,rmax,hmax);
```
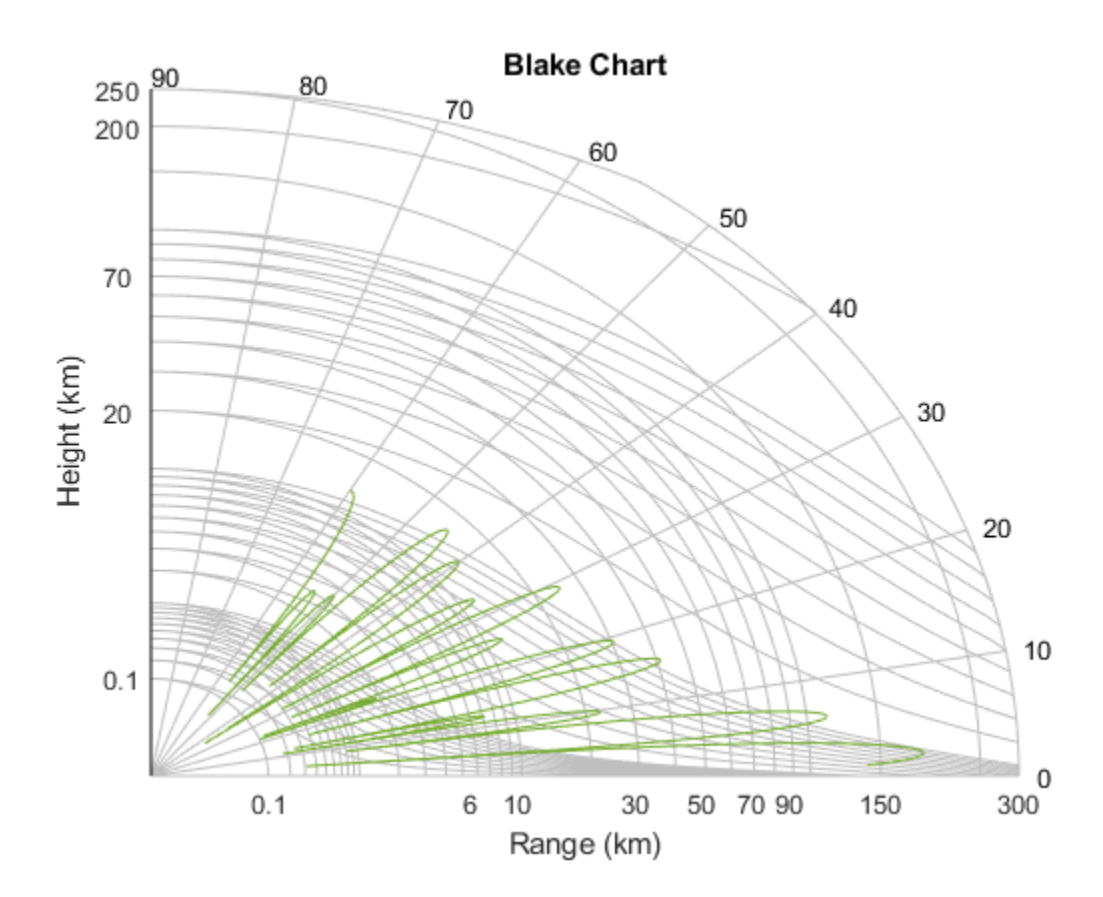

#### **Display Vertical Coverage Diagram of Sinc Pattern Antenna**

Plot the range-height-angle curve of a radar having a sinc-function antenna pattern.

#### **Specify antenna pattern**

Specify the antenna pattern as a sinc function.

pat angles = linspace( $-90,90,361)'$ ;  $pat_u = 1.39157/sind(90/2)*sind(pat_{angles});$  $pat = sinc(path u/pi);$ 

#### **Specify radar and environment parameters**

Set the transmitting frequency to 100 MHz, the free-space range to 100 km, the antenna tilt angle to 0 degrees, and place the antenna 20 meters above the ground. Assume a surface roughness of one meter.

```
freq = 100e6;ant height = 10;
rng fs = 100;
tilt ang = 0;
surf roughness = 1;
```
#### **Create radar range-height-angle data**

```
[vcp, vcpangles] = radarvcd(freq, rng fs, ant height,...
     'RangeUnit','km','HeightUnit','m',...
     'AntennaPattern',pat,...
    'PatternAngles',pat angles,'TiltAngle',tilt ang,...
     'SurfaceRoughness',surf_roughness);
```
#### **Plot radar range-height-angle data**

Set the maximum plotting range to 300 km and the maximum plotting height to 250,000 m. Choose the range units as kilometers, 'km', and the height units as meters, 'm'. Set the range and height axes scale powers to 1/2.

```
rmax = 300:
hmax = 250e3:
blakechart(vcp, vcpangles, rmax, hmax, 'RangeUnit','km',...
     'ScalePower',1/2,'HeightUnit','m');
```
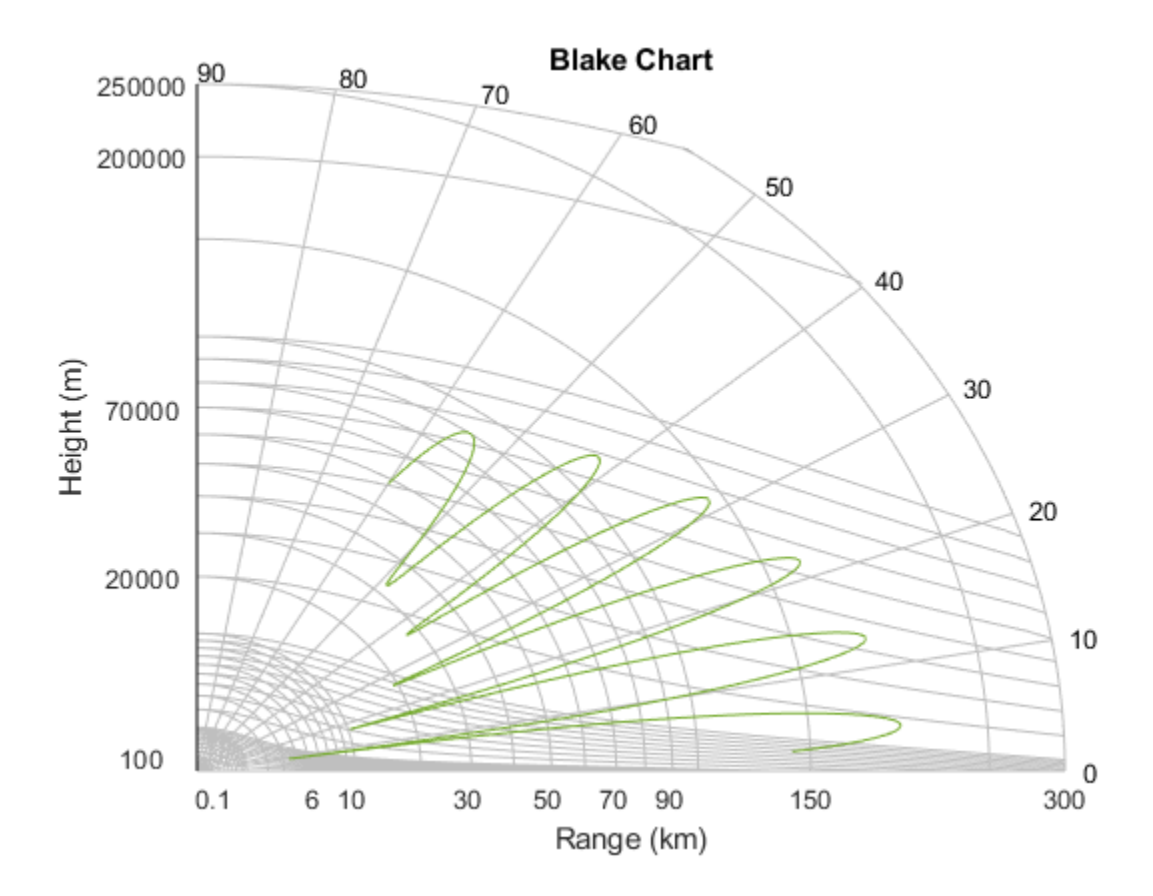

## **Input Arguments**

#### **vcp — Vertical coverage pattern**

real-valued vector

Vertical coverage pattern specified as a *K*-by-1 column vector. The vertical coverage pattern is the actual maximum range of the radar. Each entry of the vertical coverage pattern corresponds to one of the angles specified in vcpangles. Values are expressed in kilometers unless you change the unit of measure using the 'RangeUnit' Name-Value pair.

```
Example: [282.3831; 291.0502; 299.4252]
```
Data Types: double

#### **vcpangles — Vertical coverage pattern angles**

real-valued vector

Vertical coverage pattern angles specified as a *K*-by-1 column vector. The set of angles range from –90° to 90°.

Example: [2.1480; 2.2340; 2.3199]

Data Types: double

#### **rmax — Maximum range of plot**

real-valued scalar

Maximum range of plot specified as a real-valued scalar. Range units are specified by the RangeUnit Name-Value pair.

Example: 200

Data Types: double

#### **hmax — Maximum height of plot**

real-valued scalar

Maximum height of plot specified as a real-valued scalar. Height units are specified by the HeightUnit Name-Value pair.

Example: 100000

Data Types: double

### **Name-Value Pair Arguments**

Specify optional comma-separated pairs of Name,Value arguments. Name is the argument name and Value is the corresponding value. Name must appear inside single quotes (' '). You can specify several name and value pair arguments in any order as Name1,Value1,...,NameN,ValueN.

Example: 'RangeUnit','m'

#### **RangeUnit — Radar range units**

```
'km' (default) | 'nmi' | 'mi' | 'ft' | 'm'
```
Range units denoting nautical miles, miles, kilometers, feet or meters. This Name-Value pair specifies the units for the vertical coverage pattern input argument, vcp, and the maximum range input argument, rmax.

Example: 'mi' Data Types: char

**HeightUnit — Height units**

'km' (default) | 'nmi' | 'mi' | 'ft' | 'm'

Height units specified as one of 'nmi' | 'mi' | 'km' | 'ft' | 'm' denoting nautical miles, miles, kilometers, feet or meters. This Name-Value pair specifies the units for the maximum height, hmax.

Example: 'm'

Data Types: char

#### **ScalePower — Scale power**

0.25 (default) | real-valued scalar

Scale power, specified as a scalar between 0 and 1. This parameter specifies the range and height axis scale power.

Example: 0.5

Data Types: double

### **SurfaceRefractivity — Surface refractivity**

313 (default) | real-valued scalar

Surface refractivity, specified as a non-negative real-valued scalar. The surface refractivity is a parameter of the ["CRPL Exponential Reference Atmosphere Model" on page 2-80](#page-2737-0) used in this function.

Example: 314

Data Types: double

### **RefractionExponent — Refraction exponent**

0.143859 (default) | real-valued scalar

Refraction exponent specified as a non-negative, real-valued scalar. The refraction exponent is a parameter of the ["CRPL Exponential Reference Atmosphere Model" on page](#page-2737-0) [2-80](#page-2737-0) used in this function.

<span id="page-2737-0"></span>Example: 0.15 Data Types: double

## **Definitions**

### **CRPL Exponential Reference Atmosphere Model**

The blakechart function uses the CRPL Exponential Reference Atmosphere to model refraction effects. The index of refraction is a function of height

$$
n(h) = 1.0 + \left(N_s \times 10^{-6}\right) e^{-R_{exp}h}
$$

where  $N_s$  is the atmospheric refractivity value (in units of  $10^{\text{-}6}$ ) at the surface of the earth, *Rexp* is a decay constant, and *h* is the height above the surface in kilometers. The default value of *N<sup>s</sup>* is 313 and can be modified using the 'SurfaceRefractivity' Name-Value pair. The default value of *Rexp* is 0.143859 and can be modified using the 'RefractionExponent' Name-Value pair.

### **References**

[1] Blake, L.V. *Machine Plotting of Radar Vertical-Plane Coverage Diagrams*. Naval Research Laboratory Report 7098, 1970.

## **See Also**

[radarvcd](#page-3021-0)

**Introduced in R2013a**

## **broadside2az**

Convert broadside angle to azimuth angle

## **Syntax**

```
az = broadside2az(bsang)
az = broadside2az(bsang,el)
```
## **Description**

 $az = broadside2az(bsanq)$  returns the [azimuth angle on page 2-83](#page-2740-0), az, corresponding to the broadside angle, bsang, for zero elevation angle. Angles are defined with respect to the local coordinate system.

 $az = broadside2az(bsang, el)$  also specifies the elevation angle, el.

## **Examples**

### **Convert Broadside Angle to Azimuth Angle at Zero Elevation**

Return the azimuth angle corresponding to a broadside angle of 45° at 0° elevation.

 $az = broadside2az(45.0)$ 

 $az = 45.0000$ 

### **Convert Broadside Angle to Azimuth Angle**

Return the azimuth angle corresponding to a broadside angle of 45° and an elevation angle of 20°.

 $az = broadside2az(45,20)$ 

 $az = 48.8063$ 

#### **Convert Multiple Broadside Angles to Azimuth Angles**

Return azimuth angles for 10 pairs of broadside angle and elevation angle.

BSang =  $(45:5:90)'$ ; el =  $(45:-5:0)'$ ; az = broadside2az(BSang,el);

## **Input Arguments**

### **bsang — Broadside angle**

scalar | vector of real values

Broadside angle, specified as a scalar or vector of real values. Units are in degrees.

Example: [10;-22;-80]

### **el — Elevation angle**

0 (default) | scalar | vector of real values

Elevation angle, specified as a scalar or vector of real values. The length of el must match the length of bsang. Elevation angles lie in the range from –90° to 90°. Units are in degrees.

```
Example: [5;2;-1]
```
## **Output Arguments**

#### **az — Azimuth angle** scalar | vector of real values

Azimuth angle, returned as a scalar or vector of real values. The length of azequals the length of bsang. Azimuth angles lie in the range from –180° to 180°. Units are in degrees.

## <span id="page-2740-0"></span>**Definitions**

### **Broadside Angle**

Broadside angles are useful in describing the response pattern of a uniform linear array (ULA).

For the definition of the broadside angle and how to convert between azimuth and elevation, and broadside angle see "Broadside Angles". For definitions of the azimuth and elevation angles, see "Azimuth and Elevation Angles".

# **Extended Capabilities**

## **C/C++ Code Generation**

Generate C and C++ code using MATLAB® Coder™.

Usage notes and limitations:

Does not support variable-size inputs.

## **See Also**

[az2broadside](#page-2685-0) | [phitheta2azel](#page-2904-0) | [uv2azel](#page-3241-0)

**Introduced in R2011a**

# **bw2range**

Convert bandwidth to range resolution

## **Syntax**

```
rngres = bw2range(bw)rngres = range2bw(bw, c)
```
## **Description**

rngres = bw2range(bw) returns the range resolution of a signal corresponding to its bandwidth. Range resolution gives you the minimum range difference needed to distinguish two targets. The function applies to two-way propagation, as in a monostatic radar system.

rngres  $=$  range2bw(bw, c) specifies the signal propagation speed, c.

## **Examples**

### **Compute Range Resolution from Bandwidth**

Assume you have a monostatic radar system that uses a rectangular waveform. Calculate the range resolution obtained using a bandwidth of 20 MHz.

```
bw = 20e6;rngres = bw2range(bw)rngres = 7.4948
```
#### **Compute Sonar Range Resolution from Bandwidth**

Calculate the range resolution of a two-way sonar system that uses a rectangular waveform. The signal bandwidth is 2 kHz. The speed of sound is 1520 m/s.

```
bw = 2e3;c = 1520.0;rngres = bw2range(bw, c)rngres = 0.3800
```
• Automotive Adaptive Cruise Control Using FMCW Technology

## **Input Arguments**

#### **bw — Signal bandwidth**

positive scalar | MATLAB array of positive real values

Signal bandwidth, specified as any array of array of positive real values. Units are in hertz.

### **c — Signal propagation speed**

speed of light (default) | positive scalar

Signal propagation speed, specified as a positive scalar. The default value is the output of physconst('LightSpeed'). Units are in meters per second.

Data Types: double

## **Output Arguments**

#### **rngres — Target range resolution**

positive scalar | MATLAB array of positive real values

Target range resolution, returned as a scalar or MATLAB array of positive real numbers. The dimensions of rngres are the same as those of bw. Units are in meters.

Data Types: double

# **Tips**

• This function assumes two-way propagation. For one-way propagation, you can find the required range resolution by multiplying the output of this function by 2.

## **Algorithms**

The function computes range resolution from rngres =  $c/(2 * bw)$ .

### **References**

[1] Skolnik, M. *Introduction to Radar Systems*, 3rd Ed. New York: McGraw-Hill, 2001.

# **Extended Capabilities**

## **C/C++ Code Generation**

Generate C and C++ code using MATLAB® Coder™.

Usage notes and limitations:

Does not support variable-size inputs.

## **See Also**

[phased.FMCWWaveform](#page-586-0) | [range2bw](#page-3055-0) | [range2time](#page-3058-0) | [time2range](#page-3236-0)

### **Topics**

Automotive Adaptive Cruise Control Using FMCW Technology

### **Introduced in R2017a**

## **cart2sphvec**

Convert vector from Cartesian components to spherical representation

## **Syntax**

```
vs = cart2sphvec(vr,az,el)
```
## **Description**

 $vs = cart2sphvec(vr,az,el)$  converts the components of a vector or set of vectors, vr, from their representation in a local Cartesian coordinate system to a spherical basis representation contained in vs. A spherical basis representation is the set of components

of a vector projected into a basis given by  $(\mathbf{e}_{az}, \mathbf{e}_{el}, \mathbf{e}_R)$  . The orientation of a spherical basis depends upon its location on the sphere as determined by azimuth, az, and elevation, el.

## **Examples**

### **Spherical Representation of Unit Z-Vector**

Start with a vector in Cartesian coordinates pointing along the *z*-direction and located at 45° azimuth, 45° elevation. Compute its components with respect to the spherical basis at that point.

```
vr = [0;0;1];vs = cart2sphvec(vr, 45, 45)vs = 3×1
          \Theta 0.7071
     0.7071
```
## **Input Arguments**

### **vr — Vector in Cartesian basis representation**

3-by-1 column vector | 3-by-N matrix

Vector in Cartesian basis representation specified as a 3-by-1 column vector or 3-by-N matrix. Each column of vr contains the three components of a vector in the right-handed Cartesian basis *x,y,x*.

Example: [4.0; -3.5; 6.3]

Data Types: double Complex Number Support: Yes

#### **az — Azimuth angle**

scalar in range [–180,180]

Azimuth angle specified as a scalar in the closed range [–180,180]. Angle units are in degrees. To define the azimuth angle of a point on a sphere, construct a vector from the origin to the point. The azimuth angle is the angle in the *xy*-plane from the positive *x*-axis to the vector's orthogonal projection into the *xy*-plane. As examples, zero azimuth angle and zero elevation angle specify a point on the *x*-axis while an azimuth angle of 90° and an elevation angle of zero specify a point on the *y*-axis.

Example: 45

Data Types: double

#### **el — Elevation angle**

scalar in range [–90,90]

Elevation angle specified as a scalar in the closed range [–90,90]. Angle units are in degrees. To define the elevation of a point on the sphere, construct a vector from the origin to the point. The elevation angle is the angle from its orthogonal projection into the *xy*-plane to the vector itself. As examples, zero elevation angle defines the equator of the sphere and ±90° elevation define the north and south poles, respectively.

Example: 30

Data Types: double

## **Output Arguments**

### **vs — Vector in spherical basis**

3-by-1 column vector | 3-by-N matrix

Spherical representation of a vector returned as a 3-by-1 column vector or 3-by-N matrix having the same dimensions as vs. Each column of vs contains the three components of

```
the vector in the right-handed (\mathbf{e}_{az}, \mathbf{e}_{el}, \mathbf{e}_{R}) basis.
```
## **Definitions**

### **Spherical basis representation of vectors**

Spherical basis vectors are a local set of basis vectors which point along the radial and angular directions at any point in space.

The spherical basis is a set of three mutually orthogonal unit vectors  $(\mathbf{e}_{az}, \mathbf{e}_{el}, \mathbf{e}_{R})$ defined at a point on the sphere. The first unit vector points along lines of azimuth at constant radius and elevation. The second points along the lines of elevation at constant azimuth and radius. Both are tangent to the surface of the sphere. The third unit vector points radially outward.

The orientation of the basis changes from point to point on the sphere but is independent of *R* so as you move out along the radius, the basis orientation stays the same. The following figure illustrates the orientation of the spherical basis vectors as a function of azimuth and elevation:

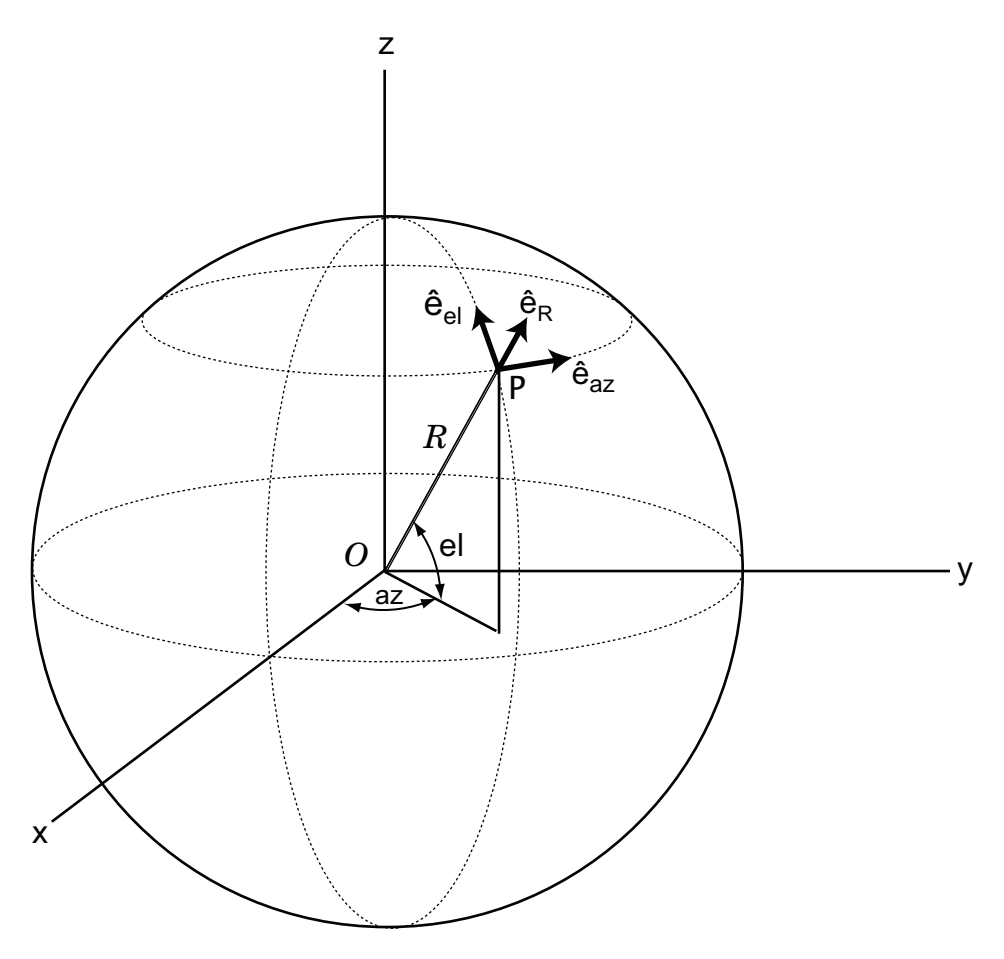

For any point on the sphere specified by *az* and *el*, the basis vectors are given by:

$$
\hat{\mathbf{e}}_{\mathbf{az}} = -\sin(az)\hat{\mathbf{i}} + \cos(az)\hat{\mathbf{j}}\n\hat{\mathbf{e}}_{\mathbf{el}} = -\sin(el)\cos(az)\hat{\mathbf{i}} - \sin(el)\sin(az)\hat{\mathbf{j}} + \cos(el)\hat{\mathbf{k}}\n\hat{\mathbf{e}}_{\mathbf{R}} = \cos(el)\cos(az)\hat{\mathbf{i}} + \cos(el)\sin(az)\hat{\mathbf{j}} + \sin(el)\hat{\mathbf{k}}.
$$

Any vector can be written in terms of components in this basis as

 ${\bf v}=v_{az}\hat{\bf e}_{az}+v_{el}\hat{\bf e}_{el}+v_R\hat{\bf e}_R$  . The transformations between spherical basis components and Cartesian components take the form

$$
\begin{bmatrix} v_x \\ v_y \\ v_z \end{bmatrix} = \begin{bmatrix} -\sin(az) & -\sin(el)\cos(az) & \cos(el)\cos(az) \\ \cos(az) & -\sin(el)\sin(az) & \cos(el)\sin(az) \\ 0 & \cos(el) & \sin(el) \end{bmatrix} \begin{bmatrix} v_{az} \\ v_{el} \\ v_R \end{bmatrix}
$$

and

.

$$
\begin{bmatrix} v_{az} \\ v_{el} \\ v_R \end{bmatrix} = \begin{bmatrix} -\sin(az) & \cos(az) & 0 \\ -\sin(el)\cos(az) & -\sin(el)\sin(az) & \cos(el) \\ \cos(el)\cos(az) & \cos(el)\sin(az) & \sin(el) \end{bmatrix} \begin{bmatrix} v_x \\ v_y \\ v_z \end{bmatrix}.
$$

# **Extended Capabilities**

## **C/C++ Code Generation**

Generate C and C++ code using MATLAB® Coder™.

Usage notes and limitations:

Does not support variable-size inputs.

**See Also** [azelaxes](#page-2717-0) | [sph2cartvec](#page-3187-0)

**Introduced in R2013a**

# **cbfweights**

Conventional beamformer weights

## **Syntax**

```
wt = cbfweights(pos, ang)wt = cbfweights(pos,ang, nqbits)
```
## **Description**

 $wt = cbfweights(pos, ang)$  returns narrowband conventional beamformer weights. When applied to the elements of a sensor array, these weights steer the response of the array to a specified arrival direction or set of directions. The pos argument specifies the sensor positions in the array. The ang argument specifies the azimuth and elevation angles of the desired response directions. The output weights, wt, are returned as an *N*by-*M* matrix. In this matrix, *N* represents the number of sensors in the array while *M* represents the number of arrival directions. Each column of wt contains the weights for the corresponding direction specified in the ang. The argument wt is equivalent to the output of the function [steervec](#page-3196-0) divided by *N*. All elements in the sensor array are assumed to be isotropic.

wt = cbfweights(pos,ang,nqbits) returns quantized narrowband conventional beamformer weights when the number of phase-shifter bits is set to nqbits.

## **Examples**

### **Conventional Weights for Two Beamformer Directions**

Specify a line array of five elements spaced 10 cm apart. Compute the weights for two directions: 30° azimuth, 0° elevation, and 45° azimuth, 0° elevation. Assume the array is tuned to plane waves having a frequency of 1 GHz.

```
elementPos = (0: .1: .4);c = physconst('LightSpeed');
```

```
fc = 1e9;lambda = c/fc;ang = [30 45];
wt = cbfweights(elementPos/lambda,ang)
wt = 5×2 complex
    0.2000 + 0.0000i 0.2000 + 0.0000i
    0.0999 + 0.1733i 0.0177 + 0.1992i
  -0.1003 + 0.1731i - 0.1969 + 0.0353i -0.2000 - 0.0004i -0.0527 - 0.1929i
   -0.0995 - 0.1735i 0.1875 - 0.0696i
```
#### **Quantized Weights for Two Beamformer Directions**

Specify a line array of five elements spaced 10 cm apart. Compute the weights for two directions: 30° azimuth, 0° elevation, and 45° azimuth, 0° elevation. Assume the array is tuned to plane waves having a frequency of 1 GHz. Assume the weights are quantized to six bits.

```
elementPos = (0: .1: .4);c = physconst('LightSpeed');
fc = 1e9;lambda = c/fc;
ang = [30 45];
nqbits = 6;wt = cbfweights(elementPos/lambda,ang,nqbits)
wt = 5×2 complex
    0.2000 + 0.0000i 0.2000 + 0.0000i
    0.0943 + 0.1764i 0.0196 + 0.1990i
   -0.0943 + 0.1764i -0.1962 + 0.0390i
   -0.2000 + 0.0000i -0.0581 - 0.1914i
   -0.0943 - 0.1764i 0.1848 - 0.0765i
```
## **Input Arguments**

### **pos — Positions of array sensor elements**

1-by-*N* real-valued vector | 2-by-*N* real-valued matrix | 3-by-*N* real-valued matrix

Positions of the elements of a sensor array specified as a 1-by-*N* vector, a 2-by-*N* matrix, or a 3-by-*N* matrix. In this vector or matrix, *N* represents the number of elements of the array. Each column of pos represents the coordinates of an element. You define sensor position units in term of signal wavelength. If pos is a 1-by-*N* vector, then it represents the *y*-coordinate of the sensor elements of a line array. The *x* and *z*-coordinates are assumed to be zero. When pos is a 2-by-*N* matrix, it represents the *(y,z)*-coordinates of the sensor elements of a planar array. This array is assumed to lie in the *yz*-plane. The *x*coordinates are assumed to be zero. When pos is a 3-by-*N* matrix, then the array has arbitrary shape.

Example:  $[0, 0, 0; 0.1, 0.4, 0.3; 1, 1, 1]$ 

Data Types: double

#### **ang — Beamforming directions**

1-by-*M* real-valued vector | 2-by-*M* real-valued matrix

Beamforming directions specified as a 1-by-*M* vector or a 2-by-*M* matrix. In this vector or matrix, *M* represents the number of incoming signals. If ang is a 2-by-*M* matrix, each column specifies the direction in azimuth and elevation of the beamforming direction as [az;el]. Angular units are specified in degrees. The azimuth angle must lie between – 180° and 180° and the elevation angle must lie between –90° and 90°. The azimuth angle is the angle between the *x*-axis and the projection of the beamforming direction vector onto the *xy* plane. The angle is positive when measured from the *x*-axis toward the *y*-axis. The elevation angle is the angle between the beamforming direction vector and *xy*-plane. It is positive when measured towards the positive *z* axis. If ang is a 1-by-*M* vector, then it represents a set of azimuth angles with the elevation angles assumed to be zero.

Example: [45;10]

Data Types: double

### **nqbits — Number of phase shifter quantization bits**

0 (default) | non-negative integer

Number of bits used to quantize the phase shift in beamformer or steering vector weights, specified as a non-negative integer. A value of zero indicates that no quantization is performed.

Example: 5

## **Output Arguments**

### **wt — Beamformer weights**

*N*-by-*M* complex-valued matrix

Beamformer weights returned as an *N*-by-*M* complex-valued matrix. In this matrix, *N* represents the number of sensor elements of the array while *M* represents the number of beamforming directions. Each column of wt corresponds to a beamforming direction specified in ang.

### **References**

- [1] Van Trees, H.L. *Optimum Array Processing*. New York, NY: Wiley-Interscience, 2002.
- [2] Johnson, Don H. and D. Dudgeon. *Array Signal Processing*. Englewood Cliffs, NJ: Prentice Hall, 1993.
- [3] Van Veen, B.D. and K. M. Buckley. "Beamforming: A versatile approach to spatial filteringތ. *IEEE ASSP Magazine*, Vol. 5 No. 2 pp. 4–24.

# **Extended Capabilities**

## **C/C++ Code Generation**

Generate C and C++ code using MATLAB® Coder™.

Usage notes and limitations:

Does not support variable-size inputs.

## **See Also**

[lcmvweights](#page-2839-0) | [mvdrweights](#page-2855-0) | [phased.PhaseShiftBeamformer](#page-1498-0) | [sensorcov](#page-3141-0) | [steervec](#page-3196-0)

**Introduced in R2013a**

# **circpol2pol**

Convert circular component representation of field to linear component representation

## **Syntax**

 $fv = circpol2pol(cfv)$ 

## **Description**

 $f\mathbf{v} = \text{circpol}(c\mathbf{f}\mathbf{v})$  converts the circular polarization components of the field or fields contained in cfv to their linear polarization components contained in fv. Any polarized field can be expressed as a linear combination of horizontal and vertical components.

## **Examples**

### **Convert Circular to Linear Polarization**

Convert a horizontally polarized field, originally expressed in circular polarization components, into linear polarization components.

```
cfv = [1;1];fv = circpol2pol(cfv)fv = 2×1
     1.4142
\overline{0}
```
The vertical component of the output is zero for horizontally polarized fields.

### **Convert Circular Polarization Ratio to Linear Polarization Ratio**

Create a right circularly polarized field. Compute the circular polarization ratio and convert to a linear polarization ratio equivalent. Note that the input circular polarization ratio is Inf.

```
cfv = [0;1];q = cfv(2)/cfv(1);
p = circpol2pol(q)p = 0.0000 - 1.0000i
```
## **Input Arguments**

### **cfv — Field vector in circular polarization representation**

1-by-*N* complex-valued row vector or 2-by-*N* complex-valued matrix

Field vector in its circular polarization representation specified as a 1-by-*N* complex row vector or a 2-by-*N* complex matrix. If cfv is a matrix, each column represents a field in the form of [El;Er], where El and Er are the left and right circular polarization components of the field. If cfv is a row vector, each column in cfv represents the polarization ratio, Er/El. For a row vector, the value Inf can designate the case when the ratio is computed for  $El = 0$ .

Example: [1;-1]

Data Types: double Complex Number Support: Yes

## **Output Arguments**

### **fv — Field vector in linear polarization representation or Jones vector**

1-by-*N* complex-valued row vector or 2-by-*N* complex-valued matrix

Field vector in linear polarization representation or Jones vector returned as a 1-by-*N* complex-valued row vector or 2-by-*N* complex-valued matrix. fv has the same dimensions as cfv. If cfv is a matrix, each column of fv contains the horizontal and vertical linear polarization components of the field in the form, [Eh;Ev]. If cfv is a row vector, each entry in fv contains the linear polarization ratio, defined as Ev/Eh.

### **References**

[1] Mott, H., *Antennas for Radar and Communications*, John Wiley & Sons, 1992.

- [2] Jackson, J.D. , *Classical Electrodynamics*, 3rd Edition, John Wiley & Sons, 1998, pp. 299–302
- [3] Born, M. and E. Wolf, *Principles of Optics*, 7th Edition, Cambridge: Cambridge University Press, 1999, pp 25–32.

# **Extended Capabilities**

## **C/C++ Code Generation**

Generate C and C++ code using MATLAB® Coder™.

Usage notes and limitations:

Does not support variable-size inputs.

## **See Also**

[pol2circpol](#page-2947-0) | [polellip](#page-2951-0) | [polratio](#page-2969-0) | [stokes](#page-3200-0)

**Introduced in R2013a**

# **dechirp**

Perform dechirp operation on FMCW signal

## **Syntax**

 $y =$  dechirp(x,xref)

## **Description**

 $y =$  dechirp(x, xref) mixes the incoming signal, x, with the reference signal, xref. The signals can be complex baseband signals. In an FMCW radar system, x is the received signal and xref is the transmitted signal.

## **Examples**

### **Dechirp FMCW Signal**

Dechirp a delayed FMCW signal, and plot the spectrum before and after dechirping.

Create an FMCW signal.

```
Fs = 2e5; Tm = 0.001;hwav = phased.FMCWWaveform('SampleRate',Fs,'SweepTime',Tm);
xref = step(hway);
```
Dechirp a delayed copy of the signal.

```
x = [zeros(10,1); xref(1:end-10)];y = \text{dechirp}(x, \text{xref});
```
Plot the spectrum before dechirping.

```
[ Pxx, F] = periodogram(x, [ ], 1024, Fs, 'centered');
plot(F/1000,10*log10(Pxx)); grid;
xlabel('Frequency (kHz)');
```

```
ylabel('Power/Frequency (dB/Hz)');
title('Periodogram Power Spectral Density Estimate Before Dechirping');
```
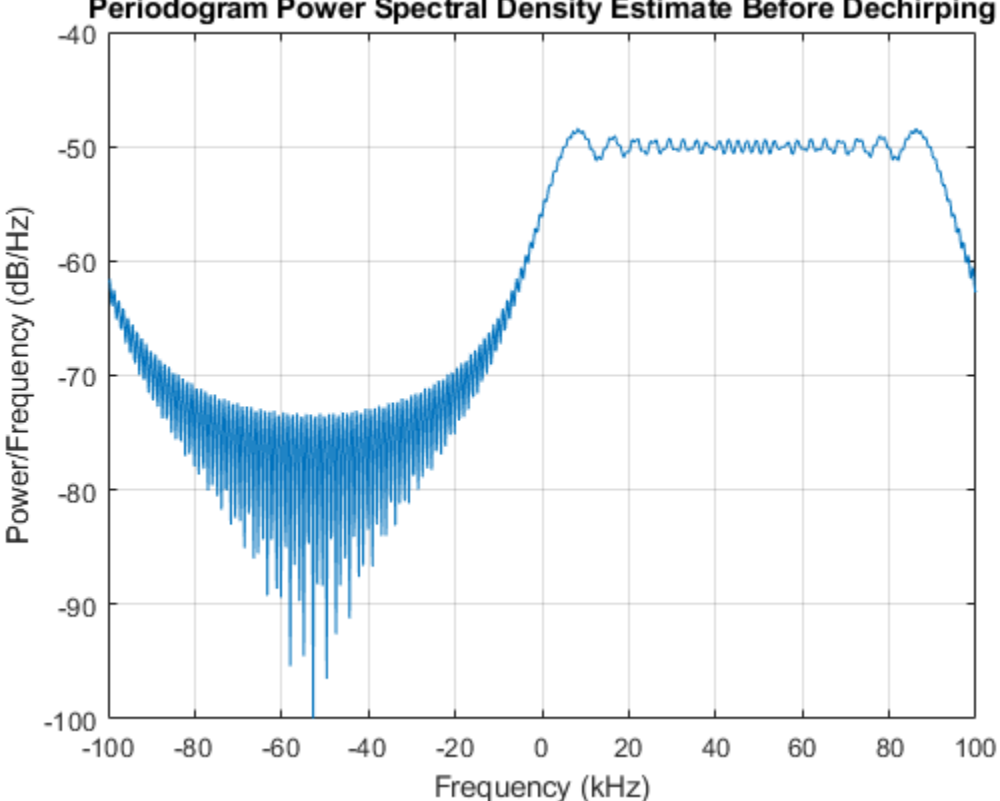

Periodogram Power Spectral Density Estimate Before Dechirping

Plot the spectrum after dechirping.

```
[Pyy,F] = periodogram(y,[],1024,Fs,'centered');plot(F/1000,10*log10(Pyy));
xlabel('Frequency (kHz)');
ylabel('Power/Frequency (dB/Hz)');
ylim([-100 -30]); grid
title('Periodogram Power Spectral Density Estimate After Dechirping');
```
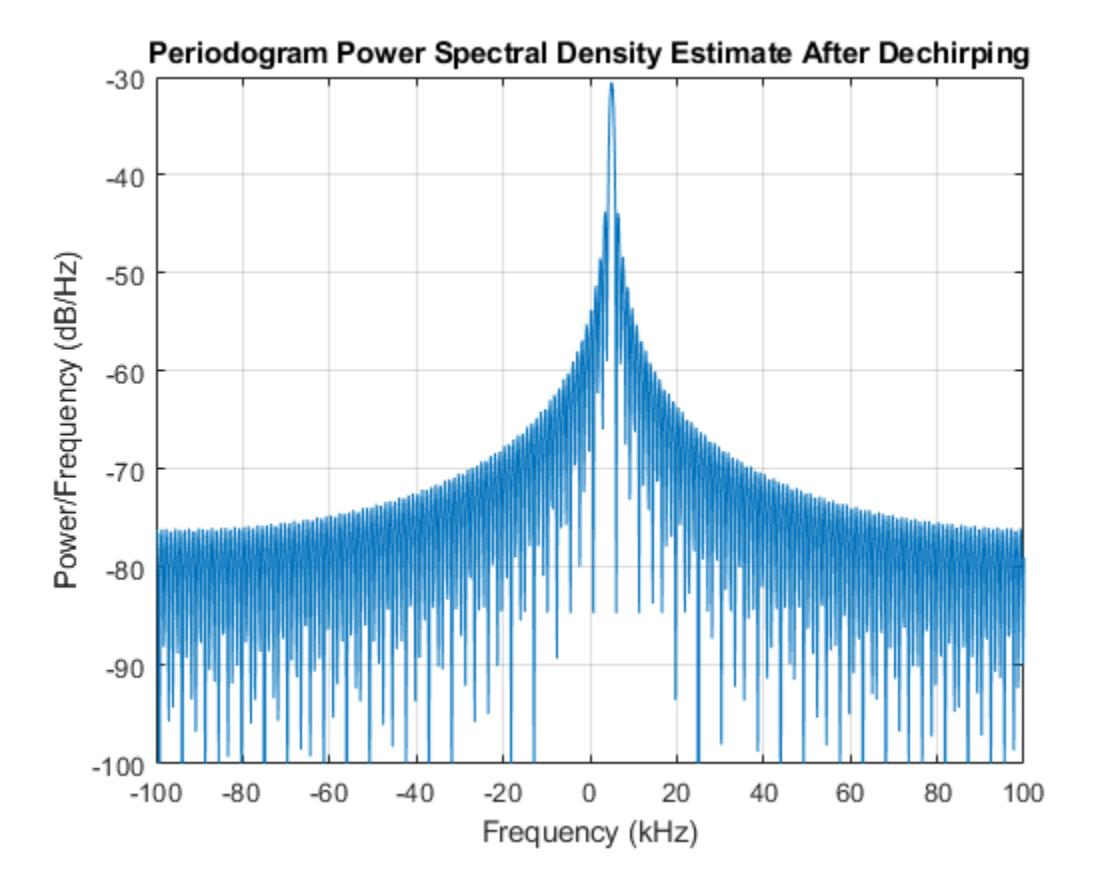

• Automotive Adaptive Cruise Control Using FMCW Technology

## **Input Arguments**

### **x — Incoming signal**

M-by-N matrix

Incoming signal, specified as an M-by-N matrix. Each column of x is an independent signal and is individually mixed with xref.

Data Types: double

Complex Number Support: Yes

**xref — Reference signal** M-by-1 vector

Reference signal, specified as an M-by-1 vector.

Data Types: double Complex Number Support: Yes

## **Output Arguments**

**y — Dechirped signal**

M-by-N matrix

Dechirped signal, returned as an M-by-N matrix. Each column is the mixer output for the corresponding column of x.

## **Algorithms**

For column vectors x and xref, the mix operation is defined as  $xref$ . \* conj(x).

If x has multiple columns, the mix operation applies the preceding expression to each column of x independently.

The mix operation negates the Doppler shift embedded in x, because of the order of xref and x.

The mixing order affects the sign of the imaginary part of y. There is no consistent convention in the literature about the mixing order. This function and the beat2range function use the same convention. If your program processes the output of dechirp in other ways, take the mixing order into account.

### **References**

[1] Pace, Phillip. *Detecting and Classifying Low Probability of Intercept Radar*. Boston: Artech House, 2009.

[2] Skolnik, M.I. *Introduction to Radar Systems*. New York: McGraw-Hill, 1980.

# **Extended Capabilities**

## **C/C++ Code Generation**

Generate C and C++ code using MATLAB® Coder™.

Usage notes and limitations:

Does not support variable-size inputs.

## **See Also**

[beat2range](#page-2722-0) | [phased.RangeDopplerResponse](#page-1608-0)

### **Topics**

Automotive Adaptive Cruise Control Using FMCW Technology

### **Introduced in R2012b**

## **delayseq**

Delay or advance sequence

## **Syntax**

```
shifted data = delayseq(data, DELAY)shifted data = delayseq(data,DELAY,Fs)
```
## **Description**

shifted data = delayseq(data,DELAY) delays or advances the input data by DELAY samples. Negative values of DELAY advance data, while positive values delay data. Noninteger values of DELAY represent fractional delays or advances. In this case, the function interpolates. How the delayseq function operates on the columns of data depends on the dimensions of data and DELAY:

- If DELAY is a scalar, the function applies that shift to each column of data.
- If DELAY is a vector whose length equals the number of columns of data, the function shifts each column by the corresponding vector entry.
- If DELAY is a vector and data has one column, the function shifts data by each entry in DELAY independently. The number of columns in shifted\_data is the vector length of DELAY. The *k*th column of shifted\_data is the result of shifting data by DELAY(k).

shifted\_data = delayseq(data,DELAY,Fs) specifies DELAY in seconds. Fs is the sampling frequency of data. If DELAY is not divisible by the reciprocal of the sampling frequency, delayseq interpolates to implement a fractional delay or advance of data.

## **Input Arguments**

### **data**

Vector or matrix of real or complex data.

### **DELAY**

Amount by which to delay or advance the input. If you specify the optional Fs argument, DELAY is in seconds; otherwise, DELAY is in samples.

### **Fs**

Sampling frequency of the data in hertz. If you specify this argument, the function assumes DELAY is in seconds.

### **Default:** 1

### **Output Arguments**

### **shifted\_data**

Result of delaying or advancing the data. shifted\_data has the same number of rows as data, with appropriate truncations or zero padding.

## **Examples**

### **Delay Signal by Integral Number of Samples**

Delay a cosine signal an integral number of samples.

```
fs = 1.0e4;t = 0:1/fs:0.005;signal = cos(2*pi*1000*t);
```
Set the delay to 0.5 ms or 5 samples.

shifted signal = delayseq(signal, $0.5e-3$ ,fs);

Plot the original and delayed signals.

```
subplot(2,1,1)
plot(t.*1000,signal)
title('Input')
subplot(2,1,2)plot(t.*1000,shifted_signal)
```
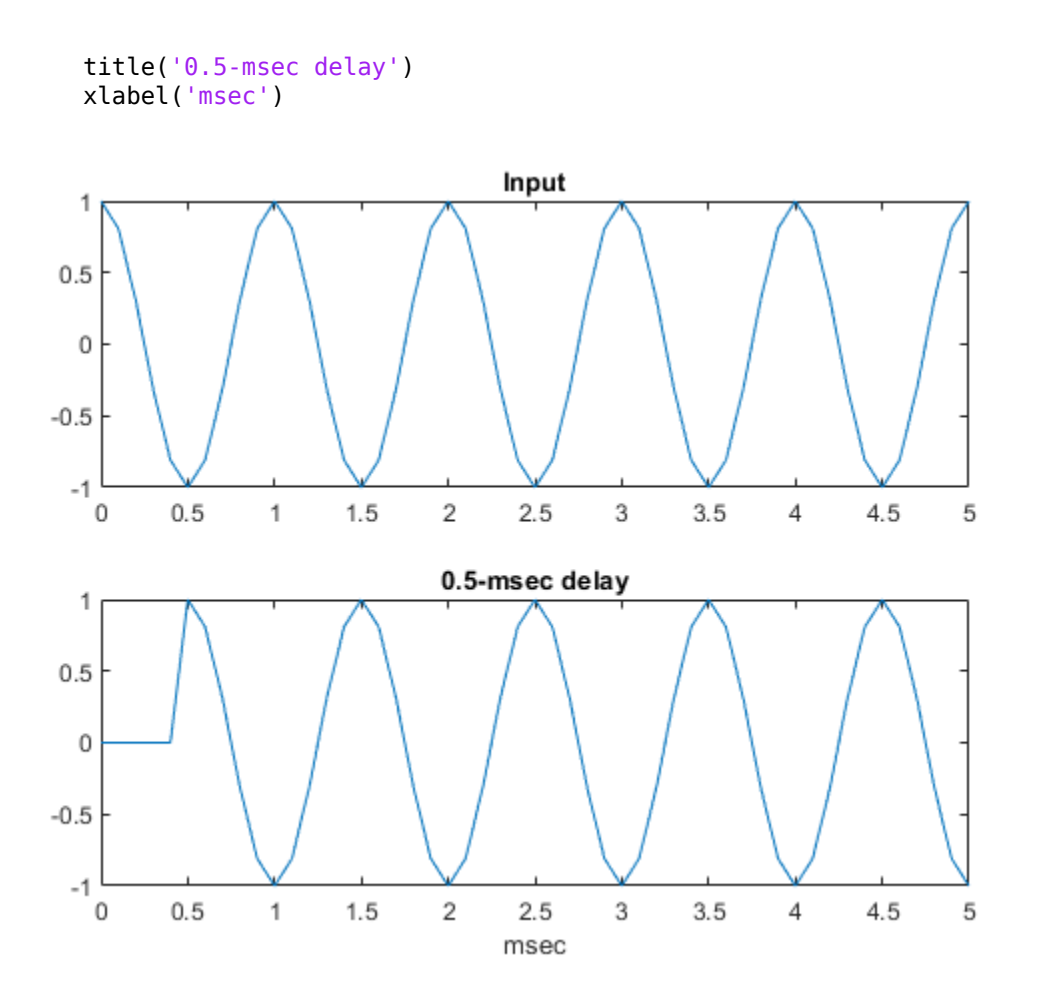

### **Delay Signal by Fractional Number of Samples**

Delay a cosine signal a fractional number of samples.

fs =  $1e4;$  $t = 0:1/fs:0.005;$  $signal = cos(2 * pi * 1000 * t)$ ;

Set the delay to 0.75 ms or 7.5 samples.

```
shifted_signal = delayseq(signal,0.75e-3,fs);
```
Plot the original and delayed signals.

```
subplot(2,1,1)
plot(t.*1000,signal)
title('Input')
subplot(2,1,2)
plot(t.*1000,shifted_signal) 
title('0.75-msec (fractional) delay')
axis([0 5 -1.1 1.1])
xlabel('msec')
```
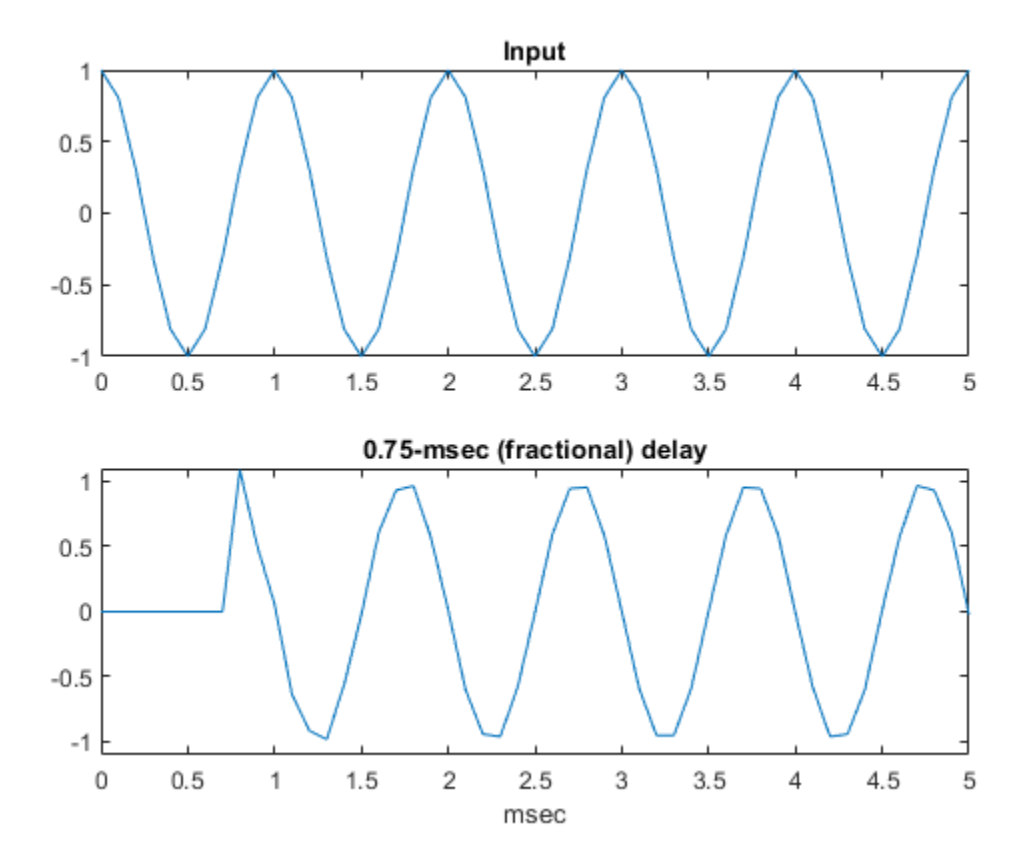

Tthe values of the shifted signal differ from the input signal because of the interpolation resulting from the fractional delay.

## **Extended Capabilities**

### **C/C++ Code Generation**

Generate C and C++ code using MATLAB® Coder™.

Usage notes and limitations:

Does not support variable-size inputs.

## **See Also**

[phased.TimeDelayBeamformer](#page-2067-0)

**Introduced in R2011a**

## **depressionang**

Depression angle of surface target

## **Syntax**

```
depAng = depressionang(H,R)depAng = depressionang(H,R,MODEL)depAng = depressionang(H,R,MODEL,Re)
```
## **Description**

 $depAng = depressionang(H,R)$  returns the depression angle from the horizontal at an altitude of H meters to surface targets. The sensor is H meters above the surface. R is the range from the sensor to the surface targets. The computation assumes a curved earth model with an effective earth radius of approximately 4/3 times the actual earth radius.

 $depAng = depressionang(H,R, MODEL)$  specifies the earth model used to compute the depression angle. MODEL is either 'Flat' or 'Curved'.

depAng = depressionang(H,R,MODEL,Re) specifies the effective earth radius. Effective earth radius applies to a curved earth model. When MODEL is 'Flat', the function ignores Re.

## **Input Arguments**

**H**

Height of the sensor above the surface, in meters. This argument can be a scalar or a vector. If both H and R are nonscalar, they must have the same dimensions.

**R**

Distance in meters from the sensor to the surface target. This argument can be a scalar or a vector. If both H and R are nonscalar, they must have the same dimensions. R must be between H and the horizon range determined by H.

**MODEL**

```
Earth model, as one of | 'Curved' | 'Flat' |.
```
**Default:** 'Curved'

**Re**

Effective earth radius in meters. This argument requires a positive scalar value.

**Default:** effearthradius, which is approximately 4/3 times the actual earth radius

## **Output Arguments**

### **depAng**

Depression angle, in degrees, from the horizontal at the sensor altitude toward surface targets R meters from the sensor. The dimensions of depAng are the larger of size(H) and size(R).

## **Examples**

### **Compute Depression Angle**

Calculate the depression angle for a ground clutter patch that is 1.0 km away from a sensor. The sensor is located on a platform 300 m above the ground.

```
depang = depressionang(300,1000)
```
 $depang = 17.4608$ 

## **Definitions**

### **Depression Angle**

The depression angle is the angle between a horizontal line containing the sensor and the line from the sensor to a surface target.

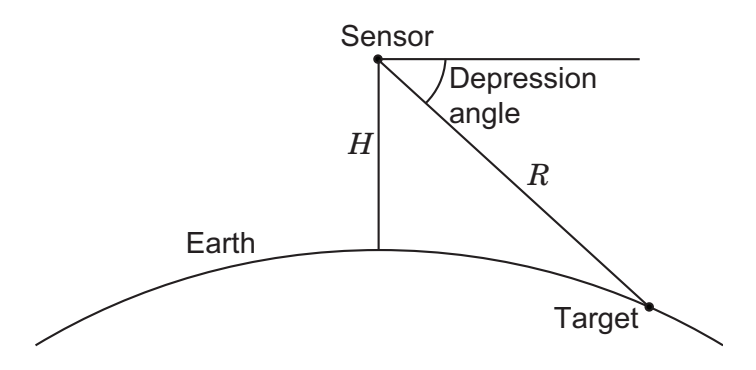

For the curved earth model with an effective earth radius of *R<sup>e</sup>* , the depression angle is:

$$
\sin^{-1}\left(\frac{H^2+2HR_e+R^2}{2R(H+R_e)}\right)
$$

For the flat earth model, the depression angle is:

$$
\sin^{-1}\!\left(\frac{H}{R}\right)
$$

## **References**

- [1] Long, Maurice W. *Radar Reflectivity of Land and Sea*, 3rd Ed. Boston: Artech House, 2001.
- [2] Ward, J. "Space-Time Adaptive Processing for Airborne Radar Data Systems," *Technical Report 1015*, MIT Lincoln Laboratory, December, 1994.

# **Extended Capabilities**

## **C/C++ Code Generation**

Generate C and C++ code using MATLAB® Coder™.

Usage notes and limitations:

Does not support variable-size inputs.

### **See Also** [grazingang](#page-2832-0) | [horizonrange](#page-2836-0)

**Introduced in R2011b**

# **diagbfweights**

Diagonalize MIMO channel

## **Syntax**

```
[wp,wc] = diagbfweights(channel)[wp,wc,P] = diagb fweights(channel)[wp,wc,P,G] = diagbfweights(channel)[wp,wc,P,G,C] = diagbfweights(channel)[\underline{\hspace{1cm}}] = \text{diagbfweights}(\text{channel},\text{Pt})[ ___ ] = diagbfweights(chanmat, Pt Pn)
\begin{bmatrix} 1 & 1 \\ 1 & 1 \end{bmatrix} = diagbfweights(chanmat, Pt Pn, powdistoption)
```
## **Description**

[wp,wc] = diagbfweights(chanmat) returns precoding weights, wp, and combining weights, wc, for the channel response matrix, chanmat. Together, these weights diagonalize the channel into subchannels so that the matrix  $wp*$ chanmat $*$ wc is diagonal.

[wp,wc,P] = diagbfweights(chanmat) also returns the distributed power, P, for each element of the transmitting array.

 $[wp,wc,P,G] = diagbfweqhts(channel)$  also returns the subcarrier gains, G.

[wp,wc,P,G,C] = diagbfweights(chanmat) also returns the channel capacity sum, C.

[ \_\_\_ ] = diagbfweights(chanmat,Pt) also specifies total transmit power, Pt, and returned values any of the previous output argument combinations.

[ \_\_\_ ] = diagbfweights(chanmat,Pt Pn) also specifies the noise power per transmitting antenna, Pn.

[ \_\_\_ ] = diagbfweights(chanmat,Pt Pn,powdistoption) also specifies the noise distribution, powdistoption, across all transmitting antennas.
### **Examples**

#### **Compute and Diagonalize Channel Matrix**

Compute the channel matrix for a 4-by-4 transmitting URA array and a 5-by-5 receiving URA array. Assume that three scatterers are randomly located located within a specified angular range. The element spacings for both arrays is one-half wavelength. The receive array is 500 wavelengths away from the transmitting array along the *x*-axis. Constrain the angular span for the transmitting and receiving arrays. Diagonalize the channel matrix to compute the precoding and combining weights.

Specify the 4-by-4 transmitting array. Element spacing is in units of wavelength.

```
Nt = 4:
sp = 0.5;
ygridtx = (0:Nt-1)*sp - (Nt-1)/2*sp;zgridtx = (0:Nt-1)*sp - (Nt-1)/2*sp;[ytx, ztx] = meshgrid(ygridtx,zgridtx);txpos = [zeros(1,Nt*Nt);ytx(:).';ztx(:).'];
```
Specify the 5-by-5 receiving array. Element spacing is in units of wavelength.

```
Nr = 5:sp = 0.5;ygridrx = (0:Nr-1)*sp - (Nr-1)/2*sp;zgridrx = (0:Nr-1)*sp - (Nr-1)/2*sp;[yrx,zrx] = meshgrid(ygridrx,zgridrx);r\times pos = [500*ones(1,Nr*Nr);yrx(:).';zrx(:).'];
```
Set the angular limits for transmitting and receiving.

- The azimuth angle limits for the transmitter are −45° to +45°.
- The azimuth angle limits for the receiver are −75° to +50°.
- The elevation angle limits for the transmitter are −12° to +12°.
- The elevation angle limits for the receiver are −30° to +30°.

angrange =  $[-45 \ 45 \ -75 \ 50; \ -12 \ 12 \ -30 \ 30];$ 

Specify three scatterers and create the channel matrix.

```
numscat = 3;
chmat = scatteringchanmtx(txpos,rxpos,numscat,angrange);
```
Diagonalize the channel matrix.

 $[wp,wc] = diagbfweights(chmat);$  $z = wp*chmat*wc;$ 

Show the first four diagonal elements.

z(1:4,1:4)

```
ans = 4×4 complex
```
 23.3713 + 0.0000i 0.0000 - 0.0000i 0.0000 - 0.0000i -0.0000 - 0.0000i ⋯  $0.0000 + 0.0000i$   $10.7803 + 0.0000i$   $-0.0000 + 0.0000i$   $-0.0000 + 0.0000i$  -0.0000 - 0.0000i -0.0000 - 0.0000i 1.0566 - 0.0000i -0.0000 + 0.0000i 0.0000 - 0.0000i -0.0000 + 0.0000i 0.0000 + 0.0000i 0.0000 - 0.0000i

#### **Distributed Power of Diagonalized Channel Matrix**

Compute the channel matrix for a 4-by-4 transmitting URA array and a 5-by-5 receiving URA array. Assume that three scatterers are randomly located within a specified angular range. The element spacings for both arrays is one-half wavelength. The receive array is 500 wavelengths away along the *x*-axis. Diagonalize the channel matrix to compute the precoding and combining weights and the distributed power.

Specify the 4-by-4 transmitting array. Element spacing is in units of wavelength.

```
Nt = 4;sp = 0.5;
ygridtx = (0:Nt-1)*sp - (Nt-1)/2*sp;zgridtx = (0:Nt-1)*sp - (Nt-1)/2*sp;[ytx, ztx] = meshgrid(ygridtx,zgridtx);txpos = [zeros(1,Nt*Nt);ytx(:).';ztx(:).'];
```
Specify the 5-by-5 receiving array. Element spacing is in units of wavelength.

```
Nr = 5:sp = 0.5;
ygridrx = (0:Nr-1)*sp - (Nr-1)/2*sp;zgridrx = (0:Nr-1)*sp - (Nr-1)/2*sp;[yrx,zrx] = meshgrid(ygridrx,zgridrx);
r xpos = [500*ones(1,Nr*Nr);yrx(:).';zrx(:).'];
```
Set the angular limits for transmitting and receiving.

- The azimuth angle limits for the transmitter are −45° to +45°.
- The azimuth angle limits for the receiver are −75° to +50°.
- The elevation angle limits for the transmitter are −12° to +12°.
- The elevation angle limits for the receiver are −30° to +30°.

```
angrange = [-45 45 -75 50; -12 12 -30 30];
```
Specify three scatterers and create the channel matrix.

```
numscat = 3:
chmat = scatteringchanmtx(txpos,rxpos,numscat,angrange);
```
Diagonalize the channel matrix and return the distributed power.

```
[wp,wc,P] = diagbfweights(chunk);disp(P.')
```

```
 0.0625
 0.0625
 0.0625
 0.0625
 0.0625
 0.0625
 0.0625
 0.0625
 0.0625
 0.0625
 0.0625
 0.0625
 0.0625
 0.0625
 0.0625
 0.0625
```
#### **Subchannel Gains of Diagonalized Channel Matrix**

Compute the channel matrix for an 11-element transmitting ULA array and a 7-element receiving ULA array. Assume that there are five randomly located scatterers. The element spacings for both arrays is one-half wavelength. The receive array is 500 wavelengths

away from the transmit array along the *x*-axis. Diagonalize the channel matrix to compute the precoding and combining weights, the distributed power, and the subchannel gains.

Specify the 11-element transmitting ULA array. Element spacing is in units of wavelength.

```
Nt = 11;sp = 0.5;txpos = (0:Nt-1)*sp - (Nt-1)/2*sp;
```
Specify the 7-element receiving ULA array. Element spacing is in units of wavelength.

```
Nr = 7:
sp = 0.5;
r\times pos = (0:Nr-1)*sp - (Nr-1)/2*sp;numscat = 5:
chmat = scatteringchanmtx(txpos, rxpos, numscat);
```
Diagonalize the channel matrix and return the subchannel gains.

```
[wp,wc,P,G] = diagbfweights(chmat);disp(G.')
```

```
 221.8345
  56.8443
  47.6711
   0.8143
   0.0000
   0.0000
   0.0000
```
#### **Channel Capacity Sum of Diagonalized Channel Matrix**

Compute the channel matrix for an 11-element transmitting ULA array and a 7-element receiving ULA array. Assume that there are five randomly located scatterers. The element spacings for both arrays is one-half wavelength. The receive array is 500 wavelengths away from the transmitting array along the *x*-axis. Create a channel matrix with two subcarriers. Diagonalize the channel matrix to compute the precoding and combining weights, the distributed power, the subchannel gains, and the channel capacity sum.

Specify the 11-element transmitting ULA array. Element spacing is in units of wavelength.

```
Nt = 11;sp = 0.5;txpos = (0:Nt-1)*sp - (Nt-1)/2*sp;
```
Specify the 7-element receiving ULA array. Element spacing is in units of wavelength.

```
Nr = 7;sp = 0.5;r\times pos = (0:Nr-1)*sp - (Nr-1)/2*sp;numscat = 5;
```
Create two subcarriers.

```
chmat1 = scatteringchanntx(txpos,rxpos,numscat);chmat2 = scatteringchanmtx(txpos,rxpos,numscat);
chmat(1,:,:) = chmat1;chmat(2, :,:) = chmat2;
```
Diagonalize the channel matrix and return the subchannel gains.

```
[wp,wc,P,G,C] = diagbfweights(chmat);disp(C.')
```
9.5466 9.3605

#### **Diagonalize Channel Matrix with Specified Power**

Compute the channel matrix for an 11-element transmitting ULA array and a 7-element receiving ULA array. Specify the total transmitted power at 1000. Assume that there are five randomly located scatterers. The element spacings for both arrays is one-half wavelength. The receive array is 500 wavelengths away from the transmitting array along the *x*-axis. Create a channel matrix with two subcarriers. Diagonalize the channel matrix to compute the precoding and combining weights, the distributed power, the subchannel gains, and the channel capacity sum.

Specify the 11-element transmitting ULA array. Element spacing is in units of wavelength.

```
Nt = 11:
sp = 0.5;
txpos = (0:Nt-1)*sp - (Nt-1)/2*sp;
```
Specify the 7-element receiving ULA array. Element spacing is in units of wavelength.

```
Nr = 7;sp = 0.5;r\times pos = (0:Nr-1)*sp - (Nr-1)/2*sp;numscat = 5;
```
Create two subcarriers.

```
chmat1 = scatteringchamtx(txpos,rxpos,numscat);chmat2 = scatteringchanmtx(txpos, rxpos, numscat);
chmat(1, :, : ) = chmat1;chmat(2, :,:) = chmat2;
```
Diagonalize the channel matrix and return the distributed power for both subcarriers.

```
Pt = 1000.0;[wp,wc,P,G,C] = diagb fweights(chmat, Pt);disp(P.')
```

```
 90.9091 90.9091
 90.9091 90.9091
 90.9091 90.9091
 90.9091 90.9091
 90.9091 90.9091
 90.9091 90.9091
 90.9091 90.9091
 90.9091 90.9091
 90.9091 90.9091
 90.9091 90.9091
 90.9091 90.9091
```
#### **Diagonalize Channel Matrix with Specified Noise Power**

Compute the channel matrix for an 11-element transmitting ULA array and a 7-element receiving ULA array. Specify the total transmitted power at 1000 and the transmitting antenna noise power at 100. Assume that there are five randomly located scatterers. The element spacings for both arrays is one-half wavelength. The receive array is 500 wavelengths away from the transmit array along the *x*-axis. Create a channel matrix with two subcarriers. Diagonalize the channel matrix to compute the precoding and combining weights, the distributed power, subchannel gains, and channel capacity sum.

Specify the 11-element transmitting ULA array. Element spacing is in units of wavelength.

```
Nt = 11;sp = 0.5;txpos = (0:Nt-1)*sp - (Nt-1)/2*sp;
```
Specify the 7-element receiving ULA array. Element spacing is in units of wavelength.

```
Nr = 7;sp = 0.5;r\times pos = (0:Nr-1)*sp - (Nr-1)/2*sp;numscat = 5;
```
Create two subcarriers.

```
chmat1 = scatteringchanntx(txpos,rxpos,numscat);chmat2 = scatteringchanmtx(txpos,rxpos,numscat);
chmat(1, :, :) = chmat1;chmat(2, :,:) = chmat2;
```
Diagonalize the channel matrix and return the gain for both subcarriers.

```
Pt = 1000.0;Pn = 100.0[wp,wc,P,G,C] = diagbfweights(chmat,Pt,Ph);disp(G.')
  221.8345 119.7549
   56.8443 115.9814
   47.6711 24.9780
    0.8143 5.1025
   0.0000 0.0059
    0.0000 0.0000
    0.0000 0.0000
```
#### **Diagonalize Channel Matrix Using Waterfill Power Distribution**

Compute the channel matrix for an 11-element transmitting ULA array and a 7-element receiving ULA array. Specify the total transmitted power at 1000 and the transmitting antenna noise power at 100. Specify the transmitted power distribution as 'Waterfill'. Assume that there are five randomly located scatterers. The element spacing for both arrays is one-half wavelength. The receive array is 500 wavelengths away from the transmitting array along the *x*-axis. Create a channel matrix with two subcarriers.

Diagonalize the channel matrix to compute the precoding and combining weights, the distributed power, the subchannel gains, and the channel capacity sum.

Specify the 11-element transmitting ULA array. Element spacing is in units of wavelength.

```
Nt = 11:
sp = 0.5;txpos = (0:Nt-1)*sp - (Nt-1)/2*sp;
```
Specify the 7-element receiving ULA array. Element spacing is in units of wavelength.

```
Nr = 7;
sp = 0.5;r\times pos = (0:Nr-1)*sp - (Nr-1)/2*sp;numscat = 5;
```
Create two subcarriers.

```
chmat1 = scatteringchanntx(txpos,rxpos,numscat);chmat2 = scatteringchanmtx(txpos,rxpos,numscat);
chmat(1, :,:) = chmat1;chmat(2,:,:) = chmat2;
```
Diagonalize the channel matrix and return the gain for both subcarriers.

```
Pt = 1000.0;Pn = 100.0;[wp,wc,P,G,C] = diagbfweights(chunk,Pt,Pn,'Waterfill');disp(G.')
   221.8345 119.7549
```
 56.8443 115.9814 47.6711 24.9780 0.8143 5.1025 0.0000 0.0059 0.0000 0.0000 0.0000 0.0000

### **Input Arguments**

#### **chanmat — Channel response matrix**

 $N_t$ -by- $N_r$  complex-valued matrix | *L*-by- $N_t$ -by- $N_r$  complex-valued MATLAB array

Channel response matrix, specified as an  $N_t$ -by- $N_r$  complex-valued matrix or an  $L$ -by- $N_t$ by-*N<sup>r</sup>* complex-valued MATLAB array.

- $N_t$  is the number of elements in the transmitting array.
- $\bullet$   $N_r$  is the number of elements in the receiving array.
- *L* is the number of subcarriers.

When chanmat is a MATLAB array containing subcarriers, each subcarrier is decomposed independently into subchannels.

Data Types: double Complex Number Support: Yes

#### **Pt — Total transmit power**

1 (default) | positive scalar | *L*-element vector of positive values

Total transmit power, specified as a positive scalar or an *L*-element vector of positive values. Pt has the same units as the total distributed power, P.

Data Types: double

#### **Pn — Noise power**

1 (default) | positive scalar

Noise power in each receiving antenna, specified as a positive scalar. Pn has the same units as the total transmit power, Pt.

Data Types: double

#### **powdistoption — Power distribution option**

'Uniform' (default) | 'Waterfill'

Power distribution option, specified as 'Uniform' or 'Waterfill'. When powdistoption is 'Uniform', the transmit power is evenly distributed across all *N<sup>t</sup>* channels. If powdistoption is 'Waterfill', the transmit power is distributed across the  $N_t$  channels using a waterfill algorithm.

Data Types: char

# **Output Arguments**

#### **wp — Precoding weights**

 $N_t$ -by- $N_t$  complex-valued matrix | *L*-by- $N_t$ -by- $N_t$  complex-valued MATLAB array

Precoding weights, returned as an  $N_t$ -by- $N_t$  complex-valued matrix or an  $L$ -by- $N_t$ -by- $N_t$ complex-valued MATLAB array. Units are dimensionless.

Data Types: double

#### **wc — Combining weights**

*Nr* -by-*N<sup>r</sup>* complex-valued matrix | *L*-by-*N<sup>r</sup>* -by-*N<sup>r</sup>* complex-valued MATLAB array

Combining weights, returned as an  $N_r$ -by- $N_r$  complex-valued matrix or an  $L$ -by- $N_r$ -by- $N_r$ complex-valued MATLAB array. Units are dimensionless.

Data Types: double

#### **P — Distributed power**

1-by- $N_t$  real-valued row vector  $|$  *L*-by- $N_t$  real-valued matrix

Distributed power, returned as a vector or matrix.

- When chanmat is an  $N_t$ -by- $N_r$  real-valued matrix, P is a 1-by- $N_t$  real-valued row vector.
- When chanmat is an  $L$ -by- $N_t$ -by- $N_r$  real-valued MATLAB array, P is an  $L$ -by- $N_t$  realvalued matrix.

Power units are linear.

Data Types: double

#### **G — Subchannel gains**

1-by-*N<sup>g</sup>* complex-valued row vector | *L*-by-*N<sup>g</sup>* complex-valued matrix

Subchannel gains, returned as a vector or matrix.

- When chanmat is an  $N_t$ -by- $N_r$  complex-valued matrix, G is a 1-by- $N_g$  complex-valued row vector.
- When chanmat is an *L*-by- $N_t$ -by- $N_r$  complex-valued MATLAB array, G is an *L*-by- $N_g$ complex-valued matrix.

 $N_g$  is the smaller of  $N_t$  and  $N_r$ .

#### Gain units are linear.

Data Types: double

#### **C — Channel capacity sum for each subcarrier**

scalar | *L*-by-1 vector

Channel capacity sum for each subcarrier, returned as a scalar or vector.

- When chanmat is an  $N_t$ -by- $N_r$  complex-valued matrix, C is a scalar.
- When chanmat is an  $L$ -by- $N_t$ -by- $N_r$  complex-valued MATLAB array, C is an  $L$ -by-1 vector.

Capacity units are in bps/Hz.

Data Types: double

### **References**

- [1] Heath, R. Jr. et al. "An Overview of Signal Processing Techniques for Millimeter Wave MIMO Systems", arXiv.org:1512.03007 [cs.IT], 2015.
- [2] Tse, D. and P. Viswanath, *Fundamentals of Wireless Communications*, Cambridge: Cambridge University Press, 2005.
- [3] Paulraj, A. *Introduction to Space-Time Wireless Communications*, Cambridge: Cambridge University Press, 2003.

# **Extended Capabilities**

### **C/C++ Code Generation**

Generate C and C++ code using MATLAB® Coder™.

Usage notes and limitations:

• Does not support variable-size inputs.

### **See Also**

**Functions** [scatteringchanmtx](#page-3176-0) | [waterfill](#page-3273-0)

**System Objects** [phased.ScatteringMIMOChannel](#page-1920-0)

**Introduced in R2017a**

# <span id="page-2784-0"></span>**dop2speed**

Convert Doppler shift to speed

# **Syntax**

radvel = dop2speed(Doppler shift,wavelength)

# **Description**

radvel = dop2speed(Doppler\_shift,wavelength) returns the radial velocity in meters per second. This value corresponds to the one-way Doppler shift, Doppler\_shift, for the wavelength, wavelength, in meters.

# **Examples**

#### **Calculate Speed of Car**

Calculate the radial velocity of an automobile based on the Doppler shift of a continuouswave radar. The radar carrier frequency is 24.15 GHz. Assume a doppler shift of 2.880 kHz.

```
f0 = 24.15e9;lambda = physconst('LightSpeed')/f0;
dopshift = 2.880e3;
radvel = dop2speed(dopshift,lambda)
radvel = 35.7516
```
The radial velocity is approximately 35.75 meters per second or 80 miles/hour.

# **Definitions**

### **Doppler-Radial Velocity Relation**

The radial velocity of a source relative to a receiver can be computed from the one-way Doppler shift:

 $V_{s,r} = \Delta f \lambda$ 

where *Vs,r* denotes the radial velocity of the source relative to the receiver, *Δf* is the Doppler shift in hertz, and *λ* is the carrier frequency wavelength in meters.

## **References**

- [1] Rappaport, T. *Wireless Communications: Principles & Practices*. Upper Saddle River, NJ: Prentice Hall, 1996.
- [2] Skolnik, M. *Introduction to Radar Systems*, 3rd Ed. New York: McGraw-Hill, 2001.

# **Extended Capabilities**

# **C/C++ Code Generation**

Generate C and C++ code using MATLAB® Coder™.

Usage notes and limitations:

Does not support variable-size inputs.

### **See Also**

[dopsteeringvec](#page-2786-0) | [speed2dop](#page-3185-0)

**Introduced in R2011a**

# <span id="page-2786-0"></span>**dopsteeringvec**

Doppler steering vector

# **Syntax**

DSTV = dopsteeringvec(dopplerfreq,numpulses) DSTV = dopsteeringvec(dopplerfreq,numpulses,PRF)

# **Description**

DSTV = dopsteeringvec(dopplerfreq,numpulses) returns the N-by-1 temporal (time-domain) Doppler steering vector for a target at a normalized Doppler frequency of dopplerfreq in hertz. The pulse repetition frequency is assumed to be 1 Hz.

DSTV = dopsteeringvec(dopplerfreq,numpulses,PRF) specifies the pulse repetition frequency, PRF.

# **Input Arguments**

#### **dopplerfreq**

The Doppler frequency in hertz. The normalized Doppler frequency is the Doppler frequency divided by the pulse repetition frequency.

#### **numpulses**

The number of pulses. The time-domain Doppler steering vector consists of numpulses samples taken at intervals of 1/PRF (slow-time samples).

#### **PRF**

Pulse repetition frequency in hertz. The time-domain Doppler steering vector consists of numpulses samples taken at intervals of 1/PRF (slow-time samples). The normalized Doppler frequency is the Doppler frequency divided by the pulse repetition frequency.

# **Output Arguments**

#### **DSTV**

Temporal (time-domain) Doppler steering vector. DSTV is an N-by-1 column vector where N is the number of pulses, numpulses.

## **Examples**

#### **Compute Steering Vector for Doppler Shift**

Calculate the steering vector corresponding to a Doppler frequency of 200 Hz. Assume there are 10 pulses and the PRF is 1 kHz.

dstv = dopsteeringvec(200,10,1000)

dstv = *10×1 complex* 1.0000 + 0.0000i 0.3090 + 0.9511i -0.8090 + 0.5878i -0.8090 - 0.5878i 0.3090 - 0.9511i 1.0000 - 0.0000i 0.3090 + 0.9511i -0.8090 + 0.5878i -0.8090 - 0.5878i 0.3090 - 0.9511i

# **Definitions**

### **Temporal Doppler Steering Vector**

The temporal (time-domain) steering vector corresponding to a point scatterer is:

 $e^{j2\pi f_d T_p n}$ 

where *n=0,1,2, ..., N-1* are slow-time samples (one sample from each pulse), *f<sup>d</sup>* is the Doppler frequency, and  $T_p$  is the pulse repetition interval. The product of the Doppler frequency and the pulse repetition interval is the normalized Doppler frequency.

### **References**

- [1] Melvin, W. L. "A STAP Overview," *IEEE*® *Aerospace and Electronic Systems Magazine*, Vol. 19, Number 1, 2004, pp. 19–35.
- [2] Richards, M. A. *Fundamentals of Radar Signal Processing*. New York: McGraw-Hill, 2005.

# **Extended Capabilities**

### **C/C++ Code Generation**

Generate C and C++ code using MATLAB® Coder™.

Usage notes and limitations:

Does not support variable-size inputs.

### **See Also**

[dop2speed](#page-2784-0) | [speed2dop](#page-3185-0)

**Introduced in R2011a**

# **effearthradius**

Effective earth radius

# **Syntax**

Re = effearthradius Re = effearthradius(RGradient)

# **Description**

Re = effearthradius returns the effective radius of spherical earth in meters. The calculation uses a refractivity gradient of -39e-9. As a result, Re is approximately 4/3 of the actual earth radius.

Re = effearthradius(RGradient) specifies the refractivity gradient.

# **Input Arguments**

#### **RGradient**

Refractivity gradient in units of 1/meter. This value must be a nonpositive scalar.

**Default:** -39e-9

# **Output Arguments**

**Re**

Effective earth radius in meters.

## **Definitions**

### **Effective Earth Radius**

The effective earth radius is a scaling of the actual earth radius. The scale factor is:

1  $1+r$  RGradient

where *r* is the actual earth radius in meters and RGradient is the refractivity gradient. The refractivity gradient, which depends on the altitude, is the rate of change of refraction index with altitude. The refraction index for a given altitude is the ratio between the free-space propagation speed and the propagation speed in the air band at that altitude.

The most commonly used scale factor is 4/3. This value corresponds to a refractivity

gradient of  $-39\times10^{-9}$  m<sup>-1</sup>.

# **References**

[1] Skolnik, M. *Introduction to Radar Systems*, 3rd Ed. New York: McGraw-Hill, 2001.

# **Extended Capabilities**

## **C/C++ Code Generation**

Generate C and C++ code using MATLAB® Coder™.

Usage notes and limitations:

Does not support variable-size inputs.

## **See Also**

[depressionang](#page-2767-0) | [horizonrange](#page-2836-0)

**Introduced in R2011b**

# **espritdoa**

Direction of arrival using TLS ESPRIT

# **Syntax**

```
ang = espritdoa(R,nsig)ang = espritdoa( ___ ,Name,Value)
```
# **Description**

ang  $=$  espritdoa(R,nsig) estimates the directions of arrival, ang, of a set of plane waves received on a uniform line array (ULA). The estimation employs the TLS ESPRIT, the total least-squares ESPRIT, algorithm. The input arguments are the estimated spatial covariance matrix between sensor elements, R, and the number of arriving signals, nsig. In this syntax, sensor elements are spaced one-half wavelength apart.

ang = espritdoa( \_\_\_ ,Name,Value) estimates the directions of arrival with additional options specified by one or more Name, Value pair arguments. This syntax can use any of the input arguments in the previous syntax.

# **Examples**

#### **Three Signals Arriving at Half-Wavelength-Spaced ULA**

Assume a half-wavelength spaced uniform line array with 10 elements. Three plane waves arrive from the 0°, –25°, and 30° azimuth directions. Elevation angles are 0°. The noise is spatially and temporally white. The SNR for each signal is 5 dB. Find the arrival angles.

```
N = 10;
d = 0.5;elementPos = (0:N-1)*d;
angles = [0 -25 30];
Nsig = 3;
```

```
R = sensorcov(elementPos,angles,db2pow(-5));
doa = espritdoa(R, Nsig)doa = 1×3
    30.0000 0.0000 -25.0000
```
The espritdoa function returns the correct angles.

#### **Three Signals Arriving at 0.4-Wavelength-Spaced ULA**

Assume a uniform line array with 10 elements. The element spacing is 0.4 wavelength. Three plane waves arrive from the 0°, –25°, and 30° azimuth directions. Elevation angles are 0°. The noise is spatially and temporally white. The SNR for each signal is 5 dB. Find the arrival angles.

```
N = 10:
d = 0.4;
elementPos = (0:N-1)*d;
angles = [0 -25 30];
Nsig = 3;R = sensorcov(elementPos,angles,db2pow(-5));
doa = espritdoa(R,Nsig,'ElementSpacing',d)
doa = 1×3
   -25.0000 -0.0000 30.0000
```
espritdoa returns the correct angles.

# **Input Arguments**

#### **R — Spatial covariance matrix**

complex-valued positive-definite *N*-by-*N* matrix.

Spatial covariance matrix, specified as a complex-valued, positive-definite, *N*-by-*N* matrix. In this matrix, *N* represents the number of elements in the ULA array. If R is not

Hermitian, a Hermitian matrix is formed by averaging the matrix and its conjugate transpose, (R+R')/2.

Example: [ 4.3162, –0.2777 – 0.2337i; –0.2777 + 0.2337i , 4.3162]

Data Types: double Complex Number Support: Yes

#### **nsig — Number of arriving signals**

positive integer

Number of arriving signals, specified as a positive integer.

Example: 3

Data Types: double

### **Name-Value Pair Arguments**

Specify optional comma-separated pairs of Name,Value arguments. Name is the argument name and Value is the corresponding value. Name must appear inside single quotes (' '). You can specify several name and value pair arguments in any order as Name1,Value1,...,NameN,ValueN.

Example: 'ElementSpacing', 0.45

#### **ElementSpacing — ULA element spacing**

0.5 (default) | real-valued positive scalar

ULA element spacing, specified as a real-valued, positive scalar. Position units are measured in terms of signal wavelength.

Example: 0.4

Data Types: double

#### **RowWeighting — Row weights**

1 (default) | real-valued positive scalar

Row weights specified as a real-valued positive scalar. These weights are applied to the selection matrices which determine the ESPRIT subarrays. A larger value is generally better but the value must be less than or equal to (*Ns*–1)/2, where *N<sup>s</sup>* is the number of subarray elements. The number of subarray elements is  $N_s = N$ –1. The value of  $N$  is the number of ULA elements, as specified by the dimensions of the spatial covariance matrix, R. A detailed discussion of selection matrices and row weighting can be found in Van Trees [1], p. 1178.

Example: 5 Data Types: double

# **Output Arguments**

#### **ang — Directions of arrival angles**

real-valued 1-by-*M* row vector

Directions of arrival angle returned as a real-valued, 1-by-*M* vector. The dimension *M* is the number of arriving signals specified in the argument, nsig. This angle is the broadside angle. Angle units are degrees and angle values lie between –90° and 90°.

### **References**

[1] Van Trees, H.L. *Optimum Array Processing*. New York: Wiley-Interscience, 2002.

# **Extended Capabilities**

## **C/C++ Code Generation**

Generate C and C++ code using MATLAB® Coder™.

Usage notes and limitations:

Does not support variable-size inputs.

# **See Also**

[aictest](#page-2659-0) | [mdltest](#page-2850-0) | [phased.ESPRITEstimator](#page-578-0) | [rootmusicdoa](#page-3092-0) | [spsmooth](#page-3192-0)

**Introduced in R2013a**

# <span id="page-2796-0"></span>**fogpl**

RF signal attenuation due to fog and clouds

# **Syntax**

 $L = fogpl(R, freq, T, den)$ 

# **Description**

 $L = f \text{logpl}(R, f \text{req}, T, \text{den})$  returns attenuation, L, when signals propagate in fog or clouds. R represents the signal path length. freq represents the signal carrier frequency, T is the ambient temperature, and den specifies the liquid water density in the fog or cloud.

The fogpl function applies the International Telecommunication Union (ITU) cloud and fog attenuation model to calculate path loss of signals propagating through clouds and fog [\[1\]](#page-2800-0). Fog and clouds are the same atmospheric phenomenon, differing only by height above ground. Both environments are parameterized by their liquid water density. Other model parameters include signal frequency and temperature. This function applies when the signal path is contained entirely in a uniform fog or cloud environment. The liquid water density does not vary along the signal path. The attenuation model applies only for frequencies at 10–1000 GHz.

# **Examples**

#### **Attenuation in Cumulus Clouds**

Compute the attenuation of signals propagating through a cloud that is 1 km long at 1000 meters altitude. Compute the attenuation for frequencies from 15 to 1000 GHz. A typical value for the cloud liquid water density is 0.5  $g/m^3$ . Assume the atmospheric temperature at 1000 meters is  $20^{\circ}$ C.

```
R = 1000.0;freq = [15:5:1000]*1e9;
T = 20.0;1wd = 0.5;L = fogpl(R, freq, T, lwd);
```
Plot the specific attenuation as a function of frequency. Specific attenuation is the attenuation or loss per kilometer.

```
loglog(freq/1e9,L)
grid
xlabel('Frequency (GHz)')
ylabel('Specific Attenuation (dB/km)')
```
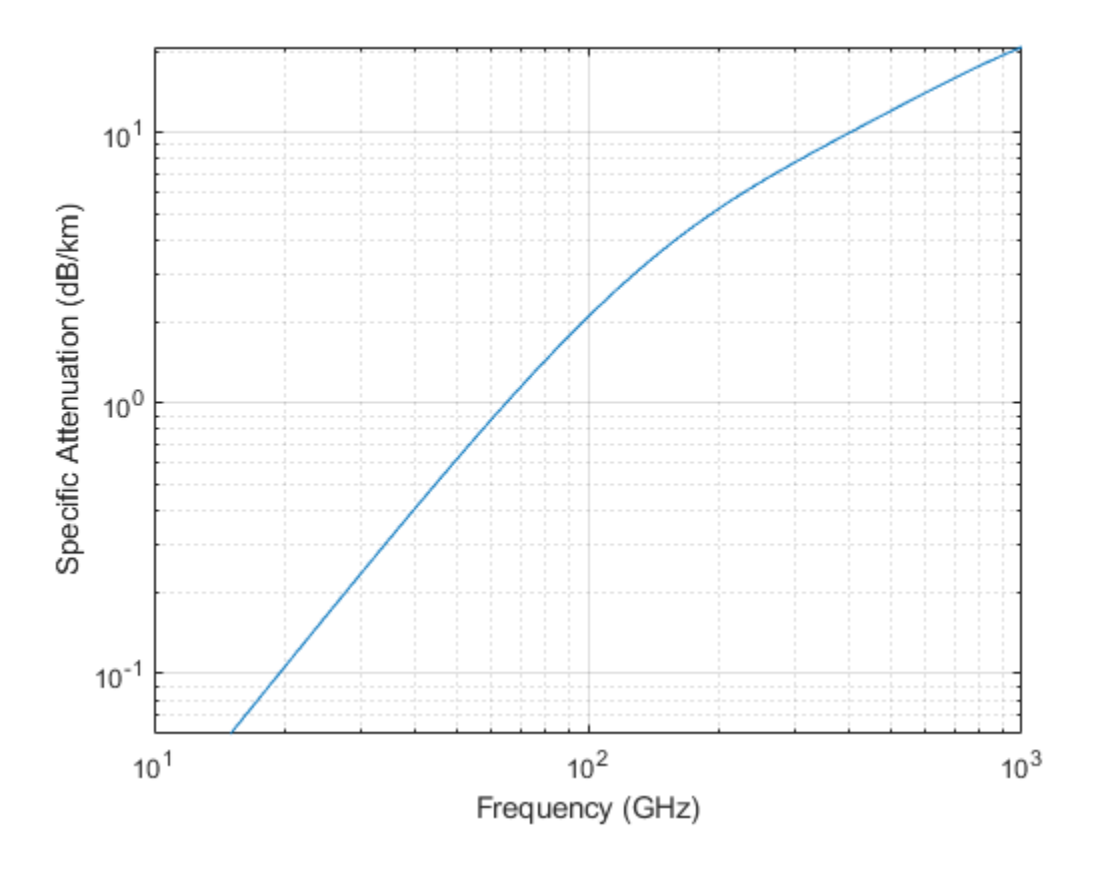

# **Input Arguments**

#### **R — Signal path length**

positive real-valued scalar | *M*-by-1 nonnegative real-valued vector | 1-by-*M* nonnegative real-valued vector

Signal path length, specified as a scalar or as an *M*-by-1 or 1-by-*M* vector of nonnegative real-values. Total attenuation is the specific attenuation multiplied by the path length. Units are meters.

Example: [1300.0,1400.0]

#### **freq — Signal frequency**

positive real-valued scalar | *N*-by-1 nonnegative real-valued column vector | 1-by-*N* nonnegative real-valued row vector

Signal frequency, specified as a positive real-valued scalar or as an *N*-by-1 nonnegative real-valued vector or 1-by-*N* nonnegative real-valued vector. Frequencies must lie in the range 10–1000 GHz.

Example: [14.0e9,15.0e9]

#### **T — Ambient temperature**

real-valued scalar

Ambient temperature in fog or cloud, specified as a real-valued scalar. Units are in degrees Celsius.

Example: -10.0

#### **den — Liquid water density**

nonnegative real-valued scalar

Liquid water density, specified as a nonnegative real-valued scalar. Units are  $g/m^3$ . Typical values for liquid water density in fog range from approximately 0.05 g/m $^3$  for medium fog to approximately 0.5 g/m $^3$  for thick fog. For medium fog, visibility is about 50 meters. For heavy fog, visibility is about 300 meters. Cumulus cloud liquid water density is typically  $0.5 \text{ g/m}^3$ .

Example: 0.01

# **Output Arguments**

#### **L — Signal attenuation**

real-valued *M*-by-*N* matrix

Signal attenuation, returned as a real-valued *M*-by-*N* matrix. Each matrix row represents a different path where *M* is the number of paths. Each column represents a different frequency where *N* is the number of frequencies. Units are in dB.

# **Definitions**

### **Fog and Cloud Attenuation Model**

This model calculates the attenuation of signals that propagate through fog or clouds.

Fog and cloud attenuation are the same atmospheric phenomenon. The ITU model, *Recommendation ITU-R P.840-6: Attenuation due to clouds and fog* is used. The model computes the specific attenuation (attenuation per kilometer), of a signal as a function of liquid water density, signal frequency, and temperature. The model applies to polarized and nonpolarized fields. The formula for specific attenuation at each frequency is

 $\gamma_c = K_l(f) M$ ,

where  $M$  is the liquid water density in gm/m $^3$ . The quantity  $K_l(f)$  is the specific attenuation coefficient and depends on frequency. The cloud and fog attenuation model is valid for frequencies 10–1000 GHz. Units for the specific attenuation coefficient are (dB/km)/(g/  $m<sup>3</sup>$ ).

To compute the total attenuation for narrowband signals along a path, the function multiplies the specific attenuation by the path length *R*. Total attenuation is  $L_c = R \gamma_c$ .

You can apply the attenuation model to wideband signals. First, divide the wideband signal into frequency subbands, and apply narrowband attenuation to each subband. Then, sum all attenuated subband signals into the total attenuated signal.

### <span id="page-2800-0"></span>**References**

[1] Radiocommunication Sector of International Telecommunication Union. *Recommendation ITU-R P.840-6: Attenuation due to clouds and fog*. 2013.

# **Extended Capabilities**

# **C/C++ Code Generation**

Generate C and C++ code using MATLAB® Coder™.

Usage notes and limitations:

Does not support variable-size inputs.

# **See Also**

[LOSChannel](#page-1172-0) | [WidebandLOSChannel](#page-2489-0) | [fspl](#page-2801-0) | [gaspl](#page-2807-0) | [rainpl](#page-3041-0)

**Introduced in R2016a**

# <span id="page-2801-0"></span>**fspl**

Free space path loss

# **Syntax**

 $L = fsp1(R, lambda)$ 

# **Description**

 $L = f$ spl(R, lambda) returns the free space path loss in decibels for a waveform with wavelength lambda propagated over a distance of R meters. The minimum value of L is zero, indicating no path loss.

# **Input Arguments**

#### **R**

real-valued 1-by-*M* or *M*-by-1 vector

Propagation distance of signal. Units are in meters.

#### **lambda**

real-valued 1-by-*N* or *N*-by-1 vector

The wavelength is the speed of propagation divided by the signal frequency. Wavelength units are meters.

# **Output Arguments**

#### **L**

Path loss in decibels. *M*-by-*N* nonnegative matrix. A value of zero signifies no path loss. When lambda is a scalar, L has the same dimensions as R.

### **Examples**

#### **Calculate Free-Space Path Loss**

Calculate the free-space path loss (in dB) of a 10 GHz radar signal over a distance of 10 km.

```
fc = 10.0e9;lambda = physconst('LightSpeed')/fc;
R = 10e3;L = fsp1(R, lambda)L = 132.4478
```
## **Definitions**

### **Free Space Path Loss**

The free-space path loss, *L*, in decibels is:

$$
L=20\log_{10}(\frac{4\pi R}{\lambda})
$$

This formula assumes that the target is in the far-field of the transmitting element or array. In the near-field, the free-space path loss formula is not valid and can result in a loss smaller than 0 dB, equivalent to a signal gain. For this reason, the loss is set to 0 dB for range values  $R \leq \lambda/4\pi$ .

## **References**

[1] Proakis, J. *Digital Communications*. New York: McGraw-Hill, 2001.

# **Extended Capabilities**

# **C/C++ Code Generation**

Generate C and C++ code using MATLAB® Coder™.

Usage notes and limitations:

Does not support variable-size inputs.

## **See Also**

[fogpl](#page-2796-0) | [gaspl](#page-2807-0) | [phased.FreeSpace](#page-601-0) | [rainpl](#page-3041-0)

**Introduced in R2011a**

# **gain2aperture**

Convert gain to effective aperture

# **Syntax**

 $A = gain2a$ perture(G, lambda)

# **Description**

 $A = gain2a$  perture (G, lambda) returns the effective aperture in square meters corresponding to a gain of G decibels for an incident electromagnetic wave with wavelength lambda meters. G can be a scalar or vector. If G is a vector, A is a vector of the same size as G. The elements of A represent the effective apertures for the corresponding elements of G. lambda must be a scalar.

# **Input Arguments**

#### **G**

Antenna gain in decibels. G is a scalar or a vector. If G is a vector, each element of G is the gain in decibels of a single antenna.

#### **lambda**

Wavelength of the incident electromagnetic wave. The wavelength of an electromagnetic wave is the ratio of the wave propagation speed to the frequency. For a fixed effective aperture, the antenna gain is inversely proportional to the square of the wavelength. lambda must be a scalar.

# **Output Arguments**

**A**

Antenna effective aperture in square meters. The effective aperture describes how much energy is captured from an incident electromagnetic plane wave. The argument describes the functional area of the antenna and is not equivalent to the actual physical area. For a fixed wavelength, the antenna gain is proportional to the effective aperture. A can be a scalar or vector. If A is a vector, each element of A is the effective aperture of the corresponding gain in G.

# **Examples**

#### **Compute Effective Aperture**

An antenna has a gain of 3 dB. Calculate the antenna's effective aperture when used to capture an electromagnetic wave with a wavelength of 10 cm.

$$
a = gain2aperture(3, 0.1)
$$

 $a = 0.0016$ 

# **Definitions**

### **Gain and Effective Aperture**

The relationship between the gain, *G*, in decibels of an antenna and the antenna's effective aperture is:

$$
A_e=10^{G/10}\frac{\lambda^2}{4\pi}
$$

where  $\lambda$  is the wavelength of the incident electromagnetic wave.

## **References**

[1] Skolnik, M. *Introduction to Radar Systems*, 3rd Ed. New York: McGraw-Hill, 2001.

# **Extended Capabilities**

# **C/C++ Code Generation**

Generate C and C++ code using MATLAB® Coder™.

Usage notes and limitations:

Does not support variable-size inputs.

### **See Also**

[aperture2gain](#page-2682-0)

**Introduced in R2011a**

# <span id="page-2807-0"></span>**gaspl**

RF signal attenuation due to atmospheric gases

# **Syntax**

 $L = q$ aspl(range, freg, T, P, den)

# **Description**

 $L = gasp1 (range, freq, T, P, den)$  returns the attenuation, L, when signals propagate through the atmosphere. range represents the signal path length, and freq represents the signal carrier frequency. T represents the ambient temperature, P represents the atmospheric pressure, and den represents the atmospheric water vapor density.

The gaspl function applies the International Telecommunication Union (ITU) atmospheric gas attenuation model [\[1\]](#page-2815-0) to calculate path loss for signals primarily due to oxygen and water vapor. The model computes attenuation as a function of ambient temperature, pressure, water vapor density, and signal frequency. The function requires that the signal path is contained entirely in a uniform environment. Atmospheric parameters do not vary along the signal path. The attenuation model applies only for frequencies at 1–1000 GHz.

# **Examples**

#### **Atmospheric Gas Attenuation Spectrum**

Compute the attenuation spectrum from 1 to 1000 GHz for an atmospheric pressure of 101.300 kPa and a temperature of  $15^{\circ}$ C. Plot the spectrum for a water vapor density of 7.5  $g/m^3$  and then plot the spectrum for dry air (zero water vapor density).

Set the attenuation frequencies.

freq =  $[1:1000]*1e9;$
Assume a 1 km path distance.

 $R = 1000.0;$ 

Compute the attenuation for air containing water vapor.

 $T = 15;$  $P = 101300.0;$  $W = 7.5;$  $L = gasp1(R, freq, T, P, W);$ 

Compute the attenuation for dry air.

 $L0 = gasp1(R, freq, T, P, 0.0);$ 

Plot the attenuations.

```
semilogy(freq/1e9,L)
hold on
semilogy(freq/1e9,L0)
grid
xlabel('Frequency (GHz)')
ylabel('Specific Attenuation (dB)')
hold off
```
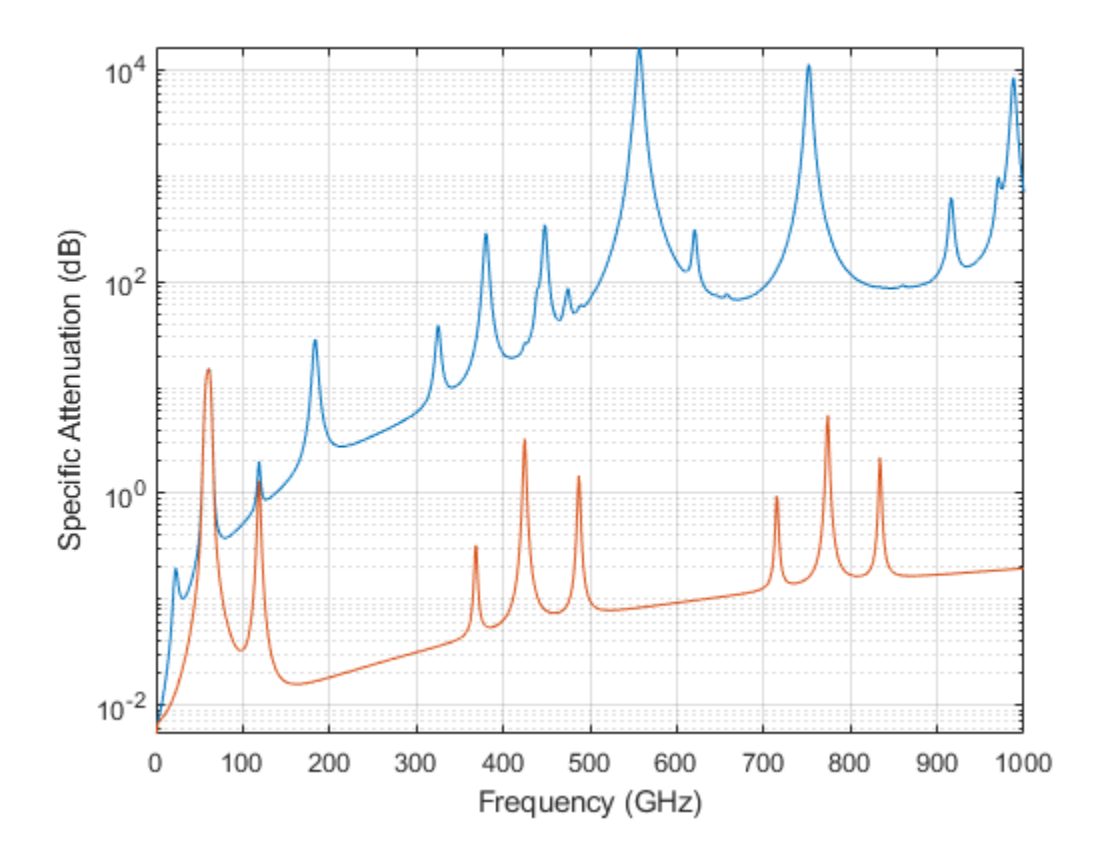

#### **Plot Attenuation Due to Atmospheric Gases and Free Space**

First, plot the specific attenuation of atmospheric gases for frequencies from 1 GHz to 1000 GHz. Assume a sea-level dry air pressure of 101.325e5 kPa and a water vapor density of 7.5  $g/m^3$ . The air temperature is <sup>20°</sup>C. Specific attenuation is defined as dB loss per kilometer. Then, plot the actual attenuation at 10 GHz for a span of ranges.

#### **Plot Specific Atmospheric Gas Attenuation**

Set the atmosphere temperature, pressure, water vapor density.

 $T = 20.0;$ Patm = 101.325e3;  $rho_$ *wv* = 7.5;

Set the propagation distance, speed of light, and frequencies.

```
km = 1000.0;c = physconst('LightSpeed');
freqs = [1:1000]*1e9;
```
Compute and plot the atmospheric gas loss.

```
loss = gaspl(km, freqs, T, Patm, rho_wv);
semilogy(freqs/1e9,loss)
grid on
xlabel('Frequency (GHz)')
ylabel('Specific Attenuation (dB/km)')
```
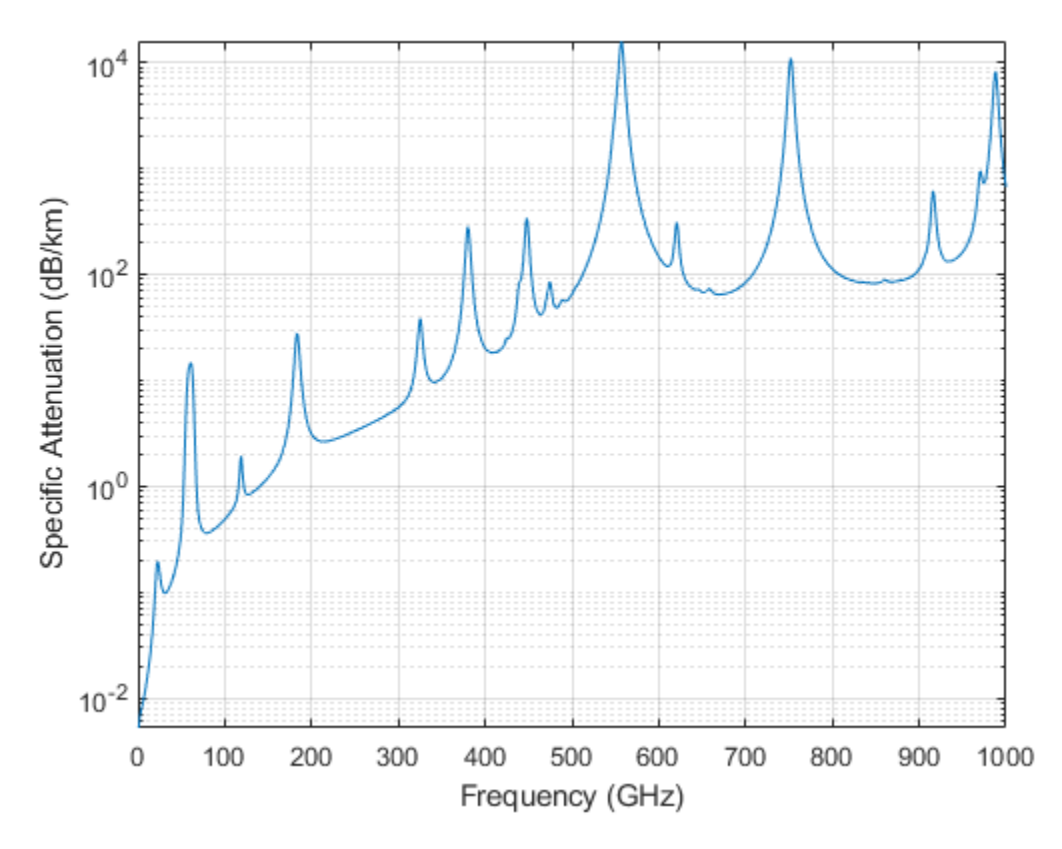

**Plot Actual Atmospheric and Free Space Attenuation**

Compute both free space loss and atmospheric gas loss at 10 GHz for ranges from 1 to 100 km. The frequency corresponds to an *X*-band radar. Then, plot the free space loss and the total (atmospheric + free space) loss.

```
ranges = [1:100]*1000;
freq xband = 10e9;loss_gas = gaspl(ranges,freq_xband,T,Patm,rho_wv);
lambda = c/freq xband;
loss_fsp = fspl(ranges,lambda);
semilogx(ranges/1000,loss_gas + loss_fsp.',ranges/1000,loss_fsp)
legend('Atmospheric + Free Space Loss','Free Space Loss','Location','SouthEast')
```
xlabel('Range (km)') ylabel('Loss (dB)')

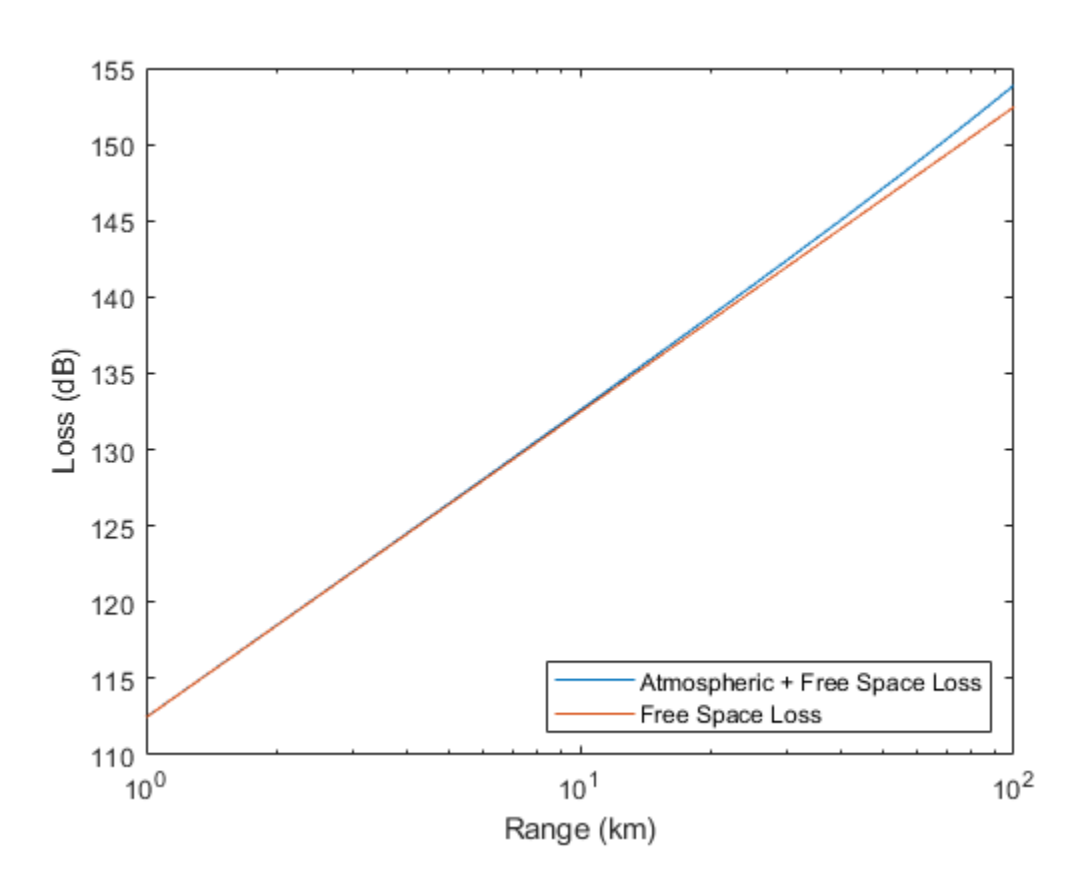

### **Input Arguments**

#### **range — Signal path length**

nonnegative real-valued scalar | *M*-by-1 nonnegative real-valued column vector | 1-by-*M* nonnegative real-valued row vector

Signal path length used to compute attenuation, specified as a nonnegative real-valued scalar or vector. You can specify multiple path lengths simultaneously. Units are in meters.

Example: [13000.0,14000.0]

#### **freq — Signal frequency**

positive real-valued scalar | *N*-by-1 nonnegative real-valued column vector | 1-by-*N* nonnegative real-valued row vector

Signal frequency, specified as a positive real-valued scalar, or as an *N*-by-1 nonnegative real-valued vector or 1-by-*N* nonnegative real-valued vector. You can specify multiple frequencies simultaneously. Frequencies must lie in the range 1–1000 GHz. Units are in hertz.

Example: [1.4e9,2.0e9]

#### **T — Ambient temperature**

real-valued scalar

Ambient temperature, specified as a real-valued scalar. Units are in degrees Celsius.

Example: -10.0

#### **P — Ambient pressure**

positive real-valued scalar

Ambient pressure, specified as a positive real-valued scalar. Units are in Pascals. One standard atmosphere at sea level is 101.325 kPa.

Example: 101300.0

#### **den — Water vapor density**

nonnegative real-valued scalar

Water vapor density or absolute humidity, specified as a nonnegative real-valued scalar. Units are g/m<sup>3</sup>. The maximum water vapor density of air at 30° C is approximately 30.0 g/m<sup>3</sup>. The maximum water vapor density of air at 0°C is approximately 5.0 g/m<sup>3</sup>.

Example: 4.0

## **Output Arguments**

### **L — Signal attenuation**

real-valued *M*-by-*N* matrix

Signal attenuation, returned as a real-valued *M*-by-*N* matrix. Each matrix row represents a different path where *M* is the number of paths. Each column represents a different frequency where *N* is the number of frequencies. Units are in dB.

## **Definitions**

### **Atmospheric Gas Attenuation Model**

This model calculates the attenuation of signals that propagate through atmospheric gases.

Electromagnetic signals attenuate when they propagate through the atmosphere. This effect is due primarily to the absorption resonance lines of oxygen and water vapor, with smaller contributions coming from nitrogen gas. The model also includes a continuous absorption spectrum below 10 GHz. The ITU model *Recommendation ITU-R P.676-10: Attenuation by atmospheric gases* is used. The model computes the specific attenuation (attenuation per kilometer) as a function of temperature, pressure, water vapor density, and signal frequency. The atmospheric gas model is valid for frequencies from 1–1000 GHz and applies to polarized and nonpolarized fields.

The formula for specific attenuation at each frequency is

$$
\gamma=\gamma_o(f)+\gamma_w(f)=0.1820fN'(f).
$$

The quantity  $N''(t)$  is the imaginary part of the complex atmospheric refractivity. It consists of a spectral line component and a continuous component:

$$
N''(f) = \sum_i S_i F_i + N'_D(f)
$$

The spectral component consists of a sum of discrete spectrum terms composed of a localized frequency bandwidth function,  $F(f)_\text{i}$ , multiplied by a spectral line strength,  $S_\text{i}$ . For atmospheric oxygen, each spectral line strength is

$$
S_i = a_1 \times 10^{-7} \left(\frac{300}{T}\right)^3 \exp\left[a_2 (1 - \left(\frac{300}{T}\right)\right] P.
$$

For atmospheric water vapor, each spectral line strength is

$$
S_i = b_1 \times 10^{-1} \left(\frac{300}{T}\right)^{3.5} \exp \left[ b_2 (1 - \left(\frac{300}{T}\right) \right] W.
$$

*P* is the atmospheric pressure, *W* is the water vapor density, and *T* is the ambient temperature.

For each oxygen line,  $S_i$  depends on constants  $a_1$  and  $a_2$ . Similarly, each water vapor line has constants  $b_1$  and  $b_2$ . The ITU documentation cited at the end of this section contains tabulations of these constants.

The localized frequency bandwidth functions *F<sup>i</sup> (f)* are complicated functions of frequency described in the ITU references cited below. The functions depend on empirical model parameters that are also tabulated in the reference.

To compute the total attenuation for narrowband signals along a path, the function multiplies the specific attenuation by the path length, *R*. Then, the total attenuation is  $L_q =$  $R(\gamma_o + \gamma_w)$ .

You can apply the attenuation model to wideband signals. First, divide the wideband signal into frequency subbands, and apply attenuation to each subband. Then, sum all attenuated subband signals into the total attenuated signal.

### **References**

[1] Radiocommunication Sector of International Telecommunication Union. *Recommendation ITU-R P.676-10: Attenuation by atmospheric gases* 2013.

# **Extended Capabilities**

## **C/C++ Code Generation**

Generate C and C++ code using MATLAB® Coder™.

Usage notes and limitations:

Does not support variable-size inputs.

## **See Also**

[LOSChannel](#page-1172-0) | [WidebandLOSChannel](#page-2489-0) | [fogpl](#page-2796-0) | [fspl](#page-2801-0) | [rainpl](#page-3041-0)

**Introduced in R2016a**

# **gccphat**

Generalized cross-correlation

## **Syntax**

```
tau(sig,refsig)tau = gccphat(siq,refsig,fs)[tau,R,lag] = gccphat([\underline{\hspace{1cm}}] = \text{gccphat}(\text{sig})[\ ] = gccphat(sig, fs)
```
## **Description**

tau = gccphat(sig,refsig) computes the time delay, tau, between the signal, sig, and a reference signal, refsig. Both sig and refsig can have multiple channels. The function assumes that the signal and reference signal come from a single source. To estimate the delay, gccphat finds the location of the peak of the cross-correlation between sig and refsig. The cross-correlation is computed using the generalized crosscorrelation phase transform (GCC-PHAT) algorithm. Time delays are multiples of the sample interval corresponding to the default sampling frequency of one hertz.

tau = gccphat(sig,refsig,fs), specifies the sampling frequency of the signal. Time delays are multiples of the sample interval corresponding to the sampling frequency. All input signals should have the same sample rate.

[tau,R,lag] = gccphat( \_\_\_ ) returns, in addition, the cross-correlation values and correlation time lags, using any of the arguments from previous syntaxes. The lags are multiples of the sampling interval. The number of cross-correlation channels equals the number of channels in sig.

 $[\_\_] = \text{gccphat}(\text{sig}) \text{ or } [\_\_] = \text{gccphat}(\text{sig},\text{fs}) \text{ returns the estimated}$ delays and cross correlations between all pairs of channels in sig. If sig has *M* columns, the resulting  $\tan a$  and R have  $M^2$  columns. In these syntaxes, no reference signal input is used. The first *M* columns of tau and R contain the delays and cross correlations that use the first channel as the reference. The second *M* columns contain the delays and crosscorrelations that use the second channel as the reference, and so on.

### **Examples**

#### **Cross-Correlation Between Two Signals and Reference Signal**

Load a gong sound signal. First, use the gong signal as a reference signal. Then, duplicate the signal twice, introducing time delays of 5 and 25 seconds. Leave the sampling rate to its default of one hertz. Use gccphat to estimate the time delays between the delayed signals and the reference signal.

```
load gong;
refsig = y;
delay1 = 5;delay2 = 25;sig1 = delayseq(refsig,delay1);
sig2 = delayseq (refsig, delay2);tau est = gccphat([sig1,sig2],refsig)tau est = 1 \times 2 5 25
```
#### **Cross-Correlation Between Signal and Reference Signal**

Load a gong sound signal. Use the gong signal as a reference signal. Then, duplicate the signal, introducing a time delays of 5 milliseconds. Use the sampling rate of 8192 Hz. Use gccphat to estimate the time delay between the delayed signal and the reference signal.

```
load gong;
delay = 0.005;refsig = y;sig = delayseq (refsig, delay, Fs);
tau est = qcephat(siq,refsig,Fs)tau est = 0.0050
```
#### **Plot Cross-Correlation of Three Signals with Reference Signal**

Load a musical sound signal with a sample rate is 8192 hertz. Then, duplicate the signal three times and introduce time delays between the signals. Estimate the time delays between the delayed signals and the reference signals. Plot the correlation values.

```
load handel;
dt = 1/Fs;
refsig = y;
```
Create three delayed versions of the signal.

```
delay1 = -5.2*dt;delay2 = 10.3*dt;delay3 = 7 * dt;
sig1 = delayseq(refsig,delay1,Fs);
sig2 = delayseq(refsig,delay2,Fs);
sig3 = delayseq(refsig,delay3,Fs);
```
Cross-correlate the delayed signals with the reference signal.

```
[tau\_est,R, lags] = gccphat([sig1,sig2,sig3], refsig,Fs);
```
The gccphat functions estimates the delay to the nearest sample interval.

disp(tau\_est\*Fs)

-5 10 7

Plot the correlation functions.

```
plot(1000*lags, real(R(:,1)))xlabel('Lag Times (ms)')
ylabel('Cross-correlation')
axis([-5,5,-.4,1.1])
hold on
plot(1000*lags,real(R(:,2)))
plot(1000*lags, real(R(:,3)))hold off
```
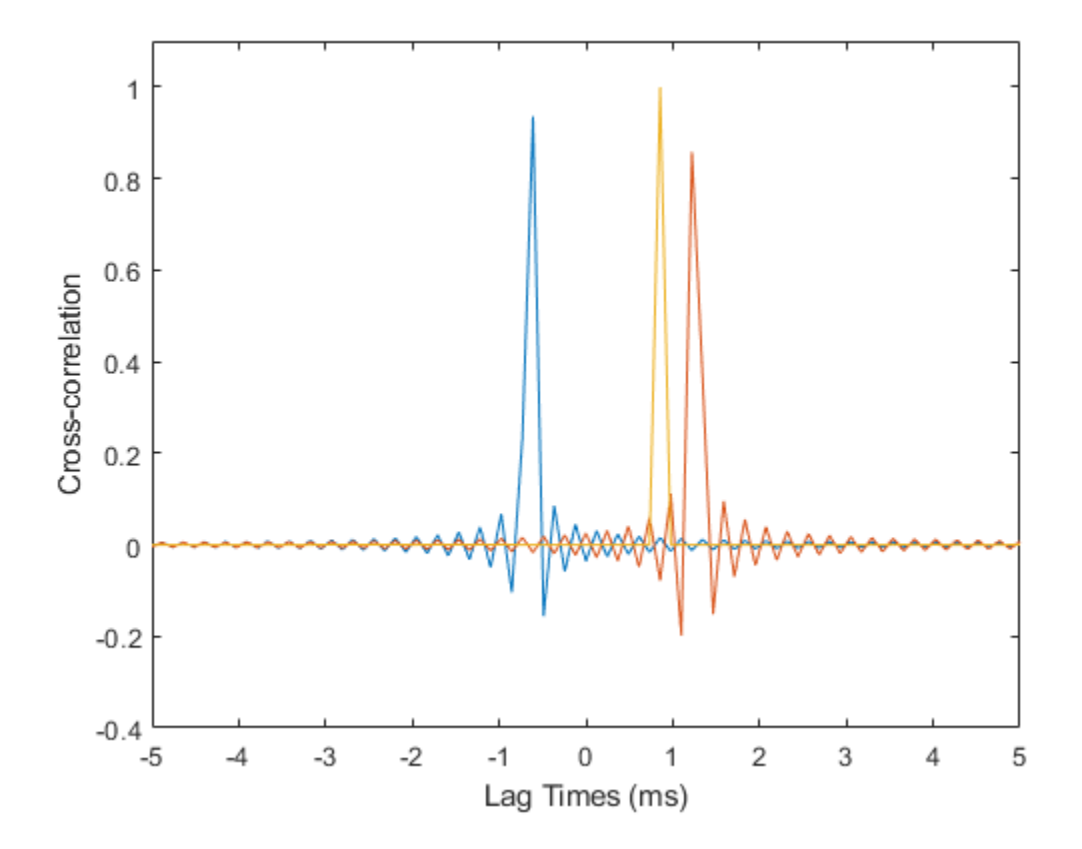

#### **Plot Cross-Correlation of Several Signals**

Load a musical sound signal with a sample rate is 8192 hertz. Then, duplicate the signal two times and introduce time delays between the two signals and the reference signal. Estimate the time delays and plot the cross-correlation function between all pairs of signals.

```
load handel;
dt = 1/Fs;
refsig = y;
```
Create three delayed versions of the signal.

```
delay1 = -5.7*dt;delay2 = 10.2*dt;
sig1 = delayseq(refsig,delay1,Fs);
sig2 = delayseq(refsig, delay2,Fs);
```
Cross-correlate all signals with the other signal.

```
[tau\_est,R, lags] = gccphat([refsig,sig1,sig2],Fs);
```
Show the time delays in units of sample interval. The algorithm estimates time delays quantized to the nearest sample interval. Cross-correlation of three signals produce 9 possible time delays, one for each possible signal pair.

```
disp(tau_est*Fs)
```
0 -6 10 6 0 16 -10 -16 0

A signal correlated with itself gives zero lag.

Plot the correlation functions.

```
for n=1:9 plot(1000*lags,real(R(:,n)))
     if n==1
         hold on
         xlabel('Lag Times (ms)')
         ylabel('Correlation')
         axis([-5,5,-.4,1.1])
     end
end
hold off
```
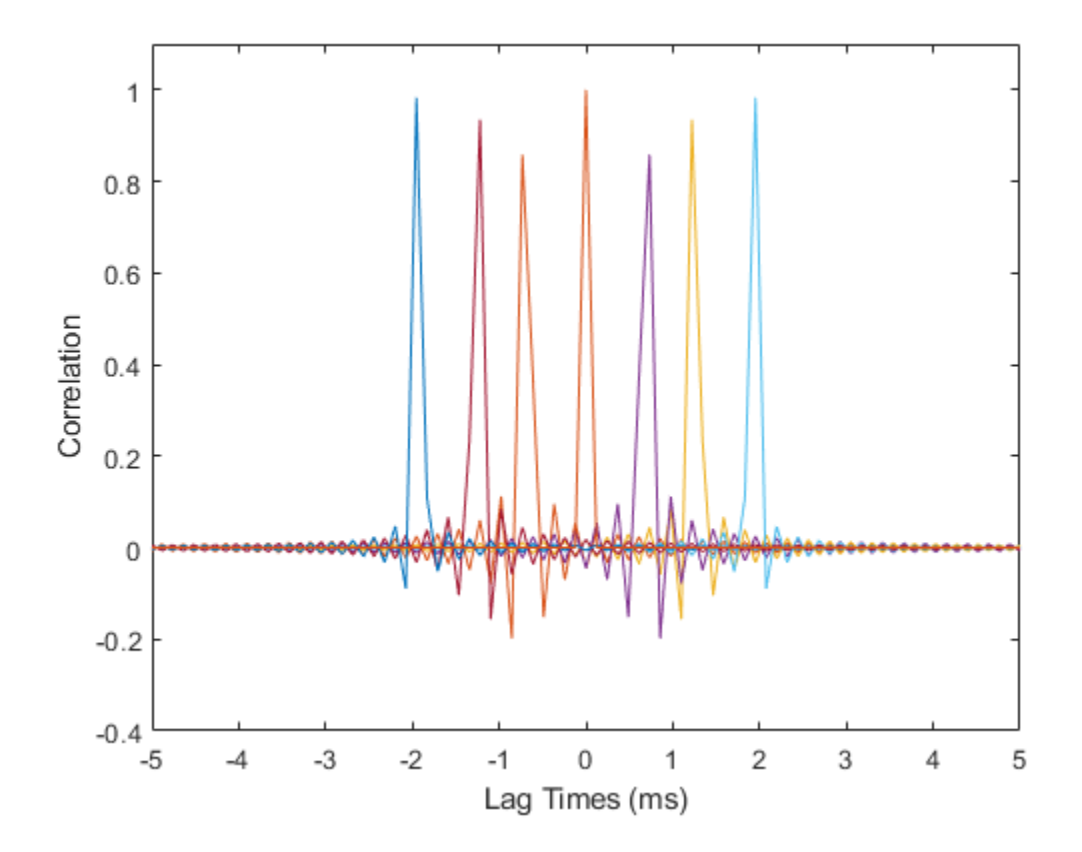

## **Input Arguments**

#### **sig — Sensor signals**

*N*-by-1 complex-valued column vector | *N*-by-*M* complex-valued matrix

Sensor signals, specified as an *N*-by-1 column vector or an *N*-by-*M* matrix. *N* is the number of time samples and *M* is the number of channels. If sig is a matrix, each column is a different channel.

Example: [0,1,2,3,2,1,0] Data Types: double

Complex Number Support: Yes

#### **refsig — Reference sensor signals**

*N*-by-1 complex-valued column vector | *N*-by-*M* complex-valued matrix

Reference signals, specified as an *N*-by-1 complex-valued column vector or an *N*-by-*M* complex-valued matrix. If refsig is a column vector, then all channels in sig use refsig as the reference signal when computing the cross-correlation.

If refsig is a matrix, then the size of refsig must match the size of sig. The gccphat function computes the cross-correlation between corresponding channels in sig and refsig. The signals can come from different sources.

Example: [1,2,3,2,1,0,0]

Data Types: double Complex Number Support: Yes

#### **fs — Signal sample rate**

1 (default) | positive real-valued scalar

Signal sample rate, specified as a positive real-valued scalar. All signals should have the same sample rate. Sample rate units are in hertz.

Example: 8000

Data Types: double Complex Number Support: Yes

### **Output Arguments**

## **tau — Time delay**

1-by-*K* real-valued row vector

Time delay, returned as a 1-by-*K* real-valued row vector. The value of *K* depends upon the input argument syntax.

• When a reference signal, refsig, is used, the value of *K* equals the column dimension of sig, *M*. Each entry in tau specifies the estimated delay for the corresponding signal pairs in sig and refsig.

• When no reference signal is used, the value of *K* equals the square of the column dimension of sig, *M<sup>2</sup>* . Each entry in tau specifies the estimated delay for the corresponding signal pairs in sig.

Units are seconds.

#### **R — Cross-correlation between signals**

(2*N*+1)-by-*K* complex-valued matrix

Cross-correlation between signals at different sensors, returned as a (2*N*+1)-by-*K* complex-valued matrix.

- When a reference signal, refsig, is used, the value of *K* equals the column dimension of sig, *M*. Each column is the cross-correlation between the corresponding signal pairs in sig and refsig.
- When no reference signal is used, the value of *K* equals the square of the column dimension of sig, *M<sup>2</sup>* . Each column is the cross-correlation between the corresponding signal pairs in sig.

#### **lag — Cross-correlation lag times**

(2*N*+1) real-valued column vector

Correlation lag times, returned as a *(2N+1)* real-valued column vector. Each row of lag contains the lag time for the corresponding row of R. Lag values are constrained to be multiples of the sampling interval. Lag units are in seconds.

## **Definitions**

### **Generalized Cross-Correlation**

You can use generalized cross-correlation to estimate the time difference of arrival of a signal at two different sensors.

A model of a signal emitted by a source and received at two sensors is given by:

$$
r_1(t) = s(t) + n_1(t)
$$
  

$$
r_2(t) = s(t - D) + n_2(t)
$$

where *D* is the time difference of arrival (*TDOA*), or time lag, of the signal at one sensor with respect to the arrival time at a second sensor. You can estimate the time delay by finding the time lag that maximizes the cross-correlation between the two signals.

From the TDOA, you can estimate the broadside arrival angle of the plane wave with respect to the line connecting the two sensors. For two sensors separated by distance *L*, the broadside arrival angle, "Broadside Angles", is related to the time lag by

$$
\sin \beta = \frac{c\tau}{L}
$$

where *c* is the propagation speed in the medium.

A common method of estimating time delay is to compute the cross-correlation between signals received at two sensors. To identify the time delay, locate the peak in the crosscorrelation. When the signal-to-noise ratio (SNR) is large, the correlation peak, *τ*, corresponds to the actual time delay *D*.

$$
R(\tau) = E\{r_1(t)r_2(t+\tau)\}
$$
  

$$
D = \underset{\tau}{\arg \max} R(\tau)
$$

When the correlation function is more sharply peaked, performance improves. You can sharpen a cross correlation peak using a weighting function that whitens the input signals. This technique is called generalized cross-correlation (GCC). One particular weighting function normalizes the signal spectral density by the spectrum magnitude, leading to the generalized cross-correlation phase transform method (*GCC-PHAT*).

$$
S(f) = \int_{-\infty}^{\infty} R(\tau)e^{-i2\pi f\tau}d\tau
$$

$$
\tilde{R}(\tau) = \int_{-\infty}^{\infty} \frac{S(f)}{|S(f)|}e^{+i2\pi f\tau}df
$$

$$
\tilde{D} = \underset{\tau}{\arg\max} \tilde{R}(\tau)
$$

If you use just two sensor pairs, you can only estimate the broadside angle of arrival. However, if you use multiple pairs of non-collinear sensors, for example, in a URA, you can estimate the arrival azimuth and elevation angles of the plane wave using leastsquare estimation. For *N* sensors, you can write the delay time *τkj* of a signal arriving at the *k th* sensor with respect to the *j th* sensor by

 $c\tau_{kj} = -(\vec{x}_k - \vec{x}_j) \cdot \vec{u}$  $\vec{u} = \cos \alpha \sin \theta \hat{i} + \sin \alpha \sin \theta \hat{j} + \cos \theta \hat{k}$ 

where *u* is the unit propagation vector of the plane wave. The angles  $\alpha$  and  $\theta$  are the azimuth and elevation angles of the propagation vector. All angles and vectors are defined with respect to the local axes. You can solve the first equation using least-squares to yield the three components of the unit propagation vector. Then, you can solve the second equation for the azimuth and elevation angles.

### **References**

- [1] Knapp, C. H. and G.C. Carter, "The Generalized Correlation Method for Estimation of Time Delay." *IEEE Transactions on Acoustics, Speech and Signal Processing.* Vol. ASSP-24, No. 4, Aug 1976.
- [2] G. C. Carter, "Coherence and Time Delay Estimation." *Proceedings of the IEEE.* Vol. 75, No. 2, Feb 1987.

# **Extended Capabilities**

### **C/C++ Code Generation**

Generate C and C++ code using MATLAB® Coder™.

Usage notes and limitations:

Does not support variable-size inputs.

**See Also** [phased.GCCEstimator](#page-664-0)

**Introduced in R2015b**

# **global2localcoord**

Convert global to local coordinates

## **Syntax**

```
lclCoord = global2localcoord(gCoord, OPTION)
gCoord = global2localcoord( ___ ,localOrigin)
gCoord = global2localcoord(\_\_\_\, localAxes)
```
## **Description**

lclCoord = global2localcoord(gCoord, OPTION) returns the local coordinate lclCoord corresponding to the global coordinate gCoord. OPTION determines the type of global-to-local coordinate transformation.

gCoord = global2localcoord( \_\_\_ , localOrigin) specifies the origin of the local coordinate system.

```
gCoord = global2localcoord( ___ ,localAxes) specifies the axes of the local
coordinate system.
```
## **Input Arguments**

### **gCoord**

Global coordinates in rectangular or spherical coordinate form. gCoord is a 3-by-1 vector or 3-by-N matrix. Each column represents a global coordinate.

If the coordinates are in rectangular form, the column represents (*X*,*Y*,*Z*) in meters.

If the coordinates are in spherical form, the column represents (*az*,*el*,*r*). *az* is the [azimuth](#page-2829-0) [angle on page 2-172](#page-2829-0) in degrees, *el* is the [elevation angle on page 2-172](#page-2829-0) in degrees, and *r* is the radius in meters.

The origin of the global coordinate system is at [0; 0; 0]. That system's axes are the standard unit basis vectors in three-dimensional space,  $[1; 0; 0]$ ,  $[0; 1; 0]$ , and  $[0; 0; 1]$ .

#### **OPTION**

Type of coordinate transformation. Valid types are

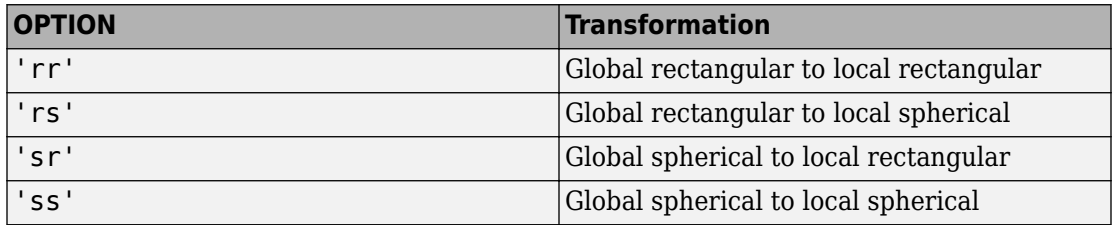

#### **localOrigin**

Origin of local coordinate system. localOrigin is a 3-by-1 column vector containing the rectangular coordinate of the local coordinate system origin with respect to the global coordinate system.

**Default:** [0; 0; 0]

#### **localAxes**

Axes of local coordinate system. localAxes is a 3-by-3 matrix with the columns specifying the local X, Y, and Z axes in rectangular form with respect to the global coordinate system.

**Default:** [1 0 0;0 1 0;0 0 1]

### **Output Arguments**

### **lclCoord**

Local coordinates in rectangular or spherical coordinate form.

## **Examples**

#### <span id="page-2829-0"></span>**Convert Global Coordinates to Local Coordinates**

Convert global rectangular coordinates, *(0,1,0)*, to local rectangular coordinates. The local coordinate origin is *(1,1,1)*.

```
lclCoord = global2localcoord([0;1;0], 'rr', [1;1;1])
```

```
lclConrd = 3 \times 1 -1
           \left( \cdot \right) -1
```
Convert global spherical coordinates to local rectangular coordinates.

lclCoord = global2localcoord([45;45;50],'sr',[50;50;50])

lclCoord = *3×1*

 -25.0000 -25.0000 -14.6447

## **Definitions**

### **Azimuth Angle, Elevation Angle**

The azimuth angle of a vector is the angle between the *x*-axis and the orthogonal projection of the vector onto the *xy* plane. The angle is positive in going from the *x* axis toward the *y* axis. Azimuth angles lie between –180 and 180 degrees. The elevation angle is the angle between the vector and its orthogonal projection onto the *xy*-plane. The angle is positive when going toward the positive *z*-axis from the *xy* plane. These definitions assume the boresight direction is the positive *x*-axis.

**Note** The elevation angle is sometimes defined in the literature as the angle a vector makes with the positive *z*-axis. The MATLAB and Phased Array System Toolbox products do not use this definition.

This figure illustrates the azimuth angle and elevation angle for a vector that appears as a green solid line. The coordinate system is relative to the center of a uniform linear array, whose elements appear as blue circles.

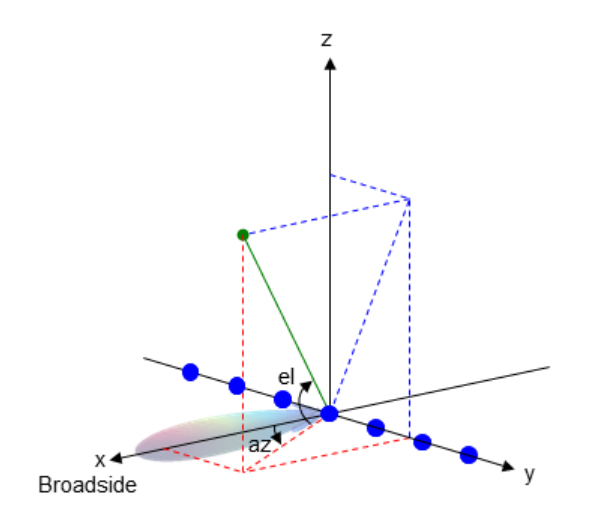

### **References**

[1] Foley, J. D., A. van Dam, S. K. Feiner, and J. F. Hughes. *Computer Graphics: Principles and Practice in C*, 2nd Ed. Reading, MA: Addison-Wesley, 1995.

## **Extended Capabilities**

### **C/C++ Code Generation**

Generate C and C++ code using MATLAB® Coder™.

Usage notes and limitations:

Does not support variable-size inputs.

## **See Also**

[azel2phitheta](#page-2688-0) | [azel2uv](#page-2702-0) | [local2globalcoord](#page-2845-0) | [phitheta2azel](#page-2904-0) | [uv2azel](#page-3241-0)

### **Topics**

"Global and Local Coordinate Systems"

**Introduced in R2011a**

## <span id="page-2832-0"></span>**grazingang**

Grazing angle of surface target

## **Syntax**

```
qrazAng = qrazingang(H,R)qrazAng = qrazingang(H, R, MODEL)qrazAng = qrazingang(H, R, MODEL, Re)
```
## **Description**

 $grazAng = grazingang(H,R)$  returns the grazing angle for a sensor H meters above the surface, to surface targets R meters away. The computation assumes a curved earth model with an effective earth radius of approximately 4/3 times the actual earth radius.

grazAng = grazingang(H,R,MODEL) specifies the earth model used to compute the grazing angle. MODEL is either 'Flat' or 'Curved'.

 $grazAng = grazingang(H,R, MODEL, Re)$  specifies the effective earth radius. Effective earth radius applies to a curved earth model. When MODEL is 'Flat', the function ignores Re.

## **Input Arguments**

#### **H**

Height of the sensor above the surface, in meters. This argument can be a scalar or a vector. If both H and R are nonscalar, they must have the same dimensions.

#### **R**

Distance in meters from the sensor to the surface target. This argument can be a scalar or a vector. If both H and R are nonscalar, they must have the same dimensions. R must be between H and the horizon range determined by H.

#### **MODEL**

Earth model, as one of | 'Curved' | 'Flat' |.

**Default:** 'Curved'

**Re**

Effective earth radius in meters. This argument requires a positive scalar value.

**Default:** effearthradius, which is approximately 4/3 times the actual earth radius

## **Output Arguments**

### **grazAng**

Grazing angle, in degrees. The size of grazAng is the larger of size(H) and size(R).

## **Examples**

### **Compute Grazing Angle**

Determine the grazing angle (in degrees) of a path to a ground target located 1.0 km from a sensor. The sensor is mounted on a platform that is 300 m above the ground.

 $grazAng = grazingang(300, 1.0e3)$ 

 $q$ raz $Anq = 17.4544$ 

## **Definitions**

### **Grazing Angle**

The grazing angle is the angle between a line from the sensor to a surface target, and a tangent to the earth at the site of that target.

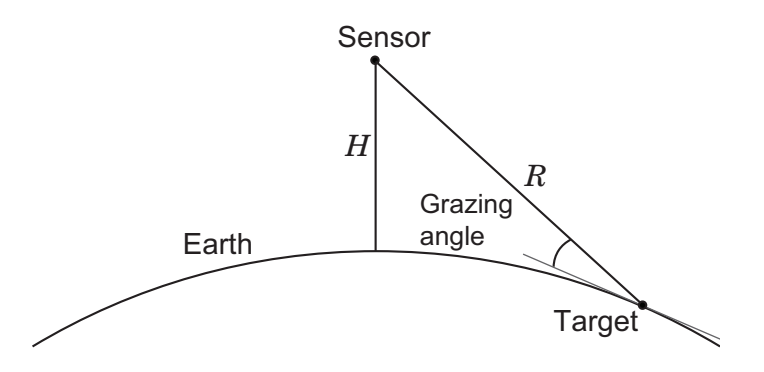

For the curved earth model with an effective earth radius of *R<sup>e</sup>* , the grazing angle is:

$$
\sin^{-1}\left(\frac{H^2+2HR_e-R^2}{2RR_e}\right)
$$

For the flat earth model, the grazing angle is:

$$
\sin^{-1}\!\left(\frac{H}{R}\right)
$$

## **References**

- [1] Long, Maurice W. *Radar Reflectivity of Land and Sea*, 3rd Ed. Boston: Artech House, 2001.
- [2] Ward, J. "Space-Time Adaptive Processing for Airborne Radar Data Systems," *Technical Report 1015*, MIT Lincoln Laboratory, December, 1994.

# **Extended Capabilities**

## **C/C++ Code Generation**

Generate C and C++ code using MATLAB® Coder™.

Usage notes and limitations:

Does not support variable-size inputs.

### **See Also**

[depressionang](#page-2767-0) | [horizonrange](#page-2836-0)

**Introduced in R2011b**

# <span id="page-2836-0"></span>**horizonrange**

Horizon range

## **Syntax**

 $Rh = horizonrange(H)$  $Rh = horizonrange(H, Re)$ 

## **Description**

 $Rh = horizon range(H)$  returns the horizon range of a radar system H meters above the surface. The computation uses an effective earth radius of approximately 4/3 times the actual earth radius.

 $Rh = horizonrange(H, Re)$  specifies the effective earth radius.

## **Input Arguments**

**H**

Height of radar system above surface, in meters. This argument can be a scalar or a vector.

**Re**

Effective earth radius in meters. This argument must be a positive scalar.

**Default:** effearthradius, which is approximately 4/3 times the actual earth radius

## **Output Arguments**

**Rh**

Horizon range in meters of radar system at altitude H.

## **Examples**

### **Compute Range to Horizon**

Determine the range to horizon for an antenna that is 30 m high.

 $Rh = horizonrange(30)$ 

 $Rh = 2.2553e + 04$ 

## **Definitions**

### **Horizon Range**

The horizon range of a radar system is the distance from the radar system to the earth along a tangent. Beyond the horizon range, the radar system detects no return from the surface through a direct path.

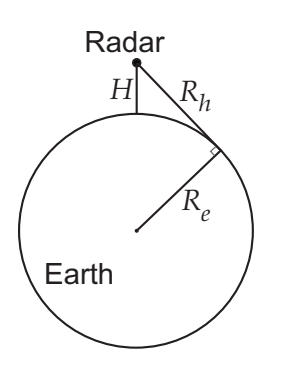

The value of the horizon range is:

$$
\sqrt{2R_eH+H^2}
$$

where  $R_e$  is the effective earth radius and  $H$  is the altitude of the radar system.

## **References**

- [1] Long, Maurice W. Radar Reflectivity of Land and Sea, 3rd Ed. Boston: Artech House, 2001.
- [2] Skolnik, M. *Introduction to Radar Systems*, 3rd Ed. New York: McGraw-Hill, 2001.

# **Extended Capabilities**

## **C/C++ Code Generation**

Generate C and C++ code using MATLAB® Coder™.

Usage notes and limitations:

Does not support variable-size inputs.

## **See Also**

[depressionang](#page-2767-0) | [effearthradius](#page-2789-0) | [grazingang](#page-2832-0)

**Introduced in R2011b**

# **lcmvweights**

Narrowband linearly constrained minimum variance (LCMV) beamformer weights

# **Syntax**

```
wt =lcmvweights(constr,resp,cov)
```
## **Description**

wt = lcmvweights(constr,resp,cov) returns narrowband linearly-constrained minimum variance (LCMV) beamformer weights, wt, for a phased array. When applied to the elements of the array, these weights steer the response of the array toward a specific arrival direction or set of directions. LCMV beamforming requires that the beamformer response to signals from a direction of interest are passed with specified gain and phase delay. However, power from interfering signals and noise from all other directions is minimized. Additional constraints may be imposed to specifically nullify output power coming from known directions. The constraints are contained in the matrix, constr. Each column of constr represents a separate constraint vector. The desired response to each constraint is contained in the response vector, resp. The argument cov is the sensor spatial covariance matrix. All elements in the sensor array are assumed to be isotropic.

# **Examples**

### **LCMV Beamformer with Nulls at -40 and 20 degrees**

Construct a 10-element half-wavelength-spaced line array. Then, compute the LCMV weights for a desired arrival direction of 0 degrees azimuth. Impose three direction constraints : a null at -40 degrees, a unit desired response in the arrival direction 0 degrees, and another null at 20 degrees. The sensor spatial covariance matrix includes two signals arriving from -60 and 60 degrees and -10 dB isotropic white noise.

 $N = 10$ ;  $d = 0.5;$ 

```
elementPos = (0:N-1)*d;sv = steervec(elementPos, [-40 0 20]);resp = [0 1 0]';
Sn = sensorcov(elementPos, [-60 60], db2pow(-10));
```
Compute the beamformer weights.

```
w =lcmvweights(sv, resp, Sn);
```
Plot the array pattern for the computed weights.

```
vv = steervec(elementPos,[-90:90]);
plot([-90:90],mag2db(abs(w'*vv)))
grid on
axis([-90,90,-50,10]);
xlabel('Azimuth Angle (degrees)');
ylabel('Normalized Power (dB)');
title('LCMV Array Pattern');
```
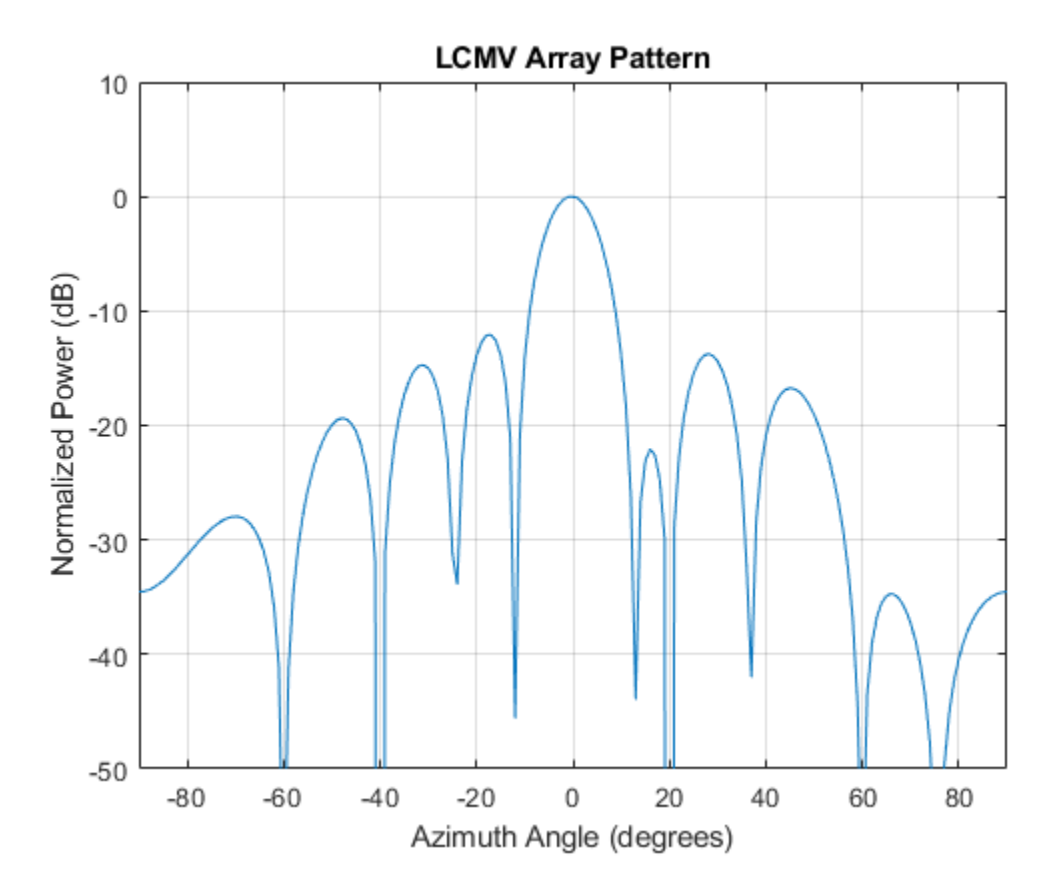

The above figure shows that maximum gain is attained at 0 degrees as expected. In addition, the constraints impose nulls at -40 and 20 degrees and these can be seen in the plot. The nulls at -60 and 60 degrees arise from the fundamental property of the LCMV beamformer of suppressing the power contained in the two plane waves that contributed to the sensor spatial covariance matrix.

## **Input Arguments**

**constr — Constraint matrix**

*N*-by-*K* complex-valued matrix

Constraint matrix specified as a complex-valued, *N*-by-*K*, complex-valued matrix. In this matrix *N* represents the number of elements in the sensor array while *K* represents the number of constraints. Each column of the matrix specifies a constraint on the beamformer weights. The number of *K* must be less than or equal to *N*.

Example: [0, 0, 0; .1, .2, .3; 0,0,0]

Data Types: double Complex Number Support: Yes

#### **resp — Desired response**

*K*-by-1 complex-valued column vector.

Desired response specified as complex-valued, *K*-by-1 column vector where *K* is the number of constraints. The value of each element in the vector is the desired response to the constraint specified in the corresponding column of constr.

Example: [45;0]

Data Types: double Complex Number Support: Yes

#### **cov — Sensor spatial covariance matrix**

*N*-by-*N* complex-valued matrix

Sensor spatial covariance matrix specified as a complex-valued, *N*-by-*N* matrix. In this matrix, *N* represents the number of sensor elements. The covariance matrix consists of the variances of the element data and the covariance between sensor elements. It contains contributions from all incoming signals and noise.

Example: [45;0]

Data Types: double Complex Number Support: Yes

### **Output Arguments**

#### **wt — Beamformer weights**

*N*-by-1 complex-valued vector

Beamformer weights returned as an *N*-by-1, complex-valued vector. In this vector, *N* represents the number of elements in the array.

## **Definitions**

### **Linear-Constrained Minimum Variance Beamformers**

The LCMV beamformer computes weights that minimize the total output power of an array but that are subject to some constraints (see Van Trees [\[1\]](#page-2844-0), p. 527). In order to steer the response of the array to a particular arrival direction, weights are chosen to produce unit gain when applied to the steering vector for that direction. This requirement can be thought of as a constraint on the weights. Additional constraints may be applied to nullify the array response to signals from other arrival directions such as those containing noise sources. Let  $\left( {az_1,el_1} \right)\!,\! \left( {az_2,el_2} \right),\! \ldots \!,\! \left( {az_ K,el_ K} \right)$  be the set of directions for which a constraint is

to be imposed. Each direction has a corresponding steering vector, **c***k* , and the response

of the array to that steering vector is given by  $\mathbf{c}_k^H\mathbf{w}$  . The transpose conjugate of a vector is denoted by the superscript symbol *H*. A constraint is imposed when a desired response

is required when the beamformer weights act on a steering vector,  $\mathbf{c}_k$  ,

$$
\mathbf{c}_k^H \mathbf{w} = r_k
$$

This response could be specified as unity to allow the array to pass through the signal from a certain direction. It could be zero to nullify the response from that direction. All the constraints can be collected into a single matrix, *C*, and all the response into a single column vector, **R** . This allows the constraints to be represented together in matrix form

 $C^H$ **w** = **R** 

The LCMV beamformer chooses weights to minimize the total output power

 $P = \mathbf{w}^H S \mathbf{w}$ 

subject to the above constraints. *S* denotes the sensor spatial correlation matrix. The solution to the power minimization is

$$
\mathbf{w} = S^{-1} C \left( C^H S^{-1} C \right)^{-1} \mathbf{R}
$$

and its derivation can be found in [\[2\]](#page-2844-0).
### **References**

[1] Van Trees, H.L. *Optimum Array Processing*. New York, NY: Wiley-Interscience, 2002.

- [2] Johnson, Don H. and D. Dudgeon. *Array Signal Processing*. Englewood Cliffs, NJ: Prentice Hall, 1993.
- [3] Van Veen, B.D. and K. M. Buckley. "Beamforming: A versatile approach to spatial filteringތ. *IEEE ASSP Magazine*, Vol. 5 No. 2 pp. 4–24.

# **Extended Capabilities**

# **C/C++ Code Generation**

Generate C and C++ code using MATLAB® Coder™.

Usage notes and limitations:

Does not support variable-size inputs.

# **See Also**

[cbfweights](#page-2749-0) | [mvdrweights](#page-2855-0) | [phased.LCMVBeamformer](#page-1129-0) | [sensorcov](#page-3141-0) | [steervec](#page-3196-0)

**Introduced in R2013a**

# **local2globalcoord**

Convert local to global coordinates

# **Syntax**

```
gCoord = local2globalcoord(lclCoord,OPTION)
gCoord = local2globalcoord( ___ ,localOrigin)
gCoord = local2globalcoord( ___ ,localAxes)
```
### **Description**

gCoord = local2globalcoord(lclCoord,OPTION) returns the global coordinate gCoord corresponding to the local coordinate lclCoord. OPTION determines the type of local-to-global coordinate transformation.

gCoord = local2globalcoord( \_\_\_ ,localOrigin) specifies the origin of the local coordinate system.

gCoord = local2globalcoord( \_\_\_ ,localAxes) specifies the axes of the local coordinate system.

# **Input Arguments**

### **lclCoord**

Local coordinates in rectangular or spherical coordinate form. lclCoord is a 3-by-1 vector or 3-by-N matrix. Each column represents a local coordinate.

If the coordinates are in rectangular form, the column represents (*X*,*Y*,*Z*) in meters.

If the coordinates are in spherical form, the column represents (*az*,*el*,*r*). *az* is the [azimuth](#page-2847-0) [angle on page 2-190](#page-2847-0) in degrees, *el* is the [elevation angle on page 2-190](#page-2847-0) in degrees, and *r* is the radius in meters.

#### **OPTION**

Types of coordinate transformations. Valid values are

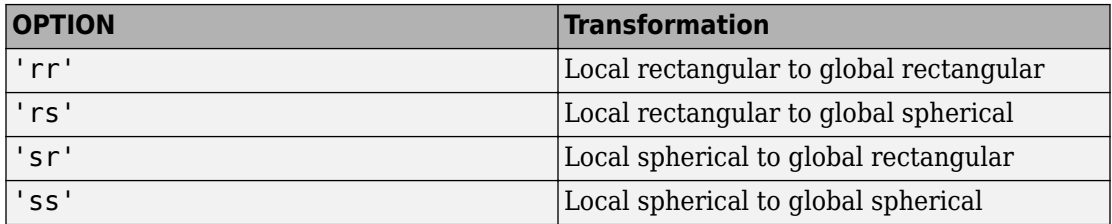

### **localOrigin**

Origin of local coordinate system. localOrigin is a 3-by-1 column vector containing the rectangular coordinate of the local coordinate system origin with respect to the global coordinate system.

**Default:** [0; 0; 0]

### **localAxes**

Axes of local coordinate system. localAxes is a 3-by-3 matrix with the columns specifying the local X, Y, and Z axes in rectangular form with respect to the global coordinate system.

```
Default: [1 0 0;0 1 0;0 0 1]
```
### **Output Arguments**

### **gCoord**

Global coordinates in rectangular or spherical coordinate form. The origin of the global coordinate system is at [0; 0; 0]. That system's axes are the standard unit basis vectors in three-dimensional space, [1; 0; 0], [0; 1; 0], and [0; 0; 1].

### **Examples**

### <span id="page-2847-0"></span>**Convert Local Rectangular Coordinates to Global Rectangular Coordinates**

Convert from local rectangular coordinates to global rectangular coordinates. The local coordinate origin is a *(1,1,1)*

```
globalcoord = local2globalcoord([0;1;0], 'rr',[1;1;1])
```

```
globalcoord = 3×1
       1
       2
       1
```
### **Convert Local Spherical Coordinates to Global Rectangular Coordinates**

Convert local spherical coordinate to global rectangular coordinate.

globalcoord = local2globalcoord( $[30; 45; 4]$ , 'sr') globalcoord = *3×1* 2.4495 1.4142 2.8284

### **Definitions**

### **Azimuth Angle, Elevation Angle**

The azimuth angle of a vector is the angle between the *x*-axis and the orthogonal projection of the vector onto the *xy* plane. The angle is positive in going from the *x* axis toward the *y* axis. Azimuth angles lie between –180 and 180 degrees. The elevation angle is the angle between the vector and its orthogonal projection onto the *xy*-plane. The angle is positive when going toward the positive *z*-axis from the *xy* plane. These definitions assume the boresight direction is the positive *x*-axis.

**Note** The elevation angle is sometimes defined in the literature as the angle a vector makes with the positive *z*-axis. The MATLAB and Phased Array System Toolbox products do not use this definition.

This figure illustrates the azimuth angle and elevation angle for a vector that appears as a green solid line. The coordinate system is relative to the center of a uniform linear array, whose elements appear as blue circles.

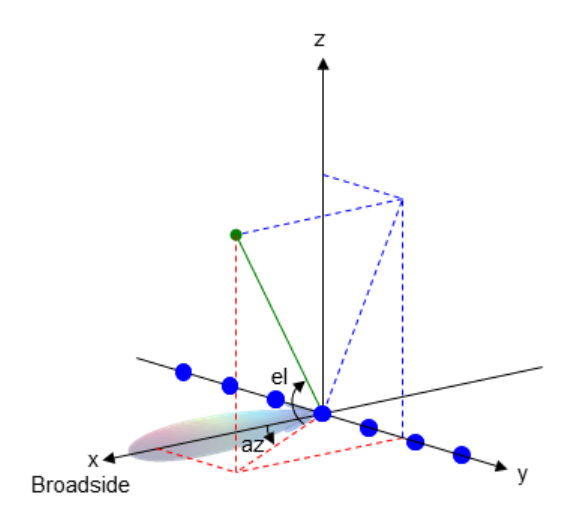

# **References**

[1] Foley, J. D., A. van Dam, S. K. Feiner, and J. F. Hughes. *Computer Graphics: Principles and Practice in C*, 2nd Ed. Reading, MA: Addison-Wesley, 1995.

# **Extended Capabilities**

### **C/C++ Code Generation**

Generate C and C++ code using MATLAB® Coder™.

Usage notes and limitations:

Does not support variable-size inputs.

# **See Also**

[azel2phitheta](#page-2688-0) | [azel2uv](#page-2702-0) | [global2localcoord](#page-2827-0) | [phitheta2azel](#page-2904-0) | [uv2azel](#page-3241-0)

### **Topics**

"Global and Local Coordinate Systems"

### **Introduced in R2011a**

# **mdltest**

Dimension of signal subspace

# **Syntax**

 $nsig = mdltest(X)$  $nsig = mdltest(X, 'fb')$ 

# **Description**

 $nsig = moltest(X)$  estimates the number of signals,  $nsig$ , present in a snapshot of data, X, that impinges upon the sensors in an array. The estimator uses the Minimum Description Length (MDL) test. The input argument, X, is a complex-valued matrix containing a time sequence of data samples for each sensor. Each row corresponds to a single time sample for all sensors.

 $nsig = mdltest(X, 'fb')$  estimates the number of signals. Before estimating, it performs forward-backward averaging on the sample covariance matrix constructed from the data snapshot, X. This syntax can use any of the input arguments in the previous syntax.

# **Examples**

### **Estimate the Signal Subspace Dimensions for Two Arriving Signals**

Construct a data snapshot of two plane waves arriving at a half-wavelength-spaced uniform line array having 10 elements. The plane waves arrive from 0° and –25° azimuth, both with elevation angles of 0°. Assume the signals arrive in the presence of additive noise that is both temporally and spatially Gaussian white. For each signal, the SNR is 5 dB. Take 300 samples to build a 300-by-10 data snapshot. Then, solve for the number of signals using mdltest.

 $N = 10$ ;  $d = 0.5;$ 

```
elementPos = (0:N-1)*d;angles = [0 -25];
x = sensorsig(elementPos, 300, angles, db2pow(-5));
Nsig = mdltest(x)Nsig = 2
```
The result shows that the number of signals is two, as expected.

#### **Estimate the Signal Subspace Dimensions Using Forward-Backward Averaging**

Construct a data snapshot for two plane waves arriving at a half-wavelength-spaced uniform line array with 10 elements. Correlated plane waves arrive from 0° and 10° azimuth, both with elevation angles of 0°. Assume the signals arrive in the presence of additive noise that is both temporally and spatially Gaussian white noise. For each signal, the SNR is 10 dB. Take 300 samples to build a 300-by-10 data snapshot. Then, solve for the number of signals using mdltest.

```
N = 10:
d = 0.5;
elementPos = (0:N-1)*d;angles = [0 10];
ncov = db2pow(-10);
scov = [1 \tcdot .5]' * [1 \tcdot .5];x = sensorsig(elementPos, 300, angles, ncov, scov);
Nsig = mdltest(x)Nsiq = 1
```
This result shows that mdltest cannot determine the number of signals correctly when the signals are correlated.

Now, try the forward-backward smoothing option.

```
Nsig = mdltest(x, 'fb')Nsig = 2
```
The addition of forward-backward smoothing yields the correct number of signals.

# **Input Arguments**

### **X — Data snapshot**

complex-valued *K*-by-*N* matrix

Data snapshot, specified as a complex-valued, *K*-by-*N* matrix. A snapshot is a sequence of time-samples taken simultaneous at each sensor. In this matrix, *K* represents the number of time samples of the data, while *N* represents the number of sensor elements.

Example: [ –0.1211 + 1.2549i, 0.1415 + 1.6114i, 0.8932 + 0.9765i; ] Data Types: double

Complex Number Support: Yes

# **Output Arguments**

### **nsig — Dimension of signal subspace**

non-negative integer

Dimension of signal subspace, returned as a non-negative integer. The dimension of the signal subspace is the number of signals in the data.

# **Definitions**

### **Estimating the Number of Sources**

AIC and MDL tests

Direction finding algorithms such as MUSIC and ESPRIT require knowledge of the number of sources of signals impinging on the array or equivalently, the dimension, *d*, of the signal subspace. The Akaike Information Criterion (AIC) and the Minimum Description Length (MDL) formulas are two frequently-used estimators for obtaining that dimension. Both estimators assume that, besides the signals, the data contains spatially and temporally white Gaussian random noise. Finding the number of sources is equivalent to finding the multiplicity of the smallest eigenvalues of the sampled spatial covariance matrix. The sample spatial covariance matrix constructed from a data snapshot is used in place of the actual covariance matrix.

A requirement for both estimators is that the dimension of the signal subspace be less than the number of sensors, *N*, and that the number of time samples in the snapshot, *K*, be much greater than *N*.

A variant of each estimator exists when forward-backward averaging is employed to construct the spatial covariance matrix. Forward-backward averaging is useful for the case when some of the sources are highly correlated with each other. In that case, the spatial covariance matrix may be ill conditioned. Forward-backward averaging can only be used for certain types of symmetric arrays, called centro-symmetric arrays. Then the forward-backward covariance matrix can be constructed from the sample spatial covariance matrix, *S*, using  $S_{FB} = S + JS^*J$  where *J* is the exchange matrix. The exchange matrix maps array elements into their symmetric counterparts. For a line array, it would be the identity matrix flipped from left to right.

All the estimators are based on a cost function

$$
L_d(d) = K(N-d)\ln\left(\frac{1}{\frac{N-d}{\displaystyle\prod_{i=d+1}^{N}\lambda_i}}\right)
$$

plus an added penalty term. The value λ*<sup>i</sup>* represent the smallest *(N–d)* eigenvalues of the spatial covariance matrix. For each specific estimator, the solution for *d* is given by

• AIC

$$
\hat{d}_{AIC} = \underset{d}{\text{argmin}} \{ L_d(d) + d(2N - d) \}
$$

• AIC for forward-backward averaged covariance matrices

$$
\hat{d}_{AIC: FB} = \underset{d}{\text{argmin}} \left\{ L_d(d) + \frac{1}{2} d(2N - d + 1) \right\}
$$

• MDL

$$
\hat{d}_{MDL} = \underset{d}{\text{argmin}} \left\{ L_d(d) + \frac{1}{2} (d(2N - d) + 1) \ln K \right\}
$$

• MDL for forward-backward averaged covariance matrices

$$
\hat{d}_{MDLFB} = \underset{d}{\text{argmin}} \left\{ L_d(d) + \frac{1}{4} d(2N - d + 1) \ln K \right\}
$$

### **References**

[1] Van Trees, H.L. *Optimum Array Processing*. New York: Wiley-Interscience, 2002.

# **Extended Capabilities**

# **C/C++ Code Generation**

Generate C and C++ code using MATLAB® Coder<sup>™</sup>.

Usage notes and limitations:

Does not support variable-size inputs.

### **See Also** [aictest](#page-2659-0) | [espritdoa](#page-2792-0) | [rootmusicdoa](#page-3092-0) | [spsmooth](#page-3192-0)

**Introduced in R2013a**

# <span id="page-2855-0"></span>**mvdrweights**

Minimum variance distortionless response (MVDR) beamformer weights

# **Syntax**

```
wt = mvdrweights(pos,ang,cov)wt = mvdrweights(pos,ang, nqbits)
```
# **Description**

 $wt = mvdrweights(pos,ang,cov)$  returns narrowband minimum variance distortionless response (MVDR) beamformer weights for a phased array. When applied to the elements of an array, the weights steer the response of a sensor array in a specific arrival direction or set of directions. The pos argument specifies the sensor positions of the array. The ang argument specifies the azimuth and elevation angles of the desired response directions. cov is the sensor spatial covariance matrix between sensor elements. The output argument, wt, is a matrix contains the beamformer weights for each sensor and each direction. Each column of wt contains the weights for the corresponding direction specified in ang. All elements in the sensor array are assumed to be isotropic.

 $wt = mvdrweights(pos,ang,nqbits)$  returns quantized narrowband MVDR beamformer weights when the number of phase shifter bits is set to nqbits.

# **Examples**

### **MVDR Beamformer with Arrival Directions of 30 and 45 Degrees**

Construct a 10-element, half-wavelength-spaced line array. Choose two arrival directions of interest - one at 30° azimuth and the other at 45° azimuth. Assume both directions are at 0° elevation. Compute the MVDR beamformer weights for each direction. Specify a sensor spatial covariance matrix that contains signals arriving from -60° and 60° and noise at -10 dB.

Set up the array and sensor spatial covariance matrix.

```
N = 10;d = 0.5;elementPos = (0:N-1)*d;Sn = sensorcov(elementPos,[-60 60],db2pow(-10));
```
Solve for the MVDR beamformer weights.

w = mvdrweights(elementPos,[30 45],Sn);

Plot the two MVDR array patterns.

```
plotang1 = -90:90;vv = steervec(elementPos,plotangl);
plot(plotangl,mag2db(abs(w'*vv)))
grid on
xlabel('Azimuth Angle (degrees)');
ylabel('Normalized Power (dB)');
legend('30 deg','45 deg');
title('MVDR Array Pattern')
```
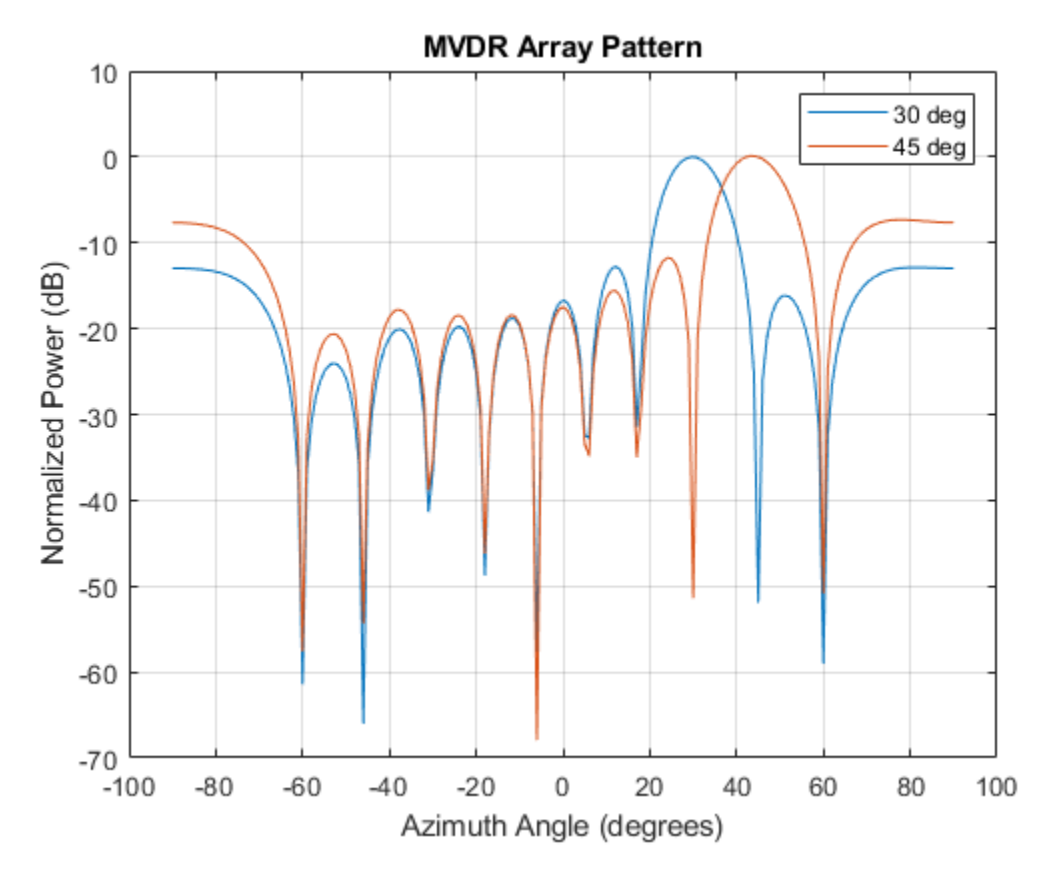

The figure shows plots for each beamformer direction. One plot has the expected maximum gain at 30 degrees and the other at 45 degrees. The nulls at -60 and 60 degrees arise from the fundamental property of the MVDR beamformer of suppressing power in all directions except for the arrival direction.

### **Quantized Weights in MVDR Beamformer**

Construct a 10-element, half-wavelength-spaced line array. Choose the arrival direction of interest to be 18.5° azimuth and 10° elevation. Compute the MVDR beamformer weights and then compute the weights for 3-bit quantization. Specify a sensor spatial covariance matrix that contains signals arriving from -60° and 60° and noise at -10 dB.

Set up the array and the sensor spatial covariance matrix.

```
N = 10;
d = 0.5;elementPos = (0:N-1)*d;SN = sensorcov(elementPos,[-60 60],db2pow(-10));
```
Solve for the MVDR beamformer weights with and without quantization.

```
w = mvdrweights(elementPos, [18.5; 10], SN);wq = mvdrweights(elementPos, [18.5; 10], SN, 3);
```
Plot both MVDR array patterns.

```
plotang1 = -90:90;vv = steervec(elementPos,plotangl);
plot(plotangl,mag2db(abs(w'*vv)))
hold on
plot(plotangl,mag2db(abs(wq'*vv)))
grid on
xlabel('Azimuth Angle (degrees)')
ylabel('Normalized Power (dB)')
legend('Non-Quantized Weights','Quantized Weights','Location','SouthWest');
title('Quantized vs Non-quantized Array Patterns')
hold off
```
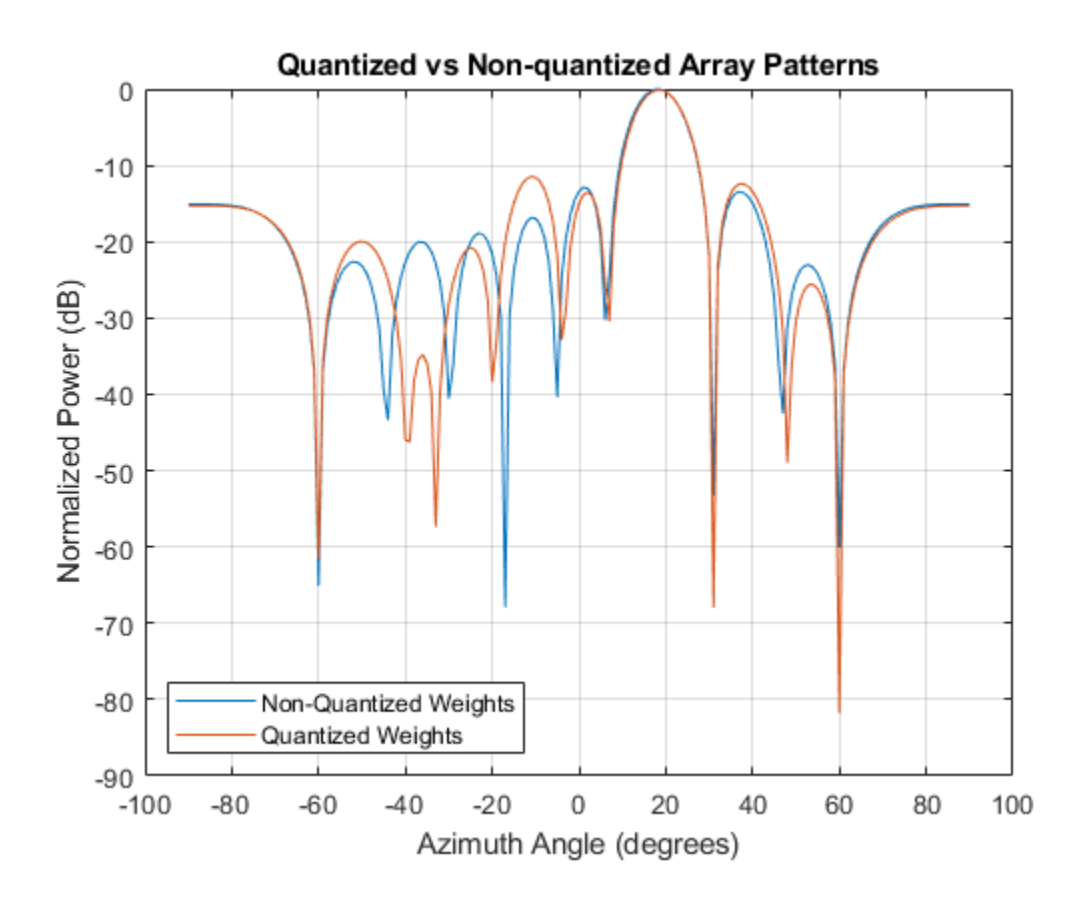

# **Input Arguments**

### **pos — Positions of array sensor elements**

1-by-*N* real-valued vector | 2-by-*N* real-valued matrix | 3-by-*N* real-valued matrix

Positions of the elements of a sensor array specified as a 1-by-*N* vector, a 2-by-*N* matrix, or a 3-by-*N* matrix. In this vector or matrix, *N* represents the number of elements of the array. Each column of pos represents the coordinates of an element. You define sensor position units in term of signal wavelength. If pos is a 1-by-*N* vector, then it represents the *y*-coordinate of the sensor elements of a line array. The *x* and *z*-coordinates are assumed to be zero. When pos is a 2-by-*N* matrix, it represents the *(y,z)*-coordinates of

the sensor elements of a planar array. This array is assumed to lie in the *yz*-plane. The *x*coordinates are assumed to be zero. When pos is a 3-by-*N* matrix, then the array has arbitrary shape.

Example:  $[0, 0, 0; 0.1, 0.4, 0.3; 1, 1, 1]$ 

Data Types: double

#### **ang — Beamforming directions**

1-by-*M* real-valued vector | 2-by-*M* real-valued matrix

Beamforming directions specified as a 1-by-*M* vector or a 2-by-*M* matrix. In this vector or matrix, *M* represents the number of incoming signals. If ang is a 2-by-*M* matrix, each column specifies the direction in azimuth and elevation of the beamforming direction as [az;el]. Angular units are specified in degrees. The azimuth angle must lie between -180° and 180° and the elevation angle must lie between –90° and 90°. The azimuth angle is the angle between the *x*-axis and the projection of the beamforming direction vector onto the *xy* plane. The angle is positive when measured from the *x*-axis toward the *y*-axis. The elevation angle is the angle between the beamforming direction vector and *xy*-plane. It is positive when measured towards the positive *z* axis. If ang is a 1-by-*M* vector, then it represents a set of azimuth angles with the elevation angles assumed to be zero.

Example: [45;10]

Data Types: double

#### **cov — Sensor spatial covariance matrix**

*N*-by-*N* complex-valued matrix

Sensor spatial covariance matrix specified as an *N*-by-*N*, complex-valued matrix. In this matrix, *N* represents the number of sensor elements.

Example: [5,0.1;0.1,2]

Data Types: double Complex Number Support: Yes

### **nqbits — Number of phase shifter quantization bits**

0 (default) | non-negative integer

Number of bits used to quantize the phase shift in beamformer or steering vector weights, specified as a non-negative integer. A value of zero indicates that no quantization is performed.

Example: 5

## **Output Arguments**

### **wt — Beamformer weights**

*N*-by-*M* complex-valued matrix

Beamformer weights returned as a complex-valued, *N*-by-*M* matrix. In this matrix, *N* represents the number of sensor elements of the array while *M* represents the number of beamforming directions. Each column of wt corresponds to a beamforming direction specified in ang.

# **Definitions**

### **Minimum Variance Distortionless Response**

MVDR beamformer weights minimize the total array output power while setting the gain in the desired response direction to unity (see Van Trees [1], p. 442). MVDR weights are given by

$$
\mathbf{w} = \frac{S^{-1} \vert \mathbf{v_0}}{\mathbf{v_0}^H S^{-1} \mathbf{v_0}}
$$

where  $\mathbf{v}_0$  is the steering vector corresponding to the desired response direction.  $S$  is the spatial covariance matrix. The covariance matrix consists of the variances of the element data and the covariances of the data between the sensor elements. The covariance contains contributions from all incoming signals and noise.

### **References**

- [1] Van Trees, H.L. *Optimum Array Processing*. New York, NY: Wiley-Interscience, 2002.
- [2] Johnson, Don H. and D. Dudgeon. *Array Signal Processing*. Englewood Cliffs, NJ: Prentice Hall, 1993.
- [3] Van Veen, B.D. and K. M. Buckley. "Beamforming: A versatile approach to spatial filteringތ. *IEEE ASSP Magazine*, Vol. 5 No. 2 pp. 4–24.

# **Extended Capabilities**

### **C/C++ Code Generation**

Generate C and C++ code using MATLAB® Coder™.

Usage notes and limitations:

Does not support variable-size inputs.

## **See Also**

[cbfweights](#page-2749-0) | [lcmvweights](#page-2839-0) | [phased.MVDRBeamformer](#page-1227-0) | [sensorcov](#page-3141-0) | [steervec](#page-3196-0)

### **Introduced in R2013a**

# **musicdoa**

Estimate arrival directions of signals using MUSIC

# **Syntax**

```
doas = musicdoa(covmat,nsig)[doas, spec, specimens] = musicdoa(covmat,nsig)[ ] = musicdoa(covmat,nsig, ,'ScanAngles',scanangle)
[\underline{\hspace{1cm}}] = \text{musicdoa}(\text{covmat},\text{nsig},\underline{\hspace{1cm}}], 'ElementSpacing',dist)
```
# **Description**

doas = musicdoa(covmat,nsig) uses the MUSIC algorithm to estimate the directions of arrival, doas, of nsig plane waves received on a uniform linear array (ULA). The argument covmat is a positive-definite Hermitian matrix representing the sensor covariance matrix. Detected sources appear as peaks in the spatial spectrum. The argument nsig is the number of arriving signals. Sensor elements are spaced one-half wavelength apart in units of wavelengths. The function forces exact conjugate symmetry of covmat by averaging the covariance matrix with its conjugate transpose.

 $[doas, spec, specimens] = musicdoa(covmat,nsig) also returns the spatial$ spectrum, spec, and the nsig angles of the spectrum peaks, specang.

[  $\Box$  ] = musicdoa(covmat,nsig,  $\Box$ , 'ScanAngles',scanangle) specifies the grid of broadside angles to search for spectrum peaks.

[ \_\_\_ ] = musicdoa(covmat, nsig, \_\_\_ , 'ElementSpacing', dist) specifies the spacing between array elements.

# **Examples**

### **Estimate DOA of Multiple Signals Using MUSIC**

Calculate the directions of arrival of 3 uncorrelated signals arriving at an 11-element ULA with half-wavelength spacing. Assume the signals are coming from the broadside angles

of 0°, –12°, and 85°. The noise at each element is Gaussian white noise and is uncorrelated between elements. The SNR is 5 dB.

Specify the number of ULA elements and the element spacing (in wavelengths).

```
nelem = 11;d = 0.5;
snr = 5.0;
elementPos = (0:nelem-1)*d;
```
Specify the number of signals and their broadside arrival angles.

 $nsiq = 3;$ angles = [0.0 -12.0 85.0];

Create the sensor covariance matrix.

```
covmat = sensorcov(elementPos,angles,db2pow(-snr));
```
Estimate the broadside arrival angles.

```
doas = musicdoa(covmat,nsig)doas = 1×3
    85 0 -12
```
The estimated angles match the specified angles.

#### **Display MUSIC Spectrum of Multiple Signals**

Calculate the directions of arrival of 3 uncorrelated signals arriving at an 11-element ULA with half-wavelength spacing. Assume the signals are coming from the broadside angles of 0°, –12°, and 85°. The noise at each element is Gaussian white noise and is uncorrelated between elements. The SNR is 2 dB.

Specify the number of ULA elements and the element spacing (in wavelengths).

```
nelem = 11;d = 0.5;snr = 2.0;elementPos = (0:nelem-1)*d;
```
Specify the number of signals and their broadside arrival angles.

 $nsiq = 3;$ angles = [0.0 -12.0 85.0];

Create the sensor covariance matrix.

```
covmat = sensorcov(elementPos,angles,db2pow(-snr));
```
Compute the MUSIC spectrum and estimate the broadside arrival angles.

```
[doas, spec, specimens] = musicdoa(covmat,nsig);
```
Plot the MUSIC spectrum.

```
plot(specang,10*log10(spec))
xlabel('Arrival Angle (deg)')
ylabel('Magnitude (dB)')
title('MUSIC Spectrum')
grid
```
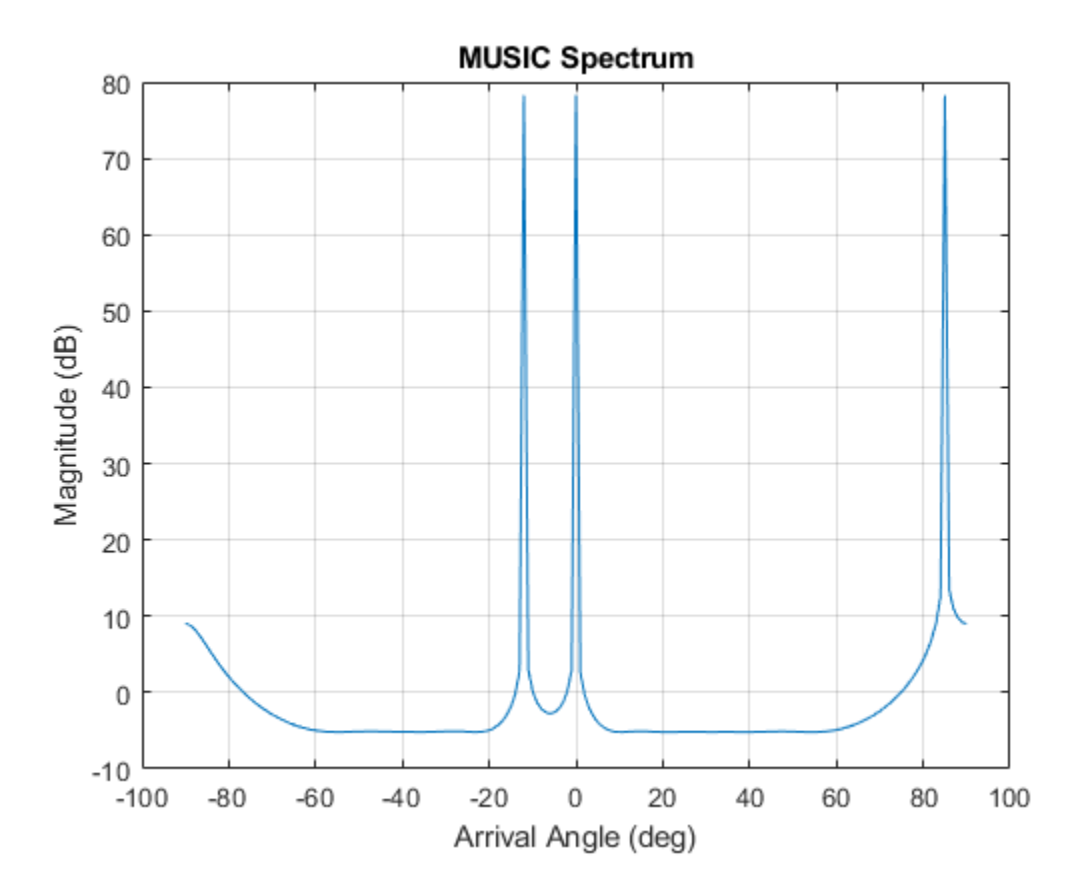

The estimated angles match the specified angles.

### **Display MUSIC Spectrum Over Specified Direction Span**

Calculate the directions of arrival of 4 uncorrelated signals arriving at an 11-element ULA. The element spacing is 0.5 wavelengths. Assume the signals are coming from the broadside angles of –60.2°, –20.7°, 0.5°, and 84.8°. The noise at each element is Gaussian white noise and is uncorrelated between elements. The SNR is 0 dB.

Specify the number of ULA elements and the element spacing (in wavelengths).

```
nelem = 11;d = 0.5;snr = 5.0;elementPos = (0:nelem-1)*d;
```
Specify the number of signals and their broadside arrival angles.

 $nsiq = 4;$ angles = [-60.2 -20.7 0.5 84.8];

Create the sensor covariance matrix.

```
covmat = sensorcov(elementPos,angles,db2pow(-snr));
```
Compute the MUSIC spectrum and estimate the broadside arrival angles in the range from -70° to 90° in 0.1° increments.

[doas,spec,specang] = musicdoa(covmat,nsig,'ScanAngles',[-70:.1:90]);

Plot the MUSIC spectrum.

```
plot(specang,10*log10(spec))
xlabel('Arrival Angle (deg)')
ylabel('Magnitude (dB)')
title('MUSIC Spectrum')
grid
```
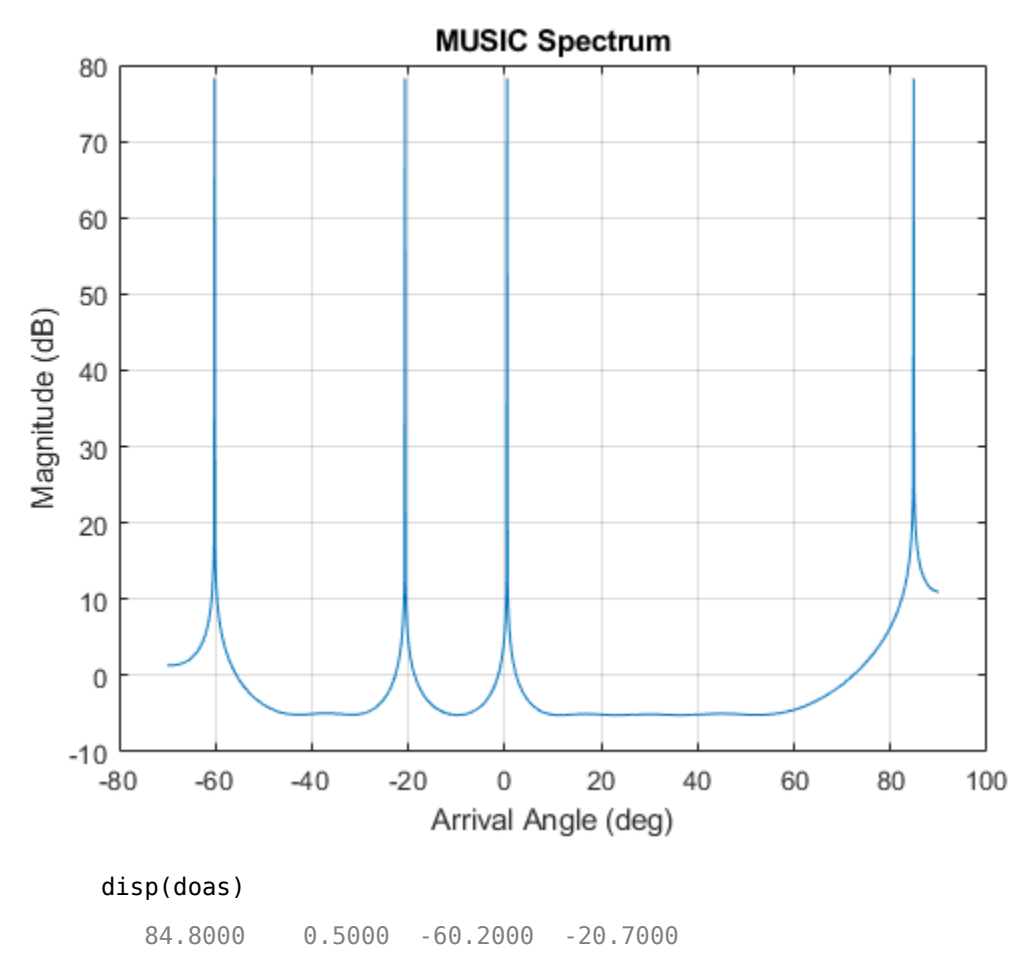

The estimated angles match the specified angles.

#### **Display MUSIC Spectrum with Specified Element Spacing**

Calculate the directions of arrival of 4 uncorrelated signals arriving at an 11-element ULA. The element spacing is 0.4 wavelengths spacing. Assume the signals are coming from the broadside angles of –60°, –20°, 0°, and 85°. The noise at each element is Gaussian white noise and is uncorrelated between elements. The SNR is 0 dB.

Specify the number of ULA elements and the element spacing (in wavelengths).

```
nelem = 11;d = 0.4;snr = 0.0;elementPos = (0:nelem-1)*d;
```
Specify the number of signals and their broadside arrival angles.

```
nsiq = 4;angles = [-60.0 -20.0 0.0 85.0];
```
Create the sensor covariance matrix.

```
covmat = sensorcov(elementPos,angles,db2pow(-snr));
```
Compute the MUSIC spectrum and estimate the broadside arrival angles.

```
[doas,spec,specang] = musicdoa(covmat,nsig,'ElementSpacing',d);
```
Plot the MUSIC spectrum.

```
plot(specang,10*log10(spec))
xlabel('Arrival Angle (deg)')
ylabel('Magnitude (dB)')
title('MUSIC Spectrum')
grid
```
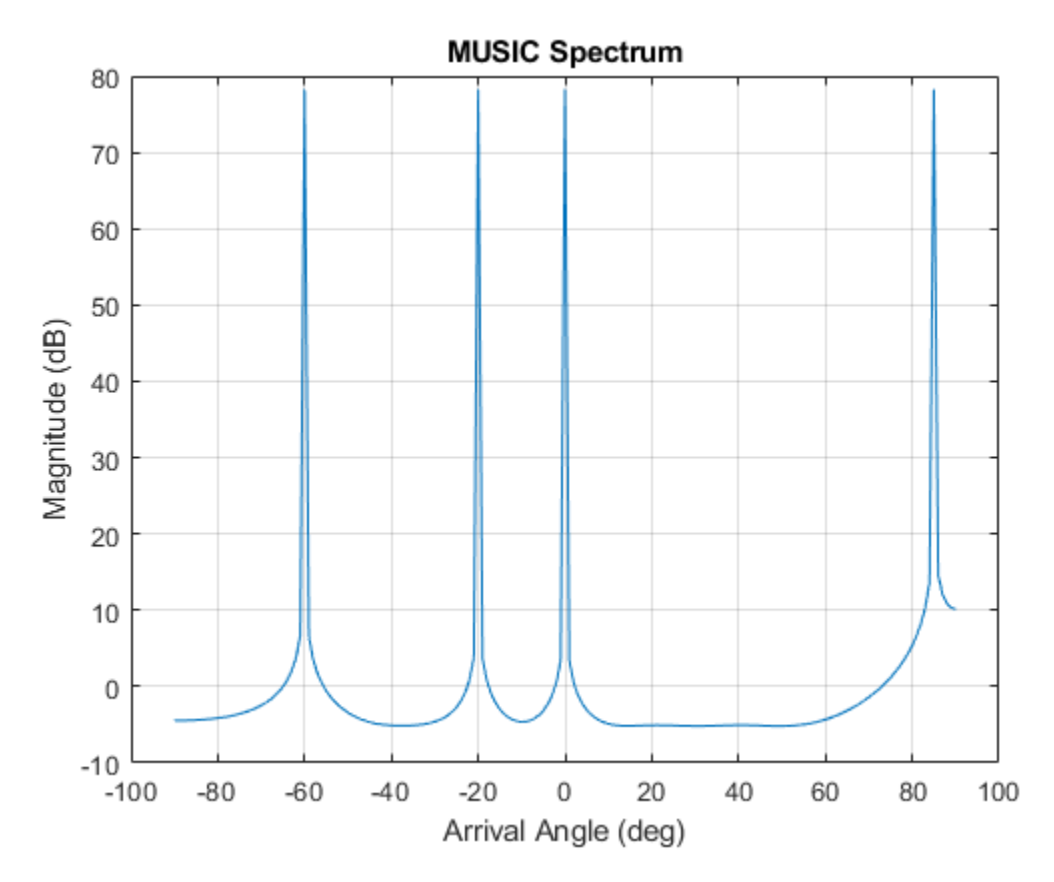

The estimated angles match the specified angles.

# **Input Arguments**

### **covmat — Sensor covariance matrix**

(default) | positive-definite complex-valued *M*-by-*M* matrix

Sensor covariance matrix, specified as a complex-valued, positive-definite *M*-by-*M* matrix. The quantity *M* is the number of elements in the ULA array. The function forces Hermiticity property by averaging the matrix and its conjugate transpose.

Data Types: double

Complex Number Support: Yes

#### **nsig — Number of arriving signals**

positive integer

Number of arriving signals, specified as a positive integer. The number of signals must be smaller than the number of elements in the ULA array.

Example: 2

Data Types: double

#### **scanangle — Broadside search angles**

[-90:90] (default) | real-valued vector

Broadside search angles, specified as a real-valued vector. Angles must lie in the range (– 90°,90°) and must be in increasing order.

Example: [-40:0.5:50]

Data Types: double

#### **dist — Distance between array elements**

0.5 (default) | real-valued positive scalar

Distance between array elements, specified as a real-valued positive scalar.

Example: 0.45

Data Types: double

### **Output Arguments**

### **doas — Directions of arrival angles**

real-valued vector

Directions of arrival angle, returned as a real-valued 1-by-*D* vector, where *D* is the number of arriving signals specified in nsig. Angle units are in degrees. Angle values lie in the range specified by scanangle.

#### **spec — Spatial spectrum**

positive real-valued vector

Spatial spectrum, returned as a positive real-valued vector. The dimension of spec equals the dimension of scanangle.

#### **specang — Broadside angles of spectrum peaks**

real-valued vector

Broadside angle of spectrum, returned as a real-valued vector. The dimension of specang equals the dimension of scanangle.

# **Extended Capabilities**

### **C/C++ Code Generation**

Generate C and C++ code using MATLAB® Coder™.

Usage notes and limitations:

Does not support variable-size inputs.

### **See Also**

**Functions** [az2broadside](#page-2685-0) | [broadside2az](#page-2738-0) | db2pow | [espritdoa](#page-2792-0) | [rootmusicdoa](#page-3092-0) | [sensorcov](#page-3141-0)

**System Objects** [phased.MUSICEstimator](#page-1291-0) | [phased.MUSICEstimator2D](#page-1312-0)

### **Topics**

"Spherical Coordinates" "MUSIC Super-Resolution DOA Estimation"

#### **Introduced in R2016b**

# **noisepow**

Receiver noise power

# **Syntax**

NPOWER = noisepow(NBW,NF,REFTEMP)

# **Description**

NPOWER = noisepow(NBW,NF,REFTEMP) returns the noise power, NPOWER, in watts for a receiver. This receiver has a noise bandwidth NBW in hertz, noise figure NF in decibels, and reference temperature REFTEMP in degrees kelvin.

# **Input Arguments**

### **NBW**

The noise bandwidth of the receiver in hertz. For a superheterodyne receiver, the noise bandwidth is approximately equal to the bandwidth of the intermediate frequency stages [\[1\].](#page-2874-0)

### **NF**

Noise figure. The noise figure is a dimensionless quantity that indicates how much a receiver deviates from an ideal receiver in terms of internal noise. An ideal receiver only produces the expected thermal noise power for a given noise bandwidth and temperature. A noise figure of 1 indicates that the noise power of a receiver equals the noise power of an ideal receiver. Because an actual receiver cannot exhibit a noise power value less than an ideal receiver, the noise figure is always greater than or equal to one.

### **REFTEMP**

Reference temperature in degrees kelvin. The temperature of the receiver. Typical values range from 290–300 degrees kelvin.

# <span id="page-2874-0"></span>**Output Arguments**

### **NPOWER**

Noise power in watts. The internal noise power contribution of the receiver to the signalto-noise ratio.

# **Examples**

### **Compute Receiver Noise Power with Specified Temperature**

Calculate the noise power of a receiver having a noise bandwidth of 10 kHz, a noise figure of 1 dB, and a reference temperature of 300 K.

```
npower = noisepow(10e3, 1, 300)npower = 5.2144e-17
```
# **References**

[1] Skolnik, M. *Introduction to Radar Systems*. New York: McGraw-Hill, 1980.

# **Extended Capabilities**

# **C/C++ Code Generation**

Generate C and C++ code using MATLAB® Coder™.

Usage notes and limitations:

Does not support variable-size inputs.

## **See Also**

[phased.ReceiverPreamp](#page-1689-0)

**Introduced in R2011a**

# **npwgnthresh**

Detection SNR threshold for signal in white Gaussian noise

# **Syntax**

```
snrthresh = npwgnthresh(pfa)
snrthresh = npwgnthresh(pfa,numpulses)
snrthresh = npwgnthresh(pfa,numpulses,dettype)
snrthresh = npwgnthresh(pfa,numpulses,dettype,outscale)
```
# **Description**

 $s$ nrthresh = npwgnthresh(pfa) calculates the SNR threshold in decibels for detecting a deterministic signal in white Gaussian noise. The detection uses the Neyman-Pearson (NP) decision rule to achieve a specified probability of false alarm,  $pfa$ . This function uses a square-law detector.

**Note** The output of npwgnthresh determines the detection threshold required to achieve a particular Pfa. The threshold increases when pulse integration is used in the receiver. This threshold is not the single sample SNR that is used as an input to [rocsnr](#page-3087-0) or as the output of [rocpfa](#page-3082-0), [albersheim](#page-2664-0), and [shnidman](#page-3159-0). For any fixed Pfa, you can decrease the single sample SNR required to achieve a particular Pd when pulse integration is used in the receiver. See "Signal Detection in White Gaussian Noise" and "Source Localization Using Generalized Cross Correlation" for examples of how to use npwgnthresh in a detection system.

snrthresh = npwgnthresh(pfa,numpulses) specifies numpulses as the number of pulses used in the pulse integration.

 $s$ nrthresh = npwgnthresh(pfa,numpulses,dettype) specifies dettype as the type of detection. A square law detector is used in noncoherent detection.

 $s$ nrthresh = npwgnthresh(pfa,numpulses,dettype,outscale) specifies the output scale.

# **Input Arguments**

### **pfa**

Probability of false alarm.

### **numpulses**

Number of pulses used in the integration.

### **Default:** 1

### **dettype**

Detection type.

Specifies the type of pulse integration used in the NP decision rule. Valid choices for dettype are 'coherent', 'noncoherent', and 'real'. 'coherent' uses magnitude and phase information of complex-valued samples. 'noncoherent' uses squared magnitudes. 'real' uses real-valued samples.

**Default:** 'noncoherent'

### **outscale**

Output scale.

Specifies the scale of the output value as one of 'db' or 'linear'. When outscale is set to 'linear', the returned threshold represents amplitude.

**Default:** 'db'

# **Output Arguments**

### **snrthresh**

Detection threshold expressed in signal-to-noise ratio in decibels or linear if outscale is set to 'linear'. The relationship between the linear threshold and the threshold in dB is

$$
T_{dB}=20\log_{10}T_{lin}
$$

### **Examples**

#### **Compute detection threshold from Pfa**

Calculate the detection threshold that achieves a probability of false alarm (pfa) of 0.01. Assume a single pulse with a real detection type. Then, verify that this threshold produces a pfa of approximately 0.01. Do this by constructing 10000 real white gaussian noise (wgn) samples and computing the fraction of samples exceeding the threshold.

Compute the threshold from pfa. The detection threshold is expressed as a signal-to-noise ratio in db.

```
pfa = 0.01:
numpulses = 1;snrthreshold = npwgnthresh(pfa,numpulses,'real')
```

```
snrthreshold = 7.3335
```
Compute fraction of simulated noise samples exceeding the threshold. The noise has unit power with 10000 samples.

```
noisepower = 1;Ntrial = 10000;
noise = sqrt(noisepower)*randn(1,Ntrial);
```
Express the threshold in amplitude units.

```
threshold = sqrt(noisepower*db2pow(snrthreshold));
calculated_Pfa = sum(noise>threshold)/Ntrial
```

```
calculated Pfa = 0.0107
```
### **Detection Threshold Versus Number of Pulses**

Plot the SNR detection threshold against the number of pulses, for real and complex noise. In each case, the SNR detection threshold is set for a probability of false alarm (pfa) of 0.001.

Compute detection threshold for 1 to 10 pulses of real and complex noise.

```
Npulses = 10;
snrcoh = zeros(1,Npulses);snrreal = zeros(1, Npulses);Pfa = 1e-3;for num = 1:Npulses
    snrreal(num) = npwgnthresh(Pfa,num, 'real');
    snrcoh(num) = npwgnthresh(Pfa,num,'coherent');
end
```
Plot the detection thresholds against number of pulses.

```
plot(snrreal,'ko-')
hold on
plot(snrcoh,'b.-')
legend('Real data with integration',...
     'Complex data with coherent integration',...
     'location','southeast')
xlabel('Number of Pulses')
ylabel('SNR Required for Detection')
title('SNR Threshold for P_F A = 0.001')
hold off
```
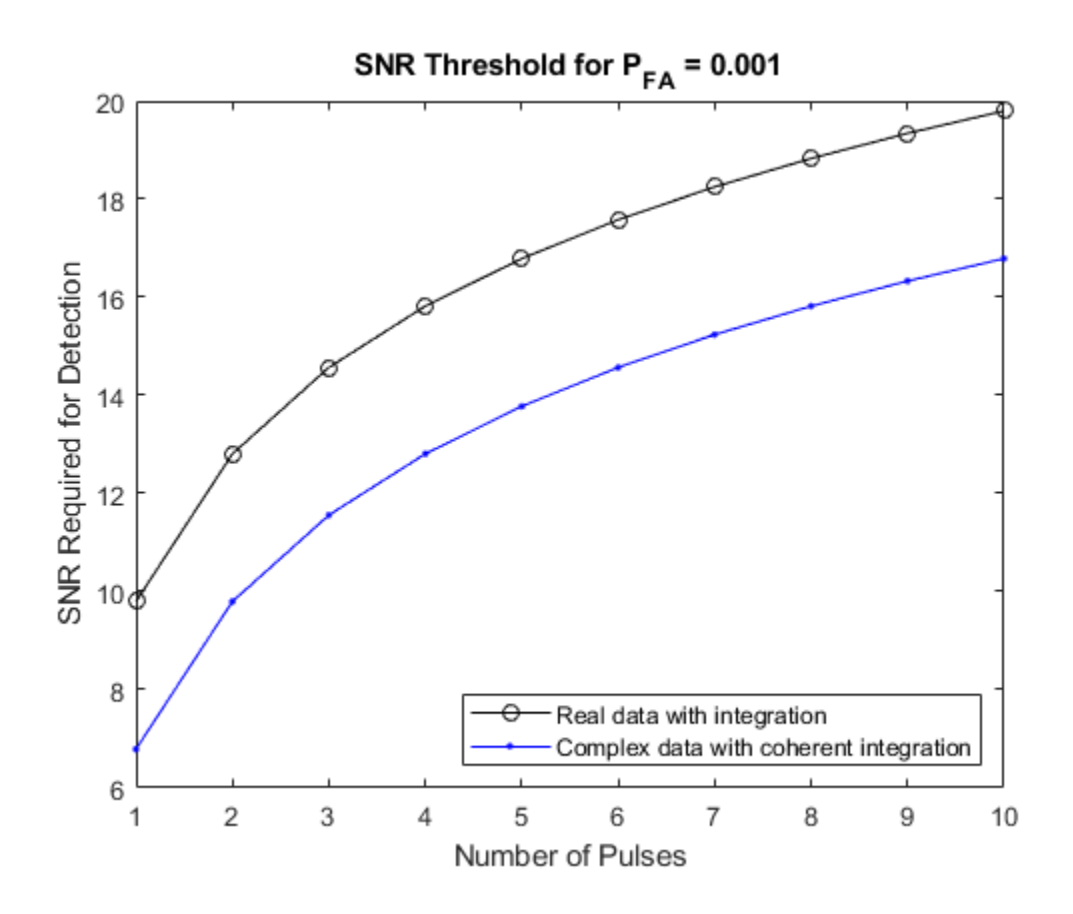

#### **Linear detection threshold versus number of pulses**

Plot the linear detection threshold against the number of pulses, for real and complex data. In each case, the threshold is set for a probability of false alarm of 0.001.

Compute detection threshold for 1 to 10 pulses of real and complex noise.

```
Npulses = 10;
snrcoh = zeros(1,Npulses); % preallocate space
snrreal = zeros(1,Npulses);
Pfa = 1e-3;
```

```
for num = 1:Npulses
    snrreal(num) = npwgnthresh(Pfa,num,'real','linear');
    snrcoh(num) = npwgnthresh(Pfa,num,'coherent','linear');
end
```
Plot the detection thresholds against number of pulses.

```
plot(snrreal,'ko-')
hold on
plot(snrcoh,'b.-')
legend('Real data with integration',...
     'Complex data with coherent integration',...
     'location','southeast');
xlabel('Number of Pulses')
ylabel('Detection Threshold')
str = sprintf('Linear Detection Threshold for P_F_A = %4.3f',Pfa);
title(str)
hold off
```
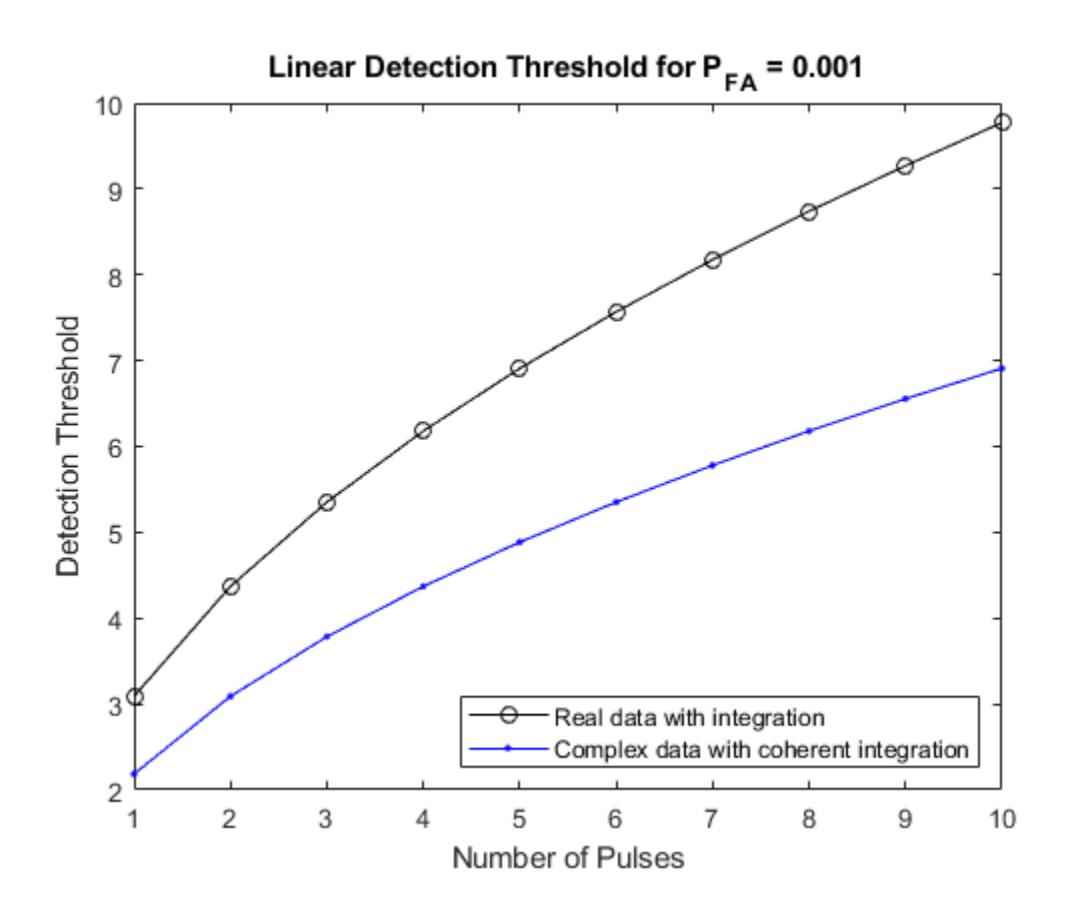

- "Signal Detection in White Gaussian Noise"
- "Signal Detection Using Multiple Samples"

# **Definitions**

## **Detection in Real-Valued White Gaussian Noise**

This function is designed for the detection of a nonzero mean in a sequence of Gaussian random variables. The function assumes that the random variables are independent and identically distributed, with zero mean. The linear detection threshold *λ* for an NP detector is

$$
\frac{\lambda}{\sigma} = \sqrt{2N} \, \text{erfc}^{-1}(2P_{\text{fa}})
$$

This threshold can also be expressed as a signal-to-noise ratio in decibels

$$
10\log_{10}\left(\frac{\lambda^2}{\sigma^2}\right) = 10\log_{10}\left(2N\left(\text{erfc}^{-1}(2P_{fa})\right)^2\right)
$$

In these equations

- $\bullet$   $\sigma^2$  is the variance of the white Gaussian noise sequence
- *N* is the number of samples
- $erfc^{-1}$  is the inverse of the complementary error function
- $P_{fa}$  is the probability of false alarm

**Note** For probabilities of false alarm greater than or equal to 1/2, the formula for detection threshold as SNR is invalid because  $erfc<sup>-1</sup>$  is less than or equal to zero for values of its argument greater than or equal to one. In that case, use the linear output of the function invoked by setting outscale to'linear'.

## **Detection in Complex-Valued White Gaussian Noise (Coherent Samples)**

The NP detector for complex-valued signals is similar to that discussed in "Source Localization Using Generalized Cross Correlation". In addition, the function makes these assumptions:

- The variance of the complex-valued Gaussian random variable is divided equally among the real and imaginary parts.
- The real and imaginary parts are uncorrelated.

Under these assumptions, the linear detection threshold for an NP detector is

$$
\frac{\lambda}{\sigma} = \sqrt{N} \, \text{erfc}^{-1}(2P_{fa})
$$

and expressed as a signal-to-noise ratio in decibels is:

$$
10\log_{10}\left(\frac{\lambda^2}{\sigma^2}\right) = 10\log_{10}\left(N\left(\text{erfc}^{-1}(2P_{fa})\right)^2\right)
$$

**Note** For probabilities of false alarm greater than or equal to 1/2, the formula for detection threshold as SNR is invalid because  $erfc<sup>-1</sup>$  is less than or equal to zero for when its argument is greater than or equal to one. In that case, select linear output for the function by setting outscale to 'linear'.

### **Detection of Noncoherent Samples in White Gaussian Noise**

For noncoherent samples in white Gaussian noise, detection of a nonzero mean leads to a square-law detector. For a detailed derivation, see [\[2\]](#page-2885-0), pp. 324–329.

The linear detection threshold for the noncoherent NP detector is:

$$
\frac{\lambda}{\sigma}=\sqrt{P^{-1}(N,1-P_{fa})}
$$

The threshold expressed as a signal-to-noise ratio in decibels is:

$$
10\log_{10}\left(\frac{\lambda^2}{\sigma^2}\right) = 10\log_{10}P^{-1}(N, 1 - P_{fa})
$$

where  $P^{-1}(x, y)$  is the inverse of the lower incomplete gamma function,  $P_{fa}$  is the probability of false alarm, and *N* is the number of pulses.

# <span id="page-2885-0"></span>**References**

- [1] Kay, S. M. *Fundamentals of Statistical Signal Processing: Detection Theory*. Upper Saddle River, NJ: Prentice Hall, 1998.
- [2] Richards, M. A. *Fundamentals of Radar Signal Processing*. New York: McGraw-Hill, 2005.

## **References**

- [1] Kay, S. M. *Fundamentals of Statistical Signal Processing: Detection Theory*. Upper Saddle River, NJ: Prentice Hall, 1998.
- [2] Richards, M. A. *Fundamentals of Radar Signal Processing*. New York: McGraw-Hill, 2005.

# **Extended Capabilities**

# **C/C++ Code Generation**

Generate C and C++ code using MATLAB® Coder™.

Usage notes and limitations:

Does not support variable-size inputs.

# **See Also**

[albersheim](#page-2664-0) | [rocpfa](#page-3082-0) | [rocsnr](#page-3087-0) | [shnidman](#page-3159-0)

## **Topics**

"Signal Detection in White Gaussian Noise" "Signal Detection Using Multiple Samples"

#### **Introduced in R2011a**

# **pambgfun**

Periodic ambiguity function

# **Syntax**

```
pafmag = pambgfun(X, fs)[params, delay, doppler] = pambgfun(X, fs)[pafmag,delay,doppler] = pambgfun(X,fs,P)
[pafmag,delay] = pambgfun( ___ ,'Cut','Doppler')
[pafmag,delay] = pambgfun( ___ ,'Cut','Doppler','CutValue',V)
[{{\sf parmag},{\sf doppler}] = {{\sf pambgfun}(\_ \_ \cdot'{\sf Cut}',\sf 'Delay'})[{{\sf parmag},{\sf doppler}] = {{\sf pambgfun}( | \equiv, 'Cut', 'Delay', 'CutValue', V)
[{{\sf parmag, delay, doppler}}] = {{\sf pambgfun}(, 'Cut', '2D')
```

```
pambgfun( ___ )
```
# **Description**

 $p$ afmag = pambgfun(X, fs) returns the magnitude of the normalized periodic ambiguity function (PAF) for one period of the periodic signal X. fs is the sampling rate.

[pafmag,delay,doppler] = pambgfun( $X$ ,fs) also returns the time delay vector, delay, and the Doppler shift vector, doppler. The delay vector is along the zero Doppler cut of the PAF. The Doppler shift vector is along the zero delay cut.

 $[$  pafmag, delay, doppler] = pambgfun(X, fs, P) returns the magnitude of the normalized PAF for P periods of the periodic signal X.

[pafmag,delay] = pambgfun( \_\_\_ , 'Cut', 'Doppler') returns the PAF, pafmag, along a zero Doppler cut. The delay argument contains the time delay vector corresponding to the columns of pafmag.

[pafmag,delay] = pambgfun( \_\_\_ , 'Cut', 'Doppler', 'CutValue', V) returns the PAF, pafmag, along a nonzero Doppler cut specified by V. The delay argument contains the time delay vector corresponding to the columns of pafmag.

[pafmag,doppler] = pambgfun( \_\_\_ , 'Cut', 'Delay') returns the PAF, pafmag, along the zero delay cut. The doppler argument contains the Doppler shift vector corresponding to the rows of pafmag.

[pafmag,doppler] = pambgfun( \_\_\_ , 'Cut', 'Delay', 'CutValue', V) returns the PAF, pafmag, along a nonzero delay cut specified by V. The doppler argument contains the Doppler shift vector corresponding to the rows of pafmag.

[pafmag,delay,doppler] = pambgfun(  $\blacksquare$ ,'Cut','2D') returns the PAF, pafmag, for all delays and Doppler shifts. The doppler argument contains the Doppler shift vector corresponding to the rows of pafmag. The delay argument contains the time delay vector corresponding to the columns of pafmag. You cannot use 'CutValue' when 'Cut' is set to '2D'.

pambgfun( \_\_\_ ) with no output arguments plots the PAF. When 'Cut' is '2D', the function produces a contour plot of the PAF function. When 'Cut' is 'Delay' or 'Doppler', the function produces a line plot of the PAF cut.

# **Examples**

#### **Periodic Ambiguity Function for Rectangular Waveform**

Plot the PAF function of a rectangular pulse waveform for one period. Assume the pulse repetition frequency (PRF) is 10.0 kHz and that the sampling frequency is a multiple of the PRF.

```
PRF = 10.0e3:
fs = 101*PRF;waveform = phased.RectangularWaveform('SampleRate',fs,'PulseWidth',le-5, ...
     'NumPulses',1,'PRF',PRF);
wav = waveform();
pamf = pambgfun(wav,fs);imagesc(pamf)
axis equal
axis tight
```
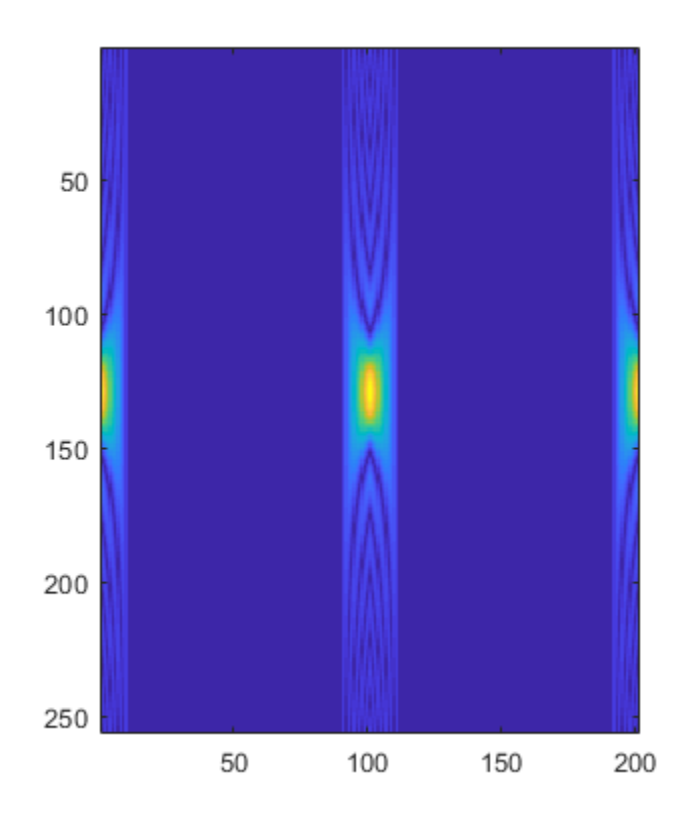

#### **Periodic Ambiguity Function with Delay and Doppler Output**

Plot the periodic ambiguity function of a rectangular pulse waveform for one period. Assume the pulse repetition frequency (PRF) is 10.0 kHz and that the sampling frequency is a multiple of the PRF. Return the Doppler and delay values from the pambgfun function.

```
PRF = 10.0e3;fs = 101*PRF;waveform = phased.RectangularWaveform('SampleRate',fs,'PulseWidth',1e-5, ...
     'NumPulses',1,'PRF',PRF);
```

```
wav = waveform();
[pamf,delays,doppler] = pambgfun(wav,fs);
```
Plot the periodic ambiguity function.

```
imagesc(delays*1e6,doppler/1000,pamf)
axis xy
xlabel('Delay (\musec)')
ylabel('Doppler Shift (kHz)')
colorbar
```
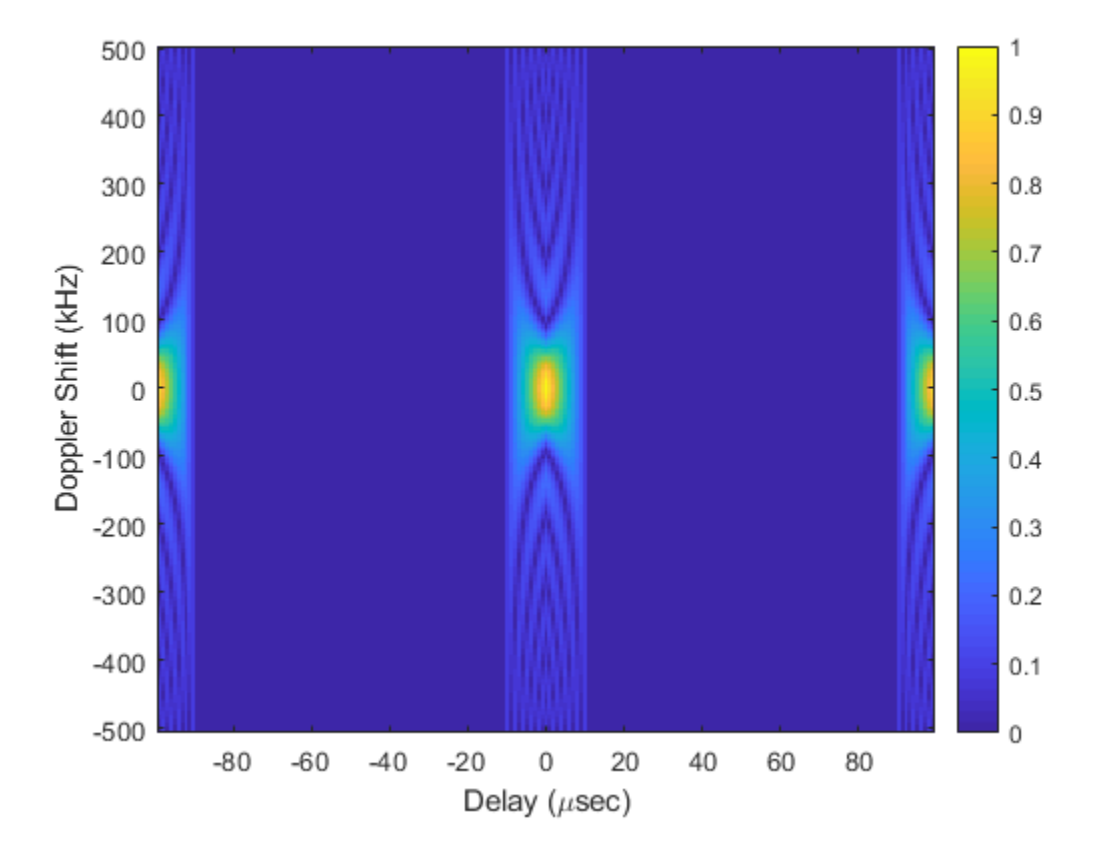

#### **Zero Delay Cut of Periodic Ambiguity Function**

Plot a cut at zero delay for the periodic ambiguity function of a rectangular pulse waveform for five periods. Assume the pulse repetition frequency is 10.0 kHz and that the sampling frequency is a multiple of the PRF. Return the Doppler and delay values from the function.

```
PRF = 10.0e3;fs = 101*PRFwaveform = phased.RectangularWaveform('SampleRate',fs,'PulseWidth',le-5, ...
     'NumPulses',1,'PRF',PRF);
wav = waveform();
```
Find the periodic ambiguity functions along a zero delay cut for one and for five periods.

```
[</math> pamf, delays,doppler] = pambafun(wav, fs, 1);f1 = pamf(:,101);
[</math> <math>gamma,</math> <math>delays</math>, <math>doppler</math> <math>] =</math> <math>pambgfun(wav, fs, 5)</math>;f2 = pamf(:,101);
```
Plot the periodic ambiguity functions.

```
plot(doppler/1000,f1)
hold on
plot(doppler/1000,f2)
xlabel('Doppler Shift (kHz)')
legend('One-Period PAF','Five-Period PAF')
```
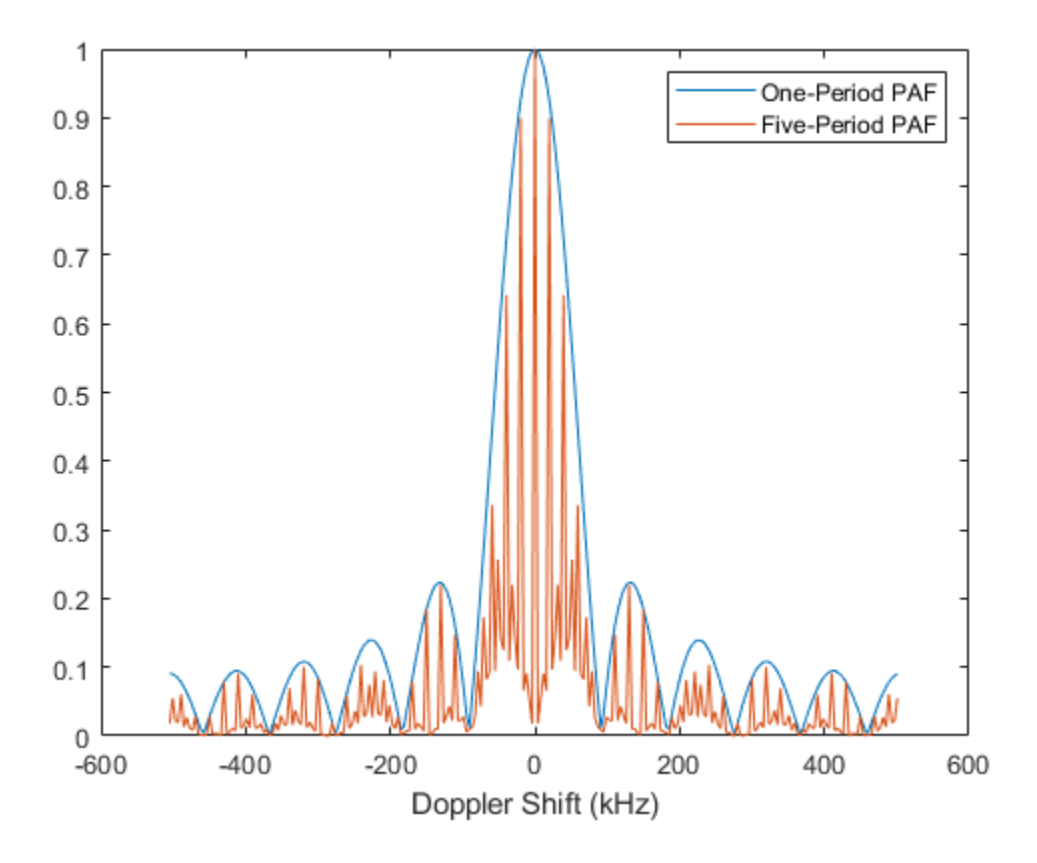

#### **Zero Doppler Cut of LFM Periodic Ambiguity Function**

Plot the zero Doppler cut for the five-period periodic ambiguity function of a linear FM pulse waveform. Assume the pulse repetition frequency (PRF) is 10.0 kHz and that the sampling frequency is a multiple of the PRF. Return the Doppler and delay values from the pambgfun function.

```
PRF = 10.0e3;fs = 200*PRF;
waveform = phased.LinearFMWaveform('SampleRate',fs,'PulseWidth',le-5, ...
```

```
 'NumPulses',1,'PRF',PRF);
wav = waveform();
```
Find the five-period periodic ambiguity function along a zero Doppler cut.

```
[pamf,delays] = pambgfun(wav,fs,5,'Cut','Doppler');
```
Plot the periodic ambiguity functions.

```
plot(delays*1.0e6,pamf)
xlabel('Delay \mus')
```
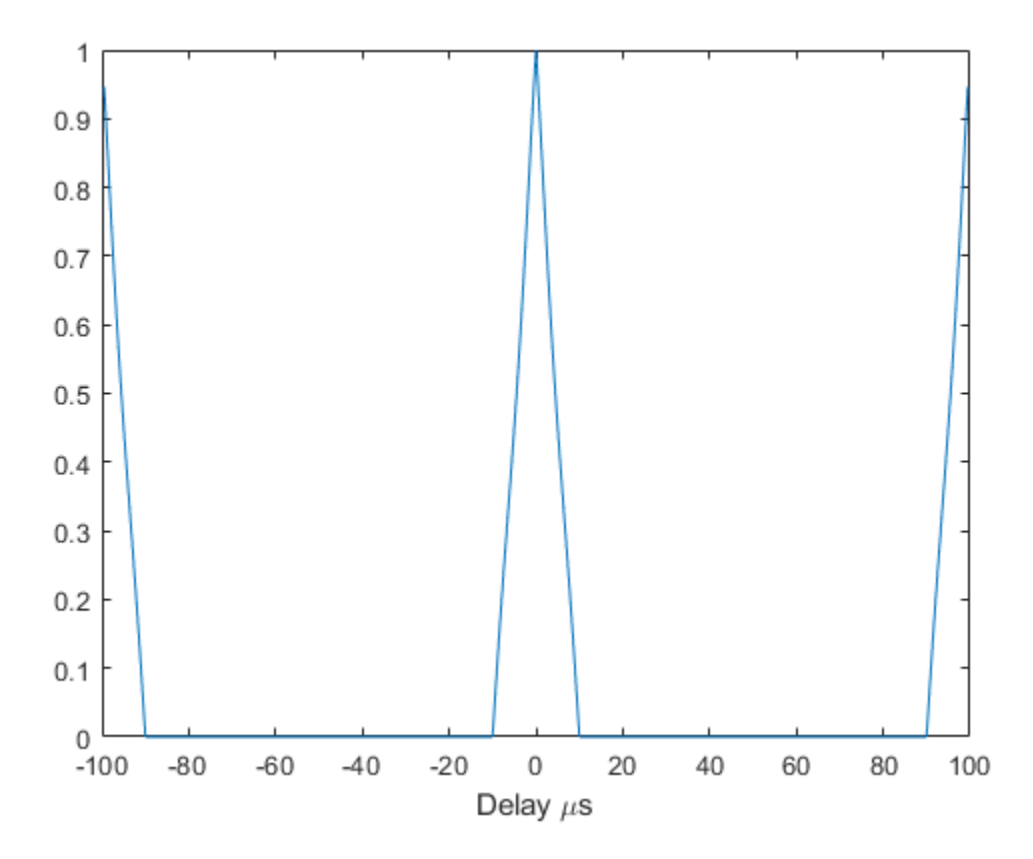

#### **Non-Zero Doppler Cut of LFM Periodic Ambiguity Function**

Plot a non-zero Doppler cut for the 5-period periodic ambiguity function of a linear FM pulse waveform by explicitly specifying the cut value. Assume the pulse repetition frequency is 10.0e3 Hz and that the sampling frequency is a multiple of the PRF. Return the doppler and delay values from the function.

```
PRF = 10.0e3;fs = 200*PRF:
waveform = phased.LinearFMWaveform('SampleRate',fs,'PulseWidth',1e-5,...
     'NumPulses',1,'PRF',PRF);
wav = waveform();
```
Find the 5-period periodic ambiguity function along a non-zero Doppler cut.

```
dopval = 20.0;
[pamf,delays] = pambgfun(wav,fs,5,'Cut','Doppler','CutValue',dopval);
```
Plot the periodic ambiguity functions.

```
plot(delays*1.0e6,pamf)
xlabel('Delay \mus')
```
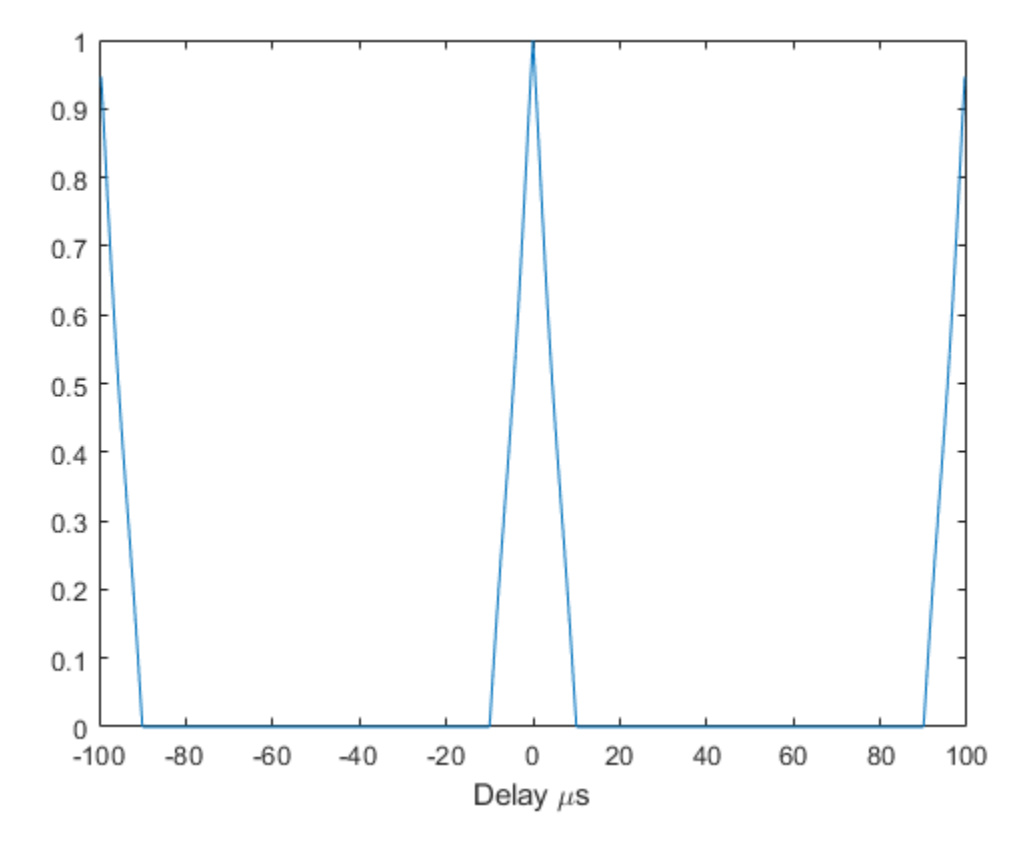

#### **Zero Delay Cut of FMCW Periodic Ambiguity Function**

Plot a zero delay cut for the three-period periodic ambiguity function of an FMCW waveform. Assume a sweep bandwidth of 100 kHz with a sampling frequency of 1 MHz. Return and plot the Doppler shift values.

```
fs = 1.0e6;waveform = phased.FMCWWaveform('SweepBandwidth',100.0e3,'SampleRate',fs, ...
     'OutputFormat','Sweeps','NumSweeps',1);
wav = waveform();
```
Find the three-period periodic ambiguity function along a zero delay cut.

```
[pamf,doppler] = pambgfun(wav,fs,3,'Cut','Delay');
```
Plot the zero delay cut of tje periodic ambiguity function.

```
plot(doppler/1.0e3,pamf)
xlabel('Doppler Shift (kHz)')
```
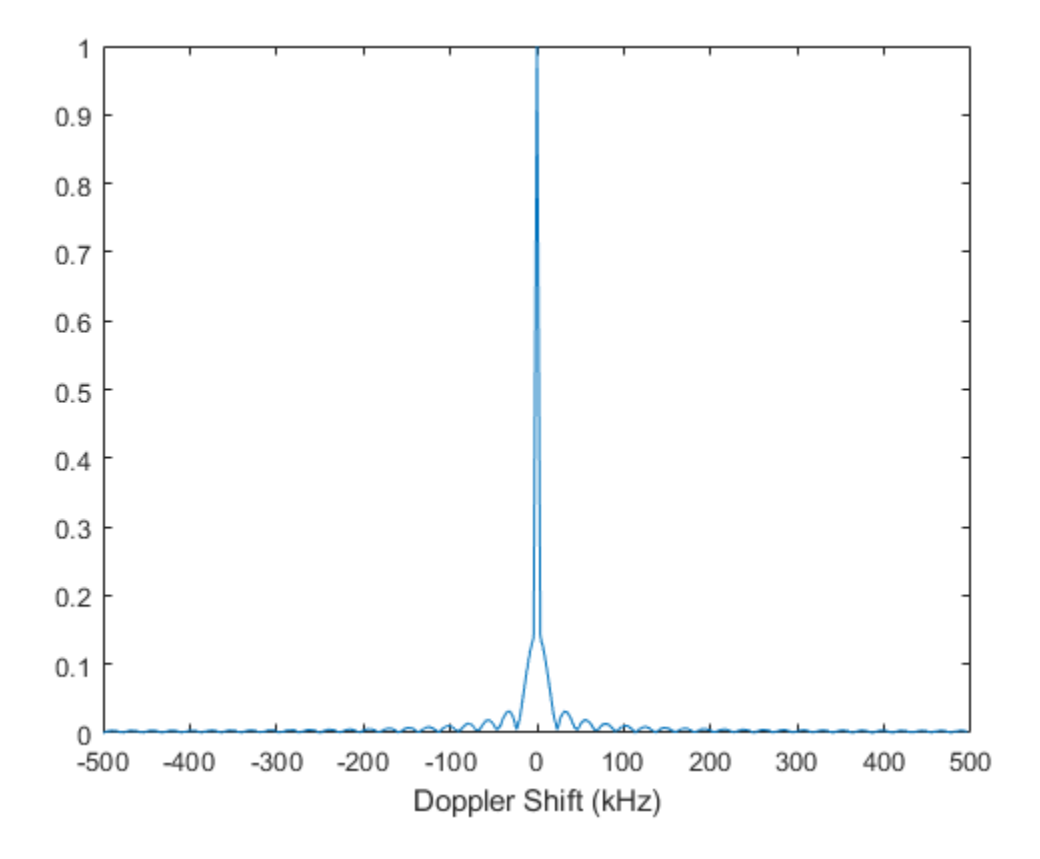

#### **Nonzero Delay Cut of FMCW Periodic Ambiguity Function**

Plot a non-zero delay cut of -20 μs for the three-period periodic ambiguity function of an FMCW waveform. Assume a sweep bandwidth of 100 kHz with a sampling frequency of 1 MHz. Return and plot the Doppler shift values.

```
fs = 1.0e6;waveform = phased.FMCWWaveform('SweepBandwidth',100.0e3,'SampleRate',fs, ...
     'OutputFormat','Sweeps','NumSweeps',1,'SweepTime',100e-6);
wav = waveform();
```
Find the three-period periodic ambiguity function along a nonzero Delay cut.

```
delavval = -20.0e-6:
[pamf,doppler] = pambgfun(wav,fs,3,'Cut','Delay','CutValue',delayval);
```
Plot the nonzero delay cut of the periodic ambiguity function.

```
plot(doppler/1.0e3,pamf)
grid
xlabel('Doppler Shift (kHz)')
```
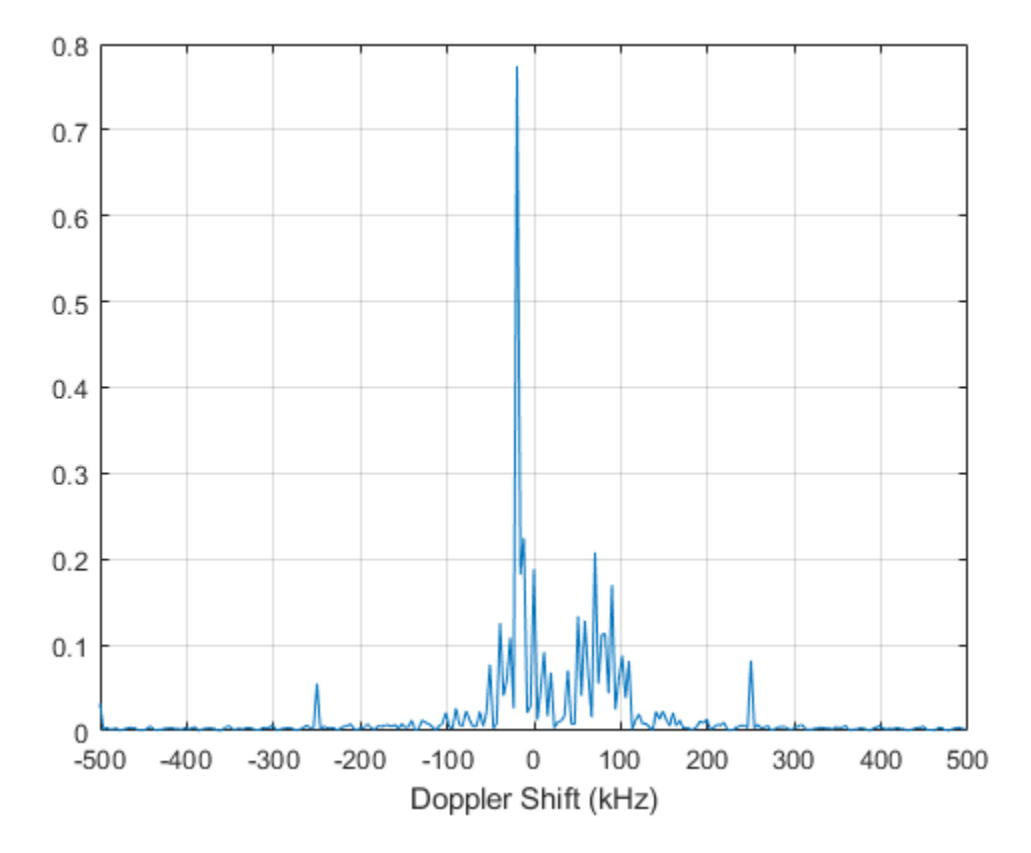

#### **Linear FM Periodic Ambiguity Diagram Image**

Display an image of the 9-period periodic ambiguity function for a linear FM pulse waveform. Assume the pulse repetition frequency is 10.0e3 Hz and that the sampling frequency is a multiple of the PRF.

```
PRF = 10.0e3;fs = 200*PRF;
waveform = phased.LinearFMWaveform('SampleRate',fs,'PulseWidth',1e-5,...
     'NumPulses',1,'PRF',PRF);
wav = waveform();
```
Compute and display the 9-period periodic ambiguity function for all delays and frequencies.

```
[</math> pamf, delays,doppler] = pambgfun(wav, fs, 9, 'Cut', '2D');imagesc(delays*1e6,doppler/1e6,pamf)
title('Periodic Ambiguity Function')
xlabel('Delay \tau ({\mu}s)')
ylabel('Doppler Shift (MHz)')
axis xy
```
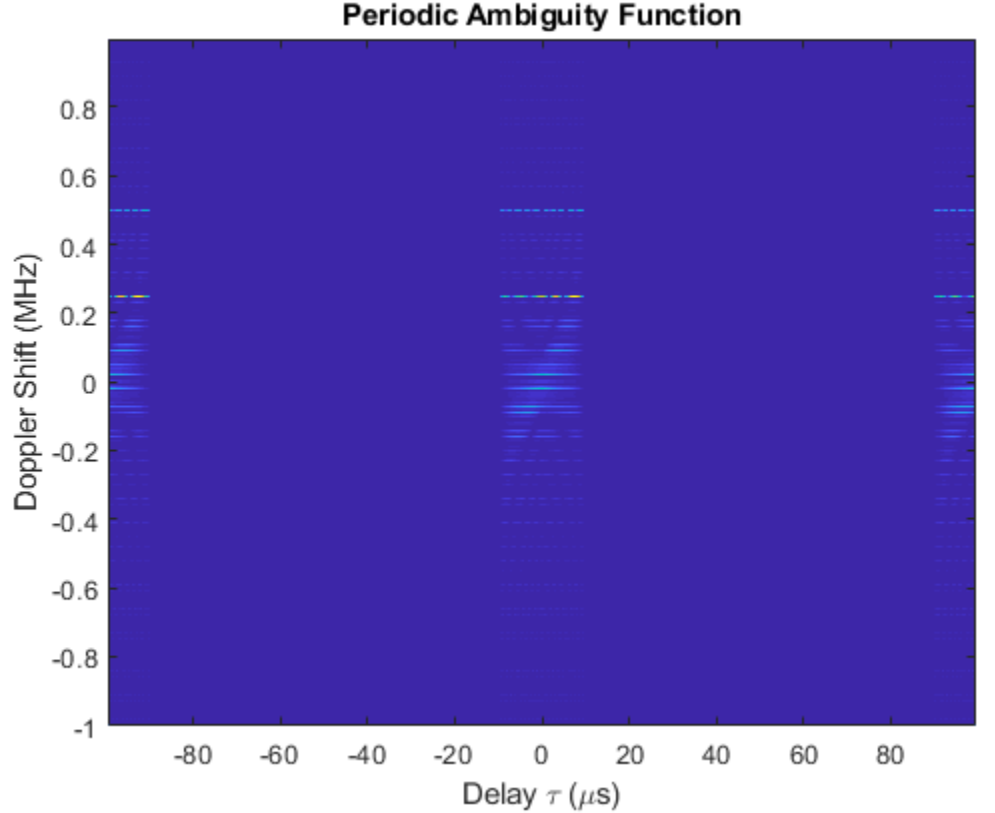

#### **Periodic Ambiguity Function**

#### **Linear FM Periodic Ambiguity Diagram**

Plot the seven-period periodic ambiguity function of a linear FM pulse waveform. Assume the pulse repetition frequency (PRF) is 10.0 kHz and that the sampling frequency is a multiple of the PRF.

```
PRF = 10.0e3;fs = 200*PRF;
waveform = phased.LinearFMWaveform('SampleRate', fs, 'PulseWidth', 1e-5, ...
     'NumPulses',1,'PRF',PRF);
wav = waveform();
```
Find the periodic ambiguity function.

pambgfun(wav,fs,7,'Cut','2D')

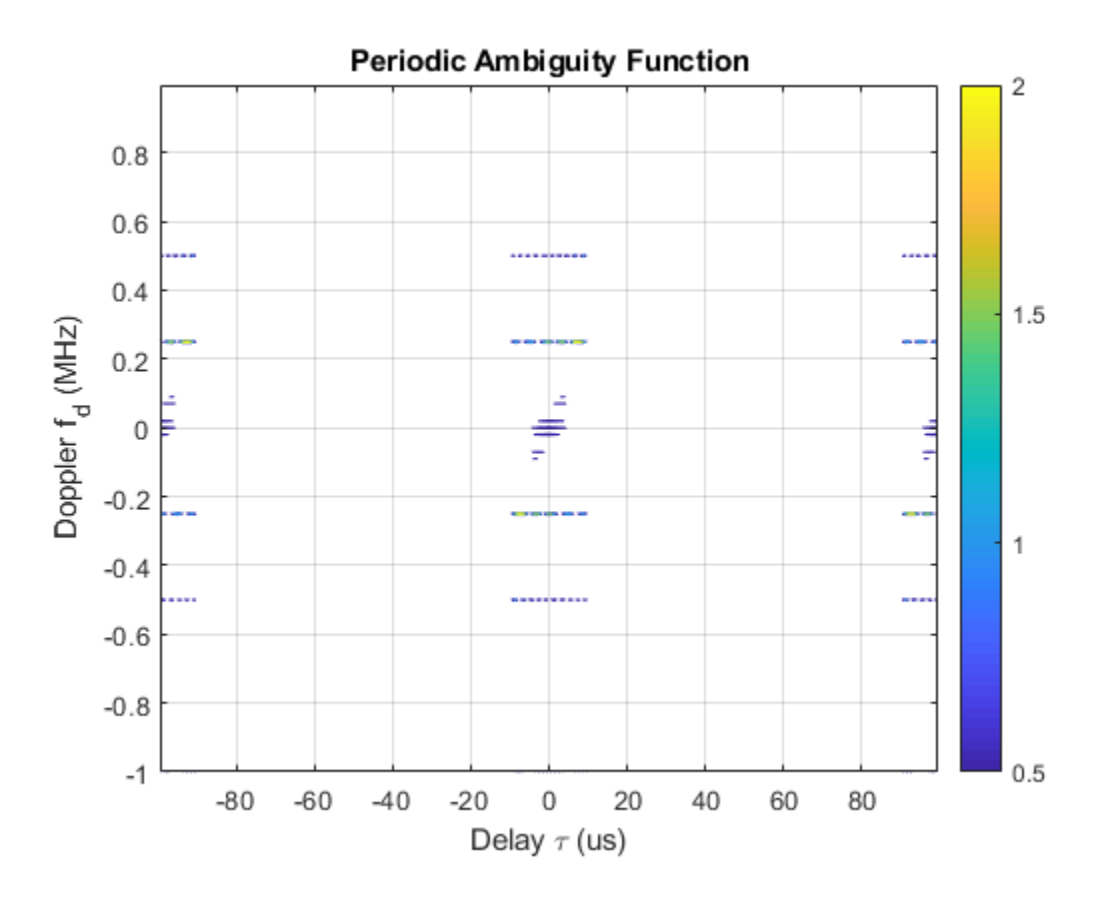

# **Input Arguments**

#### **X — Input pulse waveform**

complex-valued vector

Input pulse waveform, specified as a complex-valued vector.

Example: [0,.1,.3,.4,.3,.1.0]

Data Types: double Complex Number Support: Yes

#### **fs — Sampling frequency**

positive scalar

Sampling frequency, specified as a positive scalar. Units are in hertz.

Example: 3e3

Data Types: double

#### **P — Number of periods**

1 (default) | positive integer

#### Number of periods, specified as a positive integer.

Example: 5

Data Types: double

**V — Optional time delay or Doppler shift at which ambiguity function cut is taken** 0 (default) | real-valued scalar

When you set 'Cut' to 'Delay' or 'Doppler', use V to specify a nonzero cut value. You cannot use V when you set 'Cut' to '2D'.

When 'Cut' is set to 'Delay', V is the time delay at which the cut is taken. Time delay units are in seconds.

When 'Cut' is set to 'Doppler', V is the Doppler frequency shift at which the cut is taken. Doppler units are in hertz.

Example: 10.0

Data Types: double

## **Output Arguments**

#### **pafmag — Normalized PAF function magnitude**

real-valued *M*-by-*N* matrix | real-valued *M*-element column vector | real-valued *N*-element row vector

Normalized PAF function magnitude, returned as a vector or a matrix of nonnegative real values. The dimensions of pafmag depend on the value of 'Cut'.

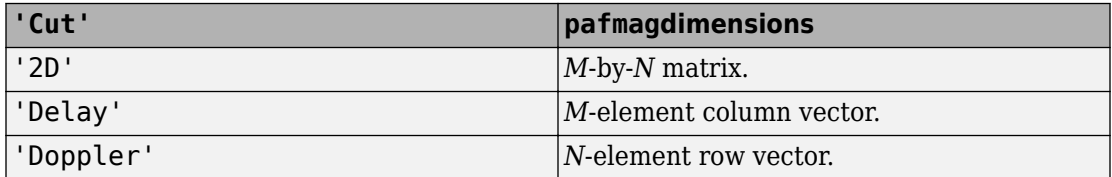

*M* is the number of Doppler frequencies and *N* is the number of time delays.

#### **delay — Time delay vector**

real-valued *N*-element vector

Time delay vector, returned as an *N*-by-1 vector. If *N* is the length of signal X, then the delay vector consist of *2N – 1* samples in the range, *–(N/2) – 1,...,(N/2) – 1)*.

#### **doppler — Doppler shift vector**

real-valued *M* vector

Doppler shift vector, returned as an *M*-by-1 vector of Doppler frequencies. The Doppler frequency vector consists of *M = 2ceil(log2 N)* equally-spaced samples. Frequencies are *(– (M/2)F<sup>s</sup> ,...,(M/2–1)F<sup>s</sup> )*.

# **Definitions**

## **Periodic Ambiguity Function**

The periodic ambiguity function (PAF) is an extension of the ordinary ambiguity function to periodic waveforms.

Use this function analyze the response of a correlation receiver to a time-delayed or Doppler-shifted narrowband periodic waveform. Narrowband periodic signals consist of CW tones modulated by a periodic complex envelope. These types of signals are commonly used in radar systems to form transmitted pulse trains.

A time periodic waveform has the property  $y(t + T) = y(t)$ , where T is the period. The PAF function for an *N*-period waveform is defined as

$$
A_{NT}(\tau, v) = \frac{1}{NT} \int_0^{NT} y(t + \frac{\tau}{2}) y^*(t - \frac{\tau}{2}) e^{i2\pi vt} dt
$$

Taking advantage of the periodicity, you can rewrite the function as

$$
A_{NT}(\tau,v)=\frac{1}{NT}\sum_{n=1}^N e^{i2\pi v(n-1)T}\int_0^T u(t+\frac{\tau}{2})u^*(t-\frac{\tau}{2})e^{i2\pi vs}ds
$$

The last term on the right side is the one-period PAF function,  $A_T(\tau,\nu).$  The first term on the right side is due to Doppler only. The Doppler term is proportional to the periodic *sinc()* function and you can rewrite the periodic ambiguity function as

$$
A_{NT}(\tau, v) = \frac{\sin 2\pi v NT}{N \sin 2\pi v T} e^{i2\pi v (N-1)T} A_T(\tau, v)
$$

The Doppler term improves the Doppler resolution by a factor of *1/NT*.

The one-period PAF function is not the same as the ordinary ambiguity because the integration limits are different.

### **References**

- [1] Levanon, N. and E. Mozeson. *Radar Signals*. Hoboken, NJ: John Wiley & Sons, 2004.
- [2] Mahafza, B. R., and A. Z. Elsherbeni. *MATLAB Simulations for Radar Systems Design*. Boca Raton, FL: CRC Press, 2004.
- [3] Richards, M. A. *Fundamentals of Radar Signal Processing*. New York: McGraw-Hill, 2005.

# **Extended Capabilities**

## **C/C++ Code Generation**

Generate C and C++ code using MATLAB® Coder™.

Usage notes and limitations:

- Does not support variable-size inputs.
- Supported only when output arguments are specified.

# **See Also**

**Functions** [ambgfun](#page-2670-0) | dutycycle

#### **System Objects**

[phased.LinearFMWaveform](#page-1144-0) | [phased.MatchedFilter](#page-1193-0) | [phased.PhaseCodedWaveform](#page-1475-0) | [phased.RectangularWaveform](#page-1701-0) | [phased.SteppedFMWaveform](#page-1967-0)

#### **Introduced in R2016b**

# <span id="page-2904-0"></span>**phitheta2azel**

Convert angles from phi/theta form to azimuth/elevation form

# **Syntax**

AzEl = phitheta2azel(PhiTheta)

# **Description**

AzEl = phitheta2azel(PhiTheta) converts the [phi/theta angle on page 2-248](#page-2905-0) pairs to their corresponding [azimuth/elevation angle on page 2-249](#page-2906-0) pairs.

# **Examples**

#### **Convert Phi and Theta to Azimuth and Elevation**

Find the azimuth and elevation representation for  $\varphi = 30^{\circ}$  and  $\theta = 0^{\circ}$ .

 $azel = phitheta2azel([30;0]);$ 

# **Input Arguments**

#### **PhiTheta — Phi/theta angle pairs**

two-row matrix

Phi and theta angles, specified as a two-row matrix. Each column of the matrix represents an angle in degrees, in the form [phi; theta].

Data Types: double

# <span id="page-2905-0"></span>**Output Arguments**

#### **AzEl — Azimuth/elevation angle pairs**

two-row matrix

Azimuth and elevation angles, returned as a two-row matrix. Each column of the matrix represents an angle in degrees, in the form [azimuth; elevation]. The matrix dimensions of AzEl are the same as those of PhiTheta.

# **Definitions**

## **Phi Angle, Theta Angle**

The φ angle is the angle from the positive *y*-axis toward the positive *z*-axis, to the vector's orthogonal projection onto the *yz* plane. The φ angle is between 0 and 360 degrees. The θ angle is the angle from the *x*-axis toward the *yz* plane, to the vector itself. The θ angle is between 0 and 180 degrees.

The figure illustrates  $\varphi$  and  $\theta$  for a vector that appears as a green solid line. The coordinate system is relative to the center of a uniform linear array, whose elements appear as blue circles.

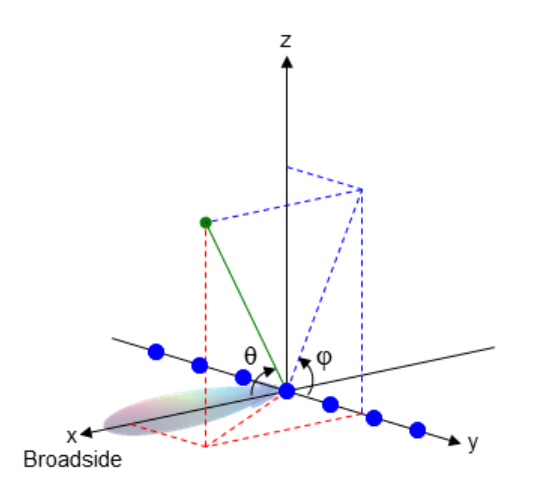

<span id="page-2906-0"></span>The coordinate transformations between φ/θ and *az/el* are described by the following equations

```
\sin(\mathrm{el}) = \sin \phi \sin \thetatan(az) = cos \phi tan \theta\cos \theta = \cos(\mathrm{el}) \cos(\mathrm{az})tan \phi = tan(el) / sin(az)
```
## **Azimuth Angle, Elevation Angle**

The azimuth angle of a vector is the angle between the *x*-axis and the orthogonal projection of the vector onto the *xy* plane. The angle is positive in going from the *x* axis toward the *y* axis. Azimuth angles lie between –180 and 180 degrees. The elevation angle is the angle between the vector and its orthogonal projection onto the *xy*-plane. The angle is positive when going toward the positive *z*-axis from the *xy* plane. These definitions assume the boresight direction is the positive *x*-axis.

**Note** The elevation angle is sometimes defined in the literature as the angle a vector makes with the positive *z*-axis. The MATLAB and Phased Array System Toolbox products do not use this definition.

This figure illustrates the azimuth angle and elevation angle for a vector that appears as a green solid line. The coordinate system is relative to the center of a uniform linear array, whose elements appear as blue circles.

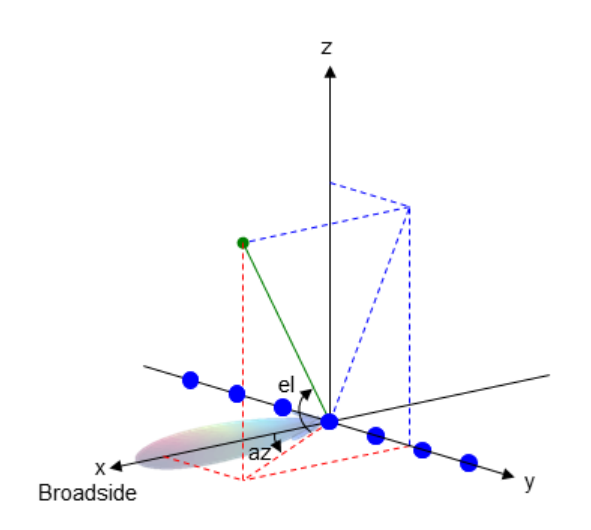

# **Extended Capabilities**

# **C/C++ Code Generation**

Generate C and C++ code using MATLAB® Coder™.

Usage notes and limitations:

Does not support variable-size inputs.

# **See Also**

[azel2phitheta](#page-2688-0)

**Topics** "Spherical Coordinates"

**Introduced in R2012a**

# **phitheta2azelpat**

Convert radiation pattern from phi/theta form to azimuth/elevation form

# **Syntax**

```
pat_azel = phitheta2azelpat(pat_phitheta,phi,theta)
pat azel = phitheta2azelpat(pat phitheta,phi,theta,az,el)
[pat azel, az pat, el pat] = phitheta2azelpat( )
```
# **Description**

pat azel = phitheta2azelpat(pat phitheta,phi,theta) expresses the antenna radiation pattern pat phitheta in [azimuth/elevation angle on page 2-257](#page-2914-0) coordinates instead of  $\varphi/\theta$  angle on page 2-256 coordinates. pat phitheta samples the pattern at  $\varphi$ angles in phi and  $\theta$  angles in theta. The pat azel matrix uses a default grid that covers azimuth values from –90 to 90 degrees and elevation values from –90 to 90 degrees. In this grid, pat azel is uniformly sampled with a step size of 1 for azimuth and elevation. The function interpolates to estimate the response of the antenna at a given direction.

pat azel = phitheta2azelpat(pat phitheta,phi,theta,az,el) uses vectors az and el to specify the grid at which to sample pat\_azel. To avoid interpolation errors, az should cover the range [–180, 180] and el should cover the range [–90, 90].

[pat\_azel,az\_pat,el\_pat] = phitheta2azelpat( \_\_\_ ) returns vectors containing the azimuth and elevation angles at which pat\_azel samples the pattern, using any of the input arguments in the previous syntaxes.

# **Examples**

### **Convert Radiation Pattern to Azimuth and Elevation**

Convert a radiation pattern to azimuth/elevation form, with the azimuth and elevation angles spaced 1° apart.

Define the pattern in terms of  $\varphi$  and  $\theta$ .

```
phi = 0:360;theta = 0:180;pat phitheta = mag2db(repmat(cosd(theta)',1,numel(phi)));
```
Convert the pattern to azimuth/elevation space.

```
pat azel = phitheta2azelpat(pat phitheta,phi,theta);
```
#### **Plot Converted Radiation Pattern**

Convert a radiation pattern from theta/phi coordinates to azimuth/elevation coordinates,

with azimuth and elevation angles spaced  $1^{\circ}$  apart.

Define the pattern in terms of phi,  $\phi$ , and theta,  $\theta$ , coordinates.

```
phi = 0:360;theta = 0:180;
pat phitheta = mag2db(repmat(cosd(theta)',1,numel(phi)));
```
Convert the pattern to azimuth/elevation coordinates. Get the azimuth and elevation angles for use in plotting.

```
[pat azel,az,el] = phitheta2azelpat(pat phitheta,phi,theta);
```
Plot the radiation pattern.

```
H = surf(az, el, pat, azel);H.LineStyle = 'none';
xlabel('Azimuth (degrees)');
ylabel('Elevation (degrees)');
zlabel('Pattern');
```
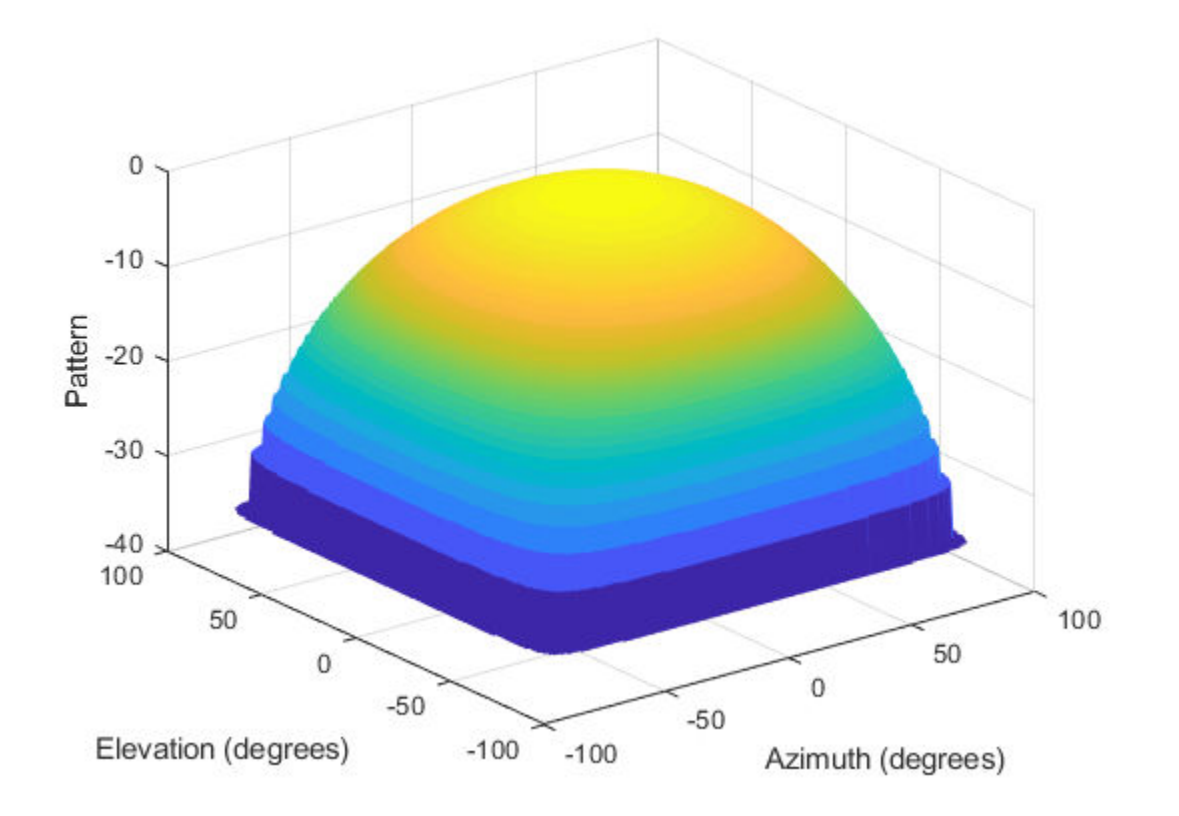

#### **Convert Radiation Pattern For Specific Azimuth/Elevation Values**

Convert a radiation pattern from phi/theta coordinates to azimuth/elevation coordinates, with the azimuth and elevation angles spaced  $5^{\circ}$  apart.

Define the pattern in terms of phi and theta.

```
phi = 0:360;theta = 0:180;pat_phitheta = mag2db(repmat(cosd(theta)',1,numel(phi)));
```
Define the set of azimuth and elevation angles at which to sample the pattern. Then, convert the pattern.

```
az = -180:5:180;el = -90:5:90;pat azel = phitheta2azelpat(pat phitheta,phi,theta,az,el);
```
Plot the radiation pattern.

```
H = surf(az,el,pat_azel);
H.LineStyle = 'none';
xlabel('Azimuth (degrees)');
ylabel('Elevation (degrees)');
zlabel('Pattern');
```
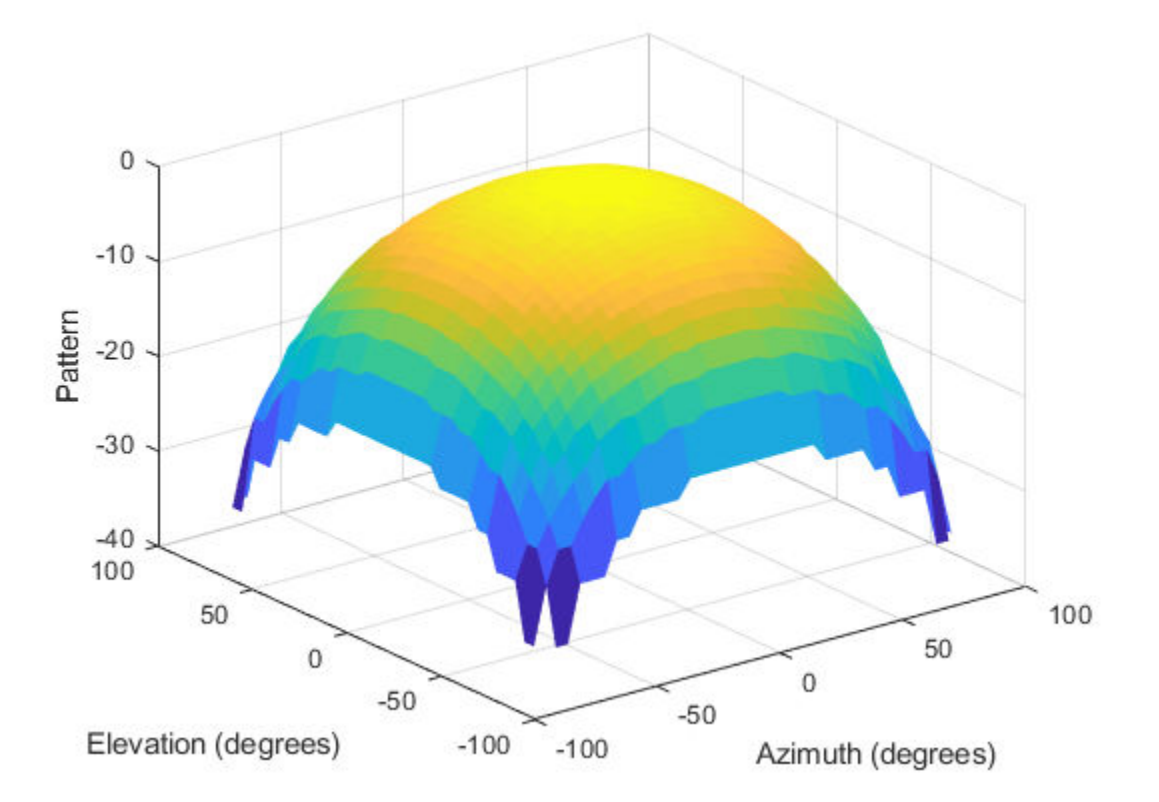

• Antenna Array Analysis with Custom Radiation Pattern

# **Input Arguments**

#### **pat\_phitheta — Antenna radiation pattern in phi/theta form**

Q-by-P matrix

Antenna radiation pattern in phi/theta form, specified as a Q-by-P matrix. pat\_phitheta samples the 3-D magnitude pattern in decibels, in terms of  $\varphi$  and  $\theta$  angles. P is the length of the phi vector, and Q is the length of the theta vector.

Data Types: double

#### **phi — Phi angles**

vector of length P

Phi angles at which pat phitheta samples the pattern, specified as a vector of length P. Each φ angle is in degrees, between 0 and 360.

Data Types: double

#### **theta — Theta angles**

vector of length Q

Theta angles at which pat phitheta samples the pattern, specified as a vector of length Q. Each  $\theta$  angle is in degrees, between 0 and 180.

Data Types: double

#### **az — Azimuth angles**

[-180:180] (default) | vector of length L

Azimuth angles at which pat azel samples the pattern, specified as a vector of length L. Each azimuth angle is in degrees, between –180 and 180.

Data Types: double

#### **el — Elevation angles**

[-90:90] (default) | vector of length M

Elevation angles at which pat\_azel samples the pattern, specified as a vector of length M. Each elevation angle is in degrees, between –90 and 90.

<span id="page-2913-0"></span>Data Types: double

# **Output Arguments**

### **pat\_azel — Antenna radiation pattern in azimuth/elevation form**

M-by-L matrix

Antenna radiation pattern in azimuth/elevation form, returned as an M-by-L matrix. pat azel samples the 3-D magnitude pattern in decibels, in terms of azimuth and elevation angles. L is the length of the az vector, and M is the length of the el vector.

#### **az\_pat — Azimuth angles**

vector of length L

Azimuth angles at which pat azel samples the pattern, returned as a vector of length L. Angles are expressed in degrees.

#### **el\_pat — Elevation angles**

vector of length M

Elevation angles at which pat\_azel samples the pattern, returned as a vector of length M. Angles are expressed in degrees.

# **Definitions**

## **Phi Angle, Theta Angle**

The φ angle is the angle from the positive *y*-axis toward the positive *z*-axis, to the vector's orthogonal projection onto the *yz* plane. The φ angle is between 0 and 360 degrees. The θ angle is the angle from the *x*-axis toward the *yz* plane, to the vector itself. The θ angle is between 0 and 180 degrees.

The figure illustrates  $\varphi$  and  $\theta$  for a vector that appears as a green solid line. The coordinate system is relative to the center of a uniform linear array, whose elements appear as blue circles.

<span id="page-2914-0"></span>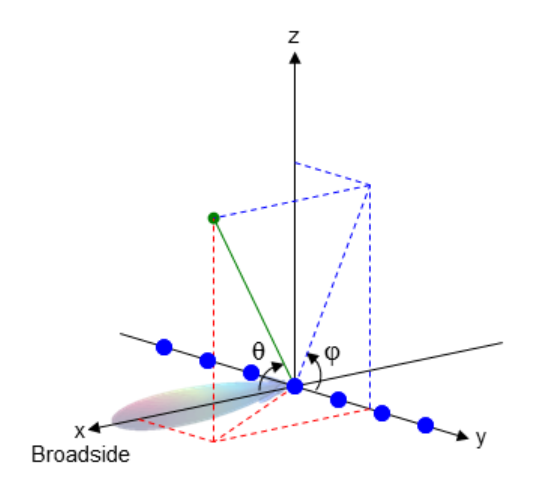

The coordinate transformations between φ/θ and *az/el* are described by the following equations

 $\sin(\mathrm{el}) = \sin \phi \sin \theta$  $tan(az) = cos \phi tan \theta$  $\cos \theta = \cos(\mathrm{el}) \cos(\mathrm{az})$  $tan \phi = tan(el) / sin(az)$ 

## **Azimuth Angle, Elevation Angle**

The azimuth angle of a vector is the angle between the *x*-axis and the orthogonal projection of the vector onto the *xy* plane. The angle is positive in going from the *x* axis toward the *y* axis. Azimuth angles lie between –180 and 180 degrees. The elevation angle is the angle between the vector and its orthogonal projection onto the *xy*-plane. The angle is positive when going toward the positive *z*-axis from the *xy* plane. These definitions assume the boresight direction is the positive *x*-axis.

**Note** The elevation angle is sometimes defined in the literature as the angle a vector makes with the positive *z*-axis. The MATLAB and Phased Array System Toolbox products do not use this definition.

This figure illustrates the azimuth angle and elevation angle for a vector that appears as a green solid line. The coordinate system is relative to the center of a uniform linear array, whose elements appear as blue circles.

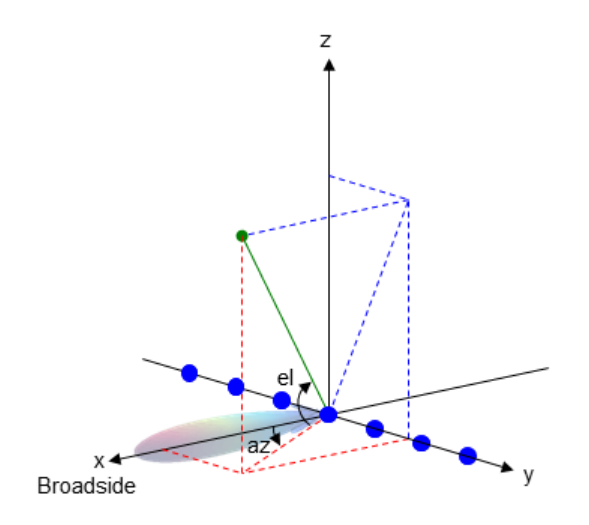

# **Extended Capabilities**

# **C/C++ Code Generation**

Generate C and C++ code using MATLAB® Coder™.

Usage notes and limitations:

Does not support variable-size inputs.

# **See Also**

[azel2phitheta](#page-2688-0) | [azel2phithetapat](#page-2693-0) | phased. CustomAntennaElement | [phitheta2azel](#page-2904-0)

## **Topics**

Antenna Array Analysis with Custom Radiation Pattern
"Spherical Coordinates"

### **Introduced in R2012a**

# <span id="page-2917-0"></span>**phitheta2uv**

Convert phi/theta angles to u/v coordinates

# **Syntax**

UV = phitheta2uv(PhiTheta)

# **Description**

 $UV = \text{phil}$  Phitheta2uv (PhiTheta) converts the [phi/theta angle on page 2-261](#page-2918-0) pairs to their corresponding *u*/*v* [space on page 2-262](#page-2919-0) coordinates.

# **Examples**

#### **Conversion of Phi-Theta Pair**

Find the corresponding *u*-*v* representation for  $\varphi = 30^{\circ}$  and  $\varphi = 0^{\circ}$ .

```
uv = phitheta2uv([30; 0])
uv = 2×1
         0
        \left( \cdot \right)
```
# **Input Arguments**

#### **PhiTheta — Phi/theta angle pairs**

two-row matrix

Phi and theta angles, specified as a two-row matrix. Each column of the matrix represents an angle in degrees, in the form [phi; theta].

<span id="page-2918-0"></span>Data Types: double

# **Output Arguments**

#### **UV — Angle in u/v space**

two-row matrix

Angle in *u*/*v* space, returned as a two-row matrix. Each column of the matrix represents an angle in the form [*u*; *v*]. The matrix dimensions of UV are the same as those of PhiTheta.

# **Definitions**

### **Phi Angle, Theta Angle**

The φ angle is the angle from the positive *y*-axis toward the positive *z*-axis, to the vector's orthogonal projection onto the *yz* plane. The φ angle is between 0 and 360 degrees. The θ angle is the angle from the *x*-axis toward the *yz* plane, to the vector itself. The θ angle is between 0 and 180 degrees.

The figure illustrates  $\varphi$  and  $\theta$  for a vector that appears as a green solid line. The coordinate system is relative to the center of a uniform linear array, whose elements appear as blue circles.

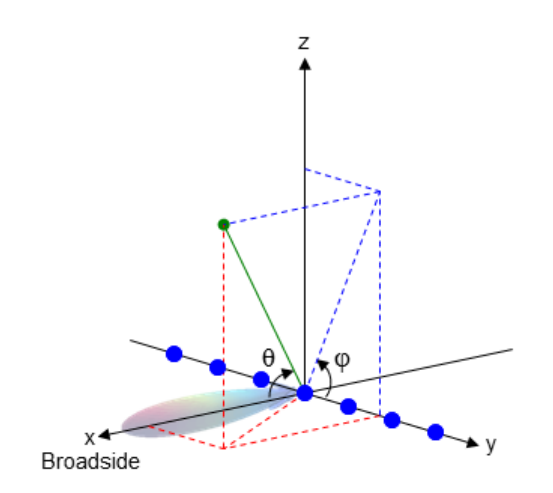

<span id="page-2919-0"></span>The coordinate transformations between φ/θ and *az/el* are described by the following equations

```
\sin(\mathrm{el}) = \sin \phi \sin \thetatan(az) = cos \phi tan \theta\cos \theta = \cos(\mathrm{el}) \cos(\mathrm{az})
```
 $tan \phi = tan(el) / sin(az)$ 

### **U/V Space**

The  $u/v$  coordinates for the hemisphere  $x \ge 0$  are derived from the [phi and theta angles](#page-2918-0) [on page 2-261](#page-2918-0).

The relations are

 $u = \sin \theta \cos \phi$  $v = \sin \theta \sin \phi$ 

In these expressions, φ and θ are the phi and theta angles, respectively.

In terms of azimuth and elevation, the *u* and *v* coordinates are

```
u = coselsinaz
v = \sin e l
```
The values of *u* and *v* satisfy the inequalities

```
-1 \le u \le 1-1 \le v \le 1u^2 + v^2 \leq 1
```
Conversely, the phi and theta angles can be written in terms of *u* and *v* using

$$
\tan \phi = u / v
$$

$$
\sin \theta = \sqrt{u^2 + v^2}
$$

The azimuth and elevation angles can also be written in terms of *u* and *v*

$$
\sin el = v
$$

$$
\tan az = \frac{u}{\sqrt{1 - u^2 - v^2}}
$$

# **Extended Capabilities**

### **C/C++ Code Generation**

Generate C and C++ code using MATLAB® Coder™.

Usage notes and limitations:

Does not support variable-size inputs.

# **See Also**

[uv2phitheta](#page-3257-0)

#### **Topics** "Spherical Coordinates"

**Introduced in R2012a**

# **phitheta2uvpat**

Convert radiation pattern from phi/theta form to u/v form

# **Syntax**

```
pat uv = phitheta2uvpat(pat phitheta,phi,theta)pat uv = phitheta2uvpat(pat phitheta,phi,theta,u,v)[pat uv,u pat,v pat] = phitheta2uvpat( )
```
# **Description**

pat uv = phitheta2uvpat(pat phitheta,phi,theta) expresses the antenna radiation pattern pat phitheta in [u/v space on page 2-270](#page-2927-0) coordinates instead of  $\varphi/\theta$ [angle on page 2-269](#page-2926-0) coordinates. pat phitheta samples the pattern at  $\varphi$  angles in phi and θ angles in theta. The pat\_uv matrix uses a default grid that covers *u* values from – 1 to 1 and *v* values from –1 to 1. In this grid, pat\_uv is uniformly sampled with a step size of 0.01 for *u* and *v*. The function interpolates to estimate the response of the antenna at a given direction. Values in pat\_uv are NaN for *u* and *v* values outside the unit circle because *u* and *v* are undefined outside the unit circle.

pat  $uv = \text{phil}$ theta2uvpat(pat phitheta,phi,theta,u,v) uses vectors u and v to specify the grid at which to sample pat uv. To avoid interpolation errors, u should cover the range  $[-1, 1]$  and v should cover the range  $[-1, 1]$ .

[pat\_uv,u\_pat,v\_pat] = phitheta2uvpat( \_\_\_ ) returns vectors containing the *u* and *v* coordinates at which pat\_uv samples the pattern, using any of the input arguments in the previous syntaxes.

# **Examples**

#### **Conversion of Radiation Pattern**

Convert a radiation pattern to *u-v* form, with the *u* and *v* coordinates spaced by 0.01.

Define the pattern in terms of  $\varphi$  and  $\theta$ .

```
phi = 0:360;theta = 0:90;pat phitheta = mag2db(repmat(cosd(theta)',1,numel(phi)));
```
Convert the pattern to *u-v* form.

```
pat uv = phitheta2uvpat(pat phitheta,phi,theta);
```
#### **Convert and Plot Radiation Pattern**

Convert a radiation pattern to  $u - v$  coordinates, with the  $u$  and  $v$  coordinates spaced by 0.01.

Define the pattern in terms of  $\phi$  and  $\theta$ .

```
phi = 0:360;theta = 0:90;
pat_phitheta = mag2db(repmat(cosd(theta)',1,numel(phi)));
```
Convert the pattern to  $u - v$  coordinates. Store the  $u$  and  $v$  coordinates for use in plotting.

[pat\_uv,u,v] = phitheta2uvpat(pat\_phitheta,phi,theta);

Plot the result.

```
H = surf(u,v,pat_uv);H.LineStyle = 'none';
xlabel('u');
ylabel('v');
zlabel('Pattern');
```
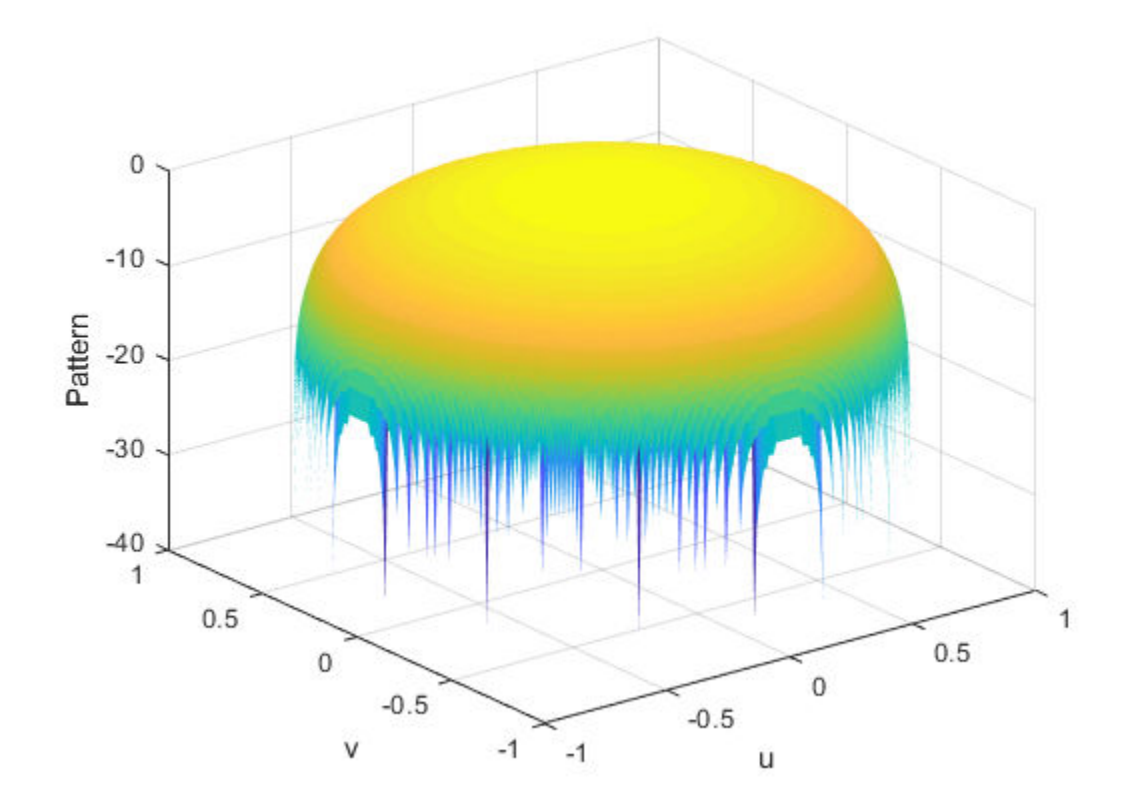

#### **Convert Radiation Pattern For Specific U/V Values**

Convert a radiation pattern to  $u - v$  coordinates, with the  $u$  and  $v$  coordinates spaced by 0.05.

Define the pattern in terms of  $\phi$  and  $\theta$ .

```
phi = 0:360;theta = 0:90;pat_phitheta = mag2db(repmat(cosd(theta)',1,numel(phi)));
```
Define the set of  $\mu$  and  $\nu$  coordinates at which to sample the pattern. Then, convert the pattern.

```
u = -1:0.05:1;v = -1:0.05:1;pat_uv = phitheta2uvpat(pat_phitheta,phi,theta,u,v);
```
Plot the result.

```
H = surf(u,v,pat_uv);H.LineStyle = 'none';
xlabel('u');
ylabel('v');
zlabel('Pattern');
```
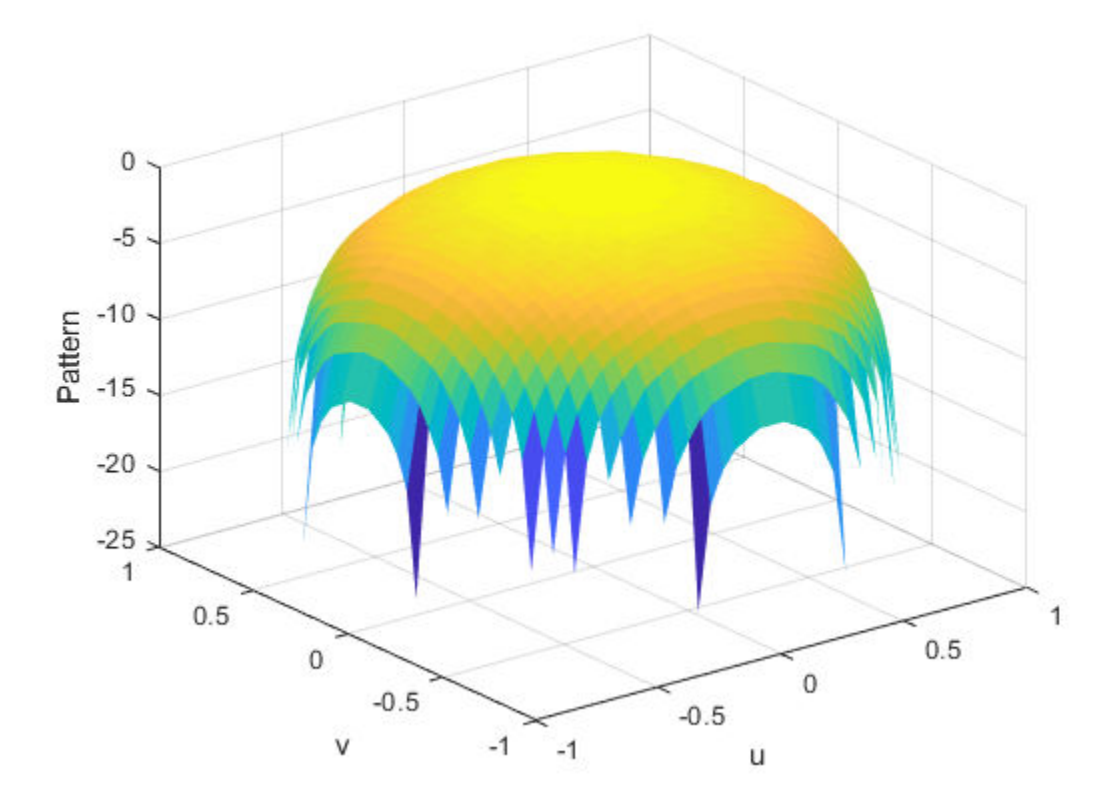

# **Input Arguments**

#### **pat\_phitheta — Antenna radiation pattern in phi/theta form**

Q-by-P matrix

Antenna radiation pattern in phi/theta form, specified as a Q-by-P matrix. pat\_phitheta samples the 3-D magnitude pattern in decibels, in terms of  $\varphi$  and  $\theta$  angles. P is the length of the phi vector, and Q is the length of the theta vector.

Data Types: double

#### **phi — Phi angles**

vector of length P

Phi angles at which pat phitheta samples the pattern, specified as a vector of length P. Each φ angle is in degrees, between 0 and 180.

Data Types: double

#### **theta — Theta angles**

vector of length Q

Theta angles at which pat phitheta samples the pattern, specified as a vector of length Q. Each θ angle is in degrees, between 0 and 90. Such angles are in the hemisphere for which *u* and *v* are defined.

Data Types: double

#### **u — u coordinates**

 $[-1:0.01:1]$  (default) | vector of length L

*u* coordinates at which pat uv samples the pattern, specified as a vector of length L. Each *u* coordinate is between –1 and 1.

Data Types: double

#### **v — v coordinates**

 $[-1:0.01:1]$  (default) | vector of length M

*v* coordinates at which pat\_uv samples the pattern, specified as a vector of length M. Each *v* coordinate is between –1 and 1.

<span id="page-2926-0"></span>Data Types: double

# **Output Arguments**

#### **pat\_uv — Antenna radiation pattern in u/v form**

M-by-L matrix

Antenna radiation pattern in *u*/*v* form, returned as an M-by-L matrix. pat\_uv samples the 3-D magnitude pattern in decibels, in terms of *u* and *v* coordinates. L is the length of the u vector, and M is the length of the v vector. Values in pat\_uv are NaN for *u* and *v* values outside the unit circle because *u* and *v* are undefined outside the unit circle.

#### **u\_pat — u coordinates**

vector of length L

*u* coordinates at which pat *uv* samples the pattern, returned as a vector of length L.

**v\_pat — v coordinates** vector of length M

*v* coordinates at which pat uv samples the pattern, returned as a vector of length M.

# **Definitions**

### **Phi Angle, Theta Angle**

The φ angle is the angle from the positive *y*-axis toward the positive *z*-axis, to the vector's orthogonal projection onto the *yz* plane. The φ angle is between 0 and 360 degrees. The θ angle is the angle from the *x*-axis toward the *yz* plane, to the vector itself. The θ angle is between 0 and 180 degrees.

The figure illustrates  $\varphi$  and  $\theta$  for a vector that appears as a green solid line. The coordinate system is relative to the center of a uniform linear array, whose elements appear as blue circles.

<span id="page-2927-0"></span>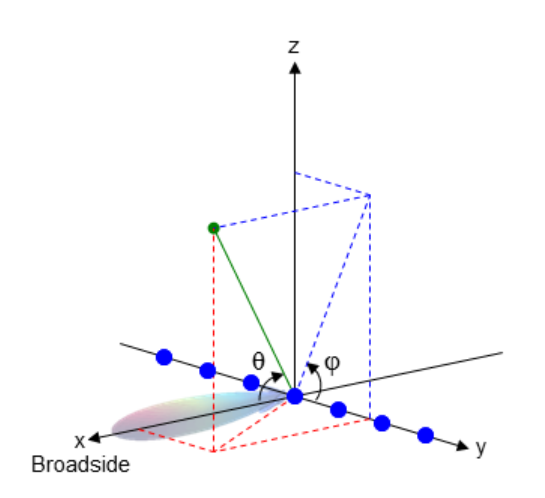

The coordinate transformations between φ/θ and *az/el* are described by the following equations

```
\sin(\mathrm{el}) = \sin \phi \sin \thetatan(az) = cos \phi tan \theta\cos \theta = \cos(\mathrm{el}) \cos(\mathrm{az})tan \phi = tan(el) / sin(az)
```
### **U/V Space**

The *u* and *v* coordinates are the direction cosines of a vector with respect to the *y*-axis and *z*-axis, respectively.

The  $u/v$  coordinates for the hemisphere  $x \ge 0$  are derived from the [phi and theta angles](#page-2926-0) [on page 2-269](#page-2926-0), as follows:

```
u = \sin \theta \cos \phiv = \sin \theta \sin \phi
```
In these expressions,  $φ$  and  $θ$  are the phi and theta angles, respectively.

In terms of azimuth and elevation, the *u* and *v* coordinates are

*u* = coselsinaz  $v = \sin e l$ 

The values of *u* and *v* satisfy the inequalities

 $-1 \le u \le 1$  $-1 \le v \le 1$  $u^2 + v^2 \leq 1$ 

Conversely, the phi and theta angles can be written in terms of *u* and *v* using

$$
\tan \phi = u / v
$$

$$
\sin \theta = \sqrt{u^2 + v^2}
$$

The azimuth and elevation angles can also be written in terms of *u* and *v*

$$
\sin el = v
$$

$$
\tan az = \frac{u}{\sqrt{1 - u^2 - v^2}}
$$

# **Extended Capabilities**

# **C/C++ Code Generation**

Generate C and C++ code using MATLAB® Coder™.

Usage notes and limitations:

Does not support variable-size inputs.

# **See Also**

[phased.CustomAntennaElement](#page-415-0) | [phitheta2uv](#page-2917-0) | [uv2phitheta](#page-3257-0) | [uv2phithetapat](#page-3262-0)

### **Topics**

"Spherical Coordinates"

**Introduced in R2012a**

# **physconst**

Physical constants

# **Syntax**

Const = physconst(Name)

# **Description**

Const = physconst(Name) returns the constant specified in the Name argument. Valid values are 'LightSpeed', 'Boltzmann', or 'EarthRadius'. Values are in SI units.

# **Input Arguments**

#### **Name**

Character vector that indicates which physical constant the function returns. Values are not case sensitive.

# **Output Arguments**

#### **Const**

Value of physical constant specified in the input argument Name.

# **Examples**

#### **Convert Frequency to Wavelength**

Determine the wavelength of a 1 GHz electromagnetic wave.

```
freq = 1e9;lambda = physconst('LightSpeed')/freq
lambda = 0.2998
```
#### **Thermal Noise Power**

Approximate the thermal noise power per unit bandwidth in the I and Q channels of a receiver.

Specify the receiver temperature and Boltzmann constant.

 $T = 290;$ k = physconst('Boltzmann');

Compute the noise power per unit bandwidth, split evenly between the in-phase and quadrature channels.

 $Noise\_power = 10*log10(k*T/2);$ 

# **Definitions**

### **Physical Constants**

This table lists the supported constants and their values in SI units.

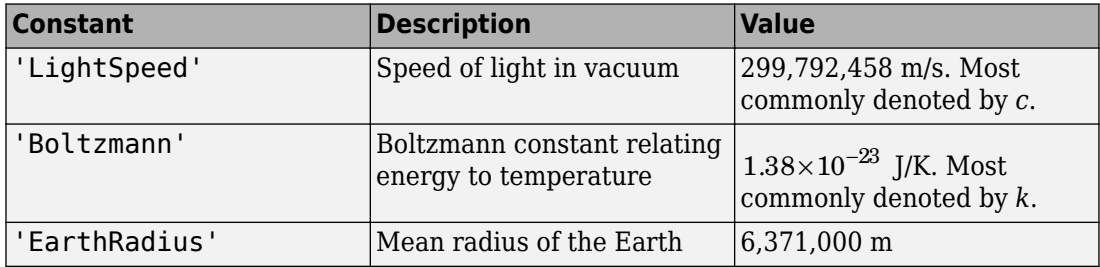

# **Extended Capabilities**

### **C/C++ Code Generation**

Generate C and C++ code using MATLAB® Coder™.

Usage notes and limitations:

Does not support variable-size inputs.

#### **Introduced in R2011a**

# **pilotcalib**

Array calibration using pilot sources

# **Syntax**

```
estpos = pilotcalib(nompos,x,pilotang)
[estpos,esttaper] = pilotcalib(nompos,x,pilotang)
[estpos,esttaper] = pilotcalib(nompos,x,pilotang,nomtaper)
[estpos,esttaper] = pilotcalib(nompos,x,pilotang,nomtaper,uncerts)
```
# **Description**

estpos =  $pilotcalib(nompos,x,pilotang)$  returns the estimated element positions, estpos, of a sensor array. The argument nompos represents the relative nominal positions of the sensor array before calibration. The nominal position is relative to the first element of the array. The argument x represents the signals received by the array coming from the pilot sources. The argument pilotang contains the known directions of each of the pilot sources. Three or more pilot sources are required in this case.

[estpos,esttaper] = pilotcalib(nompos,x,pilotang) also returns the estimated array taper, esttaper. Each element of esttaper contains the estimated taper value of the corresponding array element. In this case, the prior nominal taper is one for each element. Four or more pilot sources are required in this case.

[estpos,esttaper] = pilotcalib(nompos,x,pilotang,nomtaper) specifies nomtaper as the nominal taper of the array. Four or more pilot sources are required in this case.

[estpos,esttaper] = pilotcalib(nompos,x,pilotang,nomtaper,uncerts) specifies uncerts as the configuration settings to use for calibrating array uncertainties. Configuration settings determine which parameters to estimate.

# **Examples**

#### **Estimate ULA Element Positions Using Pilot Calibration**

Construct a 7-element ULA array of isotropic antenna elements spaced one-half wavelength apart. Assume the array is geometrically perturbed in three dimensions. Perform pilot calibration on the array using 4 pilot sources at azimuth and elevation angles of  $(-60,0)$ ,  $(10,-40)$ ,  $(40,0)$ , and  $(120,45)$  degrees. For the calibration process, pilot signals have an SNR of 30 dB. Each pilot signal contains 10,000 samples. Assume the signals have a frequency of 600 MHz.

#### **Set up the ULA with nominal parameters**

```
fc = 600e6;c = physconst('LightSpeed');
lam = c/fc:
d = 0.5 * lam;sIso = phased.IsotropicAntennaElement('FrequencyRange',[100,900]*1e6);
Nelen = 7;NominalTaper = ones(1,Nelen);sULA = phased.ULA('Element',sIso,'NumElements',Nelem,'ElementSpacing',d,...
     'Taper',NominalTaper);
```
#### **Create the pilot signals**

Randomly perturb the element positions with a gaussian distribution having 0.1 wavelength standard deviation. Do not perturb the position of the first element or the tapers.

```
posstd = 0.1;
rng default
NominalElementPositions = getElementPosition(sULA)/lam;
ReferenceElement = NominalElementPositions(:,1);PositionPert = [zeros(3,1), posts(d*randn(3,Nelem-1)];ActualElementPositions = NominalElementPositions + PositionPert;
ActualTaper = NominalTaper;
```
Generate the signals using the actual positions and tapers.

```
Nsamp = 10000:
ncov = 0.001;PilotAng = [-60,10,40,120; 0,-40,0,45];
Npilot = size(PilotAng,2);
for n = 1:NpilotX(:,:,n) = sensorsig(ActualElementPositions,...
         Nsamp,PilotAng(:,n),ncov,'Taper',ActualTaper.');
end
```
#### **Perform the pilot calibration**

```
estpos = pilotcalib(NominalElementPositions - ReferenceElement*ones(1,Nelem),...
     X,PilotAng);
```
Add back the position of the reference sensor

estpos = estpos + NominalElementPositions(:,1)\*ones(1,Nelem);

#### **Examine the root mean squared (RMS) error of the calibrated parameters**

Compute the RMS value of the initial position error.

```
numpos = 3*Nelem:initposRMSE = sqrt(sum(PositionPert(:).^2)/numpos);
```
Compute the RMS value of the calibrated position error.

```
solvposErr = ActualElementPositions - estpos;
solvposRMSE = sqrt(sum(solvposErr(:).^2)/(numpos));
```
Compare the calibrated RMS position error to the initial position RMS error. The calibration reduces the RMS position error.

disp(solvposRMSE/initposRMSE)

2.3493e-04

#### **Estimate ULA Element Position and Taper Errors Using Pilot Calibration**

Construct a 7-element ULA array of isotropic antenna elements spaced one-half wavelength apart. Assume the array is geometrically perturbed in three dimensions. Perform pilot calibration on the array using 4 pilot sources at azimuth and elevation angles of  $(-60,0)$ ,  $(10,80)$ ,  $(40,-40)$ , and  $(-80,0)$  degrees. For the calibration process, pilot signals have an SNR of 30 dB. Each pilot signal contains 10,000 samples. Assume the signals have a frequency of 600 MHz.

#### **Set up the ULA with nominal parameters**

```
fc = 600e6;
c = physconst('LightSpeed');
lam = c/fc;d = 0.5*lam;
```

```
sIso = phased.IsotropicAntennaElement('FrequencyRange',[100,900]*1e6);
Nelen = 7;NominalTaper = ones(1,Nelen);sULA = phased.ULA('Element',sIso,'NumElements',Nelem,'ElementSpacing',d,...
     'Taper',NominalTaper);
```
#### **Create the pilot signals**

Randomly perturb the element positions using a Gaussian distribution that has a standard deviation of 0.1 wavelength. Do not perturb the position of the first element.

```
posstd = 0.1;
rng default
NominalElementPositions = getElementPosition(sULA)/lam;
ReferenceElement = NominalElementPositions(:,1);PositionPert = [zeros(3,1), posts(d*randn(3,Nelem-1)];ActualElementPositions = NominalElementPositions + PositionPert;
```
Perturb the taper in magnitude and phase. Do not perturb the first taper.

```
tapermagstd = 0.15;
taperphasestd = 0.15;
tapermagpert = tapermagstd*[0; randn(Nelem-1,1)];
ActualTaper = NominalTaper' + tapermagpert;
taperphasepert = taperphasestd*[0;randn(Nelem-1,1)];
ActualTaper = ActualTaper.*exp(1i*taperphasepert);
```
Generate the signals using the perturbed positions, tapers and four pilot sources.

```
Nsamp = 10000:
ncov = 0.001;PilotAng = [-60,10,40,-80; 10,80,-40,0];
Npilot = size(PilotAng,2);
for n = 1:NpilotX(:,:,n) =sensorsig(ActualElementPositions,Nsamp,...,
         PilotAng(:,n),ncov,'Taper',ActualTaper);
end
```
#### **Perform the pilot calibration**

```
[estpos, esttaper] = pilotcalib...
     NominalElementPositions - ReferenceElement*ones(1,Nelem),...
    X,PilotAng);
```
Add back the position of the reference sensor

```
estpos = estpos + NominalElementPositions(:,1)*ones(1,Nelem);
```
#### **Examine the root mean square (RMS) error of the calibrated parameters**

Compute the RMS values of the initial taper perturbations.

```
tapermagpertRMSE = sqrt(tapermagpert'*tapermagpert/Nelem);
taperphasepertRMSE = sqrt(taperphasepert'*taperphasepert/Nelem);
```
Compute the RMS value of the calibrated taper magnitude error.

```
diff = abs(ActualTaper) - abs(esttaper);
diff2 = diff'*diff:
tapermagsolvRMSE = sqrt(diff2/Nelem);
```
Compare the calibrated RMS magnitude error to the initial RMS magnitude error. The calibration reduces the RMS magnitude error.

disp(tapermagsolvRMSE/tapermagpertRMSE)

6.7715e-04

Compute the RMS value of the calibrated taper phase error.

```
diff =unwrap(angle(ActualTaper) - angle(esttaper));
diff2 = diff'*diff:
tapersolvphaseRMSE = sqrt(diff2/Nelem);
```
Compare the calibrated RMS phase error to the initial RMS phase error. The calibration reduces the RMS phase error.

disp(tapersolvphaseRMSE/taperphasepertRMSE)

0.0021

```
% Compute the RMS value of the initial position error.
numpos = 3*Nelem;
initposRMSE = sqrt(sum(PositionPert(:).^2)/numpos);
```
Compute the RMS value of the calibrated position error.

```
solvposErr = ActualElementPositions - estpos;
solvposRMSE = sqrt(sum(solvposErr(:).^2)/(numpos));
```
Compare the calibrated RMS position error to the initial position RMS error. The calibration reduces the RMS position error.

disp(solvposRMSE/initposRMSE)

3.6308e-04

#### **Estimate URA Element Position Errors Using Pilot Calibration**

Construct a 9-element URA of isotropic antenna elements spaced one-half wavelength apart. Assume the array has been geometrically perturbed in all directions except for the first element. Perform pilot calibration on the array using 5 pilot sources at azimuth and elevation angles of (-60,0), (10,-40), (40,0), (120,45), and (170,50) degrees. For the calibration process, pilot signals have an SNR of 30 dB. Each pilot signal contains 10,000 samples. Assume the signals have a frequency of 600 MHz.

#### **Create the array**

For convenience, use a phased. URA System object $\bullet$  to set the nominal position and taper values.

```
fc = 300e6;c = physconst('LightSpeed');
lam = c/fc;d = 0.5*lam:sIso = phased.IsotropicAntennaElement('FrequencyRange',[100,900]*1e6);
sURA = phased.URA('Element', sIso, 'Size', [3,3], ...
     'ElementSpacing',d,'Taper',ones(3,3));
Nelem = getNumElements(sURA);
taper = getTaper(sURA);
```
#### **Create the pilot signals**

Randomly perturb the element positions using a Gaussian distribution that has a standard deviation of 0.1 wavelength. Do not perturb the position of the first element.

```
posstd = 0.1;
rng default
NominalElementPositions = getElementPosition(sURA)/lam;
ReferenceElement = NominalElementPositions(:,1);PositionPert = [zeros(3,1), posts(d*randn(3,Nelem-1)];ActualElementPositions = NominalElementPositions + PositionPert;
```
Perturb the taper in magnitude and phase. Do not perturb the first taper.

```
NominalTaper = getTaper(sURA);tapermagstd = 0.1;
taperphasestd = 0.1;
tapermagpert = tapermagstd*[0; randn(Nelem-1,1)];
ActualTaper = NominalTaper + tapermagpert;
taperphasepert = taperphasestd*[0;randn(Nelem-1,1)];
ActualTaper = ActualTaper.*exp(1i*taperphasepert);
```
Generate the pilot signals using the perturbed positions and tapers.

```
Nsamp = 10000;
ncov = 0.001;PilotAng = [-60,10,40,120,170; 0,-40,0,45,50];
Npilot = size(PilotAng,2);
for n = 1:NpilotX(:,:,n) = sensorsig(ActualElementPositions,Nsamp,...
         PilotAng(:,n),ncov,'Taper',ActualTaper);
```
end

#### **Perform the pilot calibration**

```
[estpos,esttaper] = pilotcalib(NominalElementPositions - ReferenceElement*ones(1,Nelem
    X,PilotAng,NominalTaper);
```
Add back the position of the reference sensor.

estpos = estpos + NominalElementPositions(:,1)\*ones(1,Nelem);

#### **Examine the root mean square (RMS) error of the calibrated parameters**

Compute the RMS values of the initial taper perturbations to compare with the RMS values of the calibrated parameters.

```
tapermagpertRMSE = sqrt(tapermagpert'*tapermagpert/Nelem);
taperphasepertRMSE = sqrt(taperphasepert'*taperphasepert/Nelem);
```
Compute the RMS value of the calibrated taper magnitude error.

```
diff = abs(ActualTaper) - abs(esttaper);diff2 = diff'*diff;tapermagsolvRMSE = sqrt(diff2/Nelem);
```
Compare the calibrated RMS magnitude error to the initial RMS error. The calibration reduces the RMS magnitude error.

disp(tapermagsolvRMSE/tapermagpertRMSE)

0.0014

Compute the RMS value of the calibrated taper phase error.

```
diff = unwrap(angle(ActualTaper) - angle(esttaper));
diff2 = diff'*diff;tapersolvphaseRMSE = sqrt(diff2/Nelem);
```
Compare the calibrated RMS phase error to the initial RMS error. The calibration reduces the RMS phase error.

```
disp(tapersolvphaseRMSE/taperphasepertRMSE)
```
0.0015

Compute the RMS value of the initial position error.

```
numpos = 3*Nelem:initposRMSE = sqrt(sum(PositionPert(:).^2)/numpos);
```
Compute the RMS value of the calibrated position error.

```
solvposErr = ActualElementPositions - estpos;
solvposRMSE = sqrt(sum(solvposErr(:).^2)/(numpos));
```
Compare the calibrated RMS position error to initial position RMS error. The calibration reduces the RMS position error.

disp(solvposRMSE/initposRMSE)

7.1582e-04

#### **Estimate Selected ULA Parameters Using Pilot Calibration**

Construct a 6-element ULA of isotropic antenna elements that are spaced one-half wavelength apart. Assume the array has been geometrically perturbed in the *x-y* plane and contains an unknown taper error. Perform pilot calibration on the array using four pilot sources at azimuth and elevation angles of (-60,0), (10,-40), (40,0), and (120,45) degrees. For the calibration process, pilot signals have an SNR of 30 dB. Each pilot signal contains 10,000 samples. Assume the signals have a frequency of 600 MHz.

#### **Set up the ULA with nominal parameters**

```
fc = 600e6;c = physconst('LightSpeed');
lam = c/fc;d = 0.5*lam;
sIso = phased.IsotropicAntennaElement('FrequencyRange',[100,900]*1e6);
Nelen = 6;NominalTaper = ones(1,Nelen);sULA = phased.ULA('Element',sIso,'NumElements',Nelem,'ElementSpacing',d,...
     'Taper',NominalTaper);
```
#### **Create the pilot signals**

Randomly perturb the element positions using a Gaussian distribution that has a standard deviation of 0.13 wavelength. Do not perturb the position of the first element.

```
posstd = 0.13;
rng default
NominalElementPositions = getElementPosition(sULA)/lam;
ReferenceElement = NominalElementPositions(:,1);PositionPert = [zeros(3,1), posts(d*randn(3,Nelem-1)];ActualElementPositions = NominalElementPositions + PositionPert;
```
Perturb the taper in magnitude and phase. Do not perturb the first taper.

```
tapermagstd = 0.15;
taperphasestd = 0.15;
tapermagpert = tapermagstd*[0; \text{randn}(\text{Nelem-1},1)];
ActualTaper = NominalTaper' + tapermagpert;
taperphasepert = taperphasestd*[0; randn(Nelem-1,1)];ActualTaper = ActualTaper.*exp(1i*taperphasepert);
```
Generate the signals using the perturbed positions and tapers.

```
Nsamp = 10000;
ncov = 0.001;
PilotAng = [-60,10,40,120; 0,-40,0,45];
Npilot = size(PilotAng,2);
for n = 1: Noilot
    X(:,:,n) = sensorsig(ActualElementPositions,Nsamp,...
        PilotAng(:,n),ncov,'Taper',ActualTaper);
end
```
#### **Perform the pilot calibration**

Turn off estimation of taper weights.

```
[estpos,esttaper] = pilotcalib(NominalElementPositions - ReferenceElement*ones(1,Nelem
    X,PilotAng,NominalTaper.',[1,1,1,0]');
```
Add back the position of the reference sensor

estpos = estpos + NominalElementPositions(:,1)\*ones(1,Nelem);

#### **Examine the root mean square (RMS) error of the calibrated parameters**

Compute the RMS values of the initial taper perturbations to compare with the RMS values of the calibrated parameters.

```
tapermagpertRMSE = sqrt(tapermagpert'*tapermagpert/Nelem);
taperphasepertRMSE = sqrt(taperphasepert'*taperphasepert/Nelem);
```
Compute the RMS value of the calibrated taper magnitude error.

```
diff = abs(ActualTaper) - abs(esttaper);diff2 = diff'*diff;tapermagsolvRMSE = sqrt(diff2/Nelem);
```
Compare the calibrated RMS magnitude error to the initial RMS error. The calibration reduces the RMS magnitude error.

```
disp(tapermagsolvRMSE/tapermagpertRMSE)
```
1.0000

Compute the RMS value of the calibrated taper phase error

```
diff = unwrap(angle(ActualTaper) - angle(esttaper));diff2 = diff'*diff;
tapersolvphaseRMSE = sqrt(diff2/Nelem);
```
Compare the calibrated RMS phase error to the initial RMS error. The calibration reduces the RMS phase error.

disp(tapersolvphaseRMSE/taperphasepertRMSE)

1

Compute the RMS value of the initial position error.

```
numpos = 3*Nelem;initposRMSE = sqrt(sum(PositionPert(:).^2)/numpos);
```
Compute the RMS value of the calibrated position error.

```
solvposErr = ActualElementPositions - estpos;
solvposRMSE = sqrt(sum(solvposErr(:).^2)/(numpos));
```
Compare the calibrated RMS position error to initial position RMS error. The calibration reduces the RMS position error.

disp(solvposRMSE/initposRMSE)

0.1502

## **Input Arguments**

#### **nompos — Nominal relative element positions**

real-valued 3-by-*N* matrix

Nominal relative element positions, specified as a real-valued 3-by-*N* matrix. The dimension *N* is the number of elements in the sensor array. Elements positions are relative to the first element of the array and are specified in units of signal wavelength. Each column of nompos represents the  $[x; y; z]$  coordinates of the corresponding element. The nominal position of all sensors must be within one-half of a wavelength of their actual positions for successful calibration.

Example:

Data Types: double

#### **x — Pilot signals**

complex-valued *L*-by-*N*-by-*M* matrix

Pilot signals, specified as a complex-valued *L*-by-*N*-by-*M* matrix. The argument x represents the signals received by the array when pilot sources are transmitting. The dimension *L* is the number of snapshots of each pilot source signal. The dimension *N* is the number of array elements. The dimension *M* is the number of pilot sources.

Example:

Data Types: double Complex Number Support: Yes

#### **pilotang — Pilot angles**

real-valued 2-by-*M* matrix

Pilot angles, specified as a real-valued 2-by-*M* matrix. The dimension *M* is the number of pilot sources. Each column contains the direction of the pilot source in the form [azimuth; elevation]. Angle units are in degrees. The azimuth angle must lie between -180° and 180° and the elevation angle must lie between -90° and 90°. The azimuth angle is measured from the *x*-axis to the projection of the source direction into the *xy* plane, positive toward the *y*-axis. The elevation angle is defined as the angle from the *xy* plane to the source direction, positive toward the *z*-axis. Calibration source directions must span sufficiently diverse azimuth and elevation angles.

Example:

Data Types: double

#### **nomtaper — Nominal taper**

1 (default) | complex-valued *N*-by-1 column vector

Nominal taper of array elements, specified as a complex-valued *N*-by-1 column vector. The dimension *N* is the number of array elements. Each component represents the nominal taper of the corresponding element.

Example:

Data Types: double Complex Number Support: Yes

#### **uncerts — Uncertainty estimation configuration**

 $[1,1,1,1]$  (default) | 1-by-4 vector of ones and zeros

Uncertainty estimation configuration, specified as a 1-by-4 vector consisting of 0's and 1's. The vector uncerts determines which uncertainties to estimated. The vector takes the form of [xflag; yflag; zflag; taperflag]. Set xflag, yflag, or zflag to 1 to estimate uncertainties in the *x*, *y*, or *z* axes. Set taperflag to 1 to estimate uncertainties in the taper. The number of pilot sources must greater than or equal to the number of 1's in the vector.

For example, set uncerts to  $[0;1;1;1]$  to estimate uncertainties in the *y* and *z* element position components and the taper simultaneously.

Example:

Data Types: double

# **Output Arguments**

#### **estpos — Estimated positions**

real-valued 3-by-*N* matrix

Estimated element positions, returned as a real-valued 3-by-*N* matrix. Units are in signal wavelength. The dimension *N* is the number of array elements. Each column of estpos represents the [x;y;z] coordinates of the corresponding element.

#### **esttaper — Estimated taper**

complex-valued *N*-by-1 column vector

Estimated taper values, returned as a complex-valued *N*-by-1 column vector. The dimension *N* is the number of array elements. Each element of esttaper represents the taper of the corresponding sensor element.

# **Algorithms**

This algorithm requires that the pilot sources be independent narrowband plane-wave signals incoming from the far field region of the array. In addition, signals must not exhibit multipath propagation effects or coherence. All elements in the sensor array are assumed to be isotropic.

The algorithm calibrates relative positions of the array sensors with respect to the first sensor. To use the algorithm, first subtract the position of the first element from each element, then pass the relative array into the function as the nominal position argument to produced the calibrated relative positions. Finally, add back the first element position to all the relative positions to create the fully calibrated array.

### **References**

[1] N. Fistas and A. Manikas, "A New General Global Array Calibration Method", *IEEE Proceedings of ICASSP*, Vol. IV, pp. 73-76, April 1994.

# **Extended Capabilities**

# **C/C++ Code Generation**

Generate C and C++ code using MATLAB® Coder™.

Usage notes and limitations:

Does not support variable-size inputs.

## **See Also**

**Introduced in R2015a**

# **pol2circpol**

Convert linear component representation of field to circular component representation

# **Syntax**

 $cfv = pol2circpol(fv)$ 

# **Description**

 $cfv = pol2circpol(fv)$  converts the linear polarization components of the field or fields contained in fv to their equivalent circular polarization components in cfv. The expression of a field in terms of a two-row vector of linear polarization components is called the Jones vector formalism.

# **Examples**

#### **Convert Linear To Circular Polarization Components**

Express a 45° linear polarized field in terms of right-circular and left-circular components.

```
fv = [2;2]fv = 2×1
      2
      2
ctv = pol2circ, f(v)cfv = 2×1 complex
    1.4142 - 1.4142i
```
1.4142 + 1.4142i

#### **Convert Linear Polarization Components to Circular Polarization Components**

Specify two input fields  $[1+1i; -1+1i]$  and  $[1;1]$  in the same matrix. The first field is a linear representation of a left-circularly polarized field and the second is a linearly polarized field.

```
fv=[1+1i 1;-1+1i 1]
fv = 2×2 complex
```

```
 1.0000 + 1.0000i 1.0000 + 0.0000i
 -1.0000 + 1.0000i 1.0000 + 0.0000i
```

```
ctv = pol2circpol(fv)
```

```
cfv = 2×2 complex
```
 1.4142 + 1.4142i 0.7071 - 0.7071i 0.0000 + 0.0000i 0.7071 + 0.7071i

# **Input Arguments**

#### **fv — Field vector in linear component representation**

1-by-*N* complex-valued row vector or a 2-by-*N* complex-valued matrix

Field vector in its linear component representation specified as a 1-by-*N* complex row vector or a 2-by-*N* complex matrix. If fv is a matrix, each column in fv represents a field in the form of [Eh;Ev], where Eh and Ev are the field's horizontal and vertical polarization components. If fv is a vector, each entry in fv is assumed to contain the polarization ratio, Ev/Eh. For a row vector, the value Inf designates the case when the ratio is computed for a field with  $Eh = 0$ .

```
Example: [1;-i]Example: 2 + pi/3* i
```
Data Types: double Complex Number Support: Yes

# **Output Arguments**

#### **cfv — Field vector in circular component representation**

1-by-*N* complex-valued row vector or 2-by-*N* complex-valued matrix

Field vector in circular component representation returned as a 1-by-*N* complex-valued row vector or 2-by-*N*complex-valued matrix. cfv has the same dimensions as fv. If fv is a matrix, each column of  $\mathsf{c}$  fv contains the circular polarization components,  $[\mathsf{El}$ ;  $\mathsf{Er}]$ , of the field where El and Er are the left-circular and right-circular polarization components. If fv is a row vector, then cfv is also a row vector and each entry in cfv contains the circular polarization ratio, defined as Er/El.

### **References**

- [1] Mott, H., *Antennas for Radar and Communications*, John Wiley & Sons, 1992.
- [2] Jackson, J.D. , *Classical Electrodynamics*, 3rd Edition, John Wiley & Sons, 1998, pp. 299–302
- [3] Born, M. and E. Wolf, *Principles of Optics*, 7th Edition, Cambridge: Cambridge University Press, 1999, pp 25–32.

# **Extended Capabilities**

# **C/C++ Code Generation**

Generate C and C++ code using MATLAB® Coder™.

Usage notes and limitations:

Does not support variable-size inputs.

## **See Also**

[circpol2pol](#page-2754-0) | [polellip](#page-2951-0) | [polratio](#page-2969-0) | [stokes](#page-3200-0)

**Introduced in R2013a**

# <span id="page-2951-0"></span>**polellip**

Parameters of ellipse traced out by tip of a polarized field vector

# **Syntax**

```
tau = polellip(fv)[tau, epsilon, lon] = polellip(fv)[tau, epsilon, ar] = polelip(fv)[tau, epsilon, ar, rs] = polelip(fv)polellip(fv)
```
# **Description**

tau = polellip(fv) returns the tilt angle, in degrees, of the polarization ellipse of a field or set of fields specified in fv. fv contains the linear polarization components of a field in either one of two forms: (1) each column represents a field in the form of [Eh;Ev], where Eh and Ev are the fieldވs horizontal and vertical linear polarization components or (2) each column contains the polarization ratio, Ev/Eh. The expression of a field in terms of a two-row vector of linear polarization components is called the Jones vector formalism.

[tau,epsilon] = polellip(fv) returns, in addition, a row vector, epsilon, containing the ellipticity angle (in degrees) of the polarization ellipses. The ellipticity angle is the angle determined by the ratio of the length of the semi-minor axis to semimajor axis and lies in the range [-45°,45°]. This syntax can use any of the input arguments in the previous syntax.

[tau,epsilon,ar] = polellip(fv) returns, in addition, a row vector, ar, containing the axial ratios of the polarization ellipses. The axial ratio is defined as the ratio of the lengths of the semi-major axis of the ellipse to the semi-minor axis. This syntax can use any of the input arguments in the previous syntaxes.

[tau,epsilon,ar,rs] = polellip(fv) returns, in addition, a cell array of character vectors, rs, containing the rotation senses of the polarization ellipses. Each entry in the array is one of 'Linear', 'Left Circular', 'Right Circular', 'Left
Elliptical' or 'Right Elliptical'. This syntax can use any of the input arguments in the previous syntaxes.

polellip(fv) plots the polarization ellipse of the field specified in fv. This syntax requires that fv have only one column. Unlike the returned arguments, the size of the drawn ellipse depends upon the magnitude of fv.

### **Examples**

#### **Tilt Angle for Linearly Polarized Field**

Create an input field that is linearly polarized by setting both the horizontal and vertical components to have the same phase. Then, compute the tilt angle.

 $f_v = [2;1];$  $tau = polellip(fv)$  $tau = 26.5651$ 

For linear polarization, tau is computed using tau = atan( $fv(2)/fv(1)$ ) \*180/pi.

#### **Tilt Angle and Ellipticity for Elliptically Polarized Field**

Start with an elliptically polarized input field (the horizontal and vertical components differ in magnitude and in phase). Choose the phase difference to be 90°.

```
fv = [3*exp(-i*pi/2);1];[tau, epsilon] = polelip(fv)tau = 1.3156e - 15epsilon = 18.4349
```
The tilt vanishes because of the 90° phase difference between the horizontal and vertical components of the field.

#### **Tilt Angle, Ellipticity and Axial Ratio for Elliptically Polarized Field**

Start with an elliptically polarized input field (the horizontal and vertical components differ in magnitude and in phase). Choose the phase difference to be 60°.

```
f_v = [2*exp(-i*pi/3); 1];[tau, epsilon, ar] = polelip(fv)tau = 16.8450epsilon = 21.9269ar = -2.4842
```
The nonzero tilt occurs because of the 60° phase difference. The negative value of the axial ratio indicates left elliptical polarization.

#### **Tilt Angle, Ellipticity, Axial Ratio and Rotation Sense for Elliptically Polarized Field**

Start with an elliptically polarized input field (the horizontal and vertical components differ in magnitude and in phase). Choose the phase difference to be 60°.

```
fv = [2*exp(-i*pi/3);1];[tau, epsilon, ar, rs] = polelip(fv)tau = 16.8450epsilon = 21.9269ar = -2.4842rs = 1x1 cell array
     {'Left Elliptical'}
```
A nonzero tilt occurs because of the 60° phase difference. The rotation sense is 'Left Elliptical' indicating that the tip of the field vector is moving clockwise when looking towards the source of the field.

#### **Polarization Ellipse**

Draw the figure of an elliptically polarized field. Begin with an elliptically polarized input field (the horizontal and vertical components differ in magnitude and in phase) and choose the phase difference to be 60 degrees.

```
f_v = [2*exp(-i*pi/3); 1];polellip(fv)
```
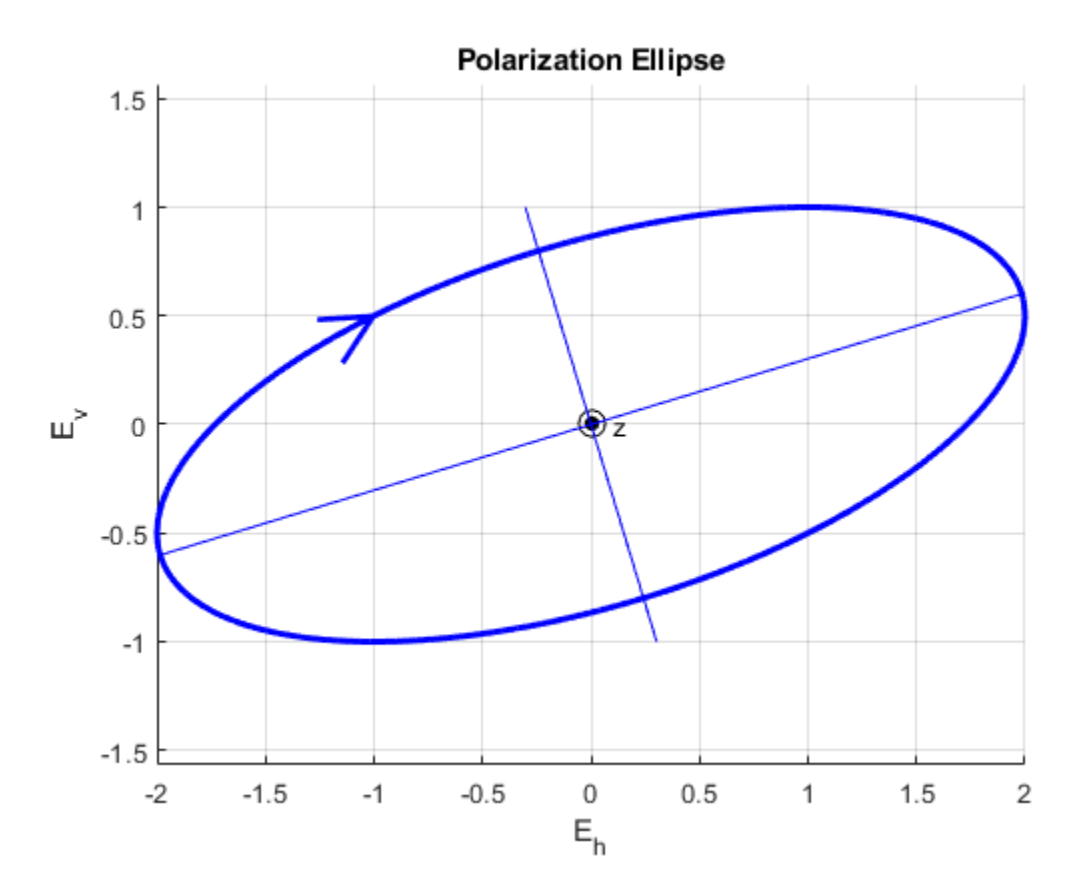

The rotation sense is 'Left Elliptical' as shown by the direction of the arrow on the ellipse. The filled circle at the origin indicates that the observer is looking towards the source of the field.

## **Input Argument**

#### **fv — Field vector in linear component representation**

1-by-*N* complex-valued row vector or 2-by-*N* complex-valued matrix

Field vector in linear component representation specified as a 1-by-*N* complex-valued row vector or 2-by-*N* complex-valued matrix. Each column contains an instance of a field specification. If fv is a matrix, each column in fv represents a field in the form of [Eh;Ev], where Eh and Ev are the fieldވs linear horizontal and vertical polarization components. If fv is a row vector, then the row contains the ratio of the vertical to horizontal components of the field Ev/Eh. For a row vector, the value Inf is allowed to designate the case when the ratio is computed for  $Eh = 0$ . Eh and Ev cannot both be set to zero.

```
Example: [1;-i]
```
Example:  $2 + pi/3* i$ 

Data Types: double Complex Number Support: Yes

## **Output Arguments**

#### **tau — Tilt angle of polarization ellipse**

1-by-*N* real-valued row vector

Tilt angle of polarization ellipse returned as a 1-by-*N* real-valued row vector. Each entry in tau contains the tilt angle of the polarization ellipse associated with each column of the field fv. The tilt angle is the angle between the semi-major axis of the ellipse and the horizontal axis (i.e. *x*axis) and lies in the range [-90,90]°.

#### **epsilon — Ellipticity angle of the polarization ellipse**

1-by-*N* real-valued row vector

Ellipticity angle of the polarization ellipse returned as 1-by-*N* real-valued row vector. Each entry in epsilon contains the ellipticity angle of the polarization ellipse associated with each column of the field fv. The ellipticity angle describes the shape of the ellipse and lies in the range [-45°,45°].

**ar — Axial ratio of the polarization ellipse** 1-by-*N* real-valued row vector

Axial ratio of the polarization ellipse returned as a 1-by-*N* real-valued row vector. Each entry in ar contains the axial ratio of the polarization ellipse associated with each column of the field fv. The axial ratio is the signed ratio of the major-axis length to the minor-axis length of the polarization ellipse. Its absolute value is always greater than or equal to one. The sign of ar carries the rotational sense of the vector – a negative sign denotes lefthanded rotation and a positive sign denotes right-handed rotation.

#### **rs — Rotation sense of the polarization ellipse**

1-by-*N* cell array of character vectors

Rotation sense of the polarization ellipse returned as a 1-by-*N* cell array of character vectors. Each entry in rs contains the rotation sense of the polarization ellipse associated with each column of the field fv. The rotation sense can be one of 'Linear', 'Left Circular', 'Right Circular', 'Left Elliptical' or 'Right Elliptical'.

### **References**

- [1] Mott, H., *Antennas for Radar and Communications*, John Wiley & Sons, 1992.
- [2] Jackson, J.D. , *Classical Electrodynamics*, 3rd Edition, John Wiley & Sons, 1998, pp. 299–302
- [3] Born, M. and E. Wolf, *Principles of Optics*, 7th Edition, Cambridge: Cambridge University Press, 1999, pp 25–32.

# **Extended Capabilities**

### **C/C++ Code Generation**

Generate C and C++ code using MATLAB® Coder™.

Usage notes and limitations:

Does not support variable-size inputs.

### **See Also**

[circpol2pol](#page-2754-0) | [pol2circpol](#page-2947-0) | [polratio](#page-2969-0) | [stokes](#page-3200-0)

**Introduced in R2013a**

# <span id="page-2958-0"></span>**polloss**

Polarization loss

## **Syntax**

```
rho = polloss(fv tr,fv rcv)
rho = polloss(fv tr,fv rcv,pos rcv)
rho = polloss(fv tr,fv rcv,pos rcv, axes rcv)
rho = polloss(fv tr,fv rcv,pos rcv,axes rcv,pos tr)
rho = polloss(fv_tr,fv_rcv,pos_rcv,axes_rcv,pos_tr,axes_tr)
```
# **Description**

rho = polloss (fv tr, fv rcv) returns the loss, in decibels, because of mismatch between the polarization of a transmitted field,  $f\vee f$ , and the polarization of the receiving antenna, fv\_rcv. The field vector lies in a plane orthogonal to the direction of propagation from the transmitter to the receiver. The transmitted field is represented as a 2-by-1 column vector  $[Eh;Ev]$ . In this vector,  $Eh$  and  $Ev$  are the field's horizontal and vertical linear polarization components with respect to the transmitter's local coordinate system. The receiving antenna's polarization is specified by a 2-by-1 column vector, fv  $rcv$ . You can also specify this polarization in the form of  $[Eh;Ev]$  with respect to the receiving antenna's local coordinate system. In this syntax, both local coordinate axes align with the global coordinate system.

rho = polloss(fv\_tr,fv\_rcv,pos\_rcv) specifies, in addition, the position of the receiver. The receiver is defined as a 3-by-1 column vector,  $[x; y; z]$ , with respect to the global coordinate system (position units are in meters). This syntax can use any of the input arguments in the previous syntax.

rho = polloss(fv\_tr,fv\_rcv,pos\_rcv,axes\_rcv) specifies, in addition, the orthonormal axes, axes\_rcv. These axes define the receiver's local coordinate system as a 3-by-3 matrix. The first column gives the *x*-axis of the local system with respect to the global coordinate system. The second and third columns give the *y* and *z* axes, respectively. This syntax can use any of the input arguments in the previous syntaxes.

rho = polloss(fv tr,fv rcv,pos rcv,axes rcv,pos tr) specifies, in addition, the position of the transmitter as a 3-by-1 column vector,  $[x; y; z]$ , with respect to the global coordinate system (position units are in meters). This syntax can use any of the input arguments in the previous syntaxes.

rho = polloss(fv tr,fv rcv,pos rcv,axes rcv,pos tr,axes tr) specifies, in addition, the orthonormal axes, axes\_tr. These axes define the transmitter's local coordinate system as a 3-by-3 matrix. The first column gives the *x*-axis of the local system with respect to the global coordinate system. The second and third columns give the *y* and *z* axes, respectively. This syntax can use any of the input arguments in the previous syntaxes.

## **Examples**

#### **Mismatch Between 45° Polarized Field and Horizontally Polarized Receiver**

Begin with a 45° polarized transmitted field and a receiver that is horizontally polarized. By default, the transmitter and receiver local axes coincide with the global coordinate system. Compute the polarization loss in dB.

```
fv tr = [1;1];
fv rcv = [1;0];rho = polloss(fv_tr,fv_rcv)
```
 $rho = 3.0103$ 

The loss is 3 dB as expected because only half the power of the field matches to the receive antenna polarization.

#### **Polarization Loss Unaffected by Receiver Position**

Begin with identical transmitter and receiver polarizations. Place the receiver at a position 100 meters along the *y*-axis. The transmitter is at the origin (its default position) and both local coordinate axes coincide with the global coordinate system (by default). First, compute the polarization loss. Then, move the receiver 100 meters along the x axis, and compute the polarization loss again.

```
fv tr = [1;0];
fv rcv = [1;0];pos rcv = [0;100;0];rho(1) = polloss(fv tr, fv rcv, pos rcv);pos rcv = [100;100;0];rho(2) = polloss(fv_tr,fv_rcv,pos_rcv)rho = 1×2
 0 0
```
No polarization loss occurs at either position. The spherical basis vectors of each antenna are parallel to other antenna and the polarization vectors are the same.

#### **Loss Due to Receiver Axes Rotation**

Start with identical transmitter and receiver polarizations. Put the receiver at a position 100 meters along the *y*-axis. The transmitter is at the origin (default) and both local coordinate axes coincide with the global coordinate system (default). Compute the loss, and then rotate the receiver 30° around the *y*-axis. This rotation changes the azimuth and elevation of the transmitter with respect to the receiver and, therefore, the direction of polarization.

```
fv tr = [1;0];
fv rcv = [1;0];pos rcv = [0;100;0];
ax\_rcv = azelaxes(0,0);rho(1) = polloss(fv tr,fv rcv,pos rcv,ax rcv);
ax rcv = roty(30)*ax rcv;
rho(2) = polloss(fv_tr,fv_rcv,pos_rcv,ax_rcv)rho = 1×2
          0 1.2494
```
The receiver polarization vector remains unchanged. However, rotating the local coordinate system changes the direction of the field of the receiving antenna polarization with respect to global coordinates. This change results in a 1.2 dB loss.

#### **Polarization Loss Unaffected by Transmitter Position**

Start with identical transmitter and receiver polarizations. Put the receiver at a position 100 meters along the y-axis. The transmitter is at the origin (default) and both local coordinate axes coincide with the global coordinate system (default). First, compute the polarization loss. Then, move the transmitter 100 meters along the *x*-axis and 100 meters along the *y*-axis, and compute the polarization loss again.

```
fv tr = [1;0];
fv rcv = [1;0];pos_{rcv} = [0;100;0];ax_{rev} = azelaxes(0,0);pos tr = [0;0;0];rho(1) = polloss(fv_tr,fv_rcv,pos_rcv,ax_rcv,pos_tr);pos tr = [100;100;0];rho(2) = polloss(fv_tr,fv_rcv,pos_rcv,ax_rcv,pos_tr)rho = 1×2
 0 0
```
There is no polarization loss at either position because the spherical basis vectors of each antenna are parallel to their counterparts and the polarization vectors are the same.

#### **Plot Polarization Loss as Receiving Antenna Rotates**

Specifying identical transmitter and receiver polarizations, plot the loss as the local receiving antenna axes rotate around the  $\lambda$ -axis.

fv tr =  $[1;0]$ ;  $fv_{rcv} = [1;0];$ 

The position of the transmitting antenna is at the origin and its local axes align with the global coordinate system. The position of the receiving antenna is 100 meters along the

global  $^x$ -axis. However, its local  $^x$ -axis points towards the transmitting antenna.

pos  $tr = [0;0;0]$ ;  $axes_tr = azelaxes(0,0);$ 

```
pos rcv = [100;0;0];
axes rcv0 = rotz(180)*azelaxes(0,0);
```
Rotate the receiving antenna around its local  $^x$ -axis in one-degree increments. Compute the loss for each angle.

```
angles = [0:1:359];
n = size(angles, 2);rho = zeros(1,n); % Initialize space
for k = 1:naxes\_rcv = rotx(angles(k)) * axes\_rcv0;rho(k) = polloss(fv_tr,fv_rcv,pos_tr,axes_tr,... pos_rcv,axes_rcv);
end
```
Plot the polarization loss.

```
hp = plot(angles,rho);
hax = hp.Parent;hax.XLim = [0,360];xticks = (0:(n-1))*45;hax.XTick = xticks;grid;
title('Polarization loss versus receiving antenna rotation')
xlabel('Rotation angle (degrees)');
ylabel('Loss (dB)');
```
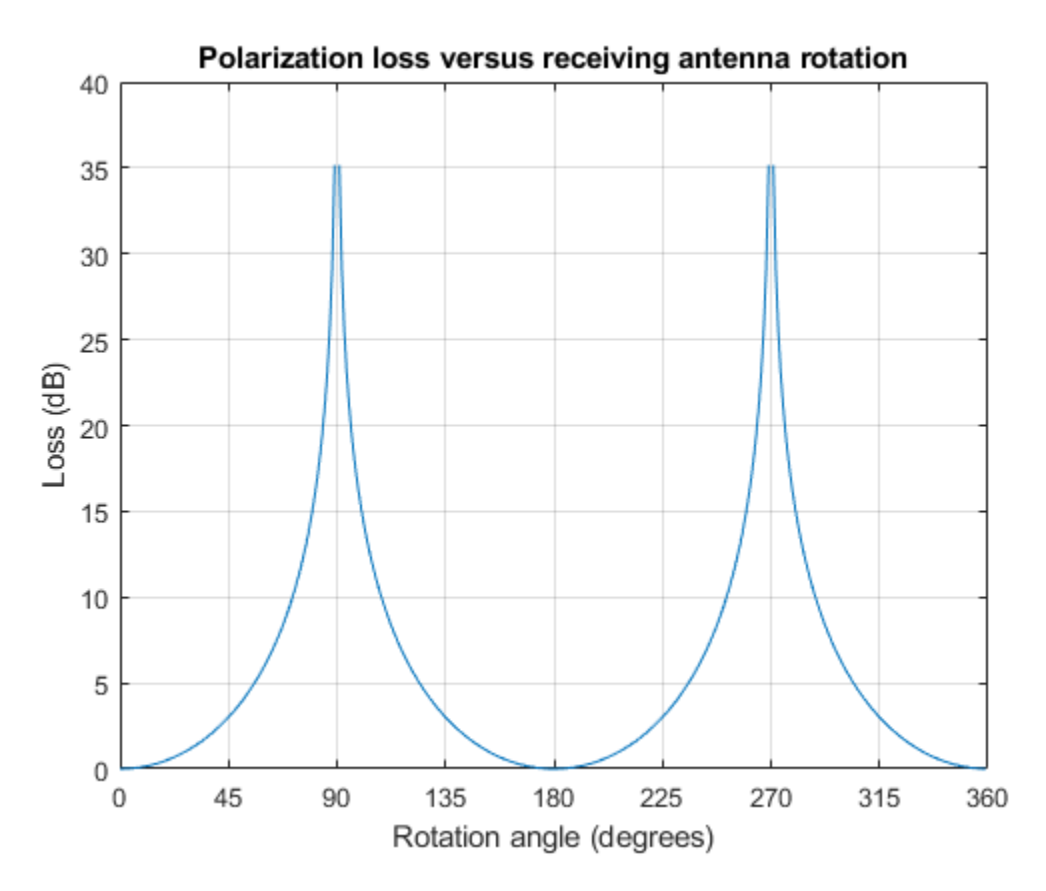

The angle-loss plot shows nulls (Inf dB) at 90 degrees and 270 degrees where the polarizations are orthogonal.

## **Input Arguments**

#### **fv\_tr — Transmitted field vector in linear component representation**

2-by-1 complex-valued column vector

The transmitted field vector in linear component representation specified as a 2-by-1, complex-valued column vector [Eh;Ev]. In this vector, Eh and Ev are the field's horizontal and vertical linear components.

Example: [1;1]

Data Types: double Complex Number Support: Yes

#### **fv\_rcv — Receiver polarization vector in linear component representation**

2-by-1 complex-valued column vector

Receiver polarization vector in linear component representation specified as a 2-by-1, complex-valued column vector [Eh;Ev]. In this vector, Eh and Ev are the polarization vector's horizontal and vertical linear components.

Example: [0;1]

Data Types: double Complex Number Support: Yes

#### **pos\_rcv — Receiving antenna position**

[0;0;0] (default) | 3-by-1 real-valued column vector

Receiving antenna position specified as a 3-by-1, real-valued column vector. The components of pos  $rcv$  are specified in the global coordinate system as  $[x;y;z]$ .

Example: [1000;0;0] Data Types: double

#### **axes\_rcv — Receiving antenna local coordinate axes**

3-by-3 identity matrix (default) | 3-by-3 real-valued matrix

Receiving antenna local coordinate axes specified as a 3-by-3, real-valued matrix. Each column is a unit vector specifying the local coordinate system's orthonormal *x*, *y*, and *z* axes, respectively, with respect to the global coordinate system. Each column is written in  $[x,y;z]$  form. If axes\_rcv is specified as the identity matrix, the local coordinate system is aligned with the global coordinate system.

Example: [1, 0, 0; 0, 1, 0; 0, 0 ,1]

Data Types: double

#### **pos\_tr — Transmitter position**

[0;0;0] (default) | 3-by-1 real-valued column vector

Transmitter position specified as a 3-by-1, real-valued column vector. The components of pos\_tr are specified in the global coordinate system as [x;y;z].

Example: [0;0;0] Data Types: double

#### **axes\_tr — Transmitting antenna local coordinate axes**

3-by-3 identity matrix (default) | 3-by-3 real-valued matrix

Transmitting antenna local coordinate axes specified as a 3-by-3, real-valued matrix. Each column is a unit vector specifying the local coordinate system's orthonormal *x*, *y*, and *z* axes, respectively, with respect to the global coordinate system. Each column is written in [x;y;z] form. If axes\_tr is the identity matrix, the local coordinate system is aligned with the global coordinate system.

Example: [1, 0, 0; 0, 1, 0; 0, 0 ,1]

Data Types: double

### **Output Arguments**

### **rho — Polarization loss**

scalar

Polarization loss returned as scalar in decibel units. The polarization loss is the projection of the normalized transmitted field vector into the normalized receiving antenna polarization vector. Its value lies between zero and unity. When converted into dB, (and a sign changed to show loss as positive) its value lies between 0 and -Inf.

## **Definitions**

### **Polarization Loss Due to Field and Receiver Mismatch**

Loss occurs when a receiver is not matched to the polarization of an incident electromagnetic field.

In the case of the polarization of a field emitted by a transmitting antenna, first, look at the far zone of the transmitting antenna, as shown in the following figure. At this location―which is the location of the receiving antenna―the electromagnetic field is orthogonal to the direction from transmitter to receiver.

You can represent the transmitted electromagnetic field,  $f\vee f$ , by the components of a vector with respect to a spherical basis of the transmitter's local coordinate system. The orientation of this basis depends on its direction from the origin. The direction is specified by the azimuth and elevation of the receiving antenna with respect to the transmitter's local coordinate system. Then, the transmitter's polarization, in terms of the spherical basis vectors of the transmitter's local coordinate system, is

$$
\mathbf{E} = E_H \hat{\mathbf{e}}_{az} + E_V \hat{\mathbf{e}}_{el} = E_m \mathbf{P}_i
$$

In the same manner, the receiver's polarization vector,  $\mathsf{fv}$  rcv, is defined with respect to a spherical basis in the receiver's local coordinate system. Now, the azimuth and elevation specify the transmitter's position with respect to the receiver's local coordinate system. You can write the receiving antennas polarization in terms of the spherical basis vectors of the receiver's local coordinate system:

$$
\mathbf{P} = P_H \hat{\mathbf{e}}'_{az} + P_V \hat{\mathbf{e}}'_{el}
$$

This figure shows the construction of the different transmitter and receiver local coordinate systems. It also shows the spherical basis vectors with which to write the field components.

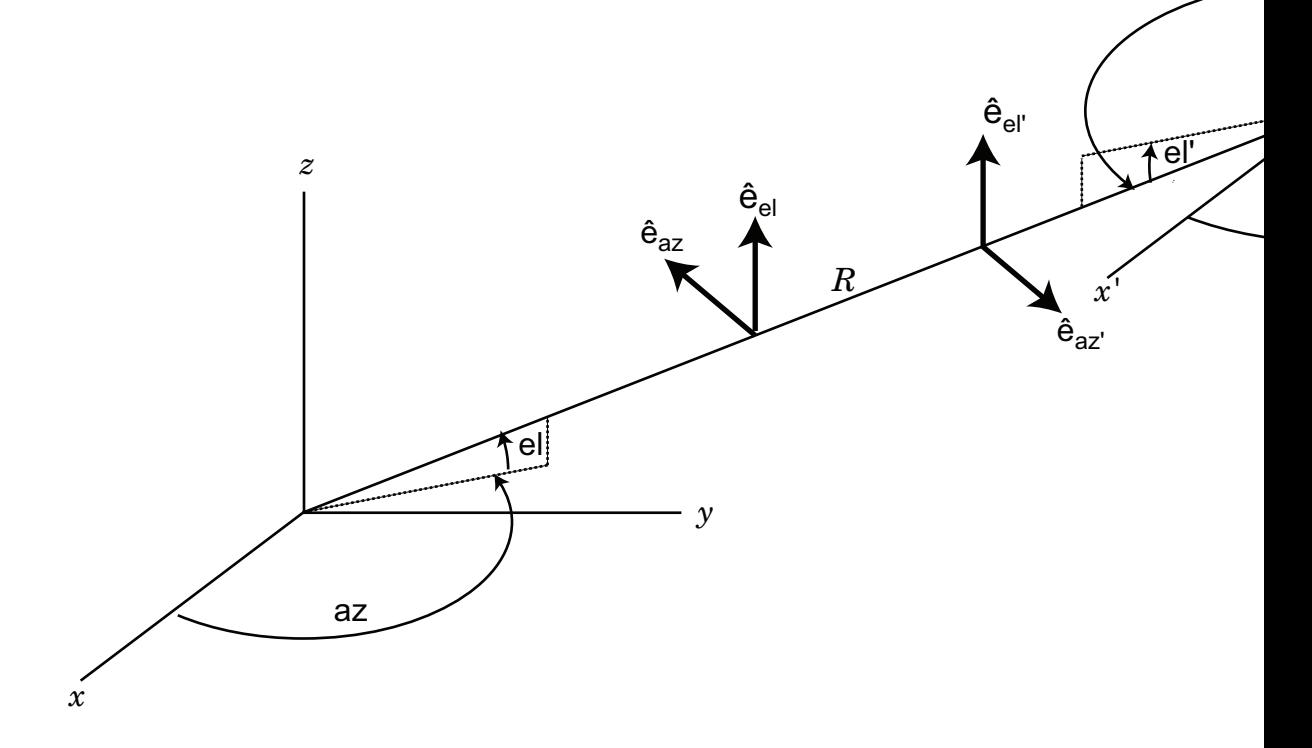

The polarization loss is the projection (or dot product) of the normalized transmitted field vector onto the normalized receiver polarization vector. Notice that the loss occurs because of the mismatch in direction of the two vectors not in their magnitudes. Because the vectors are defined in different coordinate systems, they must be converted to the global coordinate system in order to form the projection. The polarization loss is defined by:

$$
\rho = \frac{|\mathbf{E}_i \cdot \mathbf{P}|^2}{|\mathbf{E}_i|^2 |\mathbf{P}|^2}
$$

### **References**

[1] Mott, H. *Antennas for Radar and Communications*.John Wiley & Sons, 1992.

# **Extended Capabilities**

## **C/C++ Code Generation**

Generate C and C++ code using MATLAB® Coder™.

Usage notes and limitations:

Does not support variable-size inputs.

**See Also** [polellip](#page-2951-0) | [stokes](#page-3200-0)

**Introduced in R2013a**

# <span id="page-2969-0"></span>**polratio**

Ratio of vertical to horizontal linear polarization components of a field

# **Syntax**

 $p =$  polratio(fv)

# **Description**

 $p =$  pol ratio(fv) returns the ratio of the vertical to horizontal component of the field or set of fields contained in fv.

Each column of fv contains the linear polarization components of a field in the form [Eh;Ev], where Eh and Ev are the fieldވs linear horizontal and vertical polarization components. The expression of a field in terms of a two-row vector of linear polarization components is called the Jones vector formalism. The argument fv can refer to either the electric or magnetic part of an electromagnetic wave.

Each entry in p contains the ratio Ev/Eh of the components of fv.

# **Examples**

### **Polarization Ratio for 45° Linearly Polarized Field**

Determine the polarization ratio for a linearly polarized field (when the horizontal and vertical components of a field have the same phase).

```
f_v = [2;2];p = polratio(fv)
p = 1
```
The polarization ratio is real. Because the components have equal amplitudes, the polarization ratio is unity.

#### **Polarization Ratios for Two Fields**

Compute the polarization ratios for two fields. The first field is *(2;i)* and the second is *(i;1)*.

```
f_v = [2, 1i; 1i, 1];p = polratio(fv)
p = 1×2 complex
    0.0000 + 0.5000i 0.0000 - 1.0000i
```
#### **Polarization Ratio for Vertically Polarized Field**

Determine the polarization ratio for a vertically polarized field (the horizontal component of the field vanishes).

```
f_v = [0;2];p = polratio(fv)
p = Inf
```
The polarization ratio is infinite as expected from the definition,  $Ev/Eh$ .

### **Input Arguments**

#### **fv — Field vector in linear component representation**

2-by-*N* complex-valued matrix

Field vector in linear component representation specified as a 2-by-*N* complex-valued matrix. Each column of fv contains an instance of a field specified by [Eh;Ev], where Eh and Ev are the field's linear horizontal and vertical polarization components. Two rows of the same column cannot both be zero.

```
Example: [2 , i; i, 1]
Data Types: double
```
Complex Number Support: Yes

## **Output Arguments**

#### **p — Polarization ratio**

1-by-*N* complex-valued row vector

Polarization ratio returned as a 1-by-*N* complex-valued row vector. p contains the ratio of the components of the second row of fv to the first row, Ev/Eh.

### **References**

[1] Mott, H., *Antennas for Radar and Communications*, John Wiley & Sons, 1992.

- [2] Jackson, J.D. , *Classical Electrodynamics*, 3rd Edition, John Wiley & Sons, 1998, pp. 299–302
- [3] Born, M. and E. Wolf, *Principles of Optics*, 7th Edition, Cambridge: Cambridge University Press, 1999, pp 25–32.

# **Extended Capabilities**

### **C/C++ Code Generation**

Generate C and C++ code using MATLAB® Coder™.

Usage notes and limitations:

Does not support variable-size inputs.

### **See Also**

[circpol2pol](#page-2754-0) | [pol2circpol](#page-2947-0) | [polellip](#page-2951-0) | [stokes](#page-3200-0)

**Introduced in R2013a**

# **polsignature**

Copolarization and cross-polarization signatures

### **Syntax**

```
resp = polsignature(rcsmat)
resp = polsignature(rcsmat,type)
resp = polsignature(rcsmat,type,epsilon)
resp = polsignature(rcsmat,type,epsilon,tau)
polsignature( ___ )
```
## **Description**

resp = polsignature(rcsmat) returns the normalized radar cross-section copolarization (co-pol) signature, resp (in square meters), determined from the scattering cross section matrix, rcsmat of an object. The signature is a function of the transmitting antenna polarization, specified by the ellipticity angle and the tilt angle of the polarization ellipse. In this syntax case, the ellipticity angle takes the values [-45:45] and the tilt angle takes the values [-90:90]. The output resp is a 181-by-91 matrix whose elements correspond to the signature at each ellipticity angle-tilt angle pair.

 $resp = polsignature(resmat, type)$ , in addition, specifies the polarization signature type as one of 'c'|'x', where 'c' creates the copolarization signature and 'x' creates the cross-polarization (cross-pol) signature. The default value of this parameter is 'c'. The output resp is a 181-by-91 matrix whose elements correspond to the signature at each ellipticity angle-tilt angle pair. This syntax can use the input arguments in the previous syntax.

resp = polsignature(rcsmat,type,epsilon), in addition, specifies the transmit antenna polarization's ellipticity angle (in degrees) as a length-*M* vector. The angle epsilon must lie between –45° and 45°. The argument resp is a 181-by-*M* matrix whose elements correspond to the signature at each ellipticity angle-tilt angle pair. This syntax can use any of the input arguments in the previous syntaxes.

resp = polsignature(rcsmat,type,epsilon,tau), in addition, specifies the tilt angle of the polarization ellipse of the transmitted wave (in degrees) as a length-*N* vector. The angle tau must be between –90° and 90°. The signature, resp, is represented as a function of the transmitting antenna polarization. The transmitting antenna polarization is characterized by the ellipticity angle, epsilon, and the tilt angle, tau. The argument resp is a *N*-by-*M* matrix whose elements correspond to the signature at each ellipticity angle-tilt angle pair. This syntax can use any of the input arguments in the previous syntaxes.

polsignature( \_\_\_ ) plots a three dimensional surface using any of the syntax forms specified above.

### **Examples**

#### **Copolarization Signature of a Dihedral**

Calculate and plot the copolarization response to the scattering cross-section matrix, rscmat, of a dihedral object. Specify the ellipticity angle values as [-45:45] and the tilt angle values as [-90:90]. Display the response matrix as an image.

Calculate the copolarization response.

```
rscmat = [-1, 0; 0, 1];
resp = polsignature(rscmat);
```
Plot the copolarization response.

```
el = [-45:45];tilt = [-90:90];
imagesc(el,tilt,resp);
ylabel('Tilt (degrees)');
xlabel('Ellipticity Angle (degrees)')
axis image
ax = gca;ax.XTick = [-45:15:45];ax.YTick = [-90:15:90];title('Co-polarization signature of dihedral');
colorbar;
```
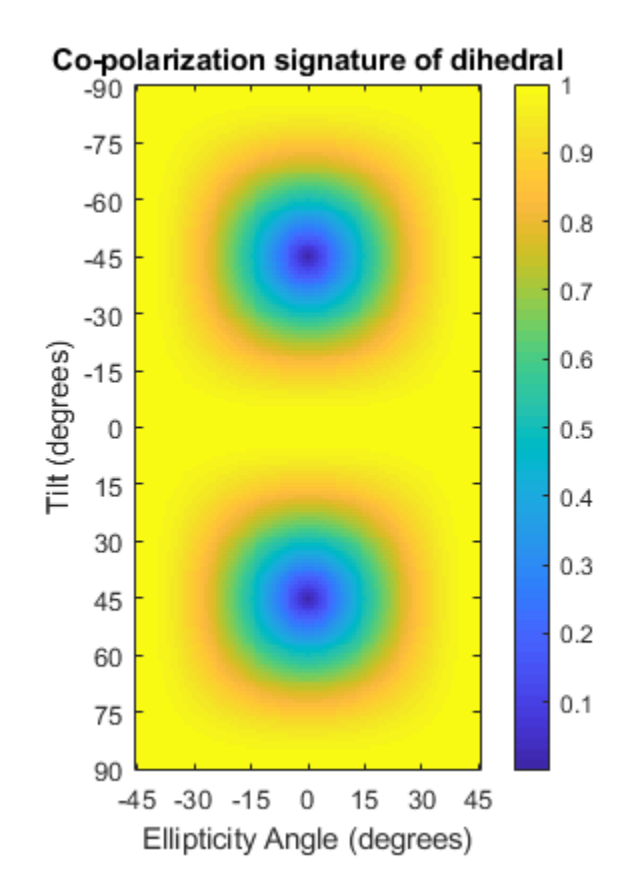

#### **Cross-Polarization Signature of a Dihedral**

Calculate and plot the cross-polarization response to the scattering cross-section matrix, rscmat, of a dihedral object. Specify the ellipticity angle values as [-45:45] and the tilt angle values as [-90:90]. Display the response matrix as an image.

Calculate the cross-polarization response. To do this, set the type argument to  $'x'$ .

```
rscmat = [-1,0;0,1];
resp = polsignature(rscmat,'x');
```
Plot the cross-polarization response.

```
el = [-45:45];tilt = [-90:90];
imagesc(el,tilt,resp);
ylabel('Tilt (degrees)');
xlabel('Ellipticity Angle (degrees)');
axis image
ax = gca;ax.XTick = [-45:15:45];ax.YTick = [-90:15:90];title('Cross-polarization signature of dihedral');
colorbar;
```
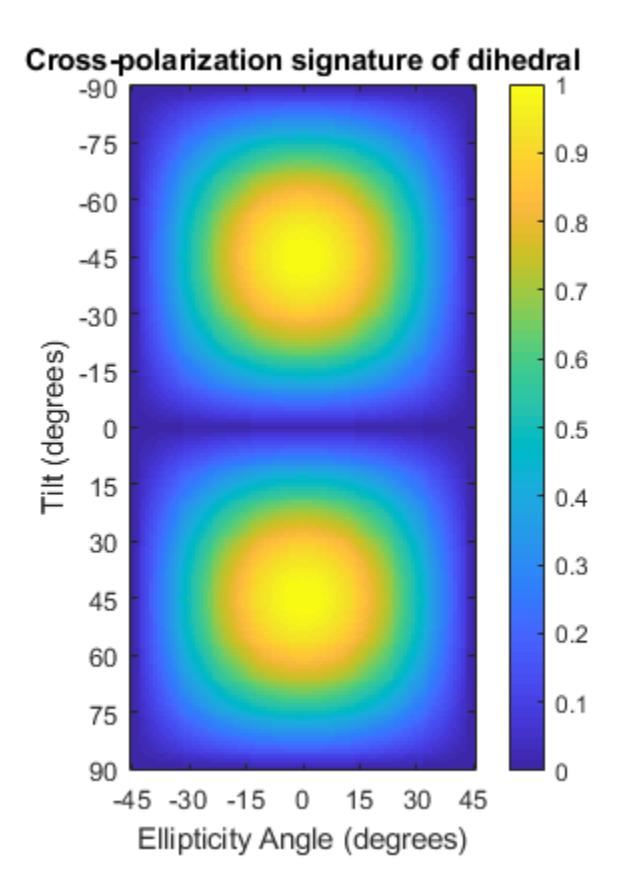

#### **Signatures for Linear Polarization with Varied Tilt Angles**

Set the ellipticity angle to zero, and vary the tilt angle from -90 to +90 degrees to generate all possible linear polarization directions. Then, plot both the copolarization and cross-polarization signatures.

```
rscmat = [-1,0;0,1];
el = [0];respc = polsignature(rscmat, 'c', el);respx = polsignature(rscmat,'x',el);tilt = [-90:90];
plot(tilt,respc,'b',tilt,respx,'r')
ax = qca;ax.XLim = [-90, 90];ax.XTick = [-90:15:90];
legend('Co-polarization','Cross-polarization')
title('Signatures for linear polarization')
xlabel('Tilt angle (degrees)')
ylabel('Signature')
```
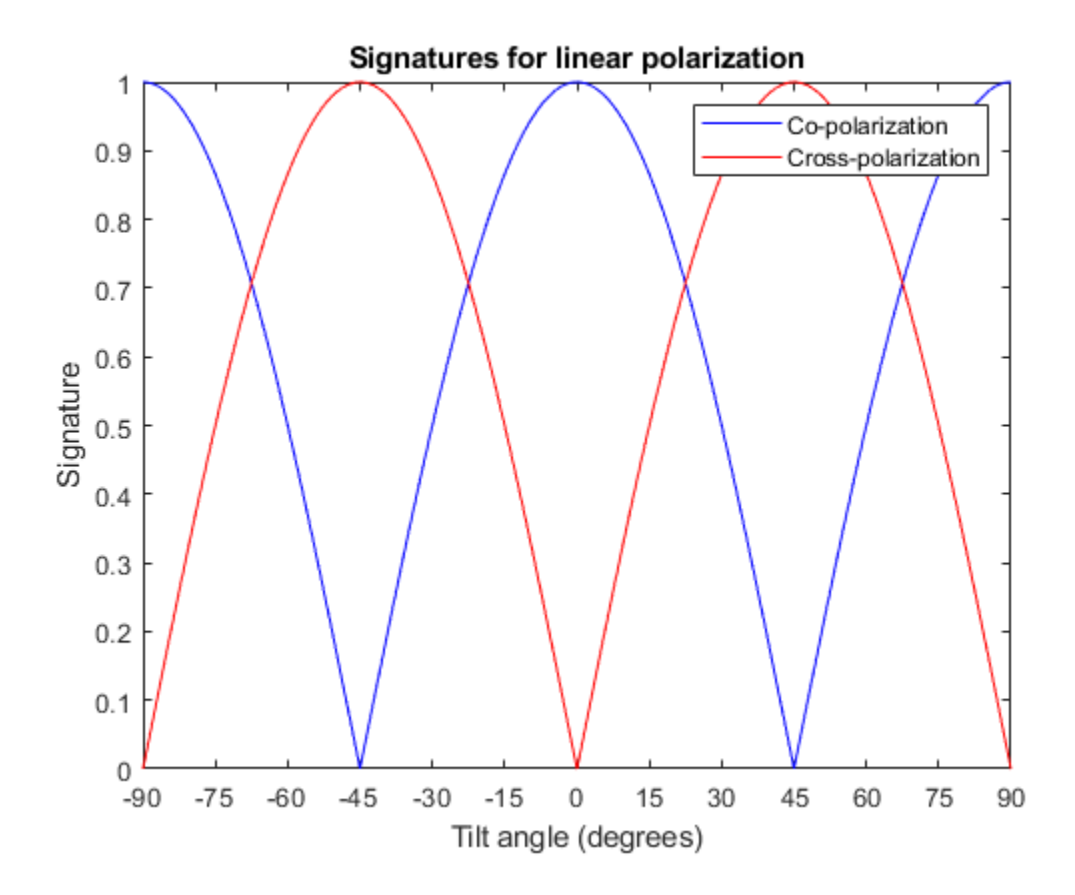

#### **Copolarization Signature of Dihedral for Left and Right Circular Polarizations**

This example shows how to obtain numerical values for the polarization signatures of a dihedral target for left and right circularly polarized incident waves.

Specify the radar cross-section matrix of a dihedral

 $rscmat = [-1, 0; 0, 1];$ 

Specify a left circularly-polarized wave and obtain its tilt angle and ellipticity.

```
f_v = 1/sqrt(2) * [1;1i];[tilt lcp,el lcp] = polellip(fv);
disp([tilt_lcp,el_lcp])
     45 45
```
Specify a right circularly-polarized wave by complex conjugation of a left circularlypolarized wave. Obtain the polarization ellipse tilt angle and ellipticity.

```
[tilt_rcp, el_rcp] = polelli(conj(fv));disp([tilt_rcp,el_rcp])
```
45 -45

Both tilt angles are 45 degrees. Compute the copolarization and cross-polarization signatures for the two waves.

```
el = [el\_lep, el\_rcp];tilt = tilt rcp;
respc = polsignature(rscmat,'c',el,tilt);respx = polsignature(rscmat,'x',el,tilt);disp(respc)
      1 1
disp(respx)
      1 1
```
#### **Surface Plot of Copolarization Signature of General Target**

Use a general RCSM matrix to create a 3-D surface plot.

 $rscmat = [1i*2, 0.5; 0.5, -1i];$  $el = [-45:45];$ tilt = [-90:90];

With no output arguments, polsignature automatically creates a surface plot.

```
polsignature(rscmat,'c',el,tilt);
```
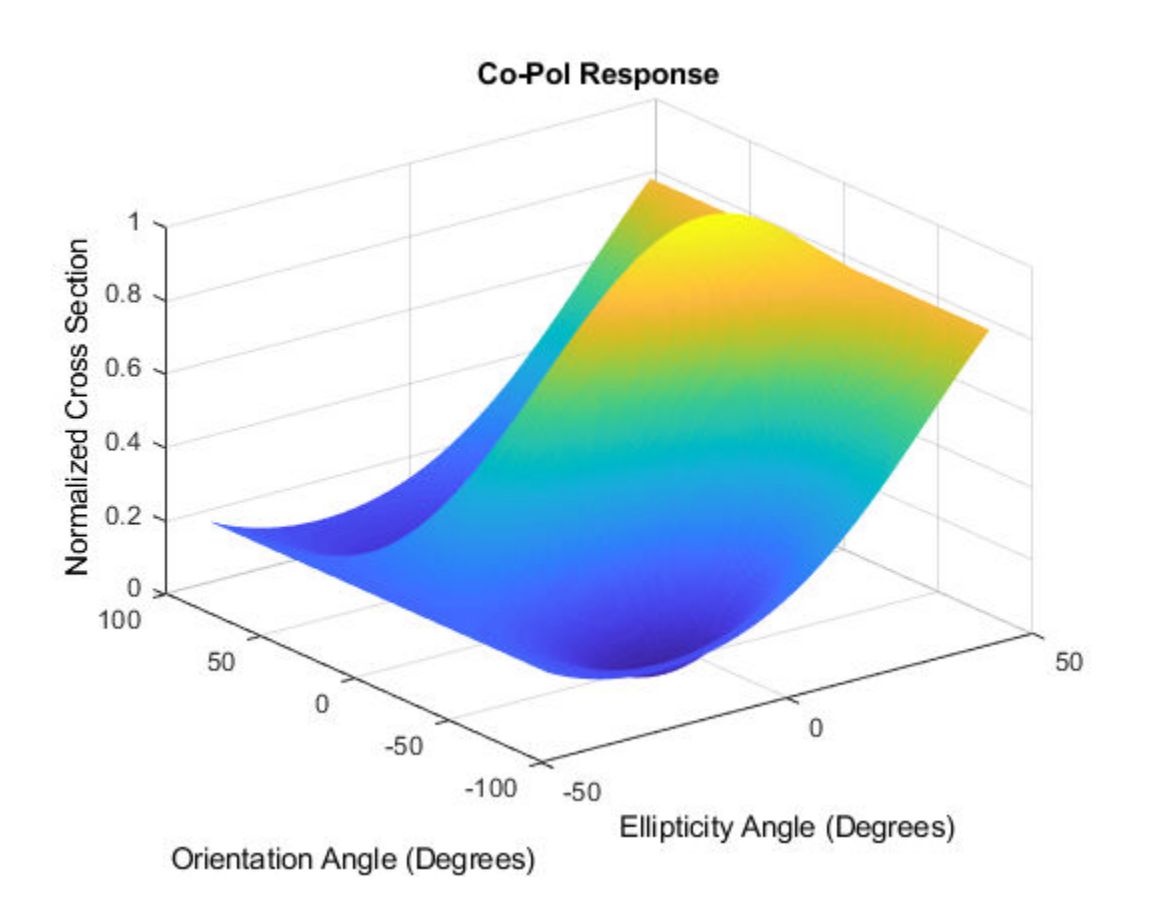

### **Input Arguments**

#### **rcsmat — Radar cross-section scattering matrix**

2-by-2 complex-valued matrix

Radar cross-section scattering matrix (RCSM) of an object specified as a 2-by-2, complexvalued matrix. The radar cross-section scattering matrix describes the polarization of a scattered wave as a function of the polarization of an incident wave upon a target. The response to an incident wave can be construct from the individual responses to the incident field's horizontal and vertical polarization components. These components are taken with respect to the transmit antenna or array local coordinate system. The

scattered wave can be decomposed into horizontal and vertical polarization components with respect to the receive antenna or array local coordinate system. The matrix *RCSM* contains four components [rcs\_hh\_rcs\_hv;rcs\_vh\_rcs\_vv] where each component is the radar cross section defined by the polarization of the transmit and receive antennas.

- rcs hh Horizontal response due to horizontal transmit polarization component
- $rcs_hv$  Horizontal response due to vertical transmit polarization component
- rcs vh Vertical response due to horizontal transmit polarization component
- rcs vv Vertical response due to vertical transmit polarization component

In the monostatic radar case, when the wave is backscattered, the RCSM matrix is symmetric.

Example: [-1,1i;1i,1] Data Types: double Complex Number Support: Yes

#### **type — Polarization signature type**

'c' (default) | single character 'c'|'x'

Polarization signature type of the scattered wave specified by a single character: 'c' denoting the copolarized signature or 'x' denoting the cross-polarized signature.

Example: 'x'

Data Types: char

**epsilon — Ellipticity angle of the polarization ellipse of the transmitted wave** [-45:45] (default) | scalar or 1-by-*M* real-valued row vector

Ellipticity angle of the polarization ellipse of the transmitted wave specified as a length-*M* vector. Units are degrees. The ellipticity angle describes the shape of the ellipse. By definition, the tangent of the ellipticity angle is the signed ratio of the semiminor axis to semimajor axis of the polarization ellipse. Since the absolute value of this ratio cannot exceed unity, the ellipticity angle lies between ±45°.

Example: [-45:0.5:45]

Data Types: double

#### **tau — Tilt angle of the polarization ellipse of the transmitted wave**

[-90:90] (default) | scalar or 1-by-*N* real-valued row vector.

Tilt angle of the polarization ellipse of the transmitted wave specified as a length-*N* vector. Units are degrees. The tilt angle is defined as the angle between the semimajor axis of the ellipse and the *x*-axis. Because the ellipse is symmetrical, an ellipse with a tilt angle of 100° is the same ellipse as one with a tilt angle of –80°. Therefore, the tilt angle need only be specified between ±90°.

Example: [-30:2:30]

Data Types: double

### **Output Arguments**

#### **resp — Normalized magnitude response**

scalar or *N*-by-*M* real-valued matrix.

Normalized magnitude response returned as a scalar or *N*-by-*M*, real-valued matrix having values between 0 and 1. resp returns a value for each ellipticity-tilt angle pair.

## **Definitions**

### **Scattering Cross-Section Matrix**

Scattering cross-section matrix determines response of an object to incident polarized electromagnetic field.

When a polarized plane wave is incident on an object, the amplitude and polarization of the scattered wave may change with respect to the incident wave polarization. The polarization may depend upon the direction from which the scattered wave is observed. The exact way that the polarization changes depends upon the properties of the scattering object. The quantity describing the response of an object to the incident field is called the scattering cross-section matrix, *S*. The scattering matrix can be measured as follows: when a unit amplitude horizontally polarized wave is scattered, both a horizontal and vertical scattered component are produced. Call these two components  $S_{HH}$  and  $S_{VH}$ . These are complex numbers containing the amplitude and phase changes from the incident wave. Similarly, when a unit amplitude vertically polarized wave is scattered, the horizontal and vertical scattered component produced are *SHV* and *SVV*. Because any incident field can be decomposed into horizontal and vertical components, stack these quantities into a matrix and write the scattered field in terms of the incident field

$$
\begin{bmatrix} E_H^{(sc)} \\ E_V^{(sc)} \end{bmatrix} \!\!=\!\! \begin{bmatrix} S_{HH} & S_{VH} \\ S_{HV} & S_{VV} \end{bmatrix} \!\!\!\! \begin{bmatrix} E_H^{(inc)} \\ E_V^{(inc)} \end{bmatrix} \!\!=\! S \!\!\!\! \begin{bmatrix} E_H^{(inc)} \\ E_V^{(inc)} \end{bmatrix}
$$

The scattering cross section matrix depends upon the angles that the incident and scattered fields make with the object. When the incident field is backscattered to the transmitting antenna, the scattering matrix is symmetric.

### **Polarization Signature**

Polarization signature for visualizing scattering cross-section matrix.

To understand how the scattered wave depends upon the polarization of the incident wave, an examination of all possible scattered field polarizations for each incident polarization is required. Because this amount of data is difficult to visualize, you can look at two particular scattered polarizations:

- Choose one polarization that has the same polarization as the incident field (copolarization)
- Choose a second one that is orthogonal to the polarization of the incident field (crosspolarization)

Both the incident and orthogonal polarization states can be specified in terms of the tilt

angle-ellipticity angle pair  $(\tau, \varepsilon)$ . From the incident field tilt and ellipticity angles, the unit incident polarization vector can be expressed as

$$
\begin{bmatrix} E_H^{(inc)} \\ E_V^{(inc)} \end{bmatrix} = \begin{bmatrix} \cos \tau & -\sin \tau \\ \sin \tau & \cos \tau \end{bmatrix} \begin{bmatrix} \cos \varepsilon \\ j \sin \varepsilon \end{bmatrix}
$$

while the orthogonal polarization vector is

$$
\begin{bmatrix} E_H^{(inc)\perp} \\ E_V^{(inc)\perp} \end{bmatrix} = \begin{bmatrix} -\sin \tau & -\cos \tau \\ \cos \tau & -\sin \tau \end{bmatrix} \begin{bmatrix} \cos \varepsilon \\ -j \sin \varepsilon \end{bmatrix}
$$

To form the copolarization signature, use the RCSM matrix, *S*, to compute:

$$
P^{(\infty)} = \begin{bmatrix} E_H^{(inc)} & E_V^{(inc)} \end{bmatrix}^* S \begin{bmatrix} E_H^{(inc)} \\ E_V^{(inc)} \end{bmatrix}
$$

where  $[ ]^*$  denotes complex conjugation. For the cross-polarization signature, compute

$$
P^{(cross)} = \begin{bmatrix} E_H^{(inc)\perp} & E_V^{(inc)\perp} \end{bmatrix}^* S \begin{bmatrix} E_H^{(inc)} \\ E_V^{(inc)} \end{bmatrix}
$$

The output of this function is the absolute value of each signature normalized by its maximum value.

### **References**

- [1] Mott, H. *Antennas for Radar and Communications*.John Wiley & Sons, 1992.
- [2] Fawwaz, U. and C. Elachi. *Radar Polarimetry for Geoscience Applications*. Artech House, 1990.
- [3] Lee, J. and E. Pottier. *Polarimetric Radar Imaging: From Basics to Applications*. CRC Press, 2009.

# **Extended Capabilities**

### **C/C++ Code Generation**

Generate C and C++ code using MATLAB® Coder™.

Usage notes and limitations:

- Does not support variable-size inputs.
- Supported only when output arguments are specified.

### **See Also**

[polellip](#page-2951-0) | [polloss](#page-2958-0) | [stokes](#page-3200-0)

**Introduced in R2013a**

# **pulsint**

Pulse integration

# **Syntax**

 $Y = pulsint(X)$  $Y = \text{pulsint}(X, \text{METHOD})$ 

# **Description**

 $Y = \text{pulsint}(X)$  performs video (noncoherent) integration of the pulses in X and returns the integrated output in Y. Each column of X is one pulse.

 $Y = \text{pulsint}(X, \text{METHOD})$  performs pulse integration using the specified method. METHOD is 'coherent' or 'noncoherent'.

## **Input Arguments**

**X**

Pulse input data. Each column of X is one pulse.

#### **METHOD**

Pulse integration method. METHOD is the method used to integrate the pulses in the columns of X. Valid values of METHOD are 'coherent' and 'noncoherent'. The values are not case sensitive.

**Default:** 'noncoherent'

# **Output Arguments**

**Y**

Integrated pulse. Y is an N-by-1 column vector where N is the number of rows in the input X.

# **Examples**

#### **Noncoherent Integration of Pulses**

Noncoherently integrate 10 pulses of a sinusoid with added gaussian white noise.

```
npulse = 10;
x = repmat(sin(2*pi*(0:99)'/100),1,npulse) + 0.1*randn(100,npulse);
y = pulsint(x);
```
Plot a single pulse and then the integrated pulses.

```
subplot(2,1,1)
plot(abs(x(:,1)))ylabel('Magnitude')
title('First Pulse')
subplot(2,1,2)
plot(abs(y))
ylabel('Magnitude')
title('Integrated Pulse')
```
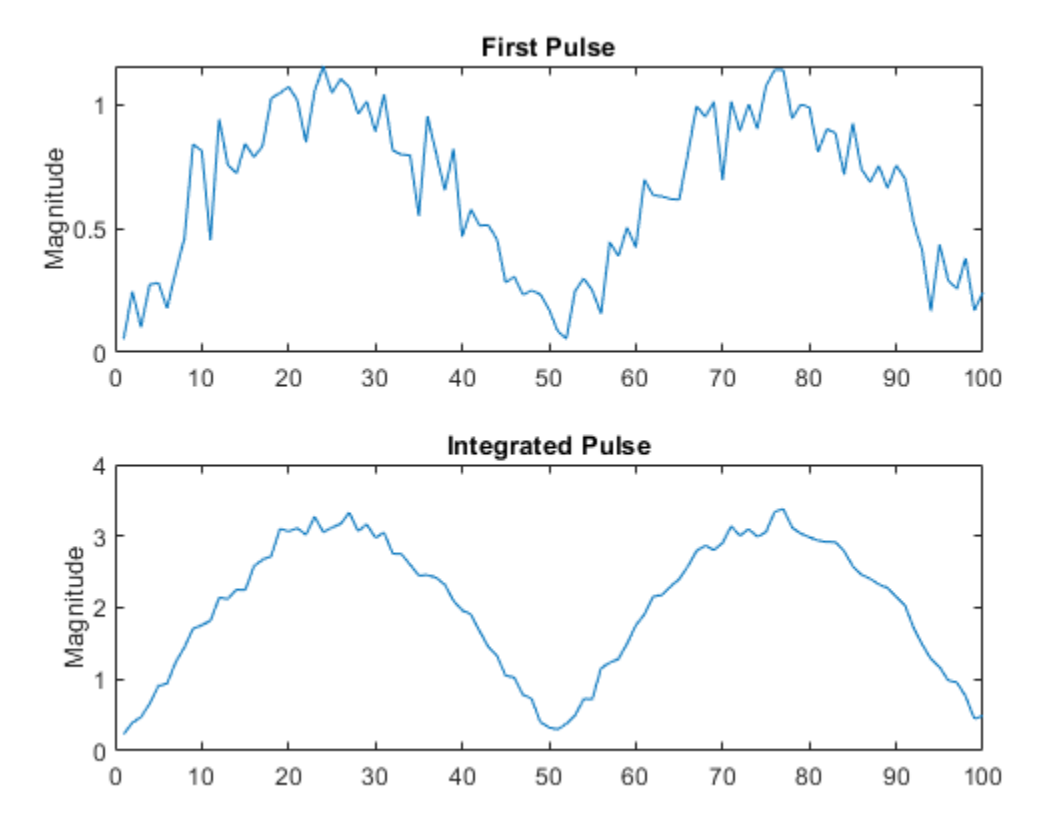

## **Definitions**

### **Coherent Integration**

Let  $X_{ij}$  denote the  $(i,j)$ -th entry of an M-by-N matrix of pulses  $X$ .

The coherent integration of the pulses in *X* is:
$$
Y_i = \sum_{j=1}^N X_{ij}
$$

### **Noncoherent (video) Integration**

Let  $X_{ij}$  denote the  $(i,j)$ -th entry of an M-by-N matrix of pulses  $X$ .

The noncoherent (video) integration of the pulses in *X* is:

$$
Y_i = \sqrt{\sum_{j=1}^N |X_{ij}|^2}
$$

### **References**

[1] Richards, M. A. *Fundamentals of Radar Signal Processing*. New York: McGraw-Hill, 2005.

# **Extended Capabilities**

## **C/C++ Code Generation**

Generate C and C++ code using MATLAB® Coder™.

Usage notes and limitations:

Does not support variable-size inputs.

### **See Also** [phased.MatchedFilter](#page-1193-0)

**Introduced in R2011a**

# **radarEquationCalculator**

Radar equation calculator

# **Description**

The **Radar Equation Calculator** app is a tool for solving the basic radar equation for monostatic or bistatic radar systems. The radar equation relates target range, transmitted power and received signal SNR. Using this app, you can solve for any one of these three quantities. If you know the transmit power of your radar and the desired received SNR, you can solve for the maximum target range. If you know the target range and desired received SNR, you can compute how much power you need to transmit. Finally, if you know the range and transmit power, you can calculate the received SNR value.

After you choose the type of solution, set other parameters to build a complete model. The principal parameters to specify are target cross-section, wavelength, antenna gains, noise temperature, and overall system losses.

## **Examples**

### **Maximum Detection Range of a Monostatic Radar**

Compute the maximum detection range of a 10 GHz, 1 kW, monostatic radar with a 40 dB antenna gain and a detection threshold of 10 dB. From the **Calculation Type** drop-down list, choose **Target Range** as the solution and choose **Configuration** as monostatic. Enter 40 dB for the antenna **Gain**, and set the **Wavelength** to 3 cm. Set the **SNR** detection threshold parameter to 10 dB. Assuming the target is a large airplane, set the **Target Radar Cross Section** value to 100 m<sup>2</sup> . Next, specify the **Peak Transmit Power** as 1 kW and the **Pulse Width** as 2 µs. Finally, assume a total of 5 dB **System Losses**.

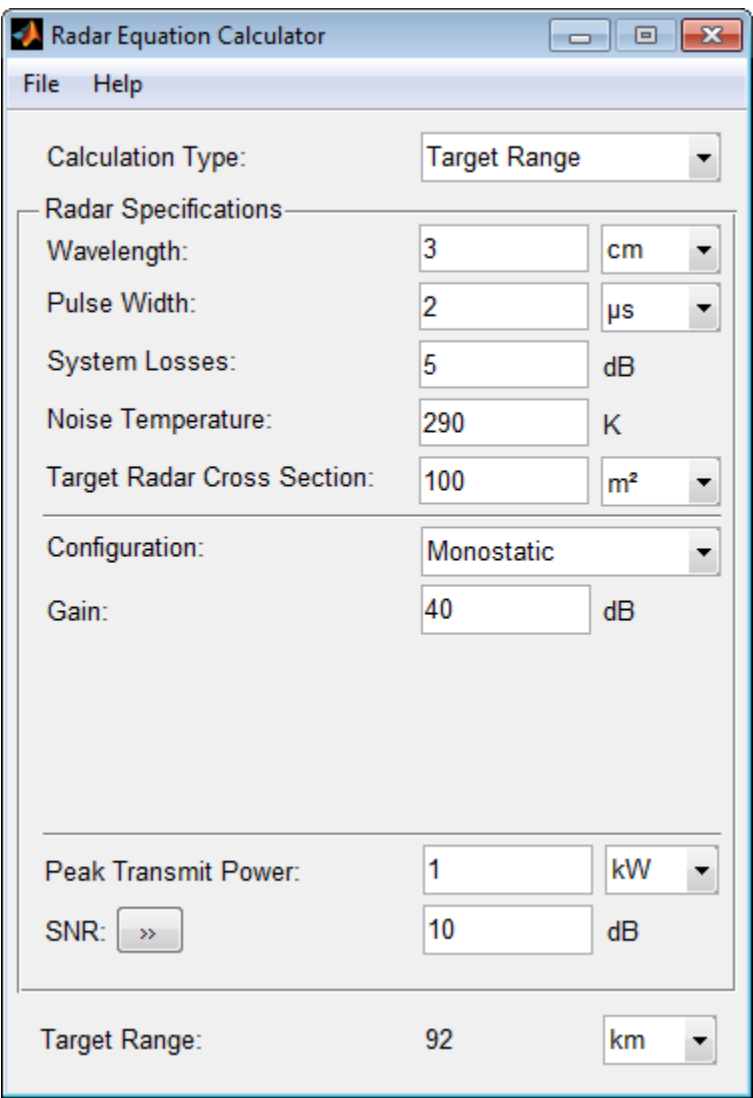

The maximum target detection range is 92 km.

#### **Maximum Detection Range of a Monostatic Radar Using Multiple Pulses**

Continue with the results from the previous example. Use multiple pulses to reduce the transmitted power while maintaining the same maximum target range. Clicking on the arrows to the right of the SNR label opens the Detection Specifications for SNR menu. There, set the **Probability of Detection** to 0.95, the **Probability of False Alarm** to 10–6 , and the **Number of Pulses** to 4. Then, reduce the **Peak Transmit Power** to 0.75 kW. Assume a nonfluctuating target model, i.e., the **Swerling Case Number** is 0.

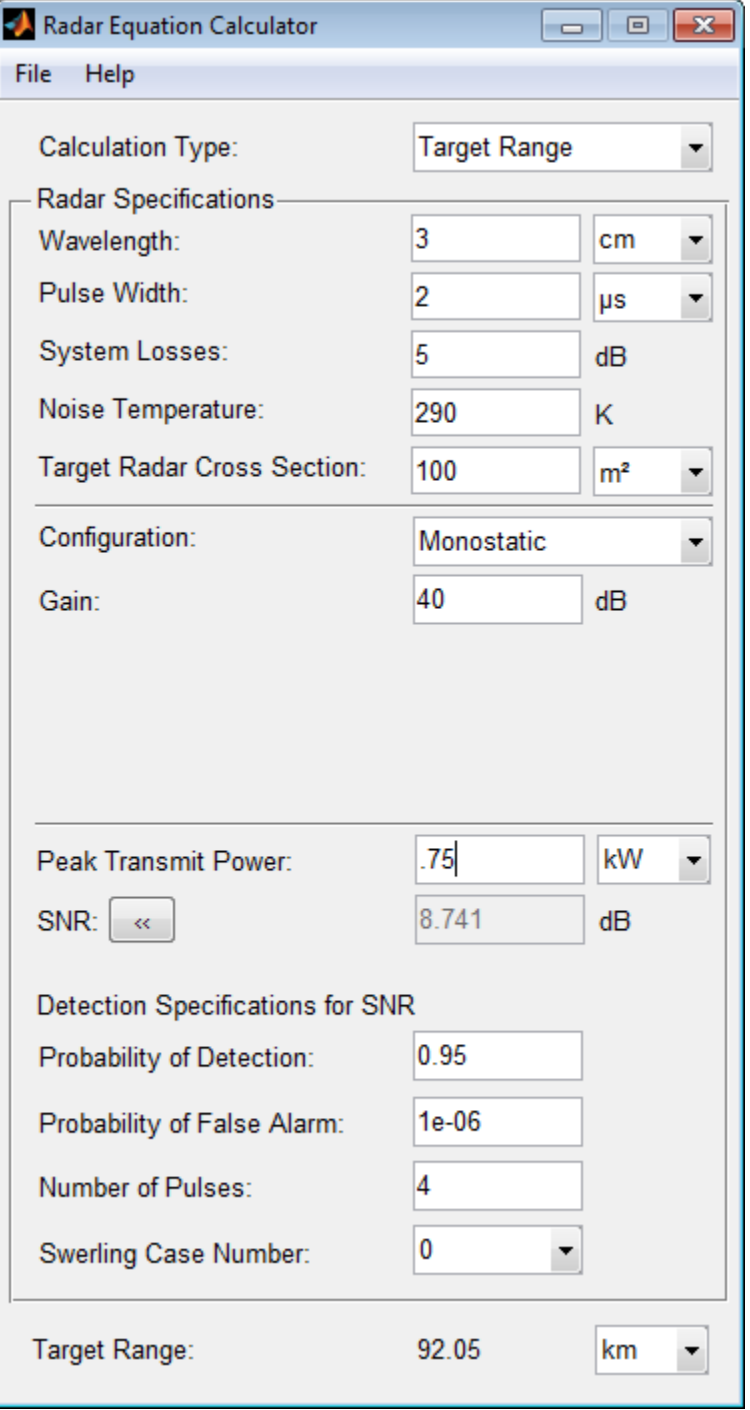

The maximum detection range is approximately the same as in the previous example, but the transmitted power is reduced by 25%.

#### **Maximum Detection Range of Bistatic Radar System**

Solve for the geometric mean range of a target for a bistatic radar system. Specify the **Calculation Type** as Target Range and **Configuration** as bistatic. Next, provide a **Transmitter Gain** and a **Receiver Gain** parameter, instead of the single gain needed in the monostatic case.

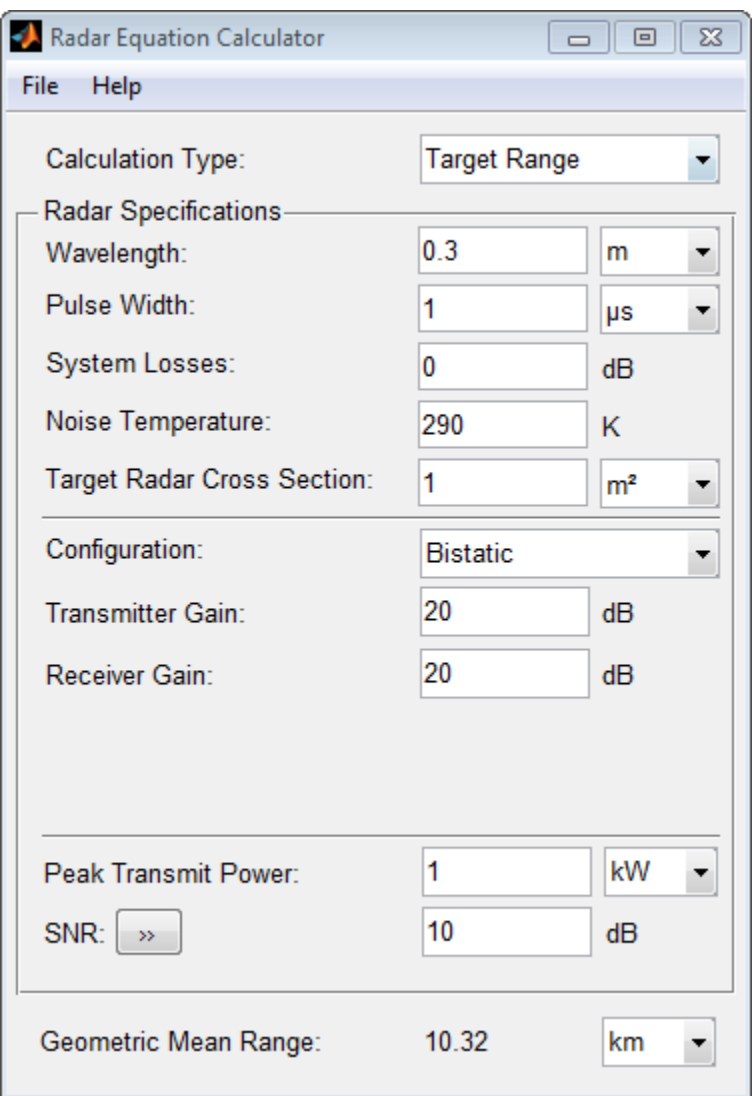

Alternatively, to achieve a particular probability of detection and probability of false alarm, open the Detection Specifications for SNR menu. Enter values for Probability **of Detection** and **Probability of False Alarm**, **Number of Pulses**, and **Swerling Case Number**.

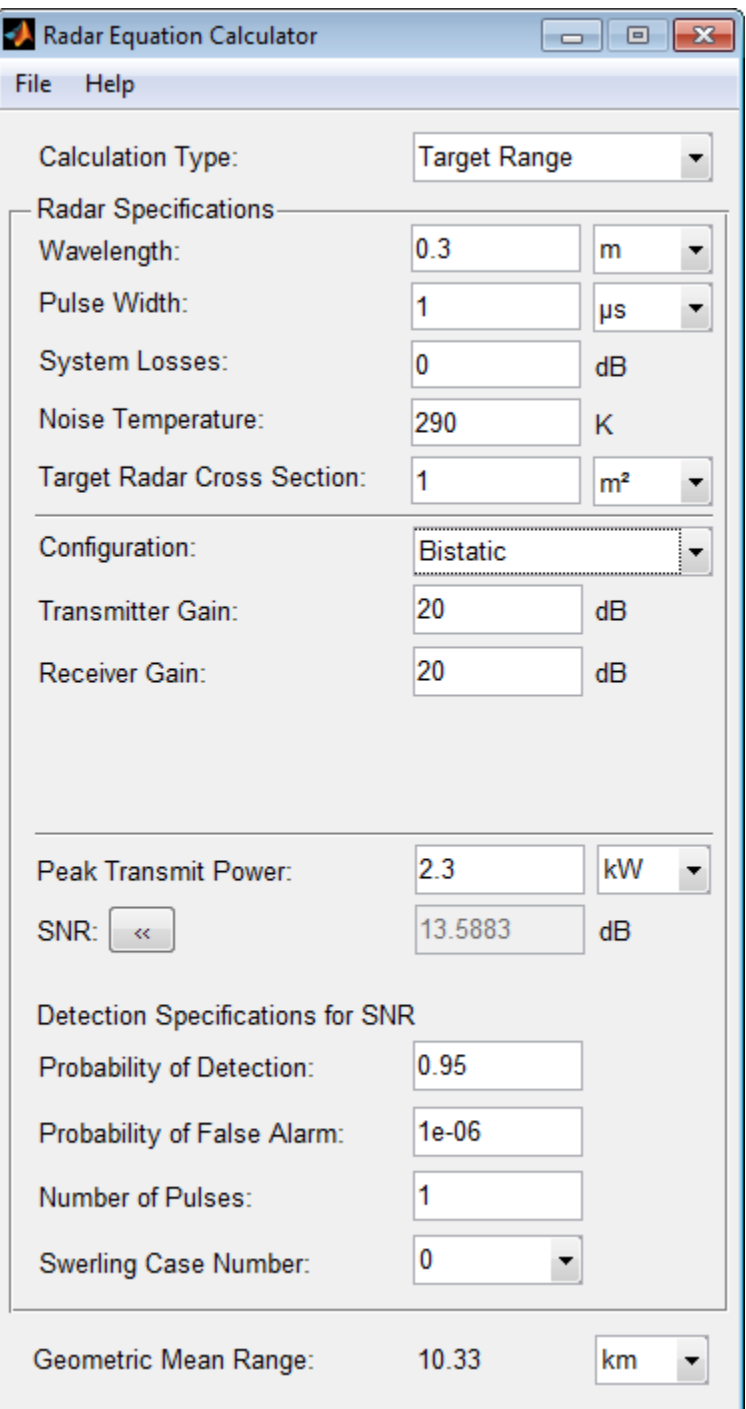

**2-338**

#### **Required Transmit Power for a Bistatic Radar**

Compute the required peak transmit power of a 10 GHz, bistatic X-band radar for a 80 km total bistatic range, and 10 dB received SNR. The system has a 40 dB transmitter gain and a 20 dB receiver gain. The required receiver SNR is 10 dB. From the **Calculation Type** drop-down list, choose **Peak Transmit Power** as the solution type and choose **Configuration** as bistatic. From the system specifications, set **Transmitter Gain** to 40 dB and **Receiver Gain** to 20 dB. Set the **SNR** detection threshold to 10 dB and the **Wavelength** to 0.3 m. Assume the target is a fighter aircraft having a **Target Radar Cross Section** value of 2 m<sup>2</sup>. Choose **Range from Transmitter** as 50 km, and **Range from Receiver** as 30 km. Finally, set the **Pulse Width** to 2 µs and the **System Losses** to 0 dB.

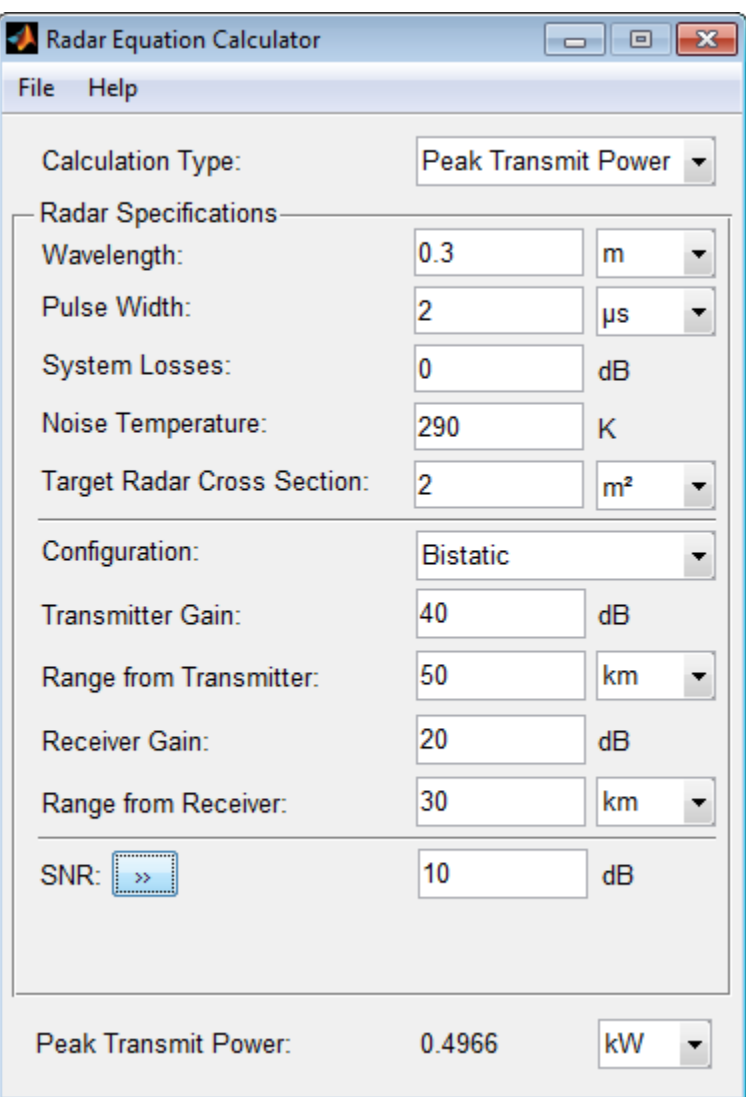

The required Peak Transmit Power is about 0.5 kW.

#### **Receiver SNR for a Monostatic Radar**

Compute the received SNR for a monostatic radar with 1 kW peak transmit power with a target at a range of 2 km. Assume a 2 GHz radar frequency and 20 dB antenna gain. From the **Calculation Type** drop-down list, choose **SNR** as the solution type and set the **Configuration** as monostatic. Set the Gain to 20, the **Peak Transmit Power** to 1 kW, and the **Target Range** to 2000 m. Set the **Wavelength** to 15 cm.

Find the received SNR of a small boat having a **Target Radar Cross Section** value of 0.5 m<sup>2</sup> . The **Pulse Width** is 1 µs and **System Losses** are 0 dB.

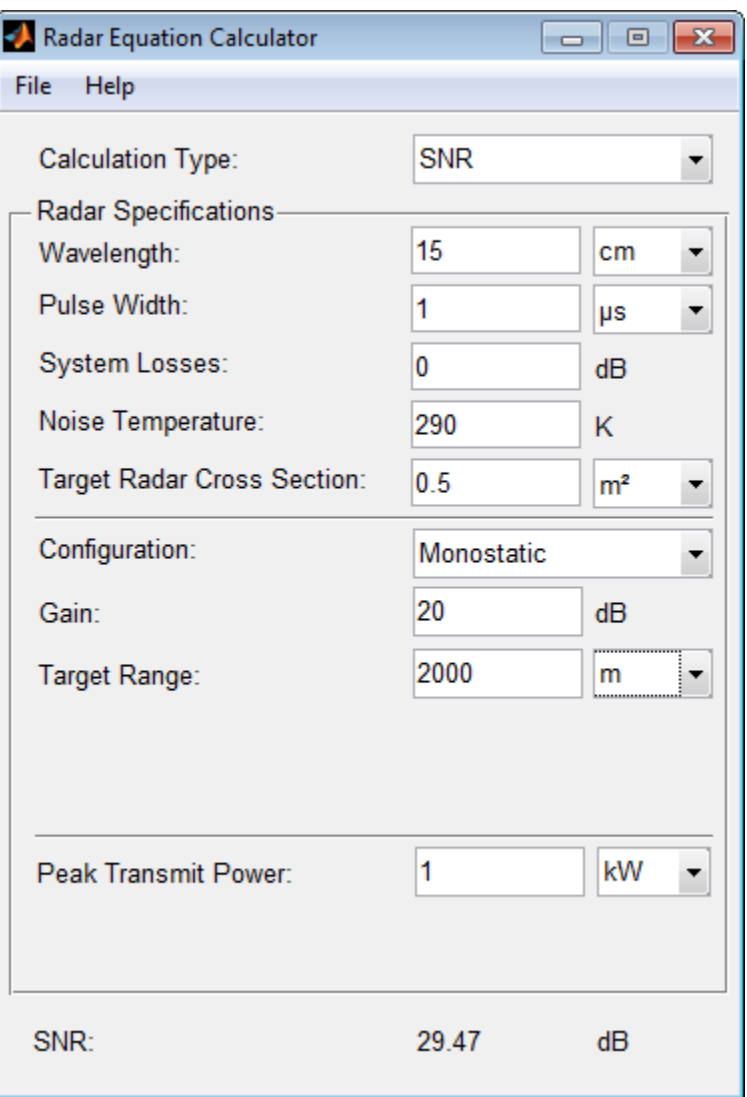

## **See Also**

"Radar Equation Theory"

**Introduced in R2013a**

## <span id="page-3001-0"></span>**radareqpow**

Peak power estimate from radar equation

# **Syntax**

Pt = radareqpow(lambda,tgtrng,SNR,Tau)  $Pt = radareqpow(...,Name,Value)$ 

# **Description**

Pt = radareqpow(lambda,tgtrng,SNR,Tau) estimates the peak transmit power required for a radar operating at a wavelength of lambda meters to achieve the specified signal-to-noise ratio SNR in decibels for a target at a range of tgtrng meters. The target has a nonfluctuating radar cross section (RCS) of 1 square meter.

Pt = radareqpow(...,Name,Value) estimates the required peak transmit power with additional options specified by one or more Name, Value pair arguments.

## **Input Arguments**

### **lambda**

Wavelength of radar operating frequency (in meters). The wavelength is the ratio of the wave propagation speed to frequency. For electromagnetic waves, the speed of propagation is the speed of light. Denoting the speed of light by *c* and the frequency (in hertz) of the wave by *f*, the equation for wavelength is:

$$
\lambda = \frac{c}{f}
$$

### **tgtrng**

Target range in meters. When the transmitter and receiver are colocated (monostatic radar), tgtrng is a real-valued positive scalar. When the transmitter and receiver are not colocated (bistatic radar), tgtrng is a 1-by-2 row vector with real-valued positive elements. The first element is the target range from the transmitter, and the second element is the target range from the receiver.

#### **SNR**

The minimum output signal-to-noise ratio at the receiver in decibels.

#### **Tau**

Single pulse duration in seconds.

### **Name-Value Pair Arguments**

### **Gain**

Transmitter and receiver gain in decibels (dB). When the transmitter and receiver are colocated (monostatic radar), Gain is a real-valued scalar. The transmit and receive gains are equal. When the transmitter and receiver are not colocated (bistatic radar), Gain is a 1-by-2 row vector with real-valued elements. The first element is the transmitter gain and the second element is the receiver gain.

### **Default:** 20

### **Loss**

System loss in decibels (dB). Loss represents a general loss factor that comprises losses incurred in the system components and in the propagation to and from the target.

### **Default:** 0

### **RCS**

Radar cross section in square meters. The target RCS is nonfluctuating.

### **Default:** 1

### **Ts**

System noise temperature in kelvin. The system noise temperature is the product of the system temperature and the noise figure.

**Default:** 290 kelvin

### **Output Arguments**

**Pt**

Transmitter peak power in watts.

## **Examples**

### **Compute Required Transmit Power**

Estimate the required peak transmit power required to achieve a minimum SNR of 6 dB for a target at a range of 50 km. The target has a nonfluctuating RCS of 1  $m<sup>2</sup>$ . The radar operating frequency is 1 GHz. The pulse duration is 1 μs.

```
fc = 1.0e9;lambda = physconst('LightSpeed')/fc;
tgtrng = 50e3;tau = 1e-6;SNR = 6;
Pt = radareqpow(lambda,tgtrng, SNR, tau)
Pt = 2.1996e + 05
```
### **Compute Required Transmit Power at Specified System Temperature**

Estimate the required peak transmit power required to achieve a minimum SNR of 10 dB for a target with an RCS of 0.5  $m<sup>2</sup>$  at a range of 50 km. The radar operating frequency is 10 GHz. The pulse duration is 1 μs. Assume a transmit and receive gain of 30 dB and an overall loss factor of 3 dB. The system temperature is 300 K.

```
fc = 10.0e9;lambda = physconst('LightSpeed')/fc;
Pt = radareqpow(lambda,50e3,10,1e-6,'RCS',0.5,...
     'Gain',30,'Ts',300,'Loss',3)
Pt = 2.2809e+06
```
#### <span id="page-3004-0"></span>**Compute Required Transmit Power for Bistatic Radar**

Estimate the required peak transmit power for a bistatic radar to achieve a minimum SNR of 6 dB for a target with an RCS of 1  $m<sup>2</sup>$ . The target is 50 km from the transmitter and 75 km from the receiver. The radar operating frequency is 10 GHz and the pulse duration is 10 μs. The transmitter and receiver gains are 40 dB and 20 dB, respectively.

```
fc = 10.0e9;lambda = physconst('LightSpeed')/fc;
SNR = 6;
tau = 10e-6;TxRng = 50e3;RvRnq = 75e3;TxRvRng =[TxRng RvRng];
TxGain = 40;RvGain = 20;
Gain = [TxGain RvGain];
Pt = radareqpow(lambda, TxRvRng, SNR, tau, 'Gain', Gain)
Pt = 4.9492e+04
```
## **Definitions**

### **Point Target Radar Range Equation**

The point target radar range equation estimates the power at the input to the receiver for a target of a given radar cross section at a specified range. The model is deterministic and assumes isotropic radiators. The equation for the power at the input to the receiver is

$$
P_r = \frac{P_t G_t G_r \lambda^2 \sigma}{(4\pi)^3 R_t^2 R_r^2 L}
$$

where the terms in the equation are:

- $P_t$  Peak transmit power in watts
- $G_t$  Transmitter gain in decibels
- $\bullet$   $G_r$  Receiver gain in decibels. If the radar is monostatic, the transmitter and receiver gains are identical.
- $\lambda$  Radar operating frequency wavelength in meters
- *σ* Target's nonfluctuating radar cross section in square meters
- L General loss factor in decibels that accounts for both system and propagation loss
- $R_t$  Range from the transmitter to the target
- $R_r$  Range from the receiver to the target. If the radar is monostatic, the transmitter and receiver ranges are identical.

Terms expressed in decibels such as the loss and gain factors enter the equation in the form 10*<sup>x</sup>*/10 where *x* denotes the variable. For example, the default loss factor of 0 dB results in a loss term of  $10^{0/10}=1$ .

### **Receiver Output Noise Power**

The equation for the power at the input to the receiver represents the *signal* term in the signal-to-noise ratio. To model the noise term, assume the thermal noise in the receiver has a white noise power spectral density (PSD) given by:

$$
P(f) = kT
$$

where *k* is the Boltzmann constant and *T* is the effective noise temperature. The receiver acts as a filter to shape the white noise PSD. Assume that the magnitude squared receiver frequency response approximates a rectangular filter with bandwidth equal to the reciprocal of the pulse duration, *1/τ*. The total noise power at the output of the receiver is:

$$
N = \frac{kTF_n}{\tau}
$$

where *F<sup>n</sup>* is the receiver *noise factor*.

The product of the effective noise temperature and the receiver noise factor is referred to as the *system temperature* and is denoted by  $T_s$ , so that  $T_s$ =TF<sub>n</sub>.

### **Receiver Output SNR**

Using the equation for the received signal power in ["Point Target Radar Range Equation"](#page-3004-0) [on page 2-347](#page-3004-0) and the output noise power in "Receiver Output Noise Power" on page 2- 348, the receiver output SNR is:

$$
\frac{P_r}{N} = \frac{P_t \tau G_t G_r \lambda^2 \sigma}{(4\pi)^3 k T_s R_t^2 R_r^2 L}
$$

Solving for the peak transmit power

$$
P_t = \frac{P_r (4\pi)^3 k T_s R_t^2 R_r^2 L}{N \tau G_t G_r \lambda^2 \sigma}
$$

### **References**

- [1] Richards, M. A. *Fundamentals of Radar Signal Processing*. New York: McGraw-Hill, 2005.
- [2] Skolnik, M. *Introduction to Radar Systems*. New York: McGraw-Hill, 1980.
- [3] Willis, N. J. *Bistatic Radar*. Raleigh, NC: SciTech Publishing, 2005.

# **Extended Capabilities**

### **C/C++ Code Generation**

Generate C and C++ code using MATLAB® Coder™.

Usage notes and limitations:

Does not support variable-size inputs.

### **See Also**

[noisepow](#page-2873-0) | [phased.ReceiverPreamp](#page-1689-0) | [phased.Transmitter](#page-2097-0) | [radareqrng](#page-3007-0) | [radareqsnr](#page-3014-0) | [systemp](#page-3217-0)

**Introduced in R2011a**

# <span id="page-3007-0"></span>**radareqrng**

Maximum theoretical range estimate

# **Syntax**

```
maxrng = radareqrng(lambda,SNR,Pt,Tau)
maxrng = radareqrng(...,Name,Value)
```
# **Description**

maxrng = radareqrng(lambda,SNR,Pt,Tau) estimates the theoretical maximum detectable range maxrng for a radar operating with a wavelength of lambda meters with a pulse duration of Tau seconds. The signal-to-noise ratio is SNR decibels, and the peak transmit power is Pt watts.

maxrng = radareqrng(...,Name,Value) estimates the theoretical maximum detectable range with additional options specified by one or more Name, Value pair arguments.

## **Input Arguments**

### **lambda**

Wavelength of radar operating frequency (in meters). The wavelength is the ratio of the wave propagation speed to frequency. For electromagnetic waves, the speed of propagation is the speed of light. Denoting the speed of light by *c* and the frequency (in hertz) of the wave by *f*, the equation for wavelength is:

$$
\lambda = \frac{c}{f}
$$

**Pt**

Transmitter peak power in watts.

### **SNR**

The minimum output signal-to-noise ratio at the receiver in decibels.

### **Tau**

Single pulse duration in seconds.

### **Name-Value Pair Arguments**

### **Gain**

Transmitter and receiver gain in decibels (dB). When the transmitter and receiver are colocated (monostatic radar), Gain is a real-valued scalar. The transmit and receive gains are equal. When the transmitter and receiver are not colocated (bistatic radar), Gain is a 1-by-2 row vector with real-valued elements. The first element is the transmitter gain, and the second element is the receiver gain.

### **Default:** 20

### **Loss**

System loss in decibels (dB). Loss represents a general loss factor that comprises losses incurred in the system components and in the propagation to and from the target.

### **Default:** 0

### **RCS**

Radar cross section in square meters. The target RCS is nonfluctuating.

### **Default:** 1

### **Ts**

System noise temperature in kelvins. The system noise temperature is the product of the system temperature and the noise figure.

### **Default:** 290 kelvin

### **unitstr**

Units of the estimated maximum theoretical range. unitstr takes one of the following values

- 'km' kilometers
- 'm' meters
- 'nmi' nautical miles (U.S.)

**Default:** 'm'

## **Output Arguments**

#### **maxrng**

The estimated theoretical maximum detectable range. The units of maxrng depends on the value of unitstr. By default maxrng is in meters. For bistatic radars, maxrng is the geometric mean of the range from the transmitter to the target and the receiver to the target.

## **Examples**

### **Estimate Maximum Detectable Range**

Estimate the theoretical maximum detectable range for a monostatic radar operating at 10 GHz using a pulse duration of 10 μs. Assume the output SNR of the receiver is 6 dB.

```
lambda = physconst('LightSpeed')/10e9;
SNR = 6;
tau = 10e-6;Pt = 1e6;maxrng = radareqrng(lambda,SNR,Pt,tau)
maxrng = 4.1057e+04
```
### <span id="page-3010-0"></span>**Estimate Maximum Detectable Range With Target RCS**

Estimate the theoretical maximum detectable range for a monostatic radar operating at 10 GHz using a pulse duration of 10 μs. The target RCS is 0.1  $m<sup>2</sup>$ . Assume the output SNR of the receiver is 6 dB. The transmitter-receiver gain is 40 dB. Assume a loss factor of 3 dB.

```
lambda = physconst('LightSpeed')/10e9;
SNR = 6;
tau = 10e-6;Pt = 1e6;RCS = 0.1:
Gain = 40;Loss = 3;maxrng2 = radareqrng(lambda, SNR, Pt, tau, 'Gain', Gain, ...'RCS', RCS, 'Loss', Loss)
maxrng2 = 1.9426e+05
```
## **Definitions**

### **Point Target Radar Range Equation**

The point target radar range equation estimates the power at the input to the receiver for a target of a given radar cross section at a specified range. The model is deterministic and assumes isotropic radiators. The equation for the power at the input to the receiver is

$$
P_r = \frac{P_t G_t G_r \lambda^2 \sigma}{(4\pi)^3 R_t^2 R_r^2 L}
$$

where the terms in the equation are:

- $P_t$  Peak transmit power in watts
- $G_t$  Transmitter gain in decibels
- $\bullet$   $G_r$  Receiver gain in decibels. If the radar is monostatic, the transmitter and receiver gains are identical.
- *λ* Radar operating frequency wavelength in meters
- <span id="page-3011-0"></span> $\bullet$   $\sigma$  — Target's nonfluctuating radar cross section in square meters
- *L* General loss factor in decibels that accounts for both system and propagation loss
- $R_t$  Range from the transmitter to the target
- $R_r$  Range from the receiver to the target. If the radar is monostatic, the transmitter and receiver ranges are identical.

Terms expressed in decibels, such as the loss and gain factors, enter the equation in the form  $10^{x/10}$  where *x* denotes the variable. For example, the default loss factor of 0 dB results in a loss term of  $10^{0/10}=1$ .

### **Receiver Output Noise Power**

The equation for the power at the input to the receiver represents the *signal* term in the signal-to-noise ratio. To model the noise term, assume the thermal noise in the receiver has a white noise power spectral density (PSD) given by:

 $P(f) = kT$ 

where *k* is the Boltzmann constant and *T* is the effective noise temperature. The receiver acts as a filter to shape the white noise PSD. Assume that the magnitude squared receiver frequency response approximates a rectangular filter with bandwidth equal to the reciprocal of the pulse duration, *1/τ*. The total noise power at the output of the receiver is:

$$
N=\frac{kTF_n}{\tau}
$$

where *F<sup>n</sup>* is the receiver *noise factor*.

The product of the effective noise temperature and the receiver noise factor is referred to as the *system temperature*. This value is denoted by  $T_s$ , so that  $T_s = TF_n$ .

### **Receiver Output SNR**

The receiver output SNR is:

$$
\frac{P_r}{N} = \frac{P_t \tau G_t G_r \lambda^2 \sigma}{(4\pi)^3 k T_s R_t^2 R_r^2 L}
$$

You can derive this expression using the following equations:

- Received signal power in ["Point Target Radar Range Equation" on page 2-353](#page-3010-0)
- Output noise power in ["Receiver Output Noise Power" on page 2-354](#page-3011-0)

### **Theoretical Maximum Detectable Range**

For monostatic radars, the range from the target to the transmitter and receiver is identical. Denoting this range by  $R$ , you can express this relationship as  $R^4 = R_t^2 R_r^2$  . Solving for *R*

$$
R=(\frac{N P_t \tau G_t G_r \lambda^2 \sigma}{P_r (4\pi)^3 k T_s L})^{1/4}
$$

For bistatic radars, the theoretical maximum detectable range is the geometric mean of the ranges from the target to the transmitter and receiver:

$$
\sqrt{R_t R_r} = (\frac{N P_t \tau G_t G_r \lambda^2 \sigma}{P_r (4\pi)^3 k T_s L})^{1/4}
$$

## **References**

- [1] Richards, M. A. *Fundamentals of Radar Signal Processing*. New York: McGraw-Hill, 2005.
- [2] Skolnik, M. *Introduction to Radar Systems*. New York: McGraw-Hill, 1980.
- [3] Willis, N. J. *Bistatic Radar*. Raleigh, NC: SciTech Publishing, 2005.

# **Extended Capabilities**

## **C/C++ Code Generation**

Generate C and C++ code using MATLAB® Coder™.

Usage notes and limitations:

Does not support variable-size inputs.

### **See Also**

[noisepow](#page-2873-0) | [phased.ReceiverPreamp](#page-1689-0) | [phased.Transmitter](#page-2097-0) | [radareqpow](#page-3001-0) | [radareqsnr](#page-3014-0) | [systemp](#page-3217-0)

### **Introduced in R2011a**

## <span id="page-3014-0"></span>**radareqsnr**

SNR estimate from radar equation

# **Syntax**

```
SNR = radareqsnr(lambda,tgtrng,Pt,tau)
SNR = radareqsnr(...,Name,Value)
```
# **Description**

SNR = radareqsnr(lambda,tgtrng,Pt,tau) estimates the output signal-to-noise ratio (SNR) at the receiver based on the wavelength lambda in meters, the range tgtrng in meters, the peak transmit power Pt in watts, and the pulse width tau in seconds.

SNR = radareqsnr(...,Name,Value) estimates the output SNR at the receiver with additional options specified by one or more Name,Value pair arguments.

# **Input Arguments**

### **lambda**

Wavelength of radar operating frequency in meters. The wavelength is the ratio of the wave propagation speed to frequency. For electromagnetic waves, the speed of propagation is the speed of light. Denoting the speed of light by *c* and the frequency in hertz of the wave by *f*, the equation for wavelength is:

$$
\lambda = \frac{c}{f}
$$

### **tgtrng**

Target range in meters. When the transmitter and receiver are colocated (monostatic radar), tgtrng is a real-valued positive scalar. When the transmitter and receiver are not colocated (bistatic radar), tgtrng is a 1-by-2 row vector with real-valued positive

elements. The first element is the target range from the transmitter, and the second element is the target range from the receiver.

### **Pt**

Transmitter peak power in watts.

#### **tau**

Single pulse duration in seconds.

### **Name-Value Pair Arguments**

Specify optional comma-separated pairs of Name, Value arguments. Name is the argument name and Value is the corresponding value. Name must appear inside single quotes (' '). You can specify several name and value pair arguments in any order as Name1,Value1,...,NameN,ValueN.

#### **Gain**

Transmitter and receiver gain in decibels (dB). When the transmitter and receiver are colocated (monostatic radar), Gain is a real-valued scalar. The transmit and receive gains are equal. When the transmitter and receiver are not colocated (bistatic radar), Gain is a 1-by-2 row vector with real-valued elements. The first element is the transmitter gain, and the second element is the receiver gain.

#### **Default:** 20

#### **Loss**

System loss in decibels (dB). Loss represents a general loss factor that comprises losses incurred in the system components and in the propagation to and from the target.

#### **Default:** 0

### **RCS**

Target radar cross section in square meters. The target RCS is nonfluctuating.

#### **Default:** 1

### **Ts**

System noise temperature in kelvin. The system noise temperature is the product of the effective noise temperature and the noise figure.

**Default:** 290 kelvin

### **Output Arguments**

### **SNR**

The estimated output signal-to-noise ratio at the receiver in decibels. SNR is  $10{\log _{10}}(\rm{\textit{P}_{r}}/N)$ . The ratio  $P_r/N$  is defined in ["Receiver Output SNR" on page 2-362.](#page-3019-0)

### **Examples**

### **Compute SNR Using Radar Equation**

Estimate the output SNR for a target with an RCS of  $1 \text{ m}^2$  at a range of 50 km. The system is a monostatic radar operating at 1 GHz with a peak transmit power of 1 MW and pulse width of 0.2 μs. The transmitter and receiver gain is 20 dB. The system temperature has the default value of 290 K.

```
fc = 1.0e9;lambda = physconst('LightSpeed')/fc;
tgtrng = 50e3;Pt = 1e6;tau = 0.2e-6;snr = radareqsnr(lambda,tgtrng,Pt,tau)
snr = 5.5868
```
### **Compute SNR with Specified System Temperature**

Estimate the output SNR for a target with an RCS of  $0.5 \text{ m}^2$  at 100 km. The system is a monostatic radar operating at 10 GHz with a peak transmit power of 1 MW and pulse

<span id="page-3017-0"></span>width of 1 μs. The transmitter and receiver gain is 40 dB. The system temperature is 300 K and the loss factor is 3 dB.

```
fc = 10.0;T = 300.0;lambda = physconst('LightSpeed')/10e9;
snr = radareqsnr(lambda, 100e3, 1e6, 1e-6, 'RCS', 0.5, ... 'Gain',40,'Ts',T,'Loss',3)
snr = 14.3778
```
#### **Compute SNR for Bistatic Radar**

Estimate the output SNR for a target with an RCS of 1  $\text{m}^2$ . The radar is bistatic. The target is located 50 km from the transmitter and 75 km from the receiver. The radar operating frequency is 10.0 GHz. The transmitter has a peak transmit power of 1 MW with a gain of 40 dB. The pulse width is 1 μs. The receiver gain is 20 dB.

```
fc = 10.0e9;lambda = physconst('LightSpeed')/fc;
tau = 1e-6;Pt = 1e6;txrvRng =[50e3 75e3];
Gain = [40 20];snr = radareqsnr(lambda,txrvRng,Pt,tau,'Gain',Gain)
snr = 9.0547
```
### **Definitions**

### **Point Target Radar Range Equation**

The point target radar range equation estimates the power at the input to the receiver for a target of a given radar cross section at a specified range. The model is deterministic and assumes isotropic radiators. The equation for the power at the input to the receiver is

$$
P_r = \frac{P_t G_t G_r \lambda^2 \sigma}{\left(4\pi\right)^3 R_t^2 R_r^2 L}
$$

<span id="page-3018-0"></span>where the terms in the equation are:

- $P_t$  Peak transmit power in watts
- $G_t$  Transmitter gain in decibels
- $\bullet$   $G_r$  Receiver gain in decibels. If the radar is monostatic, the transmitter and receiver gains are identical.
- *λ* Radar operating frequency wavelength in meters
- *σ* Nonfluctuating target radar cross section in square meters
- *L* General loss factor in decibels that accounts for both system and propagation losses
- $R_t$  Range from the transmitter to the target in meters
- $R_r$  Range from the receiver to the target in meters. If the radar is monostatic, the transmitter and receiver ranges are identical.

Terms expressed in decibels such as the loss and gain factors enter the equation in the form  $10^{x/10}$  where x denotes the variable value in decibels. For example, the default loss factor of 0 dB results in a loss term equal to one in the equation  $(10^{0/10})$ .

### **Receiver Output Noise Power**

The equation for the power at the input to the receiver represents the signal term in the signal-to-noise ratio. To model the noise term, assume the thermal noise in the receiver has a white noise power spectral density (PSD) given by:

$$
P(f) = kT
$$

where *k* is the Boltzmann constant and *T* is the effective noise temperature. The receiver acts as a filter to shape the white noise PSD. Assume that the magnitude squared receiver frequency response approximates a rectangular filter with bandwidth equal to the reciprocal of the pulse duration, *1/τ*. The total noise power at the output of the receiver is:

$$
N = \frac{kTF_n}{\tau}
$$

where *F<sup>n</sup>* is the receiver *noise factor*.

The product of the effective noise temperature and the receiver noise factor is referred to as the *system temperature* and is denoted by  $T_s$ , so that  $T_s$ =TF<sub>n</sub>.

### <span id="page-3019-0"></span>**Receiver Output SNR**

The receiver output SNR is:

$$
\frac{P_r}{N} = \frac{P_t \tau G_t G_r \lambda^2 \sigma}{(4\pi)^3 k T_s R_t^2 R_r^2 L}
$$

You can derive this expression using the following equations:

- Received signal power in ["Point Target Radar Range Equation" on page 2-360](#page-3017-0)
- Output noise power in ["Receiver Output Noise Power" on page 2-361](#page-3018-0)

# **References**

- [1] Richards, M. A. *Fundamentals of Radar Signal Processing*. New York: McGraw-Hill, 2005.
- [2] Skolnik, M. *Introduction to Radar Systems*. New York: McGraw-Hill, 1980.
- [3] Willis, N. J. *Bistatic Radar*. Raleigh, NC: SciTech Publishing, 2005.

# **Extended Capabilities**

## **C/C++ Code Generation**

Generate C and C++ code using MATLAB® Coder™.

Usage notes and limitations:

Does not support variable-size inputs.

# **See Also**

[noisepow](#page-2873-0) | [phased.ReceiverPreamp](#page-1689-0) | [phased.Transmitter](#page-2097-0) | [radareqpow](#page-3001-0) | [radareqrng](#page-3007-0) | [systemp](#page-3217-0)

**Introduced in R2011a**

# **radarvcd**

Vertical coverage diagram

# **Syntax**

```
[vcp,vcpangles] = radarvcd(freq, rfs,anht)[vcp, vcpangles] = radarvcd( ___ , Name, Value)
```
radarvcd( \_\_\_ )

## **Description**

[vcp,vcpangles] = radarvcd(freq,rfs,anht) calculates the vertical coverage pattern of a narrowband radar antenna. The ["Vertical Coverage Pattern" on page 2-372](#page-3029-0) is the radar's range, vcp, as a function of elevation angle, vcpangles. The vertical coverage pattern depends upon three parameters. These parameters are the radar's maximum free-space detection range, rfs, the radar frequency, freq, and the antenna height, anht.

[vcp,vcpangles] = radarvcd( \_\_\_ ,Name,Value) allows you to specify additional input parameters as Name-Value pairs. You can specify additional name-value pair arguments in any order as (Name1,Value1,...,NameN,ValueN). This syntax can use any of the input arguments in the previous syntax.

radarvcd() displays the vertical coverage diagram for a radar system. The plot is the locus of points of maximum radar range as a function of target elevation. This plot is also known as the Blake chart. To create this chart, radarvcd invokes the function [blakechart](#page-2730-0) using default parameters. To produce a Blake chart with different parameters, first call radarvcd to obtain vcp and vcpangles. Then, call blakechart with user-specified parameters. This syntax can use any of the input arguments in the previous syntaxes.

## **Examples**

#### **Plot Vertical Coverage Pattern Using Default Parameters**

Set the frequency to 100 MHz, the antenna height to 10 m, and the free-space range to 200 km. The antenna pattern, surface roughness, antenna tilt angle, and field polarization assume their default values as specified in the AntennaPattern, SurfaceRoughness, TiltAngle, and Polarization properties.

Obtain an array of vertical coverage pattern values and angles.

```
freq = 100e6;ant height = 10;
rng fs = 200;[vcp,vcpangles] = radarvcd(freq, rng_fs,ant_hieight);
```
To see the vertical coverage pattern, omit the output arguments.

```
freq = 100e6;ant_height = 10;
rng fs = 200;
radarvcd(freq,rng_fs,ant_height);
```
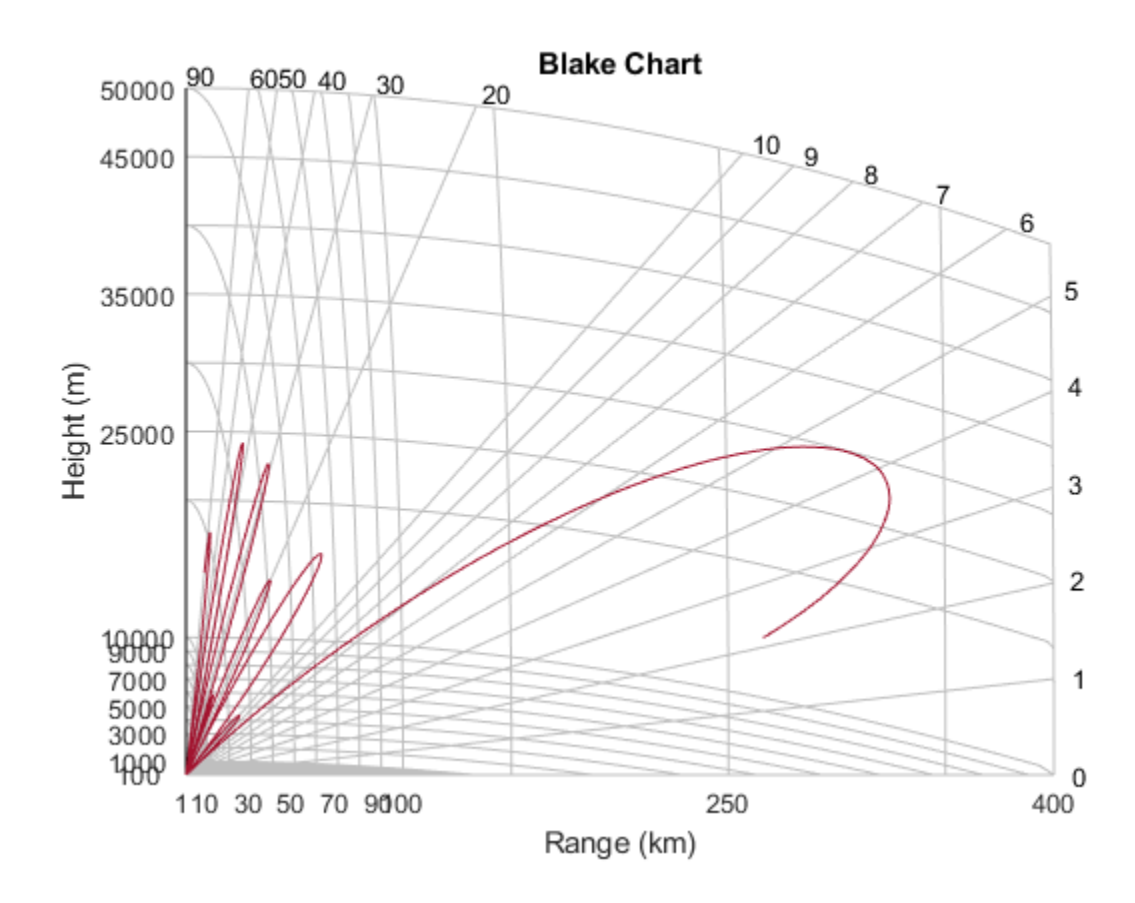

### **Vertical Coverage Pattern with Specified Antenna Pattern**

Set the frequency to 100 MHz, the antenna height to 10 m, and the free-space range to 200 km. The antenna pattern is a sinc function with 45° half-power width. The surface roughness is set to 1 m. The antenna tilt angle is set to 0°, and the field polarization is horizontal.

```
pat angles = linspace(-90,90,361)';
pat_u = 1.39157/sind(45/2)*sind(pat_angles);pat = sinc(pat_u/pi);freq = 100e6;
```
```
ant height = 10;
rng fs = 200;
tilt ang = 0;
[vcp,vcp,eq] = radarvcd(freq, rngfs,ant height,...]'RangeUnit','km','HeightUnit','m',...
    'AntennaPattern', pat,...
     'PatternAngles',pat_angles,...
     'TiltAngle',tilt_ang,'SurfaceRoughness',1);
```
#### **Plot Vertical Coverage Diagram For User-Specified Antenna**

Plot the range-height-angle curve (Blake Chart) for a radar with a user-specified antenna pattern.

Define a sinc-function antenna pattern with a half-power beamwidth of 90 degrees.

```
pat angles = linspace(-90,90,361)';
pat u = 1.39157/sind(90/2)*sind(pat angles);pat = sinc(pat_u/pi);
```
Specify a radar that transmits at 100 MHz. The free-space range is 200 km, the antenna height is 10 meters, the antenna tilt angle is zero degrees, and the surface roughness is one meter.

```
freq = 100e6;ant height = 10;
rng fs = 200;
tilt_ang = 0;
surf roughness = 1;
```
Create the radar range-height-angle plot.

```
radarvcd(freq,rng_fs,ant_height,...
     'RangeUnit','km','HeightUnit','m',...
     'AntennaPattern',pat,...
    'PatternAngles',pat angles,...
     'TiltAngle',tilt_ang,...
    'SurfaceRoughness', surf roughness);
```
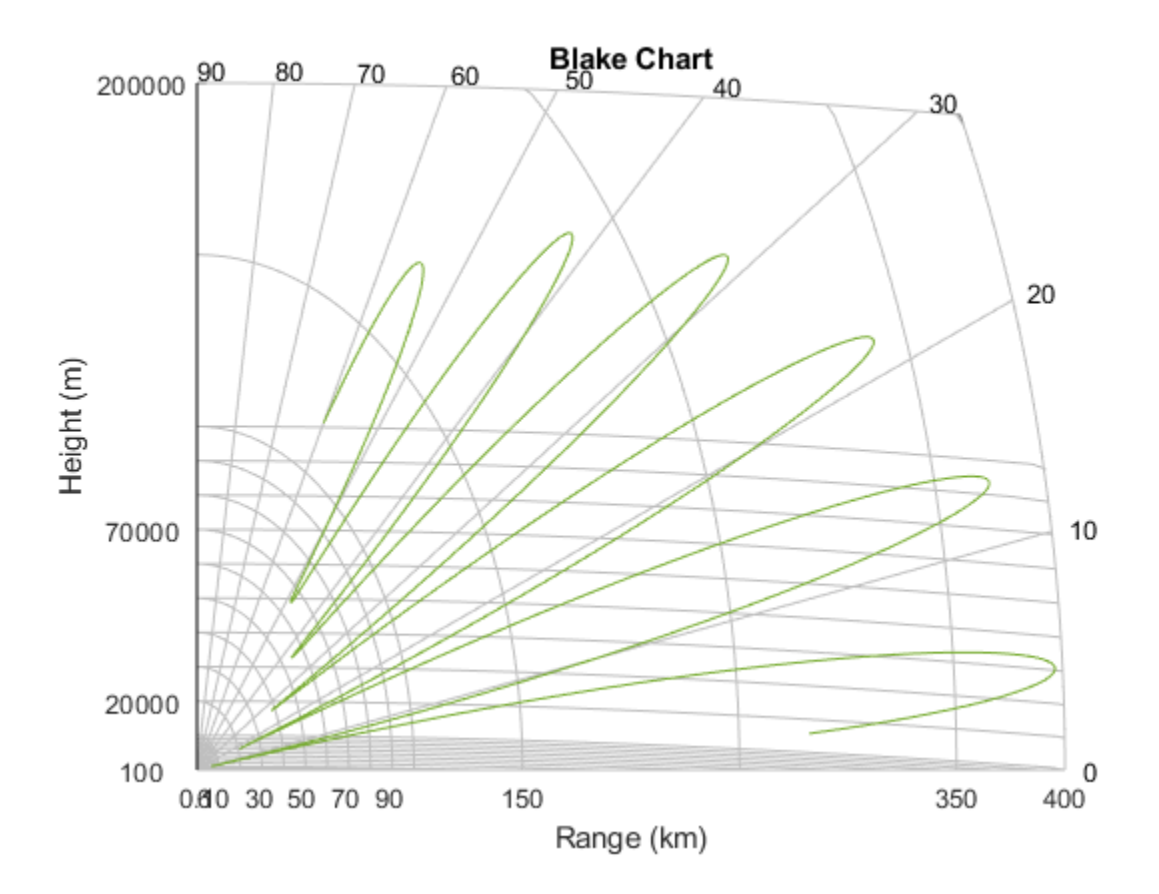

### **Input Arguments**

#### **freq — Radar frequency**

real-valued scalar less than 10 GHz

#### Radar frequency specified as a real-valued scalar less than 10 GHz (10e9).

Example: 100e6

Data Types: double

#### **rfs — Free-space range**

real-valued scalar

Free-space range specified as a real-valued scalar. Range units are set by the RangeUnit Name-Value pair.

Example: 100e3

Data Types: double

#### **anht — Radar antenna height**

real-valued scalar

Radar antenna height specified as a real-valued scalar. Height units are set by the HeightUnit Name-Value pair.

Example: 10

Data Types: double

### **Name-Value Pair Arguments**

Specify optional comma-separated pairs of Name, Value arguments. Name is the argument name and Value is the corresponding value. Name must appear inside single quotes (' '). You can specify several name and value pair arguments in any order as Name1,Value1,...,NameN,ValueN.

Example: 'HeightUnit', k'm'

#### **RangeUnit — Radar range units**

```
'km' (default) | 'nmi' | 'mi' | 'ft' | 'm'
```
Radar range units denoting kilometers, nautical miles, miles, feet or meters. This namevalue pair specifies the units for the free-space range argument, rfs, and the output vertical coverage pattern, vcp.

Example: 'mi'

Data Types: char

#### **HeightUnit — Antenna height units**

'm' (default) | 'nmi' | 'mi' | 'km' | 'ft'

Antenna height units denoting meters, nautical miles, miles, kilometers, or feet. This name-value pair specifies the units for the antenna height, anht, and the 'SurfaceRoughness' name-value pair.

Example: 'm' Data Types: char

#### **Polarization — Transmitted wave polarization**

'H' (default) | 'H' | 'V'

Transmitted wave polarization specified as 'H' for horizontal polarization and 'V' for vertical polarization.

Example: 'V' Data Types: char

#### **SurfaceDielectric — Dielectric constant of reflecting surface**

frequency dependent model (default) | complex-valued scalar

Dielectric constant of reflecting surface specified as complex-valued scalar. When omitted, the dielectric constant is taken from a frequency-dependent seawater dielectric model derived in Blak[e\[1\].](#page-3029-0)

Example: 70

Data Types: double

#### **SurfaceRoughness — Surface roughness**

0 (default) | real-valued scalar

Surface roughness specified as a non-negative real scalar. Surface roughness is a measure of the height variation of the reflecting surface. The roughness is modeled as a sinusoid wave with crest-to-trough height given by this value. A value of 0 indicates a smooth surface. The units for surface roughness height is specified by the value of the 'HeightUnit' Name-Value pair.

Example: 2

Data Types: double

#### **AntennaPattern — Antenna elevation pattern**

real-valued *N*-by-1 column vector

Antenna elevation pattern, specified as a real-valued *N*-by-1 column vector. Values for 'AntennaPattern' must be specified together with values for 'PatternAngles'.

Example: cosd([–90:90])

Data Types: double

#### **PatternAngles — Antenna pattern elevation angles**

real-valued *N*-by-1 column vector

Antenna pattern elevation angles specified as a real-valued *N*-by-1 column vector. The size of the vector specified by 'PatternAngles' must be the same as that specified by 'AntennaPattern'. Angle units are expressed in degrees and must lie between –90° and 90°. In general, to properly compute the coverage, the antenna pattern should fill the whole range from –90° to 90°.

Example: [-90:90]

Data Types: double

#### **TiltAngle — Antenna tilt angle**

real-valued scalar

Antenna tilt angle specified as a real-valued scalar. The tilt angle is the elevation angle of the antenna with respect to the surface. Angle units are expressed in degrees.

Example: 10

Data Types: double

#### **MaxElevation — Maximum elevation angle**

real-valued scalar

Maximum elevation angle, specified as a real-valued scalar. The maximum elevation angle is the largest angle for which the vertical coverage pattern is calculated. Angle units are expressed in degrees.

Example: 70

Data Types: double

### <span id="page-3029-0"></span>**Output Arguments**

#### **vcp — Vertical coverage pattern**

real-valued vector

Vertical coverage pattern returned as a real-valued, *K*-by-1 column vector. The vertical coverage pattern is the actual maximum range of the radar. Each entry of the vertical coverage pattern corresponds to one of the angles returned in vcpangles.

#### **vcpangles — Vertical coverage pattern angles**

real-valued vector

Vertical coverage pattern angles returned as a *K*-by-1 column vector. The angles range from  $-90^\circ$  to  $90^\circ$ .

## **Definitions**

### **Vertical Coverage Pattern**

The maximum detection range of a radar antenna can differ, depending on placement. Suppose you place a radar antenna near a reflecting surface, such as the earth's land or sea surface and computed maximum detection range. If you then move the same radar antenna to free space far from any boundaries, a different maximum detection range would result. This is an effect of multi-path interference that occurs when waves, reflected from the surface, constructively add to or nullify the direct path signal from the radar to a target. Multipath interference gives rise to a series of lobes in the vertical plane. The vertical coverage pattern is the plot of the actual maximum detection range of the radar versus target elevation and depends upon the maximum free-space detection range and target elevation angle. See Blake [1].

### **References**

[1] Blake, L.V. *Machine Plotting of Radar Vertical-Plane Coverage Diagrams*. Naval Research Laboratory Report 7098, 1970.

# **Extended Capabilities**

### **C/C++ Code Generation**

Generate C and C++ code using MATLAB® Coder<sup>™</sup>.

Usage notes and limitations:

- Does not support variable-size inputs.
- Supported only when output arguments are specified.

# **See Also**

[blakechart](#page-2730-0)

**Introduced in R2013a**

# **radarWaveformAnalyzer**

Radar waveform analyzer

## **Description**

The **Radar Waveform Analyzer** app is a tool for exploring the properties of various kinds of signals often used in radar and sonar systems. The app lets you determine the basic performance characteristics of the following waveforms:

- Rectangular
- Linear FM
- Stepped FM
- Phase-coded
- FMCW

Each waveform has a set of parameters that are unique to its kind. After you select a signal, the signal parameters menu changes so you can quickly modify the signal. Parameters you can set include the duration, pulse-repetition frequency, number of pulse, bandwidth and sample rate. Changing the propagation speed lets you display properties of sound waves in air and water, or electromagnetic waves. After you enter all the information for a signal of interest, the app displays basic characteristics such as range resolution, Doppler resolution, maximum and minimum range and maximum Doppler.

The **Radar Waveform Analyzer** app lets you produce a variety of plots and images. These are plots of the waveform's

- Real and imaginary components
- Magnitude and phase
- Spectrum
- Spectrogram
- Representations of the ambiguity function
	- Contour
	- Surface
- Delay cut
- Doppler cut
- Autocorrelation function

### **Examples**

#### **Rectangular Waveform**

Assume a rectangular waveform. Set the **Waveform Type** to Rectangular. An ideal rectangular waveform jumps instantaneously to a finite value and stays there for some duration. Assume the radar is designed for a maximum range of 50 km. With this assumption, the propagation time for a signal to go to that range and return is 333 μs. This means you must allow 333 μs between pulses, equivalent to a maximum pulse repetition frequency (**PRF)**) of 3000 Hz. Set the **Pulse Width** to 50 μs. With these values, the app displays a 7.5 km range resolution. The resolution of a rectangular pulse is roughly 1/2 the pulse-width multiplied by the speed of light, which is entered here in the **Propagation Speed** field as 300e6 m/s. The Doppler resolution is approximately the width of the Fourier transform of the pulse. The same analysis can be used for sonar if you assume a much smaller speed of propagation, 1500 m/s. The following figure shows the real and imaginary parts of the waveform. This is the default view on the **View** dropdown list.

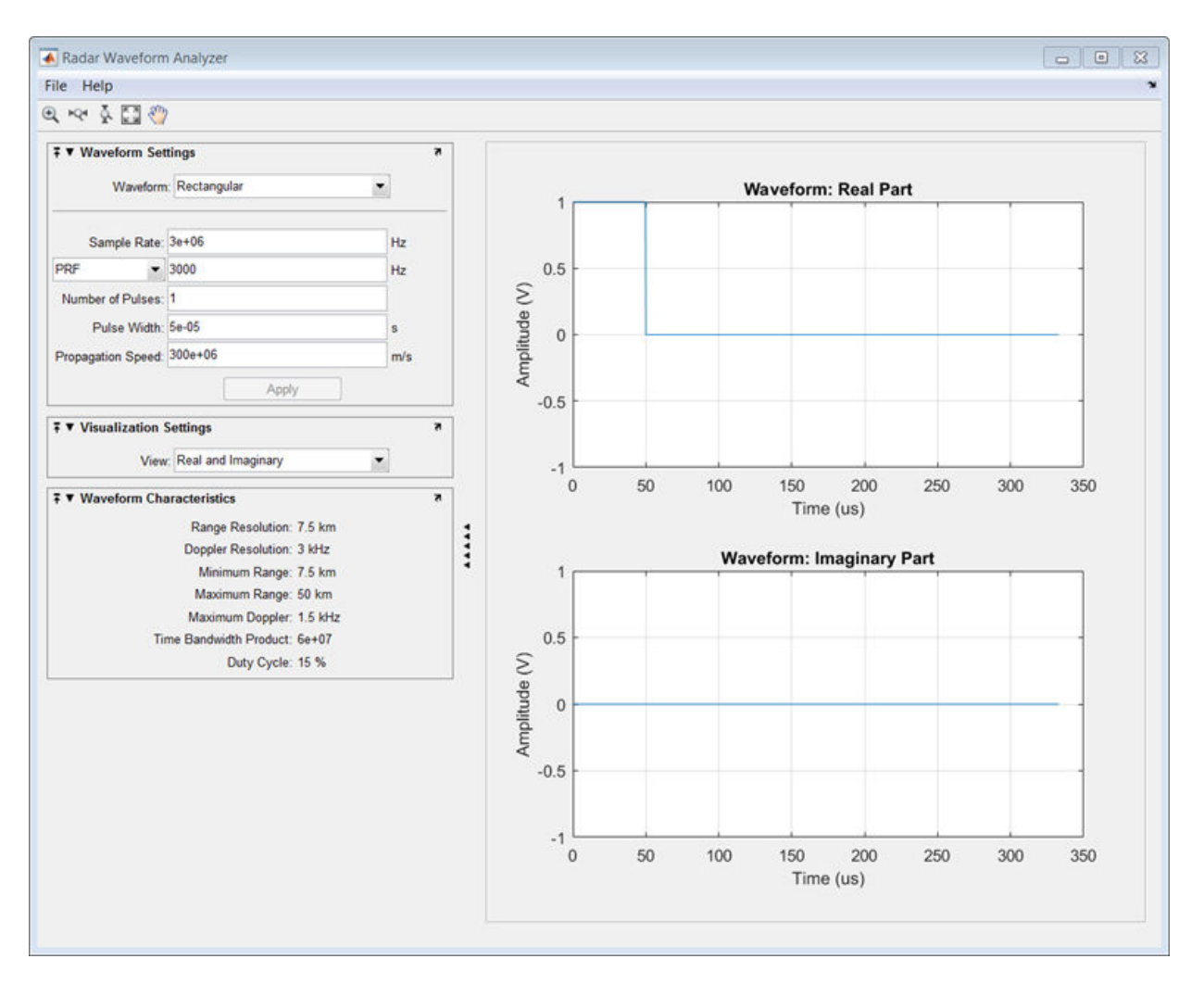

Next, you can view the signal spectrum. To do so, select spectrum from the **View** dropdown menu.

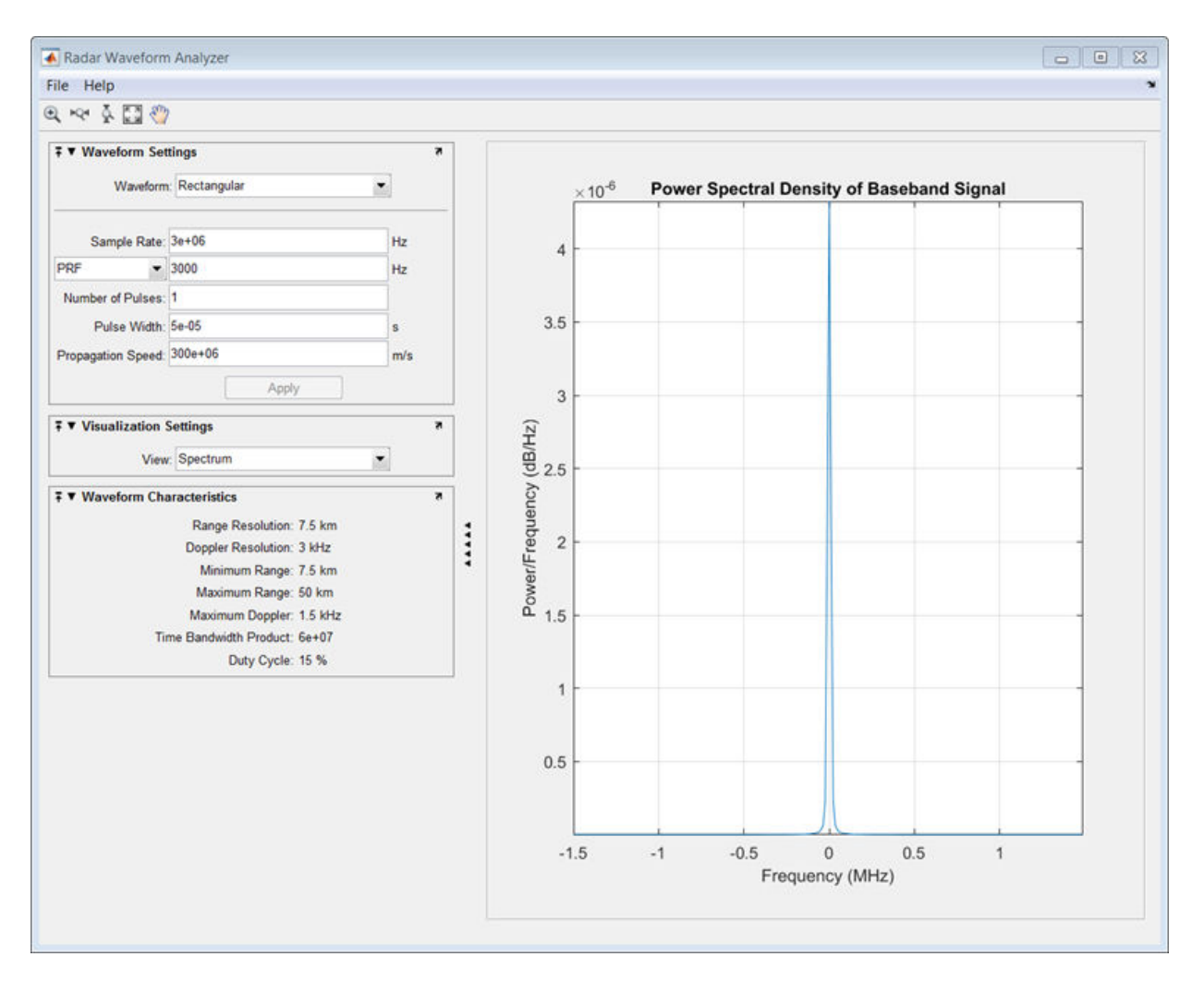

Finally, you can display the joint range-Doppler resolution by selecting Ambigity-Function Surface from the **View** pull-down menu.

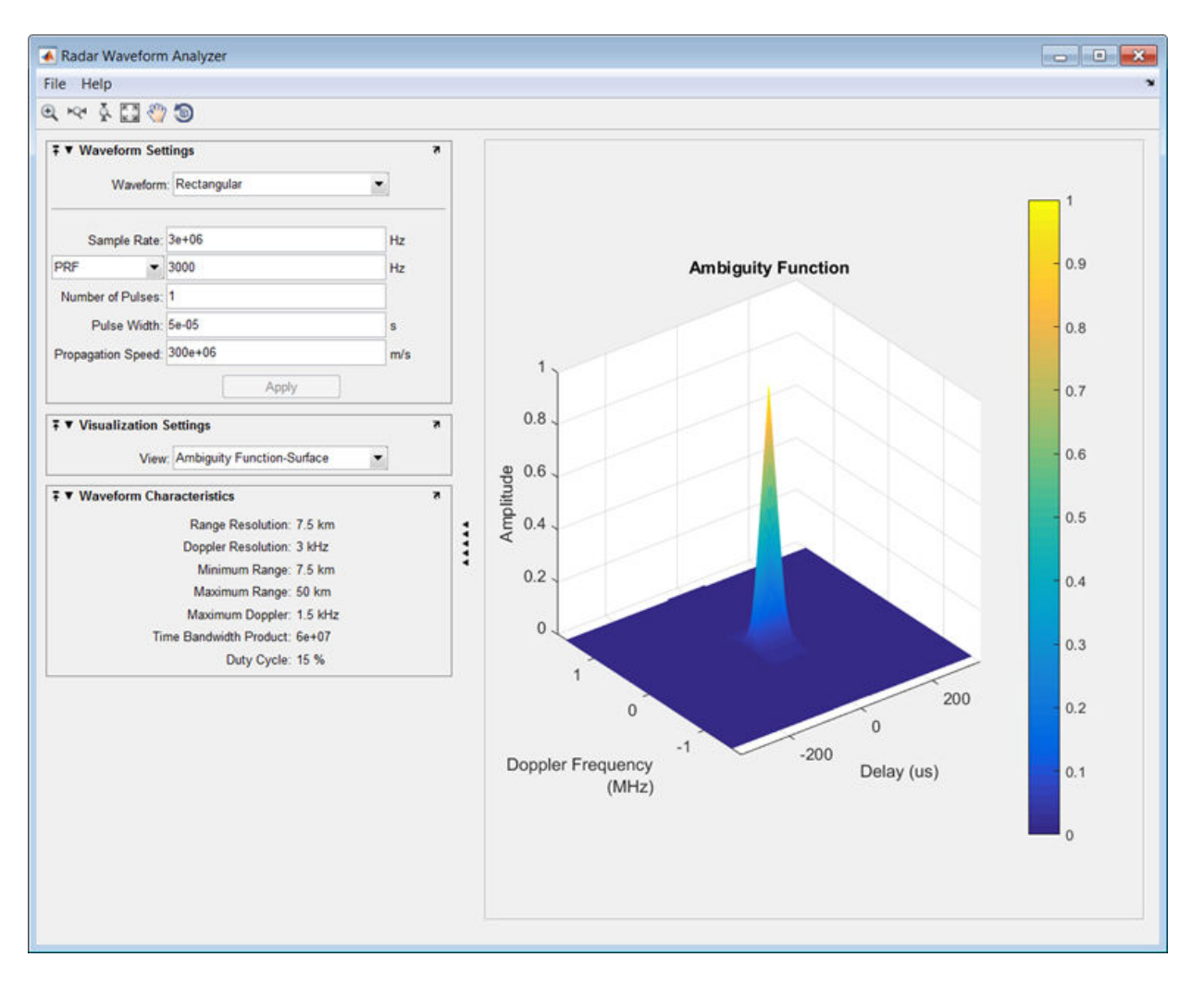

#### **Linear FM Waveform**

In the previous example, the range resolution of the rectangular pulse was poor, at 7.5 km. You can improve the range resolution by choosing a signal with a larger bandwidth. A good choice is a linear FM pulse. Do this by setting the **Waveform Type** to Linear FM. This pulse has a variable frequency which can either increase or decrease as a linear function of time. Choose the **Sweep Direction** as Up, and the **Sweep Bandwidth** as 1

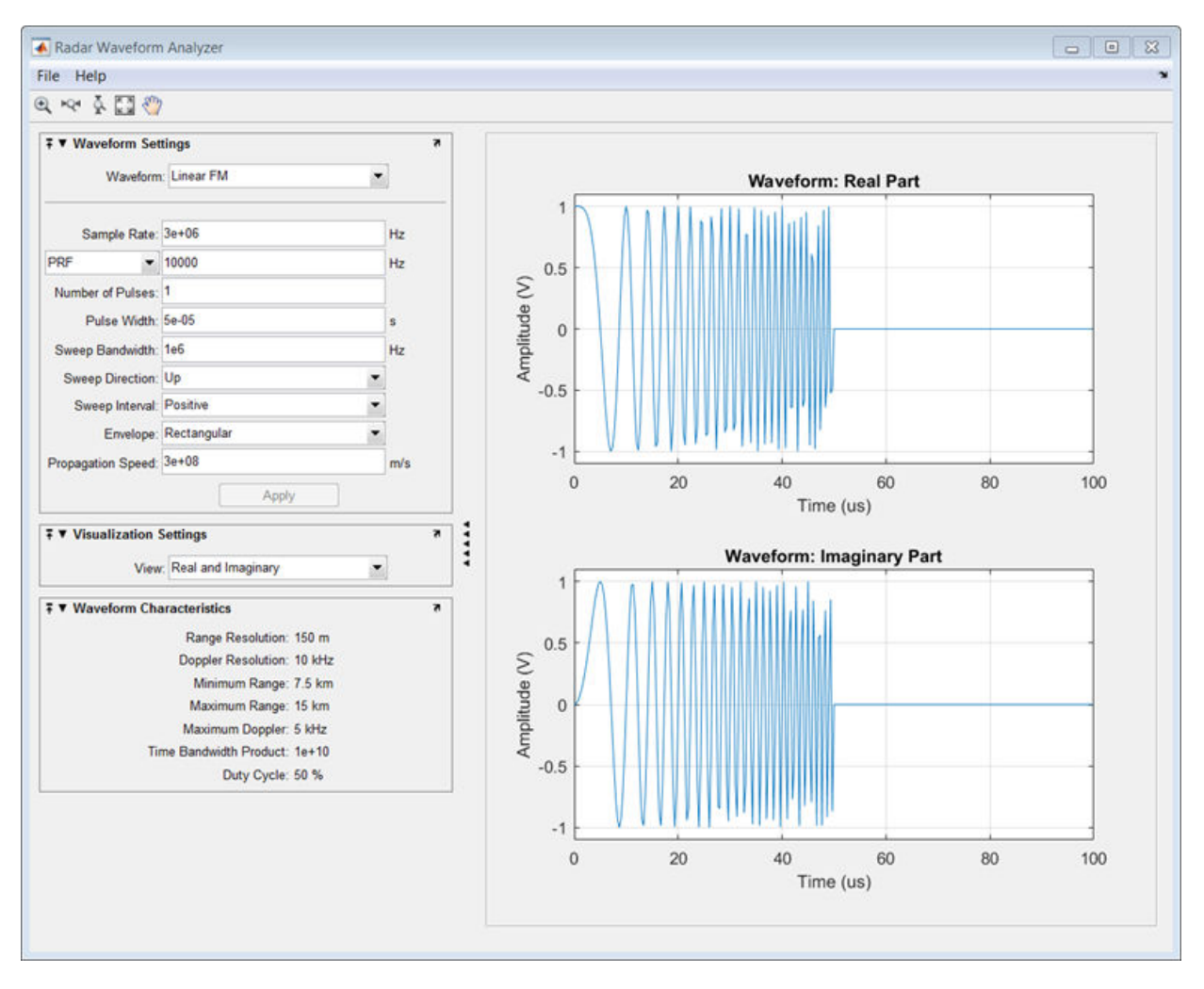

MHz. You can see that keeping the same pulse width as before improves the range resolution to 150 m, as shown in the following figure.

Finally, examine the ambiguity function which shows a trade-off. While the range resolution is better, the Doppler resolution is worse than that of a rectangular waveform.

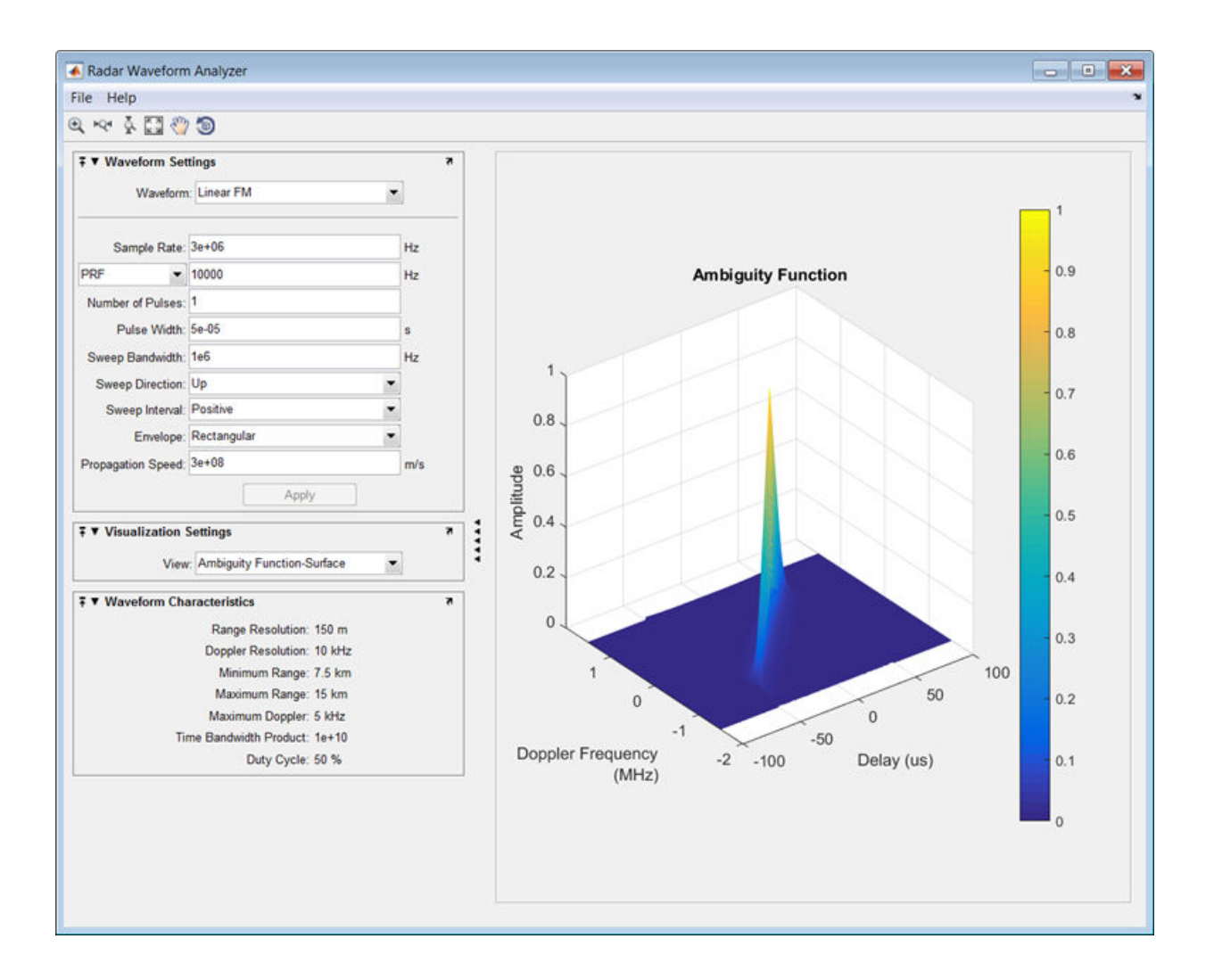

### **See Also**

"Rectangular Pulse Waveforms" | "Linear Frequency Modulated Pulse Waveforms" | "Stepped FM Pulse Waveforms" | "Phase-Coded Waveforms" | "FMCW Waveforms"

#### **Introduced in R2013a**

## **radialspeed**

Relative radial speed

### **Syntax**

```
Rspeed = radialspeed(Pos, V)Rspeed = radialspeed(Pos,V,RefPos)
Rspeed = radialspeed(Pos,V,RefPos,RefV)
```
## **Description**

Rspeed  $=$  radialspeed(Pos, V) returns the radial speed of the given platforms relative to a reference platform. The platforms have positions Pos and velocities V. The reference platform is stationary and is located at the origin.

Rspeed = radialspeed(Pos,V,RefPos) specifies the position of the reference platform.

Rspeed  $=$  radialspeed(Pos, V, RefPos, RefV) specifies the velocity of the reference platform.

### **Input Arguments**

#### **Pos**

Positions of platforms, specified as a 3-by-N matrix. Each column specifies a position in the form  $[x; y; z]$ , in meters.

#### **V**

Velocities of platforms, specified as a 3-by-N matrix. Each column specifies a velocity in the form  $[x; y; z]$ , in meters per second.

#### **RefPos**

Position of reference platform, specified as a 3-by-1 vector. The vector has the form [*x*; *y*; *z*], in meters.

**Default:** [0; 0; 0]

#### **RefV**

Velocity of reference platform, specified as a 3-by-1 vector. The vector has the form [*x*; *y*; *z*], in meters per second.

**Default:** [0; 0; 0]

### **Output Arguments**

#### **Rspeed**

Radial speed in meters per second, as an N-by-1 vector. Each number in the vector represents the radial speed of the corresponding platform. Positive numbers indicate that the platform is approaching the reference platform. Negative numbers indicate that the platform is moving away from the reference platform.

### **Examples**

#### **Radial Speed of Target Relative to Stationary Platform**

Calculate the radial speed of a target relative to a stationary platform. Assume the target is located at *(20,20,0)* meters in cartesian coordinates and is moving with velocity *(10,10,0)* meters per second. The reference platform is located at *(1,1,0)*.

```
rspeed = radialspeed([20; 20; 0],[10; 10; 0],[1; 1; 0])
rspeed = -14.1421
```
Negative radial speed indicates that the target is receding from the platform.

# **Extended Capabilities**

### **C/C++ Code Generation**

Generate C and C++ code using MATLAB® Coder™.

Usage notes and limitations:

Does not support variable-size inputs.

### **See Also**

[phased.Platform](#page-1517-0) | [speed2dop](#page-3185-0)

#### **Topics**

"Doppler Shift and Pulse-Doppler Processing" "Motion Modeling in Phased Array Systems"

#### **Introduced in R2011a**

# **rainpl**

RF signal attenuation due to rainfall

## **Syntax**

- $L = \text{rainpl}(\text{range}, \text{freq}, \text{rainrate})$
- $L = \text{rainpl}(\text{range}, \text{freq}, \text{rainrate}, \text{elev})$
- $L = \text{rainpl}(\text{range}, \text{freq}, \text{rainrate}, \text{elev}, \text{tau})$

### **Description**

 $L = \text{rainpl}$  (range, freq, rainrate) returns the signal attenuation, L, due to rainfall. In this syntax, attenuation is a function of signal path length, range, signal frequency, freq, and rain rate, rainrate. The path elevation angle and polarization tilt angles are assumed to zero.

The rainpl function applies the International Telecommunication Union (ITU) rainfall attenuation model to calculate path loss of signals propagating in a region of rainfall [\[1\].](#page-3049-0) The function applies when the signal path is contained entirely in a uniform rainfall environment. Rain rate does not vary along the signal path. The attenuation model applies only for frequencies at 1–1000 GHz.

 $L = \text{rainpl}(\text{range}, \text{freq}, \text{rainrate}, \text{elev})$  specifies the elevation angle, elev, of the propagation path.

 $L =$  rainpl(range, freq, rainrate, elev, tau) specifies the polarization tilt angle, tau, of the signal.

## **Examples**

#### **Signal Attenuation Due to Rainfall**

Compute the signal attenuation due to rainfall for a 20 GHz signal over a distance of 10 km in light and heavy rain.

Propagate the signal in a light rainfall of 1 mm/hr.

 $rr = 1.0;$  $L = \text{rainpl}(10000, 20.0e9, rr)$  $L = 0.7104$  $L = 0.7104$  $L = 0.7104$ 

Propagate the signal in a heavy rainfall of 10 mm/hr.

 $rr = 10.0;$  $L = \text{rainpl}(10000, 20.0e9, rr)$  $L = 7.8413$  $L = 7.8413$  $L = 7.8413$ 

#### **Signal Attenuation Due to Rainfall as Function of Frequency**

Plot the signal attenuation due to moderate rainfall for signals in the frequency range from 1 to 1000 GHz. The path distance is 10 km.

Set the rain rate value for moderate rainfall to 3 mm/hr.

```
rr = 3.0;freq = [1:1000]*1e9;L = \text{rainpl}(10000, \text{freq}, \text{rr});loglog(freq/1e9,L)
grid
xlabel('Frequency (GHz)')
ylabel('Attenuation (dB)')
```
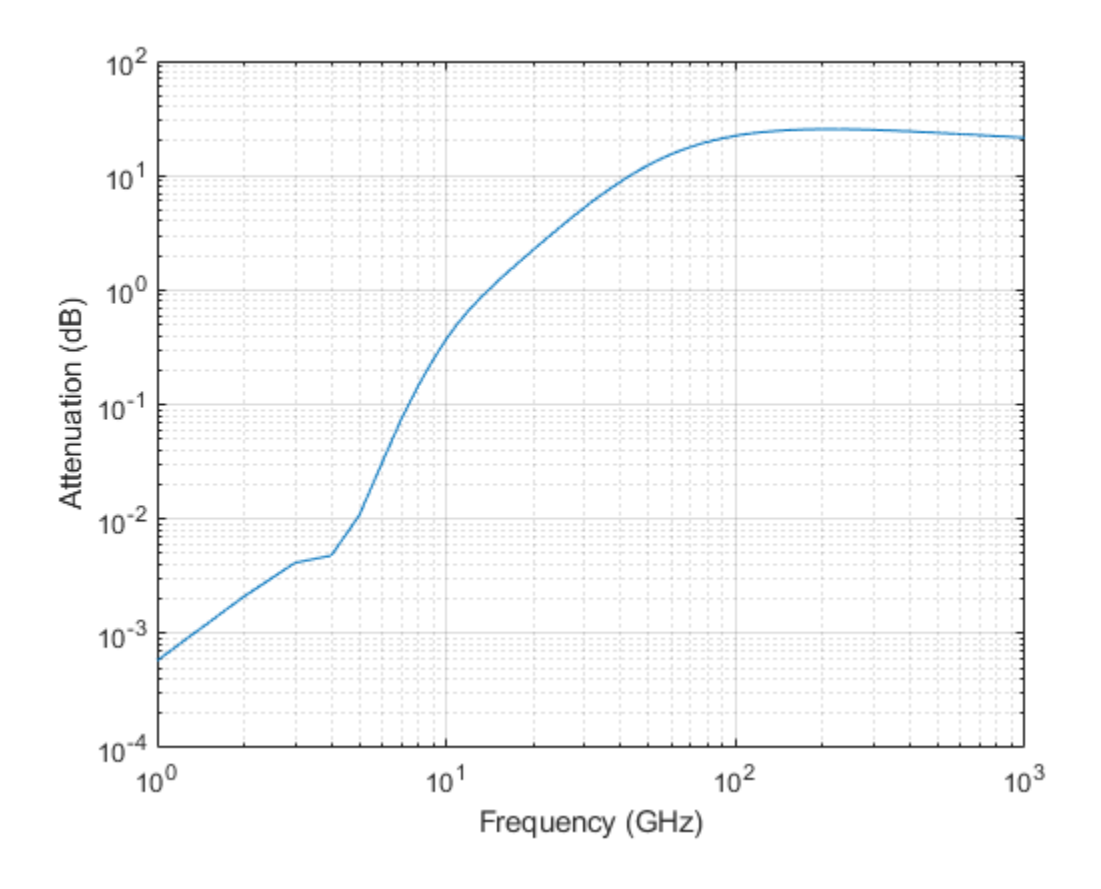

#### **Signal Attenuation Due to Rainfall as Function of Elevation Angle**

Compute the signal attenuation due to heavy rain as a function of elevation angle. Elevation angles vary from 0 to 90 degrees. Assume a path distance of 100 km and a signal frequency of 100 GHz.

Set the rain rate to 10 mm/hr.

 $rr = 10.0$ ;

Set the elevation angles, frequency, range.

```
elev = [0:1:90];
freq = 100.0e9;rng = 100000.0*ones(size(elev));
```
Compute and plot the loss.

```
L = rainpl(rng,freq,rr,elev);
plot(elev,L)
grid
xlabel('Path Elevation (degrees)')
ylabel('Attenuation (dB)')
```
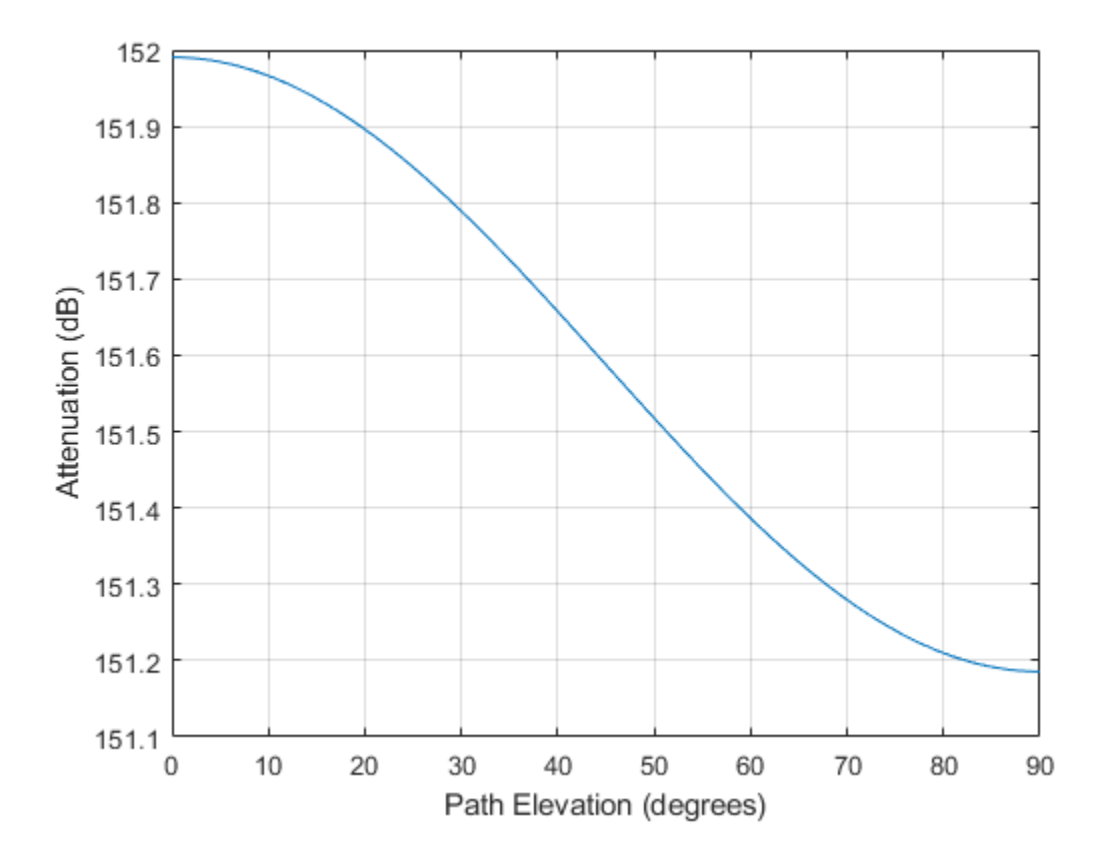

#### **Signal Attenuation Due to Rainfall as Function of Polarization**

Compute the signal attenuation due to heavy rainfall as a function of the polarization tilt angle. Assume a path distance of 100 km, a signal frequency of 100 GHz signal, and a path elevation angle of 0 degrees. Set the rainfall rate to 10 mm/hour. Plot the signal attenuation versus polarization tilt angle.

Set the polarization tilt angle to vary from -90 to 90 degrees.

 $tau = -90:90;$ 

Set the elevation angle, frequency, path distance, and rain rate.

```
elev = 0;
freq = 100.0e9;rng = 100e3*ones(size(tau));rr = 10.0;
```
Compute and plot the attenuation.

```
L = \text{rainpl}(rng, freq, rr, elev, tau);plot(tau,L)
grid
xlabel('Tilt Angle (degrees)')
ylabel('Attenuation (dB)')
```
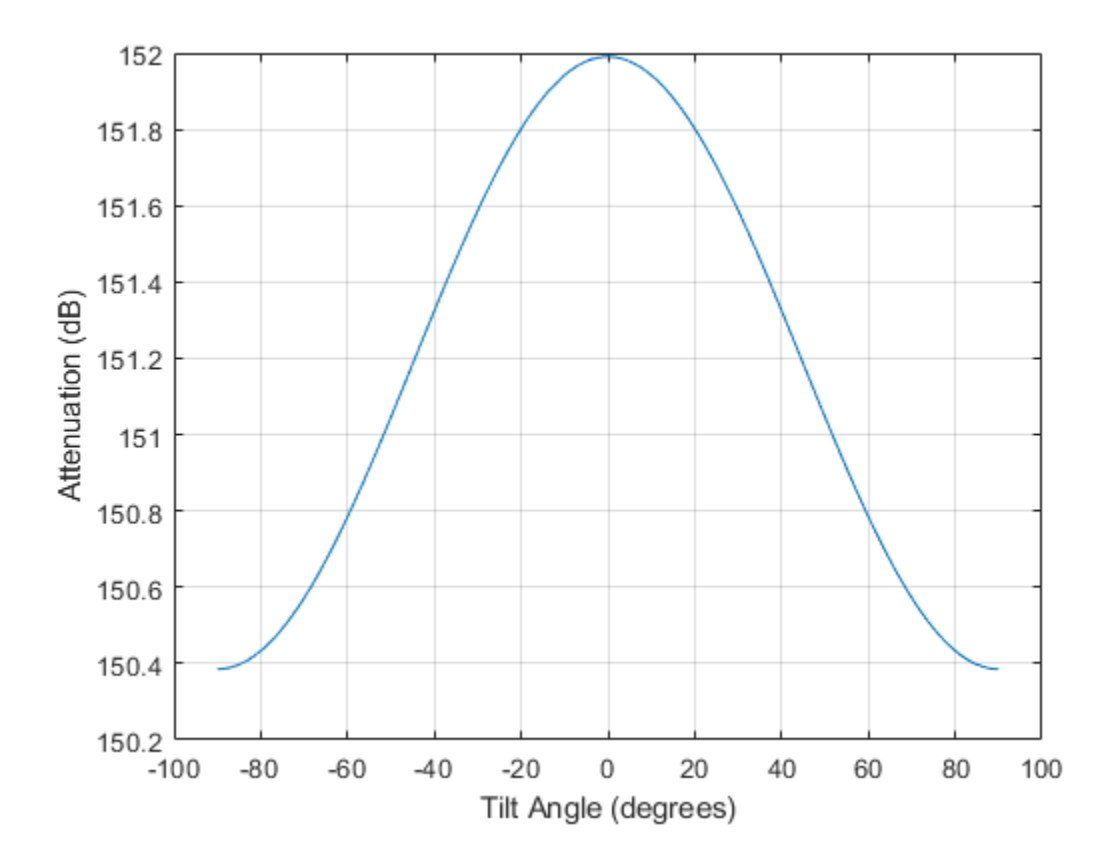

## **Input Arguments**

#### **range — Signal path length**

nonnegative real-valued scalar | nonnegative real-valued *M*-by-1 column vector | nonnegative real-valued 1-by-*M* row vector

Signal path length, specified as a nonnegative real-valued scalar, or as a *M*-by-1 or 1-by-*M* vector. Units are in meters.

Example: [13000.0,14000.0]

#### **freq — Signal frequency**

positive real-valued scalar | nonnegative real-valued *N*-by-1 column vector | nonnegative real-valued 1-by-*N* row vector

Signal frequency, specified as a positive real-valued scalar, or as a nonnegative *N*-by-1 or 1-by-*N* vector. Frequencies must lie in the range 1–1000 GHz.

Example: [1400.0e6,2.0e9]

#### **rainrate — Rain rate**

nonnegative real-valued scalar

Rain rate, specified as a nonnegative real-valued scalar. Units are in mm/hr.

Example: 1.5

#### **elev — Signal path elevation angle**

0.0 (default) | real-valued scalar | real-valued *M*-by-1 column vector | real-valued 1-by-*M* row vector

Signal path elevation angle, specified as a real-valued scalar, or as an *M*-by-1 or 1-by- *M* vector. Units are in degrees between –90° and 90°. If elev is a scalar, all propagation paths have the same elevation angle. If elev is a vector, its length must match the dimension of range and each element in elev corresponds to a propagation range in range.

Example:  $[0, 45]$ 

#### **tau — Tilt angle of polarization ellipse**

0.0 (default) | real-valued scalar | real-valued *M*-by-1 column vector | real-valued 1-by-*M* row vector

Tilt angle of the signal polarization ellipse, specified as a real-valued scalar, or as an *M*by-1 or 1-by- *M* vector. Units are in degrees between –90° and 90°. If tau is a scalar, all signals have the same tilt angle. If tau is a vector, its length must match the dimension of range. In that case, each element in tau corresponds to a propagation path in range.

The tilt angle is defined as the angle between the semimajor axis of the polarization ellipse and the *x*-axis. Because the ellipse is symmetrical, a tilt angle of 100° corresponds to the same polarization state as a tilt angle of -80°. Thus, the tilt angle need only be specified between ±90°.

Example: [45,30]

### **Output Arguments**

#### **L — Signal attenuation**

real-valued *M*-by-*N* matrix

Signal attenuation, returned as a real-valued *M*-by-*N* matrix. Each matrix row represents a different path where *M* is the number of paths. Each column represents a different frequency where *N* is the number of frequencies. Units are in dB.

## **Definitions**

### **Rainfall Attenuation Model**

This model calculates the attenuation of signals that propagate through regions of rainfall.

Electromagnetic signals are attenuate when propagating through a region of rainfall. Rainfall attenuation is computed according to the ITU rainfall model *Recommendation ITU-R P.838-3: Specific attenuation model for rain for use in prediction methods. The* model computes the specific attenuation (attenuation per kilometer) of a signal as a function of rainfall rate, signal frequency, polarization, and path elevation angle. To compute the attenuation, this model uses

$$
\gamma_r = kr^\alpha,
$$

where *r* is the rain rate in mm/hr. The parameter  $k$  and exponent  $\alpha$  depend on the frequency, the polarization state, and the elevation angle of the signal path. The specific attenuation model is valid for frequencies from 1–1000 GHz.

To compute the total attenuation for narrowband signals along a path, the function multiplies the specific attenuation by a propagation distance, *R*. Then, total attenuation is  $L_r = R \gamma_r$ . Instead of using geometric range as the propagation distance, the toolbox uses a modified range. The modified range is the geometric range multiplied by a range factor

$$
\frac{1}{1+\frac{R}{R_0}}
$$

<span id="page-3049-0"></span>where

 $R_0 = 35 e^{-0.015r}$ 

is the effective path length in kilometers (see Seybold, J. *Introduction to RF Propagation*.) When there is no rain, the effective path length is 35 km. When the rain rate is, for example, 10 mm/hr, the effective path length is 30.1 km. At short range, the propagation distance is approximately the geometric range. For longer ranges, the propagation distance asymptotically approaches the effective path length.

You can apply the attenuation model to wideband signals. First, divide the wideband signal into frequency subbands and apply attenuation to each subband. Then, sum all attenuated subband signals into the total attenuated signal.

### **References**

- [1] Radiocommunication Sector of International Telecommunication Union. *Recommendation ITU-R P.838-3: Specific attenuation model for rain for use in prediction methods*. 2005.
- [2] Seybold, J. *Introduction to RF Propagation*. New York: Wiley & Sons, 2005.

# **Extended Capabilities**

### **C/C++ Code Generation**

Generate C and C++ code using MATLAB® Coder™.

Usage notes and limitations:

Does not support variable-size inputs.

### **See Also**

[LOSChannel](#page-1172-0) | [WidebandLOSChannel](#page-2489-0) | [fogpl](#page-2796-0) | [fspl](#page-2801-0) | [gaspl](#page-2807-0)

**Introduced in R2016a**

## **range2beat**

Convert range to beat frequency

### **Syntax**

 $fb = range2beat(r, slope)$  $fb = range2beat(r, slope, c)$ 

### **Description**

fb = range2beat(r,slope) converts the range of a dechirped linear FMCW signal to the corresponding [beat frequency on page 2-396](#page-3053-0). slope is the slope of the FMCW sweep.

 $fb = range2beat(r, slope, c)$  specifies the signal propagation speed.

### **Examples**

#### **Maximum Beat Frequency in FMCW Radar System**

Calculate the maximum beat frequency in MHz for an upsweep FMCW waveform. The waveform sweeps a 300 MHz band in 1 ms. Assume that the waveform can detect a stationary target as far as 18 km.

```
slope = 300e6/1e-3;r = 18e3:
fb = range2beat(r, slope)/1e6fb = 36.0249
```
• Automotive Adaptive Cruise Control Using FMCW Technology

### **Input Arguments**

**r — Range** array of nonnegative numbers

Range, specified as an array of nonnegative numbers in meters.

Data Types: double

**slope — Sweep slope** nonzero scalar

Slope of FMCW sweep, specified as a nonzero scalar in hertz per second.

Data Types: double

#### **c — Signal propagation speed**

speed of light (default) | positive scalar

Signal propagation speed, specified as a positive scalar in meters per second.

Data Types: double

### **Output Arguments**

#### **fb — Beat frequency of dechirped signal**

array of nonnegative numbers

Beat frequency of dechirped signal, returned as an array of nonnegative numbers in hertz. Each entry in fb is the beat frequency corresponding to the corresponding range in r. The dimensions of fb match the dimensions of r.

Data Types: double

## <span id="page-3053-0"></span>**Definitions**

### **Beat Frequency**

For an up-sweep or down-sweep FMCW signal, the beat frequency is  $F_t$  –  $F_r$ . In this expression,  $F_t$  is the transmitted signal's carrier frequency, and  $F_r$  is the received signal's carrier frequency.

For an FMCW signal with triangular sweep, the upsweep and downsweep have separate beat frequencies.

# **Algorithms**

The function computes 2\*r\*slope/c.

### **References**

- [1] Pace, Phillip. *Detecting and Classifying Low Probability of Intercept Radar*. Artech House, Boston, 2009.
- [2] Skolnik, M.I. *Introduction to Radar Systems*. New York: McGraw-Hill, 1980.

# **Extended Capabilities**

### **C/C++ Code Generation**

Generate C and  $C++$  code using MATLAB® Coder<sup>™</sup>.

Usage notes and limitations:

Does not support variable-size inputs.

### **See Also**

[beat2range](#page-2722-0) | [dechirp](#page-2757-0) | [phased.FMCWWaveform](#page-586-0) | [rdcoupling](#page-3079-0) | [stretchfreq2rng](#page-3205-0)

### **Topics**

Automotive Adaptive Cruise Control Using FMCW Technology

**Introduced in R2012b**

# **range2bw**

Convert range resolution to required bandwidth

### **Syntax**

bw = range2bw(rngres)  $bw = range2bw(range, c)$ 

### **Description**

bw = range2bw(rngres) returns the bandwidth needed to distinguish two targets separated by a given range. Such capability is often referred to as range resolution. The propagation is assumed to be two-way, as in a monostatic radar system.

 $bw = range2bw (rngres, c)$  specifies the signal propagation speed.

### **Examples**

#### **Pulse Width for Specified Range Resolution**

Assume you have a monostatic radar system that uses a rectangular waveform. Calculate the required pulse bandwidth in MHz of the waveform so that the system can achieve a range resolution of 10 m.

rngres =  $10$ ; c = physconst('LightSpeed'); bw =  $range2bw(range, c)/le6;$ 

The required bandwidth is approximately 15 MHz.

• Automotive Adaptive Cruise Control Using FMCW Technology

### **Input Arguments**

#### **rngres — Target range resolution**

positive scalar | MATLAB array of positive real values

Target range resolution in meters, specified as a scalar or a MATLAB array of positive real values.

Data Types: double

#### **c — Signal propagation speed**

speed of light (default) | positive scalar

Signal propagation speed, specified as a positive scalar. Units are in meters per second.

Data Types: double

### **Output Arguments**

#### **bw — Required bandwidth**

positive scalar | MATLAB array of positive real values

Required bandwidth in hertz, returned as a MATLAB array of positive real values. The dimensions of bw are the same as those of rngres.

### **Tips**

• This function assumes two-way propagation. For one-way propagation, you can find the required bandwidth by multiplying the output of this function by 2.

### **Algorithms**

The function computes  $c/(2$ \*rngres).

### **References**

[1] Skolnik, M. *Introduction to Radar Systems*, 3rd Ed. New York: McGraw-Hill, 2001.

# **Extended Capabilities**

### **C/C++ Code Generation**

Generate C and C++ code using MATLAB® Coder™.

Usage notes and limitations:

Does not support variable-size inputs.

### **See Also**

**Functions** [bw2range](#page-2741-0) | [range2time](#page-3058-0) | [time2range](#page-3236-0)

**System Objects** [phased.FMCWWaveform](#page-586-0)

**Topics** Automotive Adaptive Cruise Control Using FMCW Technology

**Introduced in R2012b**

# <span id="page-3058-0"></span>**range2time**

Convert propagation distance to propagation time

## **Syntax**

```
t = range2time(r)t = range2time(r, c)
```
## **Description**

 $t = range2time(r)$  returns the time a signal takes to propagate a given distance. The propagation is assumed to be two-way, as in a monostatic radar system.

 $t = range2time(r, c)$  specifies the signal propagation speed.

### **Examples**

#### **PRF for Specified Unambiguous Range**

Calculate the required PRF in Hertz for a monostatic radar system so that it can have a maximum unambiguous range of 15 km.

```
r = 15.0e3;prf = 1/range2time(r)prf = 9.9931e+03
```
• Automotive Adaptive Cruise Control Using FMCW Technology

## **Input Arguments**

#### **r — Signal range** array of nonnegative numbers

Signal range in meters, specified as an array of nonnegative numbers.

Data Types: double

#### **c — Signal propagation speed**

speed of light (default) | positive scalar

Signal propagation speed, specified as a positive scalar in meters per second.

Data Types: double

### **Output Arguments**

#### **t — Propagation time**

array of nonnegative numbers

Propagation time in seconds, returned as an array of nonnegative numbers. The dimensions of tare the same as those of r.

## **Algorithms**

The function computes 2\*r/c.

### **References**

[1] Skolnik, M. *Introduction to Radar Systems*, 3rd Ed. New York: McGraw-Hill, 2001.

# **Extended Capabilities**

### **C/C++ Code Generation**

Generate C and C++ code using MATLAB® Coder™.

Usage notes and limitations:

Does not support variable-size inputs.
### **See Also**

[phased.FMCWWaveform](#page-586-0) | [range2bw](#page-3055-0) | [time2range](#page-3236-0)

### **Topics**

Automotive Adaptive Cruise Control Using FMCW Technology

### **Introduced in R2012b**

# <span id="page-3061-0"></span>**range2tl**

Compute underwater sound transmission loss from range

# **Syntax**

 $tl = range2tl(rng, freq, depth)$ 

# **Description**

tl = range2tl(rng,freq,depth) returns the transmission loss, tl, for a sound wave of frequency freq arriving from a source at distance rng. The channel depth is depth. The transmission loss is due to geometrical spreading and frequency-dependent absorption. This function is the inverse of [tl2range](#page-3064-0).

# **Examples**

### **Estimate Transmission Loss from Range**

Find the transmission loss (in dB) for a sonar operating at 2 kHz in a channel that is 200 m deep. The sound path is 1000.0 m long.

```
rng = 1000.0;freq = 2000.0;
depth = 200;
tl = range2tl(rng, freq, depth)tl = 50.1261
```
# **Input Arguments**

**rng — Distance from sound source to receiver** positive scalar

Distance from sound source to receiver, specified as a positive scalar. Units are in meters.

Example: 10e3

Data Types: double

**freq — Frequency of sound** positive scalar

Frequency of sound, specified as a positive scalar. Units are in Hz.

Example: 1e3

Data Types: double

**depth — Channel depth** positive scalar

Channel depth, specified as a positive scalar. Units are in meters.

Example: 200

Data Types: double

# **Output Arguments**

### **tl — Transmission loss**

positive scalar

Transmission loss, returned as a positive scalar. Units are in dB.

Data Types: double

# **Limitations**

- The transmission loss model assumes that seawater salinity is 35 ppt, pH is 8, and temperature is 10°C.
- The transmission loss model is valid for frequencies less than or equal to 2.0 MHz.

### **References**

- [1] Ainslie M. A. and J.G. McColm. "A simplified formula for viscous and chemical absorption in sea water." *Journal of the Acoustical Society of America*, Vol. 103, Number 3, 1998, pp. 1671--1672.
- [2] Urick, Robert J. *Principles of Underwater Sound*, 3rd ed. Los Altos, CA:Peninsula Publishing, 1983.

# **Extended Capabilities**

# **C/C++ Code Generation**

Generate C and C++ code using MATLAB® Coder™.

Usage notes and limitations:

Does not support variable-size inputs.

# **See Also**

[sonareqsl](#page-3164-0) | [sonareqsnr](#page-3168-0) | [sonareqtl](#page-3172-0) | [tl2range](#page-3064-0)

### **Topics**

"Transmission Loss (TL)" "Sonar Equation"

### **External Websites**

<http://resource.npl.co.uk/acoustics/techguides/seaabsorption/>

### **Introduced in R2017b**

# <span id="page-3064-0"></span>**tl2range**

Compute range from underwater transmission loss

# **Syntax**

```
rng = t2range(t1, freq, depth)
```
# **Description**

 $rng = t2range(t1, freq, depth)$  returns the range, rng, to the source of a sound wave with frequency freq from the transmission loss, tl. The channel depth is depth and the sound frequency is freq. The transmission loss is due to geometrical spreading and frequency-dependent absorption. This function is the inverse of [range2tl](#page-3061-0) function.

# **Examples**

### **Estimate Range from Transmission Loss**

Find the distance traveled by a sound wave with a transmission loss of 50 dB. The sonar operates at 2 kHz in a channel 200 m deep.

```
t = 50.0;freq = 2000.0;depth = 200.0;rng = tl2range(tl,freq,depth)
rng = 972.1666
```
# **Input Arguments**

**tl — Transmission loss from source to receiver** positive scalar

Transmission loss from source to receiver, specified as a positive scalar. Units are in dB.

Data Types: double

### **freq — Frequency of sound**

positive scalar less than or equal to 2 MHz

Frequency of sound, specified as a positive scalar less than or equal to 2 MHz. Units are in Hz.

Example: 1e3

Data Types: double

**depth — Depth of sound channel** positive scalar

Depth of sound channel, specified as a positive scalar. Units are in meters.

Example: 200 Data Types: double

# **Output Arguments**

### **rng — Distance from source to receiver**

positive scalar

Distance from source to receiver, returned as a positive scalar. Units are in meters.

Data Types: double

# **Limitations**

- The transmission loss model assumes that seawater salinity is 35 ppt, pH is 8, and temperature is 10°C.
- The transmission loss model is valid for frequencies less than or equal to 2.0 MHz.

### **References**

- [1] Ainslie M. A. and J.G. McColm. "A simplified formula for viscous and chemical absorption in sea water." *Journal of the Acoustical Society of America*, Vol. 103, Number 3, 1998, pp. 1671--1672.
- [2] Urick, Robert J, *Principles of Underwater Sound*, 3rd ed. Peninsula Publishing, Los Altos, CA, 1983.

# **Extended Capabilities**

### **C/C++ Code Generation**

Generate C and C++ code using MATLAB® Coder™.

Usage notes and limitations:

Does not support variable-size inputs.

# **See Also**

[range2tl](#page-3061-0) | [sonareqsl](#page-3164-0) | [sonareqsnr](#page-3168-0) | [sonareqtl](#page-3172-0)

### **Topics**

"Transmission Loss (TL)" "Sonar Equation"

### **External Websites**

<http://resource.npl.co.uk/acoustics/techguides/seaabsorption/>

### **Introduced in R2017b**

# <span id="page-3067-0"></span>**rangeangle**

Range and angle calculation

# **Syntax**

```
[rng,ang] = rangeangle(pos)[rng,ang] = rangeangle(pos,refpos)[rng,ang] = rangeangle(pos,refpos,refaxes)
[rng,ang] = rangeangle( _ , model)
```
# **Description**

The function rangeangle determines the propagation path length and path direction of a signal from any point to a reference point. The function supports two propagation models — the *free space* model and the *two-ray* model. The *free space* model is a single line-ofsight path from a point to a reference point. The *two-ray* multipath model generates two paths. The first path follows the free-space path. The second path is a reflected path off a boundary plane at  $z = 0$ . Path directions are defined with respect to either the global coordinate system at the reference point or a local coordinate system at the reference point. Distances and angles at the reference point do not depend upon which direction the signal is travelling along the path. Path lengths are independent of the coordinate system.

[rng,ang] = rangeangle(pos) returns the propagation path length, rng, and direction, ang, of a signal path from one point or set of points, pos, to the reference point. In this syntax, the reference point coincides with the global coordinate system origin. Directions are specified by azimuth and elevation angles with respect to the global coordinate system. Signals follow a line-of-sight path from the source to the origin. The line-of-sight path corresponds to the geometric straight line between the points.

[rng,ang] = rangeangle(pos,refpos), in addition, specifies a reference point, refpos. Directions are specified by azimuth and elevation with respect to a global coordinate system at the reference point.

[rng,ang] = rangeangle(pos,refpos,refaxes) in addition, specifies the reference axes, refaxes. Path angles are defined by azimuth and elevation with respect to a local coordinate system with its origin at refpos and axes defined by refaxes.

[rng,ang] = rangeangle( \_\_\_\_ , model), in addition, specifies a propagation model. When model is set to 'freespace', the signal propagates along a line-of-sight path from source point to reception point. When model is set to 'two-ray', the signal propagates along two paths from source point to reception point. The first path is the line-of-sight path. The second path is the reflecting path. In this case, the function returns the distances and angles for two paths for each source point.

# **Input Arguments**

### **pos**

Point position, specified as a 3-by-*N* real-valued matrix of rectangular coordinates where each column takes the form  $[x; y; z]$ . Each column in pos represents the coordinates of one position. Position units are meters.

### **refpos**

Reference position, specified as a real-valued 3-by-1 vector of rectangular coordinates in the form  $[x; y; z]$ . The reference position is the origin of the local coordinate system. Ranges and angles to the columns of pos are measured with respect to refpos. Position units are meters.

**Default:** [0;0;0]

### **refaxes**

Local coordinate system axes, specified as a real-valued 3-by-3 matrix whose columns define the axes of the local coordinate system with origin at refpos. Each column in refaxes specifies the direction of an axis for the local coordinate system in rectangular coordinates [x;y;z].

**Default:** [1 0 0;0 1 0;0 0 1]

#### **model**

Propagation model, taking the value 'freespace' or 'two-ray'. Choosing 'freespace' invokes the free space propagation model. Choosing 'two-ray' invokes the two-ray propagation model.

**Default:** 'freespace'

# **Output Arguments**

### **rng**

Propagation distance, returned as a 1-by-*M* vector of ranges from the source to the positions defined by the corresponding columns in pos. When model is set to 'freespace', *M = N*. When model is set to 'two-ray', *M = 2N*. Alternate columns of ang refer to the line-of-sight path and reflected path, respectively. Position units are meters.

#### **ang**

Azimuth and elevation angles, returned as a 2-by-*M* matrix whose columns are angles in the form [azimuth;elevation]. Each column corresponds to the positions specified in pos. When model is set to 'freespace', *M = N*. When model is set to 'two-ray', *M = 2N*. Alternate columns of ang refer to the line-of-sight path and reflected path, respectively. Angle units are in degrees.

### **Examples**

### **Range and Angle Computation**

Compute the range and angle of a target located at *(1000,2000,50)* meters from the origin.

```
TargetLoc = [1000; 2000; 50];[tgtrng,tgtang] = rangeangle(TargetLoc)
tqtnq = 2.2366e + 03tgtang = 2×1
```
 63.4349 1.2810

#### **Range and Angle With Respect to Local Origin**

Compute the range and angle of a target located at *(1000,2000,50)* meters with respect to a local origin at *(100,100,10)* meters.

```
TargetLoc = [1000; 2000; 50];Original = [100; 100; 10];[tgtrng,tgtang] = rangeangle(TargetLoc, Origin)
tqtrnq = 2.1028e+03tgtang = 2 \times 1 64.6538
    1.0900
```
#### **Range and Angle With Respect to Local Coordinates**

Compute the range and angle of a target located at *(1000,2000,50)* meters but with respect to a local coordinate system origin at *(100,100,10)* meters. Choose a local coordinate reference frame that is rotated about the z-axis by 45° from the global coordinate axes.

```
targetpos = [1000; 2000; 50];origin = [100;100;10];
refaxes = [1/sqrt(2) -1/sqrt(2) 0; 1/sqrt(2) 1/sqrt(2) 0; 0 0 1];[tgtrng,tgtang] = rangeangle(targetpos,origin,refaxes)
tgtrng = 2.1028e+03tgtang = 2 \times 1 19.6538
     1.0900
```
#### **Two-Ray Range and Angle**

Compute the two-ray propagation distances and arrival angles of rays from a source located at *(1000,1000,500)* meters from the origin. The receiver is located at *(100,100,200)* meters from the origin.

```
sourceLoc = [1000;1000;500];
receiverLoc = [100;100;200];
[sourcerngs,sourceangs] = rangeangle(sourceLoc,receiverLoc,'two-ray')
sourcerngs = 1×2
10^3 \times 1.3077 1.4526
sourceangs = 2×2
    45.0000 45.0000
    13.2627 -28.8096
```
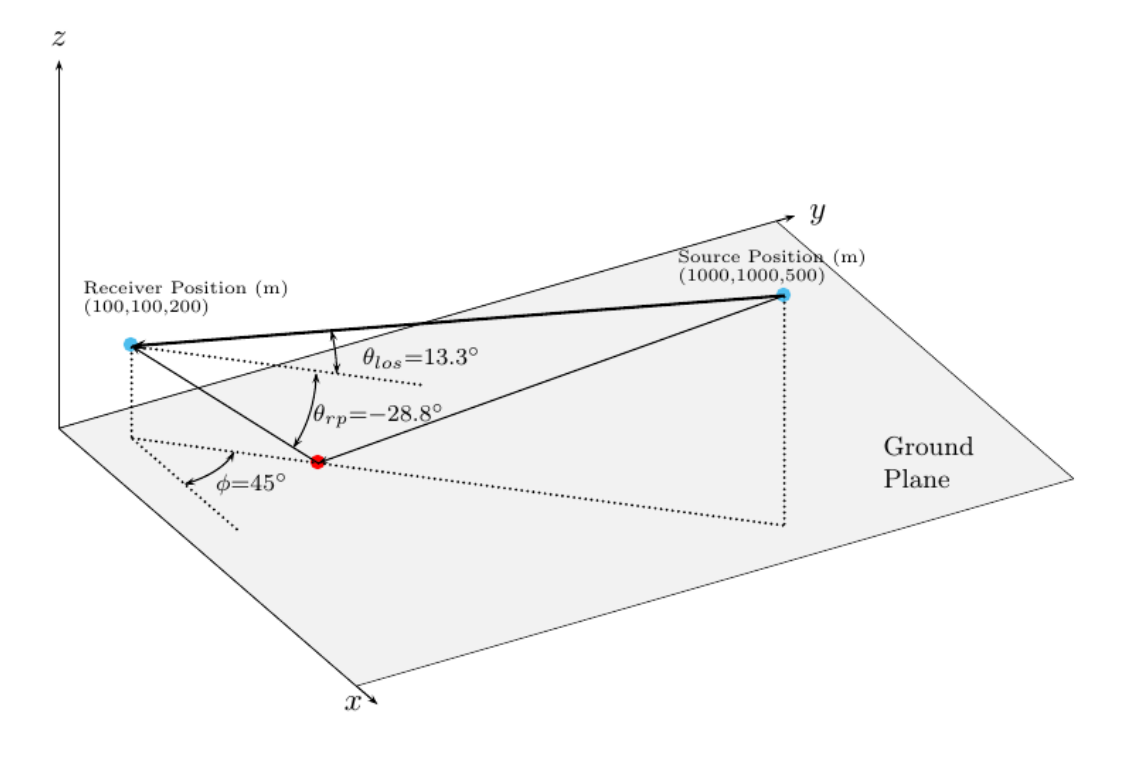

Find the range and angle of the same target with the same origin but with respect to a local coordinate axes. The local coordinate axes are rotated around the z-axis by 45 degrees from the global coordinate axes.

```
refaxes = rotz(45);[sourcerngs,sourceangs] = rangeangle(sourceLoc,receiverLoc,refaxes,'two-ray')
sourcerngs = 1×2
10^3 \times
```
1.3077 1.4526

```
sourceangs = 2×2
 0 0
 13.2627 -28.8096
```
• "Global and Local Coordinate Systems"

# **Propagation Models**

### **Angles in Local and Global Coordinate Systems**

The rangeangle function returns the path distance and path angles in either the global or local coordinate systems. Every antenna or microphone element and array has a gain pattern that is expressed in local angular coordinates of azimuth and elevation. As the element or array moves or rotates, the gain pattern is carried with it. To determine the strength of a signal's transmission or reception, you must know the angle that the signal path makes with respect to the local angular coordinates of the element or array. By default, the rangeangle function determines the angle a signal path makes with respect to global coordinates. If you add the refaxes argument, you can compute the angles with respect to local coordinates. As an illustration, the figure below shows a 5-by-5 uniform rectangular array (URA) rotated from the global coordinates *(xyz)* using refaxes. The *x'* axis of the local coordinate system *(x'y'z')* is aligned with the main axis of the array and moves as the array moves. The path length is independent of orientation. The global coordinate system defines the azimuth and elevations angles *(φ,θ)* and the local coordinate system defines the azimuth and elevations angles *(φ',θ')*.

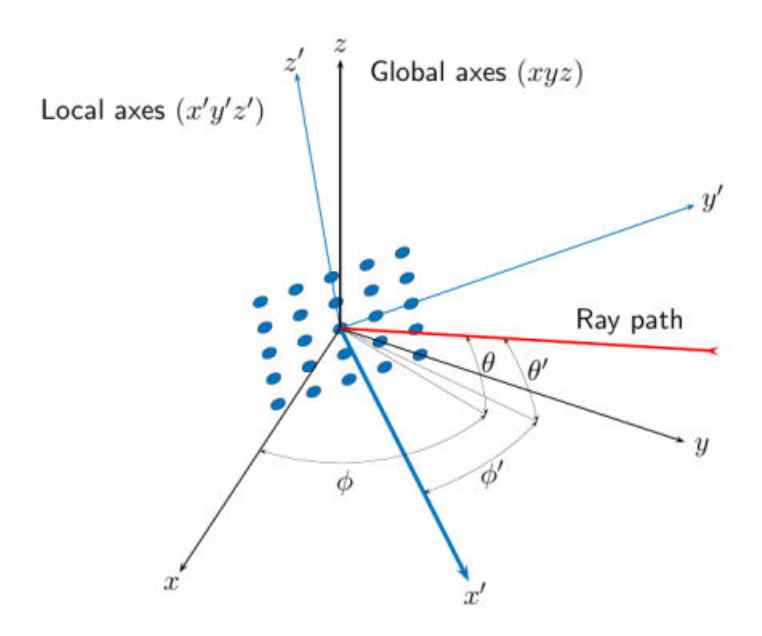

**Local and Global Coordinate Axes**

### **Free Space Propagation Model**

The free-space signal propagation model states that a signal propagating from one point to another in a homogeneous, isotropic medium travels in a straight line, called the *lineof-sight* or *direct path*. The straight line is defined by the geometric vector from the radiation source to the destination. Similar assumptions are made for sonar but the term *isovelocity* channel is usually used in place of free space.

### **Two-ray Propagation Model**

A two-ray propagation channel is the next step up in complexity from a free-space channel and is the simplest case of a multipath propagation environment. The free-space channel models a straight-line *line-of-sight* path from point 1 to point 2. In a two-ray channel, the medium is specified as a homogeneous, isotropic medium with a reflecting planar

boundary. The boundary is always set at  $z = 0$ . There are at most two rays propagating from point 1 to point 2. The first ray path propagates along the same line-of-sight path as in the free-space channel (see the [phased.FreeSpace](#page-601-0) System object). The line-of-sight path is often called the *direct path*. The second ray reflects off the boundary before propagating to point 2. According to the Law of Reflection , the angle of reflection equals the angle of incidence. In short-range simulations such as cellular communications systems and automotive radars, you can assume that the reflecting surface, the ground or ocean surface, is flat.

The [phased.TwoRayChannel](#page-2105-0) and [phased.WidebandTwoRayChannel](#page-2540-0) System objects model propagation time delay, phase shift, Doppler shift, and loss effects for both paths. For the reflected path, loss effects include reflection loss at the boundary.

The figure illustrates two propagation paths. From the source position, *s<sup>s</sup>* , and the receiver position, *s<sup>r</sup>* , you can compute the arrival angles of both paths, *θ′los* and *θ′rp*. The arrival angles are the elevation and azimuth angles of the arriving radiation with respect to a local coordinate system. In this case, the local coordinate system coincides with the global coordinate system. You can also compute the transmitting angles, *θlos* and *θrp*. In the global coordinates, the angle of reflection at the boundary is the same as the angles  $\theta_{rp}$  and  $\theta_{rp}$ . The reflection angle is important to know when you use angle-dependent reflection-loss data. You can determine the reflection angle by using the [rangeangle](#page-3067-0) function and setting the reference axes to the global coordinate system. The total path length for the line-of-sight path is shown in the figure by *Rlos* which is equal to the geometric distance between source and receiver. The total path length for the reflected path is  $R_{rp}$ =  $R_1$  +  $R_2$ . The quantity  $L$  is the ground range between source and receiver.

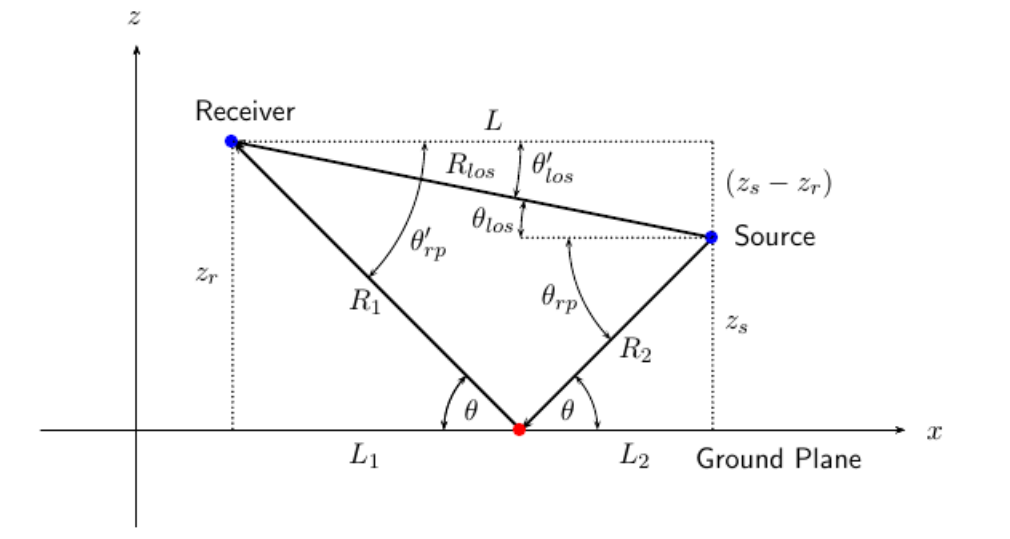

You can easily derive exact formulas for path lengths and angles in terms of the ground range and objects heights in the global coordinate system.

$$
\vec{R} = \vec{x}_s - \vec{x}_r
$$
\n
$$
R_{los} = |\vec{R}| = \sqrt{(z_r - z_s)^2 + L^2}
$$
\n
$$
R_1 = \frac{z_r}{z_r + z_z} \sqrt{(z_r + z_s)^2 + L^2}
$$
\n
$$
R_2 = \frac{z_s}{z_s + z_r} \sqrt{(z_r + z_s)^2 + L^2}
$$
\n
$$
R_{rp} = R_1 + R_2 = \sqrt{(z_r + z_s)^2 + L^2}
$$
\n
$$
\tan \theta_{los} = \frac{(z_s - z_r)}{L}
$$
\n
$$
\tan \theta_{rp} = -\frac{(z_s + z_r)}{L}
$$
\n
$$
\theta'_{los} = -\theta_{los}
$$
\n
$$
\theta'_{rp} = \theta_{rp}
$$

# **Extended Capabilities**

# **C/C++ Code Generation**

Generate C and C++ code using MATLAB® Coder™.

Usage notes and limitations:

Does not support variable-size inputs.

### **See Also**

[azel2phitheta](#page-2688-0) | [azel2uv](#page-2702-0) | [global2localcoord](#page-2827-0) | [local2globalcoord](#page-2845-0)

### **Topics**

"Global and Local Coordinate Systems"

**Introduced in R2011a**

# **rdcoupling**

Range Doppler coupling

# **Syntax**

```
dr = rdcoupling(fd,slope)dr = rdcoupling(fd,slope,c)
```
# **Description**

dr = rdcoupling(fd,slope) returns the [range offset on page 2-423](#page-3080-0) due to the Doppler shift in a linear frequency modulated signal. For example, the signal can be a linear FM pulse or an FMCW signal. slope is the slope of the linear frequency modulation.

 $dr = r d$ coupling (fd, slope, c) specifies the signal propagation speed.

# **Examples**

### **Target Range After Correcting for Doppler Shift**

Calculate the true range of the target for an FMCW waveform that sweeps a band of 30 MHz in 2 ms. The dechirped target echo has a beat frequency of 1 kHz. The processing of the target return indicates a Doppler shift of 100 Hz.

```
slope = 30e6/2e-3;fb = 1e3;fd = 100;r = \text{beat2range}(\text{fb}, \text{slope}) - \text{rdcoupling}(\text{fd}, \text{slope})r = 10.9924
```
• Automotive Adaptive Cruise Control Using FMCW Technology

# <span id="page-3080-0"></span>**Input Arguments**

### **fd — Doppler shift**

array of real numbers

Doppler shift, specified as an array of real numbers.

Data Types: double

### **slope — Slope of linear frequency modulation**

nonzero scalar

Slope of linear frequency modulation, specified as a nonzero scalar in hertz per second.

Data Types: double

**c — Signal propagation speed** speed of light (default) | positive scalar

Signal propagation speed, specified as a positive scalar in meters per second.

Data Types: double

# **Output Arguments**

### **dr — Range offset due to Doppler shift**

real scalar

Range offset due to Doppler shift, returned as an array of real numbers. The dimensions of dr match the dimensions of fd.

# **Definitions**

### **Range Offset**

The range offset is the difference between the estimated range and the true range. The difference arises from coupling between the range and Doppler shift.

# **Algorithms**

The function computes  $-c*fd/(2*flope)$ .

### **References**

- [1] Barton, David K. *Radar System Analysis and Modeling*. Boston: Artech House, 2005.
- [2] Richards, M. A. *Fundamentals of Radar Signal Processing*. New York: McGraw-Hill, 2005.

# **Extended Capabilities**

# **C/C++ Code Generation**

Generate C and C++ code using MATLAB® Coder™.

Usage notes and limitations:

Does not support variable-size inputs.

# **See Also**

[beat2range](#page-2722-0) | [dechirp](#page-2757-0) | [phased.FMCWWaveform](#page-586-0) | [phased.LinearFMWaveform](#page-1144-0) | [range2beat](#page-3051-0) | [stretchfreq2rng](#page-3205-0)

### **Topics** Automotive Adaptive Cruise Control Using FMCW Technology

### **Introduced in R2012b**

# <span id="page-3082-0"></span>**rocpfa**

Receiver operating characteristic curves by false-alarm probability

# **Syntax**

```
[Pd,SNR] = rocpfa(Pfa)
[Pd,SNR] = rocpfa(Pfa,Name,Value)
rocpfa(...)
```
# **Description**

[Pd,SNR] = rocpfa(Pfa) returns the single-pulse detection probabilities, Pd, and required SNR values, SNR, for the false-alarm probabilities in the row or column vector Pfa. By default, for each false-alarm probability, the detection probabilities are computed for 101 equally spaced SNR values between 0 and 20 dB. The ROC curve is constructed assuming a single pulse in coherent receiver with a nonfluctuating target.

[Pd,SNR] = rocpfa(Pfa,Name,Value) returns detection probabilities and SNR values with additional options specified by one or more Name,Value pair arguments.

rocpfa(...) plots the ROC curves.

# **Input Arguments**

**Pfa**

False-alarm probabilities in a row or column vector.

### **Name-Value Pair Arguments**

Specify optional comma-separated pairs of Name,Value arguments. Name is the argument name and Value is the corresponding value. Name must appear inside single quotes (' '). You can specify several name and value pair arguments in any order as Name1,Value1,...,NameN,ValueN.

### **MaxSNR**

Maximum SNR to include in the ROC calculation.

**Default:** 20

### **MinSNR**

Minimum SNR to include in the ROC calculation.

### **Default:** 0

### **NumPoints**

Number of SNR values to use when calculating the ROC curves. The actual values are equally spaced between MinSNR and MaxSNR.

### **Default:** 101

### **NumPulses**

Number of pulses to integrate when calculating the ROC curves. A value of 1 indicates no pulse integration.

### **Default:** 1

### **SignalType**

This property specifies the type of received signal or, equivalently, the probability density functions (PDF) used to compute the ROC. Valid values are: 'Real', 'NonfluctuatingCoherent', 'NonfluctuatingNoncoherent', 'Swerling1', 'Swerling2', 'Swerling3', and 'Swerling4'. Values are not case sensitive.

The 'NonfluctuatingCoherent' signal type assumes that the noise in the received signal is a complex-valued, Gaussian random variable. This variable has independent zeromean real and imaginary parts each with variance  $\sigma^2/2$  under the null hypothesis. In the case of a single pulse in a coherent receiver with complex white Gaussian noise, the probability of detection,  $P_D$ , for a given false-alarm probability,  $P_{FA}$  is:

$$
P_D = \frac{1}{2} \text{erfc}(\text{erfc}^{-1}(2P_{FA}) - \sqrt{\chi})
$$

where  $erfc$  and  $erfc^{-1}$  are the complementary error function and that function's inverse, and  $\chi$  is the SNR not expressed in decibels.

For details about the other supported signal types, see [\[1\] on page 2-428](#page-3085-0).

**Default:** 'NonfluctuatingCoherent'

### **Output Arguments**

### **Pd**

Detection probabilities corresponding to the false-alarm probabilities. For each falsealarm probability in Pfa, Pd contains one column of detection probabilities.

### **SNR**

Signal-to-noise ratios in a column vector. By default, the SNR values are 101 equally spaced values between 0 and 20. To change the range of SNR values, use the optional MinSNR or MaxSNR input argument. To change the number of SNR values, use the optional NumPoints input argument.

### **Examples**

### **Plot ROC Curves For Different PFAs**

Plot ROC curves for false-alarm probabilities of 1e-8, 1e-6, and 1e-3, assuming no pulse integration.

Pfa = [1e-8 1e-6 1e-3]; rocpfa(Pfa,'SignalType','NonfluctuatingCoherent')

<span id="page-3085-0"></span>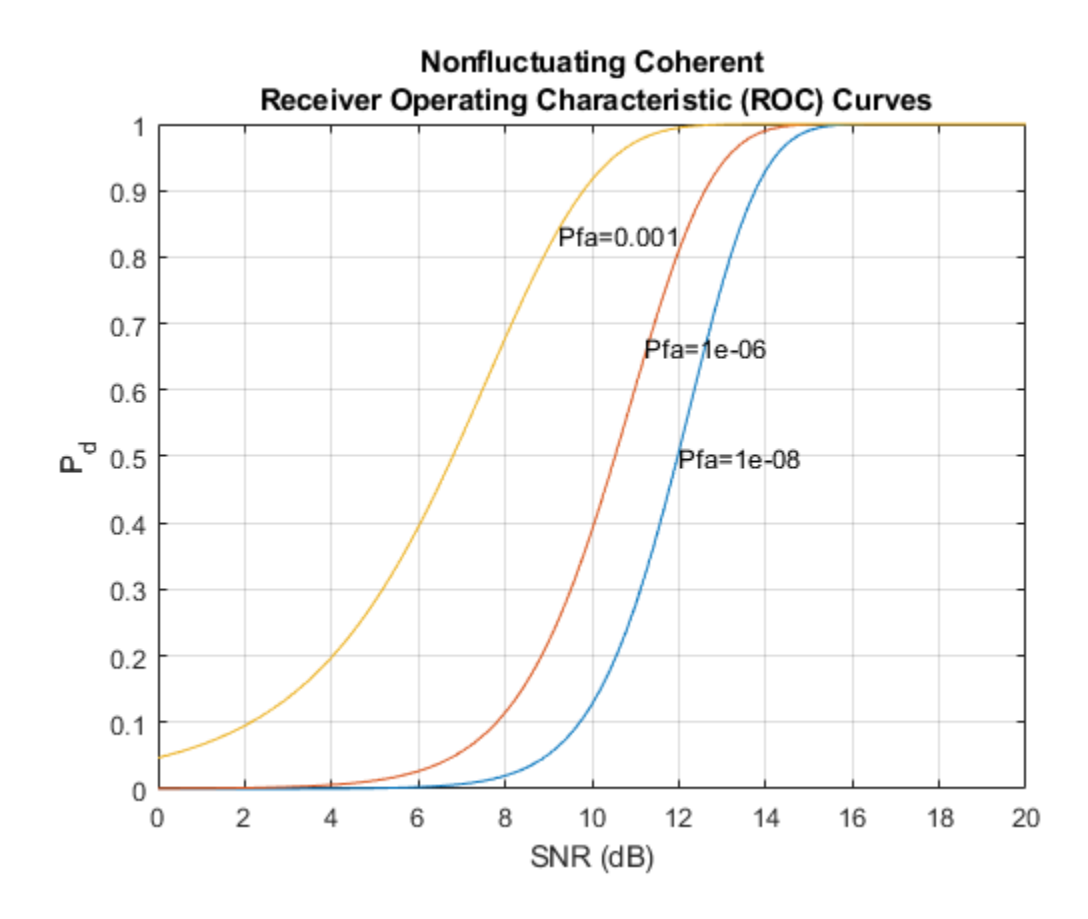

### **References**

[1] Richards, M. A. *Fundamentals of Radar Signal Processing*. New York: McGraw-Hill, 2005, pp 298–336.

# **Extended Capabilities**

# **C/C++ Code Generation**

Generate C and C++ code using MATLAB® Coder™.

Usage notes and limitations:

- Does not support variable-size inputs.
- Supported only when output arguments are specified.
- The NonfluctuatingNoncoherent signal type is not supported.

# **See Also**

[npwgnthresh](#page-2876-0) | [rocsnr](#page-3087-0) | [shnidman](#page-3159-0)

**Introduced in R2011a**

### <span id="page-3087-0"></span>**rocsnr**

Receiver operating characteristic curves by SNR

# **Syntax**

```
[Pd,Pfa] = rocsnr(SNRdB)
[Pd,Pfa] = rocsnr(SNRdB,Name,Value)
rocsnr(...)
```
# **Description**

[Pd,Pfa] = rocsnr(SNRdB) returns the single-pulse detection probabilities, Pd, and false-alarm probabilities, Pfa, for the SNRs in the vector SNRdB. By default, for each SNR, the detection probabilities are computed for 101 false-alarm probabilities between 1e–10 and 1. The false-alarm probabilities are logarithmically equally spaced. The ROC curve is constructed assuming a coherent receiver with a nonfluctuating target.

[Pd, Pfa] = rocsnr(SNRdB, Name, Value) returns detection probabilities and falsealarm probabilities with additional options specified by one or more Name, Value pair arguments.

rocsnr(...) plots the ROC curves.

# **Input Arguments**

### **SNRdB**

Signal-to-noise ratios in decibels, in a row or column vector.

### **Name-Value Pair Arguments**

Specify optional comma-separated pairs of Name,Value arguments. Name is the argument name and Value is the corresponding value. Name must appear inside single quotes (' '). You can specify several name and value pair arguments in any order as Name1,Value1,...,NameN,ValueN.

### **MaxPfa**

Maximum false-alarm probability to include in the ROC calculation.

### **Default:** 1

### **MinPfa**

Minimum false-alarm probability to include in the ROC calculation.

### **Default:** 1e-10

#### **NumPoints**

Number of false-alarm probabilities to use when calculating the ROC curves. The actual probability values are logarithmically equally spaced between MinPfa and MaxPfa.

### **Default:** 101

### **NumPulses**

Number of pulses to integrate when calculating the ROC curves. A value of 1 indicates no pulse integration.

### **Default:** 1

### **SignalType**

This property specifies the type of received signal or, equivalently, the probability density functions (PDF) used to compute the ROC. Valid values are: 'Real', 'NonfluctuatingCoherent', 'NonfluctuatingNoncoherent', 'Swerling1',

'Swerling2', 'Swerling3', and 'Swerling4'. Values are not case sensitive.

The 'NonfluctuatingCoherent' signal type assumes that the noise in the received signal is a complex-valued, Gaussian random variable. This variable has independent zeromean real and imaginary parts each with variance  $\sigma^2/2$  under the null hypothesis. In the case of a single pulse in a coherent receiver with complex white Gaussian noise, the probability of detection,  $P_D$ , for a given false-alarm probability,  $P_{FA}$  is:

$$
P_D=\frac{1}{2}{\rm erfc}({\rm erfc}^{-1}(2P_{FA})-\sqrt{\chi}\,)
$$

where  $erfc$  and  $erfc^{-1}$  are the complementary error function and that function's inverse, and χ is the SNR not expressed in decibels.

For details about the other supported signal types, see [\[1\].](#page-3090-0)

**Default:** 'NonfluctuatingCoherent'

### **Output Arguments**

#### **Pd**

Detection probabilities corresponding to the false-alarm probabilities. For each SNR in SNRdB, Pd contains one column of detection probabilities.

#### **Pfa**

False-alarm probabilities in a column vector. By default, the false-alarm probabilities are 101 logarithmically equally spaced values between 1e–10 and 1. To change the range of probabilities, use the optional MinPfa or MaxPfa input argument. To change the number of probabilities, use the optional NumPoints input argument.

### **Examples**

### **ROC Curves for Different SNRs**

Plot ROC curves for different SNR's for a single pulse.

```
SNRdB = [3 \ 6 \ 9 \ 12];[Pd,Pfa] = rocsnr(SNRdB,'SignalType','NonfluctuatingCoherent');
semilogx(Pfa,Pd)
grid on
xlabel('P_{fa}')
ylabel('P_d')
legend('SNR 3 dB','SNR 6 dB','SNR 9 dB','SNR 12 dB', 'location','northwest')
title('Receiver Operating Characteristic (ROC) Curves')
```
<span id="page-3090-0"></span>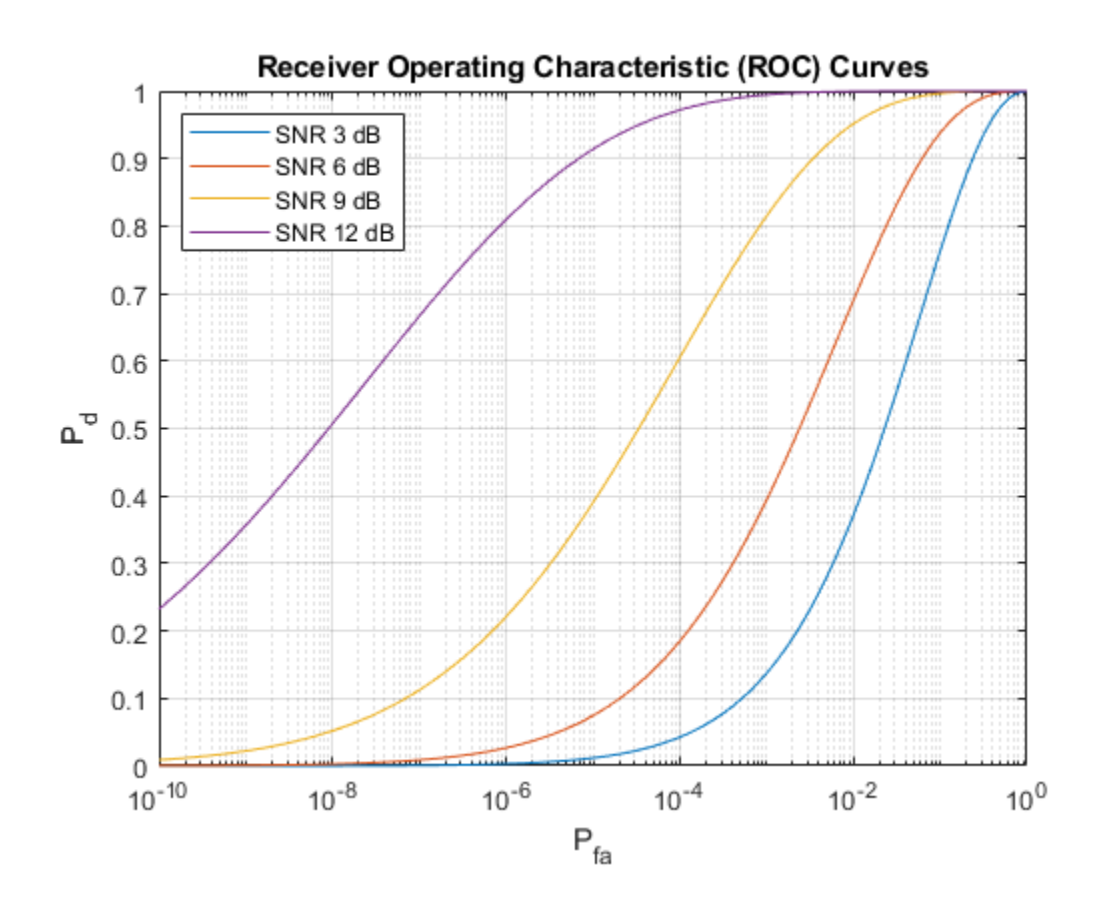

### **References**

[1] Richards, M. A. *Fundamentals of Radar Signal Processing*. New York: McGraw-Hill, 2005, pp 298–336.

# **Extended Capabilities**

# **C/C++ Code Generation**

Generate C and C++ code using MATLAB® Coder™.

Usage notes and limitations:

- Does not support variable-size inputs.
- Supported only when output arguments are specified.
- The NonfluctuatingNoncoherent signal type is not supported.

# **See Also**

[npwgnthresh](#page-2876-0) | [rocpfa](#page-3082-0) | [shnidman](#page-3159-0)

**Introduced in R2011a**

# <span id="page-3092-0"></span>**rootmusicdoa**

Direction of arrival using Root MUSIC

# **Syntax**

```
ang = rootmusicdoa(R,nsig)ang = rootmusicdoa( ,'Name','Value')
```
# **Description**

ang = rootmusicdoa(R,nsig) estimates the directions of arrival, ang, of a set of plane waves received on a uniform line array (ULA). The estimation uses the root MUSIC algorithm. The input arguments are the estimated spatial covariance matrix between sensor elements, R, and the number of arriving signals, nsig. In this syntax, sensor elements are spaced one-half wavelength apart.

ang = rootmusicdoa( \_\_\_ , 'Name', 'Value') allows you to specify additional input parameters in the form of Name-Value pairs. This syntax can use any of the input arguments in the previous syntax.

# **Examples**

### **Three Signals Arriving at Half-Wavelength-Spaced ULA**

Assume a half-wavelength spaced uniform line array with 10 elements. Three plane waves arrive from the 0°, –25°, and 30° azimuth directions. Elevation angles are 0°. The noise is spatially and temporally white Gaussian noise.

Set the SNR for each signal to 5 dB. Find the arrival angles.

```
N = 10:
d = 0.5:
elementPos = (0:N-1)*d;angles = [0 -25 30];
```

```
Nsig = 3;R = sensorcov(elementPos,angles,db2pow(-5));
doa = rootmusicdoa(R,Nsig)
doa = 1×3
     0.0000 30.0000 -25.0000
```
These angles agree with the known input angles.

#### **Three Signals Arriving at 0.4-Wavelength-Spaced ULA**

Assume a uniform line array 10 elements, as in the previous example. But now the element spacing is smaller than one-half wavelength. Three plane waves arrive from the 0°, –25°, and 30° azimuth directions. Elevation angles are 0°. The noise is spatially and temporally white Gaussian noise. The SNR for each signal is 5 dB.

Set element spacing to 0.4 wavelengths using the ElementSpacing name-value pair. Then, find the arrival angles.

```
N = 10;
d = 0.4;elementPos = (0:N-1)*d;angles = [0 -25 30];
Nsig = 3;R = sensorcov(elementPos,angles,db2pow(-5));
doa = rootmusicdoa(R,Nsig,'ElementSpacing',d)
doa = 1×3
     0.0000 -25.0000 30.0000
```
The solution agrees with the known angles.

### **Input Arguments**

**R — Spatial covariance matrix** complex-valued positive-definite *N*-by-*N* matrix

Spatial covariance matrix, specified as a complex-valued, positive-definite, *N*-by-*N* matrix. In this matrix, *N* represents the number of elements in the ULA array. If R is not Hermitian, a Hermitian matrix is formed by averaging the matrix and its conjugate transpose, (R+R')/2.

Example: [ 4.3162, –0.2777 –0.2337i; –0.2777 + 0.2337i , 4.3162]

Data Types: double Complex Number Support: Yes

#### **nsig — Number of arriving signals**

positive integer

Number of arriving signals, specified as a positive integer. The number of signals must be smaller than the number of elements in the ULA array.

Example: 2

Data Types: double

### **Name-Value Pair Arguments**

Specify optional comma-separated pairs of Name,Value arguments. Name is the argument name and Value is the corresponding value. Name must appear inside single quotes (' '). You can specify several name and value pair arguments in any order as Name1,Value1,...,NameN,ValueN.

Example: 'ElementSpacing', 0.4

#### **ElementSpacing — ULA element spacing**

0.5 (default) | real-valued positive scalar

ULA element spacing, specified as a real-valued, positive scalar. Position units are measured in terms of signal wavelength.

Example: 0.4

Data Types: double

### **Output Arguments**

#### **ang — Directions of arrival angles**

real-valued 1-by-*M* row vector

Directions of arrival angle, returned as a real-valued, 1-by-*M* vector. The dimension *M* is the number of arriving signals specified in the argument nsig. Angle units are degrees and angle values lie between –90° and 90°.

### **References**

[1] Van Trees, H.L. *Optimum Array Processing*. New York: Wiley-Interscience, 2002.

# **Extended Capabilities**

# **C/C++ Code Generation**

Generate C and C++ code using MATLAB® Coder™.

Usage notes and limitations:

Does not support variable-size inputs.

# **See Also**

[aictest](#page-2659-0) | [espritdoa](#page-2792-0) | [phased.RootMUSICEstimator](#page-1806-0) | [rootmusicdoa](#page-3092-0) | [spsmooth](#page-3192-0)

**Introduced in R2013a**
# <span id="page-3096-0"></span>**rotx**

Rotation matrix for rotations around x-axis

# **Syntax**

 $R = rotx$ (ang)

# **Description**

R = rotx(ang) creates a 3-by-3 matrix for rotating a 3-by-1 vector or 3-by-N matrix of vectors around the x-axis by ang degrees. When acting on a matrix, each column of the matrix represents a different vector. For the rotation matrix R and vector v, the rotated vector is given by R\*v.

# **Examples**

#### **Rotation Matrix for 30° Rotation**

Construct the matrix for a rotation of a vector around the x-axis by 30°. Then let the matrix operate on a vector.

```
R = rotx(30)R = 3×3
    1.0000 0 0
        0 0.8660 -0.5000
        0 0.5000 0.8660
x = [2; -2; 4];y = R^*xy = 3×1
```
2.0000  $-3.7321$ 2.4641

Under a rotation around the  $x$ -axis, the  $x$ -component of a vector is invariant.

# **Input Arguments**

ang - Rotation angle real-valued scalar

Rotation angle specified as a real-valued scalar. The rotation angle is positive if the rotation is in the counter-clockwise direction when viewed by an observer looking along the x-axis towards the origin. Angle units are in degrees.

Example: 30.0

Data Types: double

## **Output Arguments**

#### $R -$  Rotation matrix

real-valued orthogonal matrix

3-by-3 rotation matrix returned as

 $R_{x}(\alpha)=\begin{bmatrix} 1 & 0 & 0\\ 0 & \cos\alpha & -\sin\alpha\\ 0 & \sin\alpha & \cos\alpha \end{bmatrix}$ 

for a rotation angle  $\alpha$ .

### **Definitions**

### **Rotation Matrices**

Rotation matrices are used to rotate a vector into a new direction.

In transforming vectors in three-dimensional space, rotation matrices are often encountered. Rotation matrices are used in two senses: they can be used to rotate a vector into a new position or they can be used to rotate a coordinate basis (or coordinate system) into a new one. In this case, the vector is left alone but its components in the new basis will be different from those in the original basis. In Euclidean space, there are three basic rotations: one each around the x, y and z axes. Each rotation is specified by an angle of rotation. The rotation angle is defined to be positive for a rotation that is counterclockwise when viewed by an observer looking along the rotation axis towards the origin. Any arbitrary rotation can be composed of a combination of these three *(Euler's rotation theorem)*. For example, you can rotate a vector in any direction using a sequence

of three rotations:  $\mathbf{v}' = A\mathbf{v} = R_z(\gamma)R_y(\beta)R_x(\alpha)\mathbf{v}$ .

The rotation matrices that rotate a vector around the x, y, and z-axes are given by:

• Counterclockwise rotation around x-axis

$$
R_x(\alpha) = \begin{bmatrix} 1 & 0 & 0 \\ 0 & \cos \alpha & -\sin \alpha \\ 0 & \sin \alpha & \cos \alpha \end{bmatrix}
$$

• Counterclockwise rotation around y-axis

$$
R_{y}(\beta) = \begin{bmatrix} \cos \beta & 0 & \sin \beta \\ 0 & 1 & 0 \\ -\sin \beta & 0 & \cos \beta \end{bmatrix}
$$

• Counterclockwise rotation around z-axis

$$
R_z(\gamma) = \begin{bmatrix} \cos\gamma & -\sin\gamma & 0 \\ \sin\gamma & \cos\gamma & 0 \\ 0 & 0 & 1 \end{bmatrix}
$$

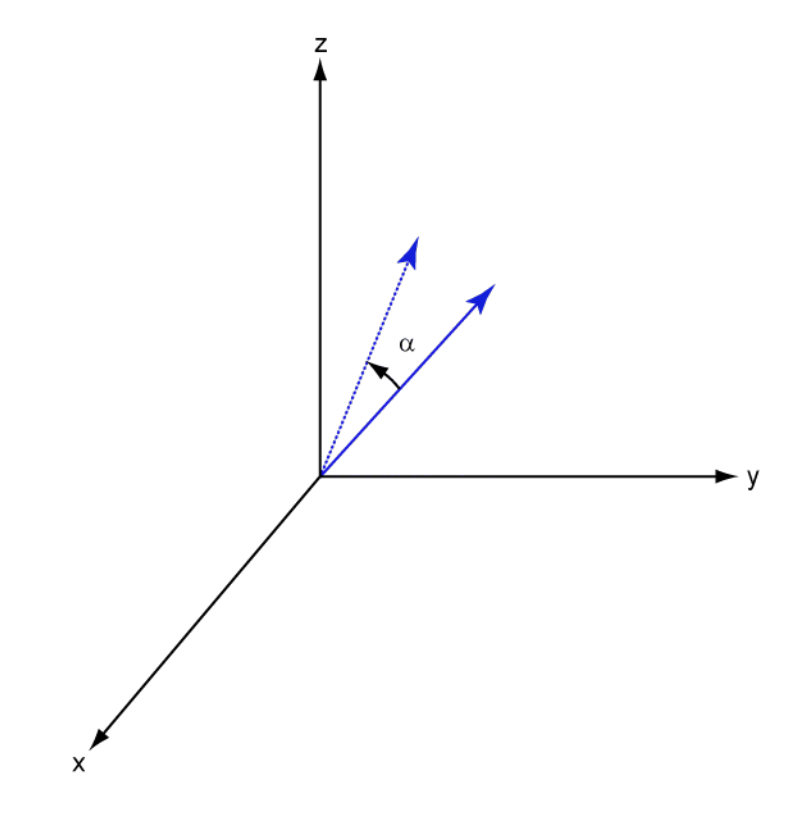

The following three figures show what positive rotations look like for each rotation axis:

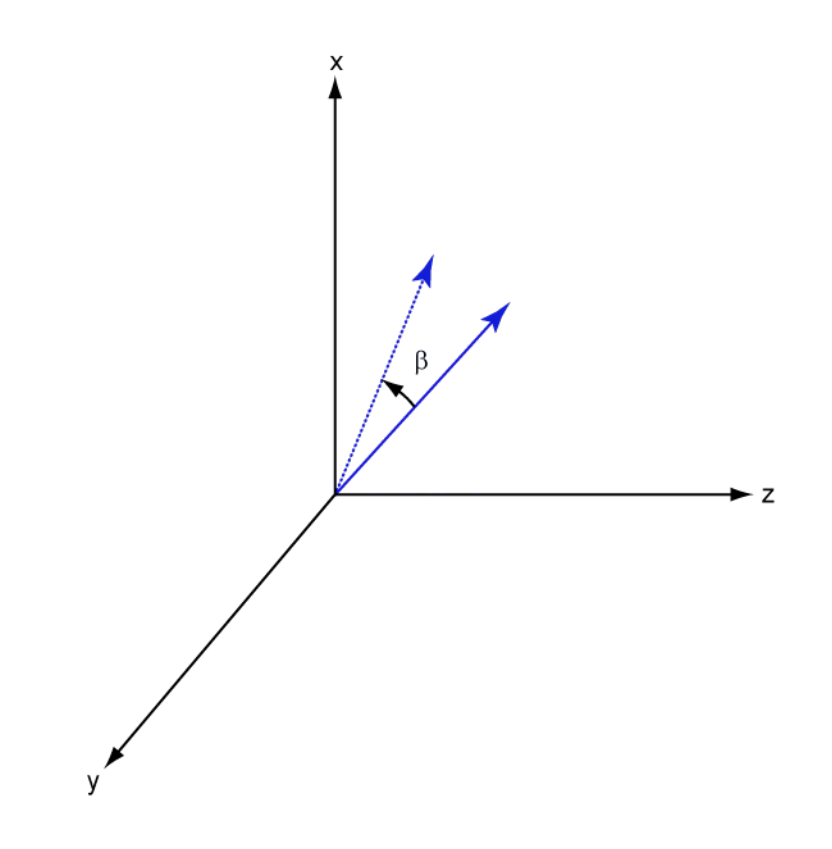

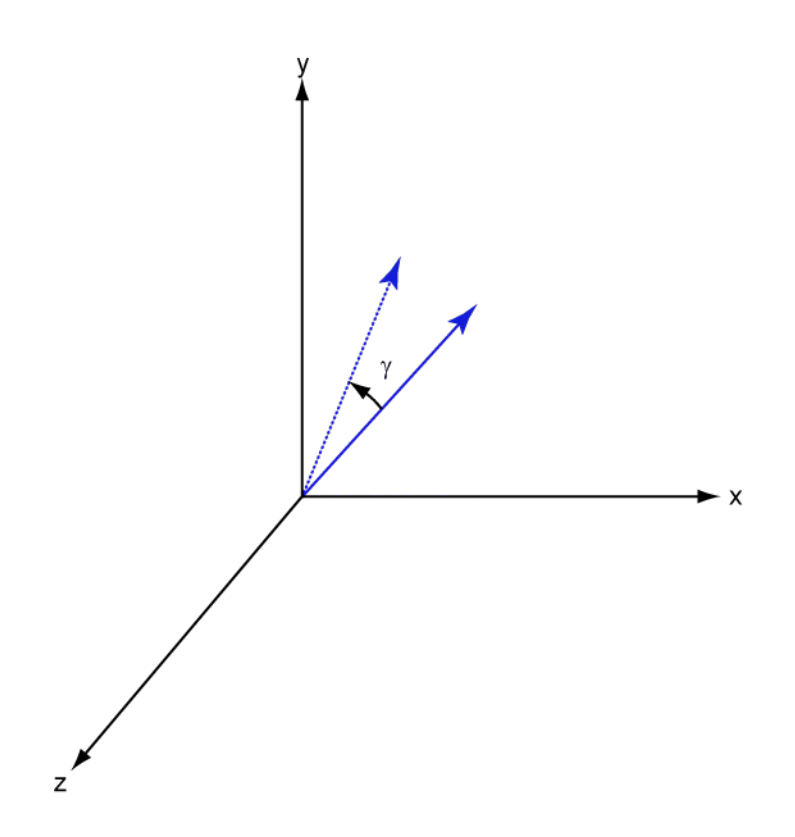

For any rotation, there is an inverse rotation satisfying  $A^{-1}A = 1$ . For example, the inverse of the x-axis rotation matrix is obtained by changing the sign of the angle:

$$
R_x^{-1}(\alpha) = R_x(-\alpha) = \begin{bmatrix} 1 & 0 & 0 \\ 0 & \cos \alpha & \sin \alpha \\ 0 & -\sin \alpha & \cos \alpha \end{bmatrix} = R_x(\alpha)
$$

This example illustrates a basic property: the inverse rotation matrix is the transpose of the original. Rotation matrices satisfy  $A'A = 1$ , and consequently  $det(A) = 1$ . Under rotations, vector lengths are preserved as well as the angles between vectors.

We can think of rotations in another way. Consider the original set of basis vectors,  $\mathbf{i}, \mathbf{j}, \mathbf{k}$ , and rotate them all using the rotation matrix *A*. This produces a new set of basis vectors

 $\mathbf{i}', \mathbf{j}, \mathbf{k}'$  related to the original by:

$$
\begin{aligned}\n\mathbf{i}' &= A\mathbf{i} \\
\mathbf{j}' &= A\mathbf{j} \\
\mathbf{k}' &= A\mathbf{k}\n\end{aligned}
$$

Using the transpose, you can write the new basis vectors as a linear combinations of the old basis vectors:

$$
\begin{bmatrix} \mathbf{i}' \\ \mathbf{j}' \\ \mathbf{k}' \end{bmatrix} = A' \begin{bmatrix} \mathbf{i} \\ \mathbf{j} \\ \mathbf{k} \end{bmatrix}
$$

Now any vector can be written as a linear combination of either set of basis vectors:

$$
\mathbf{v} = v_x \mathbf{i} + v_y \mathbf{j} + v_z \mathbf{k} = v'_x \mathbf{i}' + v'_y \mathbf{j}' + v'_z \mathbf{k}'
$$

Using algebraic manipulation, you can derive the transformation of components for a fixed vector when the basis (or coordinate system) rotates. This transformation uses the transpose of the rotation matrix.

$$
\begin{bmatrix} v'_x \\ v'_y \\ v'_z \end{bmatrix} = A^{-1} \begin{bmatrix} v_x \\ v_y \\ v_z \end{bmatrix} = A' \begin{bmatrix} v_x \\ v_y \\ v_z \end{bmatrix}
$$

The next figure illustrates how a vector is transformed as the coordinate system rotates around the x-axis. The figure after shows how this transformation can be interpreted as a rotation *of the vector* in the opposite direction.

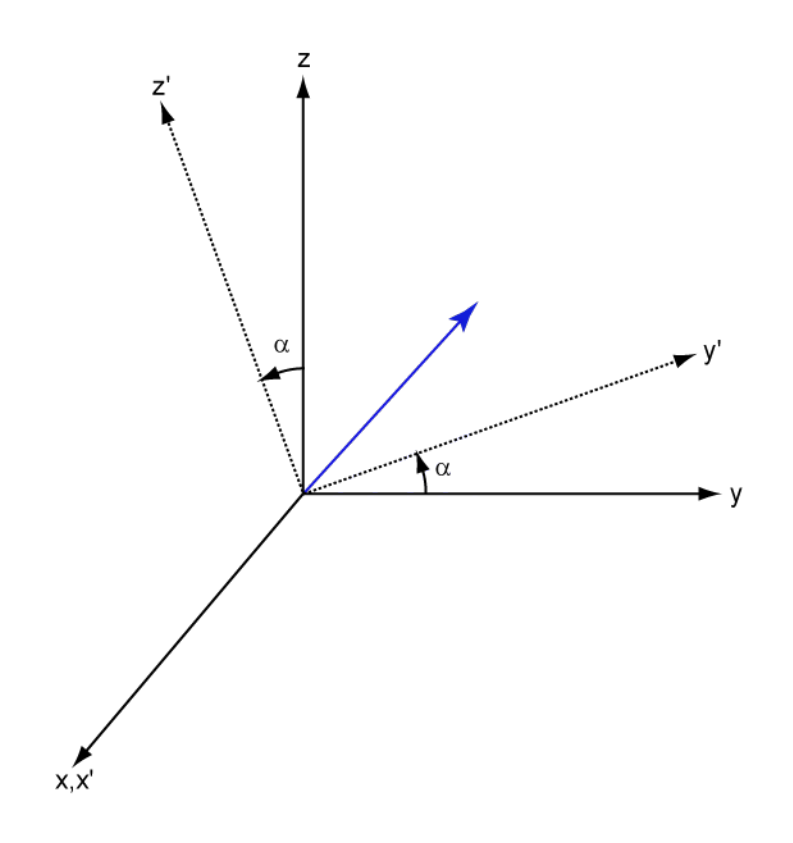

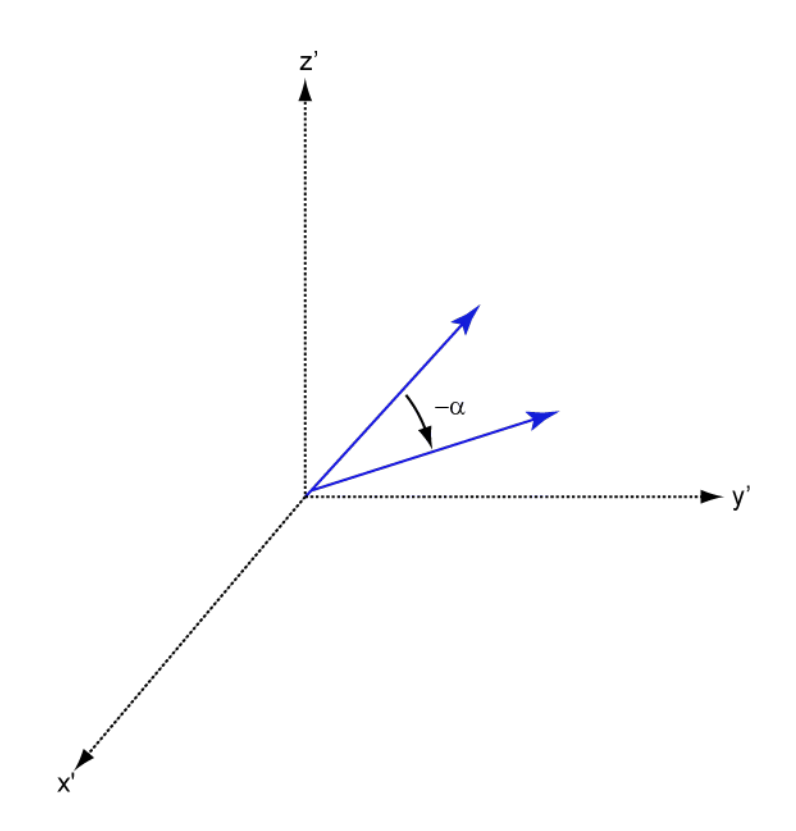

### **References**

[1] Goldstein, H., C. Poole and J. Safko, *Classical Mechanics*, 3rd Edition, San Francisco: Addison Wesley, 2002, pp. 142–144.

# **Extended Capabilities**

## **C/C++ Code Generation**

Generate C and C++ code using MATLAB® Coder™.

Usage notes and limitations:

Does not support variable-size inputs.

**See Also** [roty](#page-3106-0) | [rotz](#page-3116-0)

**Introduced in R2013a**

# <span id="page-3106-0"></span>**roty**

Rotation matrix for rotations around y-axis

# **Syntax**

 $R = roty$ (ang)

# **Description**

 $R = roty(ang)$  creates a 3-by-3 matrix used to rotated a 3-by-1 vector or 3-by-N matrix of vectors around the y-axis by ang degrees. When acting on a matrix, each column of the matrix represents a different vector. For the rotation matrix R and vector v, the rotated vector is given by R\*v.

# **Examples**

#### **Rotation Matrix for 45° Rotation**

Construct the matrix for a rotation of a vector around the y-axis by 45°. Then let the matrix operate on a vector.

```
R = roty(45)R = 3×3
   0.7071 0 0.7071
 0 1.0000 0
 -0.7071 0 0.7071
v = [1; -2; 4];y = R^*vy = 3×1
```
3.5355  $-2.0000$ 2.1213

Under a rotation around the y-axis, the y-component of a vector is invariant.

# **Input Arguments**

ang - Rotation angle real-valued scalar

Rotation angle specified as a real-valued scalar. The rotation angle is positive if the rotation is in the counter-clockwise direction when viewed by an observer looking along the y-axis towards the origin. Angle units are in degrees.

Example: 30.0

Data Types: double

## **Output Arguments**

#### $R -$  Rotation matrix

real-valued orthogonal matrix

3-by-3 rotation matrix returned as

 $R_{y}(\beta) = \begin{bmatrix} \cos \beta & 0 & \sin \beta \\ 0 & 1 & 0 \\ -\sin \beta & 0 & \cos \beta \end{bmatrix}$ 

for a rotation angle  $\beta$ .

### **Definitions**

### **Rotation Matrices**

Rotation matrices are used to rotate a vector into a new direction.

In transforming vectors in three-dimensional space, rotation matrices are often encountered. Rotation matrices are used in two senses: they can be used to rotate a vector into a new position or they can be used to rotate a coordinate basis (or coordinate system) into a new one. In this case, the vector is left alone but its components in the new basis will be different from those in the original basis. In Euclidean space, there are three basic rotations: one each around the x, y and z axes. Each rotation is specified by an angle of rotation. The rotation angle is defined to be positive for a rotation that is counterclockwise when viewed by an observer looking along the rotation axis towards the origin. Any arbitrary rotation can be composed of a combination of these three *(Euler's rotation theorem)*. For example, you can rotate a vector in any direction using a sequence

of three rotations:  $\mathbf{v}' = A\mathbf{v} = R_z(\gamma)R_y(\beta)R_x(\alpha)\mathbf{v}$ .

The rotation matrices that rotate a vector around the x, y, and z-axes are given by:

• Counterclockwise rotation around x-axis

$$
R_x(\alpha) = \begin{bmatrix} 1 & 0 & 0 \\ 0 & \cos \alpha & -\sin \alpha \\ 0 & \sin \alpha & \cos \alpha \end{bmatrix}
$$

• Counterclockwise rotation around y-axis

$$
R_{y}(\beta) = \begin{bmatrix} \cos \beta & 0 & \sin \beta \\ 0 & 1 & 0 \\ -\sin \beta & 0 & \cos \beta \end{bmatrix}
$$

• Counterclockwise rotation around z-axis

$$
R_z(\gamma) = \begin{bmatrix} \cos\gamma & -\sin\gamma & 0 \\ \sin\gamma & \cos\gamma & 0 \\ 0 & 0 & 1 \end{bmatrix}
$$

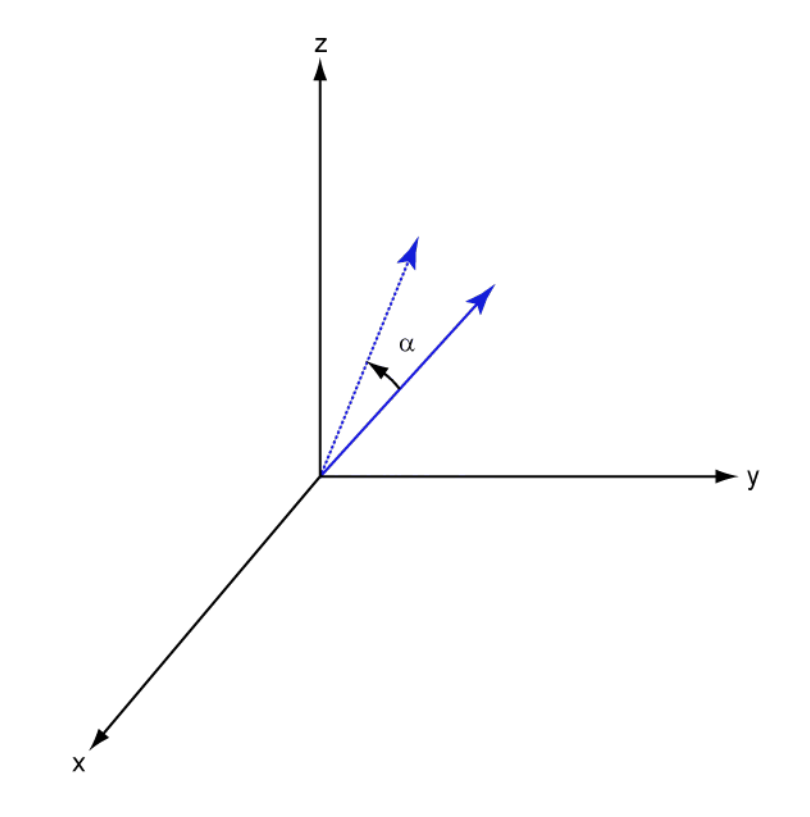

The following three figures show what positive rotations look like for each rotation axis:

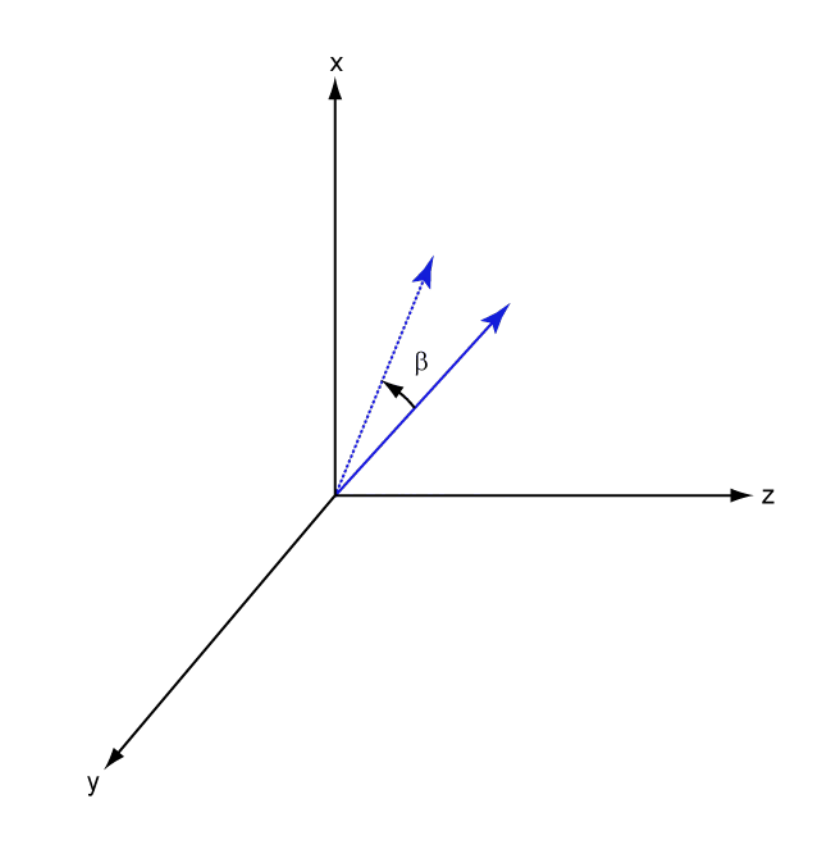

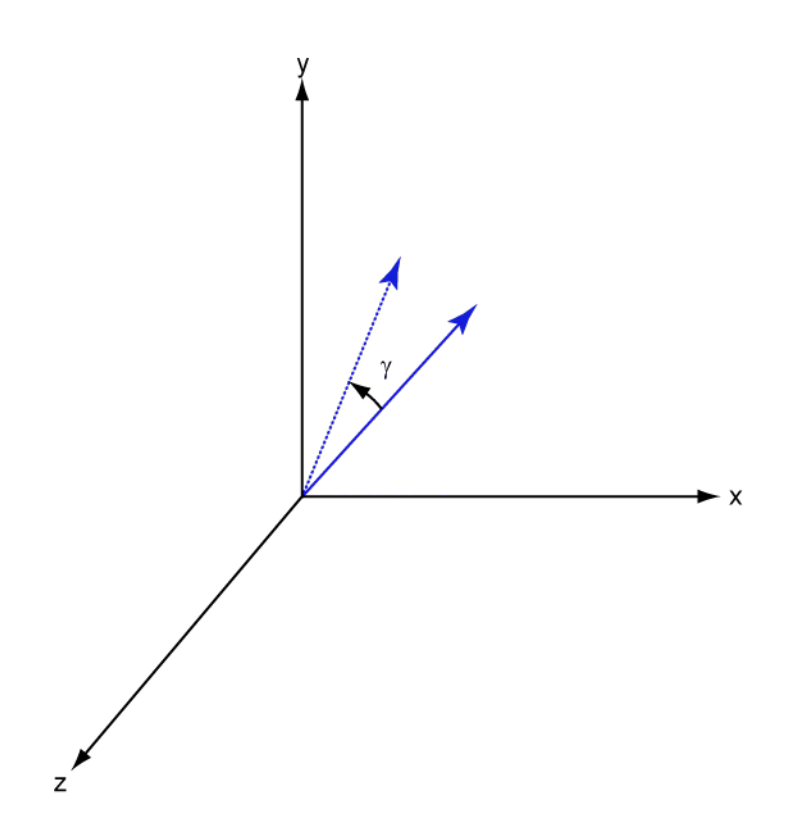

For any rotation, there is an inverse rotation satisfying  $A^{-1}A = 1$ . For example, the inverse of the x-axis rotation matrix is obtained by changing the sign of the angle:

$$
R_x^{-1}(\alpha) = R_x(-\alpha) = \begin{bmatrix} 1 & 0 & 0 \\ 0 & \cos \alpha & \sin \alpha \\ 0 & -\sin \alpha & \cos \alpha \end{bmatrix} = R_x(\alpha)
$$

This example illustrates a basic property: the inverse rotation matrix is the transpose of the original. Rotation matrices satisfy  $A'A = 1$ , and consequently  $det(A) = 1$ . Under rotations, vector lengths are preserved as well as the angles between vectors.

We can think of rotations in another way. Consider the original set of basis vectors,  $\mathbf{i}, \mathbf{j}, \mathbf{k}$ , and rotate them all using the rotation matrix *A*. This produces a new set of basis vectors

 $\mathbf{i}', \mathbf{j}, \mathbf{k}'$  related to the original by:

$$
\begin{aligned}\n\mathbf{i}' &= A\mathbf{i} \\
\mathbf{j}' &= A\mathbf{j} \\
\mathbf{k}' &= A\mathbf{k}\n\end{aligned}
$$

Using the transpose, you can write the new basis vectors as a linear combinations of the old basis vectors:

$$
\begin{bmatrix} \mathbf{i}' \\ \mathbf{j}' \\ \mathbf{k}' \end{bmatrix} = A' \begin{bmatrix} \mathbf{i} \\ \mathbf{j} \\ \mathbf{k} \end{bmatrix}
$$

Now any vector can be written as a linear combination of either set of basis vectors:

$$
\mathbf{v} = v_x \mathbf{i} + v_y \mathbf{j} + v_z \mathbf{k} = v'_x \mathbf{i}' + v'_y \mathbf{j}' + v'_z \mathbf{k}'
$$

Using algebraic manipulation, you can derive the transformation of components for a fixed vector when the basis (or coordinate system) rotates. This transformation uses the transpose of the rotation matrix.

$$
\begin{bmatrix} v'_x \\ v'_y \\ v'_z \end{bmatrix} = A^{-1} \begin{bmatrix} v_x \\ v_y \\ v_z \end{bmatrix} = A' \begin{bmatrix} v_x \\ v_y \\ v_z \end{bmatrix}
$$

The next figure illustrates how a vector is transformed as the coordinate system rotates around the x-axis. The figure after shows how this transformation can be interpreted as a rotation *of the vector* in the opposite direction.

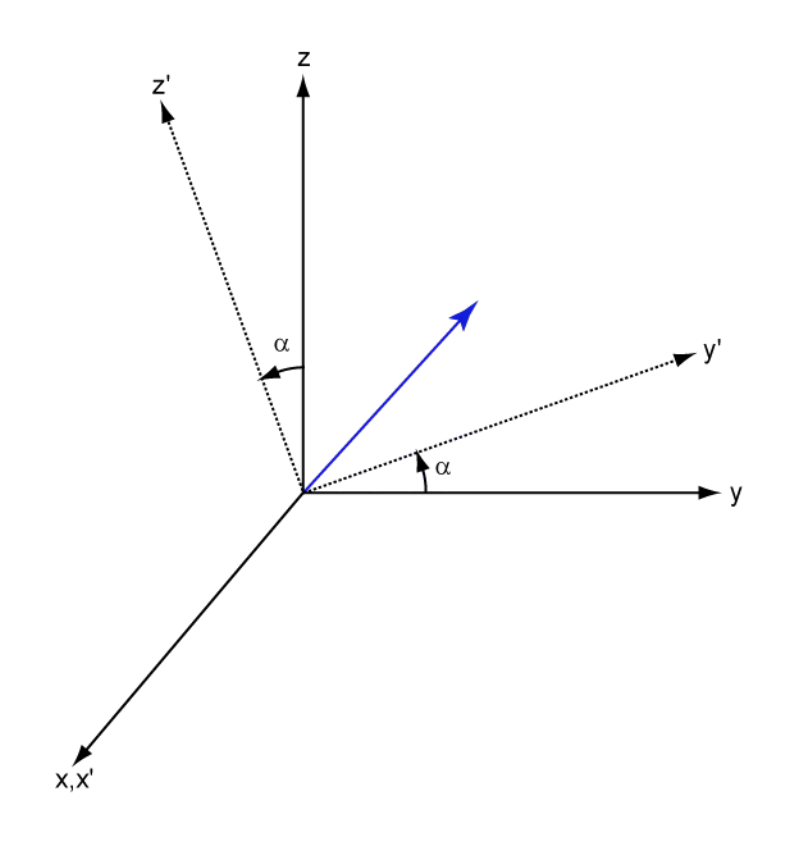

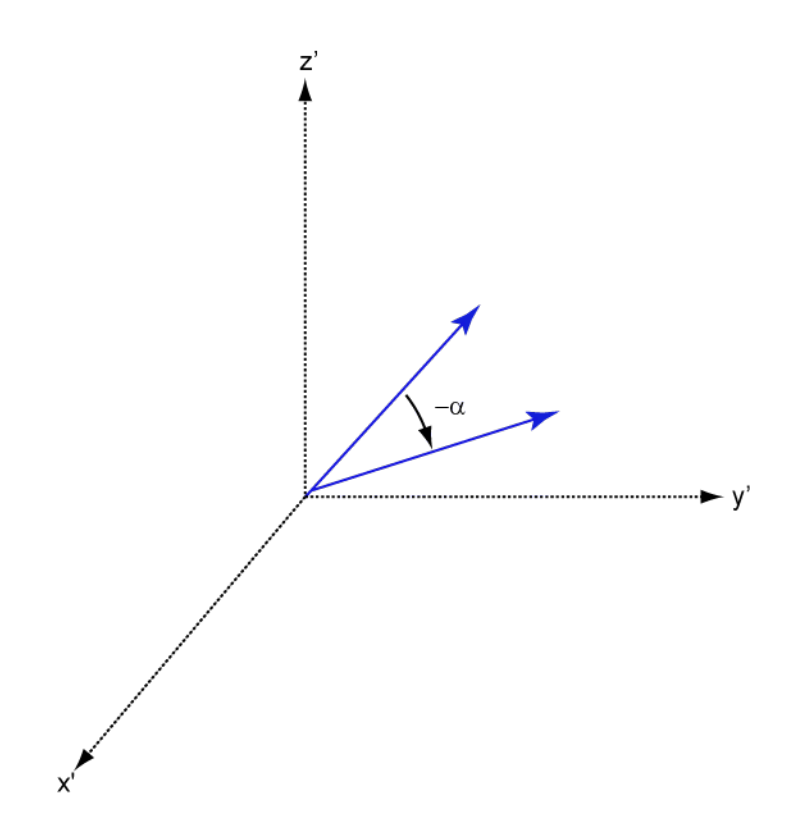

### **References**

[1] Goldstein, H., C. Poole and J. Safko, *Classical Mechanics*, 3rd Edition, San Francisco: Addison Wesley, 2002, pp. 142–144.

# **Extended Capabilities**

## **C/C++ Code Generation**

Generate C and C++ code using MATLAB® Coder™.

Usage notes and limitations:

Does not support variable-size inputs.

**See Also** [rotx](#page-3096-0) | [rotz](#page-3116-0)

**Introduced in R2013a**

# <span id="page-3116-0"></span>**rotz**

Rotation matrix for rotations around z-axis

# **Syntax**

 $R = rotz$ (ang)

# **Description**

 $R = \text{rotz}(\text{ang})$  creates a 3-by-3 matrix used to rotated a 3-by-1 vector or 3-by-N matrix of vectors around the z-axis by ang degrees. When acting on a matrix, each column of the matrix represents a different vector. For the rotation matrix R and vector v, the rotated vector is given by R\*v.

# **Examples**

#### **Rotation Matrix for 45° Rotation**

Construct the matrix for the rotation of a vector around the z-axis by 45°. Then let the matrix operate on a vector.

```
R = rotz(45)R = 3×3
    0.7071 -0.7071 0
    0.7071 0.7071 0
        0 0 1.0000
v = [1; -2; 4];y = R^*vy = 3×1
```
2.1213  $-0.7071$ 4.0000

Under a rotation around the z-axis, the z-component of a vector is invariant.

## **Input Arguments**

ang - Rotation angle real-valued scalar

Rotation angle specified as a real-valued scalar. The rotation angle is positive if the rotation is in the counter-clockwise direction when viewed by an observer looking along the z-axis towards the origin. Angle units are in degrees.

Example: 45.0

Data Types: double

## **Output Arguments**

#### $R -$  Rotation matrix

real-valued orthogonal matrix

3-by-3 rotation matrix returned as

 $R_z(\gamma)\!=\!\!\begin{bmatrix} \cos\gamma & -\sin\gamma & 0 \\ \sin\gamma & \cos\gamma & 0 \\ 0 & 0 & 1 \end{bmatrix}$ 

for a rotation angle  $\gamma$ .

### **Definitions**

### **Rotation Matrices**

Rotation matrices are used to rotate a vector into a new direction.

In transforming vectors in three-dimensional space, rotation matrices are often encountered. Rotation matrices are used in two senses: they can be used to rotate a vector into a new position or they can be used to rotate a coordinate basis (or coordinate system) into a new one. In this case, the vector is left alone but its components in the new basis will be different from those in the original basis. In Euclidean space, there are three basic rotations: one each around the x, y and z axes. Each rotation is specified by an angle of rotation. The rotation angle is defined to be positive for a rotation that is counterclockwise when viewed by an observer looking along the rotation axis towards the origin. Any arbitrary rotation can be composed of a combination of these three *(Euler's rotation theorem)*. For example, you can rotate a vector in any direction using a sequence

of three rotations:  $\mathbf{v}' = A\mathbf{v} = R_z(\gamma)R_y(\beta)R_x(\alpha)\mathbf{v}$ .

The rotation matrices that rotate a vector around the x, y, and z-axes are given by:

• Counterclockwise rotation around x-axis

$$
R_x(\alpha) = \begin{bmatrix} 1 & 0 & 0 \\ 0 & \cos \alpha & -\sin \alpha \\ 0 & \sin \alpha & \cos \alpha \end{bmatrix}
$$

• Counterclockwise rotation around y-axis

$$
R_{y}(\beta) = \begin{bmatrix} \cos \beta & 0 & \sin \beta \\ 0 & 1 & 0 \\ -\sin \beta & 0 & \cos \beta \end{bmatrix}
$$

• Counterclockwise rotation around z-axis

$$
R_z(\gamma) = \begin{bmatrix} \cos\gamma & -\sin\gamma & 0 \\ \sin\gamma & \cos\gamma & 0 \\ 0 & 0 & 1 \end{bmatrix}
$$

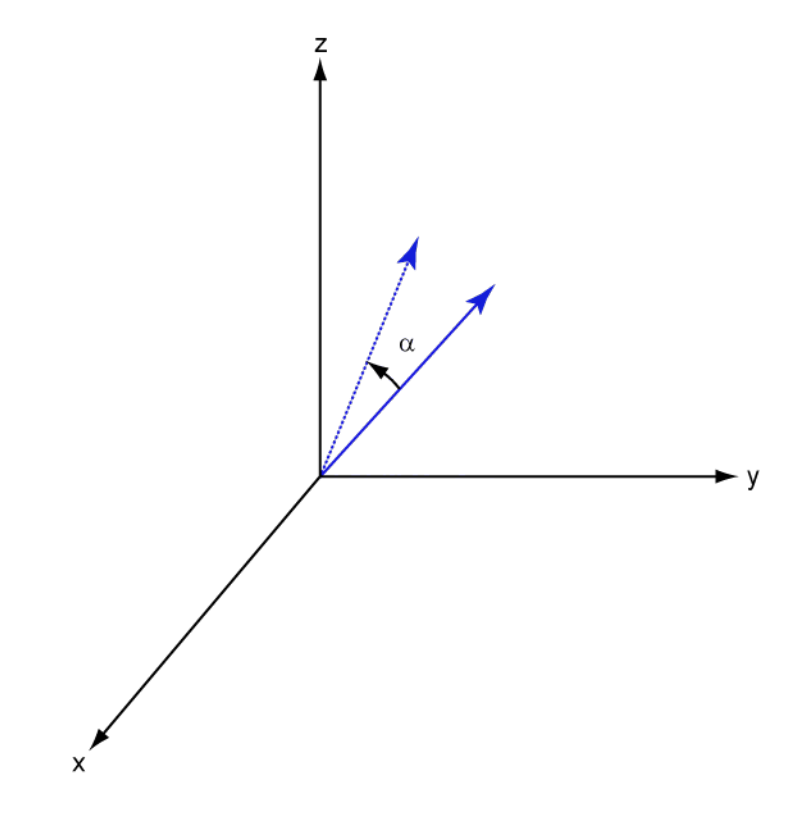

The following three figures show what positive rotations look like for each rotation axis:

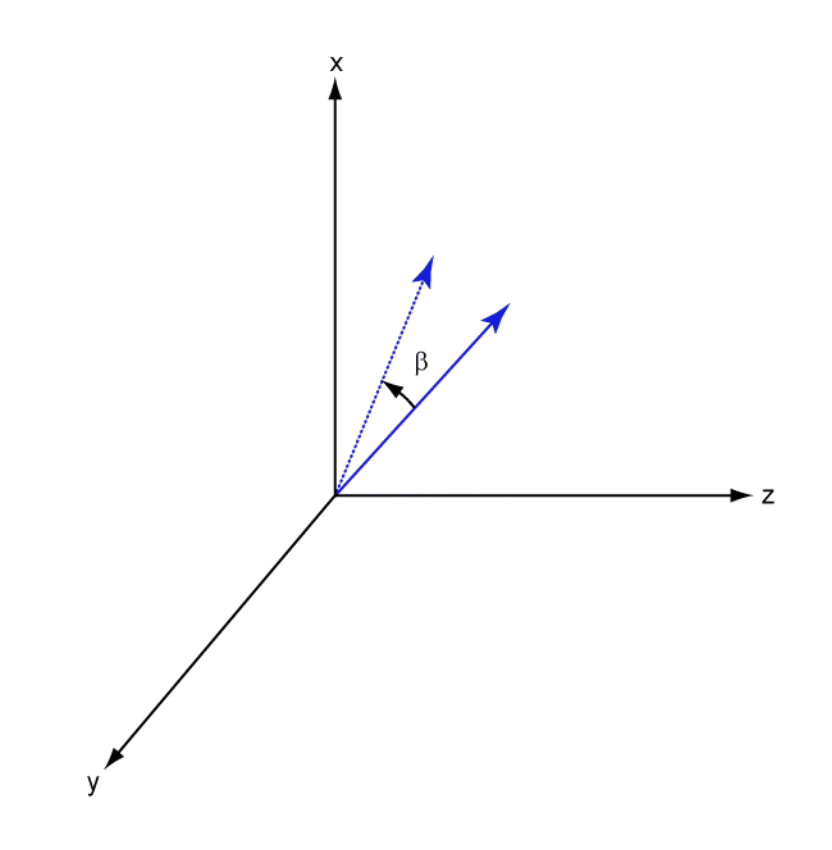

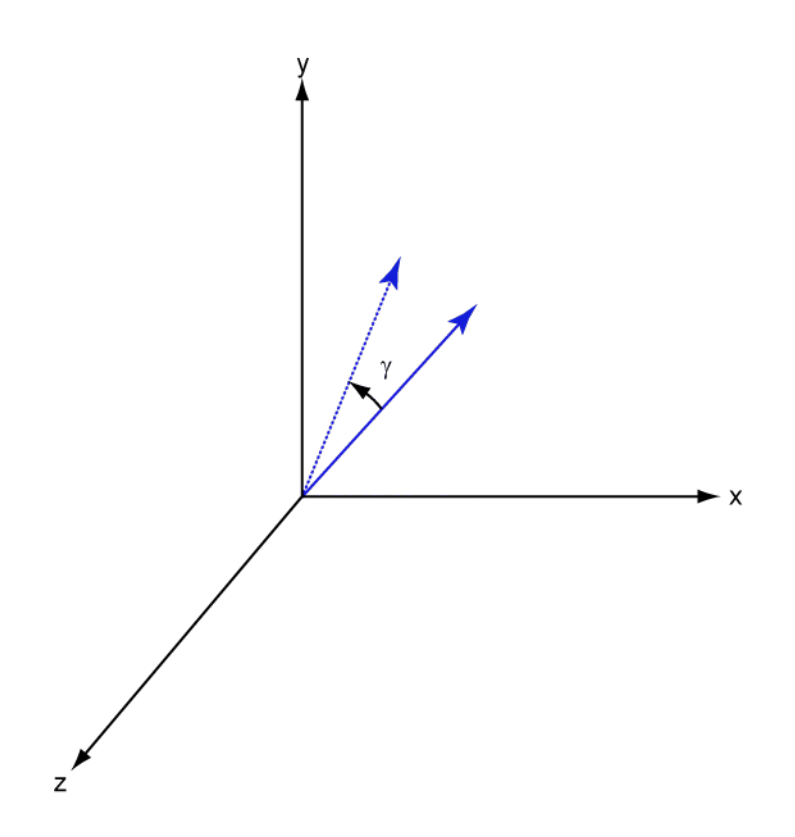

For any rotation, there is an inverse rotation satisfying  $A^{-1}A = 1$ . For example, the inverse of the x-axis rotation matrix is obtained by changing the sign of the angle:

$$
R_x^{-1}(\alpha) = R_x(-\alpha) = \begin{bmatrix} 1 & 0 & 0 \\ 0 & \cos \alpha & \sin \alpha \\ 0 & -\sin \alpha & \cos \alpha \end{bmatrix} = R_x(\alpha)
$$

This example illustrates a basic property: the inverse rotation matrix is the transpose of the original. Rotation matrices satisfy  $A'A = 1$ , and consequently  $det(A) = 1$ . Under rotations, vector lengths are preserved as well as the angles between vectors.

We can think of rotations in another way. Consider the original set of basis vectors,  $\mathbf{i}, \mathbf{j}, \mathbf{k}$ , and rotate them all using the rotation matrix *A*. This produces a new set of basis vectors

 $\mathbf{i}', \mathbf{j}, \mathbf{k}'$  related to the original by:

$$
\begin{aligned}\n\mathbf{i}' &= A\mathbf{i} \\
\mathbf{j}' &= A\mathbf{j} \\
\mathbf{k}' &= A\mathbf{k}\n\end{aligned}
$$

Using the transpose, you can write the new basis vectors as a linear combinations of the old basis vectors:

$$
\begin{bmatrix} \mathbf{i}' \\ \mathbf{j}' \\ \mathbf{k}' \end{bmatrix} = A' \begin{bmatrix} \mathbf{i} \\ \mathbf{j} \\ \mathbf{k} \end{bmatrix}
$$

Now any vector can be written as a linear combination of either set of basis vectors:

$$
\mathbf{v} = v_x \mathbf{i} + v_y \mathbf{j} + v_z \mathbf{k} = v'_x \mathbf{i}' + v'_y \mathbf{j}' + v'_z \mathbf{k}'
$$

Using algebraic manipulation, you can derive the transformation of components for a fixed vector when the basis (or coordinate system) rotates. This transformation uses the transpose of the rotation matrix.

$$
\begin{bmatrix} v'_x \\ v'_y \\ v'_z \end{bmatrix} = A^{-1} \begin{bmatrix} v_x \\ v_y \\ v_z \end{bmatrix} = A' \begin{bmatrix} v_x \\ v_y \\ v_z \end{bmatrix}
$$

The next figure illustrates how a vector is transformed as the coordinate system rotates around the x-axis. The figure after shows how this transformation can be interpreted as a rotation *of the vector* in the opposite direction.

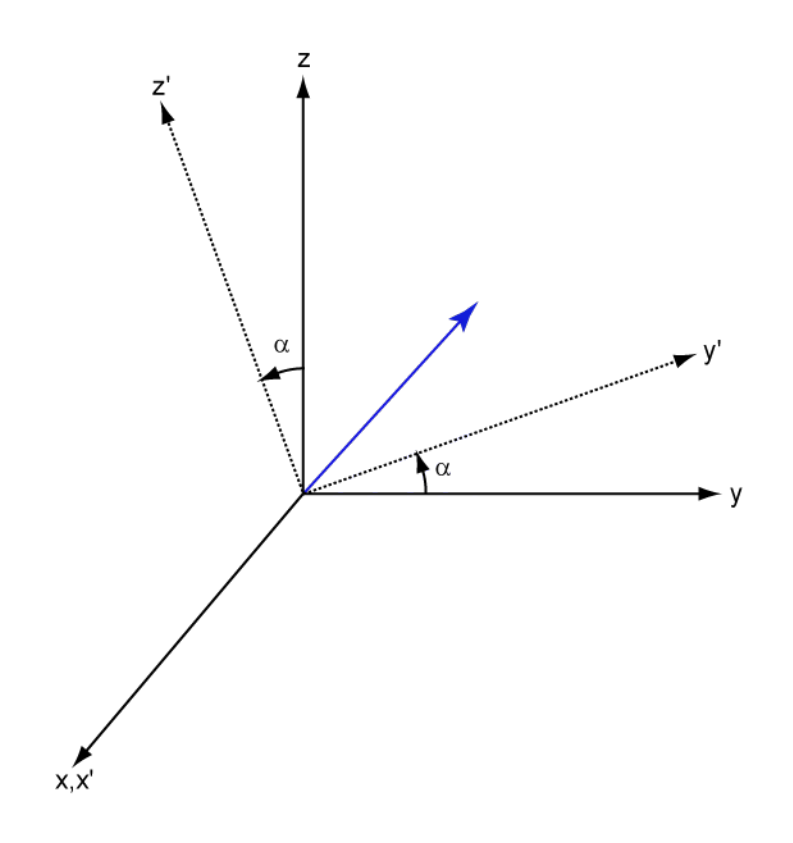

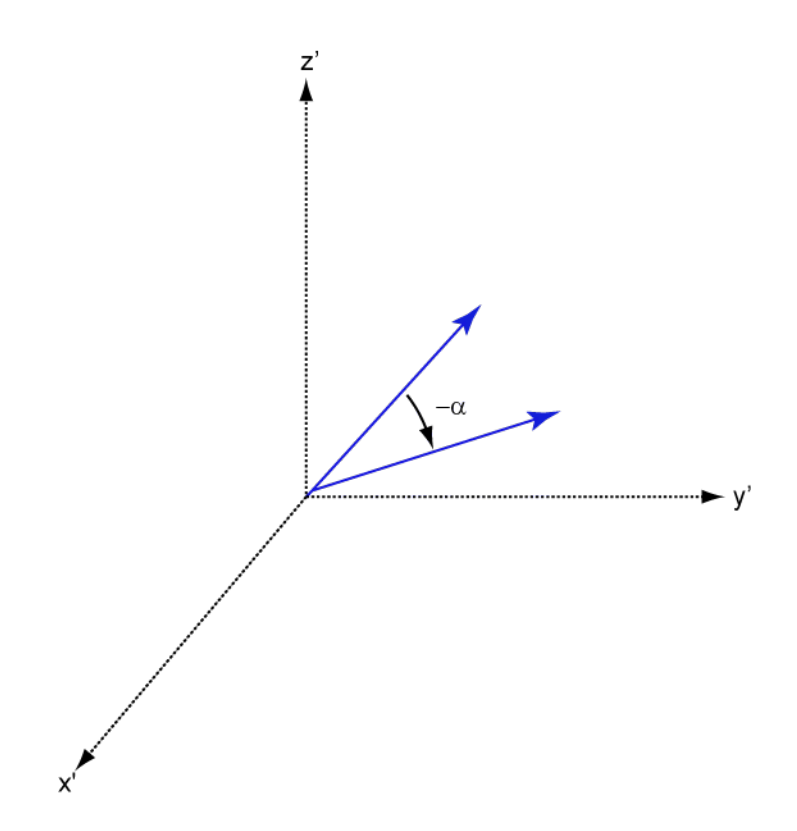

### **References**

[1] Goldstein, H., C. Poole and J. Safko, *Classical Mechanics*, 3rd Edition, San Francisco: Addison Wesley, 2002, pp. 142–144.

# **Extended Capabilities**

## **C/C++ Code Generation**

Generate C and C++ code using MATLAB® Coder™.

Usage notes and limitations:

Does not support variable-size inputs.

**See Also** [rotx](#page-3096-0) | [roty](#page-3106-0)

**Introduced in R2013a**

# **sensorArrayAnalyzer**

Sensor array analyzer

## **Description**

You use the **Sensor Array Analyzer** app to construct and analyze common sensor array configurations. These configurations range from 1-D to 3-D arrays of antennas and microphones. You can use this app to generate the directivity of the following arrays.

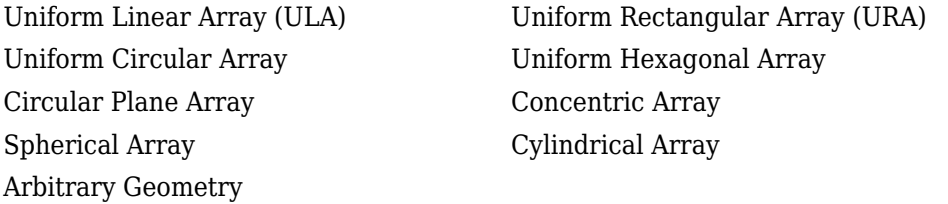

Each array type has different sets of parameters for its specification. After you select an array type, you can modify the array parameters. The parameters you can set include the type of antenna or microphone elements, the number and spacing of elements, and any array tapering (also called shading). You can enter the element spacing in meters or units of wavelength. After you enter all the information for your array, the app then displays basic performance characteristics, such as array directivity and array dimensions.

These are the types of elements available to populate an array.

Isotropic Antenna Cosine Antenna Omnidirectional Microphone Cardioid Microphone Custom Antenna

The **Sensor Array Analyzer** app lets you produce a variety of plots and images. These are types of plots available.

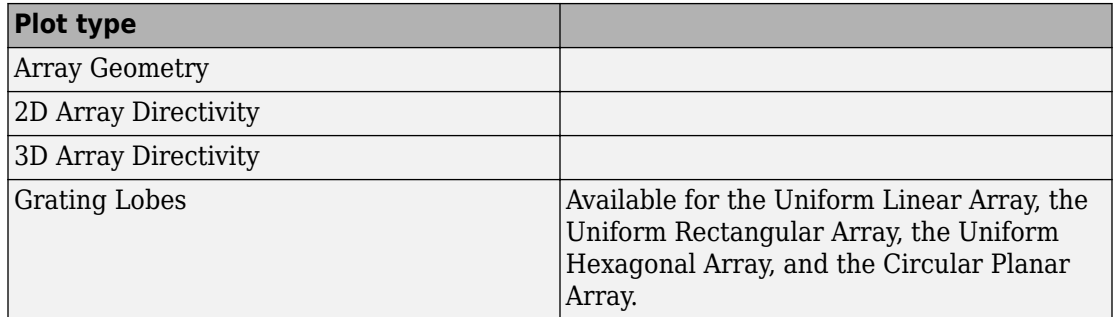

# **Examples**

#### **Uniform Linear Array**

Start with 10-element uniform linear array (ULA) in a sonar application with omnidirectional microphones. A uniform linear array has its sensor elements equallyspaced spaced along a single line. Set the **Array Type** to Uniform Linear and the **Element Type** to Omnidirectional Microphone. Design the array to find the arrival direction of a 10 kHz signal by setting **Signal Frequencies** to 10000 and the **Element Spacing** to 0.5 wavelengths. In water, for example, you can set the signal **Propagation Speed** to equal the speed of sound in water, 1500 m/s.

Then, in the **View** dropdown menu, choose the Array Geometry option to draw the shape of the array.

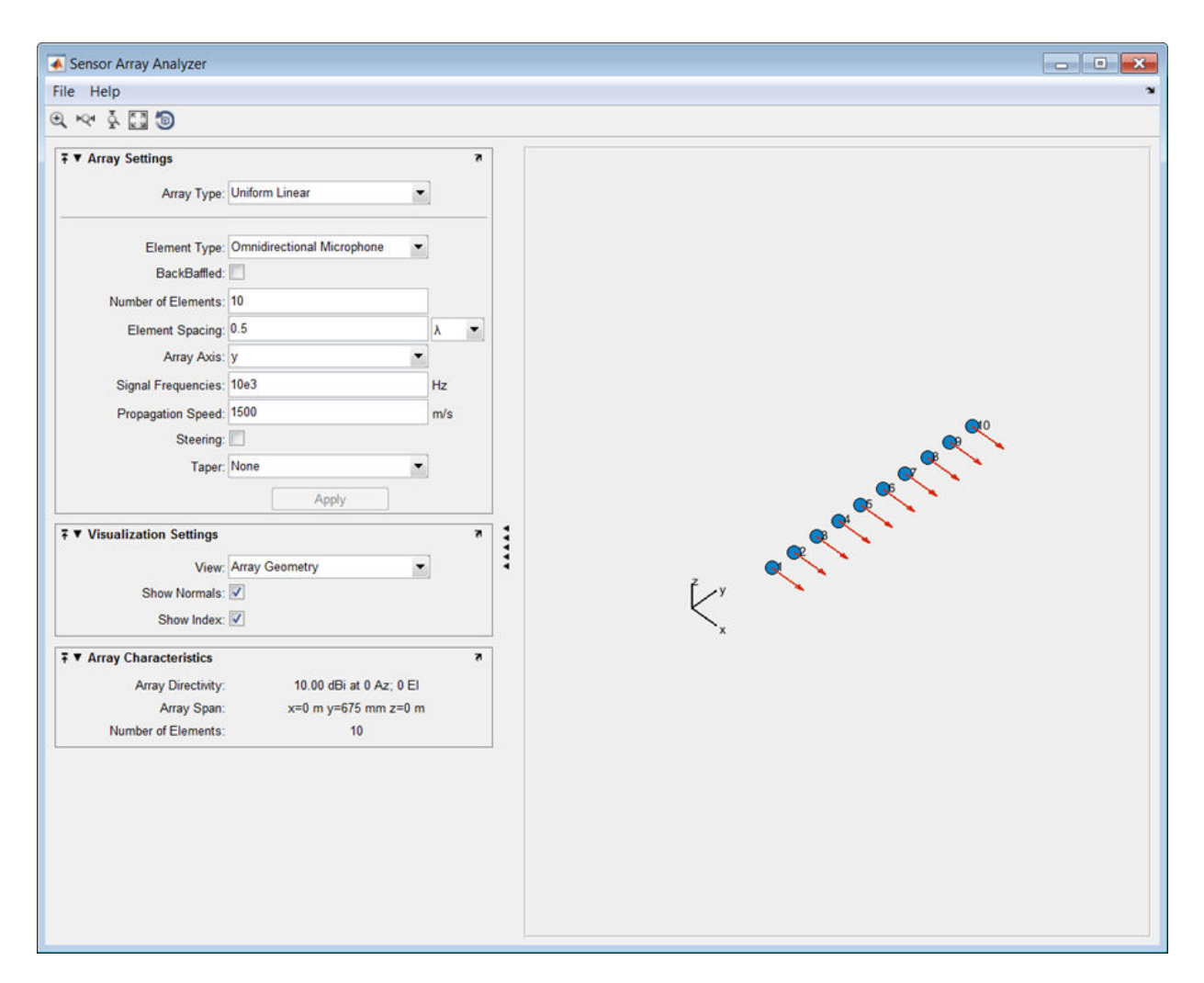

Next, examine the directivity of the array. To do so, select 2D Array Directivity in the **View** drop-down list. The 2-D array directivity is shown below.

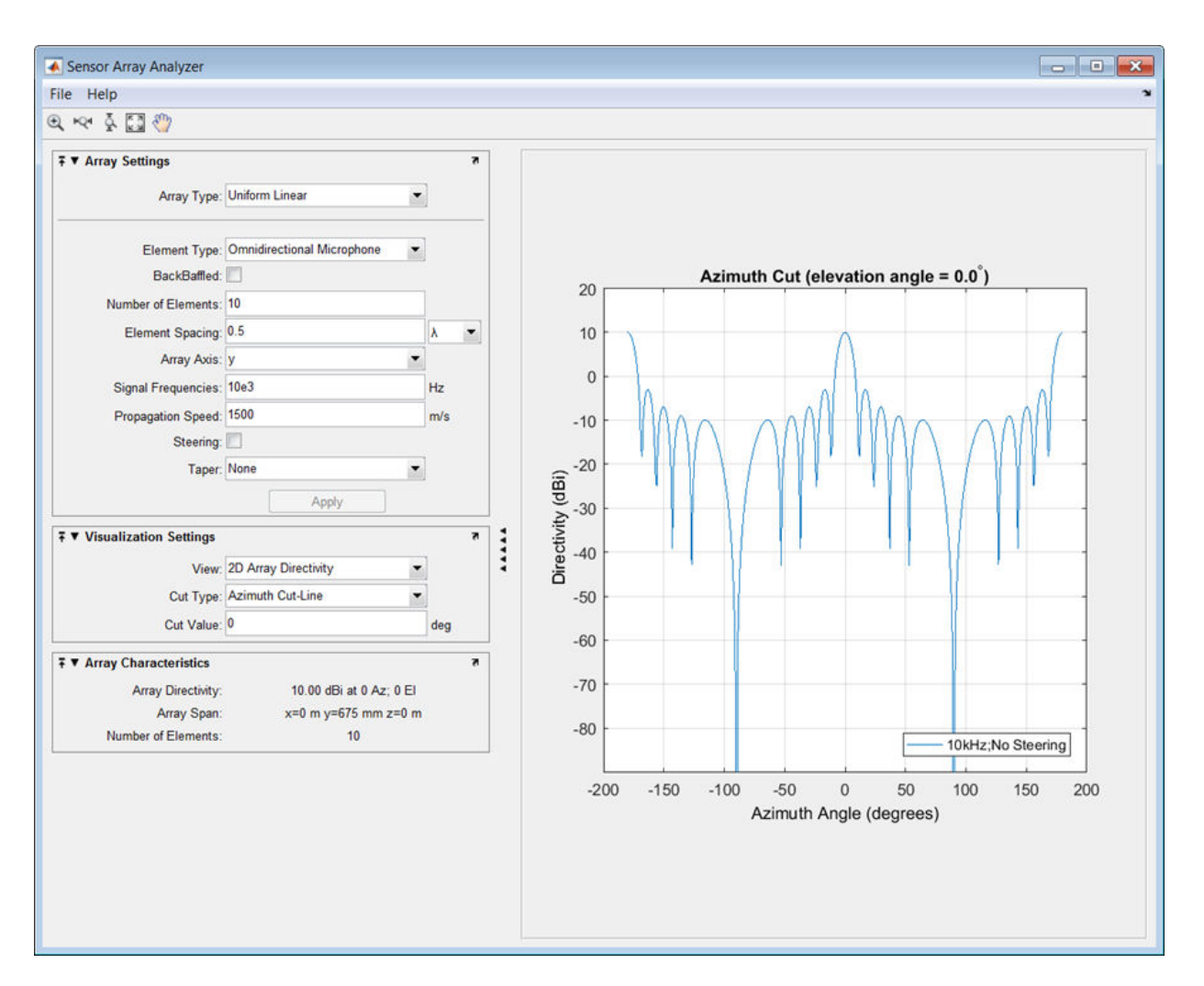

You can see the mainlobe of the array directivity function (also called the main beam) at  $0^{\circ}$  and another mainlobe at  $\pm 180^{\circ}$ . Two mainlobes appear because of the cylindrical symmetry of the ULA array.

A beamscanner works by successively pointing the array mainlobe in a sequence of different directions. Setting the **Steering** option to On lets you steer the mainlobe in the direction specified by the **Steering Angles** option. In this case, set the steering angle to [30;0] to point the mainlobe to 30° in azimuth and 0° elevation. In the next figure, you

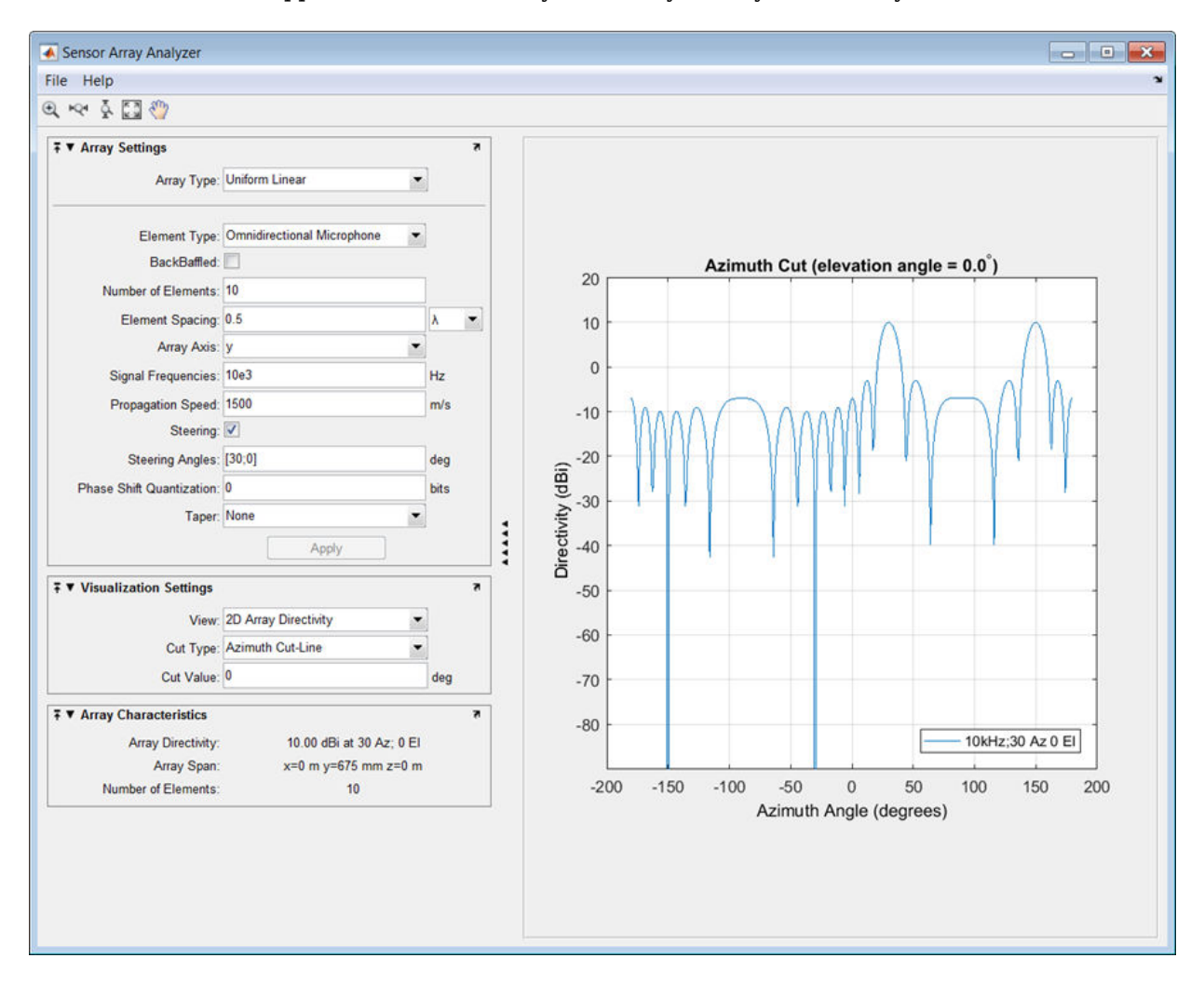

can see two mainlobes, one at 30° as expected, and another at 150°. Again, two mainlobes appear because of the cylindrical symmetry of the array.

A disadvantage of the ULA is its large side lobes. An examination of the array directivity shows two side lobes close to each mainlobe, each down by about only 13 dB. A strong sidelobe inhibits the ability of the array to detect a weaker signal in the presence of a larger nearby signal. By using array tapering, you can reduce the side lobes. Use the **Taper** option to specify the array taper as a Taylor window with **Sidelobe Attenuation**

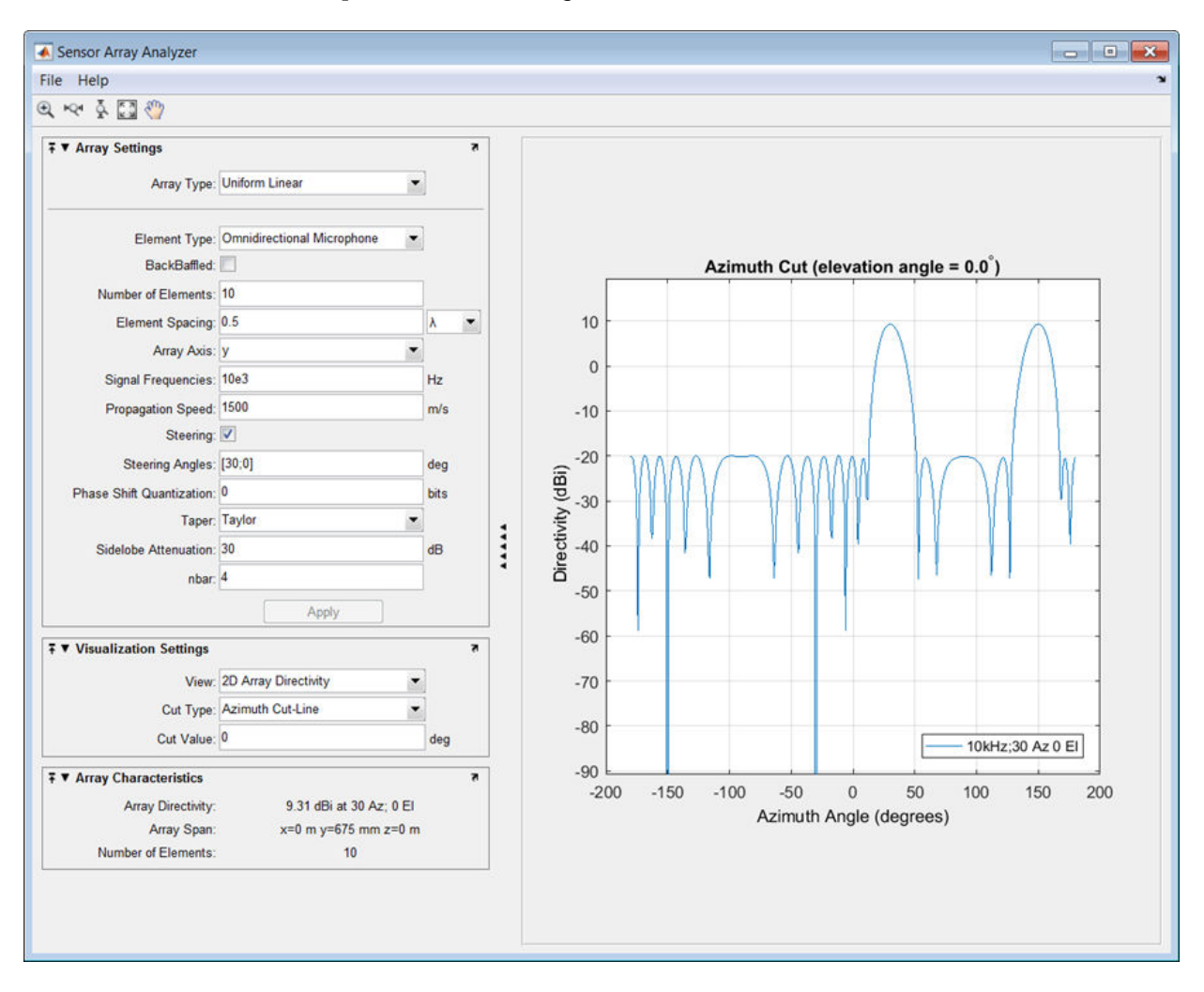

set to 30 dB. The next figure shows how the Taylor window reduces all side lobes to –30 dB—but at the expense of broadening the mainlobe.

#### **Uniform Rectangular Array**

Construct a 6-by-6 uniform rectangular array (URA) designed to detect and localize a 100 MHz signal. Set the **Array Type** to Uniform Rectangular, the **Element Type** to Isotropic Antenna, and the **Size** to [6 6]. Design the array to find the arrival
direction of a 100 MHz signal by setting **Signal Frequencies** to 100e+6 and the row and column **Element Spacing** to 0.5 wavelength. Set both the **Row Taper** and **Column Taper** to a Taylor window. The shape of the array is shown in the figure below.

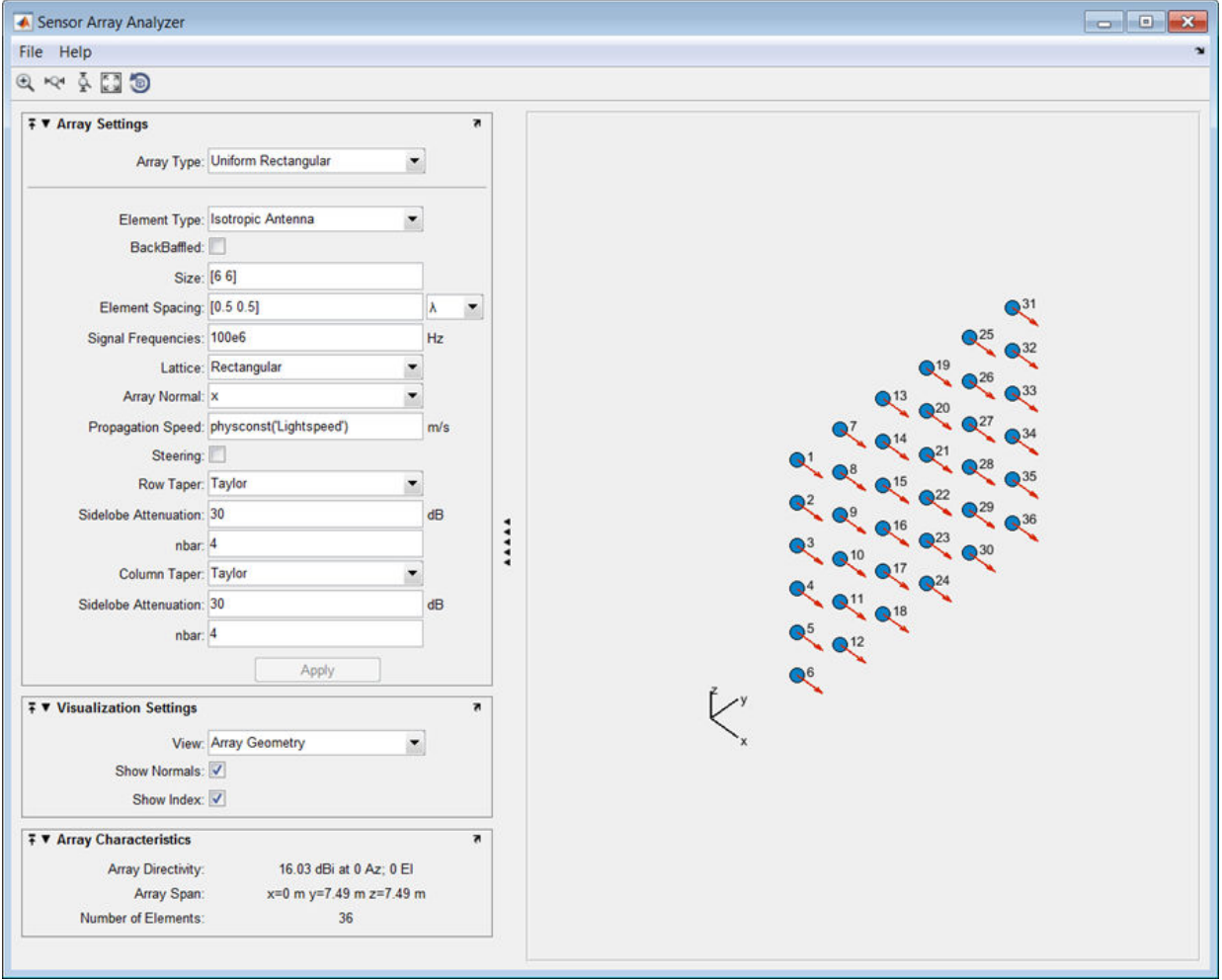

Finally, display the 3-D array directivity by setting the **View** option to 3D Array Directivity, as shown in the following figure:

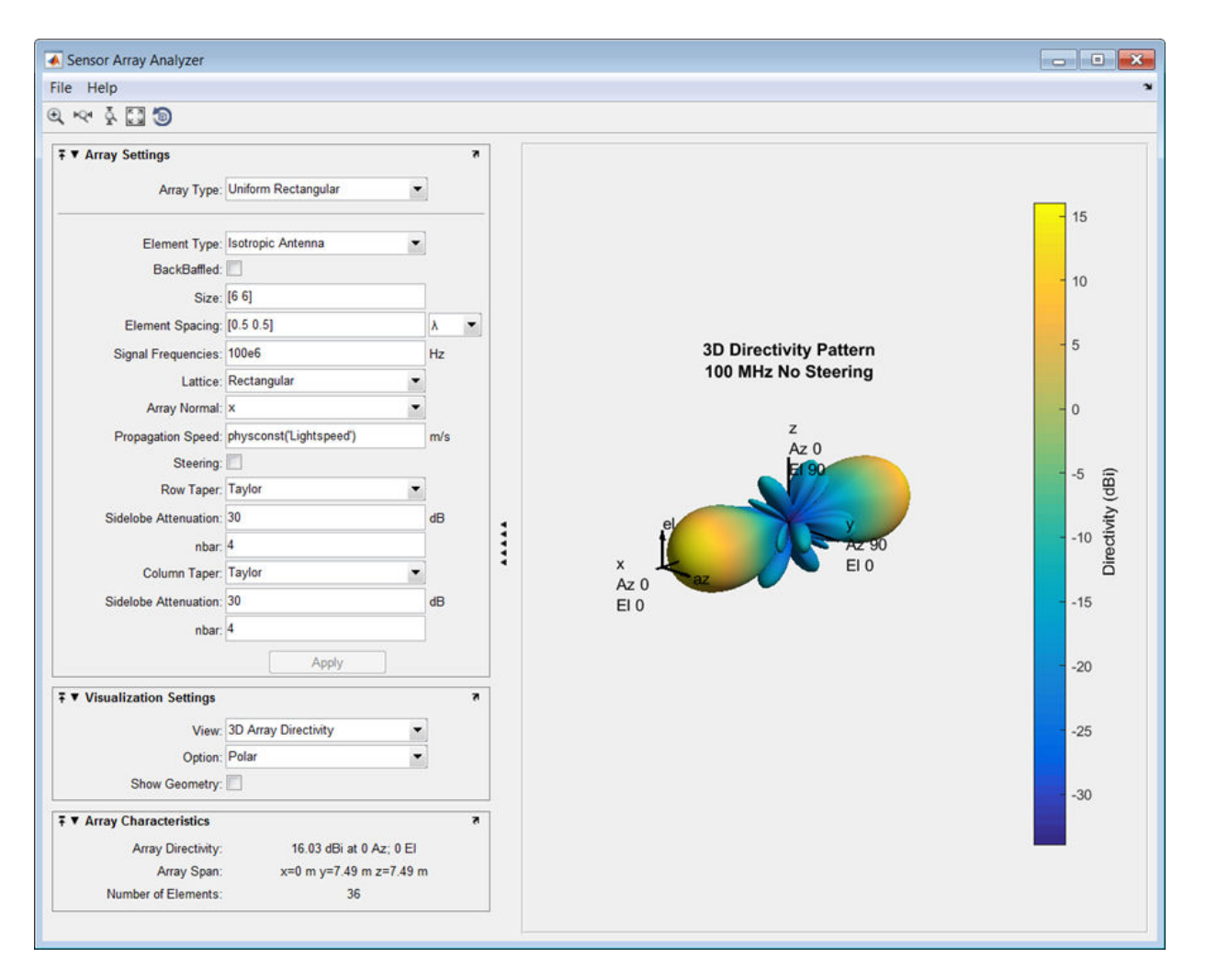

A significant performance criterion for any array is its array directivity. You can use the app to examine the effects of tapering on array directivity. Without tapering, the array directivity for this URA is 17.2 dB. With tapering, the array directivity loses 1 dB to yield 16.0 dB.

#### **Grating Lobes for a Rectangular Array**

Show the grating lobe diagram of a 4-by-4 uniform rectangular array (URA) designed to detect and localize a 300 MHz signal. Set the **Array Type** to Uniform Rectangular, the **Element Type** to Isotropic Antenna, and the array **Size** to [4 4]. Set the **Signal Frequencies** to 300e+6. By setting the row and column **Element Spacing** to 0.7 wavelengths, you create a spatially undersampled array.

This figure shows the grating lobe diagram produced when you beamform the array towards the angle [20,0]. The mainlobe is designated by the small black-filled circle. The multiple grating lobes are designated by the small unfilled black circles. The larger black circle is called the physical region, for which  $u^2 + v^2 \leq 1$ . The mainlobe always lies in the physical region. The grating lobes may or may not lie in the physical region. Any grating lobe in the physical region leads to an ambiguity in the direction of the incoming wave. The green region shows where the mainlobe can be pointed without any grating lobes appearing in the physical region. If the mainlobe is set to point outside the green region, a grating lobe moves into the physical region.

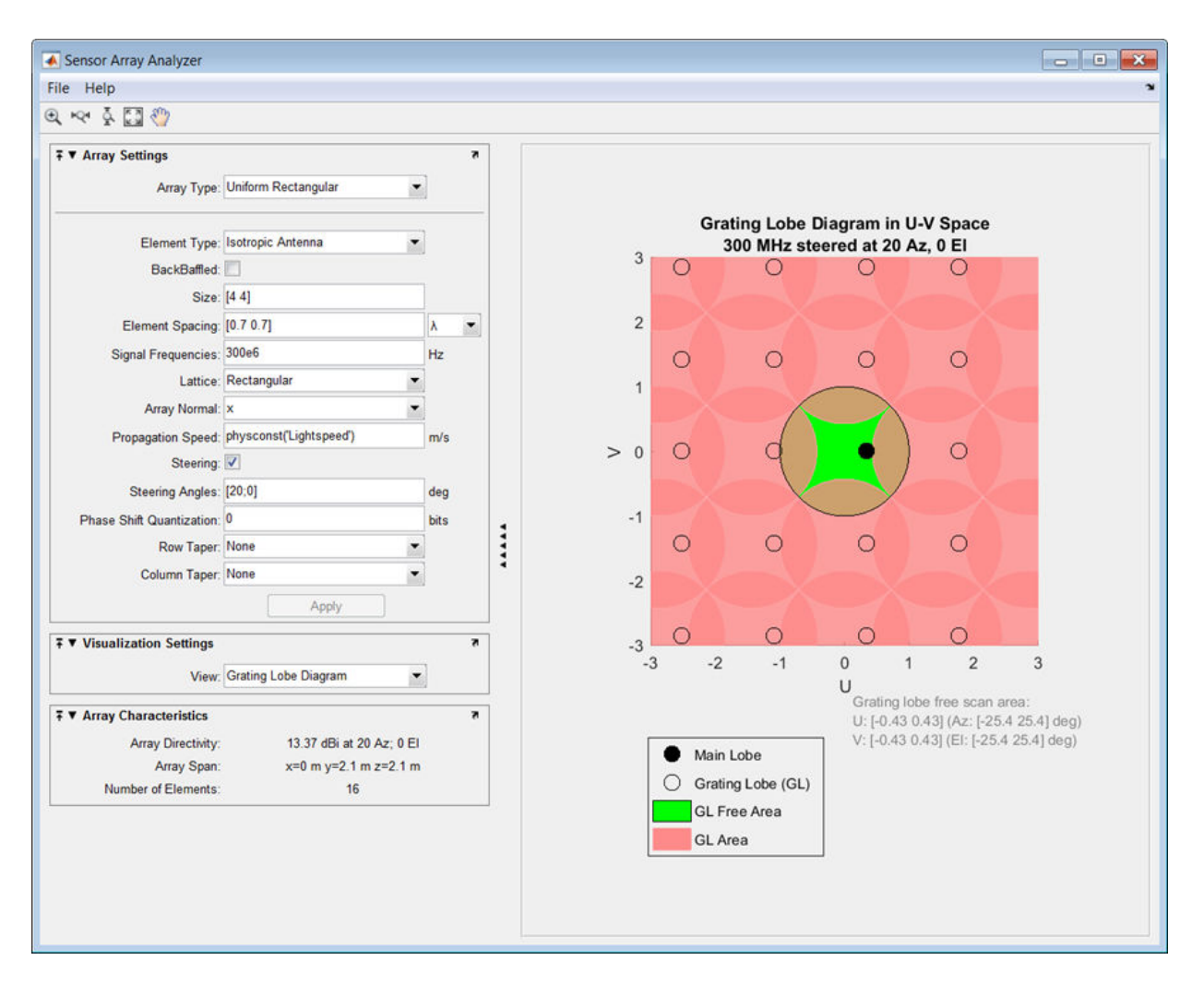

The next figure shows what happens when the pointing direction lies outside the green region. In this case, one grating lobe moves into the physical region.

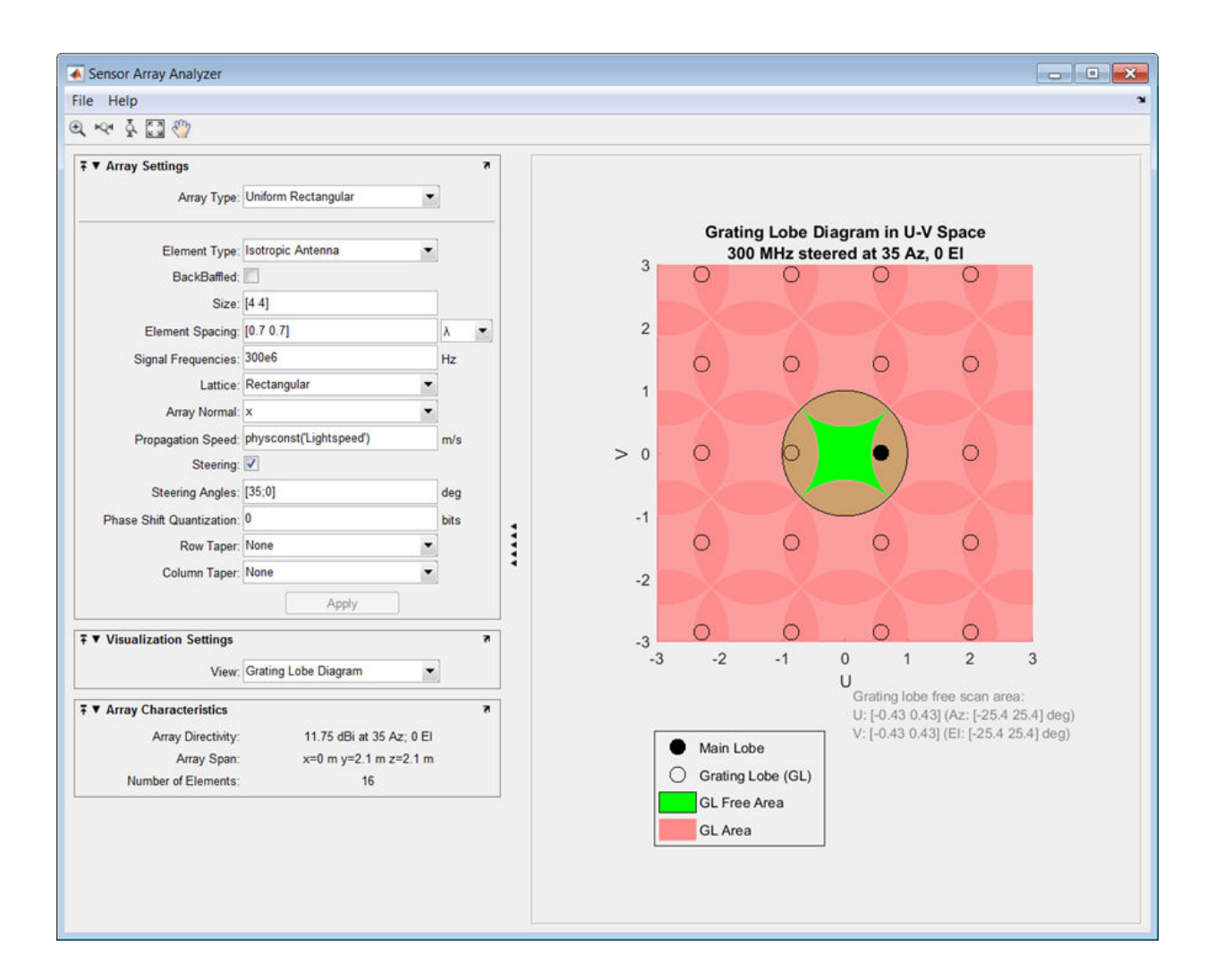

### **Specify Arbitrary Array Geometry**

You can specify an array which has an arbitrary placement of sensors. This simple example shows how to construct a triangular array of three isotropic antenna elements. The elements are placed at [0,0,0]', [0,1,0.5]', and [0,0,0.866]'. All elements have the same normal direction [0,20], pointing to 0° in azimuth and 20° in elevation.

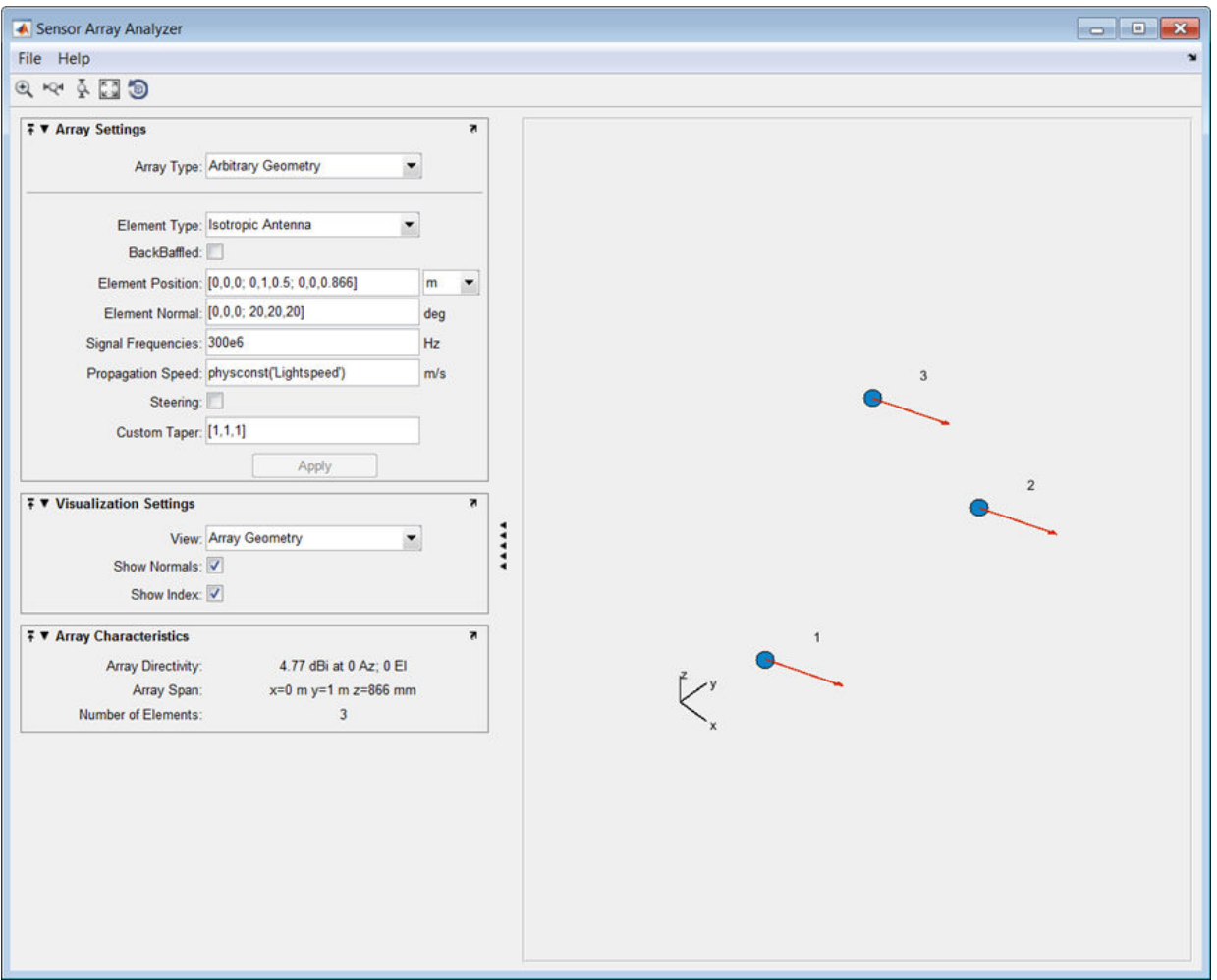

Plot the 3-D array directivity in polar coordinates.

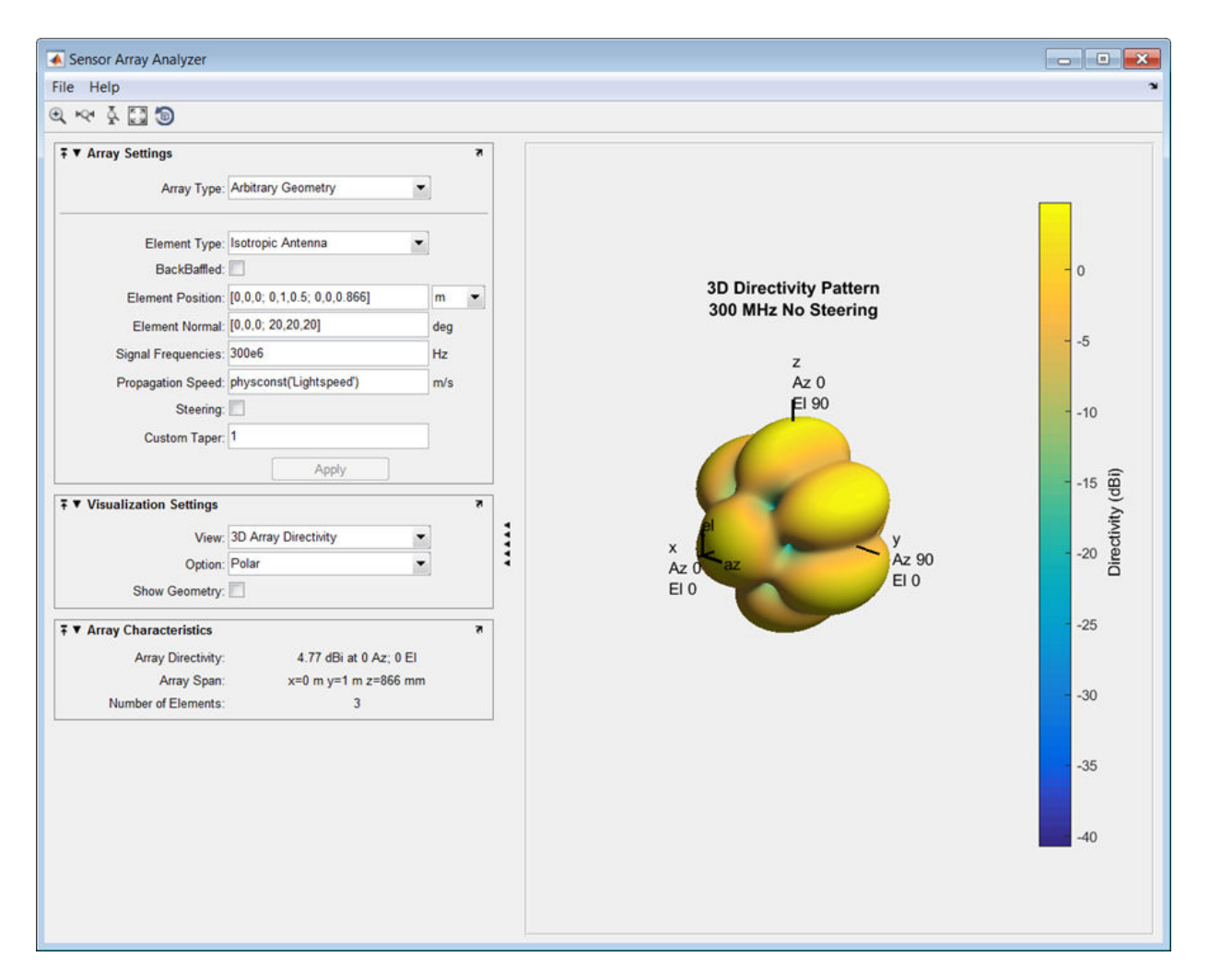

### **Specify Arbitrary Array Geometry Using Variables**

Specify an array which has an arbitrary placement of sensors but, in this case, create MATLAB variables or arrays at the command line and use them in the appropriate sensorArrayAnalyzer fields. This simple example shows the how to construct a triangular array of three isotropic antenna elements. At the command line, create an element position array, pos, an element normal array, nrm, and a taper value array, tpr. pos = [0,0,0;0,1,0.5;0,0,0.866]; nrm = [0,0,0;20,20,20];  $tpr = [1,1,1];$ 

Then, enter these variables in the appropriate sensorArrayAnalyzer fields.

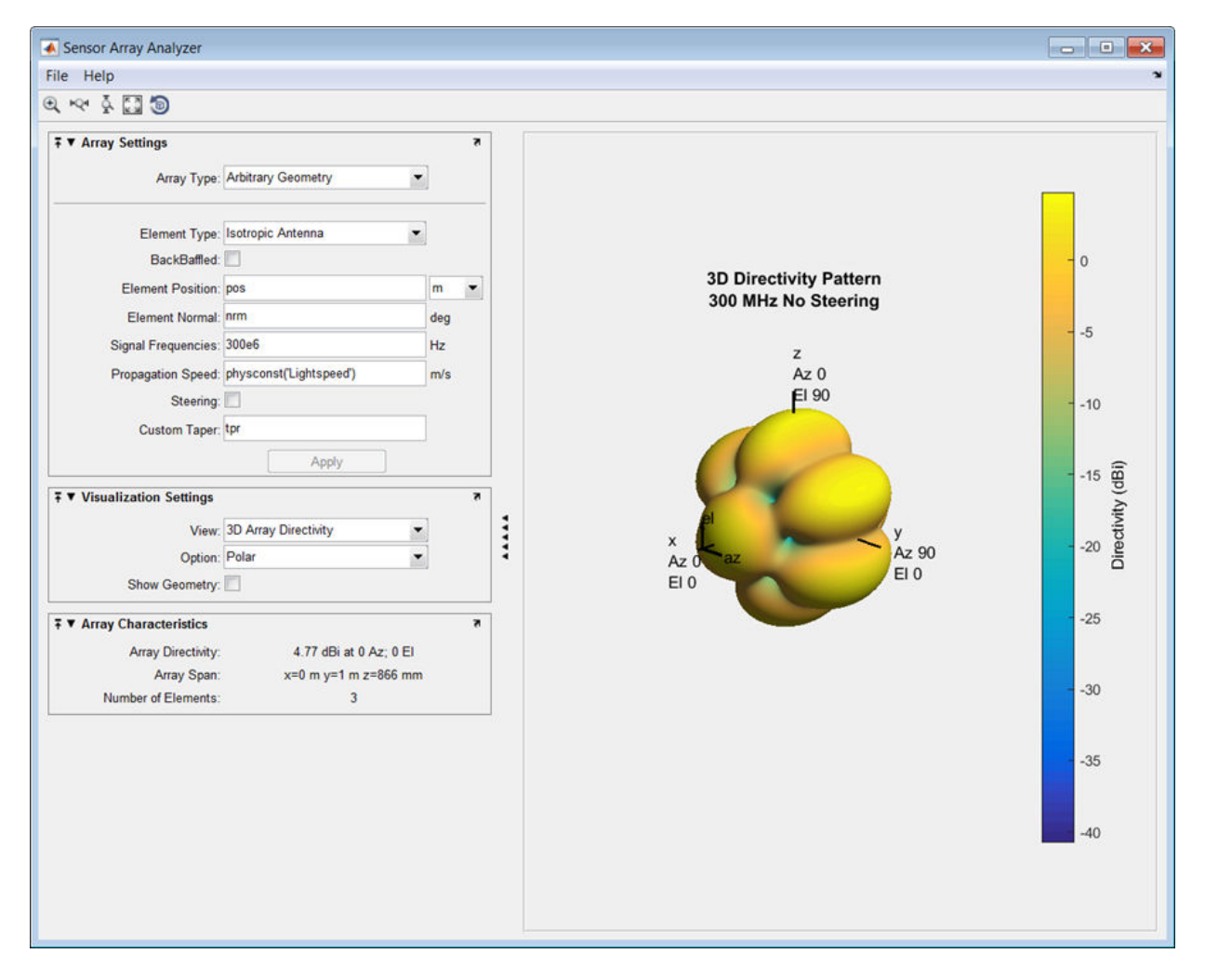

### **See Also**

"Uniform Linear Array" | "Uniform Rectangular Array" | "Conformal Array"

**Introduced in R2013a**

### **sensorcov**

Sensor spatial covariance matrix

## **Syntax**

```
xcov = sensorcov(pos,ang)xcov = sensorcov(pos,ang,ncov)xcov = sensorcov(pos,ang,ncov,scov)
```
## **Description**

xcov = sensorcov(pos,ang) returns the sensor spatial covariance matrix, xcov, for narrowband plane wave signals arriving at a sensor array. The sensor array is defined by the sensor positions specified in the pos argument. The signal arrival directions are specified by azimuth and elevation angles in the ang argument. In this syntax, the noise power is assumed to be zero at all sensors, and the signal power is assumed to be unity for all signals.

 $xcov =$  sensorcov(pos, ang, ncov) specifies, in addition, the spatial noise covariance matrix, ncov. This value represents the noise power on each sensor as well as the correlation of the noise between sensors. In this syntax, the signal power is assumed to be unity for all signals. This syntax can use any of the input arguments in the previous syntax.

 $xcov =$  sensorcov(pos, ang, ncov, scov) specifies, in addition, the signal covariance matrix, scov, which represents the power in each signal and the correlation between signals. This syntax can use any of the input arguments in the previous syntaxes.

# **Examples**

### **Covariance Matrix for Two Signals without Noise**

Create a covariance matrix for a 3-element, half-wavelength-spaced uniform line array. Use the default syntax, which assumes no noise power and unit signal power.

```
N = 3;d = 0.5;elementPos = (0:N-1)*d;xcov = sensorcov(elementPos,[30 60])
xcov = 3×3 complex
    2.0000 + 0.0000i -0.9127 - 1.4086i -0.3339 + 0.7458i
   -0.9127 + 1.4086i 2.0000 + 0.0000i -0.9127 - 1.4086i
   -0.3339 - 0.7458i -0.9127 + 1.4086i 2.0000 + 0.0000i
```
The diagonal terms of the matrix represent the sum of the two signal powers.

#### **Covariance Matrix for Two Independent Signals with 10 dB SNR**

Create a spatial covariance matrix for a 3-element, half-wavelength-spaced uniform line array. Assume there are two incoming signals with unit power and there is additive noise with –10 dB power.

```
N = 3;d = 0.5;
elementPos = (0:N-1)*d;xcov = sensorcov(elementPos,[30 35],db2pow(-10))
xcov = 3×3 complex
    2.1000 + 0.0000i -0.2291 - 1.9734i -1.8950 + 0.4460i
   -0.2291 + 1.9734i 2.1000 + 0.0000i -0.2291 - 1.9734i
   -1.8950 - 0.4460i -0.2291 + 1.9734i 2.1000 + 0.0000i
```
The diagonal terms represent the two signal powers plus noise power at each sensor.

#### **Covariance Matrix for Two Correlated Signals with 10 dB SNR**

Compute the covariance matrix for a 3-element half-wavelength spaced line array when there is some correlation between two signals. The correlation can model, for example,

multipath propagation caused by reflection from a surface. Assume an additive noise power value of –10 dB.

```
N = 3;d = 0.5:
elementPos = (0:N-1)*d;
scov = [1, 0.8; 0.8, 1];xcov = sensorcov(elementPos,[30 35],db2pow(-10),scov)
xcov = 3×3 complex
```
 3.7000 + 0.0000i -0.4124 - 3.5521i -3.4111 + 0.8028i -0.4124 + 3.5521i 3.6574 + 0.0000i -0.4026 - 3.4682i -3.4111 - 0.8028i -0.4026 + 3.4682i 3.5321 + 0.0000i

### **Input Arguments**

#### **pos — Positions of array sensor elements**

1-by-*N* real-valued vector | 2-by-*N* real-valued matrix | 3-by-*N* real-valued matrix

Positions of the elements of a sensor array specified as a 1-by-*N* vector, a 2-by-*N* matrix, or a 3-by-*N* matrix. In this vector or matrix, *N* represents the number of elements of the array. Each column of pos represents the coordinates of an element. You define sensor position units in term of signal wavelength. If pos is a 1-by-*N* vector, then it represents the *y*-coordinate of the sensor elements of a line array. The *x* and *z*-coordinates are assumed to be zero. When pos is a 2-by-*N* matrix, it represents the *(y,z)*-coordinates of the sensor elements of a planar array. This array is assumed to lie in the *yz*-plane. The *x*coordinates are assumed to be zero. When pos is a 3-by-*N* matrix, then the array has arbitrary shape.

Example:  $[0,0,0; 0.1,0.4,0.3;1,1,1]$ 

Data Types: double

#### **ang — Arrival directions of incoming signals**

1-by-*M* real-valued vector | 2-by-*M* real-valued matrix

Arrival directions of incoming signals specified as a 1-by-*M* vector or a 2-by-*M* matrix, where *M* is the number of incoming signals. If ang is a 2-by-*M* matrix, each column specifies the direction in azimuth and elevation of the incoming signal [az;el]. Angular units are specified in degrees. The azimuth angle must lie between –180° and 180° and the elevation angle must lie between –90° and 90°. The azimuth angle is the angle between the *x*-axis and the projection of the arrival direction vector onto the *xy* plane. It is positive when measured from the *x*-axis toward the *y*-axis. The elevation angle is the angle between the arrival direction vector and *xy*-plane. It is positive when measured towards the *z* axis. If ang is a 1-by-*M* vector, then it represents a set of azimuth angles with the elevation angles assumed to be zero.

Example: [45;0]

Data Types: double

#### **ncov — Noise spatial covariance matrix**

0 (default) | non-negative real-valued scalar | *1*-by-*N* non-negative real-valued vector | *N*by-*N* positive definite, complex-valued matrix

Noise spatial covariance matrix specified as a non-negative, real-valued scalar, a nonnegative, 1-by-*N* real-valued vector or an *N*-by-*N*, positive definite, complex-valued matrix. In this argument, *N* is the number of sensor elements. Using a non-negative scalar results in a noise spatial covariance matrix that has identical white noise power values (in watts) along its diagonal and has off-diagonal values of zero. Using a non-negative realvalued vector results in a noise spatial covariance that has diagonal values corresponding to the entries in ncov and has off-diagonal entries of zero. The diagonal entries represent the independent white noise power values (in watts) in each sensor. If ncov is *N*-by-*N* matrix, this value represents the full noise spatial covariance matrix between all sensor elements.

Example: [1,1,4,6]

Data Types: double Complex Number Support: Yes

#### **scov — Signal covariance matrix**

1 (default) | non-negative real-valued scalar | *1*-by-*M* non-negative real-valued vector | *N*by-*M* positive semidefinite, complex-valued matrix

Signal covariance matrix specified as a non-negative, real-valued scalar, a *1*-by-*M* nonnegative, real-valued vector or an *M*-by-*M* positive semidefinite, matrix representing the covariance matrix between *M* signals. The number of signals is specified in ang. If scov is a nonnegative scalar, it assigns the same power (in watts) to all incoming signals which are assumed to be uncorrelated. If scov is a 1-by-*M* vector, it assigns the separate power values (in watts) to each incoming signal which are also assumed to be uncorrelated. If

scov is an *M*-by-*M* matrix, then it represents the full covariance matrix between all incoming signals.

Example: [1 0 ; 0 2]

Data Types: double Complex Number Support: Yes

## **Output Arguments**

#### **xcov — Sensor spatial covariance matrix**

complex-valued *N*-by-*N* matrix

Sensor spatial covariance matrix returned as a complex-valued, *N*-by-*N* matrix. In this matrix, *N* represents the number of sensor elements of the array.

### **References**

[1] Van Trees, H.L. *Optimum Array Processing*. New York, NY: Wiley-Interscience, 2002.

- [2] Johnson, Don H. and D. Dudgeon. *Array Signal Processing*. Englewood Cliffs, NJ: Prentice Hall, 1993.
- [3] Van Veen, B.D. and K. M. Buckley. "Beamforming: A versatile approach to spatial filteringތ. *IEEE ASSP Magazine*, Vol. 5 No. 2 pp. 4–24.

# **Extended Capabilities**

## **C/C++ Code Generation**

Generate C and C++ code using MATLAB® Coder™.

Usage notes and limitations:

Does not support variable-size inputs.

### **See Also**

[cbfweights](#page-2749-0) | [lcmvweights](#page-2839-0) | [mvdrweights](#page-2855-0) | [phased.SteeringVector](#page-1951-0) | [sensorsig](#page-3147-0) | [steervec](#page-3196-0)

**Introduced in R2013a**

## <span id="page-3147-0"></span>**sensorsig**

Simulate received signal at sensor array

## **Syntax**

```
x = sensorsig(pos, ns, ang)
x =sensorsig(pos, ns, ang, ncov)
x =sensorsig(pos, ns, ang, ncov, scov)
x = sensorsig(pos, ns, ang, ncov, scov, 'Taper', taper)
[x, rt] = sensorsig( )[x, rt, r] = sensorsig( )
```
## **Description**

 $x =$  sensorsig(pos, ns, ang) simulates the received narrowband plane wave signals at a sensor array. pos represents the positions of the array elements, each of which is assumed to be isotropic. ns indicates the number of snapshots of the simulated signal. ang represents the incoming directions of each plane wave signal. The plane wave signals are assumed to be constant-modulus signals with random phases.

 $x =$  sensorsig(pos, ns, ang, ncov) describes the noise across all sensor elements. ncov specifies the noise power or covariance matrix. The noise is a Gaussian distributed signal.

 $x =$  sensorsig(pos, ns, ang, ncov, scov) specifies the power or covariance matrix for the incoming signals.

 $x =$  sensorsig(pos, ns, ang, ncov, scov, 'Taper', taper) specifies the array taper as a comma-separated pair consisting of 'Taper' and a scalar or column vector.

 $[x,rt] =$  sensorsig( ) also returns the theoretical covariance matrix of the received signal, using any of the input arguments in the previous syntaxes.

 $[x,rt,r] =$  sensorsig(  $\qquad$  ) also returns the sample covariance matrix of the received signal.

### **Examples**

### **Received Signal and Direction-of-Arrival Estimation**

Simulate the received signal at an array, and use the data to estimate the arrival directions.

**Note:** This example runs only in R2016b or later. If you are using an earlier release, replace each call to the function with the equivalent step syntax. For example, replace myObject(x) with step(myObject,x).

Create an 8-element uniform linear array whose elements are spaced half a wavelength apart.

```
fc = 3e8:
c = 3e8;lambda = c/fc;array = phased.ULA(8,lambda/2);
```
Simulate 100 snapshots of the received signal at the array. Assume there are two signals, coming from azimuth 30° and 60°, respectively. The noise is white across all array elements, and the SNR is 10 dB.

```
x = sensorsig(getElementPosition(array)/lambda,...
    100,[30 60],db2pow(-10));
```
Use a beamscan spatial spectrum estimator to estimate the arrival directions, based on the simulated data.

```
estimator = phased.BeamscanEstimator('SensorArray',array,...
    'PropagationSpeed',c,'OperatingFrequency',fc,...
    'DOAOutputPort',true,'NumSignals',2);
[-, \text{ang est}] = estimator(x);
```
Plot the spatial spectrum resulting from the estimation process.

```
plotSpectrum(estimator)
```
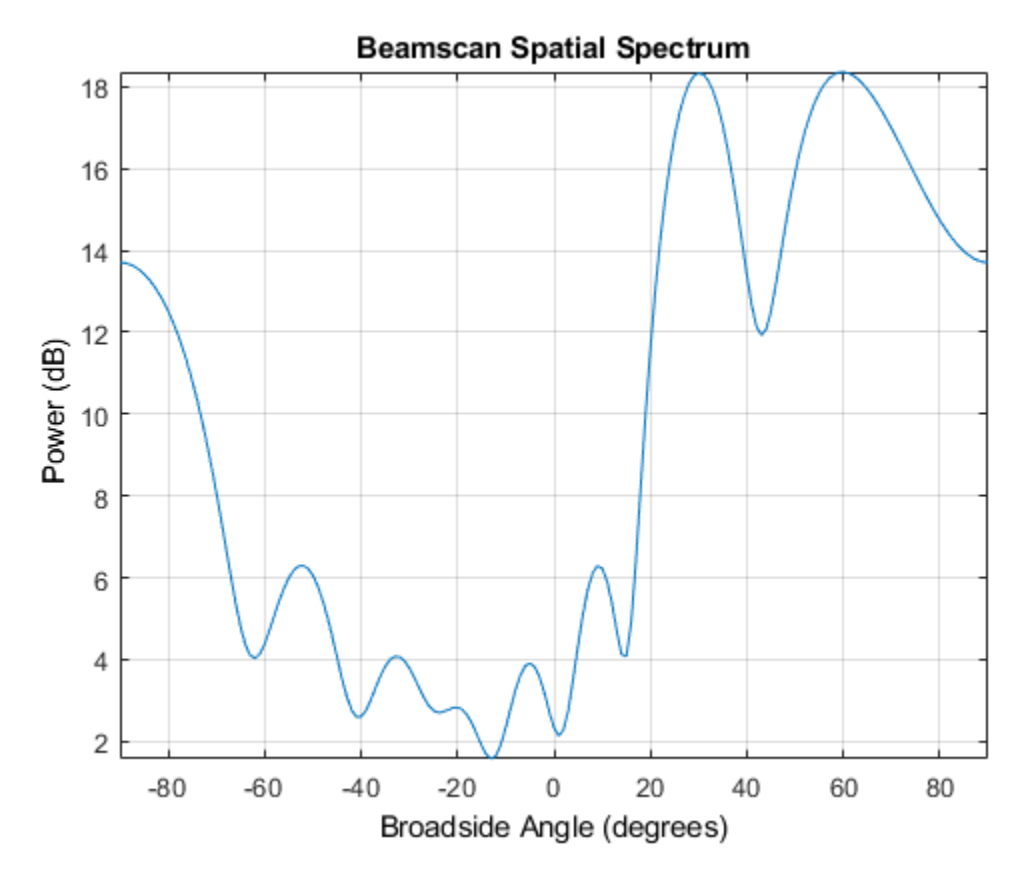

The plot shows peaks at 30° and 60°.

### **Signals With Different Power Levels**

Simulate receiving two uncorrelated incoming signals that have different power levels. A vector named scov stores the power levels.

Create an 8-element uniform linear array whose elements are spaced half a wavelength apart.

 $fc = 3e8;$  $c = 3e8;$ 

```
lambda = c/fc;
ha = phased.ULA(8,lambda/2);
```
Simulate 100 snapshots of the received signal at the array. Assume that one incoming signal originates from 30 degrees azimuth and has a power of 3 W. A second incoming signal originates from 60 degrees azimuth and has a power of 1 W. The two signals are not correlated with each other. The noise is white across all array elements, and the SNR is 10 dB.

```
ang = [30 60];scov = [3 1];x = sensorsig(getElementPosition(ha)/lambda,...
    100,ang,db2pow(-10),scov);
```
Use a beamscan spatial spectrum estimator to estimate the arrival directions, based on the simulated data.

```
hdoa = phased.BeamscanEstimator('SensorArray', ha,...
    'PropagationSpeed',c,'OperatingFrequency',fc,...
    'DOAOutputPort',true,'NumSignals',2);
[-, \text{ang est}] = \text{step}(hdoa, x);
```
Plot the spatial spectrum resulting from the estimation process.

```
plotSpectrum(hdoa);
```
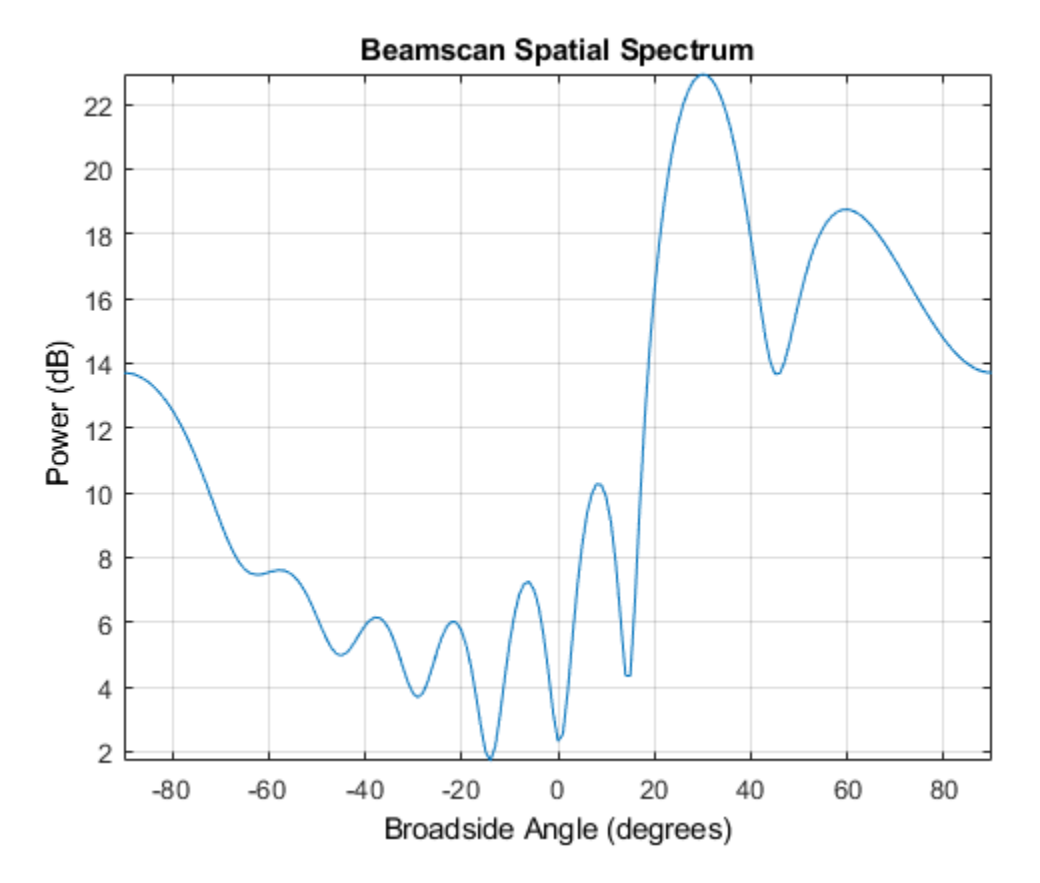

The plot shows a high peak at 30 degrees and a lower peak at 60 degrees.

### **Reception of Correlated Signals**

Simulate the reception of three signals, two of which are correlated.

Create a signal covariance matrix in which the first and third of three signals are correlated with each other.

 $scov = [1 \ 0 \ 0.6; \dots]$  $0 2 0; ...$ 0.6 0 1];

Simulate receiving 100 snapshots of three incoming signals from 30°, 40°, and 60° azimuth, respectively. The array that receives the signals is an 8-element uniform linear array whose elements are spaced one-half wavelength apart. The noise is white across all array elements, and the SNR is 10 dB.

```
pos = (0:7)*0.5;ns = 100:
ang = [30 40 60];
ncov = db2pow(-10);
x = sensorsig(pos, ns, ang, ncov, scov);
```
#### **Theoretical and Empirical Covariance of Received Signal**

Simulate receiving a signal at a URA. Compare the signal theoretical covariance with its sample covariance.

Create a 2-by-2 uniform rectangular array having elements spaced 1/4-wavelength apart.

 $pos = 0.25 * [0 0 0 0; -1 1 -1 1; -1 -1 1 1];$ 

Define the noise power independently for each of the four array elements. Each entry in ncov is the noise power of an array element. This element position is the corresponding column in pos. Assume the noise is uncorrelated across elements.

 $ncov = db2pow([ -9 -10 -10 -11]);$ 

Simulate 100 snapshots of the received signal at the array, and store the theoretical and empirical covariance matrices. Assume that one incoming signal originates from 30° azimuth and 10° elevation. A second incoming signal originates from 50° azimuth and 0° elevation. The signals have a power of 1 W and are uncorrelated.

```
ns = 100:
ang1 = [30; 10];ang2 = [50; 0];ang = [ang1, ang2];
rng default
[x,rt,r] = sensorsig(pos, ns, ang, ncov);
```
View the magnitudes of the theoretical covariance and sample covariance.

abs(rt)

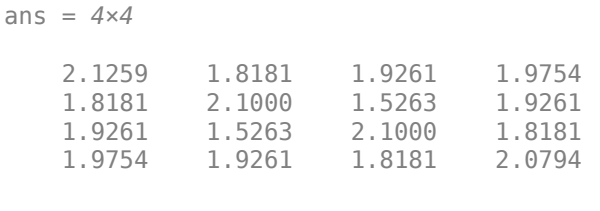

#### abs(r)

ans = *4×4*

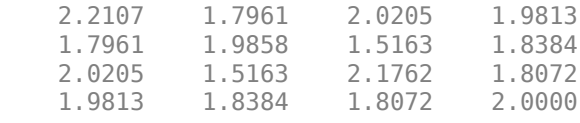

#### **Correlation of Noise Between Sensors**

Simulate receiving a signal at a ULA, where the noise between different sensors is correlated.

Create a 4-element uniform linear array whose elements are spaced one-half wavelength apart.

 $pos = 0.5 * (0:3);$ 

Define the noise covariance matrix. The value in the  $(k, j)$  position in the ncov matrix is the covariance between the *k* and *j* array elements listed in array.

 $ncov = 0.1 * [1 0.1 0 0; 0.1 1 0.1 0; 0 0.1 1 0.1; 0 0 0.1 1];$ 

Simulate 100 snapshots of the received signal at the array. Assume that one incoming signal originates from 60° azimuth.

```
ns = 100;ang = 60;[x,rt,r] = sensorsig(pos, ns, ang, ncov);
```
View the theoretical and sample covariance matrices for the received signal.

rt,r

rt = *4×4 complex*

 1.1000 + 0.0000i -0.9027 - 0.4086i 0.6661 + 0.7458i -0.3033 - 0.9529i ⋯ -0.9027 + 0.4086i 1.1000 + 0.0000i -0.9027 - 0.4086i 0.6661 + 0.7458i 0.6661 - 0.7458i -0.9027 + 0.4086i 1.1000 + 0.0000i -0.9027 - 0.4086i -0.3033 + 0.9529i 0.6661 - 0.7458i -0.9027 + 0.4086i 1.1000 + 0.0000i

```
r = 4×4 complex
```

```
 1.1059 + 0.0000i -0.8681 - 0.4116i 0.6550 + 0.7017i -0.3151 - 0.9363i ⋯
 -0.8681 + 0.4116i 1.0037 + 0.0000i -0.8458 - 0.3456i 0.6578 + 0.6750i
 0.6550 - 0.7017i -0.8458 + 0.3456i 1.0260 + 0.0000i -0.8775 - 0.3753i
 -0.3151 + 0.9363i 0.6578 - 0.6750i -0.8775 + 0.3753i 1.0606 + 0.0000i
```
### **Input Arguments**

#### **pos — Positions of elements in sensor array**

1-by-N vector | 2-by-N matrix | 3-by-N matrix

Positions of elements in sensor array, specified as an N-column vector or matrix. The values in the matrix are in units of signal wavelength. For example, [0 1 2] describes three elements that are spaced one signal wavelength apart. N is the number of elements in the array.

Dimensions of pos:

- For a linear array along the y axis, specify the y coordinates of the elements in a 1-by-N vector.
- For a planar array in the yz plane, specify the y and z coordinates of the elements in columns of a 2-by-N matrix.
- For an array of arbitrary shape, specify the x, y, and z coordinates of the elements in columns of a 3-by-N matrix.

Data Types: double

#### **ns — Number of snapshots of simulated signal**

positive integer scalar

Number of snapshots of simulated signal, specified as a positive integer scalar. The function returns this number of samples per array element.

Data Types: double

#### **ang — Directions of incoming plane wave signals**

1-by-M vector | 2-by-M matrix

Directions of incoming plane wave signals, specified as an M-column vector or matrix in degrees. M is the number of incoming signals.

Dimensions of ang:

- If ang is a 2-by-M matrix, each column specifies a direction. Each column is in the form [azimuth; elevation]. The [azimuth angle on page 2-500](#page-3157-0) must be between – 180 and 180 degrees, inclusive. The elevation angle must be between –90 and 90 degrees, inclusive.
- If ang is a 1-by-M vector, each entry specifies an azimuth angle. In this case, the corresponding elevation angle is assumed to be 0.

Data Types: double

#### **ncov — Noise characteristics**

0 (default) | nonnegative scalar | 1-by-N vector of positive numbers | N-by-N positive definite matrix

Noise characteristics, specified as a nonnegative scalar, 1-by-N vector of positive numbers, or N-by-N positive definite matrix.

Dimensions of ncov:

- If ncov is a scalar, it represents the noise power of the white noise across all receiving sensor elements, in watts. In particular, a value of 0 indicates that there is no noise.
- If ncov is a 1-by-N vector, each entry represents the noise power of one of the sensor elements, in watts. The noise is uncorrelated across sensors.
- If ncov is an N-by-N matrix, it represents the covariance matrix for the noise across all sensor elements.

Data Types: double

### **scov — Incoming signal characteristics**

1 (default) | positive scalar | 1-by-M vector of positive numbers | M-by-M positive semidefinite matrix

Incoming signal characteristics, specified as a positive scalar, 1-by-M vector of positive numbers, or M-by-M positive semidefinite matrix.

Dimensions of scov:

- If scov is a scalar, it represents the power of all incoming signals, in watts. In this case, all incoming signals are uncorrelated and share the same power level.
- If scov is a 1-by-M vector, each entry represents the power of one of the incoming signals, in watts. In this case, all incoming signals are uncorrelated with each other.
- If scov is an M-by-M matrix, it represents the covariance matrix for all incoming signals. The matrix describes the correlation among the incoming signals. In this case, scov can be real or complex.

Data Types: double

### **taper — Array element taper**

1 (default) | scalar | *N*-by-1 column vector

Array element taper, specified as a scalar or complex-valued *N*-by-1 column vector. The dimension *N* is the number of array elements. If taper is a scalar, all elements in the array use the same value. If taper is a vector, each entry specifies the taper applied to the corresponding array element.

Data Types: double Complex Number Support: Yes

## **Output Arguments**

#### **x — Received signal** complex ns-by-N matrix

Received signal at sensor array, returned as a complex ns-by-N matrix. Each column represents the received signal at the corresponding element of the array. Each row represents a snapshot.

### **rt — Theoretical covariance matrix**

complex N-by-N matrix

<span id="page-3157-0"></span>Theoretical covariance matrix of the received signal, returned as a complex N-by-N matrix.

#### **r — Sample covariance matrix**

complex N-by-N matrix

Sample covariance matrix of the received signal, returned as a complex N-by-N matrix. N is the number of array elements. The function derives this matrix from x.

**Note** If you specify this output argument, consider making ns greater than or equal to N. Otherwise, r is rank deficient.

### **Definitions**

### **Azimuth Angle, Elevation Angle**

The azimuth angle of a vector is the angle between the *x*-axis and the orthogonal projection of the vector onto the *xy* plane. The angle is positive in going from the *x* axis toward the *y* axis. Azimuth angles lie between –180 and 180 degrees. The elevation angle is the angle between the vector and its orthogonal projection onto the *xy*-plane. The angle is positive when going toward the positive *z*-axis from the *xy* plane. These definitions assume the boresight direction is the positive *x*-axis.

**Note** The elevation angle is sometimes defined in the literature as the angle a vector makes with the positive *z*-axis. The MATLAB and Phased Array System Toolbox products do not use this definition.

This figure illustrates the azimuth angle and elevation angle for a vector that appears as a green solid line. The coordinate system is relative to the center of a uniform linear array, whose elements appear as blue circles.

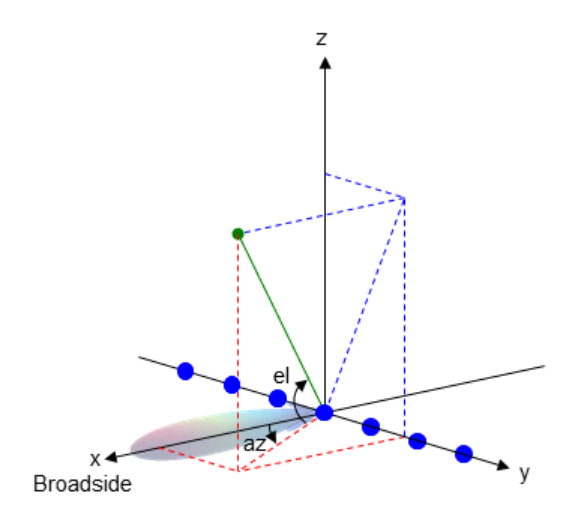

# **Extended Capabilities**

## **C/C++ Code Generation**

Generate C and C++ code using MATLAB® Coder™.

Usage notes and limitations:

Does not support variable-size inputs.

## **See Also**

[phased.SteeringVector](#page-1951-0)

**Introduced in R2012b**

# **shnidman**

Required SNR using Shnidman's equation

# **Syntax**

```
SNR = shnidman(Prob_Detect,Prob_FA)
SNR = shnidman(Prob_Detect,Prob_FA,N)
SNR = shnidman(Prob_Detect,Prob_FA,N, Swerling_Num)
```
# **Description**

*SNR* = shnidman(*Prob\_Detect*,*Prob\_FA*) returns the required signal-to-noise ratio in decibels for the specified detection and false-alarm probabilities using Shnidman's equation. The SNR is determined for a single pulse and a Swerling case number of 0, a nonfluctuating target.

*SNR* = shnidman(*Prob\_Detect*,*Prob\_FA*,*N*) returns the required SNR for a nonfluctuating target based on the noncoherent integration of *N* pulses.

*SNR* = shnidman(*Prob\_Detect*,*Prob\_FA*,*N*, *Swerling\_Num*) returns the required SNR for the Swerling case number *Swerling\_Num*.

## **Examples**

### **Compute Single-Pulse SNR**

Find and compare the required single-pulse SNR for Swerling cases I and III. The Swerling case I has no dominant scatterer while the Swerling case III has a dominant scatterer.

Specify the false-alarm and detection probabilities.

pfa = 1e-6:1e-5:.001;  $Pd = 0.9$ :

Allocate arrays for plotting.

```
SNR_Sw1 = zeros(1, length(pfa));
SNR_Sw3 = zeros(1, length(pfa));
```
Loop over PFA's for both scatterer cases.

```
for j=1:length(pfa)
    SNR_Sw1(j) = shnidman(Pd,pfa(j),1,1);SNR_Sw3(j) = shnidman(Pd,pfa(j),1,3);end
```
Plot the SNR vs PFA.

```
semilogx(pfa,SNR_Sw1,'k','linewidth',2)
hold on
semilogx(pfa,SNR_Sw3,'b','linewidth',2)
axis([1e-6 1e-3 5 25])
xlabel('False-Alarm Probability')
ylabel('SNR')
title('Required Single-Pulse SNR for Pd = 0.9')
legend('Swerling Case I','Swerling Case III',...
     'Location','SouthWest')
```
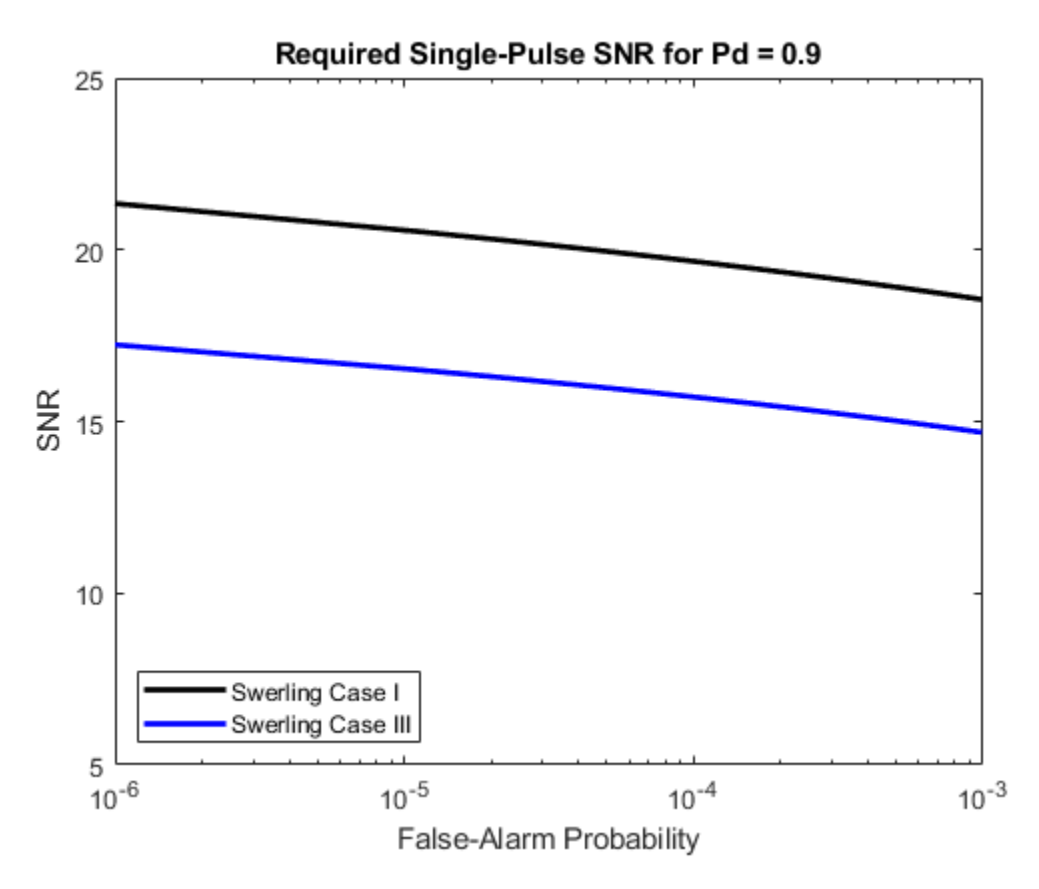

The presence of a dominant scatterer reduces the required SNR for the specified detection and false-alarm probabilities.

# **Definitions**

### **Shnidman's Equation**

Shnidman's equation is a series of equations that yield an estimate of the SNR required for a specified false-alarm and detection probability. Like Albersheim's equation, Shnidman's equation is applicable to a single pulse or the noncoherent integration of *N*

pulses. Unlike Albersheim's equation, Shnidman's equation holds for square-law detectors and is applicable to fluctuating targets. An important parameter in Shnidman's equation is the Swerling case number.

### **Swerling Case Number**

The Swerling case numbers characterize the detection problem for fluctuating pulses in terms of:

- A decorrelation model for the received pulses
- The distribution of scatterers affecting the probability density function (PDF) of the target radar cross section (RCS).

The Swerling case numbers consider all combinations of two decorrelation models (scanto-scan; pulse-to-pulse) and two RCS PDFs (based on the presence or absence of a dominant scatterer).

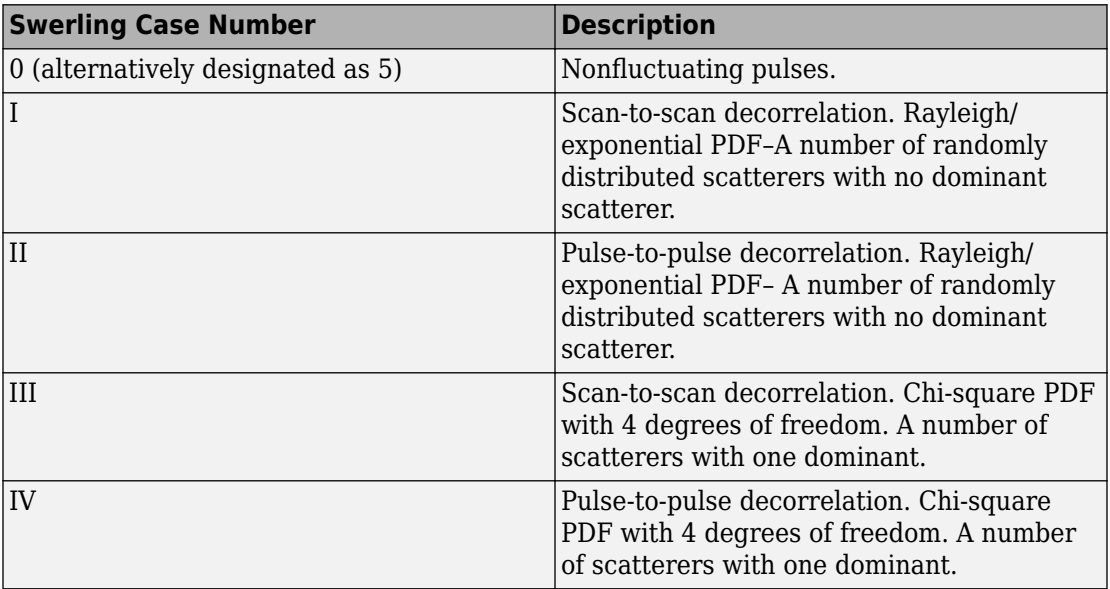

## **References**

[1] Richards, M. A. *Fundamentals of Radar Signal Processing*. New York: McGraw-Hill, 2005, p. 337.

# **Extended Capabilities**

## **C/C++ Code Generation**

Generate C and C++ code using MATLAB® Coder™.

Usage notes and limitations:

Does not support variable-size inputs.

## **See Also**

[albersheim](#page-2664-0)

**Introduced in R2011a**

## **sonareqsl**

Compute source level using the sonar equation

# **Syntax**

```
SL = sonareqsl(SNR,NL,DI,TL)
SL = sonareqsl(SNR,NL,DI,TL,TS)
```
# **Description**

SL = sonareqsl(SNR,NL,DI,TL) returns the source level of a signal, SL, required to achieve a specified received signal-to-noise ratio, SNR. Source level is computed using the "Sonar Equation". Specify the received noise level, NL, receiver directivity index, DI, and the transmission loss, TL. Use this syntax to evaluate passive sonar system performance.

SL = sonareqsl(SNR,NL,DI,TL,TS) returns the source level taking into account the target strength TS. Use this syntax to evaluate active sonar system performance, where the transmitted signal is reflected from a target. TL represents one-way transmission loss.

# **Examples**

### **Estimate Source Level from Passive Sonar Equation**

Estimate the source level of a signal arriving from a source with an SNR of 10 dB. The noise level is 75 dB, the receive array directivity index is 25 dB, and the transmission loss is 140 dB.

 $SNR = 10$ ;  $NL = 75.0$ ;  $DI = 25.0;$  $TL = 140.0;$ SL = sonareqsl(SNR,NL,DI,TL)  $SL = 200$ 

### **Estimate Source Level from Active Sonar Equation**

Estimate the source level of a signal transmitted by a source with SNR of 15 dB and

reflected from a target with 25 dB//1  $m^2$  target strength. The noise level is 45 dB//1 µPa, the receive array directivity index is 25 dB, and the one-way transmission loss is 60 dB.

```
SNR = 15.0NL = 45.0;DI = 25.0;TL = 60.0:
TS = 25.0;SL = sonareqsl(SNR,NL,DI,TL,TS)
SI = 130
```
## **Input Arguments**

### **SNR — Received signal-to-noise ratio**

scalar

Received signal-to-noise ratio, specified as a scalar. Units are in dB.

Example: 10

Data Types: double

### **NL — Received noise level**

scalar

Received noise level, specified as a scalar. Noise level is the ratio of the noise intensity to a reference intensity, converted to dB. The reference intensity is the intensity of a sound wave having a root-mean-square (rms) pressure of 1 μPa. Units are in dB//1 μPa.

Example: 70

Data Types: double

### **DI — Receiver directivity index**

scalar

Receiver directivity index, specified as a scalar. Units are in dB.

Example: 30

Data Types: double

### **TL — Transmission loss**

positive scalar

Transmission loss (*TL*), specified as a positive scalar. Transmission loss is the attenuation of sound intensity as the sound propagates through the underwater channel. Transmission loss is defined as the ratio of sound intensity at 1 m from a source to the sound intensity at distance *R*. For active sonar, TL represents one-way transmission loss.

$$
TL = 10 \log \frac{I_s}{I(R)}
$$

Units are in dB.

Example: 120

Data Types: double

### **TS — Target strength**

scalar

Target strength, specified as a scalar. Target strength is the ratio of the intensity of a reflected signal at 1 m from a target to the incident intensity. Target strength is the sonar analog to radar cross section. Units are in  $dB/1$  m<sup>2</sup>.

Example: 5

Data Types: double

# **Output Arguments**

### **SL — Sonar source level**

scalar

Sonar source level, returned as a scalar. Source level is the ratio of the source intensity to a reference intensity, converted to dB. The reference intensity is the intensity of a sound wave having an rms pressure of 1 μPa. Units are in dB//1 μPa.

### **References**

- [1] Ainslie M. A. and J.G. McColm. "A simplified formula for viscous and chemical absorption in sea water." *Journal of the Acoustical Society of America*, Vol. 103, Number 3, 1998, pp. 1671--1672.
- [2] Urick, Robert J, *Principles of Underwater Sound*, 3rd ed. Peninsula Publishing, Los Altos, CA, 1983.

# **Extended Capabilities**

## **C/C++ Code Generation**

Generate C and C++ code using MATLAB® Coder™.

Usage notes and limitations:

Does not support variable-size inputs.

## **See Also**

[range2tl](#page-3061-0) | [sonareqsnr](#page-3168-0) | [sonareqtl](#page-3172-0) | [tl2range](#page-3064-0)

### **Topics**

"Sonar Equation" "Element directivity"

**Introduced in R2017b**
### <span id="page-3168-0"></span>**sonareqsnr**

Compute SNR using the sonar equation

## **Syntax**

```
SNR = sonareqsnr(SL,NL,DI,TL)
SNR = sonareqsnr(SL,NL,DI,TL,TS)
```
## **Description**

SNR = sonareqsnr(SL,NL,DI,TL) returns the received signal-to-noise ratio, SNR, from the source level, SL, received noise level, NL, receiver directivity index, DI, and transmission loss, TL. SNR is computed using the "Sonar Equation". Use this syntax to evaluate passive sonar system performance.

SNR = sonareqsnr(SL,NL,DI,TL,TS) returns SNR taking into account the target strength TS. Use this syntax to evaluate active sonar system performance, where the transmitted signal is reflected from a target.

# **Examples**

### **Estimate SNR from Passive Sonar Equation**

Estimate the SNR of a signal arriving from a source with a source level of 200 dB. The noise level is 75 dB, the receive array directivity index is 25 dB, and the transmission loss is 140 dB.

```
SL = 200.0;NL = 75.0;DI = 25.0;TL = 140.0;SNR = sonareqsnr(SL,NL,DI,TL)
SNR = 10
```
### **Estimate SNR from Active Sonar Equation**

Estimate the SNR of a signal transmitted by a source with a source level of 130 dB//1 μPa

and reflected from a target with 25 dB//1  $m^2$  target strength. The noise level is 45 dB//1 μPa, the receive array directivity is 25 dB, and the one-way transmission loss is 60 dB.

```
SL = 130.0;
NL = 45.0;DI = 25.0:
TL = 60.0;TS = 25.0;SNR = sonareqsnr(SL,NL,DI,TL,TS)
SNR = 15
```
## **Input Arguments**

### **SL — Sonar source level**

scalar

Sonar source level, specified as a scalar. Source level is the ratio of the source intensity to a reference intensity, converted to dB. The reference intensity is the intensity of a sound wave having a root-mean-square (rms) pressure of 1 μPa. Units are in dB//1 μPa.

Example: 90

Data Types: double

### **NL — Received noise level**

```
scalar
```
Received noise level, specified as a scalar. Noise level is the ratio of the noise intensity to a reference intensity, converted to dB. The reference intensity is the intensity of a sound wave having a root-mean-square (rms) pressure of 1 μPa. Units are in dB//1 μPa.

```
Example: 70
Data Types: double
```
### **DI — Receiver directivity index**

scalar

Receiver directivity index, specified as a scalar. Units are in dB.

Example: 30

Data Types: double

### **TL — Transmission loss**

positive scalar

Transmission loss (*TL*), specified as a positive scalar. Transmission loss is the attenuation of sound intensity as the sound propagates through the underwater channel. Transmission loss is defined as the ratio of sound intensity at 1 m from a source to the sound intensity at distance *R*. For active sonar, TL represents one-way transmission loss.

$$
TL = 10 \log \frac{I_s}{I(R)}
$$

Units are in dB.

Example: 120

Data Types: double

### **TS — Target strength**

scalar

Target strength, specified as a scalar. Target strength is the ratio of the intensity of a reflected signal at 1 m from a target to the incident intensity. Target strength is the sonar analog to radar cross section. Units are in  $dB/1$  m<sup>2</sup>.

Example: 5

Data Types: double

# **Output Arguments**

### **SNR — Received signal-to-noise ratio**

real scalar

Received signal-to-noise ratio, returned as a scalar.

Data Types: double

### **References**

- [1] Ainslie M. A. and J.G. McColm. "A simplified formula for viscous and chemical absorption in sea water." *Journal of the Acoustical Society of America*, Vol. 103, Number 3, 1998, pp. 1671--1672.
- [2] Urick, Robert J, *Principles of Underwater Sound*, 3rd ed. Peninsula Publishing, Los Altos, CA, 1983.

# **Extended Capabilities**

# **C/C++ Code Generation**

Generate C and C++ code using MATLAB® Coder™.

Usage notes and limitations:

Does not support variable-size inputs.

# **See Also**

[range2tl](#page-3061-0) | [sonareqsl](#page-3164-0) | [sonareqtl](#page-3172-0) | [tl2range](#page-3064-0)

### **Topics** "Sonar Equation" "Element directivity"

### **Introduced in R2017b**

# <span id="page-3172-0"></span>**sonareqtl**

Compute transmission loss using the sonar equation

# **Syntax**

```
TL = sonareqtl(SL,SNR,NL,DI)
TL = sonareqtl(SL,SNR,NL,DI,TS)
```
# **Description**

TL  $=$  sonareqtl(SL, SNR, NL, DI) returns the transmission loss of a signal from source to receiver that produces the signal-to-noise ratio, SNR. Transmission loss is computed using the "Sonar Equation". Required inputs are the source level, SL, received noise level, NL, and receiver directivity index, DI. Use this syntax to evaluate passive sonar system performance.

 $TL = sonaregt1(SL, SNR, NL, DI, TS)$  returns the one-way transmission loss. The signal is reflected from a target with a target strength, TS. Use this syntax to evaluate active sonar system performance, where the transmitted signal is reflected from a target.

# **Examples**

### **Estimate Transmission Loss from Passive Sonar Equation**

Estimate the transmission loss of a signal arriving from a source with source level of 200 dB. The received SNR is 10 dB, the noise level is 75 dB, and the receive array directivity index is 25 dB.

```
SNR = 10;
SL = 200.0;NL = 75.0;DI = 25.0;TL = sonareqtl(SL,SNR,NL,DI)
```
 $TL = 140$ 

### **Estimate Transmission Loss from Active Sonar Equation**

Estimate the one-way transmission loss of a signal transmitted by a source with source

level of 130 dB//1 µPa and reflected from a target with 25 dB//1  $m^2$  target strength. The noise level is 45 dB//1 μPa, the receive array directivity is 25 dB.

```
SL = 130.0;SNR = 15.0;NL = 45.0;DI = 25.0;TS = 25.0;TL = sonareqtl(SL,SNR,NL,DI,TS)
TL = 60
```
**Input Arguments**

### **SL — Sonar source level**

scalar

Sonar source level, specified as a scalar. Source level is the ratio of the source intensity to a reference intensity, converted to dB. The reference intensity is the intensity of a sound wave having a root-mean-square (rms) pressure of 1 μPa. Units are in dB//1 μPa.

Example: 90

Data Types: double

#### **SNR — Received signal-to-noise ratio**

scalar

Received signal-to-noise ratio, specified as a scalar. Units are in dB.

Example: 10 Data Types: double

### **NL — Received noise level**

scalar

Received noise level, specified as a scalar. Noise level is the ratio of the noise intensity to a reference intensity, converted to dB. The reference intensity is the intensity of a sound wave having a root-mean-square (rms) pressure of 1 μPa. Units are in dB//1 μPa.

Example: 70

Data Types: double

### **DI — Receiver directivity index**

scalar

Receiver directivity index, specified as a scalar. Units are in dB.

Example: 30

Data Types: double

### **TS — Target strength**

scalar

Target strength, specified as a scalar. Target strength is the ratio of the intensity of a reflected signal at 1 m from a target to the incident intensity. Target strength is the sonar analog to radar cross section. Units are in  $dB/1$  m<sup>2</sup>.

Example: 5

Data Types: double

## **Output Arguments**

### **TL — Transmission loss**

positive scalar

Transmission loss, returned as a positive scalar. Transmission loss is the attenuation of sound intensity as the sound propagates through the underwater channel. Transmission loss is defined as the ratio of sound intensity at 1 m from a source to the sound intensity at distance *R*. When target strength, TS, is specified, transmission loss is two-way.

### **References**

- [1] Ainslie M. A. and J.G. McColm. "A simplified formula for viscous and chemical absorption in sea water." *Journal of the Acoustical Society of America*, Vol. 103, Number 3, 1998, pp. 1671--1672.
- [2] Urick, Robert J, *Principles of Underwater Sound*, 3rd ed. Peninsula Publishing, Los Altos, CA, 1983.

# **Extended Capabilities**

# **C/C++ Code Generation**

Generate C and C++ code using MATLAB® Coder™.

Usage notes and limitations:

Does not support variable-size inputs.

# **See Also**

[range2tl](#page-3061-0) | [sonareqsl](#page-3164-0) | [sonareqsnr](#page-3168-0) | [tl2range](#page-3064-0)

### **Topics**

"Sonar Equation" "Element directivity"

**Introduced in R2017b**

# **scatteringchanmtx**

Scattering channel matrix

# **Syntax**

```
chmat = scatteringchanmtx(txarraypos, rxarraypos, numscat)
```

```
chmat = scatteringchanmtx(txarraypos, rxarraypos, numscat, angrange)
```

```
chmat = scatteringchanmtx(txarraypos, rxarraypos, txang, rxang, G)
```
# **Description**

chmat = scatteringchanmtx(txarraypos,rxarraypos,numscat) returns the channel matrix, chmat, for a MIMO channel consisting of a transmitting array, a receiver array, and multiple scatterers. The transmitting array is located at txarraypos and the receiving array at rxarraypos. numscat is the number of point scatterers.

The function generates numscat random transmission directions and numscat random receiving directions. The channel matrix describes multipath propagation through the numscat paths. By assumption, all paths arrive at the receiving array simultaneously implying that the channel is frequency flat. Flat frequency means that the spectrum of the signal is not changed. Path gains are derived from a zero-mean, unit-variance, complexvalued normal distribution.

chmat = scatteringchanmtx(txarraypos,rxarraypos,numscat,angrange) also specifies the angular range for transmitting and receiving angles.

chmat = scatteringchanmtx(txarraypos, rxarraypos, txang, rxang, G) specifies transmitting angles, receiving angles, and path gains.

# **Examples**

### **Compute Channel Matrix for Random Signal Paths**

Compute the channel matrix for a 13-element transmitting array and a 15-element receiving array. Assume that there are 17 randomly located scatterers. The arrays are

uniform linear arrays with 0.45-wavelength spacing. The receiving array is 300 wavelengths away from the transmitting array. Use the channel matrix to compute a propagated signal from the transmitting array to the receiving array.

Specify the arrays. Element spacing is in units of wavelength.

```
numtx = 13;
sp = 0.45;txpos = (0:numtx-1)*sp;numrx = 15;
rxpos = 300 + (0:numrx-1)*sp;
```
Specify the number of scatterers and create the channel matrix.

```
numscat = 17;
chmat = scatteringchamtx(txpos,rxpos,numscat);
```
Create a signal consisting of zeros and ones. Then, propagate the signal from the transmitter to receiver.

```
x = \text{randi}(2, [100 \text{ numtx}]) - 1;y = x^*chmat;
```
### **Compute Channel Matrix for Constrained Random Signal Paths**

Compute the channel matrix for a 4-by-4 transmitting URA array and a 5-by-5 receiving URA array. Assume that 17 scatterers are randomly located within a specified angular range. The element spacing for both arrays is one-half wavelength. The receive array is 500 wavelengths away from the transmitting array along the *x*-axis. Use the channel matrix to compute a propagated signal from the transmitting array to the receiving array. Constrain the angular span for the transmitting and receiving directions.

Specify the 4-by-4 transmitting array. Element spacing is in units of wavelength.

```
Nt = 4;
sp = 0.5:
ygridtx = (0:Nt-1)*sp - (Nt-1)/2*sp;zgridtx = (0:Nt-1)*sp - (Nt-1)/2*sp;[ytx,ztx] = meshgrid(ygridtx,zgridtx);
txpos = [zeros(1,Nt*Nt);ytx(:).';ztx(:).'];
```
Specify the 5-by-5 receiving array. Element spacing is in units of wavelength.

```
Nr = 5;sp = 0.5;ygridrx = (0:Nr-1)*sp - (Nr-1)/2*sp;zgridrx = (0:Nr-1)*sp - (Nr-1)/2*sp;[yrx,zrx] = meshgrid(ygridrx,zgridrx);r\times pos = [500*ones(1,Nr*Nr);yrx(:).';zrx(:).'];
```
Set the angular limits for transmitting and receiving.

- The azimuth angle limits for the transmitter are −45° to +45°.
- The azimuth angle limits for the receiver are −75° to +50°.
- The elevation angle limits for the transmitter are −12° to +12°.
- The elevation angle limits for the receiver are −30° to +30°.

angrange =  $[-45 \ 45 \ -75 \ 50; \ -12 \ 12 \ -30 \ 30];$ 

Specify the number of scatterers and create the channel matrix.

```
numscat = 6;
chmat = scatteringchanmtx(txpos, rxpos, numscat, angrange);
```
Create a 100-sample signal consisting of zeros and ones. Then, propagate the signal from the transmitting array to the receiving array.

 $x = \text{randi}(2, [100 \text{ Nt*Nt}]) - 1;$  $y = x^*$ chmat;

#### **Compute Channel Matrix for Specified Signal Paths**

Compute the channel matrix for a 4-by-4 transmitting URA array and a 5-by-5 receiving URA array. Assume there are 3 scatterers with known directions. The element spacings for both arrays is one-half wavelength. The receive array is 500 wavelengths away from the transmitting array along the *x*-axis. Use the channel matrix to compute a propagated signal from the transmitting array to the receiving array. Specify the transmitting and receiving directions. The number of directions determines the number of scatterers.

Specify the 4-by-4 transmitting array. Element spacing is in units of wavelength.

 $Nt = 4;$  $sp = 0.5;$ 

```
ygridtx = (0:Nt-1)*sp - (Nt-1)/2*sp;zgridtx = (0:Nt-1)*sp - (Nt-1)/2*sp;[ytx, ztx] = meshgrid(ygridtx,zgridtx);txpos = [zeros(1,Nt*Nt);ytx(:).';ztx(:).'];
```
Specify the 5-by-5 receiving array. Element spacing is in units of wavelength.

```
Nr = 5:sp = 0.5;
ygridrx = (0:Nr-1)*sp - (Nr-1)/2*sp;zgridrx = (0:Nr-1)*sp - (Nr-1)/2*sp;[yrx,zrx] = meshgrid(ygridrx,zgridrx);rxpos = [500*ones(1,Nr*Nr);yrx(:).';zrx(:).'];
```
Specify the transmitting and receiving angles and the gains. Then, create the channel matrix.

```
txang = [20 -10 40; 0 12 -12];rxang = [70 -5.5 27.2; 4 1 -10];gains = [1 1+1i 2-3*1i];
chmat = scatteringchanmtx(txpos,rxpos,txang,rxang,gains);
```
Create a 100-sample signal consisting of zeros and ones. Then, propagate the signal from the transmitting array to the receiving array.

 $x = \text{randi}(2, [100 \text{ Nt*Nt}]) - 1;$  $y = x *$ chmat;

## **Input Arguments**

### **txarraypos — Positions of elements in transmitting array**

real-valued 1-by- $N_t$  row vector | real-valued 2-by- $N_t$ matrix | real-valued 3-by- $N_t$  matrix

Transmitting array element positions, specified as a real-valued  $1\hbox{-by-}N_t$  row vector,  $2\hbox{-by-}$  $N_t$ matrix, or 3-by- $N_t$  matrix.  $N_t$  is the number of elements in the transmitting array.

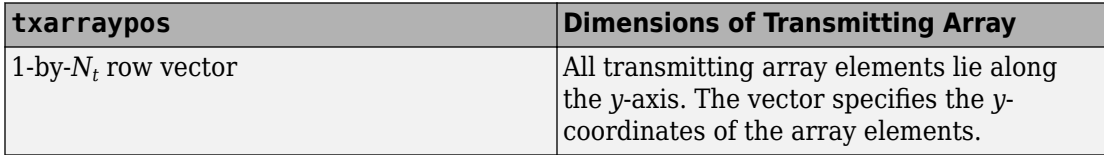

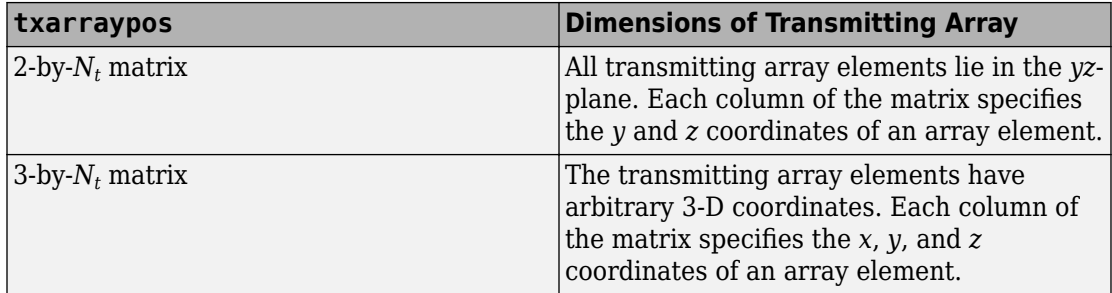

### Units are in wavelengths.

Example: [-2.0,-1.0,0.0,1.0,2.0]

Data Types: double

#### **rxarraypos — Positions of elements in receiving array**

real-valued 1-by- $N_r$  row vector | real-valued 2-by- $N_r$ matrix | real-valued 3-by- $N_r$  matrix

Receiving array element positions, specified as a real-valued 1-by-*N<sup>r</sup>* row vector, 2-byvmatrix, or 3-by- $N_r$  matrix.  $N_t$  is the number of elements in the transmitting array.

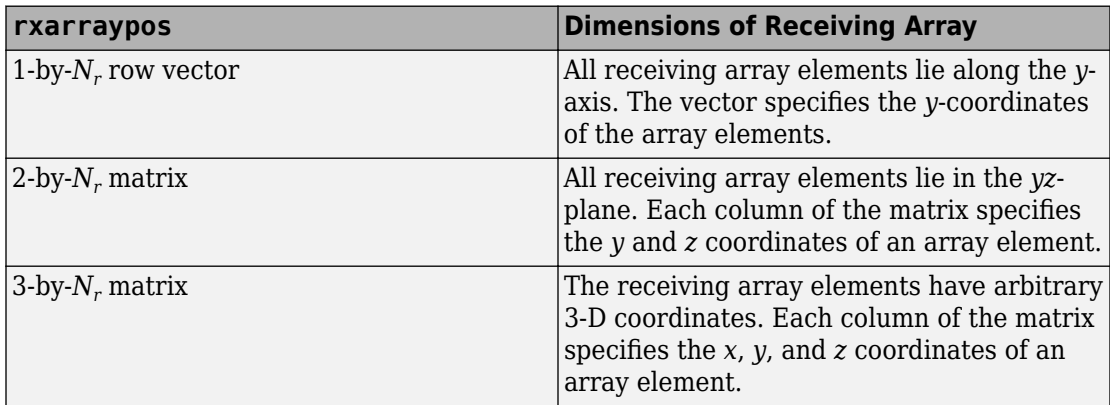

### Units are in wavelengths.

Example: [-2.0,-1.0,0.0,1.0,2.0] Data Types: double

### **numscat — Number of scatterers**

positive integer

### Number of scatters, specified as a positive integer

Example: 7

Data Types: double

### **angrange — Angular range of transmission and reception directions**

real-valued 1-by-2 row vector | real-valued row 1-by-4 vector | real-valued 2-by-2 matrix | real-valued 2-by-4 matrix

Angular range of transmitting and receiving directions, specified as one of the values in this table.

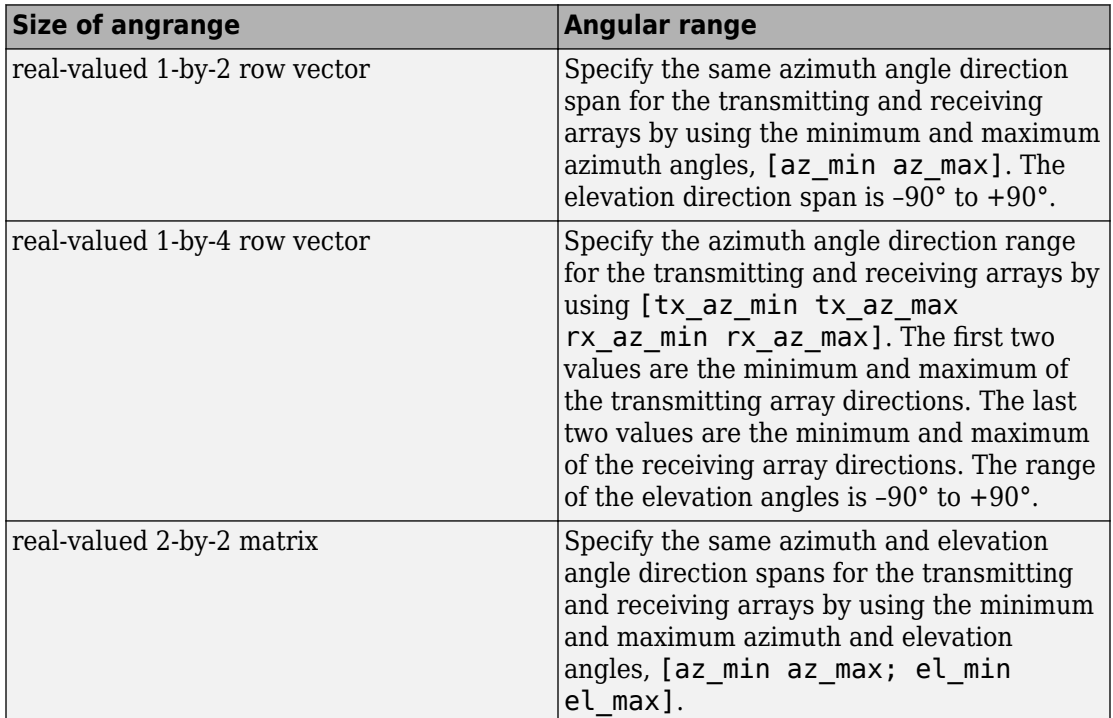

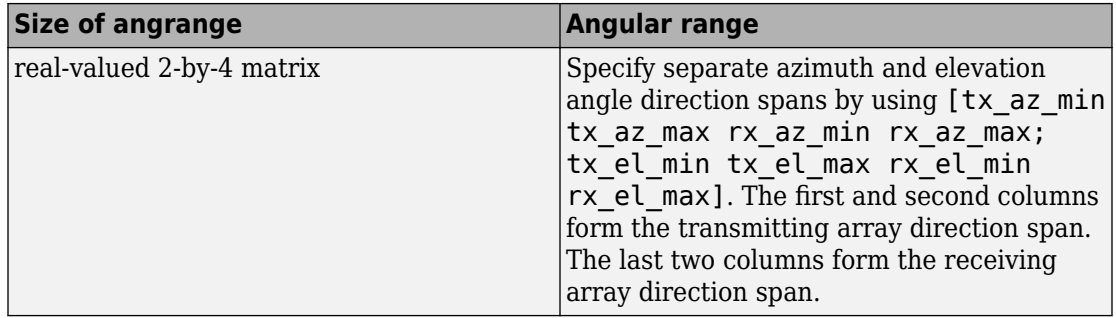

Units are in degrees.

Example: [-45 45 -30 30; -10 20 -5 30]

Data Types: double

#### **txang — Transmission path angles**

real-valued  $1$ -by- $N_s$  row vector  $\mid$  real-valued 2-by- $N_s$  matrix

Transmission path angles, specified as a real-valued 1-by-*N<sup>s</sup>* row vector or a 2-by-*N<sup>s</sup>* matrix.  $N_s$  is the number of scatterers specified by  ${\sf numscat.}$ 

- When txang is a vector, each element specifies the azimuth angle of a path. The elevation angle of the path is zero degrees.
- When txang is a matrix, each column specifies the azimuth and elevation angles of a path in the form [az;el].

Example: [4 -2; 0 35]

Data Types: double

#### **rxang — Receiving path angles**

real-valued  $1$ -by- $N_s$  row vector  $\mid$  real-valued 2-by- $N_s$  matrix

Receiving path angles, specified as a real-valued 1-by- $N_s$  row vector or a 2-by- $N_s$  matrix.  $N_s$  is the number of scatterers specified by <code>numscat.</code>

- When rxang is a vector, each element specifies the azimuth angle of a path. The elevation angle of the path is zero degrees.
- When rxang is a matrix, each column specifies the azimuth and elevation angles of a path in the form [az;el].

Example: [4 -2; 0 35]

Data Types: double

**G — Path gains** 1-by-*N<sup>s</sup>* complex-valued row vector

Path gains, specified as a 1-by- $N_s$  complex-valued row vector.  $N_s$  is the number of scatterers specified by numscat. The gains apply to the corresponding paths. Units are dimensionless.

```
Example: exp(1i * pi/3)
```
Data Types: double

# **Output Arguments**

### **chmat — MIMO channel matrix**

 $N_t$ -by- $N_r$  complex-valued matrix

MIMO channel matrix, returned as an  $N_t$ -by- $N_r$  complex-valued matrix.  $N_t$  is the number of elements in the transmitting array.  $N_r$  is the number of elements in the receiving array.

Data Types: double

### **References**

- [1] Heath, R. Jr. et al. "An Overview of Signal Processing Techniques for Millimeter Wave MIMO Systems", arXiv.org:1512.03007 [cs.IT], 2015.
- [2] Tse, D. and P. Viswanath, *Fundamentals of Wireless Communications*, Cambridge: Cambridge University Press, 2005.
- [3] Paulraj, A. *Introduction to Space-Time Wireless Communications*, Cambridge: Cambridge University Press, 2003.

# **Extended Capabilities**

## **C/C++ Code Generation**

Generate C and C++ code using MATLAB® Coder™.

Usage notes and limitations:

• Does not support variable-size inputs.

## **See Also**

**Functions** [diagbfweights](#page-2771-0) | [waterfill](#page-3273-0)

**System Objects** [phased.ScatteringMIMOChannel](#page-1920-0)

### **Introduced in R2017a**

# **speed2dop**

Convert speed to Doppler shift

# **Syntax**

Doppler shift = speed2dop(radvel,lambda)

# **Description**

Doppler shift = speed2dop(radvel,lambda) returns the one-way Doppler shift in hertz corresponding to the radial velocity, radvel, for the wavelength lambda.

# **Examples**

### **Calculate Doppler Shift from Speed**

Calculate the Doppler shift in hertz for a given carrier wavelength and source speed. The radar frequency is 24.15 GHz. Assume a radial speed of 35.76 m/s.

```
radvel = 35.76;
f0 = 24.15e9;lambda = physconst('LightSpeed')/f0;
doppler shift = speed2dop(radvel,lambda)
```
doppler\_shift =  $2.8807e+03$ 

# **Definitions**

### **Doppler-Radial Velocity Relation**

The Doppler shift of a source relative to a receiver can be computed from the relative radial velocity between the source and receiver:

$$
\Delta f = \frac{V_{s,r}}{\lambda}
$$

where *Δf* is the Doppler shift in hertz, *Vs,r* denotes the radial velocity of the source relative to the receiver, and *λ* is the carrier frequency wavelength in meters.

## **References**

- [1] Rappaport, T. *Wireless Communications: Principles & Practices*. Upper Saddle River, NJ: Prentice Hall, 1996.
- [2] Skolnik, M. *Introduction to Radar Systems*, 3rd Ed. New York: McGraw-Hill, 2001.

# **Extended Capabilities**

## **C/C++ Code Generation**

Generate C and C++ code using MATLAB® Coder™.

Usage notes and limitations:

Does not support variable-size inputs.

## **See Also**

[dop2speed](#page-2784-0) | [dopsteeringvec](#page-2786-0)

**Introduced in R2011a**

# **sph2cartvec**

Convert vector from spherical basis components to Cartesian components

# **Syntax**

```
vr = sph2cartvec(vs,az,el)
```
# **Description**

 $vr = sph2cartvec(vs,az,el)$  converts the components of a vector or set of vectors, vs, from their spherical basis representation to their representation in a local Cartesian coordinate system. A spherical basis representation is the set of components of a vector

projected into the right-handed spherical basis given by  $(\mathbf{e}_{az}, \mathbf{e}_{el}, \mathbf{e}_R)$  . The orientation of a spherical basis depends upon its location on the sphere as determined by azimuth, az, and elevation, el.

# **Examples**

### **Cartesian Representation of Azimuthal Vector**

Start with a vector in a spherical basis located at 45° azimuth, 45° elevation. The vector points along the azimuth direction. Compute the vector components with respect to Cartesian coordinates.

```
vs = [1; 0; 0];vr = sph2cartvec(vs, 45, 45)vr = 3×1
    -0.7071
     0.7071
\overline{0}
```
## **Input Arguments**

### **vs — Vector in spherical basis representation**

3-by-1 column vector | 3-by-N matrix

Vector in spherical basis representation specified as a 3-by-1 column vector or 3-by-N matrix. Each column of vs contains the three components of a vector in the right-handed

spherical basis  $(\mathbf{e}_{az}, \mathbf{e}_{el}, \mathbf{e}_{R})$ .

Example: [4.0; -3.5; 6.3]

Data Types: double Complex Number Support: Yes

#### **az — Azimuth angle**

scalar in range [–180,180]

Azimuth angle specified as a scalar in the closed range [–180,180]. Angle units are in degrees. To define the azimuth angle of a point on a sphere, construct a vector from the origin to the point. The azimuth angle is the angle in the *xy*-plane from the positive *x*-axis to the vector's orthogonal projection into the *xy*-plane. As examples, zero azimuth angle and zero elevation angle specify a point on the *x*-axis while an azimuth angle of 90° and an elevation angle of zero specify a point on the *y*-axis.

Example: 45

Data Types: double

### **el — Elevation angle**

scalar in range [–90,90]

Elevation angle specified as a scalar in the closed range [–90,90]. Angle units are in degrees. To define the elevation of a point on the sphere, construct a vector from the origin to the point. The elevation angle is the angle from its orthogonal projection into the *xy*-plane to the vector itself. As examples, zero elevation angle defines the equator of the sphere and ±90° elevation define the north and south poles, respectively.

Example: 30

Data Types: double

# **Output Arguments**

### **vr — Vector in Cartesian representation**

3-by-1 column vector | 3-by-N matrix

Cartesian vector returned as a 3-by-1 column vector or 3-by-N matrix having the same dimensions as vs. Each column of vr contains the three components of the vector in the right-handed *x,y,z* basis.

# **Definitions**

### **Spherical basis representation of vectors**

Spherical basis vectors are a local set of basis vectors which point along the radial and angular directions at any point in space.

The spherical basis is a set of three mutually orthogonal unit vectors  $(\mathbf{e}_{az}, \mathbf{e}_{el}, \mathbf{e}_{R})$ defined at a point on the sphere. The first unit vector points along lines of azimuth at constant radius and elevation. The second points along the lines of elevation at constant azimuth and radius. Both are tangent to the surface of the sphere. The third unit vector points radially outward.

The orientation of the basis changes from point to point on the sphere but is independent of *R* so as you move out along the radius, the basis orientation stays the same. The following figure illustrates the orientation of the spherical basis vectors as a function of azimuth and elevation:

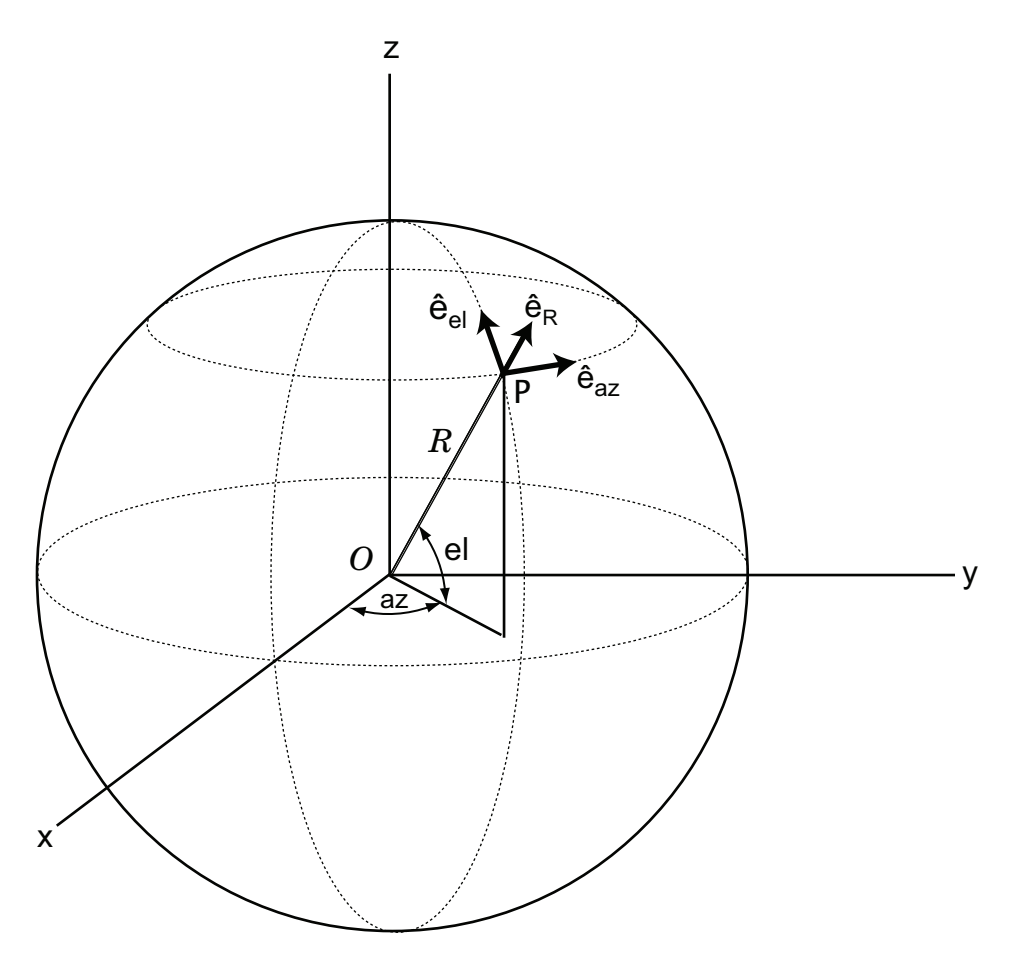

For any point on the sphere specified by *az* and *el*, the basis vectors are given by:

$$
\hat{\mathbf{e}}_{\mathbf{az}} = -\sin(az)\hat{\mathbf{i}} + \cos(az)\hat{\mathbf{j}}\n\hat{\mathbf{e}}_{\mathbf{el}} = -\sin(el)\cos(az)\hat{\mathbf{i}} - \sin(el)\sin(az)\hat{\mathbf{j}} + \cos(el)\hat{\mathbf{k}}\n\hat{\mathbf{e}}_{\mathbf{R}} = \cos(el)\cos(az)\hat{\mathbf{i}} + \cos(el)\sin(az)\hat{\mathbf{j}} + \sin(el)\hat{\mathbf{k}}.
$$

Any vector can be written in terms of components in this basis as

 ${\bf v}=v_{az}\hat{\bf e}_{az}+v_{el}\hat{\bf e}_{el}+v_R\hat{\bf e}_R$  . The transformations between spherical basis components and Cartesian components take the form

$$
\begin{bmatrix} v_x \\ v_y \\ v_z \end{bmatrix} = \begin{bmatrix} -\sin(az) & -\sin(el)\cos(az) & \cos(el)\cos(az) \\ \cos(az) & -\sin(el)\sin(az) & \cos(el)\sin(az) \\ 0 & \cos(el) & \sin(el) \end{bmatrix} \begin{bmatrix} v_{az} \\ v_{el} \\ v_R \end{bmatrix}
$$

and

.

$$
\begin{bmatrix} v_{az} \\ v_{el} \\ v_R \end{bmatrix} = \begin{bmatrix} -\sin(az) & \cos(az) & 0 \\ -\sin(el)\cos(az) & -\sin(el)\sin(az) & \cos(el) \\ \cos(el)\cos(az) & \cos(el)\sin(az) & \sin(el) \end{bmatrix} \begin{bmatrix} v_x \\ v_y \\ v_z \end{bmatrix}.
$$

# **Extended Capabilities**

# **C/C++ Code Generation**

Generate C and C++ code using MATLAB® Coder™.

Usage notes and limitations:

Does not support variable-size inputs.

# **See Also**

[azelaxes](#page-2717-0) | [cart2sphvec](#page-2744-0)

**Introduced in R2013a**

# **spsmooth**

Spatial smoothing

# **Syntax**

```
RSM = spsmooth(R,L)RSM = spsmooth(R,L,'fb')
```
# **Description**

RSM = spsmooth(R,L) computes an averaged spatial covariance matrix, RSM, from the full spatial covariance matrix, R, using spatial smoothing (see Van Trees [\[1\],](#page-3194-0) p. 605). Spatial smoothing creates a smaller averaged covariance matrix over *L* maximum overlapped subarrays. *L* is a positive integer less than *N*. The resulting covariance matrix, RSM, has dimensions (*N*–*L*+1)-by-(*N*–*L*+1). Spatial smoothing is useful when two or more signals are correlated.

RSM = spsmooth(R,L,'fb') computes an averaged covariance matrix and at the same time performing forward-backward averaging. This syntax can use any of the input arguments in the previous syntax.

# **Examples**

### **Comparison of Smoothed and Nonsmoothed Covariance Matrices**

Construct a 10-element half-wavelength-spaced uniform line array receiving two plane waves arriving from 0° and -25° azimuth. Both elevation angles are 0°. Assume the two signals are partially correlated. The SNR for each signal is 5 dB. The noise is spatially and temporally Gaussian white noise. First, create the spatial covariance matrix from the signal and noise. Then, solve for the number of signals, using rootmusicdoa. Next, perform spatial smoothing on the covariance matrix, using spsmooth, and solve for the signal arrival angles again using rootmusicdoa.

Set up the array and signals. Then, generate the spatial covariance matrix for the array from the signals and noise.

```
N = 10;d = 0.5;elementPos = (0:N-1)*d;angles = [0 -25];
ac = [1 \ 1/5];scov = ac' * ac;R = sensorcov(elementPos, angles, db2pow(-5), scov);
```
Solve for the arrival angles using the original covariance matrix.

```
Nsig = 2;doa = rootmusicdoa(R,Nsig)doa = 1×2
    0.3603 79.2382
```
The solved-for arrival angles are wrong - they do not agree with the known angles of arrival used to create the covariance matrix.

Next, solve for the arrival angles using a smoothed covariance matrix. Perform spatial smoothing to detect L-1 coherent signals. Choose  $L = 3$ .

```
Nsig = 2;L = 2;RSM = spsmooth(R,L);doasm = rootmusicdoa(RSM,Nsig)
doasm = 1×2
   -25.0000 0.0000
```
In this case, computed angles do agree with the known angles of arrival.

## **Input Arguments**

### **R — Spatial covariance matrix**

complex-valued positive-definite *N*-by-*N* matrix.

<span id="page-3194-0"></span>Spatial covariance matrix, specified as a complex-valued, positive-definite *N*-by-*N* matrix. In this matrix, *N* represents the number of sensor elements.

Example: [ 4.3162, –0.2777 –0.2337i; –0.2777 + 0.2337i , 4.3162]

Data Types: double Complex Number Support: Yes

### **L — Maximum number of overlapped subarrays**

positive integer

Maximum number of overlapped subarrays, specified as a positive integer. The value *L* must be less than the number of sensors, *N*.

Example: 2

Data Types: double

## **Output Arguments**

### **RSM — Smoothed covariance matrix**

complex-valued *M*-by-*M* matrix

Smoothed covariance matrix, returned as a complex-valued, *M*-by-*M* matrix. The dimension *M* is given by *M = N–L+1*.

### **References**

[1] Van Trees, H.L. *Optimum Array Processing*. New York, NY: Wiley-Interscience, 2002.

# **Extended Capabilities**

## **C/C++ Code Generation**

Generate C and C++ code using MATLAB® Coder™.

Usage notes and limitations:

Does not support variable-size inputs.

# **See Also**

[aictest](#page-2659-0) | [espritdoa](#page-2792-0) | [mdltest](#page-2850-0) | [rootmusicdoa](#page-3092-0)

**Introduced in R2013a**

## **steervec**

Steering vector

# **Syntax**

```
sv = steervec(pos,ang)
sv = \text{steervec}(pos, ang, nqbits)
```
# **Description**

 $s\mathbf{v}$  = steervec (pos, ang) returns the steering vector sv for each incoming plane wave or set of plane waves impinging on a sensor array. The steering vector represents the set of phase-delays for an incoming wave at each sensor element. The pos argument specifies the positions of the sensor array elements. The ang argument specifies the incoming wave arrival directions in terms of azimuth and elevation angles. The steering vector, sv, is an *N*-by-*M* complex-valued matrix. In this matrix, *N* represents the number of element positions in the sensor array while *M* represents the number of incoming waves. Each column of sv contains the steering vector for the corresponding direction specified in ang. All elements in the sensor array are assumed to be isotropic.

sv = steervec(pos,ang,nqbits) returns quantized narrowband steering vector when the number of phase shifter bits is set to nqbits.

# **Examples**

### **Line Array Steering Vector**

Specify a uniform line array of five elements spaced 10 cm apart. Then, specify an incoming plane wave with a frequency of 1 GHz and an arrival direction of 45° azimuth and 0° elevation. Compute the steering vector of this wave.

```
elementPos = (0: .1: .4);c = physconst('LightSpeed');
fc = 1e9;
```
 $lam = c/fc;$ ang  $= [45; 0]$ ; sv = steervec(elementPos/lam,ang) sv = *5×1 complex* 1.0000 + 0.0000i 0.0887 + 0.9961i -0.9843 + 0.1767i -0.2633 - 0.9647i 0.9376 - 0.3478i

### **Quantized Line Array Steering Vector**

Specify a uniform line array (ULA) containing five isotropic elements spaced 10 cm apart. Then, specify an incoming plane wave having a frequency of 1 GHz and an arrival direction of 45° azimuth and 0° elevation. Compute the steering vector of this wave. Quantize the steering vector to three bits.

```
elementPos = (0: .1: .4);c = physconst('LightSpeed');
fc = 1e9;
lam = c/fc;
ang = [45; 0];sv = steervec(elementPos/lam,ang,3)
sv = 5×1 complex
    1.0000 + 0.0000i
    0.0000 + 1.0000i
   -1.0000 + 0.0000i
   -0.0000 - 1.0000i
    1.0000 + 0.0000i
```
## **Input Arguments**

#### **pos — Positions of array sensor elements**

1-by-*N* real-valued vector | 2-by-*N* real-valued matrix | 3-by-*N* real-valued matrix

Positions of the elements of a sensor array specified as a 1-by-*N* vector, a 2-by-*N* matrix, or a 3-by-*N* matrix. In this vector or matrix, *N* represents the number of elements of the array. Each column of pos represents the coordinates of an element. You define sensor position units in term of signal wavelength. If pos is a 1-by-*N* vector, then it represents the *y*-coordinate of the sensor elements of a line array. The *x* and *z*-coordinates are assumed to be zero. When pos is a 2-by-*N* matrix, it represents the *(y,z)*-coordinates of the sensor elements of a planar array. This array is assumed to lie in the *yz*-plane. The *x*coordinates are assumed to be zero. When pos is a 3-by-*N* matrix, then the array has arbitrary shape.

Example:  $[0, 0, 0; 0.1, 0.4, 0.3; 1, 1, 1]$ 

Data Types: double

#### **ang — Arrival directions of incoming signals**

1-by-*M* real-valued vector | 2-by-*M* real-valued matrix

Arrival directions of incoming signals specified as a 1-by-*M* vector or a 2-by-*M* matrix, where *M* is the number of incoming signals. If ang is a 2-by-*M* matrix, each column specifies the direction in azimuth and elevation of the incoming signal [az;el]. Angular units are specified in degrees. The azimuth angle must lie between –180° and 180° and the elevation angle must lie between –90° and 90°. The azimuth angle is the angle between the *x*-axis and the projection of the arrival direction vector onto the *xy* plane. It is positive when measured from the *x*-axis toward the *y*-axis. The elevation angle is the angle between the arrival direction vector and *xy*-plane. It is positive when measured towards the *z* axis. If ang is a 1-by-*M* vector, then it represents a set of azimuth angles with the elevation angles assumed to be zero.

Example: [45;0]

Data Types: double

#### **nqbits — Number of phase shifter quantization bits**

0 (default) | non-negative integer

Number of bits used to quantize the phase shift in beamformer or steering vector weights, specified as a non-negative integer. A value of zero indicates that no quantization is performed.

Example: 5

## **Output Arguments**

### **sv — Steering vector**

*N*-by-*M* complex-valued matrix

Steering vector returned as an *N*-by-*M* complex-valued matrix. In this matrix, *N* represents the number of sensor elements of the array and *M* represents the number of incoming plane waves. Each column of sv corresponds to the same column in ang.

### **References**

[1] Van Trees, H.L. *Optimum Array Processing*. New York, NY: Wiley-Interscience, 2002.

- [2] Johnson, Don H. and D. Dudgeon. *Array Signal Processing*. Englewood Cliffs, NJ: Prentice Hall, 1993.
- [3] Van Veen, B.D. and K. M. Buckley. "Beamforming: A versatile approach to spatial filteringތ. *IEEE ASSP Magazine*, Vol. 5 No. 2 pp. 4–24.

# **Extended Capabilities**

## **C/C++ Code Generation**

Generate C and C++ code using MATLAB® Coder™.

Usage notes and limitations:

Does not support variable-size inputs.

## **See Also**

[cbfweights](#page-2749-0) | [lcmvweights](#page-2839-0) | [mvdrweights](#page-2855-0) | [phased.SteeringVector](#page-1951-0) | [sensorcov](#page-3141-0)

**Introduced in R2013a**

# **stokes**

Stokes parameters of polarized field

# **Syntax**

 $G = stokes(fv)$ stokes(fv)

# **Description**

 $G =$  stokes (fv) returns the four Stokes parameters G of a polarized field or set of fields specified in fv. The field should be expressed in terms of linear polarization components. The expression of a field in terms of a two-row vector of linear polarization components is called the Jones vector formalism.

stokes(fv) displays the Stokes parameters corresponding to fv as points on the Poincare sphere.

# **Examples**

### **Stokes Vector**

Create a left circularly-polarized field. Convert it to a linear representation and compute the Stokes vector.

```
cfv = [2;0];fv = circpol2pol(cfv);G = stokes(fv)G = 4 \times 1 4.0000
 0
 0
```
4.0000

### **Poincare Sphere**

Display points on the Poincare sphere for a left circularly-polarized field and a 45° linear polarized field.

 $fv = [sqrt(2)/2, 1; sqrt(2)/2*1i, 1];$  $G = stokes(fv)$ G = *4×2* 1.0000 2.0000 0 0 0 2.0000 1.0000 0

stokes(fv);

### **Poincare Sphere**

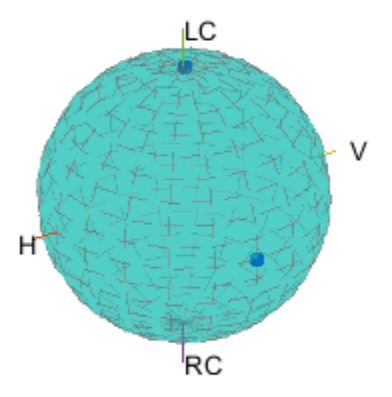

The point at the north pole represents the left circularly-polarized field. The point on the equator represents the 45° linear polarized field.

# **Input Arguments**

**fv — Field vector in linear polarization representation or linear polarization ratio** 1-by-*N* complex-value row vector or 2-by-*N* complex-value matrix

Field vector in its linear polarization representation specified as a 2-by-*N* complex-valued matrix or in its linear polarization ratio representation specified as a 1-by-*N* complexvalued row vector. If fv is a matrix, each column of fv represents a field in the form

[Eh;Ev], where Eh and Ev are its horizontal and vertical linear polarization components. The expression of a field in terms of a two-row vector of linear polarization components is called the Jones vector formalism. If fv is a vector, each entry in fv is contains the polarization ratio, Ev/Eh.

Example: [sqrt(2)/2\*1i; 1]

Data Types: double Complex Number Support: Yes

## **Output Arguments**

### **G — Stokes parameters**

4-by-*N* matrix of Stokes parameters.

G contains the four Stokes parameters for each polarized field specified in fv. The Stokes parameters are computed from combinations of intensities of the field

- $\bullet$   $G_0$  describes the total intensity of the field.
- *G<sup>1</sup>* describes the preponderance of horizontal linear polarization intensity over vertical linear polarization intensity.
- *G*<sub>2</sub> describes the preponderance of +45° linear polarization intensity over -45° linear polarization intensity.
- *G<sub>3</sub>* describes the preponderance of right circular polarization intensity over left circular polarization intensity.

### **References**

[1] Mott, H., *Antennas for Radar and Communications*, John Wiley & Sons, 1992.

- [2] Jackson, J.D. , *Classical Electrodynamics*, 3rd Edition, John Wiley & Sons, 1998, pp. 299–302.
- [3] Born, M. and E. Wolf, *Principles of Optics*, 7th Edition, Cambridge: Cambridge University Press, 1999, pp 25–32.
# **Extended Capabilities**

### **C/C++ Code Generation**

Generate C and C++ code using MATLAB® Coder™.

Usage notes and limitations:

- Does not support variable-size inputs.
- Supported only when output arguments are specified.

### **See Also** [circpol2pol](#page-2754-0) | [pol2circpol](#page-2947-0) | [polellip](#page-2951-0) | [polratio](#page-2969-0)

**Introduced in R2013a**

## **stretchfreq2rng**

Convert frequency offset to range

## **Syntax**

```
R = stretchfreq2rng(FREQ,SLOPE,REFRNG)
R = stretchfreq2rng(FREQ,SLOPE,REFRNG,V)
```
## **Description**

R = stretchfreq2rng(FREQ, SLOPE, REFRNG) returns the range corresponding to the frequency offset FREQ. The computation assumes you obtained FREQ through stretch processing with a reference range of REFRNG. The sweeping slope of the linear FM waveform is SLOPE.

R = stretchfreq2rng(FREQ, SLOPE, REFRNG, V) specifies the propagation speed V.

## **Input Arguments**

#### **FREQ**

Frequency offset in hertz, specified as a scalar or vector.

#### **SLOPE**

Sweeping slope of the linear FM waveform, in hertz per second, specified as a nonzero scalar.

#### **REFRNG**

Reference range, in meters, specified as a scalar.

**V**

Propagation speed, in meters per second, specified as a positive scalar.

**Default:** Speed of light

### **Output Arguments**

**R**

Range in meters. R has the same dimensions as FREQ .

### **Examples**

#### **Range Corresponding to Frequency Offset**

Calculate the range corresponding to a frequency offset of 2 kHz obtained from stretch processing. Assume the reference range is 5000 m and the linear FM waveform has a sweeping slope of 2 GHz/s.

 $r =$  stretchfreq2rng(2e3,2e9,5000)

 $r = 4.8501e+03$ 

• Range Estimation Using Stretch Processing

### **References**

[1] Richards, M. A. *Fundamentals of Radar Signal Processing*. New York: McGraw-Hill, 2005.

## **Extended Capabilities**

### **C/C++ Code Generation**

Generate C and C++ code using MATLAB® Coder™.

Usage notes and limitations:

Does not support variable-size inputs.

### **See Also**

[ambgfun](#page-2670-0) | [beat2range](#page-2722-0) | [phased.LinearFMWaveform](#page-1144-0) | [phased.StretchProcessor](#page-1988-0) | [range2beat](#page-3051-0) | [rdcoupling](#page-3079-0)

### **Topics**

Range Estimation Using Stretch Processing "Stretch Processing"

#### **Introduced in R2012a**

### <span id="page-3208-0"></span>**surfacegamma**

Gamma value for different terrains

### **Syntax**

```
G = surfacegamma(TerrainType)
G = surfacegamma(TerrainType, FREG)surfacegamma
```
### **Description**

G = surfacegamma(TerrainType) returns the  $\gamma$  value for the specified terrain. The  $\gamma$  value is for an operating frequency of 10 GHz.

G = surfacegamma(TerrainType,FREQ) specifies the operating frequency of the system.

surfacegamma displays several terrain types and their corresponding  $\gamma$  values. These  $\gamma$ values are for an operating frequency of 10 GHz.

## **Input Arguments**

#### **TerrainType**

Character vectors that describe the terrain type. Valid values are:

```
• 'sea state 3'
```

```
• 'sea state 5'
```

```
• 'woods'
```

```
• 'metropolitan'
```
• 'rugged mountain'

- 'farmland'
- 'wooded hill'
- 'flatland'

#### **FREQ**

Operating frequency of radar system in hertz. This value can be a scalar or vector.

**Default:** 10e9

### **Output Arguments**

**G**

Value of  $\gamma$  in decibels, for constant  $\gamma$  clutter model.

### **Examples**

#### **Simulate Constant Gamma Clutter**

Determine the  $\gamma$  value for a wooded area, and then simulate the clutter return from that area. Assume the radar system uses a single cosine pattern antenna element and has an operating frequency of 300 MHz.

```
fc = 300e6;g = surfacegamma('woods', fc);clutter = phased.ConstantGammaClutter('Gamma',g,...
     'Sensor',phased.CosineAntennaElement,...
     'OperatingFrequency',fc);
x = clutter();
r = (0:\text{numel}(x)-1)/(2*\text{clutter.SampleRate}) * ... clutter.PropagationSpeed;
plot(r,abs(x))xlabel('Range (m)')
ylabel('Clutter Magnitude (V)')
title('Clutter Return vs. Range')
```
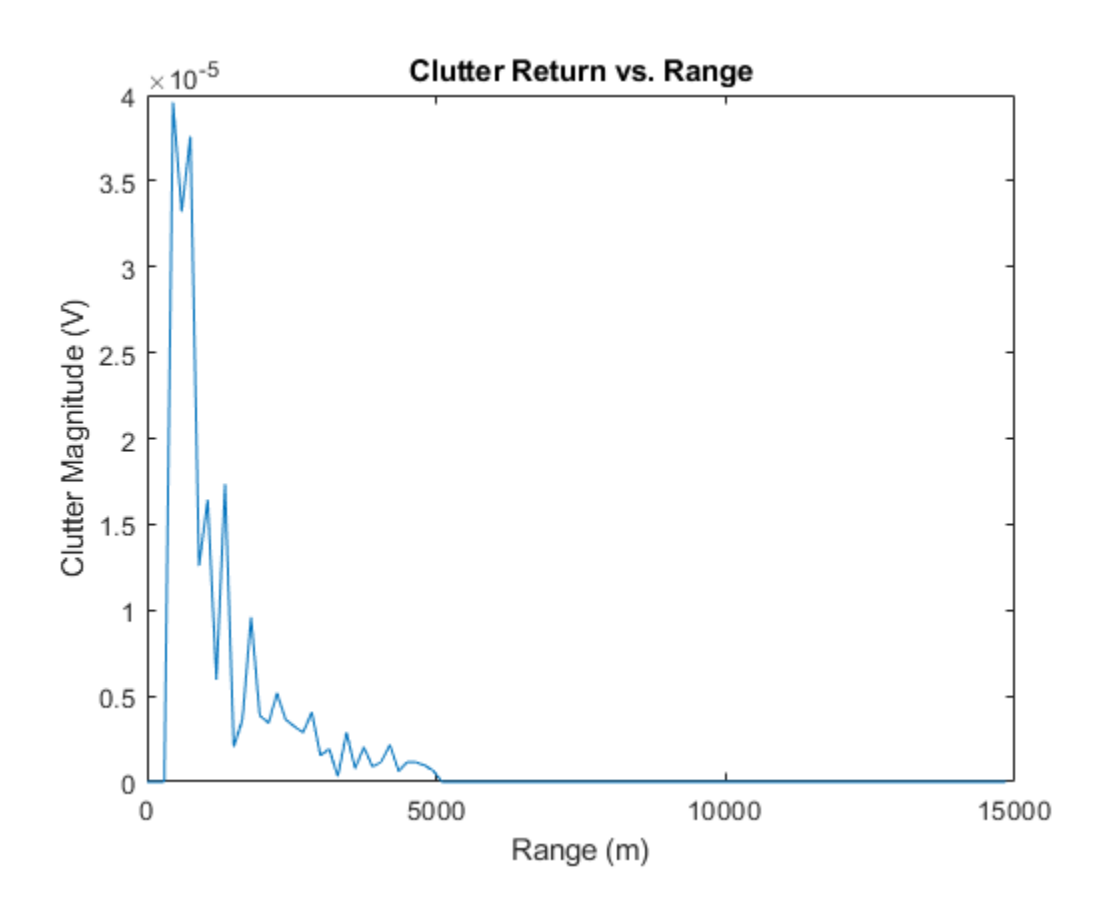

### **Definitions**

### **Gamma**

A frequently used model for clutter simulation is the constant gamma model. This model uses a parameter,  $\gamma$ , to describe clutter characteristics of different types of terrain. Values of  $\gamma$  are derived from measurements.

## **Algorithms**

The  $\gamma$  values for the terrain types 'sea state 3', 'sea state 5', 'woods', 'metropolitan', and 'rugged mountain' are from [2].

The  $\gamma$  values for the terrain types 'farmland', 'wooded <code>hill'</code>, and 'flatland' are from [3].

Measurements provide values of  $\gamma$  for a system operating at 10 GHz. The  $\gamma$  value for a system operating at frequency *f* is:

$$
\gamma = \gamma_0 + 5\log\left(\frac{f}{f_0}\right)
$$

where  $\gamma_0$  is the value at frequency  $f_0 = 10$  GHz.

## **References**

- [1] Barton, David. "Land Clutter Models for Radar Design and Analysis," *Proceedings of the IEEE*. Vol. 73, Number 2, February, 1985, pp. 198–204.
- [2] Long, Maurice W. *Radar Reflectivity of Land and Sea*, 3rd Ed. Boston: Artech House, 2001.
- [3] Nathanson, Fred E., J. Patrick Reilly, and Marvin N. Cohen. *Radar Design Principles*, 2nd Ed. Mendham, NJ: SciTech Publishing, 1999.

# **Extended Capabilities**

### **C/C++ Code Generation**

Generate C and C++ code using MATLAB® Coder™.

Usage notes and limitations:

Does not support variable-size inputs.

### **See Also**

[grazingang](#page-2832-0) | [horizonrange](#page-2836-0) | [phased.ConstantGammaClutter](#page-291-0)

**Introduced in R2011b**

## **surfclutterrcs**

Surface clutter radar cross section (RCS)

## **Syntax**

```
RCS = surfclutterrcs(NRCS,R,az,el,graz,tau)
RCS = surfclutterrcs(NRCS,R,az,el,graz,tau,c)
```
### **Description**

RCS = surfclutterrcs(NRCS,R,az,el,graz,tau) returns the radar cross section (RCS) of a clutter patch that is of range R meters away from the radar system. az and el are the radar system azimuth and elevation beamwidths, respectively, corresponding to the clutter patch. graz is the grazing angle of the clutter patch relative to the radar. tau is the pulse width of the transmitted signal. The calculation automatically determines whether the surface clutter area is beam limited or pulse limited, based on the values of the input arguments.

RCS = surfclutterrcs(NRCS,R,az,el,graz,tau,c) specifies the propagation speed in meters per second.

### **Input Arguments**

#### **NRCS**

Normalized radar cross section of clutter patch in units of square meters/square meters.

#### **R**

Range of clutter patch from radar system, in meters.

#### **az**

Azimuth beamwidth of radar system corresponding to clutter patch, in degrees.

#### **el**

Elevation beamwidth of radar system corresponding to clutter patch, in degrees.

#### **graz**

Grazing angle of clutter patch relative to radar system, in degrees.

**tau**

Pulse width of transmitted signal, in seconds.

**c**

Propagation speed, in meters per second.

**Default:** Speed of light

### **Output Arguments**

#### **RCS**

Radar cross section of clutter patch.

### **Examples**

#### **Compute Surface Clutter RCS**

Calculate the RCS of a clutter patch and estimate the clutter-to-noise ratio (CNR) at the receiver. Assume that the patch has a normalized radar cross section (NRCS) of 1  $\rm m^2/m^2$ and is 1.0 km away from the radar system. The azimuth and elevation beamwidths are 1° and 3°, respectively. The grazing angle is 10°. The pulse width is 10μs. The radar operates at a wavelength of 1 cm with a peak power of 5 kW.

```
nrcs = 1;rng = 1.0e3;az = 1;
el = 3;graz = 10;
```

```
tau = 10e-6;lambda = 0.01;ppow = 5000;
rcs = surfclutterrcs(nrcs,rng,az,el,graz,tau)
rcs = 5.2627e+03cnr = radareqsnr(lambda,rng,ppow,tau,'rcs',rcs)
cnr = 75.2006
```
## **Tips**

• You can calculate the clutter-to-noise ratio using the output of this function as the RCS input argument value in [radareqsnr](#page-3014-0).

## **Algorithms**

See [1].

## **References**

[1] Richards, M. A. *Fundamentals of Radar Signal Processing*. New York: McGraw-Hill, 2005, pp. 57–63.

## **Extended Capabilities**

### **C/C++ Code Generation**

Generate C and C++ code using MATLAB® Coder™.

Usage notes and limitations:

Does not support variable-size inputs.

### **See Also**

[grazingang](#page-2832-0) | [phitheta2azel](#page-2904-0) | [radareqsnr](#page-3014-0) | [surfacegamma](#page-3208-0) | [uv2azel](#page-3241-0)

**Introduced in R2011b**

## **systemp**

Receiver system-noise temperature

## **Syntax**

 $STEMP = systemp(NF)$ STEMP = systemp(NF,REFTEMP)

## **Description**

STEMP = systemp(NF) calculates the effective system-noise temperature, STEMP, in kelvin, based on the noise figure, NF. The reference temperature is 290 K.

STEMP = systemp(NF,REFTEMP) specifies the reference temperature.

### **Input Arguments**

#### **NF**

Noise figure in decibels. The noise figure is the ratio of the actual output noise power in a receiver to the noise power output of an ideal receiver.

#### **REFTEMP**

Reference temperature in kelvin, specified as a nonnegative scalar. The output of an ideal receiver has a white noise power spectral density that is approximately the Boltzmann constant times the reference temperature in kelvin.

#### **Default:** 290

### **Output Arguments**

#### **STEMP**

Effective system-noise temperature in kelvin. The effective system-noise temperature is  $REFTEMP*10^(NF/10)$ .

### **Examples**

#### **Compute System Noise Temperature**

Calculate the system noise temperature of a receiver with a 300 K reference temperature and a 5 dB noise figure.

 $T = systemp(5,300)$ 

 $T = 948.6833$ 

### **References**

[1] Skolnik, M. *Introduction to Radar Systems*. New York: McGraw-Hill, 1980.

## **Extended Capabilities**

### **C/C++ Code Generation**

Generate C and C++ code using MATLAB® Coder™.

Usage notes and limitations:

Does not support variable-size inputs.

### **See Also**

[noisepow](#page-2873-0) | [phased.ReceiverPreamp](#page-1689-0)

**Introduced in R2011a**

## **taylortaperc**

Taylor nbar taper for arrays

### **Syntax**

- $W = taylortaperc(pos, diam)$
- $W = t$ aylortaperc(pos,diam,nbar)
- $W = taylortaperc(pos, diam, nbar, sll)$
- W = taylortaperc(pos,diam,nbar,sll,cpos)

## **Description**

W = taylortaperc(pos,diam) returns the value of a Taylor n-bar taper, W, at sensor element positions specified by pos in a circular aperture having diameter diam.

 $W = t$ aylortaperc(pos,diam,nbar) also specifies, nbar, the number of approximately constant-level sidelobes next to the mainlobe.

 $W = t$ aylortaperc(pos, diam, nbar, sll) also specifies the maximum sidelobe level, sll, relative to the mainlobe peak.

 $W = t$ aylortaperc(pos, diam, nbar, sll, cpos) also specifies the center of the array, cpos. Without this argument, the function sets the array center to the computed centroid of the array.

## **Examples**

#### **Default Taylor Taper Circular Array**

Apply a Taylor nbar taper to a circular aperture array. Obtain the circular aperture by cropping a square uniform rectangular array into a circle. Let all the parameters remain at their default values: nbar is 4 and the sidelobe level is –30. Let the center of the array be the centroid of the array elements. Plot the array power pattern at 300 MHz.

Create a square URA with a side length of 10 m. Set the element spacing to 1/2 m. The spacing is equal to one-half wavelength at this frequency.

```
fc = 300.0e6;diam = 10.0;d = 0.5;nelen = ceil(diam/d);pos = getElementPosition(phased.URA(nelem,d));
```
Use the phased. ConformalArray System object™ to model a circular array. Create a circular array by removing all elements outside a radius one-half the side-length of the URA. Then apply the Taylor nbar tapering to the array.

```
pos(:,sum(pos.^2) > (diam/2)^2) = [];antenna = phased.ConformalArray('ElementPosition',pos);
antenna.Taper = taylortaperc(pos, diam);
```
View the array.

```
viewArray(antenna,'ShowTaper',true)
```
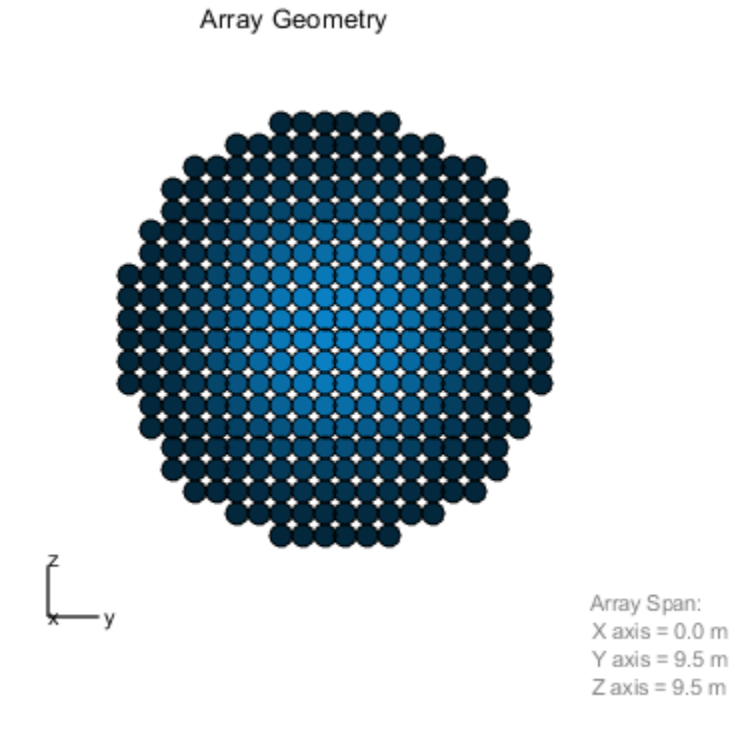

Display the array power pattern as a function of azimuth angle.

pattern(antenna,fc,-90:1:90,0,'CoordinateSystem','rectangular','Type','powerdb')

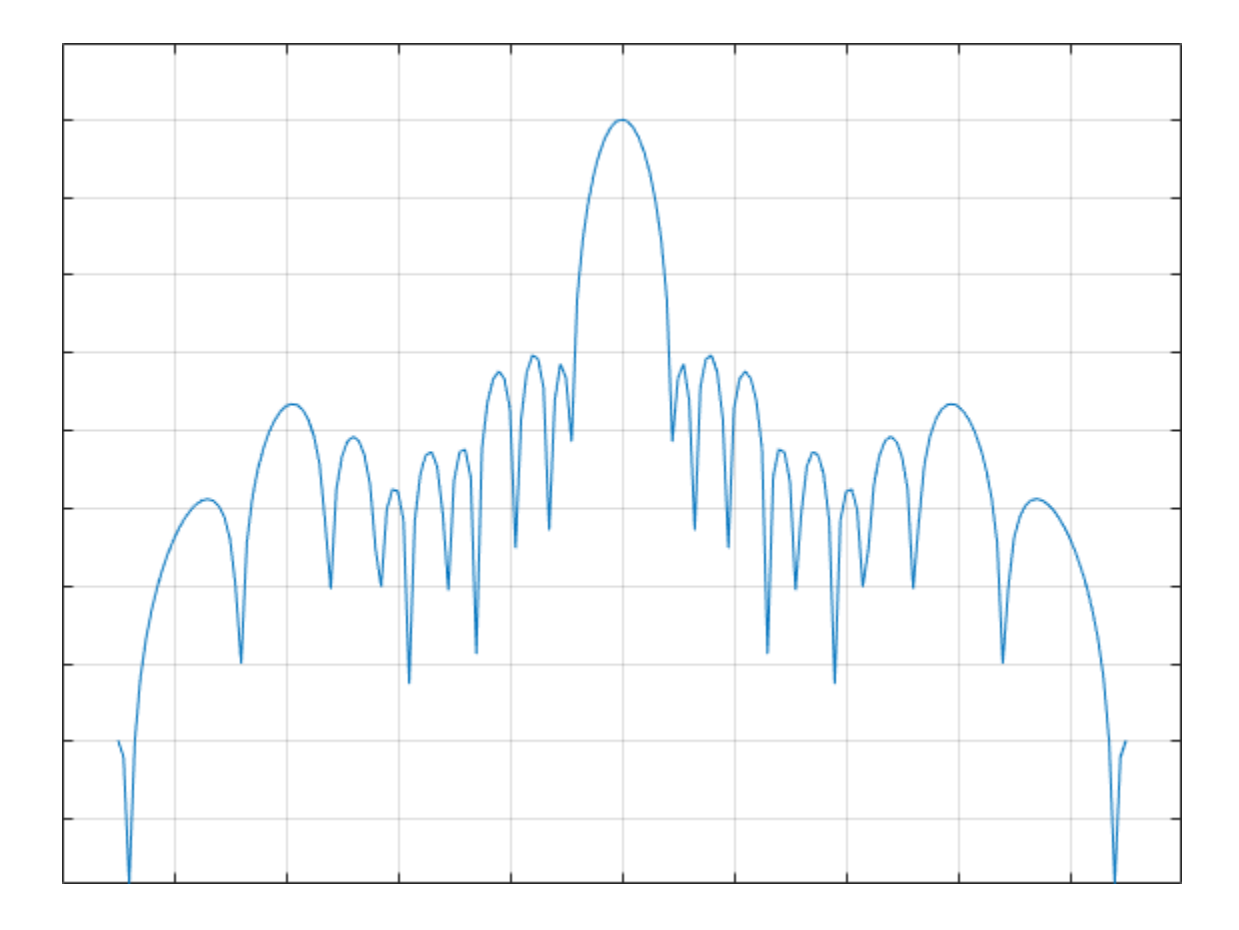

#### **Taylor Taper Circular Array Specifying Nbar**

Apply a Taylor nbar taper to a circular aperture array. Create the circular aperture by cropping a square uniform rectangular array into a circle. Set the value of nbar to 2. Let the sidelobe level assume a default value of –30. Let the center of the array be the centroid of the array elements. Plot the array power pattern at 300 MHz.

Create a square URA with a side length of 10 m. Set the element spacing to 0.5 m. The spacing is equal to one-half wavelength at this frequency.

```
fc = 300.0e6;diam = 10.0;d = 0.5;nbar = 2;nelen = ceil(diam/d);pos = getElementPosition(phased.URA(nelem,d));
```
Use the phased. ConformalArray System object™ to model a circular array. Create a circular array by removing all elements outside a radius one-half the side-length of the URA. Then apply the Taylor nbar tapering to the array.

```
pos(:,sum(pos.^2) > (diam/2)^2) = [];antenna = phased.ConformalArray('ElementPosition',pos);
antenna.Taper = taylortaperc(pos,diam,nbar);
```
View the array.

viewArray(antenna,'ShowTaper',true)

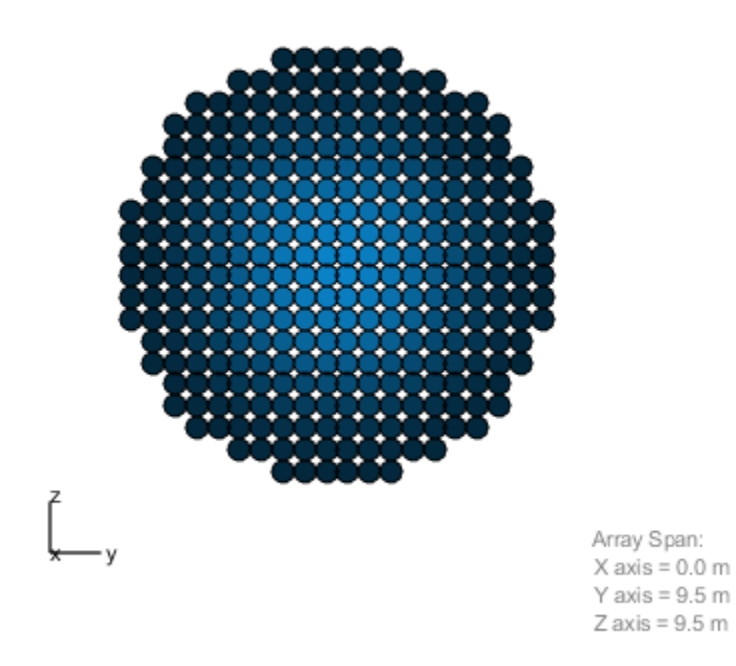

Array Geometry

Display the array power pattern as a function of azimuth angle.

pattern(antenna,fc,-90:1:90,0,'CoordinateSystem','rectangular','Type','powerdb')

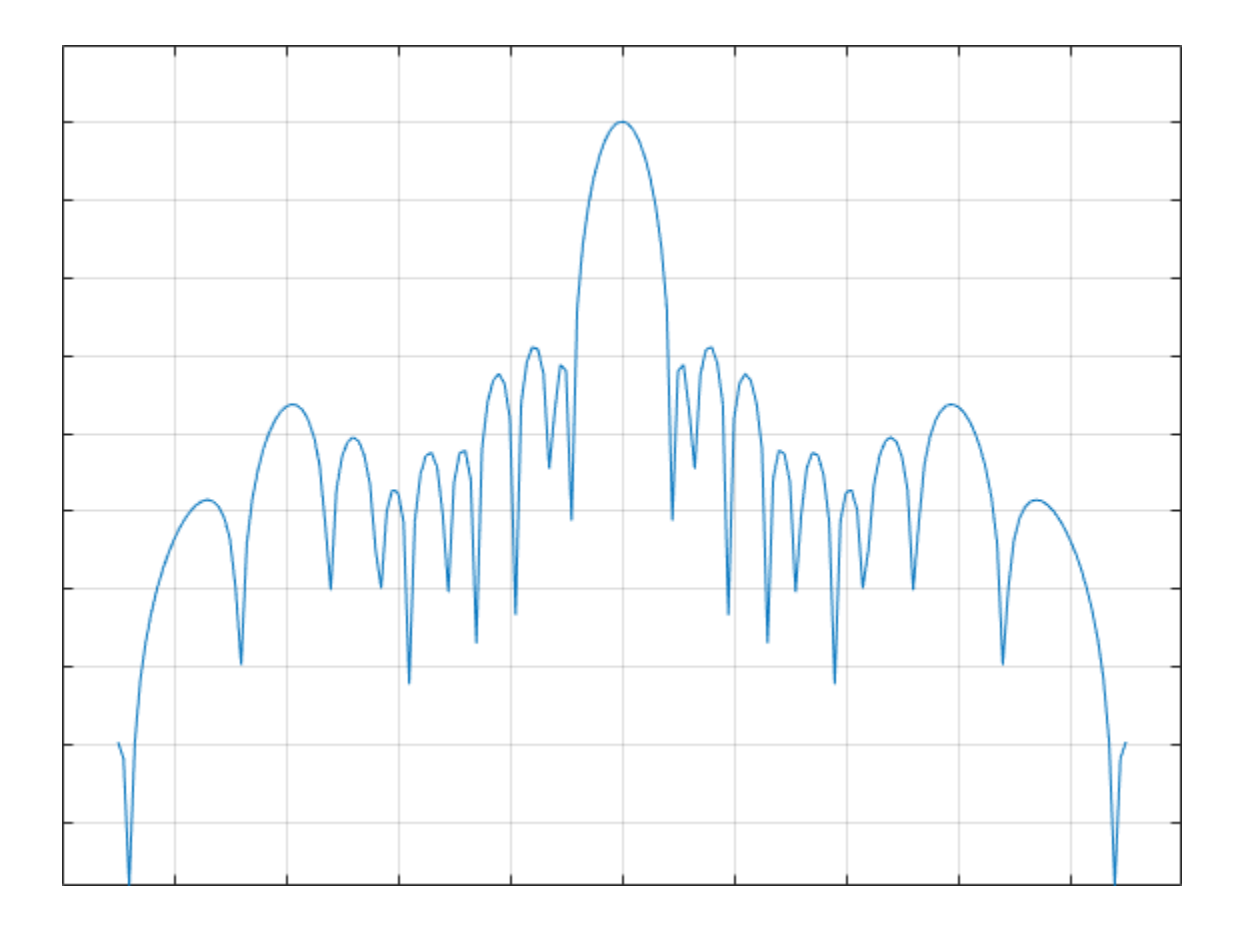

#### **Taylor Taper Circular Array Specifying Sidelobe Level**

Apply a Taylor nbar taper to a circular aperture array. Create the circular aperture by cropping a square uniform rectangular array into a circle. Set the value of nbar to 4. Set the sidelobe level to –25. Let the center of the array be the centroid of the array elements. Plot the array power pattern at 300 MHz.

First, create a square URA with a side length of 10 m. Set the element spacing to 0.5 m. The spacing is equal to one-half wavelength at this frequency.

```
fc = 300.0e6;diam = 10.0;d = 0.5;nbar = 2;sll = -25;nelen = ceil(diam/d);pos = getElementPosition(phased.URA(nelem,d));
```
Use the phased.ConformalArray System object™ to model a circular array. Create a circular array by removing all elements outside a radius one-half the side-length of the URA. Then apply the Taylor nbar tapering to the array.

```
pos(:,sum(pos.^2) > (diam/2)^2) = [];antenna = phased.ConformalArray('ElementPosition',pos);
antenna.Taper = taylortaperc(pos, diam,nbar, sll);
```
View the array.

viewArray(antenna,'ShowTaper',true)

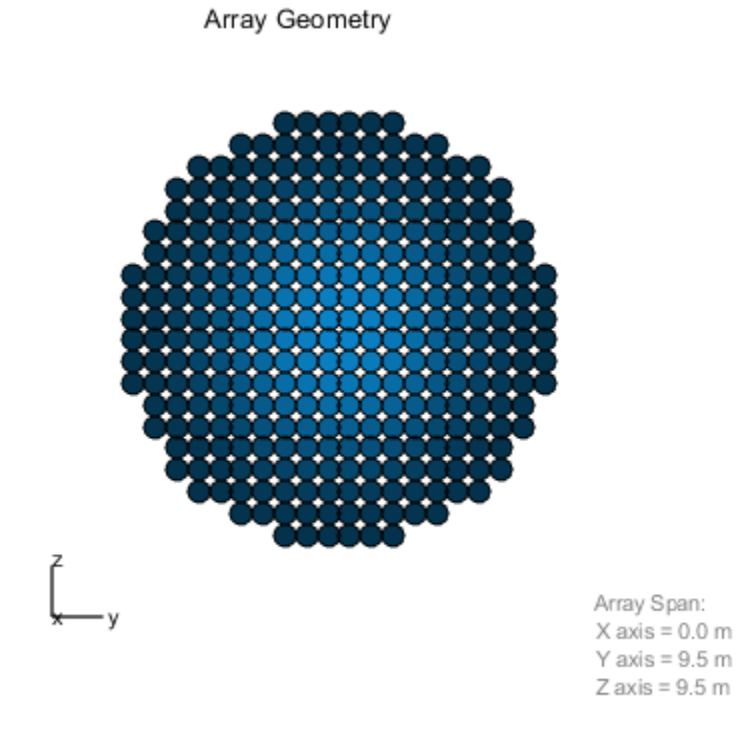

Display the array power pattern as a function of azimuth angle.

pattern(antenna,fc,-90:1:90,0,'CoordinateSystem','rectangular','Type','powerdb')

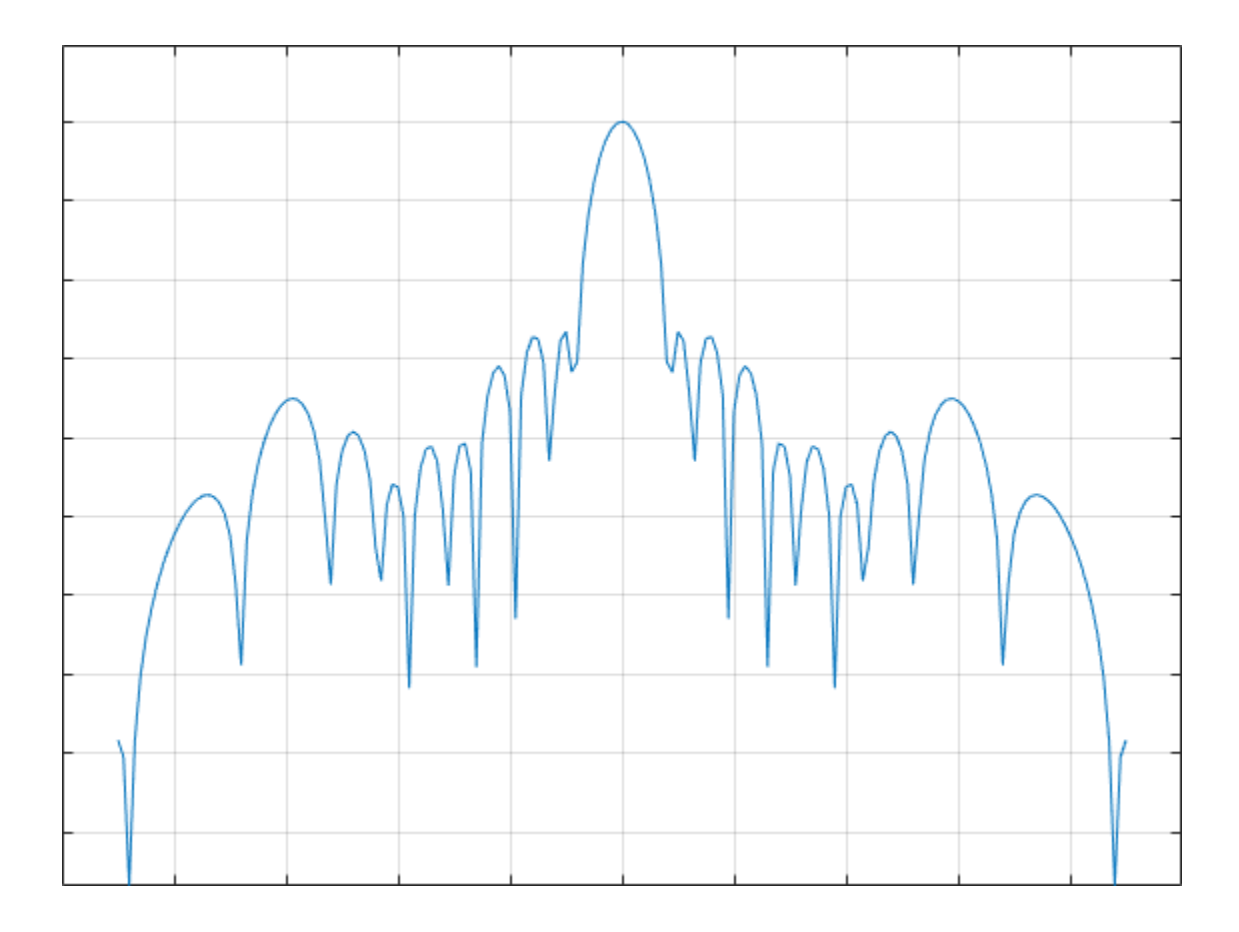

#### **Taylor Taper Circular Array Specifying Array Center**

Apply a Taylor nbar taper to a circular aperture array. Create the circular aperture by cropping a square uniform rectangular array into a circle. Set the sidelobe level to –25. Set the center of the array to the origin. Plot the array power pattern at 300 MHz.

Create a square URA with a side length of 10 m. Set the element spacing to 0.5 m. The spacing is equal to one-half wavelength at this frequency.

 $fc = 300.0e6;$  $diam = 10.0;$ 

 $d = 0.5;$  $sll = -25;$ 

Compute nbar from the sidelobe level.

```
A = acosh(10^(-sll/20))/pi;nbar = ceil(2*A^2 + 0.5)
```
 $nbar = 4$ 

Create the URA element positions.

```
cpos = [0;0;0];
nelen = ceil(diam/d);pos = getElementPosition(phased.URA(nelem,d));
```
Use the phased.ConformalArray System object™ to model a circular array. Create a circular array by removing all elements outside a radius one-half the side-length of the URA. Then apply the Taylor nbar tapering to the array.

```
pos(:,sum(pos.^2) > (diam/2)^2) = [];antenna = phased.ConformalArray('ElementPosition',pos);
antenna.Taper = taylortaperc(pos,diam,nbar,sll,cpos);
```
View the array.

viewArray(antenna,'ShowTaper',true)

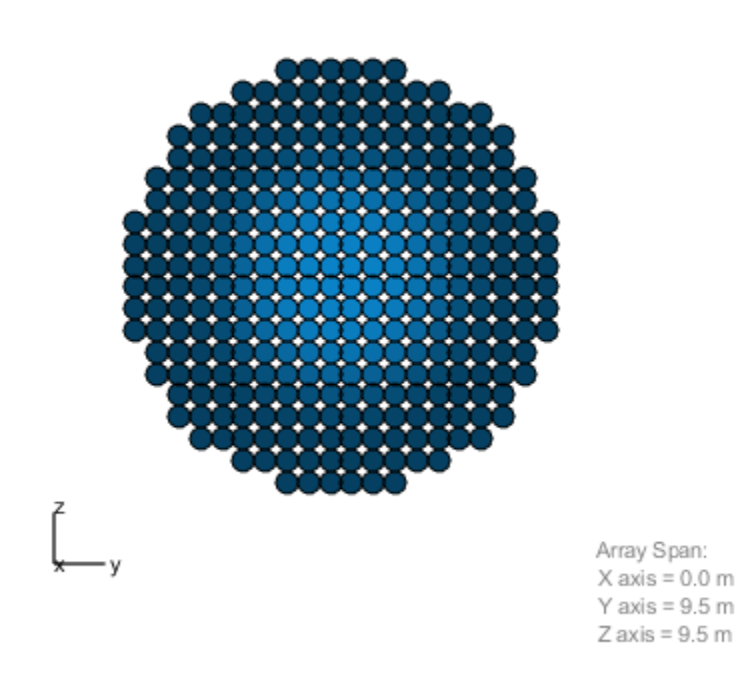

Array Geometry

Display the array power pattern as a function of azimuth angle.

pattern(antenna,fc,-90:1:90,0,'CoordinateSystem','rectangular','Type','powerdb')

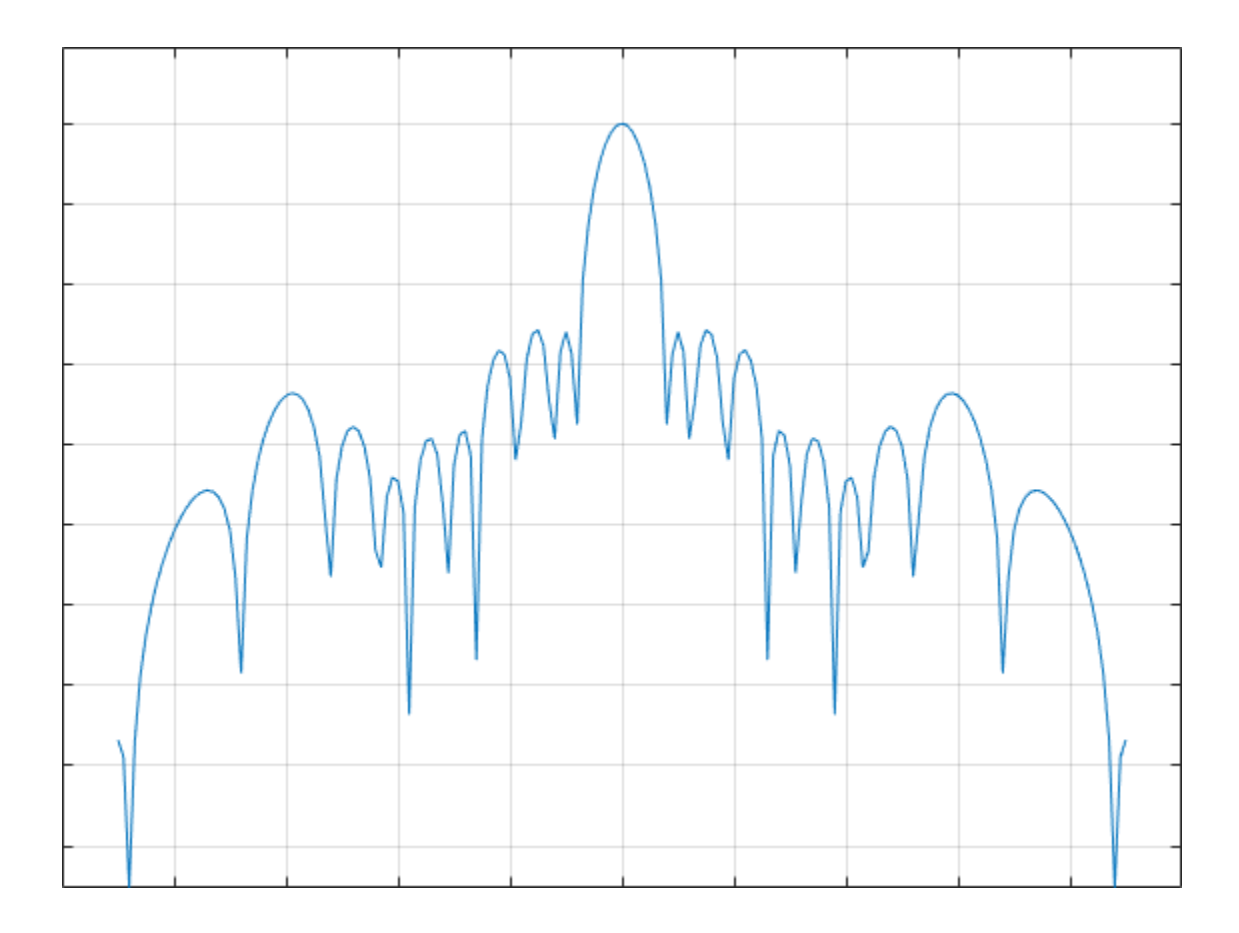

### **Input Arguments**

#### **pos — Position of array elements**

2-by-*N* real-valued matrix | 3-by-*N* real-valued matrix

Position of array elements, specified as a 2-by-*N* or 3-by-*N* real-valued matrix where *N* is the number of elements. If pos is a 2-by-*N* matrix, then all elements lie in the  $z = 0$  plane. Each column specifies the position, [x;y], of the element. If pos is a 3-by-*N* matrix, its columns represent the positions of array elements in [x;y;z] format. W is an *N*-by-1 column vector containing the Taylor tapers. The 2-by-*N* form is designed for planar arrays although you can use the 3-by-*N* form and set the third row to zero. Position units are in meters.

Example: [–5,–5,5,5;-5,5,5,-5]

Data Types: double

#### **diam — Array diameter**

positive scalar

Array diameter, specified as a positive scalar. Diameter units are in meters.

Example: 15.5

Data Types: double

#### **nbar — Number of nearly equal sidelobes**

4 (default) | positive integer

Number of nearly equal sidelobes on each side of the mainlobe, specified as a positive integer. Units are dimensionless.

Example: 3

Data Types: double

#### **sll — Maximum sidelobe level**

-30.0 (default) | negative scalar

Maximum sidelobe, specified as a negative scalar. Sidelobe levels are referenced to the mainlobe. Units are in dB.

Example: -10.0

Data Types: double

#### **cpos — Array center**

array centroid (default) | real-valued 2-by-1 vector | real-valued 3-by-1 vector

Array center, specified as a real-valued 2-by-1 or 3-by-1 vector. Units are in meters. Use a 2-by-1 vector when the element positions are specified as a 2-by-*N* matrix. The default value is the computed centroid of all the array elements.

```
Example: [5;-10;3]
Data Types: double
```
### **Output Arguments**

#### **W — Taylor weights**

real-valued *N*-by-1 column vector

Taylor weights, returned as a real-valued *N*-by-1 column vector. *N* is the number of array elements. Units are dimensionless.

### **Algorithms**

### **Compute Minimum Value of N-bar**

A useful guideline for choosing a value of nbar that meets the required sidelobe level (sll), as specified in the sll argument, is to satisfy the inequality

$$
\bar{n} \ge \frac{2}{\pi^2} \left( \cosh^{-1} \left( 10^{-\frac{sll}{20}} \right) \right)^2 + 0.5
$$

This is a recommendation and you may be able to use a smaller value.

### **References**

- [1] Taylor, T. "Design of Circular Aperture for Narrow Beamwidth and Low Sidelobes." *IRE Trans. on Antennas and Propagation*. Vol. 5, No. 1, January 1960, pp. 17-22.
- [2] Van Trees, H. L. *Optimal Array Processing: Part 4 of Detection, Estimation, and Modulation Theory.* New York: A. J. Wiley & Sons, Inc., 2002.
- [3] Hansen, R. C. "Tables of Taylor Distributions for Circular Aperture Antennas." *IRE Trans. on Antenna and Propagation.*Vol. 8, No. 1, January 1960, pp. 23-26.
- [4] Hansen, R. C. "Array Pattern Control and Synthesis." *Proceedings of the IEEE.* Vol. 80, No. 1, January 1992, pp. 141-151.

# **Extended Capabilities**

### **C/C++ Code Generation**

Generate C and C++ code using MATLAB® Coder™.

Usage notes and limitations:

Does not support variable-size inputs.

# **See Also**

taylorwin

**Introduced in R2016b**

## **time2range**

Convert propagation time to propagation distance

## **Syntax**

```
r = time2range(t)r = time2range(t, c)
```
## **Description**

 $r =$  time2range(t) returns the distance a signal propagates during t seconds. The propagation is assumed to be two-way, as in a monostatic radar system.

```
r = time2range(t,c) specifies the signal propagation speed.
```
## **Examples**

#### **Minimum Detectable Range for Specified Pulse Width**

Calculate the minimum detectable range for a monostatic radar system where the pulse width is 2 ms.

```
t = 2e-3;r = time2range(t)r = 2.9979e + 05
```
## **Input Arguments**

**t — Propagation time** array of positive numbers Propagation time in seconds, specified as an array of positive numbers.

**c — Signal propagation speed** speed of light (default) | positive scalar

Signal propagation speed, specified as a positive scalar in meters per second.

Data Types: double

### **Output Arguments**

**r — Propagation distance** array of positive numbers

Propagation distance in meters, returned as an array of positive numbers. The dimensions of r are the same as those of t.

Data Types: double

## **Algorithms**

The function computes c\*t/2.

### **References**

[1] Skolnik, M. *Introduction to Radar Systems*, 3rd Ed. New York: McGraw-Hill, 2001.

# **Extended Capabilities**

### **C/C++ Code Generation**

Generate C and C++ code using MATLAB® Coder™.

Usage notes and limitations:

Does not support variable-size inputs.

### **See Also**

[phased.FMCWWaveform](#page-586-0) | [range2bw](#page-3055-0) | [range2time](#page-3058-0)

**Introduced in R2012b**

# **unigrid**

Uniform grid

## **Syntax**

```
Grid = unigrid(StartValue,Step,EndValue)
Grid = unigrid(StartValue,Step,EndValue,IntervalType)
```
## **Description**

Grid = unigrid(StartValue, Step, EndValue) returns a uniformly sampled grid from the closed interval [StartValue,EndValue], starting from StartValue. Step specifies the step size. This syntax is the same as calling StartValue: Step: EndValue.

Grid = unigrid(StartValue,Step,EndValue,IntervalType) specifies whether the interval is closed, or semi-open. Valid values of IntervalType are '[]' (default), and '[)'. Specifying a closed interval does not always cause Grid to contain the value EndValue. The inclusion of EndValue in a closed interval also depends on the step size Step.

## **Examples**

#### **Create Uniform Grids**

Create a uniform closed interval grid with a positive increment.

```
grid = unigrid(0,0.1,1);grid(1)
ans = 0grid(end)
ans = 1
```
```
Note that grid(1) = 0 and grid(end) = 1.
```
Create a uniform grid with a semi-open interval.

```
grid = unigrid(0, 0.1, 1, '[]');
grid(1)
ans = 0grid(end)
ans = 0.9000In this case, grid(end) = 0.9Create a decreasing grid with a semi-open interval.
grid = unigrid(1, -0.2, 0, '[\)')grid = 1×5
```
1.0000 0.8000 0.6000 0.4000 0.2000

# **Extended Capabilities**

## **C/C++ Code Generation**

Generate C and C++ code using MATLAB® Coder™.

Usage notes and limitations:

Does not support variable-size inputs.

### **See Also** linspace | [val2ind](#page-3271-0)

**Introduced in R2011a**

# <span id="page-3241-0"></span>**uv2azel**

Convert u/v coordinates to azimuth/elevation angles

## **Syntax**

 $AzEl = uv2azel(UV)$ 

## **Description**

AzEl = uv2azel(UV) converts the *u*/*v* [space on page 2-585](#page-3242-0) coordinates to their corresponding [azimuth/elevation angle on page 2-587](#page-3244-0) pairs.

## **Examples**

### **Conversion of U/V Coordinates to AzEl**

Find the corresponding azimuth/elevation representation for  $u = 0.5$  and  $v = 0$ .

```
azel = uv2azel([0.5; 0])azel = 2×1
    30.0000
\overline{0}
```
## **Input Arguments**

**UV — Angle in u/v space** two-row matrix

<span id="page-3242-0"></span>Angle in *u*/*v* space, specified as a two-row matrix. Each column of the matrix represents a pair of coordinates in the form [*u*; *v*]. Each coordinate is between –1 and 1, inclusive. Also, each pair must satisfy  $u^2 + v^2 \le 1$ .

Data Types: double

## **Output Arguments**

### **AzEl — Azimuth/elevation angle pairs**

two-row matrix

Azimuth and elevation angles, returned as a two-row matrix. Each column of the matrix represents an angle in degrees, in the form [azimuth; elevation]. The matrix dimensions of AzEl are the same as those of UV.

## **Definitions**

### **U/V Space**

The  $u/v$  coordinates for the positive hemisphere  $x \ge 0$  can be derived from the [phi and](#page-3243-0) [theta angles on page 2-586](#page-3243-0).

The relation between the two coordinates is

 $u = \sin \theta \cos \phi$  $v = \sin \theta \sin \phi$ 

In these expressions,  $φ$  and  $θ$  are the phi and theta angles, respectively.

In terms of azimuth and elevation, the *u* and *v* coordinates are

*u* = coselsin *az*  $v = \sin e l$ 

The values of *u* and *v* satisfy the inequalities

<span id="page-3243-0"></span> $-1 \le u \le 1$  $-1 \le v \le 1$  $u^2 + v^2 \leq 1$ 

Conversely, the phi and theta angles can be written in terms of *u* and *v* using

$$
\tan \phi = u / v
$$

$$
\sin \theta = \sqrt{u^2 + v^2}
$$

The azimuth and elevation angles can also be written in terms of *u* and *v*

$$
\sin el = v
$$

$$
\tan az = \frac{u}{\sqrt{1 - u^2 - v^2}}
$$

### **Phi Angle, Theta Angle**

The φ angle is the angle from the positive *y*-axis toward the positive *z*-axis, to the vector's orthogonal projection onto the *yz* plane. The φ angle is between 0 and 360 degrees. The θ angle is the angle from the *x*-axis toward the *yz* plane, to the vector itself. The θ angle is between 0 and 180 degrees.

The figure illustrates  $\varphi$  and  $\theta$  for a vector that appears as a green solid line. The coordinate system is relative to the center of a uniform linear array, whose elements appear as blue circles.

<span id="page-3244-0"></span>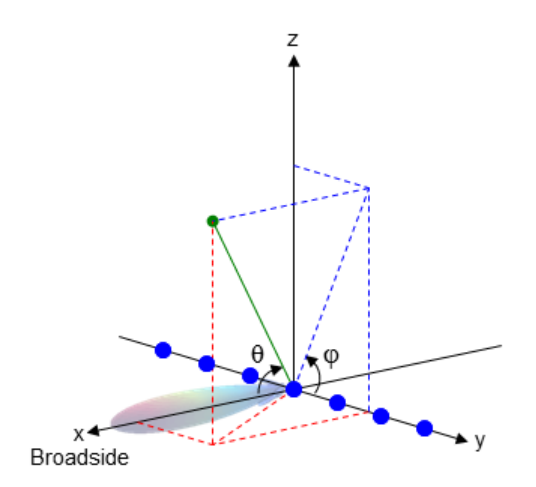

The coordinate transformations between φ/θ and *az/el* are described by the following equations

 $\sin(\mathrm{el}) = \sin \phi \sin \theta$  $tan(az) = cos \phi tan \theta$  $\cos \theta = \cos(\mathrm{el}) \cos(\mathrm{az})$  $tan \phi = tan(el) / sin(az)$ 

### **Azimuth Angle, Elevation Angle**

The azimuth angle of a vector is the angle between the *x*-axis and the orthogonal projection of the vector onto the *xy* plane. The angle is positive in going from the *x* axis toward the *y* axis. Azimuth angles lie between –180 and 180 degrees. The elevation angle is the angle between the vector and its orthogonal projection onto the *xy*-plane. The angle is positive when going toward the positive *z*-axis from the *xy* plane. These definitions assume the boresight direction is the positive *x*-axis.

**Note** The elevation angle is sometimes defined in the literature as the angle a vector makes with the positive *z*-axis. The MATLAB and Phased Array System Toolbox products do not use this definition.

This figure illustrates the azimuth angle and elevation angle for a vector that appears as a green solid line. The coordinate system is relative to the center of a uniform linear array, whose elements appear as blue circles.

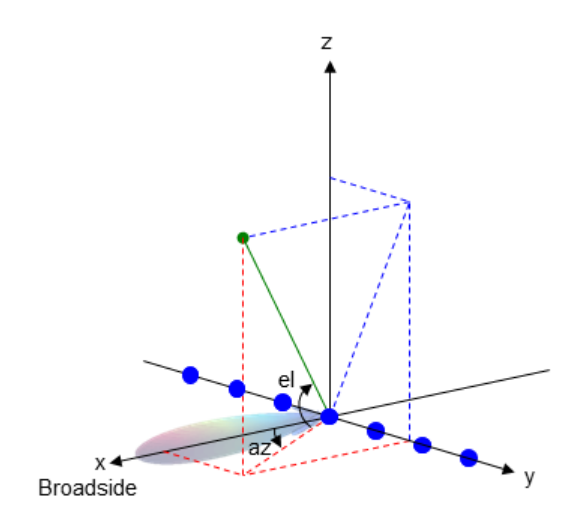

# **Extended Capabilities**

## **C/C++ Code Generation**

Generate C and C++ code using MATLAB® Coder™.

Usage notes and limitations:

Does not support variable-size inputs.

### **See Also** [azel2uv](#page-2702-0)

### **Topics**

"Spherical Coordinates"

**Introduced in R2012a**

# **uv2azelpat**

Convert radiation pattern from u/v form to azimuth/elevation form

## **Syntax**

```
pat azel = uv2azelpat(pat uv,u,v)
pat_azel = uv2azelpat(pat_uv,u,v,az,el)
[pat azel, az pat, el pat] = uv2azelpat( )
```
## **Description**

pat azel = uv2azelpat(pat uv,u,v) expresses the antenna radiation pattern pat azel in [azimuth/elevation angle on page 2-597](#page-3254-0) coordinates instead of [u/v space on](#page-3252-0) [page 2-595](#page-3252-0) coordinates. pat\_uv samples the pattern at *u* angles in u and *v* angles in v. The pat azel matrix uses a default grid that covers azimuth values from –90 to 90 degrees and elevation values from -90 to 90 degrees. In this grid, pat azel is uniformly sampled with a step size of 1 for azimuth and elevation. The function interpolates to estimate the response of the antenna at a given direction.

pat azel = uv2azelpat(pat uv,u,v,az,el) uses vectors az and el to specify the grid at which to sample pat\_azel. To avoid interpolation errors, az should cover the range [–90, 90] and el should cover the range [–90, 90].

[pat\_azel,az\_pat,el\_pat] = uv2azelpat( \_\_\_ ) returns vectors containing the azimuth and elevation angles at which pat\_azel samples the pattern, using any of the input arguments in the previous syntaxes.

## **Examples**

### **Convert Radiation Pattern**

Convert a radiation pattern to azimuth/elevation form with the angles spaced 1° apart.

Define the pattern in terms of *u* and *v*. Because *u* and *v* values outside the unit circle are not physical, set the pattern values in this region to zero.

```
u = -1:0.01:1;v = -1:0.01:1;[u_grid,v_grid] = meshgrid(u,v);
pat uv = sqrt(1 - u grid.^2 - v grid.^2);
pat_{uv}(hypot(u_grid,v_grid) >= \overline{1}) = 0;
```
Convert the pattern to azimuth/elevation space.

```
pat azel = uv2azelpat(pat uv,u,v);
```
#### **Plot Converted Radiation Pattern**

Convert a radiation pattern to azimuth/elevation form with the angles spaced 1° apart.

Define the pattern in terms of *u* and *v*. Because *u* and *v* values outside the unit circle are not physical, set the pattern values in this region to zero.

```
u = -1:0.01:1:
v = -1:0.01:1:
[u_grid,v_grid] = meshgrid(u,v);pat uv = sqrt(1 - u)grid.^2 - v grid.^2);
pat uv(hypot(uqrid,vqrid) \geq 1) = 0;
```
Convert the pattern to azimuth/elevation space. Store the azimuth and elevation angles for plotting.

[pat azel,az,el] = uv2azelpat(pat uv,u,v);

Plot the pattern.

```
H = surf(az,el,pat_azel);
H.LineStyle = 'none';
xlabel('Azimuth (degrees)')
ylabel('Elevation (degrees)')
zlabel('Pattern')
```
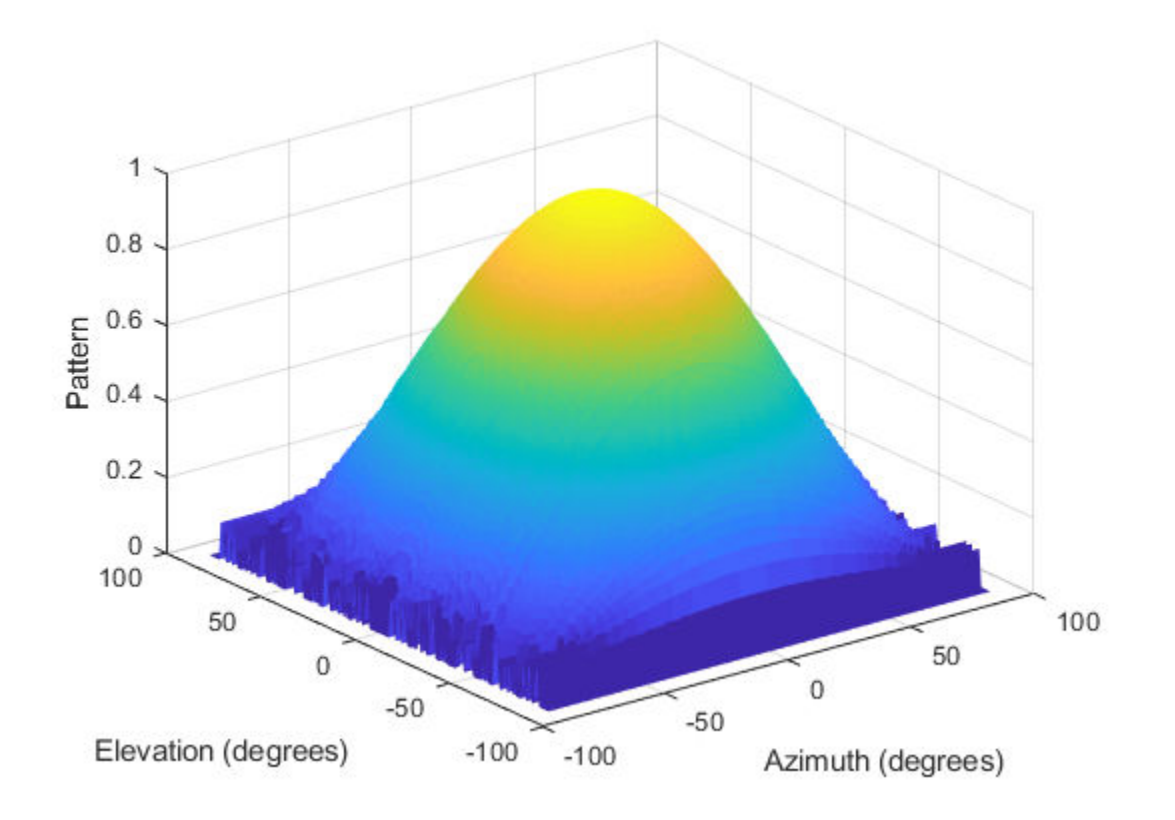

### **Convert Radiation Pattern Using Specific Azimuth/Elevation Values**

Convert a radiation pattern to azimuth/elevation form, with the angles spaced 5° apart.

Define the pattern in terms of *u* and *v*. Because *u* and *v* values outside the unit circle are not physical, set the pattern values in this region to zero.

```
u = -1:0.01:1;v = -1:0.01:1;[u_grid,v_grid] = meshgrid(u,v);pat_uv = sqrt(1 - u_grid.^2 - v_grid.^2);pat_{uv(hypot(u_grid,v_grid) \geq 1) = 0;
```
Define the set of azimuth and elevation angles at which to sample the pattern. Then convert the pattern.

```
az = -90:5:90;el = -90:5:90;
pat azel = uv2azelpat(pat uv,u,v,az,el);
```
Plot the pattern.

```
H = surf(az,el,pat_azel);
H.LineStyle = 'none';
xlabel('Azimuth (degrees)')
ylabel('Elevation (degrees)')
zlabel('Pattern')
```
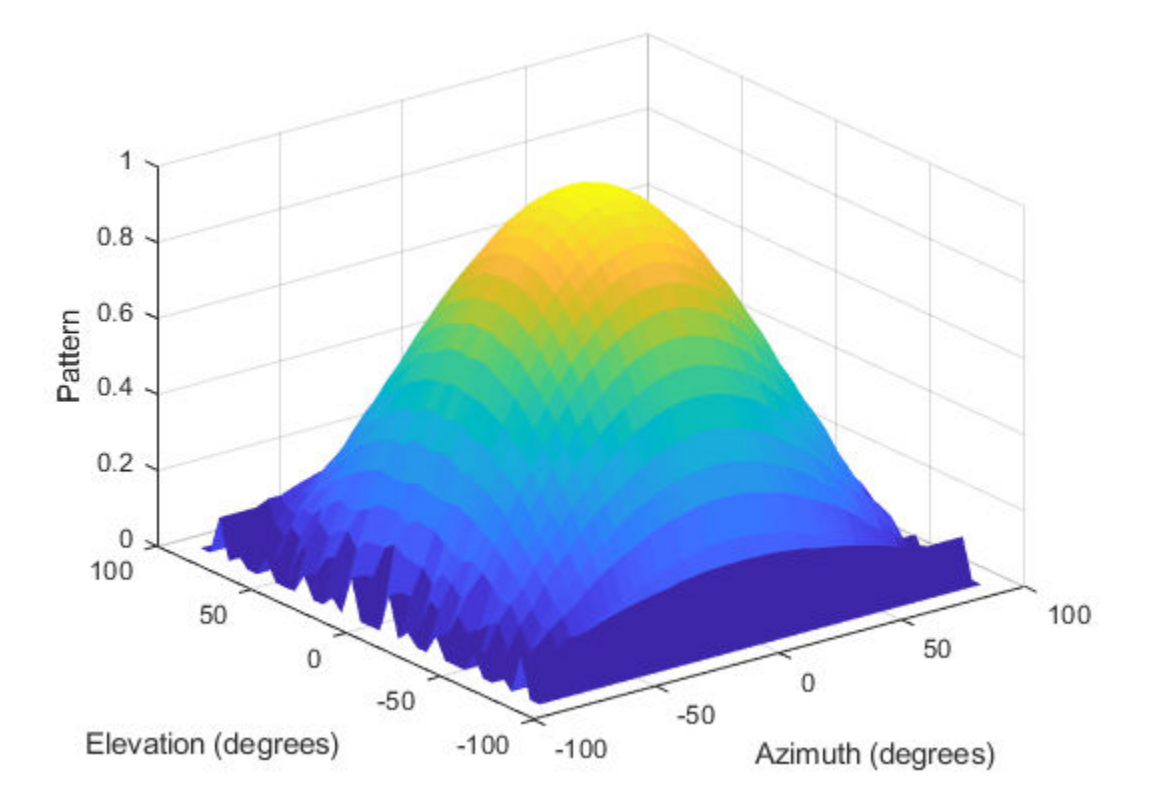

## **Input Arguments**

#### **pat\_uv — Antenna radiation pattern in u/v form**

Q-by-P matrix

Antenna radiation pattern in *u*/*v* form, specified as a Q-by-P matrix. pat\_uv samples the 3-D magnitude pattern in decibels in terms of *u* and *v* coordinates. P is the length of the u vector and Q is the length of the v vector.

Data Types: double

#### **u — u coordinates**

vector of length P

*u* coordinates at which pat *uv* samples the pattern, specified as a vector of length P. Each coordinate is between –1 and 1.

Data Types: double

#### **v — v coordinates**

vector of length Q

*v* coordinates at which pat uv samples the pattern, specified as a vector of length Q. Each coordinate is between –1 and 1.

Data Types: double

#### **az — Azimuth angles**

[-90:90] (default) | vector of length L

Azimuth angles at which pat azel samples the pattern, specified as a vector of length L. Each azimuth angle is in degrees, between –90 and 90. Such azimuth angles are in the hemisphere for which *u* and *v* are defined.

Data Types: double

#### **el — Elevation angles**

[-90:90] (default) | vector of length M

Elevation angles at which pat\_azel samples the pattern, specified as a vector of length M. Each elevation angle is in degrees, between –90 and 90.

<span id="page-3252-0"></span>Data Types: double

## **Output Arguments**

#### **pat\_azel — Antenna radiation pattern in azimuth/elevation form** M-by-L matrix

Antenna radiation pattern in azimuth/elevation form, returned as an M-by-L matrix. pat azel samples the 3-D magnitude pattern in decibels, in terms of azimuth and elevation angles. L is the length of the az vector, and M is the length of the el vector.

#### **az\_pat — Azimuth angles**

vector of length L

Azimuth angles at which pat azel samples the pattern, returned as a vector of length L. Angles are expressed in degrees.

### **el\_pat — Elevation angles**

vector of length M

Elevation angles at which pat\_azel samples the pattern, returned as a vector of length M. Angles are expressed in degrees.

## **Definitions**

### **U/V Space**

The *u* and *v* coordinates are the direction cosines of a vector with respect to the *y*-axis and *z*-axis, respectively.

The  $u/v$  coordinates for the hemisphere  $x \ge 0$  are derived from the [phi and theta angles](#page-3253-0) [on page 2-596](#page-3253-0), as follows:

 $u = \sin \theta \cos \phi$  $v = \sin \theta \sin \phi$ 

In these expressions, φ and θ are the phi and theta angles, respectively.

<span id="page-3253-0"></span>In terms of azimuth and elevation, the *u* and *v* coordinates are

```
u = coselsinaz
v = \sin e l
```
The values of *u* and *v* satisfy the inequalities

$$
-1 \le u \le 1
$$
  

$$
-1 \le v \le 1
$$
  

$$
u^2 + v^2 \le 1
$$

Conversely, the phi and theta angles can be written in terms of *u* and *v* using

$$
\tan \phi = u / v
$$

$$
\sin \theta = \sqrt{u^2 + v^2}
$$

The azimuth and elevation angles can also be written in terms of *u* and *v*

$$
\sin el = v
$$

$$
\tan az = \frac{u}{\sqrt{1 - u^2 - v^2}}
$$

### **Phi Angle, Theta Angle**

The φ angle is the angle from the positive *y*-axis toward the positive *z*-axis, to the vector's orthogonal projection onto the *yz* plane. The φ angle is between 0 and 360 degrees. The θ angle is the angle from the *x*-axis toward the *yz* plane, to the vector itself. The θ angle is between 0 and 180 degrees.

The figure illustrates  $\varphi$  and  $\theta$  for a vector that appears as a green solid line. The coordinate system is relative to the center of a uniform linear array, whose elements appear as blue circles.

<span id="page-3254-0"></span>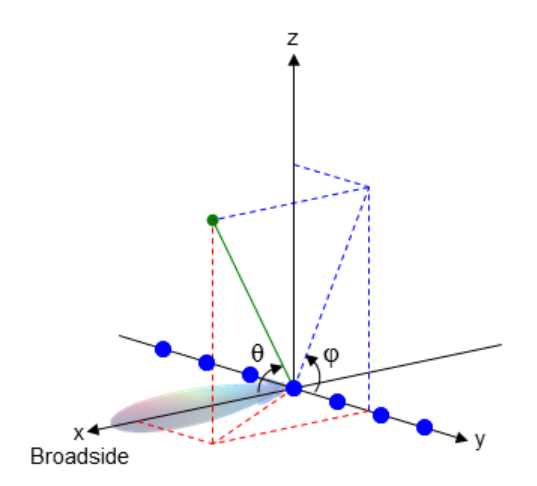

The coordinate transformations between φ/θ and *az/el* are described by the following equations

 $\sin(\mathrm{el}) = \sin \phi \sin \theta$  $tan(az) = cos \phi tan \theta$  $\cos \theta = \cos(\mathrm{el}) \cos(\mathrm{az})$  $tan \phi = tan(el) / sin(az)$ 

### **Azimuth Angle, Elevation Angle**

The azimuth angle of a vector is the angle between the *x*-axis and the orthogonal projection of the vector onto the *xy* plane. The angle is positive in going from the *x* axis toward the *y* axis. Azimuth angles lie between –180 and 180 degrees. The elevation angle is the angle between the vector and its orthogonal projection onto the *xy*-plane. The angle is positive when going toward the positive *z*-axis from the *xy* plane. These definitions assume the boresight direction is the positive *x*-axis.

**Note** The elevation angle is sometimes defined in the literature as the angle a vector makes with the positive *z*-axis. The MATLAB and Phased Array System Toolbox products do not use this definition.

This figure illustrates the azimuth angle and elevation angle for a vector that appears as a green solid line. The coordinate system is relative to the center of a uniform linear array, whose elements appear as blue circles.

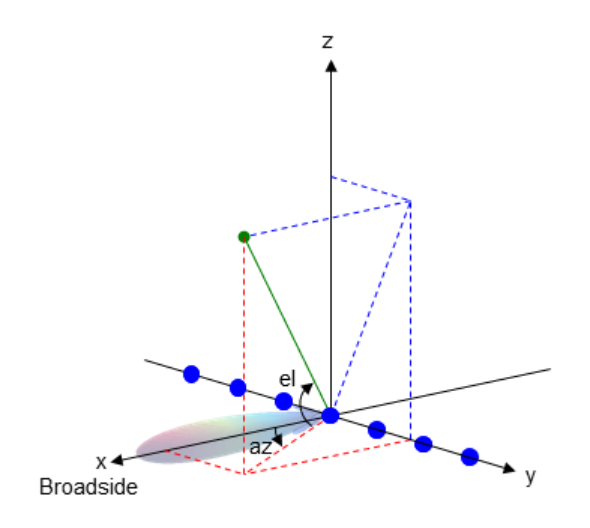

# **Extended Capabilities**

## **C/C++ Code Generation**

Generate C and C++ code using MATLAB® Coder™.

Usage notes and limitations:

Does not support variable-size inputs.

### **See Also**

[azel2uv](#page-2702-0) | [azel2uvpat](#page-2707-0) | [phased.CustomAntennaElement](#page-415-0) | [uv2azel](#page-3241-0)

### **Topics**

"Spherical Coordinates"

**Introduced in R2012a**

# <span id="page-3257-0"></span>**uv2phitheta**

Convert u/v coordinates to phi/theta angles

## **Syntax**

PhiTheta =  $uv2phitheta (UV)$ 

## **Description**

PhiTheta = uv2phitheta(UV) converts the *u*/*v* [space on page 2-601](#page-3258-0) coordinates to their corresponding [phi/theta angle on page 2-602](#page-3259-0) pairs.

## **Examples**

### **Conversion of U/V Coordinates**

Find the corresponding  $\varphi/\theta$  representation for  $u = 0.5$  and  $v = 0$ .

```
PhiTheta = uv2phitheta([0.5; 0])
PhiTheta = 2×1
\overline{0} 30.0000
```
## **Input Arguments**

**UV — Angle in u/v space** two-row matrix

<span id="page-3258-0"></span>Angle in *u*/*v* space, specified as a two-row matrix. Each column of the matrix represents a pair of coordinates in the form [*u*; *v*]. Each coordinate is between –1 and 1, inclusive. Also, each pair must satisfy  $u^2 + v^2 \le 1$ .

Data Types: double

### **Output Arguments**

### **PhiTheta — Phi/theta angle pairs**

two-row matrix

Phi and theta angles, returned as a two-row matrix. Each column of the matrix represents an angle in degrees, in the form [phi; theta]. The matrix dimensions of PhiTheta are the same as those of UV.

## **Definitions**

### **U/V Space**

The  $u/v$  coordinates for the positive hemisphere  $x \ge 0$  can be derived from the [phi and](#page-3259-0) [theta angles on page 2-602](#page-3259-0).

The relation between the two coordinates is

 $u = \sin \theta \cos \phi$  $v = \sin \theta \sin \phi$ 

In these expressions,  $φ$  and  $θ$  are the phi and theta angles, respectively.

In terms of azimuth and elevation, the *u* and *v* coordinates are

*u* = coselsinaz  $v = \sin e l$ 

The values of *u* and *v* satisfy the inequalities

<span id="page-3259-0"></span> $-1 \le u \le 1$  $-1 \le v \le 1$  $u^2 + v^2 \leq 1$ 

Conversely, the phi and theta angles can be written in terms of *u* and *v* using

$$
\tan \phi = u / v
$$

$$
\sin \theta = \sqrt{u^2 + v^2}
$$

The azimuth and elevation angles can also be written in terms of *u* and *v*

$$
\sin el = v
$$

$$
\tan az = \frac{u}{\sqrt{1 - u^2 - v^2}}
$$

### **Phi Angle, Theta Angle**

The φ angle is the angle from the positive *y*-axis toward the positive *z*-axis, to the vector's orthogonal projection onto the *yz* plane. The φ angle is between 0 and 360 degrees. The θ angle is the angle from the *x*-axis toward the *yz* plane, to the vector itself. The θ angle is between 0 and 180 degrees.

The figure illustrates  $\varphi$  and  $\theta$  for a vector that appears as a green solid line. The coordinate system is relative to the center of a uniform linear array, whose elements appear as blue circles.

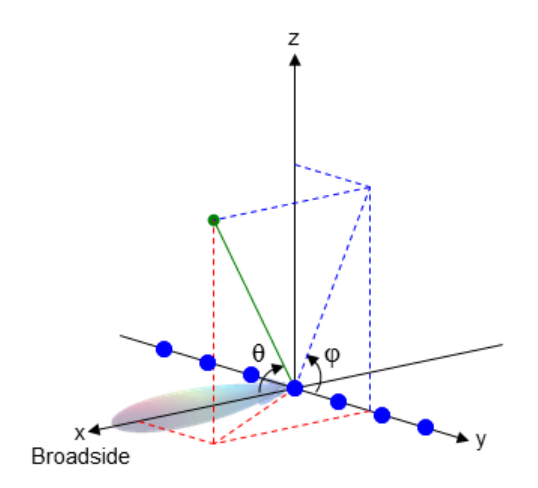

The coordinate transformations between φ/θ and *az/el* are described by the following equations

 $\sin(\mathrm{el}) = \sin \phi \sin \theta$  $tan(az) = cos \phi tan \theta$  $\cos \theta = \cos(\mathrm{el}) \cos(\mathrm{az})$  $tan \phi = tan(el) / sin(az)$ 

# **Extended Capabilities**

## **C/C++ Code Generation**

Generate C and C++ code using MATLAB® Coder™.

Usage notes and limitations:

Does not support variable-size inputs.

## **See Also**

[phitheta2uv](#page-2917-0)

**Topics** "Spherical Coordinates"

**Introduced in R2012a**

# **uv2phithetapat**

Convert radiation pattern from u/v form to phi/theta form

## **Syntax**

```
pat phitheta = uv2phithetapat(pat uv,u,v)
pat phitheta = uv2phithetapat(pat uv,u,v,phi,theta)
[pat phitheta,phi pat,theta pat] = uv2phithetapat( \qquad )
```
## **Description**

pat phitheta = uv2phithetapat(pat uv,u,v) expresses the antenna radiation pattern pat phitheta in  $\varphi/\theta$  angle on page 2-612 coordinates instead of [u/v space on](#page-3268-0) [page 2-611](#page-3268-0) coordinates. pat\_uv samples the pattern at *u* angles in u and *v* angles in v. The pat phitheta matrix uses a default grid that covers  $\varphi$  values from 0 to 360 degrees and  $\theta$  values from 0 to 90 degrees. In this grid, pat phitheta is uniformly sampled with a step size of 1 for  $\varphi$  and  $\theta$ . The function interpolates to estimate the response of the antenna at a given direction.

pat phitheta = uv2phithetapat(pat uv,u,v,phi,theta) uses vectors phi and theta to specify the grid at which to sample pat\_phitheta. To avoid interpolation errors, phi should cover the range [0, 360], and theta should cover the range [0, 90].

[pat\_phitheta,phi\_pat,theta\_pat] = uv2phithetapat( \_\_\_ ) returns vectors containing the φ and θ angles at which pat\_phitheta samples the pattern, using any of the input arguments in the previous syntaxes.

## **Examples**

### **Convert Radiation Pattern to φ-θ**

Convert a radiation pattern to φ-θ space with the angles spaced 1° apart.

Define the pattern in terms of *u* and *v*. Because *u* and *v* values outside the unit circle are not physical, set the pattern values in this region to zero.

```
u = -1:0.01:1;v = -1:0.01:1;[u_grid,v_grid] = meshgrid(u,v);
pat uv = sqrt(1 - u grid.^2 - v grid.^2);
pat_{uv}(hypot(u_grid,v_grid) >= \overline{1}) = 0;
```
Convert the pattern to φ-θ space.

```
[pat phitheta,phi,theta] = uv2phithetapat(pat uv,u,v);
```
#### **Plot Converted Radiation Pattern**

Convert a radiation pattern to  $\phi - \theta$  space with the angles spaced one degree apart.

Define the pattern in terms of  $^{\prime\prime}$  and  $^{\nu}$ . For values outside the unit circle,  $^{\prime\prime}$  and  $^{\nu}$  are undefined, and the pattern value is 0.

 $u = -1:0.01:1;$  $v = -1:0.01:1;$ [u grid,v grid] = meshgrid(u,v); pat uv = sqrt(1 - u grid.^2 - v grid.^2); pat uv(hypot(u grid, v grid) >=  $\overline{1}$ ) = 0;

Convert the pattern to  $\phi - \theta$  space. Store the  $\phi$  and  $\theta$  angles for use in plotting.

```
[pat phitheta,phi,theta] = uv2phithetapat(pat uv,u,v);
```
Plot the result.

```
H = \text{surf}(phi, \text{theta}, \text{pat} phitheta);
H.LineStyle = 'none';
xlabel('Phi (degrees)');
ylabel('Theta (degrees)');
zlabel('Pattern');
```
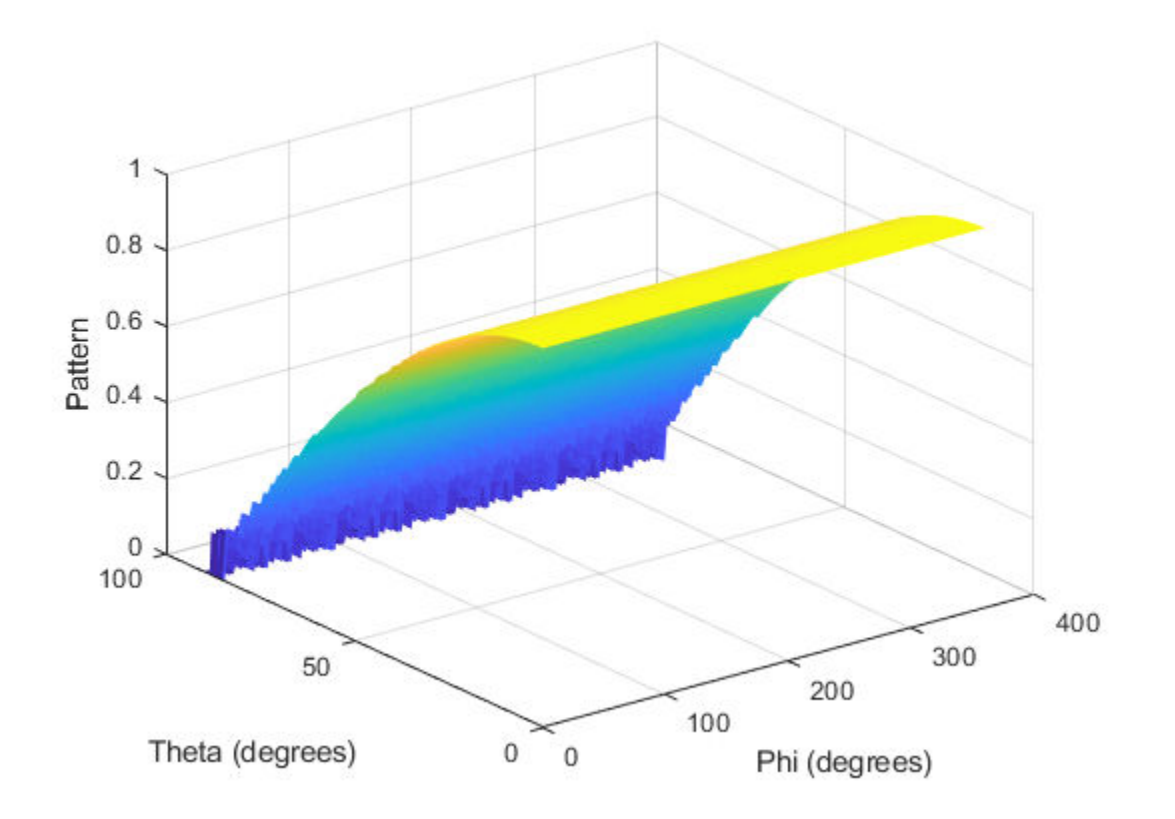

### **Convert Radiation Pattern Using Specific Phi/Theta Values**

Convert a radiation pattern to  $\phi - \theta$  space with the angles spaced five degrees apart.

Define the pattern in terms of  $^u$  and  $^v$ . For values outside the unit circle,  $^u$  and  $^v$  are undefined, and the pattern value is 0.

```
u = -1:0.01:1;v = -1:0.01:1;[u_grid,v_grid] = meshgrid(u,v);
```

```
pat_uv = sqrt(1 - u_grid.^2 - v_grid.^2);
pat_{uv}(hypot(u_grid,v_grid) >= \overline{1}) = 0;
```
Define the set of  $\phi$  and  $\theta$  angles at which to sample the pattern. Then, convert the pattern.

```
phi = 0:5:360;theta = 0:5:90;pat\_phitheta = uv2phithetapat(pat_uv,u,v,phi,theta);
```
Plot the result.

```
H = surf(\phi h i, \theta t a, \phi t \phi);
H.LineStyle = 'none';
xlabel('Phi (degrees)');
ylabel('Theta (degrees)');
zlabel('Pattern');
```
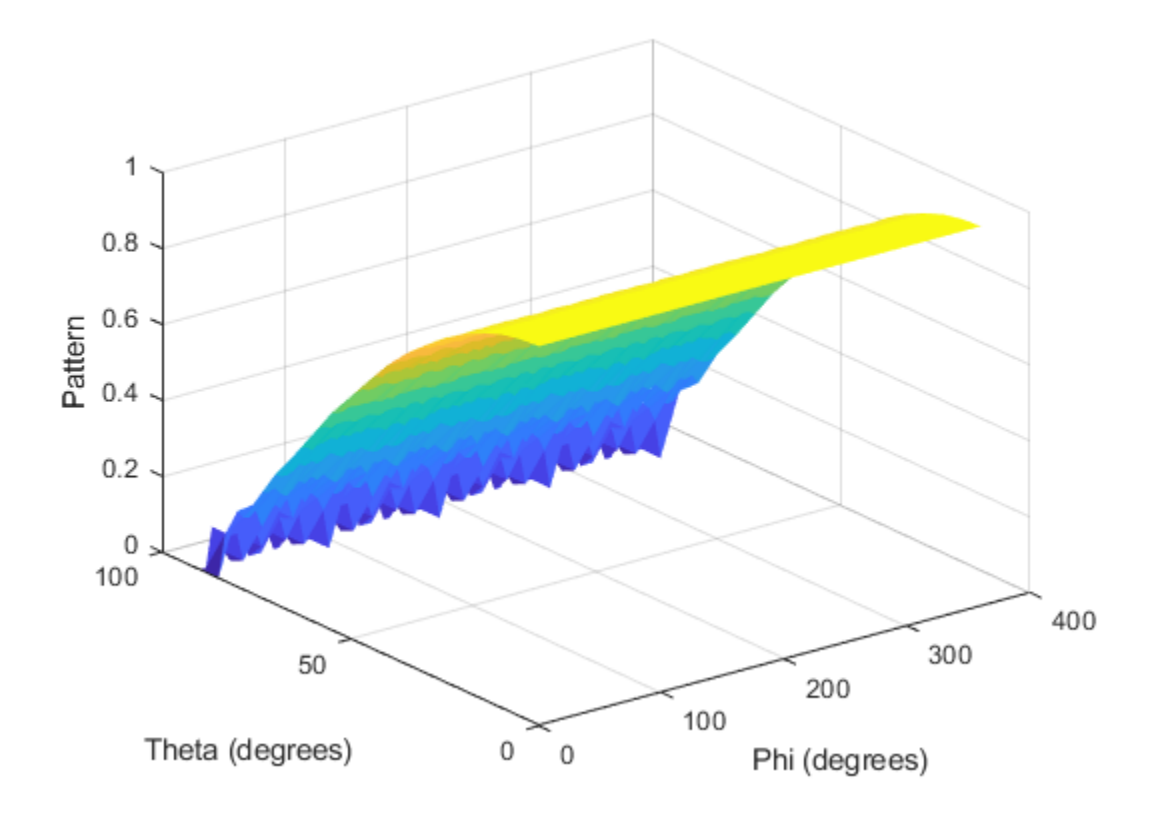

## **Input Arguments**

### **pat\_uv — Antenna radiation pattern in u/v form**

Q-by-P matrix

Antenna radiation pattern in *u*/*v* form, specified as a Q-by-P matrix. pat\_uv samples the 3-D magnitude pattern in decibels, in terms of *u* and *v* coordinates. P is the length of the u vector, and Q is the length of the v vector.

Data Types: double

#### **u — u coordinates**

vector of length P

*u* coordinates at which pat\_uv samples the pattern, specified as a vector of length P. Each coordinate is between –1 and 1.

Data Types: double

### **v — v coordinates**

vector of length Q

*v* coordinates at which pat uv samples the pattern, specified as a vector of length Q. Each coordinate is between –1 and 1.

Data Types: double

#### **phi — Phi angles**

[0:360] (default) | vector of length L

Phi angles at which pat phitheta samples the pattern, specified as a vector of length L. Each φ angle is in degrees, between 0 and 360.

Data Types: double

#### **theta — Theta angles**

[0:90] (default) | vector of length M

Theta angles at which pat\_phitheta samples the pattern, specified as a vector of length M. Each θ angle is in degrees, between 0 and 90. Such θ angles are in the hemisphere for which *u* and *v* are defined.

Data Types: double

### **Output Arguments**

### **pat\_phitheta — Antenna radiation pattern in phi/theta form**

M-by-L matrix

Antenna radiation pattern in phi/theta form, returned as an M-by-L matrix. pat\_phitheta samples the 3-D magnitude pattern in decibels, in terms of  $φ$  and  $θ$ angles. L is the length of the phi\_pat vector, and M is the length of the theta vector.

### <span id="page-3268-0"></span>**phi\_pat — Phi angles**

vector of length L

Phi angles at which pat\_phitheta samples the pattern, returned as a vector of length L. Angles are expressed in degrees.

### **theta\_pat — Theta angles**

vector of length M

Theta angles at which pat phitheta samples the pattern, returned as a vector of length M. Angles are expressed in degrees.

## **Definitions**

### **U/V Space**

The *u* and *v* coordinates are the direction cosines of a vector with respect to the *y*-axis and *z*-axis, respectively.

The  $u/v$  coordinates for the hemisphere  $x \ge 0$  are derived from the [phi and theta angles](#page-3269-0) [on page 2-612](#page-3269-0), as follows:

$$
u = \sin \theta \cos \phi
$$
  

$$
v = \sin \theta \sin \phi
$$

In these expressions,  $φ$  and  $θ$  are the phi and theta angles, respectively.

In terms of azimuth and elevation, the *u* and *v* coordinates are

```
u = coselsinaz
v = \sin e l
```
The values of *u* and *v* satisfy the inequalities

$$
-1 \le u \le 1
$$
  

$$
-1 \le v \le 1
$$
  

$$
u^2 + v^2 \le 1
$$

<span id="page-3269-0"></span>Conversely, the phi and theta angles can be written in terms of *u* and *v* using

$$
\tan \phi = u / v
$$

$$
\sin \theta = \sqrt{u^2 + v^2}
$$

The azimuth and elevation angles can also be written in terms of *u* and *v*

$$
\sin el = v
$$

$$
\tan az = \frac{u}{\sqrt{1 - u^2 - v^2}}
$$

### **Phi Angle, Theta Angle**

The φ angle is the angle from the positive *y*-axis toward the positive *z*-axis, to the vector's orthogonal projection onto the *yz* plane. The φ angle is between 0 and 360 degrees. The θ angle is the angle from the *x*-axis toward the *yz* plane, to the vector itself. The θ angle is between 0 and 180 degrees.

The figure illustrates  $\varphi$  and  $\theta$  for a vector that appears as a green solid line. The coordinate system is relative to the center of a uniform linear array, whose elements appear as blue circles.

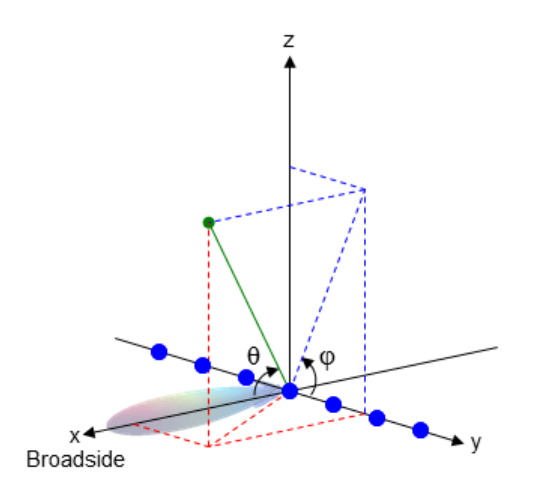

The coordinate transformations between φ/θ and *az/el* are described by the following equations

```
\sin(\mathrm{el}) = \sin \phi \sin \thetatan(az) = cos \phi tan \theta
```

```
\cos \theta = \cos(\mathrm{el}) \cos(\mathrm{az})tan \phi = tan(el) / sin(az)
```
# **Extended Capabilities**

## **C/C++ Code Generation**

Generate C and C++ code using MATLAB® Coder™.

Usage notes and limitations:

Does not support variable-size inputs.

## **See Also**

[phased.CustomAntennaElement](#page-415-0) | [phitheta2uv](#page-2917-0) | [phitheta2uvpat](#page-2921-0) | [uv2phitheta](#page-3257-0)

**Topics** "Spherical Coordinates"

**Introduced in R2012a**

# <span id="page-3271-0"></span>**val2ind**

Uniform grid index

## **Syntax**

```
Ind = val2ind(Value,Delta)
Ind = val2ind(Value,Delta,GridStartValue)
```
## **Description**

Ind = val2ind(Value,Delta) returns the index of the value Value in a uniform grid with a spacing between elements of Delta. The first element of the uniform grid is zero. If Value does not correspond exactly to an element of the grid, the next element is returned. If Value is a row vector, Ind is a row vector of the same size.

Ind = val2ind(Value, Delta, GridStartValue) specifies the starting value of the uniform grid as GridStartValue.

## **Examples**

### **Compute Index of Value in Grid**

Find the index corresponding to 0.0001 in a uniform grid with 1 MHz sampling rate.

```
fs = 1e6;indx = val2ind(0.0001, 1/fs)indx = 101
```
### **Compute Indices of Values in Grid**

Find the indices corresponding to a vector of values in a uniform grid with 1 kHz sampling rate. Values are not divisible by 1/fs.

```
fs = 1.0e3;values =[0.0095 0.0125 0.0225]; 
indx = val2ind(values, 1/fs)indx = 1×3
    11 14 24
```
# **Extended Capabilities**

### **C/C++ Code Generation**

Generate C and C++ code using MATLAB® Coder™.

Usage notes and limitations:

Does not support variable-size inputs.

### **Introduced in R2011a**

# **waterfill**

Waterfill MIMO power distribution

# **Syntax**

 $P = waterfill(Pt, Pn)$ waterfill(Pt,Pn)

# **Description**

 $P = waterfill(Pt, Pn)$  optimally distributes the total transmitted power, Pt, among multiple channels to maximize channel capacity. The argument Pn represents the noise in each channel. The function can optimize independent subcarriers simultaneously.

```
waterfill(Pt,Pn) displays a waterfill diagram.
```
## **Examples**

### **Compute Distributed Power Using Waterfill**

Using the waterfill algorithm, compute the distributed power per channel for two subcarriers. There are four channels per subcarrier.

Specify the same total power for both subcarriers using a scalar value.

 $Pt = 10;$ 

Specify the noise power. The rows correspond to the subcarriers and the columns to the channels.

Pn = [1 4 6 3; 5 4 3 6];  $P = waterfill(Pt, Pn)$ P = *2×4*

 5 2 0 3 2 3 4 1

Now, specify a different total power for each subcarrier.

```
Pt = [10, 5];P = waterfill(Pt, Pn)P = 2×4
    5.0000 2.0000 0 3.0000
    0.6667 1.6667 2.6667 0
```
### **Plot Distributed Power Using Waterfill**

Using the waterfill algorithm, plot the distributed power per channel for two subcarriers. There are four channels per subcarrier.

Specify a different total power for each subcarrier.

 $Pt = [10, 5];$ 

Specify the noise power. The rows correspond to the subcarriers and the columns to the channels.

Pn = [1 4 6 3; 5 4 3 6];

Display the waterfill plot.

waterfill(Pt,Pn)

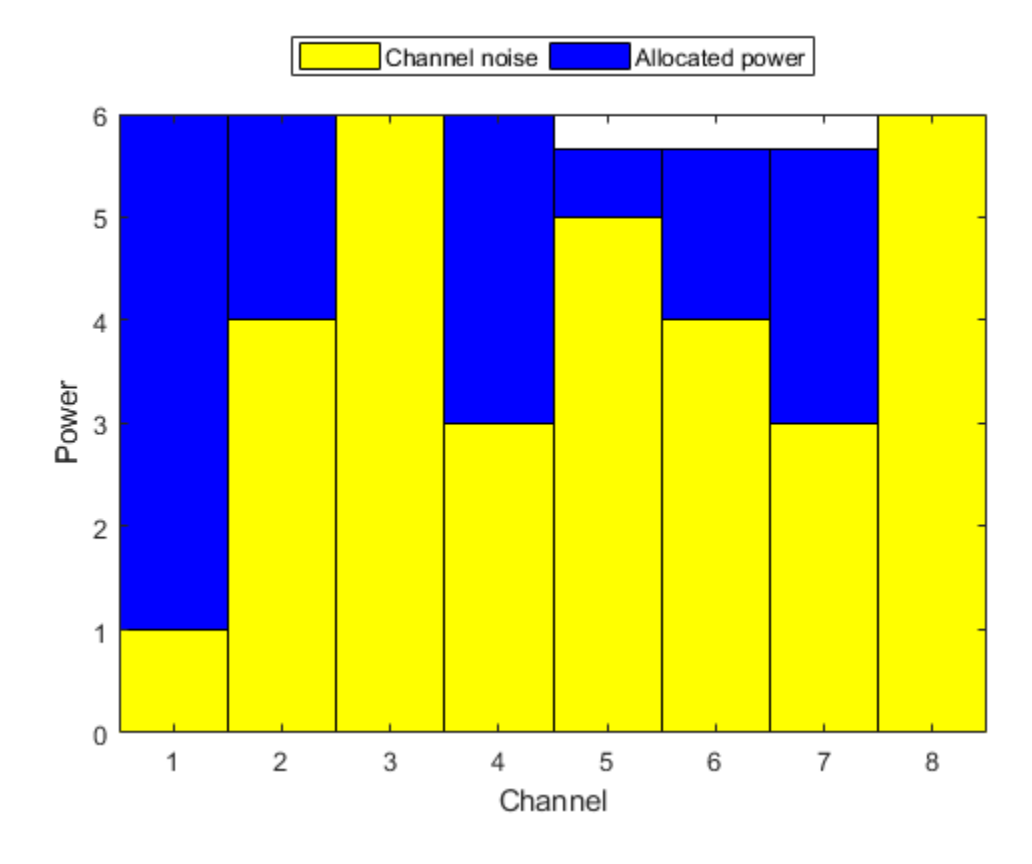

## **Input Arguments**

### **Pt — Total transmitted power**

positive scalar | positive-valued *L*-element row or column vector

Total transmitted power per subcarrier, specified as a positive-valued *L*-element row or column vector where *L* is the number of subcarriers. When Pt is a scalar, all subcarriers have the same power. When Pt is a vector, the total power in a subcarriers is given by the corresponding element in Pt. Units are arbitrary.

```
Example: [20 30]
```
Data Types: double

#### **Pn — Channel noise power**

positive-valued *N*-element row or column vector | positive-valued *L*-by-*N*-element matrix

Channel noise powers, specified as a positive-valued *N*-element row or column vector or a positive-valued *L*-by-*N*-element matrix. *N* is the number of channels and *L* is the number of subcarriers. If Pn is a vector, each element represents the noise power in the corresponding channel. The noise powers for each channel is the same for all subcarriers. If Pn is a matrix, an element in the matrix represents the noise power in the corresponding channel at the corresponding subcarrier. Units are arbitrary but must match the units for Pt.

Example: [10 20 15] Data Types: double

## **Output Arguments**

#### **P — Allocated power per channel**

positive-valued *L*-by-*N*-element matrix

Allocated power per channel, specified as a positive-valued *L*-by-*N*-element matrix. *N* is the number of channels and *L* is the number of subcarriers. Units are the same as the transmitted power, Pt. Each row corresponds to a subcarrier and specifies the distributed power for the channels in the subcarrier. Units are the same as for Pt and Pn.

Data Types: double

## **Algorithms**

The number of subcarriers is determined by either the dimensions of Pt or Pn.

- When you specify Pt as an *L*-element vector, there are *L* subcarriers with different total powers. If you specify Pn as *N*-element vector, this noise power vector is the same for all subcarriers. If you specify Pn as an *L*-by-*N* matrix, each row applies to the corresponding subcarrier.
- When you specify Pt as a scalar, Pn determines the number of subcarriers. If you specify Pn as an *N*-element vector, each element is the noise power in a channel and

there is only one subcarrier. If you specify Pn as an *L*-by-*N* matrix, there are *L* subcarriers all having the same transmitted power.

### **References**

- [1] Heath, R. Jr. et al. "An Overview of Signal Processing Techniques for Millimeter Wave MIMO Systems", arXiv.org:1512.03007 [cs.IT], 2015.
- [2] Tse, D. and P. Viswanath, *Fundamentals of Wireless Communications*, Cambridge: Cambridge University Press, 2005.
- [3] Paulraj, A. *Introduction to Space-Time Wireless Communications*, Cambridge: Cambridge University Press, 2003.

## **Extended Capabilities**

### **C/C++ Code Generation**

Generate C and C++ code using MATLAB® Coder™.

Usage notes and limitations:

- Does not support variable-size inputs.
- Supported only when output arguments are specified.

## **See Also**

**Functions** [diagbfweights](#page-2771-0) | [scatteringchanmtx](#page-3176-0)

**System Objects** [phased.ScatteringMIMOChannel](#page-1920-0)

#### **Introduced in R2017a**

# **Blocks — Alphabetical List**

## **ADPCA Canceller**

Adaptive displaced phase center array (ADPCA) pulse canceller for a uniform linear array **Library:** Phased Array System Toolbox / Space-Time Adaptive

Processing

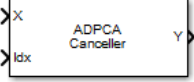

## **Description**

The ADPCA Canceller block filters clutter impinging on a uniform linear array using a displaced phase center array pulse canceller.

### **Ports**

### **Input**

**X — Input signal** *M*-by-*N*-by-*P* complex-valued matrix

Input signal, specified as an *M*-by-*N*-by-*P* complex-valued array. *M* is the number of range samples, *N* is the number of channels, and *P* is the number of pulses.

The size of the first dimension of this input matrix can vary to simulate a changing signal length. This size change occurs, for example, in the case of a pulse waveform with variable pulse repetition frequency.

Data Types: double

#### **Idx — Index of range cells**

positive integer

Index of range cells to compute processing weights.

Example: 1

Data Types: double

#### **PRF — Pulse repetition frequency**

positive scalar

Pulse repetition frequency of current pulse, specified as a positive scalar.

#### **Dependencies**

To enable this port, set the **Specify PRF as** parameter to Input port.

Data Types: double

#### **Ang — Targeting direction**

2-by-1 real-valued vector

Targeting direction, specified as a 2-by-*1* real-valued vector. The vector takes the form of [AzimuthAngle;ElevationAngle]. Angle units are in degrees. The azimuth angle must lie between –180° and 180°, inclusive, and the elevation angle must lie between – 90° and 90°, inclusive. Angles are defined with respect to the local coordinate system of the array.

#### **Dependencies**

To enable this port, set the **Specify direction as** parameter to Input port.

Data Types: double

#### **Dop — Targeting Doppler frequency**

scalar

Targeting Doppler frequency of current pulse, specified as a scalar.

#### **Dependencies**

This port appears when the **Output pre-Doppler result** check box is cleared and the **Specify targeting Doppler as** parameter is set to Input port.

Data Types: double

### **Output**

#### **Y — Beamformed output**

*M*-by-1 complex-valued vector

Processing output, returned as an *M*-by-*1* complex-valued vector. The quantity *M* is the number of range samples in the input port X.

Data Types: double

#### **W — Processing weights**

length *N*\**P* complex-valued vector

Processing weights, returned as Length *N*\**P* complex-valued vector. The quantity *N* is the number of channels and *P* is the number of pulses. When the **Specify sensor array as** parameter is set to Partitioned array or Replicated subarray, *N* represents the number of subarrays. *L* is the number of desired beamforming directions specified in the Ang input port or by the **Beamforming direction (deg)** parameter. There is one set of weights for each beamforming direction.

#### **Dependencies**

To enable this port, select the **Enable weights output** check box.

Data Types: double

### **Parameters**

#### **Main Tab**

#### **Signal propagation speed (m/s) — Signal propagation speed**

physconst('LightSpeed') (default) | real-valued positive scalar

Signal propagation speed, specified as a real-valued positive scalar. The default value of the speed of light is the value return by physconst('LightSpeed').

Example: 3e8

Data Types: double

#### **Operating frequency (Hz) — System operating frequency**

3.0e8 (default) | positive real scalar

System operating frequency, specified as a positive scalar. Units are in Hertz.

#### **Specify PRF as — Source of PRF value**

Property (default) | Input port

Source of PRF value, specified as Property or Input port. When set to Property, the **Pulse repetition frequency (Hz)** parameter sets the PRF. When set to Input port, pass in the PRF using the PRF input port.

#### **Pulse repetition frequency (Hz) — Pulse repetition frequency**

1 (default) | positive scalar

Pulse repetition frequency, PRF, specified as a positive scalar. Units are in Hertz. Set this parameter to the same value set in any Waveform library block used in the simulation.

#### **Dependencies**

To enable this parameter, set the **Specify PRF as** parameter to Property.

#### **Specify direction as — Specify source of targeting directions**

Property (default) | Input port

Specify whether the targeting direction for the STAP processor block comes from a block parameter or from the ANG input port. Values of this parameter are

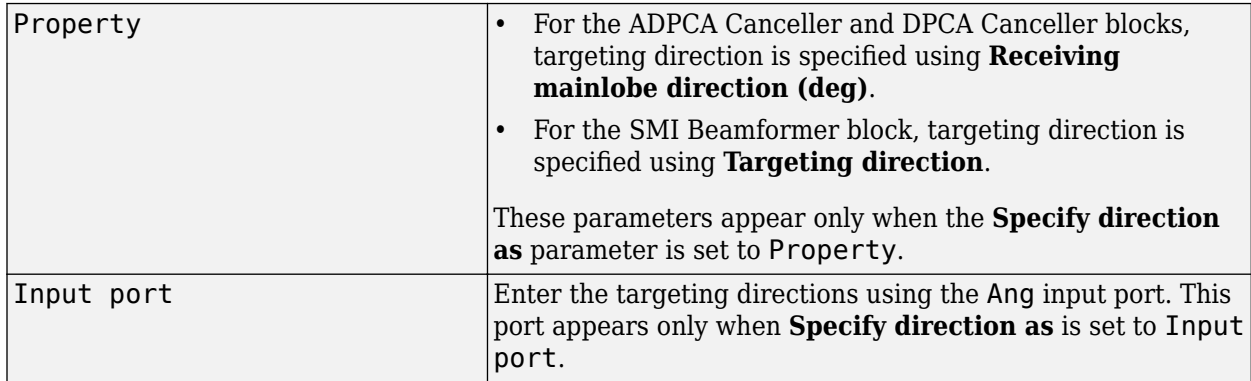

#### **Receiving mainlobe direction (deg) — Pointing direction of main lobe of array**

[0;0] (default) | real-valued 2-by-1 vector

Specify the direction of the main lobe of the receiving sensor array as a real-valued 2-by-1 vector. The direction is specified in the format of [AzimuthAngle; ElevationAngle]. The azimuth angle should be between –180° and 180° and the elevation angle should be between –90° and 90°.

Example: [100;-45]

#### **Dependencies**

To enable this parameter, set **Specify direction as** to Property.

**Number of bits in phase shifters — Number of phase shift quantization bits** 0 (default) | nonnegative integer

The number of bits used to quantize the phase shift component of beamformer or steering vector weights. Specify the number of bits as a non-negative integer. A value of zero indicates that no quantization is performed.

#### **Specify targeting Doppler as — Source of targeting Doppler**

Property (default) | Input port

Specify whether targeting Doppler values for the STAP processor comes from the **Targeting Doppler (Hz)** parameter of this block or using the DOP input port. For the ADPCA Canceller and DPCA Canceller blocks, the **Specify targeting Doppler as** parameter appears only when the **Output pre-Doppler result** check box is cleared. Values of this parameter are

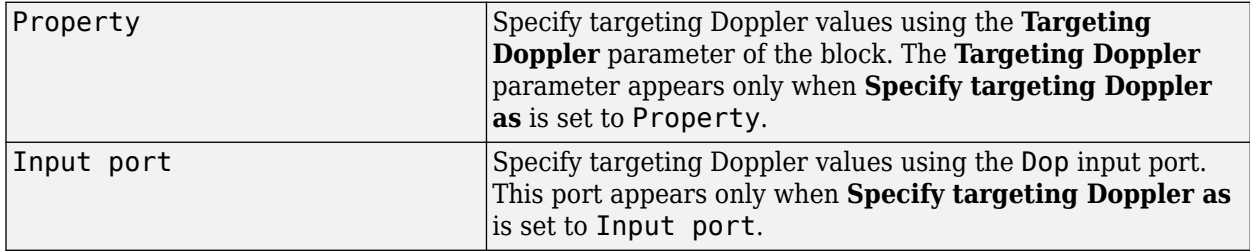

#### **Targeting Doppler (Hz) — Targeting Doppler of STAP processor**

0 (default) | scalar

Targeting Doppler of STAP processor, specified as a scalar.

#### **Dependencies**

- To enable this parameter for the SMI Beamformer block, set **Specify targeting Doppler as** to Property.
- To enable this parameter for the ADPCA Canceller and DPCA Canceller blocks, first clear the **Output pre-Doppler result** check box. Then set the **Specify targeting Doppler as** parameter to Property.

**Number of guard cells — Number of guard cells using for training** 2 (default) | positive even integer

Number of guard cells used for training, specified as a positive, even integer. Whenever possible, the set of guard cells is equally divided into regions before and after the test cell.

#### **Number of training cells — Number of cells used for training**

2 (default) | positive even integer

Number of cells used for training, specified as a positive even integer. Whenever possible, the set of training cells is equally divided into regions before and after the test cell.

#### **Enable weights output — Option to output beamformer weights** off (default) | on

Select this check box to obtain the beamformer weights from the output port, W.

#### **Output pre-Doppler result — Output results before Doppler filtering** on (default) | off

Select this check box to output the results before Doppler filtering. Clear this check box to output the processing result after Doppler filtering. Selecting this check box will remove the **Specify targeting Doppler as** and **Targeting Doppler (Hz)** parameters.

#### **Simulate using — Block simulation method**

Interpreted Execution (default) | Code Generation

Block simulation, specified as Interpreted Execution or Code Generation. If you want your block to use the MATLAB interpreter, choose Interpreted Execution. If you want your block to run as compiled code, choose Code Generation. Compiled code requires time to compile but usually runs faster.

Interpreted execution is useful when you are developing and tuning a model. The block runs the underlying System object in MATLAB. You can change and execute your model quickly. When you are satisfied with your results, you can then run the block using Code Generation. Long simulations run faster than in interpreted execution. You can run repeated executions without recompiling. However, if you change any block parameters, then the block automatically recompiles before execution.

This table shows how the **Simulate using** parameter affects the overall simulation behavior.

When the Simulink model is in Accelerator mode, the block mode specified using **Simulate using** overrides the simulation mode.

#### **Acceleration Modes**

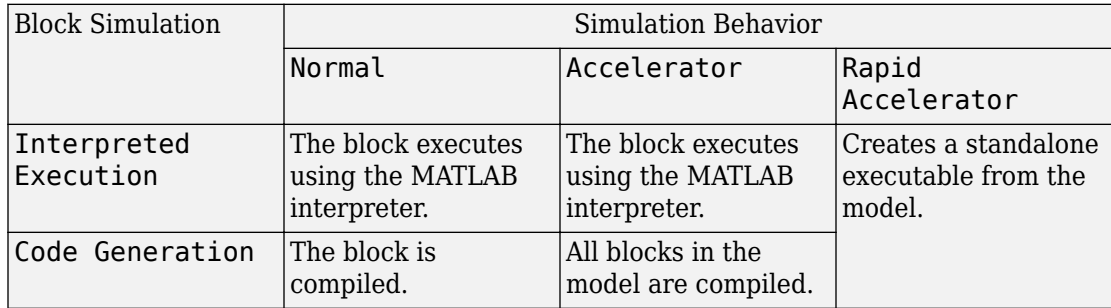

For more information, see "Choosing a Simulation Mode" (Simulink).

Data Types: char

#### **Sensor Arrays Tab**

#### **Specify sensor array as — Method to specify array**

Array (no subarrays) (default) | MATLAB expression

Method to specify array, specified as Array (no subarrays) or MATLAB expression.

- Array (no subarrays) use the block parameters to specify the array.
- MATLAB expression create the array using a MATLAB expression.

#### **Expression — MATLAB expression used to create an array**

Phased Array System Toolbox array System object

MATLAB expression used to create an array, specified as a valid Phased Array System Toolbox array System object.

Example: phased.URA('Size',[5,3])

#### **Dependencies**

To enable this parameter, set **Specify sensor array as** to MATLAB expression.

#### **Element Parameters**

#### **Element type — Array element types**

Isotropic Antenna (default) | Cosine Antenna | Custom Antenna | Omni Microphone | Custom Microphone

Antenna or microphone type, specified as one of the following:

- Isotropic Antenna
- Cosine Antenna
- Custom Antenna
- Omni Microphone
- Custom Microphone

#### **Operating frequency range (Hz) — Operating frequency range of the antenna or microphone element**

[0, 1.0e20] (default) | real-valued 1-by-2 row vector

Specify the operating frequency range of the antenna or microphone element as a 1-by-2 row vector in the form [LowerBound,UpperBound]. The element has no response outside this frequency range. Frequency units are in Hz.

#### **Dependencies**

To enable this parameter, set **Element type** to Isotropic Antenna, Cosine Antenna, or Omni Microphone.

#### **Operating frequency vector (Hz) — Operating frequency range of custom antenna or microphone elements**

[0,1.0e20] (default) | real-valued row vector

Specify the frequencies at which to set antenna and microphone frequency responses as a 1-by-*L* row vector of increasing real values. The antenna or microphone element has no response outside the frequency range specified by the minimum and maximum elements of this vector. Frequency units are in Hz.

#### **Dependencies**

To enable this parameter, set **Element type** to Custom Antenna or Custom Microphone. Use **Frequency responses (dB)** to set the responses at these frequencies.

#### **Baffle the back of the element — Set back response of an Isotropic Antenna element or an Omni Microphone element to zero**

off (default) | on

Select this check box to baffle the back response of the element. When back baffled, the responses at all azimuth angles beyond ±90° from broadside are set to zero. The broadside direction is defined as 0° azimuth angle and 0° elevation angle.

#### **Dependencies**

To enable this check box, set **Element type** to Isotropic Antenna or Omni Microphone.

#### **Exponent of cosine pattern — Exponents of azimuth and elevation cosine patterns**

[1.5 1.5] (default) | nonnegative scalar | real-valued 1-by-2 matrix of nonnegative values

Specify the exponents of the cosine pattern as a nonnegative scalar or a real-valued 1 by-2 matrix of nonnegative values. When **Exponent of cosine pattern** is a 1-by-2 vector, the first element is the exponent in the azimuth direction and the second element is the exponent in the elevation direction. When you set this parameter to a scalar, both the azimuth direction and elevation direction cosine patterns are raised to the same power.

#### **Dependencies**

To enable this parameter, set **Element type** to Cosine Antenna.

**Frequency responses (dB) — Antenna and microphone frequency response** [0,0] (default) | real-valued row vector

Frequency response of a custom antenna or custom microphone for the frequencies defined by the **Operating frequency vector (Hz)** parameter. The dimensions of **Frequency responses (dB)** must match the dimensions of the vector specified by the **Operating frequency vector (Hz)** parameter.

#### **Dependencies**

To enable this parameter, set **Element type** to Custom Antenna or Custom Microphone.

#### **Azimuth angles (deg) — Azimuth angles of antenna radiation pattern**

[-180:180] (default) | real-valued row vector

Specify the azimuth angles at which to calculate the antenna radiation pattern as a 1-by-*P* row vector. *P* must be greater than 2. Azimuth angles must lie between –180° and 180°, inclusive, and be in strictly increasing order.

#### **Dependencies**

To enable this parameter, set **Element type** to Custom Antenna.

**Elevation angles (deg) — Elevation angles of antenna radiation pattern**

[-90:90] (default) | real-valued row vector

Specify the elevation angles at which to compute the radiation pattern as a 1-by-*Q* vector. *Q* must be greater than 2. Angle units are in degrees. Elevation angles must lie between – 90° and 90°, inclusive, and be in strictly increasing order.

#### **Dependencies**

To enable this parameter, set **Element type** to Custom Antenna.

**Magnitude pattern (dB) — Magnitude of combined antenna radiation pattern** zeros(181,361) (default) | real-valued *Q*-by-*P* matrix | real-valued *Q*-by-*P*-by-*L* array

Magnitude of the combined antenna radiation pattern, specified as a *Q*-by-*P* matrix or a *Q*-by-*P*-by-*L* array. The quantity *Q* equals the length of the vector specified by **Elevation angles (deg)**. The quantity *P* equals length of the vector specified by **Azimuth angles (deg)**. The quantity *L* equal the length of the **Operating frequency vector (Hz)**.

- If this parameter is a *Q*-by-*P* matrix, the same pattern is applied to *all* frequencies specified in the **Operating frequency vector (Hz)** parameter.
- If the value is a *Q*-by-*P*-by-*L* array, each *Q*-by-*P* page of the array specifies a pattern for the *corresponding* frequency specified in the **Operating frequency vector (Hz)** parameter.

#### **Dependencies**

To enable this parameter, set **Element type** to Custom Antenna.

**Phase pattern (deg) — Custom antenna radiation phase pattern** zeros(181,361) (default) | real-valued *Q*-by-*P* matrix | real-valued *Q*-by-*P*-by-*L* array

Phase of the combined antenna radiation pattern, specified as a *Q*-by-*P* matrix or a *Q*-by-*P*-by-*L* array. The quantity *Q* equals the length of the vector specified by **Elevation angles (deg)**. The quantity *P* equals length of the vector specified by **Azimuth angles (deg)**. The quantity *L* equal the length of the **Operating frequency vector (Hz)**.

- If this parameter is a *Q*-by-*P* matrix, the same pattern is applied to *all* frequencies specified in the **Operating frequency vector (Hz)** parameter.
- If the value is a *Q*-by-*P*-by-*L* array, each *Q*-by-*P* page of the array specifies a pattern for the *corresponding* frequency specified in the **Operating frequency vector (Hz)** parameter.

#### **Dependencies**

To enable this parameter, set **Element type** to Custom Antenna.

#### **Polar pattern frequencies (Hz) — Polar pattern microphone response frequencies**

1e3 (default) | real scalar | real-valued 1-by-*L* row vector

Polar pattern microphone response frequencies, specified as a real scalar, or a realvalued, 1-by-*L* vector. The response frequencies lie within the frequency range specified by the **Operating frequency vector (Hz)** vector.

#### **Dependencies**

To enable this parameter, set **Element type** set to Custom Microphone.

**Polar pattern angles (deg) — Polar pattern response angles** [-180:180] (default) | real-valued -by-*P* row vector

Specify the polar pattern response angles, as a 1-by-*P* vector. The angles are measured from the central pickup axis of the microphone and must be between –180° and 180°, inclusive.

#### **Dependencies**

To enable this parameter, set **Element type** to Custom Microphone.

#### **Polar pattern (dB) — Custom microphone polar response**

zeros(1,361) (default) | real-valued *L*-by-*P* matrix

Specify the magnitude of the custom microphone element polar patterns as an *L*-by-*P* matrix. *L* is the number of frequencies specified in **Polar pattern frequencies (Hz)**. *P* is the number of angles specified in **Polar pattern angles (deg)**. Each row of the matrix represents the magnitude of the polar pattern measured at the corresponding frequency specified in **Polar pattern frequencies (Hz)** and all angles specified in **Polar pattern angles (deg)**. Assume that the pattern is measured in the azimuth plane. In the azimuth plane, the elevation angle is  $0^{\circ}$  and the central pickup axis is  $0^{\circ}$  degrees azimuth and  $0^{\circ}$ degrees elevation. Assume also that the polar pattern is symmetric around the central axis. You can construct the microphone response pattern in 3-D space from the polar pattern.

#### **Dependencies**

To enable this parameter, set **Element type** to Custom Microphone.

### **Array Parameters**

#### **Specify sensor array as — Type of array**

Array (no subarrays) (default) | MATLAB expression

Specify a ULA sensor array directly or by using a MATLAB expression.

#### **Types**

Array (no subarrays)

MATLAB expression

#### **Number of elements — Number of array elements in U**

2 (default) | positive integer greater than or equal to two

The number of array elements for ULA arrays, specified as an integer greater than or equal to two.

Example: 11

Data Types: double

#### **Element spacing — Distance between ULA elements**

0.5 (default) | positive scalar

Distance between adjacent ULA elements, specified as a positive scalar. Units are in meters.

Example: 1.5

#### **Array axis — Linear axis direction of ULA**

y (default)  $|x|z$ 

Linear axis direction of ULA, specified as y, x, or z. All ULA array elements are uniformly spaced along this axis in the local array coordinate system.

#### **Dependencies**

- To enable this parameter, set **Geometry** to ULA.
- This parameter is also enabled when the block only supports ULA arrays.

#### **Taper — ULA array taper**

1 (default) | complex-valued vector

Tapers, also known as element weights, are applied to sensor elements in the array. Tapers are used to modify both the amplitude and phase of the transmitted or received data.

Specify element tapering as a complex-valued scalar or a complex-valued 1-by-*N* row vector. In this vector, *N* represents the number of elements in the array. If **Taper** is a scalar, the same weight is applied to each element. If **Taper** is a vector, a weight from the vector is applied to the corresponding sensor element. A weight must be applied to each element in the sensor array.

Example: [0.5;1;0.5]

Data Types: double

#### **Expression — MATLAB expression used to create an array**

Phased Array System Toolbox array System object

MATLAB expression used to create a ULA array, specified as a valid Phased Array System Toolbox array System object.

Example: phased.ULA('NumElements',13)

#### **Dependencies**

To enable this parameter, set **Specify sensor array as** to MATLAB expression.

### **See Also**

[phased.ADPCACanceller](#page-7-0)

**Introduced in R2014b**

## **Angle Doppler Response**

Angle-Doppler response

**Library:** Phased Array System Toolbox / Space-Time Adaptive Processing

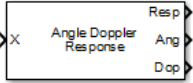

## **Description**

The Angle Doppler Response block computes the angle-Doppler response of the input signal. The output response is a matrix whose rows represent Doppler bins and whose columns represent angle bins.

## **Ports**

### **Input**

### **X — Input data**

*M*-by-*N* complex-valued matrix | *M\*N*-element complex-valued vector

Input signal, specified as an *M*-by-*N* complex-valued matrix or an *M\*N* complex-valued vector. *M* is the number of array elements or the number of subarrays, if the array supports subarrays, specified in the **Sensor Array** panel. *N* is the number of data samples. *N* must be greater than or equal to two.

The size of the first dimension of this input matrix can vary to simulate a changing signal length. This size change occurs, for example, in the case of a pulse waveform with variable pulse repetition frequency.

Data Types: double

#### **PRF — Pulse repetition frequency**

positive scalar

Pulse repetition frequency of current pulse, specified as a positive scalar.

#### **Dependencies**

To enable this port, set the **Specify PRF as** parameter to Input port.

Data Types: double

#### **El — Elevation angle**

scalar

Elevation angle, specified as a scalar. Angle units are in degrees. The elevation angle must lie between –90° and 90°, inclusive.

#### **Dependencies**

To enable this port, set **Source of elevation angle** to Input port.

Data Types: double

### **Output**

#### **Resp — Angle-Doppler response**

*P*-by-*Q* complex-valued matrix

Angle Doppler response, returned as a *P*-by-*Q* matrix. *P* is specified by the **Number of Doppler bins** parameter and *Q* is specified by the **Number of angle bins** parameter.

Data Types: double

#### **Ang — Response-matrix angle values**

*Q*-by-1 real-valued vector

Response-matrix angle values, returned as a *Q*-by-1 real-valued vector. The angle values correspond to the columns of the angle-Doppler response matrix. *Q* is specified by the **Number of angle bins** parameter.

Data Types: double

#### **Dop — Response-matrix Doppler values**

*P*-by-1 real-valued vector

Response-matrix Doppler values, returned as a *P*-by-1 real-valued vector. The Doppler values correspond to the rows of the angle-Doppler response matrix. *P* is specified by the **Number of Doppler bins** parameter.

Data Types: double

### **Parameters**

**Main Tab**

#### **Signal propagation speed (m/s) — Signal propagation speed**

physconst('LightSpeed') (default) | real-valued positive scalar

Signal propagation speed, specified as a real-valued positive scalar. The default value of the speed of light is the value return by physconst('LightSpeed').

Example: 3e8

Data Types: double

#### **Operating frequency (Hz) — System operating frequency**

3.0e8 (default) | positive real scalar

System operating frequency, specified as a positive scalar. Units are in Hertz.

#### **Specify PRF as — Source of PRF value**

Property (default) | Input port

Source of PRF value, specified as Property or Input port. When specifier as Property, the **Pulse repetition frequency (Hz)** parameter sets the PRF. When set to Input port, pass in the PRF using the PRF input port.

#### **Pulse repetition frequency (Hz) — Pulse repetition frequency**

1 (default) | positive scalar

Pulse repetition frequency, PRF, specified as a positive scalar. Units are in Hertz. Set this parameter to the same value set in any Waveform library block used in the simulation.

#### **Dependencies**

To enable this parameter, set the **Specify PRF as** parameter to Property.

#### **Source of elevation angle — Elevation angle source**

Property (default) | Input port

Elevation angle source, specified as Property or Input port. Values of this parameter are

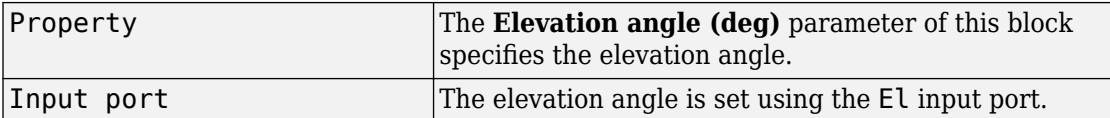

#### **Elevation angle (deg) — Elevation angle used to calculate the angle-Doppler response**

0 (default) | scalar

Elevation angle used to calculate the angle-Doppler response, specified as a scalar. Units are degrees. The angle must be between –90° and 90°.

Example: -45

#### **Dependencies**

To enable this parameter, set **Source of elevation angle** to Property

Data Types: double

#### **Number of angle bins — Number of angle samples**

256 (default) | positive integer greater than two

The number of samples in the angular domain used to calculate the angle-Doppler response, specified as a positive integer greater than two.

Example: 600

Data Types: double

#### **Number of Doppler bins — Number of angle samples**

256 (default) | positive integer greater than two

The number of samples in the Doppler domain used to calculate the angle-Doppler response, specified as a positive integer greater than two.

Example: 128

Data Types: double

#### **Simulate using — Block simulation method**

Interpreted Execution (default) | Code Generation

Block simulation, specified as Interpreted Execution or Code Generation. If you want your block to use the MATLAB interpreter, choose Interpreted Execution. If

you want your block to run as compiled code, choose Code Generation. Compiled code requires time to compile but usually runs faster.

Interpreted execution is useful when you are developing and tuning a model. The block runs the underlying System object in MATLAB. You can change and execute your model quickly. When you are satisfied with your results, you can then run the block using Code Generation. Long simulations run faster than in interpreted execution. You can run repeated executions without recompiling. However, if you change any block parameters, then the block automatically recompiles before execution.

This table shows how the **Simulate using** parameter affects the overall simulation behavior.

When the Simulink model is in Accelerator mode, the block mode specified using **Simulate using** overrides the simulation mode.

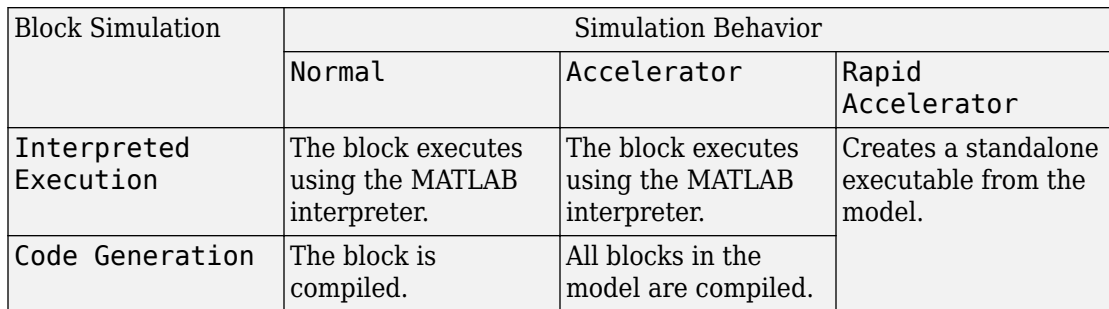

#### **Acceleration Modes**

For more information, see "Choosing a Simulation Mode" (Simulink).

Data Types: char

#### **Sensor Arrays Tab**

#### **Specify sensor array as — Method to specify array**

Array (no subarrays) (default) | Partitioned array | Replicated subarray | MATLAB expression

Method to specify array, specified as Array (no subarrays) or MATLAB expression.

- Array (no subarrays) use the block parameters to specify the array.
- Partitioned array use the block parameters to specify the array.
- Replicated subarray use the block parameters to specify the array.
- MATLAB expression create the array using a MATLAB expression.

#### **Expression — MATLAB expression used to create an array**

Phased Array System Toolbox array System object

MATLAB expression used to create an array, specified as a valid Phased Array System Toolbox array System object.

Example: phased.URA('Size',[5,3])

#### **Dependencies**

To enable this parameter, set **Specify sensor array as** to MATLAB expression.

#### **Element Parameters**

#### **Element type — Array element types**

Isotropic Antenna (default) | Cosine Antenna | Custom Antenna | Omni Microphone | Custom Microphone

Antenna or microphone type, specified as one of the following:

- Isotropic Antenna
- Cosine Antenna
- Custom Antenna
- Omni Microphone
- Custom Microphone

#### **Operating frequency range (Hz) — Operating frequency range of the antenna or microphone element**

[0,1.0e20] (default) | real-valued 1-by-2 row vector

Specify the operating frequency range of the antenna or microphone element as a 1-by-2 row vector in the form [LowerBound,UpperBound]. The element has no response outside this frequency range. Frequency units are in Hz.

#### **Dependencies**

To enable this parameter, set **Element type** to Isotropic Antenna, Cosine Antenna, or Omni Microphone.

#### **Operating frequency vector (Hz) — Operating frequency range of custom antenna or microphone elements**

[0,1.0e20] (default) | real-valued row vector

Specify the frequencies at which to set antenna and microphone frequency responses as a 1-by-*L* row vector of increasing real values. The antenna or microphone element has no response outside the frequency range specified by the minimum and maximum elements of this vector. Frequency units are in Hz.

#### **Dependencies**

To enable this parameter, set **Element type** to Custom Antenna or Custom Microphone. Use **Frequency responses (dB)** to set the responses at these frequencies.

### **Baffle the back of the element — Set back response of an Isotropic Antenna element or an Omni Microphone element to zero**

off (default) | on

Select this check box to baffle the back response of the element. When back baffled, the responses at all azimuth angles beyond ±90° from broadside are set to zero. The broadside direction is defined as 0° azimuth angle and 0° elevation angle.

#### **Dependencies**

To enable this check box, set **Element type** to Isotropic Antenna or Omni Microphone.

#### **Exponent of cosine pattern — Exponents of azimuth and elevation cosine patterns**

[1.5 1.5] (default) | nonnegative scalar | real-valued 1-by-2 matrix of nonnegative values

Specify the exponents of the cosine pattern as a nonnegative scalar or a real-valued 1 by-2 matrix of nonnegative values. When **Exponent of cosine pattern** is a 1-by-2 vector, the first element is the exponent in the azimuth direction and the second element is the exponent in the elevation direction. When you set this parameter to a scalar, both the azimuth direction and elevation direction cosine patterns are raised to the same power.

#### **Dependencies**

To enable this parameter, set **Element type** to Cosine Antenna.

**Frequency responses (dB) — Antenna and microphone frequency response** [0,0] (default) | real-valued row vector

Frequency response of a custom antenna or custom microphone for the frequencies defined by the **Operating frequency vector (Hz)** parameter. The dimensions of **Frequency responses (dB)** must match the dimensions of the vector specified by the **Operating frequency vector (Hz)** parameter.

#### **Dependencies**

To enable this parameter, set **Element type** to Custom Antenna or Custom Microphone.

### **Azimuth angles (deg) — Azimuth angles of antenna radiation pattern**

[-180:180] (default) | real-valued row vector

Specify the azimuth angles at which to calculate the antenna radiation pattern as a 1-by-*P* row vector. *P* must be greater than 2. Azimuth angles must lie between –180° and 180°, inclusive, and be in strictly increasing order.

#### **Dependencies**

To enable this parameter, set **Element type** to Custom Antenna.

**Elevation angles (deg) — Elevation angles of antenna radiation pattern** [-90:90] (default) | real-valued row vector

Specify the elevation angles at which to compute the radiation pattern as a 1-by-*Q* vector. *Q* must be greater than 2. Angle units are in degrees. Elevation angles must lie between – 90° and 90°, inclusive, and be in strictly increasing order.

#### **Dependencies**

To enable this parameter, set **Element type** to Custom Antenna.

**Magnitude pattern (dB) — Magnitude of combined antenna radiation pattern** zeros(181,361) (default) | real-valued *Q*-by-*P* matrix | real-valued *Q*-by-*P*-by-*L* array

Magnitude of the combined antenna radiation pattern, specified as a *Q*-by-*P* matrix or a *Q*-by-*P*-by-*L* array. The quantity *Q* equals the length of the vector specified by **Elevation angles (deg)**. The quantity *P* equals length of the vector specified by **Azimuth angles (deg)**. The quantity *L* equal the length of the **Operating frequency vector (Hz)**.

• If this parameter is a *Q*-by-*P* matrix, the same pattern is applied to *all* frequencies specified in the **Operating frequency vector (Hz)** parameter.

• If the value is a *Q*-by-*P*-by-*L* array, each *Q*-by-*P* page of the array specifies a pattern for the *corresponding* frequency specified in the **Operating frequency vector (Hz)** parameter.

#### **Dependencies**

To enable this parameter, set **Element type** to Custom Antenna.

**Phase pattern (deg) — Custom antenna radiation phase pattern** zeros(181,361) (default) | real-valued *Q*-by-*P* matrix | real-valued *Q*-by-*P*-by-*L* array

Phase of the combined antenna radiation pattern, specified as a *Q*-by-*P* matrix or a *Q*-by-*P*-by-*L* array. The quantity *Q* equals the length of the vector specified by **Elevation angles (deg)**. The quantity *P* equals length of the vector specified by **Azimuth angles (deg)**. The quantity *L* equal the length of the **Operating frequency vector (Hz)**.

- If this parameter is a *Q*-by-*P* matrix, the same pattern is applied to *all* frequencies specified in the **Operating frequency vector (Hz)** parameter.
- If the value is a *Q*-by-*P*-by-*L* array, each *Q*-by-*P* page of the array specifies a pattern for the *corresponding* frequency specified in the **Operating frequency vector (Hz)** parameter.

#### **Dependencies**

To enable this parameter, set **Element type** to Custom Antenna.

#### **Polar pattern frequencies (Hz) — Polar pattern microphone response frequencies**

1e3 (default) | real scalar | real-valued 1-by-*L* row vector

Polar pattern microphone response frequencies, specified as a real scalar, or a realvalued, 1-by-*L* vector. The response frequencies lie within the frequency range specified by the **Operating frequency vector (Hz)** vector.

#### **Dependencies**

To enable this parameter, set **Element type** set to Custom Microphone.

#### **Polar pattern angles (deg) — Polar pattern response angles**

[-180:180] (default) | real-valued -by-*P* row vector

Specify the polar pattern response angles, as a 1-by-*P* vector. The angles are measured from the central pickup axis of the microphone and must be between  $-180^\circ$  and  $180^\circ$ , inclusive.

#### **Dependencies**

To enable this parameter, set **Element type** to Custom Microphone.

#### **Polar pattern (dB) — Custom microphone polar response**

zeros(1,361) (default) | real-valued *L*-by-*P* matrix

Specify the magnitude of the custom microphone element polar patterns as an *L*-by-*P* matrix. *L* is the number of frequencies specified in **Polar pattern frequencies (Hz)**. *P* is the number of angles specified in **Polar pattern angles (deg)**. Each row of the matrix represents the magnitude of the polar pattern measured at the corresponding frequency specified in **Polar pattern frequencies (Hz)** and all angles specified in **Polar pattern angles (deg)**. Assume that the pattern is measured in the azimuth plane. In the azimuth plane, the elevation angle is  $0^{\circ}$  and the central pickup axis is  $0^{\circ}$  degrees azimuth and  $0^{\circ}$ degrees elevation. Assume also that the polar pattern is symmetric around the central axis. You can construct the microphone response pattern in 3-D space from the polar pattern.

#### **Dependencies**

To enable this parameter, set **Element type** to Custom Microphone.

#### **Array Parameters**

#### **Geometry — Array geometry**

ULA (default) | URA | UCA | Conformal Array

Array geometry, specified as one of

- ULA Uniform linear array
- URA Uniform rectangular array
- UCA Uniform circular array
- Conformal Array arbitrary element positions

#### **Number of elements — Number of array elements**

2 for ULA arrays and 5 for UCA arrays (default) | integer greater than or equal to 2

The number of array elements for ULA or UCA arrays, specified as an integer greater than or equal to 2.

When you set **Specify sensor array as** to Replicated subarray, this parameter applies to each subarray.

#### **Dependencies**

To enable this parameter, set **Geometry** to ULA or UCA.

#### **Element spacing (m) — Spacing between array elements**

0.5 for ULA arrays and [0.5,0.5] for URA arrays (default) | positive scalar for ULA or URA arrays | 2-element vector of positive values for URA arrays

Spacing between adjacent array elements:

- ULA specify the spacing between two adjacent elements in the array as a positive scalar.
- URA specify the spacing as a positive scalar or a 1-by-2 vector of positive values. If **Element spacing (m)** is a scalar, the row and column spacings are equal. If **Element spacing (m)** is a vector, the vector has the form [SpacingBetweenArrayRows,SpacingBetweenArrayColumns].
- When you set **Specify sensor array as** to Replicated subarray, this parameter applies to each subarray.

#### **Dependencies**

To enable this parameter, set **Geometry** to ULA or URA.

#### **Array axis — Linear axis direction of ULA**

 $y$  (default)  $|x|z$ 

Linear axis direction of ULA, specified as y, x, or z. All ULA array elements are uniformly spaced along this axis in the local array coordinate system.

#### **Dependencies**

- To enable this parameter, set **Geometry** to ULA.
- This parameter is also enabled when the block only supports ULA arrays.

#### **Array size — Dimensions of URA array**

[2,2] (default) | positive integer | 1-by-2 vector of positive integers

Dimensions of a URA array, specified as a positive integer or 1-by-2 vector of positive integers.

- If **Array size** is a 1-by-2 vector, the vector has the form [NumberOfArrayRows,NumberOfArrayColumns].
- If **Array size** is an integer, the array has the same number of rows and columns.
- When you set **Specify sensor array as** to Replicated subarray, this parameter applies to each subarray.

For a URA, array elements are indexed from top to bottom along a column, and continues to the next columns from left to right. In this figure, the **Array size** value of [3,2] creates an array having three rows and two columns.

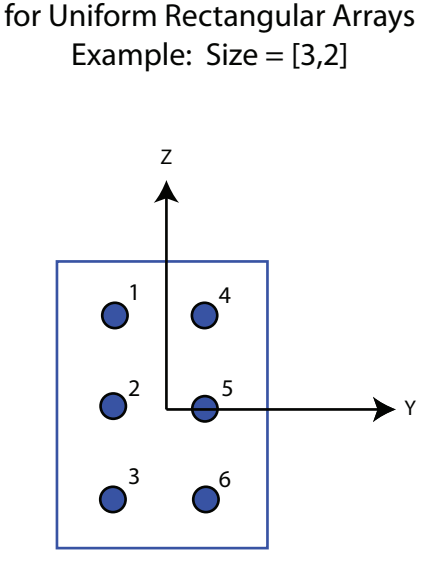

Size and Element Indexing Order

#### **Dependencies**

To enable this parameter, set **Geometry** to URA.

#### **Element lattice — Lattice of URA element positions**

Rectangular (default) | Triangular

Lattice of URA element positions, specified as Rectangular or Triangular.

• Rectangular — Aligns all the elements in row and column directions.

• Triangular — Shifts the even-row elements of a rectangular lattice toward the positive row-axis direction. The displacement is one-half the element spacing along the row dimension.

#### **Dependencies**

To enable this parameter, set **Geometry** to URA.

#### **Array normal — Array normal direction** x for URA arrays or z for UCA arrays (default) | y

Array normal direction, specified as x, y, or z.

Elements of planar arrays lie in a plane orthogonal to the selected array normal direction. Element boresight directions point along the array normal direction.

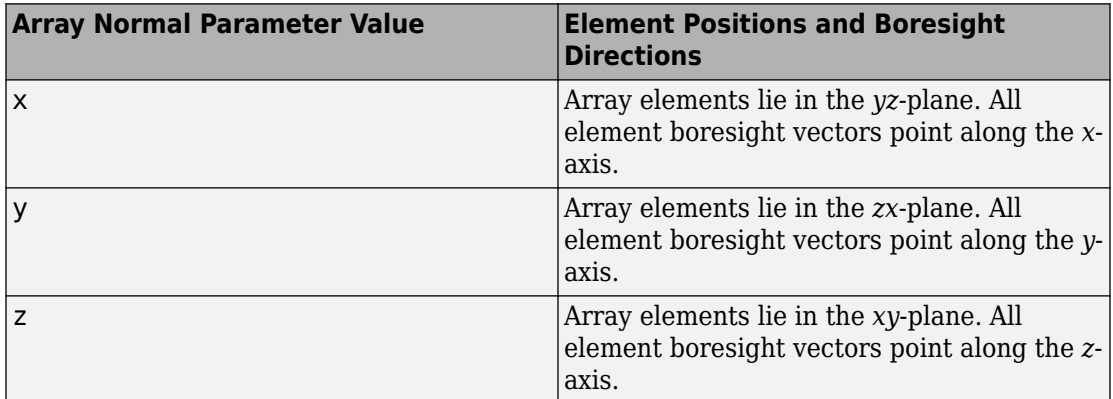

#### **Dependencies**

To enable this parameter, set **Geometry**to URA or UCA.

#### **Radius of UCA (m) — UCA array radius**

0.5 (default) | positive scalar

Radius of UCA array, specified as a positive scalar.

#### **Dependencies**

To enable this parameter, set **Geometry** to UCA.

#### **Element positions (m) — Positions of conformal array elements**

[0;0;0] (default) | 3-by-*N*matrix of real values

Positions of the elements in a conformal array, specified as a 3-by-*N* matrix of real values, where *N* is the number of elements in the conformal array. Each column of this matrix represents the position  $[x; y; z]$  of an array element in the array local coordinate system. The origin of the local coordinate system is *(0,0,0)*. Units are in meters.

When you set **Specify sensor array as** to Replicated subarray, this parameter applies to each subarray.

#### **Dependencies**

To enable this parameter set **Geometry** to Conformal Array.

**Element normals (deg) — Direction of conformal array element normal vectors** [0;0] | 2-by-1 column vector | 2-by-*N* matrix

Direction of element normal vectors in a conformal array, specified as a 2-by-1 column vector or a 2-by-*N* matrix. *N* indicates the number of elements in the array. For a matrix, each column specifies the normal direction of the corresponding element in the form [azimuth;elevation] with respect to the local coordinate system. The local coordinate system aligns the positive *x*-axis with the direction normal to the conformal array. If the parameter value is a 2-by-1 column vector, the same pointing direction is used for all array elements.

When you set **Specify sensor array as** to Replicated subarray, this parameter applies to each subarray.

You can use the **Element positions (m)** and **Element normals (deg)** parameters to represent any arrangement in which pairs of elements differ by certain transformations. The transformations can combine translation, azimuth rotation, and elevation rotation. However, you cannot use transformations that require rotation about the normal direction.

#### **Dependencies**

To enable this parameter, set **Geometry** to Conformal Array.

#### **Taper — Array element tapers**

1 (default) | complex-valued scalar | complex-valued row vector

Element tapering, specified as a complex-valued scalar or a complex-valued 1-by-*N* row vector. In this vector, *N* represents the number of elements in the array.

Also known as element weights, tapers multiply the array element responses. Tapers modify both amplitude and phase of the response to reduce side lobes or steer the main response axis.

If **Taper** is a scalar, the same weight is applied to each element. If **Taper** is a vector, a weight from the vector is applied to the corresponding sensor element. The number of weights must match the number of elements of the array.

When you set **Specify sensor array as** to Replicated subarray, this parameter applies to each subarray.

#### **Subarray definition matrix — Define elements belonging to subarrays** logical matrix

Specify the subarray selection as an *M*-by-*N* matrix. *M* is the number of subarrays and *N* is the total number of elements in the array. Each row of the matrix represents a subarray and each entry in the row indicates when an element belongs to the subarray. When the entry is zero, the element does not belong the subarray. A nonzero entry represents a complex-valued weight applied to the corresponding element. Each row must contain at least one nonzero entry.

The phase center of each subarray lies at the subarray geometric center. The subarray geometric center depends on the **Subarray definition matrix** and **Geometry** parameters.

#### **Dependencies**

To enable this parameter, set **Specify sensor array as** to Partitioned array.

#### **Subarray steering method — Specify subarray steering method** None (default) | Phase | Time

Subarray steering method, specified as one of

- None
- Phase
- Time
- Custom

Selecting Phase or Time opens the Steer input port on the Narrowband Receive Array, Narrowband Transmit Array, Wideband Receive Array, Wideband Transmit Array blocks, Constant Gamma Clutter, and GPU Constant Gamma Clutter blocks.

Selecting Custom opens the WS input port on the Narrowband Receive Array, Narrowband Transmit Array, Wideband Receive Array, Wideband Transmit Array blocks, Constant Gamma Clutter, and GPU Constant Gamma Clutter blocks.

#### **Dependencies**

To enable this parameter, set **Specify sensor array as** to Partitioned array or Replicated subarray.

**Phase shifter frequency (Hz) — Subarray phase shifting frequency** 3.0e8 (default) | positive real-valued scalar

Operating frequency of subarray steering phase shifters, specified as a positive realvalued scalar. Units are Hz.

#### **Dependencies**

To enable this parameter, set **Sensor array** to Partitioned array or Replicated subarray and set **Subarray steering method** to Phase.

#### **Number of bits in phase shifters — Subarray steering phase shift quantization bits**

0 (default) | non-negative integer

Subarray steering phase shift quantization bits, specified as a non-negative integer. A value of zero indicates that no quantization is performed.

#### **Dependencies**

To enable this parameter, set **Sensor array** to Partitioned array or Replicated subarray and set **Subarray steering method** to Phase.

#### **Subarrays layout — Subarray position specification**

Rectangular (default) | Custom

Specify the layout of replicated subarrays as Rectangular or Custom.

• When you set this parameter to Rectangular, use the **Grid size** and **Grid spacing** parameters to place the subarrays.

• When you set this parameter to Custom, use the **Subarray positions (m)** and **Subarray normals** parameters to place the subarrays.

#### **Dependencies**

To enable this parameter, set **Sensor array** to Replicated subarray

#### **Grid size — Dimensions of rectangular subarray grid**

 $[1,2]$  (default)

Rectangular subarray grid size, specified as a single positive integer, or a 1-by-2 row vector of positive integers.

If **Grid size** is an integer scalar, the array has an equal number of subarrays in each row and column. If **Grid size** is a 1-by-2 vector of the form [NumberOfRows, NumberOfColumns], the first entry is the number of subarrays along each column. The second entry is the number of subarrays in each row. A row is along the local *y*-axis, and a column is along the local *z*-axis. The figure here shows how you can replicate a 3-by-2 URA subarray using a **Grid size** of [1,2].

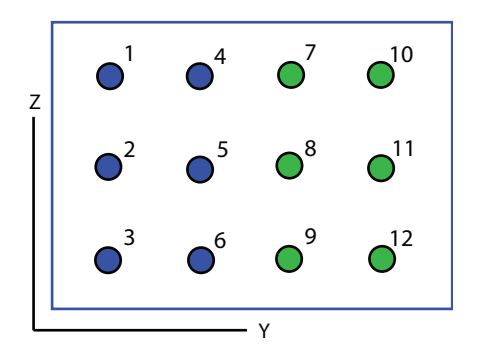

### 3 x 2 Element URA Replicated on a 1 x 2 Grid

#### **Dependencies**

To enable this parameter, set **Sensor array** to Replicated subarray and **Subarrays layout** to Rectangular.

#### **Grid spacing (m) — Spacing between subarrays on rectangular grid**

Auto (default) | positive real-valued scalar | 1-by-2 vector of positive real-values

The rectangular grid spacing of subarrays, specified as a positive, real-valued scalar, a 1 by-2 row vector of positive, real-values, or Auto. Units are in meters.

- If **Grid spacing** is a scalar, the spacing along the row and the spacing along the column is the same.
- If **Grid spacing** is a 1-by-2 row vector, the vector has the form [SpacingBetweenRows,SpacingBetweenColumn]. The first entry specifies the spacing between rows along a column. The second entry specifies the spacing between columns along a row.
- If **Grid spacing** is set to Auto, replication preserves the element spacing of the subarray for both rows and columns while building the full array. This option is available only when you specify **Geometry** as ULA or URA.

#### **Dependencies**

To enable this parameter, set **Sensor array** to Replicated subarray and **Subarrays layout** to Rectangular.

#### **Subarray positions (m) — Positions of subarrays**

[0,0;0.5,0.5;0,0] (default) | 3-by-*N* real-valued matrix

Positions of the subarrays in the custom grid, specified as a real 3-by-*N* matrix, where *N* is the number of subarrays in the array. Each column of the matrix represents the position of a single subarray in the array local coordinate system. The coordinates are expressed in the form  $[x; y; z]$ . Units are in meters.

#### **Dependencies**

To enable this parameter, set **Sensor array** to Replicated subarray and **Subarrays layout** to Custom.

#### **Subarray normals — Direction of subarray normal vectors**

[0,0;0,0] (default) | 2-by-*N* real matrix

Specify the normal directions of the subarrays in the array. This parameter value is a 2 by-*N* matrix, where *N* is the number of subarrays in the array. Each column of the matrix specifies the normal direction of the corresponding subarray, in the form [azimuth;elevation]. Angle units are in degrees. Angles are defined with respect to the local coordinate system.

You can use the **Subarray positions** and **Subarray normals** parameters to represent any arrangement in which pairs of subarrays differ by certain transformations. The

transformations can combine translation, azimuth rotation, and elevation rotation. However, you cannot use transformations that require rotation about the normal.

#### **Dependencies**

To enable this parameter, set the **Sensor array** parameter to Replicated subarray and the **Subarrays layout** to Custom.

### **See Also**

[phased.AngleDopplerResponse](#page-20-0)

**Introduced in R2014b**

## **Azimuth Broadside Converter**

Convert azimuth angle to broadside angle or broadside angle to azimuth angle **Library:** Phased Array System Toolbox / Beamforming

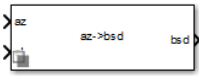

### **Description**

The Azimuth Broadside Converter block converts an angle direction expressed in terms of [broadside angle on page 2-30](#page-2687-0) into the equivalent azimuth angle or converts from azimuth angle into the equivalent broadside angle. In both cases, you must specify the elevation angle.

## **Ports**

### **Input**

#### **az — Azimuth angle** scalar | vector of real-values

Azimuth angle of direction, specified as a scalar or vector of real-values. Units are in degrees. When az is a vector, the dimensions of az and el must match.

#### **Dependencies**

To enable this port, set **Conversion Mode** to **azimuth -> broadside**.

Data Types: double

#### **bsd — Broadside angle**

scalar | vector of real-values

Broadside angle of direction, specified as a scalar or vector of real-values. Units are in degrees. When bsd is a vector, the dimensions of bsd and el must match.
#### **Dependencies**

#### To enable this port, set **Conversion Mode** to **broadside -> azimuth**.

Data Types: double

#### **el — Elevation angle** scalar | vector of real-values

Elevation angle of direction, specified as a scalar or vector of real-values. Units are in degrees. When The dimensions of el must match the dimensions of az and bsd.

Data Types: double

### **Output**

#### **az — Azimuth angle**

scalar | vector of real-values

Azimuth angle of direction, returned as a scalar or vector of real-values. Units are in degrees.

#### **Dependencies**

#### To enable this port, set **Conversion Mode** to **broadside -> azimuth**.

Data Types: double

#### **bsd — Broadside angle**

scalar | vector of real-values

Broadside angle of direction, returned as a scalar or vector of real-values. Units are in degrees.

#### **Dependencies**

#### To enable this port, set **Conversion Mode** to **azimuth -> broadside**.

Data Types: double

### **Parameters**

### **Conversion mode — Angle conversion type**

**broadside -> azimuth** (default) | **azimuth -> broadside**

Angle conversion type, specified as

**broadside -> azimuth** Convert direction expressed in broadside and elevation angles to azimuth and elevation angles.

**azimuth -> broadside** Convert direction expressed in azimuth and elevation angles to broadside and elevation angles.

**See Also** [az2broadside](#page-2685-0) | [broadside2az](#page-2738-0)

**Introduced in R2014b**

# **Backscatter Radar Target**

Backscatter radar target

$$
\begin{array}{cc}\n\chi & \text{Backscatter} \\
\downarrow\n\end{array}
$$

### **Library**

Environment and Targets

phasedenvlib

## **Description**

The Backscatter Radar Target block models the monostatic case of reflection of nonpolarized electromagnetic signals from a radar target. Target model includes all four Swerling target fluctuation models and non-fluctuating model. You can model several targets simultaneously by specifying multiple radar cross-section matrices.

## **Parameters**

### **Azimuth angles (deg)**

Azimuth angles used to define the angular coordinates of the **RCS pattern (m^2)** parameter. Specify azimuth angles as a length *P* vector. Units are degrees. *P* must be greater than two. This parameter determines the incident azimuthal arrival angle of any element of the cross-section patterns.

#### **Elevation angles (deg)**

Elevation angles used to define the angular coordinates of the **RCS pattern (m^2)** parameter. Specify elevation angles as a length *Q* vector. Units are degrees. *Q* must be greater than two. This parameter determines the incident elevation arrival angle of any element of the cross-section patterns.

#### **RCS pattern (m^2)**

Radar cross-section pattern, specified as a *Q*-by-*P* real-valued matrix or a *Q*-by-*P*-by-*M* real-valued array.

- *Q* is the length of the vector in the **Elevation angles (deg)** parameter.
- *P* is the length of the vector in the **Azimuth angles (deg)** parameter.
- *M* is the number of target patterns. The number of patterns corresponds to the number of signals passed into the input port X. You can, however, use a single pattern to model multiple signals reflecting from a single target.

You can, however, use a single pattern to model multiple signals reflecting from a single target. Pattern units are square-meters.

Pattern units are square-meters.

#### **Fluctuation model**

Specify the statistical model of the target as either Nonfluctuating, Swerling1, Swerling2, Swerling3, or Swerling4. When you set this parameter to a value other than Nonfluctuating, you then set radar cross-sections parameters using the Update input port.

#### **Signal Propagation speed (m/s)**

Specify the propagation speed of the signal, in meters per second, as a positive scalar. You can use the function [physconst](#page-2930-0) to specify the speed of light.

#### **Operating frequency (Hz)**

Specify the carrier frequency of the signal that reflects from the target, as a positive scalar in hertz.

#### **Simulate using**

Block simulation method, specified as Interpreted Execution or Code Generation. If you want your block to use the MATLAB interpreter, choose Interpreted Execution. If you want your block to run as compiled code, choose Code Generation. Compiled code requires time to compile but usually runs faster.

Interpreted execution is useful when you are developing and tuning a model. The block runs the underlying System object in MATLAB. You can change and execute your model quickly. When you are satisfied with your results, you can then run the block using Code Generation. Long simulations run faster than they would in interpreted execution. You can run repeated executions without recompiling. However, if you change any block parameters, then the block automatically recompiles before execution.

When setting this parameter, you must take into account the overall model simulation mode. The table shows how the **Simulate using** parameter interacts with the overall simulation mode.

When the Simulink model is in Accelerator mode, the block mode specified using **Simulate using** overrides the simulation mode.

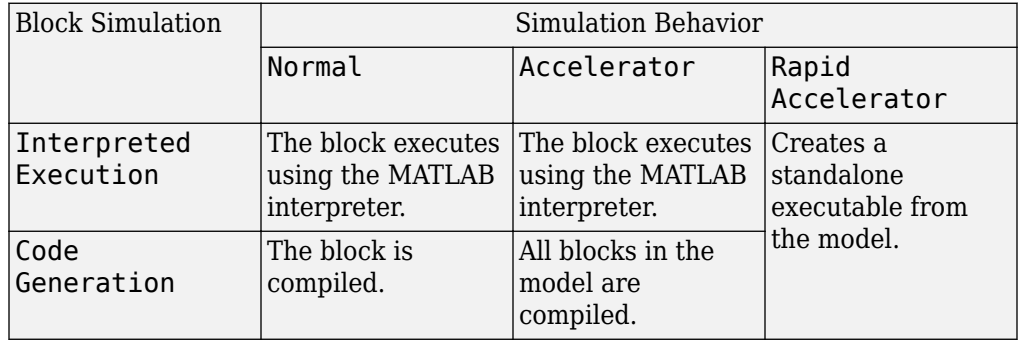

#### **Acceleration Modes**

For more information, see "Choosing a Simulation Mode" (Simulink).

### **Ports**

**Note** The block input and output ports correspond to the input and output parameters described in the step method of the underlying System object. See link at the bottom of this page.

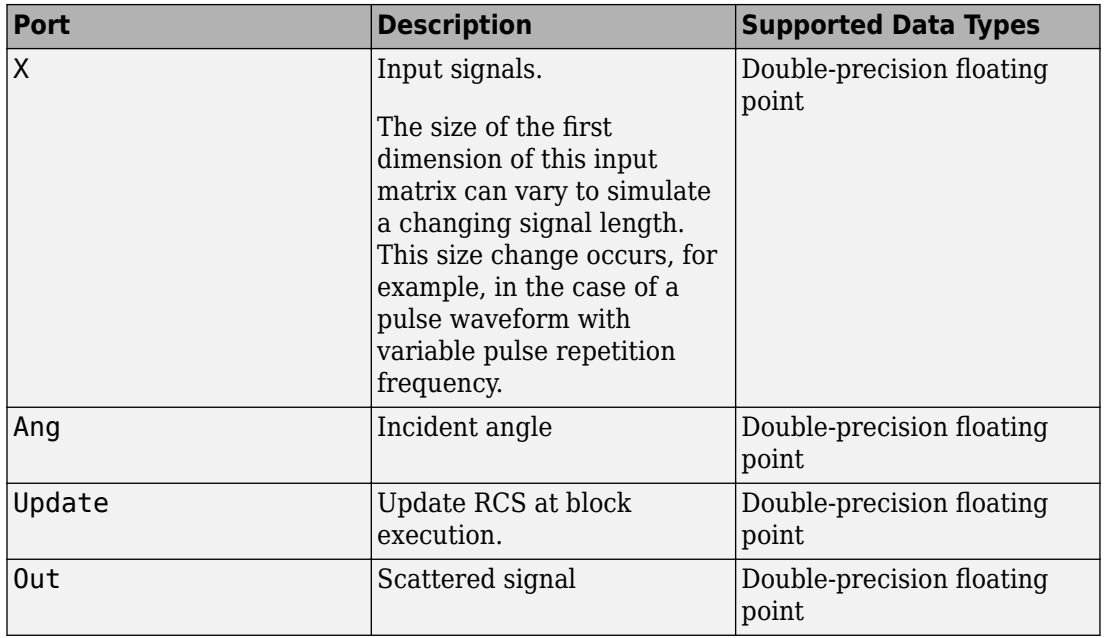

### **See Also**

[phased.BackscatterRadarTarget](#page-55-0)

**Introduced in R2016a**

# **Barrage Jammer**

Barrage jammer interference source

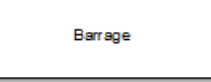

# **Library**

Environment and Target

phasedenvlib

# **Description**

The Barrage Jammer block generates a wideband noise-like jamming signal.

# **Parameters**

### **(ffective radiated power (W)**

Specify the effective radiated power (ERP) in watts of the jamming signal as a positive scalar.

### **Source of number of samples per frame**

Specify the source for number of samples per frame as Property or Derive from reference input port. When you choose Property, the block obtains the number of samples from the **Number of samples per frame** parameter. When you choose Derive from reference input port the block uses the number of samples from a reference signal passed into the Ref input port.

### **Number of samples per frame**

Specify the number of samples in the jamming signal output as a positive integer. The number of samples must match the number of samples produced by a signal source. This parameter appears only when **Source of number of samples per frame** is set

to Property. As an example, if you use the Rectangular Waveform block as a signal source and set its **Output signal format** to Samples, the value of **Number of samples per frame** should match the Rectangular Waveform block's **Number of samples in output** parameter. If you set the **Output signal format** to Pulses, the **Number of samples per frame** should match the product of **Sample rate** and **Number of pulses in output** divided by the **Pulse repetition frequency**.

#### **Simulate using**

Block simulation method, specified as Interpreted Execution or Code Generation. If you want your block to use the MATLAB interpreter, choose Interpreted Execution. If you want your block to run as compiled code, choose Code Generation. Compiled code requires time to compile but usually runs faster.

Interpreted execution is useful when you are developing and tuning a model. The block runs the underlying System object in MATLAB. You can change and execute your model quickly. When you are satisfied with your results, you can then run the block using Code Generation. Long simulations run faster than they would in interpreted execution. You can run repeated executions without recompiling. However, if you change any block parameters, then the block automatically recompiles before execution.

When setting this parameter, you must take into account the overall model simulation mode. The table shows how the **Simulate using** parameter interacts with the overall simulation mode.

When the Simulink model is in Accelerator mode, the block mode specified using **Simulate using** overrides the simulation mode.

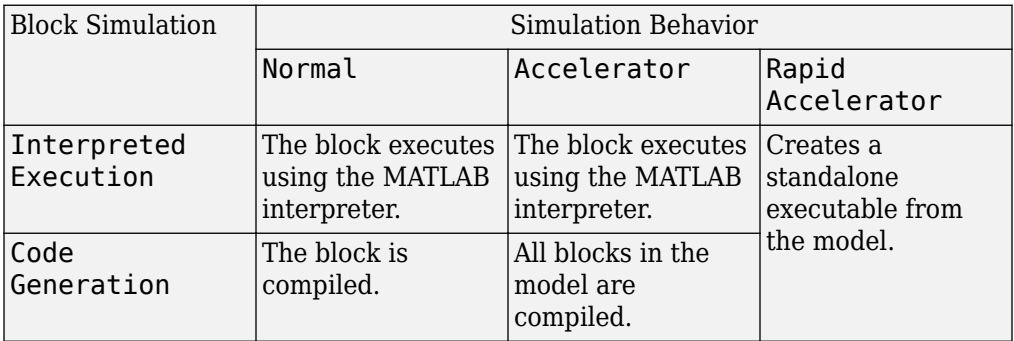

#### **Acceleration Modes**

For more information, see "Choosing a Simulation Mode" (Simulink).

### **Ports**

**Note** The block input and output ports correspond to the input and output parameters described in the step method of the underlying System object. See link at the bottom of this page.

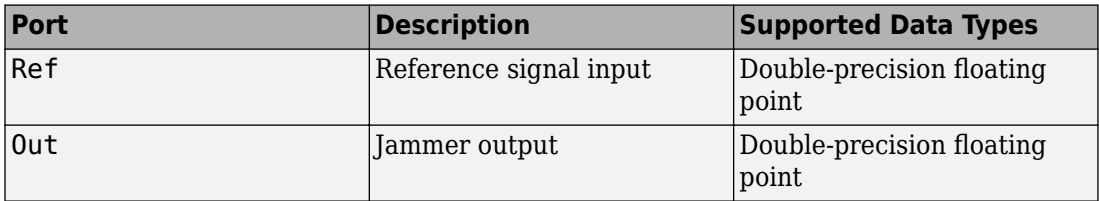

### **See Also**

[phased.BarrageJammer](#page-108-0)

**Introduced in R2014b**

## **Beamscan Spectrum**

Beamscan spatial spectrum estimator

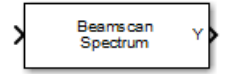

## **Library**

Direction of Arrival (DOA)

phaseddoalib

## **Description**

The Beamscan Spectrum block estimates the spatial spectrum of incoming narrowband signals by scanning a range of azimuth and elevation angles using a narrowband conventional beamformer. The block optionally calculates the direction of arrival of a specified number of signals by locating peaks of the spectrum.

### **Parameters**

#### **Signal Propagation speed (m/s)**

Specify the propagation speed of the signal, in meters per second, as a positive scalar. You can use the function [physconst](#page-2930-0) to specify the speed of light.

#### **Operating frequency (Hz)**

Specify the operating frequency of the system, in hertz, as a positive scalar.

#### **Number of bits in phase shifters**

The number of bits used to quantize the phase shift component of beamformer or steering vector weights. Specify the number of bits as a non-negative integer. A value of zero indicates that no quantization is performed.

#### **Forward-backward averaging**

Select this parameter to use forward-backward averaging to estimate the covariance matrix for sensor arrays with a conjugate symmetric array manifold.

#### **Azimuth scan angles (deg)**

Specify the azimuth scan angles, in degrees, as a real vector. The angles must be between –180° and 180°, inclusive. You must specify the angles in ascending order.

#### **Elevation scan angles (deg)**

Specify the elevation scan angles, in degrees, as a real vector or scalar. The angles must be between –90° and 90°, inclusive. You must specify the angles in an ascending order.

#### **Enable DOA output**

Select this parameter to output the signals directions of arrival (DOA) through the **Ang** output port. Selecting this parameter enables the **Number of signals** parameter.

#### **Number of signals**

Specify the number of signals for DOA estimation as a positive scalar integer. This parameter appears when you select the **Enable DOA output** check box.

#### **Simulate using**

Block simulation method, specified as Interpreted Execution or Code Generation. If you want your block to use the MATLAB interpreter, choose Interpreted Execution. If you want your block to run as compiled code, choose Code Generation. Compiled code requires time to compile but usually runs faster.

Interpreted execution is useful when you are developing and tuning a model. The block runs the underlying System object in MATLAB. You can change and execute your model quickly. When you are satisfied with your results, you can then run the block using Code Generation. Long simulations run faster than they would in interpreted execution. You can run repeated executions without recompiling. However, if you change any block parameters, then the block automatically recompiles before execution.

When setting this parameter, you must take into account the overall model simulation mode. The table shows how the **Simulate using** parameter interacts with the overall simulation mode.

When the Simulink model is in Accelerator mode, the block mode specified using **Simulate using** overrides the simulation mode.

#### **Acceleration Modes**

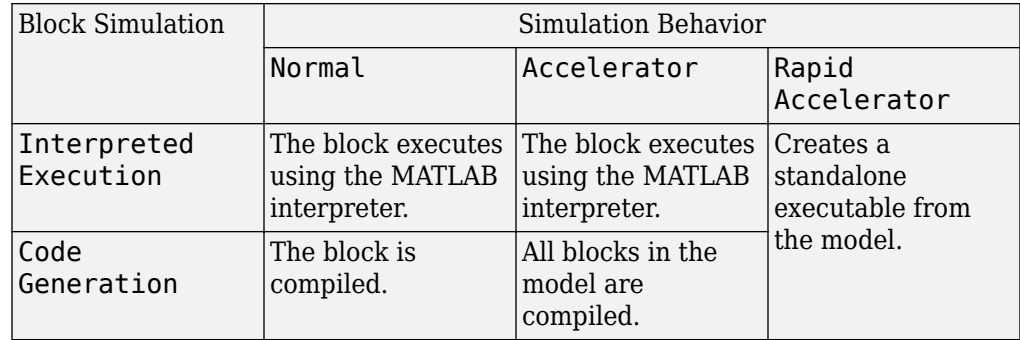

For more information, see "Choosing a Simulation Mode" (Simulink).

### **Array Parameters**

#### **Specify sensor array as**

Specify a sensor array directly or by using a MATLAB expression.

#### **Types**

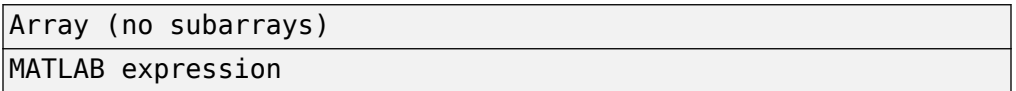

#### **Geometry**

Specify the array geometry as one of the following:

- ULA Uniform linear array
- URA Uniform rectangular array
- UCA Uniform circular array
- Conformal Array arbitrary element positions

#### **Number of elements**

Number of array elements.

Number of array elements, specified as a positive integer. This parameter appears when the **Geometry** is set to ULA or UCA. If **Sensor Array** has a Replicated subarray option, this parameter applies to the sub-array.

#### **Array size**

This parameter appears when **Geometry** is set to URA. When **Sensor Array** is set to Replicated subarray, this parameter applies to the subarrays.

Specify the size of the array as a positive integer or 1-by-2 vector of positive integers.

- If **Array size** is a 1-by-2 vector, the vector has the form [NumberOfArrayRows,NumberOfArrayColumns].
- If **Array size** is an integer, the array has the same number of rows and columns.

For a URA, elements are indexed from top to bottom along a column and continuing to the next columns from left to right. In this figure, an **Array size** of [3,2] produces an array of three rows and two columns.

```
Size and Element Indexing Order
for Uniform Rectangular Arrays
     Example: Size = [3,2]
```
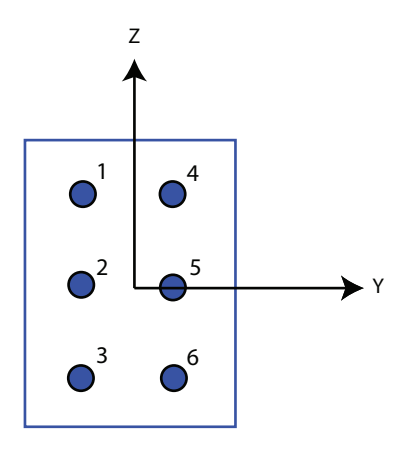

#### **Element spacing (m)**

This parameter appears when **Geometry** is set to ULA or URA. When **Sensor Array** has the Replicated subarray option, this parameter applies to the subarrays.

• For a ULA, specify the spacing, in meters, between two adjacent elements in the array as a scalar.

• For a URA, specify the element spacing of the array, in meters, as a 1-by-2 vector or a scalar. If **Element spacing** is a 1-by-2 vector, the vector has the form [SpacingBetweenRows,SpacingBetweenColumns]. For a discussion of these quantities, see [phased.URA](#page-2325-0). If **Element spacing** is a scalar, the spacings between rows and columns are equal.

#### **Array axis**

This parameter appears when the **Geometry** parameter is set to ULA or when the block only supports a ULA array geometry. Specify the array axis as x, y, or z. All ULA array elements are uniformly spaced along this axis in the local array coordinate system.

#### **Array normal**

This parameter appears when you set **Geometry** to URA or UCA. Specify the **Array normal** as x, y, or z. All URA and UCA array elements are placed in the *yz*, *zx*, or *xy*planes, respectively, of the array coordinate system.

#### **Radius of UCA (m)**

Radius of a uniform circular array specified as a positive scalar. Units are meters.

This parameter appears when the **Geometry** is set to UCA.

#### **Taper**

Tapers, also known as element weights, are applied to sensor elements in the array. Tapers are used to modify both the amplitude and phase of the transmitted or received data.

This parameter applies to all array types, but when you set **Sensor Array** to Replicated subarray, this parameter applies to subarrays.

- For a ULA or UCA, specify element tapering as a complex-valued scalar or a complex-valued 1-by-*N* row vector. In this vector, *N* represents the number of elements in the array. If **Taper** is a scalar, the same weight is applied to each element. If **Taper** is a vector, a weight from the vector is applied to the corresponding sensor element. A weight must be applied to each element in the sensor array.
- For a URA, specify element tapering as a complex-valued scalar or complex-valued *M*-by-*N* matrix. In this matrix, *M* is the number of elements along the *z*-axis, and *N* is the number of elements along the *y*-axis. *M* and *N* correspond to the values of [NumberofArrayRows,NumberOfArrayColumns] in the **Array size** matrix. If Taper is a scalar, the same weight is applied to each element. If **Taper** is a matrix,

a weight from the matrix is applied to the corresponding sensor element. A weight must be applied to each element in the sensor array.

• For a Conformal Array, specify element tapering as a complex-valued scalar or complex-valued 1-by-*N* vector. In this vector, *N* is the number of elements in the array as determined by the size of the **Element positions** vector. If **Taper** is a scalar, the same weight is applied to each element. If the value of **Taper** is a vector, a weight from the vector is applied to the corresponding sensor element. A weight must be applied to each element in the sensor array.

#### **Element lattice**

This parameter appears when **Geometry** is set to URA. When **Sensor Array** is set to Replicated subarray, this parameter applies to the subarray.

Specify the element lattice as Rectangular or Triangular

- Rectangular Aligns all the elements in row and column directions.
- Triangular— Shifts the even-row elements of a rectangular lattice toward the positive-row axis direction. The displacement is one-half the element spacing along the row dimension.

#### **Element positions (m)**

This parameter appears when **Geometry** is set to Conformal Array. When **Sensor Array** is set to Replicated subarray, this parameter applies to subarrays.

Specify the positions of conformal array elements as a 3-by-*N* matrix, where *N* is the number of elements in the conformal array. Each column of **Element positions (m)** represents the position of a single element, in the form  $[x; y; z]$ , in the array's local coordinate system. The local coordinate system has its origin at an arbitrary point. Units are in meters.

#### **Element normals (deg)**

This parameter appears when **Geometry** is set to Conformal Array. When **Sensor Array** is set to Replicated subarray, this parameter applies to subarrays.

Specify the normal directions of the elements in a conformal array as a 2-by-*N* matrix or a 2-by-1 column vector in degrees. The variable *N* indicates the number of elements in the array. If **Element normals (deg)** is a matrix, each column specifies the normal direction of the corresponding element in the form [azimuth;elevation], with respect to the local coordinate system. The local coordinate system aligns the positive *x*-axis with the direction normal to the

conformal array. If **Element normals (deg)** is a 2-by-1 column vector, the vector specifies the same pointing direction for all elements in the array.

You can use the **Element positions (m)** and **Element normals (deg)** parameters to represent any arrangement in which pairs of elements differ by certain transformations. You can combine translation, azimuth rotation, and elevation rotation transformations. However, you cannot use transformations that require rotation about the normal.

#### **Expression**

A valid MATLAB expression containing an array constructor, for example, phased.URA.

### **Sensor Array Tab: Element Parameters**

#### **Element type**

Specify antenna or microphone type as

- Isotropic Antenna
- Cosine Antenna
- Custom Antenna
- Omni Microphone
- Custom Microphone

#### **Exponent of cosine pattern**

This parameter appears when you set **Element type** to Cosine Antenna.

Specify the exponent of the cosine pattern as a scalar or a 1-by-2 vector. You must specify all values as non-negative real numbers. When you set **Exponent of cosine pattern** to a scalar, both the azimuth direction cosine pattern and the elevation direction cosine pattern are raised to the specified value. When you set **Exponent of cosine pattern** to a 1-by-2 vector, the first element is the exponent for the azimuth direction cosine pattern and the second element is the exponent for the elevation direction cosine pattern.

#### **Operating frequency range (Hz)**

This parameter appears when **Element type** is set to Isotropic Antenna, Cosine Antenna, or Omni Microphone.

Specify the operating frequency range, in hertz, of the antenna element as a 1-by-2 row vector in the form [LowerBound,UpperBound]. The antenna element has no response outside the specified frequency range.

#### **Operating frequency vector (Hz)**

This parameter appears when **Element type** is set to Custom Antenna or Custom Microphone.

Specify the frequencies, in Hz, at which to set the antenna and microphone frequency responses as a 1-by-*L* row vector of increasing values. Use **Frequency responses** to set the frequency responses. The antenna or microphone element has no response outside the frequency range specified by the minimum and maximum elements of **Operating frequency vector (Hz)**.

#### **Frequency responses (dB)**

This parameter appears when **Element type** is set to Custom Antenna or Custom Microphone.

Specify this parameter as the frequency response of an antenna or microphone, in decibels, for the frequencies defined by **Operating frequency vector (Hz)**. Specify **Frequency responses (dB)** as a 1-by-*L* vector matching the dimensions of the vector specified in **Operating frequency vector (Hz)**.

#### **Azimuth angles (deg)**

This parameter appears when **Element type** is set to Custom Antenna.

Specify the azimuth angles at which to calculate the antenna radiation pattern as a 1 by-*P* row vector. *P* must be greater than 2. Angle units are in degrees. Azimuth angles must lie between –180° and 180° and be in strictly increasing order.

#### **Elevation angles (deg)**

This parameter appears when the **Element type** is set to Custom Antenna.

Specify the elevation angles at which to compute the radiation pattern as a 1-by-*Q* vector. *Q* must be greater than 2. Angle units are in degrees. Elevation angles must lie between –90° and 90° and be in strictly increasing order.

#### **Radiation pattern (dB)**

This parameter appears when the **Element type** is set to Custom Antenna.

The magnitude in db of the combined polarized antenna radiation pattern specified as a *Q*-by-*P* matrix or a *Q*-by-*P*-by-*L* array. The value of *Q* must match the value of *Q* specified by **Elevation angles (deg)**. The value of *P* must match the value of *P*

specified by **Azimuth angles (deg\_**. The value of *L* must match the value of *L* specified by **Operating frequency vector (Hz)**.

#### **Polar pattern frequencies (Hz)**

This parameter appears when the **Element type** is set to Custom Microphone.

Specify the measuring frequencies of the polar patterns as a 1-by-*M* vector. The measuring frequencies lie within the frequency range specified by**Operating frequency vector (Hz)**. Frequency units are in Hz.

#### **Polar pattern angles (deg)**

This parameter appears when **Element type** is set to Custom Microphone.

Specify the measuring angles of the polar patterns, as a 1-by-*N* vector. The angles are measured from the central pickup axis of the microphone, and must be between –180° and 180°, inclusive.

#### **Polar pattern (dB)**

This parameter appears when **Element type** is set to Custom Microphone.

Specify the magnitude of the microphone element polar pattern as an *M*-by-*N* matrix. *M* is the number of measuring frequencies specified in **Polar pattern frequencies (Hz)**. *N* is the number of measuring angles specified in **Polar pattern angles (deg)**. Each row of the matrix represents the magnitude of the polar pattern measured at the corresponding frequency specified in **Polar pattern frequencies (Hz)** and all angles specified in **Polar pattern angles (deg)**. Assume that the pattern is measured in the azimuth plane. In the azimuth plane, the elevation angle is 0° and the central pickup axis is 0° degrees azimuth and 0° degrees elevation. Assume that the polar pattern is symmetric around the central axis. You can construct the microphone's response pattern in 3-D space from the polar pattern.

#### **Baffle the back of the element**

This check box appears only when the **Element type** parameter is set to Isotropic Antenna or Omni Microphone.

Select this check box to baffle the back of the antenna element. In this case, the antenna responses to all azimuth angles beyond ±90° from broadside are set to zero. Define the broadside direction as 0° azimuth angle and 0° elevation angle.

### **Ports**

**Note** The block input and output ports correspond to the input and output parameters described in the step method of the underlying System object. See link at the bottom of this page.

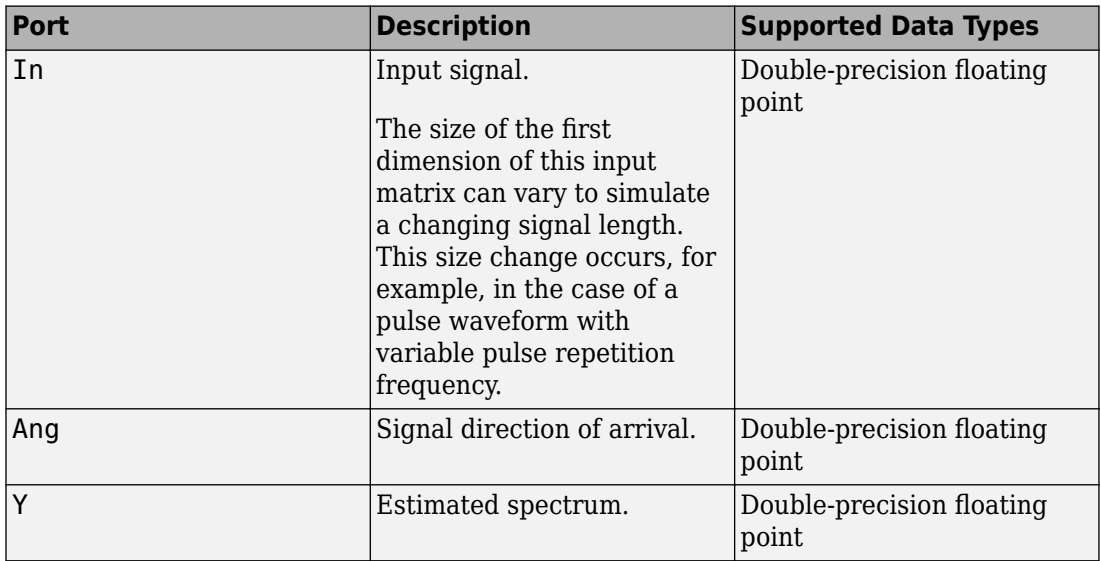

### **See Also**

[phased.BeamscanEstimator2D](#page-129-0)

**Introduced in R2014b**

# **Beamspace ESPRIT DOA**

Beamspace ESPRIT direction of arrival (DOA) estimator for ULA

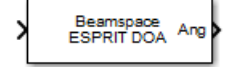

### **Library**

Direction of Arrival (DOA)

phaseddoalib

### **Description**

The Beamspace ESPRIT DOA block estimates the direction of arrival of a specified number of narrowband signals incident on a uniform linear array using the estimation of signal parameters via rotational invariance technique (ESPRIT) algorithm in beamspace.

### **Parameters**

#### **Signal Propagation speed (m/s)**

Specify the propagation speed of the signal, in meters per second, as a positive scalar. You can use the function [physconst](#page-2930-0) to specify the speed of light.

#### **Operating frequency (Hz)**

Specify the operating frequency of the system, in hertz, as a positive scalar.

#### **Number of signals**

Specify the number of signals as a positive integer scalar.

#### **Spatial smoothing**

Specify the amount of averaging, *L*, used by spatial smoothing to estimate the covariance matrix as a nonnegative integer. Each increase in smoothing handles one extra coherent source, but reduces the effective number of elements by one. The maximum value of this parameter is *N – 2*, where *N* is the number of sensors.

#### **Type of least squares method**

Specify the least squares method used for ESPRIT as one of TLS or LS where TLS refers to total least squares and LSrefers to least squares.

#### **Beam fan center direction (deg)**

Specify the direction of the center of the beam fan, in degrees, as a real scalar value between –90° and 90°.

#### **Source of number of beams**

Specify the source of the number of beams as one of Auto or Property. If you set this parameter to Auto, the number of beams equals *N – L*, where *N* is the number of array elements and *L* is the value of **Spatial smoothing**.

#### **Number of beams**

Specify the number of beams as a positive scalar integer. The lower the number of beams, the greater the reduction in computational cost. This parameter appears when you set **Source of number of beams** to Property.

#### **Simulate using**

Block simulation method, specified as Interpreted Execution or Code Generation. If you want your block to use the MATLAB interpreter, choose Interpreted Execution. If you want your block to run as compiled code, choose Code Generation. Compiled code requires time to compile but usually runs faster.

Interpreted execution is useful when you are developing and tuning a model. The block runs the underlying System object in MATLAB. You can change and execute your model quickly. When you are satisfied with your results, you can then run the block using Code Generation. Long simulations run faster than they would in interpreted execution. You can run repeated executions without recompiling. However, if you change any block parameters, then the block automatically recompiles before execution.

When setting this parameter, you must take into account the overall model simulation mode. The table shows how the **Simulate using** parameter interacts with the overall simulation mode.

When the Simulink model is in Accelerator mode, the block mode specified using **Simulate using** overrides the simulation mode.

#### **Acceleration Modes**

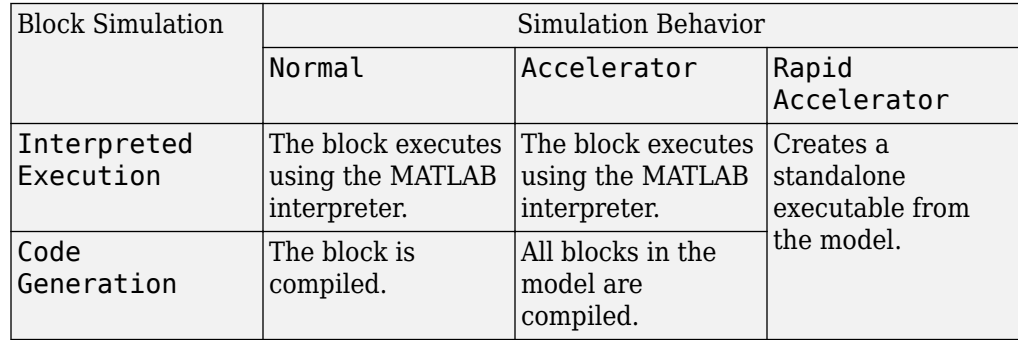

For more information, see "Choosing a Simulation Mode" (Simulink).

### **Array Parameters**

#### **Specify sensor array as**

Specify a ULA sensor array directly or by using a MATLAB expression.

#### **Types**

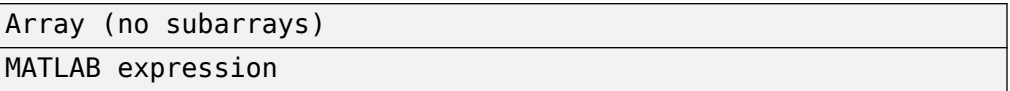

#### **Number of elements**

Specifies the number of elements in the array as an integer.

#### **Element spacing**

Specify the spacing, in meters, between two adjacent elements in the array.

#### **Array axis**

This parameter appears when the **Geometry** parameter is set to ULA or when the block only supports a ULA array geometry. Specify the array axis as x, y, or z. All ULA array elements are uniformly spaced along this axis in the local array coordinate system.

#### **Taper**

Tapers, also known as element weights, are applied to sensor elements in the array. Tapers are used to modify both the amplitude and phase of the transmitted or received data.

Specify element tapering as a complex-valued scalar or a complex-valued 1-by-*N* row vector. In this vector, *N* represents the number of elements in the array. If **Taper** is a scalar, the same weight is applied to each element. If **Taper** is a vector, a weight from the vector is applied to the corresponding sensor element. A weight must be applied to each element in the sensor array.

#### **Expression**

A valid MATLAB expression containing a constructor for a uniform linear array, for example, phased.ULA.

### **Sensor Array Tab: Element Parameters**

#### **Element type**

Specify antenna or microphone type as

- Isotropic Antenna
- Cosine Antenna
- Custom Antenna
- Omni Microphone
- Custom Microphone

#### **Exponent of cosine pattern**

This parameter appears when you set **Element type** to Cosine Antenna.

Specify the exponent of the cosine pattern as a scalar or a 1-by-2 vector. You must specify all values as non-negative real numbers. When you set **Exponent of cosine pattern** to a scalar, both the azimuth direction cosine pattern and the elevation direction cosine pattern are raised to the specified value. When you set **Exponent of cosine pattern** to a 1-by-2 vector, the first element is the exponent for the azimuth direction cosine pattern and the second element is the exponent for the elevation direction cosine pattern.

#### **Operating frequency range (Hz)**

This parameter appears when **Element type** is set to Isotropic Antenna, Cosine Antenna, or Omni Microphone.

Specify the operating frequency range, in hertz, of the antenna element as a 1-by-2 row vector in the form [LowerBound,UpperBound]. The antenna element has no response outside the specified frequency range.

#### **Operating frequency vector (Hz)**

This parameter appears when **Element type** is set to Custom Antenna or Custom Microphone.

Specify the frequencies, in Hz, at which to set the antenna and microphone frequency responses as a 1-by-*L* row vector of increasing values. Use **Frequency responses** to set the frequency responses. The antenna or microphone element has no response outside the frequency range specified by the minimum and maximum elements of **Operating frequency vector (Hz)**.

#### **Frequency responses (dB)**

This parameter appears when **Element type** is set to Custom Antenna or Custom Microphone.

Specify this parameter as the frequency response of an antenna or microphone, in decibels, for the frequencies defined by **Operating frequency vector (Hz)**. Specify **Frequency responses (dB)** as a 1-by-*L* vector matching the dimensions of the vector specified in **Operating frequency vector (Hz)**.

#### **Azimuth angles (deg)**

This parameter appears when **Element type** is set to Custom Antenna.

Specify the azimuth angles at which to calculate the antenna radiation pattern as a 1 by-*P* row vector. *P* must be greater than 2. Angle units are in degrees. Azimuth angles must lie between –180° and 180° and be in strictly increasing order.

#### **Elevation angles (deg)**

This parameter appears when the **Element type** is set to Custom Antenna.

Specify the elevation angles at which to compute the radiation pattern as a 1-by-*Q* vector. *Q* must be greater than 2. Angle units are in degrees. Elevation angles must lie between –90° and 90° and be in strictly increasing order.

#### **Radiation pattern (dB)**

This parameter appears when the **Element type** is set to Custom Antenna.

The magnitude in db of the combined polarized antenna radiation pattern specified as a *Q*-by-*P* matrix or a *Q*-by-*P*-by-*L* array. The value of *Q* must match the value of *Q* specified by **Elevation angles (deg)**. The value of *P* must match the value of *P* specified by **Azimuth angles (deg\_**. The value of *L* must match the value of *L* specified by **Operating frequency vector (Hz)**.

#### **Polar pattern frequencies (Hz)**

This parameter appears when the **Element type** is set to Custom Microphone.

Specify the measuring frequencies of the polar patterns as a 1-by-*M* vector. The measuring frequencies lie within the frequency range specified by**Operating frequency vector (Hz)**. Frequency units are in Hz.

#### **Polar pattern angles (deg)**

This parameter appears when **Element type** is set to Custom Microphone.

Specify the measuring angles of the polar patterns, as a 1-by-*N* vector. The angles are measured from the central pickup axis of the microphone, and must be between –180° and 180°, inclusive.

#### **Polar pattern (dB)**

This parameter appears when **Element type** is set to Custom Microphone.

Specify the magnitude of the microphone element polar pattern as an *M*-by-*N* matrix. *M* is the number of measuring frequencies specified in **Polar pattern frequencies (Hz)**. *N* is the number of measuring angles specified in **Polar pattern angles (deg)**. Each row of the matrix represents the magnitude of the polar pattern measured at the corresponding frequency specified in **Polar pattern frequencies (Hz)** and all angles specified in **Polar pattern angles (deg)**. Assume that the pattern is measured in the azimuth plane. In the azimuth plane, the elevation angle is 0° and the central pickup axis is 0° degrees azimuth and 0° degrees elevation. Assume that the polar pattern is symmetric around the central axis. You can construct the microphone's response pattern in 3-D space from the polar pattern.

#### **Baffle the back of the element**

This check box appears only when the **Element type** parameter is set to Isotropic Antenna or Omni Microphone.

Select this check box to baffle the back of the antenna element. In this case, the antenna responses to all azimuth angles beyond ±90° from broadside are set to zero. Define the broadside direction as 0° azimuth angle and 0° elevation angle.

## **Ports**

**Note** The block input and output ports correspond to the input and output parameters described in the step method of the underlying System object. See link at the bottom of this page.

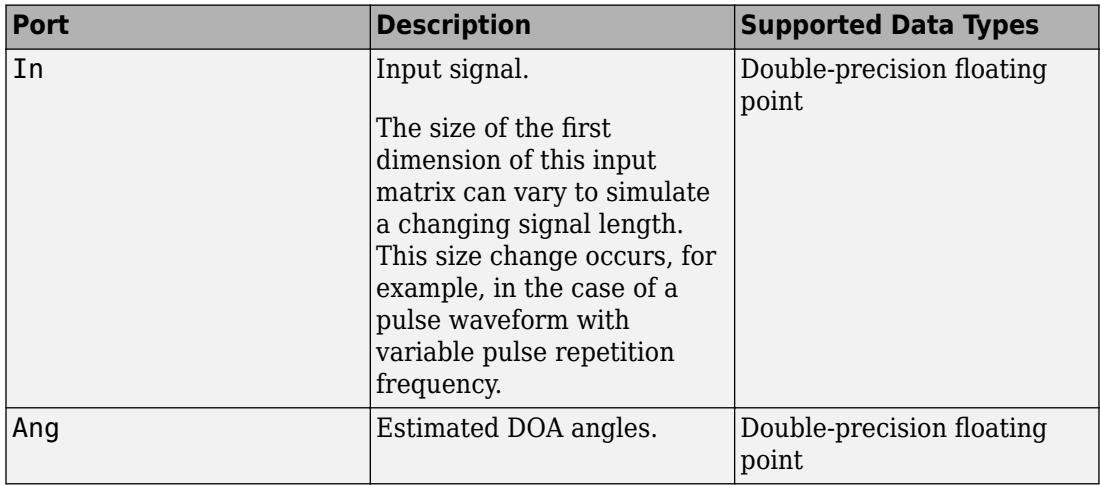

### **See Also**

[phased.BeamspaceESPRITEstimator](#page-142-0)

**Introduced in R2014b**

# **CFAR Detector**

Constant false alarm rate (CFAR) detector

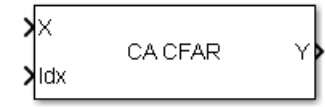

## **Library**

Detection

phaseddetectlib

# **Description**

The CA CFAR block implements a constant false-alarm rate detector using an estimate of the noise power. The CFAR detector estimates noise power from neighboring cells surrounding the cell under test. There are four methods for estimating noise: cellaveraging (CA), greatest-of cell averaging (GOCA), smallest-of cell averaging (SOCA), and order statistics (OS).

## **Parameters**

### **CFAR algorithm**

Specify the CFAR detection algorithm using one of the values

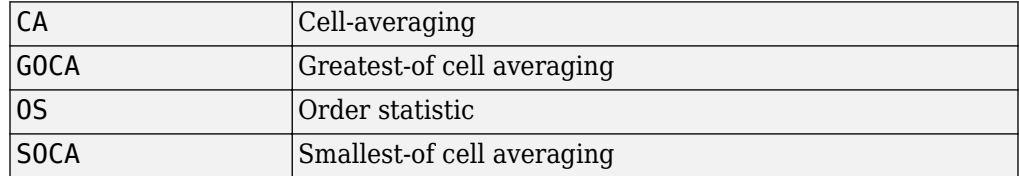

#### **Number of guard cells**

Specify the number of guard cells used in training as an even integer. This parameter specifies the total number of cells on both sides of the cell under test.

#### **Number of training cells**

Specify the number of training cells used in training as an even integer. Whenever possible, the training cells are equally divided before and after the cell under test.

#### **Rank of order statistic**

This parameter appears when **CFAR algorithm** is set to OS. Specify the rank of the order statistic as a positive integer scalar. The value must be less than or equal to the value of **Number of training cells**.

#### **Threshold factor method**

Specify whether the threshold factor comes from an automatic calculation, the **Custom threshold factor** parameter, or an input argument. Values of this parameter are:

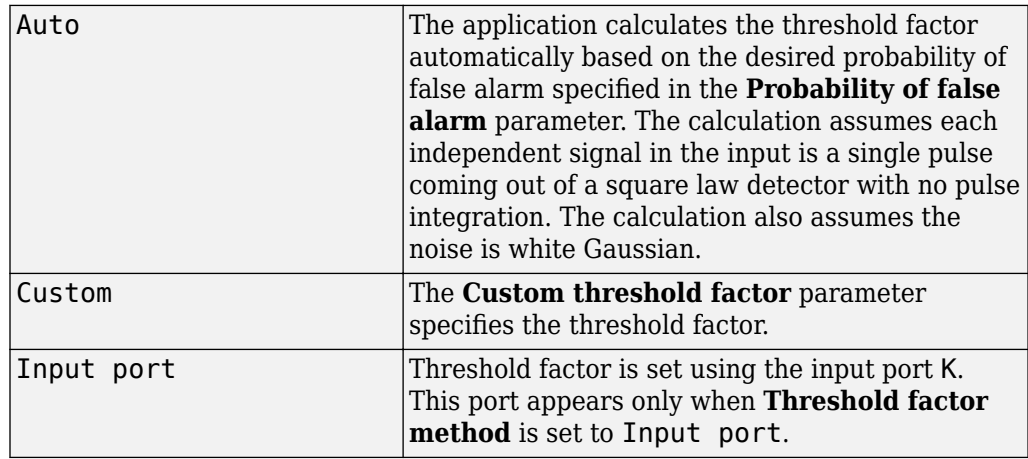

#### **Probability of false alarm**

This parameter appears only when you set **Threshold factor method** to Auto. Specify the desired probability of false alarm as a scalar between 0 and 1 (not inclusive).

#### **Custom threshold factor**

This parameter appears only when you set **Threshold factor method** to Custom. Specify the custom threshold factor as a positive scalar.

#### **Output format**

Format of detection results returned in output port Y, by the specified as 'CUT result' or 'Detection index'.

- When set to 'CUT result', the results are logical detection values (1 or 0) for each tested cell. 1 indicates that the value of the tested cell exceeds a detection threshold.
- When set to 'Detection index', the results form a vector or matrix containing the indices of tested cells which exceed a detection threshold.

#### **Output detection threshold**

Select this check box to create an output port Th containing the detection threshold.

#### **Output estimated noise power**

Select this check box to create an output port N containing the estimated noise.

#### **Simulate using**

Block simulation method, specified as Interpreted Execution or Code Generation. If you want your block to use the MATLAB interpreter, choose Interpreted Execution. If you want your block to run as compiled code, choose Code Generation. Compiled code requires time to compile but usually runs faster.

Interpreted execution is useful when you are developing and tuning a model. The block runs the underlying System object in MATLAB. You can change and execute your model quickly. When you are satisfied with your results, you can then run the block using Code Generation. Long simulations run faster than they would in interpreted execution. You can run repeated executions without recompiling. However, if you change any block parameters, then the block automatically recompiles before execution.

When setting this parameter, you must take into account the overall model simulation mode. The table shows how the **Simulate using** parameter interacts with the overall simulation mode.

When the Simulink model is in Accelerator mode, the block mode specified using **Simulate using** overrides the simulation mode.

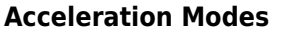

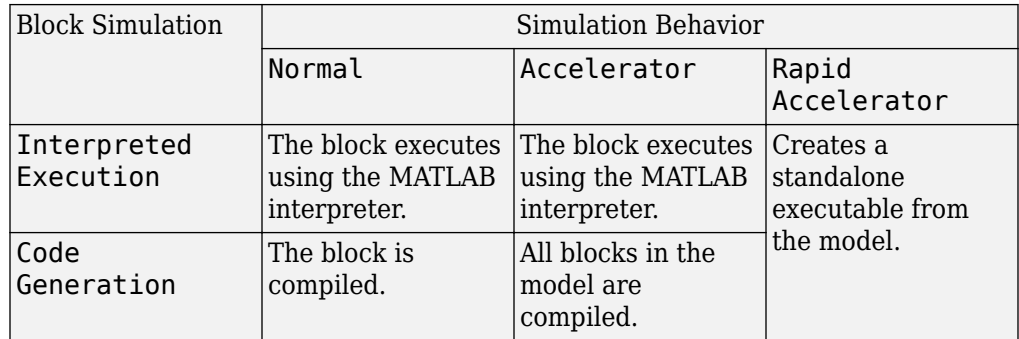

For more information, see "Choosing a Simulation Mode" (Simulink).

### **Ports**

**Note** The block input and output ports correspond to the input and output parameters described in the step method of the underlying System object. See link at the bottom of this page.

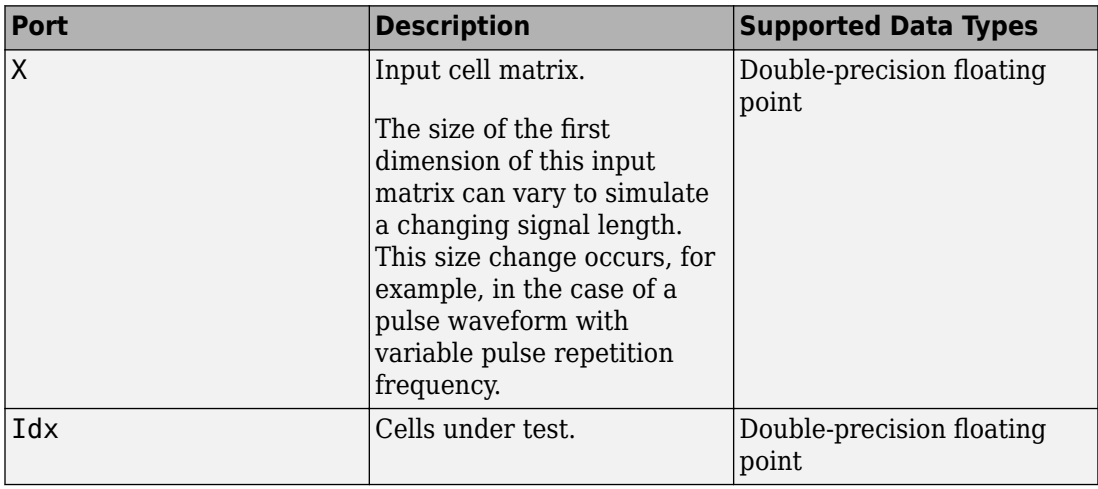

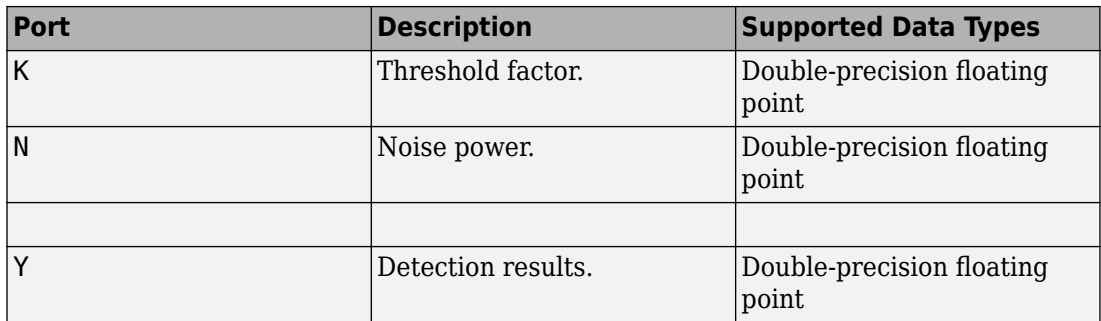

### **See Also**

**Functions** [npwgnthresh](#page-2876-0) | [rocpfa](#page-3082-0)

### **System Objects**

[phased.CFARDetector](#page-150-0) | [phased.CFARDetector2D](#page-162-0)

#### **Blocks**

[2-D CFAR Detector](#page-3343-0)

### **Introduced in R2014b**

# <span id="page-3343-0"></span>**2-D CFAR Detector**

Two-dimensional constant false alarm rate (CFAR) detector **Library:** Phased Array System Toolbox / Detection

CA CFAR 2-D

## **Description**

The 2-D CFAR Detector block implements a constant false-alarm rate detector for two dimensional image data. A detection is declared when an image cell value exceeds a threshold. To maintain a constant false alarm-rate, the threshold is set to a multiple of the image noise power. The detector estimates noise power from neighboring cells surrounding the cell-under-test (CUT) using one of three cell averaging methods, or an order statistics method. The cell-averaging methods are cell-averaging (CA), greatest-of cell averaging (GOCA), or smallest-of cell averaging (SOCA).

For each test cell, the detector:

- **1** estimates the noise statistic from the cell values in the training band surrounding the CUT cell.
- **2** computes the threshold by multiplying the noise estimate by the threshold factor.
- **3** compares the CUT cell value to the threshold to determine whether a target is present or absent. If the value is greater than the threshold, a target is present.

### **Ports**

### **Input**

#### **X — Input image**

real *M*-by-*N* matrix | real *M*-by-*N*-by-*P* array

Input image, specified as a real *M*-by-*N* matrix or real *M*-by-*N*-by-*P* array. *M* and *N* represent the rows and columns of the matrix. Each page is a different 2-D signal.

The size of the first dimension of this input matrix can vary to simulate a changing signal length. This size change occurs, for example, in the case of a pulse waveform with variable pulse repetition frequency.

The size of the first dimension of this input matrix can vary to simulate a changing signal length. This size change occurs, for example, in the case of a pulse waveform with variable pulse repetition frequency.

Data Types: double

#### **idx — Location of test cells**

*2*-by-*L* matrix of positive integers

Location of test cells, specified as a *2*-by-*L* matrix of positive integers, where *L* is the number of test cells. Each column of idx specifies the row and column index of a CUT cell. The locations of CUT cells are restricted so that their training regions lie completely within the input images.

Data Types: double

#### **K — Detection threshold factor**

positive scalar

Threshold factor used to calculate the detection threshold, specified as a positive scalar.

#### **Dependencies**

To enable this port, set the **Threshold factor method** parameter to 'Input port'

Data Types: double

### **Output**

#### **Y — Detection results**

logical matrix (default) | real-valued matrix

Detection results, whose format depends on the Output Format property

• When OutputFormat is 'Cut result', Y is a *D*-by-*P* matrix containing logical detection results for cells under test. *D* is the length of cutidx and *P* is the number of pages of X. The rows of Y correspond to the rows of cutidx. For each row, Y contains 1 in a column if there is a detection in the corresponding cell in X. Otherwise, Y contains a 0.

• When OutputFormat is Detection index, Y is a *K*-by-*L* matrix containing detections indices. *K* is the number of dimensions of X. *L* is the number of detections found in the input data. When X is a matrix, Y contains the row and column indices of each detection in X in the form [detrow;detcol]. When X is an array, Y contains the row, column, and page indices of each detection in X in the form

[detrow;detcol;detpage]. When the NumDetectionsSource property is set to 'Property', *L* equals the value of the NumDetections property. If the number of actual detections is less than this value, columns without detections are set to NaN.

Data Types: double

#### **Th — Computed detection threshold**

real-valued matrix

Computed detection threshold for each detected cell, returned as a real-valued matrix. Th has the same dimensions as Y.

- When OutputFormat is 'CUT result', Th returns the detection threshold whenever an element of Y is 1 and NaN whenever an element of Y is 0.
- When OutputFormat is Detection index, th returns a detection threshold for each corresponding detection in Y. When the NumDetectionsSource property is set to 'Property', *L* equals the value of the NumDetections property. If the number of actual detections is less than this value, columns without detections are set to NaN.

#### **Dependencies**

To enable this port, select the **Output detection threshold** checkbox.

Data Types: double

#### **N — Estimated noise power**

real-valued matrix

Estimated noise power for each detected cell, returned as a real-valued matrix. noise has the same dimensions as Y.

- When OutputFormat is 'CUT result', noise returns the noise power whenever an element of Y is 1 and NaN whenever an element of Y is 0.
- When OutputFormat is 'Detection index', noise returns a noise power for each corresponding detection in Y. When the NumDetectionsSource property is set to 'Property', *L* equals the value of the NumDetections property. If the number of actual detections is less than this value, columns without detections are set to NaN.

#### **Dependencies**

To enable this port, select the **Output estimated noise power** checkbox.

Data Types: double

### **Parameters**

#### **CFAR algorithm — Noise power estimation algorithm**

CA (default) | GOCA | SOCA | OS

Noise power estimation algorithm, specified as CA, GOCA, SOCA, or OS. For CA, GOCA, SOCA, the noise power is the sample mean derived from the training band. For OS, the noise power is the *k*th cell value obtained from a numerical ordering of all training cell values. Set *k* by the **Rank of order statistic** parameter. See ["Training cells" on page 3-](#page-3348-0) [71](#page-3348-0).

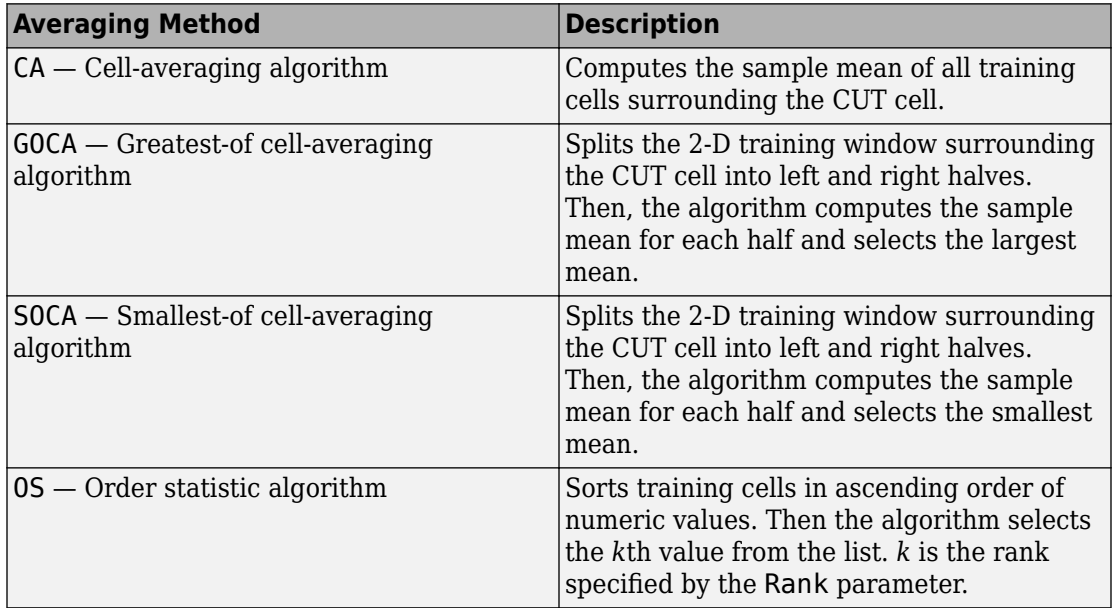

#### **Rank of order statistic — Rank of order statistic**

1 (default) | positive integer

Specify the rank of the order statistic used in the 2-D CFAR algorithm as a positive integer. The value of this parameter must lie between 1 and  $N_{train}$ , where  $N_{train}$  is the number of training cells. A value of 1 selects the smallest value in the training region.

#### **Dependencies**

To enable this parameter, set the **CFAR Algorithm** parameter to OS.

**Size in cells of the guard region band — Widths of guard band** [1,1] (default) | nonnegative integer scalar | 2-element vector of positive integers

The number of row and column guard cells on each side of the cell under test as nonnegative integers. The first element specifies the guard band size along the row dimension. The second element specifies the guard band size along the row dimension. Specifying **Size in cells of the guard region band** as a scalar is equivalent to specifying a vector with the same value for both dimensions. For example, a value of [1 1], indicates that there is a one-guard-cell-wide region surrounding each CUT cell.

**Size in cells of the training region band — Widths of training band**

[1,1] (default) | nonnegative integer scalar | 2-element vector of positive integers

Size in cells of the training region band, specified as a nonnegative integer or 1-by-2 matrix of nonnegative integers. The first element specifies the training band size along the row dimension, and the second along the column dimension. Specifying **Size in cells of the training region band** as a scalar is equivalent to specifying a vector with the same value for both dimensions. For example, a value of [1 1] indicates that there is a one-training-cell-wide region surrounding the guard region for each cell under test.

**Threshold factor method — Method to determine threshold factor** Auto (default) | Input port | Custom

Method to determine threshold factor, specified as Auto, Input port, or Custom.

- When you choose Auto, the threshold factor is determined from the estimated noise statistic and the probability of false alarm.
- When you choose Input Port, set the threshold factor using the K input port.
- When you choose Custom, set the threshold factor using the **Custom threshold factor** parameter.

#### **Custom threshold factor — Custom threshold factor**

1 (default) | positive scalar
Custom threshold factor, specified as a positive scalar.

### **Dependencies**

To enable this parameter, set the **Threshold factor method** parameter to Custom.

# **Probability of false alarm — Probability of false alarm**

0.1 (default) | real scalar between 0 and 1

Probability of false alarm, specified as a real scalar between 0 and 1. You can calculate the threshold factor from the required probability of false alarm.

### **Dependencies**

To enable this parameter, set the **Threshold factor method** property to Auto.

## **OutputFormat — Format of detection results**

CUT result (default) | Detection index

Format of detection results, specified as CUT result or Detection index.

- When set to 'CUT result', the detection results are logical detection values (1 or 0) for each tested cell.
- When set to 'Detection index', the results form a vector or matrix containing the indices of tested cells that exceed a detection threshold.

#### **Output threshold detection — Enable detection threshold output** off (default)

Select this checkbox to enable the output of detection thresholds via the Th output port.

## **Output estimated noise power — Enable detection threshold output** off (default)

Select this checkbox to enable the output of estimated noise power via the N output port.

# **Algorithms**

CFAR 2-D requires an estimate of the noise power. Noise power is computed from cells that are assumed not to contain any target signal. These cells are the training cells. Training cells form a band around the cell-under-test (CUT) cell but may be separated

from the CUT cell by a guard band. The detection threshold is computed by multiplying the noise power by the threshold factor.

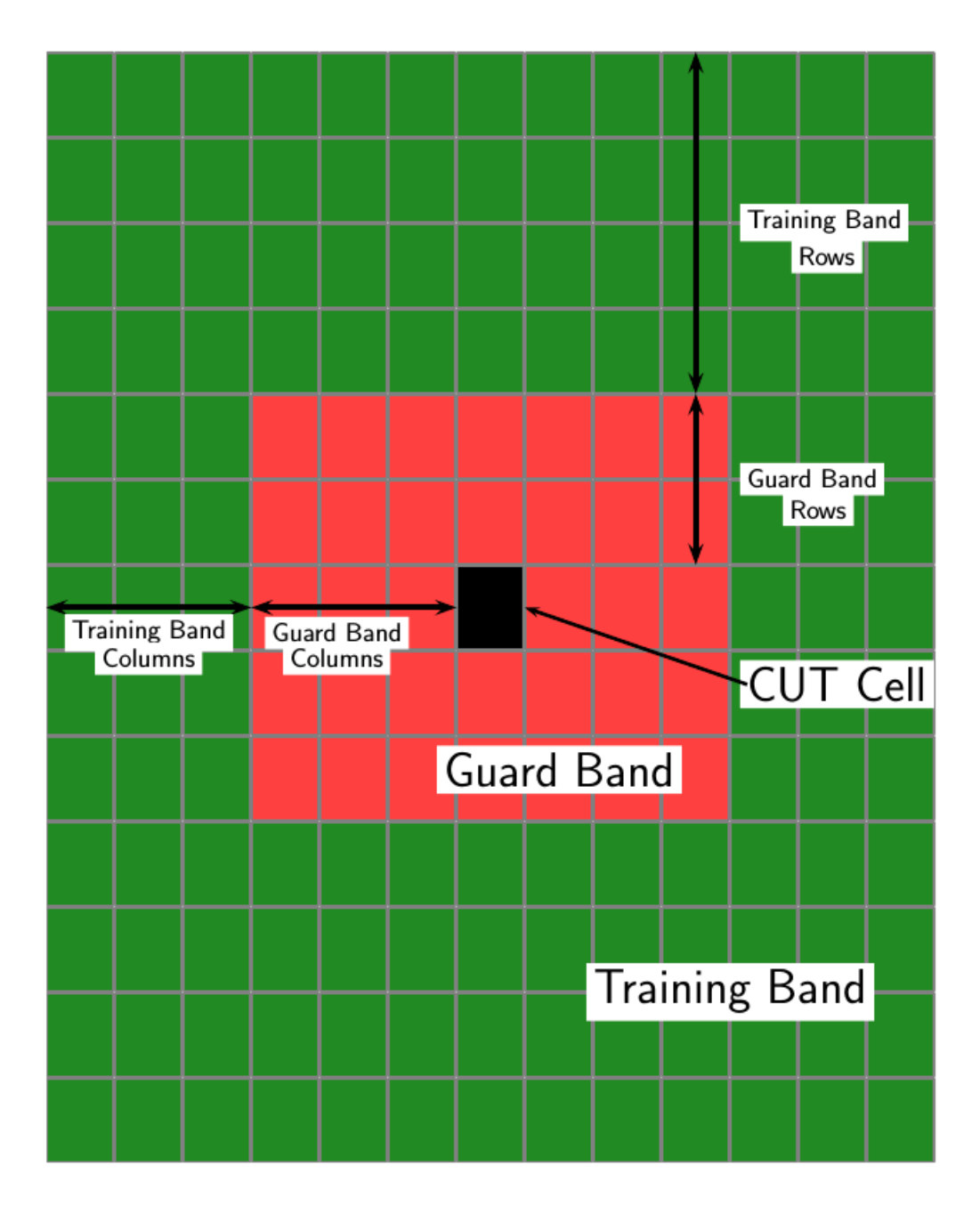

For GOCA and SOCA averaging, the noise power is derived from the mean value of one of the left or right halves of the training cell region.

Because the number of columns in the training region is odd, the cells in the middle column are assigned equally to either the left or right half.

When using the order-statistic method, the rank cannot be larger than the number of cells in the training cell region, *Ntrain*. You can compute *Ntrain*.

- $N_{TC}$  is the number of training band columns.
- $N_{TR}$  is the number of training band rows.
- *N<sub>GC</sub>* is the number of guard band columns.
- *N<sub>GR</sub>* is the number of guard band rows.

The total number of cells in the combined training region, guard region, and CUT cell is  $N_{total} = (2N_{TC} + 2N_{GC} + 1)(2N_{TR} + 2N_{GR} + 1).$ 

The total number of cells in the combined guard region and CUT cell is  $N_{quad} = (2N_{GC})$  $+ 1$ )(2N<sub>GR</sub> + 1).

The number of training cells is  $N_{train} = N_{total} - N_{quad}$ .

By construction, the number of training cells is always even. Therefore, to implement a median filter, you can choose a rank of *Ntrain/2* or *Ntrain/2 + 1*.

# **See Also**

**Functions** [npwgnthresh](#page-2876-0) | [rocpfa](#page-3082-0)

### **System Objects**

[phased.CFARDetector](#page-150-0) | [phased.CFARDetector2D](#page-162-0)

#### **Blocks** [CFAR Detector](#page-3338-0)

### **Introduced in R2016b**

# **Constant Gamma Clutter**

Constant gamma clutter simulation

**Library:** Phased Array System Toolbox / Environment and Target

Constant<br>Gamma Clutter

# **Description**

The Constant Gamma Clutter block generates constant gamma clutter reflected from homogeneous terrain for a monostatic radar transmitting a narrowband signal into free space. The radar is assumed to be at constant altitude moving at constant speed.

# **Ports**

# **Input**

**PRFIdx — PRF Index** positive integer

Index to select the pulse repetition frequency (PRF), specified as a positive integer. The index selects the PRF from the predefined vector of values specified by the **Pulse repetition frequency (Hz)** parameter.

Example: 4

### **Dependencies**

To enable this port, select **Enable PRF selection input**.

Data Types: double

# **WS — Subarray element weights**

 $N_{\rm E}$ -by- $N_{\rm S}$  complex-valued matrix

Weights applied to each element in a subarray, specified as an  $N<sub>E</sub>$ -by- $N<sub>S</sub>$  complex-valued matrix.

- When you set **Specify sensor array** to Replicated Subarray, all subarrays have the same dimensions. Then, you can specify the subarray element weights as a complex-valued  $N_E$ -by- $N_S$  matrix.  $N_E$  is the number of elements in each subarray and  $N<sub>S</sub>$  is the number of subarrays. Each column of  $\text{WS}$  specifies the weights for the corresponding subarray.
- When you set **Specify sensor array** to Partitioned array, subarrays are not required to have identical dimensions and sizes. You can specify subarray element weights as a complex-valued  $N_{\rm E}$ -by- $N_{\rm S}$  matrix, where  $N_{\rm E}$  now is the number of elements in the largest subarray. The first *K* entries in each column are the element weights for the corresponding subarray where *K* is the number of elements in the subarray.

To enable this port, set **Specify sensor array** to Partitioned array or Replicated Subarray. Then, set **Subarray steering method** to Custom.

Data Types: double

### **Steer — Steering angle input**

scalar | 2-by-1 real-valued vector

Steering angle, specified as a scalar or a 2-by-1 real-valued vector. As a vector, the steering angle takes the form of [AzimuthAngle; ElevationAngle]. As a scalar, the steering angle represents the azimuth angle only. Then the elevation angle is assumed to be zero degrees. Units are in degrees

#### **Dependencies**

To enable this port, set **Specify sensor array** to Partitioned array or Replicated Subarray. Then, set **Subarray steering method** to Phase or Time.

Data Types: double

# **Output**

### **Out — Simulated clutter**

*N*-by-*M* complex-valued matrix

Simulated clutter, returned as an *N*-by-*M* complex-valued matrix.

*N* is the number of samples output from the block. When you set the **Output signal format** parameter to Samples, specify *N*using the **Number of samples in output**

parameter. When you set the **Output signal format** parameter to Pulses, *N* is the total number of samples in the next *P* pulses where *P* is specified in the **Number of pulse in output** parameter.

*M* is either

- the number of subarrays in the sensor array if sensor array contains subarrays.
- the number of radiating or collecting elements if the sensor array does not contain subarrays.

Data Types: double

# **Parameters**

# **Main Tab**

# **Terrain gamma value (dB) — Clutter model parameter**

0 (default) | scalar

Clutter model parameter, specified as a scalar. This parameter contains the  $\gamma$  value used

in the constant  $\gamma$  clutter model. The  $\gamma$  value depends on both terrain type and the operating frequency. Units are in dB.

Example: -5.0

Data Types: double

**Earth model — Earth shape**

Flat (default) | Curved

Specify the earth model used in clutter simulation as Flat or Curved. When you set this parameter to Flat, the earth is assumed to be a plane. When you set this parameter to Curved, the earth is assumed to be spherical.

# **Maximum range (m) — Maximum range of transmitted clutter**

5000 (default) | positive scalar

Specify the maximum range for the clutter simulation as a positive scalar. The maximum range must be greater than the value specified in the **Radar height (m)** parameter in the **Radar** panel. Units are in meters.

Example: 1000.0 Data Types: double

## **Azimuth coverage (deg) — Angular clutter coverage**

60 (default) | positive scalar

Azimuth coverage, specified as a positive scalar. The clutter simulation covers a region having the specified azimuth span centered on zero-degrees azimuth. Typically, all clutter patches have their azimuth centers within the region, but by setting the **Clutter patch azimuth span (deg)** value, you can cause some patches to extend beyond the region. Units are in degrees.

Example: 40

Data Types: double

# **Clutter patch azimuth span (deg) — Azimuth span of clutter patches**

60 (default) | positive scalar

Azimuth span of each clutter patch, specified as a positive scalar. Units are in degrees.

Example: 10

Data Types: double

#### **Clutter coherence time (s) — Coherence time of clutter simulation** Inf (default) | positive scalar

Coherence time for the clutter simulation, specified as a positive scalar. After the coherence time elapses, the block updates the random numbers it uses for the clutter simulation at the next pulse. When you use the default value of Inf, the random numbers are never updated. Units are in seconds.

Example: 4

Data Types: double

### **Signal propagation speed (m/s) — Signal propagation speed**

physconst('LightSpeed') (default) | real-valued positive scalar

Signal propagation speed, specified as a real-valued positive scalar. The default value of the speed of light is the value return by physconst('LightSpeed').

Example: 3e8

Data Types: double

## **Sample rate (Hz) — Clutter sample rate**

1e6 (default) | positive scalar

Clutter sample rate, specified as a positive scalar. Units are in Hertz.

Example: 10e6

Data Types: double

# **Pulse repetition frequency (Hz) — Pulse repetition frequency**

1e4 (default) | positive scalar | row vector of positive values

Pulse repetition frequency, PRF, specified as a positive scalar or a row vector of positive values. Units are in Hertz.

Example: [1e4,2e4]

Data Types: double

# **Enable PRF selection input — Select predefined PRF**

off (default) | on

Select this parameter to enable the PRFIdx port.

- When enabled, pass in an index into a vector of predefined PRFs. Set predefined PRFs using the **Pulse repetition frequency (Hz)** parameter.
- When not enabled, the block cycles through the vector of PRFs specified by the **Pulse repetition frequency (Hz)** parameter. If **Pulse repetition frequency (Hz)** is a scalar, the PRF is constant.

**Source of simulation sample time — Source of simulation sample time** Derive from waveform parameters (default) | Inherit from Simulink engine

Source of simulation sample time, specified as Derive from waveform parameters or Inherit from Simulink engine. When set to Derive from waveform parameters, the block runs at a variable rate determined by the PRF of the selected waveform. The elapsed time is variable. When set to Inherit from Simulink engine, the block runs at a fixed rate so the elapsed time is a constant.

### **Dependencies**

To enable this parameter, select the **Enable PRF selection input** parameter.

## **Output signal format — Format of the output signal**

Pulses (default) | Samples

The format of the output signal, specified as Pulses or Samples.

If you set this parameter to Samples, the output of the block consists of multiple samples. The number of samples is the value of the **Number of samples in output** parameter.

If you set this parameter to Pulses, the output of the block consists of multiple pulses. The number of pulses is the value of the **Number of pulses in output** parameter.

**Number of samples in output — Number of samples in output** 100 (default) | positive integer

Number of samples in the block output, specified as a positive integer.

Example: 1000

#### **Dependencies**

To enable this parameter, set the **Output signal format** parameter to Samples.

Data Types: double

**Number of pulses in output — Number of pulses in output** 1 (default) | positive integer

Number of pulses in the block output, specified as a positive integer.

Example: 2

### **Dependencies**

To enable this parameter, set the **Output signal format** parameter to Pulses.

Data Types: double

# **Simulate using — Block simulation method**

Interpreted Execution (default) | Code Generation

Block simulation, specified as Interpreted Execution or Code Generation. If you want your block to use the MATLAB interpreter, choose Interpreted Execution. If you want your block to run as compiled code, choose Code Generation. Compiled code requires time to compile but usually runs faster.

Interpreted execution is useful when you are developing and tuning a model. The block runs the underlying System object in MATLAB. You can change and execute your model quickly. When you are satisfied with your results, you can then run the block using Code Generation. Long simulations run faster than in interpreted execution. You can run repeated executions without recompiling. However, if you change any block parameters, then the block automatically recompiles before execution.

This table shows how the **Simulate using** parameter affects the overall simulation behavior.

When the Simulink model is in Accelerator mode, the block mode specified using **Simulate using** overrides the simulation mode.

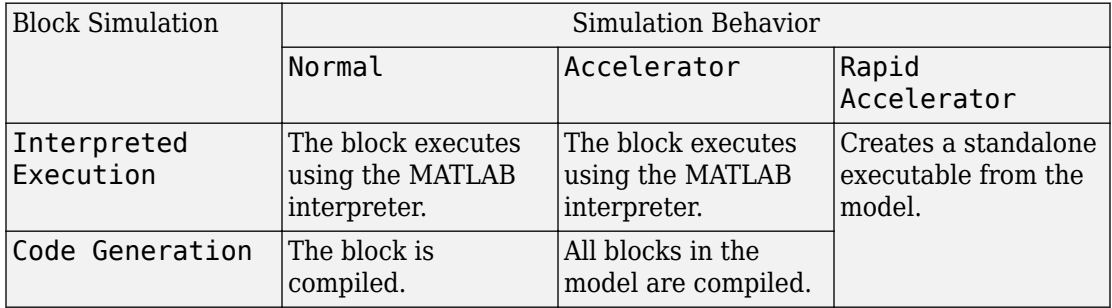

#### **Acceleration Modes**

For more information, see "Choosing a Simulation Mode" (Simulink).

Data Types: char

### **Radar Tab**

# **Operating frequency (Hz) — System operating frequency**

3.0e8 (default) | positive real scalar

System operating frequency, specified as a positive scalar. Units are in Hertz.

# **Effective transmitted power (W) — radar system effective transmitted power**

5000 (default) | positive scalar

Effective radiated power (ERP) of the radar system, specified as a positive scalar. Units are in watts.

Example: 3500 Data Types: double

# **Radar height (m) — Height of radar above surface**

0 (default) | nonnegative scalar

Height of radar above surface, specified as a nonnegative scalar. Units are in meters.

Example: 50

Data Types: double

#### **Radar speed (m/s) — Radar platform speed**

0 (default) | nonnegative scalar

Radar platform speed, specified as a nonnegative scalar. Units are in meters per second.

Example: 5

Data Types: double

**Radar motion direction (deg) — Direction of motion of radar platform**  $[90;0]$  (default) | 2-by-1 real vector

Specify the direction of radar platform motion as a 2-by-1 real vector in the form [AzimuthAngle;ElevationAngle]. Units are in degrees. Both azimuth and elevation angle are measured in the local coordinate system of the radar antenna or antenna array. Azimuth angle must be between –180° and 180°. Elevation angle must be between –90° and 90°.

The default value of this parameter indicates that the radar platform is moving perpendicular to the radar antenna array broadside direction.

Example: [25;30]

Data Types: double

# **Broadside depression angle (deg) — Depression angle of antenna array**

0 (default) | scalar

Depression angle of the radar antenna array with respect to broadside, specified as a scalar. Broadside is defined as zero-degrees azimuth and zero-degrees elevation. The depression angle is measured downward from the horizontal. Units are in degrees.

Example: -10

Data Types: double

# **Sensor Array Tab**

#### **Specify sensor array as — Method to specify array**

Array (no subarrays) (default) | Partitioned array | Replicated subarray | MATLAB expression

Method to specify array, specified as Array (no subarrays) or MATLAB expression.

- Array (no subarrays) use the block parameters to specify the array.
- Partitioned array use the block parameters to specify the array.
- Replicated subarray use the block parameters to specify the array.
- MATLAB expression create the array using a MATLAB expression.

#### **Expression — MATLAB expression used to create an array**

Phased Array System Toolbox array System object

MATLAB expression used to create an array, specified as a valid Phased Array System Toolbox array System object.

Example: phased.URA('Size',[5,3])

#### **Dependencies**

To enable this parameter, set **Specify sensor array as** to MATLAB expression.

#### **Element Parameters**

#### **Element type — Array element types**

```
Isotropic Antenna (default) | Cosine Antenna | Custom Antenna | Omni
Microphone | Custom Microphone
```
Antenna or microphone type, specified as one of the following:

- Isotropic Antenna
- Cosine Antenna
- Custom Antenna
- Omni Microphone
- Custom Microphone

## **Operating frequency range (Hz) — Operating frequency range of the antenna or microphone element**

[0,1.0e20] (default) | real-valued 1-by-2 row vector

Specify the operating frequency range of the antenna or microphone element as a 1-by-2 row vector in the form [LowerBound,UpperBound]. The element has no response outside this frequency range. Frequency units are in Hz.

#### **Dependencies**

To enable this parameter, set **Element type** to Isotropic Antenna, Cosine Antenna, or Omni Microphone.

### **Operating frequency vector (Hz) — Operating frequency range of custom antenna or microphone elements**

[0,1.0e20] (default) | real-valued row vector

Specify the frequencies at which to set antenna and microphone frequency responses as a 1-by-*L* row vector of increasing real values. The antenna or microphone element has no response outside the frequency range specified by the minimum and maximum elements of this vector. Frequency units are in Hz.

#### **Dependencies**

To enable this parameter, set **Element type** to Custom Antenna or Custom Microphone. Use **Frequency responses (dB)** to set the responses at these frequencies.

# **Baffle the back of the element — Set back response of an Isotropic Antenna element or an Omni Microphone element to zero**

off (default) | on

Select this check box to baffle the back response of the element. When back baffled, the responses at all azimuth angles beyond ±90° from broadside are set to zero. The broadside direction is defined as 0° azimuth angle and 0° elevation angle.

#### **Dependencies**

To enable this check box, set **Element type** to Isotropic Antenna or Omni Microphone.

### **Exponent of cosine pattern — Exponents of azimuth and elevation cosine patterns**

[1.5 1.5] (default) | nonnegative scalar | real-valued 1-by-2 matrix of nonnegative values

Specify the exponents of the cosine pattern as a nonnegative scalar or a real-valued 1 by-2 matrix of nonnegative values. When **Exponent of cosine pattern** is a 1-by-2 vector, the first element is the exponent in the azimuth direction and the second element is the exponent in the elevation direction. When you set this parameter to a scalar, both the azimuth direction and elevation direction cosine patterns are raised to the same power.

#### **Dependencies**

To enable this parameter, set **Element type** to Cosine Antenna.

**Frequency responses (dB) — Antenna and microphone frequency response** [0,0] (default) | real-valued row vector

Frequency response of a custom antenna or custom microphone for the frequencies defined by the **Operating frequency vector (Hz)** parameter. The dimensions of **Frequency responses (dB)** must match the dimensions of the vector specified by the **Operating frequency vector (Hz)** parameter.

#### **Dependencies**

To enable this parameter, set **Element type** to Custom Antenna or Custom Microphone.

**Azimuth angles (deg) — Azimuth angles of antenna radiation pattern** [ $-180:180$ ] (default) | real-valued row vector

Specify the azimuth angles at which to calculate the antenna radiation pattern as a 1-by-*P* row vector. *P* must be greater than 2. Azimuth angles must lie between -180° and 180°, inclusive, and be in strictly increasing order.

### **Dependencies**

To enable this parameter, set **Element type** to Custom Antenna.

**Elevation angles (deg) — Elevation angles of antenna radiation pattern** [-90:90] (default) | real-valued row vector

Specify the elevation angles at which to compute the radiation pattern as a 1-by-*Q* vector. *Q* must be greater than 2. Angle units are in degrees. Elevation angles must lie between – 90° and 90°, inclusive, and be in strictly increasing order.

### **Dependencies**

To enable this parameter, set **Element type** to Custom Antenna.

**Magnitude pattern (dB) — Magnitude of combined antenna radiation pattern** zeros(181,361) (default) | real-valued *Q*-by-*P* matrix | real-valued *Q*-by-*P*-by-*L* array

Magnitude of the combined antenna radiation pattern, specified as a *Q*-by-*P* matrix or a *Q*-by-*P*-by-*L* array. The quantity *Q* equals the length of the vector specified by **Elevation angles (deg)**. The quantity *P* equals length of the vector specified by **Azimuth angles (deg)**. The quantity *L* equal the length of the **Operating frequency vector (Hz)**.

- If this parameter is a *Q*-by-*P* matrix, the same pattern is applied to *all* frequencies specified in the **Operating frequency vector (Hz)** parameter.
- If the value is a *Q*-by-*P*-by-*L* array, each *Q*-by-*P* page of the array specifies a pattern for the *corresponding* frequency specified in the **Operating frequency vector (Hz)** parameter.

#### **Dependencies**

To enable this parameter, set **Element type** to Custom Antenna.

#### **Phase pattern (deg) — Custom antenna radiation phase pattern**

zeros(181,361) (default) | real-valued *Q*-by-*P* matrix | real-valued *Q*-by-*P*-by-*L* array

Phase of the combined antenna radiation pattern, specified as a *Q*-by-*P* matrix or a *Q*-by-*P*-by-*L* array. The quantity *Q* equals the length of the vector specified by **Elevation angles (deg)**. The quantity *P* equals length of the vector specified by **Azimuth angles (deg)**. The quantity *L* equal the length of the **Operating frequency vector (Hz)**.

- If this parameter is a *Q*-by-*P* matrix, the same pattern is applied to *all* frequencies specified in the **Operating frequency vector (Hz)** parameter.
- If the value is a *Q*-by-*P*-by-*L* array, each *Q*-by-*P* page of the array specifies a pattern for the *corresponding* frequency specified in the **Operating frequency vector (Hz)** parameter.

#### **Dependencies**

To enable this parameter, set **Element type** to Custom Antenna.

### **Polar pattern frequencies (Hz) — Polar pattern microphone response frequencies**

1e3 (default) | real scalar | real-valued 1-by-*L* row vector

Polar pattern microphone response frequencies, specified as a real scalar, or a realvalued, 1-by-*L* vector. The response frequencies lie within the frequency range specified by the **Operating frequency vector (Hz)** vector.

#### **Dependencies**

To enable this parameter, set **Element type** set to Custom Microphone.

#### **Polar pattern angles (deg) — Polar pattern response angles**

[-180:180] (default) | real-valued -by-*P* row vector

Specify the polar pattern response angles, as a 1-by-*P* vector. The angles are measured from the central pickup axis of the microphone and must be between –180° and 180°, inclusive.

#### **Dependencies**

To enable this parameter, set **Element type** to Custom Microphone.

#### **Polar pattern (dB) — Custom microphone polar response**

zeros(1,361) (default) | real-valued *L*-by-*P* matrix

Specify the magnitude of the custom microphone element polar patterns as an *L*-by-*P* matrix. *L* is the number of frequencies specified in **Polar pattern frequencies (Hz)**. *P* is the number of angles specified in **Polar pattern angles (deg)**. Each row of the matrix represents the magnitude of the polar pattern measured at the corresponding frequency specified in **Polar pattern frequencies (Hz)** and all angles specified in **Polar pattern angles (deg)**. Assume that the pattern is measured in the azimuth plane. In the azimuth plane, the elevation angle is  $0^{\circ}$  and the central pickup axis is  $0^{\circ}$  degrees azimuth and  $0^{\circ}$ degrees elevation. Assume also that the polar pattern is symmetric around the central axis. You can construct the microphone response pattern in 3-D space from the polar pattern.

#### **Dependencies**

To enable this parameter, set **Element type** to Custom Microphone.

#### **Array Parameters**

#### **Geometry — Array geometry** ULA (default) | URA | UCA | Conformal Array

Array geometry, specified as one of

- ULA Uniform linear array
- URA Uniform rectangular array
- UCA Uniform circular array
- Conformal Array arbitrary element positions

#### **Number of elements — Number of array elements**

2 for ULA arrays and 5 for UCA arrays (default) | integer greater than or equal to 2

The number of array elements for ULA or UCA arrays, specified as an integer greater than or equal to 2.

When you set **Specify sensor array as** to Replicated subarray, this parameter applies to each subarray.

#### **Dependencies**

To enable this parameter, set **Geometry** to ULA or UCA.

#### **Element spacing (m) — Spacing between array elements**

0.5 for ULA arrays and [0.5,0.5] for URA arrays (default) | positive scalar for ULA or URA arrays | 2-element vector of positive values for URA arrays

Spacing between adjacent array elements:

- ULA specify the spacing between two adjacent elements in the array as a positive scalar.
- URA specify the spacing as a positive scalar or a 1-by-2 vector of positive values. If **Element spacing (m)** is a scalar, the row and column spacings are equal. If **Element spacing (m)** is a vector, the vector has the form [SpacingBetweenArrayRows,SpacingBetweenArrayColumns].
- When you set **Specify sensor array as** to Replicated subarray, this parameter applies to each subarray.

#### **Dependencies**

To enable this parameter, set **Geometry** to ULA or URA.

#### **Array axis — Linear axis direction of ULA**

 $y$  (default)  $|x|z$ 

Linear axis direction of ULA, specified as y, x, or z. All ULA array elements are uniformly spaced along this axis in the local array coordinate system.

- To enable this parameter, set **Geometry** to ULA.
- This parameter is also enabled when the block only supports ULA arrays.

## **Array size — Dimensions of URA array**

[2,2] (default) | positive integer | 1-by-2 vector of positive integers

Dimensions of a URA array, specified as a positive integer or 1-by-2 vector of positive integers.

- If **Array size** is a 1-by-2 vector, the vector has the form [NumberOfArrayRows,NumberOfArrayColumns].
- If **Array size** is an integer, the array has the same number of rows and columns.
- When you set **Specify sensor array as** to Replicated subarray, this parameter applies to each subarray.

For a URA, array elements are indexed from top to bottom along a column, and continues to the next columns from left to right. In this figure, the **Array size** value of [3,2] creates an array having three rows and two columns.

Size and Element Indexing Order for Uniform Rectangular Arrays Example: Size = [3,2]

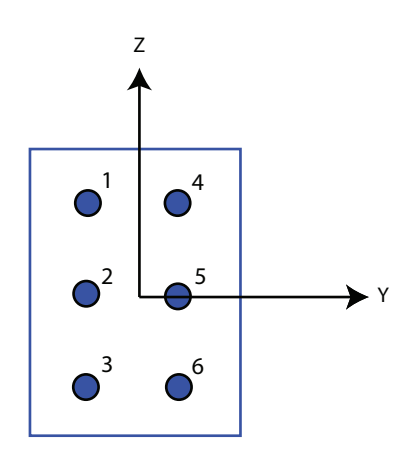

To enable this parameter, set **Geometry** to URA.

### **Element lattice — Lattice of URA element positions**

Rectangular (default) | Triangular

Lattice of URA element positions, specified as Rectangular or Triangular.

- Rectangular Aligns all the elements in row and column directions.
- Triangular Shifts the even-row elements of a rectangular lattice toward the positive row-axis direction. The displacement is one-half the element spacing along the row dimension.

#### **Dependencies**

To enable this parameter, set **Geometry** to URA.

#### **Array normal — Array normal direction**

x for URA arrays or z for UCA arrays (default) | y

Array normal direction, specified as x, y, or z.

Elements of planar arrays lie in a plane orthogonal to the selected array normal direction. Element boresight directions point along the array normal direction.

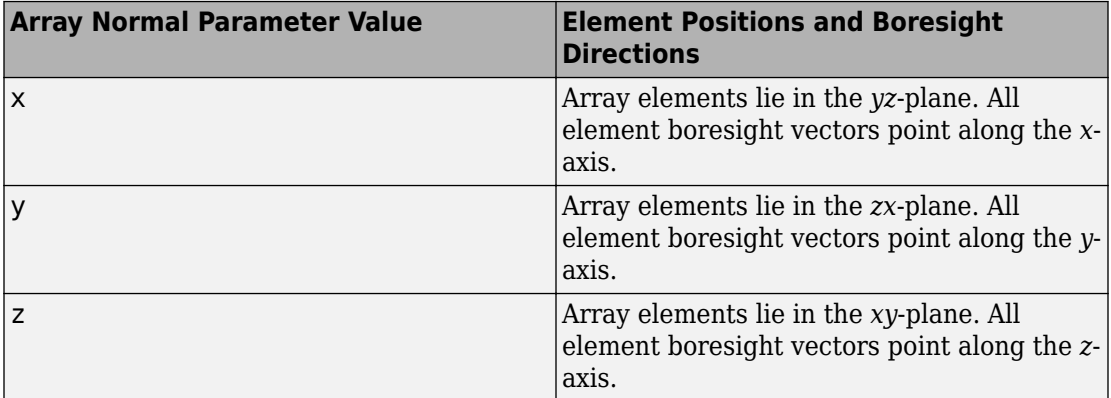

#### **Dependencies**

To enable this parameter, set **Geometry**to URA or UCA.

# **Radius of UCA (m) — UCA array radius**

0.5 (default) | positive scalar

Radius of UCA array, specified as a positive scalar.

#### **Dependencies**

To enable this parameter, set **Geometry** to UCA.

## **Element positions (m) — Positions of conformal array elements**

[0;0;0] (default) | 3-by-*N*matrix of real values

Positions of the elements in a conformal array, specified as a 3-by-*N* matrix of real values, where *N* is the number of elements in the conformal array. Each column of this matrix represents the position  $[x; y; z]$  of an array element in the array local coordinate system. The origin of the local coordinate system is *(0,0,0)*. Units are in meters.

When you set **Specify sensor array as** to Replicated subarray, this parameter applies to each subarray.

## **Dependencies**

To enable this parameter set **Geometry** to Conformal Array.

**Element normals (deg) — Direction of conformal array element normal vectors** [0;0] | 2-by-1 column vector | 2-by-*N* matrix

Direction of element normal vectors in a conformal array, specified as a 2-by-1 column vector or a 2-by-*N* matrix. *N* indicates the number of elements in the array. For a matrix, each column specifies the normal direction of the corresponding element in the form [azimuth;elevation] with respect to the local coordinate system. The local coordinate system aligns the positive *x*-axis with the direction normal to the conformal array. If the parameter value is a 2-by-1 column vector, the same pointing direction is used for all array elements.

When you set **Specify sensor array as** to Replicated subarray, this parameter applies to each subarray.

You can use the **Element positions (m)** and **Element normals (deg)** parameters to represent any arrangement in which pairs of elements differ by certain transformations. The transformations can combine translation, azimuth rotation, and elevation rotation. However, you cannot use transformations that require rotation about the normal direction.

To enable this parameter, set **Geometry** to Conformal Array.

### **Taper — Array element tapers**

1 (default) | complex-valued scalar | complex-valued row vector

Element tapering, specified as a complex-valued scalar or a complex-valued 1-by-*N* row vector. In this vector, *N* represents the number of elements in the array.

Also known as element weights, tapers multiply the array element responses. Tapers modify both amplitude and phase of the response to reduce side lobes or steer the main response axis.

If **Taper** is a scalar, the same weight is applied to each element. If **Taper** is a vector, a weight from the vector is applied to the corresponding sensor element. The number of weights must match the number of elements of the array.

When you set **Specify sensor array as** to Replicated subarray, this parameter applies to each subarray.

### **Subarray definition matrix — Define elements belonging to subarrays** logical matrix

Specify the subarray selection as an *M*-by-*N* matrix. *M* is the number of subarrays and *N* is the total number of elements in the array. Each row of the matrix represents a subarray and each entry in the row indicates when an element belongs to the subarray. When the entry is zero, the element does not belong the subarray. A nonzero entry represents a complex-valued weight applied to the corresponding element. Each row must contain at least one nonzero entry.

The phase center of each subarray lies at the subarray geometric center. The subarray geometric center depends on the **Subarray definition matrix** and **Geometry** parameters.

### **Dependencies**

To enable this parameter, set **Specify sensor array as** to Partitioned array.

#### **Subarray steering method — Specify subarray steering method** None (default) | Phase | Time

Subarray steering method, specified as one of

- None
- Phase
- Time
- Custom

Selecting Phase or Time opens the Steer input port on the Narrowband Receive Array, Narrowband Transmit Array, Wideband Receive Array, Wideband Transmit Array blocks, Constant Gamma Clutter, and GPU Constant Gamma Clutter blocks.

Selecting Custom opens the WS input port on the Narrowband Receive Array, Narrowband Transmit Array, Wideband Receive Array, Wideband Transmit Array blocks, Constant Gamma Clutter, and GPU Constant Gamma Clutter blocks.

### **Dependencies**

To enable this parameter, set **Specify sensor array as** to Partitioned array or Replicated subarray.

# **Phase shifter frequency (Hz) — Subarray phase shifting frequency**

3.0e8 (default) | positive real-valued scalar

Operating frequency of subarray steering phase shifters, specified as a positive realvalued scalar. Units are Hz.

### **Dependencies**

To enable this parameter, set **Sensor array** to Partitioned array or Replicated subarray and set **Subarray steering method** to Phase.

## **Number of bits in phase shifters — Subarray steering phase shift quantization bits**

0 (default) | non-negative integer

Subarray steering phase shift quantization bits, specified as a non-negative integer. A value of zero indicates that no quantization is performed.

# **Dependencies**

To enable this parameter, set **Sensor array** to Partitioned array or Replicated subarray and set **Subarray steering method** to Phase.

# **Subarrays layout — Subarray position specification**

Rectangular (default) | Custom

Specify the layout of replicated subarrays as Rectangular or Custom.

- When you set this parameter to Rectangular, use the **Grid size** and **Grid spacing** parameters to place the subarrays.
- When you set this parameter to Custom, use the **Subarray positions (m)** and **Subarray normals** parameters to place the subarrays.

#### **Dependencies**

To enable this parameter, set **Sensor array** to Replicated subarray

# **Grid size — Dimensions of rectangular subarray grid**

[1,2] (default)

Rectangular subarray grid size, specified as a single positive integer, or a 1-by-2 row vector of positive integers.

If **Grid size** is an integer scalar, the array has an equal number of subarrays in each row and column. If **Grid size** is a 1-by-2 vector of the form [NumberOfRows, NumberOfColumns], the first entry is the number of subarrays along each column. The second entry is the number of subarrays in each row. A row is along the local *y*-axis, and a column is along the local *z*-axis. The figure here shows how you can replicate a 3-by-2 URA subarray using a **Grid size** of [1,2].

3 x 2 Element URA Replicated on a 1 x 2 Grid

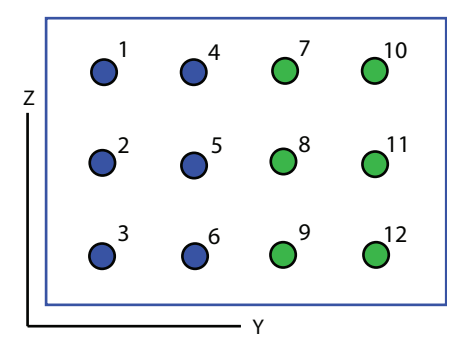

To enable this parameter, set **Sensor array** to Replicated subarray and **Subarrays layout** to Rectangular.

#### **Grid spacing (m) — Spacing between subarrays on rectangular grid**

Auto (default) | positive real-valued scalar | 1-by-2 vector of positive real-values

The rectangular grid spacing of subarrays, specified as a positive, real-valued scalar, a 1 by-2 row vector of positive, real-values, or Auto. Units are in meters.

- If **Grid spacing** is a scalar, the spacing along the row and the spacing along the column is the same.
- If **Grid spacing** is a 1-by-2 row vector, the vector has the form [SpacingBetweenRows,SpacingBetweenColumn]. The first entry specifies the spacing between rows along a column. The second entry specifies the spacing between columns along a row.
- If **Grid spacing** is set to Auto, replication preserves the element spacing of the subarray for both rows and columns while building the full array. This option is available only when you specify **Geometry** as ULA or URA.

#### **Dependencies**

To enable this parameter, set **Sensor array** to Replicated subarray and **Subarrays layout** to Rectangular.

#### **Subarray positions (m) — Positions of subarrays**

[0,0;0.5,0.5;0,0] (default) | 3-by-*N* real-valued matrix

Positions of the subarrays in the custom grid, specified as a real 3-by-*N* matrix, where *N* is the number of subarrays in the array. Each column of the matrix represents the position of a single subarray in the array local coordinate system. The coordinates are expressed in the form  $[x; y; z]$ . Units are in meters.

#### **Dependencies**

To enable this parameter, set **Sensor array** to Replicated subarray and **Subarrays layout** to Custom.

#### **Subarray normals — Direction of subarray normal vectors**

[0,0;0,0] (default) | 2-by-*N* real matrix

Specify the normal directions of the subarrays in the array. This parameter value is a 2 by-*N* matrix, where *N* is the number of subarrays in the array. Each column of the matrix specifies the normal direction of the corresponding subarray, in the form [azimuth;elevation]. Angle units are in degrees. Angles are defined with respect to the local coordinate system.

You can use the **Subarray positions** and **Subarray normals** parameters to represent any arrangement in which pairs of subarrays differ by certain transformations. The transformations can combine translation, azimuth rotation, and elevation rotation. However, you cannot use transformations that require rotation about the normal.

#### **Dependencies**

To enable this parameter, set the **Sensor array** parameter to Replicated subarray and the **Subarrays layout** to Custom.

# **See Also**

[phased.ConstantGammaClutter](#page-291-0)

#### **Introduced in R2014b**

# **GPU Constant Gamma Clutter**

Constant gamma clutter simulation using gpu

**Library:** Phased Array System Toolbox / Environment and Target

**GPU Constant**<br>Gamma Clutter

# **Description**

The GPU Constant Gamma Clutter block generates, using a graphical processing unit (GPU), constant gamma clutter reflected from a homogeneous terrain for a monostatic radar transmitting a narrowband signal into free space. The radar is assumed to be at a constant altitude moving at a constant speed.

# **Ports**

# **Input**

**PRFIdx — PRF Index** positive integer

Index to select the pulse repetition frequency (PRF), specified as a positive integer. The index selects the PRF from the predefined vector of values specified by the **Pulse repetition frequency (Hz)** parameter.

Example: 4

### **Dependencies**

### To enable this port, select **Enable PRF selection input**.

Data Types: double

# **WS — Subarray element weights**

 $N_{\rm E}$ -by- $N_{\rm S}$  complex-valued matrix

Weights applied to each element in a subarray, specified as an  $N<sub>E</sub>$ -by- $N<sub>S</sub>$  complex-valued matrix.

- When you set **Specify sensor array** to Replicated Subarray, all subarrays have the same dimensions. Then, you can specify the subarray element weights as a complex-valued  $N_E$ -by- $N_S$  matrix.  $N_E$  is the number of elements in each subarray and  $N<sub>S</sub>$  is the number of subarrays. Each column of  $\text{WS}$  specifies the weights for the corresponding subarray.
- When you set **Specify sensor array** to Partitioned array, subarrays are not required to have identical dimensions and sizes. You can specify subarray element weights as a complex-valued  $N_{\rm E}$ -by- $N_{\rm S}$  matrix, where  $N_{\rm E}$  now is the number of elements in the largest subarray. The first *K* entries in each column are the element weights for the corresponding subarray where *K* is the number of elements in the subarray.

To enable this port, set **Specify sensor array** to Partitioned array or Replicated Subarray. Then, set **Subarray steering method** to Custom.

Data Types: double

### **Steer — Steering angle input**

scalar | 2-by-1 real-valued vector

Steering angle, specified as a scalar or a 2-by-1 real-valued vector. As a vector, the steering angle takes the form of [AzimuthAngle; ElevationAngle]. As a scalar, the steering angle represents the azimuth angle only. Then the elevation angle is assumed to be zero degrees. Units are in degrees

#### **Dependencies**

To enable this port, set **Specify sensor array** to Partitioned array or Replicated Subarray. Then, set **Subarray steering method** to Phase or Time.

Data Types: double

# **Output**

### **Out — Simulated clutter**

*N*-by-*M* complex-valued matrix

Simulated clutter, returned as an *N*-by-*M* complex-valued matrix.

*N* is the number of samples output from the block. When you set the **Output signal format** parameter to Samples, specify *N*using the **Number of samples in output**

parameter. When you set the **Output signal format** parameter to Pulses, *N* is the total number of samples in the next *P* pulses where *P* is specified in the **Number of pulse in output** parameter.

*M* is either

- the number of subarrays in the sensor array if sensor array contains subarrays.
- the number of radiating or collecting elements if the sensor array does not contain subarrays.

Data Types: double

# **Parameters**

# **Main Tab**

# **Terrain gamma value (dB) — Clutter model parameter**

0 (default) | scalar

Clutter model parameter, specified as a scalar. This parameter contains the  $\gamma$  value used

in the constant  $\gamma$  clutter model. The  $\gamma$  value depends on both terrain type and the operating frequency. Units are in dB.

Example: -5.0

Data Types: double

# **Earth model — Earth shape**

Flat (default) | Curved

Specify the earth model used in clutter simulation as Flat or Curved. When you set this parameter to Flat, the earth is assumed to be a plane. When you set this parameter to Curved, the earth is assumed to be spherical.

### **Maximum range (m) — Maximum range of transmitted clutter**

5000 (default) | positive scalar

Specify the maximum range for the clutter simulation as a positive scalar. The maximum range must be greater than the value specified in the **Radar height (m)** parameter in the **Radar** panel. Units are in meters.

Example: 1000.0 Data Types: double

## **Azimuth coverage (deg) — Angular clutter coverage**

60 (default) | positive scalar

Azimuth coverage, specified as a positive scalar. The clutter simulation covers a region having the specified azimuth span centered on zero-degrees azimuth. Typically, all clutter patches have their azimuth centers within the region, but by setting the **Clutter patch azimuth span (deg)** value, you can cause some patches to extend beyond the region. Units are in degrees.

Example: 40

Data Types: double

# **Clutter patch azimuth span (deg) — Azimuth span of clutter patches**

60 (default) | positive scalar

Azimuth span of each clutter patch, specified as a positive scalar. Units are in degrees.

Example: 10

Data Types: double

#### **Clutter coherence time (s) — Coherence time of clutter simulation** Inf (default) | positive scalar

Coherence time for the clutter simulation, specified as a positive scalar. After the coherence time elapses, the block updates the random numbers it uses for the clutter simulation at the next pulse. When you use the default value of Inf, the random numbers are never updated. Units are in seconds.

Example: 4

Data Types: double

### **Signal propagation speed (m/s) — Signal propagation speed**

physconst('LightSpeed') (default) | real-valued positive scalar

Signal propagation speed, specified as a real-valued positive scalar. The default value of the speed of light is the value return by physconst('LightSpeed').

Example: 3e8

Data Types: double

## **Sample rate (Hz) — Clutter sample rate**

1e6 (default) | positive scalar

Clutter sample rate, specified as a positive scalar. Units are in Hertz.

Example: 10e6

Data Types: double

## **Pulse repetition frequency (Hz) — Pulse repetition frequency**

1e4 (default) | positive scalar | row vector of positive values

Pulse repetition frequency, PRF, specified as a positive scalar or a row vector of positive values. Units are in Hertz.

Example: [1e4,2e4]

Data Types: double

# **Enable PRF selection input — Select predefined PRF**

off (default) | on

Select this parameter to enable the PRFIdx port.

- When enabled, pass in an index into a vector of predefined PRFs. Set predefined PRFs using the **Pulse repetition frequency (Hz)** parameter.
- When not enabled, the block cycles through the vector of PRFs specified by the **Pulse repetition frequency (Hz)** parameter. If **Pulse repetition frequency (Hz)** is a scalar, the PRF is constant.

# **Output signal format — Format of the output signal**

Pulses (default) | Samples

The format of the output signal, specified as Pulses or Samples.

If you set this parameter to Samples, the output of the block consists of multiple samples. The number of samples is the value of the **Number of samples in output** parameter.

If you set this parameter to Pulses, the output of the block consists of multiple pulses. The number of pulses is the value of the **Number of pulses in output** parameter.

**Number of samples in output — Number of samples in output** 100 (default) | positive integer

Number of samples in the block output, specified as a positive integer.

Example: 1000

**Dependencies**

To enable this parameter, set the **Output signal format** parameter to Samples.

Data Types: double

**Number of pulses in output — Number of pulses in output** 1 (default) | positive integer

Number of pulses in the block output, specified as a positive integer.

Example: 2

#### **Dependencies**

To enable this parameter, set the **Output signal format** parameter to Pulses.

Data Types: double

**Simulate using — Block simulation method** Interpreted Execution (default) | Code Generation

Block simulation, specified as Interpreted Execution or Code Generation. If you want your block to use the MATLAB interpreter, choose Interpreted Execution. If you want your block to run as compiled code, choose Code Generation. Compiled code requires time to compile but usually runs faster.

Interpreted execution is useful when you are developing and tuning a model. The block runs the underlying System object in MATLAB. You can change and execute your model quickly. When you are satisfied with your results, you can then run the block using Code Generation. Long simulations run faster than in interpreted execution. You can run repeated executions without recompiling. However, if you change any block parameters, then the block automatically recompiles before execution.

This table shows how the **Simulate using** parameter affects the overall simulation behavior.

When the Simulink model is in Accelerator mode, the block mode specified using **Simulate using** overrides the simulation mode.

### **Acceleration Modes**

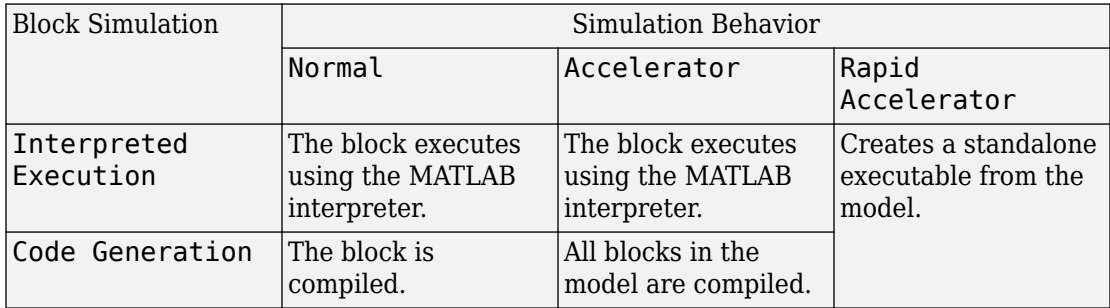

For more information, see "Choosing a Simulation Mode" (Simulink).

Data Types: char

#### **Radar Tab**

# **Operating frequency (Hz) — System operating frequency**

3.0e8 (default) | positive real scalar

System operating frequency, specified as a positive scalar. Units are in Hertz.

# **Effective transmitted power (W) — radar system effective transmitted power**

5000 (default) | positive scalar

Effective radiated power (ERP) of the radar system, specified as a positive scalar. Units are in watts.

Example: 3500

Data Types: double

# **Radar height (m) — Height of radar above surface**

0 (default) | nonnegative scalar

Height of radar above surface, specified as a nonnegative scalar. Units are in meters.

Example: 50

Data Types: double

### **Radar speed (m/s) — Radar platform speed**

0 (default) | nonnegative scalar

Radar platform speed, specified as a nonnegative scalar. Units are in meters per second.

Example: 5

Data Types: double

#### **Radar motion direction (deg) — Direction of motion of radar platform** [90;0] (default) | 2-by-1 real vector

Specify the direction of radar platform motion as a 2-by-1 real vector in the form [AzimuthAngle;ElevationAngle]. Units are in degrees. Both azimuth and elevation angle are measured in the local coordinate system of the radar antenna or antenna array. Azimuth angle must be between –180° and 180°. Elevation angle must be between –90° and 90°.

The default value of this parameter indicates that the radar platform is moving perpendicular to the radar antenna array broadside direction.

Example: [25;30] Data Types: double

#### **Broadside depression angle (deg) — Depression angle of antenna array** 0 (default) | scalar

Depression angle of the radar antenna array with respect to broadside, specified as a scalar. Broadside is defined as zero-degrees azimuth and zero-degrees elevation. The depression angle is measured downward from the horizontal. Units are in degrees.

```
Example: -10
Data Types: double
```
# **Sensor Array Tab**

# **Specify sensor array as — Method to specify array**

```
Array (no subarrays) (default) | Partitioned array | Replicated subarray |
MATLAB expression
```
Method to specify array, specified as Array (no subarrays) or MATLAB expression.

- Array (no subarrays) use the block parameters to specify the array.
- Partitioned array use the block parameters to specify the array.
- Replicated subarray use the block parameters to specify the array.
- MATLAB expression create the array using a MATLAB expression.

### **Expression — MATLAB expression used to create an array**

Phased Array System Toolbox array System object

MATLAB expression used to create an array, specified as a valid Phased Array System Toolbox array System object.

Example: phased.URA('Size',[5,3])

#### **Dependencies**

To enable this parameter, set **Specify sensor array as** to MATLAB expression.

#### **Element Parameters**

### **Element type — Array element types**

```
Isotropic Antenna (default) | Cosine Antenna | Custom Antenna | Omni
Microphone | Custom Microphone
```
Antenna or microphone type, specified as one of the following:

- Isotropic Antenna
- Cosine Antenna
- Custom Antenna
- Omni Microphone
- Custom Microphone

## **Operating frequency range (Hz) — Operating frequency range of the antenna or microphone element**

[0, 1.0e20] (default) | real-valued 1-by-2 row vector

Specify the operating frequency range of the antenna or microphone element as a 1-by-2 row vector in the form [LowerBound,UpperBound]. The element has no response outside this frequency range. Frequency units are in Hz.

To enable this parameter, set **Element type** to Isotropic Antenna, Cosine Antenna, or Omni Microphone.

### **Operating frequency vector (Hz) — Operating frequency range of custom antenna or microphone elements**

[0,1.0e20] (default) | real-valued row vector

Specify the frequencies at which to set antenna and microphone frequency responses as a 1-by-*L* row vector of increasing real values. The antenna or microphone element has no response outside the frequency range specified by the minimum and maximum elements of this vector. Frequency units are in Hz.

#### **Dependencies**

To enable this parameter, set **Element type** to Custom Antenna or Custom Microphone. Use **Frequency responses (dB)** to set the responses at these frequencies.

# **Baffle the back of the element — Set back response of an Isotropic Antenna element or an Omni Microphone element to zero**

off (default) | on

Select this check box to baffle the back response of the element. When back baffled, the responses at all azimuth angles beyond ±90° from broadside are set to zero. The broadside direction is defined as 0° azimuth angle and 0° elevation angle.

#### **Dependencies**

To enable this check box, set **Element type** to Isotropic Antenna or Omni Microphone.

#### **Exponent of cosine pattern — Exponents of azimuth and elevation cosine patterns**

[1.5 1.5] (default) | nonnegative scalar | real-valued 1-by-2 matrix of nonnegative values

Specify the exponents of the cosine pattern as a nonnegative scalar or a real-valued 1 by-2 matrix of nonnegative values. When **Exponent of cosine pattern** is a 1-by-2 vector, the first element is the exponent in the azimuth direction and the second element is the exponent in the elevation direction. When you set this parameter to a scalar, both the azimuth direction and elevation direction cosine patterns are raised to the same power.
#### **Dependencies**

To enable this parameter, set **Element type** to Cosine Antenna.

**Frequency responses (dB) — Antenna and microphone frequency response** [0,0] (default) | real-valued row vector

Frequency response of a custom antenna or custom microphone for the frequencies defined by the **Operating frequency vector (Hz)** parameter. The dimensions of **Frequency responses (dB)** must match the dimensions of the vector specified by the **Operating frequency vector (Hz)** parameter.

#### **Dependencies**

To enable this parameter, set **Element type** to Custom Antenna or Custom Microphone.

**Azimuth angles (deg) — Azimuth angles of antenna radiation pattern** [ $-180:180$ ] (default) | real-valued row vector

Specify the azimuth angles at which to calculate the antenna radiation pattern as a 1-by-*P* row vector. *P* must be greater than 2. Azimuth angles must lie between -180° and 180°, inclusive, and be in strictly increasing order.

#### **Dependencies**

To enable this parameter, set **Element type** to Custom Antenna.

**Elevation angles (deg) — Elevation angles of antenna radiation pattern** [-90:90] (default) | real-valued row vector

Specify the elevation angles at which to compute the radiation pattern as a 1-by-*Q* vector. *Q* must be greater than 2. Angle units are in degrees. Elevation angles must lie between – 90° and 90°, inclusive, and be in strictly increasing order.

#### **Dependencies**

To enable this parameter, set **Element type** to Custom Antenna.

**Magnitude pattern (dB) — Magnitude of combined antenna radiation pattern** zeros(181,361) (default) | real-valued *Q*-by-*P* matrix | real-valued *Q*-by-*P*-by-*L* array

Magnitude of the combined antenna radiation pattern, specified as a *Q*-by-*P* matrix or a *Q*-by-*P*-by-*L* array. The quantity *Q* equals the length of the vector specified by **Elevation** **angles (deg)**. The quantity *P* equals length of the vector specified by **Azimuth angles (deg)**. The quantity *L* equal the length of the **Operating frequency vector (Hz)**.

- If this parameter is a *Q*-by-*P* matrix, the same pattern is applied to *all* frequencies specified in the **Operating frequency vector (Hz)** parameter.
- If the value is a *Q*-by-*P*-by-*L* array, each *Q*-by-*P* page of the array specifies a pattern for the *corresponding* frequency specified in the **Operating frequency vector (Hz)** parameter.

#### **Dependencies**

To enable this parameter, set **Element type** to Custom Antenna.

#### **Phase pattern (deg) — Custom antenna radiation phase pattern**

zeros(181,361) (default) | real-valued *Q*-by-*P* matrix | real-valued *Q*-by-*P*-by-*L* array

Phase of the combined antenna radiation pattern, specified as a *Q*-by-*P* matrix or a *Q*-by-*P*-by-*L* array. The quantity *Q* equals the length of the vector specified by **Elevation angles (deg)**. The quantity *P* equals length of the vector specified by **Azimuth angles (deg)**. The quantity *L* equal the length of the **Operating frequency vector (Hz)**.

- If this parameter is a *Q*-by-*P* matrix, the same pattern is applied to *all* frequencies specified in the **Operating frequency vector (Hz)** parameter.
- If the value is a *Q*-by-*P*-by-*L* array, each *Q*-by-*P* page of the array specifies a pattern for the *corresponding* frequency specified in the **Operating frequency vector (Hz)** parameter.

#### **Dependencies**

To enable this parameter, set **Element type** to Custom Antenna.

#### **Polar pattern frequencies (Hz) — Polar pattern microphone response frequencies**

1e3 (default) | real scalar | real-valued 1-by-*L* row vector

Polar pattern microphone response frequencies, specified as a real scalar, or a realvalued, 1-by-*L* vector. The response frequencies lie within the frequency range specified by the **Operating frequency vector (Hz)** vector.

#### **Dependencies**

To enable this parameter, set **Element type** set to Custom Microphone.

#### **Polar pattern angles (deg) — Polar pattern response angles**

[-180:180] (default) | real-valued -by-*P* row vector

Specify the polar pattern response angles, as a 1-by-*P* vector. The angles are measured from the central pickup axis of the microphone and must be between  $-180^{\circ}$  and  $180^{\circ}$ , inclusive.

#### **Dependencies**

To enable this parameter, set **Element type** to Custom Microphone.

#### **Polar pattern (dB) — Custom microphone polar response**

zeros(1,361) (default) | real-valued *L*-by-*P* matrix

Specify the magnitude of the custom microphone element polar patterns as an *L*-by-*P* matrix. *L* is the number of frequencies specified in **Polar pattern frequencies (Hz)**. *P* is the number of angles specified in **Polar pattern angles (deg)**. Each row of the matrix represents the magnitude of the polar pattern measured at the corresponding frequency specified in **Polar pattern frequencies (Hz)** and all angles specified in **Polar pattern angles (deg)**. Assume that the pattern is measured in the azimuth plane. In the azimuth plane, the elevation angle is 0° and the central pickup axis is 0° degrees azimuth and 0° degrees elevation. Assume also that the polar pattern is symmetric around the central axis. You can construct the microphone response pattern in 3-D space from the polar pattern.

#### **Dependencies**

To enable this parameter, set **Element type** to Custom Microphone.

#### **Array Parameters**

#### **Geometry — Array geometry** ULA (default) | URA | UCA | Conformal Array

Array geometry, specified as one of

- ULA Uniform linear array
- URA Uniform rectangular array
- UCA Uniform circular array
- Conformal Array arbitrary element positions

#### **Number of elements — Number of array elements**

2 for ULA arrays and 5 for UCA arrays (default) | integer greater than or equal to 2

The number of array elements for ULA or UCA arrays, specified as an integer greater than or equal to 2.

When you set **Specify sensor array as** to Replicated subarray, this parameter applies to each subarray.

#### **Dependencies**

To enable this parameter, set **Geometry** to ULA or UCA.

#### **Element spacing (m) — Spacing between array elements**

0.5 for ULA arrays and [0.5,0.5] for URA arrays (default) | positive scalar for ULA or URA arrays | 2-element vector of positive values for URA arrays

Spacing between adjacent array elements:

- ULA specify the spacing between two adjacent elements in the array as a positive scalar.
- URA specify the spacing as a positive scalar or a 1-by-2 vector of positive values. If **Element spacing (m)** is a scalar, the row and column spacings are equal. If **Element spacing (m)** is a vector, the vector has the form [SpacingBetweenArrayRows,SpacingBetweenArrayColumns].
- When you set **Specify sensor array as** to Replicated subarray, this parameter applies to each subarray.

#### **Dependencies**

To enable this parameter, set **Geometry** to ULA or URA.

#### **Array axis — Linear axis direction of ULA**

 $y$  (default)  $|x|z$ 

Linear axis direction of ULA, specified as y, x, or z. All ULA array elements are uniformly spaced along this axis in the local array coordinate system.

#### **Dependencies**

- To enable this parameter, set **Geometry** to ULA.
- This parameter is also enabled when the block only supports ULA arrays.

#### **Array size — Dimensions of URA array**

[2,2] (default) | positive integer | 1-by-2 vector of positive integers

Dimensions of a URA array, specified as a positive integer or 1-by-2 vector of positive integers.

- If **Array size** is a 1-by-2 vector, the vector has the form [NumberOfArrayRows,NumberOfArrayColumns].
- If **Array size** is an integer, the array has the same number of rows and columns.
- When you set **Specify sensor array as** to Replicated subarray, this parameter applies to each subarray.

For a URA, array elements are indexed from top to bottom along a column, and continues to the next columns from left to right. In this figure, the **Array size** value of [3,2] creates an array having three rows and two columns.

```
Size and Element Indexing Order
for Uniform Rectangular Arrays
    Example: Size = [3,2]
```
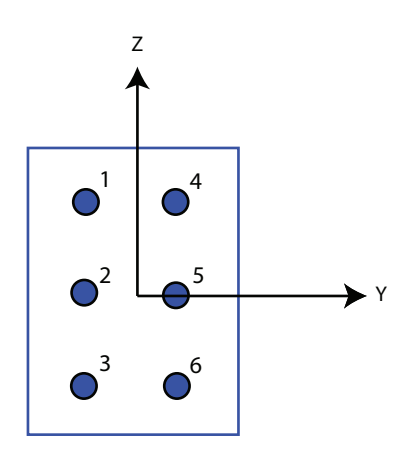

#### **Dependencies**

To enable this parameter, set **Geometry** to URA.

#### **Element lattice — Lattice of URA element positions**

```
Rectangular (default) | Triangular
```
Lattice of URA element positions, specified as Rectangular or Triangular.

- Rectangular Aligns all the elements in row and column directions.
- Triangular Shifts the even-row elements of a rectangular lattice toward the positive row-axis direction. The displacement is one-half the element spacing along the row dimension.

#### **Dependencies**

To enable this parameter, set **Geometry** to URA.

#### **Array normal — Array normal direction**

x for URA arrays or z for UCA arrays (default) | y

Array normal direction, specified as x, y, or z.

Elements of planar arrays lie in a plane orthogonal to the selected array normal direction. Element boresight directions point along the array normal direction.

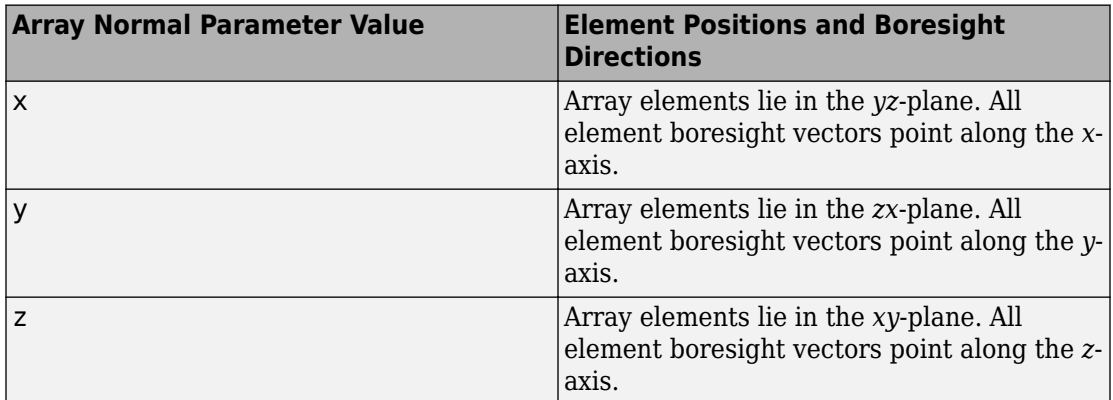

#### **Dependencies**

To enable this parameter, set **Geometry**to URA or UCA.

#### **Radius of UCA (m) — UCA array radius**

0.5 (default) | positive scalar

Radius of UCA array, specified as a positive scalar.

#### **Dependencies**

To enable this parameter, set **Geometry** to UCA.

#### **Element positions (m) — Positions of conformal array elements**

[0;0;0] (default) | 3-by-*N*matrix of real values

Positions of the elements in a conformal array, specified as a 3-by-*N* matrix of real values, where *N* is the number of elements in the conformal array. Each column of this matrix represents the position  $[x; y; z]$  of an array element in the array local coordinate system. The origin of the local coordinate system is *(0,0,0)*. Units are in meters.

When you set **Specify sensor array as** to Replicated subarray, this parameter applies to each subarray.

#### **Dependencies**

To enable this parameter set **Geometry** to Conformal Array.

**Element normals (deg) — Direction of conformal array element normal vectors** [0;0] | 2-by-1 column vector | 2-by-*N* matrix

Direction of element normal vectors in a conformal array, specified as a 2-by-1 column vector or a 2-by-*N* matrix. *N* indicates the number of elements in the array. For a matrix, each column specifies the normal direction of the corresponding element in the form [azimuth;elevation] with respect to the local coordinate system. The local coordinate system aligns the positive *x*-axis with the direction normal to the conformal array. If the parameter value is a 2-by-1 column vector, the same pointing direction is used for all array elements.

When you set **Specify sensor array as** to Replicated subarray, this parameter applies to each subarray.

You can use the **Element positions (m)** and **Element normals (deg)** parameters to represent any arrangement in which pairs of elements differ by certain transformations. The transformations can combine translation, azimuth rotation, and elevation rotation. However, you cannot use transformations that require rotation about the normal direction.

#### **Dependencies**

To enable this parameter, set **Geometry** to Conformal Array.

#### **Taper — Array element tapers**

1 (default) | complex-valued scalar | complex-valued row vector

Element tapering, specified as a complex-valued scalar or a complex-valued 1-by-*N* row vector. In this vector, *N* represents the number of elements in the array.

Also known as element weights, tapers multiply the array element responses. Tapers modify both amplitude and phase of the response to reduce side lobes or steer the main response axis.

If **Taper** is a scalar, the same weight is applied to each element. If **Taper** is a vector, a weight from the vector is applied to the corresponding sensor element. The number of weights must match the number of elements of the array.

When you set **Specify sensor array as** to Replicated subarray, this parameter applies to each subarray.

#### **Subarray definition matrix — Define elements belonging to subarrays** logical matrix

Specify the subarray selection as an *M*-by-*N* matrix. *M* is the number of subarrays and *N* is the total number of elements in the array. Each row of the matrix represents a subarray and each entry in the row indicates when an element belongs to the subarray. When the entry is zero, the element does not belong the subarray. A nonzero entry represents a complex-valued weight applied to the corresponding element. Each row must contain at least one nonzero entry.

The phase center of each subarray lies at the subarray geometric center. The subarray geometric center depends on the **Subarray definition matrix** and **Geometry** parameters.

#### **Dependencies**

To enable this parameter, set **Specify sensor array as** to Partitioned array.

#### **Subarray steering method — Specify subarray steering method** None (default) | Phase | Time

Subarray steering method, specified as one of

- None
- Phase
- Time
- Custom

Selecting Phase or Time opens the Steer input port on the Narrowband Receive Array, Narrowband Transmit Array, Wideband Receive Array, Wideband Transmit Array blocks, Constant Gamma Clutter, and GPU Constant Gamma Clutter blocks.

Selecting Custom opens the WS input port on the Narrowband Receive Array, Narrowband Transmit Array, Wideband Receive Array, Wideband Transmit Array blocks, Constant Gamma Clutter, and GPU Constant Gamma Clutter blocks.

#### **Dependencies**

To enable this parameter, set **Specify sensor array as** to Partitioned array or Replicated subarray.

**Phase shifter frequency (Hz) — Subarray phase shifting frequency** 3.0e8 (default) | positive real-valued scalar

Operating frequency of subarray steering phase shifters, specified as a positive realvalued scalar. Units are Hz.

#### **Dependencies**

To enable this parameter, set **Sensor array** to Partitioned array or Replicated subarray and set **Subarray steering method** to Phase.

#### **Number of bits in phase shifters — Subarray steering phase shift quantization bits**

0 (default) | non-negative integer

Subarray steering phase shift quantization bits, specified as a non-negative integer. A value of zero indicates that no quantization is performed.

#### **Dependencies**

To enable this parameter, set **Sensor array** to Partitioned array or Replicated subarray and set **Subarray steering method** to Phase.

#### **Subarrays layout — Subarray position specification**

Rectangular (default) | Custom

Specify the layout of replicated subarrays as Rectangular or Custom.

• When you set this parameter to Rectangular, use the **Grid size** and **Grid spacing** parameters to place the subarrays.

• When you set this parameter to Custom, use the **Subarray positions (m)** and **Subarray normals** parameters to place the subarrays.

#### **Dependencies**

To enable this parameter, set **Sensor array** to Replicated subarray

#### **Grid size — Dimensions of rectangular subarray grid**

[1,2] (default)

Rectangular subarray grid size, specified as a single positive integer, or a 1-by-2 row vector of positive integers.

If **Grid size** is an integer scalar, the array has an equal number of subarrays in each row and column. If **Grid size** is a 1-by-2 vector of the form [NumberOfRows, NumberOfColumns], the first entry is the number of subarrays along each column. The second entry is the number of subarrays in each row. A row is along the local *y*-axis, and a column is along the local *z*-axis. The figure here shows how you can replicate a 3-by-2 URA subarray using a **Grid size** of [1,2].

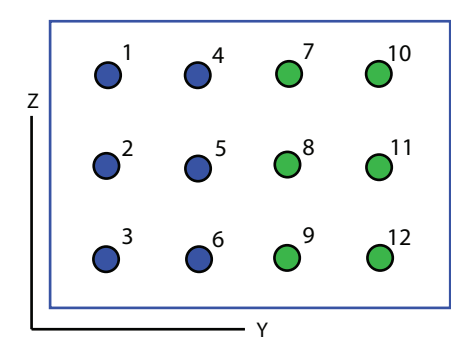

### 3 x 2 Element URA Replicated on a 1 x 2 Grid

#### **Dependencies**

To enable this parameter, set **Sensor array** to Replicated subarray and **Subarrays layout** to Rectangular.

#### **Grid spacing (m) — Spacing between subarrays on rectangular grid** Auto (default) | positive real-valued scalar | 1-by-2 vector of positive real-values

The rectangular grid spacing of subarrays, specified as a positive, real-valued scalar, a 1 by-2 row vector of positive, real-values, or Auto. Units are in meters.

- If **Grid spacing** is a scalar, the spacing along the row and the spacing along the column is the same.
- If **Grid spacing** is a 1-by-2 row vector, the vector has the form [SpacingBetweenRows,SpacingBetweenColumn]. The first entry specifies the spacing between rows along a column. The second entry specifies the spacing between columns along a row.
- If **Grid spacing** is set to Auto, replication preserves the element spacing of the subarray for both rows and columns while building the full array. This option is available only when you specify **Geometry** as ULA or URA.

#### **Dependencies**

To enable this parameter, set **Sensor array** to Replicated subarray and **Subarrays layout** to Rectangular.

#### **Subarray positions (m) — Positions of subarrays**

[0,0;0.5,0.5;0,0] (default) | 3-by-*N* real-valued matrix

Positions of the subarrays in the custom grid, specified as a real 3-by-*N* matrix, where *N* is the number of subarrays in the array. Each column of the matrix represents the position of a single subarray in the array local coordinate system. The coordinates are expressed in the form  $[x; y; z]$ . Units are in meters.

#### **Dependencies**

To enable this parameter, set **Sensor array** to Replicated subarray and **Subarrays layout** to Custom.

#### **Subarray normals — Direction of subarray normal vectors**

[0,0;0,0] (default) | 2-by-*N* real matrix

Specify the normal directions of the subarrays in the array. This parameter value is a 2 by-*N* matrix, where *N* is the number of subarrays in the array. Each column of the matrix specifies the normal direction of the corresponding subarray, in the form [azimuth;elevation]. Angle units are in degrees. Angles are defined with respect to the local coordinate system.

You can use the **Subarray positions** and **Subarray normals** parameters to represent any arrangement in which pairs of subarrays differ by certain transformations. The

transformations can combine translation, azimuth rotation, and elevation rotation. However, you cannot use transformations that require rotation about the normal.

#### **Dependencies**

To enable this parameter, set the **Sensor array** parameter to Replicated subarray and the **Subarrays layout** to Custom.

## **See Also**

[phased.gpu.ConstantGammaClutter](#page-639-0)

**Introduced in R2014b**

# **Data Cube Slicer**

Slice a data cube along specified dimensions

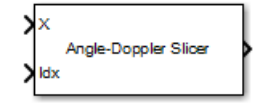

## **Library**

Space-Time Adaptive Processing

phasedstaplib

# **Description**

The Data Cube Slicer block slices a data cube along the specified dimensions. The input is a data cube of dimensions *M*-by-*Q*-by-*N*. The first dimension is range, or fast time. The second dimension is angle, or channels. The third dimension is Doppler, or slow time. If you set **Output Slice** to Angle-Doppler, the output has dimension *Q*-by-*N*. If you set **Output Slice** to Range-Doppler, the output has dimension *M*-by-*N*. If you set **Output Slice** to Range-angle, the output has dimension *M*-by-*Q*.

## **Parameters**

#### **Output slice**

Select desired output for a *M*-by-*Q*-by-*N* data cube. Parameter values are

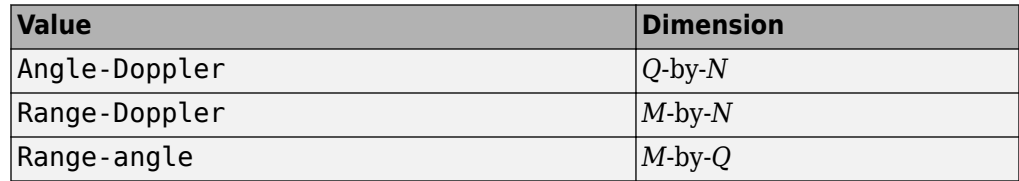

## **Ports**

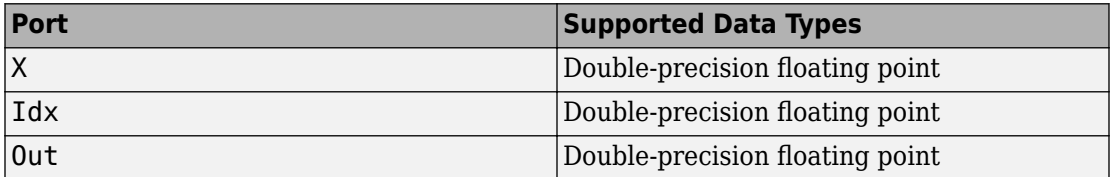

**Introduced in R2014b**

# **Dechirp Mixer**

Dechirping operation on input signal

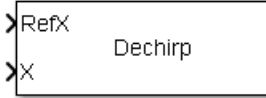

# **Library**

**Detection** 

phaseddetectlib

# **Description**

The Dechirp Mixer block mixes the incoming signal with a reference signal incoming through the Ref port. The signals can be complex baseband signals. The input signal can be a matrix where each column is an independent channel. The reference signal is a vector. The reference signal is complex conjugated and then multiplied with each signal column to compute the output.

## **Ports**

**Note** The block input and output ports correspond to the input and output parameters described in the step method of the underlying System object. See link at the bottom of this page.

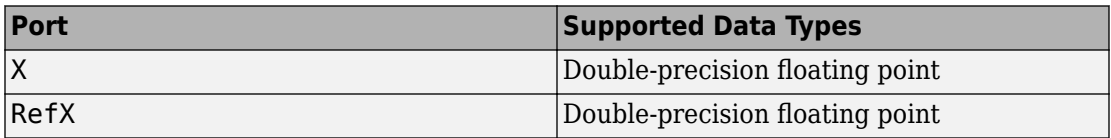

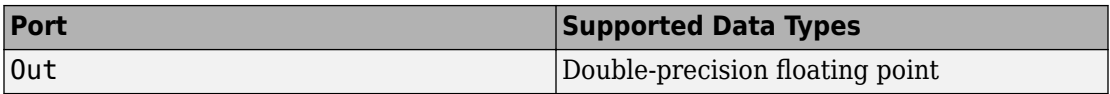

## **See Also**

[dechirp](#page-2757-0)

**Introduced in R2014b**

# **Doppler Estimator**

Doppler estimation **Library:** Phased Array System Toolbox / Detection

Doppler Doppler Estimator Est >

## **Description**

The Doppler Estimator block estimates the Doppler (radial speed) of target detections obtained from the radar response data.

## **Ports**

### **Input**

#### **Resp — Doppler-processed response data cube**

complex-valued *P*-by-1 column vector | complex-valued *M*-by-*P* matrix | complex-valued *M*by-*N*-by-*P* array

Doppler-processed response data cube, specified as a complex-valued *P*-by-1 column vector, a complex-valued *M*-by-*P* matrix, or a complex-valued *M*-by-*N*-by-*P* array.*M* represents the number of range samples, *N* is the number of sensor elements or beams, and *P* is the number of Doppler bins.

The size of the first dimension of this input matrix can vary to simulate a changing signal length. This size change occurs, for example, in the case of a pulse waveform with variable pulse repetition frequency.

Data Types: double

#### **Doppler — Doppler grid values along Doppler dimension**

real-valued *P*-by-1 column vector

Doppler grid values along the Doppler dimension, specified as a real-valued *P*-by-1 column vector. Doppler defines the Doppler values corresponding to the Doppler

dimension of data input to the **Resp** port. Doppler values must be monotonically increasing and equally spaced. Units are in hertz or meters/sec.

Example: [-0.3,-0.2,-0.1,0,0.1,0.2,0.3]

Data Types: double

#### **DetIdx — Detection indices**

real-valued *N<sup>d</sup>* -by-*Q* matrix

Detection indices, specified as a real-valued  $N_d$ -by- $Q$  matrix.  $Q$  is the number of detections and *N<sup>d</sup>* is the number of dimensions in the response data cube, **Resp**. Each column of **DetIdx** contains the indices of a detection in the response data cube.

#### **NoisePower — Noise power at detection locations**

positive scalar | real-valued 1-by-*Q* row vector of positive values

Noise power at detection locations, specified as a positive scalar or real-valued 1-by-*Q* row vector positive values. *Q* is the number of detections specified in the **DetIdx** input port.

#### **Dependencies**

To enable this port, select the **Output variance for parameter estimates** parameter, and then set **Source of noise power parameter** to Input port.

#### **Clusters — Cluster IDs**

real-valued 1-by-*Q* row vector of positive values

Cluster IDs, specified as a real-valued 1-by-*Q* row vector, where *Q* is the number of detections specified in the **DetIdx** input port. Each element of **Clusters** corresponds to an element of **DetIdx**.

#### **Dependencies**

To enable this input port, select the **Enable cluster ID input** checkbox.

### **Output**

#### **Est — Doppler estimate**

real-valued *K*-by-1 column vector

Doppler estimates, returned as a real-valued *K*-by-1 column vector.

- When **Enable cluster ID input** is not selected, each Doppler estimate corresponds to one of the columns in the **DetIdx** input port. Then *K* equals the number of elements, *Q*, of **DetIdx**.
- When **Enable cluster ID input** is selected, each Doppler estimate corresponds to one of the cluster IDs in the **Clusters**input port. Then *K* equals the number of unique cluster IDs.

#### **Var — Doppler estimation variance**

positive, real-valued *K*-by-1 column vector

Doppler estimation variance, returned as a positive, real-valued *K*-by-1 column vector, where *K* is the dimension of **Est**. Each element of **Var** corresponds to an element of **Est**. The estimator variance is computed using the Ziv-Zakai bound.

#### **Dependencies**

To enable this port, select the **Output variance for parameter estimates** parameter.

## **Parameters**

**Maximum number of estimates — Maximum number of estimates to report** 1 (default) | positive integer

The maximum number of estimates to report, specified as a positive integer. When the number of requested estimates is greater than the number elements in **DetIdx**, the remainder is filled with NaN.

Data Types: double

#### **Enable cluster ID input — Enable cluster ID input**

off (default) | on

Enable the **Cluster** input port to pass in cluster association information.

Data Types: Boolean

**Output variance for parameter estimates — Enable output variance port** off (default) | on

Enables the output of the parameter estimate variances via the **Var** port.

Data Types: Boolean

**Number of pulses in Doppler processed waveform — Number of pulses** 2 (default) | positive integer

Number of pulses in Doppler processed waveform, specified as a positive integer.

#### **Dependencies**

To enable this parameter, select the **Output variance for parameter estimates** Output variance for parameter estimates parameter.

Data Types: double

#### **Source of noise power — Source of noise power values**

Property (default) | Input port

Source of the noise power, specified as Property or Input port. If you set this parameter to Property, use the **Noise power** parameter to set the noise power at the detection locations. When set the parameter to Input port, specify noise power via the NoisePower input port.

#### **Noise power — Noise power values**

1.0 (default) | positive scalar

Noise power for detections, specified as a positive scalar. The same noise power value is applied to all detections. Noise power is in linear units.

#### **Dependencies**

To enable this parameter, select the **Output variance for parameter estimates** checkbox and set the **Source of noise power** parameter to Property.

Data Types: double

#### **Simulate using — Block simulation method**

Interpreted Execution (default) | Code Generation

Block simulation, specified as Interpreted Execution or Code Generation. If you want your block to use the MATLAB interpreter, choose Interpreted Execution. If you want your block to run as compiled code, choose Code Generation. Compiled code requires time to compile but usually runs faster.

Interpreted execution is useful when you are developing and tuning a model. The block runs the underlying System object in MATLAB. You can change and execute your model quickly. When you are satisfied with your results, you can then run the block using Code Generation. Long simulations run faster than in interpreted execution. You can run repeated executions without recompiling. However, if you change any block parameters, then the block automatically recompiles before execution.

This table shows how the **Simulate using** parameter affects the overall simulation behavior.

When the Simulink model is in Accelerator mode, the block mode specified using **Simulate using** overrides the simulation mode.

#### **Acceleration Modes**

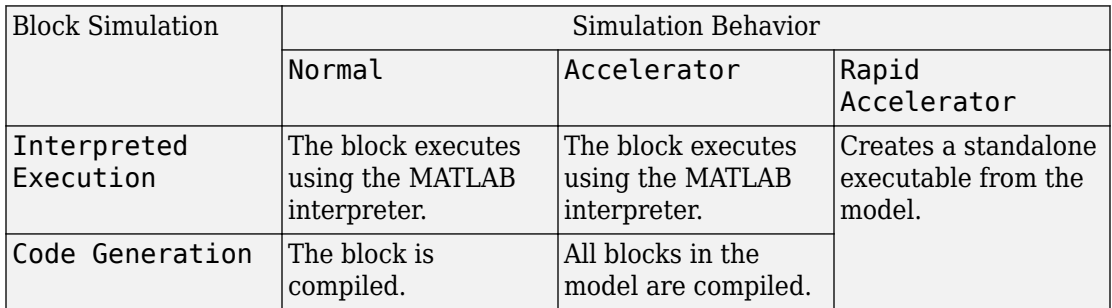

For more information, see "Choosing a Simulation Mode" (Simulink).

Data Types: char

## **See Also**

#### **Blocks**

[2-D CFAR Detector](#page-3343-0) | [CFAR Detector](#page-3338-0) | [Range Doppler Response](#page-3623-0)

#### **System Objects**

[phased.CFARDetector](#page-150-0) | [phased.CFARDetector2D](#page-162-0) | [phased.DopplerEstimator](#page-536-0) | [phased.RangeDopplerResponse](#page-1608-0)

#### **Introduced in R2017a**

## **DPCA Canceller**

Displaced phase center array (DPCA) pulse canceller for a uniform linear array **Library:** Phased Array System Toolbox / Space-Time Adaptive  $\overline{ }$ Processing

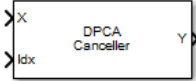

## **Description**

The DPCA Canceller block filters clutter impinging on a uniform linear array using a displaced phase center array pulse canceller.

### **Ports**

### **Input**

**X — Input signal** *M*-by-*N*-by-*P* complex-valued matrix

Input signal, specified as an *M*-by-*N*-by-*P* complex-valued array. *M* is the number of range samples, *N* is the number of channels, and *P* is the number of pulses.

The size of the first dimension of this input matrix can vary to simulate a changing signal length. This size change occurs, for example, in the case of a pulse waveform with variable pulse repetition frequency.

Data Types: double

#### **Idx — Index of range cells**

positive integer

Index of range cells to compute processing weights.

Example: 1

Data Types: double

#### **PRF — Pulse repetition frequency**

positive scalar

Pulse repetition frequency of current pulse, specified as a positive scalar.

#### **Dependencies**

To enable this port, set the **Specify PRF as** parameter to Input port.

Data Types: double

#### **Ang — Targeting direction**

2-by-1 real-valued vector

Targeting direction, specified as a 2-by-*1* real-valued vector. The vector takes the form of [AzimuthAngle;ElevationAngle]. Angle units are in degrees. The azimuth angle must lie between –180° and 180°, inclusive, and the elevation angle must lie between – 90° and 90°, inclusive. Angles are defined with respect to the local coordinate system of the array.

#### **Dependencies**

To enable this port, set the **Specify direction as** parameter to Input port.

Data Types: double

#### **Dop — Targeting Doppler frequency**

scalar

Targeting Doppler frequency of current pulse, specified as a scalar.

#### **Dependencies**

This port appears when the **Output pre-Doppler result** check box is cleared and the **Specify targeting Doppler as** parameter is set to Input port.

Data Types: double

### **Output**

#### **Y — Beamformed output**

*M*-by-1 complex-valued vector

Processing output, returned as an *M*-by-*1* complex-valued vector. The quantity *M* is the number of range samples in the input port X.

Data Types: double

#### **W — Processing weights**

length *N*\**P* complex-valued vector

Processing weights, returned as Length *N*\**P* complex-valued vector. The quantity *N* is the number of channels and *P* is the number of pulses. When the **Specify sensor array as** parameter is set to Partitioned array or Replicated subarray, *N* represents the number of subarrays. *L* is the number of desired beamforming directions specified in the Ang input port or by the **Beamforming direction (deg)** parameter. There is one set of weights for each beamforming direction.

#### **Dependencies**

To enable this port, select the **Enable weights output** check box.

Data Types: double

## **Parameters**

#### **Main Tab**

#### **Signal propagation speed (m/s) — Signal propagation speed**

physconst('LightSpeed') (default) | real-valued positive scalar

Signal propagation speed, specified as a real-valued positive scalar. The default value of the speed of light is the value return by physconst('LightSpeed').

Example: 3e8

Data Types: double

#### **Operating frequency (Hz) — System operating frequency**

3.0e8 (default) | positive real scalar

System operating frequency, specified as a positive scalar. Units are in Hertz.

#### **Specify PRF as — Source of PRF value**

Property (default) | Input port

Source of PRF value, specified as Property or Input port. When set to Property, the **Pulse repetition frequency (Hz)** parameter sets the PRF. When set to Input port, pass in the PRF using the PRF input port.

#### **Pulse repetition frequency (Hz) — Pulse repetition frequency**

1 (default) | positive scalar

Pulse repetition frequency, PRF, specified as a positive scalar. Units are in Hertz. Set this parameter to the same value set in any Waveform library block used in the simulation.

#### **Dependencies**

To enable this parameter, set the **Specify PRF as** parameter to Property.

#### **Specify direction as — Specify source of targeting directions**

Property (default) | Input port

Specify whether the targeting direction for the STAP processor block comes from a block parameter or from the ANG input port. Values of this parameter are

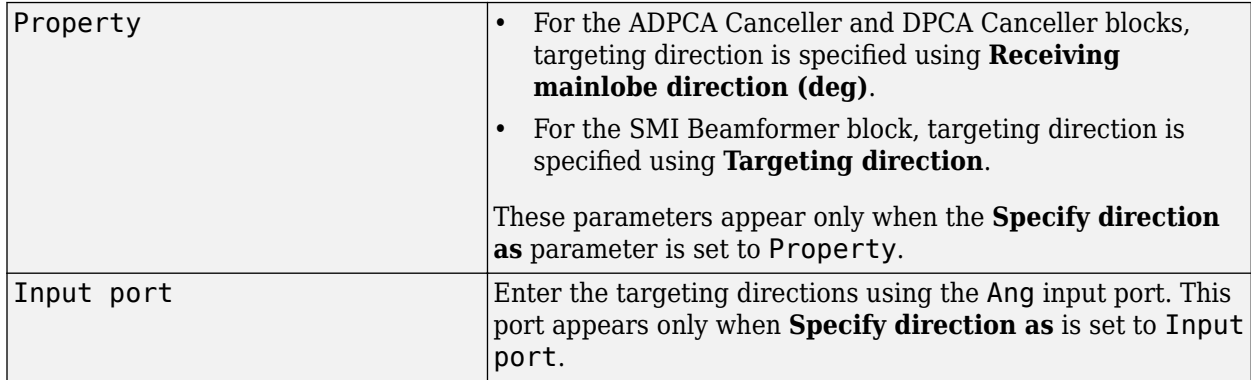

#### **Receiving mainlobe direction (deg) — Pointing direction of main lobe of array**

[0;0] (default) | real-valued 2-by-1 vector

Specify the direction of the main lobe of the receiving sensor array as a real-valued 2-by-1 vector. The direction is specified in the format of [AzimuthAngle; ElevationAngle]. The azimuth angle should be between –180° and 180° and the elevation angle should be between –90° and 90°.

Example: [100;-45]

#### **Dependencies**

To enable this parameter, set **Specify direction as** to Property.

**Number of bits in phase shifters — Number of phase shift quantization bits** 0 (default) | nonnegative integer

The number of bits used to quantize the phase shift component of beamformer or steering vector weights. Specify the number of bits as a non-negative integer. A value of zero indicates that no quantization is performed.

#### **Specify targeting Doppler as — Source of targeting Doppler**

Property (default) | Input port

Specify whether targeting Doppler values for the STAP processor comes from the **Targeting Doppler (Hz)** parameter of this block or using the DOP input port. For the ADPCA Canceller and DPCA Canceller blocks, the **Specify targeting Doppler as** parameter appears only when the **Output pre-Doppler result** check box is cleared. Values of this parameter are

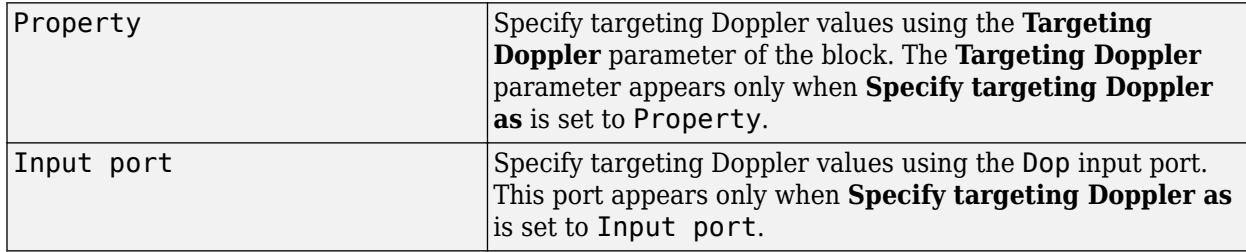

#### **Targeting Doppler (Hz) — Targeting Doppler of STAP processor**

0 (default) | scalar

Targeting Doppler of STAP processor, specified as a scalar.

#### **Dependencies**

- To enable this parameter for the SMI Beamformer block, set **Specify targeting Doppler as** to Property.
- To enable this parameter for the ADPCA Canceller and DPCA Canceller blocks, first clear the **Output pre-Doppler result** check box. Then set the **Specify targeting Doppler as** parameter to Property.

**Enable weights output — Option to output beamformer weights** off (default) | on

Select this check box to obtain the beamformer weights from the output port, W.

#### **Output pre-Doppler result — Output results before Doppler filtering** on (default) | off

Select this check box to output the results before Doppler filtering. Clear this check box to output the processing result after Doppler filtering. Selecting this check box will remove the **Specify targeting Doppler as** and **Targeting Doppler (Hz)** parameters.

#### **Simulate using — Block simulation method**

Interpreted Execution (default) | Code Generation

Block simulation, specified as Interpreted Execution or Code Generation. If you want your block to use the MATLAB interpreter, choose Interpreted Execution. If you want your block to run as compiled code, choose Code Generation. Compiled code requires time to compile but usually runs faster.

Interpreted execution is useful when you are developing and tuning a model. The block runs the underlying System object in MATLAB. You can change and execute your model quickly. When you are satisfied with your results, you can then run the block using Code Generation. Long simulations run faster than in interpreted execution. You can run repeated executions without recompiling. However, if you change any block parameters, then the block automatically recompiles before execution.

This table shows how the **Simulate using** parameter affects the overall simulation behavior.

When the Simulink model is in Accelerator mode, the block mode specified using **Simulate using** overrides the simulation mode.

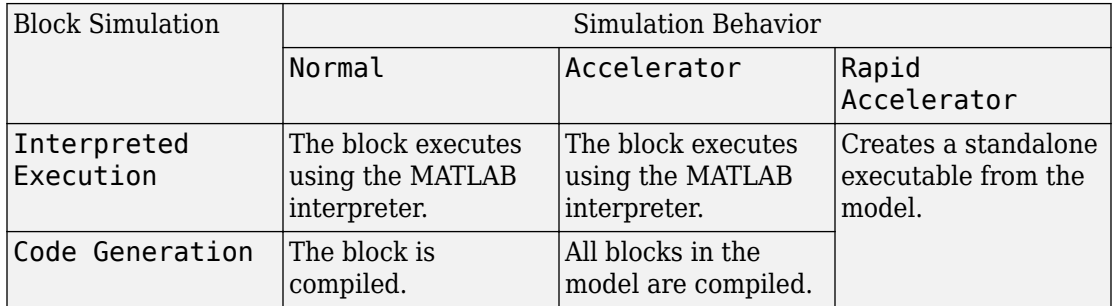

#### **Acceleration Modes**

For more information, see "Choosing a Simulation Mode" (Simulink).

Data Types: char

#### **Sensor Arrays Tab**

#### **Specify sensor array as — Method to specify array**

Array (no subarrays) (default) | MATLAB expression

Method to specify array, specified as Array (no subarrays) or MATLAB expression.

- Array (no subarrays) use the block parameters to specify the array.
- MATLAB expression create the array using a MATLAB expression.

#### **Expression — MATLAB expression used to create an array**

Phased Array System Toolbox array System object

MATLAB expression used to create an array, specified as a valid Phased Array System Toolbox array System object.

Example: phased.URA('Size', [5,3])

#### **Dependencies**

To enable this parameter, set **Specify sensor array as** to MATLAB expression.

#### **Element Parameters**

#### **Element type — Array element types**

Isotropic Antenna (default) | Cosine Antenna | Custom Antenna | Omni Microphone | Custom Microphone

Antenna or microphone type, specified as one of the following:

- Isotropic Antenna
- Cosine Antenna
- Custom Antenna
- Omni Microphone
- Custom Microphone

#### **Operating frequency range (Hz) — Operating frequency range of the antenna or microphone element**

[0,1.0e20] (default) | real-valued 1-by-2 row vector

Specify the operating frequency range of the antenna or microphone element as a 1-by-2 row vector in the form [LowerBound,UpperBound]. The element has no response outside this frequency range. Frequency units are in Hz.

#### **Dependencies**

To enable this parameter, set **Element type** to Isotropic Antenna, Cosine Antenna, or Omni Microphone.

#### **Operating frequency vector (Hz) — Operating frequency range of custom antenna or microphone elements**

[0,1.0e20] (default) | real-valued row vector

Specify the frequencies at which to set antenna and microphone frequency responses as a 1-by-*L* row vector of increasing real values. The antenna or microphone element has no response outside the frequency range specified by the minimum and maximum elements of this vector. Frequency units are in Hz.

#### **Dependencies**

To enable this parameter, set **Element type** to Custom Antenna or Custom Microphone. Use **Frequency responses (dB)** to set the responses at these frequencies.

### **Baffle the back of the element — Set back response of an Isotropic Antenna element or an Omni Microphone element to zero**

off (default) | on

Select this check box to baffle the back response of the element. When back baffled, the responses at all azimuth angles beyond ±90° from broadside are set to zero. The broadside direction is defined as 0° azimuth angle and 0° elevation angle.

#### **Dependencies**

To enable this check box, set **Element type** to Isotropic Antenna or Omni Microphone.

#### **Exponent of cosine pattern — Exponents of azimuth and elevation cosine patterns**

[1.5 1.5] (default) | nonnegative scalar | real-valued 1-by-2 matrix of nonnegative values

Specify the exponents of the cosine pattern as a nonnegative scalar or a real-valued 1 by-2 matrix of nonnegative values. When **Exponent of cosine pattern** is a 1-by-2 vector,

the first element is the exponent in the azimuth direction and the second element is the exponent in the elevation direction. When you set this parameter to a scalar, both the azimuth direction and elevation direction cosine patterns are raised to the same power.

#### **Dependencies**

To enable this parameter, set **Element type** to Cosine Antenna.

**Frequency responses (dB) — Antenna and microphone frequency response** [0,0] (default) | real-valued row vector

Frequency response of a custom antenna or custom microphone for the frequencies defined by the **Operating frequency vector (Hz)** parameter. The dimensions of **Frequency responses (dB)** must match the dimensions of the vector specified by the **Operating frequency vector (Hz)** parameter.

#### **Dependencies**

To enable this parameter, set **Element type** to Custom Antenna or Custom Microphone.

## **Azimuth angles (deg) — Azimuth angles of antenna radiation pattern**

[-180:180] (default) | real-valued row vector

Specify the azimuth angles at which to calculate the antenna radiation pattern as a 1-by-*P* row vector. *P* must be greater than 2. Azimuth angles must lie between  $-180^{\circ}$  and  $180^{\circ}$ , inclusive, and be in strictly increasing order.

#### **Dependencies**

To enable this parameter, set **Element type** to Custom Antenna.

#### **Elevation angles (deg) — Elevation angles of antenna radiation pattern** [-90:90] (default) | real-valued row vector

Specify the elevation angles at which to compute the radiation pattern as a 1-by-*Q* vector. *Q* must be greater than 2. Angle units are in degrees. Elevation angles must lie between – 90° and 90°, inclusive, and be in strictly increasing order.

#### **Dependencies**

To enable this parameter, set **Element type** to Custom Antenna.

**Magnitude pattern (dB) — Magnitude of combined antenna radiation pattern** zeros(181,361) (default) | real-valued *Q*-by-*P* matrix | real-valued *Q*-by-*P*-by-*L* array

Magnitude of the combined antenna radiation pattern, specified as a *Q*-by-*P* matrix or a *Q*-by-*P*-by-*L* array. The quantity *Q* equals the length of the vector specified by **Elevation angles (deg)**. The quantity *P* equals length of the vector specified by **Azimuth angles (deg)**. The quantity *L* equal the length of the **Operating frequency vector (Hz)**.

- If this parameter is a *Q*-by-*P* matrix, the same pattern is applied to *all* frequencies specified in the **Operating frequency vector (Hz)** parameter.
- If the value is a *Q*-by-*P*-by-*L* array, each *Q*-by-*P* page of the array specifies a pattern for the *corresponding* frequency specified in the **Operating frequency vector (Hz)** parameter.

#### **Dependencies**

To enable this parameter, set **Element type** to Custom Antenna.

#### **Phase pattern (deg) — Custom antenna radiation phase pattern**

zeros(181,361) (default) | real-valued *Q*-by-*P* matrix | real-valued *Q*-by-*P*-by-*L* array

Phase of the combined antenna radiation pattern, specified as a *Q*-by-*P* matrix or a *Q*-by-*P*-by-*L* array. The quantity *Q* equals the length of the vector specified by **Elevation angles (deg)**. The quantity *P* equals length of the vector specified by **Azimuth angles (deg)**. The quantity *L* equal the length of the **Operating frequency vector (Hz)**.

- If this parameter is a *Q*-by-*P* matrix, the same pattern is applied to *all* frequencies specified in the **Operating frequency vector (Hz)** parameter.
- If the value is a *Q*-by-*P*-by-*L* array, each *Q*-by-*P* page of the array specifies a pattern for the *corresponding* frequency specified in the **Operating frequency vector (Hz)** parameter.

#### **Dependencies**

To enable this parameter, set **Element type** to Custom Antenna.

#### **Polar pattern frequencies (Hz) — Polar pattern microphone response frequencies**

1e3 (default) | real scalar | real-valued 1-by-*L* row vector

Polar pattern microphone response frequencies, specified as a real scalar, or a realvalued, 1-by-*L* vector. The response frequencies lie within the frequency range specified by the **Operating frequency vector (Hz)** vector.

#### **Dependencies**

To enable this parameter, set **Element type** set to Custom Microphone.

#### **Polar pattern angles (deg) — Polar pattern response angles**

[-180:180] (default) | real-valued -by-*P* row vector

Specify the polar pattern response angles, as a 1-by-*P* vector. The angles are measured from the central pickup axis of the microphone and must be between –180° and 180°, inclusive.

#### **Dependencies**

To enable this parameter, set **Element type** to Custom Microphone.

**Polar pattern (dB) — Custom microphone polar response**

zeros(1,361) (default) | real-valued *L*-by-*P* matrix

Specify the magnitude of the custom microphone element polar patterns as an *L*-by-*P* matrix. *L* is the number of frequencies specified in **Polar pattern frequencies (Hz)**. *P* is the number of angles specified in **Polar pattern angles (deg)**. Each row of the matrix represents the magnitude of the polar pattern measured at the corresponding frequency specified in **Polar pattern frequencies (Hz)** and all angles specified in **Polar pattern angles (deg)**. Assume that the pattern is measured in the azimuth plane. In the azimuth plane, the elevation angle is 0° and the central pickup axis is 0° degrees azimuth and 0° degrees elevation. Assume also that the polar pattern is symmetric around the central axis. You can construct the microphone response pattern in 3-D space from the polar pattern.

#### **Dependencies**

To enable this parameter, set **Element type** to Custom Microphone.

### **Array Parameters**

#### **Specify sensor array as — Type of array**

Array (no subarrays) (default) | MATLAB expression

Specify a ULA sensor array directly or by using a MATLAB expression.

#### **Types**

```
Array (no subarrays)
```
MATLAB expression

#### **Number of elements — Number of array elements in U**

2 (default) | positive integer greater than or equal to two

The number of array elements for ULA arrays, specified as an integer greater than or equal to two.

Example: 11

Data Types: double

#### **Element spacing — Distance between ULA elements**

0.5 (default) | positive scalar

Distance between adjacent ULA elements, specified as a positive scalar. Units are in meters.

Example: 1.5

#### **Array axis — Linear axis direction of ULA**

y (default)  $|x|z$ 

Linear axis direction of ULA, specified as y, x, or z. All ULA array elements are uniformly spaced along this axis in the local array coordinate system.

#### **Dependencies**

- To enable this parameter, set **Geometry** to ULA.
- This parameter is also enabled when the block only supports ULA arrays.

#### **Taper — ULA array taper**

1 (default) | complex-valued vector

Tapers, also known as element weights, are applied to sensor elements in the array. Tapers are used to modify both the amplitude and phase of the transmitted or received data.

Specify element tapering as a complex-valued scalar or a complex-valued 1-by-*N* row vector. In this vector, *N* represents the number of elements in the array. If **Taper** is a

scalar, the same weight is applied to each element. If **Taper** is a vector, a weight from the vector is applied to the corresponding sensor element. A weight must be applied to each element in the sensor array.

Example: [0.5;1;0.5]

Data Types: double

#### **Expression — MATLAB expression used to create an array**

Phased Array System Toolbox array System object

MATLAB expression used to create a ULA array, specified as a valid Phased Array System Toolbox array System object.

Example: phased.ULA('NumElements',13)

#### **Dependencies**

To enable this parameter, set **Specify sensor array as** to MATLAB expression.

### **See Also**

[phased.DPCACanceller](#page-560-0)

#### **Introduced in R2014b**

# **ESPRIT DOA**

ESPRIT direction of arrival (DOA) estimator for ULA

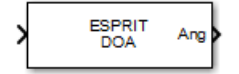

# **Library**

Direction of Arrival (DOA)

phaseddoalib

# **Description**

The ESPRIT DOA block estimates the direction of arrival of a specified number of narrowband signals incident on a uniform linear array using the ESPRIT algorithm.

# **Parameters**

#### **Signal Propagation speed (m/s)**

Specify the propagation speed of the signal, in meters per second, as a positive scalar. You can use the function [physconst](#page-2930-0) to specify the speed of light.

### **Operating frequency (Hz)**

Specify the operating frequency of the system, in hertz, as a positive scalar.

### **Number of signals**

Specify the number of signals as a positive integer scalar.

#### **Spatial smoothing**

Specify the amount of averaging, *L*, used by spatial smoothing to estimate the covariance matrix as a nonnegative integer. Each increase in smoothing handles one extra coherent source, but reduces the effective number of elements by one. The maximum value of this parameter is *N – 2*, where *N* is the number of sensors.

#### **Type of least squares method**

Specify the least squares method used for ESPRIT as one of TLS or LS where TLS refers to total least squares and LSrefers to least squares.

#### **Forward-backward averaging**

Select this parameter to use forward-backward averaging to estimate the covariance matrix for sensor arrays with a conjugate symmetric array manifold.

#### **Row weighting factor**

Specify the row weighting factor for signal subspace eigenvectors as a positive integer scalar. This parameter controls the weights applied to the selection matrices. In most cases higher value are better. However, the value can never be greater than *(N-1)/2* where *N* is the number of elements of the array.

#### **Simulate using**

Block simulation method, specified as Interpreted Execution or Code Generation. If you want your block to use the MATLAB interpreter, choose Interpreted Execution. If you want your block to run as compiled code, choose Code Generation. Compiled code requires time to compile but usually runs faster.

Interpreted execution is useful when you are developing and tuning a model. The block runs the underlying System object in MATLAB. You can change and execute your model quickly. When you are satisfied with your results, you can then run the block using Code Generation. Long simulations run faster than they would in interpreted execution. You can run repeated executions without recompiling. However, if you change any block parameters, then the block automatically recompiles before execution.

When setting this parameter, you must take into account the overall model simulation mode. The table shows how the **Simulate using** parameter interacts with the overall simulation mode.

When the Simulink model is in Accelerator mode, the block mode specified using **Simulate using** overrides the simulation mode.
#### **Acceleration Modes**

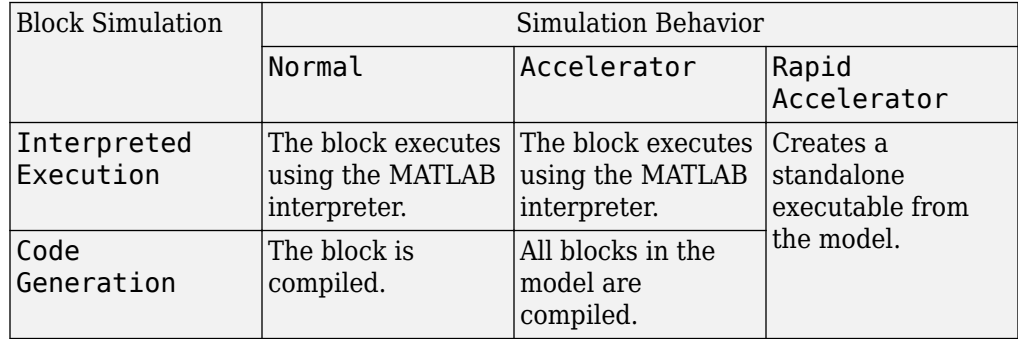

For more information, see "Choosing a Simulation Mode" (Simulink).

### **Array Parameters**

#### **Specify sensor array as**

Specify a ULA sensor array directly or by using a MATLAB expression.

#### **Types**

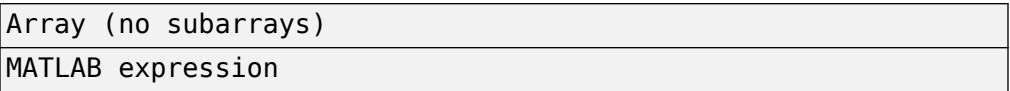

#### **Number of elements**

Specifies the number of elements in the array as an integer.

#### **Element spacing**

Specify the spacing, in meters, between two adjacent elements in the array.

#### **Array axis**

This parameter appears when the **Geometry** parameter is set to ULA or when the block only supports a ULA array geometry. Specify the array axis as x, y, or z. All ULA array elements are uniformly spaced along this axis in the local array coordinate system.

#### **Taper**

Tapers, also known as element weights, are applied to sensor elements in the array. Tapers are used to modify both the amplitude and phase of the transmitted or received data.

Specify element tapering as a complex-valued scalar or a complex-valued 1-by-*N* row vector. In this vector, *N* represents the number of elements in the array. If **Taper** is a scalar, the same weight is applied to each element. If **Taper** is a vector, a weight from the vector is applied to the corresponding sensor element. A weight must be applied to each element in the sensor array.

#### **Expression**

A valid MATLAB expression containing a constructor for a uniform linear array, for example, phased.ULA.

### **Sensor Array Tab: Element Parameters**

#### **Element type**

Specify antenna or microphone type as

- Isotropic Antenna
- Cosine Antenna
- Custom Antenna
- Omni Microphone
- Custom Microphone

#### **Exponent of cosine pattern**

This parameter appears when you set **Element type** to Cosine Antenna.

Specify the exponent of the cosine pattern as a scalar or a 1-by-2 vector. You must specify all values as non-negative real numbers. When you set **Exponent of cosine pattern** to a scalar, both the azimuth direction cosine pattern and the elevation direction cosine pattern are raised to the specified value. When you set **Exponent of cosine pattern** to a 1-by-2 vector, the first element is the exponent for the azimuth direction cosine pattern and the second element is the exponent for the elevation direction cosine pattern.

#### **Operating frequency range (Hz)**

This parameter appears when **Element type** is set to Isotropic Antenna, Cosine Antenna, or Omni Microphone.

Specify the operating frequency range, in hertz, of the antenna element as a 1-by-2 row vector in the form [LowerBound, UpperBound]. The antenna element has no response outside the specified frequency range.

#### **Operating frequency vector (Hz)**

This parameter appears when **Element type** is set to Custom Antenna or Custom Microphone.

Specify the frequencies, in Hz, at which to set the antenna and microphone frequency responses as a 1-by-*L* row vector of increasing values. Use **Frequency responses** to set the frequency responses. The antenna or microphone element has no response outside the frequency range specified by the minimum and maximum elements of **Operating frequency vector (Hz)**.

#### **Frequency responses (dB)**

This parameter appears when **Element type** is set to Custom Antenna or Custom Microphone.

Specify this parameter as the frequency response of an antenna or microphone, in decibels, for the frequencies defined by **Operating frequency vector (Hz)**. Specify **Frequency responses (dB)** as a 1-by-*L* vector matching the dimensions of the vector specified in **Operating frequency vector (Hz)**.

#### **Azimuth angles (deg)**

This parameter appears when **Element type** is set to Custom Antenna.

Specify the azimuth angles at which to calculate the antenna radiation pattern as a 1 by-*P* row vector. *P* must be greater than 2. Angle units are in degrees. Azimuth angles must lie between –180° and 180° and be in strictly increasing order.

#### **Elevation angles (deg)**

This parameter appears when the **Element type** is set to Custom Antenna.

Specify the elevation angles at which to compute the radiation pattern as a 1-by-*Q* vector. *Q* must be greater than 2. Angle units are in degrees. Elevation angles must lie between –90° and 90° and be in strictly increasing order.

#### **Radiation pattern (dB)**

This parameter appears when the **Element type** is set to Custom Antenna.

The magnitude in db of the combined polarized antenna radiation pattern specified as a *Q*-by-*P* matrix or a *Q*-by-*P*-by-*L* array. The value of *Q* must match the value of *Q* specified by **Elevation angles (deg)**. The value of *P* must match the value of *P* specified by **Azimuth angles (deg\_**. The value of *L* must match the value of *L* specified by **Operating frequency vector (Hz)**.

#### **Polar pattern frequencies (Hz)**

This parameter appears when the **Element type** is set to Custom Microphone.

Specify the measuring frequencies of the polar patterns as a 1-by-*M* vector. The measuring frequencies lie within the frequency range specified by**Operating frequency vector (Hz)**. Frequency units are in Hz.

#### **Polar pattern angles (deg)**

This parameter appears when **Element type** is set to Custom Microphone.

Specify the measuring angles of the polar patterns, as a 1-by-*N* vector. The angles are measured from the central pickup axis of the microphone, and must be between –180° and 180°, inclusive.

#### **Polar pattern (dB)**

This parameter appears when **Element type** is set to Custom Microphone.

Specify the magnitude of the microphone element polar pattern as an *M*-by-*N* matrix. *M* is the number of measuring frequencies specified in **Polar pattern frequencies (Hz)**. *N* is the number of measuring angles specified in **Polar pattern angles (deg)**. Each row of the matrix represents the magnitude of the polar pattern measured at the corresponding frequency specified in **Polar pattern frequencies (Hz)** and all angles specified in **Polar pattern angles (deg)**. Assume that the pattern is measured in the azimuth plane. In the azimuth plane, the elevation angle is 0° and the central pickup axis is 0° degrees azimuth and 0° degrees elevation. Assume that the polar pattern is symmetric around the central axis. You can construct the microphone's response pattern in 3-D space from the polar pattern.

#### **Baffle the back of the element**

This check box appears only when the **Element type** parameter is set to Isotropic Antenna or Omni Microphone.

Select this check box to baffle the back of the antenna element. In this case, the antenna responses to all azimuth angles beyond ±90° from broadside are set to zero. Define the broadside direction as 0° azimuth angle and 0° elevation angle.

## **Ports**

**Note** The block input and output ports correspond to the input and output parameters described in the step method of the underlying System object. See link at the bottom of this page.

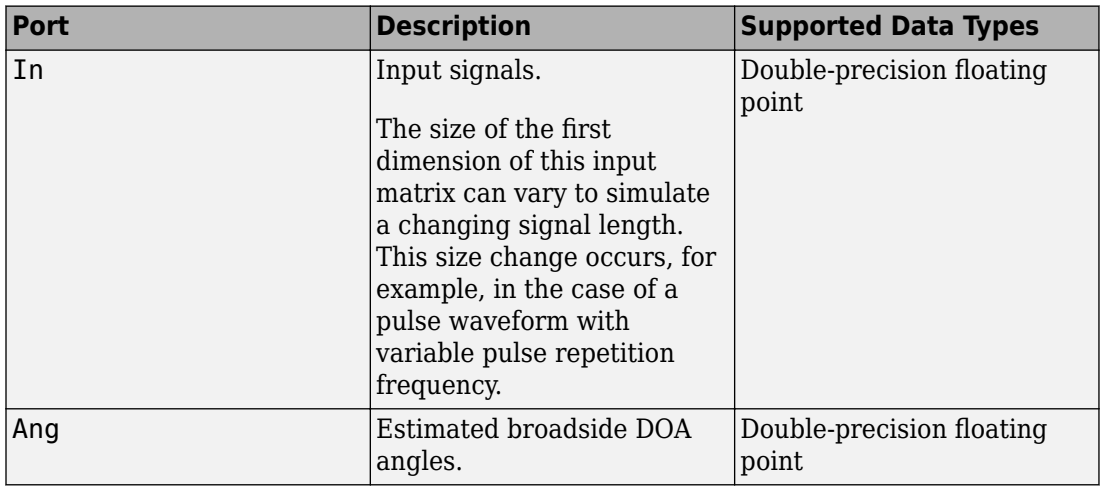

### **See Also**

[phased.ESPRITEstimator](#page-578-0)

**Introduced in R2014b**

# **FMCW Waveform**

Frequency-modulated continuous (FMCW) waveform source

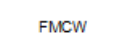

## **Library**

Waveforms

phasedwavlib

# **Description**

The FMCW Waveform block generates a frequency modulated continuous wave (FMCW) waveform with a specified sweep time and sweep bandwidth. The block output can be either an integer number of pulses or samples.

# **Parameters**

#### **Sample rate**

Specify the sample rate of the signal as a positive scalar. Units are hertz. The product of **Sample rate** and **Sweep time** must be integers.

#### **Sweep time**

Specify the duration, in seconds, of the upsweep or the downsweep of the signal as a scalar or row vector of positive, real numbers. The product of the **Sample rate** value and each **Sweep time** entry must be an integer.

To implement a varying sweep time, specify **Sweep time** as a row vector. The waveform uses successive entries of the vector as the sweep time for successive periods of the waveform. If the last element of the vector is reached, the process continues cyclically with the first entry of the vector.

If **Sweep time** and **Sweep bandwidth** are both row vectors, the vectors must have the same length.

If **Sweep direction** is Up or Down, the sweep period equals the sweep time. If **Sweep direction** is Triangle, the sweep period is twice the sweep time because each period consists of an upsweep segment and a downsweep segment.

#### **Sweep bandwidth**

Specify the bandwidth of the linear FM sweeping, in hertz, as a scalar or row vector of positive, real numbers.

To implement a varying bandwidth, specify **Sweep bandwidth** as a row vector. The waveform uses successive entries of the vector as the sweep bandwidth for successive periods of the waveform. If the waveform reaches the last element of the **Sweep bandwidth** vector, the process continues cyclically with the first entry of the vector.

If **Sweep time** and **Sweep bandwidth** are both row vectors, the vectors must have the same length.

#### **Sweep direction**

Specify the direction of the linear FM sweep as one of Up, Down, or Triangle.

#### **Sweep interval**

If you set this parameter value to Positive, the waveform sweeps in the interval between 0 and *B*, where *B* is the value of the **Sweep bandwidth** parameter. If you set this parameter to Symmetric, the waveform sweeps in the interval between *–B/2* and *B/2*.

#### **Output signal format**

Specify the format of the output signal as Sweeps or Samples.

If you set this parameter to Sweeps, the output of the block is in the form of multiple sweeps. The number of sweeps is the value of the **Number of sweeps in output** parameter.

If you set this parameter to Samples, the output of the block is in the form of multiple samples. The number of samples is the value of the **Number of samples in output** parameter.

If the **Sweep direction** parameter is set to Triangle, each sweep is one-half of a period.

#### **Number of sweeps in output**

Specify the number of sweeps in the block output as a positive integer. This parameter appears only when you set **Output signal format** to Sweeps.

#### **Number of samples in output**

Number of samples in the block output, specified as a positive integer. This parameter appears only when you set **Output signal format** to Samples.

#### **Simulate using**

Block simulation method, specified as Interpreted Execution or Code Generation. If you want your block to use the MATLAB interpreter, choose Interpreted Execution. If you want your block to run as compiled code, choose Code Generation. Compiled code requires time to compile but usually runs faster.

Interpreted execution is useful when you are developing and tuning a model. The block runs the underlying System object in MATLAB. You can change and execute your model quickly. When you are satisfied with your results, you can then run the block using Code Generation. Long simulations run faster than they would in interpreted execution. You can run repeated executions without recompiling. However, if you change any block parameters, then the block automatically recompiles before execution.

When setting this parameter, you must take into account the overall model simulation mode. The table shows how the **Simulate using** parameter interacts with the overall simulation mode.

When the Simulink model is in Accelerator mode, the block mode specified using **Simulate using** overrides the simulation mode.

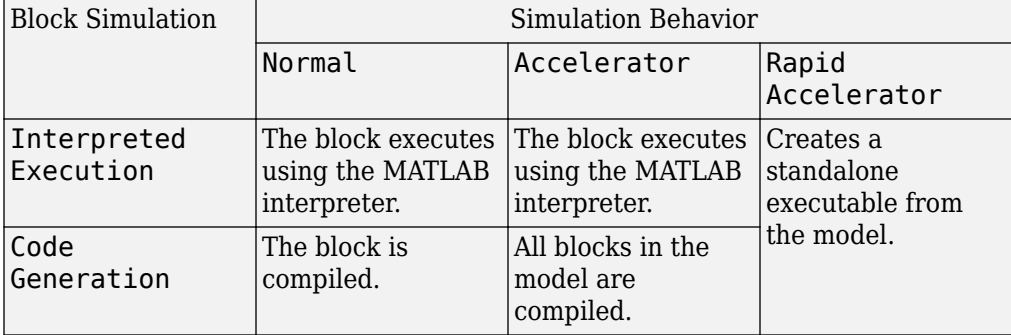

#### **Acceleration Modes**

For more information, see "Choosing a Simulation Mode" (Simulink).

### **Ports**

**Note** The block input and output ports correspond to the input and output parameters described in the step method of the underlying System object. See link at the bottom of this page.

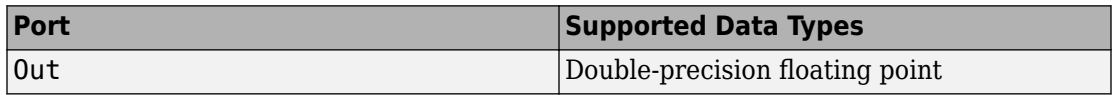

### **See Also**

[phased.FMCWWaveform](#page-586-0)

**Introduced in R2014b**

# **Free Space**

Free space environment

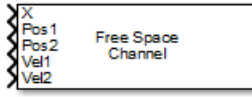

# **Library**

Environment and Targets

phasedenvlib

# **Description**

The Free Space Channel block propagates the signal from one point to another in space. The block models propagation time, free space propagation loss and Doppler shift. The block assumes that the propagation speed is much greater than the target or array speed in which case the stop-and-hop model is valid.

When propagating a signal in free-space to an object and back, you have the choice of either using a single block to compute a two-way free space propagation delay or two blocks to perform one-way propagation delays in each direction. Because the free-space propagation delay is not necessarily an integer multiple of the sampling interval, it may turn out that the total round trip delay in samples when you use a two-way propagation block differs from the delay in samples when you use two one-way propagation blocks. For this reason, it is recommended that, when possible, you use a single two-way propagation block.

# **Parameters**

#### **Signal Propagation speed (m/s)**

Specify the propagation speed of the signal, in meters per second, as a positive scalar. You can use the function [physconst](#page-2930-0) to specify the speed of light.

#### **Signal carrier frequency (Hz)**

Specify the carrier frequency of the signal in hertz of the narrowband signal as a positive scalar.

#### **Perform two-way propagation**

Select this check box to perform round-trip propagation between the origin and destination. Otherwise the block performs one-way propagation from the origin to the destination.

#### **Inherit sample rate**

Select this check box to inherit the sample rate from upstream blocks. Otherwise, specify the sample rate using the **Sample rate** parameter.

#### **Sample rate**

Specify the signal sampling rate (in hertz) as a positive scalar. This parameter appears only when the **Inherit sample rate** parameter is not selected.

#### **Maximum one-way propagation distance (m)**

The maximum distance , in meters, between the origin and the destination as a positive scalar. Amplitudes of any signals that propagate beyond this distance will be set to zero.

#### **Simulate using**

Block simulation method, specified as Interpreted Execution or Code Generation. If you want your block to use the MATLAB interpreter, choose Interpreted Execution. If you want your block to run as compiled code, choose Code Generation. Compiled code requires time to compile but usually runs faster.

Interpreted execution is useful when you are developing and tuning a model. The block runs the underlying System object in MATLAB. You can change and execute your model quickly. When you are satisfied with your results, you can then run the block using Code Generation. Long simulations run faster than they would in interpreted execution. You can run repeated executions without recompiling. However, if you change any block parameters, then the block automatically recompiles before execution.

When setting this parameter, you must take into account the overall model simulation mode. The table shows how the **Simulate using** parameter interacts with the overall simulation mode.

When the Simulink model is in Accelerator mode, the block mode specified using **Simulate using** overrides the simulation mode.

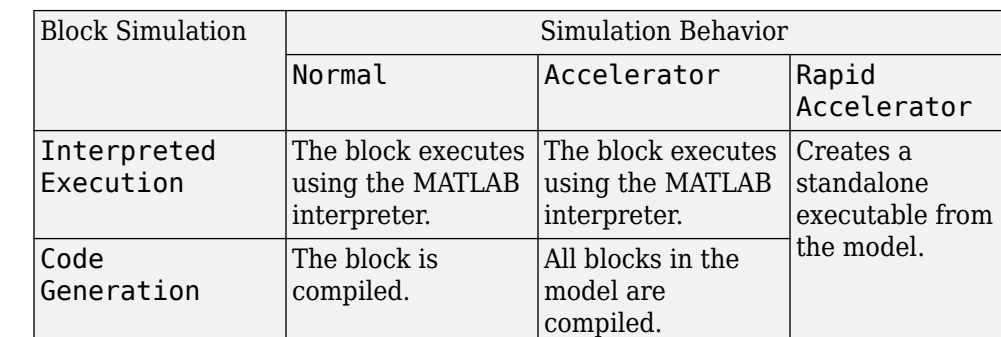

#### **Acceleration Modes**

For more information, see "Choosing a Simulation Mode" (Simulink).

### **Ports**

**Note** The block input and output ports correspond to the input and output parameters described in the step method of the underlying System object. See link at the bottom of this page.

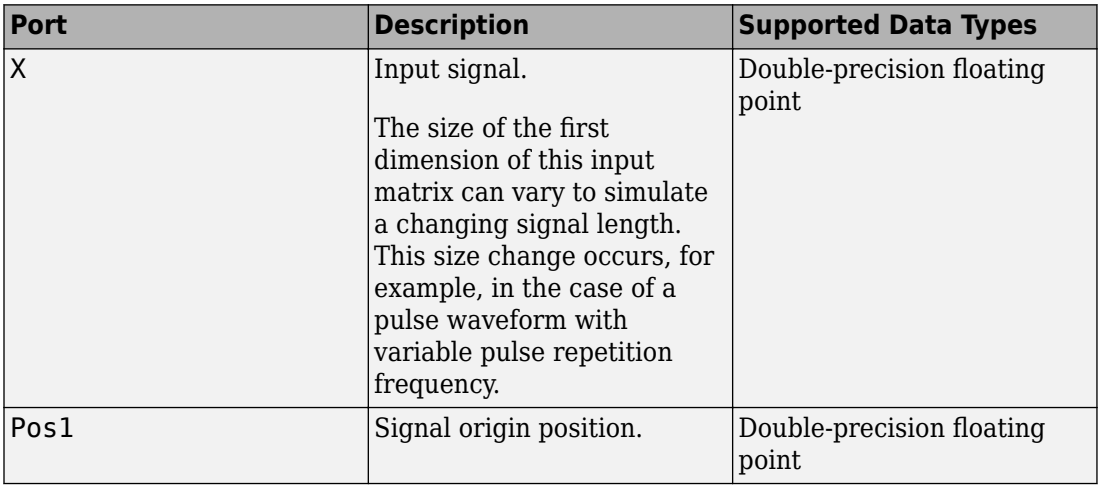

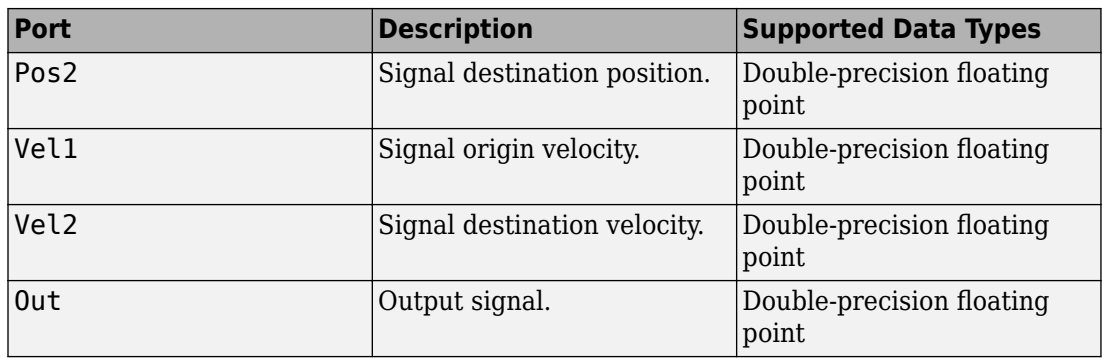

# **Algorithms**

When the origin and destination are stationary relative to each other, the block output can be written as  $y(t) = x(t - \tau)/L$ . The quantity  $\tau$  is the delay and *L* is the propagation loss. The delay is computed from  $\tau = R/c$  where R is the propagation distance and c is the propagation speed. The free space path loss is given by

$$
L_{fsp} = \frac{(4\pi R)^2}{\lambda^2},
$$

where  $\lambda$  is the signal wavelength.

This formula assumes that the target is in the far-field of the transmitting element or array. In the near-field, the free-space path loss formula is not valid and can result in losses smaller than one, equivalent to a signal gain. For this reason, the loss is set to unity for range values, *R ≤ λ/4π*.

When there is relative motion between the origin and destination, the processing also introduces a frequency shift. This shift corresponds to the Doppler shift between the origin and destination. The frequency shift is *v/λ* for one-way propagation and *2v/λ* for two-way propagation. The parameter *v* is the relative speed of the destination with respect to the origin.

**See Also** [phased.FreeSpace](#page-601-0) **Introduced in R2014b**

# **Frost Beamformer**

Frost beamformer **Library:** Phased Array System Toolbox / Beamforming

Frost Beamformer

# **Description**

The Frost Beamformer block implements a Frost beamformer. The Frost beamformer consists of a time-domain MVDR beamformer followed by a bank of FIR filters. The MVDR beamformer steers the beam towards a given direction while the FIR filters preserve the input signal power.

# **Ports**

### **Input**

#### **X — Input signal**

*M*-by-*N* complex-valued matrix

Input signal, specified as an *M*-by-*N* matrix, where *M* is the number of samples in the data, and *N* is the number of array elements.

The size of the first dimension of this input matrix can vary to simulate a changing signal length. This size change occurs, for example, in the case of a pulse waveform with variable pulse repetition frequency.

Data Types: double

### **XT — Training signal**

*M*-by-*N* complex-valued matrix

Input signal, specified as an *M*-by-*N* matrix, where *M* is the number of samples in the data, and *N* is the number of array elements.

The size of the first dimension of this input matrix can vary to simulate a changing signal length. This size change occurs, for example, in the case of a pulse waveform with variable pulse repetition frequency.

#### **Dependencies**

To enable this port, select the **Enable training data input** check box.

Data Types: double

#### **Ang — Beamforming direction**

2-by-1 real-valued vector | 2-by-*L* real-valued matrix

Beamforming direction, specified as a 2-by-*L* real-valued matrix, where *L* is the number of beamforming directions. Each column takes the form of

[AzimuthAngle;ElevationAngle]. Angle units are in degrees. The azimuth angle must lie between –180° and 180°, inclusive, and the elevation angle must lie between – 90° and 90°, inclusive. Angles are defined with respect to the local coordinate system of the array.

#### **Dependencies**

To enable this port, set the **Source of beamforming direction** parameter to Input port.

Data Types: double

### **Output**

#### **Y — Beamformed output**

*M*-by-*L* complex-valued matrix

Beamformed output, returned as an *M*-by-*L* complex-valued matrix. The quantity *M* is the number of signal samples and *L* is the number of desired beamforming directions specified by the Beamforming direction parameter or from the Ang port.

Data Types: double

#### **W — Beamforming weights**

*N*-by-*L* complex-valued matrix

Beamformed weights, returned as an *N*-by-*L* complex-valued matrix. The quantity *N* is the number of array elements. When the **Specify sensor array as** parameter is set to

Partitioned array or Replicated subarray, *N* represents the number of subarrays. *L* is the number of desired beamforming directions specified in the Ang port or by the Beamforming direction (deg) property. There is one set of weights for each beamforming direction.

#### **Dependencies**

To enable this port, select the **Enable weights output** checkbox.

Data Types: double

## **Parameters**

#### **Main Tab**

#### **Signal propagation speed (m/s) — Signal propagation speed**

physconst('LightSpeed') (default) | real-valued positive scalar

Signal propagation speed, specified as a real-valued positive scalar. The default value of the speed of light is the value return by physconst('LightSpeed').

Example: 3e8

Data Types: double

#### **Inherit sample rate — Inherit sample rate from upstream blocks** on (default) | off

Select this parameter to inherit the sample rate from upstream blocks. Otherwise, specify the sample rate using the **Sample rate (Hz)** parameter.

Data Types: Boolean

#### **Sample rate (Hz) — Sampling rate of signal**

1e6 (default) | positive real-valued scalar

Specify the signal sampling rate as a positive scalar. Units are in Hz.

#### **Dependencies**

#### To enable this parameter, clear the **Inherit sample rate** parameter.

Data Types: double

#### **FIR filter length — FIR filter length**

1 (default) | positive integer

The length of the FIR filter used to process each sensor element data, specified as a positive integer.

Data Types: double

#### **Diagonal loading factor — Diagonal loading factor for stability**

nonnegative scalar

Specify the diagonal loading factor as a nonnegative scalar. Diagonal loading is a technique used to achieve robust beamforming performance, especially when the sample support is small.

### **Enable training data input — Enable the use of training data**

off (default) | on

Select this check box to specify additional training data via the input port XT. To use the input signal as the training data, clear the check box which removes the port.

**Source of beamforming direction — Source of beamforming direction** Property (default) | Input port

Source of beamforming direction, specified as Property or Input port. When you set **Source of beamforming direction** to Property, you then set the direction using the **Beamforming direction (deg)** parameter. When you select Input port, the direction is determined by the input to the Ang port.

### **Beamforming direction (deg) — Beamforming directions**

*2*-by-*L* real-valued matrix

Beamforming directions, specified as a *2*-by-*L* real-valued matrix, where *L* is the number of beamforming directions. Each column takes the form

[AzimuthAngle;ElevationAngle]. Angle units are in degrees. The azimuth angle must lie between –180° and 180°. The elevation angle must lie between –90° and 90°. Angles are defined with respect to the local coordinate system of the array.

#### **Dependencies**

To enable this parameter, set the **Source of beamforming direction** parameter to Property.

#### **Enable weights output — Option to output beamformer weights** off (default) | on

Select this check box to obtain the beamformer weights from the output port, W.

#### **Simulate using — Block simulation method**

Interpreted Execution (default) | Code Generation

Block simulation, specified as Interpreted Execution or Code Generation. If you want your block to use the MATLAB interpreter, choose Interpreted Execution. If you want your block to run as compiled code, choose Code Generation. Compiled code requires time to compile but usually runs faster.

Interpreted execution is useful when you are developing and tuning a model. The block runs the underlying System object in MATLAB. You can change and execute your model quickly. When you are satisfied with your results, you can then run the block using Code Generation. Long simulations run faster than in interpreted execution. You can run repeated executions without recompiling. However, if you change any block parameters, then the block automatically recompiles before execution.

This table shows how the **Simulate using** parameter affects the overall simulation behavior.

When the Simulink model is in Accelerator mode, the block mode specified using **Simulate using** overrides the simulation mode.

#### **Acceleration Modes**

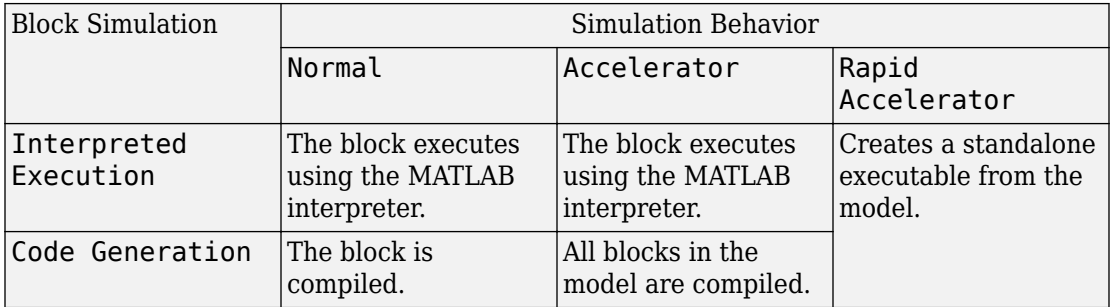

For more information, see "Choosing a Simulation Mode" (Simulink).

Data Types: char

#### **Sensor Arrays Tab**

#### **Specify sensor array as — Method to specify array**

Array (no subarrays) (default) | MATLAB expression

Method to specify array, specified as Array (no subarrays) or MATLAB expression.

- Array (no subarrays) use the block parameters to specify the array.
- MATLAB expression create the array using a MATLAB expression.

#### **Expression — MATLAB expression used to create an array**

Phased Array System Toolbox array System object

MATLAB expression used to create an array, specified as a valid Phased Array System Toolbox array System object.

Example: phased.URA('Size',[5,3])

#### **Dependencies**

To enable this parameter, set **Specify sensor array as** to MATLAB expression.

#### **Element type — Array element types**

```
Isotropic Antenna (default) | Cosine Antenna | Custom Antenna | Omni
Microphone | Custom Microphone
```
Antenna or microphone type, specified as one of the following:

- Isotropic Antenna
- Cosine Antenna
- Custom Antenna
- Omni Microphone
- Custom Microphone

#### **Operating frequency range (Hz) — Operating frequency range of the antenna or microphone element**

[0,1.0e20] (default) | real-valued 1-by-2 row vector

Specify the operating frequency range of the antenna or microphone element as a 1-by-2 row vector in the form [LowerBound,UpperBound]. The element has no response outside this frequency range. Frequency units are in Hz.

#### **Dependencies**

To enable this parameter, set **Element type** to Isotropic Antenna, Cosine Antenna, or Omni Microphone.

#### **Operating frequency vector (Hz) — Operating frequency range of custom antenna or microphone elements**

[0,1.0e20] (default) | real-valued row vector

Specify the frequencies at which to set antenna and microphone frequency responses as a 1-by-*L* row vector of increasing real values. The antenna or microphone element has no response outside the frequency range specified by the minimum and maximum elements of this vector. Frequency units are in Hz.

#### **Dependencies**

To enable this parameter, set **Element type** to Custom Antenna or Custom Microphone. Use **Frequency responses (dB)** to set the responses at these frequencies.

### **Baffle the back of the element — Set back response of an Isotropic Antenna element or an Omni Microphone element to zero**

off (default) | on

Select this check box to baffle the back response of the element. When back baffled, the responses at all azimuth angles beyond ±90° from broadside are set to zero. The broadside direction is defined as 0° azimuth angle and 0° elevation angle.

#### **Dependencies**

To enable this check box, set **Element type** to Isotropic Antenna or Omni Microphone.

#### **Exponent of cosine pattern — Exponents of azimuth and elevation cosine patterns**

[1.5 1.5] (default) | nonnegative scalar | real-valued 1-by-2 matrix of nonnegative values

Specify the exponents of the cosine pattern as a nonnegative scalar or a real-valued 1 by-2 matrix of nonnegative values. When **Exponent of cosine pattern** is a 1-by-2 vector, the first element is the exponent in the azimuth direction and the second element is the exponent in the elevation direction. When you set this parameter to a scalar, both the azimuth direction and elevation direction cosine patterns are raised to the same power.

#### **Dependencies**

To enable this parameter, set **Element type** to Cosine Antenna.

**Frequency responses (dB) — Antenna and microphone frequency response** [0,0] (default) | real-valued row vector

Frequency response of a custom antenna or custom microphone for the frequencies defined by the **Operating frequency vector (Hz)** parameter. The dimensions of **Frequency responses (dB)** must match the dimensions of the vector specified by the **Operating frequency vector (Hz)** parameter.

#### **Dependencies**

To enable this parameter, set **Element type** to Custom Antenna or Custom Microphone.

**Azimuth angles (deg) — Azimuth angles of antenna radiation pattern** [-180:180] (default) | real-valued row vector

Specify the azimuth angles at which to calculate the antenna radiation pattern as a 1-by-*P* row vector. *P* must be greater than 2. Azimuth angles must lie between  $-180^{\circ}$  and  $180^{\circ}$ , inclusive, and be in strictly increasing order.

#### **Dependencies**

To enable this parameter, set **Element type** to Custom Antenna.

**Elevation angles (deg) — Elevation angles of antenna radiation pattern** [-90:90] (default) | real-valued row vector

Specify the elevation angles at which to compute the radiation pattern as a 1-by-*Q* vector. *Q* must be greater than 2. Angle units are in degrees. Elevation angles must lie between – 90° and 90°, inclusive, and be in strictly increasing order.

#### **Dependencies**

To enable this parameter, set **Element type** to Custom Antenna.

**Magnitude pattern (dB) — Magnitude of combined antenna radiation pattern** zeros(181,361) (default) | real-valued *Q*-by-*P* matrix | real-valued *Q*-by-*P*-by-*L* array

Magnitude of the combined antenna radiation pattern, specified as a *Q*-by-*P* matrix or a *Q*-by-*P*-by-*L* array. The quantity *Q* equals the length of the vector specified by **Elevation** **angles (deg)**. The quantity *P* equals length of the vector specified by **Azimuth angles (deg)**. The quantity *L* equal the length of the **Operating frequency vector (Hz)**.

- If this parameter is a *Q*-by-*P* matrix, the same pattern is applied to *all* frequencies specified in the **Operating frequency vector (Hz)** parameter.
- If the value is a *Q*-by-*P*-by-*L* array, each *Q*-by-*P* page of the array specifies a pattern for the *corresponding* frequency specified in the **Operating frequency vector (Hz)** parameter.

#### **Dependencies**

To enable this parameter, set **Element type** to Custom Antenna.

#### **Phase pattern (deg) — Custom antenna radiation phase pattern**

zeros(181,361) (default) | real-valued *Q*-by-*P* matrix | real-valued *Q*-by-*P*-by-*L* array

Phase of the combined antenna radiation pattern, specified as a *Q*-by-*P* matrix or a *Q*-by-*P*-by-*L* array. The quantity *Q* equals the length of the vector specified by **Elevation angles (deg)**. The quantity *P* equals length of the vector specified by **Azimuth angles (deg)**. The quantity *L* equal the length of the **Operating frequency vector (Hz)**.

- If this parameter is a *Q*-by-*P* matrix, the same pattern is applied to *all* frequencies specified in the **Operating frequency vector (Hz)** parameter.
- If the value is a *Q*-by-*P*-by-*L* array, each *Q*-by-*P* page of the array specifies a pattern for the *corresponding* frequency specified in the **Operating frequency vector (Hz)** parameter.

#### **Dependencies**

To enable this parameter, set **Element type** to Custom Antenna.

#### **Polar pattern frequencies (Hz) — Polar pattern microphone response frequencies**

1e3 (default) | real scalar | real-valued 1-by-*L* row vector

Polar pattern microphone response frequencies, specified as a real scalar, or a realvalued, 1-by-*L* vector. The response frequencies lie within the frequency range specified by the **Operating frequency vector (Hz)** vector.

#### **Dependencies**

To enable this parameter, set **Element type** set to Custom Microphone.

#### **Polar pattern angles (deg) — Polar pattern response angles**

[-180:180] (default) | real-valued -by-*P* row vector

Specify the polar pattern response angles, as a 1-by-*P* vector. The angles are measured from the central pickup axis of the microphone and must be between  $-180^{\circ}$  and  $180^{\circ}$ , inclusive.

#### **Dependencies**

To enable this parameter, set **Element type** to Custom Microphone.

#### **Polar pattern (dB) — Custom microphone polar response**

zeros(1,361) (default) | real-valued *L*-by-*P* matrix

Specify the magnitude of the custom microphone element polar patterns as an *L*-by-*P* matrix. *L* is the number of frequencies specified in **Polar pattern frequencies (Hz)**. *P* is the number of angles specified in **Polar pattern angles (deg)**. Each row of the matrix represents the magnitude of the polar pattern measured at the corresponding frequency specified in **Polar pattern frequencies (Hz)** and all angles specified in **Polar pattern angles (deg)**. Assume that the pattern is measured in the azimuth plane. In the azimuth plane, the elevation angle is  $0^{\circ}$  and the central pickup axis is  $0^{\circ}$  degrees azimuth and  $0^{\circ}$ degrees elevation. Assume also that the polar pattern is symmetric around the central axis. You can construct the microphone response pattern in 3-D space from the polar pattern.

#### **Dependencies**

To enable this parameter, set **Element type** to Custom Microphone.

#### **Array Parameters**

#### **Geometry — Array geometry** ULA (default) | URA | UCA | Conformal Array

Array geometry, specified as one of

- ULA Uniform linear array
- URA Uniform rectangular array
- UCA Uniform circular array
- Conformal Array arbitrary element positions

#### **Number of elements — Number of array elements**

2 for ULA arrays and 5 for UCA arrays (default) | integer greater than or equal to 2

The number of array elements for ULA or UCA arrays, specified as an integer greater than or equal to 2.

#### **Dependencies**

To enable this parameter, set **Geometry** to ULA or UCA.

#### **Element spacing (m) — Spacing between array elements**

0.5 for ULA arrays and [0.5,0.5] for URA arrays (default) | positive scalar for ULA or URA arrays | 2-element vector of positive values for URA arrays

Spacing between adjacent array elements:

- ULA specify the spacing between two adjacent elements in the array as a positive scalar.
- URA specify the spacing as a positive scalar or a 1-by-2 vector of positive values. If **Element spacing (m)** is a scalar, the row and column spacings are equal. If **Element spacing (m)** is a vector, the vector has the form [SpacingBetweenArrayRows,SpacingBetweenArrayColumns].

#### **Dependencies**

To enable this parameter, set **Geometry** to ULA or URA.

#### **Array axis — Linear axis direction of ULA**

#### $y$  (default)  $|x|z$

Linear axis direction of ULA, specified as y, x, or z. All ULA array elements are uniformly spaced along this axis in the local array coordinate system.

#### **Dependencies**

- To enable this parameter, set **Geometry** to ULA.
- This parameter is also enabled when the block only supports ULA arrays.

#### **Array size — Dimensions of URA array**

[2,2] (default) | positive integer | 1-by-2 vector of positive integers

Dimensions of a URA array, specified as a positive integer or 1-by-2 vector of positive integers.

• If **Array size** is a 1-by-2 vector, the vector has the form [NumberOfArrayRows,NumberOfArrayColumns].

• If **Array size** is an integer, the array has the same number of elements in each row and column.

For a URA, array elements are indexed from top to bottom along a column, and continuing to the next columns from left to right. In this figure, the **Array size** value of [3,2] creates an array having three rows and two columns.

Size and Element Indexing Order for Uniform Rectangular Arrays Example:  $Size = [3,2]$ 

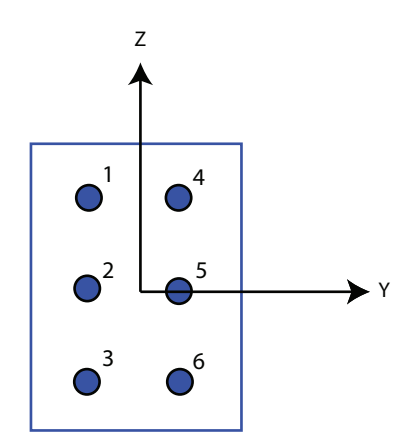

#### **Dependencies**

To enable this parameter, set **Geometry** to URA.

#### **Element lattice — Lattice of URA element positions**

Rectangular (default) | Triangular

Lattice of URA element positions, specified as Rectangular or Triangular.

- Rectangular Aligns all the elements in row and column directions.
- Triangular Shifts the even-row elements of a rectangular lattice toward the positive row-axis direction. The displacement is one-half the element spacing along the row dimension.

#### **Dependencies**

To enable this parameter, set **Geometry** to URA.

#### **Array normal — Array normal direction**

x for URA arrays or z for UCA arrays (default) | y

Array normal direction, specified as x, y, or z.

Elements of planar arrays lie in a plane orthogonal to the selected array normal direction. Element boresight directions point along the array normal direction.

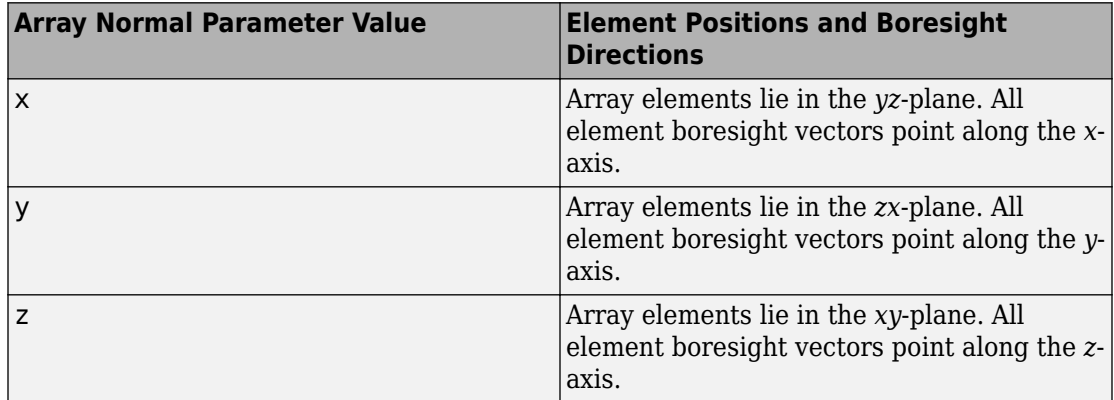

#### **Dependencies**

To enable this parameter, set **Geometry**to URA or UCA.

#### **Radius of UCA (m) — UCA array radius**

0.5 (default) | positive scalar

Radius of UCA array, specified as a positive scalar.

#### **Dependencies**

To enable this parameter, set **Geometry** to UCA.

#### **Element positions (m) — Positions of conformal array elements**

[0;0;0] (default) | 3-by-*N*matrix of real values

Positions of the elements in a conformal array, specified as a 3-by-*N* matrix of real values, where *N* is the number of elements in the conformal array. Each column of this matrix

represents the position  $[x; y; z]$  of an array element in the array local coordinate system. The origin of the local coordinate system is *(0,0,0)*. Units are in meters.

#### **Dependencies**

To enable this parameter set **Geometry** to Conformal Array.

Data Types: double

**Element normals (deg) — Direction of conformal array element normal vectors** [0;0] | 2-by-1 column vector | 2-by-*N* matrix

Direction of element normal vectors in a conformal array, specified as a 2-by-1 column vector or a 2-by-*N* matrix. *N* indicates the number of elements in the array. If the parameter value is a matrix, each column specifies the normal direction of the corresponding element in the form [azimuth;elevation] with respect to the local coordinate system. The local coordinate system aligns the positive *x*-axis with the direction normal to the conformal array. If the parameter value is a 2-by-1 column vector, the same pointing direction is used for all array elements.

You can use the **Element positions (m)** and **Element normals (deg)** parameters to represent any arrangement in which pairs of elements differ by certain transformations. The transformations can combine translation, azimuth rotation, and elevation rotation. However, you cannot use transformations that require rotation about the normal direction.

To enable this parameter, set **Geometry** to Conformal Array.

Data Types: double

#### **Taper — Array element tapers**

1 (default) | complex scalar | complex-valued row vector

Specify element tapering as a complex-valued scalar or a complex-valued 1-by-*N* row vector. In this vector, *N* represents the number of elements in the array.

Also known as element weights, tapers multiply the array element responses. Tapers modify both amplitude and phase of the response to reduce side lobes or steer the main response axis.

If **Taper** is a scalar, the same weight is applied to each element. If **Taper** is a vector, a weight from the vector is applied to the corresponding sensor element. The number of weights must match the number of elements of the array.

Data Types: double

# **See Also**

[phased.FrostBeamformer](#page-622-0)

**Introduced in R2014b**

# **GCC DOA and TOA**

Generalized crosscorrelator with phase transform

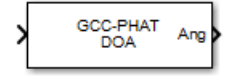

# **Library**

Direction of arrival

phaseddoalib

## **Description**

The GCC DOA and TOA block estimates direction of arrival and time of arrival of a signal at an array. The block uses a generalized crosscorrelation with phased transform *(GCC-PHAT)* algorithm.

### **Parameters**

#### **Signal propagation speed (m/s)**

Specify the propagation speed of the signal, in meters per second, as a positive scalar. You can use the function [physconst](#page-2930-0) to specify the speed of light.

#### **Inherit sample rate**

Select this check box to inherit the sample rate from upstream blocks. Otherwise, specify the sample rate using the **Sample rate** parameter.

#### **Sample rate**

Specify the signal sampling rate (in hertz) as a positive scalar. This parameter appears only when the **Inherit sample rate** parameter is not selected.

#### **Source of sensor pairs**

Source

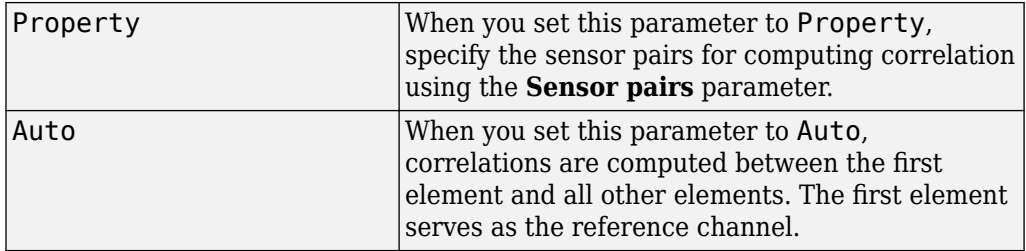

#### **Sensor pairs**

Sensor pairs, specified as a 2-by-*M* matrix of strictly positive integers. This parameter appears only when you set the **Source of sensor pairs** parameter to Property.

#### **Enable correlation output**

Check this box to output the correlations computed using the GCC-PHAT algorithm as well as the corresponding lags between sensor pairs. Correlation values are output via the Rxy port. Lag values are output via the Lags port. These ports appear only when you check the **Enable correlation output** box. Clear this check box to disable output of correlations.

#### **Enable delay output**

Select this check box to output the delay corresponding to the arrival angle of a signal between each sensor pair. The delay is output in the Tau port. This port appears only when you check the **Enable delay output** box. Clear this check box to disable output of delays.

#### **Simulate using**

Block simulation method, specified as Interpreted Execution or Code Generation. If you want your block to use the MATLAB interpreter, choose Interpreted Execution. If you want your block to run as compiled code, choose Code Generation. Compiled code requires time to compile but usually runs faster.

Interpreted execution is useful when you are developing and tuning a model. The block runs the underlying System object in MATLAB. You can change and execute your model quickly. When you are satisfied with your results, you can then run the block using Code Generation. Long simulations run faster than they would in interpreted execution. You can run repeated executions without recompiling. However, if you change any block parameters, then the block automatically recompiles before execution.

When setting this parameter, you must take into account the overall model simulation mode. The table shows how the **Simulate using** parameter interacts with the overall simulation mode.

When the Simulink model is in Accelerator mode, the block mode specified using **Simulate using** overrides the simulation mode.

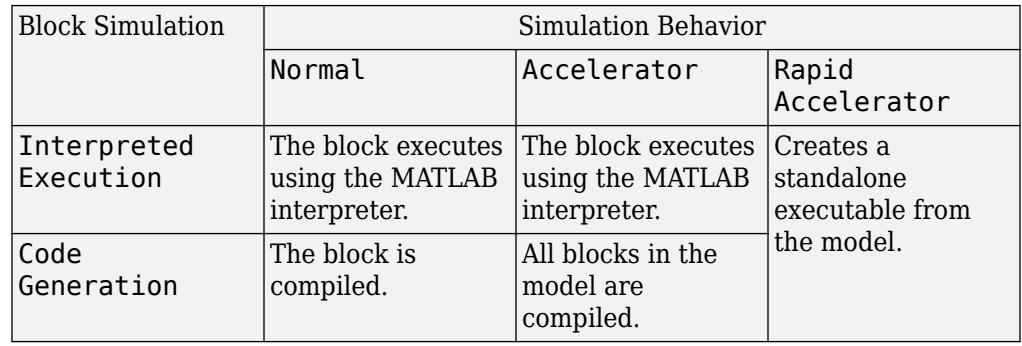

#### **Acceleration Modes**

For more information, see "Choosing a Simulation Mode" (Simulink).

### **Array Parameters**

#### **Specify sensor array as**

Sensor element or sensor array specified. A sensor array can also contain subarrays or as a partitioned array. This parameter can also be expressed as a MATLAB expression.

#### **Types**

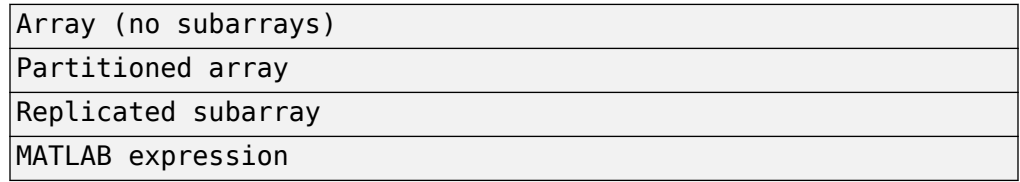

#### **Geometry**

Specify the array geometry as one of the following:

- ULA Uniform linear array
- URA Uniform rectangular array
- UCA Uniform circular array
- Conformal Array arbitrary element positions

#### **Number of elements**

Number of array elements.

Number of array elements, specified as a positive integer. This parameter appears when the **Geometry** is set to ULA or UCA. If **Sensor Array** has a Replicated subarray option, this parameter applies to the sub-array.

#### **Array size**

This parameter appears when **Geometry** is set to URA. When **Sensor Array** is set to Replicated subarray, this parameter applies to the subarrays.

Specify the size of the array as a positive integer or 1-by-2 vector of positive integers.

- If **Array size** is a 1-by-2 vector, the vector has the form [NumberOfArrayRows,NumberOfArrayColumns].
- If **Array size** is an integer, the array has the same number of rows and columns.

For a URA, elements are indexed from top to bottom along a column and continuing to the next columns from left to right. In this figure, an **Array size** of [3,2] produces an array of three rows and two columns.

### Size and Element Indexing Order for Uniform Rectangular Arrays Example:  $Size = [3,2]$

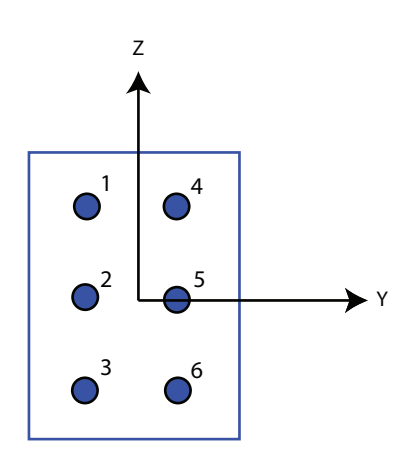

#### **Element spacing (m)**

This parameter appears when **Geometry** is set to ULA or URA. When **Sensor Array** has the Replicated subarray option, this parameter applies to the subarrays.

- For a ULA, specify the spacing, in meters, between two adjacent elements in the array as a scalar.
- For a URA, specify the element spacing of the array, in meters, as a 1-by-2 vector or a scalar. If **Element spacing** is a 1-by-2 vector, the vector has the form [SpacingBetweenRows,SpacingBetweenColumns]. For a discussion of these quantities, see [phased.URA](#page-2325-0). If **Element spacing** is a scalar, the spacings between rows and columns are equal.

#### **Array axis**

This parameter appears when the **Geometry** parameter is set to ULA or when the block only supports a ULA array geometry. Specify the array axis as x, y, or z. All ULA array elements are uniformly spaced along this axis in the local array coordinate system.

#### **Array normal**

This parameter appears when you set **Geometry** to URA or UCA. Specify the **Array normal** as x, y, or z. All URA and UCA array elements are placed in the *yz*, *zx*, or *xy*planes, respectively, of the array coordinate system.

#### **Radius of UCA (m)**

Radius of a uniform circular array specified as a positive scalar. Units are meters.

This parameter appears when the **Geometry** is set to UCA.

#### **Taper**

Tapers, also known as element weights, are applied to sensor elements in the array. Tapers are used to modify both the amplitude and phase of the transmitted or received data.

This parameter applies to all array types, but when you set **Sensor Array** to Replicated subarray, this parameter applies to subarrays.

- For a ULA or UCA, specify element tapering as a complex-valued scalar or a complex-valued 1-by-*N* row vector. In this vector, *N* represents the number of elements in the array. If **Taper** is a scalar, the same weight is applied to each element. If **Taper** is a vector, a weight from the vector is applied to the corresponding sensor element. A weight must be applied to each element in the sensor array.
- For a URA, specify element tapering as a complex-valued scalar or complex-valued *M*-by-*N* matrix. In this matrix, *M* is the number of elements along the *z*-axis, and *N* is the number of elements along the *y*-axis. *M* and *N* correspond to the values of [NumberofArrayRows,NumberOfArrayColumns] in the **Array size** matrix. If Taper is a scalar, the same weight is applied to each element. If **Taper** is a matrix, a weight from the matrix is applied to the corresponding sensor element. A weight must be applied to each element in the sensor array.
- For a Conformal Array, specify element tapering as a complex-valued scalar or complex-valued 1-by-*N* vector. In this vector, *N* is the number of elements in the array as determined by the size of the **Element positions** vector. If **Taper** is a scalar, the same weight is applied to each element. If the value of **Taper** is a vector, a weight from the vector is applied to the corresponding sensor element. A weight must be applied to each element in the sensor array.

#### **Element lattice**

This parameter appears when **Geometry** is set to URA. When **Sensor Array** is set to Replicated subarray, this parameter applies to the subarray.

Specify the element lattice as Rectangular or Triangular

- Rectangular Aligns all the elements in row and column directions.
- Triangular— Shifts the even-row elements of a rectangular lattice toward the positive-row axis direction. The displacement is one-half the element spacing along the row dimension.

#### **Element positions (m)**

This parameter appears when **Geometry** is set to Conformal Array. When **Sensor Array** is set to Replicated subarray, this parameter applies to subarrays.

Specify the positions of conformal array elements as a 3-by-*N* matrix, where *N* is the number of elements in the conformal array. Each column of **Element positions (m)** represents the position of a single element, in the form  $[x; y; z]$ , in the array's local coordinate system. The local coordinate system has its origin at an arbitrary point. Units are in meters.

#### **Element normals (deg)**

This parameter appears when **Geometry** is set to Conformal Array. When **Sensor Array** is set to Replicated subarray, this parameter applies to subarrays.

Specify the normal directions of the elements in a conformal array as a 2-by-*N* matrix or a 2-by-1 column vector in degrees. The variable *N* indicates the number of elements in the array. If **Element normals (deg)** is a matrix, each column specifies the normal direction of the corresponding element in the form [azimuth; elevation], with respect to the local coordinate system. The local coordinate system aligns the positive *x*-axis with the direction normal to the conformal array. If **Element normals (deg)** is a 2-by-1 column vector, the vector specifies the same pointing direction for all elements in the array.

You can use the **Element positions (m)** and **Element normals (deg)** parameters to represent any arrangement in which pairs of elements differ by certain transformations. You can combine translation, azimuth rotation, and elevation rotation transformations. However, you cannot use transformations that require rotation about the normal.

#### **Subarray definition matrix**

This parameter appears when **Specify sensor array as** is set to Partitioned array.

Specify the subarray selection as an *M*-by-*N* matrix. *M* is the number of subarrays and *N* is the total number of elements in the array. Each row of the matrix corresponds to
a subarray and each entry in the row indicates whether or not an element belongs to the subarray. When the entry is zero, the element does not belong the subarray. A nonzero entry represents a complex-valued weight applied to the corresponding element. Each row must contain at least one nonzero entry.

The phase center of each subarray is its geometric center. **Subarray definition matrix** and **Geometry** determine the geometric center.

#### **Subarray steering method**

This parameter appears when the **Specify sensor array as** parameter is set to Partitioned array or Replicated subarray.

Specify the subarray steering method as either

- None
- Phase
- Time
- Custom

Selecting Phase or Time opens the Steer input port on the Narrowband Receive Array, Narrowband Transmit Array, Wideband Receive Array, Wideband Transmit Array blocks, Constant Gamma Clutter, and GPU Constant Gamma Clutter blocks.

Selecting Custom opens the WS input port on the Narrowband Receive Array, Narrowband Transmit Array, Wideband Receive Array, Wideband Transmit Array blocks, Constant Gamma Clutter, and GPU Constant Gamma Clutter blocks.

#### **Phase shifter frequency (Hz)**

This parameter appears when you set **Sensor array** to Partitioned array or Replicated subarray and you set **Subarray steering method** to Phase.

Specify the operating frequency, in hertz, of phase shifters to perform subarray steering as a positive scalar.

### **Number of bits in phase shifters**

This parameter appears when you set **Sensor array** to Partitioned array or Replicated subarray and you set **Subarray steering method** to Phase.

The number of bits used to quantize the phase shift component of beamformer or steering vector weights. Specify the number of bits as a non-negative integer. A value of zero indicates that no quantization is performed.

## **Subarrays layout**

This parameter appears when you set **Sensor array** to Replicated subarray.

Specify the layout of the replicated subarrays as Rectangular or Custom.

### **Grid size**

This parameter appears when you set **Sensor array** to Replicated subarray and **Subarrays layout** to Rectangular.

Rectangular subarray grid size, specified as a single positive integer or a positive integer-valued 1-by-2 row vector.

If **Grid size** is an integer scalar, the array has an equal number of subarrays in each row and column. If **Grid size** is a 1-by-2 vector of the form [NumberOfRows, NumberOfColumns], the first entry is the number of subarrays along each column. The second entry is the number of subarrays in each row. A row is along the local *y*axis, and a column is along the local *z*-axis. The figure here shows how you can replicate a 3-by-2 URA subarray using a **Grid size** of [1,2].

3 x 2 Element URA Replicated on a 1 x 2 Grid

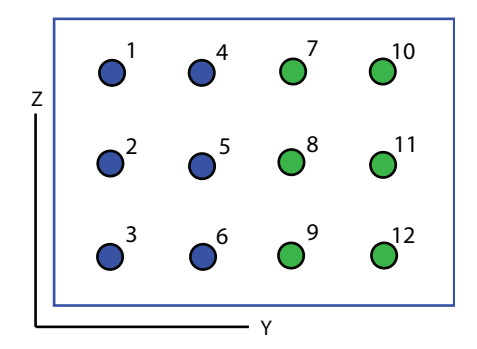

# **Grid spacing**

This parameter appears when you set **Sensor array** to Replicated subarray and **Subarrays layout** to Rectangular.

Specify the rectangular grid spacing of subarrays as a real-valued positive scalar, a 1 by-2 row vector, or Auto. Grid spacing units are expressed in meters.

- If **Grid spacing** is a scalar, the spacing along the row and the spacing along the column is the same.
- If **Grid spacing** is a 1-by-2 row vector, the vector has the form [SpacingBetweenRows,SpacingBetweenColumn]. The first entry specifies the spacing between rows along a column. The second entry specifies the spacing between columns along a row.
- If **Grid spacing** is set to Auto, replication preserves the element spacing of the subarray for both rows and columns while building the full array. This option is available only when you specify **Geometry** as ULA or URA.

#### **Subarray positions (m)**

This parameter appears when you set **Sensor array** to Replicated subarray and **Subarrays layout** to Custom.

Specify the positions of the subarrays in the custom grid as a 3-by-*N* matrix, where *N* is the number of subarrays in the array. Each column of the matrix represents the position of a single subarray, in meters, in the array's local coordinate system. The coordinates are expressed in the form [x; y; z].

#### **Subarray normals**

This parameter appears when you set the **Sensor array** parameter to Replicated subarray and the **Subarrays layout** to Custom.

Specify the normal directions of the subarrays in the array. This parameter value is a 2-by-*N* matrix, where *N* is the number of subarrays in the array. Each column of the matrix specifies the normal direction of the corresponding subarray, in the form [azimuth; elevation]. Each angle is in degrees and is defined in the local coordinate system.

You can use the **Subarray positions** and **Subarray normals** parameters to represent any arrangement in which pairs of subarrays differ by certain transformations. The transformations can combine translation, azimuth rotation, and elevation rotation. However, you cannot use transformations that require rotation about the normal.

#### **Expression**

A valid MATLAB expression containing an array constructor, for example, phased.URA.

# **Sensor Array Tab: Element Parameters**

#### **Element type**

Specify antenna or microphone type as

- Isotropic Antenna
- Cosine Antenna
- Custom Antenna
- Omni Microphone
- Custom Microphone

### **Exponent of cosine pattern**

This parameter appears when you set **Element type** to Cosine Antenna.

Specify the exponent of the cosine pattern as a scalar or a 1-by-2 vector. You must specify all values as non-negative real numbers. When you set **Exponent of cosine pattern** to a scalar, both the azimuth direction cosine pattern and the elevation direction cosine pattern are raised to the specified value. When you set **Exponent of cosine pattern** to a 1-by-2 vector, the first element is the exponent for the azimuth direction cosine pattern and the second element is the exponent for the elevation direction cosine pattern.

### **Operating frequency range (Hz)**

This parameter appears when **Element type** is set to Isotropic Antenna, Cosine Antenna, or Omni Microphone.

Specify the operating frequency range, in hertz, of the antenna element as a 1-by-2 row vector in the form [LowerBound,UpperBound]. The antenna element has no response outside the specified frequency range.

### **Operating frequency vector (Hz)**

This parameter appears when **Element type** is set to Custom Antenna or Custom Microphone.

Specify the frequencies, in Hz, at which to set the antenna and microphone frequency responses as a 1-by-*L* row vector of increasing values. Use **Frequency responses** to set the frequency responses. The antenna or microphone element has no response outside the frequency range specified by the minimum and maximum elements of **Operating frequency vector (Hz)**.

#### **Frequency responses (dB)**

This parameter appears when **Element type** is set to Custom Antenna or Custom Microphone.

Specify this parameter as the frequency response of an antenna or microphone, in decibels, for the frequencies defined by **Operating frequency vector (Hz)**. Specify **Frequency responses (dB)** as a 1-by-*L* vector matching the dimensions of the vector specified in **Operating frequency vector (Hz)**.

#### **Azimuth angles (deg)**

This parameter appears when **Element type** is set to Custom Antenna.

Specify the azimuth angles at which to calculate the antenna radiation pattern as a 1 by-*P* row vector. *P* must be greater than 2. Angle units are in degrees. Azimuth angles must lie between –180° and 180° and be in strictly increasing order.

### **Elevation angles (deg)**

This parameter appears when the **Element type** is set to Custom Antenna.

Specify the elevation angles at which to compute the radiation pattern as a 1-by-*Q* vector. *Q* must be greater than 2. Angle units are in degrees. Elevation angles must lie between –90° and 90° and be in strictly increasing order.

### **Radiation pattern (dB)**

This parameter appears when the **Element type** is set to Custom Antenna.

The magnitude in db of the combined polarized antenna radiation pattern specified as a *Q*-by-*P* matrix or a *Q*-by-*P*-by-*L* array. The value of *Q* must match the value of *Q* specified by **Elevation angles (deg)**. The value of *P* must match the value of *P* specified by **Azimuth angles (deg\_**. The value of *L* must match the value of *L* specified by **Operating frequency vector (Hz)**.

### **Polar pattern frequencies (Hz)**

This parameter appears when the **Element type** is set to Custom Microphone.

Specify the measuring frequencies of the polar patterns as a 1-by-*M* vector. The measuring frequencies lie within the frequency range specified by**Operating frequency vector (Hz)**. Frequency units are in Hz.

### **Polar pattern angles (deg)**

This parameter appears when **Element type** is set to Custom Microphone.

Specify the measuring angles of the polar patterns, as a 1-by-*N* vector. The angles are measured from the central pickup axis of the microphone, and must be between –180° and 180°, inclusive.

## **Polar pattern (dB)**

This parameter appears when **Element type** is set to Custom Microphone.

Specify the magnitude of the microphone element polar pattern as an *M*-by-*N* matrix. *M* is the number of measuring frequencies specified in **Polar pattern frequencies (Hz)**. *N* is the number of measuring angles specified in **Polar pattern angles (deg)**. Each row of the matrix represents the magnitude of the polar pattern measured at the corresponding frequency specified in **Polar pattern frequencies (Hz)** and all angles specified in **Polar pattern angles (deg)**. Assume that the pattern is measured in the azimuth plane. In the azimuth plane, the elevation angle is 0° and the central pickup axis is 0° degrees azimuth and 0° degrees elevation. Assume that the polar pattern is symmetric around the central axis. You can construct the microphone's response pattern in 3-D space from the polar pattern.

## **Baffle the back of the element**

This check box appears only when the **Element type** parameter is set to Isotropic Antenna or Omni Microphone.

Select this check box to baffle the back of the antenna element. In this case, the antenna responses to all azimuth angles beyond  $\pm 90^{\circ}$  from broadside are set to zero. Define the broadside direction as 0° azimuth angle and 0° elevation angle.

# **Ports**

**Note** The block input and output ports correspond to the input and output parameters described in the step method of the underlying System object. See link at the bottom of this page.

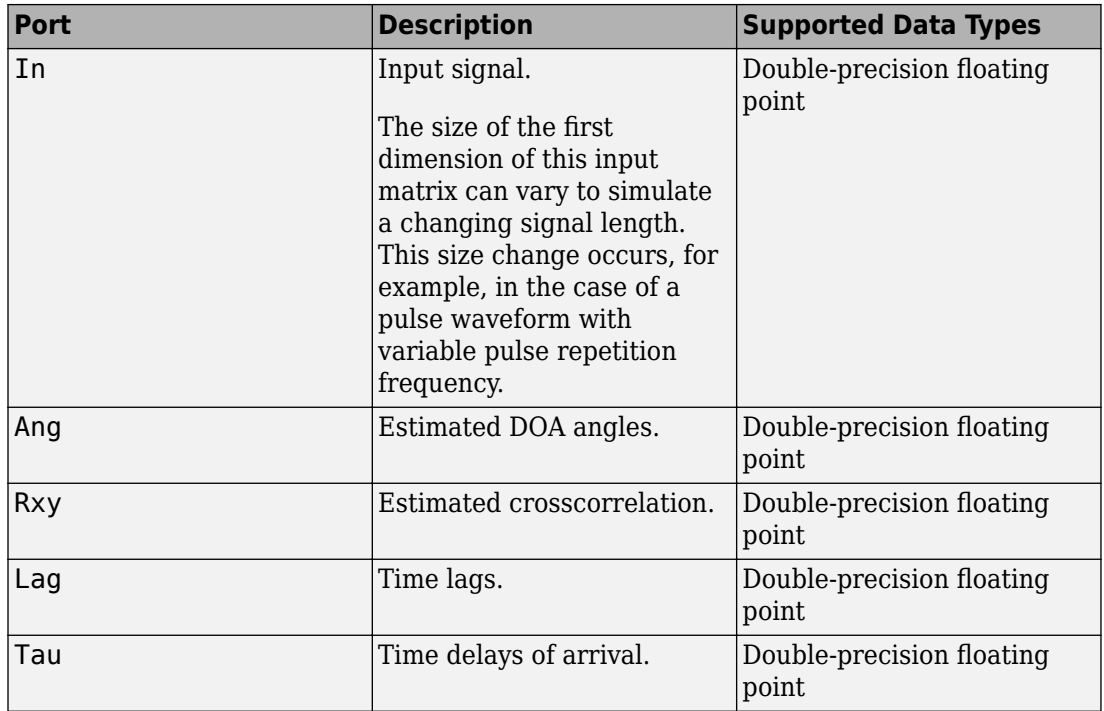

# **See Also**

[gccphat](#page-2817-0) | [phased.GCCEstimator](#page-664-0)

**Introduced in R2015b**

# **GSC Beamformer**

Generalized sidelobe canceller **Library:** Phased Array System Toolbox / Beamforming

GSC. Beamformer

# **Description**

The GSC Beamformerblock implements a generalized sidelobe cancellation (GSC) beamformer. A GSC beamformer splits an arrays incoming signals and sends them through a conventional beamformer path and a sidelobe canceling path. The algorithm first presteers the array to the beamforming direction and then adaptively chooses filter weights to minimize power at the output of the sidelobe canceling path. The algorithm uses least mean squares (LMS) to compute the adaptive weights. The final beamformed signal is the difference between the outputs of the two paths.

# **Ports**

# **Input**

# **X — Input signal**

*M*-by-*N* complex-valued matrix

Input signal, specified as an *M*-by-*N* matrix, where *M* is the number of samples in the data, and *N* is the number of array elements.

The size of the first dimension of this input matrix can vary to simulate a changing signal length. This size change occurs, for example, in the case of a pulse waveform with variable pulse repetition frequency.

Data Types: double

### **Ang — Beamforming direction**

*2*-by-*L* real-valued matrix

Beamforming direction, specified as a *2*-by-*L* real-valued matrix, where *L* is the number of beamforming directions. Each column takes the form of

[AzimuthAngle;ElevationAngle]. Angle units are in degrees. The azimuth angle must lie between –180° and 180°, inclusive, and the elevation angle must lie between – 90° and 90°, inclusive. Angles are defined with respect to the local coordinate system of the array.

#### **Dependencies**

To enable this port, set the **Source of beamforming direction** parameter to Input port.

Data Types: double

# **Output**

# **Y — Beamformed output**

*M*-by-*L* complex-valued matrix

Beamformed output, returned as an *M*-by-*L* complex-valued matrix. The quantity *M* is the number of signal samples and *L* is the number of desired beamforming directions specified in the Ang port.

# **Parameters**

#### **Main Tab**

**Signal propagation speed (m/s) — Signal propagation speed** physconst('LightSpeed') (default) | real-valued positive scalar

Signal propagation speed, specified as a real-valued positive scalar. The default value of the speed of light is the value return by physconst('LightSpeed').

Example: 3e8

Data Types: double

# **Inherit sample rate — Inherit sample rate from upstream blocks**

on (default) | off

Select this parameter to inherit the sample rate from upstream blocks. Otherwise, specify the sample rate using the **Sample rate (Hz)** parameter.

Data Types: Boolean

## **Sample rate (Hz) — Sampling rate of signal**

1e6 (default) | positive real-valued scalar

Specify the signal sampling rate as a positive scalar. Units are in Hz.

#### **Dependencies**

To enable this parameter, clear the **Inherit sample rate** parameter.

Data Types: double

### **Signal path FIR filter length — Length of the FIR filter along the signal path**

1 (default) | positive integer

Length of the signal path FIR filter, specified as a positive integer. The FIR filter is a delta function.

## **Adaptive filter step size — LMS adaptive filter step size factor**

0.1 (default) | positive scalar

The adaptive filter step size factor, specified as a positive scalar. This quantity, when divided by the total power in the sidelobe canceling path, determines the actual adaptive filter step size used by the LMS algorithm.

# **Beamforming direction (deg) — Beamforming directions**

*2*-by-*L* real-valued matrix

Beamforming directions, specified as a *2*-by-*L* real-valued matrix, where *L* is the number of beamforming directions. Each column takes the form [AzimuthAngle;ElevationAngle]. Angle units are in degrees. The azimuth angle must lie between –180° and 180°. The elevation angle must lie between –90° and 90°. Angles are defined with respect to the local coordinate system of the array.

### **Dependencies**

To enable this parameter, set the **Source of beamforming direction** parameter to Property.

**Source of beamforming direction — Source of beamforming direction** Property (default) | Input port

Source of beamforming direction, specified as Property or Input port. When you set **Source of beamforming direction** to Property, you then set the direction using the **Beamforming direction (deg)** parameter. When you select Input port, the direction is determined by the input to the Ang port.

#### **Simulate using — Block simulation method**

Interpreted Execution (default) | Code Generation

Block simulation, specified as Interpreted Execution or Code Generation. If you want your block to use the MATLAB interpreter, choose Interpreted Execution. If you want your block to run as compiled code, choose Code Generation. Compiled code requires time to compile but usually runs faster.

Interpreted execution is useful when you are developing and tuning a model. The block runs the underlying System object in MATLAB. You can change and execute your model quickly. When you are satisfied with your results, you can then run the block using Code Generation. Long simulations run faster than in interpreted execution. You can run repeated executions without recompiling. However, if you change any block parameters, then the block automatically recompiles before execution.

This table shows how the **Simulate using** parameter affects the overall simulation behavior.

When the Simulink model is in Accelerator mode, the block mode specified using **Simulate using** overrides the simulation mode.

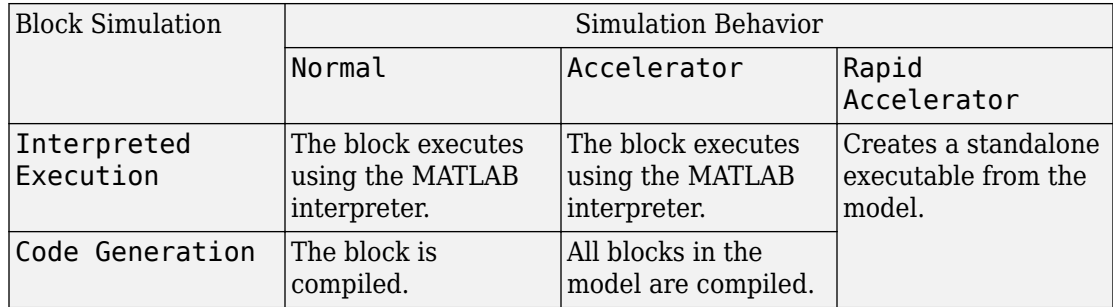

#### **Acceleration Modes**

For more information, see "Choosing a Simulation Mode" (Simulink).

Data Types: char

#### **Sensor Arrays Tab**

#### **Specify sensor array as — Method to specify array**

Array (no subarrays) (default) | MATLAB expression

Method to specify array, specified as Array (no subarrays) or MATLAB expression.

- Array (no subarrays) use the block parameters to specify the array.
- MATLAB expression create the array using a MATLAB expression.

#### **Expression — MATLAB expression used to create an array**

Phased Array System Toolbox array System object

MATLAB expression used to create an array, specified as a valid Phased Array System Toolbox array System object.

Example: phased.URA('Size',[5,3])

#### **Dependencies**

To enable this parameter, set **Specify sensor array as** to MATLAB expression.

#### **Element Parameters**

#### **Element type — Array element types**

Isotropic Antenna (default) | Cosine Antenna | Custom Antenna | Omni Microphone | Custom Microphone

Antenna or microphone type, specified as one of the following:

- Isotropic Antenna
- Cosine Antenna
- Custom Antenna
- Omni Microphone
- Custom Microphone

### **Operating frequency range (Hz) — Operating frequency range of the antenna or microphone element**

[0,1.0e20] (default) | real-valued 1-by-2 row vector

Specify the operating frequency range of the antenna or microphone element as a 1-by-2 row vector in the form [LowerBound,UpperBound]. The element has no response outside this frequency range. Frequency units are in Hz.

#### **Dependencies**

To enable this parameter, set **Element type** to Isotropic Antenna, Cosine Antenna, or Omni Microphone.

### **Operating frequency vector (Hz) — Operating frequency range of custom antenna or microphone elements**

[0,1.0e20] (default) | real-valued row vector

Specify the frequencies at which to set antenna and microphone frequency responses as a 1-by-*L* row vector of increasing real values. The antenna or microphone element has no response outside the frequency range specified by the minimum and maximum elements of this vector. Frequency units are in Hz.

#### **Dependencies**

To enable this parameter, set **Element type** to Custom Antenna or Custom Microphone. Use **Frequency responses (dB)** to set the responses at these frequencies.

# **Baffle the back of the element — Set back response of an Isotropic Antenna element or an Omni Microphone element to zero**

off (default) | on

Select this check box to baffle the back response of the element. When back baffled, the responses at all azimuth angles beyond ±90° from broadside are set to zero. The broadside direction is defined as 0° azimuth angle and 0° elevation angle.

#### **Dependencies**

To enable this check box, set **Element type** to Isotropic Antenna or Omni Microphone.

#### **Exponent of cosine pattern — Exponents of azimuth and elevation cosine patterns**

[1.5 1.5] (default) | nonnegative scalar | real-valued 1-by-2 matrix of nonnegative values

Specify the exponents of the cosine pattern as a nonnegative scalar or a real-valued 1 by-2 matrix of nonnegative values. When **Exponent of cosine pattern** is a 1-by-2 vector,

the first element is the exponent in the azimuth direction and the second element is the exponent in the elevation direction. When you set this parameter to a scalar, both the azimuth direction and elevation direction cosine patterns are raised to the same power.

#### **Dependencies**

To enable this parameter, set **Element type** to Cosine Antenna.

**Frequency responses (dB) — Antenna and microphone frequency response** [0,0] (default) | real-valued row vector

Frequency response of a custom antenna or custom microphone for the frequencies defined by the **Operating frequency vector (Hz)** parameter. The dimensions of **Frequency responses (dB)** must match the dimensions of the vector specified by the **Operating frequency vector (Hz)** parameter.

#### **Dependencies**

To enable this parameter, set **Element type** to Custom Antenna or Custom Microphone.

# **Azimuth angles (deg) — Azimuth angles of antenna radiation pattern**

[-180:180] (default) | real-valued row vector

Specify the azimuth angles at which to calculate the antenna radiation pattern as a 1-by-*P* row vector. *P* must be greater than 2. Azimuth angles must lie between  $-180^{\circ}$  and  $180^{\circ}$ , inclusive, and be in strictly increasing order.

### **Dependencies**

To enable this parameter, set **Element type** to Custom Antenna.

# **Elevation angles (deg) — Elevation angles of antenna radiation pattern** [-90:90] (default) | real-valued row vector

Specify the elevation angles at which to compute the radiation pattern as a 1-by-*Q* vector. *Q* must be greater than 2. Angle units are in degrees. Elevation angles must lie between – 90° and 90°, inclusive, and be in strictly increasing order.

### **Dependencies**

To enable this parameter, set **Element type** to Custom Antenna.

**Magnitude pattern (dB) — Magnitude of combined antenna radiation pattern** zeros(181,361) (default) | real-valued *Q*-by-*P* matrix | real-valued *Q*-by-*P*-by-*L* array

Magnitude of the combined antenna radiation pattern, specified as a *Q*-by-*P* matrix or a *Q*-by-*P*-by-*L* array. The quantity *Q* equals the length of the vector specified by **Elevation angles (deg)**. The quantity *P* equals length of the vector specified by **Azimuth angles (deg)**. The quantity *L* equal the length of the **Operating frequency vector (Hz)**.

- If this parameter is a *Q*-by-*P* matrix, the same pattern is applied to *all* frequencies specified in the **Operating frequency vector (Hz)** parameter.
- If the value is a *Q*-by-*P*-by-*L* array, each *Q*-by-*P* page of the array specifies a pattern for the *corresponding* frequency specified in the **Operating frequency vector (Hz)** parameter.

#### **Dependencies**

To enable this parameter, set **Element type** to Custom Antenna.

# **Phase pattern (deg) — Custom antenna radiation phase pattern**

zeros(181,361) (default) | real-valued *Q*-by-*P* matrix | real-valued *Q*-by-*P*-by-*L* array

Phase of the combined antenna radiation pattern, specified as a *Q*-by-*P* matrix or a *Q*-by-*P*-by-*L* array. The quantity *Q* equals the length of the vector specified by **Elevation angles (deg)**. The quantity *P* equals length of the vector specified by **Azimuth angles (deg)**. The quantity *L* equal the length of the **Operating frequency vector (Hz)**.

- If this parameter is a *Q*-by-*P* matrix, the same pattern is applied to *all* frequencies specified in the **Operating frequency vector (Hz)** parameter.
- If the value is a *Q*-by-*P*-by-*L* array, each *Q*-by-*P* page of the array specifies a pattern for the *corresponding* frequency specified in the **Operating frequency vector (Hz)** parameter.

#### **Dependencies**

To enable this parameter, set **Element type** to Custom Antenna.

## **Polar pattern frequencies (Hz) — Polar pattern microphone response frequencies**

1e3 (default) | real scalar | real-valued 1-by-*L* row vector

Polar pattern microphone response frequencies, specified as a real scalar, or a realvalued, 1-by-*L* vector. The response frequencies lie within the frequency range specified by the **Operating frequency vector (Hz)** vector.

#### **Dependencies**

To enable this parameter, set **Element type** set to Custom Microphone.

### **Polar pattern angles (deg) — Polar pattern response angles**

[-180:180] (default) | real-valued -by-*P* row vector

Specify the polar pattern response angles, as a 1-by-*P* vector. The angles are measured from the central pickup axis of the microphone and must be between –180° and 180°, inclusive.

#### **Dependencies**

To enable this parameter, set **Element type** to Custom Microphone.

```
Polar pattern (dB) — Custom microphone polar response
```
zeros(1,361) (default) | real-valued *L*-by-*P* matrix

Specify the magnitude of the custom microphone element polar patterns as an *L*-by-*P* matrix. *L* is the number of frequencies specified in **Polar pattern frequencies (Hz)**. *P* is the number of angles specified in **Polar pattern angles (deg)**. Each row of the matrix represents the magnitude of the polar pattern measured at the corresponding frequency specified in **Polar pattern frequencies (Hz)** and all angles specified in **Polar pattern angles (deg)**. Assume that the pattern is measured in the azimuth plane. In the azimuth plane, the elevation angle is  $0^{\circ}$  and the central pickup axis is  $0^{\circ}$  degrees azimuth and  $0^{\circ}$ degrees elevation. Assume also that the polar pattern is symmetric around the central axis. You can construct the microphone response pattern in 3-D space from the polar pattern.

#### **Dependencies**

To enable this parameter, set **Element type** to Custom Microphone.

#### **Array Parameters**

### **Geometry — Array geometry**

ULA (default) | URA | UCA | Conformal Array

Array geometry, specified as one of

- ULA Uniform linear array
- URA Uniform rectangular array
- UCA Uniform circular array
- Conformal Array arbitrary element positions

### **Number of elements — Number of array elements**

2 for ULA arrays and 5 for UCA arrays (default) | integer greater than or equal to 2

The number of array elements for ULA or UCA arrays, specified as an integer greater than or equal to 2.

#### **Dependencies**

To enable this parameter, set **Geometry** to ULA or UCA.

### **Element spacing (m) — Spacing between array elements**

0.5 for ULA arrays and [0.5,0.5] for URA arrays (default) | positive scalar for ULA or URA arrays | 2-element vector of positive values for URA arrays

Spacing between adjacent array elements:

- ULA specify the spacing between two adjacent elements in the array as a positive scalar.
- URA specify the spacing as a positive scalar or a 1-by-2 vector of positive values. If **Element spacing (m)** is a scalar, the row and column spacings are equal. If **Element spacing (m)** is a vector, the vector has the form [SpacingBetweenArrayRows,SpacingBetweenArrayColumns].

#### **Dependencies**

To enable this parameter, set **Geometry** to ULA or URA.

### **Array axis — Linear axis direction of ULA**

y (default)  $|x|z$ 

Linear axis direction of ULA, specified as y, x, or z. All ULA array elements are uniformly spaced along this axis in the local array coordinate system.

### **Dependencies**

- To enable this parameter, set **Geometry** to ULA.
- This parameter is also enabled when the block only supports ULA arrays.

### **Array size — Dimensions of URA array**

[2,2] (default) | positive integer | 1-by-2 vector of positive integers

Dimensions of a URA array, specified as a positive integer or 1-by-2 vector of positive integers.

- If **Array size** is a 1-by-2 vector, the vector has the form [NumberOfArrayRows,NumberOfArrayColumns].
- If **Array size** is an integer, the array has the same number of elements in each row and column.

For a URA, array elements are indexed from top to bottom along a column, and continuing to the next columns from left to right. In this figure, the **Array size** value of [3,2] creates an array having three rows and two columns.

Size and Element Indexing Order for Uniform Rectangular Arrays Example:  $Size = [3,2]$ 

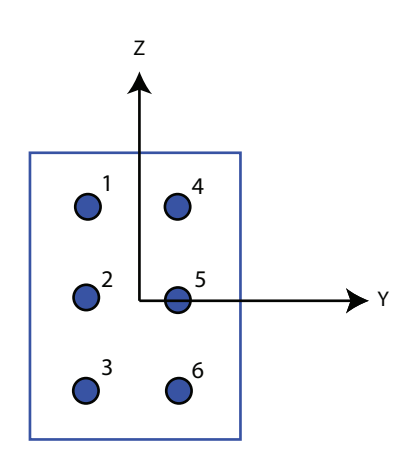

#### **Dependencies**

To enable this parameter, set **Geometry** to URA.

### **Element lattice — Lattice of URA element positions**

```
Rectangular (default) | Triangular
```
Lattice of URA element positions, specified as Rectangular or Triangular.

- Rectangular Aligns all the elements in row and column directions.
- Triangular Shifts the even-row elements of a rectangular lattice toward the positive row-axis direction. The displacement is one-half the element spacing along the row dimension.

#### **Dependencies**

To enable this parameter, set **Geometry** to URA.

#### **Array normal — Array normal direction**

x for URA arrays or z for UCA arrays (default) | y

Array normal direction, specified as x, y, or z.

Elements of planar arrays lie in a plane orthogonal to the selected array normal direction. Element boresight directions point along the array normal direction.

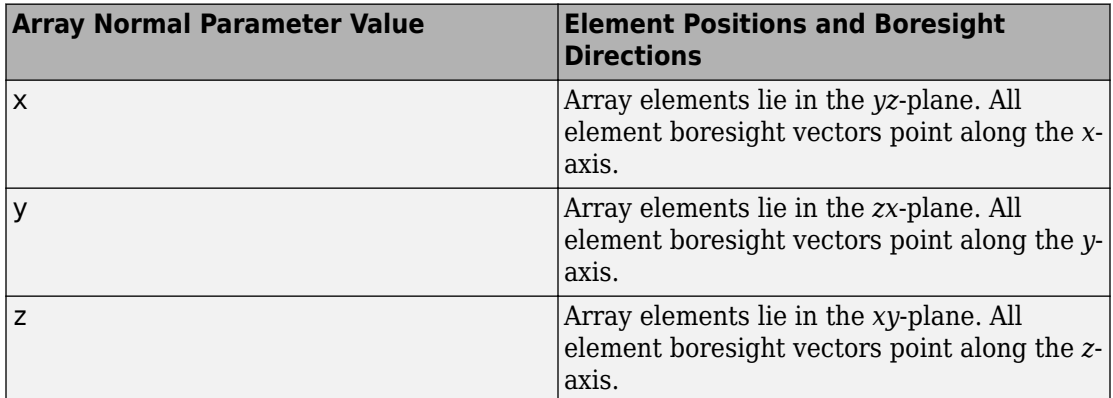

#### **Dependencies**

To enable this parameter, set **Geometry**to URA or UCA.

### **Radius of UCA (m) — UCA array radius**

0.5 (default) | positive scalar

Radius of UCA array, specified as a positive scalar.

#### **Dependencies**

To enable this parameter, set **Geometry** to UCA.

# **Element positions (m) — Positions of conformal array elements**

[0;0;0] (default) | 3-by-*N*matrix of real values

Positions of the elements in a conformal array, specified as a 3-by-*N* matrix of real values, where *N* is the number of elements in the conformal array. Each column of this matrix represents the position  $[x; y; z]$  of an array element in the array local coordinate system. The origin of the local coordinate system is *(0,0,0)*. Units are in meters.

#### **Dependencies**

To enable this parameter set **Geometry** to Conformal Array.

Data Types: double

**Element normals (deg) — Direction of conformal array element normal vectors** [0;0] | 2-by-1 column vector | 2-by-*N* matrix

Direction of element normal vectors in a conformal array, specified as a 2-by-1 column vector or a 2-by-*N* matrix. *N* indicates the number of elements in the array. If the parameter value is a matrix, each column specifies the normal direction of the corresponding element in the form [azimuth;elevation] with respect to the local coordinate system. The local coordinate system aligns the positive *x*-axis with the direction normal to the conformal array. If the parameter value is a 2-by-1 column vector, the same pointing direction is used for all array elements.

You can use the **Element positions (m)** and **Element normals (deg)** parameters to represent any arrangement in which pairs of elements differ by certain transformations. The transformations can combine translation, azimuth rotation, and elevation rotation. However, you cannot use transformations that require rotation about the normal direction.

To enable this parameter, set **Geometry** to Conformal Array.

Data Types: double

### **Taper — Array element tapers**

1 (default) | complex scalar | complex-valued row vector

Specify element tapering as a complex-valued scalar or a complex-valued 1-by-*N* row vector. In this vector, *N* represents the number of elements in the array.

Also known as element weights, tapers multiply the array element responses. Tapers modify both amplitude and phase of the response to reduce side lobes or steer the main response axis.

If **Taper** is a scalar, the same weight is applied to each element. If **Taper** is a vector, a weight from the vector is applied to the corresponding sensor element. The number of weights must match the number of elements of the array.

Data Types: double

# **Definitions**

# **Generalized Sidelobe Cancellation**

The generalized sidelobe canceller (GSC) is an efficient implementation of a linear constraint minimum variance (LCMV) beamformer. LCMV beamforming minimizes the output power of an array while preserving the power in one or more specified directions. This type of beamformer is called a *constrained beamformer*. You can compute exact weights for the constrained beamformer but the computation is costly when the number of elements is large. The computation requires the inversion of a large spatial covariance matrix. The GSC formulation converts the adaptive constrained optimization LCMV problem into an adaptive unconstrained problem, which simplifies the implementation.

In the GSC algorithm, incoming sensor data is split into two signal paths as shown in the block diagram. The upper path is a conventional beamformer. The lower path is an adaptive unconstrained beamformer whose purpose is to minimize the GSC output power. The GSC algorithm consists of these steps:

- **1** Presteer the element sensor data by time-shifting the incoming signals. Presteering time-aligns all sensor element signals. The time shifts depend on the arrival angle of the signal.
- **2** Pass the presteered signals through the upper path into a conventional beamformer with fixed weights, **w***conv*.
- **3** Also pass the presteered signals through the lower path into the blocking matrix, **B**. The blocking matrix is orthogonal to the signal and removes the signal from the lower path.
- **4** Filter the lower path signals through a bank of FIR filters. The FilterLength property sets the length of the filters. The filter coefficients are the adaptive filter weights, **w***ad*.
- **5** Compute the difference between the upper and lower signal paths. This difference is the beamformed GSC output.

**6** Feed the beamformed output back into the filter. Adapt the filter weights using a least mean-square (LMS) algorithm. The adaptive LMS step size is the quantity set by the LMSStepSizeFactor property, divided by the total signal power.

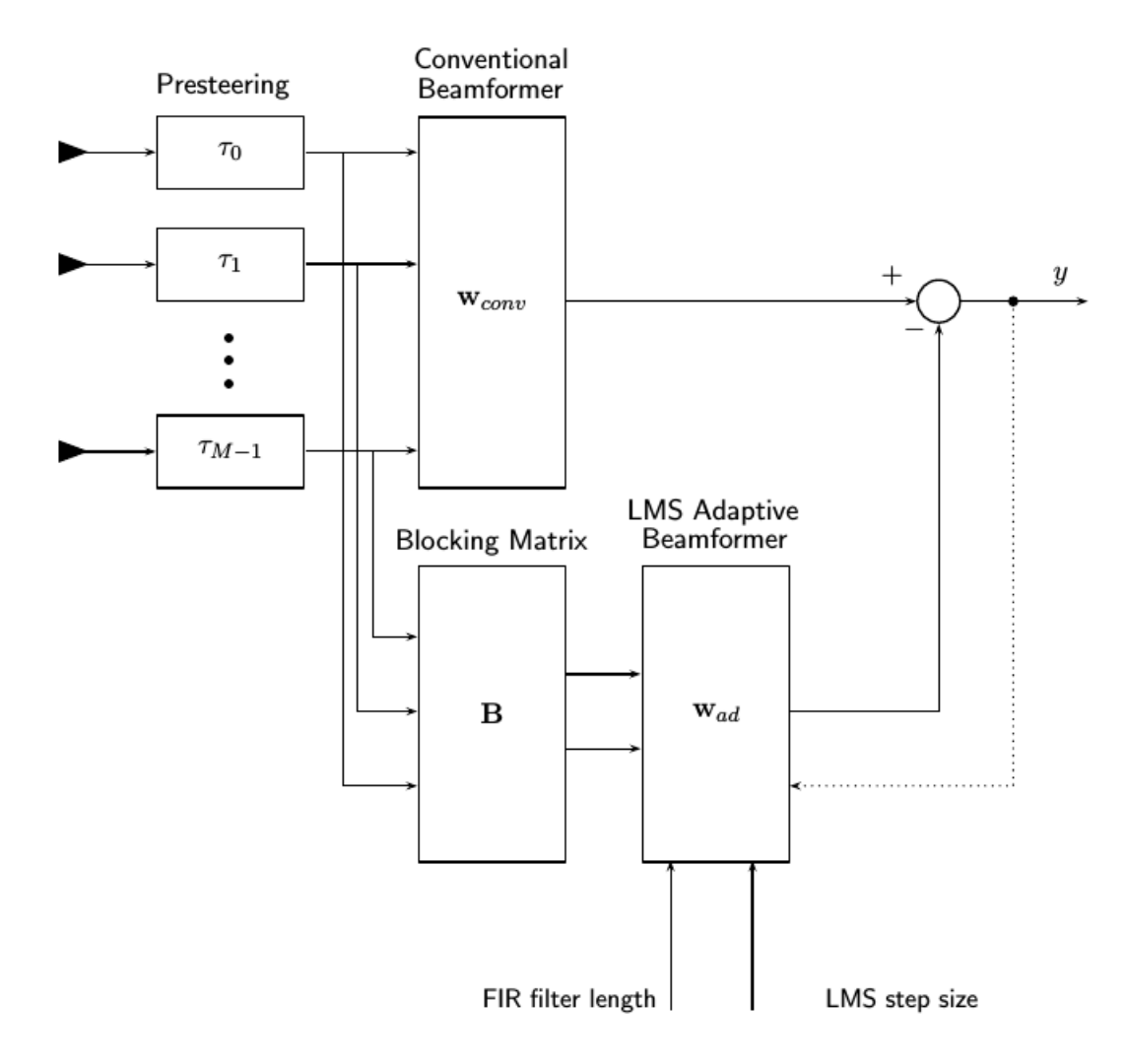

# **See Also**

[phased.GSCBeamformer](#page-679-0)

**Introduced in R2016b**

# **LCMV Beamformer**

Narrowband linear constraint minimum variance (LCMV) beamformer **Library:** Phased Array System Toolbox / Beamforming

# **Description**

The LCMV Beamformer block performs narrowband linear-constraint minimum-variance (LCMV) beamforming. The number of constraints must be less than the number of elements or subarrays in the array.

LCMV Beamformer

# **Ports**

# **Input**

# **X — Input signal**

*M*-by-*N* complex-valued matrix

Input signals to beamformer, specified as an *M*-by-*N* complex-valued matrix. *M* is the number of signal samples. *N* is the number of sensor array elements.

The size of the first dimension of this input matrix can vary to simulate a changing signal length. This size change occurs, for example, in the case of a pulse waveform with variable pulse repetition frequency.

Data Types: double

### **XT — Training signal**

*P*-by-*N* complex-valued matrix

Training input signal, specified as a *P*-by-*N* complex-valued matrix. *P* is the number of samples in the training input signal. *N* is the number of elements of the sensor array. *P* must be greater than *N*.

The size of the first dimension of this input matrix can vary to simulate a changing signal length. This size change occurs, for example, in the case of a pulse waveform with variable pulse repetition frequency.

#### **Dependencies**

To enable this port, select the **Enable training data input** checkbox.

Data Types: double

# **Output**

#### **Y — Beamformed output**

*M*-by-1 complex-valued column vector

Beamformed output, specified as an *M*-by-1 complex-valued column vector. *M* is the number of signal samples.

Data Types: double

#### **W — Beamformer weights output**

*N*-by-1 complex-valued column vector

Beamformer weights output, specified as an *N*-by-1 complex-valued column vector. *N* is the number of array elements.

#### **Dependencies**

To enable this port, select the **Enable weights output** checkbox.

Data Types: double

# **Parameters**

### **Constraint matrix — LCMV beamformer constraint matrix**

complex([1;1]) (default) | *N*-by-*K* complex-valued matrix

LCMV beamformer constraint matrix specified as an *N*-by-*K* complex-valued matrix. Each column of the matrix is a constraint. *N* is the number of elements in the sensor array and *K* is the number of constraints. *K* must be less than or equal to the number of sensors,  $N,K \leq N$ 

## **Desired response vector — Desired response for LCMV beamforming**

1 (default) | real-valued *K*-by-1 column vector

Desired response of the LCMV beamformer, specified as a real-valued *K*-by-1 column vector. *K* is the number of constraints in the **Constraint matrix**. Each element in the vector defines the desired response of the constraint specified in the corresponding column of the **Constraint matrix** parameter.

# **Diagonal loading factor — Diagonal loading factor**

positive scalar

Diagonal loading factor, specified as a positive scalar. Diagonal loading is a technique used to achieve robust beamforming performance, especially when the sample support is small.

# **Enable training data input — Enable training data input port**

off (default) | on

Enable training data input port, specified as off or on. To enable the training data input port, XT, select this checkbox.

# **Enable weights output — Enable output of beamformer weights**

off (default) | on

Enable beamforming weights output port, specified as off or on. To enable the beamforming weights output port, W, select this checkbox.

### **Simulate using — Block simulation method**

Interpreted Execution (default) | Code Generation

Block simulation, specified as Interpreted Execution or Code Generation. If you want your block to use the MATLAB interpreter, choose Interpreted Execution. If you want your block to run as compiled code, choose Code Generation. Compiled code requires time to compile but usually runs faster.

Interpreted execution is useful when you are developing and tuning a model. The block runs the underlying System object in MATLAB. You can change and execute your model quickly. When you are satisfied with your results, you can then run the block using Code Generation. Long simulations run faster than in interpreted execution. You can run repeated executions without recompiling. However, if you change any block parameters, then the block automatically recompiles before execution.

This table shows how the **Simulate using** parameter affects the overall simulation behavior.

When the Simulink model is in Accelerator mode, the block mode specified using **Simulate using** overrides the simulation mode.

## **Acceleration Modes**

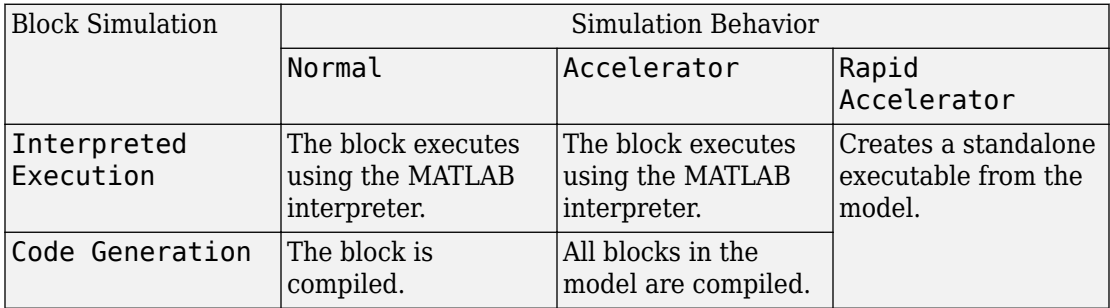

For more information, see "Choosing a Simulation Mode" (Simulink).

Data Types: char

# **See Also**

[phased.LCMVBeamformer](#page-1129-0)

#### **Introduced in R2014b**

# **Linear FM Waveform**

Linear FM (LFM) pulse waveform **Library:** Phased Array System Toolbox / Waveforms

Linear FM

# **Description**

The Linear FM Waveform block generates a linear FM pulse waveform with specified pulse width, pulse repetition frequency (PRF), and sweep bandwidth. The block outputs an integer number of pulses or samples.

# **Ports**

# **Input**

**PRFIdx — PRF Index** positive integer

Index to select the pulse repetition frequency (PRF), specified as a positive integer. The index selects the PRF from the predefined vector of values specified by the **Pulse repetition frequency (Hz)** parameter.

Example: 4

#### **Dependencies**

To enable this port, select **Enable PRF selection input**.

Data Types: double

# **Output**

**Y — Pulse waveform** complex-valued vector Pulse waveform samples, returned as a complex-valued vector.

Data Types: double

#### **PRF — Pulse repetition frequency**

positive scalar

Pulse repetition frequency of current pulse, returned as a positive scalar.

#### **Dependencies**

To enable this port, set the **Output signal format** parameter to Pulses and then select the **Enable PRF output** parameter.

Data Types: double

# **Parameters**

# **Sample rate (Hz) — Sample rate of the output waveform**

1e6 (default) | positive scalar

Sample rate of the output waveform, specified as a positive scalar. The ratio of **Sample rate (Hz)** to each element in the **Pulse repetition frequency (Hz)** vector must be an integer. This restriction is equivalent to requiring that the pulse repetition interval is an integral multiple of the sample interval.

**Method to specify pulse duration — Pulse duration as time or duty cycle** Pulse width (default) | Duty cycle

Method to set the pulse duration, specified as Pulse width or Duty cycle. When you set this parameter to Pulse width, the pulse duration is set using the **Pulse width (s)** parameter. When you set this parameter to Duty cycle, the pulse duration is computed from the values of the **Pulse repetition frequency (Hz)** and **Duty Cycle** parameters.

### **Pulse width (s) — Time duration of pulse**

50e-6 (default) | positive scalar

The duration of each pulse, specified as a positive scalar. Set the product of **Pulse width (s)** and **Pulse repetition frequency** to be less than or equal to one. This restriction ensures that the pulse width is smaller than the pulse repetition interval. Units are in seconds.

Example: 300e-6

#### **Dependencies**

To enable this parameter, set the **Method to specify pulse duration** parameter to Pulse width.

#### **Duty cycle — Waveform duty cycle**

0.5 (default) | scalar in the range *[0,1]*

Waveform duty cycle, specified as a scalar in the range *[0,1]*.

Example: 0.7

#### **Dependencies**

To enable this parameter, set the **Method to specify pulse duration** parameter to Duty cycle.

#### **Pulse repetition frequency (Hz) — Pulse repetition frequency**

1e4 (default) | positive scalar

Pulse repetition frequency, *PRF*, specified as a scalar or a row vector. Units are in Hz. The pulse repetition interval, *PRI*, is the inverse of the pulse repetition frequency, *PRF*. The value of **Pulse repetition frequency (Hz)** must satisfy these constraints:

- The product of **Pulse width** and **Pulse repetition frequency (Hz)** must be less than or equal to one. This condition expresses the requirement that the pulse width is less than one pulse repetition interval. For the phase-coded waveform, the pulse width is the product of the chip width and number of chips.
- The ratio of sample rate to any element of **Pulse repetition frequency** must be an integer. This condition expresses the requirement that the number of samples in one pulse repetition interval is an integer.

You can select the value of *PRF* by using block parameter settings alone or in conjunction with the input port, PRFIdx.

- When the **Enable PRF selection input** parameter is not selected, set the *PRF* using block parameters.
	- To implement a constant *PRF*, specify **Pulse repetition frequency (Hz)** as a positive scalar.
- To implement a staggered *PRF*, specify **Pulse repetition frequency (Hz)** as a row vector with positive values. After the waveform reaches the last element of the vector, the process continues cyclically with the first element of the vector. When *PRF* is staggered, the time between successive output pulses cycles through the successive values of the *PRF* vector.
- When the **Enable PRF selection input** parameter is selected, you can implement a selectable *PRF* by specifying **Pulse repetition frequency (Hz)** as a row vector with positive real-valued entries. But this time, when you execute the block, select a *PRF* by passing an index into the *PRF* vector into the PRFIdx port.

In all cases, the number of output samples is fixed when you set the **Output signal format** to Samples. When you use a varying *PRF* and set **Output signal format** to Pulses, the number of output samples can vary.

Example:

# **Enable PRF selection input — Select predefined PRF**

off (default) | on

Select this parameter to enable the PRFIdx port.

- When enabled, pass in an index into a vector of predefined PRFs. Set predefined PRFs using the **Pulse repetition frequency (Hz)** parameter.
- When not enabled, the block cycles through the vector of PRFs specified by the **Pulse repetition frequency (Hz)** parameter. If **Pulse repetition frequency (Hz)** is a scalar, the PRF is constant.

### **Sweep bandwidth (Hz) — Bandwidth of FM sweep**

1e5 (default) | positive scalar

Bandwidth of the linear FM sweep, specified as a positive scalar. Units are in Hertz.

Example: 1e3

# **Sweep direction — Direction of FM sweep**

Up (default) | Down

Specify the direction of the linear FM sweep as Up (increasing frequency) or Down (decreasing frequency).

# **Sweep interval — FM frequency sweep interval**

Positive (default) | Symmetric

FM frequency sweep interval, specified as Positive or Symmetric. If you set this parameter to Positive, the waveform sweeps the frequency interval between *0* and *B*, where *B* is the value of the **Sweep bandwidth** parameter. If you set this parameter value to Symmetric, the waveform sweeps the interval between *–B/2* and *B/2*.

### **Envelope function — FM signal amplitude envelope**

Rectangular (default) | Gaussian

FM signal amplitude envelope, specified as Rectangular or Gaussian.

**Source of simulation sample time — Source of simulation sample time** Derive from waveform parameters (default) | Inherit from Simulink engine

Source of simulation sample time, specified as Derive from waveform parameters or Inherit from Simulink engine. When set to Derive from waveform parameters, the block runs at a variable rate determined by the PRF of the selected waveform. The elapsed time is variable. When set to Inherit from Simulink engine, the block runs at a fixed rate so the elapsed time is a constant.

#### **Dependencies**

To enable this parameter, select the **Enable PRF selection input** parameter.

### **Output signal format — Format of the output signal**

Pulses (default) | Samples

The format of the output signal, specified as Pulses or Samples.

If you set this parameter to Samples, the output of the block consists of multiple samples. The number of samples is the value of the **Number of samples in output** parameter.

If you set this parameter to Pulses, the output of the block consists of multiple pulses. The number of pulses is the value of the **Number of pulses in output** parameter.

**Number of samples in output — Number of samples in output** 100 (default) | positive integer

Number of samples in the block output, specified as a positive integer.

Example: 1000

### **Dependencies**

To enable this parameter, set the **Output signal format** parameter to Samples.

Data Types: double

**Number of pulses in output — Number of pulses in output** 1 (default) | positive integer

Number of pulses in the block output, specified as a positive integer.

Example: 2

### **Dependencies**

To enable this parameter, set the **Output signal format** parameter to Pulses.

Data Types: double

## **Enable PRF Output — Enable output of PRF**

off (default) | on

Select this parameter to enable the PRF output port.

### **Dependencies**

To enable this parameter, set **Output signal format** to Pulses.

# **Simulate using — Block simulation method**

Interpreted Execution (default) | Code Generation

Block simulation, specified as Interpreted Execution or Code Generation. If you want your block to use the MATLAB interpreter, choose Interpreted Execution. If you want your block to run as compiled code, choose Code Generation. Compiled code requires time to compile but usually runs faster.

Interpreted execution is useful when you are developing and tuning a model. The block runs the underlying System object in MATLAB. You can change and execute your model quickly. When you are satisfied with your results, you can then run the block using Code Generation. Long simulations run faster than in interpreted execution. You can run repeated executions without recompiling. However, if you change any block parameters, then the block automatically recompiles before execution.

This table shows how the **Simulate using** parameter affects the overall simulation behavior.

When the Simulink model is in Accelerator mode, the block mode specified using **Simulate using** overrides the simulation mode.

## **Acceleration Modes**

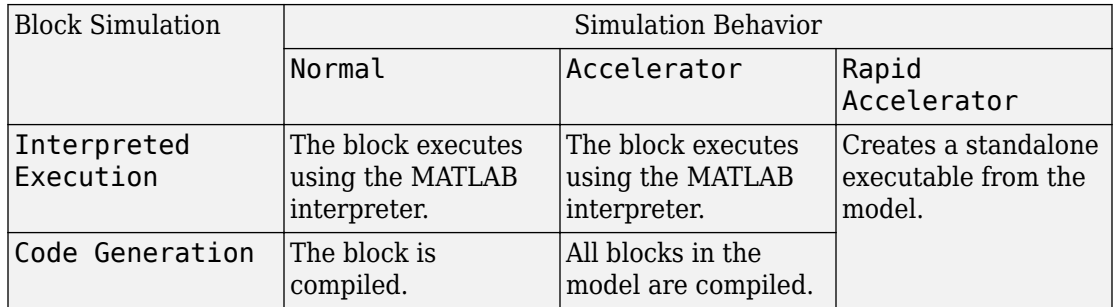

For more information, see "Choosing a Simulation Mode" (Simulink).

Data Types: char

# **See Also**

[phased.LinearFMWaveform](#page-1144-0)

**Introduced in R2014b**

# **LOS Channel**

Narrowband line-of-sight propagation channel

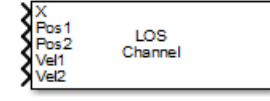

# **Library**

Environment and Targets

phasedenvlib

# **Description**

The LOS Channel block propagates signals from one point in space to multiple points or from multiple points back to one point via line-of-sight (LOS) channels. The block models propagation time, free-space propagation loss, Doppler shift, and atmospheric as well as weather loss. The block assumes that the propagation speed is much greater than the object's speed in which case the stop-and-hop model is valid.

When propagating a signal in an LOS channel to an object and back, you have the choice of either using a single block to compute two-way LOS channel propagation delay or two blocks to perform one-way propagation delays in each direction. Because the LOS channel propagation delay is not necessarily an integer multiple of the sampling interval, it may turn out that the total round trip delay in samples when you use a two-way propagation block differs from the delay in samples when you use two one-way propagation blocks. For this reason, it is recommended that, when possible, you use a single two-way propagation block.

# **Parameters**

## **Signal Propagation speed (m/s)**

Specify the propagation speed of the signal, in meters per second, as a positive scalar. You can use the function [physconst](#page-2930-0) to specify the speed of light.

## **Signal carrier frequency (Hz)**

Specify the carrier frequency of the signal in hertz of the narrowband signal as a positive scalar.

### **Specify atmospheric parameters**

Select this check box to enable atmospheric attenuation modeling.

## **Temperature (degrees Celsius)**

Ambient atmospheric temperature, specified as a real-valued scalar. Units are degrees Celsius. This parameter appears when you select the **Specify atmospheric parameters** check box. Units are degrees Celsius.

### **Dry air pressure (Pa)**

Atmospheric dry air pressure, specified as a positive real-valued scalar. Units are Pascals (Pa). The value 101325 for this property corresponds to one standard atmosphere. This parameter appears when you select the **Specify atmospheric parameters** check box.

### **Water vapour density (g/m^3)**

Atmospheric water vapor density, specified as a positive real-valued scalar. Units are gm/m<sup>3</sup> . This parameter appears when you select the **Specify atmospheric parameters** check box.

# **Liquid water density (g/m^3)**

Liquid water density of fog or clouds, specified as a non-negative real-valued scalar. Units are  $gm/m<sup>3</sup>$ . Typical values for liquid water density are 0.05 for medium fog and 0.5 for thick fog. This parameter appears when you select the **Specify atmospheric parameters** check box.

### **Rain rate (mm/hr)**

Rainfall rate, specified as a non-negative real-valued scalar. Units are in mm/hour. This parameter appears when you select the **Specify atmospheric parameters** check box.
### **Perform two-way propagation**

Select this check box to perform round-trip propagation between the origin and destination. Otherwise the block performs one-way propagation from the origin to the destination.

## **Inherit sample rate**

Select this check box to inherit the sample rate from upstream blocks. Otherwise, specify the sample rate using the **Sample rate** parameter.

## **Sample rate**

Specify the signal sampling rate (in hertz) as a positive scalar. This parameter appears only when the **Inherit sample rate** parameter is not selected.

## **Maximum one-way propagation distance (m)**

The maximum distance between the signal origin and the destination, specified as a positive scalar. Units are in meters. Amplitudes of any signals that propagate beyond this distance will be set to zero.

## **Simulate using**

Block simulation method, specified as Interpreted Execution or Code Generation. If you want your block to use the MATLAB interpreter, choose Interpreted Execution. If you want your block to run as compiled code, choose Code Generation. Compiled code requires time to compile but usually runs faster.

Interpreted execution is useful when you are developing and tuning a model. The block runs the underlying System object in MATLAB. You can change and execute your model quickly. When you are satisfied with your results, you can then run the block using Code Generation. Long simulations run faster than they would in interpreted execution. You can run repeated executions without recompiling. However, if you change any block parameters, then the block automatically recompiles before execution.

When setting this parameter, you must take into account the overall model simulation mode. The table shows how the **Simulate using** parameter interacts with the overall simulation mode.

When the Simulink model is in Accelerator mode, the block mode specified using **Simulate using** overrides the simulation mode.

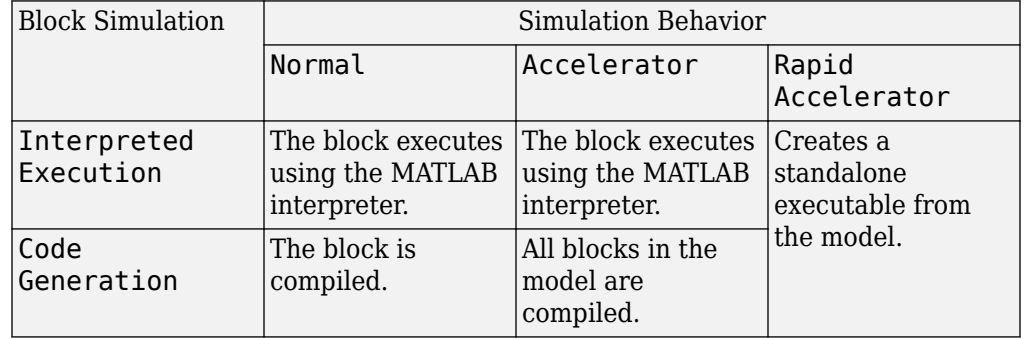

## **Acceleration Modes**

For more information, see "Choosing a Simulation Mode" (Simulink).

## **Ports**

**Note** The block input and output ports correspond to the input and output parameters described in the step method of the underlying System object. See link at the bottom of this page.

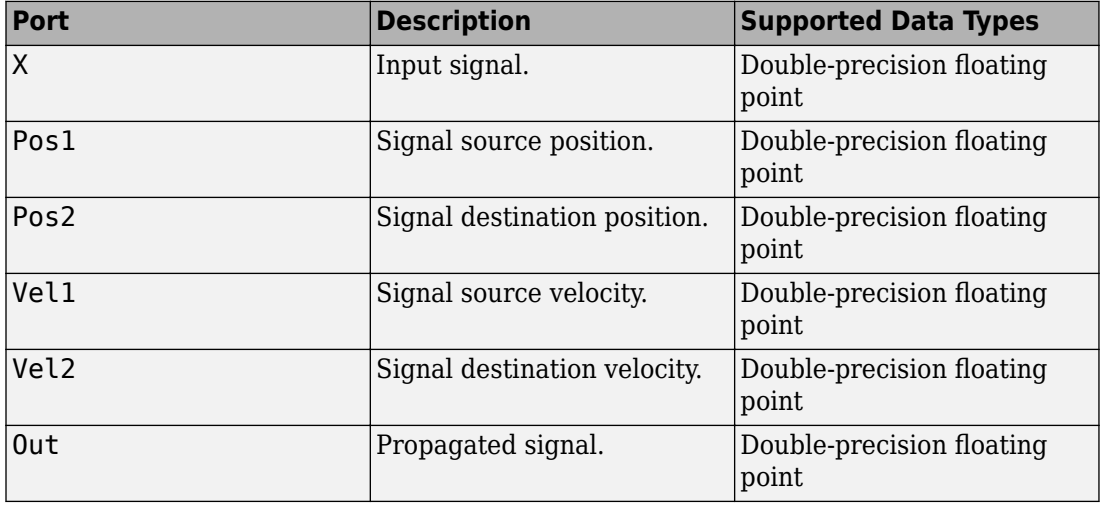

# **Definitions**

## **Attenuation and Loss Factors**

Attenuation or path loss in the Wideband LOS channel consists of four components. *L =*  $L_{\it fsp}L_{\it g}L_{\it c}L_{\it r}$ , where

- *Lfsp* is the free-space path attenuation
- *L<sup>g</sup>* is the atmospheric path attenuation
- *L<sup>c</sup>* is the fog and cloud path attenuation
- *L<sup>r</sup>* is the rain path attenuation

Each component is in magnitude units, not in dB.

## **Propagation Delay, Doppler, and Free-Space Path Loss**

When the origin and destination are stationary relative to each other, you can write the output signal of a free-space channel as  $Y(t) = x(t-\tau)/L_{fsp}$ . The quantity *τ* is the signal delay and  $L_{fsp}$  is the free-space path loss. The delay  $\tau$  is given by  $R/c$ , where R is the propagation distance and *c* is the propagation speed. The free-space path loss is given by

$$
L_{fsp} = \frac{(4\pi R)^2}{\lambda^2},
$$

where  $\lambda$  is the signal wavelength.

This formula assumes that the target is in the far field of the transmitting element or array. In the near field, the free-space path loss formula is not valid and can result in a loss smaller than one, equivalent to a signal gain. Therefore, the loss is set to unity for range values, *R ≤ λ/4π*.

When the origin and destination have relative motion, the processing also introduces a Doppler frequency shift. The frequency shift is *v/λ* for one-way propagation and *2v/λ* for two-way propagation. The quantity *v* is the relative speed of the destination with respect to the origin.

## **Atmospheric Gas Attenuation Model**

This model calculates the attenuation of signals that propagate through atmospheric gases.

Electromagnetic signals attenuate when they propagate through the atmosphere. This effect is due primarily to the absorption resonance lines of oxygen and water vapor, with smaller contributions coming from nitrogen gas. The model also includes a continuous absorption spectrum below 10 GHz. The ITU model *Recommendation ITU-R P.676-10: Attenuation by atmospheric gases* is used. The model computes the specific attenuation (attenuation per kilometer) as a function of temperature, pressure, water vapor density, and signal frequency. The atmospheric gas model is valid for frequencies from 1–1000 GHz and applies to polarized and nonpolarized fields.

The formula for specific attenuation at each frequency is

$$
\gamma = \gamma_o(f) + \gamma_w(f) = 0.1820 fN'(f).
$$

The quantity  $N''(t)$  is the imaginary part of the complex atmospheric refractivity. It consists of a spectral line component and a continuous component:

$$
N''(f) = \sum_i S_i F_i + N'_D(f)
$$

The spectral component consists of a sum of discrete spectrum terms composed of a localized frequency bandwidth function,  $F(f)_\text{i}$ , multiplied by a spectral line strength,  $S_\text{i}$ . For atmospheric oxygen, each spectral line strength is

$$
S_i = a_1 \times 10^{-7} \left(\frac{300}{T}\right)^3 \exp\left[a_2 (1 - \left(\frac{300}{T}\right)\right] P.
$$

For atmospheric water vapor, each spectral line strength is

$$
S_i = b_1 \times 10^{-1} \left(\frac{300}{T}\right)^{3.5} \exp \left[b_2(1 - \left(\frac{300}{T}\right)\right] W.
$$

*P* is the atmospheric pressure, *W* is the water vapor density, and *T* is the ambient temperature.

For each oxygen line,  $S_i$  depends on constants  $a_1$  and  $a_2$ . Similarly, each water vapor line has constants  $b_1$  and  $b_2$ . The ITU documentation cited at the end of this section contains tabulations of these constants.

The localized frequency bandwidth functions *F<sup>i</sup> (f)* are complicated functions of frequency described in the ITU references cited below. The functions depend on empirical model parameters that are also tabulated in the reference.

To compute the total attenuation for narrowband signals along a path, the function multiplies the specific attenuation by the path length, *R*. Then, the total attenuation is  $L_q =$  $R(\gamma_o + \gamma_w)$ .

You can apply the attenuation model to wideband signals. First, divide the wideband signal into frequency subbands, and apply attenuation to each subband. Then, sum all attenuated subband signals into the total attenuated signal.

## **Fog and Cloud Attenuation Model**

This model calculates the attenuation of signals that propagate through fog or clouds.

Fog and cloud attenuation are the same atmospheric phenomenon. The ITU model, *Recommendation ITU-R P.840-6: Attenuation due to clouds and fog* is used. The model computes the specific attenuation (attenuation per kilometer), of a signal as a function of liquid water density, signal frequency, and temperature. The model applies to polarized and nonpolarized fields. The formula for specific attenuation at each frequency is

$$
\gamma_c = K_l(f) M,
$$

where  $M$  is the liquid water density in gm/m<sup>3</sup>. The quantity  $K_l(f)$  is the specific attenuation coefficient and depends on frequency. The cloud and fog attenuation model is valid for frequencies 10–1000 GHz. Units for the specific attenuation coefficient are (dB/km)/(g/ m<sup>3</sup> ).

To compute the total attenuation for narrowband signals along a path, the function multiplies the specific attenuation by the path length *R*. Total attenuation is  $L_c = R \gamma_c$ .

You can apply the attenuation model to wideband signals. First, divide the wideband signal into frequency subbands, and apply narrowband attenuation to each subband. Then, sum all attenuated subband signals into the total attenuated signal.

## **Rainfall Attenuation Model**

This model calculates the attenuation of signals that propagate through regions of rainfall.

Electromagnetic signals are attenuate when propagating through a region of rainfall. Rainfall attenuation is computed according to the ITU rainfall model *Recommendation ITU-R P.838-3: Specific attenuation model for rain for use in prediction methods. The* model computes the specific attenuation (attenuation per kilometer) of a signal as a function of rainfall rate, signal frequency, polarization, and path elevation angle. To compute the attenuation, this model uses

$$
\gamma_r = kr^{\alpha},
$$

where *r* is the rain rate in mm/hr. The parameter  $k$  and exponent  $\alpha$  depend on the frequency, the polarization state, and the elevation angle of the signal path. The specific attenuation model is valid for frequencies from 1–1000 GHz.

To compute the total attenuation for narrowband signals along a path, the function multiplies the specific attenuation by a propagation distance, *R*. Then, total attenuation is  $L_r = R \gamma_r$ . Instead of using geometric range as the propagation distance, the toolbox uses a modified range. The modified range is the geometric range multiplied by a range factor

$$
\frac{1}{1 + \frac{R}{R_0}}
$$

where

$$
R_0 = 35e^{-0.015r}
$$

is the effective path length in kilometers (see Seybold, J. *Introduction to RF Propagation*.) When there is no rain, the effective path length is 35 km. When the rain rate is, for example, 10 mm/hr, the effective path length is 30.1 km. At short range, the propagation distance is approximately the geometric range. For longer ranges, the propagation distance asymptotically approaches the effective path length.

You can apply the attenuation model to wideband signals. First, divide the wideband signal into frequency subbands and apply attenuation to each subband. Then, sum all attenuated subband signals into the total attenuated signal.

# **See Also**

[phased.LOSChannel](#page-1172-0)

**Introduced in R2016a**

# **Matched Filter**

Matched filter

Matched Filter

# **Library**

Detection

phaseddetectlib

# **Description**

The Matched Filter block implements matched filtering of an input signal. Matched filtering is an FIR filtering operation with the coefficients equal to the time reversed samples of the transmitted signal. The filter can improve SNR before detection.

# **Parameters**

## **Source of coefficients**

Specify whether the matched filter coefficients come from **Coefficients** or from an input port.

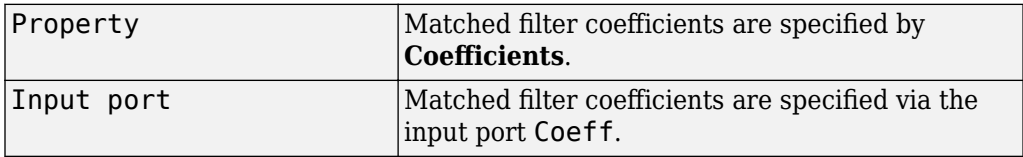

## **Coefficients**

Specify the matched filter coefficients as a column vector. This parameter appears when you set **Source of coefficients** to Property.

#### **Spectrum window**

Specify the window used for spectrum weighting using one of

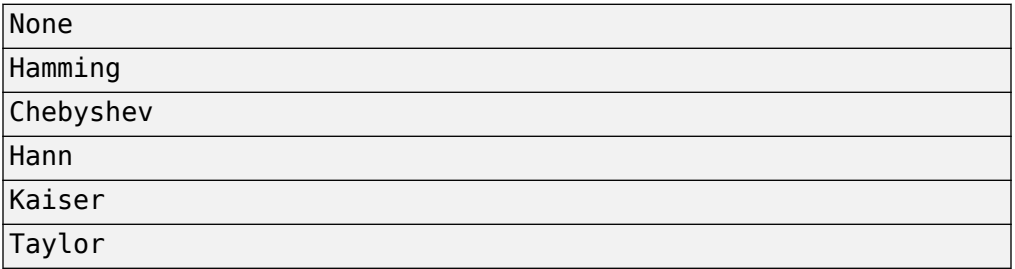

Spectrum weighting is often used with linear FM waveforms to reduce sidelobe levels in the time domain. The block computes the window length internally to match the FFT length.

### **Spectrum window range**

This parameter appears when you set the **Spectrum window** parameter to any value other than None. Specify the spectrum region, in hertz, on which the spectrum window is applied as a 1-by-2 vector in the form of [StartFrequency,EndFrequency].

Note that both StartFrequency and EndFrequency are measured in baseband. That is, they are within [-Fs/2,Fs/2], where Fs is the sample rate specified in any of the waveform library blocks. The parameter StartFrequency must be less than EndFrequency.

#### **Sidelobe attenuation level**

This parameter appears when you set **Spectrum window** to Chebyshev or Taylor. Specify the sidelobe attenuation level, in dB, of a Chebyshev or Taylor window as a positive scalar.

#### **Kaiser shape parameter**

This parameter appears when you set the **Spectrum window** parameter to Kaiser. Specify the parameter that affects the Kaiser window sidelobe attenuation as a nonnegative scalar. Please refer to the function kaiser for more details.

#### **Number of constant level sidelobes**

This parameter appears when you set the **Spectrum window** parameter to Taylor. Specify the number of nearly-constant-level sidelobes adjacent to the mainlobe in a Taylor window as a positive integer.

## **Enable SNR gain output**

Select this check this box to obtain the matched filter SNR gain via the output port G. The output port appears only when this box is selected.

## **Simulate using**

Block simulation method, specified as Interpreted Execution or Code Generation. If you want your block to use the MATLAB interpreter, choose Interpreted Execution. If you want your block to run as compiled code, choose Code Generation. Compiled code requires time to compile but usually runs faster.

Interpreted execution is useful when you are developing and tuning a model. The block runs the underlying System object in MATLAB. You can change and execute your model quickly. When you are satisfied with your results, you can then run the block using Code Generation. Long simulations run faster than they would in interpreted execution. You can run repeated executions without recompiling. However, if you change any block parameters, then the block automatically recompiles before execution.

When setting this parameter, you must take into account the overall model simulation mode. The table shows how the **Simulate using** parameter interacts with the overall simulation mode.

When the Simulink model is in Accelerator mode, the block mode specified using **Simulate using** overrides the simulation mode.

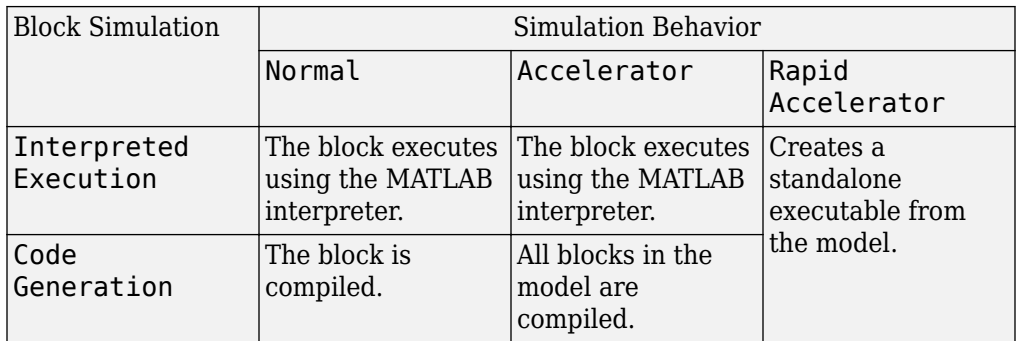

## **Acceleration Modes**

For more information, see "Choosing a Simulation Mode" (Simulink).

## **Ports**

**Note** The block input and output ports correspond to the input and output parameters described in the step method of the underlying System object. See link at the bottom of this page.

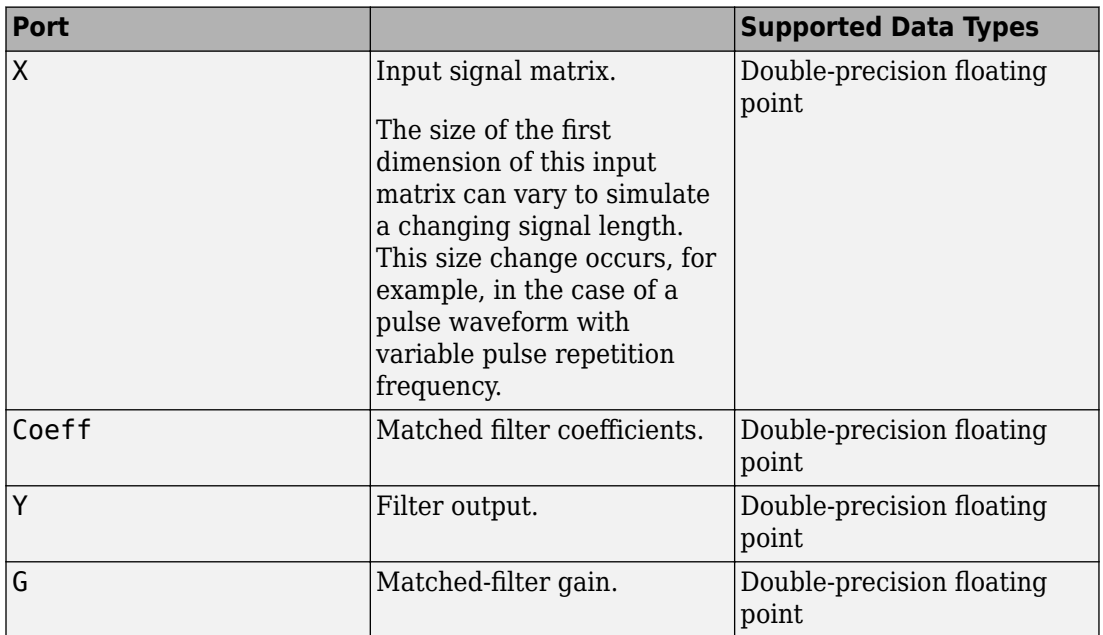

## **See Also**

[phased.MatchedFilter](#page-1193-0)

**Introduced in R2014b**

# **MFSK waveform**

Multiple frequency shift keying (MFSK) continuous waveform

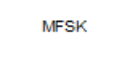

# **Library**

Waveforms

phasedwavlib

# **Description**

The MFSK Waveform block generates a multiple frequency- shift keying (MFSK) continuous waveform with a specified step time, sweep bandwidth, frequency offset, and number of steps. The block outputs an integer number of samples, steps, or sweeps. For details on the structure of an MFSK waveform, see [phased.MFSKWaveform](#page-1208-0).

# **Parameters**

## **Sample rate (Hz)**

Sample rate of the signal, specified as a positive scalar. Units are in hertz.

## **Sweep bandwidth (Hz)**

Bandwidth of the MFSK sweep, specified as a positive scalar. Units are in hertz.

## **Frequency step burst time (s)**

Time duration of each frequency step, specified as a positive scalar. Units are in seconds.

## **Number of steps per sweep**

Total number of steps in each sweep, specified as an even positive integer.

## **Chirp offset frequency (Hz)**

Chirp offset frequency, specified as a real scalar. Units are in hertz. The offset determines the frequency translation between the two sequences.

## **Output signal format**

Format of the output signal, specified as one of the following:

- 'Steps' The block outputs the number of samples contained in an integer number of frequency steps, **Number of steps in output**.
- 'Samples' The block outputs the number of samples specified in **Number of samples in output**.
- 'Sweeps' The block outputs the number of samples contained in an integer number of sweeps, **Number of sweeps in output**.

## **Number of sweeps in output**

Number of sweeps in the block output, specified as a positive integer. This parameter appears only when you set **Output signal format** to Sweeps.

## **Number of samples in output**

Number of samples in the block output, specified as a positive integer. This parameter appears only when you set **Output signal format** to Samples.

## **Number of steps in output**

Number of steps in the block output, specified as a positive integer. This parameter appears only when you set **Output signal format** to Steps.

## **Simulate using**

Block simulation method, specified as Interpreted Execution or Code Generation. If you want your block to use the MATLAB interpreter, choose Interpreted Execution. If you want your block to run as compiled code, choose Code Generation. Compiled code requires time to compile but usually runs faster.

Interpreted execution is useful when you are developing and tuning a model. The block runs the underlying System object in MATLAB. You can change and execute your model quickly. When you are satisfied with your results, you can then run the block using Code Generation. Long simulations run faster than they would in interpreted execution. You can run repeated executions without recompiling. However, if you change any block parameters, then the block automatically recompiles before execution.

When setting this parameter, you must take into account the overall model simulation mode. The table shows how the **Simulate using** parameter interacts with the overall simulation mode.

When the Simulink model is in Accelerator mode, the block mode specified using **Simulate using** overrides the simulation mode.

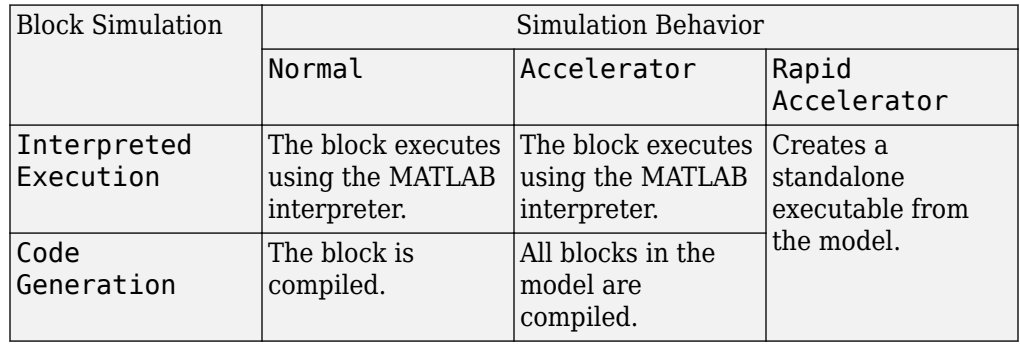

## **Acceleration Modes**

For more information, see "Choosing a Simulation Mode" (Simulink).

## **Ports**

**Note** The block input and output ports correspond to the input and output parameters described in the step method of the underlying System object. See link at the bottom of this page.

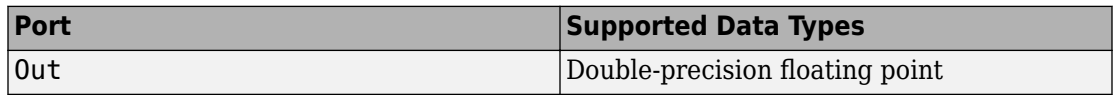

## **See Also**

[phased.MFSKWaveform](#page-1208-0)

**Introduced in R2015a**

# **MVDR Beamformer**

Narrowband MVDR (Capon) beamformer **Library:** Phased Array System Toolbox / Beamforming

**MVDR** Beamformer

# **Description**

The MVDR Beamformer block performs minimum variance distortionless response (MVDR) beamforming. The block preserves the signal power in the given direction while suppressing interference and noise from other directions. The MVDR beamformer is also called the Capon beamformer.

# **Ports**

## **Input**

## **X — Input signal**

*M*-by-*N* complex-valued matrix

Input signal, specified as an *M*-by-*N* matrix, where *M* is the number of samples in the data, and *N* is the number of array elements.

The size of the first dimension of this input matrix can vary to simulate a changing signal length. This size change occurs, for example, in the case of a pulse waveform with variable pulse repetition frequency.

Data Types: double

## **XT — Training signal**

*M*-by-*N* complex-valued matrix

Input signal, specified as an *M*-by-*N* matrix, where *M* is the number of samples in the data, and *N* is the number of array elements.

The size of the first dimension of this input matrix can vary to simulate a changing signal length. This size change occurs, for example, in the case of a pulse waveform with variable pulse repetition frequency.

### **Dependencies**

To enable this port, select the **Enable training data input** check box.

Data Types: double

## **Ang — Beamforming direction**

2-by-1 real-valued vector | 2-by-*L* real-valued matrix

Beamforming direction, specified as a 2-by-*L* real-valued matrix, where *L* is the number of beamforming directions. Each column takes the form of

[AzimuthAngle;ElevationAngle]. Angle units are in degrees. The azimuth angle must lie between –180° and 180°, inclusive, and the elevation angle must lie between – 90° and 90°, inclusive. Angles are defined with respect to the local coordinate system of the array.

## **Dependencies**

To enable this port, set the **Source of beamforming direction** parameter to Input port.

Data Types: double

## **Output**

## **Y — Beamformed output**

*M*-by-*L* complex-valued matrix

Beamformed output, returned as an *M*-by-*L* complex-valued matrix. The quantity *M* is the number of signal samples and *L* is the number of desired beamforming directions specified by the Beamforming direction parameter or from the Ang port.

Data Types: double

## **W — Beamforming weights**

*N*-by-*L* complex-valued matrix

Beamformed weights, returned as an *N*-by-*L* complex-valued matrix. The quantity *N* is the number of array elements. When the **Specify sensor array as** parameter is set to

Partitioned array or Replicated subarray, *N* represents the number of subarrays. *L* is the number of desired beamforming directions specified in the Ang port or by the Beamforming direction (deg) property. There is one set of weights for each beamforming direction.

### **Dependencies**

To enable this port, select the **Enable weights output** checkbox.

Data Types: double

## **Parameters**

## **Main tab**

## **Signal propagation speed (m/s) — Signal propagation speed**

physconst('LightSpeed') (default) | real-valued positive scalar

Signal propagation speed, specified as a real-valued positive scalar. The default value of the speed of light is the value return by physconst('LightSpeed').

Example: 3e8

Data Types: double

## **Operating frequency (Hz) — System operating frequency**

3.0e8 (default) | positive real scalar

System operating frequency, specified as a positive scalar. Units are in Hertz.

## **Diagonal loading factor — Diagonal loading factor for stability**

nonnegative scalar

Specify the diagonal loading factor as a nonnegative scalar. Diagonal loading is a technique used to achieve robust beamforming performance, especially when the sample support is small.

## **Enable training data input — Enable the use of training data**

off (default) | on

Select this check box to specify additional training data via the input port XT. To use the input signal as the training data, clear the check box which removes the port.

**Source of beamforming direction — Source of beamforming direction** Property (default) | Input port

Source of beamforming direction, specified as Property or Input port. When you set **Source of beamforming direction** to Property, you then set the direction using the **Beamforming direction (deg)** parameter. When you select Input port, the direction is determined by the input to the Ang port.

## **Beamforming direction (deg) — Beamforming directions**

*2*-by-*L* real-valued matrix

Beamforming directions, specified as a *2*-by-*L* real-valued matrix, where *L* is the number of beamforming directions. Each column takes the form

[AzimuthAngle;ElevationAngle]. Angle units are in degrees. The azimuth angle must lie between –180° and 180°. The elevation angle must lie between –90° and 90°. Angles are defined with respect to the local coordinate system of the array.

## **Dependencies**

To enable this parameter, set the **Source of beamforming direction** parameter to Property.

**Number of bits in phase shifters — Number of phase shift quantization bits** 0 (default) | nonnegative integer

The number of bits used to quantize the phase shift component of beamformer or steering vector weights. Specify the number of bits as a non-negative integer. A value of zero indicates that no quantization is performed.

## **Enable weights output — Option to output beamformer weights**

off (default) | on

Select this check box to obtain the beamformer weights from the output port, W.

## **Simulate using — Block simulation method**

Interpreted Execution (default) | Code Generation

Block simulation, specified as Interpreted Execution or Code Generation. If you want your block to use the MATLAB interpreter, choose Interpreted Execution. If you want your block to run as compiled code, choose Code Generation. Compiled code requires time to compile but usually runs faster.

Interpreted execution is useful when you are developing and tuning a model. The block runs the underlying System object in MATLAB. You can change and execute your model

quickly. When you are satisfied with your results, you can then run the block using Code Generation. Long simulations run faster than in interpreted execution. You can run repeated executions without recompiling. However, if you change any block parameters, then the block automatically recompiles before execution.

This table shows how the **Simulate using** parameter affects the overall simulation behavior.

When the Simulink model is in Accelerator mode, the block mode specified using **Simulate using** overrides the simulation mode.

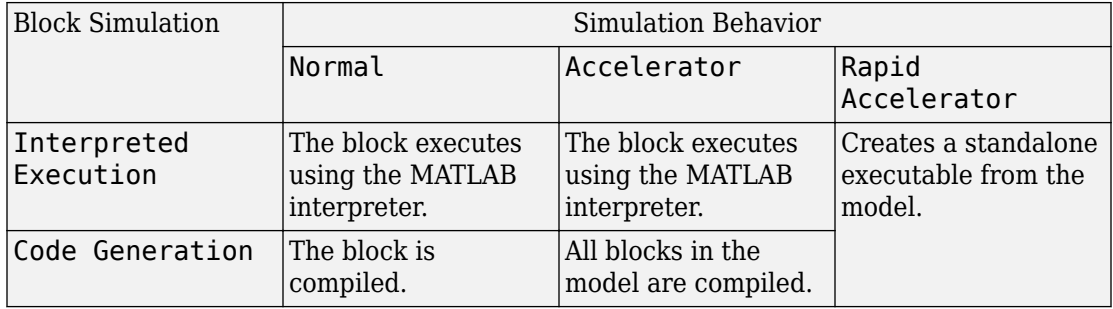

## **Acceleration Modes**

For more information, see "Choosing a Simulation Mode" (Simulink).

Data Types: char

## **Sensor Arrays Tab**

## **Specify sensor array as — Method to specify array**

```
Array (no subarrays) (default) | Partitioned array | Replicated subarray |
MATLAB expression
```
Method to specify array, specified as Array (no subarrays) or MATLAB expression.

- Array (no subarrays) use the block parameters to specify the array.
- Partitioned array use the block parameters to specify the array.
- Replicated subarray use the block parameters to specify the array.
- MATLAB expression create the array using a MATLAB expression.

## **Expression — MATLAB expression used to create an array**

Phased Array System Toolbox array System object

MATLAB expression used to create an array, specified as a valid Phased Array System Toolbox array System object.

Example: phased.URA('Size', [5,3])

#### **Dependencies**

To enable this parameter, set **Specify sensor array as** to MATLAB expression.

**Element Parameters**

## **Element type — Array element types**

```
Isotropic Antenna (default) | Cosine Antenna | Custom Antenna | Omni
Microphone | Custom Microphone
```
Antenna or microphone type, specified as one of the following:

- Isotropic Antenna
- Cosine Antenna
- Custom Antenna
- Omni Microphone
- Custom Microphone

## **Operating frequency range (Hz) — Operating frequency range of the antenna or microphone element**

[0,1.0e20] (default) | real-valued 1-by-2 row vector

Specify the operating frequency range of the antenna or microphone element as a 1-by-2 row vector in the form [LowerBound,UpperBound]. The element has no response outside this frequency range. Frequency units are in Hz.

### **Dependencies**

To enable this parameter, set **Element type** to Isotropic Antenna, Cosine Antenna, or Omni Microphone.

## **Operating frequency vector (Hz) — Operating frequency range of custom antenna or microphone elements**

[0,1.0e20] (default) | real-valued row vector

Specify the frequencies at which to set antenna and microphone frequency responses as a 1-by-*L* row vector of increasing real values. The antenna or microphone element has no

response outside the frequency range specified by the minimum and maximum elements of this vector. Frequency units are in Hz.

### **Dependencies**

To enable this parameter, set **Element type** to Custom Antenna or Custom Microphone. Use **Frequency responses (dB)** to set the responses at these frequencies.

## **Baffle the back of the element — Set back response of an Isotropic Antenna element or an Omni Microphone element to zero**

off (default) | on

Select this check box to baffle the back response of the element. When back baffled, the responses at all azimuth angles beyond ±90° from broadside are set to zero. The broadside direction is defined as  $0^{\circ}$  azimuth angle and  $0^{\circ}$  elevation angle.

#### **Dependencies**

To enable this check box, set **Element type** to Isotropic Antenna or Omni Microphone.

## **Exponent of cosine pattern — Exponents of azimuth and elevation cosine patterns**

[1.5 1.5] (default) | nonnegative scalar | real-valued 1-by-2 matrix of nonnegative values

Specify the exponents of the cosine pattern as a nonnegative scalar or a real-valued 1 by-2 matrix of nonnegative values. When **Exponent of cosine pattern** is a 1-by-2 vector, the first element is the exponent in the azimuth direction and the second element is the exponent in the elevation direction. When you set this parameter to a scalar, both the azimuth direction and elevation direction cosine patterns are raised to the same power.

### **Dependencies**

To enable this parameter, set **Element type** to Cosine Antenna.

**Frequency responses (dB) — Antenna and microphone frequency response** [0,0] (default) | real-valued row vector

Frequency response of a custom antenna or custom microphone for the frequencies defined by the **Operating frequency vector (Hz)** parameter. The dimensions of **Frequency responses (dB)** must match the dimensions of the vector specified by the **Operating frequency vector (Hz)** parameter.

## **Dependencies**

To enable this parameter, set **Element type** to Custom Antenna or Custom Microphone.

## **Azimuth angles (deg) — Azimuth angles of antenna radiation pattern**

[ - 180:180] (default) | real-valued row vector

Specify the azimuth angles at which to calculate the antenna radiation pattern as a 1-by-*P* row vector. *P* must be greater than 2. Azimuth angles must lie between -180° and 180°, inclusive, and be in strictly increasing order.

## **Dependencies**

To enable this parameter, set **Element type** to Custom Antenna.

**Elevation angles (deg) — Elevation angles of antenna radiation pattern** [-90:90] (default) | real-valued row vector

Specify the elevation angles at which to compute the radiation pattern as a 1-by-*Q* vector. *Q* must be greater than 2. Angle units are in degrees. Elevation angles must lie between – 90° and 90°, inclusive, and be in strictly increasing order.

## **Dependencies**

To enable this parameter, set **Element type** to Custom Antenna.

**Magnitude pattern (dB) — Magnitude of combined antenna radiation pattern** zeros(181,361) (default) | real-valued *Q*-by-*P* matrix | real-valued *Q*-by-*P*-by-*L* array

Magnitude of the combined antenna radiation pattern, specified as a *Q*-by-*P* matrix or a *Q*-by-*P*-by-*L* array. The quantity *Q* equals the length of the vector specified by **Elevation angles (deg)**. The quantity *P* equals length of the vector specified by **Azimuth angles (deg)**. The quantity *L* equal the length of the **Operating frequency vector (Hz)**.

- If this parameter is a *Q*-by-*P* matrix, the same pattern is applied to *all* frequencies specified in the **Operating frequency vector (Hz)** parameter.
- If the value is a *Q*-by-*P*-by-*L* array, each *Q*-by-*P* page of the array specifies a pattern for the *corresponding* frequency specified in the **Operating frequency vector (Hz)** parameter.

## **Dependencies**

To enable this parameter, set **Element type** to Custom Antenna.

**Phase pattern (deg) — Custom antenna radiation phase pattern**

zeros(181,361) (default) | real-valued *Q*-by-*P* matrix | real-valued *Q*-by-*P*-by-*L* array

Phase of the combined antenna radiation pattern, specified as a *Q*-by-*P* matrix or a *Q*-by-*P*-by-*L* array. The quantity *Q* equals the length of the vector specified by **Elevation angles (deg)**. The quantity *P* equals length of the vector specified by **Azimuth angles (deg)**. The quantity *L* equal the length of the **Operating frequency vector (Hz)**.

- If this parameter is a *Q*-by-*P* matrix, the same pattern is applied to *all* frequencies specified in the **Operating frequency vector (Hz)** parameter.
- If the value is a *Q*-by-*P*-by-*L* array, each *Q*-by-*P* page of the array specifies a pattern for the *corresponding* frequency specified in the **Operating frequency vector (Hz)** parameter.

#### **Dependencies**

To enable this parameter, set **Element type** to Custom Antenna.

## **Polar pattern frequencies (Hz) — Polar pattern microphone response frequencies**

1e3 (default) | real scalar | real-valued 1-by-*L* row vector

Polar pattern microphone response frequencies, specified as a real scalar, or a realvalued, 1-by-*L* vector. The response frequencies lie within the frequency range specified by the **Operating frequency vector (Hz)** vector.

#### **Dependencies**

To enable this parameter, set **Element type** set to Custom Microphone.

### **Polar pattern angles (deg) — Polar pattern response angles**

[-180:180] (default) | real-valued -by-*P* row vector

Specify the polar pattern response angles, as a 1-by-*P* vector. The angles are measured from the central pickup axis of the microphone and must be between –180° and 180°, inclusive.

### **Dependencies**

To enable this parameter, set **Element type** to Custom Microphone.

**Polar pattern (dB) — Custom microphone polar response** zeros(1,361) (default) | real-valued *L*-by-*P* matrix

Specify the magnitude of the custom microphone element polar patterns as an *L*-by-*P* matrix. *L* is the number of frequencies specified in **Polar pattern frequencies (Hz)**. *P* is the number of angles specified in **Polar pattern angles (deg)**. Each row of the matrix represents the magnitude of the polar pattern measured at the corresponding frequency specified in **Polar pattern frequencies (Hz)** and all angles specified in **Polar pattern angles (deg)**. Assume that the pattern is measured in the azimuth plane. In the azimuth plane, the elevation angle is  $0^{\circ}$  and the central pickup axis is  $0^{\circ}$  degrees azimuth and  $0^{\circ}$ degrees elevation. Assume also that the polar pattern is symmetric around the central axis. You can construct the microphone response pattern in 3-D space from the polar pattern.

## **Dependencies**

To enable this parameter, set **Element type** to Custom Microphone.

### **Array Parameters**

## **Geometry — Array geometry**

ULA (default) | URA | UCA | Conformal Array

Array geometry, specified as one of

- ULA Uniform linear array
- URA Uniform rectangular array
- UCA Uniform circular array
- Conformal Array arbitrary element positions

## **Number of elements — Number of array elements**

2 for ULA arrays and 5 for UCA arrays (default) | integer greater than or equal to 2

The number of array elements for ULA or UCA arrays, specified as an integer greater than or equal to 2.

When you set **Specify sensor array as** to Replicated subarray, this parameter applies to each subarray.

### **Dependencies**

To enable this parameter, set **Geometry** to ULA or UCA.

## **Element spacing (m) — Spacing between array elements**

0.5 for ULA arrays and [0.5,0.5] for URA arrays (default) | positive scalar for ULA or URA arrays | 2-element vector of positive values for URA arrays

Spacing between adjacent array elements:

- ULA specify the spacing between two adjacent elements in the array as a positive scalar.
- URA specify the spacing as a positive scalar or a 1-by-2 vector of positive values. If **Element spacing (m)** is a scalar, the row and column spacings are equal. If **Element spacing (m)** is a vector, the vector has the form [SpacingBetweenArrayRows,SpacingBetweenArrayColumns].
- When you set **Specify sensor array as** to Replicated subarray, this parameter applies to each subarray.

### **Dependencies**

To enable this parameter, set **Geometry** to ULA or URA.

## **Array axis — Linear axis direction of ULA**

 $y$  (default)  $|x|z$ 

Linear axis direction of ULA, specified as y, x, or z. All ULA array elements are uniformly spaced along this axis in the local array coordinate system.

### **Dependencies**

- To enable this parameter, set **Geometry** to ULA.
- This parameter is also enabled when the block only supports ULA arrays.

### **Array size — Dimensions of URA array**

[2,2] (default) | positive integer | 1-by-2 vector of positive integers

Dimensions of a URA array, specified as a positive integer or 1-by-2 vector of positive integers.

- If **Array size** is a 1-by-2 vector, the vector has the form [NumberOfArrayRows,NumberOfArrayColumns].
- If **Array size** is an integer, the array has the same number of rows and columns.
- When you set **Specify sensor array as** to Replicated subarray, this parameter applies to each subarray.

For a URA, array elements are indexed from top to bottom along a column, and continues to the next columns from left to right. In this figure, the **Array size** value of [3,2] creates an array having three rows and two columns.

Size and Element Indexing Order for Uniform Rectangular Arrays Example:  $Size = [3,2]$ 

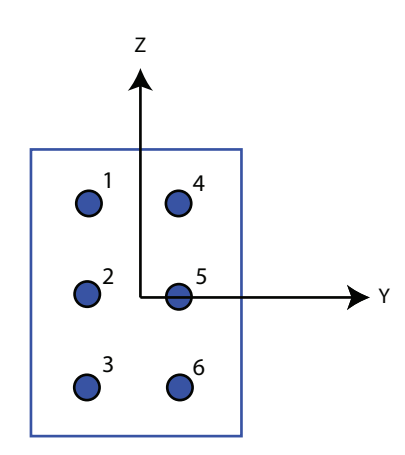

### **Dependencies**

To enable this parameter, set **Geometry** to URA.

## **Element lattice — Lattice of URA element positions**

Rectangular (default) | Triangular

Lattice of URA element positions, specified as Rectangular or Triangular.

- Rectangular Aligns all the elements in row and column directions.
- Triangular Shifts the even-row elements of a rectangular lattice toward the positive row-axis direction. The displacement is one-half the element spacing along the row dimension.

### **Dependencies**

To enable this parameter, set **Geometry** to URA.

```
Array normal — Array normal direction
x for URA arrays or z for UCA arrays (default) | y
```
Array normal direction, specified as x, y, or z.

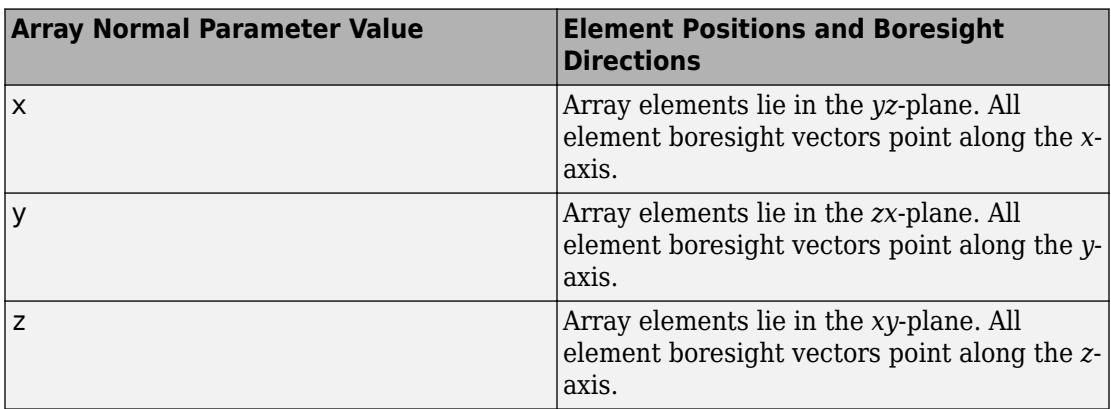

Elements of planar arrays lie in a plane orthogonal to the selected array normal direction. Element boresight directions point along the array normal direction.

#### **Dependencies**

To enable this parameter, set **Geometry**to URA or UCA.

### **Radius of UCA (m) — UCA array radius**

0.5 (default) | positive scalar

Radius of UCA array, specified as a positive scalar.

### **Dependencies**

To enable this parameter, set **Geometry** to UCA.

## **Element positions (m) — Positions of conformal array elements**

[0;0;0] (default) | 3-by-*N*matrix of real values

Positions of the elements in a conformal array, specified as a 3-by-*N* matrix of real values, where *N* is the number of elements in the conformal array. Each column of this matrix represents the position  $[x; y; z]$  of an array element in the array local coordinate system. The origin of the local coordinate system is *(0,0,0)*. Units are in meters.

When you set **Specify sensor array as** to Replicated subarray, this parameter applies to each subarray.

### **Dependencies**

To enable this parameter set **Geometry** to Conformal Array.

**Element normals (deg) — Direction of conformal array element normal vectors** [0;0] | 2-by-1 column vector | 2-by-*N* matrix

Direction of element normal vectors in a conformal array, specified as a 2-by-1 column vector or a 2-by-*N* matrix. *N* indicates the number of elements in the array. For a matrix, each column specifies the normal direction of the corresponding element in the form [azimuth;elevation] with respect to the local coordinate system. The local coordinate system aligns the positive *x*-axis with the direction normal to the conformal array. If the parameter value is a 2-by-1 column vector, the same pointing direction is used for all array elements.

When you set **Specify sensor array as** to Replicated subarray, this parameter applies to each subarray.

You can use the **Element positions (m)** and **Element normals (deg)** parameters to represent any arrangement in which pairs of elements differ by certain transformations. The transformations can combine translation, azimuth rotation, and elevation rotation. However, you cannot use transformations that require rotation about the normal direction.

#### **Dependencies**

To enable this parameter, set **Geometry** to Conformal Array.

### **Taper — Array element tapers**

1 (default) | complex-valued scalar | complex-valued row vector

Element tapering, specified as a complex-valued scalar or a complex-valued 1-by-*N* row vector. In this vector, *N* represents the number of elements in the array.

Also known as element weights, tapers multiply the array element responses. Tapers modify both amplitude and phase of the response to reduce side lobes or steer the main response axis.

If **Taper** is a scalar, the same weight is applied to each element. If **Taper** is a vector, a weight from the vector is applied to the corresponding sensor element. The number of weights must match the number of elements of the array.

When you set **Specify sensor array as** to Replicated subarray, this parameter applies to each subarray.

**Subarray definition matrix — Define elements belonging to subarrays** logical matrix

Specify the subarray selection as an *M*-by-*N* matrix. *M* is the number of subarrays and *N* is the total number of elements in the array. Each row of the matrix represents a subarray and each entry in the row indicates when an element belongs to the subarray. When the entry is zero, the element does not belong the subarray. A nonzero entry represents a complex-valued weight applied to the corresponding element. Each row must contain at least one nonzero entry.

The phase center of each subarray lies at the subarray geometric center. The subarray geometric center depends on the **Subarray definition matrix** and **Geometry** parameters.

## **Dependencies**

To enable this parameter, set **Specify sensor array as** to Partitioned array.

## **Subarray steering method — Specify subarray steering method**

None (default) | Phase | Time

Subarray steering method, specified as one of

- None
- Phase
- Time
- Custom

Selecting Phase or Time opens the Steer input port on the Narrowband Receive Array, Narrowband Transmit Array, Wideband Receive Array, Wideband Transmit Array blocks, Constant Gamma Clutter, and GPU Constant Gamma Clutter blocks.

Selecting Custom opens the WS input port on the Narrowband Receive Array, Narrowband Transmit Array, Wideband Receive Array, Wideband Transmit Array blocks, Constant Gamma Clutter, and GPU Constant Gamma Clutter blocks.

### **Dependencies**

To enable this parameter, set **Specify sensor array as** to Partitioned array or Replicated subarray.

## **Phase shifter frequency (Hz) — Subarray phase shifting frequency**

3.0e8 (default) | positive real-valued scalar

Operating frequency of subarray steering phase shifters, specified as a positive realvalued scalar. Units are Hz.

### **Dependencies**

To enable this parameter, set **Sensor array** to Partitioned array or Replicated subarray and set **Subarray steering method** to Phase.

## **Number of bits in phase shifters — Subarray steering phase shift quantization bits**

0 (default) | non-negative integer

Subarray steering phase shift quantization bits, specified as a non-negative integer. A value of zero indicates that no quantization is performed.

### **Dependencies**

To enable this parameter, set **Sensor array** to Partitioned array or Replicated subarray and set **Subarray steering method** to Phase.

## **Subarrays layout — Subarray position specification**

Rectangular (default) | Custom

Specify the layout of replicated subarrays as Rectangular or Custom.

- When you set this parameter to Rectangular, use the **Grid size** and **Grid spacing** parameters to place the subarrays.
- When you set this parameter to Custom, use the **Subarray positions (m)** and **Subarray normals** parameters to place the subarrays.

### **Dependencies**

To enable this parameter, set **Sensor array** to Replicated subarray

## **Grid size — Dimensions of rectangular subarray grid**

[1,2] (default)

Rectangular subarray grid size, specified as a single positive integer, or a 1-by-2 row vector of positive integers.

If **Grid size** is an integer scalar, the array has an equal number of subarrays in each row and column. If **Grid size** is a 1-by-2 vector of the form [NumberOfRows, NumberOfColumns], the first entry is the number of subarrays along each column. The

second entry is the number of subarrays in each row. A row is along the local *y*-axis, and a column is along the local *z*-axis. The figure here shows how you can replicate a 3-by-2 URA subarray using a **Grid size** of [1,2].

3 x 2 Element URA Replicated on a 1 x 2 Grid

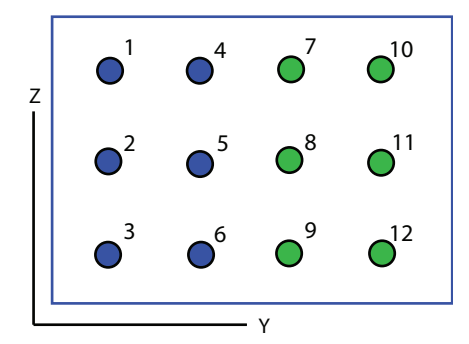

#### **Dependencies**

To enable this parameter, set **Sensor array** to Replicated subarray and **Subarrays layout** to Rectangular.

## **Grid spacing (m) — Spacing between subarrays on rectangular grid**

Auto (default) | positive real-valued scalar | 1-by-2 vector of positive real-values

The rectangular grid spacing of subarrays, specified as a positive, real-valued scalar, a 1 by-2 row vector of positive, real-values, or Auto. Units are in meters.

- If **Grid spacing** is a scalar, the spacing along the row and the spacing along the column is the same.
- If **Grid spacing** is a 1-by-2 row vector, the vector has the form [SpacingBetweenRows,SpacingBetweenColumn]. The first entry specifies the spacing between rows along a column. The second entry specifies the spacing between columns along a row.
- If **Grid spacing** is set to Auto, replication preserves the element spacing of the subarray for both rows and columns while building the full array. This option is available only when you specify **Geometry** as ULA or URA.

## **Dependencies**

To enable this parameter, set **Sensor array** to Replicated subarray and **Subarrays layout** to Rectangular.

## **Subarray positions (m) — Positions of subarrays**

[0,0;0.5,0.5;0,0] (default) | 3-by-*N* real-valued matrix

Positions of the subarrays in the custom grid, specified as a real 3-by-*N* matrix, where *N* is the number of subarrays in the array. Each column of the matrix represents the position of a single subarray in the array local coordinate system. The coordinates are expressed in the form  $[x; y; z]$ . Units are in meters.

### **Dependencies**

To enable this parameter, set **Sensor array** to Replicated subarray and **Subarrays layout** to Custom.

## **Subarray normals — Direction of subarray normal vectors**

[0,0;0,0] (default) | 2-by-*N* real matrix

Specify the normal directions of the subarrays in the array. This parameter value is a 2 by-*N* matrix, where *N* is the number of subarrays in the array. Each column of the matrix specifies the normal direction of the corresponding subarray, in the form [azimuth;elevation]. Angle units are in degrees. Angles are defined with respect to the local coordinate system.

You can use the **Subarray positions** and **Subarray normals** parameters to represent any arrangement in which pairs of subarrays differ by certain transformations. The transformations can combine translation, azimuth rotation, and elevation rotation. However, you cannot use transformations that require rotation about the normal.

### **Dependencies**

To enable this parameter, set the **Sensor array** parameter to Replicated subarray and the **Subarrays layout** to Custom.

## **See Also**

[phased.MVDRBeamformer](#page-1227-0)

**Introduced in R2014b**

# **MUSIC Spectrum**

MUSIC 2D spatial spectrum estimator **Library:** Phased Array System Toolbox / Direction of Arrival

MUSIC Spectrum

# **Description**

The MUSIC Spectrum block uses the MUltiple SIgnal Classification (MUSIC) algorithm to estimate the spatial spectrum of incoming narrowband signals. The block optionally calculates the direction of arrival of a specified number of signals by finding the peaks of the spectrum.

# **Ports**

## **Input**

## **Port 1 — Received signal**

*M*-by-*N* complex-valued matrix

Received signal, specified as an *M*-by-*N* complex-valued matrix. The quantity *M* is the length of the signal, the number of sample values contained in the signal. The quantity *N* is the number of sensor elements in the array.

The size of the first dimension of this input matrix can vary to simulate a changing signal length. This size change occurs, for example, in the case of a pulse waveform with variable pulse repetition frequency.

Data Types: double

## **Output**

## **Y — MUSIC 2-D spatial spectrum**

non-negative, real-valued column vector

2-D MUSIC spatial spectrum, returned as a non-negative, real-valued *K*-length column vector representing the magnitude of the estimated MUSIC spatial spectrum. Each entry corresponds to an angle specified by the **Azimuth scan angles (deg)** and **Elevation scan angles (deg)** parameters.

Data Types: double

## **Ang — Directions of arrival**

non-negative, real-valued column vector

Directions of arrival of the signals, returned as a real-valued 2-by-*L* matrix. *L* is the number of signals specified by the **Number of signals** parameter. The direction of arrival angle is defined by the azimuth and elevation angles of the source with respect to the array local coordinate system. The first row of the matrix contains the azimuth angles and the second row contains the elevation angles. Angle units are in degrees.

### **Dependencies**

Select the **Enable DOA output** parameter to enable this output port.

Data Types: double

## **Parameters**

**Main Tab**

**Signal propagation speed (m/s) — Signal propagation speed** physconst('LightSpeed') (default) | real-valued positive scalar

Signal propagation speed, specified as a real-valued positive scalar. The default value of the speed of light is the value return by physconst('LightSpeed').

Example: 3e8

Data Types: double

**Operating frequency (Hz) — System operating frequency**

3.0e8 (default) | positive real scalar

System operating frequency, specified as a positive scalar. Units are in Hertz.

**Forward-backward averaging — Enable forward-backward averaging** off (default) | on

Select this parameter to use forward-backward averaging to estimate the covariance matrix for sensor arrays with a conjugate symmetric array manifold structure.

## **Azimuth scan angles (deg) — Azimuth scan angles**

[-90:90] (default) | real-valued scalar | real-valued row vector

Azimuth scan angles, specified as a real-valued row vector. Angle units are in degrees. The angle values must lie between –180° and 180°, inclusive, and specified in ascending order.

## **Elevation scan angles (deg) — Elevation scan angles**

0 (default) | real-valued scalar | real-valued row vector

Elevation scan angles, specified as a scalar or real-valued row vector. Angle units are in degrees. The angle values must lie between –90° and 90°, inclusive, and specified in ascending order.

## **Enable DOA output — Output directions of arrival through output port** off (default) | on

Select this parameter to output the signals directions of arrival (DOA) through the **Ang** output port.

## **Number of signals — Expected number of arriving signals**

1 (default) | positive integer

Specify the expected number of signals for DOA estimation as a positive scalar integer.

## **Simulate using — Block simulation method**

Interpreted Execution (default) | Code Generation

Block simulation, specified as Interpreted Execution or Code Generation. If you want your block to use the MATLAB interpreter, choose Interpreted Execution. If you want your block to run as compiled code, choose Code Generation. Compiled code requires time to compile but usually runs faster.

Interpreted execution is useful when you are developing and tuning a model. The block runs the underlying System object in MATLAB. You can change and execute your model quickly. When you are satisfied with your results, you can then run the block using Code Generation. Long simulations run faster than in interpreted execution. You can run repeated executions without recompiling. However, if you change any block parameters, then the block automatically recompiles before execution.
This table shows how the **Simulate using** parameter affects the overall simulation behavior.

When the Simulink model is in Accelerator mode, the block mode specified using **Simulate using** overrides the simulation mode.

## **Acceleration Modes**

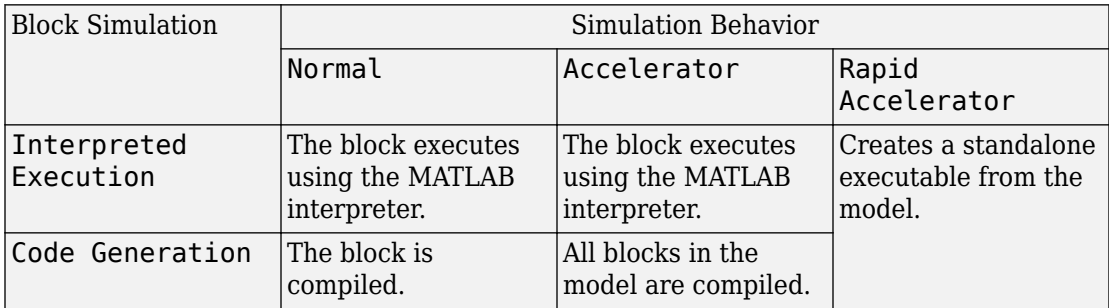

For more information, see "Choosing a Simulation Mode" (Simulink).

Data Types: char

#### **Sensor Array Tab**

#### **Specify sensor array as — Method to specify array**

Array (no subarrays) (default) | MATLAB expression

Method to specify array, specified as Array (no subarrays) or MATLAB expression.

- Array (no subarrays) use the block parameters to specify the array.
- MATLAB expression create the array using a MATLAB expression.

## **Expression — MATLAB expression used to create an array**

Phased Array System Toolbox array System object

MATLAB expression used to create an array, specified as a valid Phased Array System Toolbox array System object.

Example: phased.URA('Size',[5,3])

#### **Dependencies**

To enable this parameter, set **Specify sensor array as** to MATLAB expression.

#### **Element Parameters**

#### **Element type — Array element types**

```
Isotropic Antenna (default) | Cosine Antenna | Custom Antenna | Omni
Microphone | Custom Microphone
```
Antenna or microphone type, specified as one of the following:

- Isotropic Antenna
- Cosine Antenna
- Custom Antenna
- Omni Microphone
- Custom Microphone

## **Operating frequency range (Hz) — Operating frequency range of the antenna or microphone element**

[0,1.0e20] (default) | real-valued 1-by-2 row vector

Specify the operating frequency range of the antenna or microphone element as a 1-by-2 row vector in the form [LowerBound,UpperBound]. The element has no response outside this frequency range. Frequency units are in Hz.

#### **Dependencies**

To enable this parameter, set **Element type** to Isotropic Antenna, Cosine Antenna, or Omni Microphone.

#### **Operating frequency vector (Hz) — Operating frequency range of custom antenna or microphone elements**

[0,1.0e20] (default) | real-valued row vector

Specify the frequencies at which to set antenna and microphone frequency responses as a 1-by-*L* row vector of increasing real values. The antenna or microphone element has no response outside the frequency range specified by the minimum and maximum elements of this vector. Frequency units are in Hz.

#### **Dependencies**

To enable this parameter, set **Element type** to Custom Antenna or Custom Microphone. Use **Frequency responses (dB)** to set the responses at these frequencies.

## **Baffle the back of the element — Set back response of an Isotropic Antenna element or an Omni Microphone element to zero**

off (default) | on

Select this check box to baffle the back response of the element. When back baffled, the responses at all azimuth angles beyond ±90° from broadside are set to zero. The broadside direction is defined as 0° azimuth angle and 0° elevation angle.

#### **Dependencies**

To enable this check box, set **Element type** to Isotropic Antenna or Omni Microphone.

### **Exponent of cosine pattern — Exponents of azimuth and elevation cosine patterns**

[1.5 1.5] (default) | nonnegative scalar | real-valued 1-by-2 matrix of nonnegative values

Specify the exponents of the cosine pattern as a nonnegative scalar or a real-valued 1 by-2 matrix of nonnegative values. When **Exponent of cosine pattern** is a 1-by-2 vector, the first element is the exponent in the azimuth direction and the second element is the exponent in the elevation direction. When you set this parameter to a scalar, both the azimuth direction and elevation direction cosine patterns are raised to the same power.

#### **Dependencies**

To enable this parameter, set **Element type** to Cosine Antenna.

#### **Frequency responses (dB) — Antenna and microphone frequency response** [0,0] (default) | real-valued row vector

Frequency response of a custom antenna or custom microphone for the frequencies defined by the **Operating frequency vector (Hz)** parameter. The dimensions of **Frequency responses (dB)** must match the dimensions of the vector specified by the **Operating frequency vector (Hz)** parameter.

#### **Dependencies**

To enable this parameter, set **Element type** to Custom Antenna or Custom Microphone.

**Azimuth angles (deg) — Azimuth angles of antenna radiation pattern** [-180:180] (default) | real-valued row vector

Specify the azimuth angles at which to calculate the antenna radiation pattern as a 1-by-*P* row vector. *P* must be greater than 2. Azimuth angles must lie between -180° and 180°, inclusive, and be in strictly increasing order.

#### **Dependencies**

To enable this parameter, set **Element type** to Custom Antenna.

**Elevation angles (deg) — Elevation angles of antenna radiation pattern** [-90:90] (default) | real-valued row vector

Specify the elevation angles at which to compute the radiation pattern as a 1-by-*Q* vector. *Q* must be greater than 2. Angle units are in degrees. Elevation angles must lie between – 90° and 90°, inclusive, and be in strictly increasing order.

#### **Dependencies**

To enable this parameter, set **Element type** to Custom Antenna.

**Magnitude pattern (dB) — Magnitude of combined antenna radiation pattern** zeros(181,361) (default) | real-valued *Q*-by-*P* matrix | real-valued *Q*-by-*P*-by-*L* array

Magnitude of the combined antenna radiation pattern, specified as a *Q*-by-*P* matrix or a *Q*-by-*P*-by-*L* array. The quantity *Q* equals the length of the vector specified by **Elevation angles (deg)**. The quantity *P* equals length of the vector specified by **Azimuth angles (deg)**. The quantity *L* equal the length of the **Operating frequency vector (Hz)**.

- If this parameter is a *Q*-by-*P* matrix, the same pattern is applied to *all* frequencies specified in the **Operating frequency vector (Hz)** parameter.
- If the value is a *Q*-by-*P*-by-*L* array, each *Q*-by-*P* page of the array specifies a pattern for the *corresponding* frequency specified in the **Operating frequency vector (Hz)** parameter.

#### **Dependencies**

To enable this parameter, set **Element type** to Custom Antenna.

## **Phase pattern (deg) — Custom antenna radiation phase pattern**

zeros(181,361) (default) | real-valued *Q*-by-*P* matrix | real-valued *Q*-by-*P*-by-*L* array

Phase of the combined antenna radiation pattern, specified as a *Q*-by-*P* matrix or a *Q*-by-*P*-by-*L* array. The quantity *Q* equals the length of the vector specified by **Elevation**

**angles (deg)**. The quantity *P* equals length of the vector specified by **Azimuth angles (deg)**. The quantity *L* equal the length of the **Operating frequency vector (Hz)**.

- If this parameter is a *Q*-by-*P* matrix, the same pattern is applied to *all* frequencies specified in the **Operating frequency vector (Hz)** parameter.
- If the value is a *Q*-by-*P*-by-*L* array, each *Q*-by-*P* page of the array specifies a pattern for the *corresponding* frequency specified in the **Operating frequency vector (Hz)** parameter.

#### **Dependencies**

To enable this parameter, set **Element type** to Custom Antenna.

## **Polar pattern frequencies (Hz) — Polar pattern microphone response frequencies**

1e3 (default) | real scalar | real-valued 1-by-*L* row vector

Polar pattern microphone response frequencies, specified as a real scalar, or a realvalued, 1-by-*L* vector. The response frequencies lie within the frequency range specified by the **Operating frequency vector (Hz)** vector.

## **Dependencies**

To enable this parameter, set **Element type** set to Custom Microphone.

```
Polar pattern angles (deg) — Polar pattern response angles
[-180:180] (default) | real-valued -by-P row vector
```
Specify the polar pattern response angles, as a 1-by-*P* vector. The angles are measured from the central pickup axis of the microphone and must be between –180° and 180°, inclusive.

#### **Dependencies**

To enable this parameter, set **Element type** to Custom Microphone.

## **Polar pattern (dB) — Custom microphone polar response**

zeros(1,361) (default) | real-valued *L*-by-*P* matrix

Specify the magnitude of the custom microphone element polar patterns as an *L*-by-*P* matrix. *L* is the number of frequencies specified in **Polar pattern frequencies (Hz)**. *P* is the number of angles specified in **Polar pattern angles (deg)**. Each row of the matrix represents the magnitude of the polar pattern measured at the corresponding frequency

specified in **Polar pattern frequencies (Hz)** and all angles specified in **Polar pattern angles (deg)**. Assume that the pattern is measured in the azimuth plane. In the azimuth plane, the elevation angle is 0° and the central pickup axis is 0° degrees azimuth and 0° degrees elevation. Assume also that the polar pattern is symmetric around the central axis. You can construct the microphone response pattern in 3-D space from the polar pattern.

#### **Dependencies**

To enable this parameter, set **Element type** to Custom Microphone.

#### **Array Parameters**

**Geometry — Array geometry** ULA (default) | URA | UCA | Conformal Array

Array geometry, specified as one of

- ULA Uniform linear array
- URA Uniform rectangular array
- UCA Uniform circular array
- Conformal Array arbitrary element positions

## **Number of elements — Number of array elements**

2 for ULA arrays and 5 for UCA arrays (default) | integer greater than or equal to 2

The number of array elements for ULA or UCA arrays, specified as an integer greater than or equal to 2.

#### **Dependencies**

To enable this parameter, set **Geometry** to ULA or UCA.

## **Element spacing (m) — Spacing between array elements**

0.5 for ULA arrays and [0.5,0.5] for URA arrays (default) | positive scalar for ULA or URA arrays | 2-element vector of positive values for URA arrays

Spacing between adjacent array elements:

- ULA specify the spacing between two adjacent elements in the array as a positive scalar.
- URA specify the spacing as a positive scalar or a 1-by-2 vector of positive values. If **Element spacing (m)** is a scalar, the row and column spacings are equal. If **Element**

**spacing (m)** is a vector, the vector has the form [SpacingBetweenArrayRows,SpacingBetweenArrayColumns].

#### **Dependencies**

To enable this parameter, set **Geometry** to ULA or URA.

## **Array axis — Linear axis direction of ULA**

y (default) | x | z

Linear axis direction of ULA, specified as y, x, or z. All ULA array elements are uniformly spaced along this axis in the local array coordinate system.

#### **Dependencies**

- To enable this parameter, set **Geometry** to ULA.
- This parameter is also enabled when the block only supports ULA arrays.

## **Array size — Dimensions of URA array**

[2,2] (default) | positive integer | 1-by-2 vector of positive integers

Dimensions of a URA array, specified as a positive integer or 1-by-2 vector of positive integers.

- If **Array size** is a 1-by-2 vector, the vector has the form [NumberOfArrayRows,NumberOfArrayColumns].
- If **Array size** is an integer, the array has the same number of elements in each row and column.

For a URA, array elements are indexed from top to bottom along a column, and continuing to the next columns from left to right. In this figure, the **Array size** value of [3,2] creates an array having three rows and two columns.

Size and Element Indexing Order for Uniform Rectangular Arrays Example:  $Size = [3,2]$ 

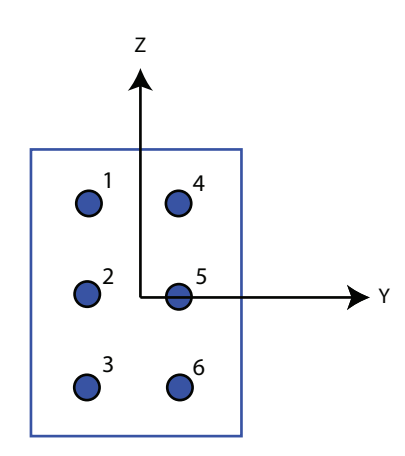

#### **Dependencies**

To enable this parameter, set **Geometry** to URA.

## **Element lattice — Lattice of URA element positions**

Rectangular (default) | Triangular

Lattice of URA element positions, specified as Rectangular or Triangular.

- Rectangular Aligns all the elements in row and column directions.
- Triangular Shifts the even-row elements of a rectangular lattice toward the positive row-axis direction. The displacement is one-half the element spacing along the row dimension.

#### **Dependencies**

To enable this parameter, set **Geometry** to URA.

```
Array normal — Array normal direction
x for URA arrays or z for UCA arrays (default) | y
```
Array normal direction, specified as x, y, or z.

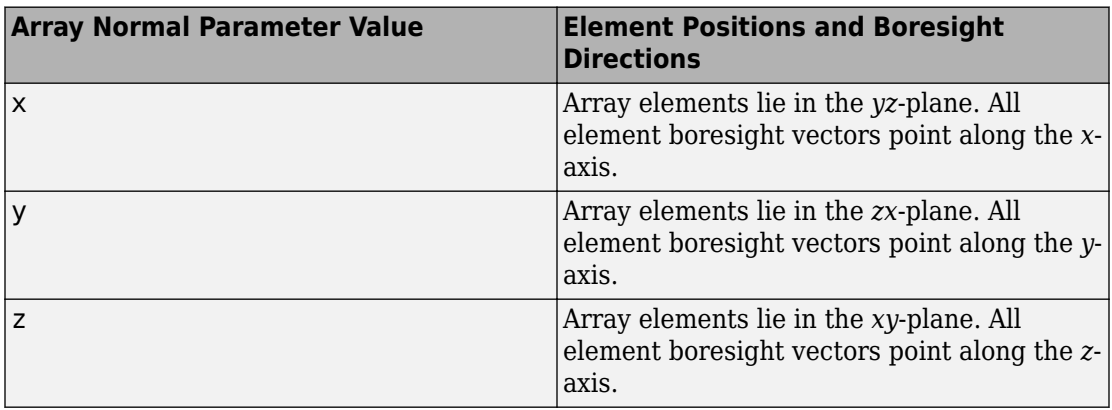

Elements of planar arrays lie in a plane orthogonal to the selected array normal direction. Element boresight directions point along the array normal direction.

#### **Dependencies**

To enable this parameter, set **Geometry**to URA or UCA.

#### **Radius of UCA (m) — UCA array radius**

0.5 (default) | positive scalar

Radius of UCA array, specified as a positive scalar.

#### **Dependencies**

To enable this parameter, set **Geometry** to UCA.

#### **Element positions (m) — Positions of conformal array elements**

[0;0;0] (default) | 3-by-*N*matrix of real values

Positions of the elements in a conformal array, specified as a 3-by-*N* matrix of real values, where *N* is the number of elements in the conformal array. Each column of this matrix represents the position [x;y;z]of an array element in the array local coordinate system. The origin of the local coordinate system is *(0,0,0)*. Units are in meters.

#### **Dependencies**

To enable this parameter set **Geometry** to Conformal Array.

Data Types: double

**Element normals (deg) — Direction of conformal array element normal vectors** [0;0] | 2-by-1 column vector | 2-by-*N* matrix

Direction of element normal vectors in a conformal array, specified as a 2-by-1 column vector or a 2-by-*N* matrix. *N* indicates the number of elements in the array. If the parameter value is a matrix, each column specifies the normal direction of the corresponding element in the form [azimuth;elevation] with respect to the local coordinate system. The local coordinate system aligns the positive *x*-axis with the direction normal to the conformal array. If the parameter value is a 2-by-1 column vector, the same pointing direction is used for all array elements.

You can use the **Element positions (m)** and **Element normals (deg)** parameters to represent any arrangement in which pairs of elements differ by certain transformations. The transformations can combine translation, azimuth rotation, and elevation rotation. However, you cannot use transformations that require rotation about the normal direction.

To enable this parameter, set **Geometry** to Conformal Array.

Data Types: double

## **Taper — Array element tapers**

1 (default) | complex scalar | complex-valued row vector

Specify element tapering as a complex-valued scalar or a complex-valued 1-by-*N* row vector. In this vector, *N* represents the number of elements in the array.

Also known as element weights, tapers multiply the array element responses. Tapers modify both amplitude and phase of the response to reduce side lobes or steer the main response axis.

If **Taper** is a scalar, the same weight is applied to each element. If **Taper** is a vector, a weight from the vector is applied to the corresponding sensor element. The number of weights must match the number of elements of the array.

Data Types: double

## **See Also**

**Blocks** [ULA MUSIC Spectrum](#page-3819-0)

## **System Objects**

[phased.ConformalArray](#page-211-0) | [phased.MUSICEstimator](#page-1291-0) | [phased.MUSICEstimator2D](#page-1312-0) | [phased.UCA](#page-2151-0) | [phased.ULA](#page-2218-0) | [phased.URA](#page-2325-0)

## **Functions**

[musicdoa](#page-2863-0)

## **Topics**

"MUSIC Super-Resolution DOA Estimation"

## **Introduced in R2016b**

# **MVDR Spectrum**

Minimum variation distortionless response (MVDR) spatial spectrum estimator

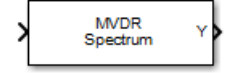

# **Library**

Direction of Arrival (DOA)

phaseddoalib

# **Description**

The narrowband MVDR Spectrum block estimates the spatial spectrum of incoming narrowband signals by scanning a range of azimuth and elevation angles using an MVDR conventional beamformer. The block optionally calculate the direction of arrival of a specified number of signals by estimating the peaks of the spectrum. This estimator is also referred to as a Capon estimator.

## **Parameters**

## **Signal Propagation speed (m/s)**

Specify the propagation speed of the signal, in meters per second, as a positive scalar. You can use the function [physconst](#page-2930-0) to specify the speed of light.

## **Operating frequency (Hz)**

Specify the operating frequency of the system, in hertz, as a positive scalar.

## **Number of bits in phase shifters**

The number of bits used to quantize the phase shift component of beamformer or steering vector weights. Specify the number of bits as a non-negative integer. A value of zero indicates that no quantization is performed.

#### **Forward-backward averaging**

Select this parameter to use forward-backward averaging to estimate the covariance matrix for sensor arrays with a conjugate symmetric array manifold.

#### **Azimuth scan angles (deg)**

Specify the azimuth scan angles, in degrees, as a real vector. The angles must be between –180° and 180°, inclusive. You must specify the angles in ascending order.

#### **Elevation scan angles (deg)**

Specify the elevation scan angles, in degrees, as a real vector or scalar. The angles must be between –90° and 90°, inclusive. You must specify the angles in an ascending order.

#### **Enable DOA output**

Select this parameter to output the signals directions of arrival (DOA) through the **Ang** output port. Selecting this parameter enables the **Number of signals** parameter.

#### **Number of signals**

Specify the number of signals for DOA estimation as a positive scalar integer. This parameter appears when you select the **Enable DOA output** check box.

#### **Simulate using**

Block simulation method, specified as Interpreted Execution or Code Generation. If you want your block to use the MATLAB interpreter, choose Interpreted Execution. If you want your block to run as compiled code, choose Code Generation. Compiled code requires time to compile but usually runs faster.

Interpreted execution is useful when you are developing and tuning a model. The block runs the underlying System object in MATLAB. You can change and execute your model quickly. When you are satisfied with your results, you can then run the block using Code Generation. Long simulations run faster than they would in interpreted execution. You can run repeated executions without recompiling. However, if you change any block parameters, then the block automatically recompiles before execution.

When setting this parameter, you must take into account the overall model simulation mode. The table shows how the **Simulate using** parameter interacts with the overall simulation mode.

When the Simulink model is in Accelerator mode, the block mode specified using **Simulate using** overrides the simulation mode.

## **Acceleration Modes**

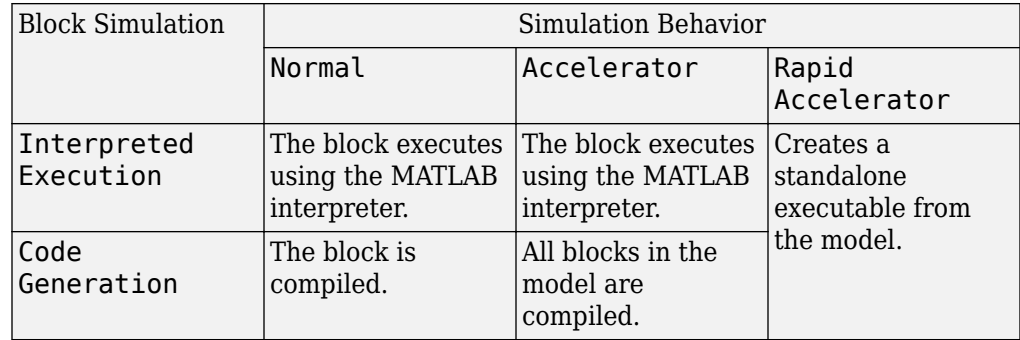

For more information, see "Choosing a Simulation Mode" (Simulink).

## **Array Parameters**

#### **Specify sensor array as**

Specify a sensor array directly or by using a MATLAB expression.

## **Types**

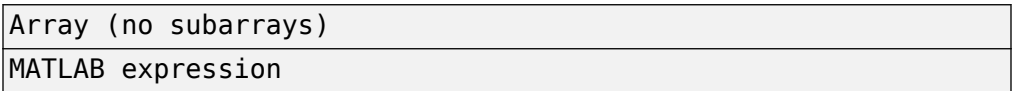

#### **Geometry**

Specify the array geometry as one of the following:

- ULA Uniform linear array
- URA Uniform rectangular array
- UCA Uniform circular array
- Conformal Array arbitrary element positions

## **Number of elements**

Number of array elements.

Number of array elements, specified as a positive integer. This parameter appears when the **Geometry** is set to ULA or UCA. If **Sensor Array** has a Replicated subarray option, this parameter applies to the sub-array.

## **Array size**

This parameter appears when **Geometry** is set to URA. When **Sensor Array** is set to Replicated subarray, this parameter applies to the subarrays.

Specify the size of the array as a positive integer or 1-by-2 vector of positive integers.

- If **Array size** is a 1-by-2 vector, the vector has the form [NumberOfArrayRows,NumberOfArrayColumns].
- If **Array size** is an integer, the array has the same number of rows and columns.

For a URA, elements are indexed from top to bottom along a column and continuing to the next columns from left to right. In this figure, an **Array size** of [3,2] produces an array of three rows and two columns.

```
Size and Element Indexing Order
for Uniform Rectangular Arrays
     Example: Size = [3,2]
```
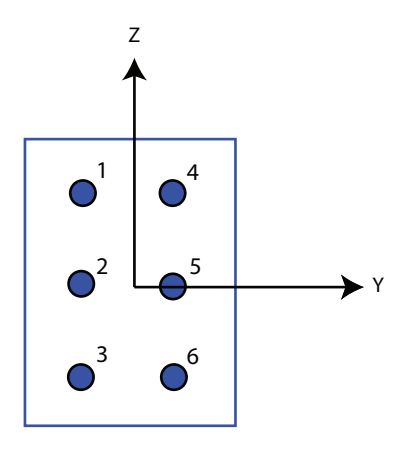

## **Element spacing (m)**

This parameter appears when **Geometry** is set to ULA or URA. When **Sensor Array** has the Replicated subarray option, this parameter applies to the subarrays.

• For a ULA, specify the spacing, in meters, between two adjacent elements in the array as a scalar.

• For a URA, specify the element spacing of the array, in meters, as a 1-by-2 vector or a scalar. If **Element spacing** is a 1-by-2 vector, the vector has the form [SpacingBetweenRows,SpacingBetweenColumns]. For a discussion of these quantities, see [phased.URA](#page-2325-0). If **Element spacing** is a scalar, the spacings between rows and columns are equal.

## **Array axis**

This parameter appears when the **Geometry** parameter is set to ULA or when the block only supports a ULA array geometry. Specify the array axis as x, y, or z. All ULA array elements are uniformly spaced along this axis in the local array coordinate system.

## **Array normal**

This parameter appears when you set **Geometry** to URA or UCA. Specify the **Array normal** as x, y, or z. All URA and UCA array elements are placed in the *yz*, *zx*, or *xy*planes, respectively, of the array coordinate system.

## **Radius of UCA (m)**

Radius of a uniform circular array specified as a positive scalar. Units are meters.

This parameter appears when the **Geometry** is set to UCA.

## **Taper**

Tapers, also known as element weights, are applied to sensor elements in the array. Tapers are used to modify both the amplitude and phase of the transmitted or received data.

This parameter applies to all array types, but when you set **Sensor Array** to Replicated subarray, this parameter applies to subarrays.

- For a ULA or UCA, specify element tapering as a complex-valued scalar or a complex-valued 1-by-*N* row vector. In this vector, *N* represents the number of elements in the array. If **Taper** is a scalar, the same weight is applied to each element. If **Taper** is a vector, a weight from the vector is applied to the corresponding sensor element. A weight must be applied to each element in the sensor array.
- For a URA, specify element tapering as a complex-valued scalar or complex-valued *M*-by-*N* matrix. In this matrix, *M* is the number of elements along the *z*-axis, and *N* is the number of elements along the *y*-axis. *M* and *N* correspond to the values of [NumberofArrayRows,NumberOfArrayColumns] in the **Array size** matrix. If Taper is a scalar, the same weight is applied to each element. If **Taper** is a matrix,

a weight from the matrix is applied to the corresponding sensor element. A weight must be applied to each element in the sensor array.

• For a Conformal Array, specify element tapering as a complex-valued scalar or complex-valued 1-by-*N* vector. In this vector, *N* is the number of elements in the array as determined by the size of the **Element positions** vector. If **Taper** is a scalar, the same weight is applied to each element. If the value of **Taper** is a vector, a weight from the vector is applied to the corresponding sensor element. A weight must be applied to each element in the sensor array.

#### **Element lattice**

This parameter appears when **Geometry** is set to URA. When **Sensor Array** is set to Replicated subarray, this parameter applies to the subarray.

Specify the element lattice as Rectangular or Triangular

- Rectangular Aligns all the elements in row and column directions.
- Triangular— Shifts the even-row elements of a rectangular lattice toward the positive-row axis direction. The displacement is one-half the element spacing along the row dimension.

#### **Element positions (m)**

This parameter appears when **Geometry** is set to Conformal Array. When **Sensor Array** is set to Replicated subarray, this parameter applies to subarrays.

Specify the positions of conformal array elements as a 3-by-*N* matrix, where *N* is the number of elements in the conformal array. Each column of **Element positions (m)** represents the position of a single element, in the form  $[x; y; z]$ , in the array's local coordinate system. The local coordinate system has its origin at an arbitrary point. Units are in meters.

#### **Element normals (deg)**

This parameter appears when **Geometry** is set to Conformal Array. When **Sensor Array** is set to Replicated subarray, this parameter applies to subarrays.

Specify the normal directions of the elements in a conformal array as a 2-by-*N* matrix or a 2-by-1 column vector in degrees. The variable *N* indicates the number of elements in the array. If **Element normals (deg)** is a matrix, each column specifies the normal direction of the corresponding element in the form [azimuth;elevation], with respect to the local coordinate system. The local coordinate system aligns the positive *x*-axis with the direction normal to the

conformal array. If **Element normals (deg)** is a 2-by-1 column vector, the vector specifies the same pointing direction for all elements in the array.

You can use the **Element positions (m)** and **Element normals (deg)** parameters to represent any arrangement in which pairs of elements differ by certain transformations. You can combine translation, azimuth rotation, and elevation rotation transformations. However, you cannot use transformations that require rotation about the normal.

#### **Expression**

A valid MATLAB expression containing an array constructor, for example, phased.URA.

## **Sensor Array Tab: Element Parameters**

## **Element type**

Specify antenna or microphone type as

- Isotropic Antenna
- Cosine Antenna
- Custom Antenna
- Omni Microphone
- Custom Microphone

#### **Exponent of cosine pattern**

This parameter appears when you set **Element type** to Cosine Antenna.

Specify the exponent of the cosine pattern as a scalar or a 1-by-2 vector. You must specify all values as non-negative real numbers. When you set **Exponent of cosine pattern** to a scalar, both the azimuth direction cosine pattern and the elevation direction cosine pattern are raised to the specified value. When you set **Exponent of cosine pattern** to a 1-by-2 vector, the first element is the exponent for the azimuth direction cosine pattern and the second element is the exponent for the elevation direction cosine pattern.

## **Operating frequency range (Hz)**

This parameter appears when **Element type** is set to Isotropic Antenna, Cosine Antenna, or Omni Microphone.

Specify the operating frequency range, in hertz, of the antenna element as a 1-by-2 row vector in the form [LowerBound,UpperBound]. The antenna element has no response outside the specified frequency range.

#### **Operating frequency vector (Hz)**

This parameter appears when **Element type** is set to Custom Antenna or Custom Microphone.

Specify the frequencies, in Hz, at which to set the antenna and microphone frequency responses as a 1-by-*L* row vector of increasing values. Use **Frequency responses** to set the frequency responses. The antenna or microphone element has no response outside the frequency range specified by the minimum and maximum elements of **Operating frequency vector (Hz)**.

#### **Frequency responses (dB)**

This parameter appears when **Element type** is set to Custom Antenna or Custom Microphone.

Specify this parameter as the frequency response of an antenna or microphone, in decibels, for the frequencies defined by **Operating frequency vector (Hz)**. Specify **Frequency responses (dB)** as a 1-by-*L* vector matching the dimensions of the vector specified in **Operating frequency vector (Hz)**.

#### **Azimuth angles (deg)**

This parameter appears when **Element type** is set to Custom Antenna.

Specify the azimuth angles at which to calculate the antenna radiation pattern as a 1 by-*P* row vector. *P* must be greater than 2. Angle units are in degrees. Azimuth angles must lie between –180° and 180° and be in strictly increasing order.

#### **Elevation angles (deg)**

This parameter appears when the **Element type** is set to Custom Antenna.

Specify the elevation angles at which to compute the radiation pattern as a 1-by-*Q* vector. *Q* must be greater than 2. Angle units are in degrees. Elevation angles must lie between –90° and 90° and be in strictly increasing order.

#### **Radiation pattern (dB)**

This parameter appears when the **Element type** is set to Custom Antenna.

The magnitude in db of the combined polarized antenna radiation pattern specified as a *Q*-by-*P* matrix or a *Q*-by-*P*-by-*L* array. The value of *Q* must match the value of *Q* specified by **Elevation angles (deg)**. The value of *P* must match the value of *P*

specified by **Azimuth angles (deg\_**. The value of *L* must match the value of *L* specified by **Operating frequency vector (Hz)**.

## **Polar pattern frequencies (Hz)**

This parameter appears when the **Element type** is set to Custom Microphone.

Specify the measuring frequencies of the polar patterns as a 1-by-*M* vector. The measuring frequencies lie within the frequency range specified by**Operating frequency vector (Hz)**. Frequency units are in Hz.

#### **Polar pattern angles (deg)**

This parameter appears when **Element type** is set to Custom Microphone.

Specify the measuring angles of the polar patterns, as a 1-by-*N* vector. The angles are measured from the central pickup axis of the microphone, and must be between –180° and 180°, inclusive.

#### **Polar pattern (dB)**

This parameter appears when **Element type** is set to Custom Microphone.

Specify the magnitude of the microphone element polar pattern as an *M*-by-*N* matrix. *M* is the number of measuring frequencies specified in **Polar pattern frequencies (Hz)**. *N* is the number of measuring angles specified in **Polar pattern angles (deg)**. Each row of the matrix represents the magnitude of the polar pattern measured at the corresponding frequency specified in **Polar pattern frequencies (Hz)** and all angles specified in **Polar pattern angles (deg)**. Assume that the pattern is measured in the azimuth plane. In the azimuth plane, the elevation angle is 0° and the central pickup axis is 0° degrees azimuth and 0° degrees elevation. Assume that the polar pattern is symmetric around the central axis. You can construct the microphone's response pattern in 3-D space from the polar pattern.

#### **Baffle the back of the element**

This check box appears only when the **Element type** parameter is set to Isotropic Antenna or Omni Microphone.

Select this check box to baffle the back of the antenna element. In this case, the antenna responses to all azimuth angles beyond ±90° from broadside are set to zero. Define the broadside direction as 0° azimuth angle and 0° elevation angle.

# **Ports**

**Note** The block input and output ports correspond to the input and output parameters described in the step method of the underlying System object. See link at the bottom of this page.

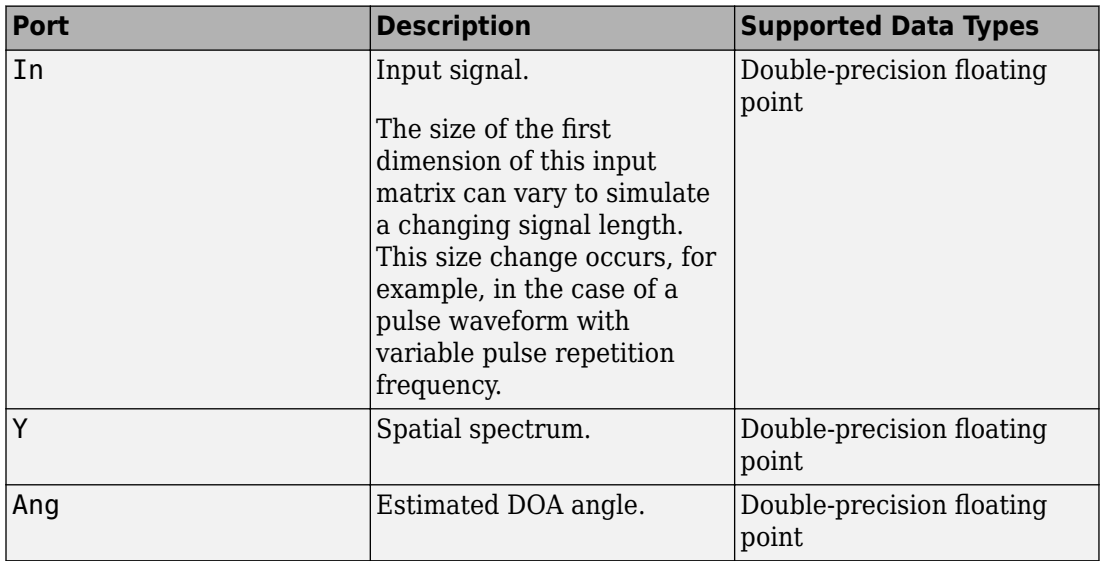

## **See Also**

[phased.MVDREstimator2D](#page-1253-0)

**Introduced in R2014b**

# **Narrowband Receive Array**

Narrowband receive array

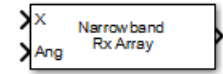

# **Library**

Transmitters and Receivers

phasedtxrxlib

# **Description**

The Narrowband Receive Array block implements a narrowband receive array. The array processes narrowband plane waves incident on the sensor elements of the array. The delay at each element is approximated using a corresponding phase shift in the time domain.

## **Parameters**

## **Signal Propagation speed (m/s)**

Specify the propagation speed of the signal, in meters per second, as a positive scalar. You can use the function [physconst](#page-2930-0) to specify the speed of light.

## **Operating frequency (Hz)**

Specify the operating frequency of the system, in hertz, as a positive scalar.

#### **Sensor gain measure**

Sensor gain measure, specified as dB or dBi.

• When you set this parameter to dB, the input signal power is scaled by the sensor power pattern (in dB) at the corresponding direction and then combined.

• When you set this parameter to dBi, the input signal power is scaled by the directivity pattern (in dBi) at the corresponding direction and then combined. This option is useful when you want to compare results with the values computed by the radar equation that uses dBi to specify the antenna gain. The computation using the dBi option is expensive as it requires an integration over all directions to compute the total radiated power of the sensor. The default value is dB.

## **Enable weights input**

Select this check box to specify array weights via the input port W. The input port appears only when this box is selected.

#### **Simulate using**

Block simulation method, specified as Interpreted Execution or Code Generation. If you want your block to use the MATLAB interpreter, choose Interpreted Execution. If you want your block to run as compiled code, choose Code Generation. Compiled code requires time to compile but usually runs faster.

Interpreted execution is useful when you are developing and tuning a model. The block runs the underlying System object in MATLAB. You can change and execute your model quickly. When you are satisfied with your results, you can then run the block using Code Generation. Long simulations run faster than they would in interpreted execution. You can run repeated executions without recompiling. However, if you change any block parameters, then the block automatically recompiles before execution.

When setting this parameter, you must take into account the overall model simulation mode. The table shows how the **Simulate using** parameter interacts with the overall simulation mode.

When the Simulink model is in Accelerator mode, the block mode specified using **Simulate using** overrides the simulation mode.

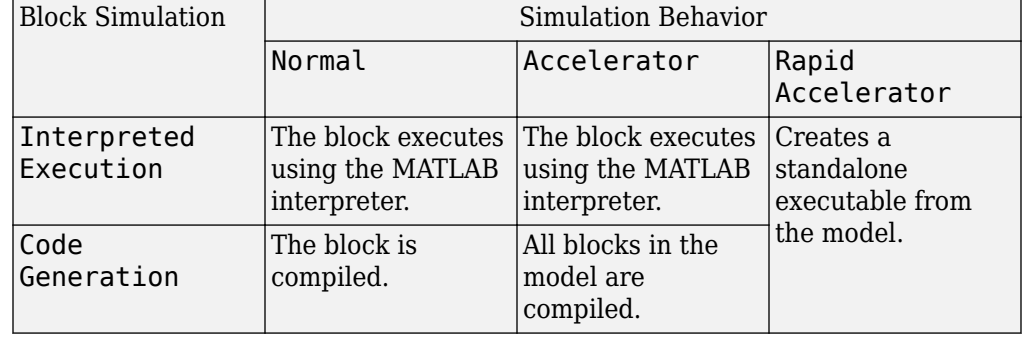

## **Acceleration Modes**

For more information, see "Choosing a Simulation Mode" (Simulink).

Clicking the **Analyze** button launches the [sensorArrayAnalyzer](#page-3126-0) app. The app lets you examine important array properties such as array response and array geometry.

## **Array Parameters**

## **Specify sensor array as**

Specify sensor element or sensor array. A sensor array can also contain subarrays or be a partitioned array. This parameter can also be expressed as a MATLAB expression.

#### **Types**

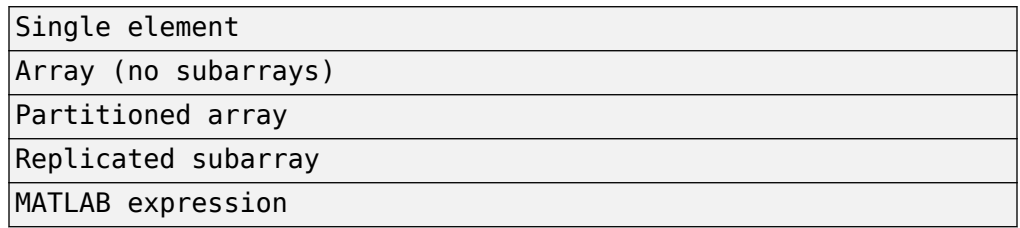

## **Geometry**

Specify the array geometry as one of the following:

- ULA Uniform linear array
- URA Uniform rectangular array
- UCA Uniform circular array
- Conformal Array arbitrary element positions

### **Number of elements**

Number of array elements.

Number of array elements, specified as a positive integer. This parameter appears when the **Geometry** is set to ULA or UCA. If **Sensor Array** has a Replicated subarray option, this parameter applies to the sub-array.

#### **Array size**

This parameter appears when **Geometry** is set to URA. When **Sensor Array** is set to Replicated subarray, this parameter applies to the subarrays.

Specify the size of the array as a positive integer or 1-by-2 vector of positive integers.

- If **Array size** is a 1-by-2 vector, the vector has the form [NumberOfArrayRows,NumberOfArrayColumns].
- If **Array size** is an integer, the array has the same number of rows and columns.

For a URA, elements are indexed from top to bottom along a column and continuing to the next columns from left to right. In this figure, an **Array size** of [3,2] produces an array of three rows and two columns.

## Size and Element Indexing Order for Uniform Rectangular Arrays Example:  $Size = [3,2]$

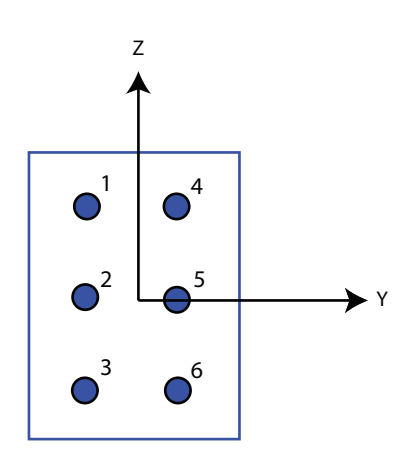

## **Element spacing (m)**

This parameter appears when **Geometry** is set to ULA or URA. When **Sensor Array** has the Replicated subarray option, this parameter applies to the subarrays.

- For a ULA, specify the spacing, in meters, between two adjacent elements in the array as a scalar.
- For a URA, specify the element spacing of the array, in meters, as a 1-by-2 vector or a scalar. If **Element spacing** is a 1-by-2 vector, the vector has the form [SpacingBetweenRows,SpacingBetweenColumns]. For a discussion of these quantities, see [phased.URA](#page-2325-0). If **Element spacing** is a scalar, the spacings between rows and columns are equal.

## **Array axis**

This parameter appears when the **Geometry** parameter is set to ULA or when the block only supports a ULA array geometry. Specify the array axis as x, y, or z. All ULA array elements are uniformly spaced along this axis in the local array coordinate system.

## **Array normal**

This parameter appears when you set **Geometry** to URA or UCA. Specify the **Array normal** as x, y, or z. All URA and UCA array elements are placed in the *yz*, *zx*, or *xy*planes, respectively, of the array coordinate system.

## **Radius of UCA (m)**

Radius of a uniform circular array specified as a positive scalar. Units are meters.

This parameter appears when the **Geometry** is set to UCA.

## **Taper**

Tapers, also known as element weights, are applied to sensor elements in the array. Tapers are used to modify both the amplitude and phase of the transmitted or received data.

This parameter applies to all array types, but when you set **Sensor Array** to Replicated subarray, this parameter applies to subarrays.

- For a ULA or UCA, specify element tapering as a complex-valued scalar or a complex-valued 1-by-*N* row vector. In this vector, *N* represents the number of elements in the array. If **Taper** is a scalar, the same weight is applied to each element. If **Taper** is a vector, a weight from the vector is applied to the corresponding sensor element. A weight must be applied to each element in the sensor array.
- For a URA, specify element tapering as a complex-valued scalar or complex-valued *M*-by-*N* matrix. In this matrix, *M* is the number of elements along the *z*-axis, and *N* is the number of elements along the *y*-axis. *M* and *N* correspond to the values of [NumberofArrayRows,NumberOfArrayColumns] in the **Array size** matrix. If Taper is a scalar, the same weight is applied to each element. If **Taper** is a matrix, a weight from the matrix is applied to the corresponding sensor element. A weight must be applied to each element in the sensor array.
- For a Conformal Array, specify element tapering as a complex-valued scalar or complex-valued 1-by-*N* vector. In this vector, *N* is the number of elements in the array as determined by the size of the **Element positions** vector. If **Taper** is a scalar, the same weight is applied to each element. If the value of **Taper** is a vector, a weight from the vector is applied to the corresponding sensor element. A weight must be applied to each element in the sensor array.

## **Element lattice**

This parameter appears when **Geometry** is set to URA. When **Sensor Array** is set to Replicated subarray, this parameter applies to the subarray.

Specify the element lattice as Rectangular or Triangular

- Rectangular Aligns all the elements in row and column directions.
- Triangular— Shifts the even-row elements of a rectangular lattice toward the positive-row axis direction. The displacement is one-half the element spacing along the row dimension.

#### **Element positions (m)**

This parameter appears when **Geometry** is set to Conformal Array. When **Sensor Array** is set to Replicated subarray, this parameter applies to subarrays.

Specify the positions of conformal array elements as a 3-by-*N* matrix, where *N* is the number of elements in the conformal array. Each column of **Element positions (m)** represents the position of a single element, in the form  $[x; y; z]$ , in the array's local coordinate system. The local coordinate system has its origin at an arbitrary point. Units are in meters.

#### **Element normals (deg)**

This parameter appears when **Geometry** is set to Conformal Array. When **Sensor Array** is set to Replicated subarray, this parameter applies to subarrays.

Specify the normal directions of the elements in a conformal array as a 2-by-*N* matrix or a 2-by-1 column vector in degrees. The variable *N* indicates the number of elements in the array. If **Element normals (deg)** is a matrix, each column specifies the normal direction of the corresponding element in the form [azimuth; elevation], with respect to the local coordinate system. The local coordinate system aligns the positive *x*-axis with the direction normal to the conformal array. If **Element normals (deg)** is a 2-by-1 column vector, the vector specifies the same pointing direction for all elements in the array.

You can use the **Element positions (m)** and **Element normals (deg)** parameters to represent any arrangement in which pairs of elements differ by certain transformations. You can combine translation, azimuth rotation, and elevation rotation transformations. However, you cannot use transformations that require rotation about the normal.

#### **Subarray definition matrix**

This parameter appears when **Specify sensor array as** is set to Partitioned array.

Specify the subarray selection as an *M*-by-*N* matrix. *M* is the number of subarrays and *N* is the total number of elements in the array. Each row of the matrix corresponds to

a subarray and each entry in the row indicates whether or not an element belongs to the subarray. When the entry is zero, the element does not belong the subarray. A nonzero entry represents a complex-valued weight applied to the corresponding element. Each row must contain at least one nonzero entry.

The phase center of each subarray is its geometric center. **Subarray definition matrix** and **Geometry** determine the geometric center.

#### **Subarray steering method**

This parameter appears when the **Specify sensor array as** parameter is set to Partitioned array or Replicated subarray.

Specify the subarray steering method as either

- None
- Phase
- Time
- Custom

Selecting Phase or Time opens the Steer input port on the Narrowband Receive Array, Narrowband Transmit Array, Wideband Receive Array, Wideband Transmit Array blocks, Constant Gamma Clutter, and GPU Constant Gamma Clutter blocks.

Selecting Custom opens the WS input port on the Narrowband Receive Array, Narrowband Transmit Array, Wideband Receive Array, Wideband Transmit Array blocks, Constant Gamma Clutter, and GPU Constant Gamma Clutter blocks.

## **Phase shifter frequency (Hz)**

This parameter appears when you set **Sensor array** to Partitioned array or Replicated subarray and you set **Subarray steering method** to Phase.

Specify the operating frequency, in hertz, of phase shifters to perform subarray steering as a positive scalar.

## **Number of bits in phase shifters**

This parameter appears when you set **Sensor array** to Partitioned array or Replicated subarray and you set **Subarray steering method** to Phase.

The number of bits used to quantize the phase shift component of beamformer or steering vector weights. Specify the number of bits as a non-negative integer. A value of zero indicates that no quantization is performed.

## **Subarrays layout**

This parameter appears when you set **Sensor array** to Replicated subarray.

Specify the layout of the replicated subarrays as Rectangular or Custom.

## **Grid size**

This parameter appears when you set **Sensor array** to Replicated subarray and **Subarrays layout** to Rectangular.

Rectangular subarray grid size, specified as a single positive integer or a positive integer-valued 1-by-2 row vector.

If **Grid size** is an integer scalar, the array has an equal number of subarrays in each row and column. If **Grid size** is a 1-by-2 vector of the form [NumberOfRows, NumberOfColumns], the first entry is the number of subarrays along each column. The second entry is the number of subarrays in each row. A row is along the local *y*axis, and a column is along the local *z*-axis. The figure here shows how you can replicate a 3-by-2 URA subarray using a **Grid size** of [1,2].

3 x 2 Element URA Replicated on a 1 x 2 Grid

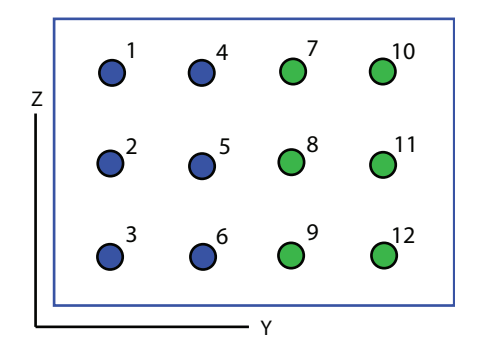

## **Grid spacing**

This parameter appears when you set **Sensor array** to Replicated subarray and **Subarrays layout** to Rectangular.

Specify the rectangular grid spacing of subarrays as a real-valued positive scalar, a 1 by-2 row vector, or Auto. Grid spacing units are expressed in meters.

- If **Grid spacing** is a scalar, the spacing along the row and the spacing along the column is the same.
- If **Grid spacing** is a 1-by-2 row vector, the vector has the form [SpacingBetweenRows,SpacingBetweenColumn]. The first entry specifies the spacing between rows along a column. The second entry specifies the spacing between columns along a row.
- If **Grid spacing** is set to Auto, replication preserves the element spacing of the subarray for both rows and columns while building the full array. This option is available only when you specify **Geometry** as ULA or URA.

#### **Subarray positions (m)**

This parameter appears when you set **Sensor array** to Replicated subarray and **Subarrays layout** to Custom.

Specify the positions of the subarrays in the custom grid as a 3-by-*N* matrix, where *N* is the number of subarrays in the array. Each column of the matrix represents the position of a single subarray, in meters, in the array's local coordinate system. The coordinates are expressed in the form [x; y; z].

#### **Subarray normals**

This parameter appears when you set the **Sensor array** parameter to Replicated subarray and the **Subarrays layout** to Custom.

Specify the normal directions of the subarrays in the array. This parameter value is a 2-by-*N* matrix, where *N* is the number of subarrays in the array. Each column of the matrix specifies the normal direction of the corresponding subarray, in the form [azimuth; elevation]. Each angle is in degrees and is defined in the local coordinate system.

You can use the **Subarray positions** and **Subarray normals** parameters to represent any arrangement in which pairs of subarrays differ by certain transformations. The transformations can combine translation, azimuth rotation, and elevation rotation. However, you cannot use transformations that require rotation about the normal.

#### **Expression**

A valid MATLAB expression containing an array constructor, for example, phased.URA.

## **Sensor Array Tab: Element Parameters**

### **Element type**

Specify antenna or microphone type as

- Isotropic Antenna
- Cosine Antenna
- Custom Antenna
- Omni Microphone
- Custom Microphone

## **Exponent of cosine pattern**

This parameter appears when you set **Element type** to Cosine Antenna.

Specify the exponent of the cosine pattern as a scalar or a 1-by-2 vector. You must specify all values as non-negative real numbers. When you set **Exponent of cosine pattern** to a scalar, both the azimuth direction cosine pattern and the elevation direction cosine pattern are raised to the specified value. When you set **Exponent of cosine pattern** to a 1-by-2 vector, the first element is the exponent for the azimuth direction cosine pattern and the second element is the exponent for the elevation direction cosine pattern.

## **Operating frequency range (Hz)**

This parameter appears when **Element type** is set to Isotropic Antenna, Cosine Antenna, or Omni Microphone.

Specify the operating frequency range, in hertz, of the antenna element as a 1-by-2 row vector in the form [LowerBound,UpperBound]. The antenna element has no response outside the specified frequency range.

## **Operating frequency vector (Hz)**

This parameter appears when **Element type** is set to Custom Antenna or Custom Microphone.

Specify the frequencies, in Hz, at which to set the antenna and microphone frequency responses as a 1-by-*L* row vector of increasing values. Use **Frequency responses** to set the frequency responses. The antenna or microphone element has no response outside the frequency range specified by the minimum and maximum elements of **Operating frequency vector (Hz)**.

## **Frequency responses (dB)**

This parameter appears when **Element type** is set to Custom Antenna or Custom Microphone.

Specify this parameter as the frequency response of an antenna or microphone, in decibels, for the frequencies defined by **Operating frequency vector (Hz)**. Specify **Frequency responses (dB)** as a 1-by-*L* vector matching the dimensions of the vector specified in **Operating frequency vector (Hz)**.

## **Azimuth angles (deg)**

This parameter appears when **Element type** is set to Custom Antenna.

Specify the azimuth angles at which to calculate the antenna radiation pattern as a 1 by-*P* row vector. *P* must be greater than 2. Angle units are in degrees. Azimuth angles must lie between –180° and 180° and be in strictly increasing order.

## **Elevation angles (deg)**

This parameter appears when the **Element type** is set to Custom Antenna.

Specify the elevation angles at which to compute the radiation pattern as a 1-by-*Q* vector. *Q* must be greater than 2. Angle units are in degrees. Elevation angles must lie between –90° and 90° and be in strictly increasing order.

## **Radiation pattern (dB)**

This parameter appears when the **Element type** is set to Custom Antenna.

The magnitude in db of the combined polarized antenna radiation pattern specified as a *Q*-by-*P* matrix or a *Q*-by-*P*-by-*L* array. The value of *Q* must match the value of *Q* specified by **Elevation angles (deg)**. The value of *P* must match the value of *P* specified by **Azimuth angles (deg\_**. The value of *L* must match the value of *L* specified by **Operating frequency vector (Hz)**.

## **Polar pattern frequencies (Hz)**

This parameter appears when the **Element type** is set to Custom Microphone.

Specify the measuring frequencies of the polar patterns as a 1-by-*M* vector. The measuring frequencies lie within the frequency range specified by**Operating frequency vector (Hz)**. Frequency units are in Hz.

## **Polar pattern angles (deg)**

This parameter appears when **Element type** is set to Custom Microphone.

Specify the measuring angles of the polar patterns, as a 1-by-*N* vector. The angles are measured from the central pickup axis of the microphone, and must be between –180° and 180°, inclusive.

## **Polar pattern (dB)**

This parameter appears when **Element type** is set to Custom Microphone.

Specify the magnitude of the microphone element polar pattern as an *M*-by-*N* matrix. *M* is the number of measuring frequencies specified in **Polar pattern frequencies (Hz)**. *N* is the number of measuring angles specified in **Polar pattern angles (deg)**. Each row of the matrix represents the magnitude of the polar pattern measured at the corresponding frequency specified in **Polar pattern frequencies (Hz)** and all angles specified in **Polar pattern angles (deg)**. Assume that the pattern is measured in the azimuth plane. In the azimuth plane, the elevation angle is 0° and the central pickup axis is 0° degrees azimuth and 0° degrees elevation. Assume that the polar pattern is symmetric around the central axis. You can construct the microphone's response pattern in 3-D space from the polar pattern.

## **Baffle the back of the element**

This check box appears only when the **Element type** parameter is set to Isotropic Antenna or Omni Microphone.

Select this check box to baffle the back of the antenna element. In this case, the antenna responses to all azimuth angles beyond  $\pm 90^{\circ}$  from broadside are set to zero. Define the broadside direction as 0° azimuth angle and 0° elevation angle.

## **Ports**

**Note** The block input and output ports correspond to the input and output parameters described in the step method of the underlying System object. See link at the bottom of this page.

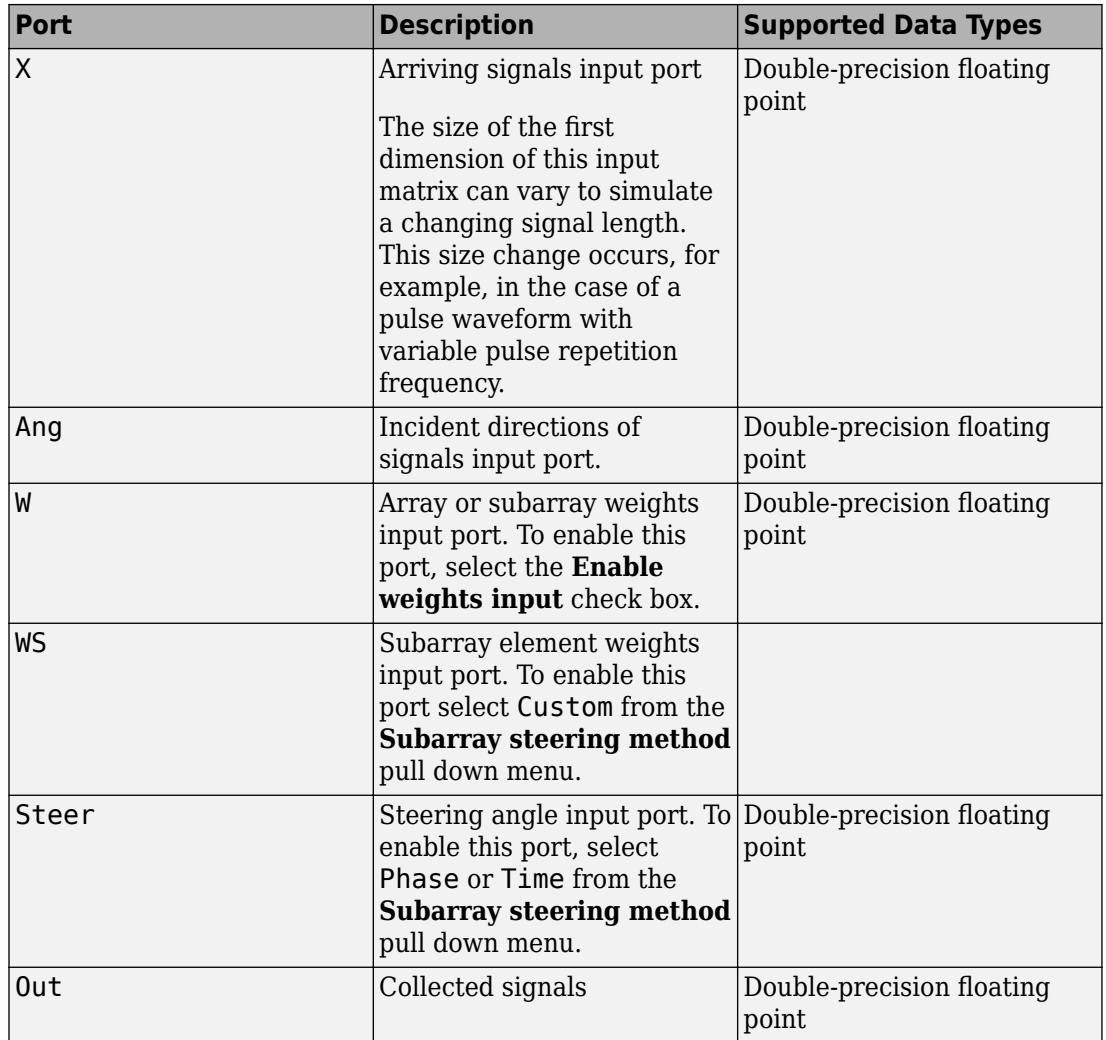

# **See Also**

[phased.Collector](#page-191-0)

**Introduced in R2014b**

# **Narrowband Transmit Array**

Narrowband transmit array

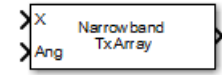

# **Library**

Transmitters and Receivers

phasedtxrxlib

# **Description**

The Narrowband Transmit Array block generates narrowband plane waves in the far field of the array by adding the far-field radiated signals of each element. Think of the block output as the field at a reference distance from the element or from the center of the array.

## **Parameters**

## **Signal Propagation speed (m/s)**

Specify the propagation speed of the signal, in meters per second, as a positive scalar. You can use the function [physconst](#page-2930-0) to specify the speed of light.

## **Operating frequency (Hz)**

Specify the operating frequency of the system, in hertz, as a positive scalar.

#### **Sensor gain measure**

Sensor gain measure, specified as dB or dBi.

• When you set this parameter to dB, the input signal power is scaled by the sensor power pattern (in dB) at the corresponding direction and then combined.
• When you set this parameter to dBi, the input signal power is scaled by the directivity pattern (in dBi) at the corresponding direction and then combined. This option is useful when you want to compare results with the values computed by the radar equation that uses dBi to specify the antenna gain. The computation using the dBi option is expensive as it requires an integration over all directions to compute the total radiated power of the sensor. The default value is dB.

#### **Enable weights input**

Select this check box to specify array weights using the input port W. The input port appears only when this box is checked.

#### **Simulate using**

Block simulation method, specified as Interpreted Execution or Code Generation. If you want your block to use the MATLAB interpreter, choose Interpreted Execution. If you want your block to run as compiled code, choose Code Generation. Compiled code requires time to compile but usually runs faster.

Interpreted execution is useful when you are developing and tuning a model. The block runs the underlying System object in MATLAB. You can change and execute your model quickly. When you are satisfied with your results, you can then run the block using Code Generation. Long simulations run faster than they would in interpreted execution. You can run repeated executions without recompiling. However, if you change any block parameters, then the block automatically recompiles before execution.

When setting this parameter, you must take into account the overall model simulation mode. The table shows how the **Simulate using** parameter interacts with the overall simulation mode.

When the Simulink model is in Accelerator mode, the block mode specified using **Simulate using** overrides the simulation mode.

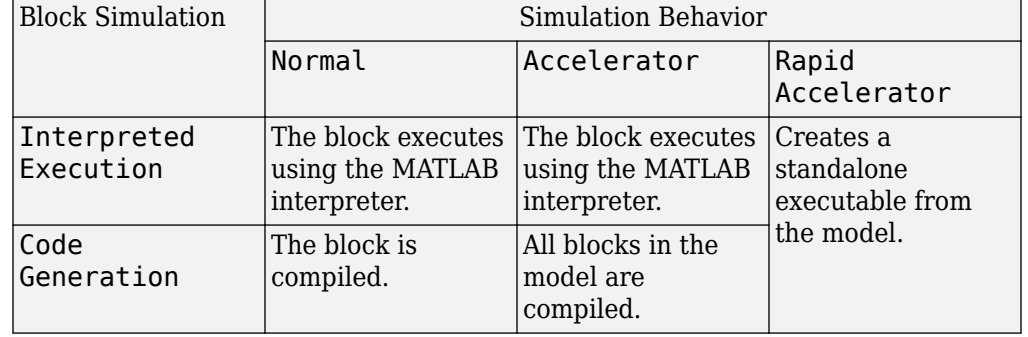

# **Acceleration Modes**

For more information, see "Choosing a Simulation Mode" (Simulink).

Clicking the **Analyze** button launches the [sensorArrayAnalyzer](#page-3126-0) app. The app lets you examine important array properties such as array response and array geometry.

# **Array Parameters**

# **Specify sensor array as**

Specify sensor element or sensor array. A sensor array can also contain subarrays or be a partitioned array. This parameter can also be expressed as a MATLAB expression.

#### **Types**

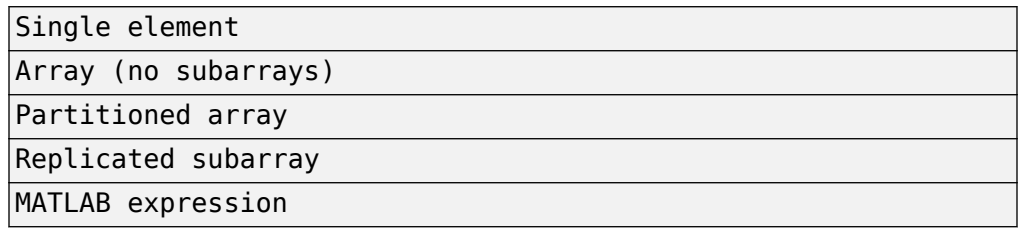

# **Geometry**

Specify the array geometry as one of the following:

- ULA Uniform linear array
- URA Uniform rectangular array
- UCA Uniform circular array
- Conformal Array arbitrary element positions

# **Number of elements**

Number of array elements.

Number of array elements, specified as a positive integer. This parameter appears when the **Geometry** is set to ULA or UCA. If **Sensor Array** has a Replicated subarray option, this parameter applies to the sub-array.

#### **Array size**

This parameter appears when **Geometry** is set to URA. When **Sensor Array** is set to Replicated subarray, this parameter applies to the subarrays.

Specify the size of the array as a positive integer or 1-by-2 vector of positive integers.

- If **Array size** is a 1-by-2 vector, the vector has the form [NumberOfArrayRows,NumberOfArrayColumns].
- If **Array size** is an integer, the array has the same number of rows and columns.

For a URA, elements are indexed from top to bottom along a column and continuing to the next columns from left to right. In this figure, an **Array size** of [3,2] produces an array of three rows and two columns.

# Size and Element Indexing Order for Uniform Rectangular Arrays Example:  $Size = [3,2]$

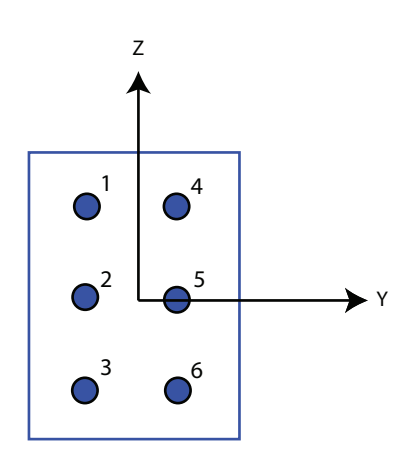

# **Element spacing (m)**

This parameter appears when **Geometry** is set to ULA or URA. When **Sensor Array** has the Replicated subarray option, this parameter applies to the subarrays.

- For a ULA, specify the spacing, in meters, between two adjacent elements in the array as a scalar.
- For a URA, specify the element spacing of the array, in meters, as a 1-by-2 vector or a scalar. If **Element spacing** is a 1-by-2 vector, the vector has the form [SpacingBetweenRows,SpacingBetweenColumns]. For a discussion of these quantities, see [phased.URA](#page-2325-0). If **Element spacing** is a scalar, the spacings between rows and columns are equal.

# **Array axis**

This parameter appears when the **Geometry** parameter is set to ULA or when the block only supports a ULA array geometry. Specify the array axis as x, y, or z. All ULA array elements are uniformly spaced along this axis in the local array coordinate system.

### **Array normal**

This parameter appears when you set **Geometry** to URA or UCA. Specify the **Array normal** as x, y, or z. All URA and UCA array elements are placed in the *yz*, *zx*, or *xy*planes, respectively, of the array coordinate system.

# **Radius of UCA (m)**

Radius of a uniform circular array specified as a positive scalar. Units are meters.

This parameter appears when the **Geometry** is set to UCA.

#### **Taper**

Tapers, also known as element weights, are applied to sensor elements in the array. Tapers are used to modify both the amplitude and phase of the transmitted or received data.

This parameter applies to all array types, but when you set **Sensor Array** to Replicated subarray, this parameter applies to subarrays.

- For a ULA or UCA, specify element tapering as a complex-valued scalar or a complex-valued 1-by-*N* row vector. In this vector, *N* represents the number of elements in the array. If **Taper** is a scalar, the same weight is applied to each element. If **Taper** is a vector, a weight from the vector is applied to the corresponding sensor element. A weight must be applied to each element in the sensor array.
- For a URA, specify element tapering as a complex-valued scalar or complex-valued *M*-by-*N* matrix. In this matrix, *M* is the number of elements along the *z*-axis, and *N* is the number of elements along the *y*-axis. *M* and *N* correspond to the values of [NumberofArrayRows,NumberOfArrayColumns] in the **Array size** matrix. If Taper is a scalar, the same weight is applied to each element. If **Taper** is a matrix, a weight from the matrix is applied to the corresponding sensor element. A weight must be applied to each element in the sensor array.
- For a Conformal Array, specify element tapering as a complex-valued scalar or complex-valued 1-by-*N* vector. In this vector, *N* is the number of elements in the array as determined by the size of the **Element positions** vector. If **Taper** is a scalar, the same weight is applied to each element. If the value of **Taper** is a vector, a weight from the vector is applied to the corresponding sensor element. A weight must be applied to each element in the sensor array.

# **Element lattice**

This parameter appears when **Geometry** is set to URA. When **Sensor Array** is set to Replicated subarray, this parameter applies to the subarray.

Specify the element lattice as Rectangular or Triangular

- Rectangular Aligns all the elements in row and column directions.
- Triangular— Shifts the even-row elements of a rectangular lattice toward the positive-row axis direction. The displacement is one-half the element spacing along the row dimension.

#### **Element positions (m)**

This parameter appears when **Geometry** is set to Conformal Array. When **Sensor Array** is set to Replicated subarray, this parameter applies to subarrays.

Specify the positions of conformal array elements as a 3-by-*N* matrix, where *N* is the number of elements in the conformal array. Each column of **Element positions (m)** represents the position of a single element, in the form  $[x; y; z]$ , in the array's local coordinate system. The local coordinate system has its origin at an arbitrary point. Units are in meters.

#### **Element normals (deg)**

This parameter appears when **Geometry** is set to Conformal Array. When **Sensor Array** is set to Replicated subarray, this parameter applies to subarrays.

Specify the normal directions of the elements in a conformal array as a 2-by-*N* matrix or a 2-by-1 column vector in degrees. The variable *N* indicates the number of elements in the array. If **Element normals (deg)** is a matrix, each column specifies the normal direction of the corresponding element in the form [azimuth; elevation], with respect to the local coordinate system. The local coordinate system aligns the positive *x*-axis with the direction normal to the conformal array. If **Element normals (deg)** is a 2-by-1 column vector, the vector specifies the same pointing direction for all elements in the array.

You can use the **Element positions (m)** and **Element normals (deg)** parameters to represent any arrangement in which pairs of elements differ by certain transformations. You can combine translation, azimuth rotation, and elevation rotation transformations. However, you cannot use transformations that require rotation about the normal.

#### **Subarray definition matrix**

This parameter appears when **Specify sensor array as** is set to Partitioned array.

Specify the subarray selection as an *M*-by-*N* matrix. *M* is the number of subarrays and *N* is the total number of elements in the array. Each row of the matrix corresponds to

a subarray and each entry in the row indicates whether or not an element belongs to the subarray. When the entry is zero, the element does not belong the subarray. A nonzero entry represents a complex-valued weight applied to the corresponding element. Each row must contain at least one nonzero entry.

The phase center of each subarray is its geometric center. **Subarray definition matrix** and **Geometry** determine the geometric center.

#### **Subarray steering method**

This parameter appears when the **Specify sensor array as** parameter is set to Partitioned array or Replicated subarray.

Specify the subarray steering method as either

- None
- Phase
- Time
- Custom

Selecting Phase or Time opens the Steer input port on the Narrowband Receive Array, Narrowband Transmit Array, Wideband Receive Array, Wideband Transmit Array blocks, Constant Gamma Clutter, and GPU Constant Gamma Clutter blocks.

Selecting Custom opens the WS input port on the Narrowband Receive Array, Narrowband Transmit Array, Wideband Receive Array, Wideband Transmit Array blocks, Constant Gamma Clutter, and GPU Constant Gamma Clutter blocks.

#### **Phase shifter frequency (Hz)**

This parameter appears when you set **Sensor array** to Partitioned array or Replicated subarray and you set **Subarray steering method** to Phase.

Specify the operating frequency, in hertz, of phase shifters to perform subarray steering as a positive scalar.

# **Number of bits in phase shifters**

This parameter appears when you set **Sensor array** to Partitioned array or Replicated subarray and you set **Subarray steering method** to Phase.

The number of bits used to quantize the phase shift component of beamformer or steering vector weights. Specify the number of bits as a non-negative integer. A value of zero indicates that no quantization is performed.

# **Subarrays layout**

This parameter appears when you set **Sensor array** to Replicated subarray.

Specify the layout of the replicated subarrays as Rectangular or Custom.

# **Grid size**

This parameter appears when you set **Sensor array** to Replicated subarray and **Subarrays layout** to Rectangular.

Rectangular subarray grid size, specified as a single positive integer or a positive integer-valued 1-by-2 row vector.

If **Grid size** is an integer scalar, the array has an equal number of subarrays in each row and column. If **Grid size** is a 1-by-2 vector of the form [NumberOfRows, NumberOfColumns], the first entry is the number of subarrays along each column. The second entry is the number of subarrays in each row. A row is along the local *y*axis, and a column is along the local *z*-axis. The figure here shows how you can replicate a 3-by-2 URA subarray using a **Grid size** of [1,2].

3 x 2 Element URA Replicated on a 1 x 2 Grid

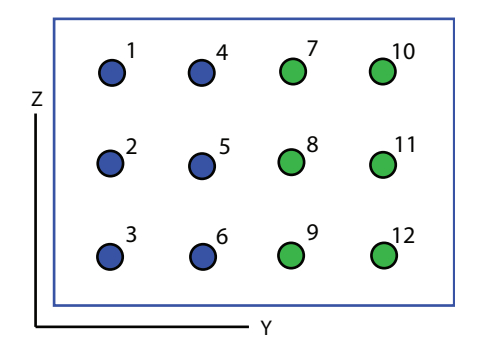

# **Grid spacing**

This parameter appears when you set **Sensor array** to Replicated subarray and **Subarrays layout** to Rectangular.

Specify the rectangular grid spacing of subarrays as a real-valued positive scalar, a 1 by-2 row vector, or Auto. Grid spacing units are expressed in meters.

- If **Grid spacing** is a scalar, the spacing along the row and the spacing along the column is the same.
- If **Grid spacing** is a 1-by-2 row vector, the vector has the form [SpacingBetweenRows,SpacingBetweenColumn]. The first entry specifies the spacing between rows along a column. The second entry specifies the spacing between columns along a row.
- If **Grid spacing** is set to Auto, replication preserves the element spacing of the subarray for both rows and columns while building the full array. This option is available only when you specify **Geometry** as ULA or URA.

#### **Subarray positions (m)**

This parameter appears when you set **Sensor array** to Replicated subarray and **Subarrays layout** to Custom.

Specify the positions of the subarrays in the custom grid as a 3-by-*N* matrix, where *N* is the number of subarrays in the array. Each column of the matrix represents the position of a single subarray, in meters, in the array's local coordinate system. The coordinates are expressed in the form [x; y; z].

#### **Subarray normals**

This parameter appears when you set the **Sensor array** parameter to Replicated subarray and the **Subarrays layout** to Custom.

Specify the normal directions of the subarrays in the array. This parameter value is a 2-by-*N* matrix, where *N* is the number of subarrays in the array. Each column of the matrix specifies the normal direction of the corresponding subarray, in the form [azimuth; elevation]. Each angle is in degrees and is defined in the local coordinate system.

You can use the **Subarray positions** and **Subarray normals** parameters to represent any arrangement in which pairs of subarrays differ by certain transformations. The transformations can combine translation, azimuth rotation, and elevation rotation. However, you cannot use transformations that require rotation about the normal.

#### **Expression**

A valid MATLAB expression containing an array constructor, for example, phased.URA.

# **Sensor Array Tab: Element Parameters**

### **Element type**

Specify antenna or microphone type as

- Isotropic Antenna
- Cosine Antenna
- Custom Antenna
- Omni Microphone
- Custom Microphone

# **Exponent of cosine pattern**

This parameter appears when you set **Element type** to Cosine Antenna.

Specify the exponent of the cosine pattern as a scalar or a 1-by-2 vector. You must specify all values as non-negative real numbers. When you set **Exponent of cosine pattern** to a scalar, both the azimuth direction cosine pattern and the elevation direction cosine pattern are raised to the specified value. When you set **Exponent of cosine pattern** to a 1-by-2 vector, the first element is the exponent for the azimuth direction cosine pattern and the second element is the exponent for the elevation direction cosine pattern.

# **Operating frequency range (Hz)**

This parameter appears when **Element type** is set to Isotropic Antenna, Cosine Antenna, or Omni Microphone.

Specify the operating frequency range, in hertz, of the antenna element as a 1-by-2 row vector in the form [LowerBound,UpperBound]. The antenna element has no response outside the specified frequency range.

# **Operating frequency vector (Hz)**

This parameter appears when **Element type** is set to Custom Antenna or Custom Microphone.

Specify the frequencies, in Hz, at which to set the antenna and microphone frequency responses as a 1-by-*L* row vector of increasing values. Use **Frequency responses** to set the frequency responses. The antenna or microphone element has no response outside the frequency range specified by the minimum and maximum elements of **Operating frequency vector (Hz)**.

### **Frequency responses (dB)**

This parameter appears when **Element type** is set to Custom Antenna or Custom Microphone.

Specify this parameter as the frequency response of an antenna or microphone, in decibels, for the frequencies defined by **Operating frequency vector (Hz)**. Specify **Frequency responses (dB)** as a 1-by-*L* vector matching the dimensions of the vector specified in **Operating frequency vector (Hz)**.

#### **Azimuth angles (deg)**

This parameter appears when **Element type** is set to Custom Antenna.

Specify the azimuth angles at which to calculate the antenna radiation pattern as a 1 by-*P* row vector. *P* must be greater than 2. Angle units are in degrees. Azimuth angles must lie between –180° and 180° and be in strictly increasing order.

# **Elevation angles (deg)**

This parameter appears when the **Element type** is set to Custom Antenna.

Specify the elevation angles at which to compute the radiation pattern as a 1-by-*Q* vector. *Q* must be greater than 2. Angle units are in degrees. Elevation angles must lie between –90° and 90° and be in strictly increasing order.

# **Radiation pattern (dB)**

This parameter appears when the **Element type** is set to Custom Antenna.

The magnitude in db of the combined polarized antenna radiation pattern specified as a *Q*-by-*P* matrix or a *Q*-by-*P*-by-*L* array. The value of *Q* must match the value of *Q* specified by **Elevation angles (deg)**. The value of *P* must match the value of *P* specified by **Azimuth angles (deg\_**. The value of *L* must match the value of *L* specified by **Operating frequency vector (Hz)**.

# **Polar pattern frequencies (Hz)**

This parameter appears when the **Element type** is set to Custom Microphone.

Specify the measuring frequencies of the polar patterns as a 1-by-*M* vector. The measuring frequencies lie within the frequency range specified by**Operating frequency vector (Hz)**. Frequency units are in Hz.

# **Polar pattern angles (deg)**

This parameter appears when **Element type** is set to Custom Microphone.

Specify the measuring angles of the polar patterns, as a 1-by-*N* vector. The angles are measured from the central pickup axis of the microphone, and must be between –180° and 180°, inclusive.

# **Polar pattern (dB)**

This parameter appears when **Element type** is set to Custom Microphone.

Specify the magnitude of the microphone element polar pattern as an *M*-by-*N* matrix. *M* is the number of measuring frequencies specified in **Polar pattern frequencies (Hz)**. *N* is the number of measuring angles specified in **Polar pattern angles (deg)**. Each row of the matrix represents the magnitude of the polar pattern measured at the corresponding frequency specified in **Polar pattern frequencies (Hz)** and all angles specified in **Polar pattern angles (deg)**. Assume that the pattern is measured in the azimuth plane. In the azimuth plane, the elevation angle is 0° and the central pickup axis is 0° degrees azimuth and 0° degrees elevation. Assume that the polar pattern is symmetric around the central axis. You can construct the microphone's response pattern in 3-D space from the polar pattern.

# **Baffle the back of the element**

This check box appears only when the **Element type** parameter is set to Isotropic Antenna or Omni Microphone.

Select this check box to baffle the back of the antenna element. In this case, the antenna responses to all azimuth angles beyond  $\pm 90^{\circ}$  from broadside are set to zero. Define the broadside direction as 0° azimuth angle and 0° elevation angle.

# **Ports**

**Note** The block input and output ports correspond to the input and output parameters described in the step method of the underlying System object. See link at the bottom of this page.

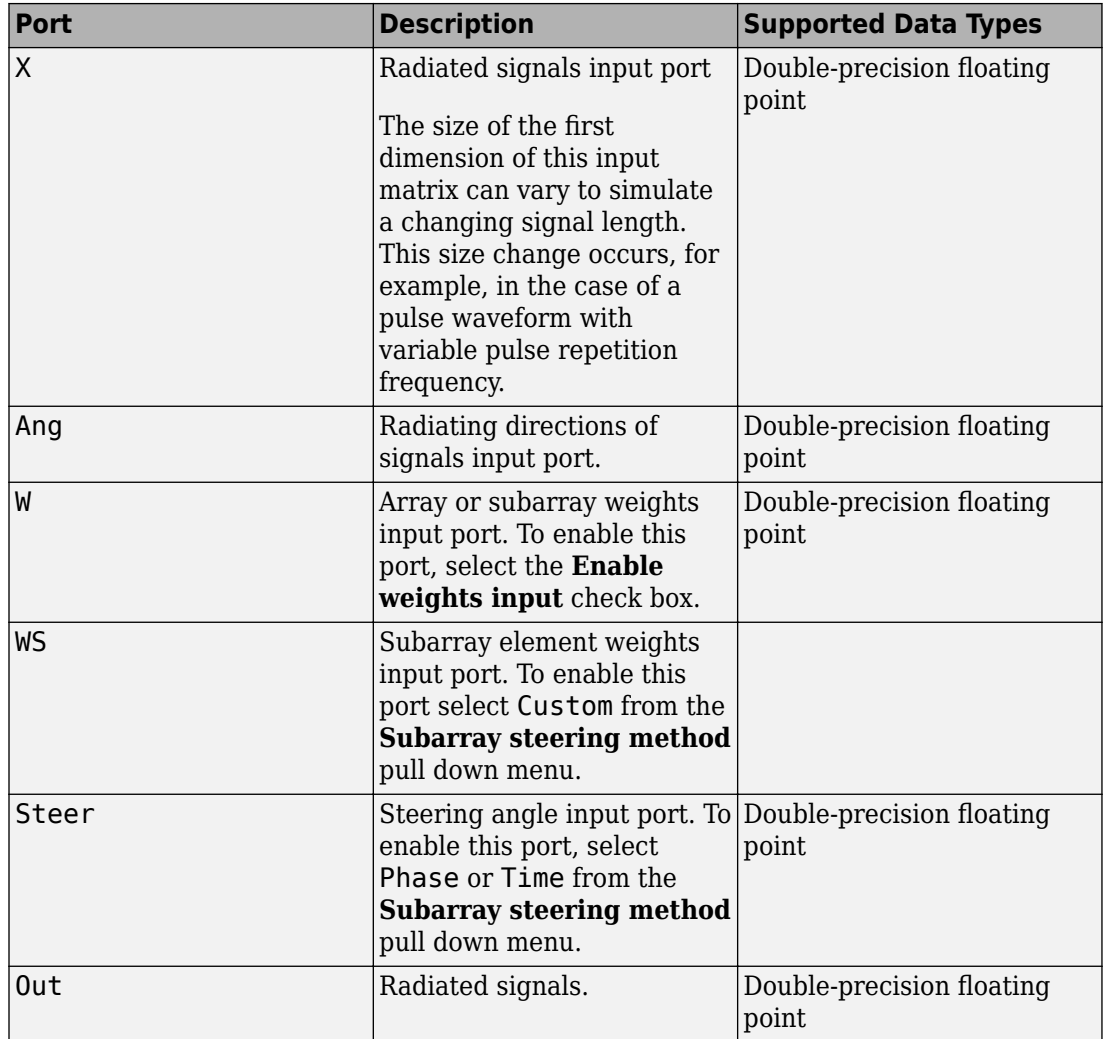

# **See Also**

[phased.Radiator](#page-1587-0)

**Introduced in R2014b**

# **Phase Coded Waveform**

Phase-coded pulse waveform **Library:** Phased Array System Toolbox / Waveforms

Phase-Coded

# **Description**

The Phase-Coded Waveform block generates samples of a phase-coded pulse waveform with specified chip width, pulse repetition frequency (PRF), and phase code. The block outputs an integer number of pulses or samples.

# **Ports**

# **Input**

**PRFIdx — PRF Index** positive integer

Index to select the pulse repetition frequency (PRF), specified as a positive integer. The index selects the PRF from the predefined vector of values specified by the **Pulse repetition frequency (Hz)** parameter.

Example: 4

#### **Dependencies**

To enable this port, select **Enable PRF selection input**.

Data Types: double

# **Output**

**Y — Pulse waveform** complex-valued vector Pulse waveform samples, returned as a complex-valued vector.

Data Types: double

#### **PRF — Pulse repetition frequency**

positive scalar

Pulse repetition frequency of current pulse, returned as a positive scalar.

#### **Dependencies**

To enable this port, set the **Output signal format** parameter to Pulses and then select the **Enable PRF output** parameter.

Data Types: double

# **Parameters**

#### **Sample rate (Hz) — Sample rate of the output waveform**

1e6 (default) | positive scalar

Sample rate of the output waveform, specified as a positive scalar. Set the ratio of the **Sample rate (Hz)** parameter to the **Pulse repetition frequency (Hz)** parameter to an integer.

- The ratio of **Sample rate (Hz)** to each element in the **Pulse repetition frequency (Hz)** vector must be an integer. This restriction is equivalent to requiring that the pulse repetition interval is an integral multiple of the sample interval.
- The product of **Sample rate (Hz)** and **Chip width (s)** must be an integer. This restriction is equivalent to requiring that the chip width is an integer multiple of the sample interval.

Units are in Hz.

Example: 5e3

# **Phase code — Code type used for phase modulation**

Frank (default)

Code type used for phase modulation, specified as one of

• Barker

- Frank
- P1
- P2
- P3
- P4
- Px
- Zadoff-Chu

Example: P2

# **Chip width (s) — Chip time duration**

1e-5 (default) | positive scalar

Duration of every chip in a phase-coded waveform, specified as a positive scalar. The value of this parameter must satisfy these constraints:

- The product of **Chip width (s)**, **Number of chips**, and **Pulse repetition frequency (Hz)** must be less than or equal to one. This restriction is equivalent to requiring that the pulse length is less than the pulse repetition interval.
- The product of **Sample rate (Hz)** and **Chip width (s)** must be an integer. This restriction is equivalent to requiring that the chip width is an integer multiple of the sample interval.

Units are in seconds.

Example: 2e-4

# **Number of chips — Number of chips in waveform**

4 (default) | positive integer

Number of chips in a phase-coded waveform, specified as a positive integer. The product of the **Chip width (s)**, **Number of chips**, and **Pulse repetition frequency (Hz)** parameters must be less than or equal to one. This restriction is equivalent to requiring that the chip width is an integer multiple of the sample interval.

The table shows additional constraints on the number of chips for different code types.

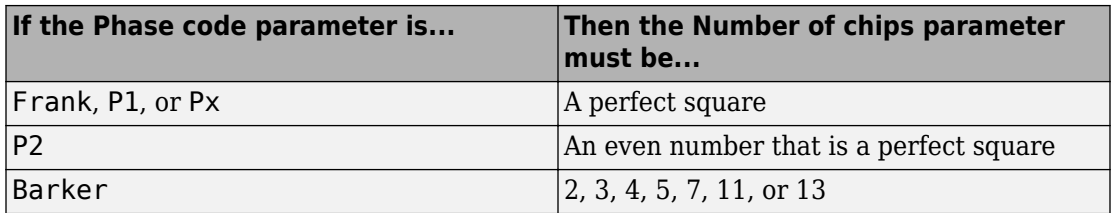

Example: 9

# **Zadoff-Chu sequence index — Sequence index for Zadoff-Chu code type** 1 (default) | positive integer

Sequence index for Zadoff-Chu code type, specified as a positive integer. The values of the **Zadoff-Chu sequence index** and the **Number of chips** parameters must be relatively prime.

Example: 2

# **Dependencies**

To enable this parameter, set **Phase Code** to Zadoff-Chu.

# **Pulse repetition frequency (Hz) — Pulse repetition frequency**

1e4 (default) | positive scalar

Pulse repetition frequency, *PRF*, specified as a scalar or a row vector. Units are in Hz. The pulse repetition interval, *PRI*, is the inverse of the pulse repetition frequency, *PRF*. The value of **Pulse repetition frequency (Hz)** must satisfy these constraints:

- The product of **Pulse width** and **Pulse repetition frequency (Hz)** must be less than or equal to one. This condition expresses the requirement that the pulse width is less than one pulse repetition interval. For the phase-coded waveform, the pulse width is the product of the chip width and number of chips.
- The ratio of sample rate to any element of **Pulse repetition frequency** must be an integer. This condition expresses the requirement that the number of samples in one pulse repetition interval is an integer.

You can select the value of *PRF* by using block parameter settings alone or in conjunction with the input port, PRFIdx.

• When the **Enable PRF selection input** parameter is not selected, set the *PRF* using block parameters.

- To implement a constant *PRF*, specify **Pulse repetition frequency (Hz)** as a positive scalar.
- To implement a staggered *PRF*, specify **Pulse repetition frequency (Hz)** as a row vector with positive values. After the waveform reaches the last element of the vector, the process continues cyclically with the first element of the vector. When *PRF* is staggered, the time between successive output pulses cycles through the successive values of the *PRF* vector.
- When the **Enable PRF selection input** parameter is selected, you can implement a selectable *PRF* by specifying **Pulse repetition frequency (Hz)** as a row vector with positive real-valued entries. But this time, when you execute the block, select a *PRF* by passing an index into the *PRF* vector into the PRFIdx port.

In all cases, the number of output samples is fixed when you set the **Output signal format** to Samples. When you use a varying *PRF* and set **Output signal format** to Pulses, the number of output samples can vary.

Example:

# **Enable PRF selection input — Select predefined PRF**

off (default) | on

Select this parameter to enable the PRFIdx port.

- When enabled, pass in an index into a vector of predefined PRFs. Set predefined PRFs using the **Pulse repetition frequency (Hz)** parameter.
- When not enabled, the block cycles through the vector of PRFs specified by the **Pulse repetition frequency (Hz)** parameter. If **Pulse repetition frequency (Hz)** is a scalar, the PRF is constant.

**Source of simulation sample time — Source of simulation sample time** Derive from waveform parameters (default) | Inherit from Simulink engine

Source of simulation sample time, specified as Derive from waveform parameters or Inherit from Simulink engine. When set to Derive from waveform parameters, the block runs at a variable rate determined by the PRF of the selected waveform. The elapsed time is variable. When set to Inherit from Simulink engine, the block runs at a fixed rate so the elapsed time is a constant.

# **Dependencies**

To enable this parameter, select the **Enable PRF selection input** parameter.

# **Output signal format — Format of the output signal**

Pulses (default) | Samples

The format of the output signal, specified as Pulses or Samples.

If you set this parameter to Samples, the output of the block consists of multiple samples. The number of samples is the value of the **Number of samples in output** parameter.

If you set this parameter to Pulses, the output of the block consists of multiple pulses. The number of pulses is the value of the **Number of pulses in output** parameter.

**Number of samples in output — Number of samples in output** 100 (default) | positive integer

Number of samples in the block output, specified as a positive integer.

Example: 1000

#### **Dependencies**

To enable this parameter, set the **Output signal format** parameter to Samples.

Data Types: double

**Number of pulses in output — Number of pulses in output** 1 (default) | positive integer

Number of pulses in the block output, specified as a positive integer.

Example: 2

#### **Dependencies**

To enable this parameter, set the **Output signal format** parameter to Pulses.

Data Types: double

# **Enable PRF Output — Enable output of PRF**

off (default) | on

Select this parameter to enable the PRF output port.

#### **Dependencies**

To enable this parameter, set **Output signal format** to Pulses.

# **Simulate using — Block simulation method**

Interpreted Execution (default) | Code Generation

Block simulation, specified as Interpreted Execution or Code Generation. If you want your block to use the MATLAB interpreter, choose Interpreted Execution. If you want your block to run as compiled code, choose Code Generation. Compiled code requires time to compile but usually runs faster.

Interpreted execution is useful when you are developing and tuning a model. The block runs the underlying System object in MATLAB. You can change and execute your model quickly. When you are satisfied with your results, you can then run the block using Code Generation. Long simulations run faster than in interpreted execution. You can run repeated executions without recompiling. However, if you change any block parameters, then the block automatically recompiles before execution.

This table shows how the **Simulate using** parameter affects the overall simulation behavior.

When the Simulink model is in Accelerator mode, the block mode specified using **Simulate using** overrides the simulation mode.

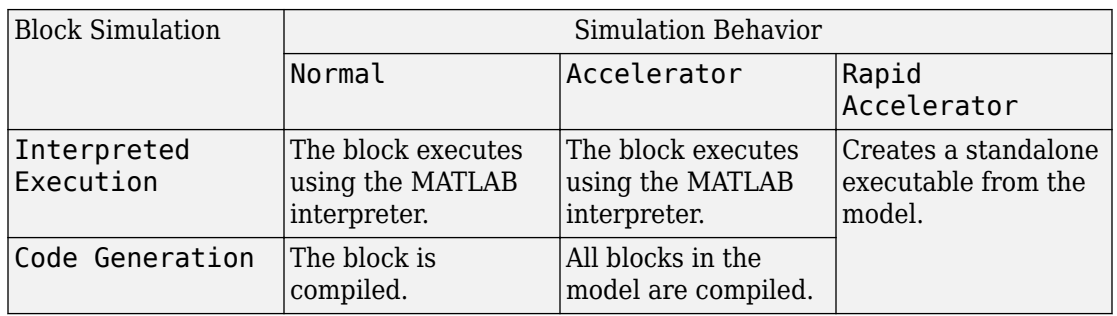

# **Acceleration Modes**

For more information, see "Choosing a Simulation Mode" (Simulink).

Data Types: char

# **See Also**

[phased.PhaseCodedWaveform](#page-1475-0)

**Introduced in R2014b**

# **Phase Shift Beamformer**

Narrowband phase-shift beamformer **Library:** Phased Array System Toolbox / Beamforming

Phase Shift Beamformer

# **Description**

The Phase Shift Beamformer block performs delay-and-sum beamforming. The delay is approximated using the phase-shift approximation in the time domain.

# **Ports**

# **Input**

#### **X — Input signal** *M*-by-*N* complex-valued matrix

Input signal, specified as an *M*-by-*N* matrix, where *M* is the number of samples in the data, and *N* is the number of array elements.

The size of the first dimension of this input matrix can vary to simulate a changing signal length. This size change occurs, for example, in the case of a pulse waveform with variable pulse repetition frequency.

Data Types: double

# **Ang — Beamforming direction**

2-by-1 real-valued vector | 2-by-*L* real-valued matrix

Beamforming direction, specified as a 2-by-*L* real-valued matrix, where *L* is the number of beamforming directions. Each column takes the form of

[AzimuthAngle;ElevationAngle]. Angle units are in degrees. The azimuth angle must lie between –180° and 180°, inclusive, and the elevation angle must lie between – 90° and 90°, inclusive. Angles are defined with respect to the local coordinate system of the array.

# **Dependencies**

To enable this port, set the **Source of beamforming direction** parameter to Input port.

Data Types: double

# **Output**

# **Y — Beamformed output**

*M*-by-*L* complex-valued matrix

Beamformed output, returned as an *M*-by-*L* complex-valued matrix. The quantity *M* is the number of signal samples and *L* is the number of desired beamforming directions specified by the Beamforming direction parameter or from the Ang port.

Data Types: double

# **W — Beamforming weights**

*N*-by-*L* complex-valued matrix

Beamformed weights, returned as an *N*-by-*L* complex-valued matrix. The quantity *N* is the number of array elements. When the **Specify sensor array as** parameter is set to Partitioned array or Replicated subarray, *N* represents the number of subarrays. *L* is the number of desired beamforming directions specified in the Ang port or by the Beamforming direction (deg) property. There is one set of weights for each beamforming direction.

# **Dependencies**

To enable this port, select the **Enable weights output** checkbox.

Data Types: double

# **Parameters**

**Main tab**

**Signal propagation speed (m/s) — Signal propagation speed** physconst('LightSpeed') (default) | real-valued positive scalar

Signal propagation speed, specified as a real-valued positive scalar. The default value of the speed of light is the value return by physconst('LightSpeed').

Example: 3e8

Data Types: double

# **Operating frequency (Hz) — System operating frequency**

3.0e8 (default) | positive real scalar

System operating frequency, specified as a positive scalar. Units are in Hertz.

# **Source of beamforming direction — Source of beamforming direction** Property (default) | Input port

Source of beamforming direction, specified as Property or Input port. When you set **Source of beamforming direction** to Property, you then set the direction using the **Beamforming direction (deg)** parameter. When you select Input port, the direction is determined by the input to the Ang port.

#### **Beamforming direction (deg) — Beamforming directions** *2*-by-*L* real-valued matrix

Beamforming directions, specified as a *2*-by-*L* real-valued matrix, where *L* is the number of beamforming directions. Each column takes the form [AzimuthAngle;ElevationAngle]. Angle units are in degrees. The azimuth angle must lie between –180° and 180°. The elevation angle must lie between –90° and 90°.

Angles are defined with respect to the local coordinate system of the array.

#### **Dependencies**

To enable this parameter, set the **Source of beamforming direction** parameter to Property.

**Number of bits in phase shifters — Number of phase shift quantization bits** 0 (default) | nonnegative integer

The number of bits used to quantize the phase shift component of beamformer or steering vector weights. Specify the number of bits as a non-negative integer. A value of zero indicates that no quantization is performed.

**Weights normalizing method — Specify weights normalization method** Distortionless (default) | Preserve power

Specify this parameter to set the weights normalizing method. Choose Distortionless to set the gain in the beamforming direction to zero dB. Choose Preserve power to set the norm of the weights to one.

# **Enable weights output — Option to output beamformer weights**

off (default) | on

Select this check box to obtain the beamformer weights from the output port, W.

# **Simulate using — Block simulation method**

Interpreted Execution (default) | Code Generation

Block simulation, specified as Interpreted Execution or Code Generation. If you want your block to use the MATLAB interpreter, choose Interpreted Execution. If you want your block to run as compiled code, choose Code Generation. Compiled code requires time to compile but usually runs faster.

Interpreted execution is useful when you are developing and tuning a model. The block runs the underlying System object in MATLAB. You can change and execute your model quickly. When you are satisfied with your results, you can then run the block using Code Generation. Long simulations run faster than in interpreted execution. You can run repeated executions without recompiling. However, if you change any block parameters, then the block automatically recompiles before execution.

This table shows how the **Simulate using** parameter affects the overall simulation behavior.

When the Simulink model is in Accelerator mode, the block mode specified using **Simulate using** overrides the simulation mode.

# **Acceleration Modes**

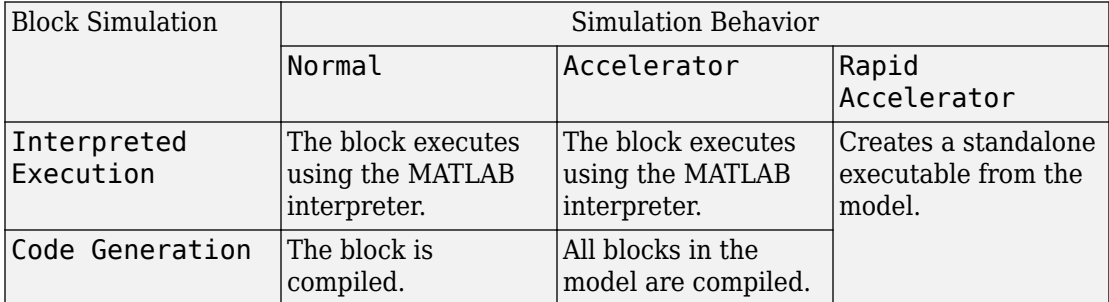

For more information, see "Choosing a Simulation Mode" (Simulink).

Data Types: char

#### **Sensor Arrays Tab**

#### **Specify sensor array as — Method to specify array**

Array (no subarrays) (default) | Partitioned array | Replicated subarray | MATLAB expression

Method to specify array, specified as Array (no subarrays) or MATLAB expression.

- Array (no subarrays) use the block parameters to specify the array.
- Partitioned array use the block parameters to specify the array.
- Replicated subarray use the block parameters to specify the array.
- MATLAB expression create the array using a MATLAB expression.

#### **Expression — MATLAB expression used to create an array**

Phased Array System Toolbox array System object

MATLAB expression used to create an array, specified as a valid Phased Array System Toolbox array System object.

```
Example: phased.URA('Size',[5,3])
```
#### **Dependencies**

To enable this parameter, set **Specify sensor array as** to MATLAB expression.

#### **Element Parameters**

#### **Element type — Array element types**

Isotropic Antenna (default) | Cosine Antenna | Custom Antenna | Omni Microphone | Custom Microphone

Antenna or microphone type, specified as one of the following:

- Isotropic Antenna
- Cosine Antenna
- Custom Antenna
- Omni Microphone

• Custom Microphone

# **Operating frequency range (Hz) — Operating frequency range of the antenna or microphone element**

[0, 1.0e20] (default) | real-valued 1-by-2 row vector

Specify the operating frequency range of the antenna or microphone element as a 1-by-2 row vector in the form [LowerBound,UpperBound]. The element has no response outside this frequency range. Frequency units are in Hz.

#### **Dependencies**

To enable this parameter, set **Element type** to Isotropic Antenna, Cosine Antenna, or Omni Microphone.

# **Operating frequency vector (Hz) — Operating frequency range of custom antenna or microphone elements**

[0,1.0e20] (default) | real-valued row vector

Specify the frequencies at which to set antenna and microphone frequency responses as a 1-by-*L* row vector of increasing real values. The antenna or microphone element has no response outside the frequency range specified by the minimum and maximum elements of this vector. Frequency units are in Hz.

#### **Dependencies**

To enable this parameter, set **Element type** to Custom Antenna or Custom Microphone. Use **Frequency responses (dB)** to set the responses at these frequencies.

### **Baffle the back of the element — Set back response of an Isotropic Antenna element or an Omni Microphone element to zero** off (default) | on

Select this check box to baffle the back response of the element. When back baffled, the responses at all azimuth angles beyond ±90° from broadside are set to zero. The broadside direction is defined as 0° azimuth angle and 0° elevation angle.

#### **Dependencies**

To enable this check box, set **Element type** to Isotropic Antenna or Omni Microphone.

# **Exponent of cosine pattern — Exponents of azimuth and elevation cosine patterns**

[1.5 1.5] (default) | nonnegative scalar | real-valued 1-by-2 matrix of nonnegative values

Specify the exponents of the cosine pattern as a nonnegative scalar or a real-valued 1 by-2 matrix of nonnegative values. When **Exponent of cosine pattern** is a 1-by-2 vector, the first element is the exponent in the azimuth direction and the second element is the exponent in the elevation direction. When you set this parameter to a scalar, both the azimuth direction and elevation direction cosine patterns are raised to the same power.

#### **Dependencies**

To enable this parameter, set **Element type** to Cosine Antenna.

**Frequency responses (dB) — Antenna and microphone frequency response** [0,0] (default) | real-valued row vector

Frequency response of a custom antenna or custom microphone for the frequencies defined by the **Operating frequency vector (Hz)** parameter. The dimensions of **Frequency responses (dB)** must match the dimensions of the vector specified by the **Operating frequency vector (Hz)** parameter.

#### **Dependencies**

To enable this parameter, set **Element type** to Custom Antenna or Custom Microphone.

**Azimuth angles (deg) — Azimuth angles of antenna radiation pattern** [-180:180] (default) | real-valued row vector

Specify the azimuth angles at which to calculate the antenna radiation pattern as a 1-by-*P* row vector. *P* must be greater than 2. Azimuth angles must lie between –180° and 180°, inclusive, and be in strictly increasing order.

#### **Dependencies**

To enable this parameter, set **Element type** to Custom Antenna.

**Elevation angles (deg) — Elevation angles of antenna radiation pattern** [-90:90] (default) | real-valued row vector

Specify the elevation angles at which to compute the radiation pattern as a 1-by-*Q* vector. *Q* must be greater than 2. Angle units are in degrees. Elevation angles must lie between – 90° and 90°, inclusive, and be in strictly increasing order.

#### **Dependencies**

To enable this parameter, set **Element type** to Custom Antenna.

**Magnitude pattern (dB) — Magnitude of combined antenna radiation pattern** zeros(181,361) (default) | real-valued *Q*-by-*P* matrix | real-valued *Q*-by-*P*-by-*L* array

Magnitude of the combined antenna radiation pattern, specified as a *Q*-by-*P* matrix or a *Q*-by-*P*-by-*L* array. The quantity *Q* equals the length of the vector specified by **Elevation angles (deg)**. The quantity *P* equals length of the vector specified by **Azimuth angles (deg)**. The quantity *L* equal the length of the **Operating frequency vector (Hz)**.

- If this parameter is a *Q*-by-*P* matrix, the same pattern is applied to *all* frequencies specified in the **Operating frequency vector (Hz)** parameter.
- If the value is a *Q*-by-*P*-by-*L* array, each *Q*-by-*P* page of the array specifies a pattern for the *corresponding* frequency specified in the **Operating frequency vector (Hz)** parameter.

#### **Dependencies**

To enable this parameter, set **Element type** to Custom Antenna.

**Phase pattern (deg) — Custom antenna radiation phase pattern** zeros(181,361) (default) | real-valued *Q*-by-*P* matrix | real-valued *Q*-by-*P*-by-*L* array

Phase of the combined antenna radiation pattern, specified as a *Q*-by-*P* matrix or a *Q*-by-*P*-by-*L* array. The quantity *Q* equals the length of the vector specified by **Elevation angles (deg)**. The quantity *P* equals length of the vector specified by **Azimuth angles (deg)**. The quantity *L* equal the length of the **Operating frequency vector (Hz)**.

- If this parameter is a *Q*-by-*P* matrix, the same pattern is applied to *all* frequencies specified in the **Operating frequency vector (Hz)** parameter.
- If the value is a *Q*-by-*P*-by-*L* array, each *Q*-by-*P* page of the array specifies a pattern for the *corresponding* frequency specified in the **Operating frequency vector (Hz)** parameter.

# **Dependencies**

To enable this parameter, set **Element type** to Custom Antenna.

# **Polar pattern frequencies (Hz) — Polar pattern microphone response frequencies**

1e3 (default) | real scalar | real-valued 1-by-*L* row vector

Polar pattern microphone response frequencies, specified as a real scalar, or a realvalued, 1-by-*L* vector. The response frequencies lie within the frequency range specified by the **Operating frequency vector (Hz)** vector.

#### **Dependencies**

To enable this parameter, set **Element type** set to Custom Microphone.

# **Polar pattern angles (deg) — Polar pattern response angles**

[-180:180] (default) | real-valued -by-*P* row vector

Specify the polar pattern response angles, as a 1-by-*P* vector. The angles are measured from the central pickup axis of the microphone and must be between  $-180^{\circ}$  and  $180^{\circ}$ , inclusive.

#### **Dependencies**

To enable this parameter, set **Element type** to Custom Microphone.

#### **Polar pattern (dB) — Custom microphone polar response**

zeros(1,361) (default) | real-valued *L*-by-*P* matrix

Specify the magnitude of the custom microphone element polar patterns as an *L*-by-*P* matrix. *L* is the number of frequencies specified in **Polar pattern frequencies (Hz)**. *P* is the number of angles specified in **Polar pattern angles (deg)**. Each row of the matrix represents the magnitude of the polar pattern measured at the corresponding frequency specified in **Polar pattern frequencies (Hz)** and all angles specified in **Polar pattern angles (deg)**. Assume that the pattern is measured in the azimuth plane. In the azimuth plane, the elevation angle is  $0^{\circ}$  and the central pickup axis is  $0^{\circ}$  degrees azimuth and  $0^{\circ}$ degrees elevation. Assume also that the polar pattern is symmetric around the central axis. You can construct the microphone response pattern in 3-D space from the polar pattern.

#### **Dependencies**

To enable this parameter, set **Element type** to Custom Microphone.

#### **Array Parameters**

**Geometry — Array geometry** ULA (default) | URA | UCA | Conformal Array

Array geometry, specified as one of

- ULA Uniform linear array
- URA Uniform rectangular array
- UCA Uniform circular array
- Conformal Array arbitrary element positions

# **Number of elements — Number of array elements**

2 for ULA arrays and 5 for UCA arrays (default) | integer greater than or equal to 2

The number of array elements for ULA or UCA arrays, specified as an integer greater than or equal to 2.

When you set **Specify sensor array as** to Replicated subarray, this parameter applies to each subarray.

# **Dependencies**

To enable this parameter, set **Geometry** to ULA or UCA.

# **Element spacing (m) — Spacing between array elements**

0.5 for ULA arrays and [0.5,0.5] for URA arrays (default) | positive scalar for ULA or URA arrays | 2-element vector of positive values for URA arrays

Spacing between adjacent array elements:

- ULA specify the spacing between two adjacent elements in the array as a positive scalar.
- URA specify the spacing as a positive scalar or a 1-by-2 vector of positive values. If **Element spacing (m)** is a scalar, the row and column spacings are equal. If **Element spacing (m)** is a vector, the vector has the form [SpacingBetweenArrayRows,SpacingBetweenArrayColumns].
- When you set **Specify sensor array as** to Replicated subarray, this parameter applies to each subarray.

### **Dependencies**

To enable this parameter, set **Geometry** to ULA or URA.

# **Array axis — Linear axis direction of ULA**

 $y$  (default)  $\vert x \vert$  z

Linear axis direction of ULA, specified as y, x, or z. All ULA array elements are uniformly spaced along this axis in the local array coordinate system.

#### **Dependencies**

- To enable this parameter, set **Geometry** to ULA.
- This parameter is also enabled when the block only supports ULA arrays.

# **Array size — Dimensions of URA array**

[2,2] (default) | positive integer | 1-by-2 vector of positive integers

Dimensions of a URA array, specified as a positive integer or 1-by-2 vector of positive integers.

- If **Array size** is a 1-by-2 vector, the vector has the form [NumberOfArrayRows,NumberOfArrayColumns].
- If **Array size** is an integer, the array has the same number of rows and columns.
- When you set **Specify sensor array as** to Replicated subarray, this parameter applies to each subarray.

For a URA, array elements are indexed from top to bottom along a column, and continues to the next columns from left to right. In this figure, the **Array size** value of [3,2] creates an array having three rows and two columns.

Size and Element Indexing Order for Uniform Rectangular Arrays Example:  $Size = [3,2]$ 

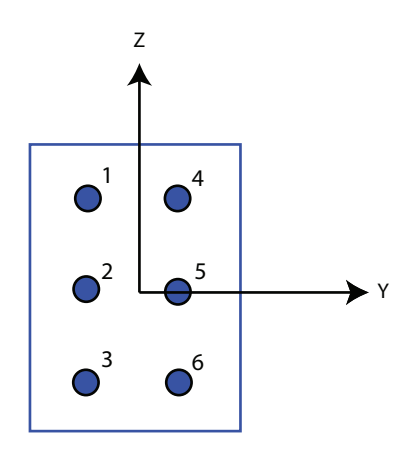

# **Dependencies**

To enable this parameter, set **Geometry** to URA.

# **Element lattice — Lattice of URA element positions**

Rectangular (default) | Triangular

Lattice of URA element positions, specified as Rectangular or Triangular.

- Rectangular Aligns all the elements in row and column directions.
- Triangular Shifts the even-row elements of a rectangular lattice toward the positive row-axis direction. The displacement is one-half the element spacing along the row dimension.

#### **Dependencies**

To enable this parameter, set **Geometry** to URA.

#### **Array normal — Array normal direction** x for URA arrays or z for UCA arrays (default) | y

Array normal direction, specified as x, y, or z.

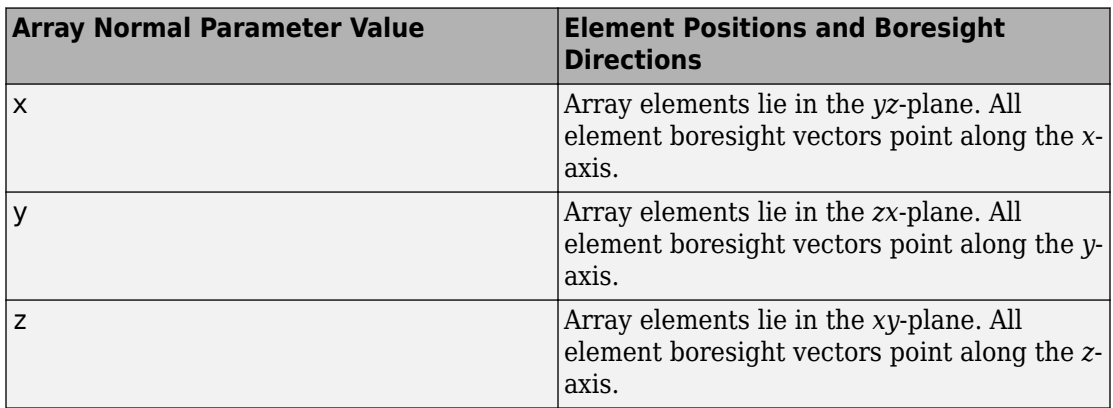

Elements of planar arrays lie in a plane orthogonal to the selected array normal direction. Element boresight directions point along the array normal direction.

#### **Dependencies**

To enable this parameter, set **Geometry**to URA or UCA.

#### **Radius of UCA (m) — UCA array radius**

0.5 (default) | positive scalar

Radius of UCA array, specified as a positive scalar.

#### **Dependencies**

To enable this parameter, set **Geometry** to UCA.

# **Element positions (m) — Positions of conformal array elements**

[0;0;0] (default) | 3-by-*N*matrix of real values

Positions of the elements in a conformal array, specified as a 3-by-*N* matrix of real values, where *N* is the number of elements in the conformal array. Each column of this matrix represents the position  $[x; y; z]$  of an array element in the array local coordinate system. The origin of the local coordinate system is *(0,0,0)*. Units are in meters.

When you set **Specify sensor array as** to Replicated subarray, this parameter applies to each subarray.

#### **Dependencies**

To enable this parameter set **Geometry** to Conformal Array.

**Element normals (deg) — Direction of conformal array element normal vectors** [0;0] | 2-by-1 column vector | 2-by-*N* matrix

Direction of element normal vectors in a conformal array, specified as a 2-by-1 column vector or a 2-by-*N* matrix. *N* indicates the number of elements in the array. For a matrix, each column specifies the normal direction of the corresponding element in the form [azimuth;elevation] with respect to the local coordinate system. The local coordinate system aligns the positive *x*-axis with the direction normal to the conformal array. If the parameter value is a 2-by-1 column vector, the same pointing direction is used for all array elements.

When you set **Specify sensor array as** to Replicated subarray, this parameter applies to each subarray.

You can use the **Element positions (m)** and **Element normals (deg)** parameters to represent any arrangement in which pairs of elements differ by certain transformations. The transformations can combine translation, azimuth rotation, and elevation rotation. However, you cannot use transformations that require rotation about the normal direction.

#### **Dependencies**

To enable this parameter, set **Geometry** to Conformal Array.

#### **Taper — Array element tapers**

1 (default) | complex-valued scalar | complex-valued row vector

Element tapering, specified as a complex-valued scalar or a complex-valued 1-by-*N* row vector. In this vector, *N* represents the number of elements in the array.

Also known as element weights, tapers multiply the array element responses. Tapers modify both amplitude and phase of the response to reduce side lobes or steer the main response axis.

If **Taper** is a scalar, the same weight is applied to each element. If **Taper** is a vector, a weight from the vector is applied to the corresponding sensor element. The number of weights must match the number of elements of the array.

When you set **Specify sensor array as** to Replicated subarray, this parameter applies to each subarray.

**Subarray definition matrix — Define elements belonging to subarrays** logical matrix

Specify the subarray selection as an *M*-by-*N* matrix. *M* is the number of subarrays and *N* is the total number of elements in the array. Each row of the matrix represents a subarray and each entry in the row indicates when an element belongs to the subarray. When the entry is zero, the element does not belong the subarray. A nonzero entry represents a complex-valued weight applied to the corresponding element. Each row must contain at least one nonzero entry.

The phase center of each subarray lies at the subarray geometric center. The subarray geometric center depends on the **Subarray definition matrix** and **Geometry** parameters.

#### **Dependencies**

To enable this parameter, set **Specify sensor array as** to Partitioned array.

# **Subarray steering method — Specify subarray steering method**

None (default) | Phase | Time

Subarray steering method, specified as one of

- None
- Phase
- Time
- Custom

Selecting Phase or Time opens the Steer input port on the Narrowband Receive Array, Narrowband Transmit Array, Wideband Receive Array, Wideband Transmit Array blocks, Constant Gamma Clutter, and GPU Constant Gamma Clutter blocks.

Selecting Custom opens the WS input port on the Narrowband Receive Array, Narrowband Transmit Array, Wideband Receive Array, Wideband Transmit Array blocks, Constant Gamma Clutter, and GPU Constant Gamma Clutter blocks.

#### **Dependencies**

To enable this parameter, set **Specify sensor array as** to Partitioned array or Replicated subarray.

**Phase shifter frequency (Hz) — Subarray phase shifting frequency**

3.0e8 (default) | positive real-valued scalar
Operating frequency of subarray steering phase shifters, specified as a positive realvalued scalar. Units are Hz.

#### **Dependencies**

To enable this parameter, set **Sensor array** to Partitioned array or Replicated subarray and set **Subarray steering method** to Phase.

#### **Number of bits in phase shifters — Subarray steering phase shift quantization bits**

0 (default) | non-negative integer

Subarray steering phase shift quantization bits, specified as a non-negative integer. A value of zero indicates that no quantization is performed.

#### **Dependencies**

To enable this parameter, set **Sensor array** to Partitioned array or Replicated subarray and set **Subarray steering method** to Phase.

#### **Subarrays layout — Subarray position specification**

Rectangular (default) | Custom

Specify the layout of replicated subarrays as Rectangular or Custom.

- When you set this parameter to Rectangular, use the **Grid size** and **Grid spacing** parameters to place the subarrays.
- When you set this parameter to Custom, use the **Subarray positions (m)** and **Subarray normals** parameters to place the subarrays.

#### **Dependencies**

To enable this parameter, set **Sensor array** to Replicated subarray

### **Grid size — Dimensions of rectangular subarray grid**

[1,2] (default)

Rectangular subarray grid size, specified as a single positive integer, or a 1-by-2 row vector of positive integers.

If **Grid size** is an integer scalar, the array has an equal number of subarrays in each row and column. If **Grid size** is a 1-by-2 vector of the form [NumberOfRows, NumberOfColumns], the first entry is the number of subarrays along each column. The

second entry is the number of subarrays in each row. A row is along the local *y*-axis, and a column is along the local *z*-axis. The figure here shows how you can replicate a 3-by-2 URA subarray using a **Grid size** of [1,2].

3 x 2 Element URA Replicated on a 1 x 2 Grid

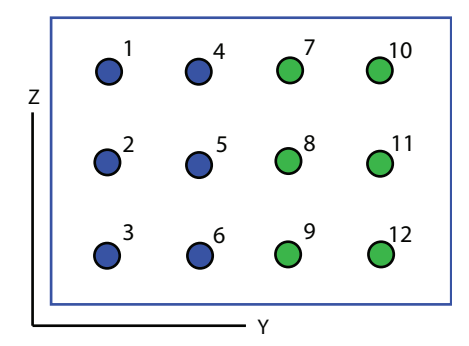

#### **Dependencies**

To enable this parameter, set **Sensor array** to Replicated subarray and **Subarrays layout** to Rectangular.

### **Grid spacing (m) — Spacing between subarrays on rectangular grid**

Auto (default) | positive real-valued scalar | 1-by-2 vector of positive real-values

The rectangular grid spacing of subarrays, specified as a positive, real-valued scalar, a 1 by-2 row vector of positive, real-values, or Auto. Units are in meters.

- If **Grid spacing** is a scalar, the spacing along the row and the spacing along the column is the same.
- If **Grid spacing** is a 1-by-2 row vector, the vector has the form [SpacingBetweenRows,SpacingBetweenColumn]. The first entry specifies the spacing between rows along a column. The second entry specifies the spacing between columns along a row.
- If **Grid spacing** is set to Auto, replication preserves the element spacing of the subarray for both rows and columns while building the full array. This option is available only when you specify **Geometry** as ULA or URA.

#### **Dependencies**

To enable this parameter, set **Sensor array** to Replicated subarray and **Subarrays layout** to Rectangular.

#### **Subarray positions (m) — Positions of subarrays**

[0,0;0.5,0.5;0,0] (default) | 3-by-*N* real-valued matrix

Positions of the subarrays in the custom grid, specified as a real 3-by-*N* matrix, where *N* is the number of subarrays in the array. Each column of the matrix represents the position of a single subarray in the array local coordinate system. The coordinates are expressed in the form  $[x; y; z]$ . Units are in meters.

#### **Dependencies**

To enable this parameter, set **Sensor array** to Replicated subarray and **Subarrays layout** to Custom.

#### **Subarray normals — Direction of subarray normal vectors**

[0,0;0,0] (default) | 2-by-*N* real matrix

Specify the normal directions of the subarrays in the array. This parameter value is a 2 by-*N* matrix, where *N* is the number of subarrays in the array. Each column of the matrix specifies the normal direction of the corresponding subarray, in the form [azimuth;elevation]. Angle units are in degrees. Angles are defined with respect to the local coordinate system.

You can use the **Subarray positions** and **Subarray normals** parameters to represent any arrangement in which pairs of subarrays differ by certain transformations. The transformations can combine translation, azimuth rotation, and elevation rotation. However, you cannot use transformations that require rotation about the normal.

#### **Dependencies**

To enable this parameter, set the **Sensor array** parameter to Replicated subarray and the **Subarrays layout** to Custom.

### **See Also** [phased.PhaseShiftBeamformer](#page-1498-0)

**Introduced in R2014b**

# **Motion Platform**

Motion platform

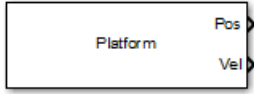

## **Library**

Environment and Targets

phasedenvlib

# **Description**

The Motion Platform block models the motion of multiple platforms such as airplanes, ground vehicles, and/or receiving and transmitting sensors arrays, determining their positions and velocities. The platforms move along trajectories determined by initial positions and velocities, according to which motion model you choose — the velocity or acceleration model. The platform positions and velocities are updated at each simulation step. In addition, you can specify initial orientations for the platforms and obtain orientation updates.

## **Parameters**

### **Model of object motion**

Specify the motion model as either Velocity or Acceleration. The same motion model applies to all platforms.

### **Initial position (m)**

Specify the initial position of the platform in meters as a 3-by-*N* matrix where each column represents the initial position of a platform in the form  $[x; y; z]$ . The quantity *N* is the number of platforms.

### **Initial velocity (m/s)**

Specify the initial velocity of the platform in m/s as a 3-by-*N* matrix where each column represents the initial velocity of a platform in the form  $[v \times; v \times]$ . The quantity *N* is the number of platforms. This parameter appears only when you set the **Source of velocity** or the **Source of acceleration** parameters to Input port.

#### **Source of velocity**

This parameter appears only when you set the **Model of object motion** parameter to Velocity. Then, you must supply velocity data for the model. Specify the **Source of velocity** data as either coming from a Property or an Input port.

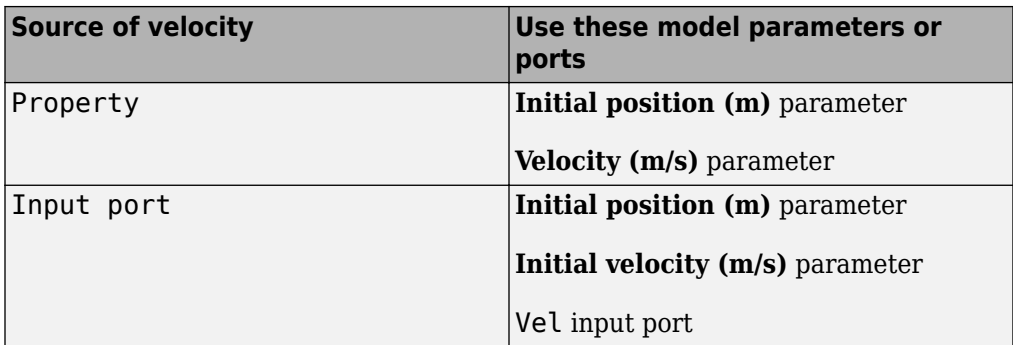

#### **Velocity (m/s)**

Specify the current velocity of the platforms in m/s as a 3-by-*N* matrix where each column represents the current velocity of a platform in the form  $[v \times; v \times]$ . This parameter appears only when you set the **Model of object motion** parameter to Velocity and set the **Source of velocity** parameter to Property.

#### **Source of acceleration**

This parameter appears only when you set the **Model of object motion** parameter to Acceleration. Then, you must supply acceleration values for the model. Specify the **Source of acceleration** data as either coming from a Property or an Input port.

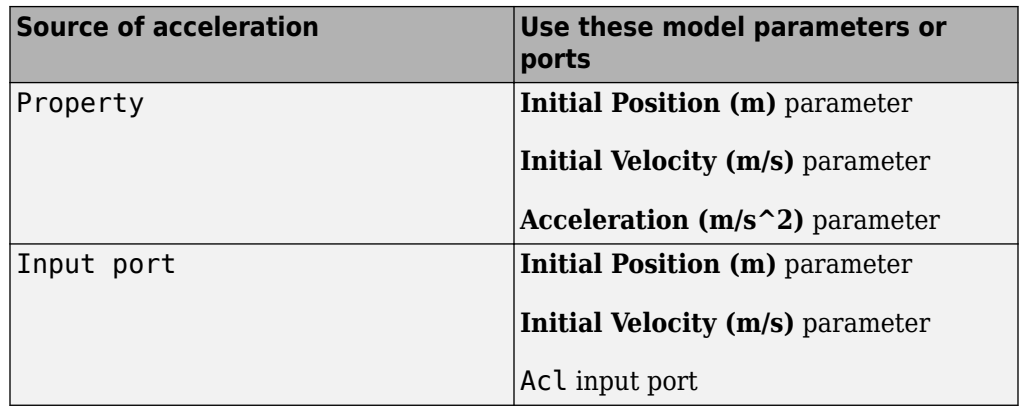

#### **Acceleration (m/s^2)**

Specify the current acceleration of the platforms in m/s^2 as a 3-by-*N* matrix where each column represents the current acceleration of a platform in the form [ax;ay;az]. This parameter appears only when you set the **Model of object motion** parameter to Acceleration and set the **Source of acceleration** parameter to Property.

#### **Initial orientation axes**

Specify the three axes that define the initial local *(x, y, z)* coordinate system at the platform as a 3-by-3-by-*N* matrix. Each column of the matrix represents an axis of the local coordinate system. The three axes must be orthonormal.

#### **Enable orientation axes output**

Select this check box to obtain the instantaneous orientation axes of the platform via the output port LAxes. The port appears only when the checkbox is selected.

#### **Source of elapsed simulation time**

Specify the source for elapsed simulation time as Auto or Derive from reference input port. When you choose Auto, the block computes the elapsed time. When you choose Derive from reference input port the block uses the time duration of a reference signal passed into the Ref input port.

#### **Inherit sample rate**

Select this check box to inherit the sample rate from upstream blocks. Otherwise, specify the sample rate using the **Sample rate** parameter.

#### **Sample rate**

Specify the signal sampling rate (in hertz) as a positive scalar. This parameter appears only when the **Inherit sample rate** parameter is not selected.

#### **Simulate using**

Block simulation method, specified as Interpreted Execution or Code Generation. If you want your block to use the MATLAB interpreter, choose Interpreted Execution. If you want your block to run as compiled code, choose Code Generation. Compiled code requires time to compile but usually runs faster.

Interpreted execution is useful when you are developing and tuning a model. The block runs the underlying System object in MATLAB. You can change and execute your model quickly. When you are satisfied with your results, you can then run the block using Code Generation. Long simulations run faster than they would in interpreted execution. You can run repeated executions without recompiling. However, if you change any block parameters, then the block automatically recompiles before execution.

When setting this parameter, you must take into account the overall model simulation mode. The table shows how the **Simulate using** parameter interacts with the overall simulation mode.

When the Simulink model is in Accelerator mode, the block mode specified using **Simulate using** overrides the simulation mode.

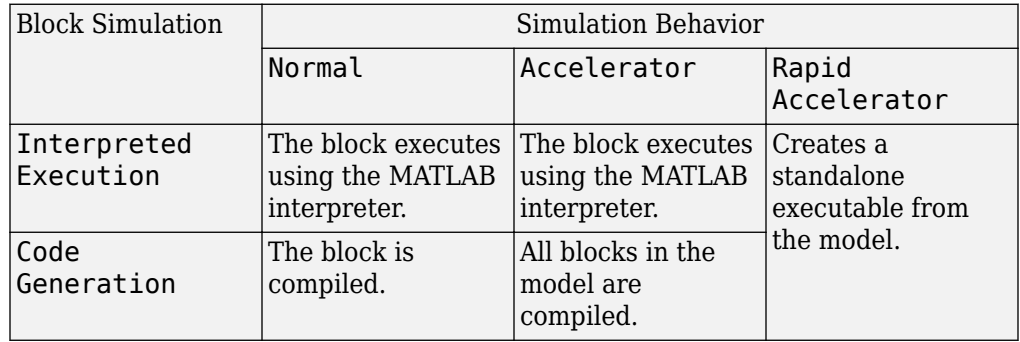

#### **Acceleration Modes**

For more information, see "Choosing a Simulation Mode" (Simulink).

## **Ports**

**Note** The block input and output ports correspond to the input and output parameters described in the step method of the underlying System object. See link at the bottom of this page.

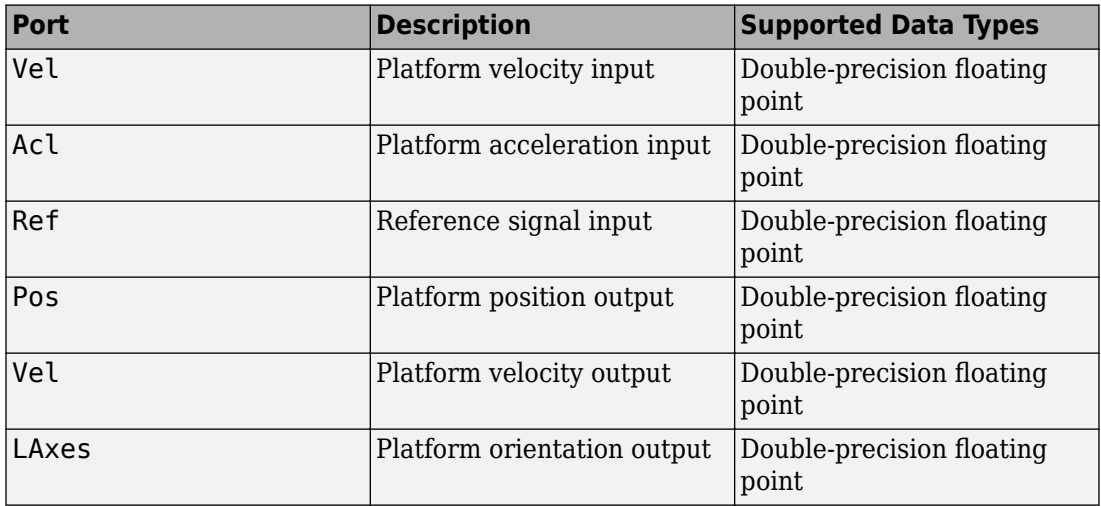

## **See Also**

[phased.Platform](#page-1517-0)

**Introduced in R2014b**

# **Pulse Integrator**

Coherent or noncoherent pulse integration

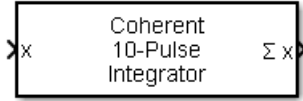

## **Library**

Detection

phaseddetectlib

## **Description**

The Pulse Integrator block performs coherent or noncoherent integration of successive pulses of a signal and puts out an integrated output. You can specify how many pulses to integrate and the number of overlapped pulses in successive integrations.

## **Parameters**

### **Integration method**

Specify the integration method as Coherent or Noncoherent.

### **Number of pulses to integrate**

Specify the number of pulses to integrate as an integer.

#### **Integration overlap (in pulses)**

Specify the number of overlapped pulses in successive integrations as an integer. This number must be less than the value specified in **Number of pulses to integrate**.

## **Ports**

**Note** The block input and output ports correspond to the input and output parameters described in the step method of the underlying System object. See link at the bottom of this page.

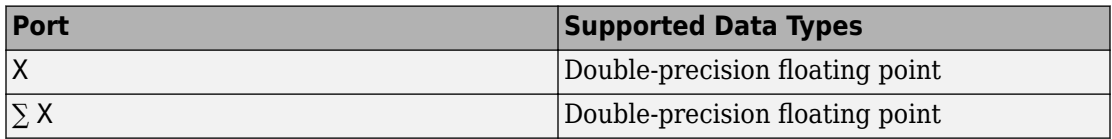

## **See Also**

[pulsint](#page-2985-0)

**Introduced in R2014b**

# **Pulse Waveform Library**

Library of pulse waveforms **Library:** Phased Array System Toolbox / Waveforms

Idx Pulse Waveform Library

## **Description**

The Pulse Waveform Library generates different types of pulse waveforms from a library of waveforms.

### **Ports**

### **Input**

**Idx — Waveform index** positive integer

Index to select the waveform, specified as a positive integer. The index selects the waveform from the set of waveforms defined by the **Specification of each waveform in the library** parameter.

```
Data Types: double
```
### **Output**

#### **Y — Pulse waveform samples**

complex-valued column vector | complex-valued matrix

#### Pulse waveform samples, returned as a complex-valued vector or complex-valued matrix.

Data Types: double

## **Parameters**

### **Sample rate (Hz) — Sample rate of the output waveform**

1e6 (default) | positive scalar

Sample rate of the output waveform, specified as a positive scalar. The ratio of **Sample rate (Hz)** to each element in the **Pulse repetition frequency (Hz)** vector must be an integer. This restriction is equivalent to requiring that the pulse repetition interval is an integral multiple of the sample interval.

### **Specification of each waveform in the library — Pulse waveforms in the library**

{{'Rectangular','PRF',1e4,'PulseWidth',50e-6},{'LinearFM','PRF', 1e4,'PulseWidth',50e-6,'SweepBandwidth', 1e5,'SweepDirection','Up','SweepInterval','Positive'}} (default) | cell array

Pulse waveforms, specified as a cell array. Each cell of the array contains the specification of one waveform. Each waveform is also a cell array containing the parameters of the waveform.

{{Waveform 1 Specification},{Waveform 2 Specification},{Waveform 3 Specification}, ...}

This block supports four built-in waveforms and also lets you specify custom waveforms. Each built-in waveform specifier consists of a waveform identifier followed by several name-value pairs that set the properties of the waveform.

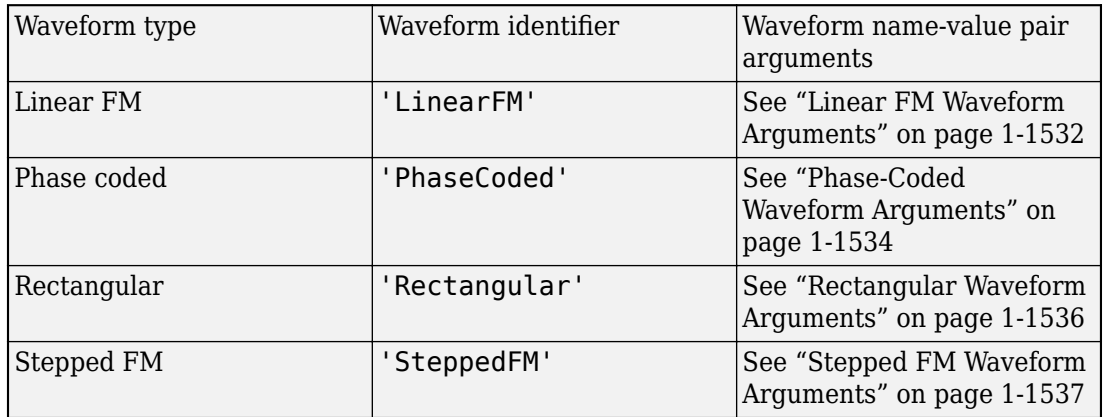

### **Built-in Waveforms**

You can create a custom waveform with a user-defined function. The first input argument of the function must be the sample rate. Use a function handle instead of the waveform identifier in the first cell of a waveform specification. The remaining cells contain all function input arguments except the sample rate. Specify all input arguments in the order they are passed into the function. The function must have at least one output argument to return the samples of each pulse in a column vector. You can only create custom waveforms when you set **Simulate using** to Interpreted Execution.

### **Source of simulation sample time — Source of simulation sample time**

Derive from waveform parameters (default) | Inherit from Simulink engine

Source of simulation sample time, specified as Derive from waveform parameters or Inherit from Simulink engine. When set to Derive from waveform parameters, the block runs at a variable rate determined by the PRF of the selected waveform. The elapsed time is variable. When set to Inherit from Simulink engine, the block runs at a fixed rate so the elapsed time is a constant.

#### **Dependencies**

To enable this parameter, select the **Enable PRF selection input** parameter.

#### **Simulate using — Block simulation method**

Interpreted Execution (default) | Code Generation

Block simulation, specified as Interpreted Execution or Code Generation. If you want your block to use the MATLAB interpreter, choose Interpreted Execution. If you want your block to run as compiled code, choose Code Generation. Compiled code requires time to compile but usually runs faster.

Interpreted execution is useful when you are developing and tuning a model. The block runs the underlying System object in MATLAB. You can change and execute your model quickly. When you are satisfied with your results, you can then run the block using Code Generation. Long simulations run faster than in interpreted execution. You can run repeated executions without recompiling. However, if you change any block parameters, then the block automatically recompiles before execution.

This table shows how the **Simulate using** parameter affects the overall simulation behavior.

When the Simulink model is in Accelerator mode, the block mode specified using **Simulate using** overrides the simulation mode.

### **Acceleration Modes**

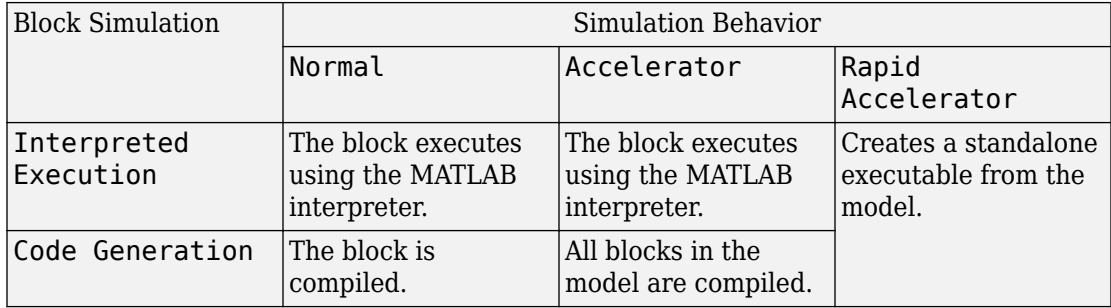

For more information, see "Choosing a Simulation Mode" (Simulink).

Data Types: char

## **See Also**

[phased.PulseWaveformLibrary](#page-1535-0)

### **Introduced in R2018a**

# **Radar Target**

Radar target

Target

# **Library**

Environment and Targets

phasedenvlib

# **Description**

The Radar Target block models a radar target that reflects the signal according to the specified radar cross section (RCS). The block supports all four Swerling models.

## **Parameters**

### **Source of mean radar cross section**

Specify whether the target's mean radar cross-section (RCS) value comes from the **Mean radar cross section** parameter of this block or from an input port. Values of this parameter are

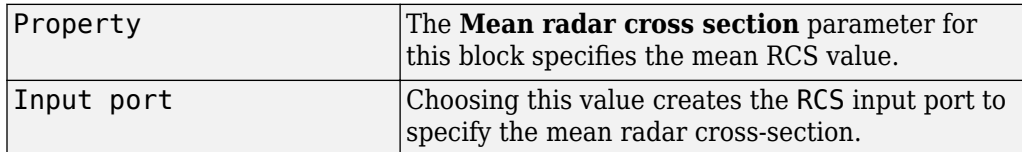

#### **Mean radar cross section (m^2)**

Specify the mean value of the target's radar cross section, in square meters, as a nonnegative scalar. This parameter appears only when the **Source of mean radar cross section** parameter is set to Property.

#### **Fluctuation model**

Specify the statistical model of the target as one of Nonfluctuating, Swerling1, Swerling2, Swerling3, or Swerling4. Setting this parameter to a value other than Nonfluctuating, allows setting cross-sections parameters via an input port, Update.

#### **Signal Propagation speed (m/s)**

Specify the propagation speed of the signal, in meters per second, as a positive scalar. You can use the function [physconst](#page-2930-0) to specify the speed of light.

#### **Operating frequency (Hz)**

Specify the carrier frequency of the signal that reflects from the target, as a positive scalar in hertz.

#### **Simulate using**

Block simulation method, specified as Interpreted Execution or Code Generation. If you want your block to use the MATLAB interpreter, choose Interpreted Execution. If you want your block to run as compiled code, choose Code Generation. Compiled code requires time to compile but usually runs faster.

Interpreted execution is useful when you are developing and tuning a model. The block runs the underlying System object in MATLAB. You can change and execute your model quickly. When you are satisfied with your results, you can then run the block using Code Generation. Long simulations run faster than they would in interpreted execution. You can run repeated executions without recompiling. However, if you change any block parameters, then the block automatically recompiles before execution.

When setting this parameter, you must take into account the overall model simulation mode. The table shows how the **Simulate using** parameter interacts with the overall simulation mode.

When the Simulink model is in Accelerator mode, the block mode specified using **Simulate using** overrides the simulation mode.

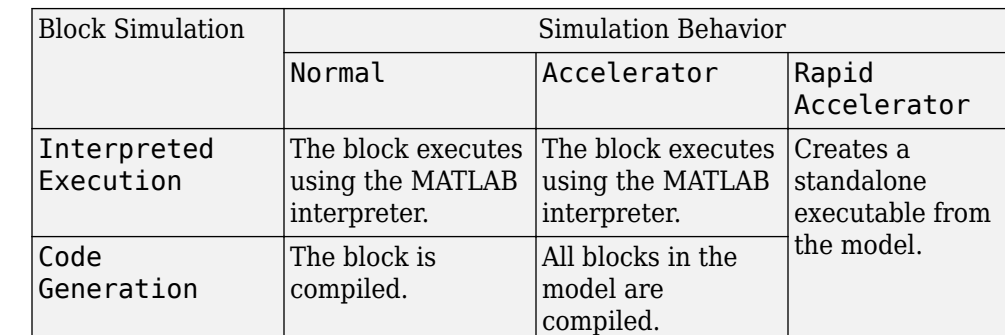

### **Acceleration Modes**

For more information, see "Choosing a Simulation Mode" (Simulink).

### **Ports**

**Note** The block input and output ports correspond to the input and output parameters described in the step method of the underlying System object. See link at the bottom of this page.

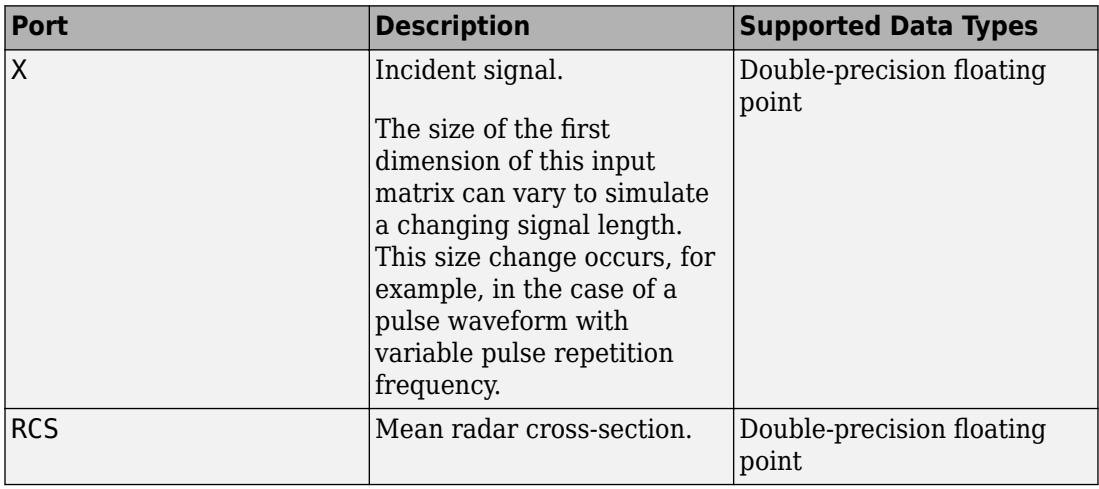

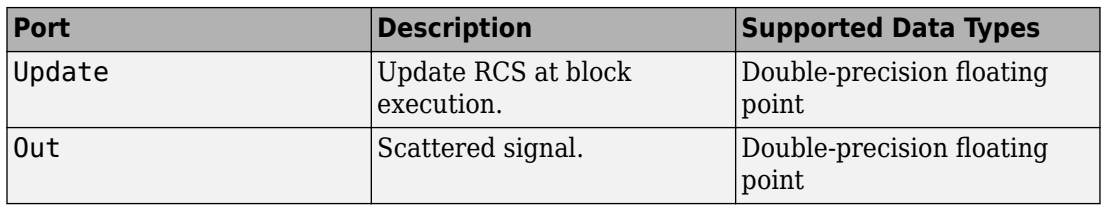

### **See Also**

[phased.RadarTarget](#page-1572-0)

**Introduced in R2014b**

# **Range Angle Calculator**

Range and angle calculations

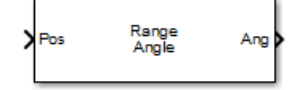

## **Library**

Environment and Targets

phasedenvlib

## **Description**

The Range Angle Calculator block calculates the ranges and/or the azimuth and elevation angles of several positions with respect to a reference position and with respect to a reference axes orientation. The reference position and reference axes can be specified in the block dialog or using input ports.

## **Parameters**

### **Propagation model**

Specify the propagation model by setting this parameter to Free space or Two-ray.

#### **Reference position source**

Specify the reference position source by setting this parameter to Property or Input port. If **Reference position source** is set to Property, set the position using the **Reference position** parameter. If **Reference position source** is set to Input port, use the input port labeled RefPos.

#### **Reference position**

Specify the reference position as a 3-by-1 vector of rectangular coordinates in meters in the form  $[x; y; z]$ . The reference position serves as the origin of the local

coordinate system. Ranges and angles of the input positions are measured with respect to the reference position. This parameter appears only when **Reference position source** is set to Property.

#### **Reference axes source**

Specify the reference axes source by setting this parameter to Property or Input port. If **Reference axes source** is set to Property, set the axes using the **Reference axes** parameter. If **Reference axes source** is set to Input port, use the input port labeled RefAxes.

#### **Reference axes**

Specify the reference axes of the local coordinate system with which to calculate range and angles in the form of a 3-by-3 orthonormal matrix. Each column of the matrix specifies the direction of an axis for the local coordinate system in the form of [x; y; z] with origin at the reference position. This parameter appears only when **Reference axes source** is set to Property.

#### **Output(s)**

Specify the desired output(s) of the block. Each type of output is sent to a different port depending on the parameter value.

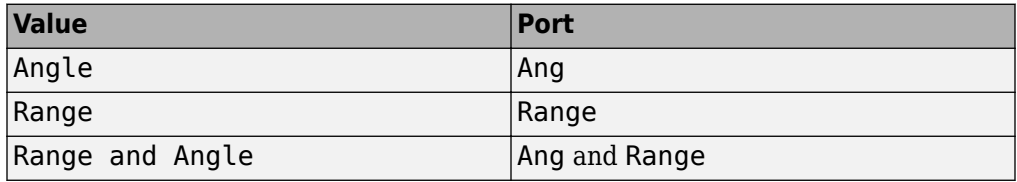

#### **Simulate using**

Block simulation method, specified as Interpreted Execution or Code Generation. If you want your block to use the MATLAB interpreter, choose Interpreted Execution. If you want your block to run as compiled code, choose Code Generation. Compiled code requires time to compile but usually runs faster.

Interpreted execution is useful when you are developing and tuning a model. The block runs the underlying System object in MATLAB. You can change and execute your model quickly. When you are satisfied with your results, you can then run the block using Code Generation. Long simulations run faster than they would in interpreted execution. You can run repeated executions without recompiling. However, if you change any block parameters, then the block automatically recompiles before execution.

When setting this parameter, you must take into account the overall model simulation mode. The table shows how the **Simulate using** parameter interacts with the overall simulation mode.

When the Simulink model is in Accelerator mode, the block mode specified using **Simulate using** overrides the simulation mode.

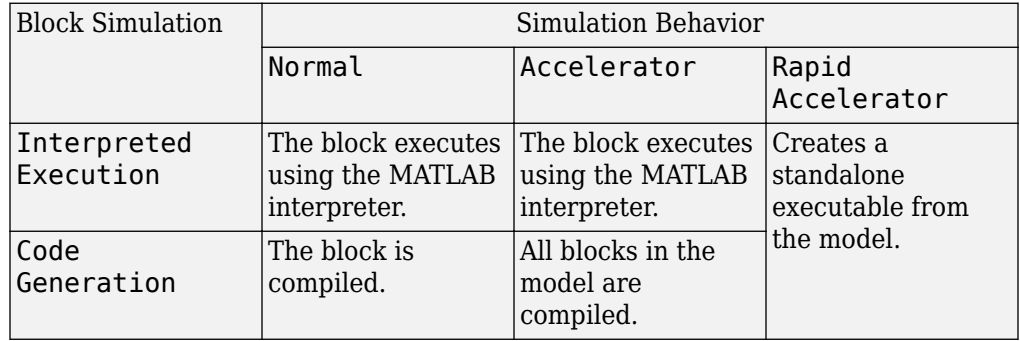

#### **Acceleration Modes**

For more information, see "Choosing a Simulation Mode" (Simulink).

## **Ports**

**Note** The block input and output ports correspond to the input and output parameters described in the step method of the underlying System object. See link at the bottom of this page.

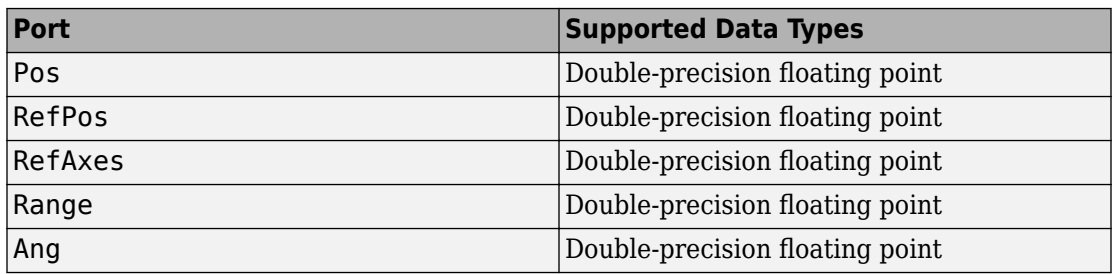

## **See Also**

[rangeangle](#page-3067-0)

**Introduced in R2014b**

# <span id="page-3623-0"></span>**Range Doppler Response**

Range-Doppler response

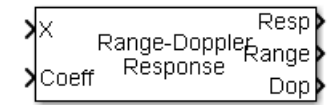

## **Library**

**Detection** 

phaseddetectlib

## **Description**

The Range-Doppler Response block computes the range-doppler map of an input signal. The output response is a matrix whose rows represent range gates and whose columns represent Doppler bins.

## **Parameters**

### **Range processing method**

Specify the method of range processing as Matched filter or FFT

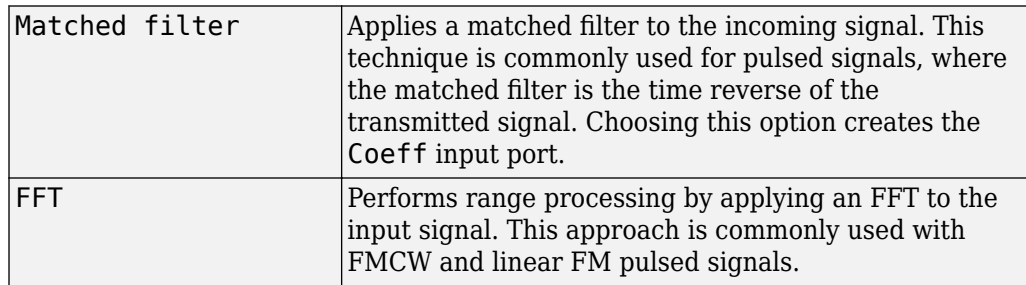

#### **Signal propagation speed (m/s)**

Specify the propagation speed of the signal, in meters per second, as a positive scalar.

### **Source of pulse repetition frequency**

Source of pulse repetition frequency, specified as

- Auto automatically compute the pulse repetition frequency (PRF). The PRF is the sample rate of the signal divided by the number of rows in the input port signal, X.
- Property— specify the pulse repetition frequency using the PRF parameter.
- Input port— specify the PRF using the PRF input port.

Use the Property or Input port option when the pulse repetition frequency cannot be determined by the signal duration, as is the case with range-gated data.

### **Pulse repetition frequency of the input signal (Hz)**

Pulse repetition frequency of the input signal, specified as a positive scalar. PRF must be less than or equal to the sample rate divided by the number of rows of the input signal. When the signal length is variable, use the maximum possible number of rows of the input signal instead.

To enable this parameter, set the **Source of pulse repetition frequency** parameter to Property.

#### **Inherit sample rate**

Select this check box to inherit the sample rate from upstream blocks. Otherwise, specify the sample rate using the **Sample rate** parameter.

#### **Sample rate**

Specify the signal sampling rate (in hertz) as a positive scalar. This parameter appears only when the **Inherit sample rate** parameter is not selected.

#### **Source of FFT length in Doppler processing**

Specify how the block determines the length of the FFT used in Doppler processing. Values of this parameter are

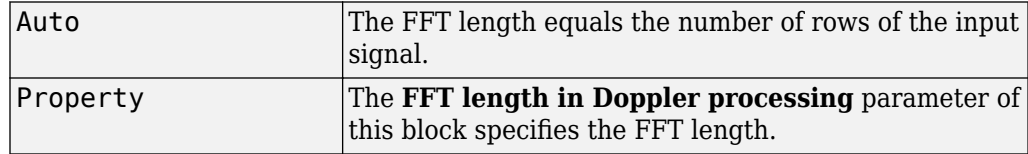

#### **FFT length in Doppler processing**

This parameter appears only when you set **Source of FFT length in Doppler processing** to Property. Specify the length of the FFT used in Doppler processing as a positive integer.

#### **Doppler processing window**

Specify the window used for Doppler processing using one of

None Hamming Chebyshev Hann Kaiser Taylor

If you set this parameter to Taylor, the generated Taylor window has four nearlyconstant sidelobes adjacent to the mainlobe.

#### **Doppler sidelobe attenuation level**

This parameter appears only when **Doppler processing window** is set to Kaiser, Chebyshev, or Taylor. Specify the sidelobe attenuation level as a positive scalar, in decibels.

#### **Doppler output**

Specify the Doppler domain output as Frequency or Speed

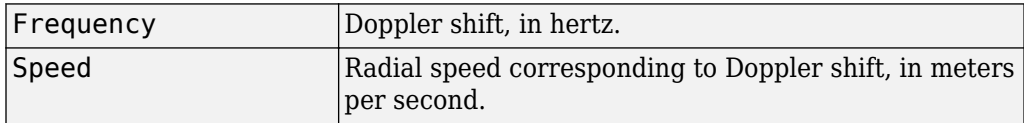

#### **Signal carrier frequency (Hz)**

This parameter appears only when you set **Doppler output** to Speed. Specify the carrier frequency, in hertz, as a scalar.

#### **FM sweep slope (Hz/s)**

This parameter appears only when you set **Range processing method** to FFT. Specify the slope of the linear FM sweeping, in hertz per second, as a scalar.

#### **Dechirp input signal**

This check box appears only when you set **Range processing method** to FFT. Select this check box to make the block perform the dechirp operation on the input signal. Clear this check box to indicate that the input signal is already dechirped and no dechirp operation is necessary.

#### **Source of FFT length in range processing**

Specify how the block determines the FFT length in range processing. Values of this parameter are

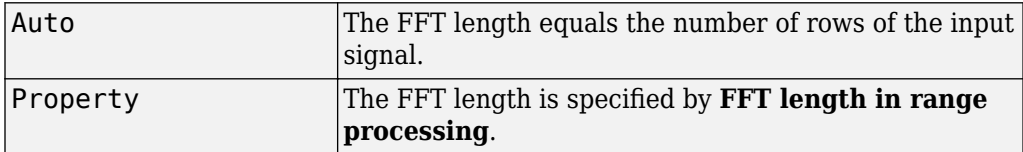

This parameter appears only when you set **Range processing method** to FFT.

### **FFT length in range processing**

This parameter appears only when you set **Range processing method** to FFT and **Source of FFT length in range processing** to Property. Specify the FFT length in the range domain as a positive integer.

#### **Range processing window**

This parameter appears only when you set **Range processing method** to FFT. Specify the window used for range processing using one of

None Hamming Chebyshev Hann Kaiser Taylor

If you set this parameter to Taylor, the generated Taylor window has four nearlyconstant sidelobes adjacent to the mainlobe.

#### **Range sidelobe attenuation level**

This parameter appears only when you set **Range processing method** to FFT and **Range processing window** to Kaiser, Chebyshev, or Taylor. Specify the sidelobe attenuation level as a positive scalar, in decibels.

#### **Simulate using**

Block simulation method, specified as Interpreted Execution or Code Generation. If you want your block to use the MATLAB interpreter, choose Interpreted Execution. If you want your block to run as compiled code, choose Code Generation. Compiled code requires time to compile but usually runs faster.

Interpreted execution is useful when you are developing and tuning a model. The block runs the underlying System object in MATLAB. You can change and execute your model quickly. When you are satisfied with your results, you can then run the block using Code Generation. Long simulations run faster than they would in interpreted execution. You can run repeated executions without recompiling. However, if you change any block parameters, then the block automatically recompiles before execution.

When setting this parameter, you must take into account the overall model simulation mode. The table shows how the **Simulate using** parameter interacts with the overall simulation mode.

When the Simulink model is in Accelerator mode, the block mode specified using **Simulate using** overrides the simulation mode.

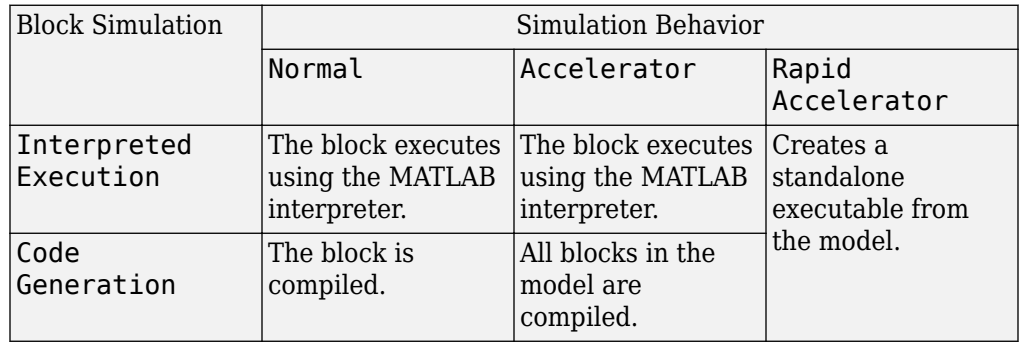

#### **Acceleration Modes**

For more information, see "Choosing a Simulation Mode" (Simulink).

## **Ports**

**Note** The block input and output ports correspond to the input and output parameters described in the step method of the underlying System object. See link at the bottom of this page.

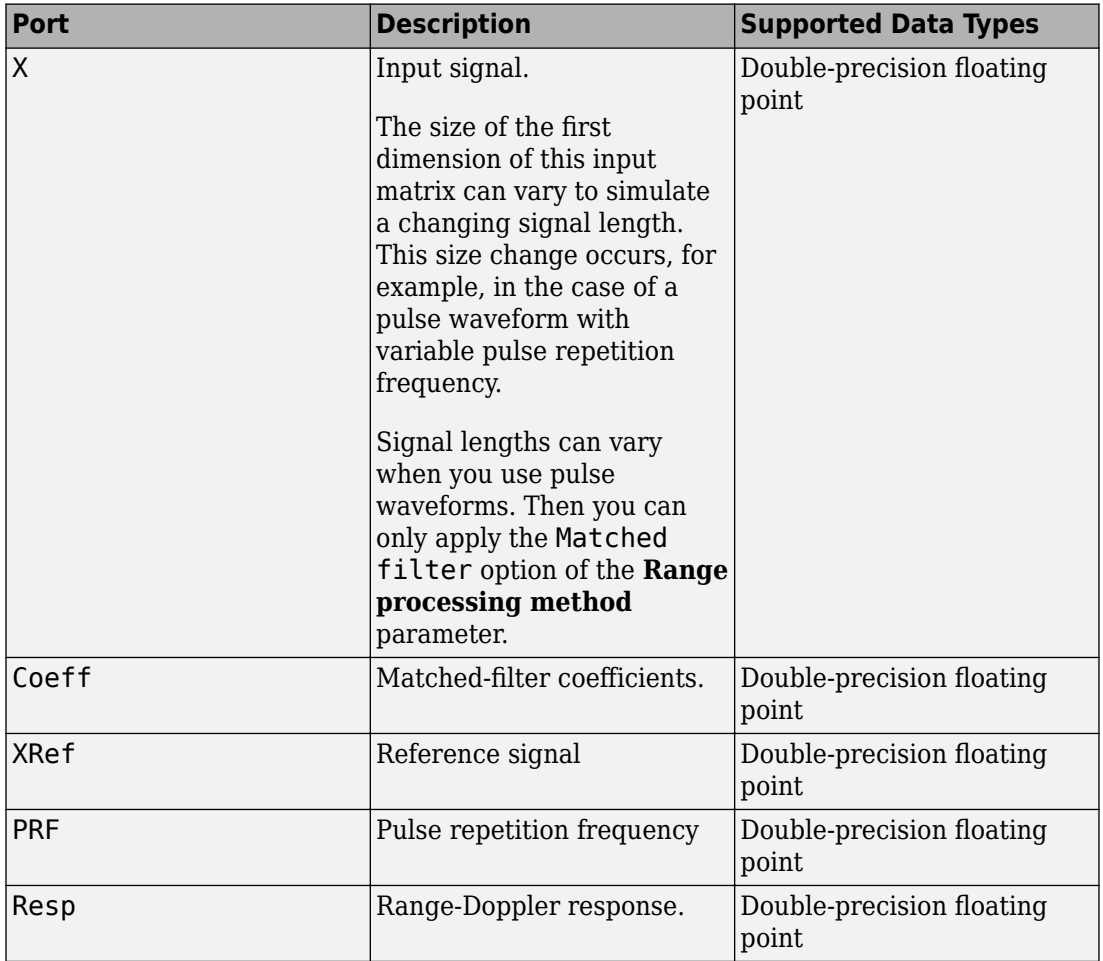

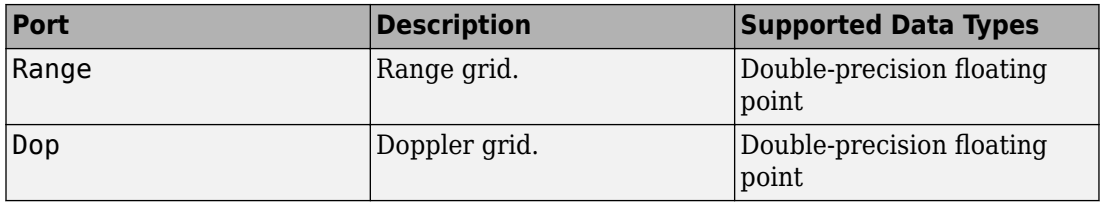

### **See Also**

[phased.RangeDopplerResponse](#page-1608-0)

**Introduced in R2014b**

# **Range Estimator**

Range estimation **Library:** Phased Array System Toolbox / Detection

Range Range Estimator

# **Description**

The Range Estimator block estimates the range of target detections obtained from the radar response data.

## **Ports**

### **Input**

### **Resp — Range-processed response data cube**

complex-valued *P*-by-1 column vector | complex-valued *M*-by-*P* matrix | complex-valued *M*by-*N*-by-*P* matrix

Range-processed response data cube, specified as a complex-valued *P*-by-1 column vector, a complex-valued *M*-by-*P* matrix, or a complex-valued *M*-by-*N*-by-*P* array. *M* represents the number of range samples, *N* is the number of sensor elements or beams, and *P* is the number of Doppler bins.

The size of the first dimension of this input matrix can vary to simulate a changing signal length. This size change occurs, for example, in the case of a pulse waveform with variable pulse repetition frequency.

Data Types: double

### **Range — Range grid values along range dimension**

real-valued *M*-by-1 column vector

Range grid values along the range dimension of the data cube input, **Resp**, specified as a real-valued *M*-by-1 column vector. Range values must be monotonically increasing and equally spaced. Units are in meters.

Example: [-0.3,-0.2,-0.1,0,0.1,0.2,0.3]

Data Types: double

#### **DetIdx — Detection indices**

real-valued *N<sup>d</sup>* -by-*Q* matrix

Detection indices, specified as a real-valued  $N_d$ -by- $Q$  matrix.  $Q$  is the number of detections and *N<sup>d</sup>* is the number of dimensions in the response data cube, **Resp**. Each column of **DetIdx** contains the indices of a detection in the response data cube.

#### **NoisePower — Noise power at detection locations**

positive scalar | real-valued 1-by-*Q* row vector of positive values

Noise power at detection locations, specified as a positive scalar or real-valued 1-by-*Q* row vector positive values. *Q* is the number of detections specified in the **DetIdx** input port.

#### **Dependencies**

To enable this port, select the **Output variance for parameter estimates** parameter, and then set **Source of noise power parameter** to Input port.

### **Clusters — Cluster IDs**

real-valued 1-by-*Q* row vector of positive values

Cluster IDs, specified as a real-valued 1-by-*Q* row vector, where *Q* is the number of detections specified in the **DetIdx** input port. Each element of **Clusters** corresponds to an element of **DetIdx**.

#### **Dependencies**

To enable this input port, select the **Enable cluster ID input** checkbox.

### **Output**

#### **Est — Range estimate**

real-valued *K*-by-1 column vector

Range estimates, specified as a real-valued *K*-by-1 column vector.

• When **Enable cluster ID input** is not selected, each range estimate corresponds to one of the columns of the **DetIdx** input port. Then *K* equals the column dimension, *Q*, of **DetIdx**.

• When **Enable cluster ID input** is selected, each range estimate corresponds to one of the cluster IDs in the **Clusters** input port. Then *K* equals the number of unique cluster IDs.

#### **Var — Range estimation variance**

positive, real-valued *K*-by-1 column vector

Range estimation variance, returned as a positive, real-valued *K*-by-1 column vector, where *K* is the dimension of **Est**. Each element of **Var** corresponds to an element of **Est**. The estimator variance is computed using the Ziv-Zakai bound.

#### **Dependencies**

To enable this output port, select the **Output variance for parameter estimates** parameter.

### **Parameters**

**Maximum number of estimates — Maximum number of estimates to report** 1 (default) | positive integer

The maximum number of estimates to report, specified as a positive integer. When the number of requested estimates is greater than the number elements in **DetIdx**, the remainder is filled with NaN.

Data Types: double

#### **Enable cluster ID input — Enable cluster ID input**

off (default) | on

Enable the **Cluster** input port to pass in cluster association information.

Data Types: Boolean

**Output variance for parameter estimates — Enable output variance port** off (default) | on

Enables the output of the parameter estimate variances via the **Var** port.

Data Types: Boolean

#### **Root-mean-square range resolution — Range resolution**

2 (default) | positive scalar

Root-mean-square range resolution of the detection, specified as a positive scalar. This parameter must have the same units as the **Range** input port.

#### **Dependencies**

To enable this parameter, select the Output variance for parameter estimates parameter.

Data Types: double

**Source of noise power — Source of noise power values** Property (default) | Input port

Source of the noise power, specified as Property or Input port. If you set this parameter to Property, use the **Noise power** parameter to set the noise power at the detection locations. When set the parameter to Input port, specify noise power via the NoisePower input port.

#### **Noise power — Noise power values**

1.0 (default) | positive scalar

Noise power for detections, specified as a positive scalar. The same noise power value is applied to all detections. Noise power is in linear units.

#### **Dependencies**

To enable this parameter, select the **Output variance for parameter estimates** checkbox and set the **Source of noise power** parameter to Property.

Data Types: double

#### **Simulate using — Block simulation method**

Interpreted Execution (default) | Code Generation

Block simulation, specified as Interpreted Execution or Code Generation. If you want your block to use the MATLAB interpreter, choose Interpreted Execution. If you want your block to run as compiled code, choose Code Generation. Compiled code requires time to compile but usually runs faster.

Interpreted execution is useful when you are developing and tuning a model. The block runs the underlying System object in MATLAB. You can change and execute your model quickly. When you are satisfied with your results, you can then run the block using Code Generation. Long simulations run faster than in interpreted execution. You can run

repeated executions without recompiling. However, if you change any block parameters, then the block automatically recompiles before execution.

This table shows how the **Simulate using** parameter affects the overall simulation behavior.

When the Simulink model is in Accelerator mode, the block mode specified using **Simulate using** overrides the simulation mode.

### **Acceleration Modes**

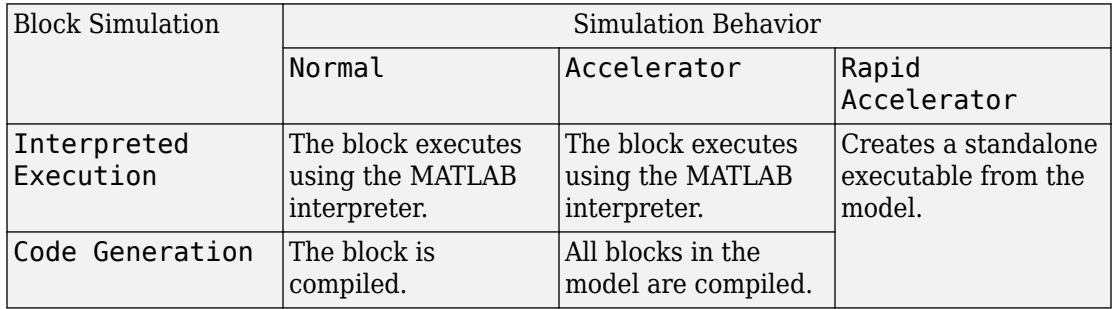

For more information, see "Choosing a Simulation Mode" (Simulink).

Data Types: char

## **See Also**

#### **Blocks**

[2-D CFAR Detector](#page-3343-0) | [CFAR Detector](#page-3338-0) | [Range Doppler Response](#page-3623-0) | [Range Response](#page-3635-0)

### **System Objects**

[phased.CFARDetector](#page-150-0) | [phased.CFARDetector2D](#page-162-0) | [phased.RangeDopplerResponse](#page-1608-0) | [phased.RangeEstimator](#page-1635-0) | [phased.RangeResponse](#page-1659-0)

### **Introduced in R2017a**

## <span id="page-3635-0"></span>**Range Response**

Range response

**Library:** Phased Array System Toolbox / Detection

Range Response

# **Description**

The Range Response block performs range filtering on fast-time (range) data, using either a matched filter or an FFT-based algorithm. The output is typically used as input to a detector. Matched filtering improves the SNR of pulsed waveforms. For continuous FM signals, FFT processing extracts the beat frequency of FMCW waveforms. Beat frequency is directly related to range.

The input to the block is a radar data cube. The organization of the data cube follows the Phased Array System Toolbox convention. The first dimension of the cube represents the fast time samples or ranges of the received signals. The second dimension represents multiple spatial channels such as different sensors or beams. The third dimension, slow time, represent pulses. Range filtering operates along the fast-time dimension of the cube. Processing along the other dimensions is not performed. If the data contains only one channel or pulse, the data cube can contain fewer than three dimensions. Because this object performs no Doppler processing, you can use it to process noncoherent radar pulses.

The output of the block is also a data cube with the same number of dimensions as the input. Its first dimension contains range-processed data but its length can differ from the first dimension of the input data cube.

## **Ports**

### **Input**

### **X — Input data cube**

complex-valued *K*-by-1 column vector | complex-valued *K*-by-*L* matrix | complex-valued *K*by-*N*-by-*L* array
Input data cube, specified as a complex-valued *K*-by-1 column vector, a complex-valued *K*by-*L* matrix, or a complex-valued *K*-by-*N*-by-*L* array.

- *K* is the number of range or time samples.
- *N* is the number of independent channels such as sensors or directions.
- *L* is the number of pulses or sweeps in the input signal.

See "Radar Data Cube Concept".

Each *K*-element column vector is processed independently.

For an FMCW waveform, with a triangle sweep, the sweeps alternate between positive and negative slopes. However, Range Response is designed to process consecutive sweeps of the same slope. To apply the Range Response block for a triangle-sweep system, use one of the following approaches:

- Specify a positive **Sweep slope** parameter value, with X corresponding to upsweeps only. After obtaining the Doppler or speed values, divide them by 2.
- Specify a negative **Sweep slope** parameter value, with X corresponding to downsweeps only. After obtaining the Doppler or speed values, divide them by 2.

The size of the first dimension of this input matrix can vary to simulate a changing signal length. This size change occurs, for example, in the case of a pulse waveform with variable pulse repetition frequency.

Data Types: double

#### **Coeff — Matched filter coefficients**

complex-valued column vector

Matched filter coefficients, specified as a complex-valued column vector. The length of the vector must be less than or equal to the number of rows in the input data, *K*.

#### **Dependencies**

To enable this port, set **Range processing method** to Matched filter.

Data Types: double

#### **XRef — Reference signal**

complex-valued *K*-by-1 column vector

Reference signal used for dechirping the input signal, specified as a complex-valued *K*by-1 column vector. The number of rows must equal the length of the first dimension of X.

#### **Dependencies**

To enable this port, set **Range processing method** to FFT and select the **Dechirp input signal** parameter.

Data Types: double

### **Output**

#### **Resp — Range response data cube**

```
complex-valued M-element column vector | complex-valued M-by-L matrix | complex-
valued M-by-N by-L array
```
Range response data cube, returned as a

- Complex-valued *M*-element column vector
- Complex-valued *M*-by-*L* matrix
- Complex-valued *M*-by-*N* by-*L* array

See "Radar Data Cube Concept". The value of *M* depends on the type of processing

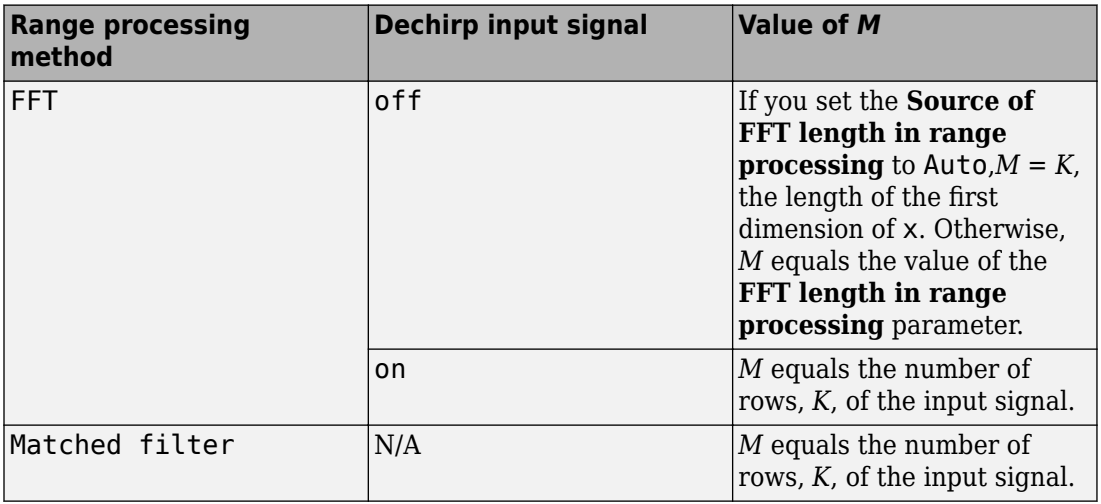

Data Types: double

#### **Range — Range values along range dimension**

real-valued *M*-by-1 column vector

Range values along the first dimension of the **Resp** output data port, specified as a realvalued *M*-by-1 column vector. This quantity defines the range values along the first dimension of the Resp output port data. Units are in meters.

Data Types: double

## **Parameters**

#### **Range processing method — Range processing method**

Matched filter (default) | FFT

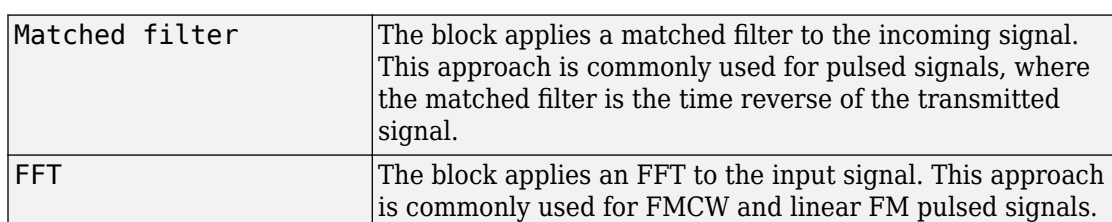

Range processing method, specified as Matched filter or FFT.

Data Types: char

#### **Propagation speed (m/s) — Signal propagation speed**

physconst('LightSpeed') (default) | positive scalar

Signal propagation speed, specified as a real-valued positive scalar. The default value of the speed of light is the value returned by physconst('LightSpeed').

Data Types: double

#### **Inherit sample rate — Inherit sample rate from upstream blocks**

on (default) | off

Select this parameter to inherit the sample rate from upstream blocks. Otherwise, specify the sample rate using the **Sample rate (Hz)** parameter.

Data Types: Boolean

#### **Sample rate (Hz) — Sampling rate of signal**

1e6 (default) | positive real-valued scalar

Specify the signal sampling rate as a positive scalar. Units are in Hz.

#### **Dependencies**

To enable this parameter, clear the **Inherit sample rate** parameter.

Data Types: double

**FM sweep slope (Hz/s) — FM sweep slope**

1e9 (default) | scalar

Specify the slope of the linear FM sweep as a scalar. This parameter must match the actual sweep of the input data in port X.

#### **Dependencies**

To enable this parameter, set **Range processing method** to FFT.

Data Types: double

```
Dechirp input signal — Enable dechirping of input signal
on (default) | off
```
Select this parameter to enable dechirping of input signal.

#### **Dependencies**

To enable this parameter, set **Range processing method** to FFT.

Data Types: Boolean

#### **Source of FFT length in range processing — Source of FFT length for range processing**

Auto (default) | Property

Source of FFT length for range processing, specified as Auto or Property

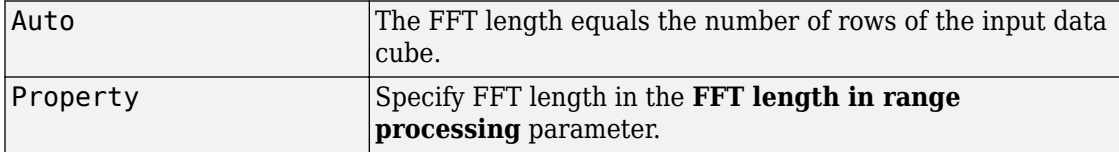

#### **Dependencies**

To enable this parameter, set **Range processing method** to FFT.

Data Types: char

**FFT length in range processing — Range processing FFT length** 1024 (default) | positive integer

FFT length for range processing, specified as a positive integer.

#### **Dependencies**

To enable this parameter, set **Range processing method** to FFT and **Source of FFT length in range processing** to Property.

Data Types: double

#### **Range processing window — Range FFT weighting window**

None (default) | Hamming | Chebyshev | Hann | Kaiser | Taylor

Range FFT weighting window, specified as None, Hamming, Chebyshev, Hann, Kaiser, or Taylor.

If you set this property to Taylor, the generated Taylor window has four nearly constant sidelobes next to the mainlobe.

#### **Dependencies**

To enable this parameter, set **Range processing method** to FFT.

Data Types: char

#### **Range sidelobe attenuation level — Sidelobe attenuation for range processing**

30 (default) | positive scalar

Sidelobe attenuation for range processing, specified as a positive scalar. Units are in dB.

#### **Dependencies**

To enable this parameter, set **Range processing method** to FFT and **Range processing window** to Kaiser, Chebyshev, or Taylor.

Data Types: double

#### **Simulate using — Block simulation method**

Interpreted Execution (default) | Code Generation

Block simulation, specified as Interpreted Execution or Code Generation. If you want your block to use the MATLAB interpreter, choose Interpreted Execution. If you want your block to run as compiled code, choose Code Generation. Compiled code requires time to compile but usually runs faster.

Interpreted execution is useful when you are developing and tuning a model. The block runs the underlying System object in MATLAB. You can change and execute your model quickly. When you are satisfied with your results, you can then run the block using Code Generation. Long simulations run faster than in interpreted execution. You can run repeated executions without recompiling. However, if you change any block parameters, then the block automatically recompiles before execution.

This table shows how the **Simulate using** parameter affects the overall simulation behavior.

When the Simulink model is in Accelerator mode, the block mode specified using **Simulate using** overrides the simulation mode.

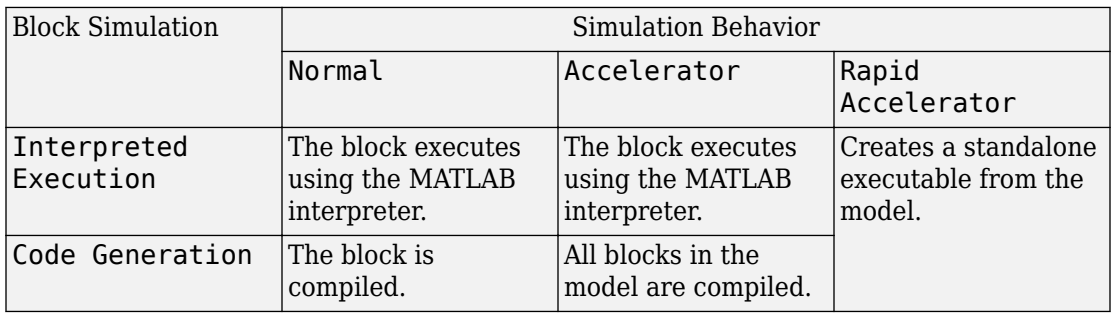

#### **Acceleration Modes**

For more information, see "Choosing a Simulation Mode" (Simulink).

Data Types: char

### **References**

[1] Richards, M. *Fundamentals of Radar Signal Processing, 2nd ed*. McGraw-Hill Professional Engineering, 2014.

[2] Richards, M., J. Scheer, and W. Holm, *Principles of Modern Radar: Basic Principles*. SciTech Publishing, 2010.

### **See Also**

**Blocks** [Range Doppler Response](#page-3623-0)

**Functions** chebwin | [dechirp](#page-2757-0) | hamming | hann | kaiser | taylorwin

#### **System Objects**

[phased.CFARDetector](#page-150-0) | [phased.CFARDetector2D](#page-162-0) | [phased.RangeDopplerResponse](#page-1608-0) | [phased.RangeResponse](#page-1659-0)

**Introduced in R2017a**

# **Receiver Preamp**

Receiver preamplifier

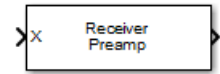

# **Library**

Transmitters and Receivers

phasedtxrxlib

# **Description**

The Receiver Preamp block implements a receiver preamplifier that amplifies an input signal and adds thermal noise. In addition, you can add phase noise using an input port.

### **Parameters**

#### **Gain (dB)**

Specify a scalar containing the gain in dB of the receiver preamplifier.

#### **Loss factor (dB)**

Specify a scalar containing the loss factor in dB of the receiver preamplifier.

#### **Noise specification method**

Specify the receiver noise as Noise power or Noise temperature.

#### **Noise power**

Specify a scalar containing the noise power in watts at the receiver preamplifier. If the receiver has multiple channels or sensors, the noise bandwidth applies to each channel or sensor. This parameter appears only when you set **Noise specification method** to Noise power.

#### **Noise figure (dB)**

Specify a scalar containing the noise figure of the receiver preamplifier. Units are in dB. If the receiver has multiple channels or sensors, the noise figure applies to each channel or sensor. This parameter appears only when you set **Noise specification method** to Noise temperature.

#### **Reference temperature (K)**

A scalar containing the reference temperature in degrees kelvin of the receiver preamplifier. If the receiver has multiple channels or sensors, the reference temperature applies to each channel or sensor. This parameter appears only when you set **Noise specification method** to Noise temperature.

#### **Inherit sample rate**

Select this check box to inherit the sample rate from upstream blocks. Otherwise, specify the sample rate using the **Sample rate** parameter. This parameter appears only when **Noise specification method** is set to Noise temperature.

#### **Sample rate**

Specify the signal sampling rate (in hertz) as a positive scalar. This parameter appears only when the **Inherit sample rate** parameter is not selected.

#### **Enable enabling signal input**

Select this check box to allow input of the receiver-enabling signal via the input port TR. This parameter appears only when **Noise specification method** is set to Noise temperature.

#### **Enable phase noise input**

Select this check box to allow input of phase noise for each incoming sample using the input port Ph. You can use this information to emulate coherent-on-receive systems. This parameter appears only when you set **Noise specification method** to Noise temperature.

#### **Simulate using**

Block simulation method, specified as Interpreted Execution or Code Generation. If you want your block to use the MATLAB interpreter, choose Interpreted Execution. If you want your block to run as compiled code, choose Code Generation. Compiled code requires time to compile but usually runs faster.

Interpreted execution is useful when you are developing and tuning a model. The block runs the underlying System object in MATLAB. You can change and execute your model quickly. When you are satisfied with your results, you can then run the block using Code Generation. Long simulations run faster than they would in

interpreted execution. You can run repeated executions without recompiling. However, if you change any block parameters, then the block automatically recompiles before execution.

When setting this parameter, you must take into account the overall model simulation mode. The table shows how the **Simulate using** parameter interacts with the overall simulation mode.

When the Simulink model is in Accelerator mode, the block mode specified using **Simulate using** overrides the simulation mode.

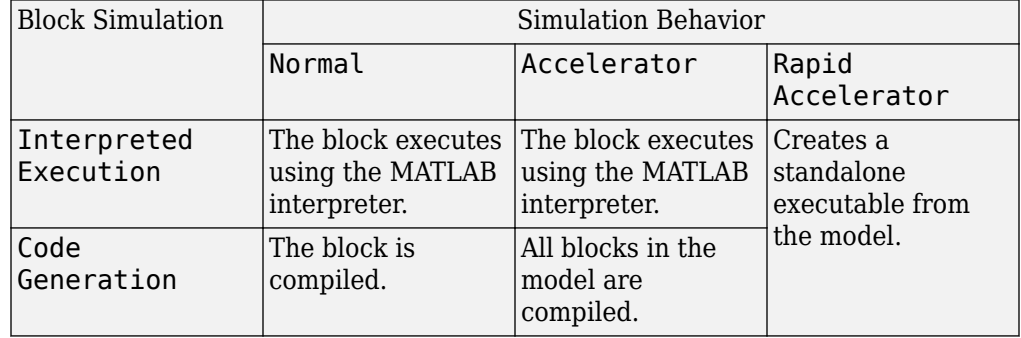

#### **Acceleration Modes**

For more information, see "Choosing a Simulation Mode" (Simulink).

### **Ports**

**Note** The block input and output ports correspond to the input and output parameters described in the step method of the underlying System object. See link at the bottom of this page.

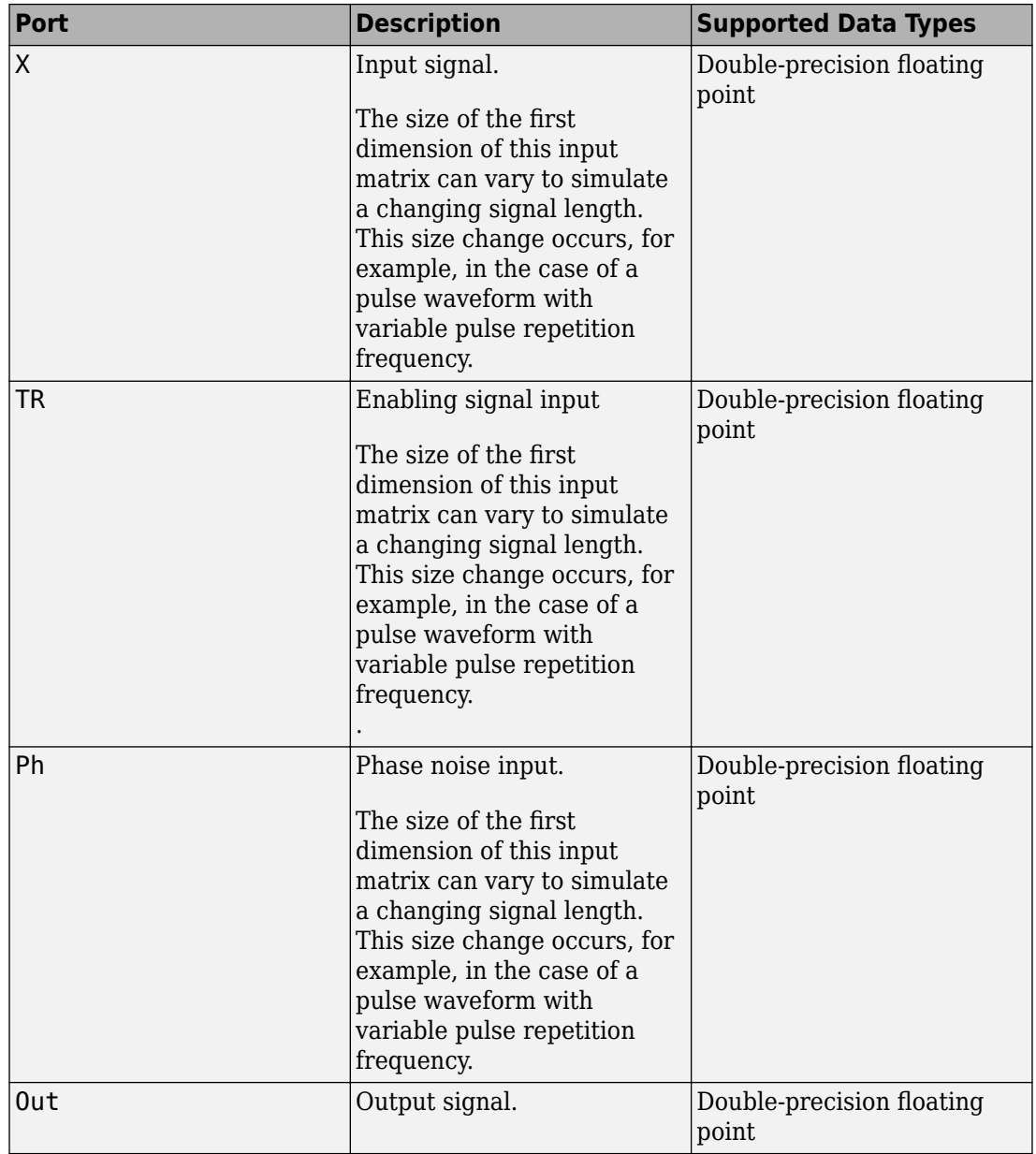

# **See Also**

[phased.ReceiverPreamp](#page-1689-0)

**Introduced in R2014b**

# **Rectangular Waveform**

Rectangular pulse waveform **Library:** Phased Array System Toolbox / Waveforms

Rectangular

# **Description**

The Rectangular Waveform block generates a rectangular pulse waveform with a specified pulse width and pulse repetition frequency (PRF). The block outputs an integral number of pulses or samples.

### **Ports**

### **Input**

**PRFIdx — PRF Index** positive integer

Index to select the pulse repetition frequency (PRF), specified as a positive integer. The index selects the PRF from the predefined vector of values specified by the **Pulse repetition frequency (Hz)** parameter.

Example: 4

#### **Dependencies**

To enable this port, select **Enable PRF selection input**.

Data Types: double

### **Output**

**Y — Pulse waveform** complex-valued vector Pulse waveform samples, returned as a complex-valued vector.

Data Types: double

#### **PRF — Pulse repetition frequency**

positive scalar

Pulse repetition frequency of current pulse, returned as a positive scalar.

#### **Dependencies**

To enable this port, set the **Output signal format** parameter to Pulses and then select the **Enable PRF output** parameter.

Data Types: double

## **Parameters**

### **Sample rate (Hz) — Sample rate of the output waveform**

1e6 (default) | positive scalar

Sample rate of the output waveform, specified as a positive scalar. The ratio of **Sample rate (Hz)** to each element in the **Pulse repetition frequency (Hz)** vector must be an integer. This restriction is equivalent to requiring that the pulse repetition interval is an integral multiple of the sample interval.

**Method to specify pulse duration — Pulse duration as time or duty cycle** Pulse width (default) | Duty cycle

Method to set the pulse duration, specified as Pulse width or Duty cycle. When you set this parameter to Pulse width, the pulse duration is set using the **Pulse width (s)** parameter. When you set this parameter to Duty cycle, the pulse duration is computed from the values of the **Pulse repetition frequency (Hz)** and **Duty Cycle** parameters.

#### **Pulse width (s) — Time duration of pulse**

50e-6 (default) | positive scalar

The duration of each pulse, specified as a positive scalar. Set the product of **Pulse width (s)** and **Pulse repetition frequency** to be less than or equal to one. This restriction ensures that the pulse width is smaller than the pulse repetition interval. Units are in seconds.

Example: 300e-6

#### **Dependencies**

To enable this parameter, set the **Method to specify pulse duration** parameter to Pulse width.

#### **Duty cycle — Waveform duty cycle**

0.5 (default) | scalar in the range *[0,1]*

Waveform duty cycle, specified as a scalar in the range *[0,1]*.

Example: 0.7

#### **Dependencies**

To enable this parameter, set the **Method to specify pulse duration** parameter to Duty cycle.

#### **Pulse repetition frequency (Hz) — Pulse repetition frequency**

1e4 (default) | positive scalar

Pulse repetition frequency, *PRF*, specified as a scalar or a row vector. Units are in Hz. The pulse repetition interval, *PRI*, is the inverse of the pulse repetition frequency, *PRF*. The value of **Pulse repetition frequency (Hz)** must satisfy these constraints:

- The product of **Pulse width** and **Pulse repetition frequency (Hz)** must be less than or equal to one. This condition expresses the requirement that the pulse width is less than one pulse repetition interval. For the phase-coded waveform, the pulse width is the product of the chip width and number of chips.
- The ratio of sample rate to any element of **Pulse repetition frequency** must be an integer. This condition expresses the requirement that the number of samples in one pulse repetition interval is an integer.

You can select the value of *PRF* by using block parameter settings alone or in conjunction with the input port, PRFIdx.

- When the **Enable PRF selection input** parameter is not selected, set the *PRF* using block parameters.
	- To implement a constant *PRF*, specify **Pulse repetition frequency (Hz)** as a positive scalar.
- To implement a staggered *PRF*, specify **Pulse repetition frequency (Hz)** as a row vector with positive values. After the waveform reaches the last element of the vector, the process continues cyclically with the first element of the vector. When *PRF* is staggered, the time between successive output pulses cycles through the successive values of the *PRF* vector.
- When the **Enable PRF selection input** parameter is selected, you can implement a selectable *PRF* by specifying **Pulse repetition frequency (Hz)** as a row vector with positive real-valued entries. But this time, when you execute the block, select a *PRF* by passing an index into the *PRF* vector into the PRFIdx port.

In all cases, the number of output samples is fixed when you set the **Output signal format** to Samples. When you use a varying *PRF* and set **Output signal format** to Pulses, the number of output samples can vary.

Example:

### **Enable PRF selection input — Select predefined PRF**

off (default) | on

Select this parameter to enable the PRFIdx port.

- When enabled, pass in an index into a vector of predefined PRFs. Set predefined PRFs using the **Pulse repetition frequency (Hz)** parameter.
- When not enabled, the block cycles through the vector of PRFs specified by the **Pulse repetition frequency (Hz)** parameter. If **Pulse repetition frequency (Hz)** is a scalar, the PRF is constant.

**Source of simulation sample time — Source of simulation sample time** Derive from waveform parameters (default) | Inherit from Simulink engine

Source of simulation sample time, specified as Derive from waveform parameters or Inherit from Simulink engine. When set to Derive from waveform parameters, the block runs at a variable rate determined by the PRF of the selected waveform. The elapsed time is variable. When set to Inherit from Simulink engine, the block runs at a fixed rate so the elapsed time is a constant.

#### **Dependencies**

To enable this parameter, select the **Enable PRF selection input** parameter.

#### **Output signal format — Format of the output signal**

Pulses (default) | Samples

The format of the output signal, specified as Pulses or Samples.

If you set this parameter to Samples, the output of the block consists of multiple samples. The number of samples is the value of the **Number of samples in output** parameter.

If you set this parameter to Pulses, the output of the block consists of multiple pulses. The number of pulses is the value of the **Number of pulses in output** parameter.

#### **Number of samples in output — Number of samples in output**

100 (default) | positive integer

Number of samples in the block output, specified as a positive integer.

Example: 1000

#### **Dependencies**

To enable this parameter, set the **Output signal format** parameter to Samples.

Data Types: double

**Number of pulses in output — Number of pulses in output**

1 (default) | positive integer

Number of pulses in the block output, specified as a positive integer.

Example: 2

#### **Dependencies**

To enable this parameter, set the **Output signal format** parameter to Pulses.

Data Types: double

### **Enable PRF Output — Enable output of PRF**

off (default) | on

Select this parameter to enable the PRF output port.

#### **Dependencies**

To enable this parameter, set **Output signal format** to Pulses.

**Simulate using — Block simulation method** Interpreted Execution (default) | Code Generation

Block simulation, specified as Interpreted Execution or Code Generation. If you want your block to use the MATLAB interpreter, choose Interpreted Execution. If you want your block to run as compiled code, choose Code Generation. Compiled code requires time to compile but usually runs faster.

Interpreted execution is useful when you are developing and tuning a model. The block runs the underlying System object in MATLAB. You can change and execute your model quickly. When you are satisfied with your results, you can then run the block using Code Generation. Long simulations run faster than in interpreted execution. You can run repeated executions without recompiling. However, if you change any block parameters, then the block automatically recompiles before execution.

This table shows how the **Simulate using** parameter affects the overall simulation behavior.

When the Simulink model is in Accelerator mode, the block mode specified using **Simulate using** overrides the simulation mode.

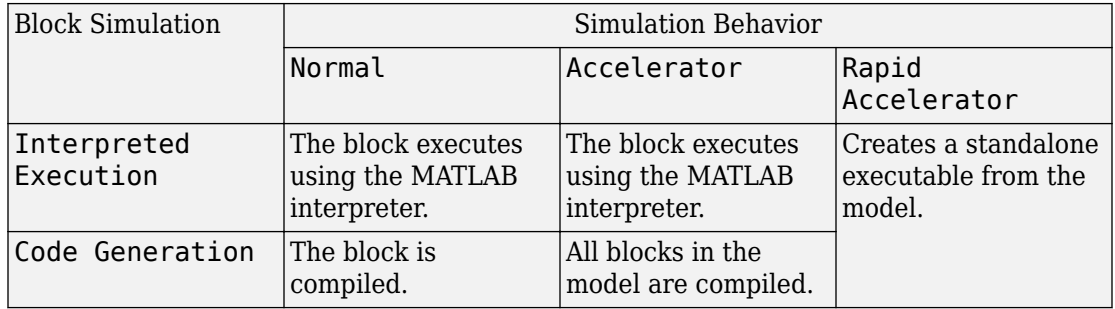

#### **Acceleration Modes**

For more information, see "Choosing a Simulation Mode" (Simulink).

Data Types: char

### **See Also**

[phased.RectangularWaveform](#page-1701-0)

#### **Introduced in R2014b**

# **Root MUSIC DOA**

Root multiple signal classification (MUSIC) direction of arrival (DOA) estimator for ULA

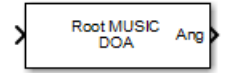

# **Library**

Direction of Arrival (DOA)

phaseddoalib

# **Description**

The Root MUSIC DOA block estimates the direction of arrival of a specified number of narrowband signals incident on a uniform linear array using the root multiple signal classification (Root MUSIC) algorithm.

# **Parameters**

#### **Signal Propagation speed (m/s)**

Specify the propagation speed of the signal, in meters per second, as a positive scalar. You can use the function [physconst](#page-2930-0) to specify the speed of light.

#### **Operating frequency (Hz)**

Specify the operating frequency of the system, in hertz, as a positive scalar.

#### **Number of signals**

Specify the number of signals as a positive integer scalar.

#### **Forward-backward averaging**

Select this parameter to use forward-backward averaging to estimate the covariance matrix for sensor arrays with a conjugate symmetric array manifold.

#### **Spatial smoothing**

Specify the amount of averaging, *L*, used by spatial smoothing to estimate the covariance matrix as a nonnegative integer. Each increase in smoothing handles one extra coherent source, but reduces the effective number of elements by one. The maximum value of this parameter is *N – 2*, where *N* is the number of sensors.

#### **Simulate using**

Block simulation method, specified as Interpreted Execution or Code Generation. If you want your block to use the MATLAB interpreter, choose Interpreted Execution. If you want your block to run as compiled code, choose Code Generation. Compiled code requires time to compile but usually runs faster.

Interpreted execution is useful when you are developing and tuning a model. The block runs the underlying System object in MATLAB. You can change and execute your model quickly. When you are satisfied with your results, you can then run the block using Code Generation. Long simulations run faster than they would in interpreted execution. You can run repeated executions without recompiling. However, if you change any block parameters, then the block automatically recompiles before execution.

When setting this parameter, you must take into account the overall model simulation mode. The table shows how the **Simulate using** parameter interacts with the overall simulation mode.

When the Simulink model is in Accelerator mode, the block mode specified using **Simulate using** overrides the simulation mode.

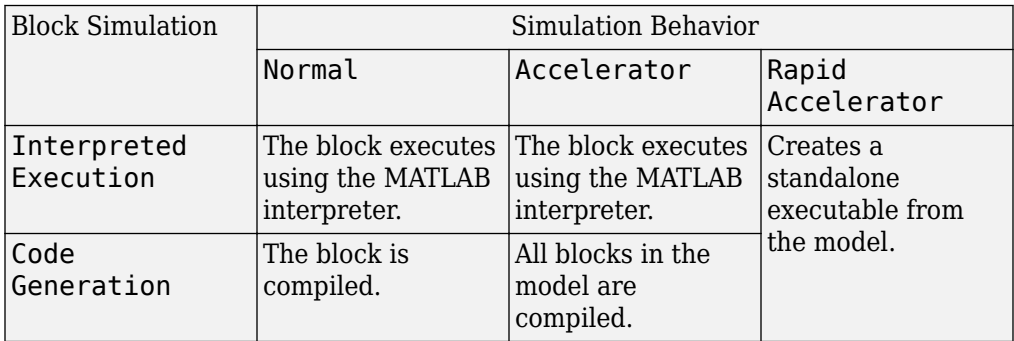

#### **Acceleration Modes**

For more information, see "Choosing a Simulation Mode" (Simulink).

### **Array Parameters**

#### **Specify sensor array as**

Specify a ULA sensor array directly or by using a MATLAB expression.

#### **Types**

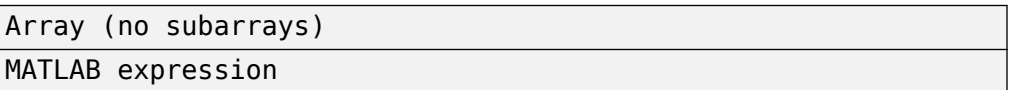

#### **Geometry**

Specify the array geometry as one of the following

- ULA Uniform Line Array
- UCA Uniform Circular Array

#### **Number of elements**

Number of array elements.

Number of array elements, specified as a positive integer. This parameter appears when the **Geometry** is set to ULA or UCA. If **Sensor Array** has a Replicated subarray option, this parameter applies to the sub-array.

#### **Element spacing**

Specify the spacing, in meters, between two adjacent elements in the array.

#### **Array axis**

This parameter appears when the **Geometry** parameter is set to ULA or when the block only supports a ULA array geometry. Specify the array axis as x, y, or z. All ULA array elements are uniformly spaced along this axis in the local array coordinate system.

#### **Array normal**

This parameter appears when you set **Geometry** to URA or UCA. Specify the **Array normal** as x, y, or z. All URA and UCA array elements are placed in the *yz*, *zx*, or *xy*planes, respectively, of the array coordinate system.

#### **Radius of UCA (m)**

Radius of a uniform circular array specified as a positive scalar. Units are meters.

This parameter appears when the **Geometry** is set to UCA.

#### **Taper**

Tapers, also known as element weights, are applied to sensor elements in the array. Tapers are used to modify both the amplitude and phase of the transmitted or received data.

Specify element tapering as a complex-valued scalar or a complex-valued 1-by-*N* row vector. In this vector, *N* represents the number of elements in the array. If **Taper** is a scalar, the same weight is applied to each element. If **Taper** is a vector, a weight from the vector is applied to the corresponding sensor element. A weight must be applied to each element in the sensor array.

#### **Expression**

A valid MATLAB expression containing a constructor for a uniform linear array, for example, phased.ULA.

### **Sensor Array Tab: Element Parameters**

#### **Element type**

Specify antenna or microphone type as

- Isotropic Antenna
- Cosine Antenna
- Custom Antenna
- Omni Microphone
- Custom Microphone

#### **Exponent of cosine pattern**

This parameter appears when you set **Element type** to Cosine Antenna.

Specify the exponent of the cosine pattern as a scalar or a 1-by-2 vector. You must specify all values as non-negative real numbers. When you set **Exponent of cosine pattern** to a scalar, both the azimuth direction cosine pattern and the elevation direction cosine pattern are raised to the specified value. When you set **Exponent of cosine pattern** to a 1-by-2 vector, the first element is the exponent for the azimuth direction cosine pattern and the second element is the exponent for the elevation direction cosine pattern.

#### **Operating frequency range (Hz)**

This parameter appears when **Element type** is set to Isotropic Antenna, Cosine Antenna, or Omni Microphone.

Specify the operating frequency range, in hertz, of the antenna element as a 1-by-2 row vector in the form [LowerBound,UpperBound]. The antenna element has no response outside the specified frequency range.

#### **Operating frequency vector (Hz)**

This parameter appears when **Element type** is set to Custom Antenna or Custom Microphone.

Specify the frequencies, in Hz, at which to set the antenna and microphone frequency responses as a 1-by-*L* row vector of increasing values. Use **Frequency responses** to set the frequency responses. The antenna or microphone element has no response outside the frequency range specified by the minimum and maximum elements of **Operating frequency vector (Hz)**.

#### **Frequency responses (dB)**

This parameter appears when **Element type** is set to Custom Antenna or Custom Microphone.

Specify this parameter as the frequency response of an antenna or microphone, in decibels, for the frequencies defined by **Operating frequency vector (Hz)**. Specify **Frequency responses (dB)** as a 1-by-*L* vector matching the dimensions of the vector specified in **Operating frequency vector (Hz)**.

#### **Azimuth angles (deg)**

This parameter appears when **Element type** is set to Custom Antenna.

Specify the azimuth angles at which to calculate the antenna radiation pattern as a 1 by-*P* row vector. *P* must be greater than 2. Angle units are in degrees. Azimuth angles must lie between –180° and 180° and be in strictly increasing order.

#### **Elevation angles (deg)**

This parameter appears when the **Element type** is set to Custom Antenna.

Specify the elevation angles at which to compute the radiation pattern as a 1-by-*Q* vector. *Q* must be greater than 2. Angle units are in degrees. Elevation angles must lie between –90° and 90° and be in strictly increasing order.

#### **Radiation pattern (dB)**

This parameter appears when the **Element type** is set to Custom Antenna.

The magnitude in db of the combined polarized antenna radiation pattern specified as a *Q*-by-*P* matrix or a *Q*-by-*P*-by-*L* array. The value of *Q* must match the value of *Q* specified by **Elevation angles (deg)**. The value of *P* must match the value of *P*

specified by **Azimuth angles (deg\_**. The value of *L* must match the value of *L* specified by **Operating frequency vector (Hz)**.

#### **Polar pattern frequencies (Hz)**

This parameter appears when the **Element type** is set to Custom Microphone.

Specify the measuring frequencies of the polar patterns as a 1-by-*M* vector. The measuring frequencies lie within the frequency range specified by**Operating frequency vector (Hz)**. Frequency units are in Hz.

#### **Polar pattern angles (deg)**

This parameter appears when **Element type** is set to Custom Microphone.

Specify the measuring angles of the polar patterns, as a 1-by-*N* vector. The angles are measured from the central pickup axis of the microphone, and must be between –180° and 180°, inclusive.

#### **Polar pattern (dB)**

This parameter appears when **Element type** is set to Custom Microphone.

Specify the magnitude of the microphone element polar pattern as an *M*-by-*N* matrix. *M* is the number of measuring frequencies specified in **Polar pattern frequencies (Hz)**. *N* is the number of measuring angles specified in **Polar pattern angles (deg)**. Each row of the matrix represents the magnitude of the polar pattern measured at the corresponding frequency specified in **Polar pattern frequencies (Hz)** and all angles specified in **Polar pattern angles (deg)**. Assume that the pattern is measured in the azimuth plane. In the azimuth plane, the elevation angle is 0° and the central pickup axis is 0° degrees azimuth and 0° degrees elevation. Assume that the polar pattern is symmetric around the central axis. You can construct the microphone's response pattern in 3-D space from the polar pattern.

#### **Baffle the back of the element**

This check box appears only when the **Element type** parameter is set to Isotropic Antenna or Omni Microphone.

Select this check box to baffle the back of the antenna element. In this case, the antenna responses to all azimuth angles beyond ±90° from broadside are set to zero. Define the broadside direction as 0° azimuth angle and 0° elevation angle.

### **Ports**

**Note** The block input and output ports correspond to the input and output parameters described in the step method of the underlying System object. See link at the bottom of this page.

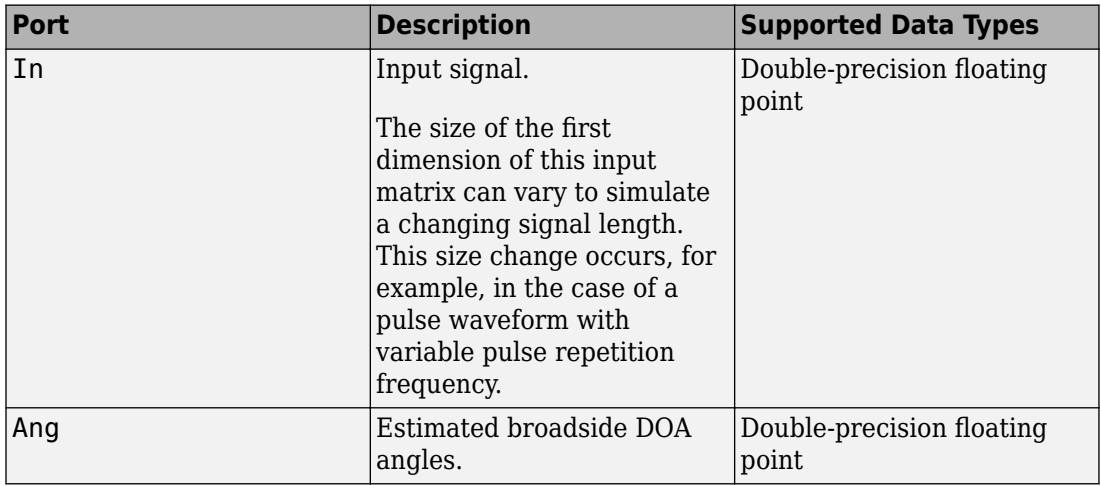

### **See Also**

[phased.RootMUSICEstimator](#page-1806-0)

**Introduced in R2014b**

# **Root WSF DOA**

Root weighted subspace fitting (WSF) direction of arrival (DOA) estimator for ULA

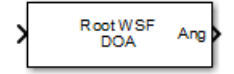

# **Library**

Direction of Arrival (DOA)

phaseddoalib

# **Description**

The Root WSF DOA block estimates the direction of arrival of a specified number of narrowband signals incident on a uniform linear array using the Root weighted subspace fitting (RootWSF) algorithm.

## **Parameters**

#### **Signal Propagation speed (m/s)**

Specify the propagation speed of the signal, in meters per second, as a positive scalar. You can use the function [physconst](#page-2930-0) to specify the speed of light.

#### **Operating frequency (Hz)**

Specify the operating frequency of the system, in hertz, as a positive scalar.

#### **Number of signals**

Specify the number of signals as a positive integer.

#### **Iterative method**

Specify the iterative method as one of IMODE or IQML.

#### **Maximum number of iterations**

Specify the maximum number of iterations as a positive integer or Inf.

#### **Simulate using**

Block simulation method, specified as Interpreted Execution or Code Generation. If you want your block to use the MATLAB interpreter, choose Interpreted Execution. If you want your block to run as compiled code, choose Code Generation. Compiled code requires time to compile but usually runs faster.

Interpreted execution is useful when you are developing and tuning a model. The block runs the underlying System object in MATLAB. You can change and execute your model quickly. When you are satisfied with your results, you can then run the block using Code Generation. Long simulations run faster than they would in interpreted execution. You can run repeated executions without recompiling. However, if you change any block parameters, then the block automatically recompiles before execution.

When setting this parameter, you must take into account the overall model simulation mode. The table shows how the **Simulate using** parameter interacts with the overall simulation mode.

When the Simulink model is in Accelerator mode, the block mode specified using **Simulate using** overrides the simulation mode.

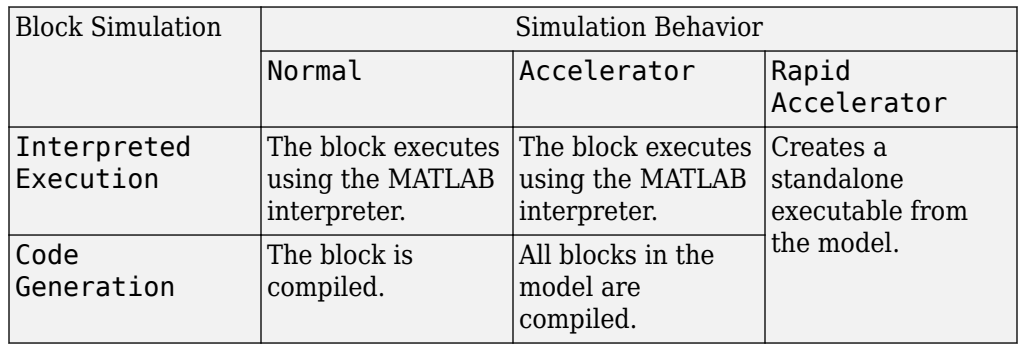

#### **Acceleration Modes**

For more information, see "Choosing a Simulation Mode" (Simulink).

### **Array Parameters**

#### **Specify sensor array as**

Specify a ULA sensor array directly or by using a MATLAB expression.

#### **Types**

Array (no subarrays) MATLAB expression

#### **Number of elements**

Specifies the number of elements in the array as an integer.

#### **Element spacing**

Specify the spacing, in meters, between two adjacent elements in the array.

#### **Array axis**

This parameter appears when the **Geometry** parameter is set to ULA or when the block only supports a ULA array geometry. Specify the array axis as x, y, or z. All ULA array elements are uniformly spaced along this axis in the local array coordinate system.

#### **Taper**

Tapers, also known as element weights, are applied to sensor elements in the array. Tapers are used to modify both the amplitude and phase of the transmitted or received data.

Specify element tapering as a complex-valued scalar or a complex-valued 1-by-*N* row vector. In this vector, *N* represents the number of elements in the array. If **Taper** is a scalar, the same weight is applied to each element. If **Taper** is a vector, a weight from the vector is applied to the corresponding sensor element. A weight must be applied to each element in the sensor array.

#### **Expression**

A valid MATLAB expression containing a constructor for a uniform linear array, for example, phased.ULA.

### **Sensor Array Tab: Element Parameters**

#### **Element type**

Specify antenna or microphone type as

- Isotropic Antenna
- Cosine Antenna
- Custom Antenna
- Omni Microphone
- Custom Microphone

#### **Exponent of cosine pattern**

This parameter appears when you set **Element type** to Cosine Antenna.

Specify the exponent of the cosine pattern as a scalar or a 1-by-2 vector. You must specify all values as non-negative real numbers. When you set **Exponent of cosine pattern** to a scalar, both the azimuth direction cosine pattern and the elevation direction cosine pattern are raised to the specified value. When you set **Exponent of cosine pattern** to a 1-by-2 vector, the first element is the exponent for the azimuth direction cosine pattern and the second element is the exponent for the elevation direction cosine pattern.

#### **Operating frequency range (Hz)**

This parameter appears when **Element type** is set to Isotropic Antenna, Cosine Antenna, or Omni Microphone.

Specify the operating frequency range, in hertz, of the antenna element as a 1-by-2 row vector in the form [LowerBound,UpperBound]. The antenna element has no response outside the specified frequency range.

#### **Operating frequency vector (Hz)**

This parameter appears when **Element type** is set to Custom Antenna or Custom Microphone.

Specify the frequencies, in Hz, at which to set the antenna and microphone frequency responses as a 1-by-*L* row vector of increasing values. Use **Frequency responses** to set the frequency responses. The antenna or microphone element has no response outside the frequency range specified by the minimum and maximum elements of **Operating frequency vector (Hz)**.

#### **Frequency responses (dB)**

This parameter appears when **Element type** is set to Custom Antenna or Custom Microphone.

Specify this parameter as the frequency response of an antenna or microphone, in decibels, for the frequencies defined by **Operating frequency vector (Hz)**. Specify **Frequency responses (dB)** as a 1-by-*L* vector matching the dimensions of the vector specified in **Operating frequency vector (Hz)**.

#### **Azimuth angles (deg)**

This parameter appears when **Element type** is set to Custom Antenna.

Specify the azimuth angles at which to calculate the antenna radiation pattern as a 1 by-*P* row vector. *P* must be greater than 2. Angle units are in degrees. Azimuth angles must lie between –180° and 180° and be in strictly increasing order.

#### **Elevation angles (deg)**

This parameter appears when the **Element type** is set to Custom Antenna.

Specify the elevation angles at which to compute the radiation pattern as a 1-by-*Q* vector. *Q* must be greater than 2. Angle units are in degrees. Elevation angles must lie between –90° and 90° and be in strictly increasing order.

#### **Radiation pattern (dB)**

This parameter appears when the **Element type** is set to Custom Antenna.

The magnitude in db of the combined polarized antenna radiation pattern specified as a *Q*-by-*P* matrix or a *Q*-by-*P*-by-*L* array. The value of *Q* must match the value of *Q* specified by **Elevation angles (deg)**. The value of *P* must match the value of *P* specified by **Azimuth angles (deg\_**. The value of *L* must match the value of *L* specified by **Operating frequency vector (Hz)**.

#### **Polar pattern frequencies (Hz)**

This parameter appears when the **Element type** is set to Custom Microphone.

Specify the measuring frequencies of the polar patterns as a 1-by-*M* vector. The measuring frequencies lie within the frequency range specified by**Operating frequency vector (Hz)**. Frequency units are in Hz.

#### **Polar pattern angles (deg)**

This parameter appears when **Element type** is set to Custom Microphone.

Specify the measuring angles of the polar patterns, as a 1-by-*N* vector. The angles are measured from the central pickup axis of the microphone, and must be between –180° and 180°, inclusive.

#### **Polar pattern (dB)**

This parameter appears when **Element type** is set to Custom Microphone.

Specify the magnitude of the microphone element polar pattern as an *M*-by-*N* matrix. *M* is the number of measuring frequencies specified in **Polar pattern frequencies (Hz)**. *N* is the number of measuring angles specified in **Polar pattern angles (deg)**.

Each row of the matrix represents the magnitude of the polar pattern measured at the corresponding frequency specified in **Polar pattern frequencies (Hz)** and all angles specified in **Polar pattern angles (deg)**. Assume that the pattern is measured in the azimuth plane. In the azimuth plane, the elevation angle is 0° and the central pickup axis is 0° degrees azimuth and 0° degrees elevation. Assume that the polar pattern is symmetric around the central axis. You can construct the microphone's response pattern in 3-D space from the polar pattern.

#### **Baffle the back of the element**

This check box appears only when the **Element type** parameter is set to Isotropic Antenna or Omni Microphone.

Select this check box to baffle the back of the antenna element. In this case, the antenna responses to all azimuth angles beyond ±90° from broadside are set to zero. Define the broadside direction as 0° azimuth angle and 0° elevation angle.

### **Ports**

**Note** The block input and output ports correspond to the input and output parameters described in the step method of the underlying System object. See link at the bottom of this page.

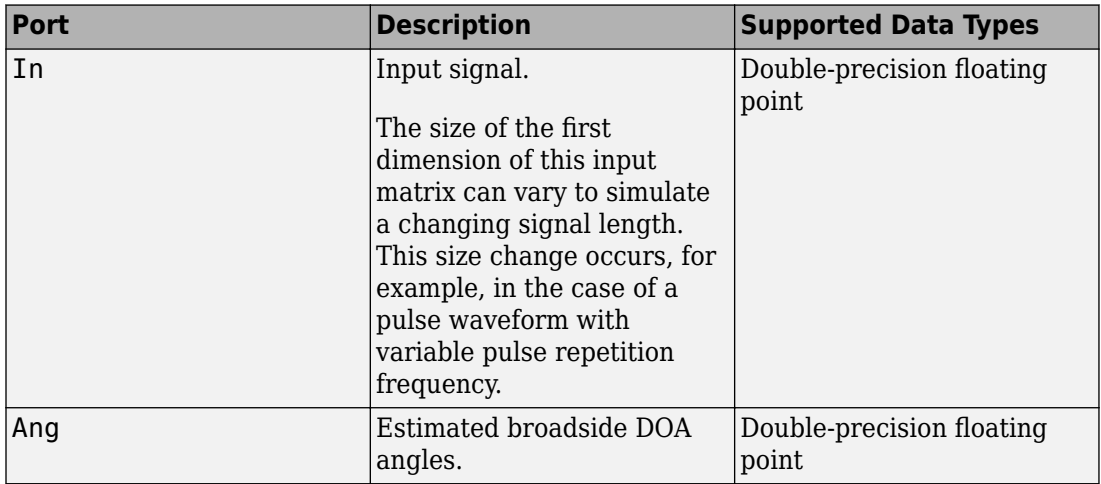

# **See Also**

[phased.RootWSFEstimator](#page-1815-0)

**Introduced in R2014b**

# **SMI Beamformer**

Sample matrix inversion (SMI) beamformer

**Library:** Phased Array System Toolbox / Space-Time Adaptive Processing

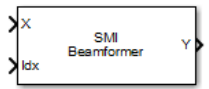

# **Description**

The SMI Beamformer block implements a sample matrix inversion (SMI) space-time adaptive beamformer employing the sample space-time covariance matrix.

# **Ports**

### **Input**

**X — Input signal** *M*-by-*N*-by-*P* complex-valued matrix

Input signal, specified as an *M*-by-*N*-by-*P* complex-valued array. *M* is the number of range samples, *N* is the number of channels, and *P* is the number of pulses.

The size of the first dimension of this input matrix can vary to simulate a changing signal length. This size change occurs, for example, in the case of a pulse waveform with variable pulse repetition frequency.

Data Types: double

#### **Idx — Index of range cells**

positive integer

Index of range cells to compute processing weights.

Example: 1

Data Types: double

#### **PRF — Pulse repetition frequency**

positive scalar

Pulse repetition frequency of current pulse, specified as a positive scalar.

#### **Dependencies**

To enable this port, set the **Specify PRF as** parameter to Input port.

Data Types: double

#### **Ang — Targeting direction**

2-by-1 real-valued vector

Targeting direction, specified as a 2-by-*1* real-valued vector. The vector takes the form of [AzimuthAngle;ElevationAngle]. Angle units are in degrees. The azimuth angle must lie between –180° and 180°, inclusive, and the elevation angle must lie between – 90° and 90°, inclusive. Angles are defined with respect to the local coordinate system of the array.

#### **Dependencies**

To enable this port, set the **Specify direction as** parameter to Input port.

Data Types: double

#### **Dop — Targeting Doppler frequency**

scalar

Targeting Doppler frequency of current pulse, specified as a scalar.

#### **Dependencies**

To enable this port, set the **Specify targeting Doppler as** parameter to Input port.

Data Types: double

### **Output**

#### **Y — Beamformed output**

*M*-by-1 complex-valued vector

Processing output, returned as an *M*-by-*1* complex-valued vector. The quantity *M* is the number of range samples in the input port X.

Data Types: double

#### **W — Processing weights**

length *N*\**P* complex-valued vector

Processing weights, returned as Length *N*\**P* complex-valued vector. The quantity *N* is the number of channels and *P* is the number of pulses. When the **Specify sensor array as** parameter is set to Partitioned array or Replicated subarray, *N* represents the number of subarrays. *L* is the number of desired beamforming directions specified in the Ang input port or by the **Beamforming direction (deg)** parameter. There is one set of weights for each beamforming direction.

#### **Dependencies**

To enable this port, select the **Enable weights output** check box.

Data Types: double

## **Parameters**

#### **Main Tab**

#### **Signal propagation speed (m/s) — Signal propagation speed**

physconst('LightSpeed') (default) | real-valued positive scalar

Signal propagation speed, specified as a real-valued positive scalar. The default value of the speed of light is the value return by physconst('LightSpeed').

Example: 3e8

Data Types: double

#### **Operating frequency (Hz) — System operating frequency**

3.0e8 (default) | positive real scalar

System operating frequency, specified as a positive scalar. Units are in Hertz.

#### **Specify PRF as — Source of PRF value**

Property (default) | Input port

Source of PRF value, specified as Property or Input port. When set to Property, the **Pulse repetition frequency (Hz)** parameter sets the PRF. When set to Input port, pass in the PRF using the PRF input port.

#### **Pulse repetition frequency (Hz) — Pulse repetition frequency**

1 (default) | positive scalar

Pulse repetition frequency, PRF, specified as a positive scalar. Units are in Hertz. Set this parameter to the same value set in any Waveform library block used in the simulation.

#### **Dependencies**

To enable this parameter, set the **Specify PRF as** parameter to Property.

### **Specify direction as — Specify source of targeting directions**

Property (default) | Input port

Specify whether the targeting direction for the STAP processor block comes from a block parameter or from the ANG input port. Values of this parameter are

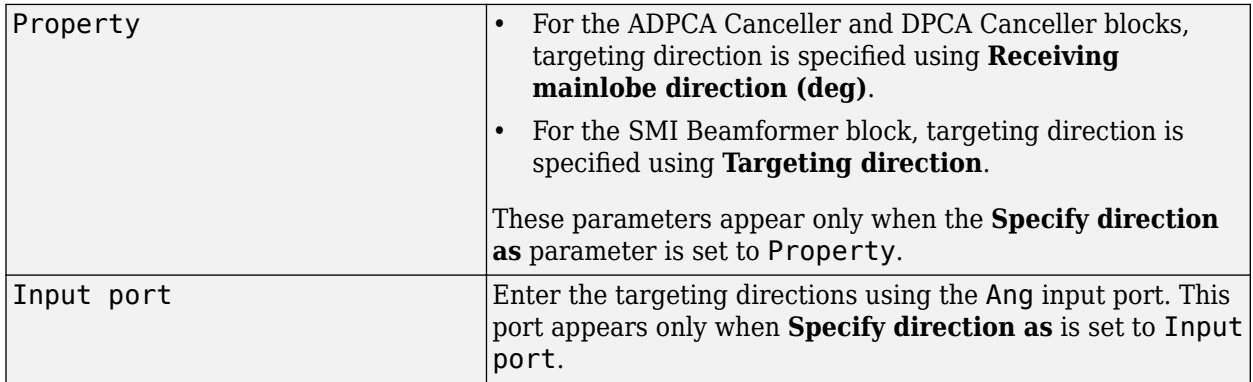

#### **Targeting direction (deg) — Processor targeting direction**

[0;0] (default) | real-valued length-2 column vector

Processor targeting direction, specified as a real-valued length-2 column vector of azimuth and elevation angles, [AzimuthAngle;ElevationAngle]. The azimuth angle is between –180° and 180° and the elevation angle is between –90° and 90°. Units are in degrees.

#### **Dependencies**

To enable this parameter, set **Specify direction as** to Property.

**Number of bits in phase shifters — Number of phase shift quantization bits** 0 (default) | nonnegative integer
The number of bits used to quantize the phase shift component of beamformer or steering vector weights. Specify the number of bits as a non-negative integer. A value of zero indicates that no quantization is performed.

## **Specify targeting Doppler as — Source of targeting Doppler**

Property (default) | Input port

Specify whether targeting Doppler values for the STAP processor comes from the **Targeting Doppler (Hz)** parameter of this block or using the DOP input port. For the ADPCA Canceller and DPCA Canceller blocks, the **Specify targeting Doppler as** parameter appears only when the **Output pre-Doppler result** check box is cleared. Values of this parameter are

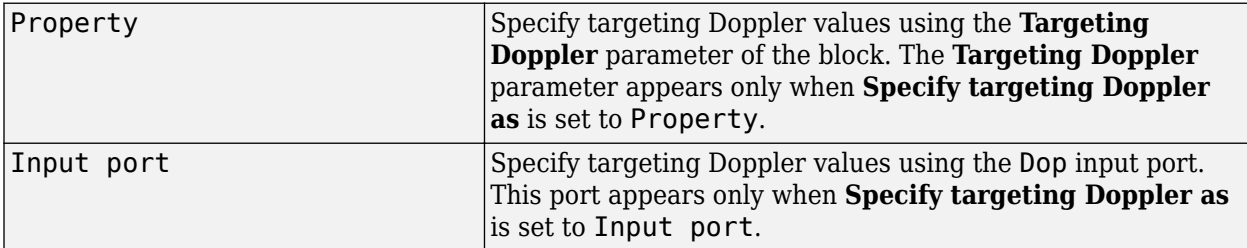

## **Targeting Doppler (Hz) — Targeting Doppler of STAP processor**

0 (default) | scalar

Targeting Doppler of STAP processor, specified as a scalar.

#### **Dependencies**

- To enable this parameter for the SMI Beamformer block, set **Specify targeting Doppler as** to Property.
- To enable this parameter for the ADPCA Canceller and DPCA Canceller blocks, first clear the **Output pre-Doppler result** check box. Then set the **Specify targeting Doppler as** parameter to Property.

## **Number of guard cells — Number of guard cells using for training**

2 (default) | positive even integer

Number of guard cells used for training, specified as a positive, even integer. Whenever possible, the set of guard cells is equally divided into regions before and after the test cell.

## **Number of training cells — Number of cells used for training**

2 (default) | positive even integer

Number of cells used for training, specified as a positive even integer. Whenever possible, the set of training cells is equally divided into regions before and after the test cell.

## **Enable weights output — Option to output beamformer weights**

off (default) | on

Select this check box to obtain the beamformer weights from the output port, W.

## **Simulate using — Block simulation method**

Interpreted Execution (default) | Code Generation

Block simulation, specified as Interpreted Execution or Code Generation. If you want your block to use the MATLAB interpreter, choose Interpreted Execution. If you want your block to run as compiled code, choose Code Generation. Compiled code requires time to compile but usually runs faster.

Interpreted execution is useful when you are developing and tuning a model. The block runs the underlying System object in MATLAB. You can change and execute your model quickly. When you are satisfied with your results, you can then run the block using Code Generation. Long simulations run faster than in interpreted execution. You can run repeated executions without recompiling. However, if you change any block parameters, then the block automatically recompiles before execution.

This table shows how the **Simulate using** parameter affects the overall simulation behavior.

When the Simulink model is in Accelerator mode, the block mode specified using **Simulate using** overrides the simulation mode.

## **Acceleration Modes**

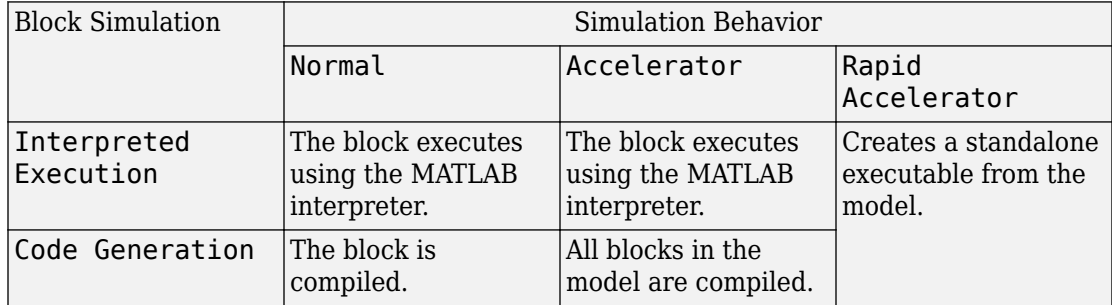

For more information, see "Choosing a Simulation Mode" (Simulink).

Data Types: char

#### **Sensor Arrays Tab**

#### **Specify sensor array as — Method to specify array**

Array (no subarrays) (default) | Partitioned array | Replicated subarray | MATLAB expression

Method to specify array, specified as Array (no subarrays) or MATLAB expression.

- Array (no subarrays) use the block parameters to specify the array.
- Partitioned array use the block parameters to specify the array.
- Replicated subarray use the block parameters to specify the array.
- MATLAB expression create the array using a MATLAB expression.

#### **Expression — MATLAB expression used to create an array**

Phased Array System Toolbox array System object

MATLAB expression used to create an array, specified as a valid Phased Array System Toolbox array System object.

Example: phased.URA('Size', [5,3])

#### **Dependencies**

To enable this parameter, set **Specify sensor array as** to MATLAB expression.

#### **Element Parameters**

#### **Element type — Array element types**

```
Isotropic Antenna (default) | Cosine Antenna | Custom Antenna | Omni
Microphone | Custom Microphone
```
Antenna or microphone type, specified as one of the following:

- Isotropic Antenna
- Cosine Antenna
- Custom Antenna
- Omni Microphone
- Custom Microphone

## **Operating frequency range (Hz) — Operating frequency range of the antenna or microphone element**

[0,1.0e20] (default) | real-valued 1-by-2 row vector

Specify the operating frequency range of the antenna or microphone element as a 1-by-2 row vector in the form [LowerBound,UpperBound]. The element has no response outside this frequency range. Frequency units are in Hz.

#### **Dependencies**

To enable this parameter, set **Element type** to Isotropic Antenna, Cosine Antenna, or Omni Microphone.

## **Operating frequency vector (Hz) — Operating frequency range of custom antenna or microphone elements**

[0,1.0e20] (default) | real-valued row vector

Specify the frequencies at which to set antenna and microphone frequency responses as a 1-by-*L* row vector of increasing real values. The antenna or microphone element has no response outside the frequency range specified by the minimum and maximum elements of this vector. Frequency units are in Hz.

#### **Dependencies**

To enable this parameter, set **Element type** to Custom Antenna or Custom Microphone. Use **Frequency responses (dB)** to set the responses at these frequencies.

## **Baffle the back of the element — Set back response of an Isotropic Antenna element or an Omni Microphone element to zero**

off (default) | on

Select this check box to baffle the back response of the element. When back baffled, the responses at all azimuth angles beyond ±90° from broadside are set to zero. The broadside direction is defined as 0° azimuth angle and 0° elevation angle.

#### **Dependencies**

To enable this check box, set **Element type** to Isotropic Antenna or Omni Microphone.

## **Exponent of cosine pattern — Exponents of azimuth and elevation cosine patterns**

[1.5 1.5] (default) | nonnegative scalar | real-valued 1-by-2 matrix of nonnegative values

Specify the exponents of the cosine pattern as a nonnegative scalar or a real-valued 1 by-2 matrix of nonnegative values. When **Exponent of cosine pattern** is a 1-by-2 vector, the first element is the exponent in the azimuth direction and the second element is the exponent in the elevation direction. When you set this parameter to a scalar, both the azimuth direction and elevation direction cosine patterns are raised to the same power.

#### **Dependencies**

To enable this parameter, set **Element type** to Cosine Antenna.

#### **Frequency responses (dB) — Antenna and microphone frequency response** [0,0] (default) | real-valued row vector

Frequency response of a custom antenna or custom microphone for the frequencies defined by the **Operating frequency vector (Hz)** parameter. The dimensions of **Frequency responses (dB)** must match the dimensions of the vector specified by the **Operating frequency vector (Hz)** parameter.

#### **Dependencies**

To enable this parameter, set **Element type** to Custom Antenna or Custom Microphone.

**Azimuth angles (deg) — Azimuth angles of antenna radiation pattern** [-180:180] (default) | real-valued row vector

Specify the azimuth angles at which to calculate the antenna radiation pattern as a 1-by-*P* row vector. *P* must be greater than 2. Azimuth angles must lie between -180° and 180°, inclusive, and be in strictly increasing order.

## **Dependencies**

To enable this parameter, set **Element type** to Custom Antenna.

**Elevation angles (deg) — Elevation angles of antenna radiation pattern** [-90:90] (default) | real-valued row vector

Specify the elevation angles at which to compute the radiation pattern as a 1-by-*Q* vector. *Q* must be greater than 2. Angle units are in degrees. Elevation angles must lie between – 90° and 90°, inclusive, and be in strictly increasing order.

#### **Dependencies**

To enable this parameter, set **Element type** to Custom Antenna.

**Magnitude pattern (dB) — Magnitude of combined antenna radiation pattern** zeros(181,361) (default) | real-valued *Q*-by-*P* matrix | real-valued *Q*-by-*P*-by-*L* array

Magnitude of the combined antenna radiation pattern, specified as a *Q*-by-*P* matrix or a *Q*-by-*P*-by-*L* array. The quantity *Q* equals the length of the vector specified by **Elevation angles (deg)**. The quantity *P* equals length of the vector specified by **Azimuth angles (deg)**. The quantity *L* equal the length of the **Operating frequency vector (Hz)**.

- If this parameter is a *Q*-by-*P* matrix, the same pattern is applied to *all* frequencies specified in the **Operating frequency vector (Hz)** parameter.
- If the value is a *Q*-by-*P*-by-*L* array, each *Q*-by-*P* page of the array specifies a pattern for the *corresponding* frequency specified in the **Operating frequency vector (Hz)** parameter.

#### **Dependencies**

To enable this parameter, set **Element type** to Custom Antenna.

## **Phase pattern (deg) — Custom antenna radiation phase pattern**

zeros(181,361) (default) | real-valued *Q*-by-*P* matrix | real-valued *Q*-by-*P*-by-*L* array

Phase of the combined antenna radiation pattern, specified as a *Q*-by-*P* matrix or a *Q*-by-*P*-by-*L* array. The quantity *Q* equals the length of the vector specified by **Elevation**

**angles (deg)**. The quantity *P* equals length of the vector specified by **Azimuth angles (deg)**. The quantity *L* equal the length of the **Operating frequency vector (Hz)**.

- If this parameter is a *Q*-by-*P* matrix, the same pattern is applied to *all* frequencies specified in the **Operating frequency vector (Hz)** parameter.
- If the value is a *Q*-by-*P*-by-*L* array, each *Q*-by-*P* page of the array specifies a pattern for the *corresponding* frequency specified in the **Operating frequency vector (Hz)** parameter.

#### **Dependencies**

To enable this parameter, set **Element type** to Custom Antenna.

## **Polar pattern frequencies (Hz) — Polar pattern microphone response frequencies**

1e3 (default) | real scalar | real-valued 1-by-*L* row vector

Polar pattern microphone response frequencies, specified as a real scalar, or a realvalued, 1-by-*L* vector. The response frequencies lie within the frequency range specified by the **Operating frequency vector (Hz)** vector.

#### **Dependencies**

To enable this parameter, set **Element type** set to Custom Microphone.

```
Polar pattern angles (deg) — Polar pattern response angles
[-180:180] (default) | real-valued -by-P row vector
```
Specify the polar pattern response angles, as a 1-by-*P* vector. The angles are measured from the central pickup axis of the microphone and must be between  $-180^{\circ}$  and  $180^{\circ}$ , inclusive.

#### **Dependencies**

To enable this parameter, set **Element type** to Custom Microphone.

## **Polar pattern (dB) — Custom microphone polar response**

zeros(1,361) (default) | real-valued *L*-by-*P* matrix

Specify the magnitude of the custom microphone element polar patterns as an *L*-by-*P* matrix. *L* is the number of frequencies specified in **Polar pattern frequencies (Hz)**. *P* is the number of angles specified in **Polar pattern angles (deg)**. Each row of the matrix represents the magnitude of the polar pattern measured at the corresponding frequency

specified in **Polar pattern frequencies (Hz)** and all angles specified in **Polar pattern angles (deg)**. Assume that the pattern is measured in the azimuth plane. In the azimuth plane, the elevation angle is 0° and the central pickup axis is 0° degrees azimuth and 0° degrees elevation. Assume also that the polar pattern is symmetric around the central axis. You can construct the microphone response pattern in 3-D space from the polar pattern.

#### **Dependencies**

To enable this parameter, set **Element type** to Custom Microphone.

#### **Array Parameters**

**Geometry — Array geometry** ULA (default) | URA | UCA | Conformal Array

Array geometry, specified as one of

- ULA Uniform linear array
- URA Uniform rectangular array
- UCA Uniform circular array
- Conformal Array arbitrary element positions

#### **Number of elements — Number of array elements**

2 for ULA arrays and 5 for UCA arrays (default) | integer greater than or equal to 2

The number of array elements for ULA or UCA arrays, specified as an integer greater than or equal to 2.

When you set **Specify sensor array as** to Replicated subarray, this parameter applies to each subarray.

#### **Dependencies**

To enable this parameter, set **Geometry** to ULA or UCA.

## **Element spacing (m) — Spacing between array elements**

0.5 for ULA arrays and [0.5,0.5] for URA arrays (default) | positive scalar for ULA or URA arrays | 2-element vector of positive values for URA arrays

#### Spacing between adjacent array elements:

- ULA specify the spacing between two adjacent elements in the array as a positive scalar.
- URA specify the spacing as a positive scalar or a 1-by-2 vector of positive values. If **Element spacing (m)** is a scalar, the row and column spacings are equal. If **Element spacing (m)** is a vector, the vector has the form [SpacingBetweenArrayRows,SpacingBetweenArrayColumns].
- When you set **Specify sensor array as** to Replicated subarray, this parameter applies to each subarray.

#### **Dependencies**

To enable this parameter, set **Geometry** to ULA or URA.

## **Array axis — Linear axis direction of ULA**

y (default) | x | z

Linear axis direction of ULA, specified as y, x, or z. All ULA array elements are uniformly spaced along this axis in the local array coordinate system.

#### **Dependencies**

- To enable this parameter, set **Geometry** to ULA.
- This parameter is also enabled when the block only supports ULA arrays.

## **Array size — Dimensions of URA array**

[2,2] (default) | positive integer | 1-by-2 vector of positive integers

Dimensions of a URA array, specified as a positive integer or 1-by-2 vector of positive integers.

- If **Array size** is a 1-by-2 vector, the vector has the form [NumberOfArrayRows,NumberOfArrayColumns].
- If **Array size** is an integer, the array has the same number of rows and columns.
- When you set **Specify sensor array as** to Replicated subarray, this parameter applies to each subarray.

For a URA, array elements are indexed from top to bottom along a column, and continues to the next columns from left to right. In this figure, the **Array size** value of [3,2] creates an array having three rows and two columns.

Size and Element Indexing Order for Uniform Rectangular Arrays Example:  $Size = [3,2]$ 

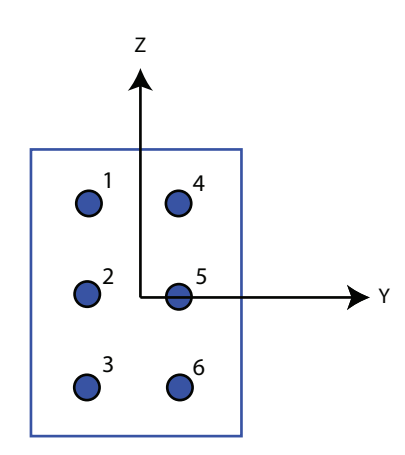

#### **Dependencies**

To enable this parameter, set **Geometry** to URA.

## **Element lattice — Lattice of URA element positions**

Rectangular (default) | Triangular

Lattice of URA element positions, specified as Rectangular or Triangular.

- Rectangular Aligns all the elements in row and column directions.
- Triangular Shifts the even-row elements of a rectangular lattice toward the positive row-axis direction. The displacement is one-half the element spacing along the row dimension.

#### **Dependencies**

To enable this parameter, set **Geometry** to URA.

```
Array normal — Array normal direction
x for URA arrays or z for UCA arrays (default) | y
```
Array normal direction, specified as x, y, or z.

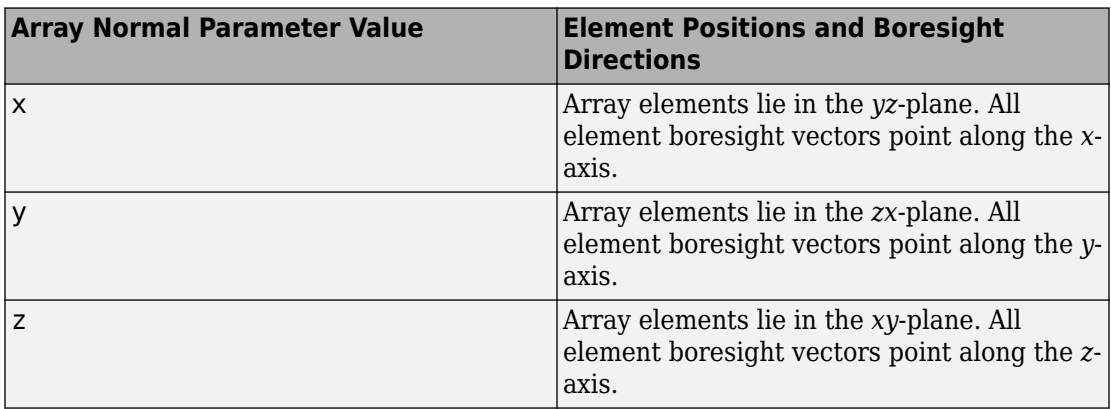

Elements of planar arrays lie in a plane orthogonal to the selected array normal direction. Element boresight directions point along the array normal direction.

#### **Dependencies**

To enable this parameter, set **Geometry**to URA or UCA.

#### **Radius of UCA (m) — UCA array radius**

0.5 (default) | positive scalar

Radius of UCA array, specified as a positive scalar.

#### **Dependencies**

To enable this parameter, set **Geometry** to UCA.

## **Element positions (m) — Positions of conformal array elements**

[0;0;0] (default) | 3-by-*N*matrix of real values

Positions of the elements in a conformal array, specified as a 3-by-*N* matrix of real values, where *N* is the number of elements in the conformal array. Each column of this matrix represents the position [x;y;z]of an array element in the array local coordinate system. The origin of the local coordinate system is *(0,0,0)*. Units are in meters.

When you set **Specify sensor array as** to Replicated subarray, this parameter applies to each subarray.

#### **Dependencies**

To enable this parameter set **Geometry** to Conformal Array.

**Element normals (deg) — Direction of conformal array element normal vectors** [0;0] | 2-by-1 column vector | 2-by-*N* matrix

Direction of element normal vectors in a conformal array, specified as a 2-by-1 column vector or a 2-by-*N* matrix. *N* indicates the number of elements in the array. For a matrix, each column specifies the normal direction of the corresponding element in the form [azimuth;elevation] with respect to the local coordinate system. The local coordinate system aligns the positive *x*-axis with the direction normal to the conformal array. If the parameter value is a 2-by-1 column vector, the same pointing direction is used for all array elements.

When you set **Specify sensor array as** to Replicated subarray, this parameter applies to each subarray.

You can use the **Element positions (m)** and **Element normals (deg)** parameters to represent any arrangement in which pairs of elements differ by certain transformations. The transformations can combine translation, azimuth rotation, and elevation rotation. However, you cannot use transformations that require rotation about the normal direction.

#### **Dependencies**

To enable this parameter, set **Geometry** to Conformal Array.

#### **Taper — Array element tapers**

1 (default) | complex-valued scalar | complex-valued row vector

Element tapering, specified as a complex-valued scalar or a complex-valued 1-by-*N* row vector. In this vector, *N* represents the number of elements in the array.

Also known as element weights, tapers multiply the array element responses. Tapers modify both amplitude and phase of the response to reduce side lobes or steer the main response axis.

If **Taper** is a scalar, the same weight is applied to each element. If **Taper** is a vector, a weight from the vector is applied to the corresponding sensor element. The number of weights must match the number of elements of the array.

When you set **Specify sensor array as** to Replicated subarray, this parameter applies to each subarray.

**Subarray definition matrix — Define elements belonging to subarrays** logical matrix

Specify the subarray selection as an *M*-by-*N* matrix. *M* is the number of subarrays and *N* is the total number of elements in the array. Each row of the matrix represents a subarray and each entry in the row indicates when an element belongs to the subarray. When the entry is zero, the element does not belong the subarray. A nonzero entry represents a complex-valued weight applied to the corresponding element. Each row must contain at least one nonzero entry.

The phase center of each subarray lies at the subarray geometric center. The subarray geometric center depends on the **Subarray definition matrix** and **Geometry** parameters.

## **Dependencies**

To enable this parameter, set **Specify sensor array as** to Partitioned array.

## **Subarray steering method — Specify subarray steering method**

None (default) | Phase | Time

Subarray steering method, specified as one of

- None
- Phase
- Time
- Custom

Selecting Phase or Time opens the Steer input port on the Narrowband Receive Array, Narrowband Transmit Array, Wideband Receive Array, Wideband Transmit Array blocks, Constant Gamma Clutter, and GPU Constant Gamma Clutter blocks.

Selecting Custom opens the WS input port on the Narrowband Receive Array, Narrowband Transmit Array, Wideband Receive Array, Wideband Transmit Array blocks, Constant Gamma Clutter, and GPU Constant Gamma Clutter blocks.

#### **Dependencies**

To enable this parameter, set **Specify sensor array as** to Partitioned array or Replicated subarray.

## **Phase shifter frequency (Hz) — Subarray phase shifting frequency**

3.0e8 (default) | positive real-valued scalar

Operating frequency of subarray steering phase shifters, specified as a positive realvalued scalar. Units are Hz.

#### **Dependencies**

To enable this parameter, set **Sensor array** to Partitioned array or Replicated subarray and set **Subarray steering method** to Phase.

## **Number of bits in phase shifters — Subarray steering phase shift quantization bits**

0 (default) | non-negative integer

Subarray steering phase shift quantization bits, specified as a non-negative integer. A value of zero indicates that no quantization is performed.

#### **Dependencies**

To enable this parameter, set **Sensor array** to Partitioned array or Replicated subarray and set **Subarray steering method** to Phase.

## **Subarrays layout — Subarray position specification**

Rectangular (default) | Custom

Specify the layout of replicated subarrays as Rectangular or Custom.

- When you set this parameter to Rectangular, use the **Grid size** and **Grid spacing** parameters to place the subarrays.
- When you set this parameter to Custom, use the **Subarray positions (m)** and **Subarray normals** parameters to place the subarrays.

#### **Dependencies**

To enable this parameter, set **Sensor array** to Replicated subarray

## **Grid size — Dimensions of rectangular subarray grid**

[1,2] (default)

Rectangular subarray grid size, specified as a single positive integer, or a 1-by-2 row vector of positive integers.

If **Grid size** is an integer scalar, the array has an equal number of subarrays in each row and column. If **Grid size** is a 1-by-2 vector of the form [NumberOfRows, NumberOfColumns], the first entry is the number of subarrays along each column. The

second entry is the number of subarrays in each row. A row is along the local *y*-axis, and a column is along the local *z*-axis. The figure here shows how you can replicate a 3-by-2 URA subarray using a **Grid size** of [1,2].

3 x 2 Element URA Replicated on a 1 x 2 Grid

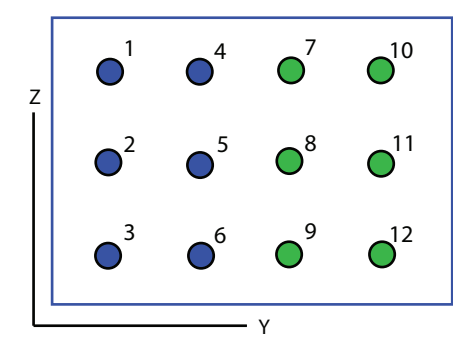

#### **Dependencies**

To enable this parameter, set **Sensor array** to Replicated subarray and **Subarrays layout** to Rectangular.

## **Grid spacing (m) — Spacing between subarrays on rectangular grid**

Auto (default) | positive real-valued scalar | 1-by-2 vector of positive real-values

The rectangular grid spacing of subarrays, specified as a positive, real-valued scalar, a 1 by-2 row vector of positive, real-values, or Auto. Units are in meters.

- If **Grid spacing** is a scalar, the spacing along the row and the spacing along the column is the same.
- If **Grid spacing** is a 1-by-2 row vector, the vector has the form [SpacingBetweenRows,SpacingBetweenColumn]. The first entry specifies the spacing between rows along a column. The second entry specifies the spacing between columns along a row.
- If **Grid spacing** is set to Auto, replication preserves the element spacing of the subarray for both rows and columns while building the full array. This option is available only when you specify **Geometry** as ULA or URA.

## **Dependencies**

To enable this parameter, set **Sensor array** to Replicated subarray and **Subarrays layout** to Rectangular.

## **Subarray positions (m) — Positions of subarrays**

[0,0;0.5,0.5;0,0] (default) | 3-by-*N* real-valued matrix

Positions of the subarrays in the custom grid, specified as a real 3-by-*N* matrix, where *N* is the number of subarrays in the array. Each column of the matrix represents the position of a single subarray in the array local coordinate system. The coordinates are expressed in the form  $[x; y; z]$ . Units are in meters.

#### **Dependencies**

To enable this parameter, set **Sensor array** to Replicated subarray and **Subarrays layout** to Custom.

## **Subarray normals — Direction of subarray normal vectors**

[0,0;0,0] (default) | 2-by-*N* real matrix

Specify the normal directions of the subarrays in the array. This parameter value is a 2 by-*N* matrix, where *N* is the number of subarrays in the array. Each column of the matrix specifies the normal direction of the corresponding subarray, in the form [azimuth;elevation]. Angle units are in degrees. Angles are defined with respect to the local coordinate system.

You can use the **Subarray positions** and **Subarray normals** parameters to represent any arrangement in which pairs of subarrays differ by certain transformations. The transformations can combine translation, azimuth rotation, and elevation rotation. However, you cannot use transformations that require rotation about the normal.

#### **Dependencies**

To enable this parameter, set the **Sensor array** parameter to Replicated subarray and the **Subarrays layout** to Custom.

# **See Also**

[phased.STAPSMIBeamformer](#page-1854-0)

**Introduced in R2014b**

# **Scattering MIMO Channel**

Scattering MIMO propagation channel

**Library:** Phased Array System Toolbox / Environment and Target

Scattering<br>MIMO Channel

# **Description**

The Scattering MIMO Channel models a 3-D multipath propagation channel in which radiated signals from a transmitting array are reflected from multiple scatters back towards a receiving array. In this channel, propagation paths are direct paths (line-ofsight) from point to point. The block models range-dependent time delay, gain, Doppler shift, phase change, and atmospheric loss due to gases, rain, fog, and clouds. You can optionally propagate a signal via a direct path from transmitter to receiver.

The attenuation models for atmospheric gases and rain are valid for electromagnetic signals in the frequency range 1–1000 GHz but the attenuation model for fog and clouds is valid for only 10–1000 GHz. Outside these frequency ranges, the object uses the nearest valid value.

# **Ports**

## **Input**

## **X — Transmitted narrowband signal**

 $M$ -by- $N_t$  complex-valued matrix

The transmitted narrowband signal, specified as an *M*-by-*N<sup>t</sup>* complex-valued matrix. The quantity  $M$  is the number of samples in the signal, and  $N_t$  is the number of transmitting array elements. Each column represents the signal transmitted by the corresponding array element.

```
Example: [1, 1; j, 1; 0.5, 0]
```
Data Types: double Complex Number Support: Yes

## **TxPos — Position of transmitting antenna array**

3-by-1 real-valued column vector

Position of transmitting antenna array, specified as a 3-by-1 real-valued column vector taking the form  $[x; y; z]$ . The vector elements correspond to the *x*, *y*, and *z* positions of the array. Units are in meters.

## **Dependencies**

To enable this port, set the **Source of transmit array motion** parameter to Input port.

Data Types: double

## **TxVel — Velocity of transmitting antenna array**

3-by-1 real-valued column vector

Velocity of transmitting antenna array, specified as a 3-by-1 real-valued column vector taking the form [vx;vy;vz]. The vector elements correspond to the *x*, *y*, and *z* velocities of the array. Units are in meters per second.

#### **Dependencies**

To enable this port, set the **Source of transmit array motion** parameter to Input port.

Data Types: double

## **TxAxes — Axes orientation of transmitting antenna array**

3-by-3 real orthonormal matrix

Axes orientation of transmitting antenna array, specified as a 3-by-3 real orthonormal matrix. The matrix defines the orientation of the array local coordinate system with respect to the global coordinates. Matrix columns correspond to the directions of the *x*, *y*, and *z* axes of the local coordinate system. Units are dimensionless.

#### **Dependencies**

To enable this port, set the **Source of transmit array motion** parameter to Input port.

Data Types: double

## **RxPos — Position of receiving antenna array**

3-by-1 real-valued column vector

Position of receiving antenna array, specified as a 3-by-1 real-valued column vector taking the form [x;y;z]. The vector elements correspond to the *x*, *y*, and *z* positions of the array. Units are in meters.

#### **Dependencies**

To enable this port, set the **Source of receive array motion** parameter to Input port.

Data Types: double

#### **RxVel — Velocity of receiving antenna array**

3-by-1 real-valued column vector

Velocity of receiving antenna array, specified as a 3-by-1 real-valued column vector taking the form [vx;vy;vz]. The vector elements correspond to the *x*, *y*, and *z* velocities of the array. Units are in meters per second.

#### **Dependencies**

To enable this port, set the **Source of receive array motion** parameter to Input port.

Data Types: double

#### **RxAxes — Axes orientation of receiving antenna array**

3-by-3 real orthonormal matrix

Axes orientation of receiving antenna array, specified as a 3-by-3 real orthonormal matrix. The matrix defines the orientation of the array local coordinate system with respect to the global coordinates. Matrix columns correspond to the directions of the *x*, *y*, and *z* axes of the local coordinate system. Units are dimensionless.

#### **Dependencies**

To enable this port, set the **Source of receive array motion** parameter to Input port.

Data Types: double

#### **ScatPos — Positions of scatterers**

 $3$ -by- $N_s$  real-valued matrix

Position of scatterers, specified as a  $3\text{-by-}N_s$  real-valued matrix. Each column of the matrix takes the form [x;y;z], containing the *x*, *y*, and *z* positions of a scatterer. Units are in meters.

## **Dependencies**

To enable this port, set the **Scatterer specification** parameter to Input port.

Data Types: double

## **ScatVel — Velocities of scatterers**

3-by-*N<sup>s</sup>* real-valued matrix

Velocities of scatterers, specified as a 3-by-*N<sup>s</sup>* real-valued matrix. Each matrix column has the form [vx;vy;vz], containing the *x*, *y*, and *z* velocities of a scatterer. Units are in meters per second.

## **Dependencies**

To enable this port, set the **Scatterer specification** parameter to Input port.

Data Types: double

## **ScatCoef — Scattering coefficients**

1-by-*N<sup>s</sup>* complex-valued row vector

Scattering coefficients, specified as a 1-by-*N<sup>s</sup>* complex-valued row vector. Each vector element specifies the scattering coefficient of the corresponding scatterer. Units are dimensionless.

#### **Dependencies**

To enable this port, set the **Scatterer specification** parameter to Input port.

Data Types: double

## **Output**

## **Y — Received narrowband signal**

*M*-by-*N<sup>r</sup>* complex-valued matrix

Received narrowband signal, returned as an *M*-by-*N<sup>r</sup>* complex-valued matrix. The quantity  $M$  is the number of samples in the signal, and  $N_r$  is the number of receiving array elements. Each column represents the signal received by the corresponding array element.

Data Types: double Complex Number Support: Yes

## **CS — Channel response**

 $N_t$ -by- $N_r$ -by- $N_s$  complex-valued MATLAB array

Channel response, returned as an  $N_t$ -by- $N_r$ -by- $N_s$  complex-valued MATLAB array.  $N_t$  is the number of transmitting array elements.  $N_r$  is the number of receiving array elements.  $N_s$ is the number of scatterers. Each page of the array corresponds to the channel response matrix for a specific scatterer.

## **Dependencies**

To enable this port, select the **Output channel response** checkbox.

Data Types: double Complex Number Support: Yes

**Tau — Path delays** 1-by-*N<sup>s</sup>* real-valued vector

Path delays, returned as a 1-by- $N_{\rm s}$  real-valued vector.  $N_{\rm s}$  is the number of scatterers. Each element corresponds to the path time delay from the transmitting array phase center to the scatterer and then to the receiving array phase center.

## **Dependencies**

To enable this port, select the **Output channel response** checkbox.

Data Types: double

# **Parameters**

## **Main Tab**

**Propagation speed (m/s) — Signal propagation speed** physconst('LightSpeed') (default) | positive scalar

Signal propagation speed, specified as a real-valued positive scalar. The default value of the speed of light is the value returned by physconst('LightSpeed').

Data Types: double

**Signal carrier frequency (Hz) — Signal carrier frequency** 300e6 (default) | positive real-valued scalar

Signal carrier frequency, specified as a positive real-valued scalar. Units are in hertz.

Data Types: double

## **Specify atmospheric parameters — Enable atmospheric attenuation model** off (default) | on

Select this parameter to enable to add signal attenuation caused by atmospheric gases, rain, fog, or clouds. When you select this parameter, the **Temperature (degrees Celsius)**, **Dry air pressure (Pa)**, **Water vapour density (g/m^3)**, **Liquid water density (g/m^3)**, and **Rain rate (mm/hr)** parameters appear in the dialog box.

Data Types: Boolean

**Temperature (degrees Celsius) — Ambient temperature**

15 (default) | real-valued scalar

Ambient temperature, specified as a real-valued scalar. Units are in degrees Celsius.

## **Dependencies**

To enable this parameter, select the **Specify atmospheric parameters** checkbox.

Data Types: double

## **Dry air pressure (Pa) — Atmospheric dry air pressure**

101.325e3 (default) | positive real-valued scalar

Atmospheric dry air pressure, specified as a positive real-valued scalar. Units are in pascals (Pa). The default value of this parameter corresponds to one standard atmosphere.

## **Dependencies**

To enable this parameter, select the **Specify atmospheric parameters** checkbox.

Data Types: double

**Water vapour density (g/m^3) — Atmospheric water vapor density** 7.5 (default) | positive real-valued scalar

Atmospheric water vapor density, specified as a positive real-valued scalar. Units are in  $g/m^3$ .

## **Dependencies**

To enable this parameter, select the **Specify atmospheric parameters** checkbox.

Data Types: datetime

## **Liquid water density (g/m^3) — Liquid water density**

0.0 (default) | nonnegative real-valued scalar

Liquid water density of fog or clouds, specified as a nonnegative real-valued scalar. Units are in  $g/m^3$ . Typical values for liquid water density are 0.05 for medium fog and 0.5 for thick fog.

## **Dependencies**

To enable this parameter, select the **Specify atmospheric parameters** checkbox.

Data Types: double

## **Rain rate (mm/hr) — Rainfall rate**

0.0 (default) | non-negative real-valued scalar

Rainfall rate, specified as a nonnegative real-valued scalar. Units are in mm/hr.

#### **Dependencies**

To enable this parameter, select the **Specify atmospheric parameters** checkbox.

Data Types: double

## **Inherit sample rate — Inherit sample rate from upstream blocks**

on (default) | off

Select this parameter to inherit the sample rate from upstream blocks. Otherwise, specify the sample rate using the **Sample rate (Hz)** parameter.

Data Types: Boolean

## **Sample rate (Hz) — Sampling rate of signal**

1e6 (default) | positive real-valued scalar

Specify the signal sampling rate as a positive scalar. Units are in Hz.

## **Dependencies**

## To enable this parameter, clear the **Inherit sample rate** parameter.

Data Types: double

## **Simulate direct path propagation — Enable propagation along direct path** off (default) | on

Select this check box to enable signal propagation along the line-of-sight direct path from the transmitting array to the receiving array with no scattering.

Data Types: Boolean

## **Maximum delay (s) — Maximum signal delay**

10e-6 (default) | positive scalar

The maximum signal delay, specified as a positive scalar. Delays greater than this value are ignored.

Data Types: double

## **Output channel response — Enable output of channel response**

off (default) | on

Select this checkbox to output the channel response and time delay via the output ports CS and Tau.

Data Types: Boolean

## **Simulate using — Block simulation method**

Interpreted Execution (default) | Code Generation

Block simulation, specified as Interpreted Execution or Code Generation. If you want your block to use the MATLAB interpreter, choose Interpreted Execution. If you want your block to run as compiled code, choose Code Generation. Compiled code requires time to compile but usually runs faster.

Interpreted execution is useful when you are developing and tuning a model. The block runs the underlying System object in MATLAB. You can change and execute your model quickly. When you are satisfied with your results, you can then run the block using Code Generation. Long simulations run faster than in interpreted execution. You can run repeated executions without recompiling. However, if you change any block parameters, then the block automatically recompiles before execution.

This table shows how the **Simulate using** parameter affects the overall simulation behavior.

When the Simulink model is in Accelerator mode, the block mode specified using **Simulate using** overrides the simulation mode.

## **Acceleration Modes**

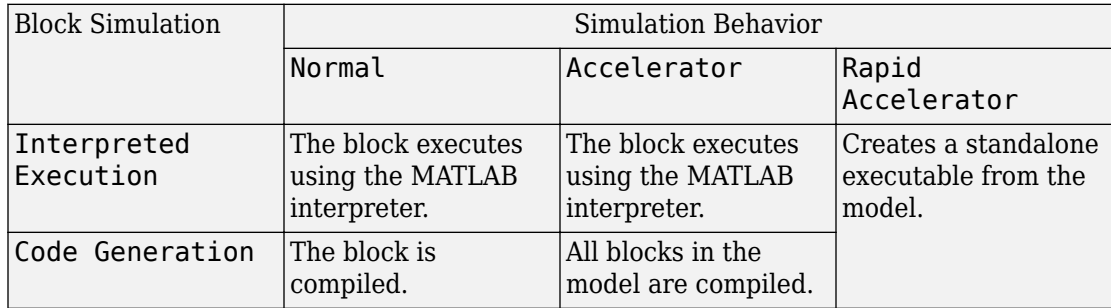

For more information, see "Choosing a Simulation Mode" (Simulink).

Data Types: char

## **Transmit and Receive Array Tabs**

## **Specify sensor array as — Method to specify array**

Array (no subarrays) (default) | MATLAB expression

Method to specify array, specified as Array (no subarrays) or MATLAB expression.

- Array (no subarrays) use the block parameters to specify the array.
- MATLAB expression create the array using a MATLAB expression.

## **Expression — MATLAB expression used to create an array**

Phased Array System Toolbox array System object

MATLAB expression used to create an array, specified as a valid Phased Array System Toolbox array System object.

Example: phased.URA('Size',[5,3])

#### **Dependencies**

To enable this parameter, set **Specify sensor array as** to MATLAB expression.

#### **Element Parameters**

## **Element type — Array element types**

Isotropic Antenna (default) | Cosine Antenna | Custom Antenna | Omni Microphone | Custom Microphone

Antenna or microphone type, specified as one of the following:

- Isotropic Antenna
- Cosine Antenna
- Custom Antenna
- Omni Microphone
- Custom Microphone

## **Operating frequency range (Hz) — Operating frequency range of the antenna or microphone element**

[0, 1.0e20] (default) | real-valued 1-by-2 row vector

Specify the operating frequency range of the antenna or microphone element as a 1-by-2 row vector in the form [LowerBound,UpperBound]. The element has no response outside this frequency range. Frequency units are in Hz.

## **Dependencies**

To enable this parameter, set **Element type** to Isotropic Antenna, Cosine Antenna, or Omni Microphone.

## **Operating frequency vector (Hz) — Operating frequency range of custom antenna or microphone elements**

[0,1.0e20] (default) | real-valued row vector

Specify the frequencies at which to set antenna and microphone frequency responses as a 1-by-*L* row vector of increasing real values. The antenna or microphone element has no response outside the frequency range specified by the minimum and maximum elements of this vector. Frequency units are in Hz.

## **Dependencies**

To enable this parameter, set **Element type** to Custom Antenna or Custom Microphone. Use **Frequency responses (dB)** to set the responses at these frequencies.

## **Baffle the back of the element — Set back response of an Isotropic Antenna element or an Omni Microphone element to zero**

off (default) | on

Select this check box to baffle the back response of the element. When back baffled, the responses at all azimuth angles beyond ±90° from broadside are set to zero. The broadside direction is defined as 0° azimuth angle and 0° elevation angle.

## **Dependencies**

To enable this check box, set **Element type** to Isotropic Antenna or Omni Microphone.

## **Exponent of cosine pattern — Exponents of azimuth and elevation cosine patterns**

[1.5 1.5] (default) | nonnegative scalar | real-valued 1-by-2 matrix of nonnegative values

Specify the exponents of the cosine pattern as a nonnegative scalar or a real-valued 1 by-2 matrix of nonnegative values. When **Exponent of cosine pattern** is a 1-by-2 vector, the first element is the exponent in the azimuth direction and the second element is the exponent in the elevation direction. When you set this parameter to a scalar, both the azimuth direction and elevation direction cosine patterns are raised to the same power.

#### **Dependencies**

To enable this parameter, set **Element type** to Cosine Antenna.

**Frequency responses (dB) — Antenna and microphone frequency response** [0,0] (default) | real-valued row vector

Frequency response of a custom antenna or custom microphone for the frequencies defined by the **Operating frequency vector (Hz)** parameter. The dimensions of **Frequency responses (dB)** must match the dimensions of the vector specified by the **Operating frequency vector (Hz)** parameter.

#### **Dependencies**

To enable this parameter, set **Element type** to Custom Antenna or Custom Microphone.

## **Azimuth angles (deg) — Azimuth angles of antenna radiation pattern**

[-180:180] (default) | real-valued row vector

Specify the azimuth angles at which to calculate the antenna radiation pattern as a 1-by-*P* row vector. *P* must be greater than 2. Azimuth angles must lie between –180° and 180°, inclusive, and be in strictly increasing order.

#### **Dependencies**

To enable this parameter, set **Element type** to Custom Antenna.

**Elevation angles (deg) — Elevation angles of antenna radiation pattern**

[-90:90] (default) | real-valued row vector

Specify the elevation angles at which to compute the radiation pattern as a 1-by-*Q* vector. *Q* must be greater than 2. Angle units are in degrees. Elevation angles must lie between – 90° and 90°, inclusive, and be in strictly increasing order.

## **Dependencies**

To enable this parameter, set **Element type** to Custom Antenna.

**Magnitude pattern (dB) — Magnitude of combined antenna radiation pattern** zeros(181,361) (default) | real-valued *Q*-by-*P* matrix | real-valued *Q*-by-*P*-by-*L* array

Magnitude of the combined antenna radiation pattern, specified as a *Q*-by-*P* matrix or a *Q*-by-*P*-by-*L* array. The quantity *Q* equals the length of the vector specified by **Elevation angles (deg)**. The quantity *P* equals length of the vector specified by **Azimuth angles (deg)**. The quantity *L* equal the length of the **Operating frequency vector (Hz)**.

- If this parameter is a *Q*-by-*P* matrix, the same pattern is applied to *all* frequencies specified in the **Operating frequency vector (Hz)** parameter.
- If the value is a *Q*-by-*P*-by-*L* array, each *Q*-by-*P* page of the array specifies a pattern for the *corresponding* frequency specified in the **Operating frequency vector (Hz)** parameter.

## **Dependencies**

To enable this parameter, set **Element type** to Custom Antenna.

**Phase pattern (deg) — Custom antenna radiation phase pattern** zeros(181,361) (default) | real-valued *Q*-by-*P* matrix | real-valued *Q*-by-*P*-by-*L* array

Phase of the combined antenna radiation pattern, specified as a *Q*-by-*P* matrix or a *Q*-by-*P*-by-*L* array. The quantity *Q* equals the length of the vector specified by **Elevation angles (deg)**. The quantity *P* equals length of the vector specified by **Azimuth angles (deg)**. The quantity *L* equal the length of the **Operating frequency vector (Hz)**.

- If this parameter is a *Q*-by-*P* matrix, the same pattern is applied to *all* frequencies specified in the **Operating frequency vector (Hz)** parameter.
- If the value is a *Q*-by-*P*-by-*L* array, each *Q*-by-*P* page of the array specifies a pattern for the *corresponding* frequency specified in the **Operating frequency vector (Hz)** parameter.

## **Dependencies**

To enable this parameter, set **Element type** to Custom Antenna.

## **Polar pattern frequencies (Hz) — Polar pattern microphone response frequencies**

1e3 (default) | real scalar | real-valued 1-by-*L* row vector

Polar pattern microphone response frequencies, specified as a real scalar, or a realvalued, 1-by-*L* vector. The response frequencies lie within the frequency range specified by the **Operating frequency vector (Hz)** vector.

## **Dependencies**

To enable this parameter, set **Element type** set to Custom Microphone.

**Polar pattern angles (deg) — Polar pattern response angles** [-180:180] (default) | real-valued -by-*P* row vector

Specify the polar pattern response angles, as a 1-by-*P* vector. The angles are measured from the central pickup axis of the microphone and must be between –180° and 180°, inclusive.

#### **Dependencies**

To enable this parameter, set **Element type** to Custom Microphone.

#### **Polar pattern (dB) — Custom microphone polar response**

zeros(1,361) (default) | real-valued *L*-by-*P* matrix

Specify the magnitude of the custom microphone element polar patterns as an *L*-by-*P* matrix. *L* is the number of frequencies specified in **Polar pattern frequencies (Hz)**. *P* is the number of angles specified in **Polar pattern angles (deg)**. Each row of the matrix represents the magnitude of the polar pattern measured at the corresponding frequency specified in **Polar pattern frequencies (Hz)** and all angles specified in **Polar pattern angles (deg)**. Assume that the pattern is measured in the azimuth plane. In the azimuth plane, the elevation angle is  $0^{\circ}$  and the central pickup axis is  $0^{\circ}$  degrees azimuth and  $0^{\circ}$ degrees elevation. Assume also that the polar pattern is symmetric around the central axis. You can construct the microphone response pattern in 3-D space from the polar pattern.

#### **Dependencies**

To enable this parameter, set **Element type** to Custom Microphone.

#### **Array Parameters**

## **Geometry — Array geometry**

ULA (default) | URA | UCA | Conformal Array

Array geometry, specified as one of

- ULA Uniform linear array
- URA Uniform rectangular array
- UCA Uniform circular array
- Conformal Array arbitrary element positions

## **Number of elements — Number of array elements**

2 for ULA arrays and 5 for UCA arrays (default) | integer greater than or equal to 2

The number of array elements for ULA or UCA arrays, specified as an integer greater than or equal to 2.

## **Dependencies**

To enable this parameter, set **Geometry** to ULA or UCA.

## **Element spacing (m) — Spacing between array elements**

0.5 for ULA arrays and [0.5,0.5] for URA arrays (default) | positive scalar for ULA or URA arrays | 2-element vector of positive values for URA arrays

Spacing between adjacent array elements:

- ULA specify the spacing between two adjacent elements in the array as a positive scalar.
- URA specify the spacing as a positive scalar or a 1-by-2 vector of positive values. If **Element spacing (m)** is a scalar, the row and column spacings are equal. If **Element spacing (m)** is a vector, the vector has the form [SpacingBetweenArrayRows,SpacingBetweenArrayColumns].

## **Dependencies**

To enable this parameter, set **Geometry** to ULA or URA.

## **Array axis — Linear axis direction of ULA**

 $y$  (default)  $|x|z$ 

Linear axis direction of ULA, specified as y, x, or z. All ULA array elements are uniformly spaced along this axis in the local array coordinate system.

#### **Dependencies**

- To enable this parameter, set **Geometry** to ULA.
- This parameter is also enabled when the block only supports ULA arrays.

## **Array size — Dimensions of URA array**

[2,2] (default) | positive integer | 1-by-2 vector of positive integers

Dimensions of a URA array, specified as a positive integer or 1-by-2 vector of positive integers.

- If **Array size** is a 1-by-2 vector, the vector has the form [NumberOfArrayRows,NumberOfArrayColumns].
- If **Array size** is an integer, the array has the same number of elements in each row and column.

For a URA, array elements are indexed from top to bottom along a column, and continuing to the next columns from left to right. In this figure, the **Array size** value of [3,2] creates an array having three rows and two columns.

Size and Element Indexing Order for Uniform Rectangular Arrays Example: Size = [3,2]

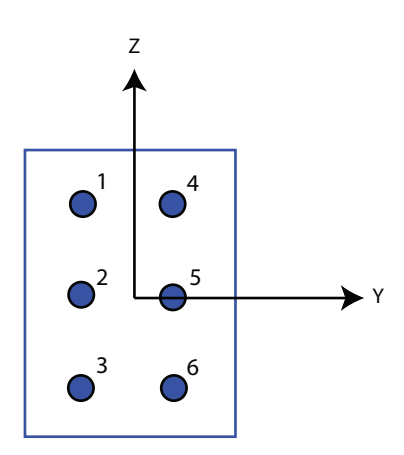

## **Dependencies**

To enable this parameter, set **Geometry** to URA.

## **Element lattice — Lattice of URA element positions**

Rectangular (default) | Triangular

Lattice of URA element positions, specified as Rectangular or Triangular.

- Rectangular Aligns all the elements in row and column directions.
- Triangular Shifts the even-row elements of a rectangular lattice toward the positive row-axis direction. The displacement is one-half the element spacing along the row dimension.

#### **Dependencies**

To enable this parameter, set **Geometry** to URA.

#### **Array normal — Array normal direction**

x for URA arrays or z for UCA arrays (default) | y

Array normal direction, specified as x, y, or z.

Elements of planar arrays lie in a plane orthogonal to the selected array normal direction. Element boresight directions point along the array normal direction.

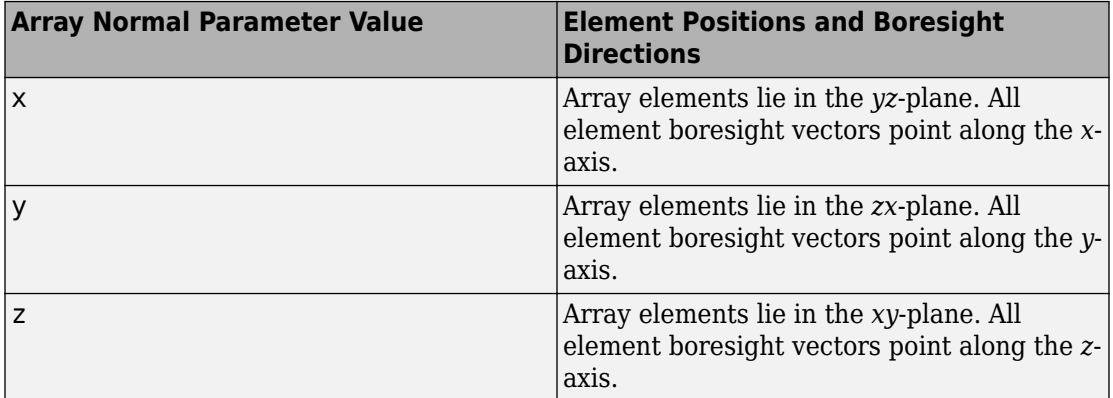

#### **Dependencies**

To enable this parameter, set **Geometry**to URA or UCA.

## **Radius of UCA (m) — UCA array radius**

0.5 (default) | positive scalar

Radius of UCA array, specified as a positive scalar.

#### **Dependencies**

To enable this parameter, set **Geometry** to UCA.

**Element positions (m) — Positions of conformal array elements**

[0;0;0] (default) | 3-by-*N*matrix of real values

Positions of the elements in a conformal array, specified as a 3-by-*N* matrix of real values, where *N* is the number of elements in the conformal array. Each column of this matrix represents the position [x;y;z]of an array element in the array local coordinate system. The origin of the local coordinate system is *(0,0,0)*. Units are in meters.

#### **Dependencies**

To enable this parameter set **Geometry** to Conformal Array.

Data Types: double

**Element normals (deg) — Direction of conformal array element normal vectors** [0;0] | 2-by-1 column vector | 2-by-*N* matrix

Direction of element normal vectors in a conformal array, specified as a 2-by-1 column vector or a 2-by-*N* matrix. *N* indicates the number of elements in the array. If the parameter value is a matrix, each column specifies the normal direction of the corresponding element in the form [azimuth;elevation] with respect to the local coordinate system. The local coordinate system aligns the positive *x*-axis with the direction normal to the conformal array. If the parameter value is a 2-by-1 column vector, the same pointing direction is used for all array elements.

You can use the **Element positions (m)** and **Element normals (deg)** parameters to represent any arrangement in which pairs of elements differ by certain transformations. The transformations can combine translation, azimuth rotation, and elevation rotation. However, you cannot use transformations that require rotation about the normal direction.

To enable this parameter, set **Geometry** to Conformal Array.

Data Types: double

## **Taper — Array element tapers**

1 (default) | complex scalar | complex-valued row vector

Specify element tapering as a complex-valued scalar or a complex-valued 1-by-*N* row vector. In this vector, *N* represents the number of elements in the array.

Also known as element weights, tapers multiply the array element responses. Tapers modify both amplitude and phase of the response to reduce side lobes or steer the main response axis.

If **Taper** is a scalar, the same weight is applied to each element. If **Taper** is a vector, a weight from the vector is applied to the corresponding sensor element. The number of weights must match the number of elements of the array.

Data Types: double

#### **Motion Tab**

## **Source of transmit array motion — Specify the source of the transmitting array motion parameters**

Property (default) | Input port

Source of transmitting array motion parameters, specified as Property or Input port.

- When you select Property, specify the array location and orientation using the **Position of the transmit array (m)** and **Orientation of the transmit array** parameters. The array is stationary.
- When you select Input port, specify the array location, velocity, and orientation using the TxPos, TxVel, and TxAxes input ports of the block.

Data Types: char

**Position of the transmit array (m) — Position of transmitting array** [0;0;0] (default) | real-valued 3-by-1 vector

The position of the transmitting array phase center, specified as a real-valued, 3-by-1 vector in Cartesian form  $[x,y;z]$  with respect to the global coordinate system. Units are in meters.

#### **Dependencies**

To enable this parameter, set the **Source of transmit array motion** parameter to Property.

Data Types: double

## **Orientation of the transmit array — Set the orientation of transmitting array axes**

eye(3,3) (default) | real-valued 3-by-3 orthonormal matrix

The orientation of transmitting array, specified as a real-valued, 3-by-3 orthonormal matrix. The matrix specifies the directions of the three axes that define the local coordinate system of the array with respect to the global coordinate system. The columns of the array correspond to the *x*, *y*, and *z* axes, respectively.

## **Dependencies**

To enable this parameter, set the **Source of transmit array motion** parameter to Property.

Data Types: double

## **Source of receive array motion — Specify the source of the receiving array motion parameters**

Property (default) | Input port

Source of receiving array motion parameters, specified as Property or Input port.

- When you select Property, specify the array location and orientation using the **Position of the receive array (m)** and **Orientation of the receive array** parameters. The array is stationary.
- When you select Input port, specify the array location, velocity, and orientation using the RxPos, RxVel, and RxAxes input ports of the block.

Data Types: char

**Position of the receive array (m) — Position of receiving array** [physconst('LightSpeed' )/1e5; 0;0] (default) | real-valued 3-by-1 vector

The position of the receiving array phase center, specified as a real-valued, 3-by-1 vector in Cartesian form [x;y;z] with respect to the global coordinate system. Units are in meters.

#### **Dependencies**

To enable this parameter, set the **Source of receive array motion** parameter to Property.
Data Types: double

## **Orientation of the receive array — Set the orientation of receiving array axes**

eye(3,3) (default) | real-valued 3-by-3 orthonormal matrix

The orientation of receiving array, specified as a real-valued, 3-by-3 orthonormal matrix. The matrix specifies the directions of the three axes that define the local coordinate system of the array with respect to the global coordinate system. The columns of the array correspond to the *x*, *y*, and *z* axes, respectively.

## **Dependencies**

To enable this parameter, set the **Source of receive array motion** parameter to Property.

Data Types: double

## **Scatterer specification — Specify source of scatterer parameters**

Auto (default) | Property | Input port

The source of scatterer parameters, specified as Auto, Property, or Input port.

- When you set this parameter to Auto, all scatterer positions and coefficients are randomly generated. Scatterer velocities are zero. The generated positions are contained within the region set by the **Boundary of scatterer positions** parameter. Set the number of scatterers using the **Number of scatterers** parameter.
- When you set this property to Property, set the scatterer positions using the **Positions of scatterers (m)** parameter. Set the scattering coefficients using the **Scattering coefficients** parameter. Scatterer velocities are zero.
- When you set this parameter to Input port, you specify the scatterer positions, velocities, and scattering coefficients using the ScatPos, ScatVel, and ScatCoef block input ports.

Data Types: char

## **Number of scatterers — Number of scatterers**

1 (default) | nonnegative integer

The number of scatterers, specified as a nonnegative integer.

## **Dependencies**

To enable this property, set the **Scatterer specification** parameter to Auto.

Data Types: double

## **Boundary of scatterer positions — Constrain scatterer positions within a boundary**

[0,1000] (default) | 1-by-2 real-valued vector | 3-by-2 real-valued matrix

The boundary scatterer positions, specified as a 1-by-2 real-valued row vector or a 3-by-2 real-valued matrix. If the boundary is a 1-by-2 row vector, the vector contains the minimum and maximum, [minbdry maxbdry], for all three dimensions. If the boundary is a 3-by-2 matrix, the matrix specifies boundaries in all three dimensions in the form [x\_minbdry x\_maxbdry;y\_minbdry y\_maxbdry; z\_minbdry z\_maxbdry].

### **Dependencies**

To enable this property, set the **Scatterer specification** parameter to Auto.

Data Types: double

## **Positions of scatterers (m) — Positions of scatterers**

[physconst('LightSpeed' )\*5e-6;0;0] (default) | real-valued 3-by-*N<sup>s</sup>* matrix

The positions of the scatterers, specified as real-valued 3-by- $N_s$  matrix.  $N_s$  is the number of scatterers. Each column represents a different scatterer and has the Cartesian form [x;y;z] with respect to the global coordinate system. Units are in meters.

### **Dependencies**

To enable this property, set the **Scatterer specification** parameter to Property.

Data Types: double

## **ScattererCoefficient — Scattering coefficients**

1 (default) | complex-valued 1-by-*N<sup>s</sup>* matrix

Scattering coefficients, specified as a complex-valued 1-by- $N_s$  vector.  $N_s$  is the number of scatterers. Units are dimensionless.

## **Dependencies**

To enable this property, set the **Scatterer specification** parameter to Property.

Data Types: double

## **See Also**

## **System Objects**

[phased.ScatteringMIMOChannel](#page-1920-0)

**Introduced in R2017a**

# **Stepped FM Waveform**

Stepped FM pulse waveform **Library:** Phased Array System Toolbox / Waveforms

Stepped FM

## **Description**

The Stepped FM Waveform block generates a stepped FM pulse waveform with a specified pulse width, pulse repetition frequency (PRF), and number of frequency steps. The transmitted frequency is incremented in constant steps over the duration of the pulse. The block outputs an integral number of pulses or samples.

## **Ports**

## **Input**

**PRFIdx — PRF Index** positive integer

Index to select the pulse repetition frequency (PRF), specified as a positive integer. The index selects the PRF from the predefined vector of values specified by the **Pulse repetition frequency (Hz)** parameter.

Example: 4

## **Dependencies**

## To enable this port, select **Enable PRF selection input**.

Data Types: double

## **Output**

**Y — Pulse waveform** complex-valued vector Pulse waveform samples, returned as a complex-valued vector.

Data Types: double

## **PRF — Pulse repetition frequency**

positive scalar

Pulse repetition frequency of current pulse, returned as a positive scalar.

## **Dependencies**

To enable this port, set the **Output signal format** parameter to Pulses and then select the **Enable PRF output** parameter.

Data Types: double

# **Parameters**

## **Sample rate (Hz) — Sample rate of the output waveform**

1e6 (default) | positive scalar

Sample rate of the output waveform, specified as a positive scalar. The ratio of **Sample rate (Hz)** to each element in the **Pulse repetition frequency (Hz)** vector must be an integer. This restriction is equivalent to requiring that the pulse repetition interval is an integral multiple of the sample interval.

**Method to specify pulse duration — Pulse duration as time or duty cycle** Pulse width (default) | Duty cycle

Method to set the pulse duration, specified as Pulse width or Duty cycle. When you set this parameter to Pulse width, the pulse duration is set using the **Pulse width (s)** parameter. When you set this parameter to Duty cycle, the pulse duration is computed from the values of the **Pulse repetition frequency (Hz)** and **Duty Cycle** parameters.

## **Pulse width (s) — Time duration of pulse**

50e-6 (default) | positive scalar

The duration of each pulse, specified as a positive scalar. Set the product of **Pulse width (s)** and **Pulse repetition frequency** to be less than or equal to one. This restriction ensures that the pulse width is smaller than the pulse repetition interval. Units are in seconds.

Example: 300e-6

#### **Dependencies**

To enable this parameter, set the **Method to specify pulse duration** parameter to Pulse width.

## **Duty cycle — Waveform duty cycle**

0.5 (default) | scalar in the range *[0,1]*

Waveform duty cycle, specified as a scalar in the range *[0,1]*.

Example: 0.7

### **Dependencies**

To enable this parameter, set the **Method to specify pulse duration** parameter to Duty cycle.

## **Pulse repetition frequency (Hz) — Pulse repetition frequency**

1e4 (default) | positive scalar

Pulse repetition frequency, *PRF*, specified as a scalar or a row vector. Units are in Hz. The pulse repetition interval, *PRI*, is the inverse of the pulse repetition frequency, *PRF*. The value of **Pulse repetition frequency (Hz)** must satisfy these constraints:

- The product of **Pulse width** and **Pulse repetition frequency (Hz)** must be less than or equal to one. This condition expresses the requirement that the pulse width is less than one pulse repetition interval. For the phase-coded waveform, the pulse width is the product of the chip width and number of chips.
- The ratio of sample rate to any element of **Pulse repetition frequency** must be an integer. This condition expresses the requirement that the number of samples in one pulse repetition interval is an integer.

You can select the value of *PRF* by using block parameter settings alone or in conjunction with the input port, PRFIdx.

- When the **Enable PRF selection input** parameter is not selected, set the *PRF* using block parameters.
	- To implement a constant *PRF*, specify **Pulse repetition frequency (Hz)** as a positive scalar.
- To implement a staggered *PRF*, specify **Pulse repetition frequency (Hz)** as a row vector with positive values. After the waveform reaches the last element of the vector, the process continues cyclically with the first element of the vector. When *PRF* is staggered, the time between successive output pulses cycles through the successive values of the *PRF* vector.
- When the **Enable PRF selection input** parameter is selected, you can implement a selectable *PRF* by specifying **Pulse repetition frequency (Hz)** as a row vector with positive real-valued entries. But this time, when you execute the block, select a *PRF* by passing an index into the *PRF* vector into the PRFIdx port.

In all cases, the number of output samples is fixed when you set the **Output signal format** to Samples. When you use a varying *PRF* and set **Output signal format** to Pulses, the number of output samples can vary.

Example:

## **Enable PRF selection input — Select predefined PRF**

off (default) | on

Select this parameter to enable the PRFIdx port.

- When enabled, pass in an index into a vector of predefined PRFs. Set predefined PRFs using the **Pulse repetition frequency (Hz)** parameter.
- When not enabled, the block cycles through the vector of PRFs specified by the **Pulse repetition frequency (Hz)** parameter. If **Pulse repetition frequency (Hz)** is a scalar, the PRF is constant.

## **Frequency step (Hz) — Linear frequency step size**

2e4 (default) | positive scalar

Specify the linear frequency step size as a positive scalar. Units are in Hertz.

Example: 1e3

## **Number of frequency steps — Number of frequency steps in pulse**

5 (default) | positive integer

Specify the number of frequency steps as a positive integer. When the **Number of frequency steps** is 1, the stepped FM waveform reduces to a rectangular waveform.

Example: 8

**Source of simulation sample time — Source of simulation sample time** Derive from waveform parameters (default) | Inherit from Simulink engine

Source of simulation sample time, specified as Derive from waveform parameters or Inherit from Simulink engine. When set to Derive from waveform parameters, the block runs at a variable rate determined by the PRF of the selected waveform. The elapsed time is variable. When set to Inherit from Simulink engine, the block runs at a fixed rate so the elapsed time is a constant.

### **Dependencies**

To enable this parameter, select the **Enable PRF selection input** parameter.

### **Output signal format — Format of the output signal**

Pulses (default) | Samples

The format of the output signal, specified as Pulses or Samples.

If you set this parameter to Samples, the output of the block consists of multiple samples. The number of samples is the value of the **Number of samples in output** parameter.

If you set this parameter to Pulses, the output of the block consists of multiple pulses. The number of pulses is the value of the **Number of pulses in output** parameter.

## **Number of samples in output — Number of samples in output**

100 (default) | positive integer

Number of samples in the block output, specified as a positive integer.

Example: 1000

### **Dependencies**

To enable this parameter, set the **Output signal format** parameter to Samples.

Data Types: double

## **Number of pulses in output — Number of pulses in output**

1 (default) | positive integer

Number of pulses in the block output, specified as a positive integer.

Example: 2

### **Dependencies**

To enable this parameter, set the **Output signal format** parameter to Pulses.

Data Types: double

## **Enable PRF Output — Enable output of PRF**

off (default) | on

Select this parameter to enable the PRF output port.

### **Dependencies**

To enable this parameter, set **Output signal format** to Pulses.

## **Simulate using — Block simulation method**

Interpreted Execution (default) | Code Generation

Block simulation, specified as Interpreted Execution or Code Generation. If you want your block to use the MATLAB interpreter, choose Interpreted Execution. If you want your block to run as compiled code, choose Code Generation. Compiled code requires time to compile but usually runs faster.

Interpreted execution is useful when you are developing and tuning a model. The block runs the underlying System object in MATLAB. You can change and execute your model quickly. When you are satisfied with your results, you can then run the block using Code Generation. Long simulations run faster than in interpreted execution. You can run repeated executions without recompiling. However, if you change any block parameters, then the block automatically recompiles before execution.

This table shows how the **Simulate using** parameter affects the overall simulation behavior.

When the Simulink model is in Accelerator mode, the block mode specified using **Simulate using** overrides the simulation mode.

## **Acceleration Modes**

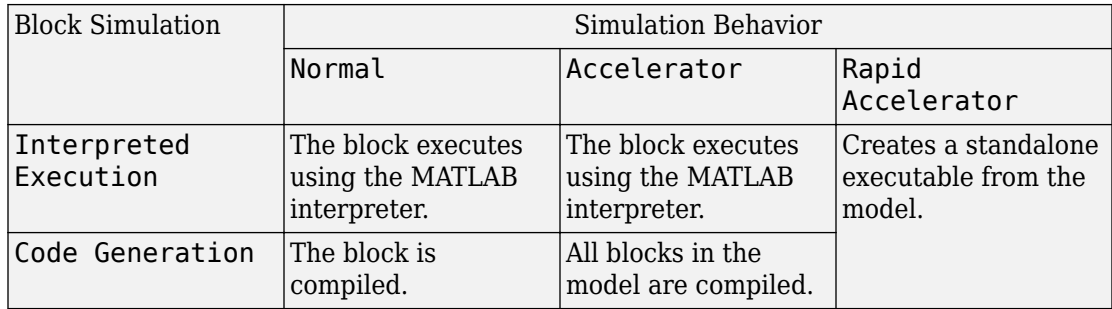

For more information, see "Choosing a Simulation Mode" (Simulink).

Data Types: char

# **See Also**

[phased.SteppedFMWaveform](#page-1967-0)

## **Introduced in R2014b**

# **Stretch Processor**

Stretch processor for linear FM waveforms **Library:** Phased Array System Toolbox / Detection

Stretch Processor

# **Description**

The Stretch Processor block applies stretch processing on a linear FM waveform. Also known as de-chirping, stretch processing is an alternative to matched filtering for linear FM waveforms.

## **Ports**

## **Input**

## **X — Input signal**

*M*-by-*P* complex-valued matrix

Input signal, specified as an *M*-by-*P* complex-valued array. *M* is the number of samples and *P* is the number of pulses.

The size of the first dimension of this input matrix can vary to simulate a changing signal length. This size change occurs, for example, in the case of a pulse waveform with variable pulse repetition frequency.

Data Types: double

## **PRF — Pulse repetition frequency**

positive scalar

Pulse repetition frequency of current pulse, specified as a positive scalar.

## **Dependencies**

To enable this port, set the **Specify PRF as** parameter to Input port.

Data Types: double

## **Output**

## **Y — Stretch processed signal**

*M*-by-*P* complex-valued matrix

Stretch processed signal, returned as an *M*-by-*P* complex-valued array. *M* is the number of samples and *P* is the number of pulses.

Data Types: double

## **Parameters**

## **Sample rate (Hz) — Sample rate of the output waveform**

1e6 (default) | positive scalar

Sample rate of the output waveform, specified as a positive scalar. The ratio of **Sample rate (Hz)** to each element in the **Pulse repetition frequency (Hz)** vector must be an integer. This restriction is equivalent to requiring that the pulse repetition interval is an integral multiple of the sample interval.

## **Pulse width (s) — Time duration of pulse**

50e-6 (default) | positive scalar

The duration of each pulse, specified as a positive scalar. Set the product of **Pulse width (s)** and **Pulse repetition frequency** to be less than or equal to one. This restriction ensures that the pulse width is smaller than the pulse repetition interval. Units are in seconds.

Example: 300e-6

## **Specify PRF as — Source of PRF value**

Property (default) | Auto | Input port

Source of PRF value for the stretch processor, specified as Property, Auto, or Input port. When set to Property, the **Pulse repetition frequency (Hz)** parameter sets the PRF. When set to Input port, pass in the PRF using the PRF input port. When set to Auto, PRF is computed from the number of rows in the input signal.

.

## **Pulse repetition frequency (Hz) — Pulse repetition frequency**

1e4 (default) | positive scalar

Pulse repetition frequency, PRF, specified as a positive scalar. Units are in Hertz. Set this parameter to the same value set in any Waveform library block used in the simulation.

### **Dependencies**

To enable this parameter, set the **Specify PRF as** parameter to Property.

## **FM sweep slope (Hz/s) — Slope of linear FM sweep**

2e9 (default) | scalar

Slope of the linear FM sweeping as a scalar, specified as a scalar. Units are in Hertz per second.

Example: 1e3

## **FM sweep interval — Direction of FM sweep**

Positive (default) | Symmetric

FM sweep interval, specified as Positive or Symmetric. If you set this parameter value to Positive, the waveform sweeps the frequency bandwidth between *0* and *B*, where *B* is the frequency bandwidth. If you set this parameter value to Symmetric, the waveform sweeps in the interval between *–B/2* and *B/2*.

## **Signal propagation speed (m/s) — Signal propagation speed**

physconst('LightSpeed') (default) | real-valued positive scalar

Signal propagation speed, specified as a real-valued positive scalar. The default value of the speed of light is the value return by physconst('LightSpeed').

Example: 3e8

Data Types: double

## **Reference range (m) — Center of ranges of interest**

5000 (default) | positive scalar

Center of ranges of interest, specified as a positive scalar. The reference range must be within the unambiguous range of one pulse. Units are in meters.

Example: 10e3

## **Reference span (m) — Span of ranges of interest**

500 (default) | positive scalar

Span of ranges of interest, specified as a positive scalar. The span of ranges is centered on the range specified by the **Reference range (m)** parameter. Units are in meters.

Example: 1e3

**Source of simulation sample time — Source of simulation sample time** Derive from waveform parameters (default) | Inherit from Simulink engine

Source of simulation sample time, specified as Derive from waveform parameters or Inherit from Simulink engine. When set to Derive from waveform parameters, the block runs at a variable rate determined by the PRF of the selected waveform. The elapsed time is variable. When set to Inherit from Simulink engine, the block runs at a fixed rate so the elapsed time is a constant.

#### **Dependencies**

To enable this parameter, select the **Enable PRF selection input** parameter.

### **Output signal format — Format of the output signal**

Pulses (default) | Samples

The format of the output signal, specified as Pulses or Samples.

If you set this parameter to Samples, the output of the block consists of multiple samples. The number of samples is the value of the **Number of samples in output** parameter.

If you set this parameter to Pulses, the output of the block consists of multiple pulses. The number of pulses is the value of the **Number of pulses in output** parameter.

**Number of samples in output — Number of samples in output** 100 (default) | positive integer

Number of samples in the block output, specified as a positive integer.

Example: 1000

### **Dependencies**

To enable this parameter, set the **Output signal format** parameter to Samples.

Data Types: double

**Number of pulses in output — Number of pulses in output** 1 (default) | positive integer

Number of pulses in the block output, specified as a positive integer.

Example: 2

#### **Dependencies**

To enable this parameter, set the **Output signal format** parameter to Pulses.

Data Types: double

#### **Enable PRF Output — Enable output of PRF**

off (default) | on

Select this parameter to enable the PRF output port.

#### **Dependencies**

To enable this parameter, set **Output signal format** to Pulses.

#### **Simulate using — Block simulation method**

Interpreted Execution (default) | Code Generation

Block simulation, specified as Interpreted Execution or Code Generation. If you want your block to use the MATLAB interpreter, choose Interpreted Execution. If you want your block to run as compiled code, choose Code Generation. Compiled code requires time to compile but usually runs faster.

Interpreted execution is useful when you are developing and tuning a model. The block runs the underlying System object in MATLAB. You can change and execute your model quickly. When you are satisfied with your results, you can then run the block using Code Generation. Long simulations run faster than in interpreted execution. You can run repeated executions without recompiling. However, if you change any block parameters, then the block automatically recompiles before execution.

This table shows how the **Simulate using** parameter affects the overall simulation behavior.

When the Simulink model is in Accelerator mode, the block mode specified using **Simulate using** overrides the simulation mode.

## **Acceleration Modes**

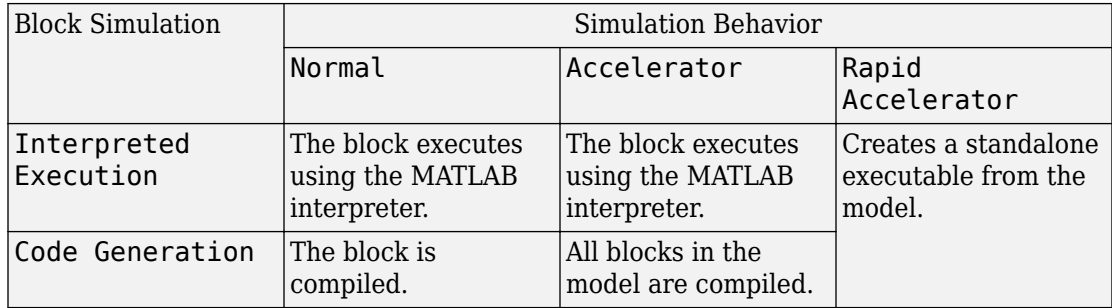

For more information, see "Choosing a Simulation Mode" (Simulink).

Data Types: char

# **See Also**

[phased.StretchProcessor](#page-1988-0)

## **Introduced in R2014b**

# **Subband MVDR Beamformer**

Subband MVDR (Capon) beamformer **Library:** Phased Array System Toolbox / Beamforming

Subband MVDR Beamformer

# **Description**

The Subband MVDR Beamformer block performs minimum variance distortionless response (MVDR) beamforming on wideband signals. Signals are decomposed into frequency subbands and narrowband MVDR beamforming is performed in each band. The resulting subband signals are summed to form the output signal. MVDR beamforming preserves signal power in a given direction while suppressing interference and noise from other directions. The MVDR beamformer is also called the Capon beamformer.

# **Ports**

## **Input**

**X — Input signal** *M*-by-*N* complex-valued matrix

Input signal, specified as an *M*-by-*N* matrix, where *M* is the number of samples in the data, and *N* is the number of array elements.

The size of the first dimension of this input matrix can vary to simulate a changing signal length. This size change occurs, for example, in the case of a pulse waveform with variable pulse repetition frequency.

Data Types: double

## **XT — Training signal**

*M*-by-*N* complex-valued matrix

Input signal, specified as an *M*-by-*N* matrix, where *M* is the number of samples in the data, and *N* is the number of array elements.

The size of the first dimension of this input matrix can vary to simulate a changing signal length. This size change occurs, for example, in the case of a pulse waveform with variable pulse repetition frequency.

### **Dependencies**

To enable this port, select the **Enable training data input** check box.

Data Types: double

## **Ang — Beamforming direction**

2-by-1 real-valued vector | 2-by-*L* real-valued matrix

Beamforming direction, specified as a 2-by-*L* real-valued matrix, where *L* is the number of beamforming directions. Each column takes the form of

[AzimuthAngle;ElevationAngle]. Angle units are in degrees. The azimuth angle must lie between –180° and 180°, inclusive, and the elevation angle must lie between – 90° and 90°, inclusive. Angles are defined with respect to the local coordinate system of the array.

## **Dependencies**

To enable this port, set the **Source of beamforming direction** parameter to Input port.

Data Types: double

## **Output**

## **Y — Beamformed output**

*M*-by-*L* complex-valued matrix

Beamformed output, returned as an *M*-by-*L* complex-valued matrix. The quantity *M* is the number of signal samples and *L* is the number of desired beamforming directions specified by the Beamforming direction parameter or from the Ang port.

Data Types: double

## **Freq — Subband center frequencies**

*K*-by-1 real-valued column vector

Subband center frequencies, returned as *K*-by-1 real-valued column vector. The quantity *K* is the number of subbands specified by the Number of subbands property.

## **Dependencies**

To enable this port, select the **Enable subband center frequencies output** checkbox.

Data Types: double

## **W — Beamforming weights**

*N*-by-*L* complex-valued matrix

Beamformed weights, returned as an *N*-by-*L* complex-valued matrix. The quantity *N* is the number of array elements. When the **Specify sensor array as** parameter is set to Partitioned array or Replicated subarray, *N* represents the number of subarrays. *L* is the number of desired beamforming directions specified in the Ang port or by the Beamforming direction (deg) property. There is one set of weights for each beamforming direction.

## **Dependencies**

To enable this port, select the **Enable weights output** checkbox.

Data Types: double

## **Parameters**

**Main tab**

**Signal propagation speed (m/s) — Signal propagation speed** physconst('LightSpeed') (default) | real-valued positive scalar

Signal propagation speed, specified as a real-valued positive scalar. The default value of the speed of light is the value return by physconst('LightSpeed').

Example: 3e8

Data Types: double

## **Operating frequency (Hz) — System operating frequency**

3.0e8 (default) | positive real scalar

System operating frequency, specified as a positive scalar. Units are in Hertz.

**Inherit sample rate — Inherit sample rate from upstream blocks** on (default) | off

Select this parameter to inherit the sample rate from upstream blocks. Otherwise, specify the sample rate using the **Sample rate (Hz)** parameter.

Data Types: Boolean

## **Sample rate (Hz) — Sampling rate of signal**

1e6 (default) | positive real-valued scalar

Specify the signal sampling rate as a positive scalar. Units are in Hz.

#### **Dependencies**

To enable this parameter, clear the **Inherit sample rate** parameter.

Data Types: double

**Number of subbands — Number of processing subbands** 64 (default) | positive integer

Number of processing subbands, specified as a positive integer.

Example: 128

## **Diagonal loading factor — Diagonal loading factor for stability**

nonnegative scalar

Specify the diagonal loading factor as a nonnegative scalar. Diagonal loading is a technique used to achieve robust beamforming performance, especially when the sample support is small.

**Enable training data input — Enable the use of training data** off (default) | on

Select this check box to specify additional training data via the input port XT. To use the input signal as the training data, clear the check box which removes the port.

#### **Source of beamforming direction — Source of beamforming direction** Property (default) | Input port

Source of beamforming direction, specified as Property or Input port. When you set **Source of beamforming direction** to Property, you then set the direction using the **Beamforming direction (deg)** parameter. When you select Input port, the direction is determined by the input to the Ang port.

## **Beamforming direction (deg) — Beamforming directions**

*2*-by-*L* real-valued matrix

Beamforming directions, specified as a *2*-by-*L* real-valued matrix, where *L* is the number of beamforming directions. Each column takes the form

[AzimuthAngle;ElevationAngle]. Angle units are in degrees. The azimuth angle must lie between –180° and 180°. The elevation angle must lie between –90° and 90°. Angles are defined with respect to the local coordinate system of the array.

## **Dependencies**

To enable this parameter, set the **Source of beamforming direction** parameter to Property.

## **Enable weights output — Option to output beamformer weights**

off (default) | on

Select this check box to obtain the beamformer weights from the output port, W.

## **Enable subband center frequencies output — Enable the output of subband center frequencies**

off (default) | on

Select this check box to obtain the center frequencies of each subband via the output port, Freq.

## **Simulate using — Block simulation method**

Interpreted Execution (default) | Code Generation

Block simulation, specified as Interpreted Execution or Code Generation. If you want your block to use the MATLAB interpreter, choose Interpreted Execution. If you want your block to run as compiled code, choose Code Generation. Compiled code requires time to compile but usually runs faster.

Interpreted execution is useful when you are developing and tuning a model. The block runs the underlying System object in MATLAB. You can change and execute your model quickly. When you are satisfied with your results, you can then run the block using Code Generation. Long simulations run faster than in interpreted execution. You can run repeated executions without recompiling. However, if you change any block parameters, then the block automatically recompiles before execution.

This table shows how the **Simulate using** parameter affects the overall simulation behavior.

When the Simulink model is in Accelerator mode, the block mode specified using **Simulate using** overrides the simulation mode.

## **Acceleration Modes**

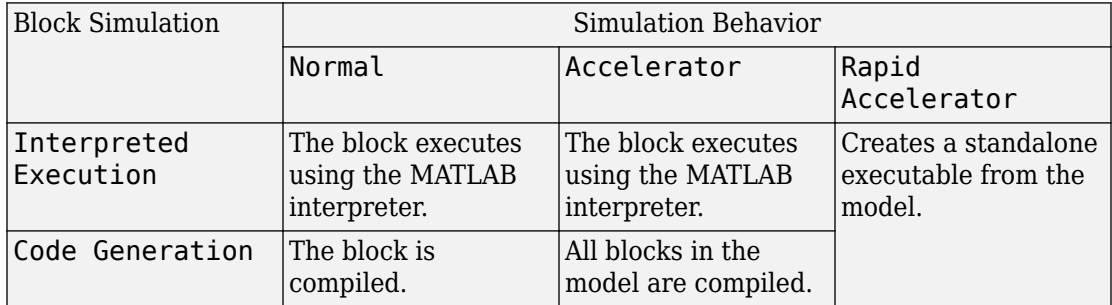

For more information, see "Choosing a Simulation Mode" (Simulink).

Data Types: char

### **Sensor Arrays Tab**

### **Specify sensor array as — Method to specify array**

```
Array (no subarrays) (default) | Partitioned array | Replicated subarray |
MATLAB expression
```
Method to specify array, specified as Array (no subarrays) or MATLAB expression.

- Array (no subarrays) use the block parameters to specify the array.
- Partitioned array use the block parameters to specify the array.
- Replicated subarray use the block parameters to specify the array.
- MATLAB expression create the array using a MATLAB expression.

## **Expression — MATLAB expression used to create an array**

Phased Array System Toolbox array System object

MATLAB expression used to create an array, specified as a valid Phased Array System Toolbox array System object.

Example: phased.URA('Size',[5,3])

### **Dependencies**

To enable this parameter, set **Specify sensor array as** to MATLAB expression.

### **Element Parameters**

## **Element type — Array element types**

```
Isotropic Antenna (default) | Cosine Antenna | Custom Antenna | Omni
Microphone | Custom Microphone
```
Antenna or microphone type, specified as one of the following:

- Isotropic Antenna
- Cosine Antenna
- Custom Antenna
- Omni Microphone
- Custom Microphone

## **Operating frequency range (Hz) — Operating frequency range of the antenna or microphone element**

[0,1.0e20] (default) | real-valued 1-by-2 row vector

Specify the operating frequency range of the antenna or microphone element as a 1-by-2 row vector in the form [LowerBound,UpperBound]. The element has no response outside this frequency range. Frequency units are in Hz.

### **Dependencies**

To enable this parameter, set **Element type** to Isotropic Antenna, Cosine Antenna, or Omni Microphone.

## **Operating frequency vector (Hz) — Operating frequency range of custom antenna or microphone elements**

[0,1.0e20] (default) | real-valued row vector

Specify the frequencies at which to set antenna and microphone frequency responses as a 1-by-*L* row vector of increasing real values. The antenna or microphone element has no response outside the frequency range specified by the minimum and maximum elements of this vector. Frequency units are in Hz.

## **Dependencies**

To enable this parameter, set **Element type** to Custom Antenna or Custom Microphone. Use **Frequency responses (dB)** to set the responses at these frequencies.

## **Baffle the back of the element — Set back response of an Isotropic Antenna element or an Omni Microphone element to zero**

off (default) | on

Select this check box to baffle the back response of the element. When back baffled, the responses at all azimuth angles beyond ±90° from broadside are set to zero. The broadside direction is defined as 0° azimuth angle and 0° elevation angle.

## **Dependencies**

To enable this check box, set **Element type** to Isotropic Antenna or Omni Microphone.

## **Exponent of cosine pattern — Exponents of azimuth and elevation cosine patterns**

[1.5 1.5] (default) | nonnegative scalar | real-valued 1-by-2 matrix of nonnegative values

Specify the exponents of the cosine pattern as a nonnegative scalar or a real-valued 1 by-2 matrix of nonnegative values. When **Exponent of cosine pattern** is a 1-by-2 vector, the first element is the exponent in the azimuth direction and the second element is the exponent in the elevation direction. When you set this parameter to a scalar, both the azimuth direction and elevation direction cosine patterns are raised to the same power.

### **Dependencies**

To enable this parameter, set **Element type** to Cosine Antenna.

### **Frequency responses (dB) — Antenna and microphone frequency response** [0,0] (default) | real-valued row vector

Frequency response of a custom antenna or custom microphone for the frequencies defined by the **Operating frequency vector (Hz)** parameter. The dimensions of **Frequency responses (dB)** must match the dimensions of the vector specified by the **Operating frequency vector (Hz)** parameter.

### **Dependencies**

To enable this parameter, set **Element type** to Custom Antenna or Custom Microphone.

**Azimuth angles (deg) — Azimuth angles of antenna radiation pattern** [-180:180] (default) | real-valued row vector

Specify the azimuth angles at which to calculate the antenna radiation pattern as a 1-by-*P* row vector. *P* must be greater than 2. Azimuth angles must lie between -180° and 180°, inclusive, and be in strictly increasing order.

### **Dependencies**

To enable this parameter, set **Element type** to Custom Antenna.

**Elevation angles (deg) — Elevation angles of antenna radiation pattern** [-90:90] (default) | real-valued row vector

Specify the elevation angles at which to compute the radiation pattern as a 1-by-*Q* vector. *Q* must be greater than 2. Angle units are in degrees. Elevation angles must lie between – 90° and 90°, inclusive, and be in strictly increasing order.

### **Dependencies**

To enable this parameter, set **Element type** to Custom Antenna.

**Magnitude pattern (dB) — Magnitude of combined antenna radiation pattern** zeros(181,361) (default) | real-valued *Q*-by-*P* matrix | real-valued *Q*-by-*P*-by-*L* array

Magnitude of the combined antenna radiation pattern, specified as a *Q*-by-*P* matrix or a *Q*-by-*P*-by-*L* array. The quantity *Q* equals the length of the vector specified by **Elevation angles (deg)**. The quantity *P* equals length of the vector specified by **Azimuth angles (deg)**. The quantity *L* equal the length of the **Operating frequency vector (Hz)**.

- If this parameter is a *Q*-by-*P* matrix, the same pattern is applied to *all* frequencies specified in the **Operating frequency vector (Hz)** parameter.
- If the value is a *Q*-by-*P*-by-*L* array, each *Q*-by-*P* page of the array specifies a pattern for the *corresponding* frequency specified in the **Operating frequency vector (Hz)** parameter.

### **Dependencies**

To enable this parameter, set **Element type** to Custom Antenna.

## **Phase pattern (deg) — Custom antenna radiation phase pattern**

zeros(181,361) (default) | real-valued *Q*-by-*P* matrix | real-valued *Q*-by-*P*-by-*L* array

Phase of the combined antenna radiation pattern, specified as a *Q*-by-*P* matrix or a *Q*-by-*P*-by-*L* array. The quantity *Q* equals the length of the vector specified by **Elevation**

**angles (deg)**. The quantity *P* equals length of the vector specified by **Azimuth angles (deg)**. The quantity *L* equal the length of the **Operating frequency vector (Hz)**.

- If this parameter is a *Q*-by-*P* matrix, the same pattern is applied to *all* frequencies specified in the **Operating frequency vector (Hz)** parameter.
- If the value is a *Q*-by-*P*-by-*L* array, each *Q*-by-*P* page of the array specifies a pattern for the *corresponding* frequency specified in the **Operating frequency vector (Hz)** parameter.

## **Dependencies**

To enable this parameter, set **Element type** to Custom Antenna.

## **Polar pattern frequencies (Hz) — Polar pattern microphone response frequencies**

1e3 (default) | real scalar | real-valued 1-by-*L* row vector

Polar pattern microphone response frequencies, specified as a real scalar, or a realvalued, 1-by-*L* vector. The response frequencies lie within the frequency range specified by the **Operating frequency vector (Hz)** vector.

## **Dependencies**

To enable this parameter, set **Element type** set to Custom Microphone.

```
Polar pattern angles (deg) — Polar pattern response angles
[-180:180] (default) | real-valued -by-P row vector
```
Specify the polar pattern response angles, as a 1-by-*P* vector. The angles are measured from the central pickup axis of the microphone and must be between –180° and 180°, inclusive.

### **Dependencies**

To enable this parameter, set **Element type** to Custom Microphone.

## **Polar pattern (dB) — Custom microphone polar response**

zeros(1,361) (default) | real-valued *L*-by-*P* matrix

Specify the magnitude of the custom microphone element polar patterns as an *L*-by-*P* matrix. *L* is the number of frequencies specified in **Polar pattern frequencies (Hz)**. *P* is the number of angles specified in **Polar pattern angles (deg)**. Each row of the matrix represents the magnitude of the polar pattern measured at the corresponding frequency

specified in **Polar pattern frequencies (Hz)** and all angles specified in **Polar pattern angles (deg)**. Assume that the pattern is measured in the azimuth plane. In the azimuth plane, the elevation angle is  $0^{\circ}$  and the central pickup axis is  $0^{\circ}$  degrees azimuth and  $0^{\circ}$ degrees elevation. Assume also that the polar pattern is symmetric around the central axis. You can construct the microphone response pattern in 3-D space from the polar pattern.

#### **Dependencies**

To enable this parameter, set **Element type** to Custom Microphone.

#### **Array Parameters**

**Geometry — Array geometry** ULA (default) | URA | UCA | Conformal Array

Array geometry, specified as one of

- ULA Uniform linear array
- URA Uniform rectangular array
- UCA Uniform circular array
- Conformal Array arbitrary element positions

### **Number of elements — Number of array elements**

2 for ULA arrays and 5 for UCA arrays (default) | integer greater than or equal to 2

The number of array elements for ULA or UCA arrays, specified as an integer greater than or equal to 2.

When you set **Specify sensor array as** to Replicated subarray, this parameter applies to each subarray.

### **Dependencies**

To enable this parameter, set **Geometry** to ULA or UCA.

## **Element spacing (m) — Spacing between array elements**

0.5 for ULA arrays and [0.5,0.5] for URA arrays (default) | positive scalar for ULA or URA arrays | 2-element vector of positive values for URA arrays

### Spacing between adjacent array elements:

- ULA specify the spacing between two adjacent elements in the array as a positive scalar.
- URA specify the spacing as a positive scalar or a 1-by-2 vector of positive values. If **Element spacing (m)** is a scalar, the row and column spacings are equal. If **Element spacing (m)** is a vector, the vector has the form [SpacingBetweenArrayRows,SpacingBetweenArrayColumns].
- When you set **Specify sensor array as** to Replicated subarray, this parameter applies to each subarray.

## **Dependencies**

To enable this parameter, set **Geometry** to ULA or URA.

## **Array axis — Linear axis direction of ULA**

y (default) | x | z

Linear axis direction of ULA, specified as y, x, or z. All ULA array elements are uniformly spaced along this axis in the local array coordinate system.

## **Dependencies**

- To enable this parameter, set **Geometry** to ULA.
- This parameter is also enabled when the block only supports ULA arrays.

## **Array size — Dimensions of URA array**

[2,2] (default) | positive integer | 1-by-2 vector of positive integers

Dimensions of a URA array, specified as a positive integer or 1-by-2 vector of positive integers.

- If **Array size** is a 1-by-2 vector, the vector has the form [NumberOfArrayRows,NumberOfArrayColumns].
- If **Array size** is an integer, the array has the same number of rows and columns.
- When you set **Specify sensor array as** to Replicated subarray, this parameter applies to each subarray.

For a URA, array elements are indexed from top to bottom along a column, and continues to the next columns from left to right. In this figure, the **Array size** value of [3,2] creates an array having three rows and two columns.

Size and Element Indexing Order for Uniform Rectangular Arrays Example:  $Size = [3,2]$ 

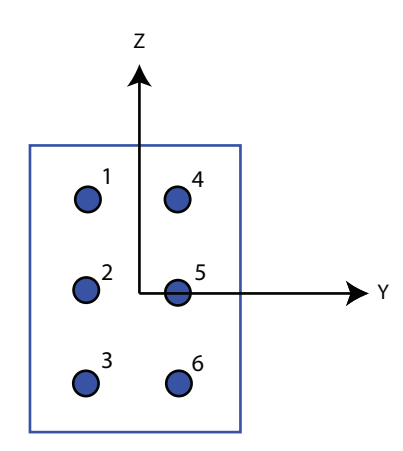

## **Dependencies**

To enable this parameter, set **Geometry** to URA.

## **Element lattice — Lattice of URA element positions**

Rectangular (default) | Triangular

Lattice of URA element positions, specified as Rectangular or Triangular.

- Rectangular Aligns all the elements in row and column directions.
- Triangular Shifts the even-row elements of a rectangular lattice toward the positive row-axis direction. The displacement is one-half the element spacing along the row dimension.

## **Dependencies**

To enable this parameter, set **Geometry** to URA.

### **Array normal — Array normal direction** x for URA arrays or z for UCA arrays (default) | y

Array normal direction, specified as x, y, or z.

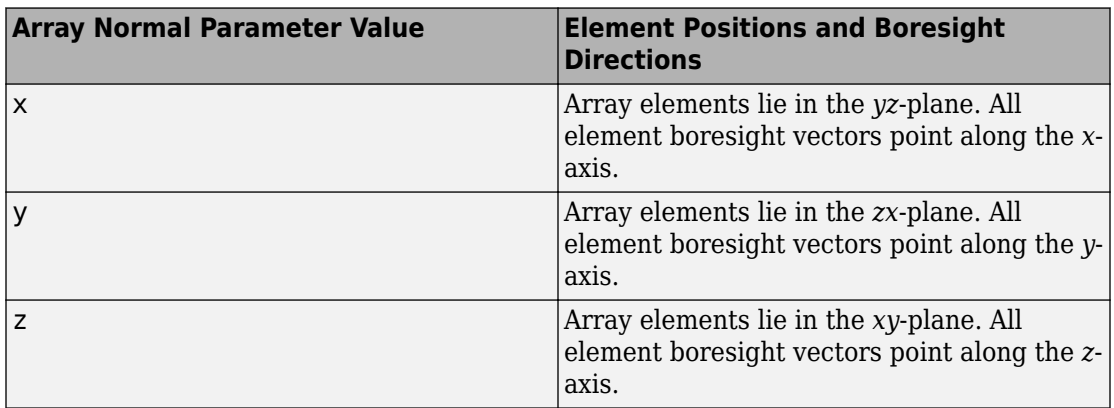

Elements of planar arrays lie in a plane orthogonal to the selected array normal direction. Element boresight directions point along the array normal direction.

#### **Dependencies**

To enable this parameter, set **Geometry**to URA or UCA.

### **Radius of UCA (m) — UCA array radius**

0.5 (default) | positive scalar

Radius of UCA array, specified as a positive scalar.

### **Dependencies**

To enable this parameter, set **Geometry** to UCA.

## **Element positions (m) — Positions of conformal array elements**

[0;0;0] (default) | 3-by-*N*matrix of real values

Positions of the elements in a conformal array, specified as a 3-by-*N* matrix of real values, where *N* is the number of elements in the conformal array. Each column of this matrix represents the position  $[x; y; z]$  of an array element in the array local coordinate system. The origin of the local coordinate system is *(0,0,0)*. Units are in meters.

When you set **Specify sensor array as** to Replicated subarray, this parameter applies to each subarray.

### **Dependencies**

To enable this parameter set **Geometry** to Conformal Array.

**Element normals (deg) — Direction of conformal array element normal vectors** [0;0] | 2-by-1 column vector | 2-by-*N* matrix

Direction of element normal vectors in a conformal array, specified as a 2-by-1 column vector or a 2-by-*N* matrix. *N* indicates the number of elements in the array. For a matrix, each column specifies the normal direction of the corresponding element in the form [azimuth;elevation] with respect to the local coordinate system. The local coordinate system aligns the positive *x*-axis with the direction normal to the conformal array. If the parameter value is a 2-by-1 column vector, the same pointing direction is used for all array elements.

When you set **Specify sensor array as** to Replicated subarray, this parameter applies to each subarray.

You can use the **Element positions (m)** and **Element normals (deg)** parameters to represent any arrangement in which pairs of elements differ by certain transformations. The transformations can combine translation, azimuth rotation, and elevation rotation. However, you cannot use transformations that require rotation about the normal direction.

#### **Dependencies**

To enable this parameter, set **Geometry** to Conformal Array.

### **Taper — Array element tapers**

1 (default) | complex-valued scalar | complex-valued row vector

Element tapering, specified as a complex-valued scalar or a complex-valued 1-by-*N* row vector. In this vector, *N* represents the number of elements in the array.

Also known as element weights, tapers multiply the array element responses. Tapers modify both amplitude and phase of the response to reduce side lobes or steer the main response axis.

If **Taper** is a scalar, the same weight is applied to each element. If **Taper** is a vector, a weight from the vector is applied to the corresponding sensor element. The number of weights must match the number of elements of the array.

When you set **Specify sensor array as** to Replicated subarray, this parameter applies to each subarray.

**Subarray definition matrix — Define elements belonging to subarrays** logical matrix

Specify the subarray selection as an *M*-by-*N* matrix. *M* is the number of subarrays and *N* is the total number of elements in the array. Each row of the matrix represents a subarray and each entry in the row indicates when an element belongs to the subarray. When the entry is zero, the element does not belong the subarray. A nonzero entry represents a complex-valued weight applied to the corresponding element. Each row must contain at least one nonzero entry.

The phase center of each subarray lies at the subarray geometric center. The subarray geometric center depends on the **Subarray definition matrix** and **Geometry** parameters.

## **Dependencies**

To enable this parameter, set **Specify sensor array as** to Partitioned array.

## **Subarray steering method — Specify subarray steering method**

None (default) | Phase | Time

Subarray steering method, specified as one of

- None
- Phase
- Time
- Custom

Selecting Phase or Time opens the Steer input port on the Narrowband Receive Array, Narrowband Transmit Array, Wideband Receive Array, Wideband Transmit Array blocks, Constant Gamma Clutter, and GPU Constant Gamma Clutter blocks.

Selecting Custom opens the WS input port on the Narrowband Receive Array, Narrowband Transmit Array, Wideband Receive Array, Wideband Transmit Array blocks, Constant Gamma Clutter, and GPU Constant Gamma Clutter blocks.

### **Dependencies**

To enable this parameter, set **Specify sensor array as** to Partitioned array or Replicated subarray.

**Phase shifter frequency (Hz) — Subarray phase shifting frequency**

3.0e8 (default) | positive real-valued scalar

Operating frequency of subarray steering phase shifters, specified as a positive realvalued scalar. Units are Hz.

### **Dependencies**

To enable this parameter, set **Sensor array** to Partitioned array or Replicated subarray and set **Subarray steering method** to Phase.

## **Number of bits in phase shifters — Subarray steering phase shift quantization bits**

0 (default) | non-negative integer

Subarray steering phase shift quantization bits, specified as a non-negative integer. A value of zero indicates that no quantization is performed.

### **Dependencies**

To enable this parameter, set **Sensor array** to Partitioned array or Replicated subarray and set **Subarray steering method** to Phase.

## **Subarrays layout — Subarray position specification**

Rectangular (default) | Custom

Specify the layout of replicated subarrays as Rectangular or Custom.

- When you set this parameter to Rectangular, use the **Grid size** and **Grid spacing** parameters to place the subarrays.
- When you set this parameter to Custom, use the **Subarray positions (m)** and **Subarray normals** parameters to place the subarrays.

## **Dependencies**

To enable this parameter, set **Sensor array** to Replicated subarray

## **Grid size — Dimensions of rectangular subarray grid**

[1,2] (default)

Rectangular subarray grid size, specified as a single positive integer, or a 1-by-2 row vector of positive integers.

If **Grid size** is an integer scalar, the array has an equal number of subarrays in each row and column. If **Grid size** is a 1-by-2 vector of the form [NumberOfRows, NumberOfColumns], the first entry is the number of subarrays along each column. The

second entry is the number of subarrays in each row. A row is along the local *y*-axis, and a column is along the local *z*-axis. The figure here shows how you can replicate a 3-by-2 URA subarray using a **Grid size** of [1,2].

3 x 2 Element URA Replicated on a 1 x 2 Grid

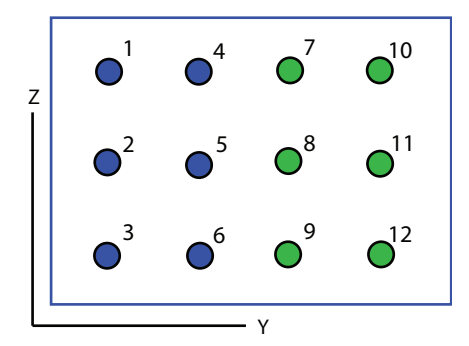

### **Dependencies**

To enable this parameter, set **Sensor array** to Replicated subarray and **Subarrays layout** to Rectangular.

## **Grid spacing (m) — Spacing between subarrays on rectangular grid**

Auto (default) | positive real-valued scalar | 1-by-2 vector of positive real-values

The rectangular grid spacing of subarrays, specified as a positive, real-valued scalar, a 1 by-2 row vector of positive, real-values, or Auto. Units are in meters.

- If **Grid spacing** is a scalar, the spacing along the row and the spacing along the column is the same.
- If **Grid spacing** is a 1-by-2 row vector, the vector has the form [SpacingBetweenRows,SpacingBetweenColumn]. The first entry specifies the spacing between rows along a column. The second entry specifies the spacing between columns along a row.
- If **Grid spacing** is set to Auto, replication preserves the element spacing of the subarray for both rows and columns while building the full array. This option is available only when you specify **Geometry** as ULA or URA.

### **Dependencies**

To enable this parameter, set **Sensor array** to Replicated subarray and **Subarrays layout** to Rectangular.

## **Subarray positions (m) — Positions of subarrays**

[0,0;0.5,0.5;0,0] (default) | 3-by-*N* real-valued matrix

Positions of the subarrays in the custom grid, specified as a real 3-by-*N* matrix, where *N* is the number of subarrays in the array. Each column of the matrix represents the position of a single subarray in the array local coordinate system. The coordinates are expressed in the form  $[x; y; z]$ . Units are in meters.

## **Dependencies**

To enable this parameter, set **Sensor array** to Replicated subarray and **Subarrays layout** to Custom.

## **Subarray normals — Direction of subarray normal vectors**

[0,0;0,0] (default) | 2-by-*N* real matrix

Specify the normal directions of the subarrays in the array. This parameter value is a 2 by-*N* matrix, where *N* is the number of subarrays in the array. Each column of the matrix specifies the normal direction of the corresponding subarray, in the form [azimuth;elevation]. Angle units are in degrees. Angles are defined with respect to the local coordinate system.

You can use the **Subarray positions** and **Subarray normals** parameters to represent any arrangement in which pairs of subarrays differ by certain transformations. The transformations can combine translation, azimuth rotation, and elevation rotation. However, you cannot use transformations that require rotation about the normal.

### **Dependencies**

To enable this parameter, set the **Sensor array** parameter to Replicated subarray and the **Subarrays layout** to Custom.

## **See Also**

[phased.SubbandMVDRBeamformer](#page-1998-0)

**Introduced in R2015b**
# **Subband Phase Shift Beamformer**

Subband phase shift beamformer **Library:** Phased Array System Toolbox / Beamforming

Subband<br>Phase Shift Beamformer

# **Description**

The Subband Phase Shift Beamformer block performs delay-and-sum beamforming in the frequency domain. The signal is divided into frequency subbands. In each subband, a phase shift at the subband center frequency approximates the time delay. The resulting subband signals are summed to form the frequency-domain output signal and then converted to the time domain.

# **Ports**

## **Input**

**X — Input signal** *M*-by-*N* complex-valued matrix

Input signal, specified as an *M*-by-*N* matrix, where *M* is the number of samples in the data, and *N* is the number of array elements.

The size of the first dimension of this input matrix can vary to simulate a changing signal length. This size change occurs, for example, in the case of a pulse waveform with variable pulse repetition frequency.

Data Types: double

## **Ang — Beamforming direction**

2-by-1 real-valued vector | 2-by-*L* real-valued matrix

Beamforming direction, specified as a 2-by-*L* real-valued matrix, where *L* is the number of beamforming directions. Each column takes the form of

[AzimuthAngle;ElevationAngle]. Angle units are in degrees. The azimuth angle must lie between –180° and 180°, inclusive, and the elevation angle must lie between – 90° and 90°, inclusive. Angles are defined with respect to the local coordinate system of the array.

#### **Dependencies**

To enable this port, set the **Source of beamforming direction** parameter to Input port.

Data Types: double

## **Output**

## **Y — Beamformed output**

*M*-by-*L* complex-valued matrix

Beamformed output, returned as an *M*-by-*L* complex-valued matrix. The quantity *M* is the number of signal samples and *L* is the number of desired beamforming directions specified by the Beamforming direction parameter or from the Ang port.

Data Types: double

## **Freq — Subband center frequencies**

*K*-by-1 real-valued column vector

Subband center frequencies, returned as *K*-by-1 real-valued column vector. The quantity *K* is the number of subbands specified by the Number of subbands property.

## **Dependencies**

To enable this port, select the **Enable subband center frequencies output** checkbox.

Data Types: double

## **W — Beamforming weights**

*N*-by-*L* complex-valued matrix

Beamformed weights, returned as an *N*-by-*L* complex-valued matrix. The quantity *N* is the number of array elements. When the **Specify sensor array as** parameter is set to Partitioned array or Replicated subarray, *N* represents the number of subarrays. *L* is the number of desired beamforming directions specified in the Ang port or by the Beamforming direction (deg) property. There is one set of weights for each beamforming direction.

To enable this port, select the **Enable weights output** checkbox.

Data Types: double

# **Parameters**

## **Main tab**

```
Signal propagation speed (m/s) — Signal propagation speed
physconst('LightSpeed') (default) | real-valued positive scalar
```
Signal propagation speed, specified as a real-valued positive scalar. The default value of the speed of light is the value return by physconst('LightSpeed').

Example: 3e8

Data Types: double

## **Operating frequency (Hz) — System operating frequency**

3.0e8 (default) | positive real scalar

System operating frequency, specified as a positive scalar. Units are in Hertz.

## **Inherit sample rate — Inherit sample rate from upstream blocks**

on (default) | off

Select this parameter to inherit the sample rate from upstream blocks. Otherwise, specify the sample rate using the **Sample rate (Hz)** parameter.

Data Types: Boolean

## **Sample rate (Hz) — Sampling rate of signal**

1e6 (default) | positive real-valued scalar

Specify the signal sampling rate as a positive scalar. Units are in Hz.

## **Dependencies**

## To enable this parameter, clear the **Inherit sample rate** parameter.

Data Types: double

## **Number of subbands — Number of processing subbands**

64 (default) | positive integer

Number of processing subbands, specified as a positive integer.

Example: 128

**Source of beamforming direction — Source of beamforming direction** Property (default) | Input port

Source of beamforming direction, specified as Property or Input port. When you set **Source of beamforming direction** to Property, you then set the direction using the **Beamforming direction (deg)** parameter. When you select Input port, the direction is determined by the input to the Ang port.

## **Beamforming direction (deg) — Beamforming directions**

*2*-by-*L* real-valued matrix

Beamforming directions, specified as a *2*-by-*L* real-valued matrix, where *L* is the number of beamforming directions. Each column takes the form [AzimuthAngle;ElevationAngle]. Angle units are in degrees. The azimuth angle must lie between –180° and 180°. The elevation angle must lie between –90° and 90°. Angles are defined with respect to the local coordinate system of the array.

#### **Dependencies**

To enable this parameter, set the **Source of beamforming direction** parameter to Property.

**Enable weights output — Option to output beamformer weights** off (default) | on

Select this check box to obtain the beamformer weights from the output port, W.

## **Enable subband center frequencies output — Enable the output of subband center frequencies**

off (default) | on

Select this check box to obtain the center frequencies of each subband via the output port, Freq.

## **Simulate using — Block simulation method**

Interpreted Execution (default) | Code Generation

Block simulation, specified as Interpreted Execution or Code Generation. If you want your block to use the MATLAB interpreter, choose Interpreted Execution. If you want your block to run as compiled code, choose Code Generation. Compiled code requires time to compile but usually runs faster.

Interpreted execution is useful when you are developing and tuning a model. The block runs the underlying System object in MATLAB. You can change and execute your model quickly. When you are satisfied with your results, you can then run the block using Code Generation. Long simulations run faster than in interpreted execution. You can run repeated executions without recompiling. However, if you change any block parameters, then the block automatically recompiles before execution.

This table shows how the **Simulate using** parameter affects the overall simulation behavior.

When the Simulink model is in Accelerator mode, the block mode specified using **Simulate using** overrides the simulation mode.

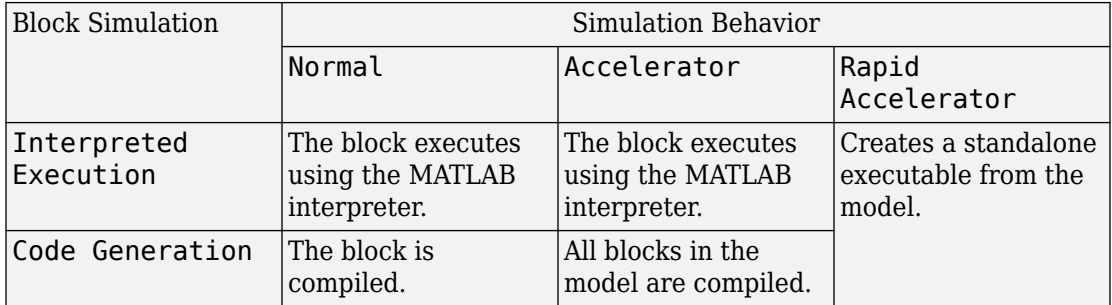

## **Acceleration Modes**

For more information, see "Choosing a Simulation Mode" (Simulink).

Data Types: char

#### **Sensor Arrays Tab**

## **Specify sensor array as — Method to specify array**

```
Array (no subarrays) (default) | Partitioned array | Replicated subarray |
MATLAB expression
```
Method to specify array, specified as Array (no subarrays) or MATLAB expression.

- Array (no subarrays) use the block parameters to specify the array.
- Partitioned array use the block parameters to specify the array.
- Replicated subarray use the block parameters to specify the array.
- MATLAB expression create the array using a MATLAB expression.

## **Expression — MATLAB expression used to create an array**

Phased Array System Toolbox array System object

MATLAB expression used to create an array, specified as a valid Phased Array System Toolbox array System object.

Example: phased.URA('Size',[5,3])

#### **Dependencies**

To enable this parameter, set **Specify sensor array as** to MATLAB expression.

#### **Element Parameters**

#### **Element type — Array element types**

```
Isotropic Antenna (default) | Cosine Antenna | Custom Antenna | Omni
Microphone | Custom Microphone
```
Antenna or microphone type, specified as one of the following:

- Isotropic Antenna
- Cosine Antenna
- Custom Antenna
- Omni Microphone
- Custom Microphone

## **Operating frequency range (Hz) — Operating frequency range of the antenna or microphone element**

[0,1.0e20] (default) | real-valued 1-by-2 row vector

Specify the operating frequency range of the antenna or microphone element as a 1-by-2 row vector in the form [LowerBound,UpperBound]. The element has no response outside this frequency range. Frequency units are in Hz.

To enable this parameter, set **Element type** to Isotropic Antenna, Cosine Antenna, or Omni Microphone.

## **Operating frequency vector (Hz) — Operating frequency range of custom antenna or microphone elements**

[0,1.0e20] (default) | real-valued row vector

Specify the frequencies at which to set antenna and microphone frequency responses as a 1-by-*L* row vector of increasing real values. The antenna or microphone element has no response outside the frequency range specified by the minimum and maximum elements of this vector. Frequency units are in Hz.

#### **Dependencies**

To enable this parameter, set **Element type** to Custom Antenna or Custom Microphone. Use **Frequency responses (dB)** to set the responses at these frequencies.

## **Baffle the back of the element — Set back response of an Isotropic Antenna element or an Omni Microphone element to zero**

off (default) | on

Select this check box to baffle the back response of the element. When back baffled, the responses at all azimuth angles beyond ±90° from broadside are set to zero. The broadside direction is defined as 0° azimuth angle and 0° elevation angle.

#### **Dependencies**

To enable this check box, set **Element type** to Isotropic Antenna or Omni Microphone.

#### **Exponent of cosine pattern — Exponents of azimuth and elevation cosine patterns**

[1.5 1.5] (default) | nonnegative scalar | real-valued 1-by-2 matrix of nonnegative values

Specify the exponents of the cosine pattern as a nonnegative scalar or a real-valued 1 by-2 matrix of nonnegative values. When **Exponent of cosine pattern** is a 1-by-2 vector, the first element is the exponent in the azimuth direction and the second element is the exponent in the elevation direction. When you set this parameter to a scalar, both the azimuth direction and elevation direction cosine patterns are raised to the same power.

To enable this parameter, set **Element type** to Cosine Antenna.

**Frequency responses (dB) — Antenna and microphone frequency response** [0,0] (default) | real-valued row vector

Frequency response of a custom antenna or custom microphone for the frequencies defined by the **Operating frequency vector (Hz)** parameter. The dimensions of **Frequency responses (dB)** must match the dimensions of the vector specified by the **Operating frequency vector (Hz)** parameter.

#### **Dependencies**

To enable this parameter, set **Element type** to Custom Antenna or Custom Microphone.

**Azimuth angles (deg) — Azimuth angles of antenna radiation pattern** [-180:180] (default) | real-valued row vector

Specify the azimuth angles at which to calculate the antenna radiation pattern as a 1-by-*P* row vector. *P* must be greater than 2. Azimuth angles must lie between -180° and 180°, inclusive, and be in strictly increasing order.

#### **Dependencies**

To enable this parameter, set **Element type** to Custom Antenna.

**Elevation angles (deg) — Elevation angles of antenna radiation pattern** [-90:90] (default) | real-valued row vector

Specify the elevation angles at which to compute the radiation pattern as a 1-by-*Q* vector. *Q* must be greater than 2. Angle units are in degrees. Elevation angles must lie between – 90° and 90°, inclusive, and be in strictly increasing order.

#### **Dependencies**

To enable this parameter, set **Element type** to Custom Antenna.

**Magnitude pattern (dB) — Magnitude of combined antenna radiation pattern** zeros(181,361) (default) | real-valued *Q*-by-*P* matrix | real-valued *Q*-by-*P*-by-*L* array

Magnitude of the combined antenna radiation pattern, specified as a *Q*-by-*P* matrix or a *Q*-by-*P*-by-*L* array. The quantity *Q* equals the length of the vector specified by **Elevation**

**angles (deg)**. The quantity *P* equals length of the vector specified by **Azimuth angles (deg)**. The quantity *L* equal the length of the **Operating frequency vector (Hz)**.

- If this parameter is a *Q*-by-*P* matrix, the same pattern is applied to *all* frequencies specified in the **Operating frequency vector (Hz)** parameter.
- If the value is a *Q*-by-*P*-by-*L* array, each *Q*-by-*P* page of the array specifies a pattern for the *corresponding* frequency specified in the **Operating frequency vector (Hz)** parameter.

#### **Dependencies**

To enable this parameter, set **Element type** to Custom Antenna.

#### **Phase pattern (deg) — Custom antenna radiation phase pattern**

zeros(181,361) (default) | real-valued *Q*-by-*P* matrix | real-valued *Q*-by-*P*-by-*L* array

Phase of the combined antenna radiation pattern, specified as a *Q*-by-*P* matrix or a *Q*-by-*P*-by-*L* array. The quantity *Q* equals the length of the vector specified by **Elevation angles (deg)**. The quantity *P* equals length of the vector specified by **Azimuth angles (deg)**. The quantity *L* equal the length of the **Operating frequency vector (Hz)**.

- If this parameter is a *Q*-by-*P* matrix, the same pattern is applied to *all* frequencies specified in the **Operating frequency vector (Hz)** parameter.
- If the value is a *Q*-by-*P*-by-*L* array, each *Q*-by-*P* page of the array specifies a pattern for the *corresponding* frequency specified in the **Operating frequency vector (Hz)** parameter.

#### **Dependencies**

To enable this parameter, set **Element type** to Custom Antenna.

## **Polar pattern frequencies (Hz) — Polar pattern microphone response frequencies**

1e3 (default) | real scalar | real-valued 1-by-*L* row vector

Polar pattern microphone response frequencies, specified as a real scalar, or a realvalued, 1-by-*L* vector. The response frequencies lie within the frequency range specified by the **Operating frequency vector (Hz)** vector.

#### **Dependencies**

To enable this parameter, set **Element type** set to Custom Microphone.

## **Polar pattern angles (deg) — Polar pattern response angles**

[-180:180] (default) | real-valued -by-*P* row vector

Specify the polar pattern response angles, as a 1-by-*P* vector. The angles are measured from the central pickup axis of the microphone and must be between  $-180^{\circ}$  and  $180^{\circ}$ , inclusive.

#### **Dependencies**

To enable this parameter, set **Element type** to Custom Microphone.

## **Polar pattern (dB) — Custom microphone polar response**

zeros(1,361) (default) | real-valued *L*-by-*P* matrix

Specify the magnitude of the custom microphone element polar patterns as an *L*-by-*P* matrix. *L* is the number of frequencies specified in **Polar pattern frequencies (Hz)**. *P* is the number of angles specified in **Polar pattern angles (deg)**. Each row of the matrix represents the magnitude of the polar pattern measured at the corresponding frequency specified in **Polar pattern frequencies (Hz)** and all angles specified in **Polar pattern angles (deg)**. Assume that the pattern is measured in the azimuth plane. In the azimuth plane, the elevation angle is  $0^{\circ}$  and the central pickup axis is  $0^{\circ}$  degrees azimuth and  $0^{\circ}$ degrees elevation. Assume also that the polar pattern is symmetric around the central axis. You can construct the microphone response pattern in 3-D space from the polar pattern.

## **Dependencies**

To enable this parameter, set **Element type** to Custom Microphone.

## **Array Parameters**

#### **Geometry — Array geometry** ULA (default) | URA | UCA | Conformal Array

Array geometry, specified as one of

- ULA Uniform linear array
- URA Uniform rectangular array
- UCA Uniform circular array
- Conformal Array arbitrary element positions

## **Number of elements — Number of array elements**

2 for ULA arrays and 5 for UCA arrays (default) | integer greater than or equal to 2

The number of array elements for ULA or UCA arrays, specified as an integer greater than or equal to 2.

When you set **Specify sensor array as** to Replicated subarray, this parameter applies to each subarray.

## **Dependencies**

To enable this parameter, set **Geometry** to ULA or UCA.

## **Element spacing (m) — Spacing between array elements**

0.5 for ULA arrays and [0.5,0.5] for URA arrays (default) | positive scalar for ULA or URA arrays | 2-element vector of positive values for URA arrays

Spacing between adjacent array elements:

- ULA specify the spacing between two adjacent elements in the array as a positive scalar.
- URA specify the spacing as a positive scalar or a 1-by-2 vector of positive values. If **Element spacing (m)** is a scalar, the row and column spacings are equal. If **Element spacing (m)** is a vector, the vector has the form [SpacingBetweenArrayRows,SpacingBetweenArrayColumns].
- When you set **Specify sensor array as** to Replicated subarray, this parameter applies to each subarray.

## **Dependencies**

To enable this parameter, set **Geometry** to ULA or URA.

## **Array axis — Linear axis direction of ULA**

 $y$  (default)  $|x|z$ 

Linear axis direction of ULA, specified as y, x, or z. All ULA array elements are uniformly spaced along this axis in the local array coordinate system.

## **Dependencies**

- To enable this parameter, set **Geometry** to ULA.
- This parameter is also enabled when the block only supports ULA arrays.

## **Array size — Dimensions of URA array**

[2,2] (default) | positive integer | 1-by-2 vector of positive integers

Dimensions of a URA array, specified as a positive integer or 1-by-2 vector of positive integers.

- If **Array size** is a 1-by-2 vector, the vector has the form [NumberOfArrayRows,NumberOfArrayColumns].
- If **Array size** is an integer, the array has the same number of rows and columns.
- When you set **Specify sensor array as** to Replicated subarray, this parameter applies to each subarray.

For a URA, array elements are indexed from top to bottom along a column, and continues to the next columns from left to right. In this figure, the **Array size** value of [3,2] creates an array having three rows and two columns.

```
Size and Element Indexing Order
 for Uniform Rectangular Arrays
      Example: Size = [3,2]
```
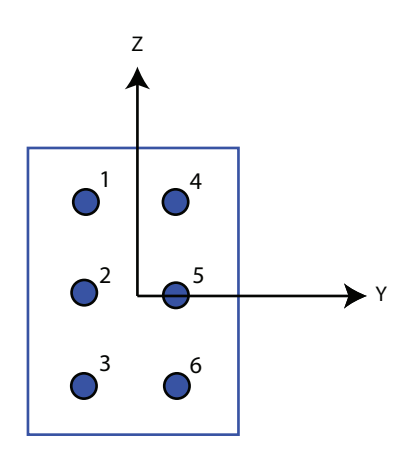

#### **Dependencies**

To enable this parameter, set **Geometry** to URA.

## **Element lattice — Lattice of URA element positions**

```
Rectangular (default) | Triangular
```
Lattice of URA element positions, specified as Rectangular or Triangular.

- Rectangular Aligns all the elements in row and column directions.
- Triangular Shifts the even-row elements of a rectangular lattice toward the positive row-axis direction. The displacement is one-half the element spacing along the row dimension.

To enable this parameter, set **Geometry** to URA.

#### **Array normal — Array normal direction**

x for URA arrays or z for UCA arrays (default) | y

Array normal direction, specified as x, y, or z.

Elements of planar arrays lie in a plane orthogonal to the selected array normal direction. Element boresight directions point along the array normal direction.

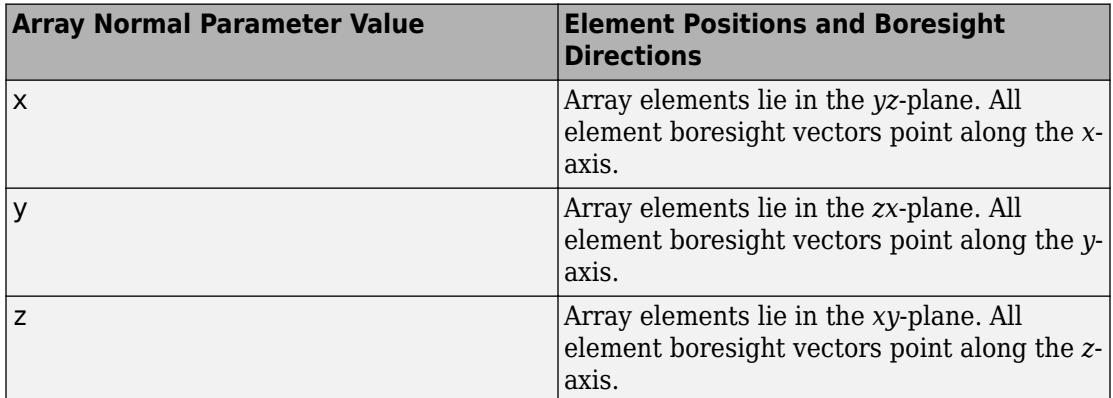

#### **Dependencies**

To enable this parameter, set **Geometry**to URA or UCA.

## **Radius of UCA (m) — UCA array radius**

0.5 (default) | positive scalar

Radius of UCA array, specified as a positive scalar.

#### **Dependencies**

To enable this parameter, set **Geometry** to UCA.

## **Element positions (m) — Positions of conformal array elements**

[0;0;0] (default) | 3-by-*N*matrix of real values

Positions of the elements in a conformal array, specified as a 3-by-*N* matrix of real values, where *N* is the number of elements in the conformal array. Each column of this matrix represents the position  $[x; y; z]$  of an array element in the array local coordinate system. The origin of the local coordinate system is *(0,0,0)*. Units are in meters.

When you set **Specify sensor array as** to Replicated subarray, this parameter applies to each subarray.

## **Dependencies**

To enable this parameter set **Geometry** to Conformal Array.

**Element normals (deg) — Direction of conformal array element normal vectors** [0;0] | 2-by-1 column vector | 2-by-*N* matrix

Direction of element normal vectors in a conformal array, specified as a 2-by-1 column vector or a 2-by-*N* matrix. *N* indicates the number of elements in the array. For a matrix, each column specifies the normal direction of the corresponding element in the form [azimuth;elevation] with respect to the local coordinate system. The local coordinate system aligns the positive *x*-axis with the direction normal to the conformal array. If the parameter value is a 2-by-1 column vector, the same pointing direction is used for all array elements.

When you set **Specify sensor array as** to Replicated subarray, this parameter applies to each subarray.

You can use the **Element positions (m)** and **Element normals (deg)** parameters to represent any arrangement in which pairs of elements differ by certain transformations. The transformations can combine translation, azimuth rotation, and elevation rotation. However, you cannot use transformations that require rotation about the normal direction.

## **Dependencies**

To enable this parameter, set **Geometry** to Conformal Array.

## **Taper — Array element tapers**

1 (default) | complex-valued scalar | complex-valued row vector

Element tapering, specified as a complex-valued scalar or a complex-valued 1-by-*N* row vector. In this vector, *N* represents the number of elements in the array.

Also known as element weights, tapers multiply the array element responses. Tapers modify both amplitude and phase of the response to reduce side lobes or steer the main response axis.

If **Taper** is a scalar, the same weight is applied to each element. If **Taper** is a vector, a weight from the vector is applied to the corresponding sensor element. The number of weights must match the number of elements of the array.

When you set **Specify sensor array as** to Replicated subarray, this parameter applies to each subarray.

## **Subarray definition matrix — Define elements belonging to subarrays** logical matrix

Specify the subarray selection as an *M*-by-*N* matrix. *M* is the number of subarrays and *N* is the total number of elements in the array. Each row of the matrix represents a subarray and each entry in the row indicates when an element belongs to the subarray. When the entry is zero, the element does not belong the subarray. A nonzero entry represents a complex-valued weight applied to the corresponding element. Each row must contain at least one nonzero entry.

The phase center of each subarray lies at the subarray geometric center. The subarray geometric center depends on the **Subarray definition matrix** and **Geometry** parameters.

#### **Dependencies**

To enable this parameter, set **Specify sensor array as** to Partitioned array.

## **Subarray steering method — Specify subarray steering method** None (default) | Phase | Time

Subarray steering method, specified as one of

- None
- Phase
- Time
- Custom

Selecting Phase or Time opens the Steer input port on the Narrowband Receive Array, Narrowband Transmit Array, Wideband Receive Array, Wideband Transmit Array blocks, Constant Gamma Clutter, and GPU Constant Gamma Clutter blocks.

Selecting Custom opens the WS input port on the Narrowband Receive Array, Narrowband Transmit Array, Wideband Receive Array, Wideband Transmit Array blocks, Constant Gamma Clutter, and GPU Constant Gamma Clutter blocks.

#### **Dependencies**

To enable this parameter, set **Specify sensor array as** to Partitioned array or Replicated subarray.

**Phase shifter frequency (Hz) — Subarray phase shifting frequency** 3.0e8 (default) | positive real-valued scalar

Operating frequency of subarray steering phase shifters, specified as a positive realvalued scalar. Units are Hz.

#### **Dependencies**

To enable this parameter, set **Sensor array** to Partitioned array or Replicated subarray and set **Subarray steering method** to Phase.

## **Number of bits in phase shifters — Subarray steering phase shift quantization bits**

0 (default) | non-negative integer

Subarray steering phase shift quantization bits, specified as a non-negative integer. A value of zero indicates that no quantization is performed.

#### **Dependencies**

To enable this parameter, set **Sensor array** to Partitioned array or Replicated subarray and set **Subarray steering method** to Phase.

## **Subarrays layout — Subarray position specification**

Rectangular (default) | Custom

Specify the layout of replicated subarrays as Rectangular or Custom.

• When you set this parameter to Rectangular, use the **Grid size** and **Grid spacing** parameters to place the subarrays.

• When you set this parameter to Custom, use the **Subarray positions (m)** and **Subarray normals** parameters to place the subarrays.

## **Dependencies**

To enable this parameter, set **Sensor array** to Replicated subarray

## **Grid size — Dimensions of rectangular subarray grid**

[1,2] (default)

Rectangular subarray grid size, specified as a single positive integer, or a 1-by-2 row vector of positive integers.

If **Grid size** is an integer scalar, the array has an equal number of subarrays in each row and column. If **Grid size** is a 1-by-2 vector of the form [NumberOfRows, NumberOfColumns], the first entry is the number of subarrays along each column. The second entry is the number of subarrays in each row. A row is along the local *y*-axis, and a column is along the local *z*-axis. The figure here shows how you can replicate a 3-by-2 URA subarray using a **Grid size** of [1,2].

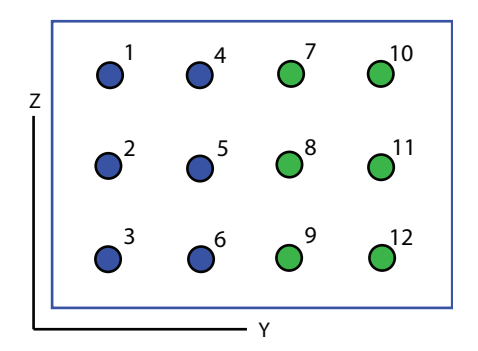

## 3 x 2 Element URA Replicated on a 1 x 2 Grid

## **Dependencies**

To enable this parameter, set **Sensor array** to Replicated subarray and **Subarrays layout** to Rectangular.

## **Grid spacing (m) — Spacing between subarrays on rectangular grid**

Auto (default) | positive real-valued scalar | 1-by-2 vector of positive real-values

The rectangular grid spacing of subarrays, specified as a positive, real-valued scalar, a 1 by-2 row vector of positive, real-values, or Auto. Units are in meters.

- If **Grid spacing** is a scalar, the spacing along the row and the spacing along the column is the same.
- If **Grid spacing** is a 1-by-2 row vector, the vector has the form [SpacingBetweenRows,SpacingBetweenColumn]. The first entry specifies the spacing between rows along a column. The second entry specifies the spacing between columns along a row.
- If **Grid spacing** is set to Auto, replication preserves the element spacing of the subarray for both rows and columns while building the full array. This option is available only when you specify **Geometry** as ULA or URA.

#### **Dependencies**

To enable this parameter, set **Sensor array** to Replicated subarray and **Subarrays layout** to Rectangular.

## **Subarray positions (m) — Positions of subarrays**

[0,0;0.5,0.5;0,0] (default) | 3-by-*N* real-valued matrix

Positions of the subarrays in the custom grid, specified as a real 3-by-*N* matrix, where *N* is the number of subarrays in the array. Each column of the matrix represents the position of a single subarray in the array local coordinate system. The coordinates are expressed in the form  $[x; y; z]$ . Units are in meters.

#### **Dependencies**

To enable this parameter, set **Sensor array** to Replicated subarray and **Subarrays layout** to Custom.

## **Subarray normals — Direction of subarray normal vectors**

[0,0;0,0] (default) | 2-by-*N* real matrix

Specify the normal directions of the subarrays in the array. This parameter value is a 2 by-*N* matrix, where *N* is the number of subarrays in the array. Each column of the matrix specifies the normal direction of the corresponding subarray, in the form [azimuth;elevation]. Angle units are in degrees. Angles are defined with respect to the local coordinate system.

You can use the **Subarray positions** and **Subarray normals** parameters to represent any arrangement in which pairs of subarrays differ by certain transformations. The

transformations can combine translation, azimuth rotation, and elevation rotation. However, you cannot use transformations that require rotation about the normal.

#### **Dependencies**

To enable this parameter, set the **Sensor array** parameter to Replicated subarray and the **Subarrays layout** to Custom.

# **See Also**

[phased.SubbandPhaseShiftBeamformer](#page-2026-0)

**Introduced in R2014b**

# **Time Delay Beamformer**

Time-delay beamformer

**Library:** Phased Array System Toolbox / Beamforming

Time Delay Beamforme

# **Description**

The Time Delay Beamformer block performs delay-and-sum beamforming. Plane-wave signals arriving at the array elements are time-aligned and then summed. Time alignment is achieved by transforming the signals into the frequency domain and applying linear phase shifts corresponding to a time delay. The individual signals are then added and converted back to the time domain.

# **Ports**

## **Input**

**X — Input signal** *M*-by-*N* complex-valued matrix

Input signal, specified as an *M*-by-*N* matrix, where *M* is the number of samples in the data, and *N* is the number of array elements.

The size of the first dimension of this input matrix can vary to simulate a changing signal length. This size change occurs, for example, in the case of a pulse waveform with variable pulse repetition frequency.

Data Types: double

## **Ang — Beamforming direction**

2-by-1 real-valued vector | 2-by-*L* real-valued matrix

Beamforming direction, specified as a 2-by-*L* real-valued matrix, where *L* is the number of beamforming directions. Each column takes the form of

[AzimuthAngle;ElevationAngle]. Angle units are in degrees. The azimuth angle must lie between –180° and 180°, inclusive, and the elevation angle must lie between – 90° and 90°, inclusive. Angles are defined with respect to the local coordinate system of the array.

#### **Dependencies**

To enable this port, set the **Source of beamforming direction** parameter to Input port.

Data Types: double

## **Output**

## **Y — Beamformed output**

*M*-by-*L* complex-valued matrix

Beamformed output, returned as an *M*-by-*L* complex-valued matrix. The quantity *M* is the number of signal samples and *L* is the number of desired beamforming directions specified by the Beamforming direction parameter or from the Ang port.

Data Types: double

## **W — Beamforming weights**

*N*-by-*L* complex-valued matrix

Beamformed weights, returned as an *N*-by-*L* complex-valued matrix. The quantity *N* is the number of array elements. When the **Specify sensor array as** parameter is set to Partitioned array or Replicated subarray, *N* represents the number of subarrays. *L* is the number of desired beamforming directions specified in the Ang port or by the Beamforming direction (deg) property. There is one set of weights for each beamforming direction.

#### **Dependencies**

To enable this port, select the **Enable weights output** checkbox.

Data Types: double

# **Parameters**

**Main tab**

## **Signal propagation speed (m/s) — Signal propagation speed**

physconst('LightSpeed') (default) | real-valued positive scalar

Signal propagation speed, specified as a real-valued positive scalar. The default value of the speed of light is the value return by physconst('LightSpeed').

Example: 3e8

Data Types: double

## **Inherit sample rate — Inherit sample rate from upstream blocks**

on (default) | off

Select this parameter to inherit the sample rate from upstream blocks. Otherwise, specify the sample rate using the **Sample rate (Hz)** parameter.

Data Types: Boolean

## **Sample rate (Hz) — Sampling rate of signal**

1e6 (default) | positive real-valued scalar

Specify the signal sampling rate as a positive scalar. Units are in Hz.

## **Dependencies**

To enable this parameter, clear the **Inherit sample rate** parameter.

Data Types: double

**Source of beamforming direction — Source of beamforming direction** Property (default) | Input port

Source of beamforming direction, specified as Property or Input port. When you set **Source of beamforming direction** to Property, you then set the direction using the **Beamforming direction (deg)** parameter. When you select Input port, the direction is determined by the input to the Ang port.

## **Beamforming direction (deg) — Beamforming directions**

*2*-by-*L* real-valued matrix

Beamforming directions, specified as a *2*-by-*L* real-valued matrix, where *L* is the number of beamforming directions. Each column takes the form

[AzimuthAngle;ElevationAngle]. Angle units are in degrees. The azimuth angle must lie between –180° and 180°. The elevation angle must lie between –90° and 90°. Angles are defined with respect to the local coordinate system of the array.

#### **Dependencies**

To enable this parameter, set the **Source of beamforming direction** parameter to Property.

## **Enable weights output — Option to output beamformer weights**

off (default) | on

Select this check box to obtain the beamformer weights from the output port, W.

## **Simulate using — Block simulation method**

Interpreted Execution (default) | Code Generation

Block simulation, specified as Interpreted Execution or Code Generation. If you want your block to use the MATLAB interpreter, choose Interpreted Execution. If you want your block to run as compiled code, choose Code Generation. Compiled code requires time to compile but usually runs faster.

Interpreted execution is useful when you are developing and tuning a model. The block runs the underlying System object in MATLAB. You can change and execute your model quickly. When you are satisfied with your results, you can then run the block using Code Generation. Long simulations run faster than in interpreted execution. You can run repeated executions without recompiling. However, if you change any block parameters, then the block automatically recompiles before execution.

This table shows how the **Simulate using** parameter affects the overall simulation behavior.

When the Simulink model is in Accelerator mode, the block mode specified using **Simulate using** overrides the simulation mode.

## **Acceleration Modes**

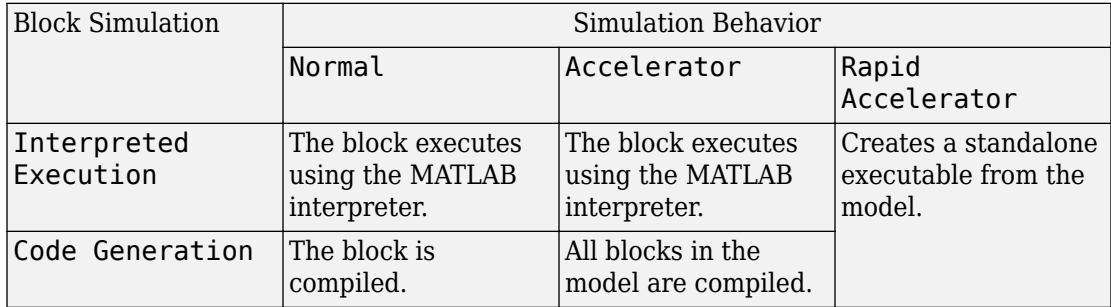

For more information, see "Choosing a Simulation Mode" (Simulink).

Data Types: char

#### **Sensor Arrays Tab**

#### **Specify sensor array as — Method to specify array**

Array (no subarrays) (default) | MATLAB expression

Method to specify array, specified as Array (no subarrays) or MATLAB expression.

- Array (no subarrays) use the block parameters to specify the array.
- MATLAB expression create the array using a MATLAB expression.

## **Expression — MATLAB expression used to create an array**

Phased Array System Toolbox array System object

MATLAB expression used to create an array, specified as a valid Phased Array System Toolbox array System object.

Example: phased.URA('Size',[5,3])

#### **Dependencies**

To enable this parameter, set **Specify sensor array as** to MATLAB expression.

#### **Element Parameters**

#### **Element type — Array element types**

Isotropic Antenna (default) | Cosine Antenna | Custom Antenna | Omni Microphone | Custom Microphone

Antenna or microphone type, specified as one of the following:

- Isotropic Antenna
- Cosine Antenna
- Custom Antenna
- Omni Microphone
- Custom Microphone

## **Operating frequency range (Hz) — Operating frequency range of the antenna or microphone element**

[0, 1.0e20] (default) | real-valued 1-by-2 row vector

Specify the operating frequency range of the antenna or microphone element as a 1-by-2 row vector in the form [LowerBound,UpperBound]. The element has no response outside this frequency range. Frequency units are in Hz.

## **Dependencies**

To enable this parameter, set **Element type** to Isotropic Antenna, Cosine Antenna, or Omni Microphone.

## **Operating frequency vector (Hz) — Operating frequency range of custom antenna or microphone elements**

[0,1.0e20] (default) | real-valued row vector

Specify the frequencies at which to set antenna and microphone frequency responses as a 1-by-*L* row vector of increasing real values. The antenna or microphone element has no response outside the frequency range specified by the minimum and maximum elements of this vector. Frequency units are in Hz.

## **Dependencies**

To enable this parameter, set **Element type** to Custom Antenna or Custom Microphone. Use **Frequency responses (dB)** to set the responses at these frequencies.

## **Baffle the back of the element — Set back response of an Isotropic Antenna element or an Omni Microphone element to zero**

off (default) | on

Select this check box to baffle the back response of the element. When back baffled, the responses at all azimuth angles beyond ±90° from broadside are set to zero. The broadside direction is defined as 0° azimuth angle and 0° elevation angle.

To enable this check box, set **Element type** to Isotropic Antenna or Omni Microphone.

## **Exponent of cosine pattern — Exponents of azimuth and elevation cosine patterns**

[1.5 1.5] (default) | nonnegative scalar | real-valued 1-by-2 matrix of nonnegative values

Specify the exponents of the cosine pattern as a nonnegative scalar or a real-valued 1 by-2 matrix of nonnegative values. When **Exponent of cosine pattern** is a 1-by-2 vector, the first element is the exponent in the azimuth direction and the second element is the exponent in the elevation direction. When you set this parameter to a scalar, both the azimuth direction and elevation direction cosine patterns are raised to the same power.

#### **Dependencies**

To enable this parameter, set **Element type** to Cosine Antenna.

**Frequency responses (dB) — Antenna and microphone frequency response** [0,0] (default) | real-valued row vector

Frequency response of a custom antenna or custom microphone for the frequencies defined by the **Operating frequency vector (Hz)** parameter. The dimensions of **Frequency responses (dB)** must match the dimensions of the vector specified by the **Operating frequency vector (Hz)** parameter.

#### **Dependencies**

To enable this parameter, set **Element type** to Custom Antenna or Custom Microphone.

## **Azimuth angles (deg) — Azimuth angles of antenna radiation pattern**

[-180:180] (default) | real-valued row vector

Specify the azimuth angles at which to calculate the antenna radiation pattern as a 1-by-*P* row vector. *P* must be greater than 2. Azimuth angles must lie between –180° and 180°, inclusive, and be in strictly increasing order.

#### **Dependencies**

To enable this parameter, set **Element type** to Custom Antenna.

**Elevation angles (deg) — Elevation angles of antenna radiation pattern**

[-90:90] (default) | real-valued row vector

Specify the elevation angles at which to compute the radiation pattern as a 1-by-*Q* vector. *Q* must be greater than 2. Angle units are in degrees. Elevation angles must lie between – 90° and 90°, inclusive, and be in strictly increasing order.

#### **Dependencies**

To enable this parameter, set **Element type** to Custom Antenna.

**Magnitude pattern (dB) — Magnitude of combined antenna radiation pattern** zeros(181,361) (default) | real-valued *Q*-by-*P* matrix | real-valued *Q*-by-*P*-by-*L* array

Magnitude of the combined antenna radiation pattern, specified as a *Q*-by-*P* matrix or a *Q*-by-*P*-by-*L* array. The quantity *Q* equals the length of the vector specified by **Elevation angles (deg)**. The quantity *P* equals length of the vector specified by **Azimuth angles (deg)**. The quantity *L* equal the length of the **Operating frequency vector (Hz)**.

- If this parameter is a *Q*-by-*P* matrix, the same pattern is applied to *all* frequencies specified in the **Operating frequency vector (Hz)** parameter.
- If the value is a *Q*-by-*P*-by-*L* array, each *Q*-by-*P* page of the array specifies a pattern for the *corresponding* frequency specified in the **Operating frequency vector (Hz)** parameter.

#### **Dependencies**

To enable this parameter, set **Element type** to Custom Antenna.

**Phase pattern (deg) — Custom antenna radiation phase pattern** zeros(181,361) (default) | real-valued *Q*-by-*P* matrix | real-valued *Q*-by-*P*-by-*L* array

Phase of the combined antenna radiation pattern, specified as a *Q*-by-*P* matrix or a *Q*-by-*P*-by-*L* array. The quantity *Q* equals the length of the vector specified by **Elevation angles (deg)**. The quantity *P* equals length of the vector specified by **Azimuth angles (deg)**. The quantity *L* equal the length of the **Operating frequency vector (Hz)**.

- If this parameter is a *Q*-by-*P* matrix, the same pattern is applied to *all* frequencies specified in the **Operating frequency vector (Hz)** parameter.
- If the value is a *Q*-by-*P*-by-*L* array, each *Q*-by-*P* page of the array specifies a pattern for the *corresponding* frequency specified in the **Operating frequency vector (Hz)** parameter.

To enable this parameter, set **Element type** to Custom Antenna.

## **Polar pattern frequencies (Hz) — Polar pattern microphone response frequencies**

1e3 (default) | real scalar | real-valued 1-by-*L* row vector

Polar pattern microphone response frequencies, specified as a real scalar, or a realvalued, 1-by-*L* vector. The response frequencies lie within the frequency range specified by the **Operating frequency vector (Hz)** vector.

#### **Dependencies**

To enable this parameter, set **Element type** set to Custom Microphone.

**Polar pattern angles (deg) — Polar pattern response angles** [-180:180] (default) | real-valued -by-*P* row vector

Specify the polar pattern response angles, as a 1-by-*P* vector. The angles are measured from the central pickup axis of the microphone and must be between –180° and 180°, inclusive.

#### **Dependencies**

To enable this parameter, set **Element type** to Custom Microphone.

## **Polar pattern (dB) — Custom microphone polar response**

zeros(1,361) (default) | real-valued *L*-by-*P* matrix

Specify the magnitude of the custom microphone element polar patterns as an *L*-by-*P* matrix. *L* is the number of frequencies specified in **Polar pattern frequencies (Hz)**. *P* is the number of angles specified in **Polar pattern angles (deg)**. Each row of the matrix represents the magnitude of the polar pattern measured at the corresponding frequency specified in **Polar pattern frequencies (Hz)** and all angles specified in **Polar pattern angles (deg)**. Assume that the pattern is measured in the azimuth plane. In the azimuth plane, the elevation angle is  $0^{\circ}$  and the central pickup axis is  $0^{\circ}$  degrees azimuth and  $0^{\circ}$ degrees elevation. Assume also that the polar pattern is symmetric around the central axis. You can construct the microphone response pattern in 3-D space from the polar pattern.

#### **Dependencies**

To enable this parameter, set **Element type** to Custom Microphone.

#### **Array Parameters**

## **Geometry — Array geometry**

ULA (default) | URA | UCA | Conformal Array

Array geometry, specified as one of

- ULA Uniform linear array
- URA Uniform rectangular array
- UCA Uniform circular array
- Conformal Array arbitrary element positions

## **Number of elements — Number of array elements**

2 for ULA arrays and 5 for UCA arrays (default) | integer greater than or equal to 2

The number of array elements for ULA or UCA arrays, specified as an integer greater than or equal to 2.

#### **Dependencies**

To enable this parameter, set **Geometry** to ULA or UCA.

## **Element spacing (m) — Spacing between array elements**

0.5 for ULA arrays and [0.5,0.5] for URA arrays (default) | positive scalar for ULA or URA arrays | 2-element vector of positive values for URA arrays

Spacing between adjacent array elements:

- ULA specify the spacing between two adjacent elements in the array as a positive scalar.
- URA specify the spacing as a positive scalar or a 1-by-2 vector of positive values. If **Element spacing (m)** is a scalar, the row and column spacings are equal. If **Element spacing (m)** is a vector, the vector has the form [SpacingBetweenArrayRows,SpacingBetweenArrayColumns].

## **Dependencies**

To enable this parameter, set **Geometry** to ULA or URA.

## **Array axis — Linear axis direction of ULA**

 $y$  (default)  $|x|z$ 

Linear axis direction of ULA, specified as y, x, or z. All ULA array elements are uniformly spaced along this axis in the local array coordinate system.

#### **Dependencies**

- To enable this parameter, set **Geometry** to ULA.
- This parameter is also enabled when the block only supports ULA arrays.

## **Array size — Dimensions of URA array**

[2,2] (default) | positive integer | 1-by-2 vector of positive integers

Dimensions of a URA array, specified as a positive integer or 1-by-2 vector of positive integers.

- If **Array size** is a 1-by-2 vector, the vector has the form [NumberOfArrayRows,NumberOfArrayColumns].
- If **Array size** is an integer, the array has the same number of elements in each row and column.

For a URA, array elements are indexed from top to bottom along a column, and continuing to the next columns from left to right. In this figure, the **Array size** value of [3,2] creates an array having three rows and two columns.

Size and Element Indexing Order for Uniform Rectangular Arrays Example: Size = [3,2]

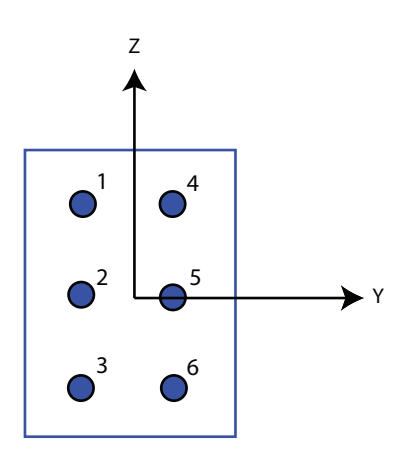

To enable this parameter, set **Geometry** to URA.

## **Element lattice — Lattice of URA element positions**

Rectangular (default) | Triangular

Lattice of URA element positions, specified as Rectangular or Triangular.

- Rectangular Aligns all the elements in row and column directions.
- Triangular Shifts the even-row elements of a rectangular lattice toward the positive row-axis direction. The displacement is one-half the element spacing along the row dimension.

## **Dependencies**

To enable this parameter, set **Geometry** to URA.

## **Array normal — Array normal direction**

x for URA arrays or z for UCA arrays (default) | y

Array normal direction, specified as x, y, or z.

Elements of planar arrays lie in a plane orthogonal to the selected array normal direction. Element boresight directions point along the array normal direction.

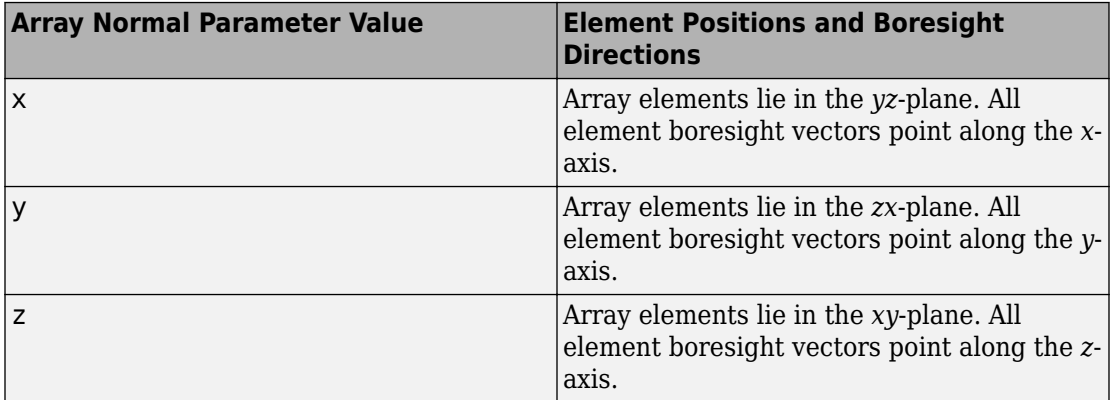

## **Dependencies**

To enable this parameter, set **Geometry**to URA or UCA.

## **Radius of UCA (m) — UCA array radius**

0.5 (default) | positive scalar

Radius of UCA array, specified as a positive scalar.

#### **Dependencies**

To enable this parameter, set **Geometry** to UCA.

**Element positions (m) — Positions of conformal array elements**

[0;0;0] (default) | 3-by-*N*matrix of real values

Positions of the elements in a conformal array, specified as a 3-by-*N* matrix of real values, where *N* is the number of elements in the conformal array. Each column of this matrix represents the position [x;y;z]of an array element in the array local coordinate system. The origin of the local coordinate system is *(0,0,0)*. Units are in meters.

#### **Dependencies**

To enable this parameter set **Geometry** to Conformal Array.

Data Types: double

**Element normals (deg) — Direction of conformal array element normal vectors** [0;0] | 2-by-1 column vector | 2-by-*N* matrix

Direction of element normal vectors in a conformal array, specified as a 2-by-1 column vector or a 2-by-*N* matrix. *N* indicates the number of elements in the array. If the parameter value is a matrix, each column specifies the normal direction of the corresponding element in the form [azimuth;elevation] with respect to the local coordinate system. The local coordinate system aligns the positive *x*-axis with the direction normal to the conformal array. If the parameter value is a 2-by-1 column vector, the same pointing direction is used for all array elements.

You can use the **Element positions (m)** and **Element normals (deg)** parameters to represent any arrangement in which pairs of elements differ by certain transformations. The transformations can combine translation, azimuth rotation, and elevation rotation. However, you cannot use transformations that require rotation about the normal direction.

To enable this parameter, set **Geometry** to Conformal Array.

Data Types: double

## **Taper — Array element tapers**

1 (default) | complex scalar | complex-valued row vector

Specify element tapering as a complex-valued scalar or a complex-valued 1-by-*N* row vector. In this vector, *N* represents the number of elements in the array.

Also known as element weights, tapers multiply the array element responses. Tapers modify both amplitude and phase of the response to reduce side lobes or steer the main response axis.

If **Taper** is a scalar, the same weight is applied to each element. If **Taper** is a vector, a weight from the vector is applied to the corresponding sensor element. The number of weights must match the number of elements of the array.

Data Types: double

# **See Also**

[phased.TimeDelayBeamformer](#page-2067-0)

## **Introduced in R2014b**

# **Time Delay LCMV Beamformer**

Time delay LCMV beamformer

**Library:** Phased Array System Toolbox / Beamforming

Time Delay LCMV Beamformer

# **Description**

The Time Delay LCMV Beamformer block performs time-delay linear constraint minimum variance (LCMV) beamforming.

# **Ports**

## **Input**

**X — Input signal** *M*-by-*N* complex-valued matrix

Input signal, specified as an *M*-by-*N* matrix, where *M* is the number of samples in the data, and *N* is the number of array elements.

The size of the first dimension of this input matrix can vary to simulate a changing signal length. This size change occurs, for example, in the case of a pulse waveform with variable pulse repetition frequency.

Data Types: double

## **XT — Training signal**

*M*-by-*N* complex-valued matrix

Input signal, specified as an *M*-by-*N* matrix, where *M* is the number of samples in the data, and *N* is the number of array elements.

The size of the first dimension of this input matrix can vary to simulate a changing signal length. This size change occurs, for example, in the case of a pulse waveform with variable pulse repetition frequency.

## To enable this port, select the **Enable training data input** check box.

Data Types: double

## **Ang — Beamforming direction**

2-by-1 real-valued vector | 2-by-*L* real-valued matrix

Beamforming direction, specified as a 2-by-*L* real-valued matrix, where *L* is the number of beamforming directions. Each column takes the form of

[AzimuthAngle;ElevationAngle]. Angle units are in degrees. The azimuth angle must lie between –180° and 180°, inclusive, and the elevation angle must lie between – 90° and 90°, inclusive. Angles are defined with respect to the local coordinate system of the array.

## **Dependencies**

To enable this port, set the **Source of beamforming direction** parameter to Input port.

Data Types: double

## **Output**

## **Y — Beamformed output**

*M*-by-*L* complex-valued matrix

Beamformed output, returned as an *M*-by-*L* complex-valued matrix. The quantity *M* is the number of signal samples and *L* is the number of desired beamforming directions specified by the Beamforming direction parameter or from the Ang port.

Data Types: double

## **W — Beamforming weights**

*N*-by-*L* complex-valued matrix

Beamformed weights, returned as an *N*-by-*L* complex-valued matrix. The quantity *N* is the number of array elements. When the **Specify sensor array as** parameter is set to Partitioned array or Replicated subarray, *N* represents the number of subarrays. *L* is the number of desired beamforming directions specified in the Ang port or by the Beamforming direction (deg) property. There is one set of weights for each beamforming direction.

To enable this port, select the **Enable weights output** checkbox.

Data Types: double

# **Parameters**

#### **Main tab**

**Signal propagation speed (m/s) — Signal propagation speed**

physconst('LightSpeed') (default) | real-valued positive scalar

Signal propagation speed, specified as a real-valued positive scalar. The default value of the speed of light is the value return by physconst('LightSpeed').

Example: 3e8

Data Types: double

## **Inherit sample rate — Inherit sample rate from upstream blocks**

on (default) | off

Select this parameter to inherit the sample rate from upstream blocks. Otherwise, specify the sample rate using the **Sample rate (Hz)** parameter.

Data Types: Boolean

## **Sample rate (Hz) — Sampling rate of signal**

1e6 (default) | positive real-valued scalar

Specify the signal sampling rate as a positive scalar. Units are in Hz.

#### **Dependencies**

To enable this parameter, clear the **Inherit sample rate** parameter.

Data Types: double

## **FIR filter length — FIR filter length**

1 (default) | positive integer

The length of the FIR filter used to process each sensor element data, specified as a positive integer.
Data Types: double

#### **Constraint matrix — Constraint matrix used for time-delay LCMV beamformer** [1;1] | complex-valued *M*-by-*K* matrix

The constraint matrix used for time-delay LCMV beamformer, specified as a complexvalued*M*-by-*K* matrix. Each column of the matrix is a constraint and *M* is the degrees of freedom of the beamformer. For a time delay LCMV beamformer, *M* is given by the product of the number of elements of the array and the value of the **FIR filter length** parameter.

Data Types: double

#### **Desired response vector — Desired response of time-delay LCMV beamformer** 1 (default) | *K* column vector

Desired response used for time-delay LCMV beamformer, specified as a length-*K* column vector. *K* is the number of constraints in the **Constraint matrix** parameter. Each element in the vector defines the desired response of the constraint specified in the corresponding column of the **Constraint matrix** parameter matrix.

### **Diagonal loading factor — Diagonal loading factor for stability**

nonnegative scalar

Specify the diagonal loading factor as a nonnegative scalar. Diagonal loading is a technique used to achieve robust beamforming performance, especially when the sample support is small.

## **Enable training data input — Enable the use of training data**

off (default) | on

Select this check box to specify additional training data via the input port XT. To use the input signal as the training data, clear the check box which removes the port.

## **Source of beamforming direction — Source of beamforming direction**

Property (default) | Input port

Source of beamforming direction, specified as Property or Input port. When you set **Source of beamforming direction** to Property, you then set the direction using the **Beamforming direction (deg)** parameter. When you select Input port, the direction is determined by the input to the Ang port.

### **Beamforming direction (deg) — Beamforming directions**

*2*-by-*L* real-valued matrix

Beamforming directions, specified as a *2*-by-*L* real-valued matrix, where *L* is the number of beamforming directions. Each column takes the form

[AzimuthAngle;ElevationAngle]. Angle units are in degrees. The azimuth angle must lie between –180° and 180°. The elevation angle must lie between –90° and 90°. Angles are defined with respect to the local coordinate system of the array.

#### **Dependencies**

To enable this parameter, set the **Source of beamforming direction** parameter to Property.

## **Enable weights output — Option to output beamformer weights**

off (default) | on

Select this check box to obtain the beamformer weights from the output port, W.

#### **Simulate using — Block simulation method**

Interpreted Execution (default) | Code Generation

Block simulation, specified as Interpreted Execution or Code Generation. If you want your block to use the MATLAB interpreter, choose Interpreted Execution. If you want your block to run as compiled code, choose Code Generation. Compiled code requires time to compile but usually runs faster.

Interpreted execution is useful when you are developing and tuning a model. The block runs the underlying System object in MATLAB. You can change and execute your model quickly. When you are satisfied with your results, you can then run the block using Code Generation. Long simulations run faster than in interpreted execution. You can run repeated executions without recompiling. However, if you change any block parameters, then the block automatically recompiles before execution.

This table shows how the **Simulate using** parameter affects the overall simulation behavior.

When the Simulink model is in Accelerator mode, the block mode specified using **Simulate using** overrides the simulation mode.

### **Acceleration Modes**

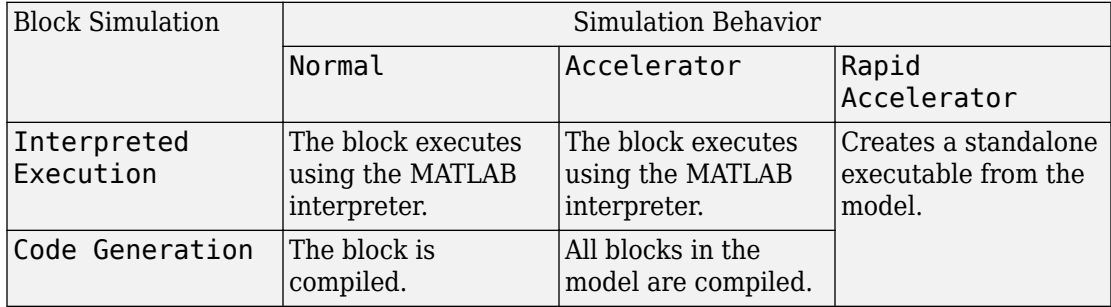

For more information, see "Choosing a Simulation Mode" (Simulink).

Data Types: char

#### **Sensor Arrays Tab**

#### **Specify sensor array as — Method to specify array**

Array (no subarrays) (default) | MATLAB expression

Method to specify array, specified as Array (no subarrays) or MATLAB expression.

- Array (no subarrays) use the block parameters to specify the array.
- MATLAB expression create the array using a MATLAB expression.

### **Expression — MATLAB expression used to create an array**

Phased Array System Toolbox array System object

MATLAB expression used to create an array, specified as a valid Phased Array System Toolbox array System object.

Example: phased.URA('Size', [5,3])

#### **Dependencies**

To enable this parameter, set **Specify sensor array as** to MATLAB expression.

#### **Element Parameters**

#### **Element type — Array element types**

```
Isotropic Antenna (default) | Cosine Antenna | Custom Antenna | Omni
Microphone | Custom Microphone
```
Antenna or microphone type, specified as one of the following:

- Isotropic Antenna
- Cosine Antenna
- Custom Antenna
- Omni Microphone
- Custom Microphone

#### **Operating frequency range (Hz) — Operating frequency range of the antenna or microphone element**

[0,1.0e20] (default) | real-valued 1-by-2 row vector

Specify the operating frequency range of the antenna or microphone element as a 1-by-2 row vector in the form [LowerBound,UpperBound]. The element has no response outside this frequency range. Frequency units are in Hz.

#### **Dependencies**

To enable this parameter, set **Element type** to Isotropic Antenna, Cosine Antenna, or Omni Microphone.

#### **Operating frequency vector (Hz) — Operating frequency range of custom antenna or microphone elements**

[0,1.0e20] (default) | real-valued row vector

Specify the frequencies at which to set antenna and microphone frequency responses as a 1-by-*L* row vector of increasing real values. The antenna or microphone element has no response outside the frequency range specified by the minimum and maximum elements of this vector. Frequency units are in Hz.

#### **Dependencies**

To enable this parameter, set **Element type** to Custom Antenna or Custom Microphone. Use **Frequency responses (dB)** to set the responses at these frequencies.

### **Baffle the back of the element — Set back response of an Isotropic Antenna element or an Omni Microphone element to zero**

off (default) | on

Select this check box to baffle the back response of the element. When back baffled, the responses at all azimuth angles beyond ±90° from broadside are set to zero. The broadside direction is defined as 0° azimuth angle and 0° elevation angle.

#### **Dependencies**

To enable this check box, set **Element type** to Isotropic Antenna or Omni Microphone.

#### **Exponent of cosine pattern — Exponents of azimuth and elevation cosine patterns**

[1.5 1.5] (default) | nonnegative scalar | real-valued 1-by-2 matrix of nonnegative values

Specify the exponents of the cosine pattern as a nonnegative scalar or a real-valued 1 by-2 matrix of nonnegative values. When **Exponent of cosine pattern** is a 1-by-2 vector, the first element is the exponent in the azimuth direction and the second element is the exponent in the elevation direction. When you set this parameter to a scalar, both the azimuth direction and elevation direction cosine patterns are raised to the same power.

#### **Dependencies**

To enable this parameter, set **Element type** to Cosine Antenna.

**Frequency responses (dB) — Antenna and microphone frequency response** [0,0] (default) | real-valued row vector

Frequency response of a custom antenna or custom microphone for the frequencies defined by the **Operating frequency vector (Hz)** parameter. The dimensions of **Frequency responses (dB)** must match the dimensions of the vector specified by the **Operating frequency vector (Hz)** parameter.

#### **Dependencies**

To enable this parameter, set **Element type** to Custom Antenna or Custom Microphone.

### **Azimuth angles (deg) — Azimuth angles of antenna radiation pattern**

[-180:180] (default) | real-valued row vector

Specify the azimuth angles at which to calculate the antenna radiation pattern as a 1-by-*P* row vector. *P* must be greater than 2. Azimuth angles must lie between –180° and 180°, inclusive, and be in strictly increasing order.

#### **Dependencies**

To enable this parameter, set **Element type** to Custom Antenna.

**Elevation angles (deg) — Elevation angles of antenna radiation pattern**

[-90:90] (default) | real-valued row vector

Specify the elevation angles at which to compute the radiation pattern as a 1-by-*Q* vector. *Q* must be greater than 2. Angle units are in degrees. Elevation angles must lie between – 90° and 90°, inclusive, and be in strictly increasing order.

#### **Dependencies**

To enable this parameter, set **Element type** to Custom Antenna.

**Magnitude pattern (dB) — Magnitude of combined antenna radiation pattern** zeros(181,361) (default) | real-valued *Q*-by-*P* matrix | real-valued *Q*-by-*P*-by-*L* array

Magnitude of the combined antenna radiation pattern, specified as a *Q*-by-*P* matrix or a *Q*-by-*P*-by-*L* array. The quantity *Q* equals the length of the vector specified by **Elevation angles (deg)**. The quantity *P* equals length of the vector specified by **Azimuth angles (deg)**. The quantity *L* equal the length of the **Operating frequency vector (Hz)**.

- If this parameter is a *Q*-by-*P* matrix, the same pattern is applied to *all* frequencies specified in the **Operating frequency vector (Hz)** parameter.
- If the value is a *Q*-by-*P*-by-*L* array, each *Q*-by-*P* page of the array specifies a pattern for the *corresponding* frequency specified in the **Operating frequency vector (Hz)** parameter.

#### **Dependencies**

To enable this parameter, set **Element type** to Custom Antenna.

**Phase pattern (deg) — Custom antenna radiation phase pattern** zeros(181,361) (default) | real-valued *Q*-by-*P* matrix | real-valued *Q*-by-*P*-by-*L* array

Phase of the combined antenna radiation pattern, specified as a *Q*-by-*P* matrix or a *Q*-by-*P*-by-*L* array. The quantity *Q* equals the length of the vector specified by **Elevation angles (deg)**. The quantity *P* equals length of the vector specified by **Azimuth angles (deg)**. The quantity *L* equal the length of the **Operating frequency vector (Hz)**.

- If this parameter is a *Q*-by-*P* matrix, the same pattern is applied to *all* frequencies specified in the **Operating frequency vector (Hz)** parameter.
- If the value is a *Q*-by-*P*-by-*L* array, each *Q*-by-*P* page of the array specifies a pattern for the *corresponding* frequency specified in the **Operating frequency vector (Hz)** parameter.

#### **Dependencies**

To enable this parameter, set **Element type** to Custom Antenna.

#### **Polar pattern frequencies (Hz) — Polar pattern microphone response frequencies**

1e3 (default) | real scalar | real-valued 1-by-*L* row vector

Polar pattern microphone response frequencies, specified as a real scalar, or a realvalued, 1-by-*L* vector. The response frequencies lie within the frequency range specified by the **Operating frequency vector (Hz)** vector.

#### **Dependencies**

To enable this parameter, set **Element type** set to Custom Microphone.

**Polar pattern angles (deg) — Polar pattern response angles** [-180:180] (default) | real-valued -by-*P* row vector

Specify the polar pattern response angles, as a 1-by-*P* vector. The angles are measured from the central pickup axis of the microphone and must be between –180° and 180°, inclusive.

#### **Dependencies**

To enable this parameter, set **Element type** to Custom Microphone.

#### **Polar pattern (dB) — Custom microphone polar response**

zeros(1,361) (default) | real-valued *L*-by-*P* matrix

Specify the magnitude of the custom microphone element polar patterns as an *L*-by-*P* matrix. *L* is the number of frequencies specified in **Polar pattern frequencies (Hz)**. *P* is the number of angles specified in **Polar pattern angles (deg)**. Each row of the matrix represents the magnitude of the polar pattern measured at the corresponding frequency specified in **Polar pattern frequencies (Hz)** and all angles specified in **Polar pattern angles (deg)**. Assume that the pattern is measured in the azimuth plane. In the azimuth plane, the elevation angle is 0° and the central pickup axis is 0° degrees azimuth and 0° degrees elevation. Assume also that the polar pattern is symmetric around the central axis. You can construct the microphone response pattern in 3-D space from the polar pattern.

#### **Dependencies**

To enable this parameter, set **Element type** to Custom Microphone.

#### **Array Parameters**

#### **Geometry — Array geometry**

ULA (default) | URA | UCA | Conformal Array

Array geometry, specified as one of

- ULA Uniform linear array
- URA Uniform rectangular array
- UCA Uniform circular array
- Conformal Array arbitrary element positions

#### **Number of elements — Number of array elements**

2 for ULA arrays and 5 for UCA arrays (default) | integer greater than or equal to 2

The number of array elements for ULA or UCA arrays, specified as an integer greater than or equal to 2.

#### **Dependencies**

To enable this parameter, set **Geometry** to ULA or UCA.

#### **Element spacing (m) — Spacing between array elements**

0.5 for ULA arrays and [0.5,0.5] for URA arrays (default) | positive scalar for ULA or URA arrays | 2-element vector of positive values for URA arrays

Spacing between adjacent array elements:

- ULA specify the spacing between two adjacent elements in the array as a positive scalar.
- URA specify the spacing as a positive scalar or a 1-by-2 vector of positive values. If **Element spacing (m)** is a scalar, the row and column spacings are equal. If **Element spacing (m)** is a vector, the vector has the form [SpacingBetweenArrayRows,SpacingBetweenArrayColumns].

#### **Dependencies**

To enable this parameter, set **Geometry** to ULA or URA.

**Array axis — Linear axis direction of ULA**

 $y$  (default)  $|x|z$ 

Linear axis direction of ULA, specified as y, x, or z. All ULA array elements are uniformly spaced along this axis in the local array coordinate system.

#### **Dependencies**

- To enable this parameter, set **Geometry** to ULA.
- This parameter is also enabled when the block only supports ULA arrays.

### **Array size — Dimensions of URA array**

[2,2] (default) | positive integer | 1-by-2 vector of positive integers

Dimensions of a URA array, specified as a positive integer or 1-by-2 vector of positive integers.

- If **Array size** is a 1-by-2 vector, the vector has the form [NumberOfArrayRows,NumberOfArrayColumns].
- If **Array size** is an integer, the array has the same number of elements in each row and column.

For a URA, array elements are indexed from top to bottom along a column, and continuing to the next columns from left to right. In this figure, the **Array size** value of [3,2] creates an array having three rows and two columns.

Size and Element Indexing Order for Uniform Rectangular Arrays Example:  $Size = [3,2]$ 

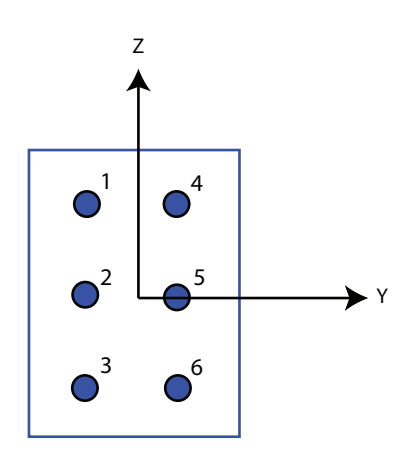

#### **Dependencies**

To enable this parameter, set **Geometry** to URA.

#### **Element lattice — Lattice of URA element positions**

Rectangular (default) | Triangular

Lattice of URA element positions, specified as Rectangular or Triangular.

- Rectangular Aligns all the elements in row and column directions.
- Triangular Shifts the even-row elements of a rectangular lattice toward the positive row-axis direction. The displacement is one-half the element spacing along the row dimension.

#### **Dependencies**

To enable this parameter, set **Geometry** to URA.

#### **Array normal — Array normal direction**

x for URA arrays or z for UCA arrays (default) | y

Array normal direction, specified as x, y, or z.

Elements of planar arrays lie in a plane orthogonal to the selected array normal direction. Element boresight directions point along the array normal direction.

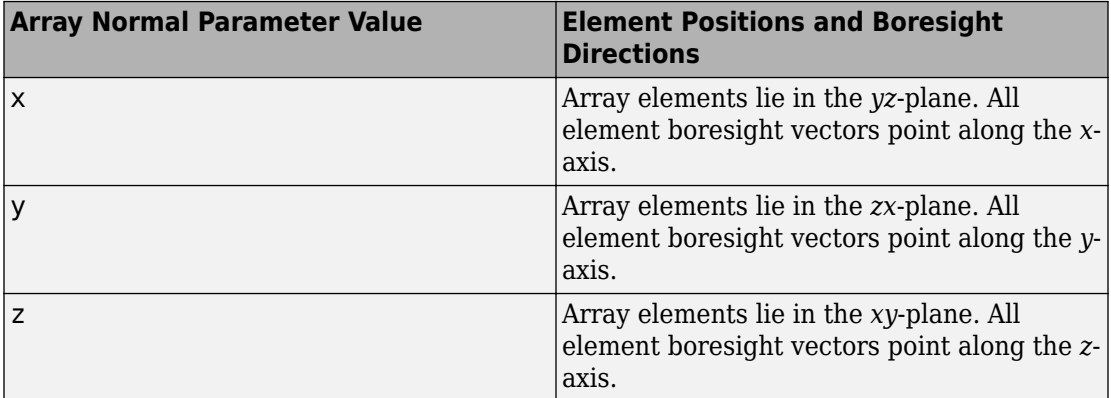

#### **Dependencies**

To enable this parameter, set **Geometry**to URA or UCA.

### **Radius of UCA (m) — UCA array radius**

0.5 (default) | positive scalar

Radius of UCA array, specified as a positive scalar.

#### **Dependencies**

To enable this parameter, set **Geometry** to UCA.

### **Element positions (m) — Positions of conformal array elements**

[0;0;0] (default) | 3-by-*N*matrix of real values

Positions of the elements in a conformal array, specified as a 3-by-*N* matrix of real values, where *N* is the number of elements in the conformal array. Each column of this matrix represents the position  $[x; y; z]$  of an array element in the array local coordinate system. The origin of the local coordinate system is *(0,0,0)*. Units are in meters.

#### **Dependencies**

To enable this parameter set **Geometry** to Conformal Array.

Data Types: double

**Element normals (deg) — Direction of conformal array element normal vectors** [0;0] | 2-by-1 column vector | 2-by-*N* matrix

Direction of element normal vectors in a conformal array, specified as a 2-by-1 column vector or a 2-by-*N* matrix. *N* indicates the number of elements in the array. If the parameter value is a matrix, each column specifies the normal direction of the corresponding element in the form [azimuth;elevation] with respect to the local coordinate system. The local coordinate system aligns the positive *x*-axis with the direction normal to the conformal array. If the parameter value is a 2-by-1 column vector, the same pointing direction is used for all array elements.

You can use the **Element positions (m)** and **Element normals (deg)** parameters to represent any arrangement in which pairs of elements differ by certain transformations. The transformations can combine translation, azimuth rotation, and elevation rotation. However, you cannot use transformations that require rotation about the normal direction.

To enable this parameter, set **Geometry** to Conformal Array.

Data Types: double

#### **Taper — Array element tapers**

1 (default) | complex scalar | complex-valued row vector

Specify element tapering as a complex-valued scalar or a complex-valued 1-by-*N* row vector. In this vector, *N* represents the number of elements in the array.

Also known as element weights, tapers multiply the array element responses. Tapers modify both amplitude and phase of the response to reduce side lobes or steer the main response axis.

If **Taper** is a scalar, the same weight is applied to each element. If **Taper** is a vector, a weight from the vector is applied to the corresponding sensor element. The number of weights must match the number of elements of the array.

Data Types: double

# **See Also**

[phased.TimeDelayLCMVBeamformer](#page-2077-0)

**Introduced in R2014b**

# **Time Varying Gain**

Time varying gain (TVG) control

**TVG** 

# **Library**

Detection

phaseddetectlib

# **Description**

The Time Varying Gain block applies a time varying gain to input signals to compensate for range loss at each range gate. Time varying gain (TVG) is sometimes called automatic gain control (AGC).

# **Parameters**

### **Source of range losses**

Specify the range loss source as either Property or Input Port

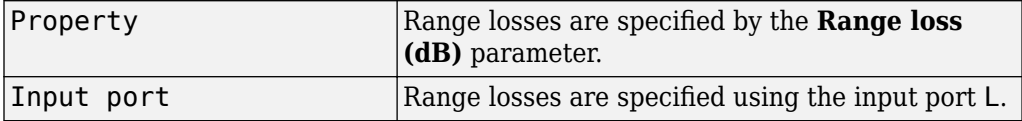

### **Range loss (dB)**

Specify the loss due to range as a vector — elements correspond to the samples in the input signal. Units are in dB

#### **Reference range loss (dB)**

Specify the loss, in dB, at a given reference range as a scalar.

#### **Simulate using**

Block simulation method, specified as Interpreted Execution or Code Generation. If you want your block to use the MATLAB interpreter, choose Interpreted Execution. If you want your block to run as compiled code, choose Code Generation. Compiled code requires time to compile but usually runs faster.

Interpreted execution is useful when you are developing and tuning a model. The block runs the underlying System object in MATLAB. You can change and execute your model quickly. When you are satisfied with your results, you can then run the block using Code Generation. Long simulations run faster than they would in interpreted execution. You can run repeated executions without recompiling. However, if you change any block parameters, then the block automatically recompiles before execution.

When setting this parameter, you must take into account the overall model simulation mode. The table shows how the **Simulate using** parameter interacts with the overall simulation mode.

When the Simulink model is in Accelerator mode, the block mode specified using **Simulate using** overrides the simulation mode.

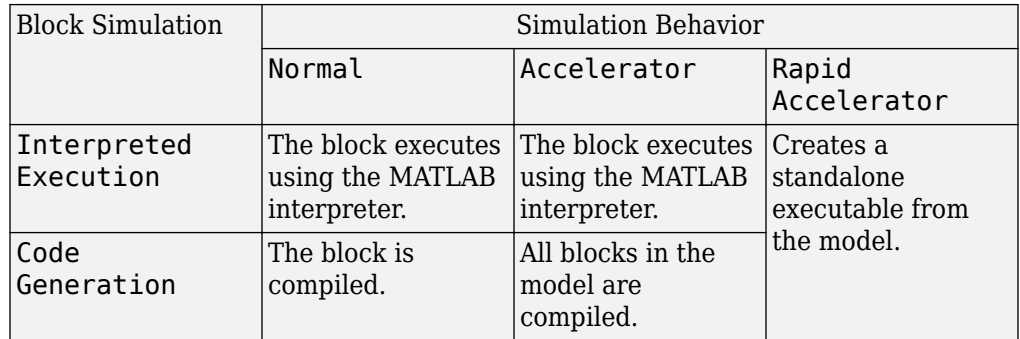

### **Acceleration Modes**

For more information, see "Choosing a Simulation Mode" (Simulink).

# **Ports**

**Note** The block input and output ports correspond to the input and output parameters described in the step method of the underlying System object. See link at the bottom of this page.

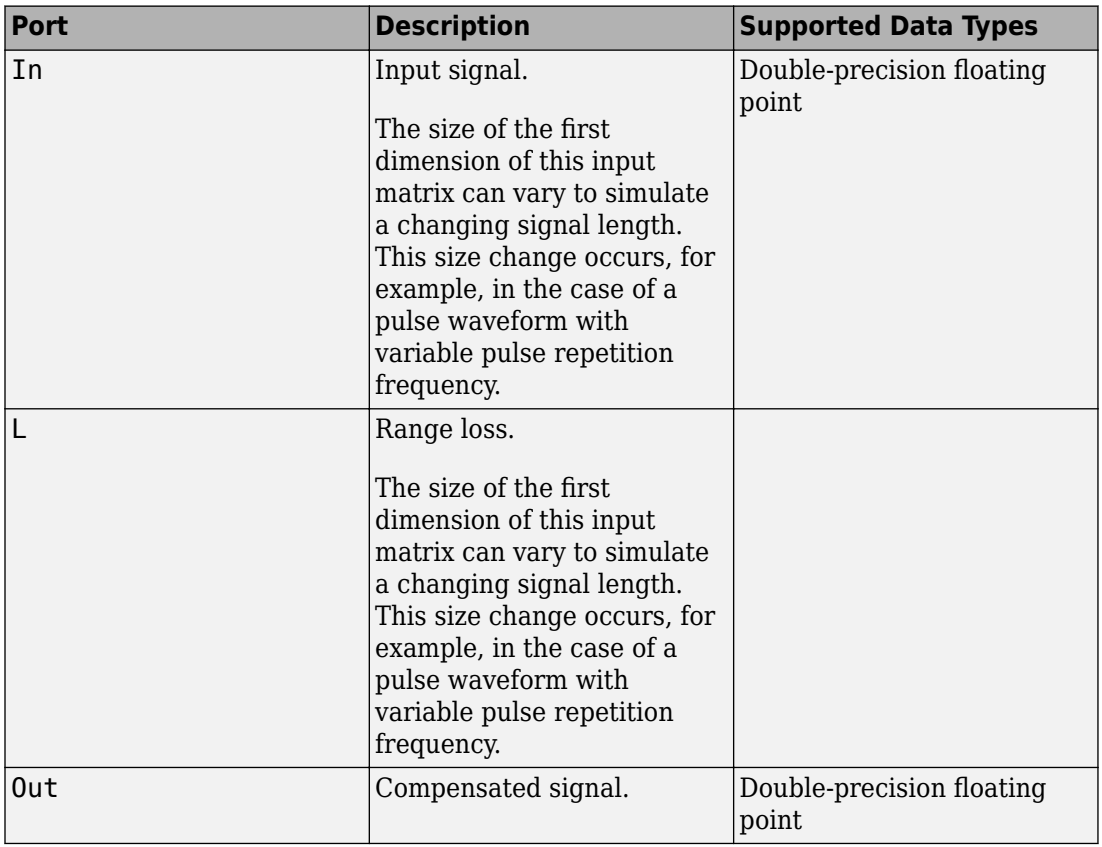

# **See Also**

[phased.TimeVaryingGain](#page-2089-0)

**Introduced in R2014b**

# **Transmitter**

Amplify and transmit a signal

Transmitter

# **Library**

Transmitters and Receivers

phasedtxrxlib

# **Description**

The Transmitter block amplifies and transmits waveform pulses. The transmitter can either maintain coherence between pulses or insert phase noise.

# **Parameters**

### **Peak power (W)**

Specify the transmit peak power in watts as a positive scalar.

### **Gain (dB)**

Specify the transmit gain in dB as a real scalar.

### **Loss factor (dB)**

Specify the transmit loss factor in dB as a nonnegative scalar.

### **Enable transmitter status output**

Select this check box to send the transmitter-in-use status for each output sample from the output port TR. From the output port, a 1 indicates that the transmitter is on, and a 0 indicates that the transmitter is off.

### **Preserve coherence among pulses**

Select this check box to preserve coherence among transmitted pulses. When you select this box, the transmitter does not introduce any random phases to the output pulses. When you clear this box, the transmitter adds a random phase noise to each transmitted pulse. The random phase noise is introduced by multiplying the pulse value by *e jϕ* where *ϕ* is a uniform random variable on the interval *[0,2π]*.

#### **Enable pulse phase noise output**

This check box appears only when **Preserve coherence among pulses** is cleared.

Select this check box to create an output port, Ph, with the output sample's random phase noise introduced if **Preserve coherence among pulses** is cleared. The output port can be directed to a receiver to simulate coherent-on-receive systems.

#### **Simulate using**

Block simulation method, specified as Interpreted Execution or Code Generation. If you want your block to use the MATLAB interpreter, choose Interpreted Execution. If you want your block to run as compiled code, choose Code Generation. Compiled code requires time to compile but usually runs faster.

Interpreted execution is useful when you are developing and tuning a model. The block runs the underlying System object in MATLAB. You can change and execute your model quickly. When you are satisfied with your results, you can then run the block using Code Generation. Long simulations run faster than they would in interpreted execution. You can run repeated executions without recompiling. However, if you change any block parameters, then the block automatically recompiles before execution.

When setting this parameter, you must take into account the overall model simulation mode. The table shows how the **Simulate using** parameter interacts with the overall simulation mode.

When the Simulink model is in Accelerator mode, the block mode specified using **Simulate using** overrides the simulation mode.

### **Acceleration Modes**

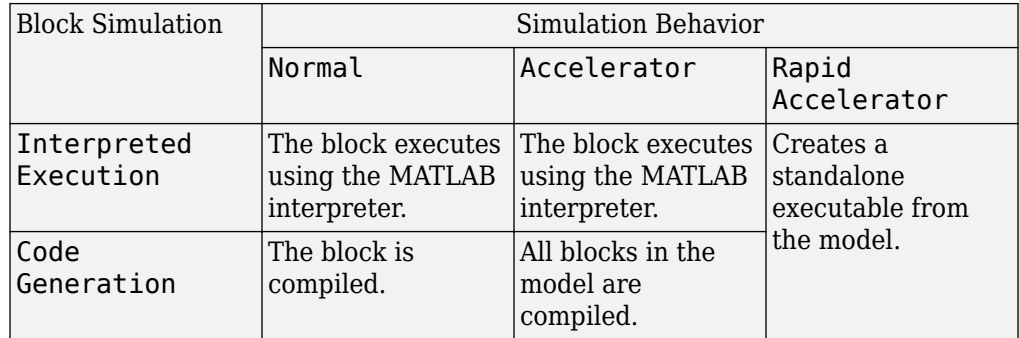

For more information, see "Choosing a Simulation Mode" (Simulink).

# **Ports**

**Note** The block input and output ports correspond to the input and output parameters described in the step method of the underlying System object. See link at the bottom of this page.

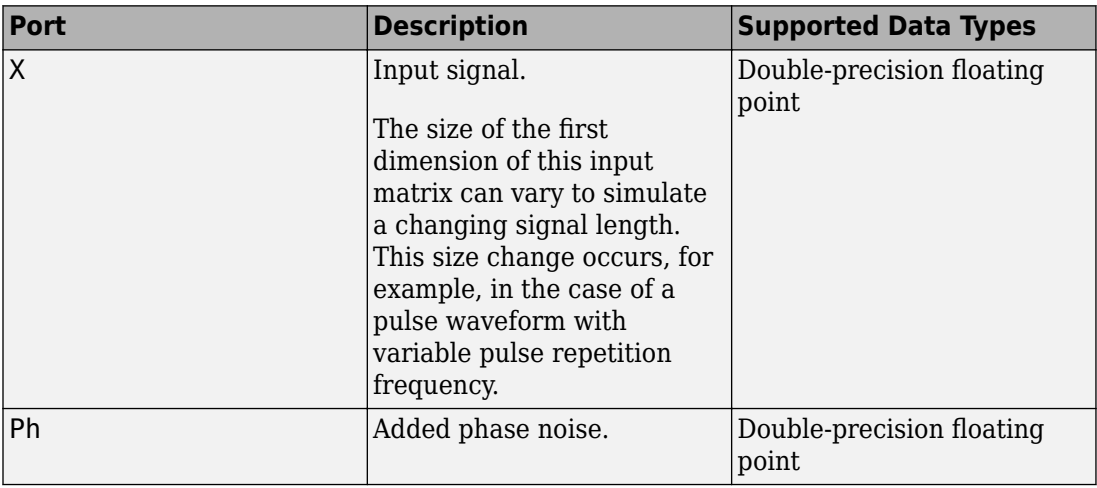

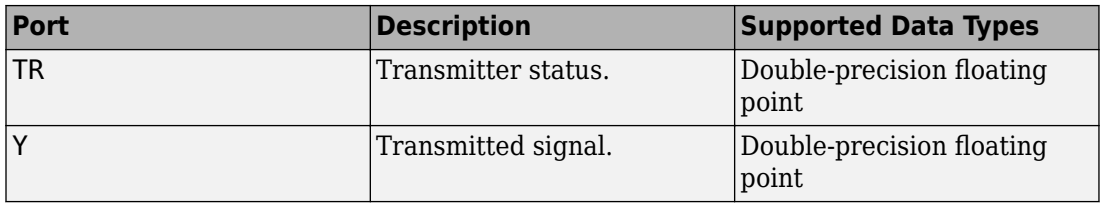

# **See Also**

[phased.Transmitter](#page-2097-0)

**Introduced in R2014b**

# **Two-Ray Channel**

Two-ray channel environment

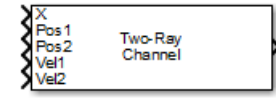

# **Library**

Environment and Targets

phasedenvlib

# **Description**

The Two-Ray Channel block propagates narrowband signals from one point in space to multiple points or from multiple points back to one point via both the direct path and the ground reflection path. The block models propagation time, free-space propagation loss, and Doppler shift. The block assumes that the propagation speed is much greater than the object's speed in which case the stop-and-hop model is valid.

# **Parameters**

### **Signal Propagation speed (m/s)**

Specify the propagation speed of the signal, in meters per second, as a positive scalar. You can use the function [physconst](#page-2930-0) to specify the speed of light.

### **Signal carrier frequency (Hz)**

Specify the carrier frequency of the signal in hertz of the narrowband signal as a positive scalar.

### **Specify atmospheric parameters**

Select this check box to enable atmospheric attenuation modeling.

#### **Temperature (degrees Celsius)**

Ambient atmospheric temperature, specified as a real-valued scalar. Units are degrees Celsius. This parameter appears when you select the **Specify atmospheric parameters** check box. Units are degrees Celsius.

#### **Dry air pressure (Pa)**

Atmospheric dry air pressure, specified as a positive real-valued scalar. Units are Pascals (Pa). The value 101325 for this property corresponds to one standard atmosphere. This parameter appears when you select the **Specify atmospheric parameters** check box.

#### **Water vapour density (g/m^3)**

Atmospheric water vapor density, specified as a positive real-valued scalar. Units are gm/m<sup>3</sup> . This parameter appears when you select the **Specify atmospheric parameters** check box.

#### **Liquid water density (g/m^3)**

Liquid water density of fog or clouds, specified as a non-negative real-valued scalar. Units are  $gm/m<sup>3</sup>$ . Typical values for liquid water density are 0.05 for medium fog and 0.5 for thick fog. This parameter appears when you select the **Specify atmospheric parameters** check box.

#### **Rain rate (mm/hr)**

Rainfall rate, specified as a non-negative real-valued scalar. Units are in mm/hour. This parameter appears when you select the **Specify atmospheric parameters** check box.

#### **Inherit sample rate**

Select this check box to inherit the sample rate from upstream blocks. Otherwise, specify the sample rate using the **Sample rate** parameter.

#### **Sample rate**

Specify the signal sampling rate (in hertz) as a positive scalar. This parameter appears only when the **Inherit sample rate** parameter is not selected.

#### **Ground reflection coefficient**

Fraction of incident signal amplitude reflected towards receiver.

#### **Combine two rays at output**

Select this checkbox to coherently sum the direct-path and reflected-path signals at output. Clear the checkbox to keep the two rays separate.

#### **Maximum one-way propagation distance (m)**

The maximum distance between the signal origin and the destination, specified as a positive scalar. Units are in meters. Amplitudes of any signals that propagate beyond this distance will be set to zero.

#### **Simulate using**

Block simulation method, specified as Interpreted Execution or Code Generation. If you want your block to use the MATLAB interpreter, choose Interpreted Execution. If you want your block to run as compiled code, choose Code Generation. Compiled code requires time to compile but usually runs faster.

Interpreted execution is useful when you are developing and tuning a model. The block runs the underlying System object in MATLAB. You can change and execute your model quickly. When you are satisfied with your results, you can then run the block using Code Generation. Long simulations run faster than they would in interpreted execution. You can run repeated executions without recompiling. However, if you change any block parameters, then the block automatically recompiles before execution.

When setting this parameter, you must take into account the overall model simulation mode. The table shows how the **Simulate using** parameter interacts with the overall simulation mode.

When the Simulink model is in Accelerator mode, the block mode specified using **Simulate using** overrides the simulation mode.

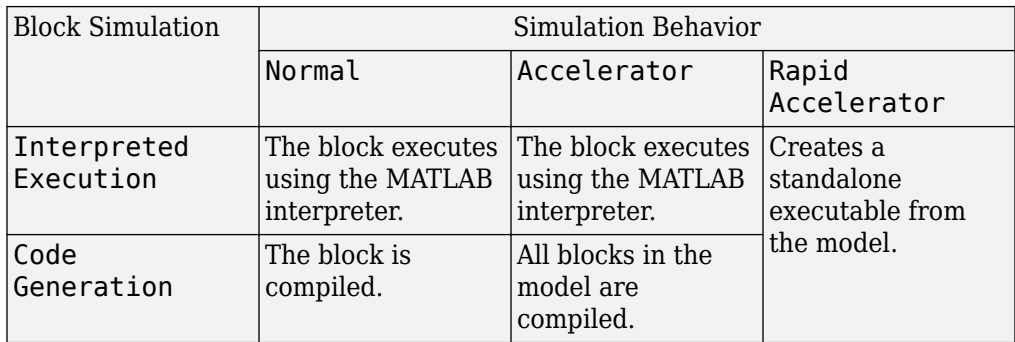

### **Acceleration Modes**

For more information, see "Choosing a Simulation Mode" (Simulink).

# **Ports**

**Note** The block input and output ports correspond to the input and output parameters described in the step method of the underlying System object. See link at the bottom of this page.

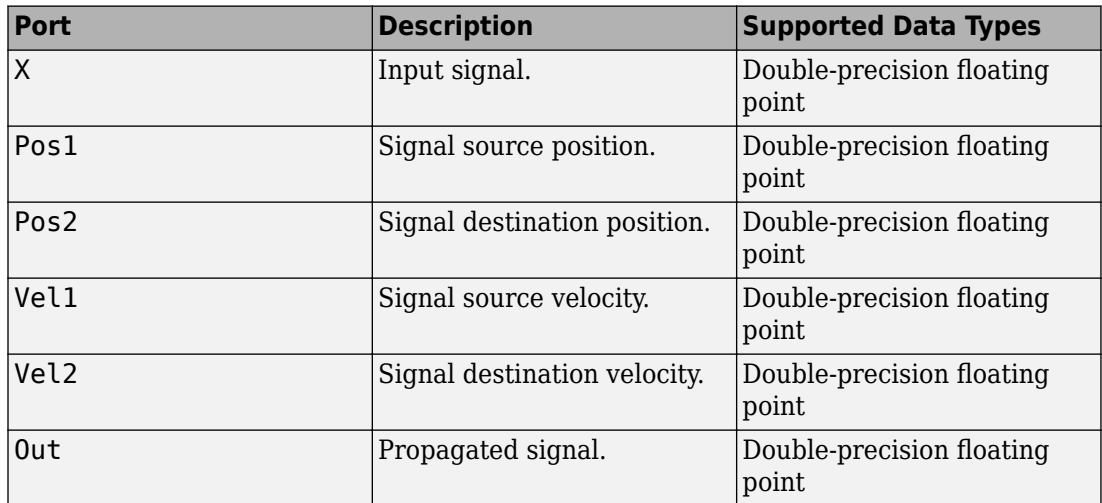

# **Algorithms**

When the origin and destination are stationary relative to each other, the block output can be written as *y(t) = x(t – τ)/L*. The quantity *τ* is the delay and *L* is the propagation loss. The delay is computed from  $\tau = R/c$  where *R* is the propagation distance and *c* is the propagation speed. The free space path loss is given by

$$
L_{fsp} = \frac{(4\pi R)^2}{\lambda^2},
$$

where  $\lambda$  is the signal wavelength.

This formula assumes that the target is in the far-field of the transmitting element or array. In the near-field, the free-space path loss formula is not valid and can result in

losses smaller than one, equivalent to a signal gain. For this reason, the loss is set to unity for range values,  $R \leq \lambda/4\pi$ .

When there is relative motion between the origin and destination, the processing also introduces a frequency shift. This shift corresponds to the Doppler shift between the origin and destination. The frequency shift is *v/λ* for one-way propagation and *2v/λ* for two-way propagation. The parameter *v* is the relative speed of the destination with respect to the origin.

# **See Also**

[phased.FreeSpace](#page-601-0) | [phased.TwoRayChannel](#page-2105-0) | [phased.WidebandTwoRayChannel](#page-2540-0)

**Introduced in R2015b**

# **ULA Beamscan Spectrum**

Beamscan spatial spectrum estimator for ULA

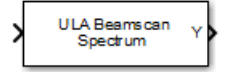

# **Library**

Direction of Arrival (DOA)

phaseddoalib

# **Description**

The ULA Beamscan Spectrum block estimates the spatial spectrum of incoming narrowband signals by scanning a region of broadside angles using a narrowband conventional beamformer applied to a uniform linear array. The block optionally calculates the direction of arrival of a specified number of signals by estimating peaks of the spectrum.

# **Parameters**

#### **Signal Propagation speed (m/s)**

Specify the propagation speed of the signal, in meters per second, as a positive scalar. You can use the function [physconst](#page-2930-0) to specify the speed of light.

#### **Operating frequency (Hz)**

Specify the operating frequency of the system, in hertz, as a positive scalar.

#### **Number of bits in phase shifters**

The number of bits used to quantize the phase shift component of beamformer or steering vector weights. Specify the number of bits as a non-negative integer. A value of zero indicates that no quantization is performed.

#### **Forward-backward averaging**

Select this parameter to use forward-backward averaging to estimate the covariance matrix for sensor arrays with a conjugate symmetric array manifold.

#### **Spatial smoothing**

Specify the amount of averaging, *L*, used by spatial smoothing to estimate the covariance matrix as a nonnegative integer. Each increase in smoothing handles one extra coherent source, but reduces the effective number of elements by one. The maximum value of this parameter is  $N - 2$ , where N is the number of sensors.

#### **Scan angles (deg)**

Specify the scan angles in degrees as a real vector. The angles are broadside angles and must be between –90° and 90°, inclusive. You must specify the angles in increasing order.

#### **Enable DOA output**

Select this parameter to output the signals directions of arrival (DOA) through the **Ang** output port. Selecting this parameter enables the **Number of signals** parameter.

#### **Number of signals**

Specify the number of signals for DOA estimation as a positive scalar integer. This parameter appears when you select the **Enable DOA output** check box.

#### **Simulate using**

Block simulation method, specified as Interpreted Execution or Code Generation. If you want your block to use the MATLAB interpreter, choose Interpreted Execution. If you want your block to run as compiled code, choose Code Generation. Compiled code requires time to compile but usually runs faster.

Interpreted execution is useful when you are developing and tuning a model. The block runs the underlying System object in MATLAB. You can change and execute your model quickly. When you are satisfied with your results, you can then run the block using Code Generation. Long simulations run faster than they would in interpreted execution. You can run repeated executions without recompiling. However, if you change any block parameters, then the block automatically recompiles before execution.

When setting this parameter, you must take into account the overall model simulation mode. The table shows how the **Simulate using** parameter interacts with the overall simulation mode.

When the Simulink model is in Accelerator mode, the block mode specified using **Simulate using** overrides the simulation mode.

#### **Acceleration Modes**

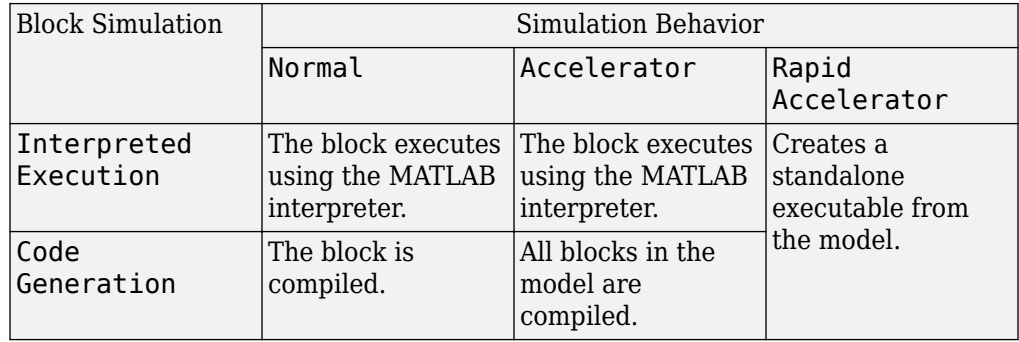

For more information, see "Choosing a Simulation Mode" (Simulink).

## **Array Parameters**

#### **Specify sensor array as**

Specify a ULA sensor array directly or by using a MATLAB expression.

#### **Types**

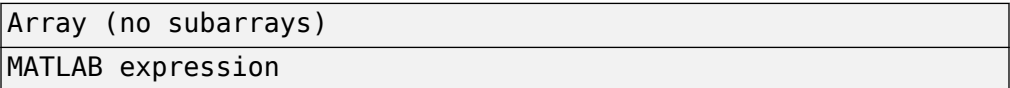

#### **Number of elements**

Specifies the number of elements in the array as an integer.

#### **Element spacing**

Specify the spacing, in meters, between two adjacent elements in the array.

#### **Array axis**

This parameter appears when the **Geometry** parameter is set to ULA or when the block only supports a ULA array geometry. Specify the array axis as x, y, or z. All ULA array elements are uniformly spaced along this axis in the local array coordinate system.

#### **Taper**

Tapers, also known as element weights, are applied to sensor elements in the array. Tapers are used to modify both the amplitude and phase of the transmitted or received data.

Specify element tapering as a complex-valued scalar or a complex-valued 1-by-*N* row vector. In this vector, *N* represents the number of elements in the array. If **Taper** is a scalar, the same weight is applied to each element. If **Taper** is a vector, a weight from the vector is applied to the corresponding sensor element. A weight must be applied to each element in the sensor array.

#### **Expression**

A valid MATLAB expression containing a constructor for a uniform linear array, for example, phased.ULA.

## **Sensor Array Tab: Element Parameters**

#### **Element type**

Specify antenna or microphone type as

- Isotropic Antenna
- Cosine Antenna
- Custom Antenna
- Omni Microphone
- Custom Microphone

#### **Exponent of cosine pattern**

This parameter appears when you set **Element type** to Cosine Antenna.

Specify the exponent of the cosine pattern as a scalar or a 1-by-2 vector. You must specify all values as non-negative real numbers. When you set **Exponent of cosine pattern** to a scalar, both the azimuth direction cosine pattern and the elevation direction cosine pattern are raised to the specified value. When you set **Exponent of cosine pattern** to a 1-by-2 vector, the first element is the exponent for the azimuth direction cosine pattern and the second element is the exponent for the elevation direction cosine pattern.

#### **Operating frequency range (Hz)**

This parameter appears when **Element type** is set to Isotropic Antenna, Cosine Antenna, or Omni Microphone.

Specify the operating frequency range, in hertz, of the antenna element as a 1-by-2 row vector in the form [LowerBound,UpperBound]. The antenna element has no response outside the specified frequency range.

#### **Operating frequency vector (Hz)**

This parameter appears when **Element type** is set to Custom Antenna or Custom Microphone.

Specify the frequencies, in Hz, at which to set the antenna and microphone frequency responses as a 1-by-*L* row vector of increasing values. Use **Frequency responses** to set the frequency responses. The antenna or microphone element has no response outside the frequency range specified by the minimum and maximum elements of **Operating frequency vector (Hz)**.

#### **Frequency responses (dB)**

This parameter appears when **Element type** is set to Custom Antenna or Custom Microphone.

Specify this parameter as the frequency response of an antenna or microphone, in decibels, for the frequencies defined by **Operating frequency vector (Hz)**. Specify **Frequency responses (dB)** as a 1-by-*L* vector matching the dimensions of the vector specified in **Operating frequency vector (Hz)**.

#### **Azimuth angles (deg)**

This parameter appears when **Element type** is set to Custom Antenna.

Specify the azimuth angles at which to calculate the antenna radiation pattern as a 1 by-*P* row vector. *P* must be greater than 2. Angle units are in degrees. Azimuth angles must lie between –180° and 180° and be in strictly increasing order.

#### **Elevation angles (deg)**

This parameter appears when the **Element type** is set to Custom Antenna.

Specify the elevation angles at which to compute the radiation pattern as a 1-by-*Q* vector. *Q* must be greater than 2. Angle units are in degrees. Elevation angles must lie between –90° and 90° and be in strictly increasing order.

#### **Radiation pattern (dB)**

This parameter appears when the **Element type** is set to Custom Antenna.

The magnitude in db of the combined polarized antenna radiation pattern specified as a *Q*-by-*P* matrix or a *Q*-by-*P*-by-*L* array. The value of *Q* must match the value of *Q* specified by **Elevation angles (deg)**. The value of *P* must match the value of *P*

specified by **Azimuth angles (deg\_**. The value of *L* must match the value of *L* specified by **Operating frequency vector (Hz)**.

#### **Polar pattern frequencies (Hz)**

This parameter appears when the **Element type** is set to Custom Microphone.

Specify the measuring frequencies of the polar patterns as a 1-by-*M* vector. The measuring frequencies lie within the frequency range specified by**Operating frequency vector (Hz)**. Frequency units are in Hz.

#### **Polar pattern angles (deg)**

This parameter appears when **Element type** is set to Custom Microphone.

Specify the measuring angles of the polar patterns, as a 1-by-*N* vector. The angles are measured from the central pickup axis of the microphone, and must be between –180° and 180°, inclusive.

#### **Polar pattern (dB)**

This parameter appears when **Element type** is set to Custom Microphone.

Specify the magnitude of the microphone element polar pattern as an *M*-by-*N* matrix. *M* is the number of measuring frequencies specified in **Polar pattern frequencies (Hz)**. *N* is the number of measuring angles specified in **Polar pattern angles (deg)**. Each row of the matrix represents the magnitude of the polar pattern measured at the corresponding frequency specified in **Polar pattern frequencies (Hz)** and all angles specified in **Polar pattern angles (deg)**. Assume that the pattern is measured in the azimuth plane. In the azimuth plane, the elevation angle is 0° and the central pickup axis is 0° degrees azimuth and 0° degrees elevation. Assume that the polar pattern is symmetric around the central axis. You can construct the microphone's response pattern in 3-D space from the polar pattern.

#### **Baffle the back of the element**

This check box appears only when the **Element type** parameter is set to Isotropic Antenna or Omni Microphone.

Select this check box to baffle the back of the antenna element. In this case, the antenna responses to all azimuth angles beyond  $\pm 90^{\circ}$  from broadside are set to zero. Define the broadside direction as 0° azimuth angle and 0° elevation angle.

# **Ports**

**Note** The block input and output ports correspond to the input and output parameters described in the step method of the underlying System object. See link at the bottom of this page.

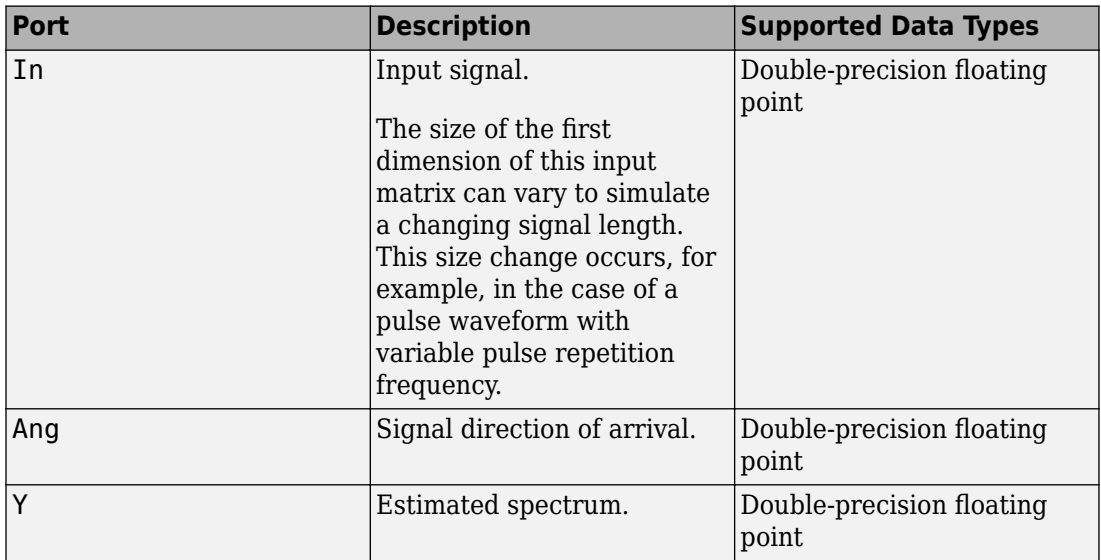

# **See Also**

[phased.BeamscanEstimator](#page-116-0)

**Introduced in R2014b**

# **ULA MVDR Spectrum**

MVDR spatial spectrum estimator for ULA

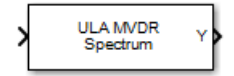

# **Library**

Direction of Arrival (DOA)

phaseddoalib

# **Description**

The ULA MVDR Spectrum block estimates the spatial spectrum of incoming narrowband signals by scanning a region of broadside angles using a narrowband minimum variance distortionless response (MVDR) beamformer for a uniform linear array. The block optionally calculates the direction of arrival (DOA) of a specified number of signals by estimating peaks of the spectrum. The MVDR DOA estimator is also called the Capon DOA estimator.

# **Parameters**

### **Signal Propagation speed (m/s)**

Specify the propagation speed of the signal, in meters per second, as a positive scalar. You can use the function [physconst](#page-2930-0) to specify the speed of light.

### **Operating frequency (Hz)**

Specify the operating frequency of the system, in hertz, as a positive scalar.

#### **Number of bits in phase shifters**

The number of bits used to quantize the phase shift component of beamformer or steering vector weights. Specify the number of bits as a non-negative integer. A value of zero indicates that no quantization is performed.

#### **Forward-backward averaging**

Select this parameter to use forward-backward averaging to estimate the covariance matrix for sensor arrays with a conjugate symmetric array manifold.

#### **Spatial smoothing**

Specify the amount of averaging, *L*, used by spatial smoothing to estimate the covariance matrix as a nonnegative integer. Each increase in smoothing handles one extra coherent source, but reduces the effective number of elements by one. The maximum value of this parameter is *N – 2*, where *N* is the number of sensors.

#### **Scan angles (deg)**

Specify the scan angles in degrees as a real vector. The angles are broadside angles and must be between –90° and 90°, inclusive. You must specify the angles in increasing order.

#### **Enable DOA output**

Select this parameter to output the signals directions of arrival (DOA) through the **Ang** output port. Selecting this parameter enables the **Number of signals** parameter.

#### **Number of signals**

Specify the number of signals for DOA estimation as a positive scalar integer. This parameter appears when you select the **Enable DOA output** check box.

#### **Simulate using**

Block simulation method, specified as Interpreted Execution or Code Generation. If you want your block to use the MATLAB interpreter, choose Interpreted Execution. If you want your block to run as compiled code, choose Code Generation. Compiled code requires time to compile but usually runs faster.

Interpreted execution is useful when you are developing and tuning a model. The block runs the underlying System object in MATLAB. You can change and execute your model quickly. When you are satisfied with your results, you can then run the block using Code Generation. Long simulations run faster than they would in interpreted execution. You can run repeated executions without recompiling. However, if you change any block parameters, then the block automatically recompiles before execution.

When setting this parameter, you must take into account the overall model simulation mode. The table shows how the **Simulate using** parameter interacts with the overall simulation mode.

When the Simulink model is in Accelerator mode, the block mode specified using **Simulate using** overrides the simulation mode.

#### **Acceleration Modes**

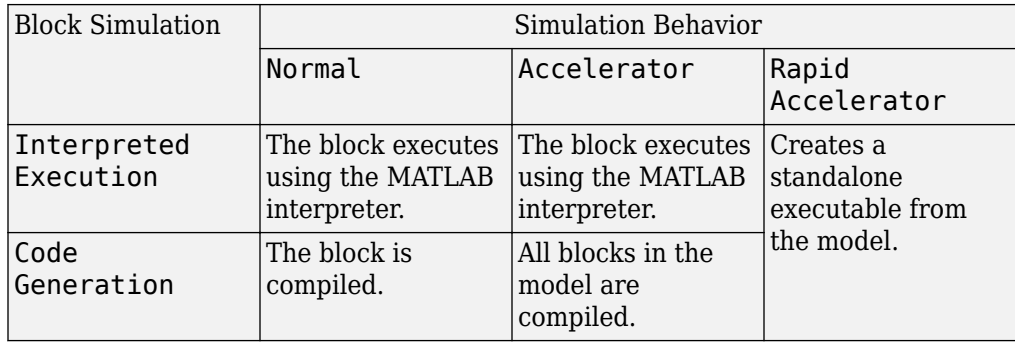

For more information, see "Choosing a Simulation Mode" (Simulink).

## **Array Parameters**

#### **Specify sensor array as**

Specify a ULA sensor array directly or by using a MATLAB expression.

#### **Types**

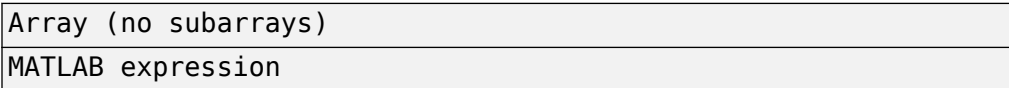

#### **Number of elements**

Specifies the number of elements in the array as an integer.

#### **Element spacing**

Specify the spacing, in meters, between two adjacent elements in the array.

#### **Array axis**

This parameter appears when the **Geometry** parameter is set to ULA or when the block only supports a ULA array geometry. Specify the array axis as x, y, or z. All ULA array elements are uniformly spaced along this axis in the local array coordinate system.

#### **Taper**

Tapers, also known as element weights, are applied to sensor elements in the array. Tapers are used to modify both the amplitude and phase of the transmitted or received data.

Specify element tapering as a complex-valued scalar or a complex-valued 1-by-*N* row vector. In this vector, *N* represents the number of elements in the array. If **Taper** is a scalar, the same weight is applied to each element. If **Taper** is a vector, a weight from the vector is applied to the corresponding sensor element. A weight must be applied to each element in the sensor array.

#### **Expression**

A valid MATLAB expression containing a constructor for a uniform linear array, for example, phased.ULA.

## **Sensor Array Tab: Element Parameters**

#### **Element type**

Specify antenna or microphone type as

- Isotropic Antenna
- Cosine Antenna
- Custom Antenna
- Omni Microphone
- Custom Microphone

#### **Exponent of cosine pattern**

This parameter appears when you set **Element type** to Cosine Antenna.

Specify the exponent of the cosine pattern as a scalar or a 1-by-2 vector. You must specify all values as non-negative real numbers. When you set **Exponent of cosine pattern** to a scalar, both the azimuth direction cosine pattern and the elevation direction cosine pattern are raised to the specified value. When you set **Exponent of cosine pattern** to a 1-by-2 vector, the first element is the exponent for the azimuth direction cosine pattern and the second element is the exponent for the elevation direction cosine pattern.

#### **Operating frequency range (Hz)**

This parameter appears when **Element type** is set to Isotropic Antenna, Cosine Antenna, or Omni Microphone.
Specify the operating frequency range, in hertz, of the antenna element as a 1-by-2 row vector in the form [LowerBound,UpperBound]. The antenna element has no response outside the specified frequency range.

#### **Operating frequency vector (Hz)**

This parameter appears when **Element type** is set to Custom Antenna or Custom Microphone.

Specify the frequencies, in Hz, at which to set the antenna and microphone frequency responses as a 1-by-*L* row vector of increasing values. Use **Frequency responses** to set the frequency responses. The antenna or microphone element has no response outside the frequency range specified by the minimum and maximum elements of **Operating frequency vector (Hz)**.

#### **Frequency responses (dB)**

This parameter appears when **Element type** is set to Custom Antenna or Custom Microphone.

Specify this parameter as the frequency response of an antenna or microphone, in decibels, for the frequencies defined by **Operating frequency vector (Hz)**. Specify **Frequency responses (dB)** as a 1-by-*L* vector matching the dimensions of the vector specified in **Operating frequency vector (Hz)**.

#### **Azimuth angles (deg)**

This parameter appears when **Element type** is set to Custom Antenna.

Specify the azimuth angles at which to calculate the antenna radiation pattern as a 1 by-*P* row vector. *P* must be greater than 2. Angle units are in degrees. Azimuth angles must lie between –180° and 180° and be in strictly increasing order.

#### **Elevation angles (deg)**

This parameter appears when the **Element type** is set to Custom Antenna.

Specify the elevation angles at which to compute the radiation pattern as a 1-by-*Q* vector. *Q* must be greater than 2. Angle units are in degrees. Elevation angles must lie between –90° and 90° and be in strictly increasing order.

#### **Radiation pattern (dB)**

This parameter appears when the **Element type** is set to Custom Antenna.

The magnitude in db of the combined polarized antenna radiation pattern specified as a *Q*-by-*P* matrix or a *Q*-by-*P*-by-*L* array. The value of *Q* must match the value of *Q* specified by **Elevation angles (deg)**. The value of *P* must match the value of *P*

specified by **Azimuth angles (deg\_**. The value of *L* must match the value of *L* specified by **Operating frequency vector (Hz)**.

#### **Polar pattern frequencies (Hz)**

This parameter appears when the **Element type** is set to Custom Microphone.

Specify the measuring frequencies of the polar patterns as a 1-by-*M* vector. The measuring frequencies lie within the frequency range specified by**Operating frequency vector (Hz)**. Frequency units are in Hz.

#### **Polar pattern angles (deg)**

This parameter appears when **Element type** is set to Custom Microphone.

Specify the measuring angles of the polar patterns, as a 1-by-*N* vector. The angles are measured from the central pickup axis of the microphone, and must be between –180° and 180°, inclusive.

#### **Polar pattern (dB)**

This parameter appears when **Element type** is set to Custom Microphone.

Specify the magnitude of the microphone element polar pattern as an *M*-by-*N* matrix. *M* is the number of measuring frequencies specified in **Polar pattern frequencies (Hz)**. *N* is the number of measuring angles specified in **Polar pattern angles (deg)**. Each row of the matrix represents the magnitude of the polar pattern measured at the corresponding frequency specified in **Polar pattern frequencies (Hz)** and all angles specified in **Polar pattern angles (deg)**. Assume that the pattern is measured in the azimuth plane. In the azimuth plane, the elevation angle is 0° and the central pickup axis is 0° degrees azimuth and 0° degrees elevation. Assume that the polar pattern is symmetric around the central axis. You can construct the microphone's response pattern in 3-D space from the polar pattern.

#### **Baffle the back of the element**

This check box appears only when the **Element type** parameter is set to Isotropic Antenna or Omni Microphone.

Select this check box to baffle the back of the antenna element. In this case, the antenna responses to all azimuth angles beyond ±90° from broadside are set to zero. Define the broadside direction as 0° azimuth angle and 0° elevation angle.

## **Ports**

**Note** The block input and output ports correspond to the input and output parameters described in the step method of the underlying System object. See link at the bottom of this page.

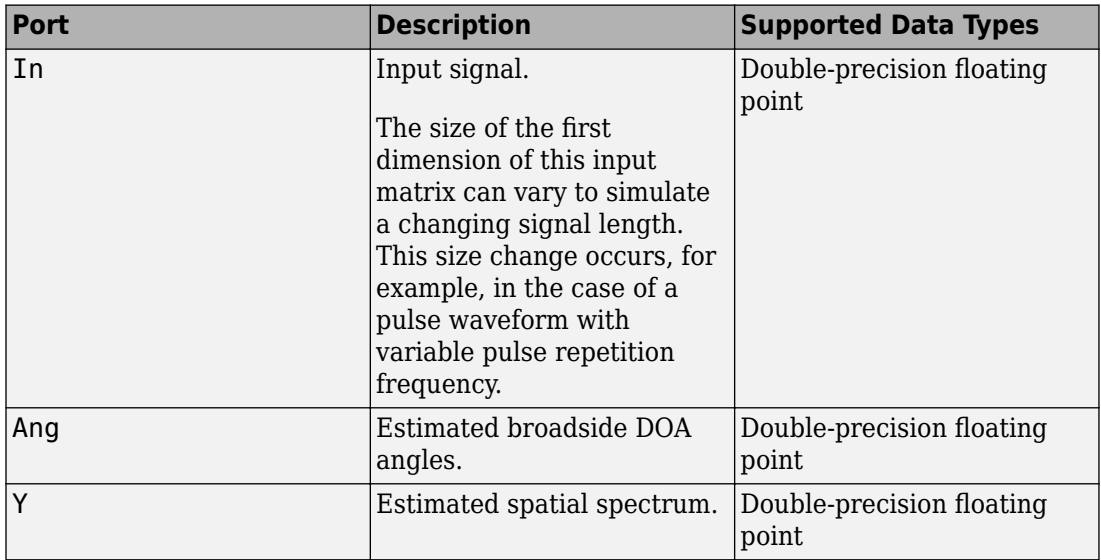

## **See Also**

[phased.MVDREstimator](#page-1239-0)

**Introduced in R2014b**

# **ULA MUSIC Spectrum**

MUSIC spatial spectrum estimator for ULA **Library:** Phased Array System Toolbox / Direction of Arrival

ULA MUSIC Spectrum

## **Description**

The ULA MUSIC Spectrum block estimates the spatial spectrum of incoming narrowband signals using the MUSIC algorithm. The algorithm computes the MUSIC pseudo-spectrum of a ULA by scanning a region of broadside angles. The block optionally calculates the direction of arrival (DOA) of a specified number of signals by estimating peaks of the spectrum.

## **Ports**

## **Input**

## **Port 1 — Received signal**

*M*-by-*N* complex-valued matrix

Received signal, specified as an *M*-by-*N* complex-valued matrix. The quantity *M* is the number of sample values (snapshots) contained in the signal and *N* is the number of sensor elements in the array.

The size of the first dimension of this input matrix can vary to simulate a changing signal length. This size change occurs, for example, in the case of a pulse waveform with variable pulse repetition frequency.

Data Types: double

## **Output**

## **Y — MUSIC spatial spectrum**

non-negative, real-valued column vector

MUSIC spatial spectrum, returned as a non-negative, real-valued column vector representing the magnitude of the estimated MUSIC spatial spectrum. Each entry corresponds to an angle specified by the **Scan angles (deg)** parameter.

Data Types: double

#### **Ang — Directions of arrival** non-negative, real-valued column vector

Directions of arrival of the signals, returned as a real-valued row vector. The direction of arrival angle is the broadside angle between the source direction and the array axis. Angle units are in degrees. The length of the vector is the number of signals specified by the Number of signals parameter.

#### **Dependencies**

Select the **Enable DOA output** parameter to enable this output port.

Data Types: double

## **Parameters**

**Main Tab**

#### **Signal propagation speed (m/s) — Signal propagation speed**

physconst('LightSpeed') (default) | real-valued positive scalar

Signal propagation speed, specified as a real-valued positive scalar. The default value of the speed of light is the value return by physconst('LightSpeed').

Example: 3e8

Data Types: double

### **Operating frequency (Hz) — System operating frequency**

3.0e8 (default) | positive real scalar

System operating frequency, specified as a positive scalar. Units are in Hertz.

#### **Forward-backward averaging — Enable forward-backward averaging** off (default) | on

Select this parameter to use forward-backward averaging to estimate the covariance matrix for sensor arrays with a conjugate symmetric array manifold structure.

#### **Spatial smoothing — Enable spatial smoothing**

0 (default) | non-negative integer

Specify the amount of averaging used by spatial smoothing to estimate the covariance matrix as a nonnegative integer. Each increase in smoothing handles one extra coherent source, but reduces the effective number of elements by one. The maximum value of this parameter is *N – 2*, where *N* is the number of sensors in the ULA.

#### **Scan angles (deg) — Search angles for spectrum peaks**

-90:90 (default) | real-valued row vector

Specify the scan angles in degrees as a real-valued row vector. The angles are array broadside angles and must lie between –90° and 90°, inclusive. You must specify the angles in increasing order.

#### **Enable DOA output — Output directions of arrival through output port** off (default) | on

Select this parameter to output the signals directions of arrival (DOA) through the **Ang** output port.

#### **Number of signals — Expected number of arriving signals**

1 (default) | positive integer

Specify the expected number of signals for DOA estimation as a positive scalar integer.

#### **Simulate using — Block simulation method**

Interpreted Execution (default) | Code Generation

Block simulation, specified as Interpreted Execution or Code Generation. If you want your block to use the MATLAB interpreter, choose Interpreted Execution. If you want your block to run as compiled code, choose Code Generation. Compiled code requires time to compile but usually runs faster.

Interpreted execution is useful when you are developing and tuning a model. The block runs the underlying System object in MATLAB. You can change and execute your model quickly. When you are satisfied with your results, you can then run the block using Code Generation. Long simulations run faster than in interpreted execution. You can run repeated executions without recompiling. However, if you change any block parameters, then the block automatically recompiles before execution.

This table shows how the **Simulate using** parameter affects the overall simulation behavior.

When the Simulink model is in Accelerator mode, the block mode specified using **Simulate using** overrides the simulation mode.

#### **Acceleration Modes**

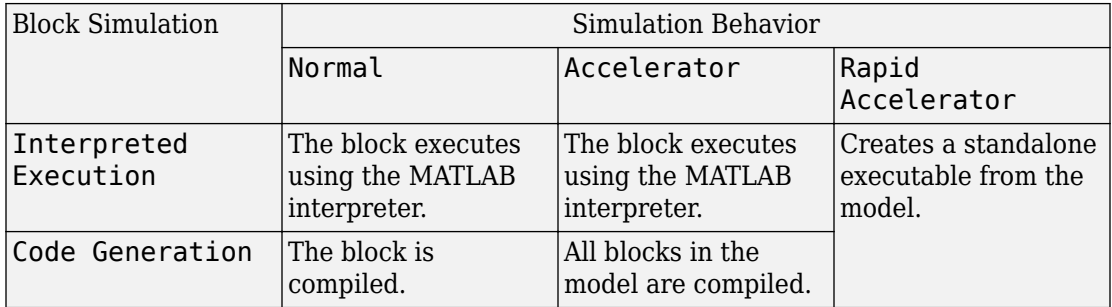

For more information, see "Choosing a Simulation Mode" (Simulink).

Data Types: char

#### **Sensor Array Tab**

#### **Specify sensor array as — Method to specify array**

Array (no subarrays) (default) | MATLAB expression

Method to specify array, specified as Array (no subarrays) or MATLAB expression.

- Array (no subarrays) use the block parameters to specify the array.
- MATLAB expression create the array using a MATLAB expression.

#### **Expression — MATLAB expression used to create an array**

Phased Array System Toolbox array System object

MATLAB expression used to create an array, specified as a valid Phased Array System Toolbox array System object.

Example: phased.URA('Size', [5,3])

#### **Dependencies**

To enable this parameter, set **Specify sensor array as** to MATLAB expression.

#### **Element Parameters**

#### **Element type — Array element types**

```
Isotropic Antenna (default) | Cosine Antenna | Custom Antenna | Omni
Microphone | Custom Microphone
```
Antenna or microphone type, specified as one of the following:

- Isotropic Antenna
- Cosine Antenna
- Custom Antenna
- Omni Microphone
- Custom Microphone

#### **Operating frequency range (Hz) — Operating frequency range of the antenna or microphone element**

[0,1.0e20] (default) | real-valued 1-by-2 row vector

Specify the operating frequency range of the antenna or microphone element as a 1-by-2 row vector in the form [LowerBound,UpperBound]. The element has no response outside this frequency range. Frequency units are in Hz.

#### **Dependencies**

To enable this parameter, set **Element type** to Isotropic Antenna, Cosine Antenna, or Omni Microphone.

#### **Operating frequency vector (Hz) — Operating frequency range of custom antenna or microphone elements**

[0,1.0e20] (default) | real-valued row vector

Specify the frequencies at which to set antenna and microphone frequency responses as a 1-by-*L* row vector of increasing real values. The antenna or microphone element has no response outside the frequency range specified by the minimum and maximum elements of this vector. Frequency units are in Hz.

#### **Dependencies**

To enable this parameter, set **Element type** to Custom Antenna or Custom Microphone. Use **Frequency responses (dB)** to set the responses at these frequencies.

## **Baffle the back of the element — Set back response of an Isotropic Antenna element or an Omni Microphone element to zero**

off (default) | on

Select this check box to baffle the back response of the element. When back baffled, the responses at all azimuth angles beyond ±90° from broadside are set to zero. The broadside direction is defined as 0° azimuth angle and 0° elevation angle.

#### **Dependencies**

To enable this check box, set **Element type** to Isotropic Antenna or Omni Microphone.

#### **Exponent of cosine pattern — Exponents of azimuth and elevation cosine patterns**

[1.5 1.5] (default) | nonnegative scalar | real-valued 1-by-2 matrix of nonnegative values

Specify the exponents of the cosine pattern as a nonnegative scalar or a real-valued 1 by-2 matrix of nonnegative values. When **Exponent of cosine pattern** is a 1-by-2 vector, the first element is the exponent in the azimuth direction and the second element is the exponent in the elevation direction. When you set this parameter to a scalar, both the azimuth direction and elevation direction cosine patterns are raised to the same power.

#### **Dependencies**

To enable this parameter, set **Element type** to Cosine Antenna.

#### **Frequency responses (dB) — Antenna and microphone frequency response** [0,0] (default) | real-valued row vector

Frequency response of a custom antenna or custom microphone for the frequencies defined by the **Operating frequency vector (Hz)** parameter. The dimensions of **Frequency responses (dB)** must match the dimensions of the vector specified by the **Operating frequency vector (Hz)** parameter.

#### **Dependencies**

To enable this parameter, set **Element type** to Custom Antenna or Custom Microphone.

**Azimuth angles (deg) — Azimuth angles of antenna radiation pattern** [-180:180] (default) | real-valued row vector

Specify the azimuth angles at which to calculate the antenna radiation pattern as a 1-by-*P* row vector. *P* must be greater than 2. Azimuth angles must lie between -180° and 180°, inclusive, and be in strictly increasing order.

#### **Dependencies**

To enable this parameter, set **Element type** to Custom Antenna.

**Elevation angles (deg) — Elevation angles of antenna radiation pattern** [-90:90] (default) | real-valued row vector

Specify the elevation angles at which to compute the radiation pattern as a 1-by-*Q* vector. *Q* must be greater than 2. Angle units are in degrees. Elevation angles must lie between – 90° and 90°, inclusive, and be in strictly increasing order.

#### **Dependencies**

To enable this parameter, set **Element type** to Custom Antenna.

#### **Radiation pattern (dB) — Custom antenna radiation pattern**

zeros(181,361) | complex-valued matrix | complex-valued MATLAB array

Magnitude of the combined polarized antenna radiation pattern, specified as a *Q*-by-*P* matrix or a *Q*-by-*P*-by-*L* array. The value of *Q* must equal the value of *Q* specified by **Elevation angles (deg)**. The value of *P* must equal the value of *P* specified by **Azimuth angles (deg)**. The value of *L* must equal the value of *L* specified by **Operating frequency vector (Hz)**.

#### **Dependencies**

To enable this parameter, set **Element type** to Custom Antenna.

#### **Polar pattern frequencies (Hz) — Polar pattern microphone response frequencies**

1e3 (default) | real scalar | real-valued 1-by-*L* row vector

Polar pattern microphone response frequencies, specified as a real scalar, or a realvalued, 1-by-*L* vector. The response frequencies lie within the frequency range specified by the **Operating frequency vector (Hz)** vector.

#### **Dependencies**

To enable this parameter, set **Element type** set to Custom Microphone.

### **Polar pattern angles (deg) — Polar pattern response angles**

[-180:180] (default) | real-valued -by-*P* row vector

Specify the polar pattern response angles, as a 1-by-*P* vector. The angles are measured from the central pickup axis of the microphone and must be between –180° and 180°, inclusive.

#### **Dependencies**

To enable this parameter, set **Element type** to Custom Microphone.

#### **Polar pattern (dB) — Custom microphone polar response**

zeros(1,361) (default) | real-valued *L*-by-*P* matrix

Specify the magnitude of the custom microphone element polar patterns as an *L*-by-*P* matrix. *L* is the number of frequencies specified in **Polar pattern frequencies (Hz)**. *P* is the number of angles specified in **Polar pattern angles (deg)**. Each row of the matrix represents the magnitude of the polar pattern measured at the corresponding frequency specified in **Polar pattern frequencies (Hz)** and all angles specified in **Polar pattern angles (deg)**. Assume that the pattern is measured in the azimuth plane. In the azimuth plane, the elevation angle is 0° and the central pickup axis is 0° degrees azimuth and 0° degrees elevation. Assume also that the polar pattern is symmetric around the central axis. You can construct the microphone response pattern in 3-D space from the polar pattern.

#### **Dependencies**

To enable this parameter, set **Element type** to Custom Microphone.

#### **Array Parameters**

#### **Number of elements — Number of array elements in U**

2 (default) | positive integer greater than or equal to two

The number of array elements for ULA arrays, specified as an integer greater than or equal to two.

Example: 11

Data Types: double

### **Element spacing — Distance between ULA elements**

0.5 (default) | positive scalar

Distance between adjacent ULA elements, specified as a positive scalar. Units are in meters.

Example: 1.5

#### **Array axis — Linear axis direction of ULA**

 $y$  (default)  $|x|z$ 

Linear axis direction of ULA, specified as y, x, or z. Then, all ULA array elements are uniformly spaced along this axis in the local array coordinate system.

#### **Taper — Array element tapers**

1 (default) | complex scalar | complex-valued row vector

Specify element tapering as a complex-valued scalar or a complex-valued 1-by-*N* row vector. In this vector, *N* represents the number of elements in the array.

Also known as element weights, tapers multiply the array element responses. Tapers modify both amplitude and phase of the response to reduce side lobes or steer the main response axis.

If **Taper** is a scalar, the same weight is applied to each element. If **Taper** is a vector, a weight from the vector is applied to the corresponding sensor element. The number of weights must match the number of elements of the array.

Data Types: double

## **See Also**

**Blocks** [MUSIC Spectrum](#page-3525-0)

#### **System Objects**

[phased.MUSICEstimator](#page-1291-0) | [phased.ULA](#page-2218-0)

### **Functions**

[musicdoa](#page-2863-0)

## **Topics**

"MUSIC Super-Resolution DOA Estimation"

**Introduced in R2016b**

# **ULA Sum and Difference Monopulse**

Sum-and-difference monopulse tracker for ULA

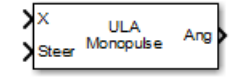

## **Library**

Direction of Arrival (DOA)

phaseddoalib

# **Description**

The ULA Sum-and-Difference Monopulse block estimates the direction of arrival of a narrowband signal on a uniform linear array based on an initial guess using a sum-anddifference monopulse algorithm. The block obtains the difference steering vector by phase-reversing the latter half of the sum steering vector.

## **Parameters**

### **Signal Propagation speed (m/s)**

Specify the propagation speed of the signal, in meters per second, as a positive scalar. You can use the function [physconst](#page-2930-0) to specify the speed of light.

### **Operating frequency (Hz)**

Specify the operating frequency of the system, in hertz, as a positive scalar.

### **Number of bits in phase shifters**

The number of bits used to quantize the phase shift component of beamformer or steering vector weights. Specify the number of bits as a non-negative integer. A value of zero indicates that no quantization is performed.

#### **Simulate using**

Block simulation method, specified as Interpreted Execution or Code Generation. If you want your block to use the MATLAB interpreter, choose Interpreted Execution. If you want your block to run as compiled code, choose Code Generation. Compiled code requires time to compile but usually runs faster.

Interpreted execution is useful when you are developing and tuning a model. The block runs the underlying System object in MATLAB. You can change and execute your model quickly. When you are satisfied with your results, you can then run the block using Code Generation. Long simulations run faster than they would in interpreted execution. You can run repeated executions without recompiling. However, if you change any block parameters, then the block automatically recompiles before execution.

When setting this parameter, you must take into account the overall model simulation mode. The table shows how the **Simulate using** parameter interacts with the overall simulation mode.

When the Simulink model is in Accelerator mode, the block mode specified using **Simulate using** overrides the simulation mode.

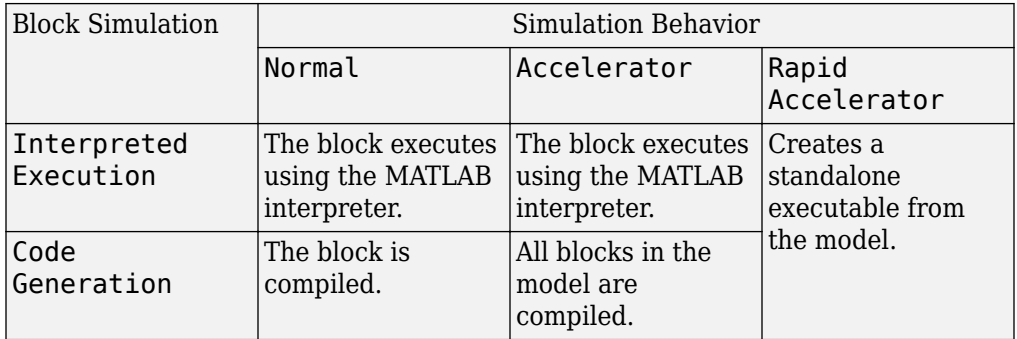

#### **Acceleration Modes**

For more information, see "Choosing a Simulation Mode" (Simulink).

## **Array Parameters**

#### **Specify sensor array as**

Specify a ULA sensor array directly or by using a MATLAB expression.

#### **Types**

Array (no subarrays) MATLAB expression

#### **Number of elements**

Specifies the number of elements in the array as an integer.

#### **Element spacing**

Specify the spacing, in meters, between two adjacent elements in the array.

#### **Array axis**

This parameter appears when the **Geometry** parameter is set to ULA or when the block only supports a ULA array geometry. Specify the array axis as x, y, or z. All ULA array elements are uniformly spaced along this axis in the local array coordinate system.

#### **Taper**

Tapers, also known as element weights, are applied to sensor elements in the array. Tapers are used to modify both the amplitude and phase of the transmitted or received data.

Specify element tapering as a complex-valued scalar or a complex-valued 1-by-*N* row vector. In this vector, *N* represents the number of elements in the array. If **Taper** is a scalar, the same weight is applied to each element. If **Taper** is a vector, a weight from the vector is applied to the corresponding sensor element. A weight must be applied to each element in the sensor array.

#### **Expression**

A valid MATLAB expression containing a constructor for a uniform linear array, for example, phased.ULA.

## **Sensor Array Tab: Element Parameters**

#### **Element type**

Specify antenna or microphone type as

- Isotropic Antenna
- Cosine Antenna
- Custom Antenna
- Omni Microphone
- Custom Microphone

#### **Exponent of cosine pattern**

This parameter appears when you set **Element type** to Cosine Antenna.

Specify the exponent of the cosine pattern as a scalar or a 1-by-2 vector. You must specify all values as non-negative real numbers. When you set **Exponent of cosine pattern** to a scalar, both the azimuth direction cosine pattern and the elevation direction cosine pattern are raised to the specified value. When you set **Exponent of cosine pattern** to a 1-by-2 vector, the first element is the exponent for the azimuth direction cosine pattern and the second element is the exponent for the elevation direction cosine pattern.

#### **Operating frequency range (Hz)**

This parameter appears when **Element type** is set to Isotropic Antenna, Cosine Antenna, or Omni Microphone.

Specify the operating frequency range, in hertz, of the antenna element as a 1-by-2 row vector in the form [LowerBound,UpperBound]. The antenna element has no response outside the specified frequency range.

#### **Operating frequency vector (Hz)**

This parameter appears when **Element type** is set to Custom Antenna or Custom Microphone.

Specify the frequencies, in Hz, at which to set the antenna and microphone frequency responses as a 1-by-*L* row vector of increasing values. Use **Frequency responses** to set the frequency responses. The antenna or microphone element has no response outside the frequency range specified by the minimum and maximum elements of **Operating frequency vector (Hz)**.

#### **Frequency responses (dB)**

This parameter appears when **Element type** is set to Custom Antenna or Custom Microphone.

Specify this parameter as the frequency response of an antenna or microphone, in decibels, for the frequencies defined by **Operating frequency vector (Hz)**. Specify **Frequency responses (dB)** as a 1-by-*L* vector matching the dimensions of the vector specified in **Operating frequency vector (Hz)**.

#### **Azimuth angles (deg)**

This parameter appears when **Element type** is set to Custom Antenna.

Specify the azimuth angles at which to calculate the antenna radiation pattern as a 1 by-*P* row vector. *P* must be greater than 2. Angle units are in degrees. Azimuth angles must lie between –180° and 180° and be in strictly increasing order.

#### **Elevation angles (deg)**

This parameter appears when the **Element type** is set to Custom Antenna.

Specify the elevation angles at which to compute the radiation pattern as a 1-by-*Q* vector. *Q* must be greater than 2. Angle units are in degrees. Elevation angles must lie between –90° and 90° and be in strictly increasing order.

#### **Radiation pattern (dB)**

This parameter appears when the **Element type** is set to Custom Antenna.

The magnitude in db of the combined polarized antenna radiation pattern specified as a *Q*-by-*P* matrix or a *Q*-by-*P*-by-*L* array. The value of *Q* must match the value of *Q* specified by **Elevation angles (deg)**. The value of *P* must match the value of *P* specified by **Azimuth angles (deg\_**. The value of *L* must match the value of *L* specified by **Operating frequency vector (Hz)**.

#### **Polar pattern frequencies (Hz)**

This parameter appears when the **Element type** is set to Custom Microphone.

Specify the measuring frequencies of the polar patterns as a 1-by-*M* vector. The measuring frequencies lie within the frequency range specified by**Operating frequency vector (Hz)**. Frequency units are in Hz.

#### **Polar pattern angles (deg)**

This parameter appears when **Element type** is set to Custom Microphone.

Specify the measuring angles of the polar patterns, as a 1-by-*N* vector. The angles are measured from the central pickup axis of the microphone, and must be between –180° and 180°, inclusive.

#### **Polar pattern (dB)**

This parameter appears when **Element type** is set to Custom Microphone.

Specify the magnitude of the microphone element polar pattern as an *M*-by-*N* matrix. *M* is the number of measuring frequencies specified in **Polar pattern frequencies (Hz)**. *N* is the number of measuring angles specified in **Polar pattern angles (deg)**.

Each row of the matrix represents the magnitude of the polar pattern measured at the corresponding frequency specified in **Polar pattern frequencies (Hz)** and all angles specified in **Polar pattern angles (deg)**. Assume that the pattern is measured in the azimuth plane. In the azimuth plane, the elevation angle is 0° and the central pickup axis is 0° degrees azimuth and 0° degrees elevation. Assume that the polar pattern is symmetric around the central axis. You can construct the microphone's response pattern in 3-D space from the polar pattern.

### **Baffle the back of the element**

This check box appears only when the **Element type** parameter is set to Isotropic Antenna or Omni Microphone.

Select this check box to baffle the back of the antenna element. In this case, the antenna responses to all azimuth angles beyond ±90° from broadside are set to zero. Define the broadside direction as 0° azimuth angle and 0° elevation angle.

## **Ports**

**Note** The block input and output ports correspond to the input and output parameters described in the step method of the underlying System object. See link at the bottom of this page.

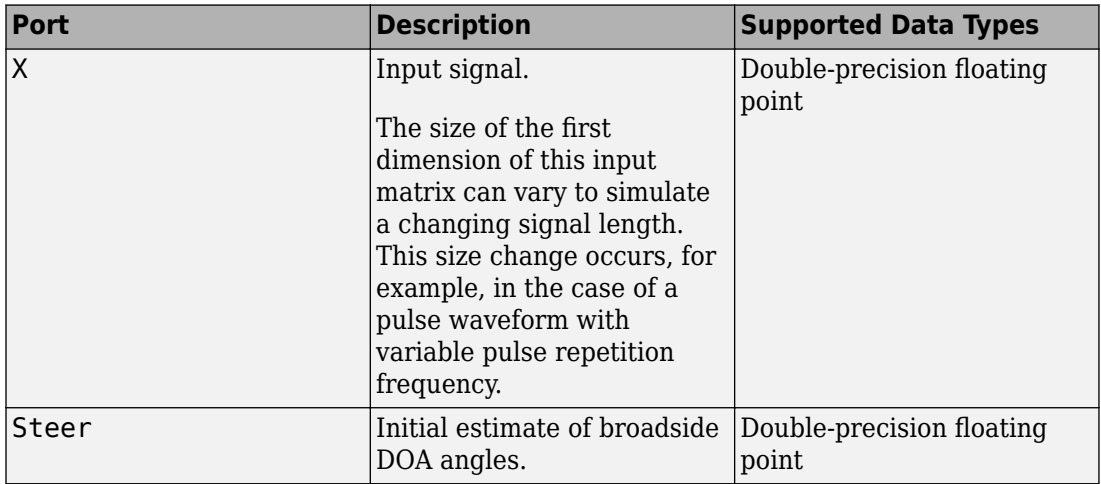

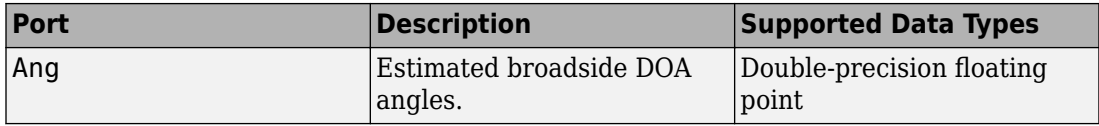

## **See Also**

[phased.SumDifferenceMonopulseTracker](#page-2040-0)

**Introduced in R2014b**

# **URA Sum and Difference Monopulse**

Sum-and-difference monopulse for URA

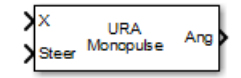

# **Library**

Direction of Arrival (DOA)

phaseddoalib

# **Description**

The URA Sum-and-Difference Monopulse block estimates the direction of arrival of a narrowband signal on a uniform rectangular array (URA) based on an initial guess using a sum-and-difference monopulse algorithm. The block obtains the difference steering vector by phase-reversing the latter half of the sum steering vector.

## **Parameters**

### **Signal Propagation speed (m/s)**

Specify the propagation speed of the signal, in meters per second, as a positive scalar. You can use the function [physconst](#page-2930-0) to specify the speed of light.

## **Operating frequency (Hz)**

Specify the operating frequency of the system, in hertz, as a positive scalar.

### **Number of bits in phase shifters**

The number of bits used to quantize the phase shift component of beamformer or steering vector weights. Specify the number of bits as a non-negative integer. A value of zero indicates that no quantization is performed.

### **Simulate using**

Block simulation method, specified as Interpreted Execution or Code Generation. If you want your block to use the MATLAB interpreter, choose Interpreted Execution. If you want your block to run as compiled code, choose Code Generation. Compiled code requires time to compile but usually runs faster.

Interpreted execution is useful when you are developing and tuning a model. The block runs the underlying System object in MATLAB. You can change and execute your model quickly. When you are satisfied with your results, you can then run the block using Code Generation. Long simulations run faster than they would in interpreted execution. You can run repeated executions without recompiling. However, if you change any block parameters, then the block automatically recompiles before execution.

When setting this parameter, you must take into account the overall model simulation mode. The table shows how the **Simulate using** parameter interacts with the overall simulation mode.

When the Simulink model is in Accelerator mode, the block mode specified using **Simulate using** overrides the simulation mode.

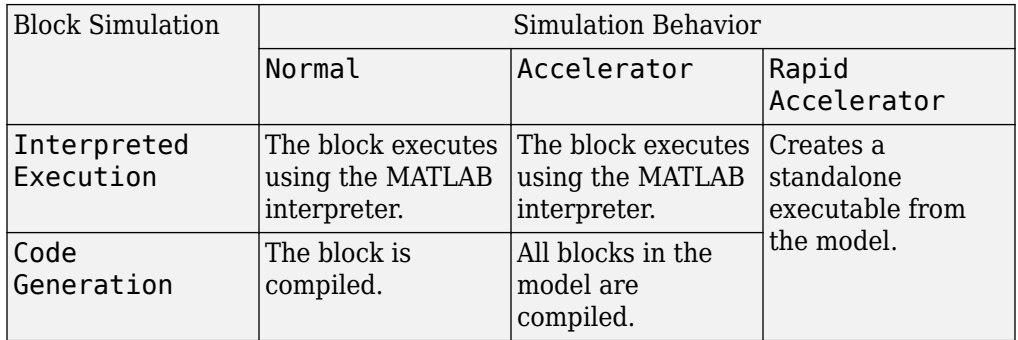

#### **Acceleration Modes**

For more information, see "Choosing a Simulation Mode" (Simulink).

## **Array Parameters**

#### **Specify sensor array as**

Specify a ULA sensor array directly or by using a MATLAB expression.

## **Types**

```
Array (no subarrays)
MATLAB expression
```
### **Array size**

Specify the size of the array as a positive integer or 1-by-2 vector of positive integers.

- If **Array size** is a 1-by-2 vector, the vector has the form [NumberOfArrayRows,NumberOfArrayColumns].
- If **Array size** is an integer, the array has the same number of rows and columns.

Elements are indexed from top to bottom along a column and continuing to the next columns from left to right. In this figure, an **Array size** of [3,2] produces an array has three rows and two columns.

```
Size and Element Indexing Order
for Uniform Rectangular Arrays
     Example: Size = [3,2]
```
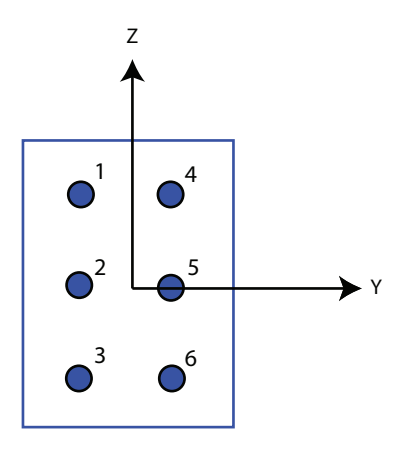

## **Element spacing**

Specify the element spacing of the array, in meters, as a 1-by-2 vector or a scalar. If **Element spacing** is a 1-by-2 vector, the vector has the form [SpacingBetweenRows,SpacingBetweenColumns]. For a discussion of these

quantities, see [phased.URA](#page-2325-0). If **Element spacing** is a scalar, the spacings between rows and columns are equal.

#### **Element lattice**

Specify the element lattice as one of Rectangular or Triangular.

- Rectangular Aligns all the elements in row and column directions.
- Triangular Shifts the even-row elements of a rectangular lattice toward the positive-row axis direction. The elements are shifted a distance of half the element spacing along the row.

#### **Array normal**

This parameter appears when you set **Geometry** to URA or UCA. Specify the **Array normal** as x, y, or z. All URA and UCA array elements are placed in the *yz*, *zx*, or *xy*planes, respectively, of the array coordinate system.

#### **Taper**

Tapers, also known as element weights, are applied to sensor elements in the array. Tapers are used to modify both the amplitude and phase of the transmitted or received data.

Specify element tapering as a complex-valued scalar or complex-valued *M*-by-*N* matrix. In this matrix, *M* is the number of elements along the *z*-axis, and *N* is the number of elements along the *y*-axis. *M* and *N* correspond to the values of [NumberofRows, NumberOfColumns] in the **Array size** matrix. If Taper is a scalar, the same weight is applied to each element. If the value of **Taper** is a matrix, a weight from the matrix is applied to the corresponding sensor element. A weight must be applied to each element in the sensor array.

#### **Expression**

A valid MATLAB expression containing a constructor for a uniform rectangular array, for example, phased.URA.

## **Sensor Array Tab: Element Parameters**

#### **Element type**

Specify antenna or microphone type as

- Isotropic Antenna
- Cosine Antenna
- Custom Antenna
- Omni Microphone
- Custom Microphone

#### **Exponent of cosine pattern**

This parameter appears when you set **Element type** to Cosine Antenna.

Specify the exponent of the cosine pattern as a scalar or a 1-by-2 vector. You must specify all values as non-negative real numbers. When you set **Exponent of cosine pattern** to a scalar, both the azimuth direction cosine pattern and the elevation direction cosine pattern are raised to the specified value. When you set **Exponent of cosine pattern** to a 1-by-2 vector, the first element is the exponent for the azimuth direction cosine pattern and the second element is the exponent for the elevation direction cosine pattern.

#### **Operating frequency range (Hz)**

This parameter appears when **Element type** is set to Isotropic Antenna, Cosine Antenna, or Omni Microphone.

Specify the operating frequency range, in hertz, of the antenna element as a 1-by-2 row vector in the form [LowerBound,UpperBound]. The antenna element has no response outside the specified frequency range.

#### **Operating frequency vector (Hz)**

This parameter appears when **Element type** is set to Custom Antenna or Custom Microphone.

Specify the frequencies, in Hz, at which to set the antenna and microphone frequency responses as a 1-by-*L* row vector of increasing values. Use **Frequency responses** to set the frequency responses. The antenna or microphone element has no response outside the frequency range specified by the minimum and maximum elements of **Operating frequency vector (Hz)**.

#### **Frequency responses (dB)**

This parameter appears when **Element type** is set to Custom Antenna or Custom Microphone.

Specify this parameter as the frequency response of an antenna or microphone, in decibels, for the frequencies defined by **Operating frequency vector (Hz)**. Specify **Frequency responses (dB)** as a 1-by-*L* vector matching the dimensions of the vector specified in **Operating frequency vector (Hz)**.

#### **Azimuth angles (deg)**

This parameter appears when **Element type** is set to Custom Antenna.

Specify the azimuth angles at which to calculate the antenna radiation pattern as a 1 by-*P* row vector. *P* must be greater than 2. Angle units are in degrees. Azimuth angles must lie between –180° and 180° and be in strictly increasing order.

#### **Elevation angles (deg)**

This parameter appears when the **Element type** is set to Custom Antenna.

Specify the elevation angles at which to compute the radiation pattern as a 1-by-*Q* vector. *Q* must be greater than 2. Angle units are in degrees. Elevation angles must lie between –90° and 90° and be in strictly increasing order.

#### **Radiation pattern (dB)**

This parameter appears when the **Element type** is set to Custom Antenna.

The magnitude in db of the combined polarized antenna radiation pattern specified as a *Q*-by-*P* matrix or a *Q*-by-*P*-by-*L* array. The value of *Q* must match the value of *Q* specified by **Elevation angles (deg)**. The value of *P* must match the value of *P* specified by **Azimuth angles (deg\_**. The value of *L* must match the value of *L* specified by **Operating frequency vector (Hz)**.

#### **Polar pattern frequencies (Hz)**

This parameter appears when the **Element type** is set to Custom Microphone.

Specify the measuring frequencies of the polar patterns as a 1-by-*M* vector. The measuring frequencies lie within the frequency range specified by**Operating frequency vector (Hz)**. Frequency units are in Hz.

#### **Polar pattern angles (deg)**

This parameter appears when **Element type** is set to Custom Microphone.

Specify the measuring angles of the polar patterns, as a 1-by-*N* vector. The angles are measured from the central pickup axis of the microphone, and must be between –180° and 180°, inclusive.

#### **Polar pattern (dB)**

This parameter appears when **Element type** is set to Custom Microphone.

Specify the magnitude of the microphone element polar pattern as an *M*-by-*N* matrix. *M* is the number of measuring frequencies specified in **Polar pattern frequencies (Hz)**. *N* is the number of measuring angles specified in **Polar pattern angles (deg)**.

Each row of the matrix represents the magnitude of the polar pattern measured at the corresponding frequency specified in **Polar pattern frequencies (Hz)** and all angles specified in **Polar pattern angles (deg)**. Assume that the pattern is measured in the azimuth plane. In the azimuth plane, the elevation angle is 0° and the central pickup axis is 0° degrees azimuth and 0° degrees elevation. Assume that the polar pattern is symmetric around the central axis. You can construct the microphone's response pattern in 3-D space from the polar pattern.

### **Baffle the back of the element**

This check box appears only when the **Element type** parameter is set to Isotropic Antenna or Omni Microphone.

Select this check box to baffle the back of the antenna element. In this case, the antenna responses to all azimuth angles beyond ±90° from broadside are set to zero. Define the broadside direction as 0° azimuth angle and 0° elevation angle.

## **Ports**

**Note** The block input and output ports correspond to the input and output parameters described in the step method of the underlying System object. See link at the bottom of this page.

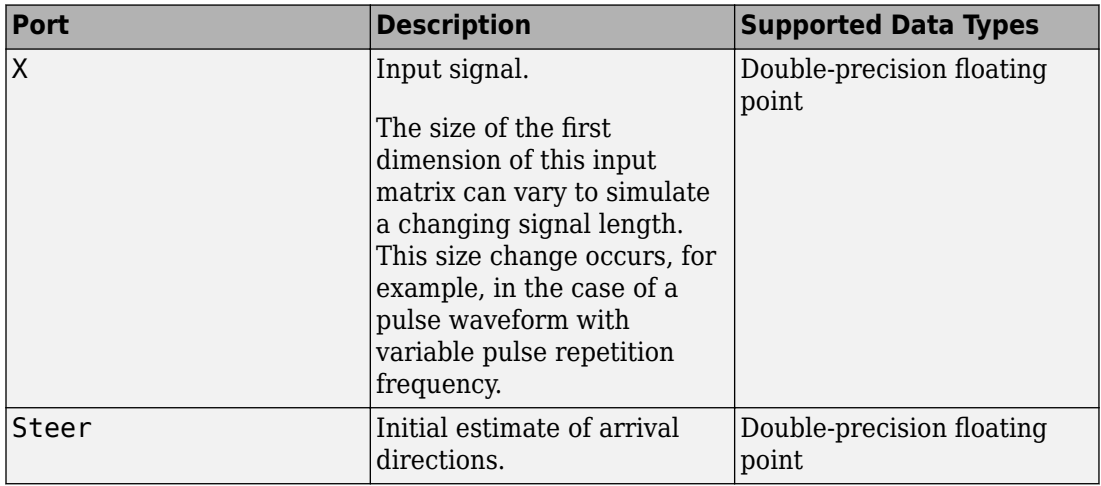

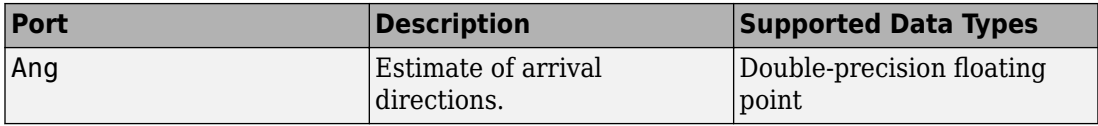

## **See Also**

[phased.SumDifferenceMonopulseTracker2D](#page-2053-0)

**Introduced in R2014b**

# **Wideband Backscatter Radar Target**

Backscatter wideband signals from radar target

**Library:** Phased Array System Toolbox / Environment and Target

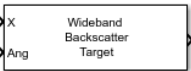

# **Description**

The Wideband Backscatter Radar Target block models the monostatic reflection of nonpolarized wideband electromagnetic signals from a radar target. The target radar cross-section (RCS) model includes all four Swerling target fluctuation models and a nonfluctuating model. You can model several targets simultaneously by specifying multiple RCS matrices.

## **Ports**

## **Input**

## **X — Wideband incident nonpolarized signal**

*N*-by-*M* complex-valued matrix

Wideband incident nonpolarized signal, specified as an *N*-by-*M* complex-valued matrix. The quantity *N* is the number of signal samples, and *M* is the number of independent signals reflecting off the target. Each column contains an independent signal to be reflected from the target.

The size of the first dimension of this input matrix can vary to simulate a changing signal length. This size change occurs, for example, in the case of a pulse waveform with variable pulse repetition frequency.

Data Types: double

## **Ang — Incident signal direction**

2-by-1 real-valued column vector of positive values | 2-by-*M* real-valued column vector of positive values

Incident signal direction, specified as a 2-by-1 or 2-by-*M* real-valued column matrix of positive values. Each column of Ang specifies the incident direction of the corresponding signal. The number of columns in Ang must match the number of independent signals in X. The columns take the form [AzimuthAngle;ElevationAngle]. Units are in degrees.

Data Types: double

#### **Update — Enable update of RCS**

false (default) | true

Option to enable updating of RCS values for fluctuation models, specified as false or true. When Update is true, a new RCS value is generated each time you run the block. If Update is false, the RCS remains unchanged.

#### **Dependencies**

To enable this port, set the **Fluctuation model** parameter to one of the Swerling models.

Data Types: Boolean

## **Output**

#### **Out — Wideband reflected nonpolarized signal**

*N*-by-*M* complex-valued matrix

Wideband reflected nonpolarized signal, returned as an *N*-by-*M* complex-valued matrix. The quantity *N* is the number of signal samples, and *M* is the number of independent signals reflected from the target. Each column contains an independent signal reflected from the target.

Data Types: double

## **Parameters**

#### **Backscatter pattern frequency vector (Hz) — Wideband backscatter pattern frequencies**

[0,1e20] (default) | real-valued row vector of positive values in strictly increasing order

Specify the frequencies used in the RCS matrix. The elements of this vector must be in strictly increasing order. The target has no response outside this frequency range. Frequency units are in hertz.

### **Azimuth angles (deg) — Azimuth angles**

[-180:180] (default) | 1-by-*P* real-valued row vector | *P*-by-1 real-valued column vector

Azimuth angles used to define the angular coordinates of each column of the matrices specified by the **RCS pattern (m^2)** parameter. Specify the azimuth angles as a length *P* vector. *P* must be greater than two. Angle units are in degrees.

Example: [-45:0.1:45]

Data Types: double

#### **Elevation angles (deg) — Elevation angles**

[-90:90] (default) | 1-by-*Q* real-valued row vector | *Q*-by-1 real-valued column vector

Elevation angles used to define the angular coordinates of each row of the matrices specified by the **RCS pattern (m<sup>2</sup>)** parameter. Specify the elevation angles as a length *Q* vector. *Q* must be greater than two. Angle units are in degrees.

Example: [-30:0.1:30]

Data Types: double

### **RCS pattern (m^2) — Radar cross-section pattern**

ones(181,361) (default) | *Q*-by-*P* real-valued matrix | *Q*-by-*P*-by-*K* real-valued array | 1 by-*P*-by-*K* real-valued array | *K*-by-*P* real-valued matrix

Radar cross-section pattern, specified as a real-valued matrix or array.

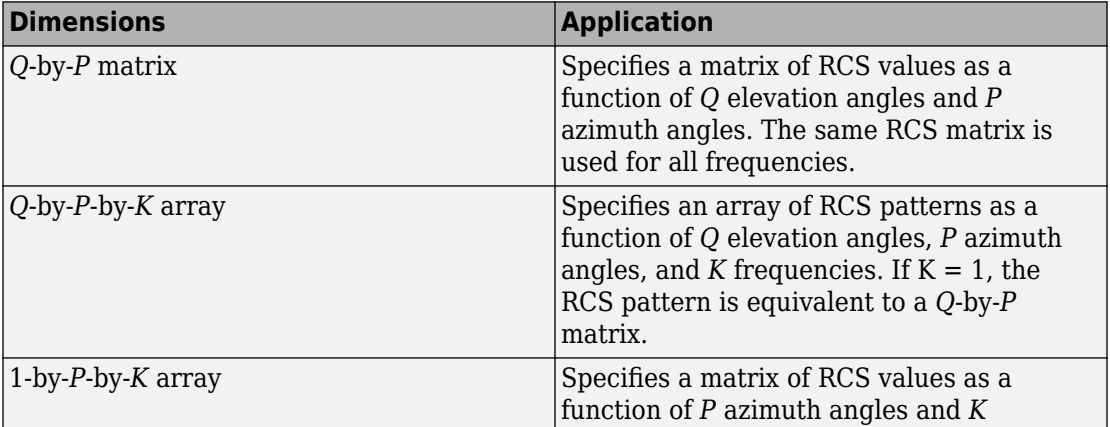

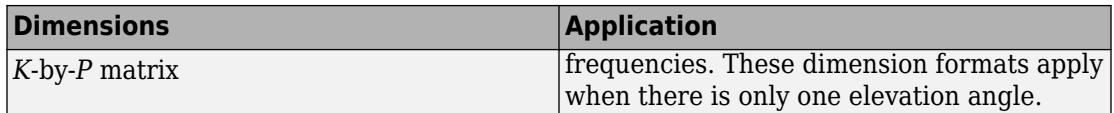

- *Q* is the length of the vector specified by the **Elevation angles (deg)** parameter.
- *P* is the length of the vector specified by the **Azimuth angles (deg)** parameter.
- *K* is the number of frequencies specified by the **Backscatter pattern frequency vector (Hz)** parameter.

You can specify patterns for *L* targets by putting *L* patterns into a cell array. All patterns must have the same dimensions. The value of *L* must match the column dimensions of the signals passed as input into the block. You can, however, use one pattern to model *L* multiple targets.

#### RCS units are in square meters.

Example: [1,2;2,1]

Data Types: double

### **Fluctuation model — Target fluctuation model**

Nonfluctuating (default) | Swerling1 | Swerling2 | Swerling3 | Swerling4

Target fluctuation model, specified as Nonfluctuating, Swerling1, Swerling2, Swerling3, or Swerling4. If you set this parameter to a value other than Nonfluctuating, you must pass either true or false into the **Update** Update port.

#### **Propagation speed (m/s) — Signal propagation speed**

speed of light (default) | real-valued positive scalar

Signal propagation speed, specified as a real-valued positive scalar. The default value of the speed of light is the value return by physconst('LightSpeed').

### **Operating frequency (Hz) — Signal carrier frequency**

300.0e6 (default) | positive real-valued scalar

Signal carrier frequency, specified as a positive real-valued scalar. Units are in hertz.

#### **Inherit sample rate — Inherit sample rate from upstream blocks** on (default) | off

Select this parameter to inherit the sample rate from upstream blocks. Otherwise, specify the sample rate using the **Sample rate (Hz)** parameter.

Data Types: Boolean

#### **Sample rate (Hz) — Sampling rate of signal**

1e6 (default) | positive real-valued scalar

Specify the signal sampling rate as a positive scalar. Units are in Hz.

#### **Dependencies**

To enable this parameter, clear the **Inherit sample rate** parameter.

Data Types: double

**Number of subbands — Number of processing subbands** 64 (default) | positive integer

Number of processing subbands, specified as a positive integer.

#### **Simulate using — Block simulation method**

Interpreted Execution (default) | Code Generation

Block simulation, specified as Interpreted Execution or Code Generation. If you want your block to use the MATLAB interpreter, choose Interpreted Execution. If you want your block to run as compiled code, choose Code Generation. Compiled code requires time to compile but usually runs faster.

Interpreted execution is useful when you are developing and tuning a model. The block runs the underlying System object in MATLAB. You can change and execute your model quickly. When you are satisfied with your results, you can then run the block using Code Generation. Long simulations run faster than in interpreted execution. You can run repeated executions without recompiling. However, if you change any block parameters, then the block automatically recompiles before execution.

This table shows how the **Simulate using** parameter affects the overall simulation behavior.

When the Simulink model is in Accelerator mode, the block mode specified using **Simulate using** overrides the simulation mode.

## **Acceleration Modes**

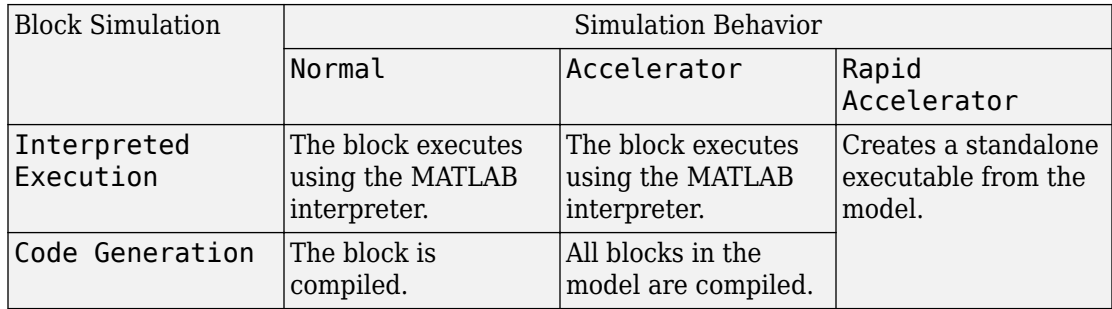

For more information, see "Choosing a Simulation Mode" (Simulink).

Data Types: char

## **See Also**

### **System Objects**

[phased.BackscatterRadarTarget](#page-55-0) | [phased.RadarTarget](#page-1572-0)

### **Blocks**

[Backscatter Radar Target](#page-3314-0) | [Radar Target](#page-3615-0)

### **Introduced in R2016b**

# **Wideband Free Space**

Wideband free space environment

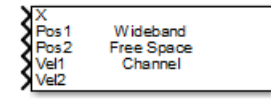

# **Library**

Environment and Targets

phasedenvlib

# **Description**

The Wideband Free Space Channel block propagates the signal from one point to another in space. The block models propagation time, free space propagation loss and Doppler shift. The block assumes that the propagation speed is much greater than the target or array speed in which case the stop-and-hop model is valid.

When propagating a signal in free-space to an object and back, you have the choice of either using a single block to compute a two-way free space propagation delay or two blocks to perform one-way propagation delays in each direction. Because the free-space propagation delay is not necessarily an integer multiple of the sampling interval, it may turn out that the total round trip delay in samples when you use a two-way propagation block differs from the delay in samples when you use two one-way propagation blocks. For this reason, it is recommended that, when possible, you use a single two-way propagation block.

# **Parameters**

### **Signal Propagation speed (m/s)**

Specify the propagation speed of the signal, in meters per second, as a positive scalar. You can use the function [physconst](#page-2930-0) to specify the speed of light.

#### **Signal carrier frequency (Hz)**

Specify the carrier frequency of the signal in hertz of the narrowband signal as a positive scalar.

#### **Number of subbands**

The number of subbands used for subband processing, specified as a positive integer.

#### **Perform two-way propagation**

Select this check box to perform round-trip propagation between the origin and destination. Otherwise the block performs one-way propagation from the origin to the destination.

#### **Inherit sample rate**

Select this check box to inherit the sample rate from upstream blocks. Otherwise, specify the sample rate using the **Sample rate** parameter.

#### **Sample rate**

Specify the signal sampling rate (in hertz) as a positive scalar. This parameter appears only when the **Inherit sample rate** parameter is not selected.

#### **Maximum one-way propagation distance (m)**

The maximum distance , in meters, between the origin and the destination as a positive scalar. Amplitudes of any signals that propagate beyond this distance will be set to zero.

#### **Simulate using**

Block simulation method, specified as Interpreted Execution or Code Generation. If you want your block to use the MATLAB interpreter, choose Interpreted Execution. If you want your block to run as compiled code, choose Code Generation. Compiled code requires time to compile but usually runs faster.

Interpreted execution is useful when you are developing and tuning a model. The block runs the underlying System object in MATLAB. You can change and execute your model quickly. When you are satisfied with your results, you can then run the block using Code Generation. Long simulations run faster than they would in interpreted execution. You can run repeated executions without recompiling. However, if you change any block parameters, then the block automatically recompiles before execution.

When setting this parameter, you must take into account the overall model simulation mode. The table shows how the **Simulate using** parameter interacts with the overall simulation mode.
When the Simulink model is in Accelerator mode, the block mode specified using **Simulate using** overrides the simulation mode.

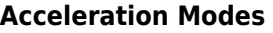

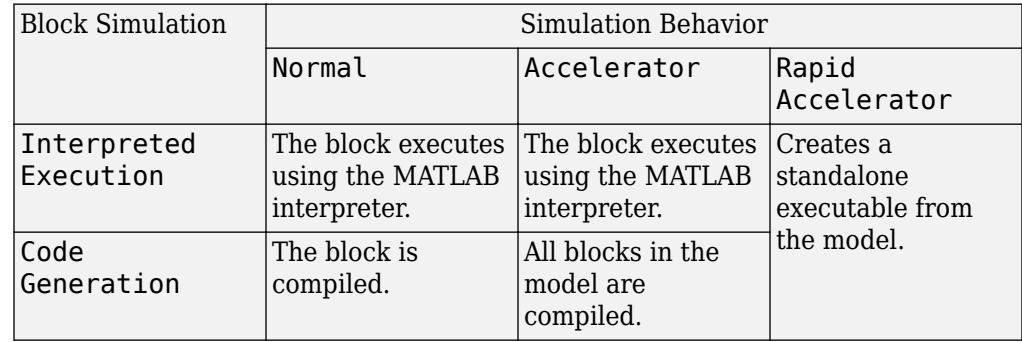

For more information, see "Choosing a Simulation Mode" (Simulink).

### **Ports**

**Note** The block input and output ports correspond to the input and output parameters described in the step method of the underlying System object. See link at the bottom of this page.

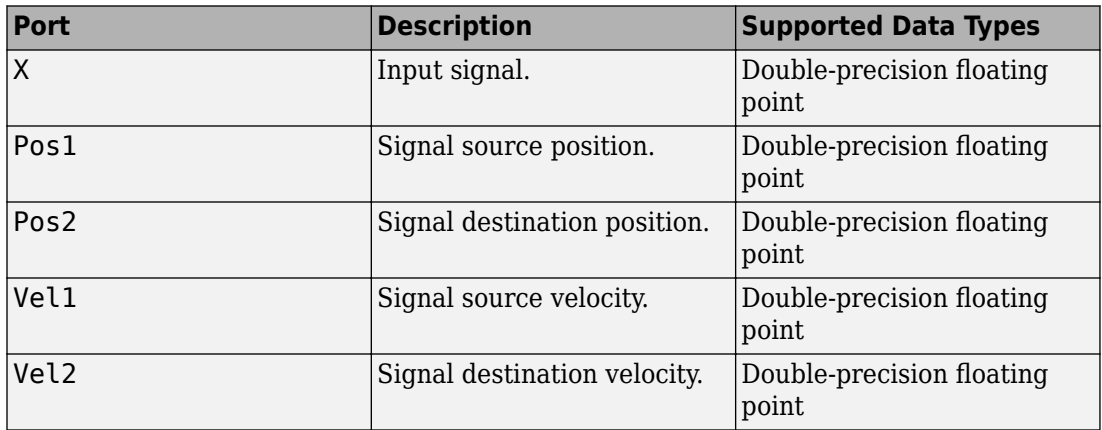

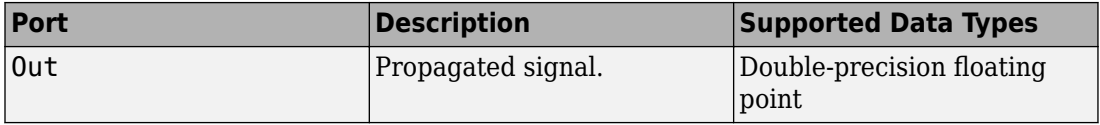

## **Algorithms**

When the origin and destination are stationary relative to each other, the block output can be written as  $y(t) = x(t - \tau)/L$ . The quantity *τ* is the delay and *L* is the propagation loss. The delay is computed from  $\tau = R/c$  where R is the propagation distance and c is the propagation speed. The free space path loss is given by

$$
L_{fsp} = \frac{(4\pi R)^2}{\lambda^2},
$$

where  $\lambda$  is the signal wavelength.

This formula assumes that the target is in the far-field of the transmitting element or array. In the near-field, the free-space path loss formula is not valid and can result in losses smaller than one, equivalent to a signal gain. For this reason, the loss is set to unity for range values,  $R \leq \lambda/4\pi$ .

When there is relative motion between the origin and destination, the processing also introduces a frequency shift. This shift corresponds to the Doppler shift between the origin and destination. The frequency shift is *v/λ* for one-way propagation and *2v/λ* for two-way propagation. The parameter *v* is the relative speed of the destination with respect to the origin.

# **See Also**

[phased.WidebandFreeSpace](#page-2472-0)

#### **Introduced in R2015b**

# **Wideband LOS Channel**

Wideband line-of-sight propagation channel

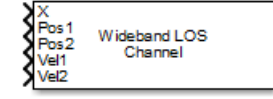

## **Library**

Environment and Targets

phasedenvlib

## **Description**

The Wideband LOS Channel block propagates signals from one point in space to multiple points or from multiple points back to one point via line-of-sight (LOS) channels. The block models propagation time, free-space propagation loss, Doppler shift, and atmospheric as well as weather loss. The block assumes that the propagation speed is much greater than the object's speed in which case the stop-and-hop model is valid.

When propagating a signal in an LOS channel to an object and back, you have the choice of either using a single block to compute two-way LOS channel propagation delay or two blocks to perform one-way propagation delays in each direction. Because the LOS channel propagation delay is not necessarily an integer multiple of the sampling interval, it may turn out that the total round trip delay in samples when you use a two-way propagation block differs from the delay in samples when you use two one-way propagation blocks. For this reason, it is recommended that, when possible, you use a single two-way propagation block.

### **Parameters**

#### **Signal Propagation speed (m/s)**

Specify the propagation speed of the signal, in meters per second, as a positive scalar. You can use the function [physconst](#page-2930-0) to specify the speed of light.

#### **Signal carrier frequency (Hz)**

Specify the carrier frequency of the signal in hertz of the narrowband signal as a positive scalar.

#### **Number of subbands**

The number of subbands used for subband processing, specified as a positive integer.

#### **Specify atmospheric parameters**

Select this check box to enable atmospheric attenuation modeling.

#### **Temperature (degrees Celsius)**

Ambient atmospheric temperature, specified as a real-valued scalar. Units are degrees Celsius. This parameter appears when you select the **Specify atmospheric parameters** check box. Units are degrees Celsius.

#### **Dry air pressure (Pa)**

Atmospheric dry air pressure, specified as a positive real-valued scalar. Units are Pascals (Pa). The value 101325 for this property corresponds to one standard atmosphere. This parameter appears when you select the **Specify atmospheric parameters** check box.

#### **Water vapour density (g/m^3)**

Atmospheric water vapor density, specified as a positive real-valued scalar. Units are gm/m<sup>3</sup> . This parameter appears when you select the **Specify atmospheric parameters** check box.

#### **Liquid water density (g/m^3)**

Liquid water density of fog or clouds, specified as a non-negative real-valued scalar. Units are  $gm/m^3$ . Typical values for liquid water density are 0.05 for medium fog and 0.5 for thick fog. This parameter appears when you select the **Specify atmospheric parameters** check box.

#### **Rain rate (mm/hr)**

Rainfall rate, specified as a non-negative real-valued scalar. Units are in mm/hour. This parameter appears when you select the **Specify atmospheric parameters** check box.

#### **Perform two-way propagation**

Select this check box to perform round-trip propagation between the origin and destination. Otherwise the block performs one-way propagation from the origin to the destination.

#### **Inherit sample rate**

Select this check box to inherit the sample rate from upstream blocks. Otherwise, specify the sample rate using the **Sample rate** parameter.

#### **Sample rate**

Specify the signal sampling rate (in hertz) as a positive scalar. This parameter appears only when the **Inherit sample rate** parameter is not selected.

#### **Maximum one-way propagation distance (m)**

The maximum distance between the signal origin and the destination, specified as a positive scalar. Units are in meters. Amplitudes of any signals that propagate beyond this distance will be set to zero.

#### **Simulate using**

Block simulation method, specified as Interpreted Execution or Code Generation. If you want your block to use the MATLAB interpreter, choose Interpreted Execution. If you want your block to run as compiled code, choose Code Generation. Compiled code requires time to compile but usually runs faster.

Interpreted execution is useful when you are developing and tuning a model. The block runs the underlying System object in MATLAB. You can change and execute your model quickly. When you are satisfied with your results, you can then run the block using Code Generation. Long simulations run faster than they would in interpreted execution. You can run repeated executions without recompiling. However, if you change any block parameters, then the block automatically recompiles before execution.

When setting this parameter, you must take into account the overall model simulation mode. The table shows how the **Simulate using** parameter interacts with the overall simulation mode.

When the Simulink model is in Accelerator mode, the block mode specified using **Simulate using** overrides the simulation mode.

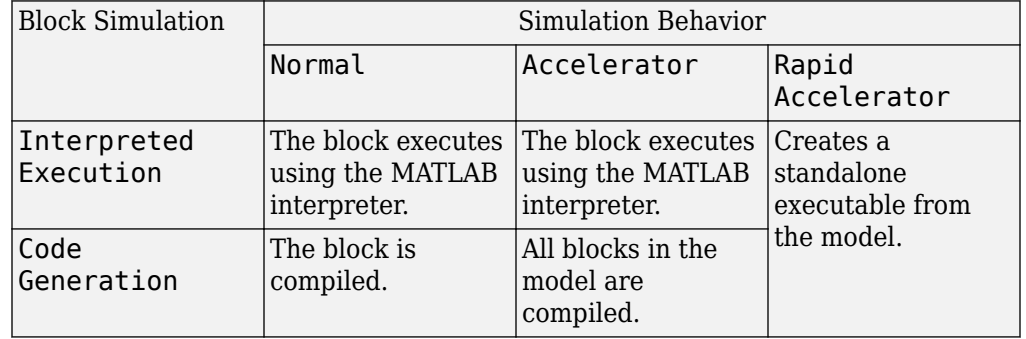

#### **Acceleration Modes**

For more information, see "Choosing a Simulation Mode" (Simulink).

### **Ports**

**Note** The block input and output ports correspond to the input and output parameters described in the step method of the underlying System object. See link at the bottom of this page.

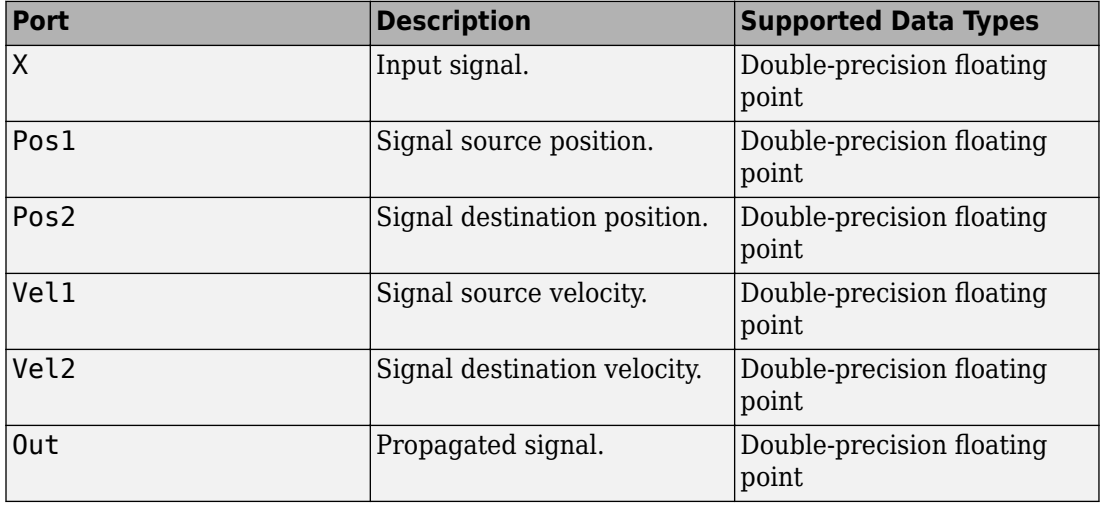

## **Definitions**

### **Attenuation and Loss Factors**

Attenuation or path loss in the Wideband LOS channel consists of four components. *L =*  $L_{\it fsp}L_{\it g}L_{\it c}L_{\it r}$ , where

- *Lfsp* is the free-space path attenuation
- *L<sup>g</sup>* is the atmospheric path attenuation
- *L<sup>c</sup>* is the fog and cloud path attenuation
- *L<sup>r</sup>* is the rain path attenuation

Each component is in magnitude units, not in dB.

### **Propagation Delay, Doppler, and Free-Space Path Loss**

When the origin and destination are stationary relative to each other, you can write the output signal of a free-space channel as  $Y(t) = x(t-\tau)/L_{fsp}$ . The quantity *τ* is the signal delay and  $L_{fsp}$  is the free-space path loss. The delay  $\tau$  is given by  $R/c$ , where R is the propagation distance and *c* is the propagation speed. The free-space path loss is given by

$$
L_{fsp} = \frac{(4\pi R)^2}{\lambda^2},
$$

where  $\lambda$  is the signal wavelength.

This formula assumes that the target is in the far field of the transmitting element or array. In the near field, the free-space path loss formula is not valid and can result in a loss smaller than one, equivalent to a signal gain. Therefore, the loss is set to unity for range values, *R ≤ λ/4π*.

When the origin and destination have relative motion, the processing also introduces a Doppler frequency shift. The frequency shift is *v/λ* for one-way propagation and *2v/λ* for two-way propagation. The quantity *v* is the relative speed of the destination with respect to the origin.

### **Atmospheric Gas Attenuation Model**

This model calculates the attenuation of signals that propagate through atmospheric gases.

Electromagnetic signals attenuate when they propagate through the atmosphere. This effect is due primarily to the absorption resonance lines of oxygen and water vapor, with smaller contributions coming from nitrogen gas. The model also includes a continuous absorption spectrum below 10 GHz. The ITU model *Recommendation ITU-R P.676-10: Attenuation by atmospheric gases* is used. The model computes the specific attenuation (attenuation per kilometer) as a function of temperature, pressure, water vapor density, and signal frequency. The atmospheric gas model is valid for frequencies from 1–1000 GHz and applies to polarized and nonpolarized fields.

The formula for specific attenuation at each frequency is

$$
\gamma = \gamma_o(f) + \gamma_w(f) = 0.1820 fN'(f).
$$

The quantity  $N''(t)$  is the imaginary part of the complex atmospheric refractivity. It consists of a spectral line component and a continuous component:

$$
N''(f) = \sum_i S_i F_i + N'_D(f)
$$

The spectral component consists of a sum of discrete spectrum terms composed of a localized frequency bandwidth function,  $F(f)_\text{i}$ , multiplied by a spectral line strength,  $S_\text{i}$ . For atmospheric oxygen, each spectral line strength is

$$
S_i = a_1 \times 10^{-7} \left(\frac{300}{T}\right)^3 \exp\left[a_2 (1 - \left(\frac{300}{T}\right)\right] P.
$$

For atmospheric water vapor, each spectral line strength is

$$
S_i = b_1 \times 10^{-1} \left(\frac{300}{T}\right)^{3.5} \exp \left[b_2(1 - \left(\frac{300}{T}\right)\right] W.
$$

*P* is the atmospheric pressure, *W* is the water vapor density, and *T* is the ambient temperature.

For each oxygen line,  $S_i$  depends on constants  $a_1$  and  $a_2$ . Similarly, each water vapor line has constants  $b_1$  and  $b_2$ . The ITU documentation cited at the end of this section contains tabulations of these constants.

The localized frequency bandwidth functions *F<sup>i</sup> (f)* are complicated functions of frequency described in the ITU references cited below. The functions depend on empirical model parameters that are also tabulated in the reference.

To compute the total attenuation for narrowband signals along a path, the function multiplies the specific attenuation by the path length, *R*. Then, the total attenuation is  $L_q =$  $R(\gamma_o + \gamma_w)$ .

You can apply the attenuation model to wideband signals. First, divide the wideband signal into frequency subbands, and apply attenuation to each subband. Then, sum all attenuated subband signals into the total attenuated signal.

### **Fog and Cloud Attenuation Model**

This model calculates the attenuation of signals that propagate through fog or clouds.

Fog and cloud attenuation are the same atmospheric phenomenon. The ITU model, *Recommendation ITU-R P.840-6: Attenuation due to clouds and fog* is used. The model computes the specific attenuation (attenuation per kilometer), of a signal as a function of liquid water density, signal frequency, and temperature. The model applies to polarized and nonpolarized fields. The formula for specific attenuation at each frequency is

$$
\gamma_c = K_l(f) M,
$$

where  $M$  is the liquid water density in gm/m $^3$ . The quantity  $K_l(f)$  is the specific attenuation coefficient and depends on frequency. The cloud and fog attenuation model is valid for frequencies 10–1000 GHz. Units for the specific attenuation coefficient are (dB/km)/(g/ m<sup>3</sup> ).

To compute the total attenuation for narrowband signals along a path, the function multiplies the specific attenuation by the path length *R*. Total attenuation is  $L_c = R \gamma_c$ .

You can apply the attenuation model to wideband signals. First, divide the wideband signal into frequency subbands, and apply narrowband attenuation to each subband. Then, sum all attenuated subband signals into the total attenuated signal.

### **Rainfall Attenuation Model**

This model calculates the attenuation of signals that propagate through regions of rainfall.

Electromagnetic signals are attenuate when propagating through a region of rainfall. Rainfall attenuation is computed according to the ITU rainfall model *Recommendation ITU-R P.838-3: Specific attenuation model for rain for use in prediction methods. The* model computes the specific attenuation (attenuation per kilometer) of a signal as a function of rainfall rate, signal frequency, polarization, and path elevation angle. To compute the attenuation, this model uses

$$
\gamma_r = kr^{\alpha},
$$

where *r* is the rain rate in mm/hr. The parameter  $k$  and exponent  $\alpha$  depend on the frequency, the polarization state, and the elevation angle of the signal path. The specific attenuation model is valid for frequencies from 1–1000 GHz.

To compute the total attenuation for narrowband signals along a path, the function multiplies the specific attenuation by a propagation distance, *R*. Then, total attenuation is  $L_r = R \gamma_r$ . Instead of using geometric range as the propagation distance, the toolbox uses a modified range. The modified range is the geometric range multiplied by a range factor

$$
\frac{1}{1+\frac{R}{R_0}}
$$

where

$$
R_0 = 35e^{-0.015r}
$$

is the effective path length in kilometers (see Seybold, J. *Introduction to RF Propagation*.) When there is no rain, the effective path length is 35 km. When the rain rate is, for example, 10 mm/hr, the effective path length is 30.1 km. At short range, the propagation distance is approximately the geometric range. For longer ranges, the propagation distance asymptotically approaches the effective path length.

You can apply the attenuation model to wideband signals. First, divide the wideband signal into frequency subbands and apply attenuation to each subband. Then, sum all attenuated subband signals into the total attenuated signal.

### **Subband Frequency Processing**

Subband processing decomposes a wideband signal into multiple subbands and applies narrowband processing to the signal in each subband. The signals for all subbands are summed to form the output signal.

When using wideband frequency System objects or blocks, you specify the number of subbands,  $N_{\text{B}}$ , in which to decompose the wideband signal. Subband center frequencies and widths are automatically computed from the total bandwidth and number of subbands. The total frequency band is centered on the carrier or operating frequency, *f<sup>c</sup>* . The overall bandwidth is given by the sample rate, *f<sup>s</sup>* . Frequency subband widths are *Δf =*  $f$   $_{\rm s}/N_{\rm B}$ . The center frequencies of the subbands are

$$
f_m = \begin{cases} f_c - \frac{f_s}{2} + (m-1)\Delta f, & N_B \text{ even} \\ f_c - \frac{(N_B - 1)f_s}{2N_B} + (m-1)\Delta f, & N_B \text{ odd} \end{cases}, m = 1, K, N_B
$$

Some System objects let you obtain the subband center frequencies as output when you run the object. The returned subband frequencies are ordered consistently with the ordering of the discrete Fourier transform. Frequencies above the carrier appear first, followed by frequencies below the carrier.

### **See Also**

#### **System Objects**

[phased.LOSChannel](#page-1172-0) | [phased.WidebandLOSChannel](#page-2489-0)

**Introduced in R2016a**

# **Wideband Receive Array**

Wideband receive array

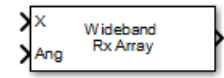

## **Library**

Transmitters and Receivers

phasedtxrxlib

## **Description**

The Wideband Receive Array block receives wideband plane waves incident on the elements of a sensor array. The block divides the input signal into subbands and then applies a phase shift in each subband according to the incident direction. The resulting subband signals are then combined to form the output.

### **Parameters**

#### **Signal Propagation speed (m/s)**

Specify the propagation speed of the signal, in meters per second, as a positive scalar. You can use the function [physconst](#page-2930-0) to specify the speed of light.

#### **Inherit sample rate**

Select this check box to inherit the sample rate from upstream blocks. Otherwise, specify the sample rate using the **Sample rate** parameter.

#### **Sample rate**

Specify the signal sampling rate (in hertz) as a positive scalar. This parameter appears only when the **Inherit sample rate** parameter is not selected.

#### **Assume modulated input**

Select this check this box to indicate that the input signal is demodulated at a carrier frequency.

#### **Carrier frequency**

This parameter appears when the **Assume modulated input** check box is selected. The parameter specifies the carrier frequency, in hertz, as a positive scalar.

#### **Number of subbands**

Number of processing subbands, specified as a positive integer.

#### **Sensor gain measure**

Sensor gain measure, specified as dB or dBi.

- When you set this parameter to dB, the input signal power is scaled by the sensor power pattern (in dB) at the corresponding direction and then combined.
- When you set this parameter to dBi, the input signal power is scaled by the directivity pattern (in dBi) at the corresponding direction and then combined. This option is useful when you want to compare results with the values computed by the radar equation that uses dBi to specify the antenna gain. The computation using the dBi option is expensive as it requires an integration over all directions to compute the total radiated power of the sensor. The default value is dB.

#### **Enable weights input**

Select this check box to specify array weights using the input port W. The input port appears only when this box is checked.

#### **Simulate using**

Block simulation method, specified as Interpreted Execution or Code Generation. If you want your block to use the MATLAB interpreter, choose Interpreted Execution. If you want your block to run as compiled code, choose Code Generation. Compiled code requires time to compile but usually runs faster.

Interpreted execution is useful when you are developing and tuning a model. The block runs the underlying System object in MATLAB. You can change and execute your model quickly. When you are satisfied with your results, you can then run the block using Code Generation. Long simulations run faster than they would in interpreted execution. You can run repeated executions without recompiling. However, if you change any block parameters, then the block automatically recompiles before execution.

When setting this parameter, you must take into account the overall model simulation mode. The table shows how the **Simulate using** parameter interacts with the overall simulation mode.

When the Simulink model is in Accelerator mode, the block mode specified using **Simulate using** overrides the simulation mode.

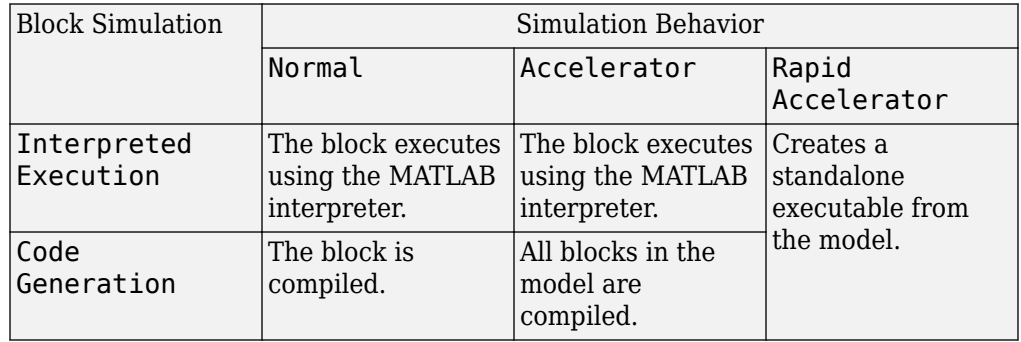

#### **Acceleration Modes**

For more information, see "Choosing a Simulation Mode" (Simulink).

### **Array Parameters**

#### **Specify sensor array as**

Specify sensor element or sensor array. A sensor array can also contain subarrays or be a partitioned array. This parameter can also be expressed as a MATLAB expression.

#### **Types**

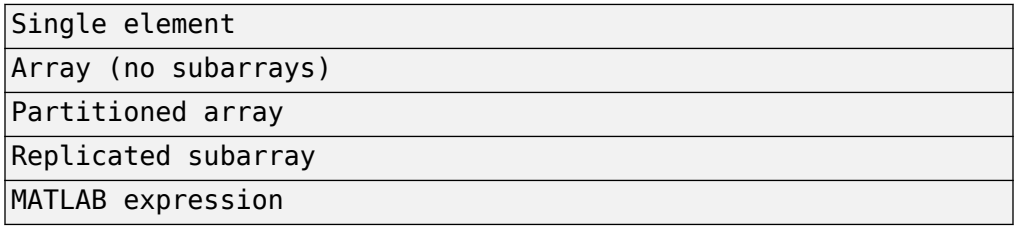

#### **Geometry**

Specify the array geometry as one of the following:

- ULA Uniform linear array
- URA Uniform rectangular array
- UCA Uniform circular array
- Conformal Array arbitrary element positions

#### **Number of elements**

Number of array elements.

Number of array elements, specified as a positive integer. This parameter appears when the **Geometry** is set to ULA or UCA. If **Sensor Array** has a Replicated subarray option, this parameter applies to the sub-array.

#### **Array size**

This parameter appears when **Geometry** is set to URA. When **Sensor Array** is set to Replicated subarray, this parameter applies to the subarrays.

Specify the size of the array as a positive integer or 1-by-2 vector of positive integers.

- If **Array size** is a 1-by-2 vector, the vector has the form [NumberOfArrayRows,NumberOfArrayColumns].
- If **Array size** is an integer, the array has the same number of rows and columns.

For a URA, elements are indexed from top to bottom along a column and continuing to the next columns from left to right. In this figure, an **Array size** of [3,2] produces an array of three rows and two columns.

#### Size and Element Indexing Order for Uniform Rectangular Arrays Example:  $Size = [3,2]$

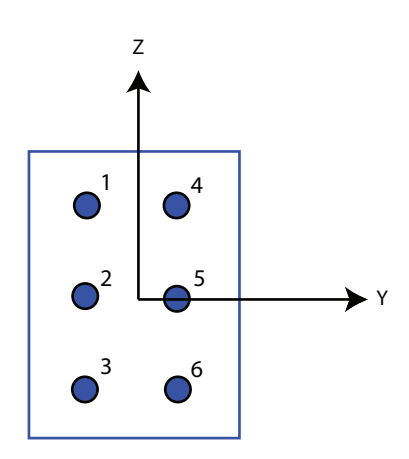

#### **Element spacing (m)**

This parameter appears when **Geometry** is set to ULA or URA. When **Sensor Array** has the Replicated subarray option, this parameter applies to the subarrays.

- For a ULA, specify the spacing, in meters, between two adjacent elements in the array as a scalar.
- For a URA, specify the element spacing of the array, in meters, as a 1-by-2 vector or a scalar. If **Element spacing** is a 1-by-2 vector, the vector has the form [SpacingBetweenRows,SpacingBetweenColumns]. For a discussion of these quantities, see [phased.URA](#page-2325-0). If **Element spacing** is a scalar, the spacings between rows and columns are equal.

#### **Array axis**

This parameter appears when the **Geometry** parameter is set to ULA or when the block only supports a ULA array geometry. Specify the array axis as x, y, or z. All ULA array elements are uniformly spaced along this axis in the local array coordinate system.

#### **Array normal**

This parameter appears when you set **Geometry** to URA or UCA. Specify the **Array normal** as x, y, or z. All URA and UCA array elements are placed in the *yz*, *zx*, or *xy*planes, respectively, of the array coordinate system.

#### **Radius of UCA (m)**

Radius of a uniform circular array specified as a positive scalar. Units are meters.

This parameter appears when the **Geometry** is set to UCA.

#### **Taper**

Tapers, also known as element weights, are applied to sensor elements in the array. Tapers are used to modify both the amplitude and phase of the transmitted or received data.

This parameter applies to all array types, but when you set **Sensor Array** to Replicated subarray, this parameter applies to subarrays.

- For a ULA or UCA, specify element tapering as a complex-valued scalar or a complex-valued 1-by-*N* row vector. In this vector, *N* represents the number of elements in the array. If **Taper** is a scalar, the same weight is applied to each element. If **Taper** is a vector, a weight from the vector is applied to the corresponding sensor element. A weight must be applied to each element in the sensor array.
- For a URA, specify element tapering as a complex-valued scalar or complex-valued *M*-by-*N* matrix. In this matrix, *M* is the number of elements along the *z*-axis, and *N* is the number of elements along the *y*-axis. *M* and *N* correspond to the values of [NumberofArrayRows,NumberOfArrayColumns] in the **Array size** matrix. If Taper is a scalar, the same weight is applied to each element. If **Taper** is a matrix, a weight from the matrix is applied to the corresponding sensor element. A weight must be applied to each element in the sensor array.
- For a Conformal Array, specify element tapering as a complex-valued scalar or complex-valued 1-by-*N* vector. In this vector, *N* is the number of elements in the array as determined by the size of the **Element positions** vector. If **Taper** is a scalar, the same weight is applied to each element. If the value of **Taper** is a vector, a weight from the vector is applied to the corresponding sensor element. A weight must be applied to each element in the sensor array.

#### **Element lattice**

This parameter appears when **Geometry** is set to URA. When **Sensor Array** is set to Replicated subarray, this parameter applies to the subarray.

Specify the element lattice as Rectangular or Triangular

- Rectangular Aligns all the elements in row and column directions.
- Triangular— Shifts the even-row elements of a rectangular lattice toward the positive-row axis direction. The displacement is one-half the element spacing along the row dimension.

#### **Element positions (m)**

This parameter appears when **Geometry** is set to Conformal Array. When **Sensor Array** is set to Replicated subarray, this parameter applies to subarrays.

Specify the positions of conformal array elements as a 3-by-*N* matrix, where *N* is the number of elements in the conformal array. Each column of **Element positions (m)** represents the position of a single element, in the form  $[x; y; z]$ , in the array's local coordinate system. The local coordinate system has its origin at an arbitrary point. Units are in meters.

#### **Element normals (deg)**

This parameter appears when **Geometry** is set to Conformal Array. When **Sensor Array** is set to Replicated subarray, this parameter applies to subarrays.

Specify the normal directions of the elements in a conformal array as a 2-by-*N* matrix or a 2-by-1 column vector in degrees. The variable *N* indicates the number of elements in the array. If **Element normals (deg)** is a matrix, each column specifies the normal direction of the corresponding element in the form [azimuth; elevation], with respect to the local coordinate system. The local coordinate system aligns the positive *x*-axis with the direction normal to the conformal array. If **Element normals (deg)** is a 2-by-1 column vector, the vector specifies the same pointing direction for all elements in the array.

You can use the **Element positions (m)** and **Element normals (deg)** parameters to represent any arrangement in which pairs of elements differ by certain transformations. You can combine translation, azimuth rotation, and elevation rotation transformations. However, you cannot use transformations that require rotation about the normal.

#### **Subarray definition matrix**

This parameter appears when **Specify sensor array as** is set to Partitioned array.

Specify the subarray selection as an *M*-by-*N* matrix. *M* is the number of subarrays and *N* is the total number of elements in the array. Each row of the matrix corresponds to

a subarray and each entry in the row indicates whether or not an element belongs to the subarray. When the entry is zero, the element does not belong the subarray. A nonzero entry represents a complex-valued weight applied to the corresponding element. Each row must contain at least one nonzero entry.

The phase center of each subarray is its geometric center. **Subarray definition matrix** and **Geometry** determine the geometric center.

#### **Subarray steering method**

This parameter appears when the **Specify sensor array as** parameter is set to Partitioned array or Replicated subarray.

Specify the subarray steering method as either

- None
- Phase
- Time
- Custom

Selecting Phase or Time opens the Steer input port on the Narrowband Receive Array, Narrowband Transmit Array, Wideband Receive Array, Wideband Transmit Array blocks, Constant Gamma Clutter, and GPU Constant Gamma Clutter blocks.

Selecting Custom opens the WS input port on the Narrowband Receive Array, Narrowband Transmit Array, Wideband Receive Array, Wideband Transmit Array blocks, Constant Gamma Clutter, and GPU Constant Gamma Clutter blocks.

#### **Phase shifter frequency (Hz)**

This parameter appears when you set **Sensor array** to Partitioned array or Replicated subarray and you set **Subarray steering method** to Phase.

Specify the operating frequency, in hertz, of phase shifters to perform subarray steering as a positive scalar.

#### **Number of bits in phase shifters**

This parameter appears when you set **Sensor array** to Partitioned array or Replicated subarray and you set **Subarray steering method** to Phase.

The number of bits used to quantize the phase shift component of beamformer or steering vector weights. Specify the number of bits as a non-negative integer. A value of zero indicates that no quantization is performed.

#### **Subarrays layout**

This parameter appears when you set **Sensor array** to Replicated subarray.

Specify the layout of the replicated subarrays as Rectangular or Custom.

#### **Grid size**

This parameter appears when you set **Sensor array** to Replicated subarray and **Subarrays layout** to Rectangular.

Rectangular subarray grid size, specified as a single positive integer or a positive integer-valued 1-by-2 row vector.

If **Grid size** is an integer scalar, the array has an equal number of subarrays in each row and column. If **Grid size** is a 1-by-2 vector of the form [NumberOfRows, NumberOfColumns], the first entry is the number of subarrays along each column. The second entry is the number of subarrays in each row. A row is along the local *y*axis, and a column is along the local *z*-axis. The figure here shows how you can replicate a 3-by-2 URA subarray using a **Grid size** of [1,2].

3 x 2 Element URA Replicated on a 1 x 2 Grid

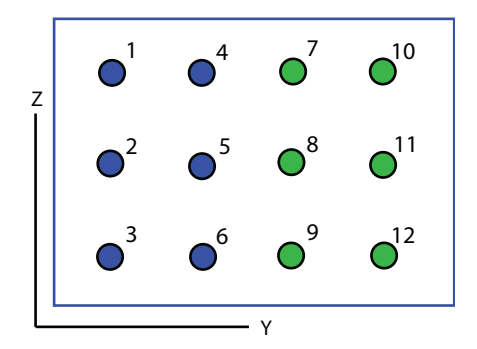

#### **Grid spacing**

This parameter appears when you set **Sensor array** to Replicated subarray and **Subarrays layout** to Rectangular.

Specify the rectangular grid spacing of subarrays as a real-valued positive scalar, a 1 by-2 row vector, or Auto. Grid spacing units are expressed in meters.

- If **Grid spacing** is a scalar, the spacing along the row and the spacing along the column is the same.
- If **Grid spacing** is a 1-by-2 row vector, the vector has the form [SpacingBetweenRows,SpacingBetweenColumn]. The first entry specifies the spacing between rows along a column. The second entry specifies the spacing between columns along a row.
- If **Grid spacing** is set to Auto, replication preserves the element spacing of the subarray for both rows and columns while building the full array. This option is available only when you specify **Geometry** as ULA or URA.

#### **Subarray positions (m)**

This parameter appears when you set **Sensor array** to Replicated subarray and **Subarrays layout** to Custom.

Specify the positions of the subarrays in the custom grid as a 3-by-*N* matrix, where *N* is the number of subarrays in the array. Each column of the matrix represents the position of a single subarray, in meters, in the array's local coordinate system. The coordinates are expressed in the form [x; y; z].

#### **Subarray normals**

This parameter appears when you set the **Sensor array** parameter to Replicated subarray and the **Subarrays layout** to Custom.

Specify the normal directions of the subarrays in the array. This parameter value is a 2-by-*N* matrix, where *N* is the number of subarrays in the array. Each column of the matrix specifies the normal direction of the corresponding subarray, in the form [azimuth; elevation]. Each angle is in degrees and is defined in the local coordinate system.

You can use the **Subarray positions** and **Subarray normals** parameters to represent any arrangement in which pairs of subarrays differ by certain transformations. The transformations can combine translation, azimuth rotation, and elevation rotation. However, you cannot use transformations that require rotation about the normal.

#### **Expression**

A valid MATLAB expression containing an array constructor, for example, phased.URA.

### **Sensor Array Tab: Element Parameters**

#### **Element type**

Specify antenna or microphone type as

- Isotropic Antenna
- Cosine Antenna
- Custom Antenna
- Omni Microphone
- Custom Microphone

#### **Exponent of cosine pattern**

This parameter appears when you set **Element type** to Cosine Antenna.

Specify the exponent of the cosine pattern as a scalar or a 1-by-2 vector. You must specify all values as non-negative real numbers. When you set **Exponent of cosine pattern** to a scalar, both the azimuth direction cosine pattern and the elevation direction cosine pattern are raised to the specified value. When you set **Exponent of cosine pattern** to a 1-by-2 vector, the first element is the exponent for the azimuth direction cosine pattern and the second element is the exponent for the elevation direction cosine pattern.

#### **Operating frequency range (Hz)**

This parameter appears when **Element type** is set to Isotropic Antenna, Cosine Antenna, or Omni Microphone.

Specify the operating frequency range, in hertz, of the antenna element as a 1-by-2 row vector in the form [LowerBound,UpperBound]. The antenna element has no response outside the specified frequency range.

#### **Operating frequency vector (Hz)**

This parameter appears when **Element type** is set to Custom Antenna or Custom Microphone.

Specify the frequencies, in Hz, at which to set the antenna and microphone frequency responses as a 1-by-*L* row vector of increasing values. Use **Frequency responses** to set the frequency responses. The antenna or microphone element has no response outside the frequency range specified by the minimum and maximum elements of **Operating frequency vector (Hz)**.

#### **Frequency responses (dB)**

This parameter appears when **Element type** is set to Custom Antenna or Custom Microphone.

Specify this parameter as the frequency response of an antenna or microphone, in decibels, for the frequencies defined by **Operating frequency vector (Hz)**. Specify **Frequency responses (dB)** as a 1-by-*L* vector matching the dimensions of the vector specified in **Operating frequency vector (Hz)**.

#### **Azimuth angles (deg)**

This parameter appears when **Element type** is set to Custom Antenna.

Specify the azimuth angles at which to calculate the antenna radiation pattern as a 1 by-*P* row vector. *P* must be greater than 2. Angle units are in degrees. Azimuth angles must lie between –180° and 180° and be in strictly increasing order.

#### **Elevation angles (deg)**

This parameter appears when the **Element type** is set to Custom Antenna.

Specify the elevation angles at which to compute the radiation pattern as a 1-by-*Q* vector. *Q* must be greater than 2. Angle units are in degrees. Elevation angles must lie between –90° and 90° and be in strictly increasing order.

#### **Radiation pattern (dB)**

This parameter appears when the **Element type** is set to Custom Antenna.

The magnitude in db of the combined polarized antenna radiation pattern specified as a *Q*-by-*P* matrix or a *Q*-by-*P*-by-*L* array. The value of *Q* must match the value of *Q* specified by **Elevation angles (deg)**. The value of *P* must match the value of *P* specified by **Azimuth angles (deg\_**. The value of *L* must match the value of *L* specified by **Operating frequency vector (Hz)**.

#### **Polar pattern frequencies (Hz)**

This parameter appears when the **Element type** is set to Custom Microphone.

Specify the measuring frequencies of the polar patterns as a 1-by-*M* vector. The measuring frequencies lie within the frequency range specified by**Operating frequency vector (Hz)**. Frequency units are in Hz.

#### **Polar pattern angles (deg)**

This parameter appears when **Element type** is set to Custom Microphone.

Specify the measuring angles of the polar patterns, as a 1-by-*N* vector. The angles are measured from the central pickup axis of the microphone, and must be between –180° and 180°, inclusive.

#### **Polar pattern (dB)**

This parameter appears when **Element type** is set to Custom Microphone.

Specify the magnitude of the microphone element polar pattern as an *M*-by-*N* matrix. *M* is the number of measuring frequencies specified in **Polar pattern frequencies (Hz)**. *N* is the number of measuring angles specified in **Polar pattern angles (deg)**. Each row of the matrix represents the magnitude of the polar pattern measured at the corresponding frequency specified in **Polar pattern frequencies (Hz)** and all angles specified in **Polar pattern angles (deg)**. Assume that the pattern is measured in the azimuth plane. In the azimuth plane, the elevation angle is 0° and the central pickup axis is 0° degrees azimuth and 0° degrees elevation. Assume that the polar pattern is symmetric around the central axis. You can construct the microphone's response pattern in 3-D space from the polar pattern.

#### **Baffle the back of the element**

This check box appears only when the **Element type** parameter is set to Isotropic Antenna or Omni Microphone.

Select this check box to baffle the back of the antenna element. In this case, the antenna responses to all azimuth angles beyond  $\pm 90^{\circ}$  from broadside are set to zero. Define the broadside direction as 0° azimuth angle and 0° elevation angle.

### **Ports**

**Note** The block input and output ports correspond to the input and output parameters described in the step method of the underlying System object. See link at the bottom of this page.

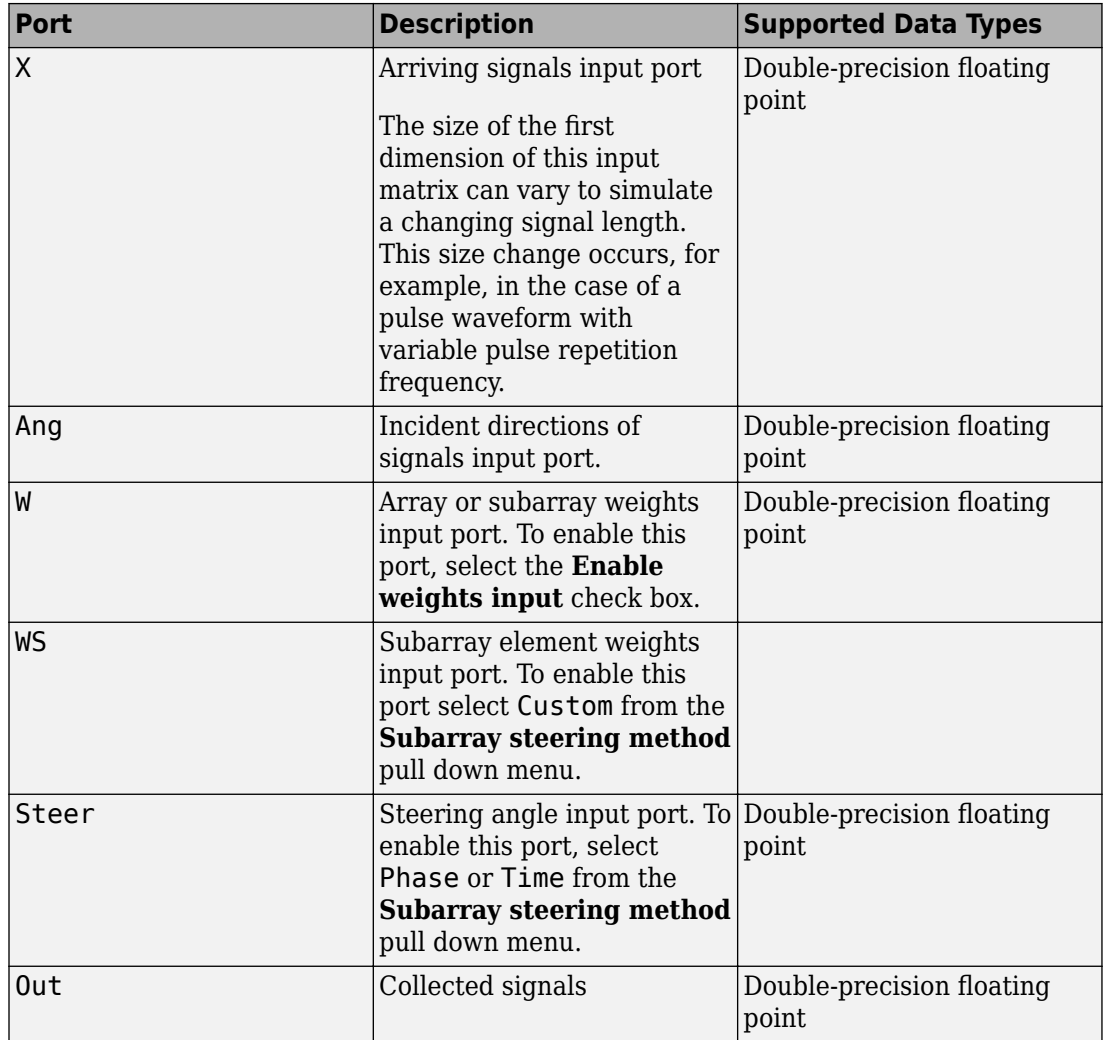

## **See Also**

[phased.WidebandCollector](#page-2452-0)

**Introduced in R2014b**

# **Wideband Two-Ray Channel**

Wideband two-ray channel environment

**Library:** Phased Array System Toolbox / Environment and Target

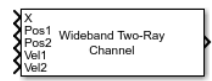

## **Description**

The Wideband Two-Ray Channel block propagates wideband signals from one point in space to multiple points or from multiple points back to one point via both the direct path and the ground reflection path. The block propagates wideband signals by (1) decomposing them into subbands, (2) propagating subbands independently, and (3) recombining the propagated subbands. The block models propagation time, propagation loss, and Doppler shift. The block assumes that the propagation speed is much greater than the object's speed in which case the stop-and-hop model is valid.

## **Ports**

### **Input**

#### **X — Wideband input signal**

*M*-by-*N* complex-valued matrix | *M*-by-*2N* complex-valued matrix

- Wideband nonpolarized scalar signal, specified as an
	- *M*-by-*N* complex-valued matrix. The quantity *M* is the number of samples in the signal and *N* is the number of two-ray channels. Each channel corresponds to a source-destination pair. Each column contains an identical signal that is propagated along the line-of-sight and reflected paths.
	- *M*-by-*2N* complex-valued matrix. The quantity *M* is the number of samples of the signal and *N* is the number of two-ray channels. Each channel corresponds to a source-destination pair. Each adjacent pair of columns represents a different channel. Within each pair, the first column represents the signal propagated along the line-of-sight path and the second column represents the signal propagated along the reflected path.

The quantity *M* is the number of samples of the signal and *N* is the number of two-ray channels. Each channel corresponds to a source-destination pair.

The size of the first dimension of this input matrix can vary to simulate a changing signal length. This size change occurs, for example, in the case of a pulse waveform with variable pulse repetition frequency.

```
Example: [1, 1; j, 1; 0.5, 0]
```
Data Types: double Complex Number Support: Yes

#### **Pos1 — Position of signal origin**

3-by-1 real-valued column vector | 3-by-*N* real-valued matrix

Origin of the signal or signals, specified as a 3-by-1 real-valued column vector or 3-by-*N* real-valued matrix. The quantity *N* is the number of two-ray channels. If **Pos1** is a column vector, it takes the form  $[x; y; z]$ . If **Pos1** is a matrix, each column specifies a different signal origin and has the form  $[x; y; z]$ . Position units are in meters.

**Pos1** and **Pos2** cannot both be specified as matrices — at least one must be a 3-by-1 column vector.

Example: [1000;100;500] Data Types: double

#### **Pos2 — Position of signal destination**

3-by-1 real-valued column vector | 3-by-*N* real-valued matrix

Origin of the signal or signals, specified as a 3-by-1 real-valued column vector or 3-by-*N* real-valued matrix. The quantity *N* is the number of two-ray channels. If **Pos2** is a column vector, it takes the form  $[x; y; z]$ . If **Pos2** is a matrix, each column specifies a different signal origin and has the form  $[x,y;z]$ . Position units are in meters.

**Pos1** and **Pos2** cannot both be specified as matrices — at least one must be a 3-by-1 column vector.

Example: [-100;300;50]

Data Types: double

#### **Vel1 — Velocity of signal origin**

3-by-1 real-valued column vector | 3-by-*N* real-valued matrix

Velocity of signal origin, specified as a 3-by-1 real-valued column vector or 3-by-*N* realvalued matrix. The dimensions of **Vel1** must match the dimensions of **Pos1**. If **Vel1** is a column vector, it takes the form [Vx;Vy;Vz]. If **Vel1** is a 3-by-*N* matrix, each column specifies a different origin velocity and has the form [Vx;Vy;Vz]. Velocity units are in meters per second.

Example: [-10;3;5]

Data Types: double

#### **Vel2 — Velocity of signal destination**

3-by-1 real-valued column vector | 3-by-*N* real-valued matrix

Velocity of signal origin, specified as a 3-by-1 real-valued column vector or 3-by-*N* realvalued matrix. The dimensions of **Vel2** must match the dimensions of **Pos2**. If **Vel2** is a column vector, it takes the form [Vx;Vy;Vz]. If **Vel2** is a 3-by-*N* matrix, each column specifies a different origin velocity and has the form  $[V \times; V \times; V \times]$ . Velocity units are in meters per second.

```
Example: [-1000;300;550]
```
Data Types: double

### **Output**

#### **Out — Propagated signal**

*M*-by-*N* complex-valued matrix | *M*-by-*2N* complex-valued matrix

- *M*-by-*N* complex-valued matrix. To return this format, set the CombinedRaysOutput property to true. Each matrix column contains the coherently combined signals from the line-of-sight path and the reflected path.
- *M*-by-*2N* complex-valued matrix. To return this format set the CombinedRaysOutput property to false. Alternate columns of the matrix contain the signals from the lineof-sight path and the reflected path.

The output **Out** contains signal samples arriving at the signal destination within the current input time frame. Whenever it takes longer than the current time frame for the signal to propagate from the origin to the destination, the output may not contain all contributions from the input of the current time frame. The remaining output will appear in the next execution of the block.

### **Parameters**

#### **Signal propagation speed (m/s) — Signal propagation speed**

physconst('LightSpeed') (default) | real-valued positive scalar

Signal propagation speed, specified as a real-valued positive scalar. The default value of the speed of light is the value return by physconst('LightSpeed').

Example: 3e8

Data Types: double

#### **Signal carrier frequency (Hz) — Signal carrier frequency**

300e6 (default) | positive real-valued scalar

Signal carrier frequency, specified as a positive real-valued scalar. Units are in hertz.

Data Types: double

#### **Number of subbands — Number of processing subbands**

64 (default) | positive integer

Number of processing subbands, specified as a positive integer.

Example: 128

#### **Specify atmospheric parameters — Enable atmospheric attenuation model** off (default) | on

Select this parameter to enable to add signal attenuation caused by atmospheric gases, rain, fog, or clouds. When you select this parameter, the **Temperature (degrees Celsius)**, **Dry air pressure (Pa)**, **Water vapour density (g/m^3)**, **Liquid water density (g/m^3)**, and **Rain rate (mm/hr)** parameters appear in the dialog box.

Data Types: Boolean

#### **Temperature (degrees Celsius) — Ambient temperature**

15 (default) | real-valued scalar

Ambient temperature, specified as a real-valued scalar. Units are in degrees Celsius.

#### **Dependencies**

To enable this parameter, select the **Specify atmospheric parameters** checkbox.

Data Types: double

#### **Dry air pressure (Pa) — Atmospheric dry air pressure**

101.325e3 (default) | positive real-valued scalar

Atmospheric dry air pressure, specified as a positive real-valued scalar. Units are in pascals (Pa). The default value of this parameter corresponds to one standard atmosphere.

#### **Dependencies**

To enable this parameter, select the **Specify atmospheric parameters** checkbox.

Data Types: double

**Water vapour density (g/m^3) — Atmospheric water vapor density** 7.5 (default) | positive real-valued scalar

Atmospheric water vapor density, specified as a positive real-valued scalar. Units are in  $g/m^3$ .

#### **Dependencies**

To enable this parameter, select the **Specify atmospheric parameters** checkbox.

Data Types: datetime

#### **Liquid water density (g/m^3) — Liquid water density**

0.0 (default) | nonnegative real-valued scalar

Liquid water density of fog or clouds, specified as a nonnegative real-valued scalar. Units are in  $g/m<sup>3</sup>$ . Typical values for liquid water density are 0.05 for medium fog and 0.5 for thick fog.

#### **Dependencies**

To enable this parameter, select the **Specify atmospheric parameters** checkbox.

Data Types: double

#### **Rain rate (mm/hr) — Rainfall rate**

0.0 (default) | non-negative real-valued scalar

Rainfall rate, specified as a nonnegative real-valued scalar. Units are in mm/hr.

#### **Dependencies**

To enable this parameter, select the **Specify atmospheric parameters** checkbox.

Data Types: double

### **Inherit sample rate — Inherit sample rate from upstream blocks**

on (default) | off

Select this parameter to inherit the sample rate from upstream blocks. Otherwise, specify the sample rate using the **Sample rate (Hz)** parameter.

Data Types: Boolean

#### **Sample rate (Hz) — Sampling rate of signal**

1e6 (default) | positive real-valued scalar

Specify the signal sampling rate as a positive scalar. Units are in Hz.

#### **Dependencies**

To enable this parameter, clear the **Inherit sample rate** parameter.

Data Types: double

#### **Ground reflection coefficient — Ground reflection coefficient**

-1 (default) | complex-valued scalar | complex-valued 1-by-*N* row vector

Ground reflection coefficient for the field at the reflection point, specified as a complexvalued scalar or a complex-valued 1-by-*N* row vector. Coefficients have an absolute value less than or equal to one. The quantity *N* is the number of two-ray channels. Units are dimensionless.

Example: -0.5

#### **Combine two rays at output — Option to combine two rays at output** on (default) | off

Select this parameter to combine the two rays at channel output. Combining the two rays coherently adds the line-of-sight propagated signal and the reflected path signal to form the output signal. You can use this mode when you do not need to include the directional gain of an antenna or array in your simulation.

Example: on

#### **Maximum one-way propagation distance (m) — Maximum one-way propagation distance**

10.0e3 (default) | positive real-valued scalar

Maximum one-way propagation distance, specified as a real-valued positive scalar. Units are in meters. Any signal that propagates more than the maximum one-way distance is ignored. The maximum distance must be greater than or equal to the largest position-toposition distance.

Example: 5000.0

#### **Simulate using — Block simulation method**

Interpreted Execution (default) | Code Generation

Block simulation, specified as Interpreted Execution or Code Generation. If you want your block to use the MATLAB interpreter, choose Interpreted Execution. If you want your block to run as compiled code, choose Code Generation. Compiled code requires time to compile but usually runs faster.

Interpreted execution is useful when you are developing and tuning a model. The block runs the underlying System object in MATLAB. You can change and execute your model quickly. When you are satisfied with your results, you can then run the block using Code Generation. Long simulations run faster than in interpreted execution. You can run repeated executions without recompiling. However, if you change any block parameters, then the block automatically recompiles before execution.

This table shows how the **Simulate using** parameter affects the overall simulation behavior.

When the Simulink model is in Accelerator mode, the block mode specified using **Simulate using** overrides the simulation mode.

#### **Acceleration Modes**

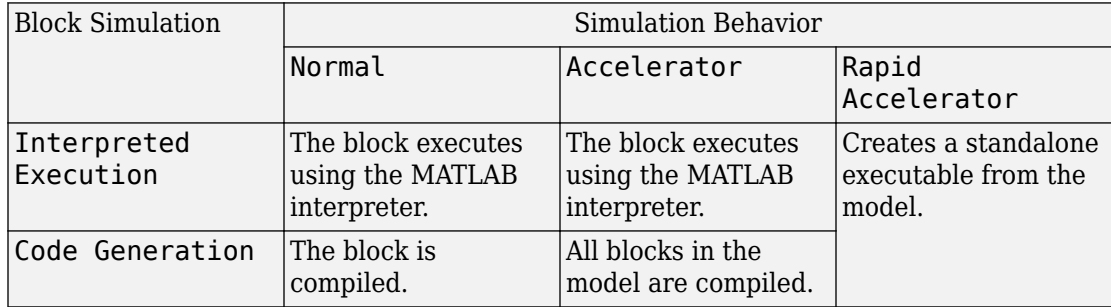

For more information, see "Choosing a Simulation Mode" (Simulink).

Data Types: char

## **Algorithms**

When the origin and destination are stationary relative to each other, the block output can be written as  $y(t) = x(t - \tau)/L$ . The quantity *τ* is the delay and *L* is the propagation loss. The delay is computed from  $\tau = R/c$  where *R* is the propagation distance and *c* is the propagation speed. The free space path loss is given by

$$
L_{fsp} = \frac{(4\pi R)^2}{\lambda^2},
$$

where λ is the signal wavelength.

This formula assumes that the target is in the far-field of the transmitting element or array. In the near-field, the free-space path loss formula is not valid and can result in losses smaller than one, equivalent to a signal gain. For this reason, the loss is set to unity for range values,  $R \leq \lambda/4\pi$ .

When there is relative motion between the origin and destination, the processing also introduces a frequency shift. This shift corresponds to the Doppler shift between the origin and destination. The frequency shift is *v/λ* for one-way propagation and *2v/λ* for two-way propagation. The parameter *v* is the relative speed of the destination with respect to the origin.

### **See Also**

#### **System Objects**

[phased.FreeSpace](#page-601-0) | [phased.LOSChannel](#page-1172-0) | [phased.TwoRayChannel](#page-2105-0) | [phased.WidebandFreeSpace](#page-2472-0) | [phased.WidebandLOSChannel](#page-2489-0) | [phased.WidebandTwoRayChannel](#page-2540-0)

#### **Functions**

[fogpl](#page-2796-0) | [fspl](#page-2801-0) | [gaspl](#page-2807-0) | [rainpl](#page-3041-0) | [rangeangle](#page-3067-0)

#### **Introduced in R2016b**

# **Wideband Transmit Array**

Wideband transmit array

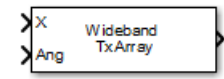

## **Library**

Transmitters and Receivers

phasedtxrxlib

## **Description**

The Wideband Transmit Array block transmits wideband plane waves from the elements of a sensor array. The block divides the transmitted signals into subbands and then applies a phase shift for each subband according to the radiating direction. The resulting subband signals are then combined to form the output.

### **Parameters**

#### **Signal Propagation speed (m/s)**

Specify the propagation speed of the signal, in meters per second, as a positive scalar. You can use the function [physconst](#page-2930-0) to specify the speed of light.

#### **Inherit sample rate**

Select this check box to inherit the sample rate from upstream blocks. Otherwise, specify the sample rate using the **Sample rate** parameter.

#### **Sample rate**

Specify the signal sampling rate (in hertz) as a positive scalar. This parameter appears only when the **Inherit sample rate** parameter is not selected.

#### **Assume modulated input**

Select this check this box to indicate that the input signal is demodulated at a carrier frequency.

#### **Carrier frequency**

This parameter appears when the **Assume modulated input** check box is selected. The parameter specifies the carrier frequency, in hertz, as a positive scalar.

#### **Number of subbands**

The number of subbands used for subband processing, specified as a positive integer.

#### **Sensor gain measure**

Sensor gain measure, specified as dB or dBi.

- When you set this parameter to dB, the input signal power is scaled by the sensor power pattern (in dB) at the corresponding direction and then combined.
- When you set this parameter to dBi, the input signal power is scaled by the directivity pattern (in dBi) at the corresponding direction and then combined. This option is useful when you want to compare results with the values computed by the radar equation that uses dBi to specify the antenna gain. The computation using the dBi option is expensive as it requires an integration over all directions to compute the total radiated power of the sensor. The default value is dB.

#### **Enable weights input**

Select this check box to specify array weights using the input port W. The input port appears only when this box is checked.

#### **Simulate using**

Block simulation method, specified as Interpreted Execution or Code Generation. If you want your block to use the MATLAB interpreter, choose Interpreted Execution. If you want your block to run as compiled code, choose Code Generation. Compiled code requires time to compile but usually runs faster.

Interpreted execution is useful when you are developing and tuning a model. The block runs the underlying System object in MATLAB. You can change and execute your model quickly. When you are satisfied with your results, you can then run the block using Code Generation. Long simulations run faster than they would in interpreted execution. You can run repeated executions without recompiling. However, if you change any block parameters, then the block automatically recompiles before execution.
When setting this parameter, you must take into account the overall model simulation mode. The table shows how the **Simulate using** parameter interacts with the overall simulation mode.

When the Simulink model is in Accelerator mode, the block mode specified using **Simulate using** overrides the simulation mode.

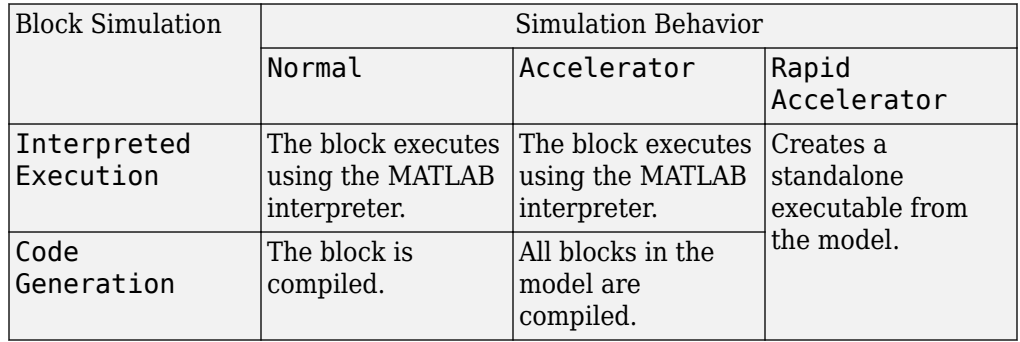

### **Acceleration Modes**

For more information, see "Choosing a Simulation Mode" (Simulink).

### **Array Parameters**

### **Specify sensor array as**

Specify sensor element or sensor array. A sensor array can also contain subarrays or be a partitioned array. This parameter can also be expressed as a MATLAB expression.

### **Types**

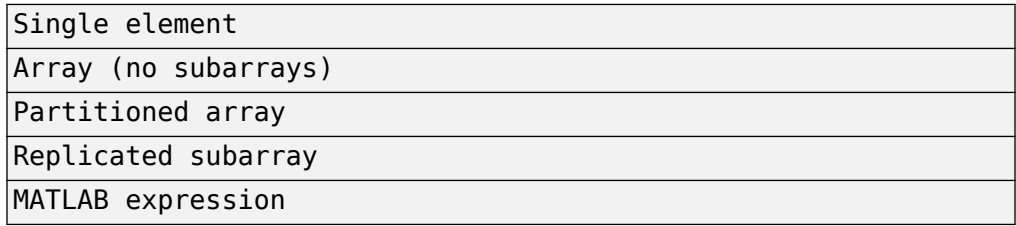

### **Geometry**

Specify the array geometry as one of the following:

- ULA Uniform linear array
- URA Uniform rectangular array
- UCA Uniform circular array
- Conformal Array arbitrary element positions

### **Number of elements**

Number of array elements.

Number of array elements, specified as a positive integer. This parameter appears when the **Geometry** is set to ULA or UCA. If **Sensor Array** has a Replicated subarray option, this parameter applies to the sub-array.

### **Array size**

This parameter appears when **Geometry** is set to URA. When **Sensor Array** is set to Replicated subarray, this parameter applies to the subarrays.

Specify the size of the array as a positive integer or 1-by-2 vector of positive integers.

- If **Array size** is a 1-by-2 vector, the vector has the form [NumberOfArrayRows,NumberOfArrayColumns].
- If **Array size** is an integer, the array has the same number of rows and columns.

For a URA, elements are indexed from top to bottom along a column and continuing to the next columns from left to right. In this figure, an **Array size** of [3,2] produces an array of three rows and two columns.

Size and Element Indexing Order for Uniform Rectangular Arrays Example:  $Size = [3,2]$ 

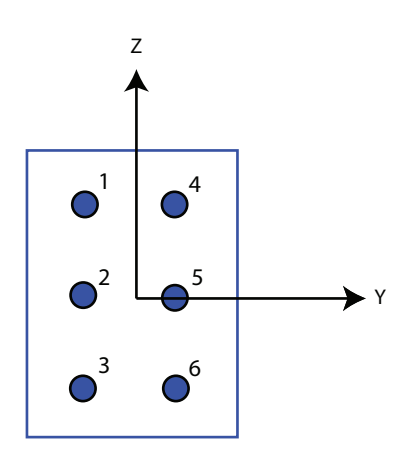

#### **Element spacing (m)**

This parameter appears when **Geometry** is set to ULA or URA. When **Sensor Array** has the Replicated subarray option, this parameter applies to the subarrays.

- For a ULA, specify the spacing, in meters, between two adjacent elements in the array as a scalar.
- For a URA, specify the element spacing of the array, in meters, as a 1-by-2 vector or a scalar. If **Element spacing** is a 1-by-2 vector, the vector has the form [SpacingBetweenRows,SpacingBetweenColumns]. For a discussion of these quantities, see [phased.URA](#page-2325-0). If **Element spacing** is a scalar, the spacings between rows and columns are equal.

#### **Array axis**

This parameter appears when the **Geometry** parameter is set to ULA or when the block only supports a ULA array geometry. Specify the array axis as x, y, or z. All ULA array elements are uniformly spaced along this axis in the local array coordinate system.

### **Array normal**

This parameter appears when you set **Geometry** to URA or UCA. Specify the **Array normal** as x, y, or z. All URA and UCA array elements are placed in the *yz*, *zx*, or *xy*planes, respectively, of the array coordinate system.

### **Radius of UCA (m)**

Radius of a uniform circular array specified as a positive scalar. Units are meters.

This parameter appears when the **Geometry** is set to UCA.

### **Taper**

Tapers, also known as element weights, are applied to sensor elements in the array. Tapers are used to modify both the amplitude and phase of the transmitted or received data.

This parameter applies to all array types, but when you set **Sensor Array** to Replicated subarray, this parameter applies to subarrays.

- For a ULA or UCA, specify element tapering as a complex-valued scalar or a complex-valued 1-by-*N* row vector. In this vector, *N* represents the number of elements in the array. If **Taper** is a scalar, the same weight is applied to each element. If **Taper** is a vector, a weight from the vector is applied to the corresponding sensor element. A weight must be applied to each element in the sensor array.
- For a URA, specify element tapering as a complex-valued scalar or complex-valued *M*-by-*N* matrix. In this matrix, *M* is the number of elements along the *z*-axis, and *N* is the number of elements along the *y*-axis. *M* and *N* correspond to the values of [NumberofArrayRows,NumberOfArrayColumns] in the **Array size** matrix. If Taper is a scalar, the same weight is applied to each element. If **Taper** is a matrix, a weight from the matrix is applied to the corresponding sensor element. A weight must be applied to each element in the sensor array.
- For a Conformal Array, specify element tapering as a complex-valued scalar or complex-valued 1-by-*N* vector. In this vector, *N* is the number of elements in the array as determined by the size of the **Element positions** vector. If **Taper** is a scalar, the same weight is applied to each element. If the value of **Taper** is a vector, a weight from the vector is applied to the corresponding sensor element. A weight must be applied to each element in the sensor array.

### **Element lattice**

This parameter appears when **Geometry** is set to URA. When **Sensor Array** is set to Replicated subarray, this parameter applies to the subarray.

Specify the element lattice as Rectangular or Triangular

- Rectangular Aligns all the elements in row and column directions.
- Triangular— Shifts the even-row elements of a rectangular lattice toward the positive-row axis direction. The displacement is one-half the element spacing along the row dimension.

### **Element positions (m)**

This parameter appears when **Geometry** is set to Conformal Array. When **Sensor Array** is set to Replicated subarray, this parameter applies to subarrays.

Specify the positions of conformal array elements as a 3-by-*N* matrix, where *N* is the number of elements in the conformal array. Each column of **Element positions (m)** represents the position of a single element, in the form  $[x; y; z]$ , in the array's local coordinate system. The local coordinate system has its origin at an arbitrary point. Units are in meters.

### **Element normals (deg)**

This parameter appears when **Geometry** is set to Conformal Array. When **Sensor Array** is set to Replicated subarray, this parameter applies to subarrays.

Specify the normal directions of the elements in a conformal array as a 2-by-*N* matrix or a 2-by-1 column vector in degrees. The variable *N* indicates the number of elements in the array. If **Element normals (deg)** is a matrix, each column specifies the normal direction of the corresponding element in the form [azimuth; elevation], with respect to the local coordinate system. The local coordinate system aligns the positive *x*-axis with the direction normal to the conformal array. If **Element normals (deg)** is a 2-by-1 column vector, the vector specifies the same pointing direction for all elements in the array.

You can use the **Element positions (m)** and **Element normals (deg)** parameters to represent any arrangement in which pairs of elements differ by certain transformations. You can combine translation, azimuth rotation, and elevation rotation transformations. However, you cannot use transformations that require rotation about the normal.

#### **Subarray definition matrix**

This parameter appears when **Specify sensor array as** is set to Partitioned array.

Specify the subarray selection as an *M*-by-*N* matrix. *M* is the number of subarrays and *N* is the total number of elements in the array. Each row of the matrix corresponds to

a subarray and each entry in the row indicates whether or not an element belongs to the subarray. When the entry is zero, the element does not belong the subarray. A nonzero entry represents a complex-valued weight applied to the corresponding element. Each row must contain at least one nonzero entry.

The phase center of each subarray is its geometric center. **Subarray definition matrix** and **Geometry** determine the geometric center.

#### **Subarray steering method**

This parameter appears when the **Specify sensor array as** parameter is set to Partitioned array or Replicated subarray.

Specify the subarray steering method as either

- None
- Phase
- Time
- Custom

Selecting Phase or Time opens the Steer input port on the Narrowband Receive Array, Narrowband Transmit Array, Wideband Receive Array, Wideband Transmit Array blocks, Constant Gamma Clutter, and GPU Constant Gamma Clutter blocks.

Selecting Custom opens the WS input port on the Narrowband Receive Array, Narrowband Transmit Array, Wideband Receive Array, Wideband Transmit Array blocks, Constant Gamma Clutter, and GPU Constant Gamma Clutter blocks.

### **Phase shifter frequency (Hz)**

This parameter appears when you set **Sensor array** to Partitioned array or Replicated subarray and you set **Subarray steering method** to Phase.

Specify the operating frequency, in hertz, of phase shifters to perform subarray steering as a positive scalar.

### **Number of bits in phase shifters**

This parameter appears when you set **Sensor array** to Partitioned array or Replicated subarray and you set **Subarray steering method** to Phase.

The number of bits used to quantize the phase shift component of beamformer or steering vector weights. Specify the number of bits as a non-negative integer. A value of zero indicates that no quantization is performed.

### **Subarrays layout**

This parameter appears when you set **Sensor array** to Replicated subarray.

Specify the layout of the replicated subarrays as Rectangular or Custom.

### **Grid size**

This parameter appears when you set **Sensor array** to Replicated subarray and **Subarrays layout** to Rectangular.

Rectangular subarray grid size, specified as a single positive integer or a positive integer-valued 1-by-2 row vector.

If **Grid size** is an integer scalar, the array has an equal number of subarrays in each row and column. If **Grid size** is a 1-by-2 vector of the form [NumberOfRows, NumberOfColumns], the first entry is the number of subarrays along each column. The second entry is the number of subarrays in each row. A row is along the local *y*axis, and a column is along the local *z*-axis. The figure here shows how you can replicate a 3-by-2 URA subarray using a **Grid size** of [1,2].

3 x 2 Element URA Replicated on a 1 x 2 Grid

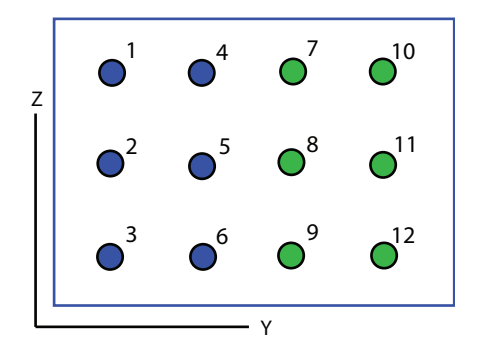

### **Grid spacing**

This parameter appears when you set **Sensor array** to Replicated subarray and **Subarrays layout** to Rectangular.

Specify the rectangular grid spacing of subarrays as a real-valued positive scalar, a 1 by-2 row vector, or Auto. Grid spacing units are expressed in meters.

- If **Grid spacing** is a scalar, the spacing along the row and the spacing along the column is the same.
- If **Grid spacing** is a 1-by-2 row vector, the vector has the form [SpacingBetweenRows,SpacingBetweenColumn]. The first entry specifies the spacing between rows along a column. The second entry specifies the spacing between columns along a row.
- If **Grid spacing** is set to Auto, replication preserves the element spacing of the subarray for both rows and columns while building the full array. This option is available only when you specify **Geometry** as ULA or URA.

### **Subarray positions (m)**

This parameter appears when you set **Sensor array** to Replicated subarray and **Subarrays layout** to Custom.

Specify the positions of the subarrays in the custom grid as a 3-by-*N* matrix, where *N* is the number of subarrays in the array. Each column of the matrix represents the position of a single subarray, in meters, in the array's local coordinate system. The coordinates are expressed in the form [x; y; z].

#### **Subarray normals**

This parameter appears when you set the **Sensor array** parameter to Replicated subarray and the **Subarrays layout** to Custom.

Specify the normal directions of the subarrays in the array. This parameter value is a 2-by-*N* matrix, where *N* is the number of subarrays in the array. Each column of the matrix specifies the normal direction of the corresponding subarray, in the form [azimuth; elevation]. Each angle is in degrees and is defined in the local coordinate system.

You can use the **Subarray positions** and **Subarray normals** parameters to represent any arrangement in which pairs of subarrays differ by certain transformations. The transformations can combine translation, azimuth rotation, and elevation rotation. However, you cannot use transformations that require rotation about the normal.

### **Expression**

A valid MATLAB expression containing an array constructor, for example, phased.URA.

### **Sensor Array Tab: Element Parameters**

### **Element type**

Specify antenna or microphone type as

- Isotropic Antenna
- Cosine Antenna
- Custom Antenna
- Omni Microphone
- Custom Microphone

### **Exponent of cosine pattern**

This parameter appears when you set **Element type** to Cosine Antenna.

Specify the exponent of the cosine pattern as a scalar or a 1-by-2 vector. You must specify all values as non-negative real numbers. When you set **Exponent of cosine pattern** to a scalar, both the azimuth direction cosine pattern and the elevation direction cosine pattern are raised to the specified value. When you set **Exponent of cosine pattern** to a 1-by-2 vector, the first element is the exponent for the azimuth direction cosine pattern and the second element is the exponent for the elevation direction cosine pattern.

### **Operating frequency range (Hz)**

This parameter appears when **Element type** is set to Isotropic Antenna, Cosine Antenna, or Omni Microphone.

Specify the operating frequency range, in hertz, of the antenna element as a 1-by-2 row vector in the form [LowerBound,UpperBound]. The antenna element has no response outside the specified frequency range.

### **Operating frequency vector (Hz)**

This parameter appears when **Element type** is set to Custom Antenna or Custom Microphone.

Specify the frequencies, in Hz, at which to set the antenna and microphone frequency responses as a 1-by-*L* row vector of increasing values. Use **Frequency responses** to set the frequency responses. The antenna or microphone element has no response outside the frequency range specified by the minimum and maximum elements of **Operating frequency vector (Hz)**.

### **Frequency responses (dB)**

This parameter appears when **Element type** is set to Custom Antenna or Custom Microphone.

Specify this parameter as the frequency response of an antenna or microphone, in decibels, for the frequencies defined by **Operating frequency vector (Hz)**. Specify **Frequency responses (dB)** as a 1-by-*L* vector matching the dimensions of the vector specified in **Operating frequency vector (Hz)**.

#### **Azimuth angles (deg)**

This parameter appears when **Element type** is set to Custom Antenna.

Specify the azimuth angles at which to calculate the antenna radiation pattern as a 1 by-*P* row vector. *P* must be greater than 2. Angle units are in degrees. Azimuth angles must lie between –180° and 180° and be in strictly increasing order.

### **Elevation angles (deg)**

This parameter appears when the **Element type** is set to Custom Antenna.

Specify the elevation angles at which to compute the radiation pattern as a 1-by-*Q* vector. *Q* must be greater than 2. Angle units are in degrees. Elevation angles must lie between –90° and 90° and be in strictly increasing order.

### **Radiation pattern (dB)**

This parameter appears when the **Element type** is set to Custom Antenna.

The magnitude in db of the combined polarized antenna radiation pattern specified as a *Q*-by-*P* matrix or a *Q*-by-*P*-by-*L* array. The value of *Q* must match the value of *Q* specified by **Elevation angles (deg)**. The value of *P* must match the value of *P* specified by **Azimuth angles (deg\_**. The value of *L* must match the value of *L* specified by **Operating frequency vector (Hz)**.

### **Polar pattern frequencies (Hz)**

This parameter appears when the **Element type** is set to Custom Microphone.

Specify the measuring frequencies of the polar patterns as a 1-by-*M* vector. The measuring frequencies lie within the frequency range specified by**Operating frequency vector (Hz)**. Frequency units are in Hz.

### **Polar pattern angles (deg)**

This parameter appears when **Element type** is set to Custom Microphone.

Specify the measuring angles of the polar patterns, as a 1-by-*N* vector. The angles are measured from the central pickup axis of the microphone, and must be between –180° and 180°, inclusive.

### **Polar pattern (dB)**

This parameter appears when **Element type** is set to Custom Microphone.

Specify the magnitude of the microphone element polar pattern as an *M*-by-*N* matrix. *M* is the number of measuring frequencies specified in **Polar pattern frequencies (Hz)**. *N* is the number of measuring angles specified in **Polar pattern angles (deg)**. Each row of the matrix represents the magnitude of the polar pattern measured at the corresponding frequency specified in **Polar pattern frequencies (Hz)** and all angles specified in **Polar pattern angles (deg)**. Assume that the pattern is measured in the azimuth plane. In the azimuth plane, the elevation angle is 0° and the central pickup axis is 0° degrees azimuth and 0° degrees elevation. Assume that the polar pattern is symmetric around the central axis. You can construct the microphone's response pattern in 3-D space from the polar pattern.

### **Baffle the back of the element**

This check box appears only when the **Element type** parameter is set to Isotropic Antenna or Omni Microphone.

Select this check box to baffle the back of the antenna element. In this case, the antenna responses to all azimuth angles beyond  $\pm 90^{\circ}$  from broadside are set to zero. Define the broadside direction as 0° azimuth angle and 0° elevation angle.

### **Ports**

**Note** The block input and output ports correspond to the input and output parameters described in the step method of the underlying System object. See link at the bottom of this page.

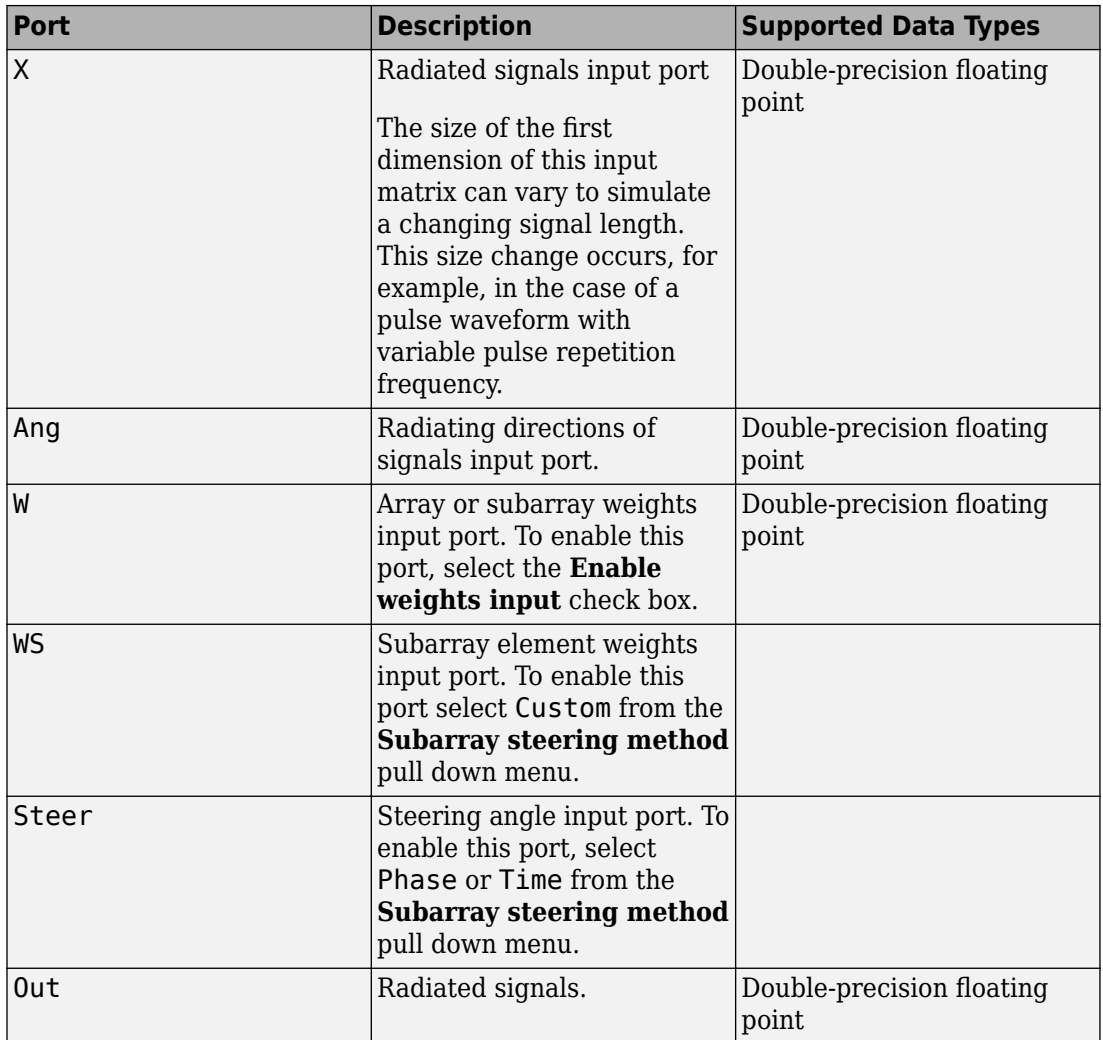

### **See Also**

[phased.WidebandRadiator](#page-2513-0)

**Introduced in R2015b**

# **App Reference**

**4**

# **Radar Equation Calculator**

Estimate maximum range, peak power, and SNR of a radar system

### **Description**

The **Radar Equation Calculator** app solves the basic radar equation for monostatic or bistatic radar systems. The radar equation relates target range, transmitted power, and received signal SNR. Using this app, you can:

- Solve for maximum target range based on the transmit power of the radar and specified received SNR
- Calculate required transmit power based on known target range and specified received SNR
- Calculate the received SNR value based on known range and transmit power

### **Open the Radar Equation Calculator App**

- MATLAB Toolstrip: On the **Apps** tab, under **Signal Processing and Communications**, click the app icon.
- MATLAB command prompt: Enter radarEquationCalculator.

# **Examples**

### **Maximum Detection Range of a Monostatic Radar**

This example shows how to compute the maximum detection range of a 10 GHz, 1 kW, monostatic radar with a 40 dB antenna gain and a detection threshold of 10 dB.

From the **Calculation Type** drop-down list, choose **Target Range** as the solution.

Choose **Configuration** as monostatic.

Enter 40 dB for the antenna **Gain**.

Set the **Wavelength** to 3 cm.

Set the **SNR** detection threshold parameter to 10 dB.

Assuming the target is a large airplane, set the **Target Radar Cross Section** value to  $100 \; \mathrm{m}^2$ .

Specify the **Peak Transmit Power** as 1 kW

Specify the **Pulse Width** as 2 µs.

Assume a total of 5 dB **System Losses**.

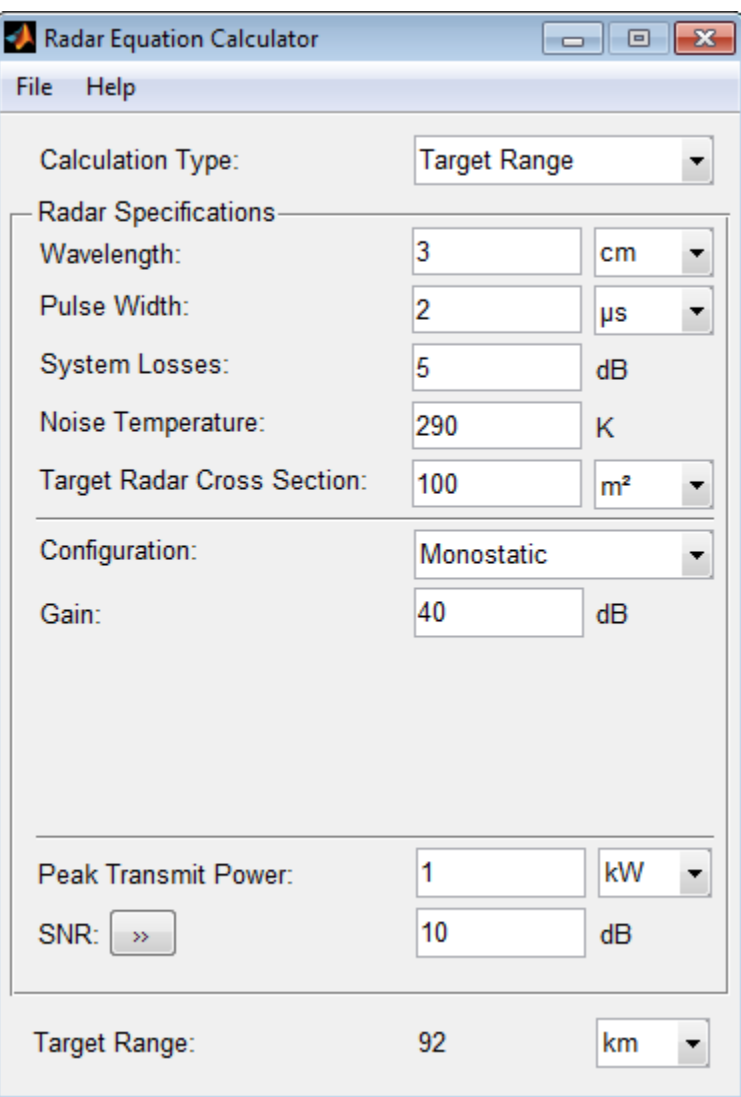

The maximum target detection range is 92 km.

### **Maximum Detection Range of a Monostatic Radar Using Multiple Pulses**

This example shows how to use multiple pulses to reduce the transmitted power while maintaining the same maximum target range.

Continue with the results from the previous example.

Click the arrows to the right of the **SNR** label.

The **Detection Specifications for SNR** menu opens.

Set **Probability of Detection** to 0.95.

Set **Probability of False Alarm** to  $10^{-6}$ .

Set **Number of Pulses** to 4.

Reduce **Peak Transmit Power** to 0.75 kW.

Assume a nonfluctuating target model, and set the **Swerling Case Number** is 0.

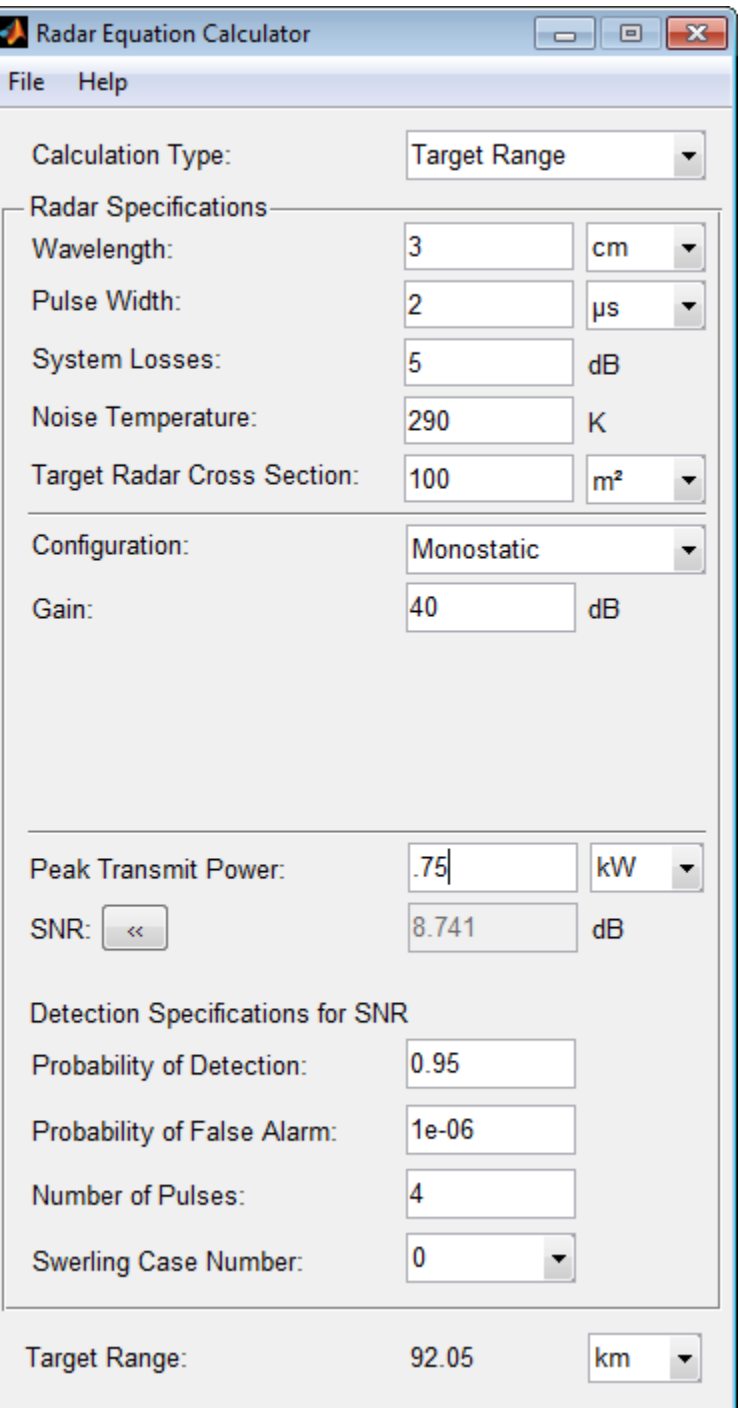

**4-6**

The maximum detection range is approximately the same as in the previous example, but the transmitted power is reduced by 25%.

### **Maximum Detection Range of Bistatic Radar System**

This example shows how to solve for the geometric mean range of a target for a bistatic radar system.

Specify the **Calculation Type** as Target Range.

Specify the **Configuration** as bistatic.

Provide a **Transmitter Gain** and a **Receiver Gain** parameter, instead of the single gain needed in the monostatic case.

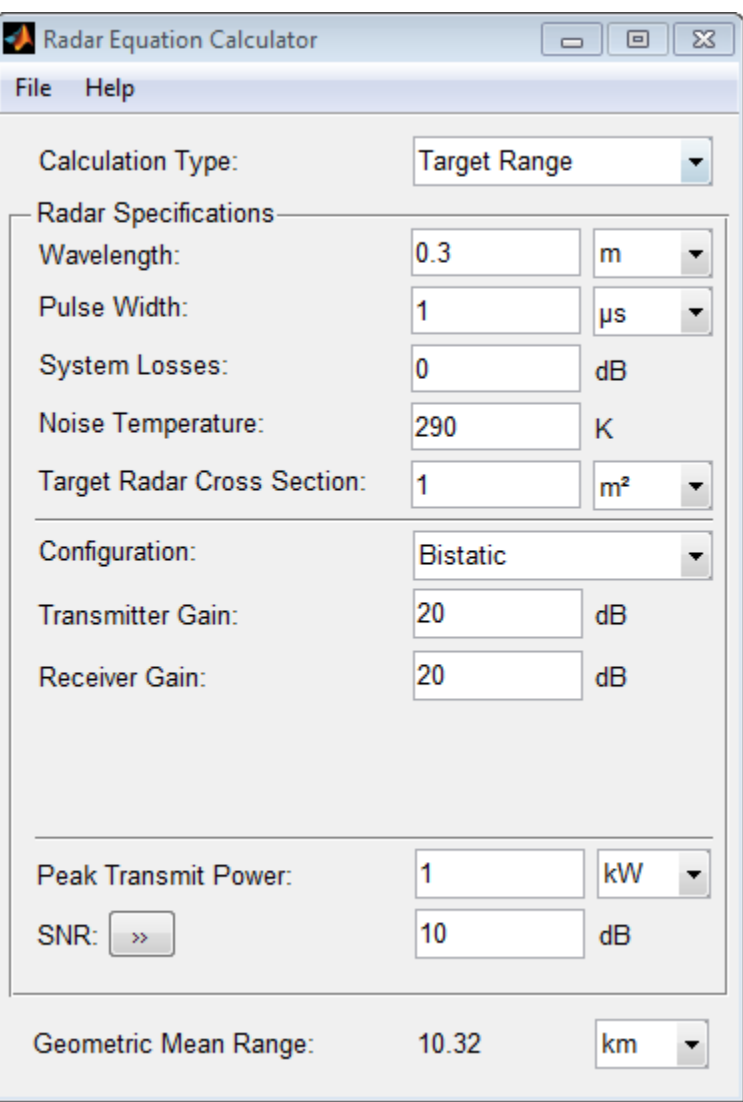

Alternatively, to achieve a particular probability of detection and probability of false alarm, open the Detection Specifications for SNR menu.

Enter values for **Probability of Detection** and **Probability of False Alarm**, **Number of Pulses**, and **Swerling Case Number**.

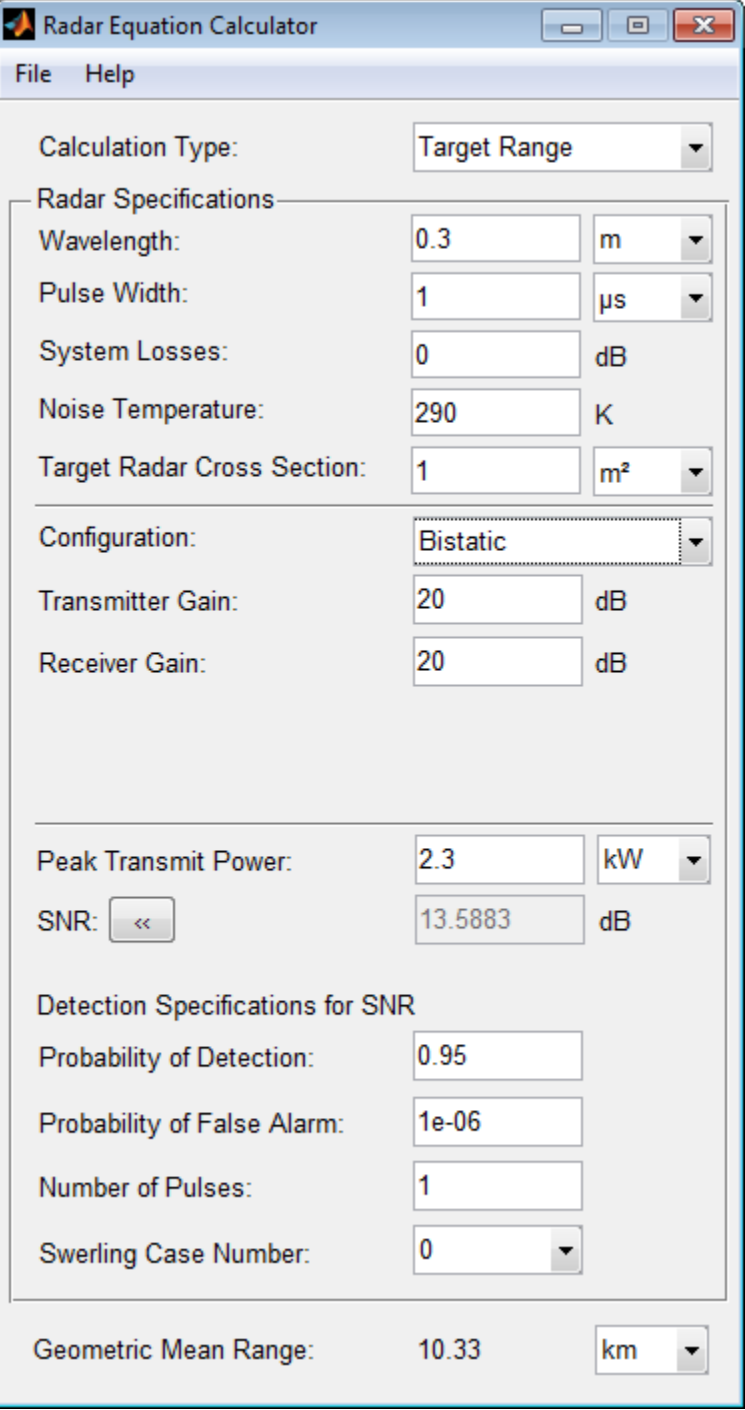

### **Required Transmit Power for a Bistatic Radar**

This example shows how to compute the required peak transmit power of a 10 GHz, bistatic X-band radar for a 80 km total bistatic range, and 10 dB received SNR.

The system has a 40 dB transmitter gain and a 20 dB receiver gain. The required receiver SNR is 10 dB.

From the **Calculation Type** drop-down list, choose **Peak Transmit Power** as the solution type.

Choose **Configuration** as bistatic.

From the system specifications, set **Transmitter Gain** to 40 dB and **Receiver Gain** to 20 dB.

Set the **SNR** detection threshold to 10 dB and the **Wavelength** to 0.3 m.

Assume the target is a fighter aircraft having a **Target Radar Cross Section** value of 2  $m<sup>2</sup>$ .

Choose **Range from Transmitter** as 50 km, and **Range from Receiver** as 30 km.

Set the **Pulse Width** to 2 µs and the **System Losses** to 0 dB.

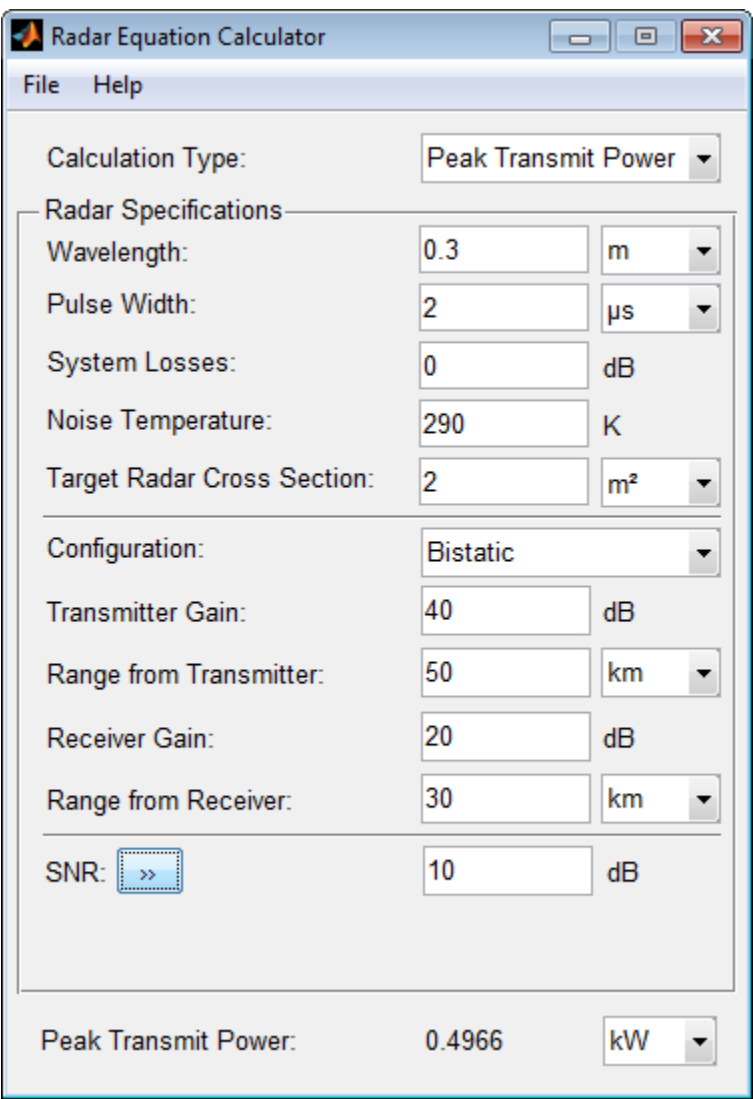

The required Peak Transmit Power is about 0.5 kW.

### **Receiver SNR for a Monostatic Radar**

This example shows how to compute the received SNR for a monostatic radar with 1 kW peak transmit power with a target at a range of 2 km.

Assume a 2 GHz radar frequency and 20 dB antenna gain.

From the **Calculation Type** drop-down list, choose **SNR** as the solution type and set the **Configuration** as monostatic.

Set the **Gain** to 20, the **Peak Transmit Power** to 1 kW, and the **Target Range** to 2000 m.

Set the **Wavelength** to 15 cm.

Find the received SNR of a small boat having a **Target Radar Cross Section** value of 0.5  $m^2$ .

The **Pulse Width** is 1 µs and **System Losses** are 0 dB.

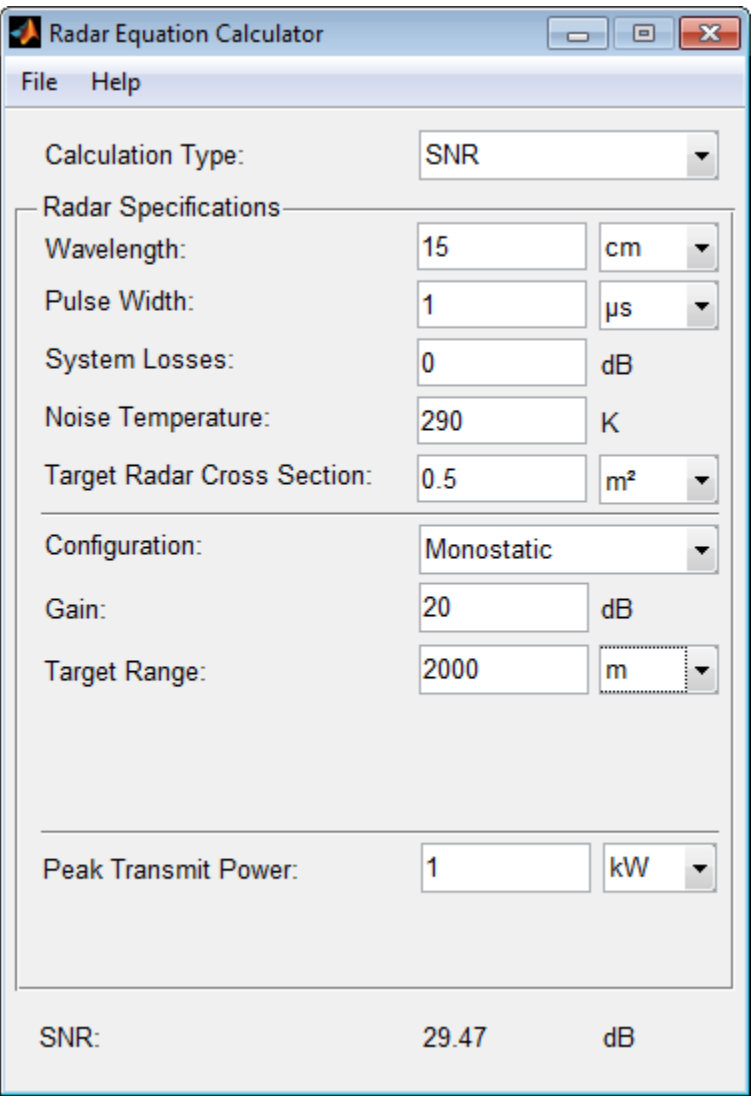

• "Detection, Range and Doppler Estimation"

### **Parameters**

### **Calculation Type — Type of calculation to perform**

Target Range (default) | Peak Transmit Power | SNR

Target Range – solves for maximum target range based on transmit power of the radar and desired received SNR.

Peak Transmit – Power computes power needed to transmit based on known target range and desired received SNR.

SNR – calculates the received SNR value based on known range and transmit power.

### **Wavelength — Wavelength of radar operating frequency**

 $0.3$  m (default) | m | cm | mm

Specify the wavelength of radar operating frequency in m, cm, or mm.

The wavelength is the ratio of the wave propagation speed to frequency. For electromagnetic waves, the speed of propagation is the speed of light.

Denoting the speed of light by *c* and the frequency (in hertz) of the wave by *f*, the equation for wavelength is:

$$
\lambda = \frac{c}{f}
$$

### **Pulse Width — Single pulse duration**

 $1 \mu s$  (default) |  $\mu s$  | ms | s

Specify the single pulse duration in  $\mu$ s, ms, or s.

### **System Losses — System loss in decibels (dB)**

0 dB (default)

System Losses represents a general loss factor that comprises losses incurred in the system components and in the propagation to and from the target.

**Noise Temperature — System noise temperature in kelvins** 290 K (default)

The system noise temperature is the product of the system temperature and the noise figure.

### **Target Radar Cross Section — Radar cross section (RCS)**

 $1 \text{ m}^2$  (default) |  $\text{m}^2$  | dBsm

Specify the target radar cross section in m², or dBsm.

The target radar cross section is nonfluctuating.

### **Configuration — Type of radar system**

Monostatic (default) | Bistatic

Monostatic – Transmitter and receiver are colocated (monostatic radar).

Bistatic – Transmitter and receiver are not colocated (bistatic radar).

### **Gain — Transmitter and receiver gain in decibels (dB)**

20 dB (default)

When the transmitter and receiver are colocated (monostatic radar), the transmit and receive gains are equal.

This parameter is enabled only if the **Configuration** is set to Monostatic.

### **Peak Transmit Power — Transmitter peak power**

1 kw (default) | kW | mW | W | dBW

Specify the transmitter peak power in kW, mW, W, or dBW.

This parameter is enabled only if the **Calculation Type** is set to Target Range or SNR.

**SNR — Minimum output signal-to-noise ratio at the receiver in decibels** 10 dB (default)

Specify an SNR value, or calculate an SNR value using Detection Specifications for SNR.

You can calculate the SNR required to achieve a particular probability of detection and probability of false alarm using Shnidman's equation. To calculate the SNR value:

**1** Click the arrows to the right of the **SNR** label to open the Detection Specifications for SNR menu.

**2** Enter values for Probability of Detection, Probability of False Alarm, Number of Pulses, and Swerling Case Number.

This parameter is enabled only if the **Calculation Type** is set to Target Range or Peak Transmit Power.

**Probability of Detection — Detection probability used to estimate SNR** 0.81029 (default)

Specify the detection probability used to estimate SNR using Shnidman's equation.

This parameter is enabled only when the **Calculation Type** is set to Peak Transmit Power or Target Range, and you select the Detection Specifications for SNR button for the **SNR** parameter.

**Probability of False Alarm — False alarm probability used to estimate SNR** 0.001 (default)

Specify the false-alarm probability used to estimate SNR using Shnidman's equation.

This parameter is enabled only when the **Calculation Type** is set to Peak Transmit Power or Target Range, and you select the Detection Specifications for SNR button for the **SNR** parameter.

#### **Number of Pulses — Number of pulses used to estimate SNR** 1 (default)

Specify a single pulse, or the number of pulses used for noncoherent integration in Shnidman's equation.

Use multiple pulses to reduce the transmitted power while maintaining the same maximum target range.

This parameter is enabled only when the **Calculation Type** is set to Peak Transmit Power or Target Range, and you select the Detection Specifications for SNR button for the **SNR** parameter.

**Swerling Case Number — Swerling case number used to estimate SNR** 0 (default) | 1 | 2 | 3 | 4

Specify the Swerling case number used to estimate SNR using Shnidman's equation:

- **0** Nonfluctuating pulses.
- **1** Scan-to-scan decorrelation. Rayleigh/exponential PDF–A number of randomly distributed scatterers with no dominant scatterer.
- **2** Pulse-to-pulse decorrelation. Rayleigh/exponential PDF– A number of randomly distributed scatterers with no dominant scatterer.
- **3** Scan-to-scan decorrelation. Chi-square PDF with 4 degrees of freedom. A number of scatterers with one dominant.
- **4** Pulse-to-pulse decorrelation. Chi-square PDF with 4 degrees of freedom. A number of scatterers with one dominant.

Swerling case numbers characterize the detection problem for fluctuating pulses in terms of:

- A decorrelation model for the received pulses.
- The distribution of scatterers affecting the probability density function (PDF) of the target radar cross section (RCS).

The Swerling case numbers consider all combinations of two decorrelation models (scanto-scan; pulse-to-pulse) and two RCS PDFs (based on the presence or absence of a dominant scatterer).

This parameter is enabled only when the **Calculation Type** is set to Peak Transmit Power or Target Range, and you select the Detection Specifications for SNR button for the **SNR** parameter.

#### **Target Range — Range to target**

10 km (default) | km | m | mi | nmi

Specify target range in m, km, mi, or nmi.

This parameter is enabled only when the **Calculation Type** is set to Peak Transmit Power or SNR, and the **Configuration** is set to Monostatic.

### **Transmitter Gain — Transmitter gain in decibels (dB)**

20 dB (default)

When the transmitter and receiver are not colocated (bistatic radar), specify the transmitter gain separately from the receiver gain.

This parameter is enabled only if the **Configuration** is set to Bistatic.

**Range from Transmitter — Range from the transmitter to the target** 10 km (default) | km | m | mi | nmi

When the transmitter and receiver are not colocated (bistatic radar), specify the transmitter range separately from the receiver range.

You can specify range in m, km, mi, or nmi.

This parameter is enabled only when the **Calculation Type** is set to Peak Transmit Power or SNR, and the **Configuration** is set to Bistatic.

#### **Receiver Gain — Receiver gain in decibels (dB)**

20 dB (default)

When the transmitter and receiver are not colocated (bistatic radar), specify the receiver gain separately from the transmitter gain.

This parameter is enabled only if the **Configuration** is set to Bistatic.

**Range from Receiver — Range from the target to the receiver** 10 km (default) | km | m | mi | nmi

When the transmitter and receiver are not colocated (bistatic radar), specify the receiver range separately from the transmitter range.

You can specify range in m, km, mi, or nmi.

This parameter is enabled only when the **Calculation Type** is set to Peak Transmit Power or SNR, and the **Configuration** is set to Bistatic.

### **See Also**

**Apps [Radar Waveform Analyzer](#page-3919-0)** | **[Sensor Array Analyzer](#page-3930-0)**

### **Functions**

[radareqpow](#page-3001-0) | [radareqrng](#page-3007-0) | [radareqsnr](#page-3014-0) | [shnidman](#page-3159-0)

### **Topics**

"Detection, Range and Doppler Estimation"

**Introduced in R2014b**

# <span id="page-3919-0"></span>**Radar Waveform Analyzer**

Analyze performance characteristics of pulsed, frequency modulated, and phase-coded waveforms

## **Description**

The **Radar Waveform Analyzer** app lets you explore the properties of signals that are commonly used in radar and sonar systems, and to produce plots and images to visualize waveforms.

The app lets you determine the basic characteristics of these waveforms

- Rectangular
- Linear frequency modulation (LFM)
- Stepped FM
- Phase-coded waveforms
- Frequency modulation constant waveform (FMCW)

You can quickly modify parameters for each waveform, such as pulse repetition frequency (PRF), sample rate, pulse duration, and bandwidth. You can also set the propagation speed to represent electromagnetic waves, or sound waves in air or water.

After you configure parameters, the app displays basic waveform characteristics such as range resolution, Doppler resolution, and maximum range. It also can generate a variety of plots and images to visualize the waveform, including:

- Real and imaginary components
- Magnitude and phase
- Spectrum
- Ambiguity function (AF) representations, including contour, surface, delay cut, and Doppler cut
- Autocorrelation function

### **Open the Radar Waveform Analyzer App**

- MATLAB Toolstrip: On the **Apps** tab, under **Signal Processing and Communications**, click the app icon.
- MATLAB command prompt: Enter radarWaveformAnalyzer.

### **Examples**

### **Rectangular Waveform**

This example shows how to analyze a rectangular waveform.

In the Waveform Settings panel, set the **Waveform** to Rectangular.

An ideal rectangular waveform jumps instantaneously to a finite value and stays there for some duration.

Assume the radar is designed for a maximum range of 50 km.

For this range, the time for a signal to propagate to that range and return is 333 μs. Therefore, you must allow 333 μs between pulses, equivalent to a maximum pulse repetition frequency (**PRF)**) of 3000 Hz.

Set the **Pulse Width** to 50 μs.

With these values, the app displays a 7.5 km range resolution.

The resolution of a rectangular pulse is roughly 1/2 the pulse-width multiplied by the speed of light, which is entered here in the **Propagation Speed** field as 300e6 m/s. The Doppler resolution is approximately the width of the Fourier transform of the pulse.

The same analysis can be used for sonar if you assume a much smaller speed of propagation, 1500 m/s.

The following figure shows the real and imaginary parts of the waveform. This is the default view on the **View** drop-down list.

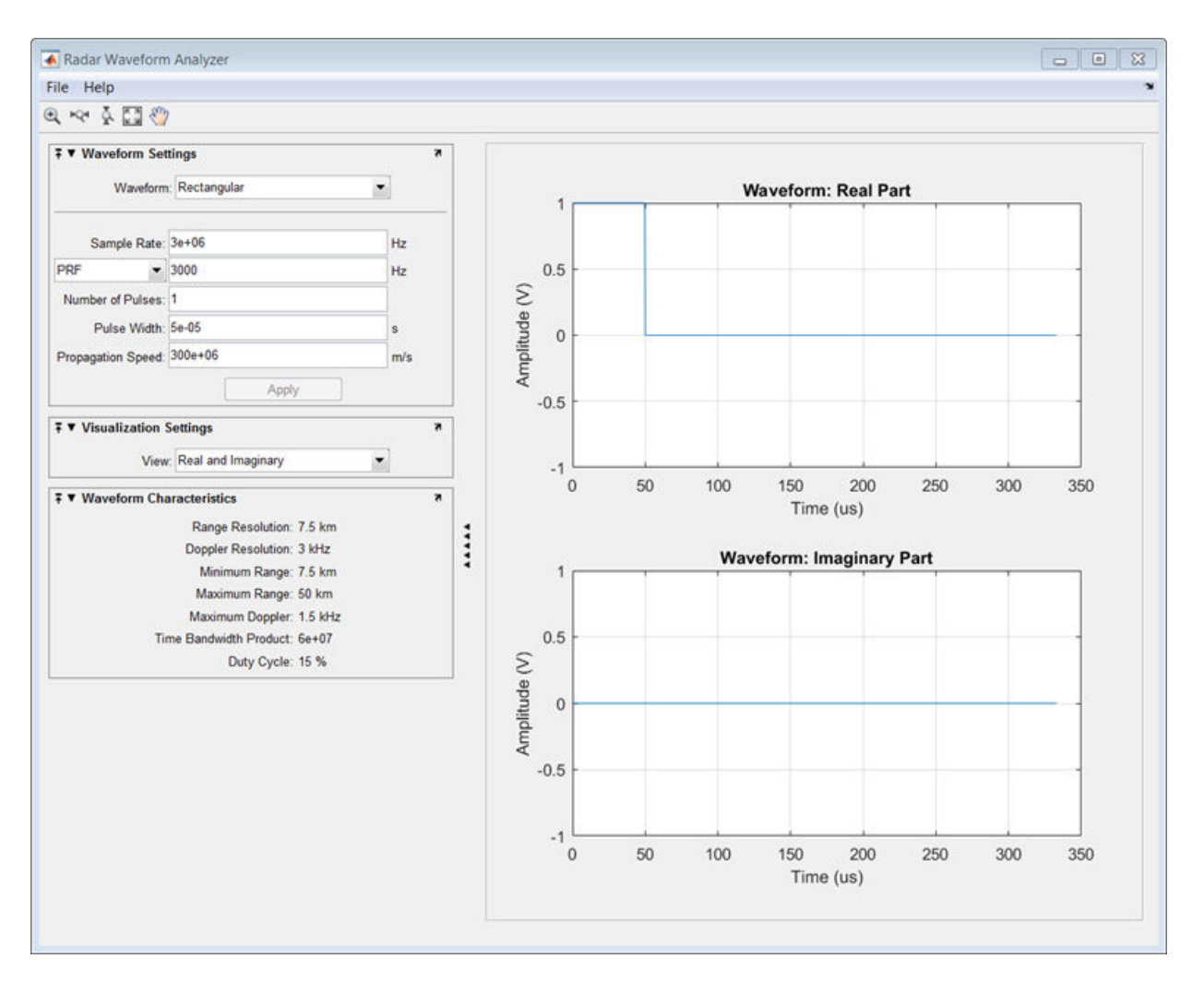

Next, you can view the signal spectrum. To do so, select Spectrum from the **View** dropdown menu.

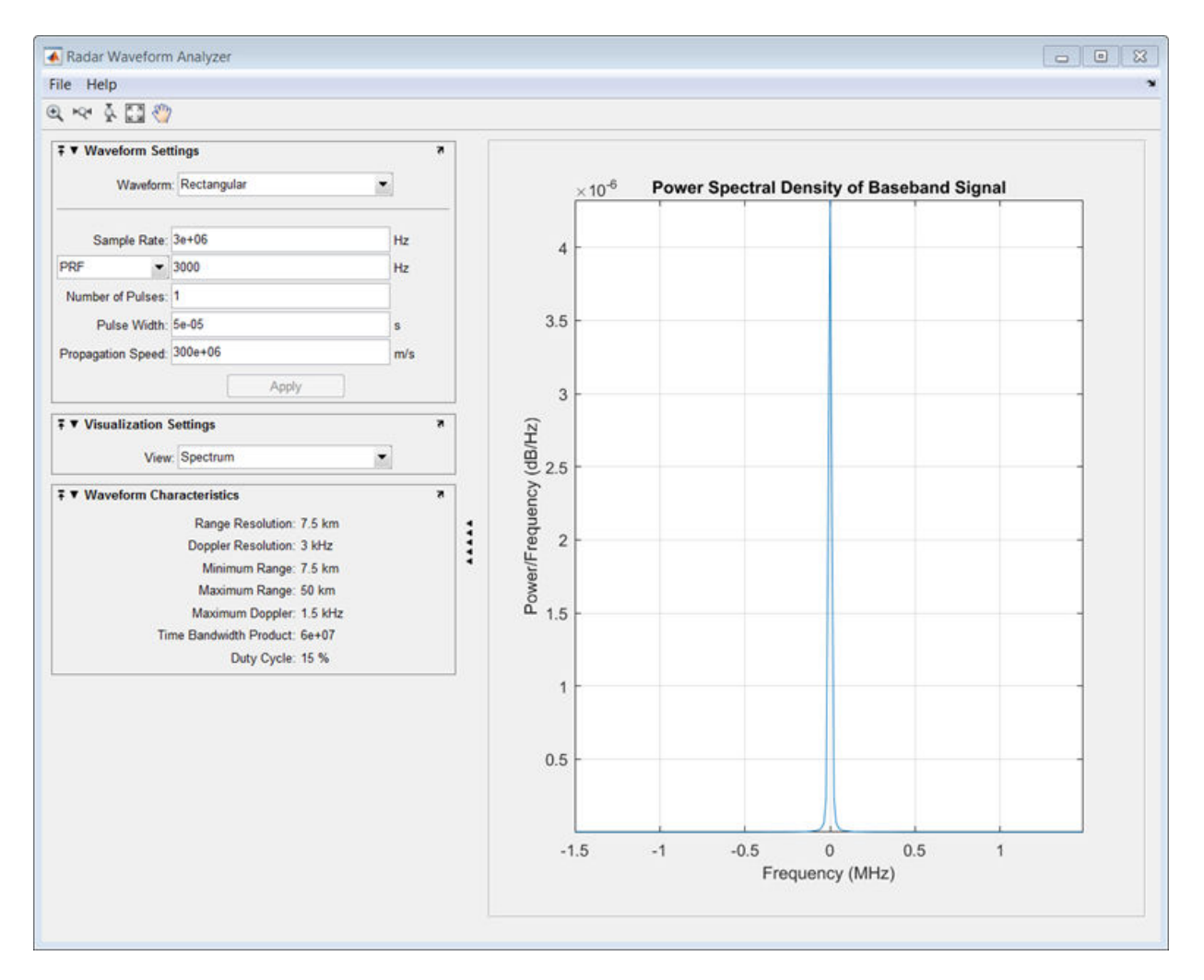

Finally, you can display the joint range-Doppler resolution by selecting Ambigity-Function Surface from the **View** pull-down menu in the Visualization Settings panel.

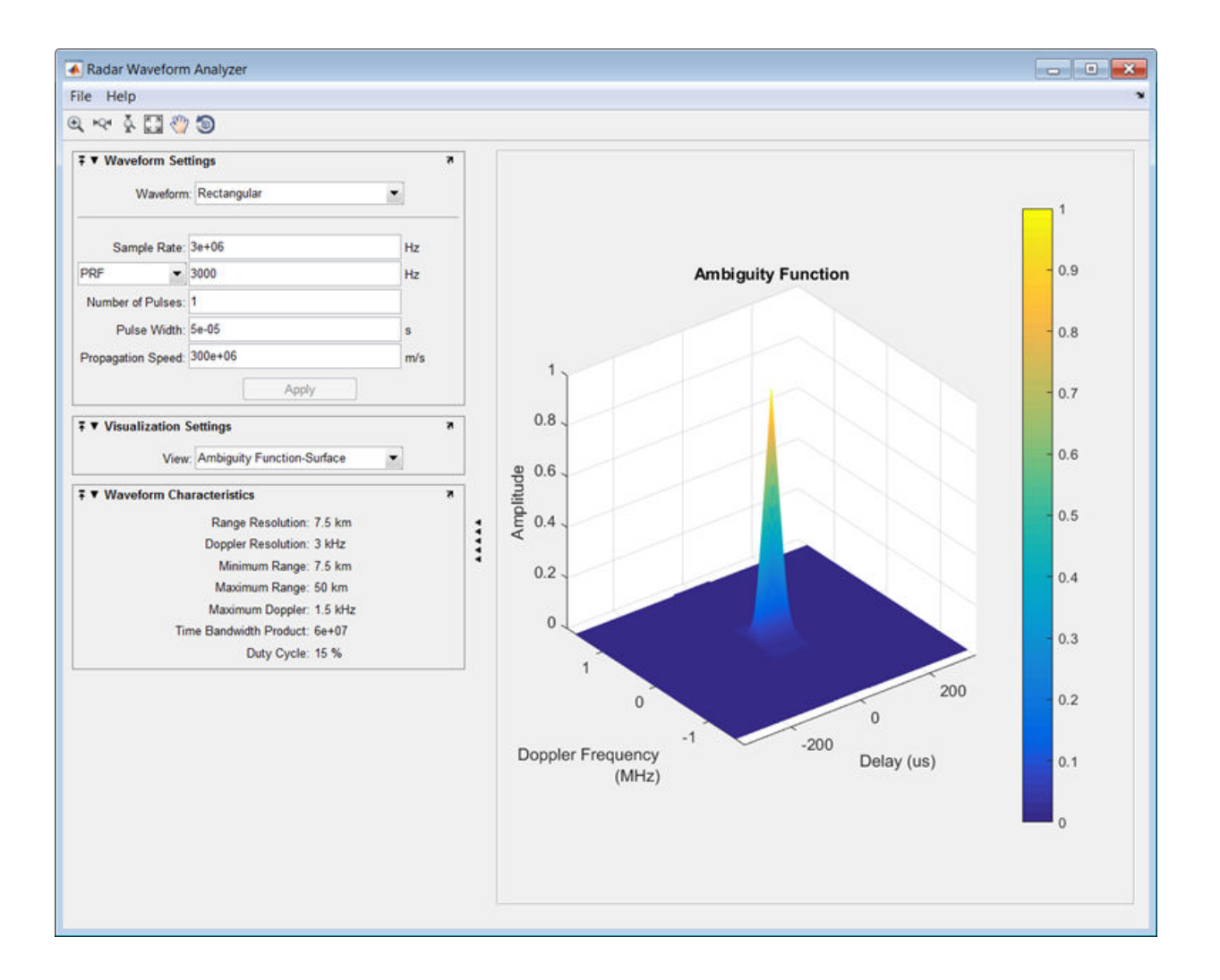

#### **Linear FM Waveform**

This example shows how to improve range resolution using a linear FM waveform.

In the previous example, the range resolution of the rectangular pulse was poor, at 7.5 km. You can improve the range resolution by choosing a signal with a larger bandwidth. A good choice is a linear FM pulse.
#### Set the **Waveform** to Linear FM.

This pulse has a variable frequency which can either increase or decrease as a linear function of time.

#### Choose the **Sweep Direction** as Up, and the **Sweep Bandwidth** as 1 MHz.

You can see that keeping the same pulse width as before improves the range resolution to 150 m, as shown in the following figure.

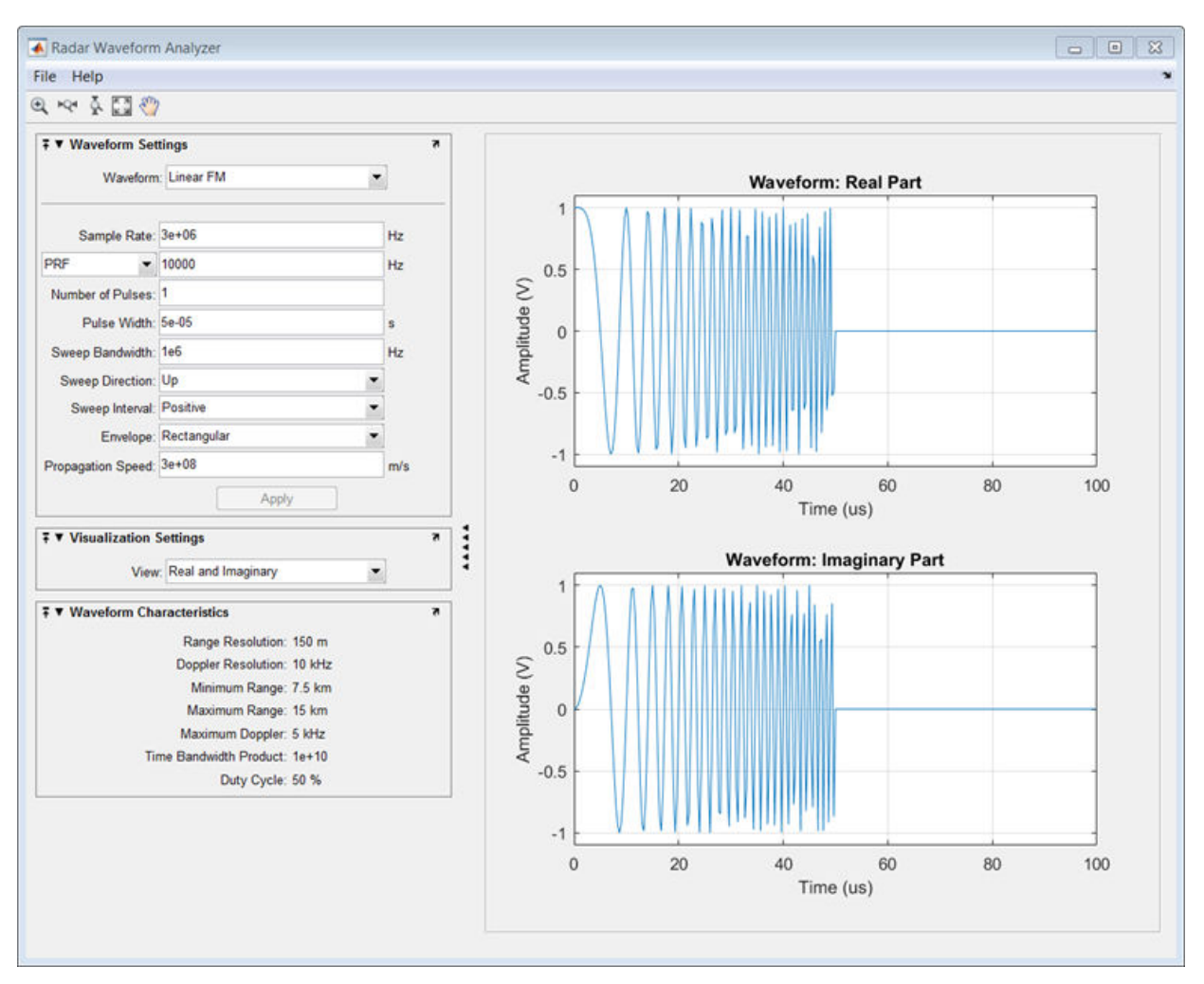

Examine the ambiguity function which shows a trade-off.

While the range resolution is better, the Doppler resolution is worse than that of a rectangular waveform.

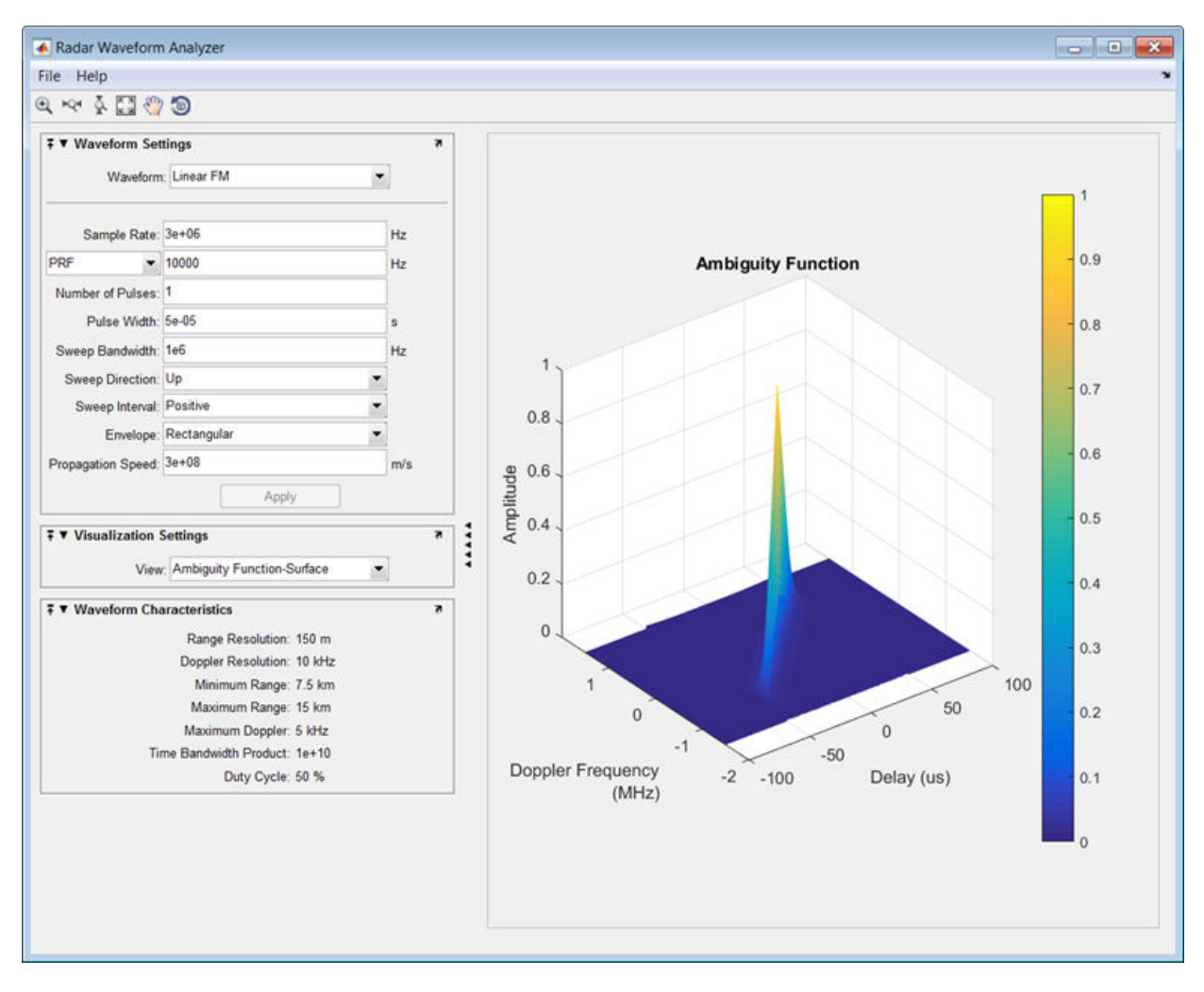

#### **Linear FM Waveform Spectrogram**

This example shows how to display the spectrogram of a linear FM waveform with and without frequency reassignment.

Use the same signal parameters as in the previous example.

Select Spectrogram from the **View** drop-down menu in the Visualization Settings panel. Then, click the **Reassigned** checkbox to show the frequency reassigned spectrogram (reassignment is turned on by default). Frequency reassignment is a technique for sharpening the magnitude spectrogram of a signal using information from its phase spectrum. For more information on frequency reassignment, see Fulop and Kelly (2006).

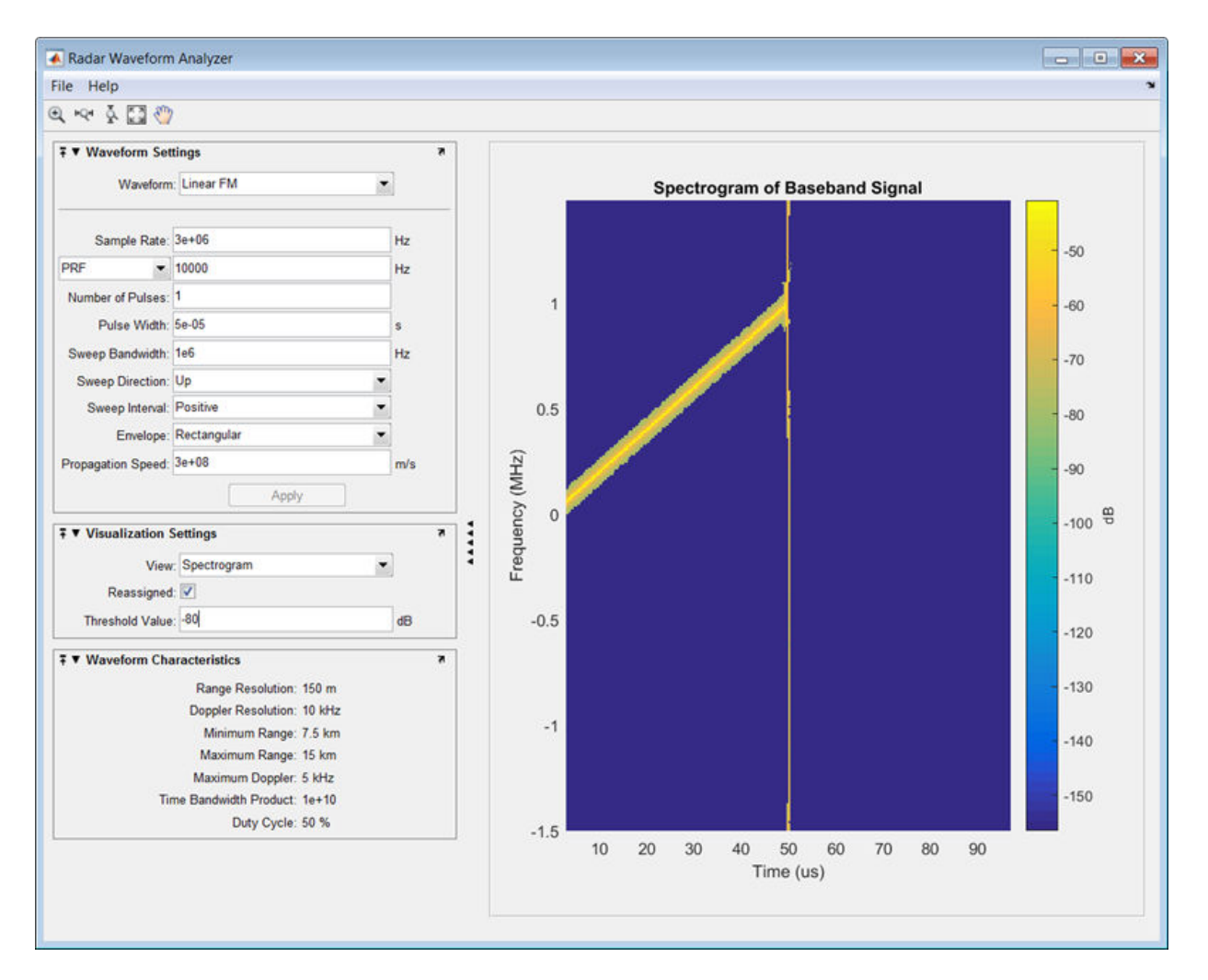

You can vary the **Threshold Value** setting to show or hide weaker spectrum components. To view the conventional spectrogram, click the **Reassigned** checkbox again.

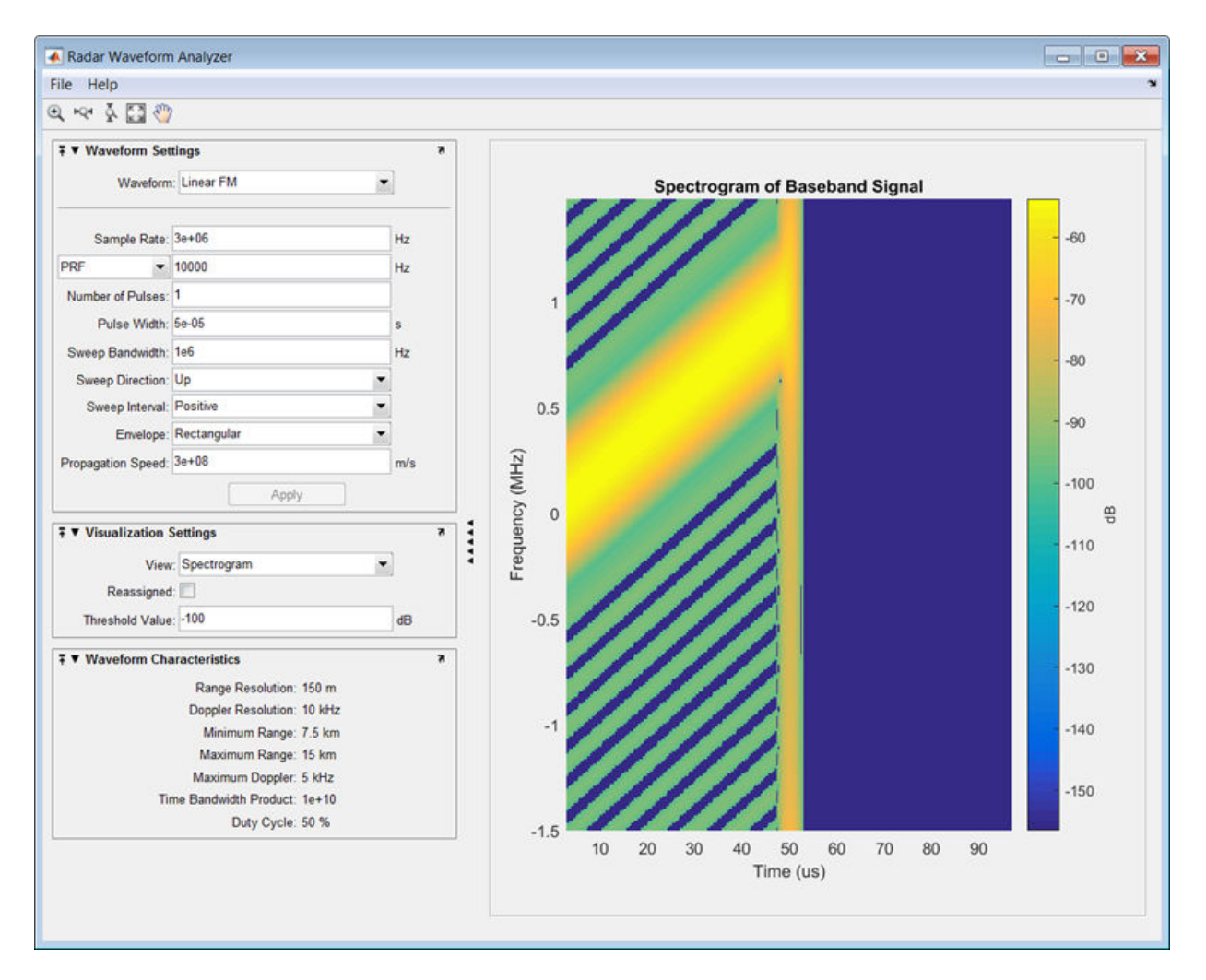

Again, you can vary the **Threshold Value** setting to show or hide weaker spectrum components.

• "Waveform Design and Analysis"

### **References**

[1] Fulop, Sean A., and Kelly Fitz. *"Algorithms for computing the time-corrected instantaneous frequency (reassigned) spectrogram, with applications."* Journal of the Acoustical Society of America. Vol. 119, January 2006, pp. 360–371.

# **See Also**

**Apps [Radar Equation Calculator](#page-3901-0)** | **[Sensor Array Analyzer](#page-3930-0)**

### **Topics**

"Waveform Design and Analysis"

**Introduced in R2014b**

# <span id="page-3930-0"></span>**Sensor Array Analyzer**

Analyze beam pattern of linear, planar, and conformal sensor arrays

# **Description**

The **Sensor Array Analyzer** app enables you to construct and analyze common sensor array configurations. These configurations range from 1-D to 3-D arrays of antennas and microphones.

After you specify array parameters, the app displays basic performance characteristics such as array directivity and array dimensions. You can then create a variety of plots and images.

You can use this app to generate the directivity of the following arrays:

- Uniform Linear Array (ULA)
- Uniform Rectangular Array (URA)
- Uniform Circular Array
- Uniform Hexagonal Array
- Circular Plane Array
- Concentric Array
- Spherical Array
- Cylindrical Array
- Arbitrary Geometry

### **Available Elements**

The following elements are available to populate an array:

- Isotropic Antenna
- Cosine Antenna
- Omnidirectional Microphone
- Cardioid Microphone

• Custom Antenna

### **Available Plots**

The **Sensor Array Analyzer** app can create the following plots:

- Array Geometry
- 2D Array Directivity
- 3D Array Directivity
- Grating Lobes

# **Open the Sensor Array Analyzer App**

- MATLAB Toolstrip: On the **Apps** tab, under **Signal Processing and Communications**, click the app icon.
- MATLAB command prompt: Enter sensorArrayAnalyzer.

## **Examples**

#### **Uniform Linear Array**

This example shows how to analyze a 10-element uniform linear array (ULA) in a sonar application with omnidirectional microphones.

A uniform linear array has sensor elements that are equally-spaced along a line.

Set the **Array Type** to Uniform Linear and the **Element Type** to Omnidirectional Microphone.

Design the array to find the arrival direction of a 10 kHz signal by setting **Signal Frequencies** to 10000 and the **Element Spacing** to 0.5 wavelengths.

Set the signal **Propagation Speed** to equal the speed of sound in water, 1500 m/s.

In the **View** dropdown menu, choose the Array Geometry option to draw the shape of the array.

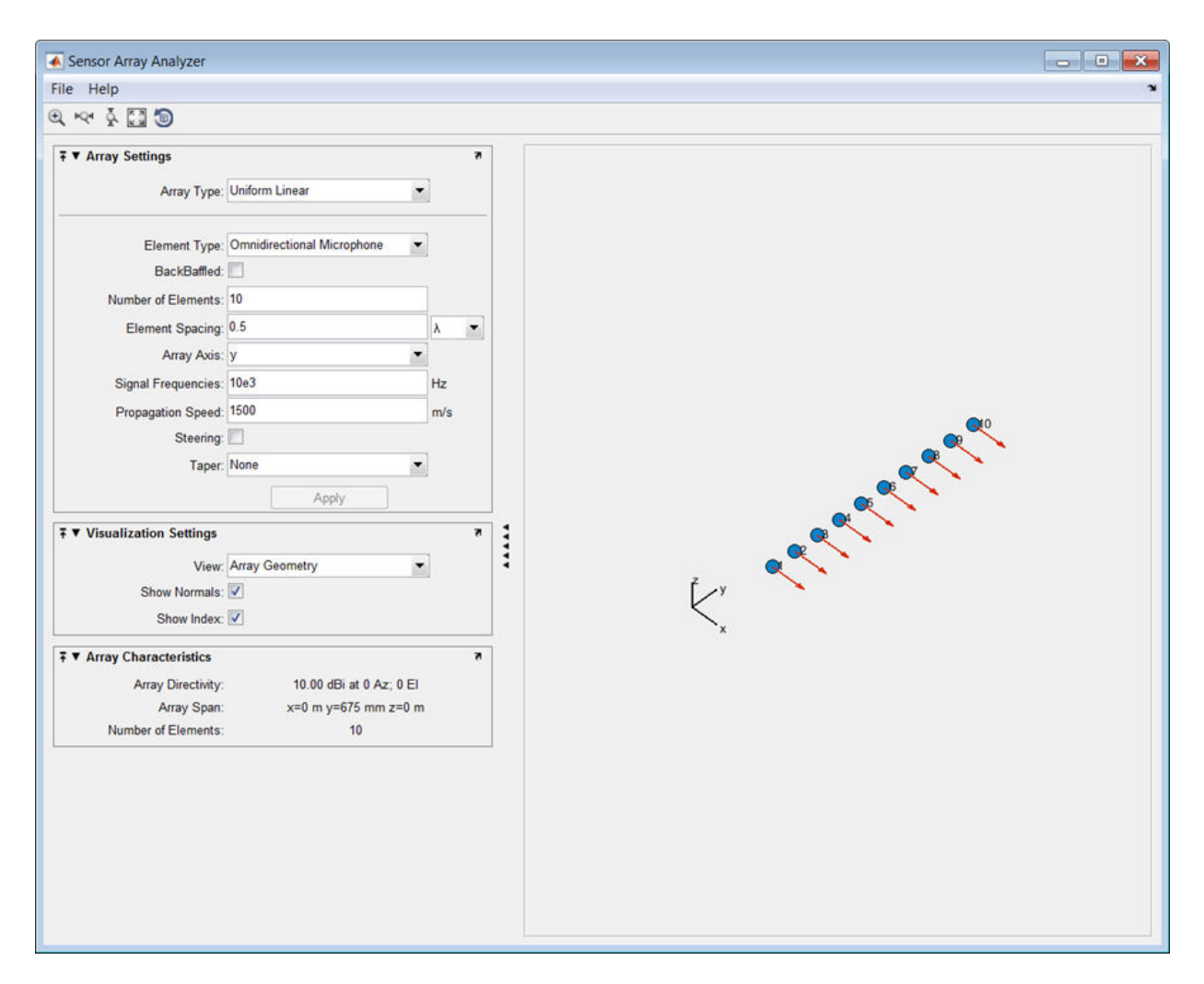

Next, examine the directivity of the array. To do so, select 2D Array Directivity in the **View** drop-down list. The 2-D array directivity is shown below.

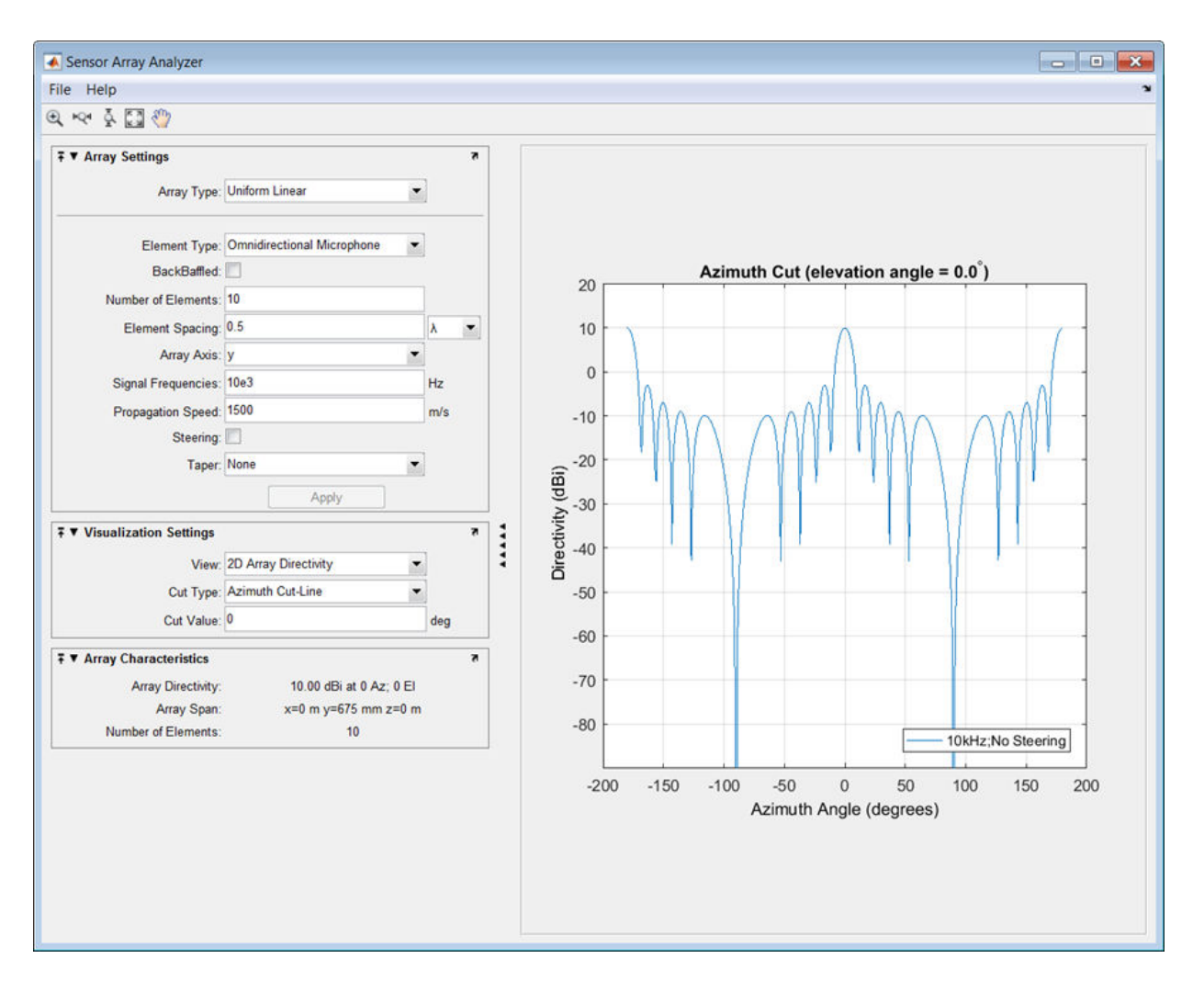

You can see the mainlobe of the array directivity function (also called the main beam) at  $0^{\circ}$  and another mainlobe at  $\pm 180^{\circ}$ . Two mainlobes appear because of the cylindrical symmetry of the ULA array.

A beamscanner works by successively pointing the array mainlobe in different directions. Setting the **Steering** option to On lets you steer the mainlobe in the direction specified by the **Steering Angles** option.

In this case, set the steering angle to [30;0] to point the mainlobe to 30° in azimuth and 0° elevation. In the next figure, you can see two mainlobes, one at 30° as expected, and another at 150°. Again, two mainlobes appear because of the cylindrical symmetry of the array.

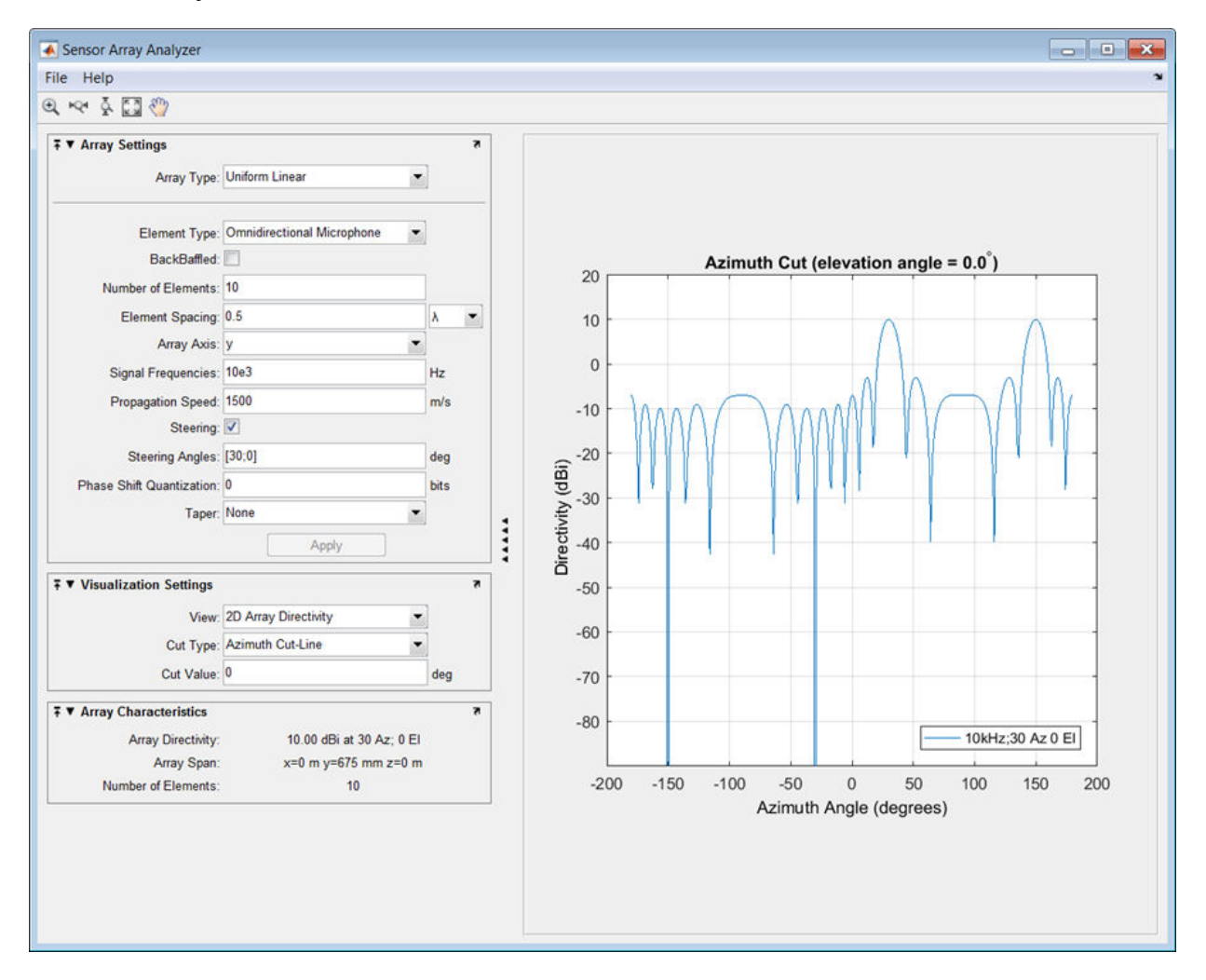

A disadvantage of the ULA is its large side lobes. An examination of the array directivity shows two side lobes close to each mainlobe, each down by about only 13 dB. A strong

sidelobe inhibits the ability of the array to detect a weaker signal in the presence of a larger nearby signal. By using array tapering, you can reduce the side lobes.

Use the **Taper** option to specify the array taper as a Taylor window with **Sidelobe Attenuation** set to 30 dB. The next figure shows how the Taylor window reduces all side lobes to –30 dB—but at the expense of broadening the mainlobe.

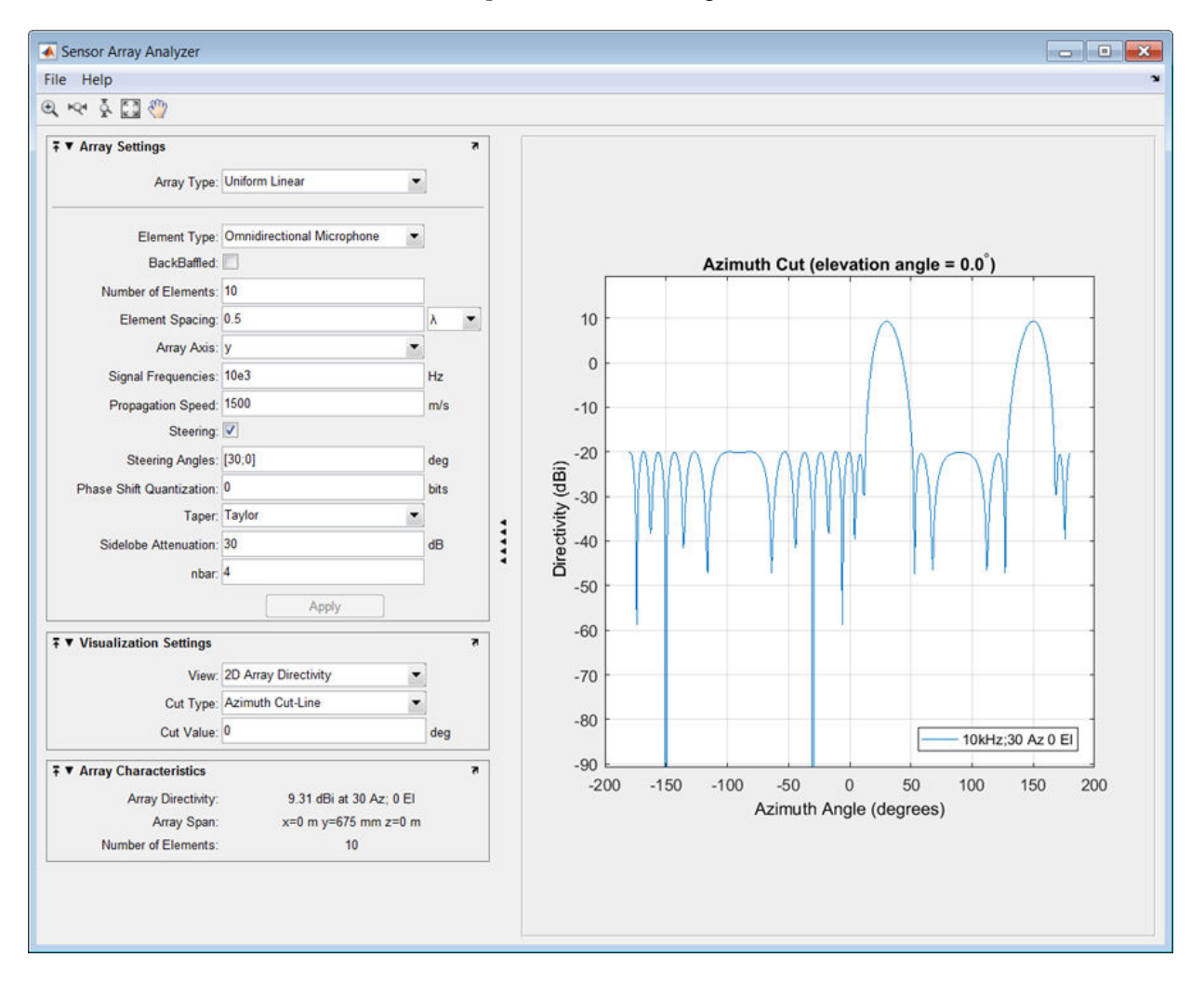

#### **Uniform Rectangular Array**

This example shows how to construct a 6-by-6 uniform rectangular array (URA) designed to detect and localize a 100 MHz signal.

Set the **Array Type** to Uniform Rectangular, the **Element Type** to Isotropic Antenna, and the **Size** to [6 6].

Design the array to find the arrival direction of a 100 MHz signal by setting **Signal Frequencies** to 100e+6 and the row and column **Element Spacing** to 0.5 wavelength.

Set both the **Row Taper** and **Column Taper** to a Taylor window.

The shape of the array is shown in the figure below.

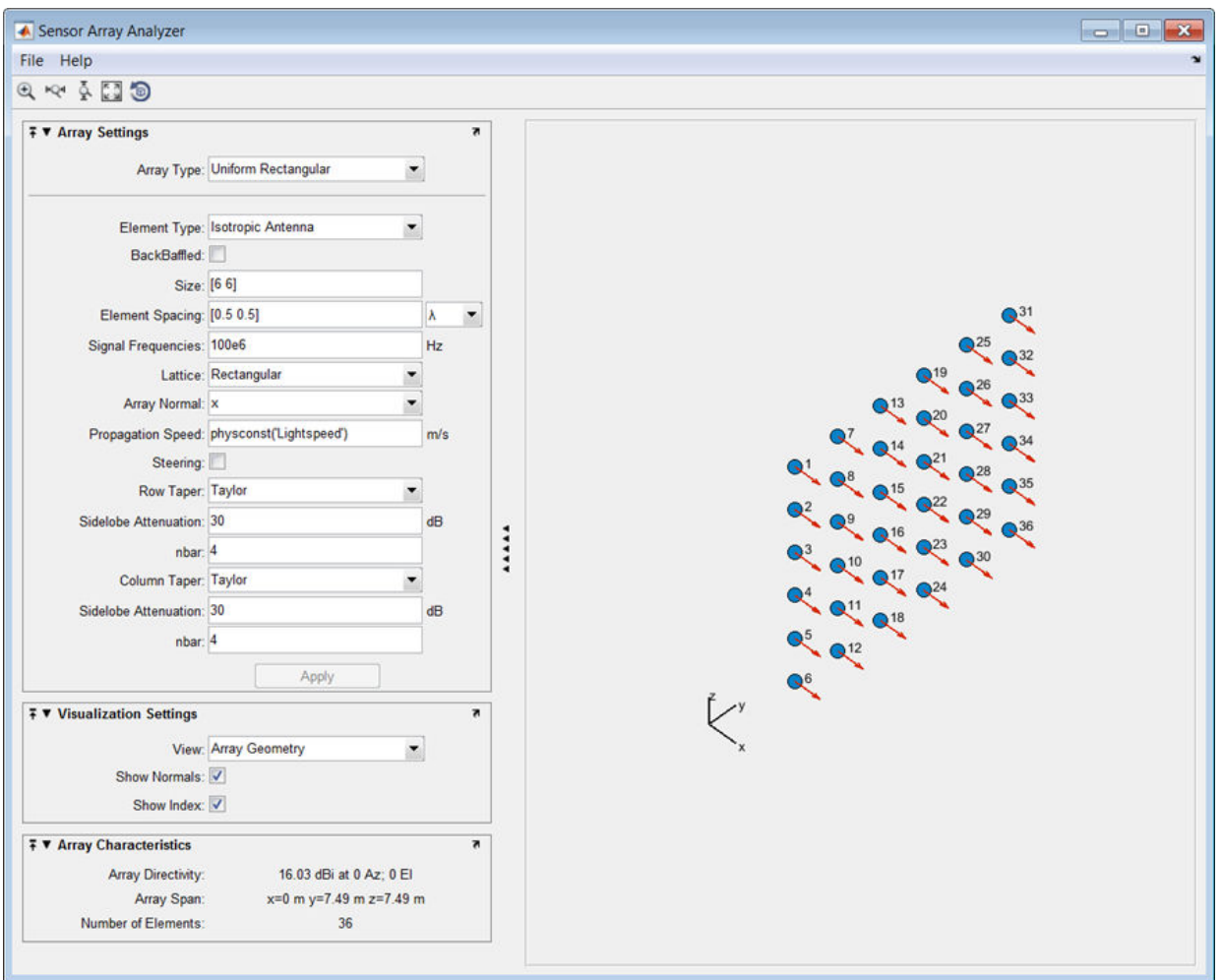

Finally, display the 3-D array directivity by setting the **View** option to 3D Array Directivity, as shown in the following figure:

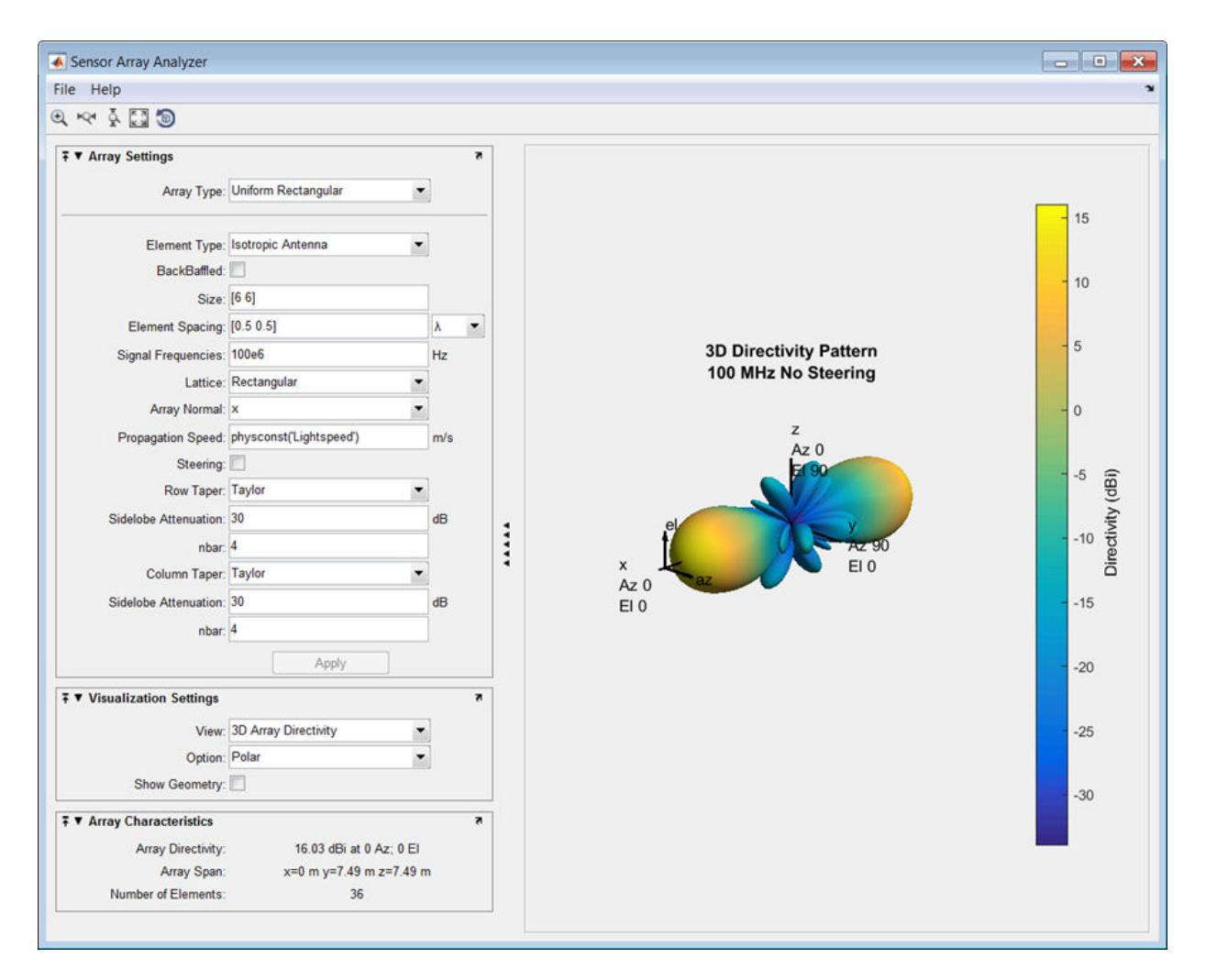

A significant performance criterion for any array is its array directivity. You can use the app to examine the effects of tapering on array directivity. Without tapering, the array directivity for this URA is 17.2 dB. With tapering, the array directivity loses 1 dB to yield 16.0 dB.

#### **Grating Lobes for a Rectangular Array**

This example shows the grating lobe diagram of a 4-by-4 uniform rectangular array (URA) designed to detect and localize a 300 MHz signal.

Set the **Array Type** to Uniform Rectangular, the **Element Type** to Isotropic Antenna, and the array **Size** to [4 4].

Set the **Signal Frequencies** to 300e+6.

By setting the row and column **Element Spacing** to 0.7 wavelengths, you create a spatially undersampled array.

This figure shows the grating lobe diagram produced when you beamform the array towards the angle [20,0]. The mainlobe is designated by the small black-filled circle. The multiple grating lobes are designated by the small unfilled black circles. The larger black circle is called the physical region, for which  $u^2 + v^2 \leq 1$ . The mainlobe always lies in the physical region. The grating lobes may or may not lie in the physical region. Any grating lobe in the physical region leads to an ambiguity in the direction of the incoming wave. The green region shows where the mainlobe can be pointed without any grating lobes appearing in the physical region. If the mainlobe is set to point outside the green region, a grating lobe moves into the physical region.

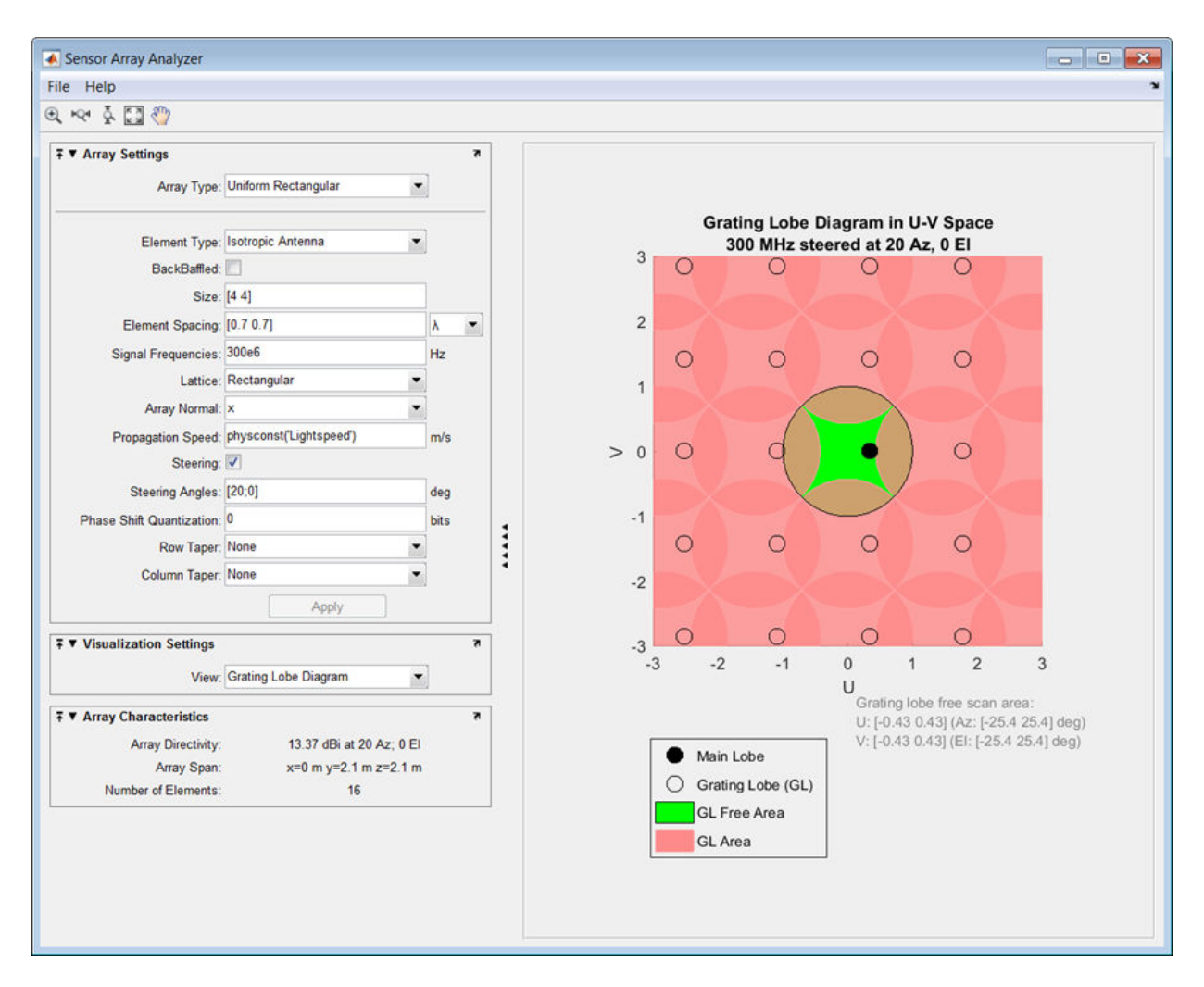

The next figure shows what happens when the pointing direction lies outside the green region. In this case, one grating lobe moves into the physical region.

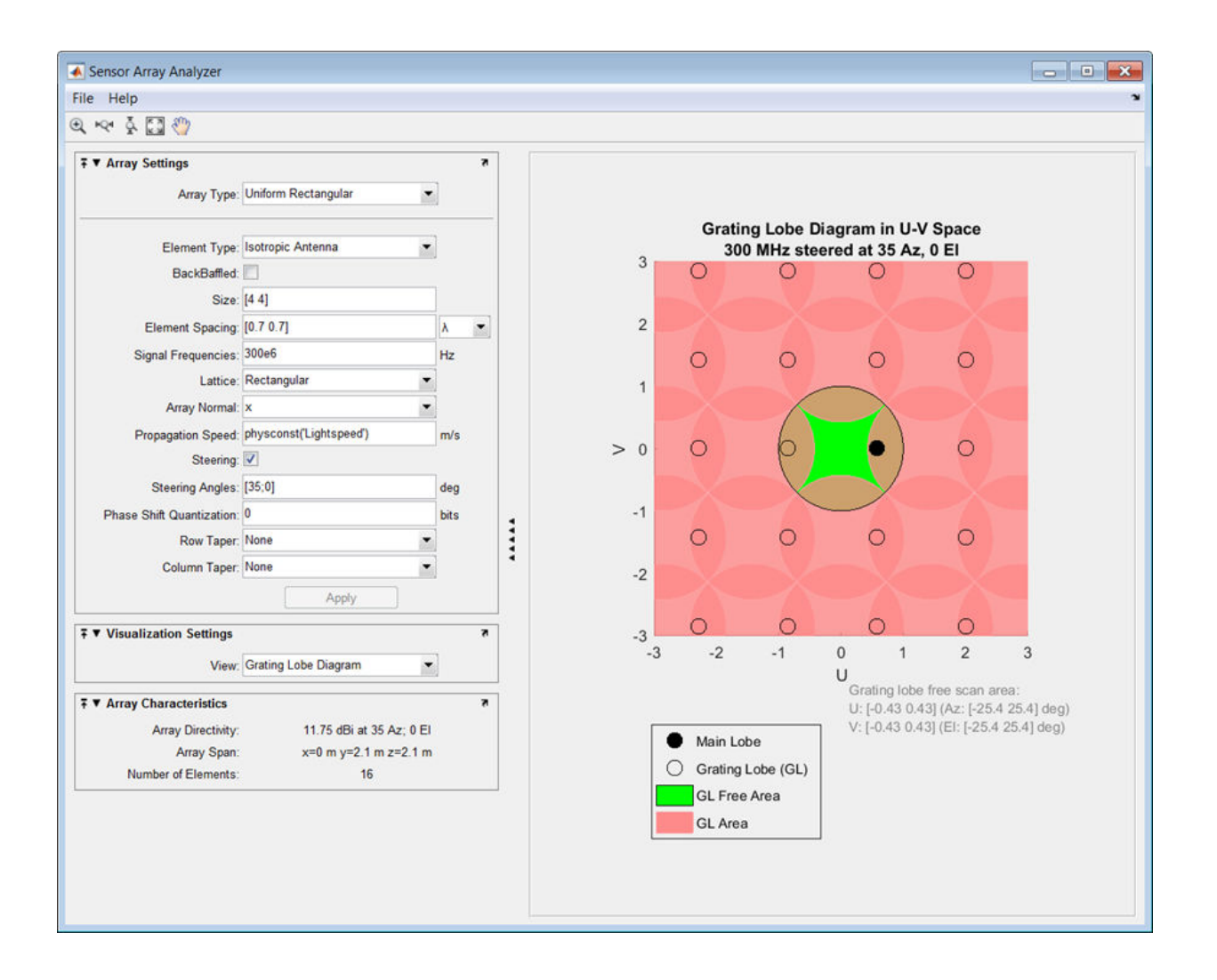

#### **Specify Arbitrary Array Geometry**

This example shows how to construct a triangular array of three isotropic antenna elements.

You can specify an array which has an arbitrary placement of sensors. In this example, the elements are placed at  $[0,0,0]$ ',  $[0,1,0.5]$ ', and  $[0,0,0.866]$ '. All elements have the same normal direction [0,20], pointing to 0° in azimuth and 20° in elevation.

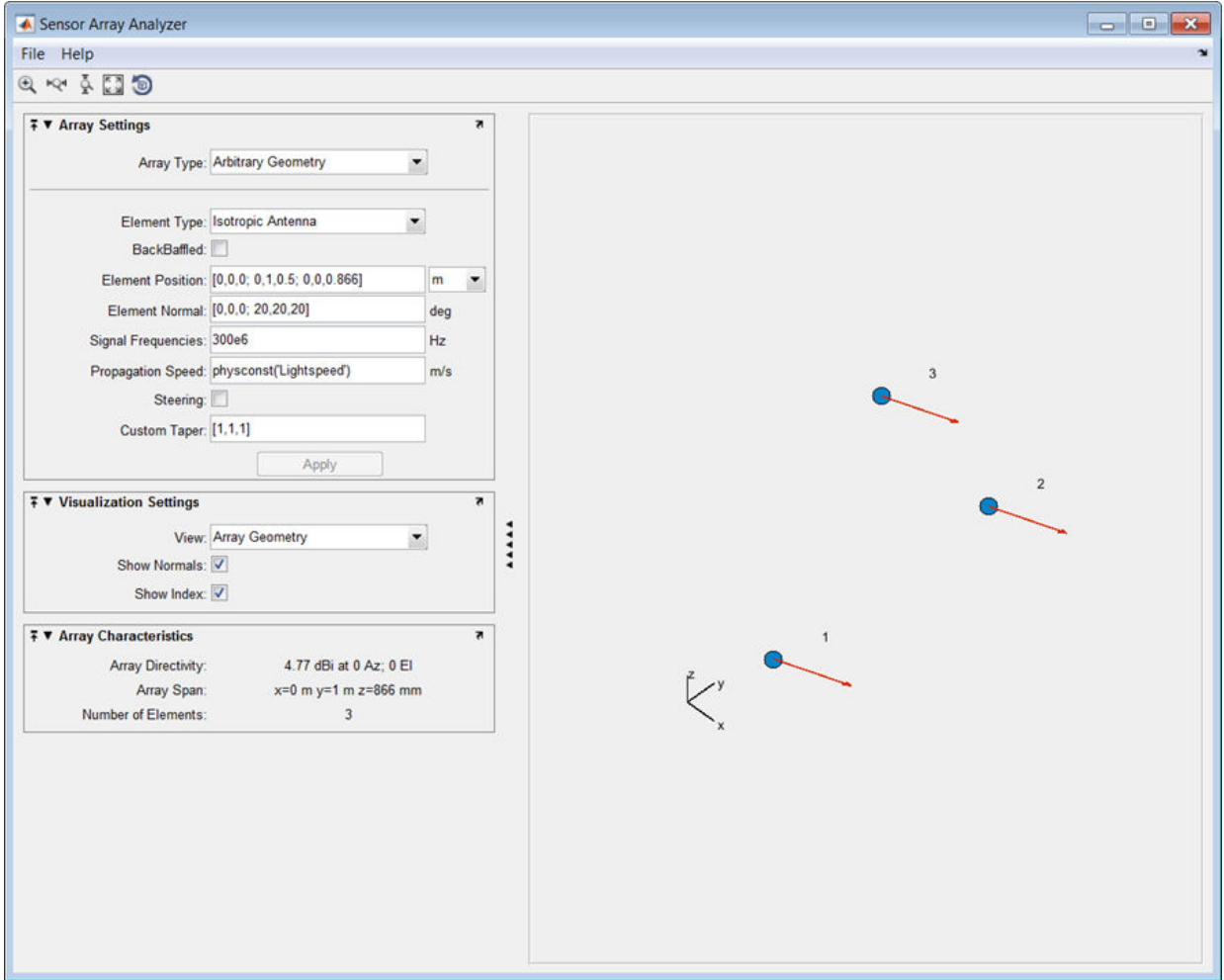

Plot the 3-D array directivity in polar coordinates.

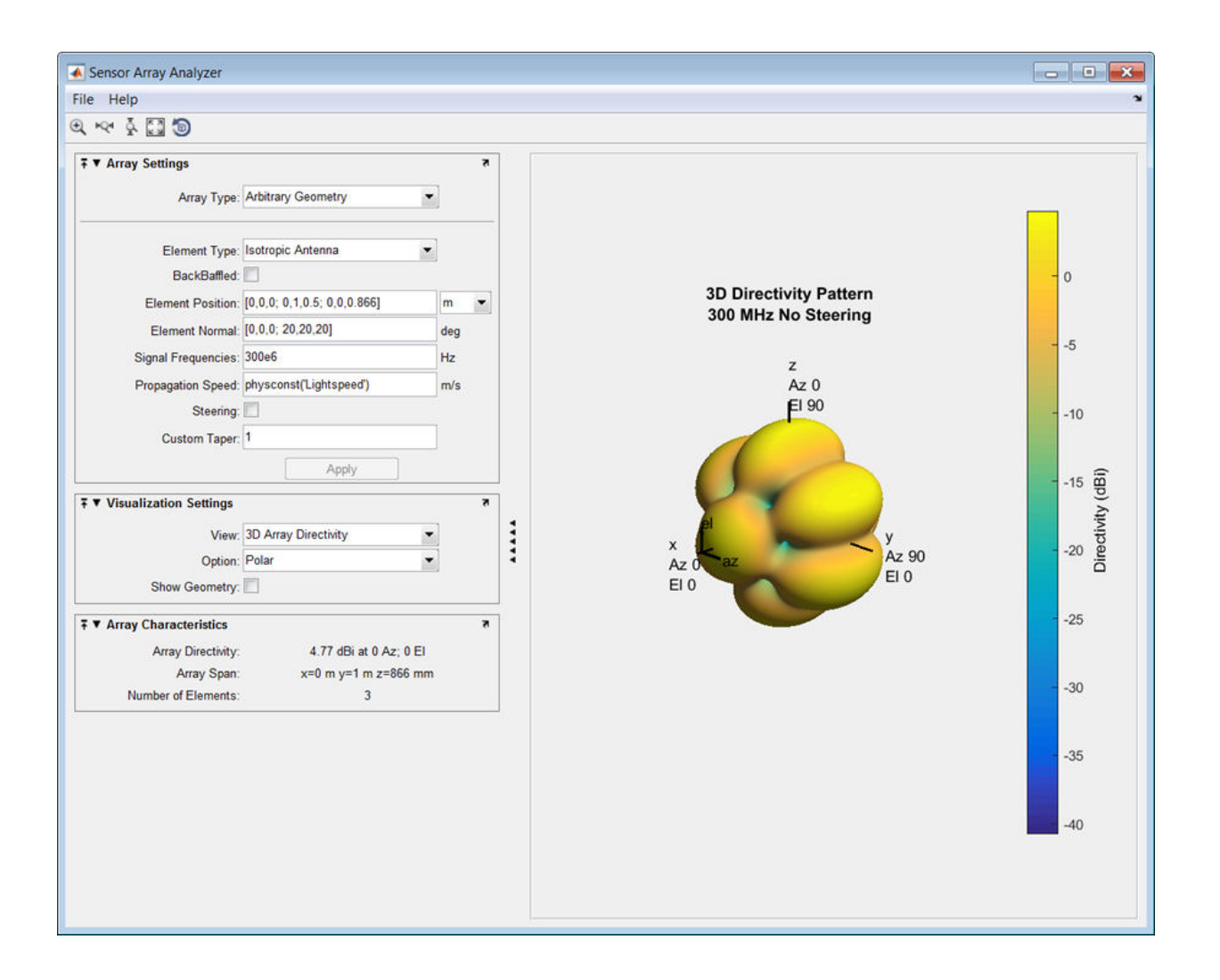

#### **Specify Arbitrary Array Geometry Using Variables**

This example shows how to specify an array which has an arbitrary placement of sensors, but in this case, create MATLAB variables or arrays at the command line and use them in the appropriate sensorArrayAnalyzer fields

At the MATLAB command line, create an element position array, pos, an element normal array, nrm, and a taper value array, tpr.

pos = [0,0,0;0,1,0.5;0,0,0.866]; nrm = [0,0,0;20,20,20];  $tpr = [1,1,1];$ 

Enter these variables in the appropriate sensorArrayAnalyzer fields.

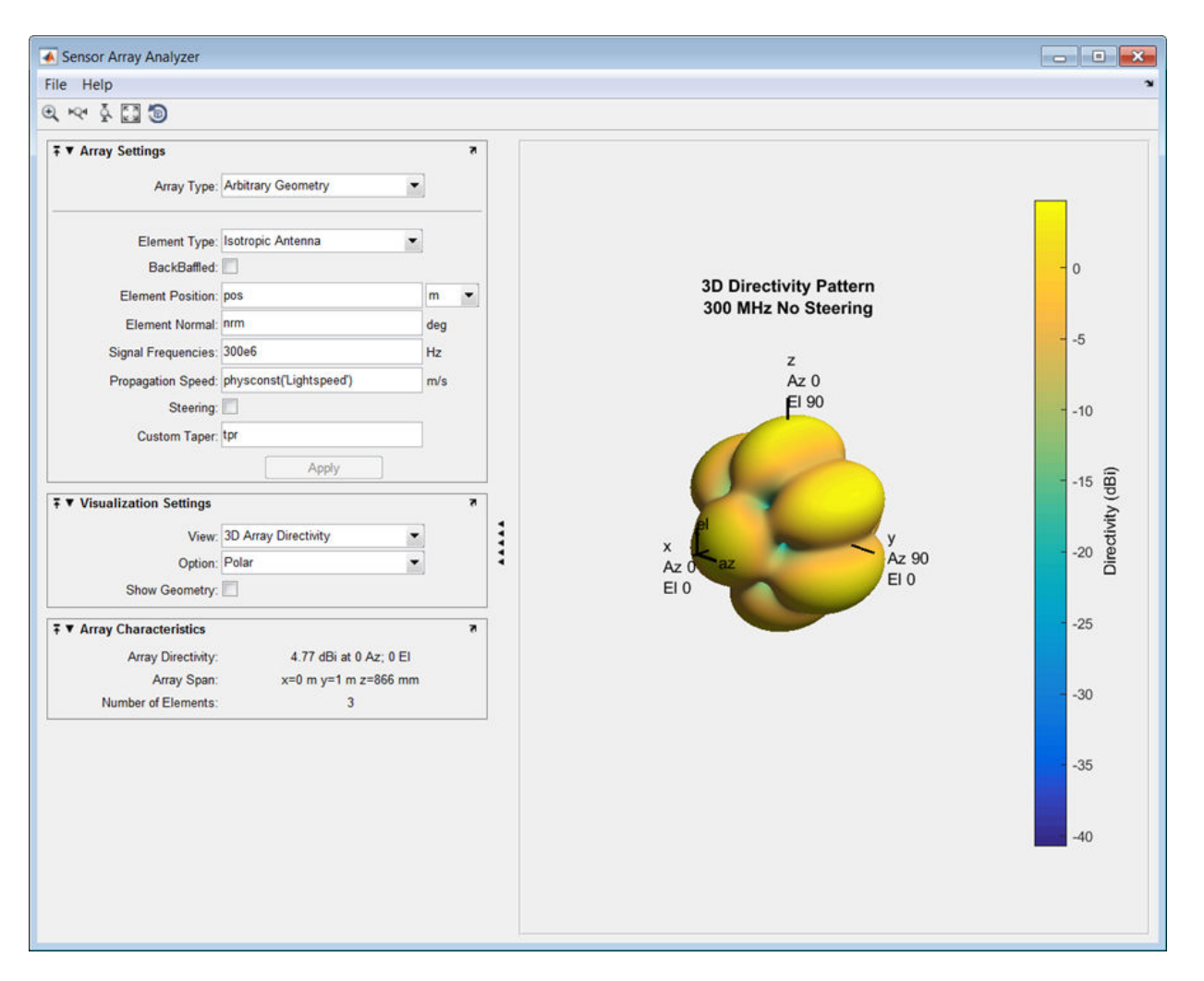

• "Array Geometries and Analysis"

## **See Also**

#### **Apps**

**[Radar Equation Calculator](#page-3901-0)** | **[Radar Waveform Analyzer](#page-3919-0)**

### **Topics**

"Array Geometries and Analysis"

### **Introduced in R2014b**

# <span id="page-3947-0"></span>**Sonar Equation Calculator**

Estimate maximum range, SNR, transmission loss and source level of a sonar system

# **Description**

The **Sonar Equation Calculator** app solves the basic sonar equation for monostatic sonar systems. The sonar equation relates transmission loss (or target range), source level, directivity, noise level, target strength, and signal SNR. You can solve for one of these quantities in terms of the others. Using this app, you can:

- Calculate the received SNR value from transmission loss (or equivalently, target range), source level, and noise level.
- Solve for transmission loss from sonar source level of the sonar, specified received SNR, and array directivity.
- Solve for target range from sonar source level of the sonar, specified received SNR, and array directivity.
- Calculate required source level from target range, source level, and received SNR.

## **Open the Sonar Equation Calculator App**

- MATLAB Toolstrip: On the **Apps** tab, under **Signal Processing and Communications**, click the app icon.
- MATLAB command line: Enter sonarEquationCalculator.

# **Examples**

### **Maximum Detection Range of Active Sonar**

Compute the maximum detection range of an active monostatic sonar designed to achieve an SNR of at least 10 dB. The operating frequency is 5 kHz, and the source level is 180 dB. Assume that the noise level is 73 dB, the receiver directivity is 20 dB, and the target strength is 10 dB.

- Set **Calculation** to Target Range.
- Set **Mode** to Active.
- Set **Noise Level** to 73 dB//1μPa.
- Set receiver **Directivity index** to 20 dB.
- Set **Target Strength** to 10 dB.
- Set **Frequency** to 5 kHz.
- Set channel **Depth** to 100 m.
- Set **Source Level** to 180 dB//1μPa.
- Set required **SNR** to 10 dB.

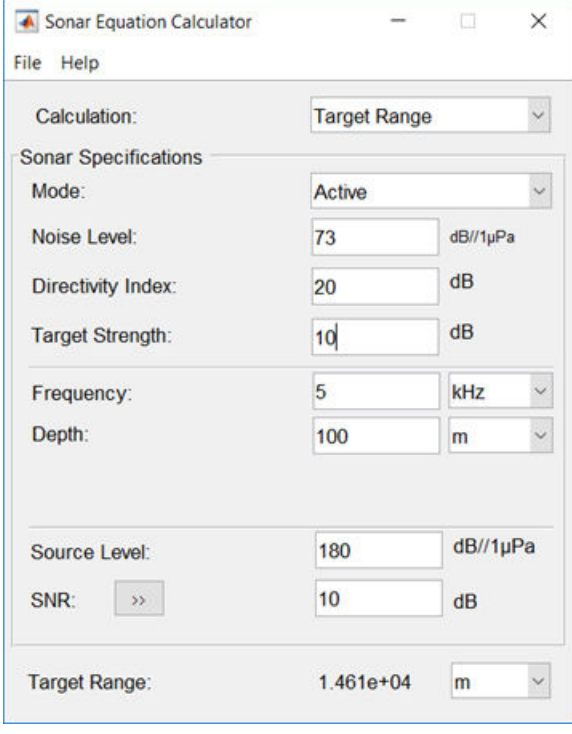

The maximum target range is 14.61 km.

### **Maximum Detection Range for Multiple Pulses**

Use multiple pulses to reduce the source level while maintaining the same maximum target range.

Start with the values set in the ["Maximum Detection Range of Active Sonar" on page 4-48](#page-3947-0) example.

- Click the arrows to the right of the **SNR** label to access the **Detection Specifications for SNR** options.
- Set **Probability of Detection** to 0.95.
- Set **Probability of False Alarm** to 1e-6.
- Set **Number of Pulses** to 10.
- Reduce **Source Level** to 175.
- Set the **Swerling Case Number** to 0 assuming a nonfluctuating target.

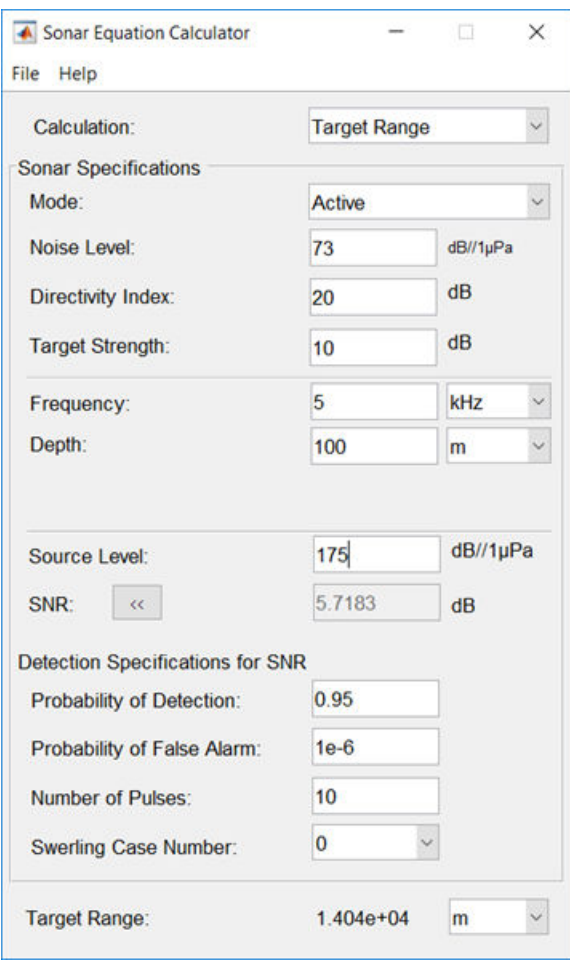

The maximum detection range is 14.81 km, approximately the same as in the previous example, but the source level is reduced by 5 dB.

### **Required Source Level for Monostatic Sonar**

Compute the source level for an active monostatic sonar with a received SNR of 15 dB. The target range is 5 km and the target strength is 25 dB. Assume a 5-kHz sonar frequency.

- Set **Calculation** to Source Level.
- Set **Mode** to Active.
- Set **Noise Level** to 75.
- Set receiver **Directivity index** to 20 dB.
- Set **Target Strength** to 25.
- Click the arrows to the right of the **Transmission Loss** label to access the **Calculation of Transmission Loss** options.
- Set the **Range** to 10.0 km.
- Set the **Frequency** to 5 kHz.
- Set the **Depth** to 200 m.
- Set **SNR** to 15 dB.

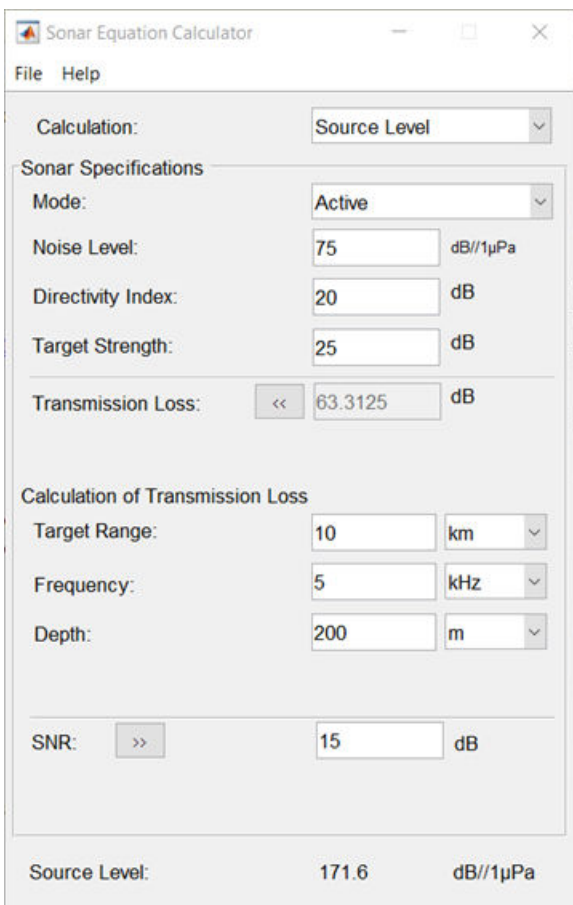

The required source level is 171.6 dB//1 μPa.

### **Received SNR for Monostatic Sonar**

Compute the received SNR for a passive sonar with a source level of 140 db//1 μPa for a source 10.0 km away. Assume a 3-kHz sonar frequency.

- Set **Calculation** to SNR.
- Set **Mode** to Passive.
- Set **Noise Level** to 75.
- Set receiver **Directivity index** to 20 dB.
- Click the arrows to the right of the **Transmission Loss** label to access the **Calculation of Transmission Loss** options.
- Set **Range** to 10.0 km.
- Set **Frequency** to 3 kHz.
- Set **Depth** to 200 m.
- Set **Source Level** to 140 dB//1 μPa.

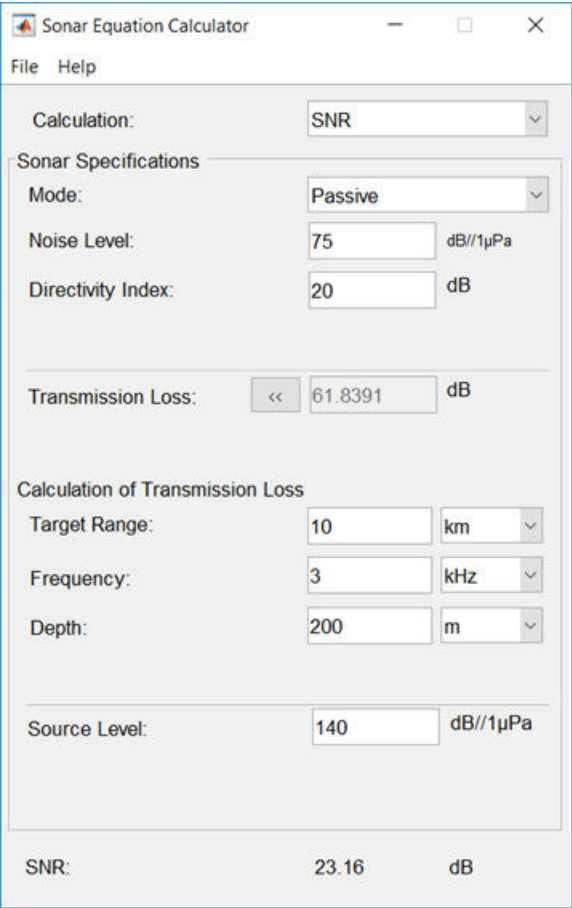

The received SNR is 23.16 dB.

### **Transmission Loss of Monostatic Active Sonar**

Compute the transmission loss for an active sonar that results in an SNR of 15 dB. The source level is 215 dB//1 μPa. Assume that the noise level is 75 dB//1 μPa, the receiver directivity is 20 dB, and the target strength is 10 dB.

- Set **Calculation** to Transmission Loss.
- Set **Mode** to Active.
- Set **Noise Level** to 75 dB.
- Set receiver **Directivity index** to 20 dB.
- Set **Target Strength** to 25 dB.
- Set **Source Level** to 215 dB.
- Set required **SNR** to 15 dB.

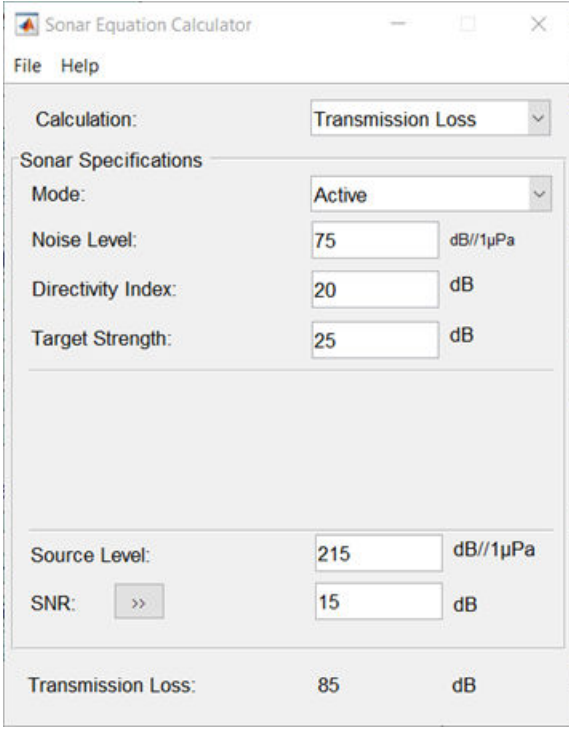

The transmission loss is 85 dB.

## **Parameters**

#### **Calculation — Select type of calculation**

Target Range (default) | Transmission Loss | Source Level | SNR

Select the type of calculation:

- Target Range -— solves for the maximum target range based on source level of the sonar and required received SNR.
- Transmission Loss computes the required transmit power from known target range and required received SNR.
- Source Level computes the source level from the range or transmission loss, and received SNR.
- SNR -— calculates the received SNR value based on known range and transmit power.

#### **Mode — Type of sonar**

Active (default) | Passive

Specify whether the sonar is operating in active mode or passive mode. Active mode means that a signal is transmitted from a source, reflects off a target, and returns to the receiver which is collocated with the source. Active mode requires the specification of the reflector target strength. Passive mode means that the signal is transmitted from a source to a receiver along a direct path.

#### **Noise Level — Noise Level**

70 (default) | scalar

Noise level at sonar receiver, specified as a scalar. Units are dB//1μP.

#### **Directivity Index — Directivity index of receive array or element**

20 (default) | scalar

Directivity index of receive array or element, specified as a scalar. Units are dB.

#### **Target Strength — Target strength of reflector**

25 (default) | scalar

Target strength of reflector, specified as a scalar. Units are dB//1m<sup>2</sup>.

To enable this parameter, set the **Mode** parameter to Active.

#### **Frequency — Sound frequency**

2 (default) | positive scalar

Sound frequency, specified as a positive scalar. Default units are in kHz. You can also select Hz, kHz, or MHz.

#### **Depth — Water channel depth**

10000 (default) | positive scalar

Water channel depth. Default units are meters. You can select units in m, km, mi, or nmi.

#### **Source Level — Source level of sonar transmitter**

220 (default) | scalar

Source level of sonar transmitter, specified as a scalar. Units are dB//1 μP.

#### **SNR — Output signal-to-noise ratio at receiver**

10 (default)

Specify an SNR value, or calculate an SNR value using the Detection Specifications for **SNR** options. You can calculate the SNR required to achieve a particular probability of detection and probability of false alarm using the Shnidman equation. To calculate the SNR value:

- **1** Click the arrows to the right of the **SNR** label to access the **Detection Specifications for SNR** options.
- **2** Enter values for **Probability of Detection**, **Probability of False Alarm**, **Number of Pulses**, and **Swerling Case Number**.

#### **Dependencies**

To enable this parameter, set **Calculation** to Target Range, Transmission Loss, or Source Level.

#### **Probability of Detection — Detection probability used to estimate SNR** 0.81029 (default)

Specify the detection probability used to estimate SNR using the Shnidman equation.

To enable this parameter, set **Calculation** to Target Range, Transmission Loss, or Source Level, and select the Detection Specifications for SNR options for the **SNR** parameter.

**Probability of False Alarm — False alarm probability used to estimate SNR** 0.001 (default)

Specify the false alarm probability used to estimate SNR using the Shnidman equation.

#### **Dependencies**

To enable this parameter, set **Calculation** to Target Range, Transmission Loss, or Source Level, and access the **Detection Specifications for SNR** options for the **SNR** parameter.

#### **Number of Pulses — Number of pulses used to estimate SNR**

1 (default)

Specify the number of pulses. You can specify multiple pulses for noncoherent integration in the Shnidman equation.

#### **Dependencies**

To enable this parameter, set **Calculation** to Target Range, Transmission Loss, or Source Level, and select the **Detection Specifications for SNR** options for the **SNR** parameter.

#### **Swerling Case Number — Swerling case number used estimate SNR** 0 (default) | 1 | 2 | 3 | 4

Specify the Swerling case number used to estimate SNR using the Shnidman equation. Swerling numbers characterize the detection problem for fluctuating pulses in terms of:

- a decorrelation model for the received pulses.
- the distribution of scatterers affecting the probability density function (pdf) of the target radar cross section (RCS).

The Swerling cases include two decorrelation models (scan-to-scan or pulse-to-pulse) and two radar cross section pdfs (based on the presence or absence of a dominant scatterer):

• **0** – Nonfluctuating pulses.

- **1** Scan-to-scan decorrelation: Several randomly distributed scatterers with no dominant scatterer described by a Rayleigh/exponential PDF.
- **2** Pulse-to-pulse decorrelation: Several randomly distributed scatterers with no dominant scatterer described by a Rayleigh/exponential PDF.
- **3** Scan-to-scan decorrelation: Several scatterers with one dominant scatterer described by a chi-square PDF with 4 degrees of freedom.
- **4** Pulse-to-pulse decorrelation: Several scatterers with one dominant scatterer described by a chi-square PDF with 4 degrees of freedom.

To enable this parameter, set **Calculation** to Target Range, Transmission Loss, or Source Level, and select the **Detection Specifications for SNR** options for the **SNR** parameter.

#### **Transmission Loss — Transmission loss in channel**

78.0614 (default) | scalar

Transmission loss in channel, specified as a scalar. Units are dB. For passive sonar modeling, specify a one-way transmission loss. For active sonar modeling, specify a twoway transmission loss. You can specify a transmission loss value, or calculate transmission loss using the **Calculation of Transmission Loss** options.

To calculate transmission loss:

- **1** Click the arrows to the right of the **Transmission Loss** label to access the **Calculation of Transmission Loss** menu.
- **2** Enter values for **Target Range**, **Frequency**, and **Depth**.

#### **Dependencies**

To enable this parameter, set **Calculation** to Source Level or SNR.

#### **Target Range — Target range**

10000 (default) | positive scalar

Target range, specified as a positive scalar. When **Mode** is Passive, target range is from source to receiver. When **Mode** is Active, target range is from source to reflecting target. Default units are in meters. You can also select km, mi, or nmi.

To enable this parameter, set the **Calculation** parameter to Source Level or SNR and click the arrow next to **Calculation of Transmission Loss**.

#### **Frequency — Signal frequency**

2 (default) | positive scalar

Signal frequency, specified as a positive scalar. Default units are in kHz. You can also select Hz, kHz, and MHz.

#### **Dependencies**

To enable this parameter, set **Calculation** to Source Level or SNR and click the arrow next to **Calculation of Transmission Loss**.

**Depth — Channel depth** 10000 (default) | positive scalar

Channel depth, specified as a positive scalar. Default units are in meters. You can also select km, mi, and nmi.

#### **Dependencies**

To enable this parameter, set the **Calculation** parameter to Source Level or SNR and click the arrow next to **Calculation of Transmission Loss**.

## **See Also**

**Apps [Sensor Array Analyzer](#page-3930-0)**

#### **Functions**

[range2tl](#page-3061-0) | [sonareqsl](#page-3164-0) | [sonareqsnr](#page-3168-0) | [sonareqtl](#page-3172-0) | [tl2range](#page-3064-0)

### **Topics**

"Sonar Equation"

#### **Introduced in R2017b**